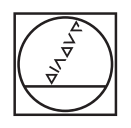

# **HEIDENHAIN**

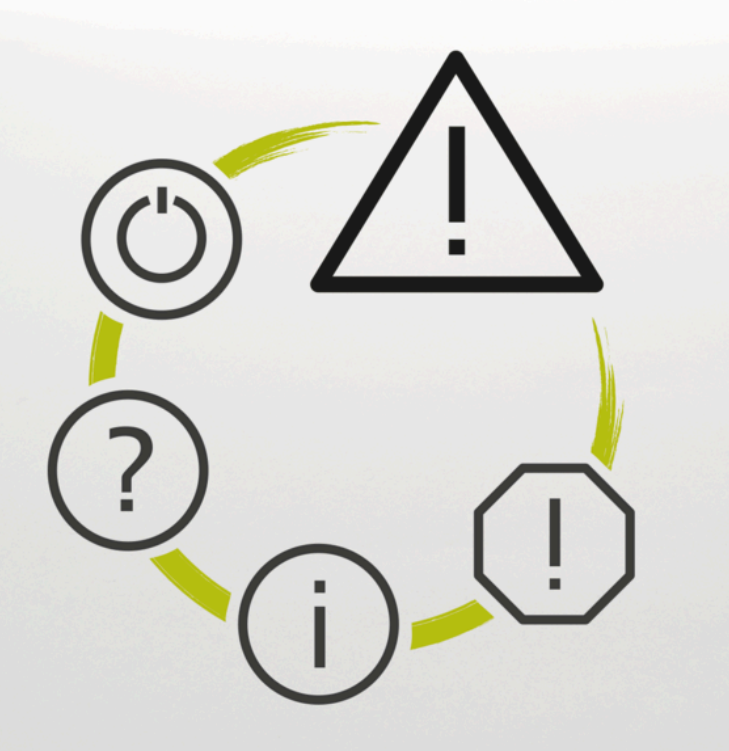

## **Liste d'erreurs**

**TNC7 TNC7 basic TNC 640 TNC 620 TNC 320 TNC 128 CNC PILOT 640 MANUALplus 620 Logiciels CN xxxxxx-18**

**Français (fr) 10/2023**

## **Liste d'erreurs**

## **Valide pour:**

81762x-18, 34059x-18, 81760x-18, 77185x-18, 77184x-18, 68894x-18, 54843x-18

#### **Version:**

10/2023

Copyright © 2023 DR. JOHANNES HEIDENHAIN GmbH. Tous droits réservés.

### **Liste de tous les messages d'erreur CN**

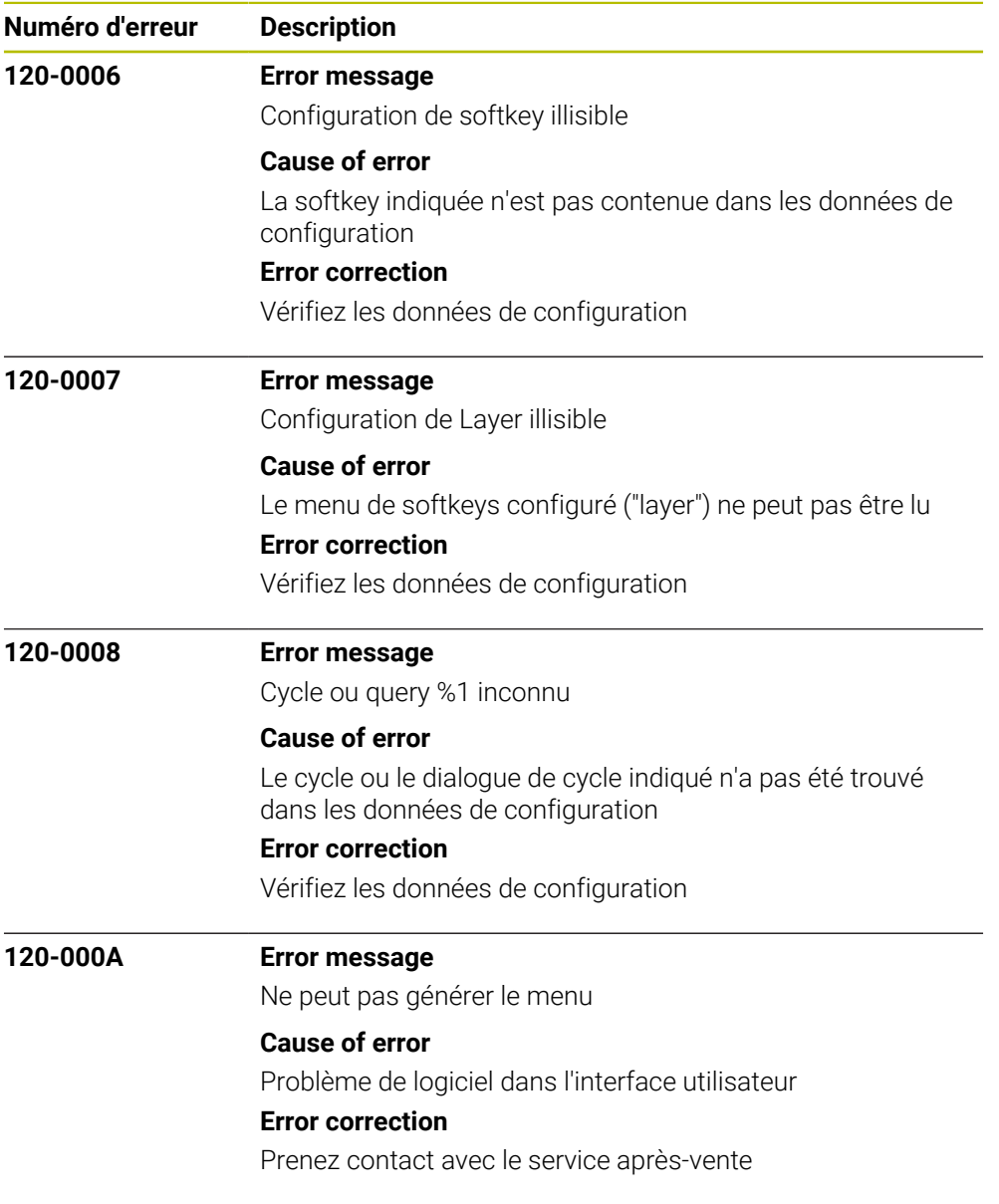

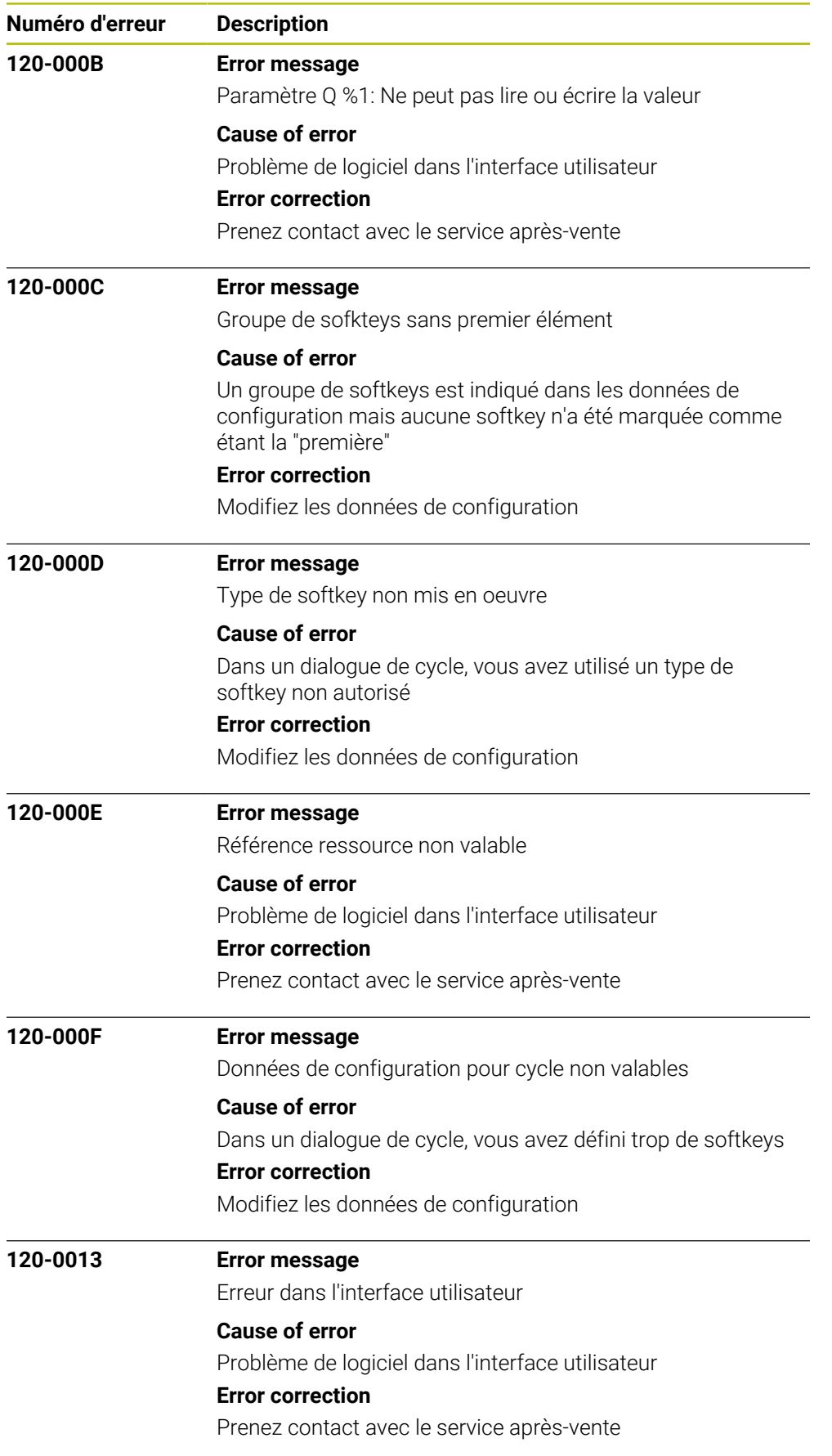

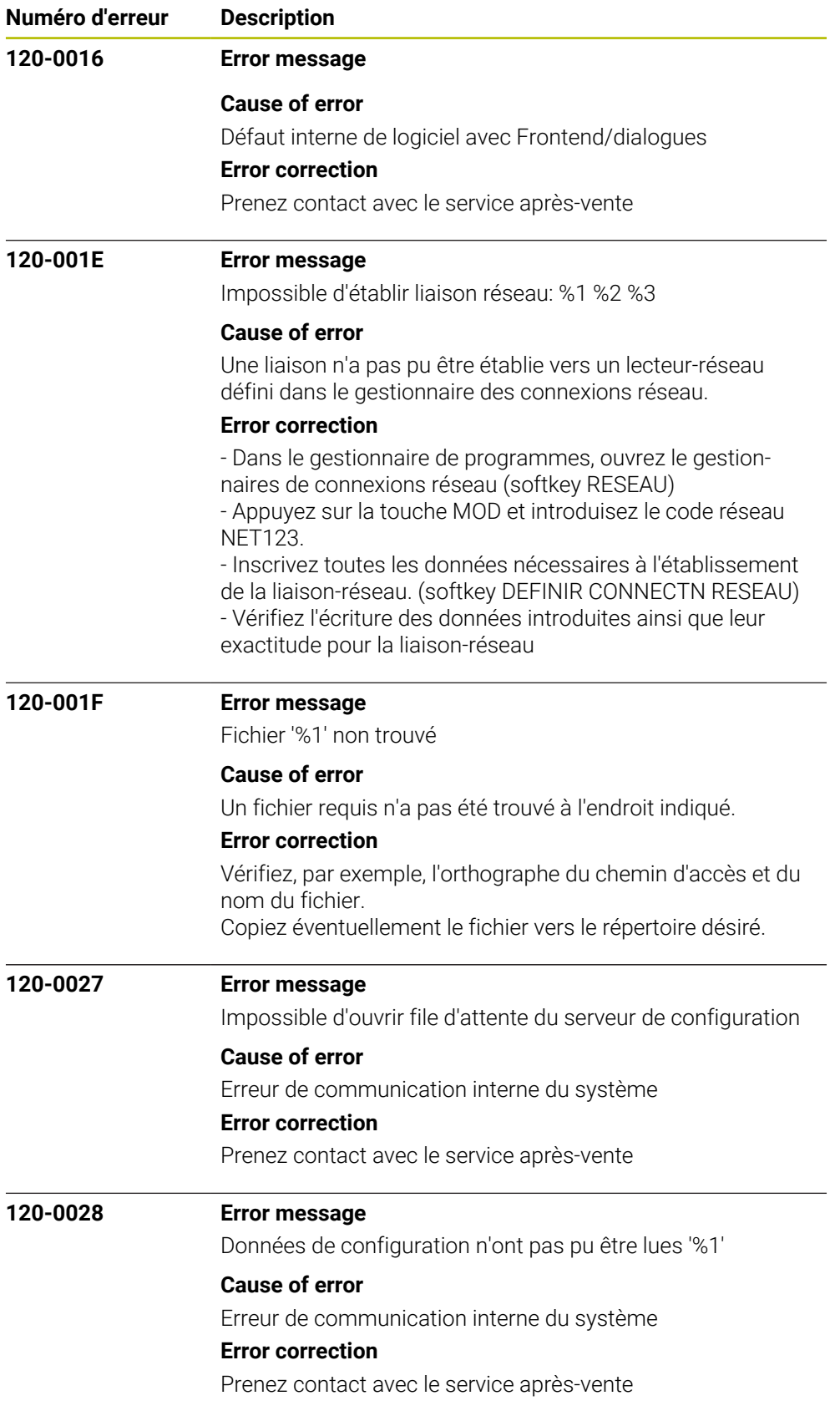

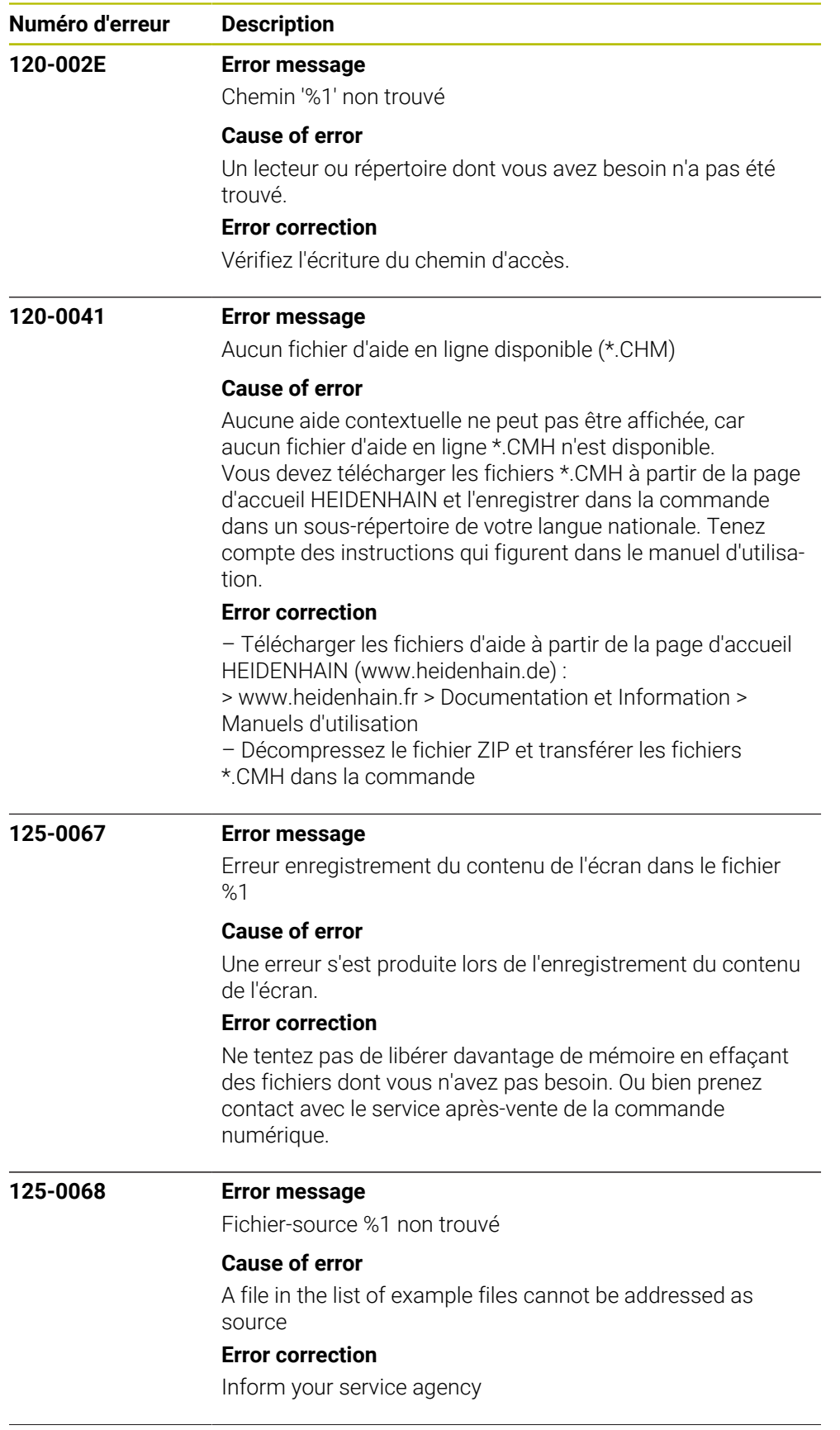

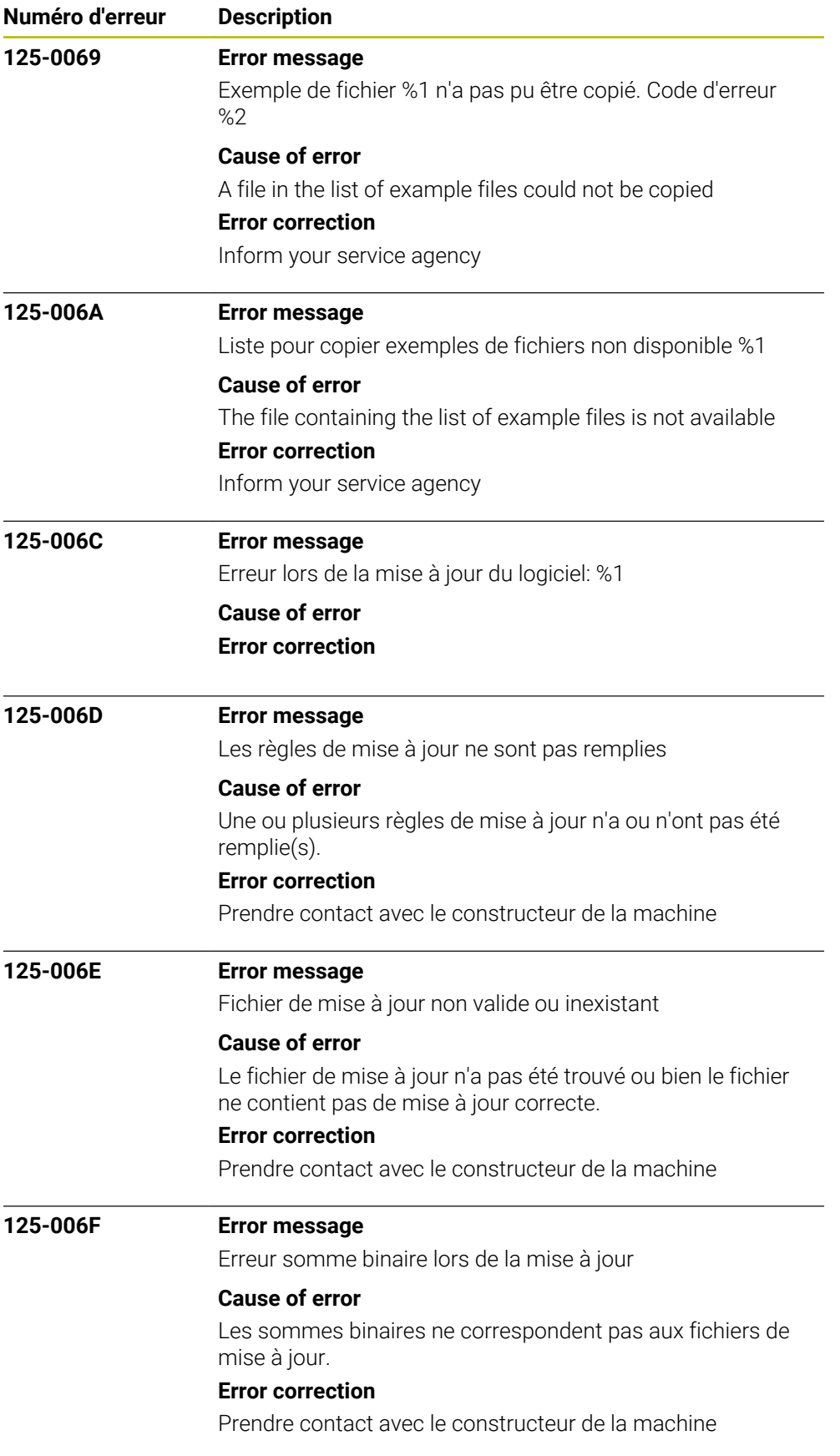

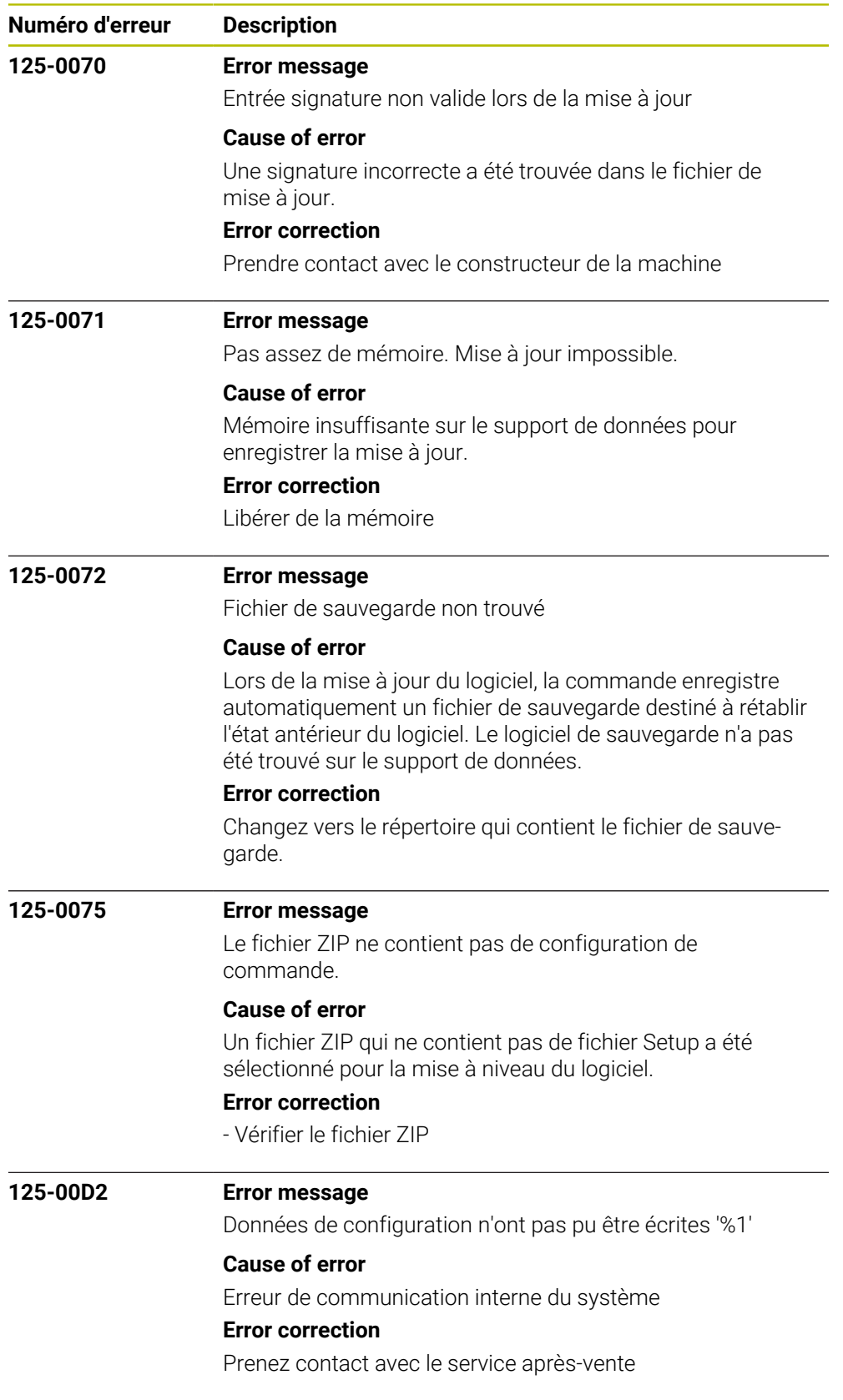

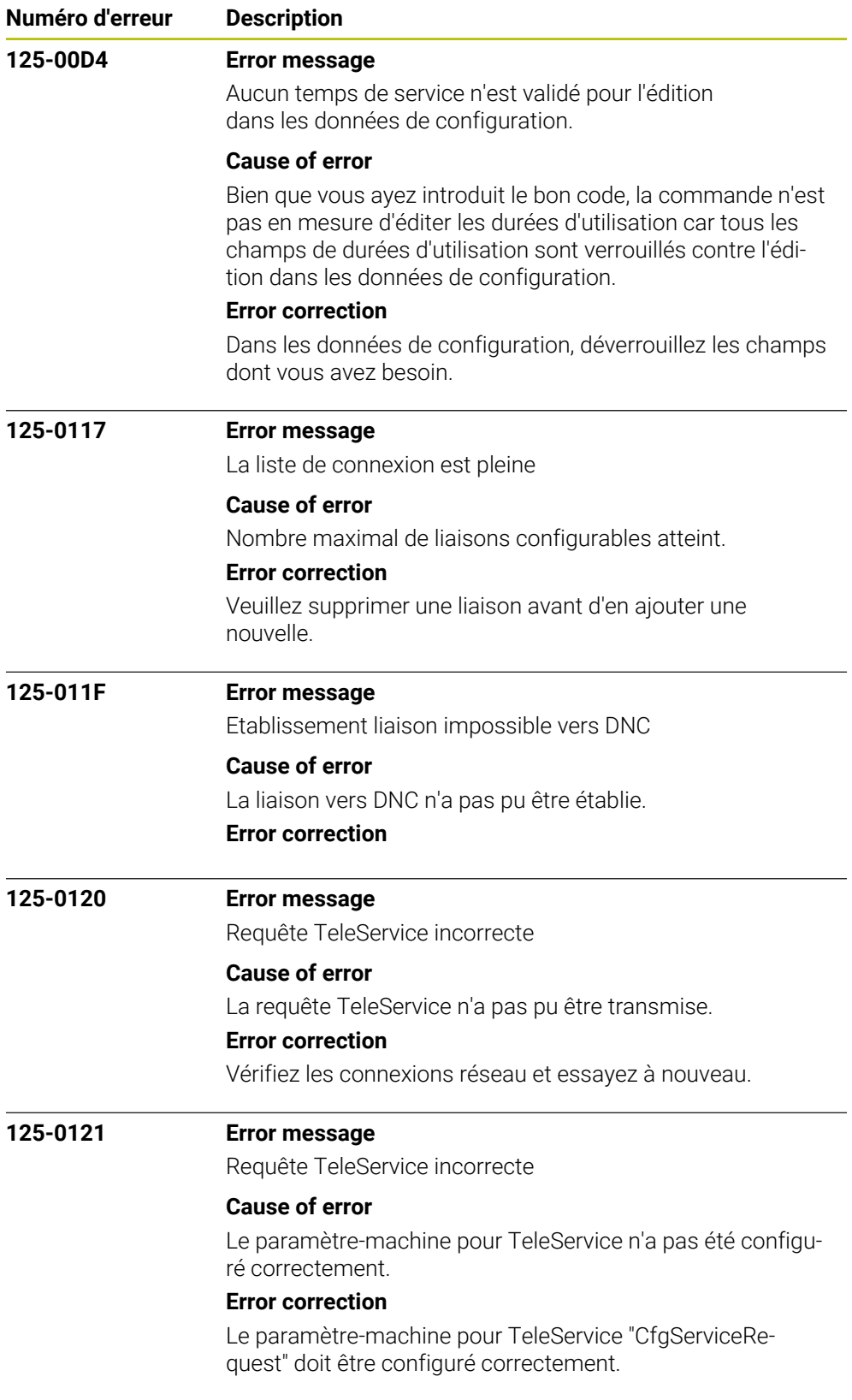

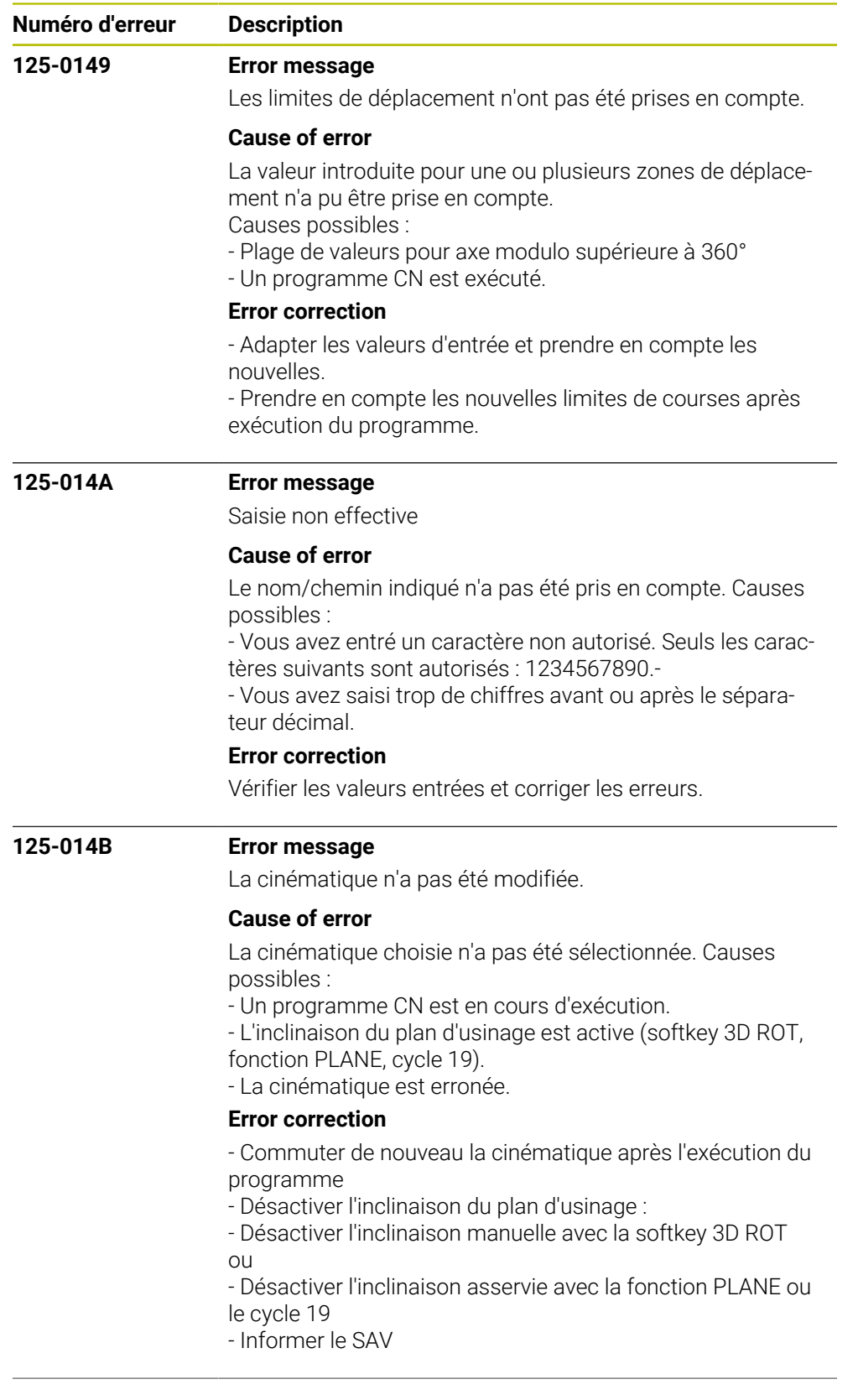

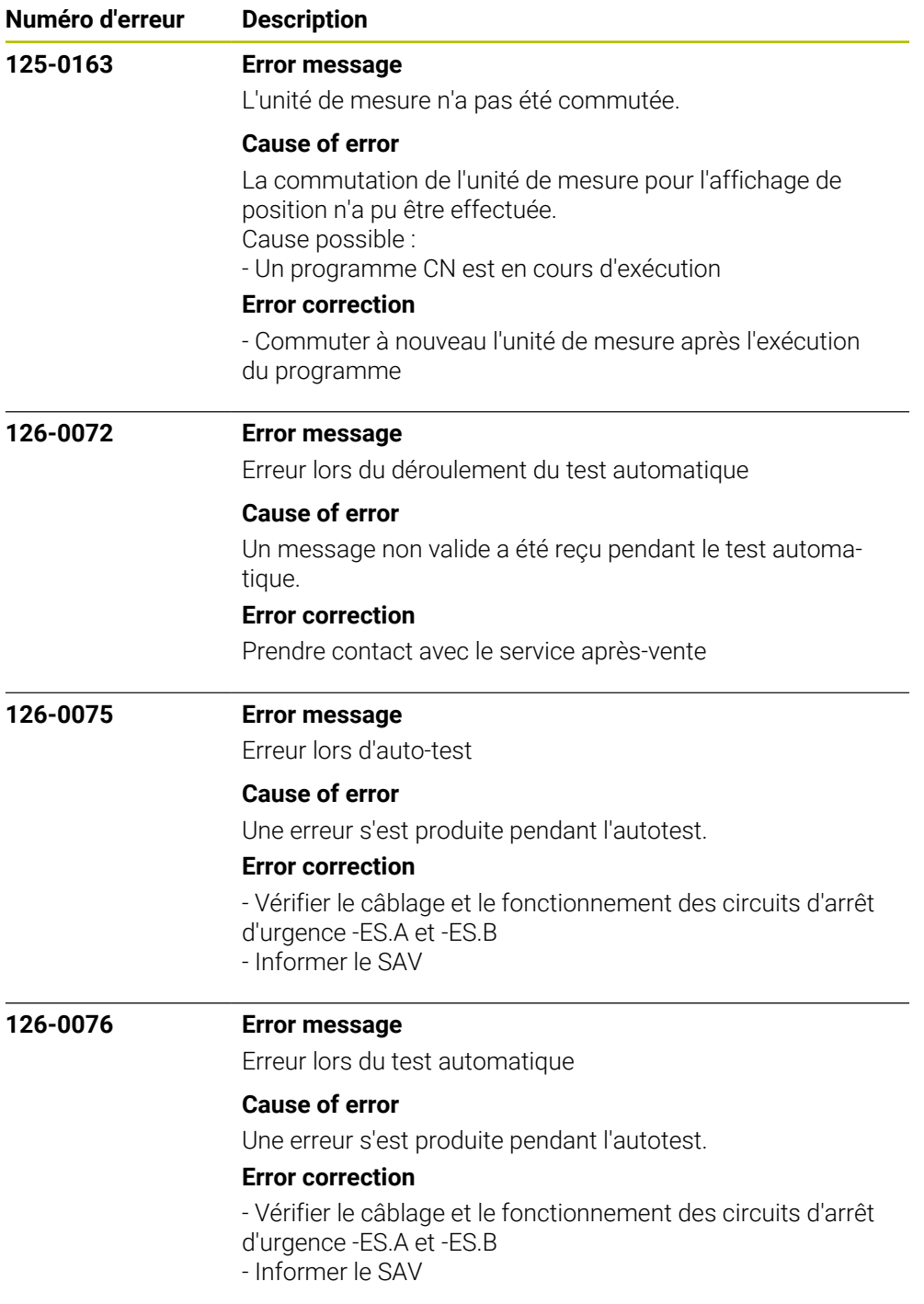

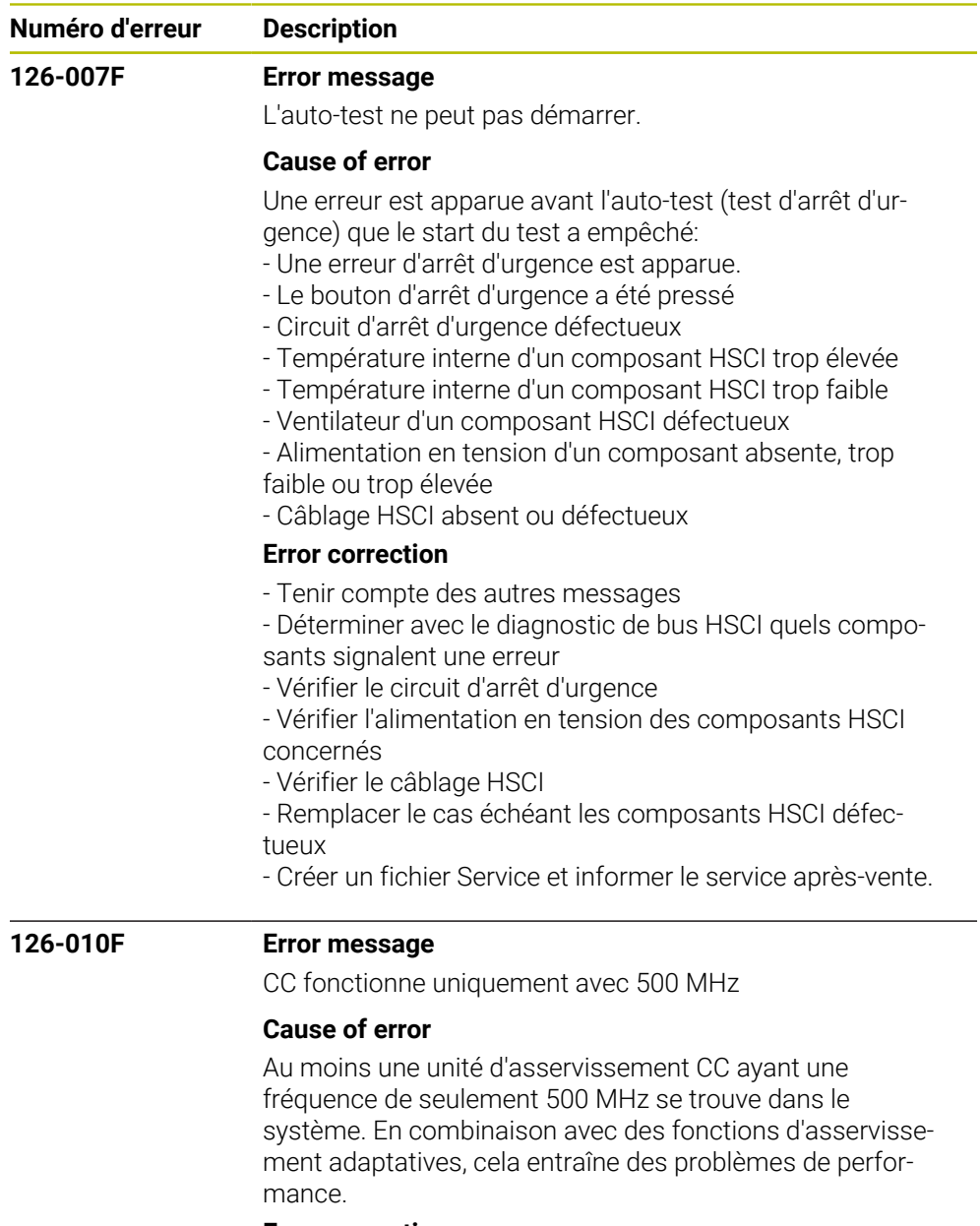

#### **Error correction**

- Vérifier les CCs et les remplacer le cas échéant
- Prévenir le constructeur de la machine

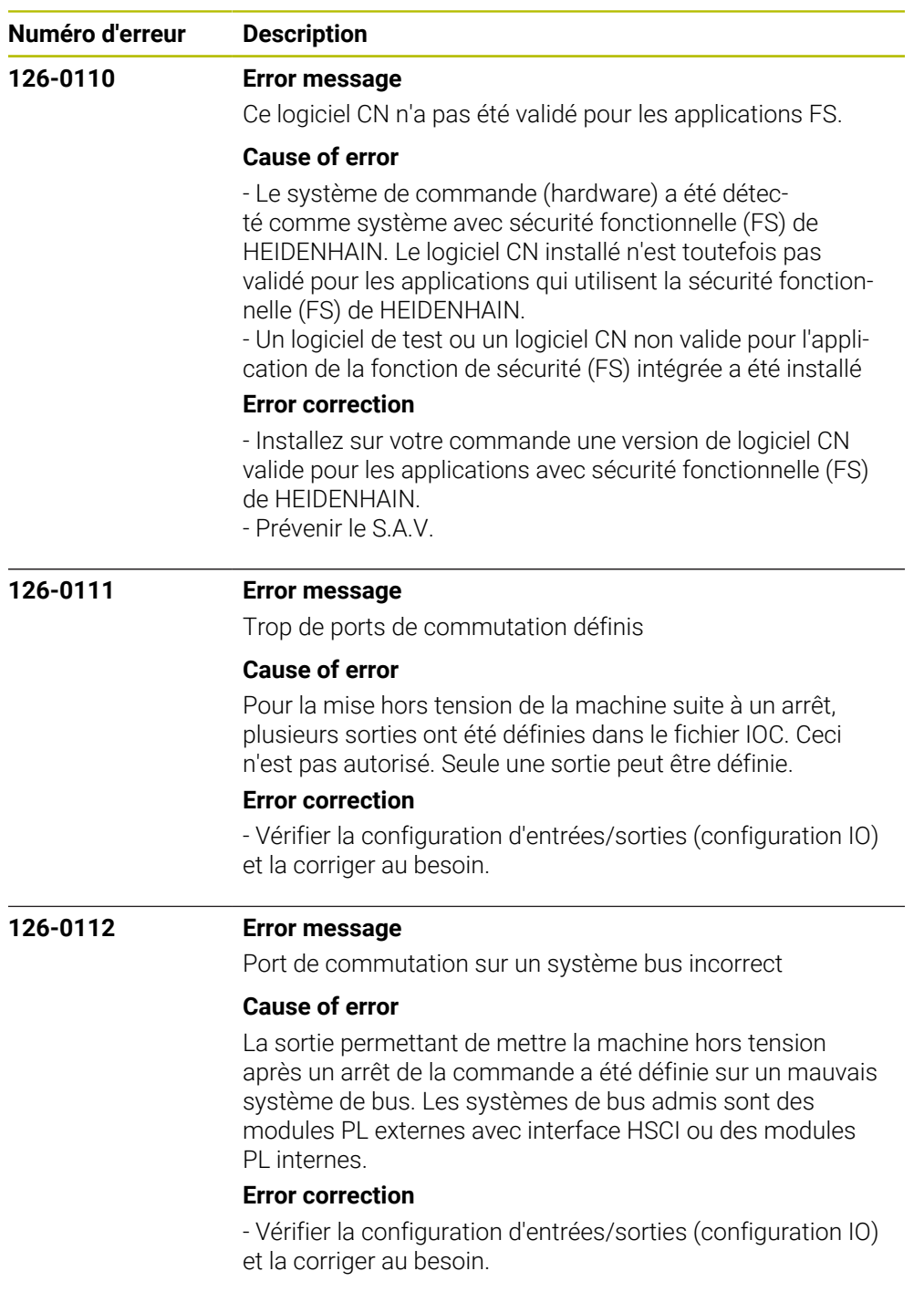

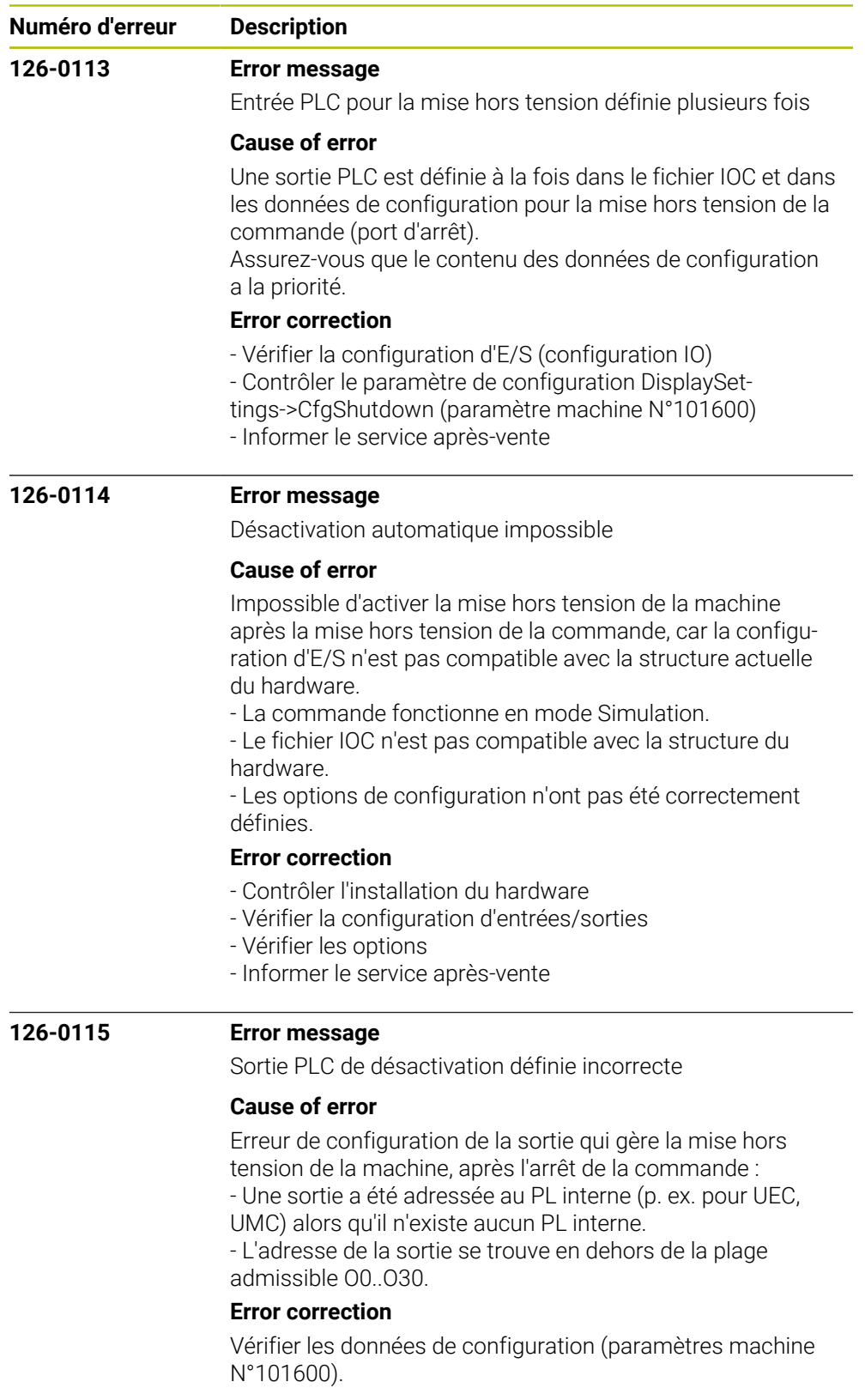

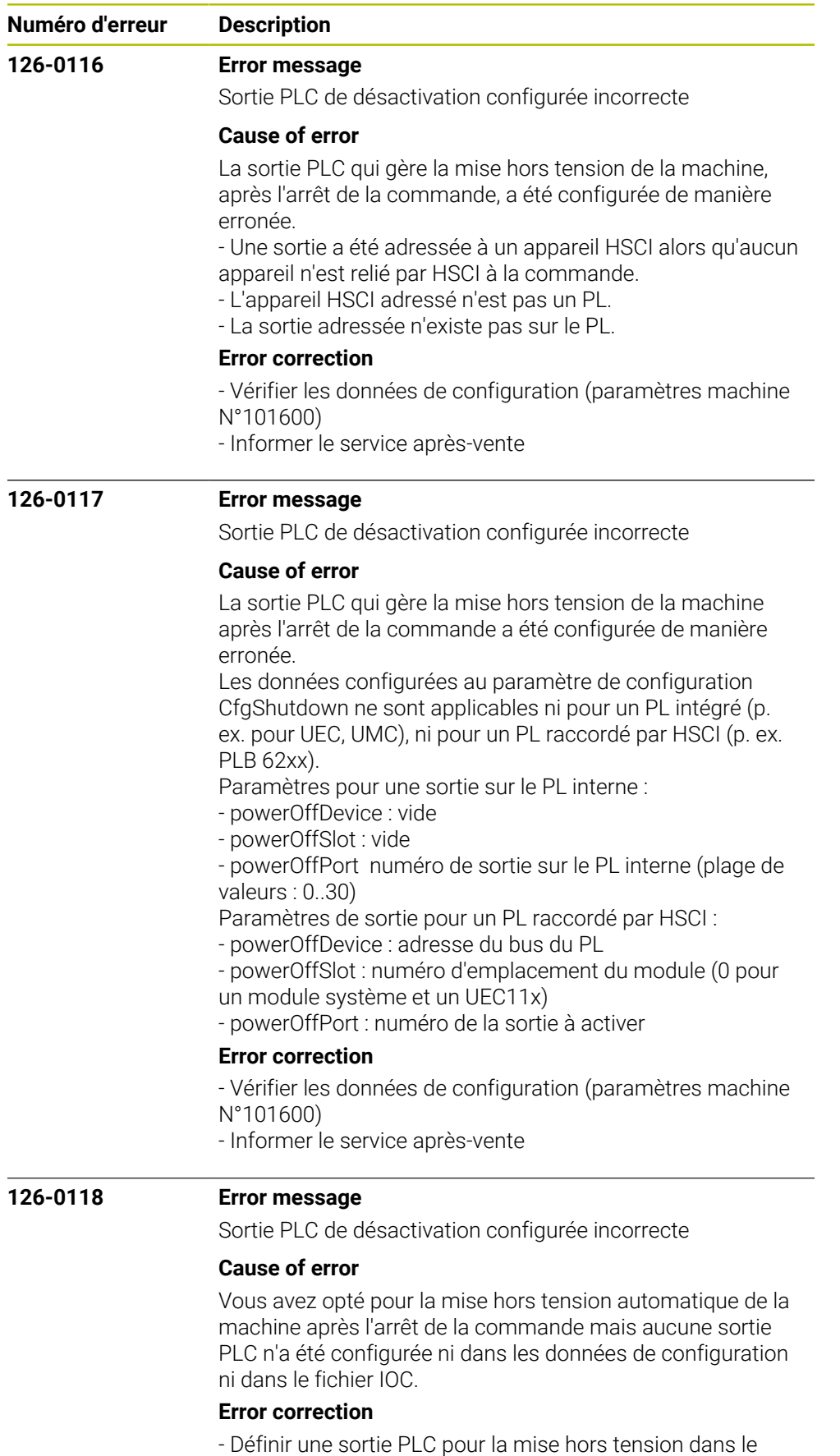

fichier IOC ou dans les données de configuration

- Informer le service après-vente

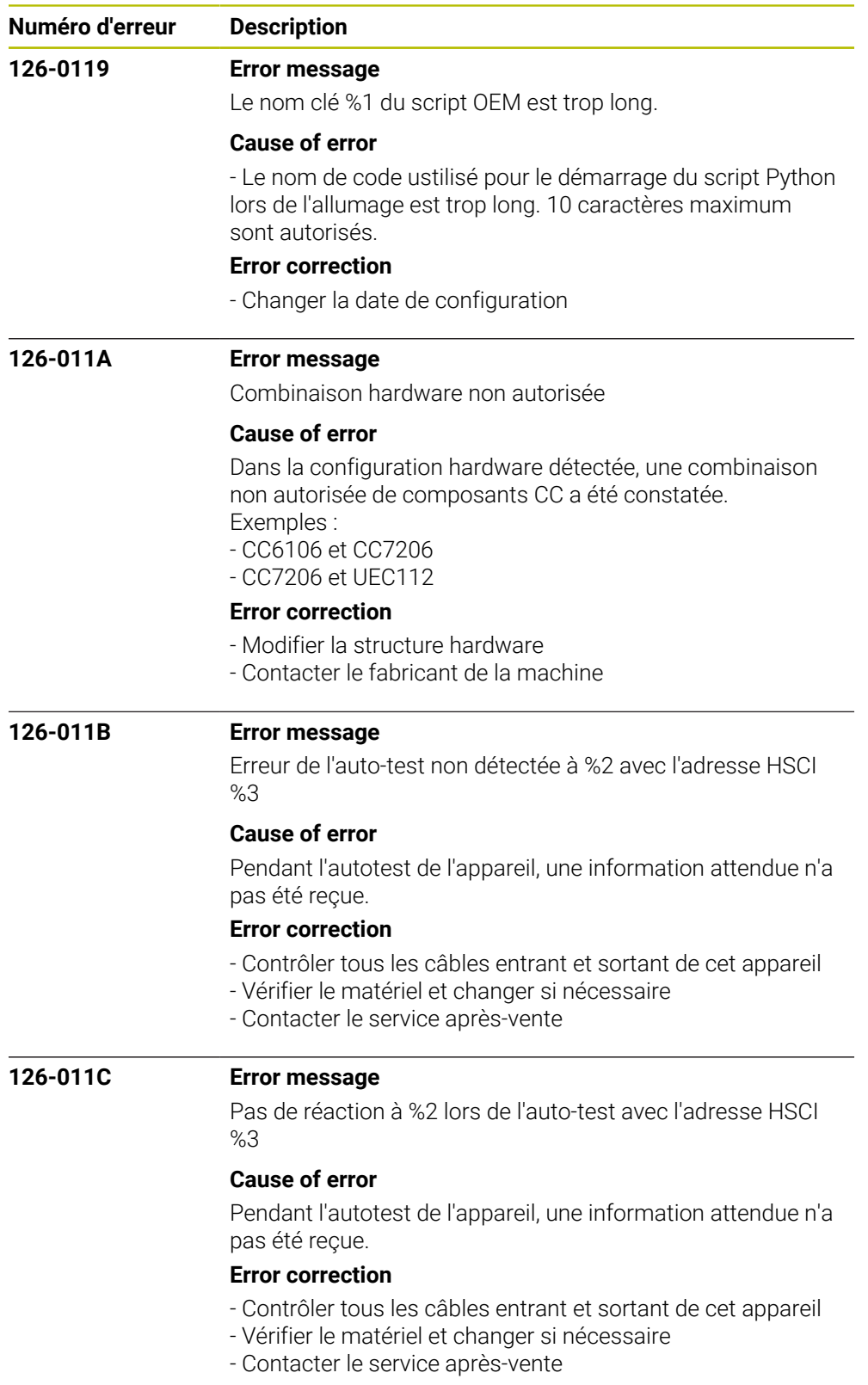

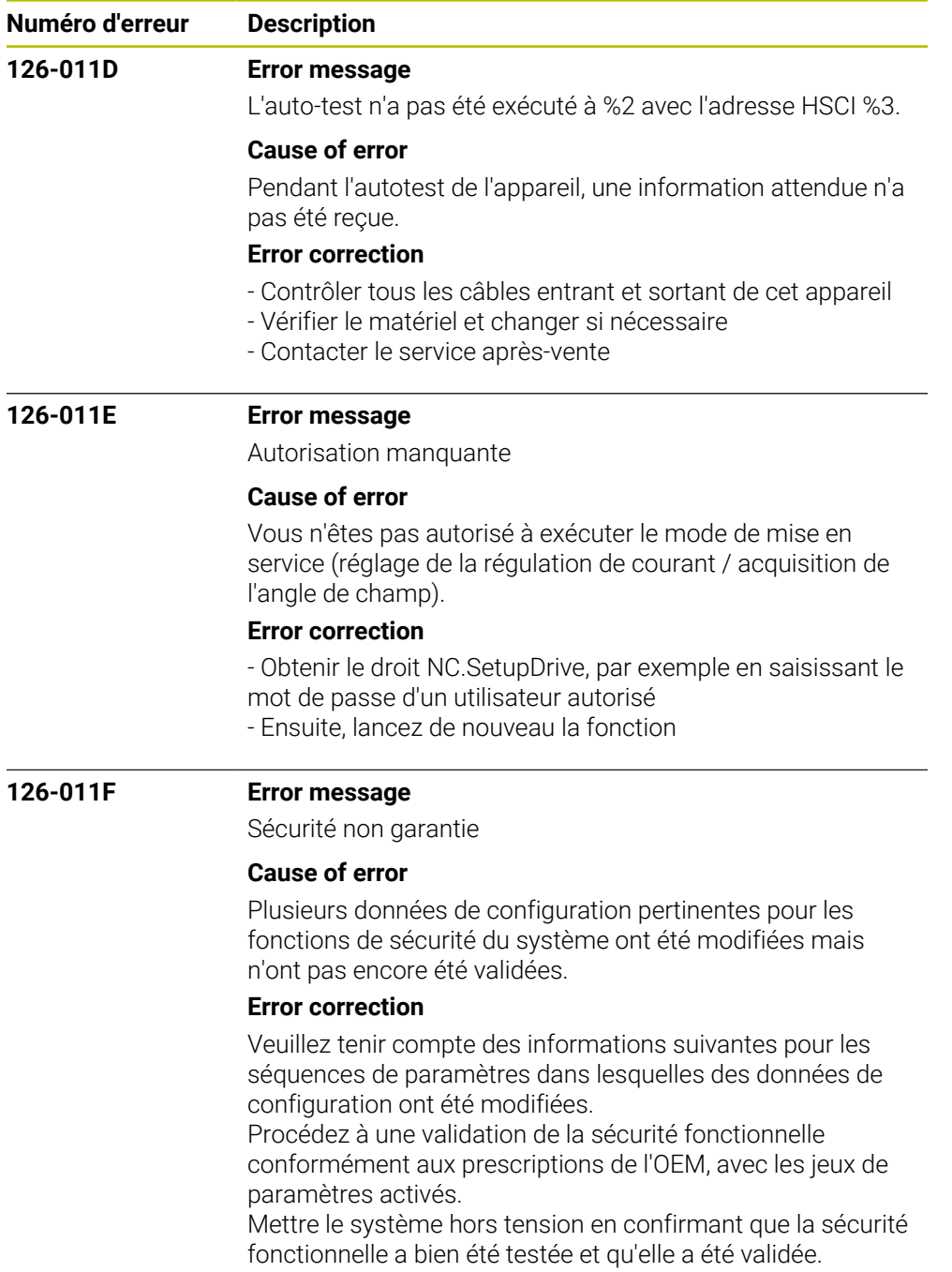

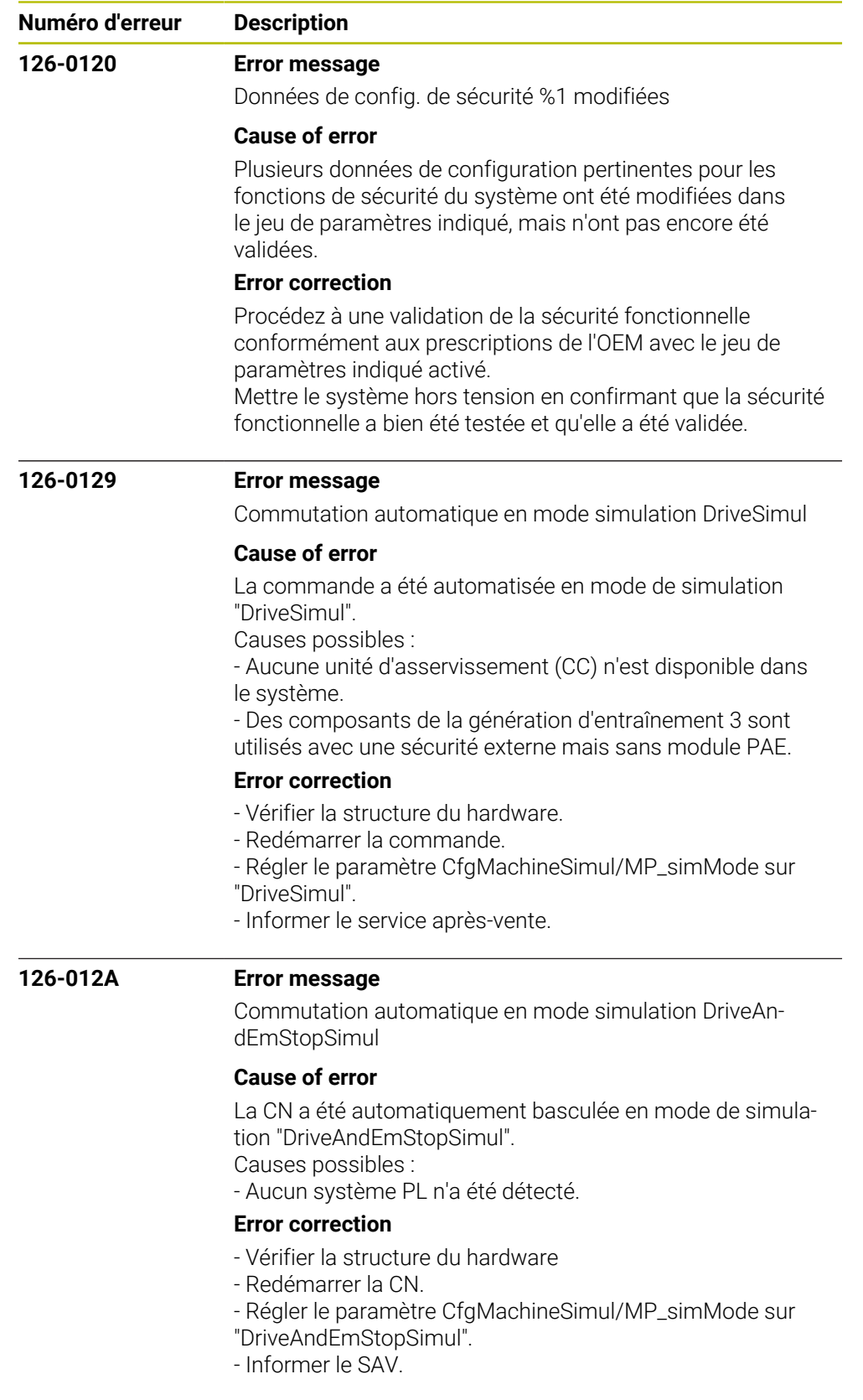

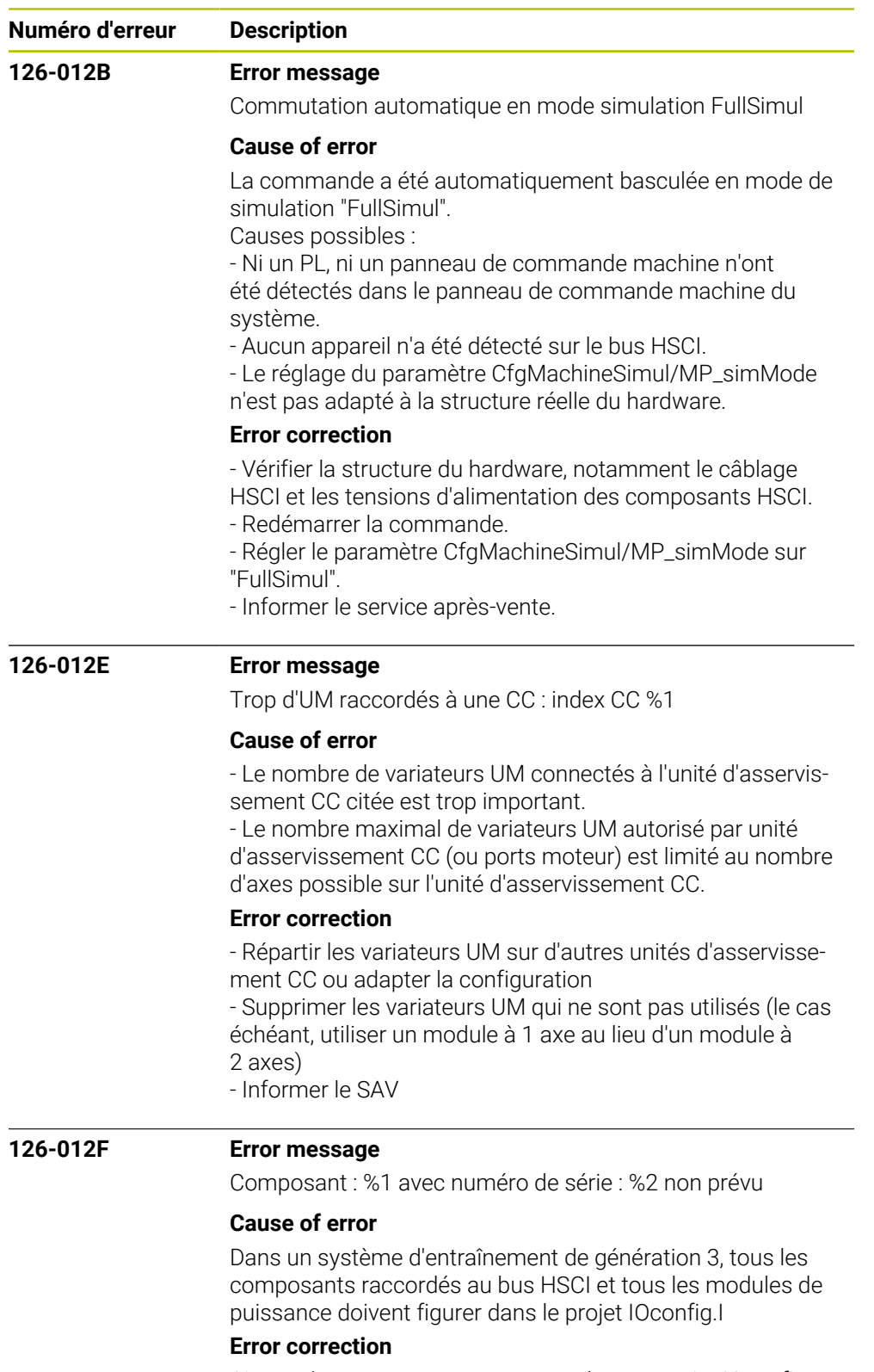

Ajoutez les composants manquant à votre projet IOconfig

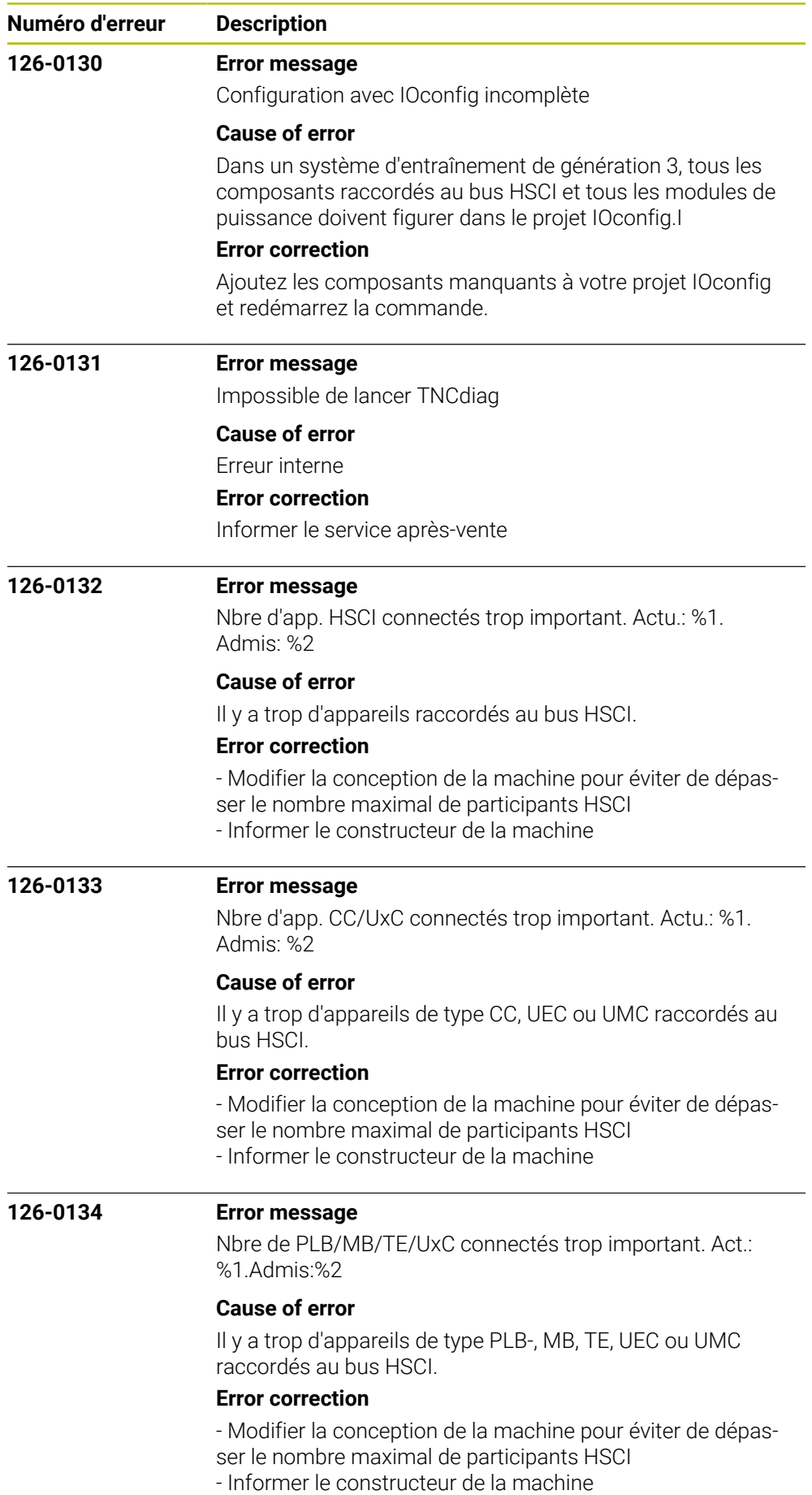

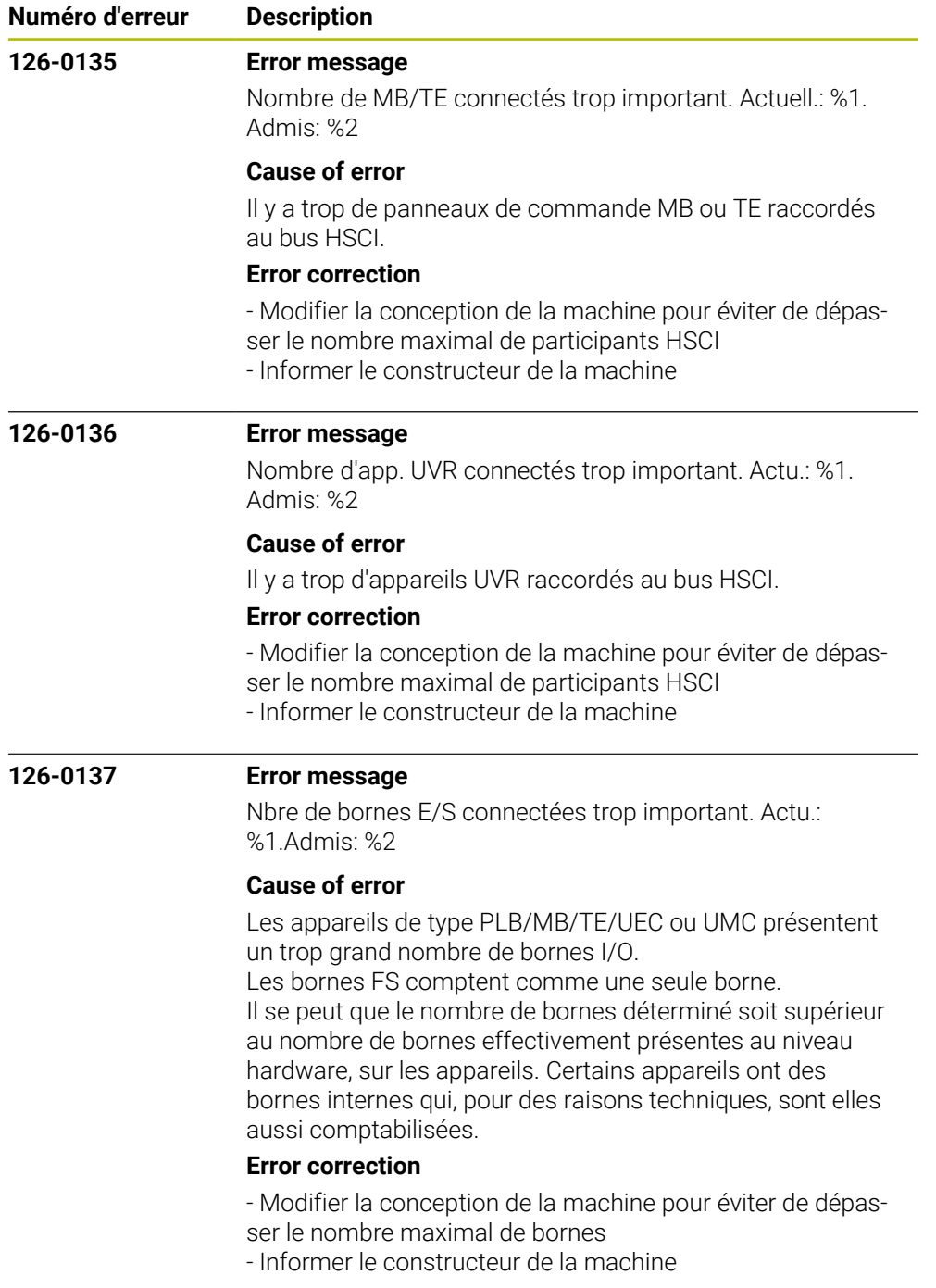

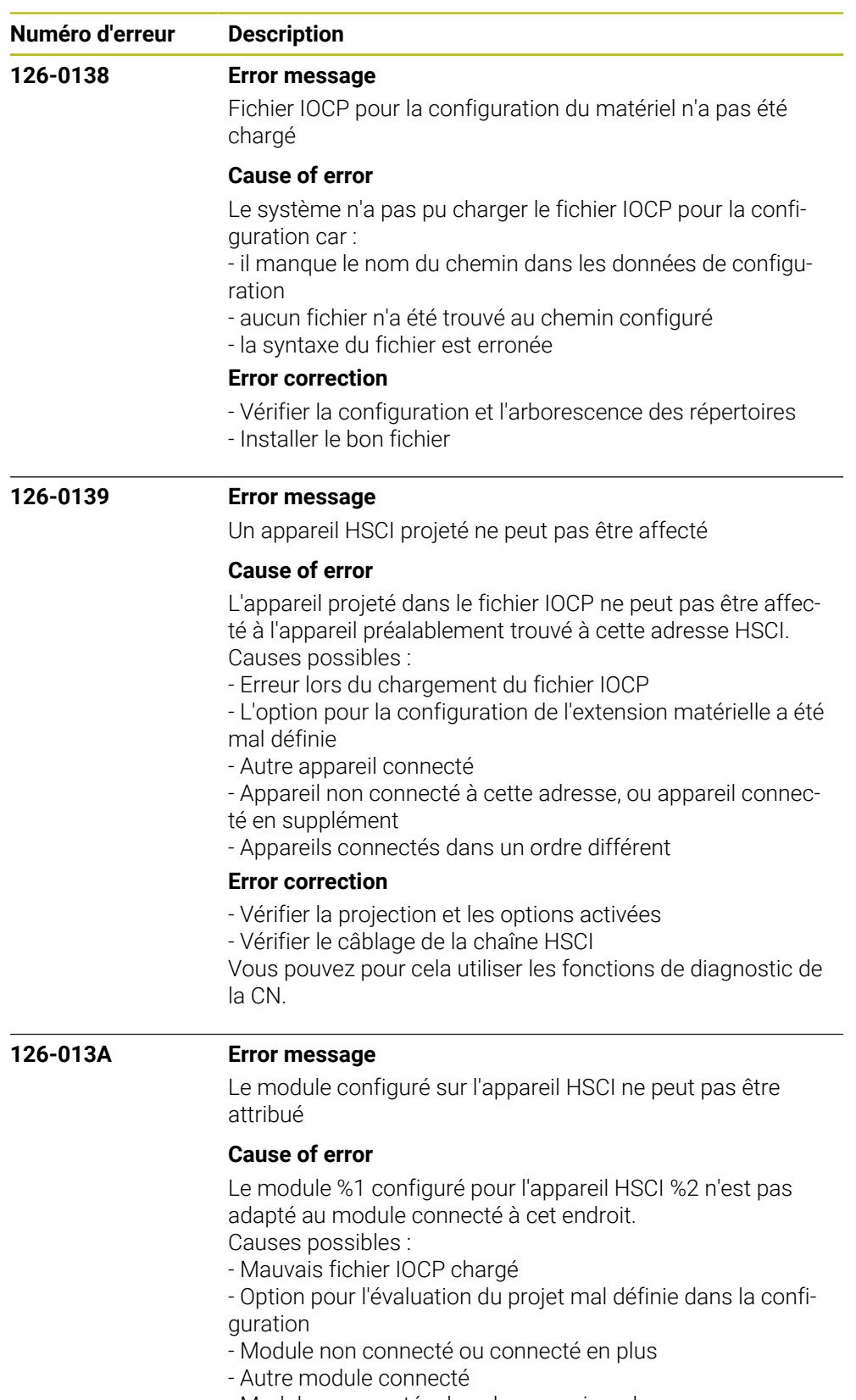

#### **Error correction**

Vérifiez le projet et la configuration des options associées et des modules connectés.

Pour cela, vous pouvez utiliser les fonctions de diagnostic de la CN.

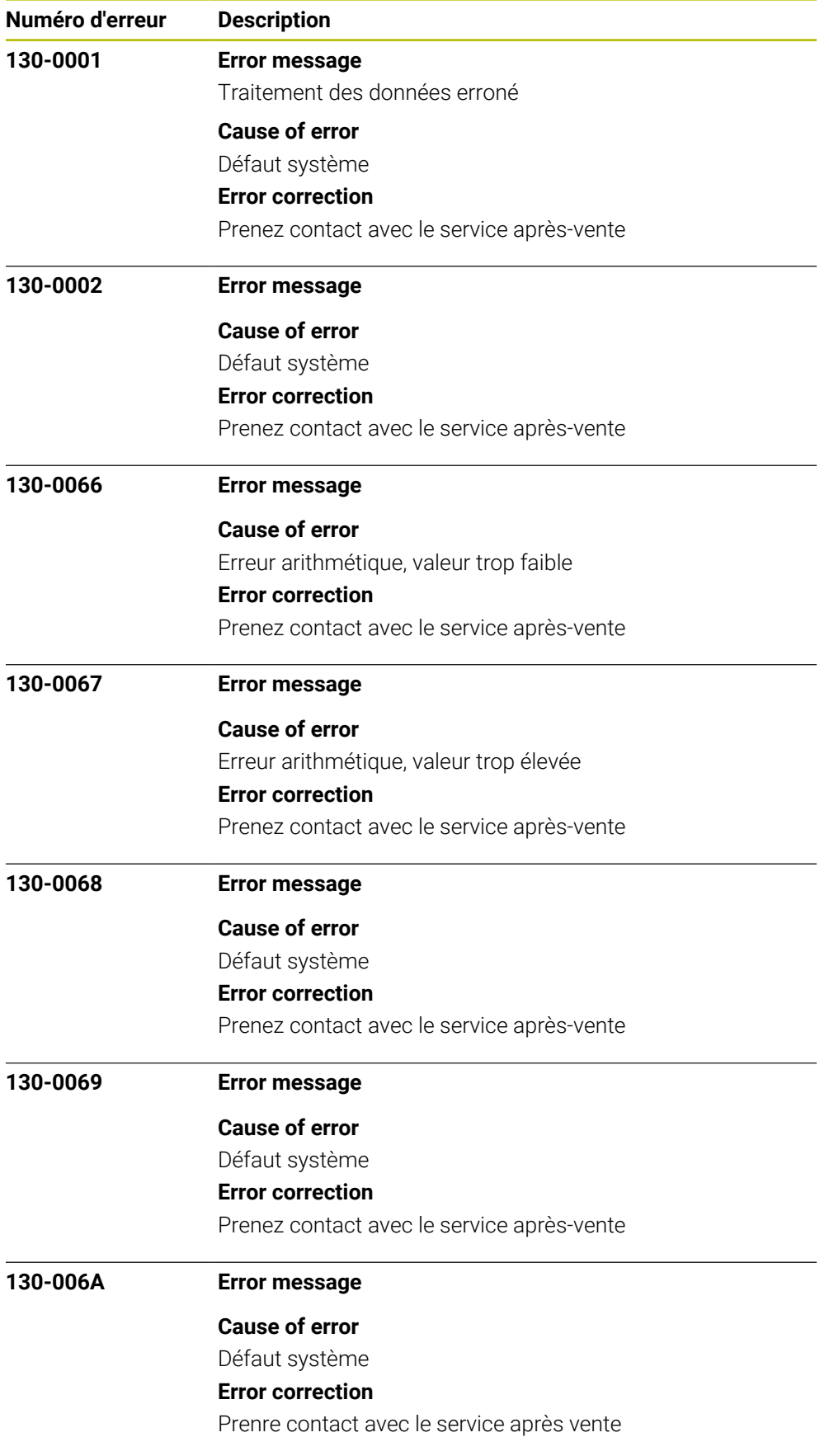

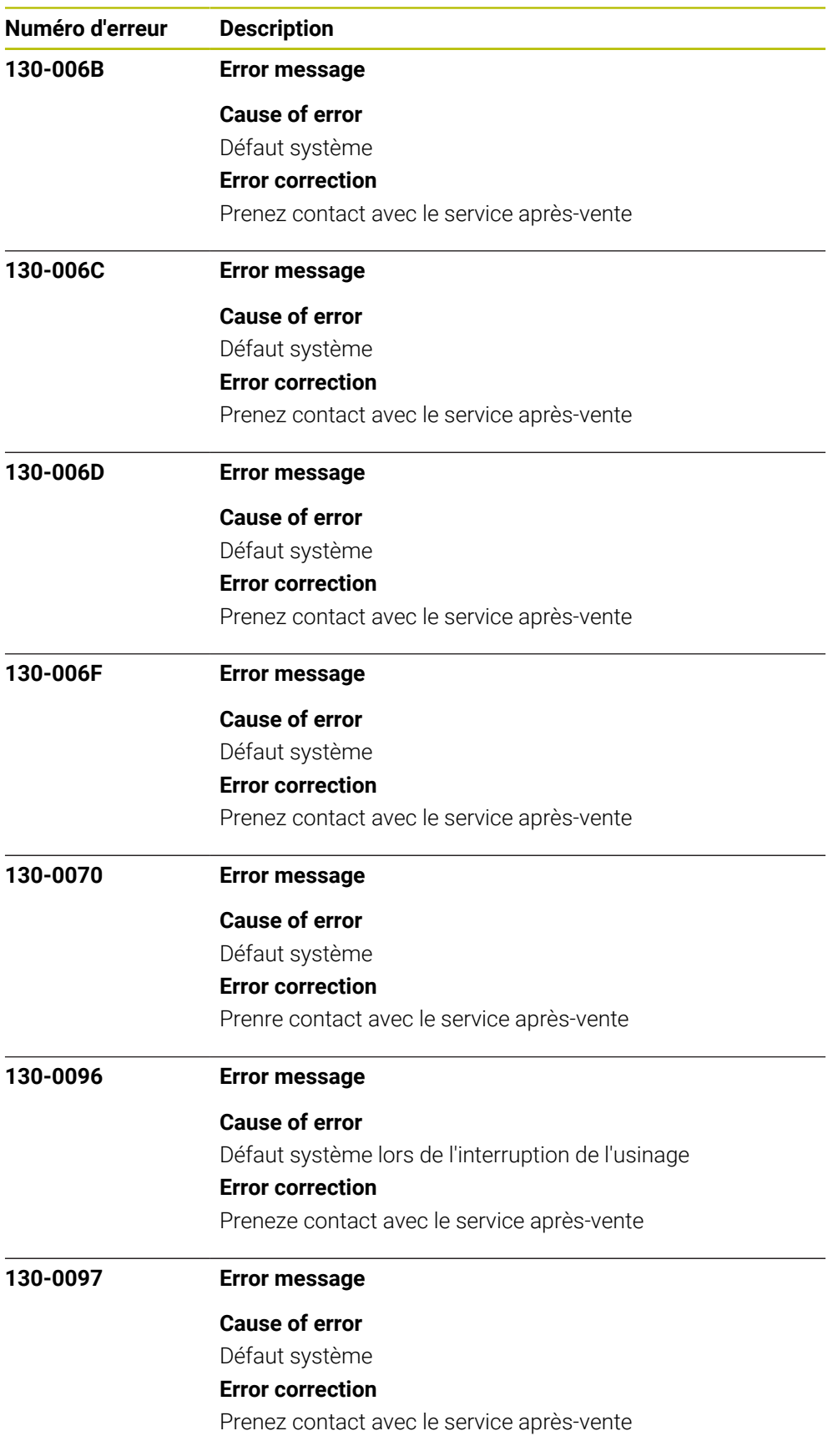

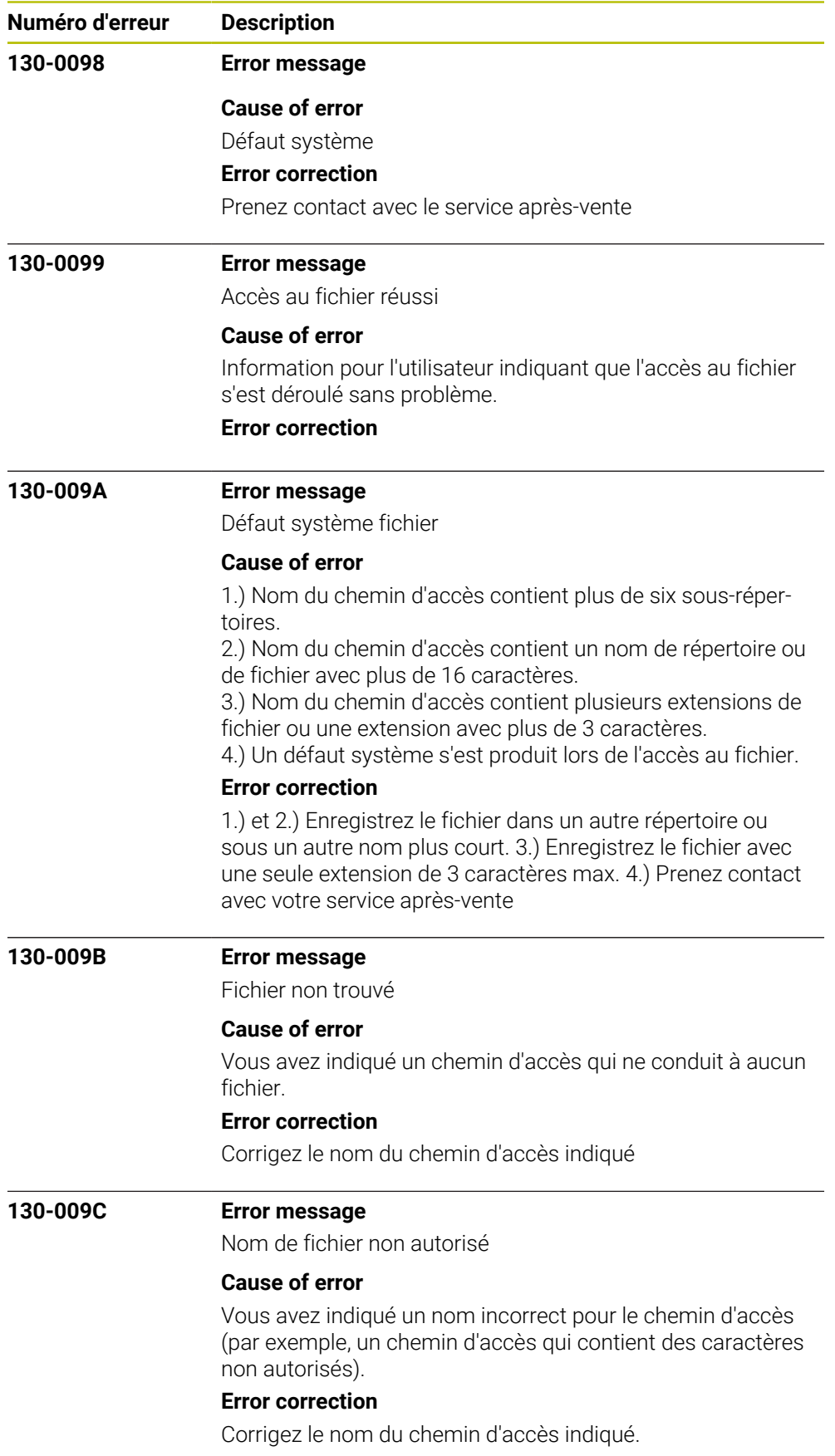

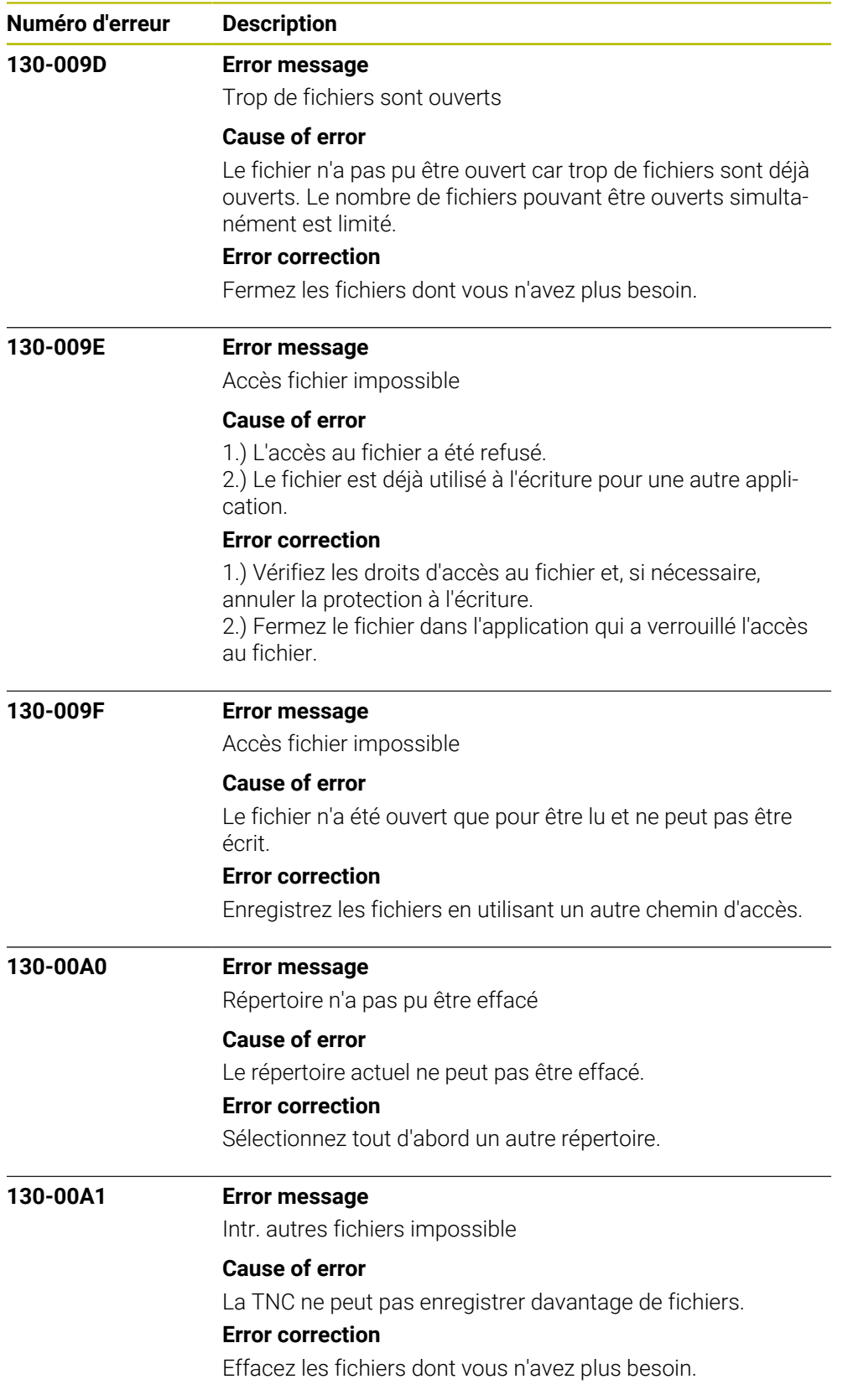

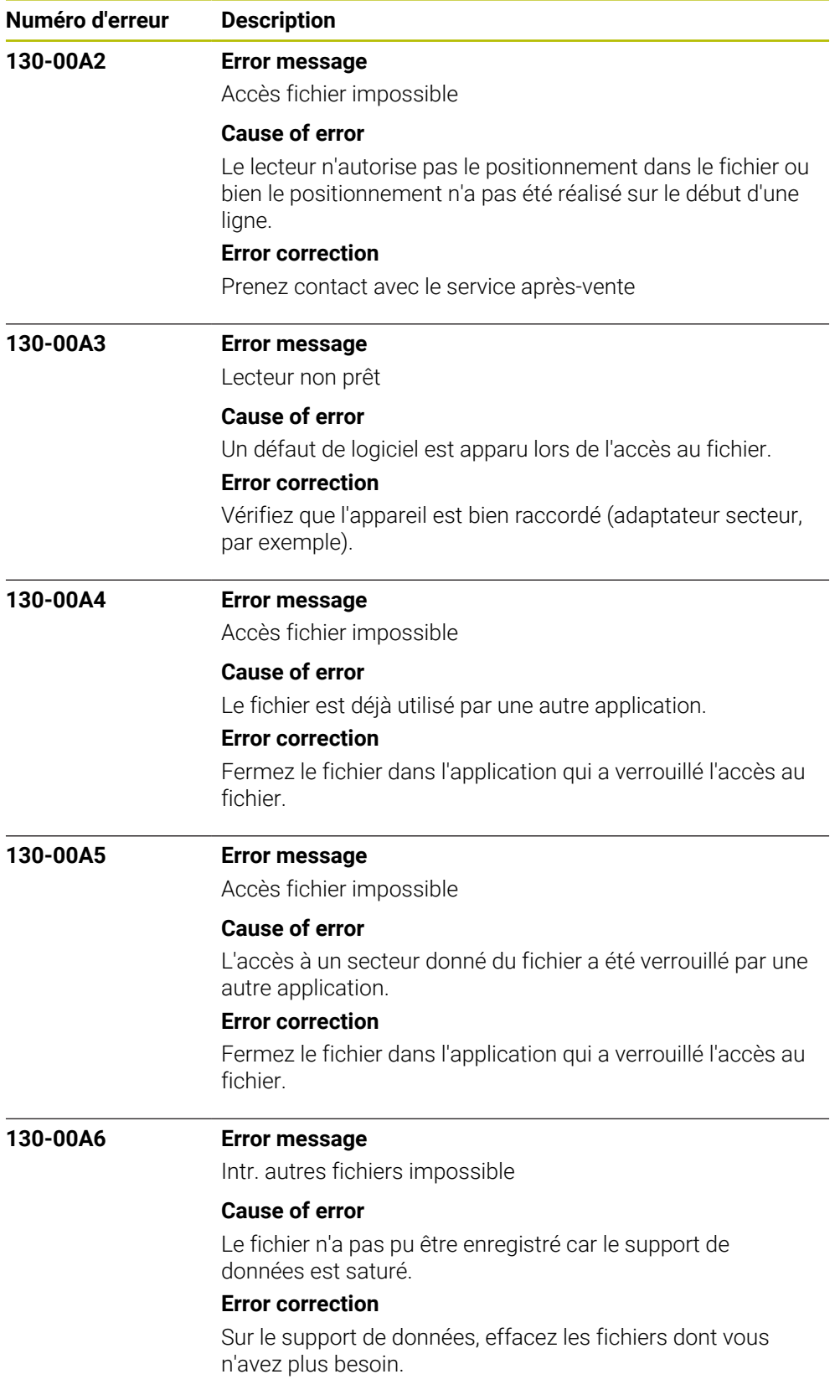

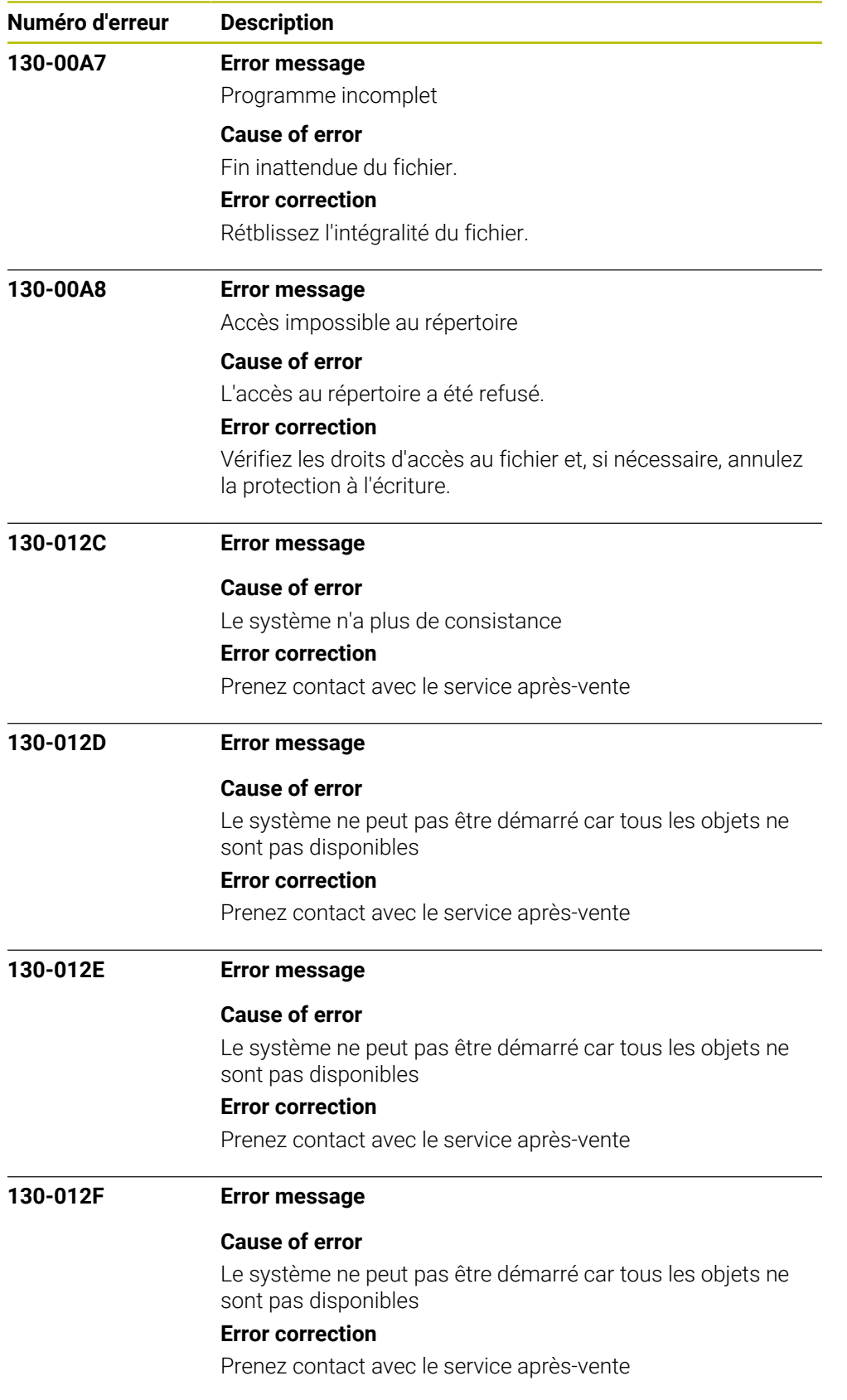

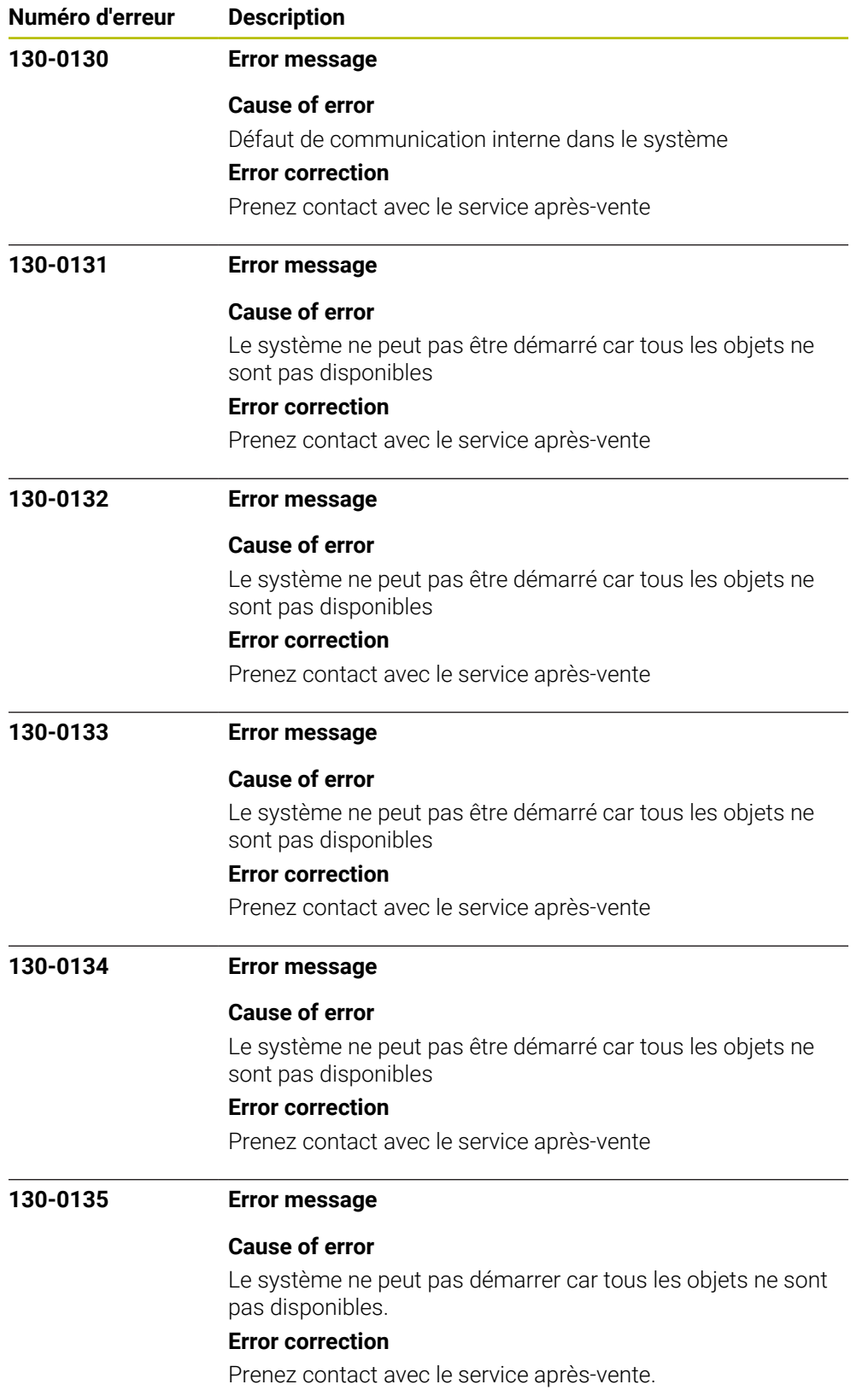

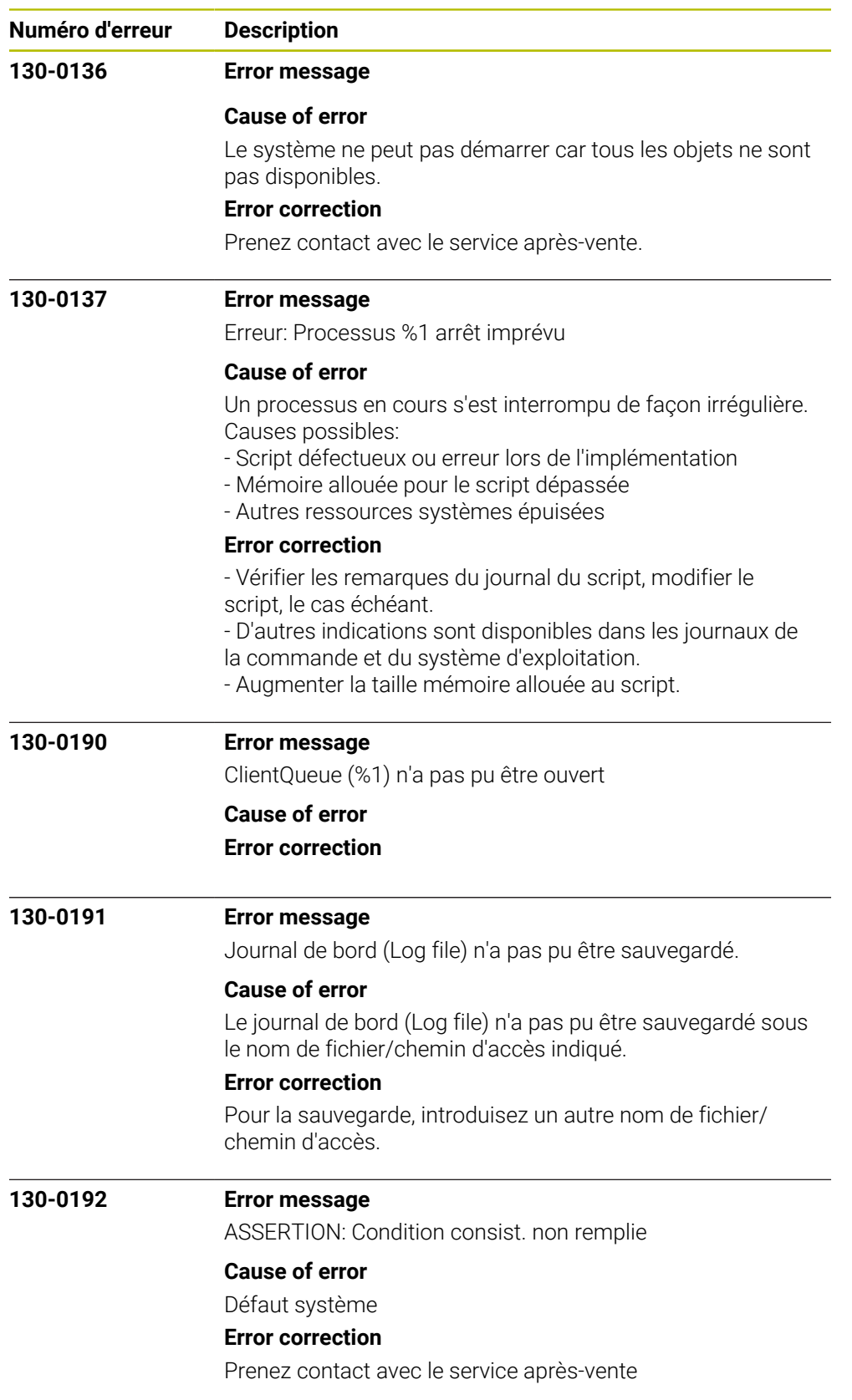

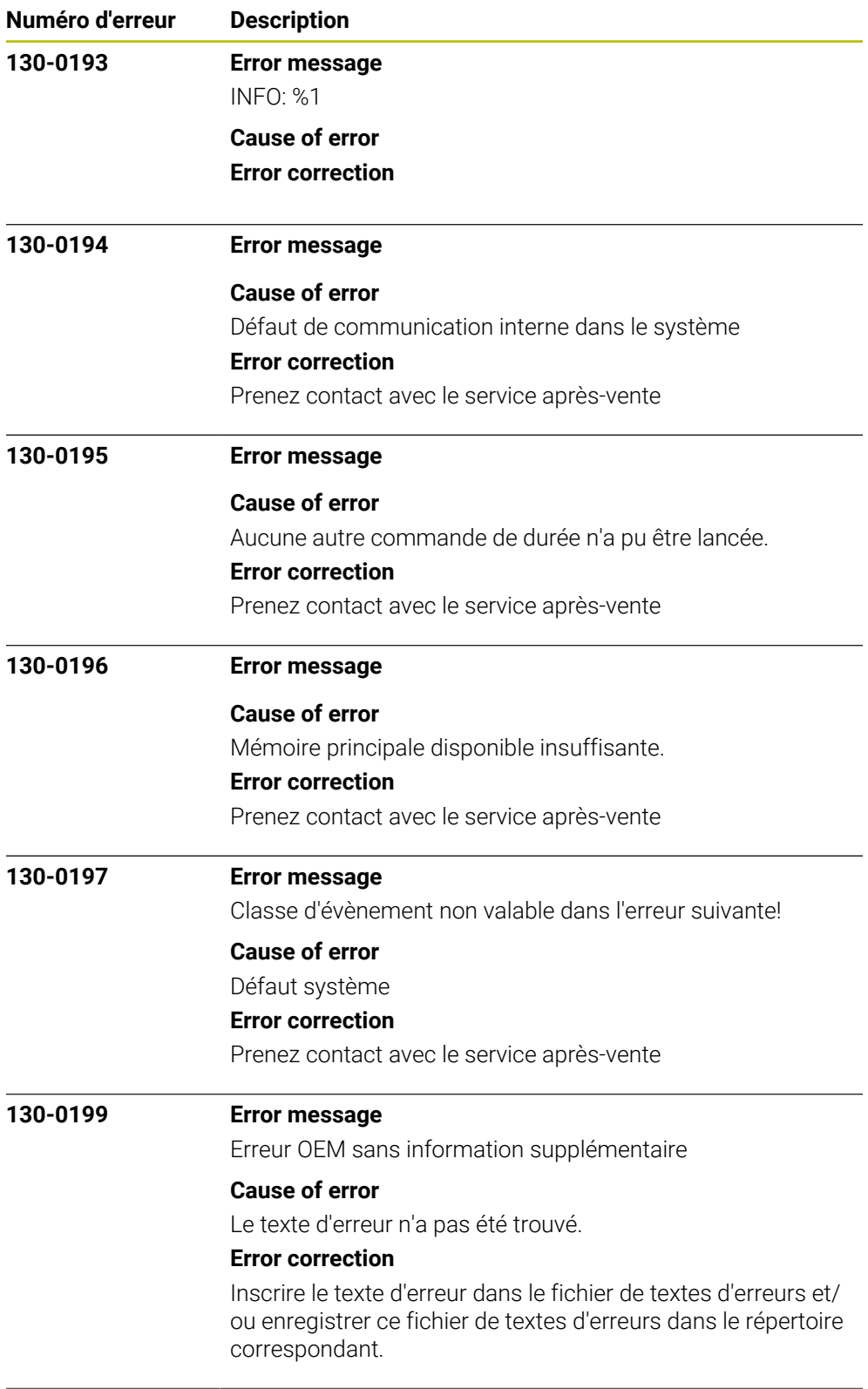

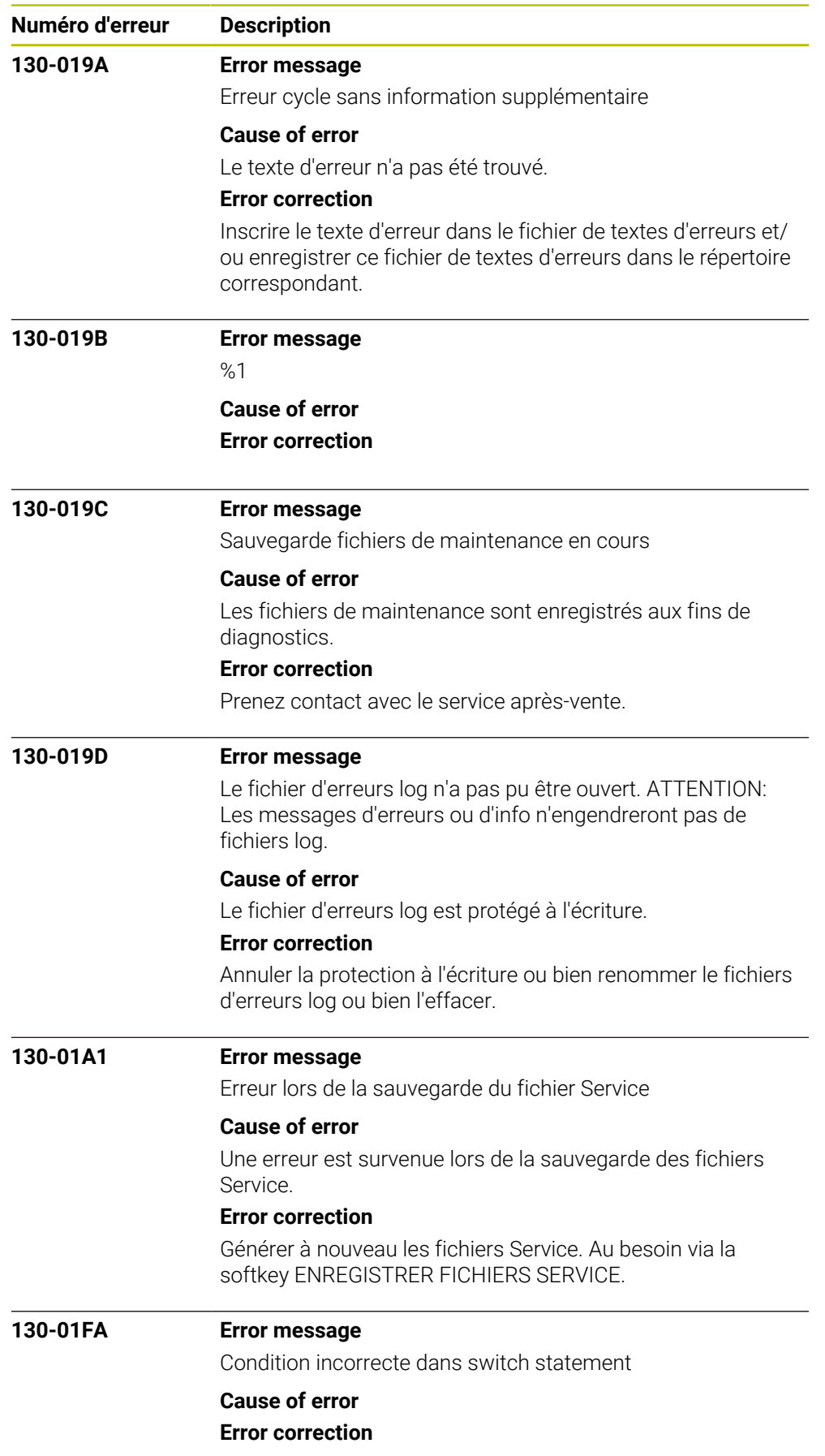

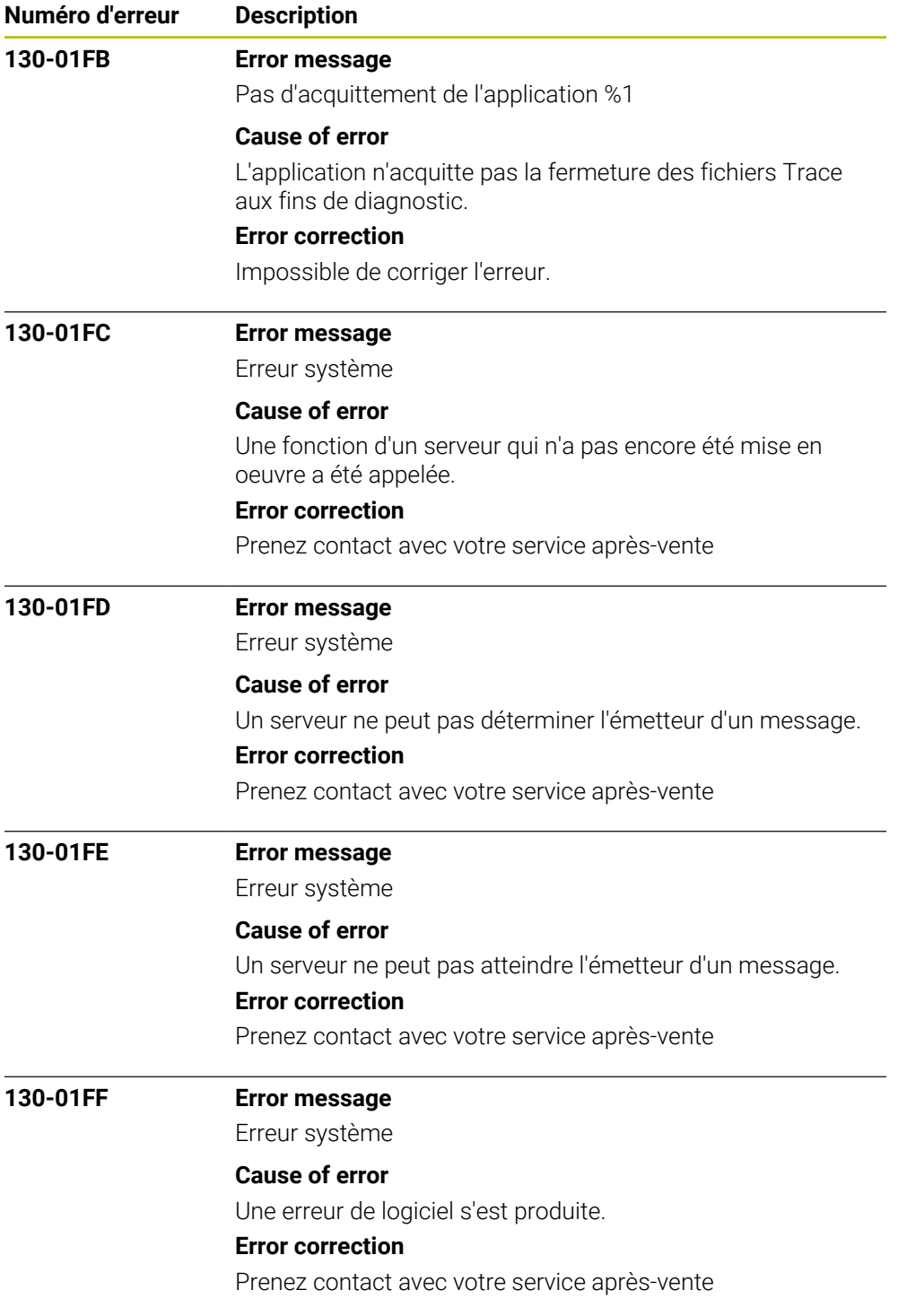

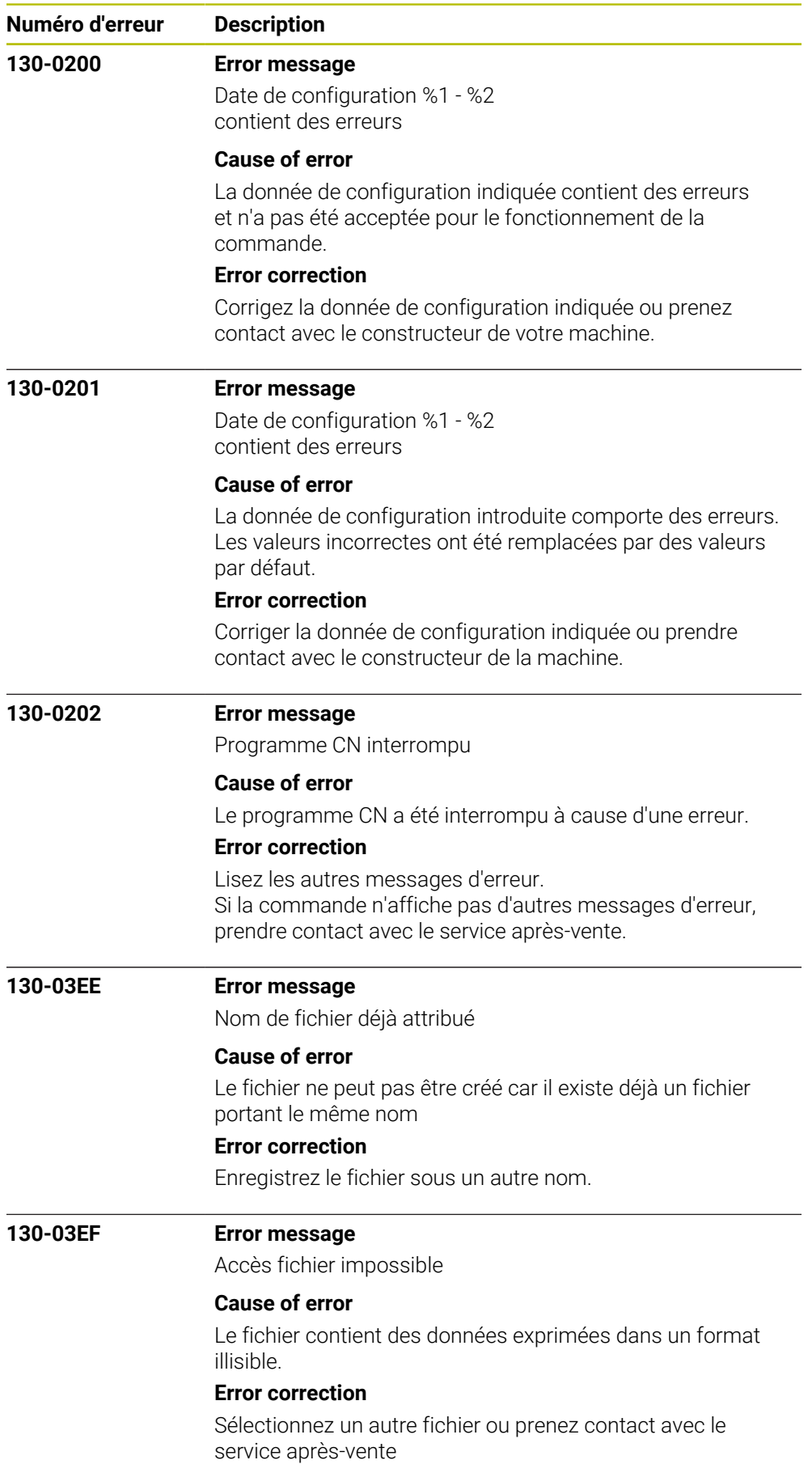

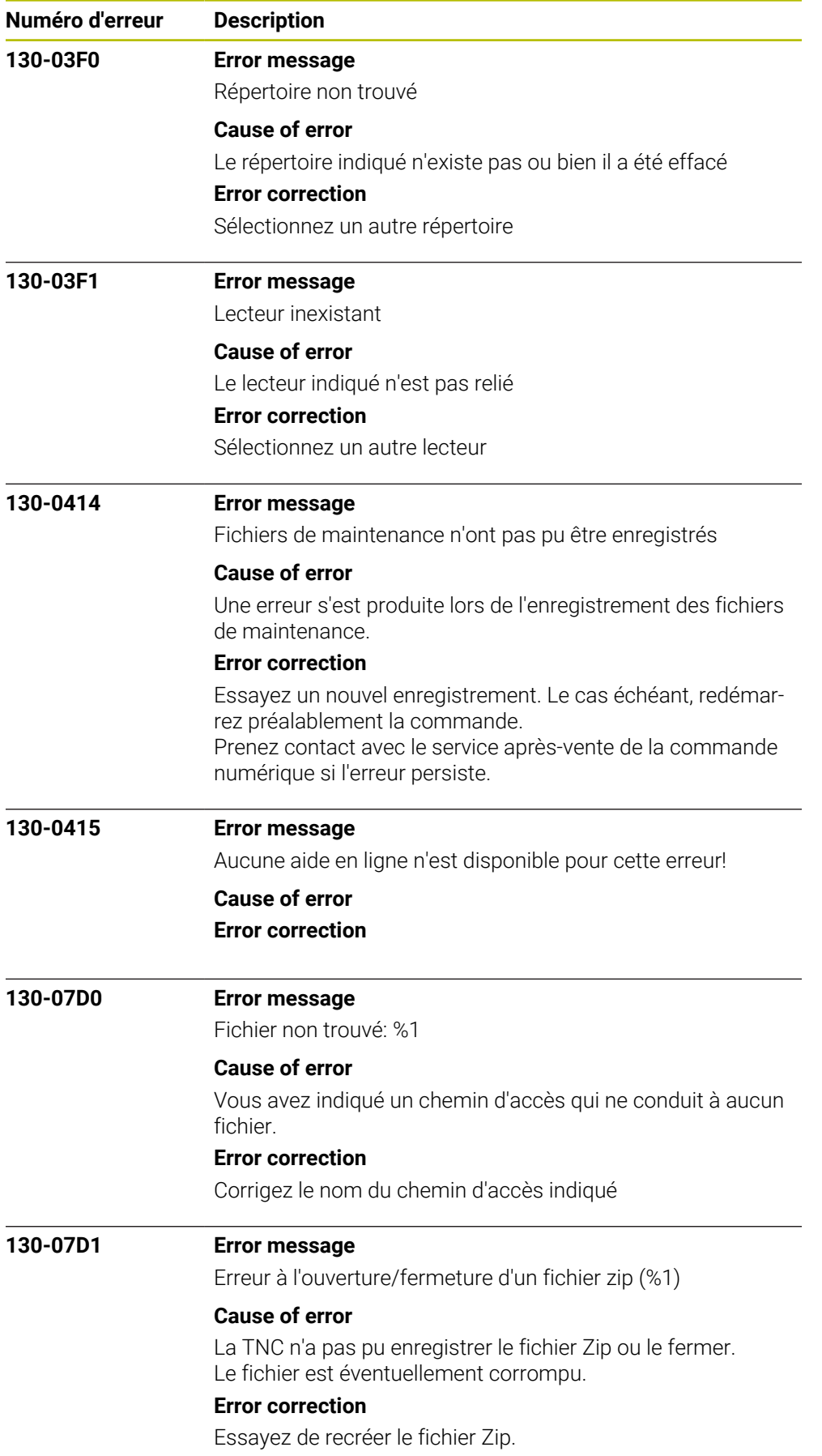

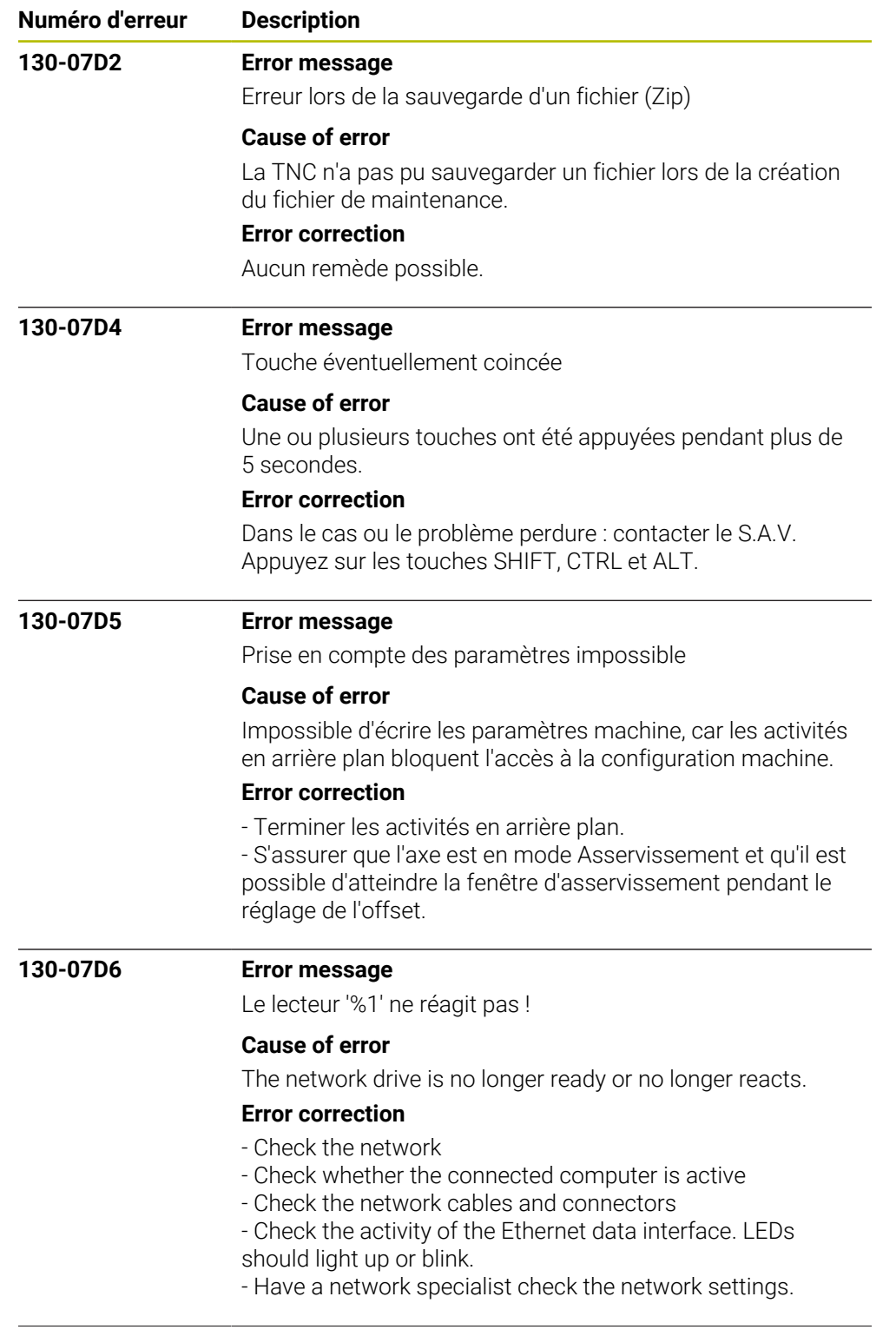

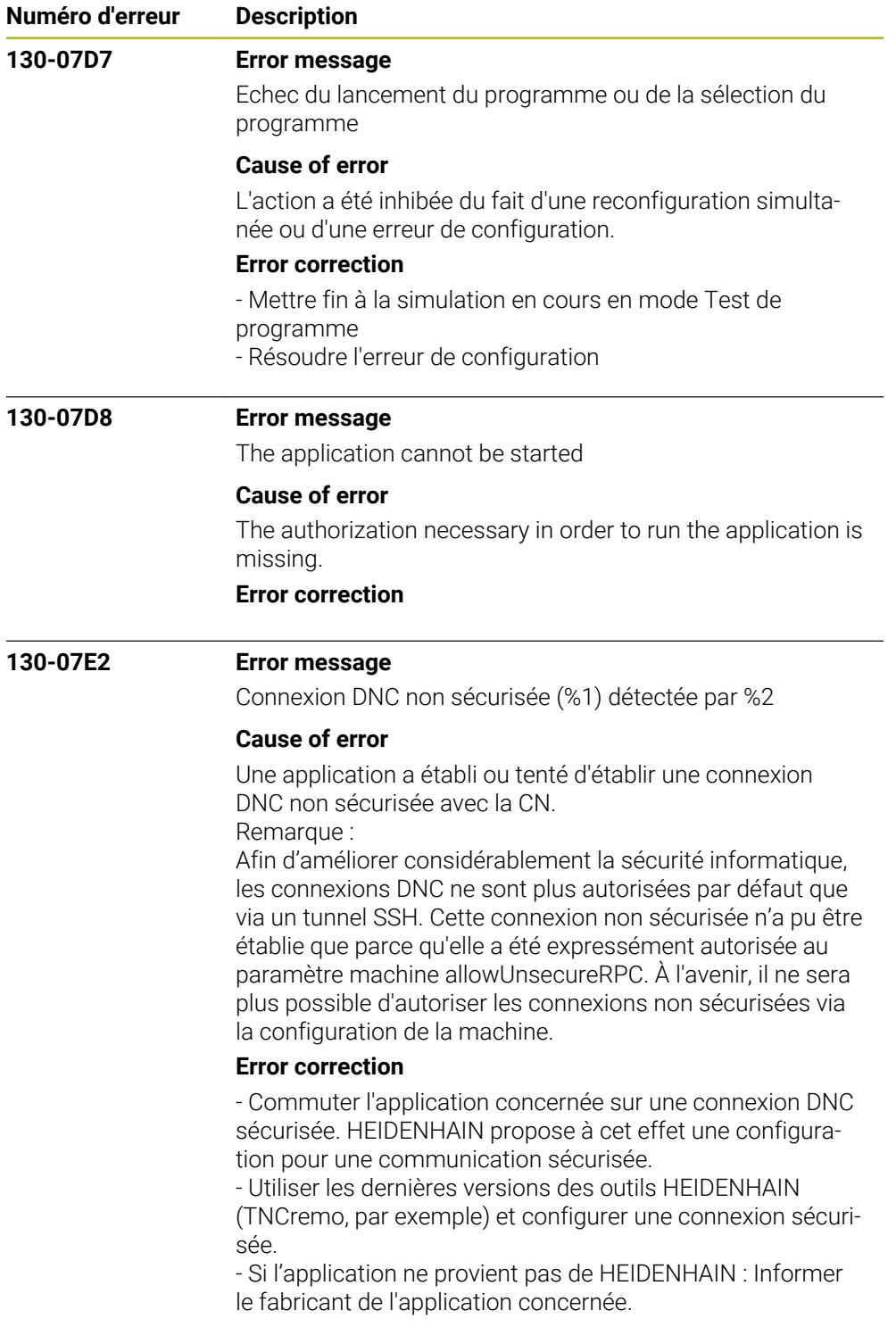
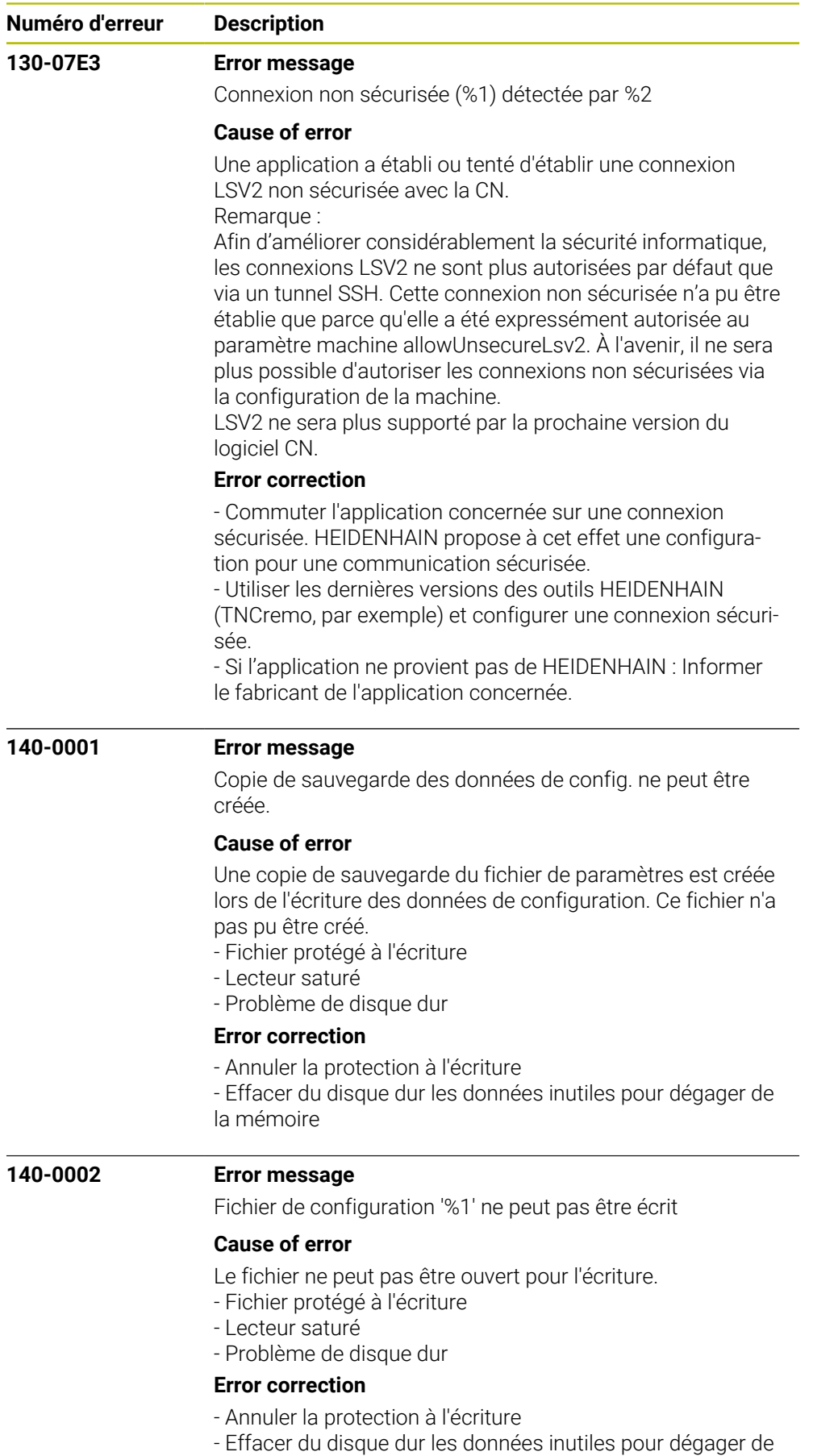

HEIDENHAIN | Liste d'erreurs | 10/2023 **37**

la mémoire

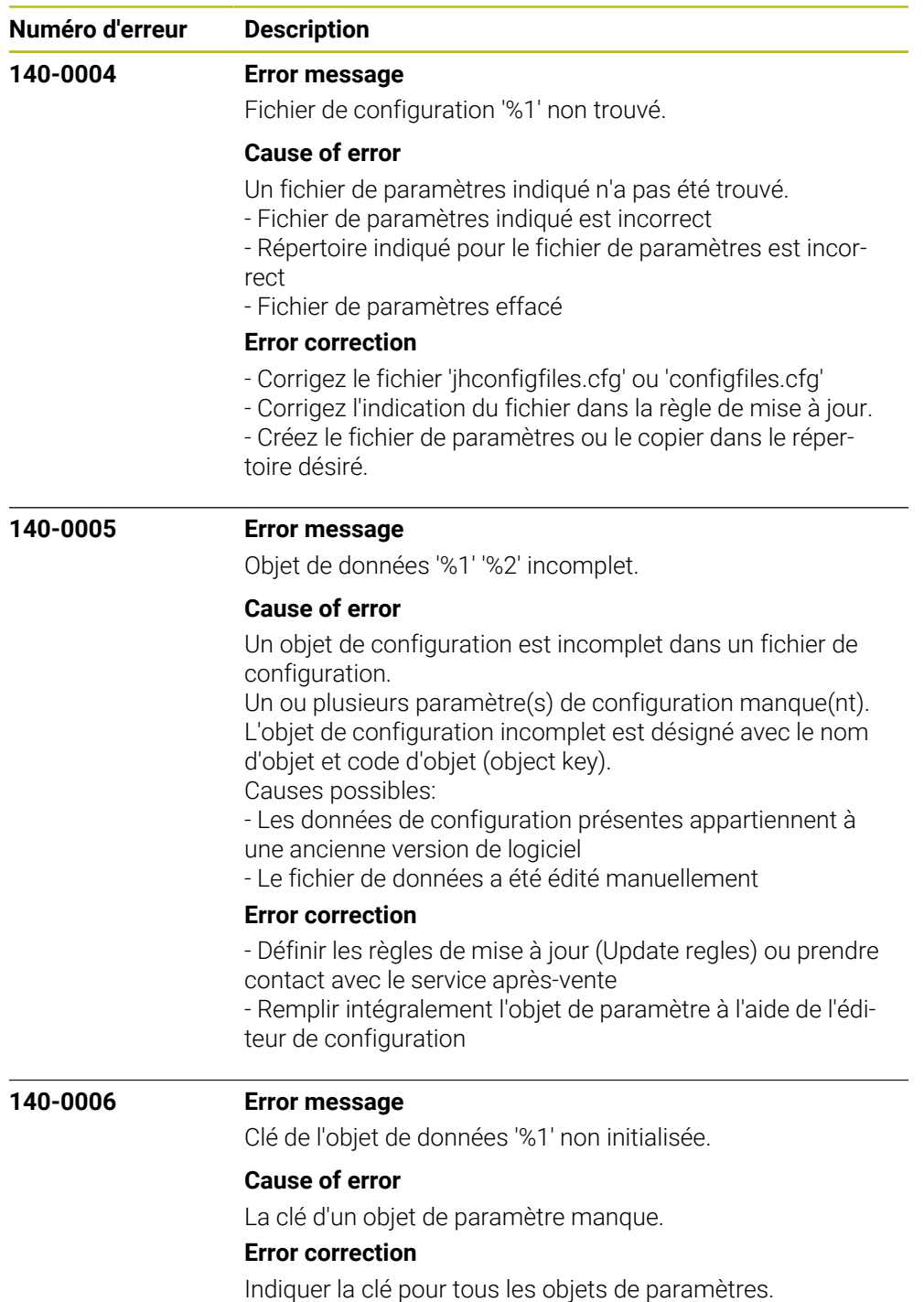

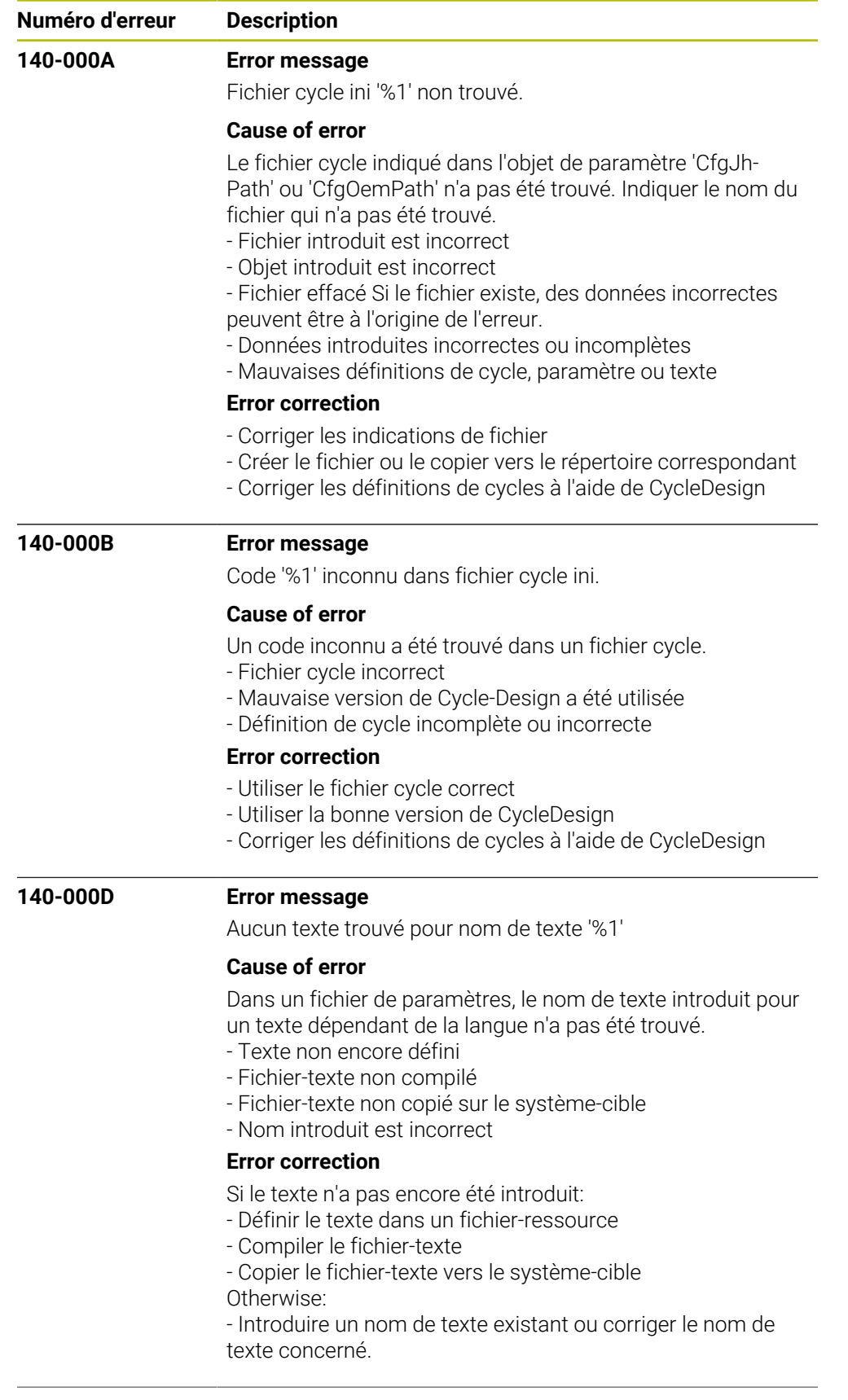

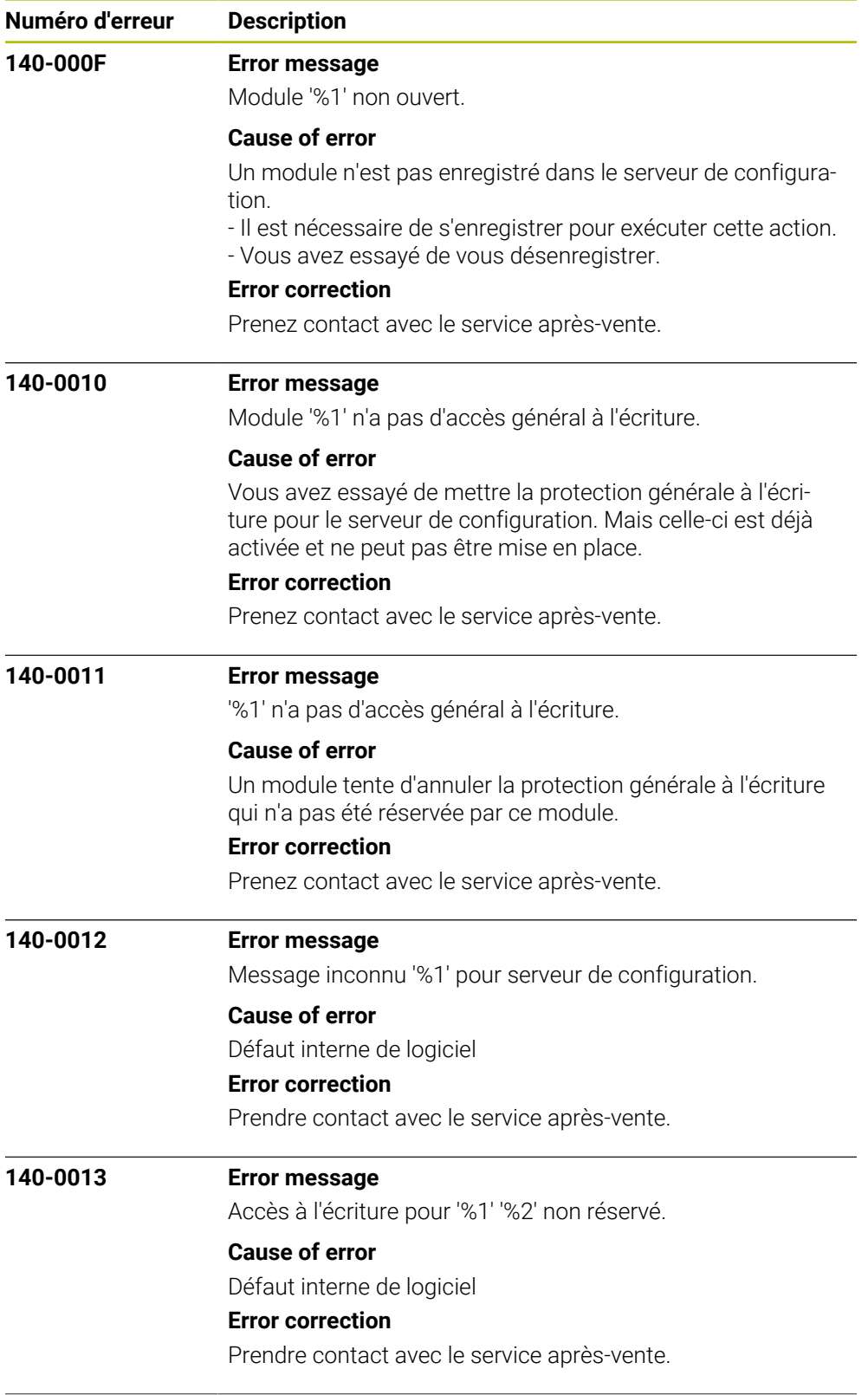

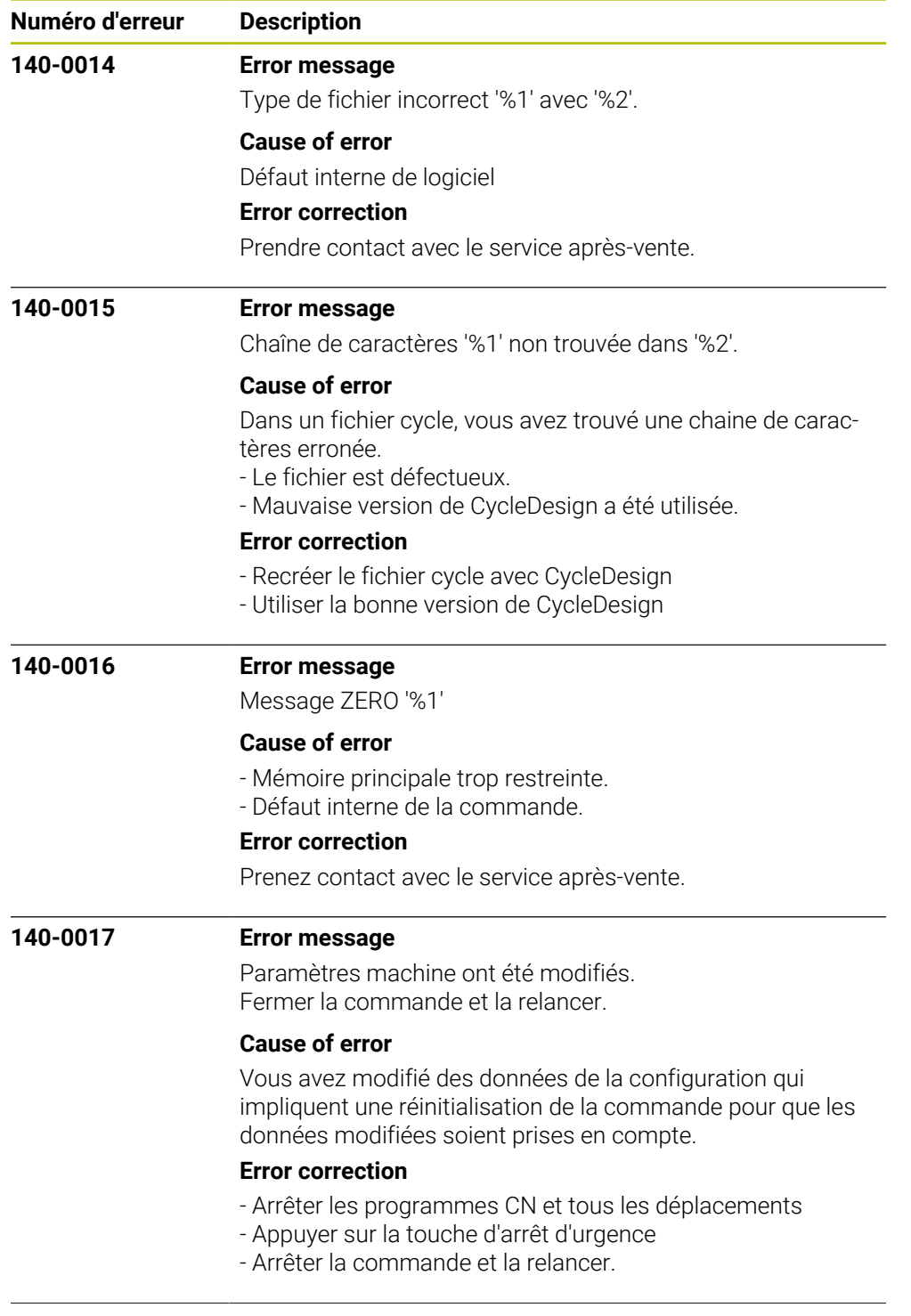

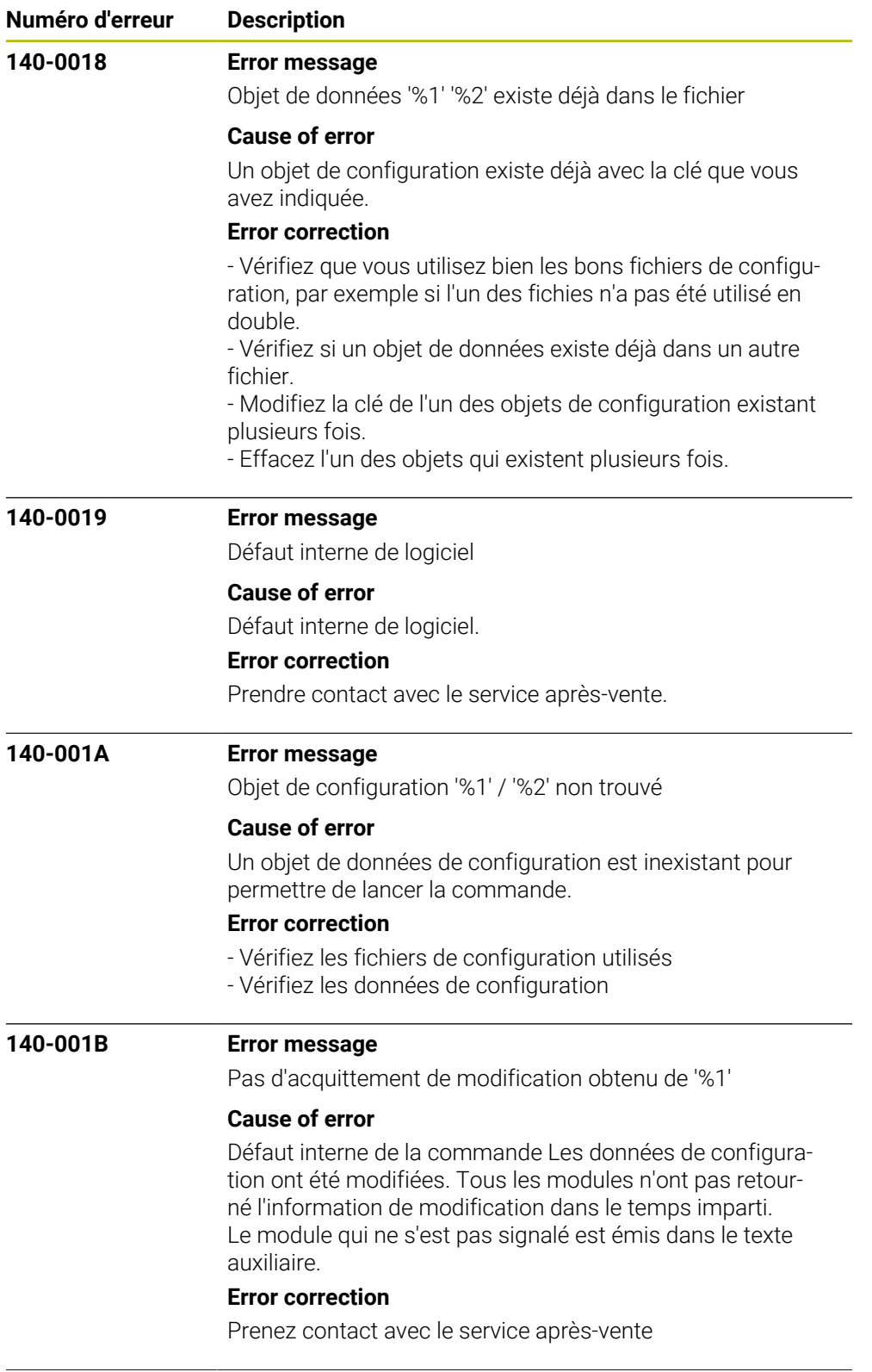

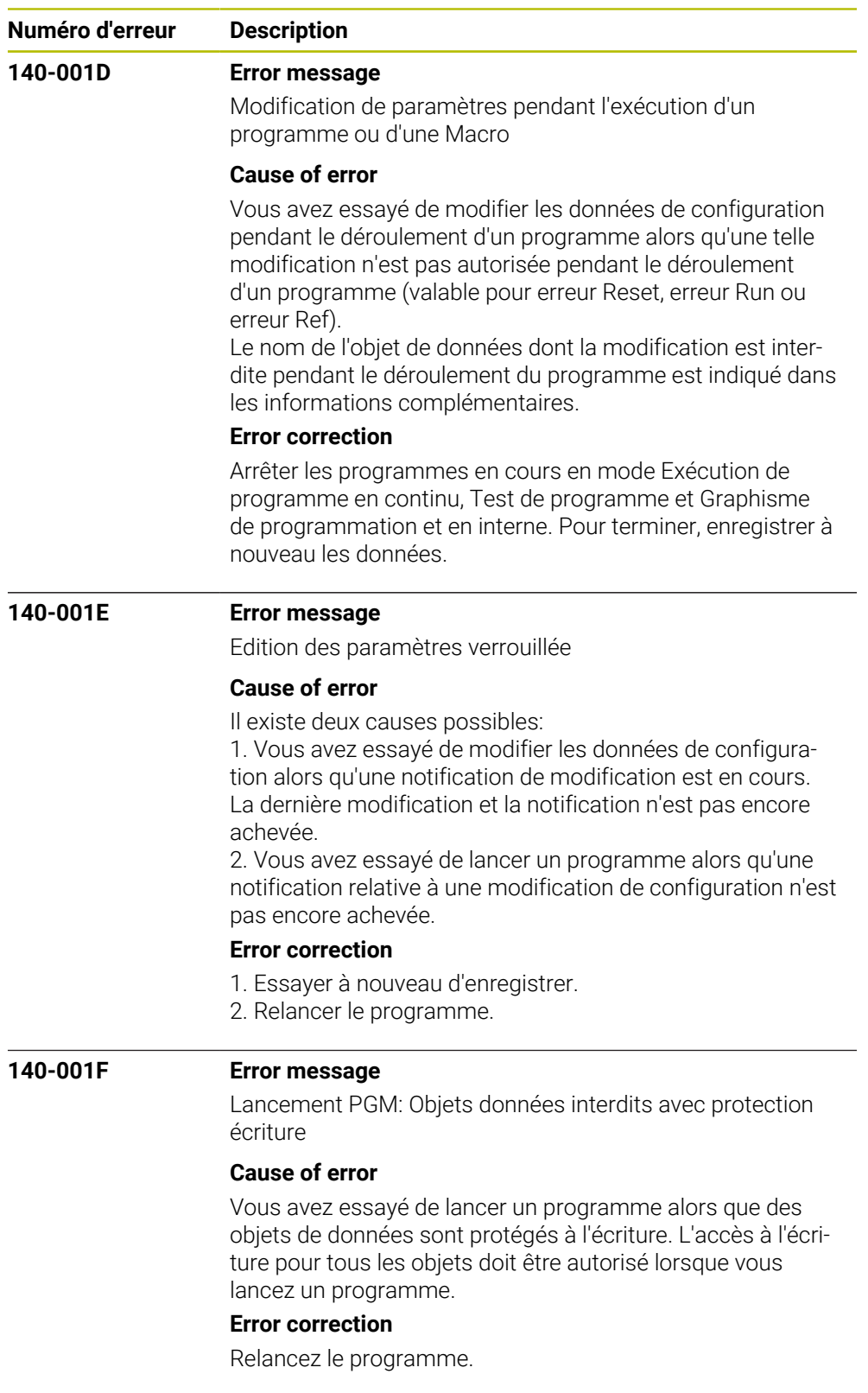

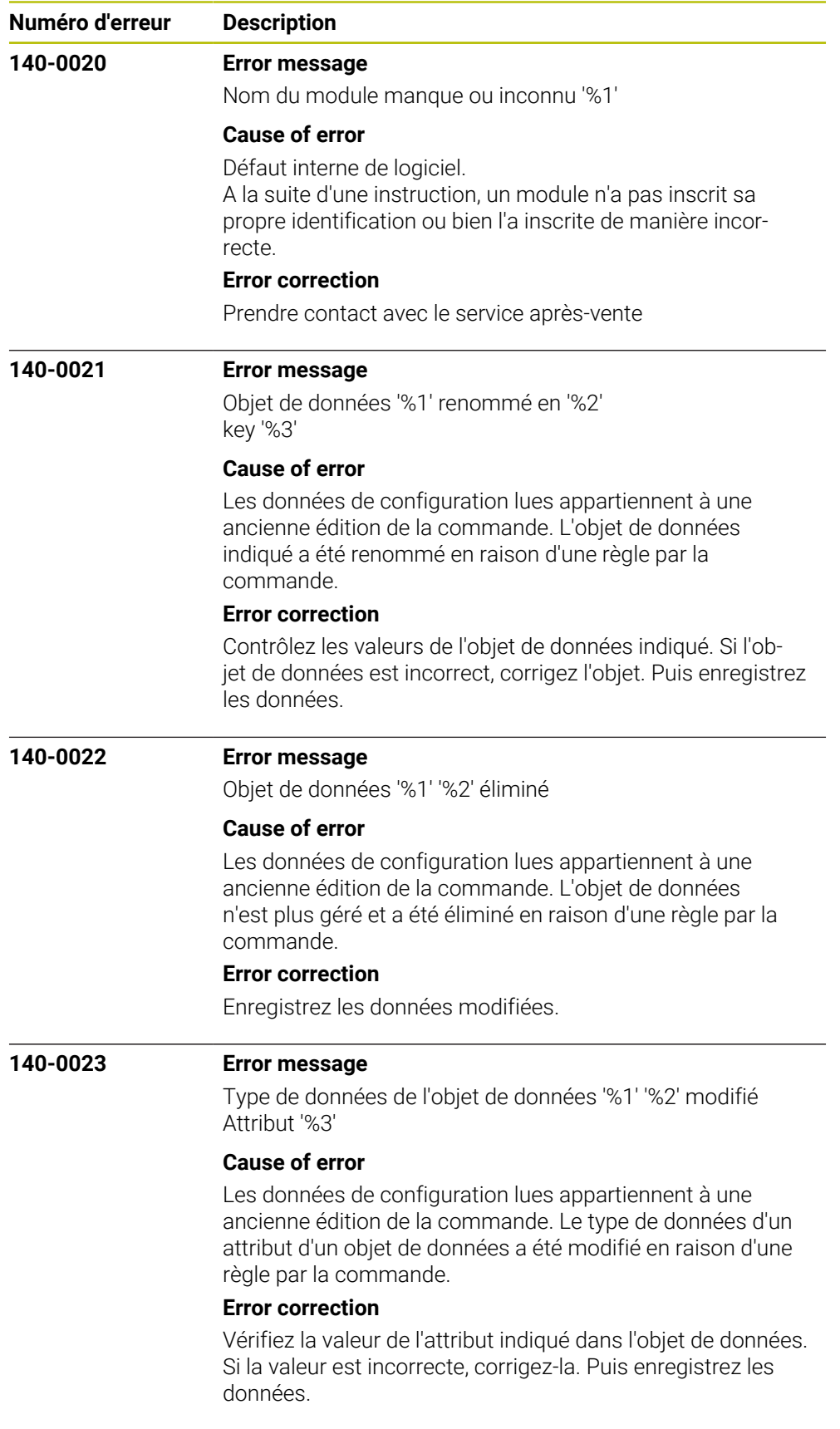

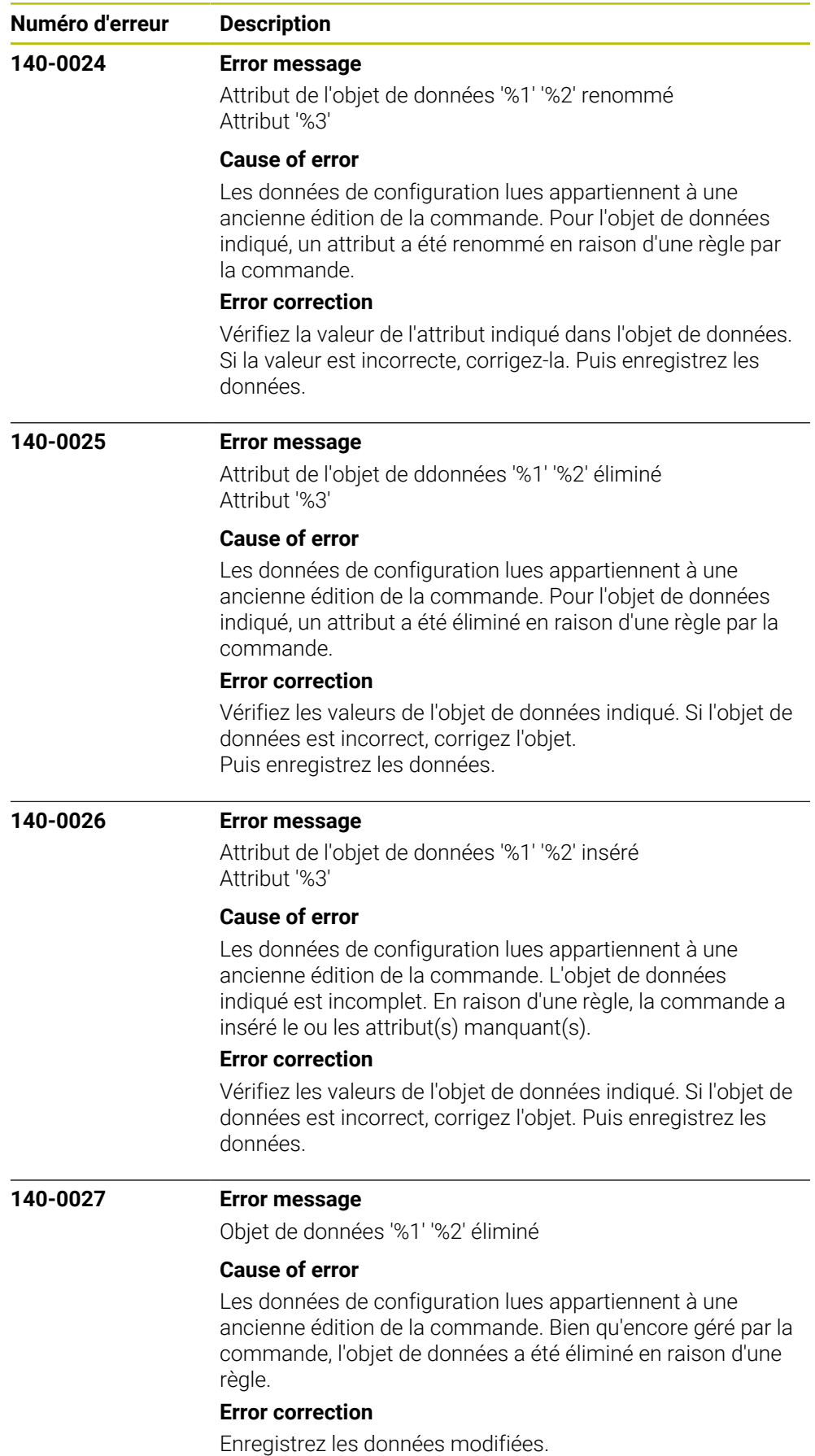

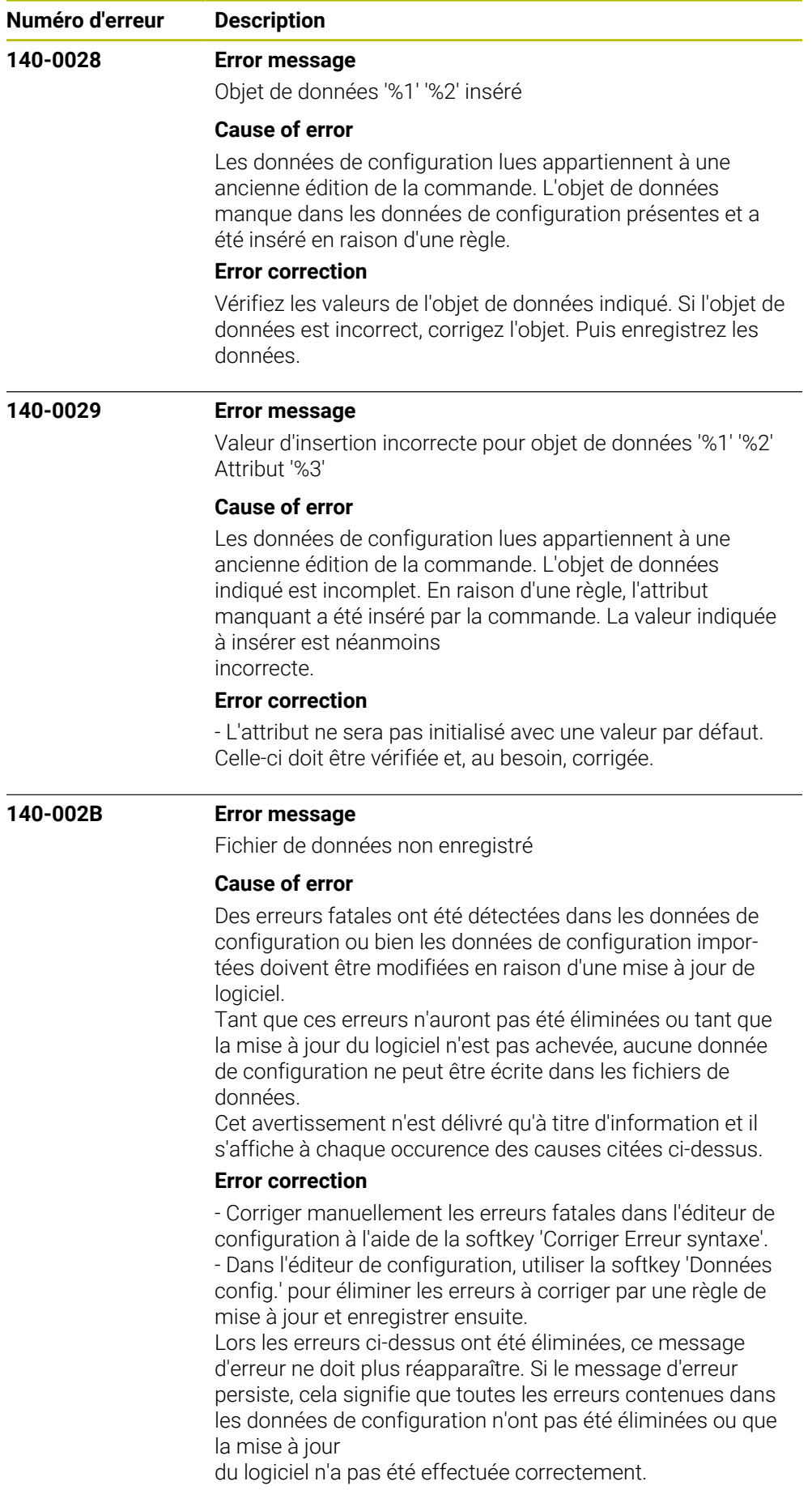

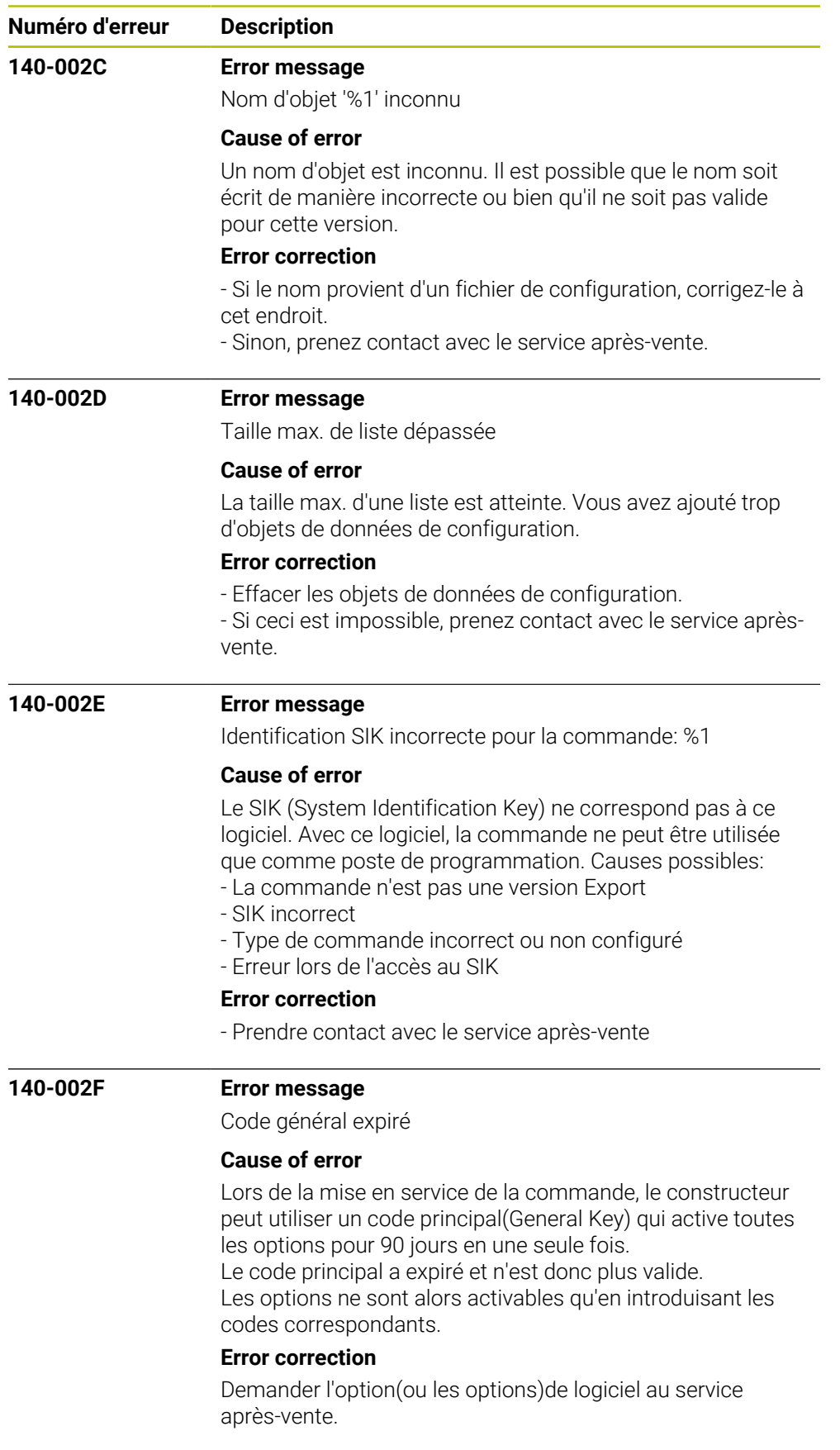

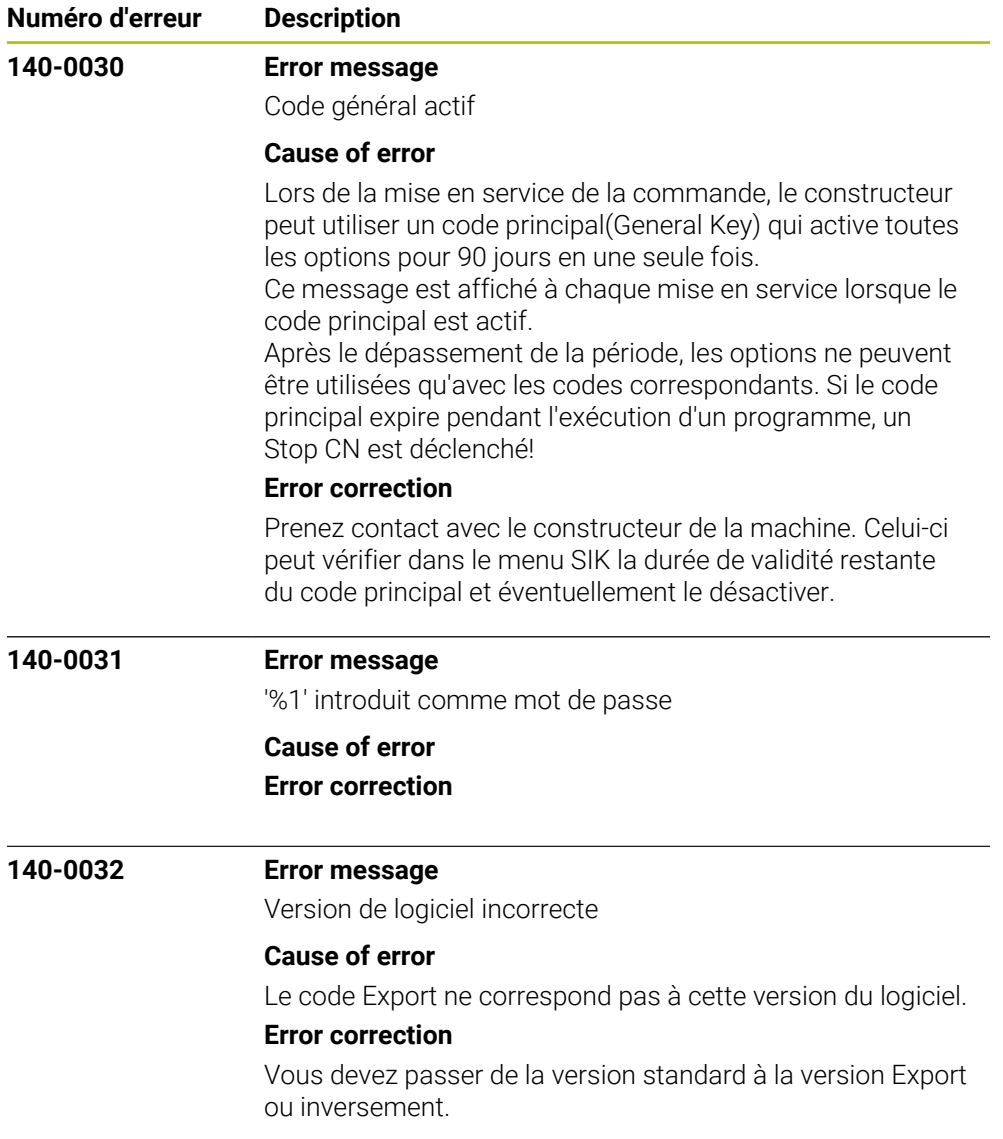

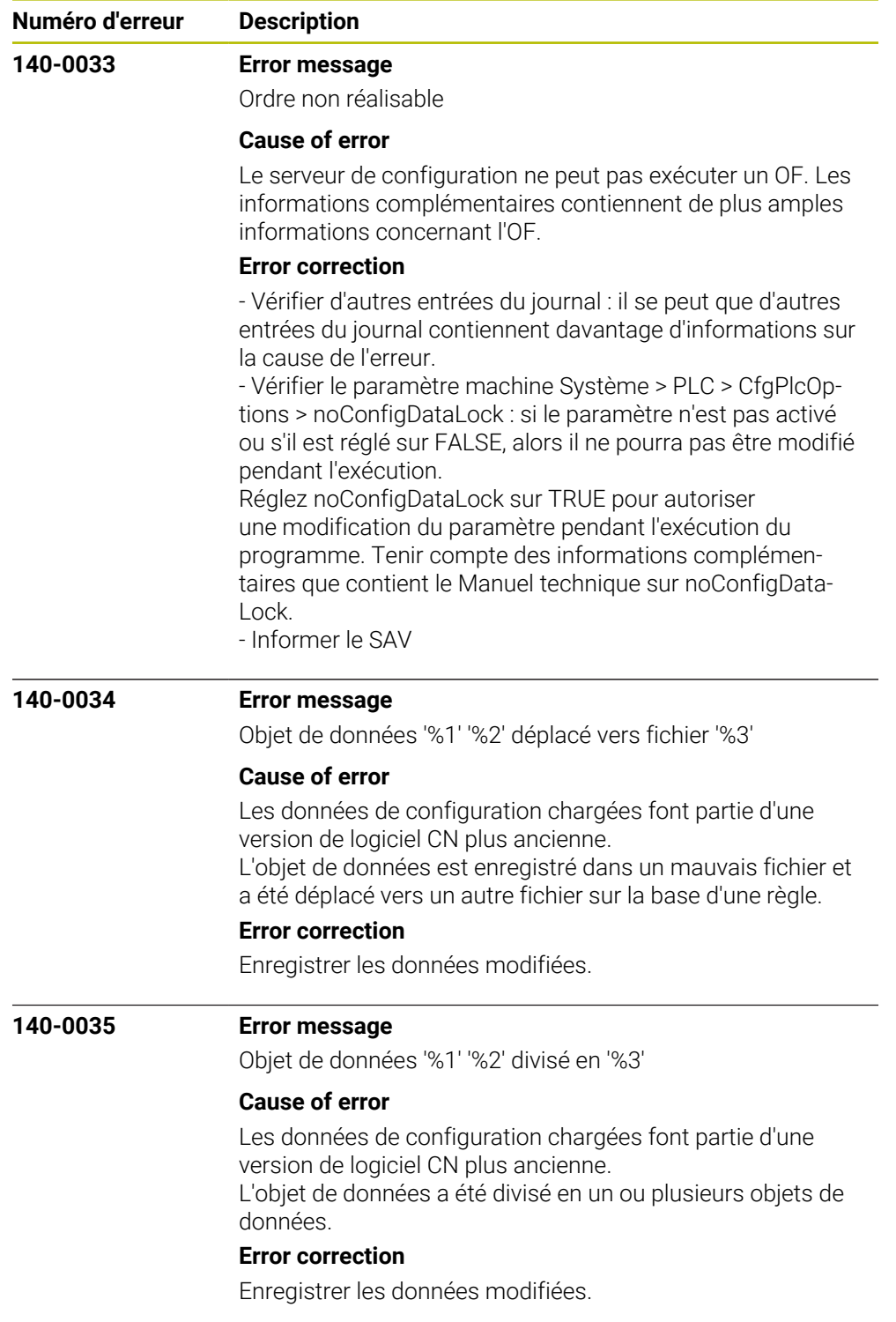

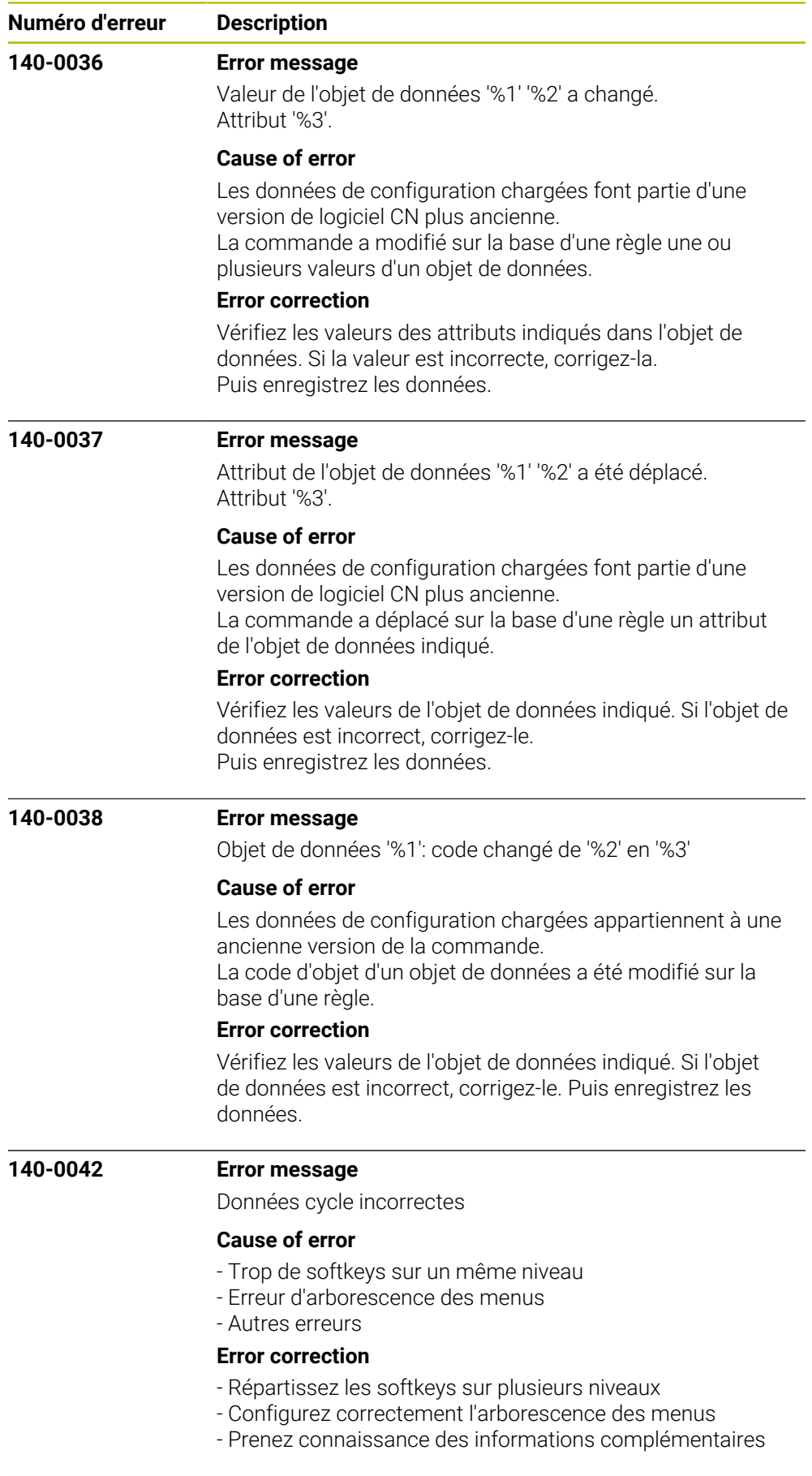

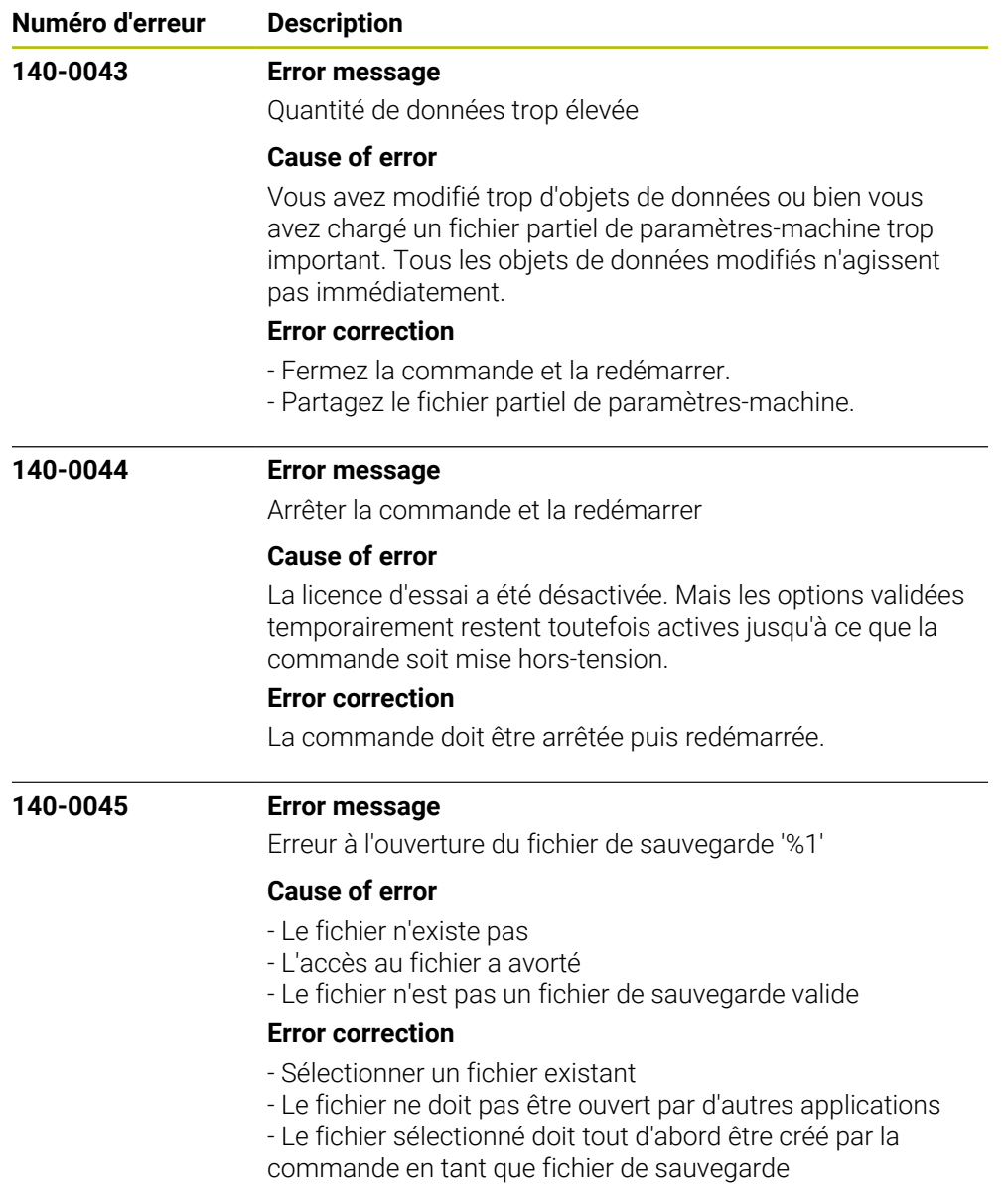

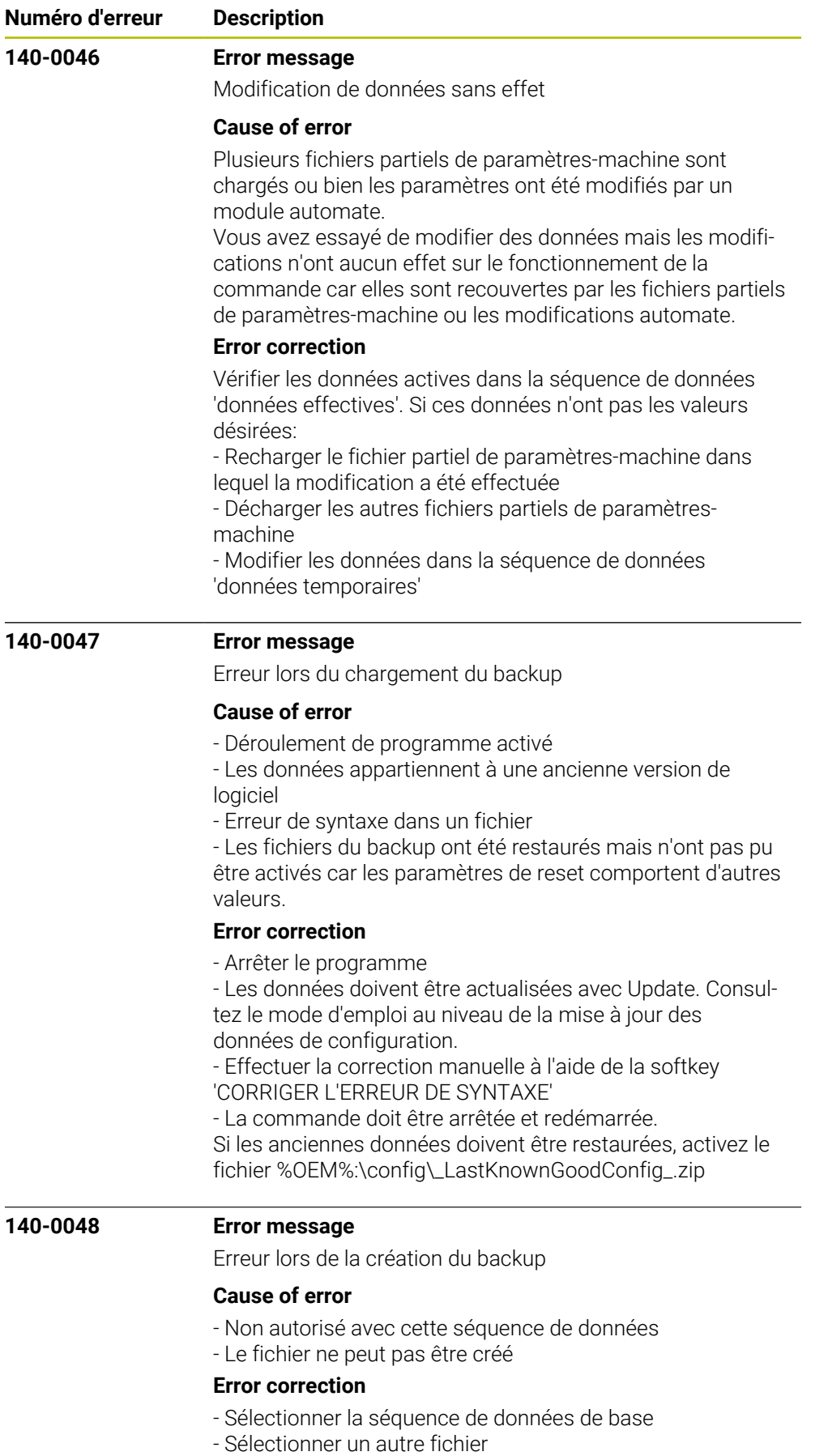

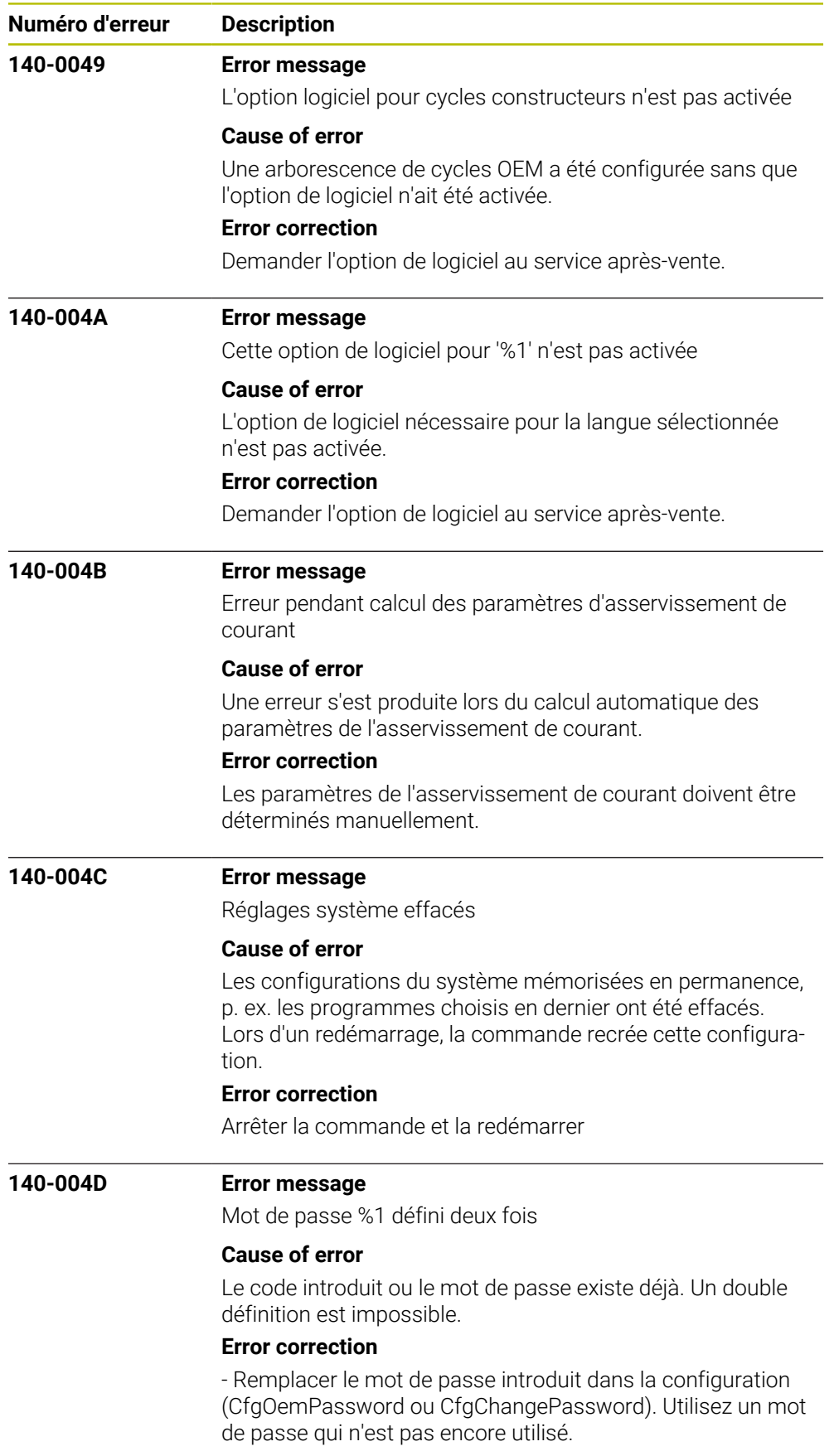

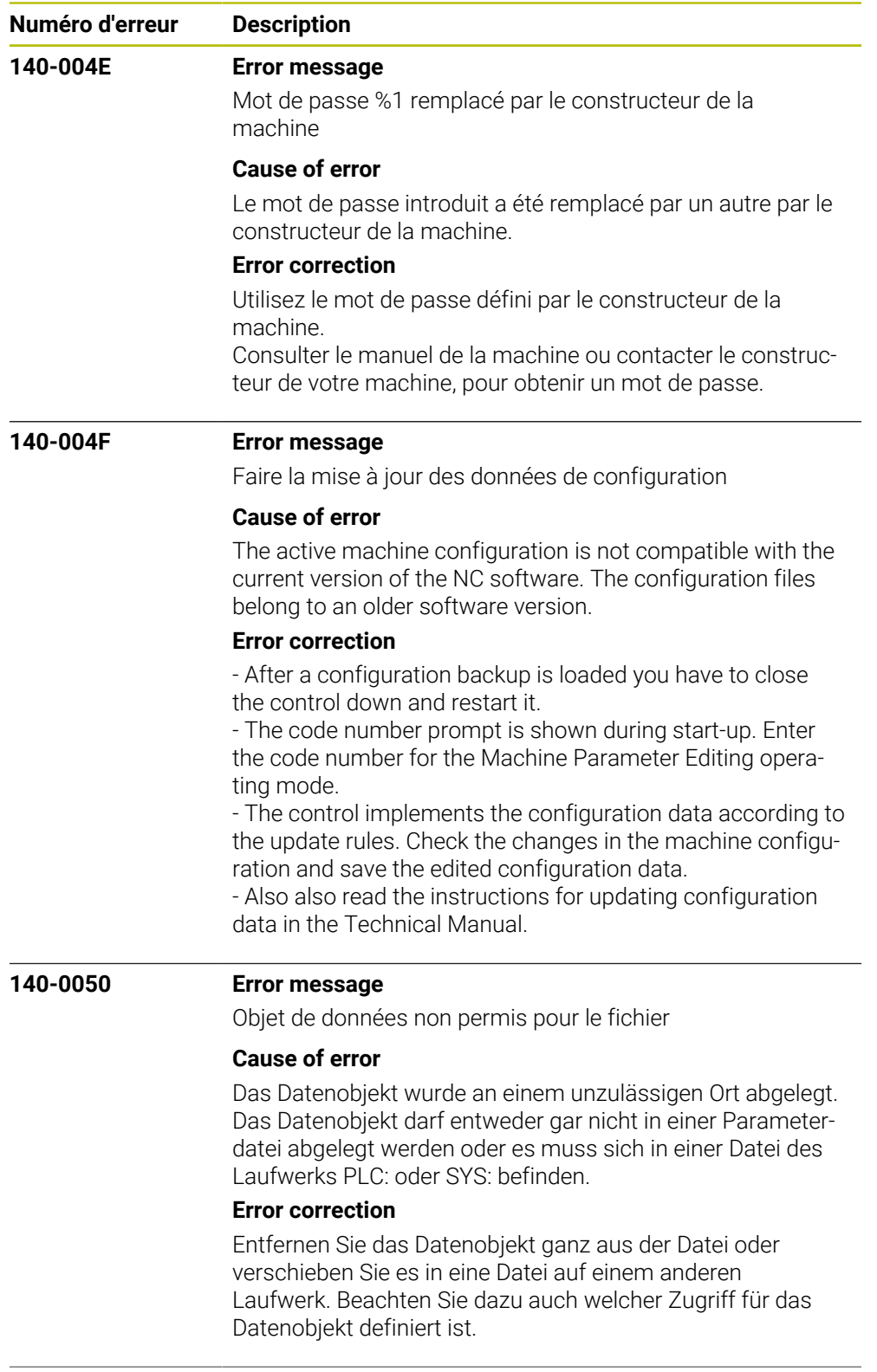

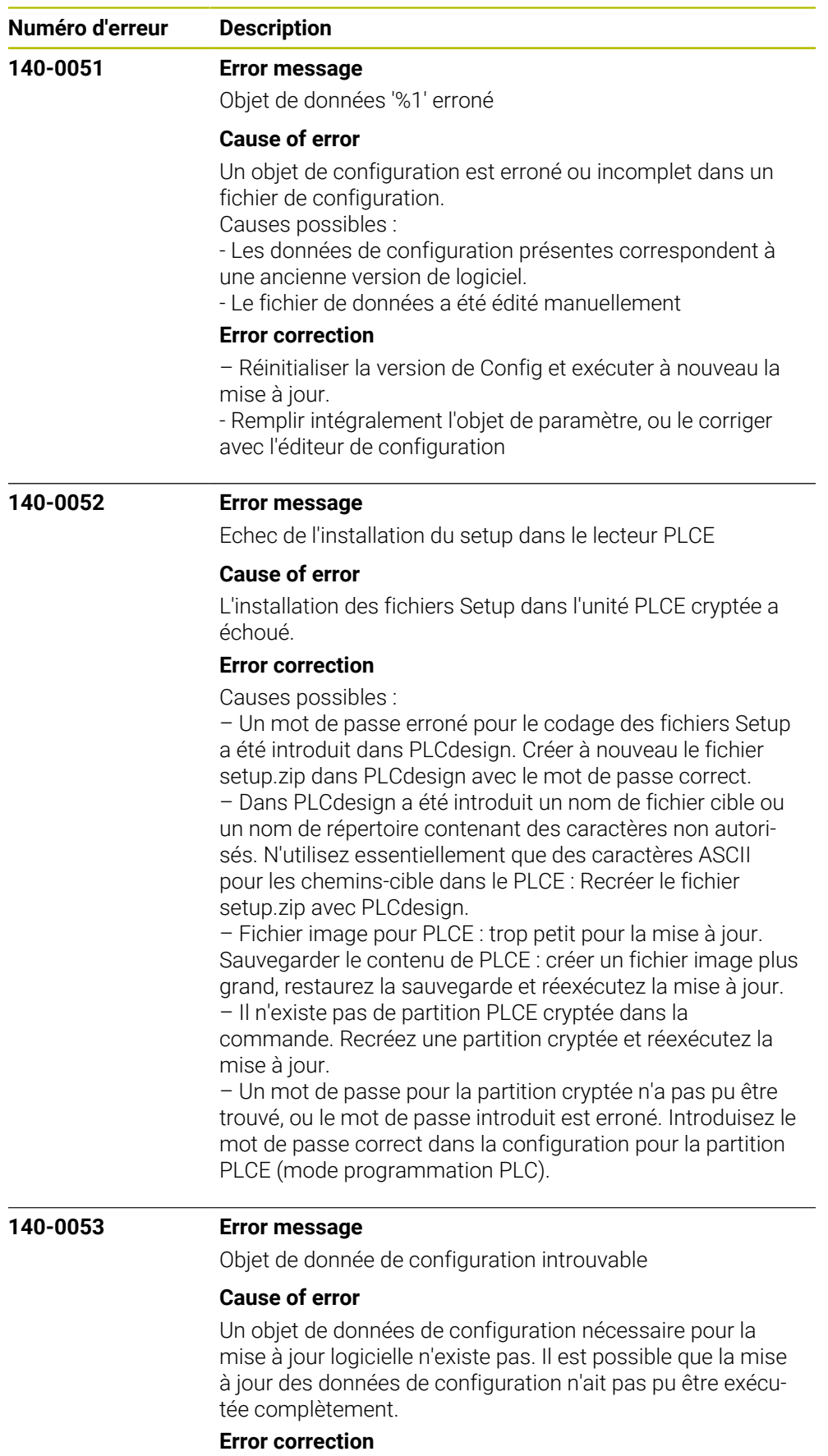

Vérifier la configuration machine et la corriger au besoin

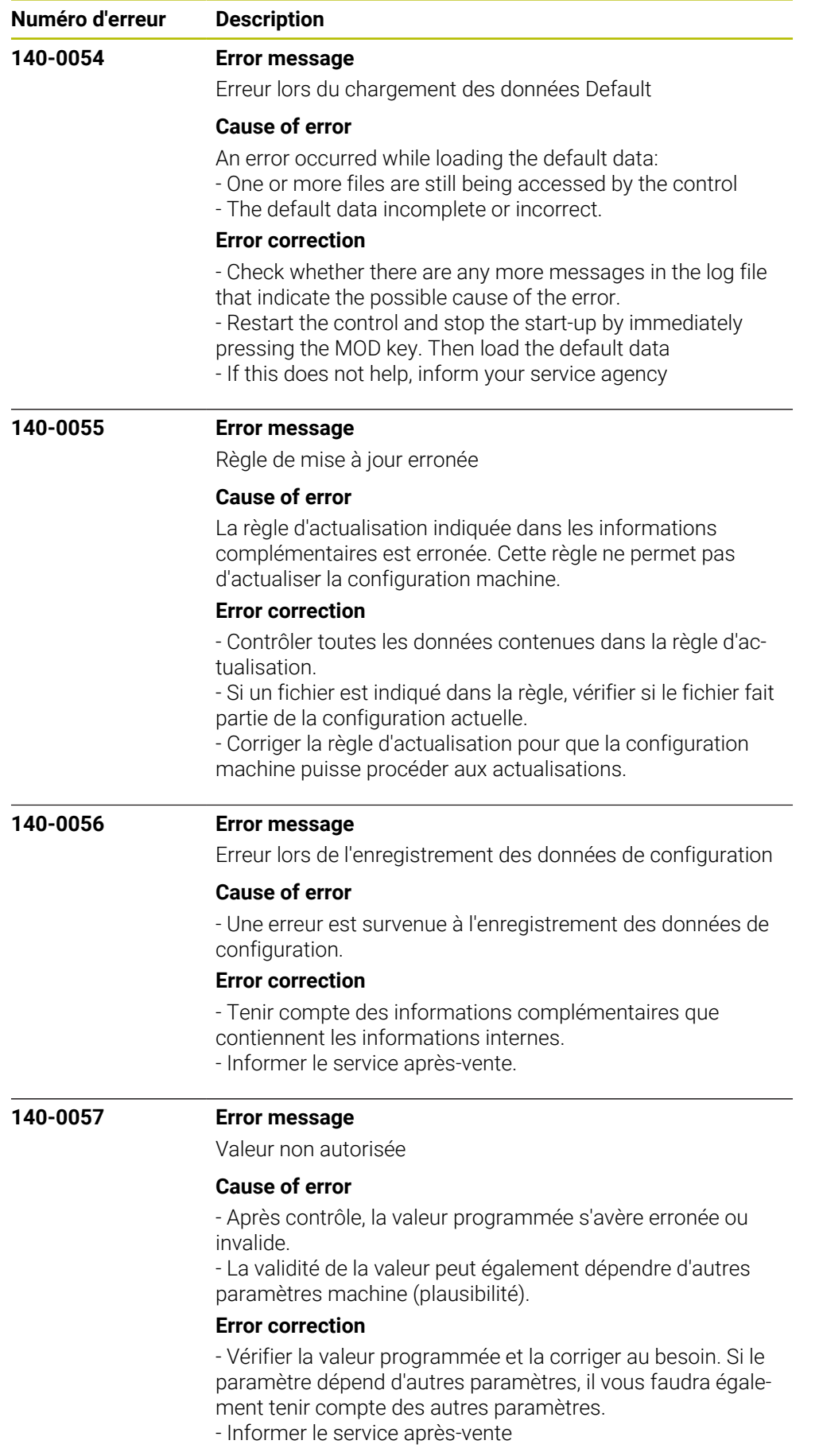

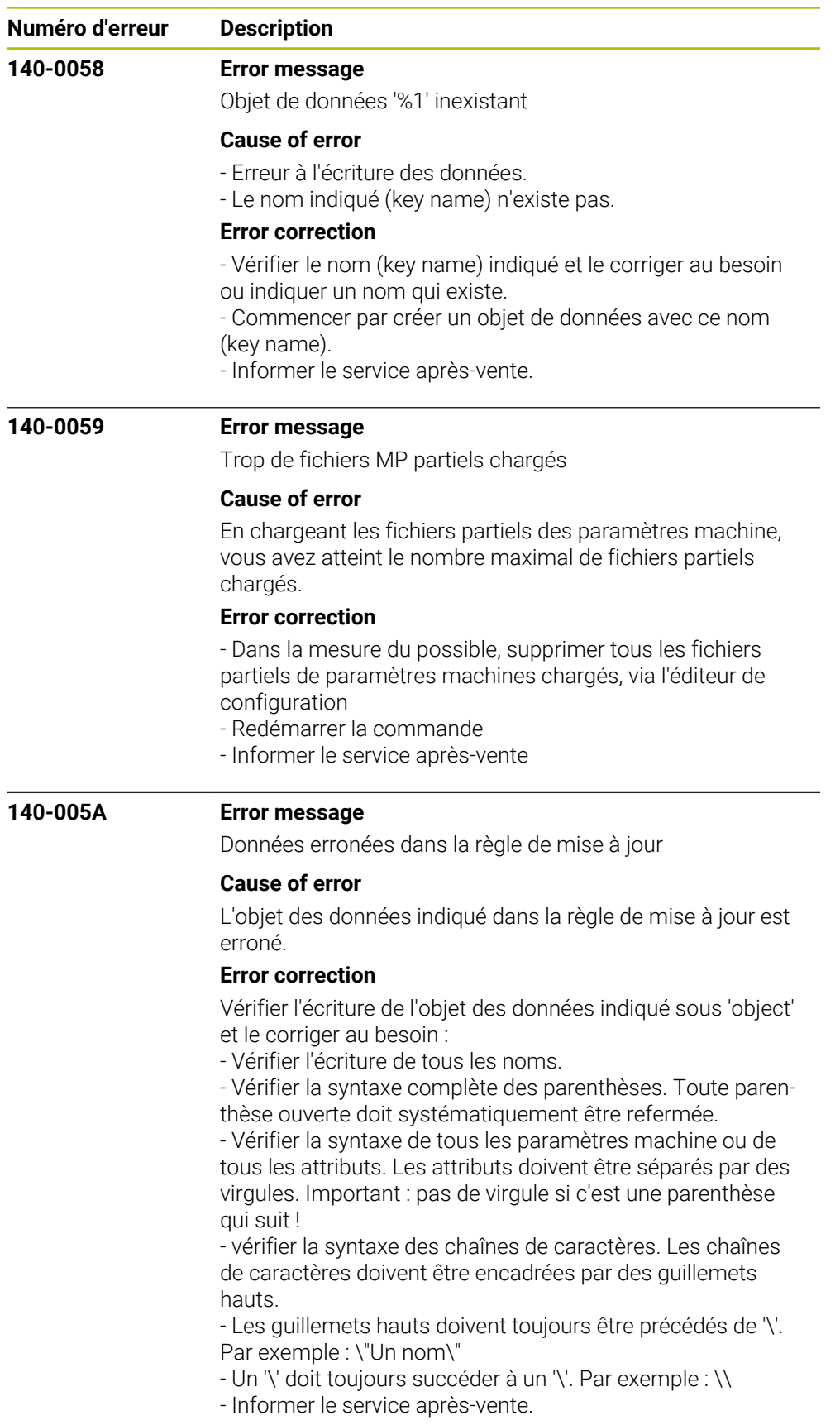

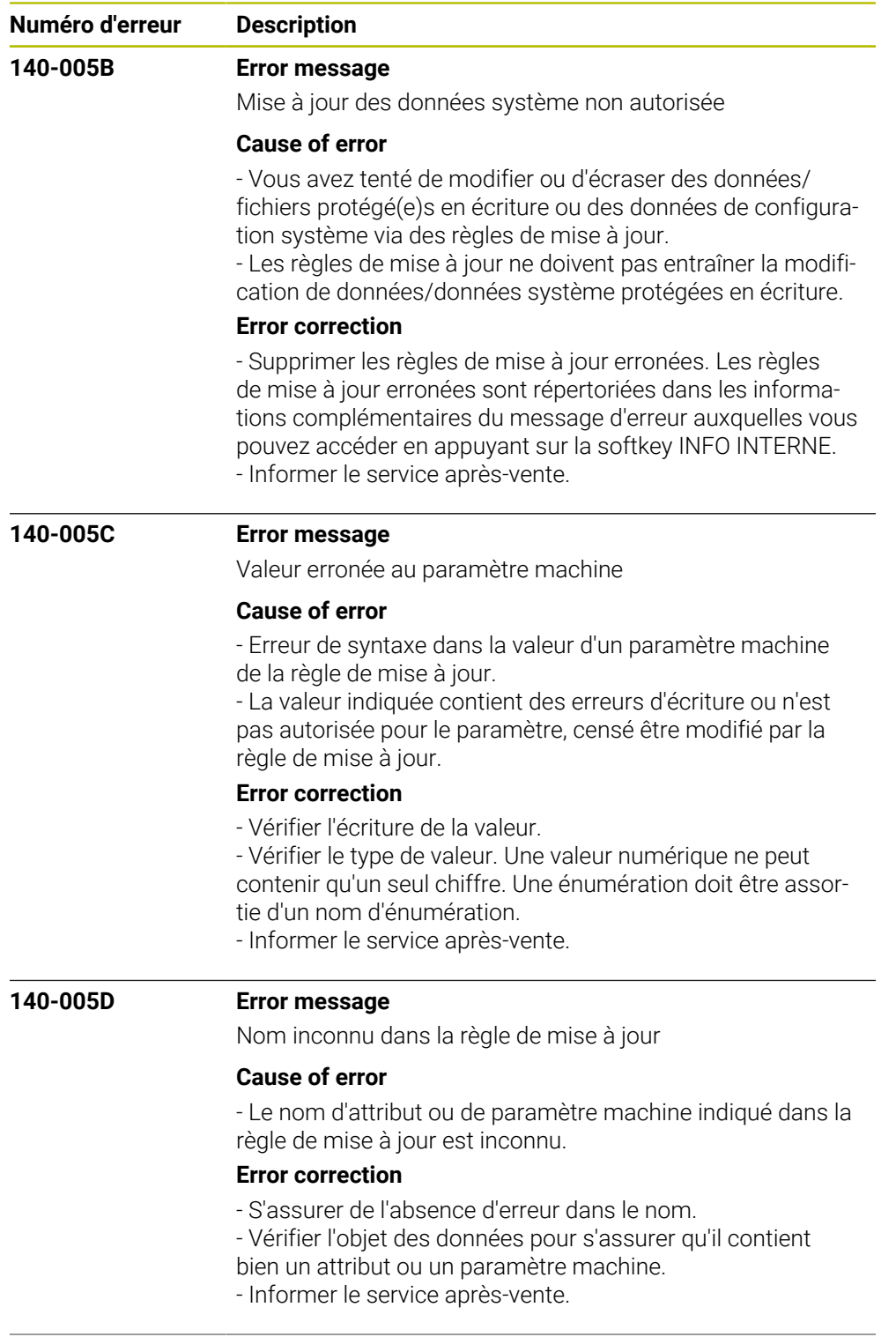

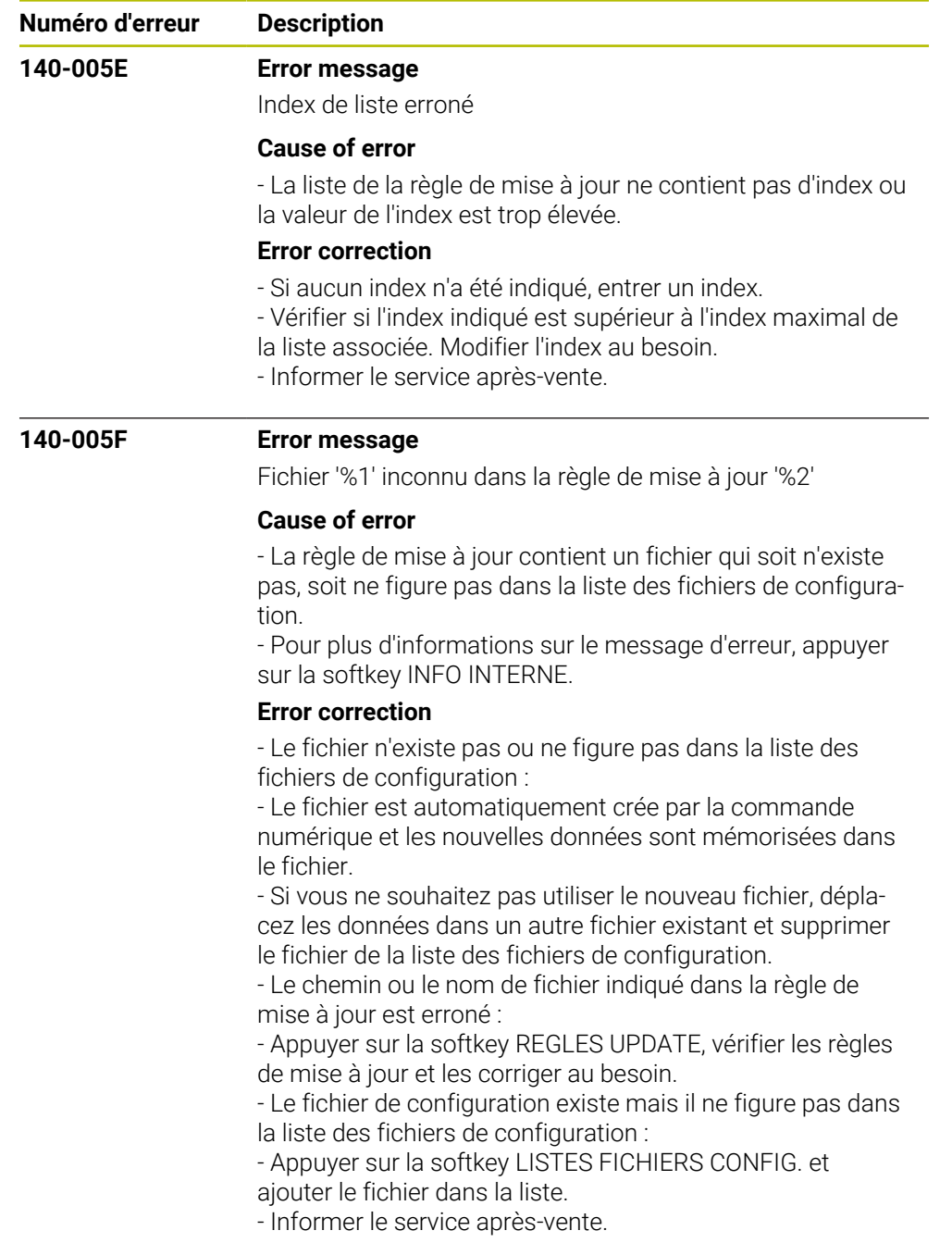

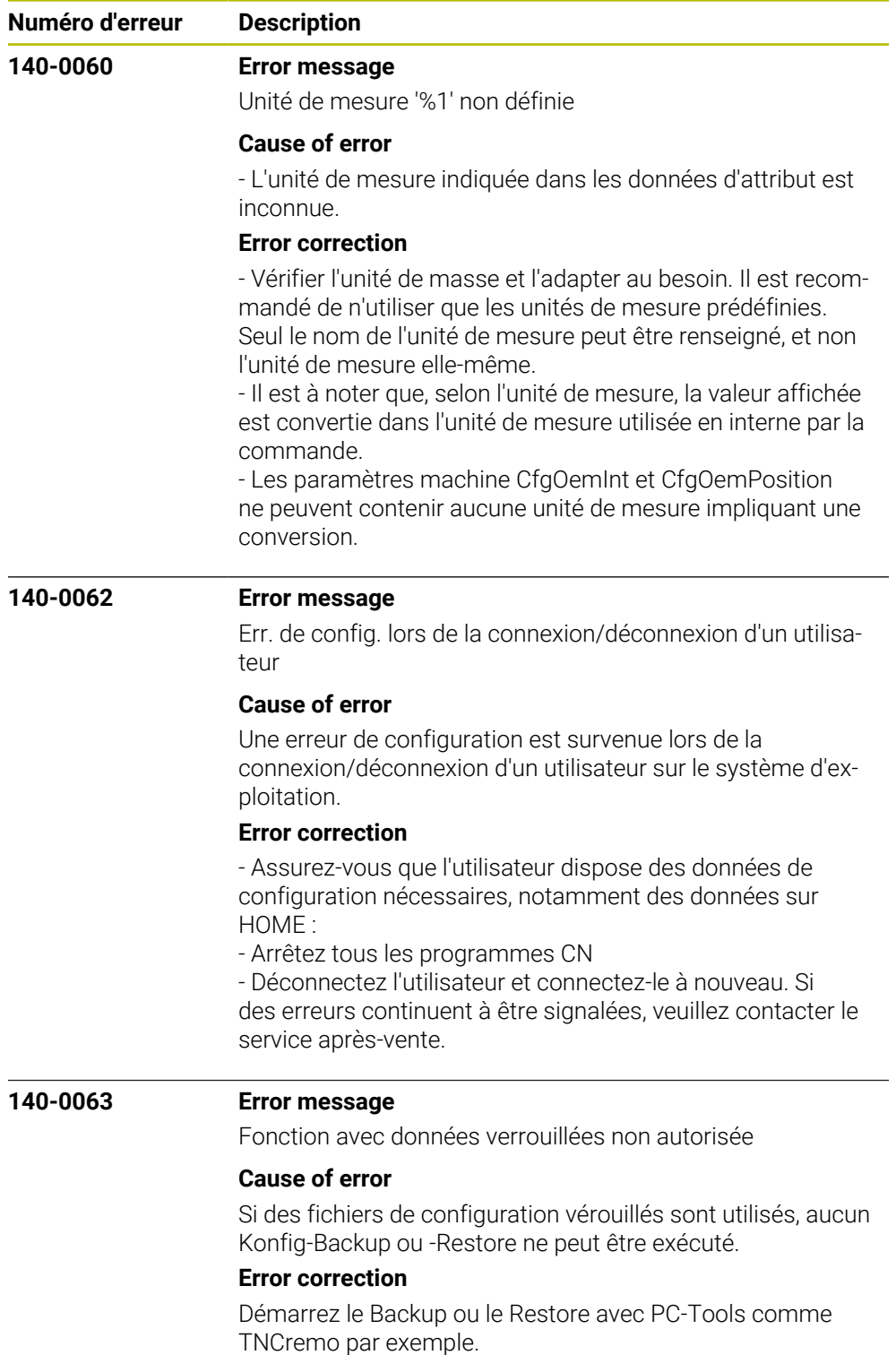

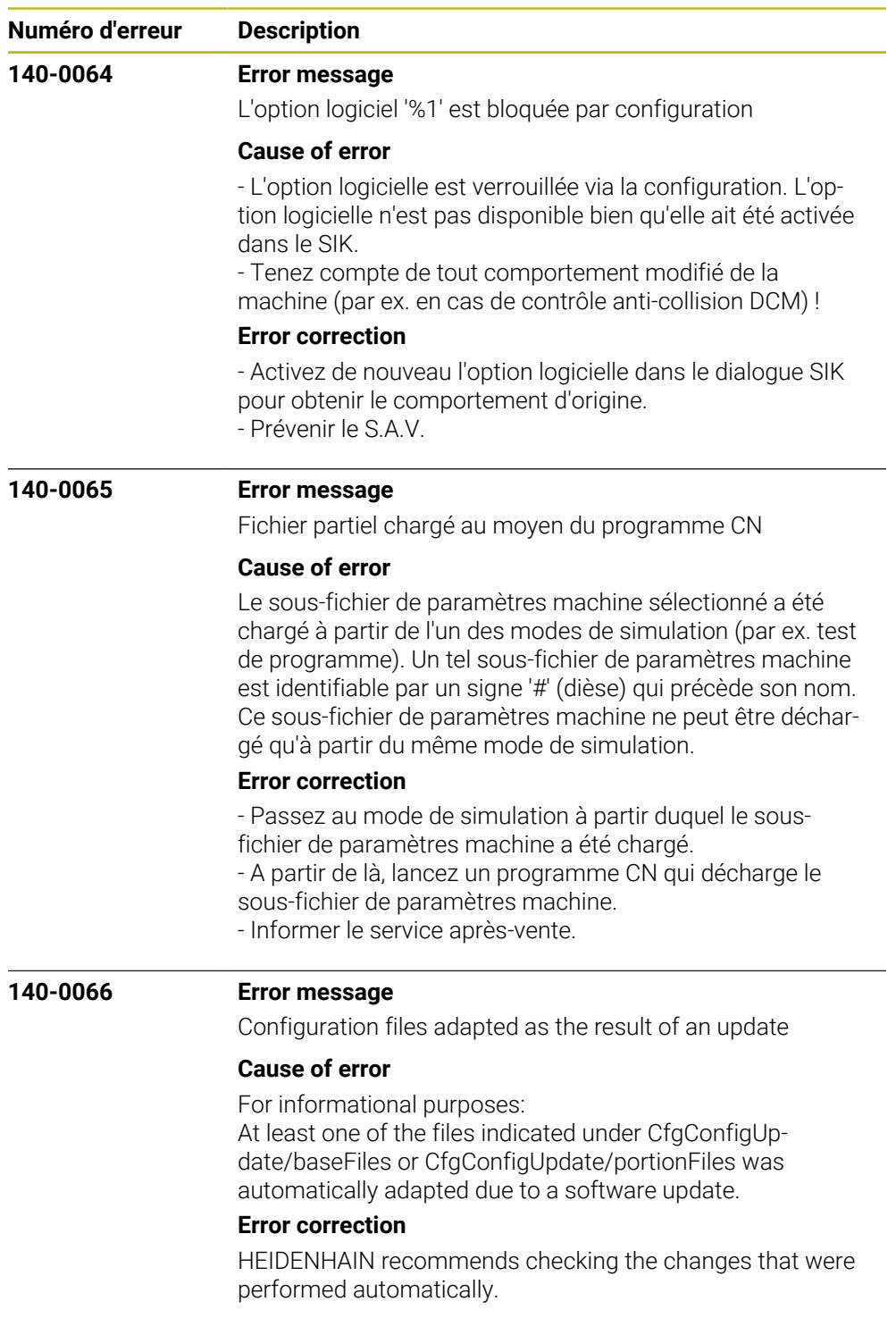

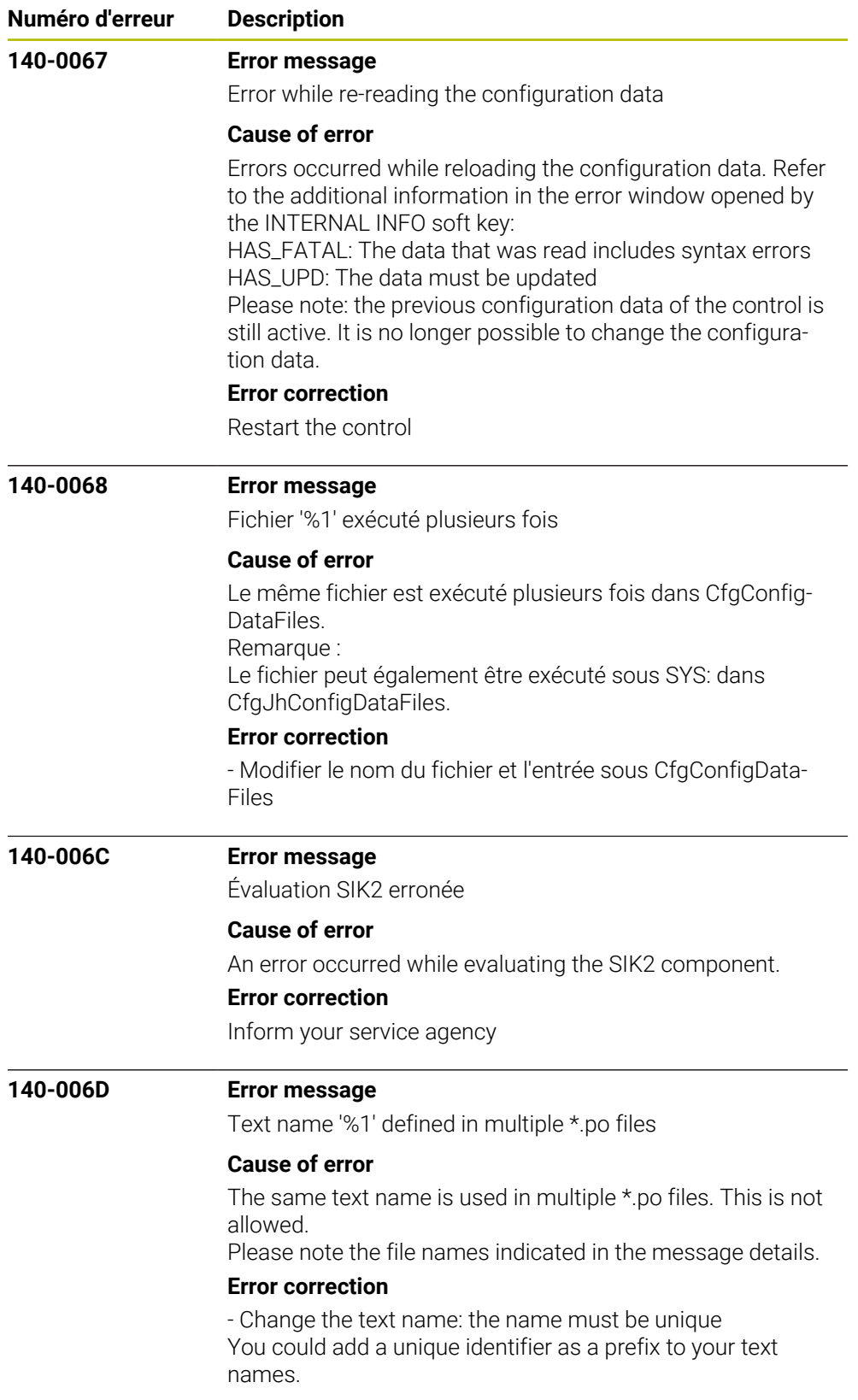

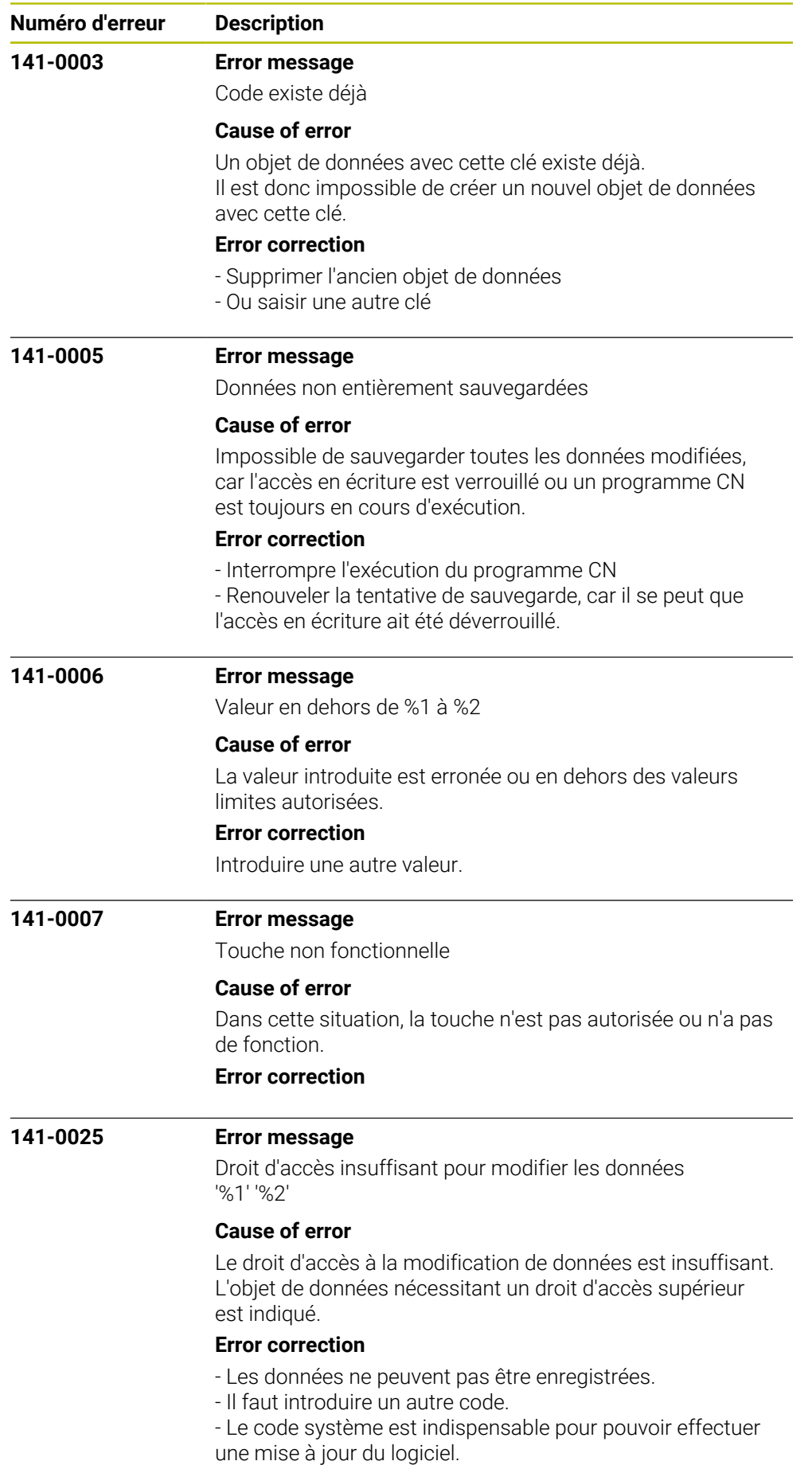

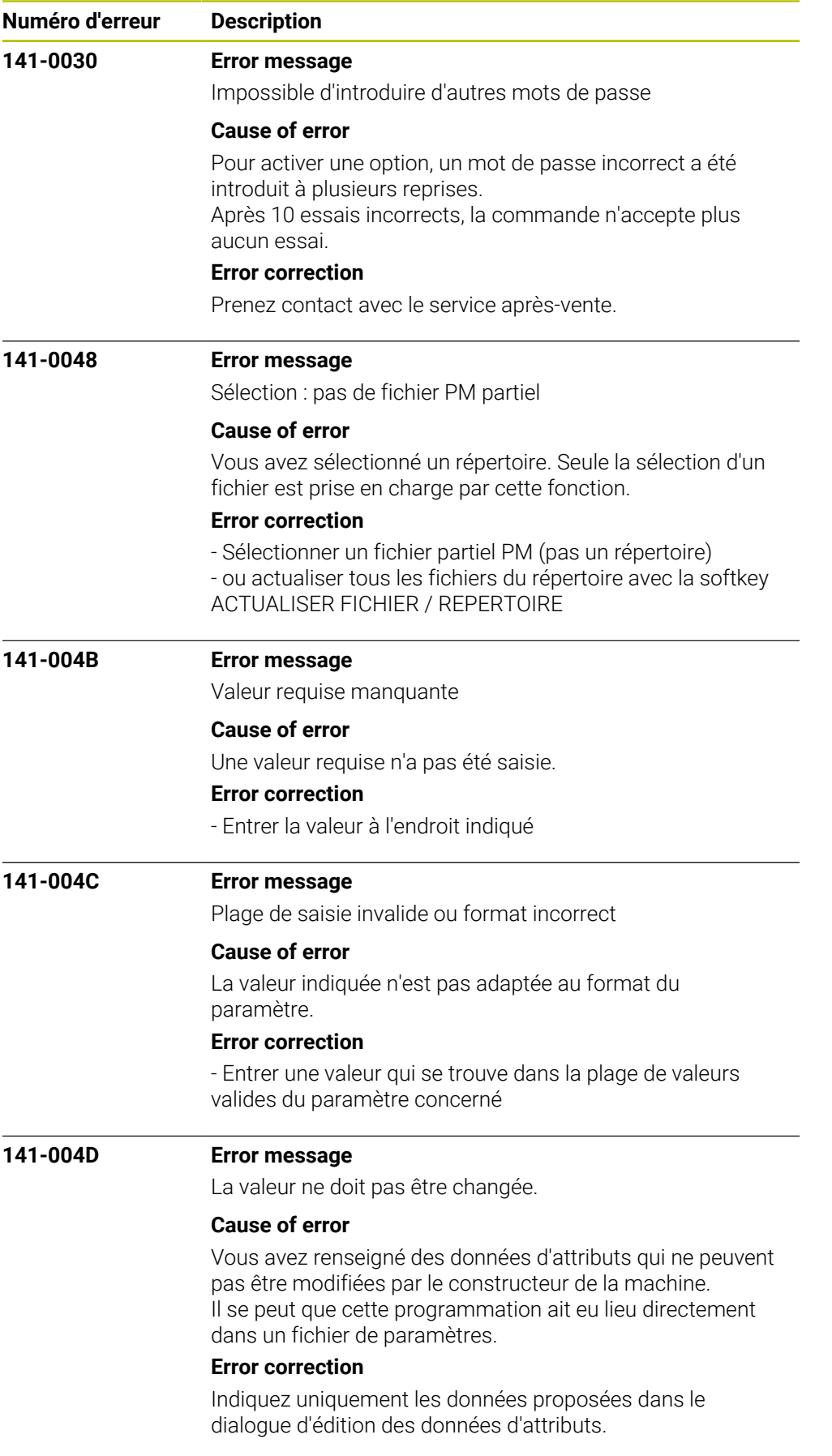

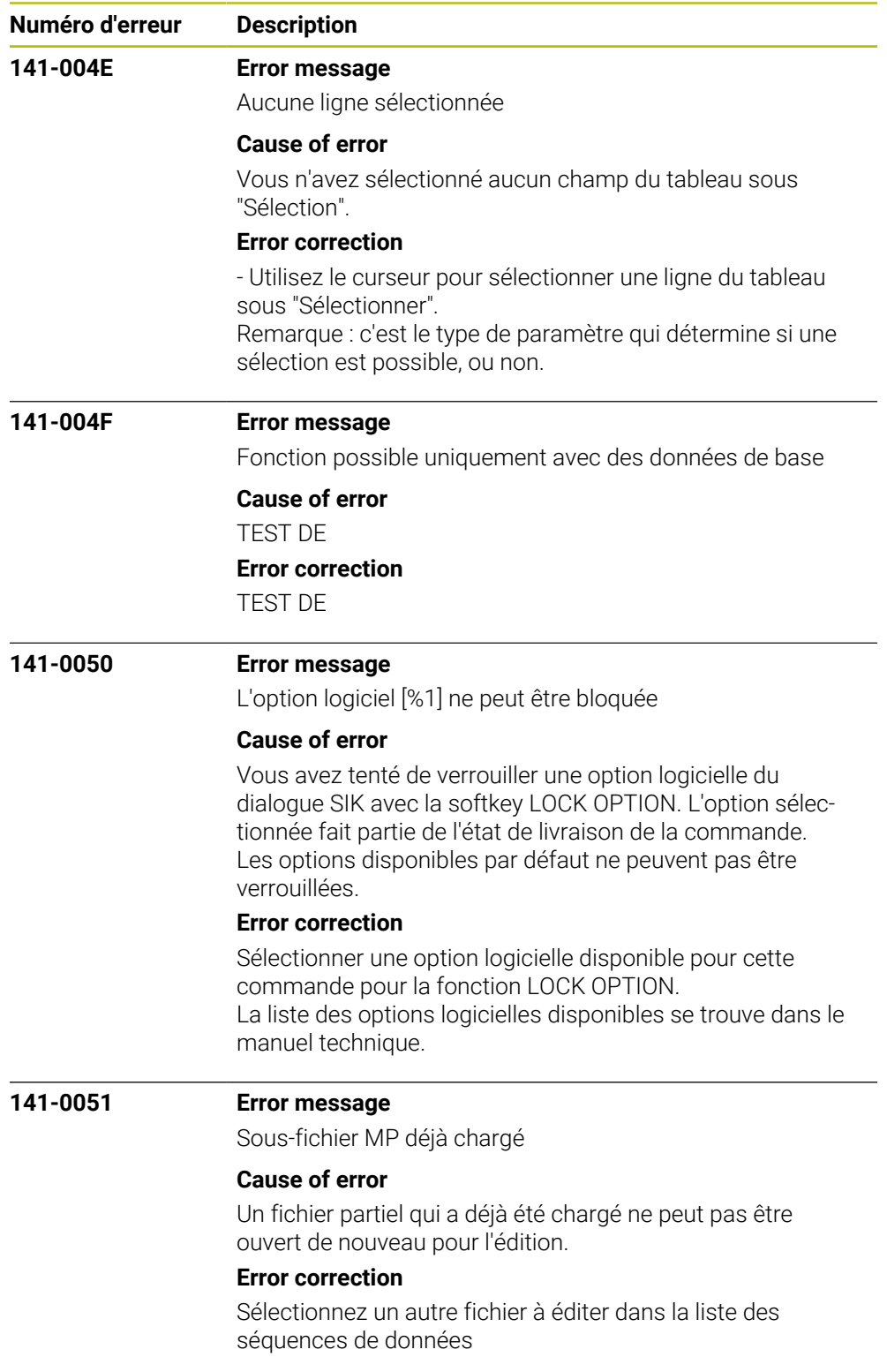

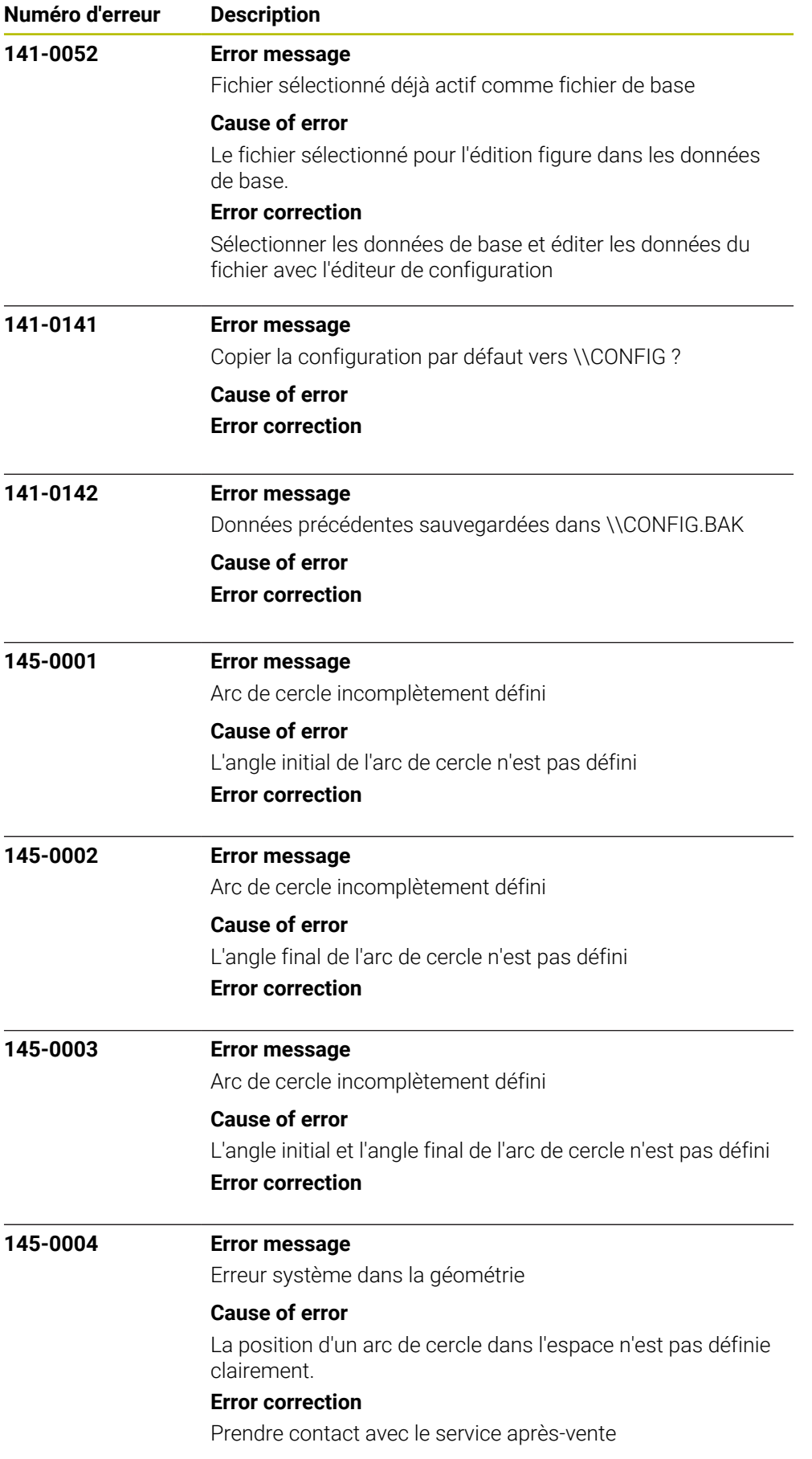

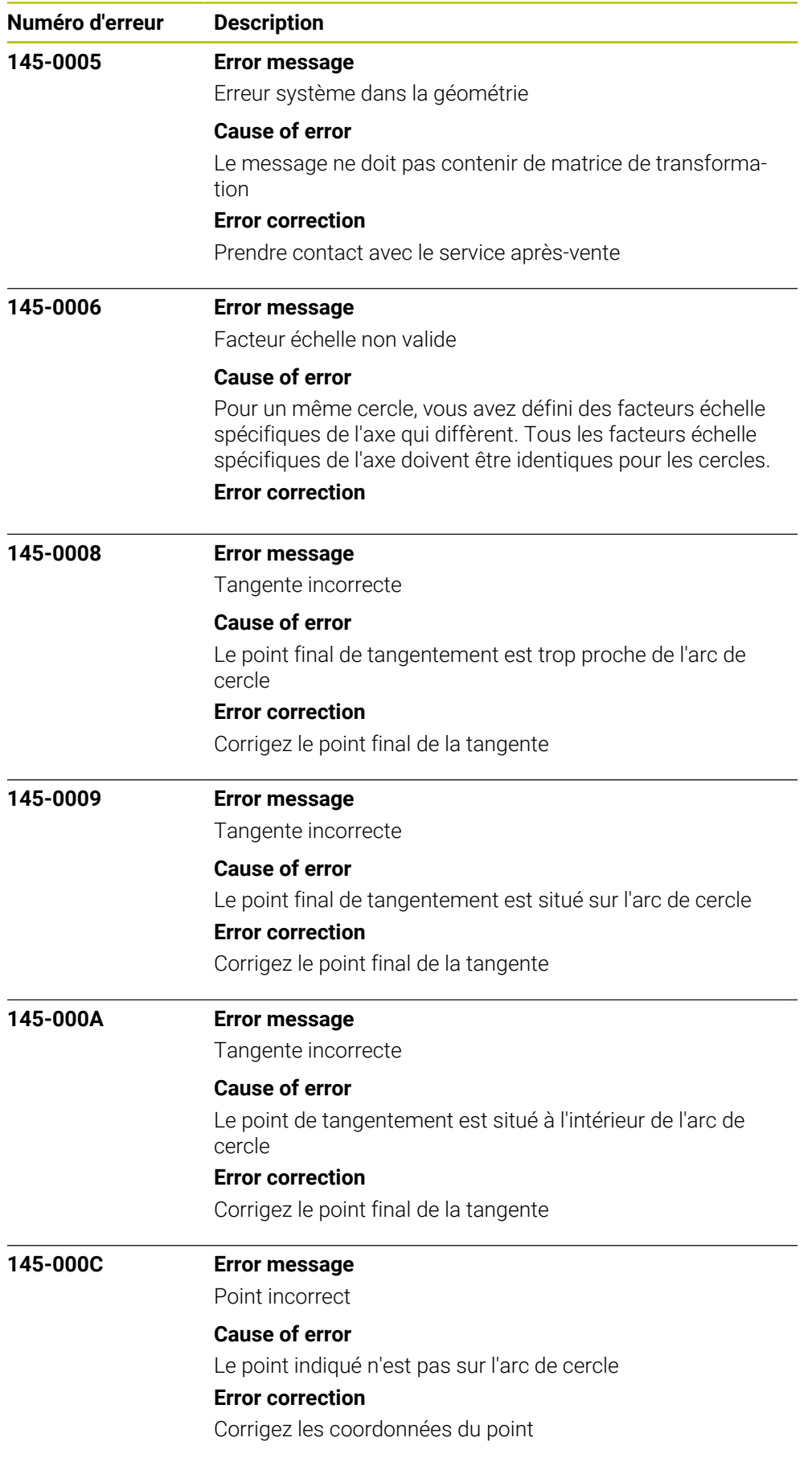

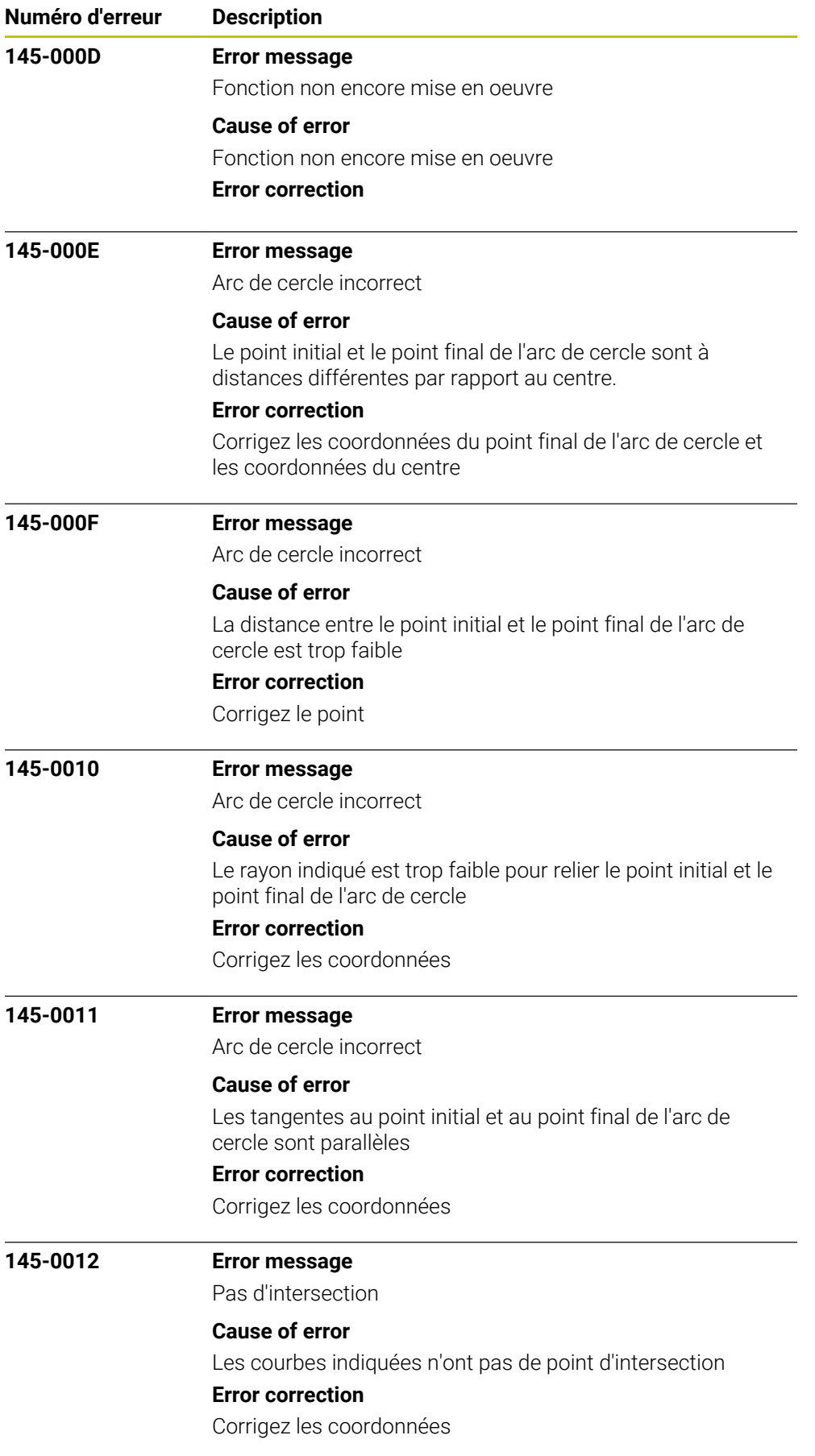

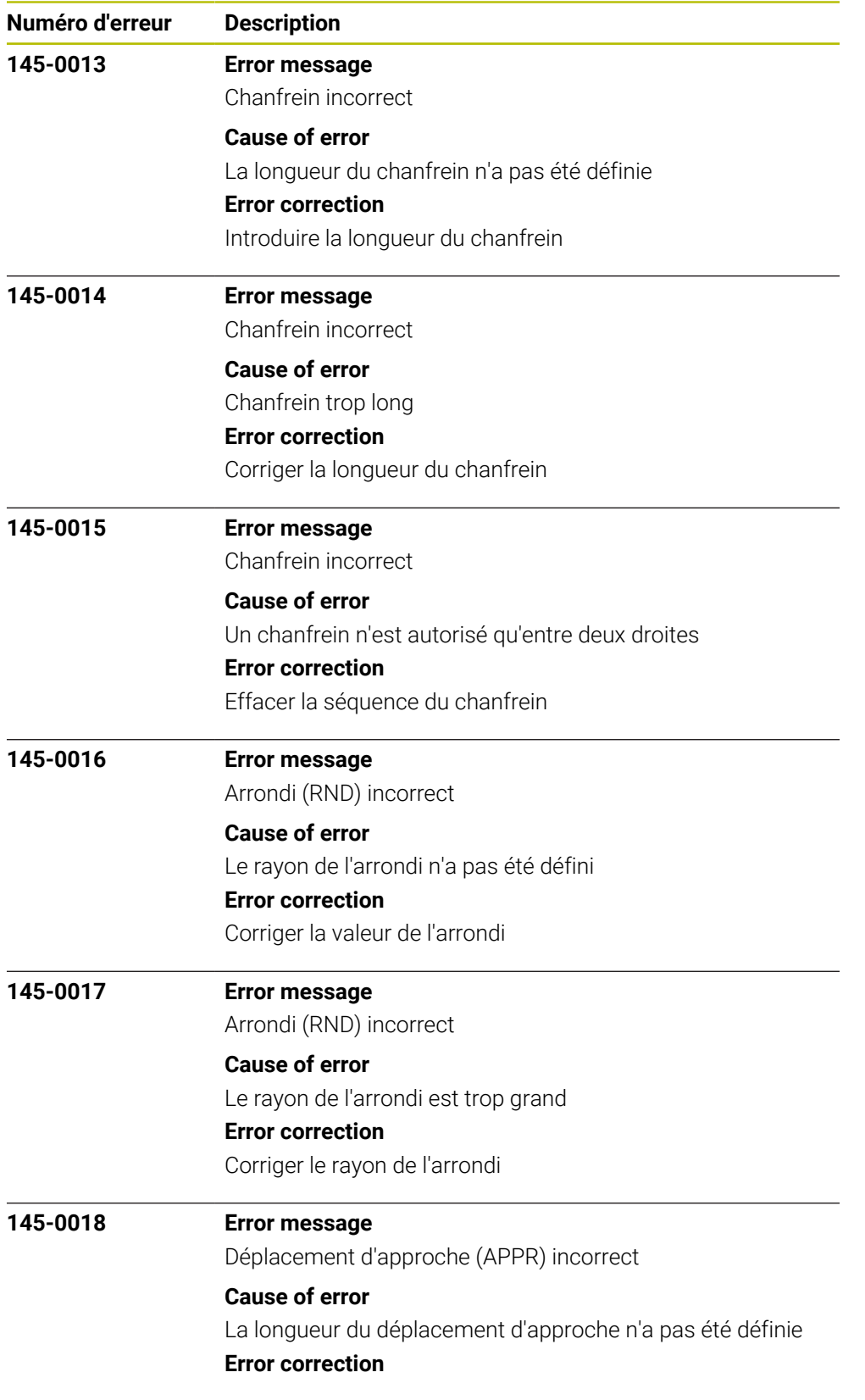

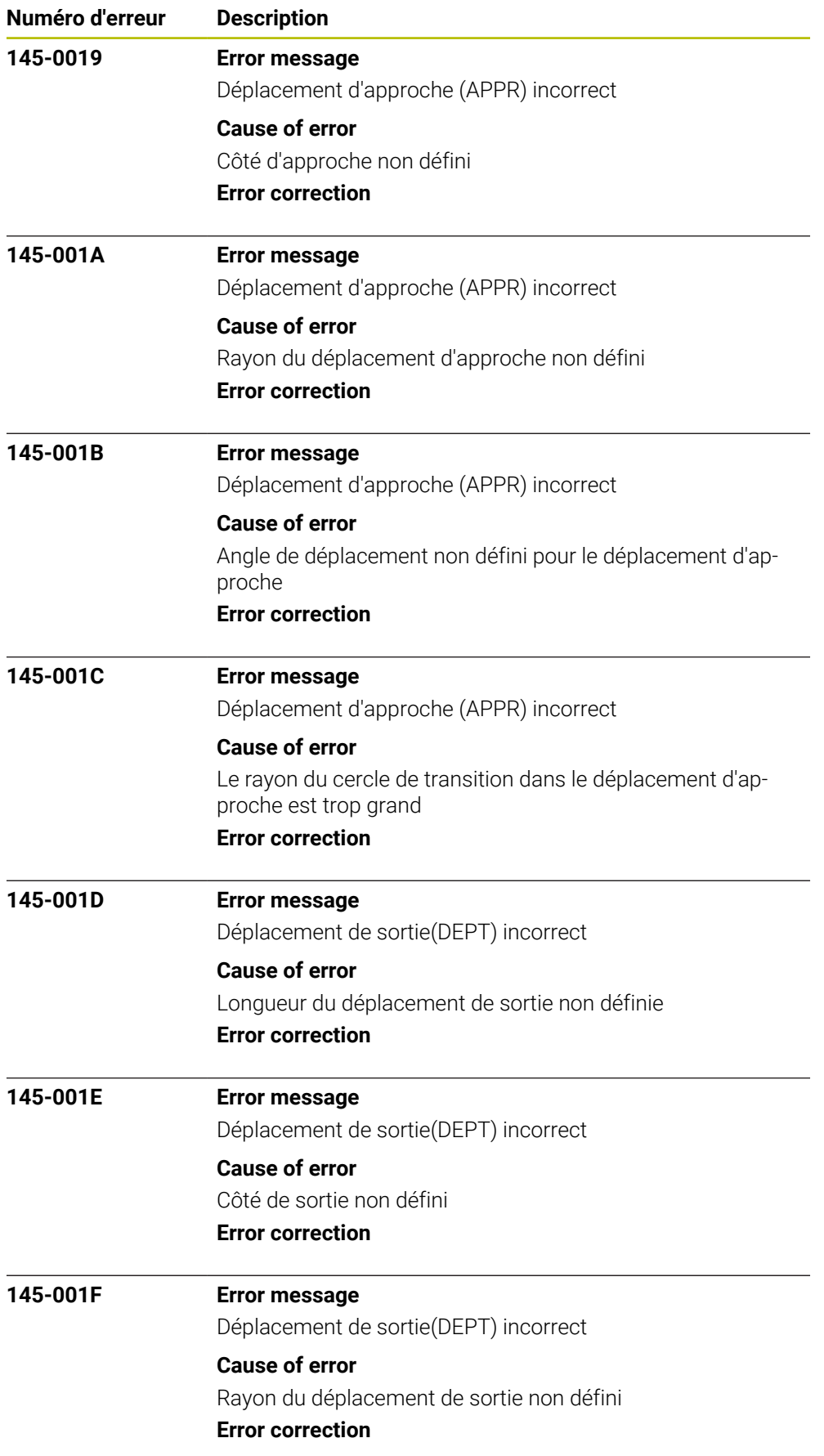

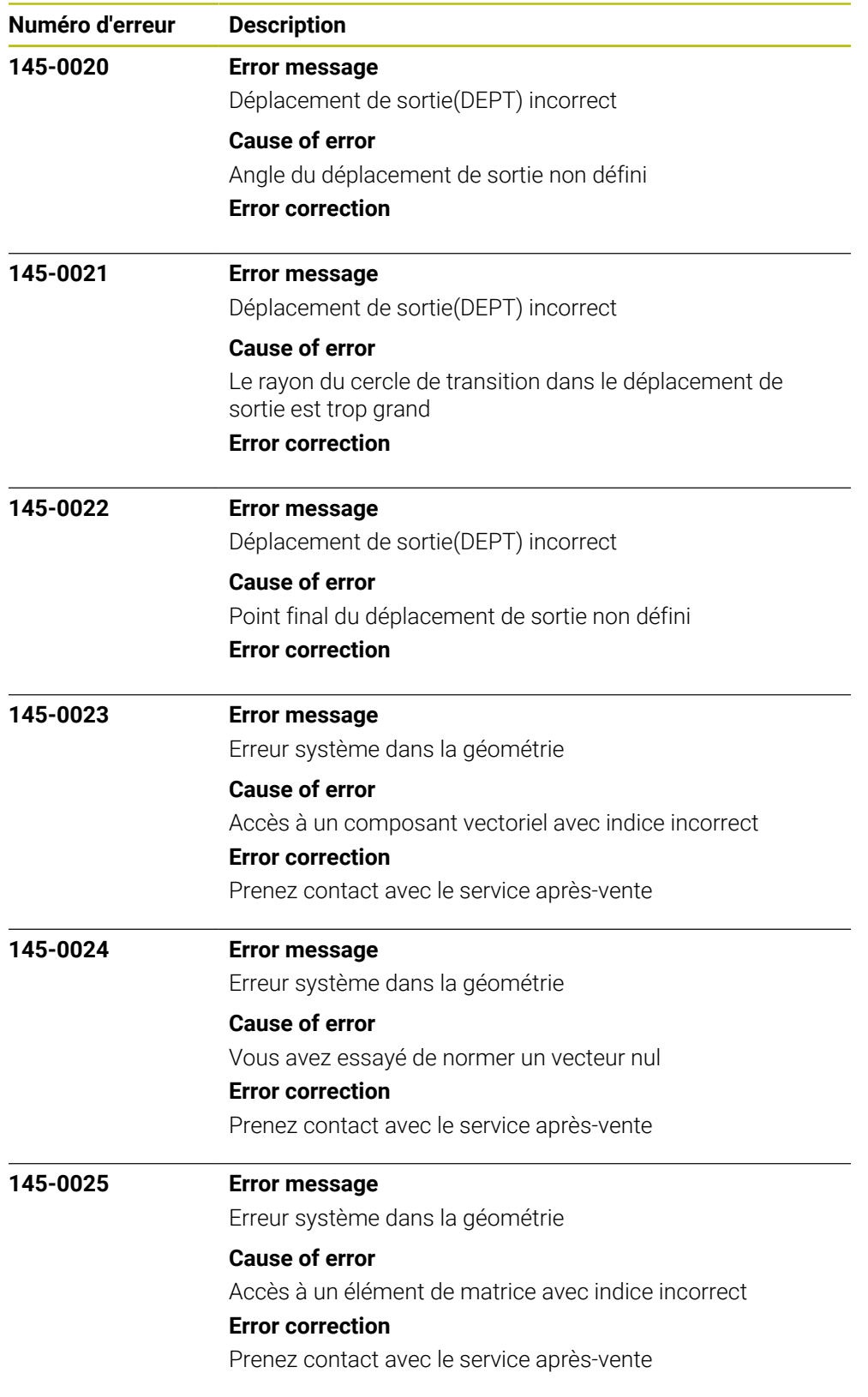

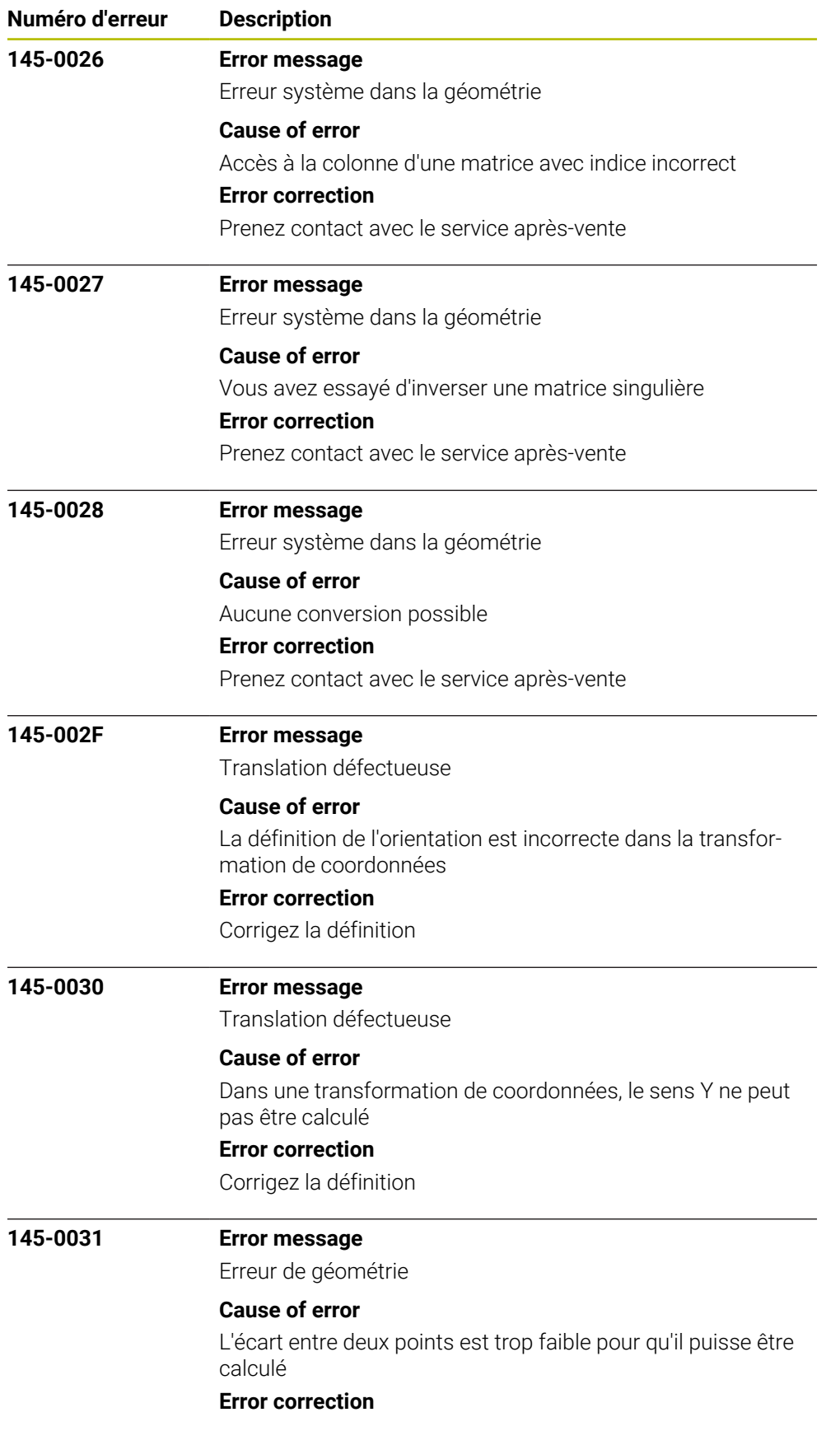
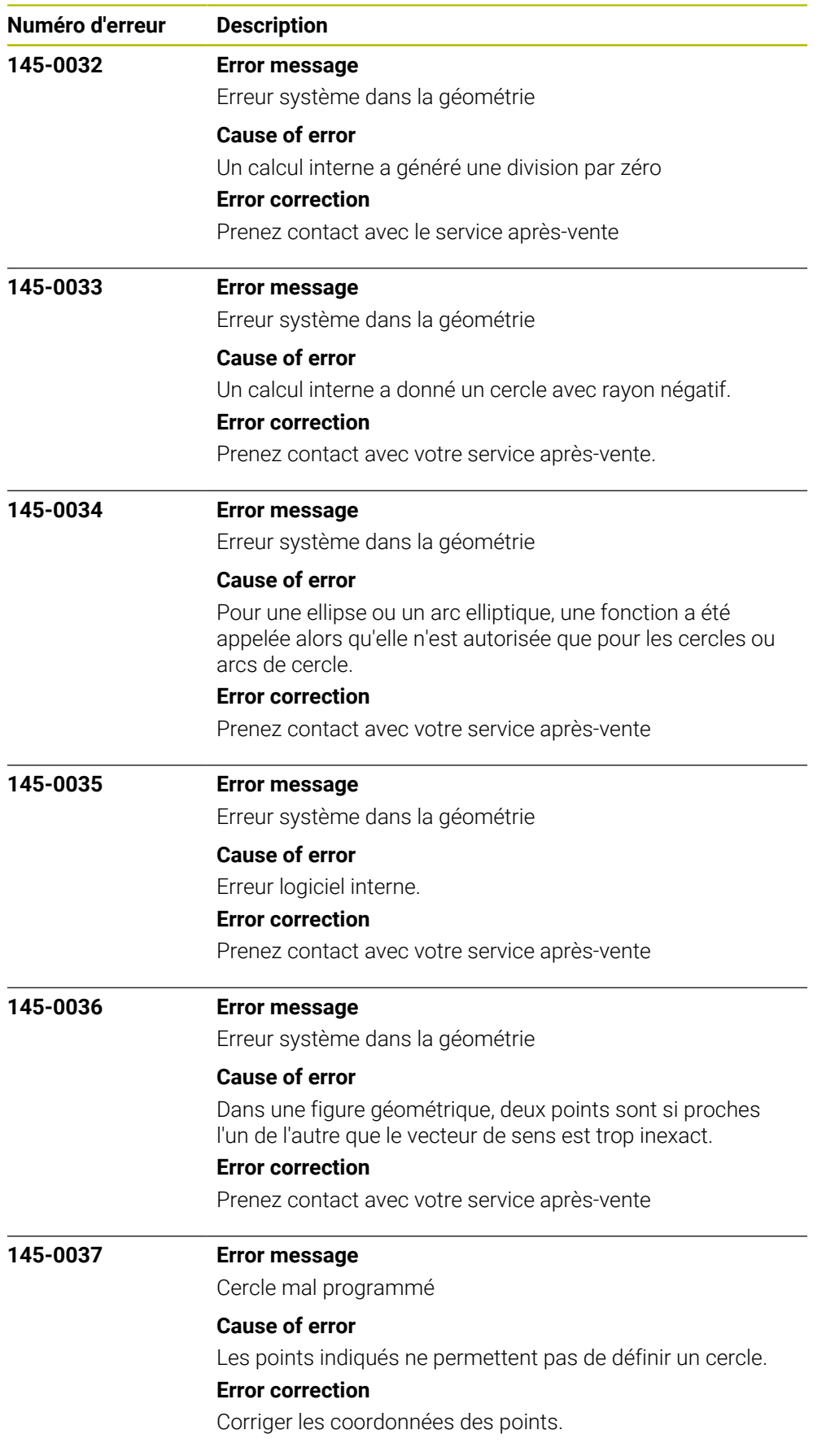

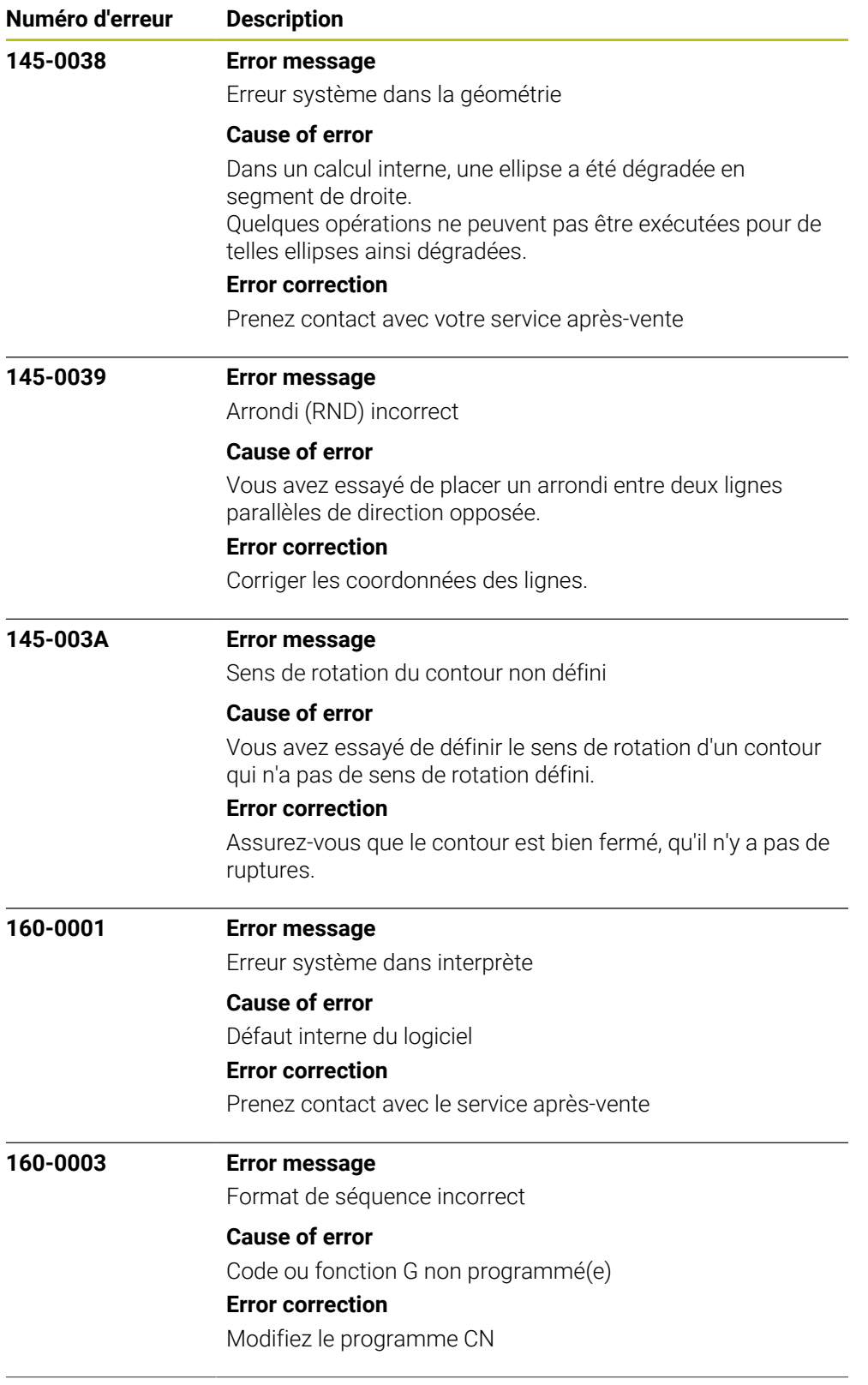

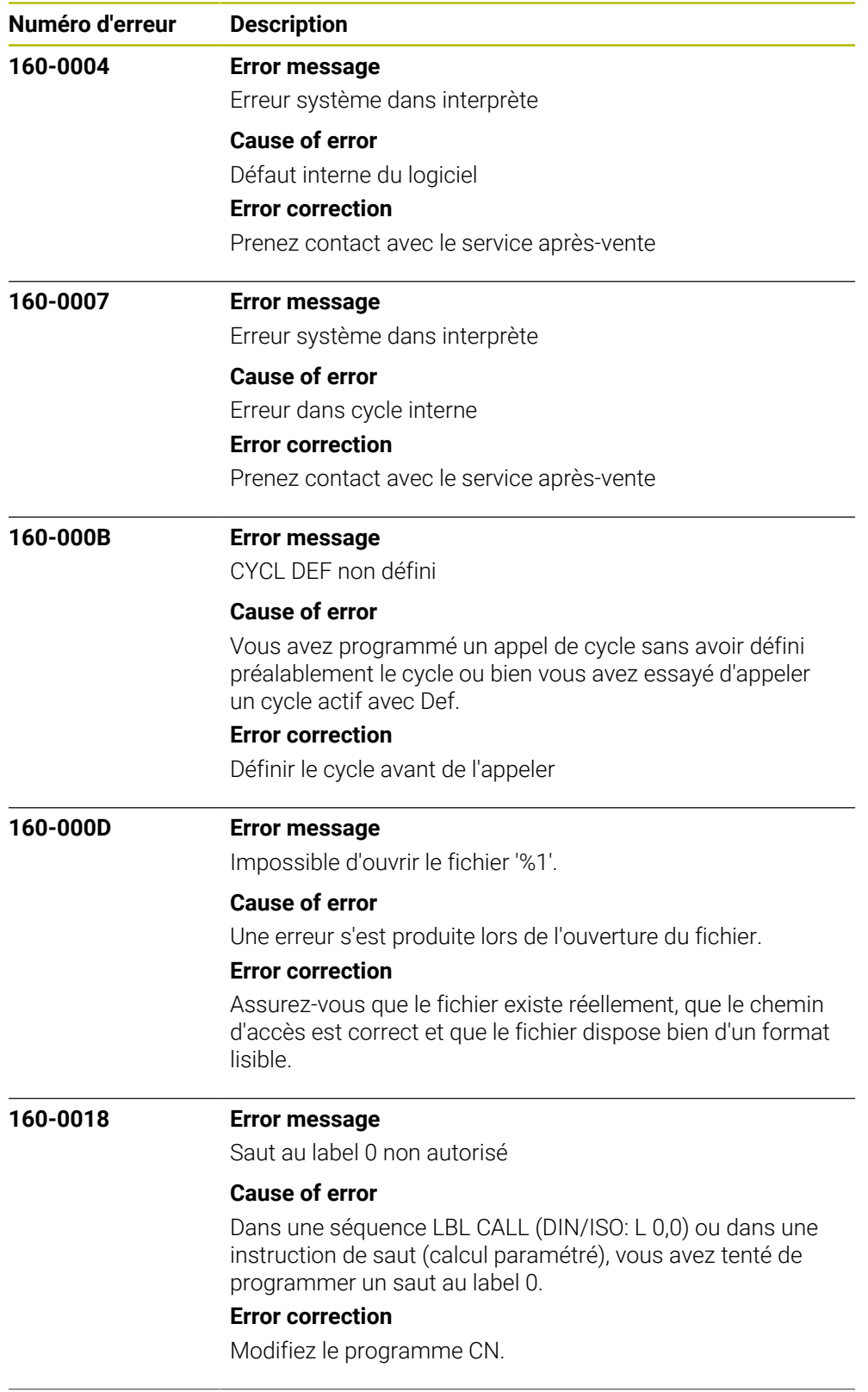

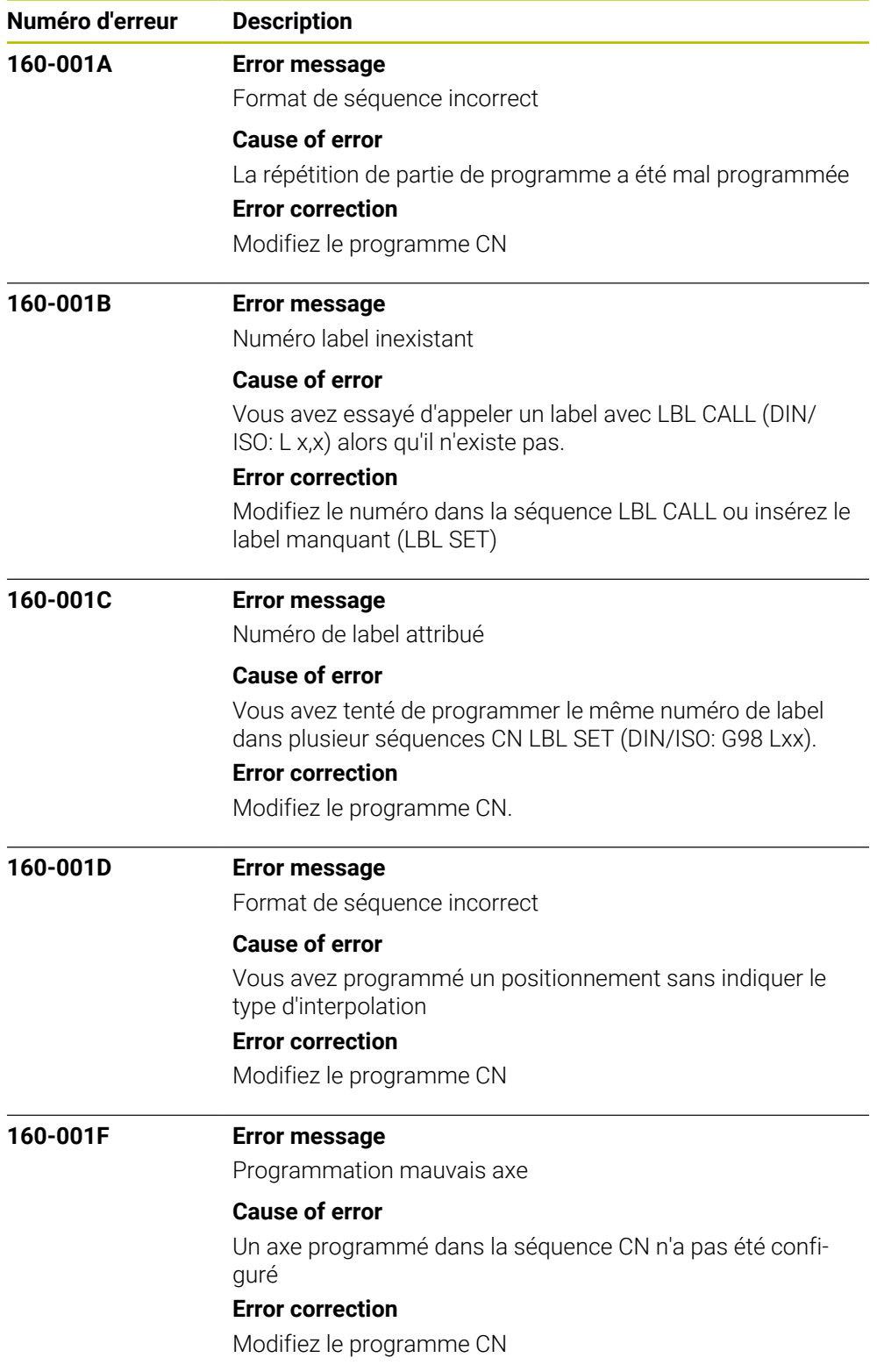

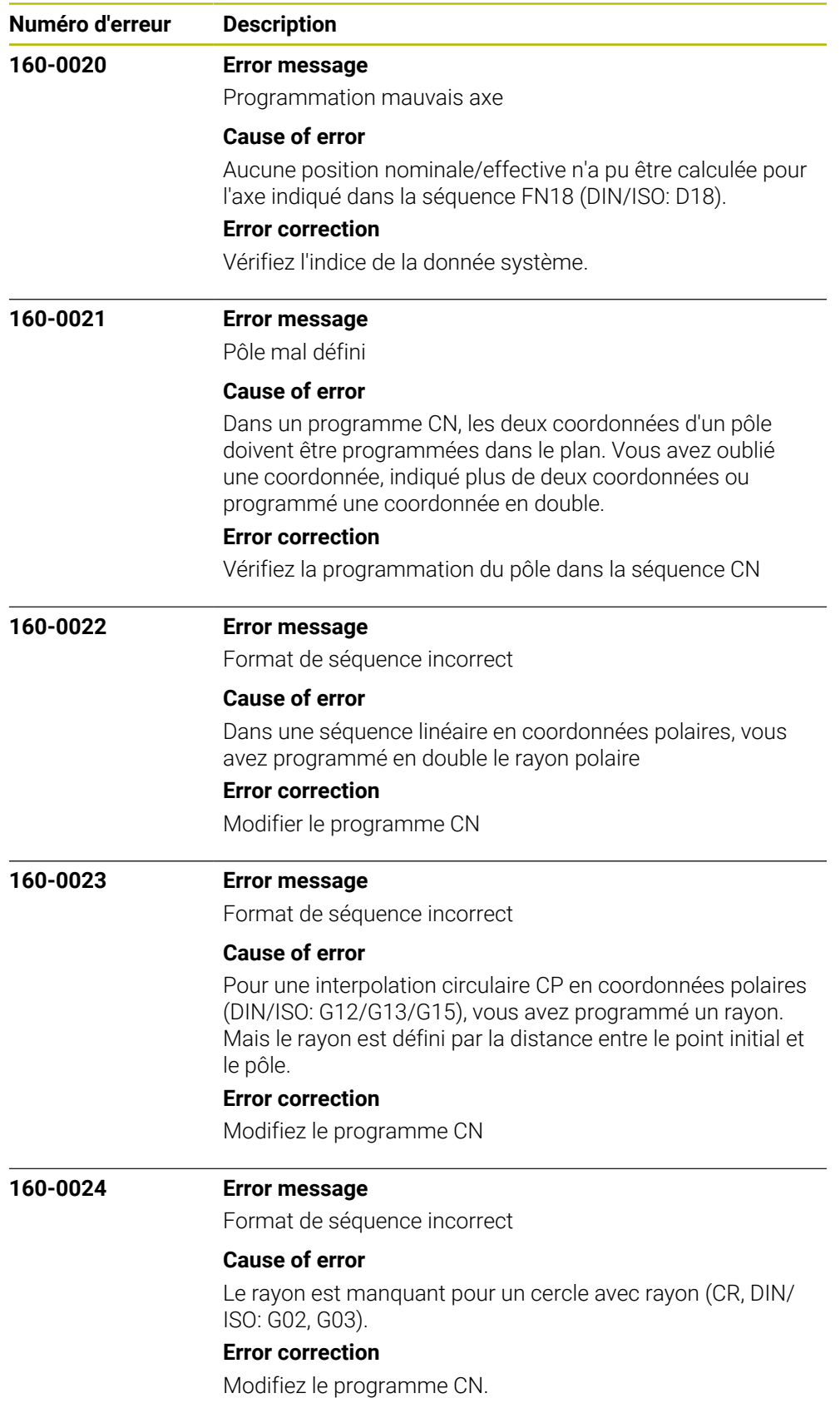

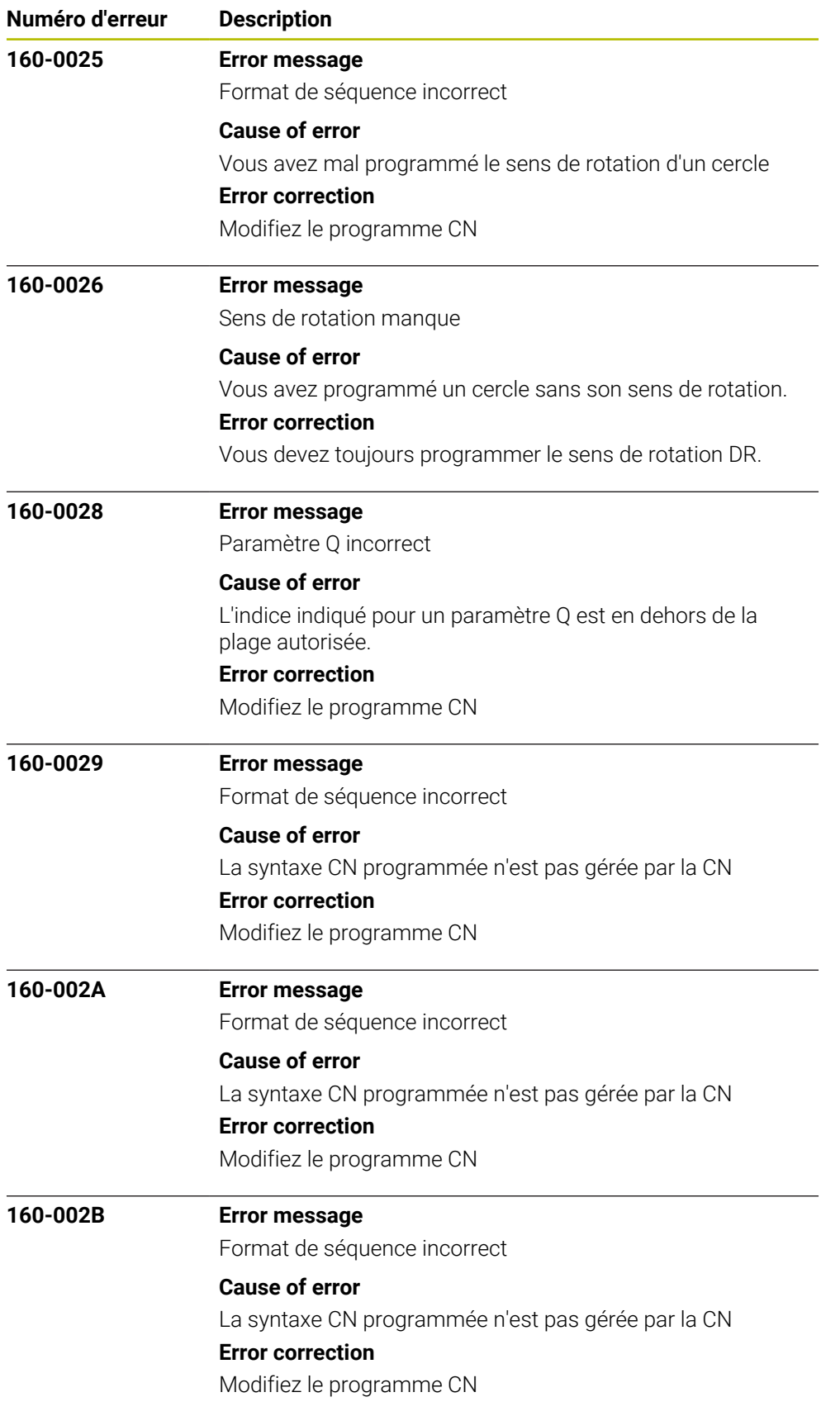

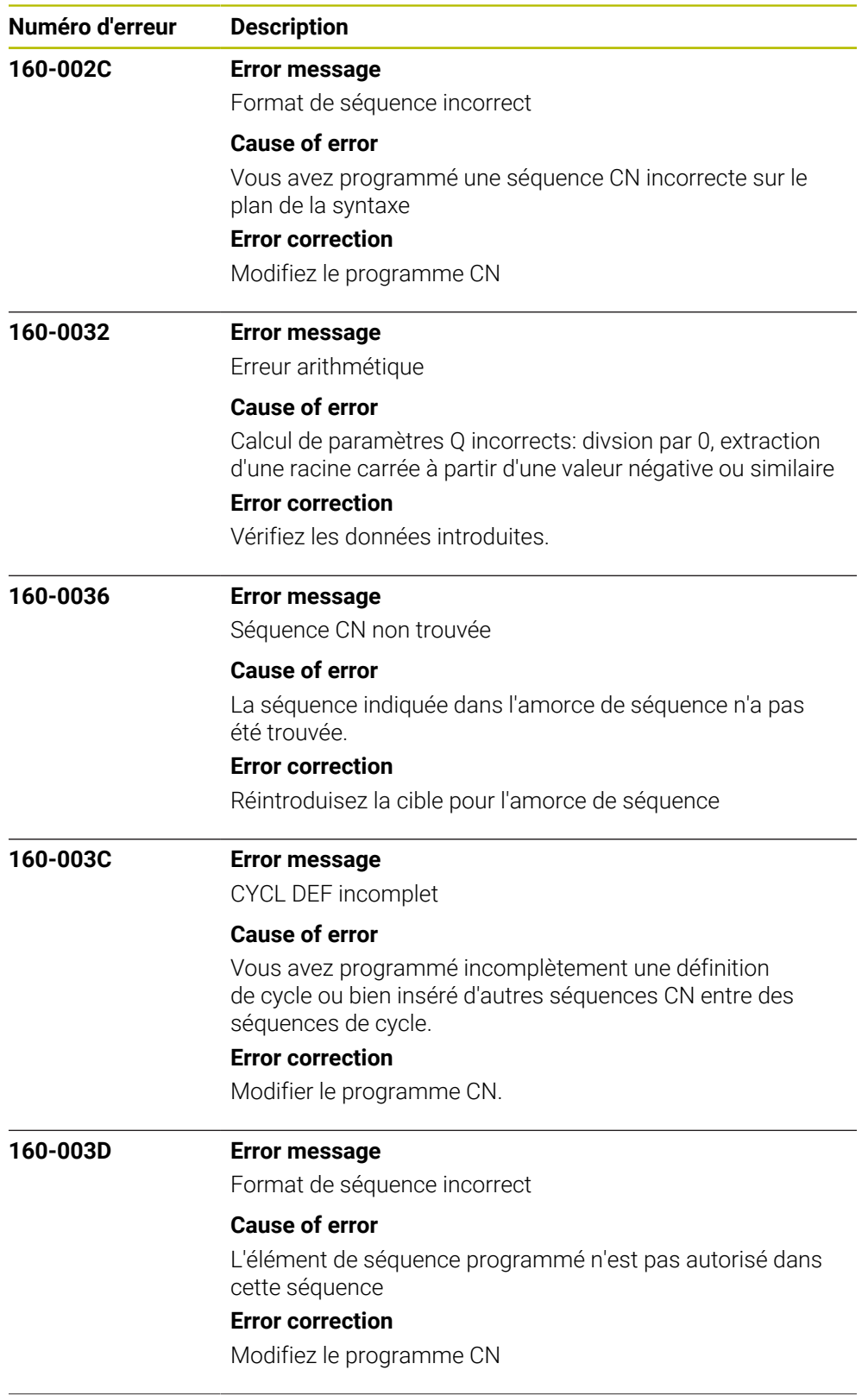

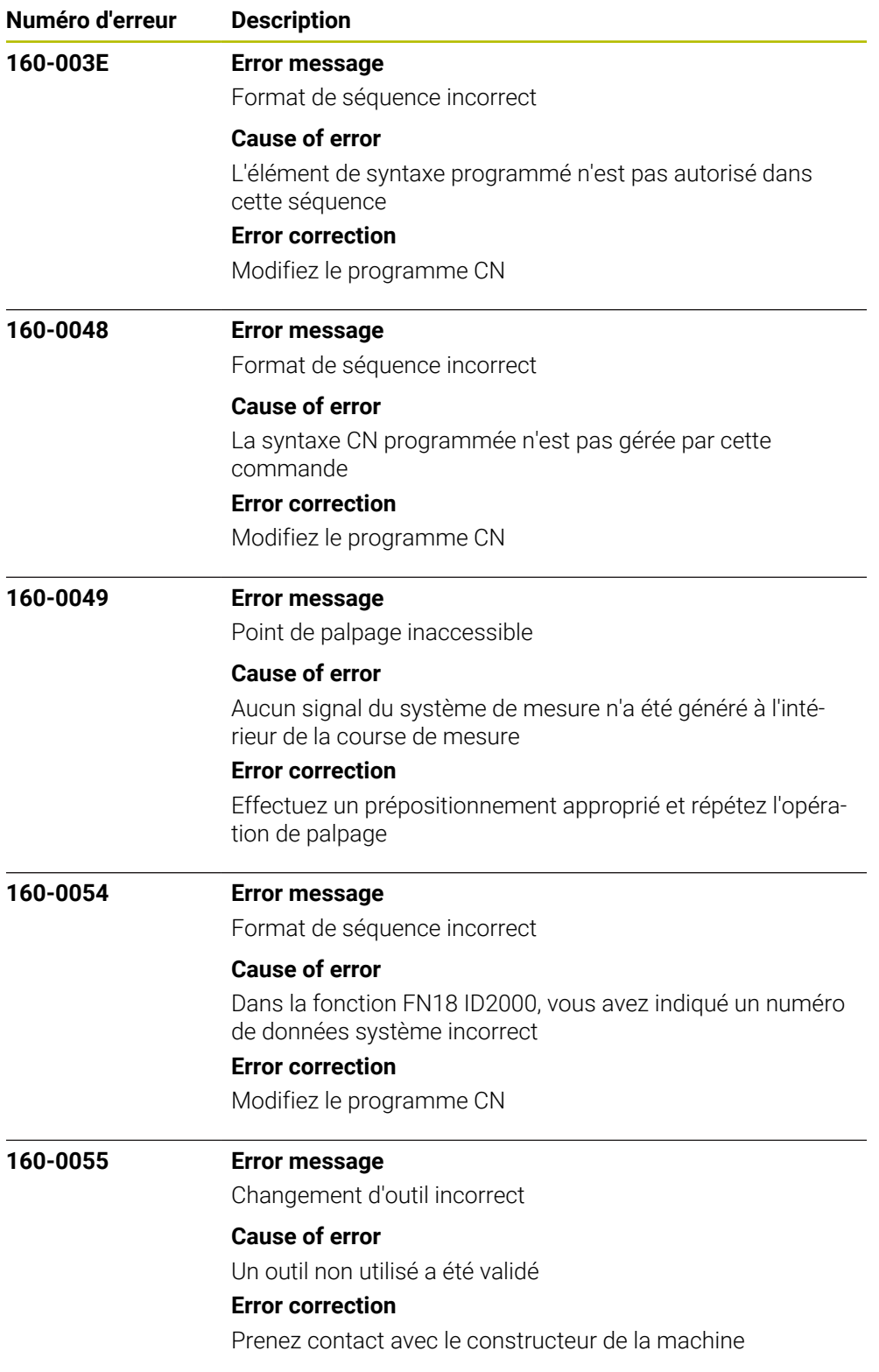

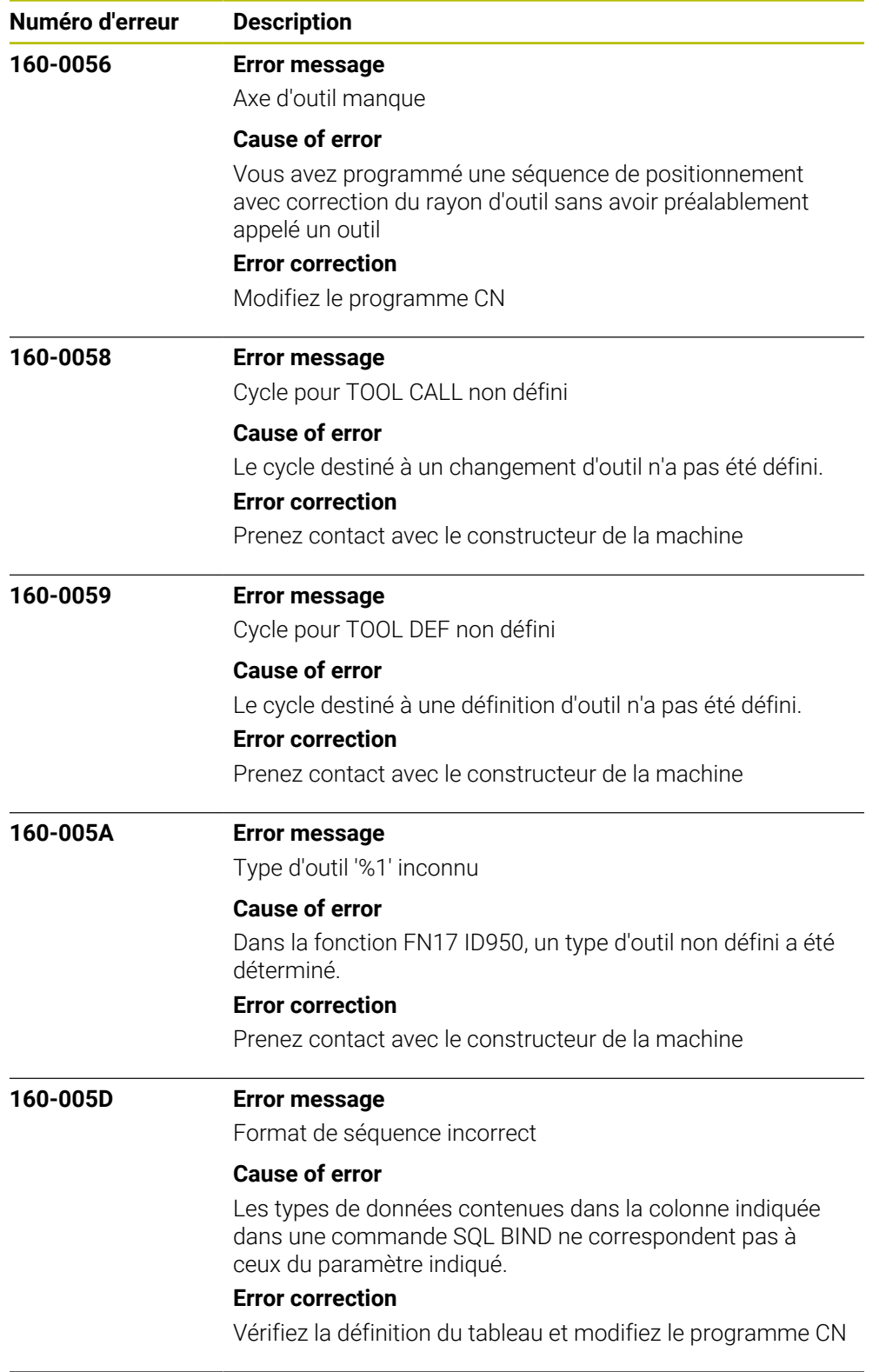

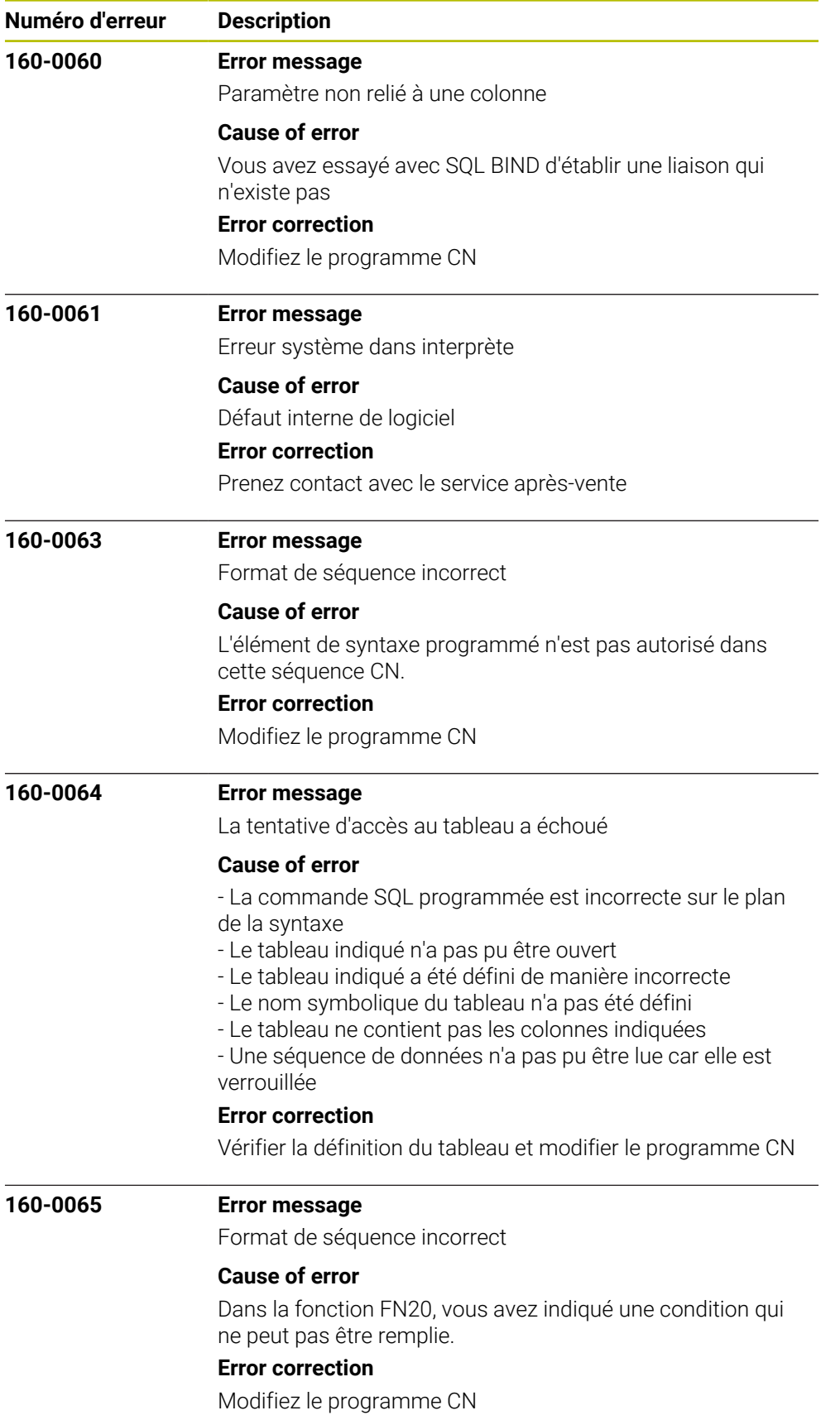

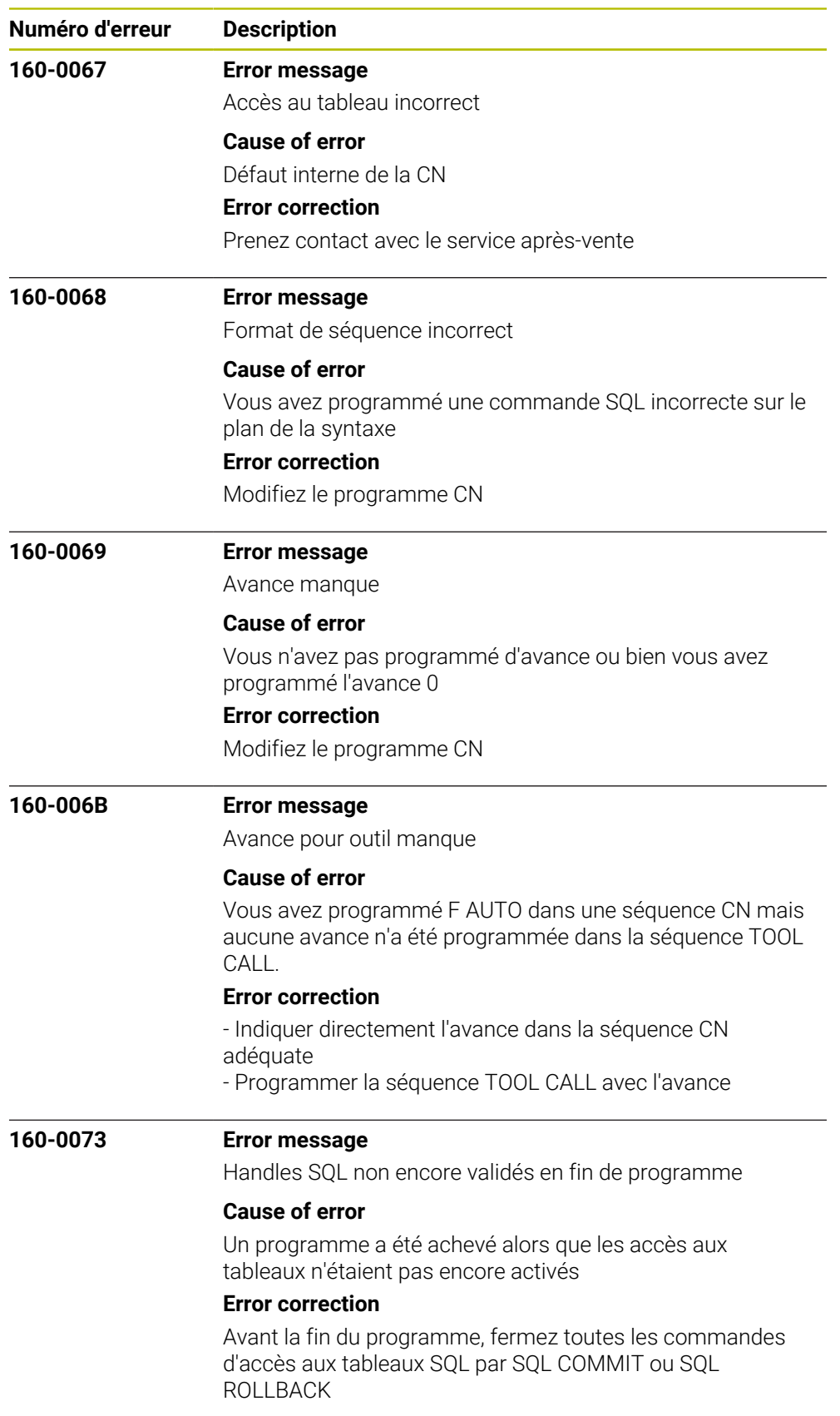

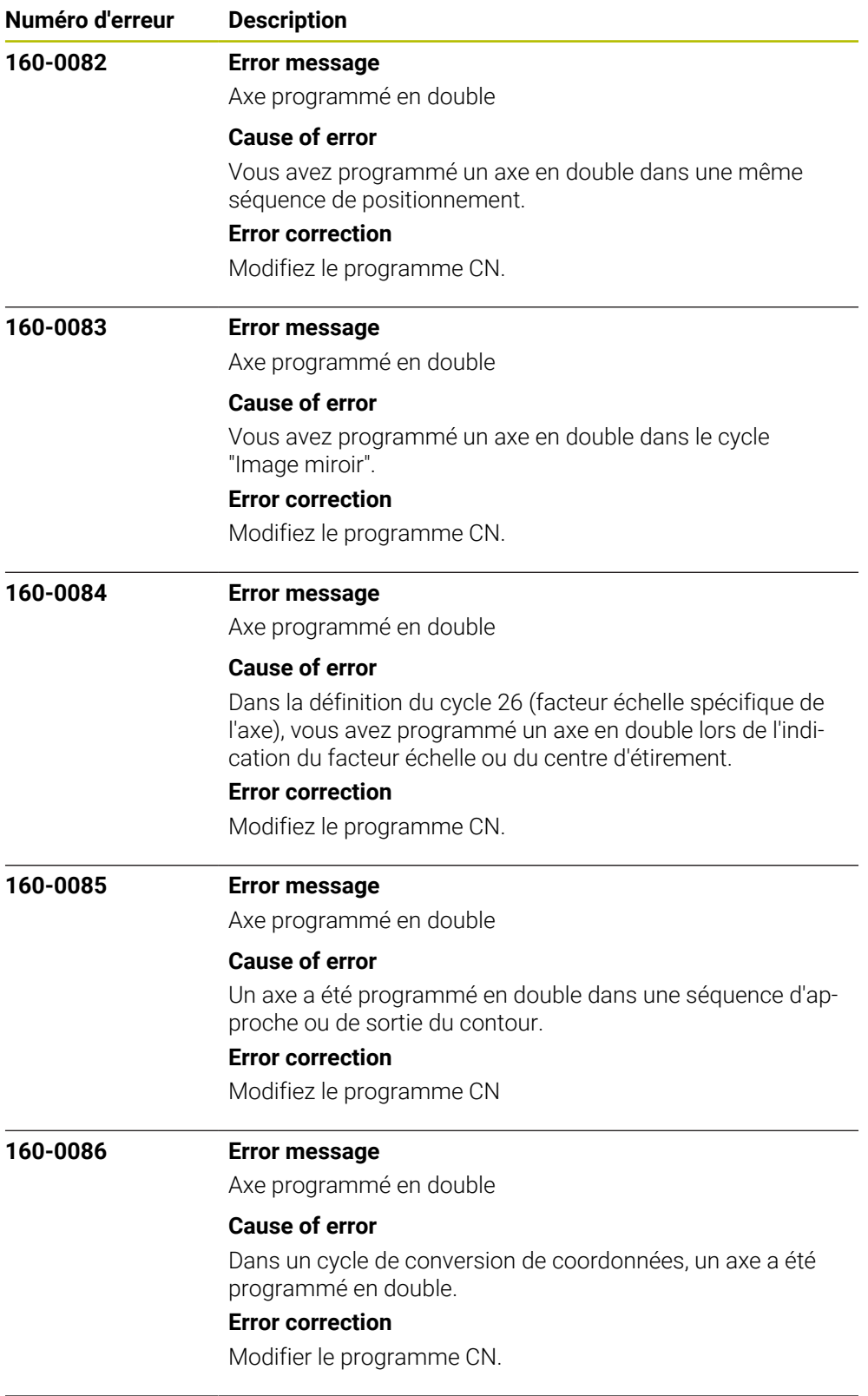

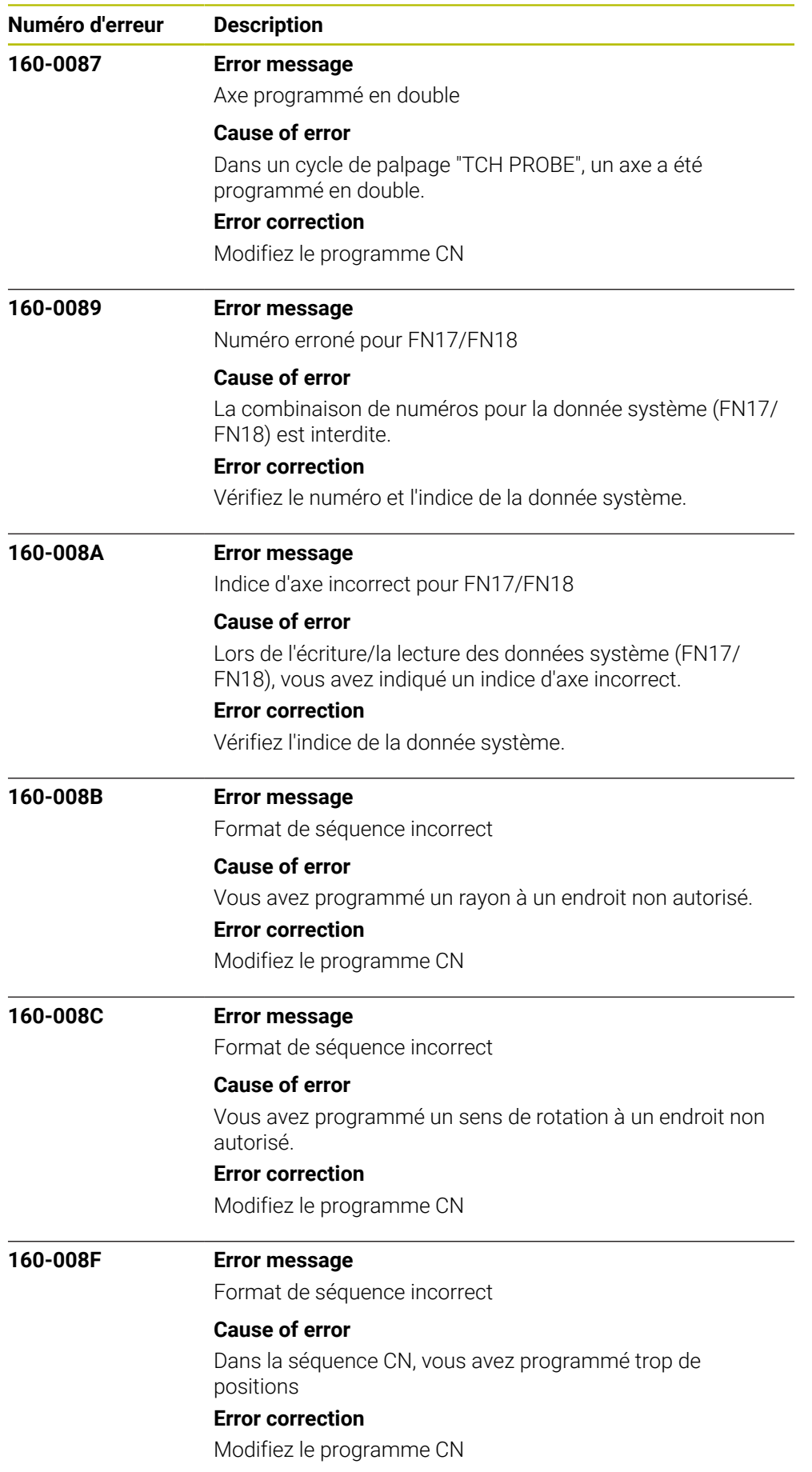

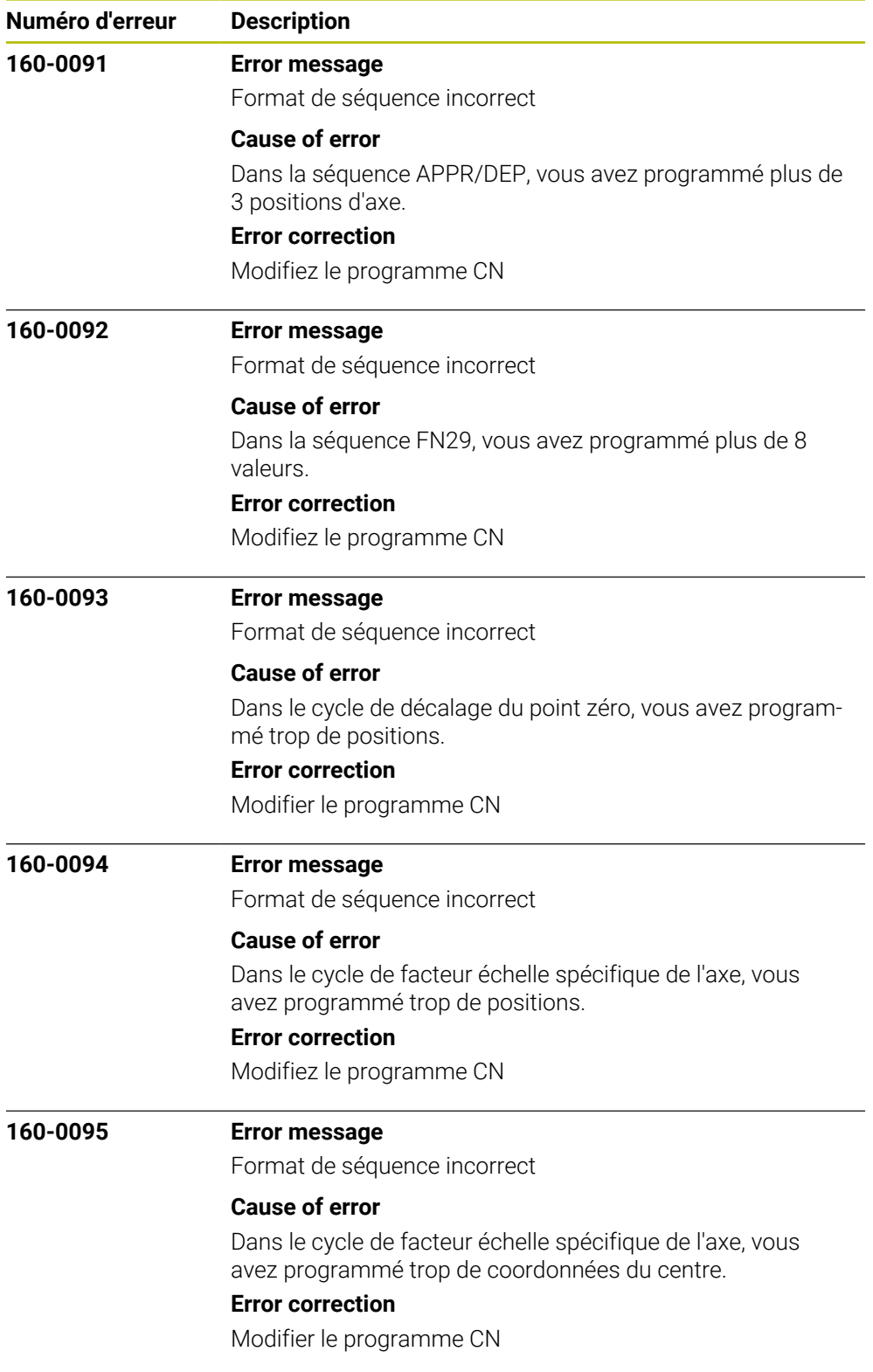

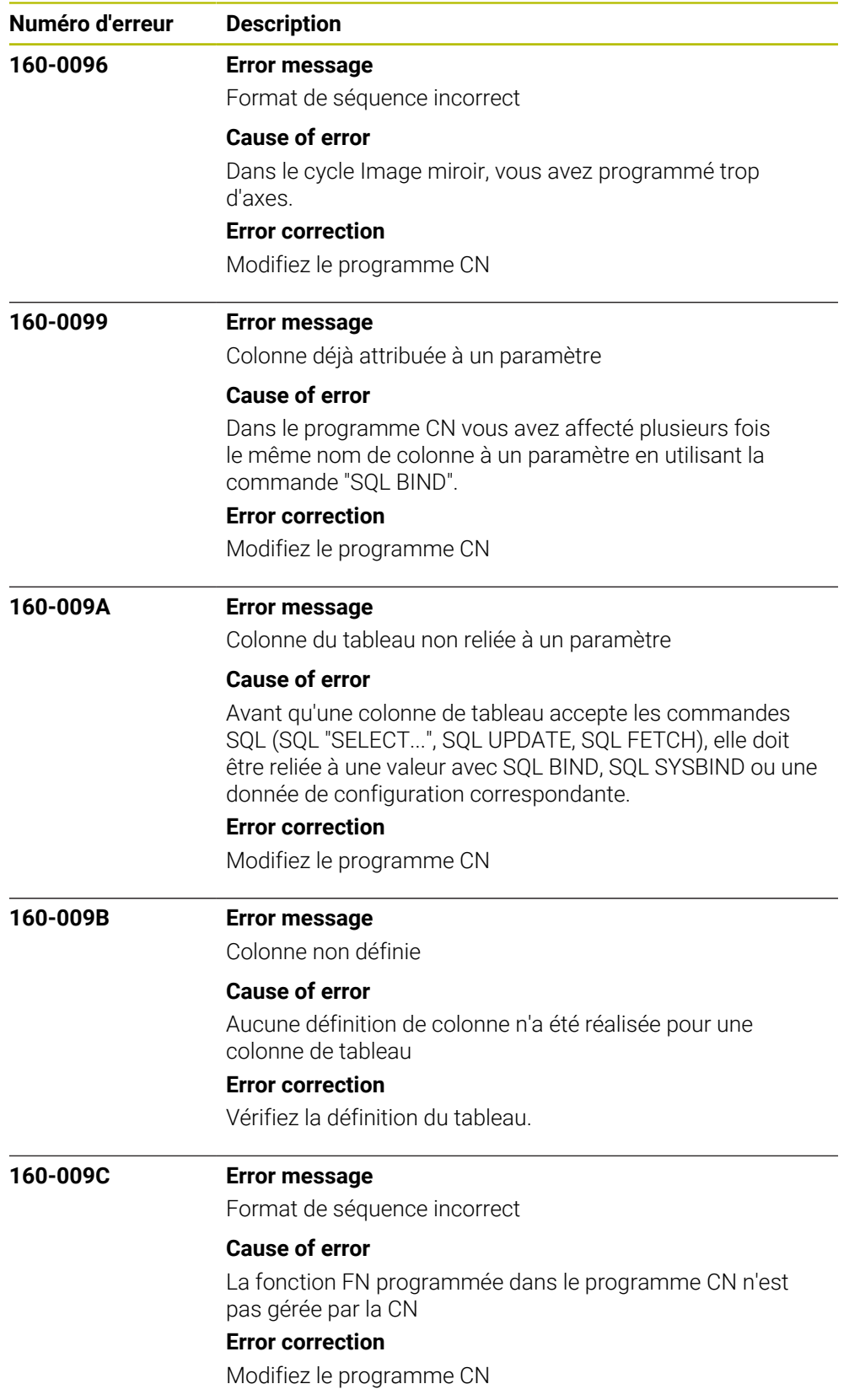

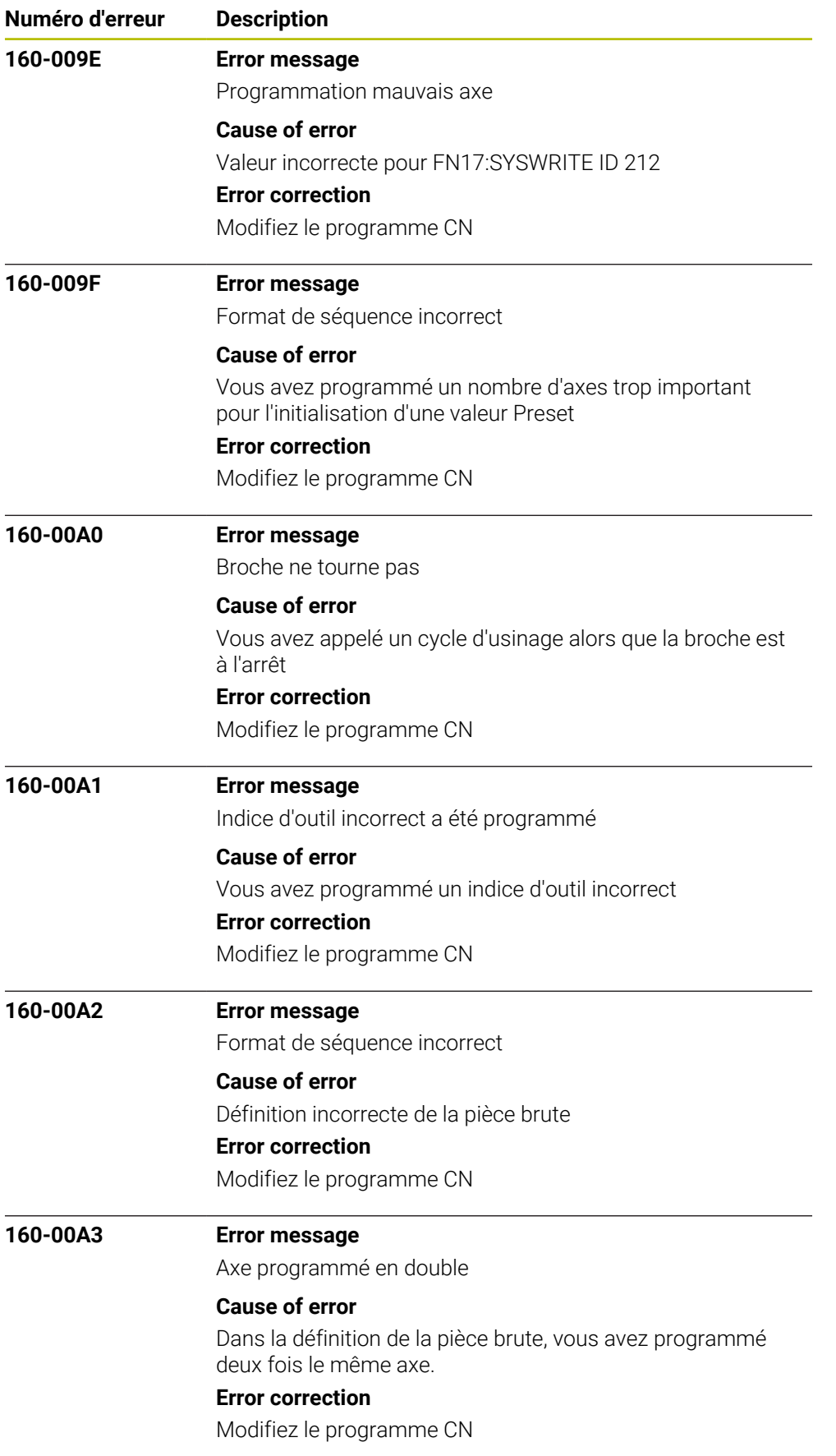

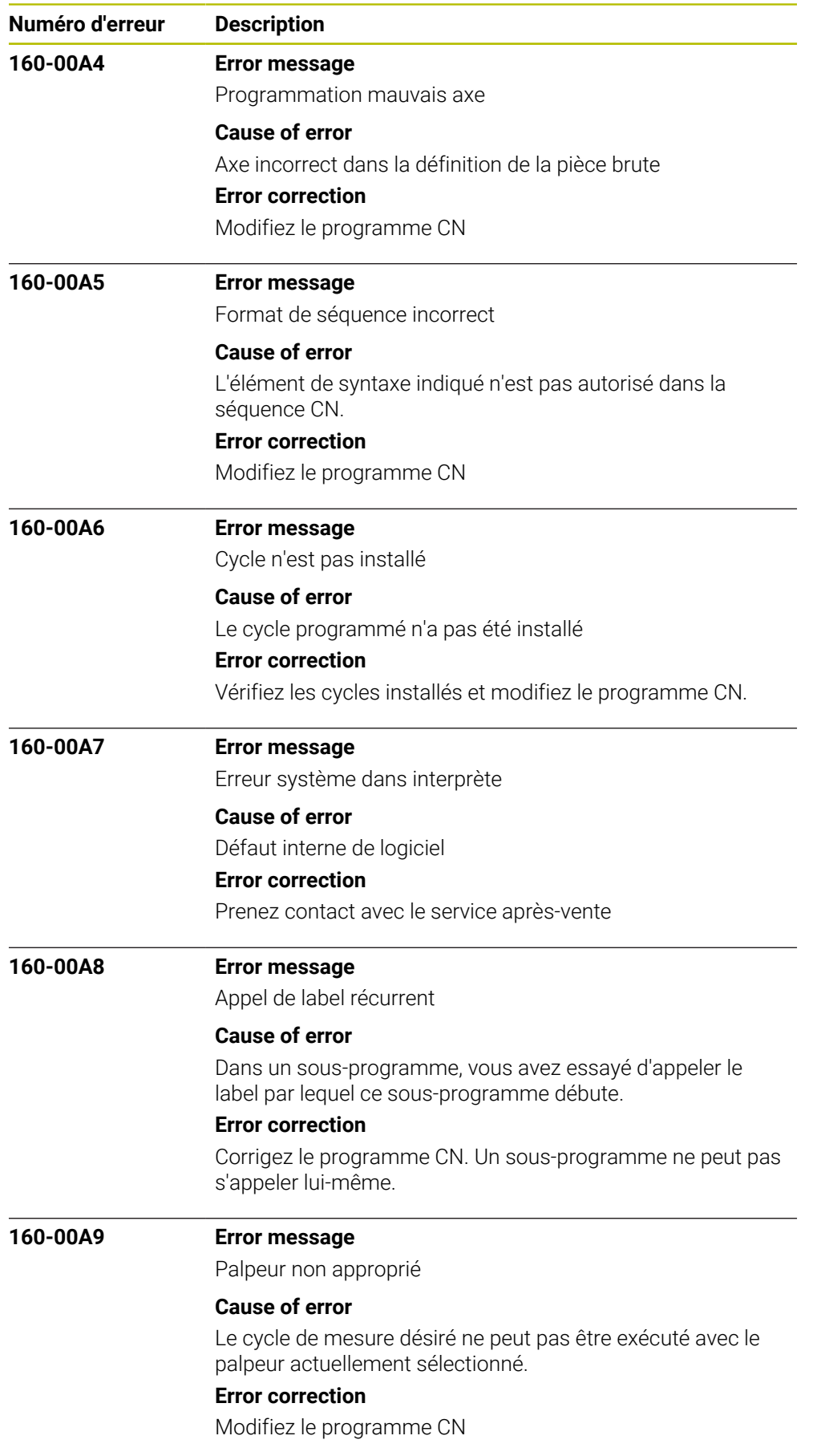

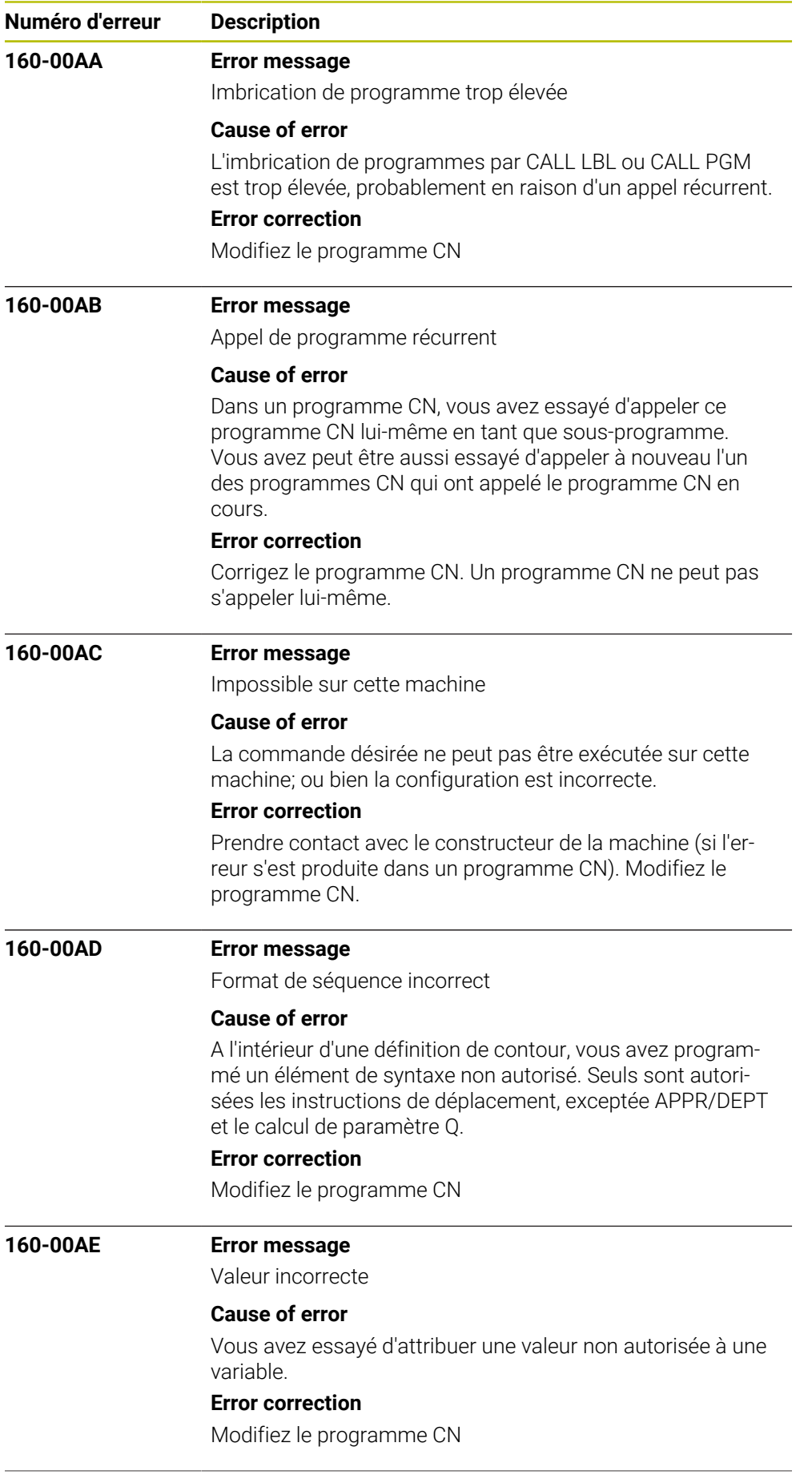

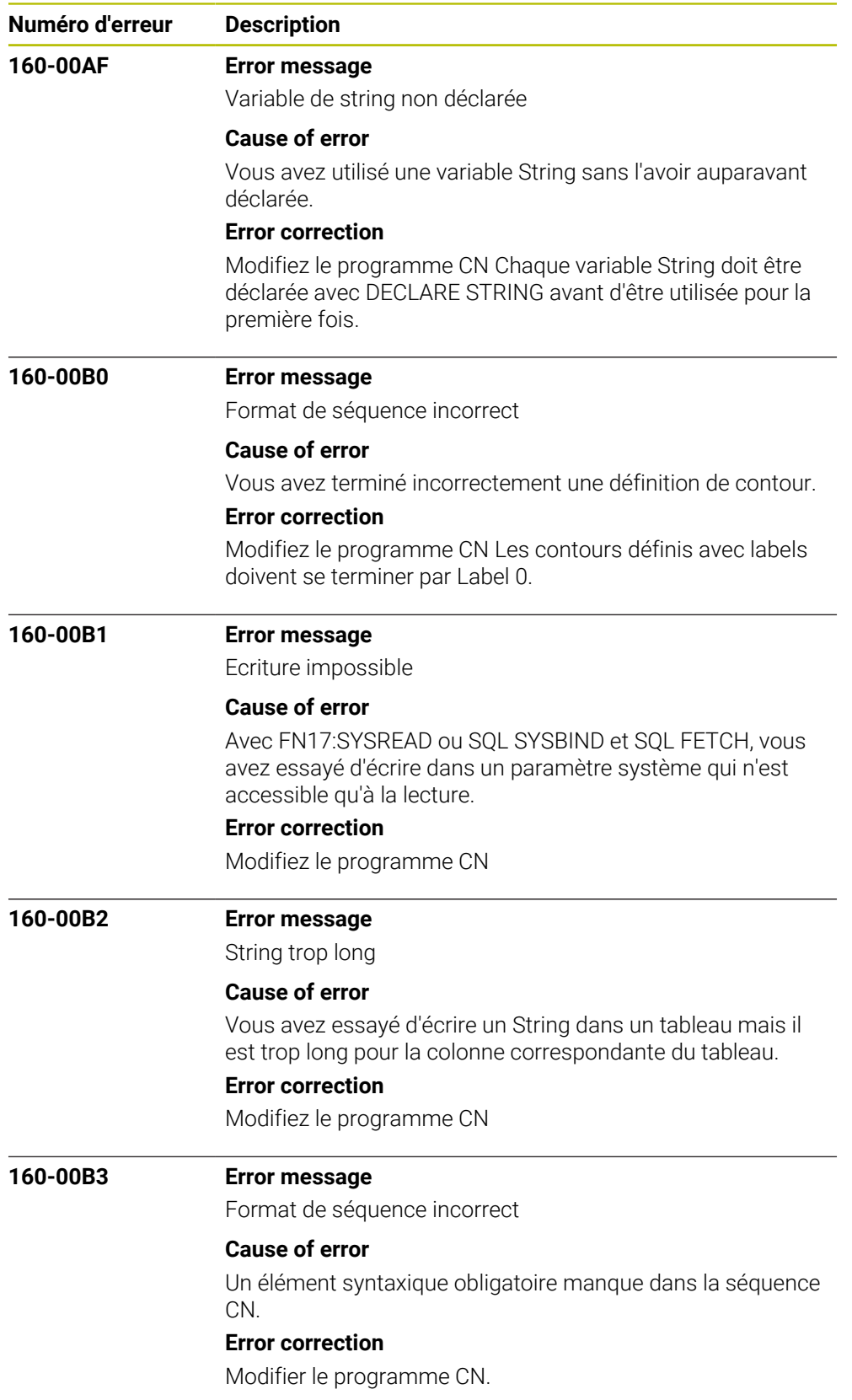

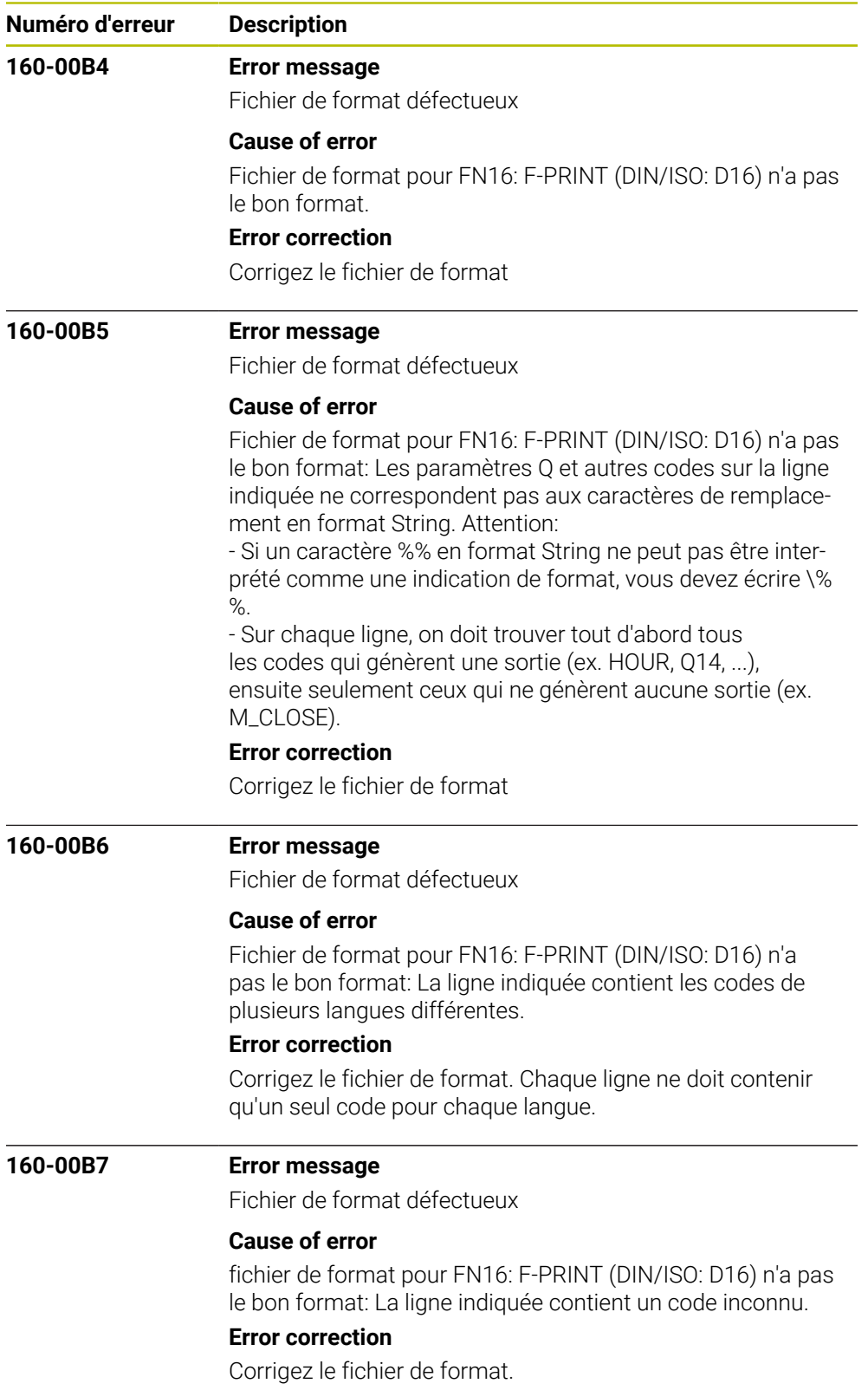

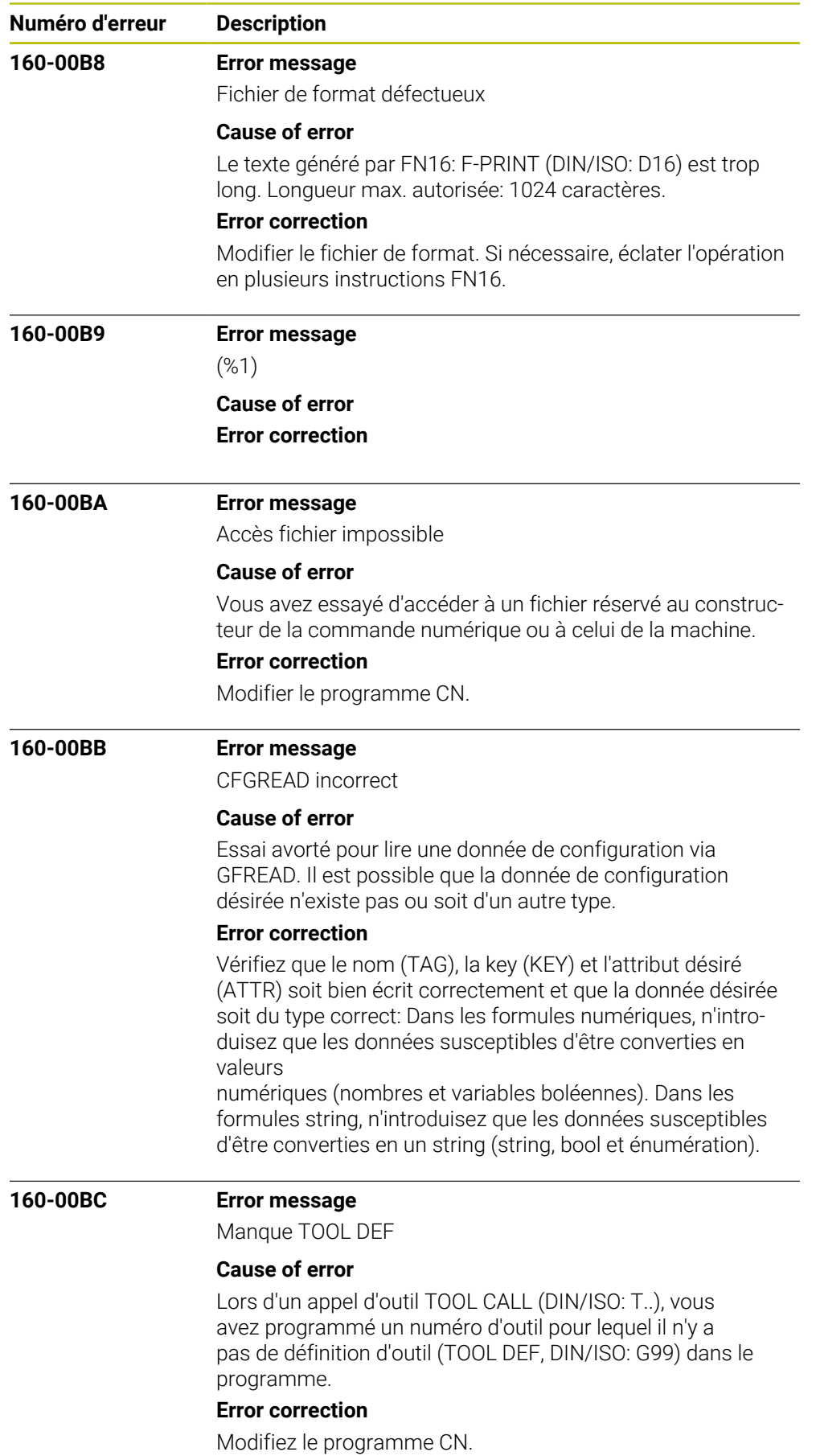

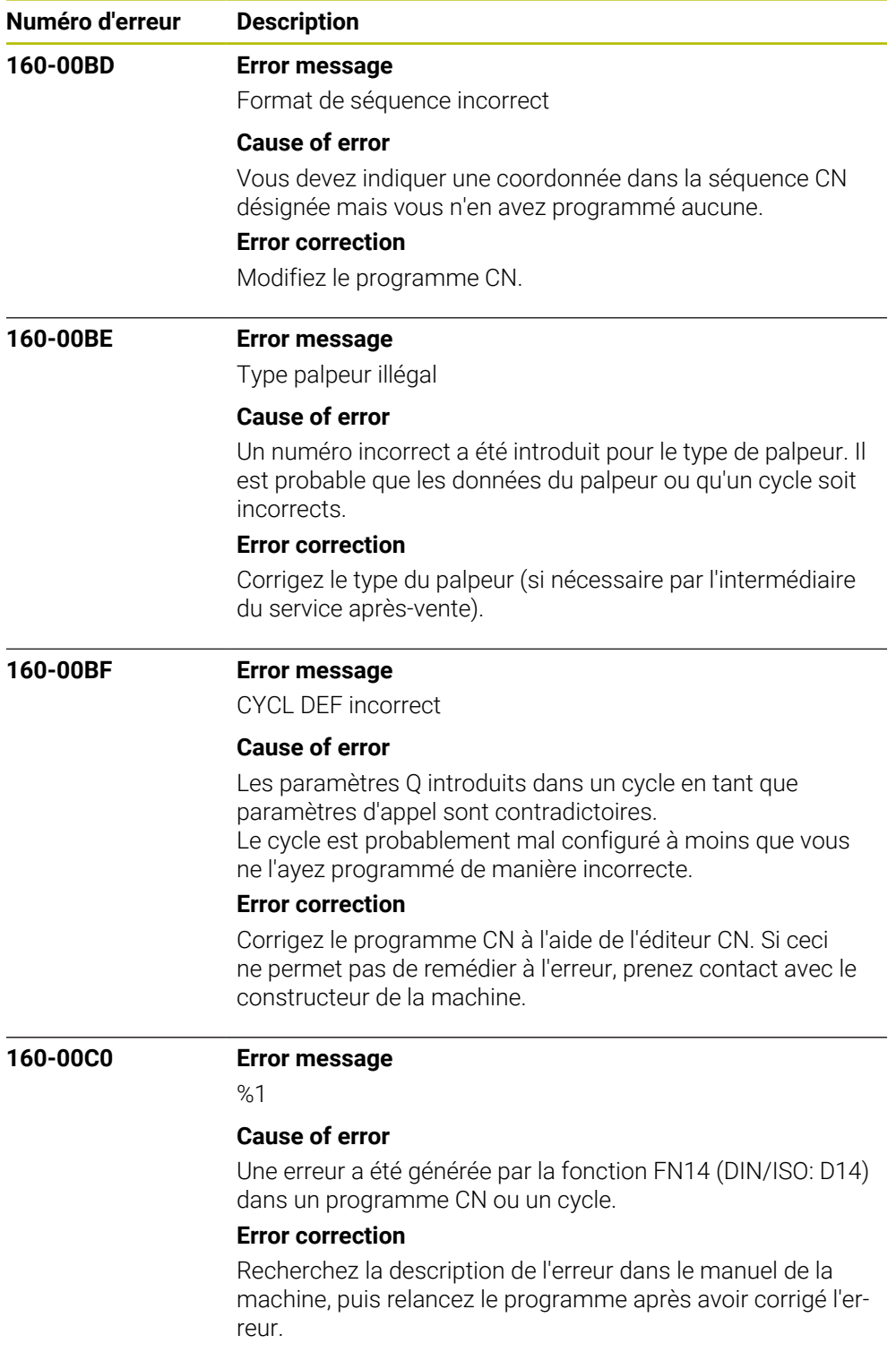

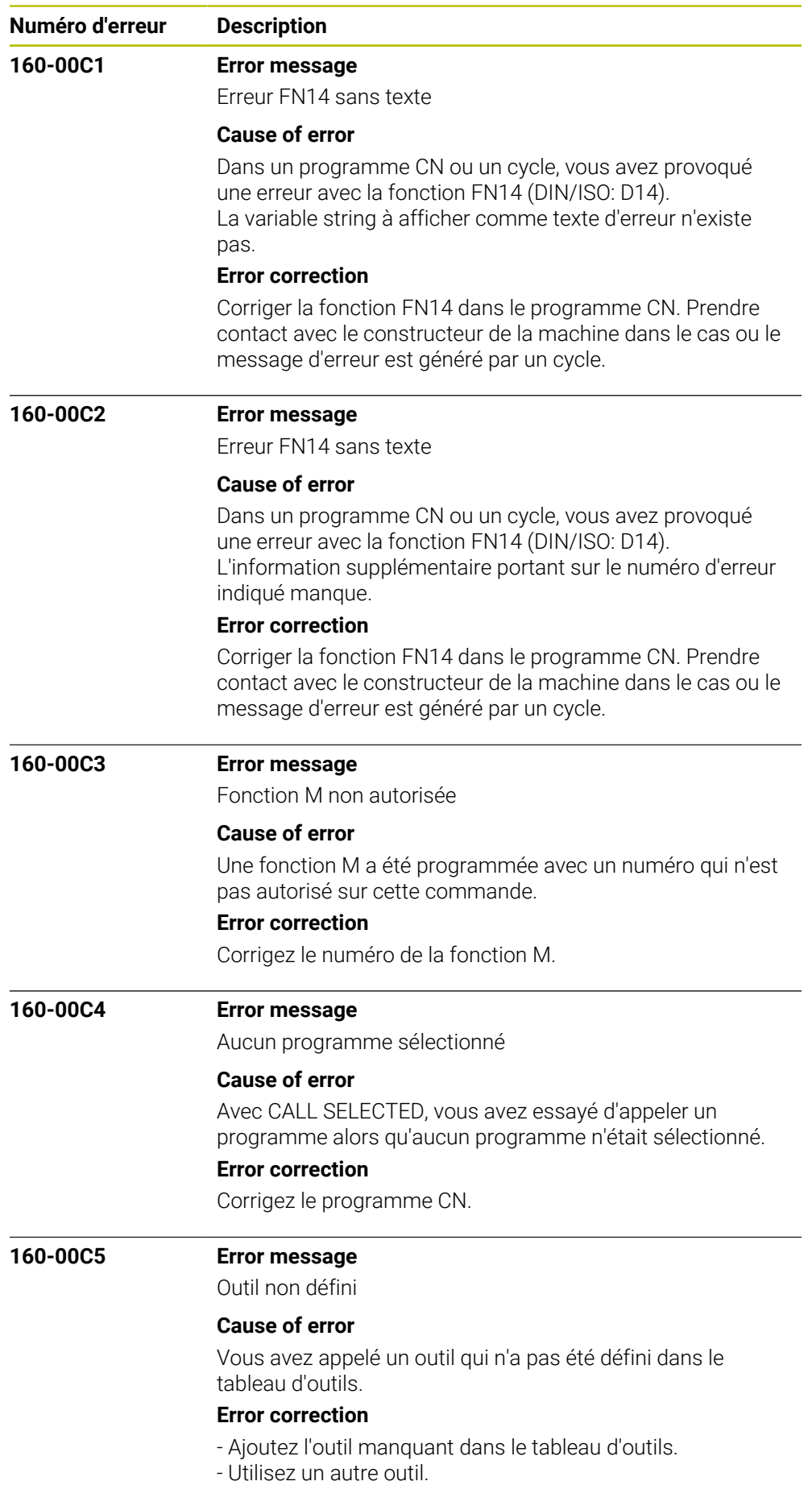

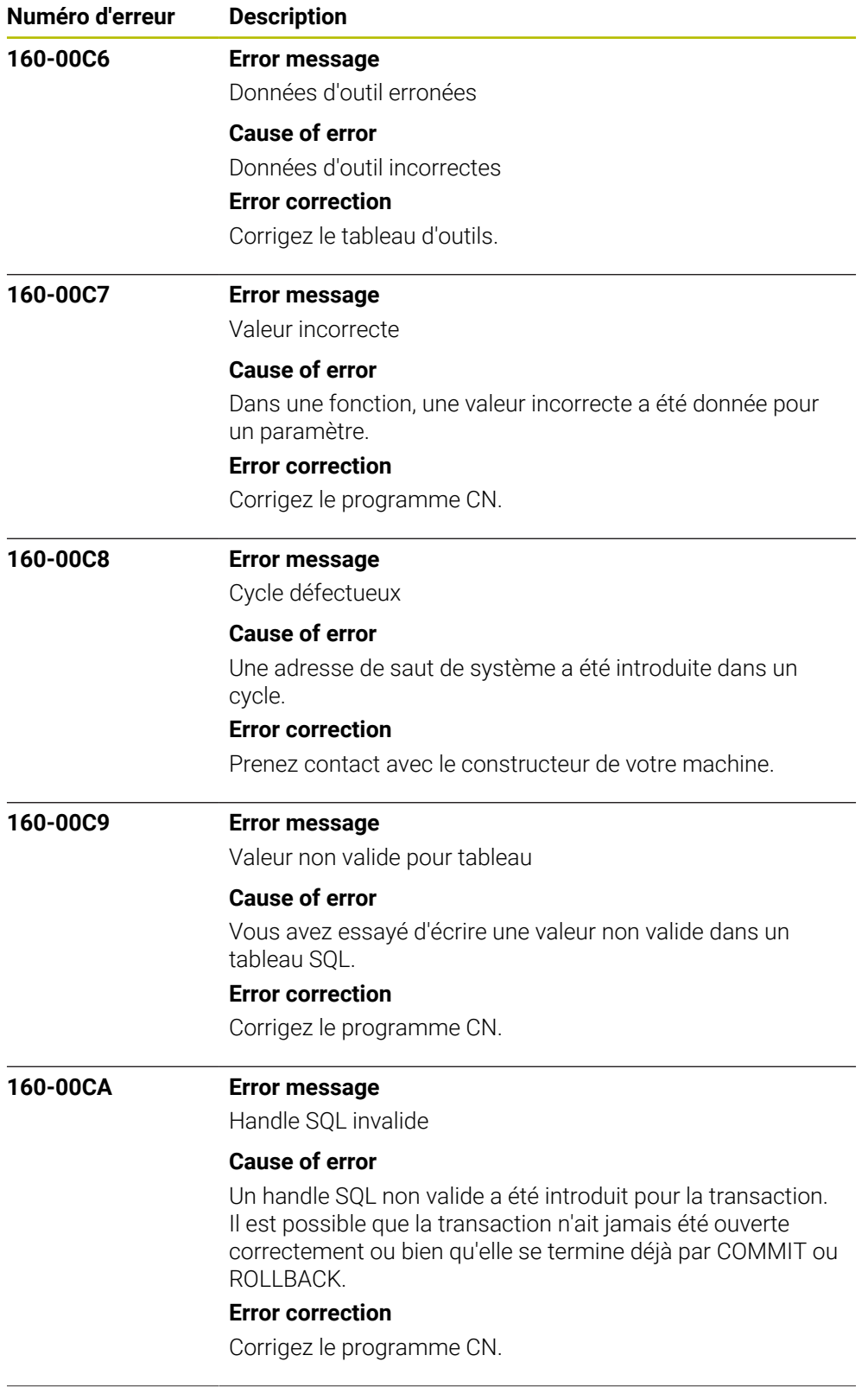

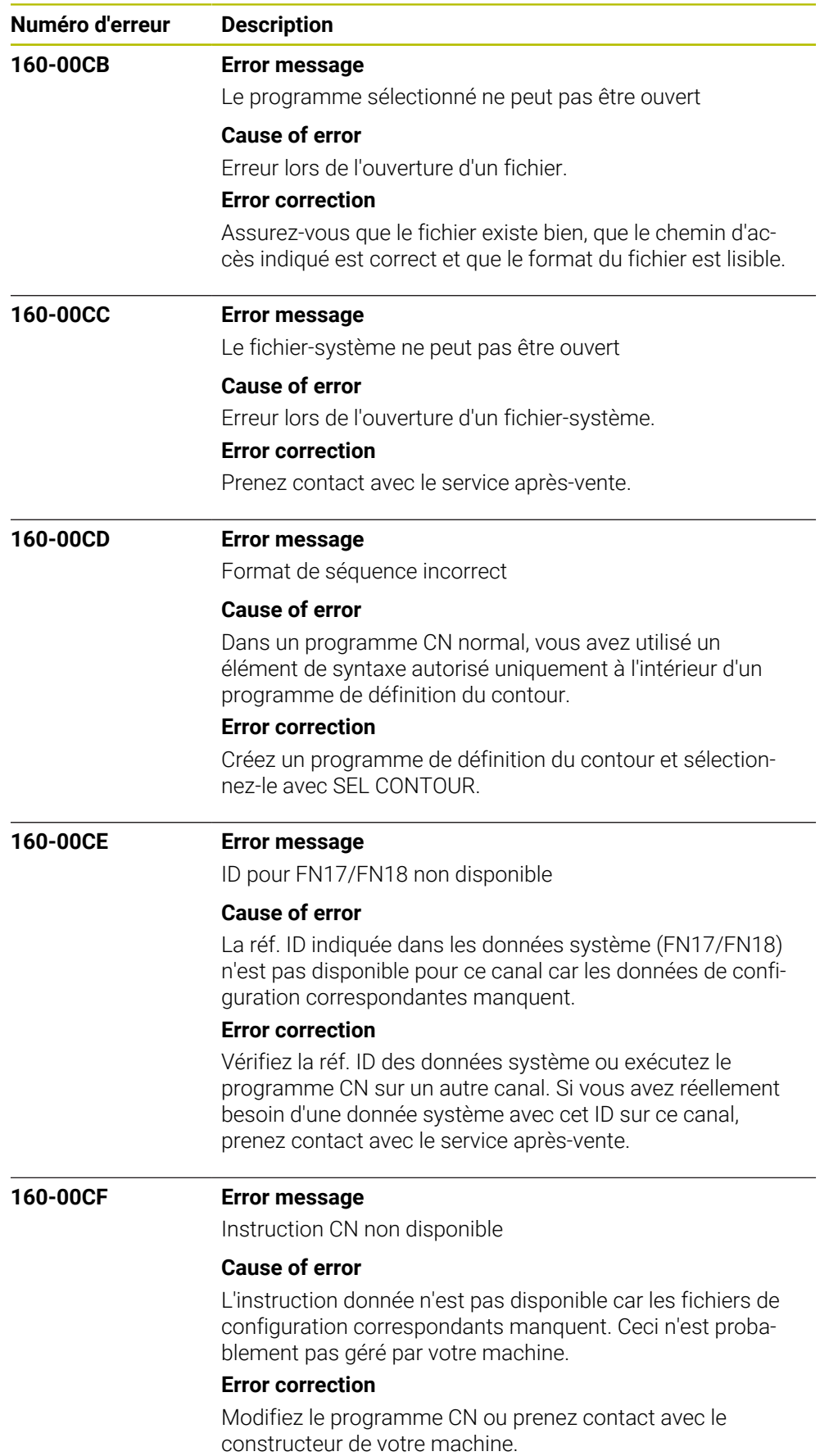

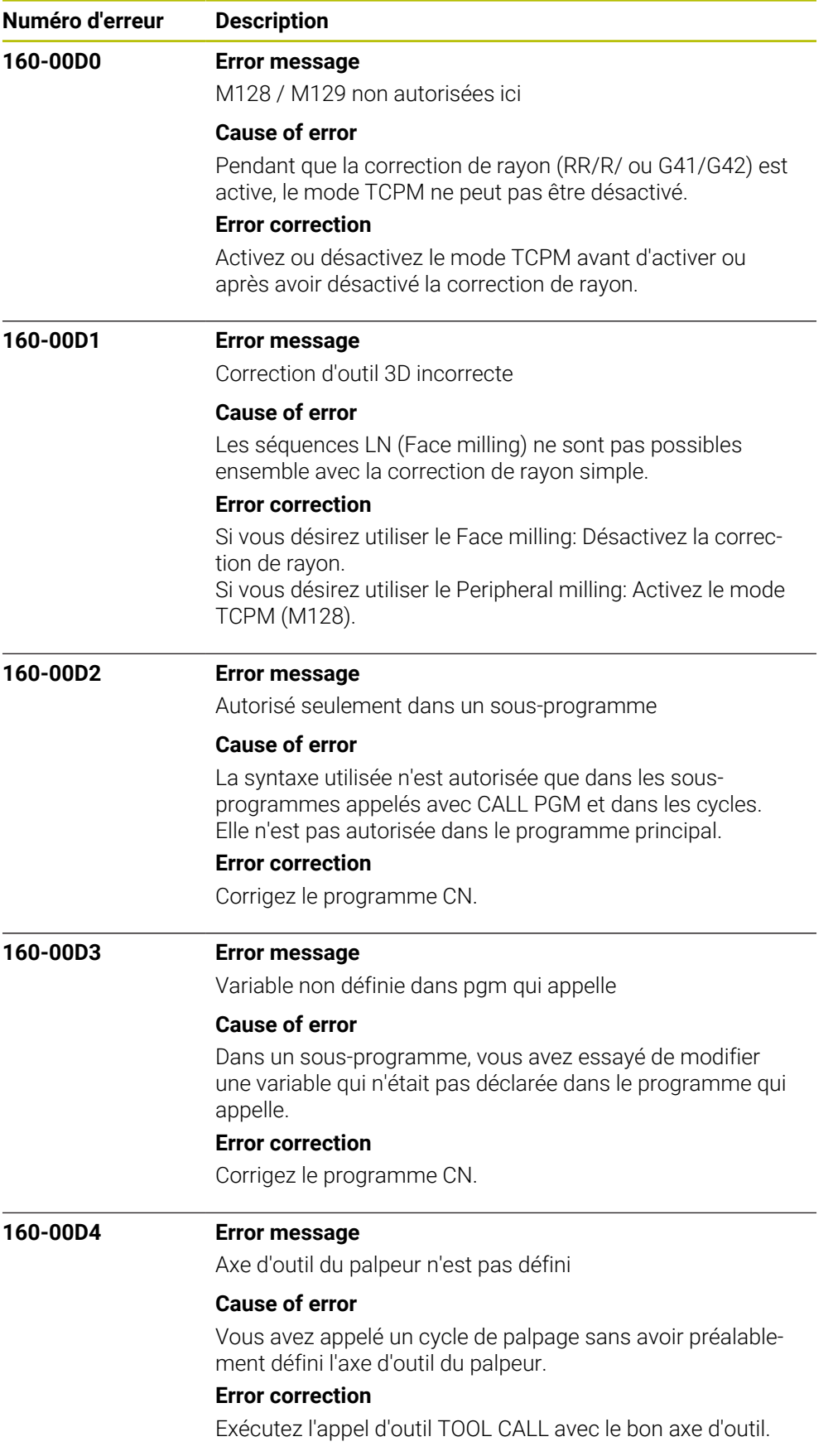

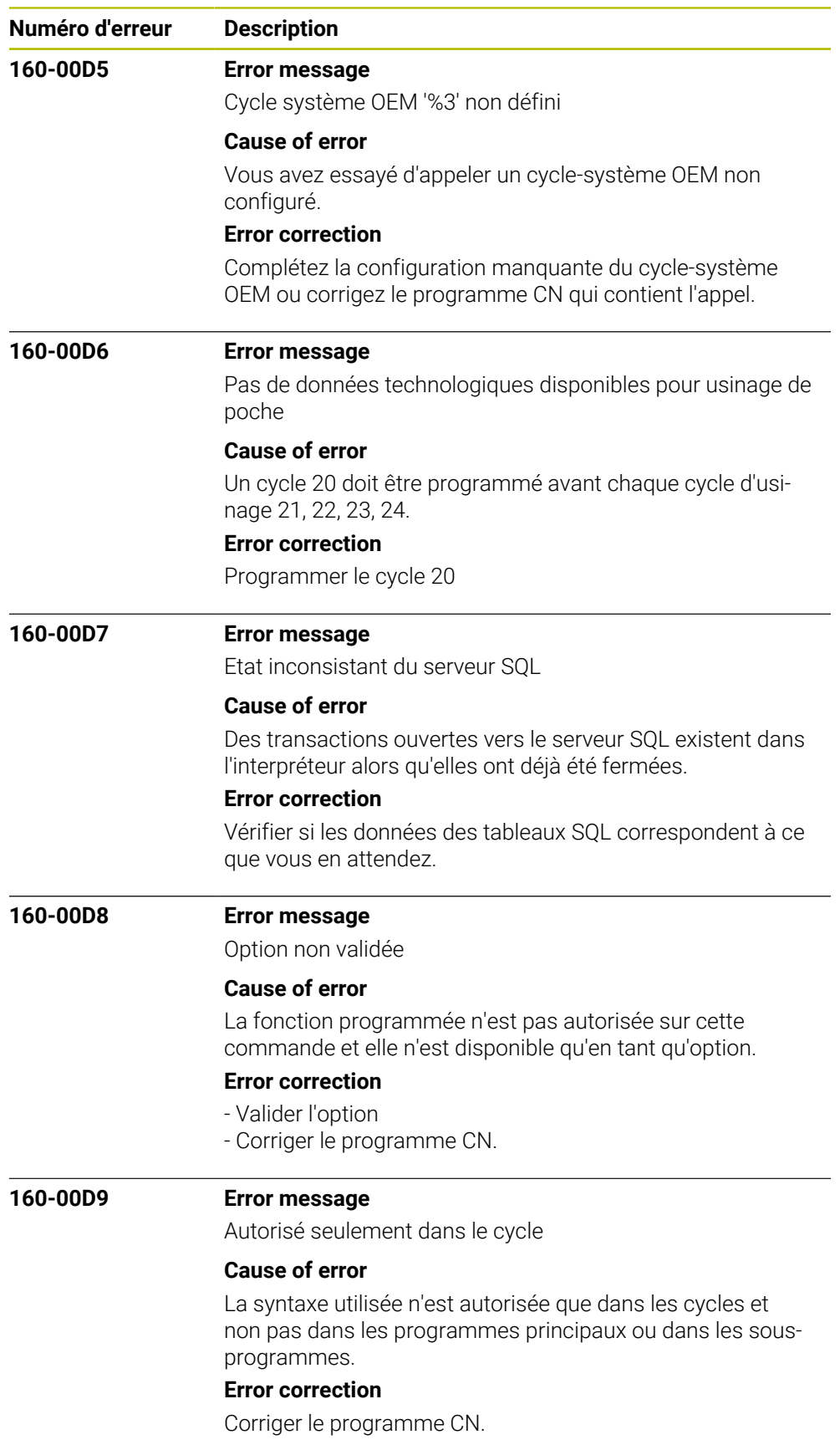

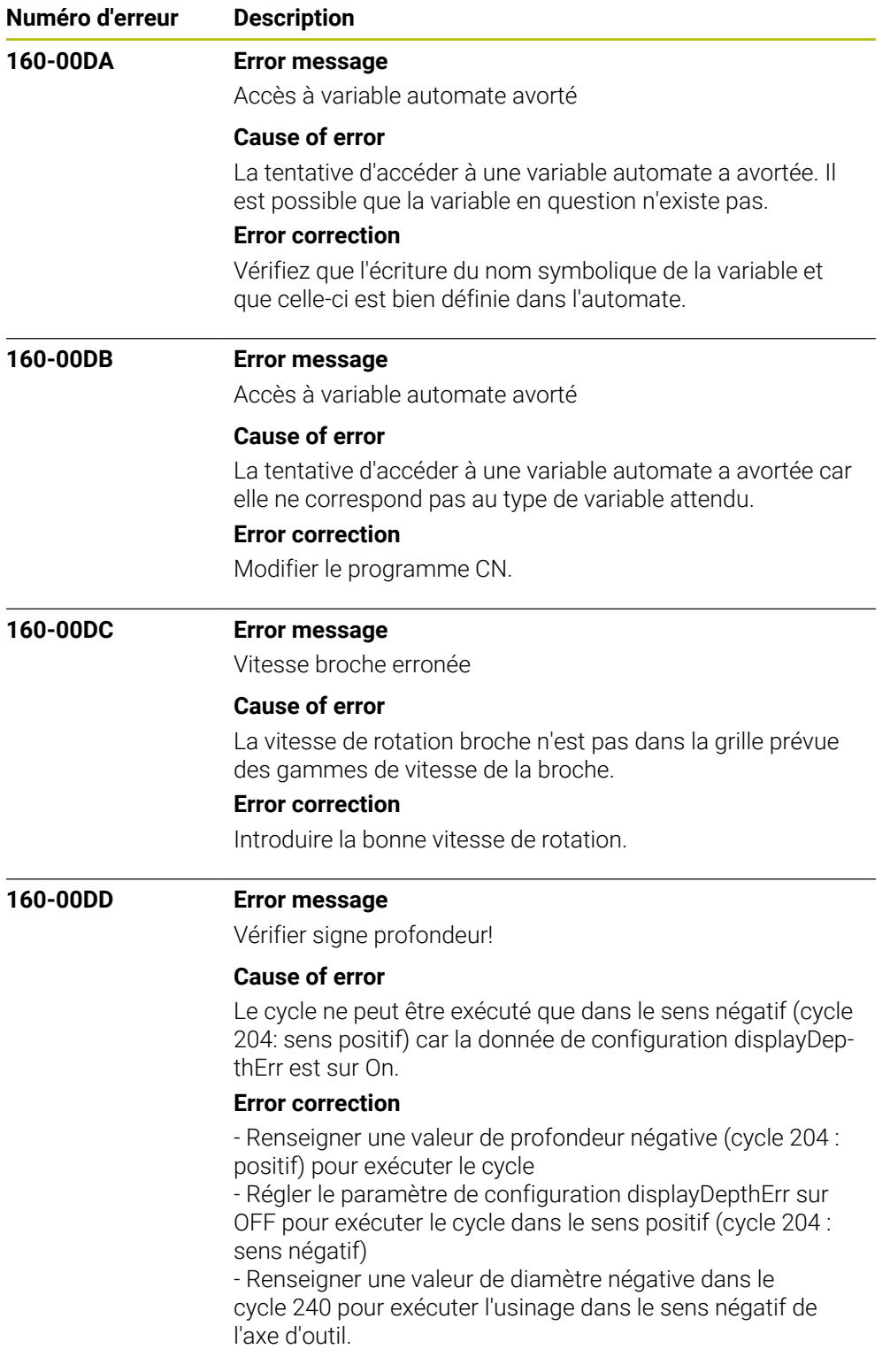

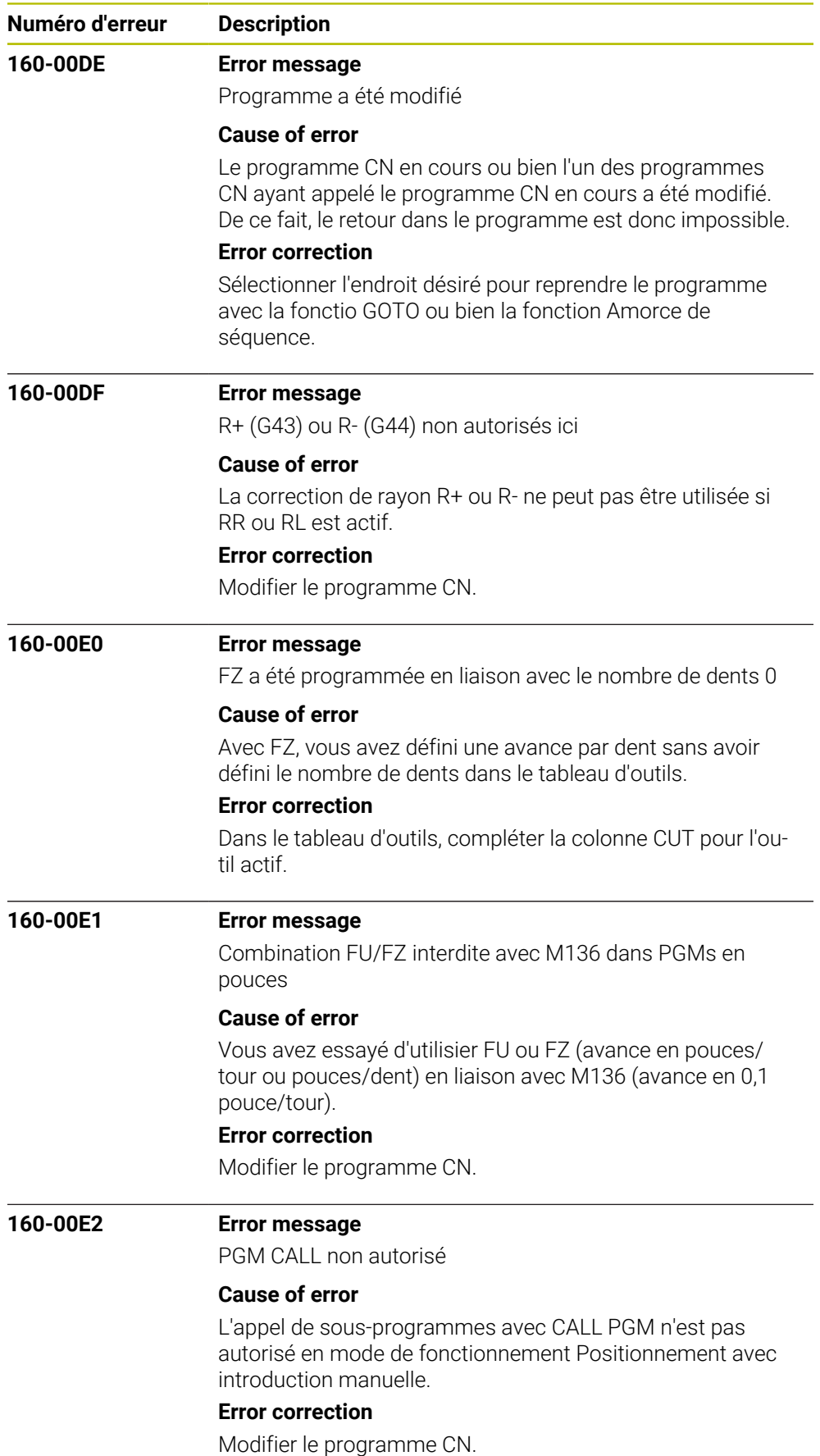

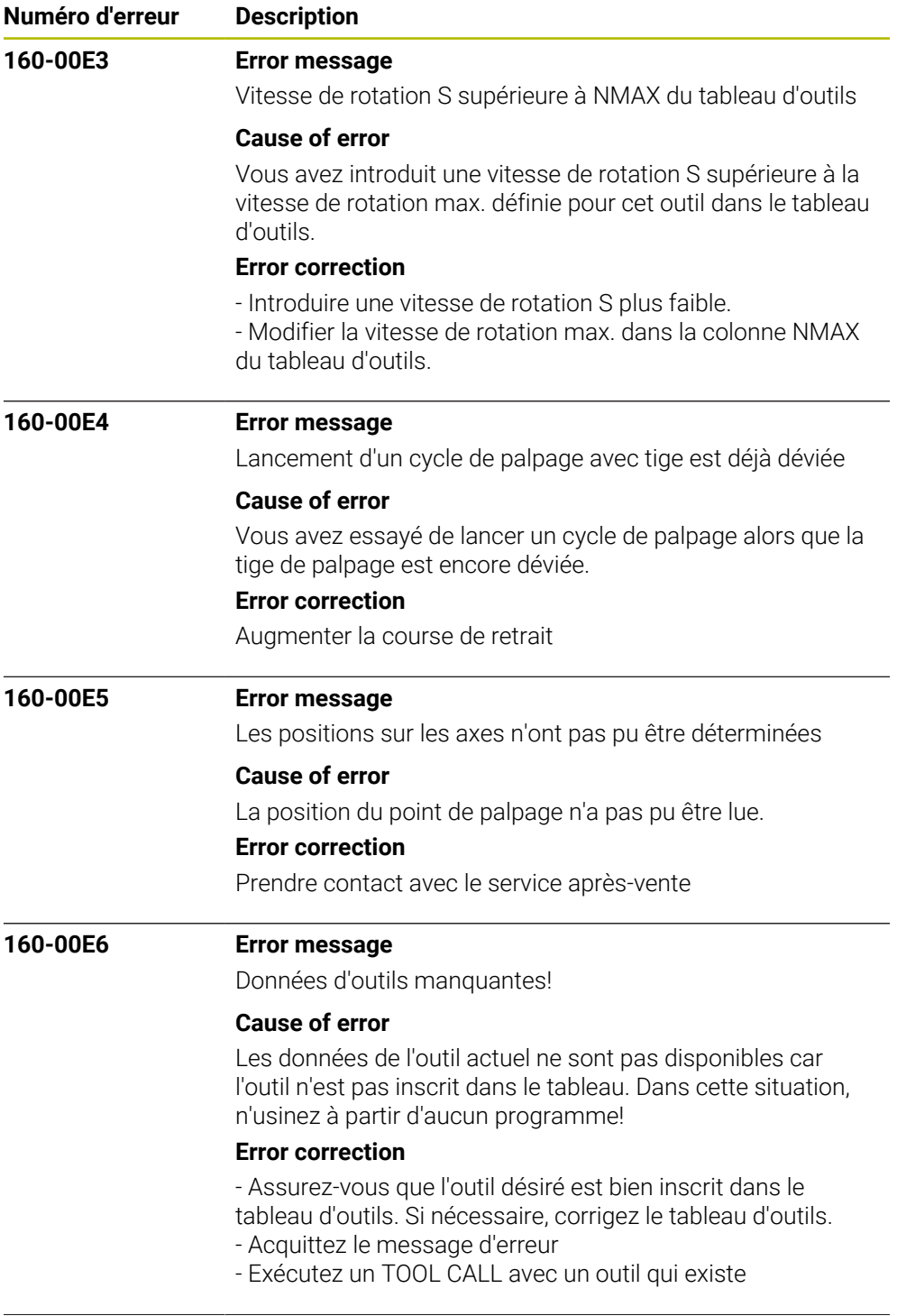

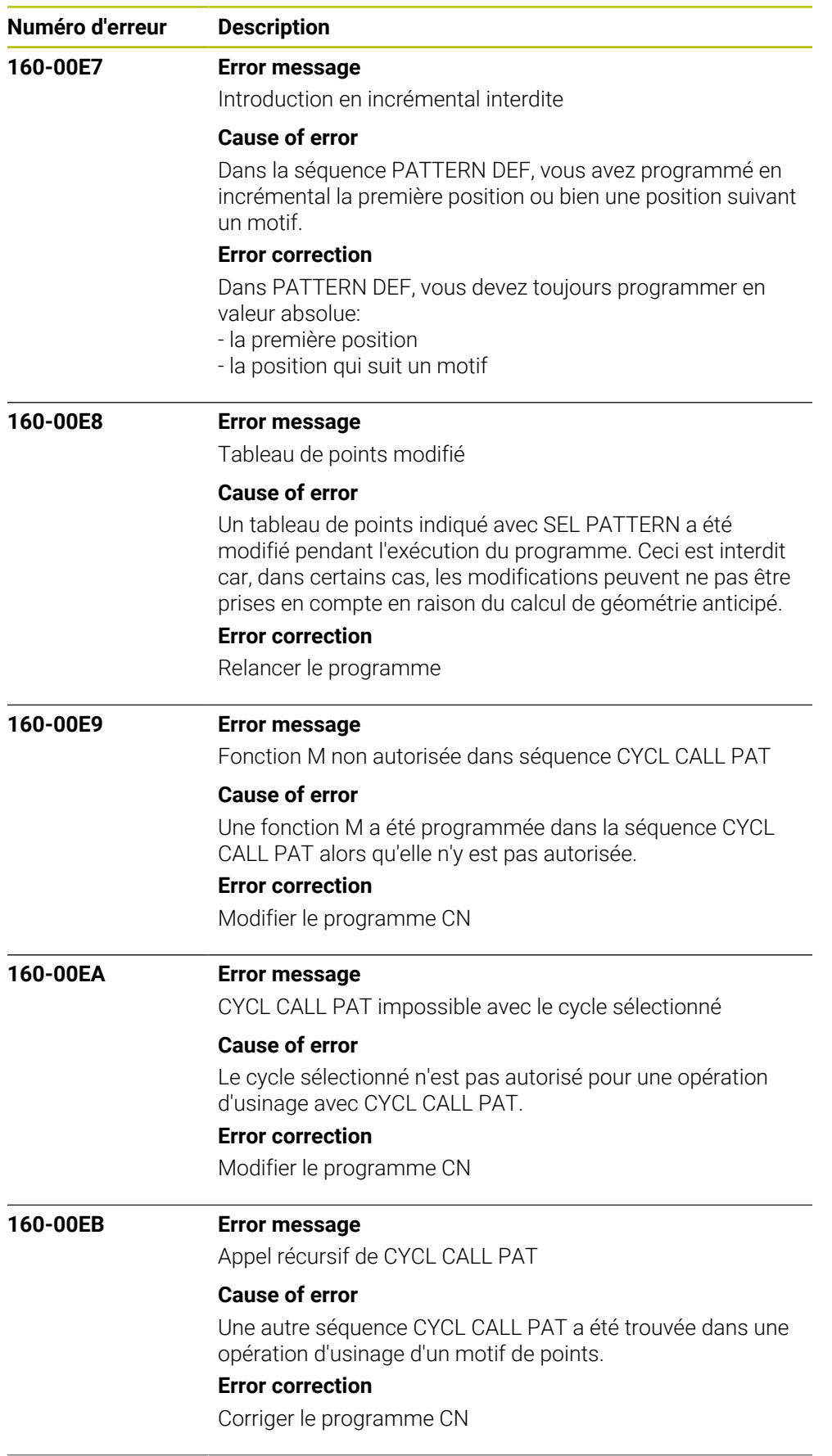

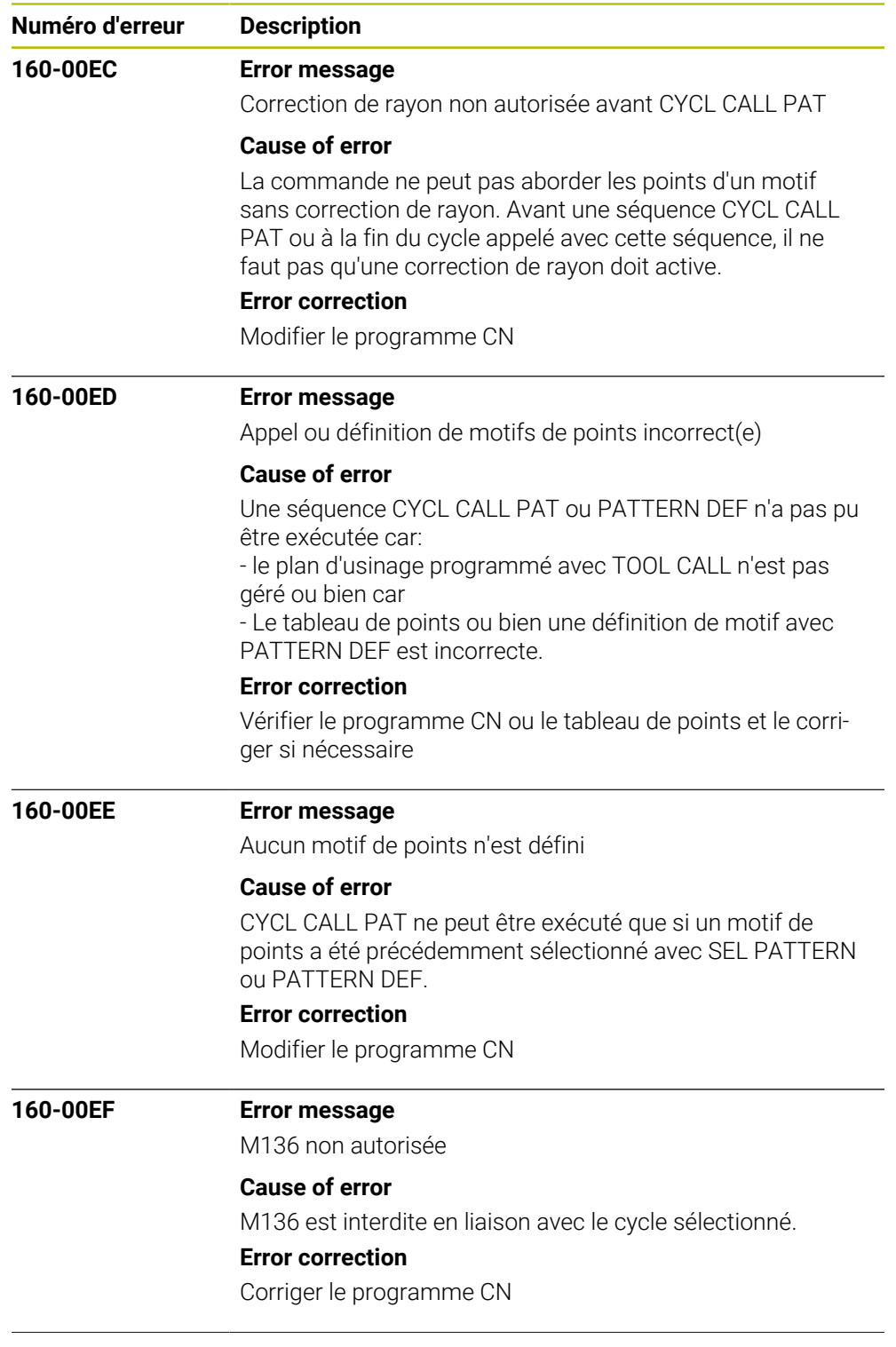

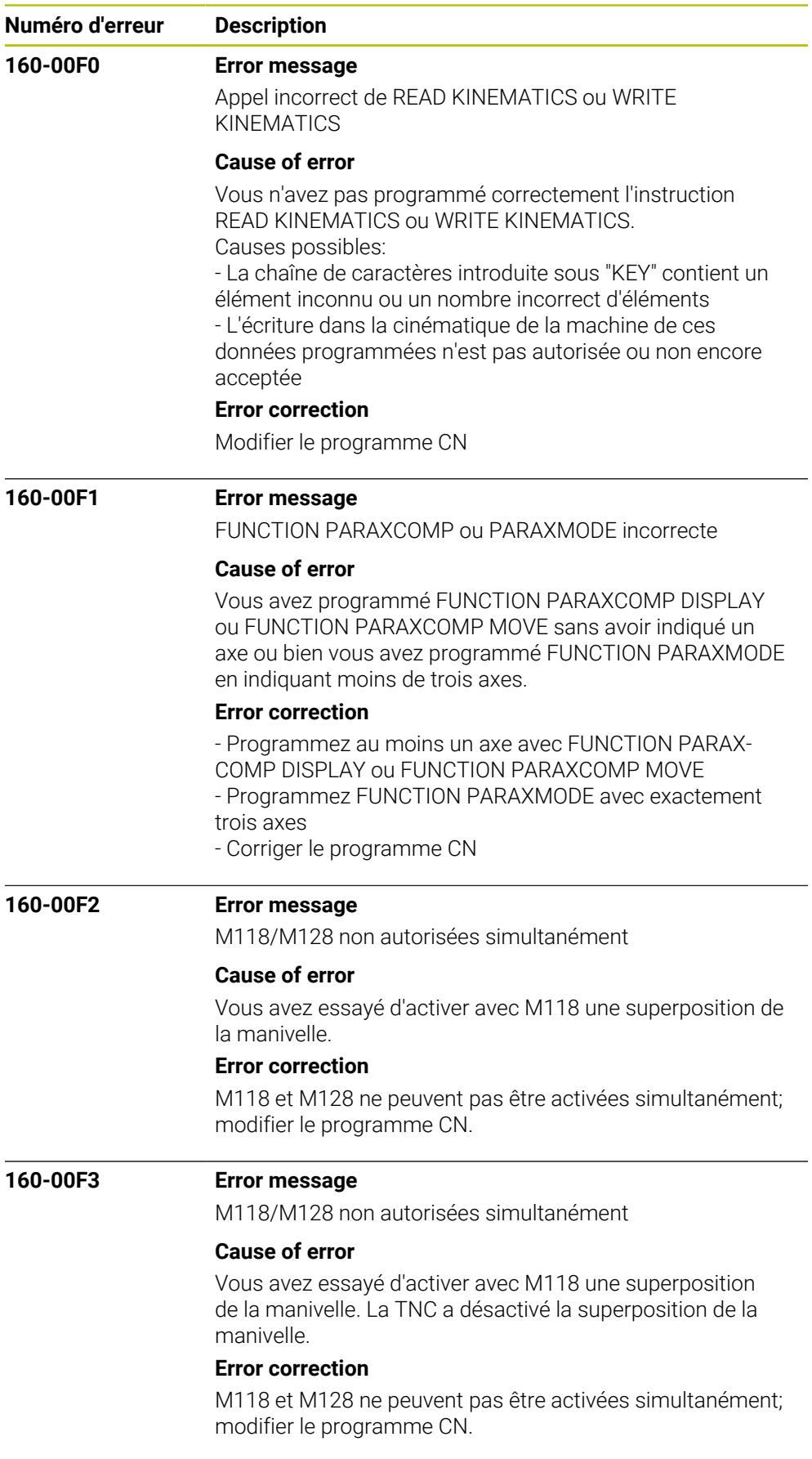

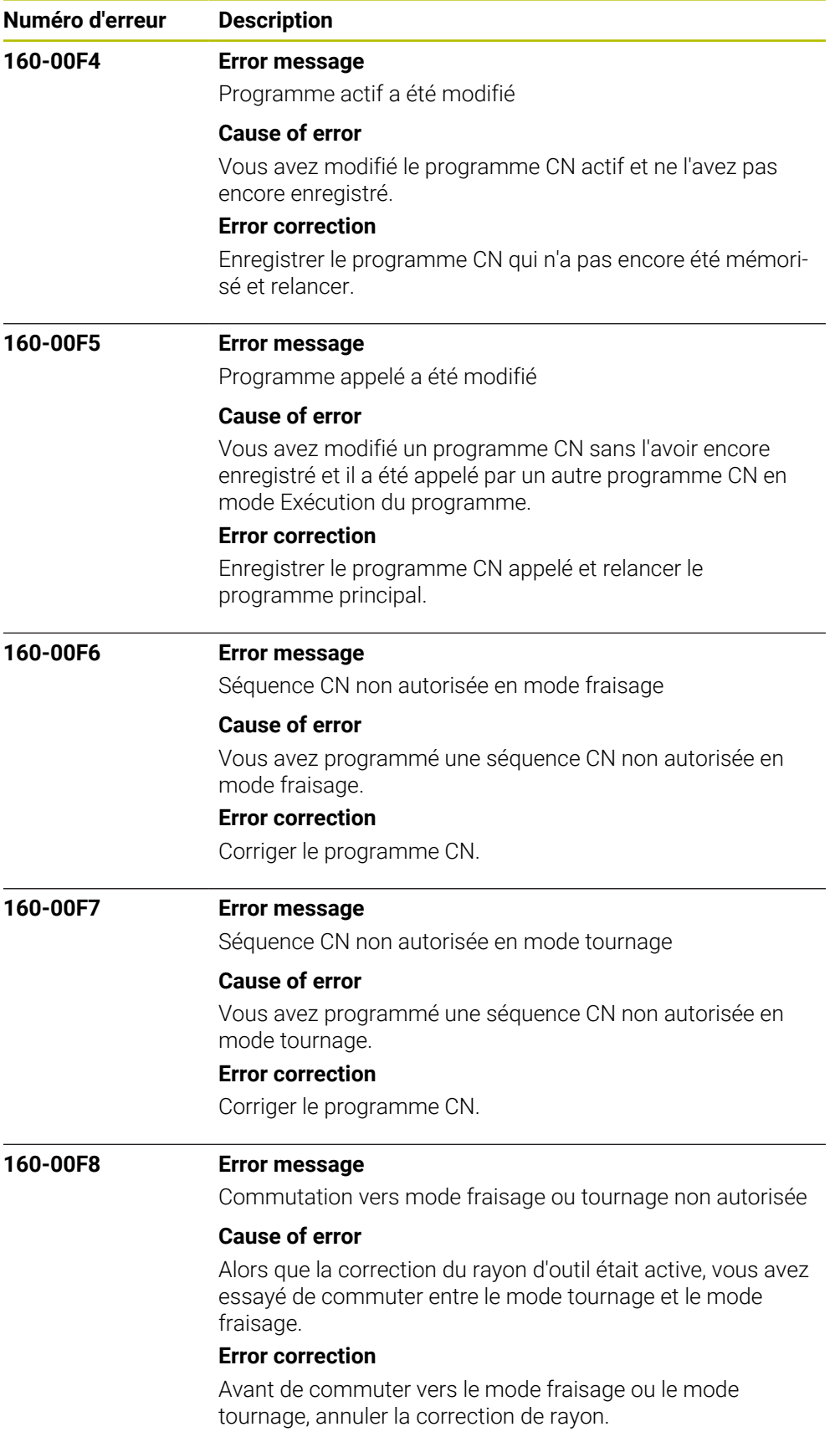

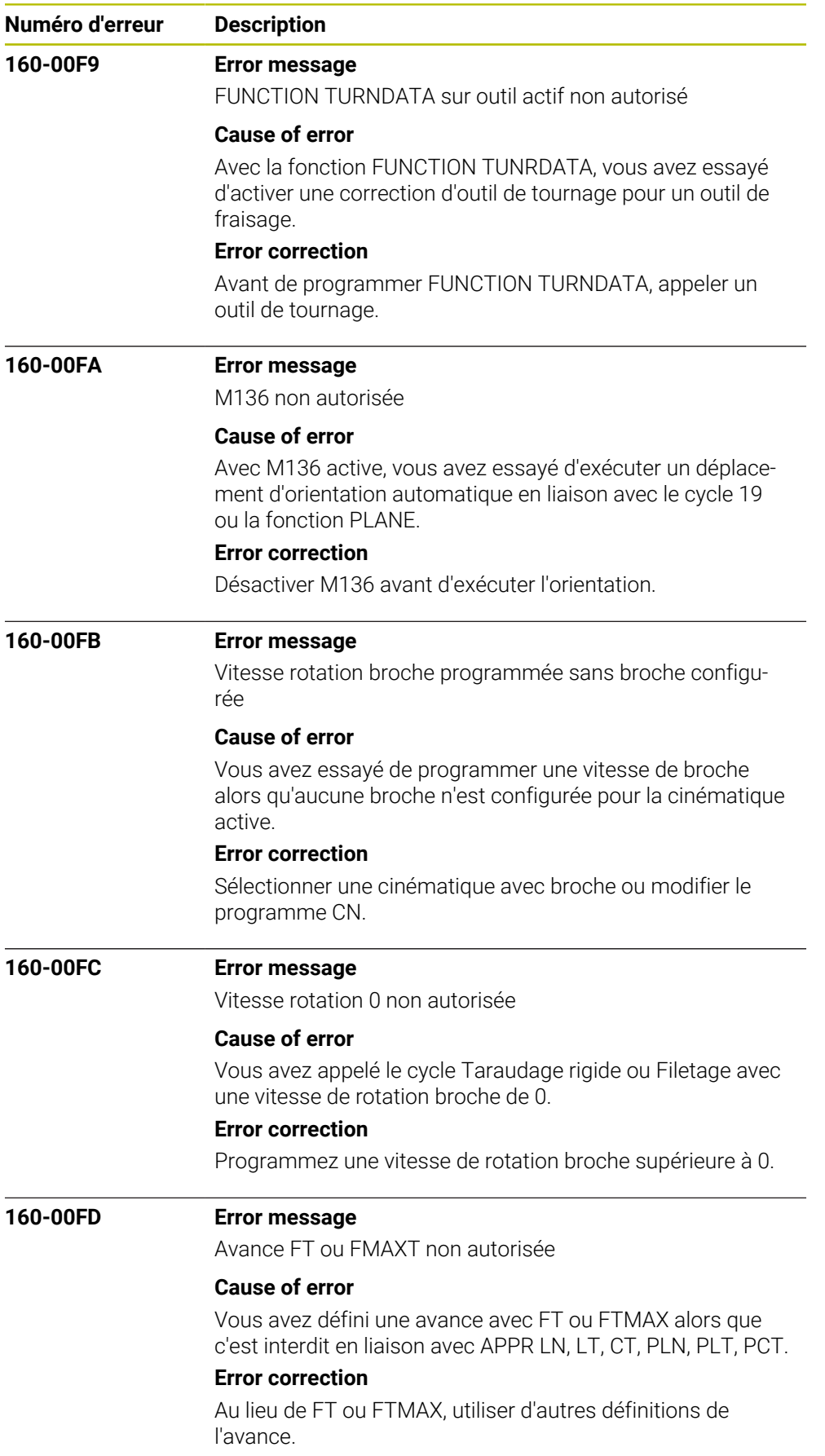

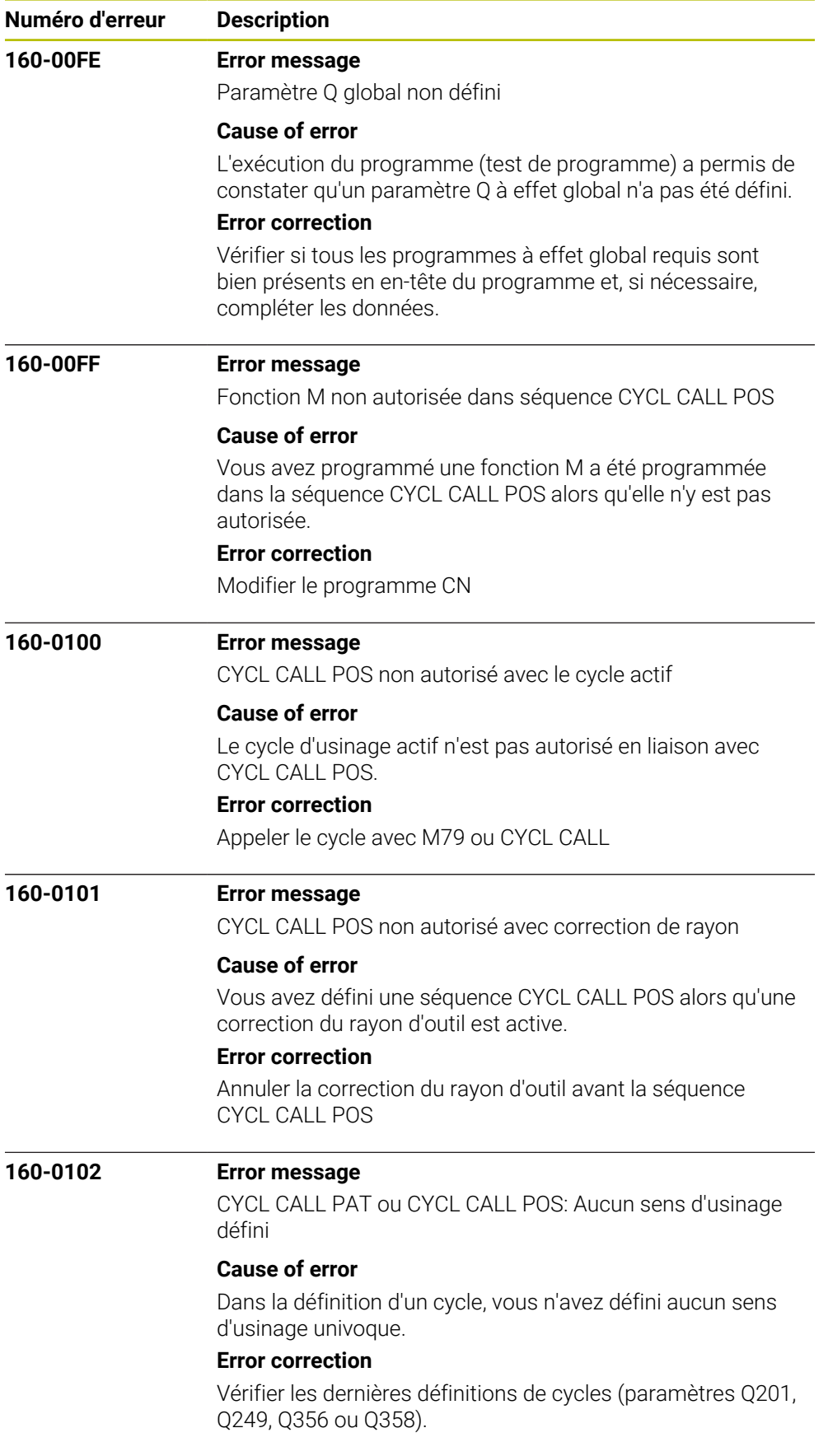
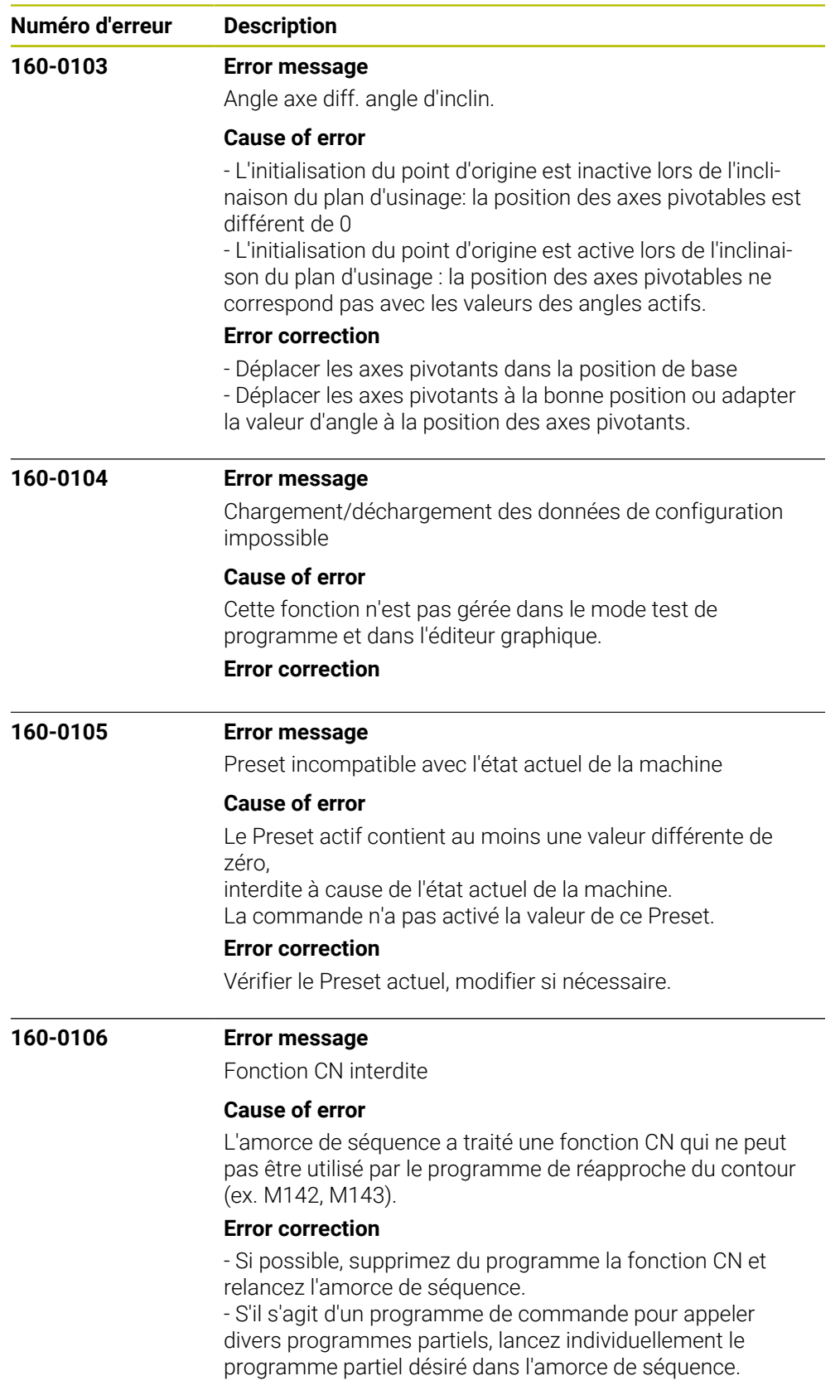

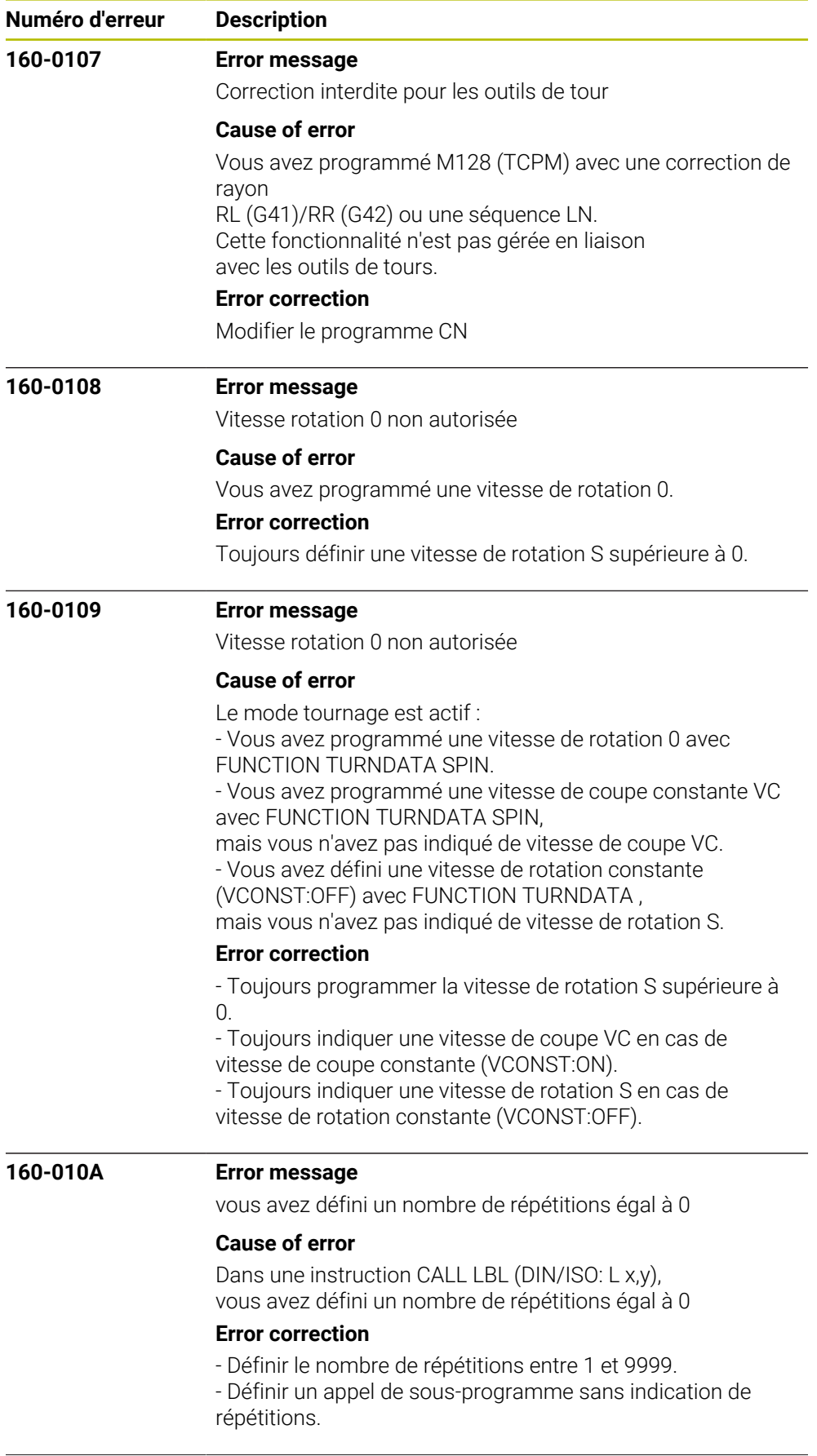

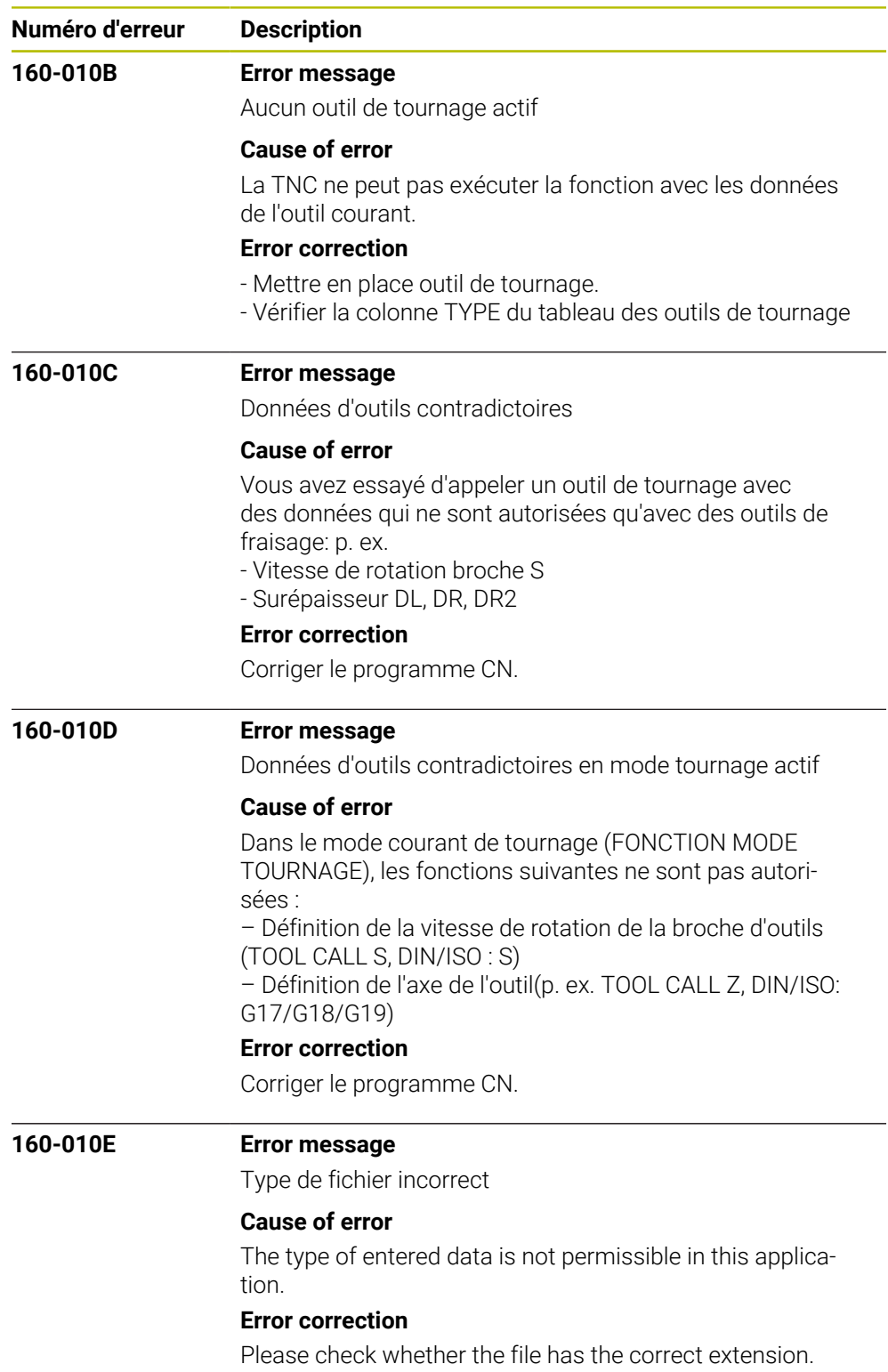

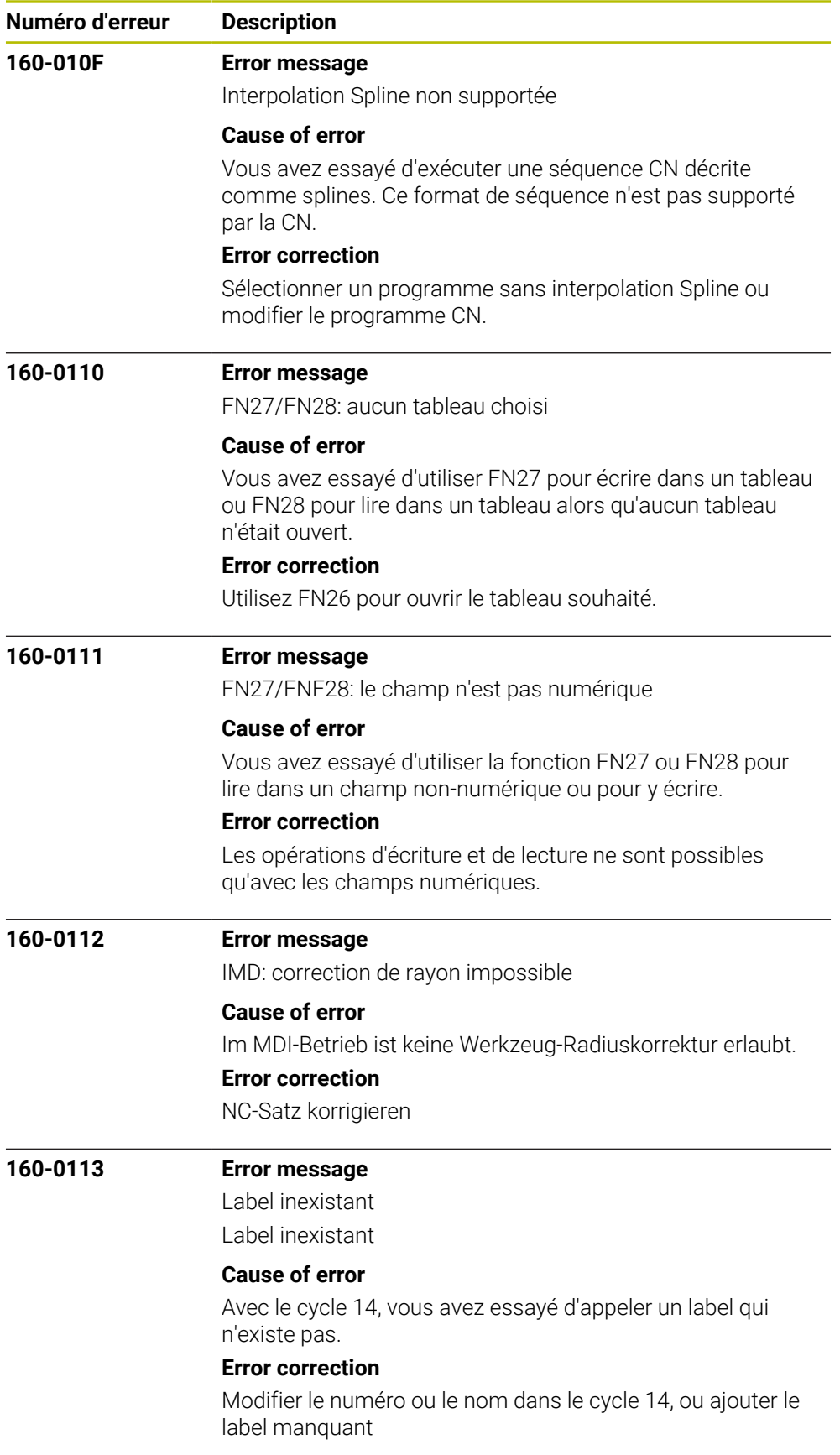

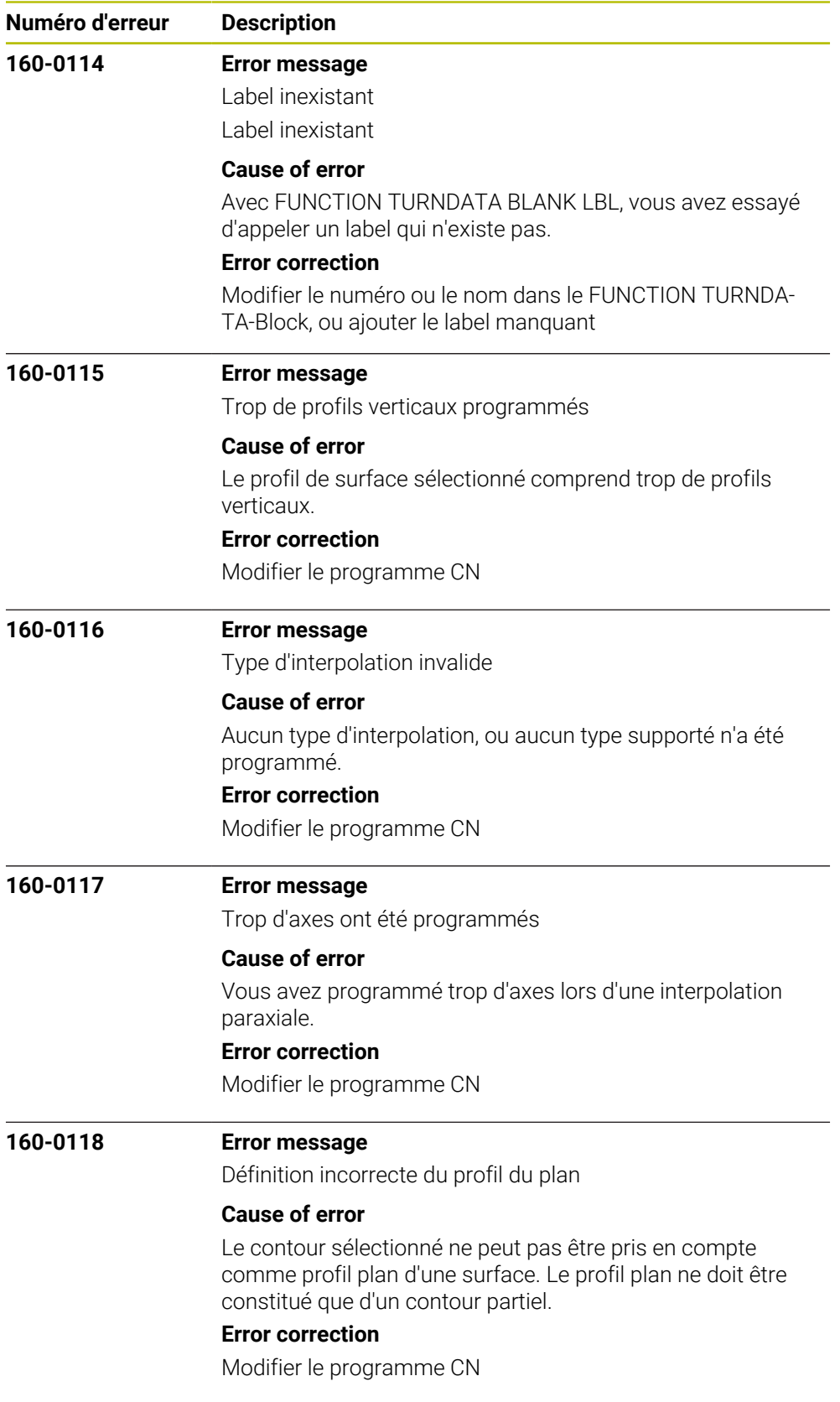

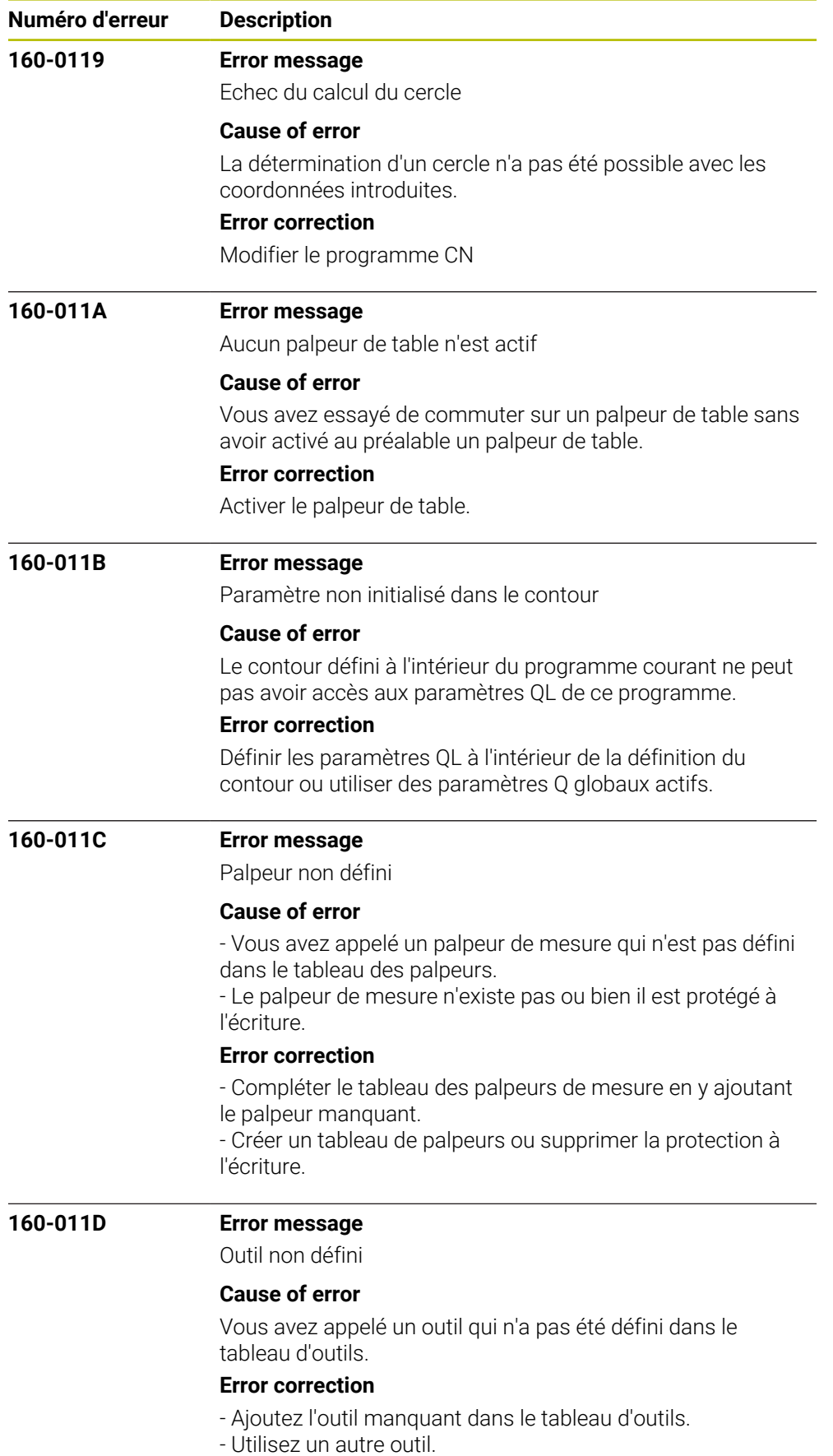

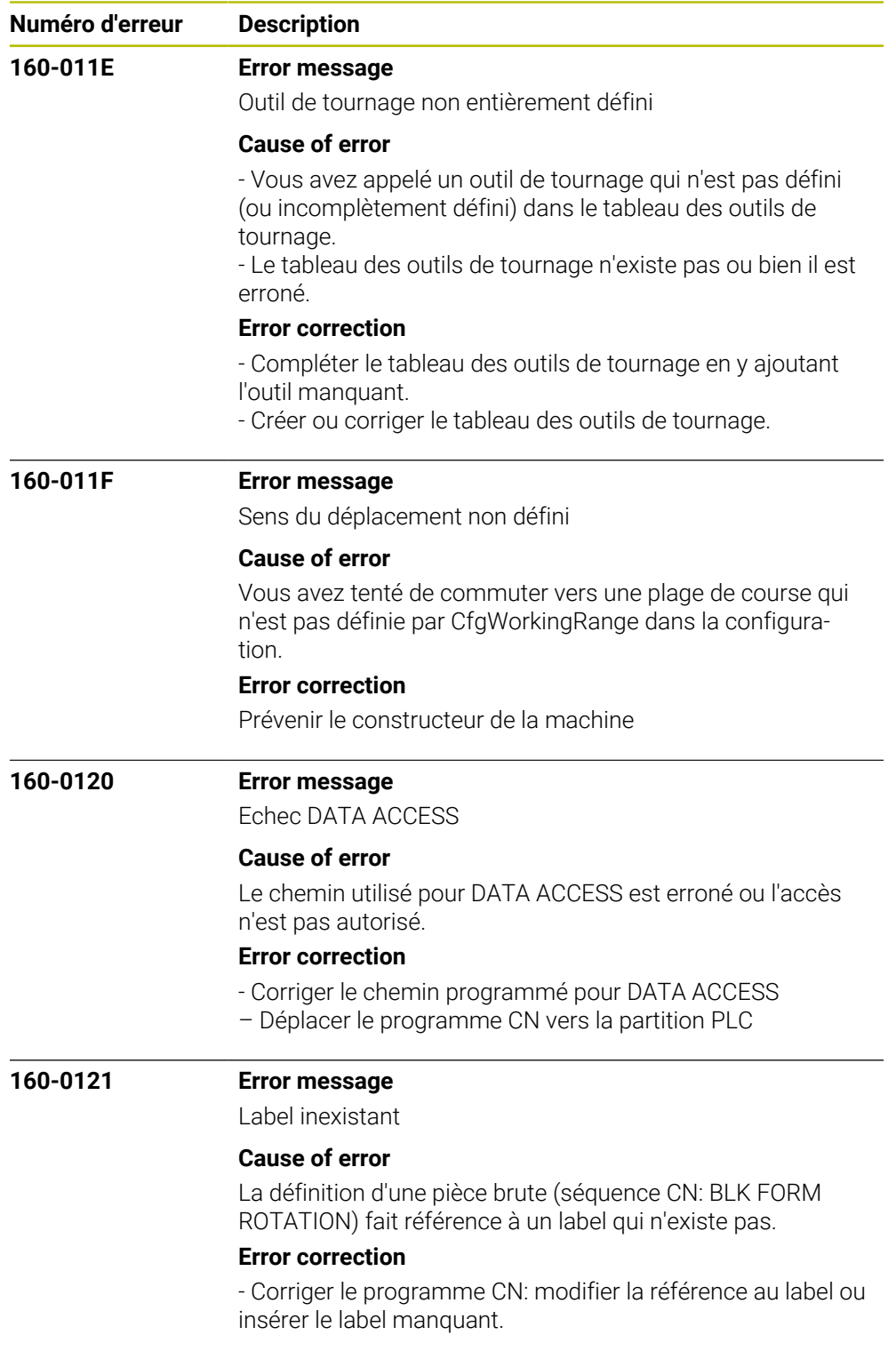

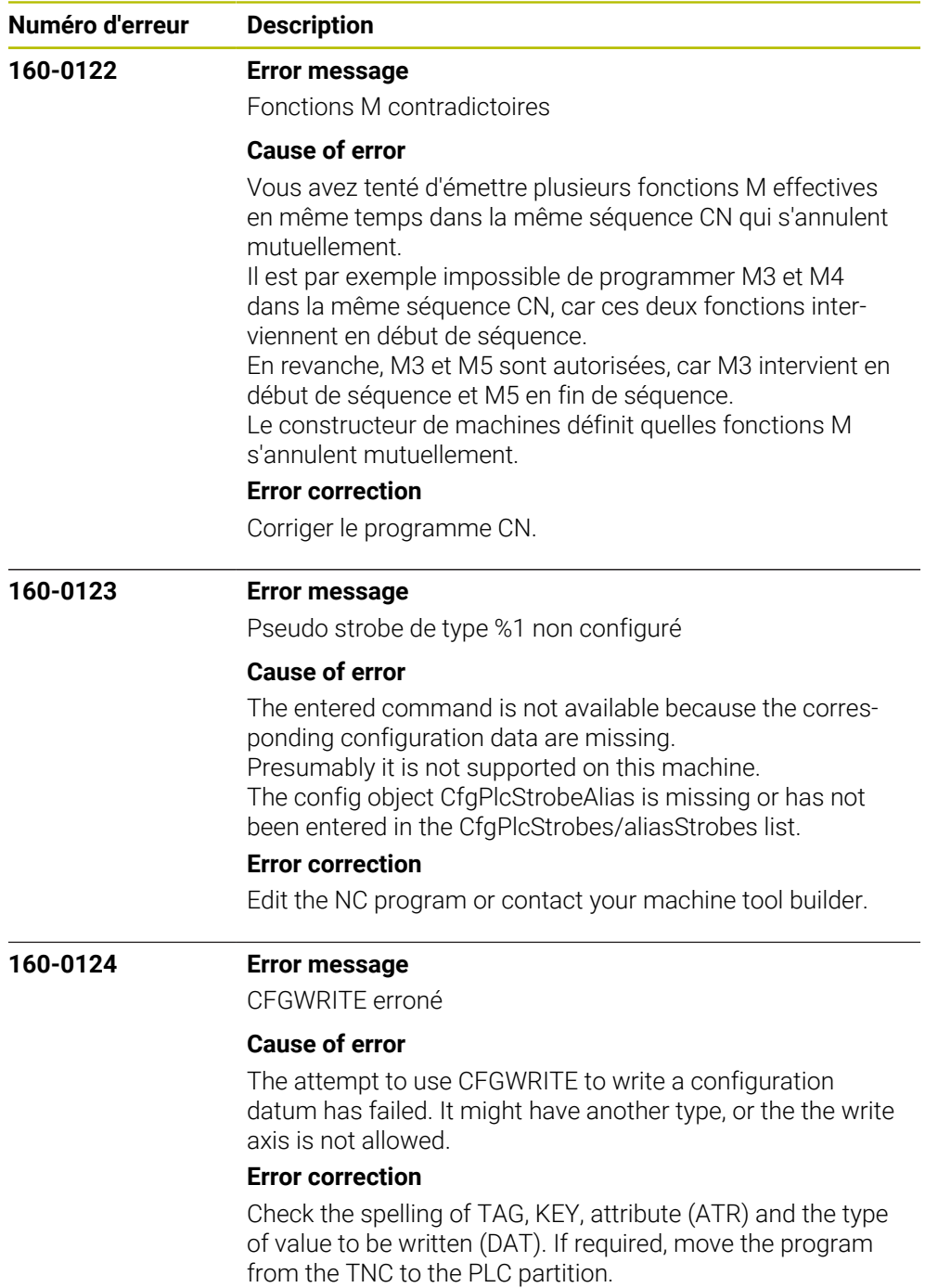

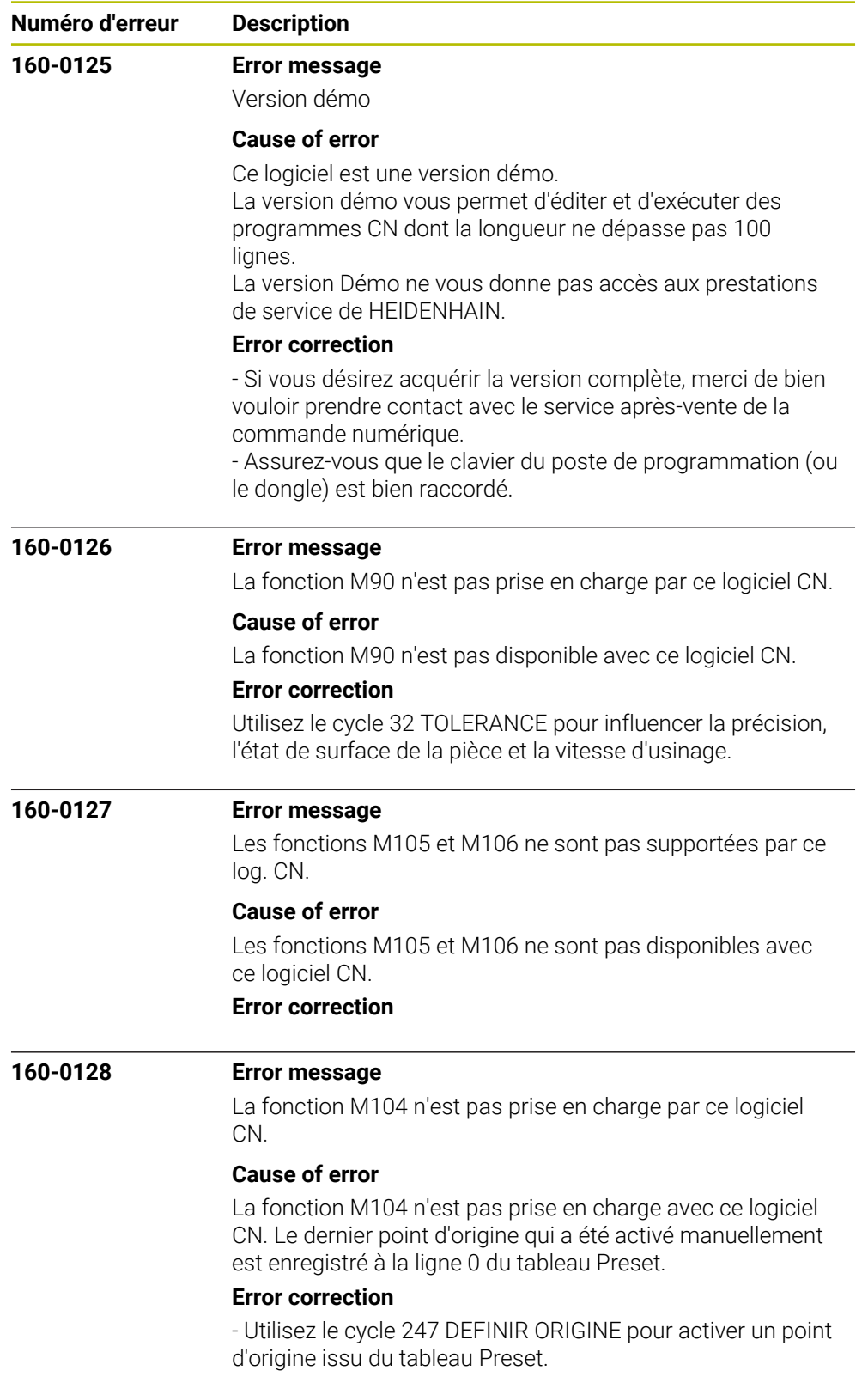

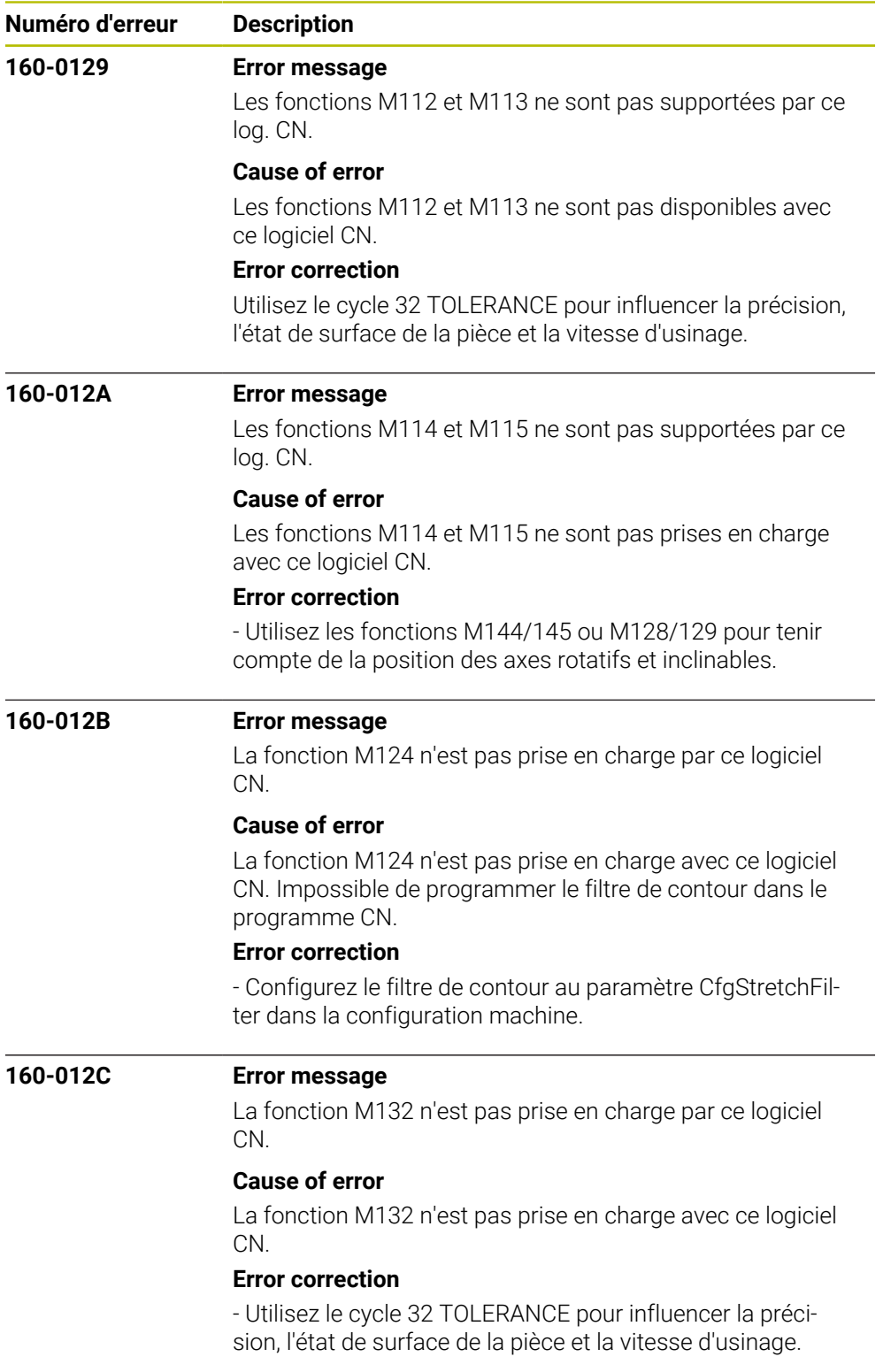

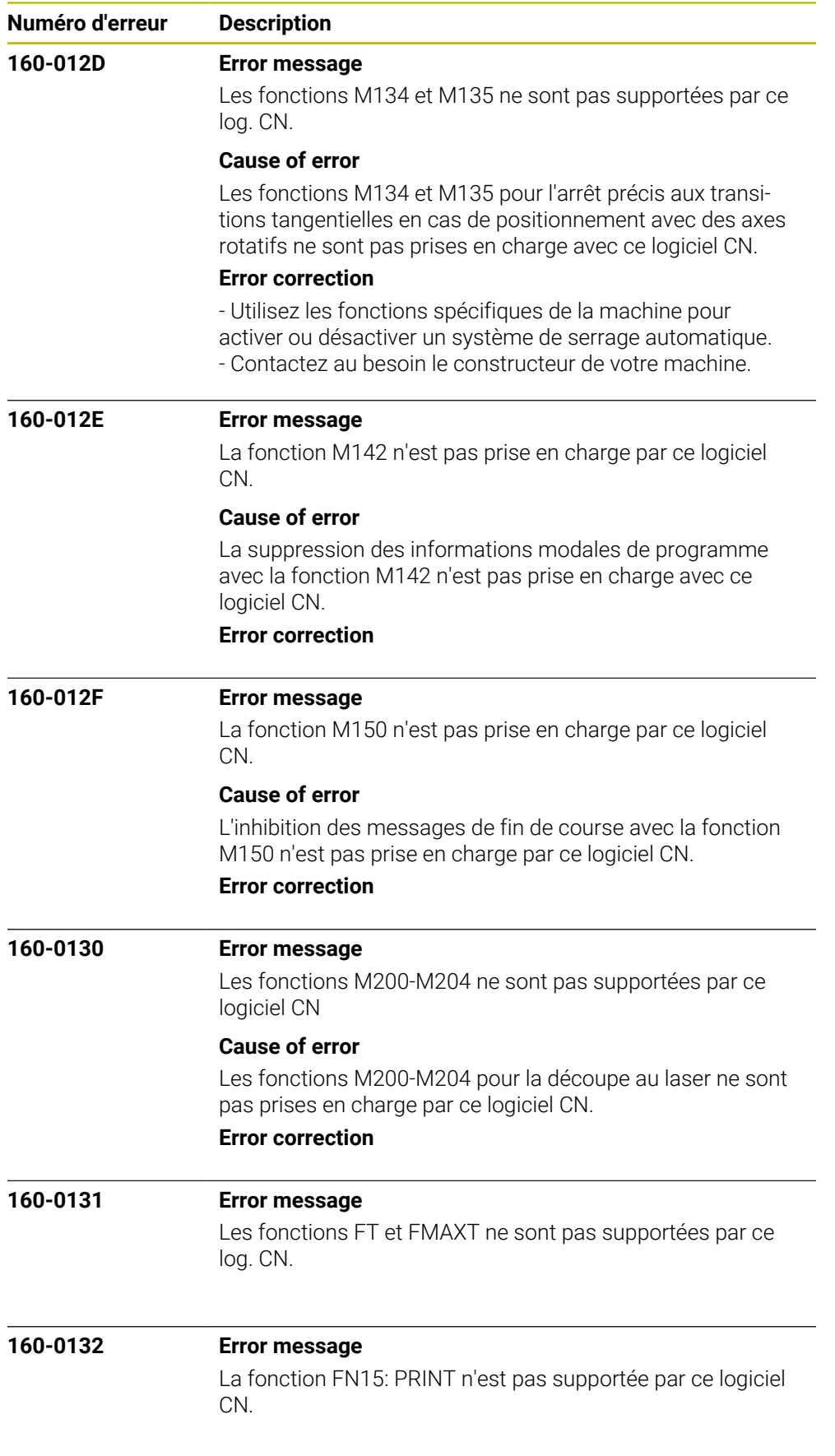

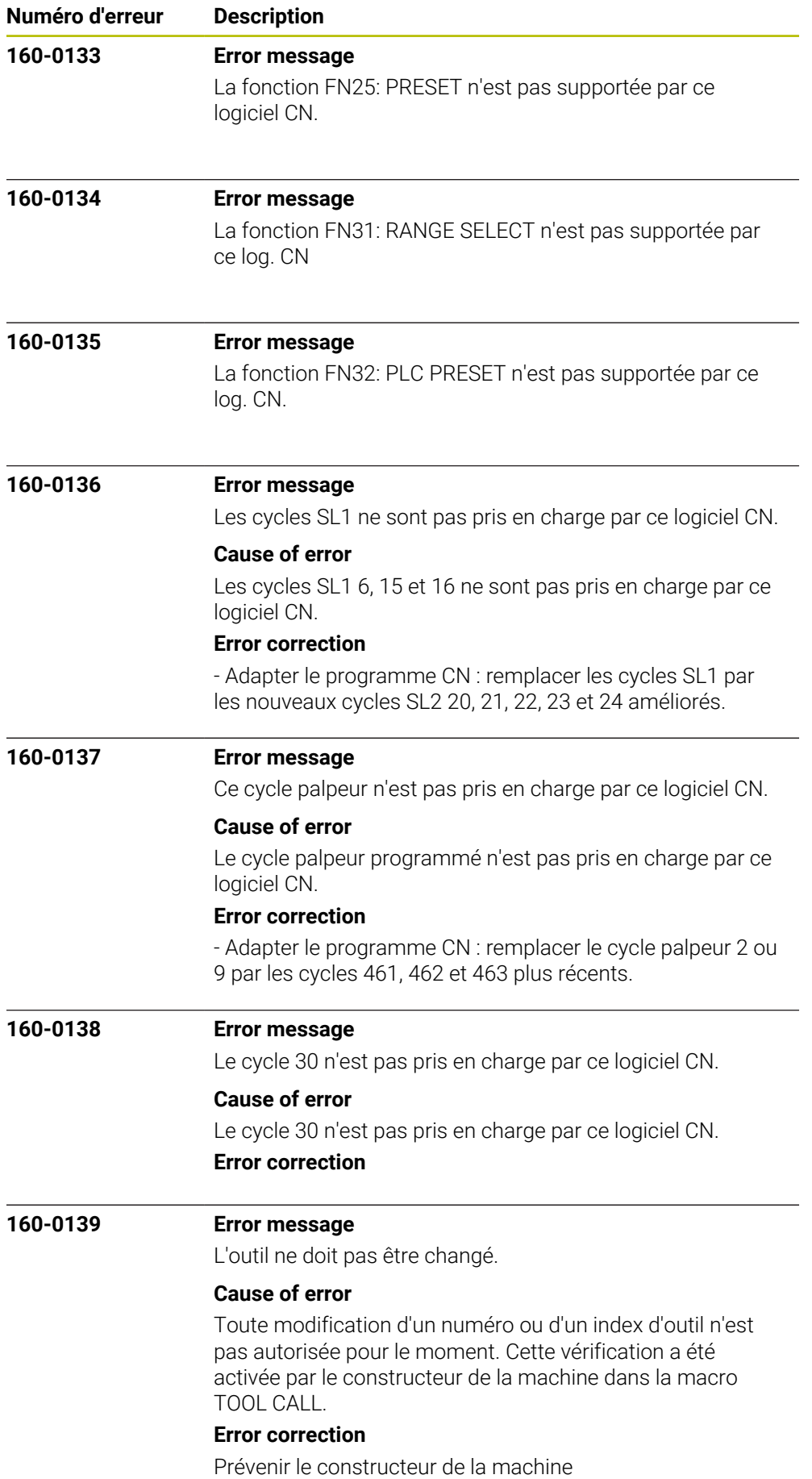

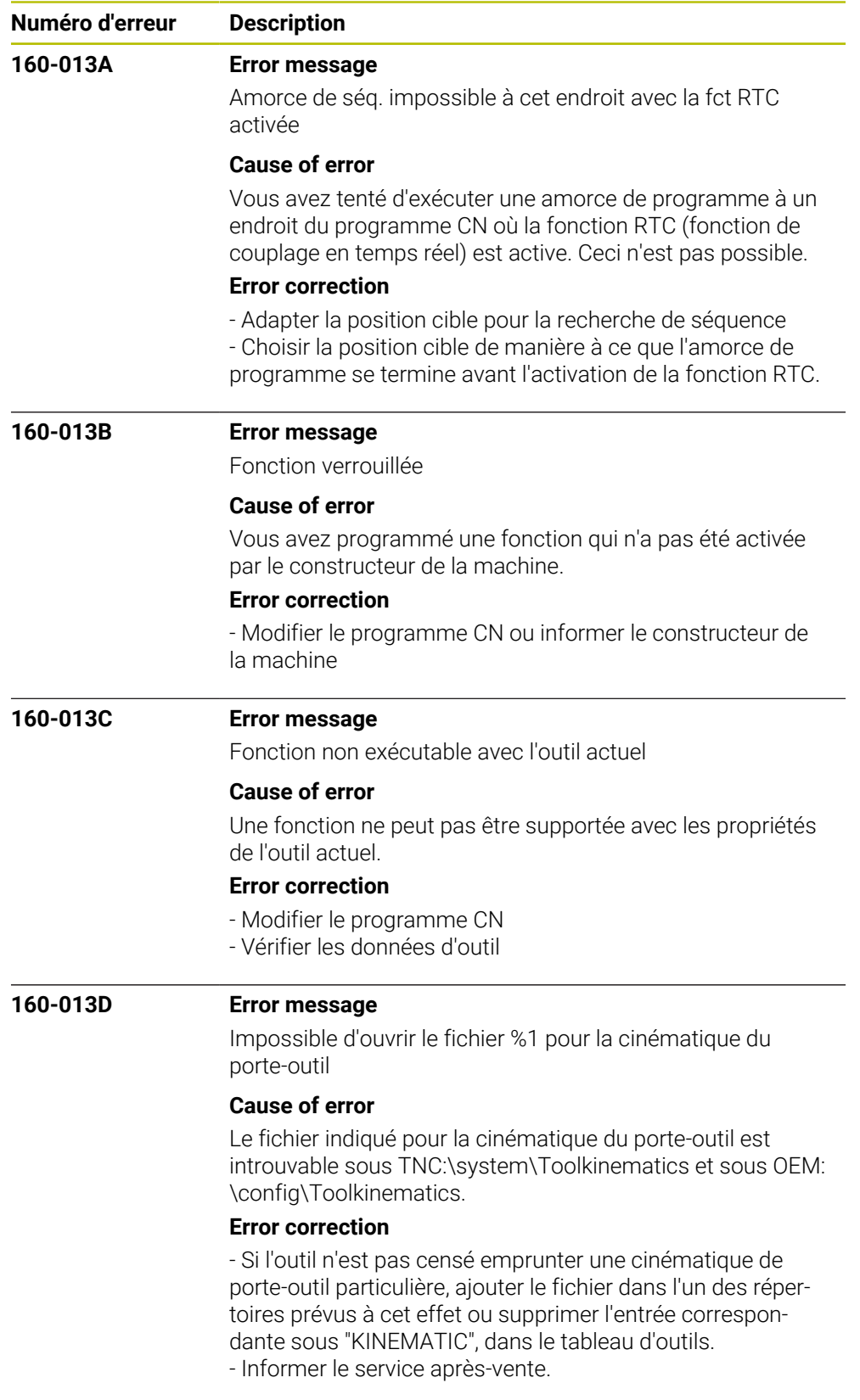

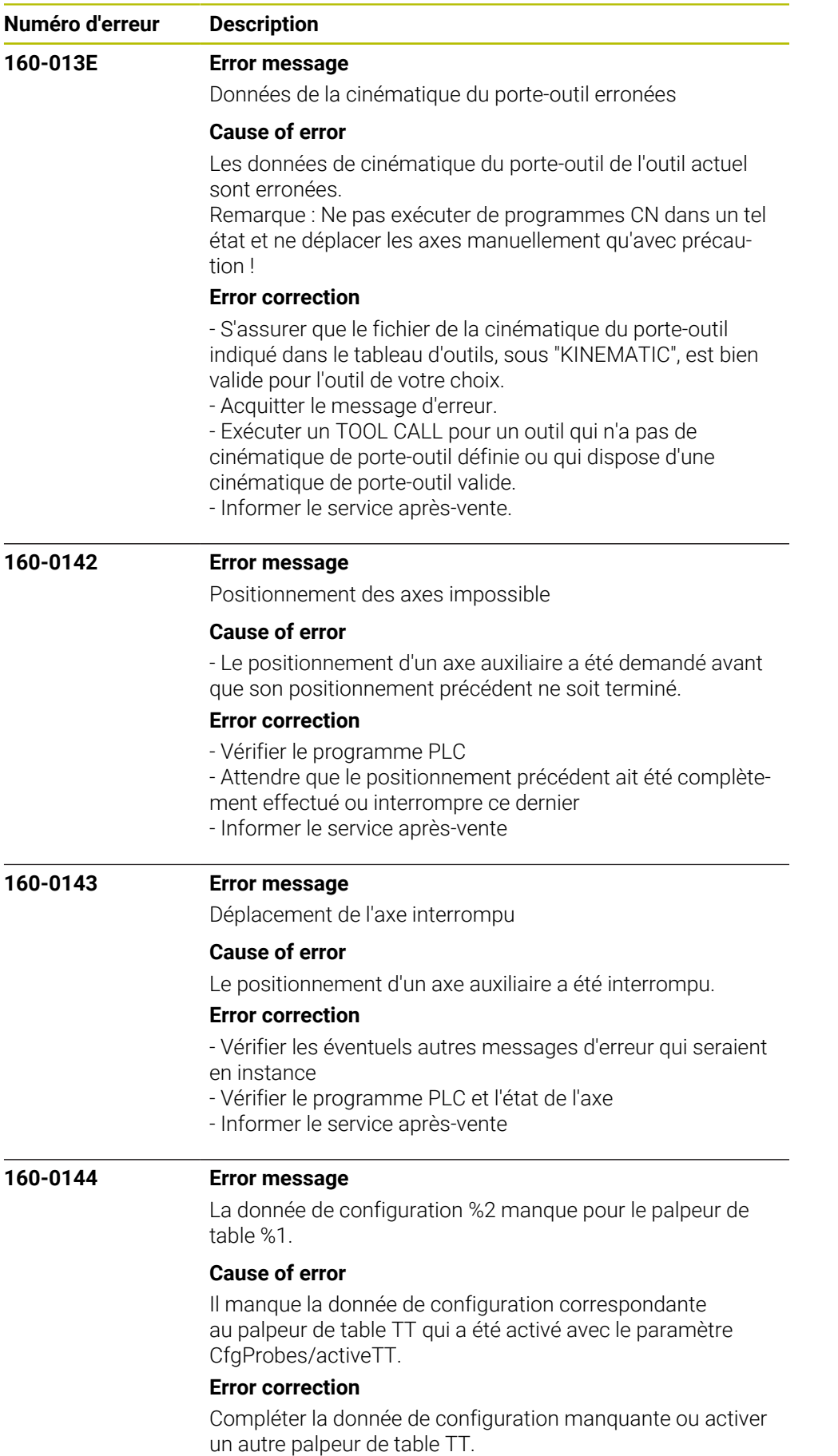

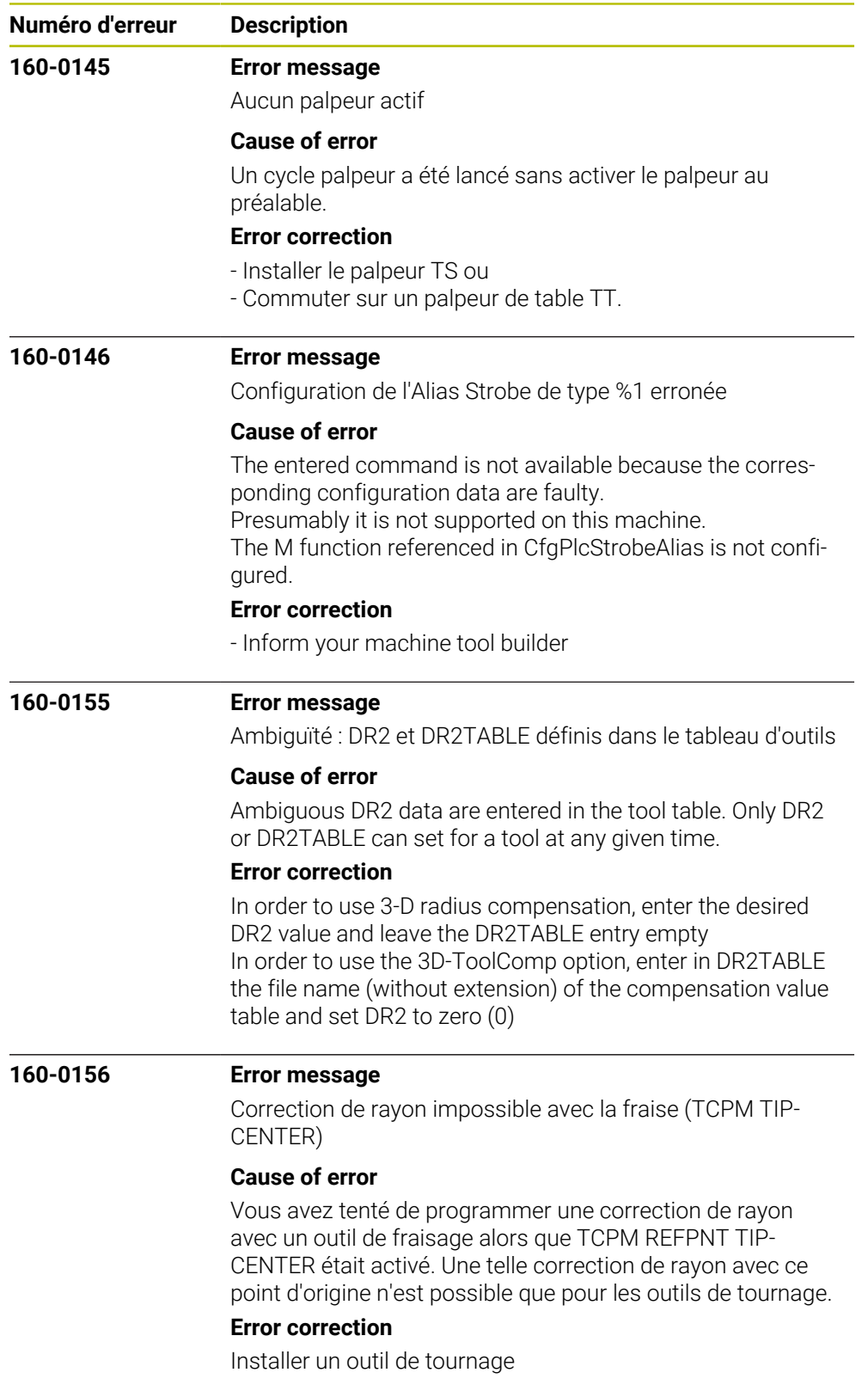

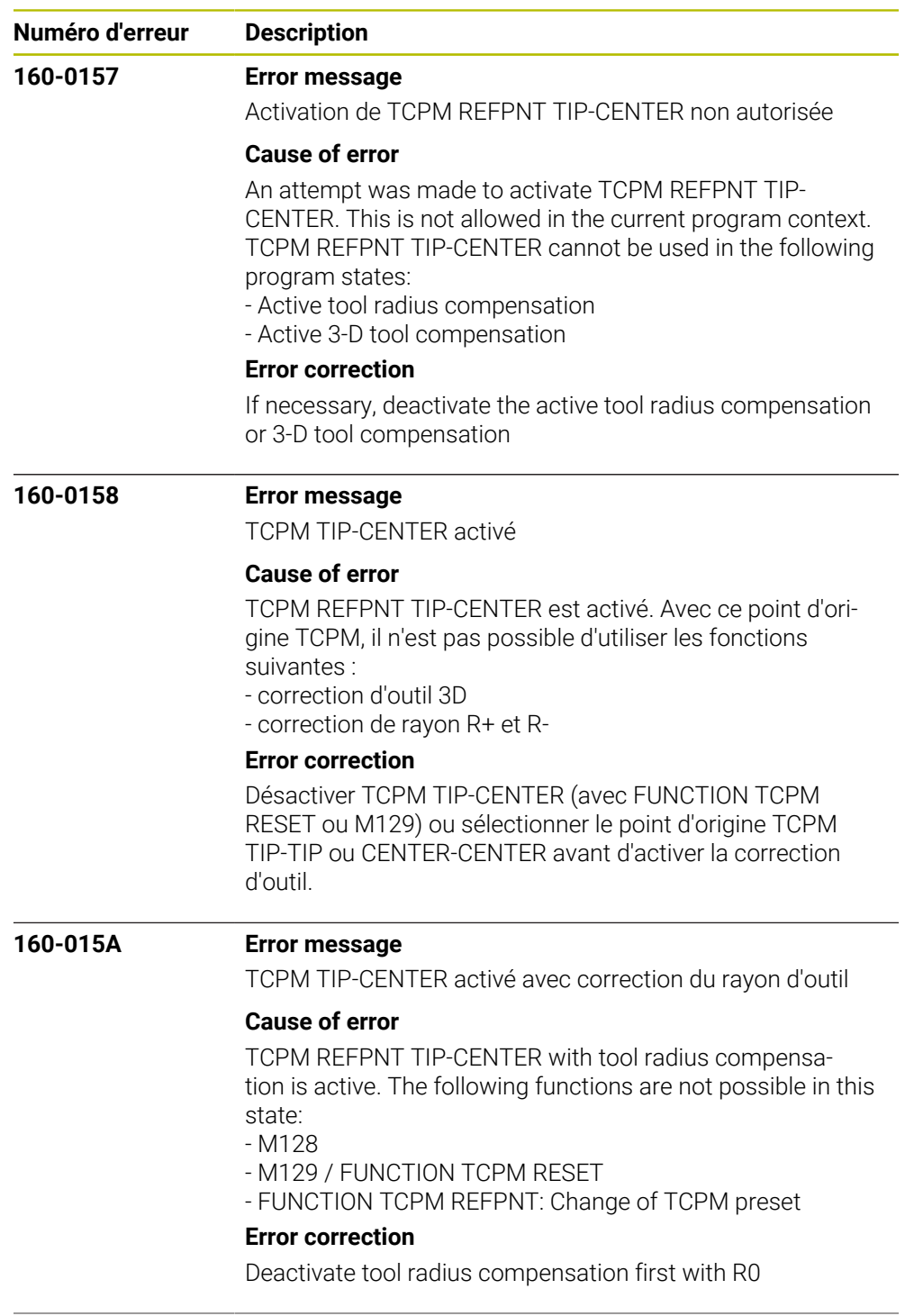

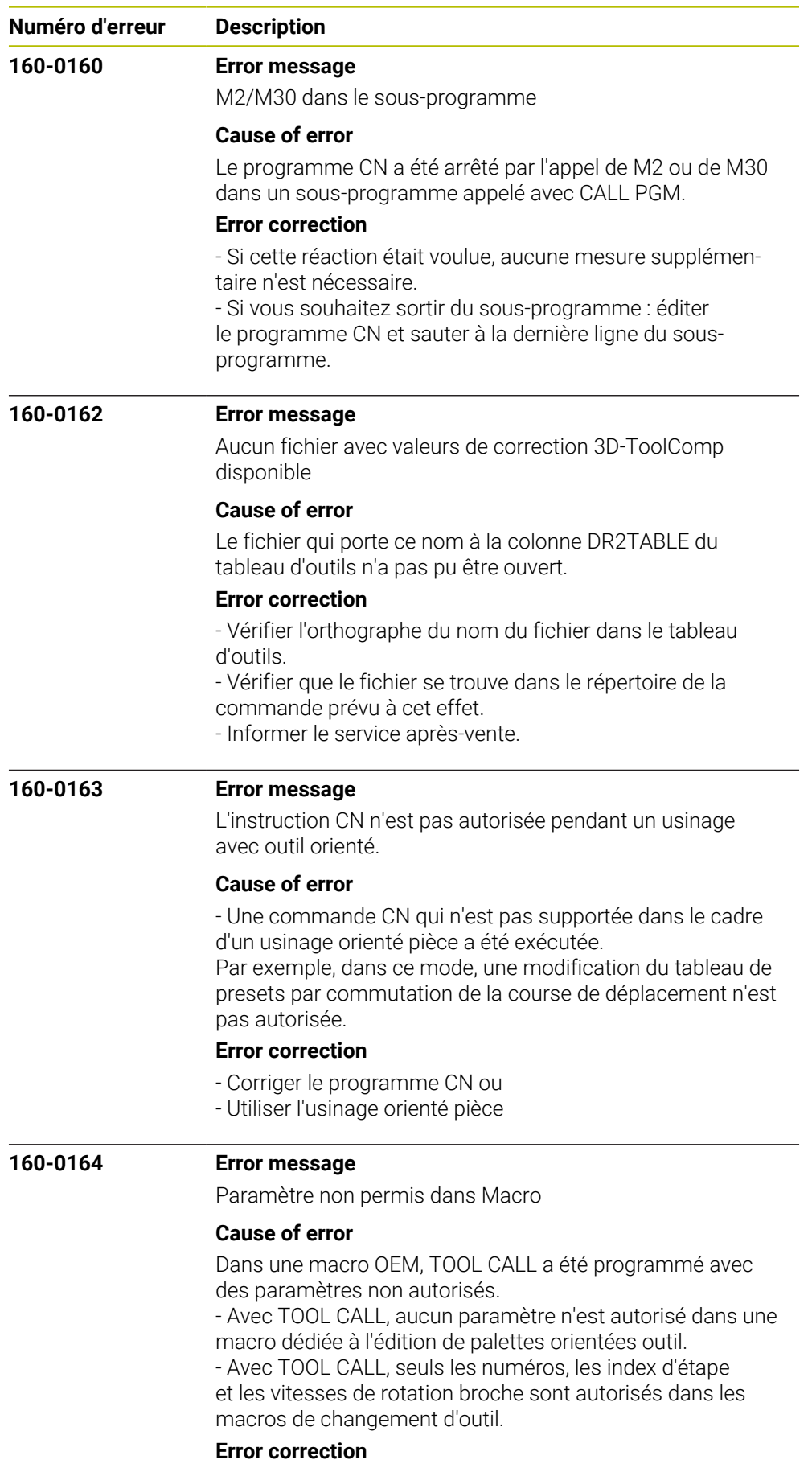

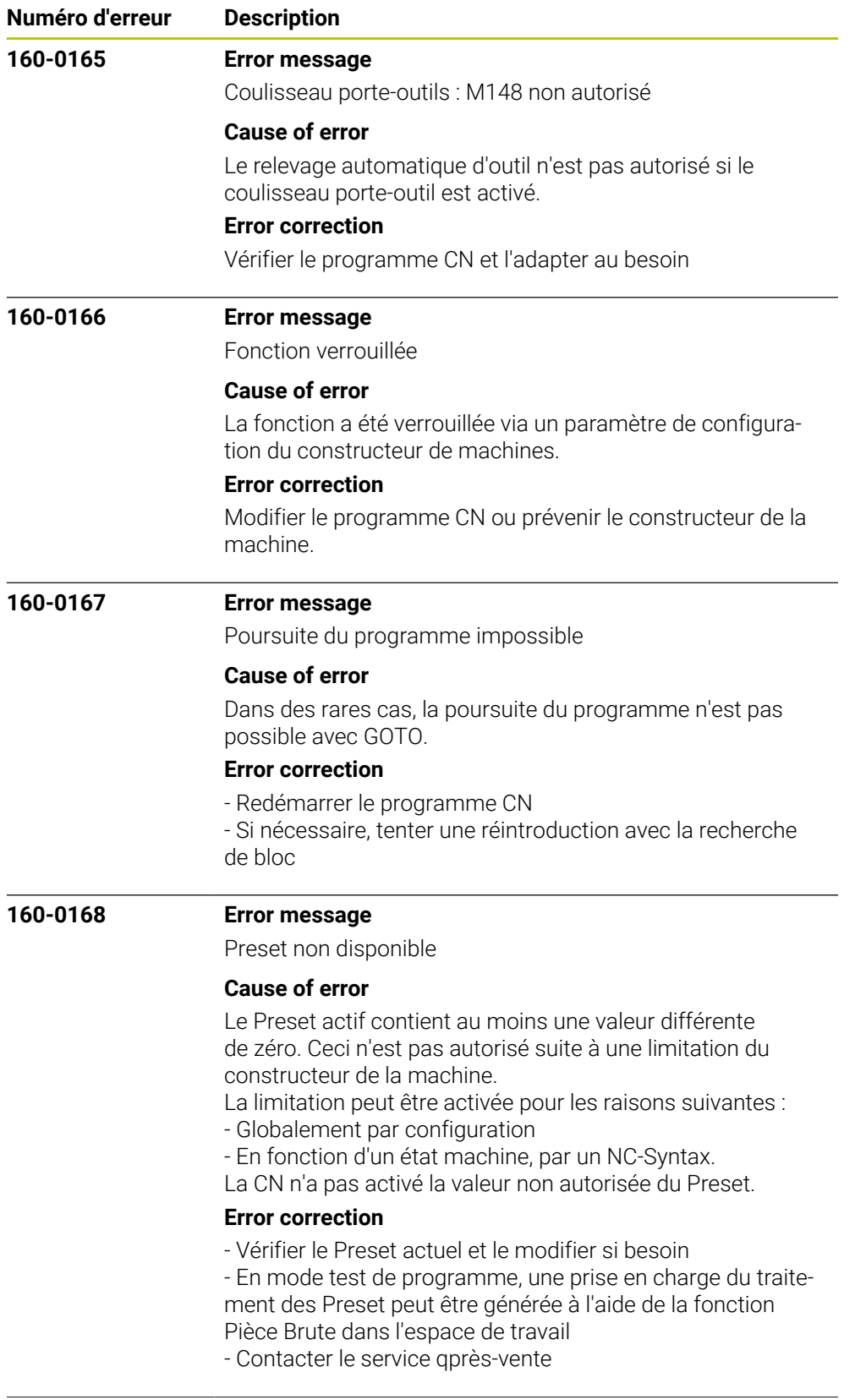

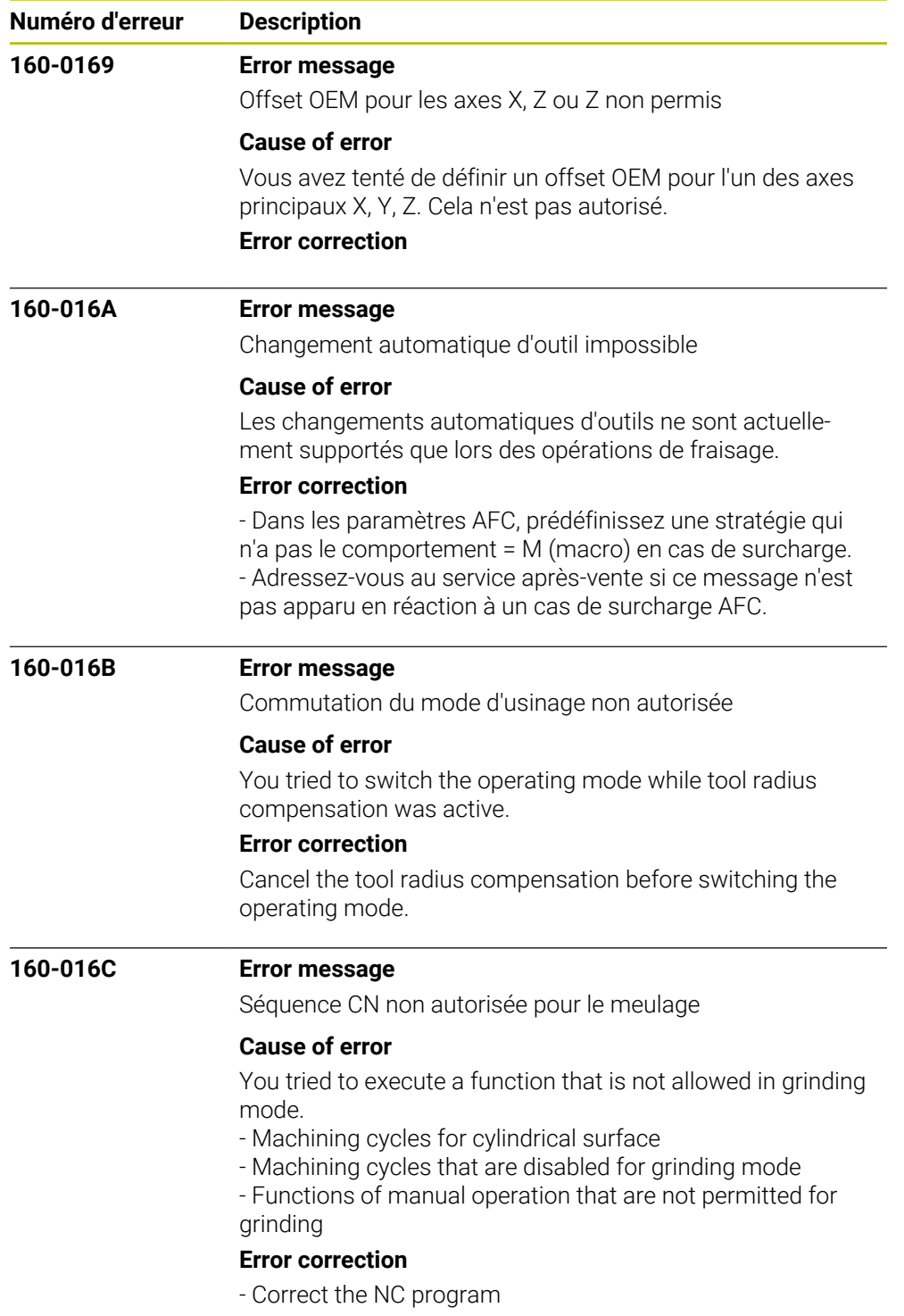

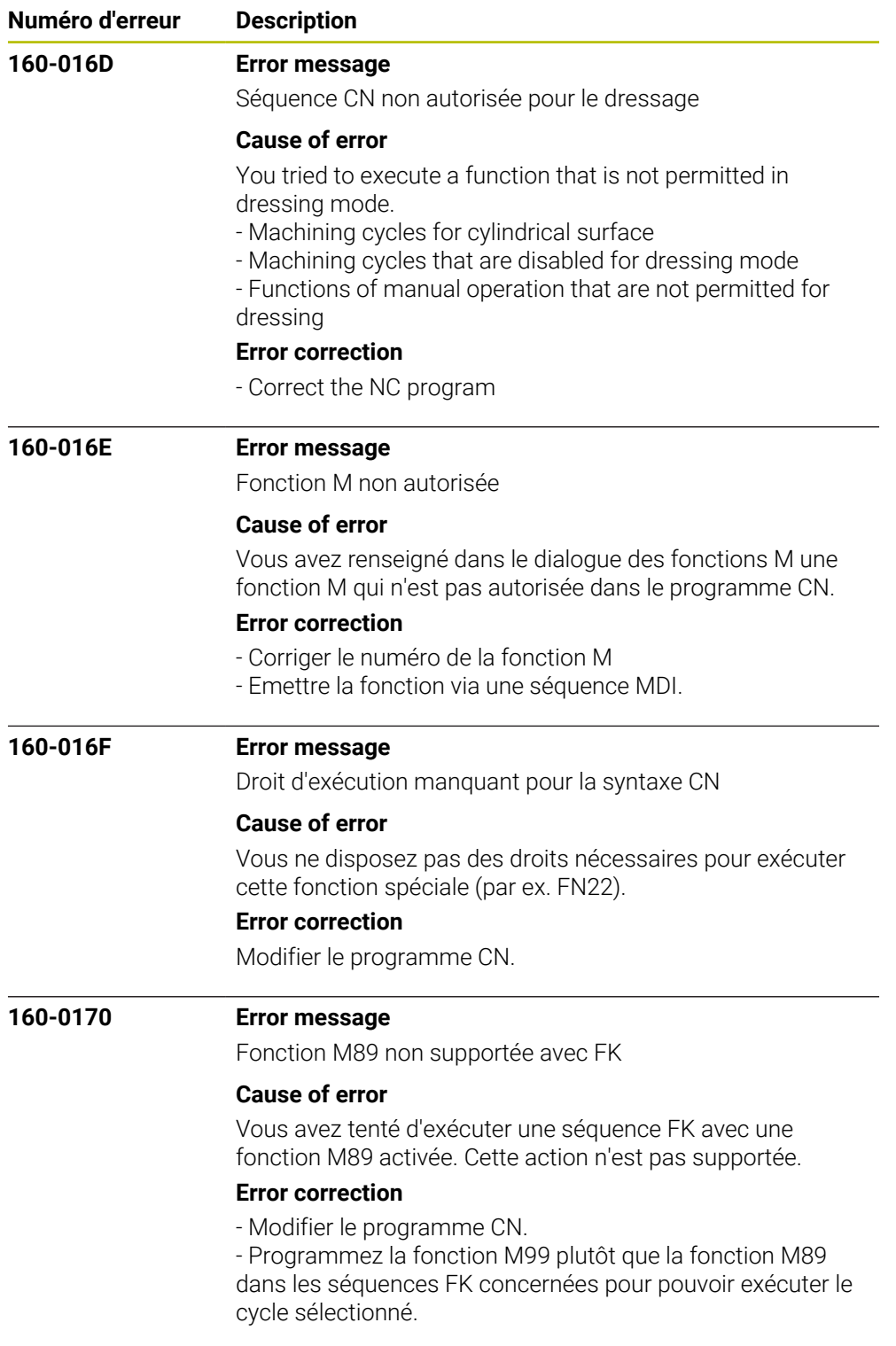

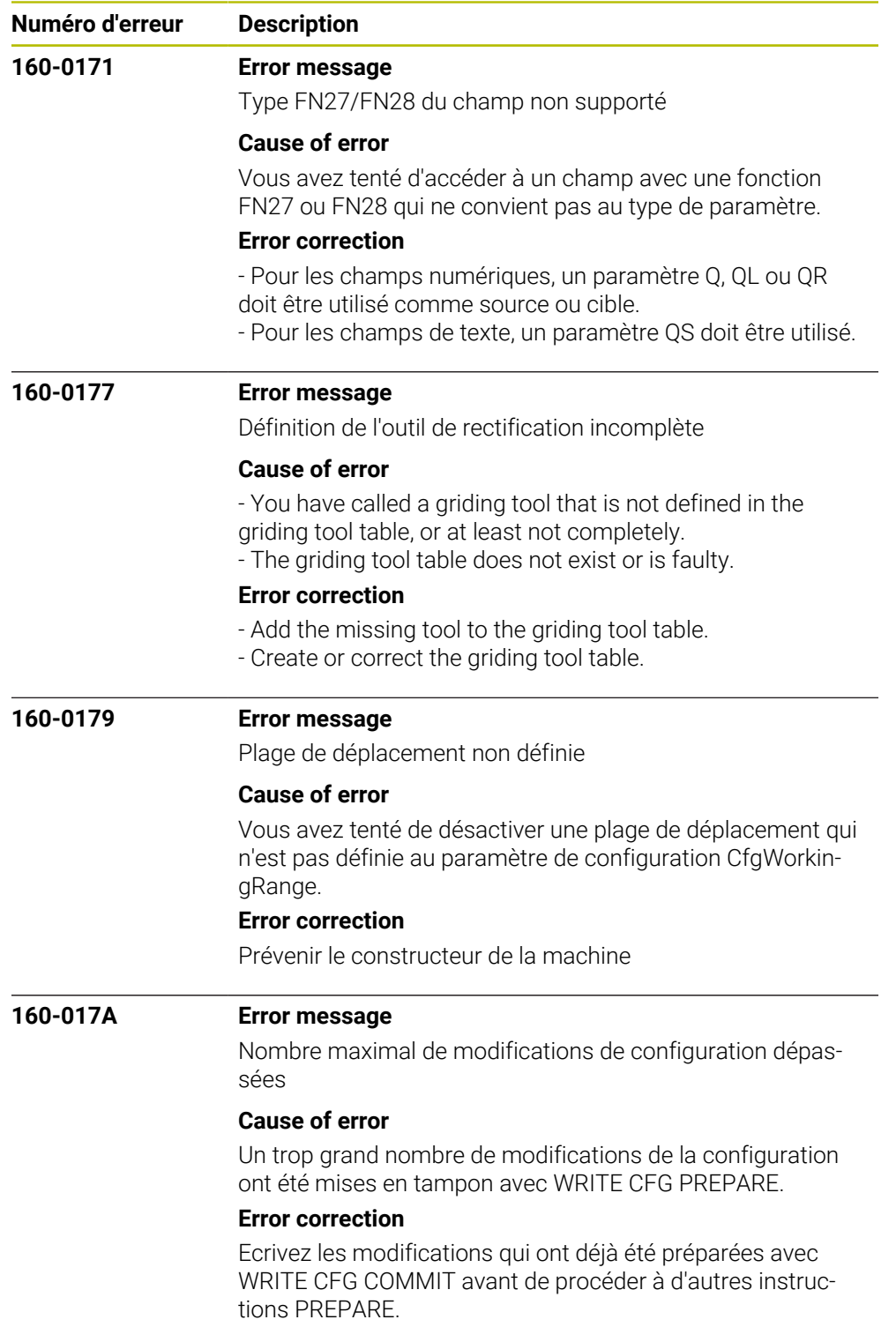

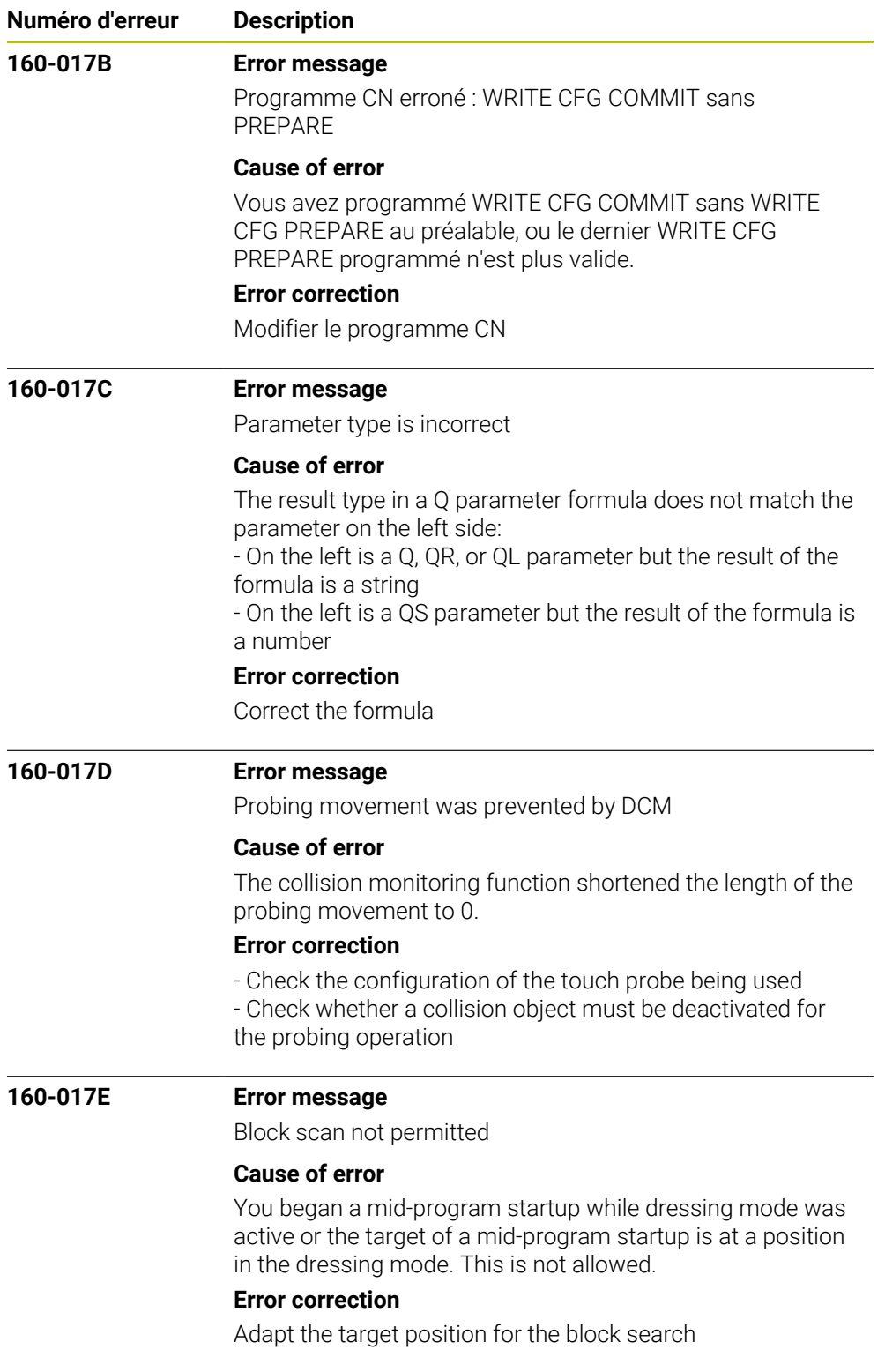

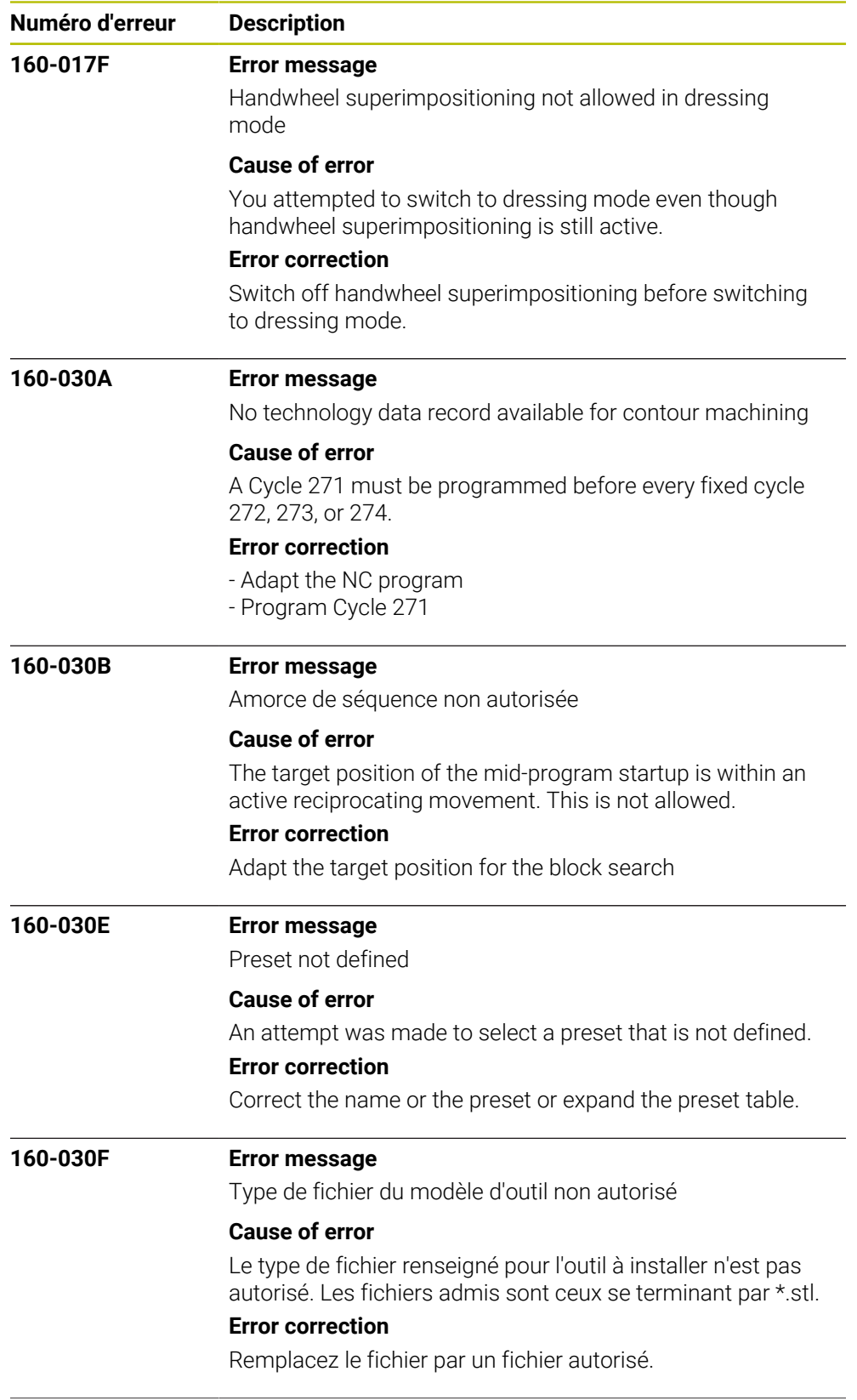

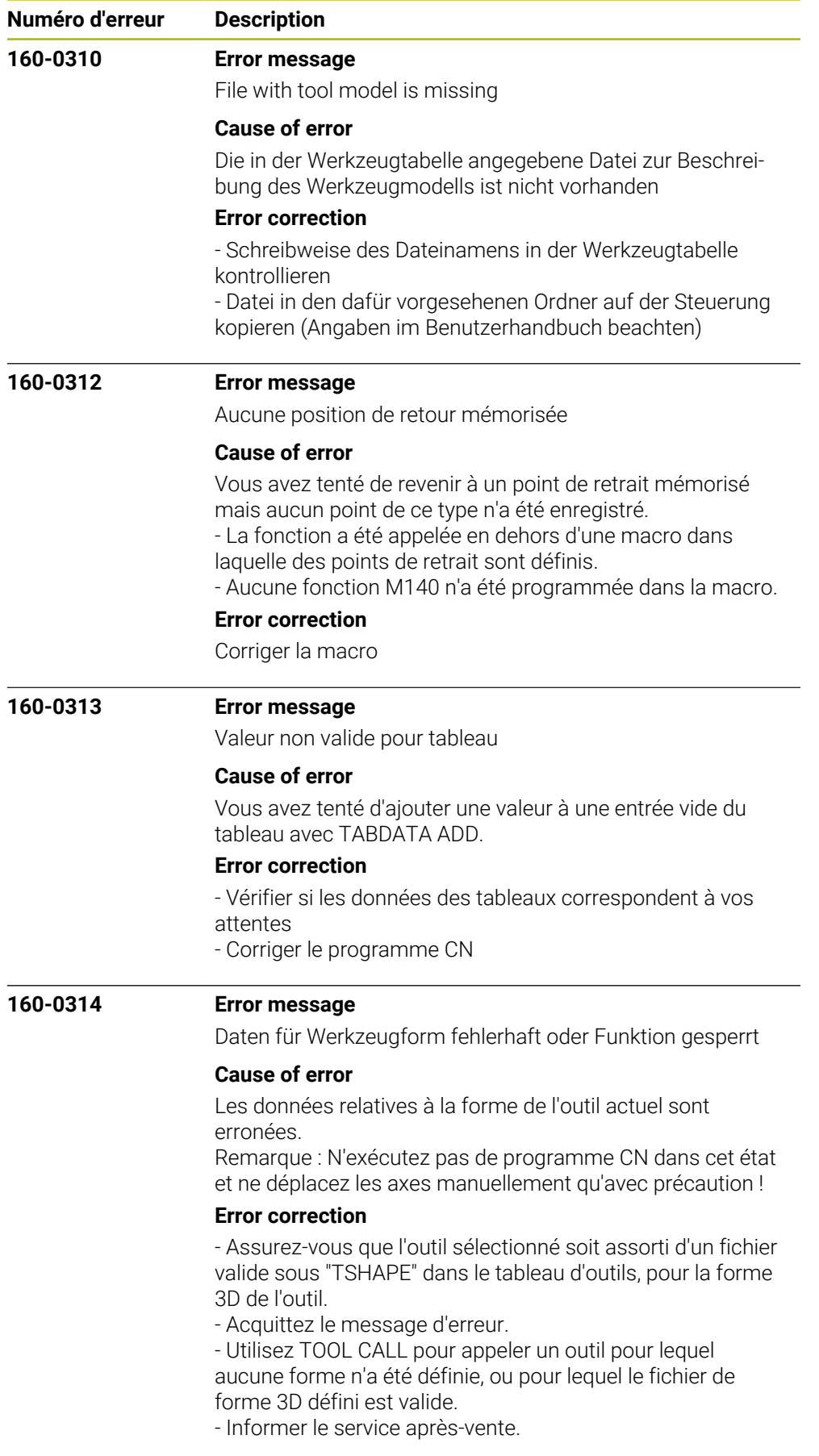

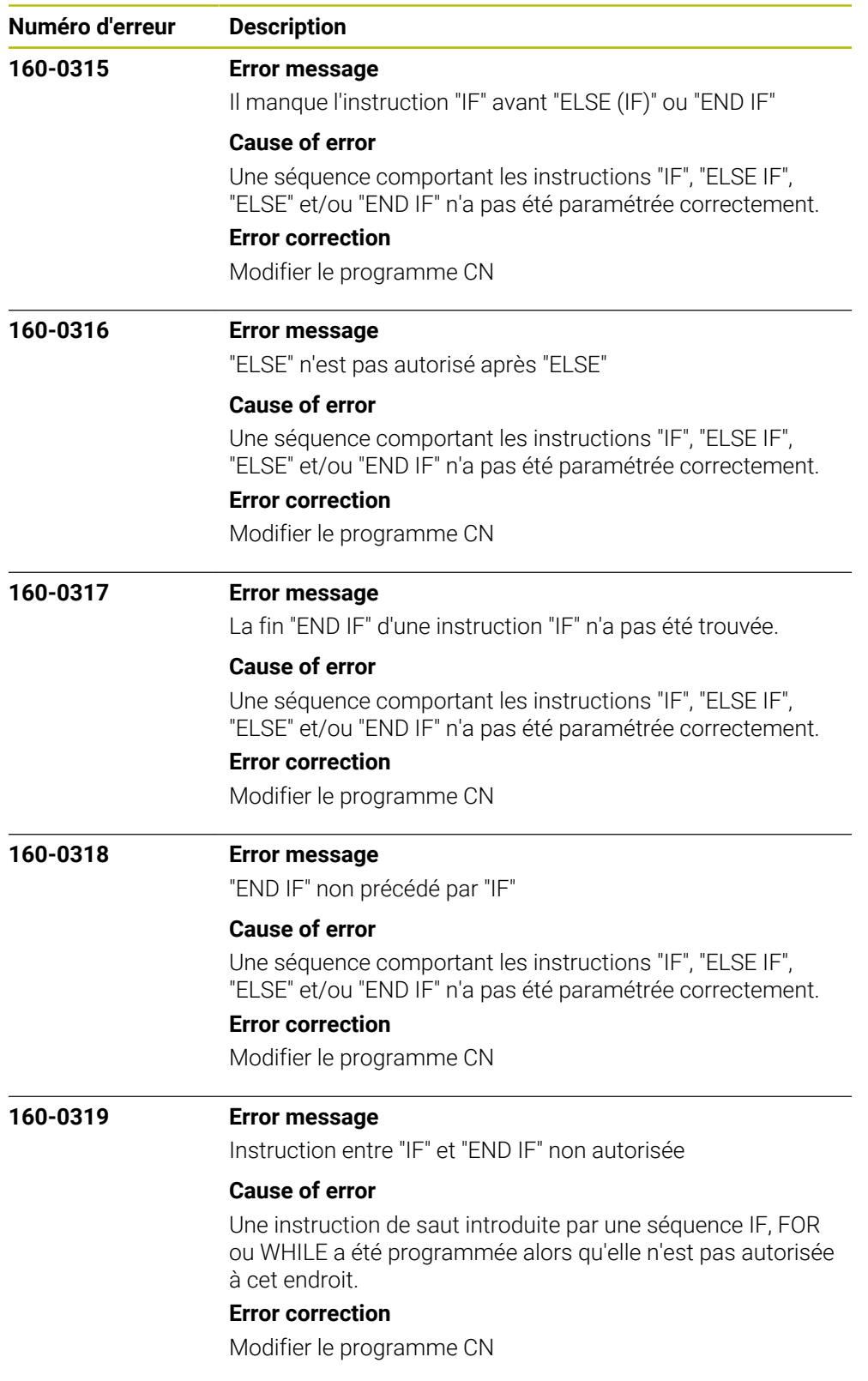

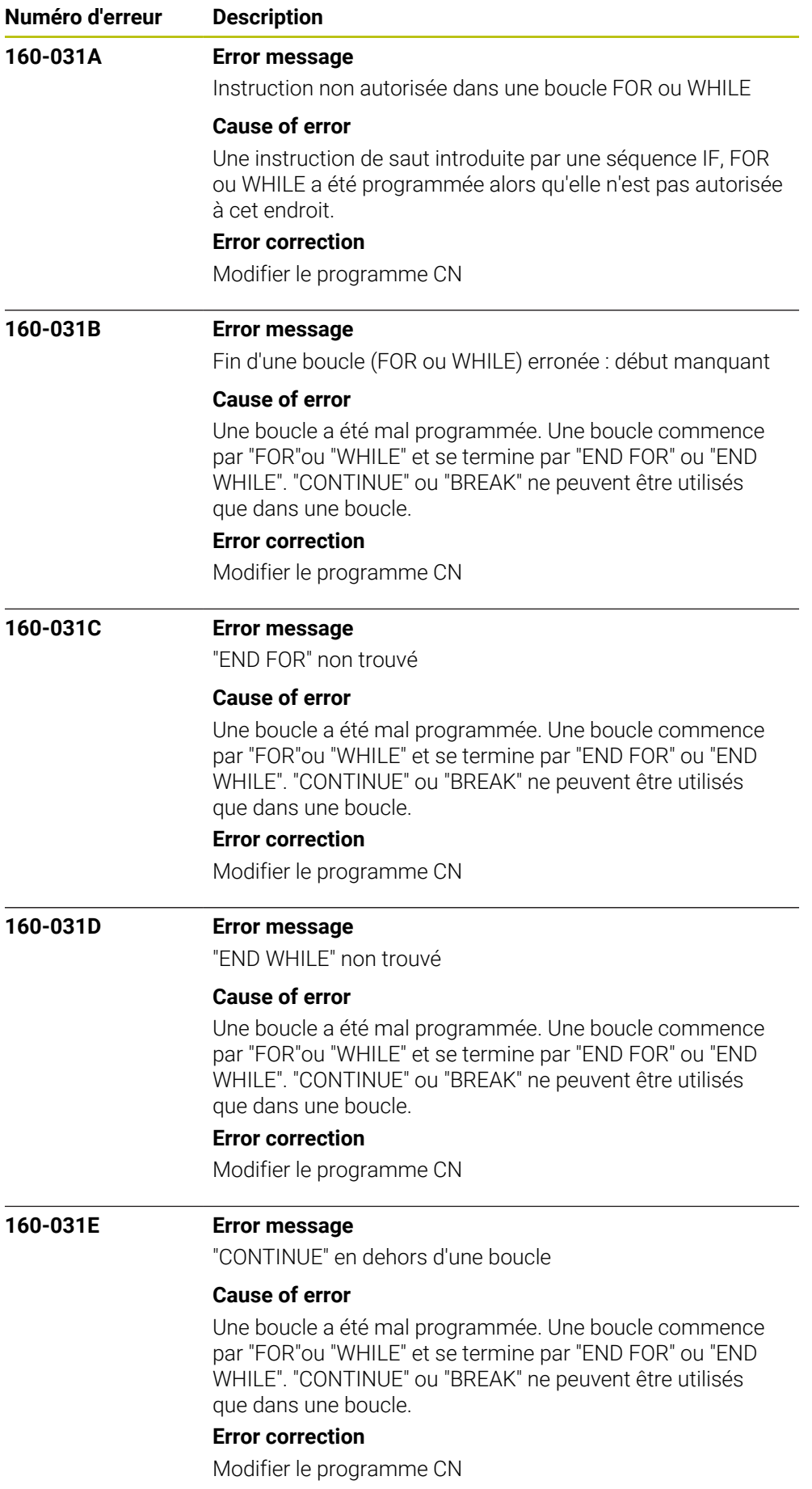

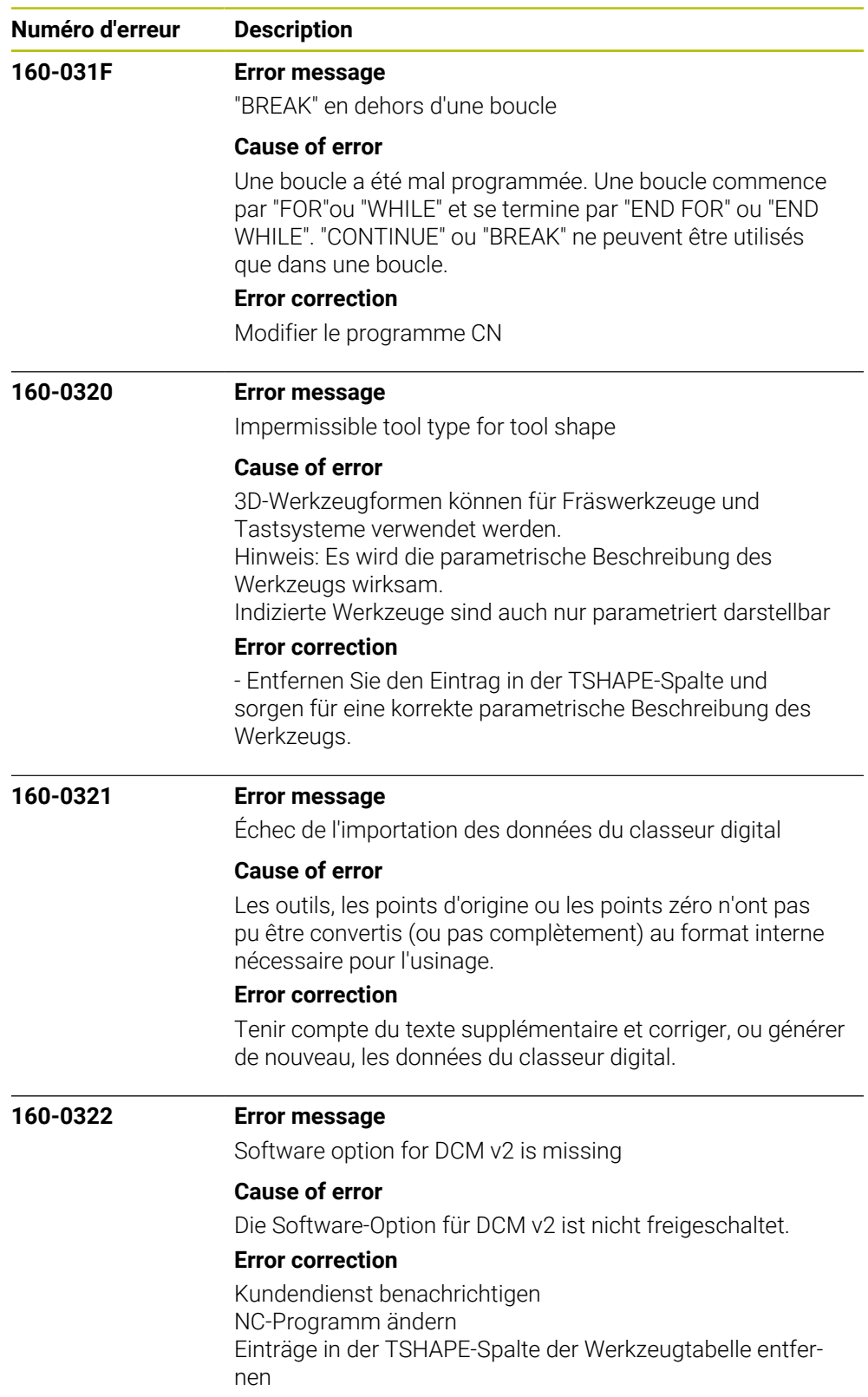

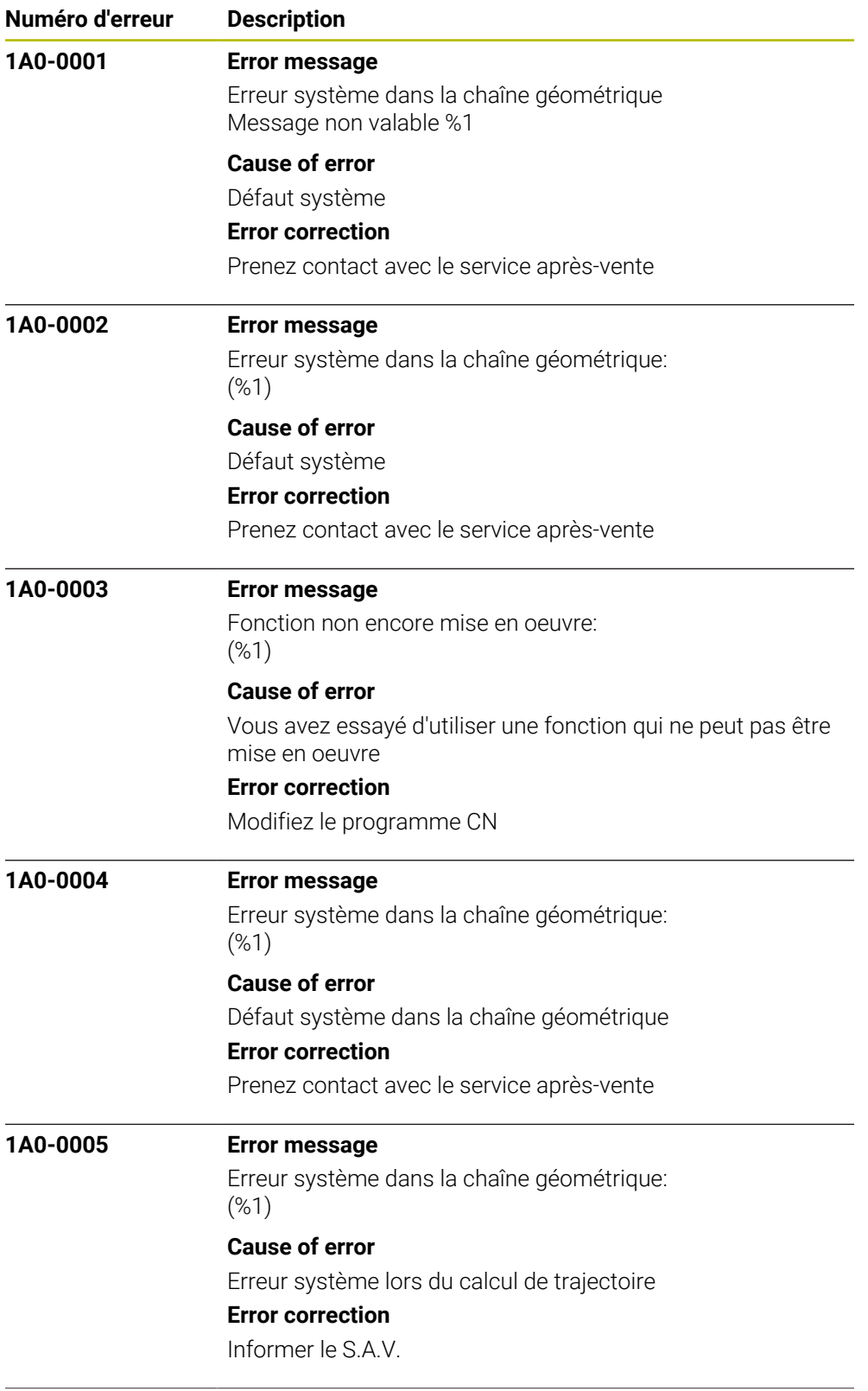

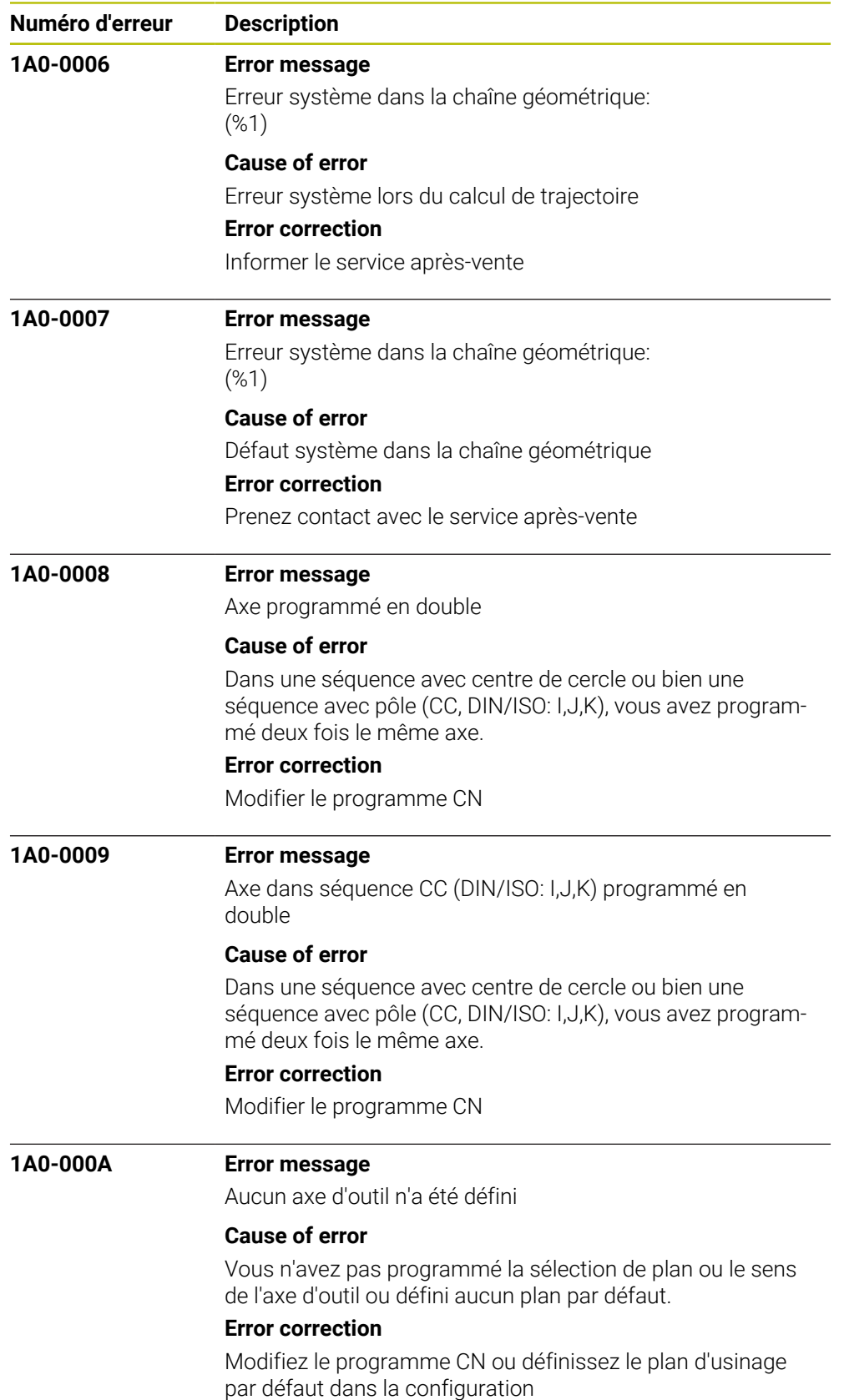

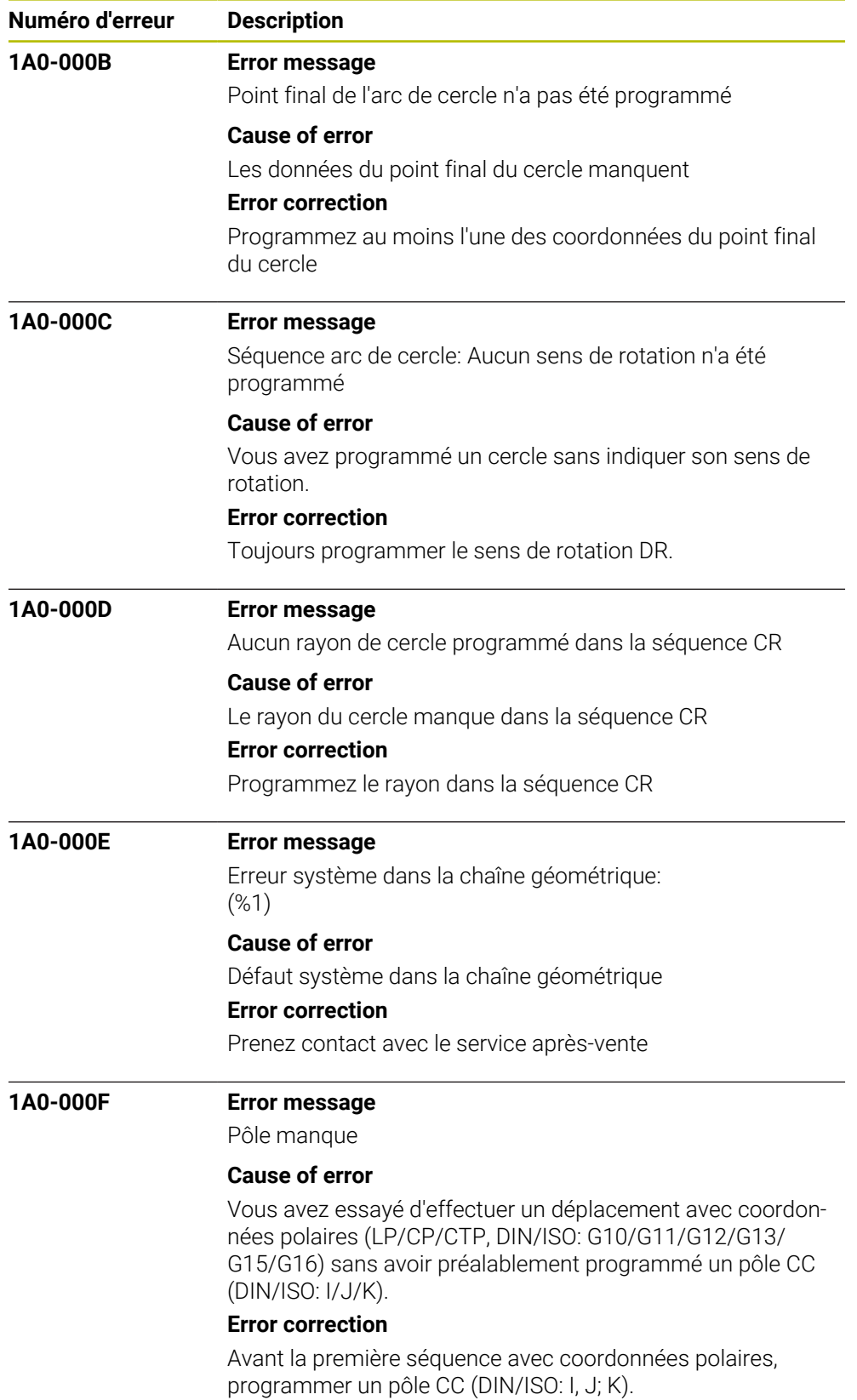

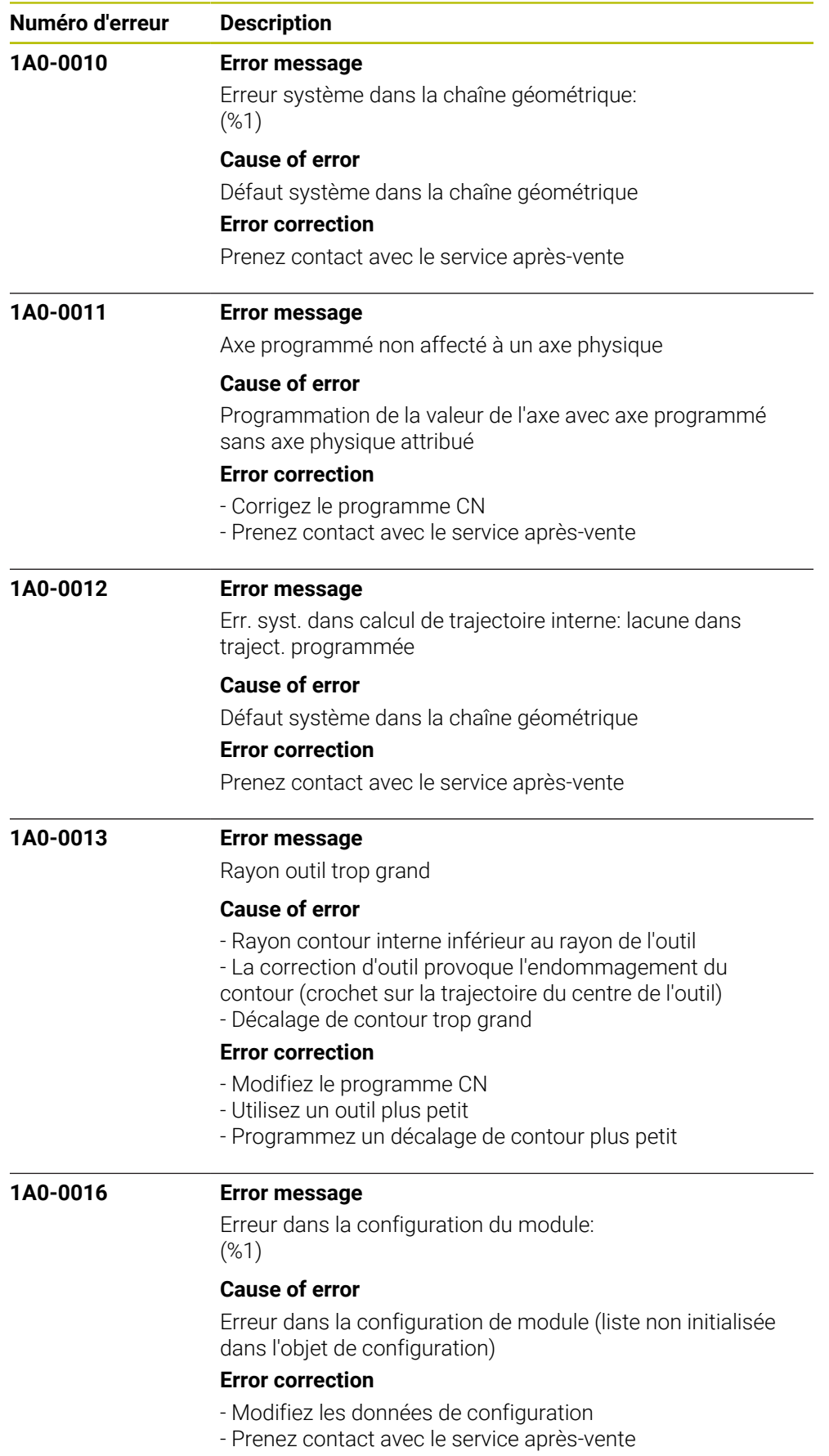

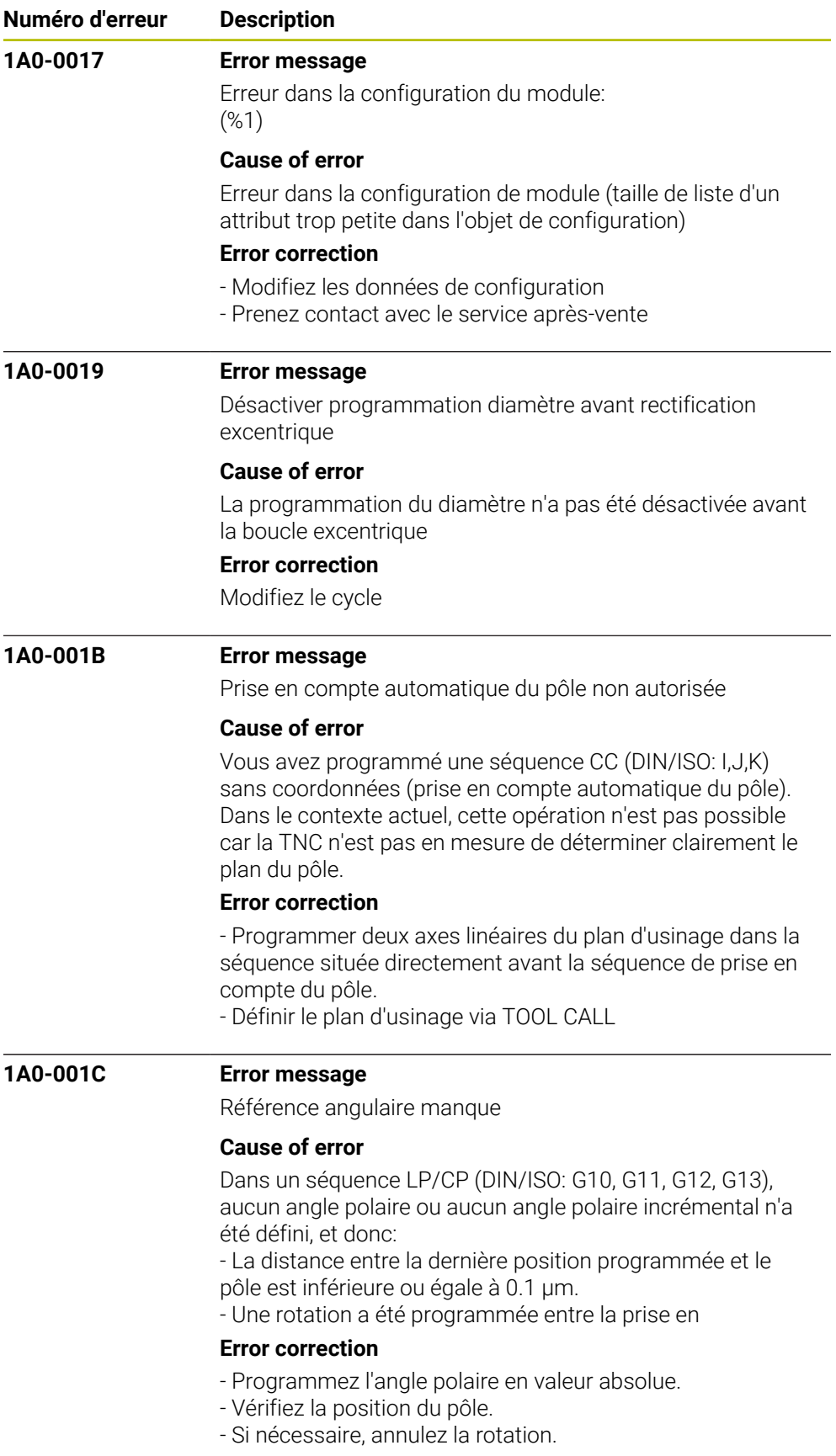

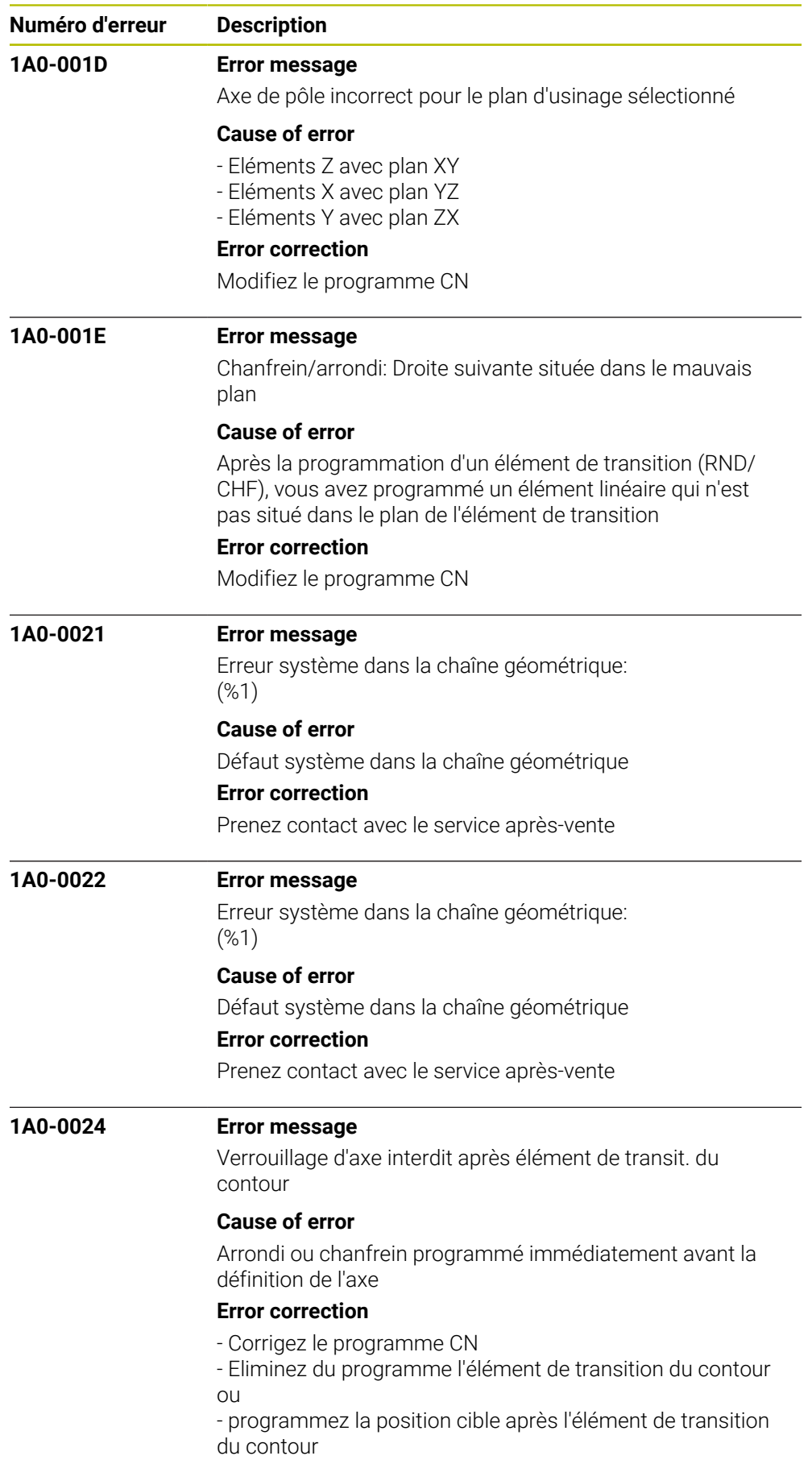

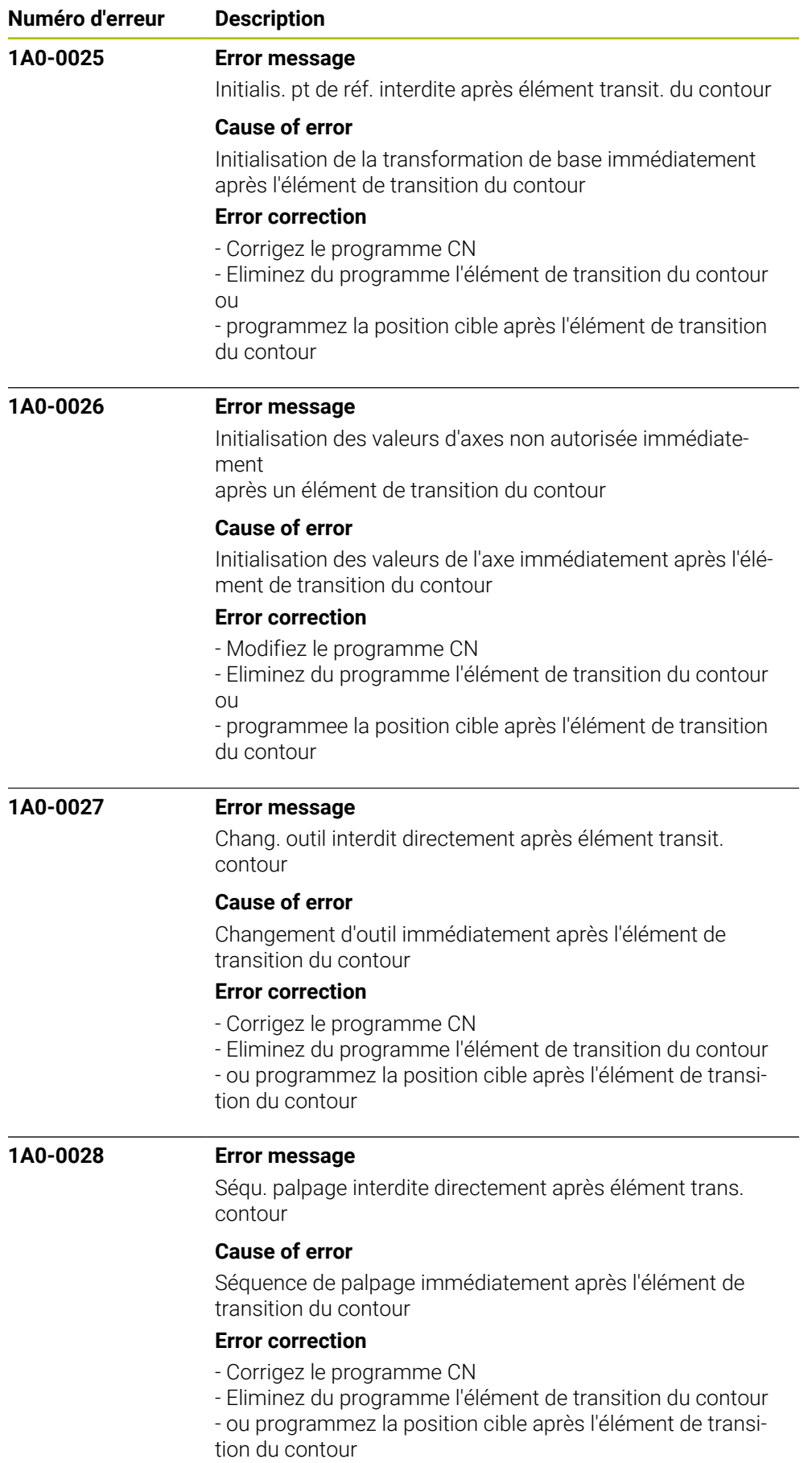

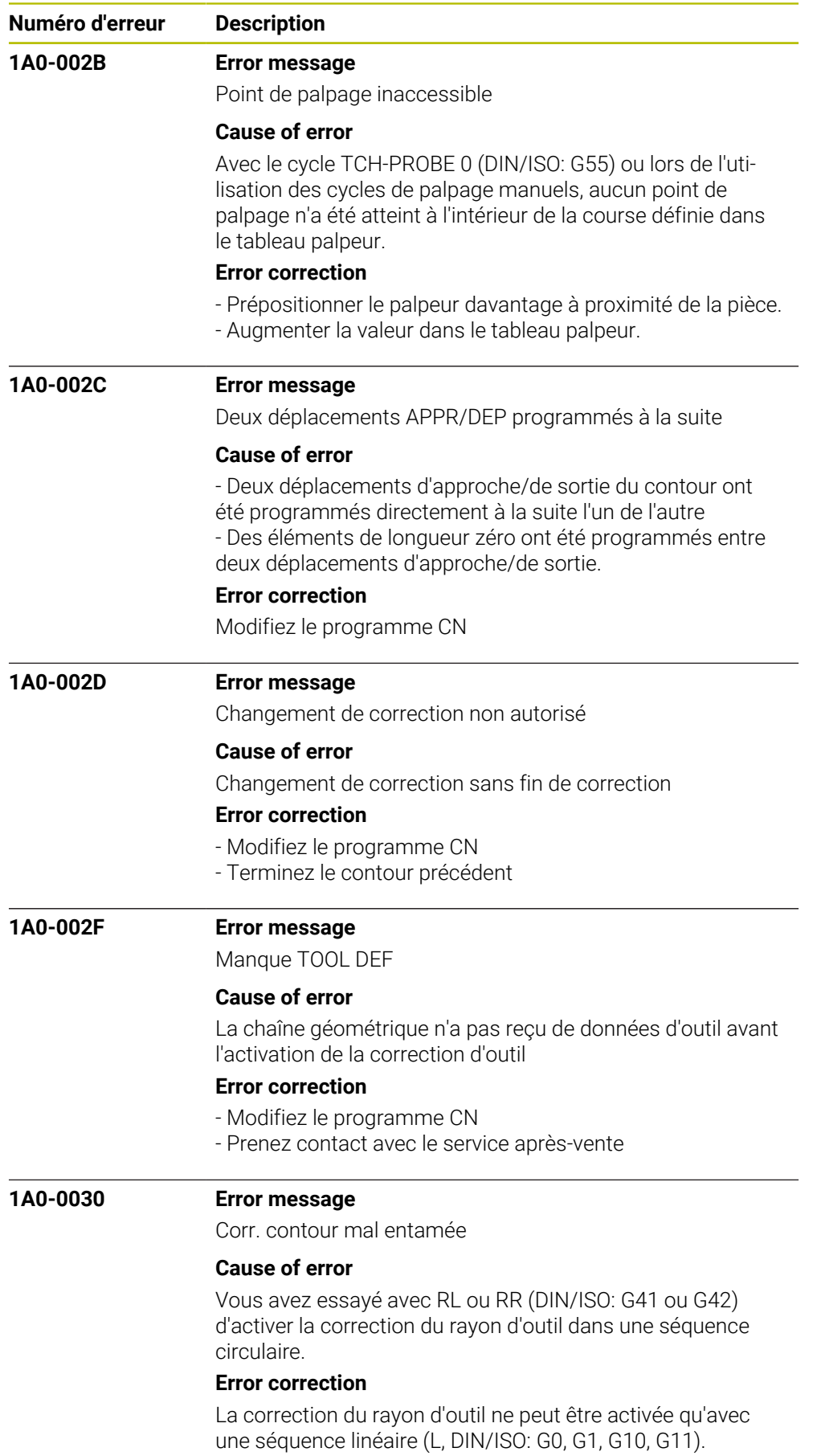

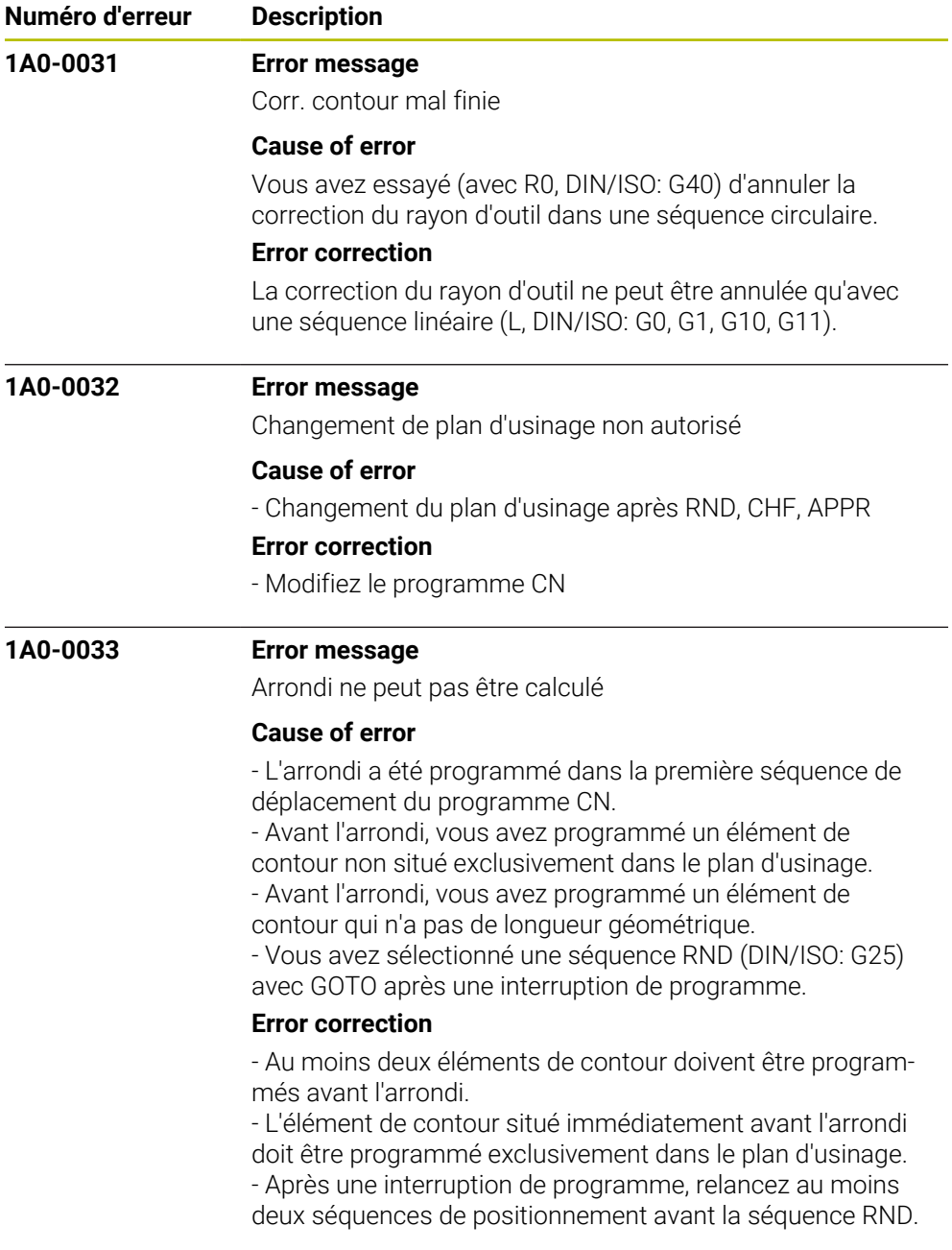
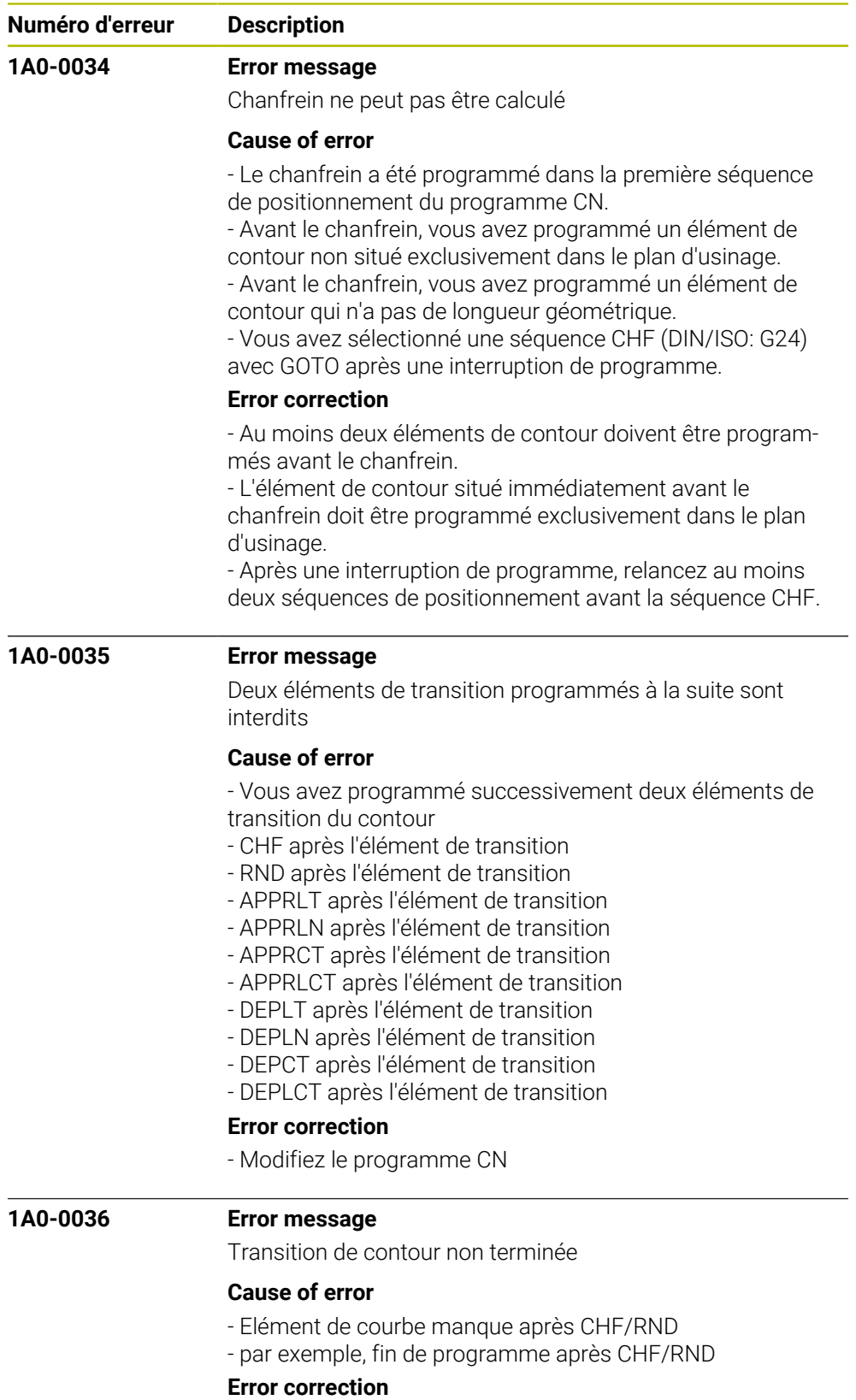

- Modifiez le programme CN

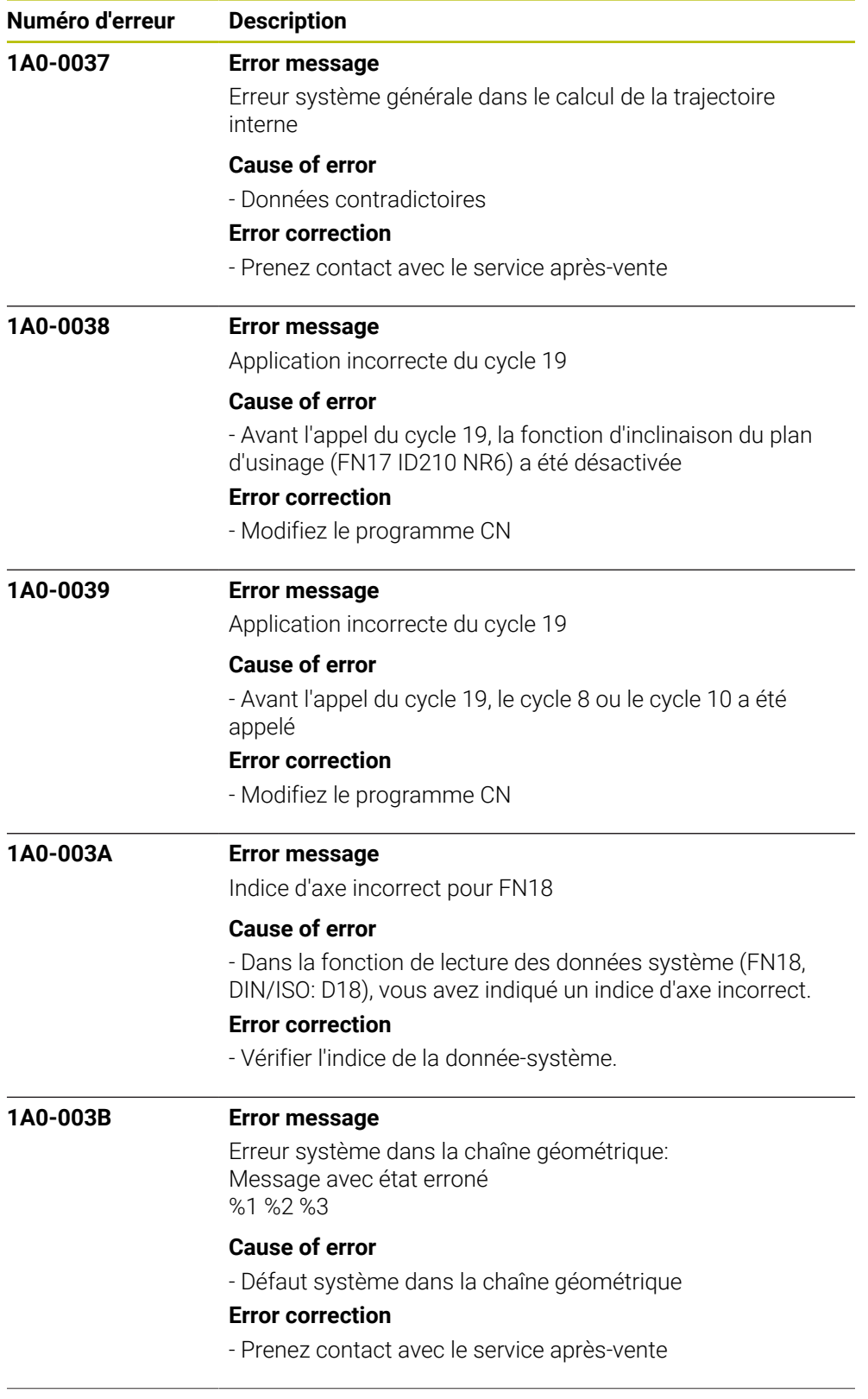

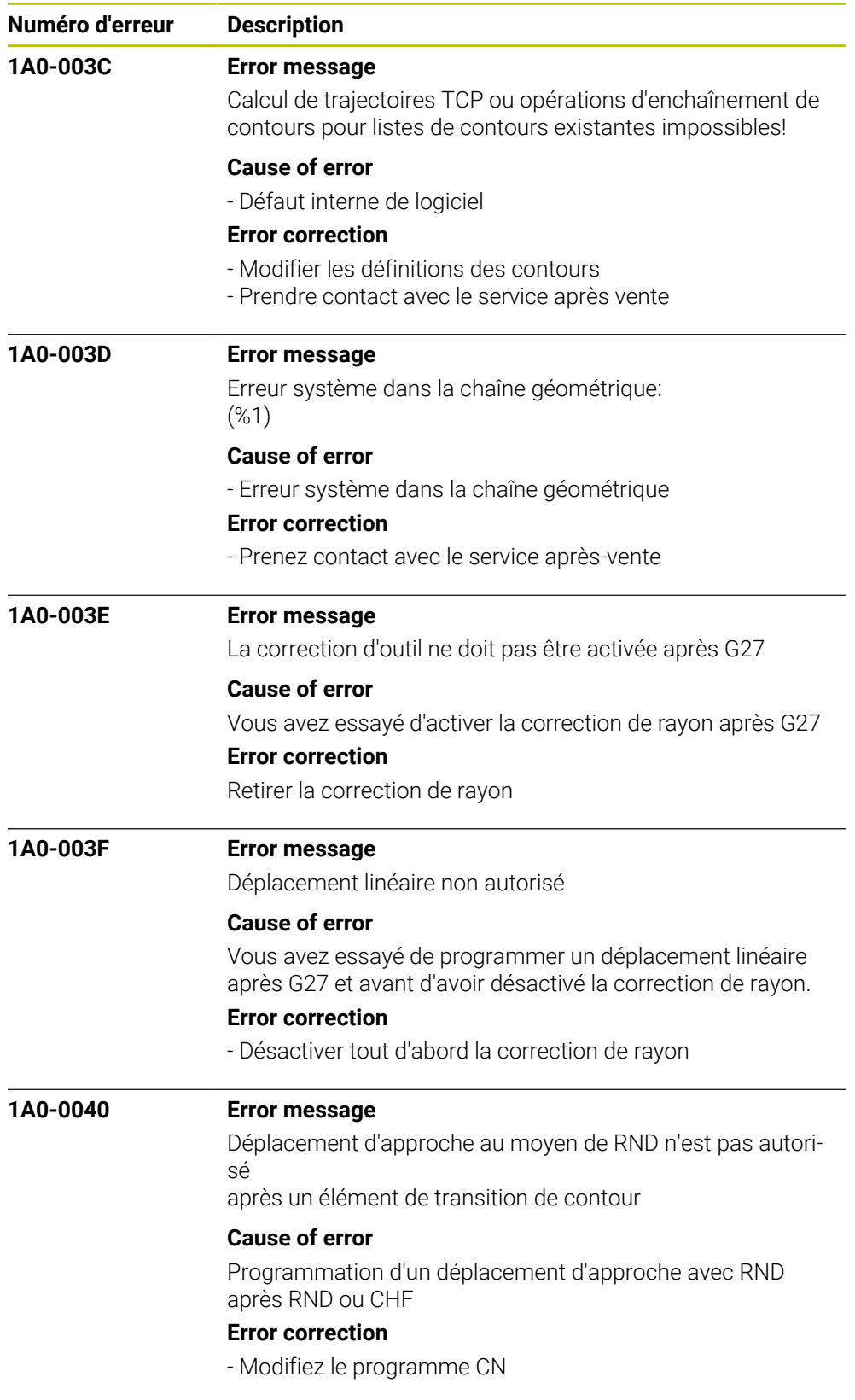

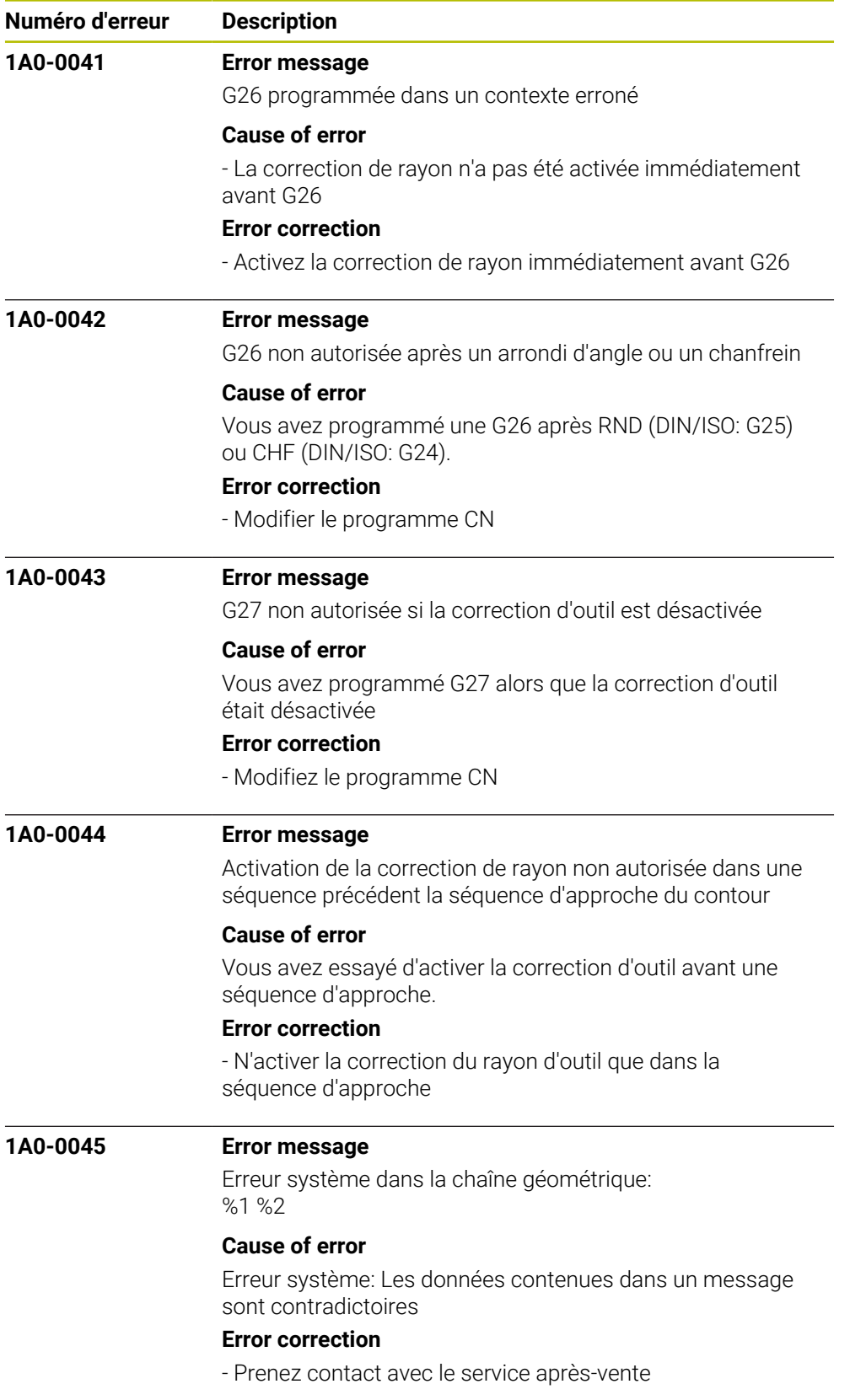

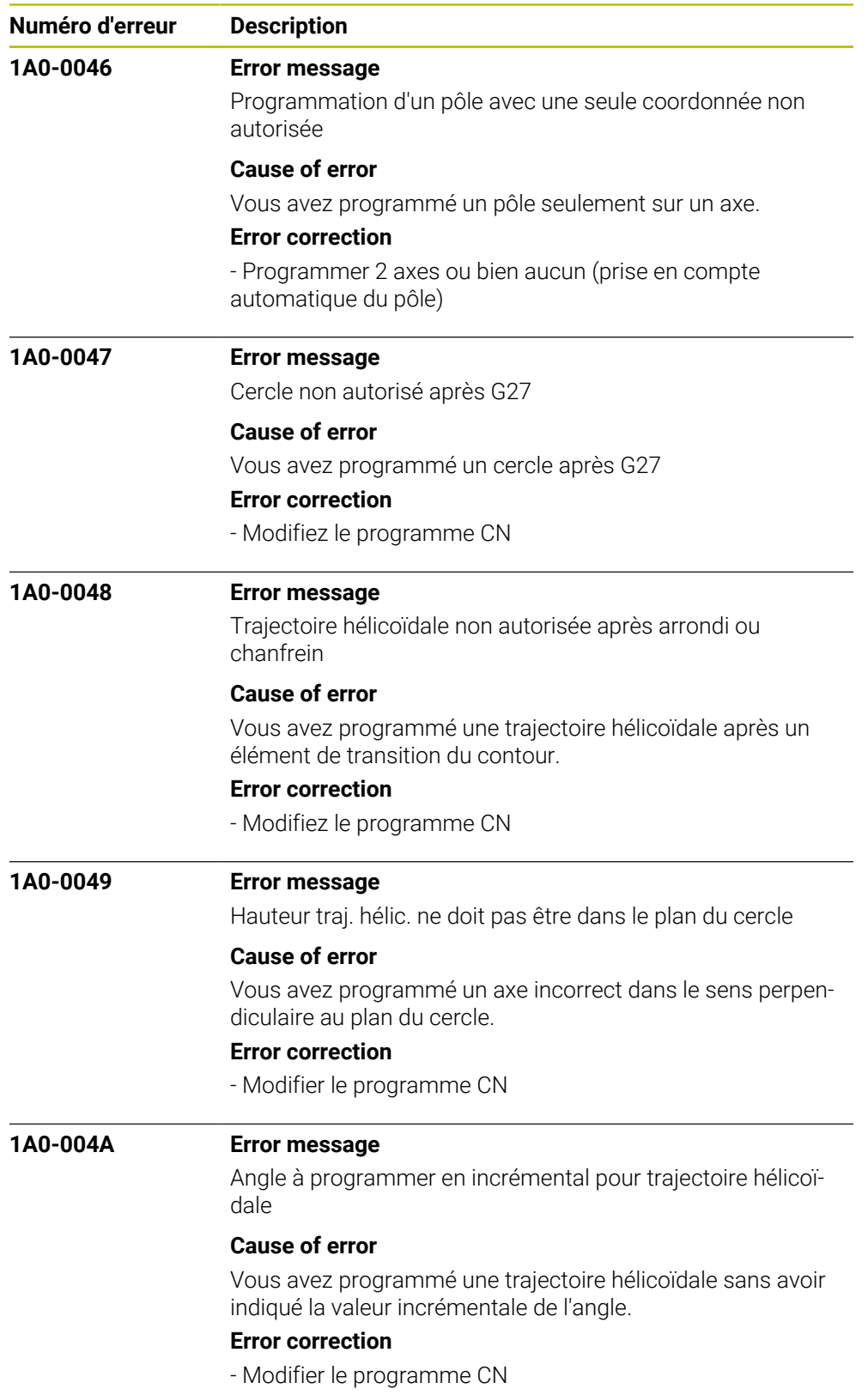

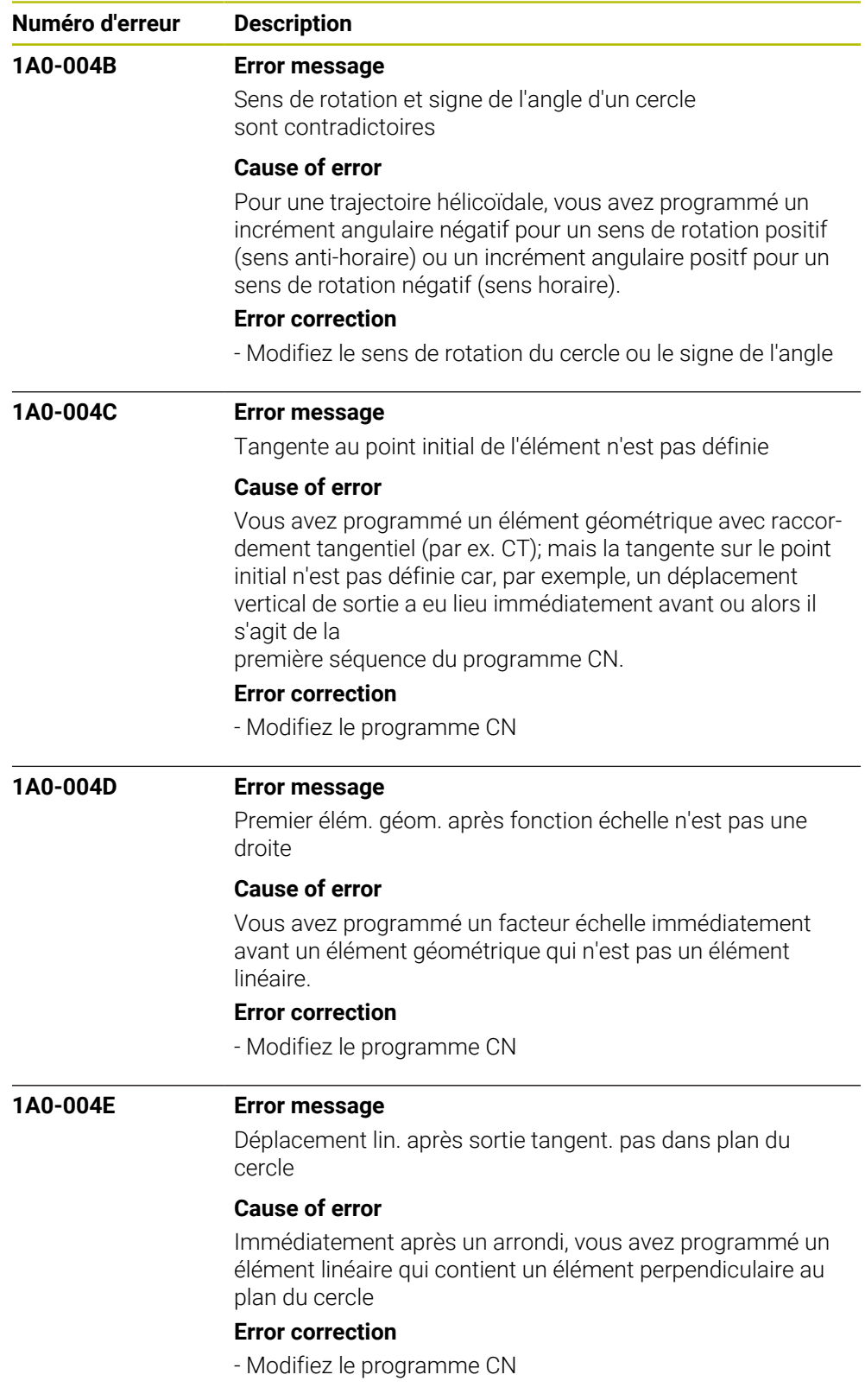

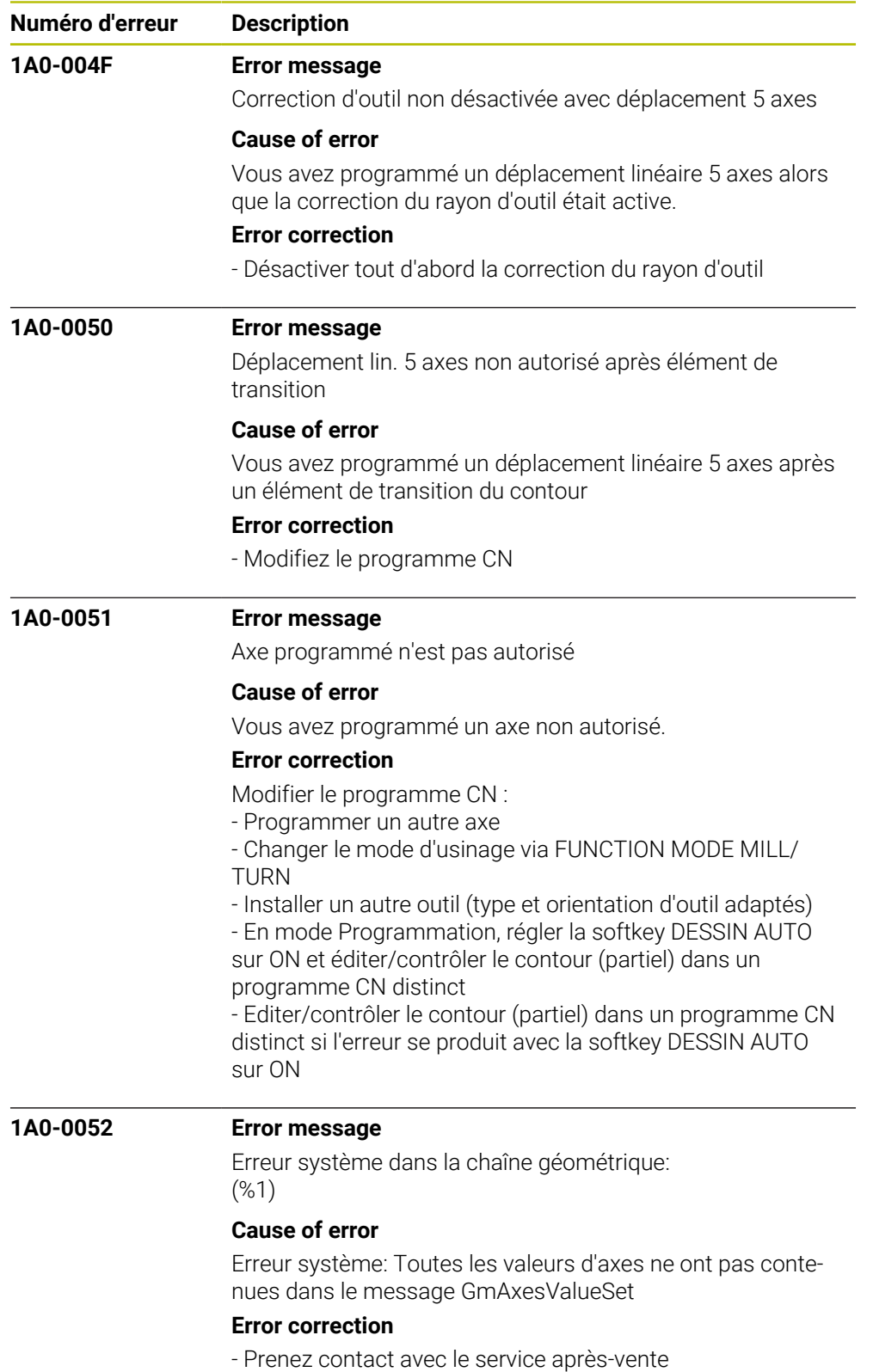

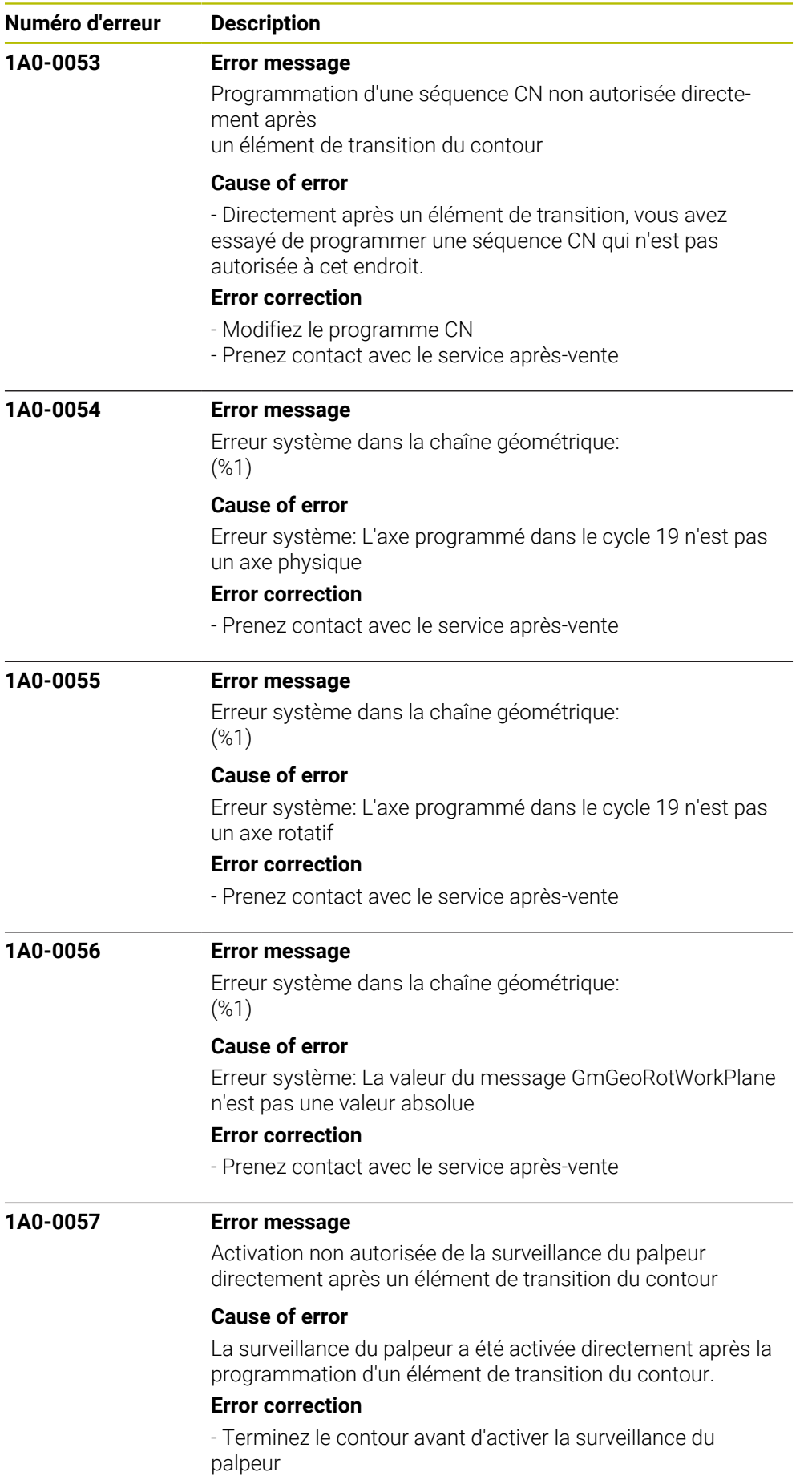

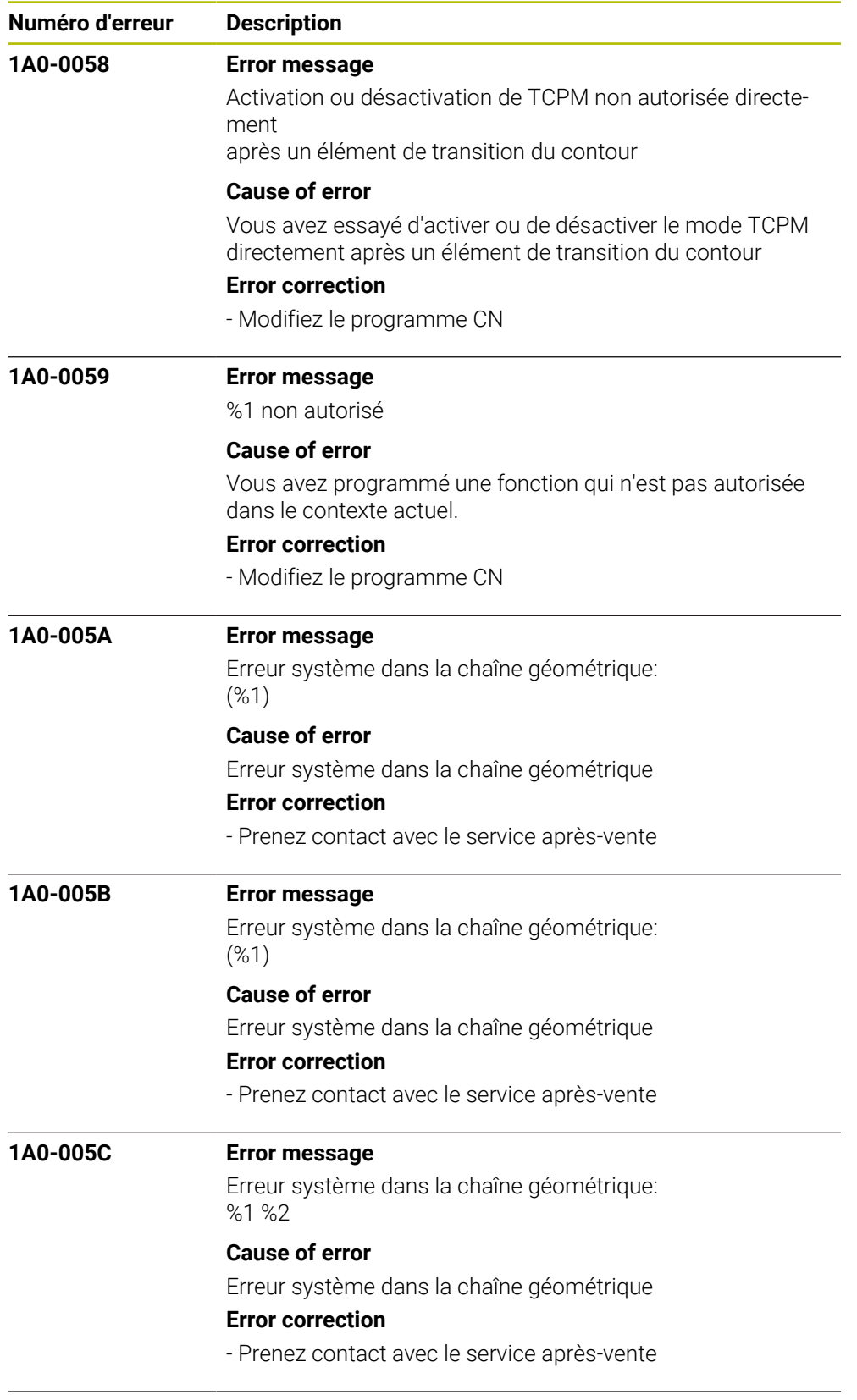

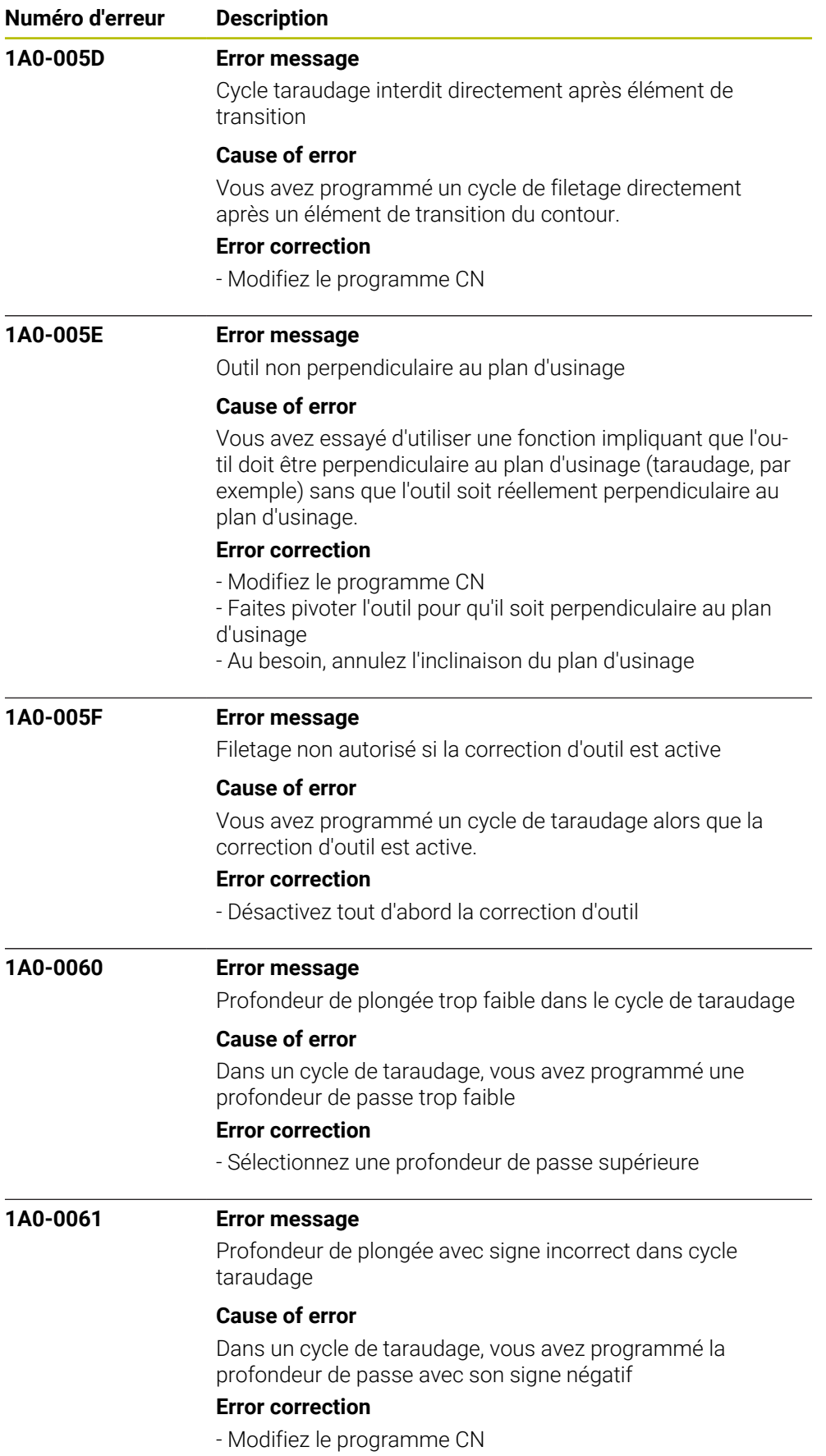

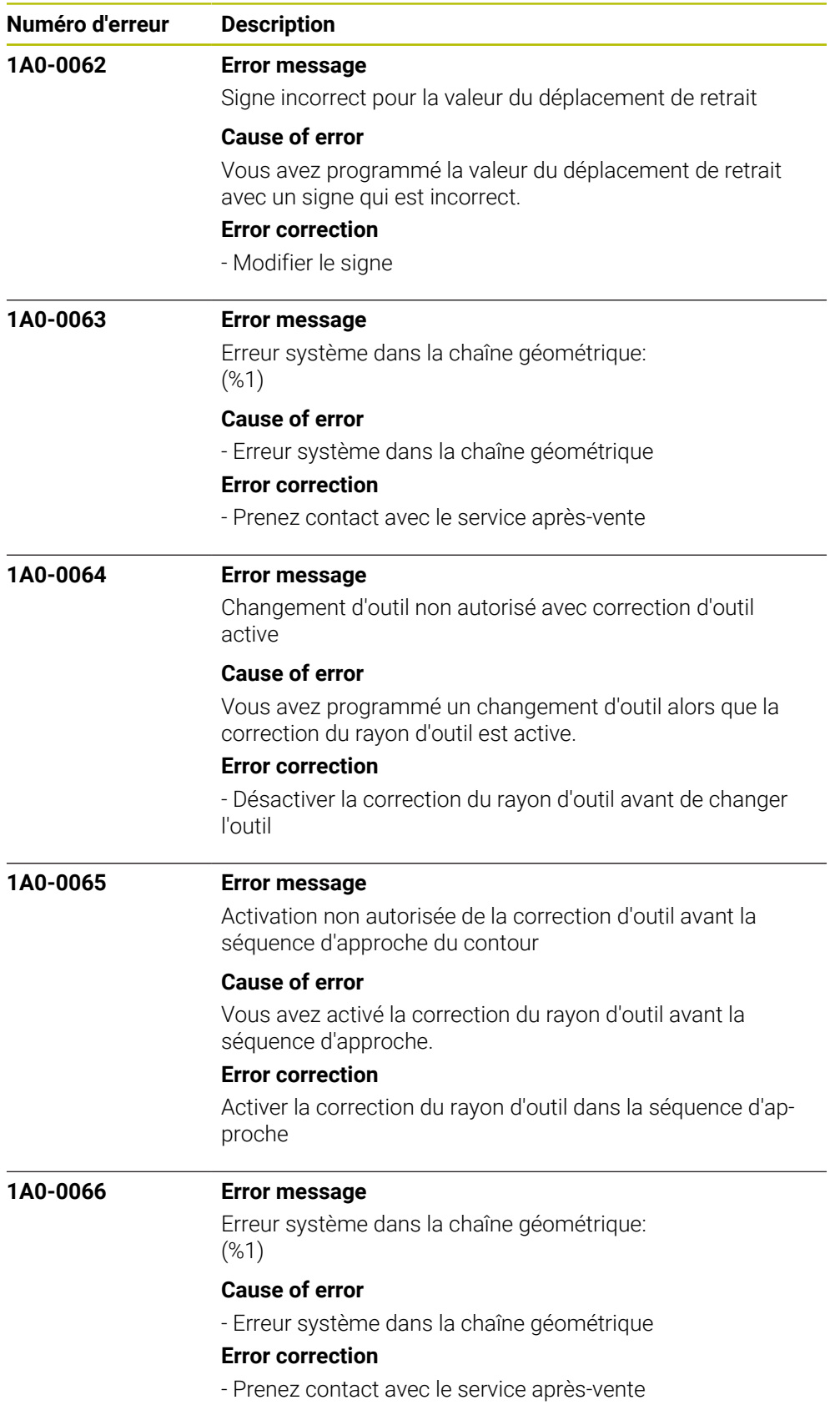

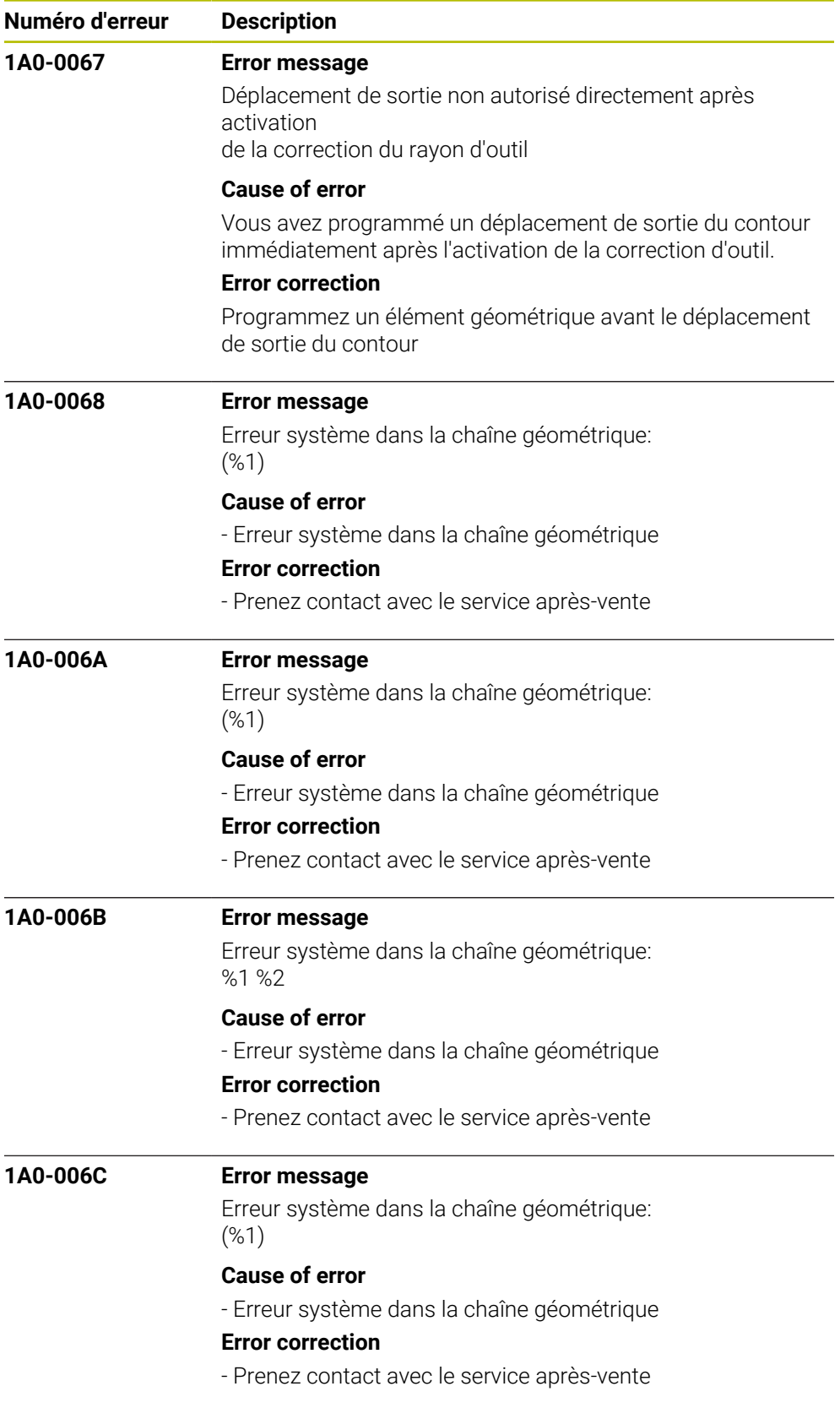

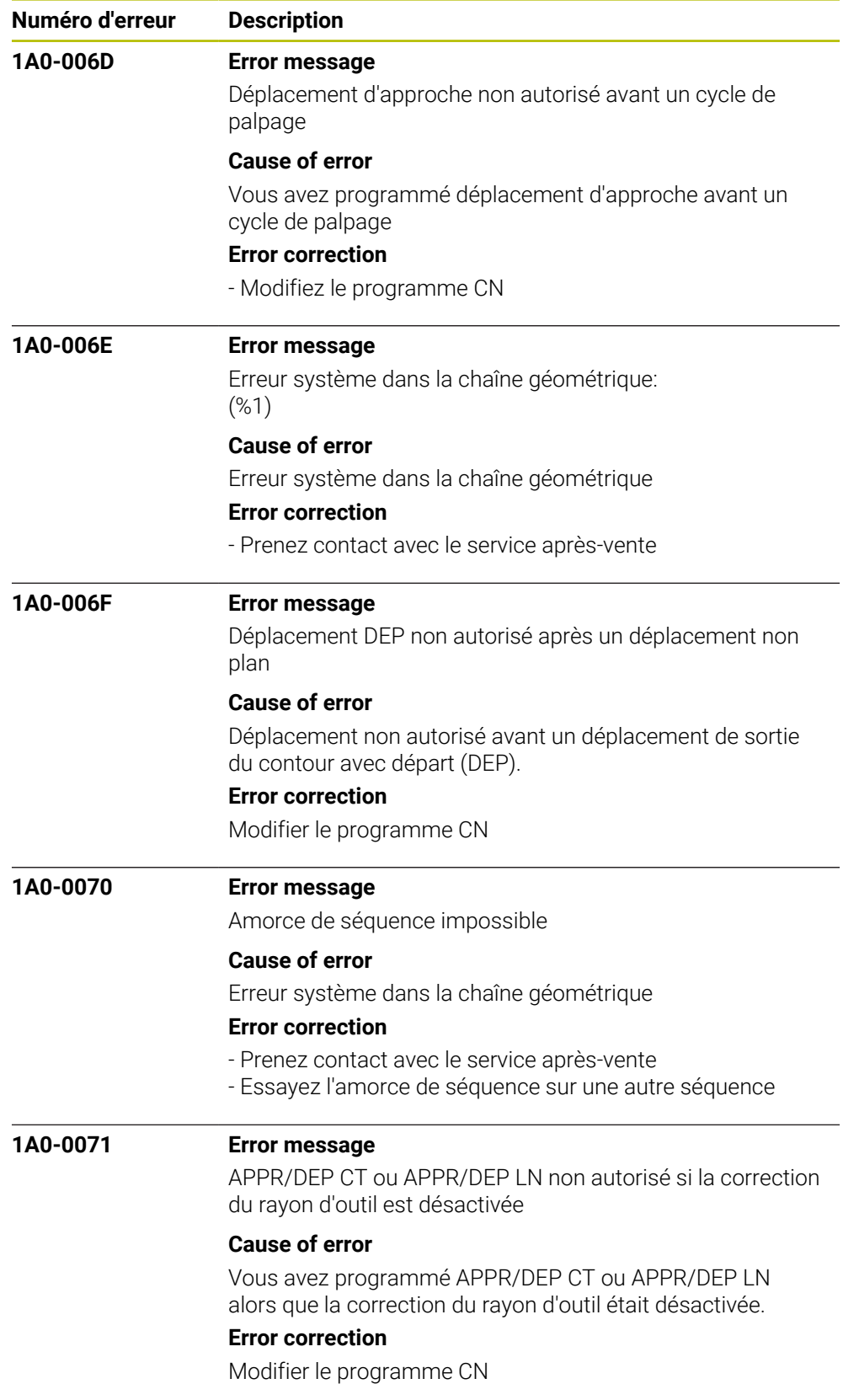

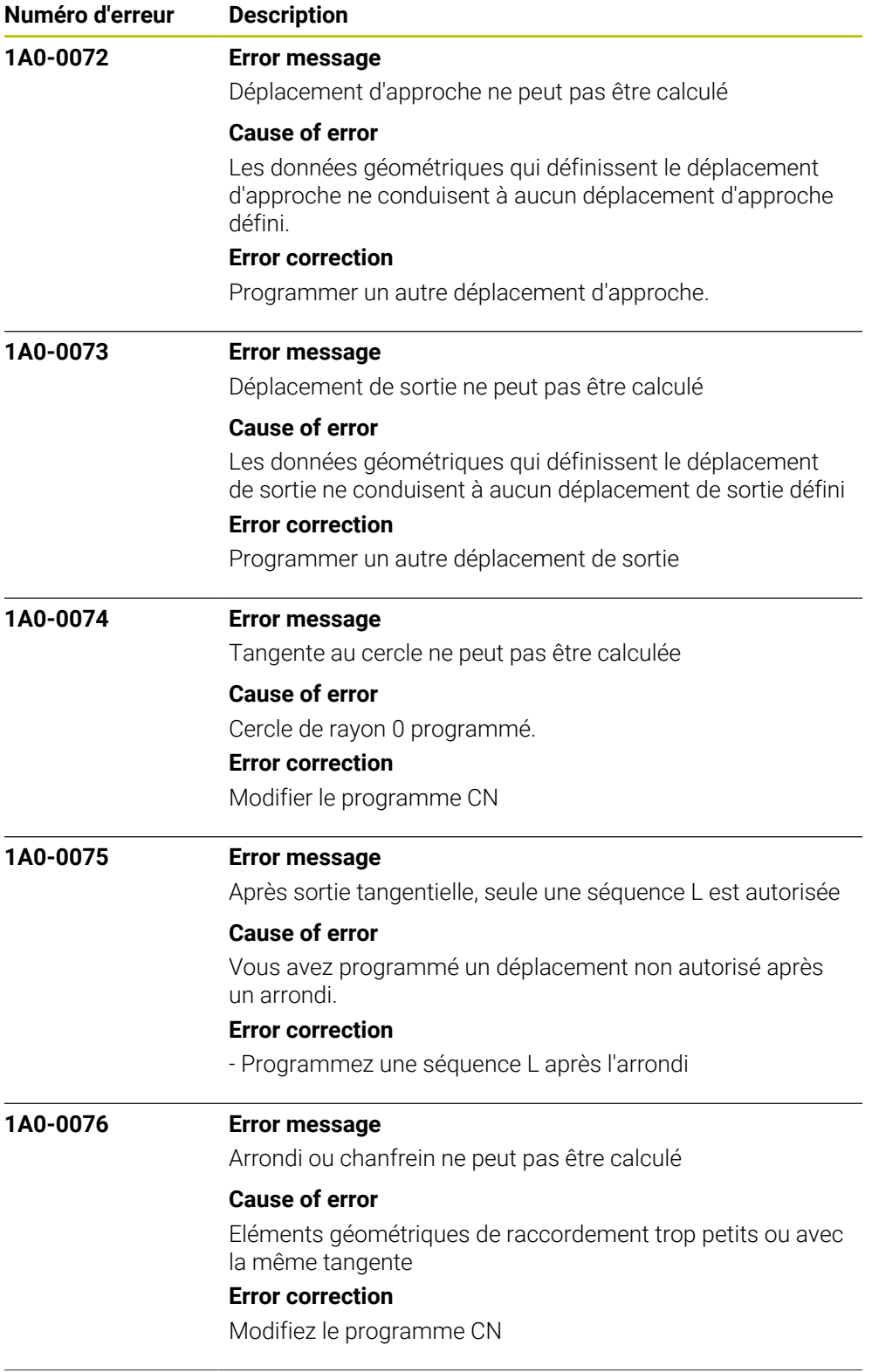

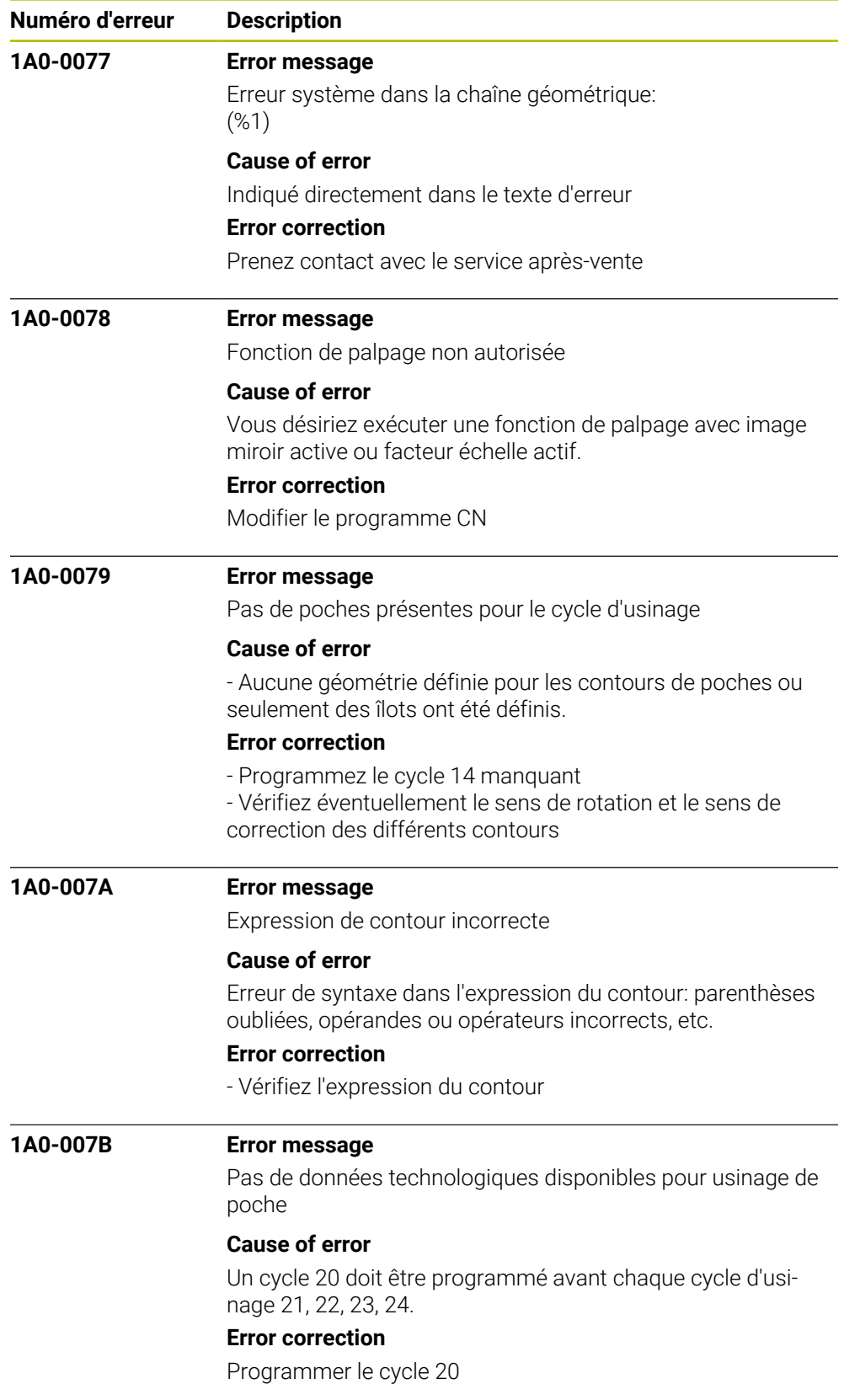

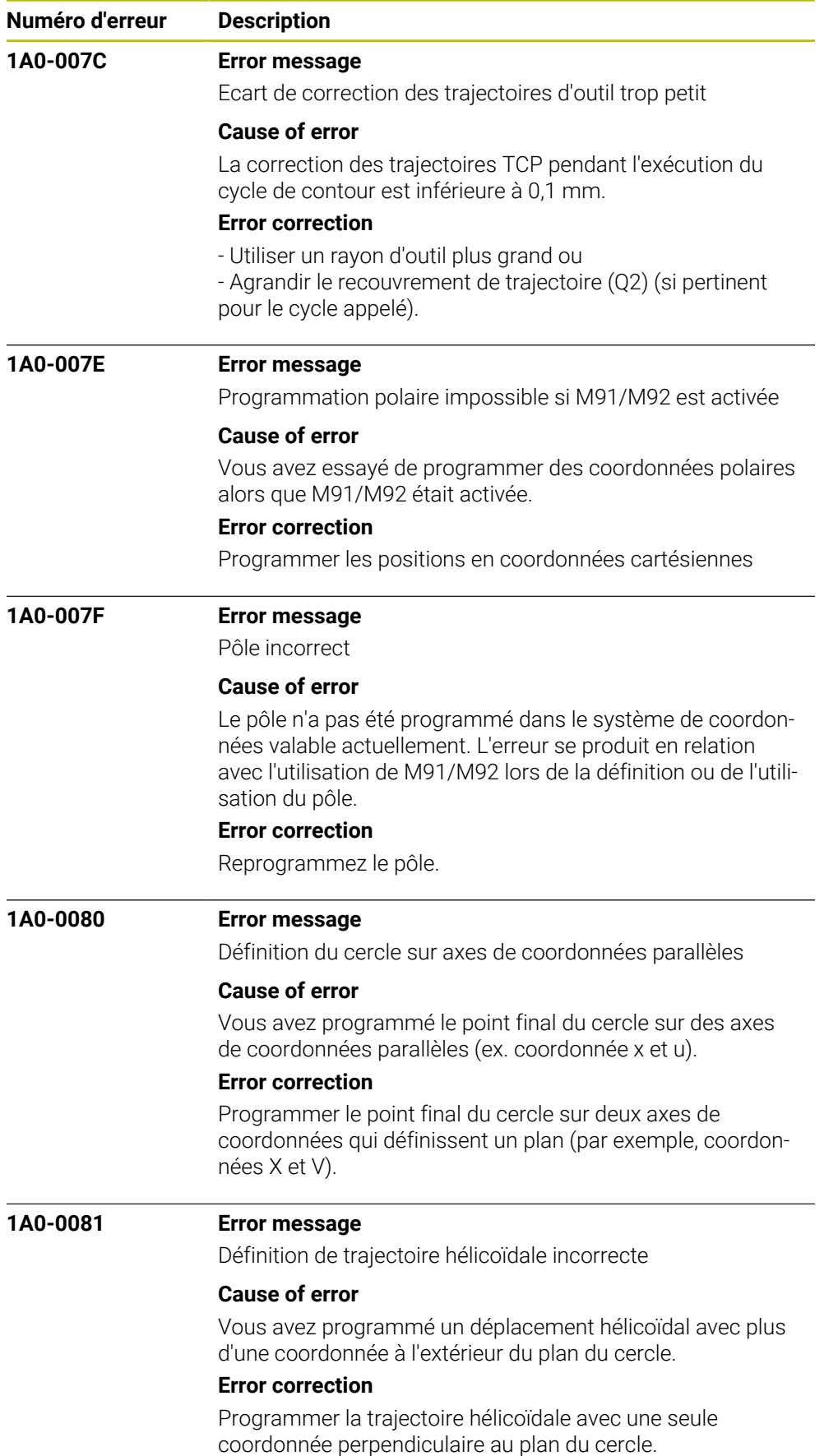

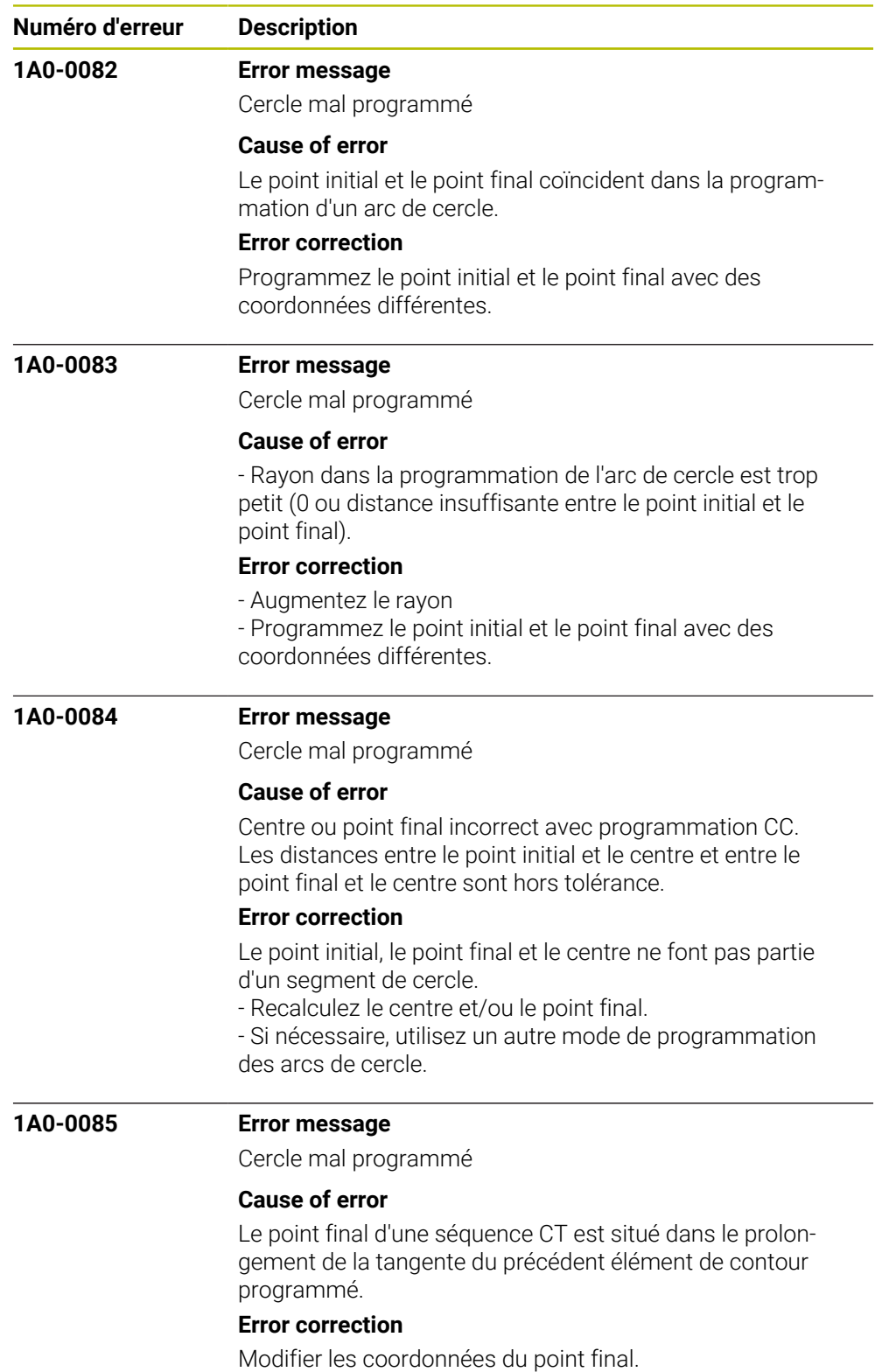

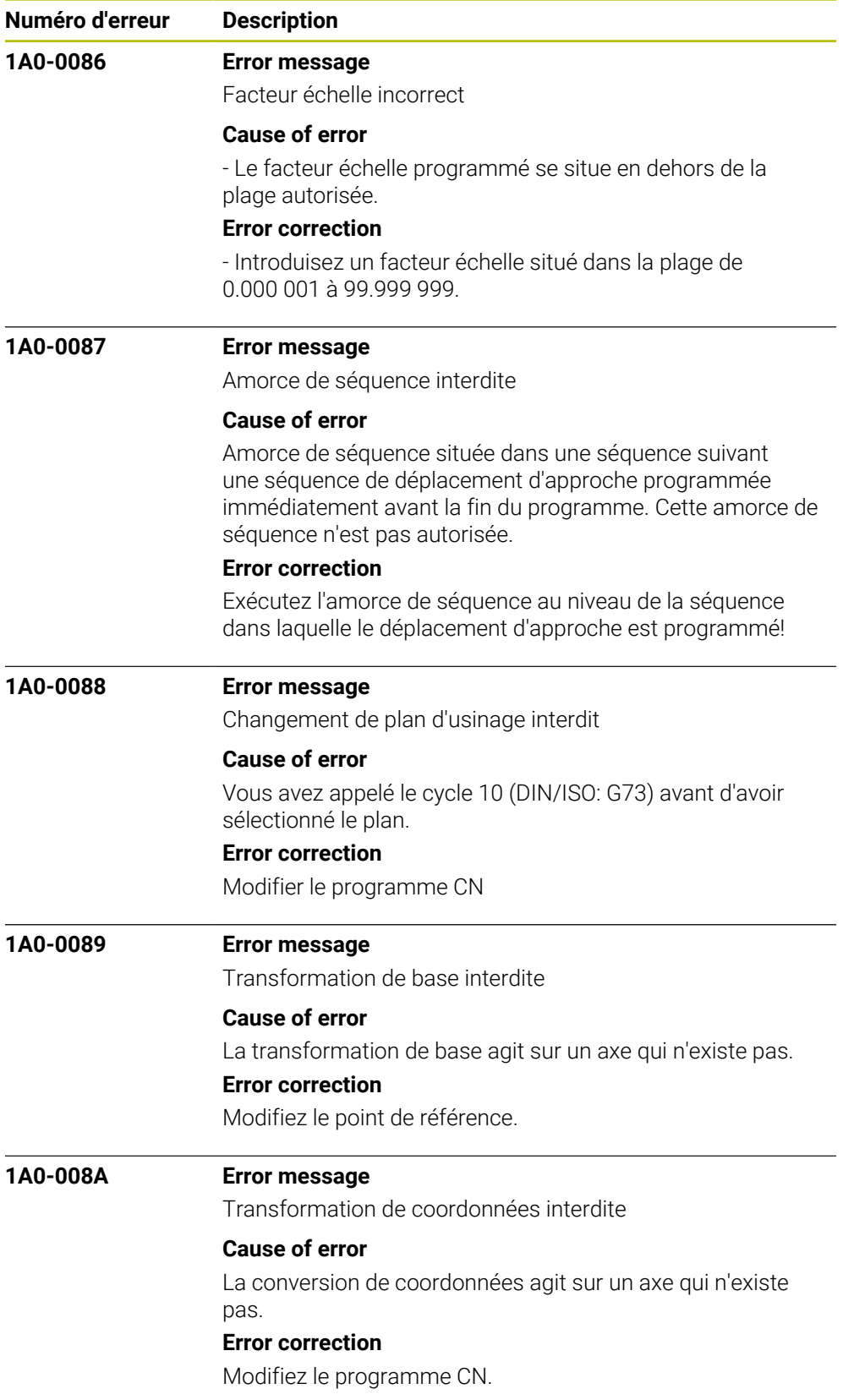

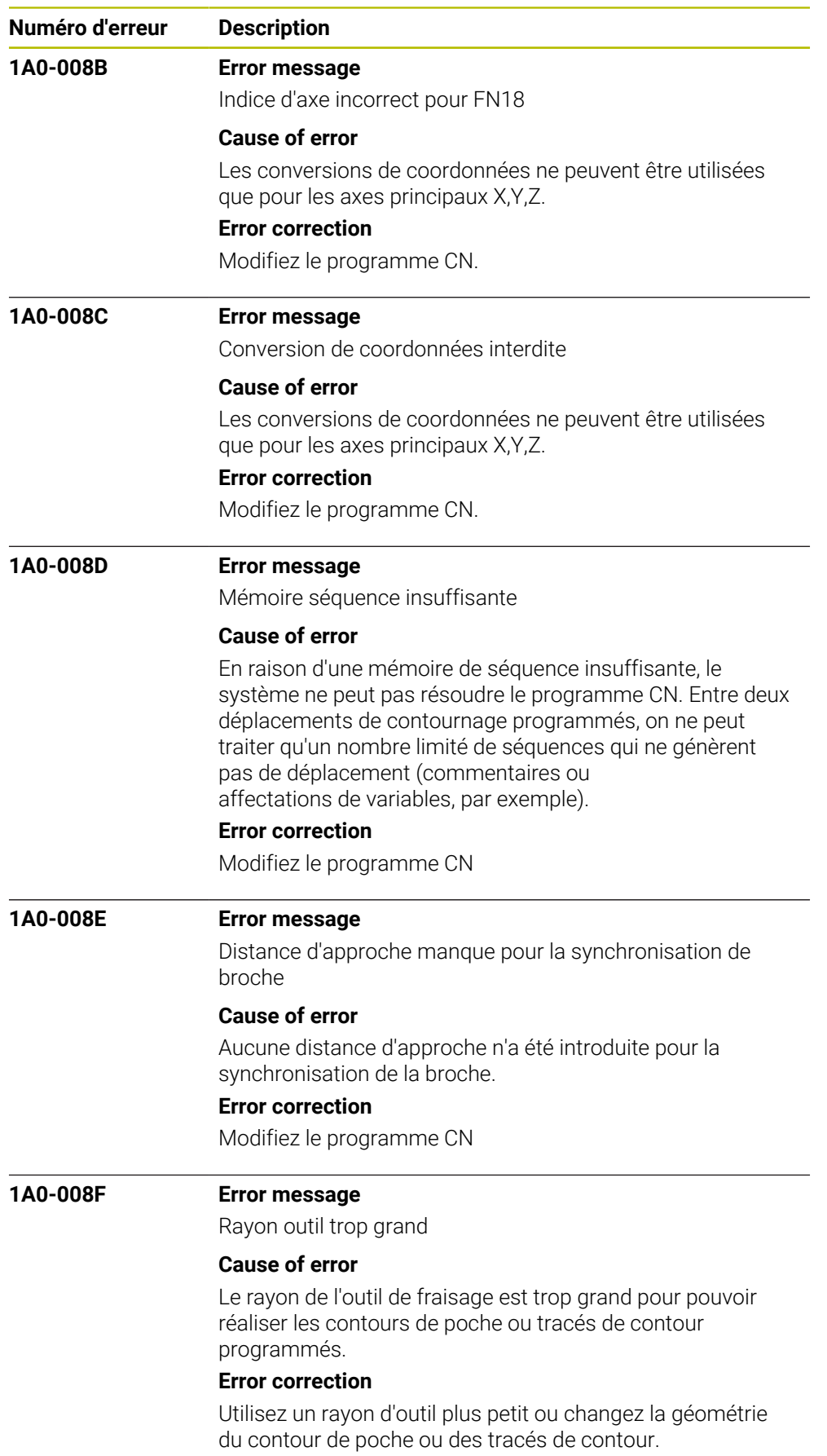

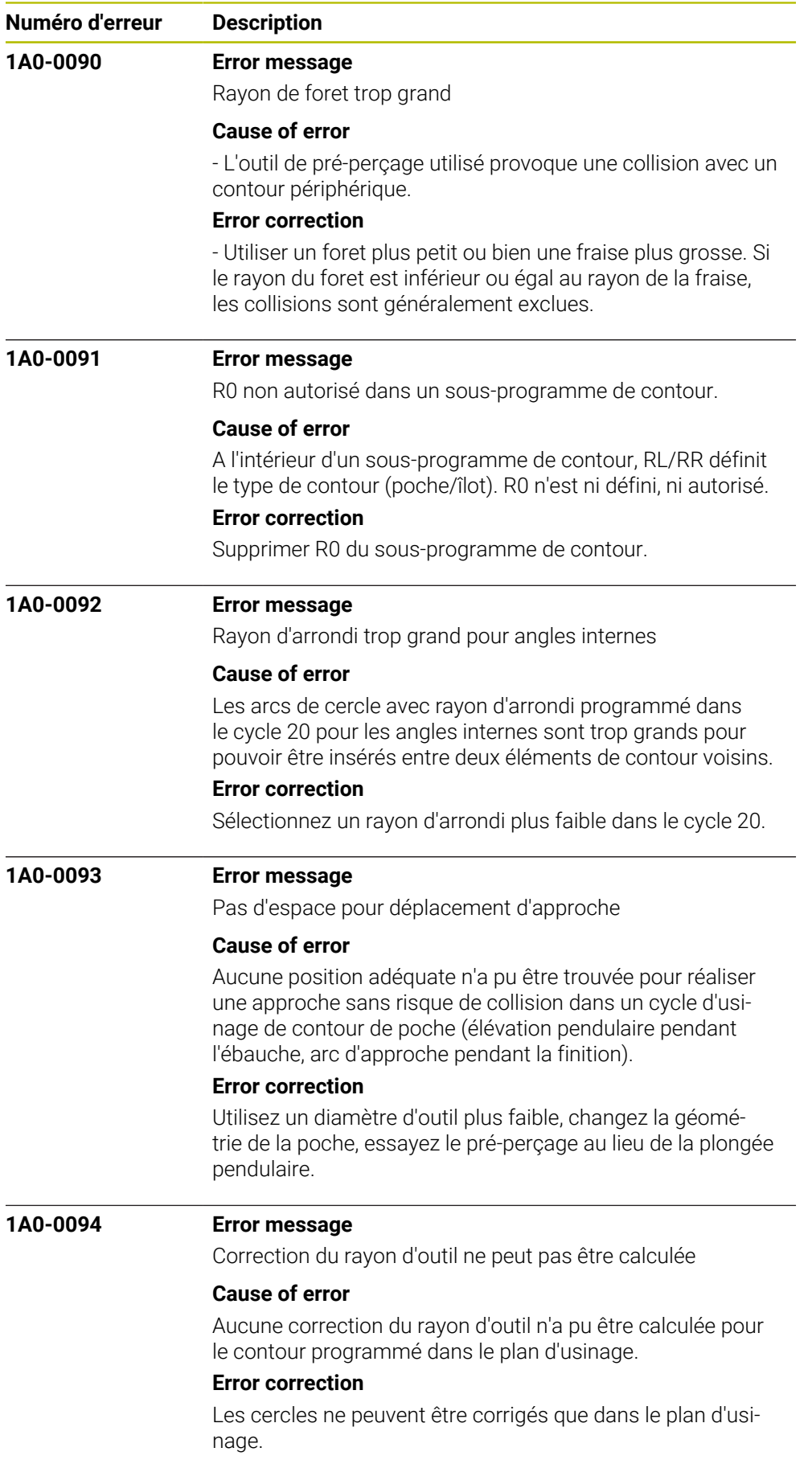

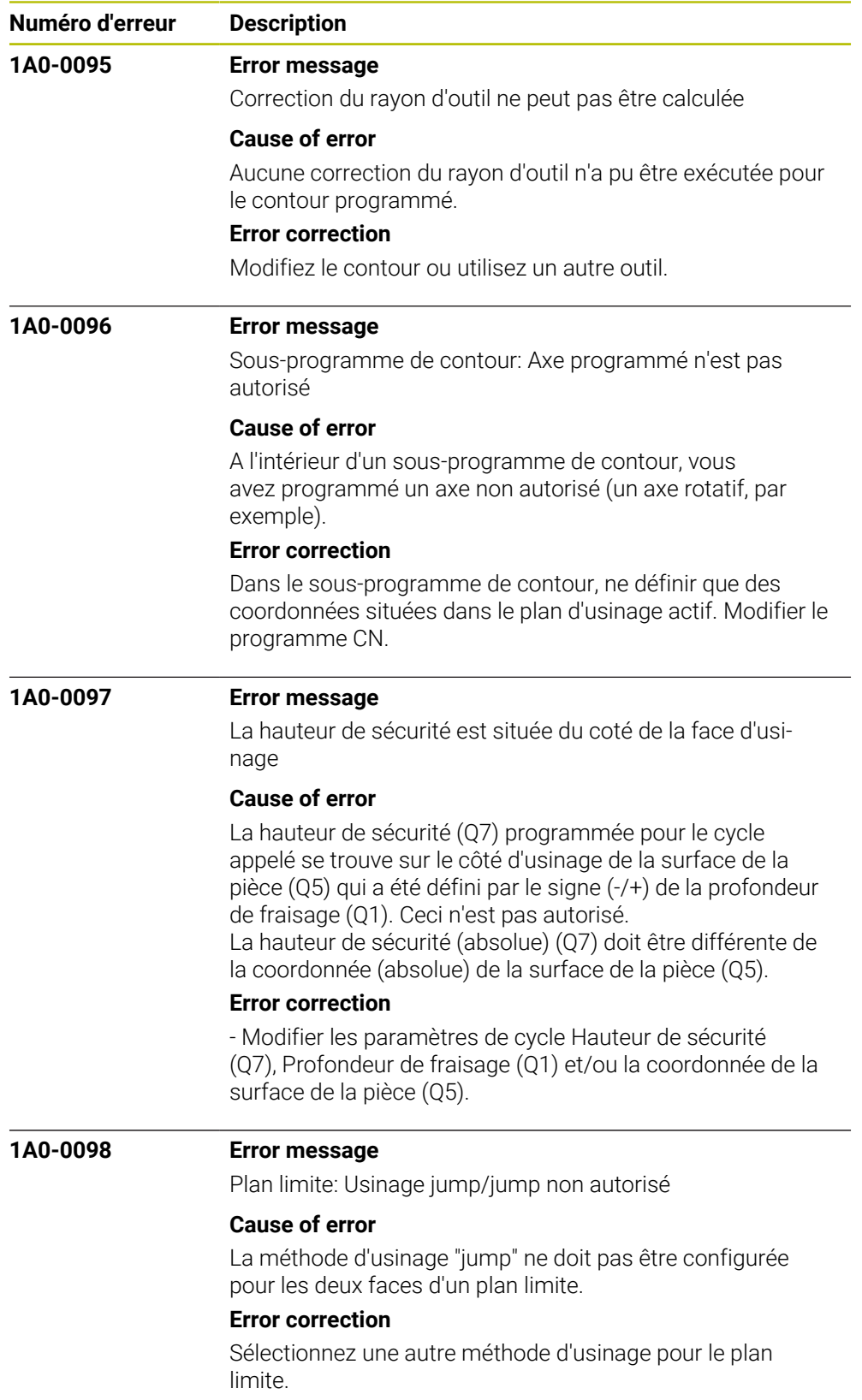

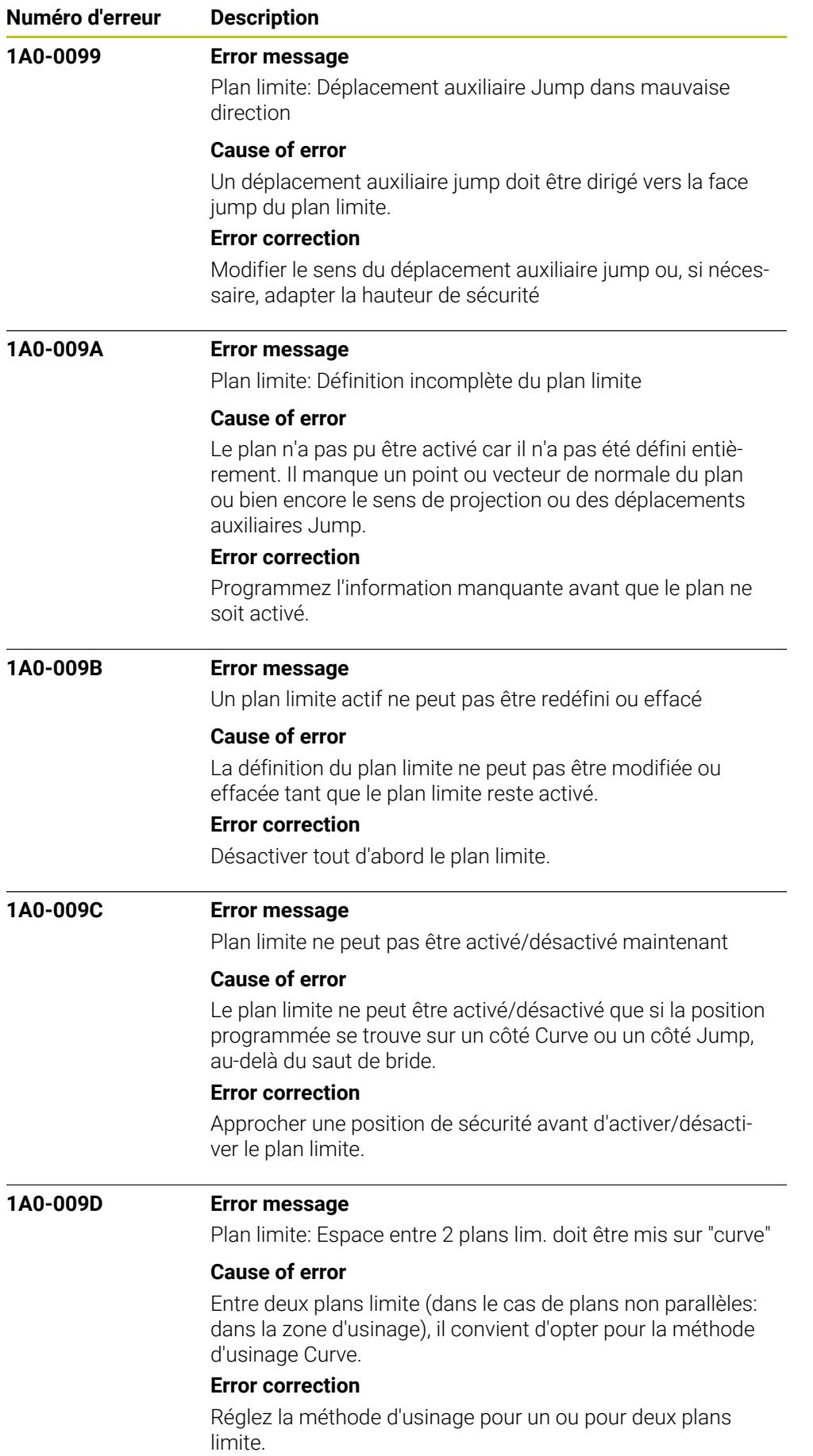

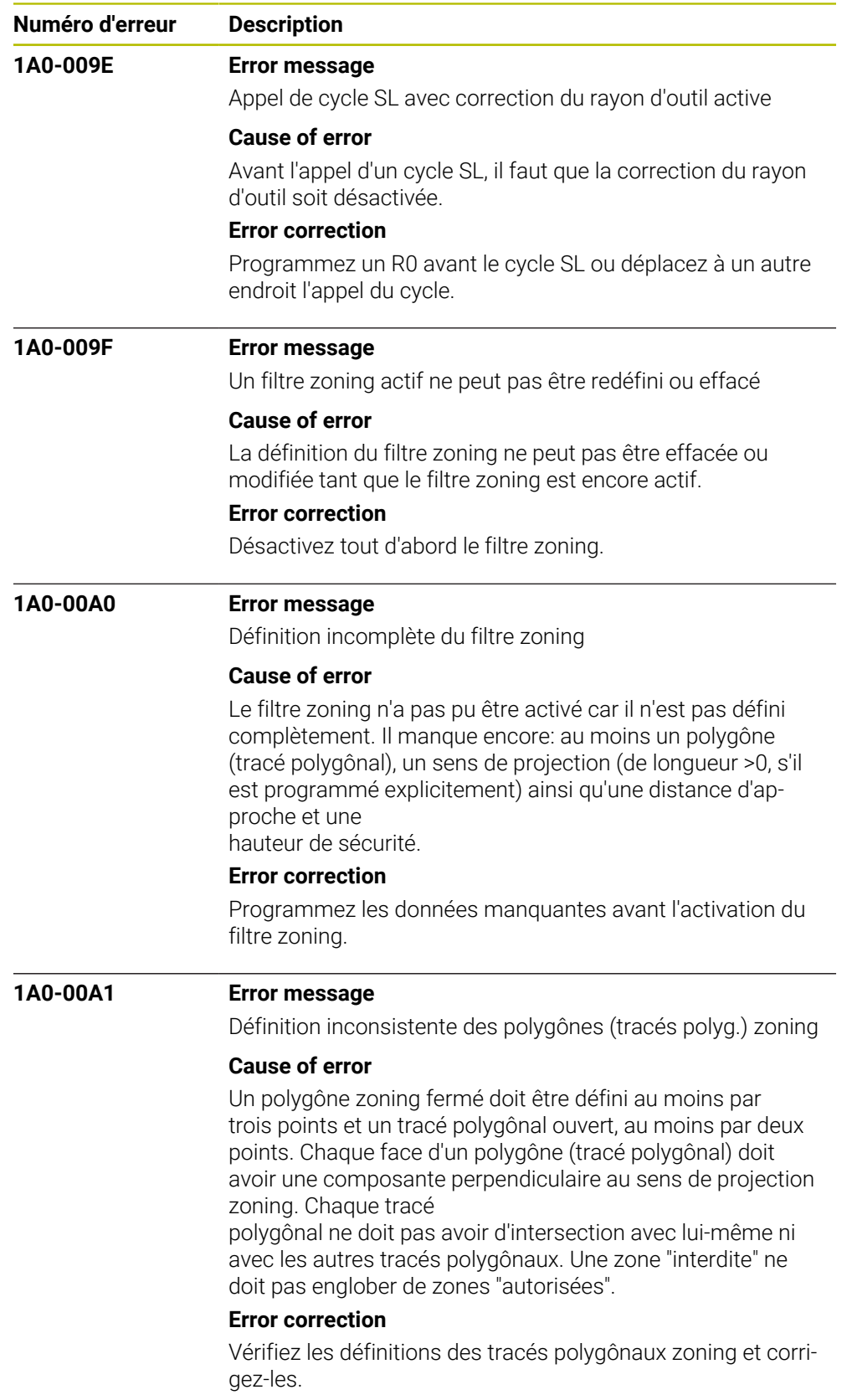

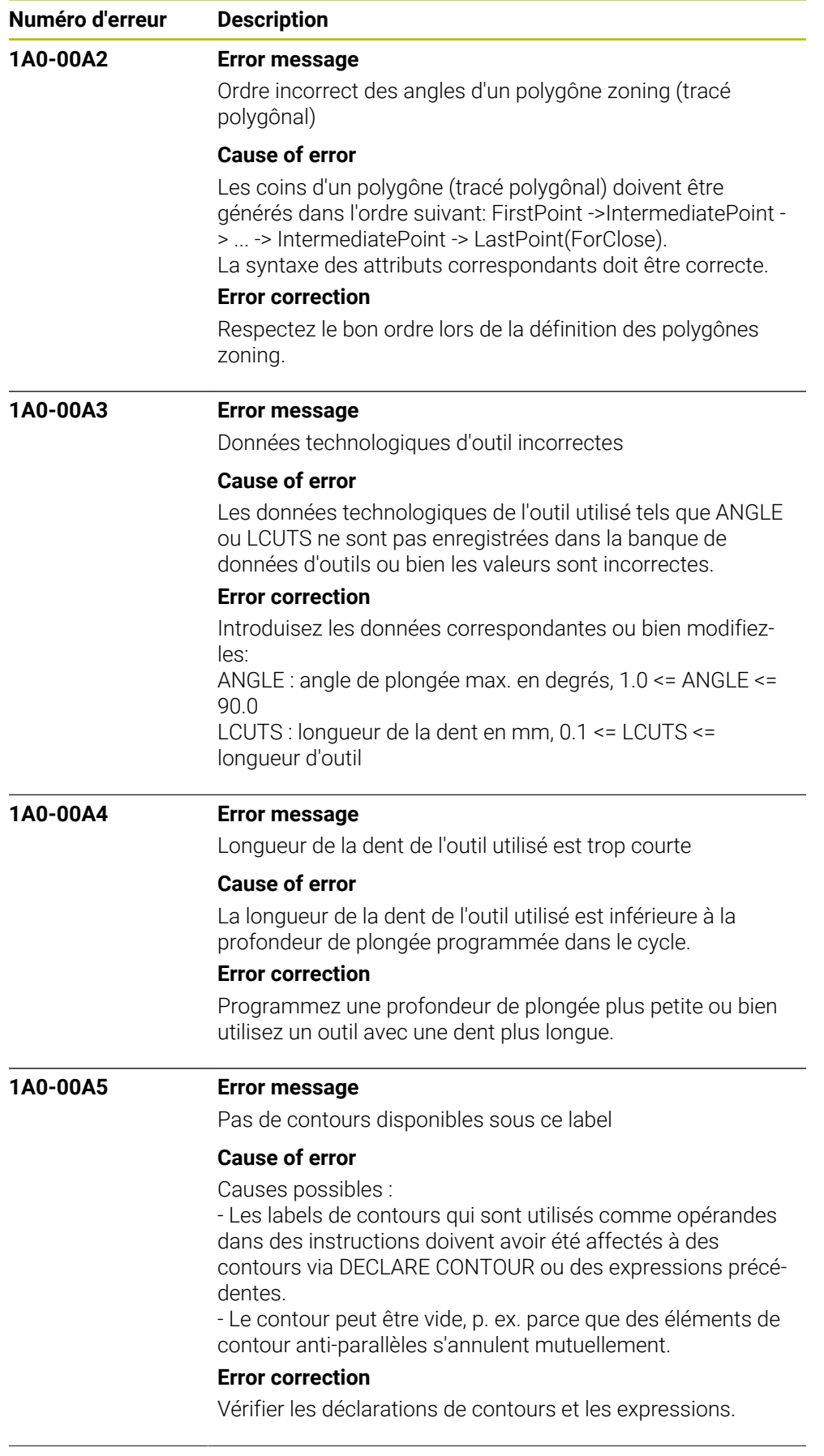

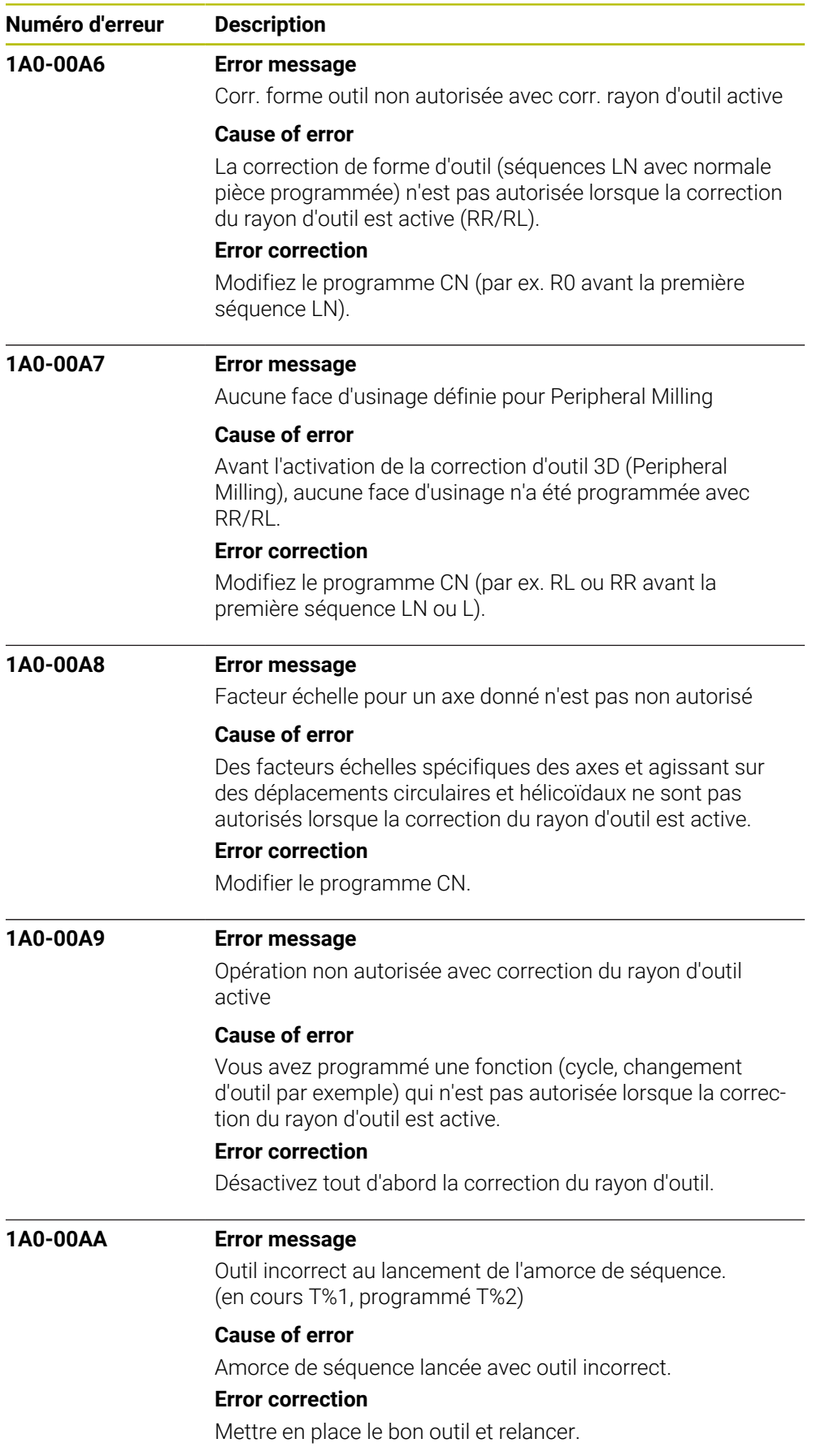

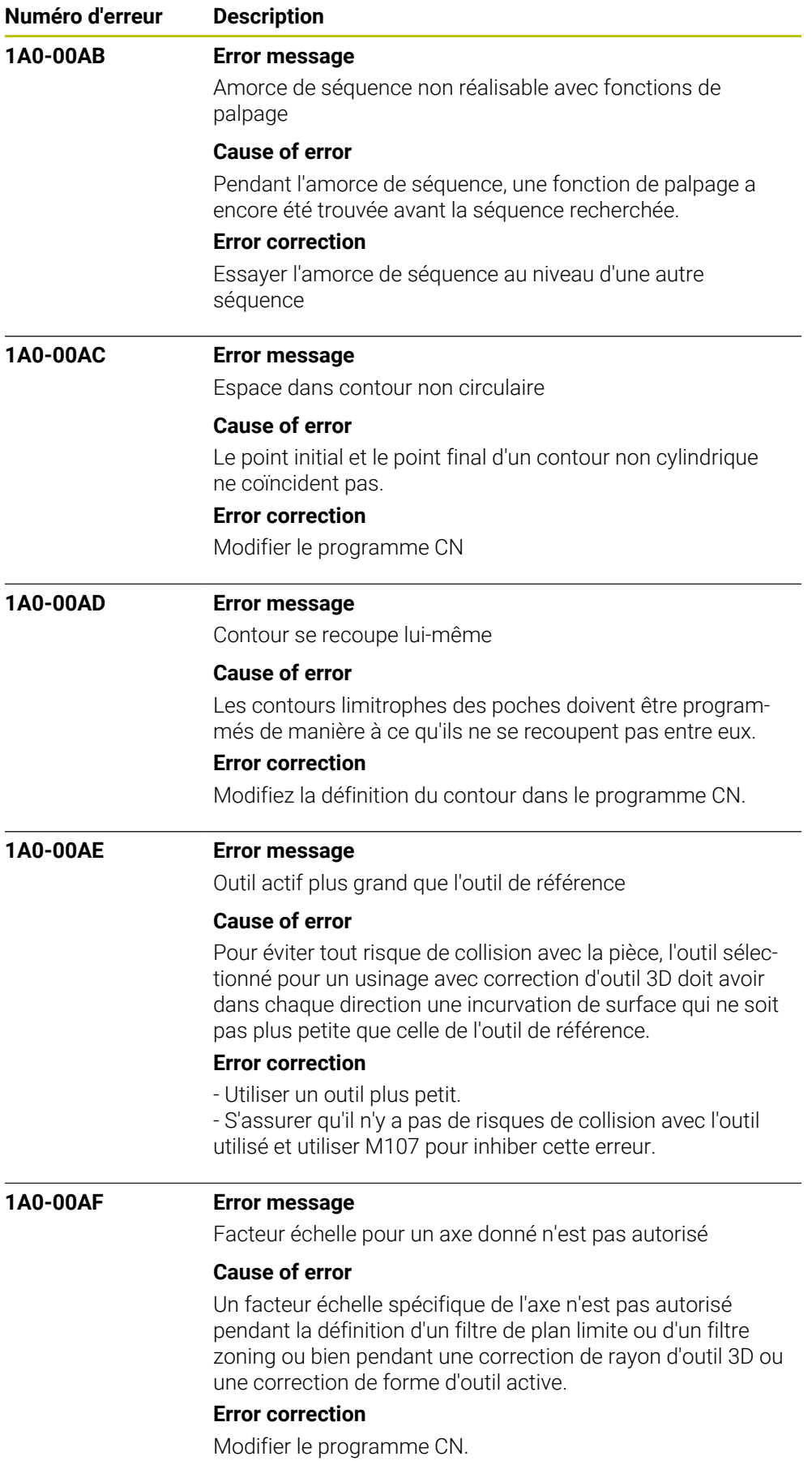

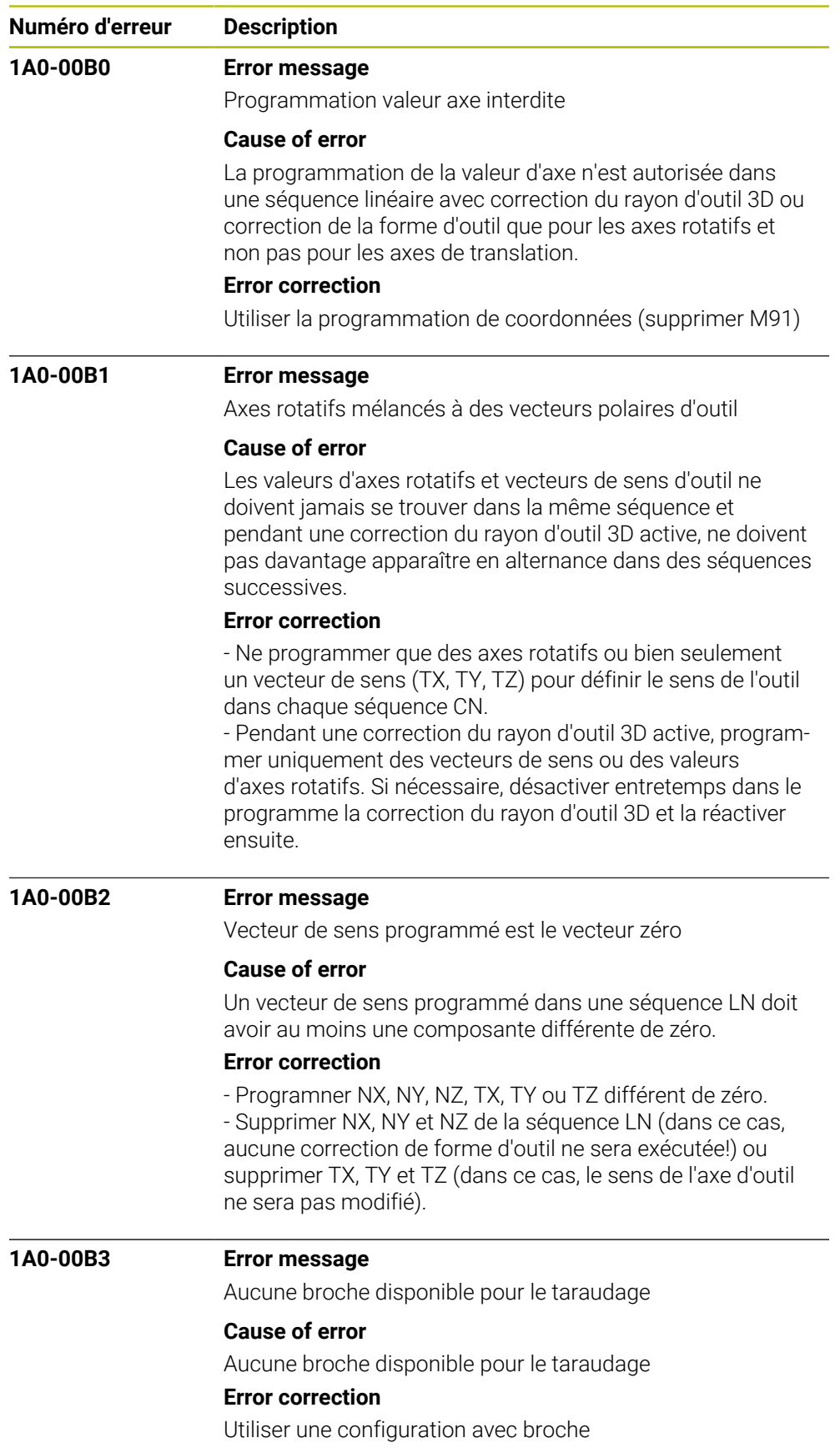

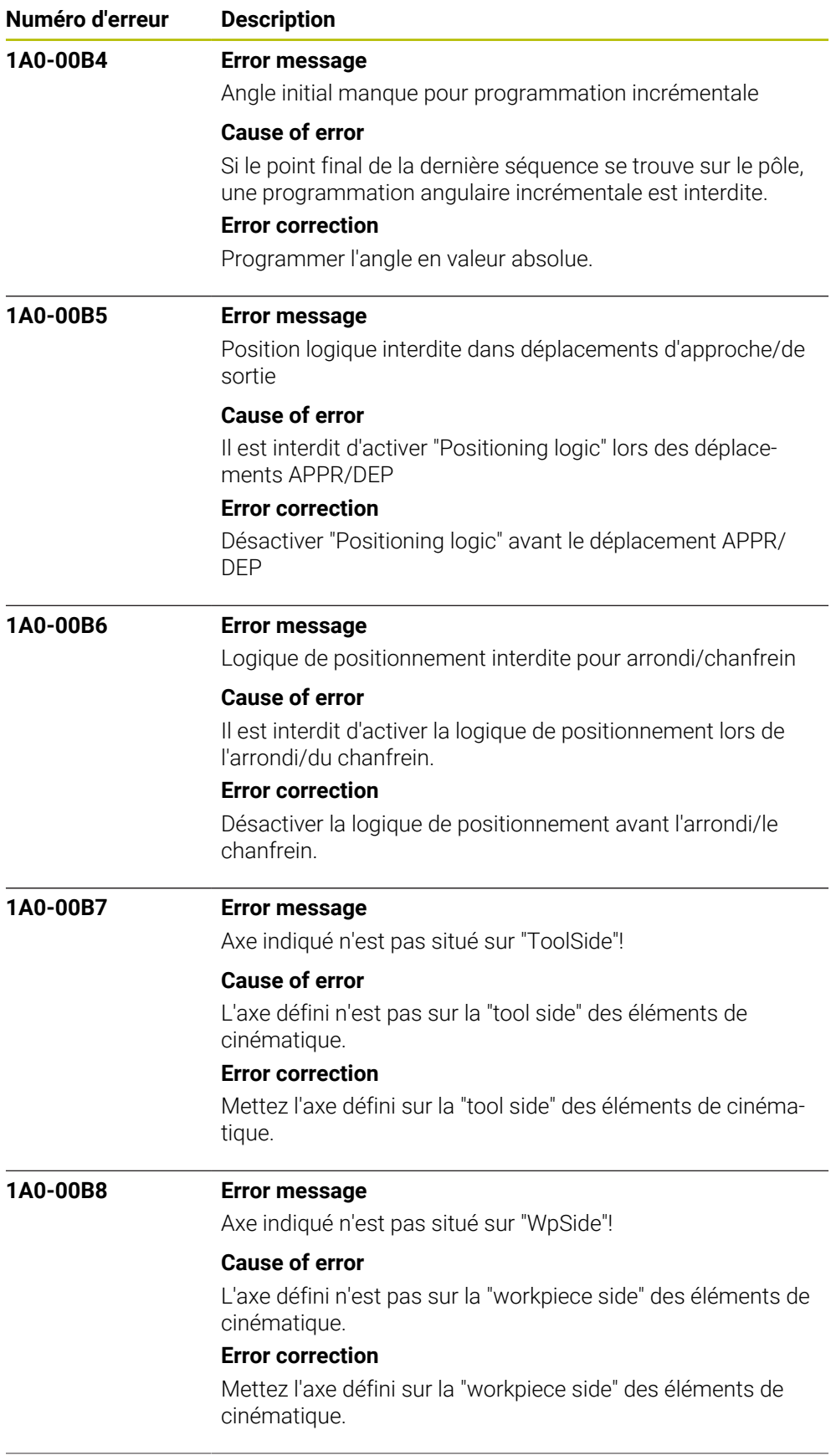

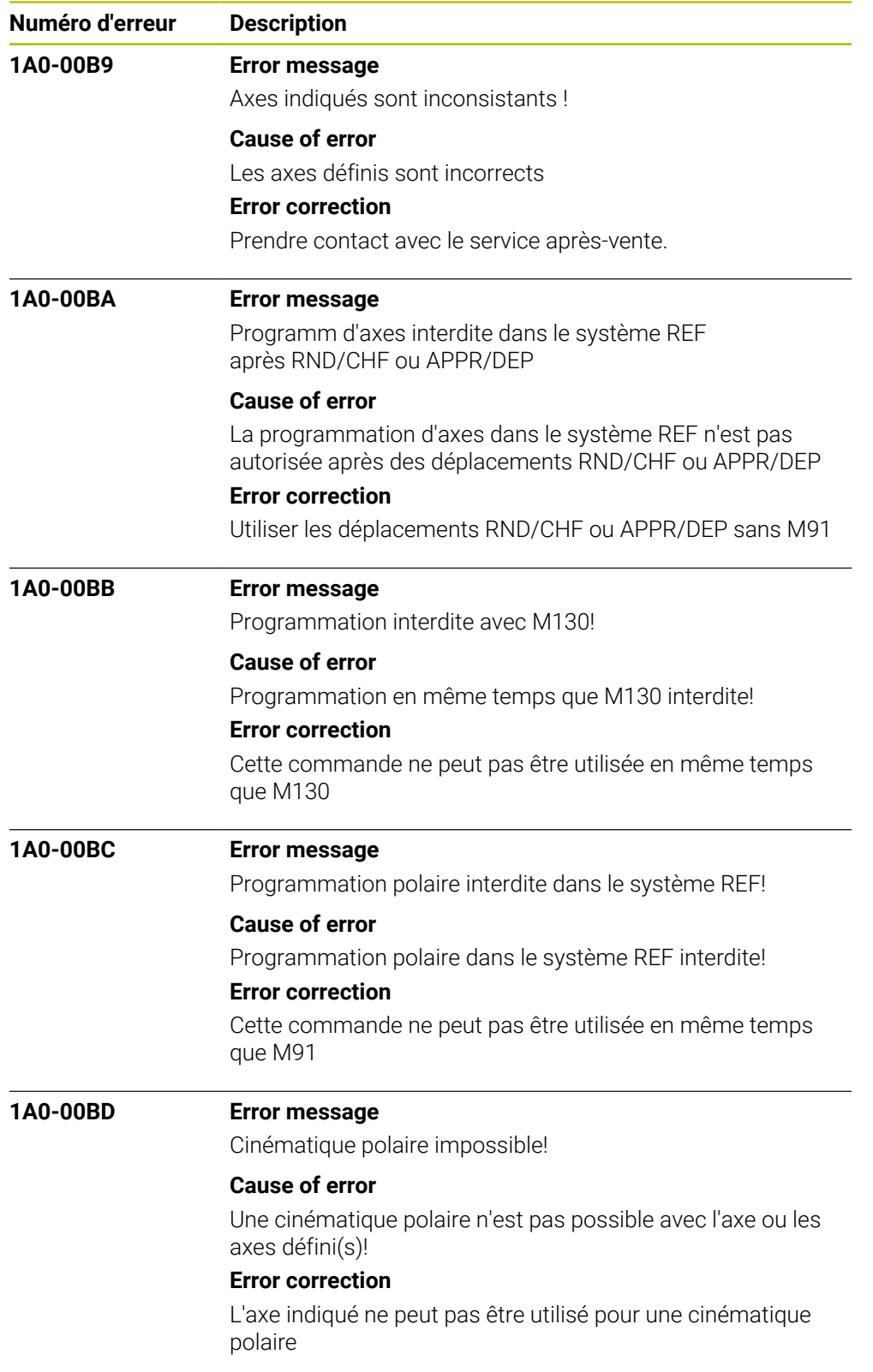

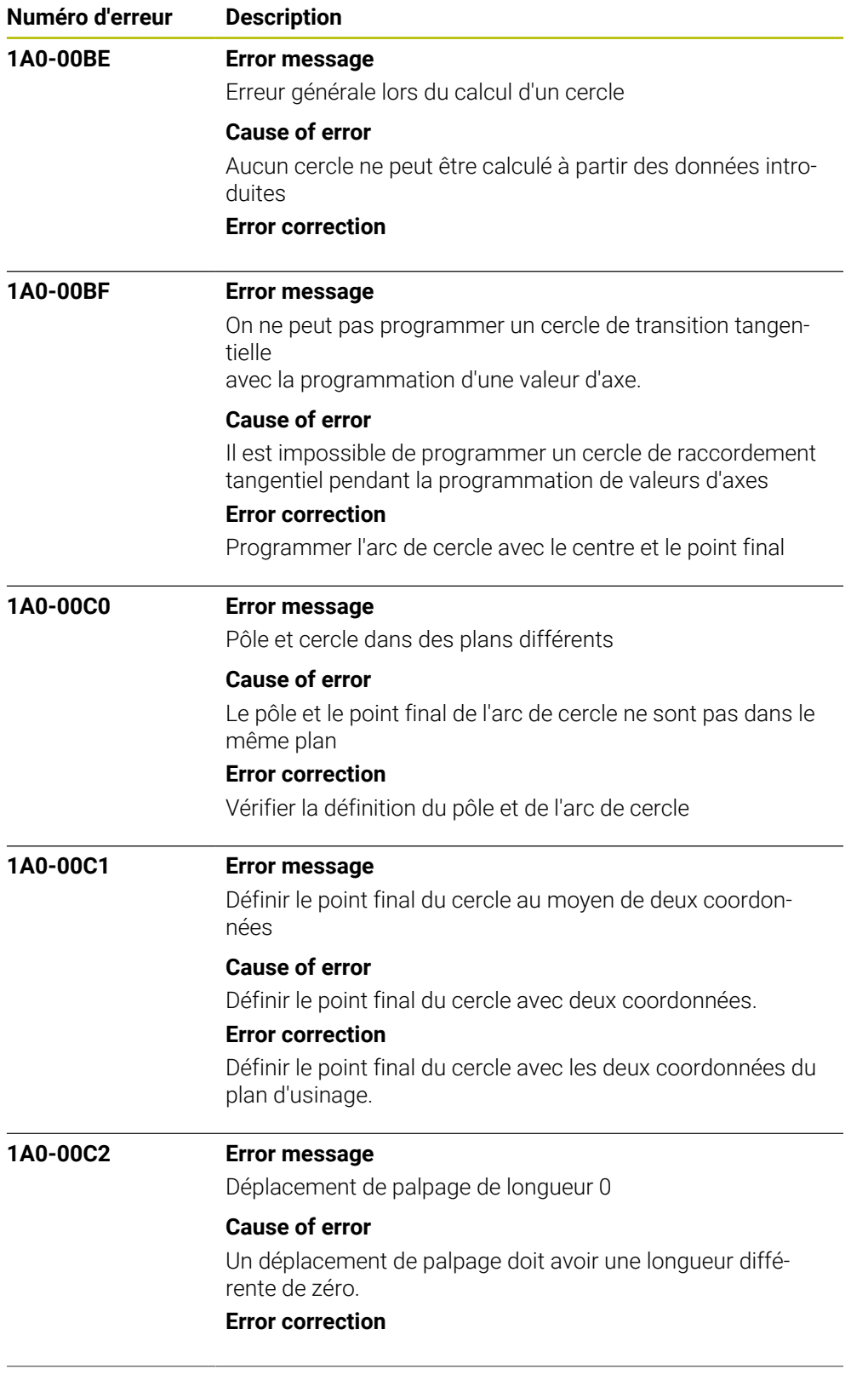

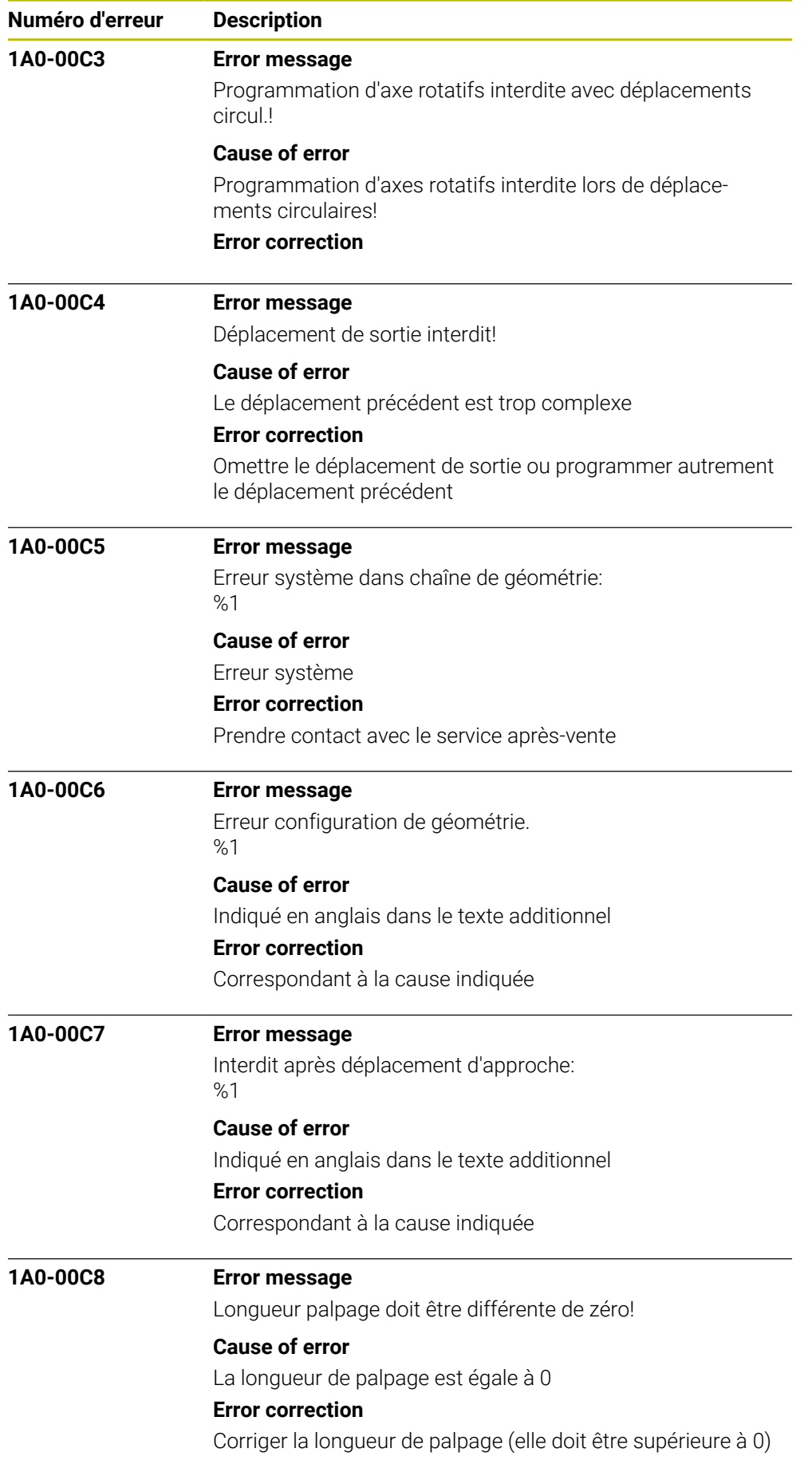

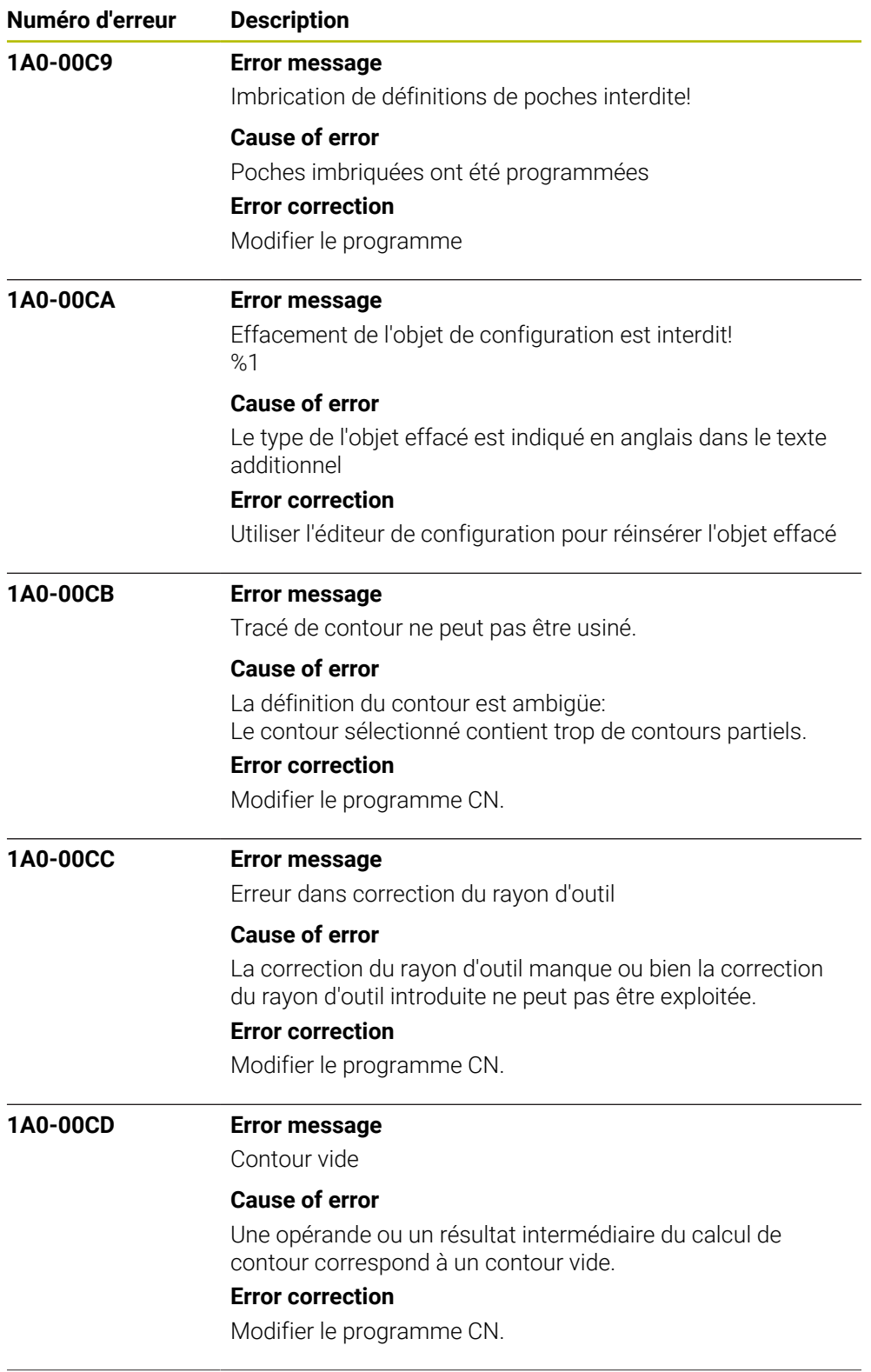

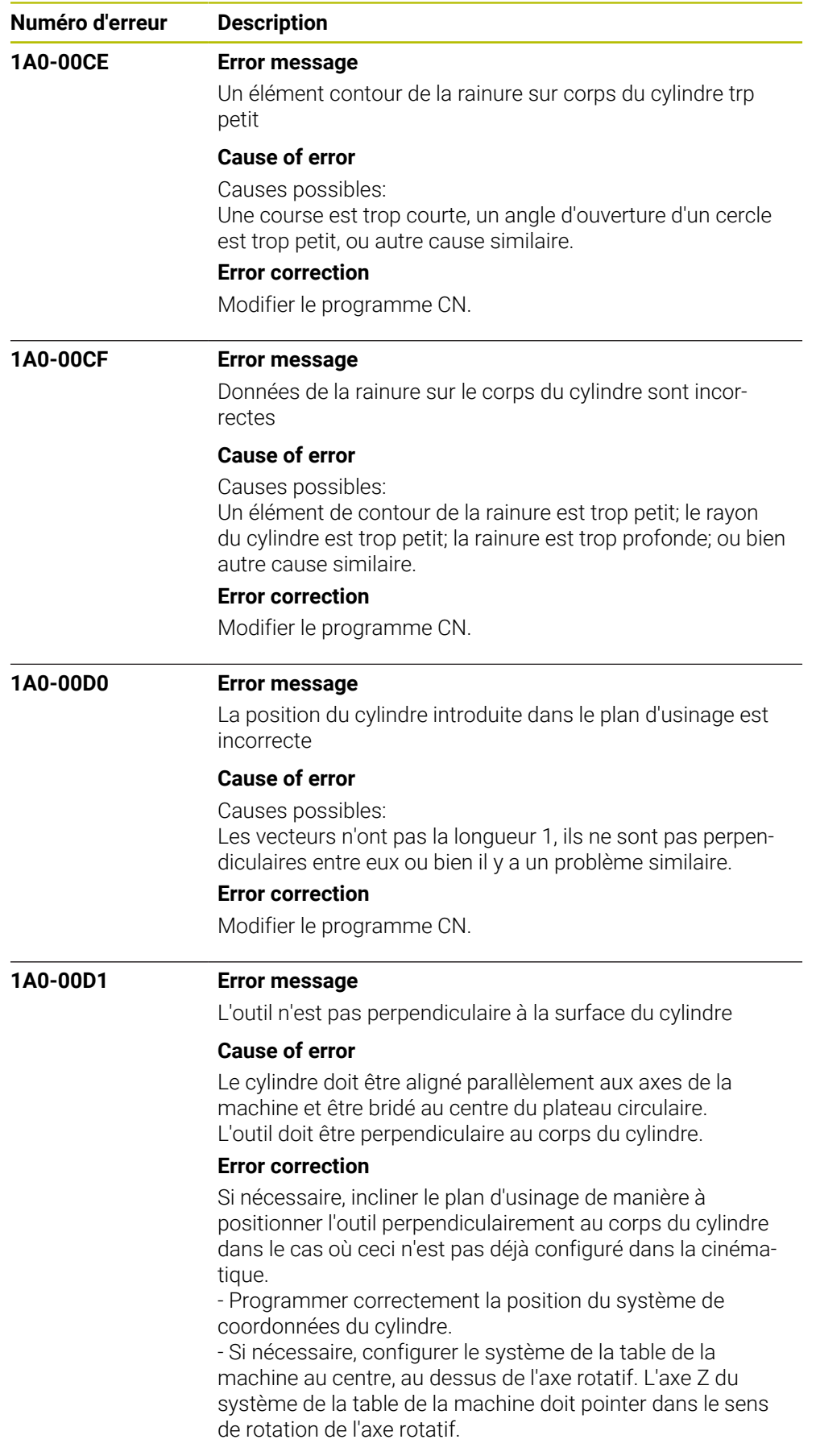

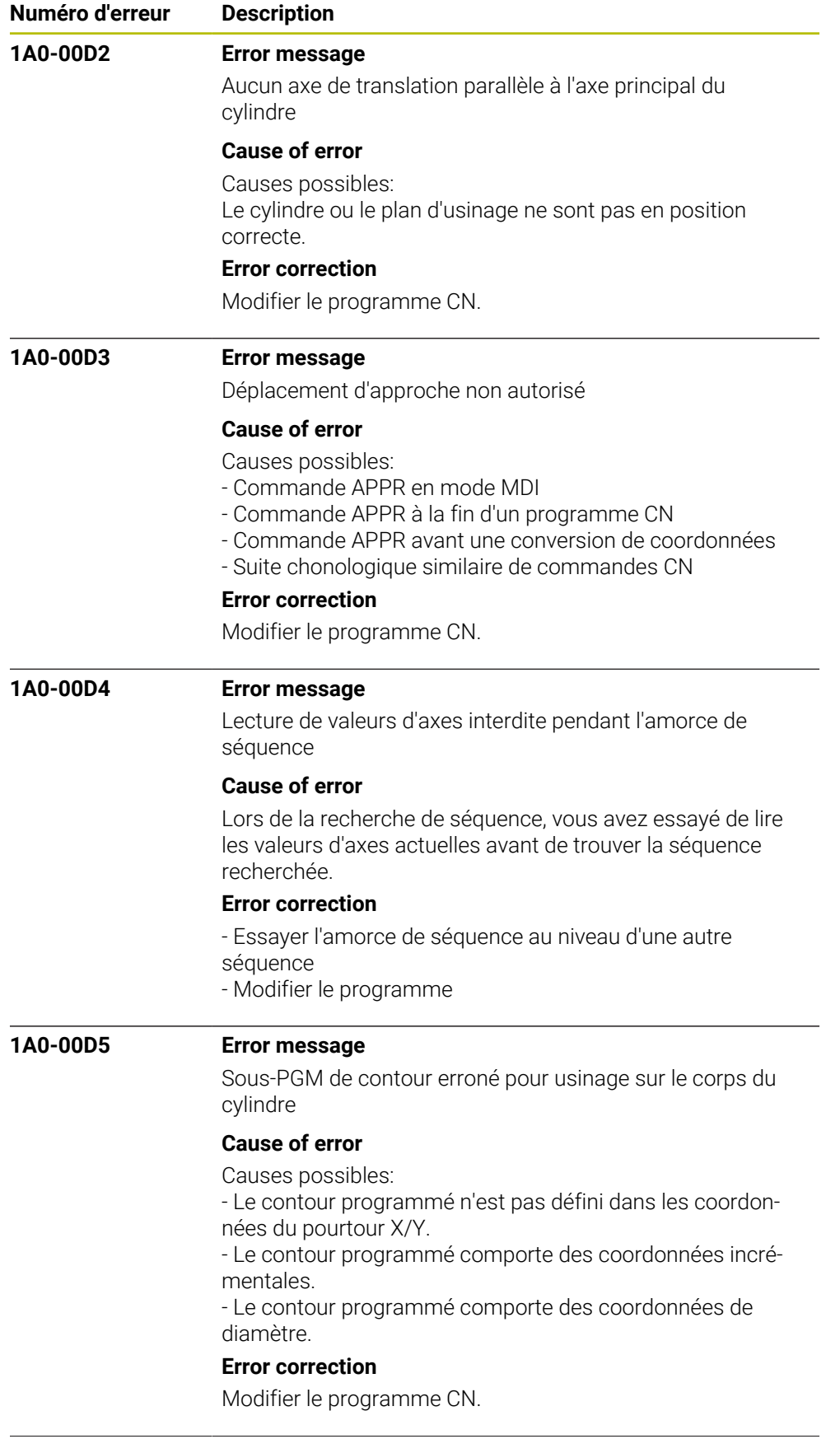

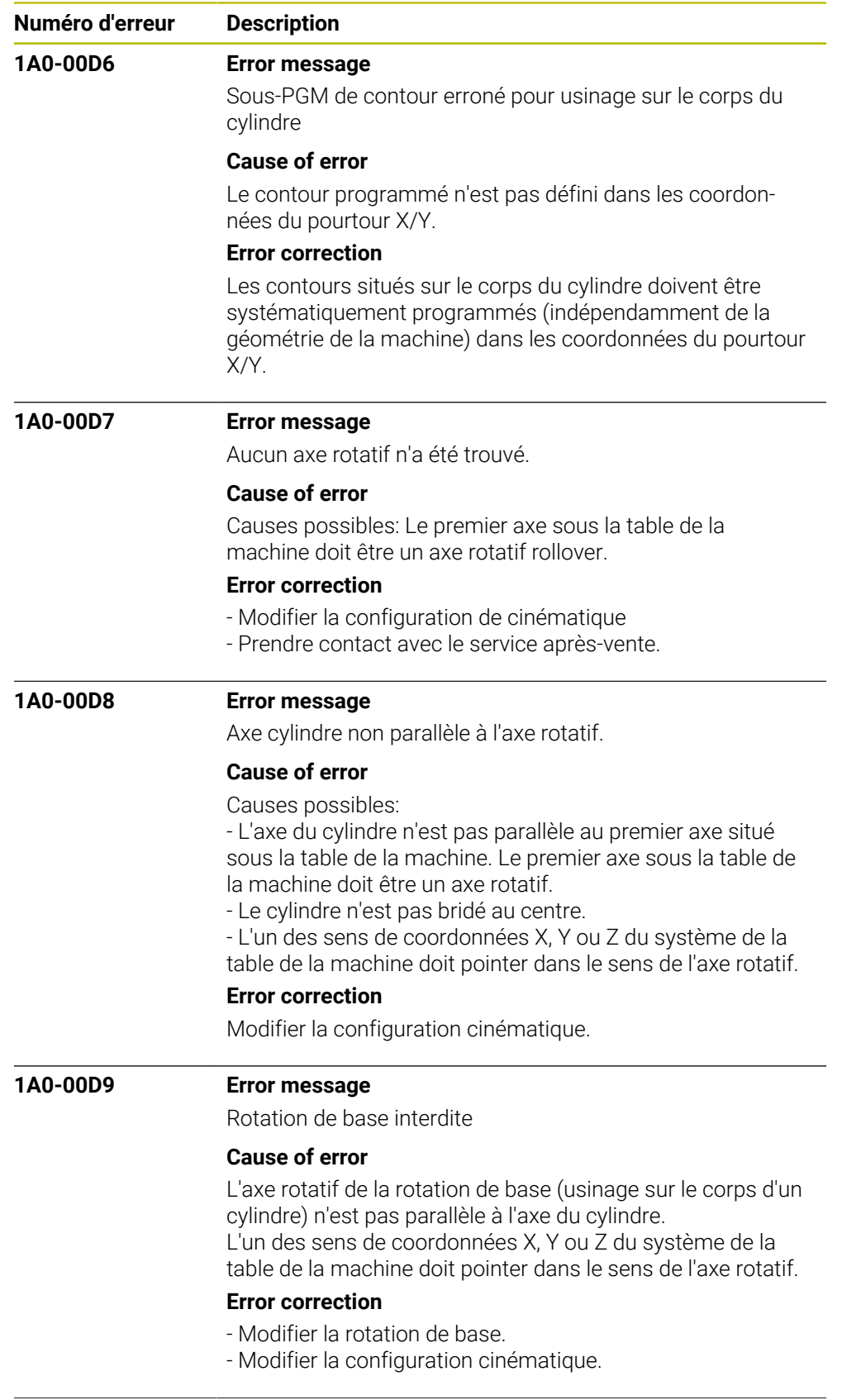

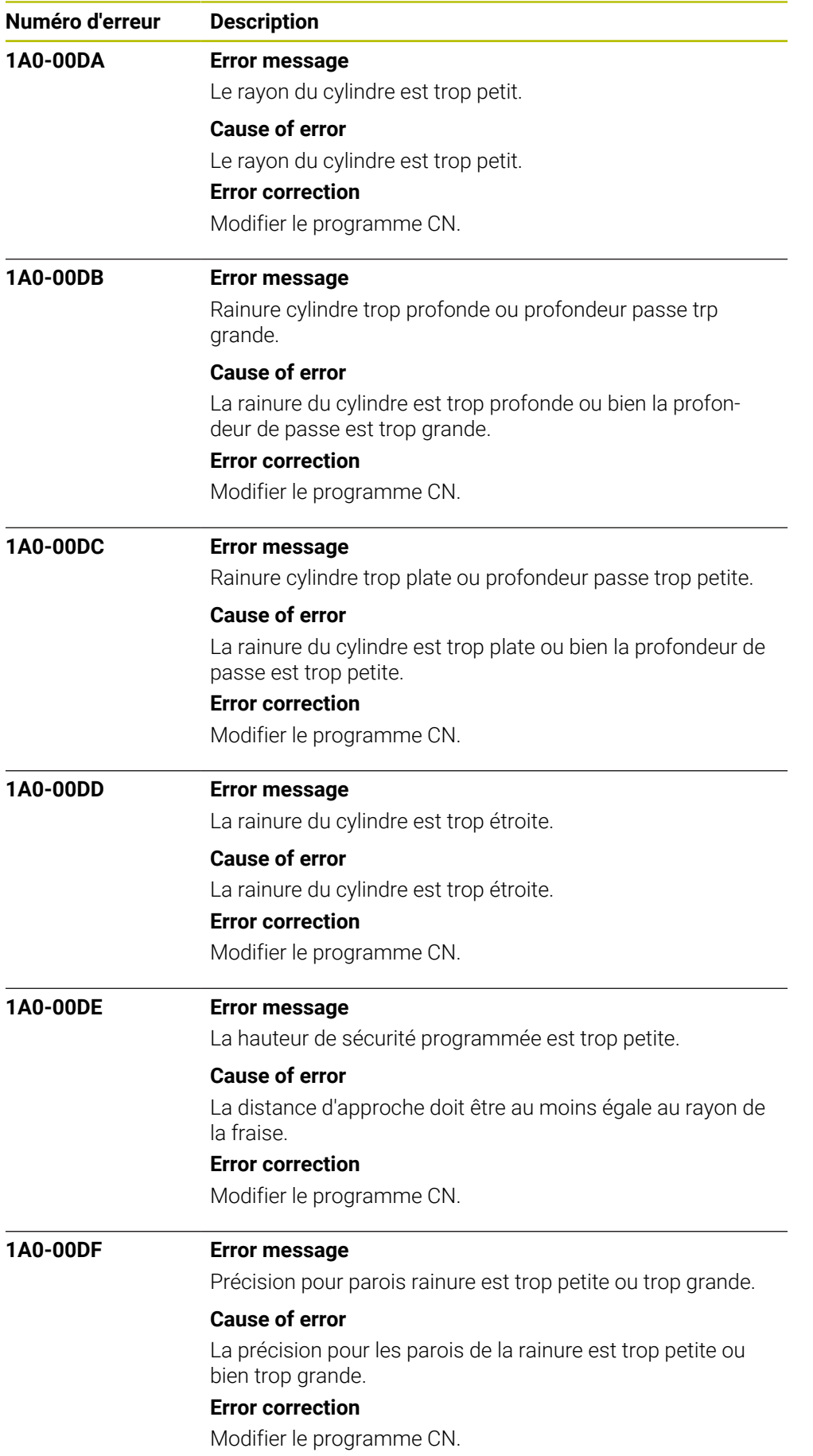
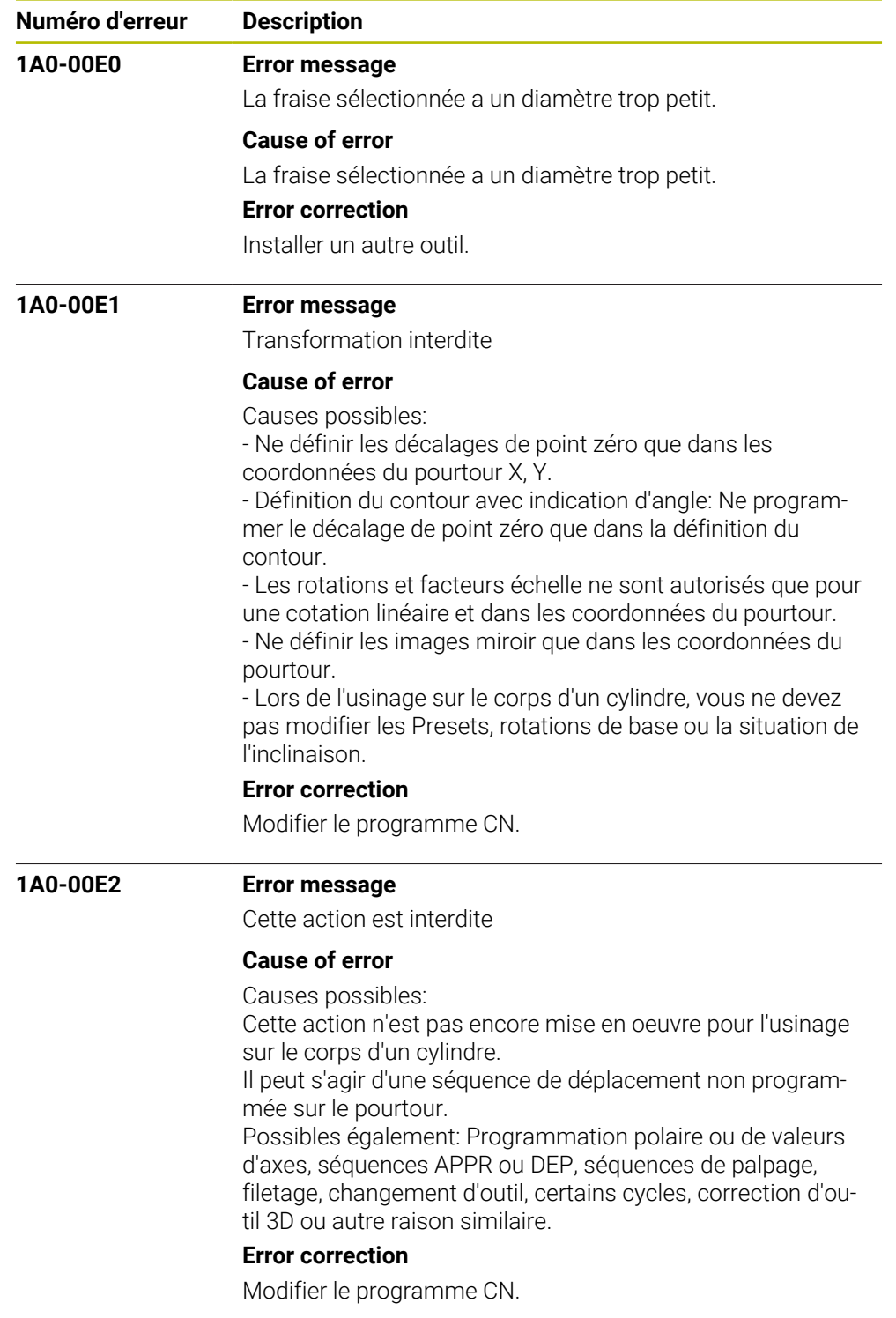

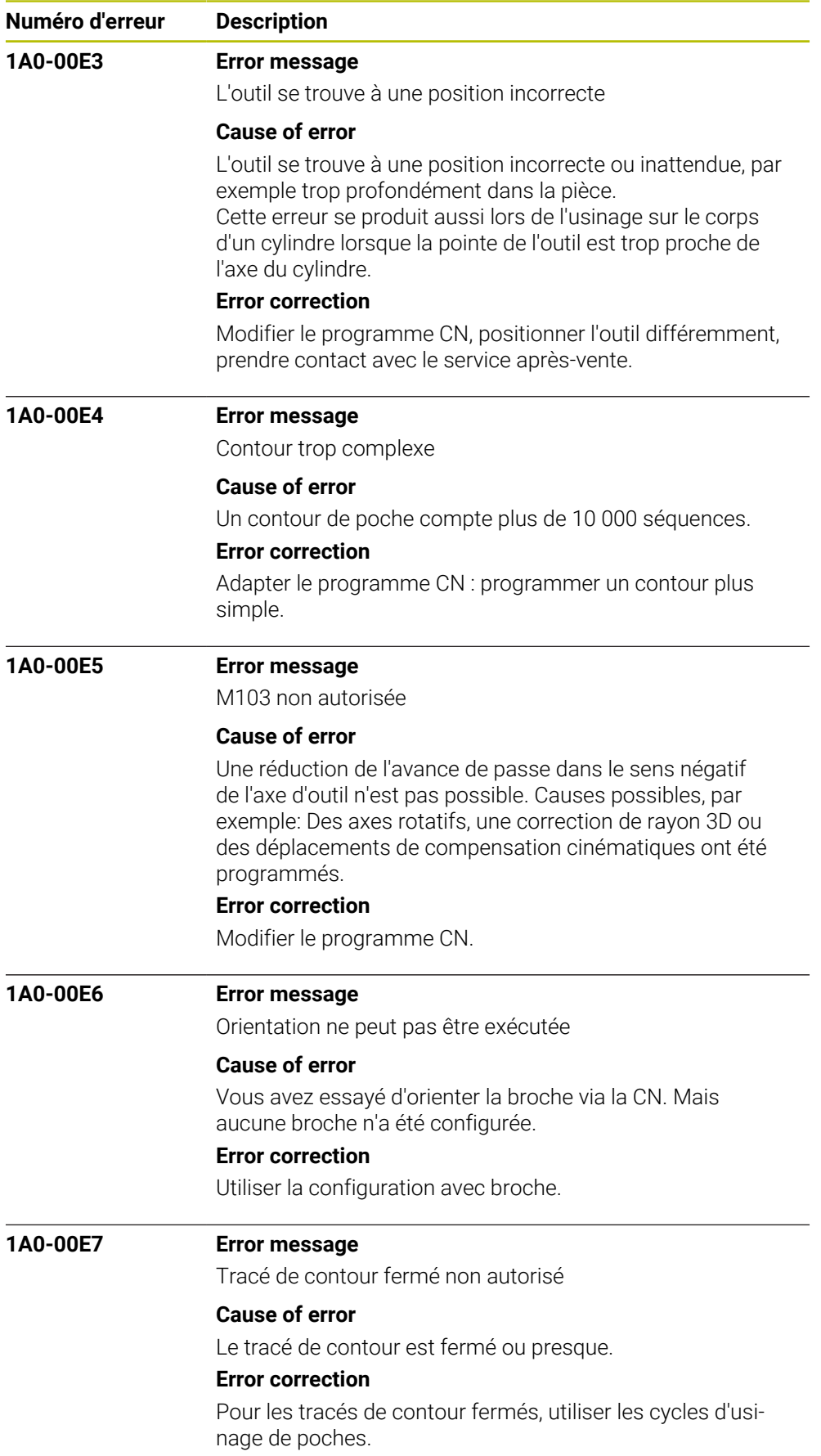

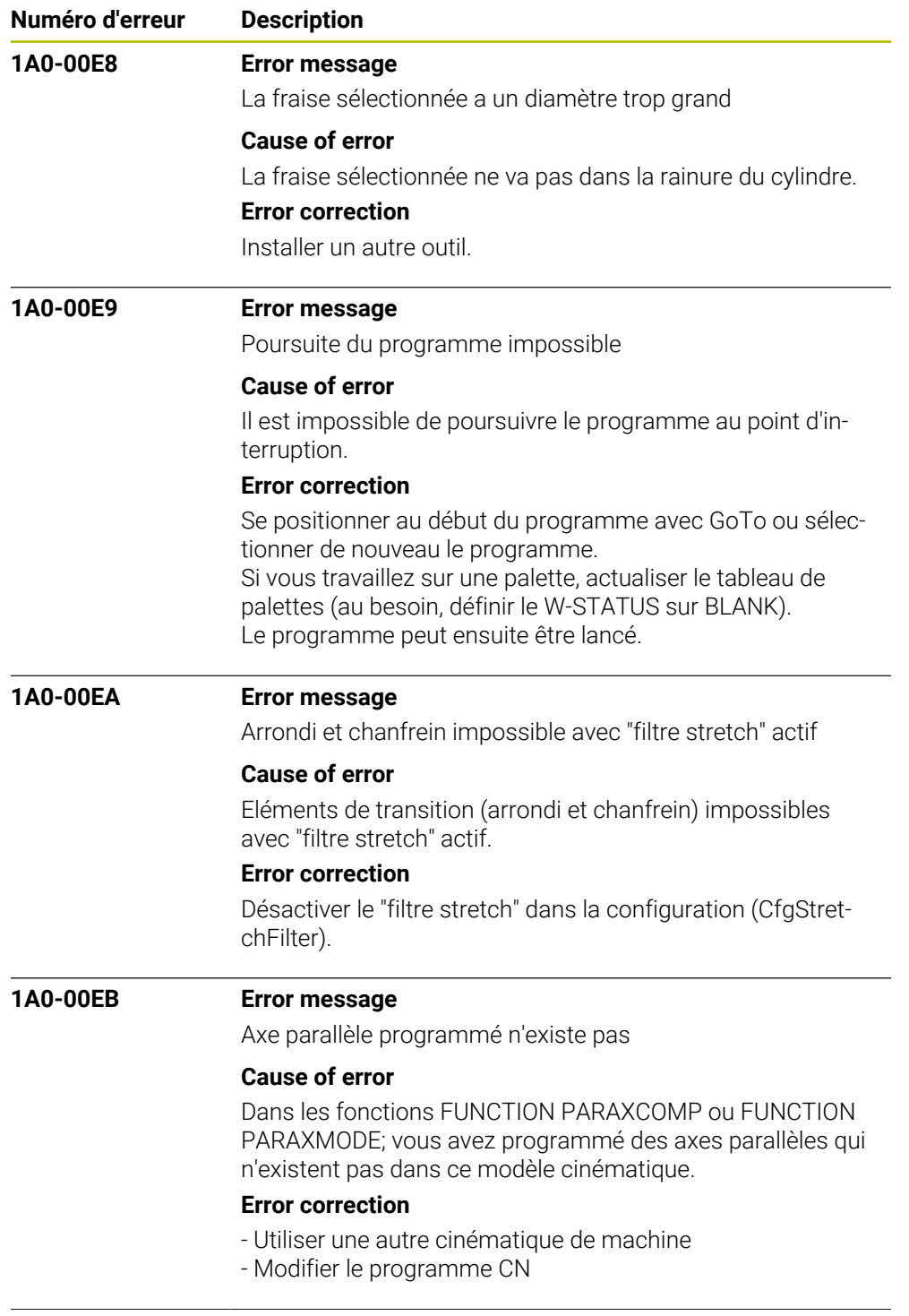

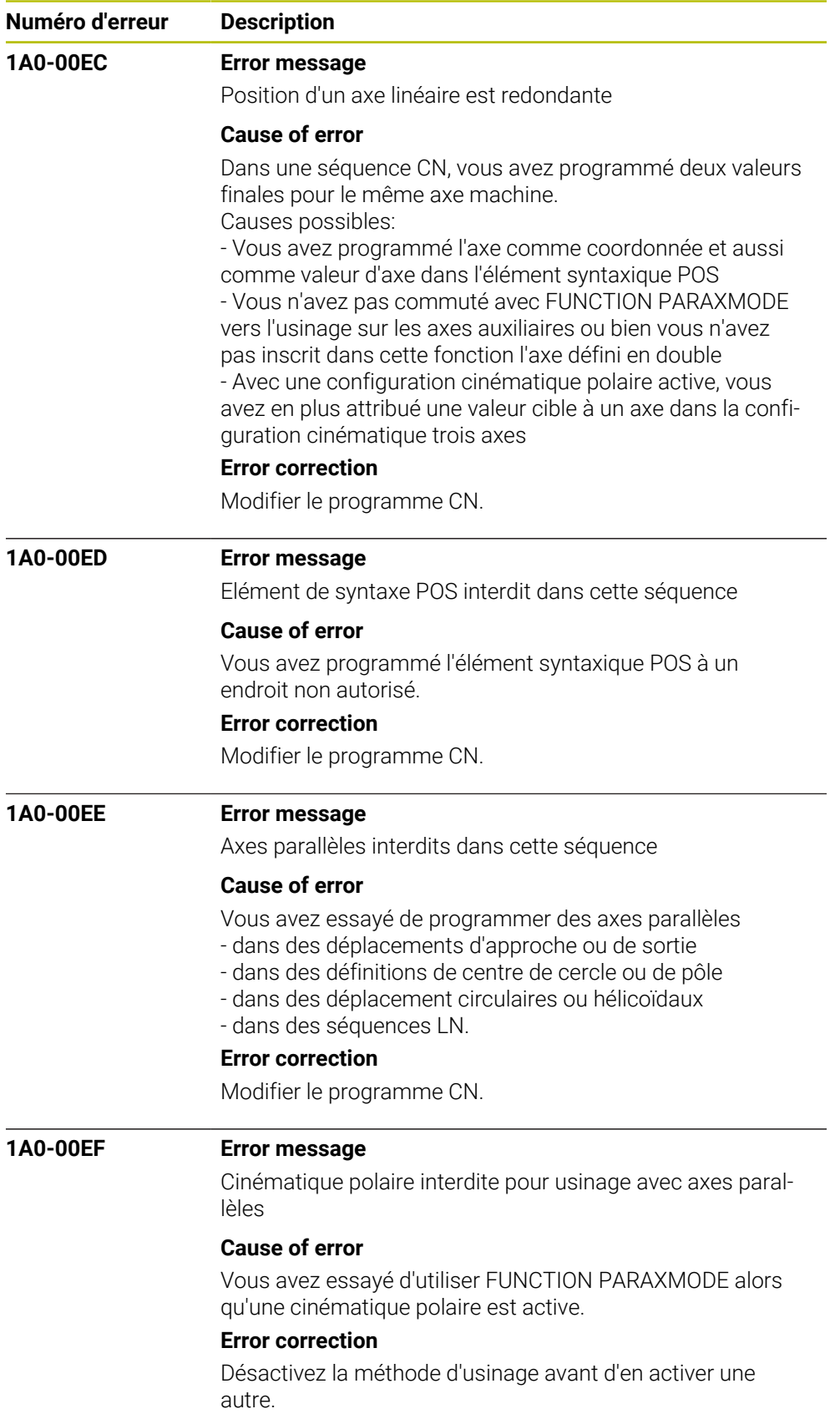

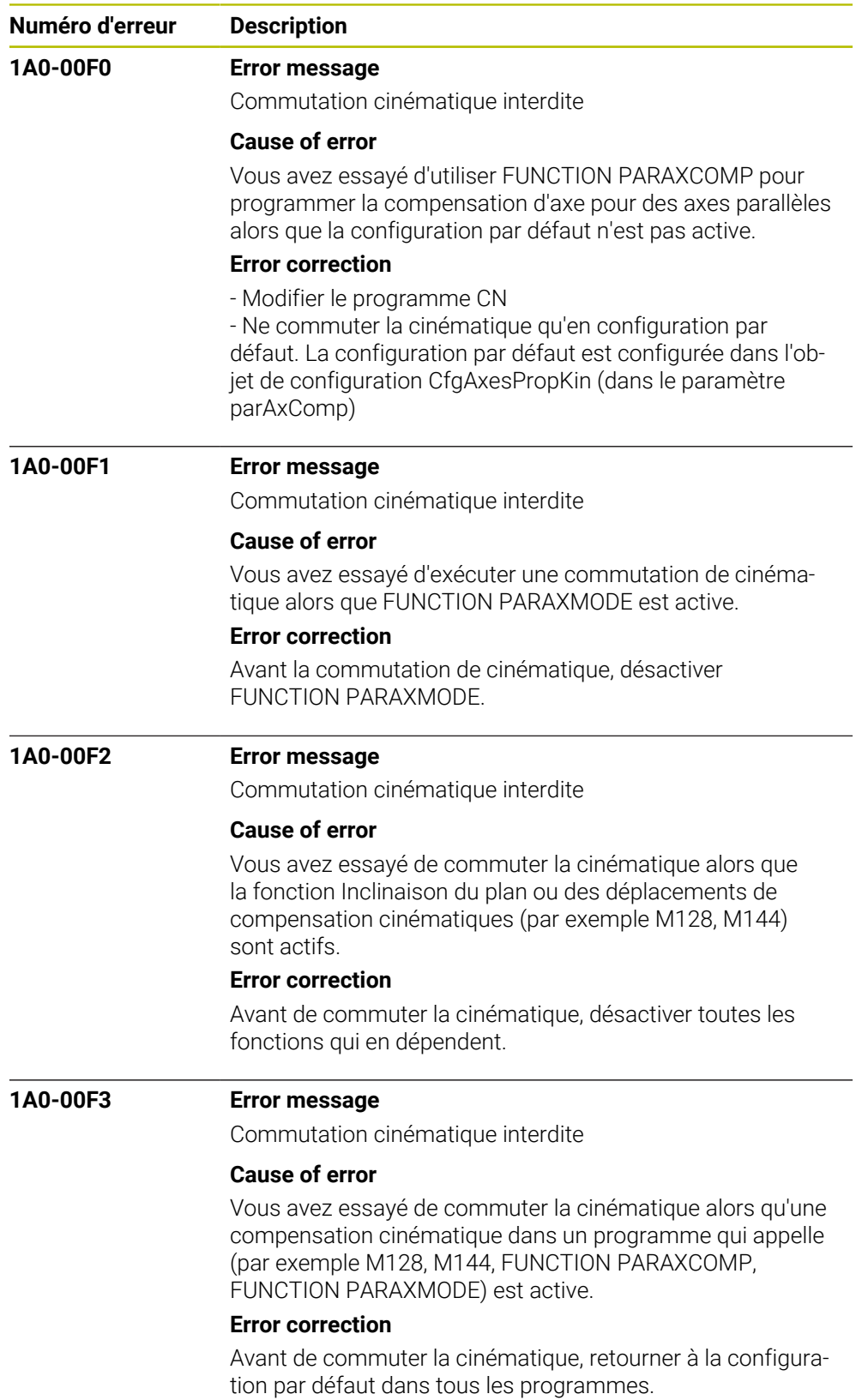

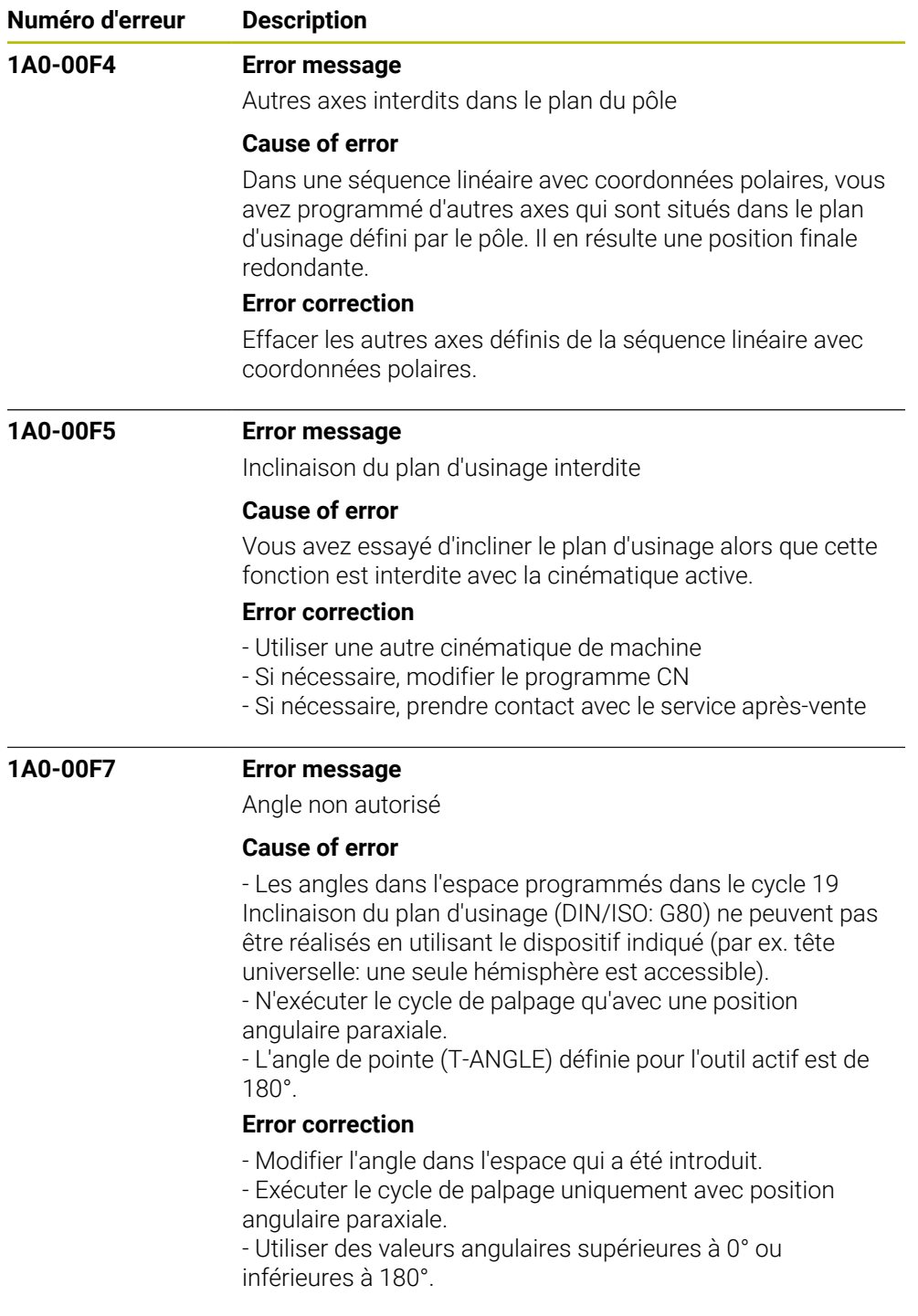

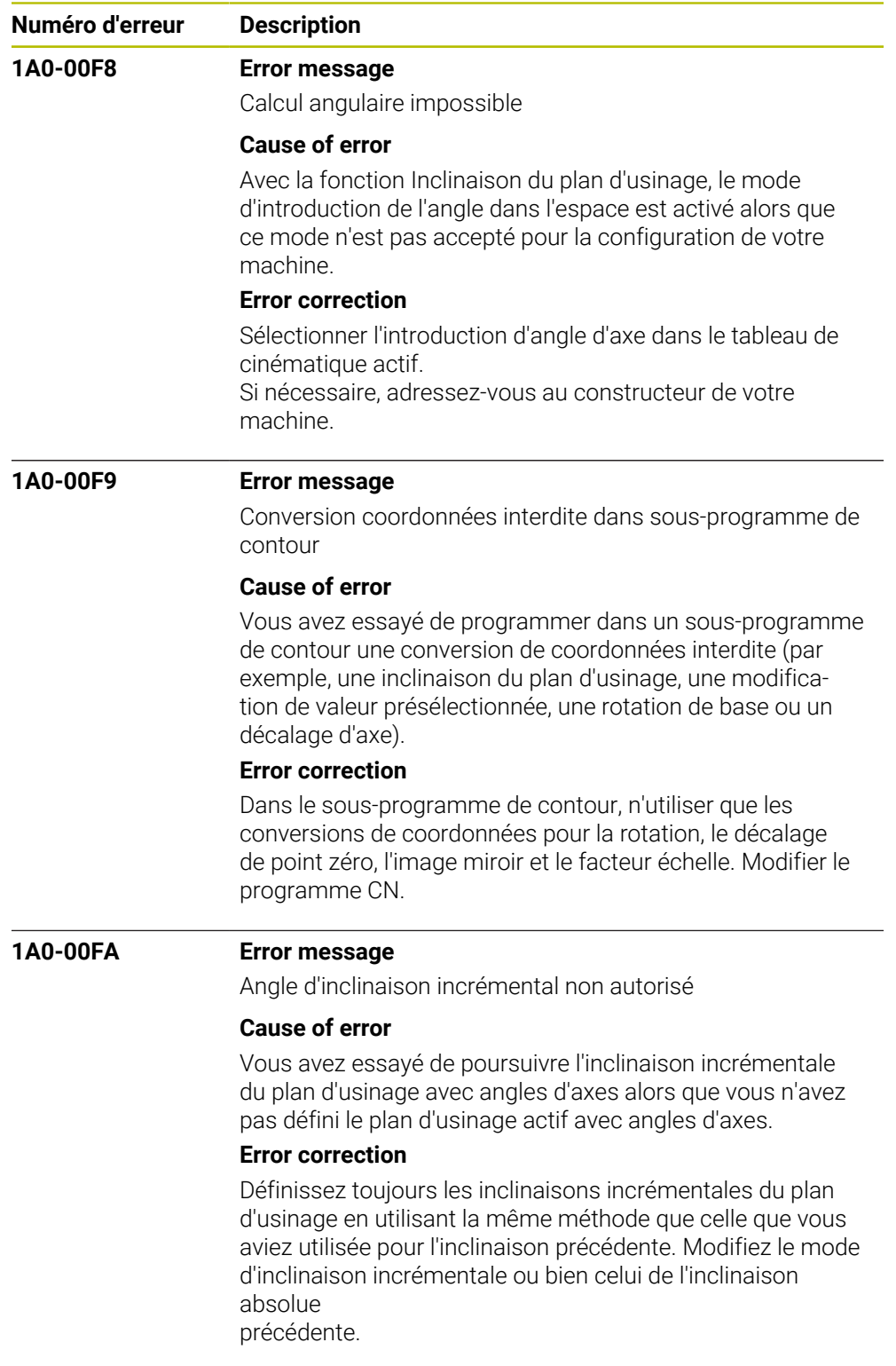

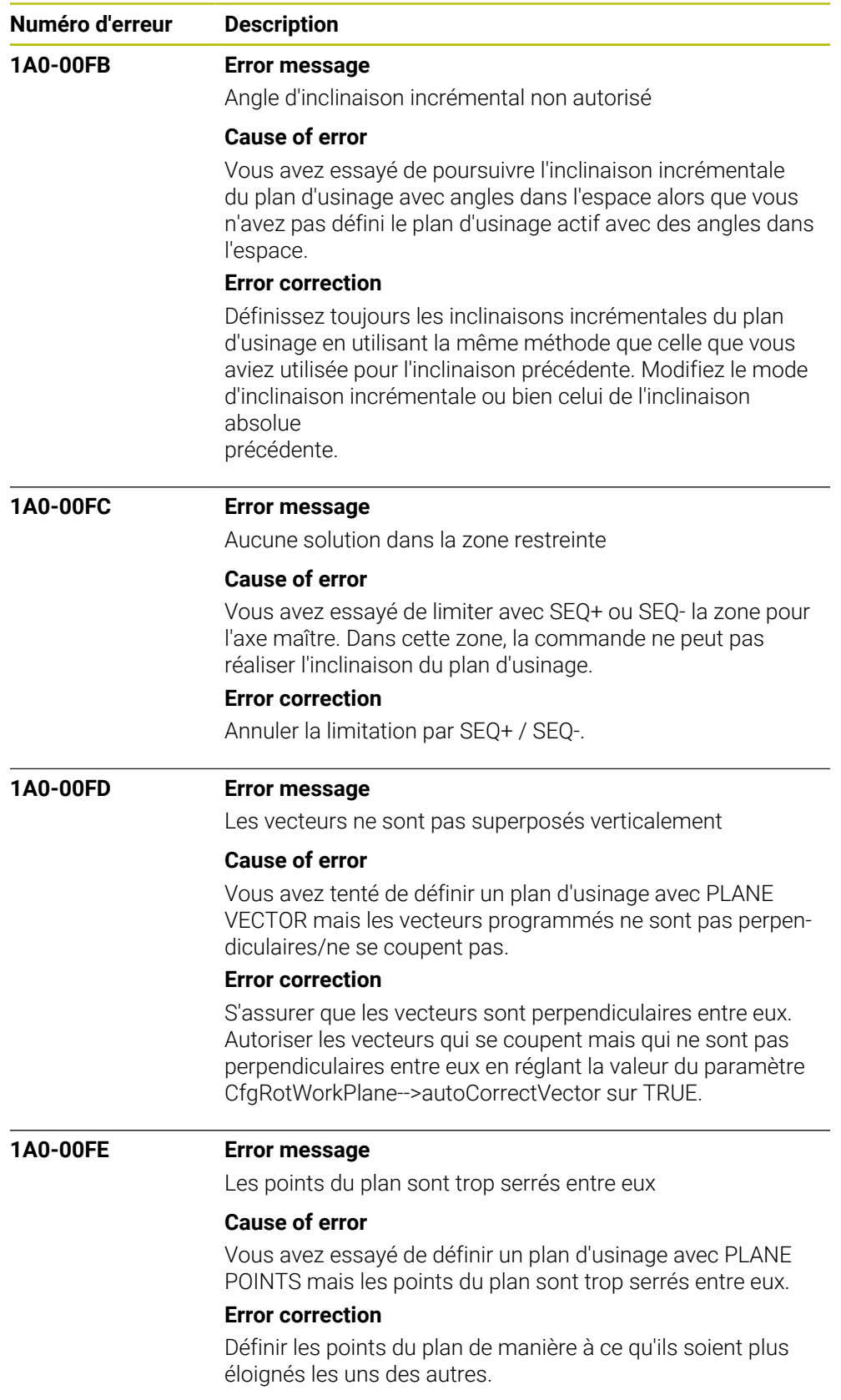

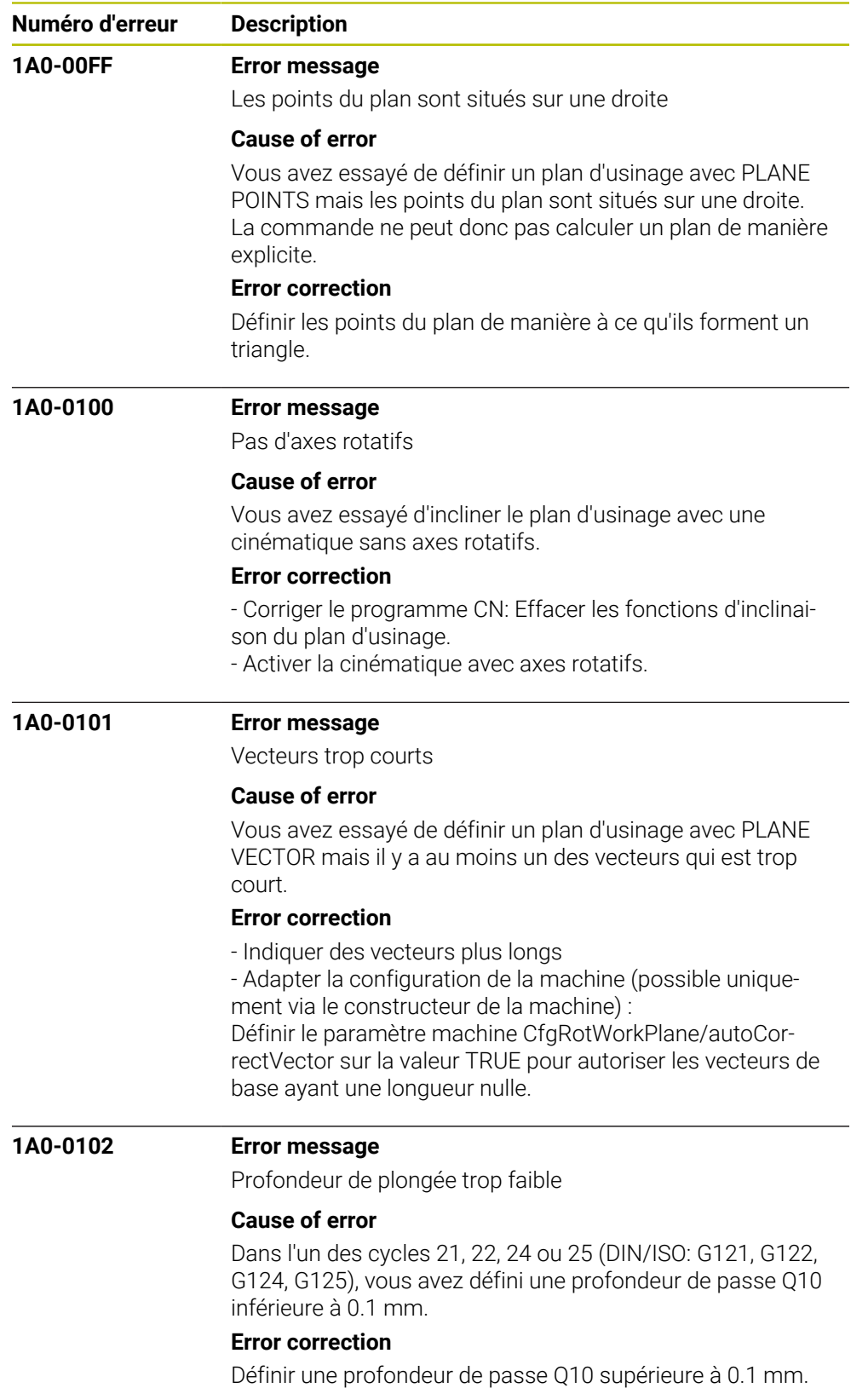

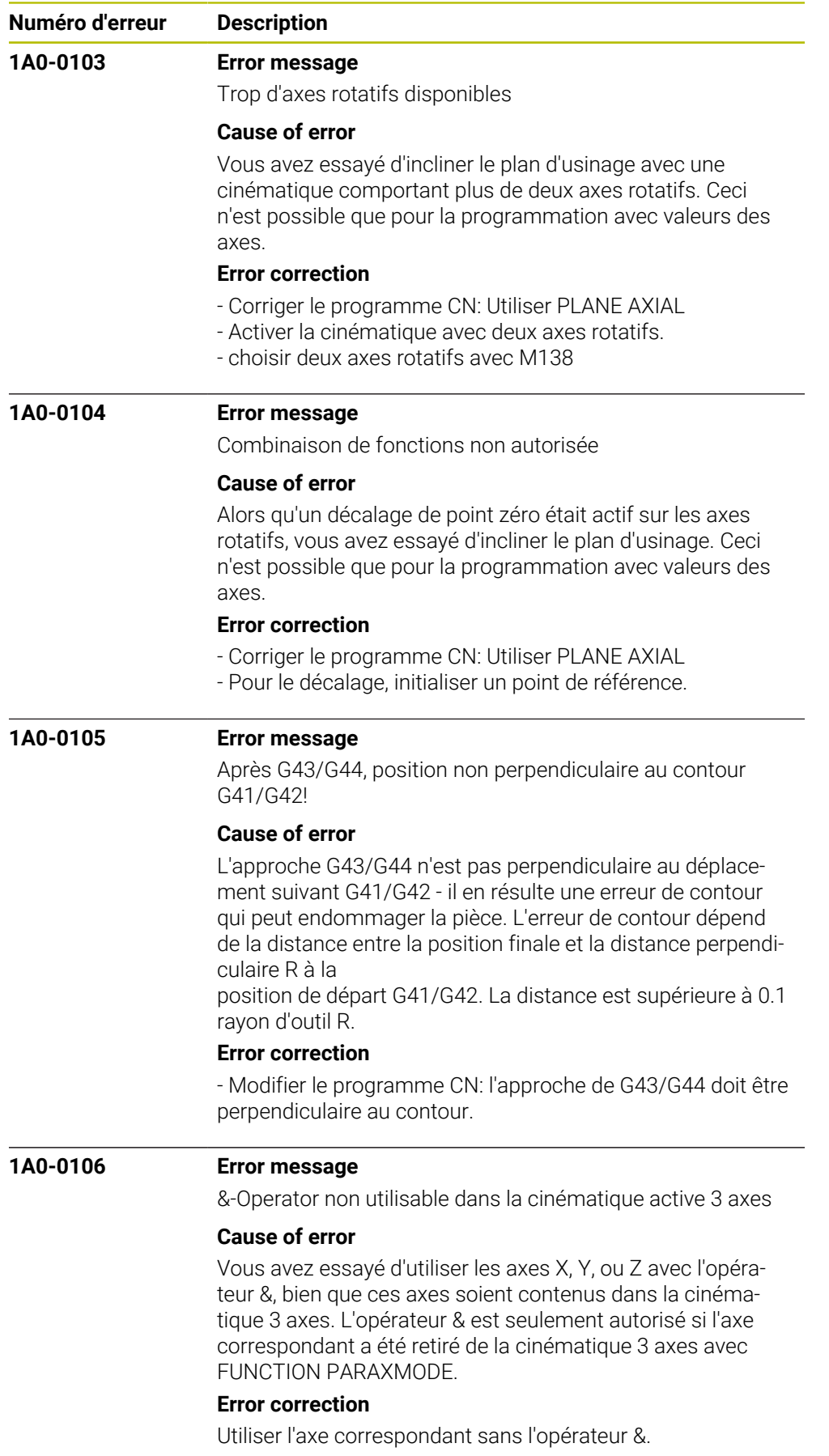

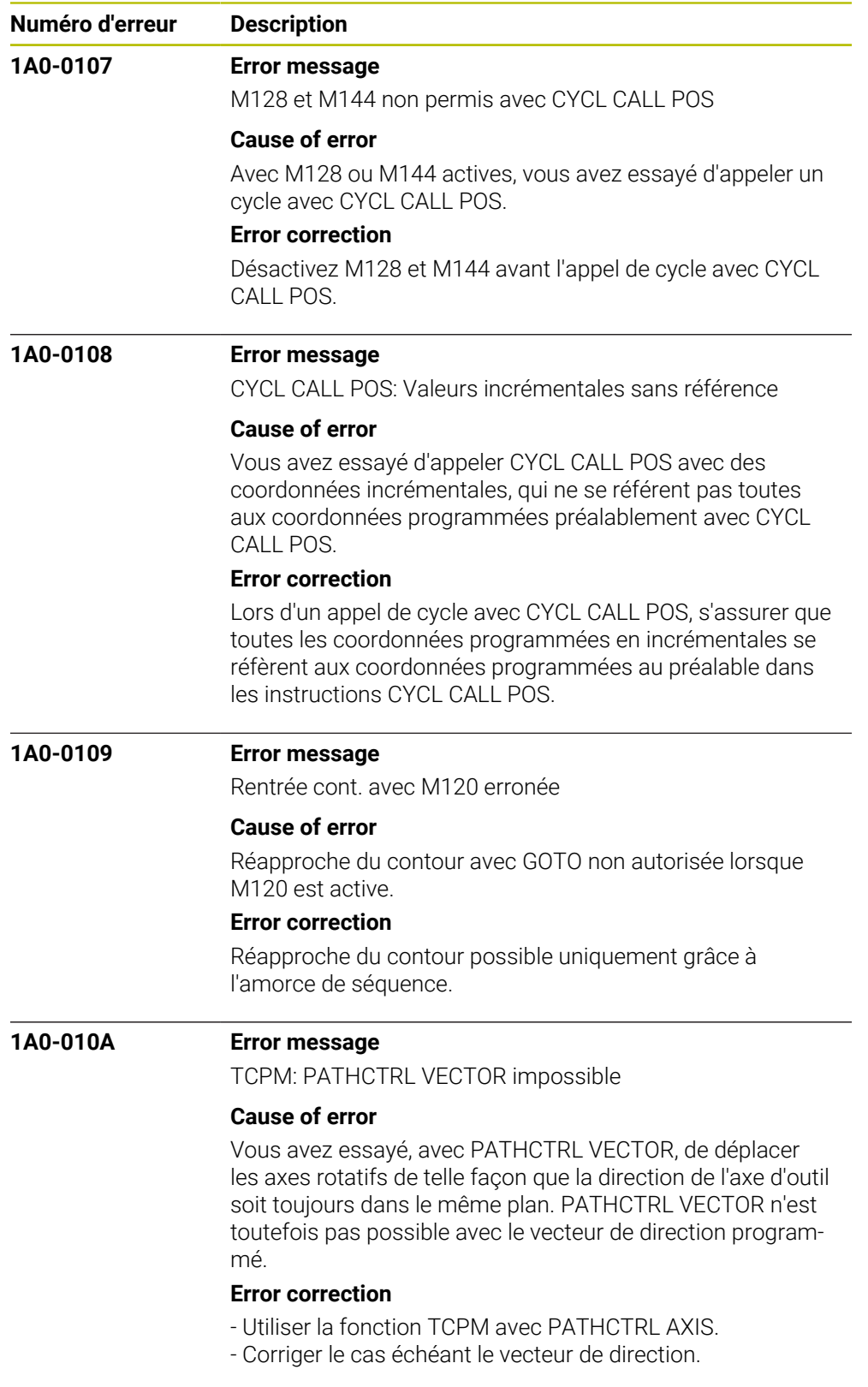

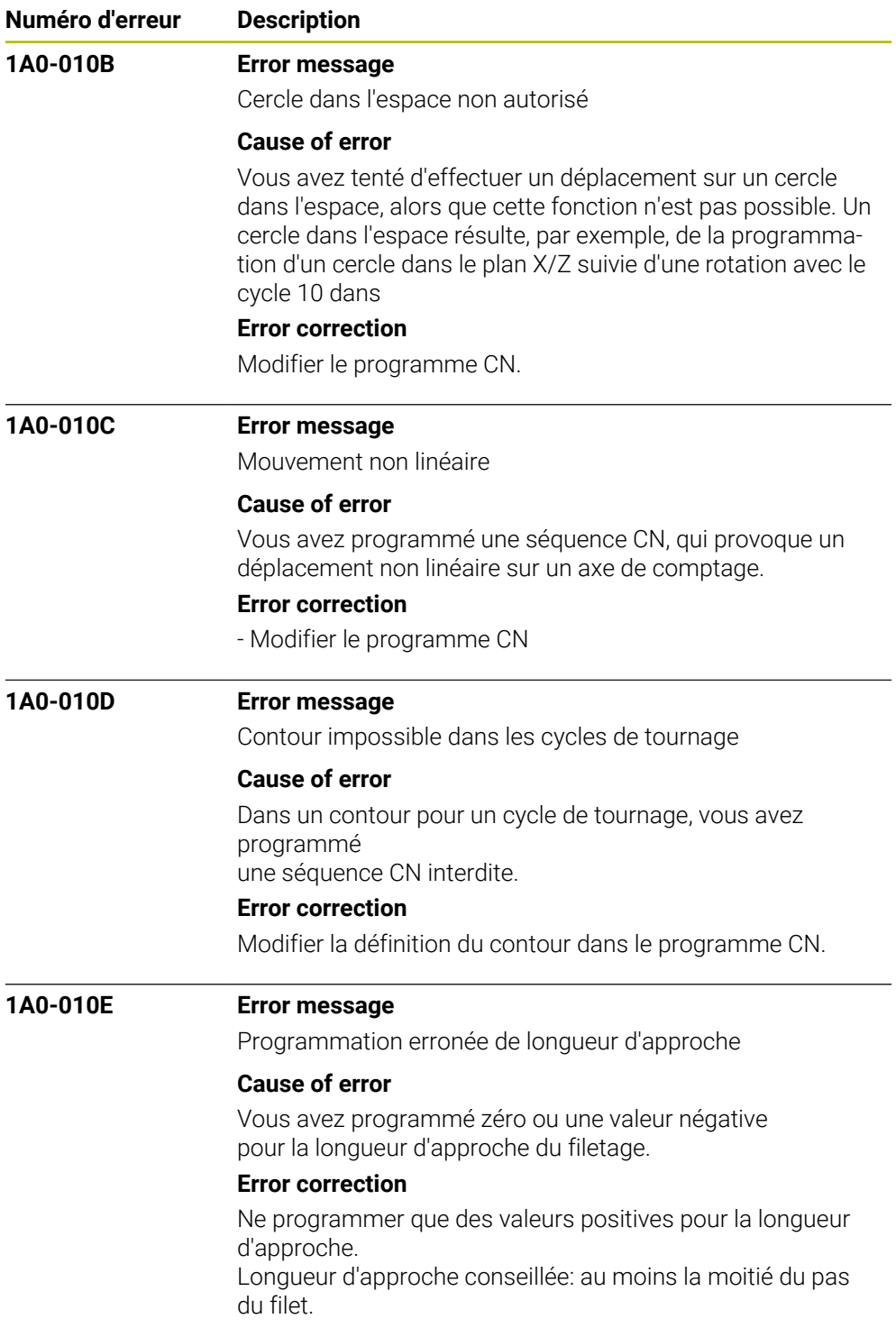

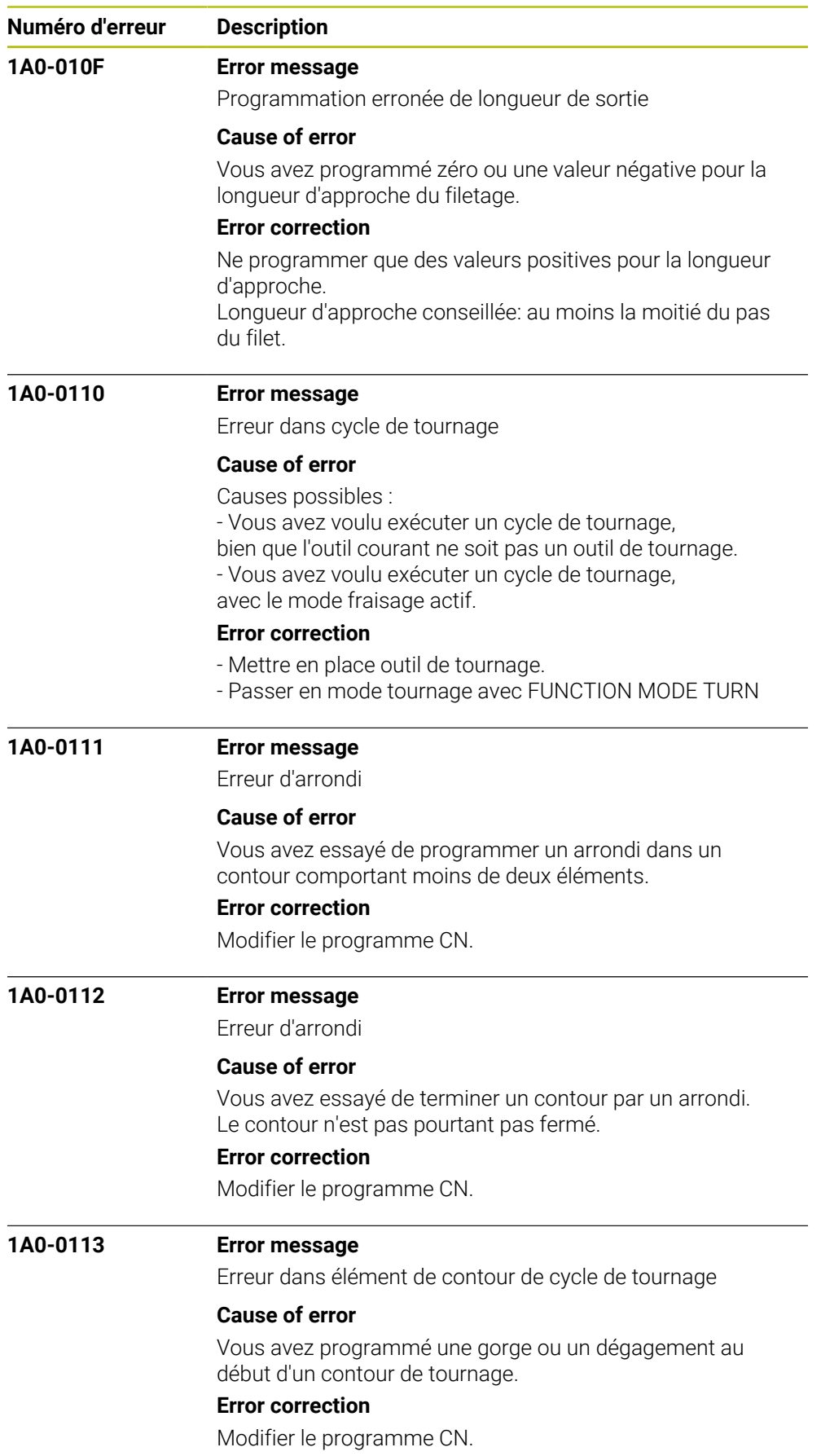

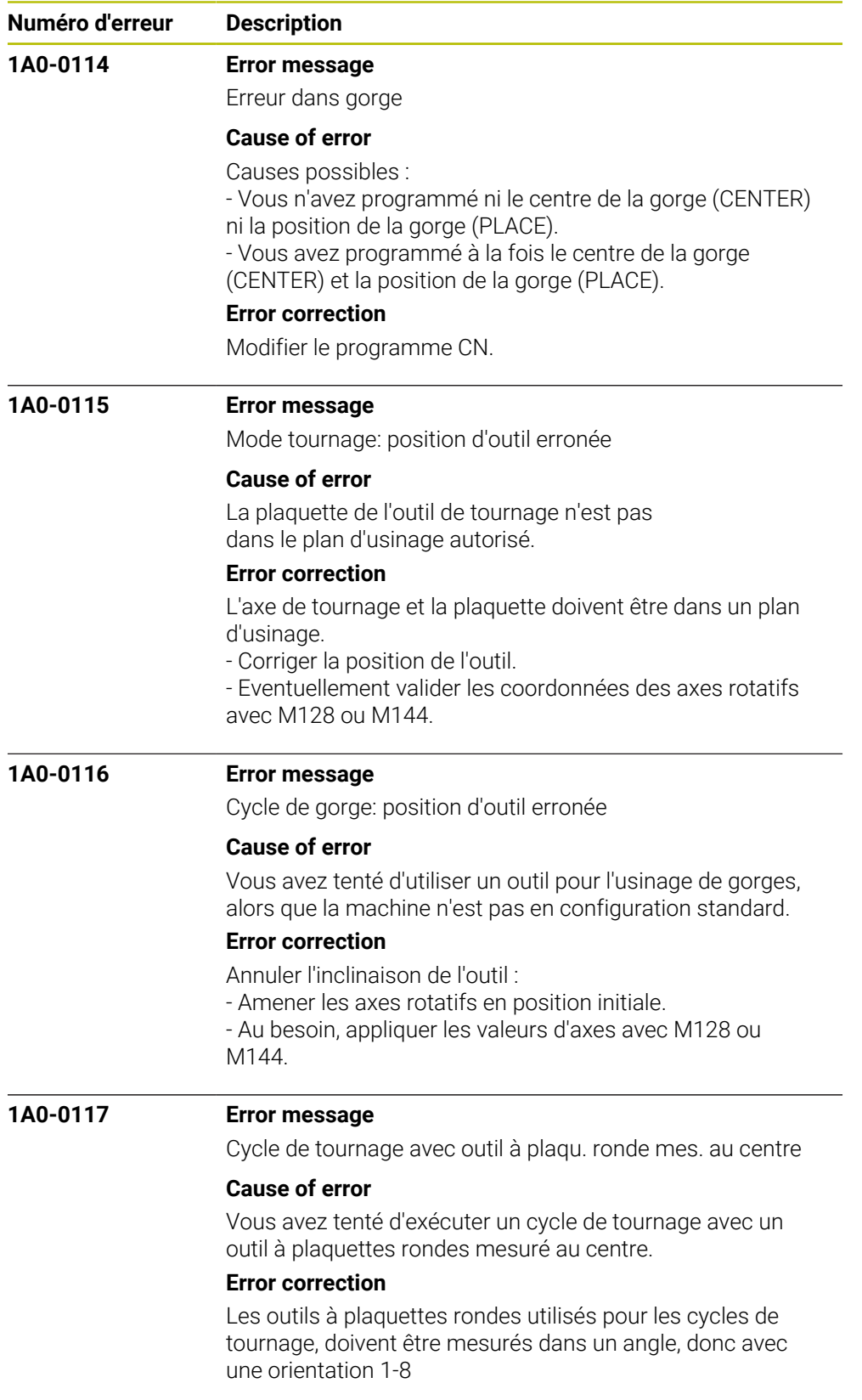

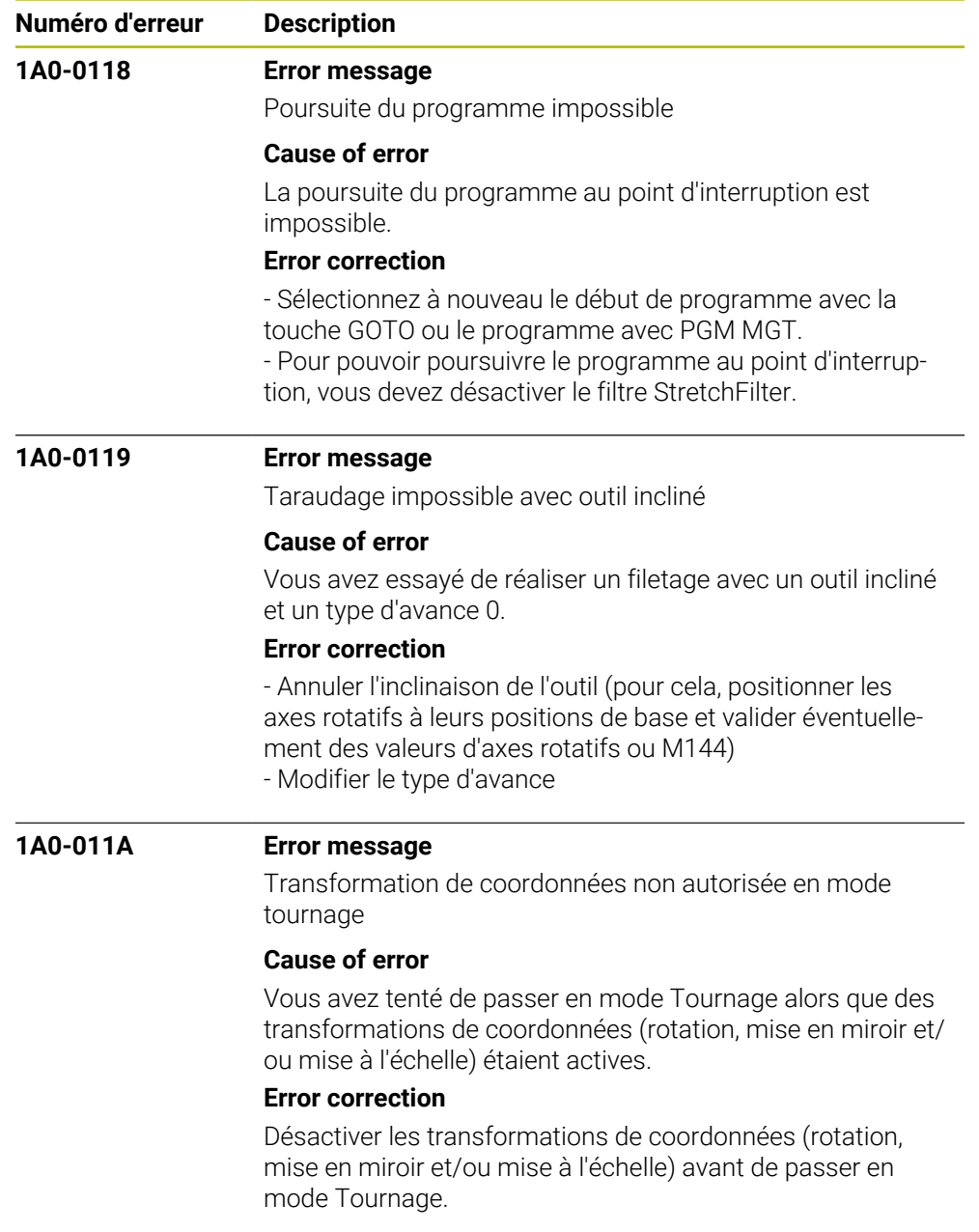

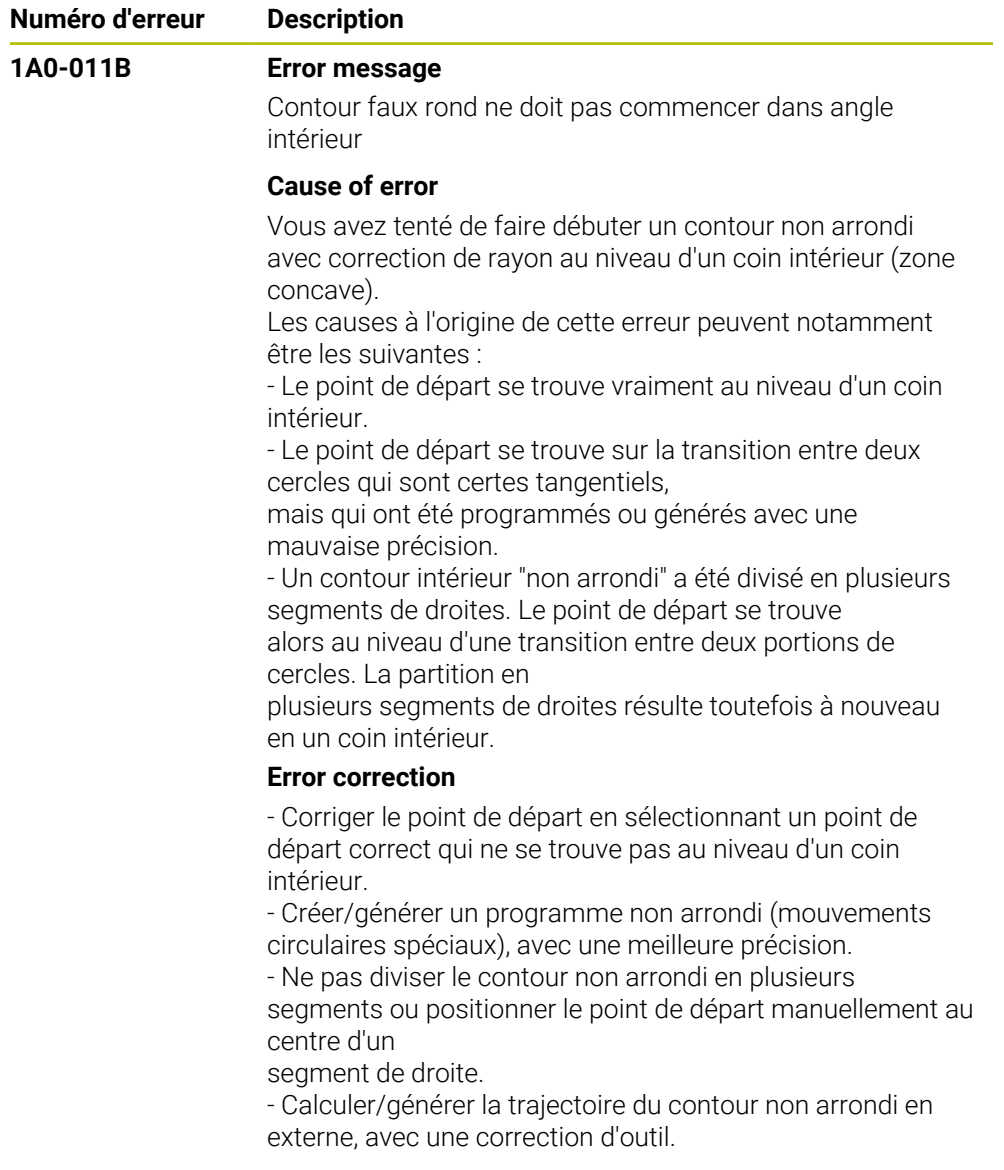

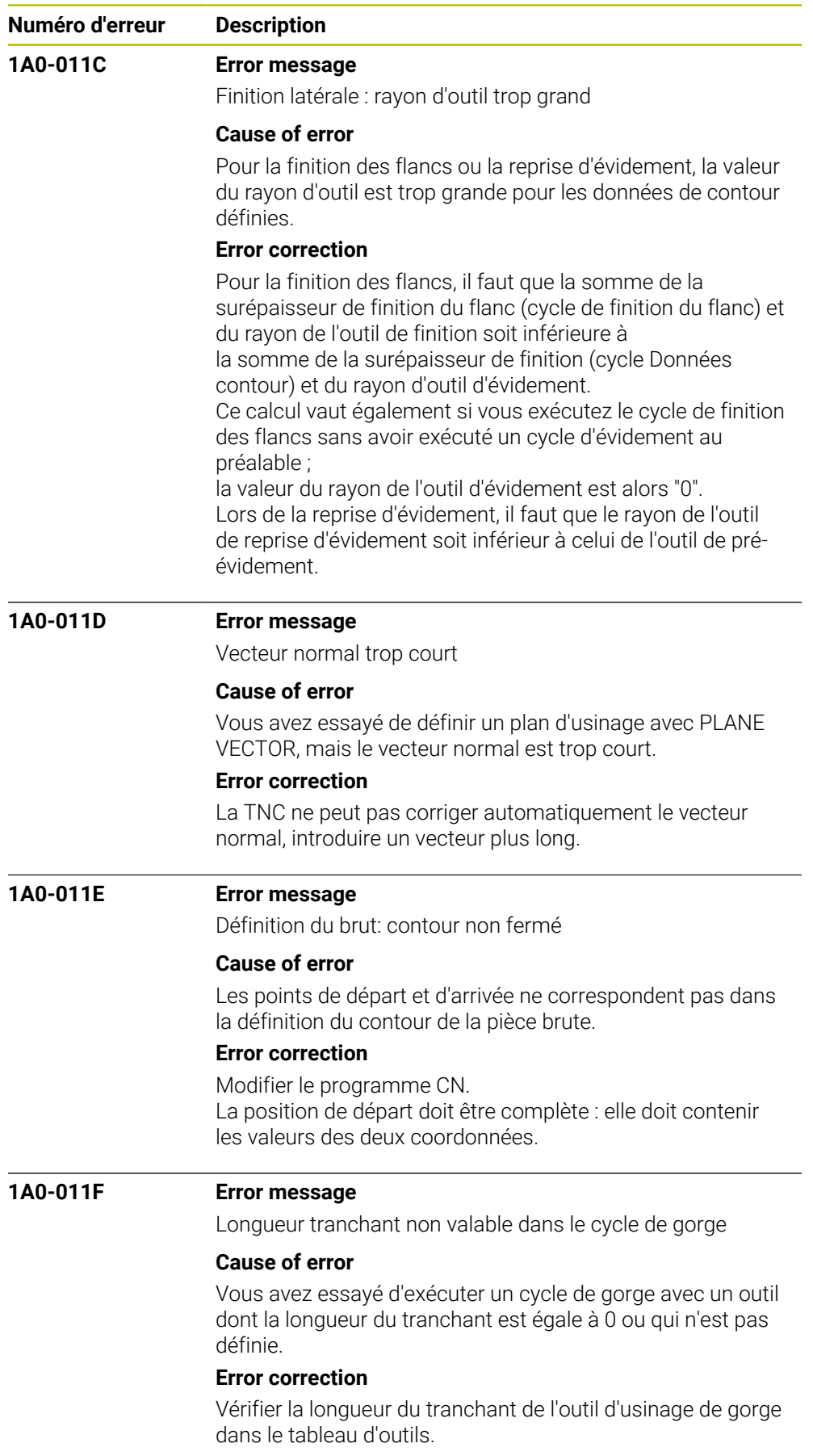

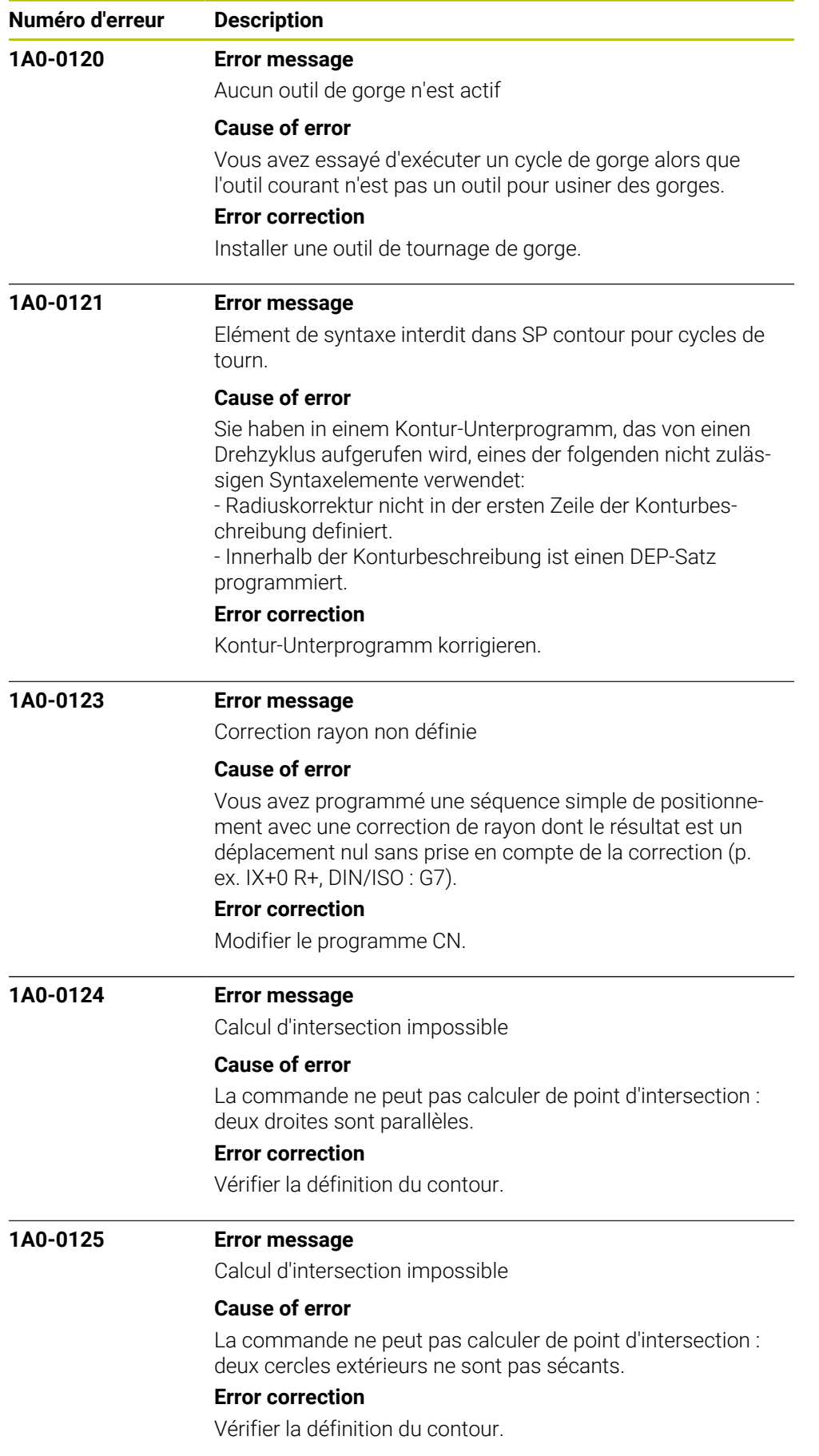

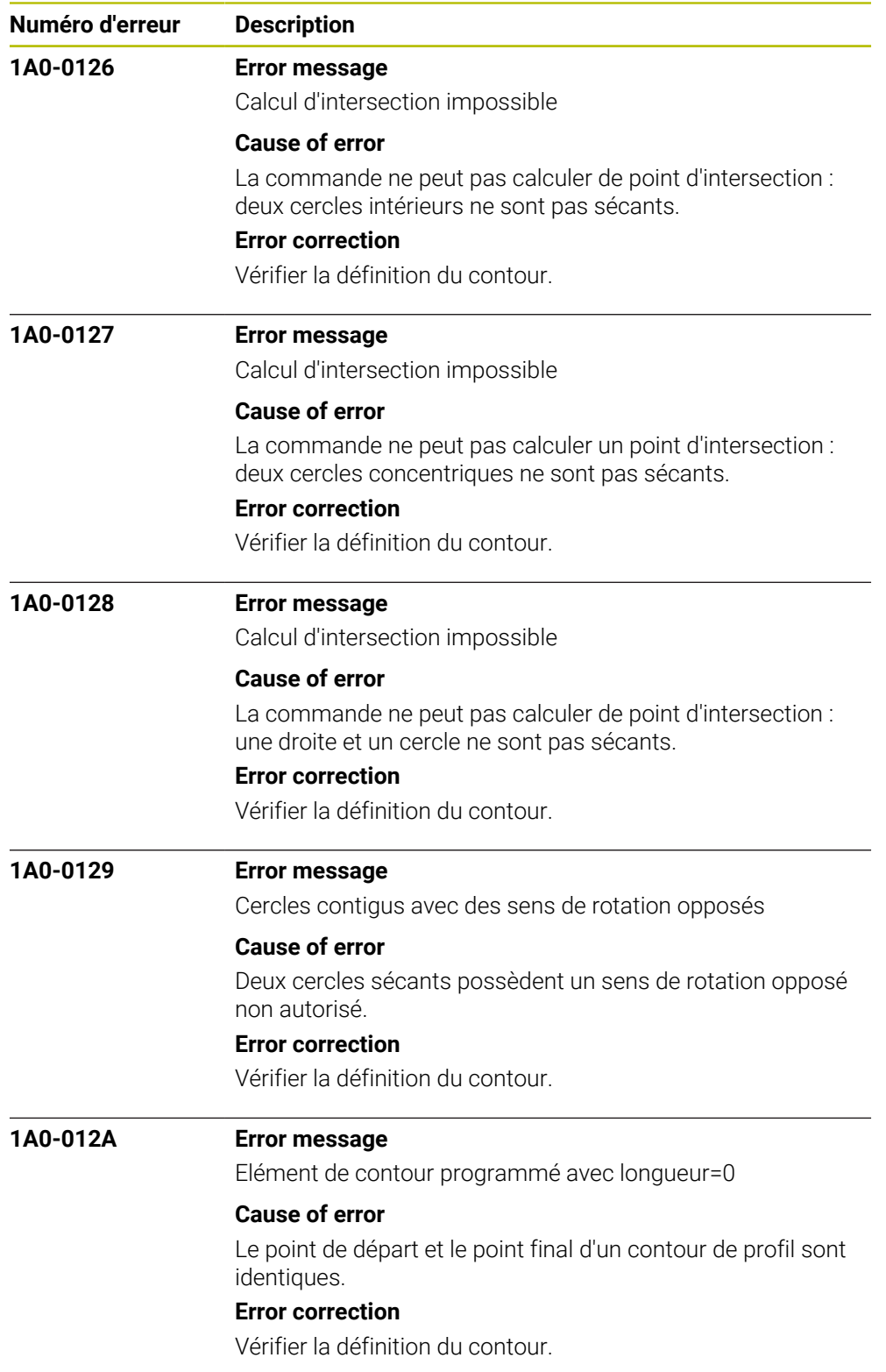

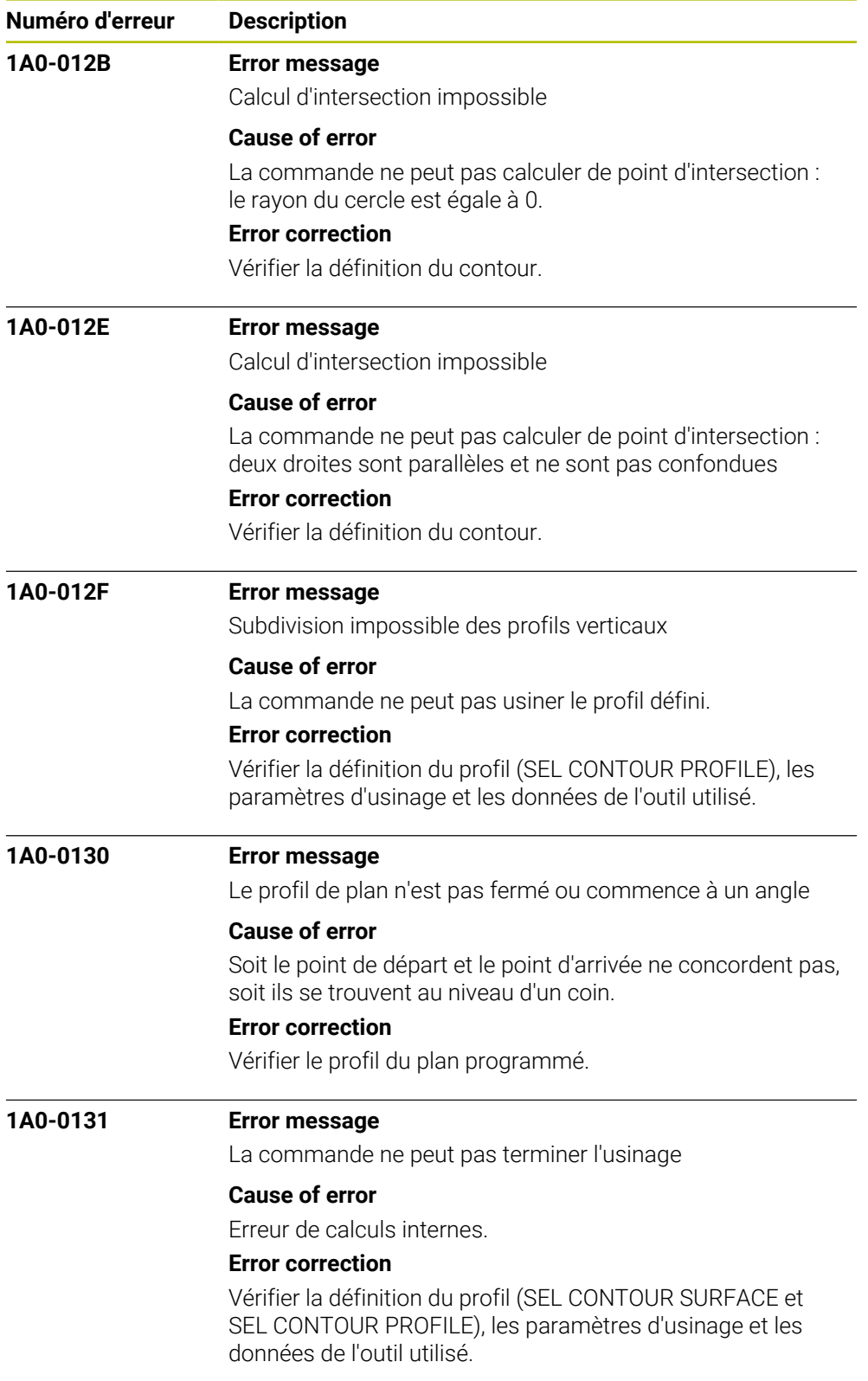

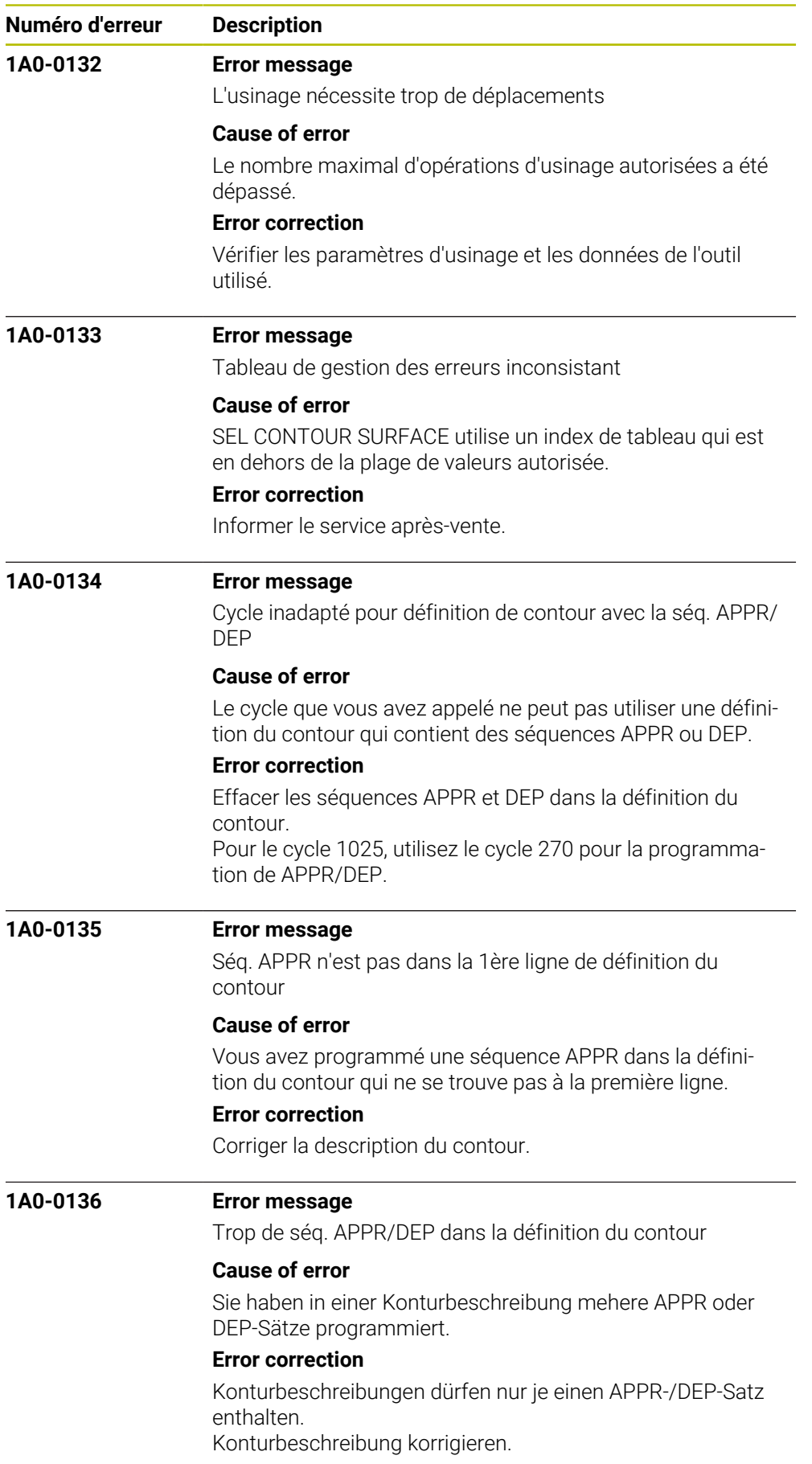

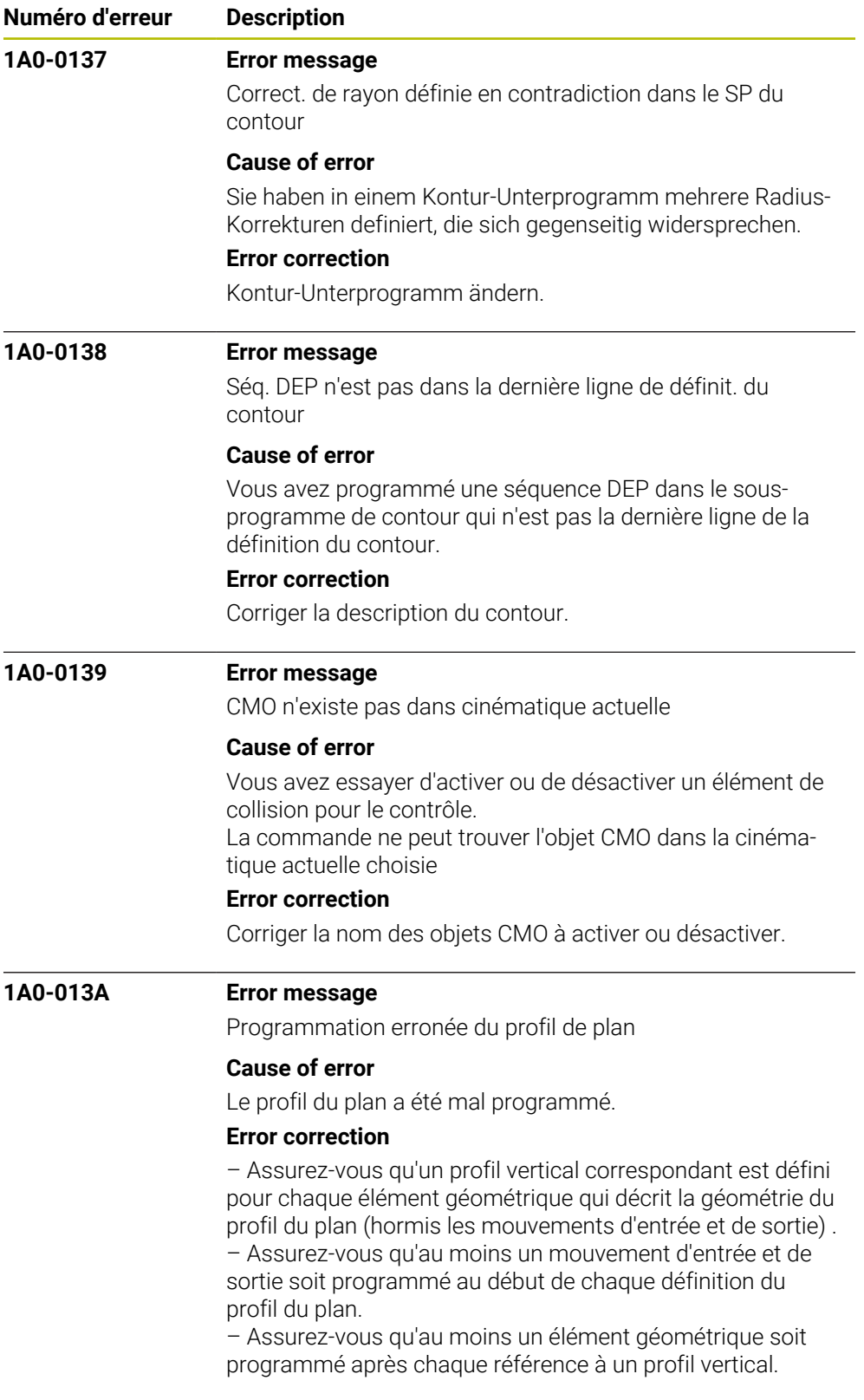

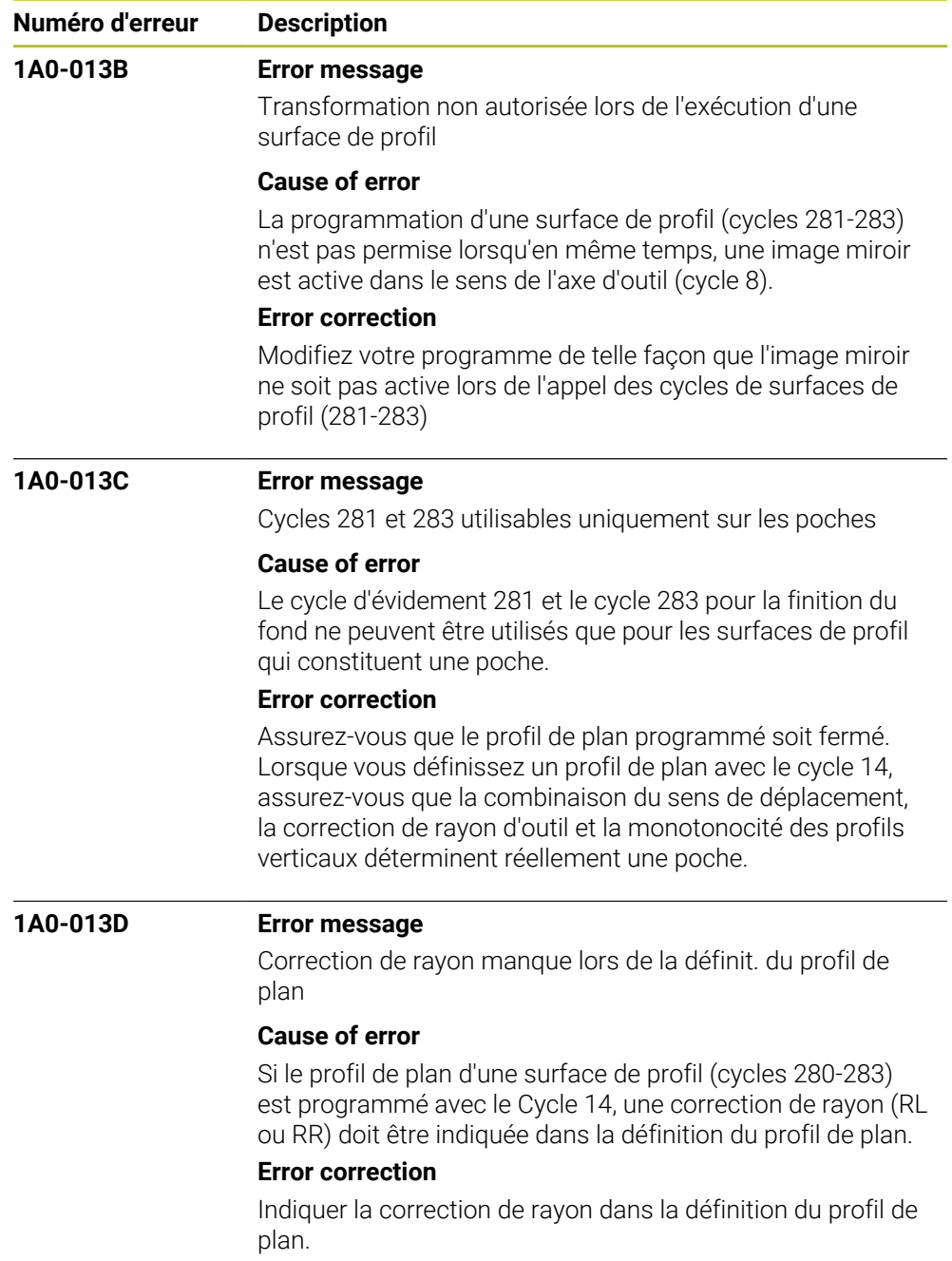

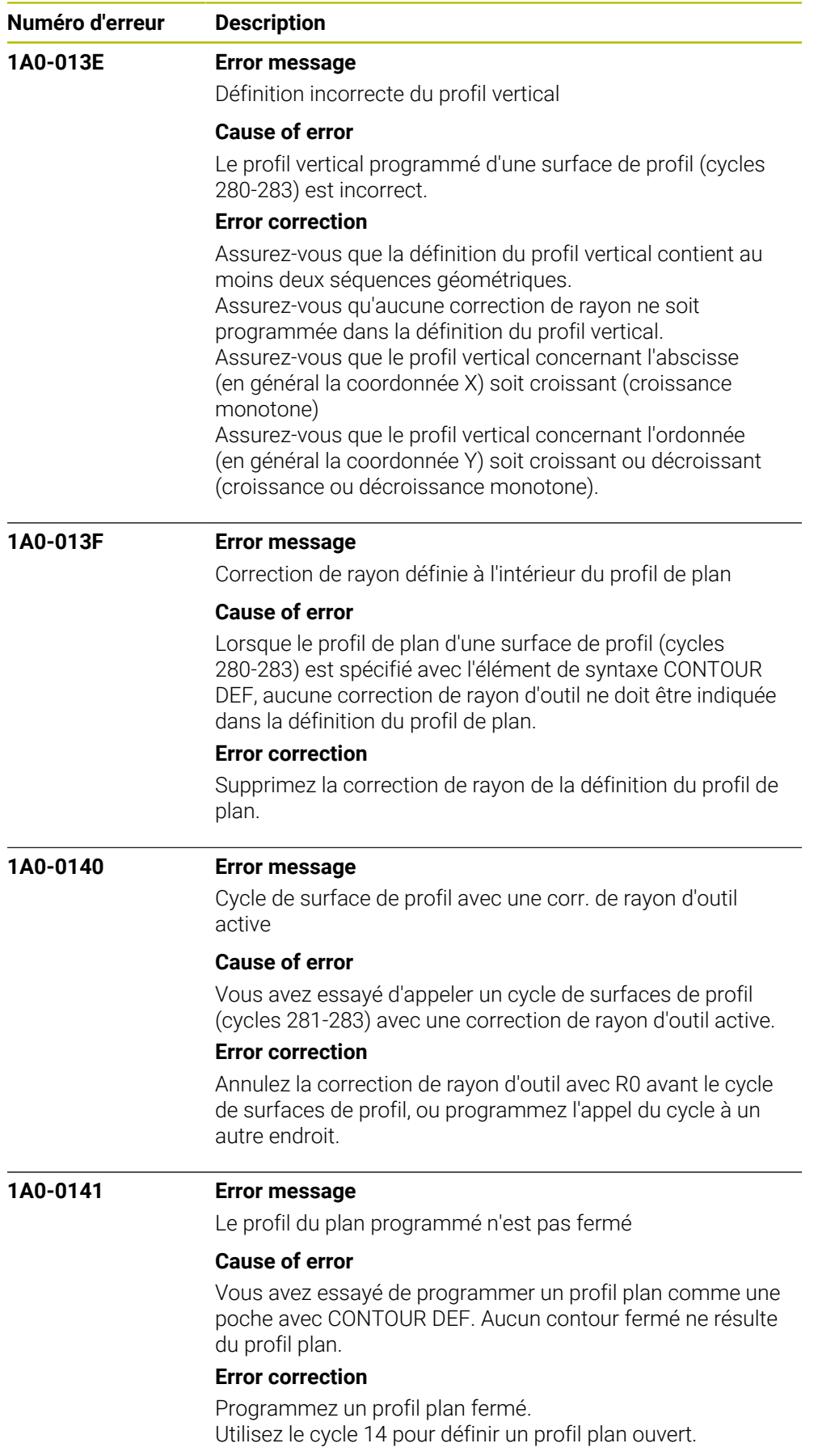

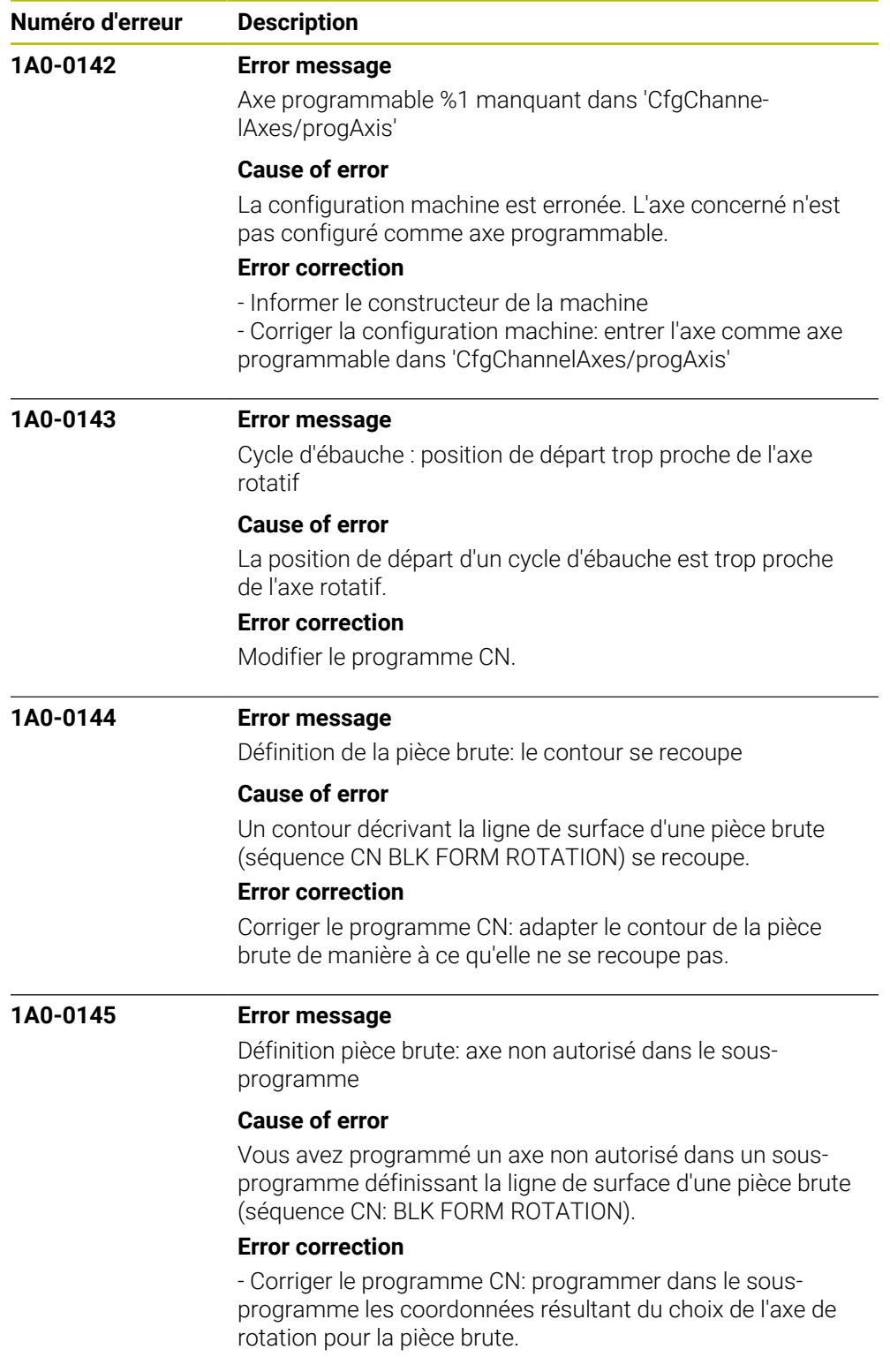

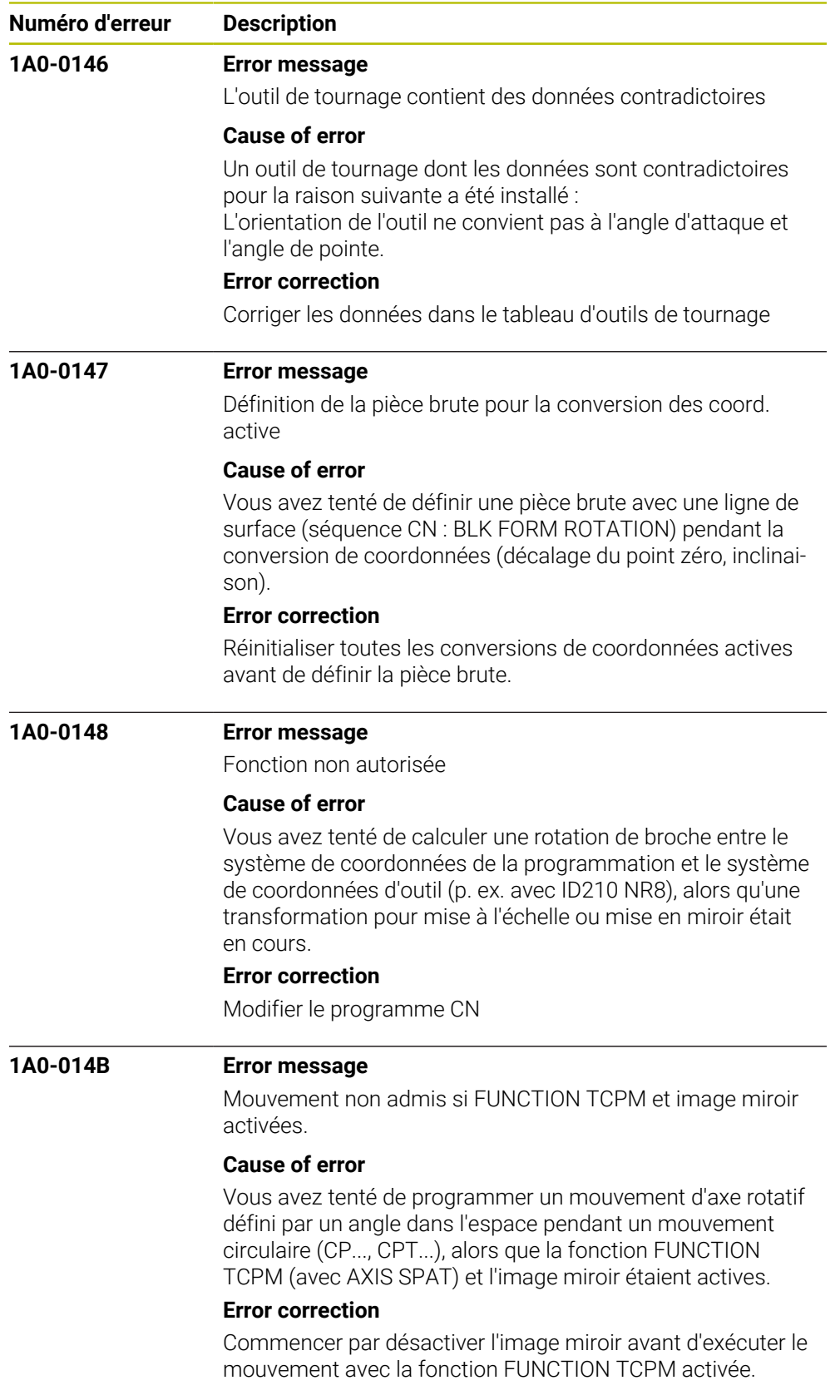

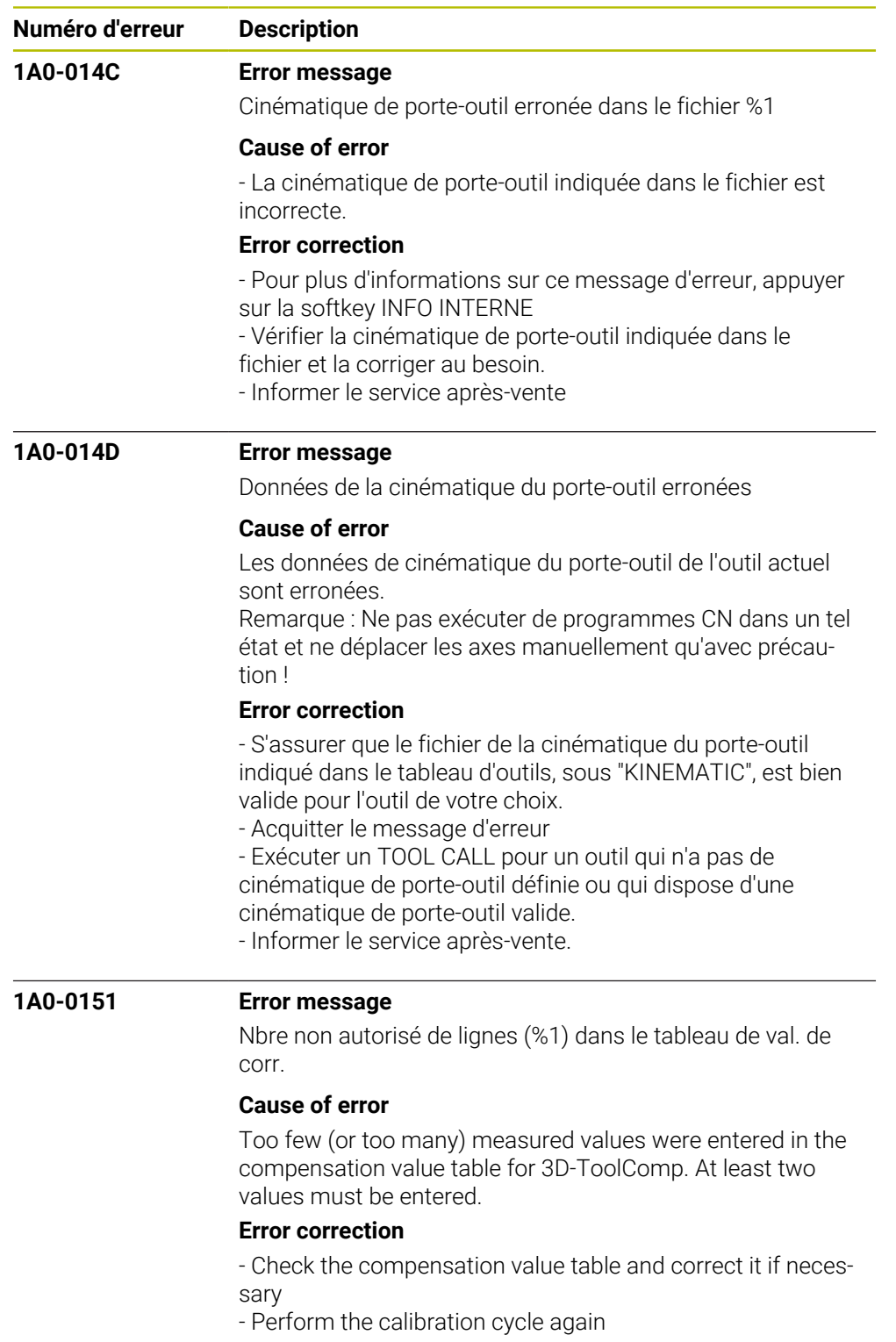

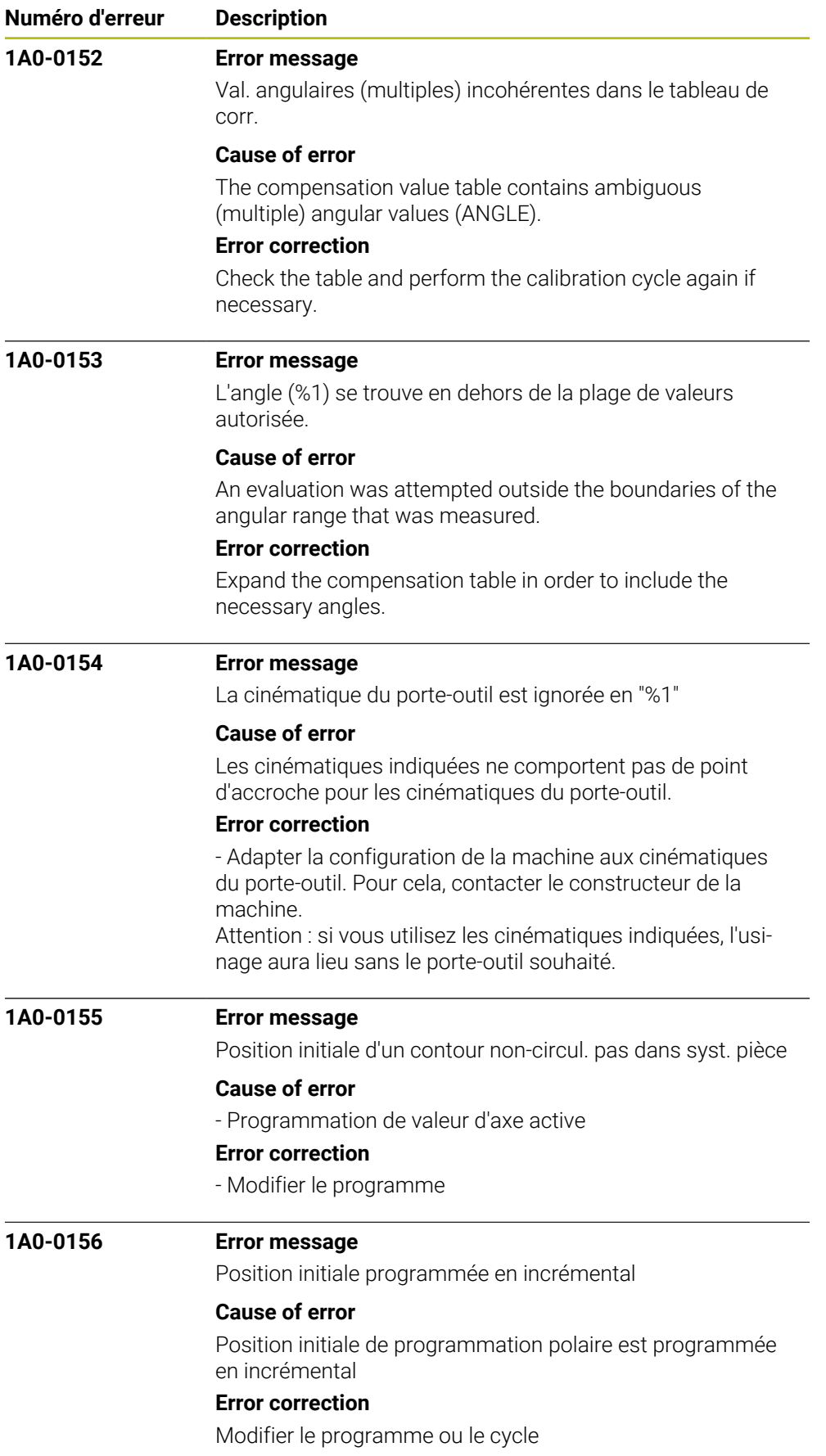

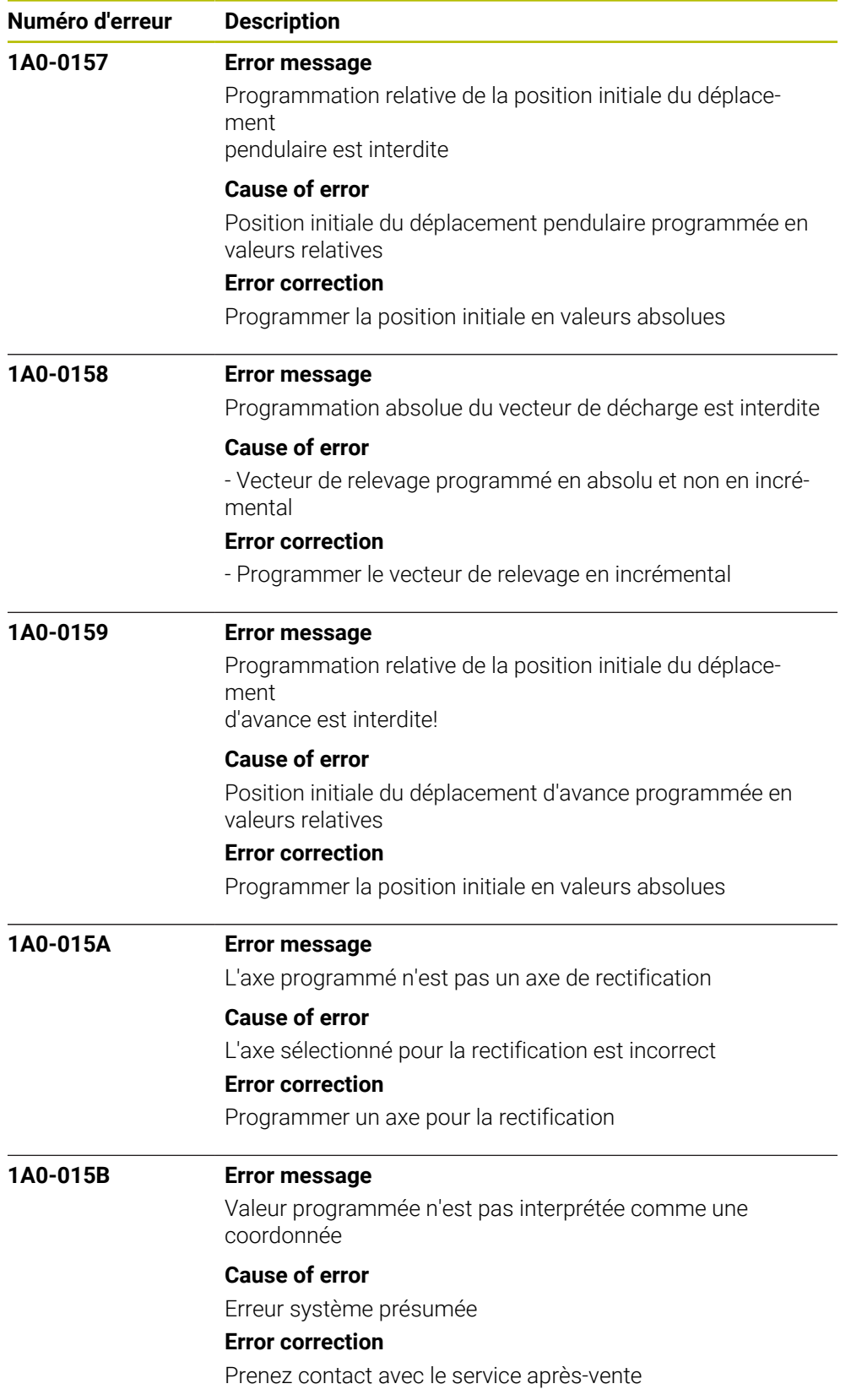

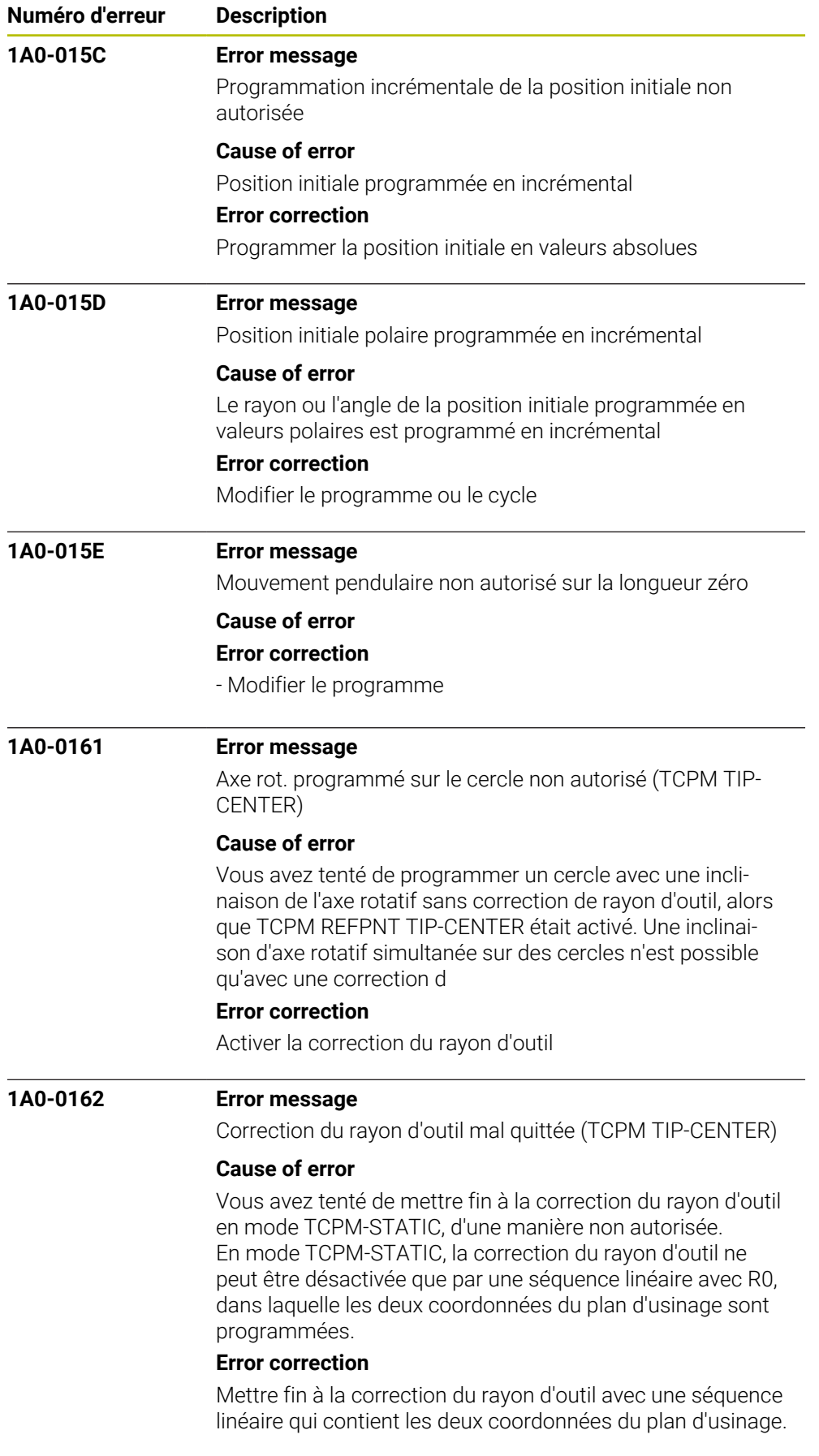

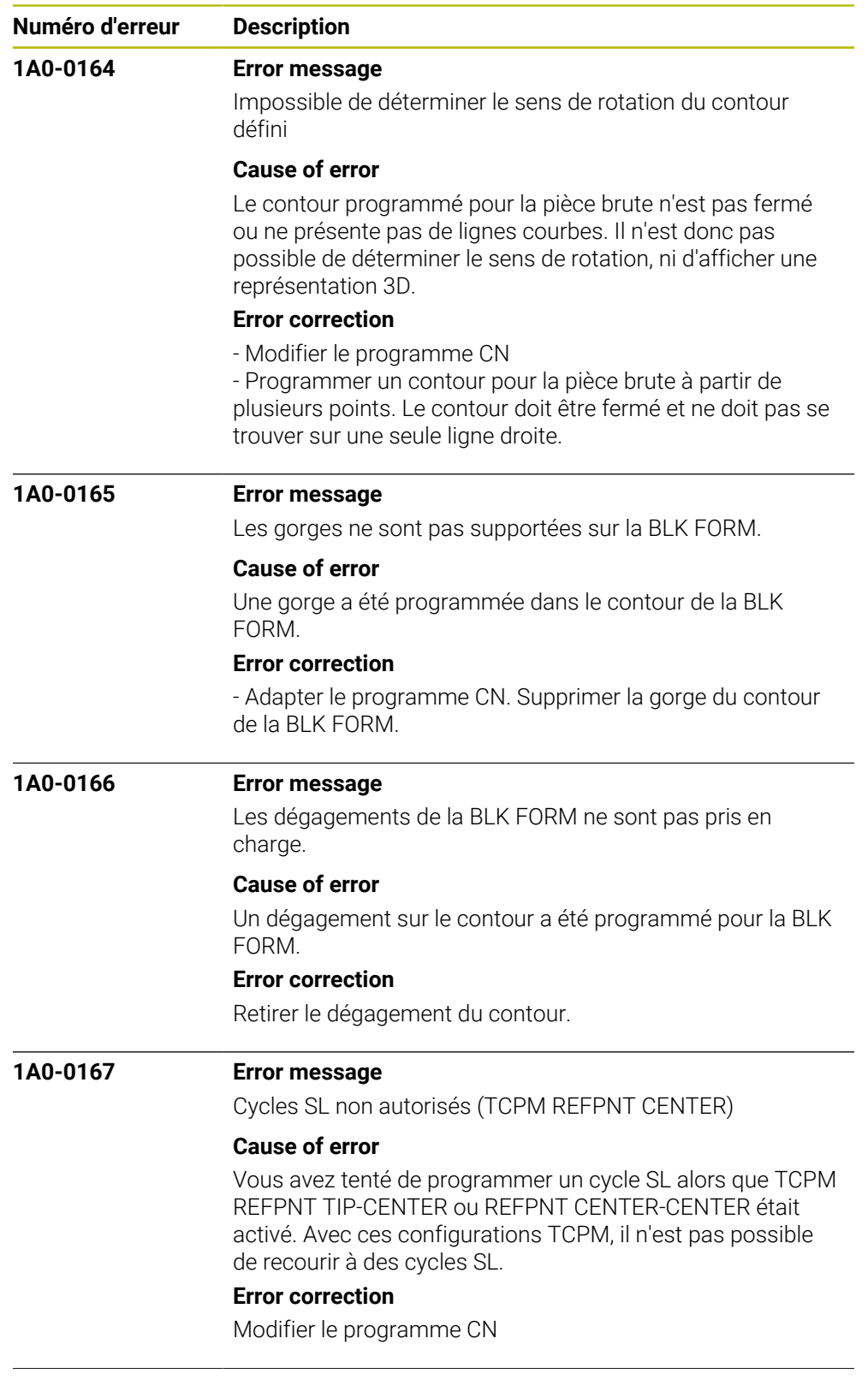

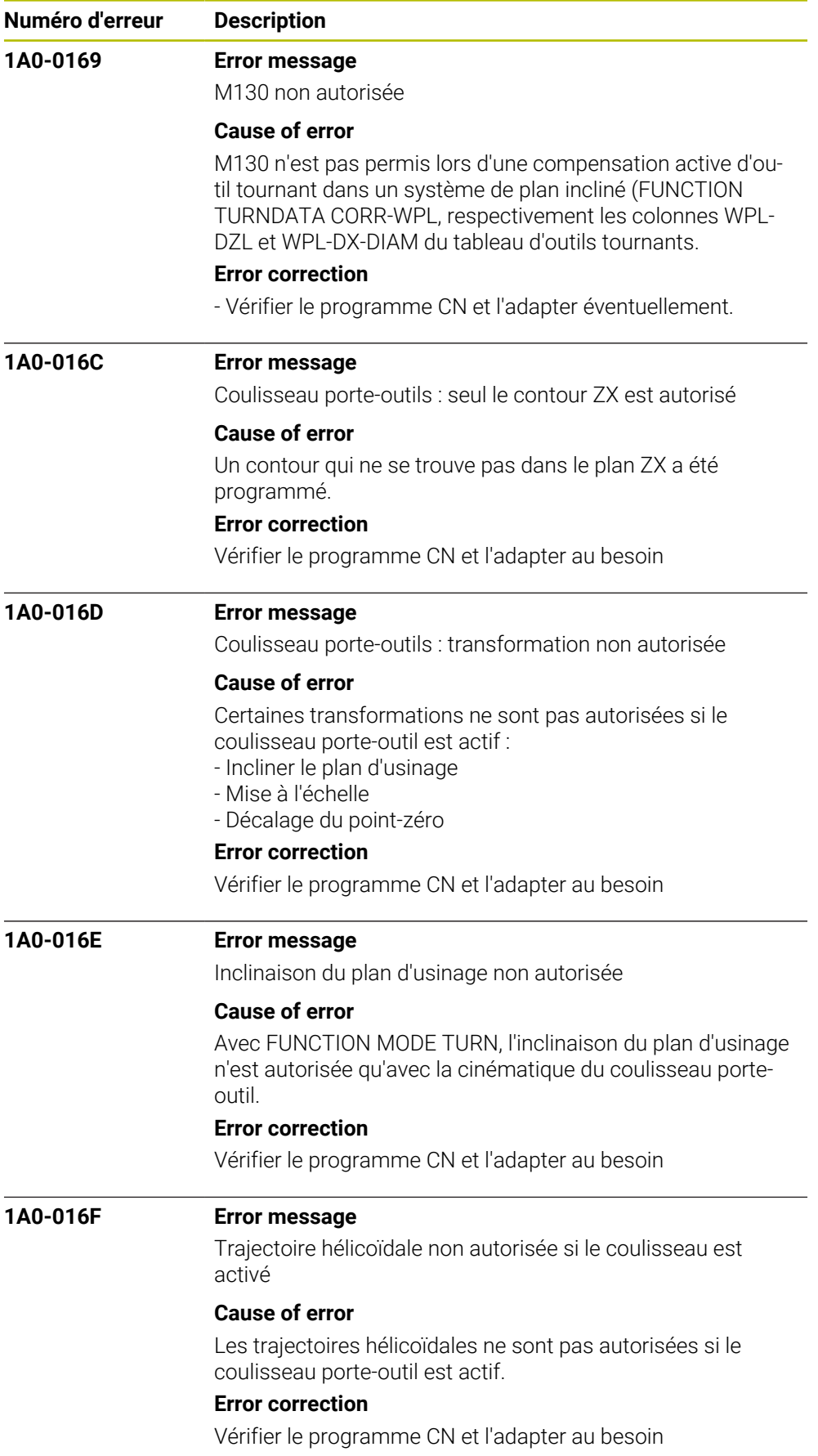

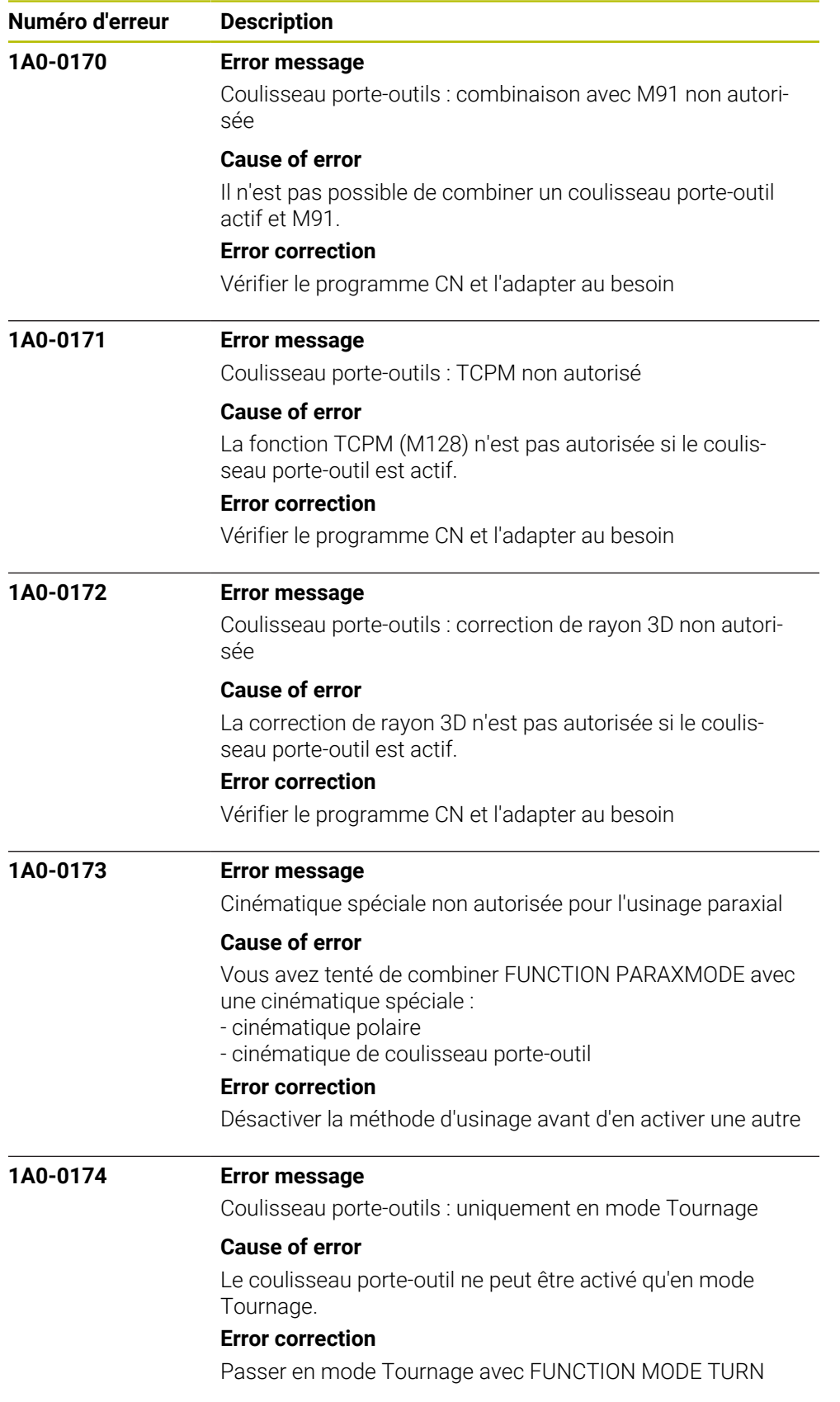

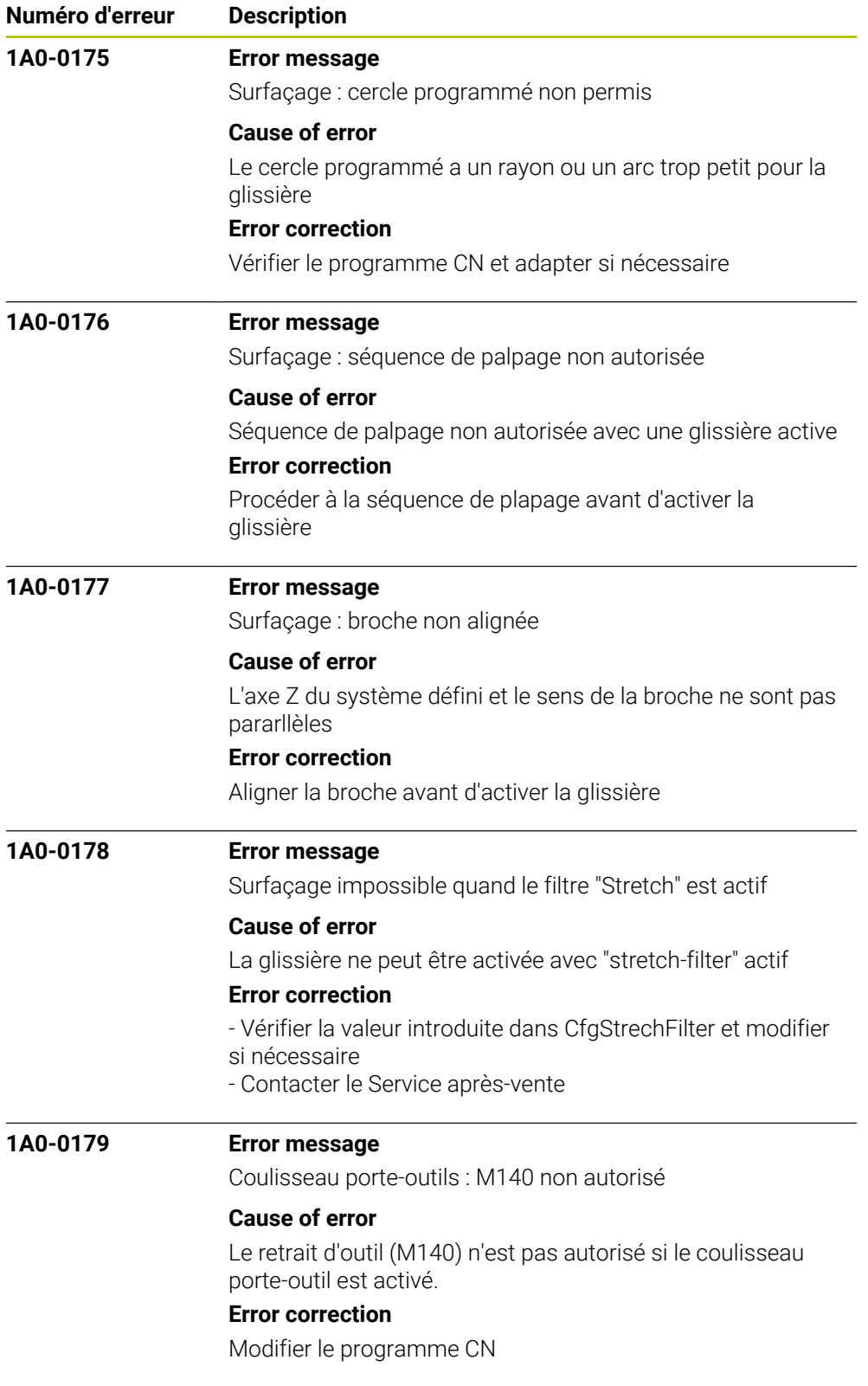

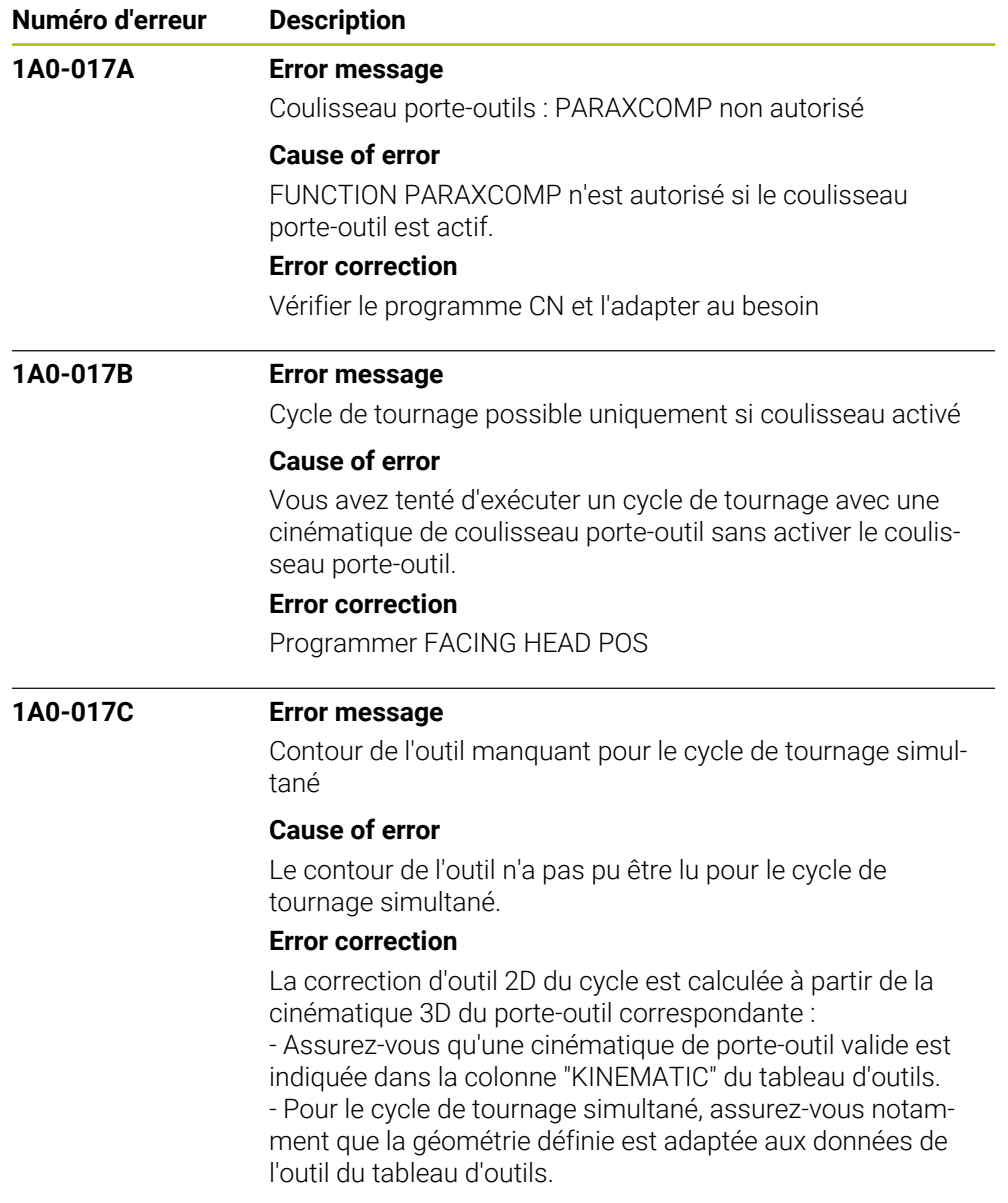

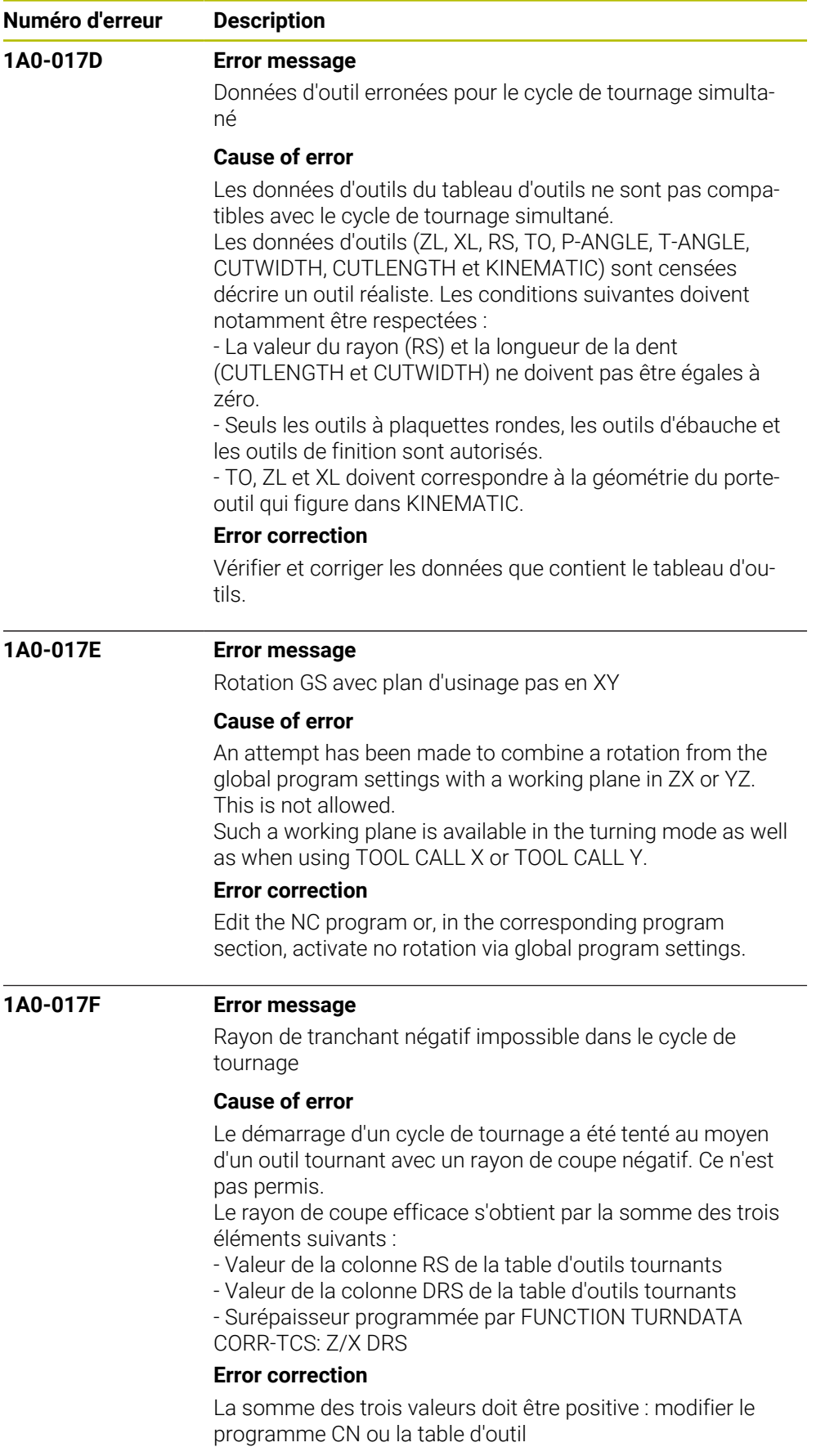
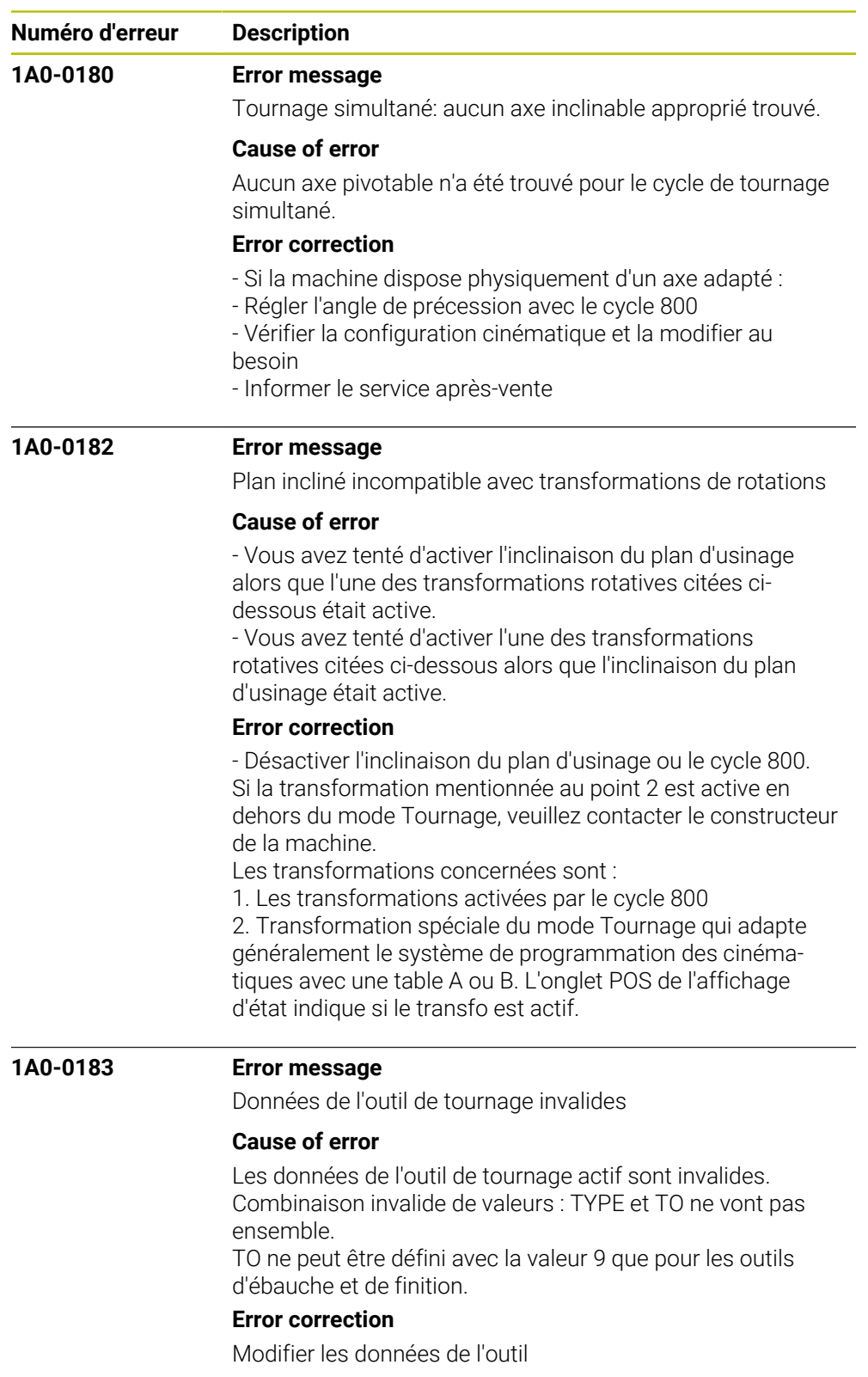

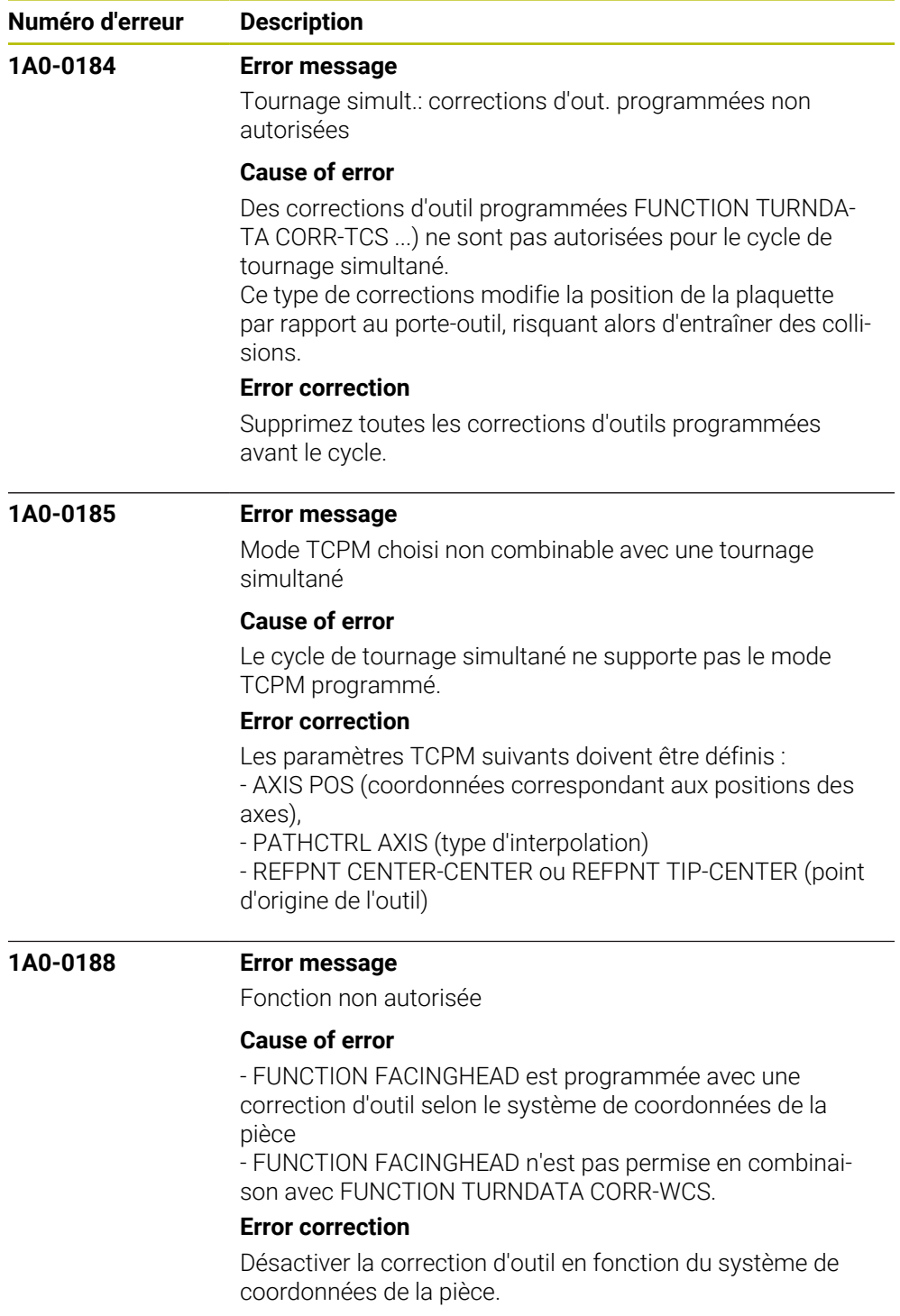

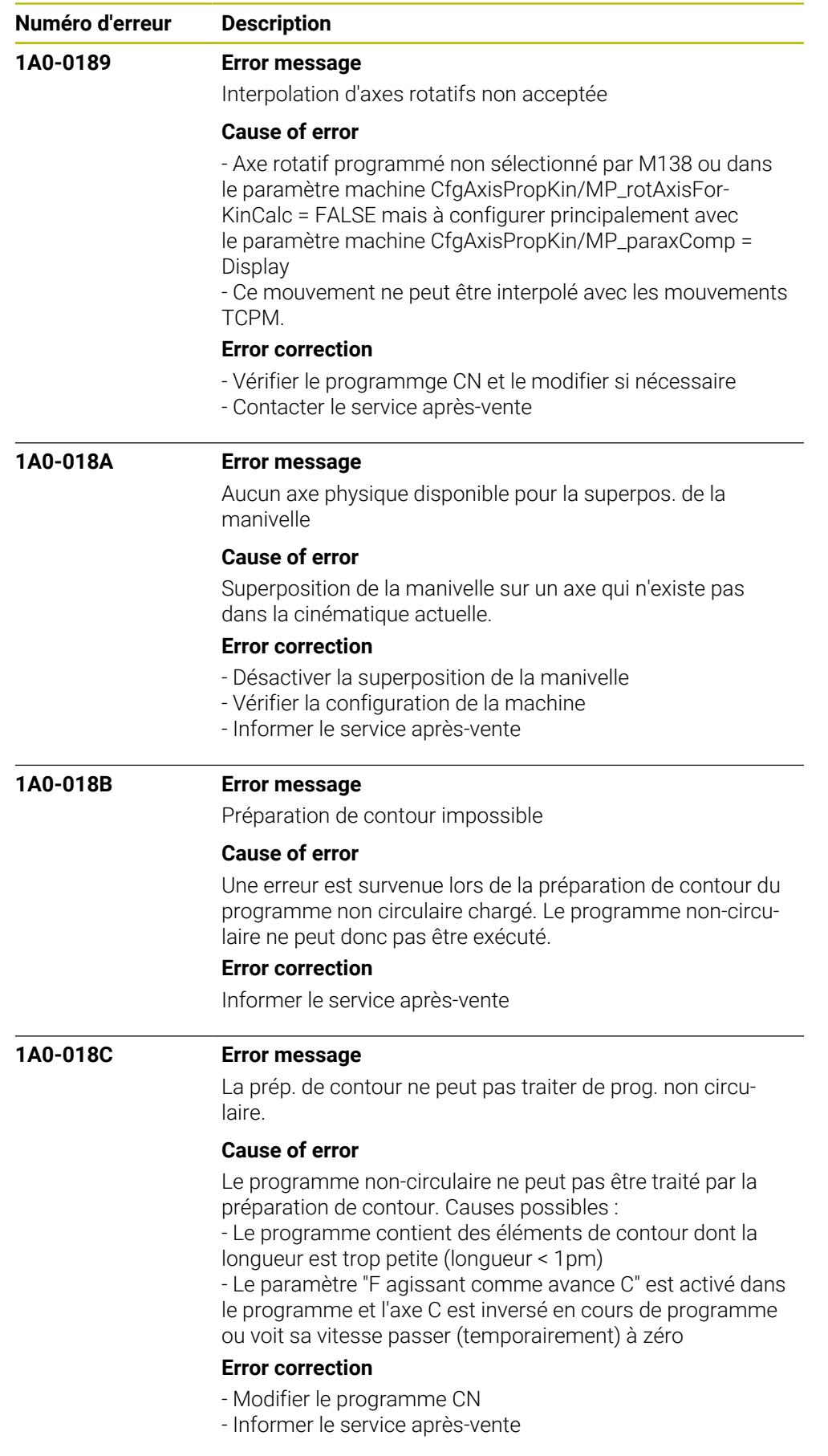

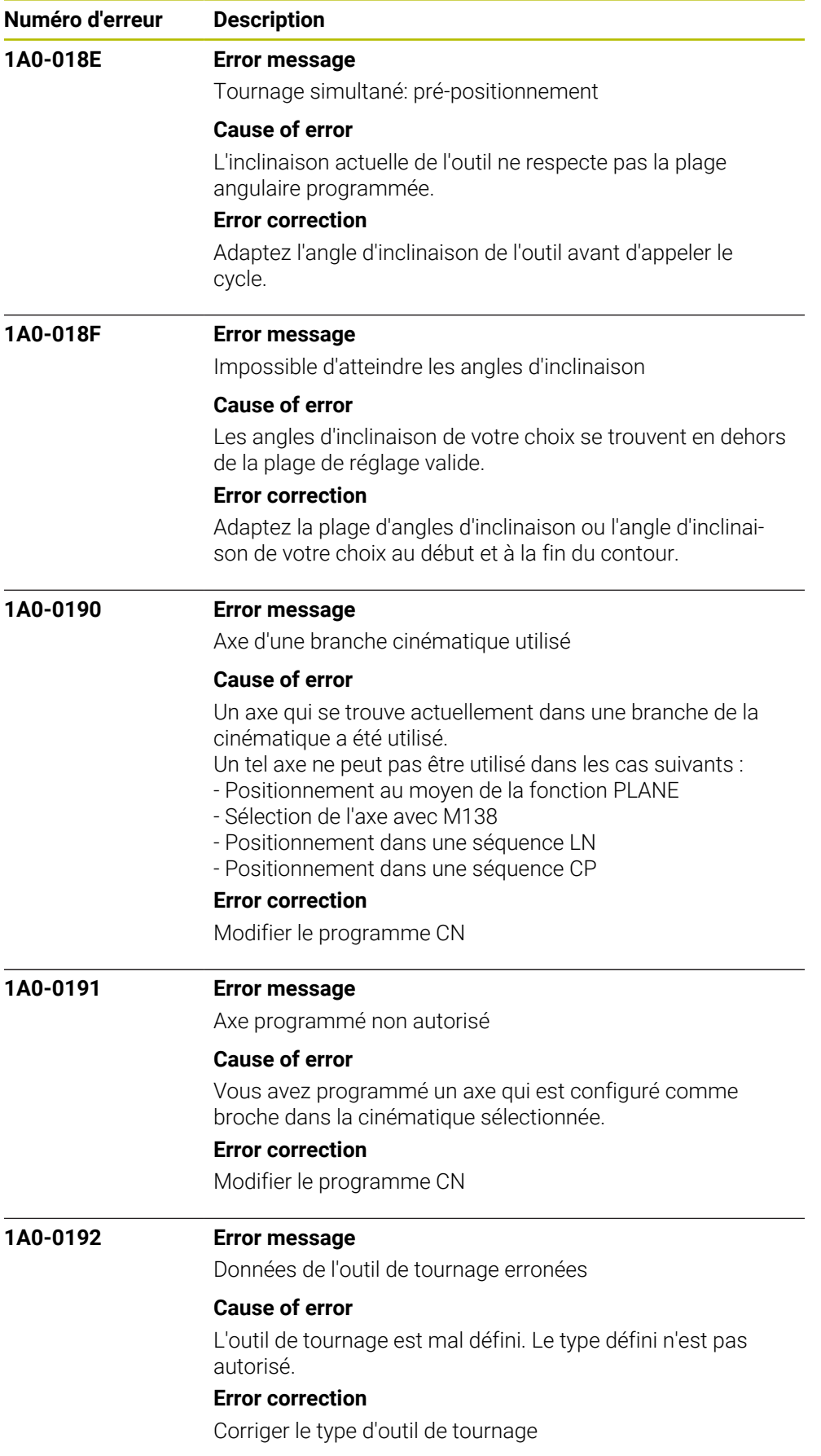

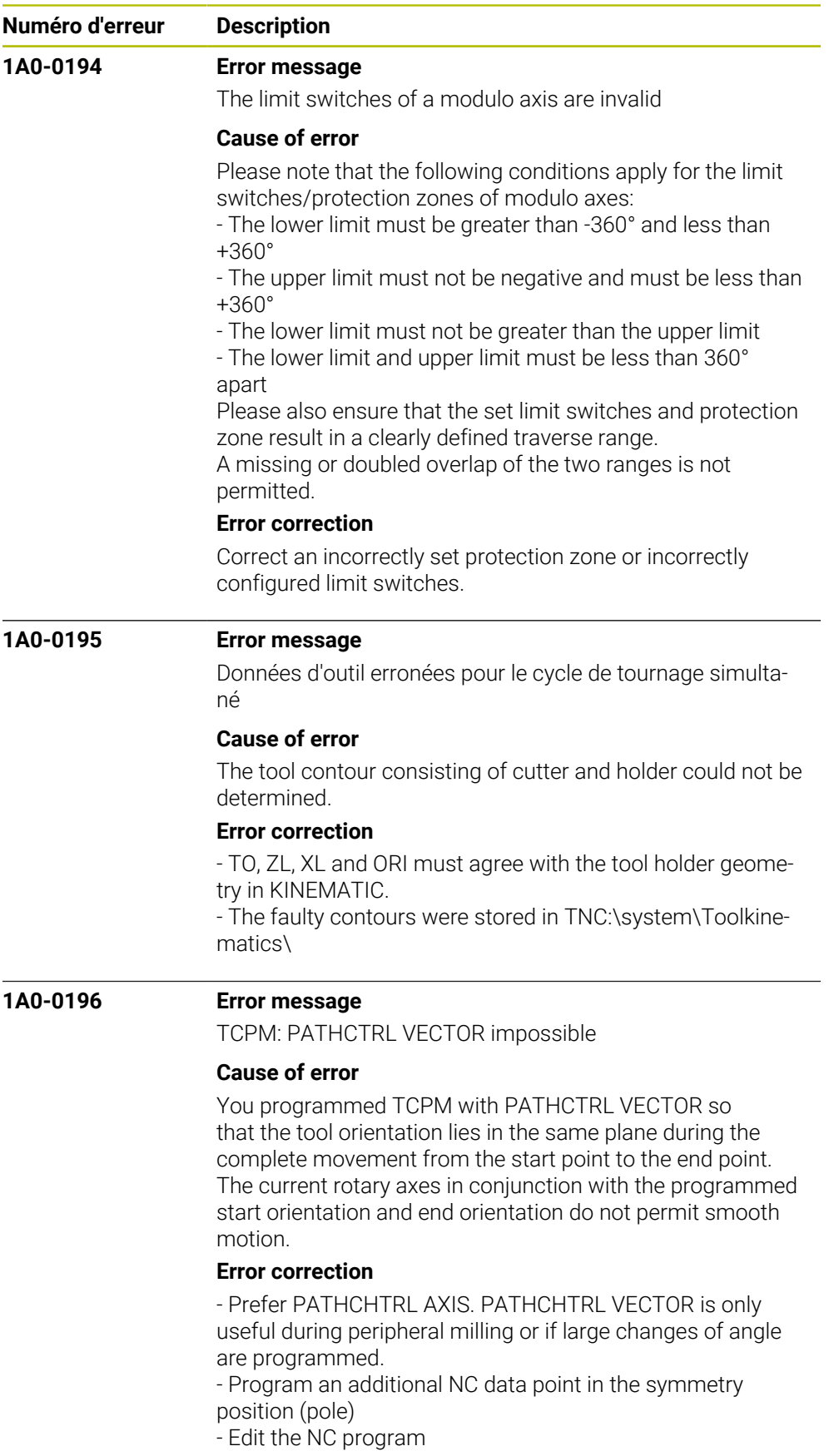

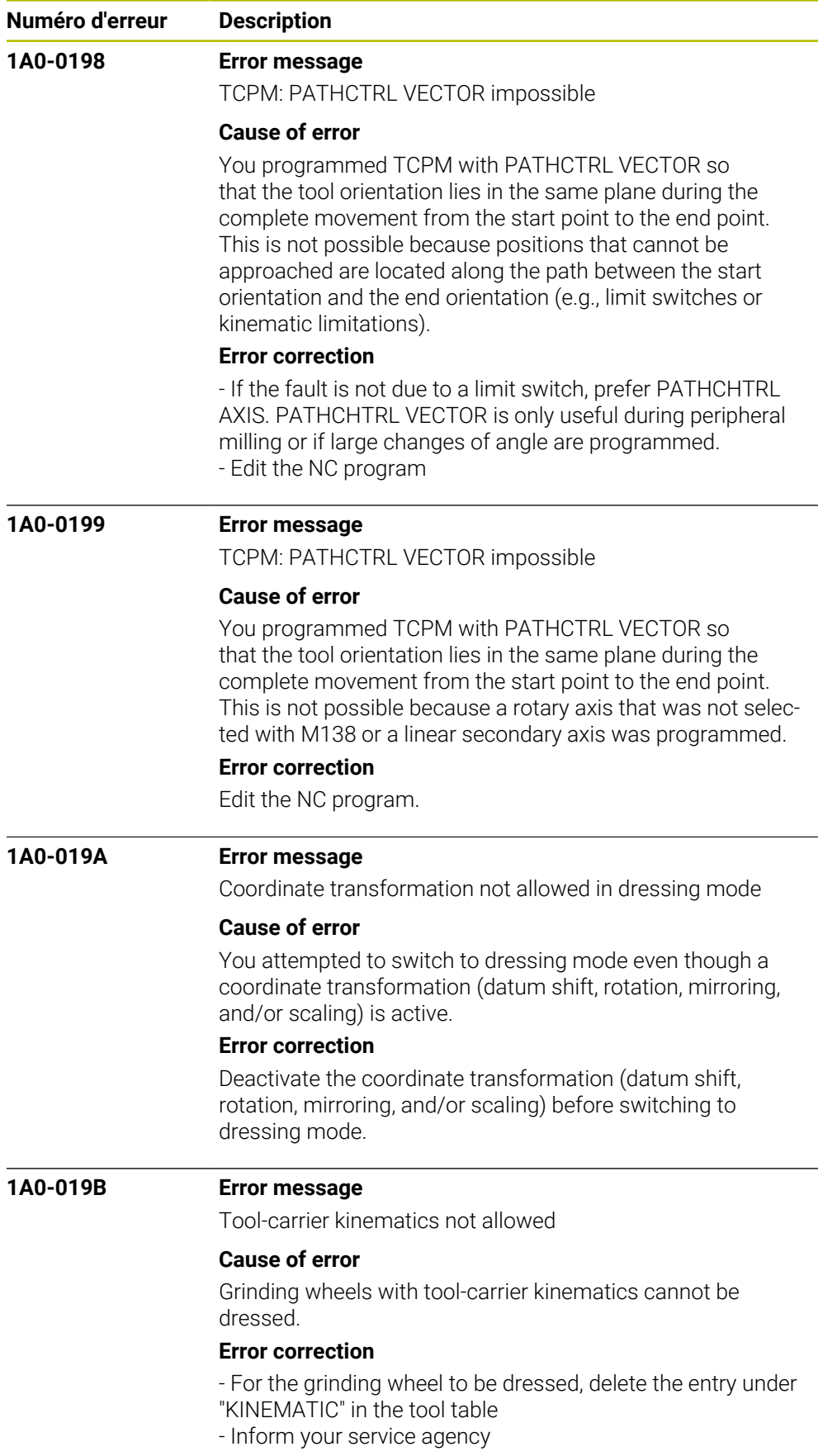

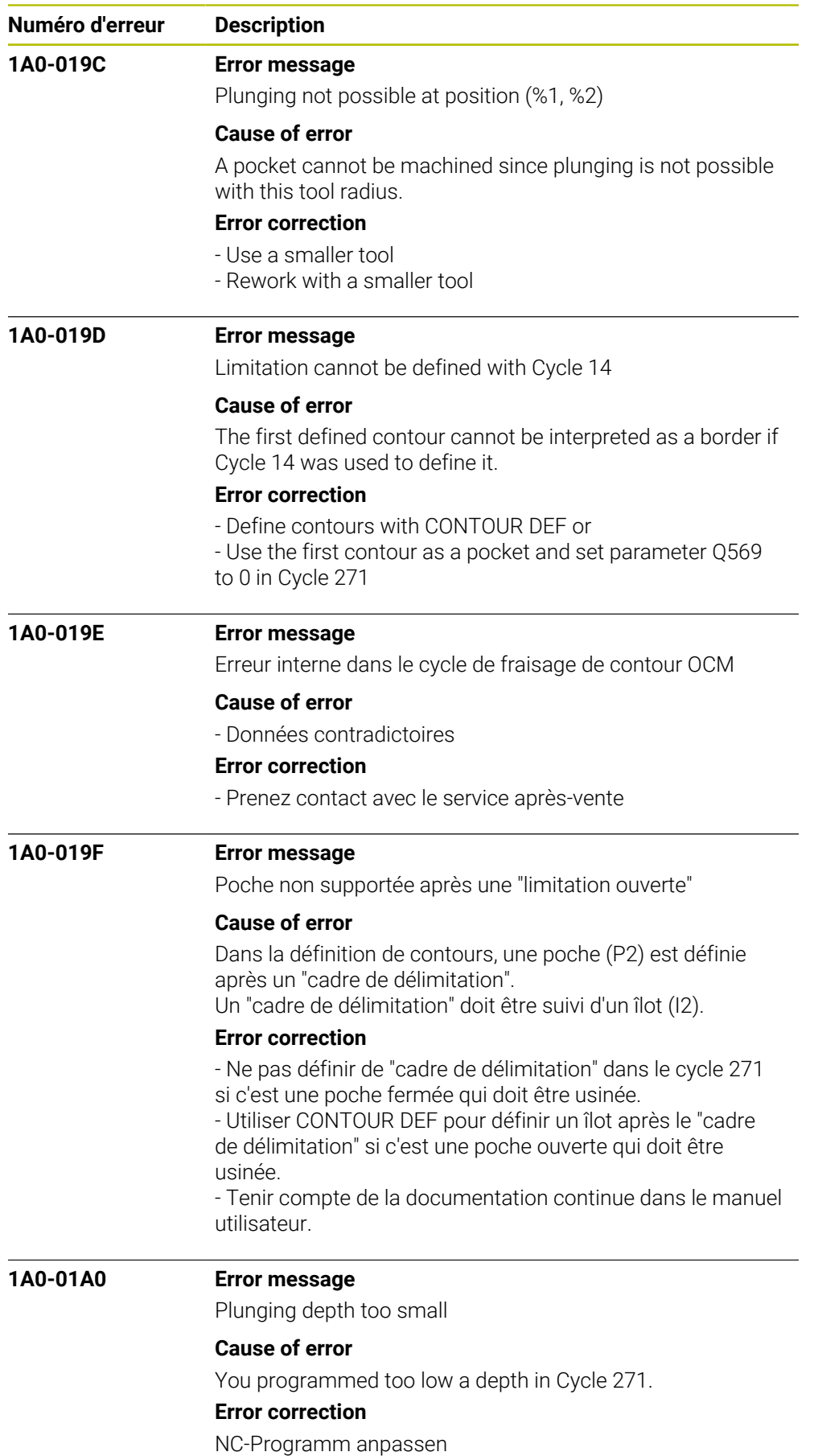

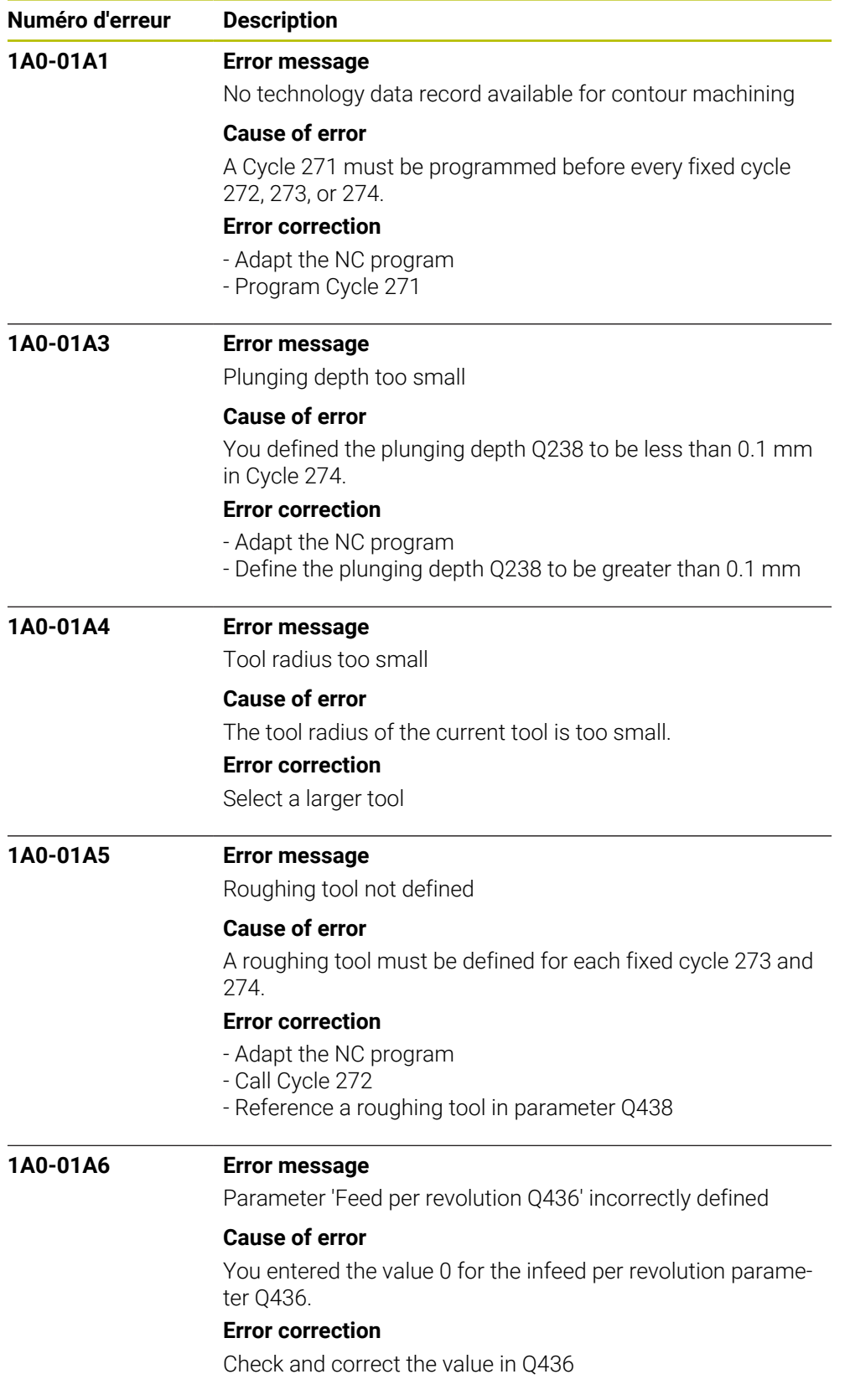

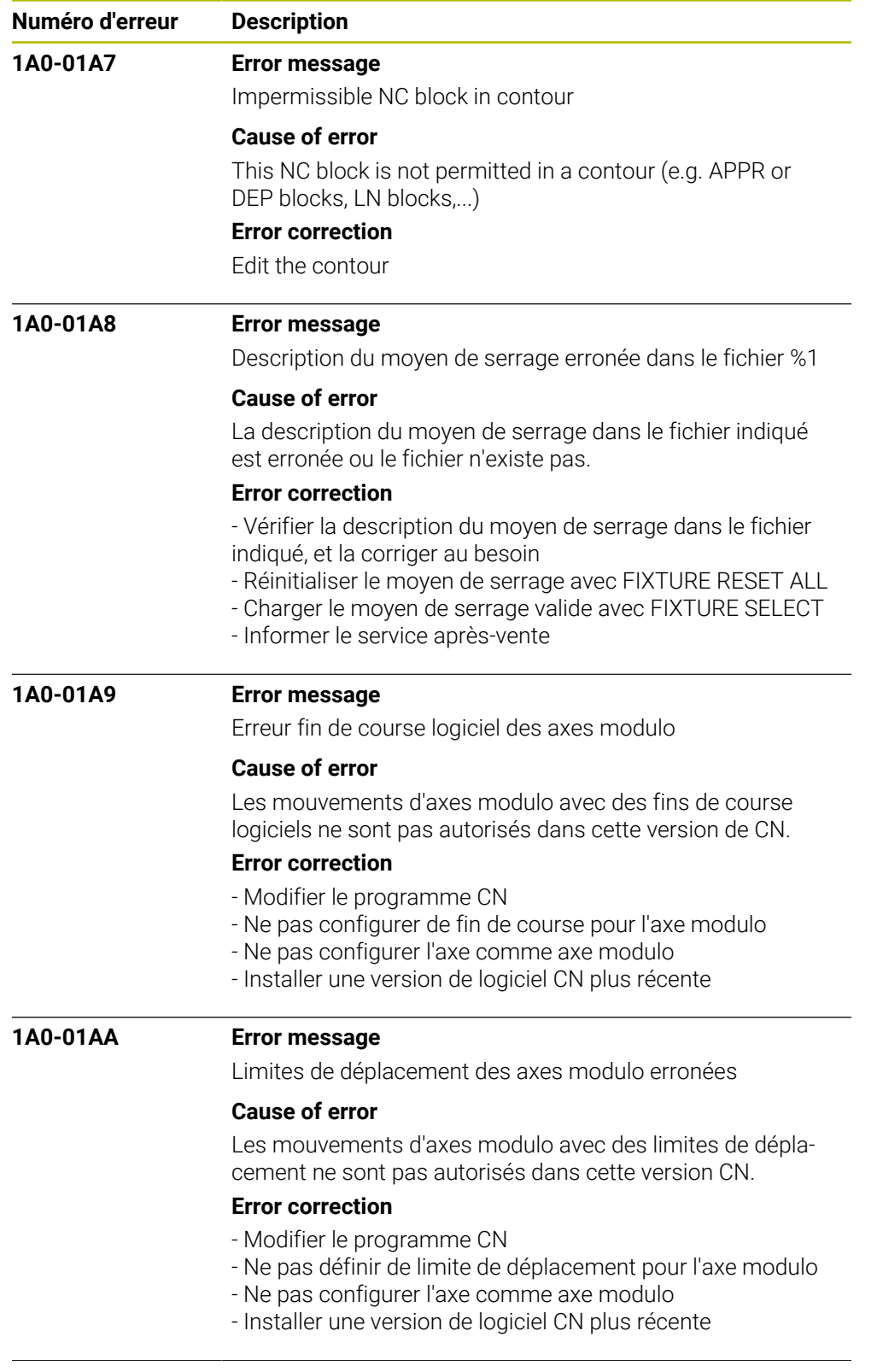

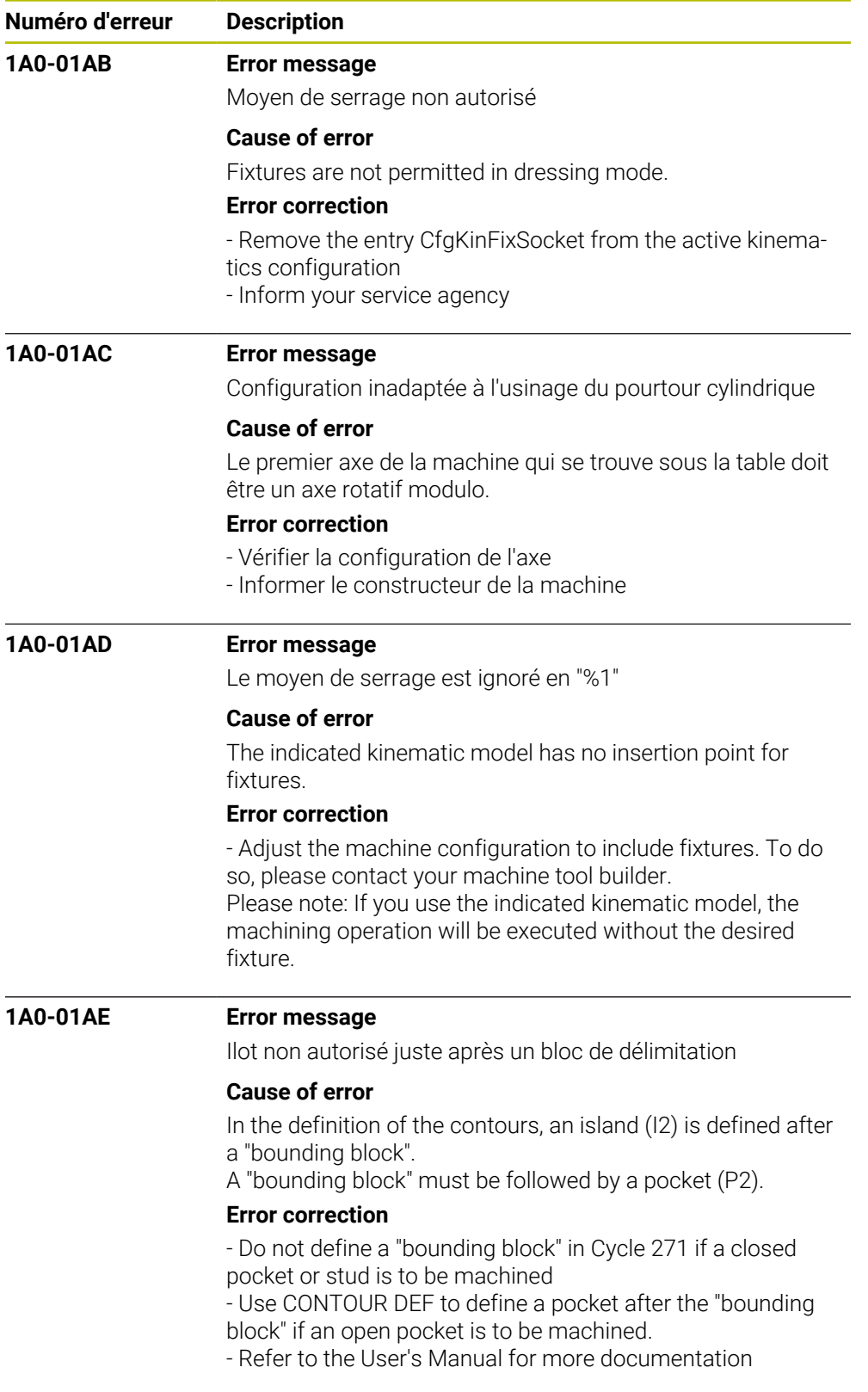

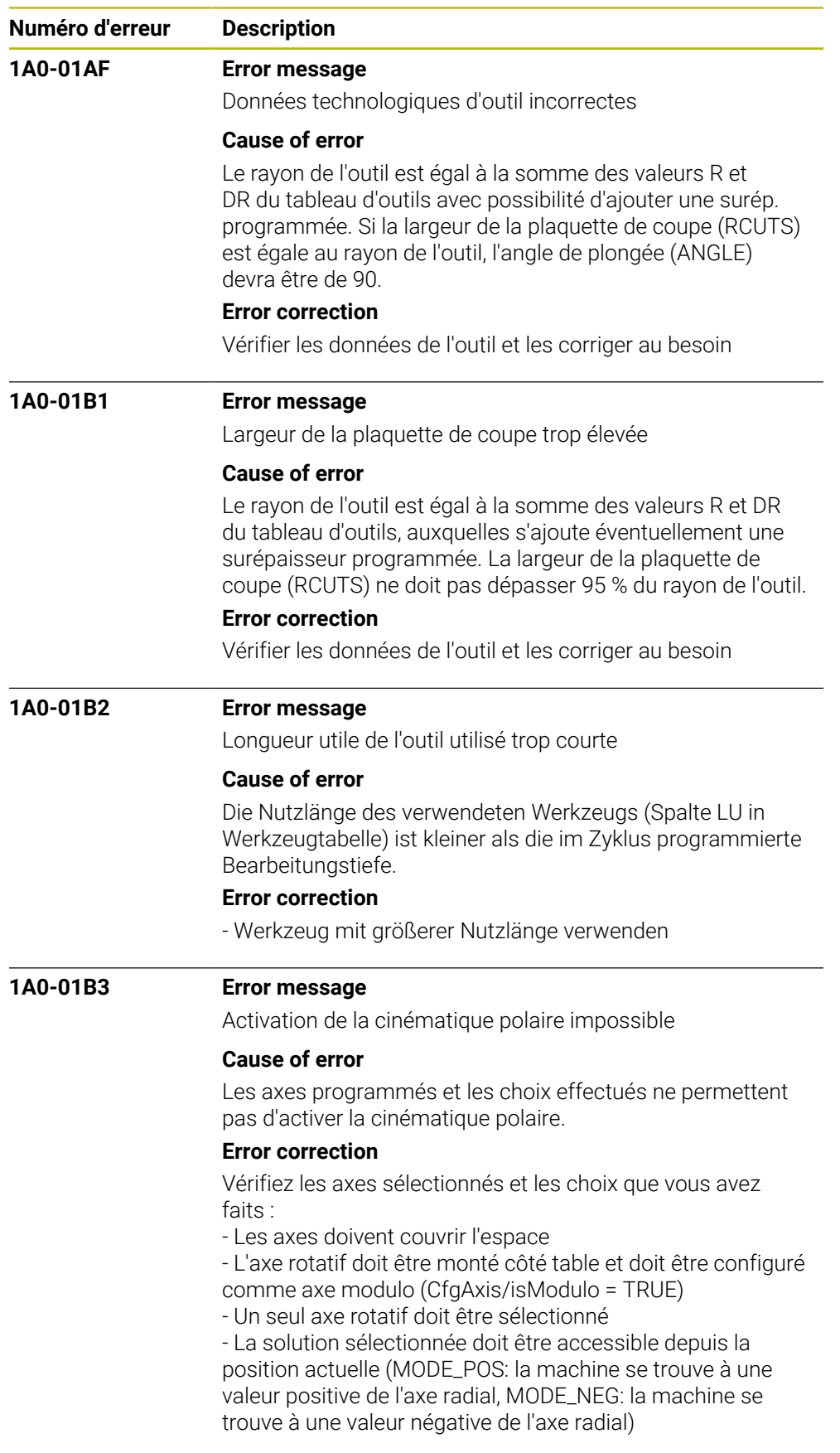

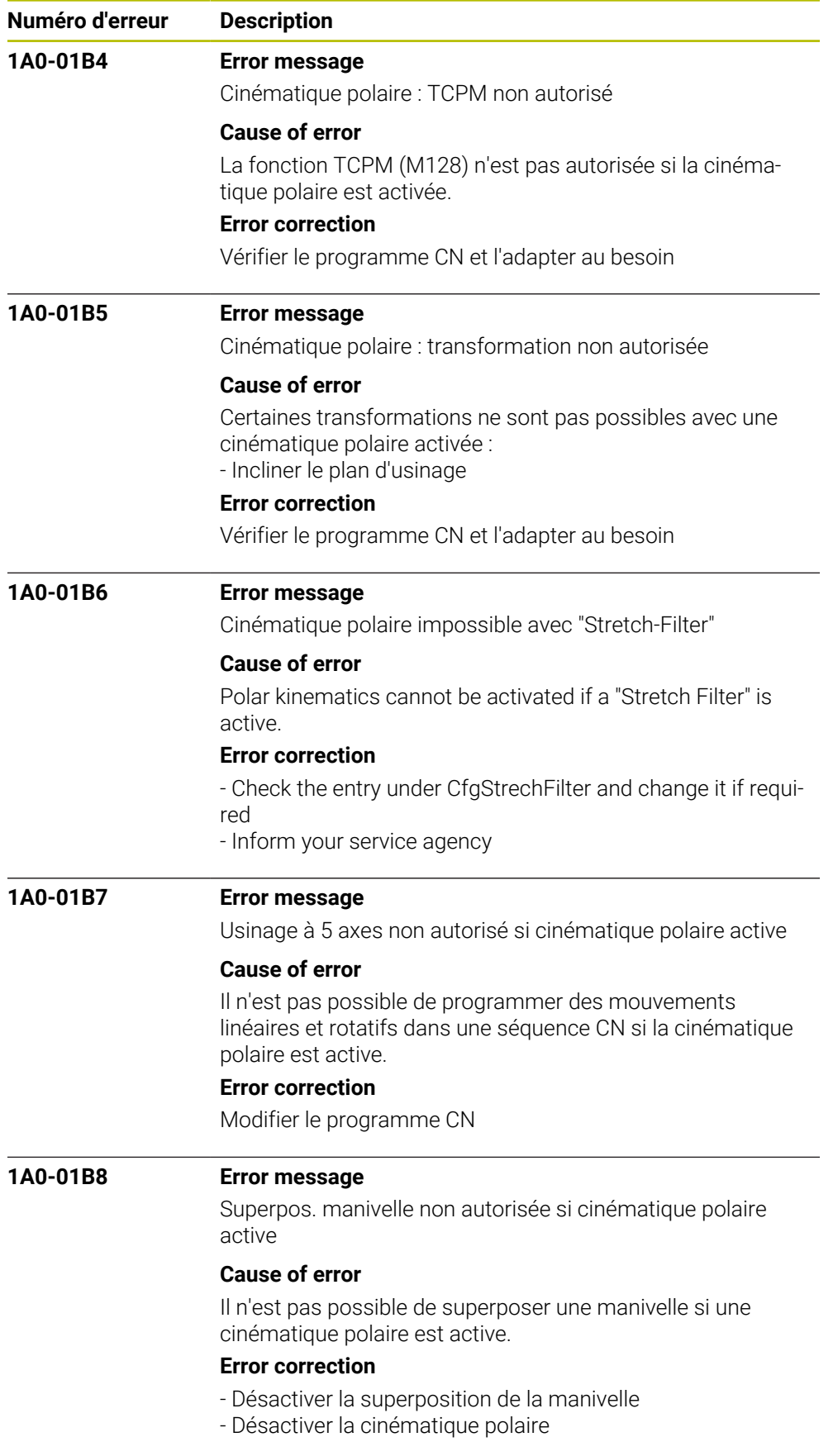

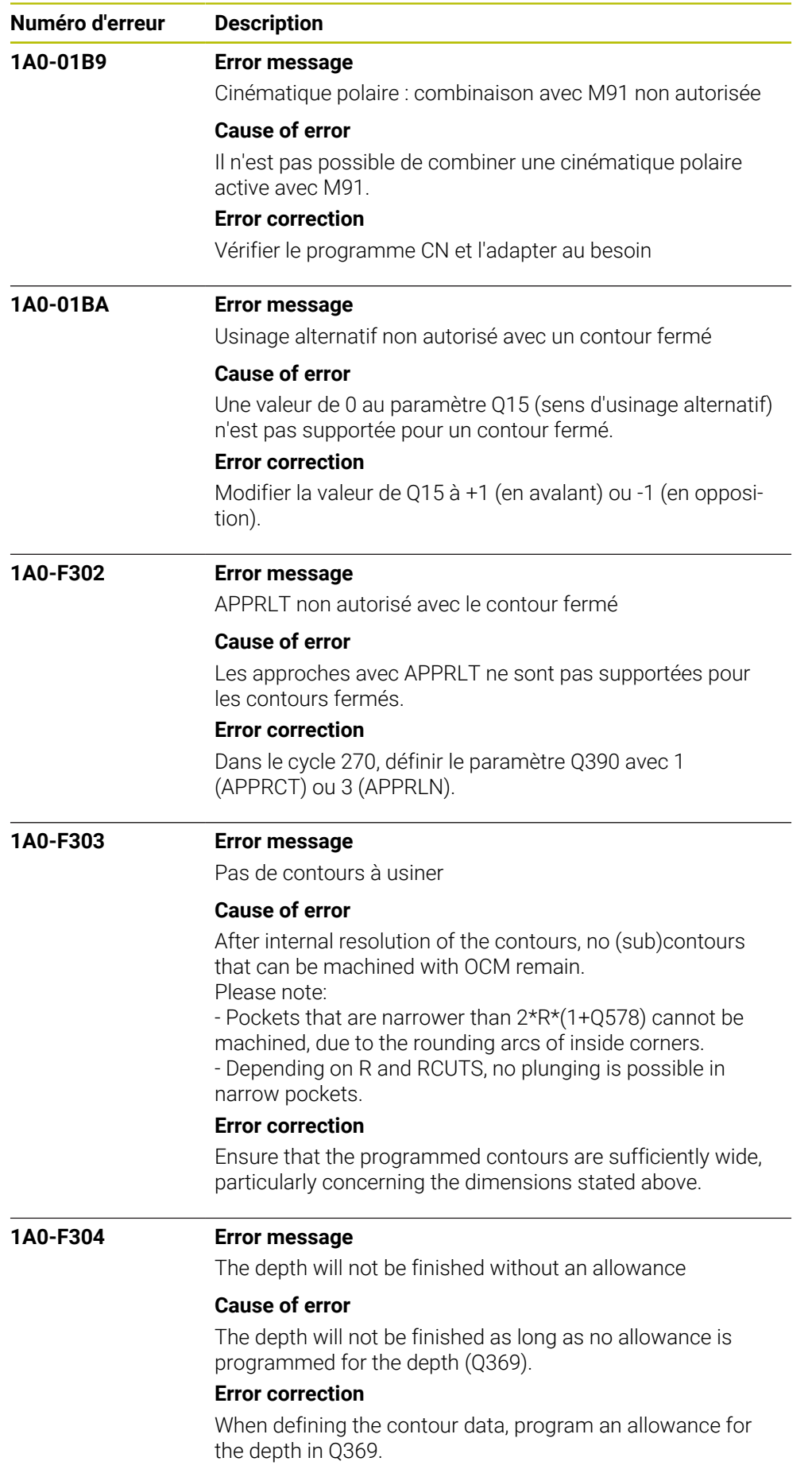

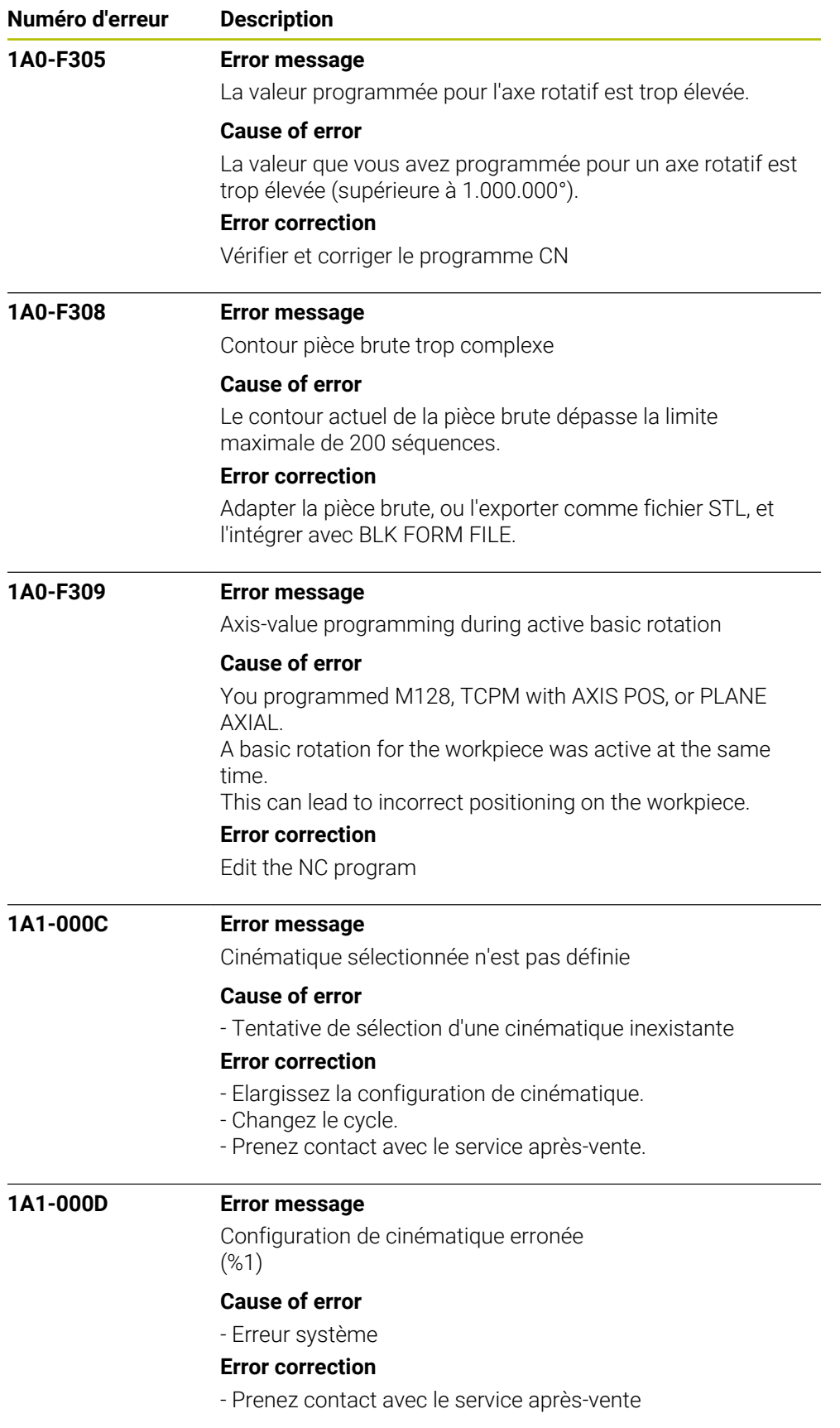

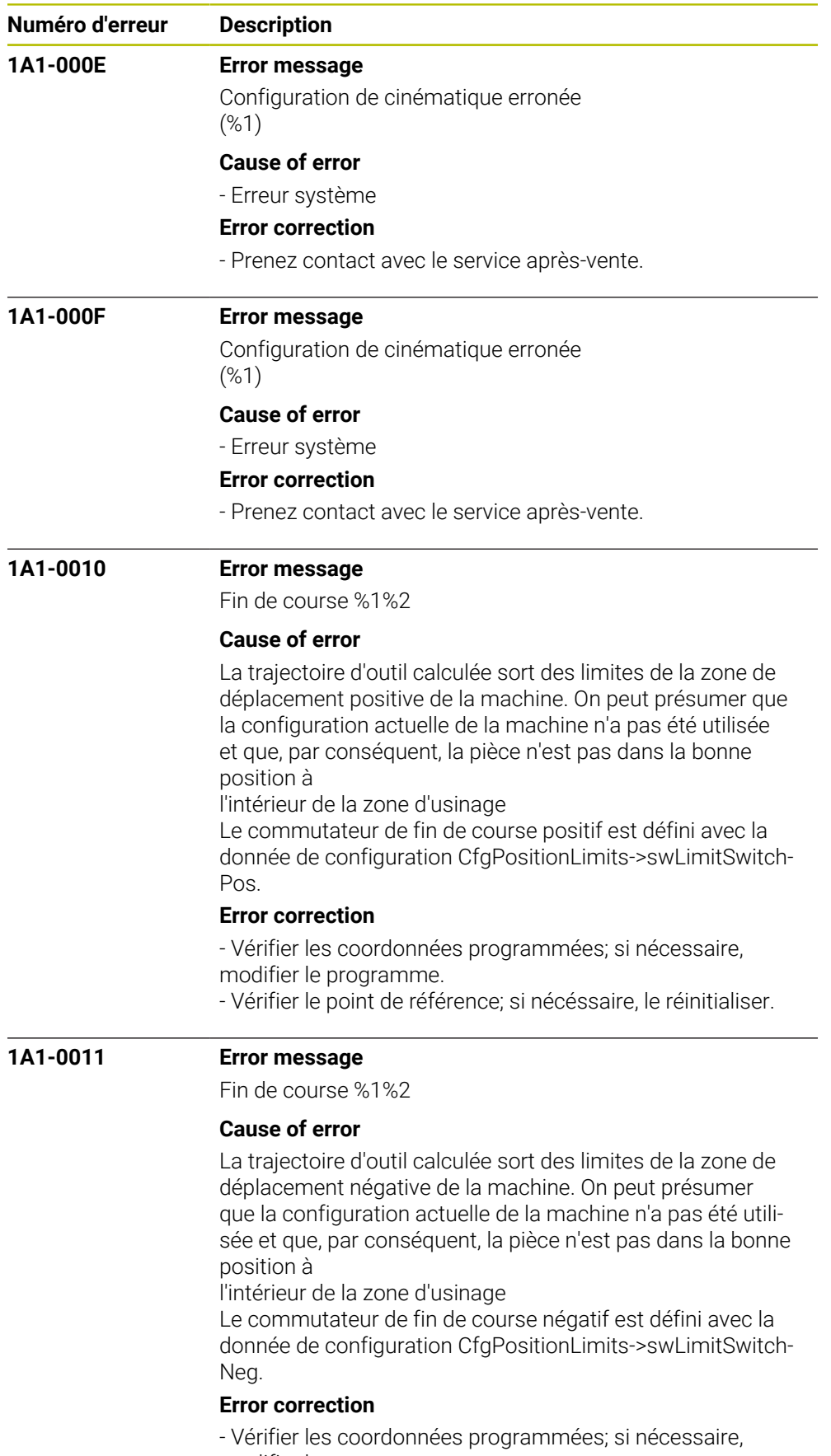

modifier le programme.

- Vérifier le point de référence; si nécéssaire, le réinitialiser.

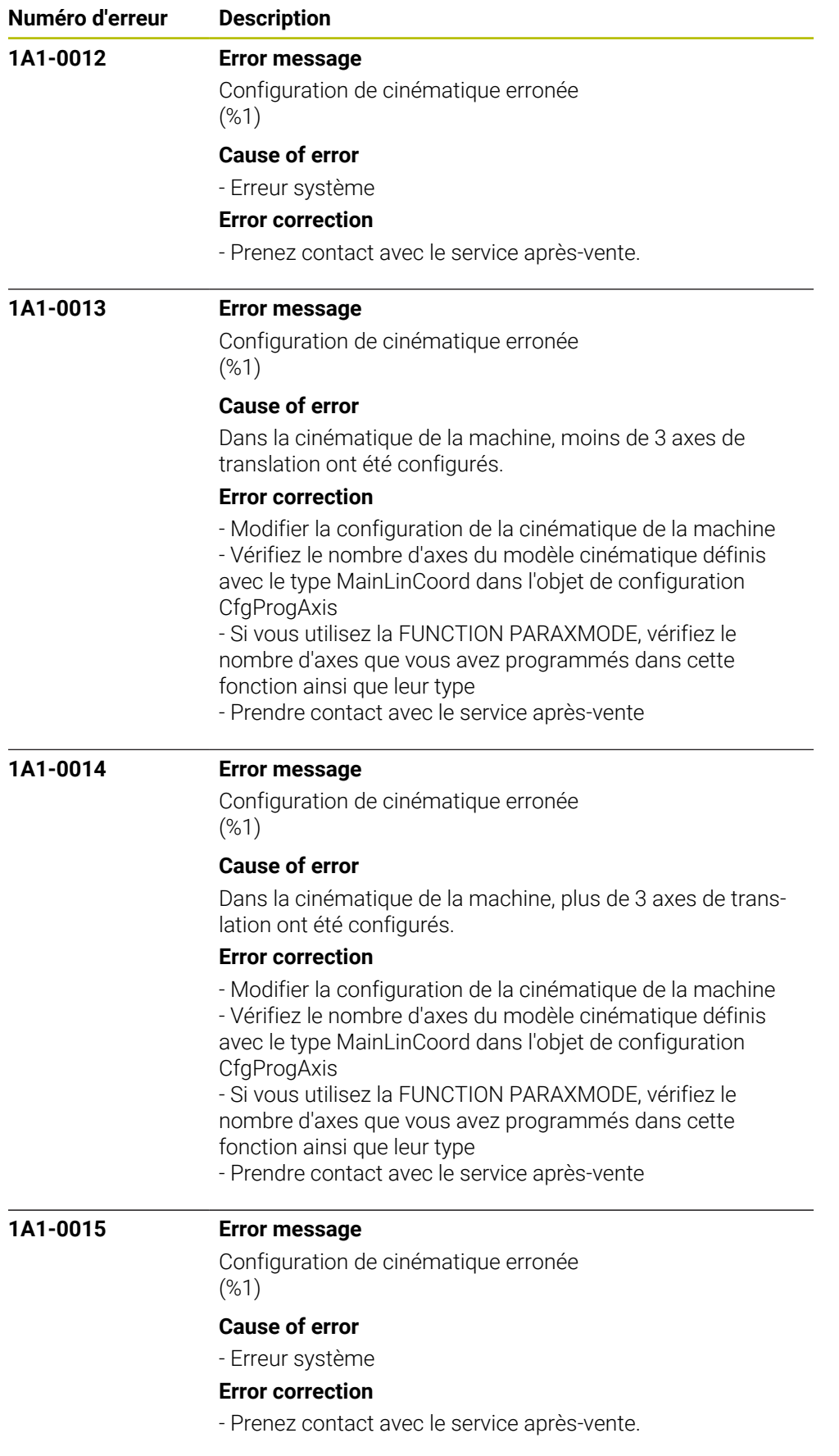

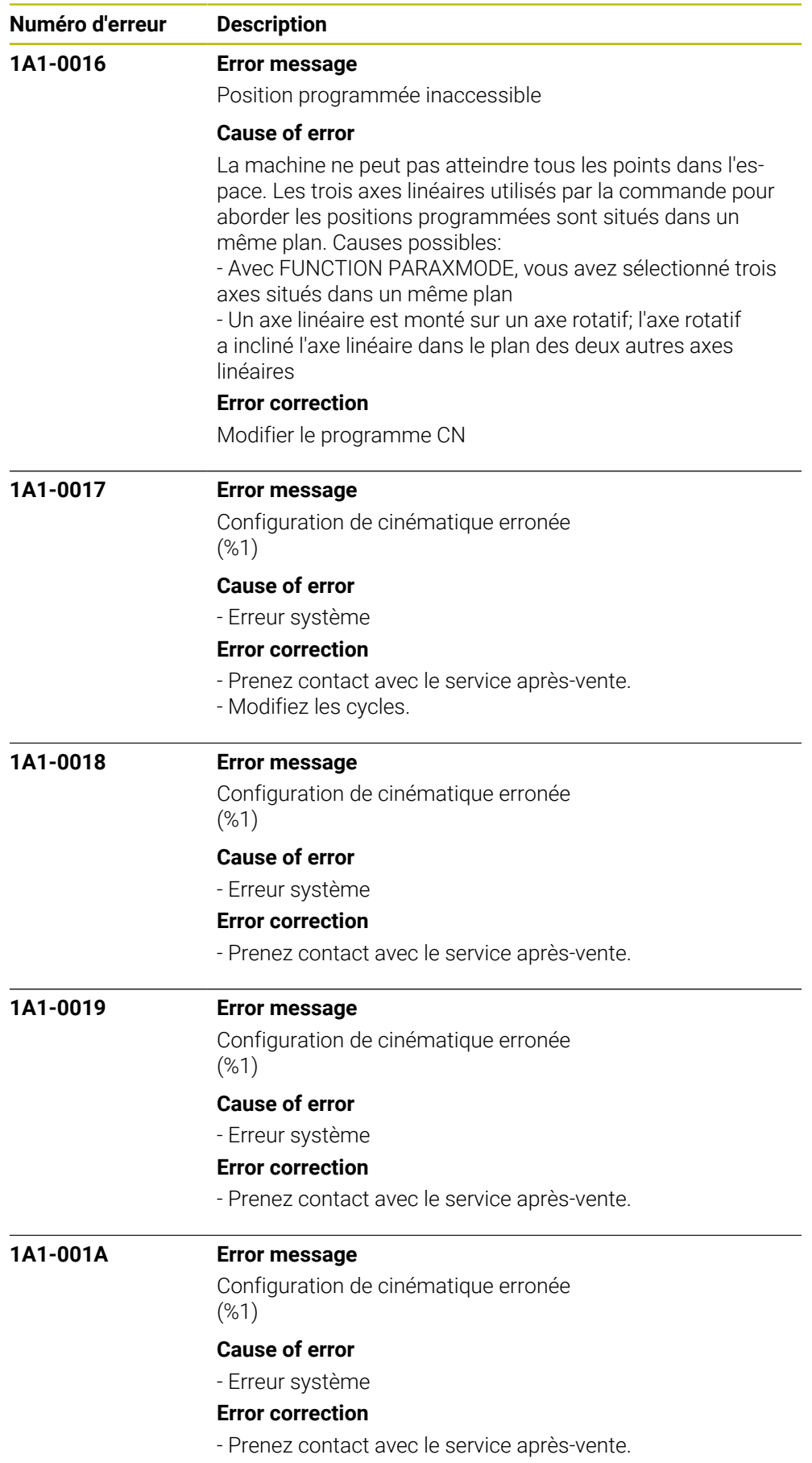

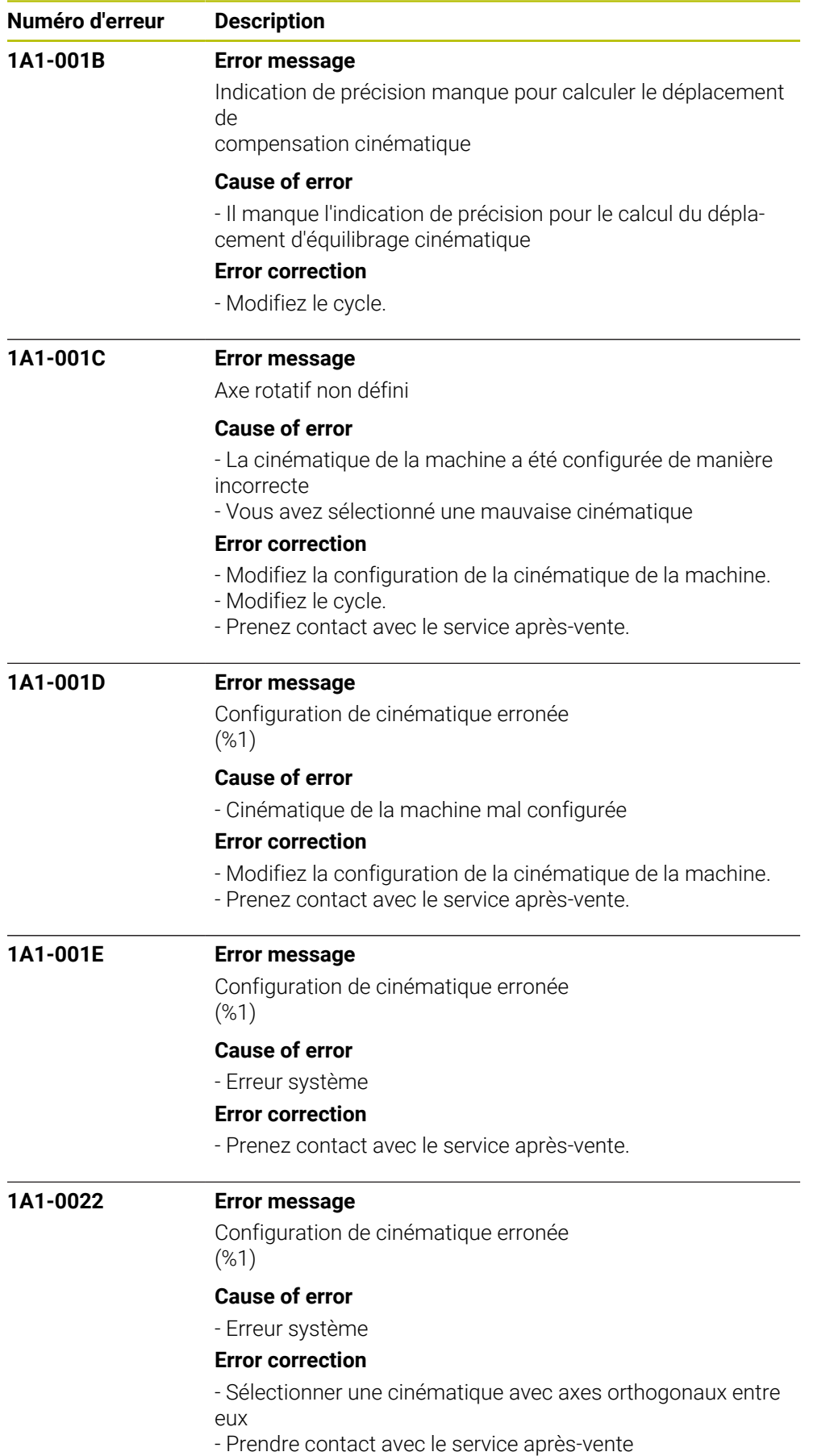

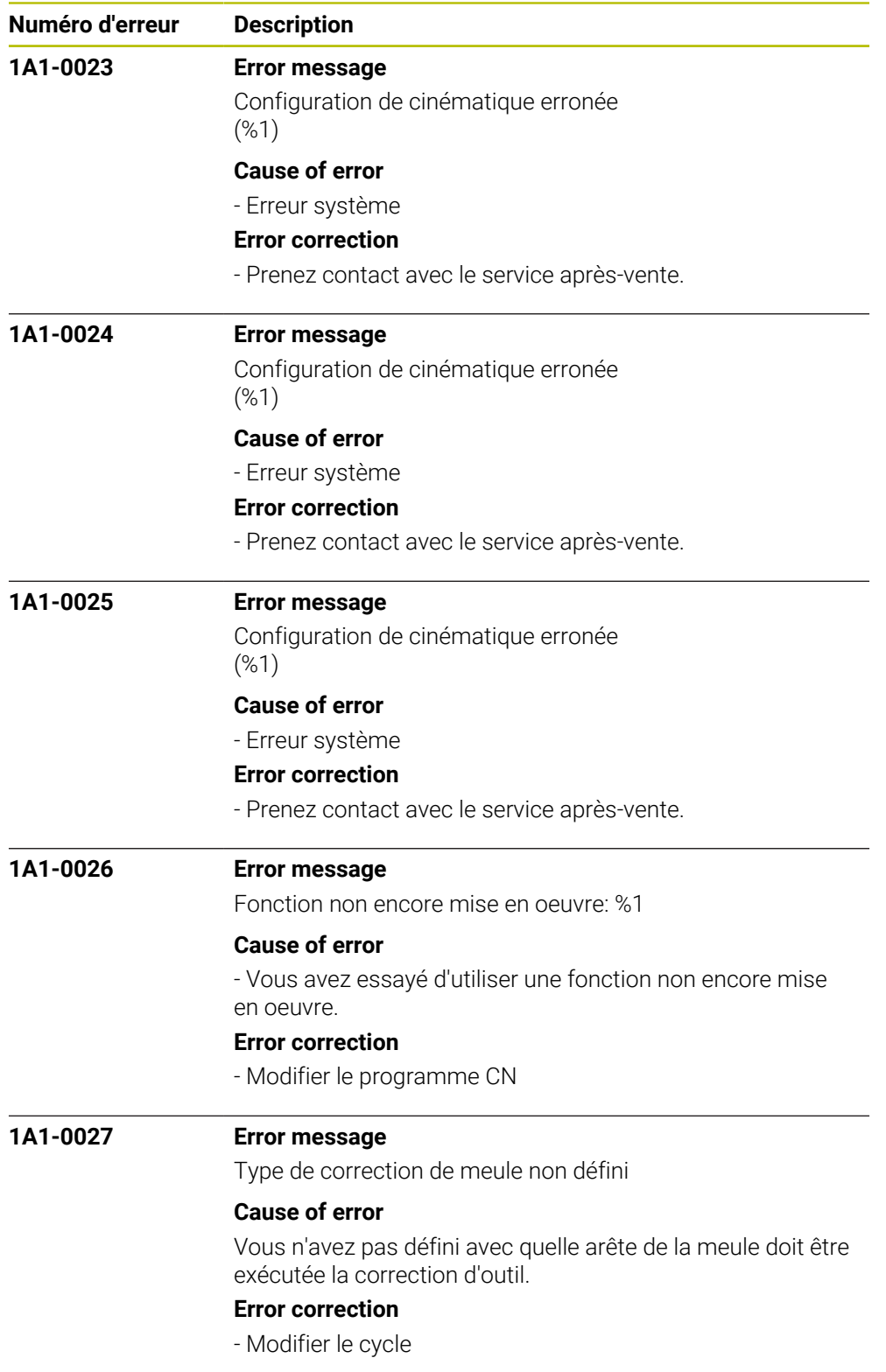

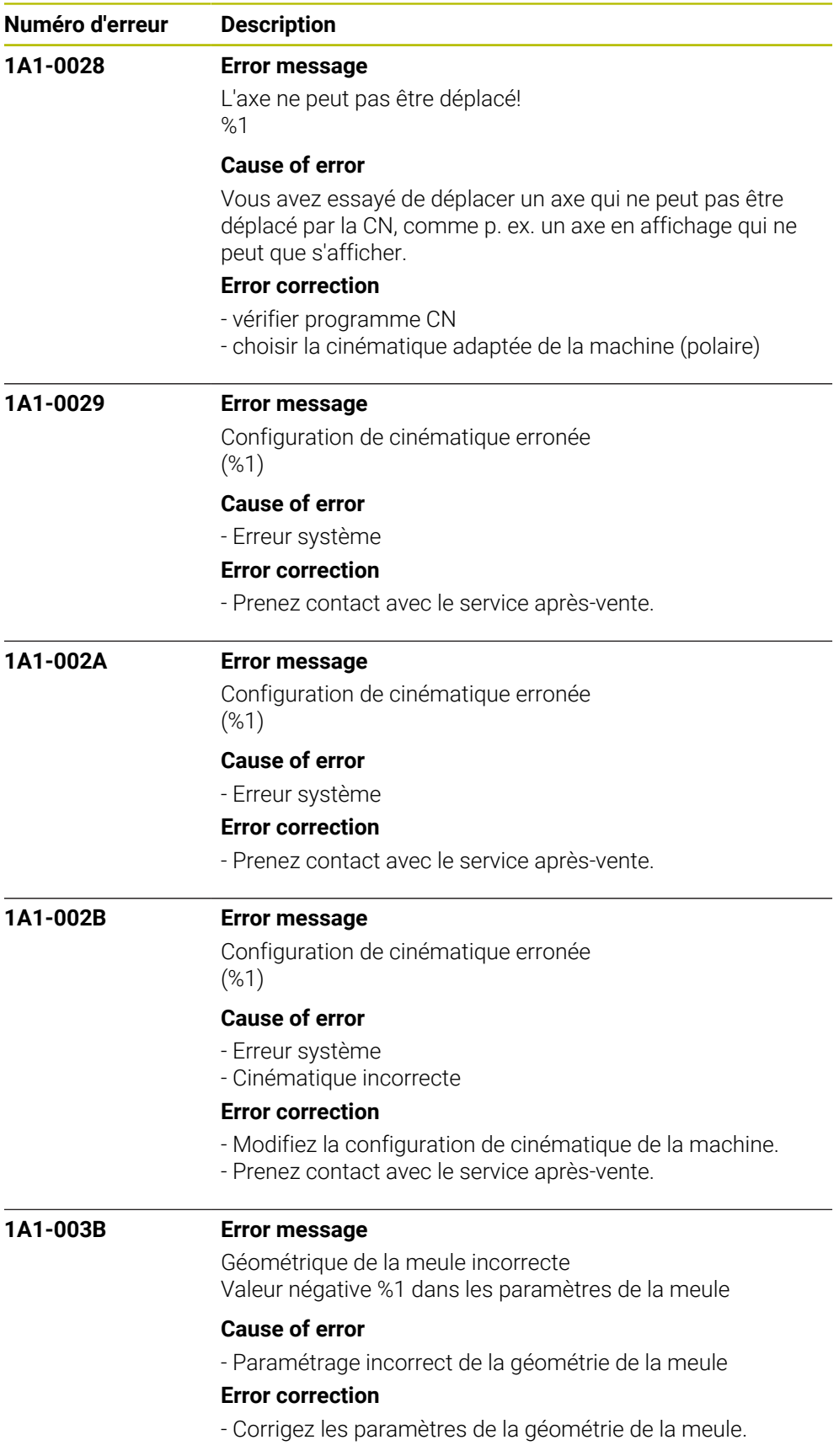

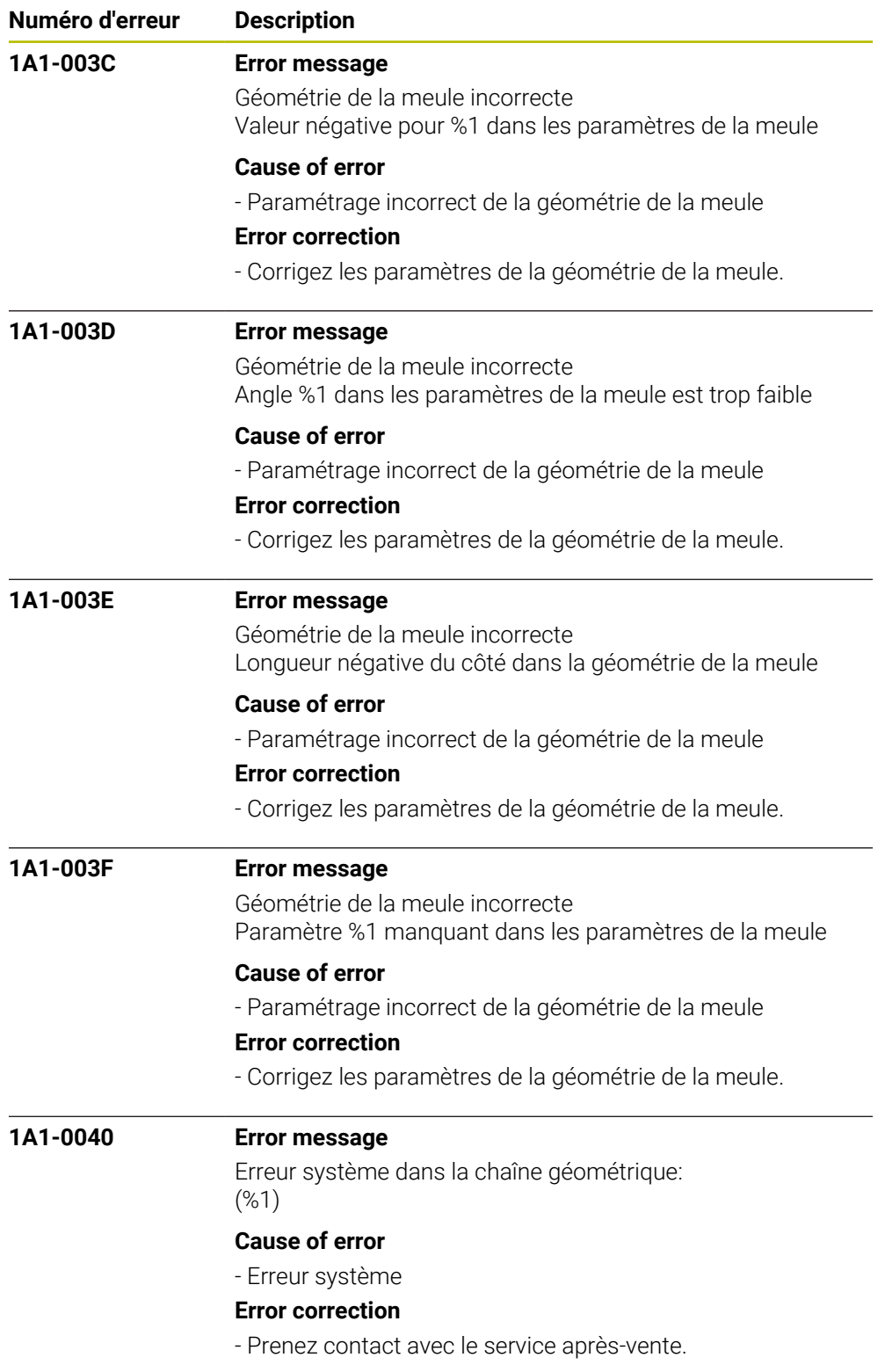

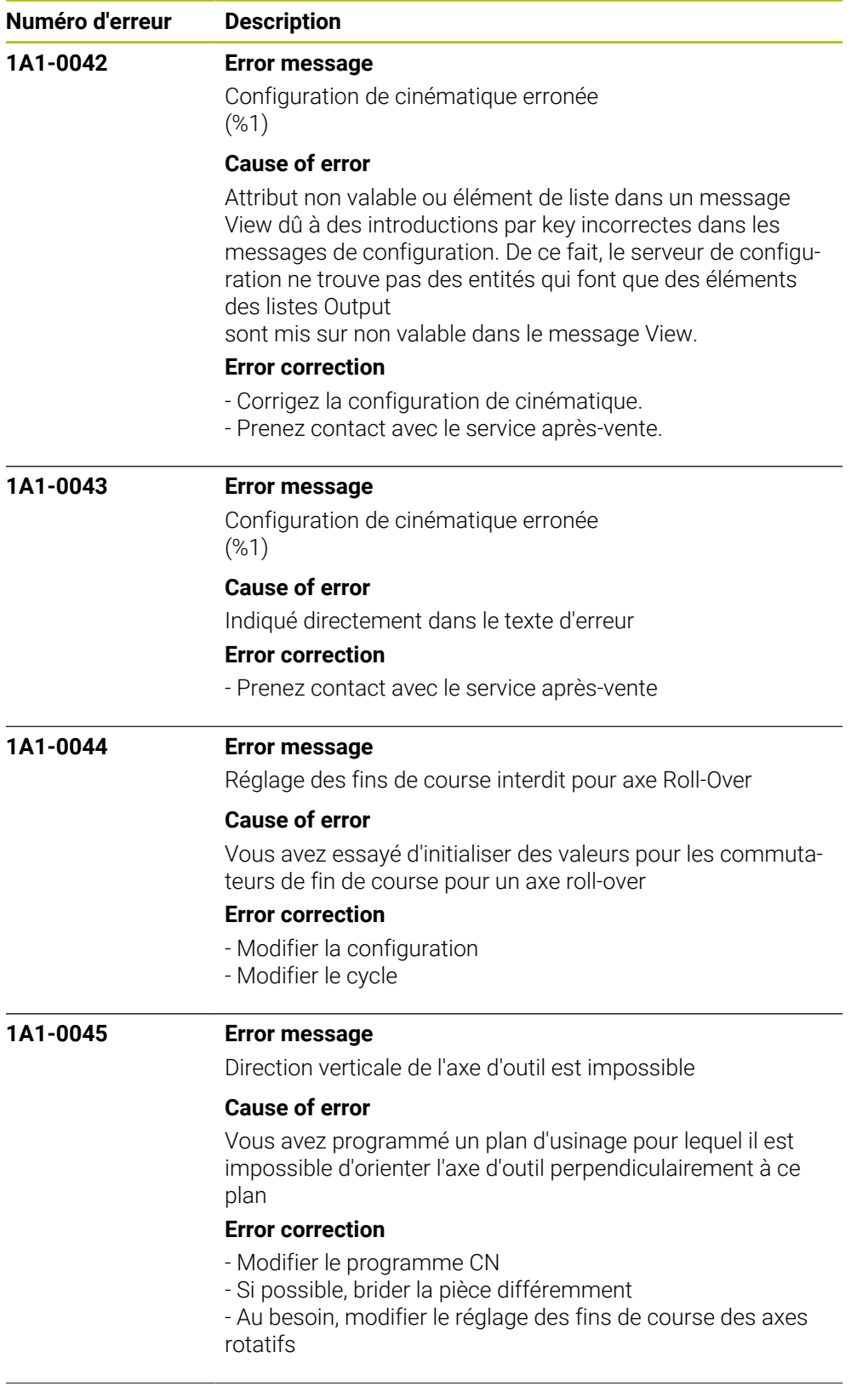

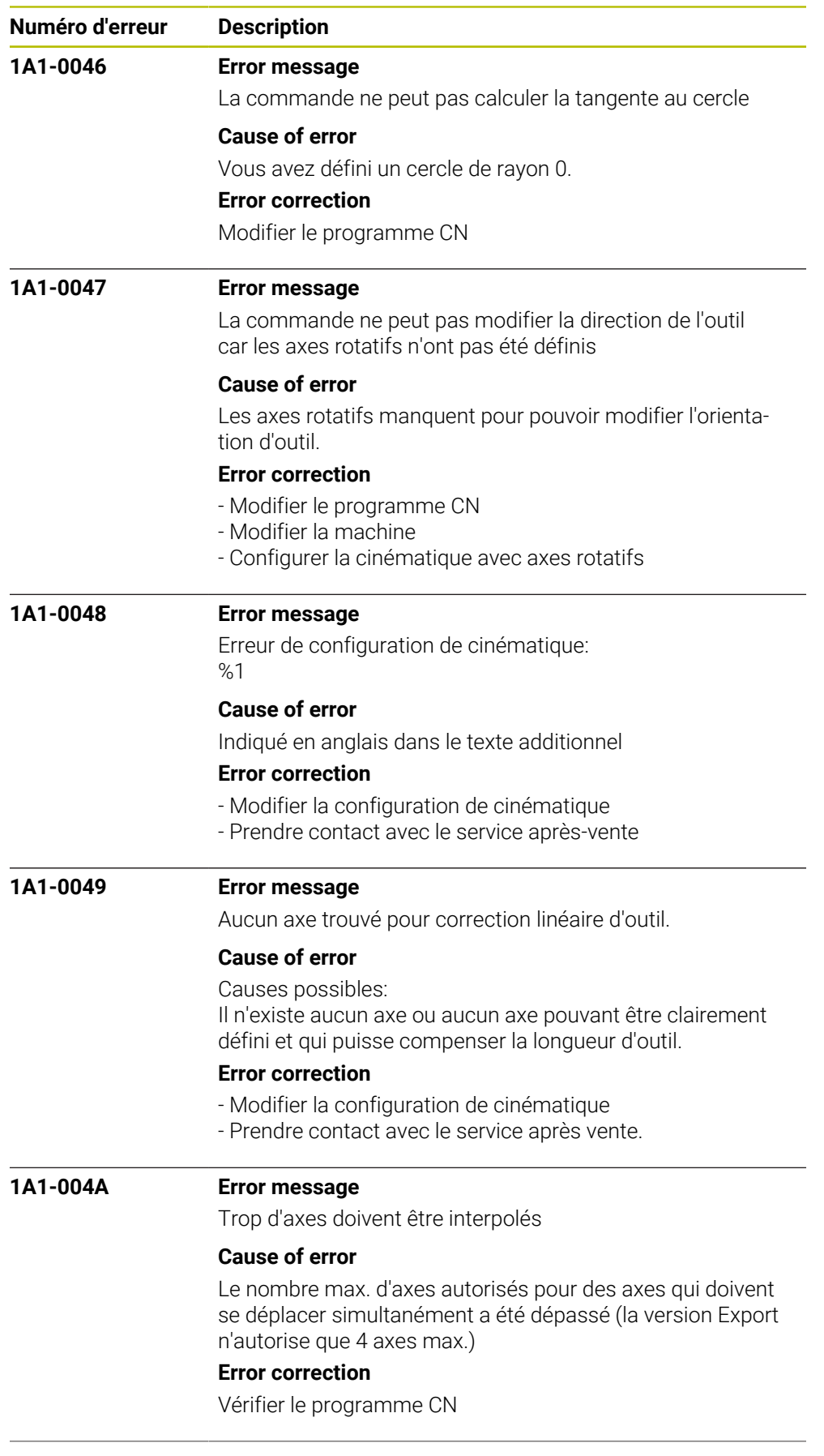

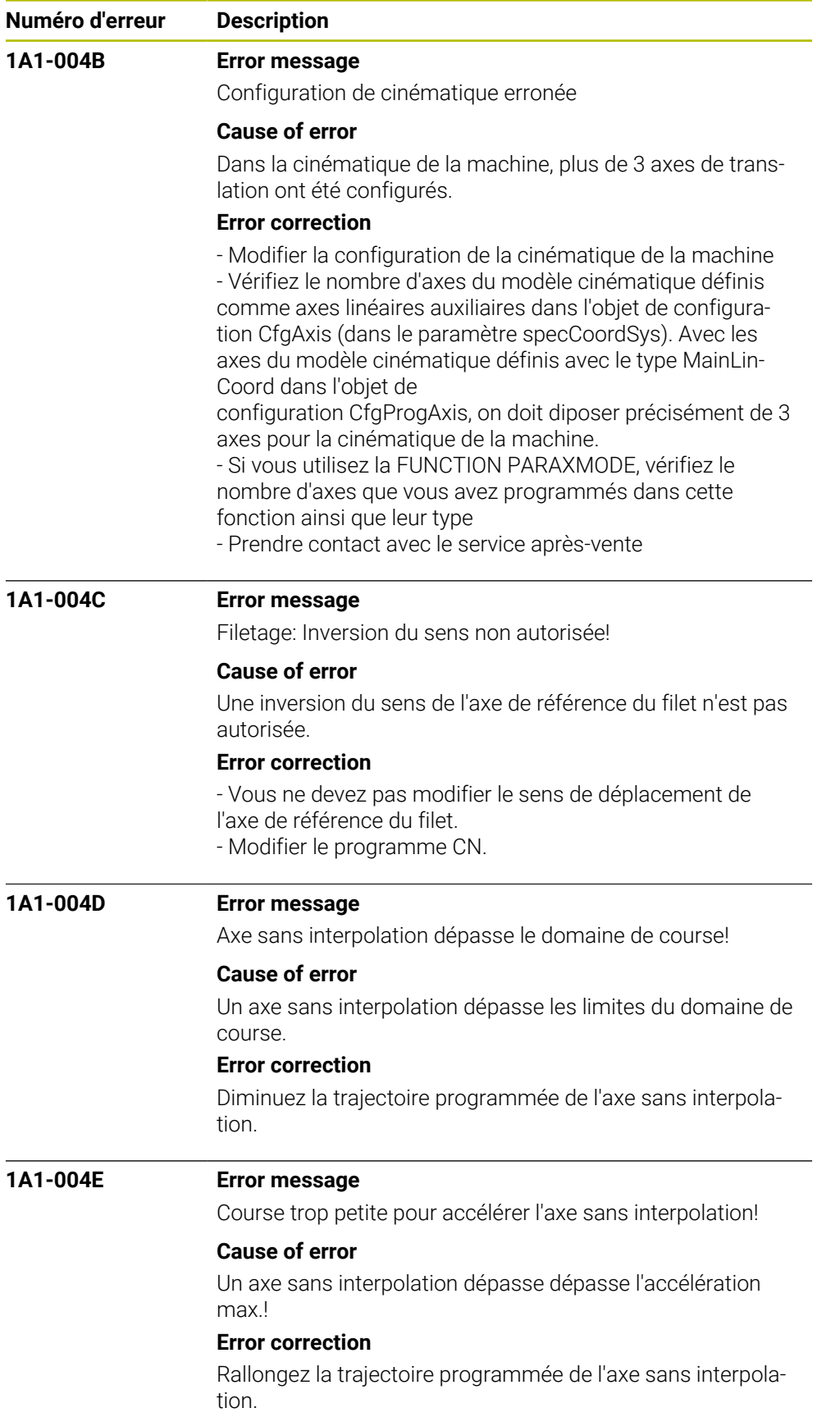

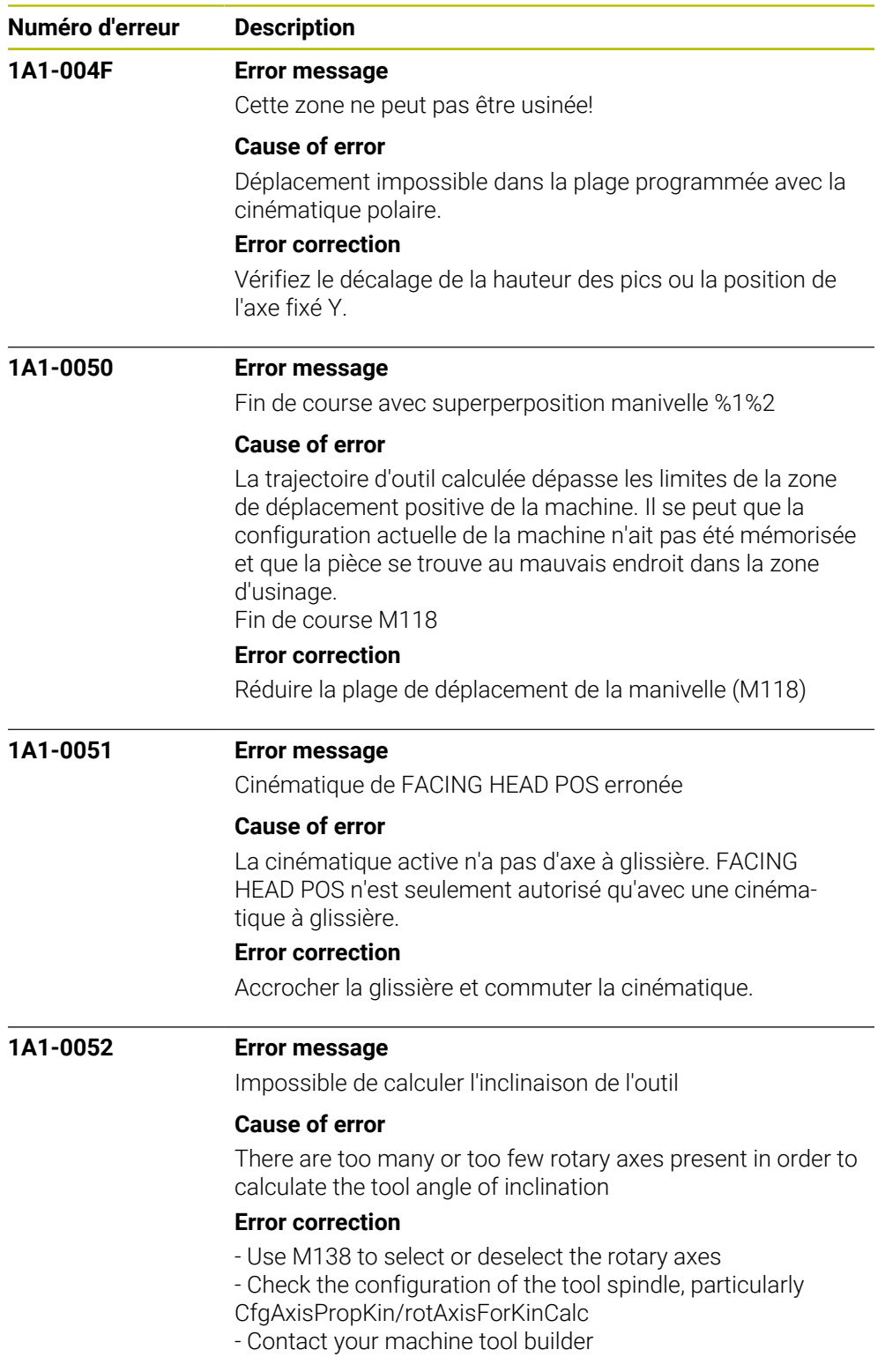

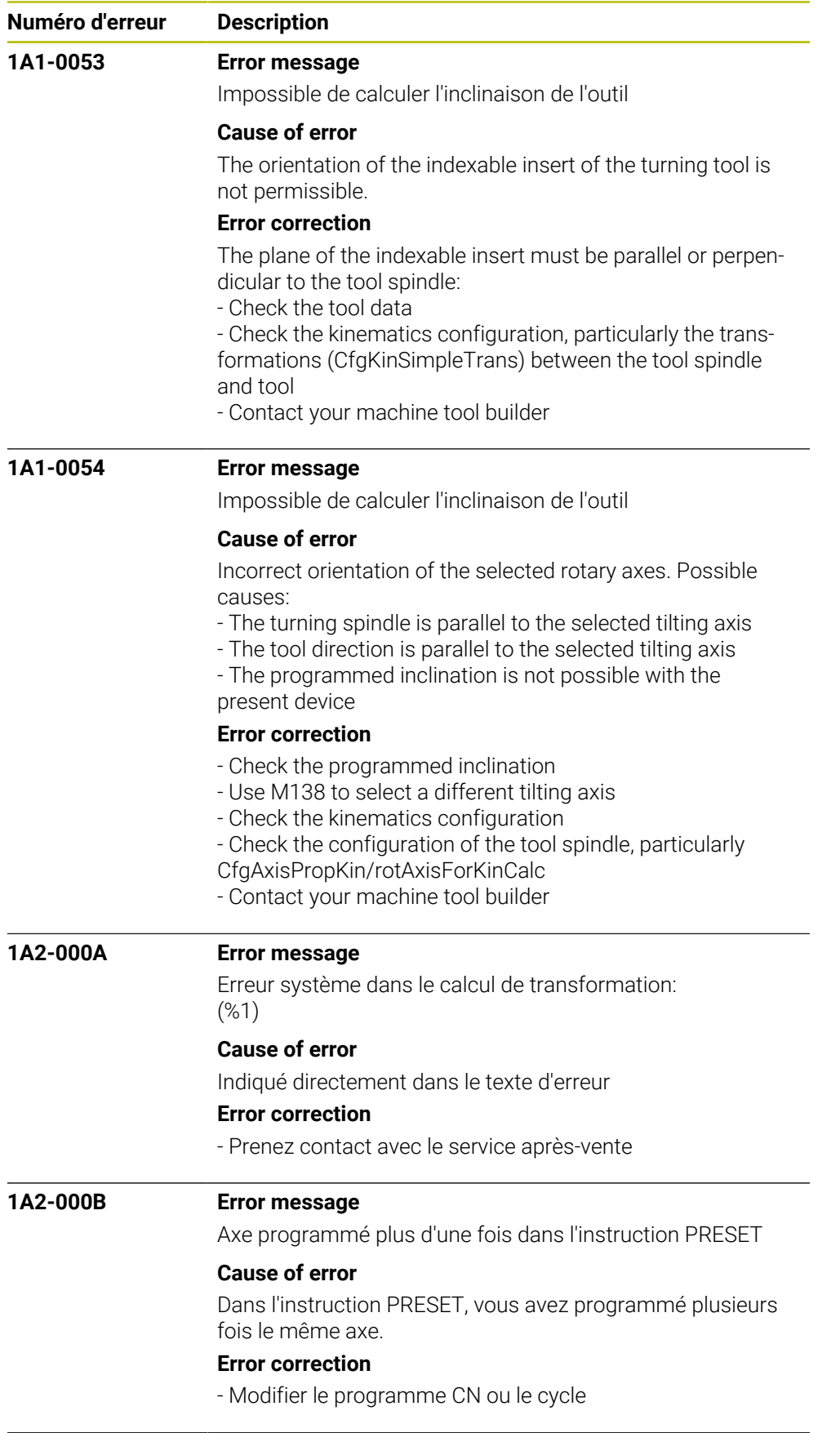

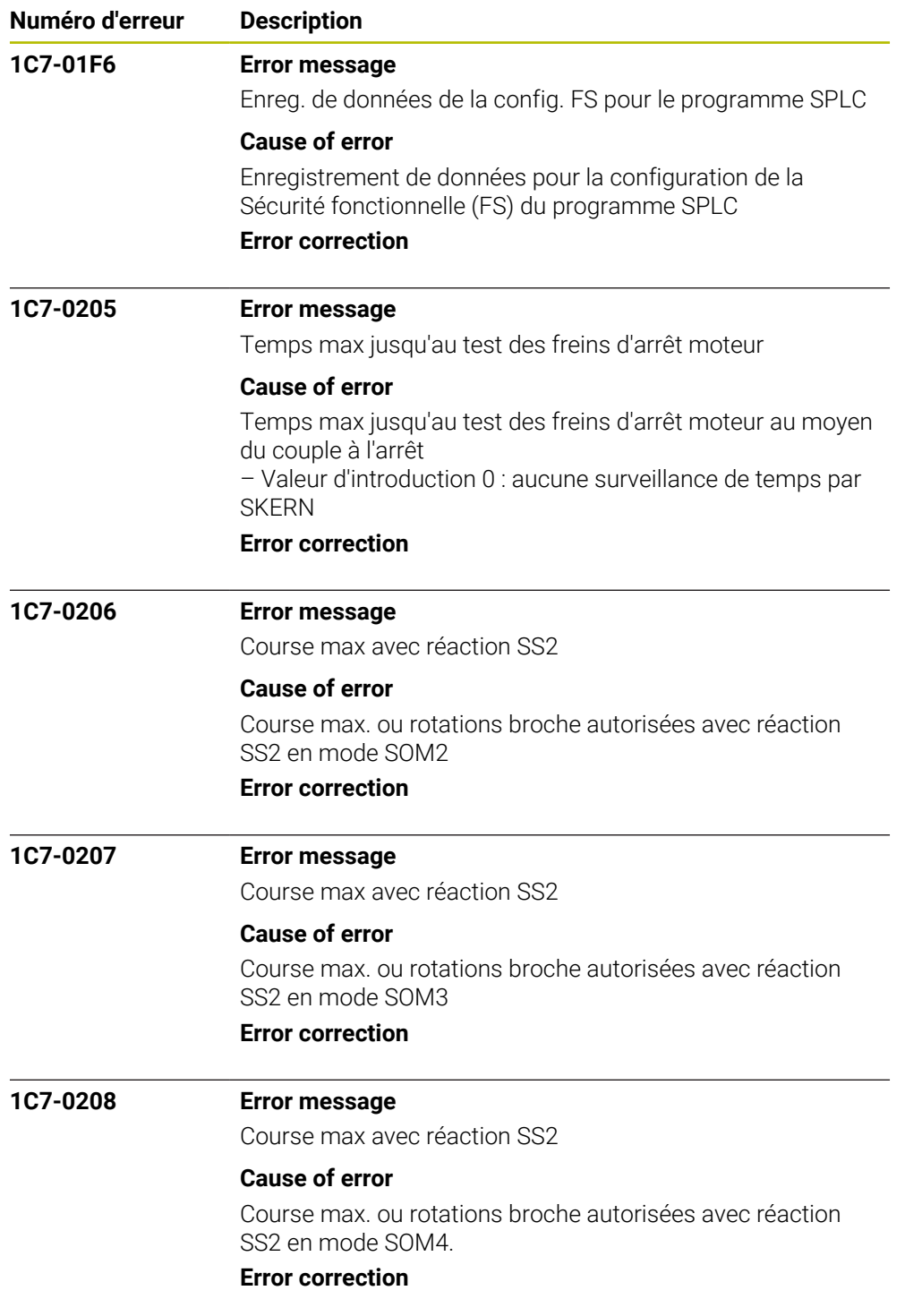

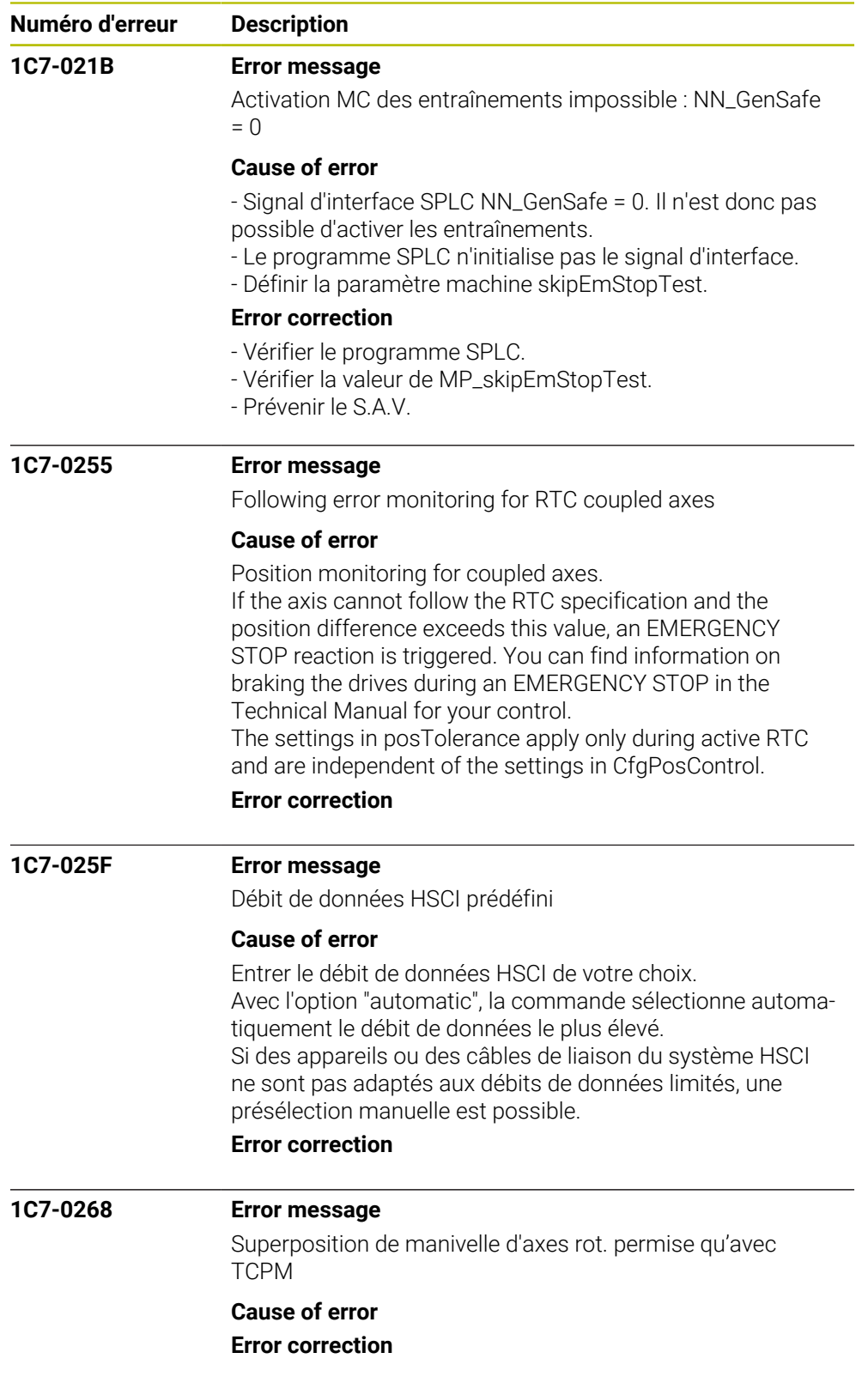

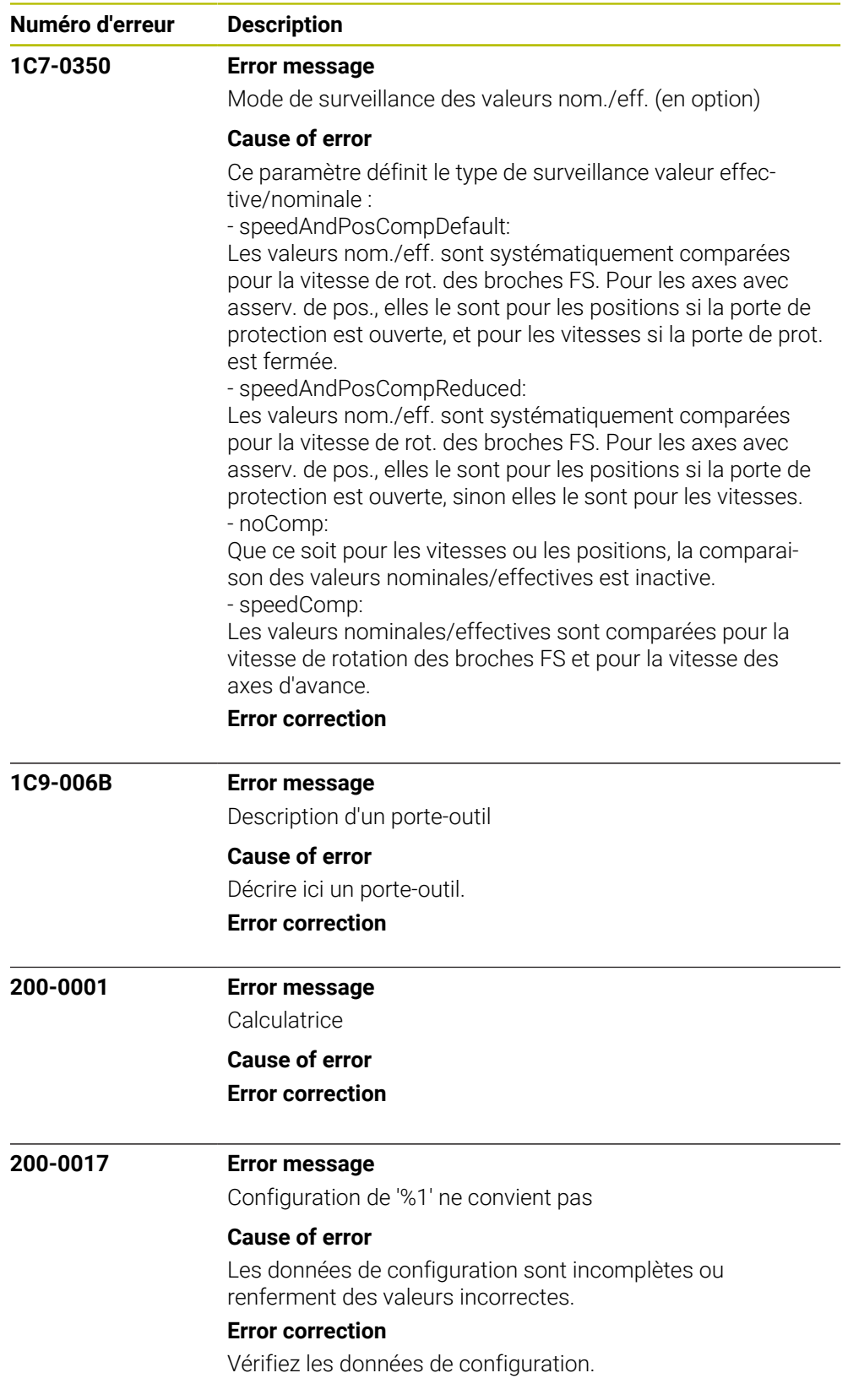

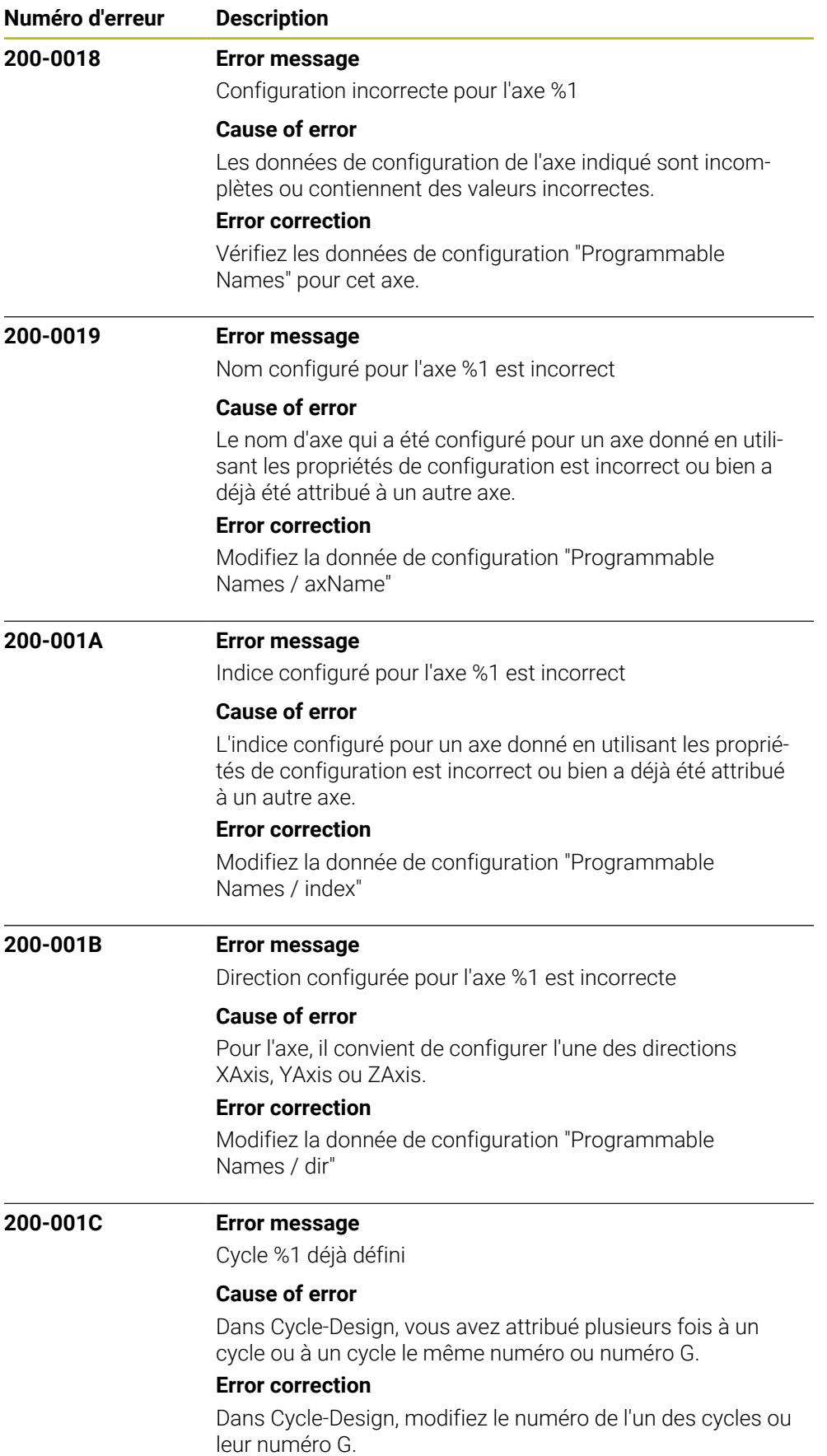

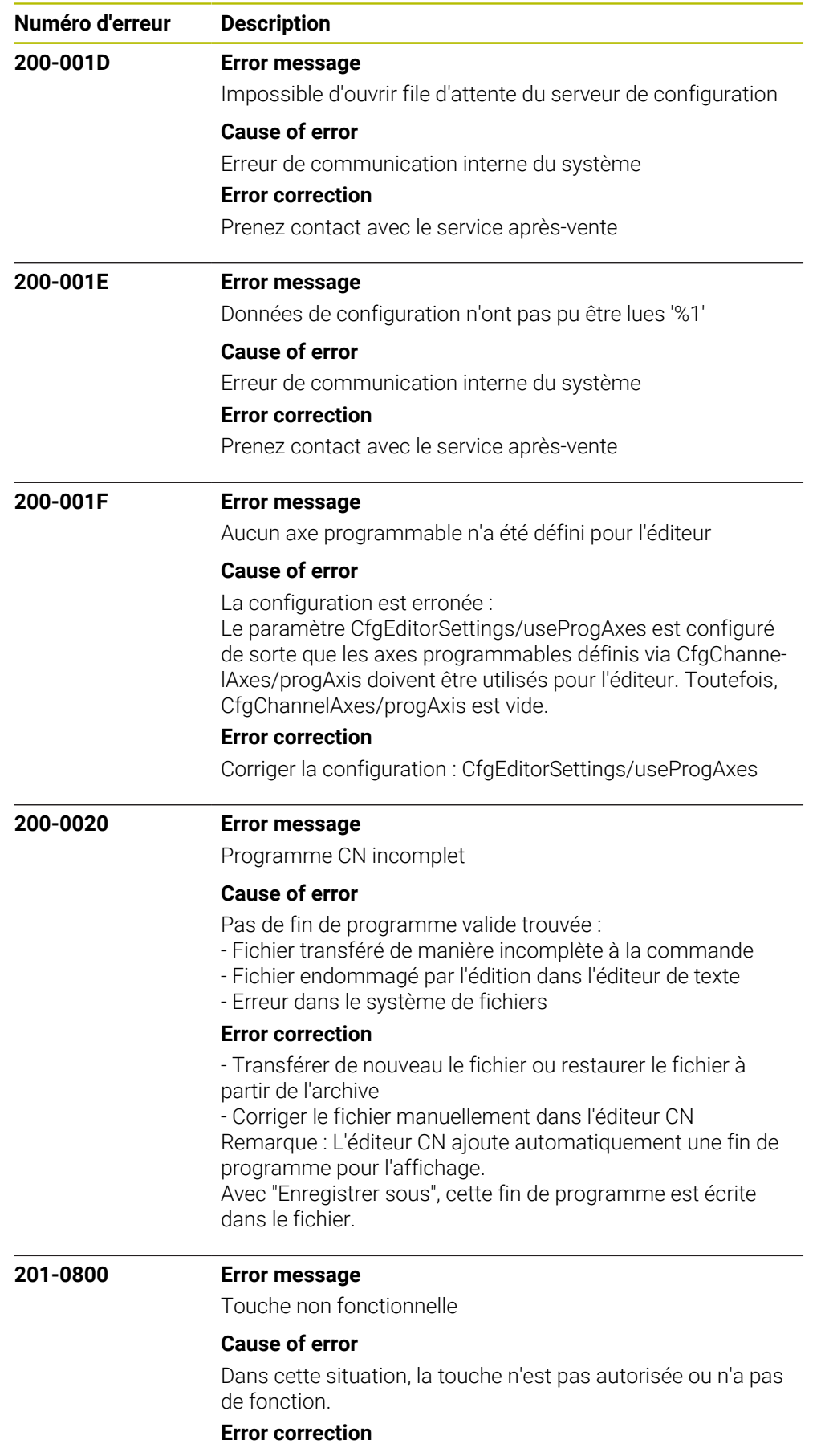

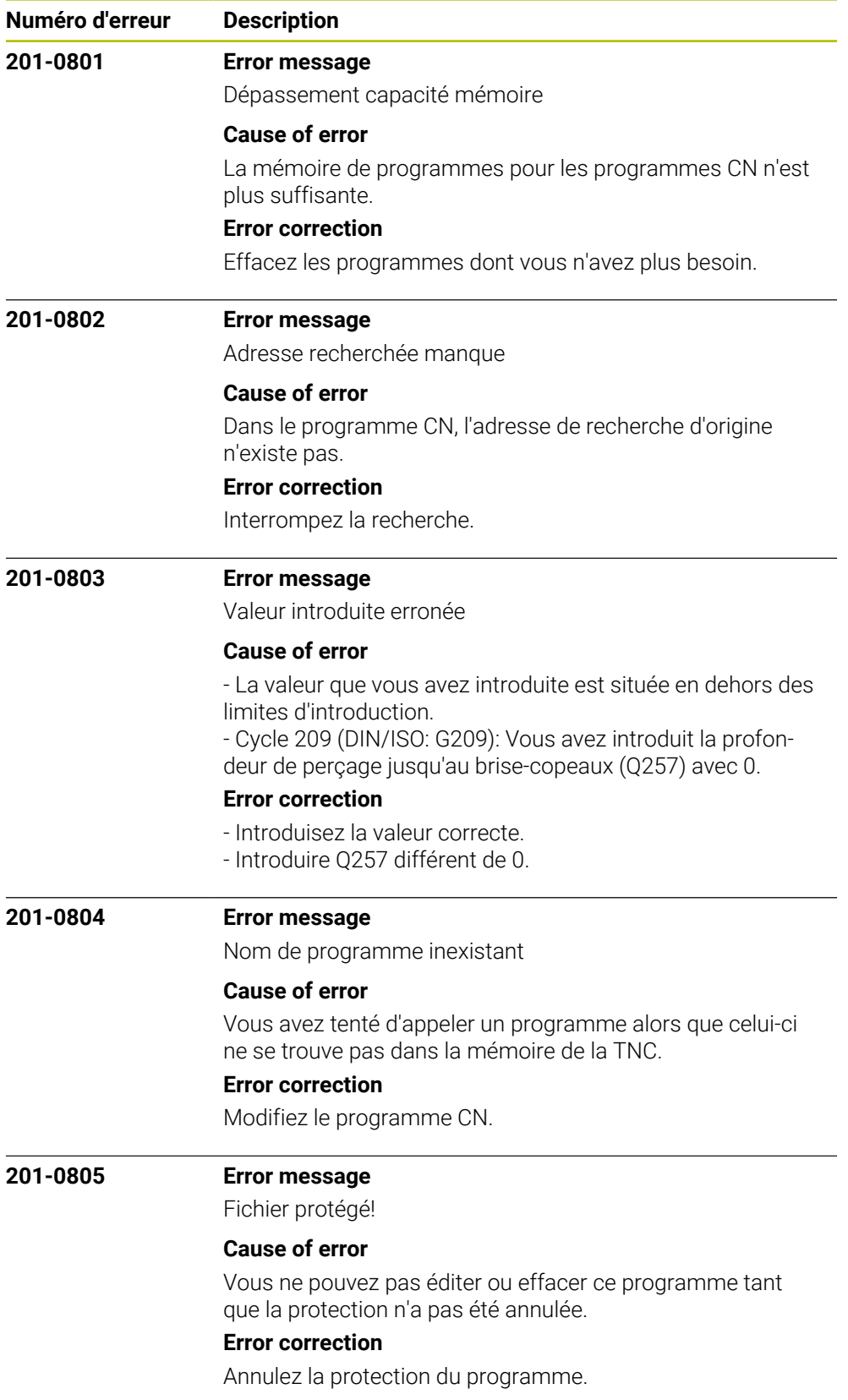

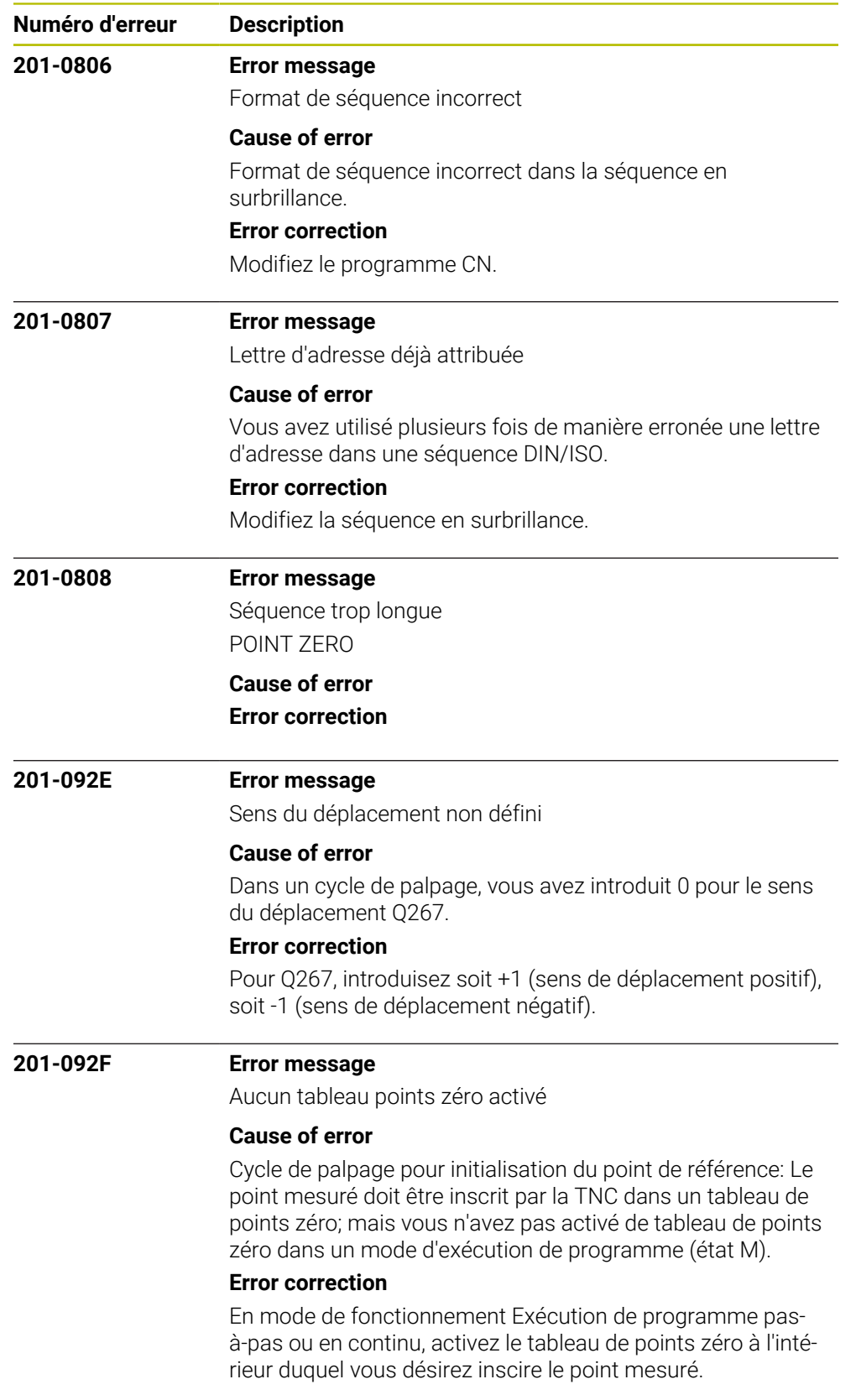

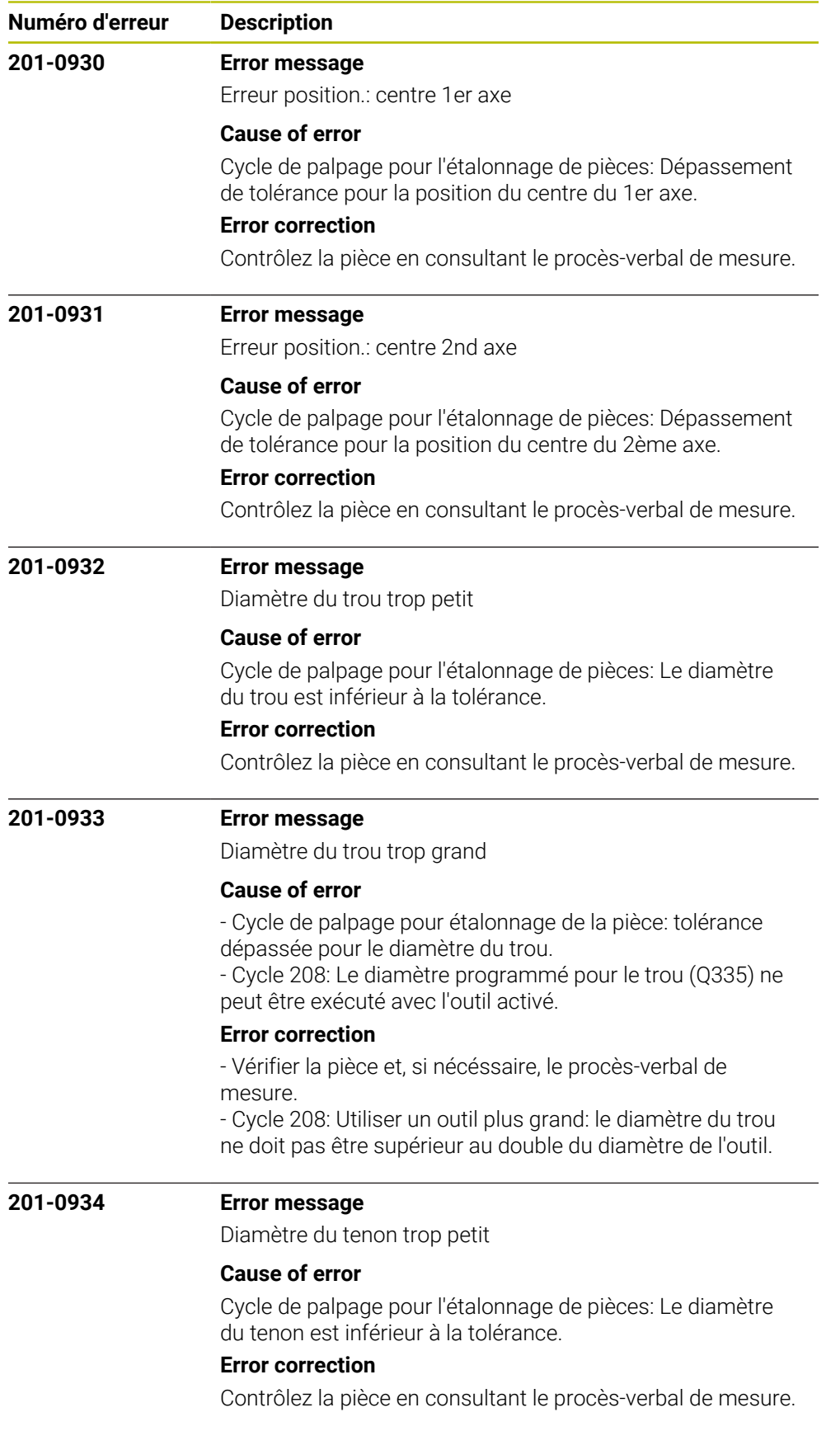

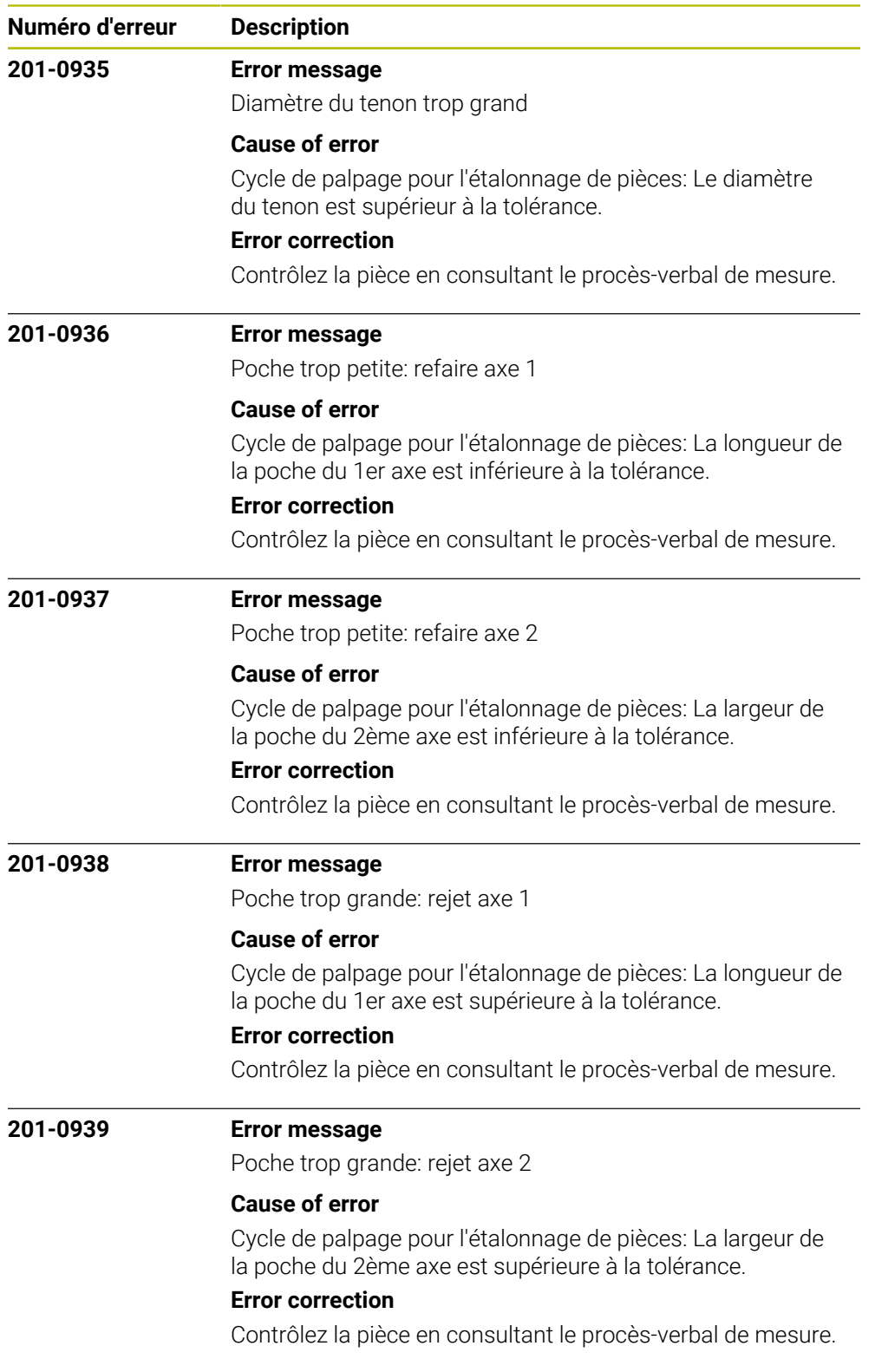

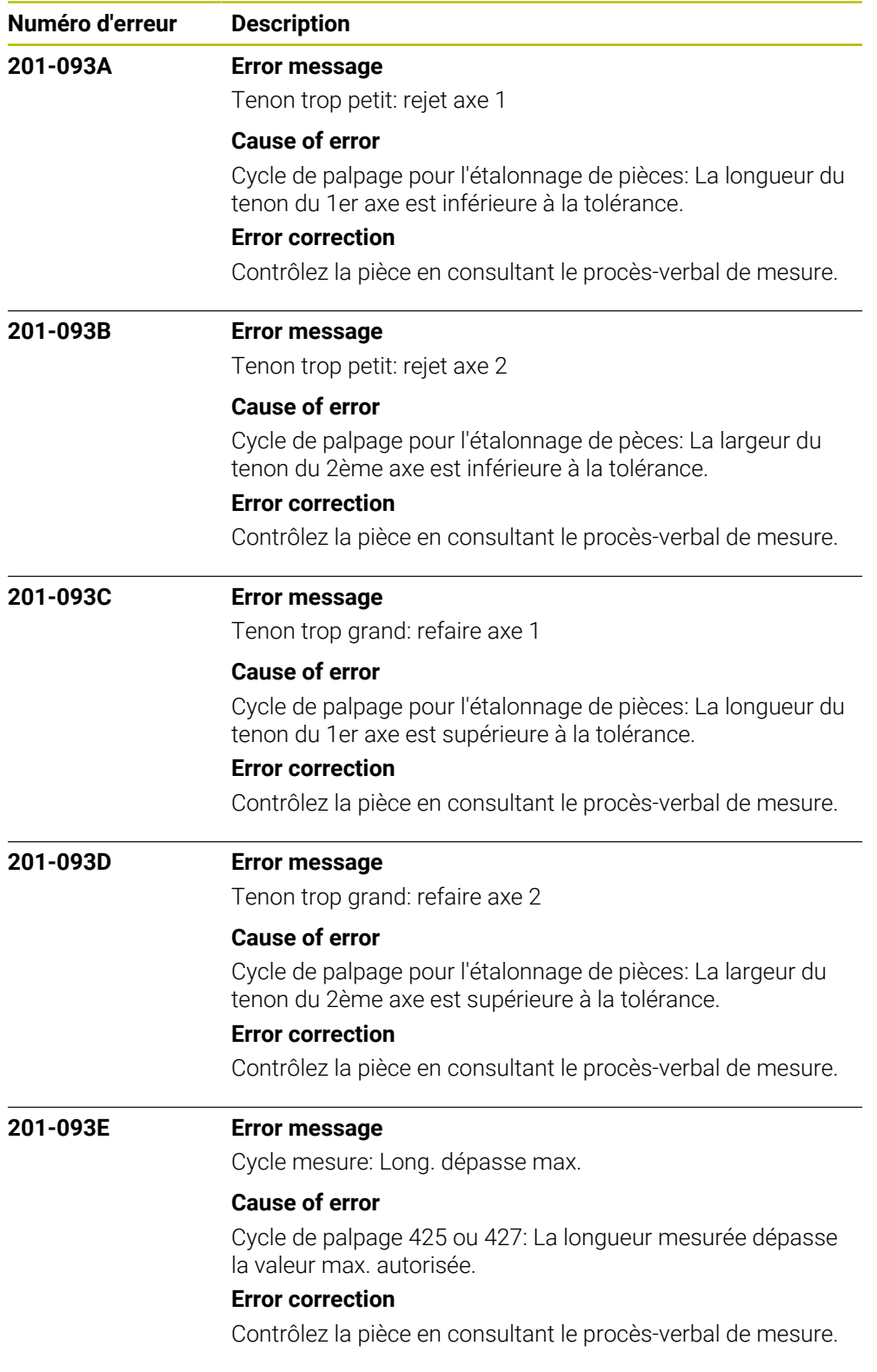
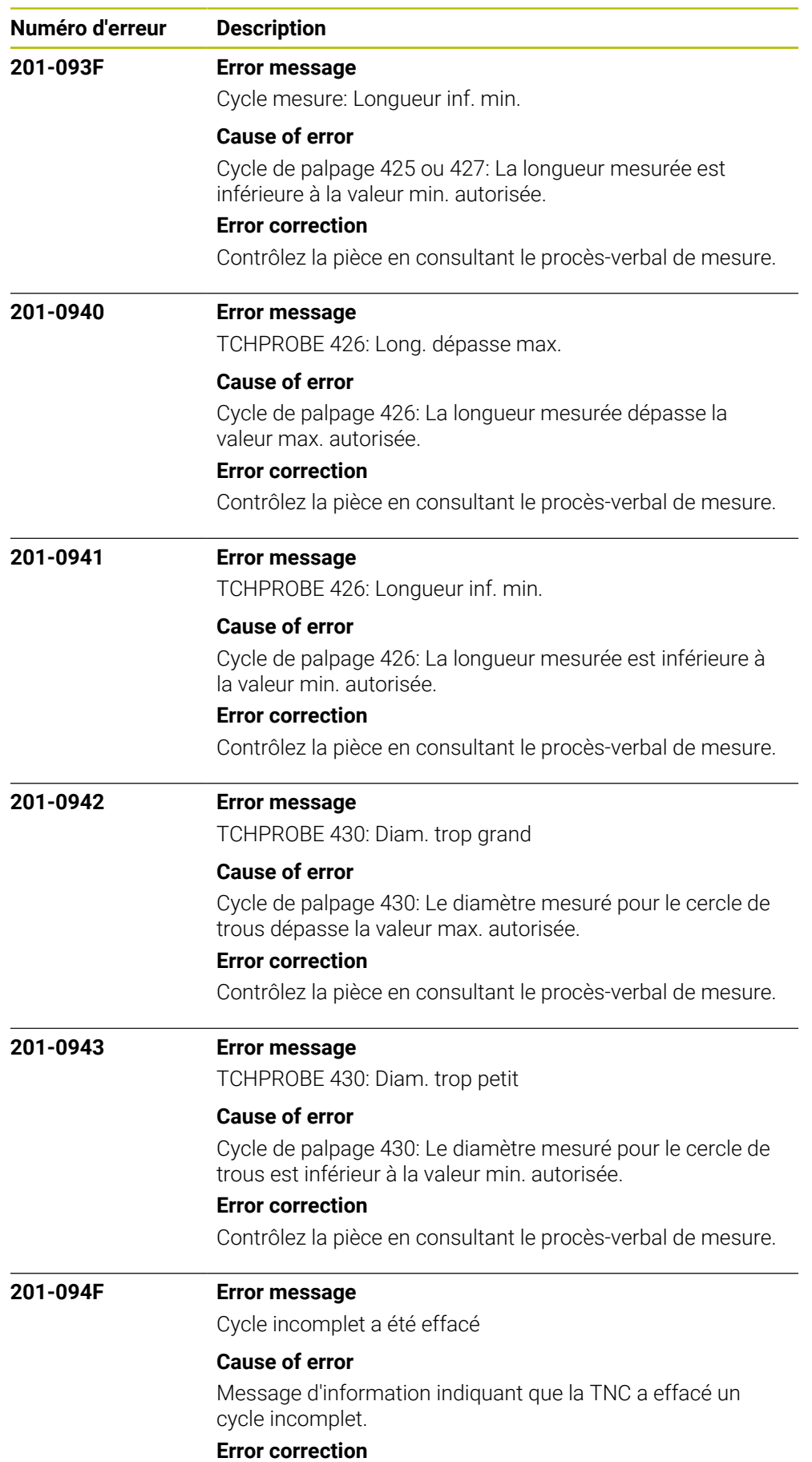

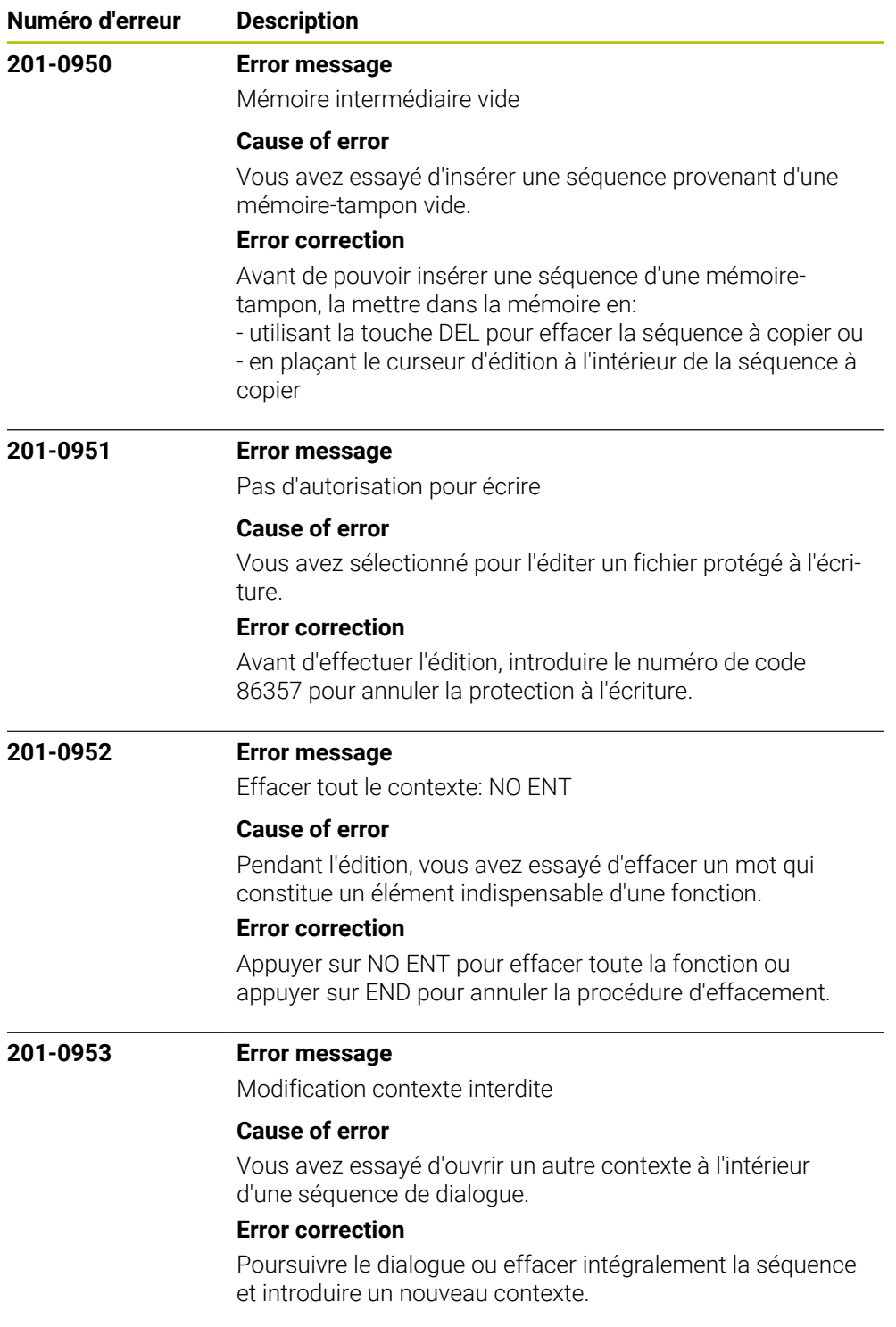

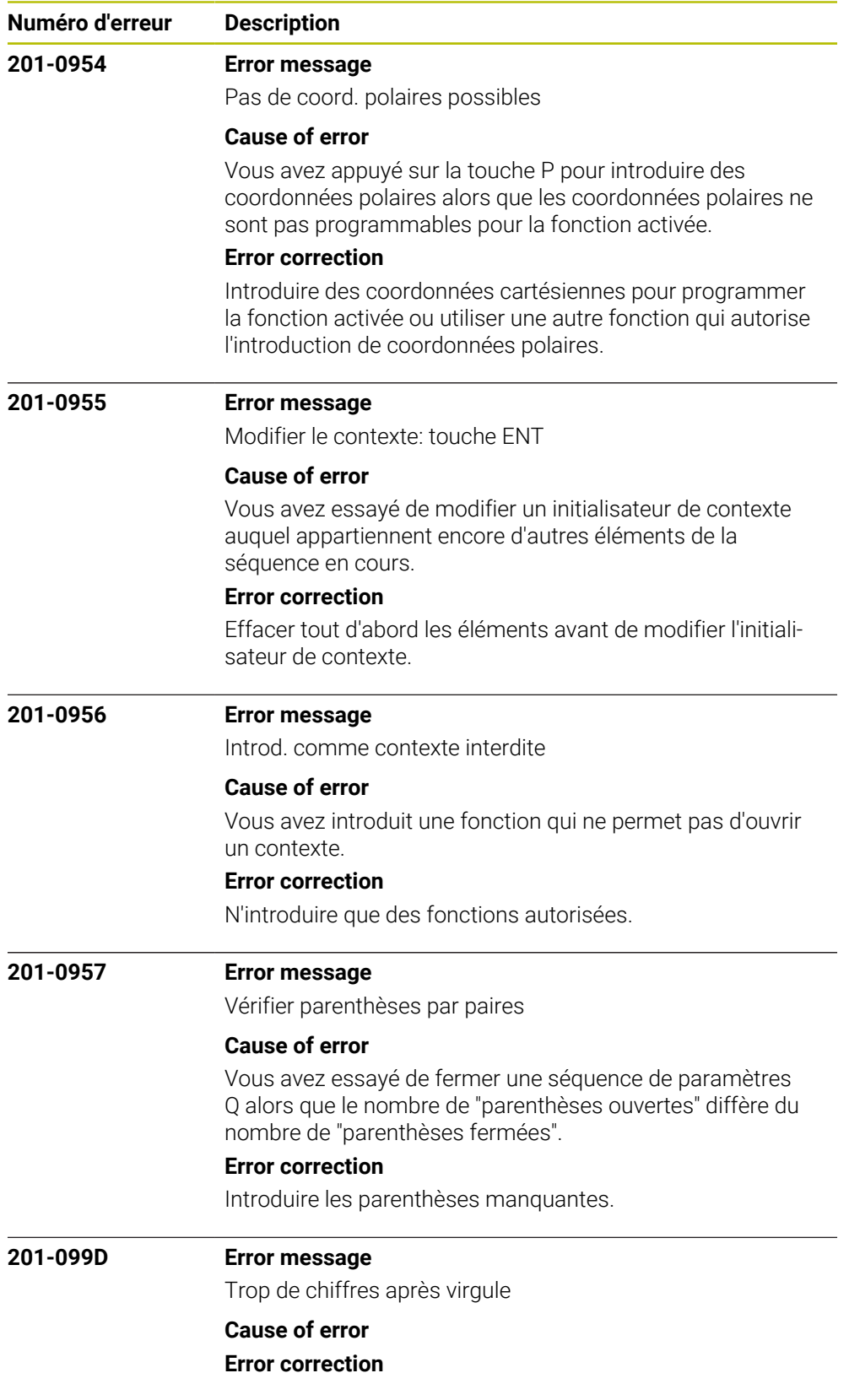

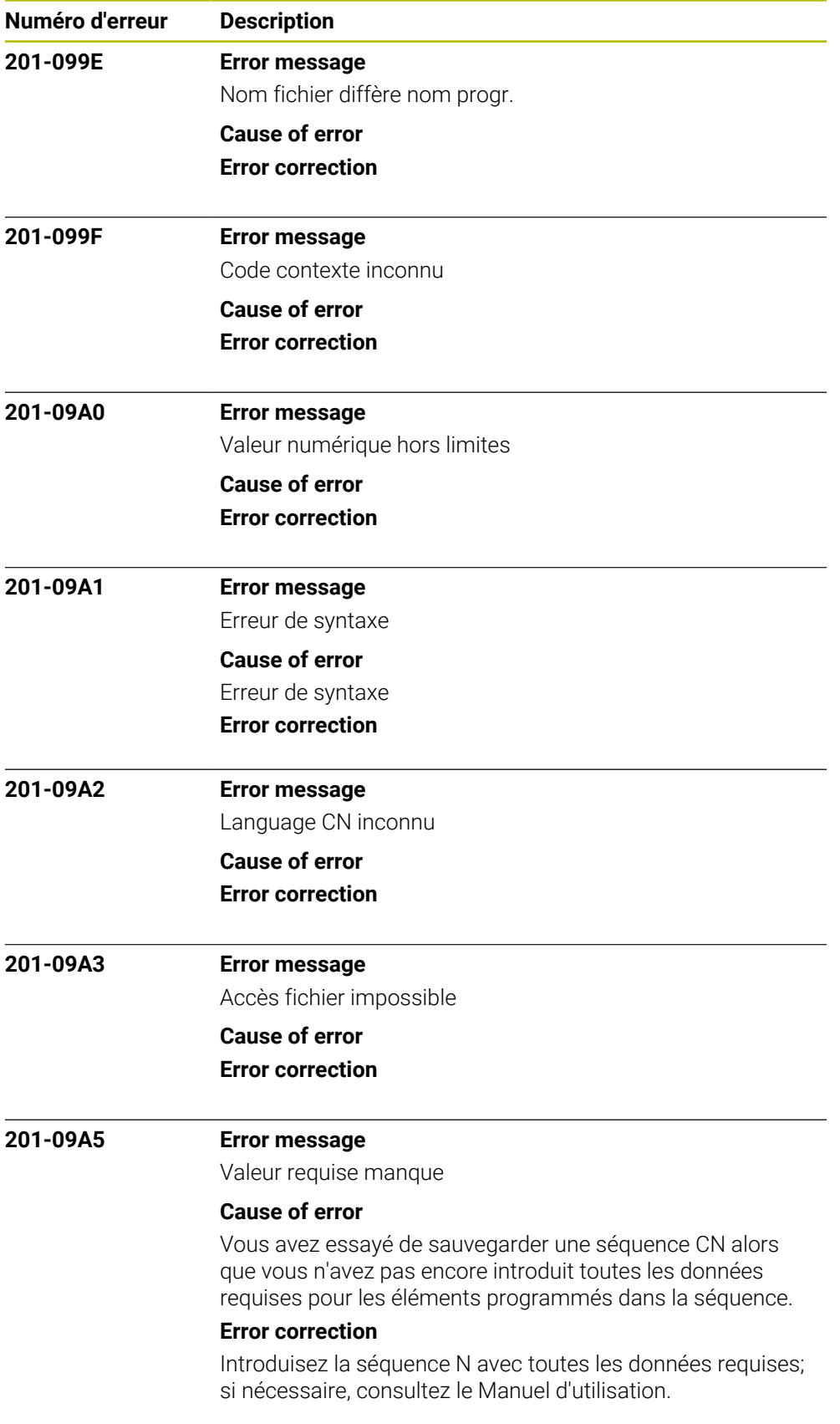

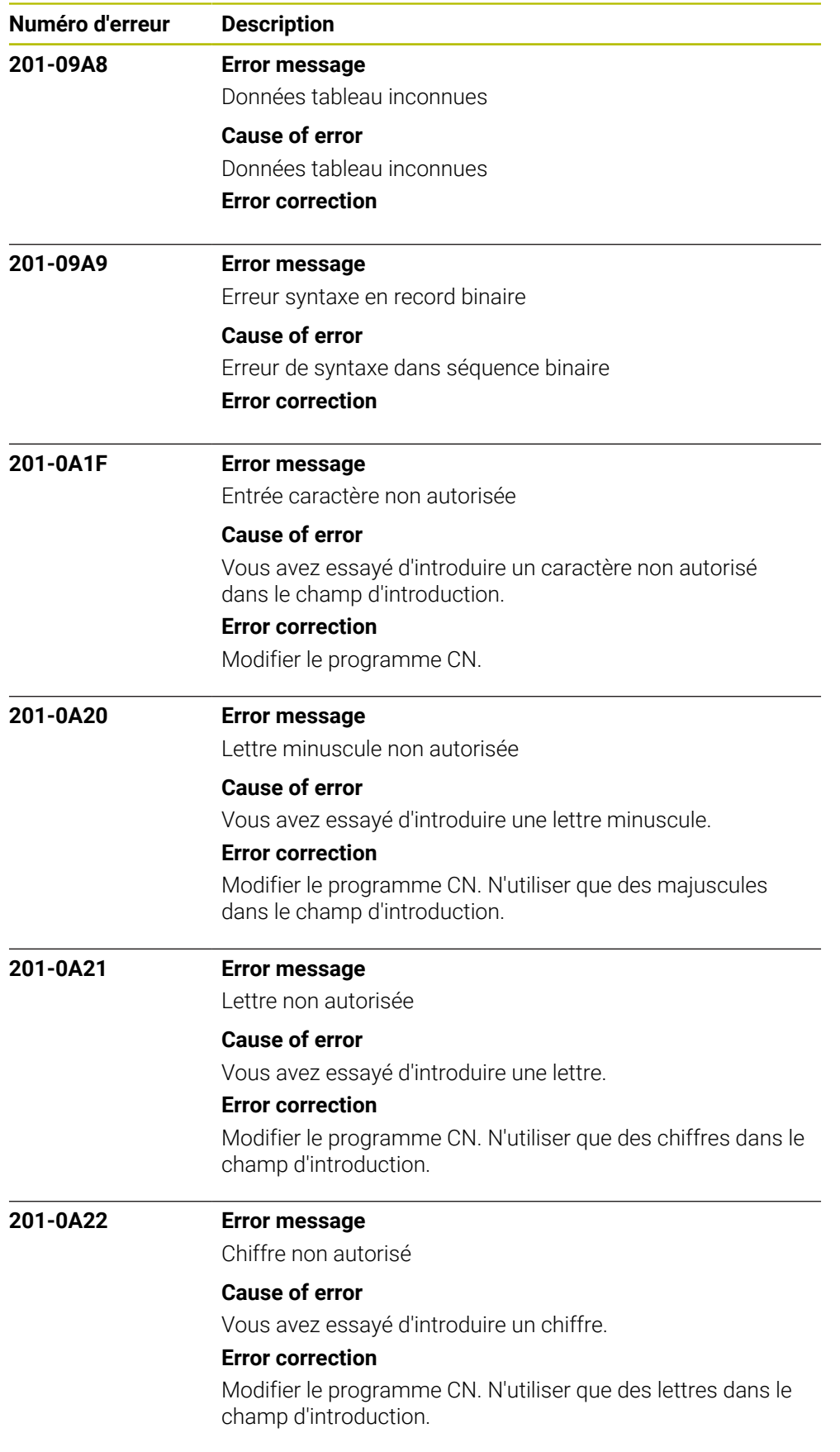

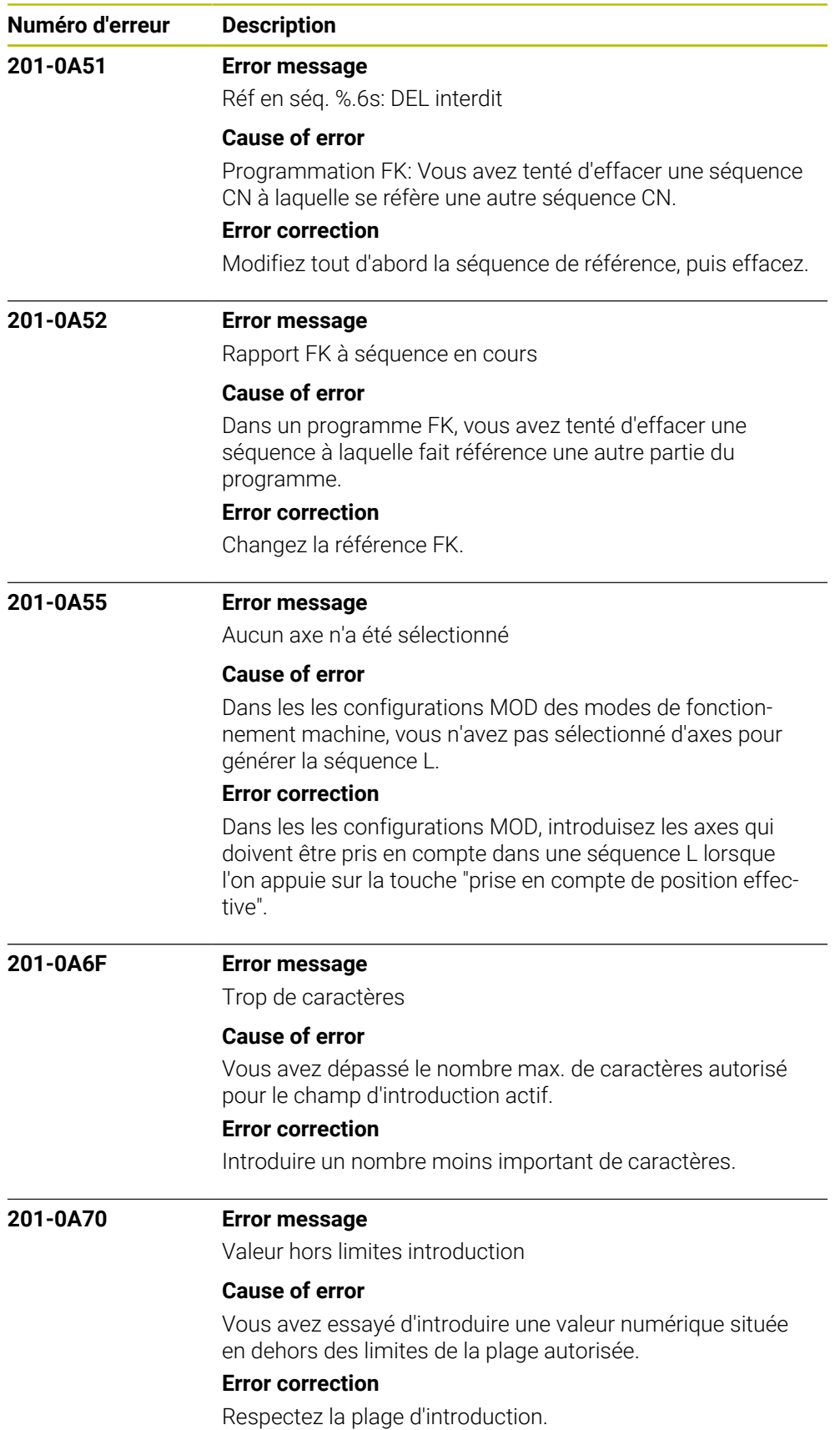

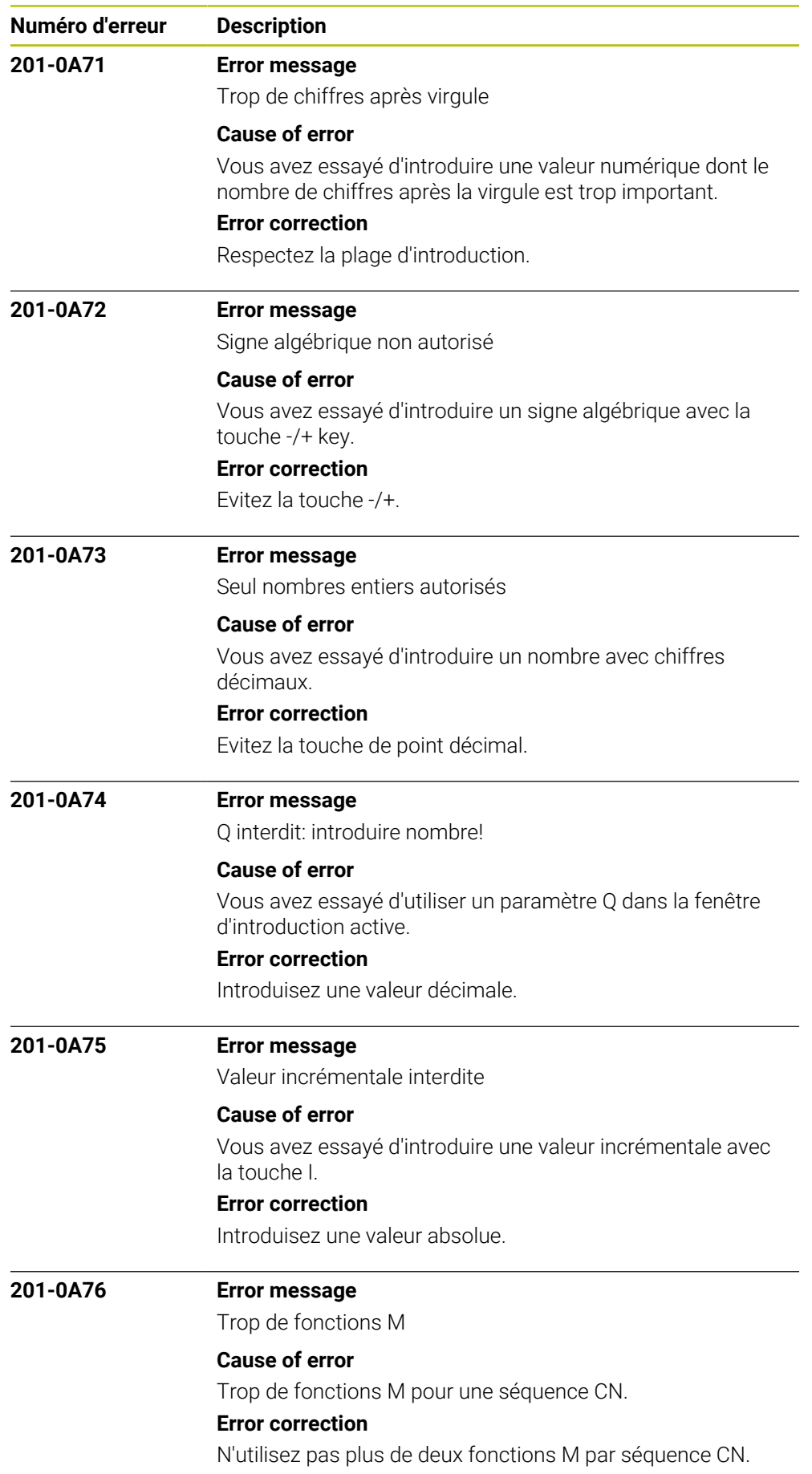

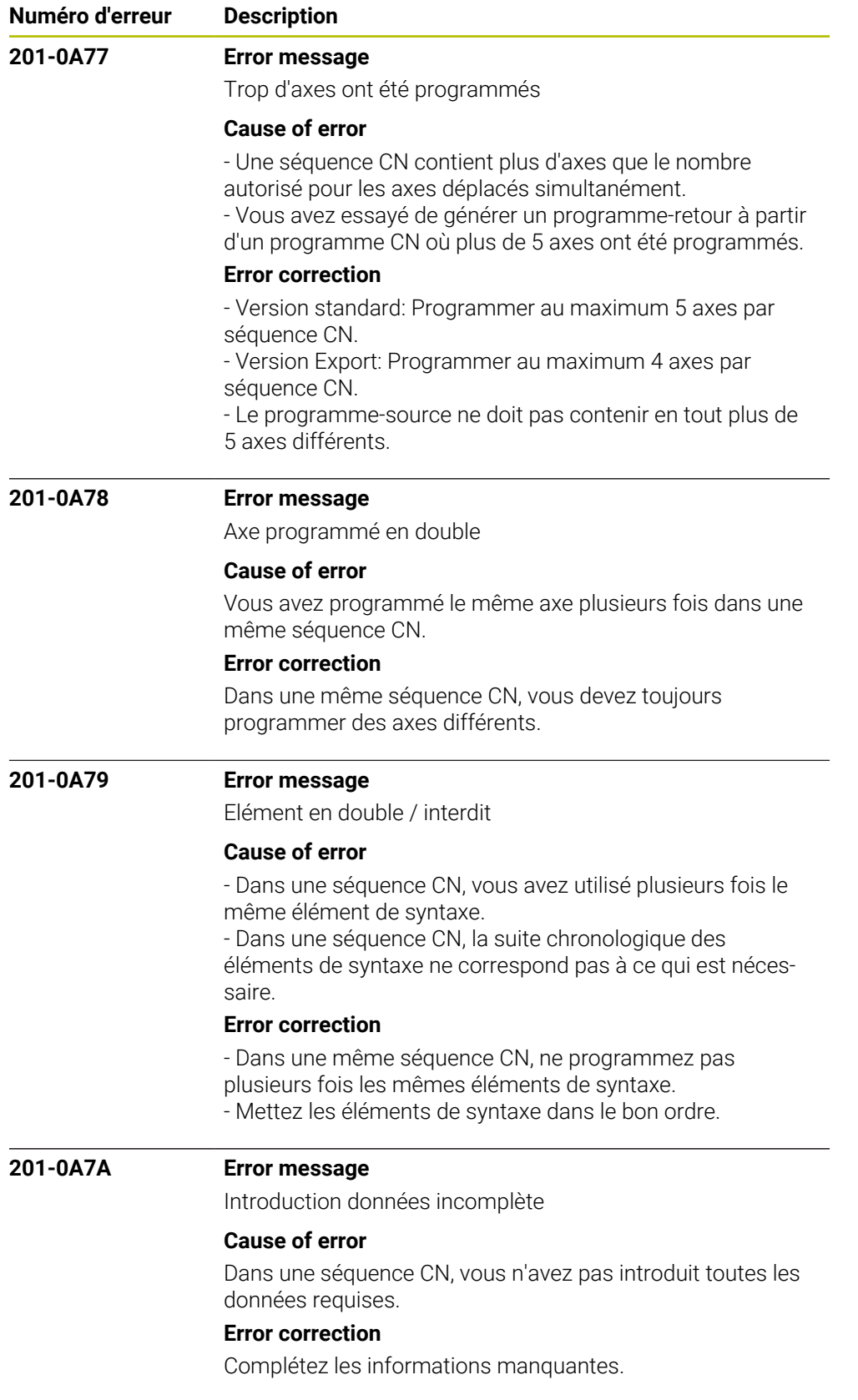

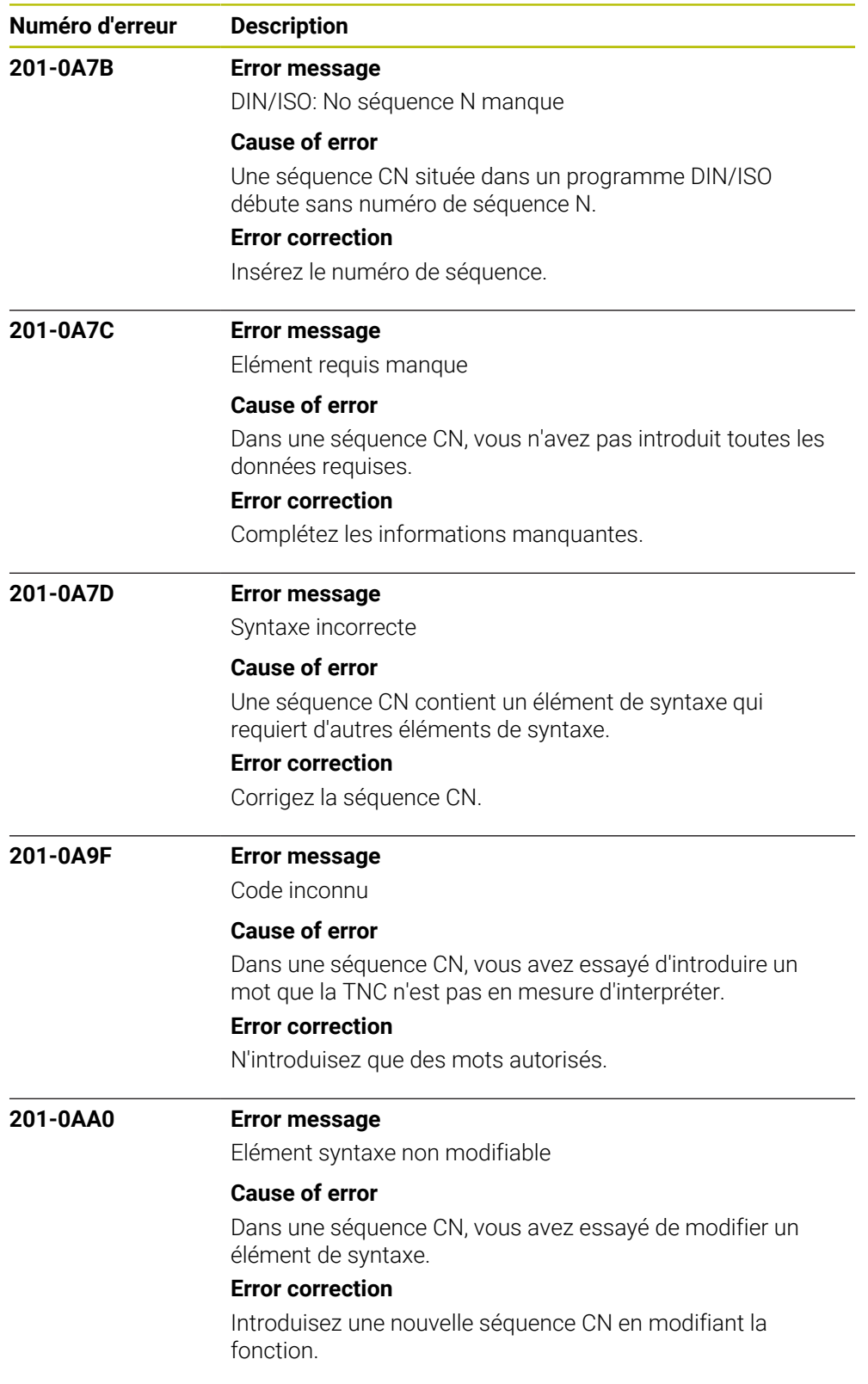

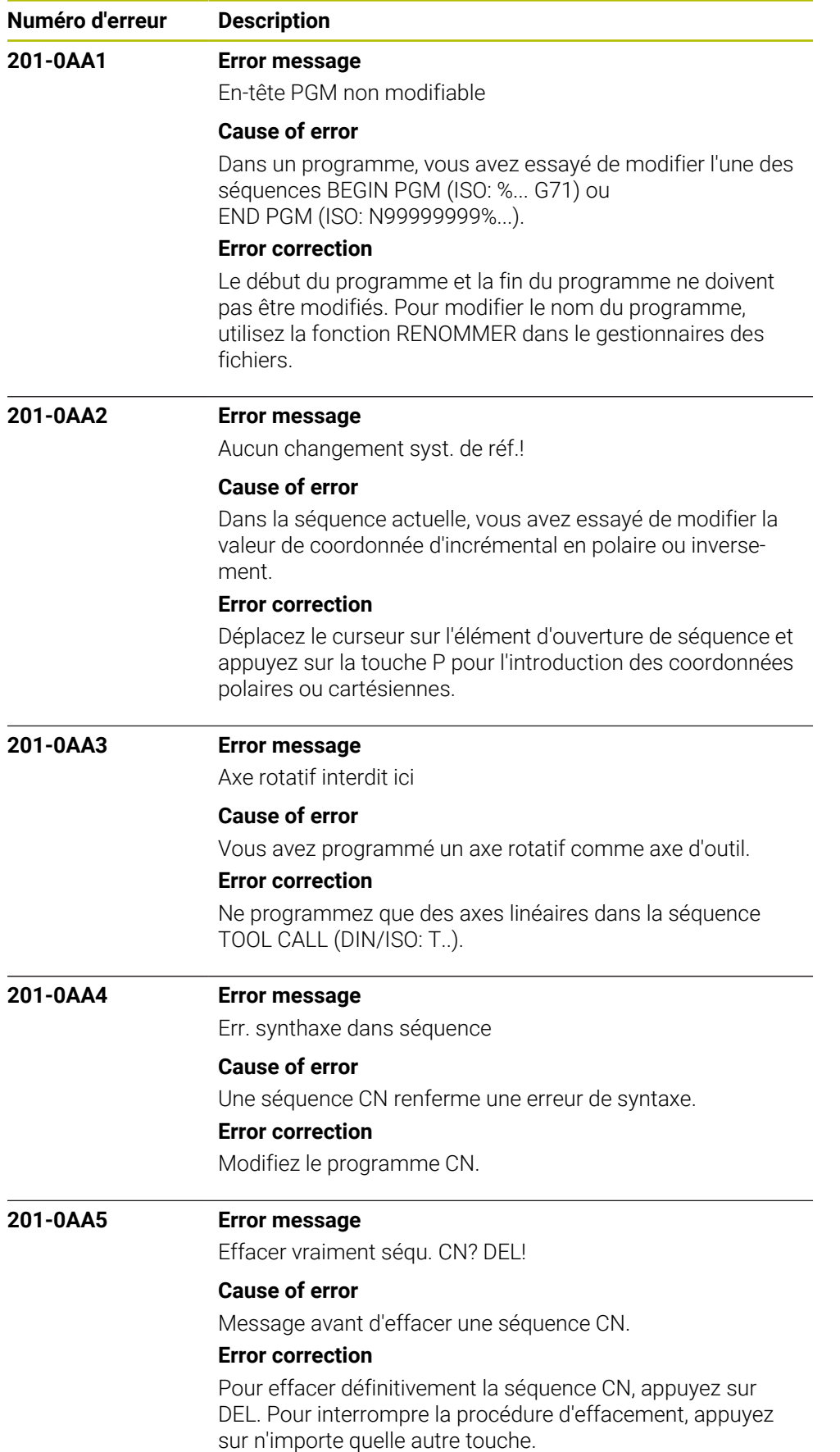

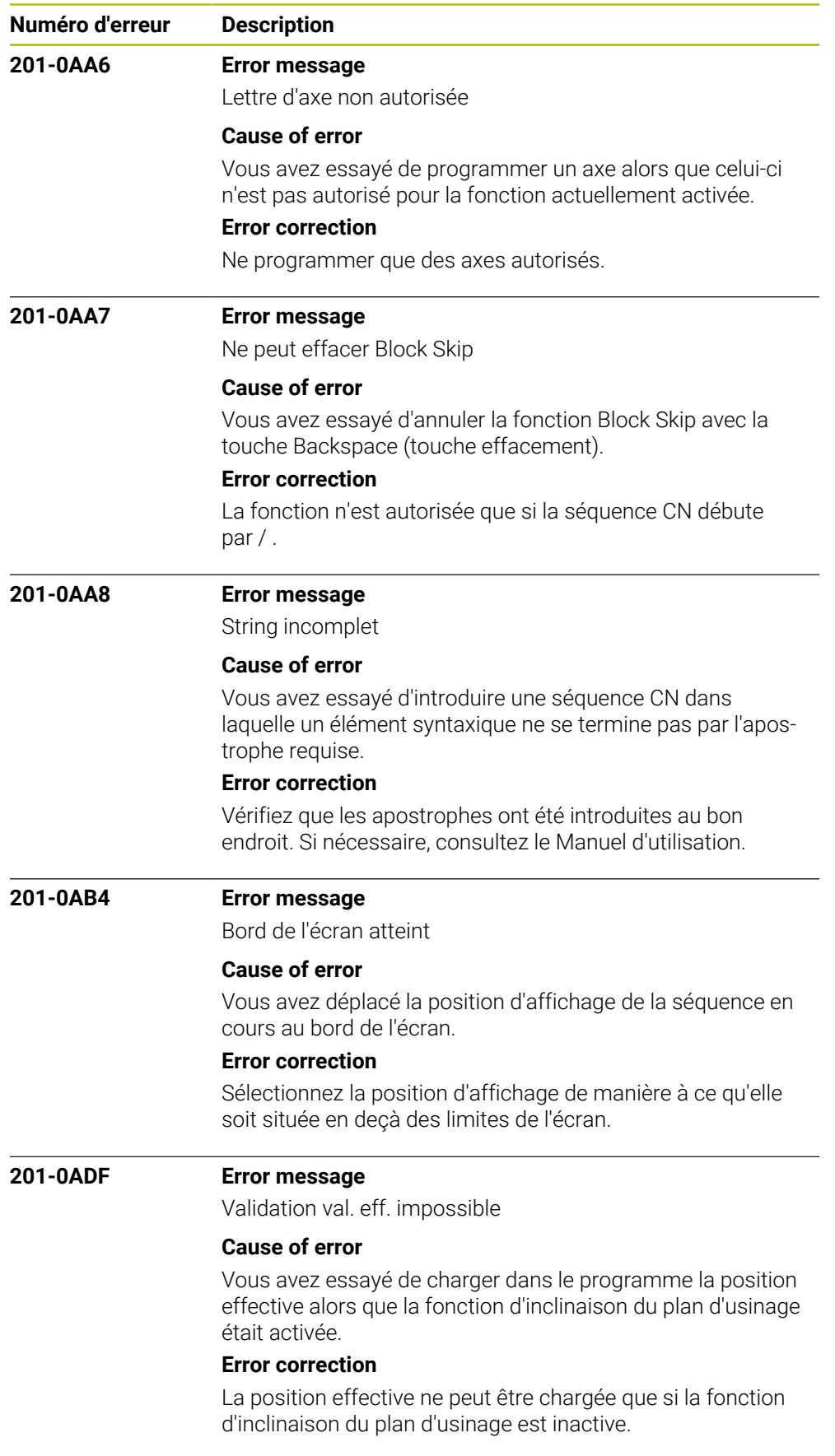

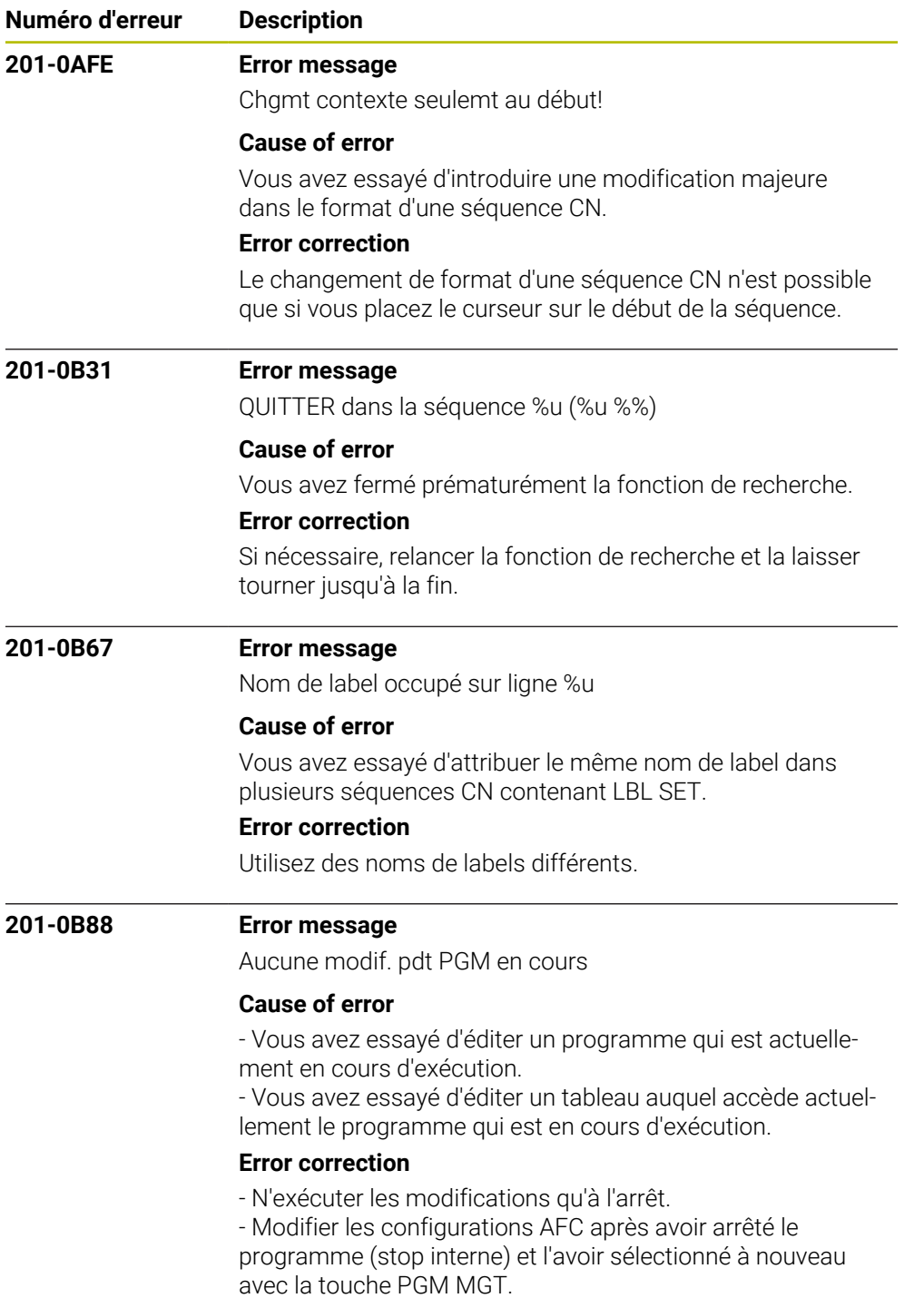

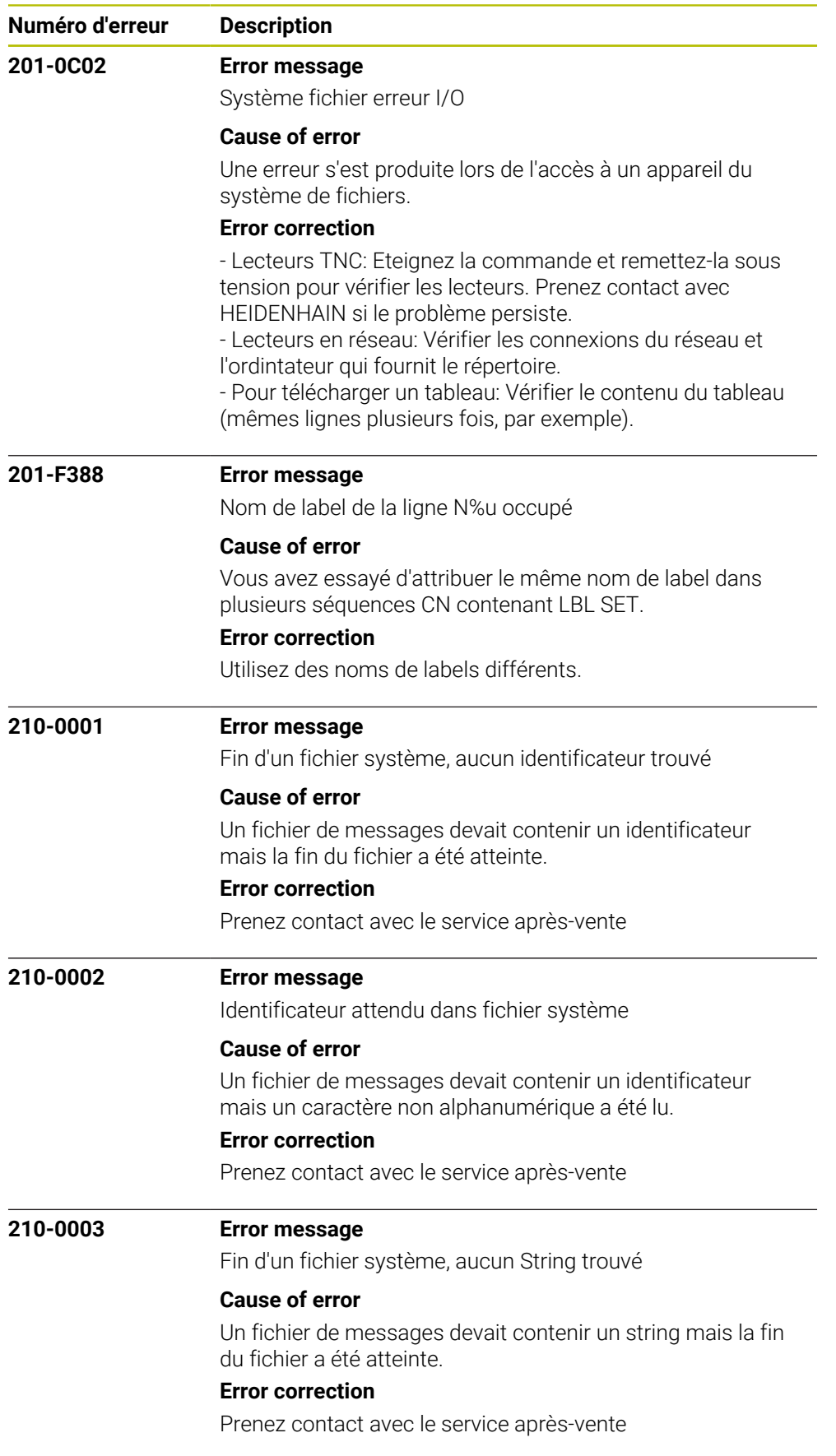

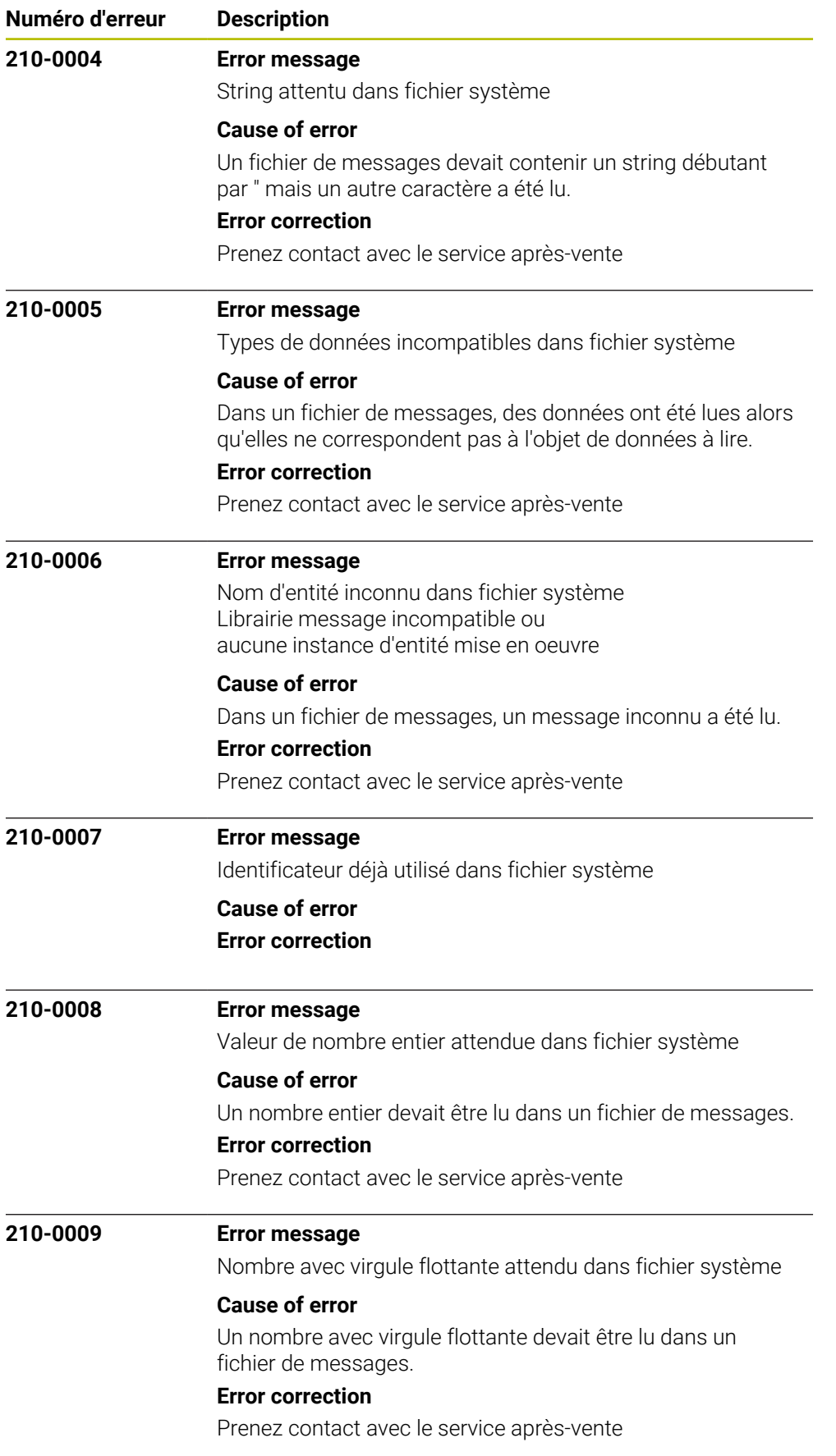

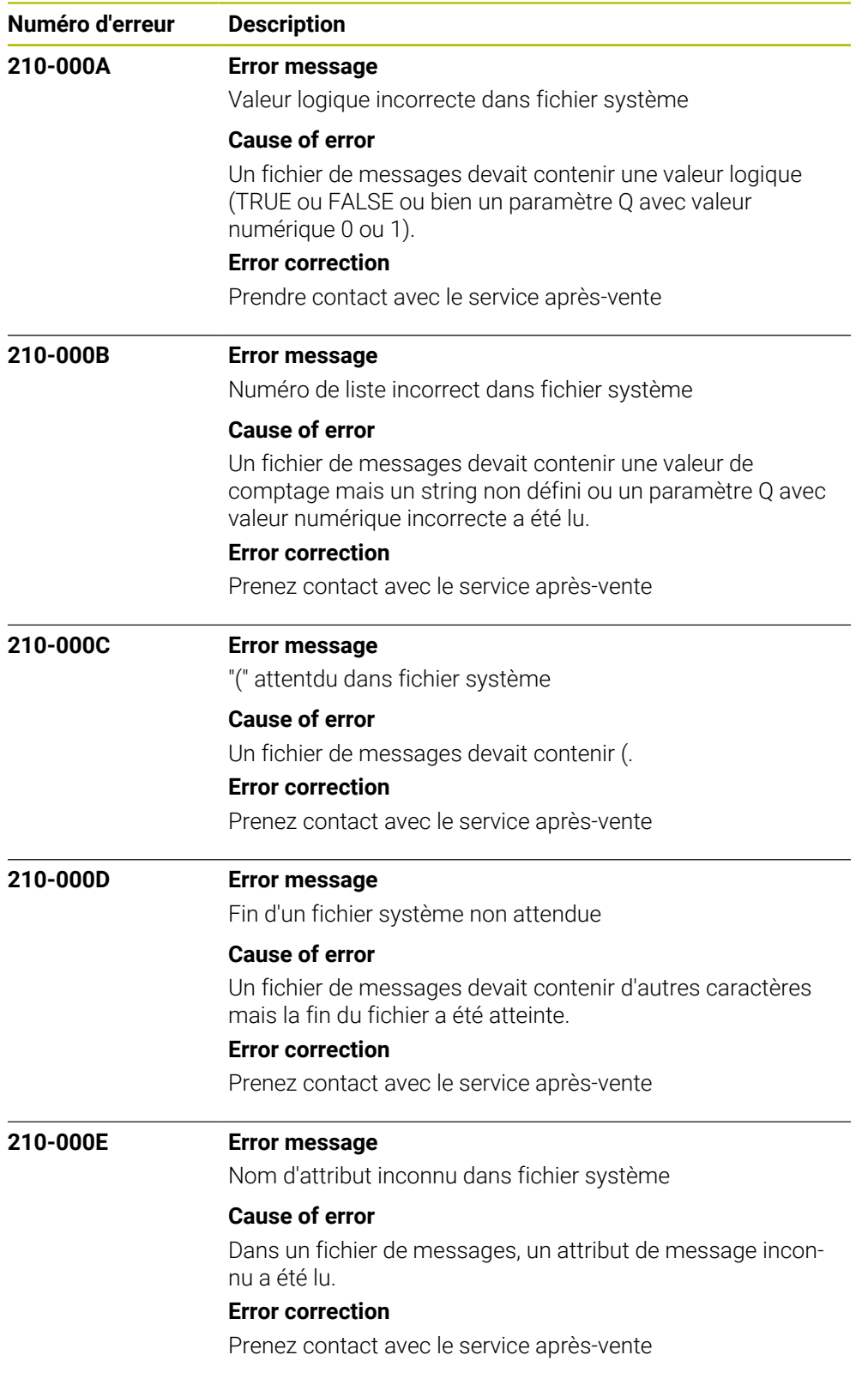

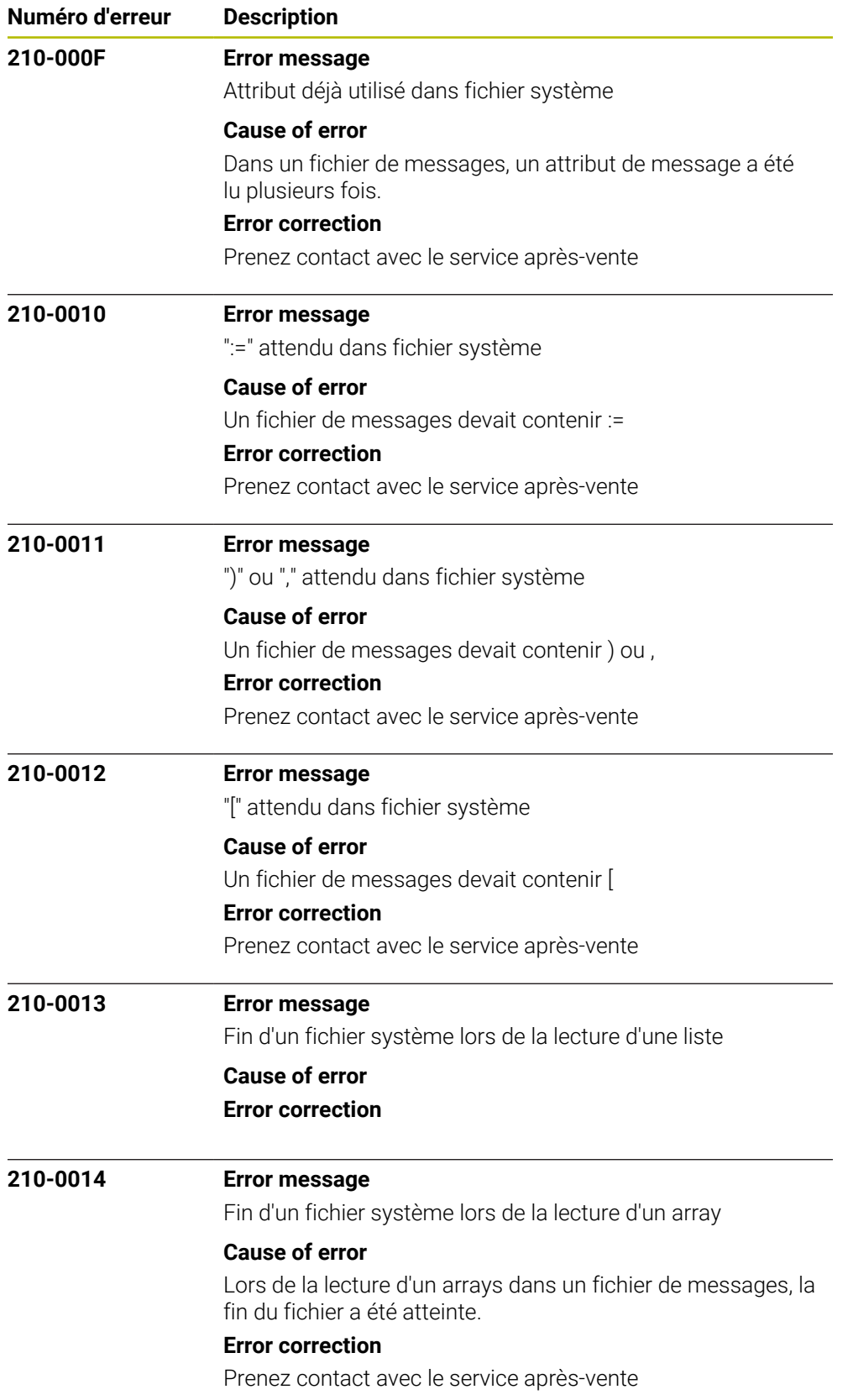

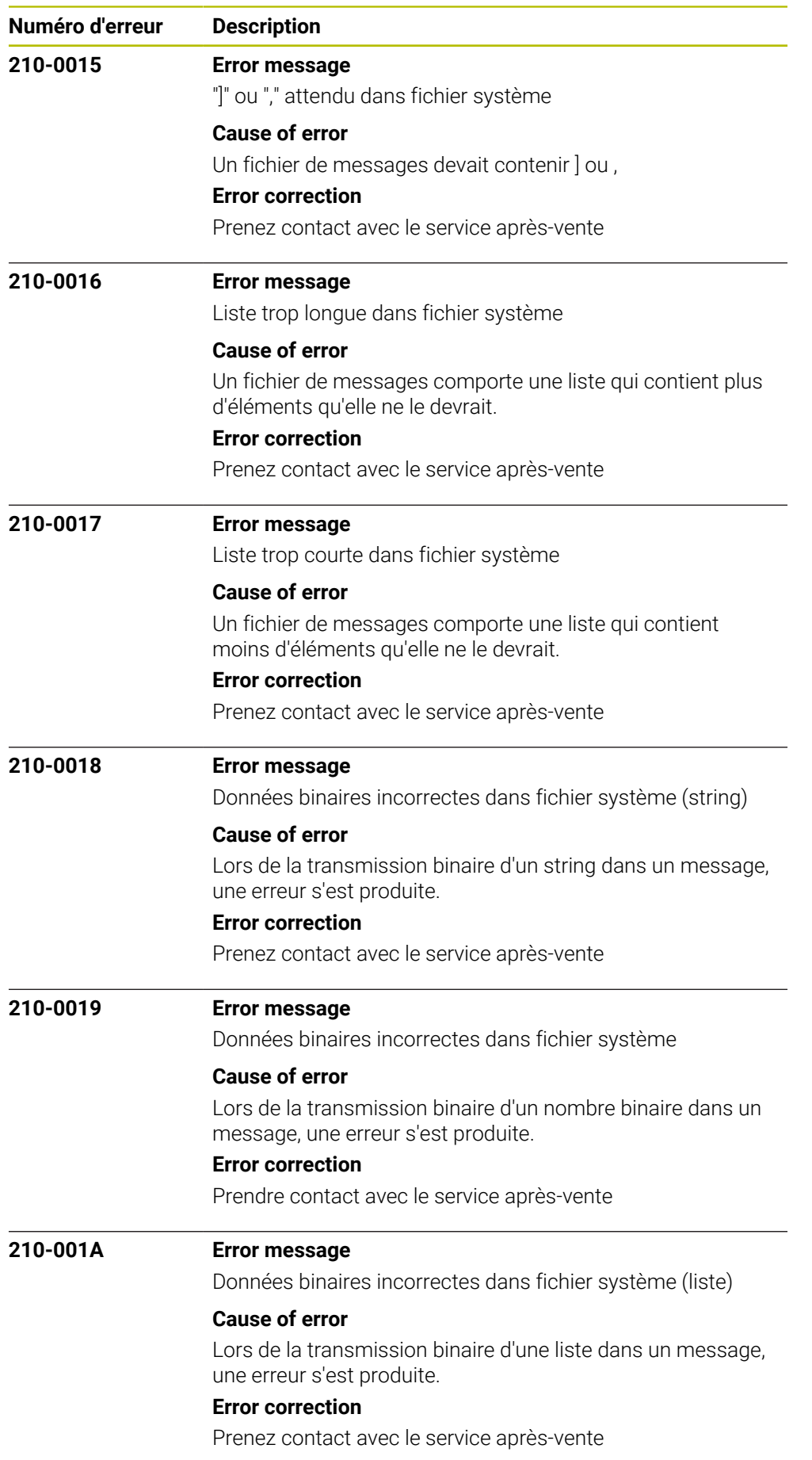

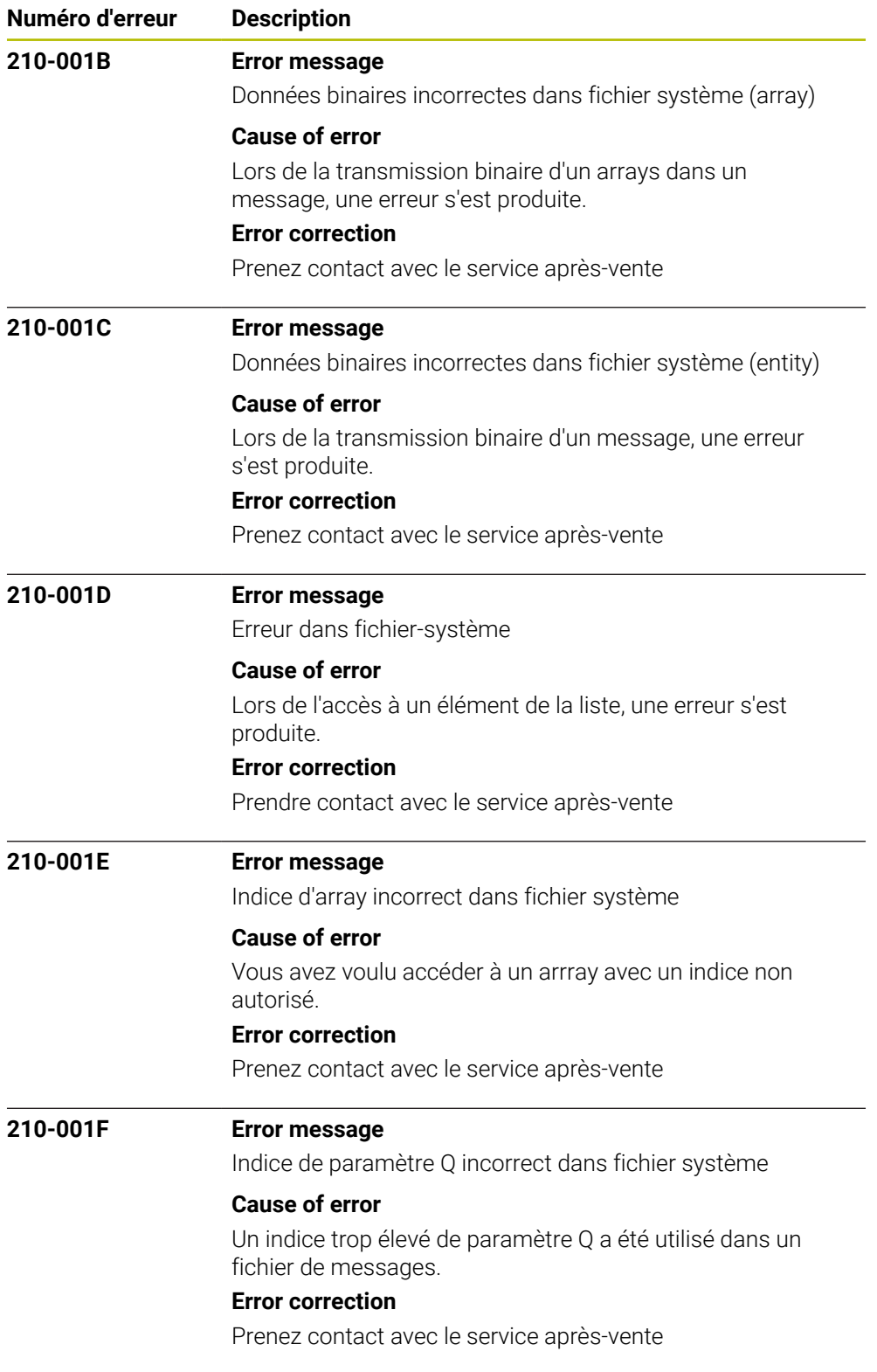

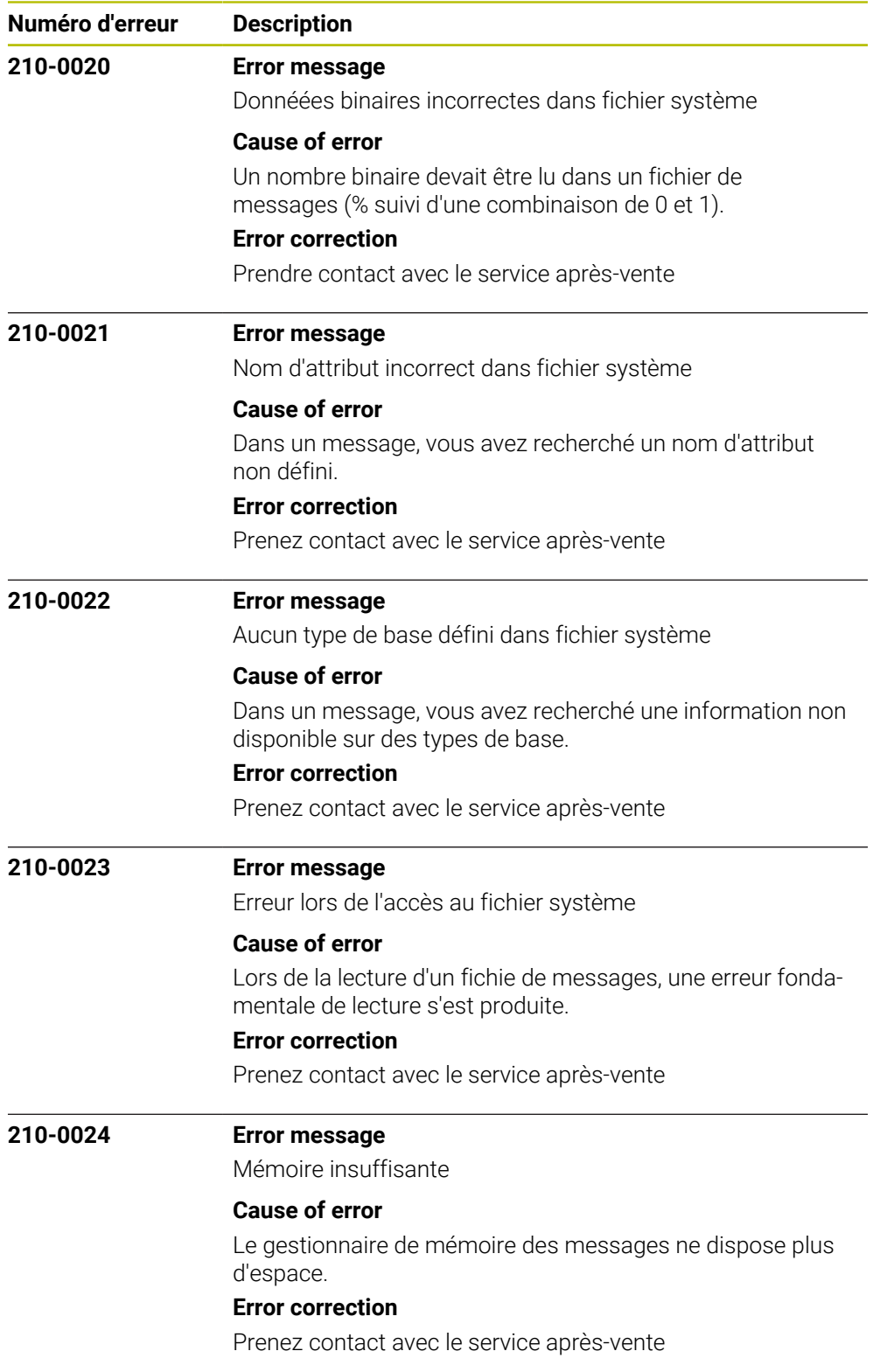

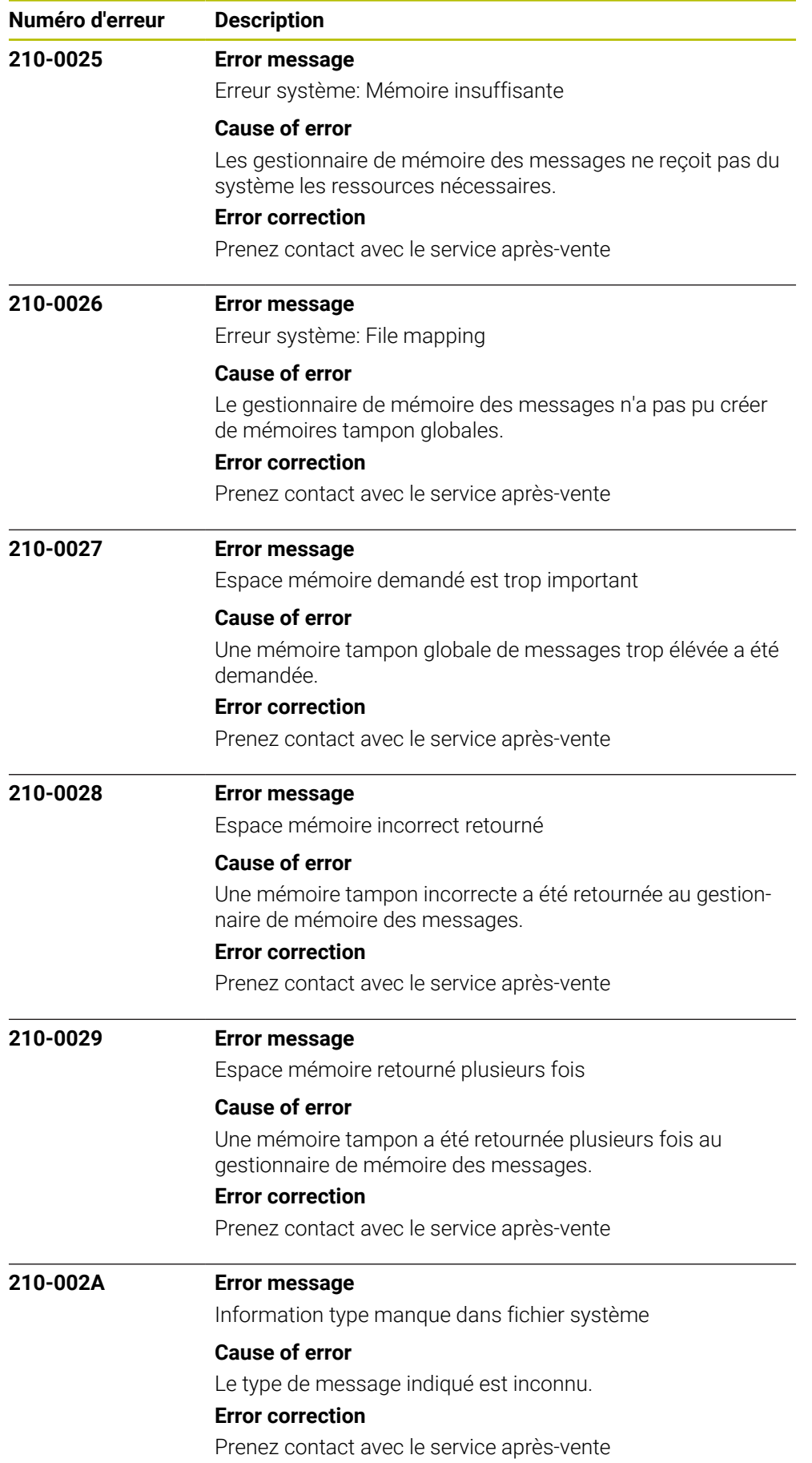

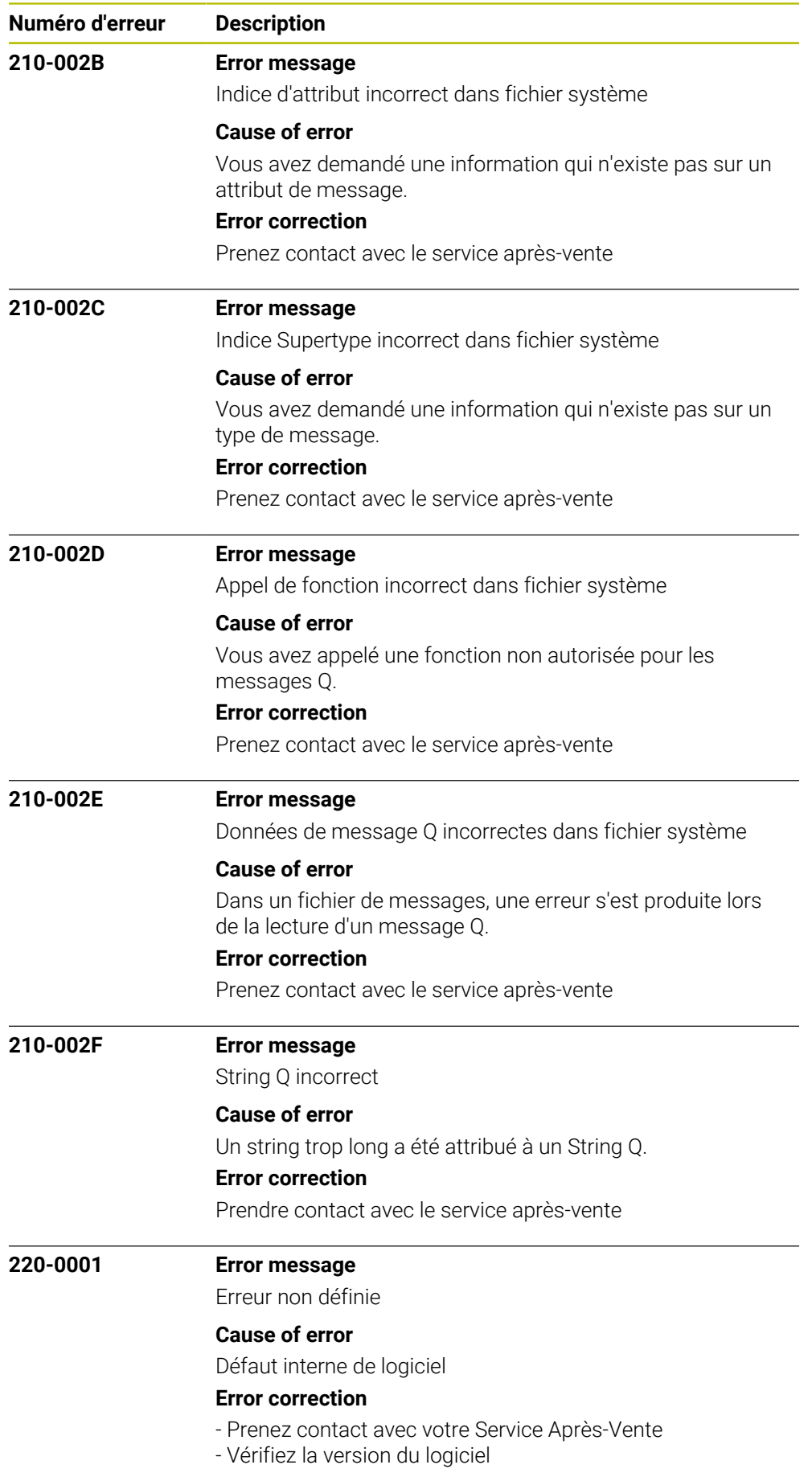

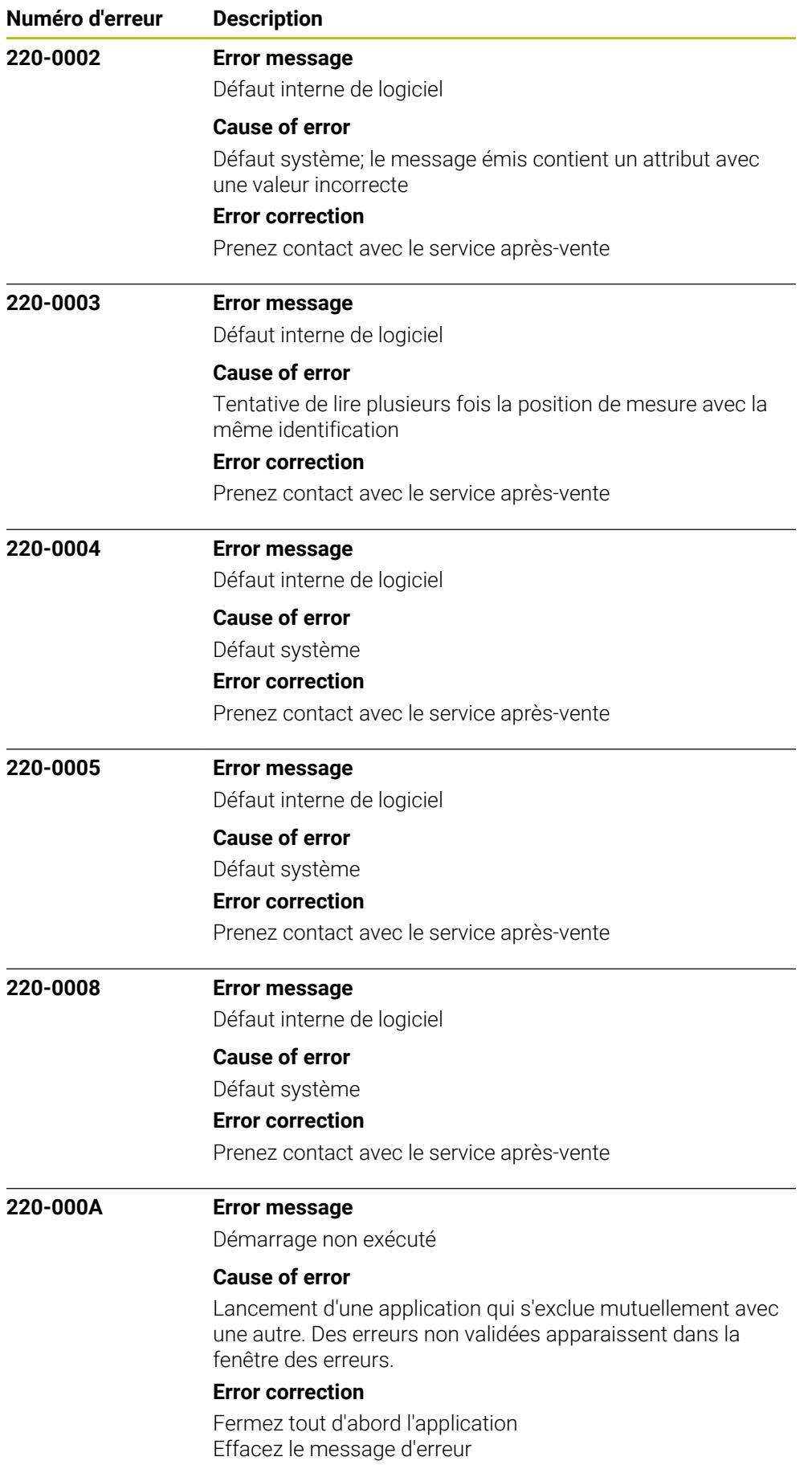

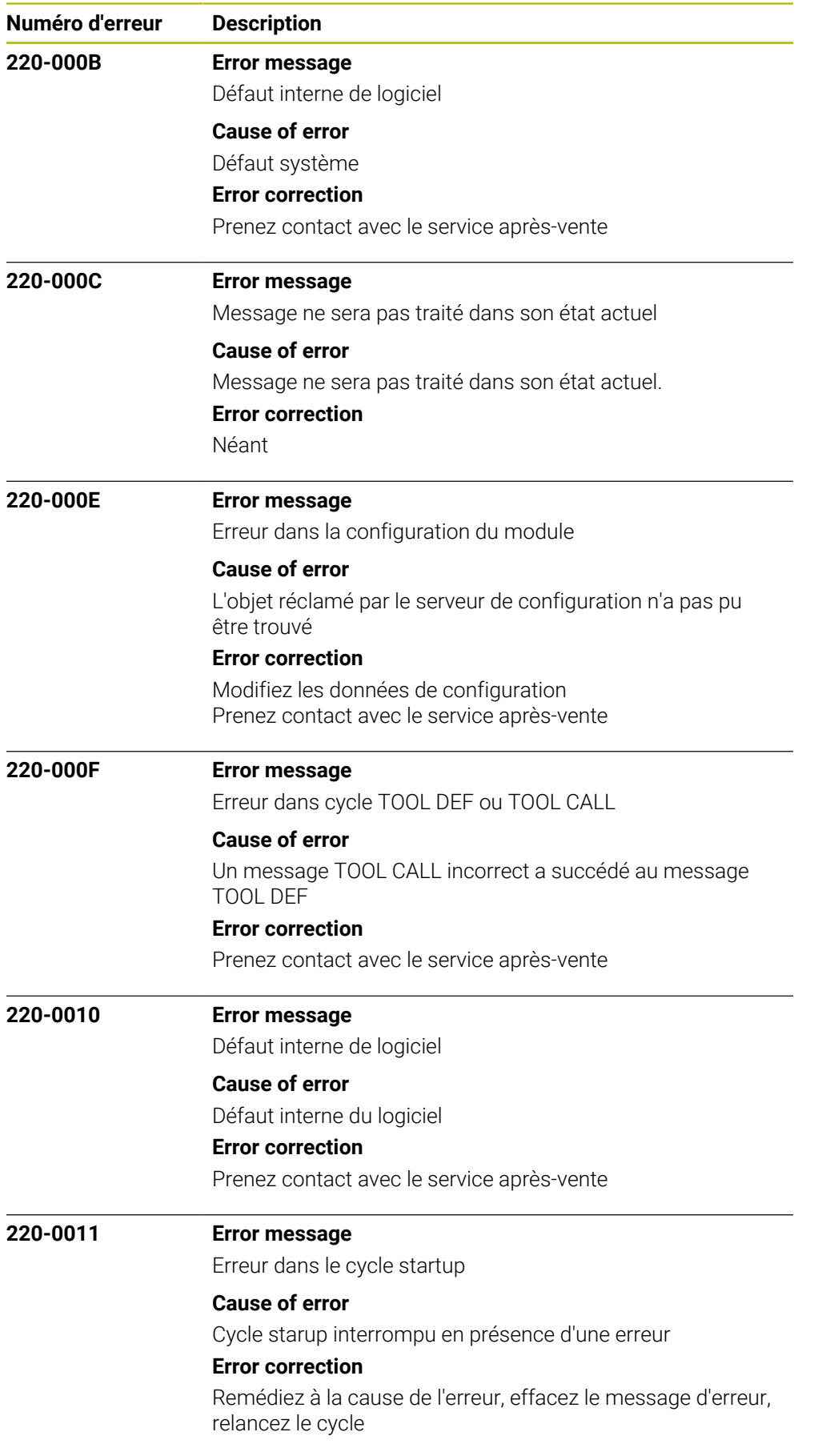

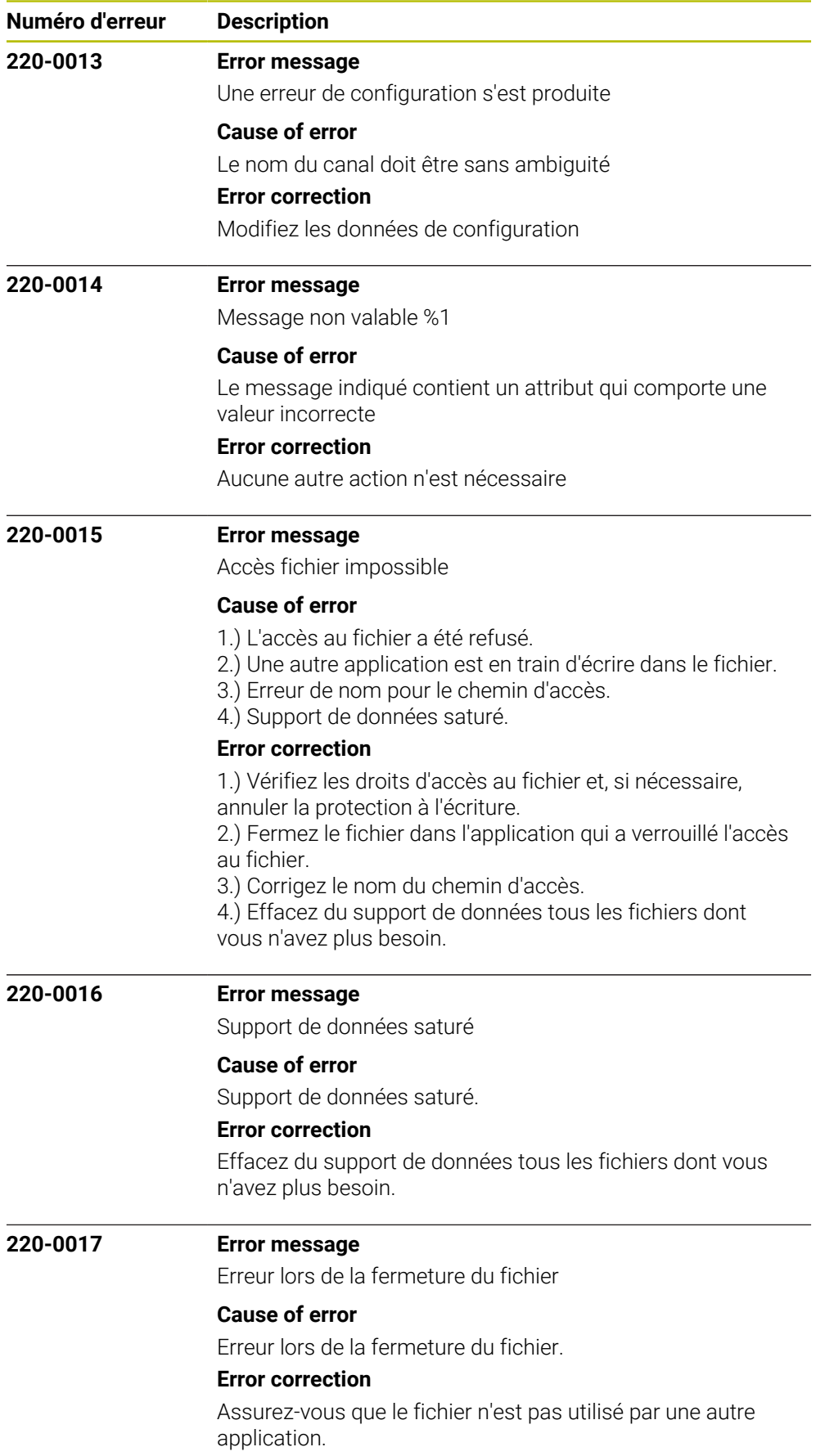

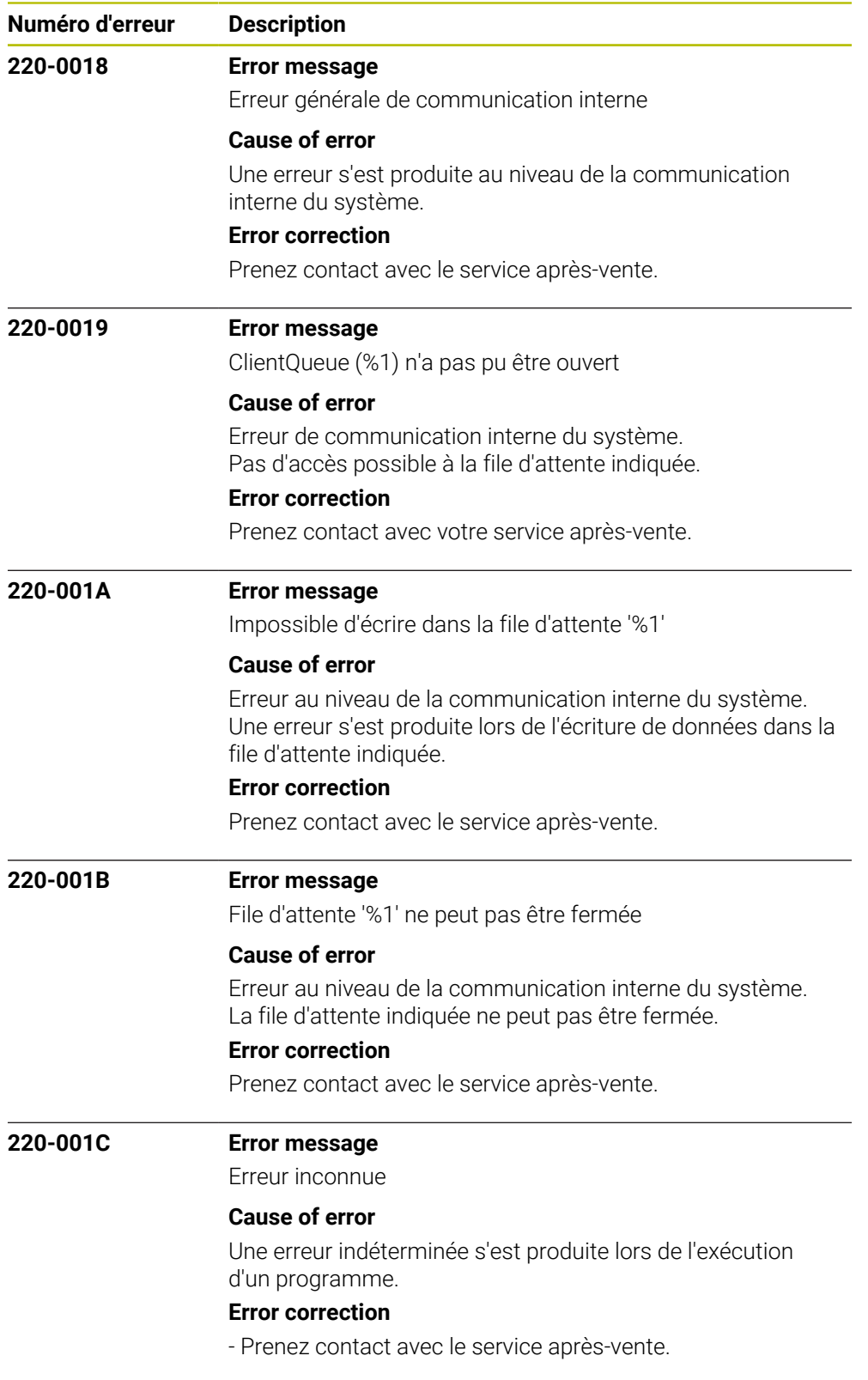

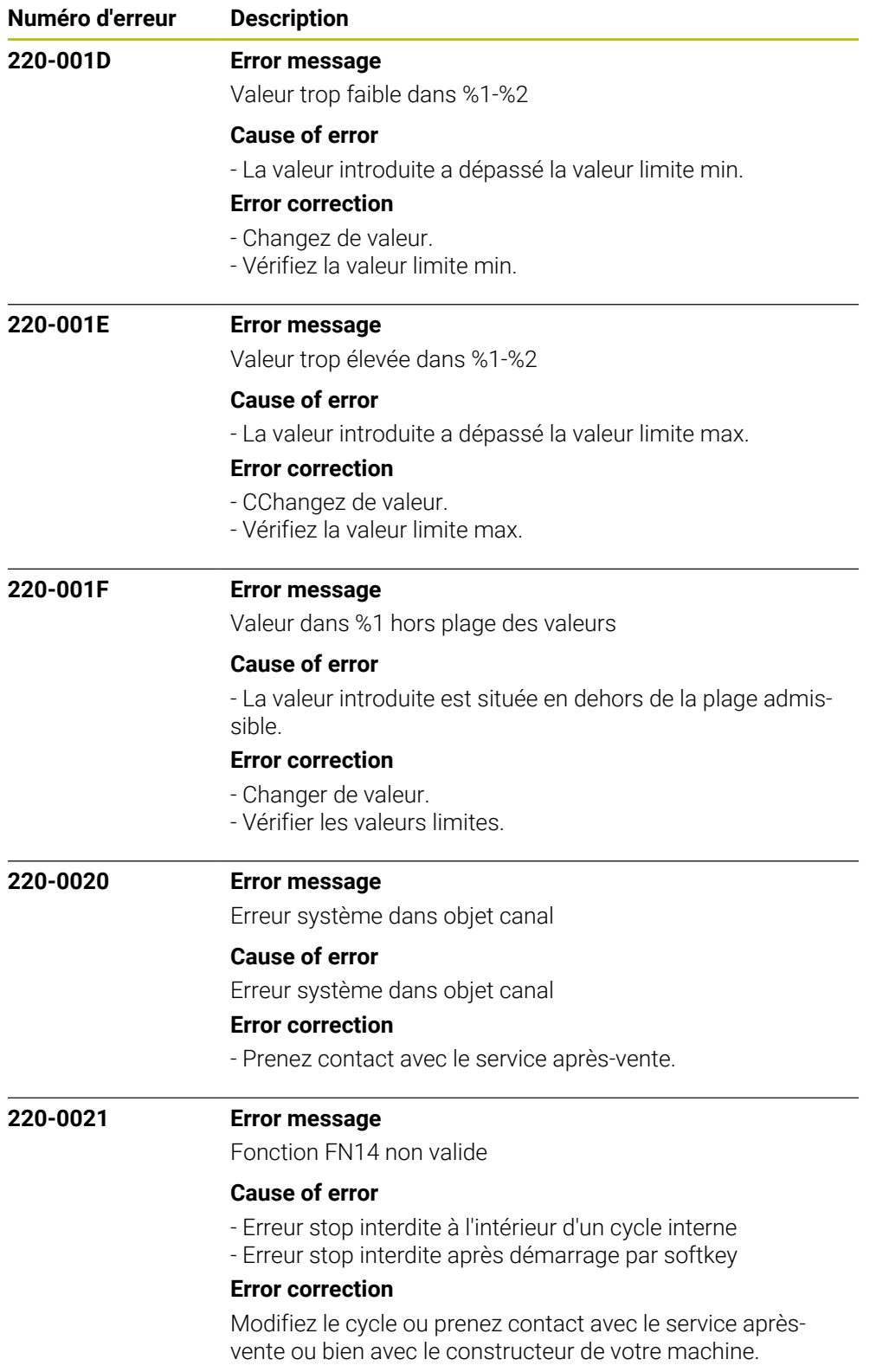

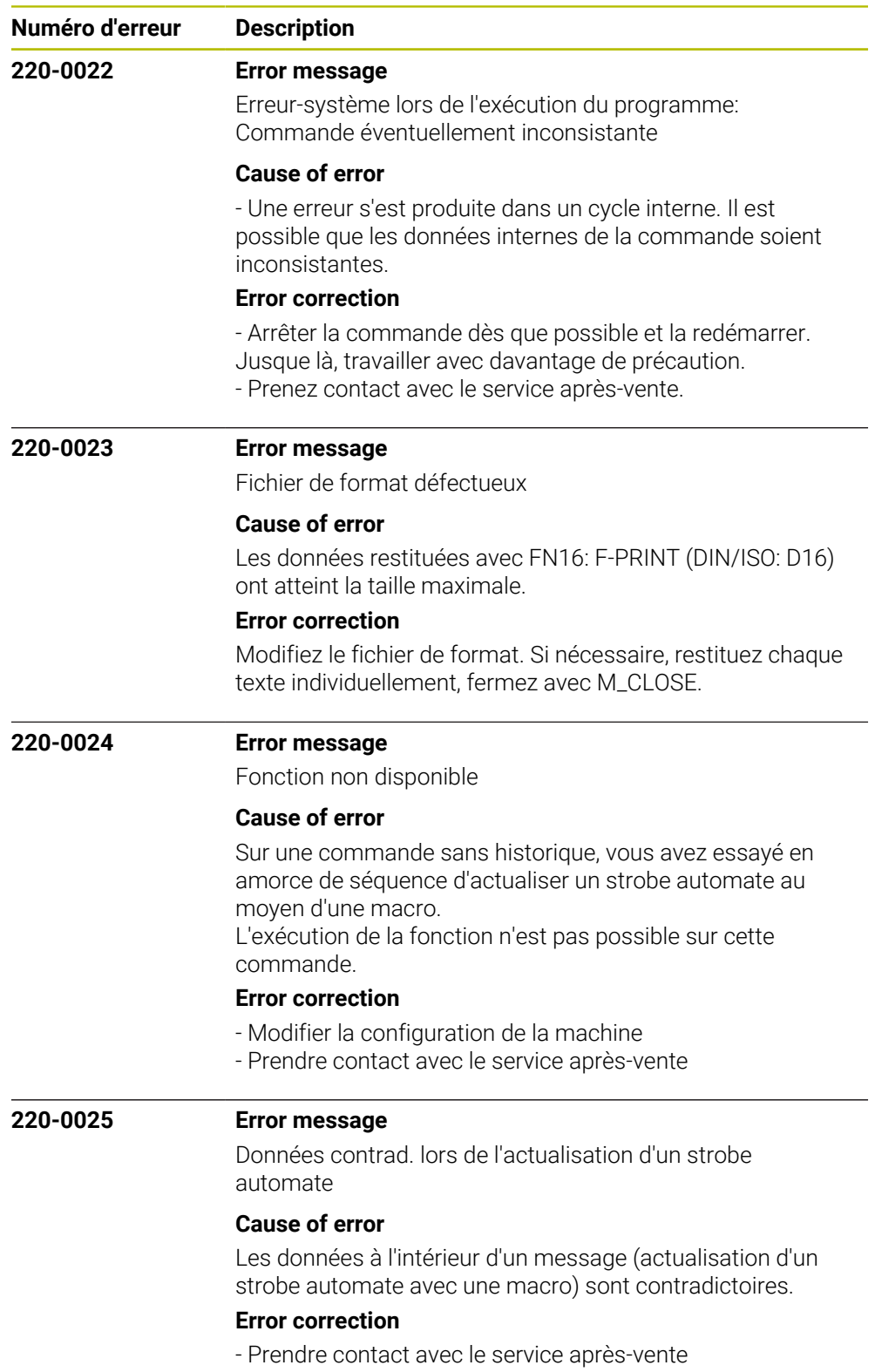

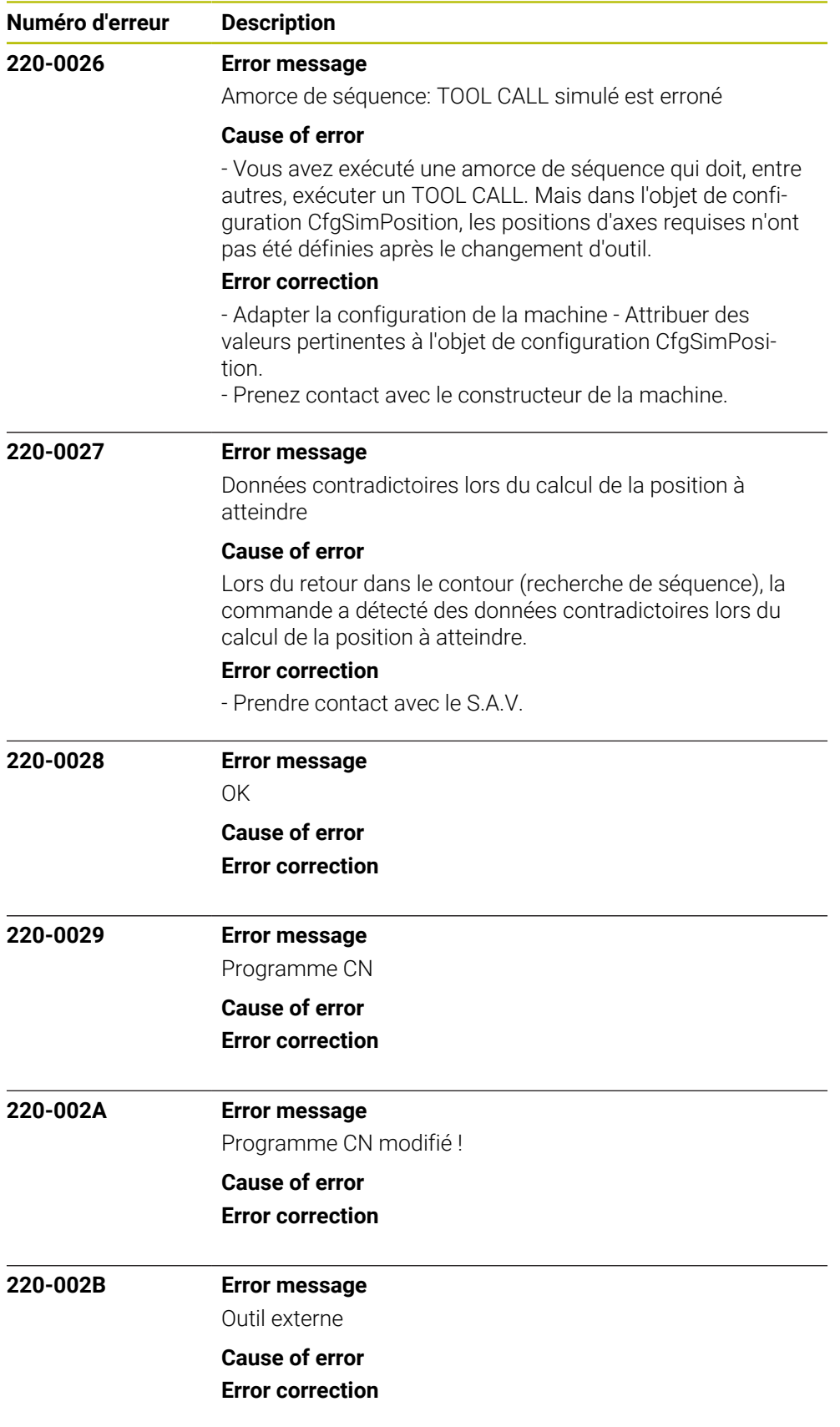

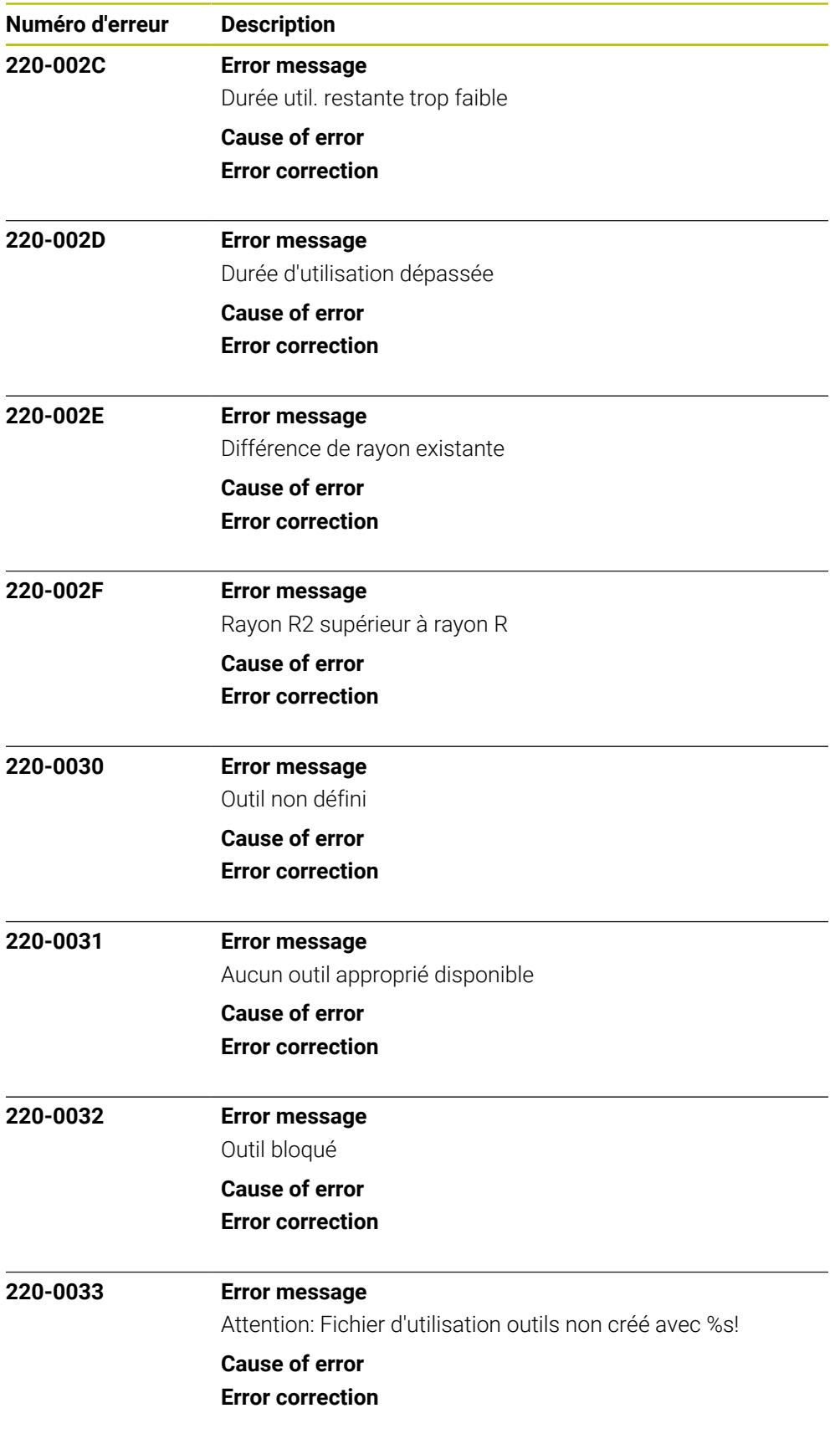

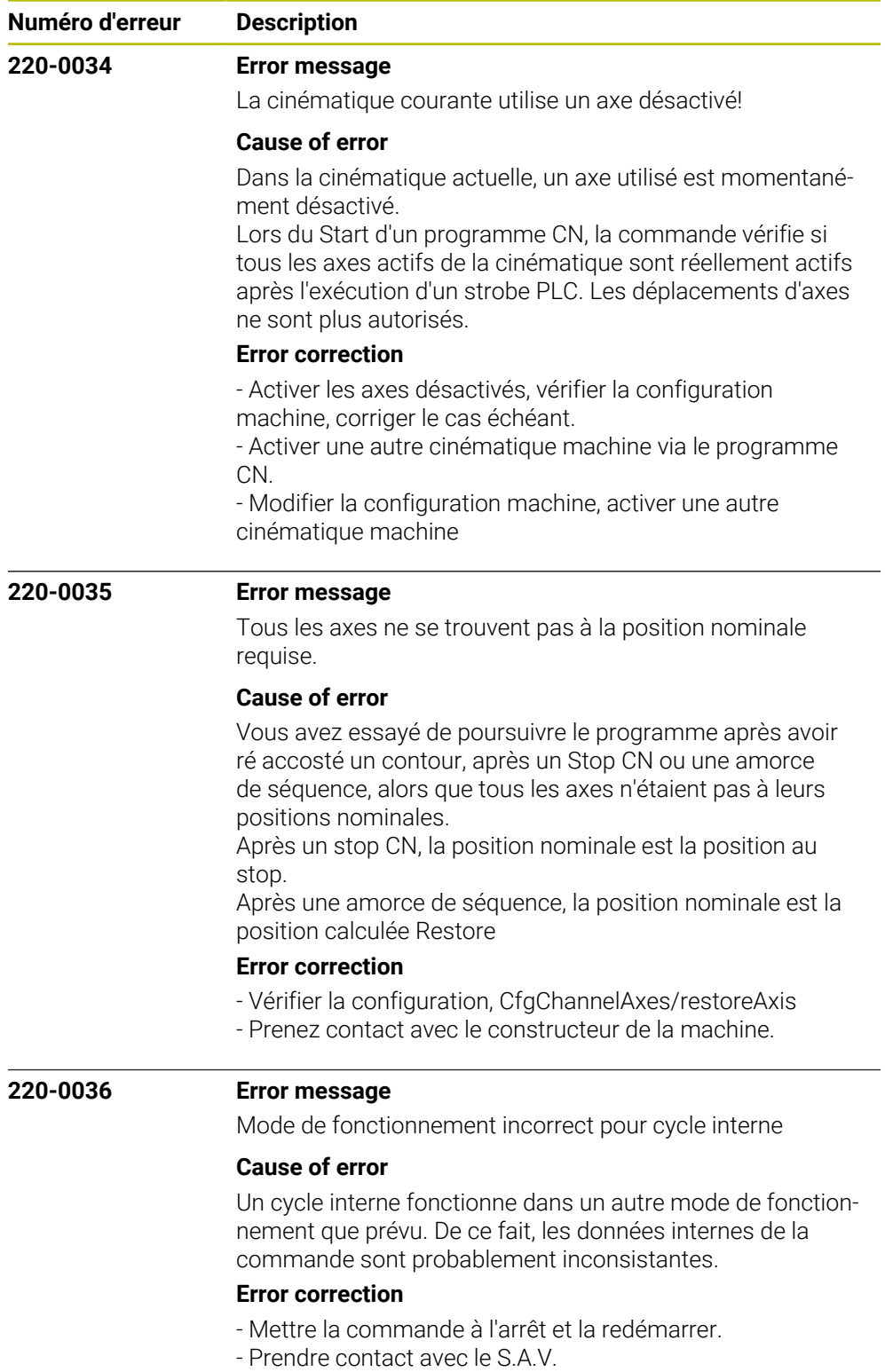

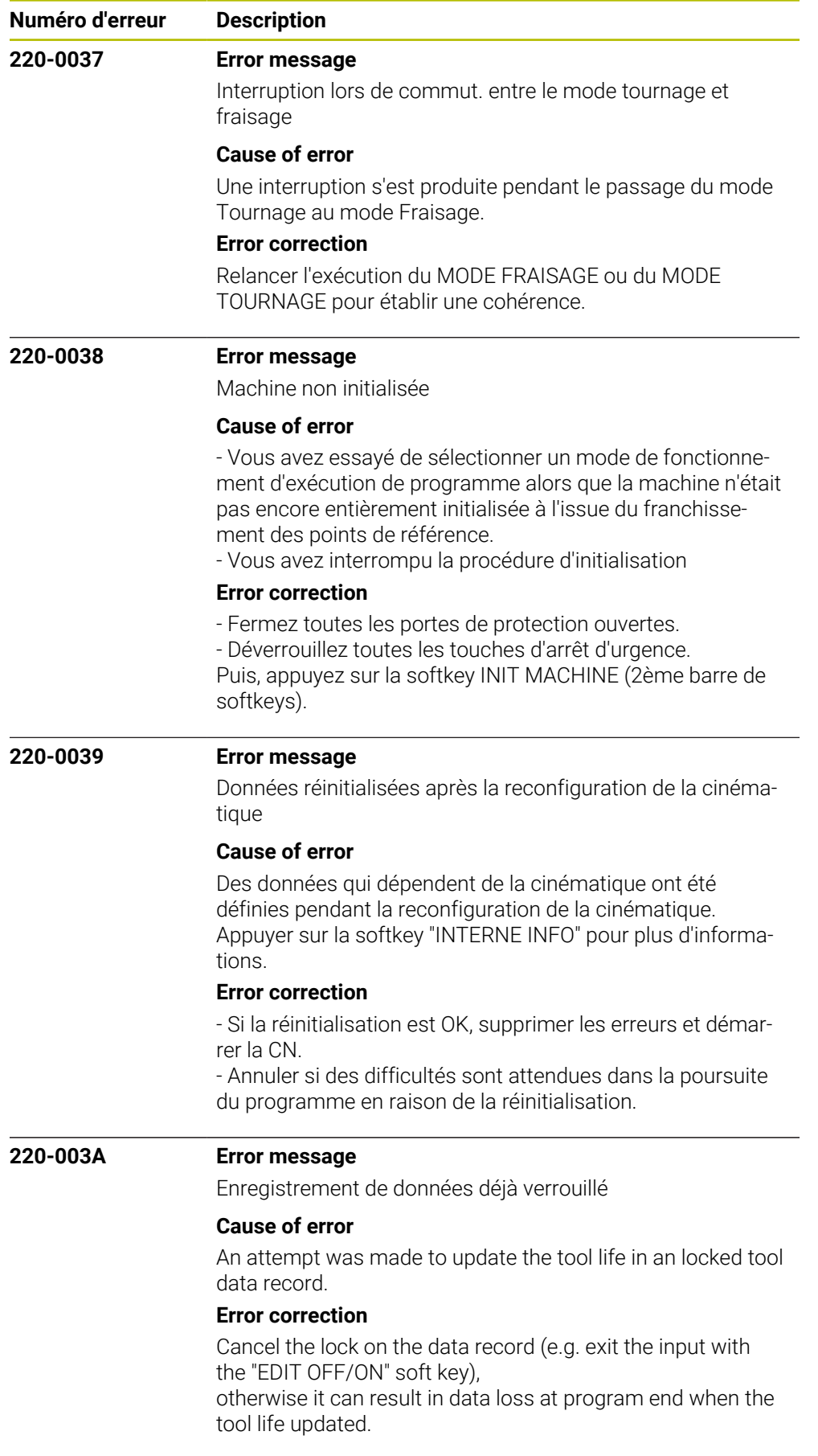

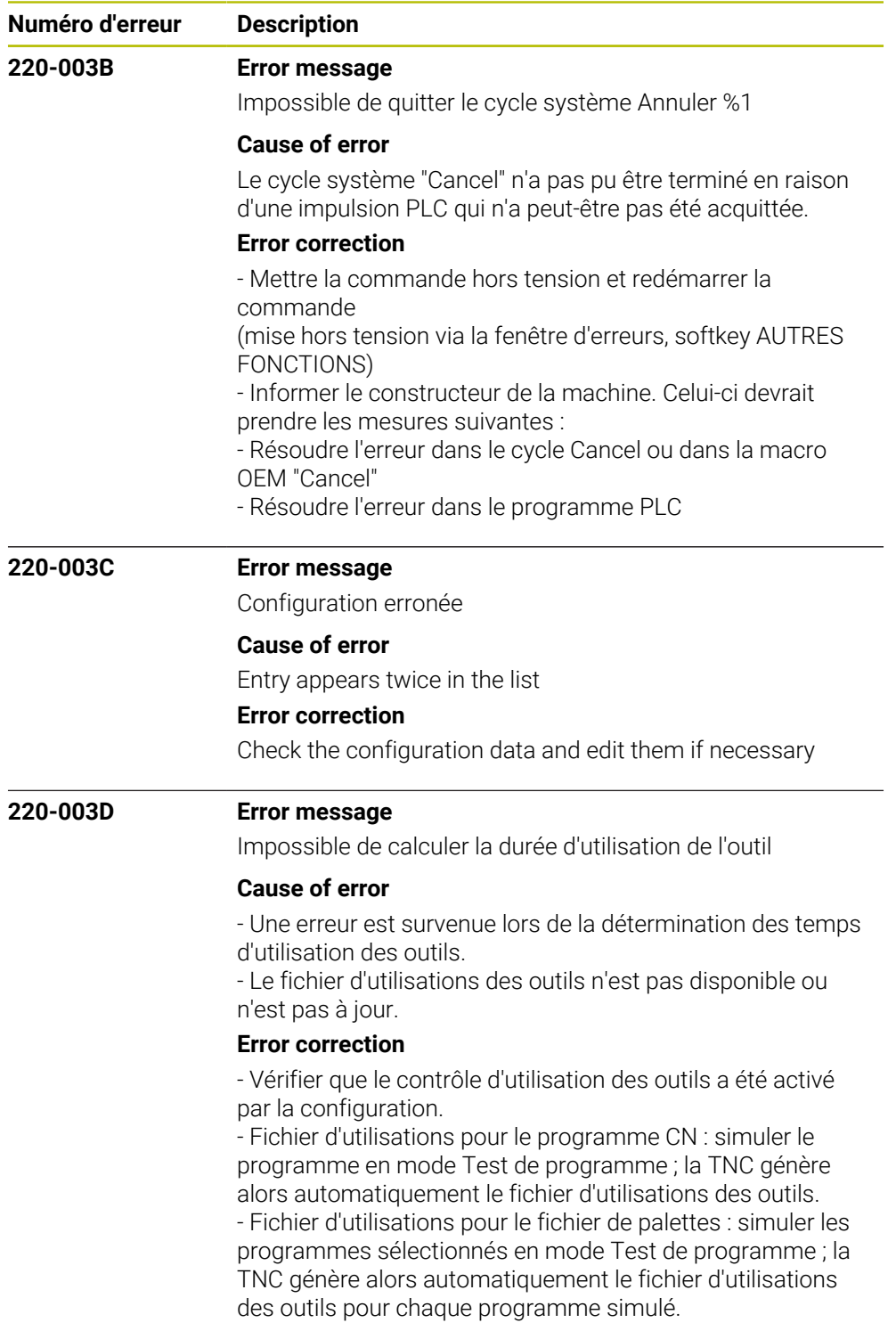

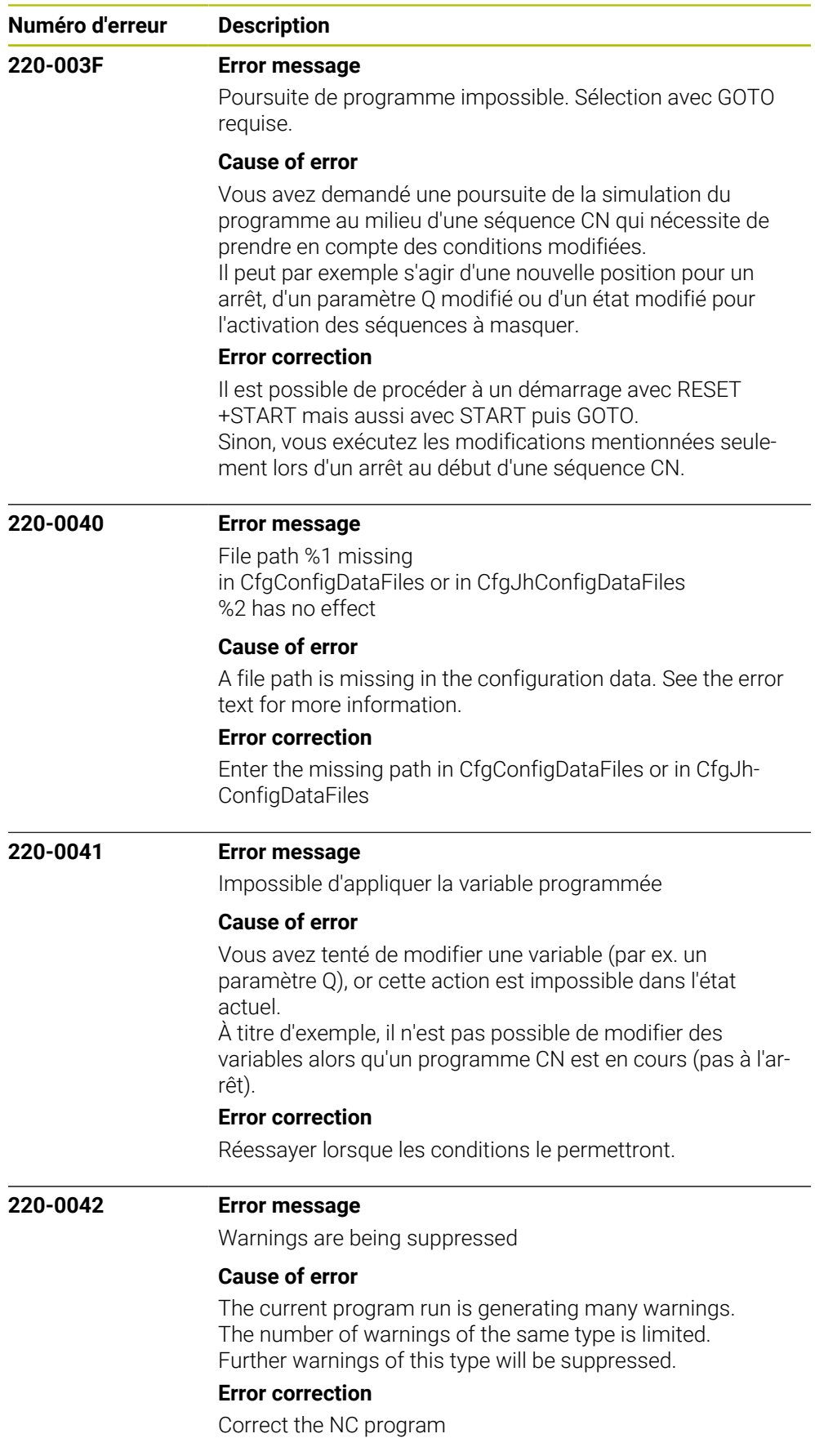

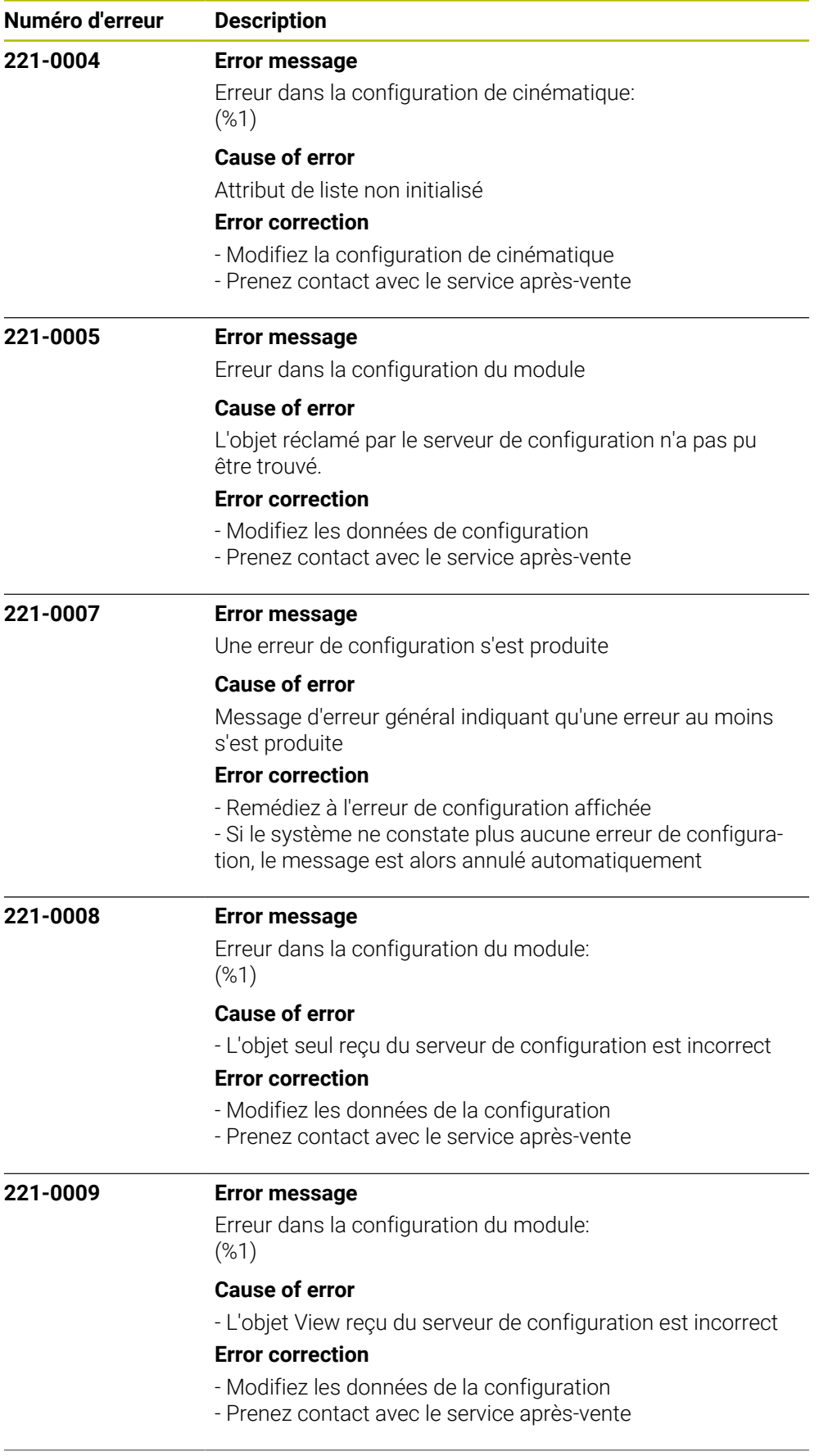

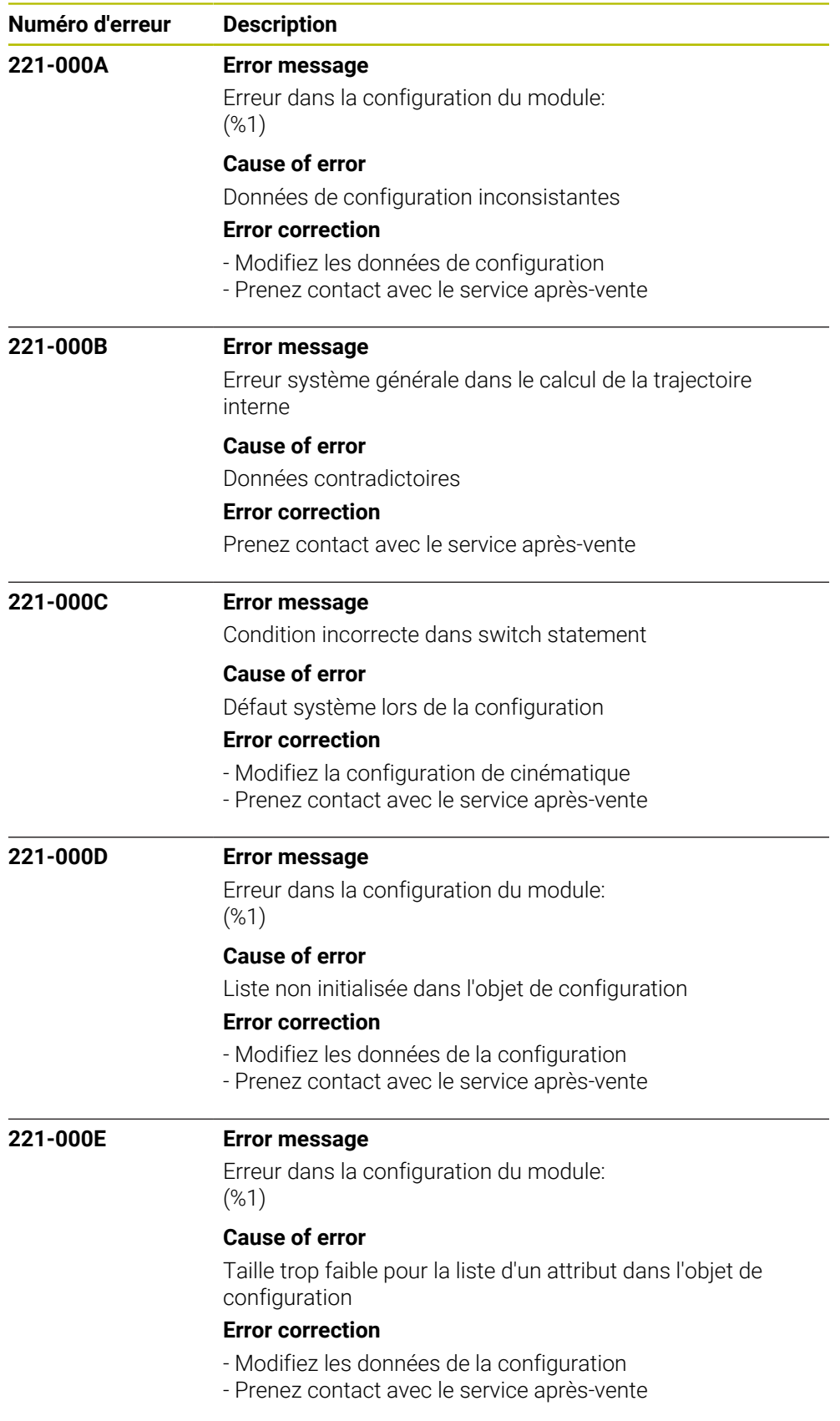

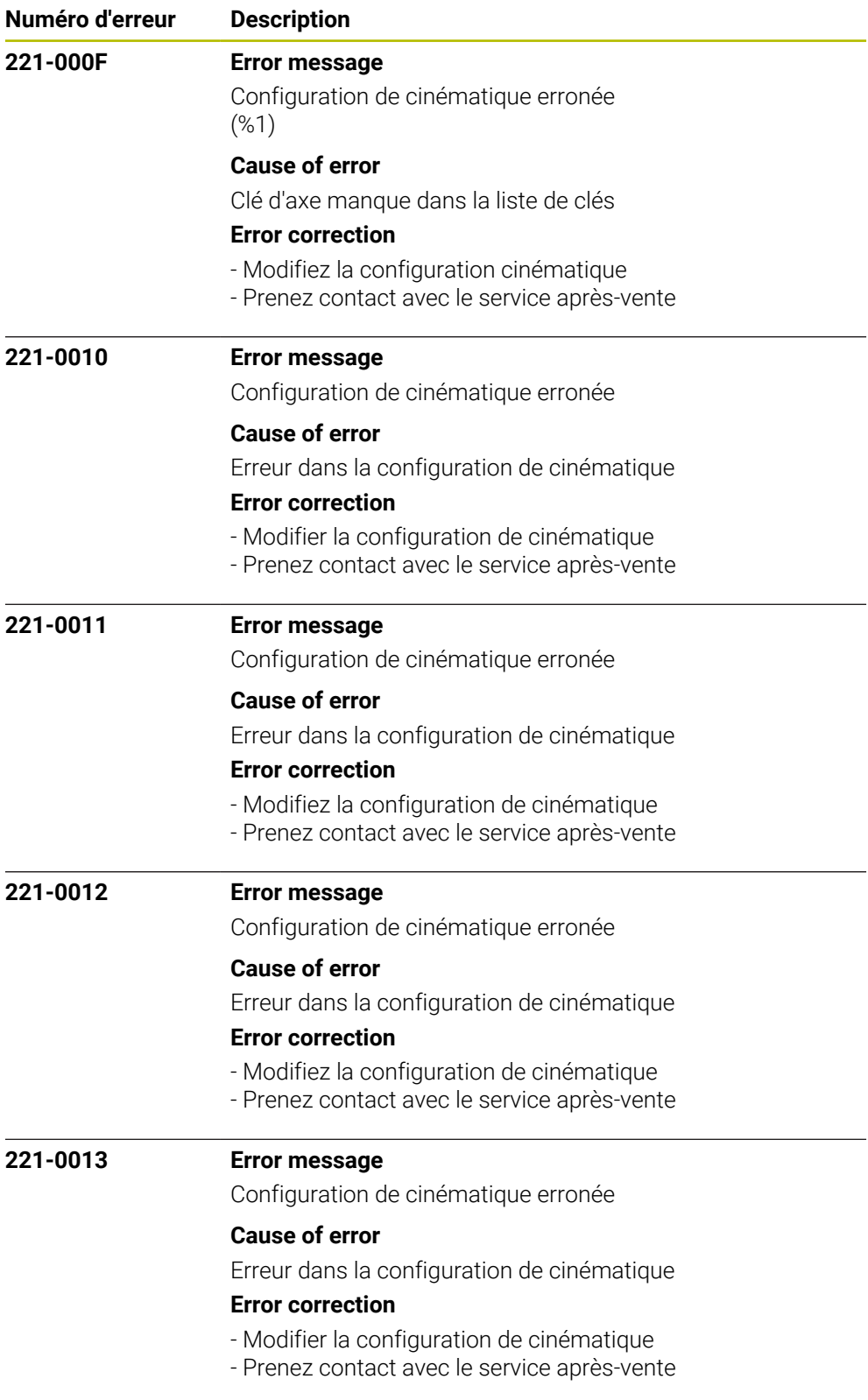
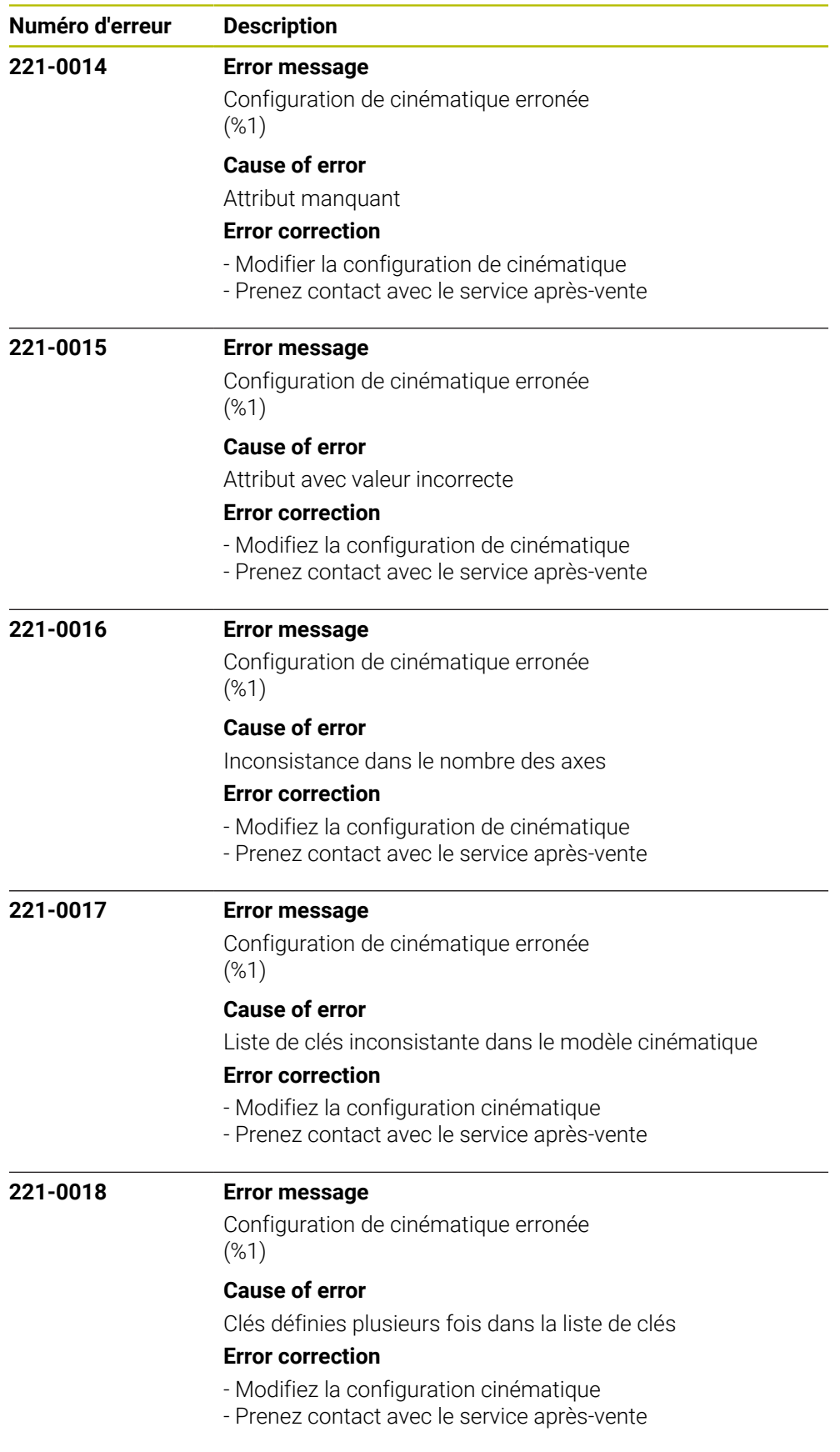

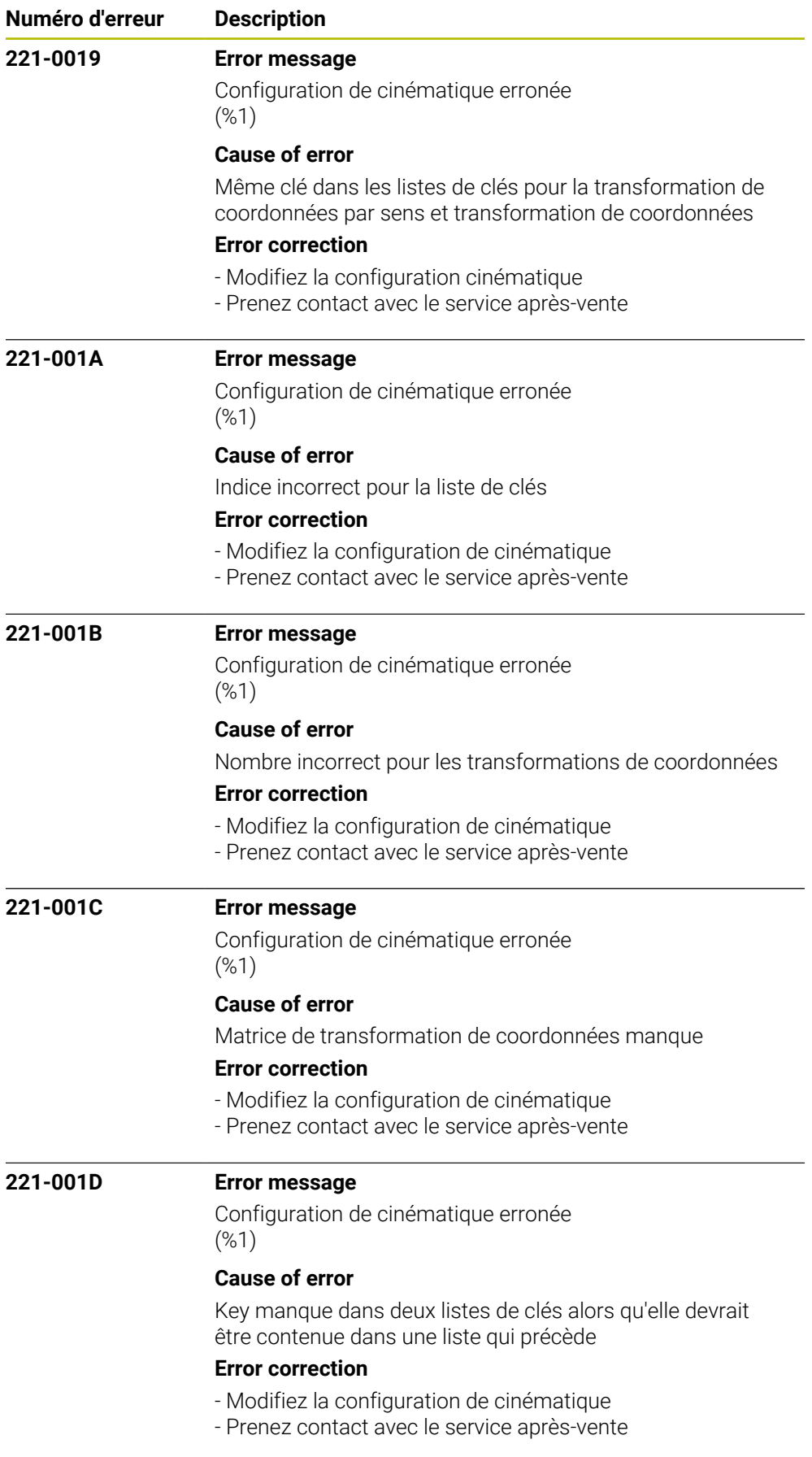

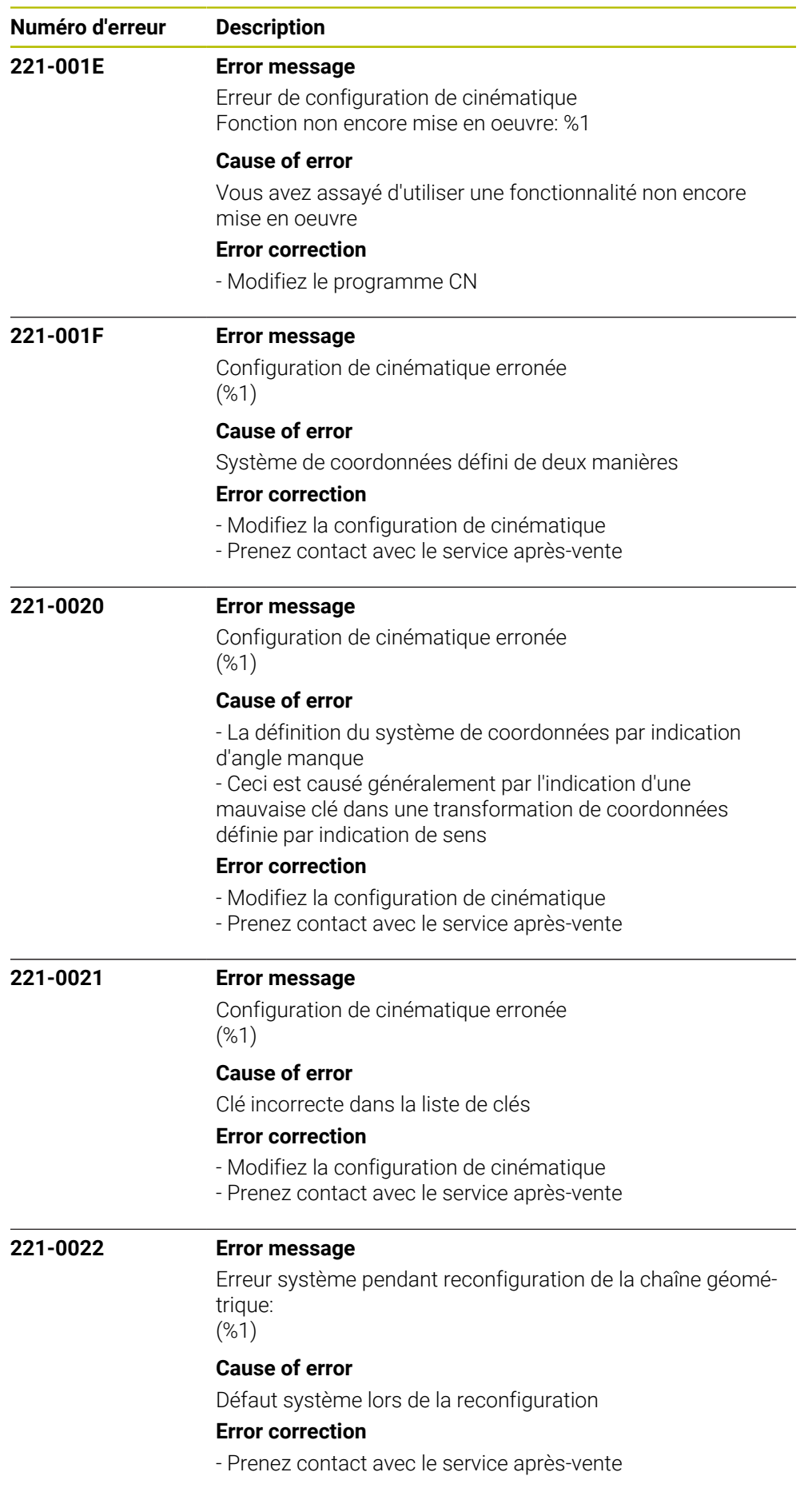

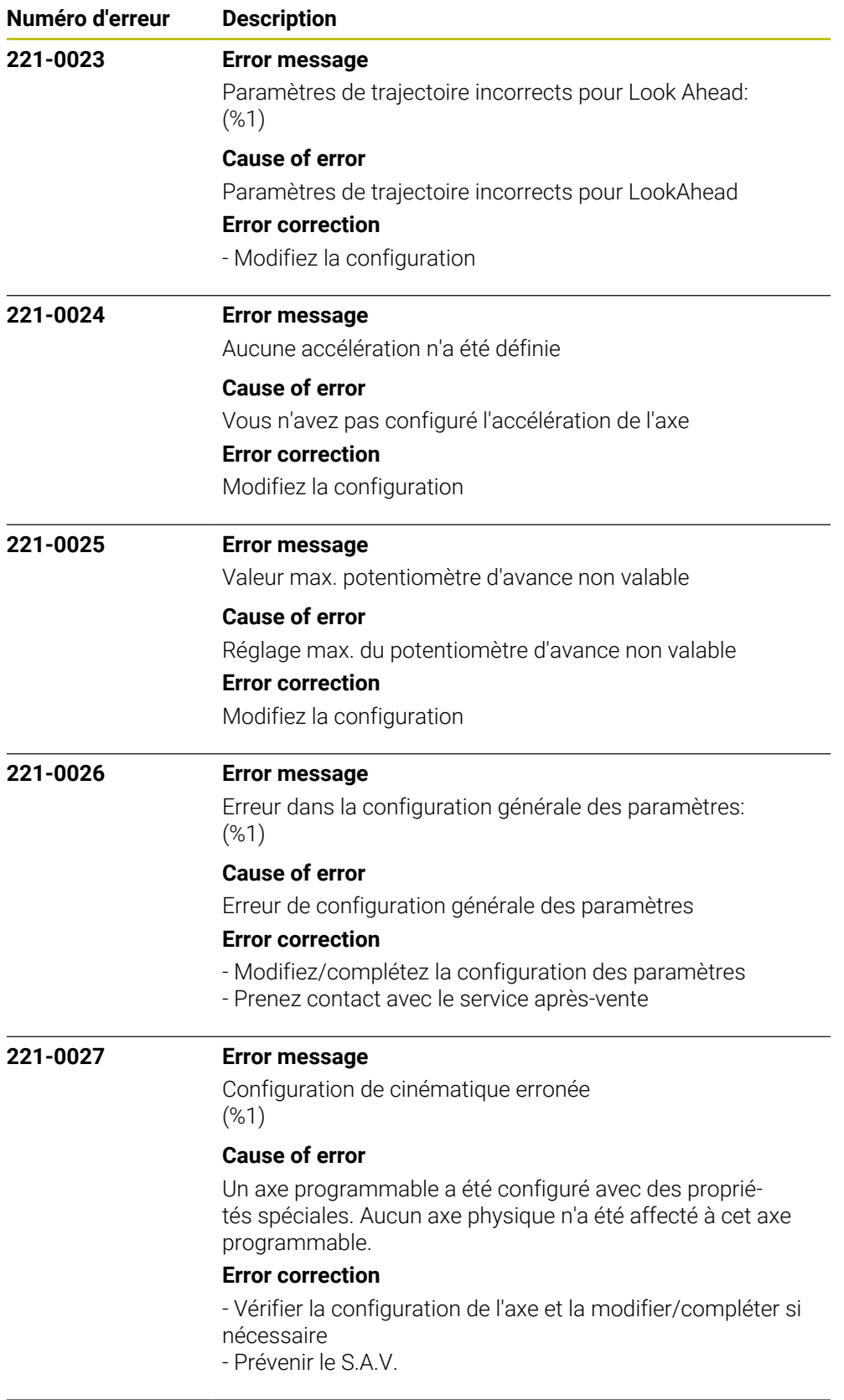

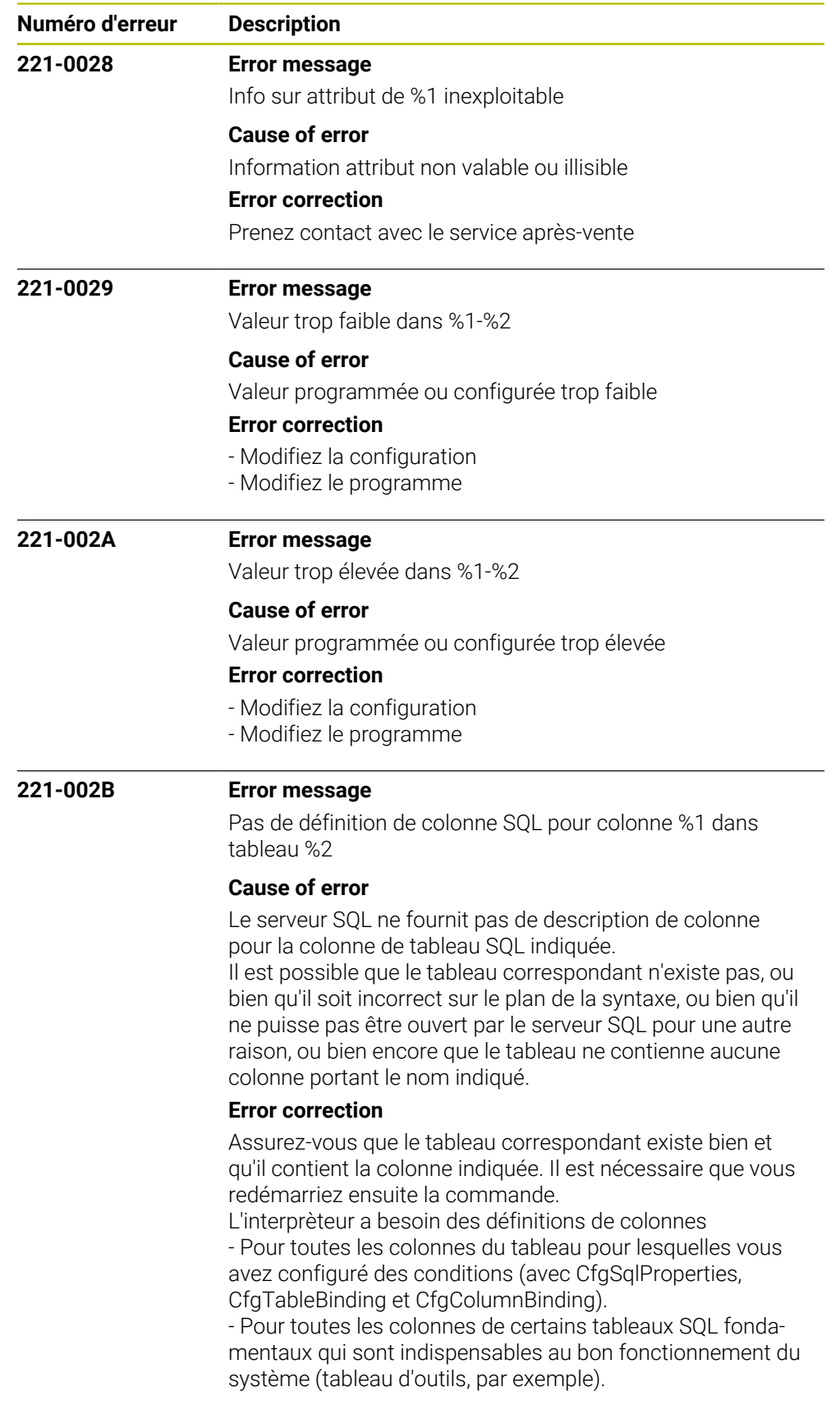

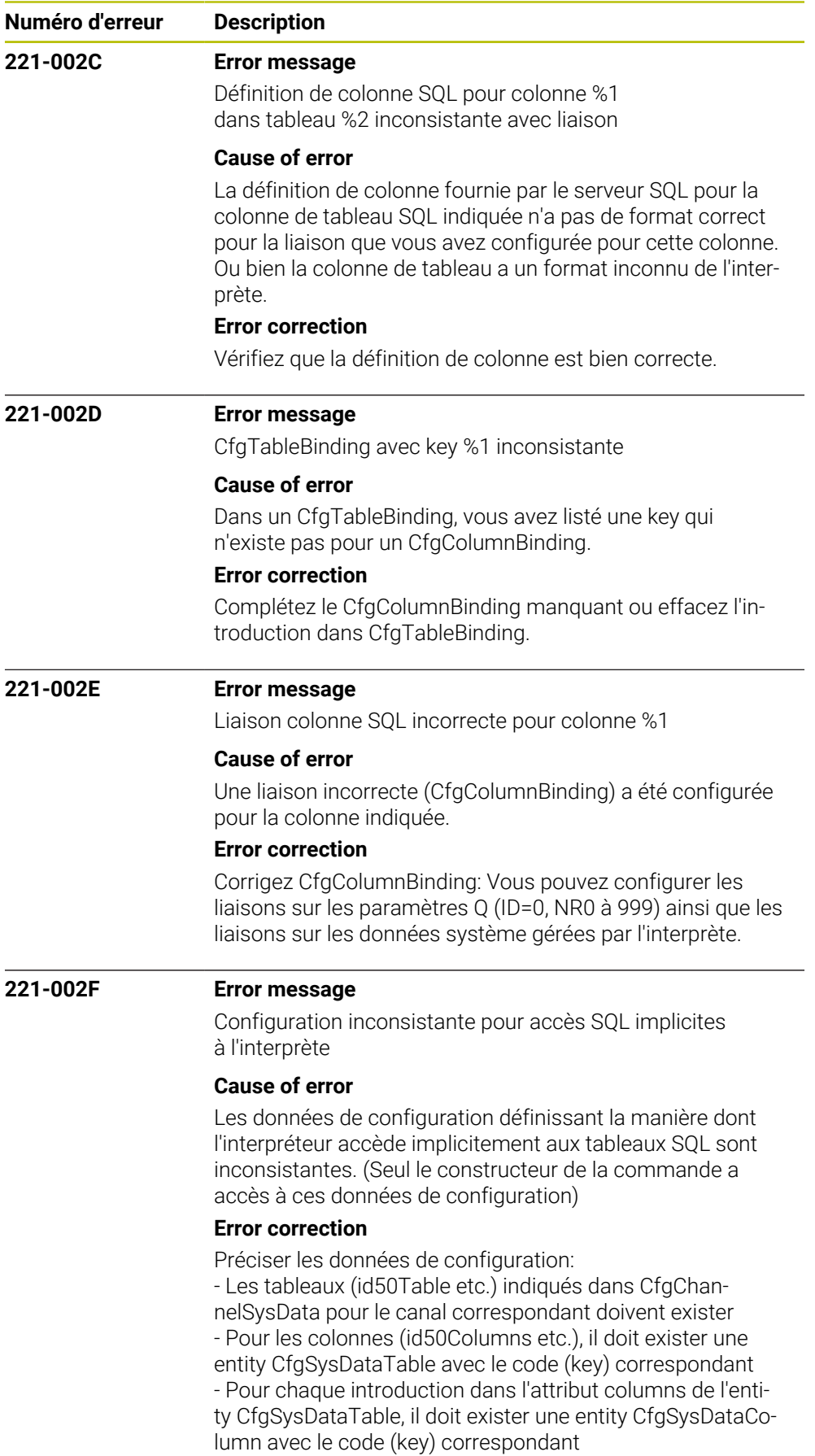

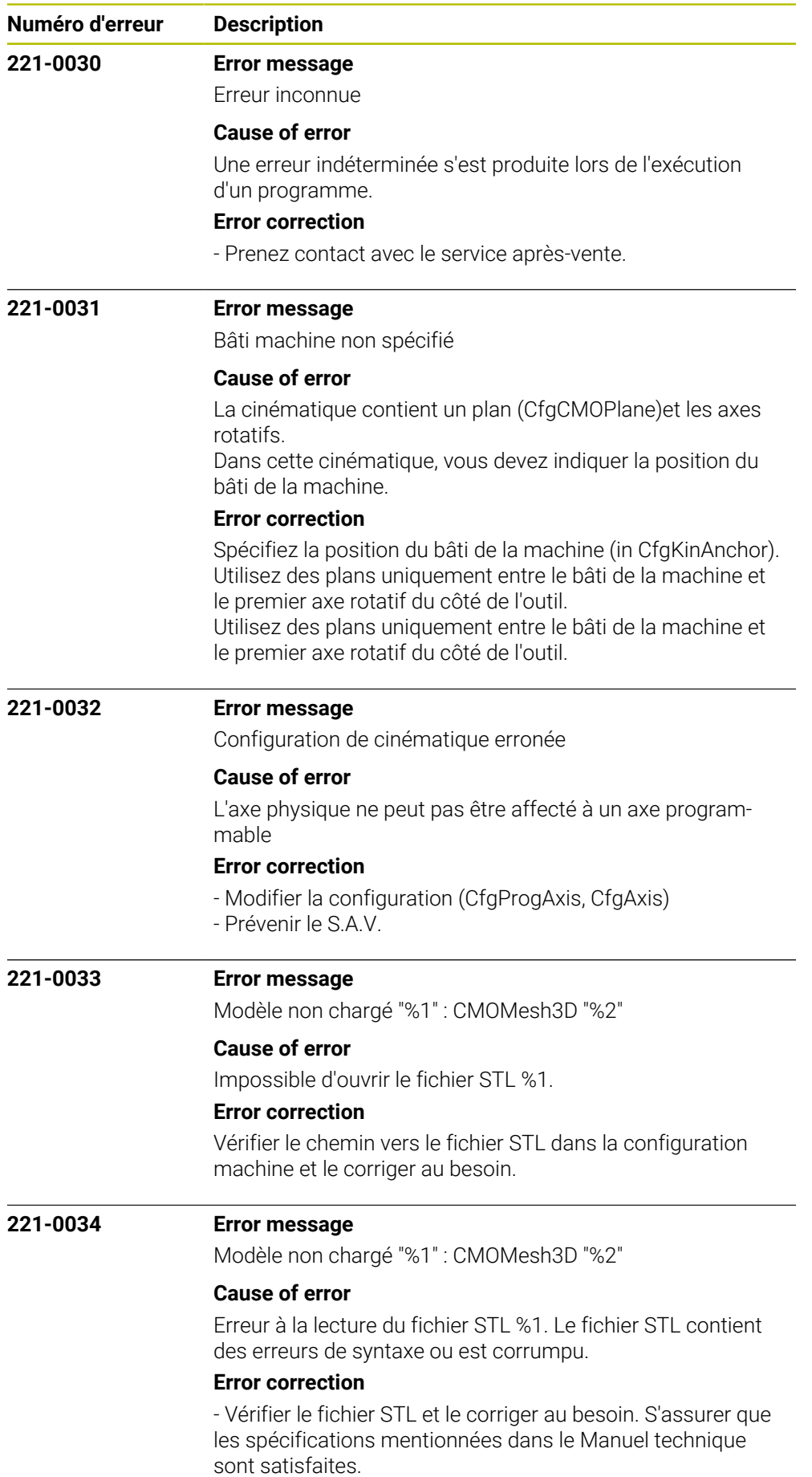

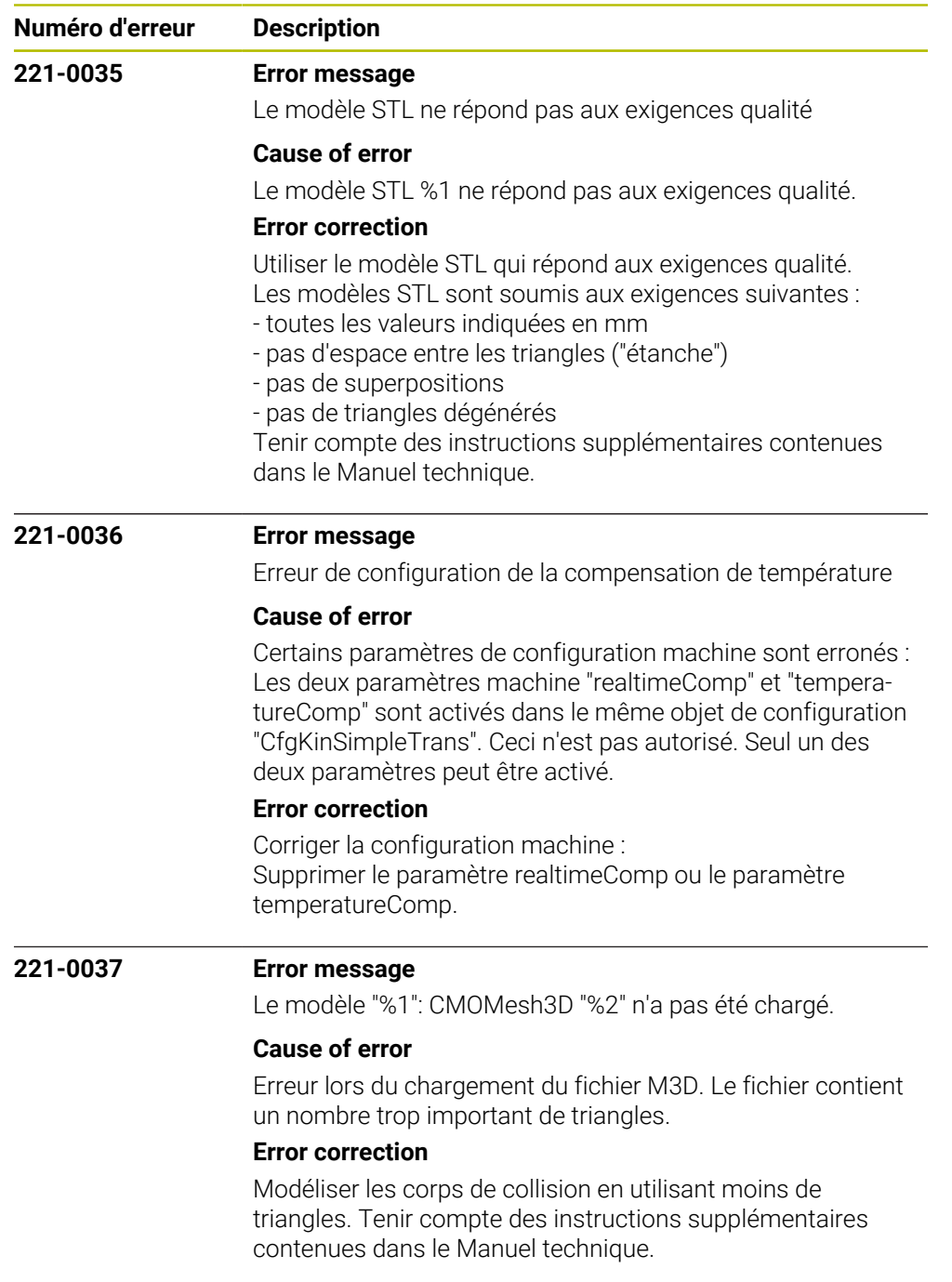

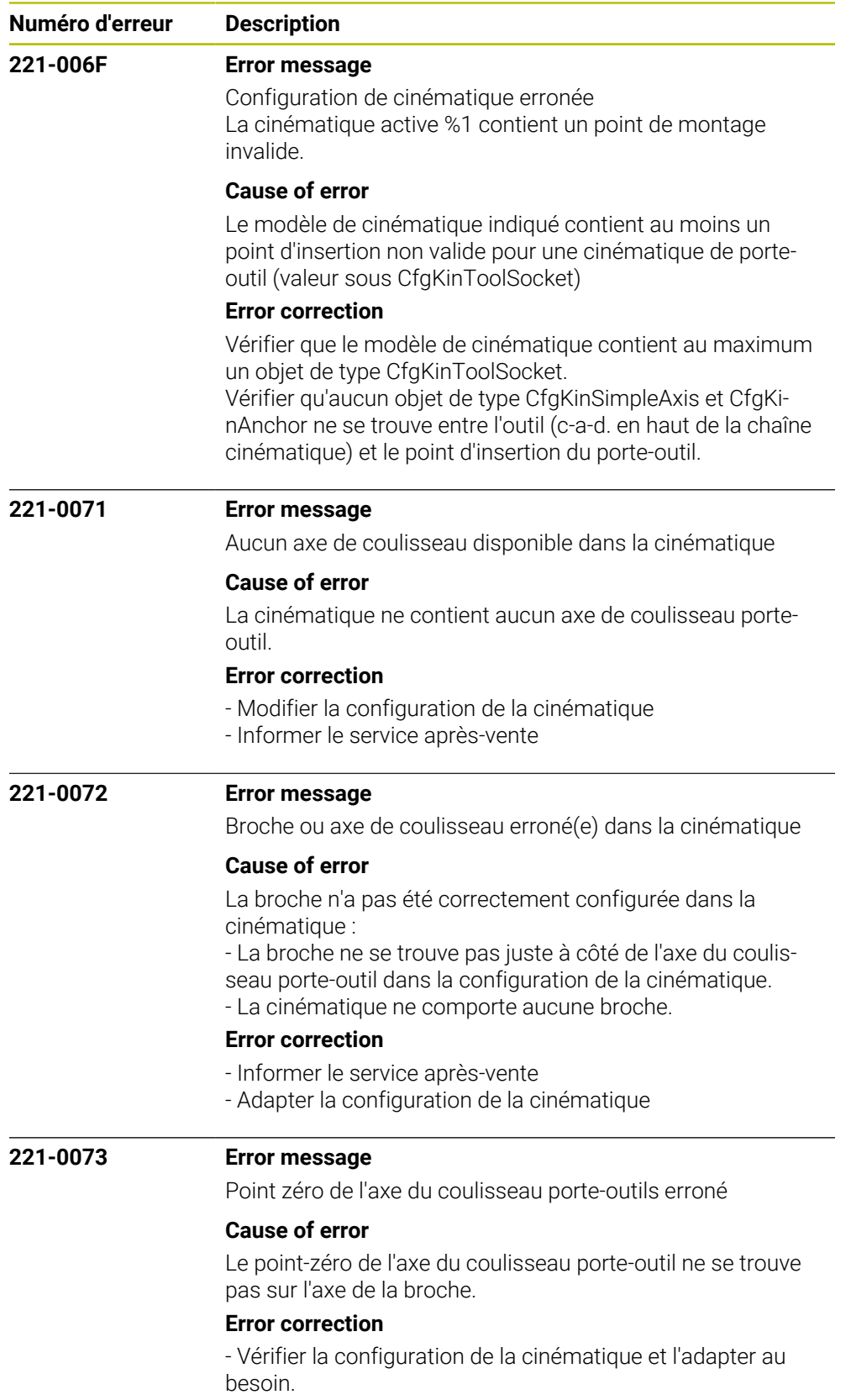

- Informer le service après-vente.

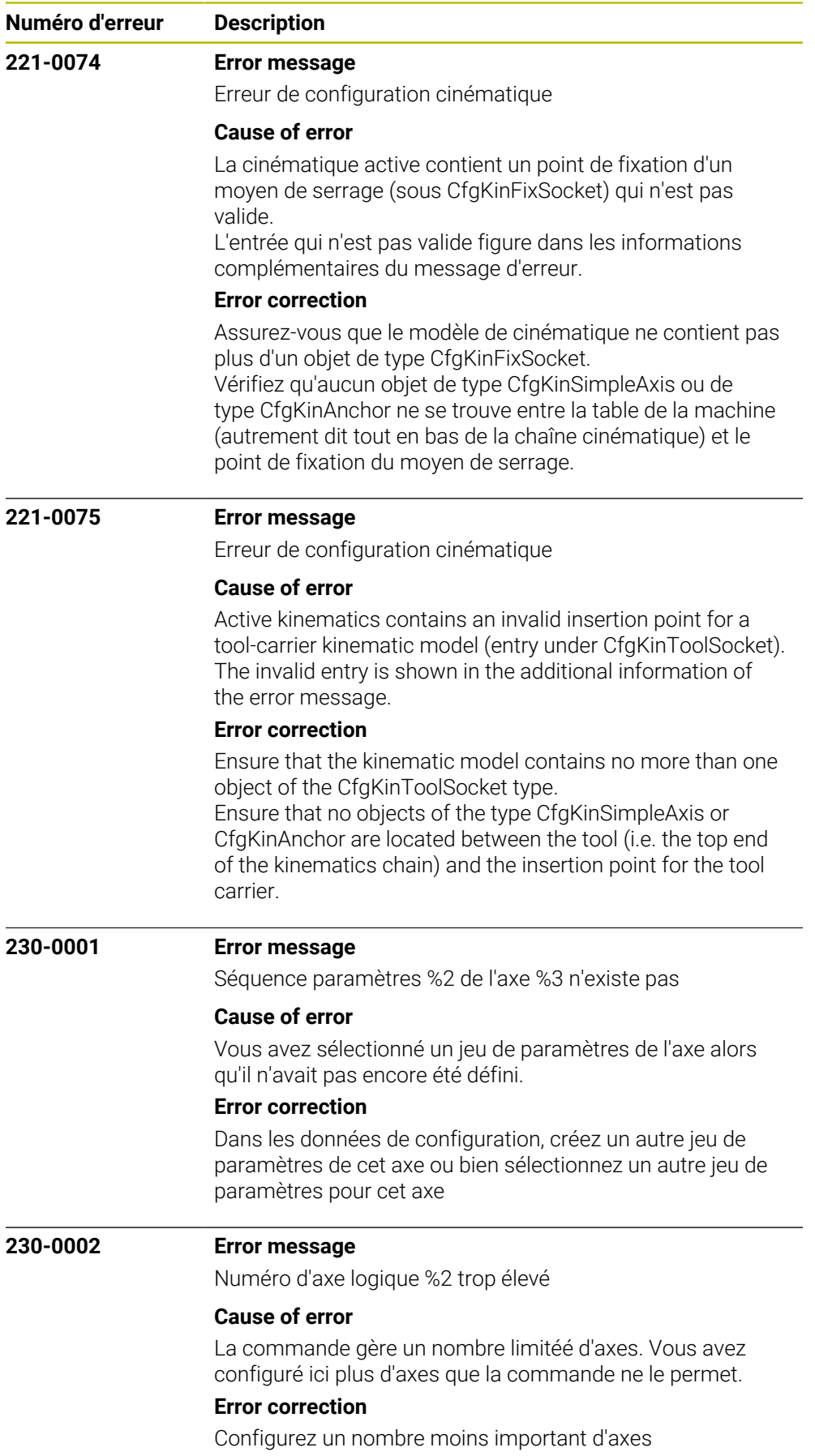

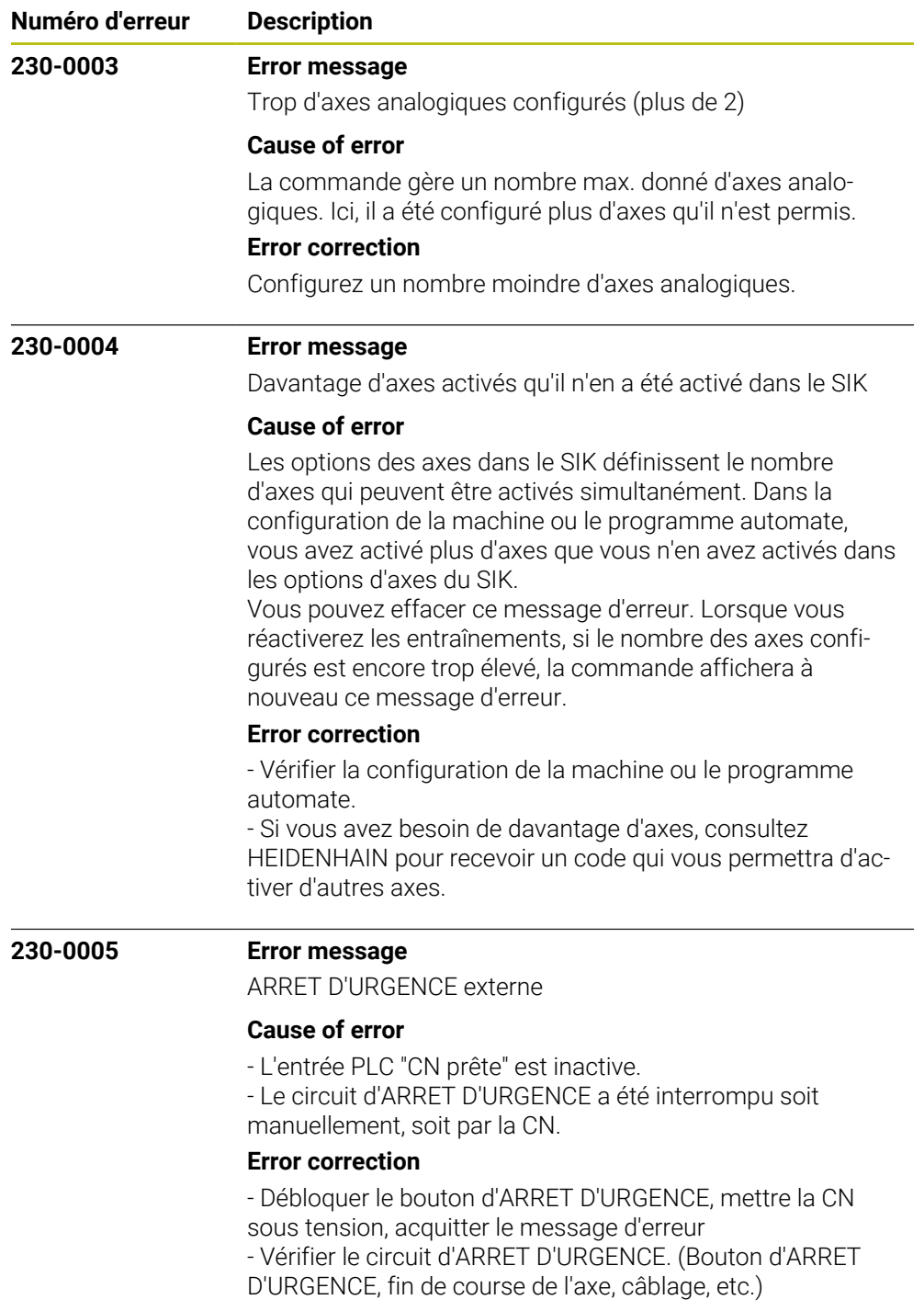

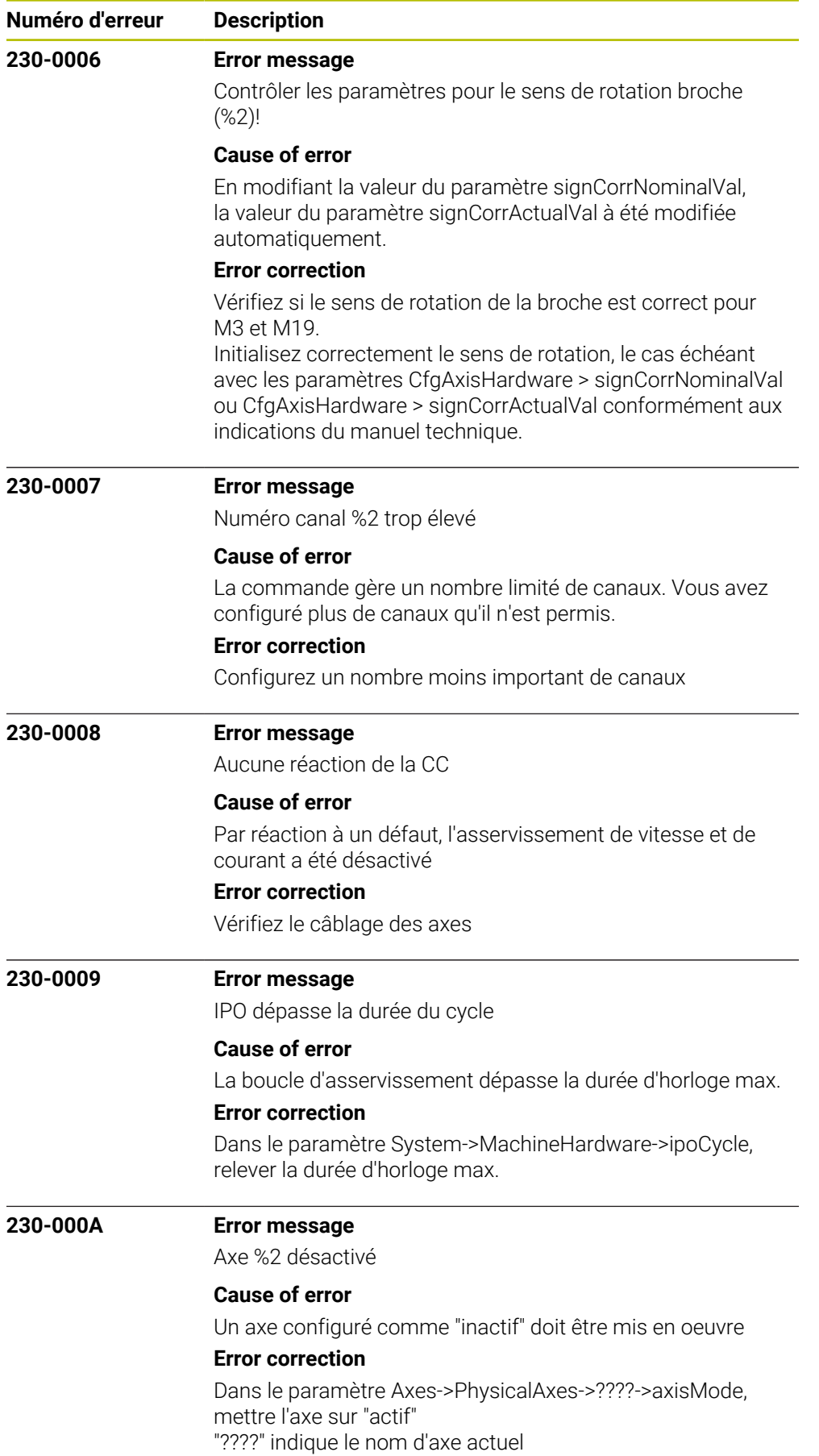

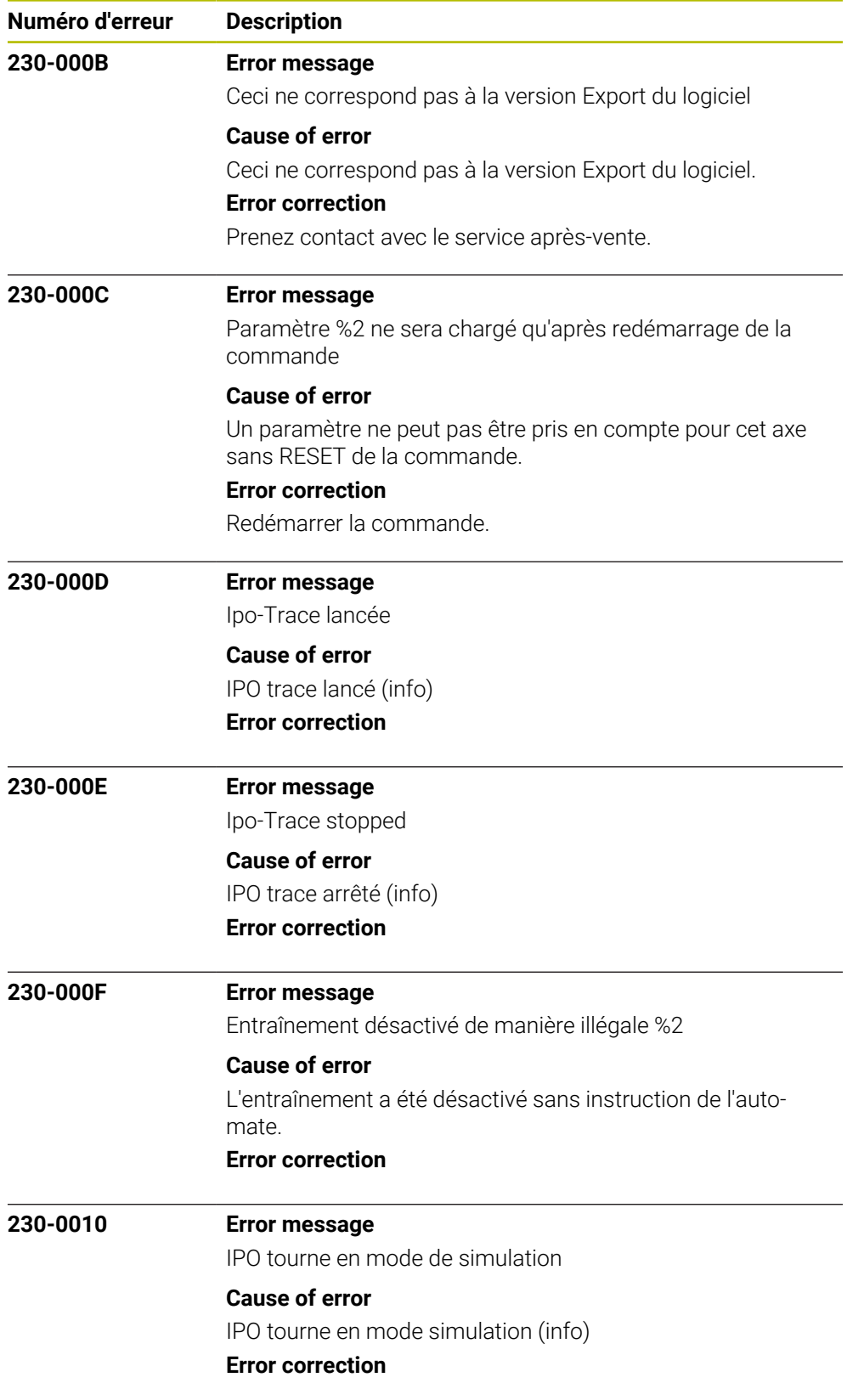

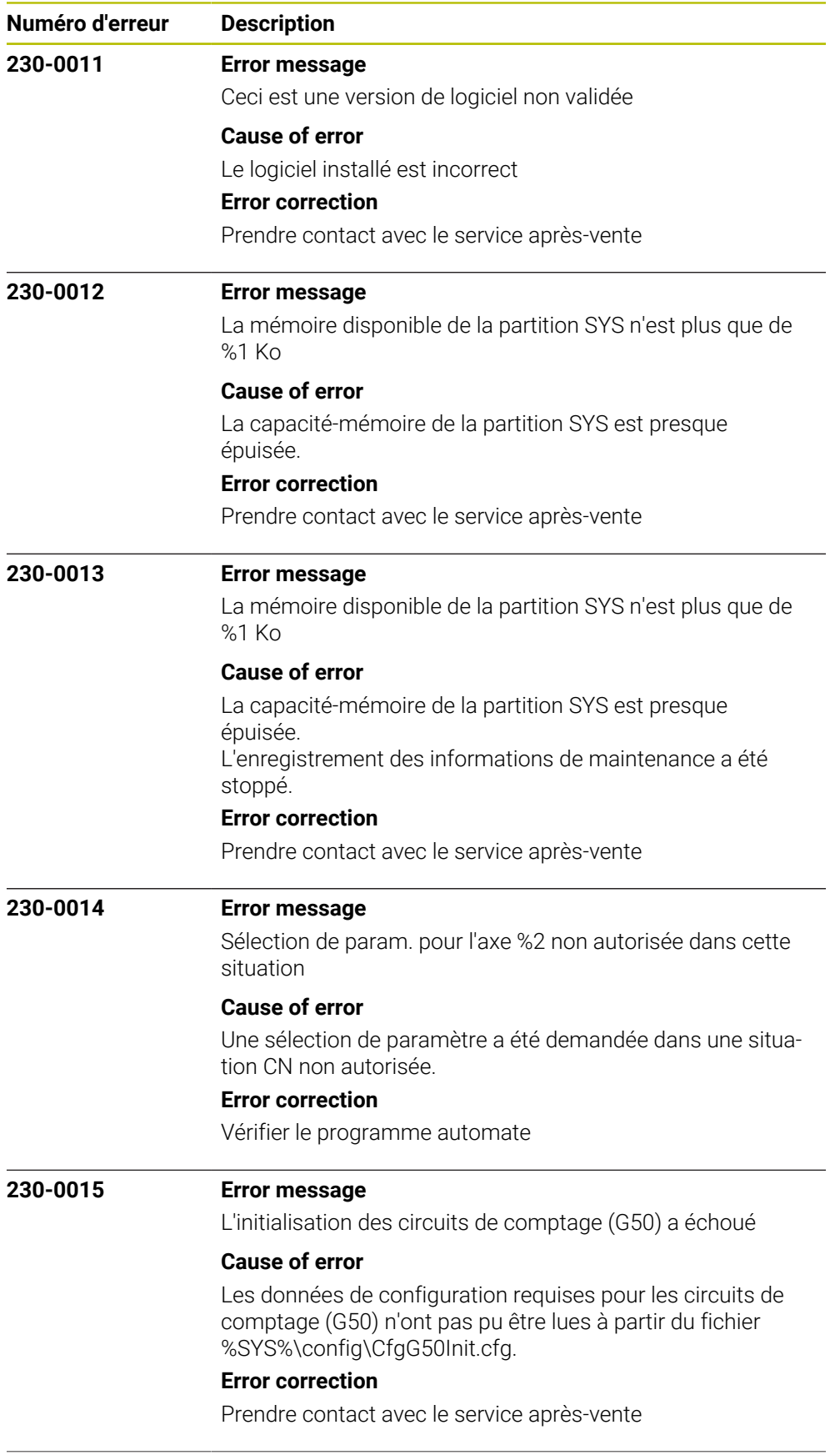

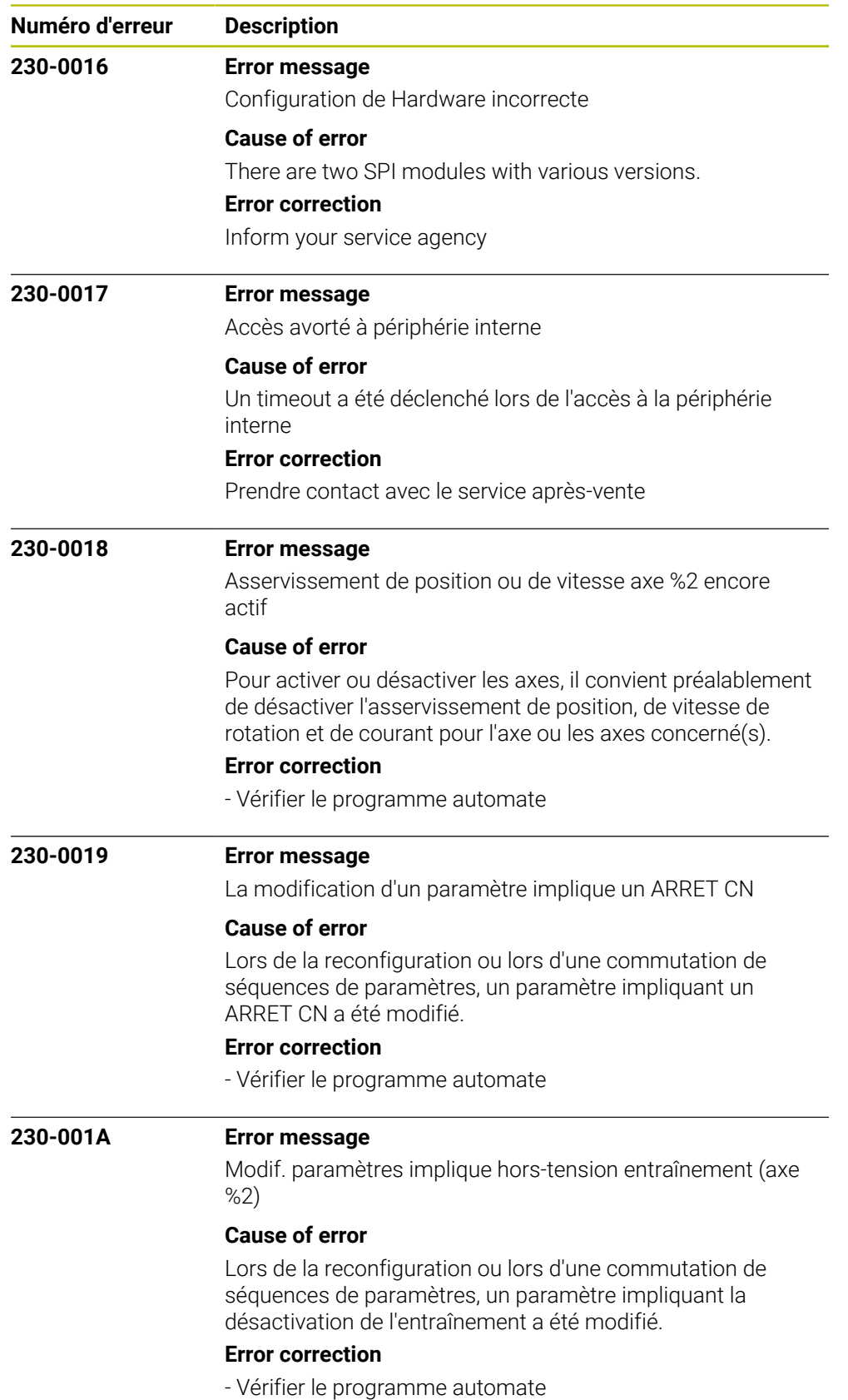

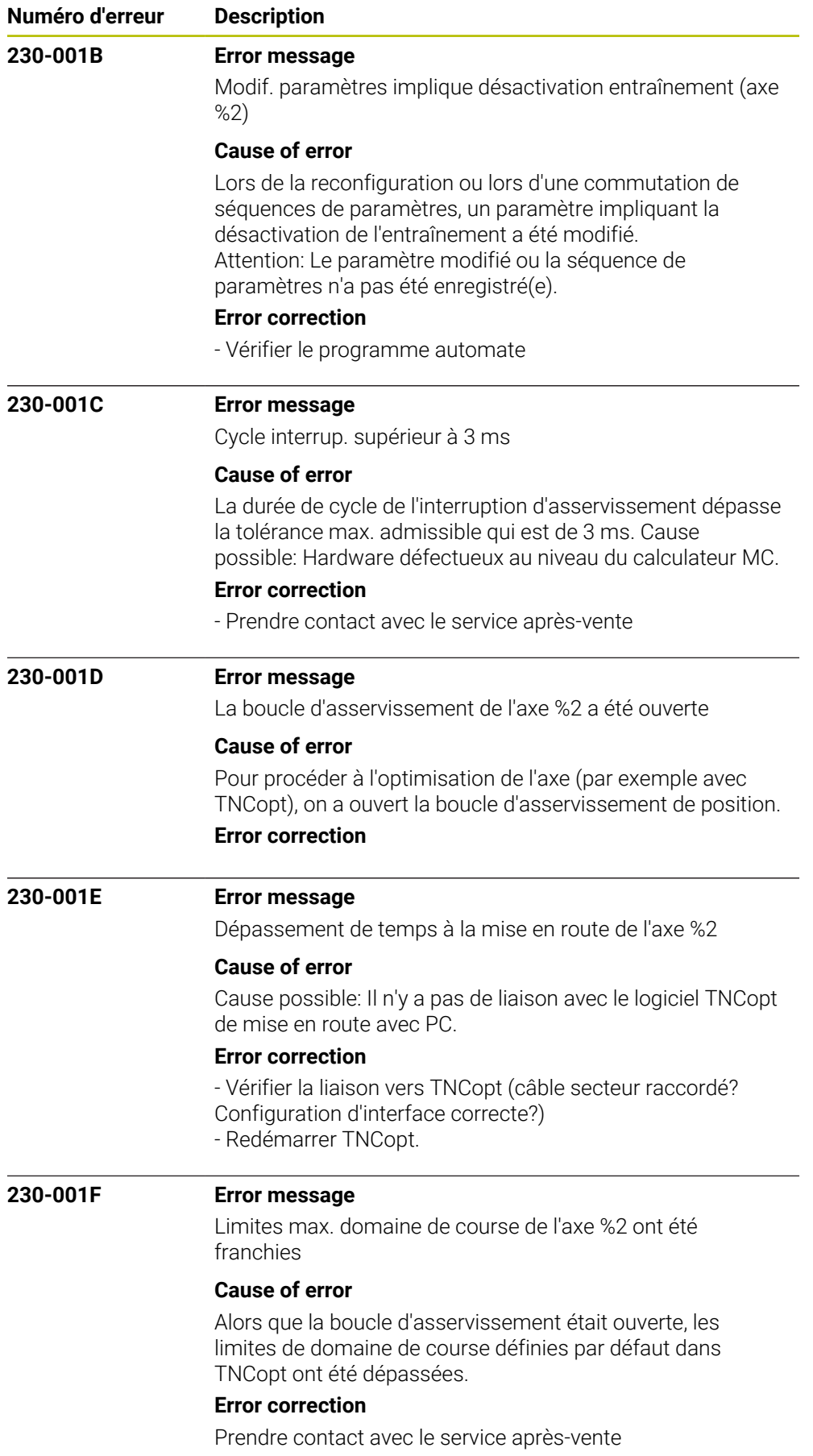

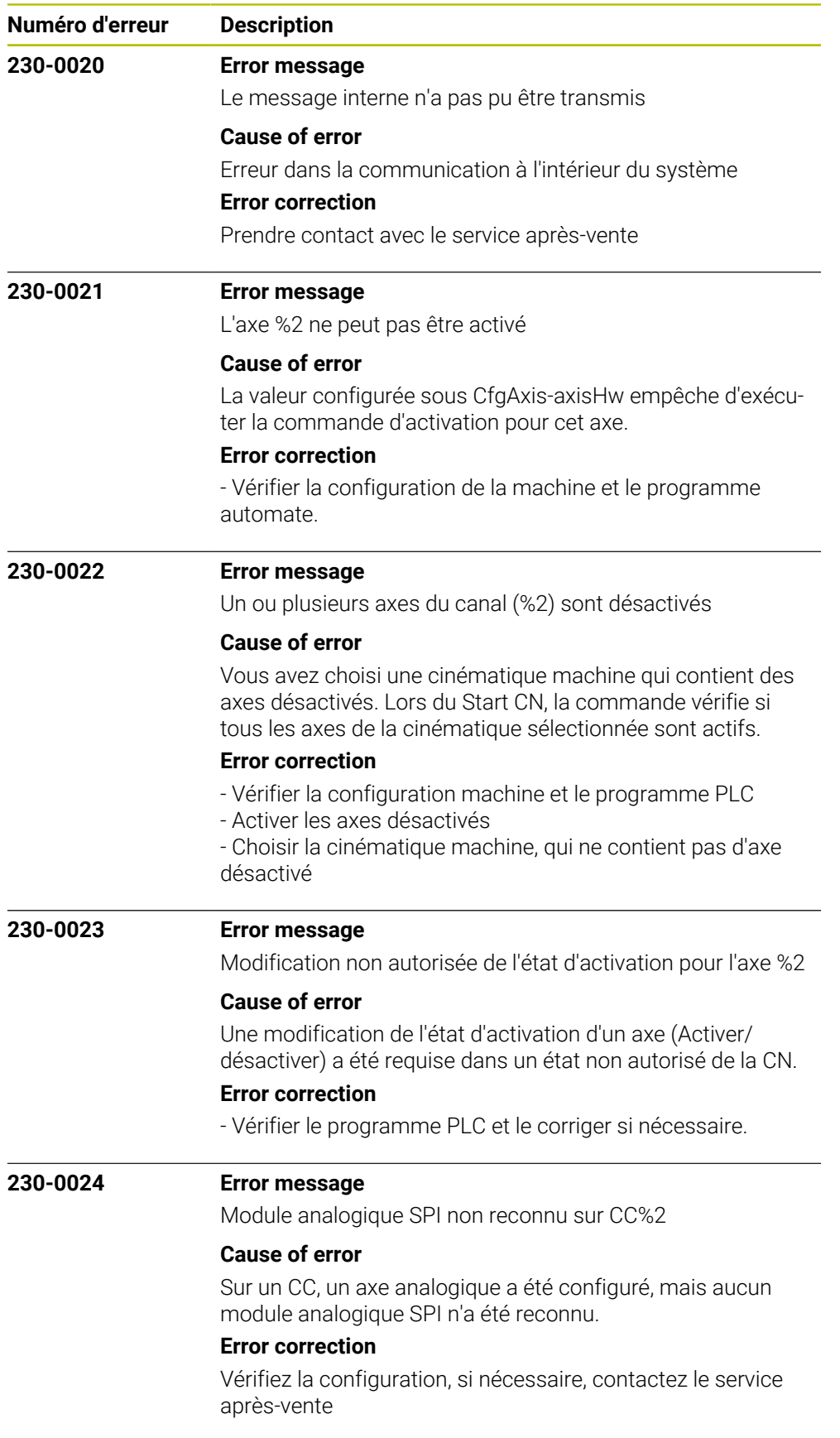

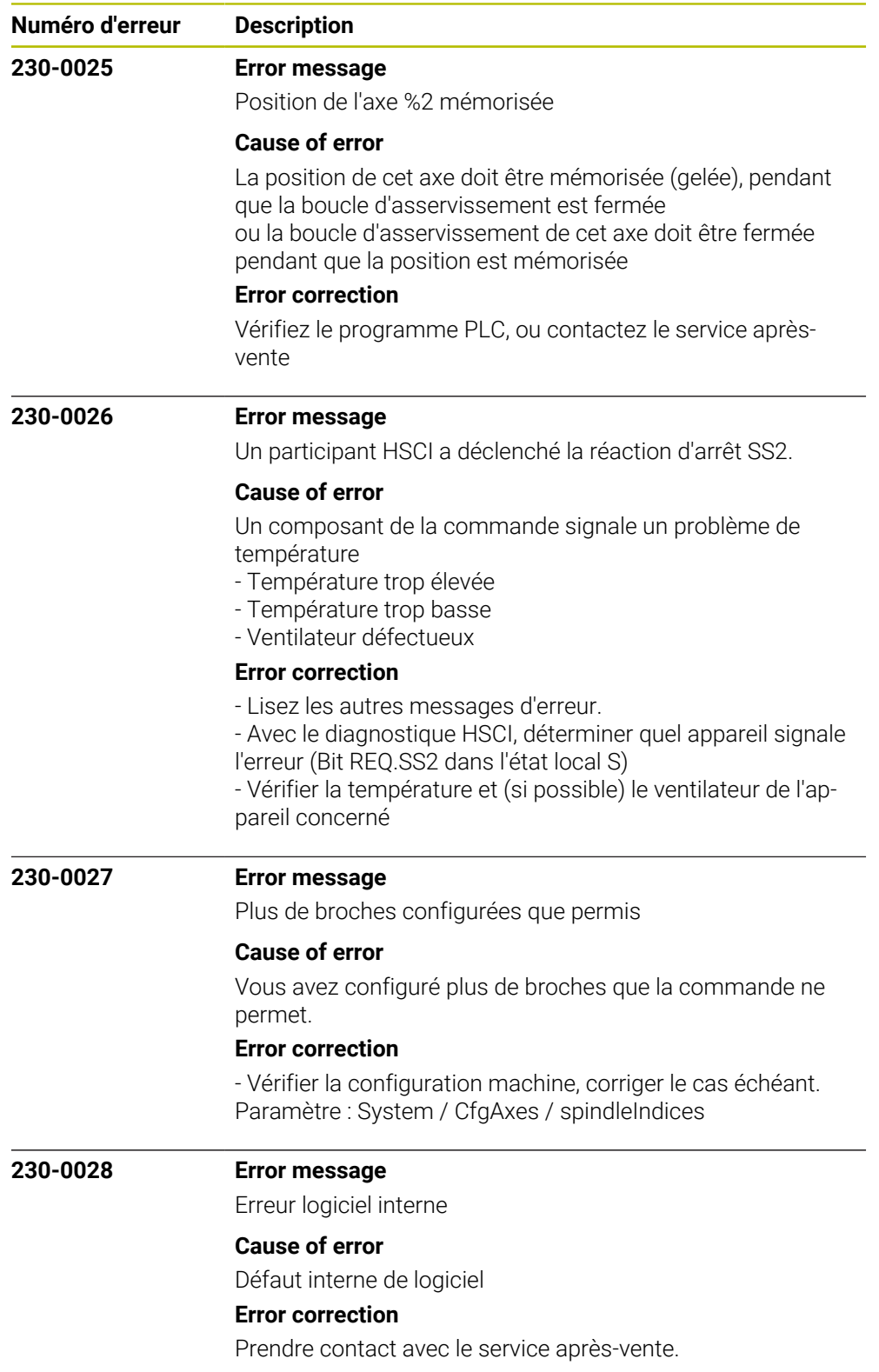

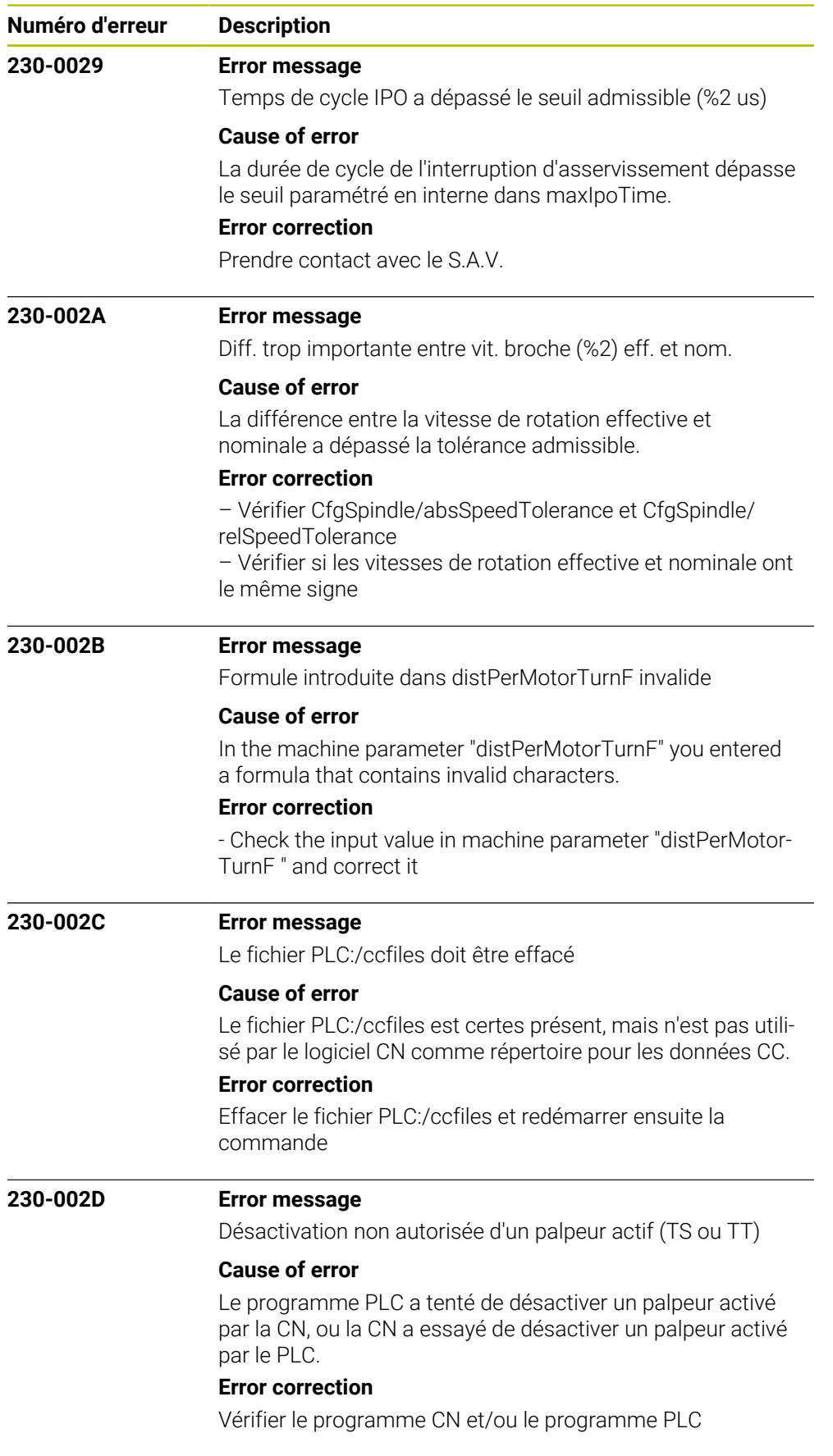

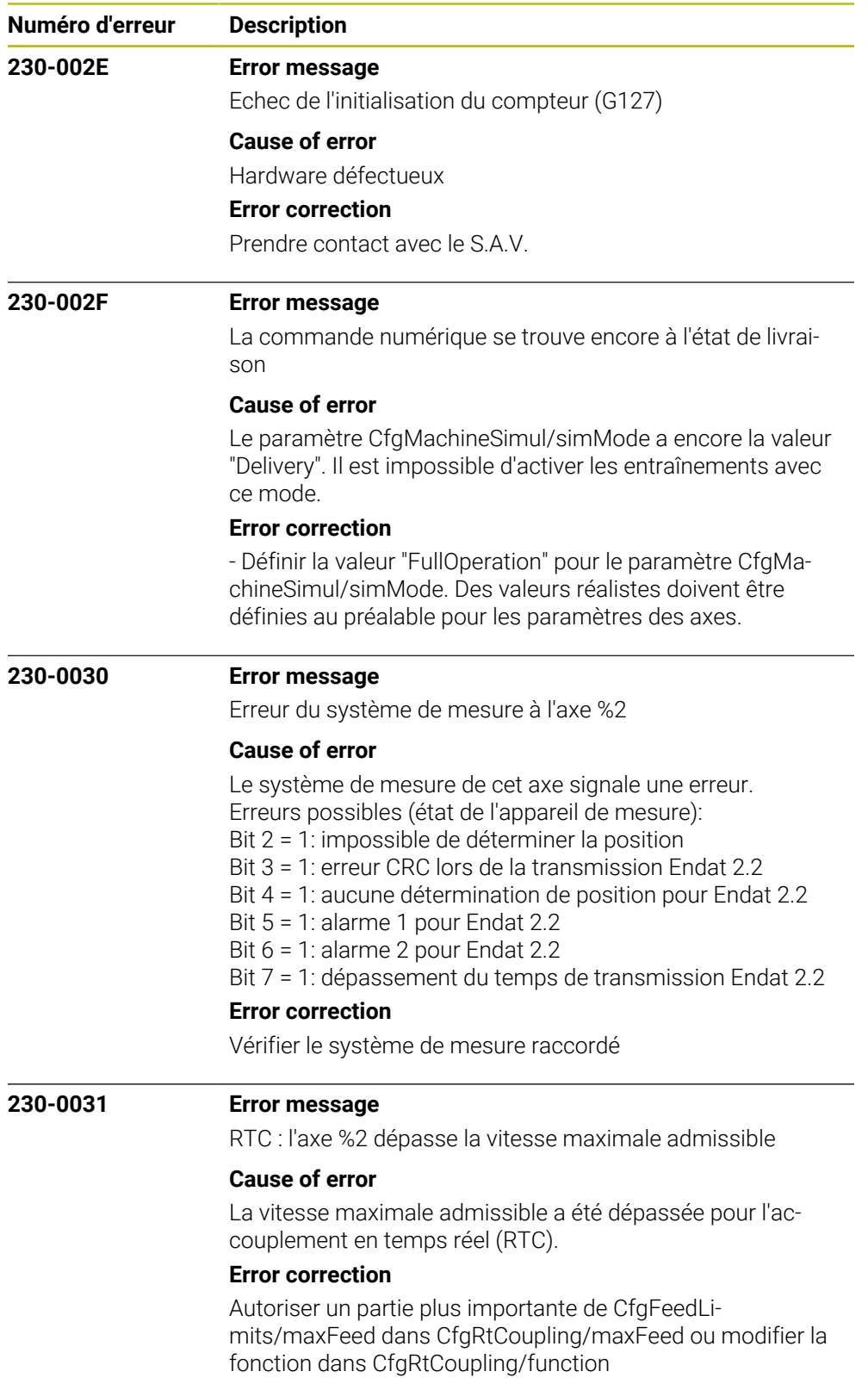

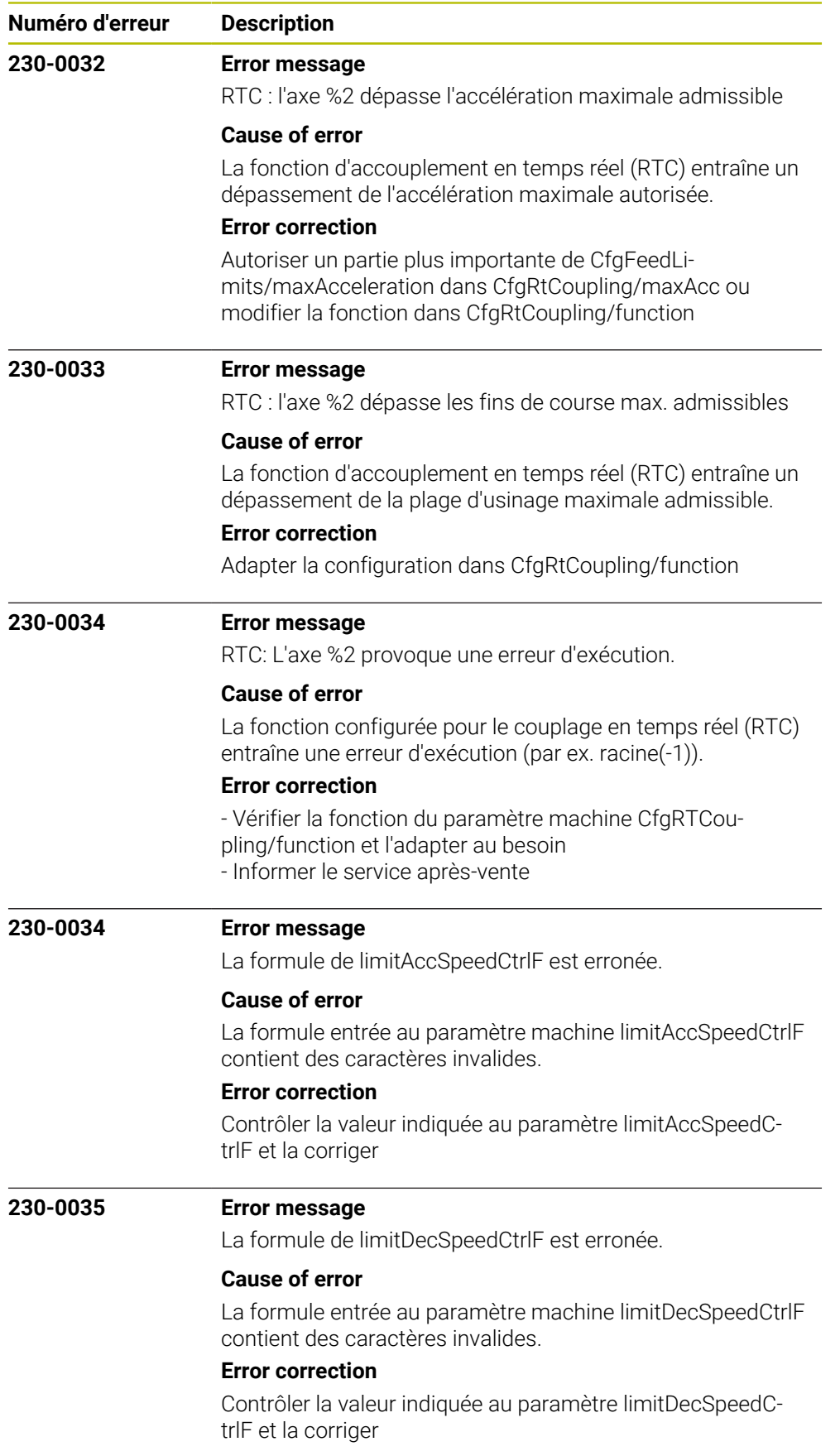

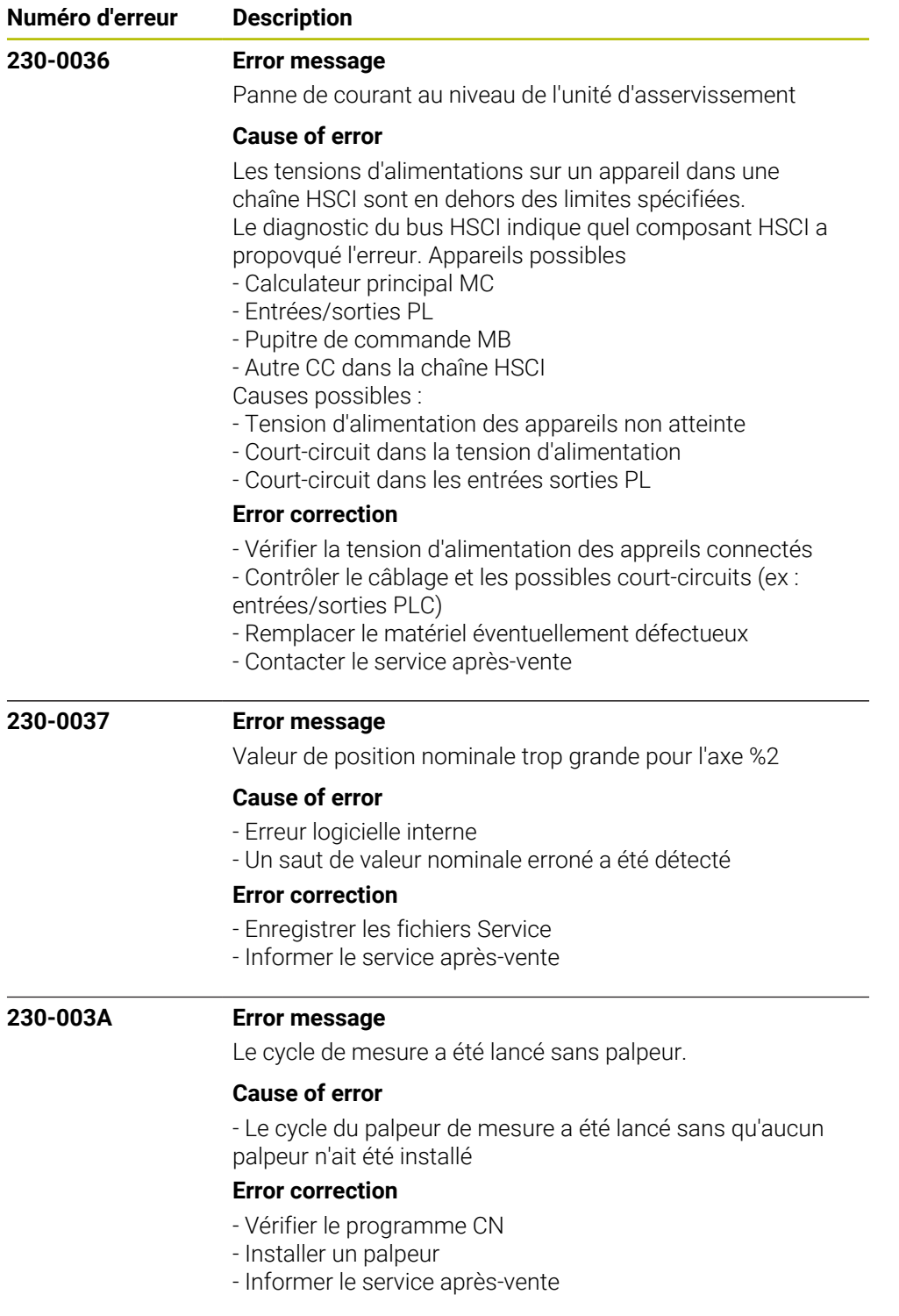

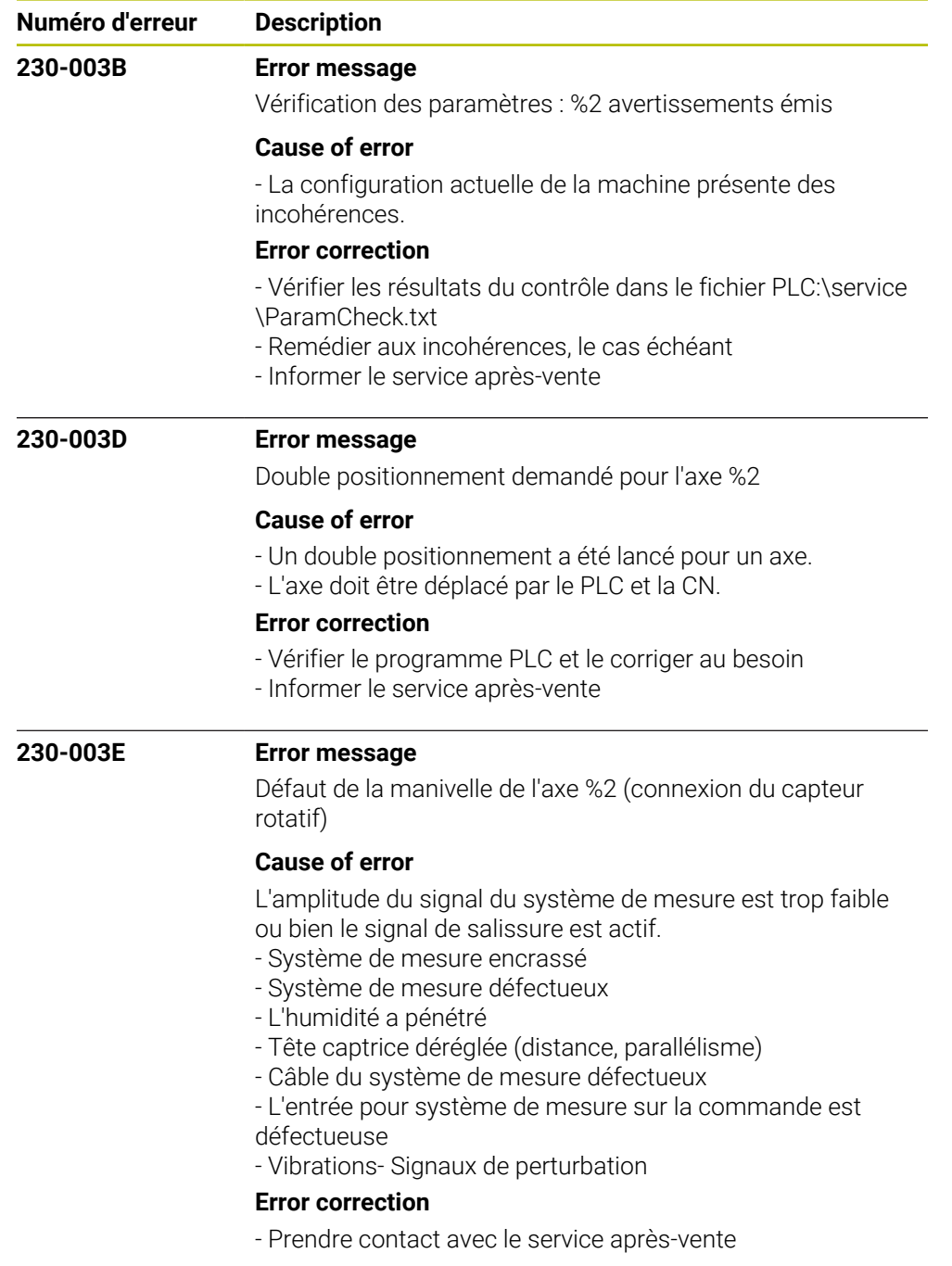

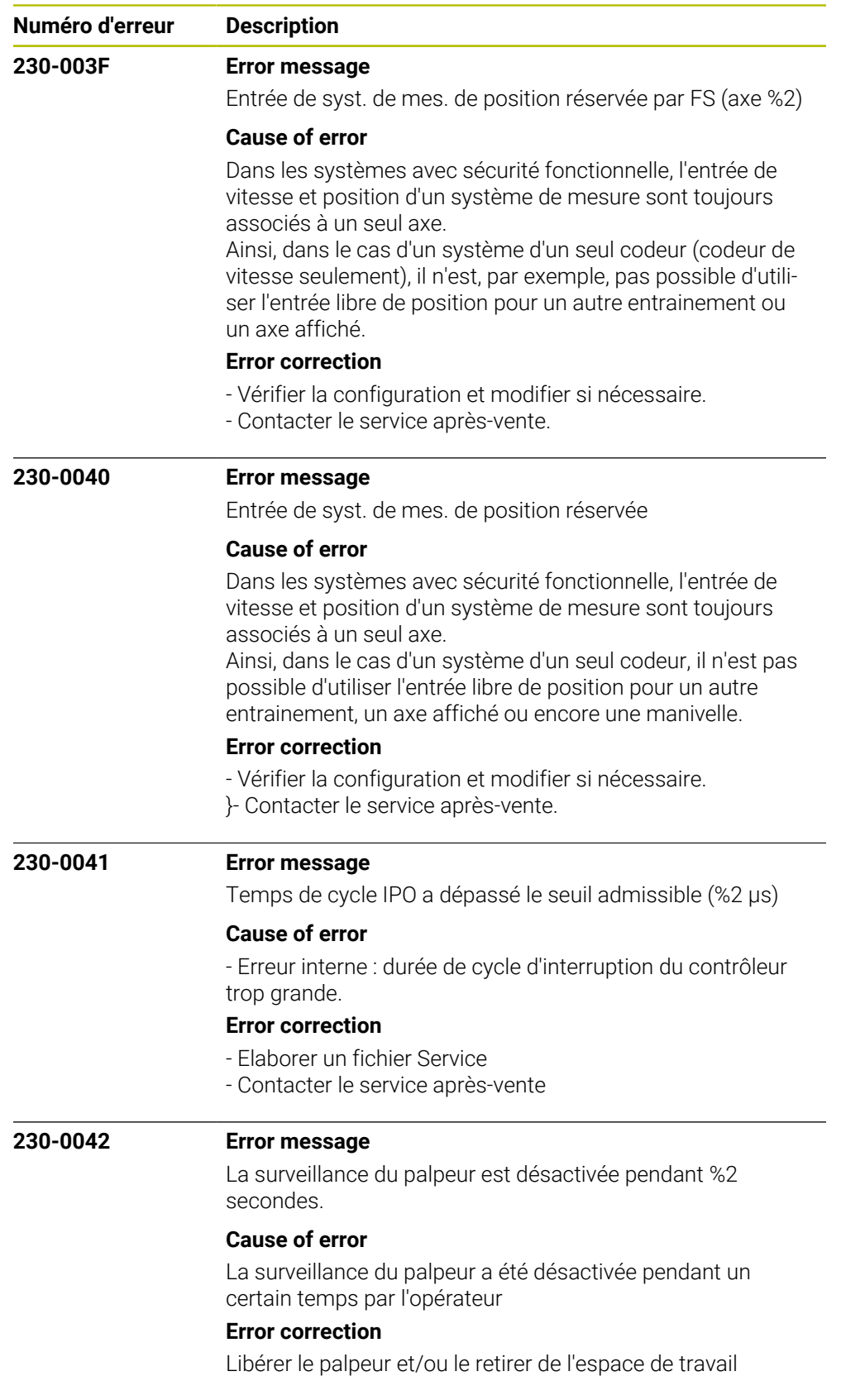

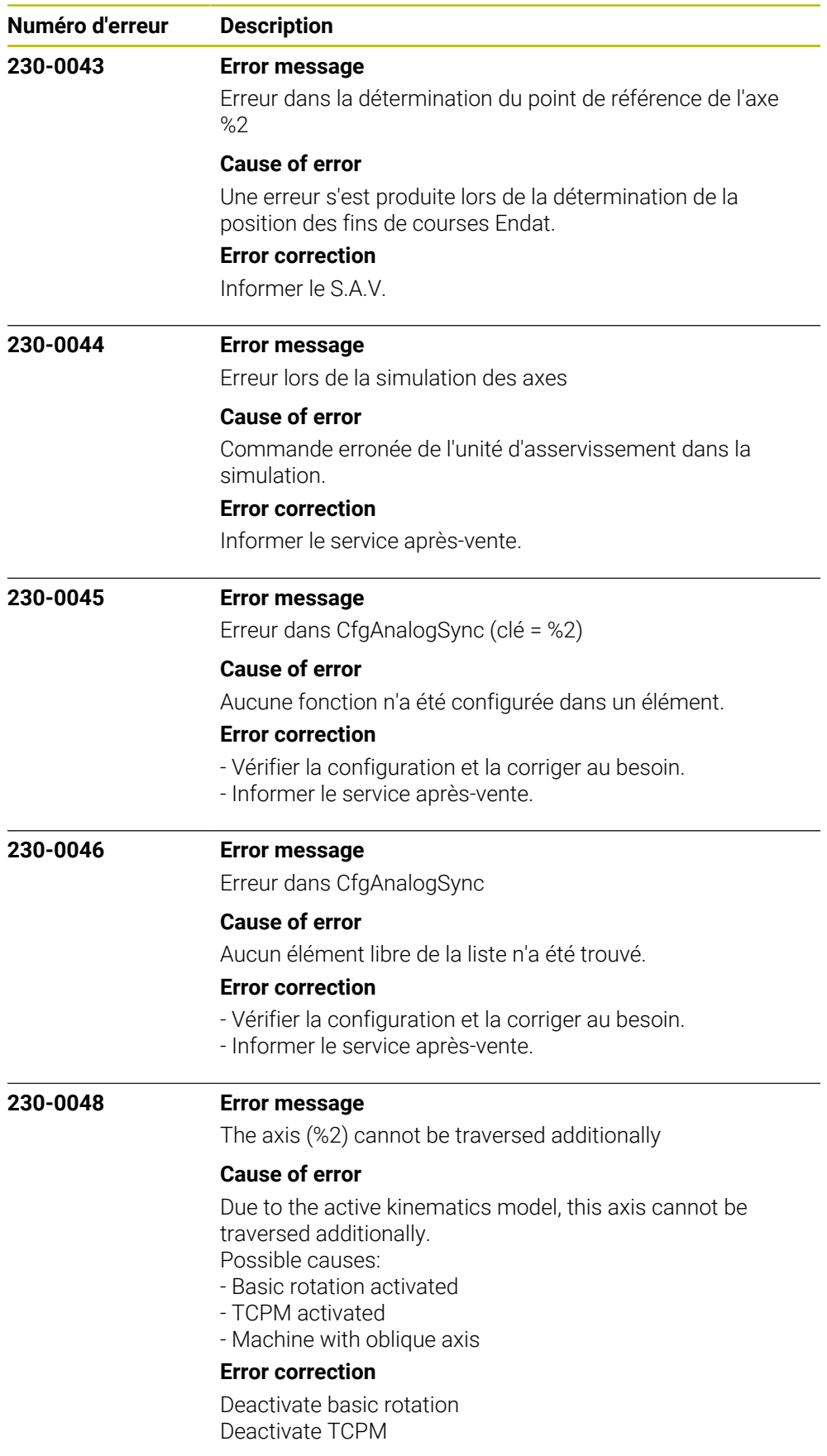

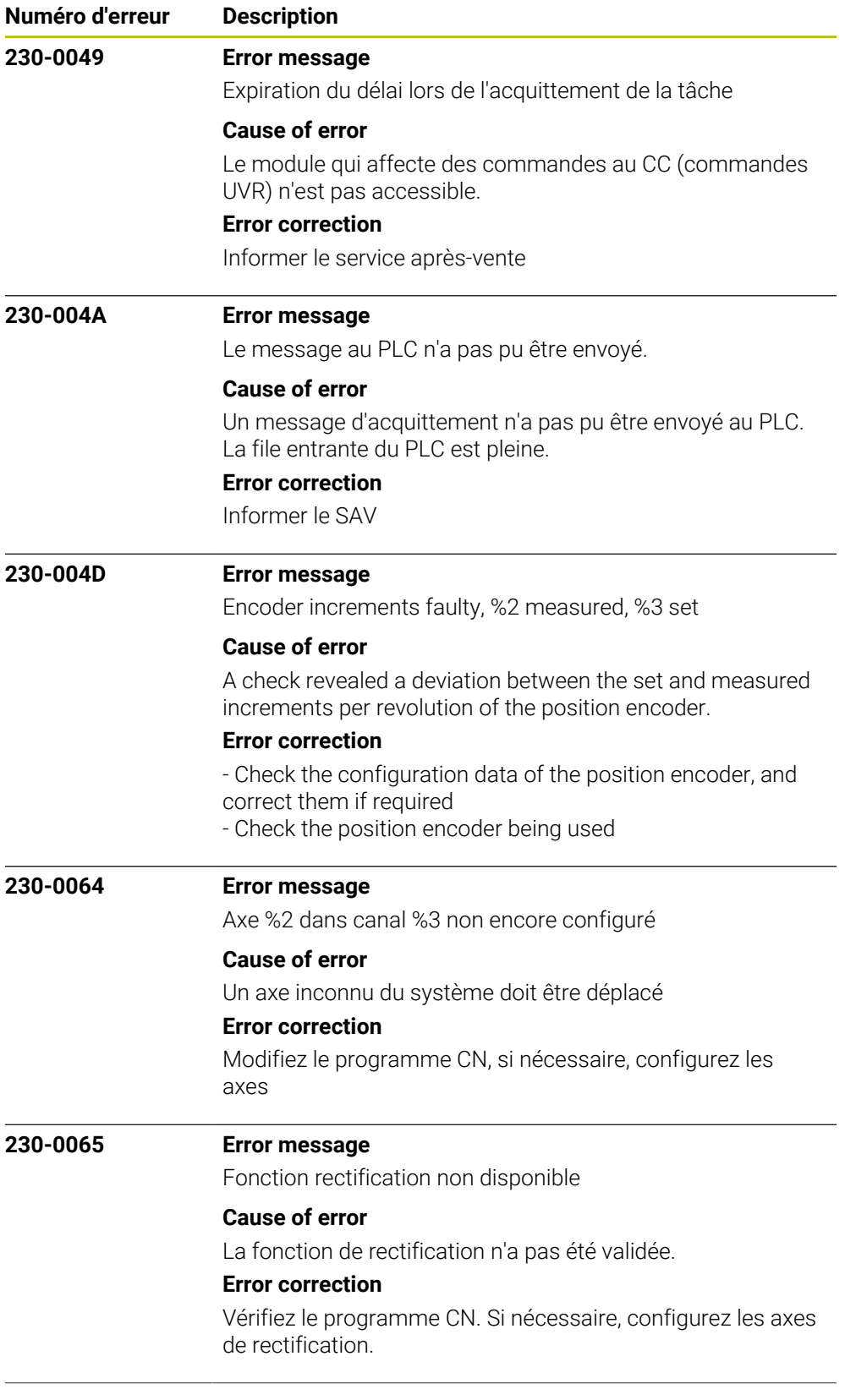

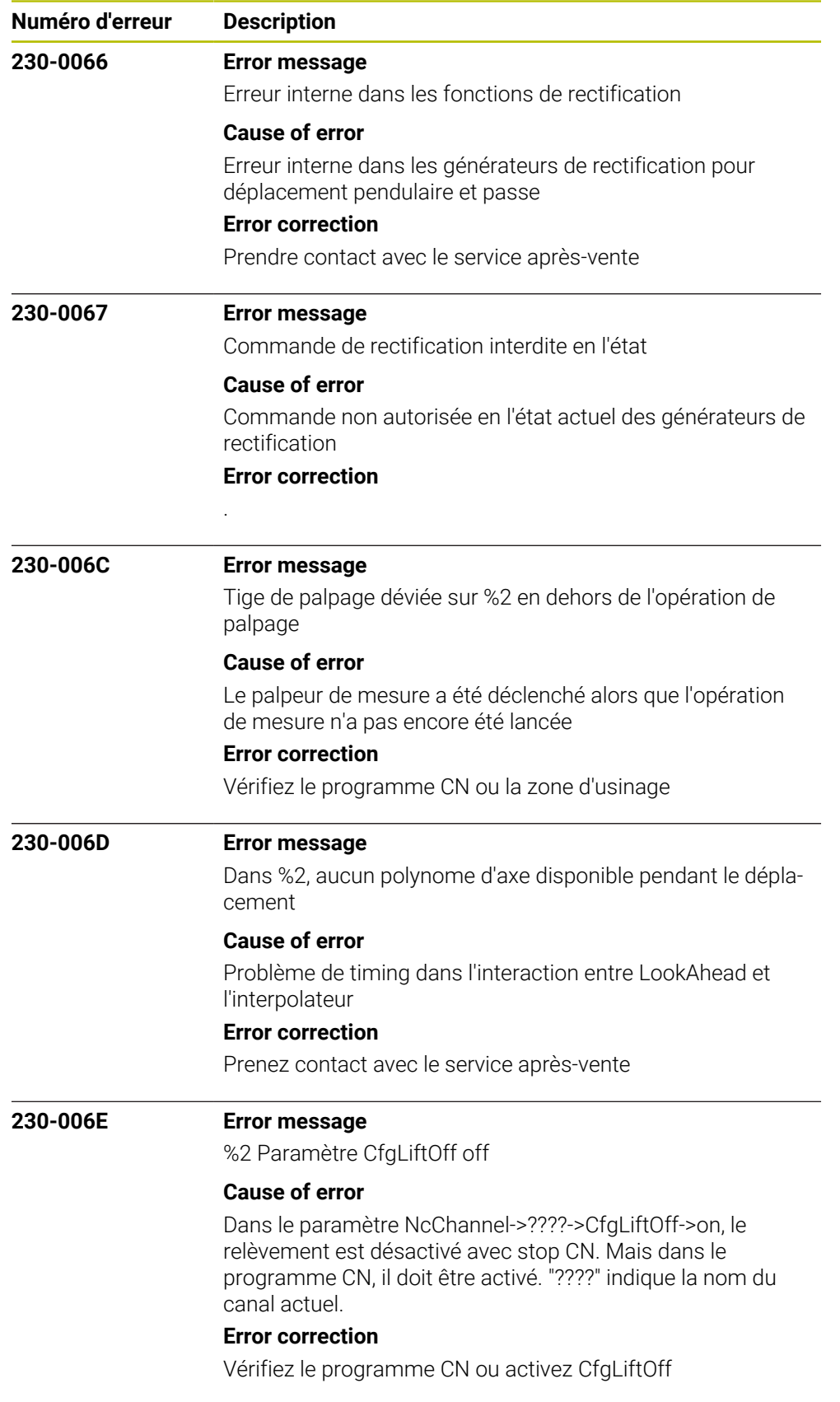

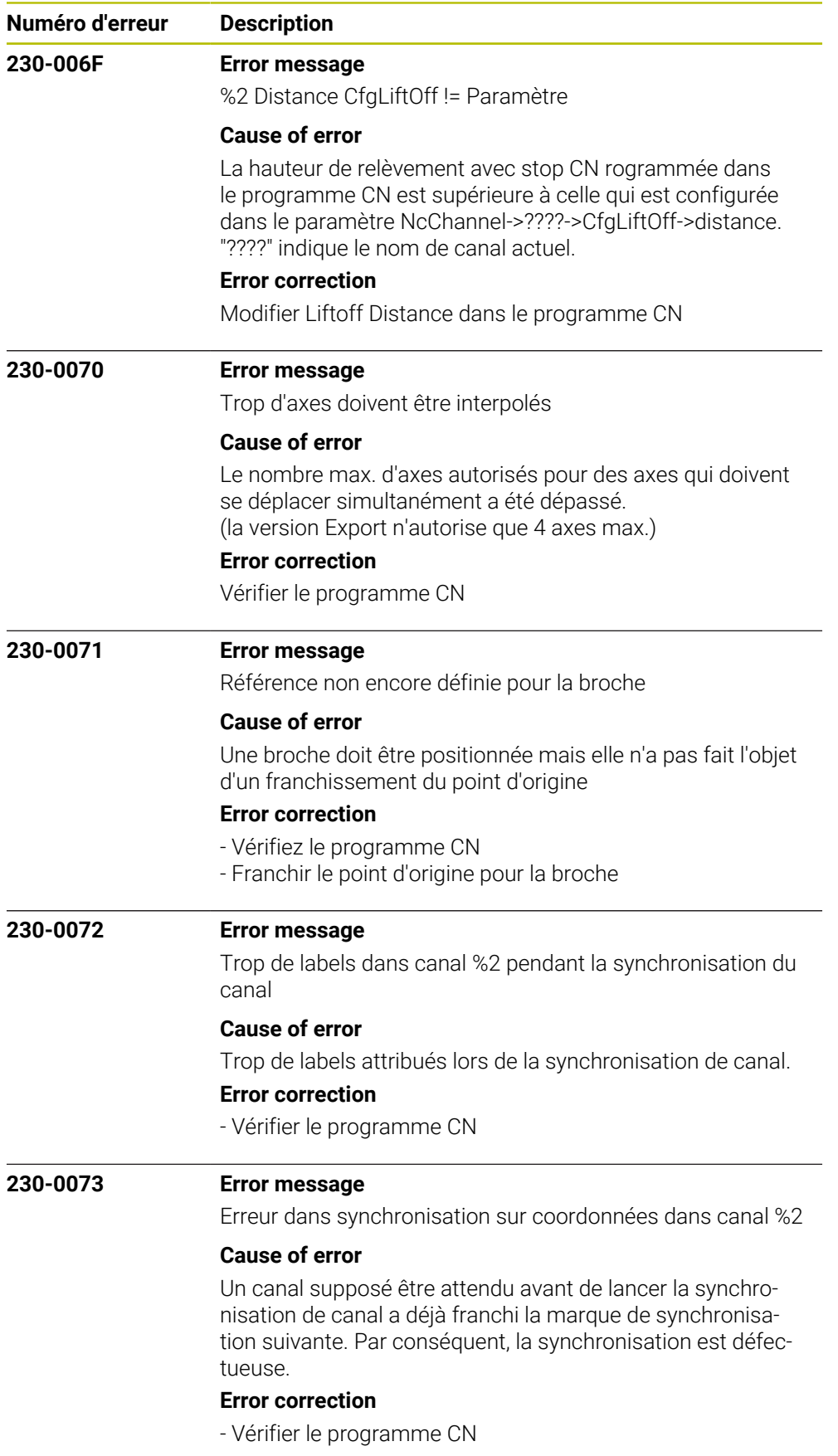

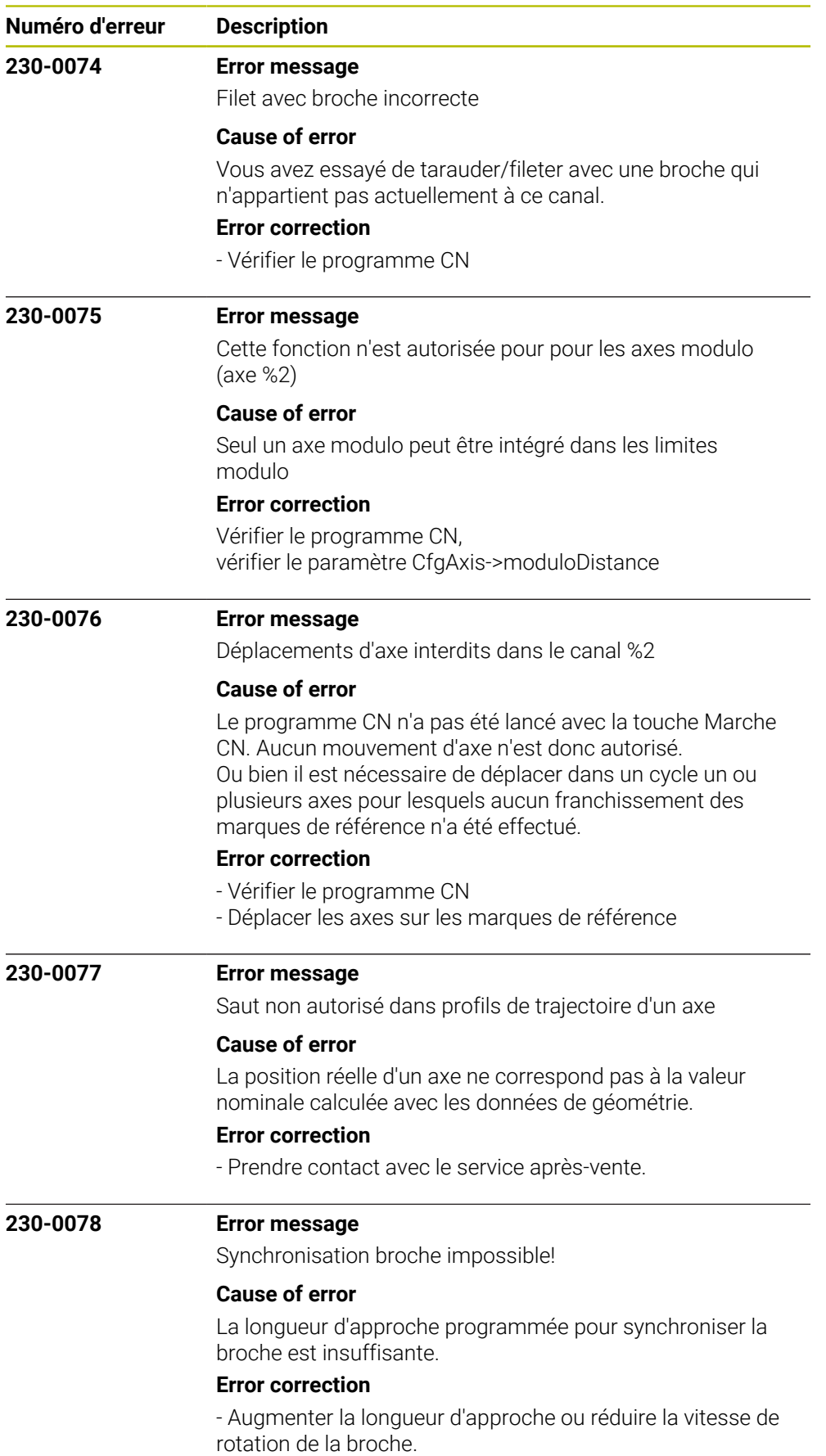

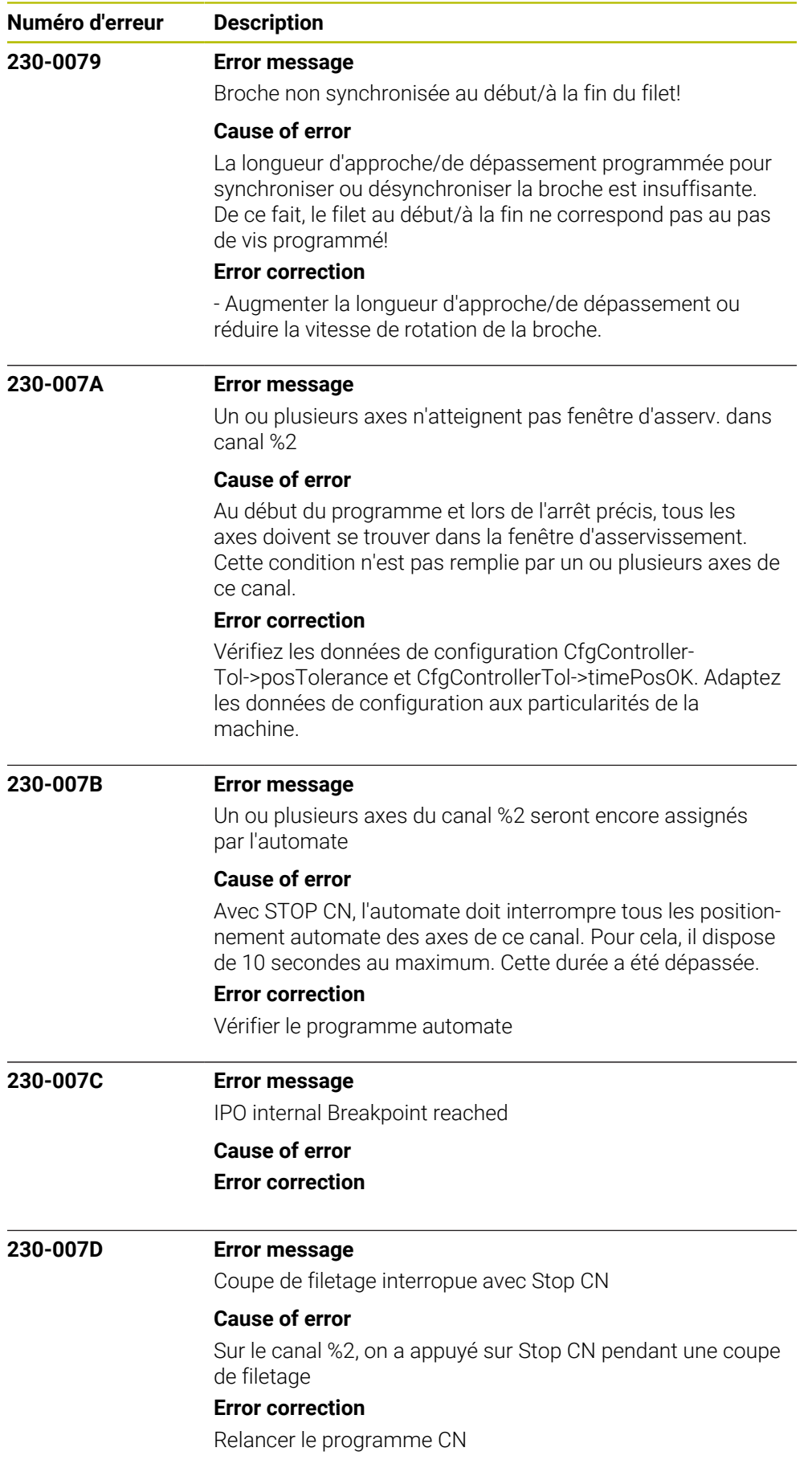

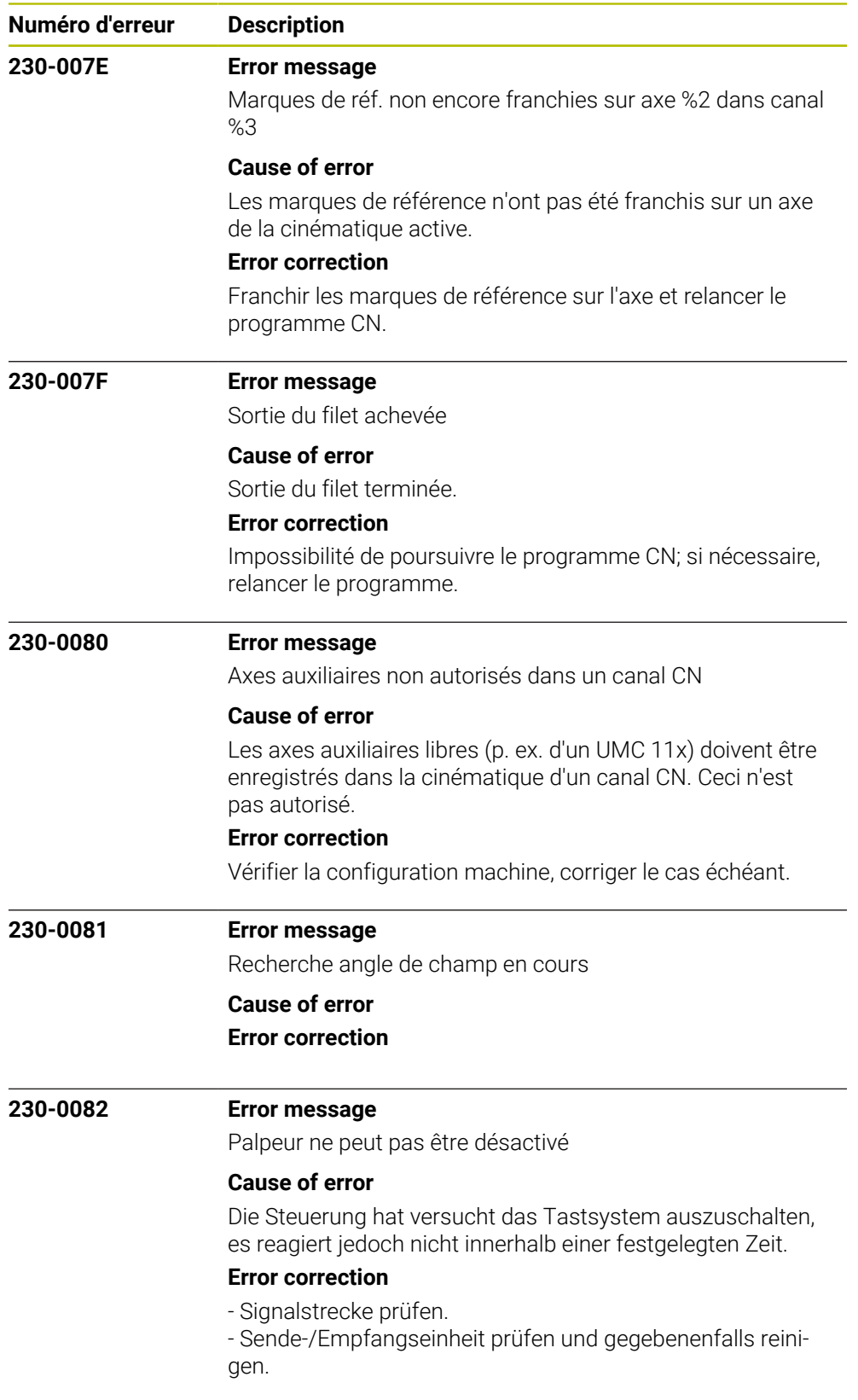

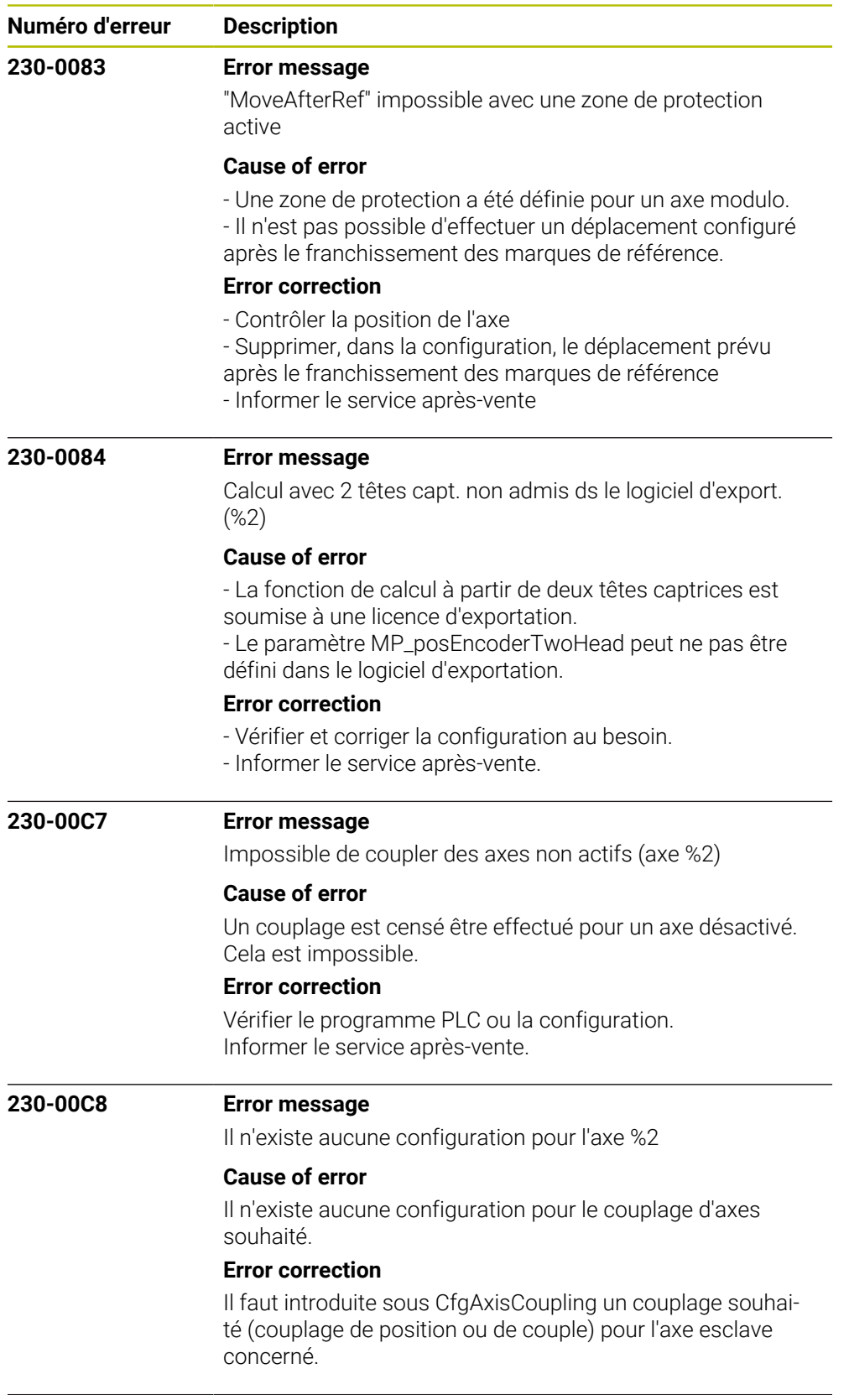

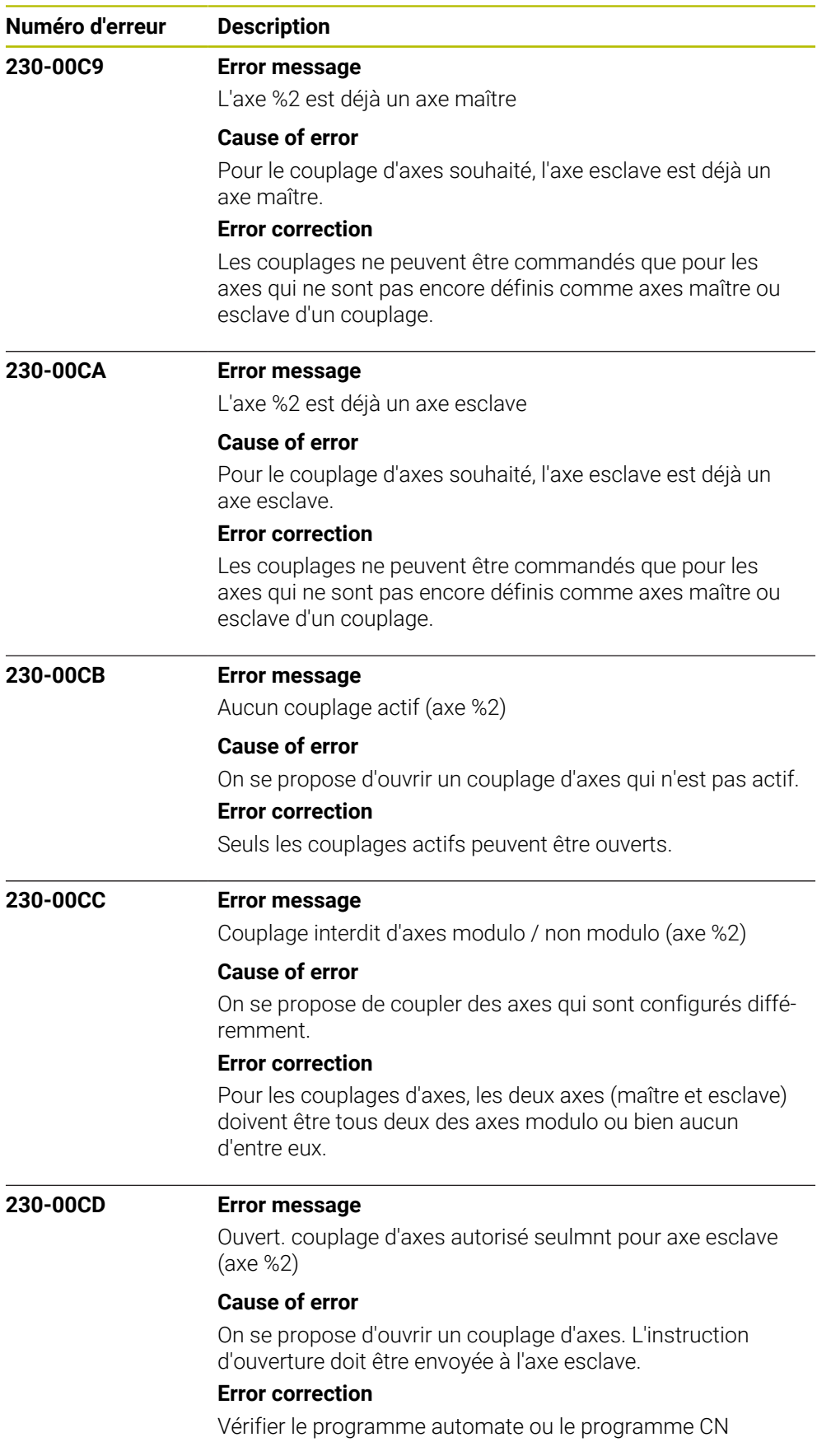

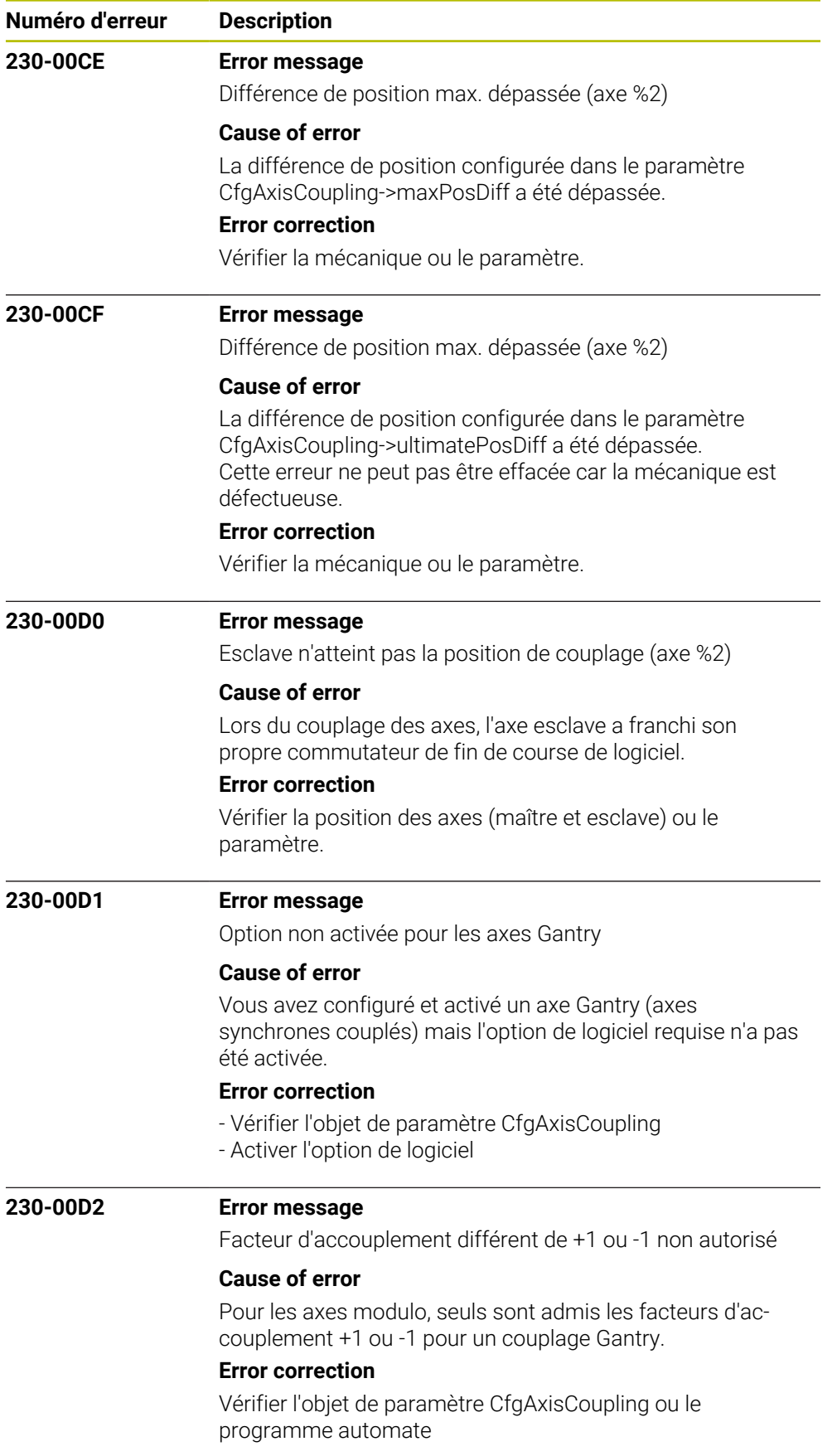

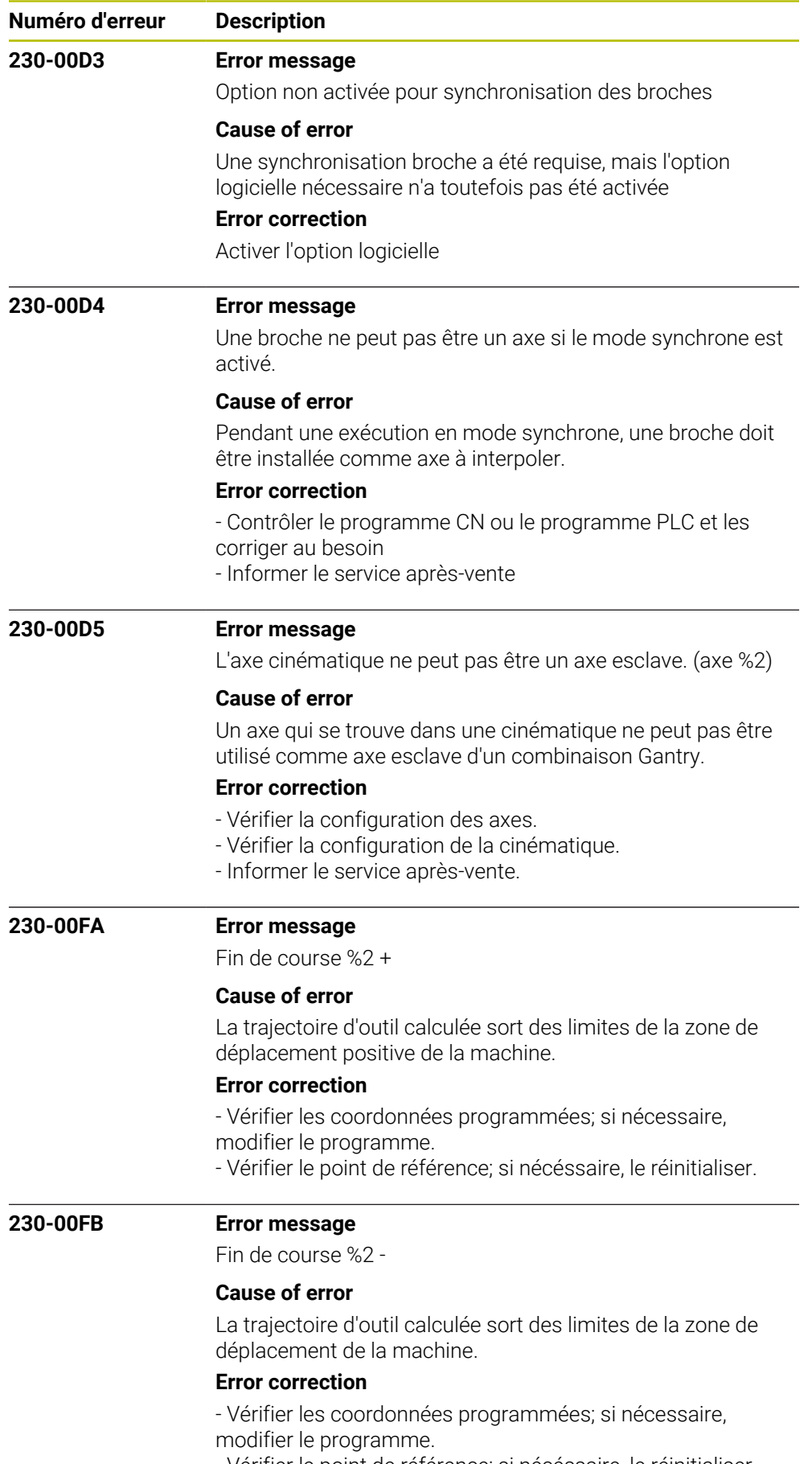

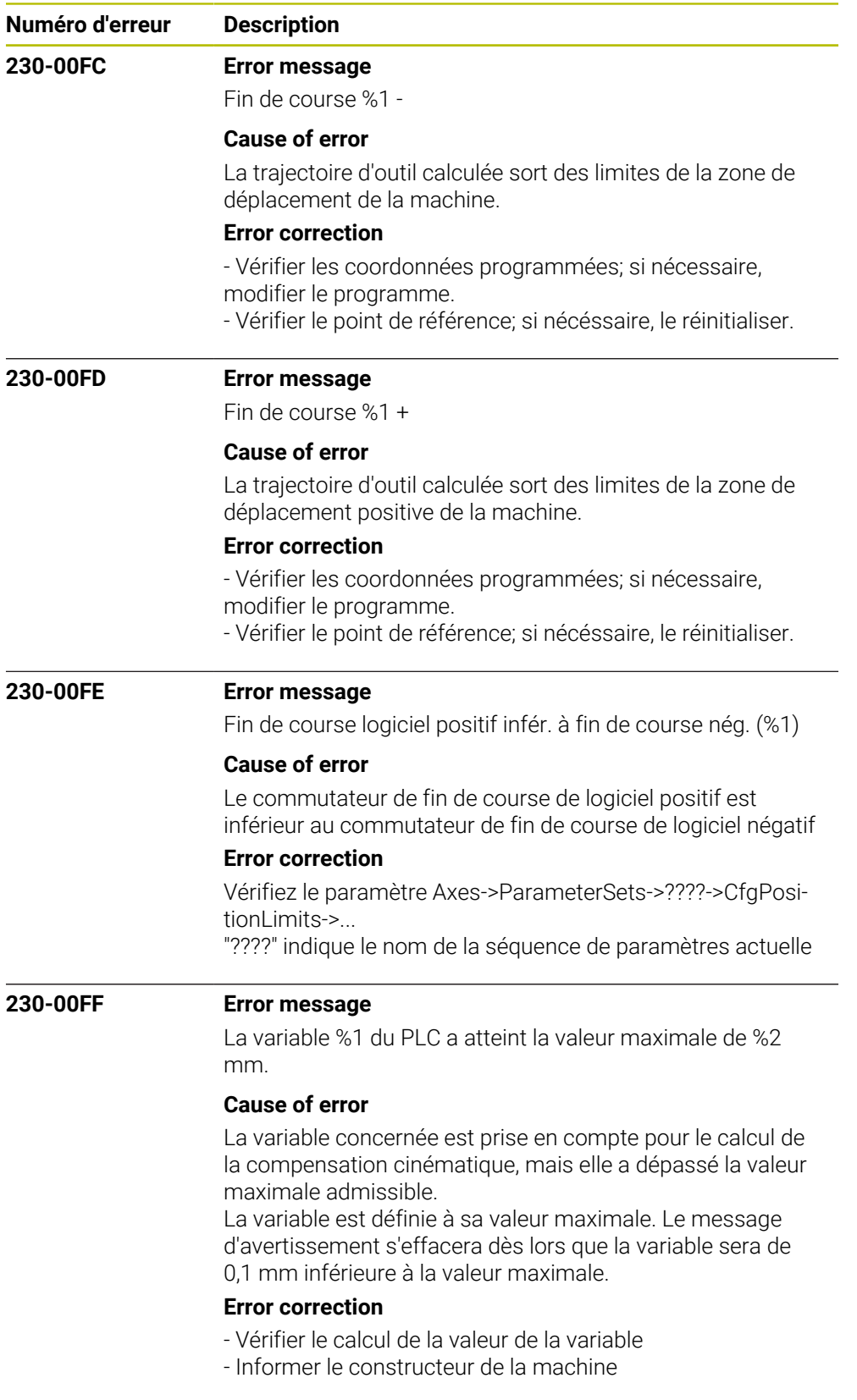
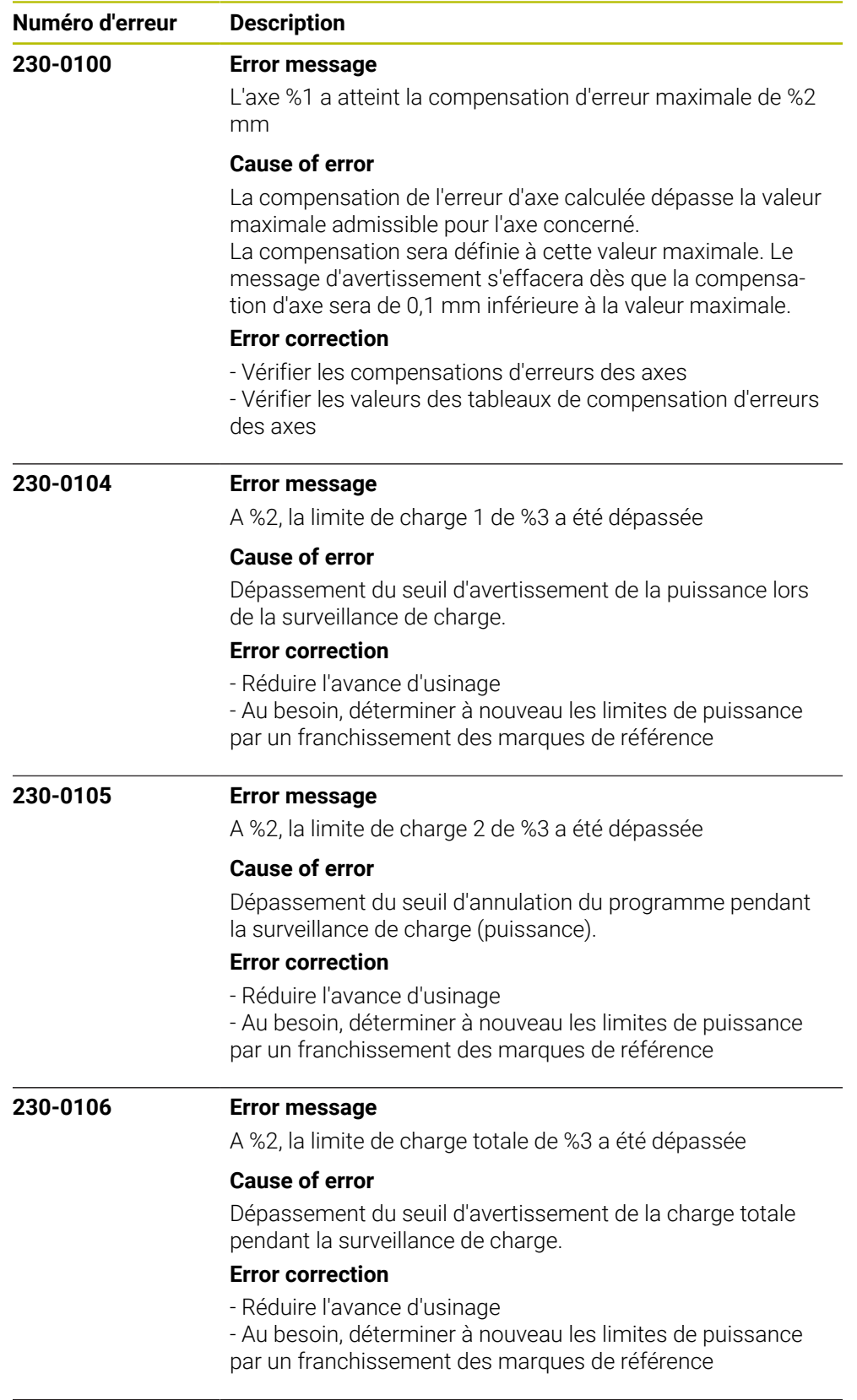

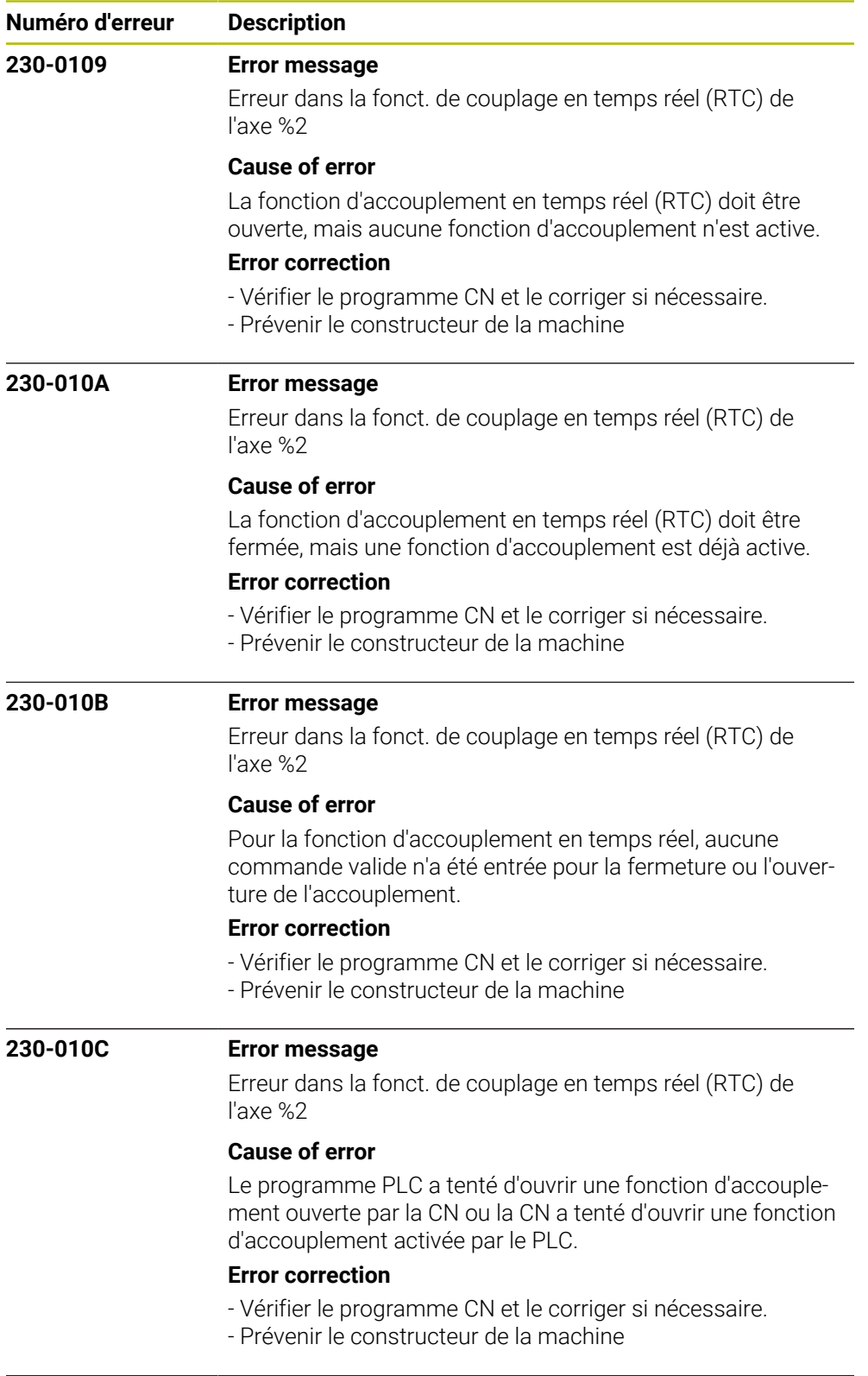

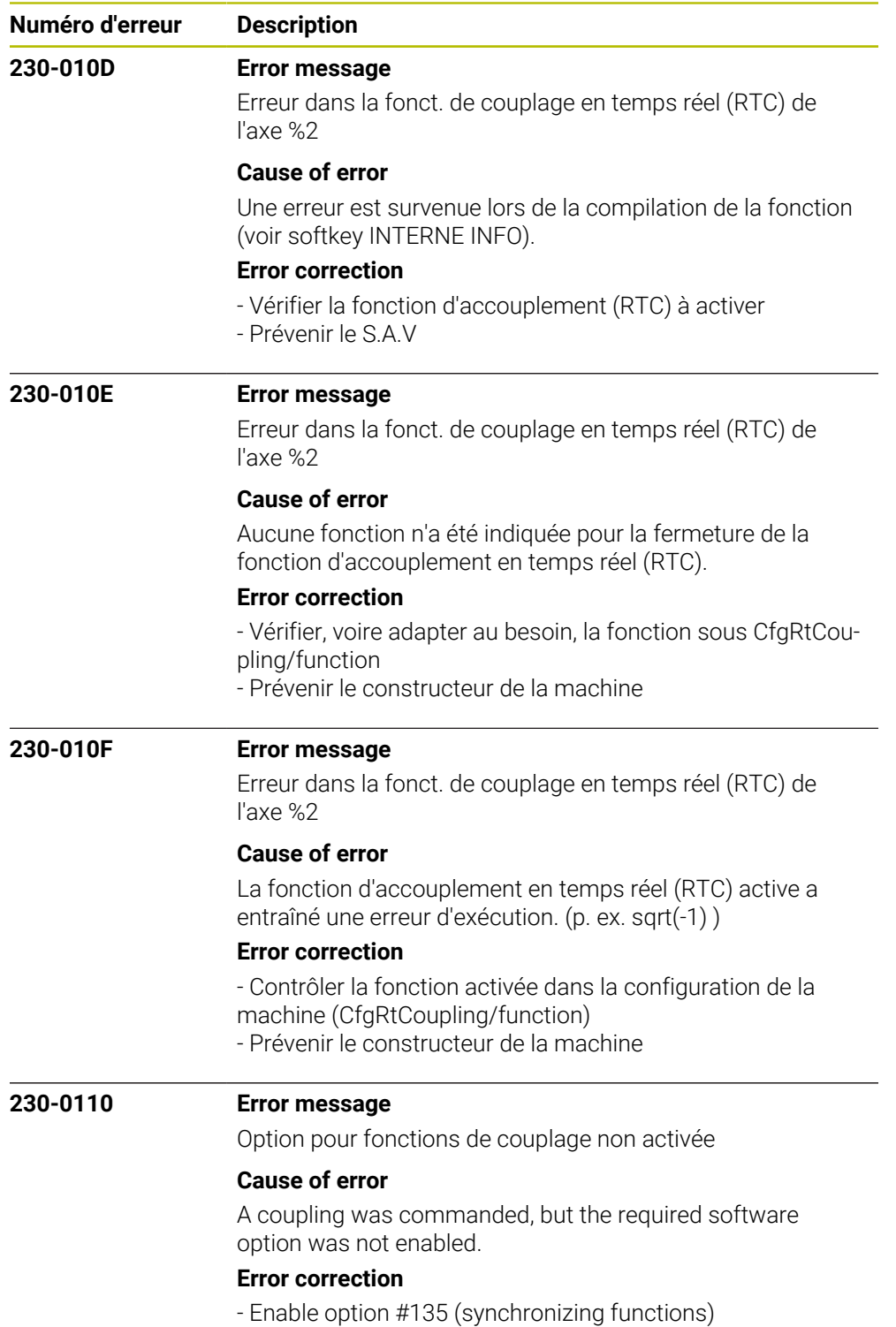

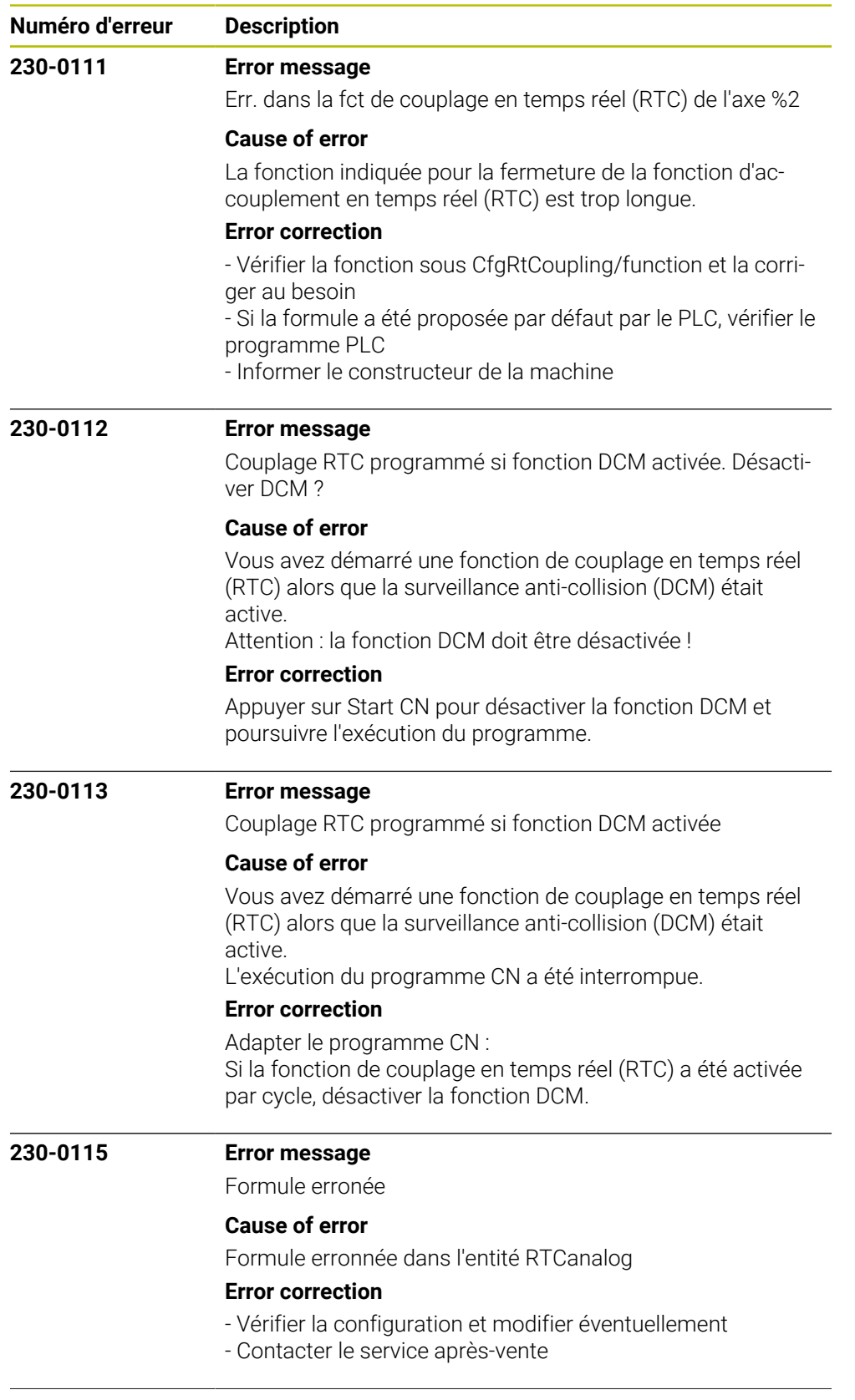

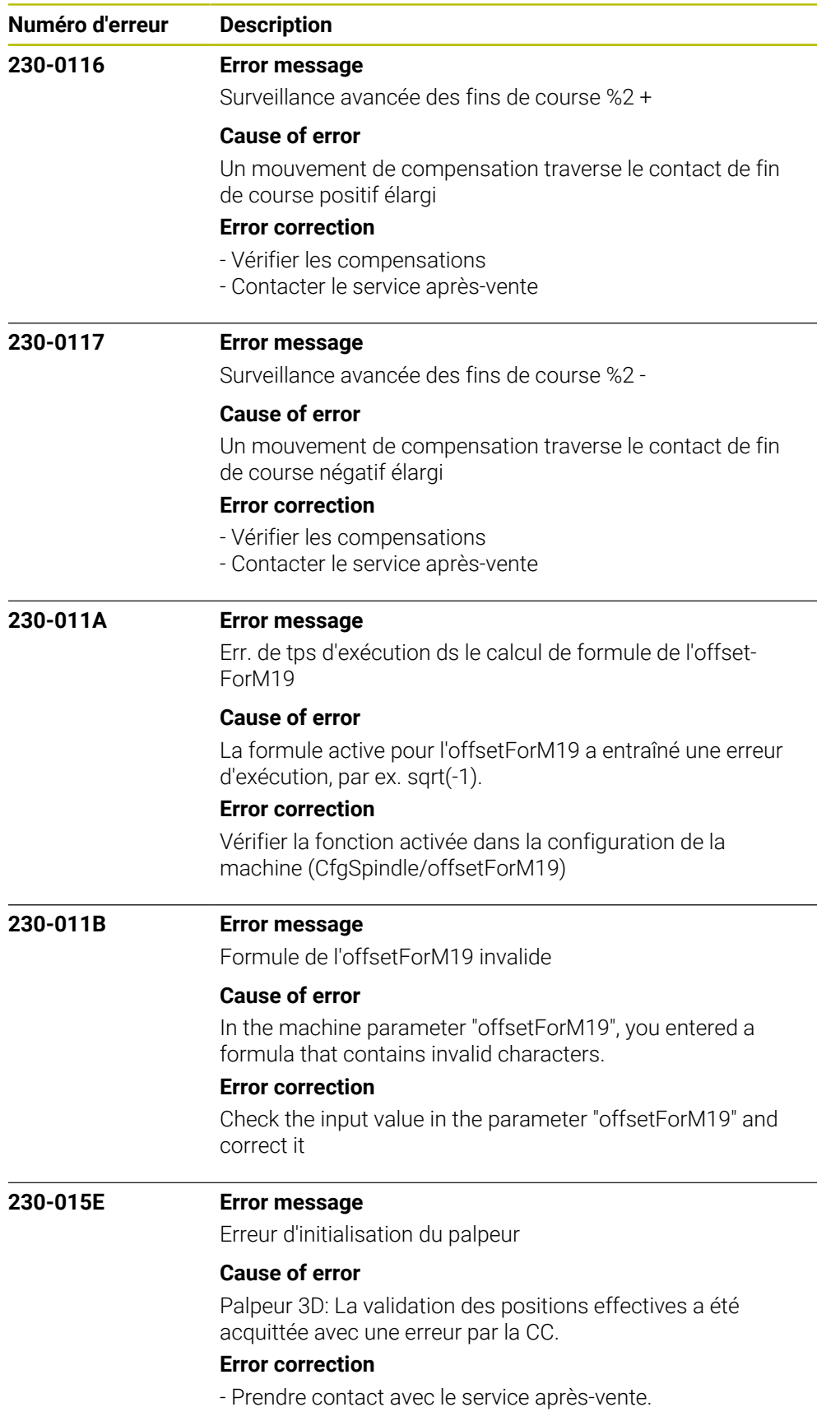

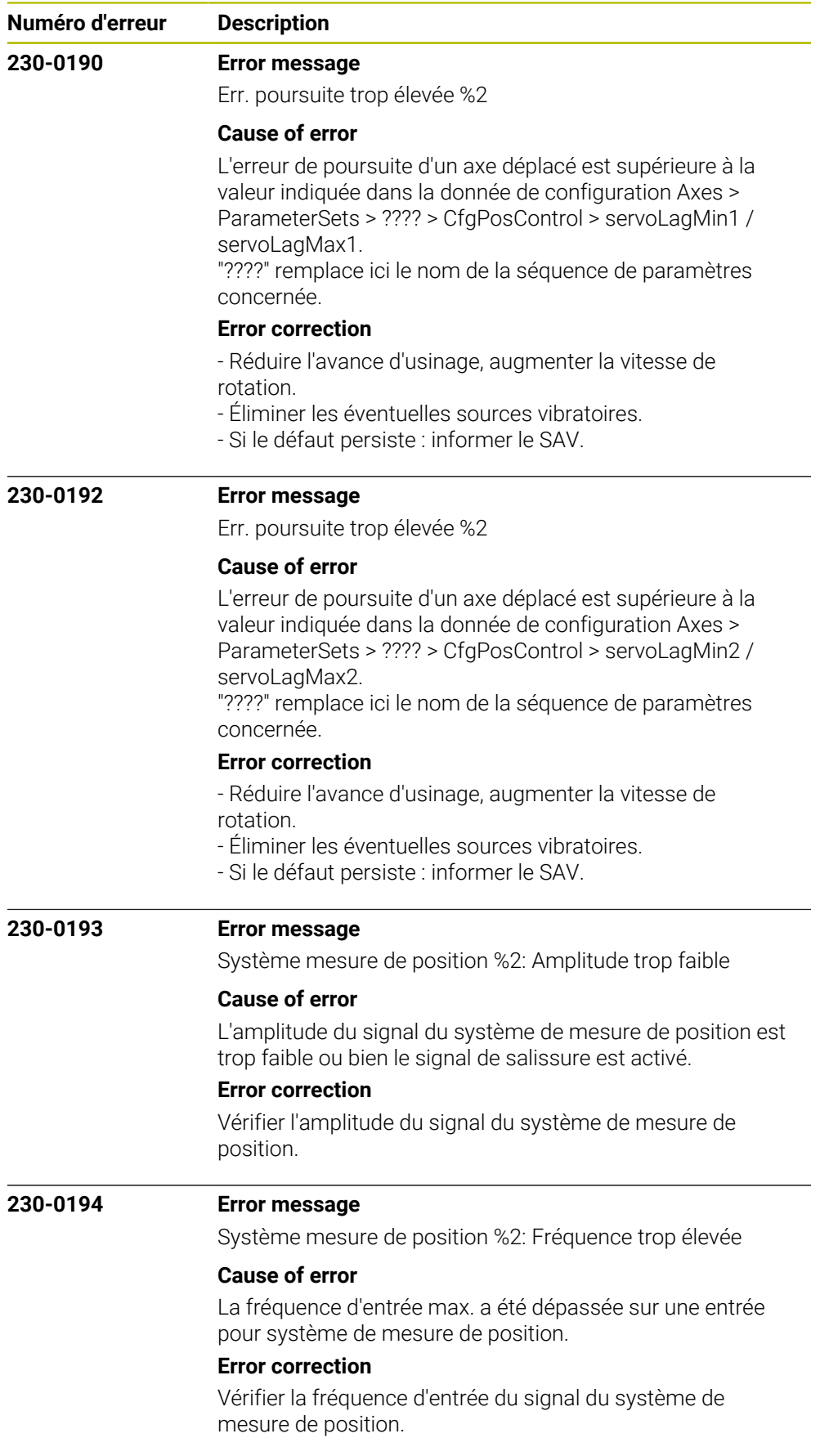

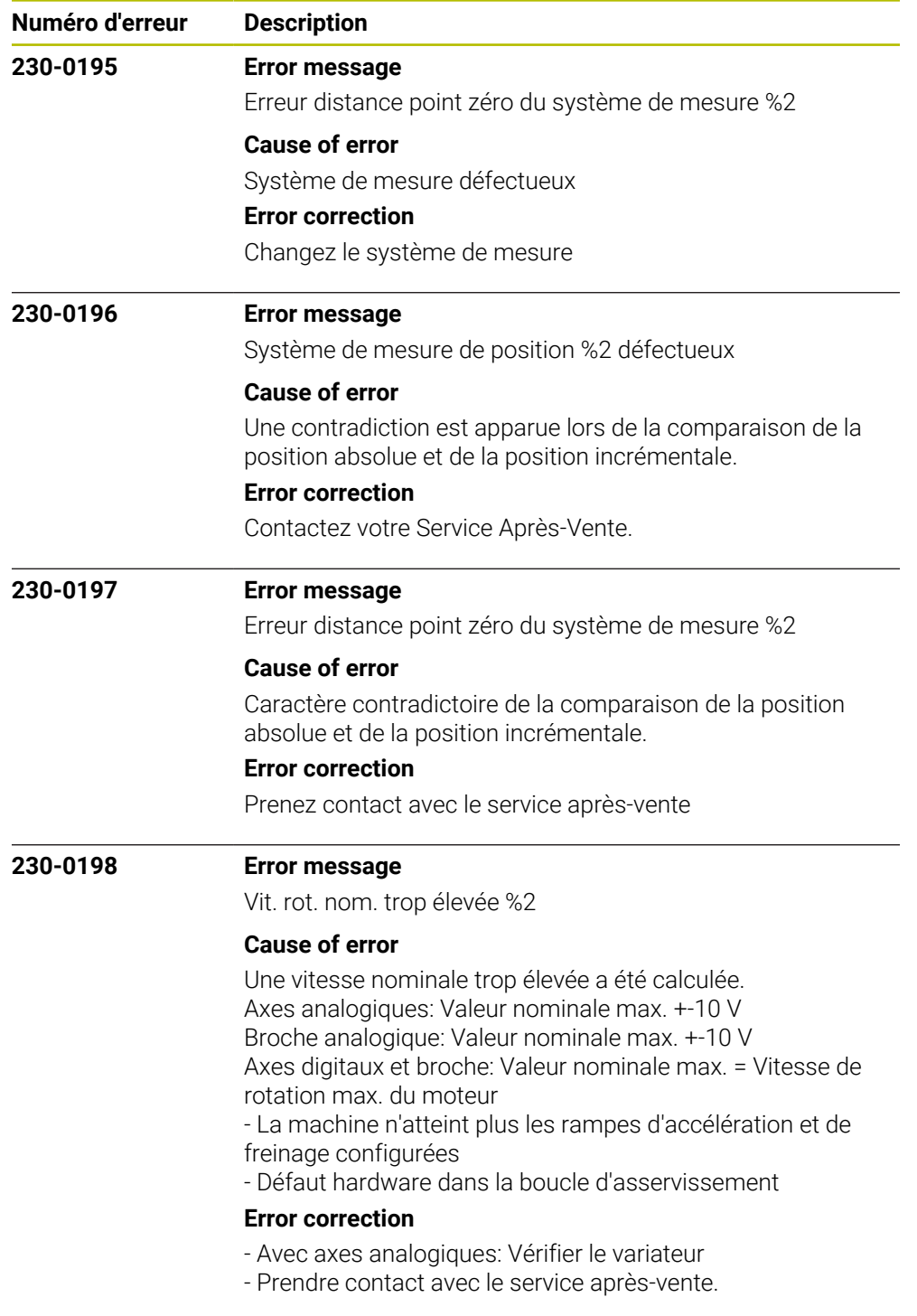

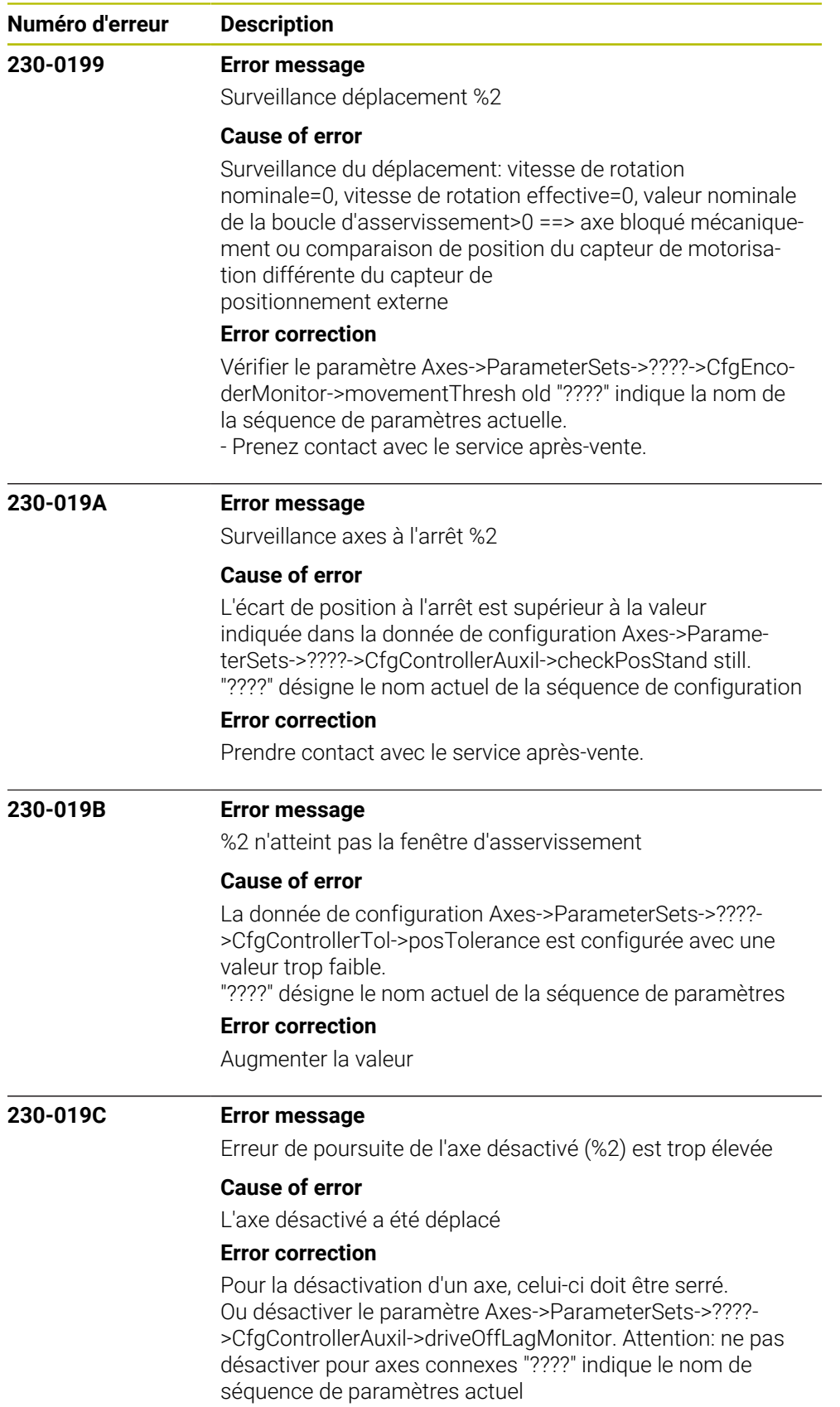

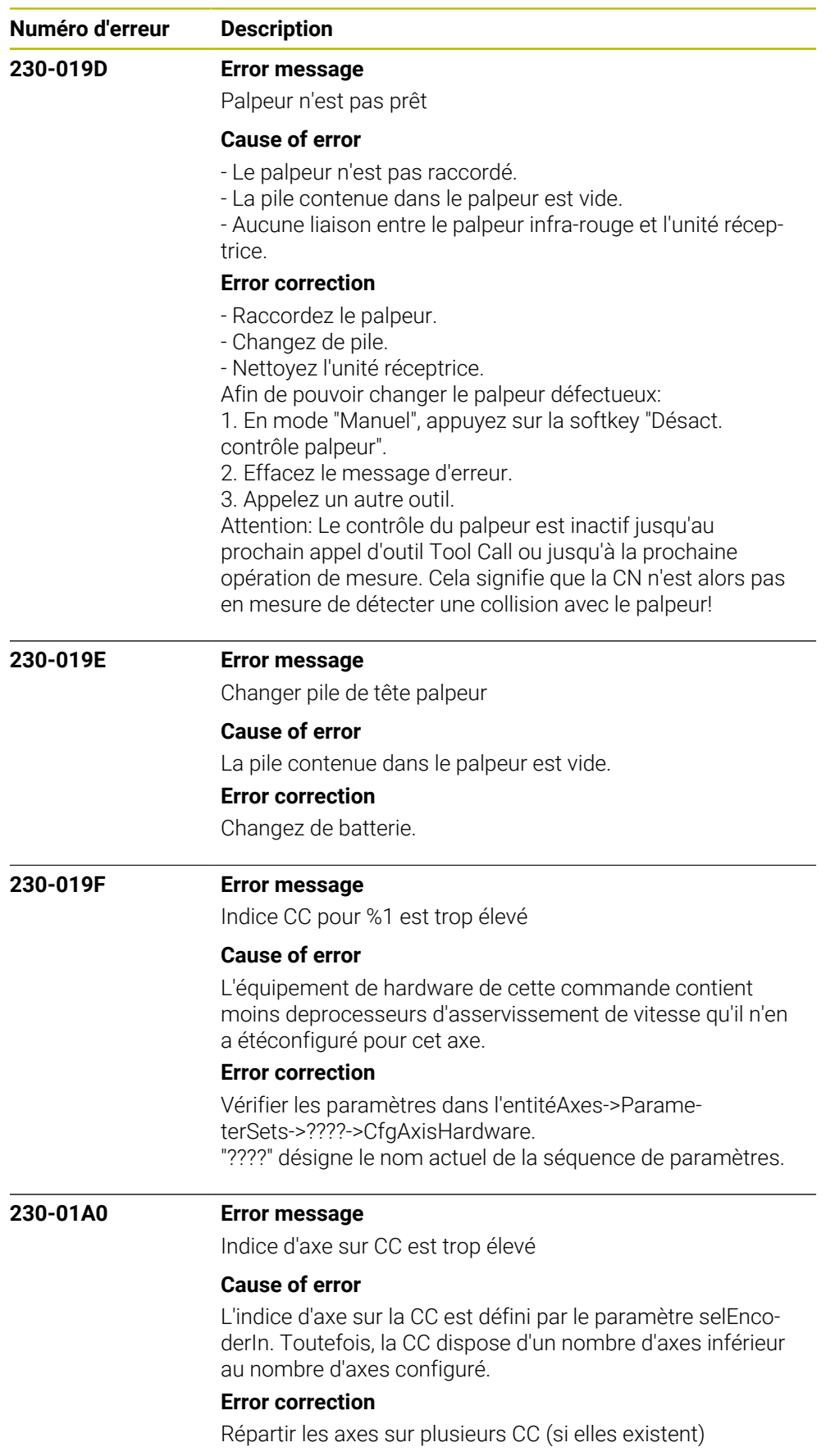

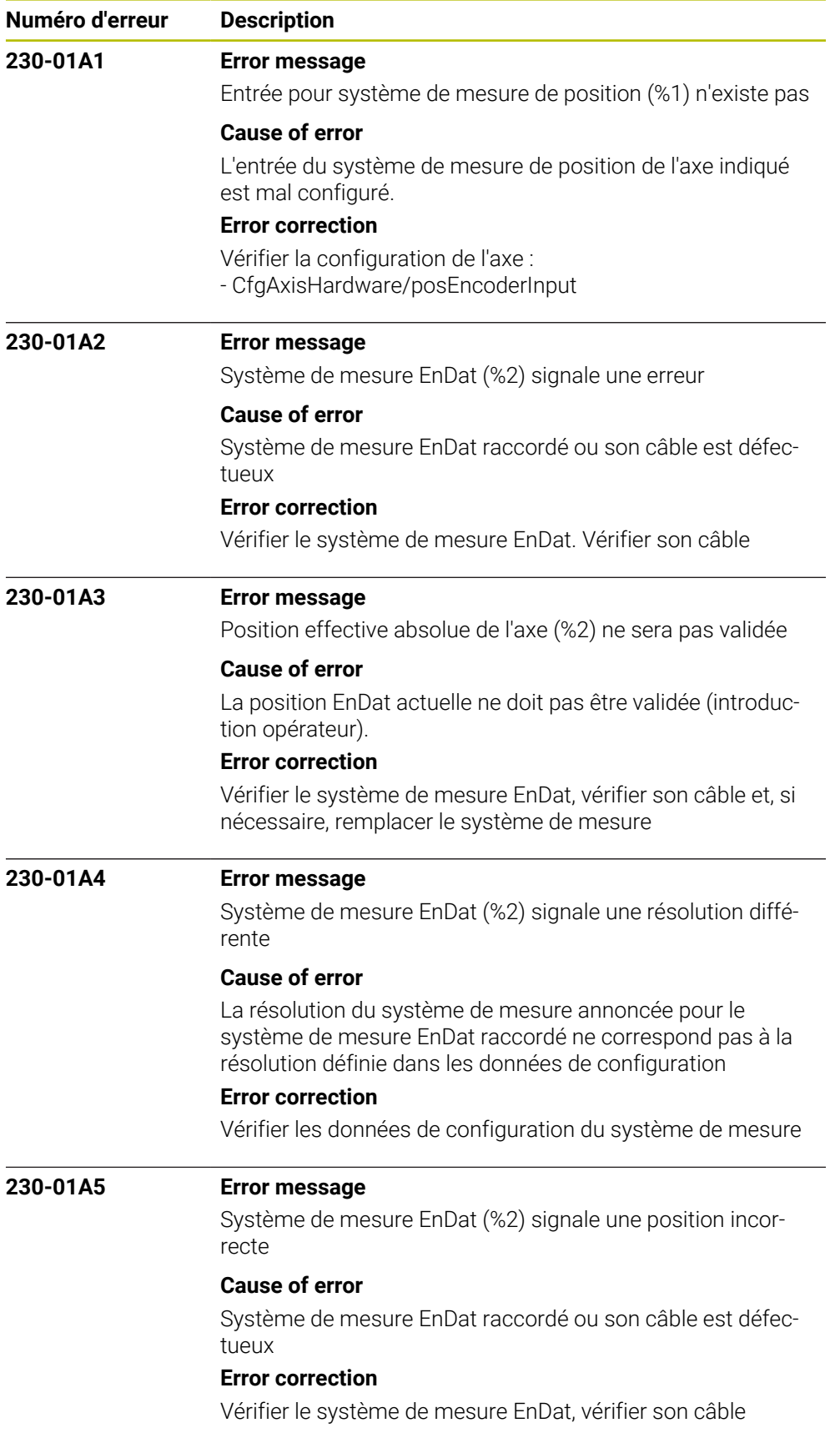

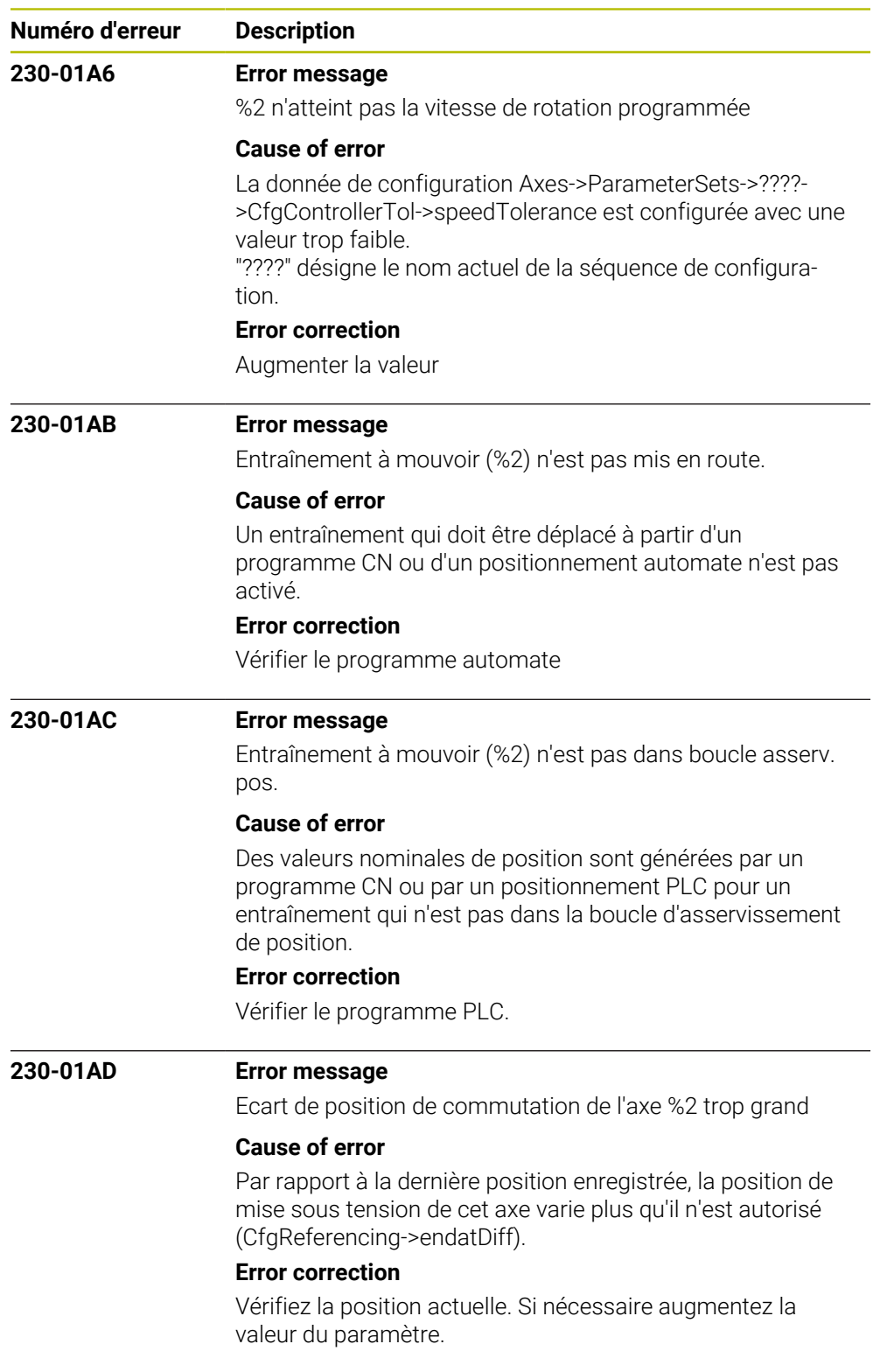

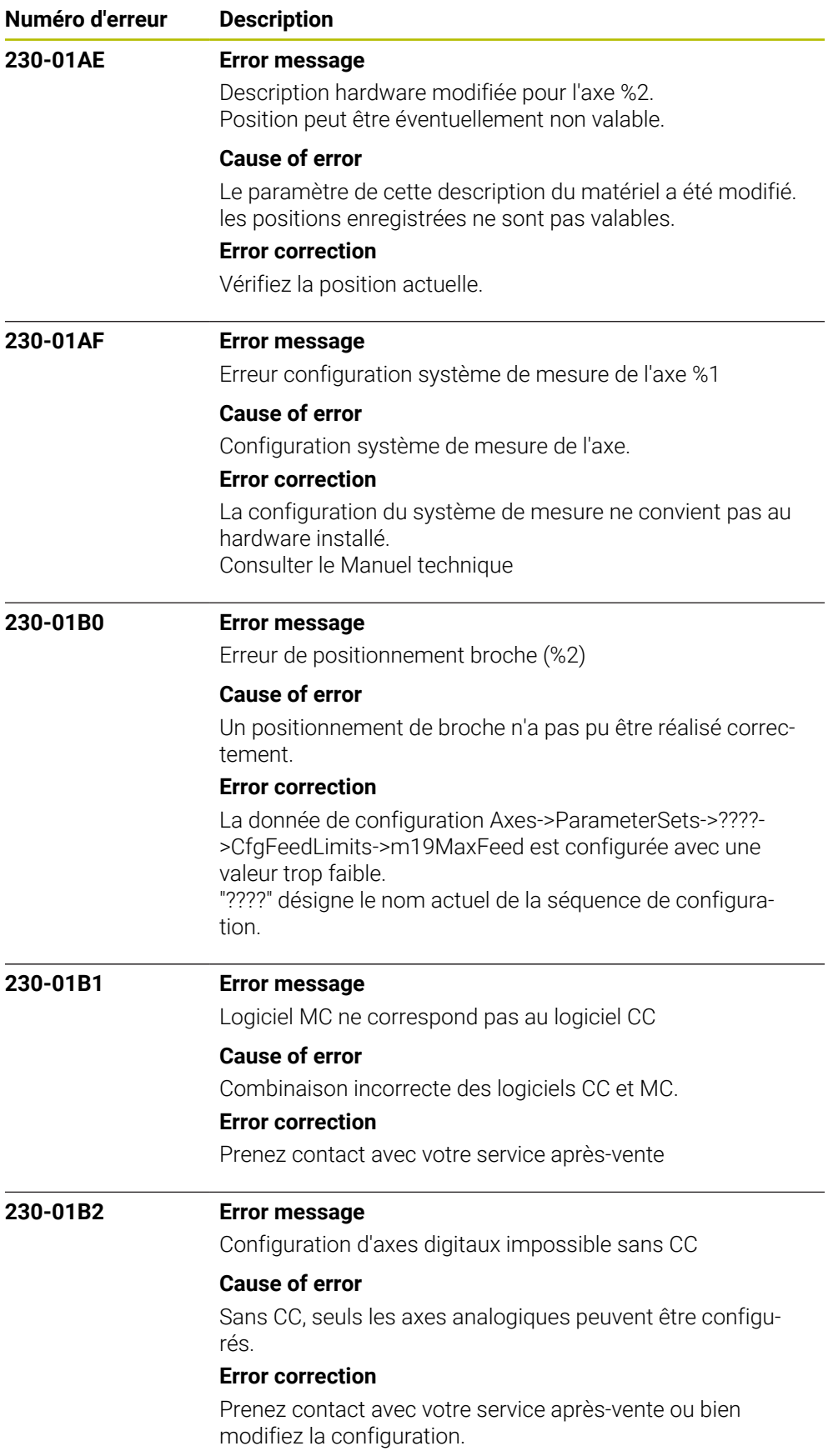

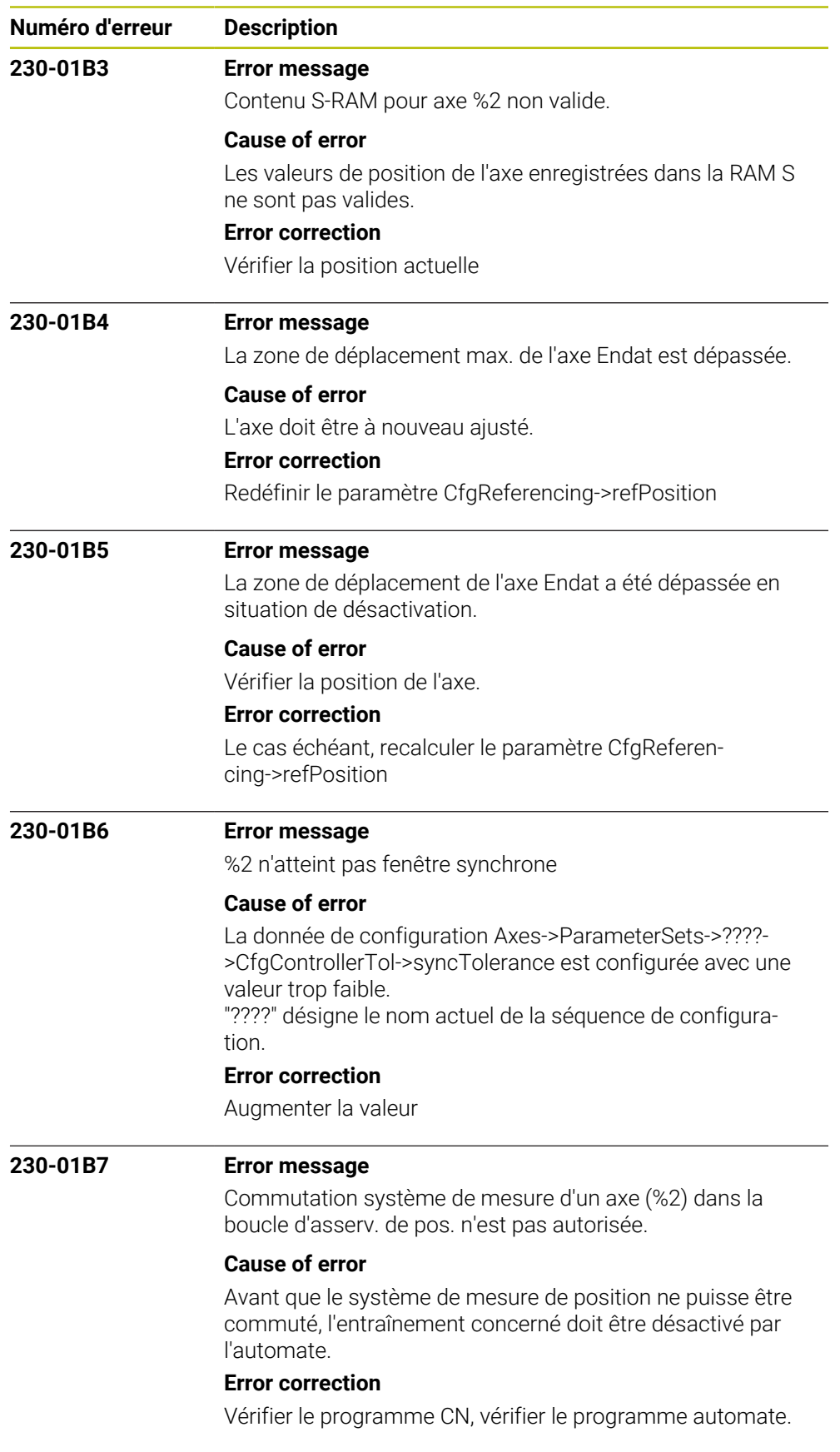

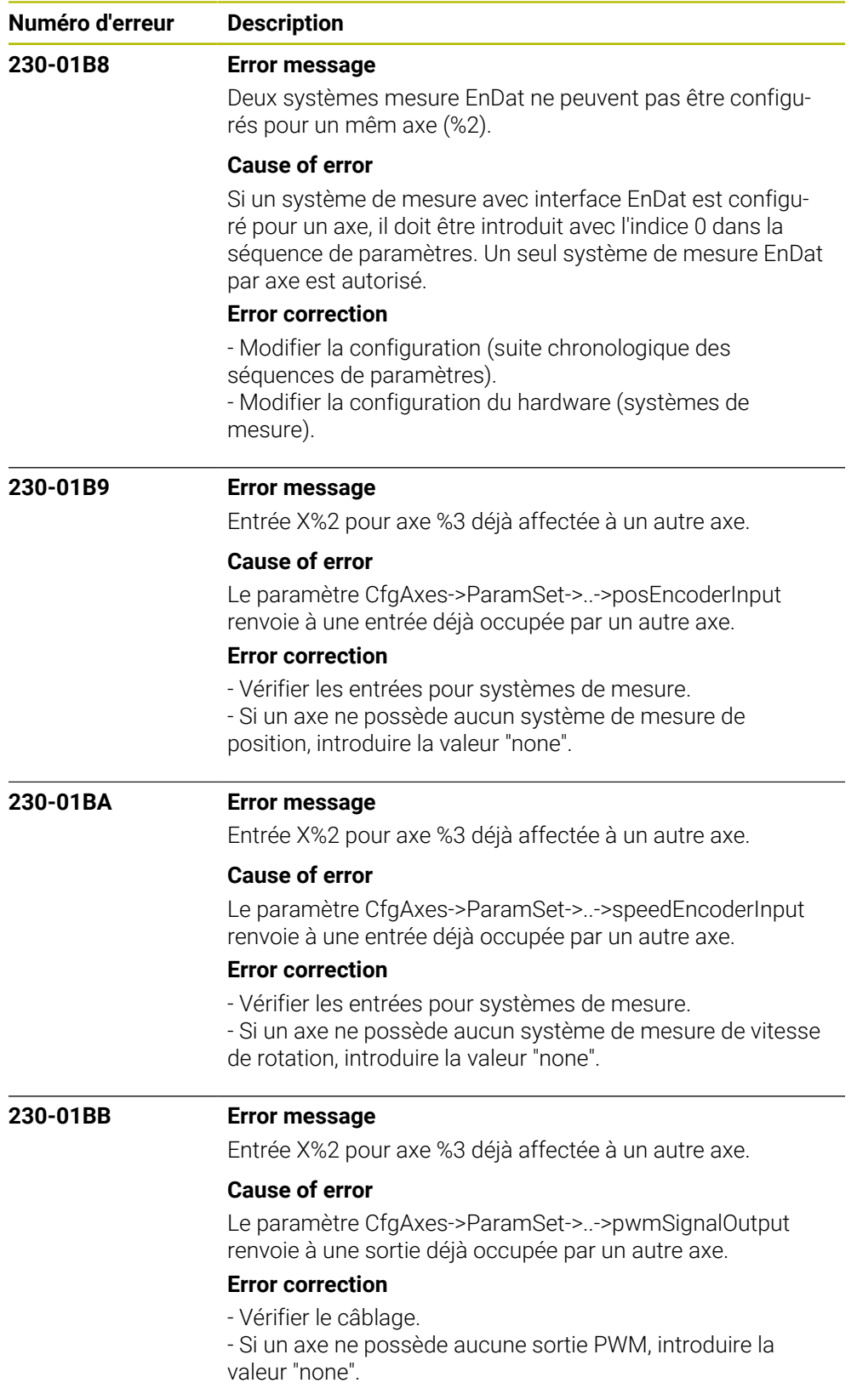

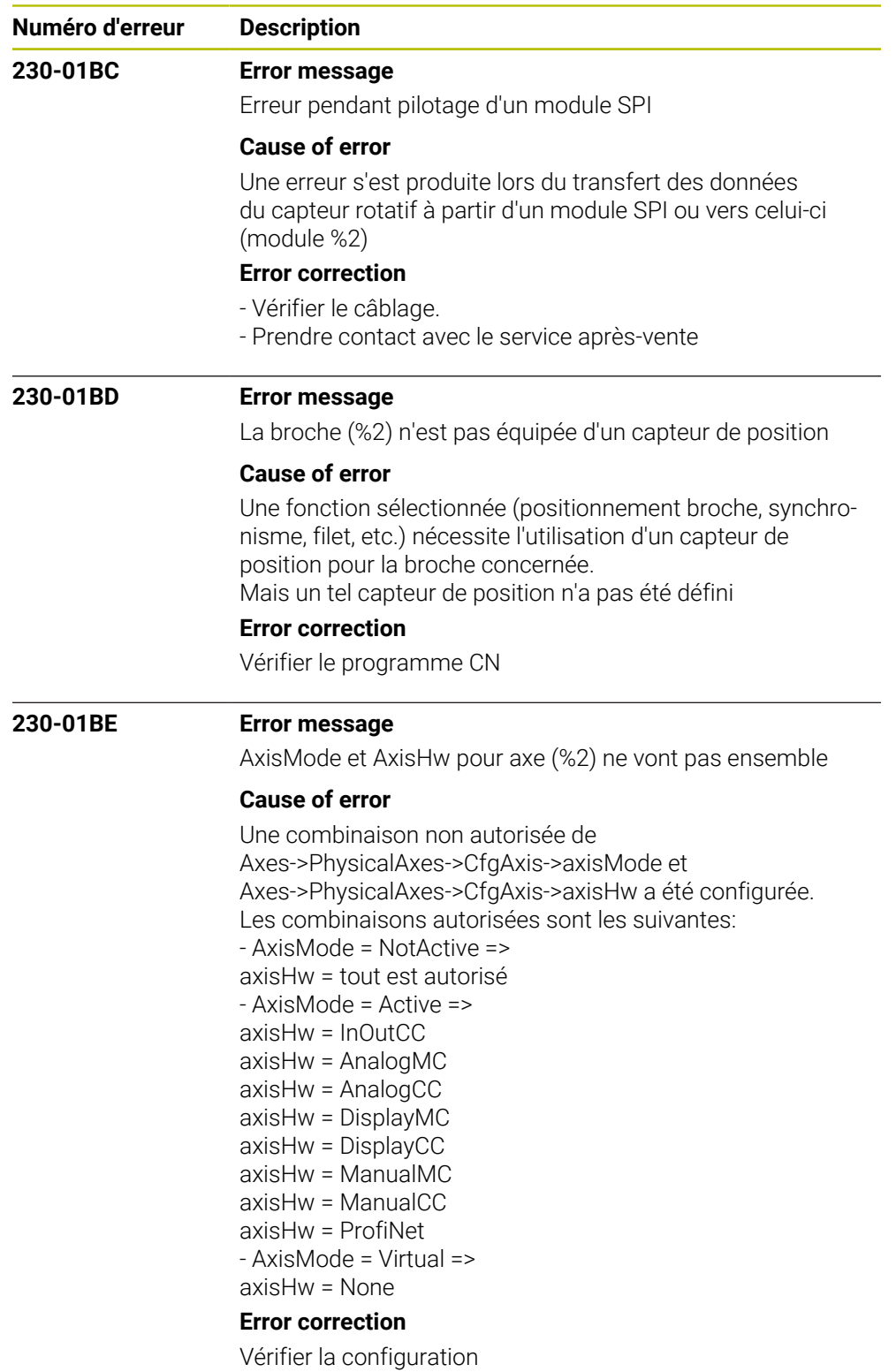

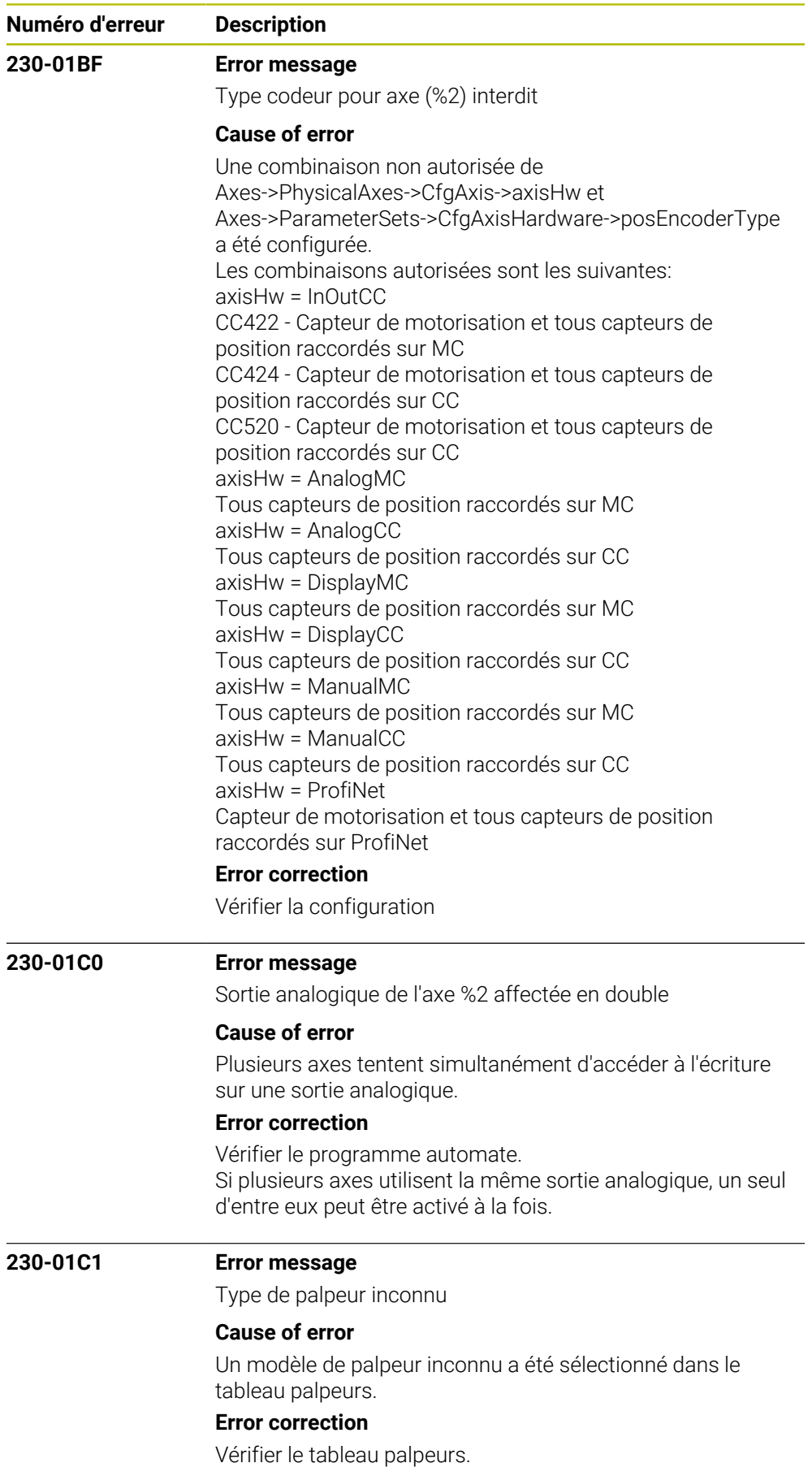

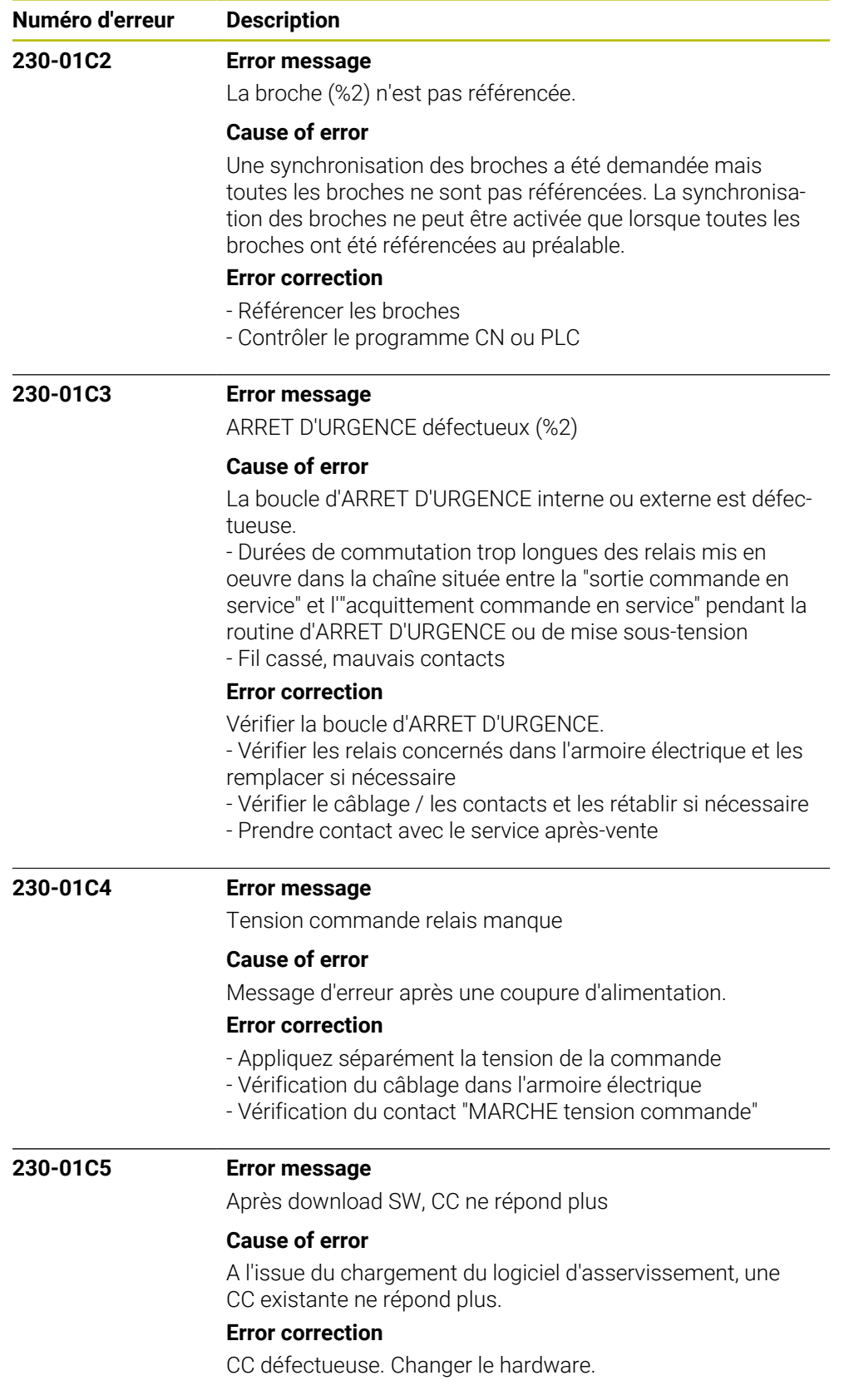

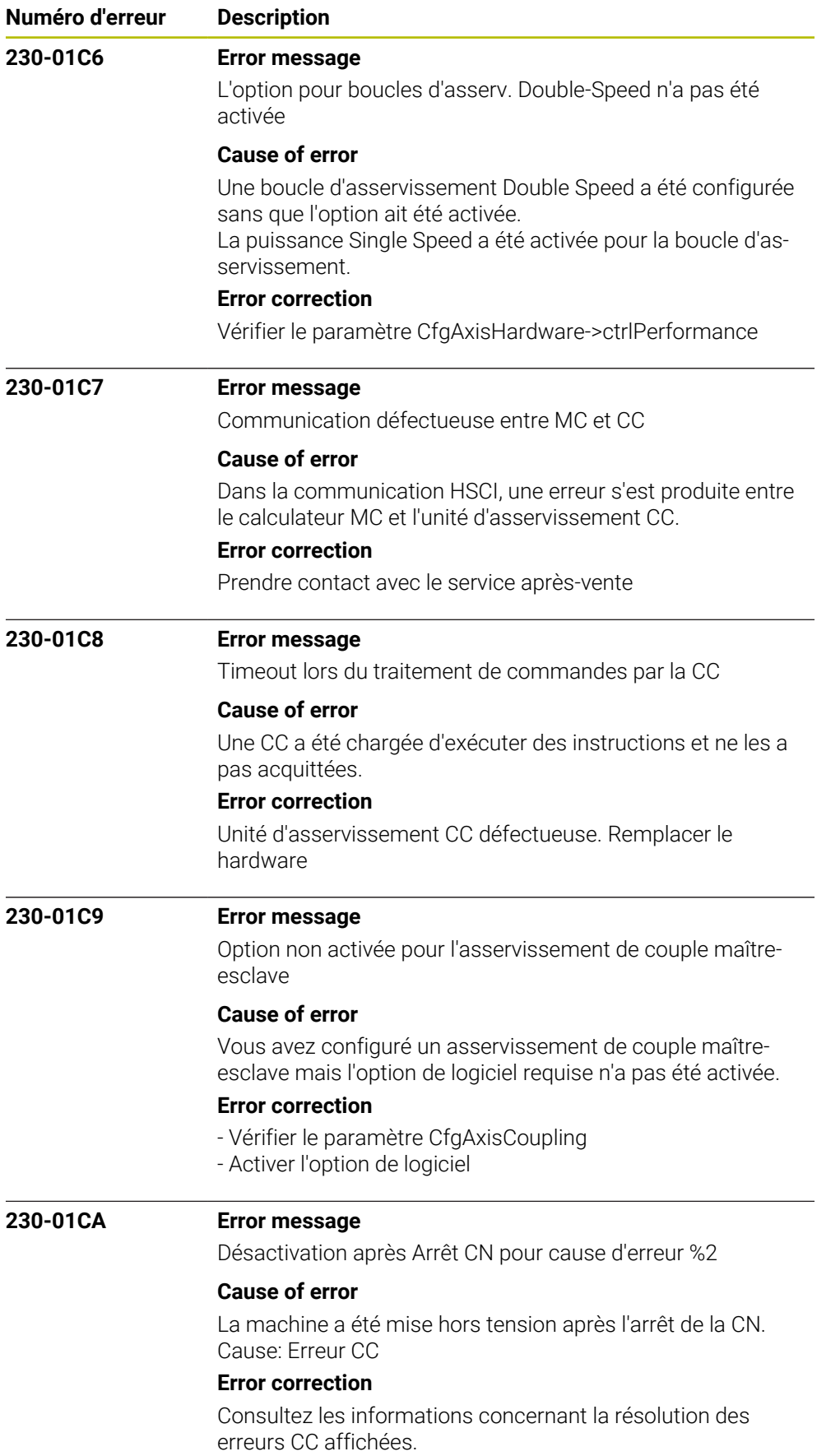

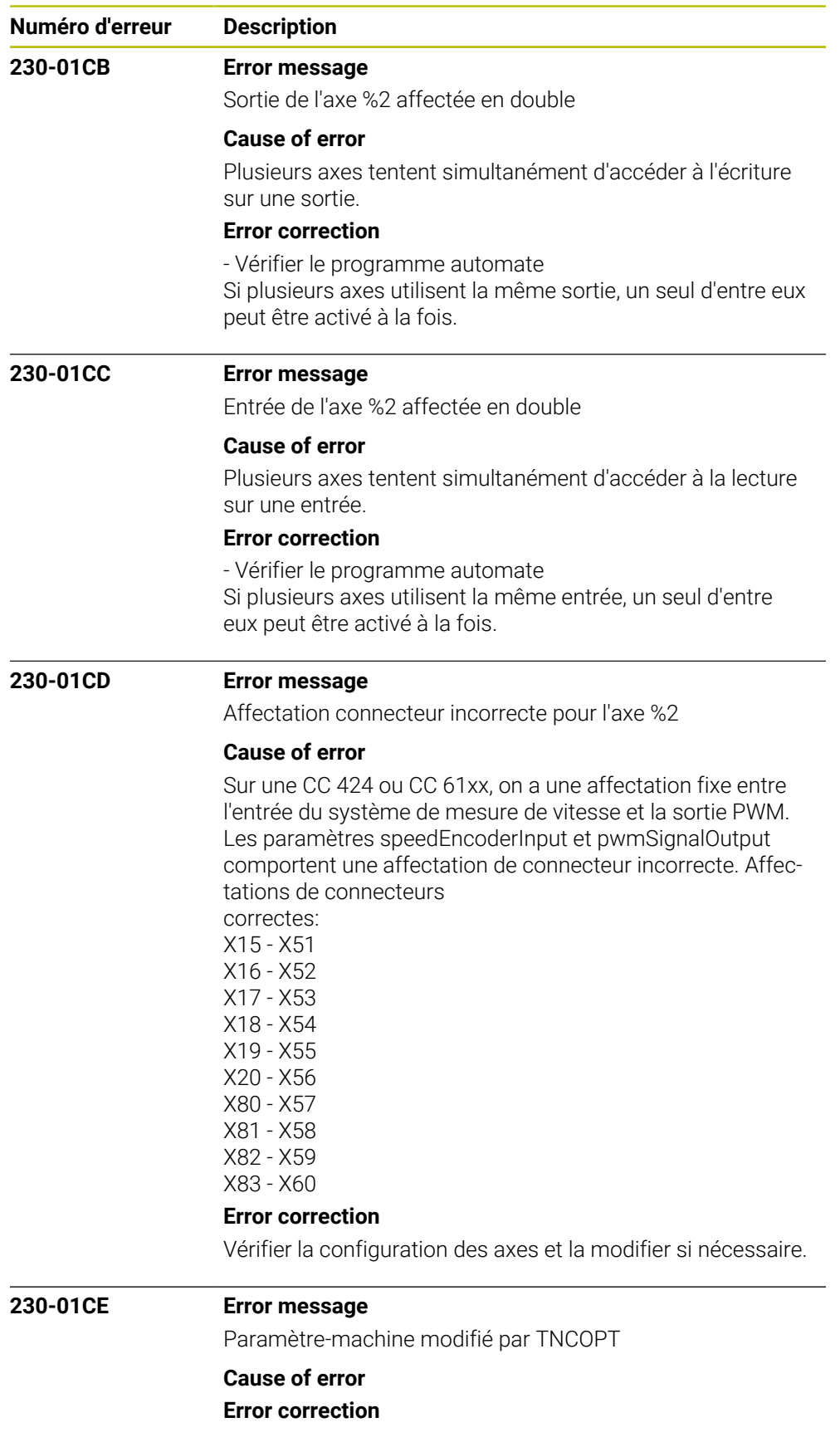

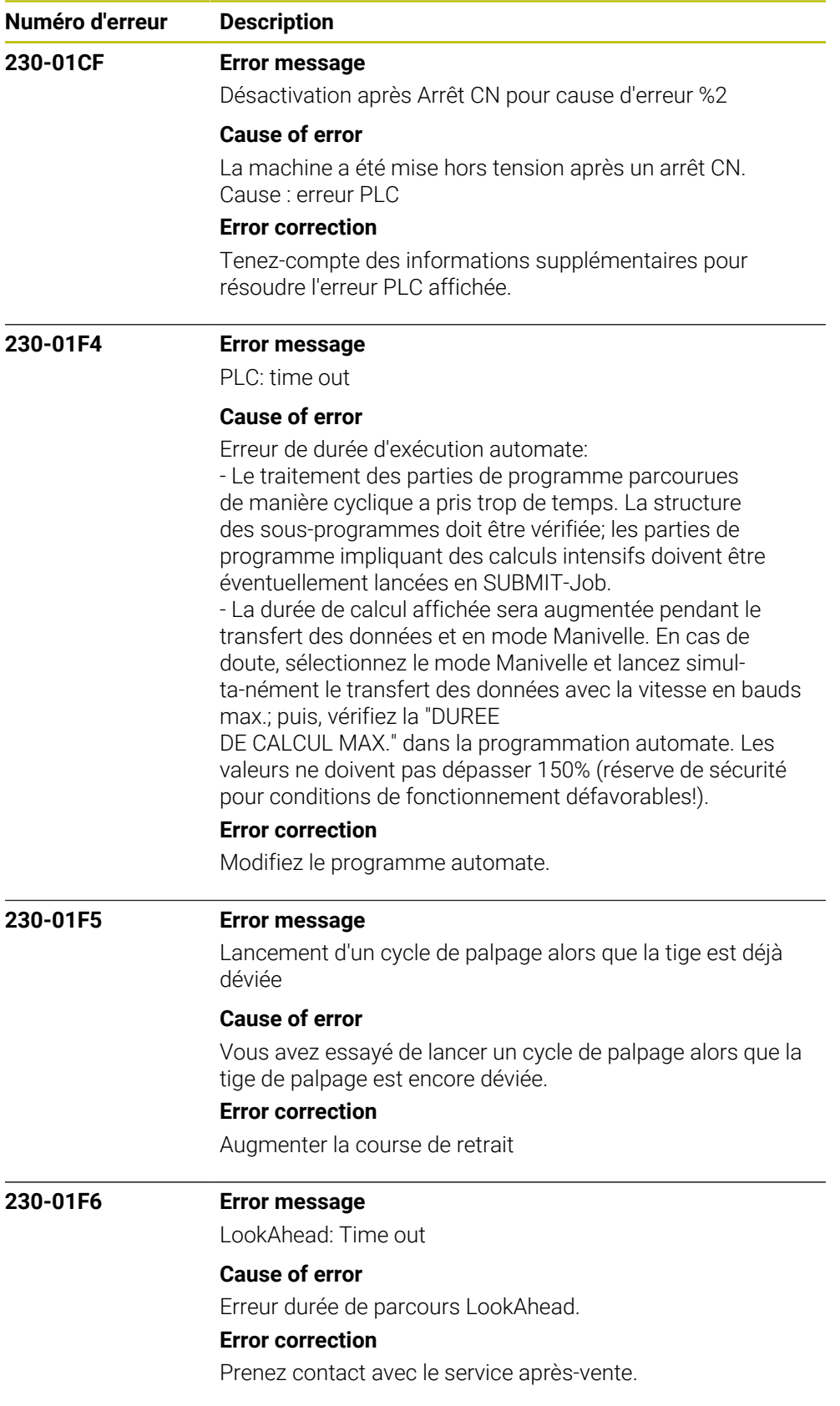

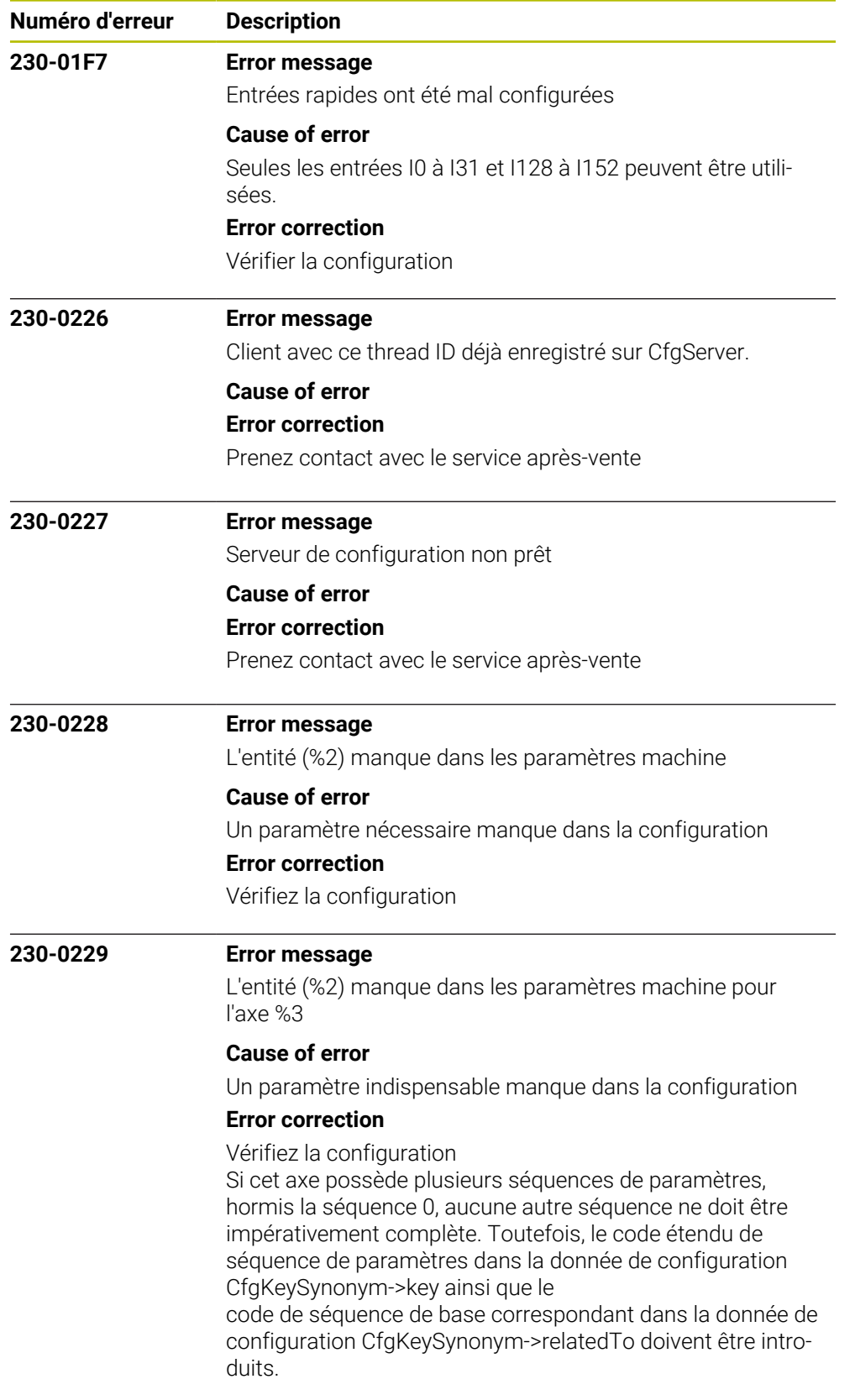

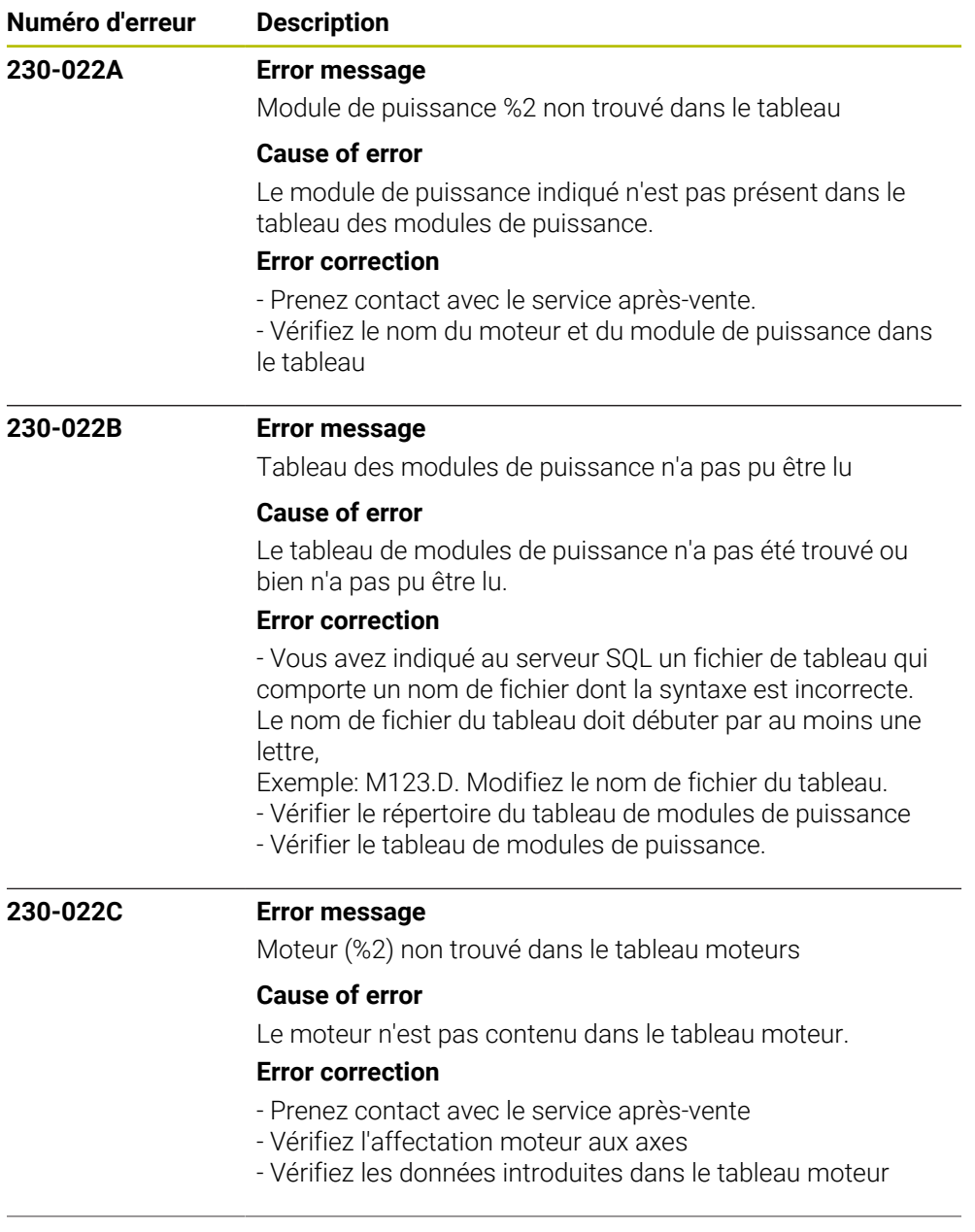

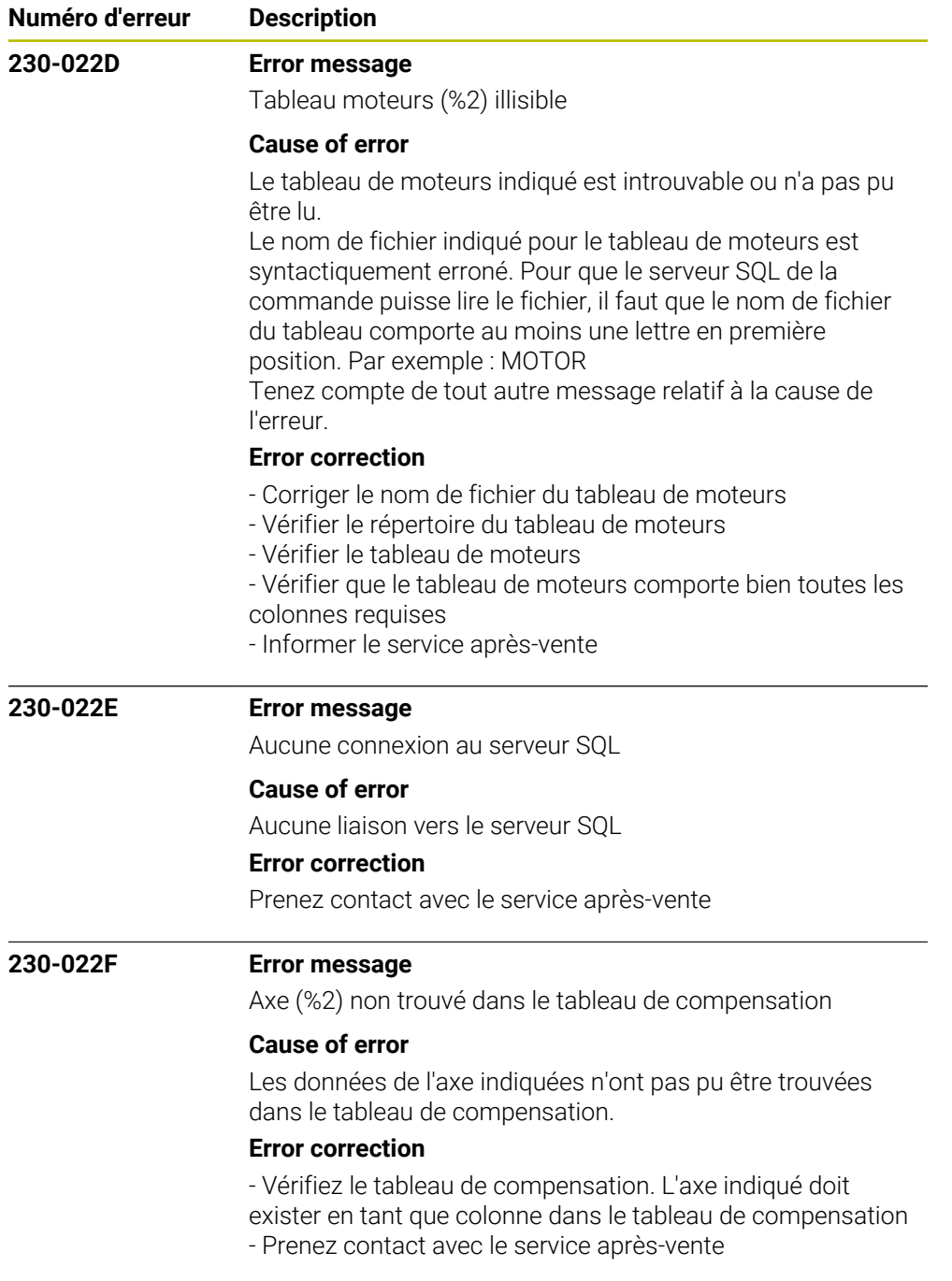

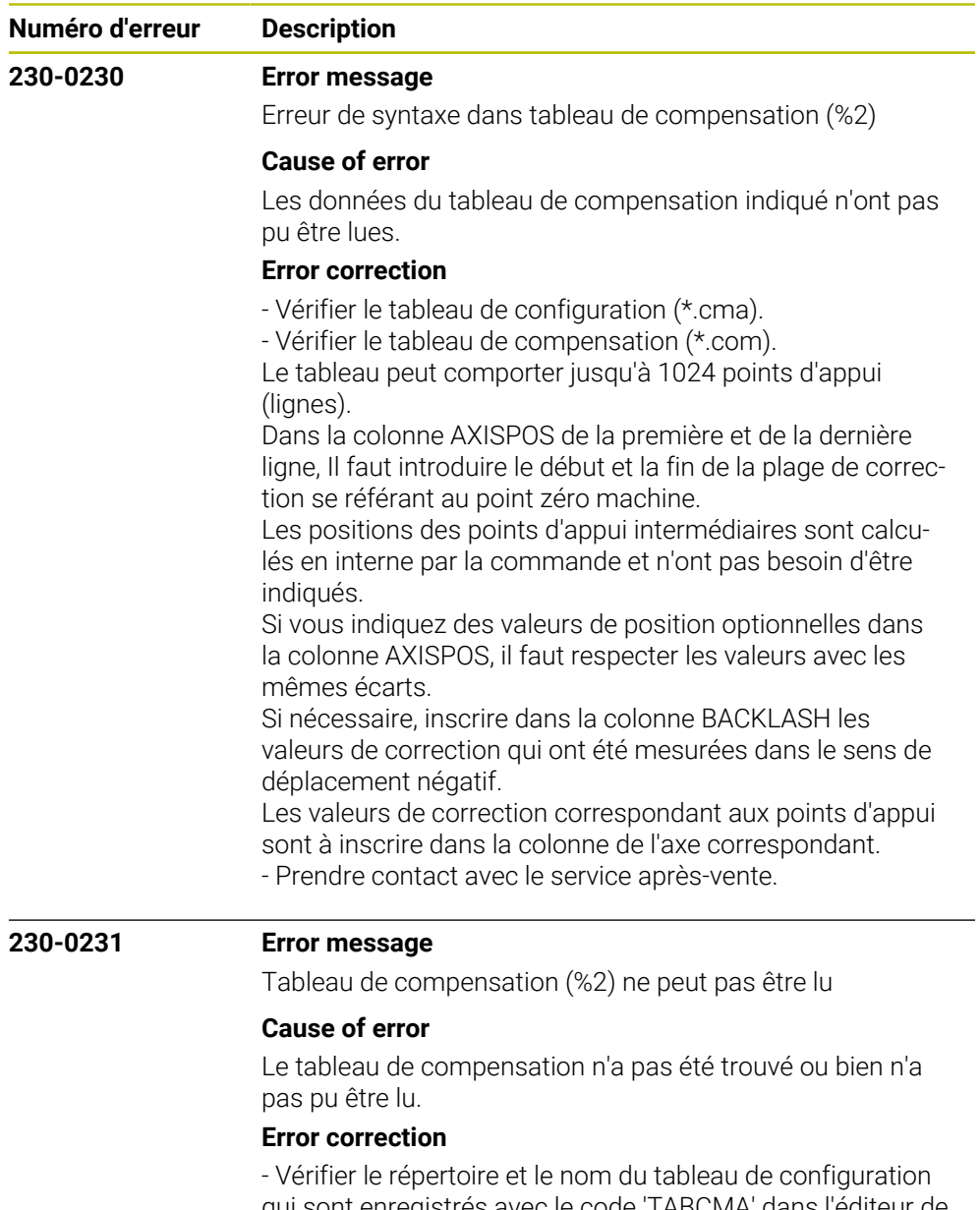

qui sont enregistrés avec le code 'TABCMA' dans l'éditeur de configuration.

- Vérifier le répertoire du tableau de compensation enregistré avec le code 'oemTable' dans l'éditeur de configuration.

- Les tableaux affectés aux axes dans le tableau de configuration doivent être présents dans le répertoire des tableaux de compensation.

- Vous avez indiqué au serveur SQL un fichier de tableau qui comporte un nom de fichier dont la syntaxe est incorrecte. Le nom de fichier du tableau doit débuter par au moins une lettre,

Exemple: M123.D. Modifiez le nom de fichier du tableau.

- Vérifier le tableau de configuration (\*.cma).
- Vérifier le tableau de compensation (\*.com).
- Prendre contact avec le service après-vente.

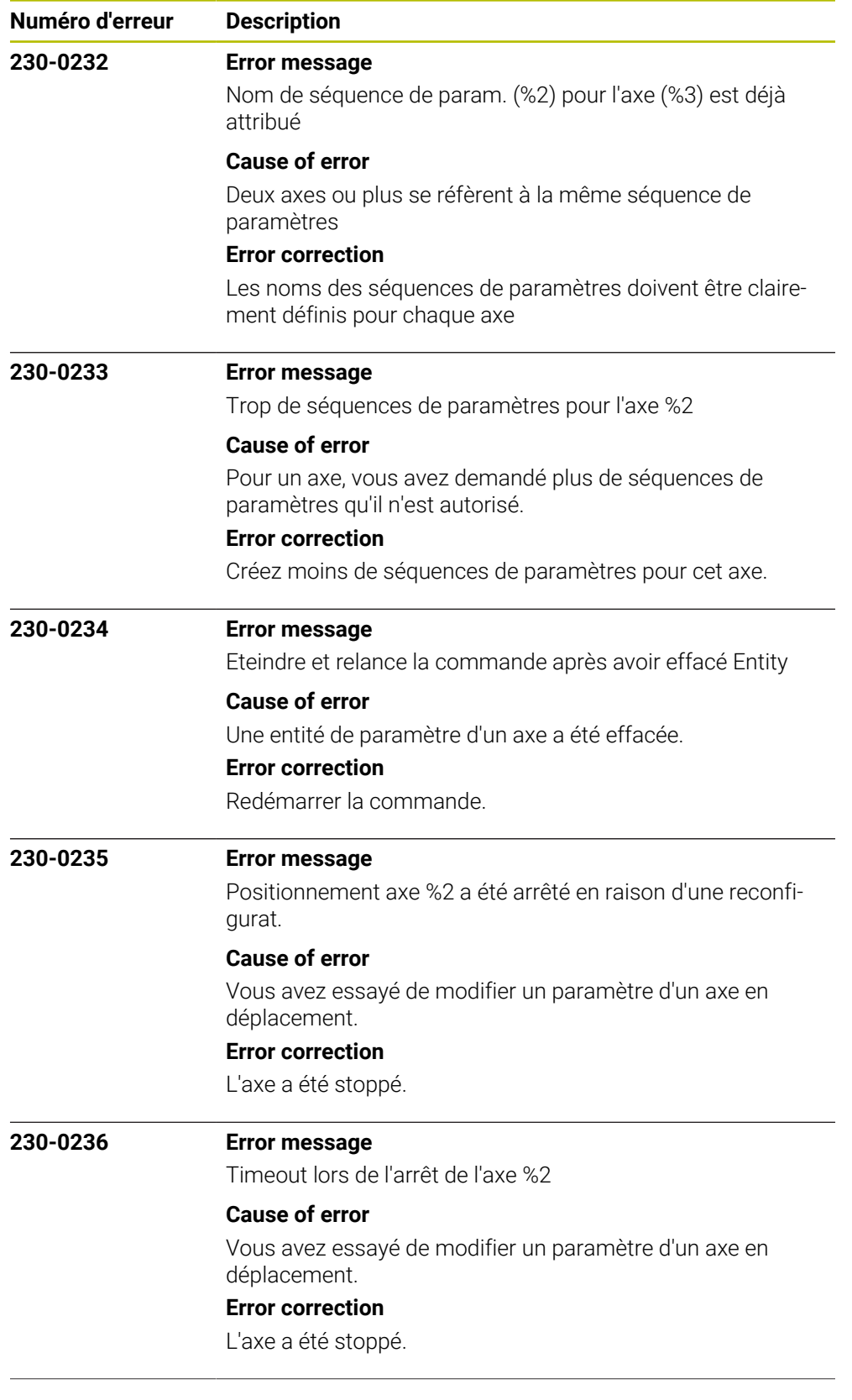

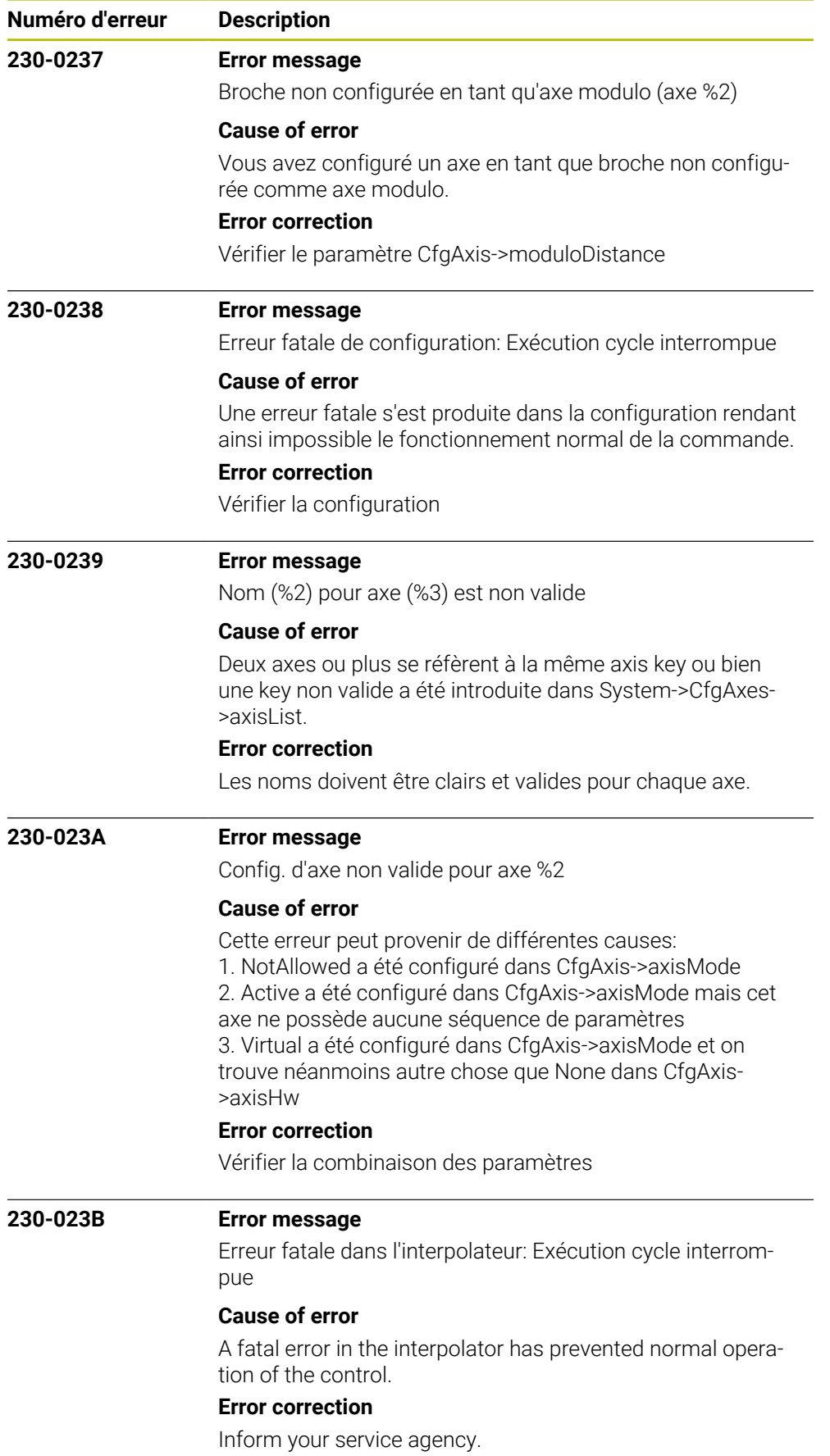

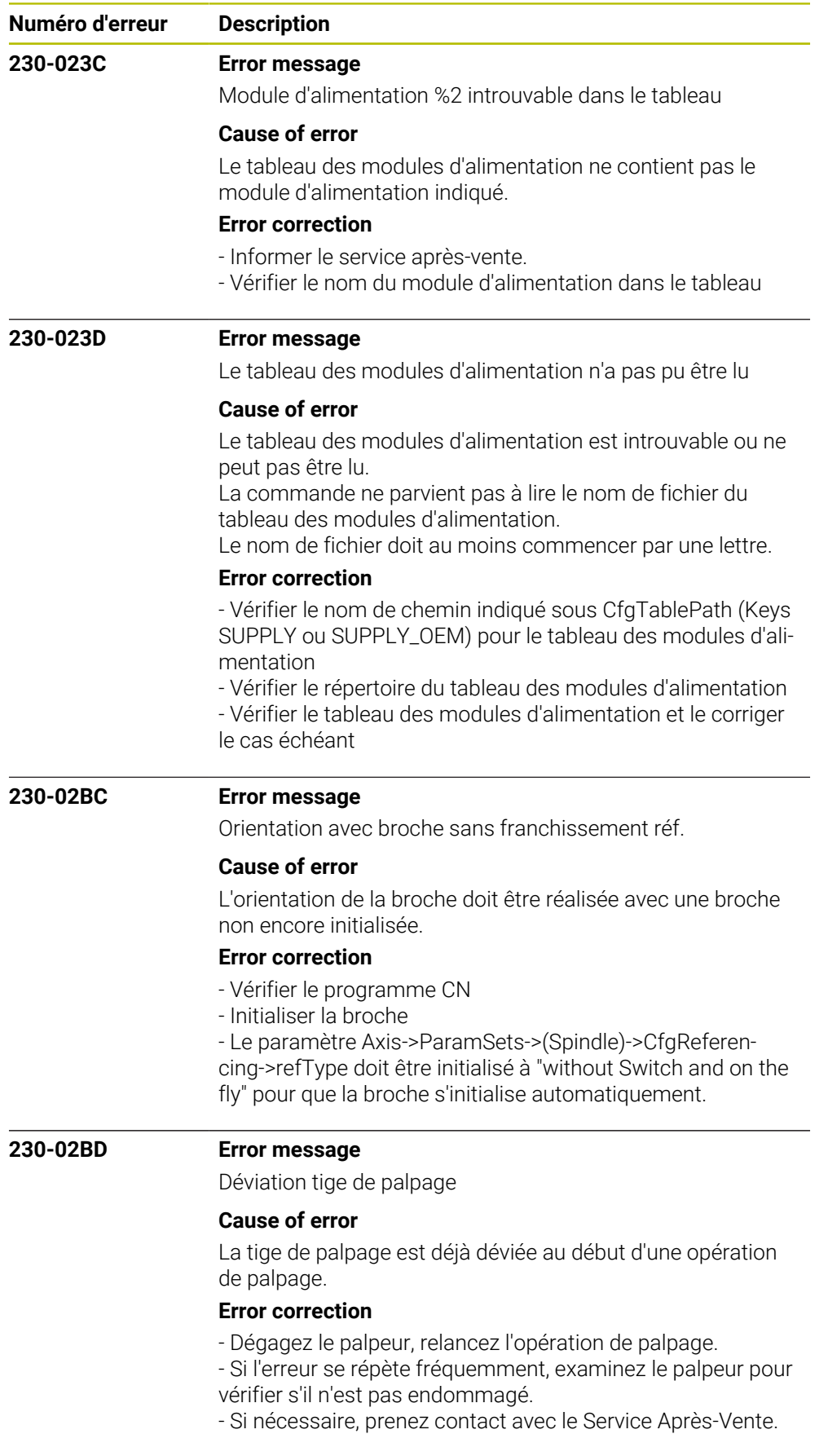

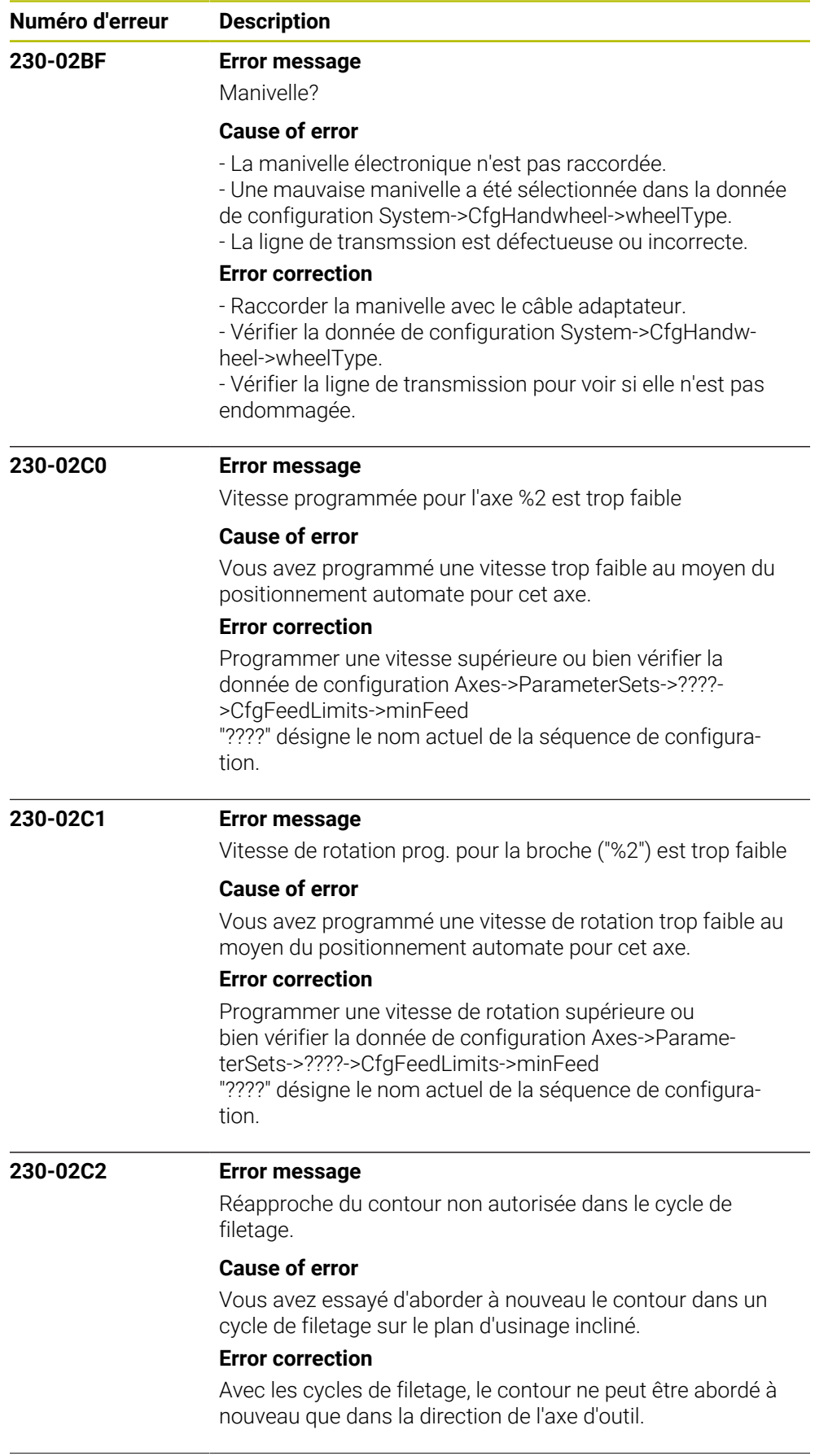

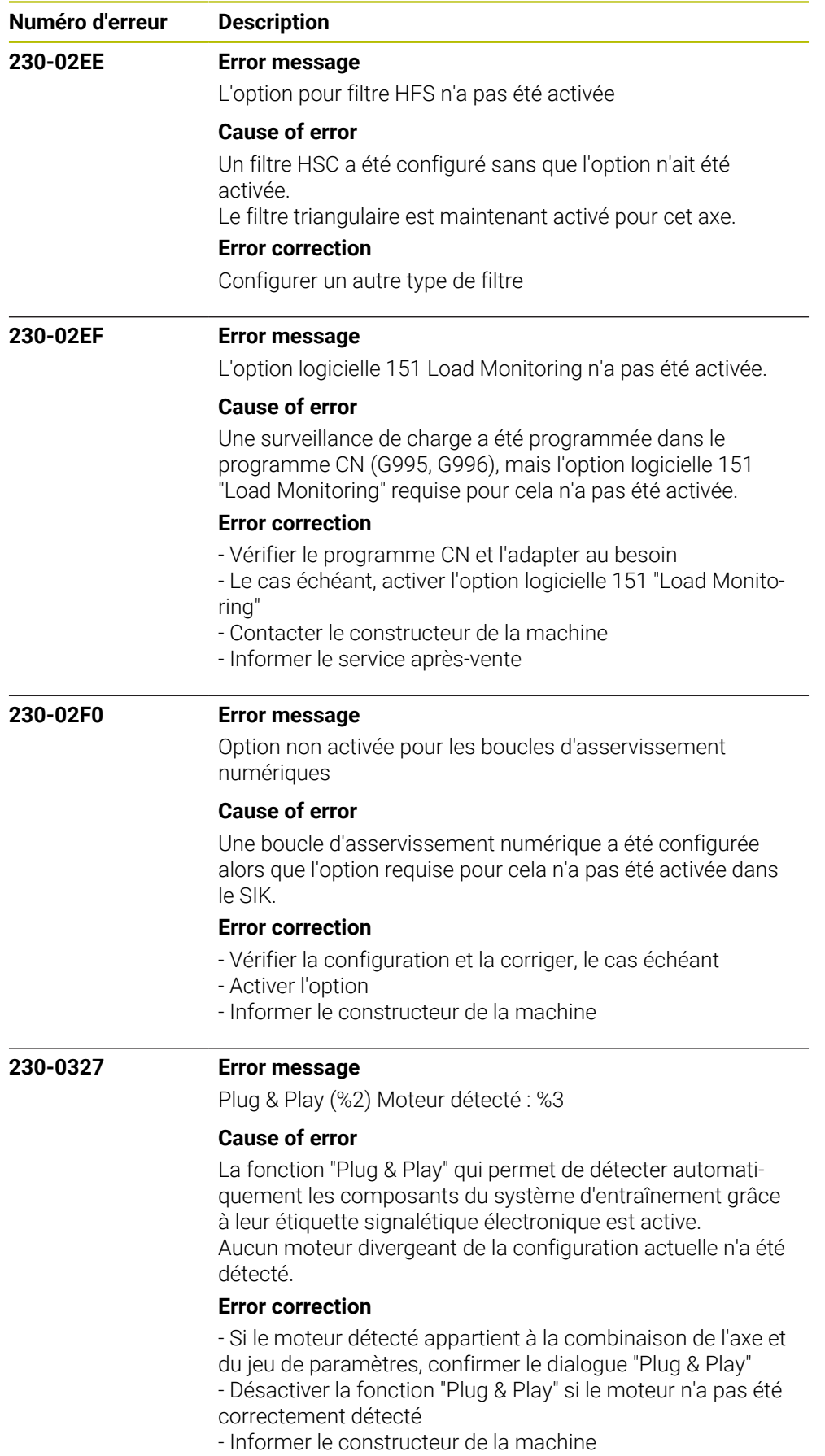

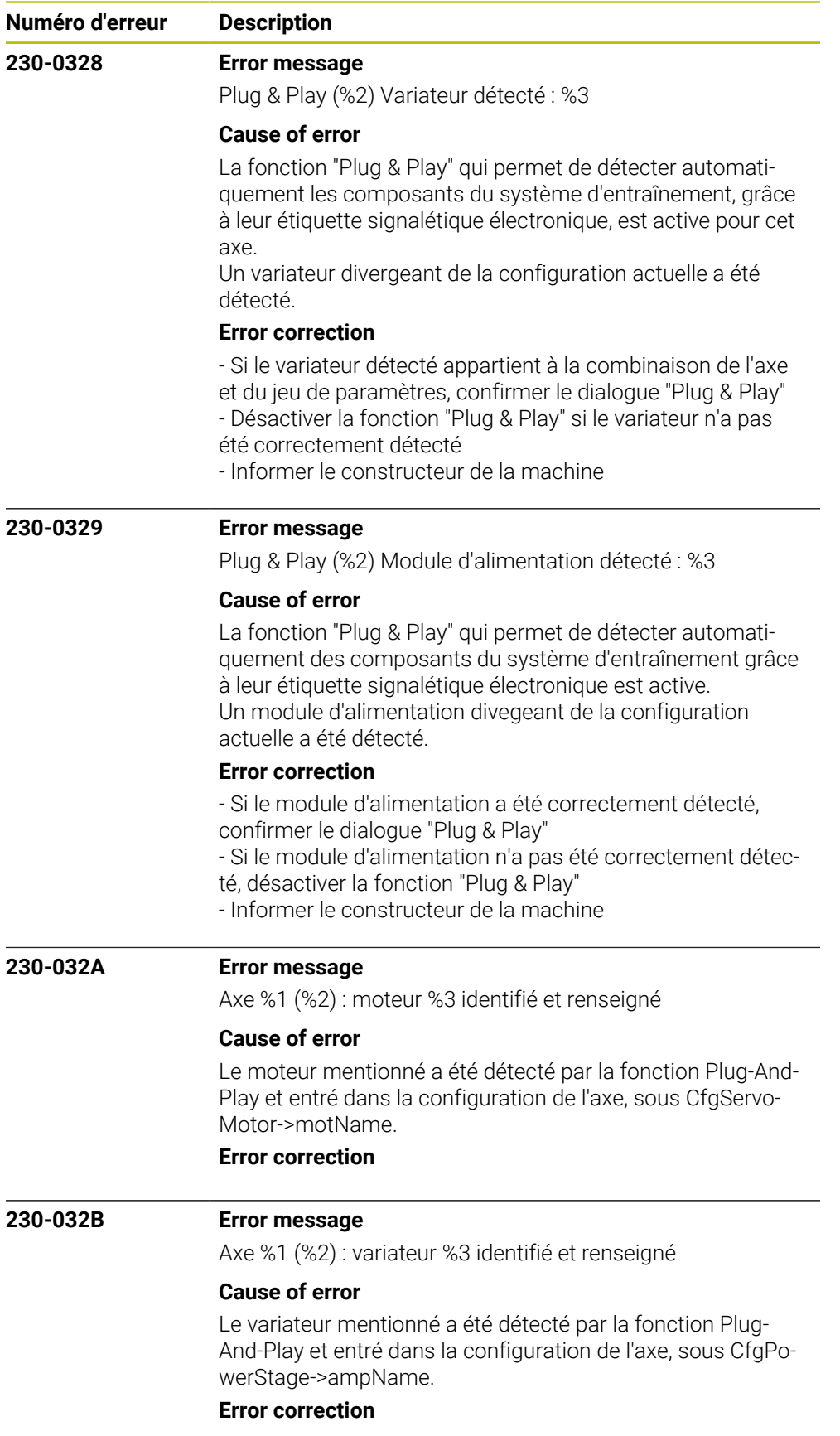

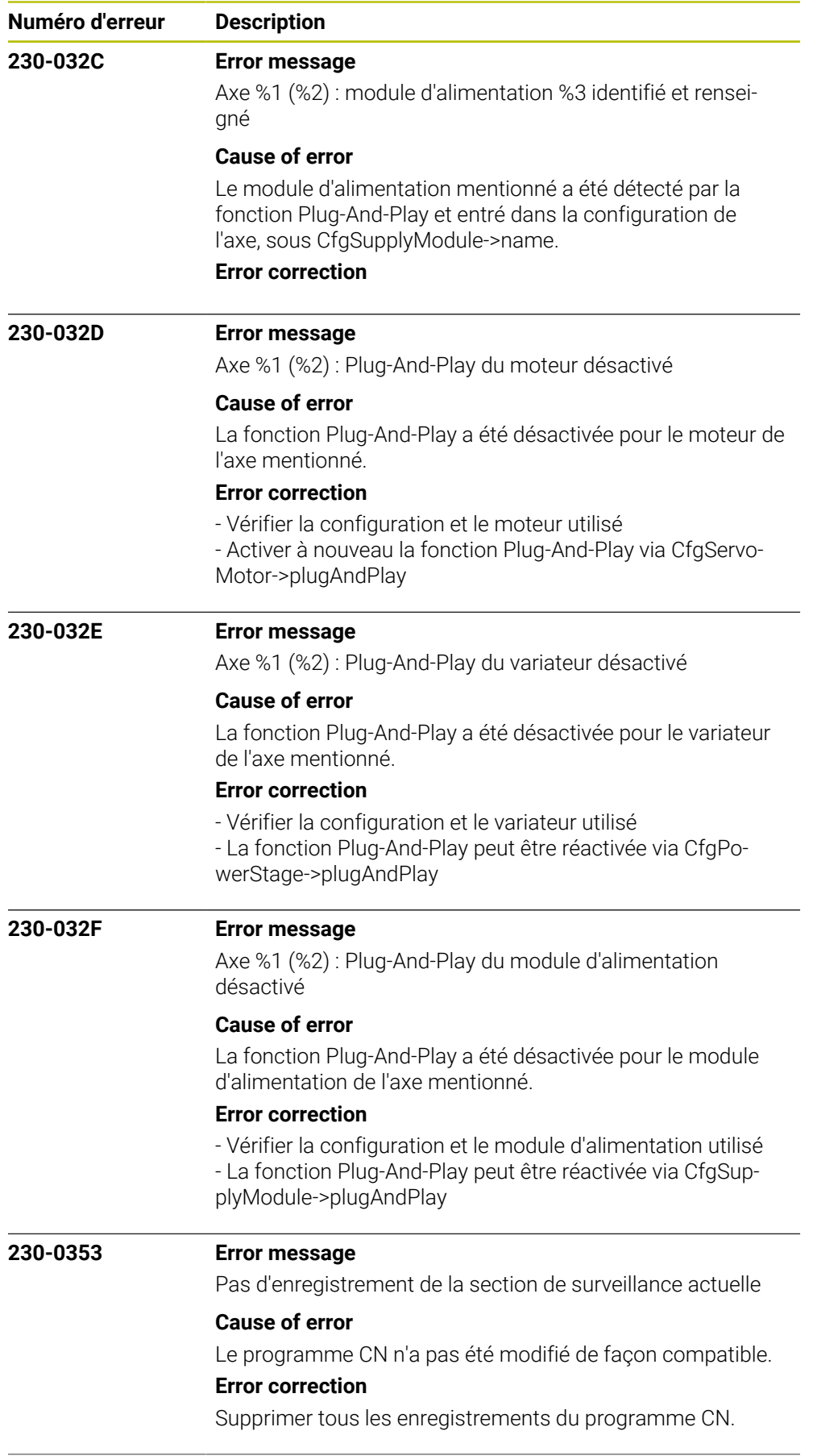

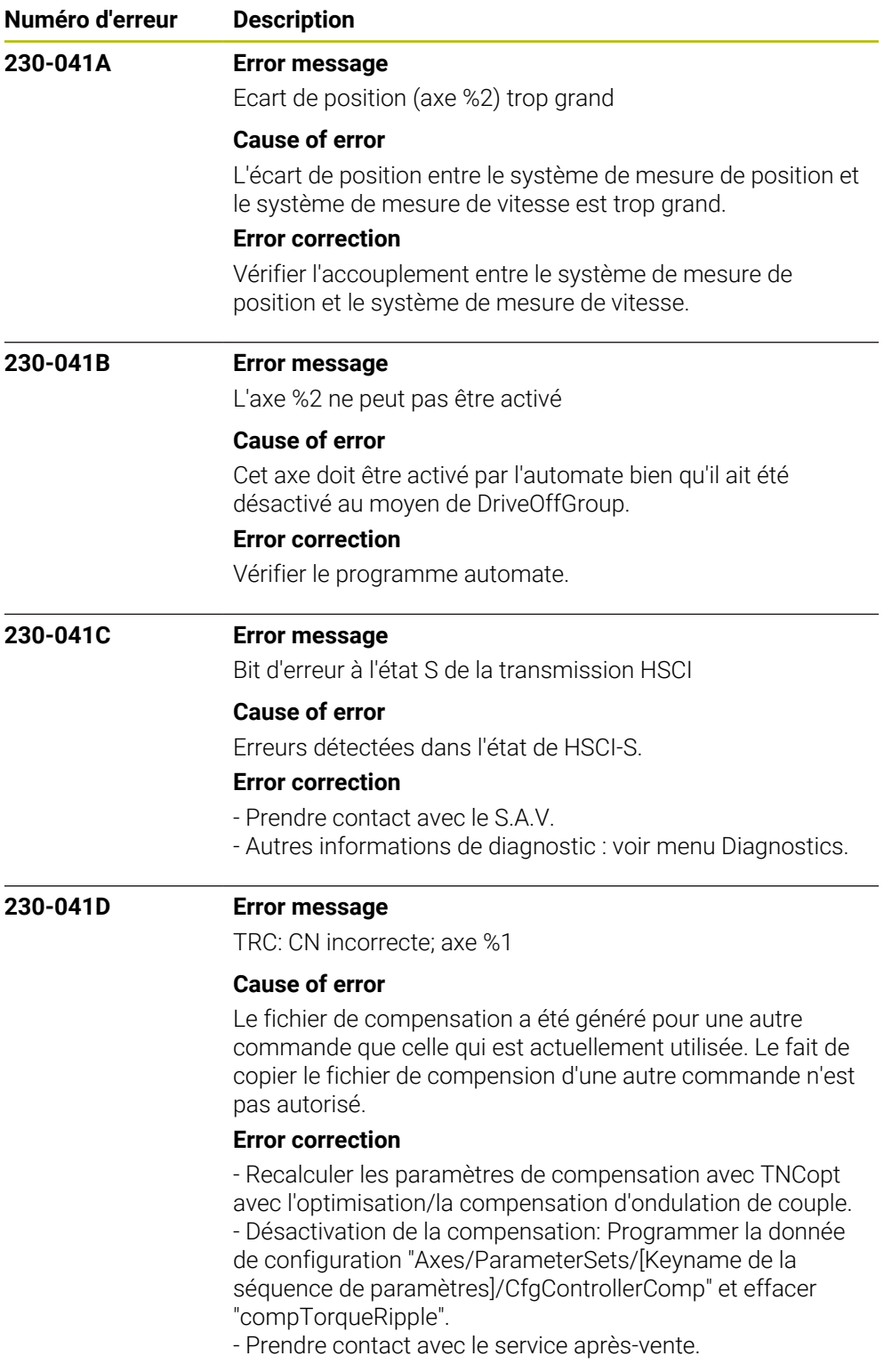

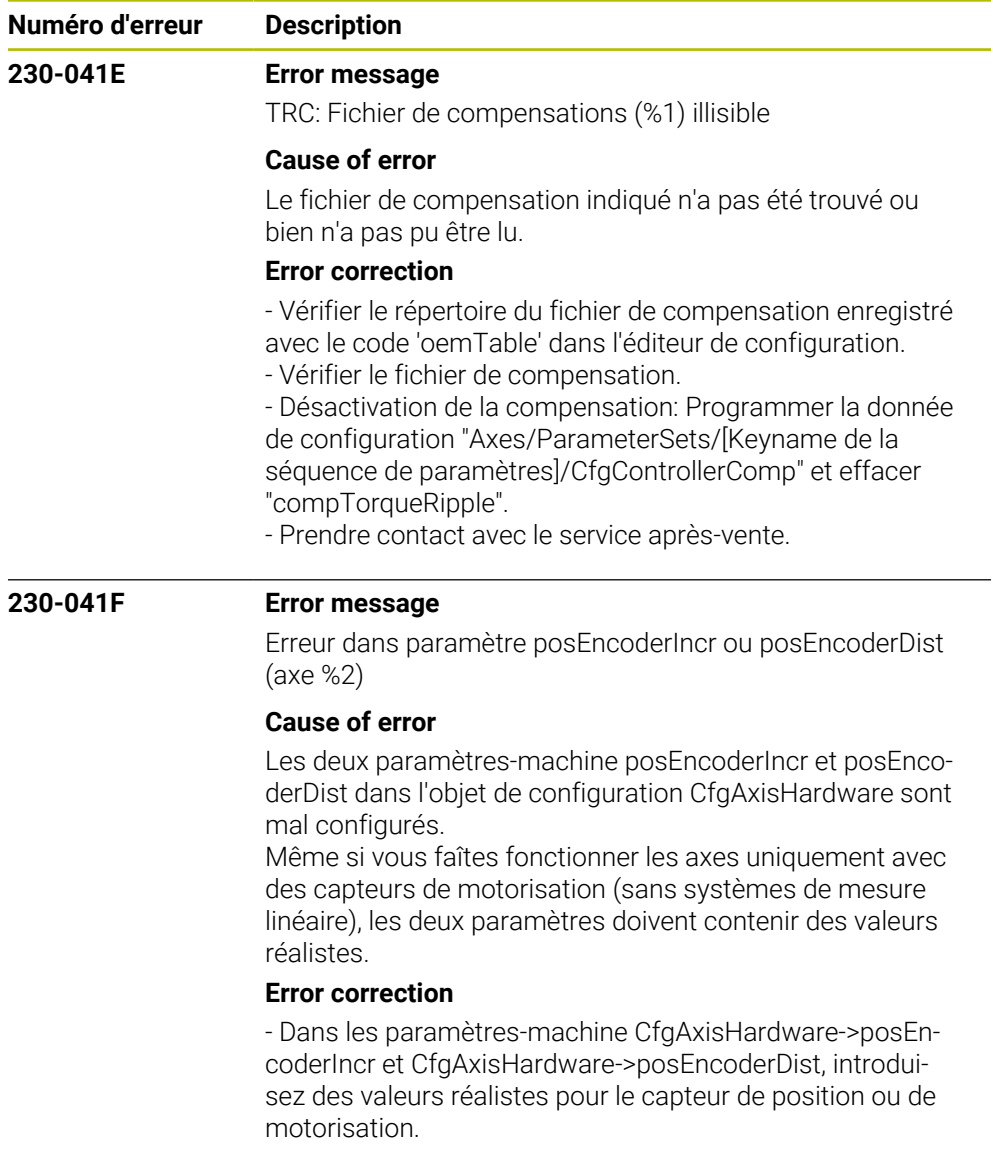

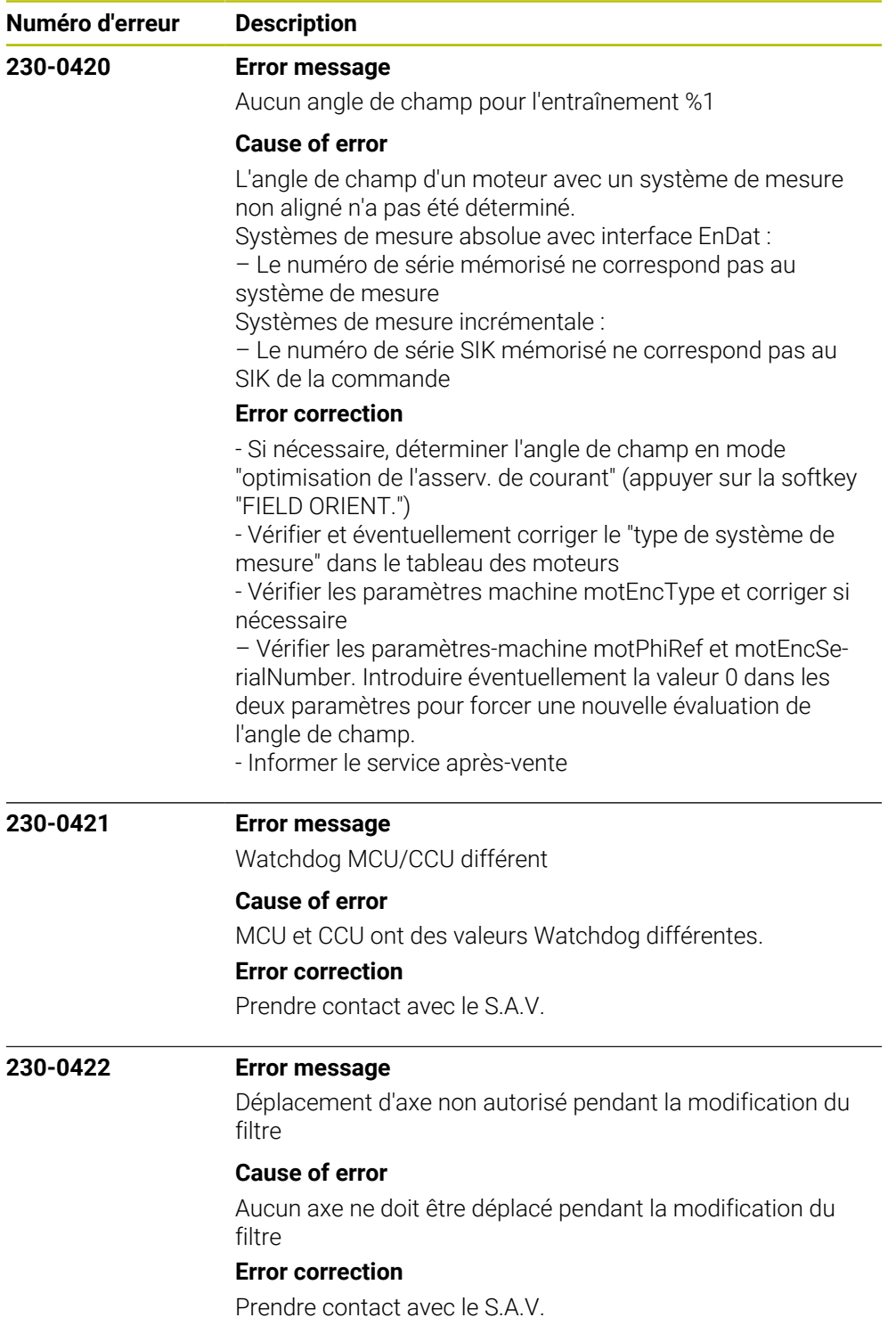

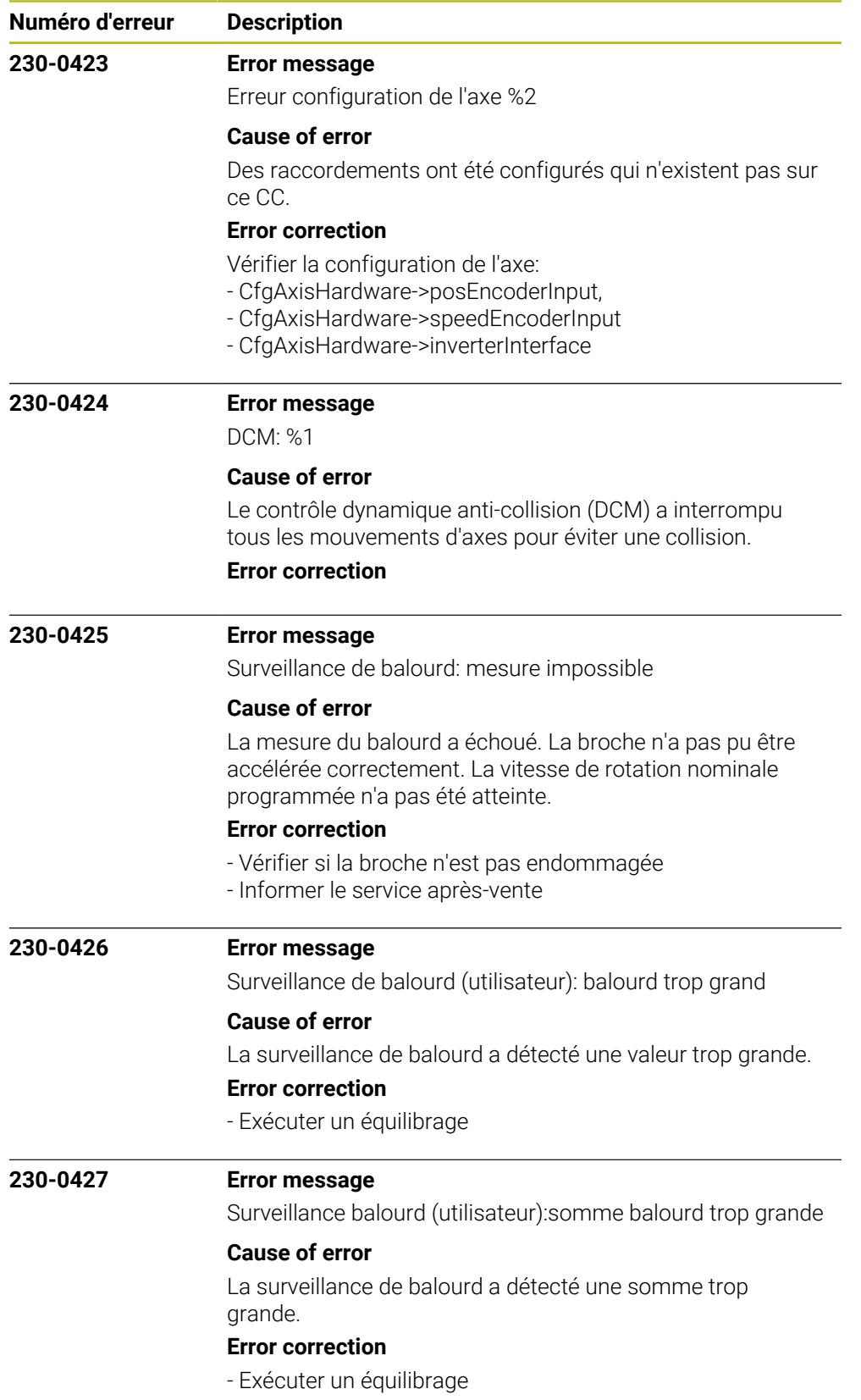

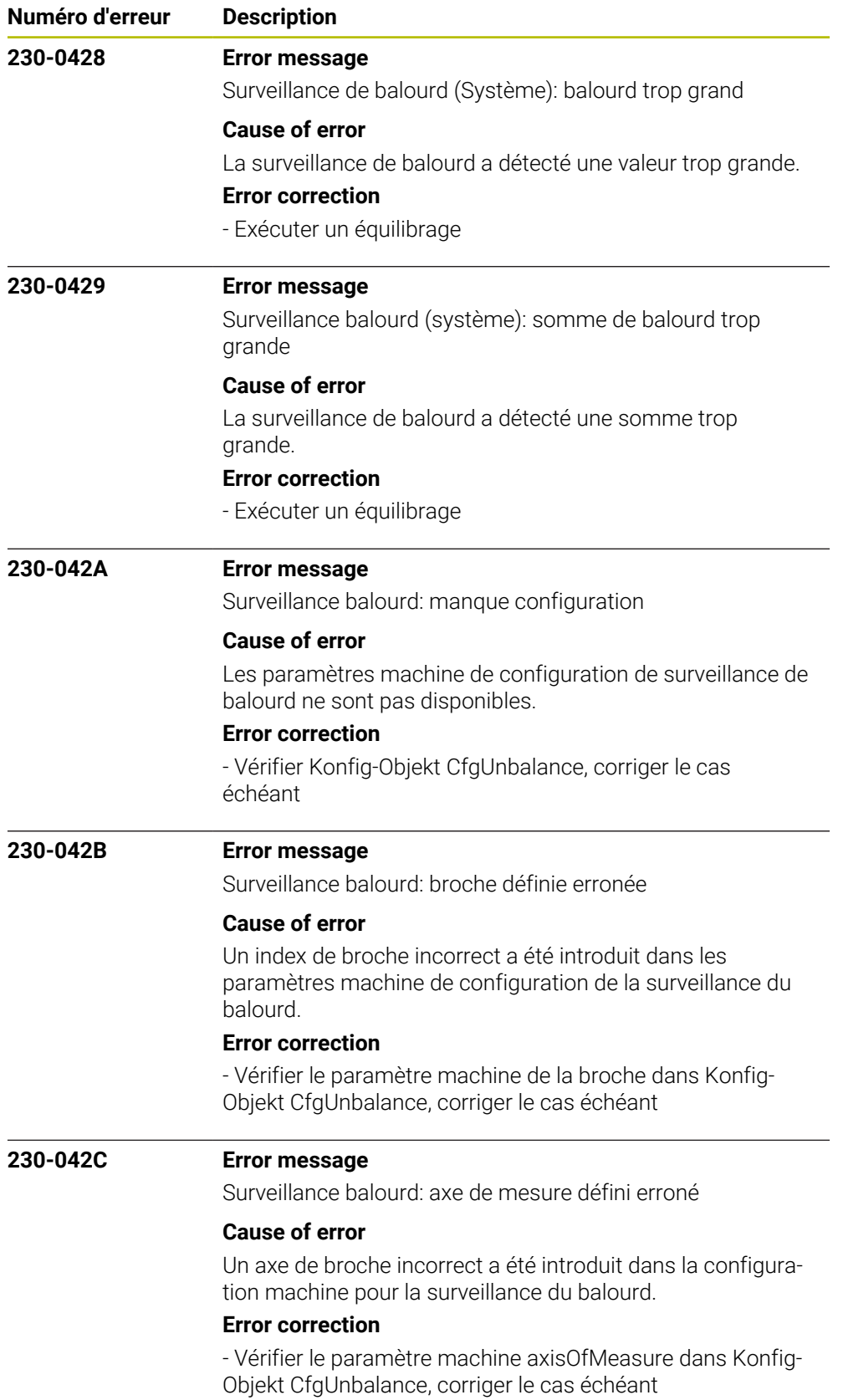
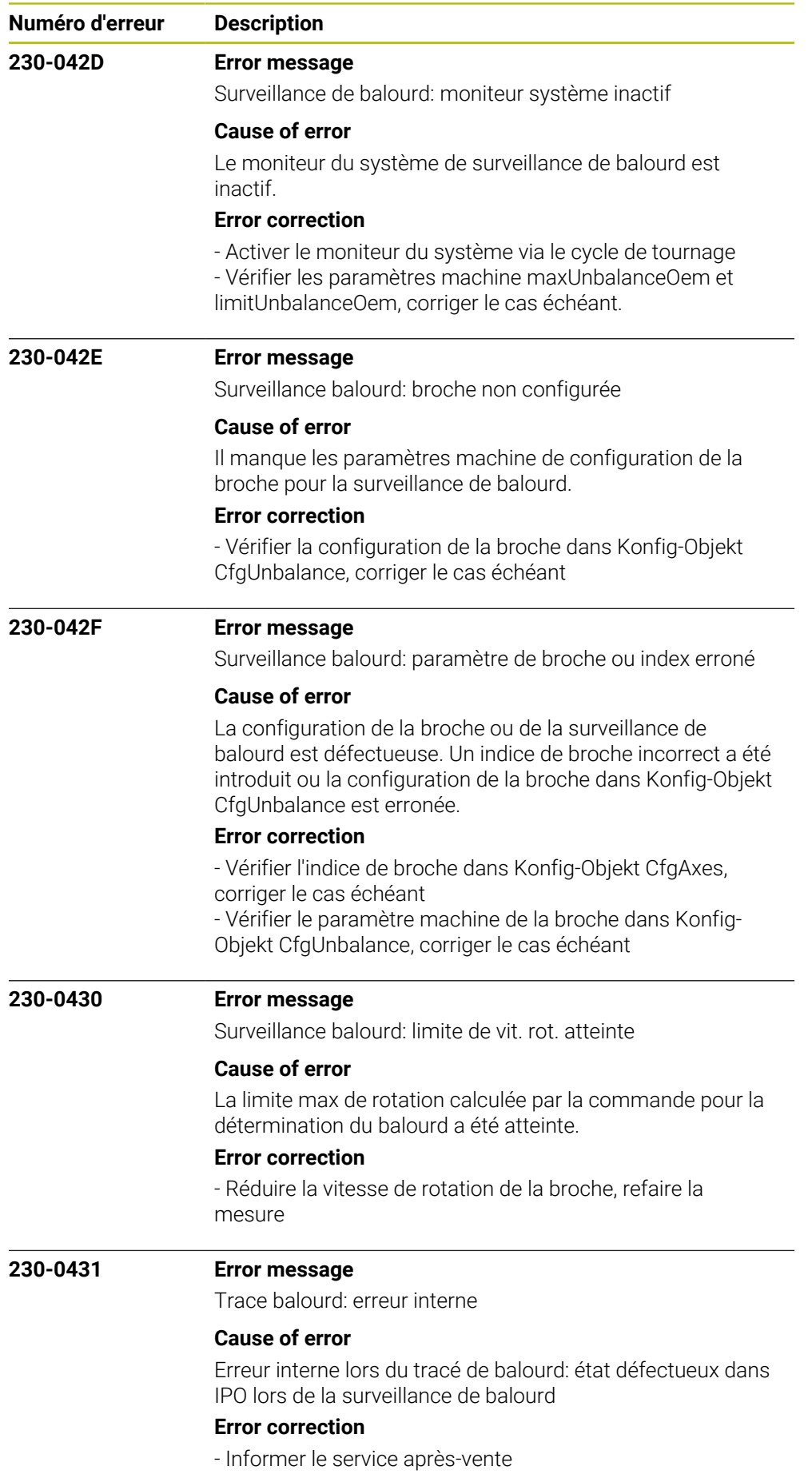

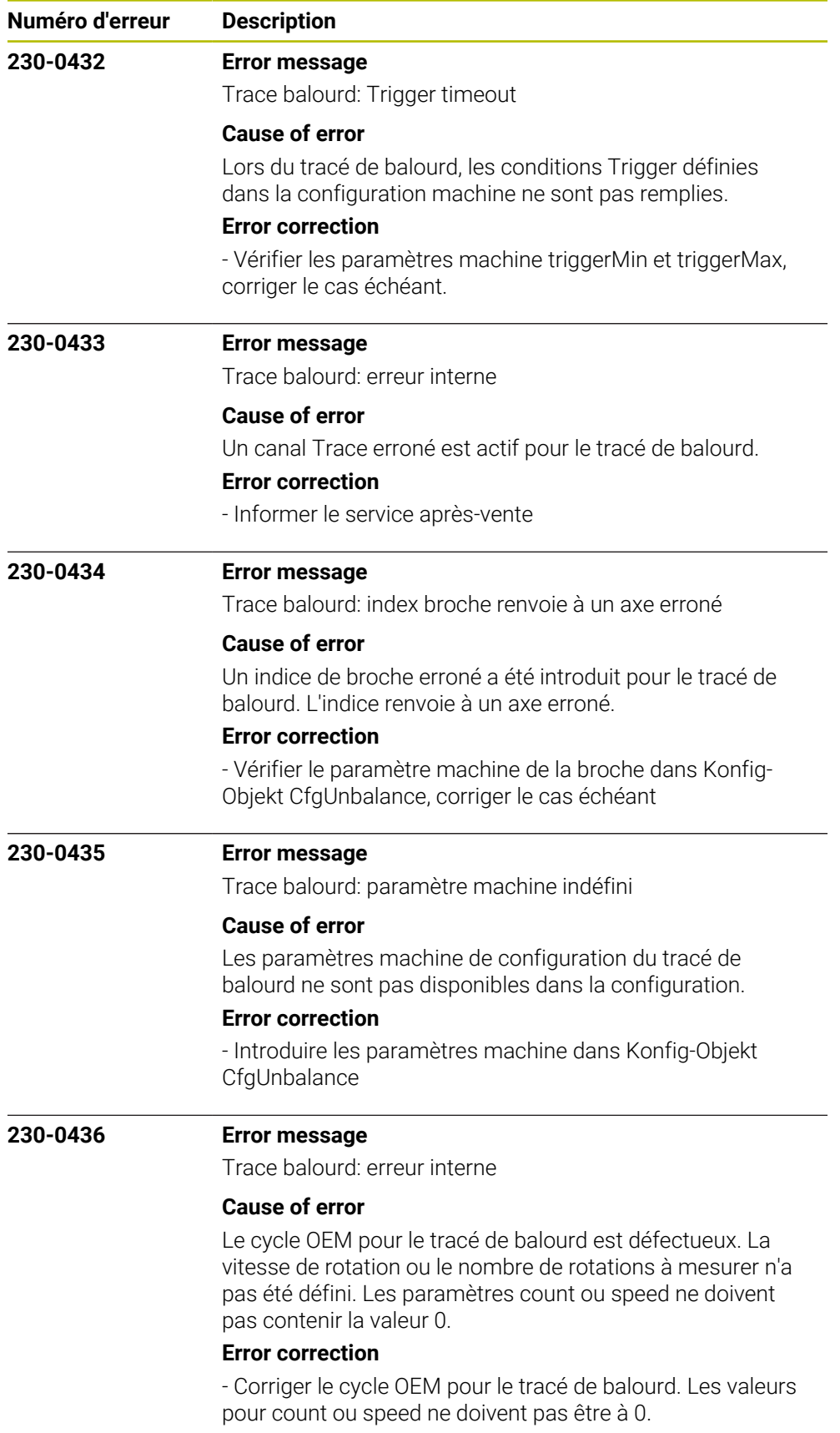

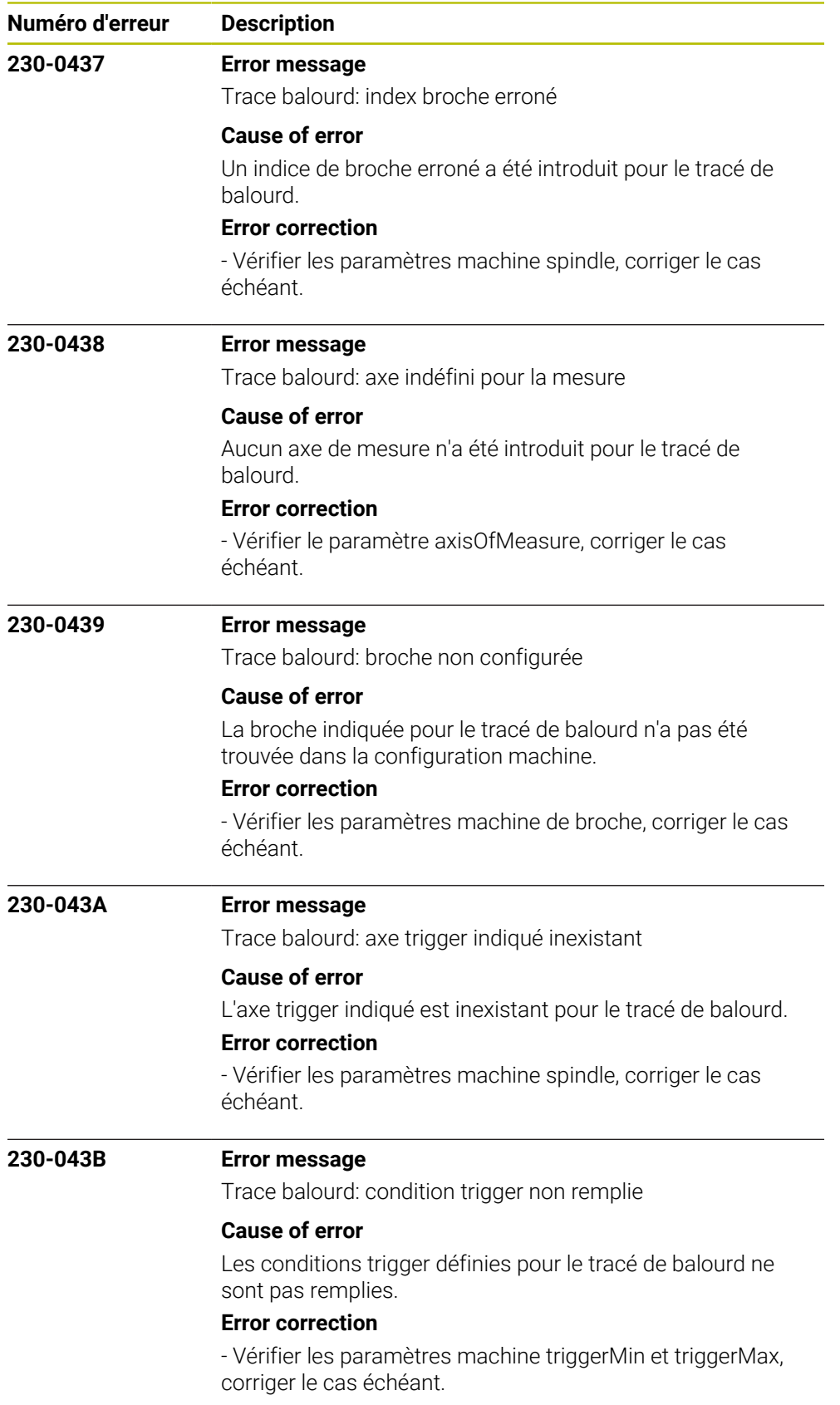

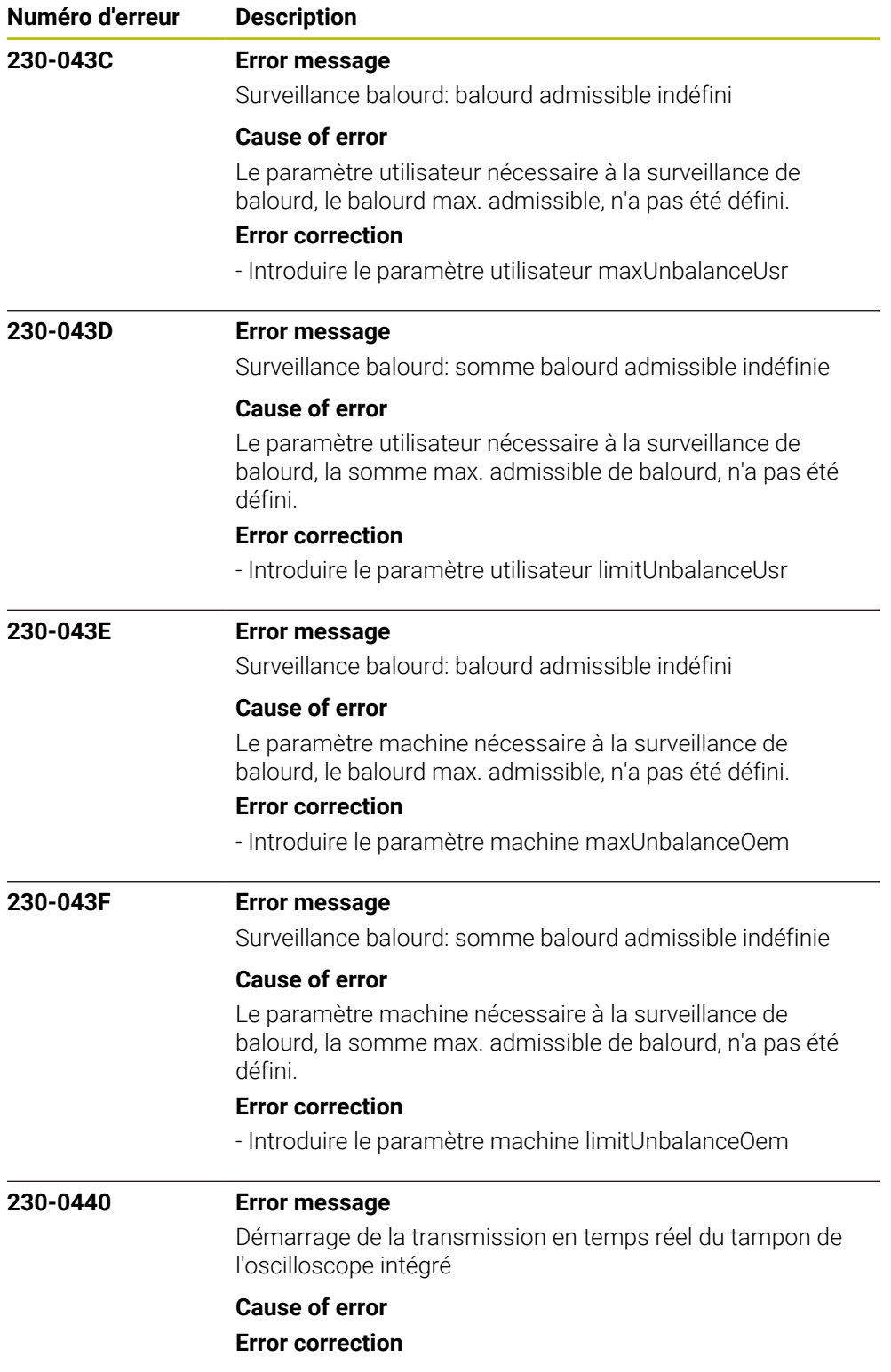

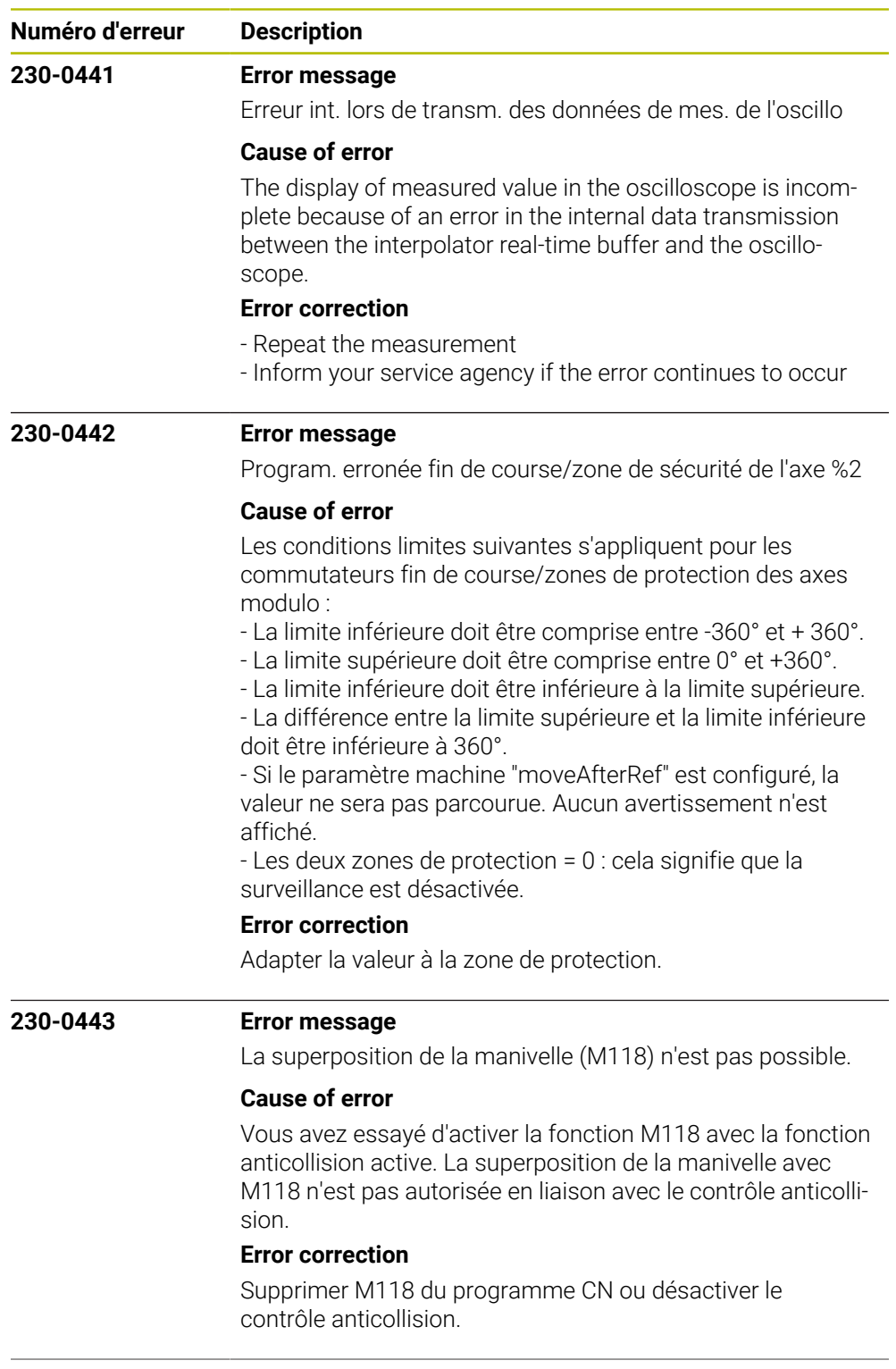

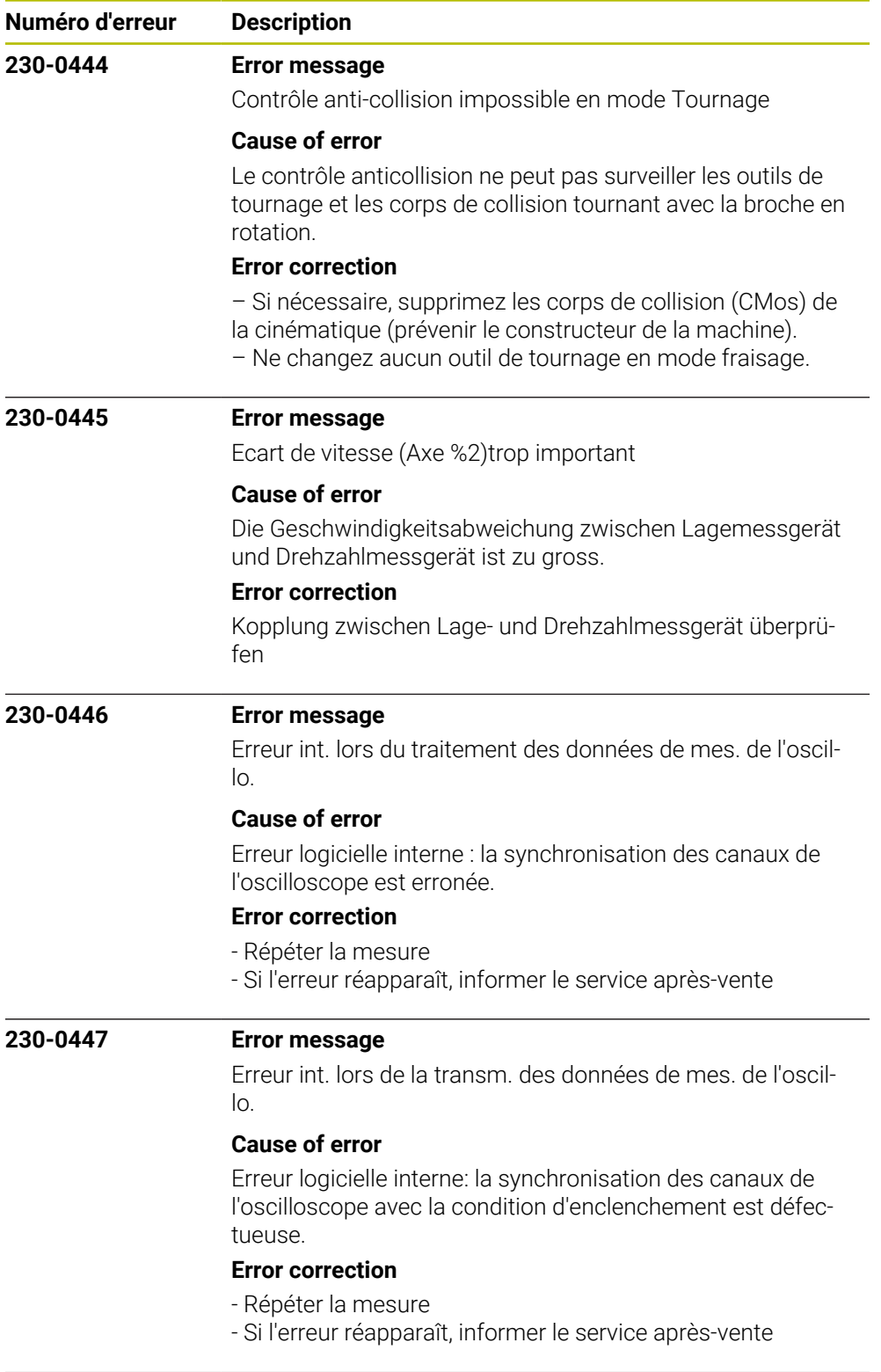

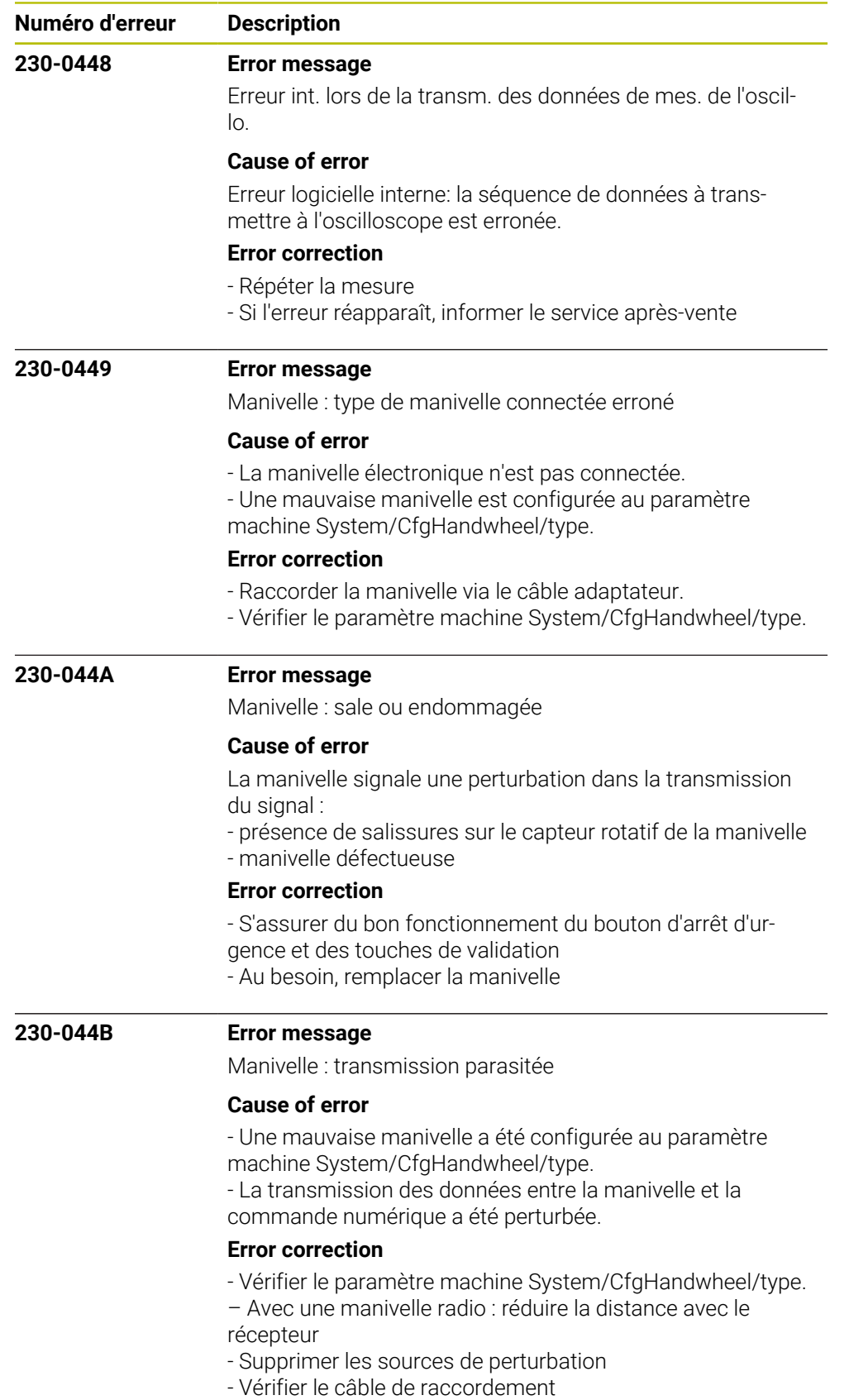

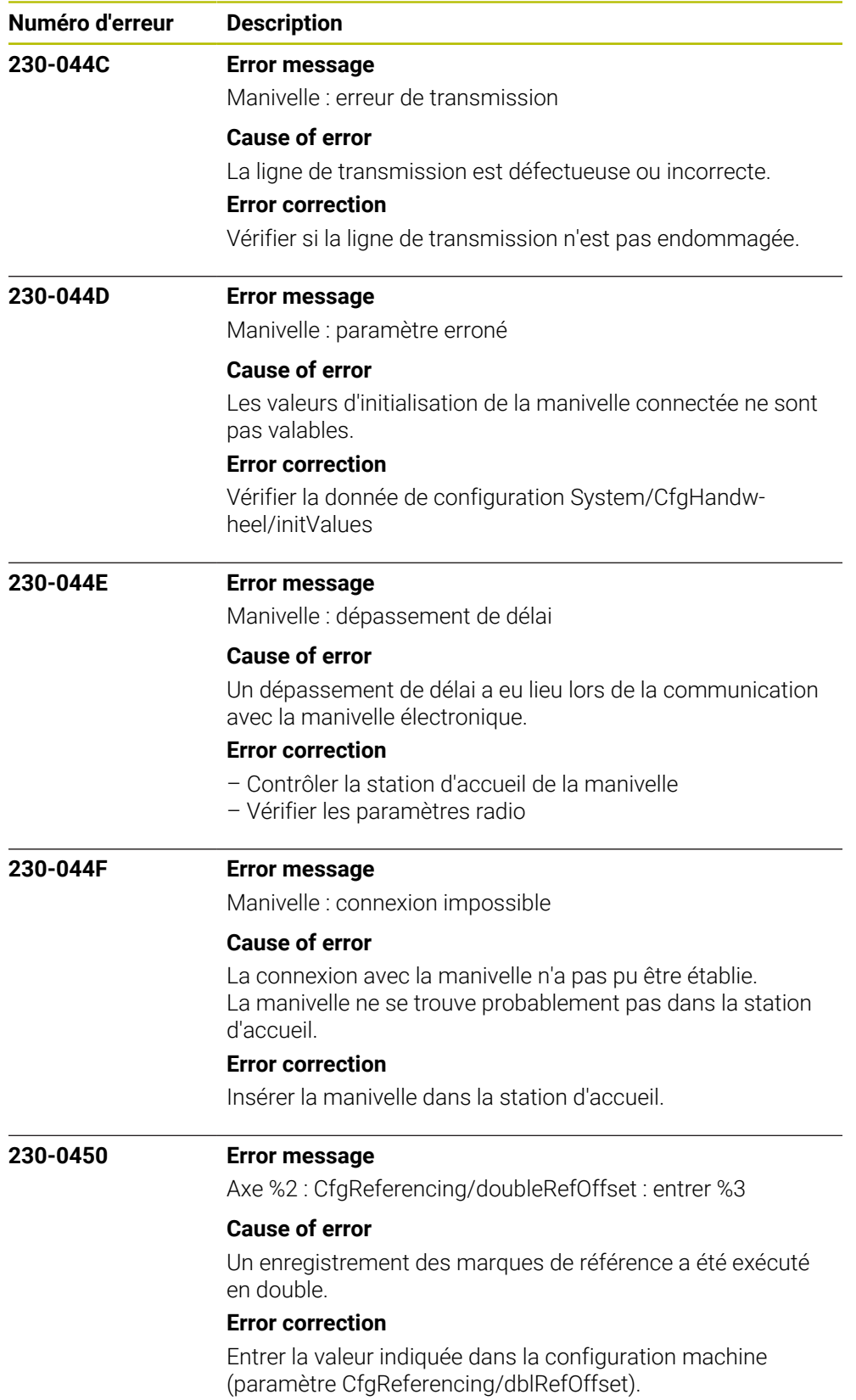

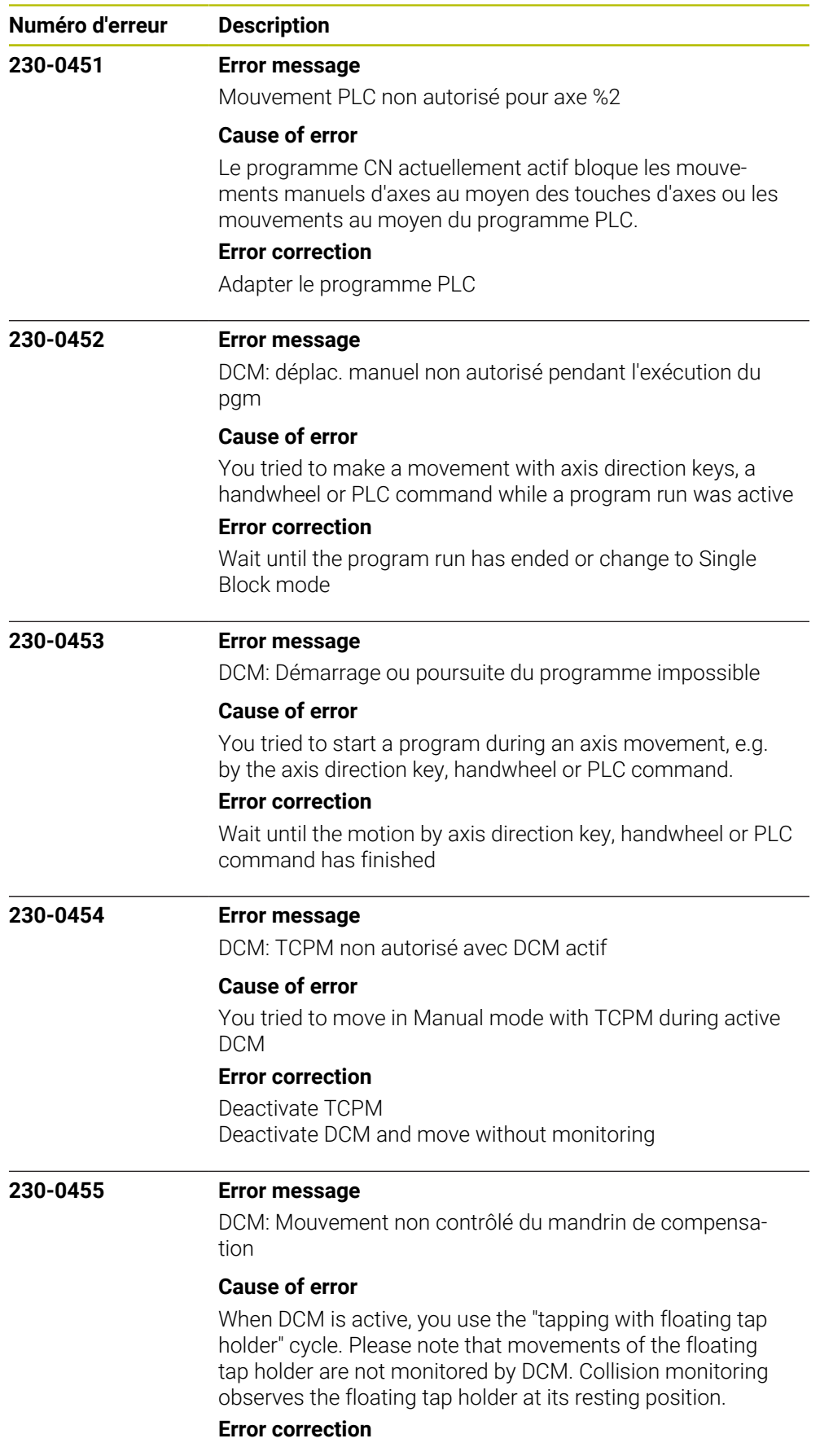

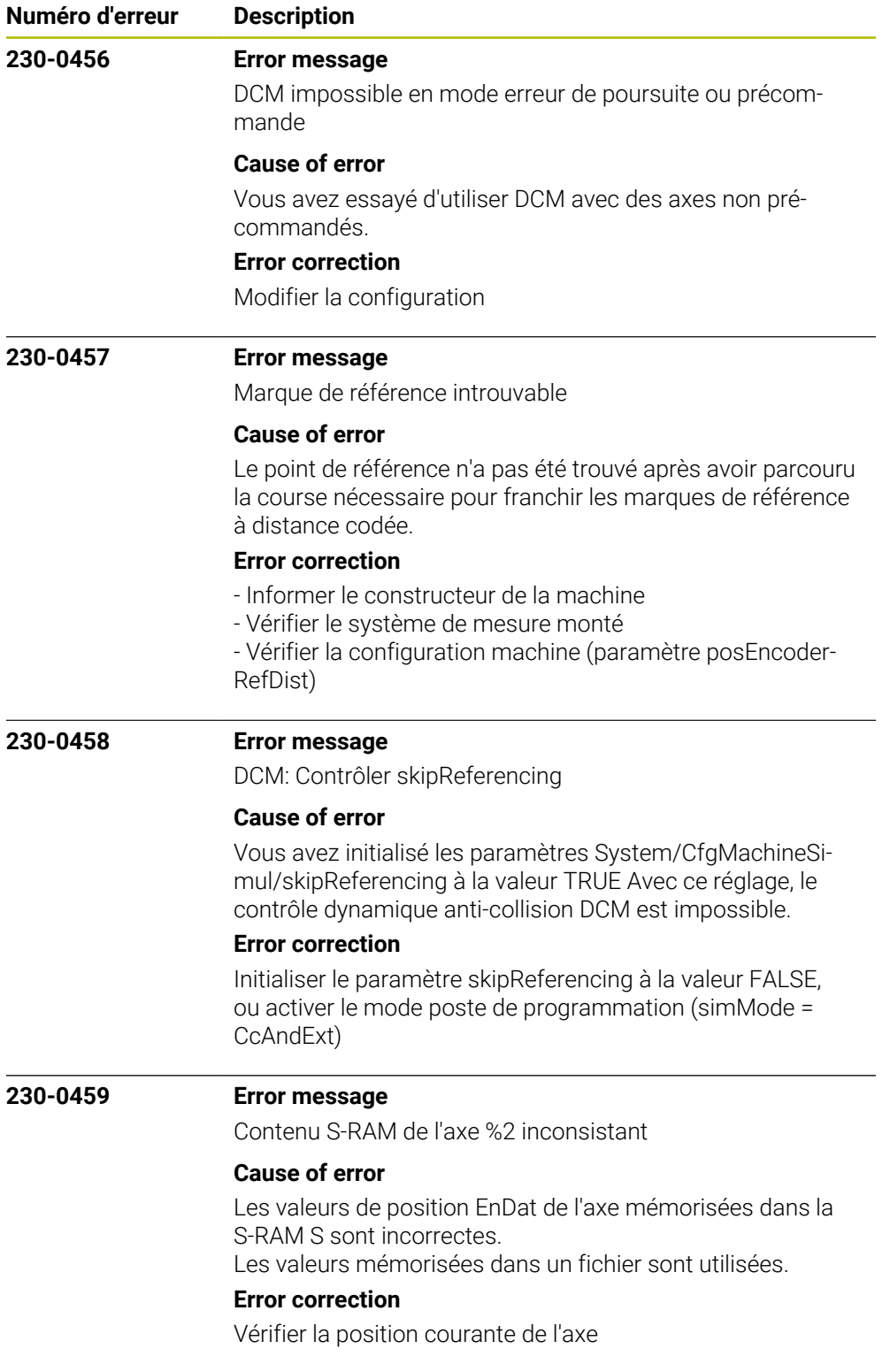

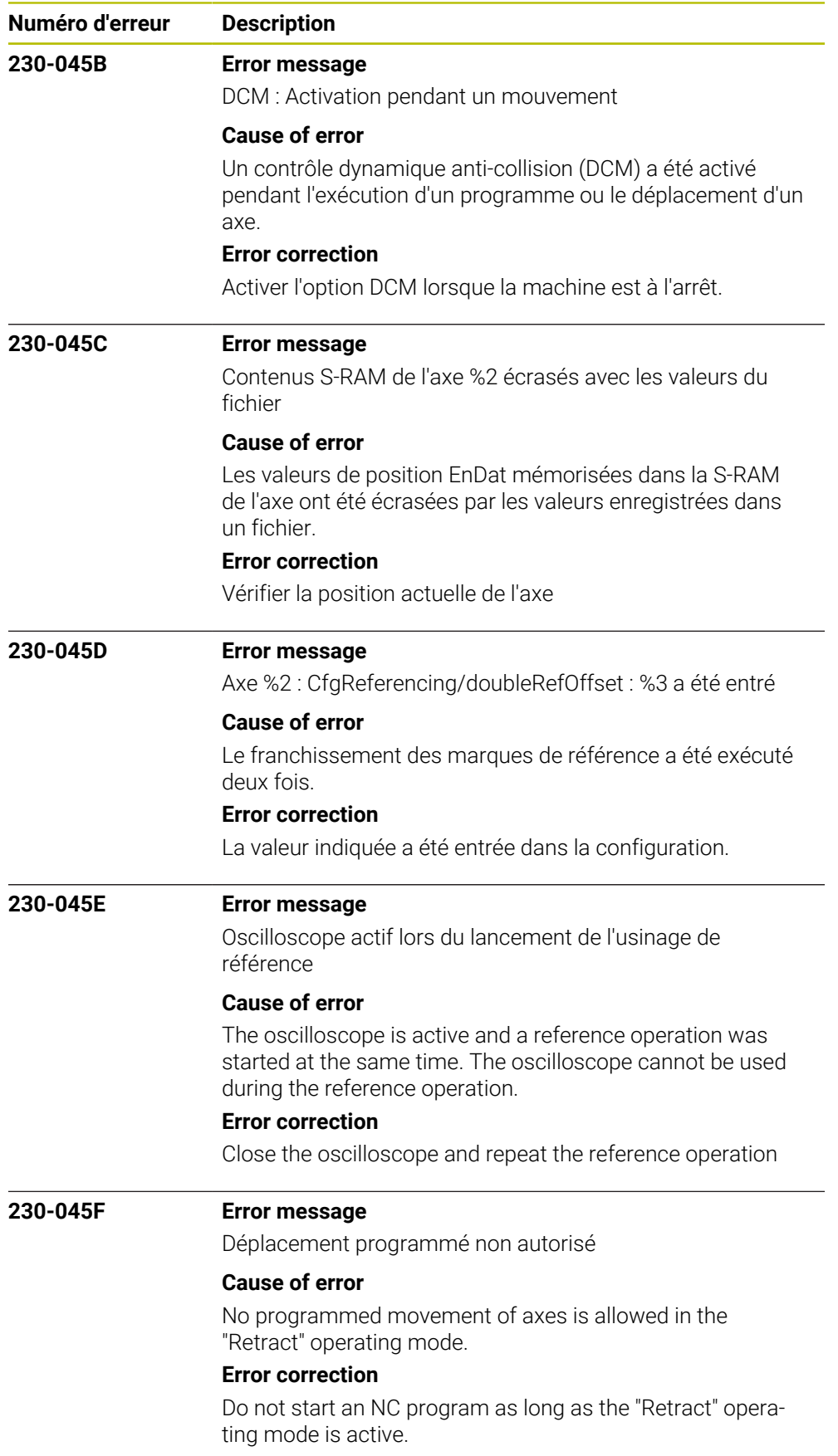

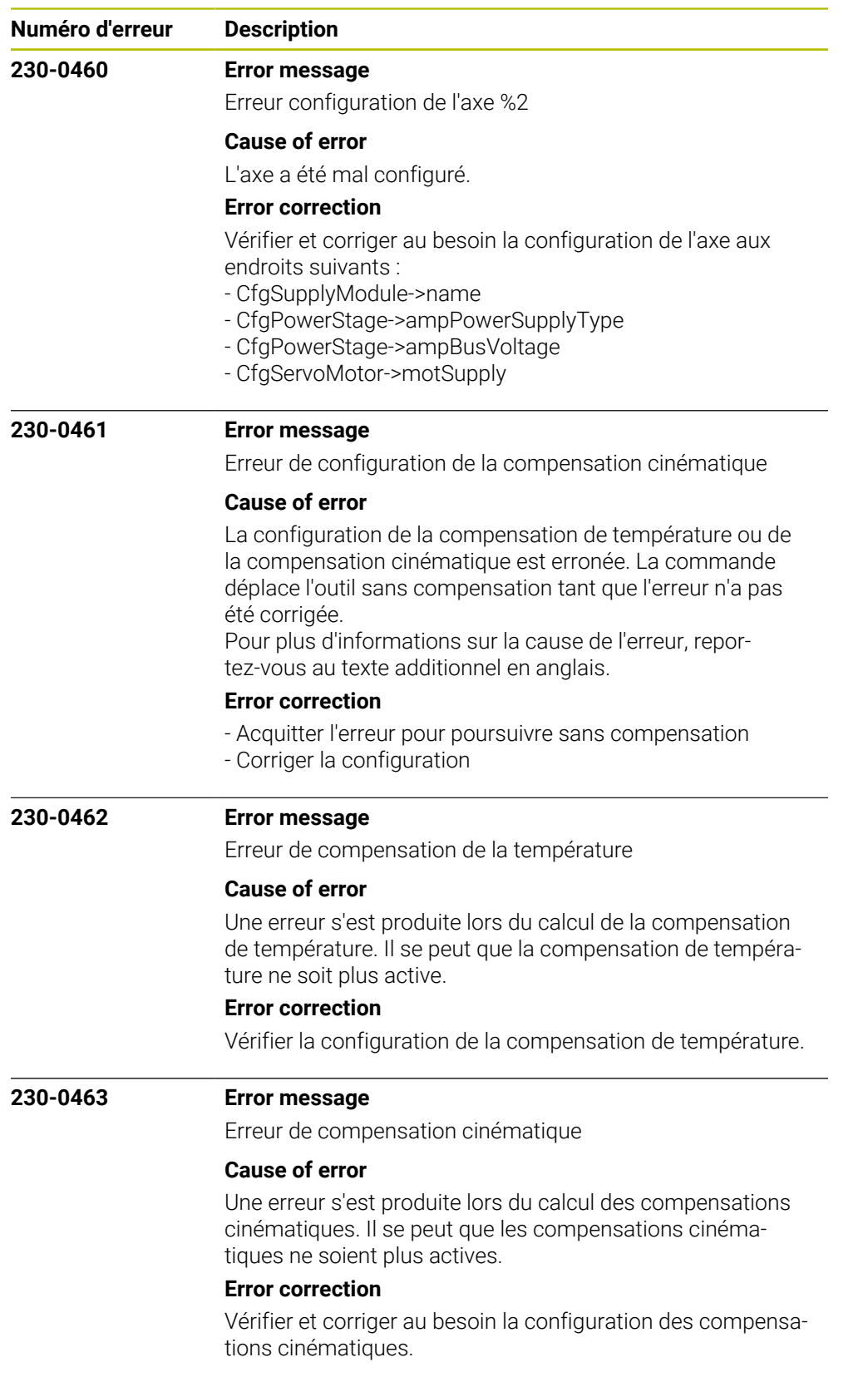

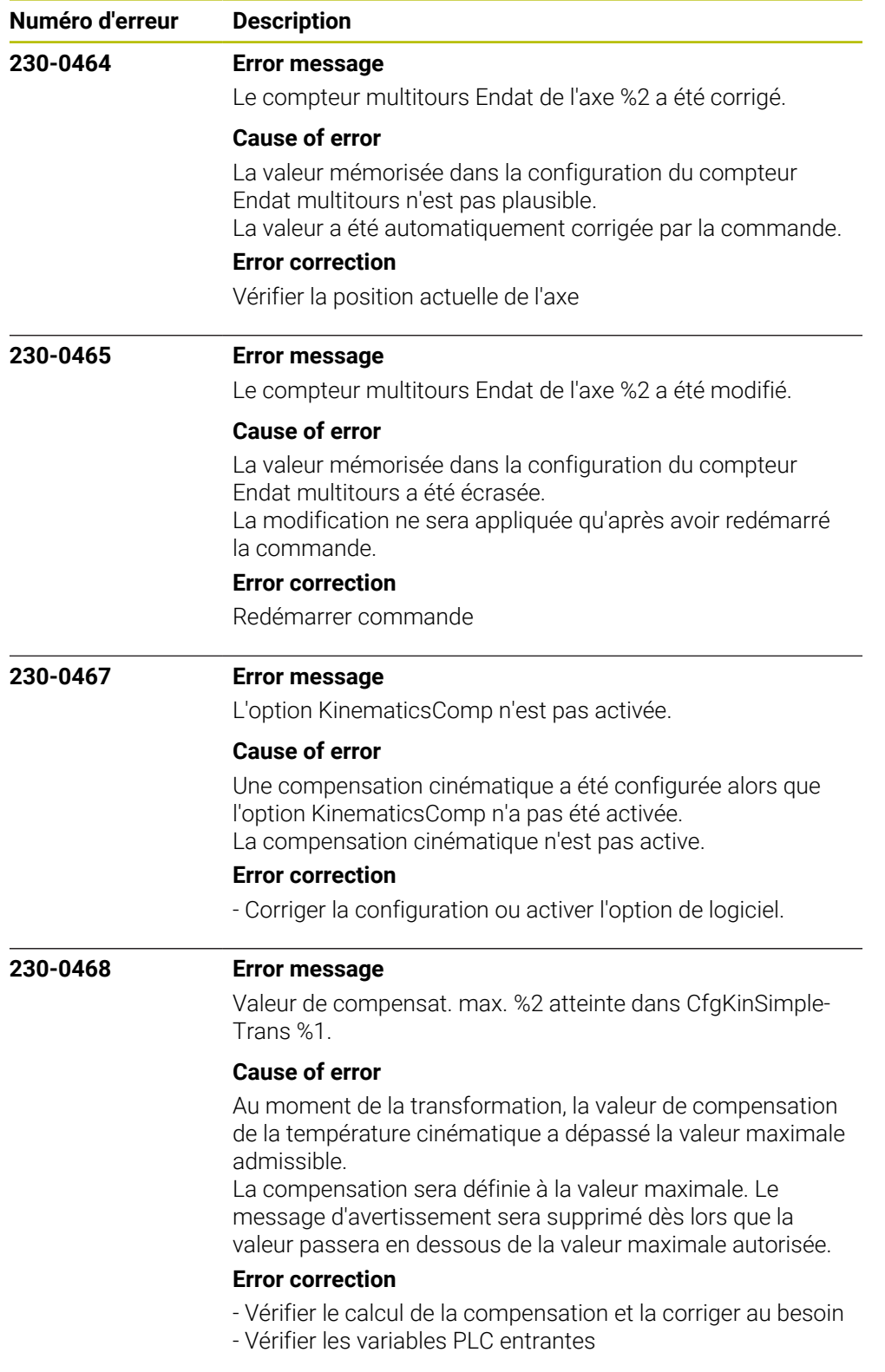

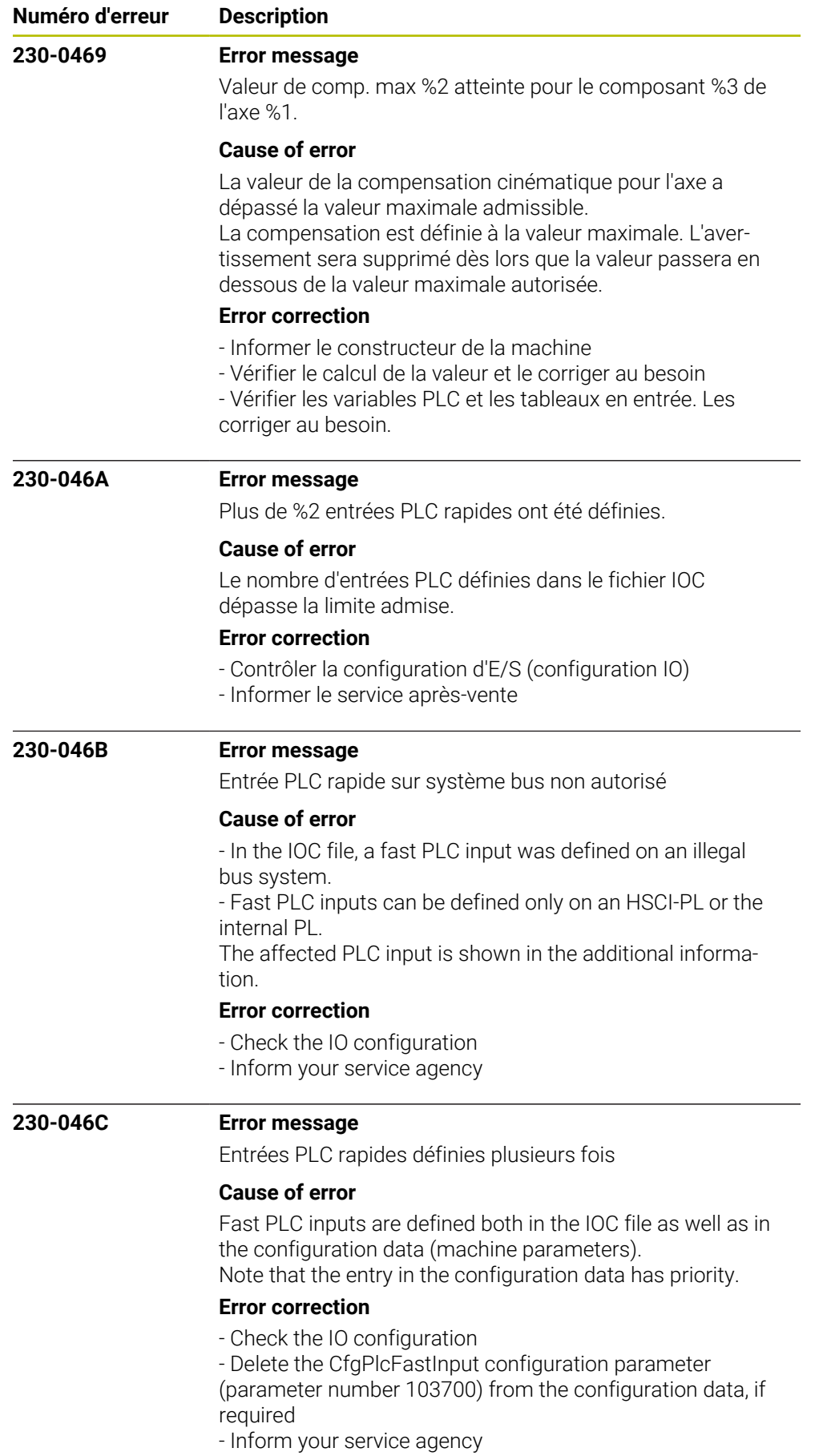

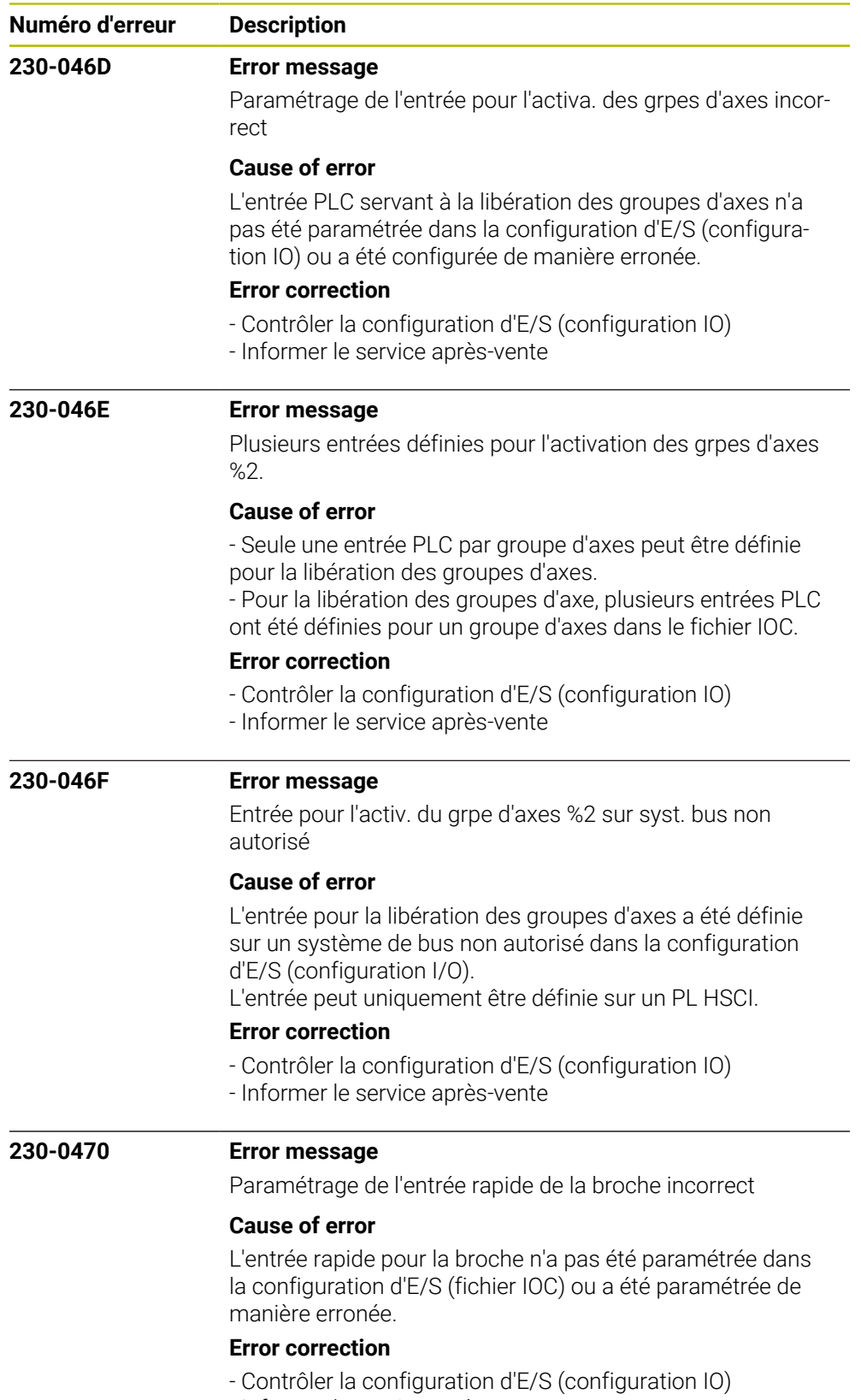

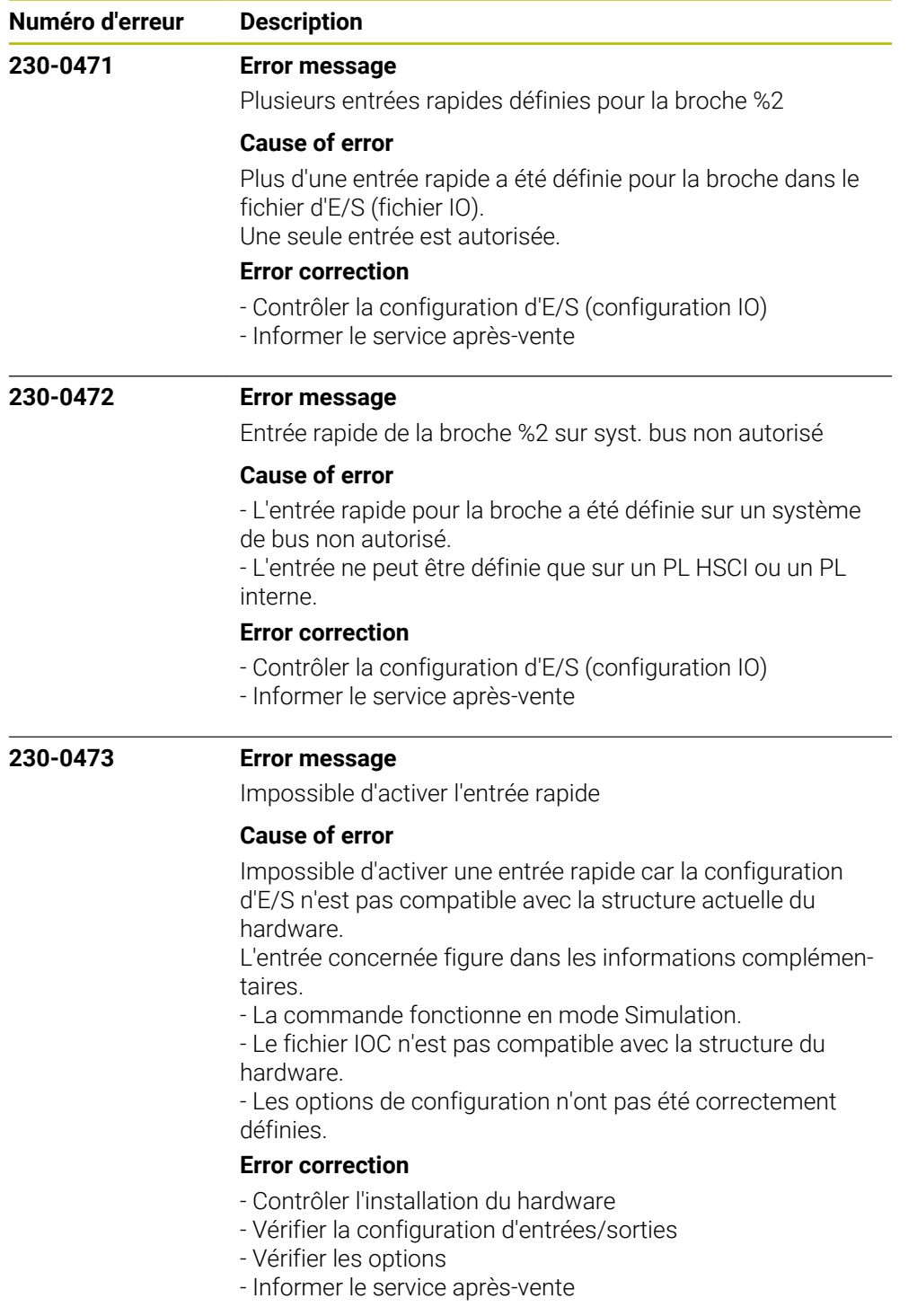

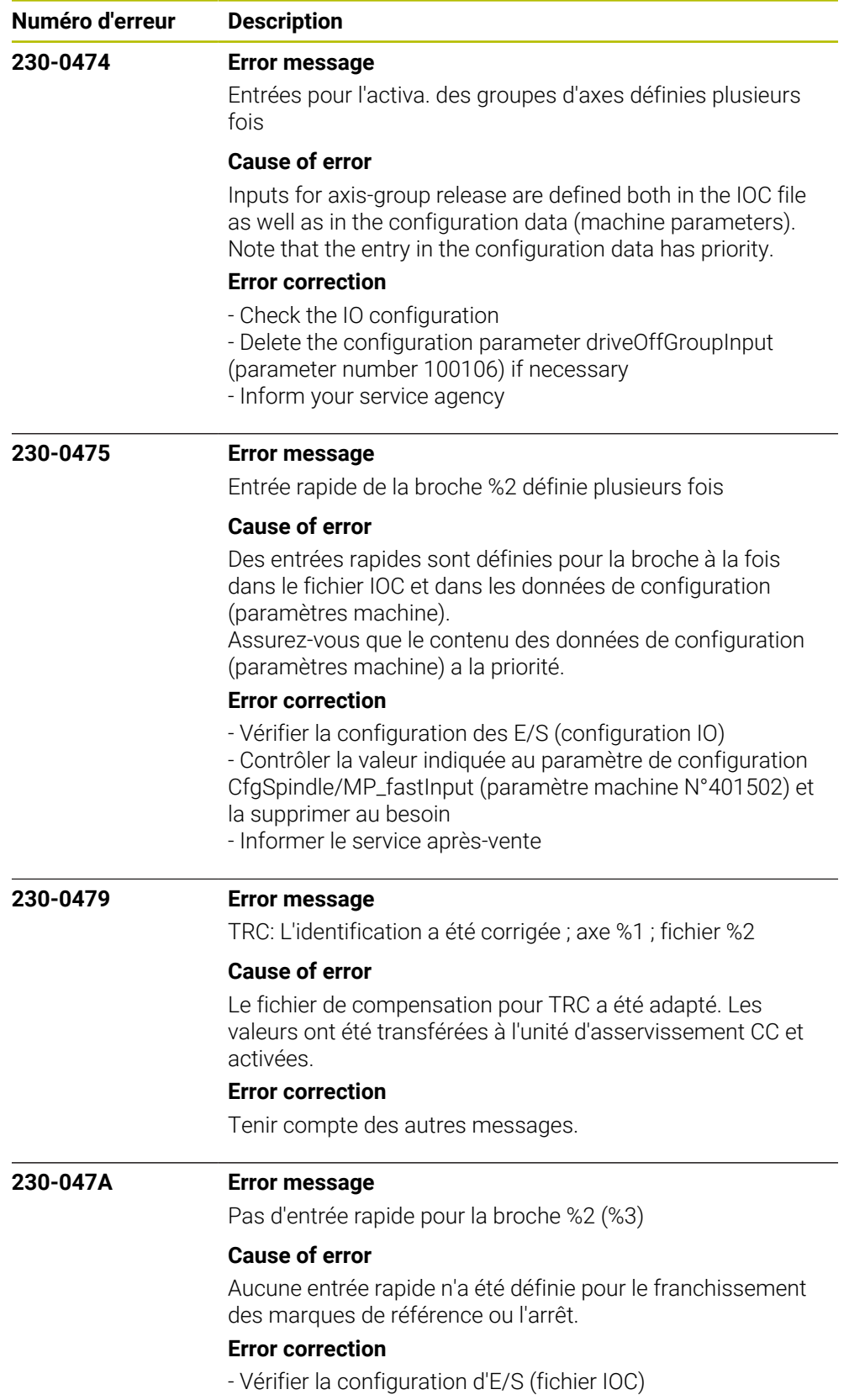

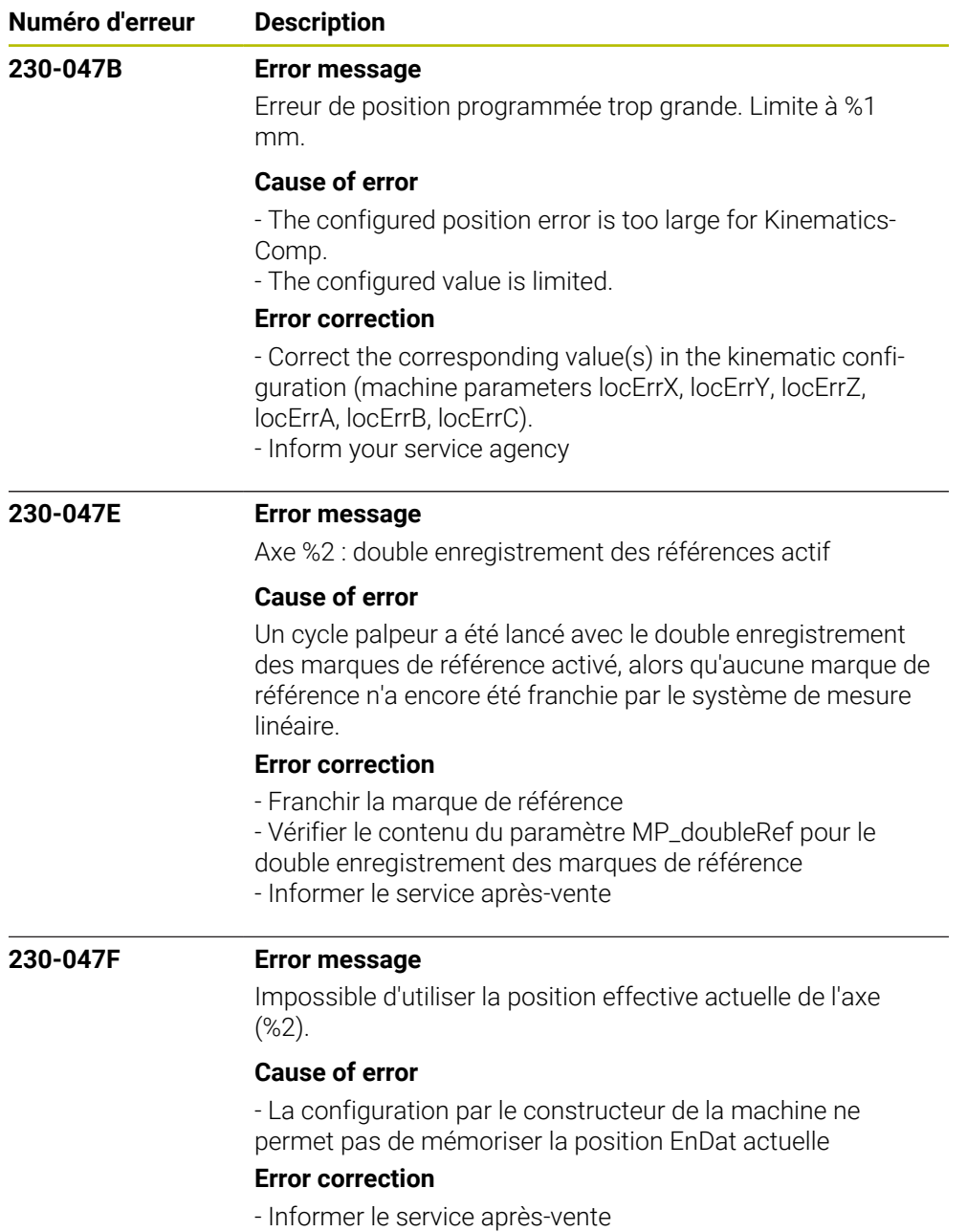

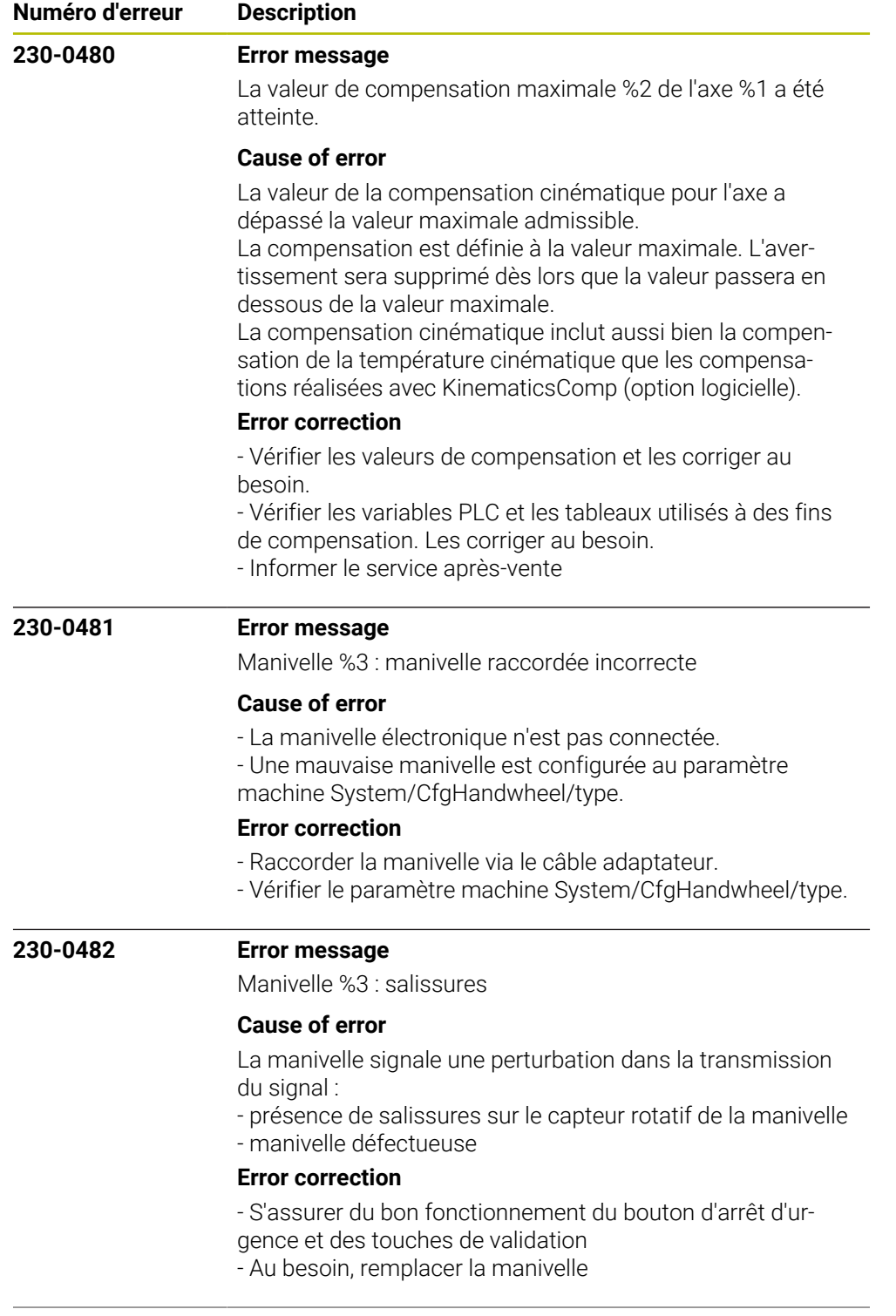

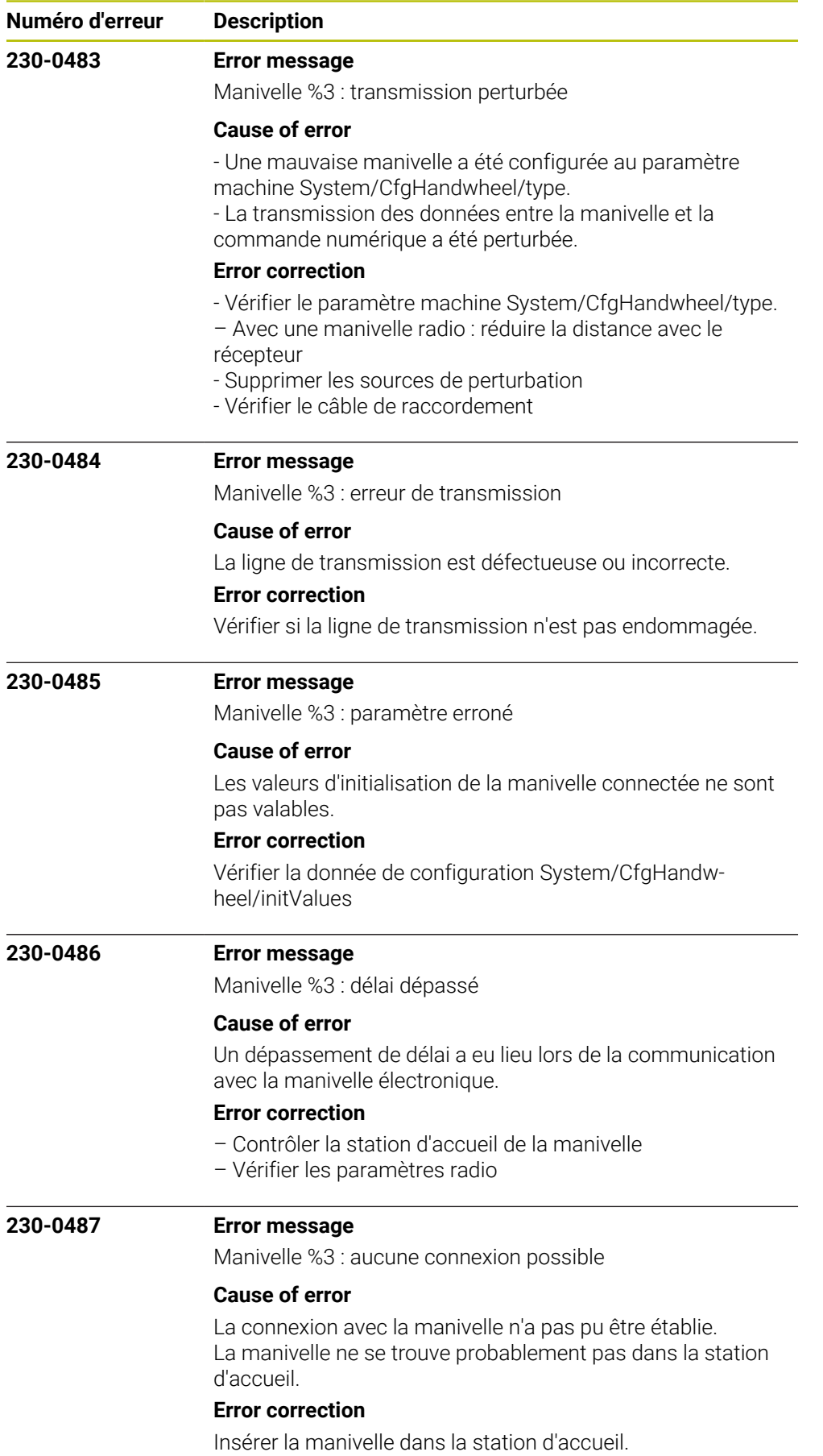

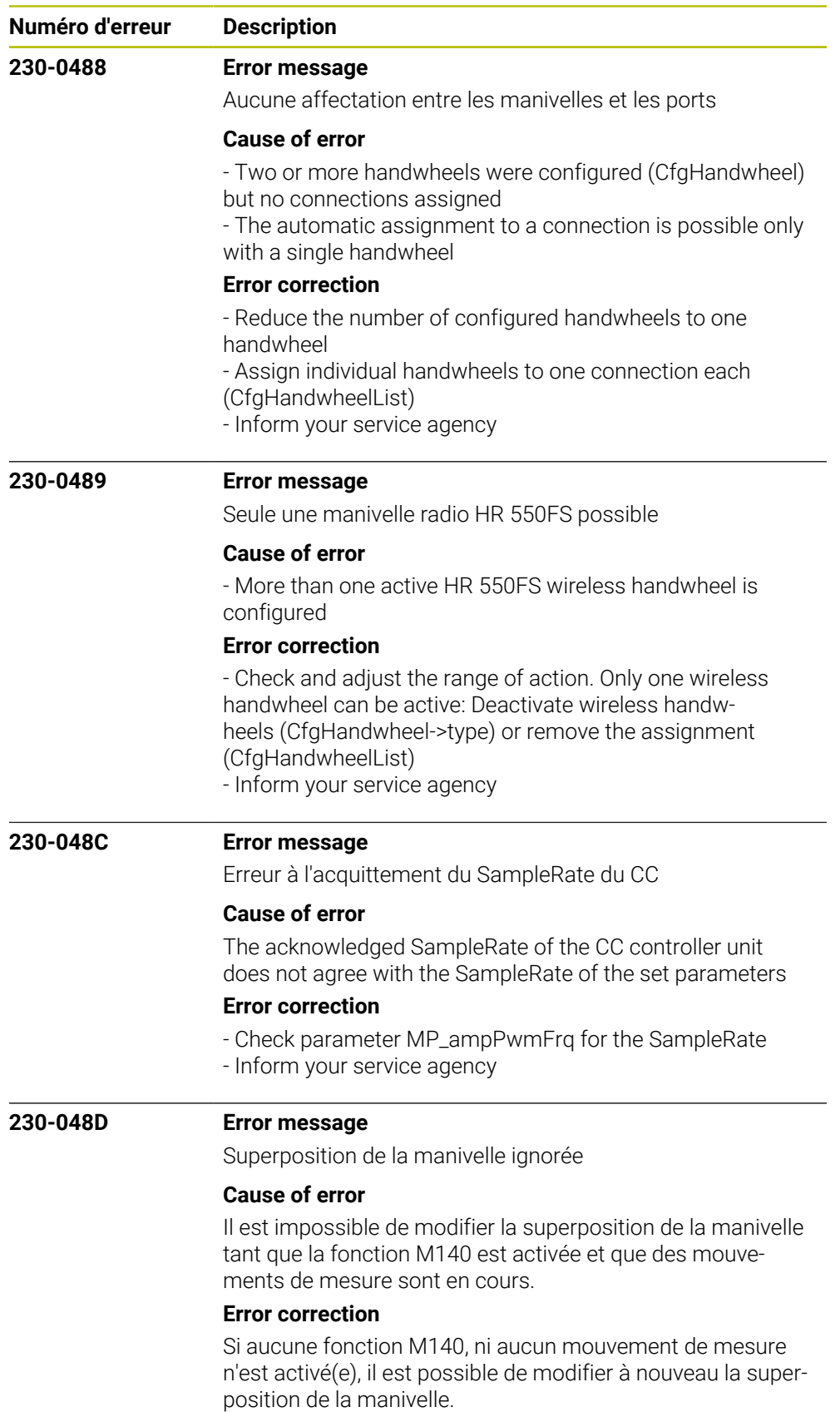

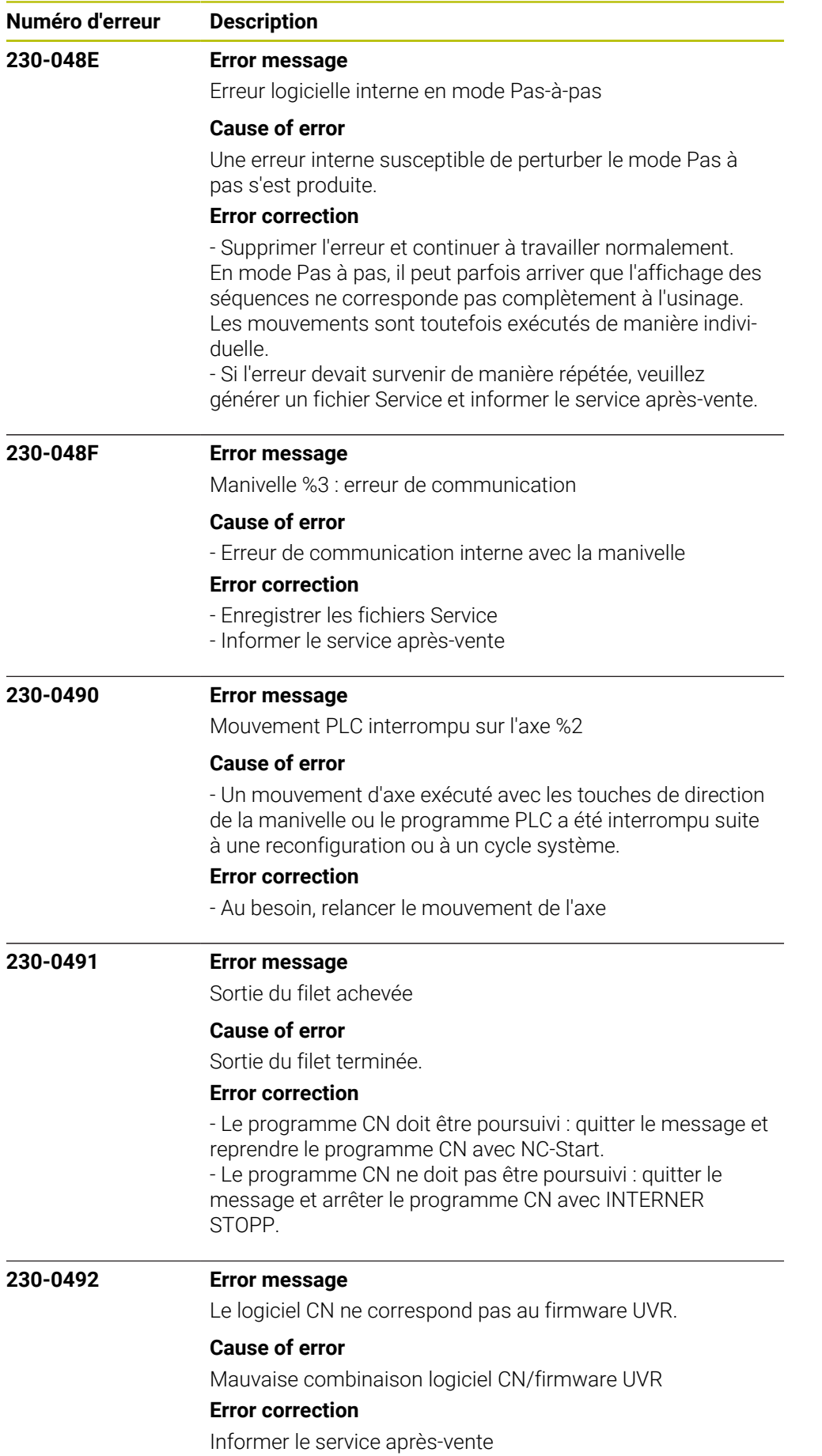

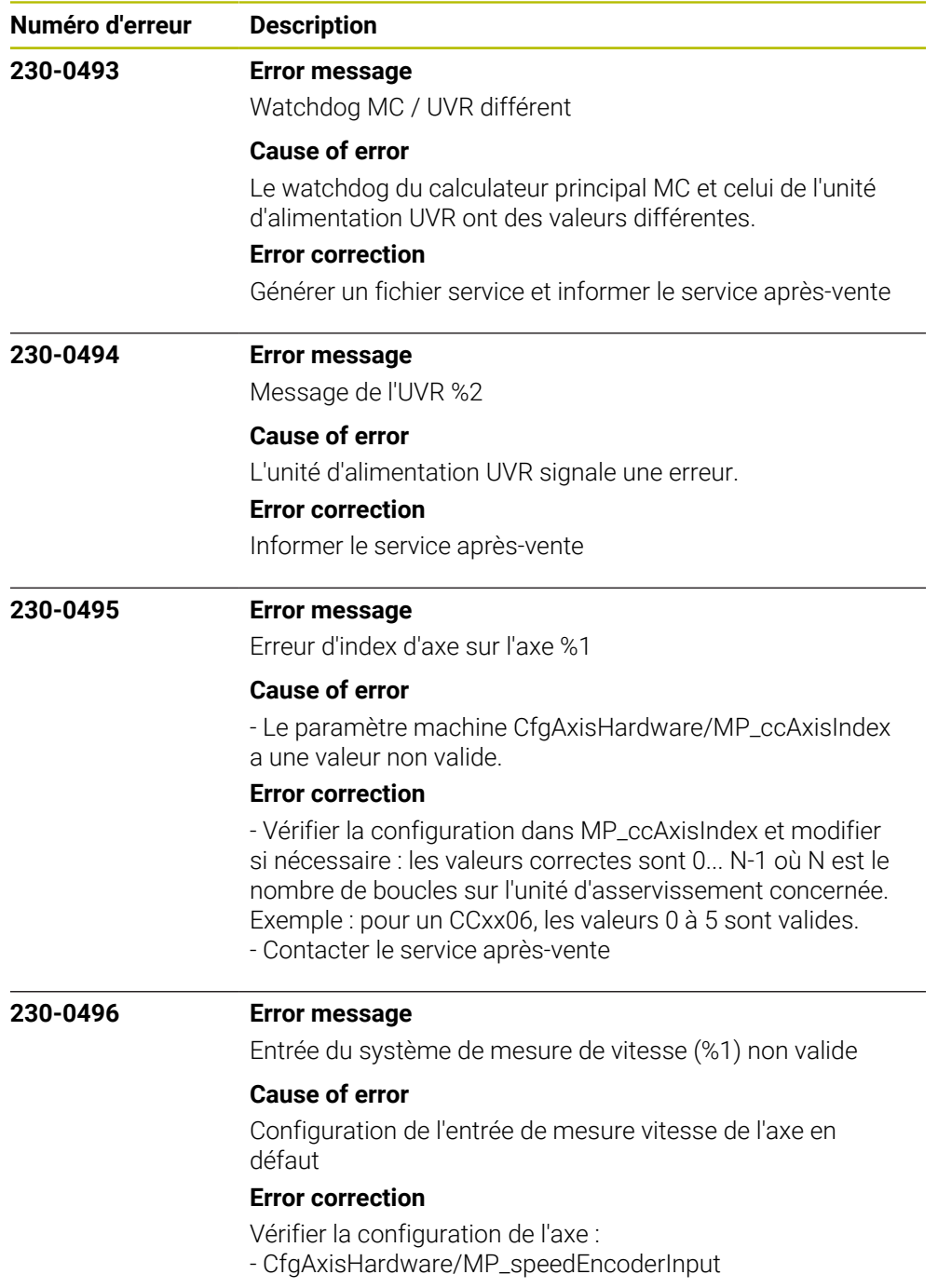

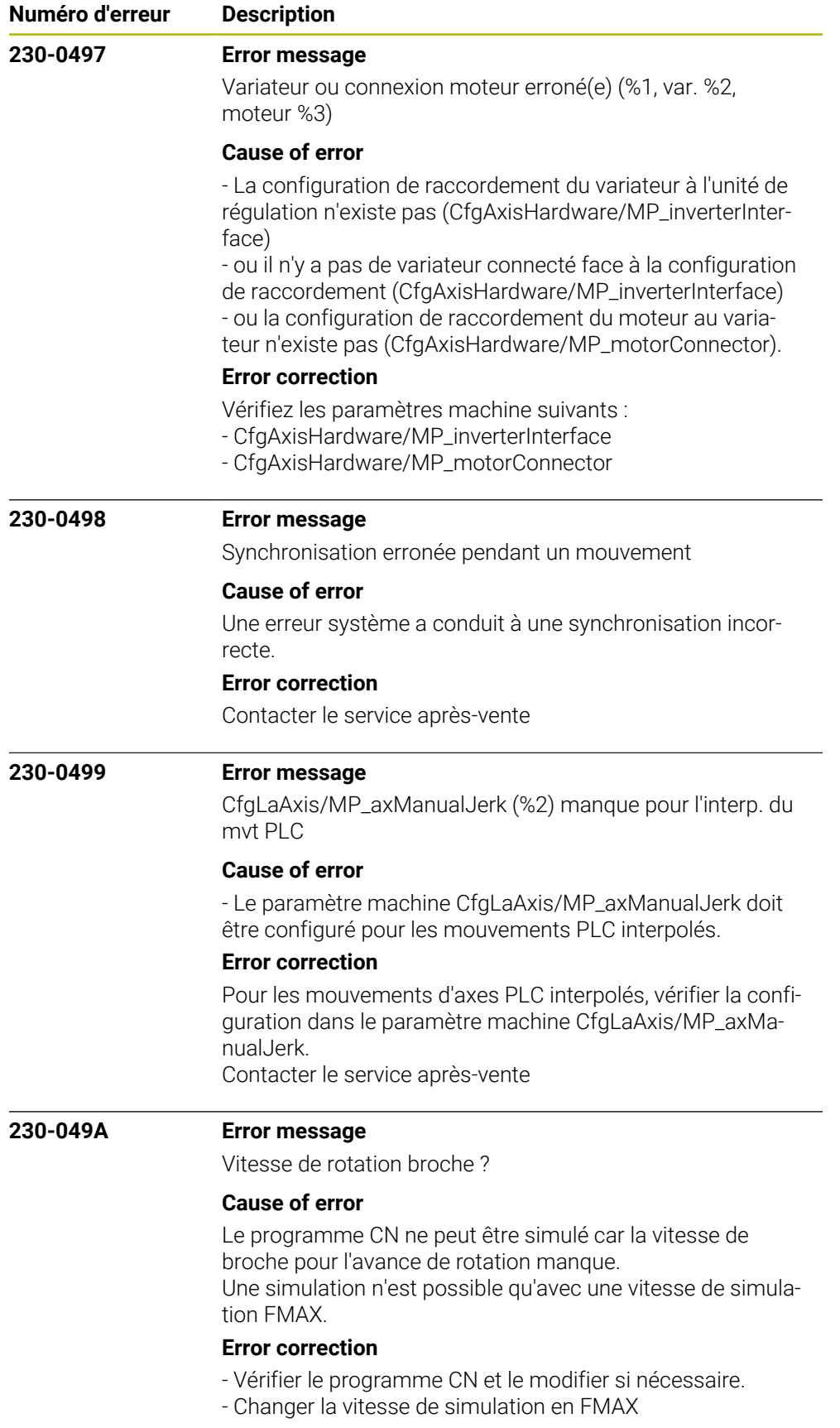

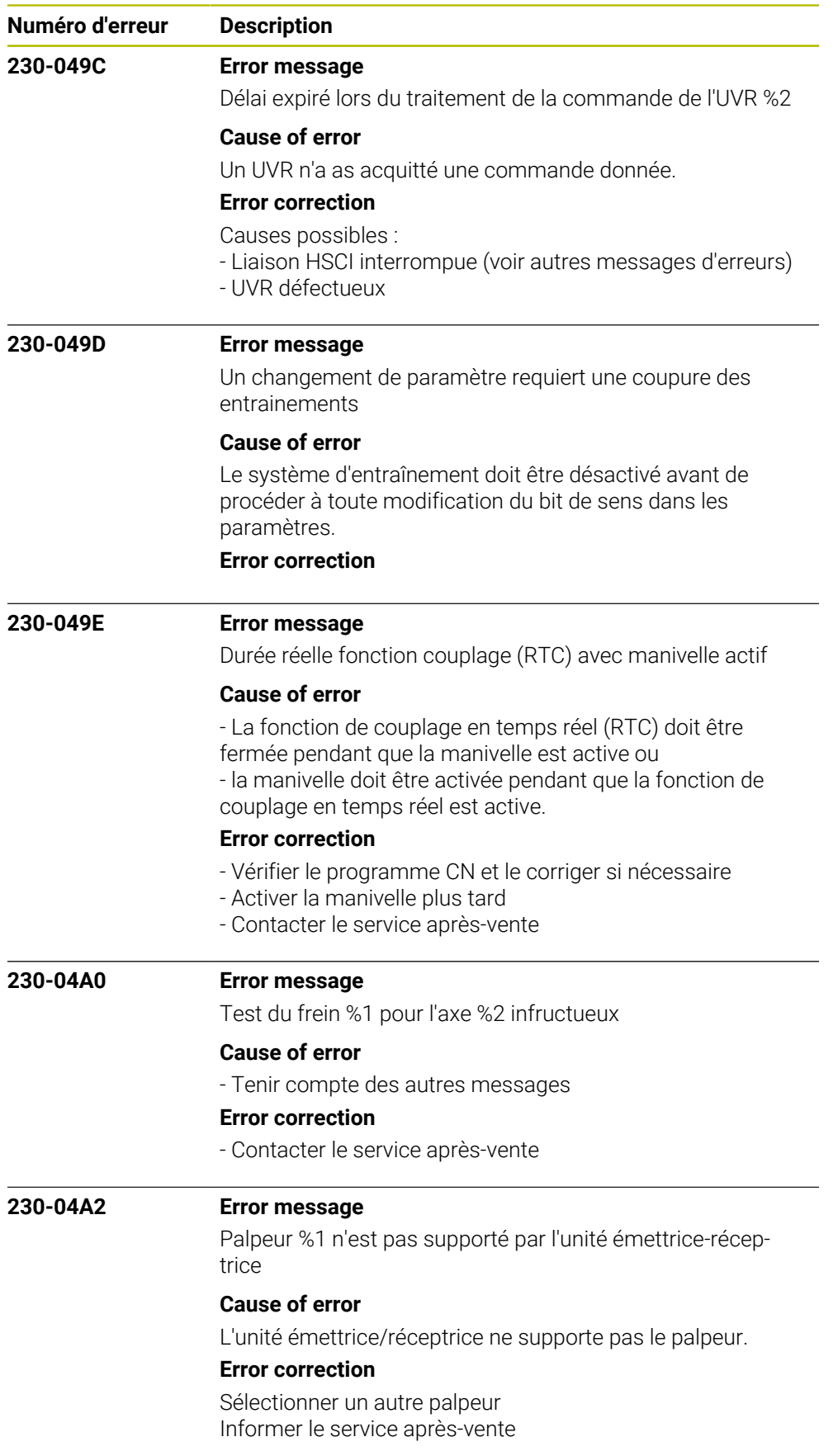

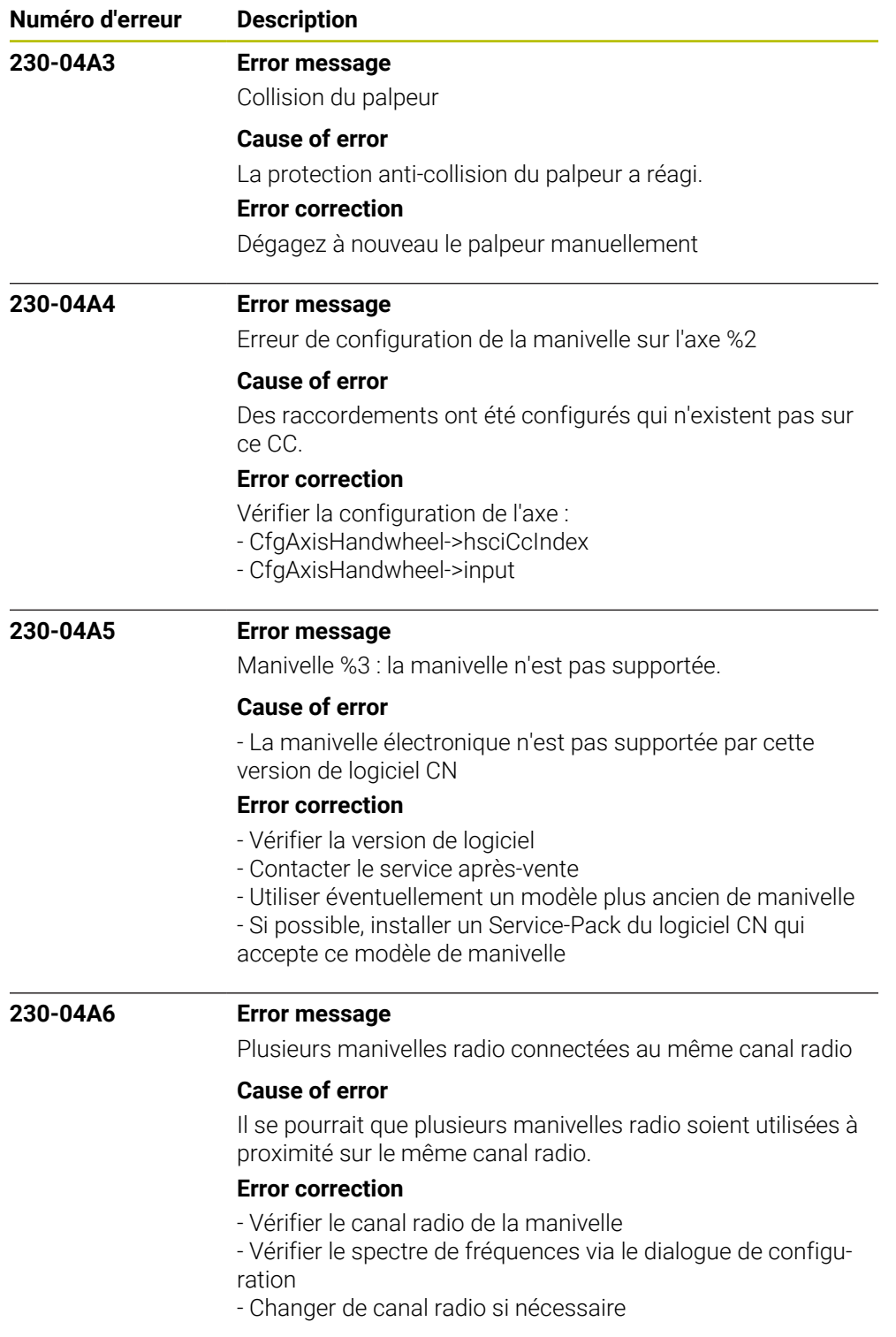

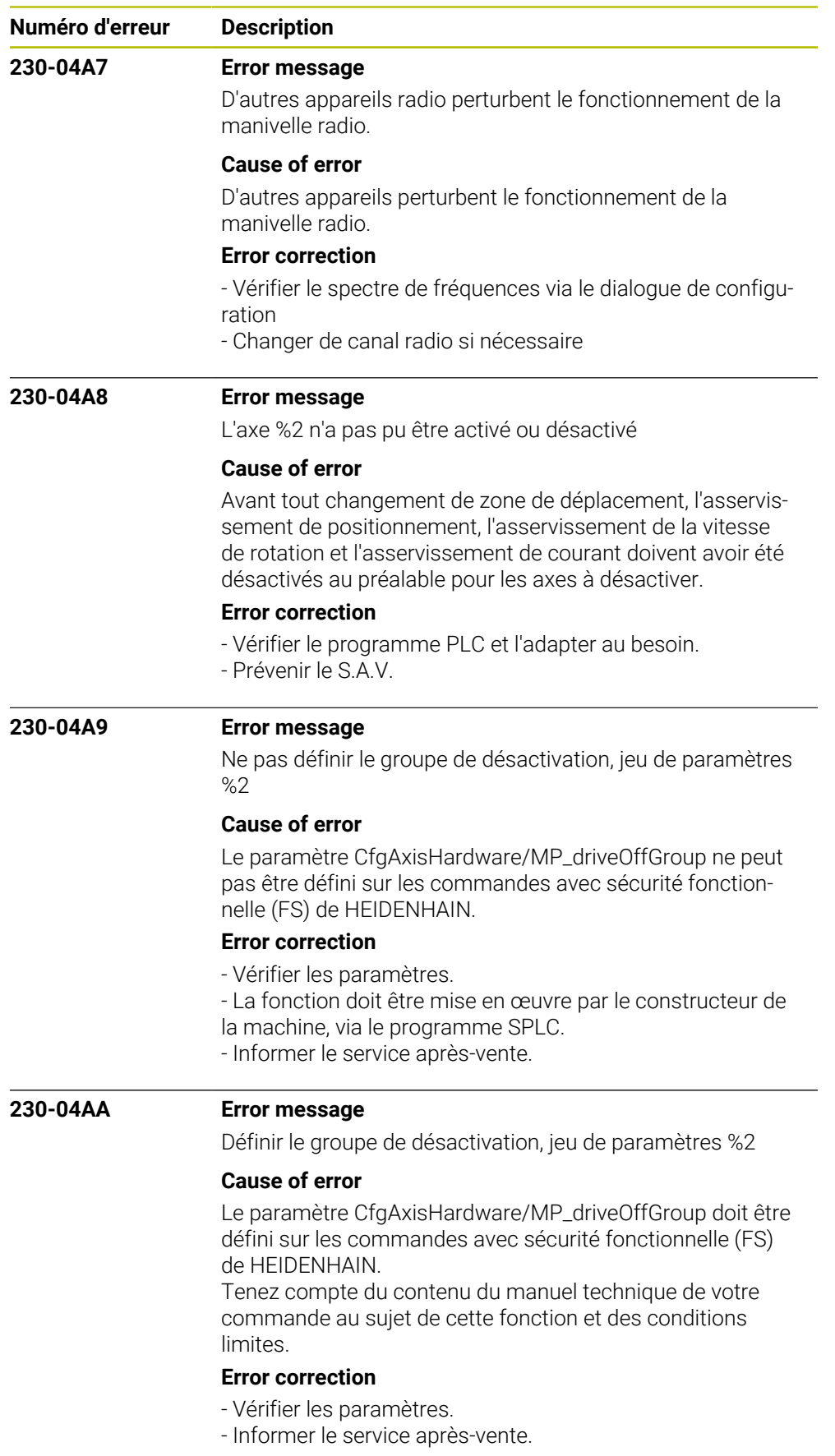

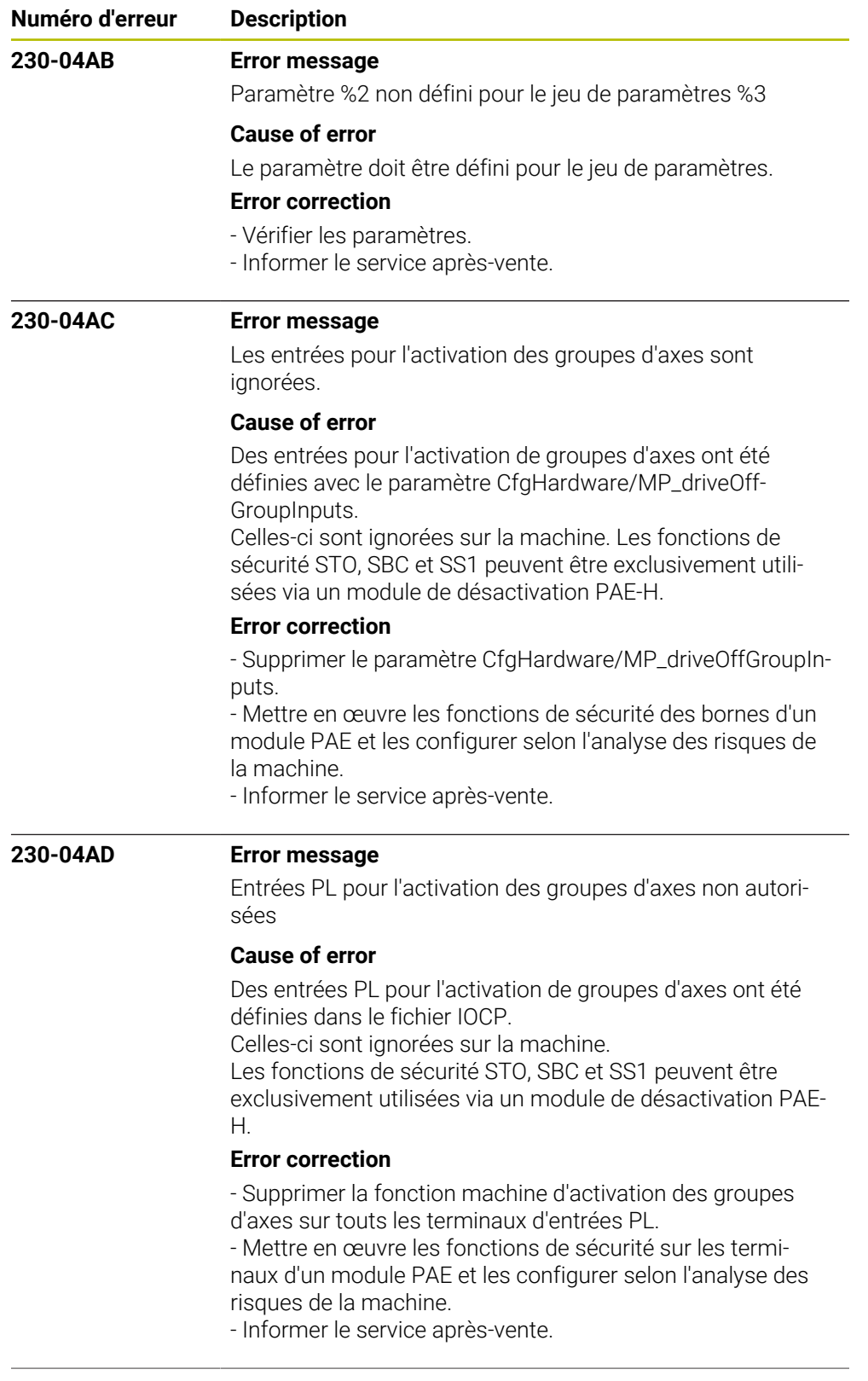

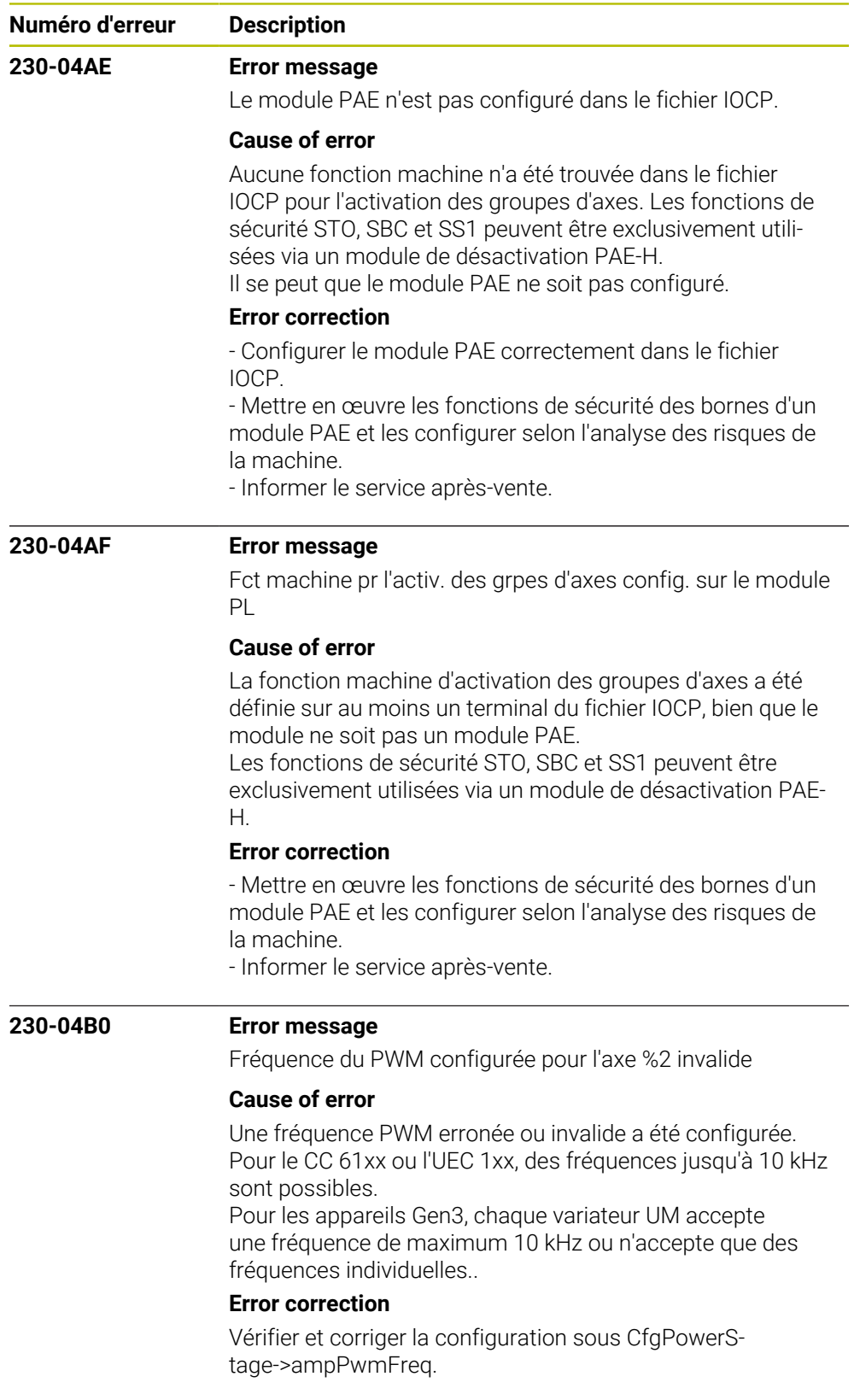

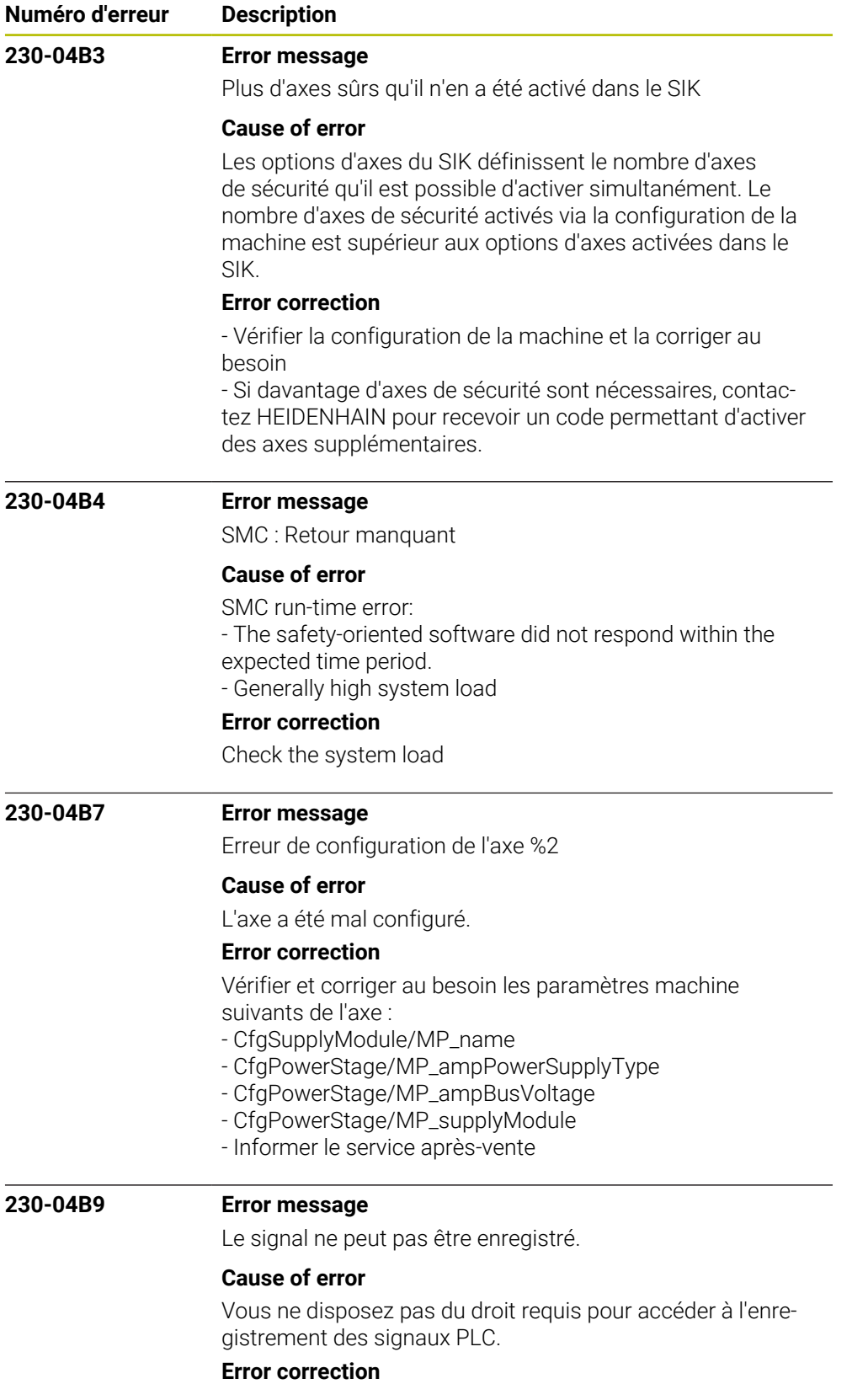

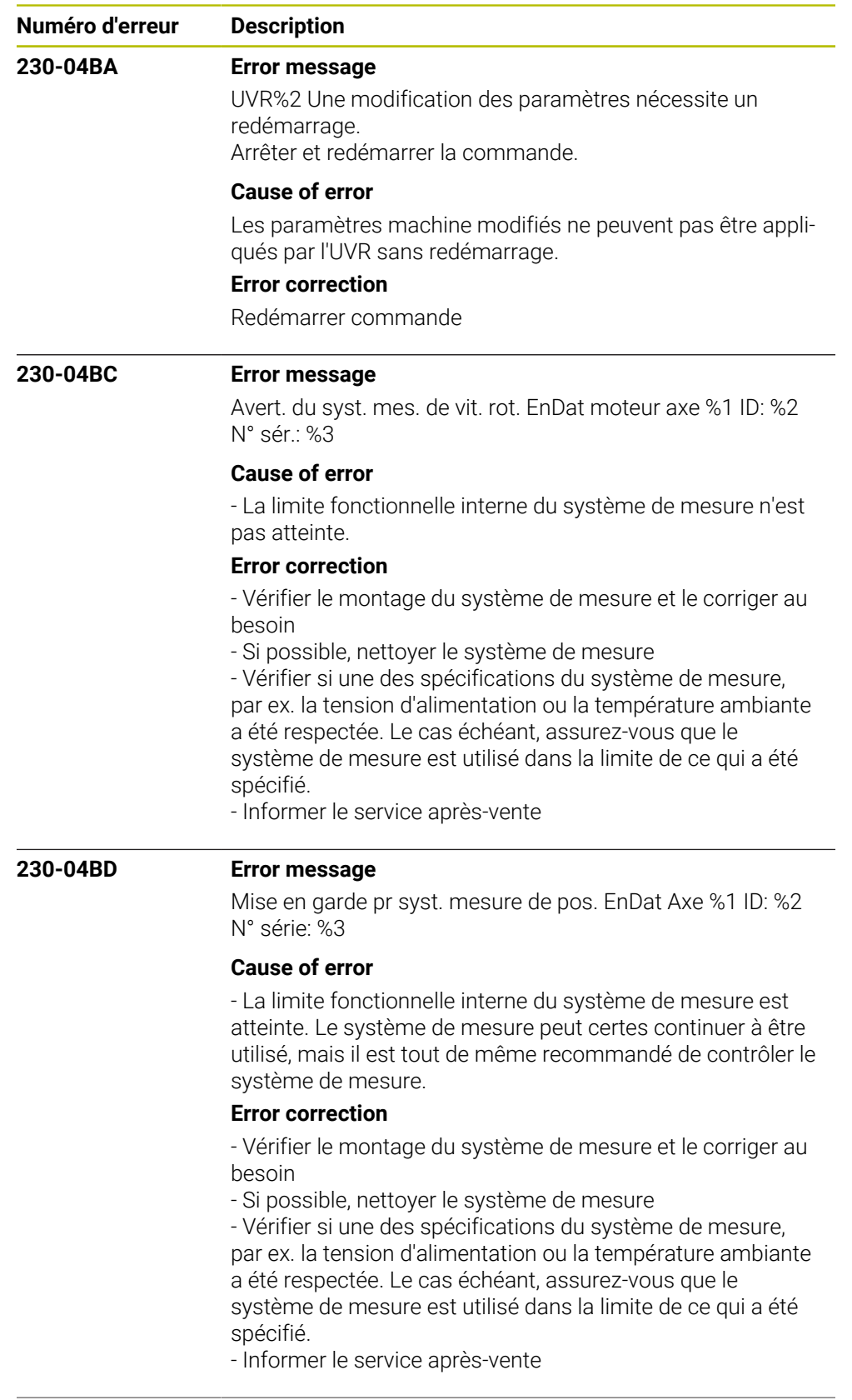

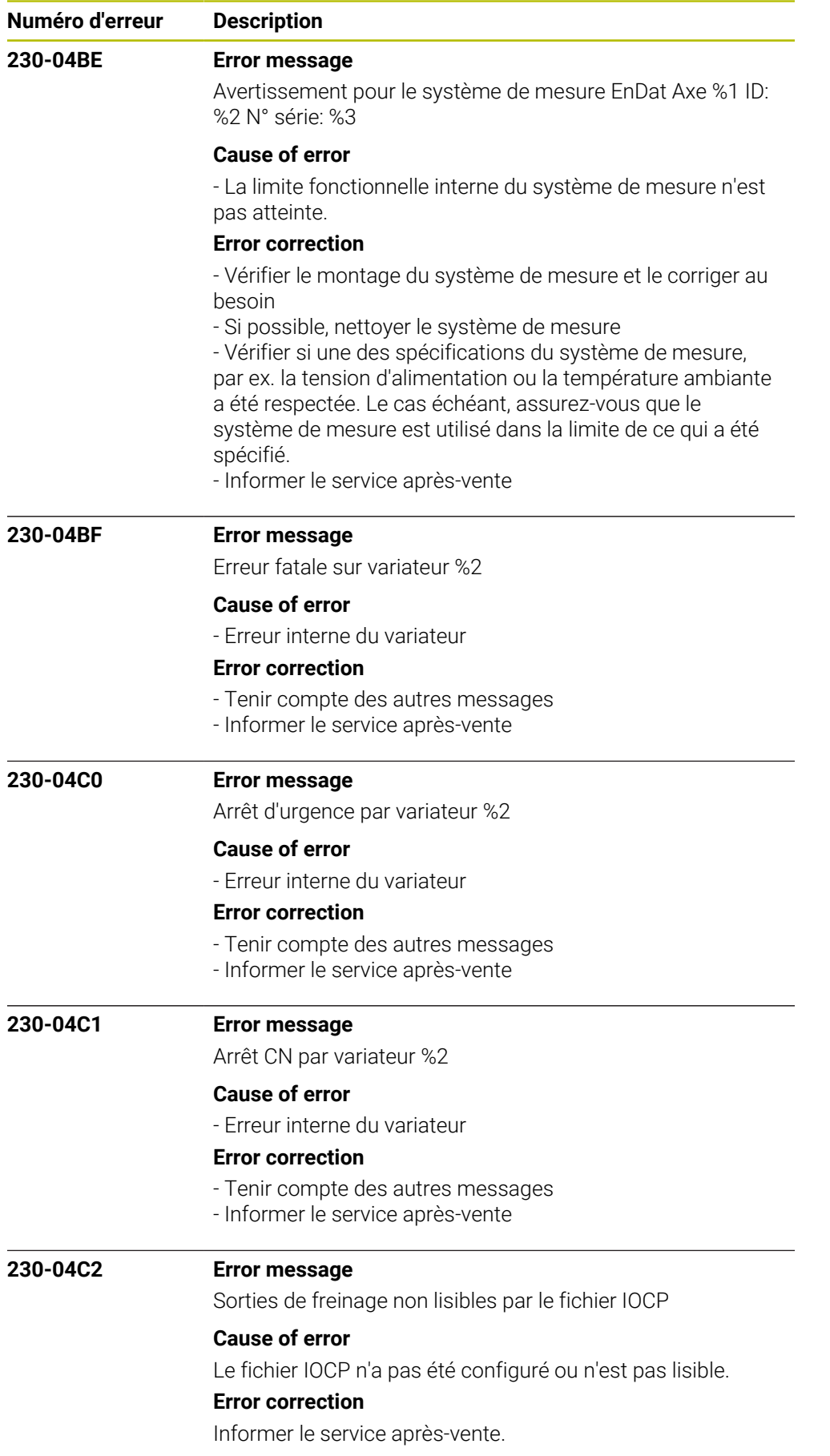

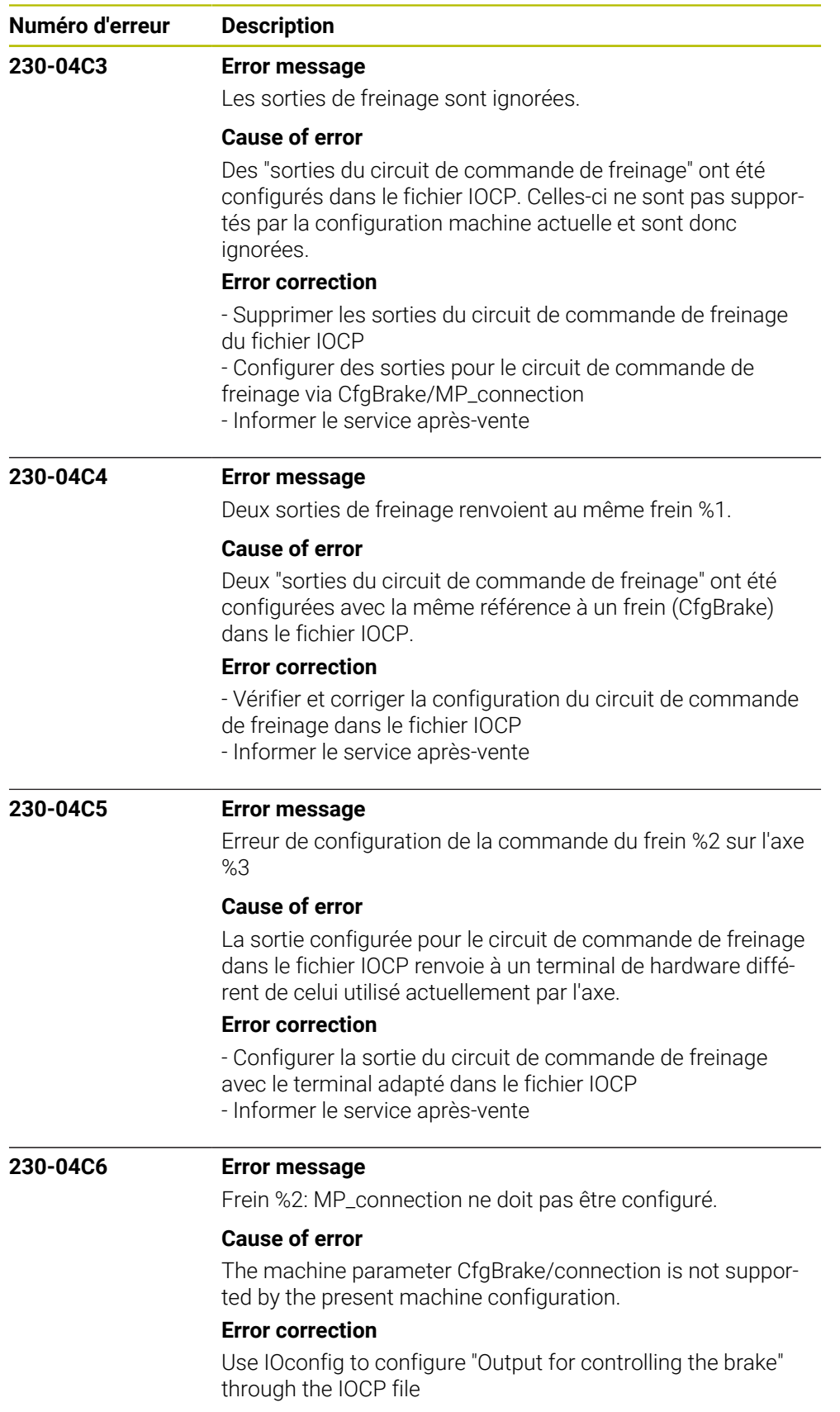

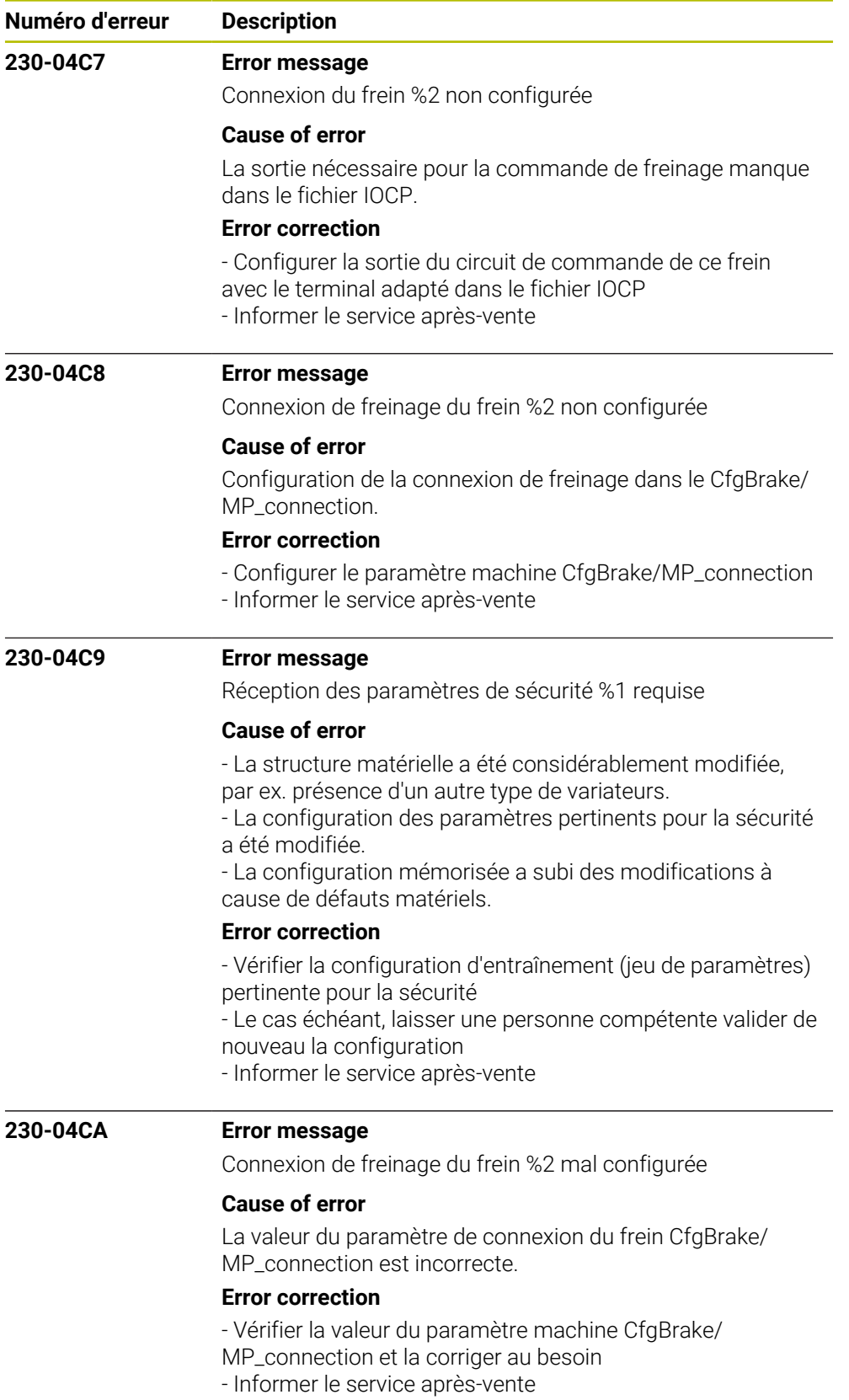

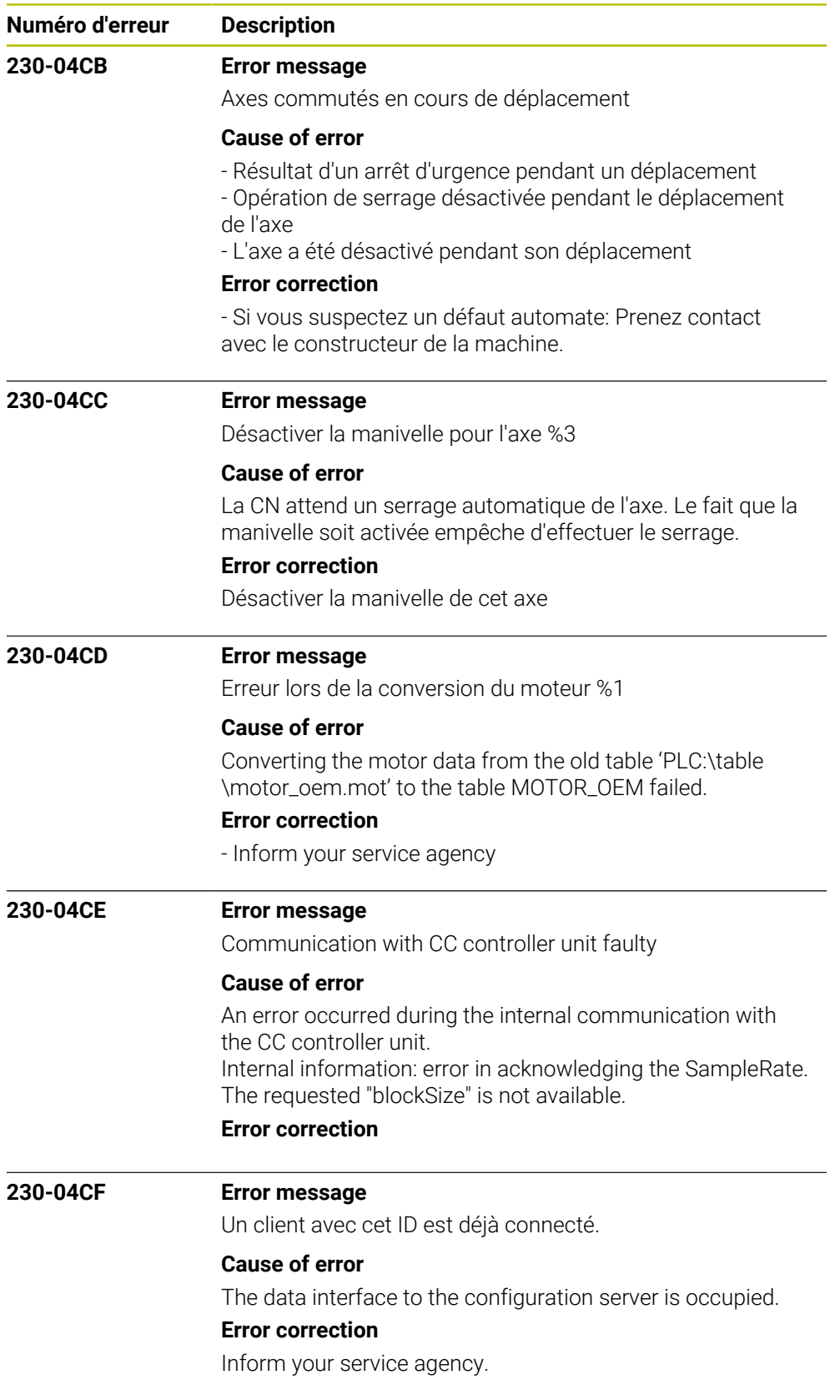

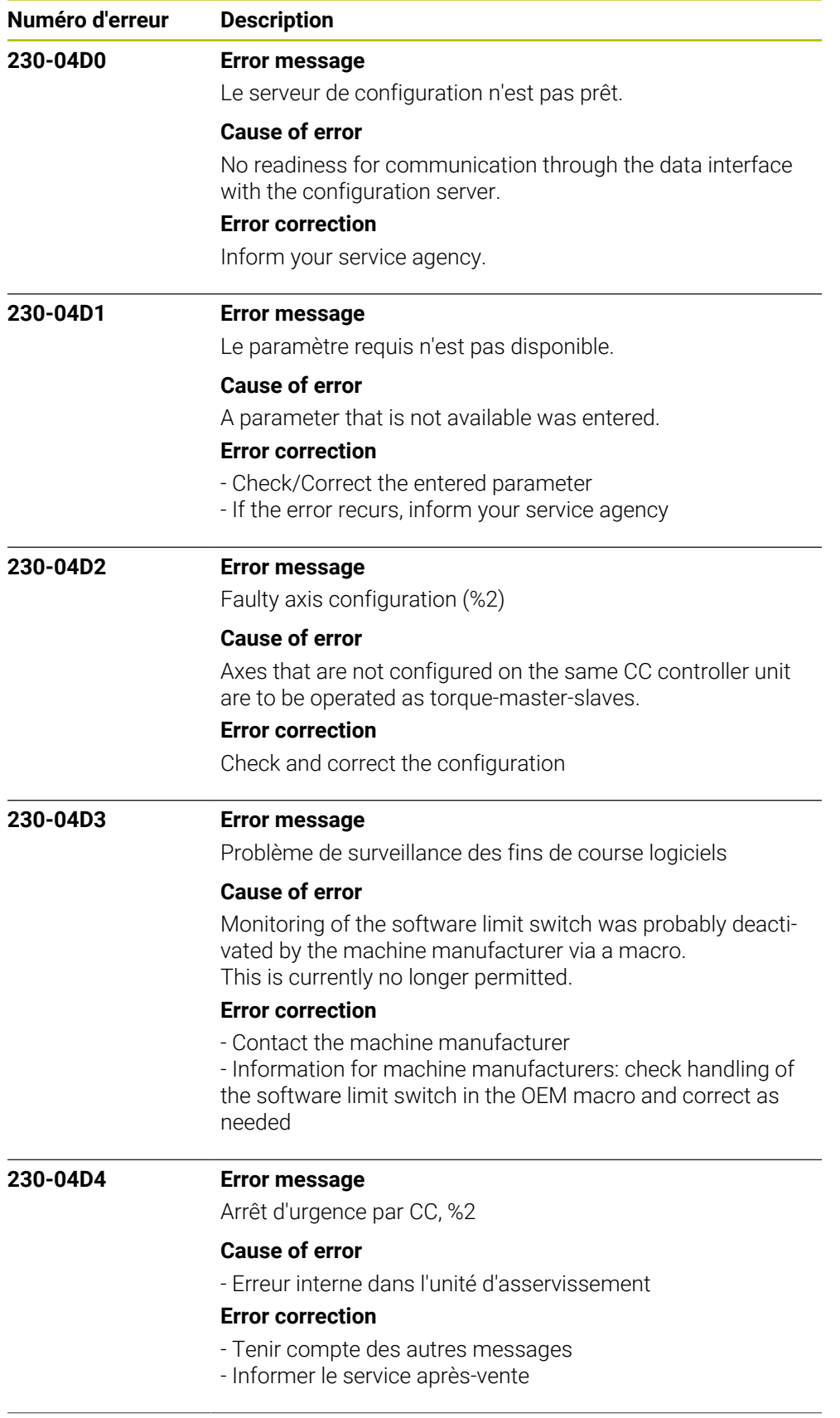
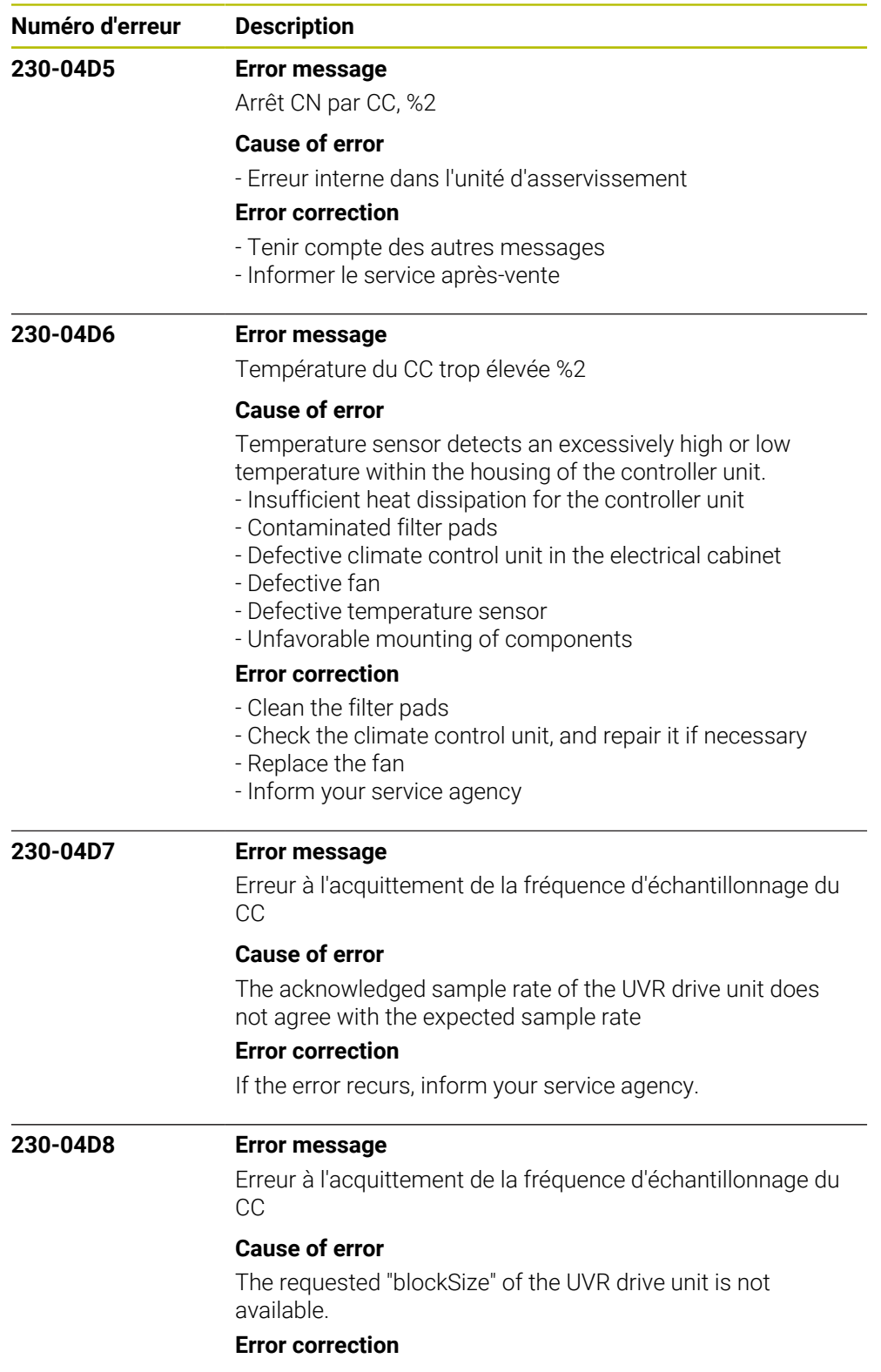

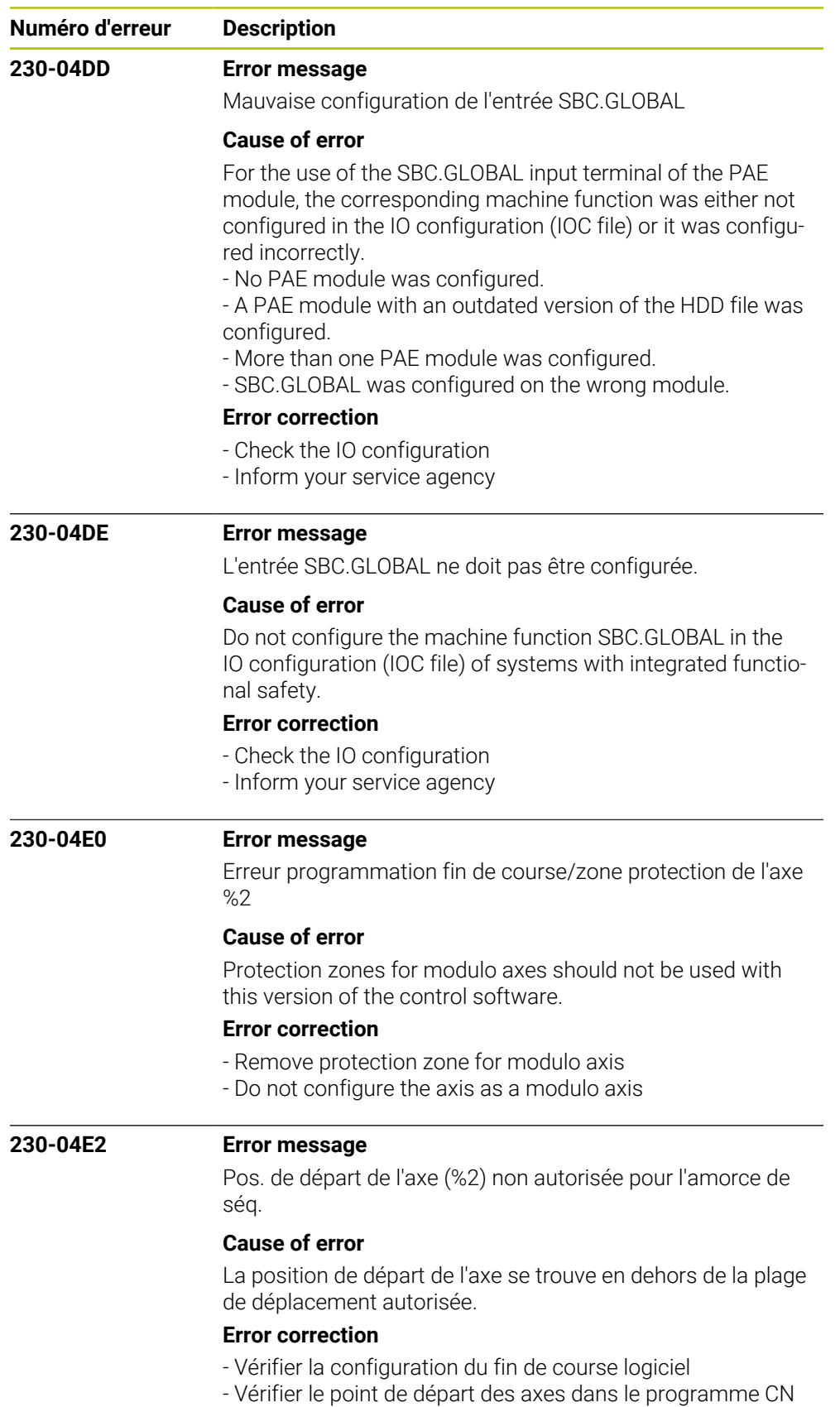

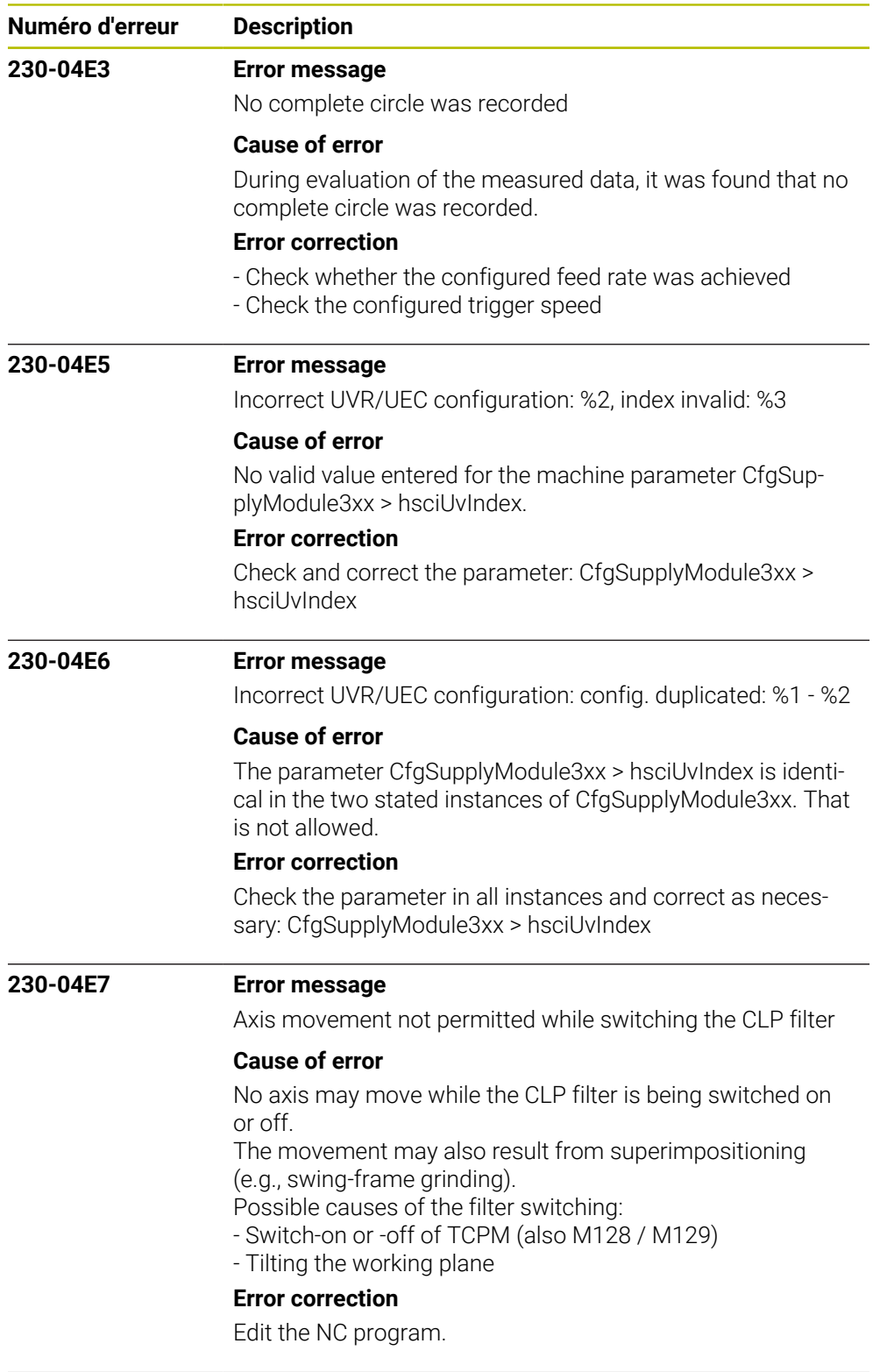

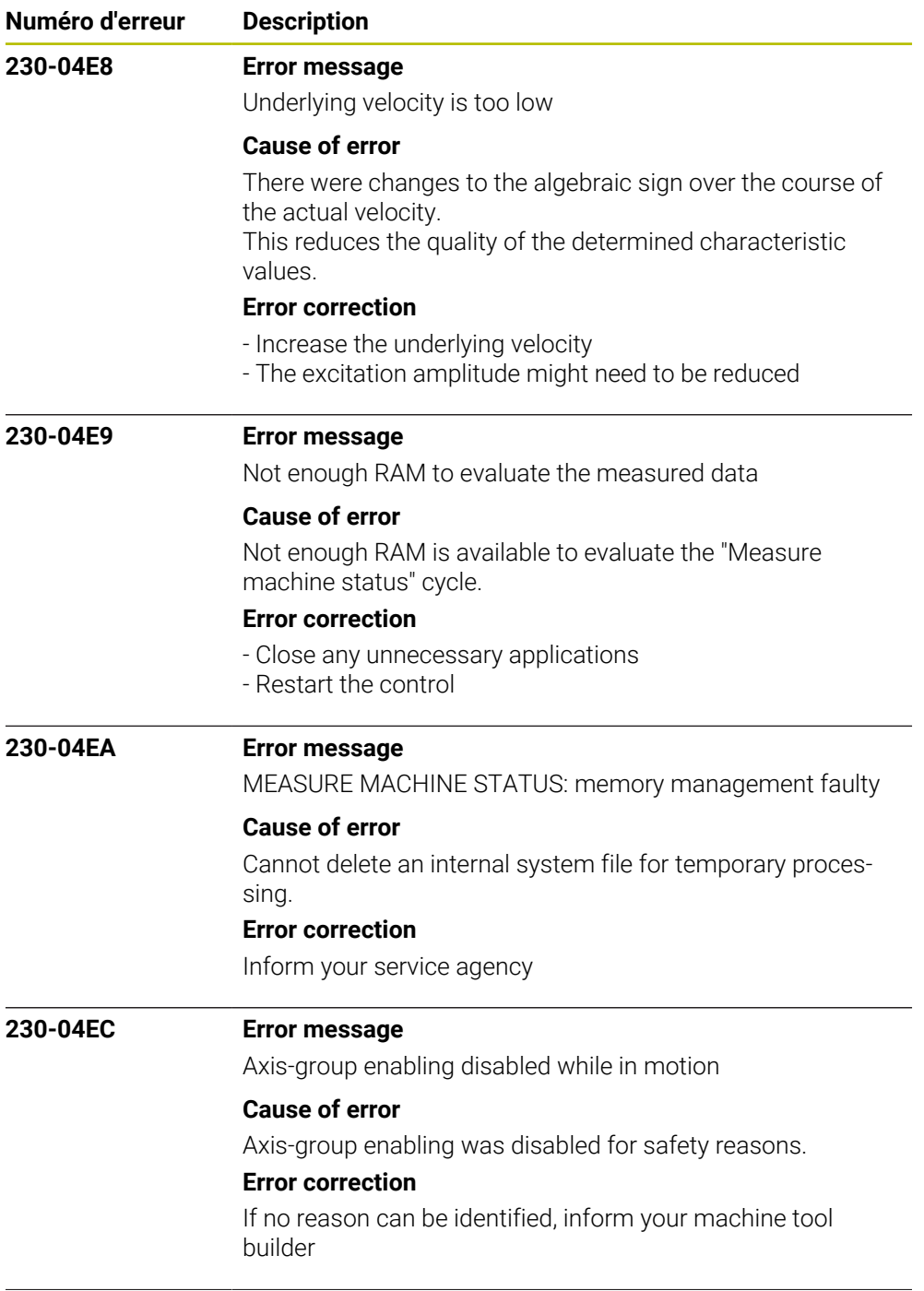

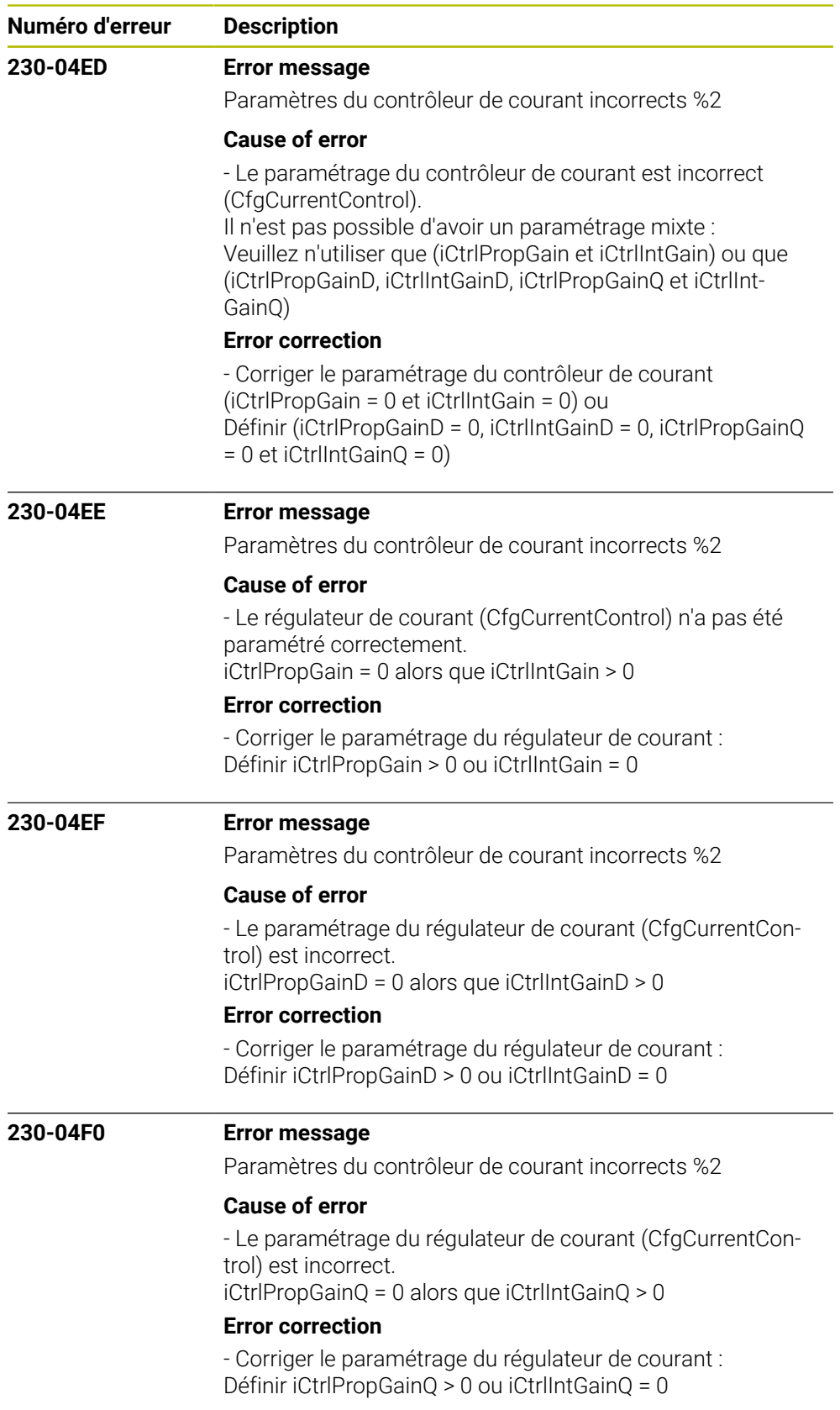

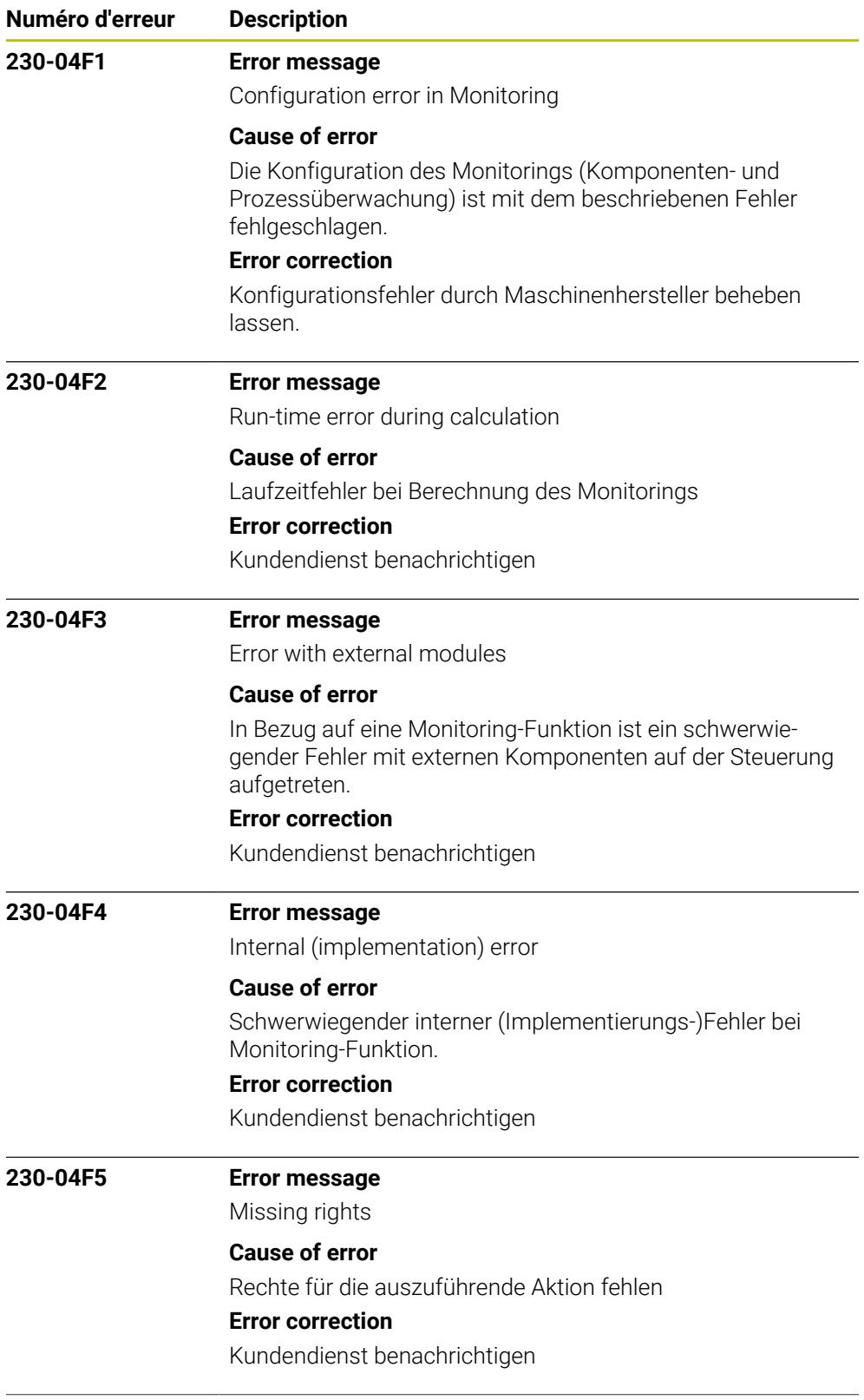

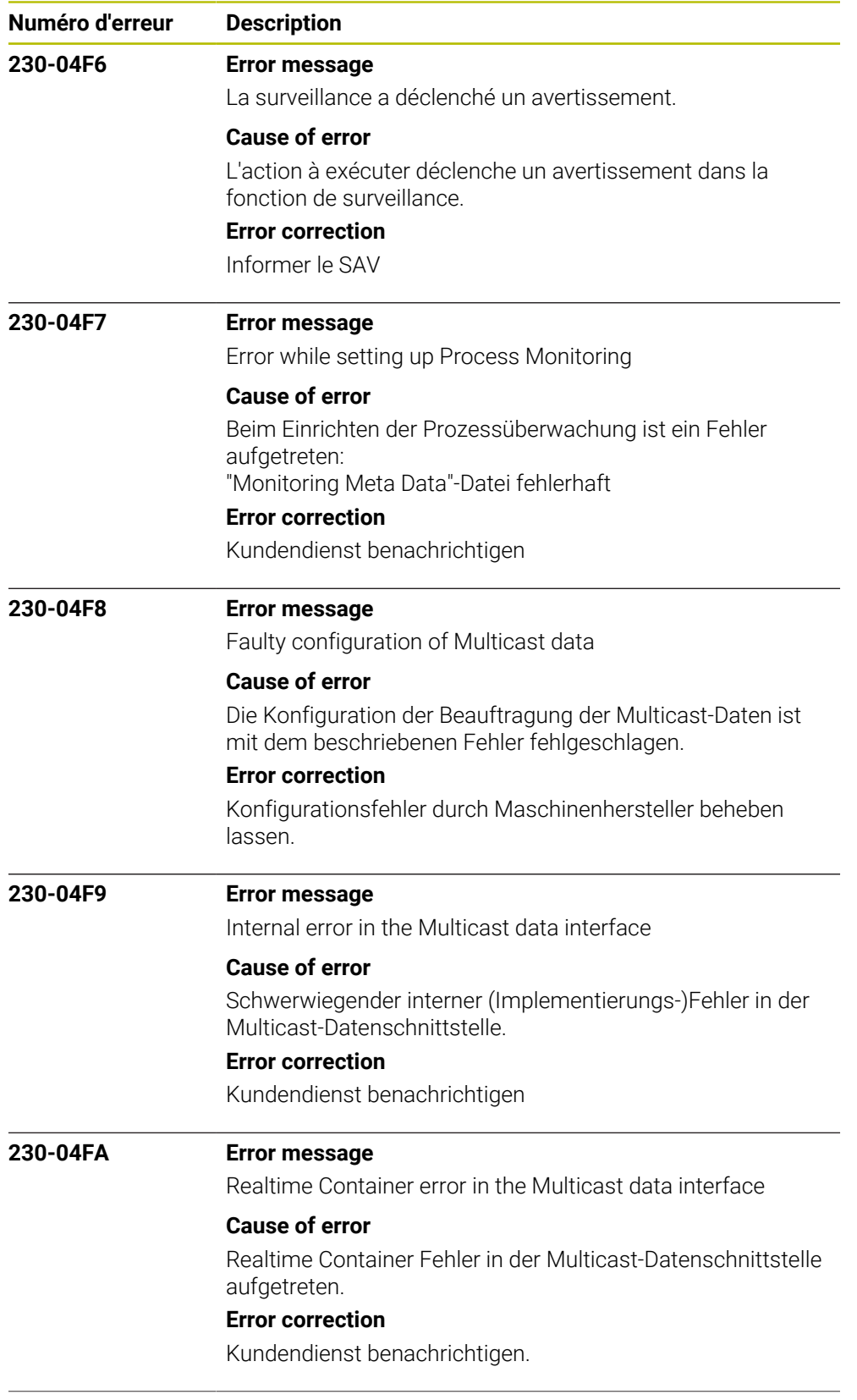

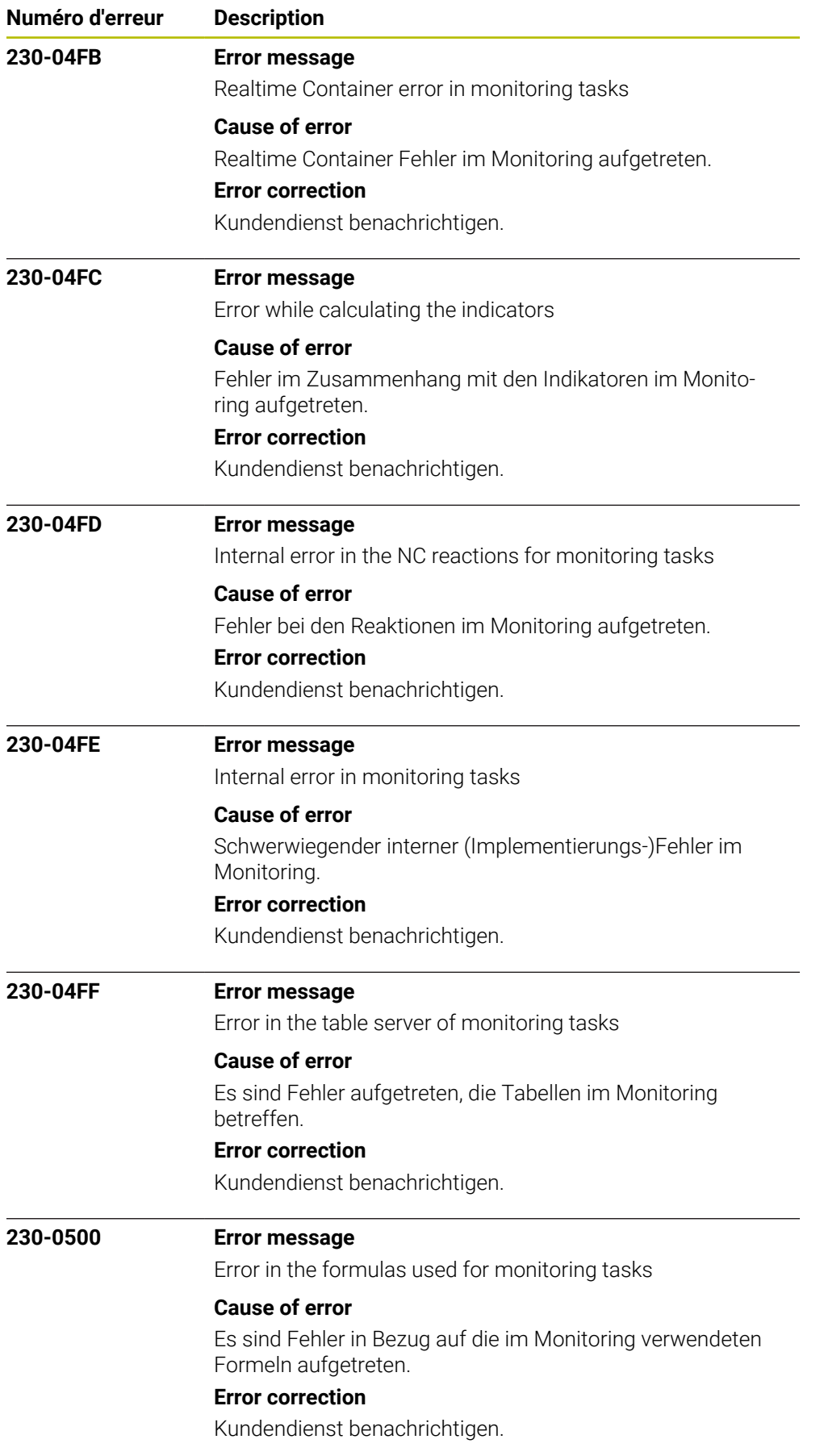

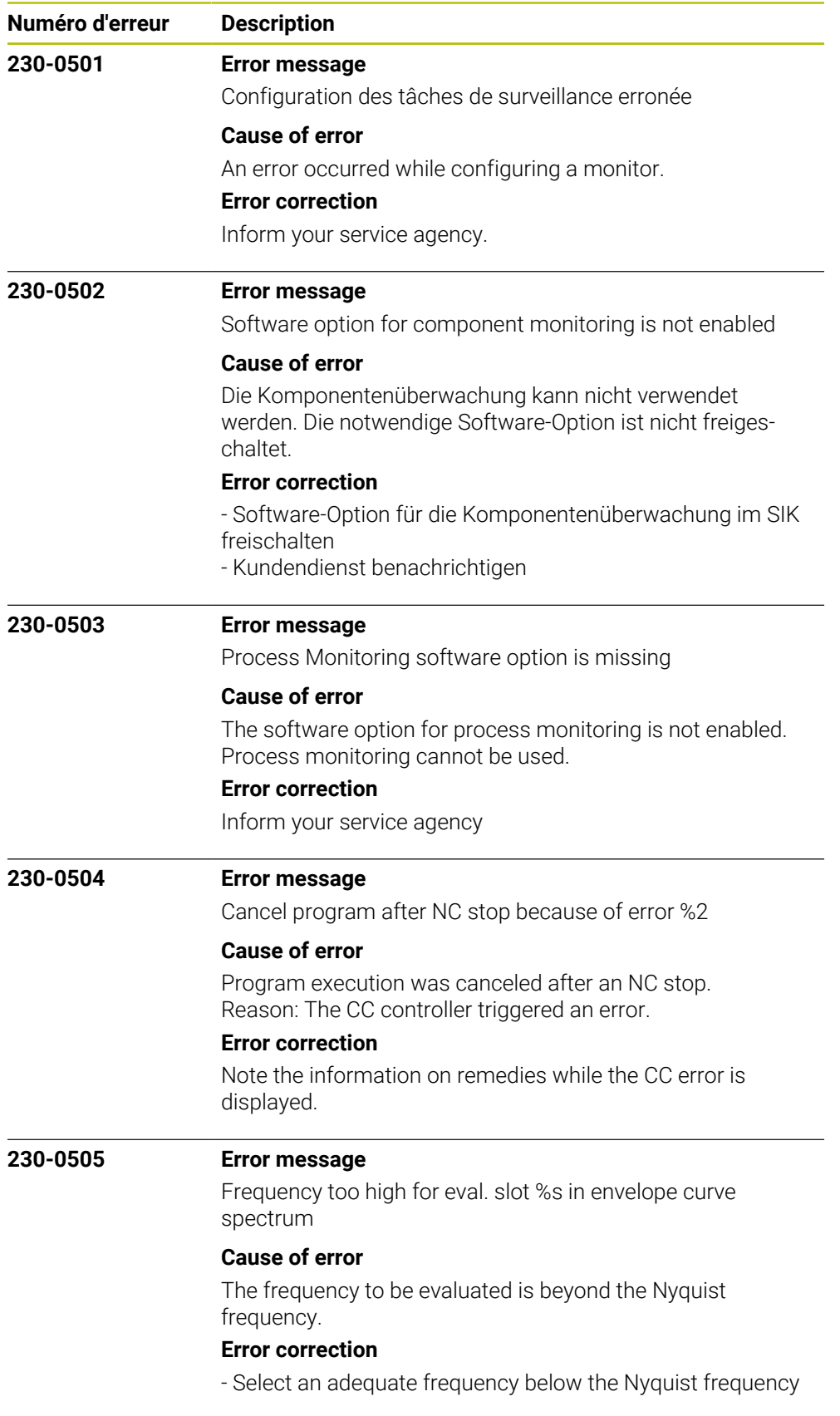

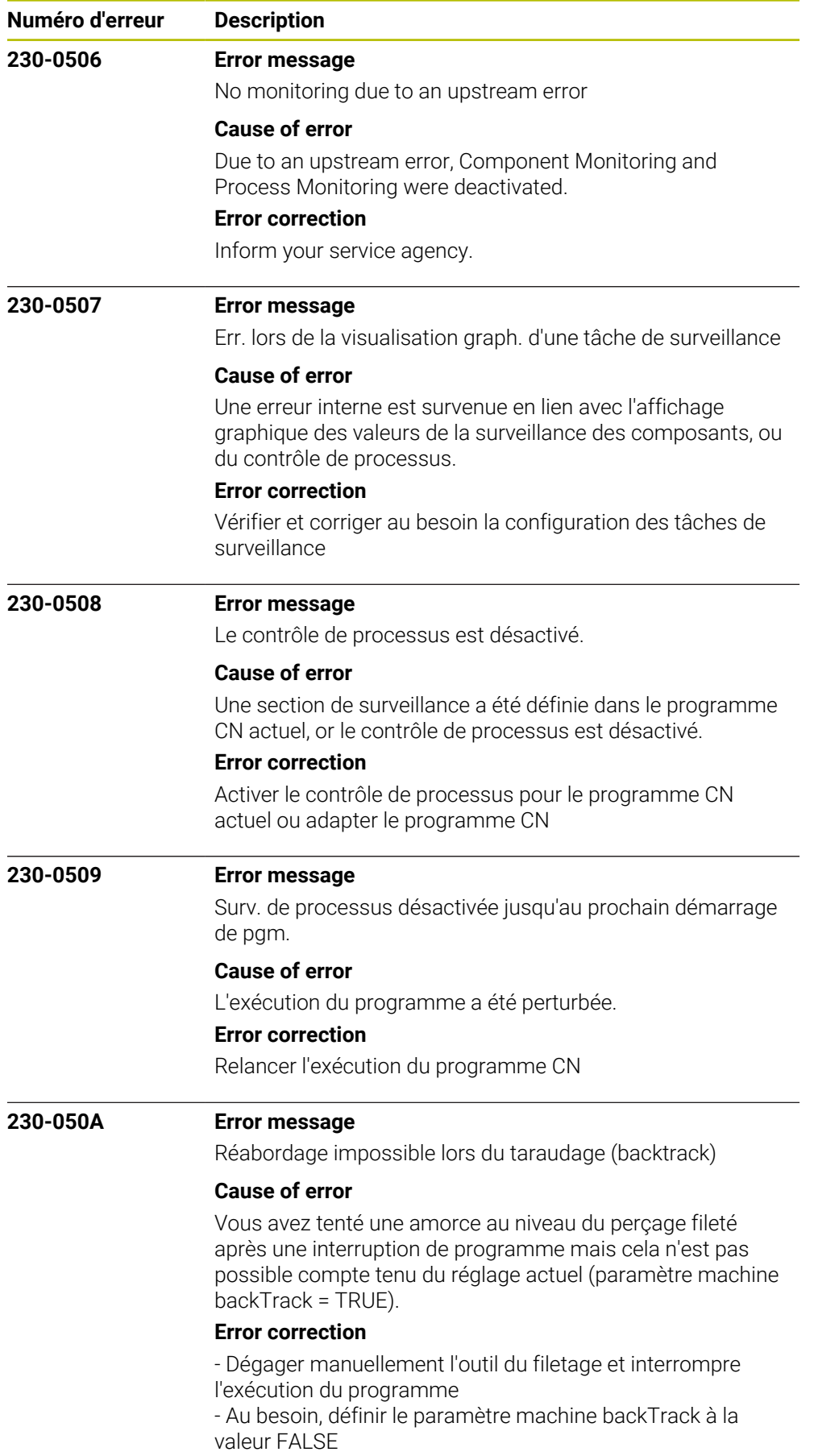

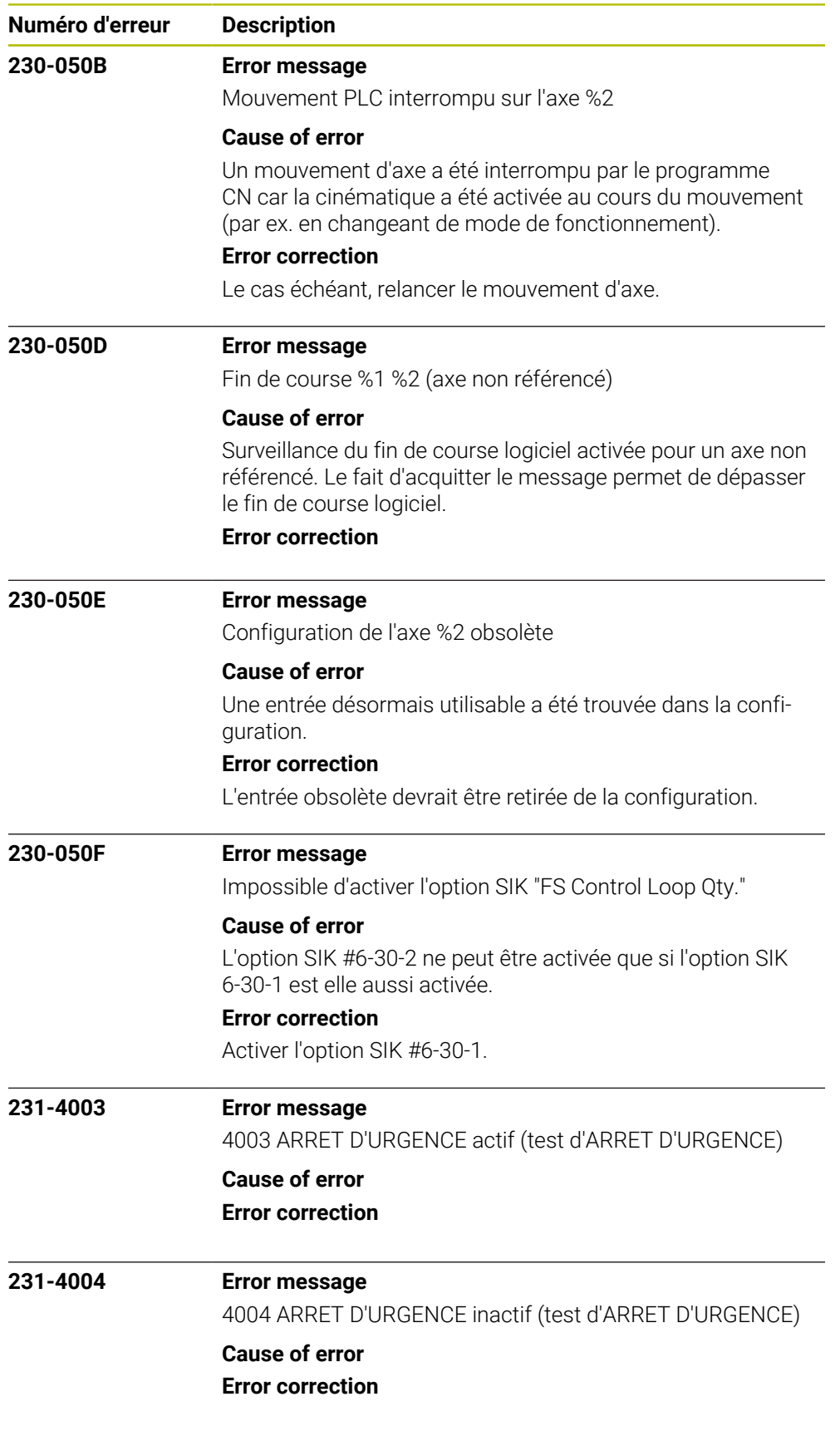

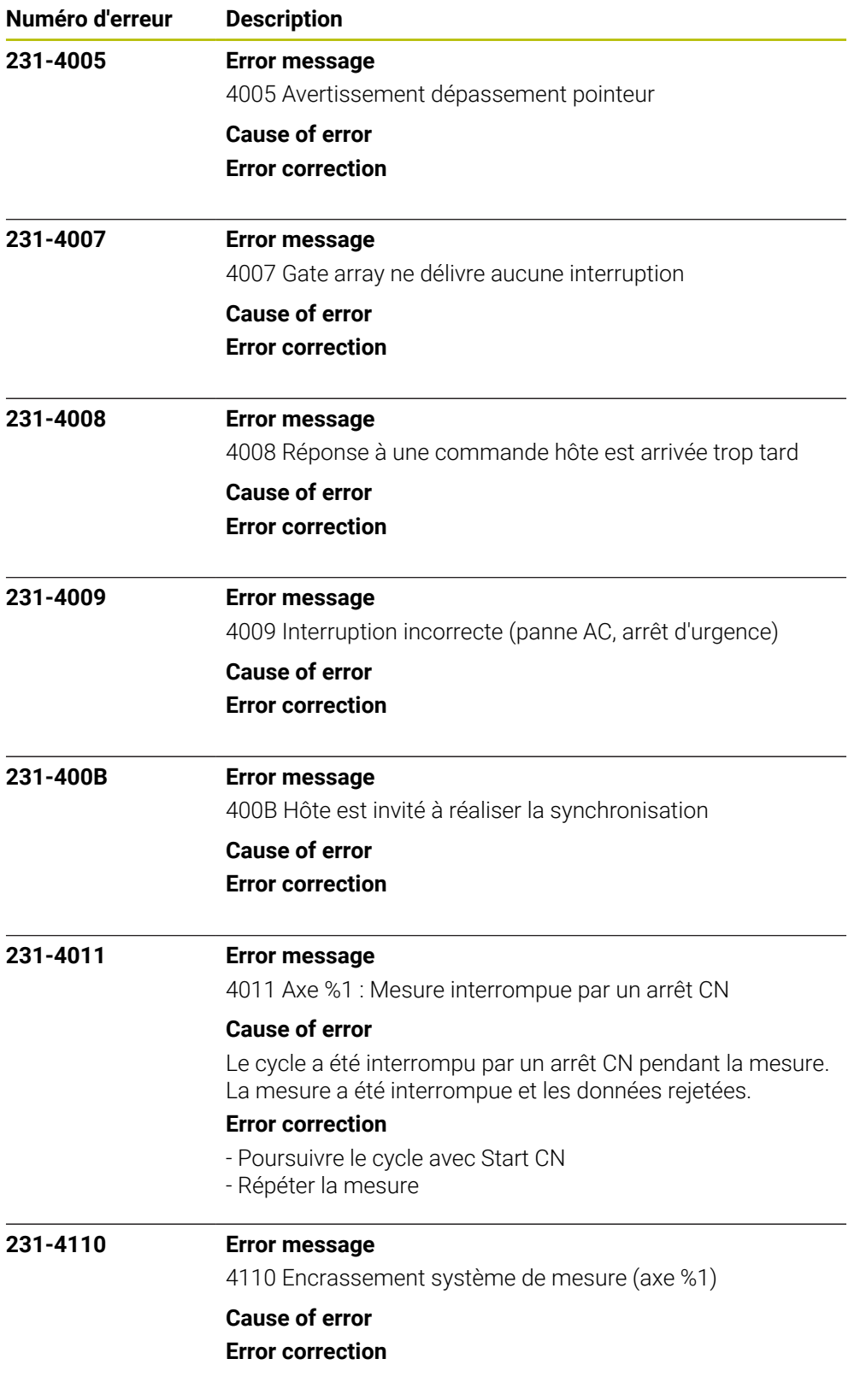

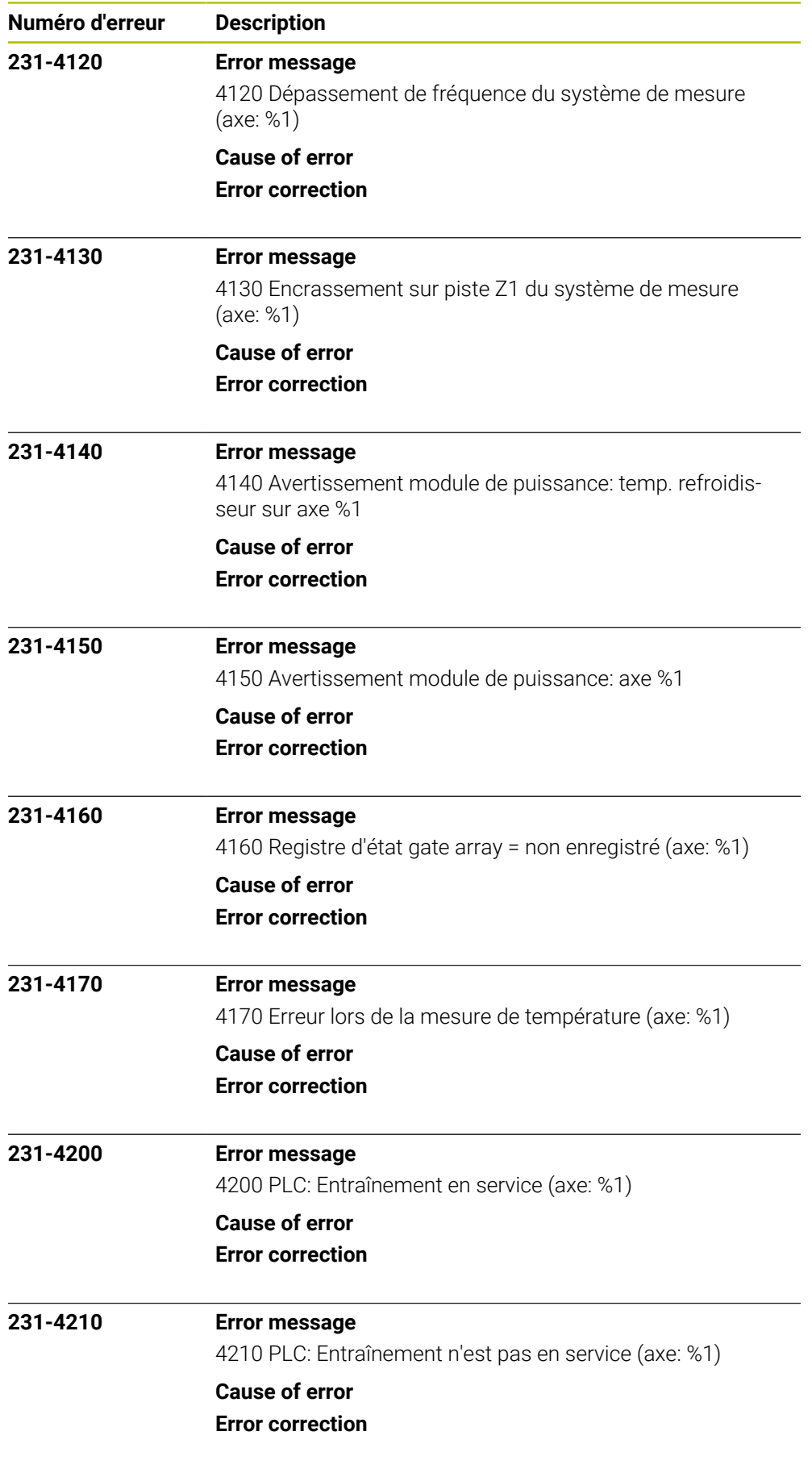

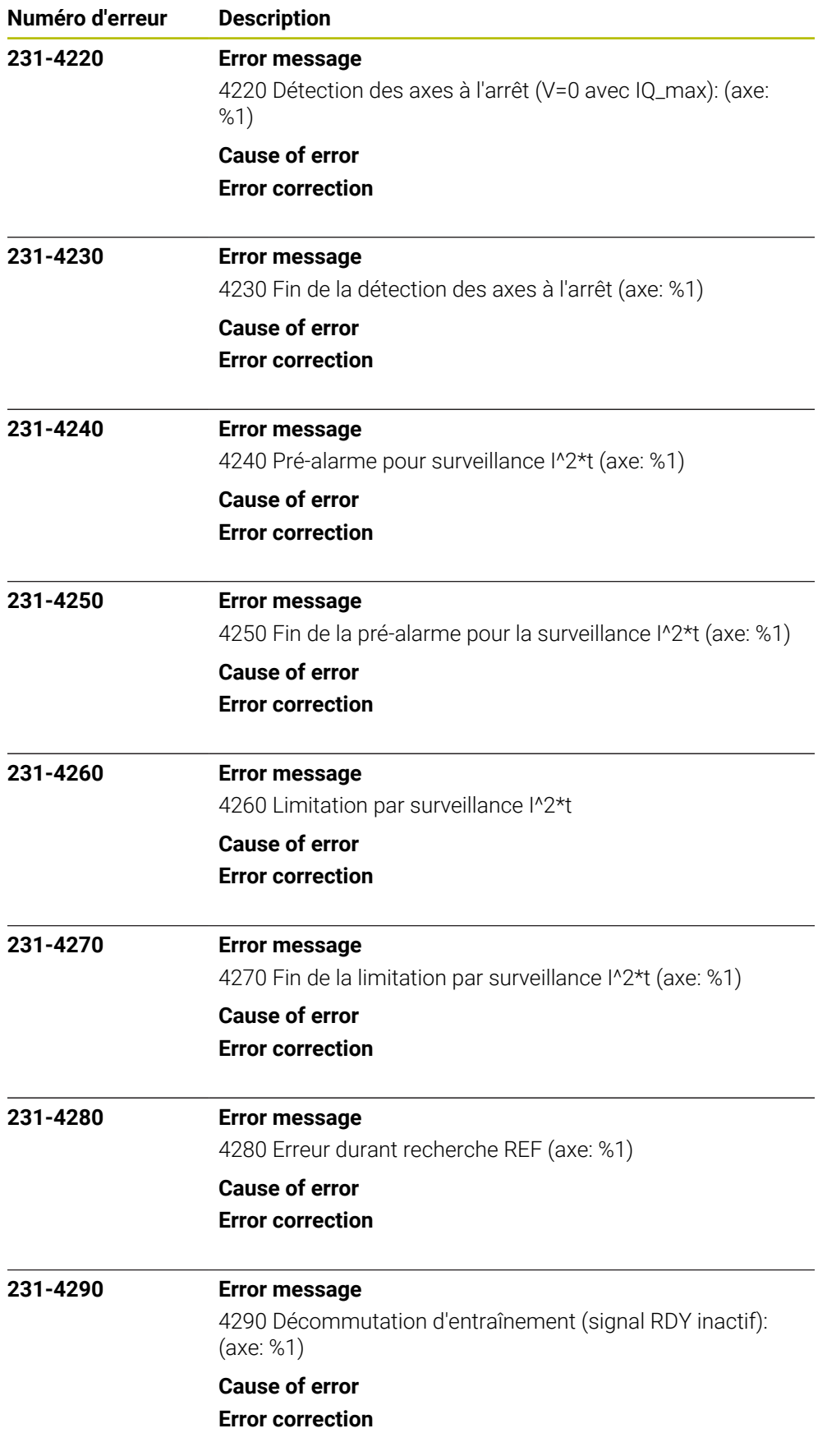

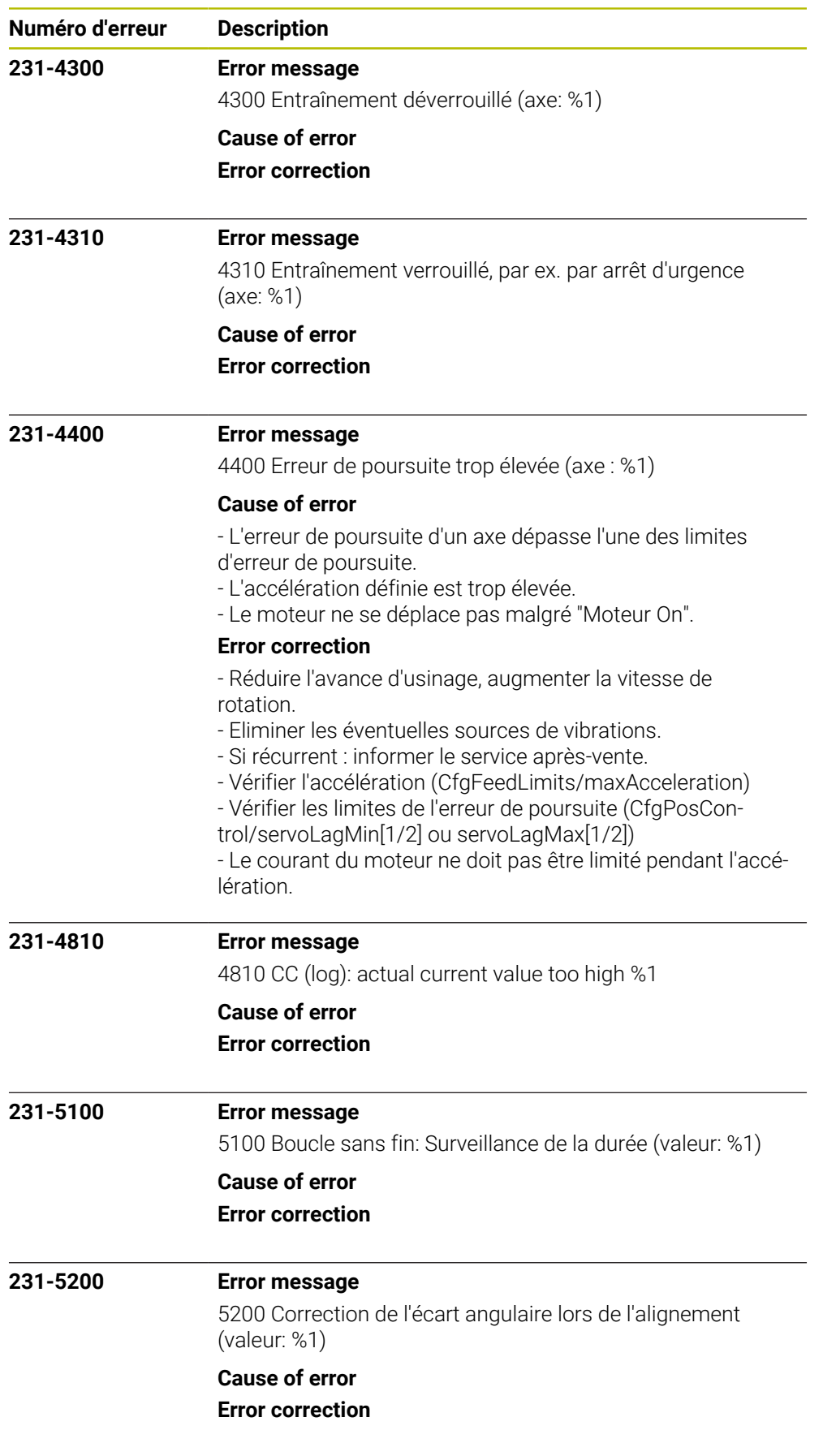

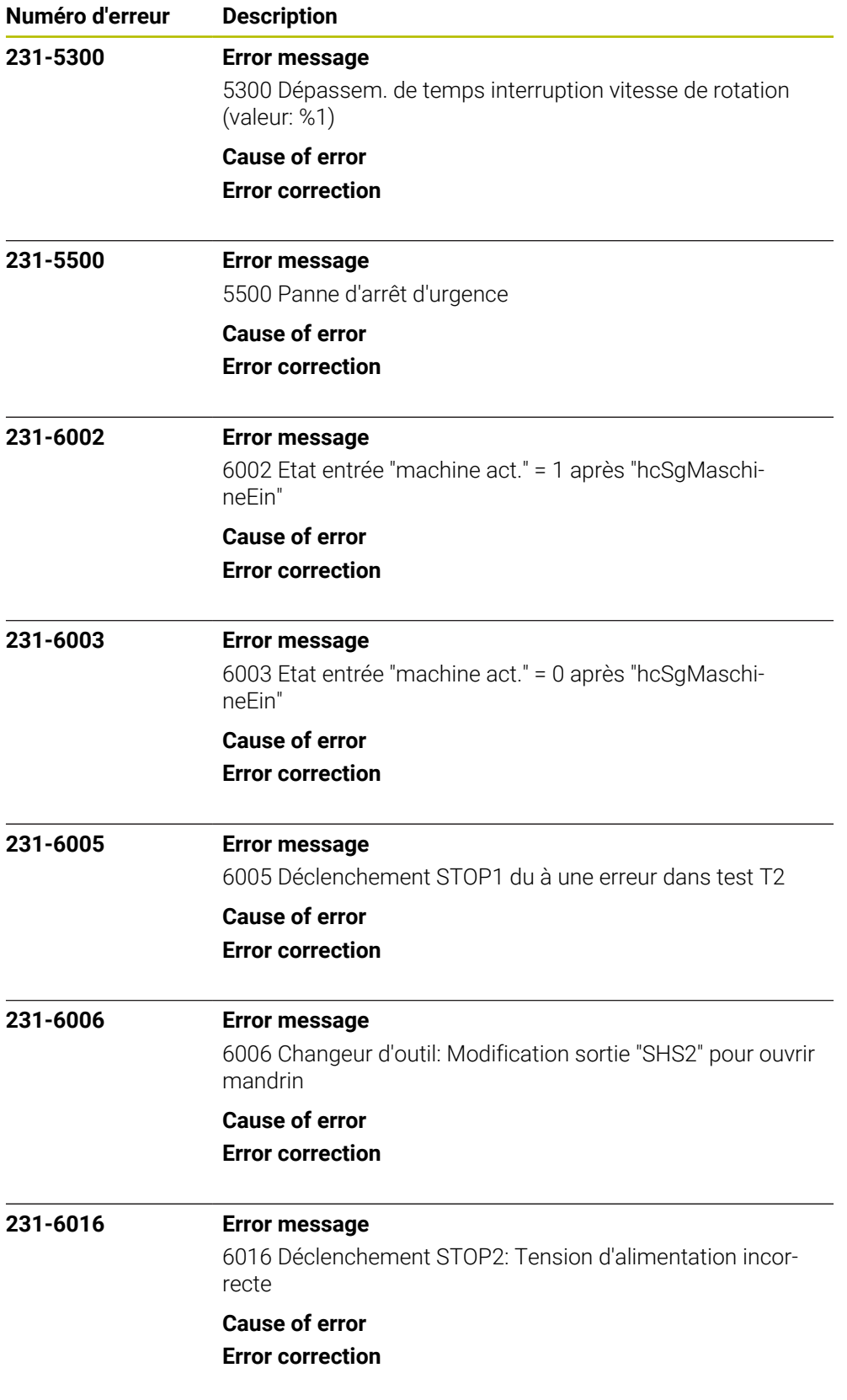

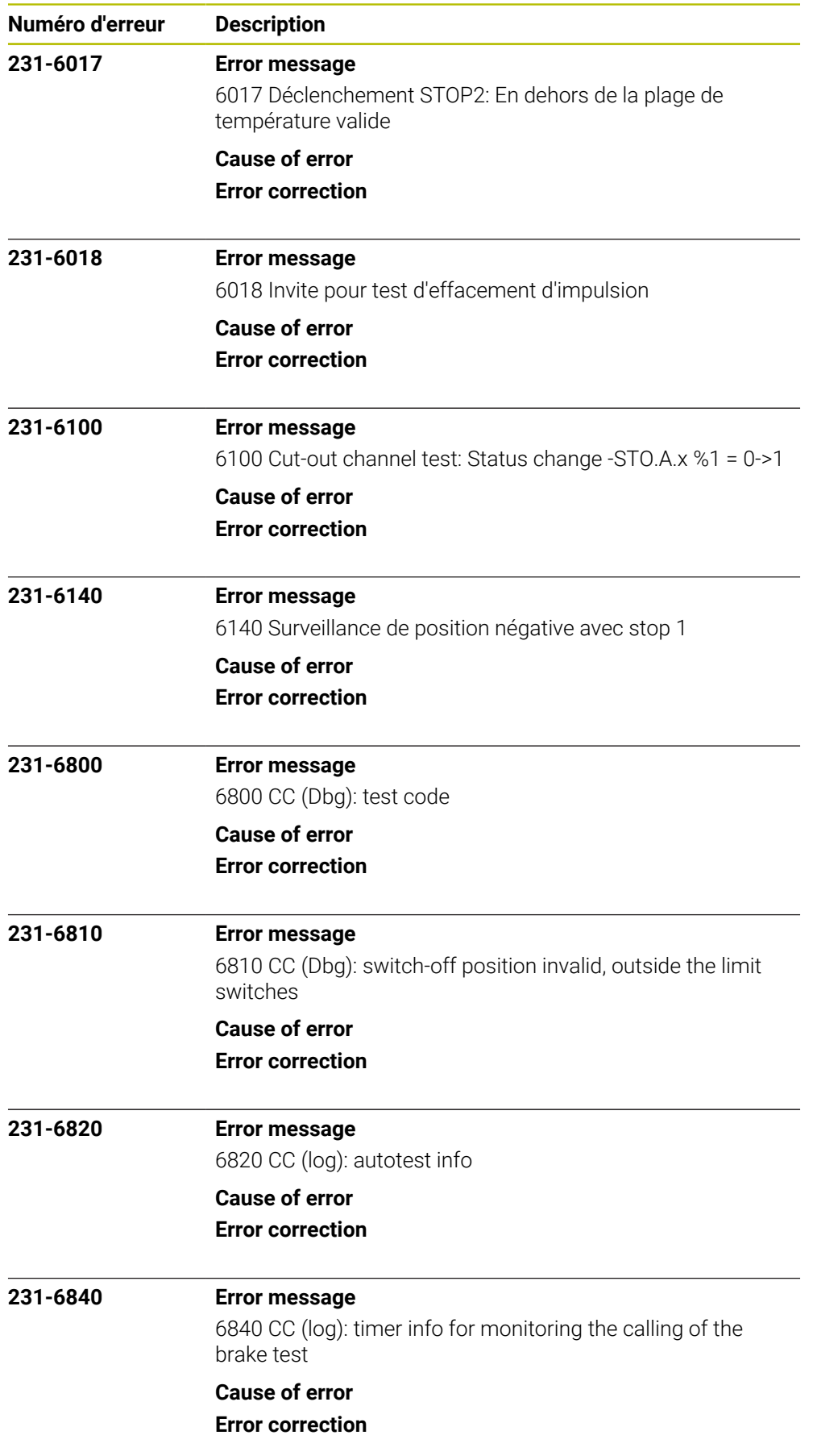

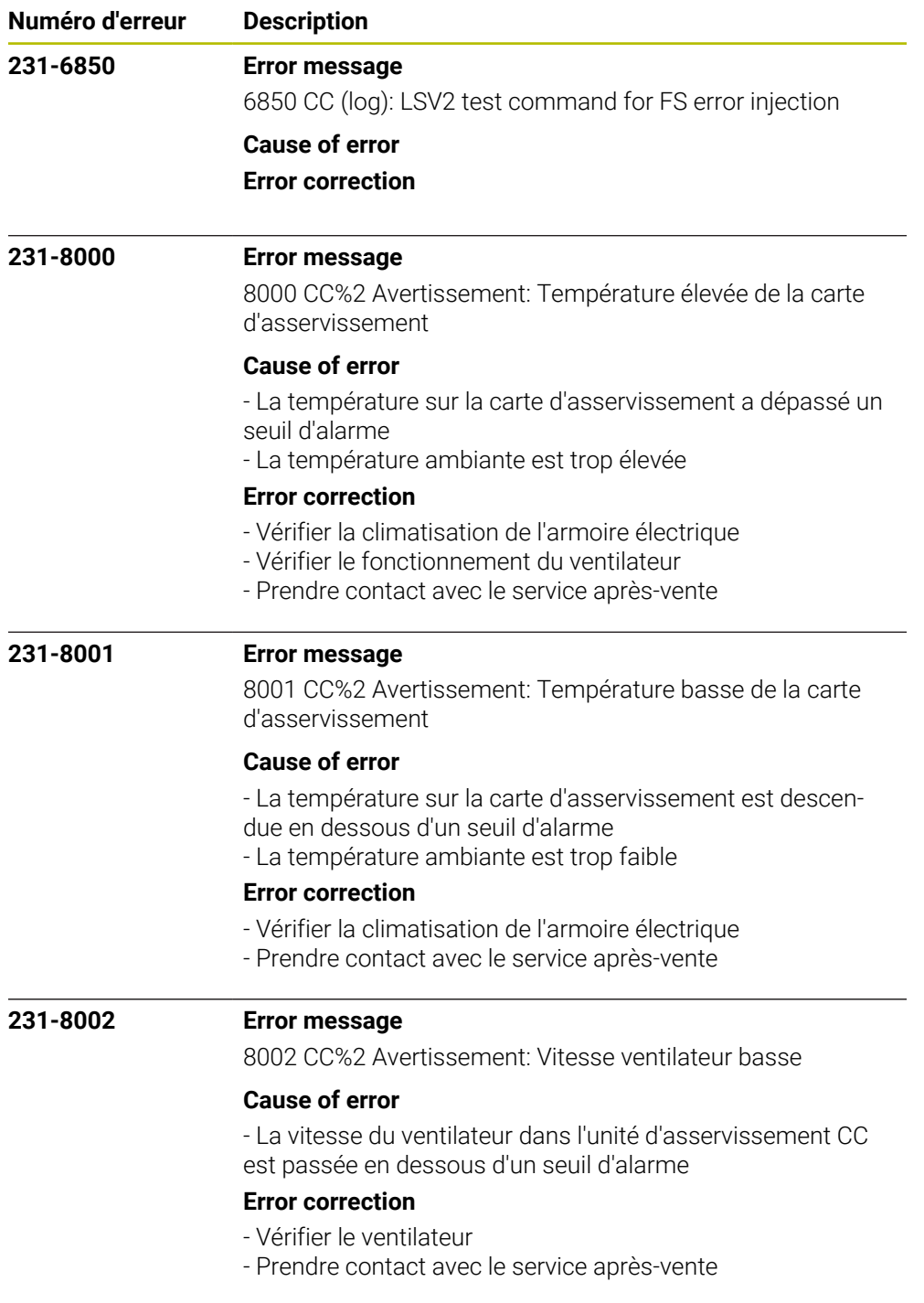

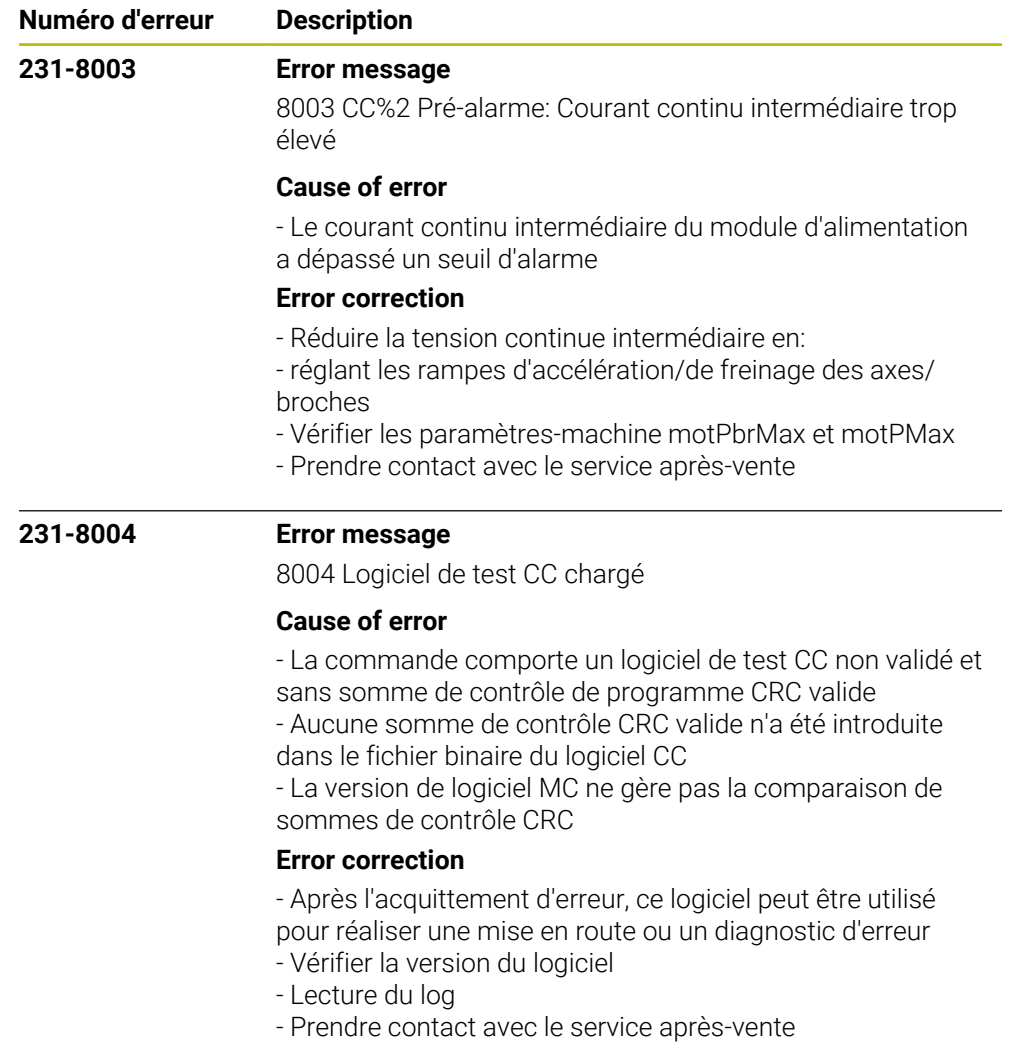

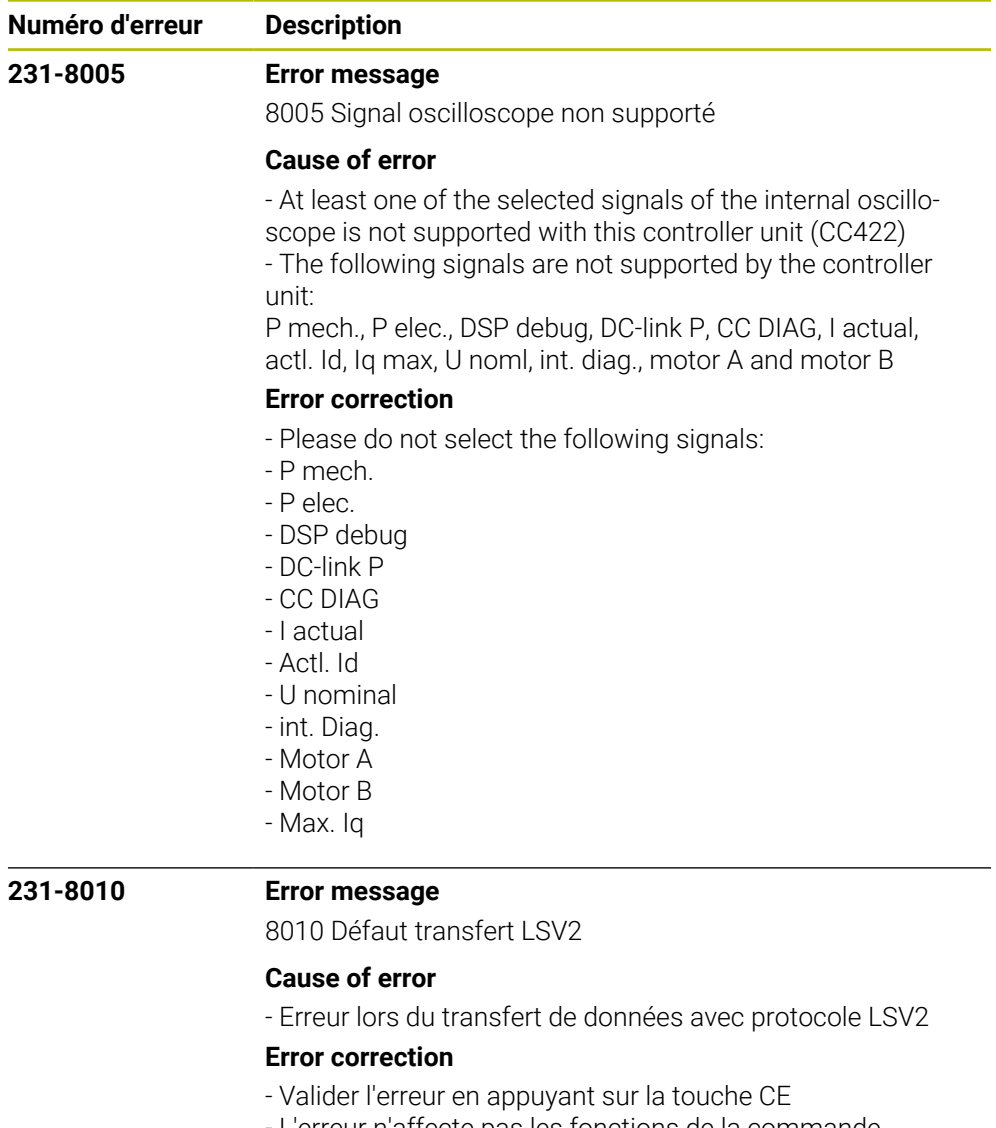

- L'erreur n'affecte pas les fonctions de la commande
- Prenez contact avec le service après-vente

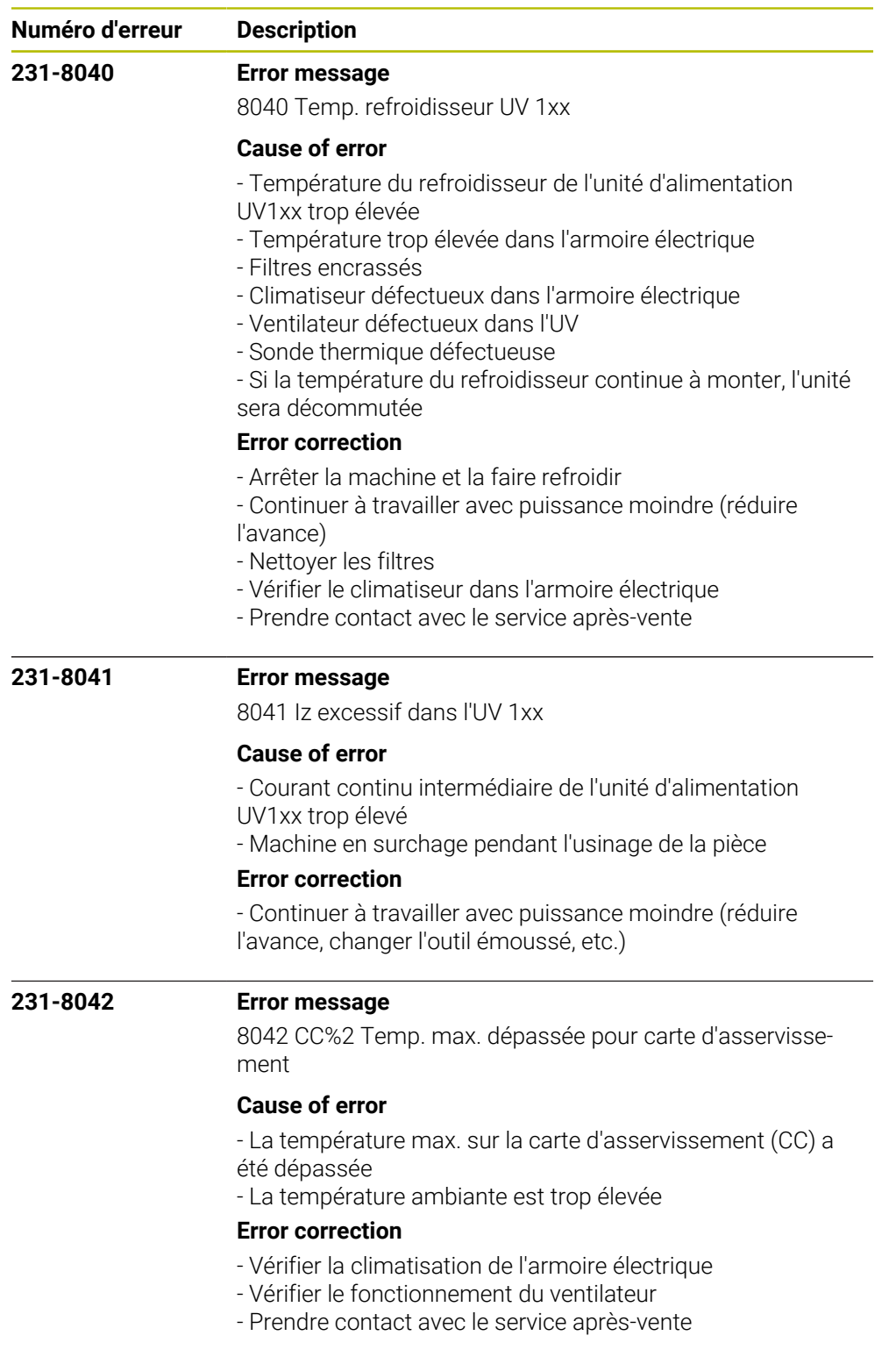

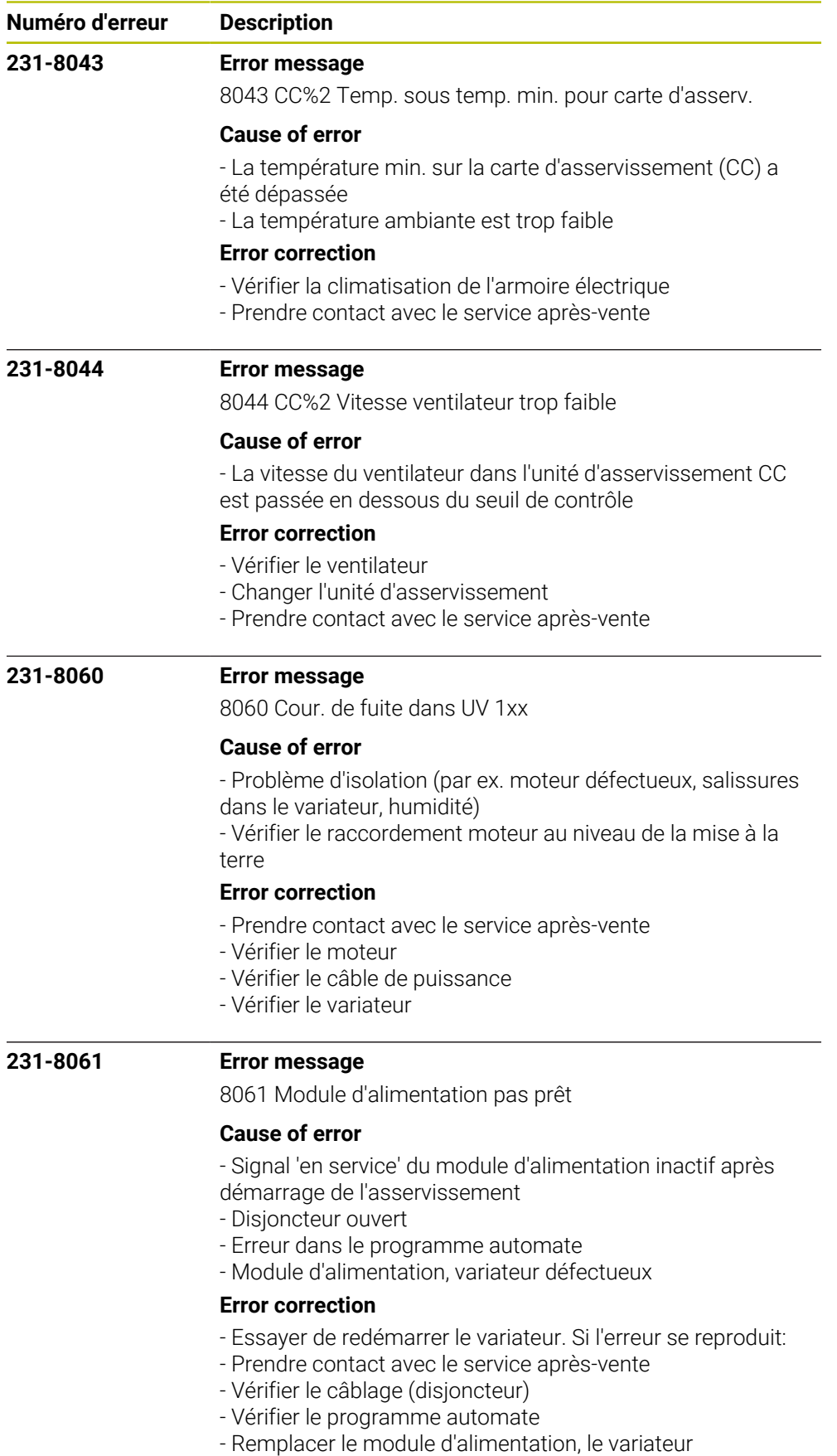

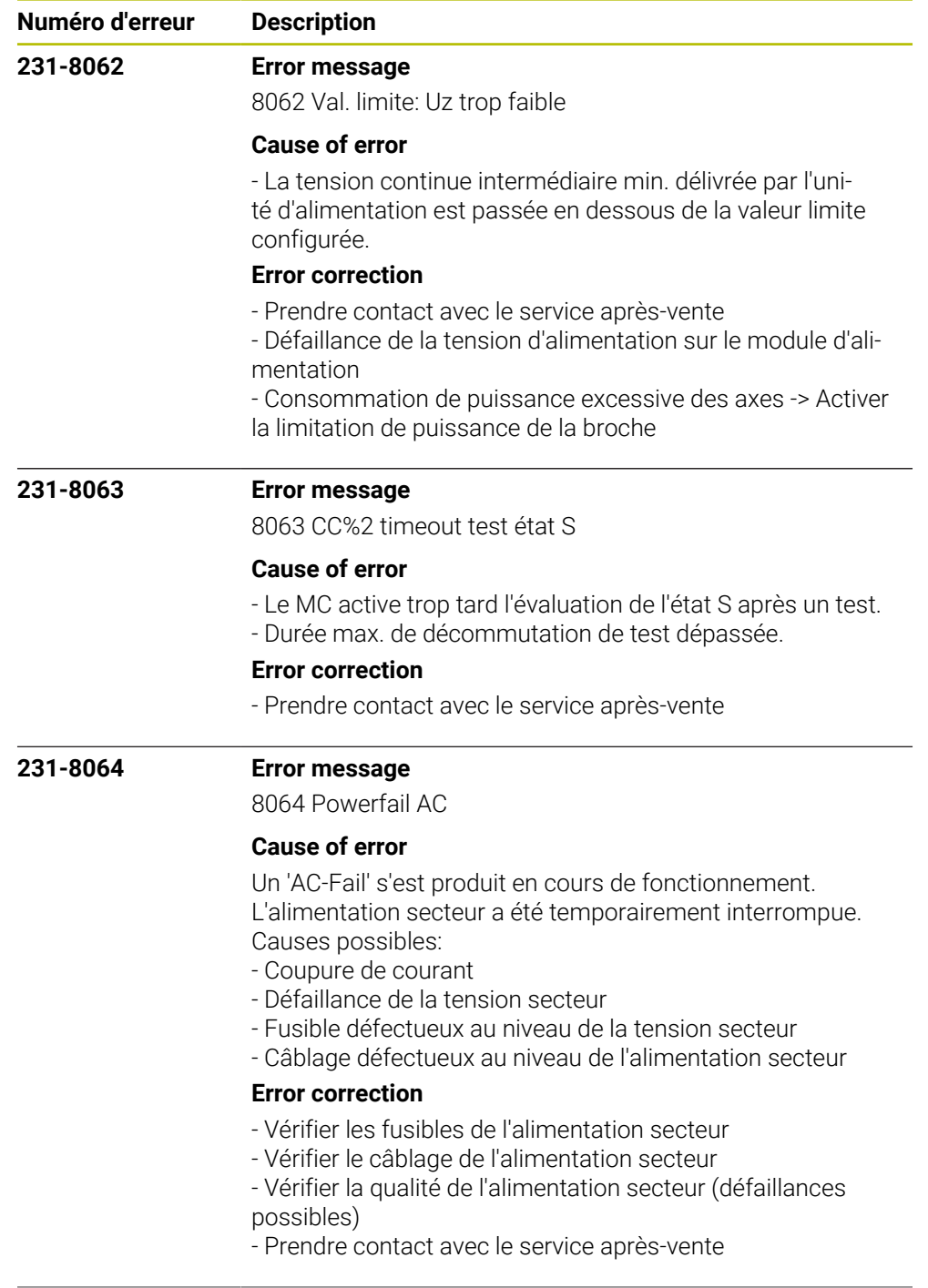

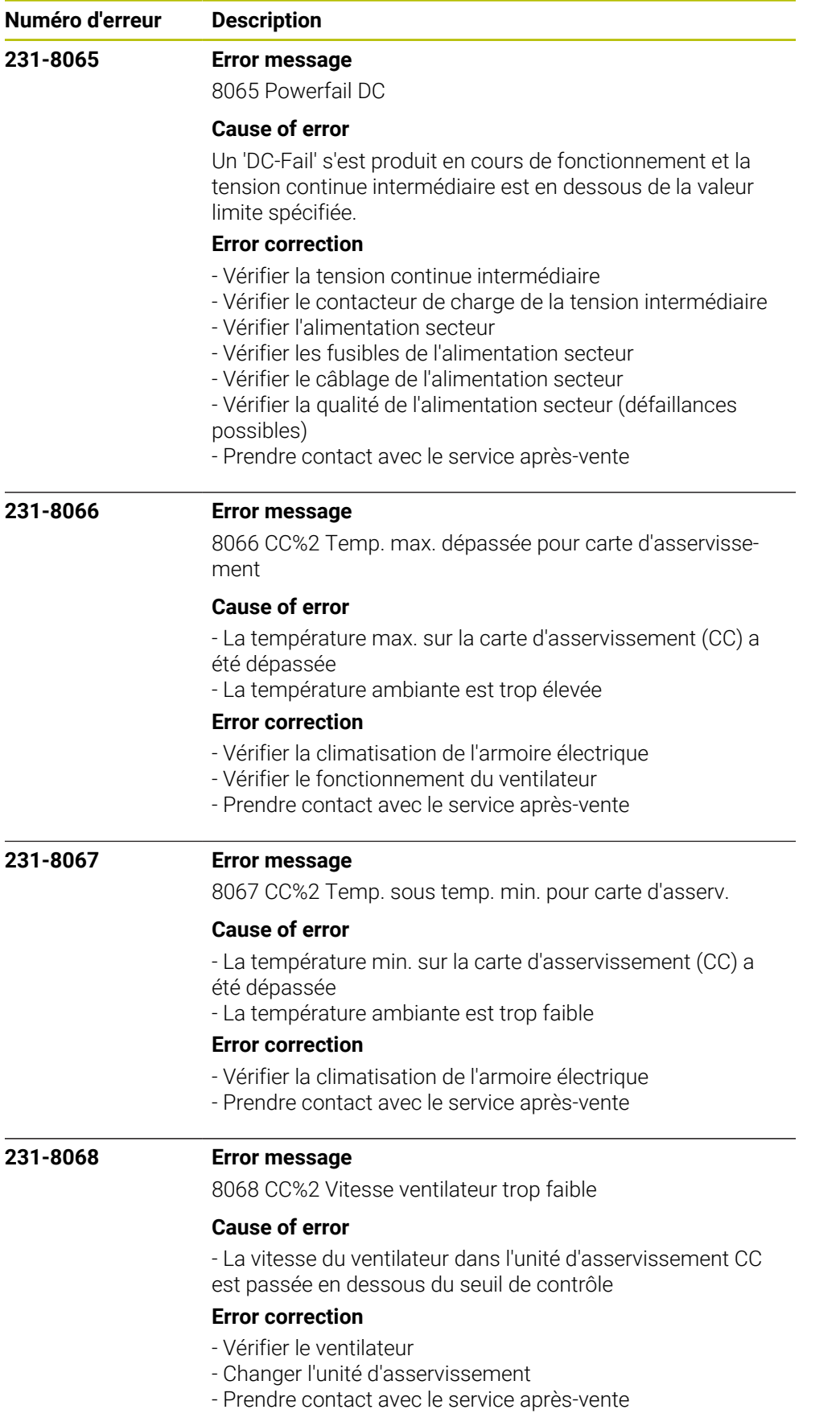

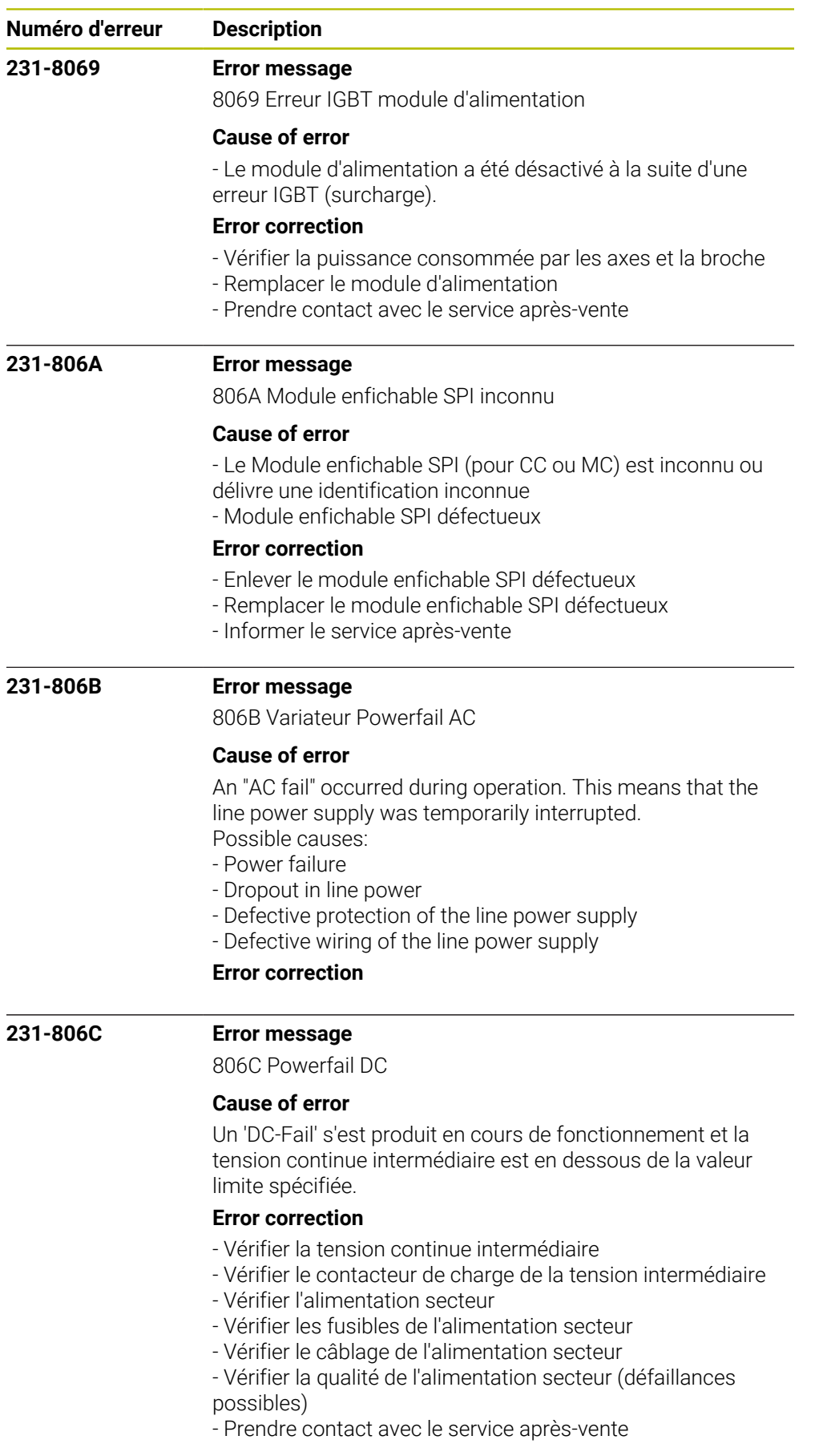

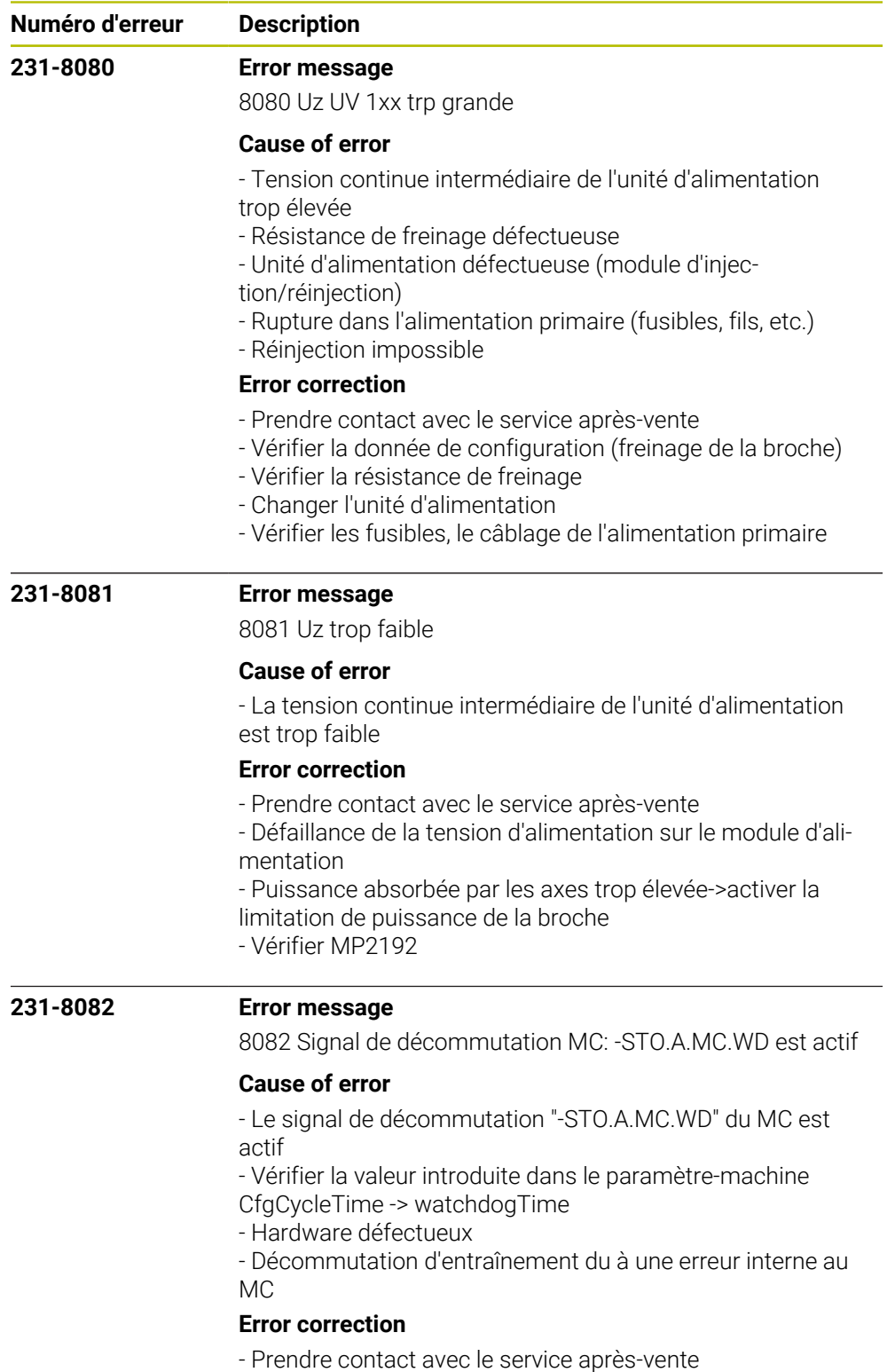

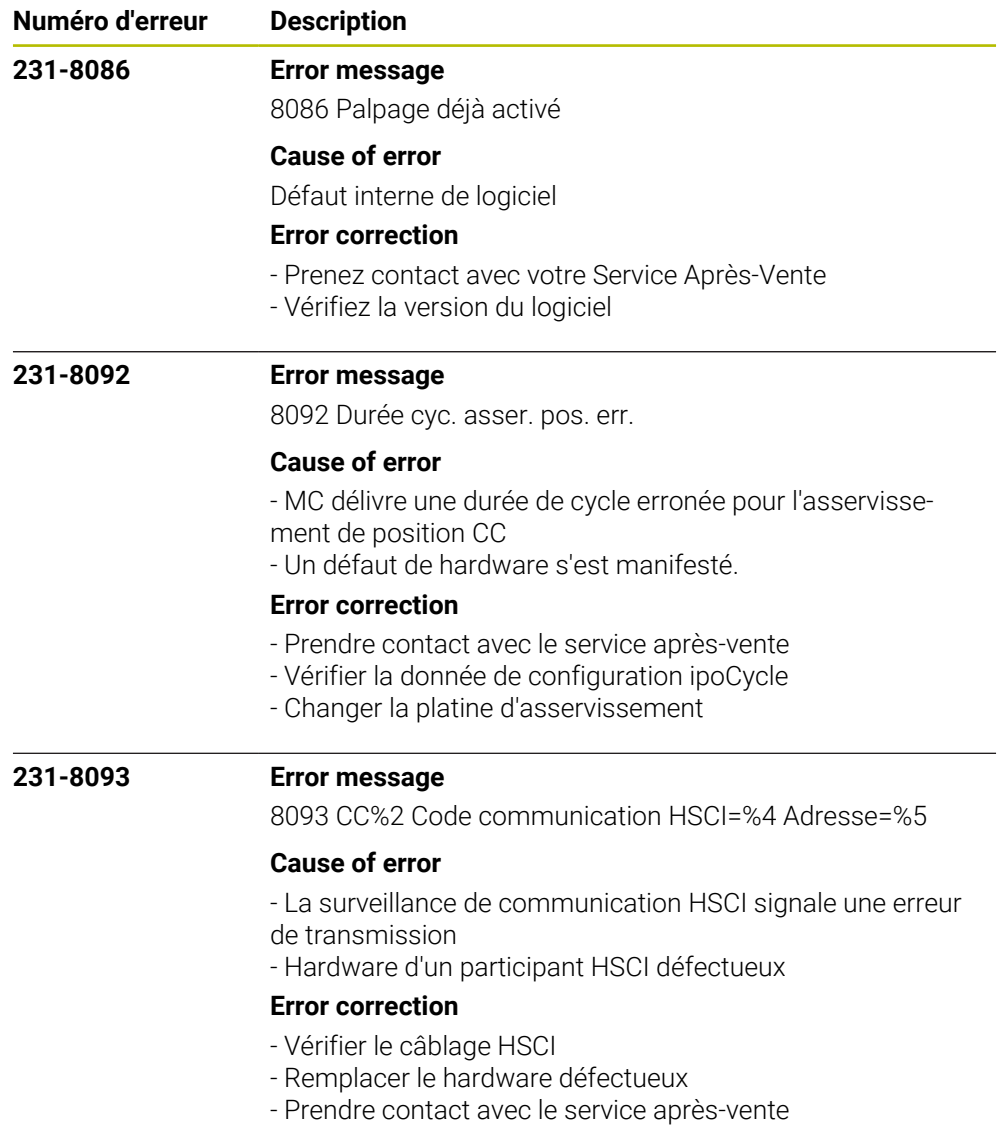

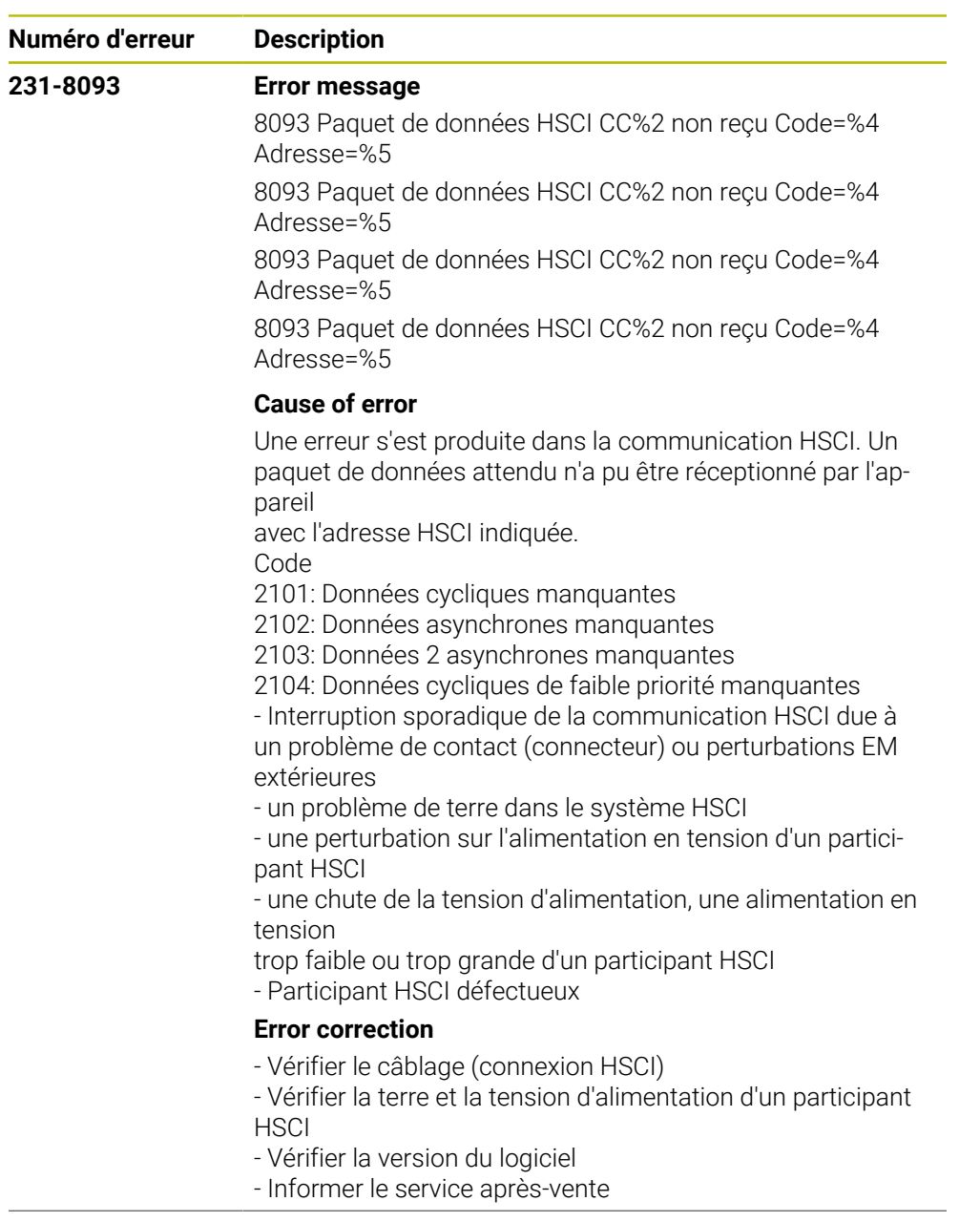

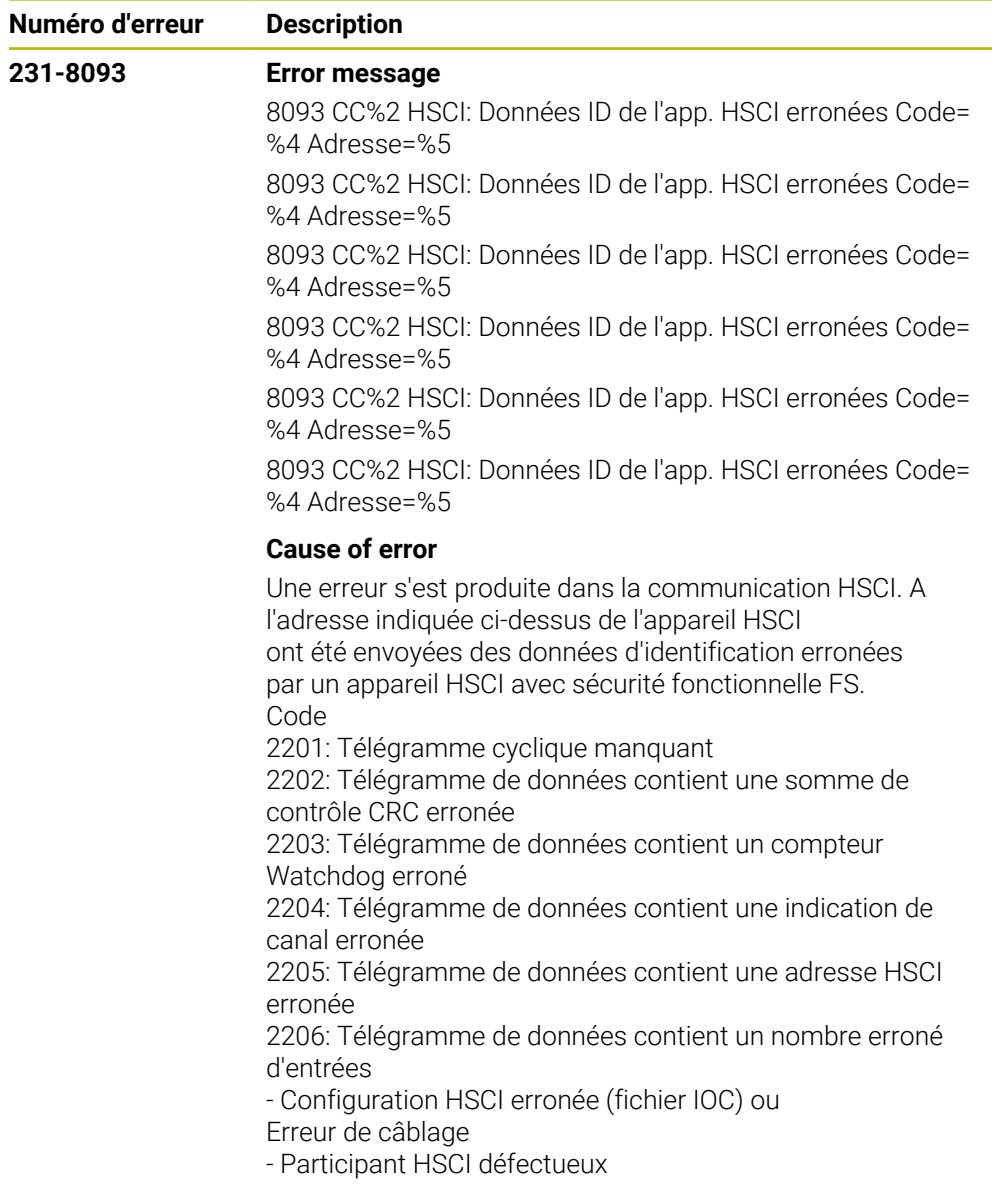

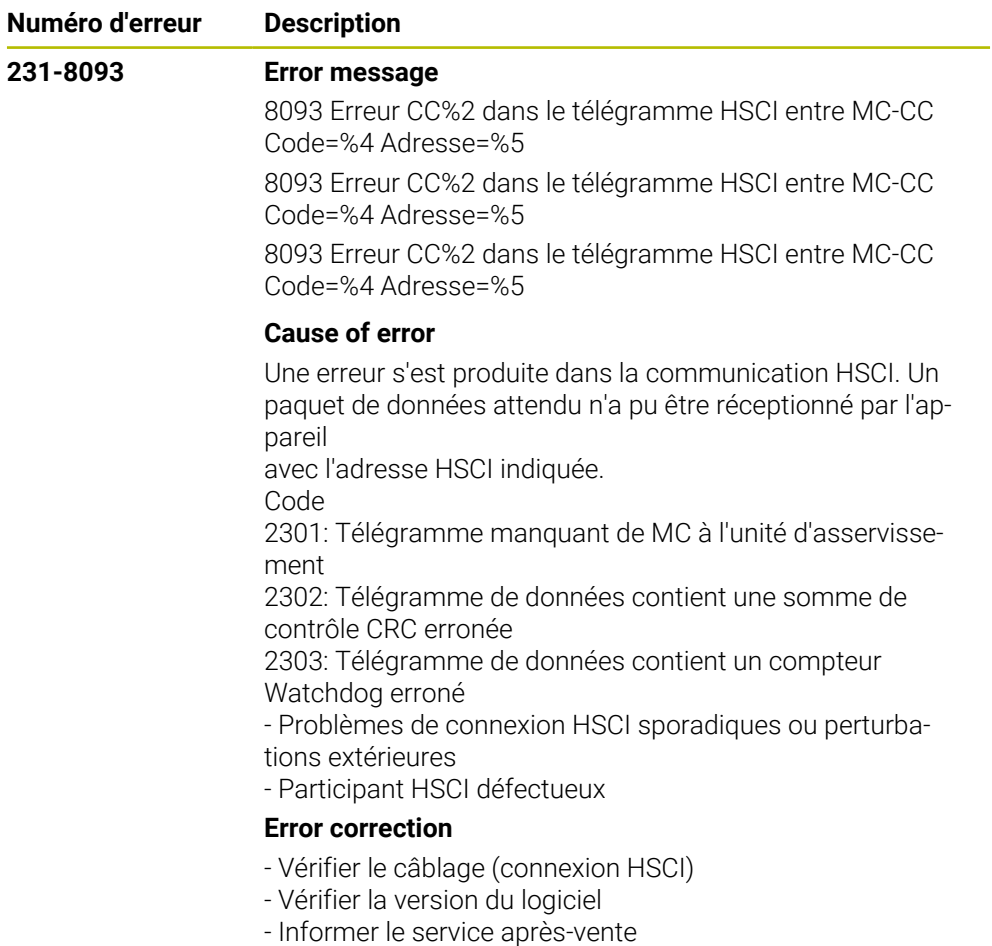

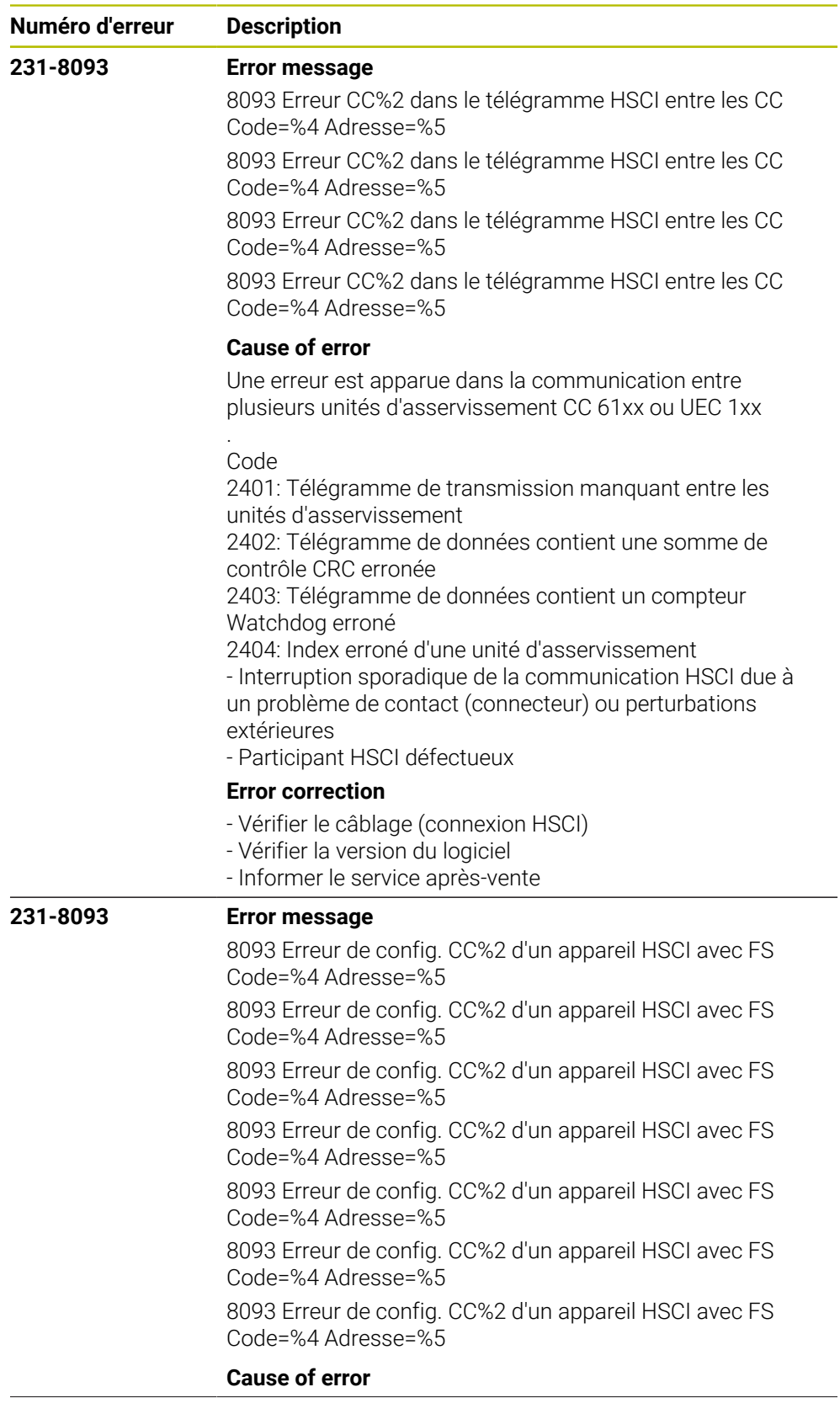

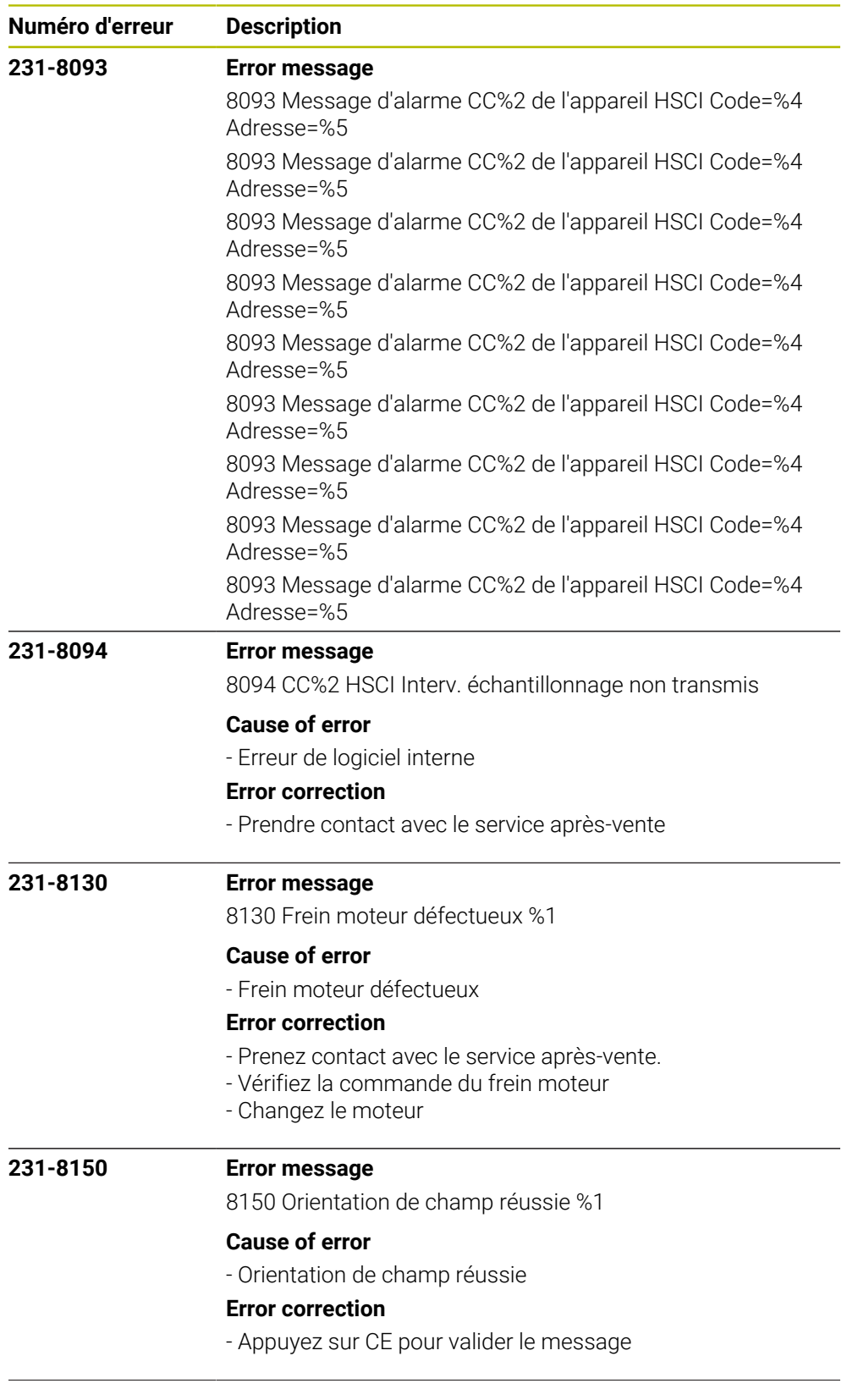

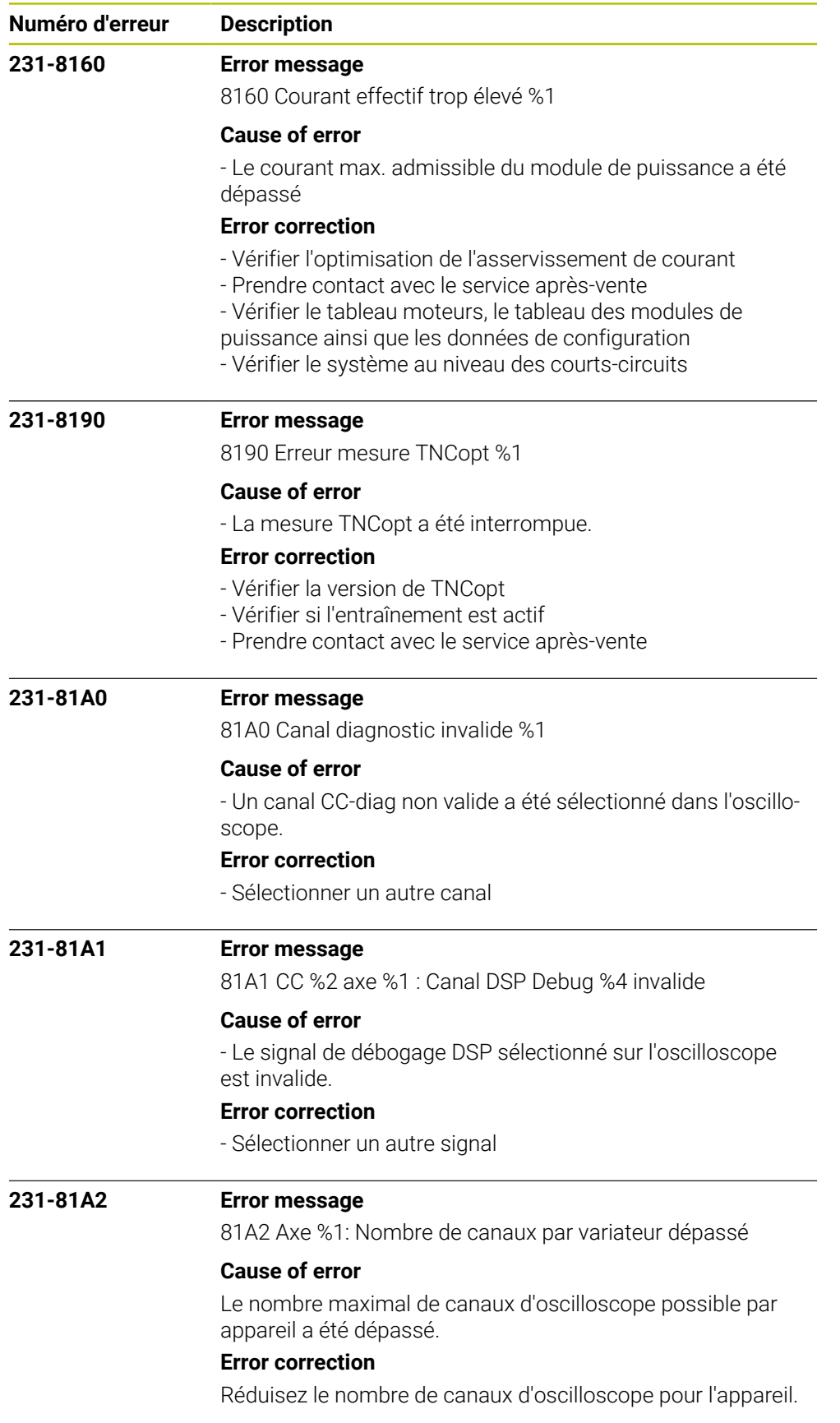

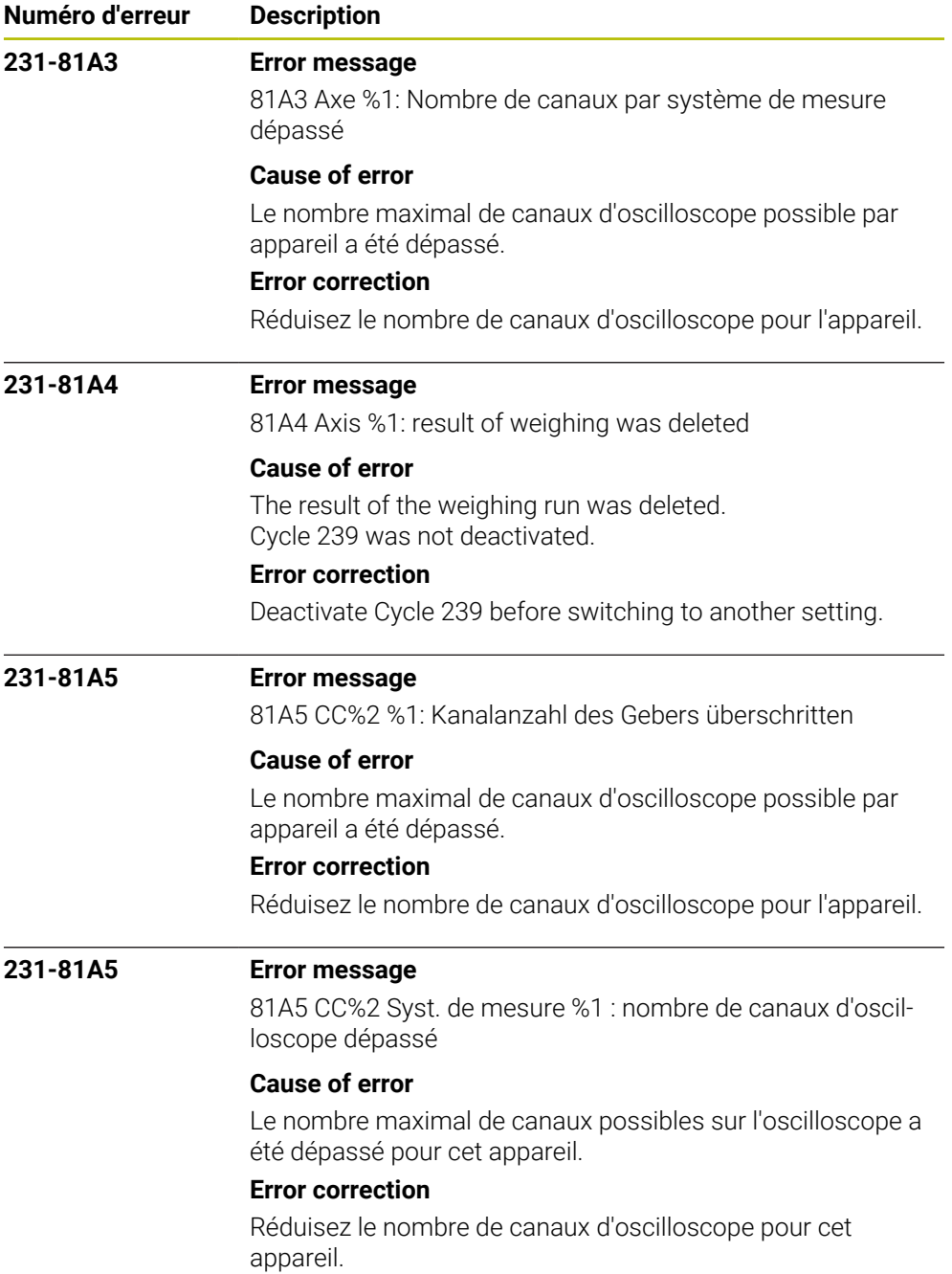

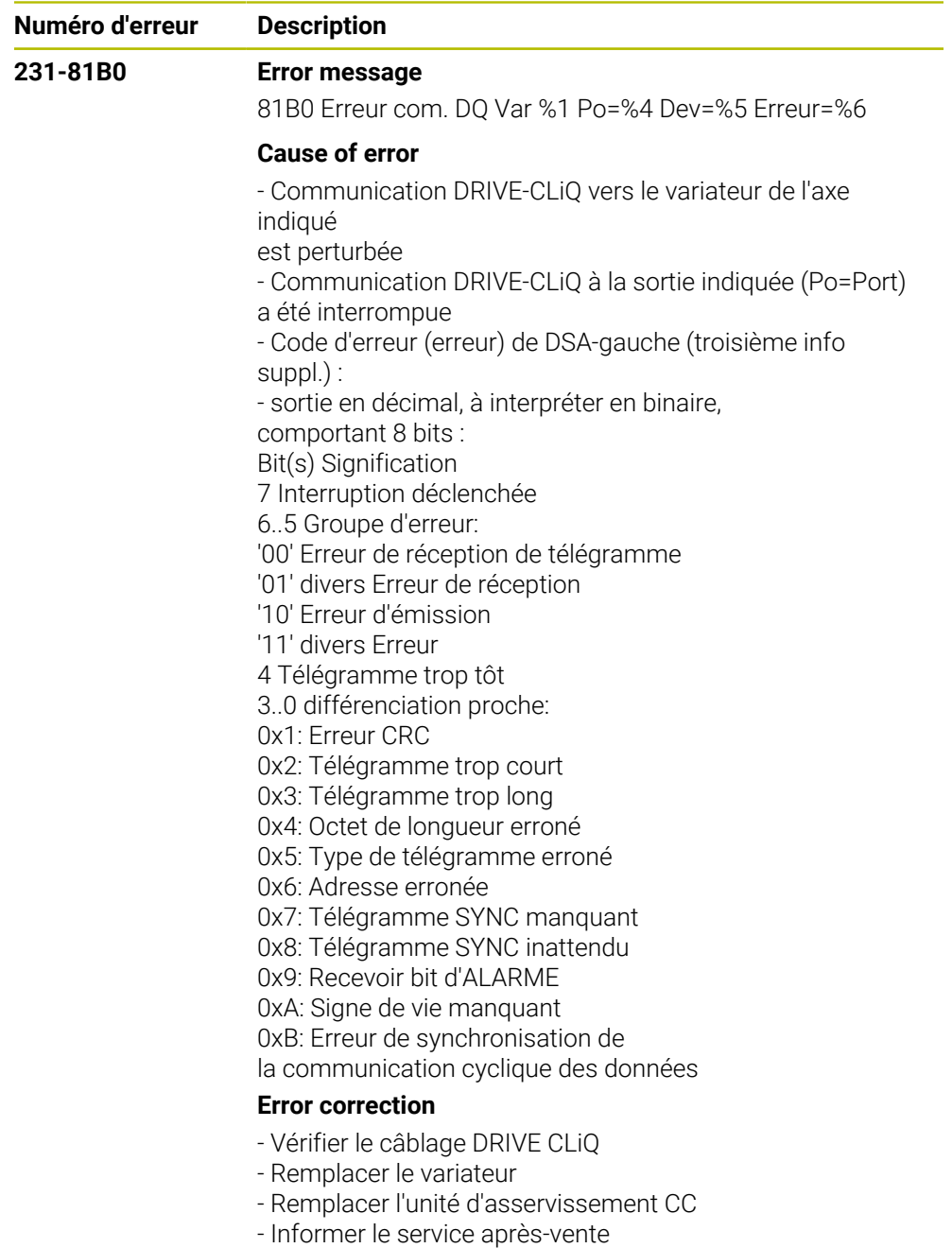

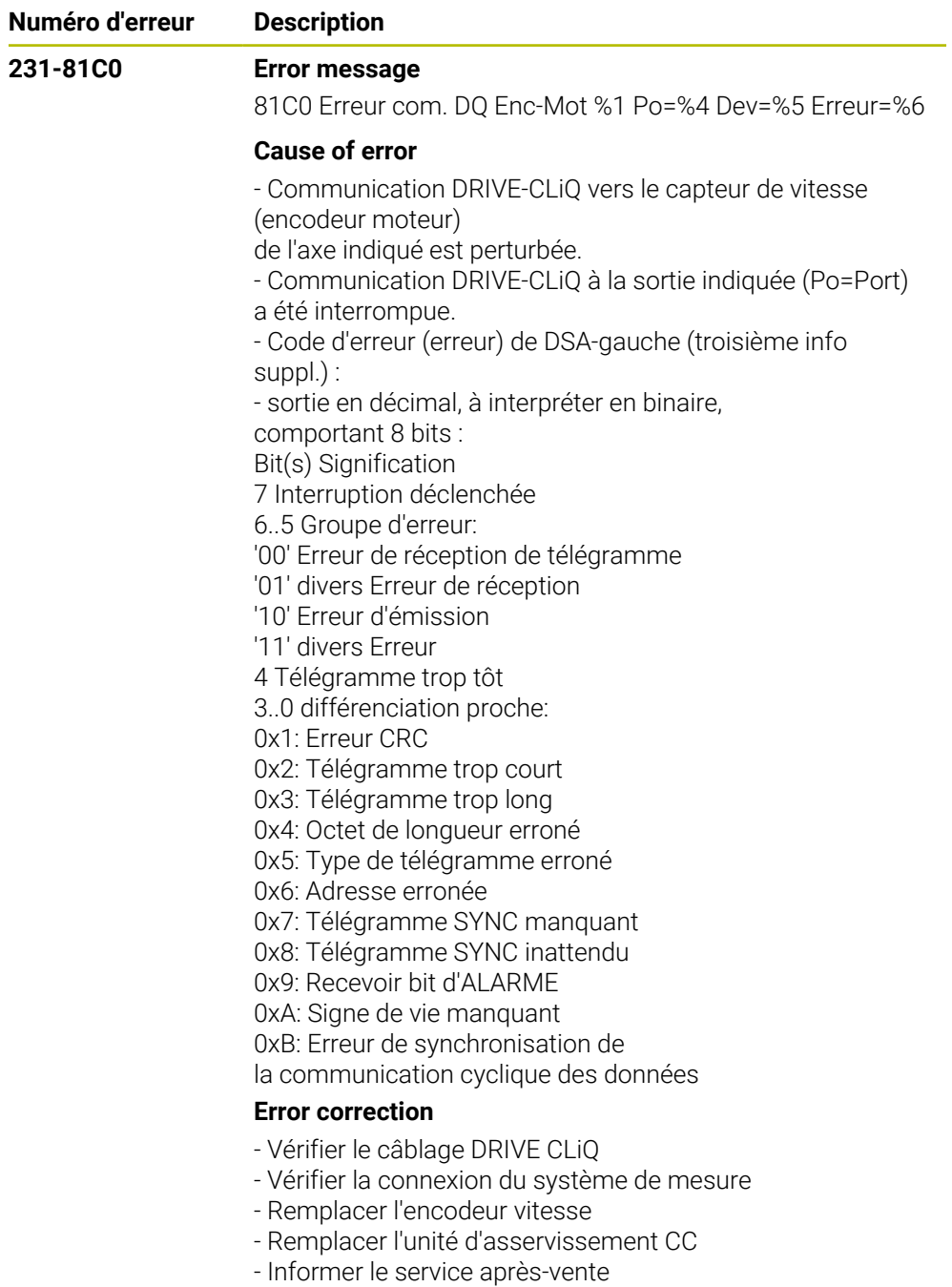
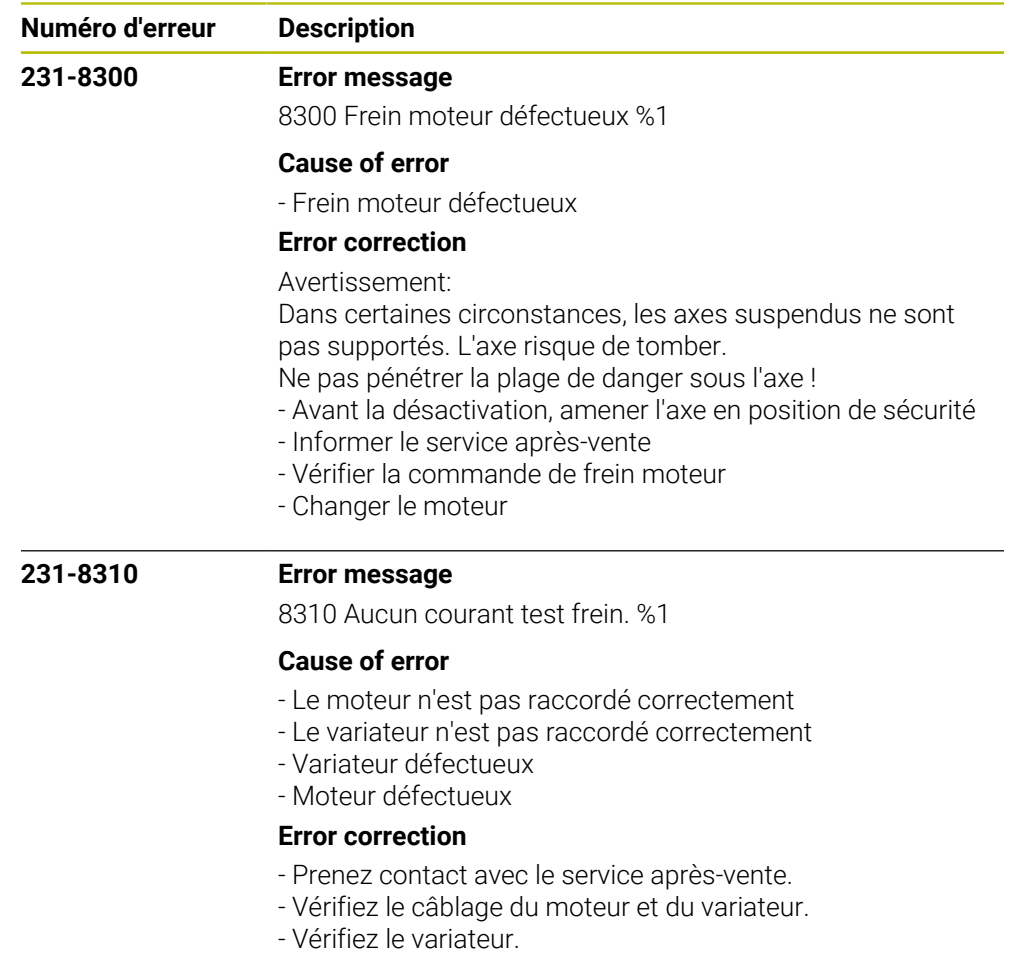

- Vérifiez le moteur.

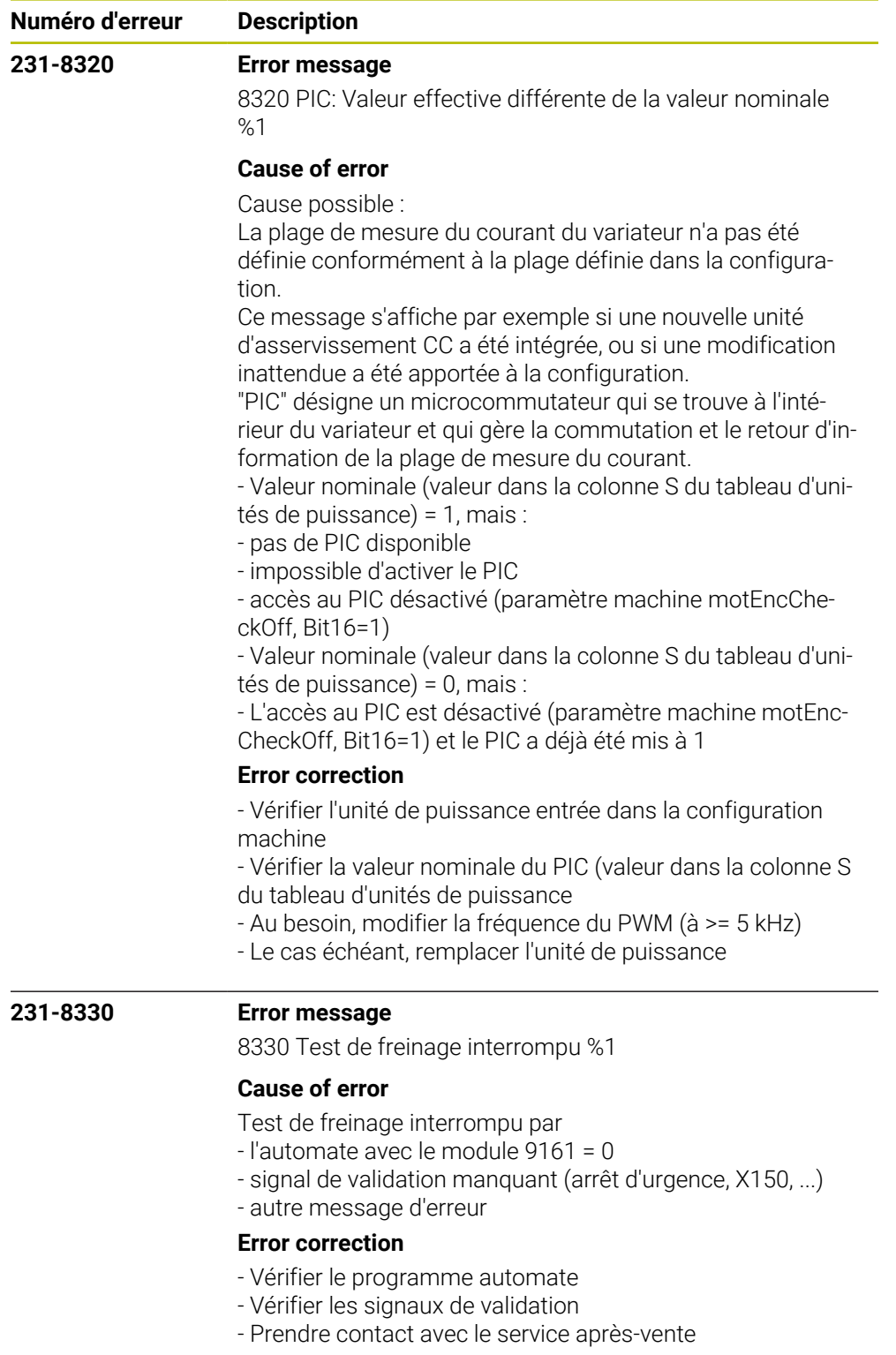

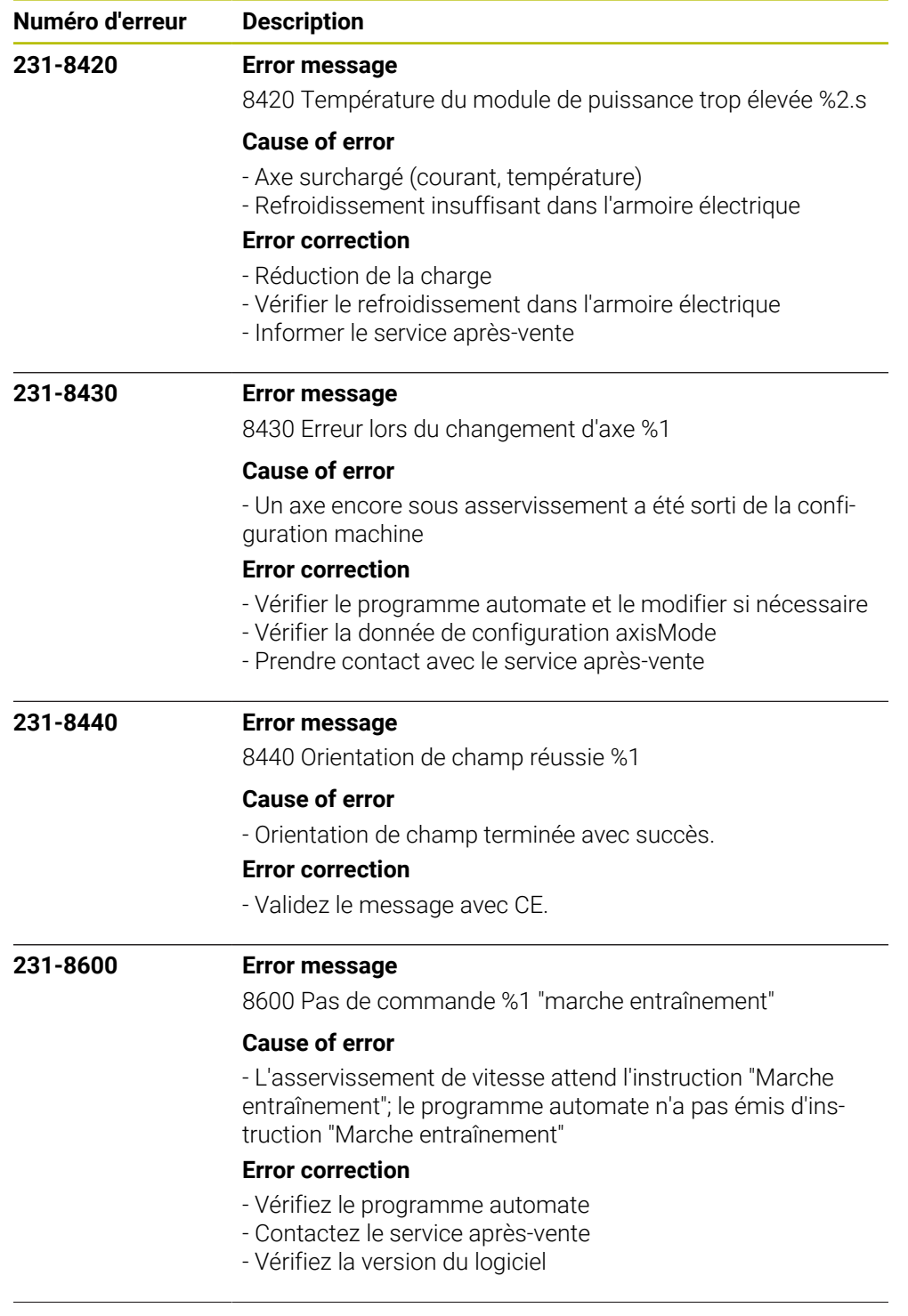

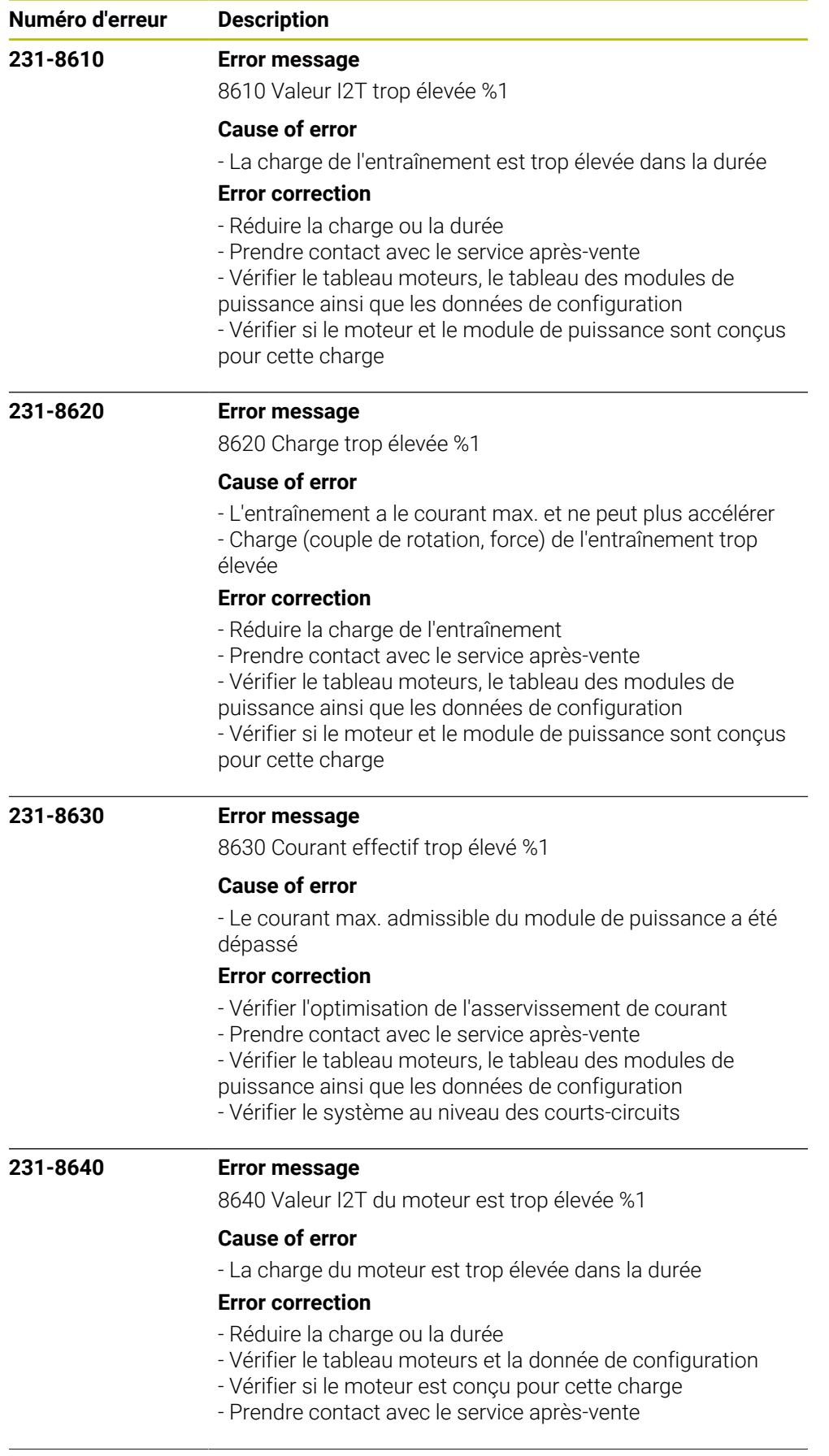

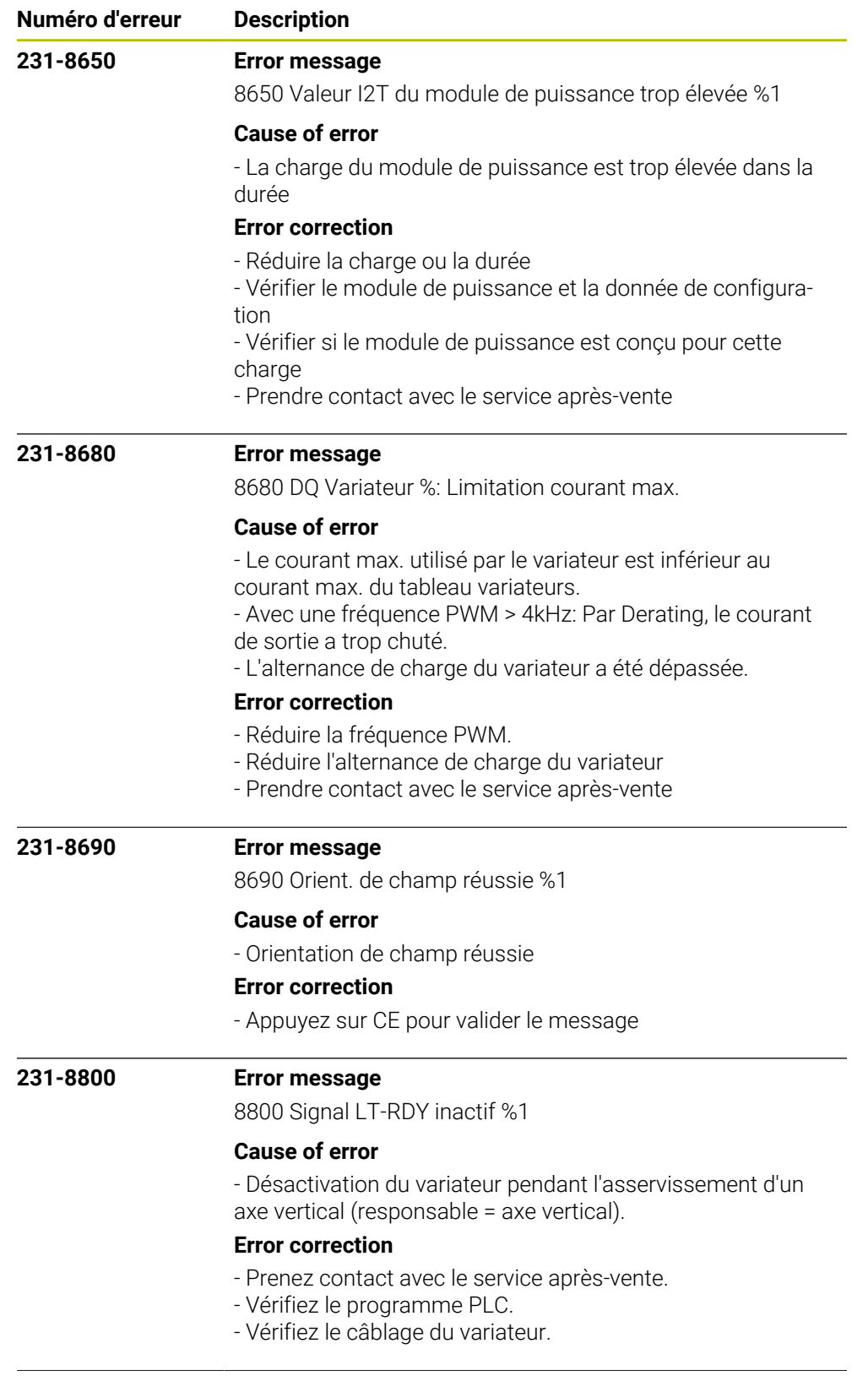

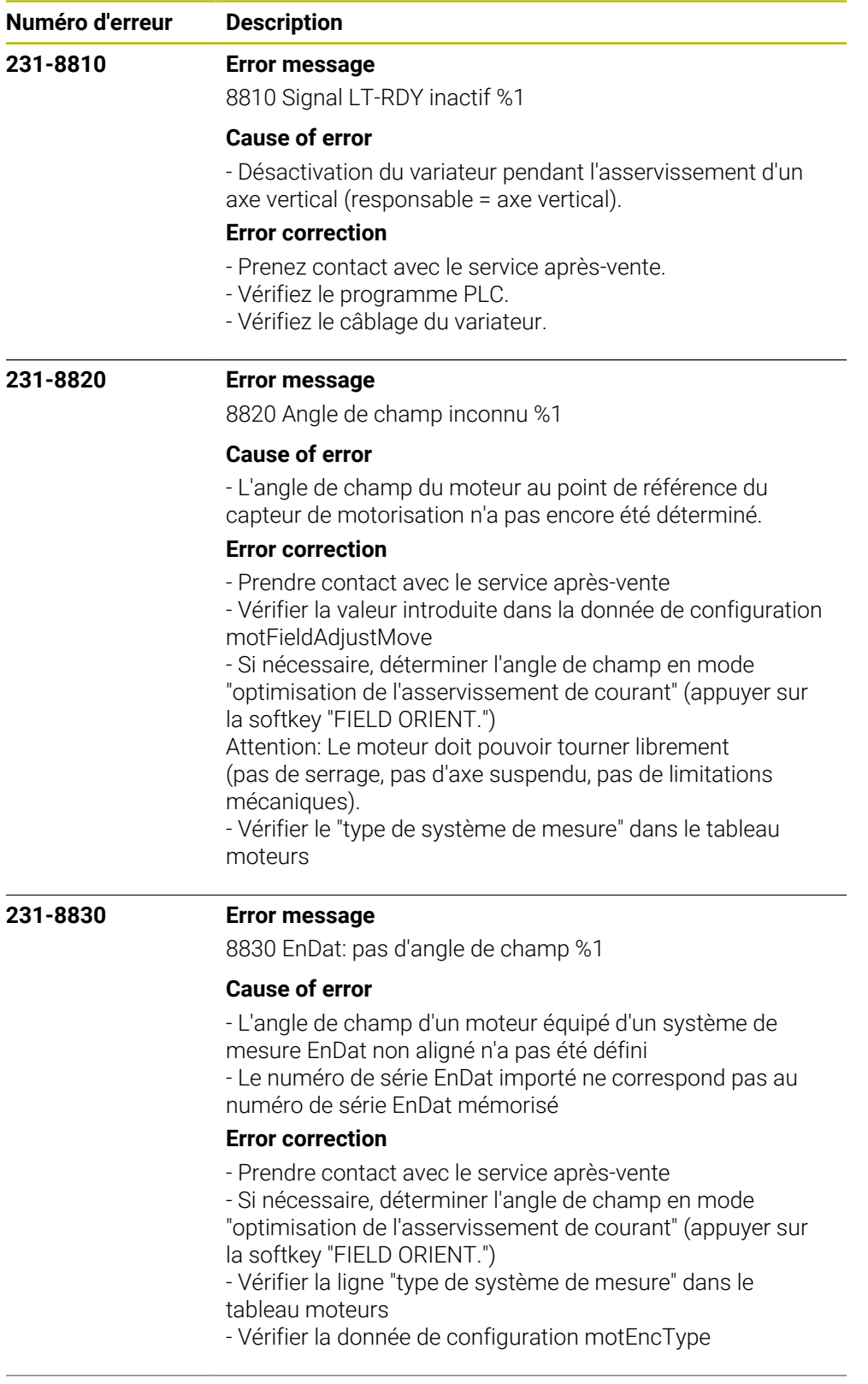

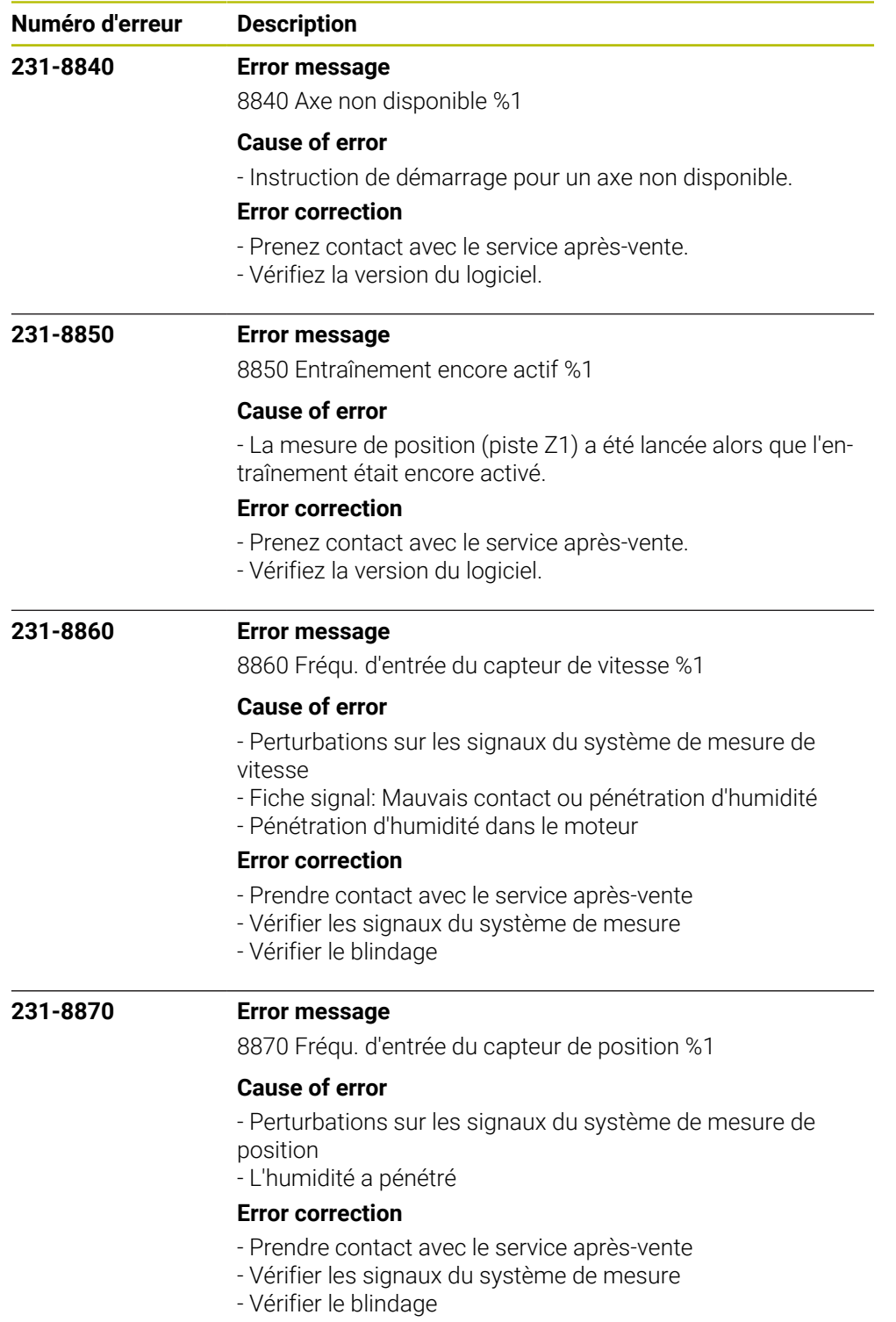

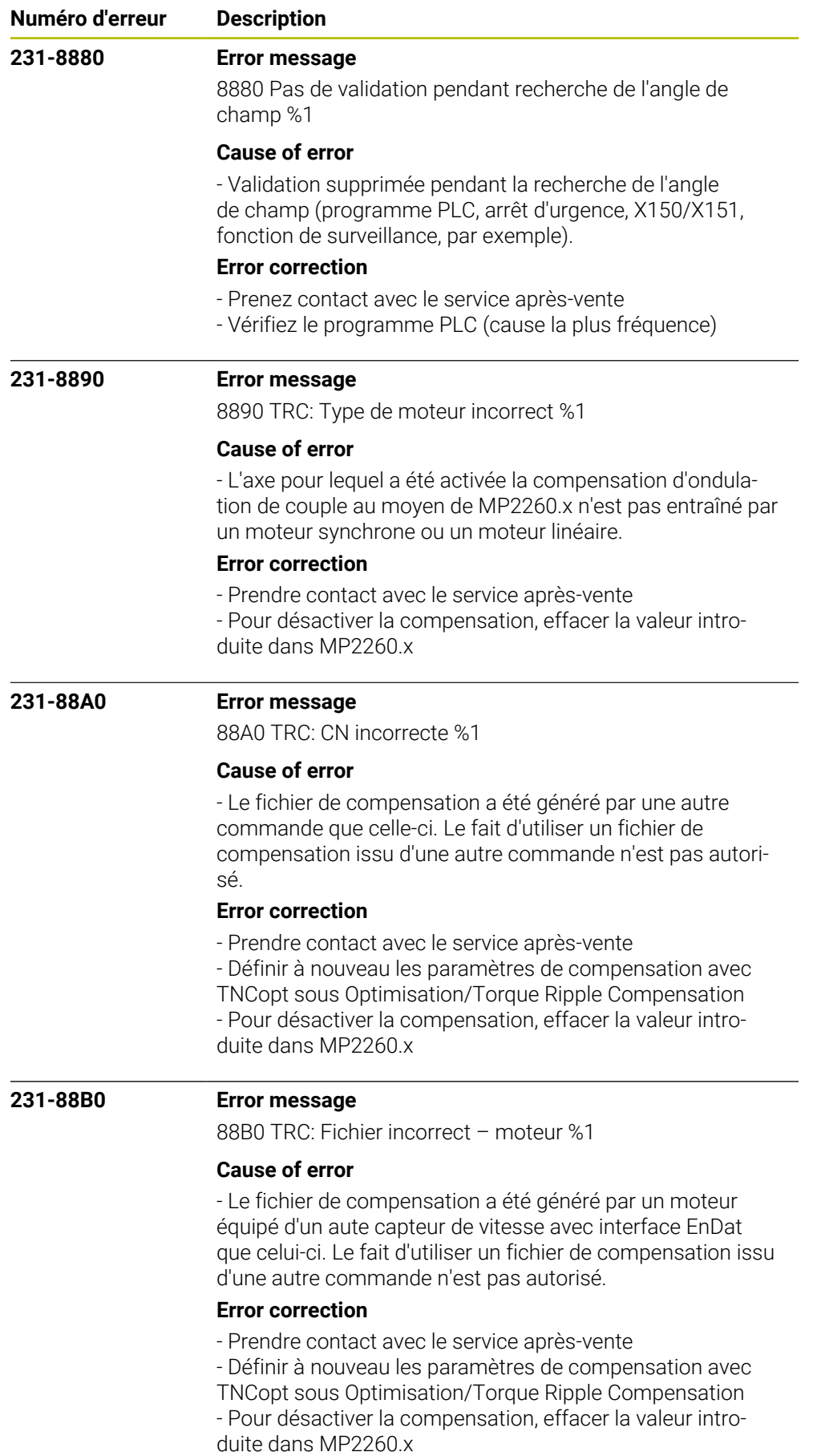

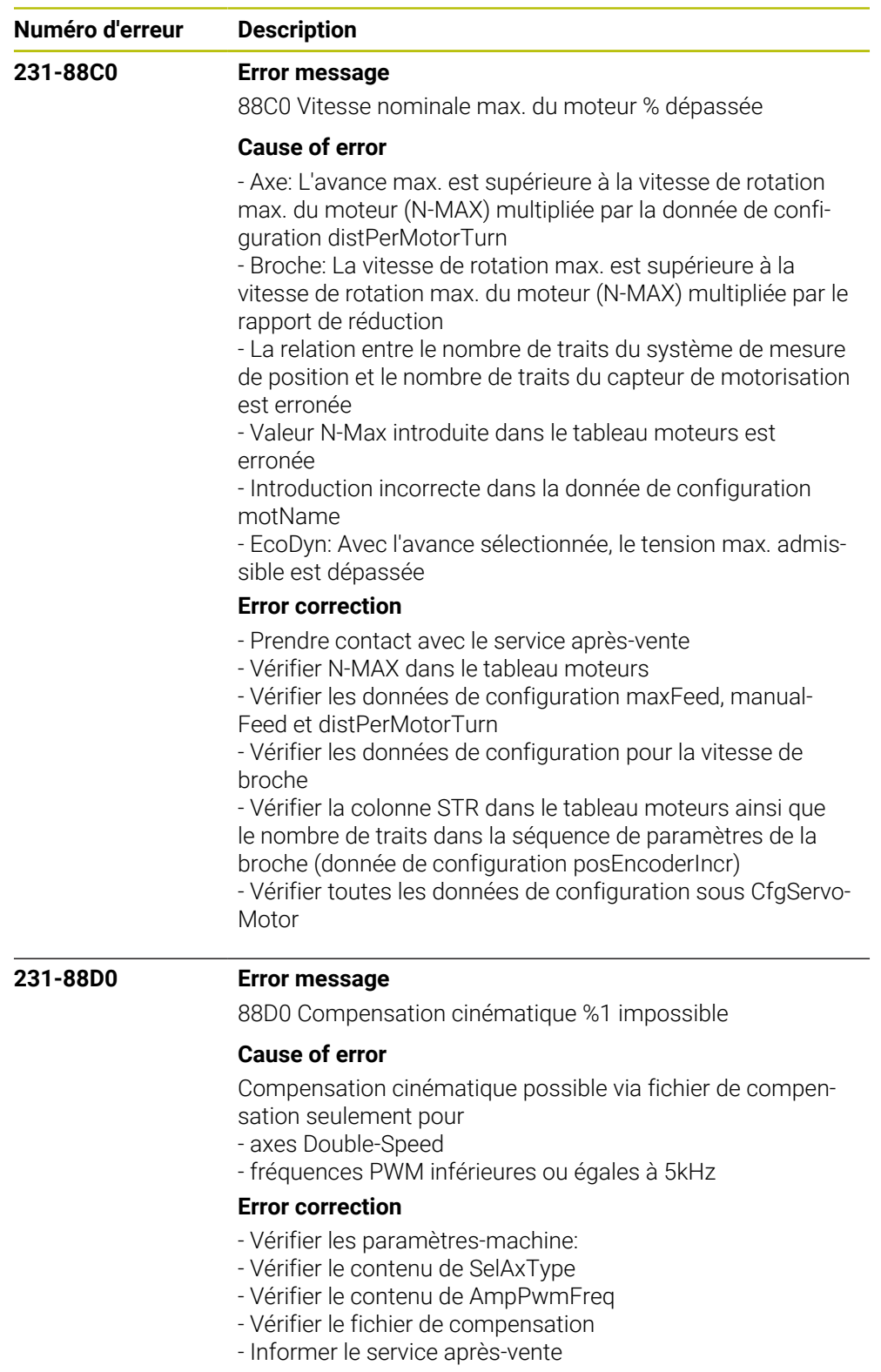

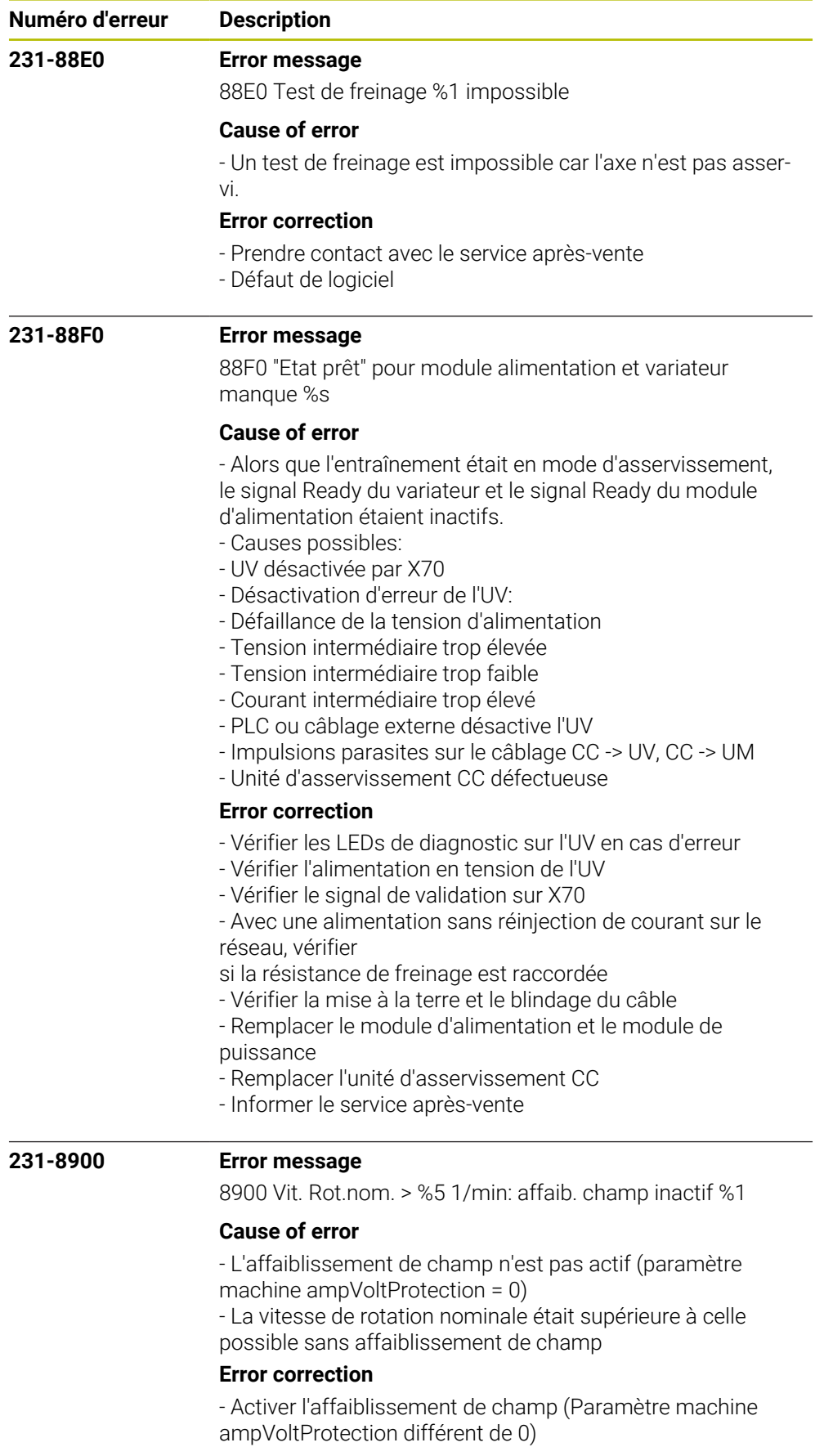

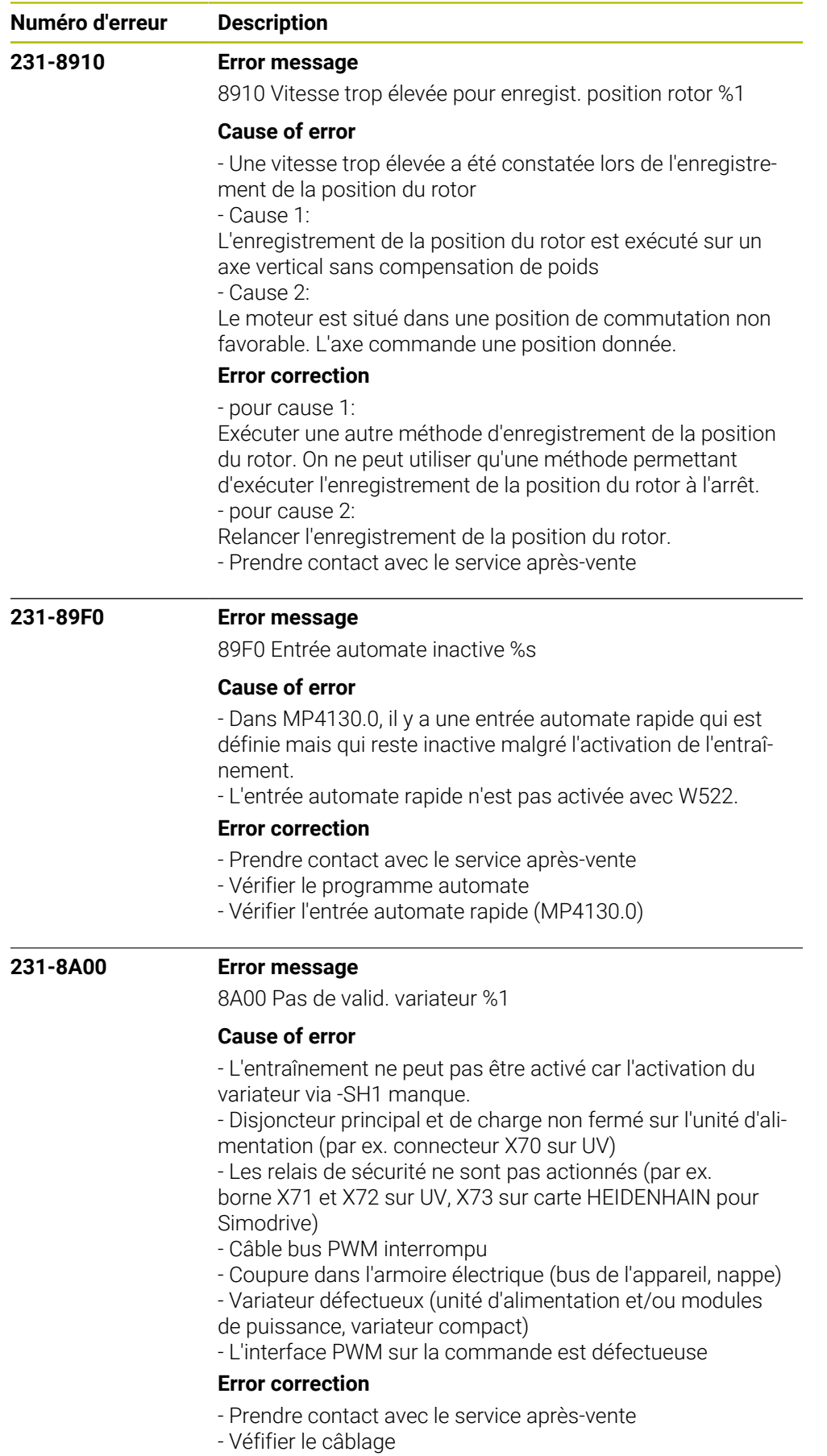

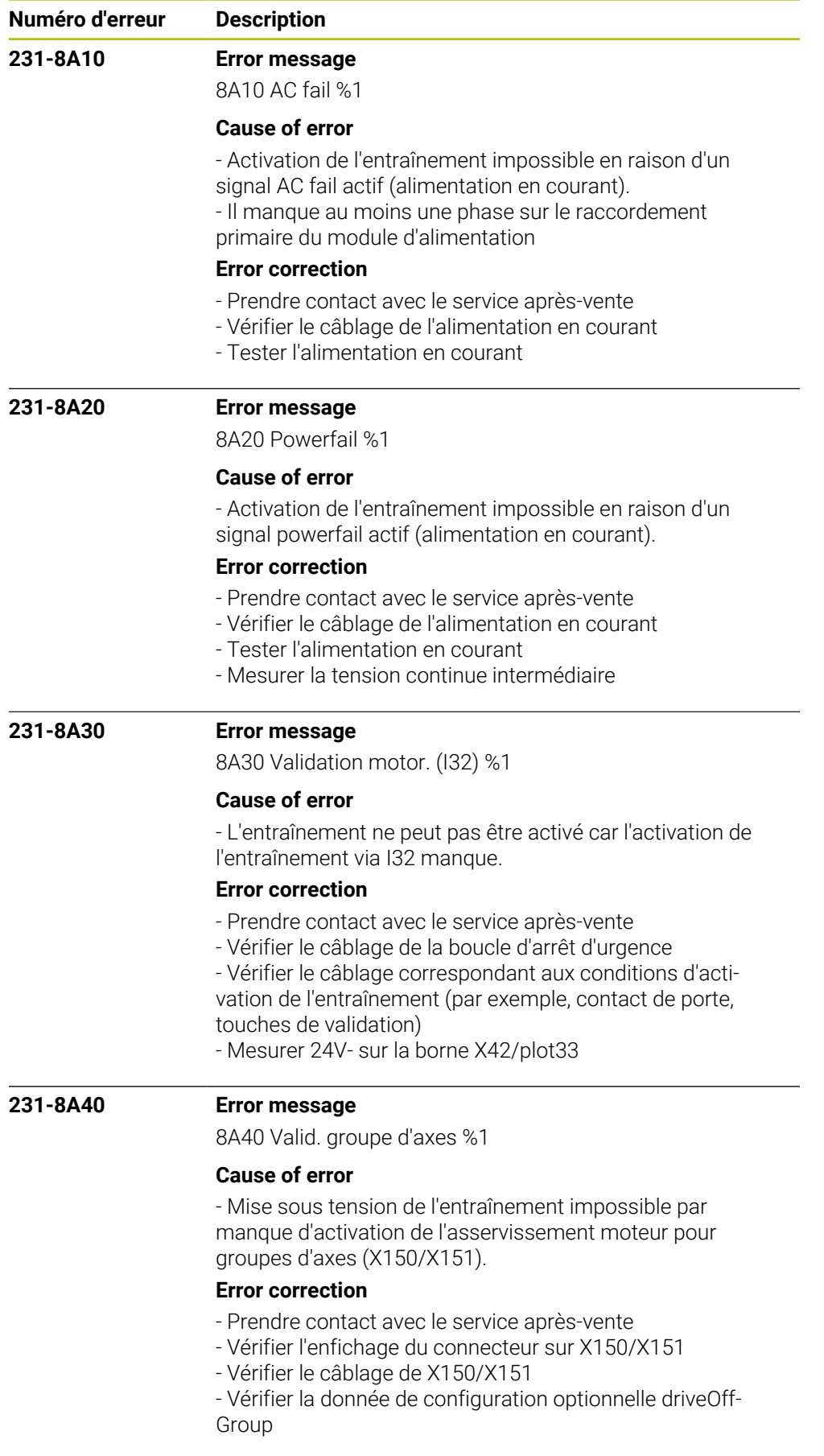

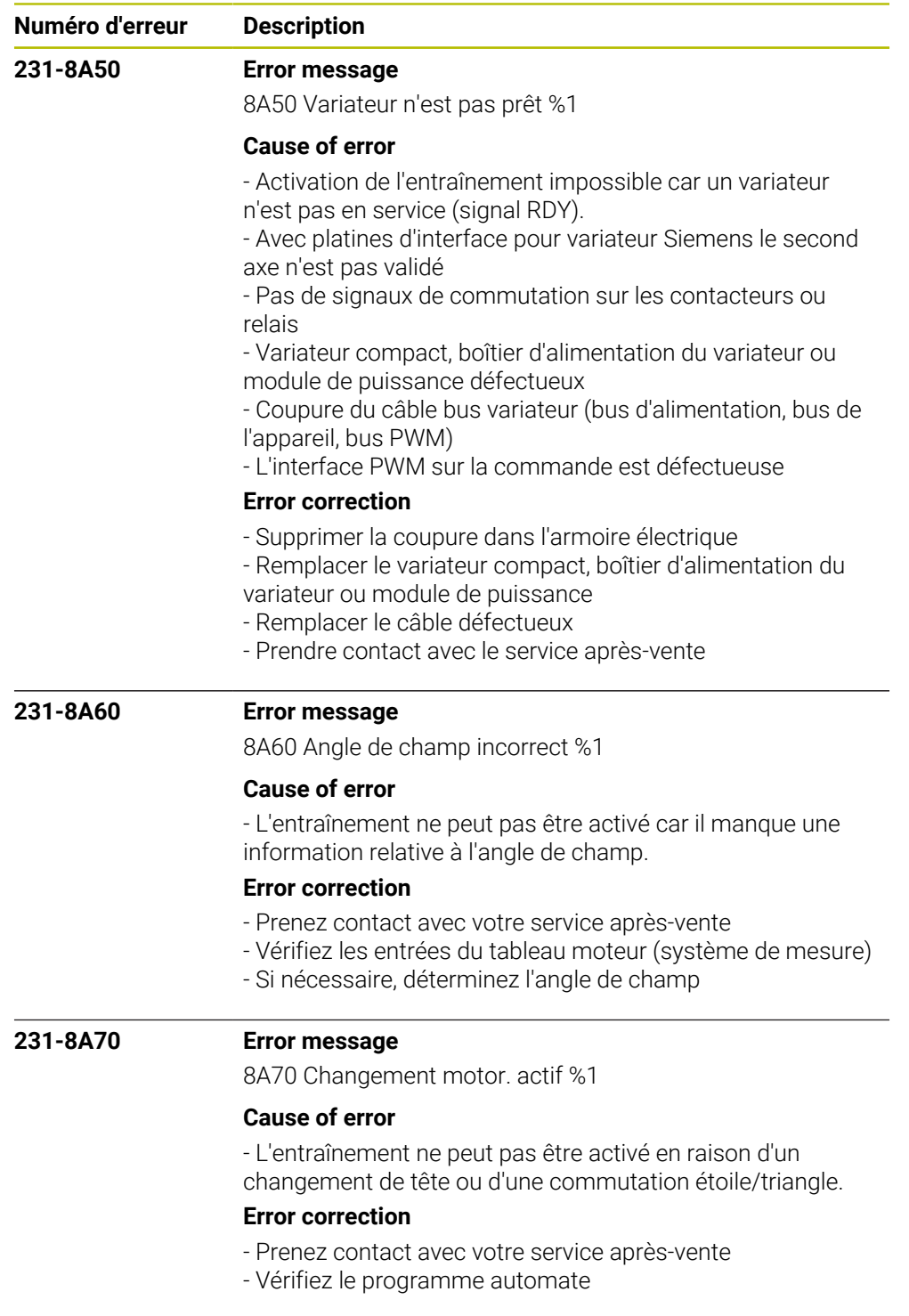

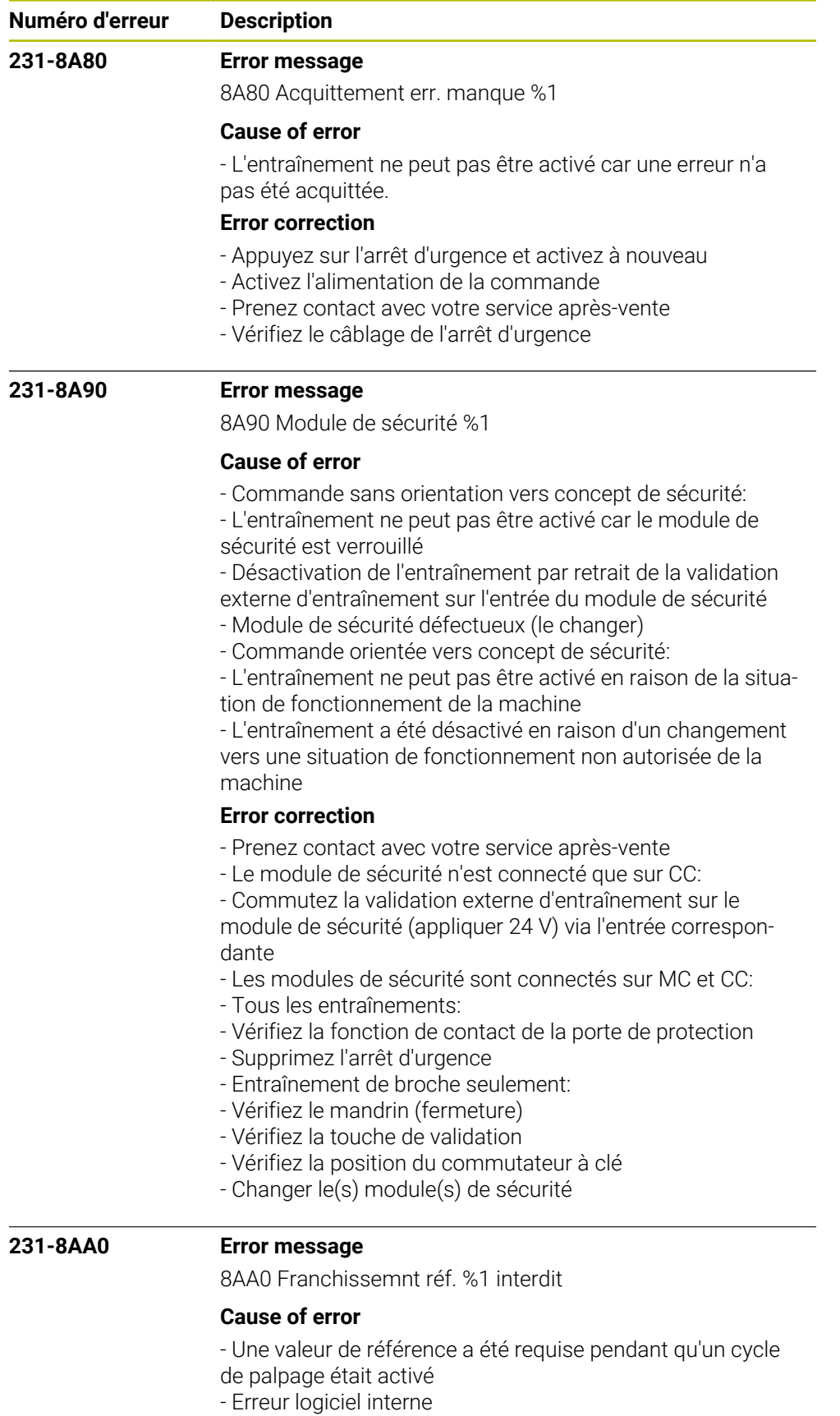

## **Error correction**

- Prenez contact avec le service après-vente.
- Vérifiez la version du logiciel.

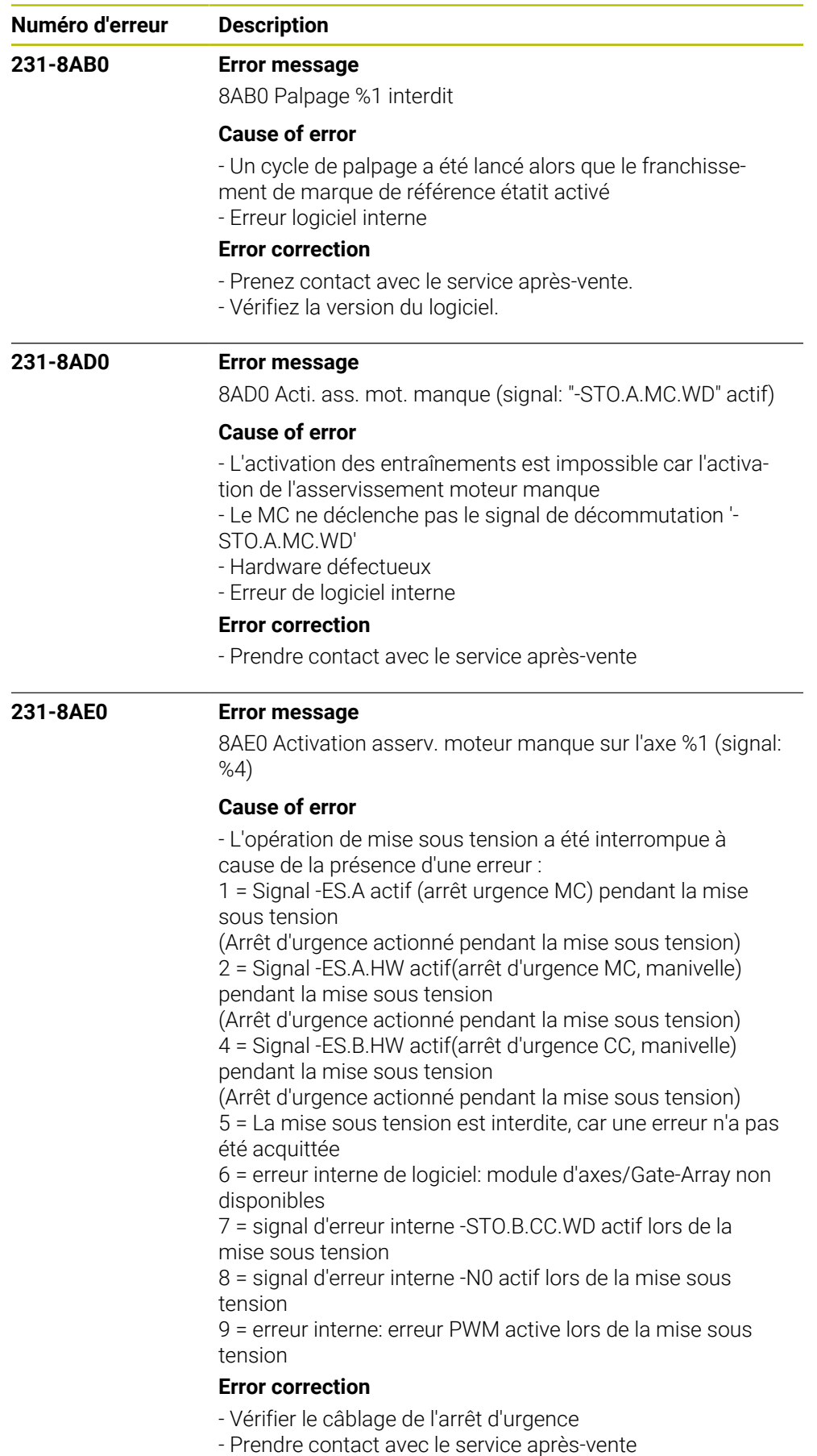

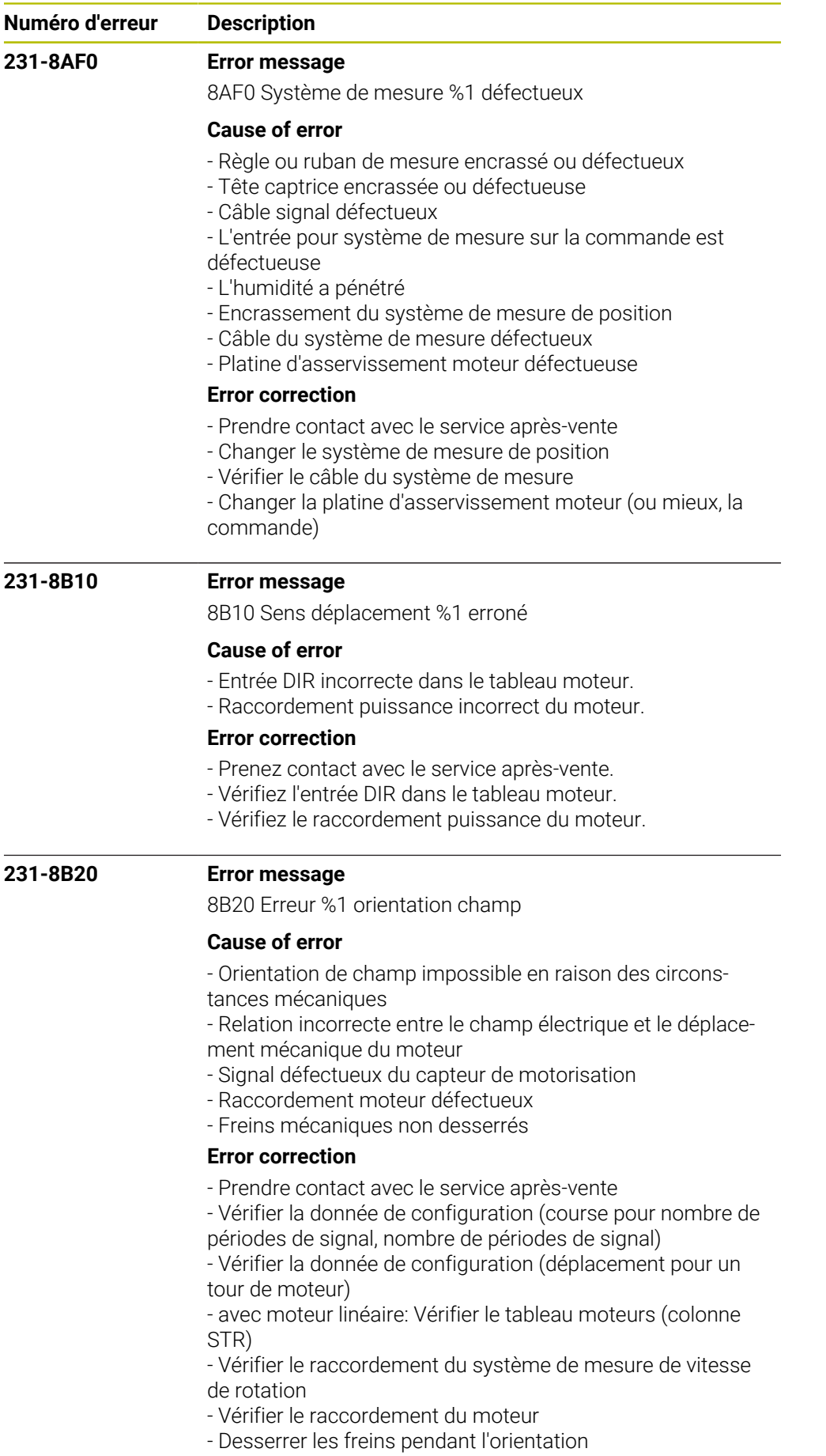

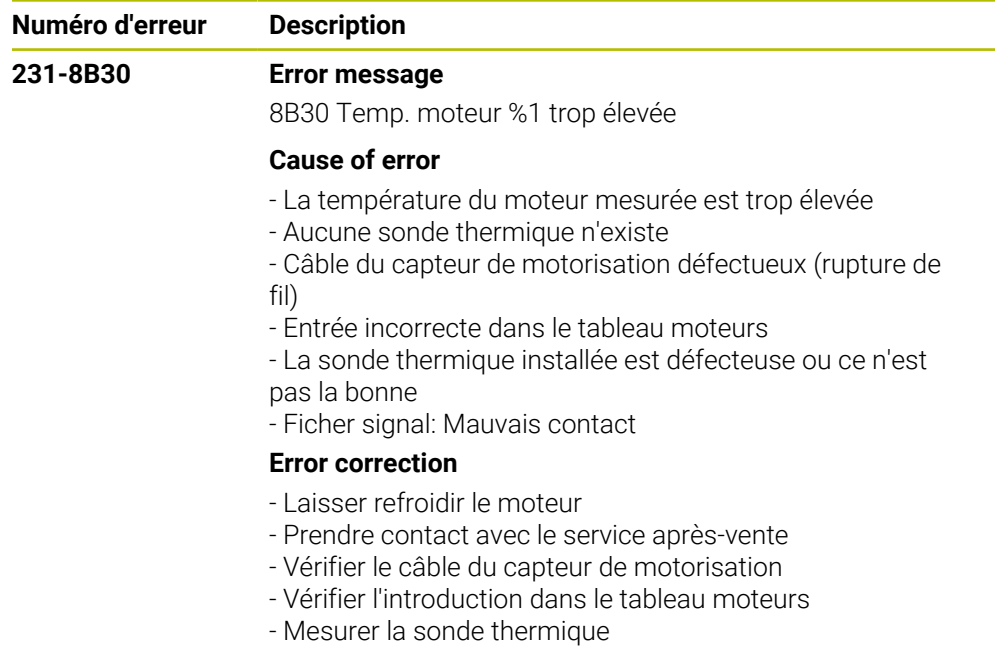

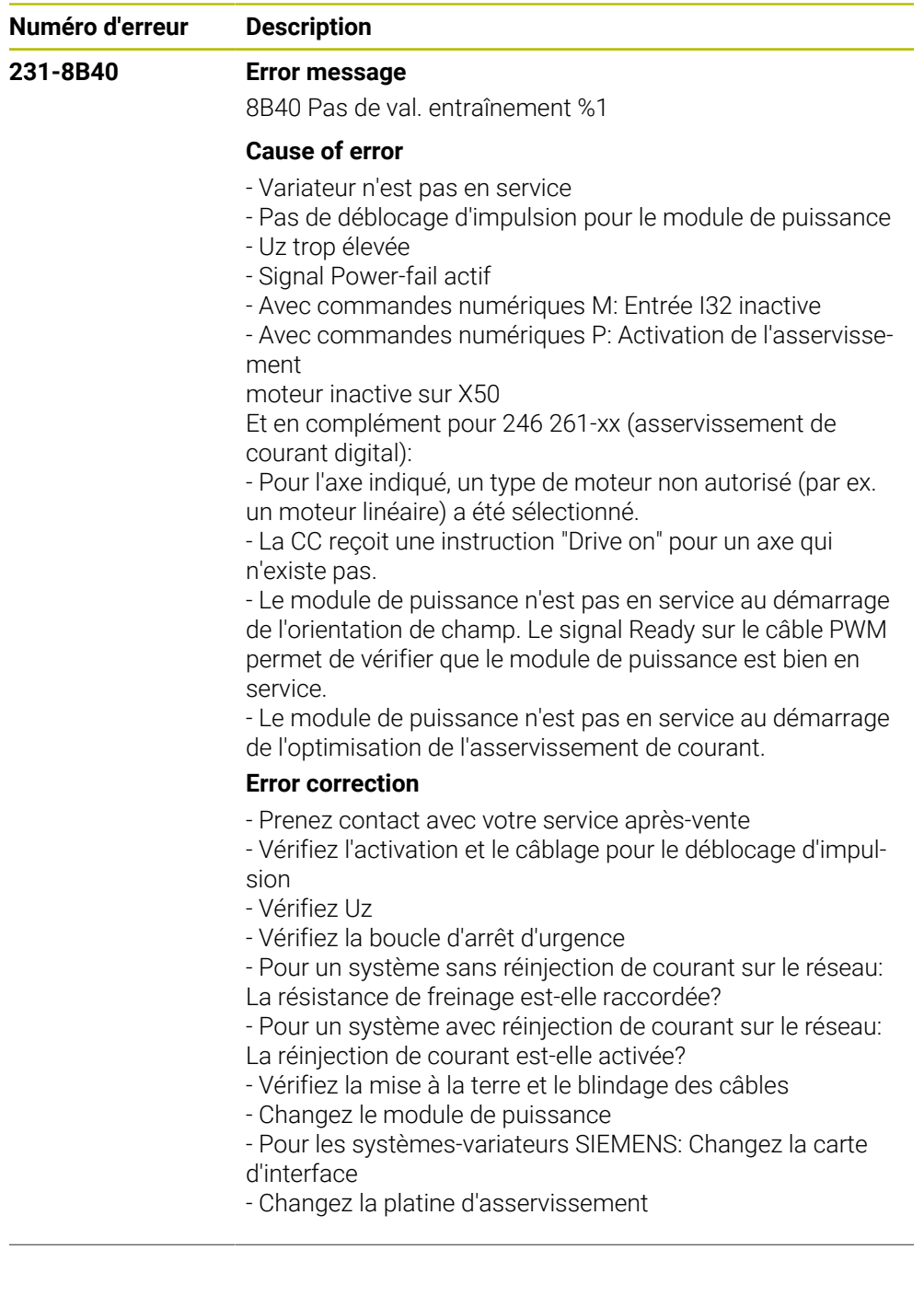

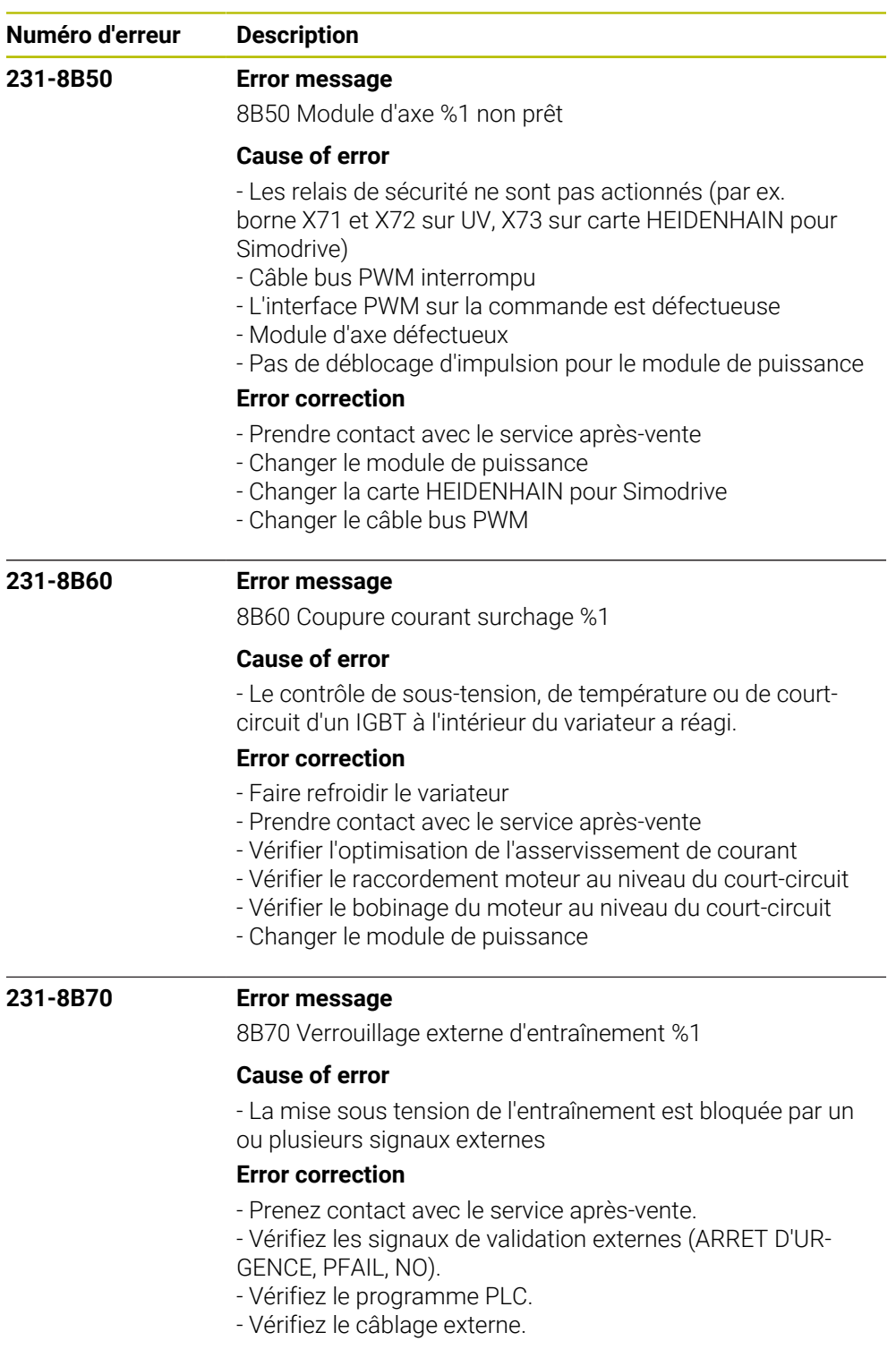

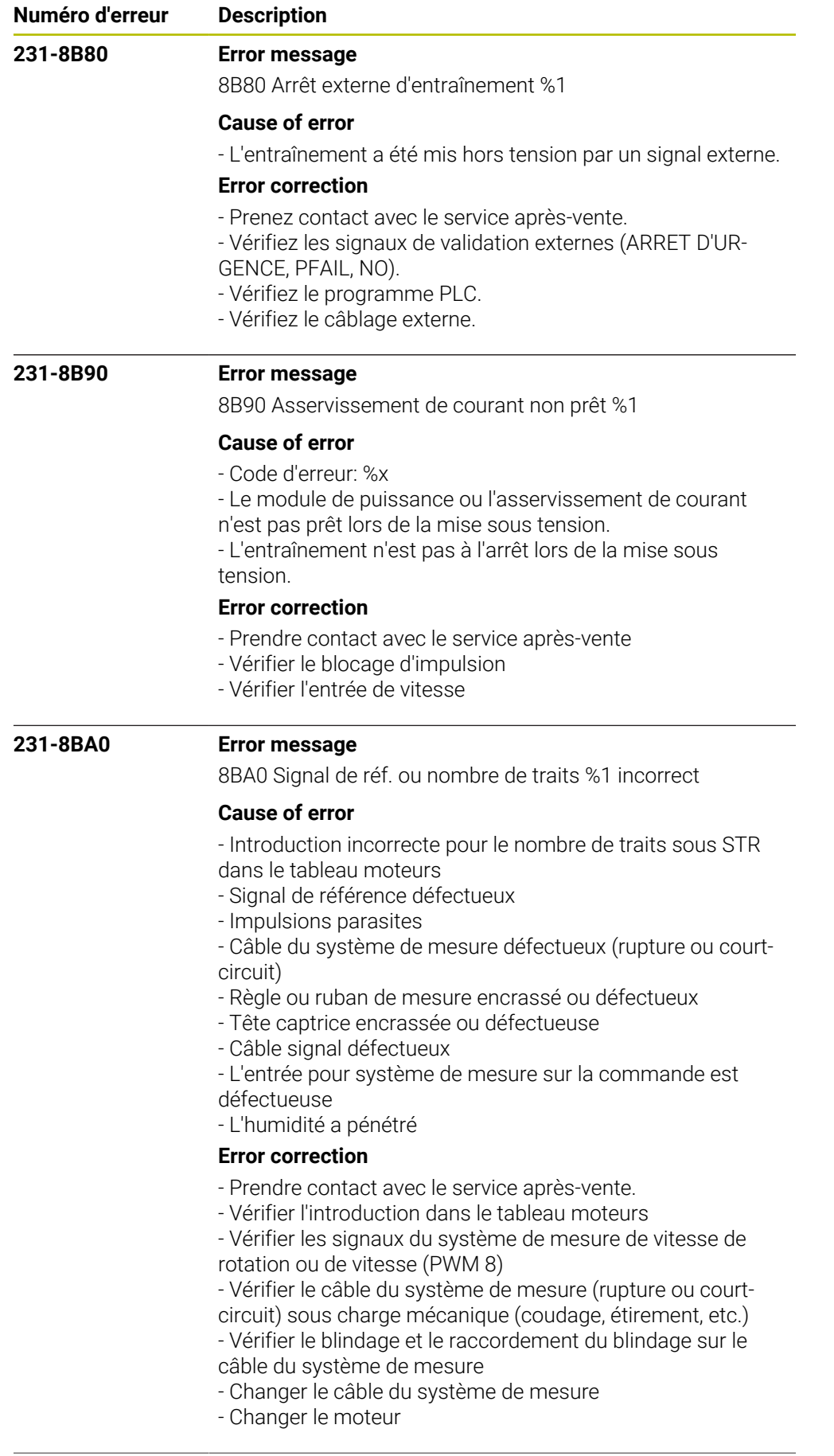

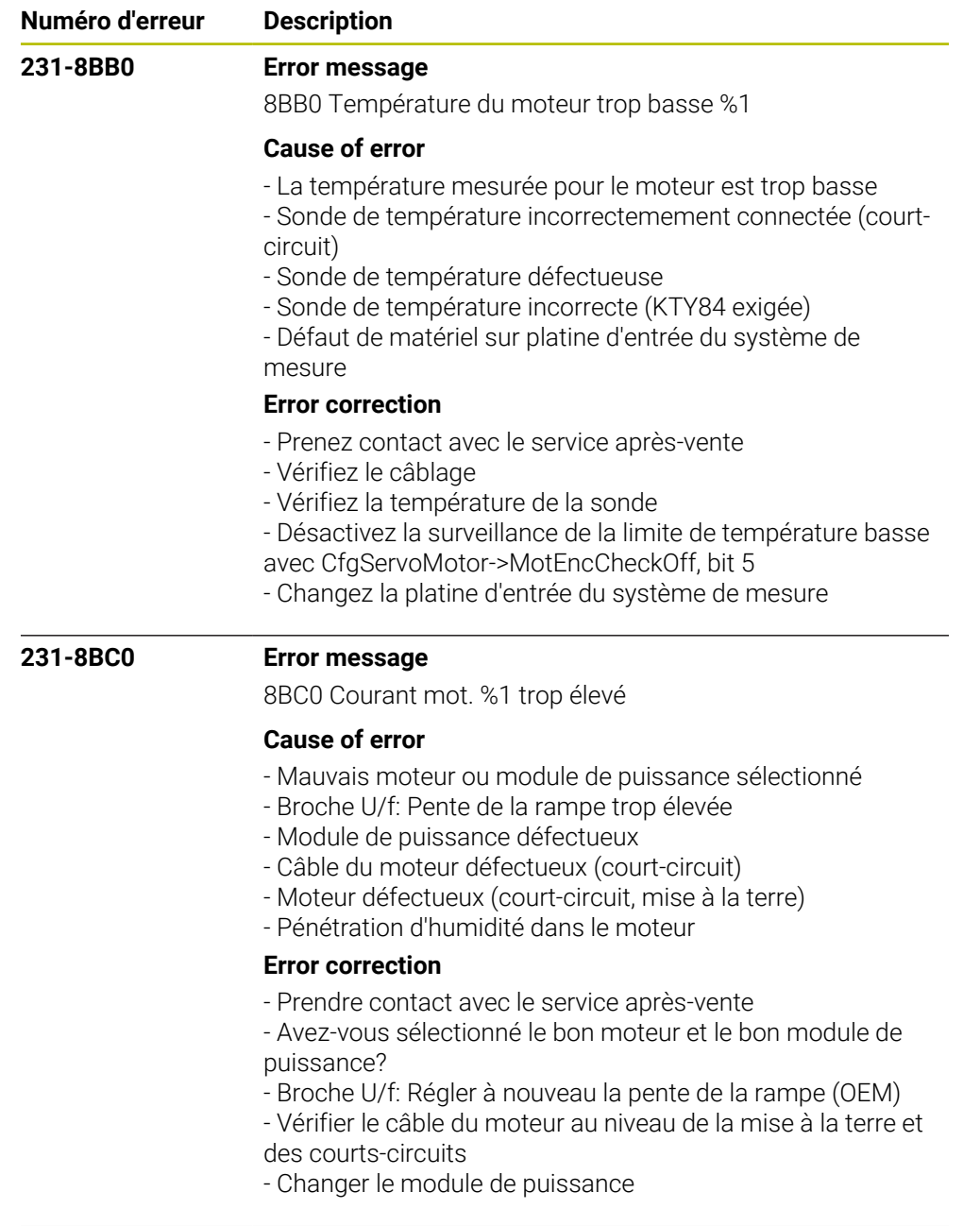

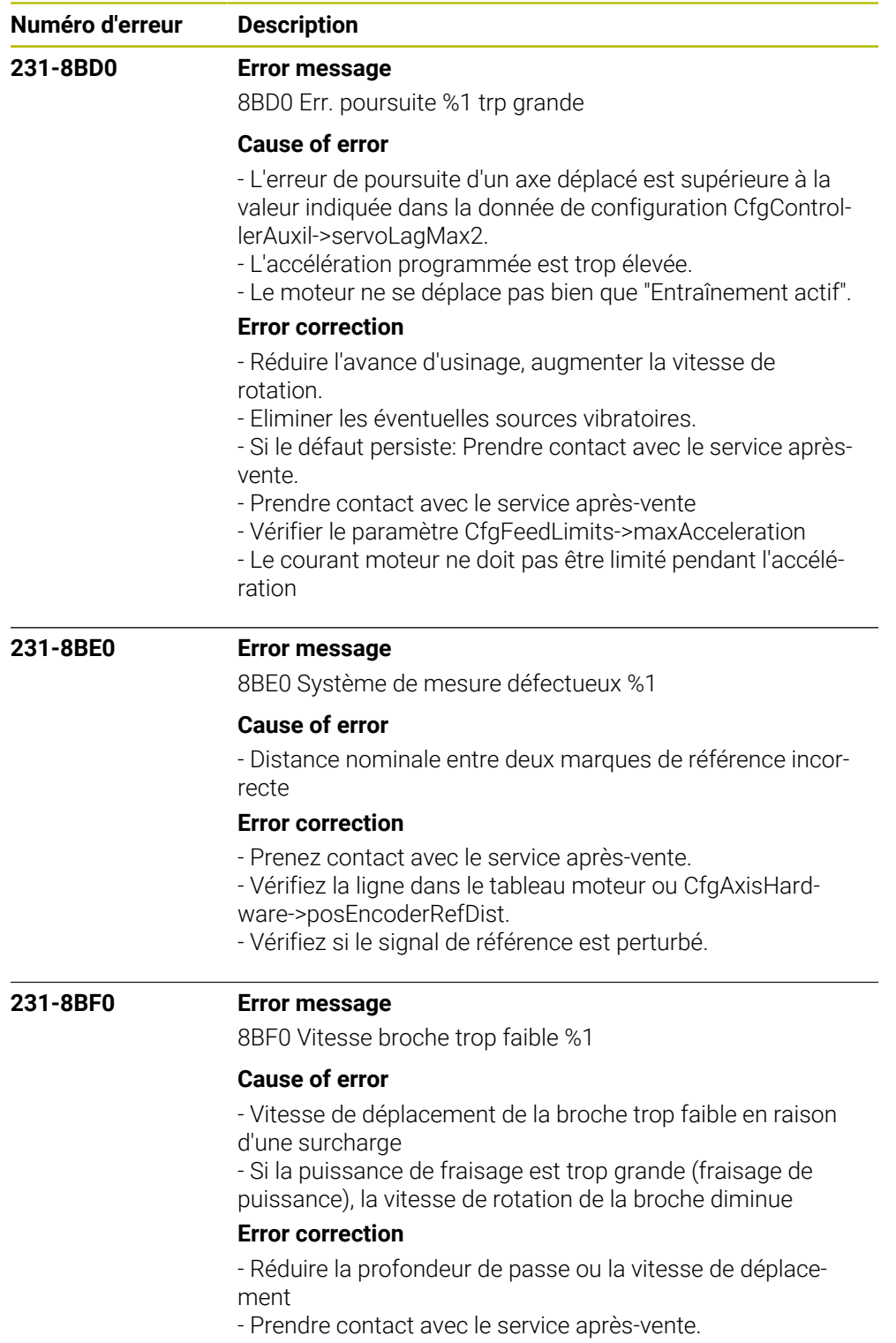

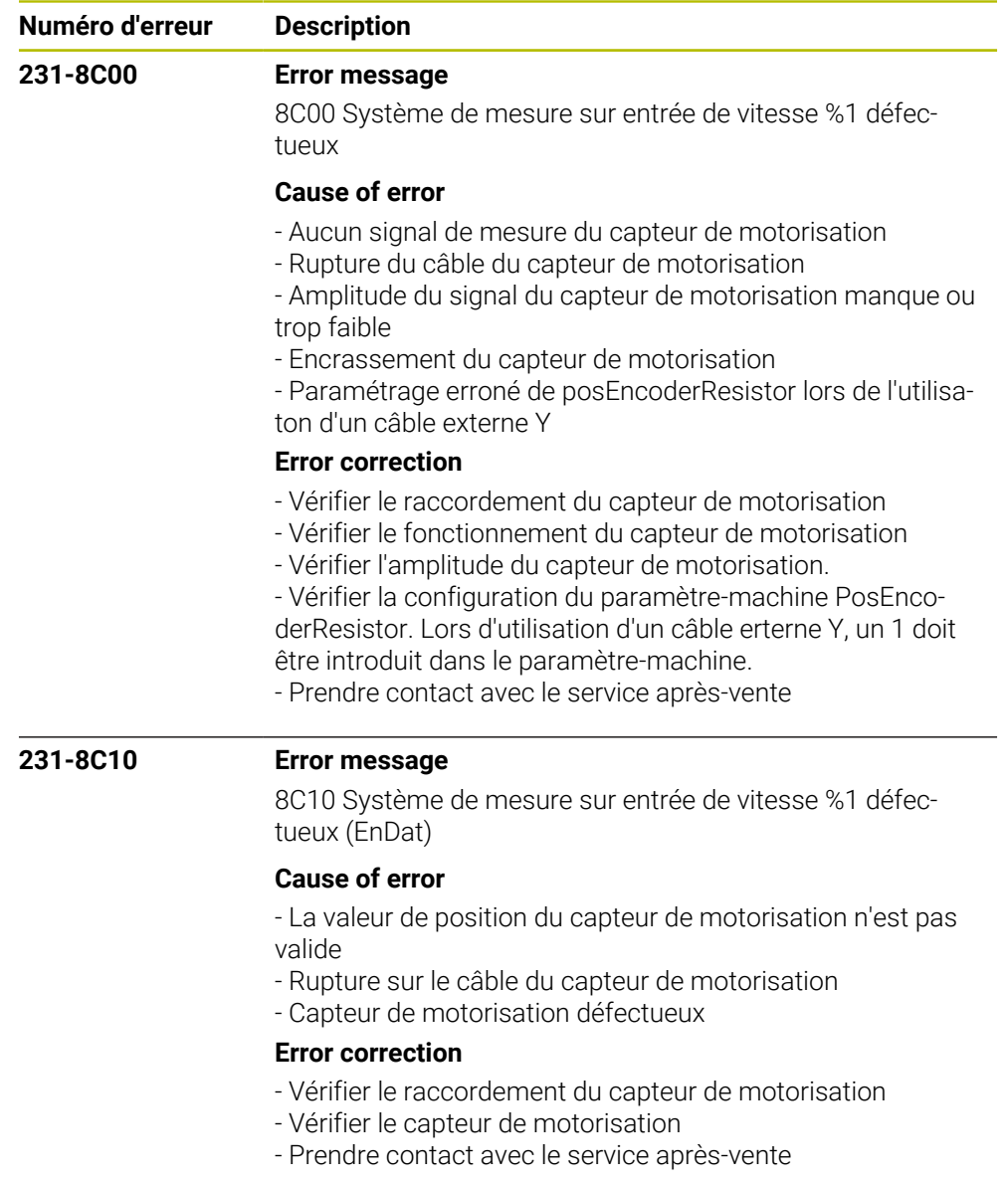

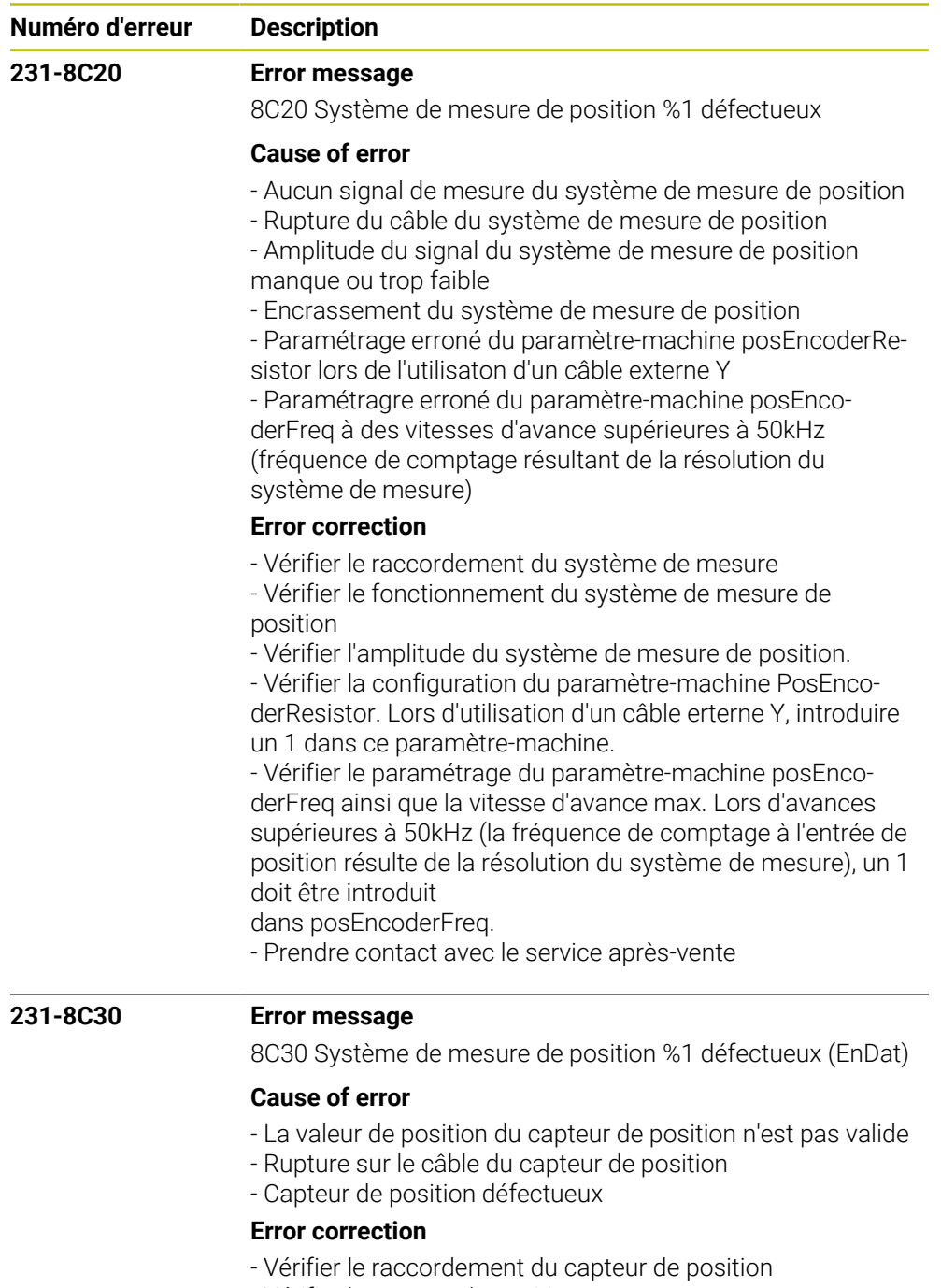

- Vérifier le capteur de position
- Prendre contact avec le service après-vente

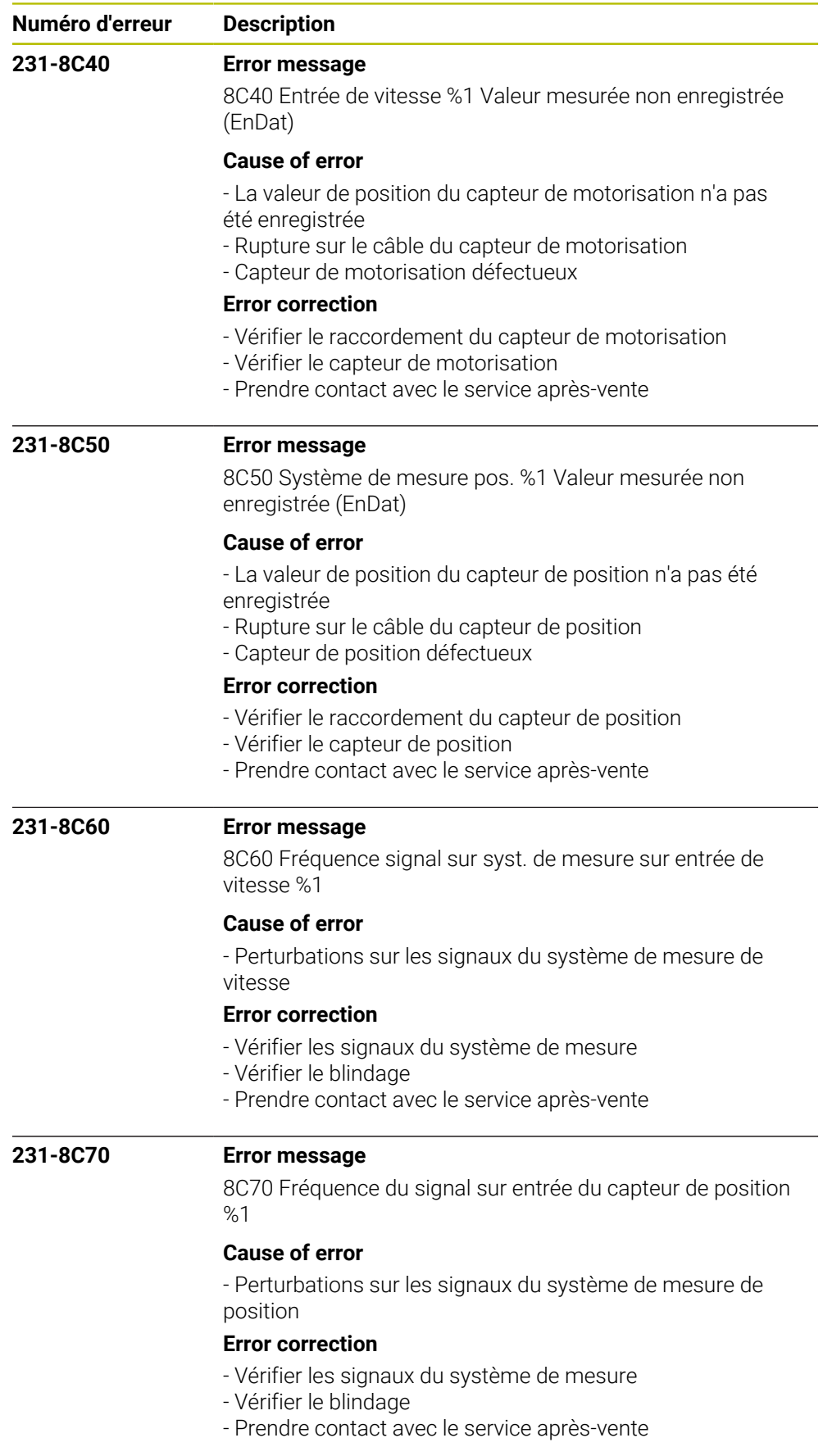

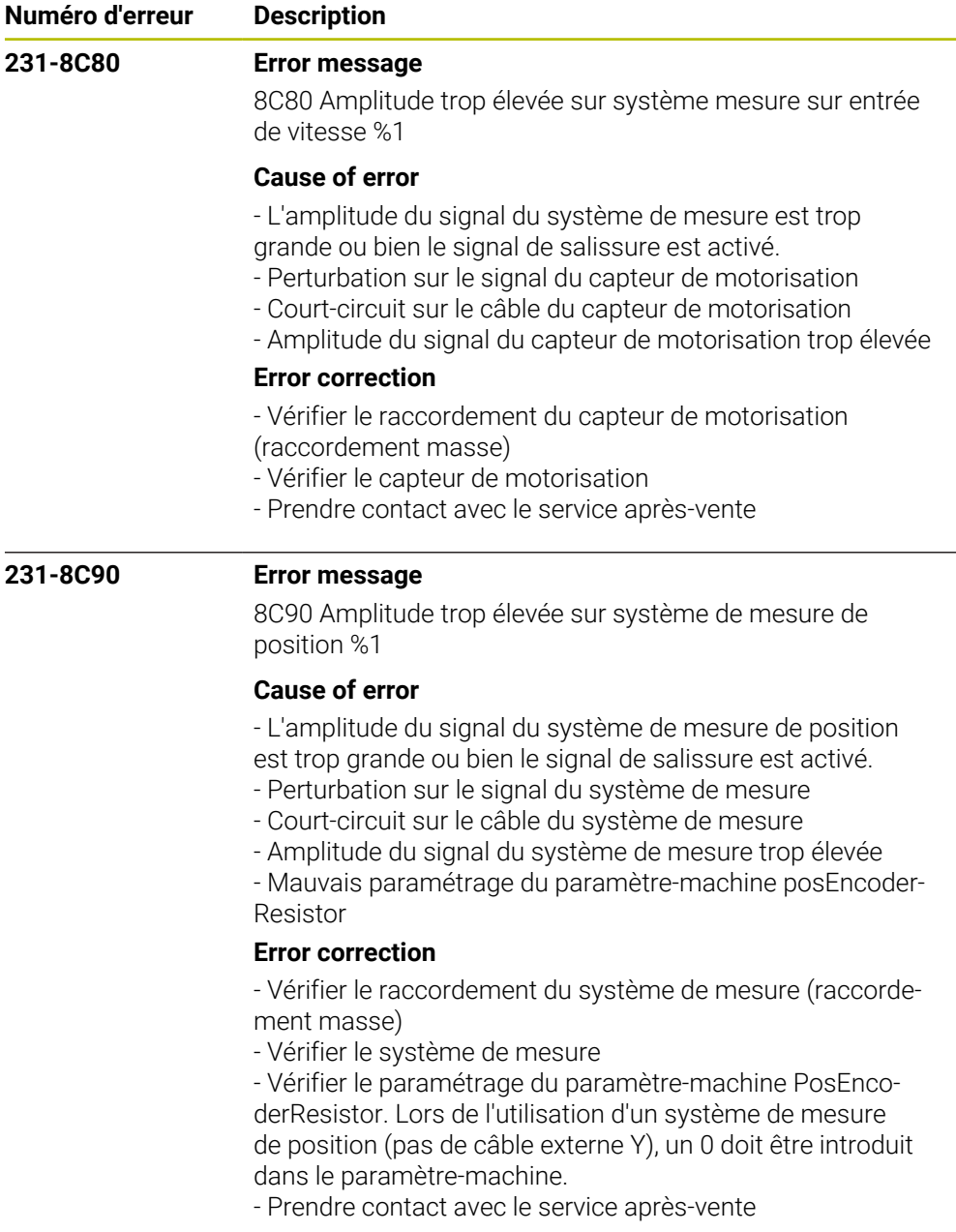

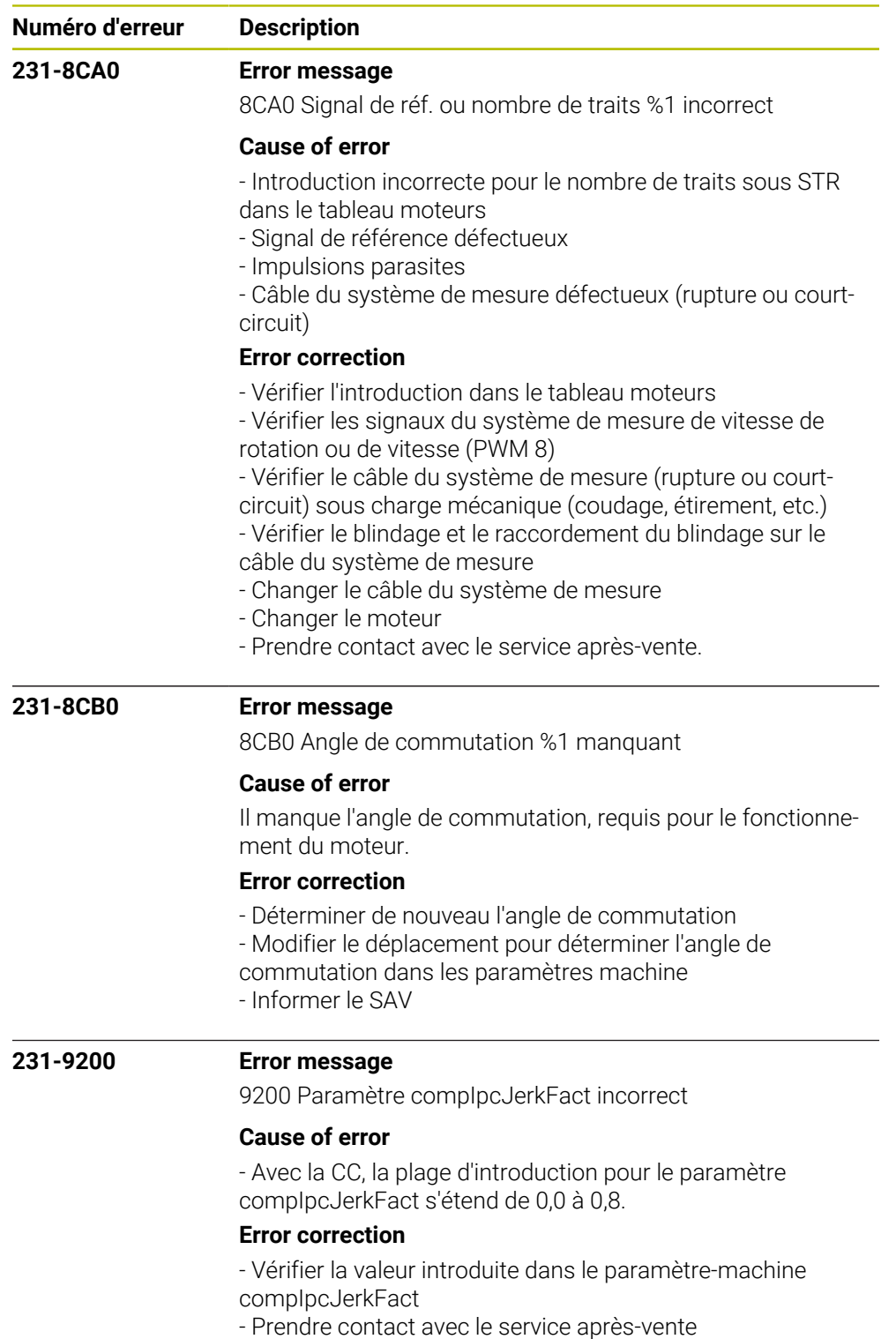

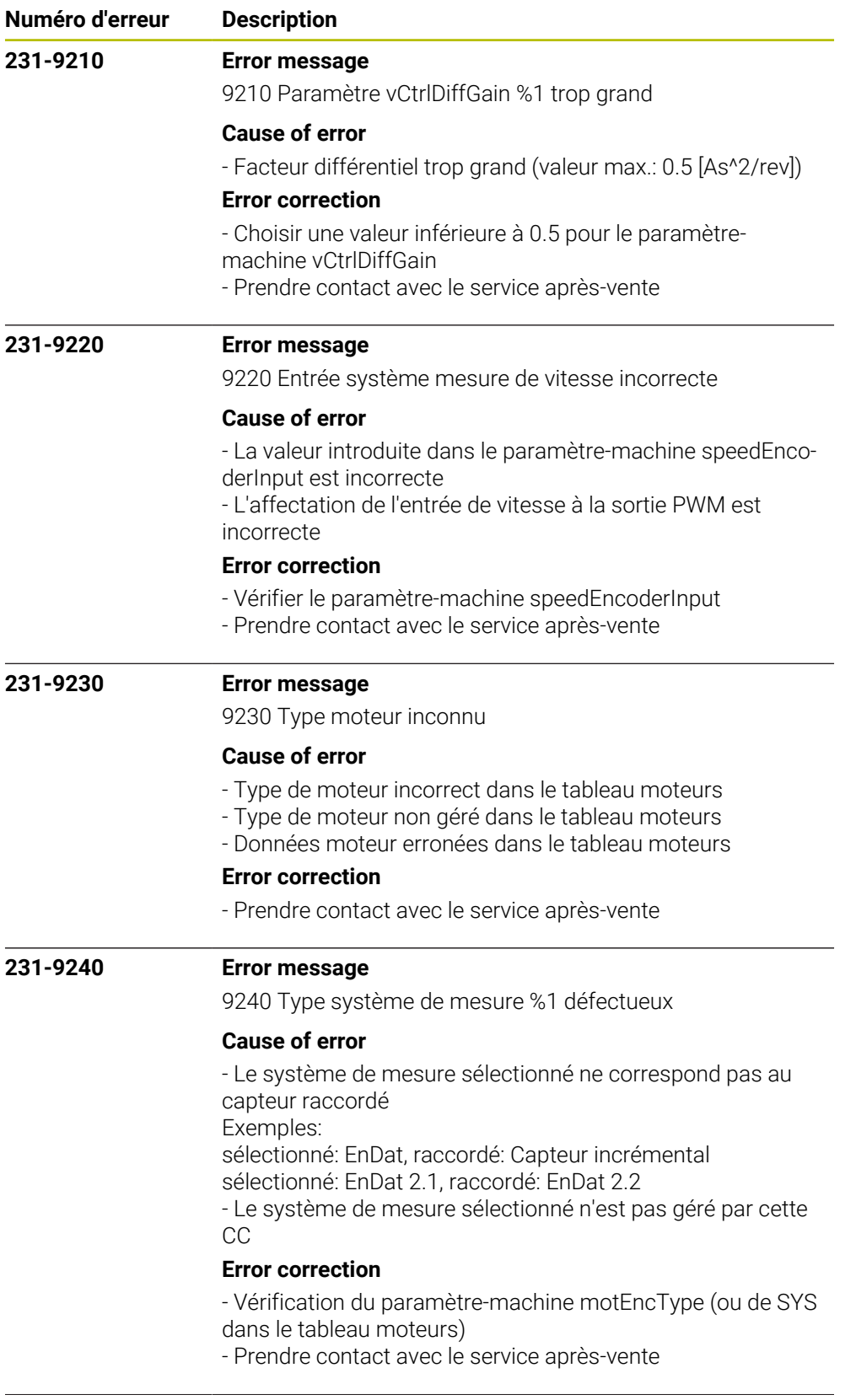

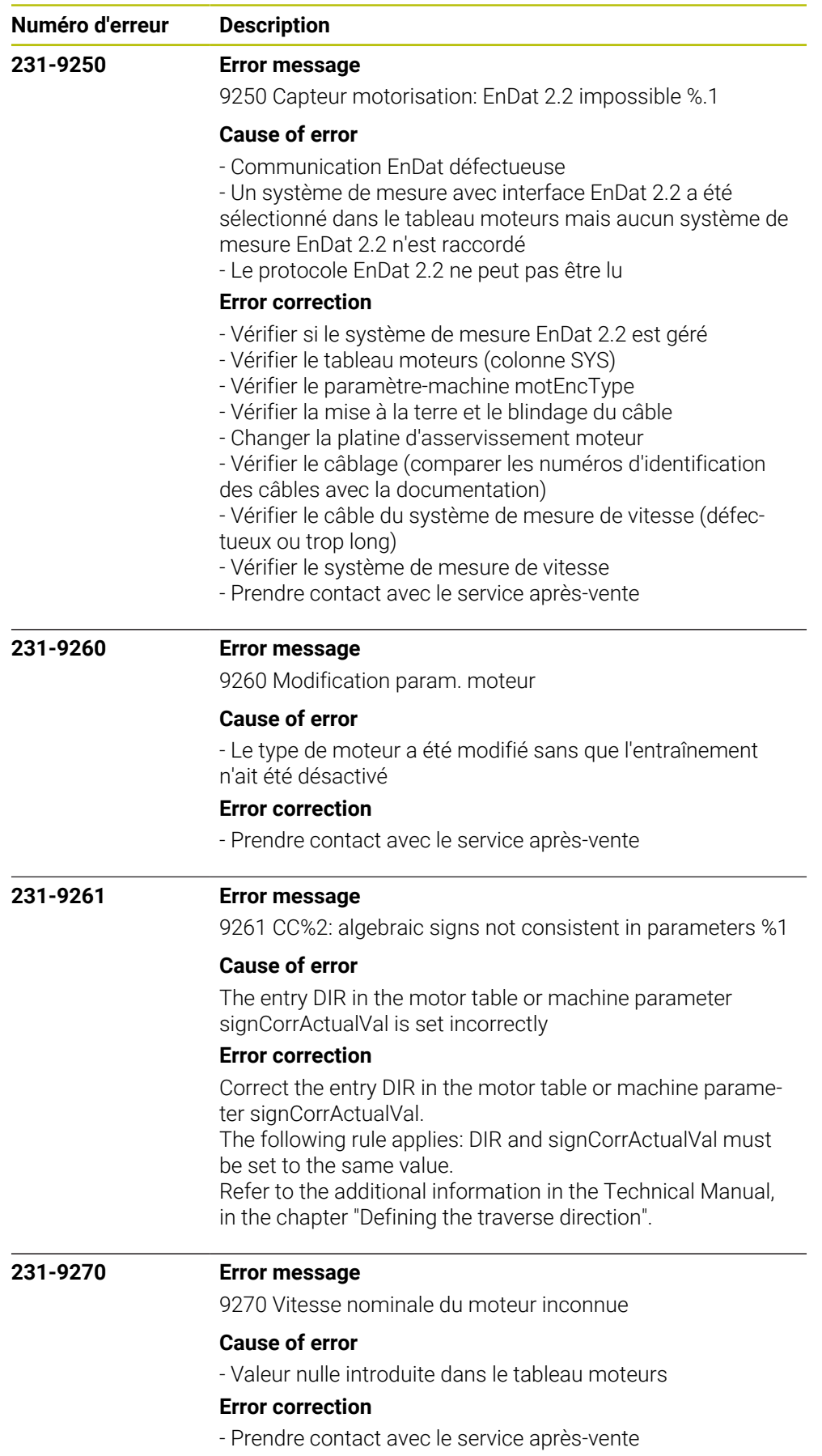

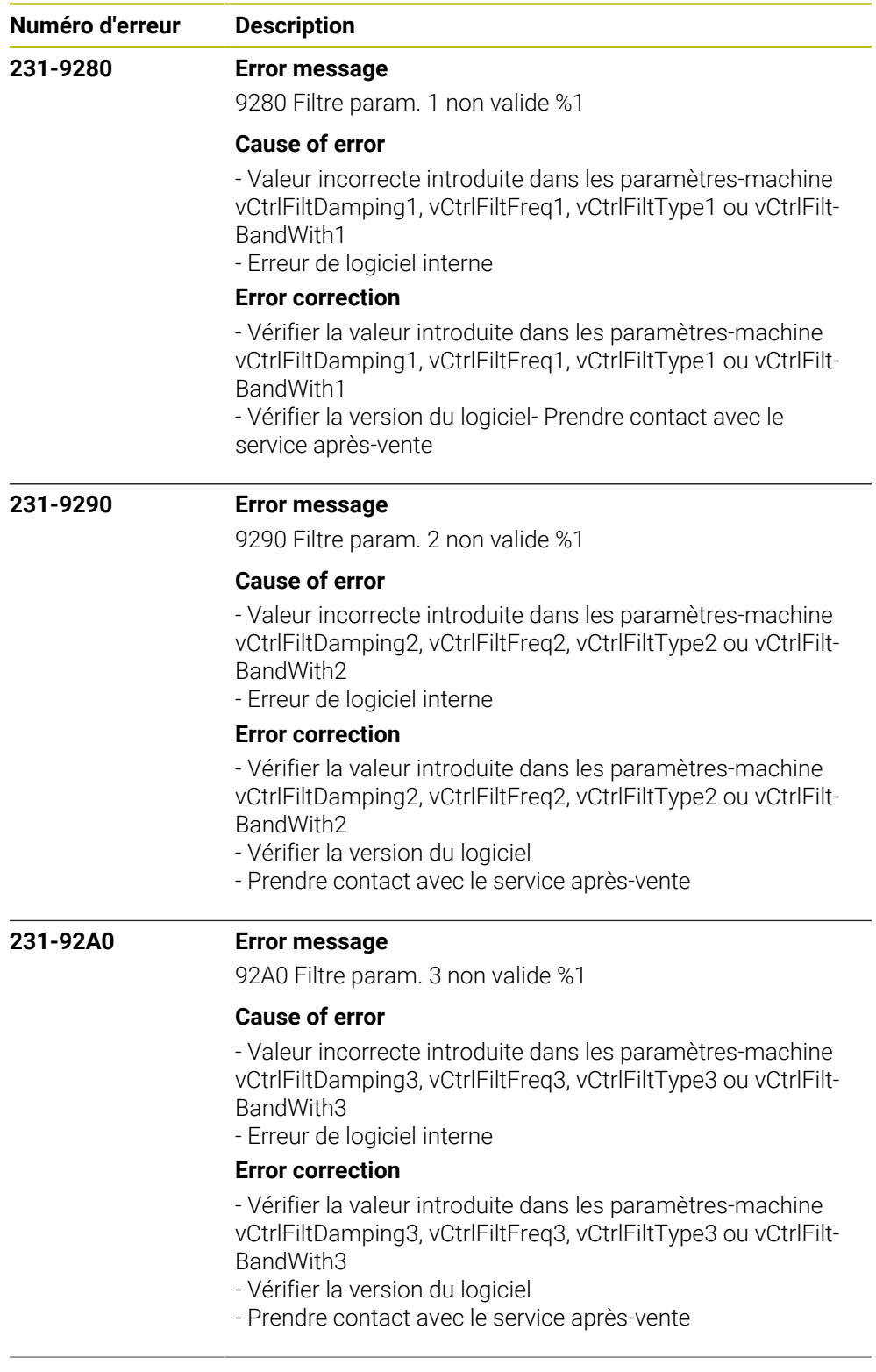

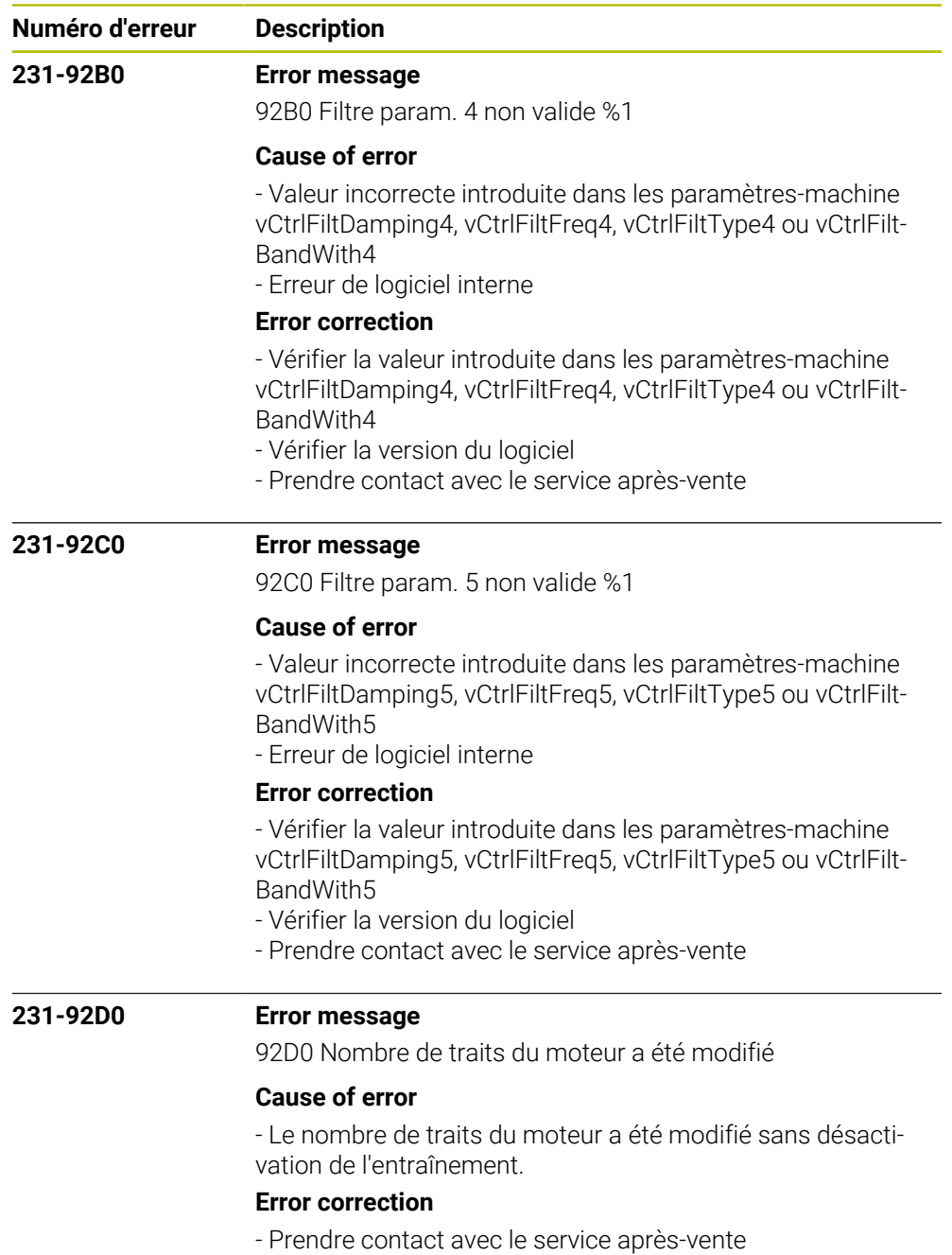

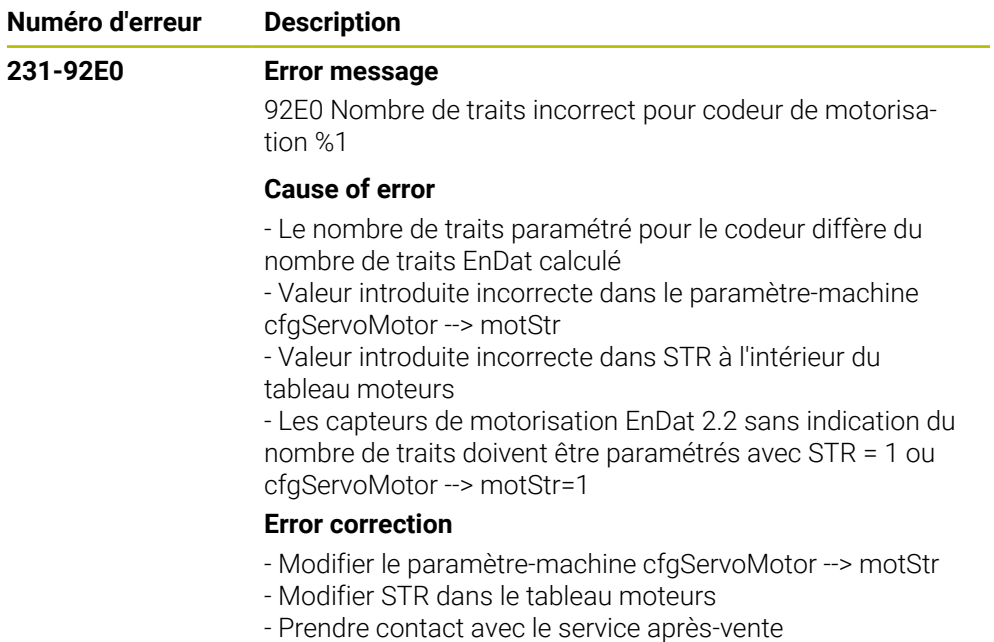

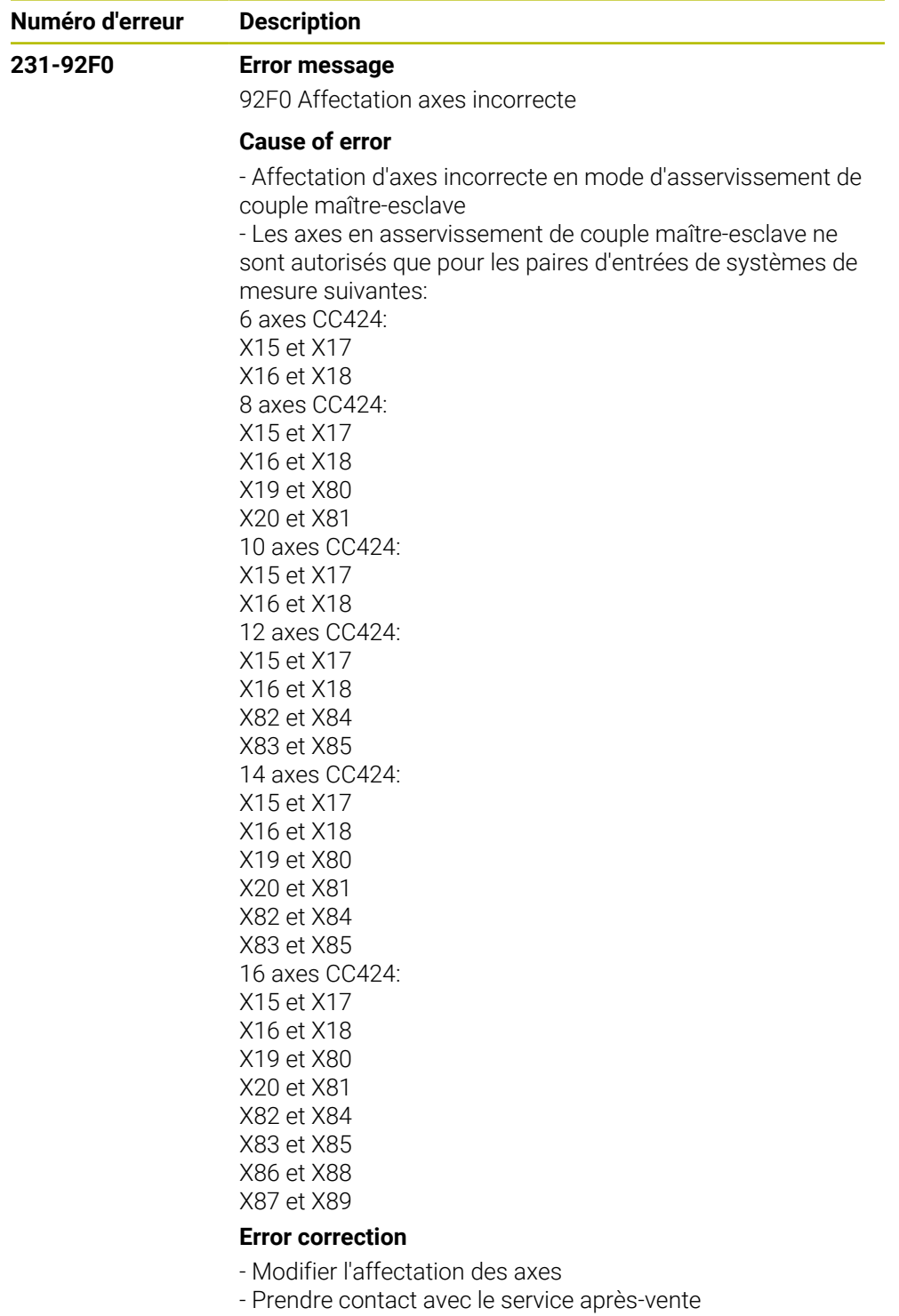

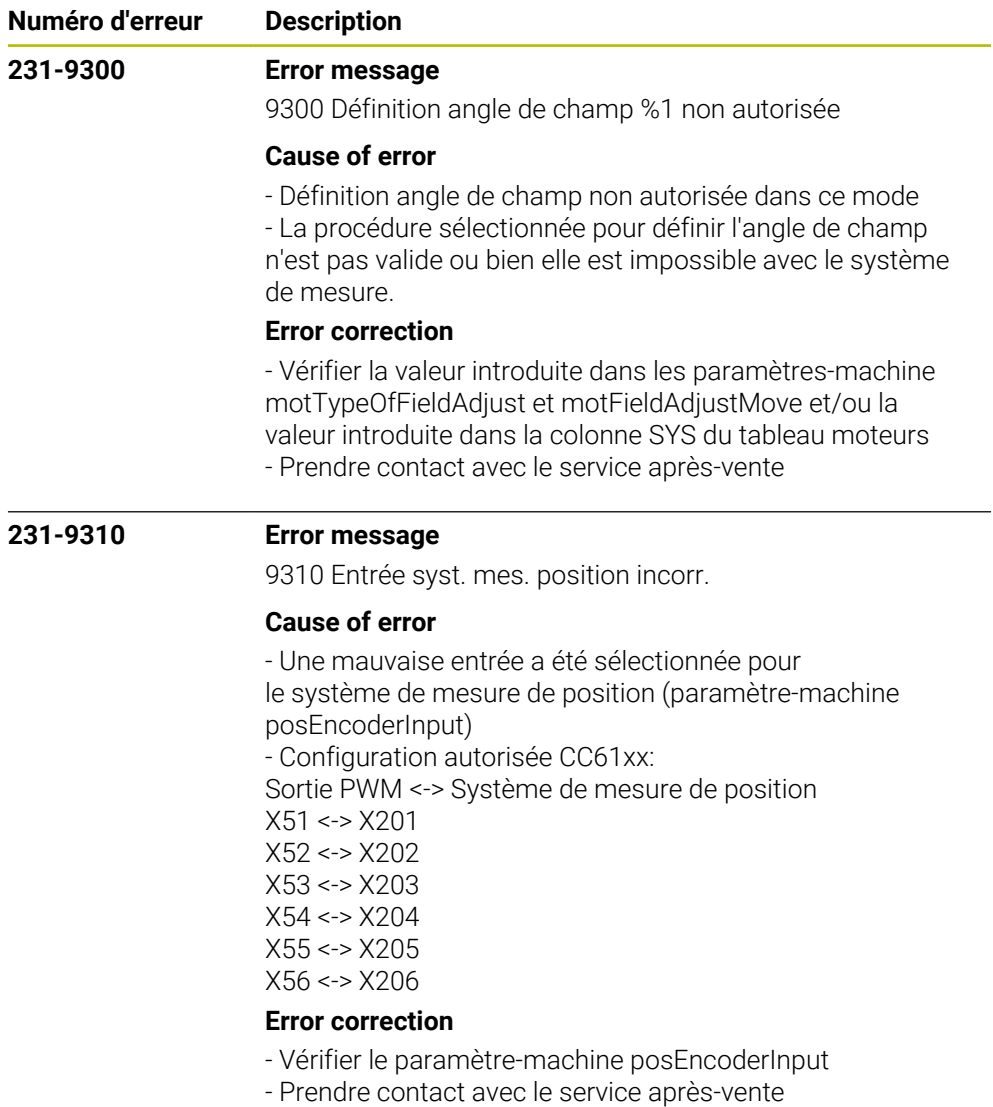

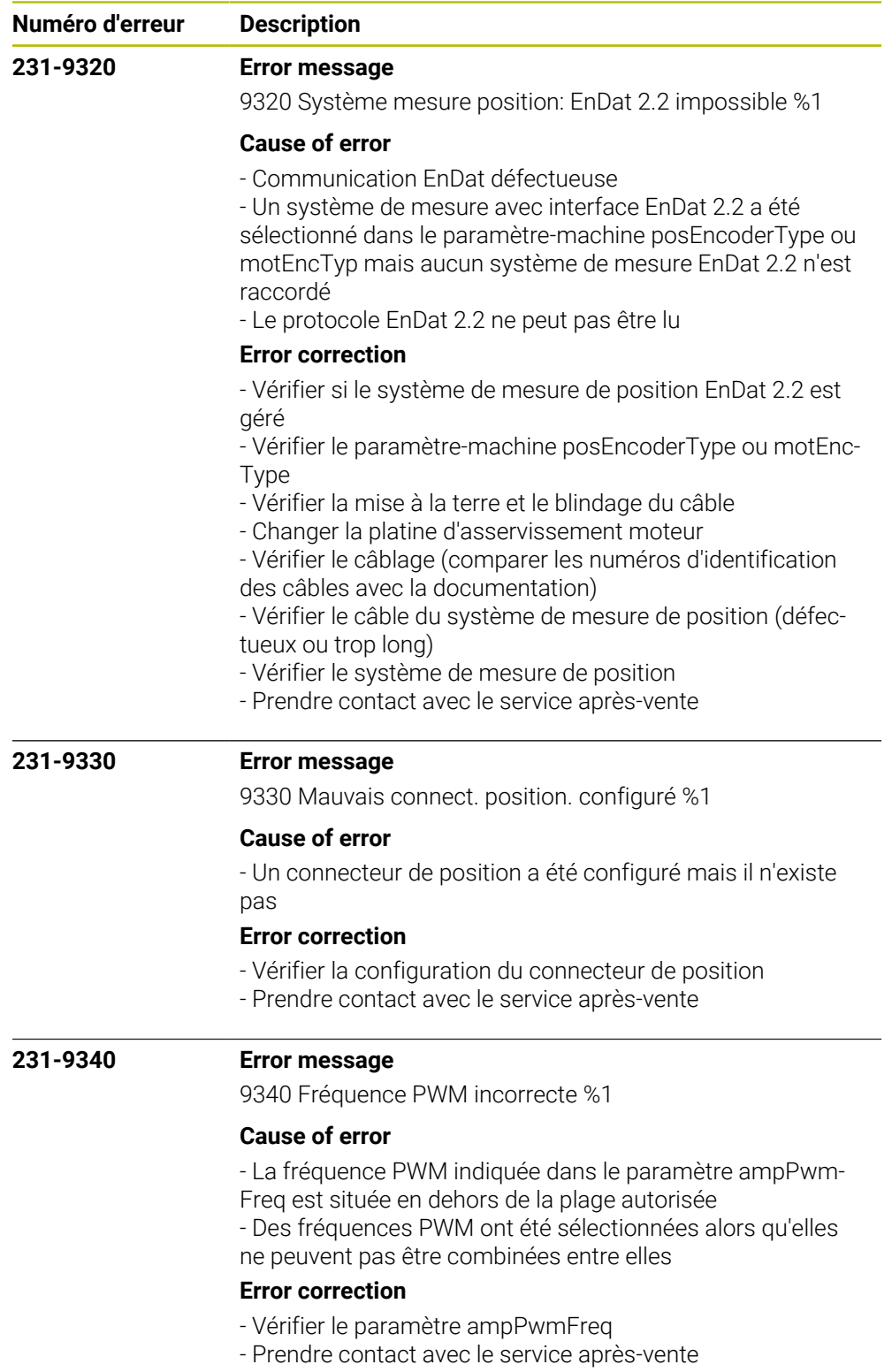

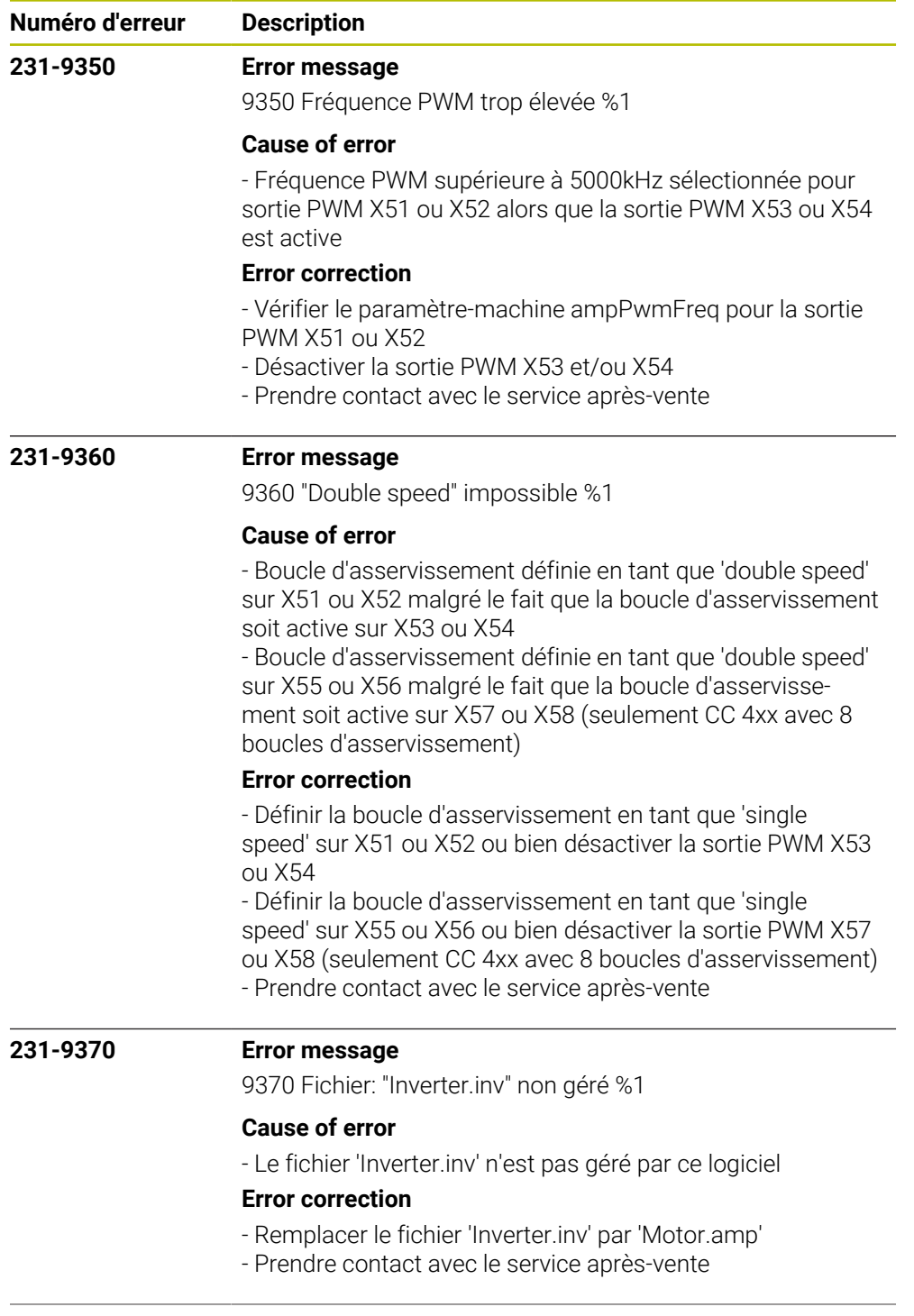
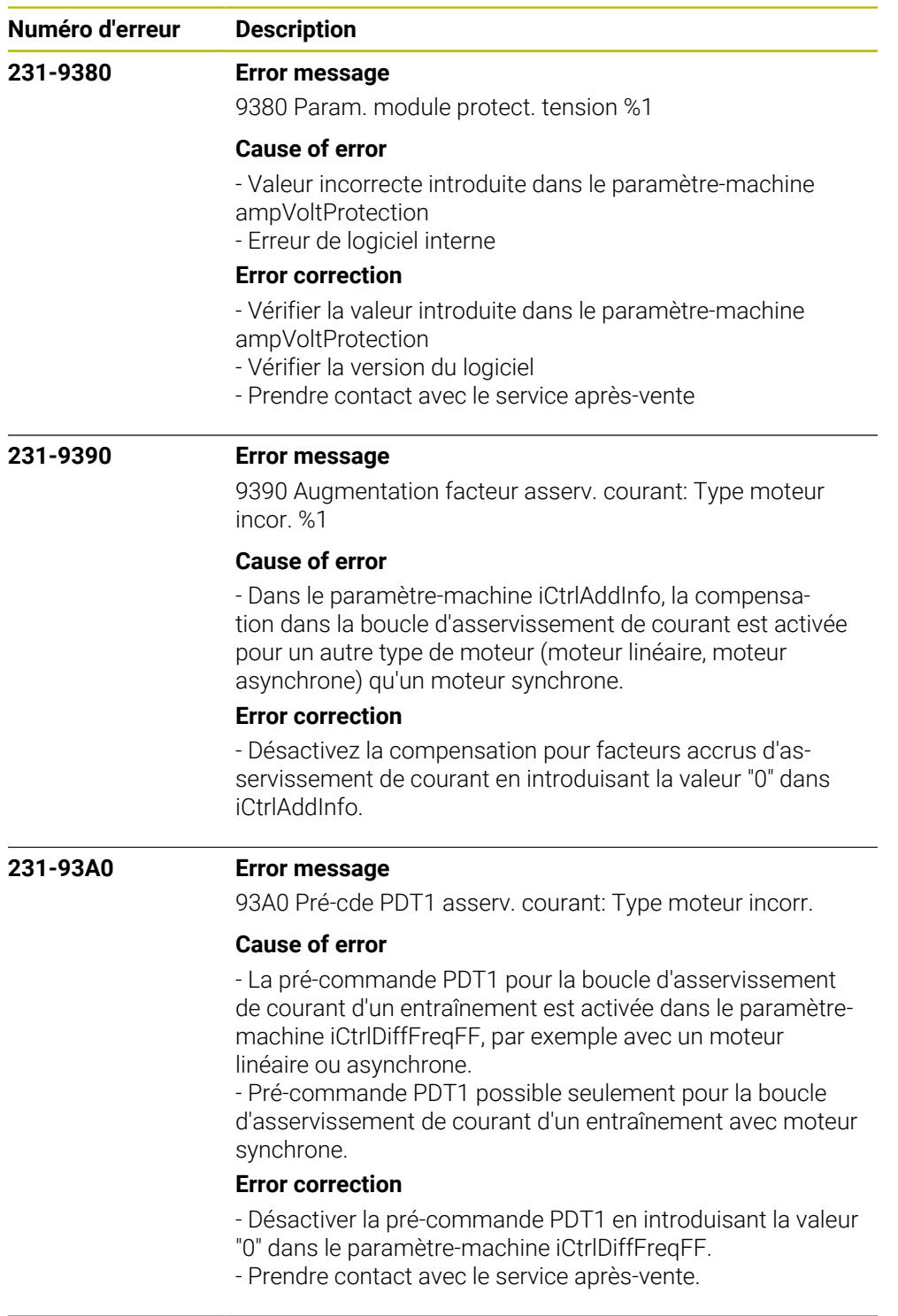

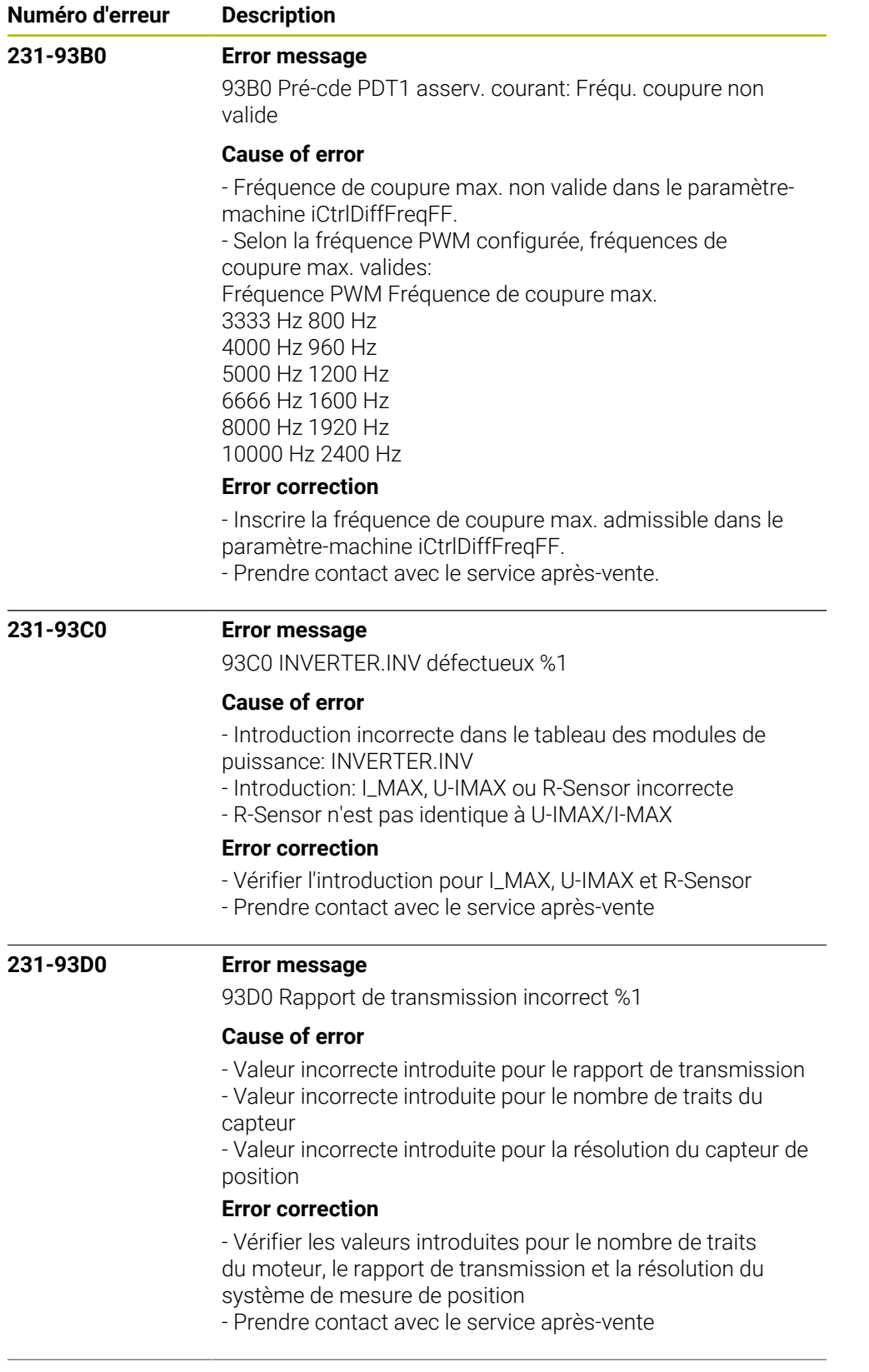

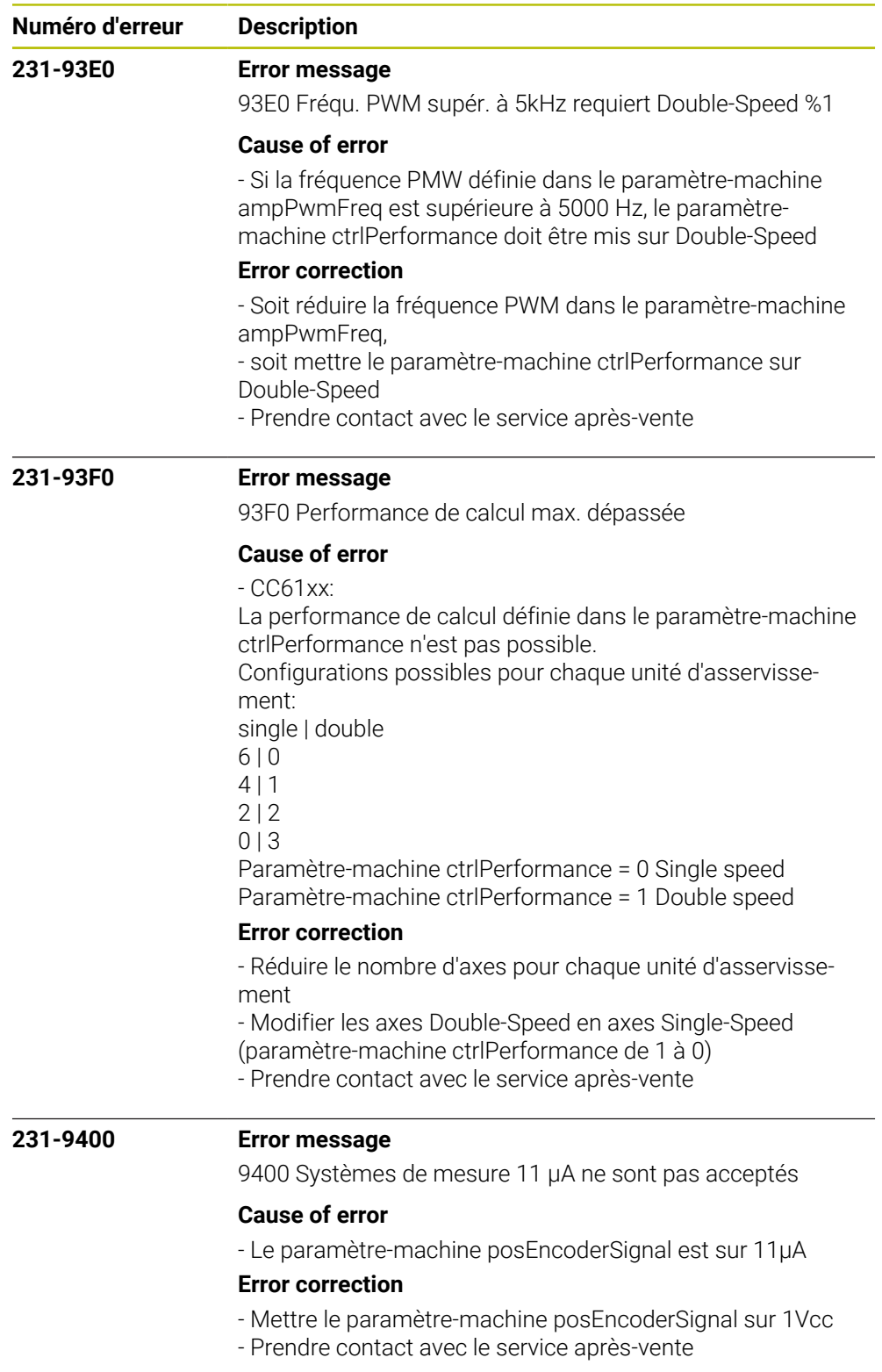

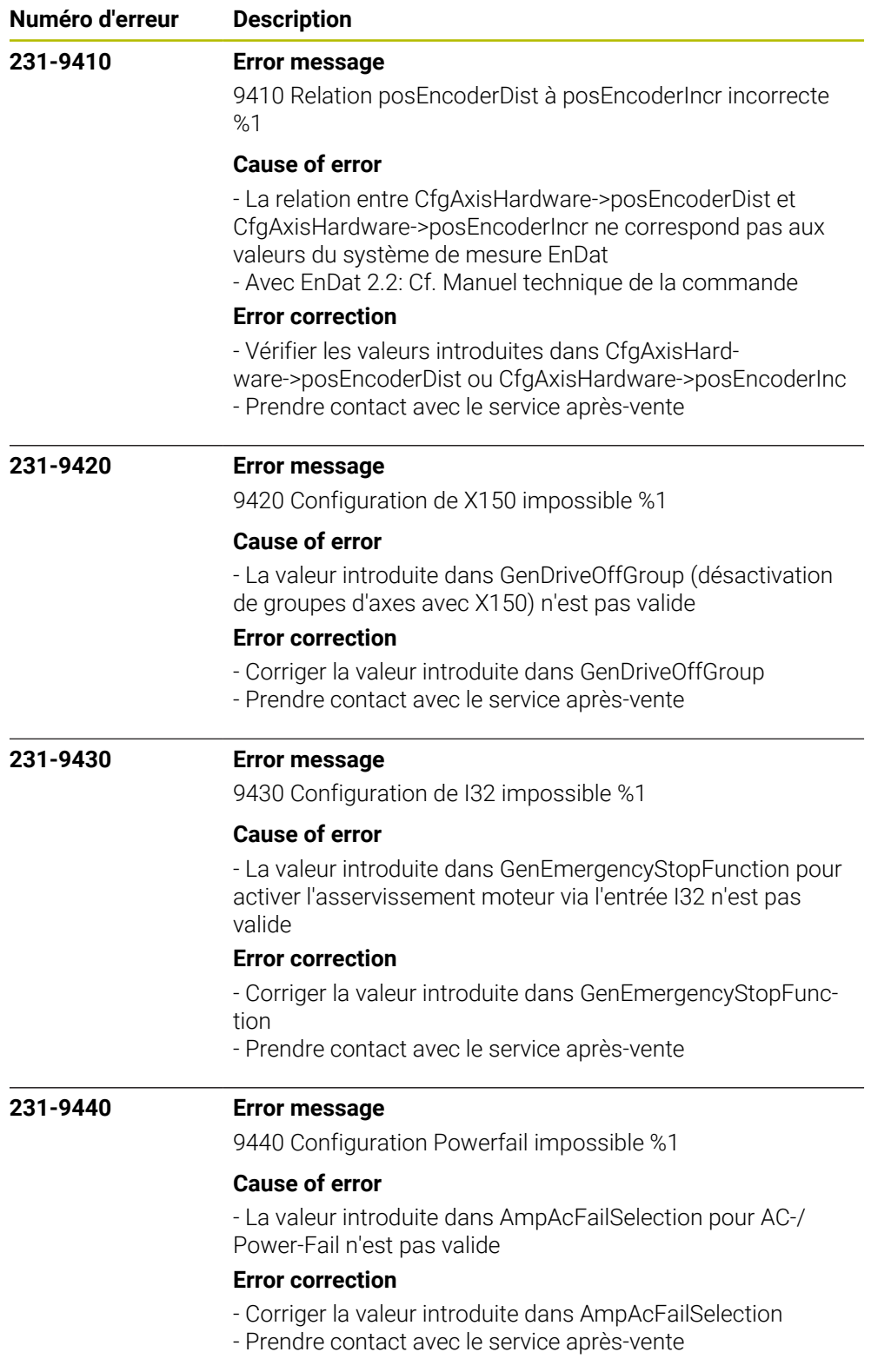

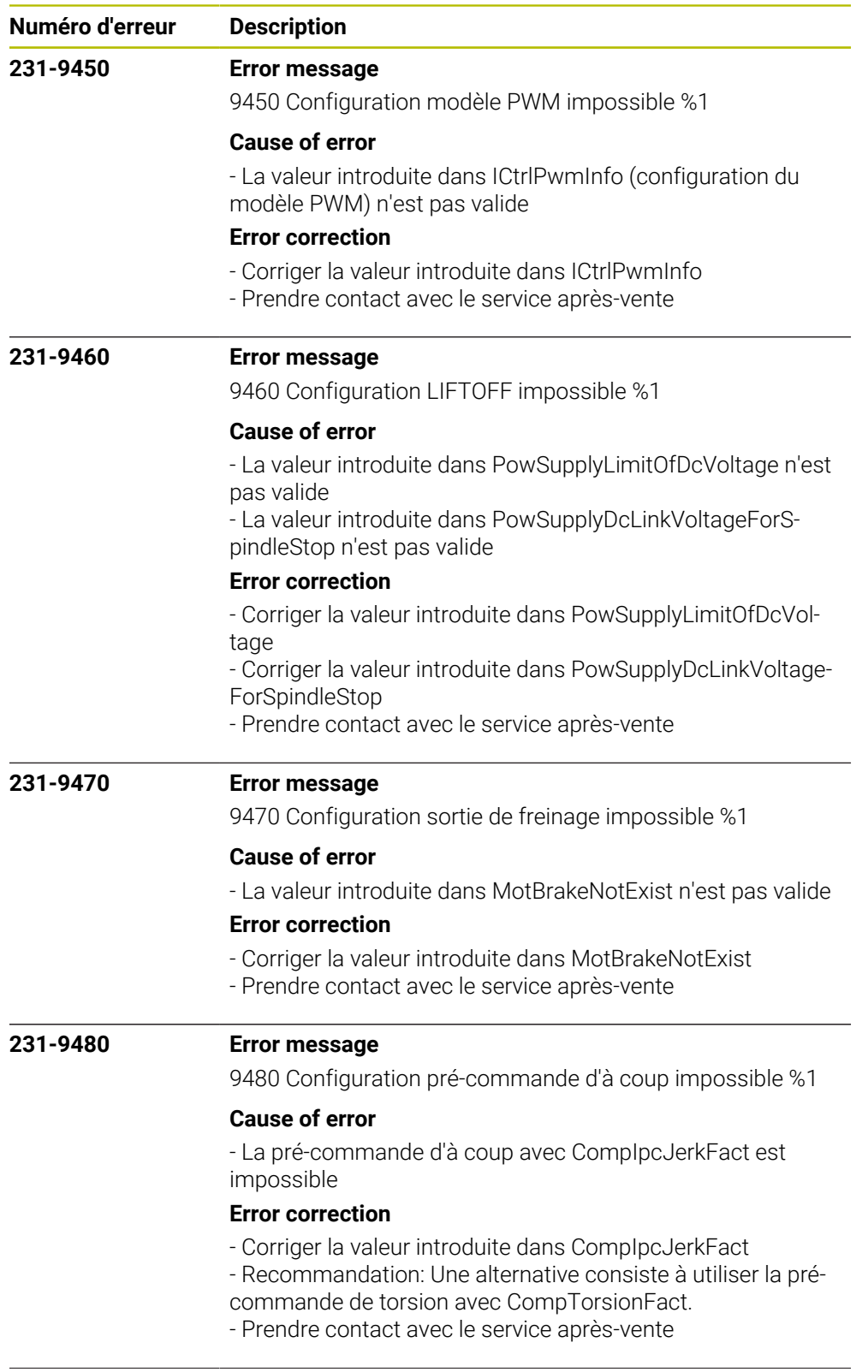

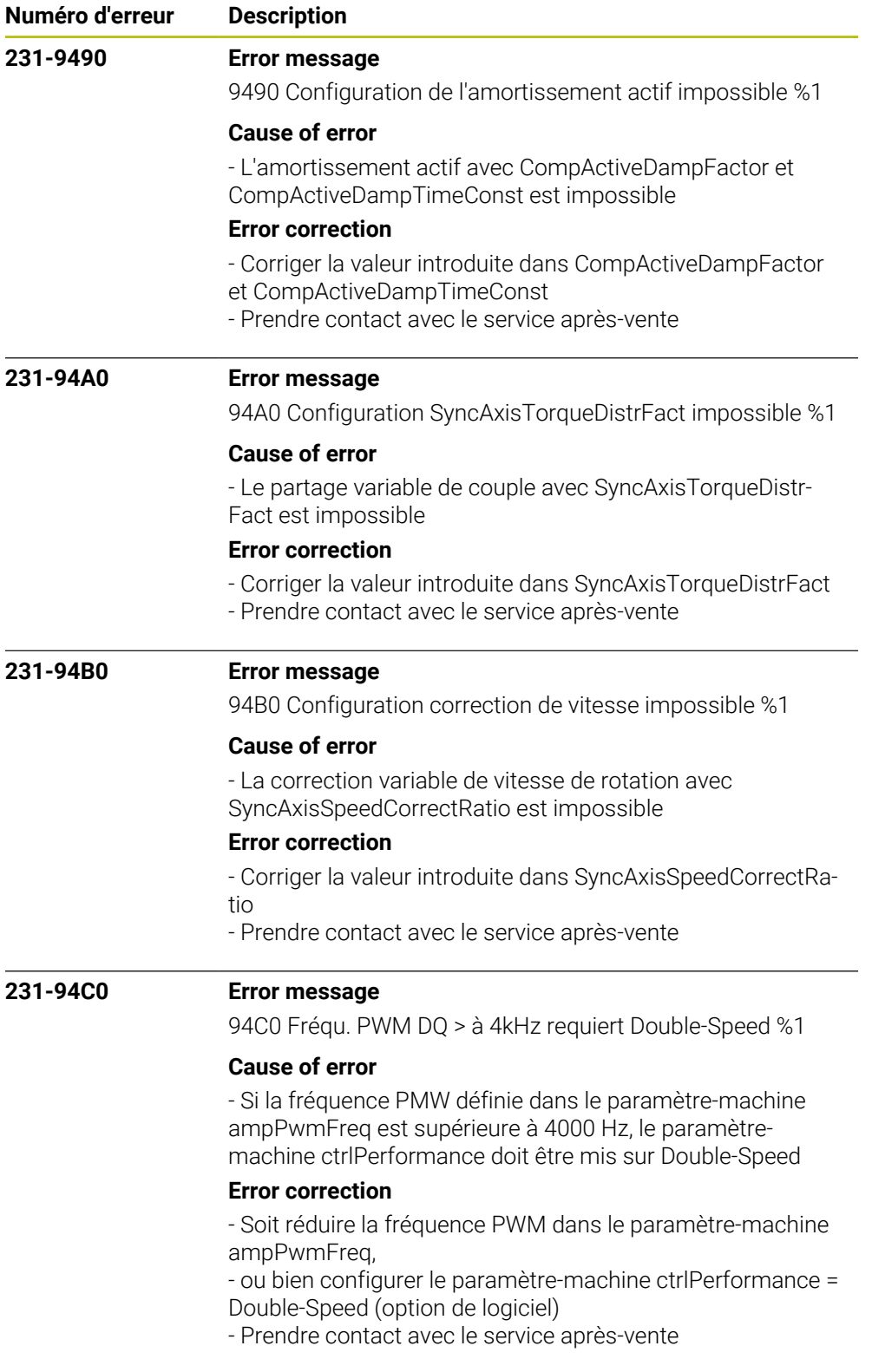

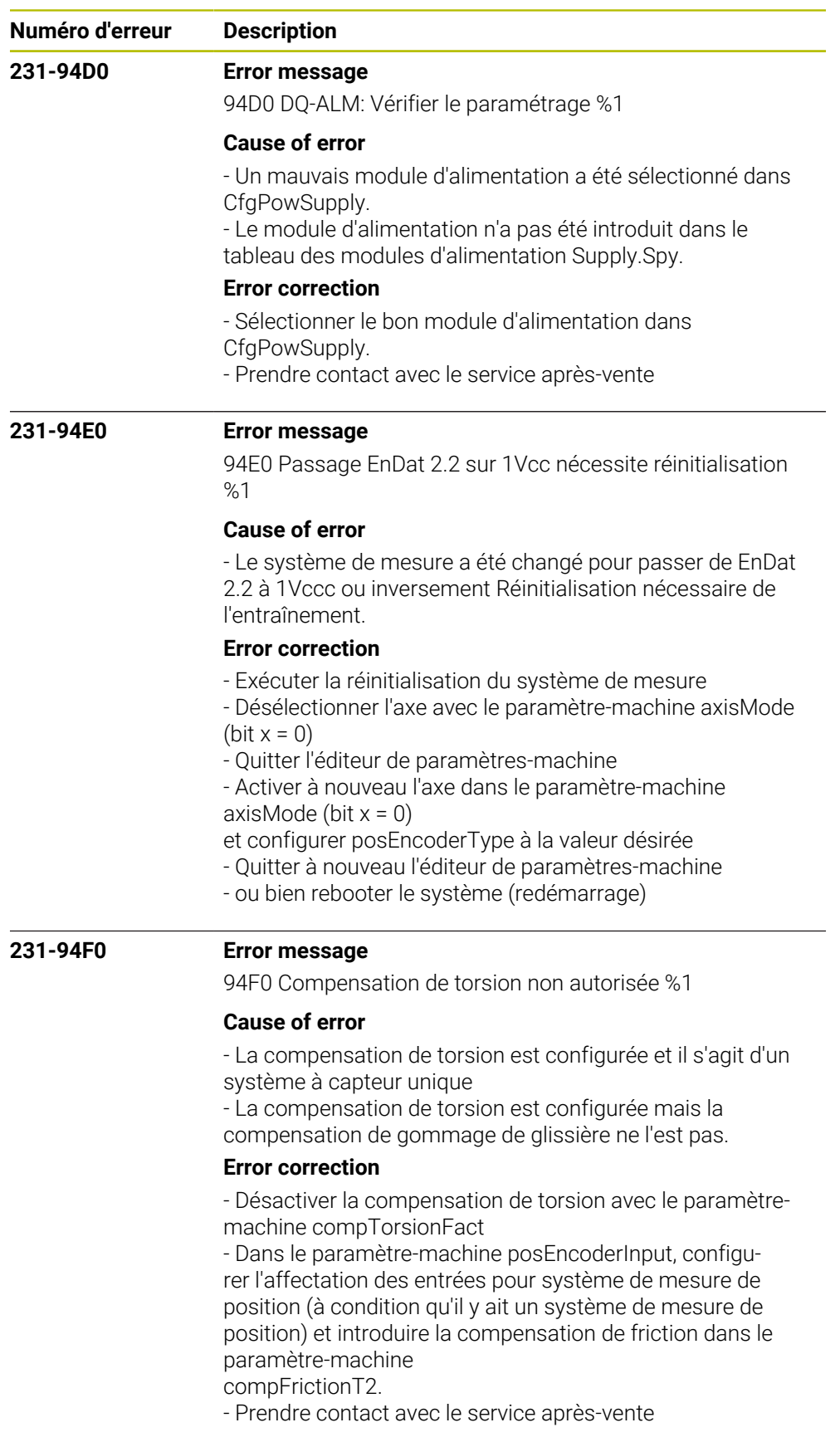

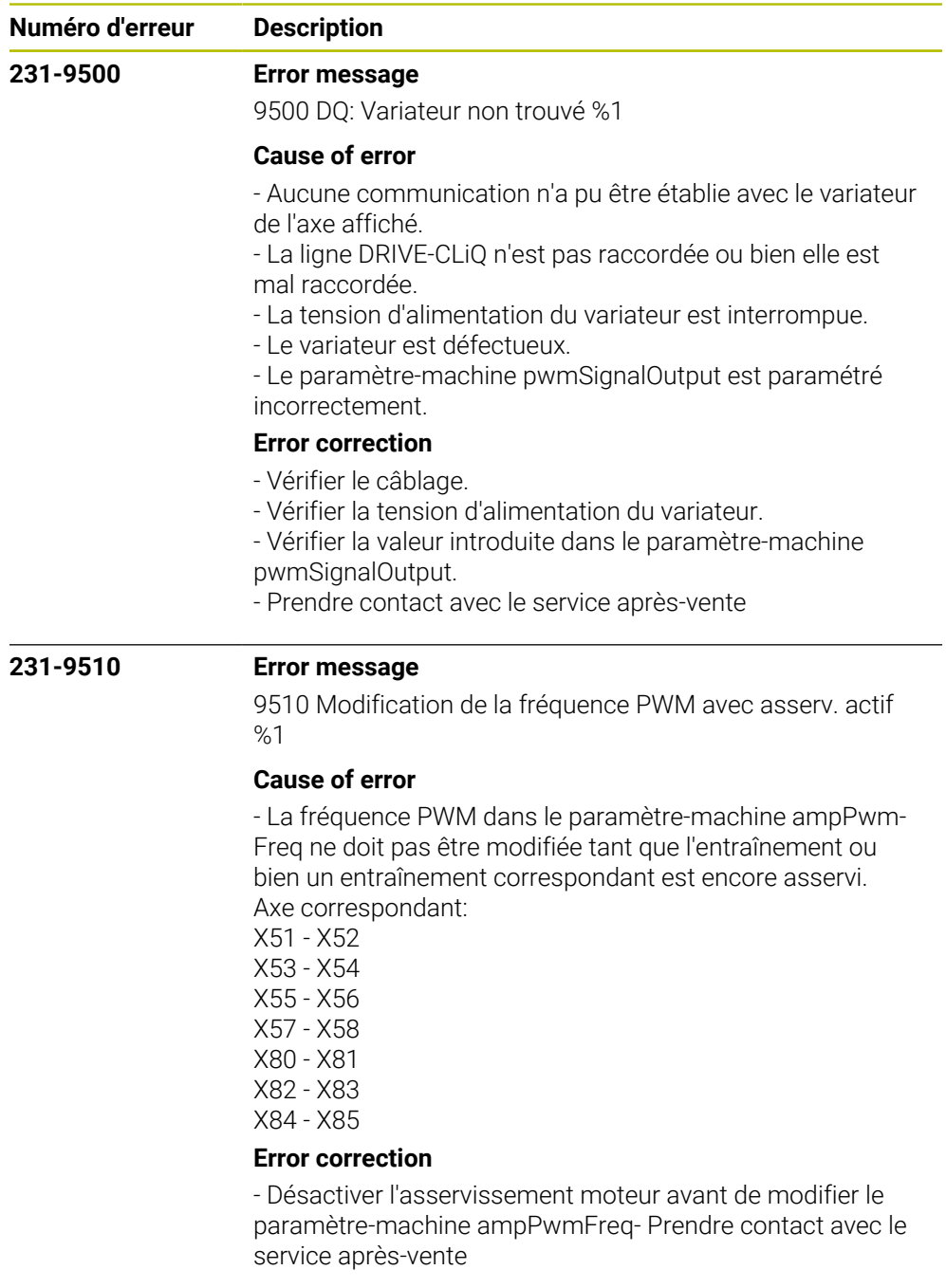

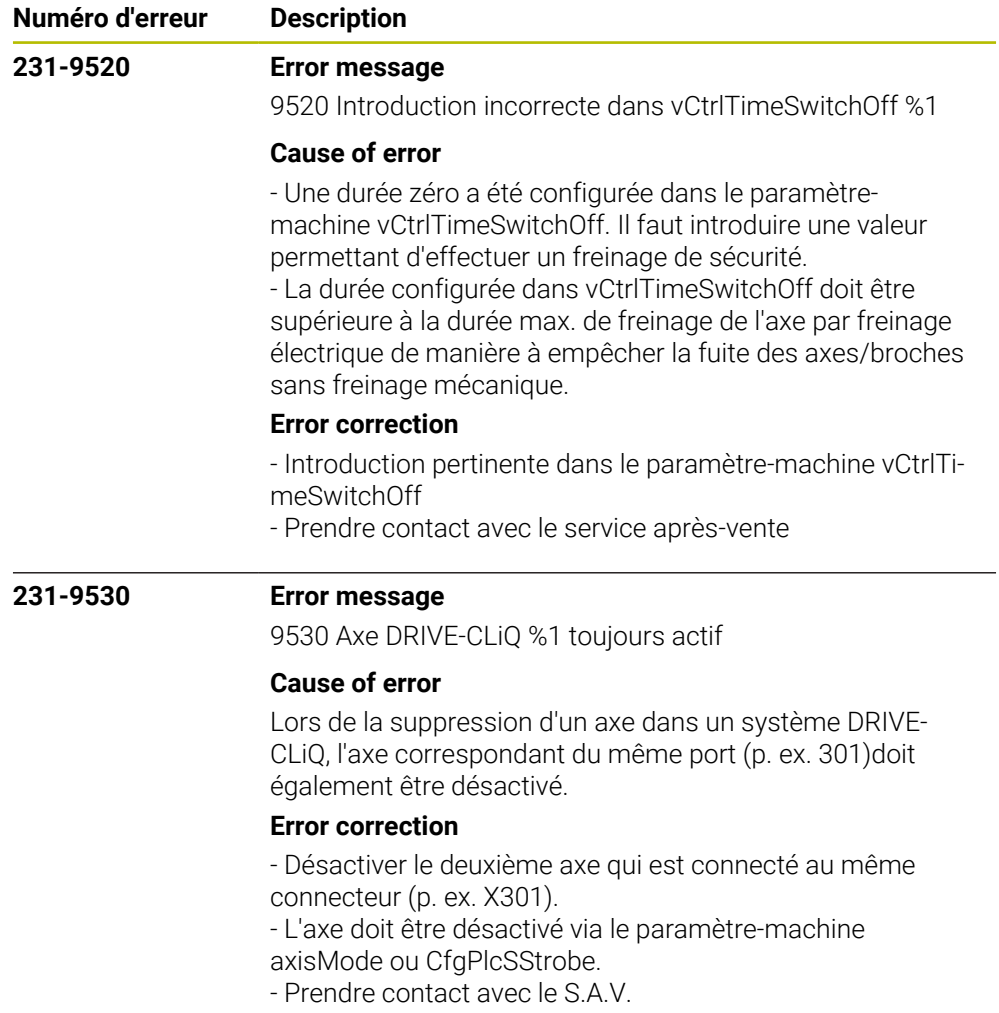

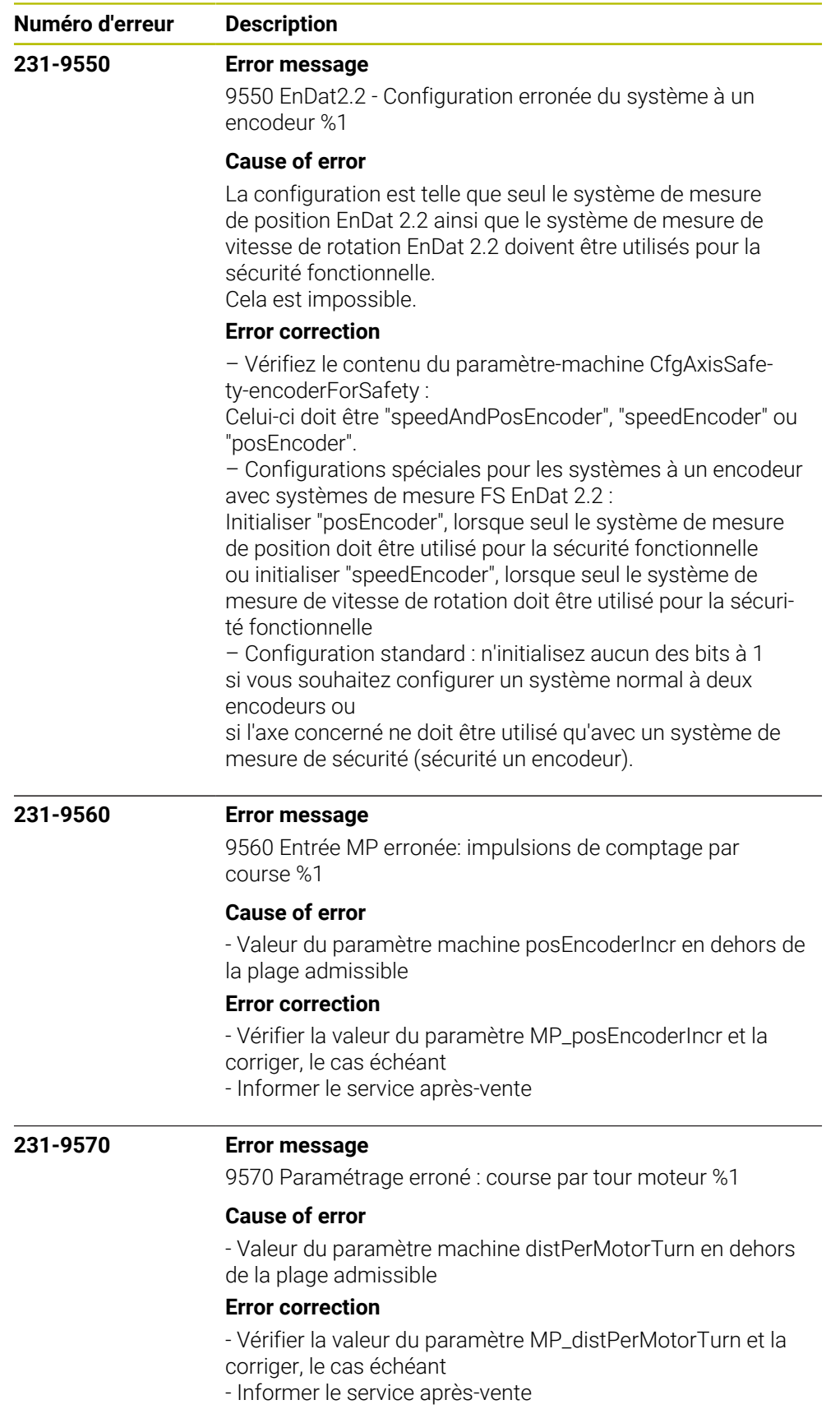

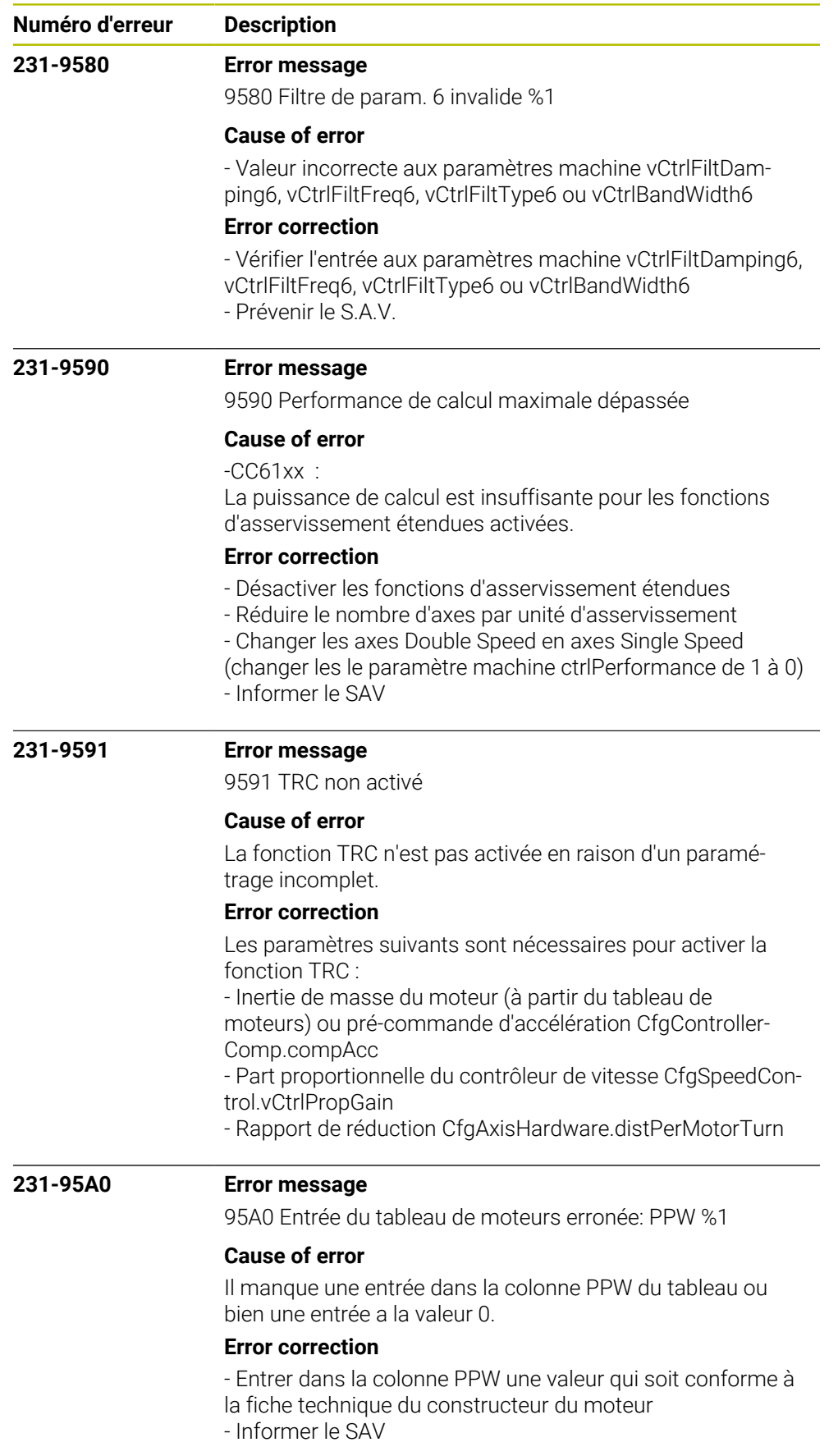

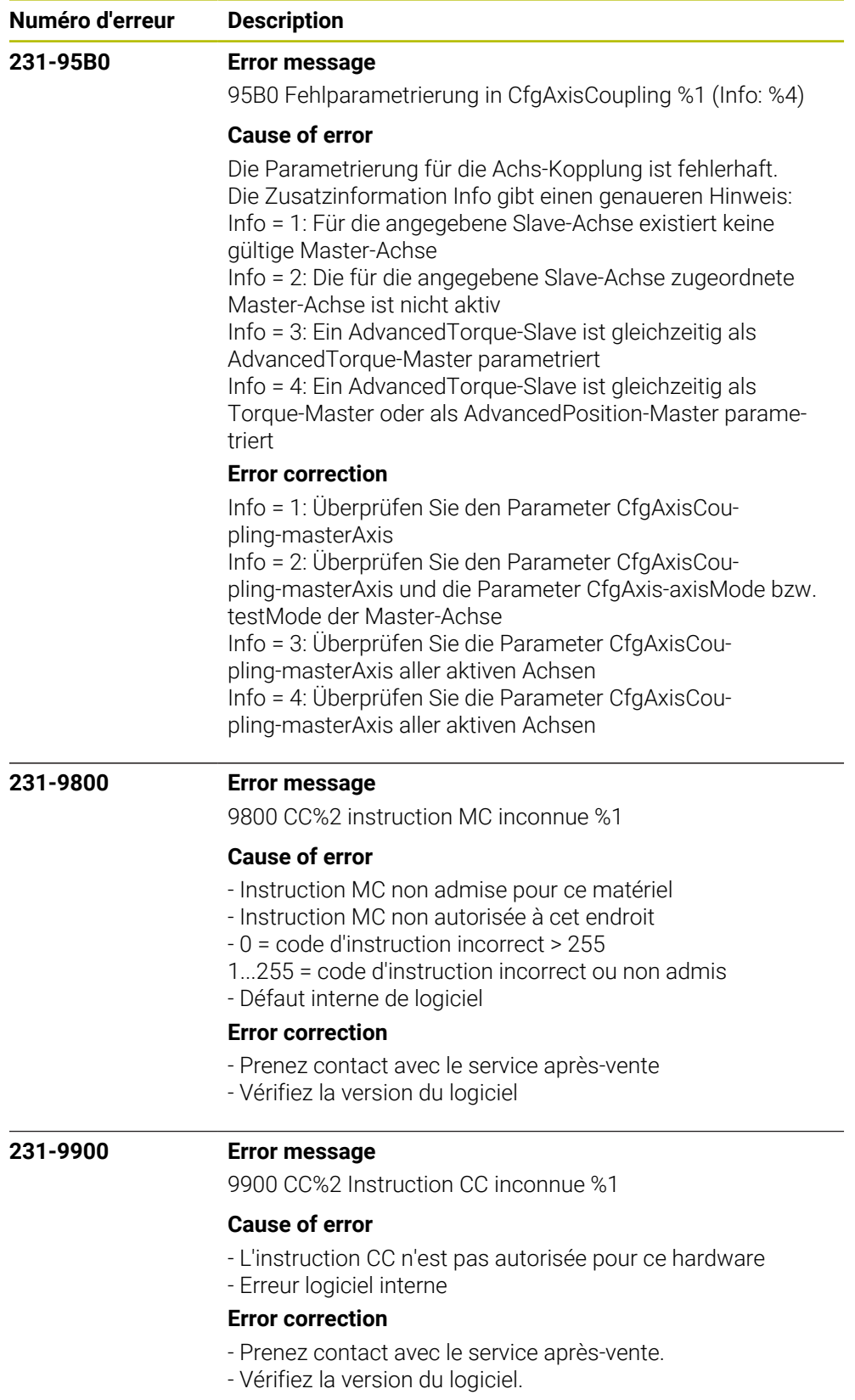

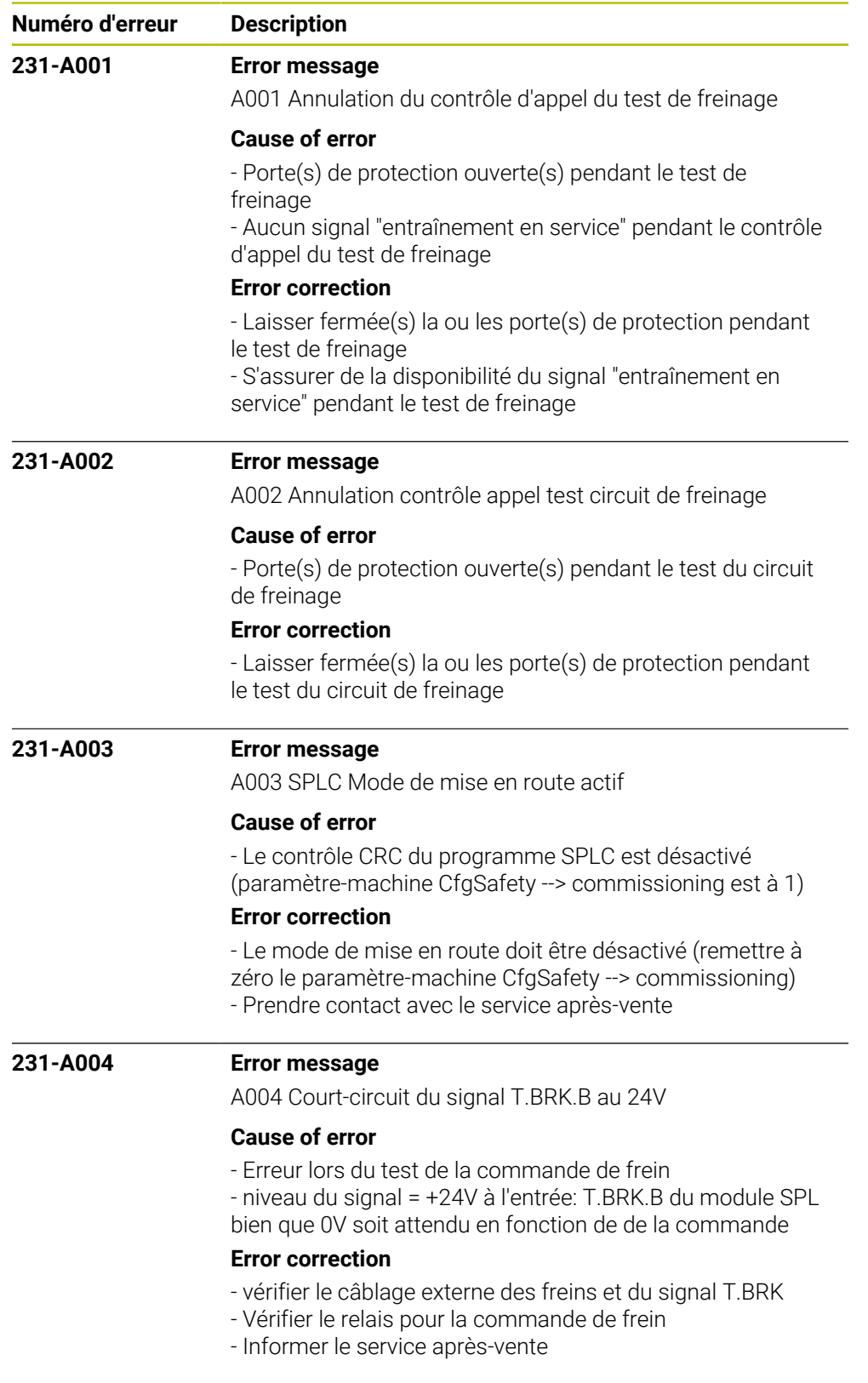

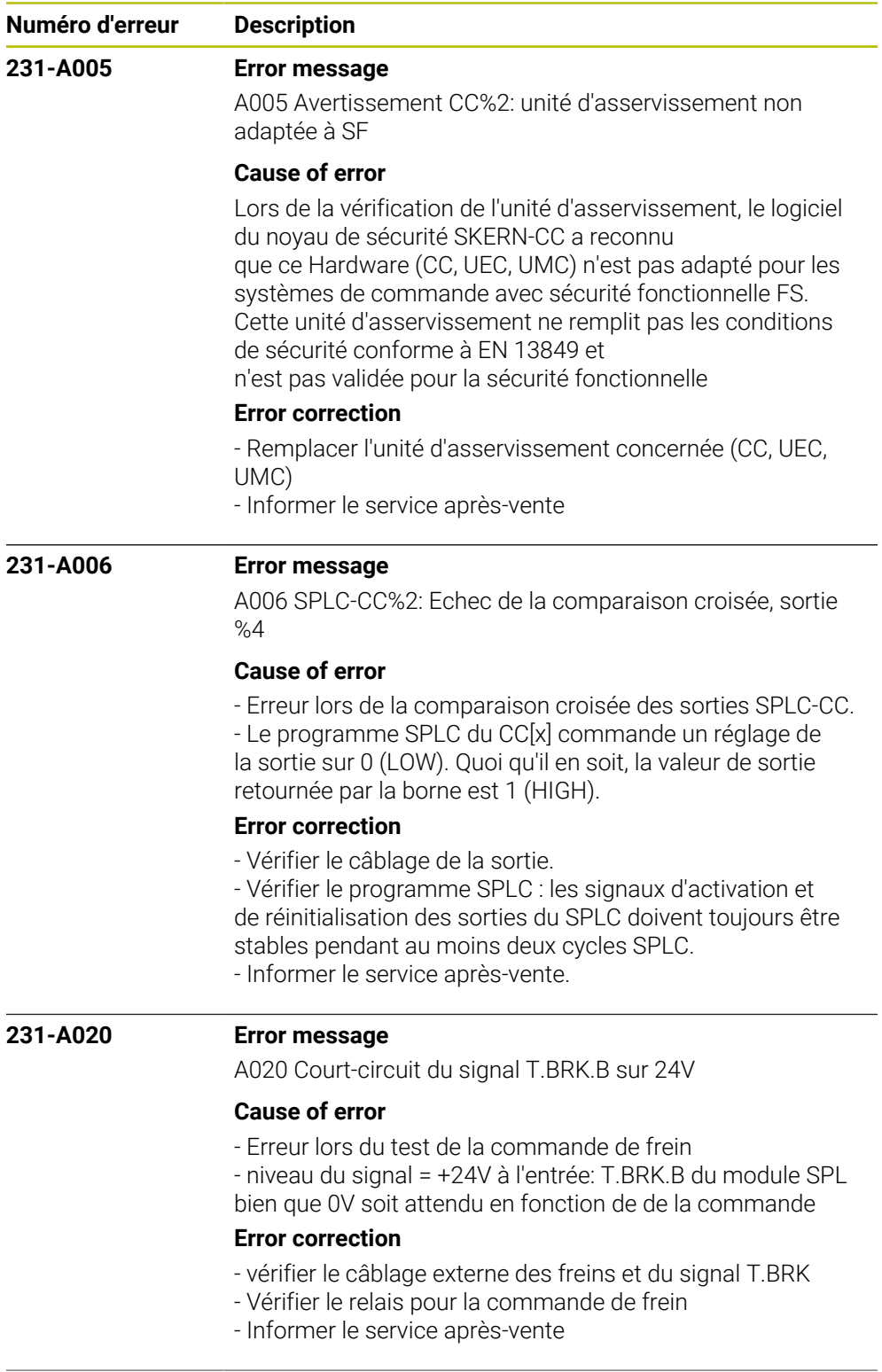

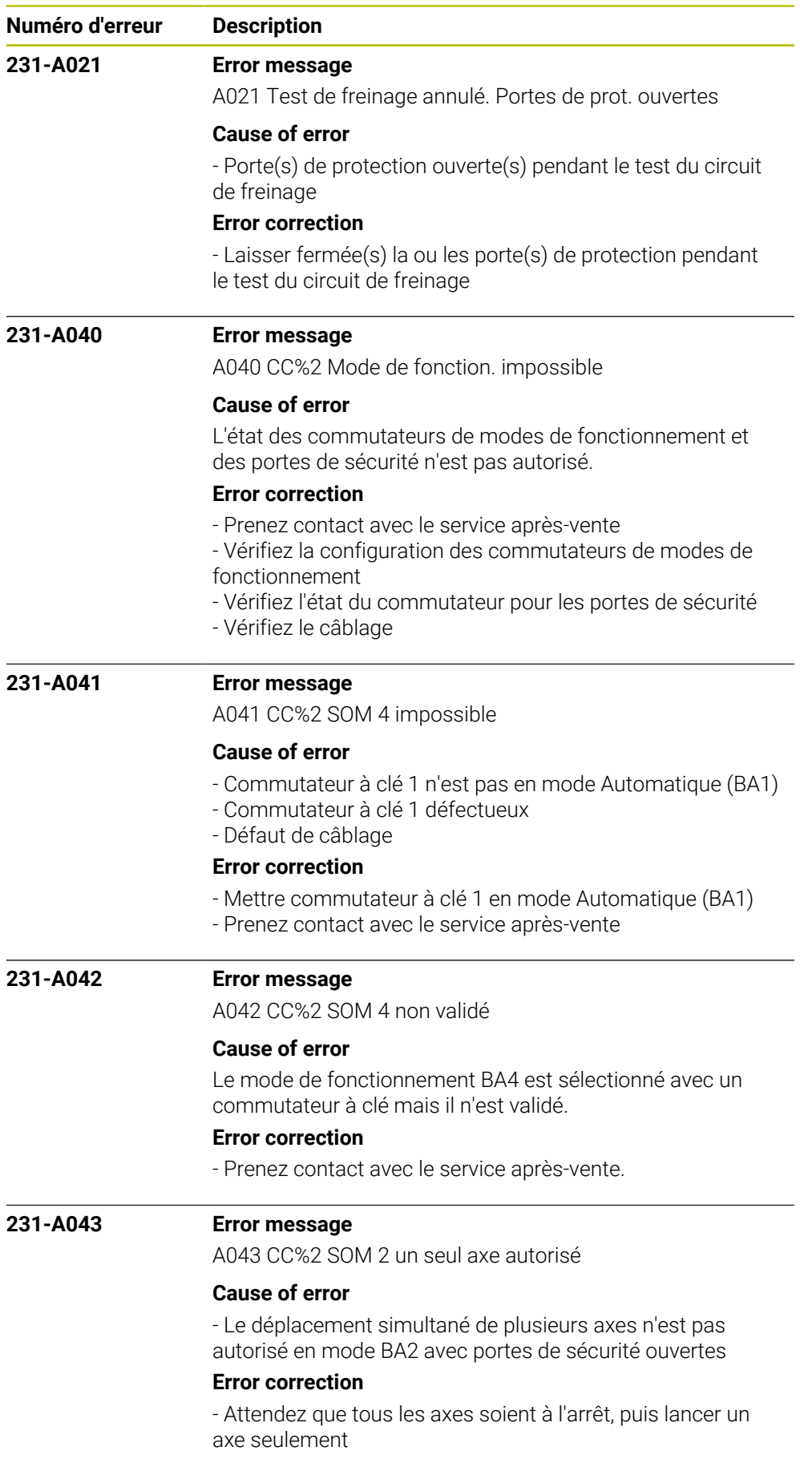

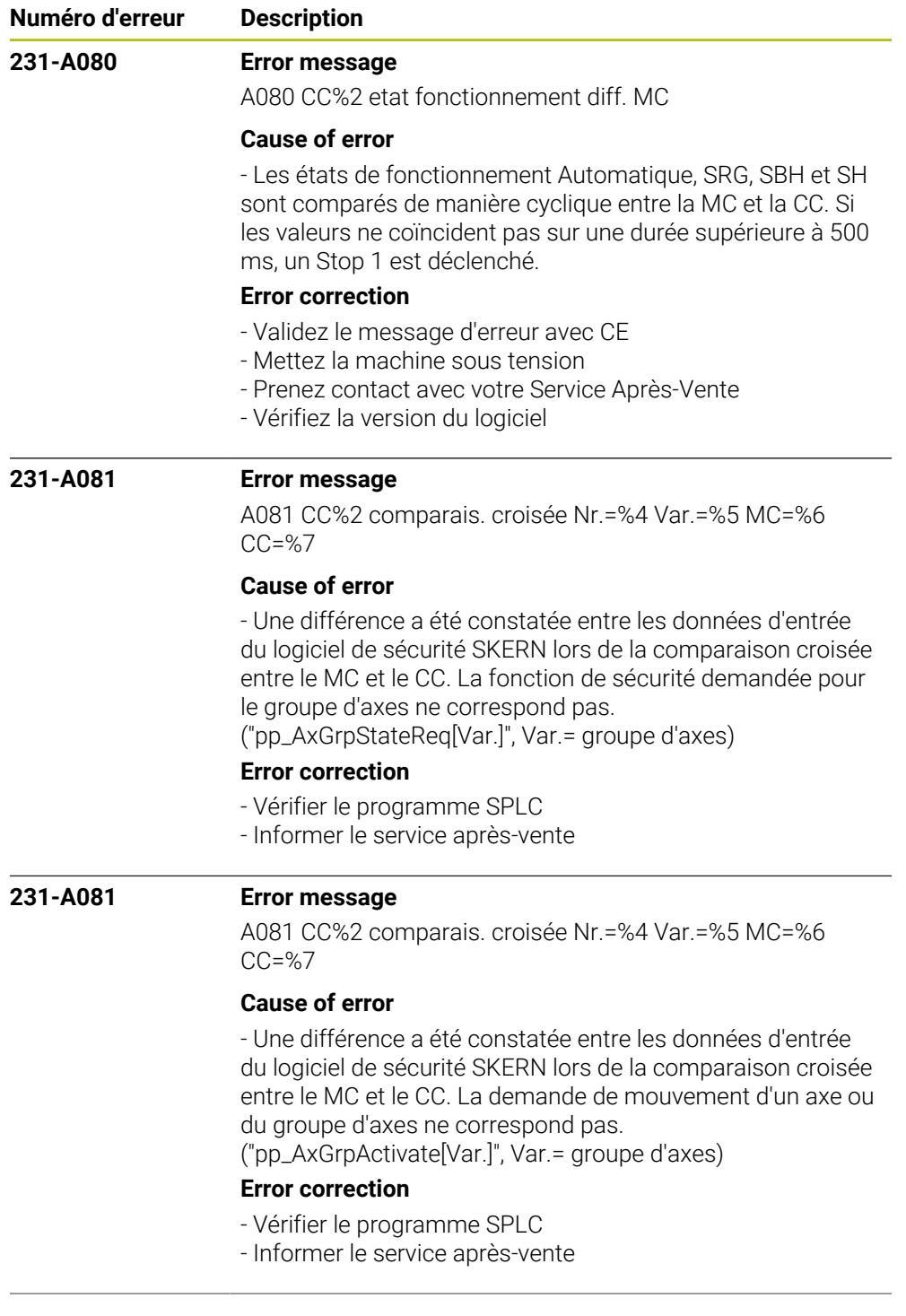

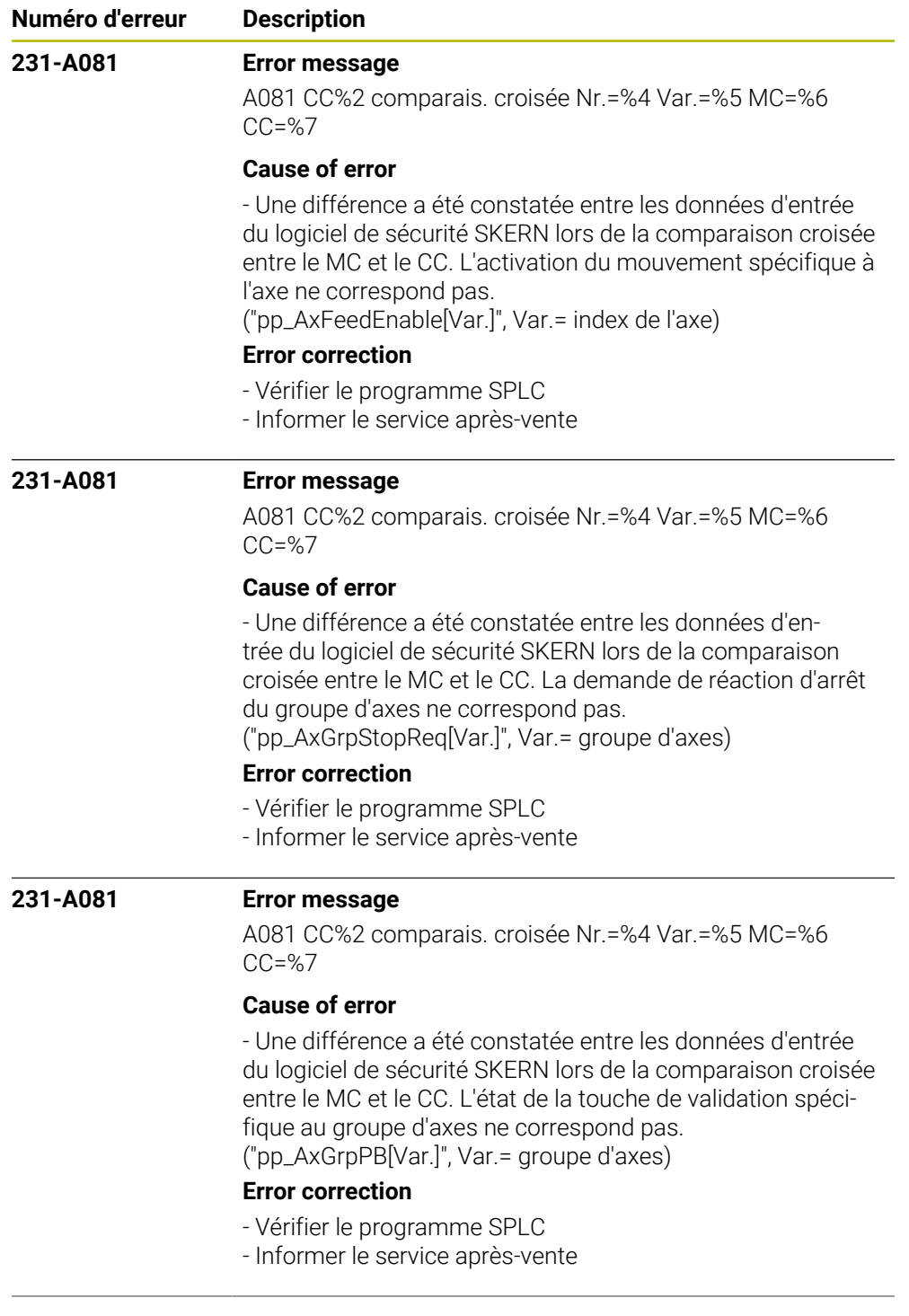

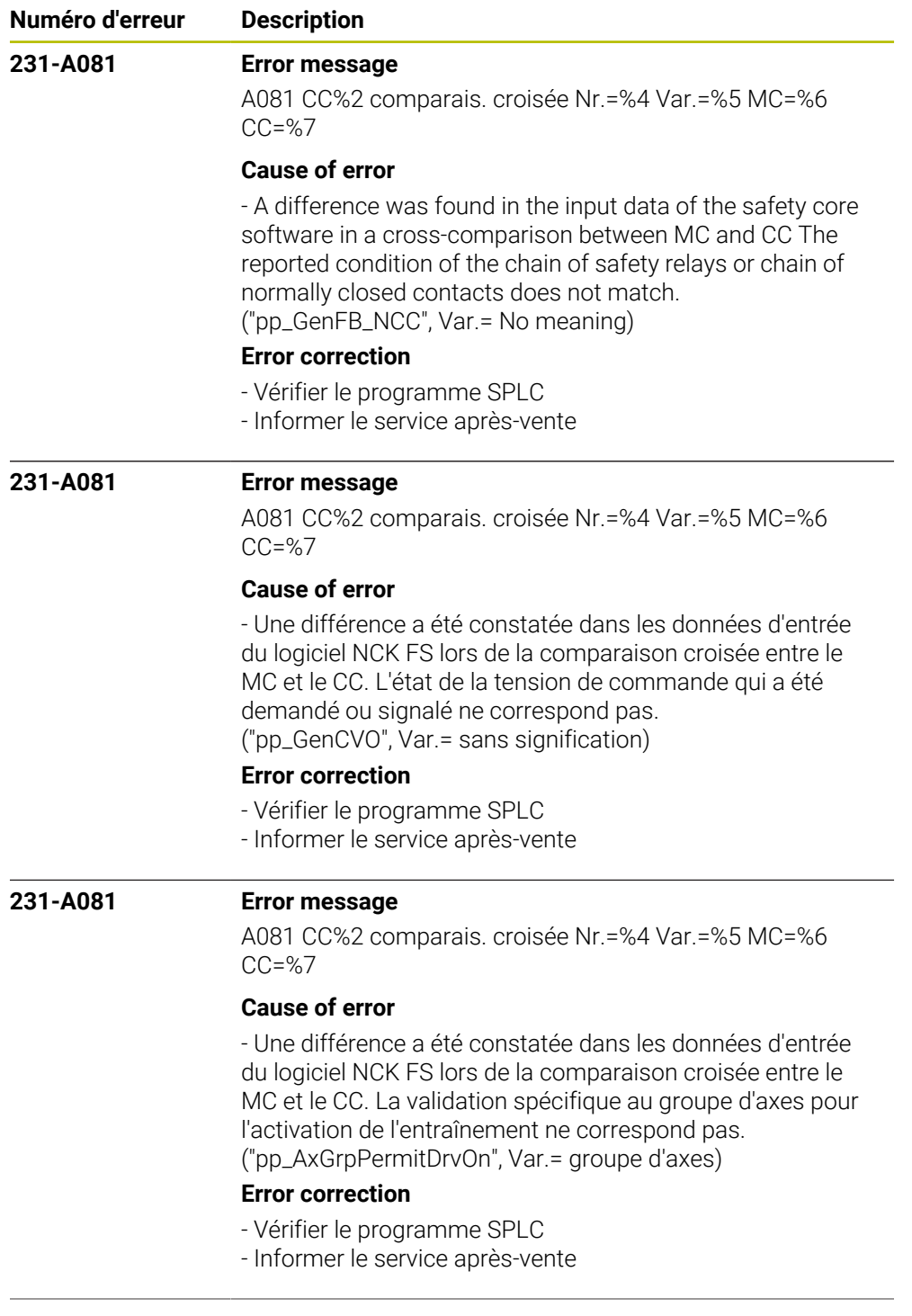

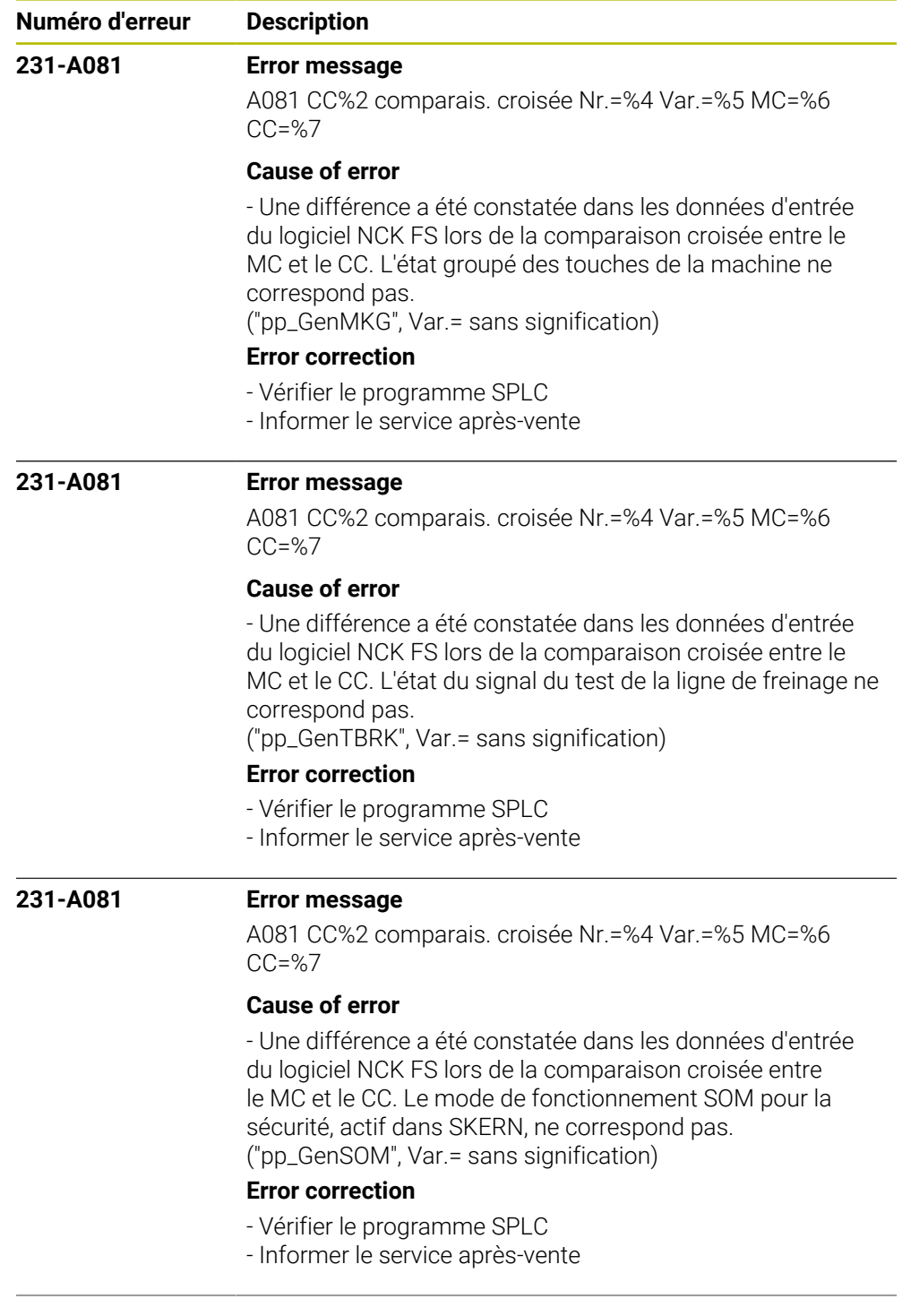

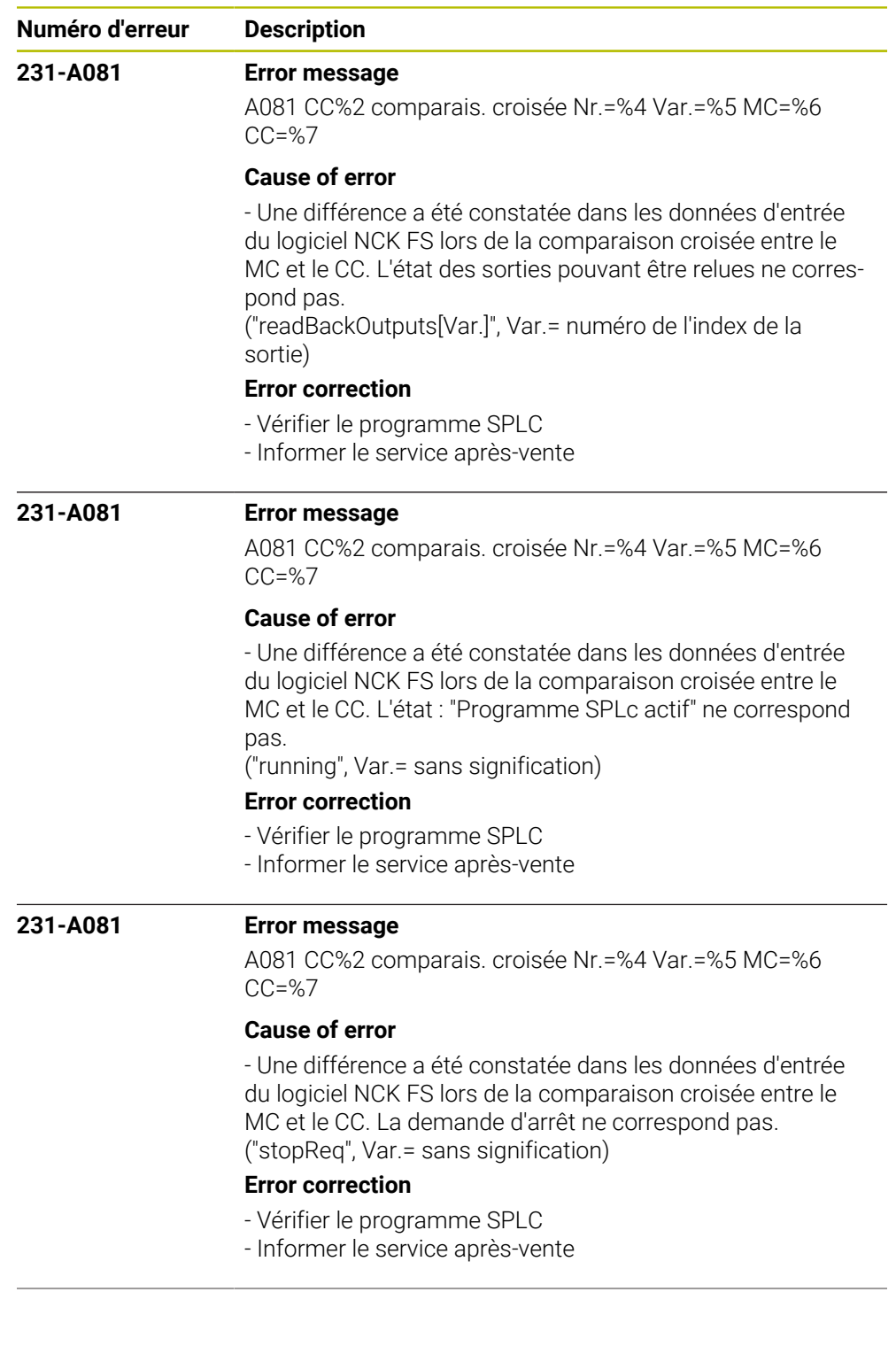

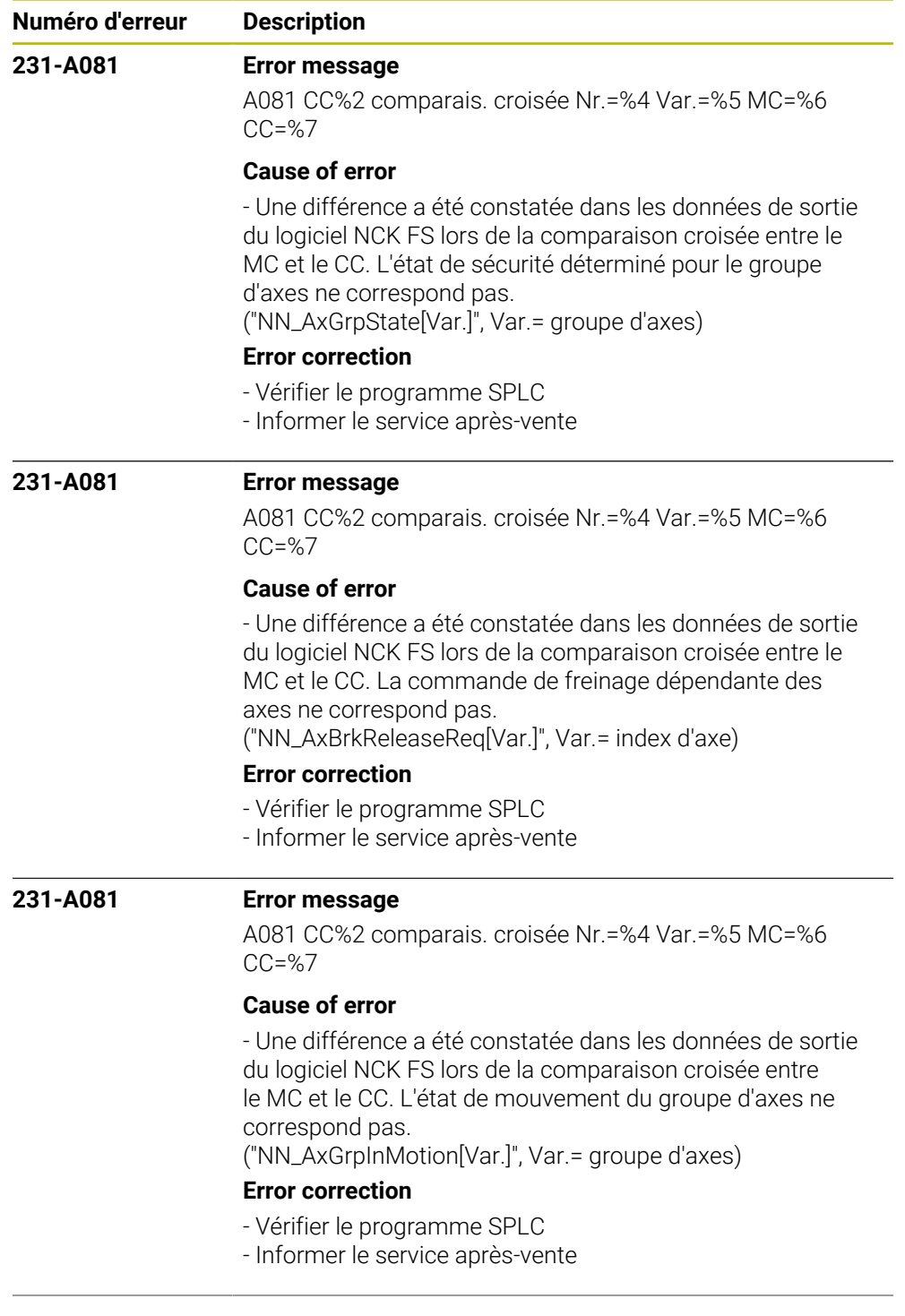

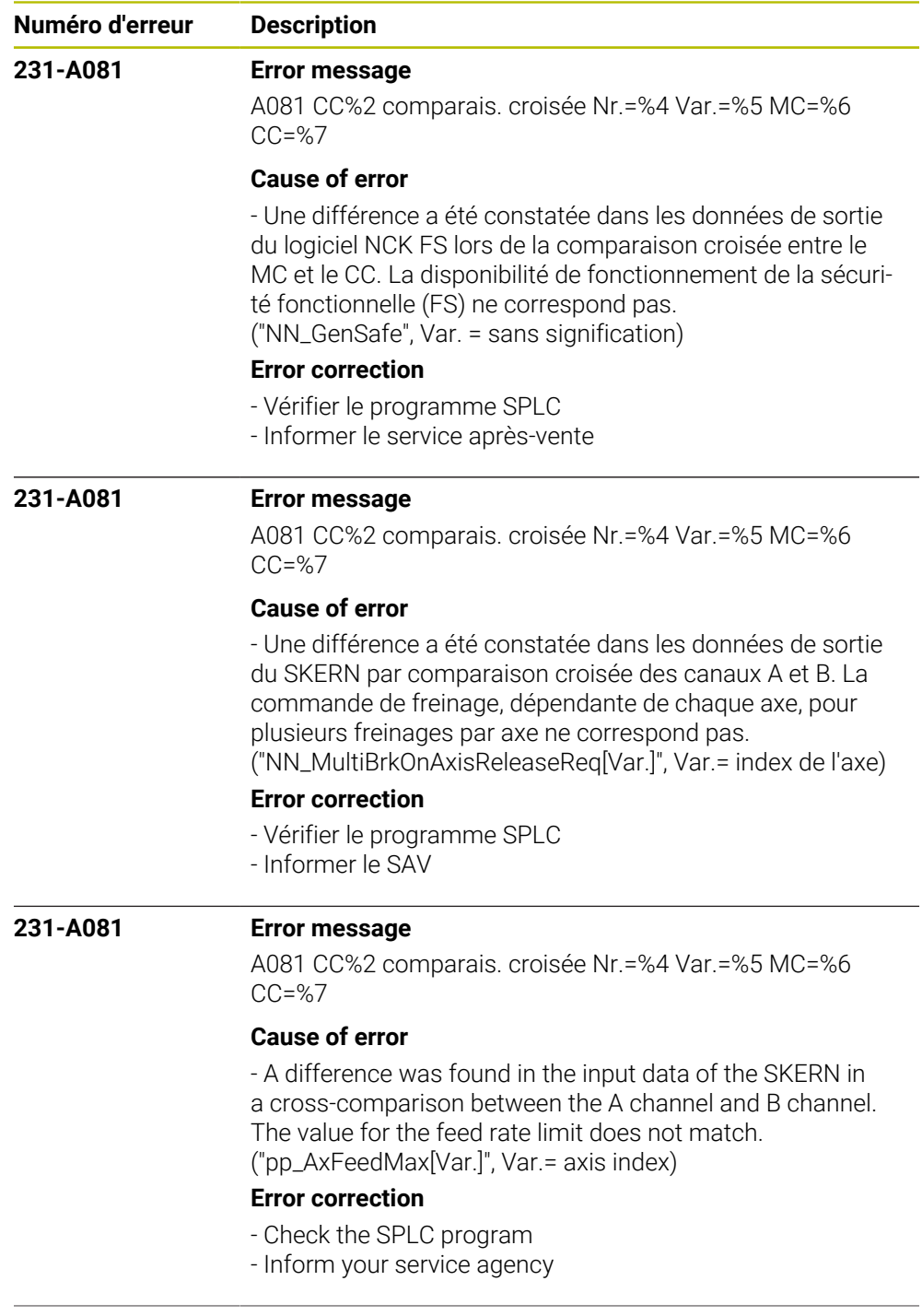

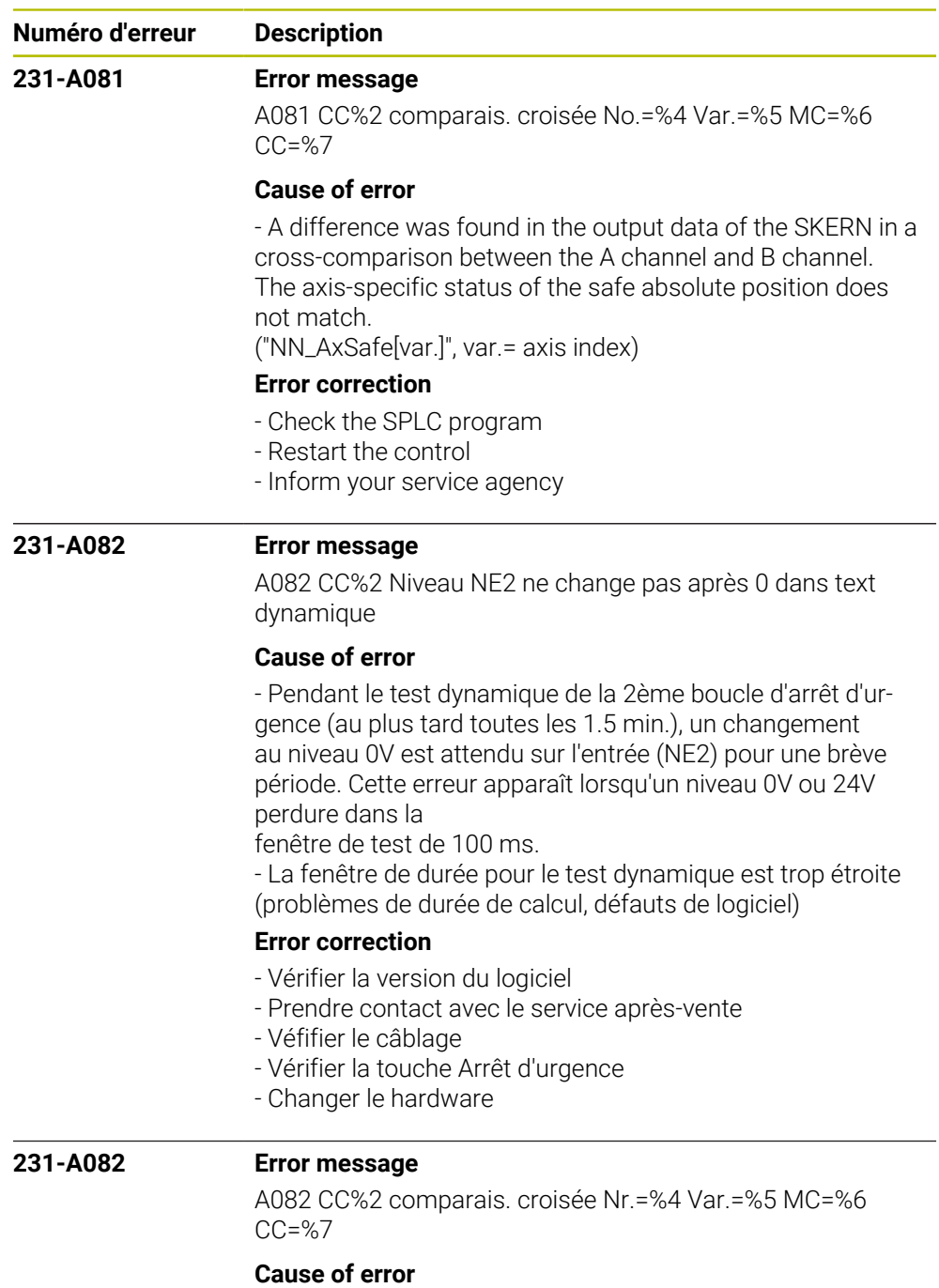

- Une différence a été constatée dans les données d'entrée du SKERN par comparaison croisée des canaux A et B. La valeur des canaux de retour ne concorde pas. ("pp\_ReadBackOutputs", Var. = numéro de la sortie SPLC)

## **Error correction**

- Vérifier les tensions et le câblage de la sortie SPLC
- Vérifier le programme SPLC et le corriger au besoin
- Informer le service après-vente

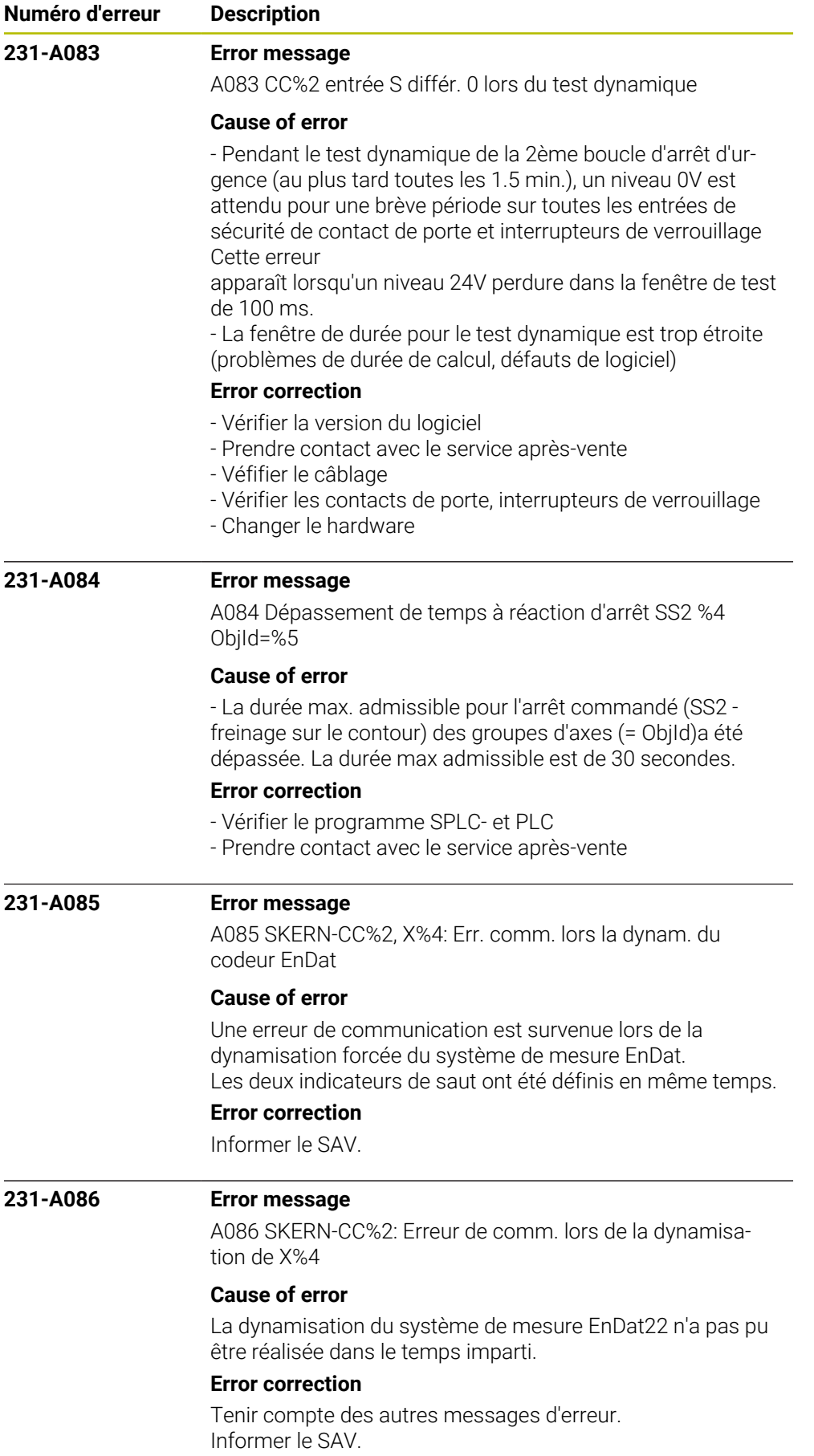

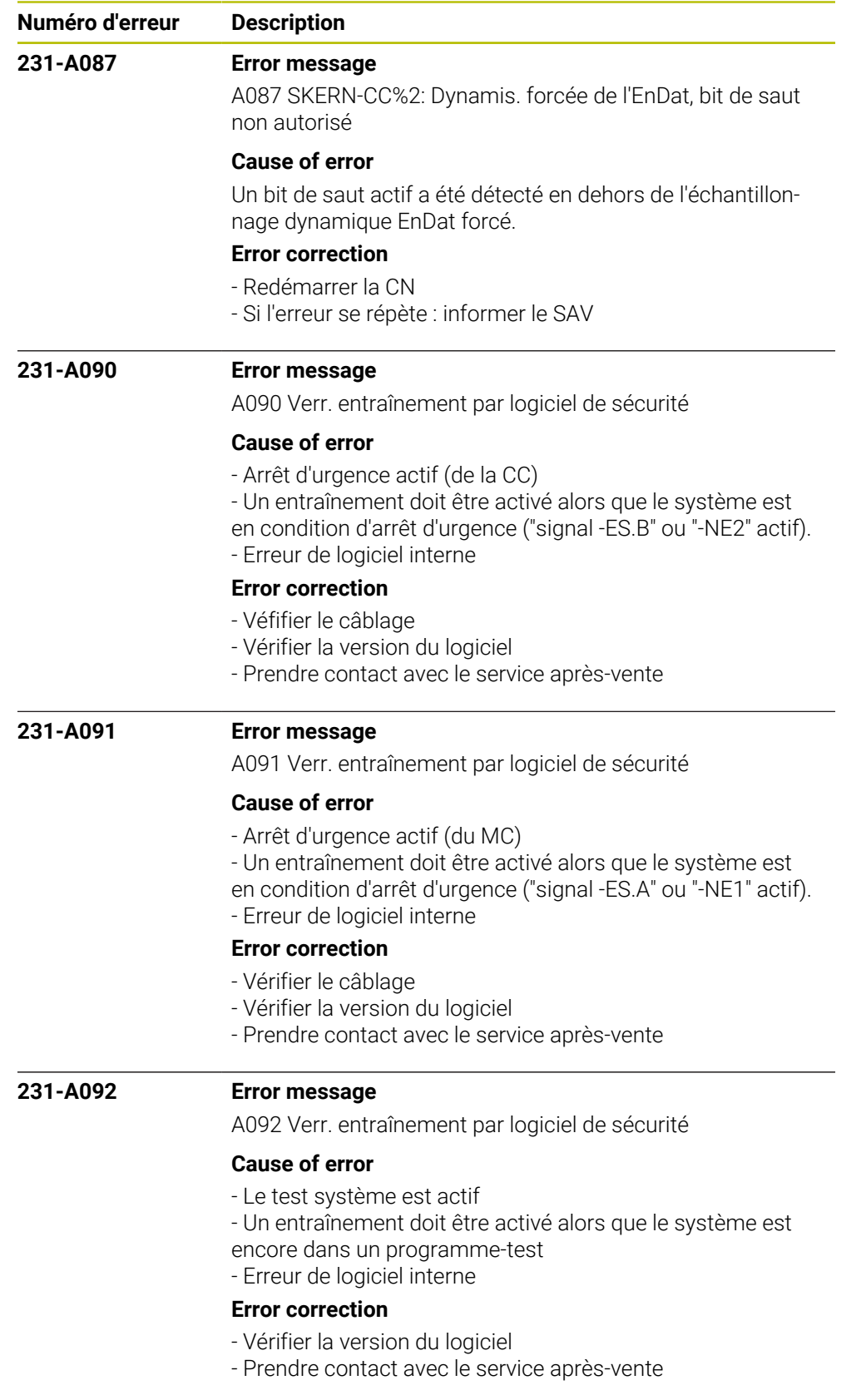

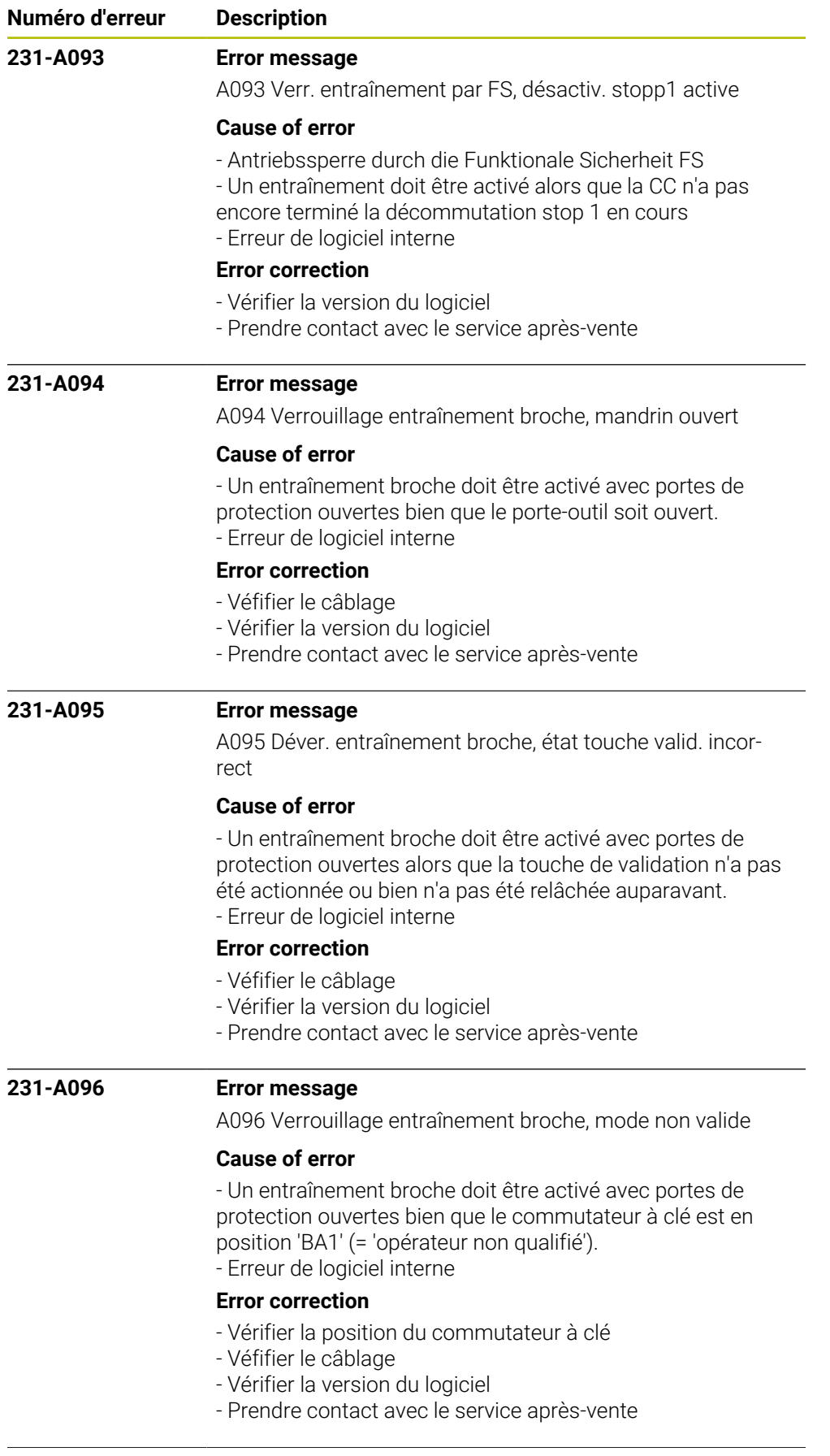

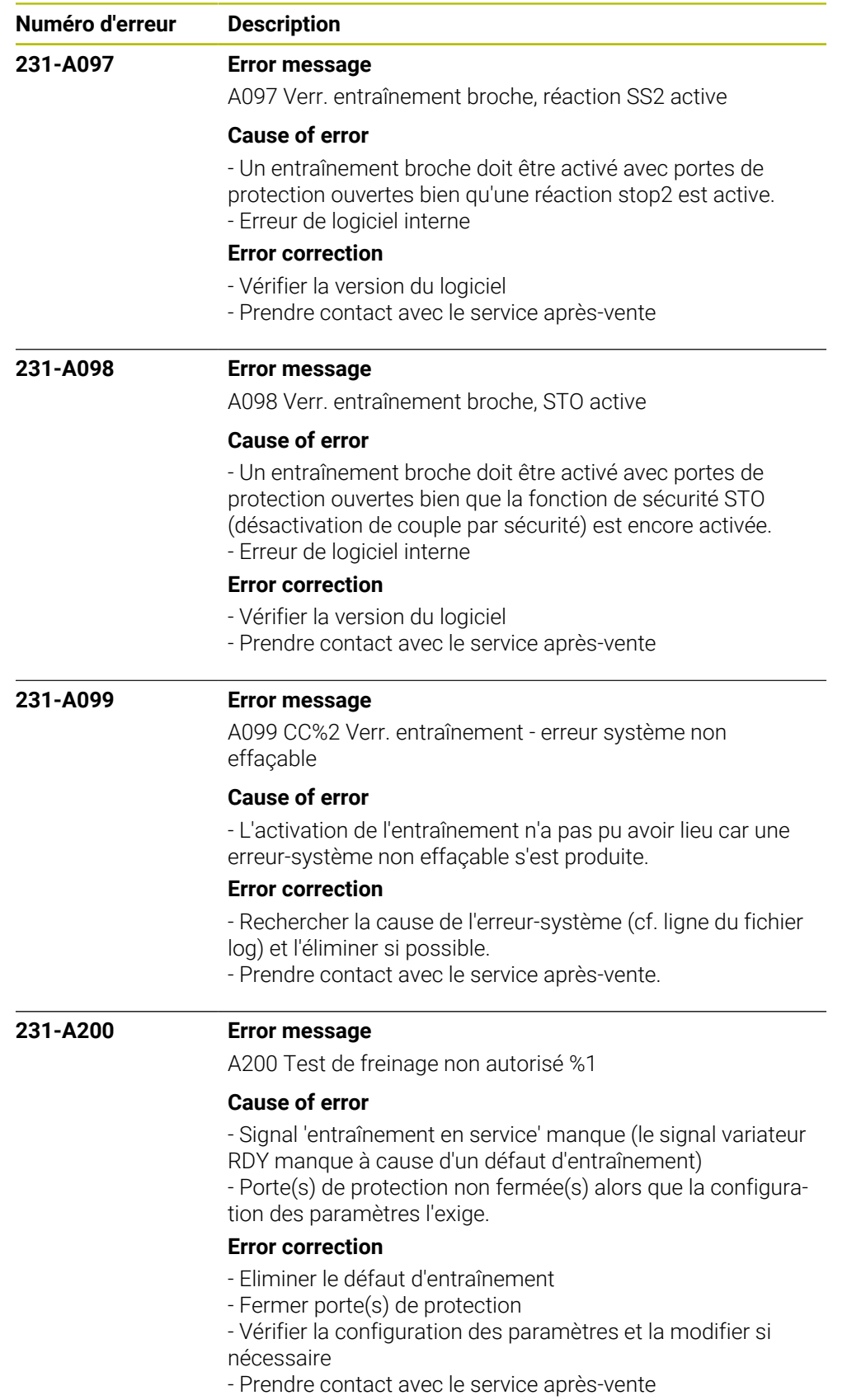

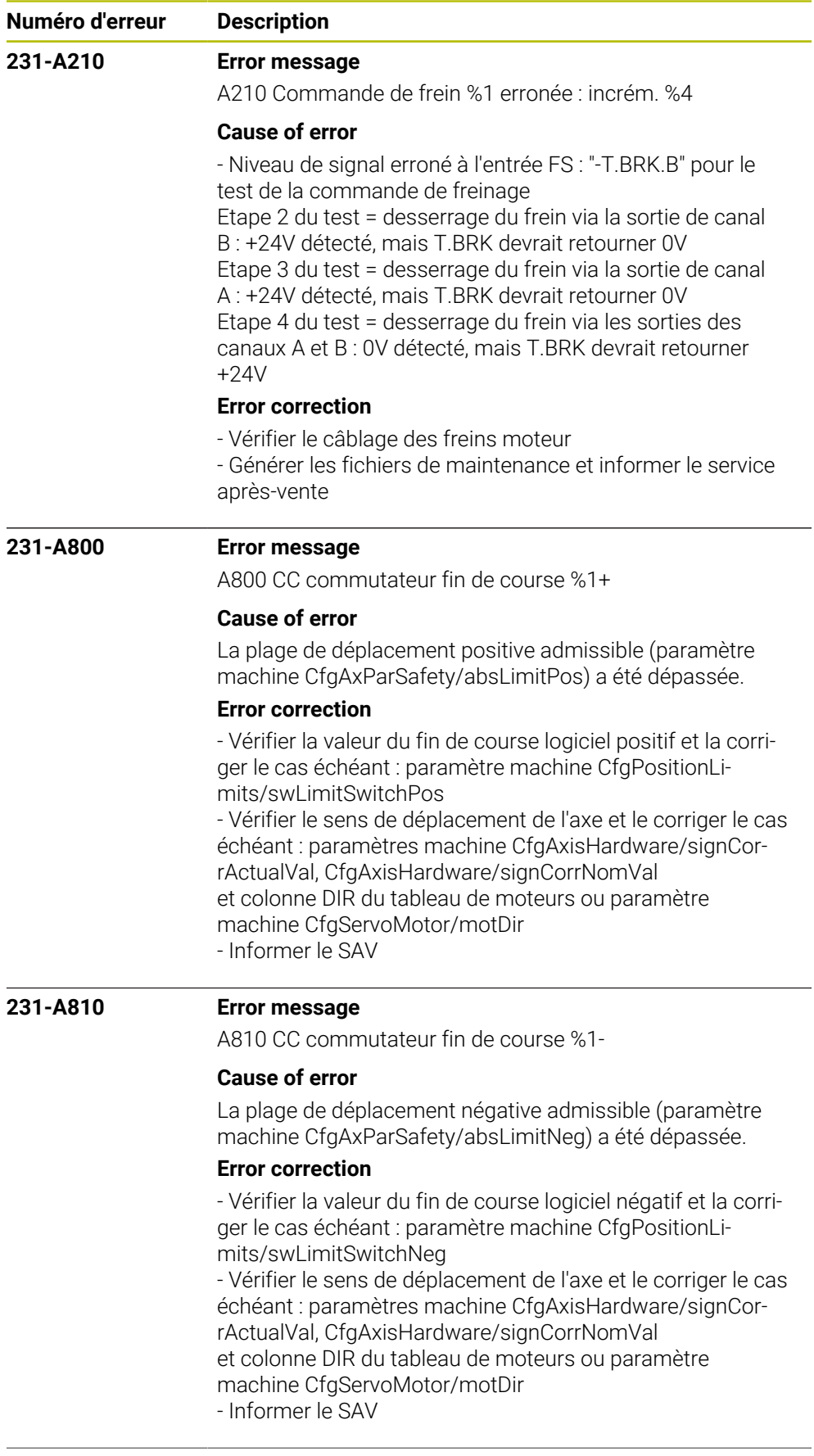

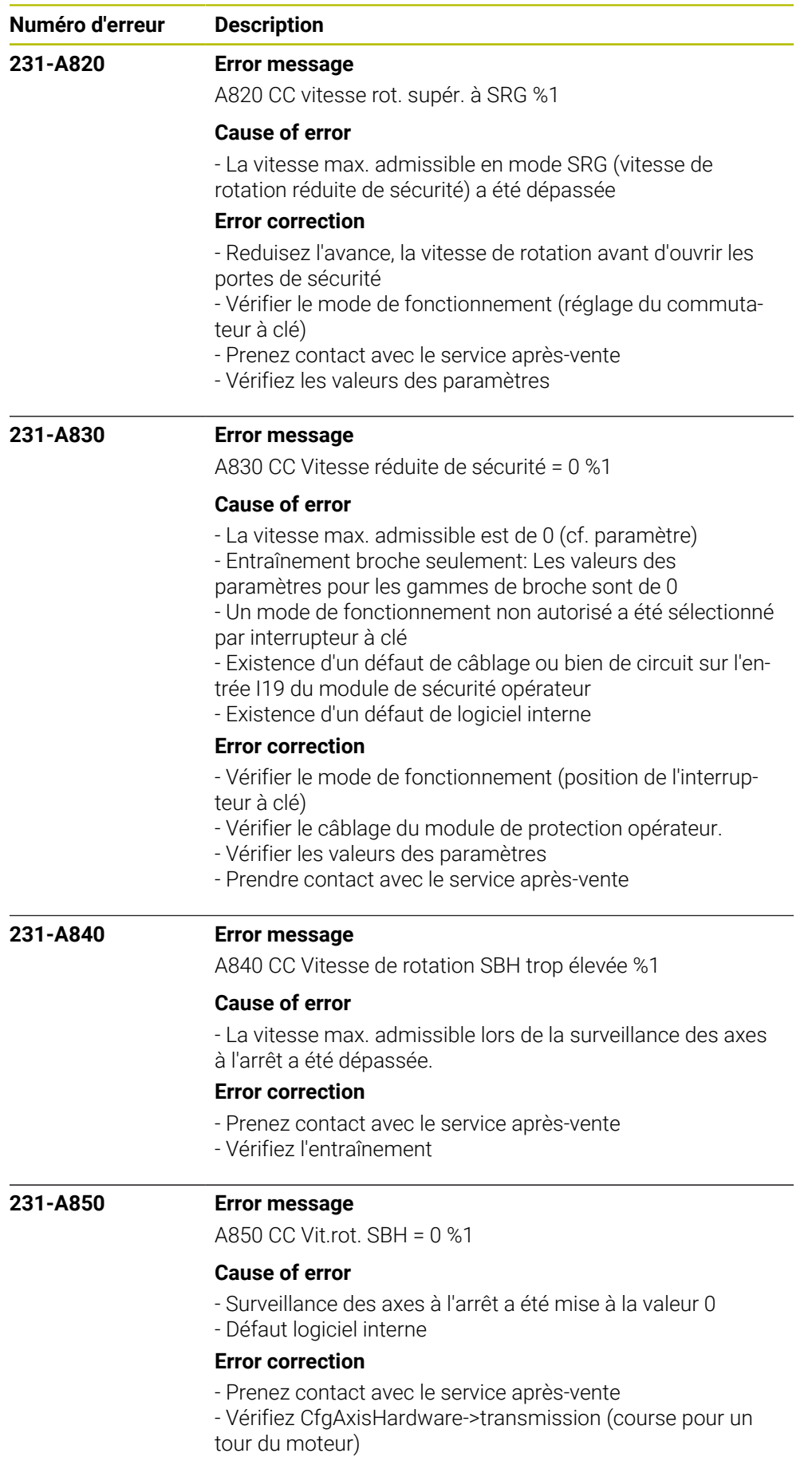

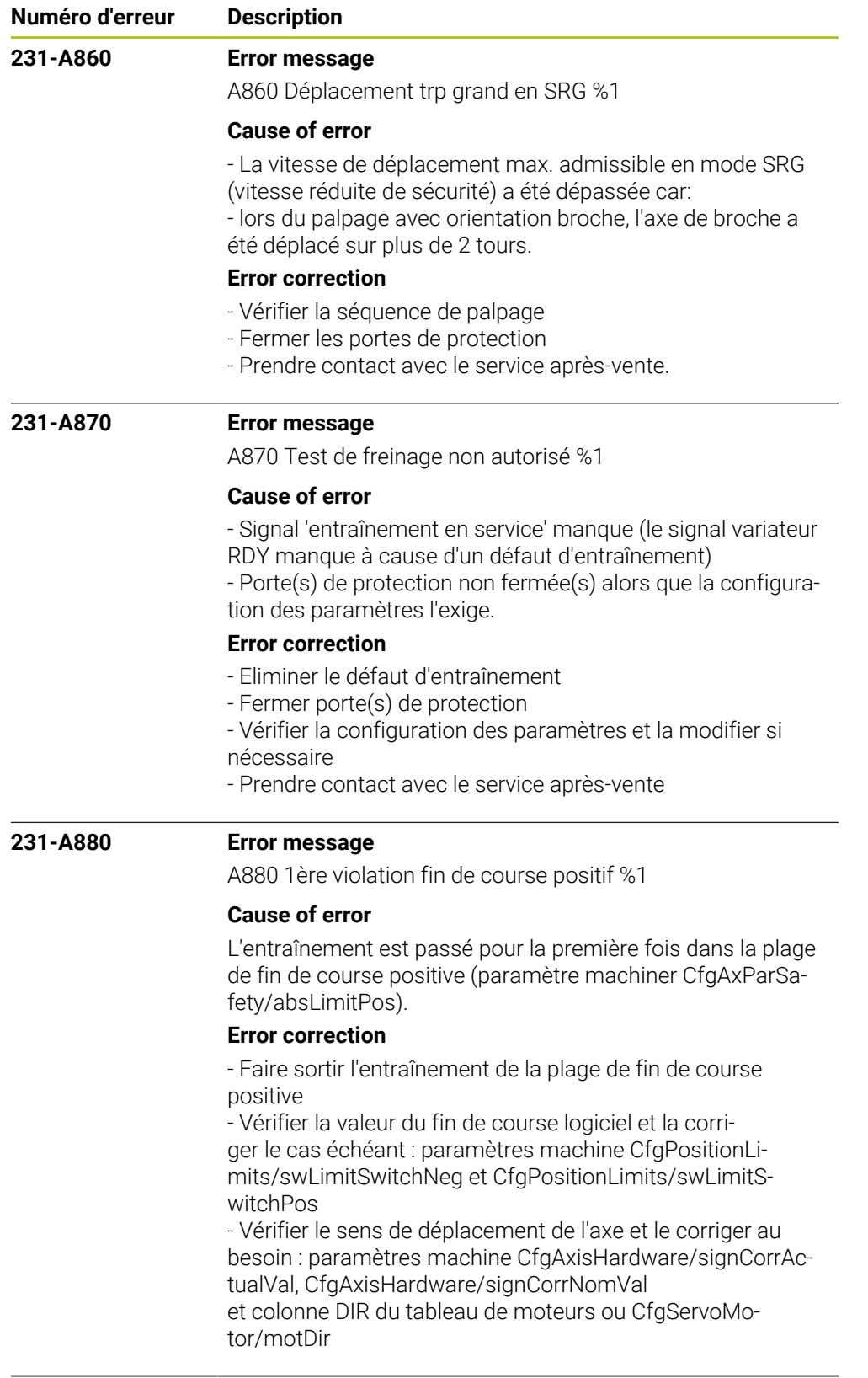

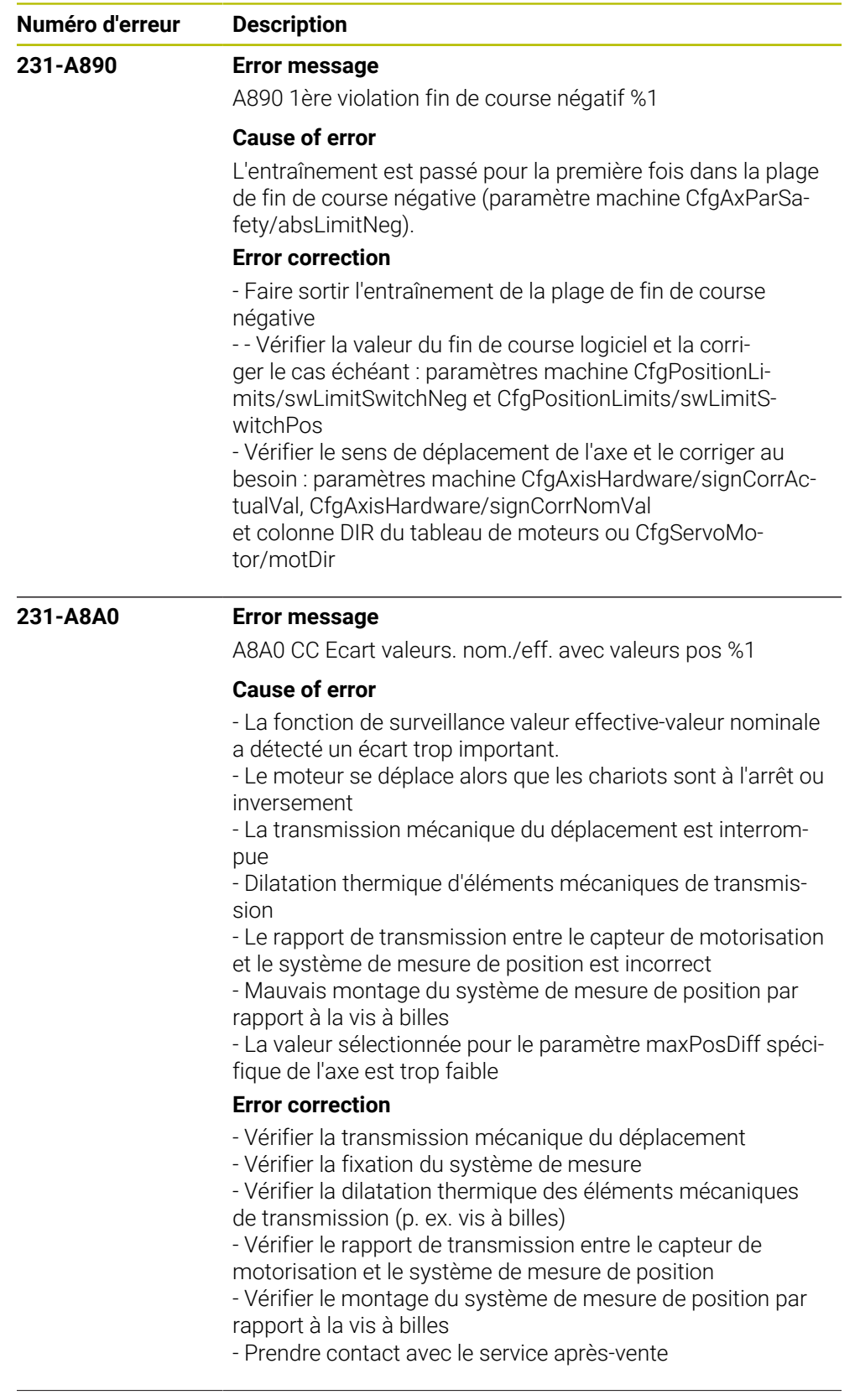

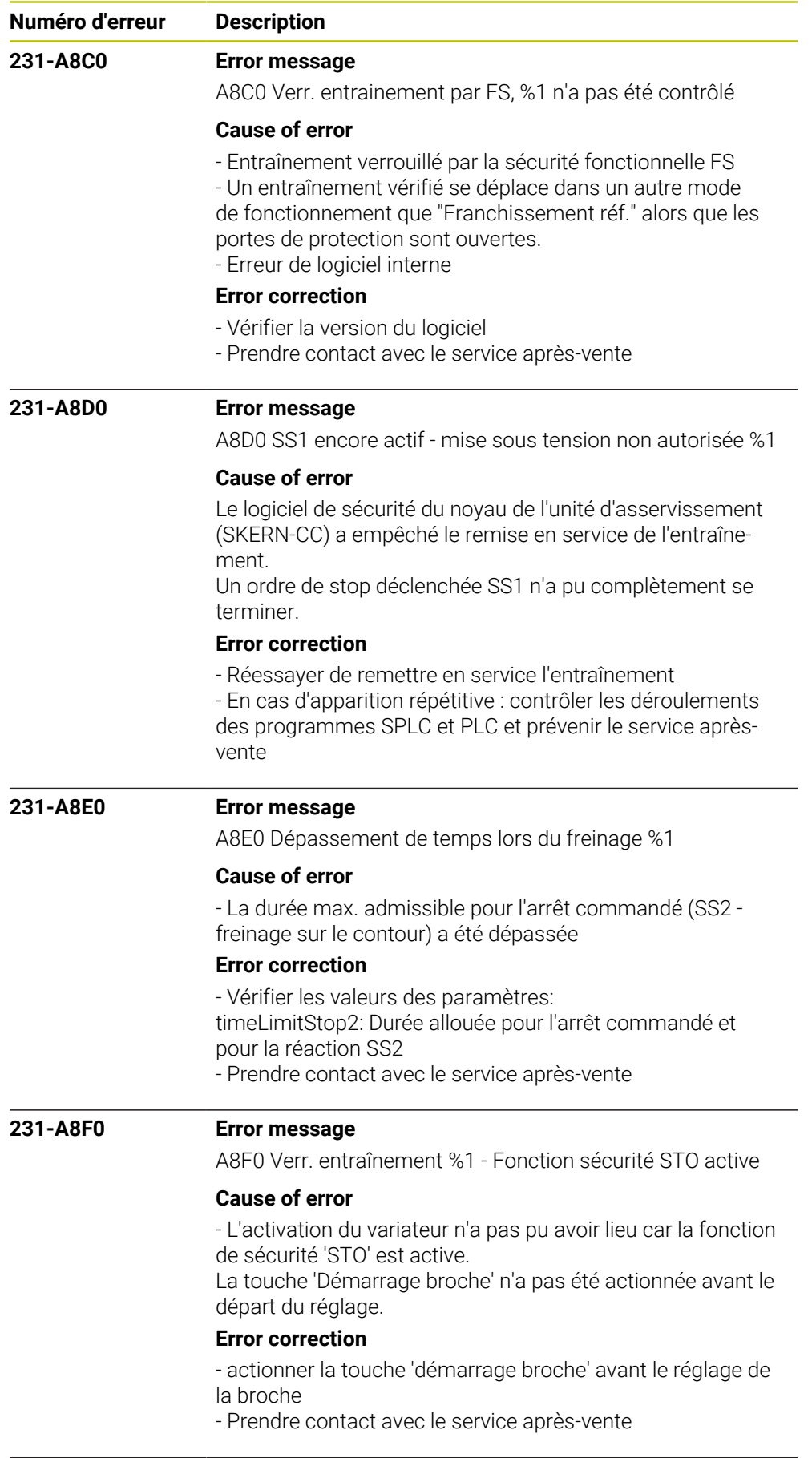

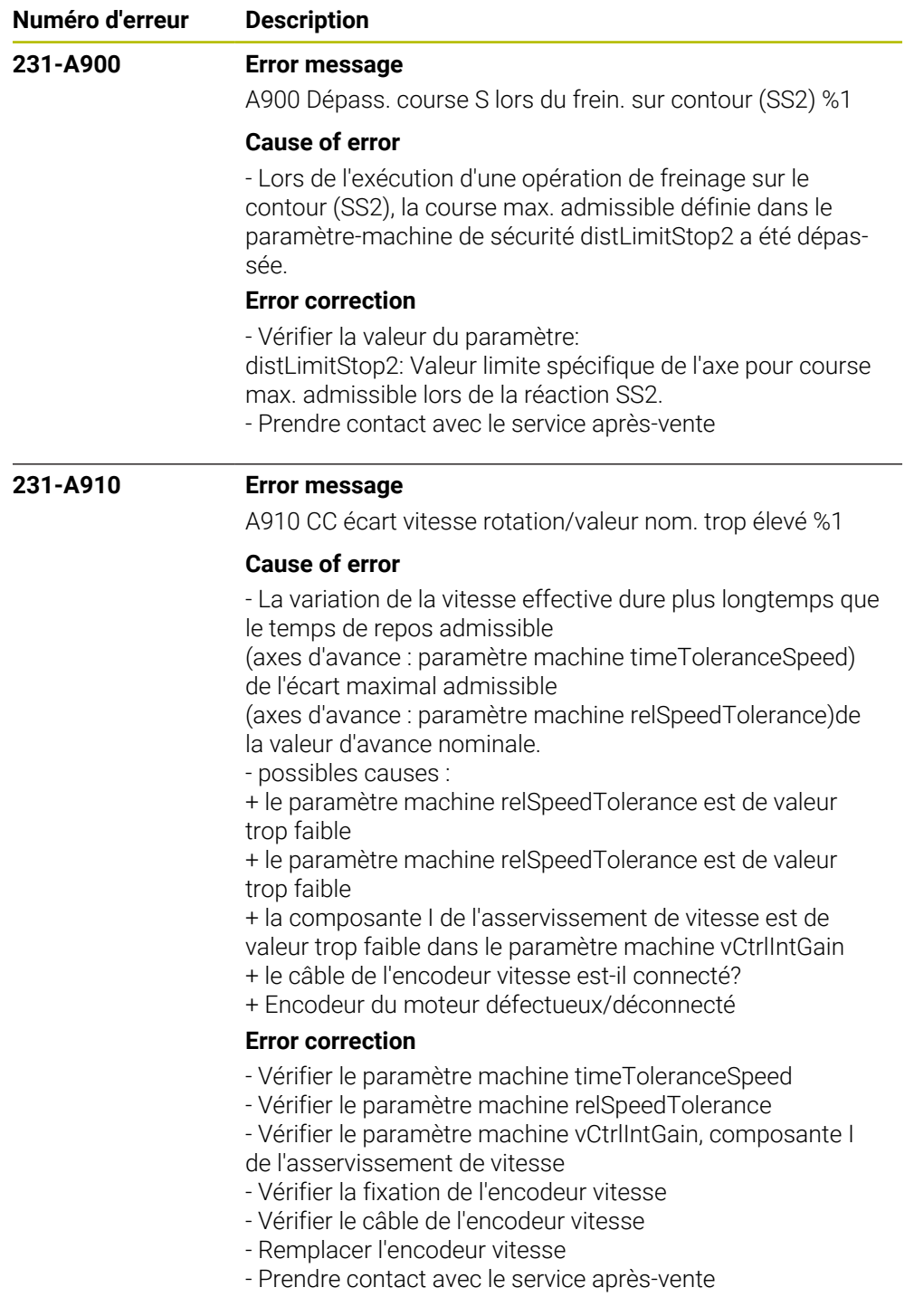

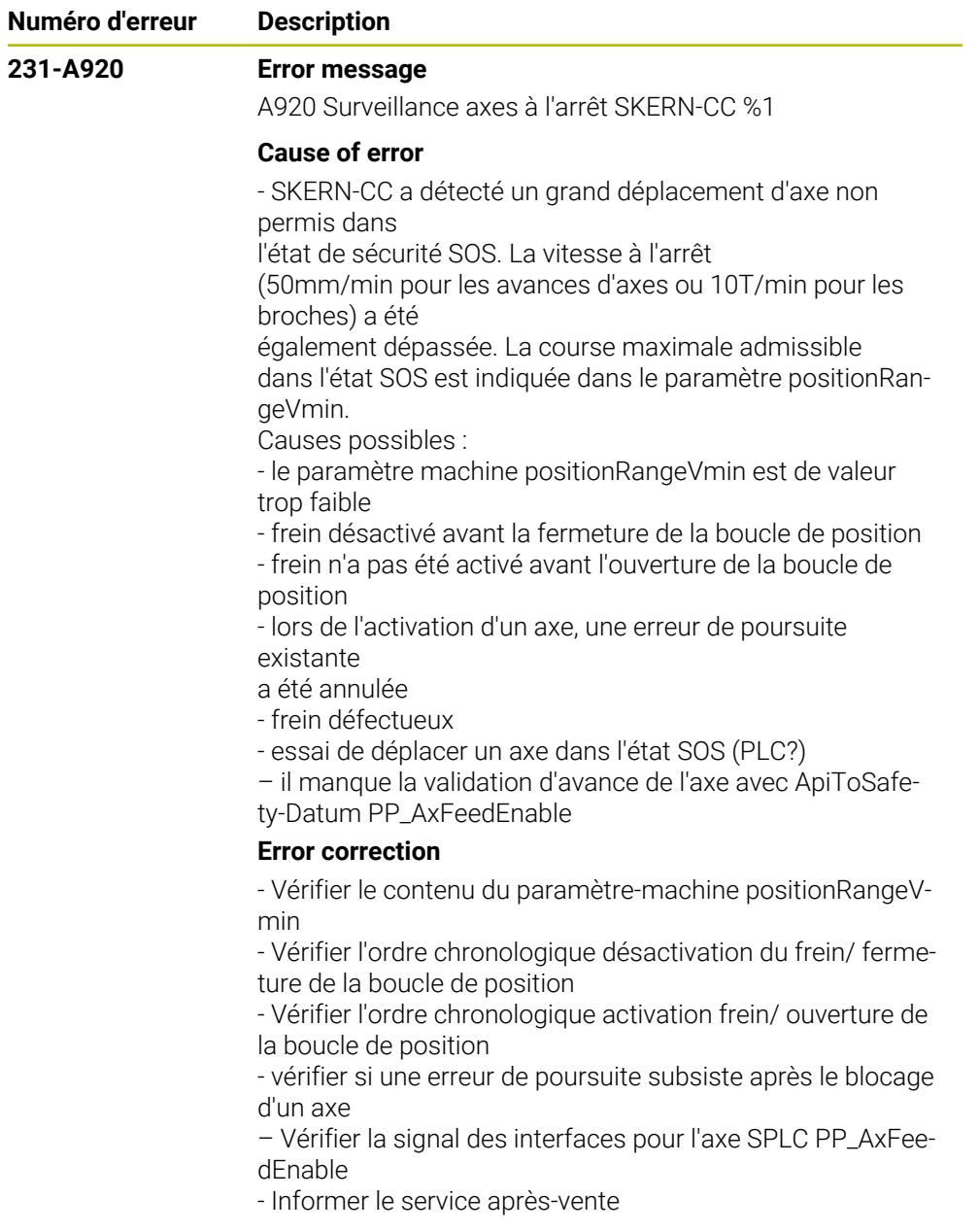

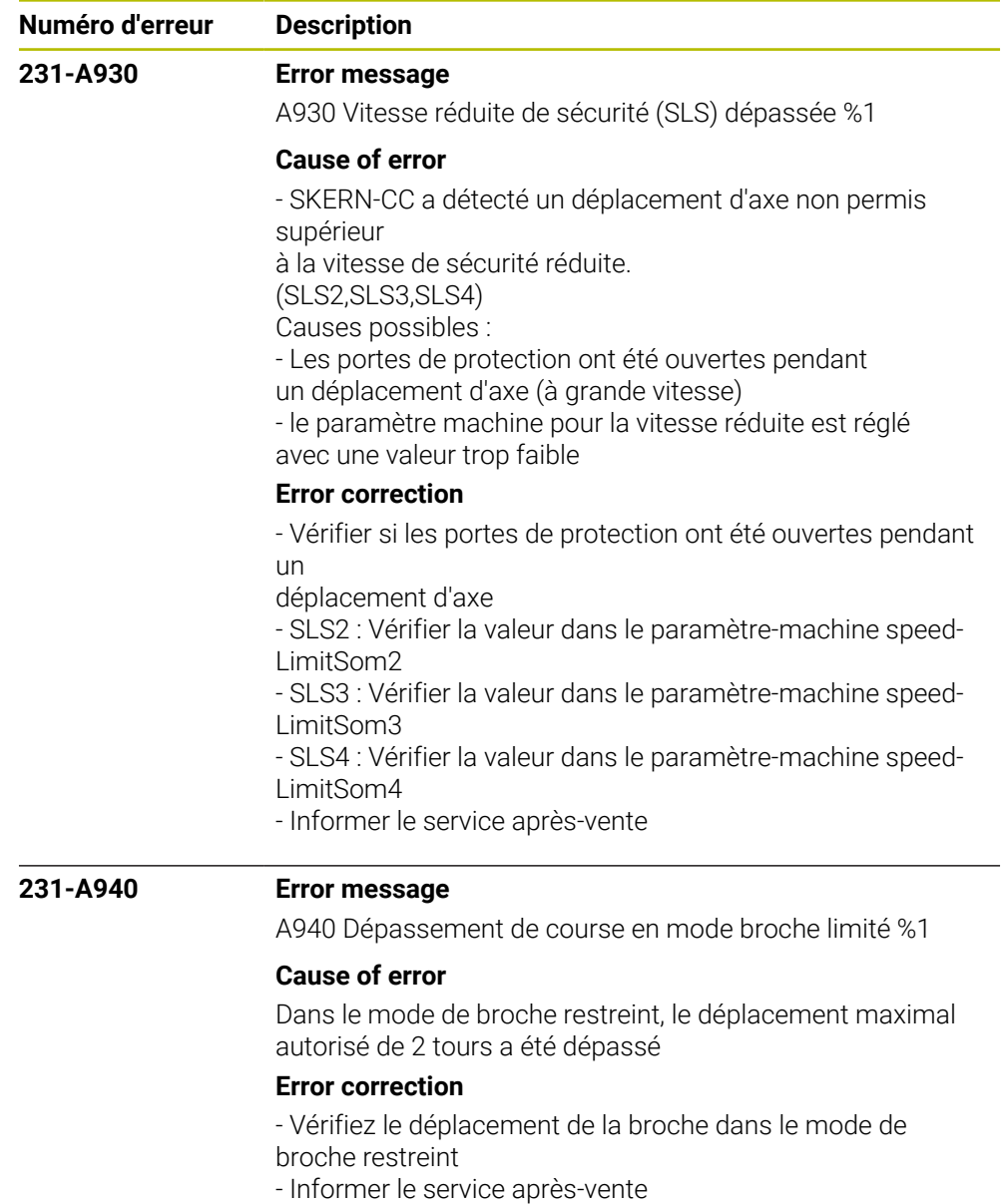

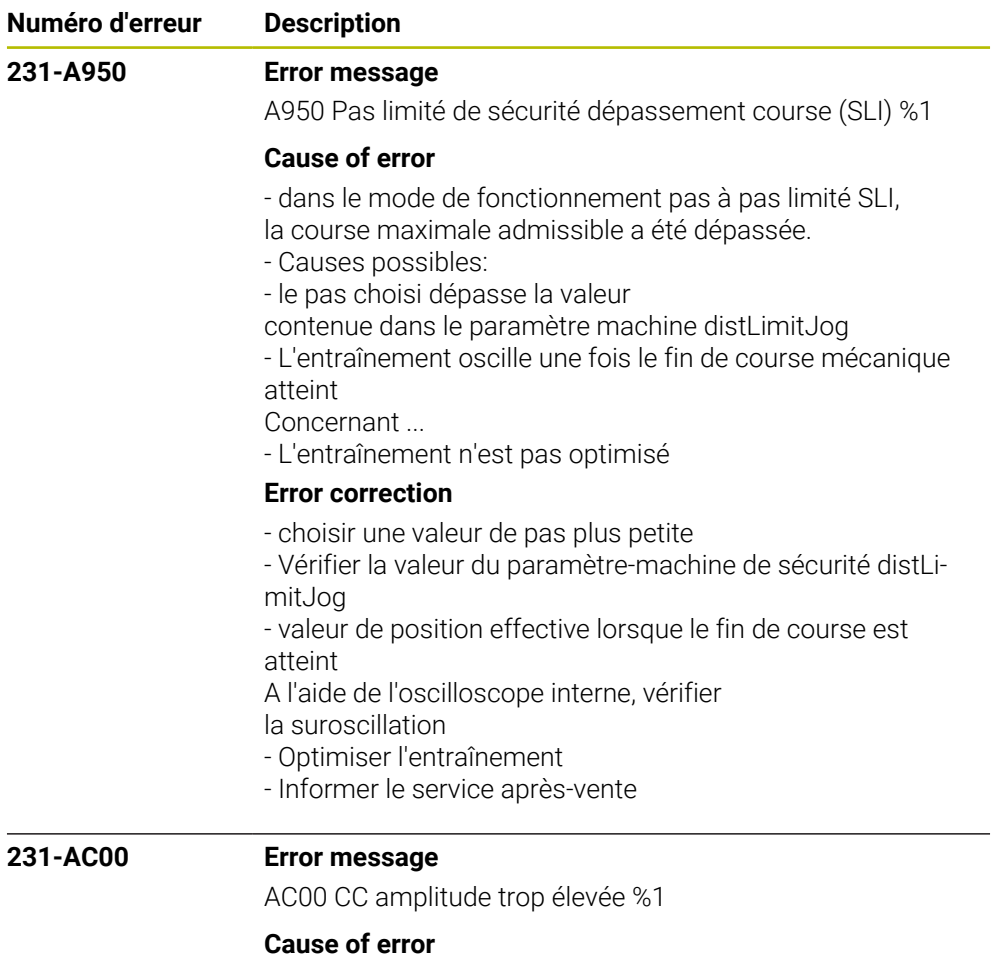

- L'amplitude du signal du système de mesure est trop

- grande ou bien le signal de salissure est activé.
- Mauvais réglage de la tête par rapport au système de
- mesure de position, gap trop faible (systèmes de mesure à règle nue)
- Tension d'alimentation trop élevée

## **Error correction**

- Vérifier l'amplitude du signal du système de mesure
- Prendre contact avec le service après-vente
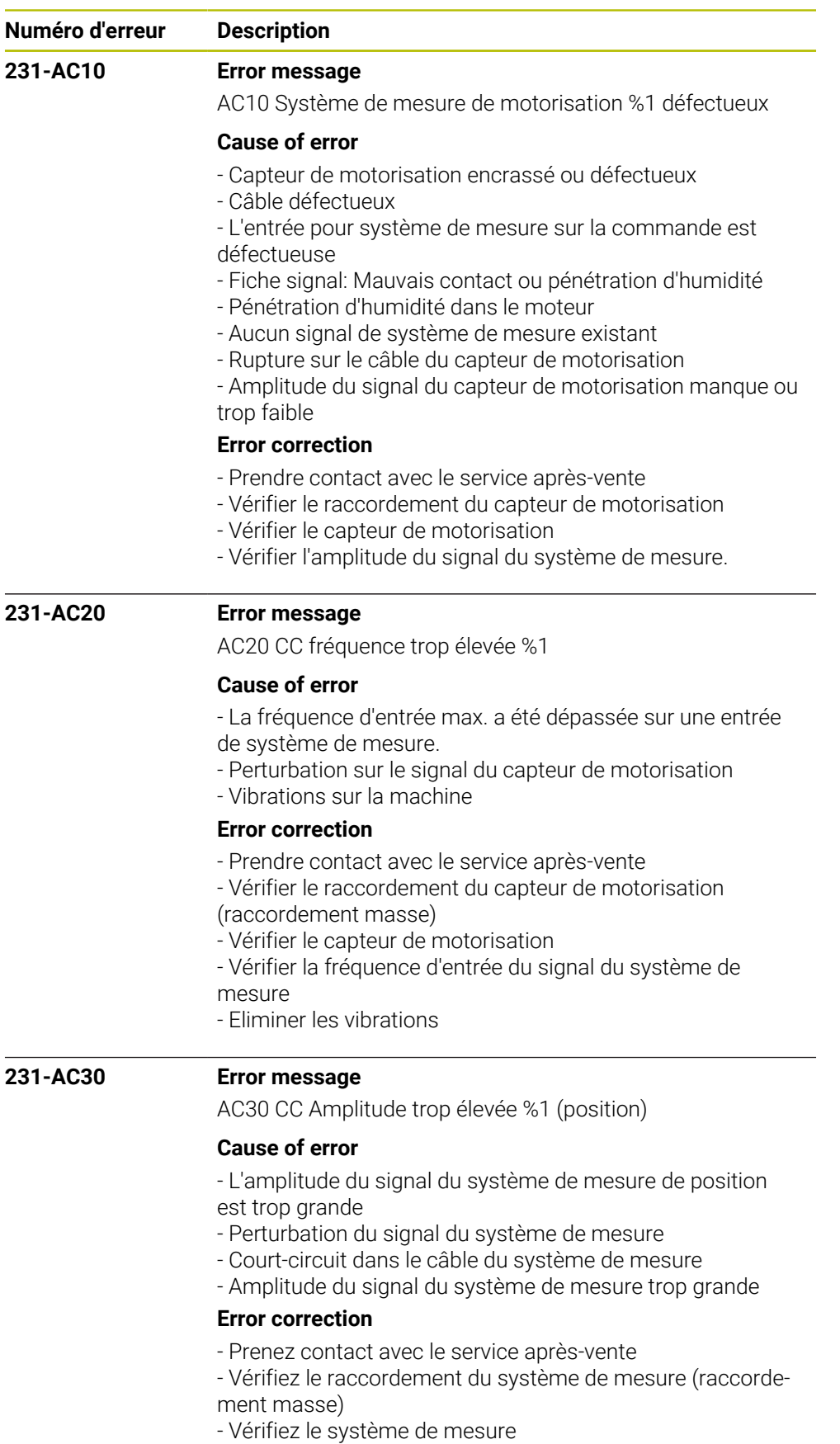

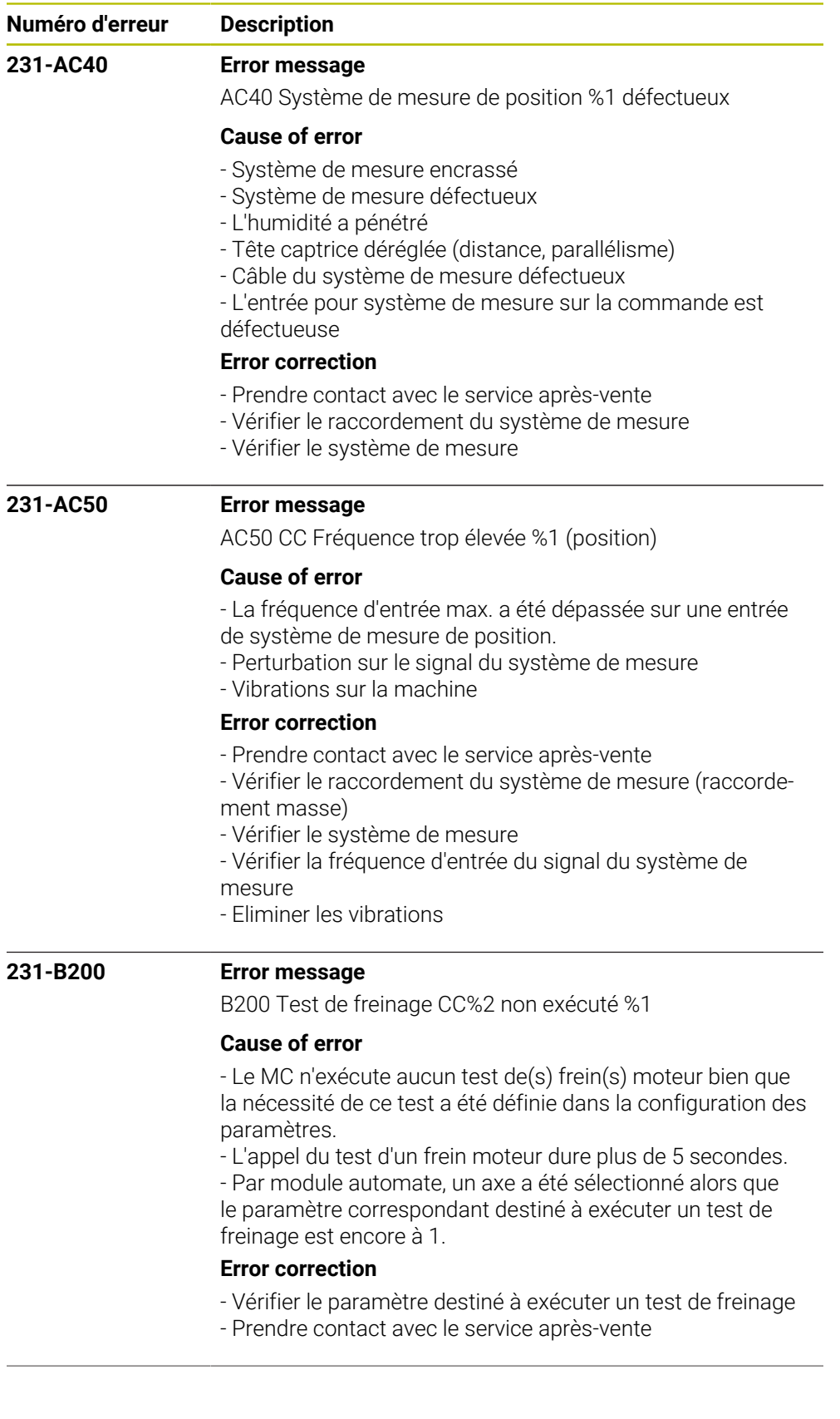

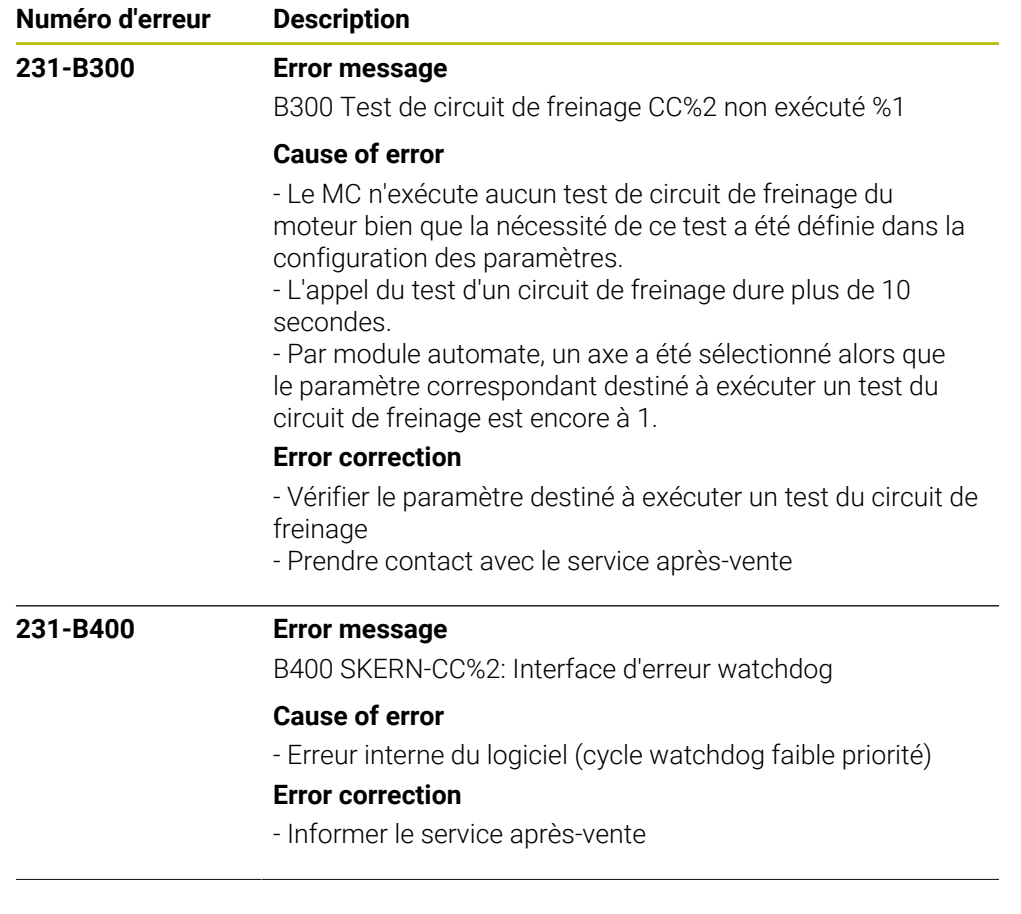

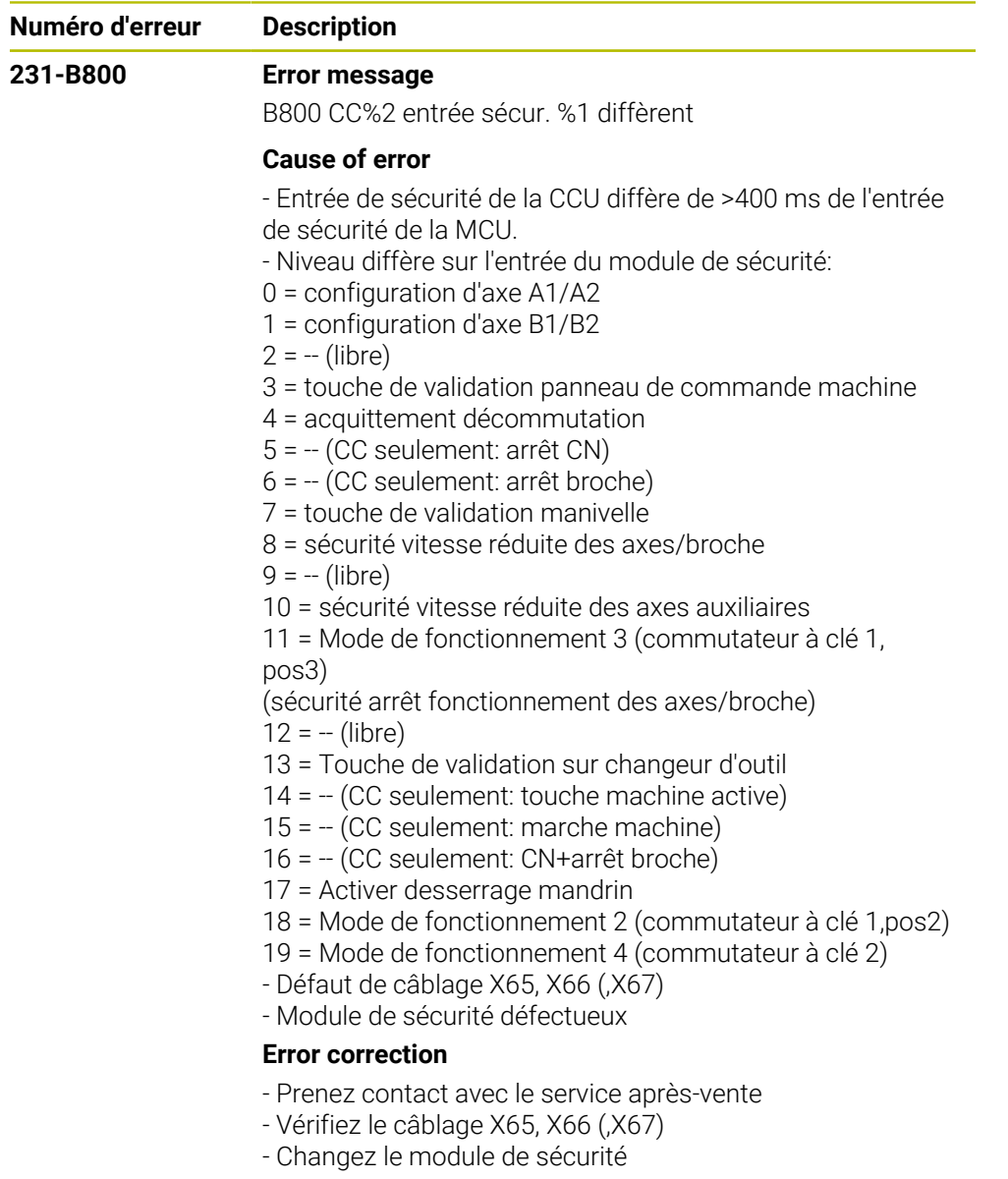

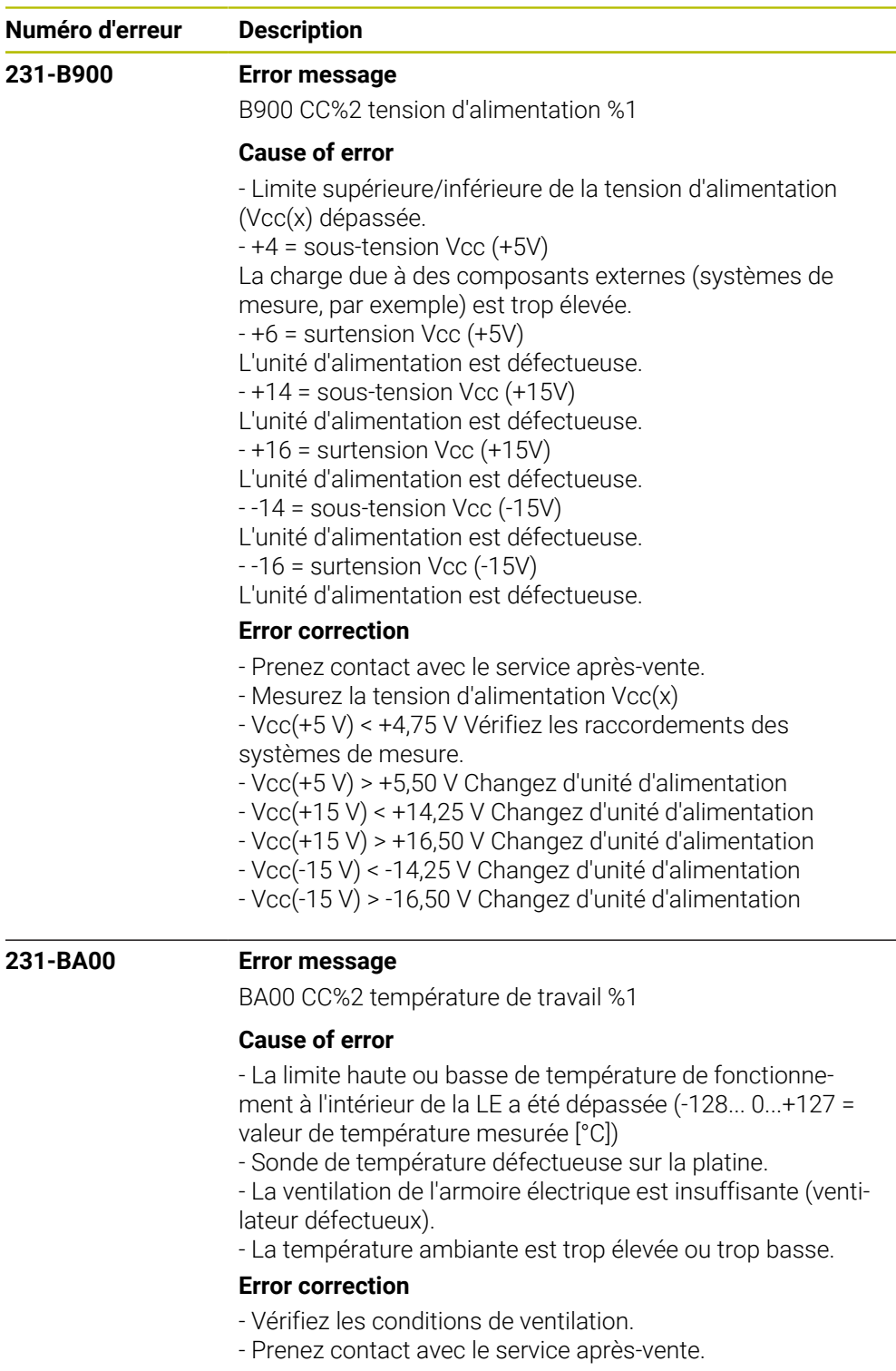

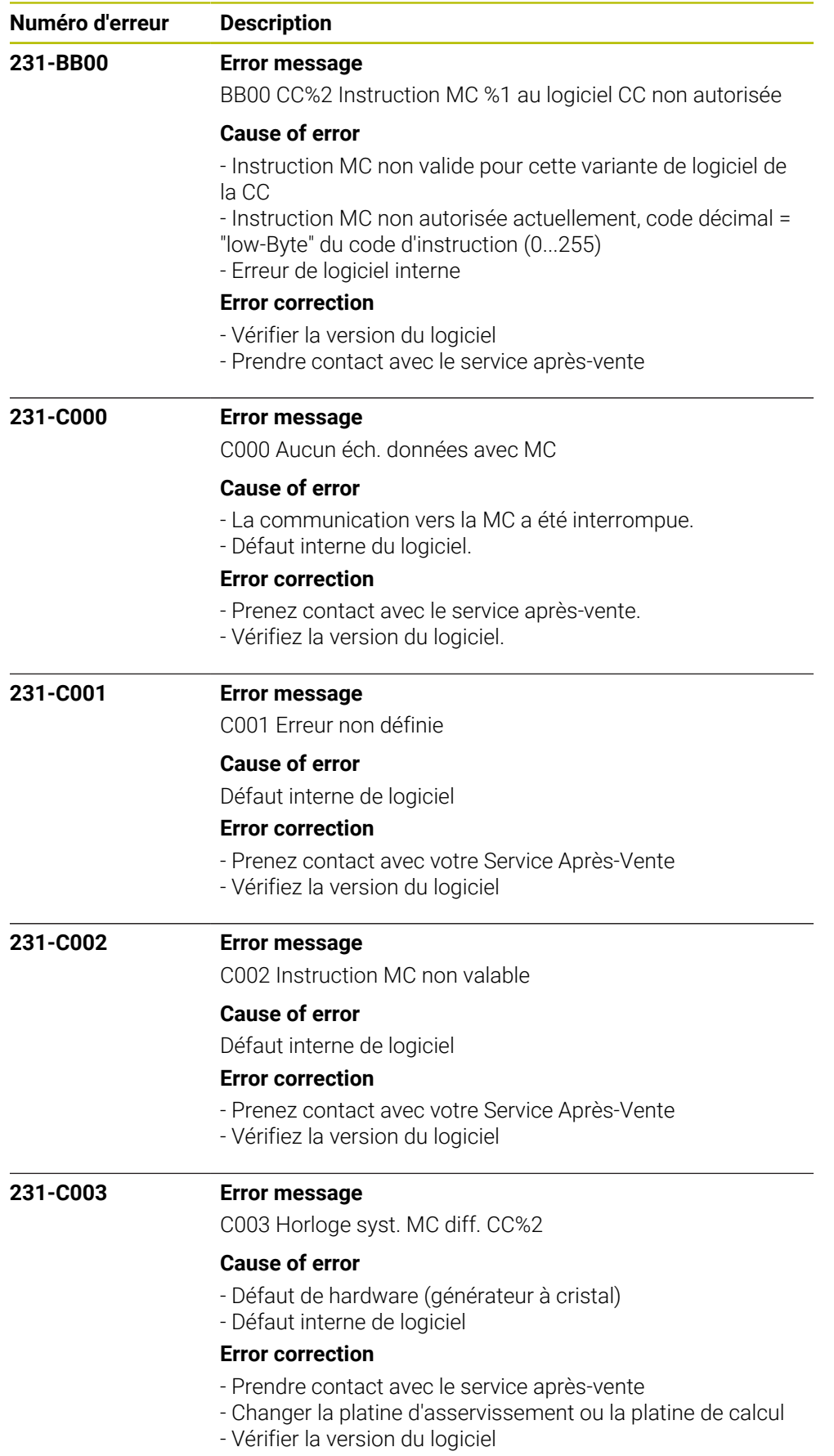

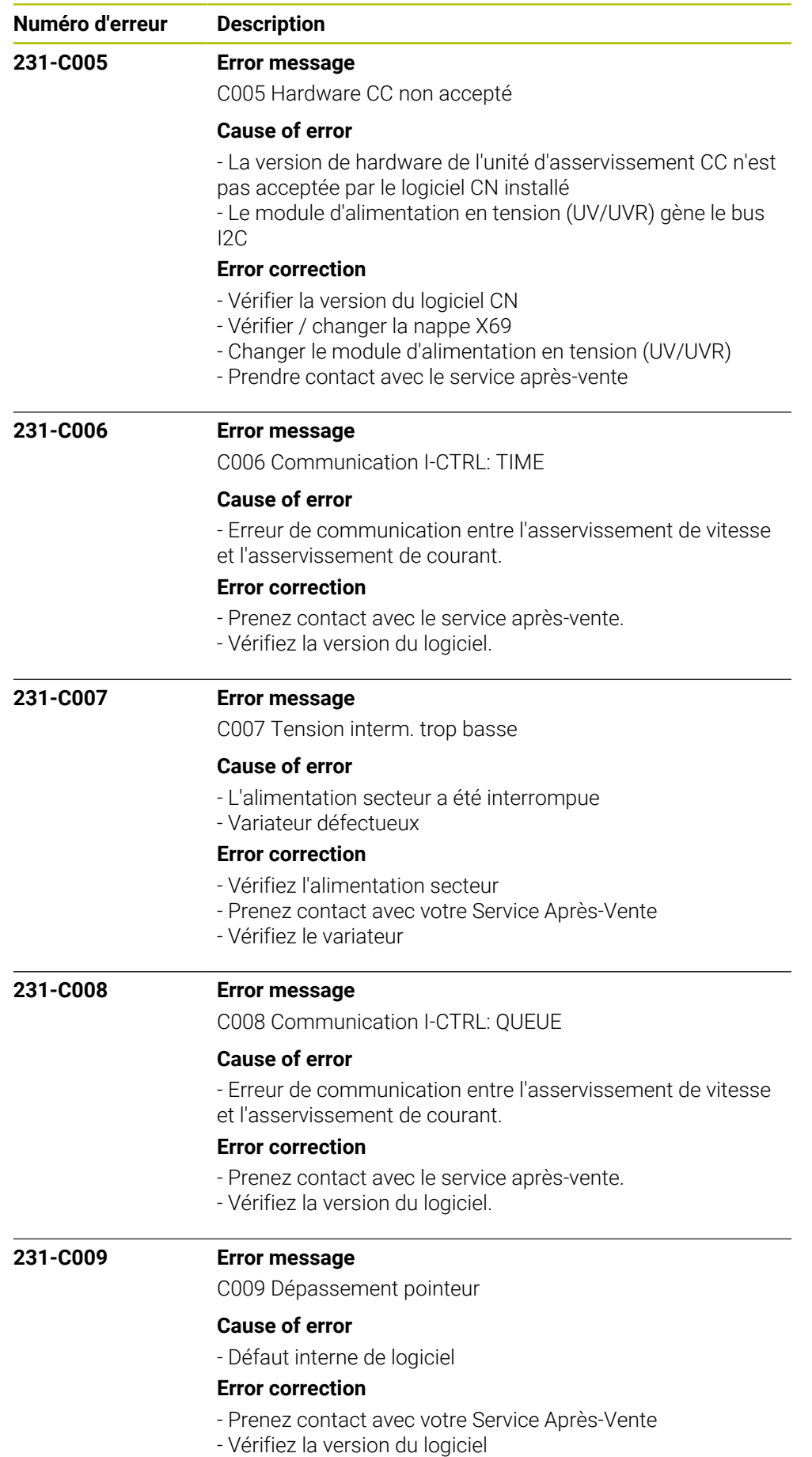

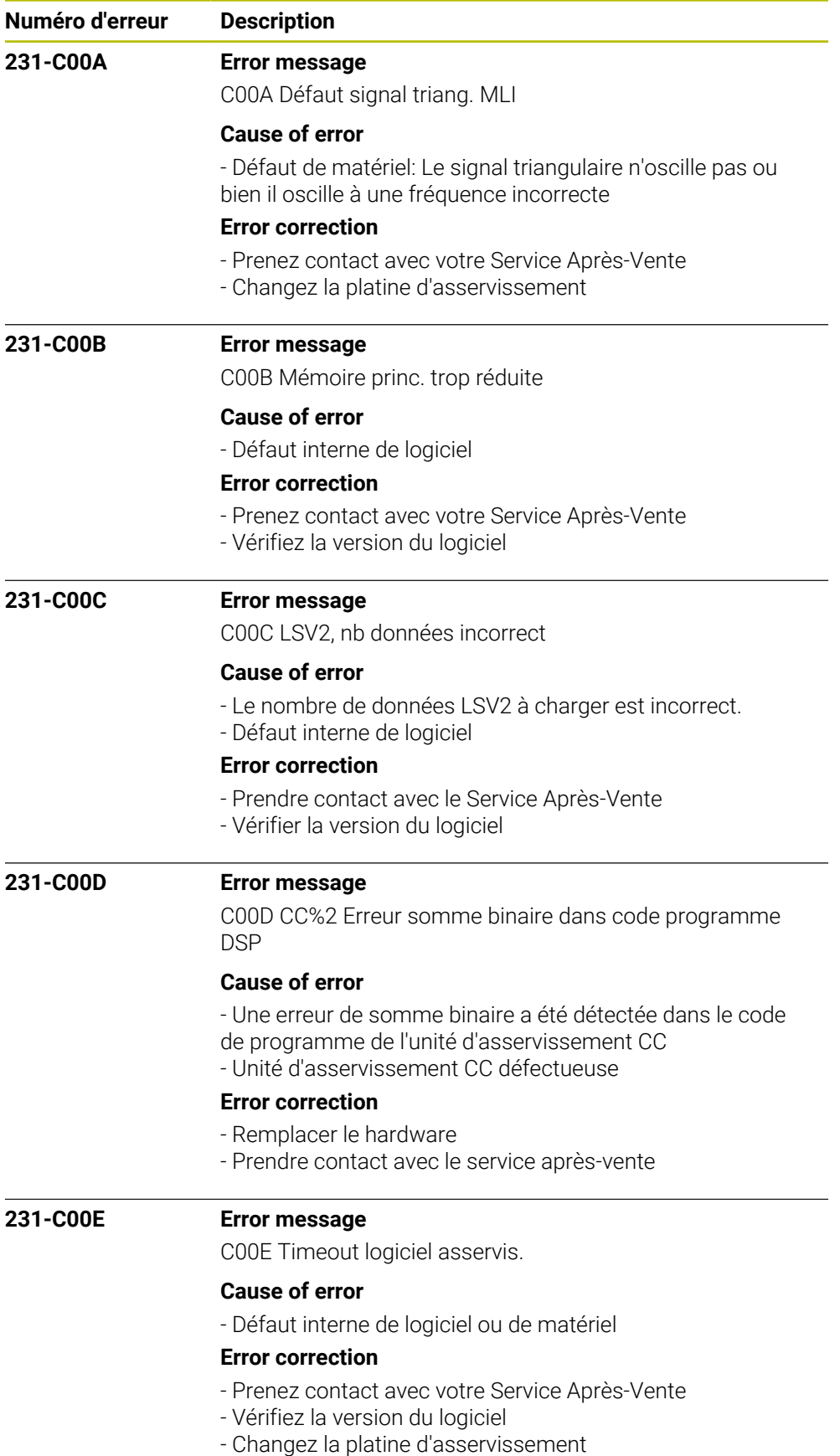

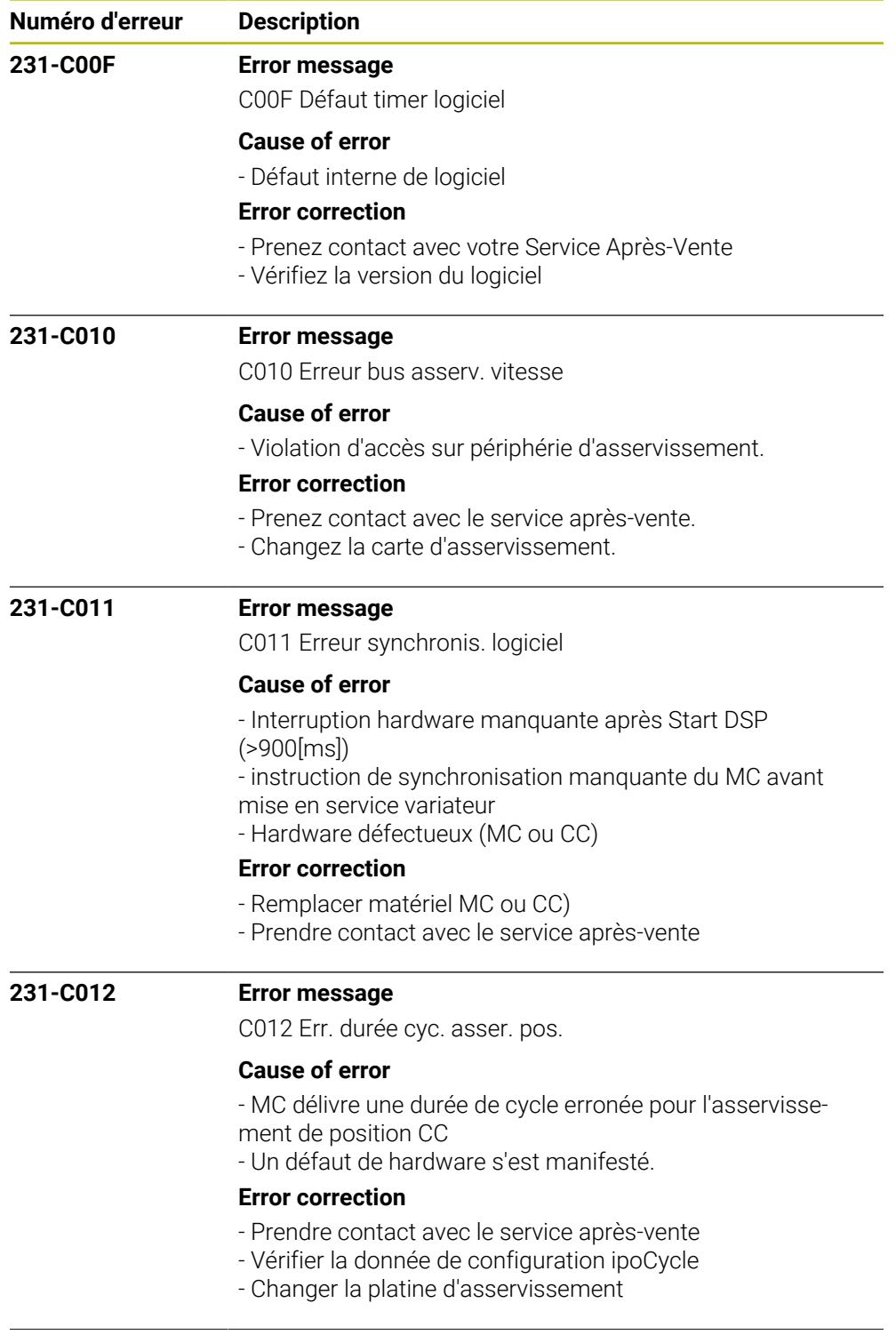

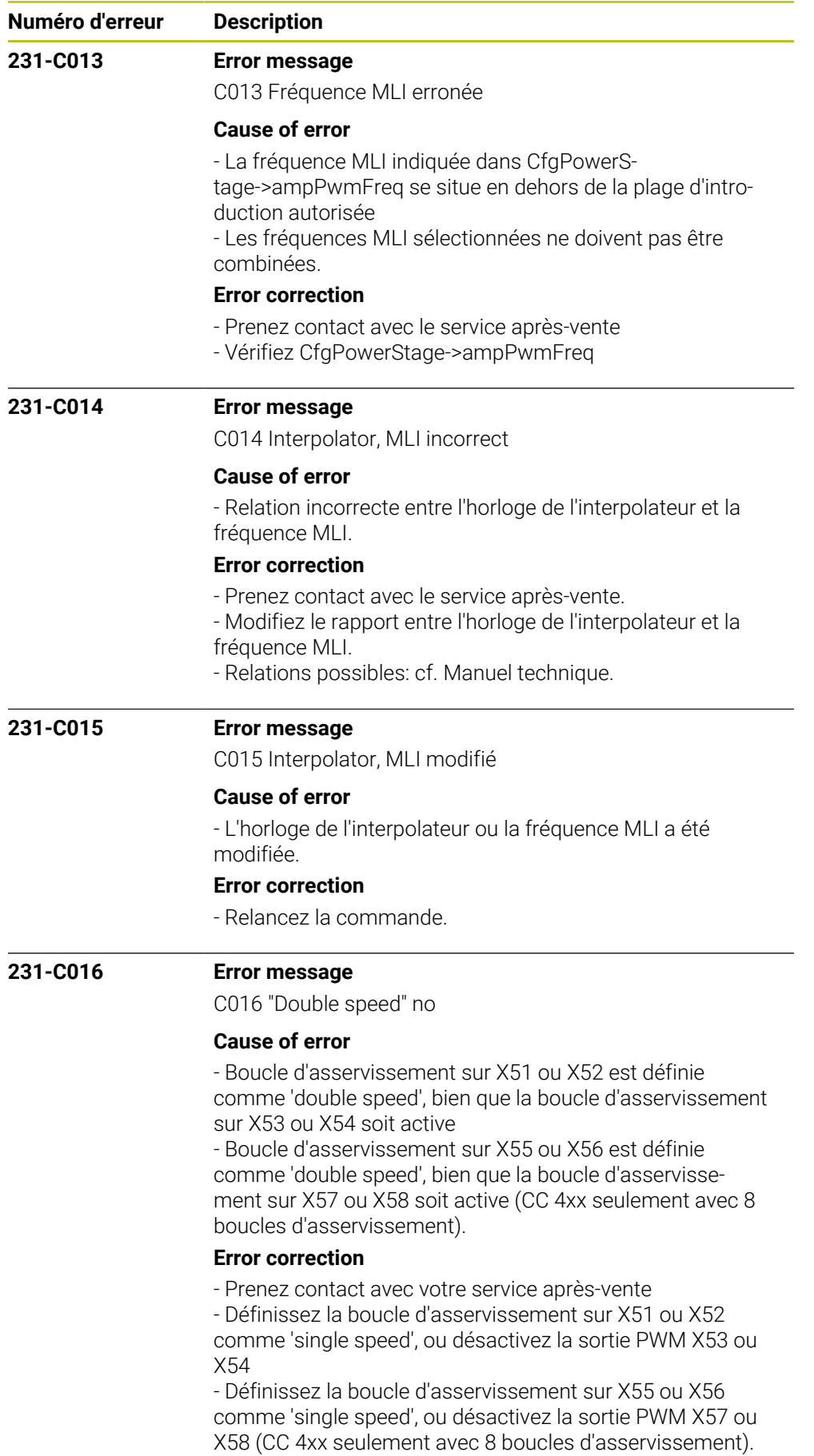

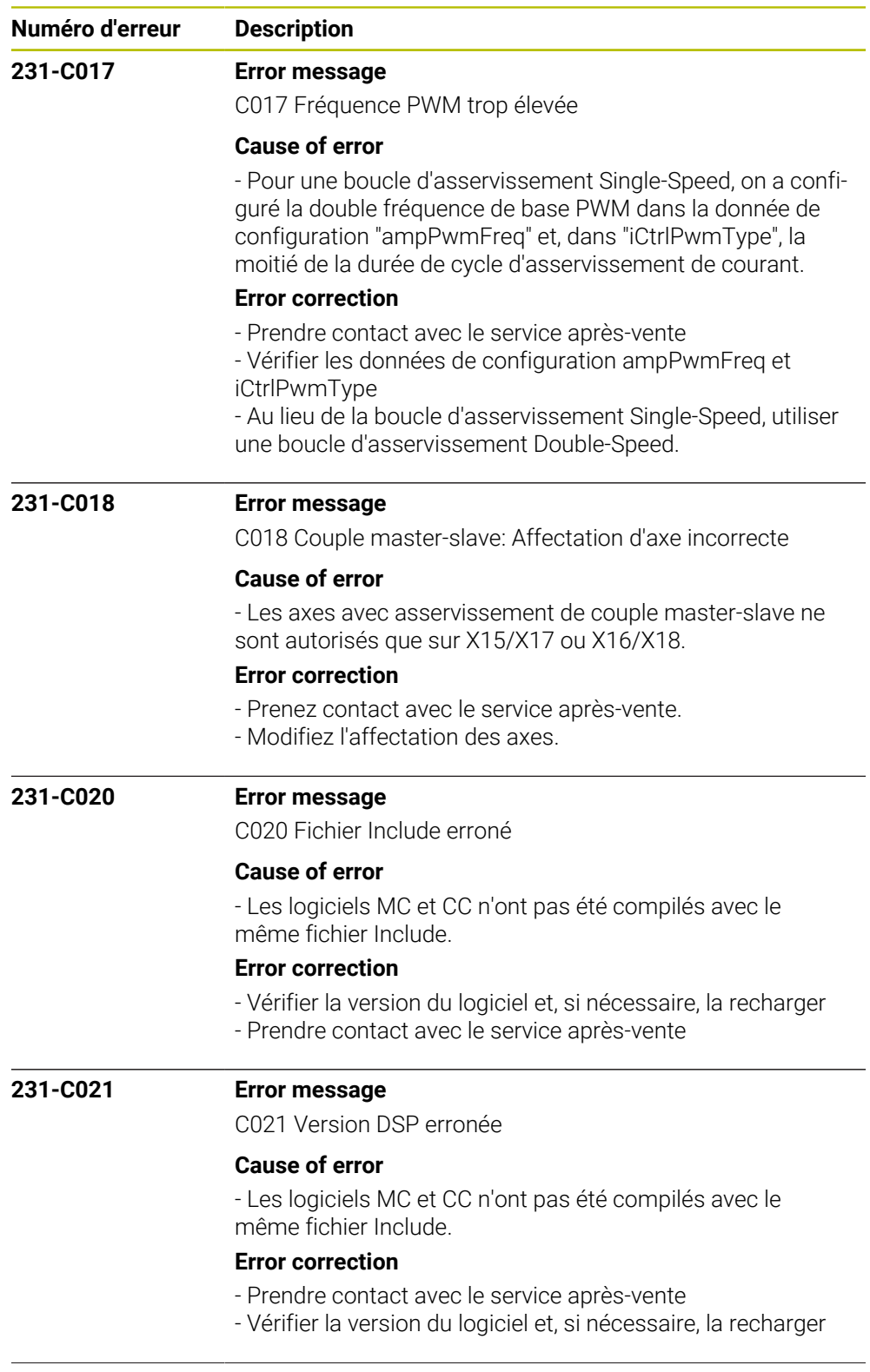

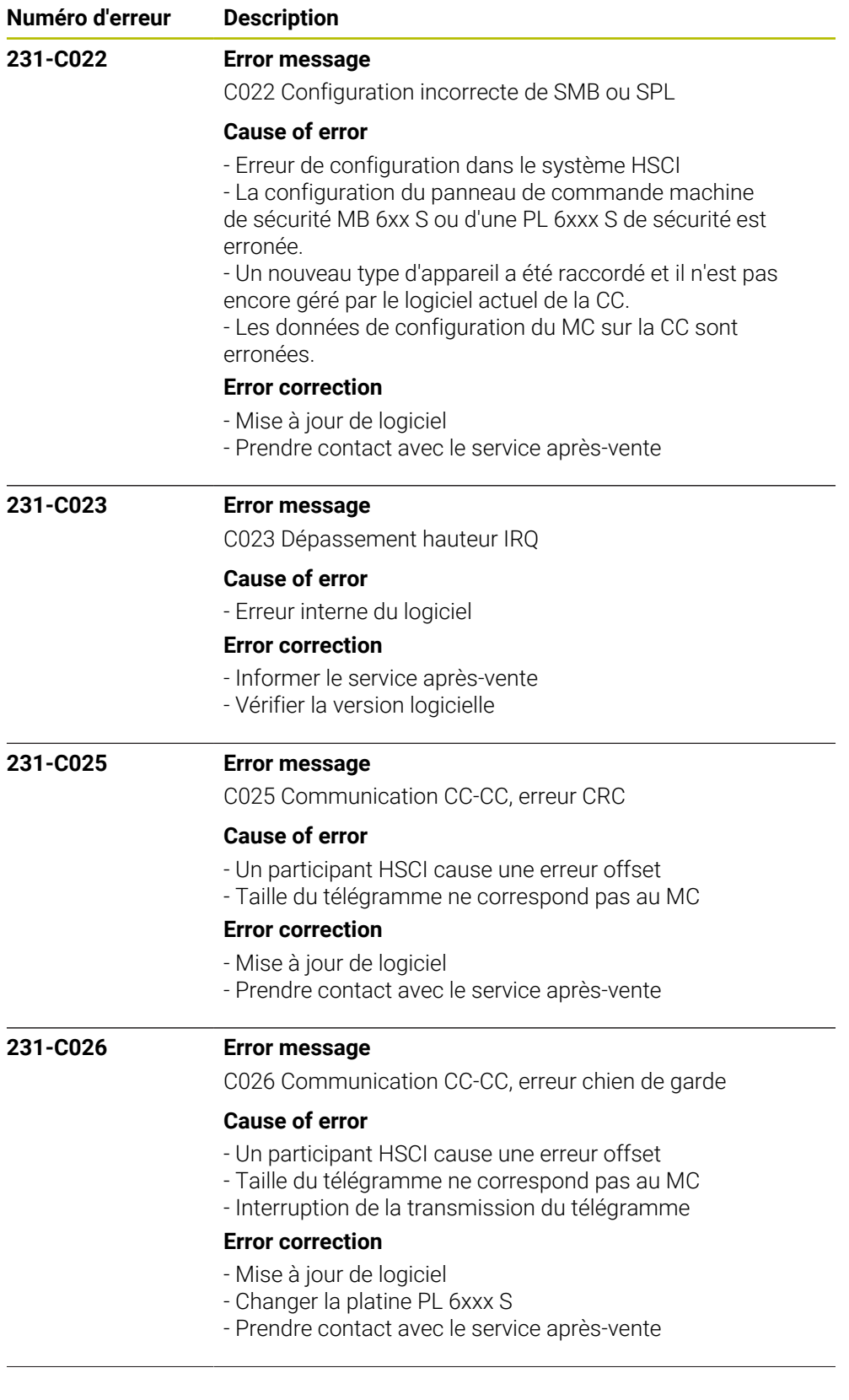

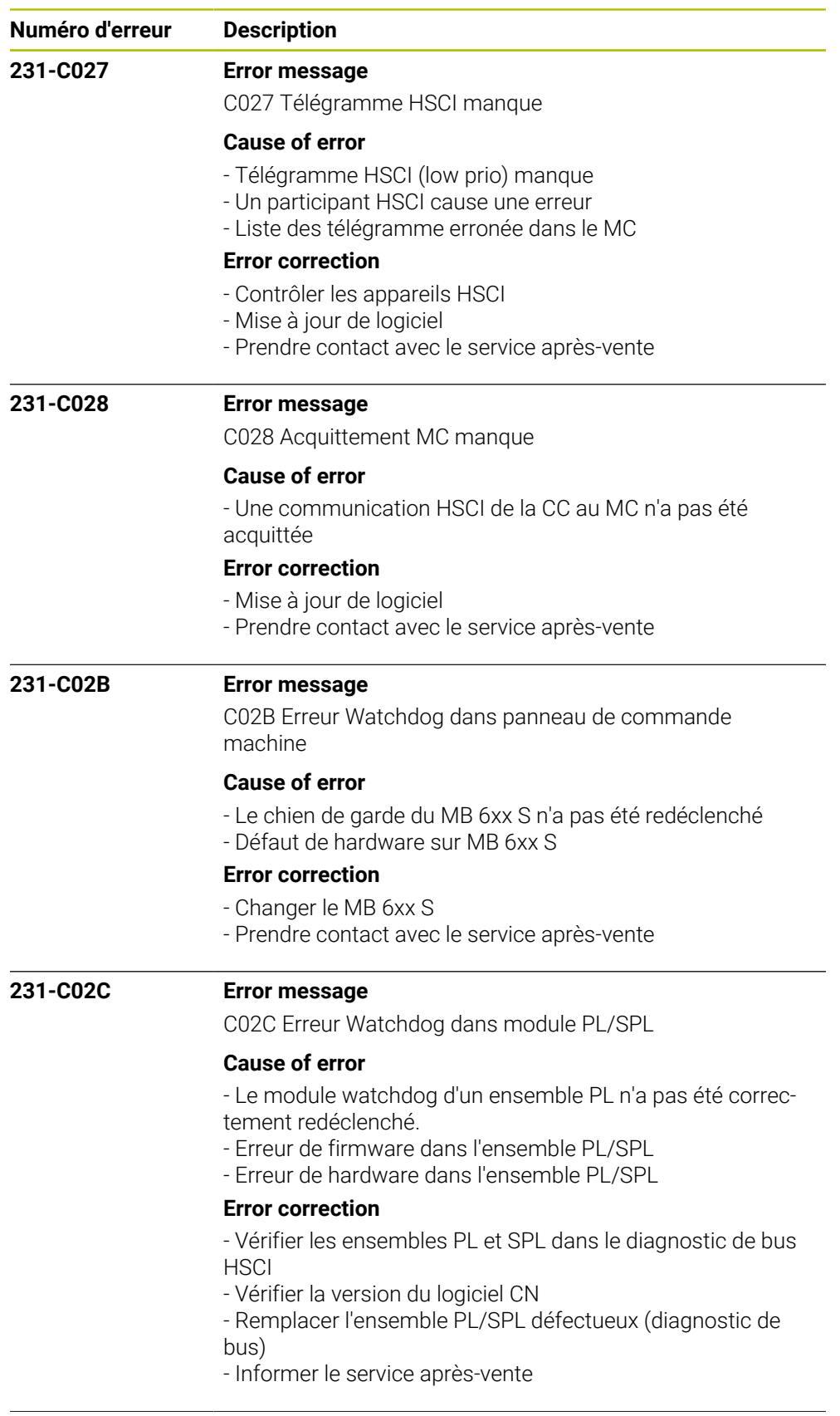

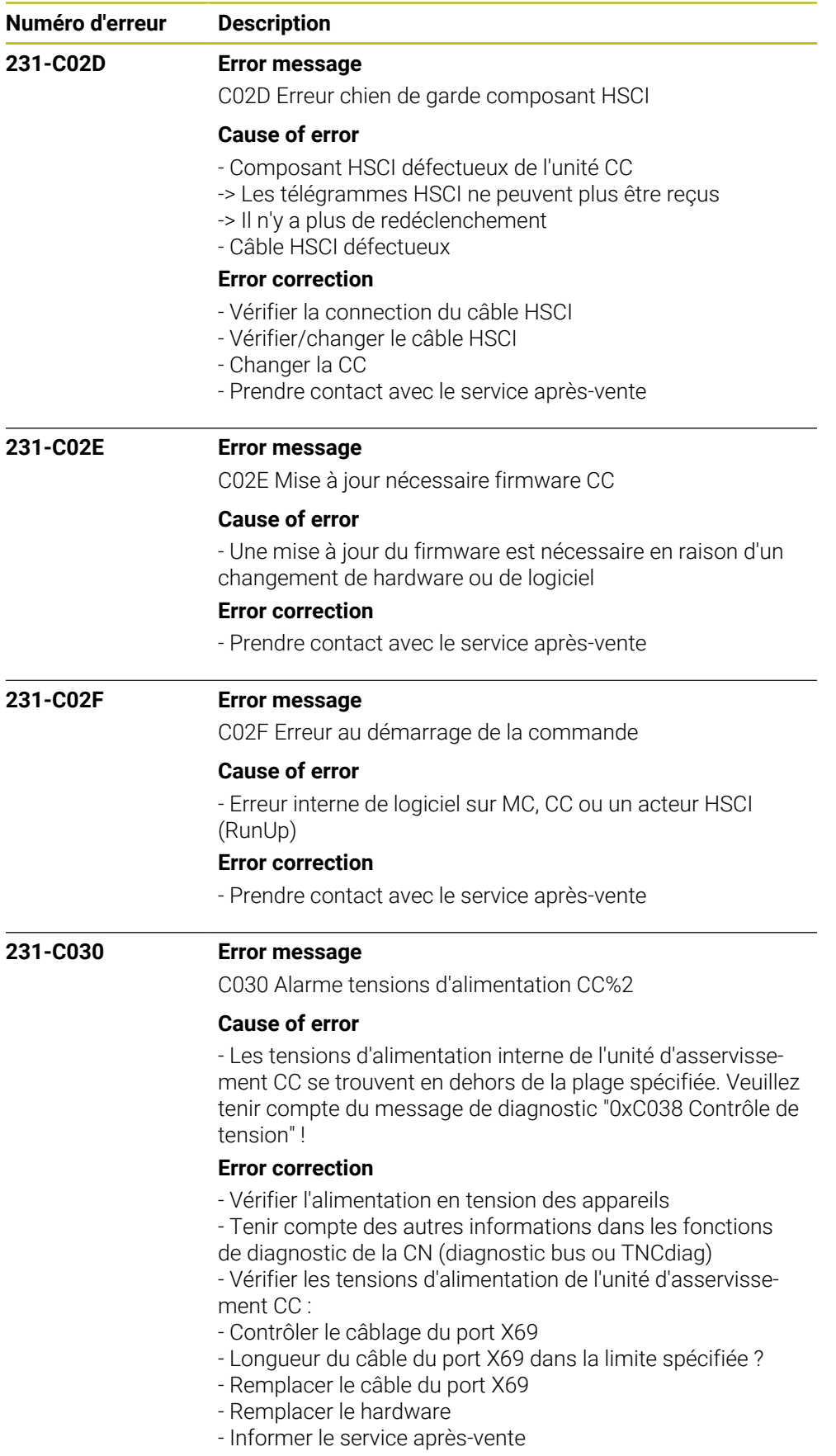

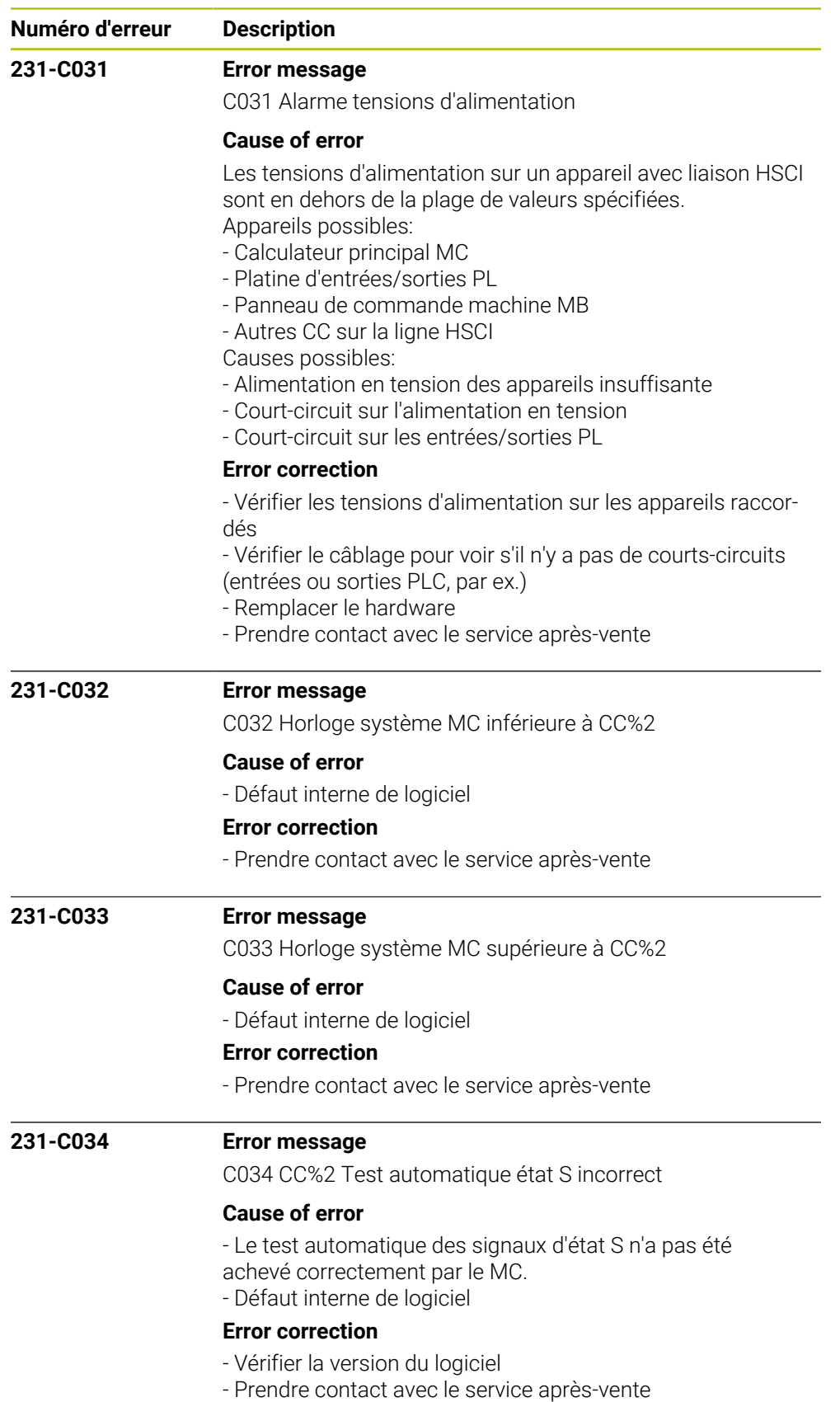

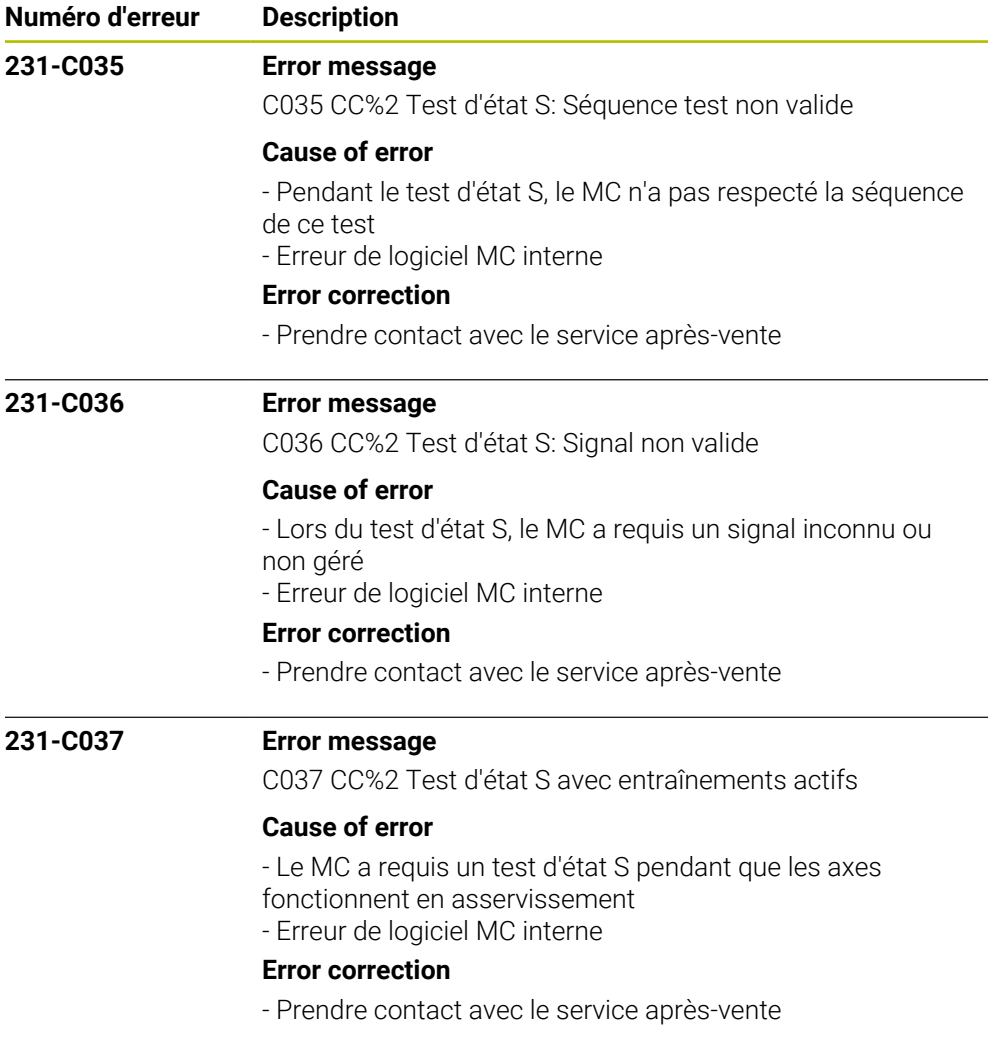

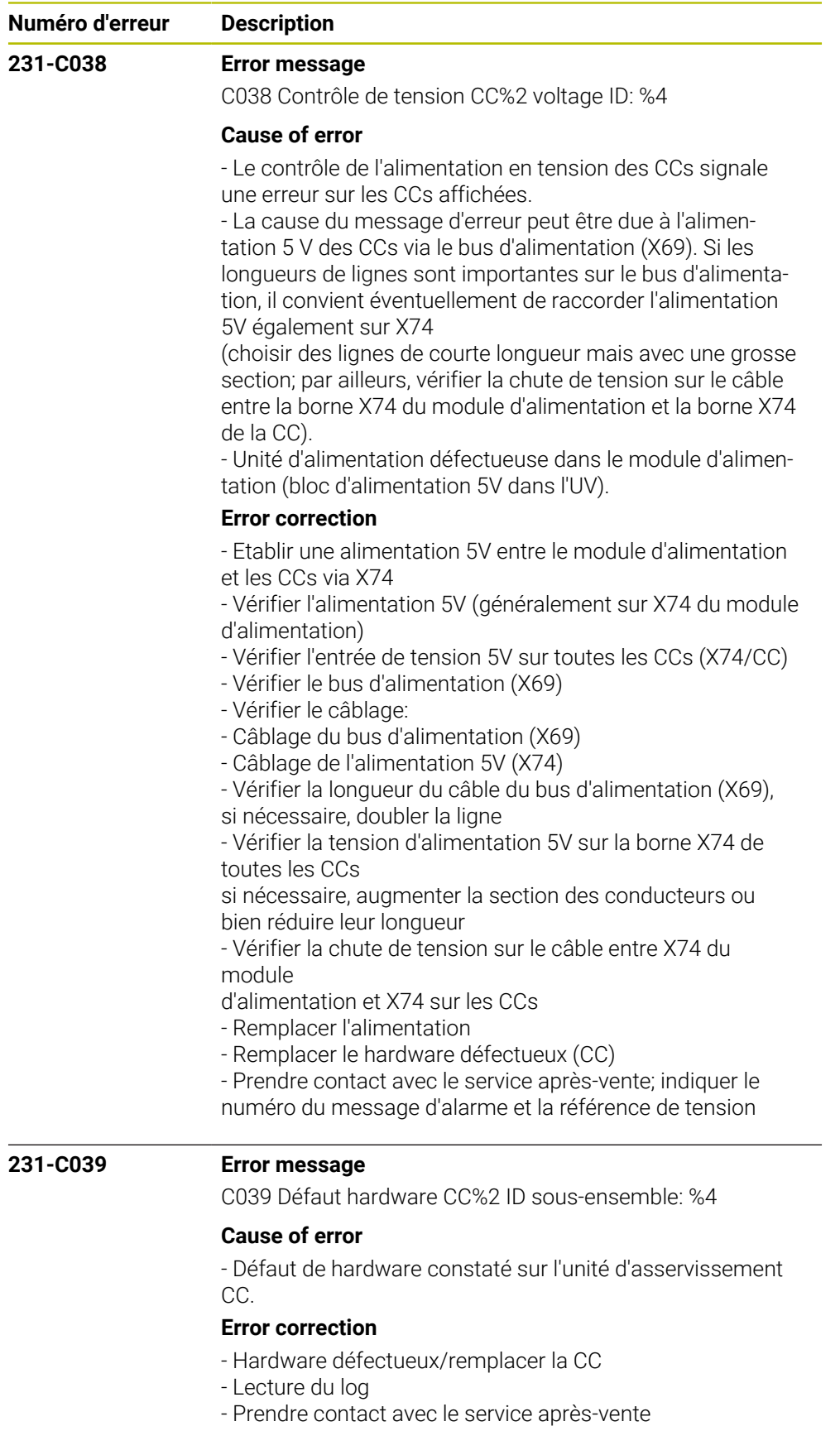

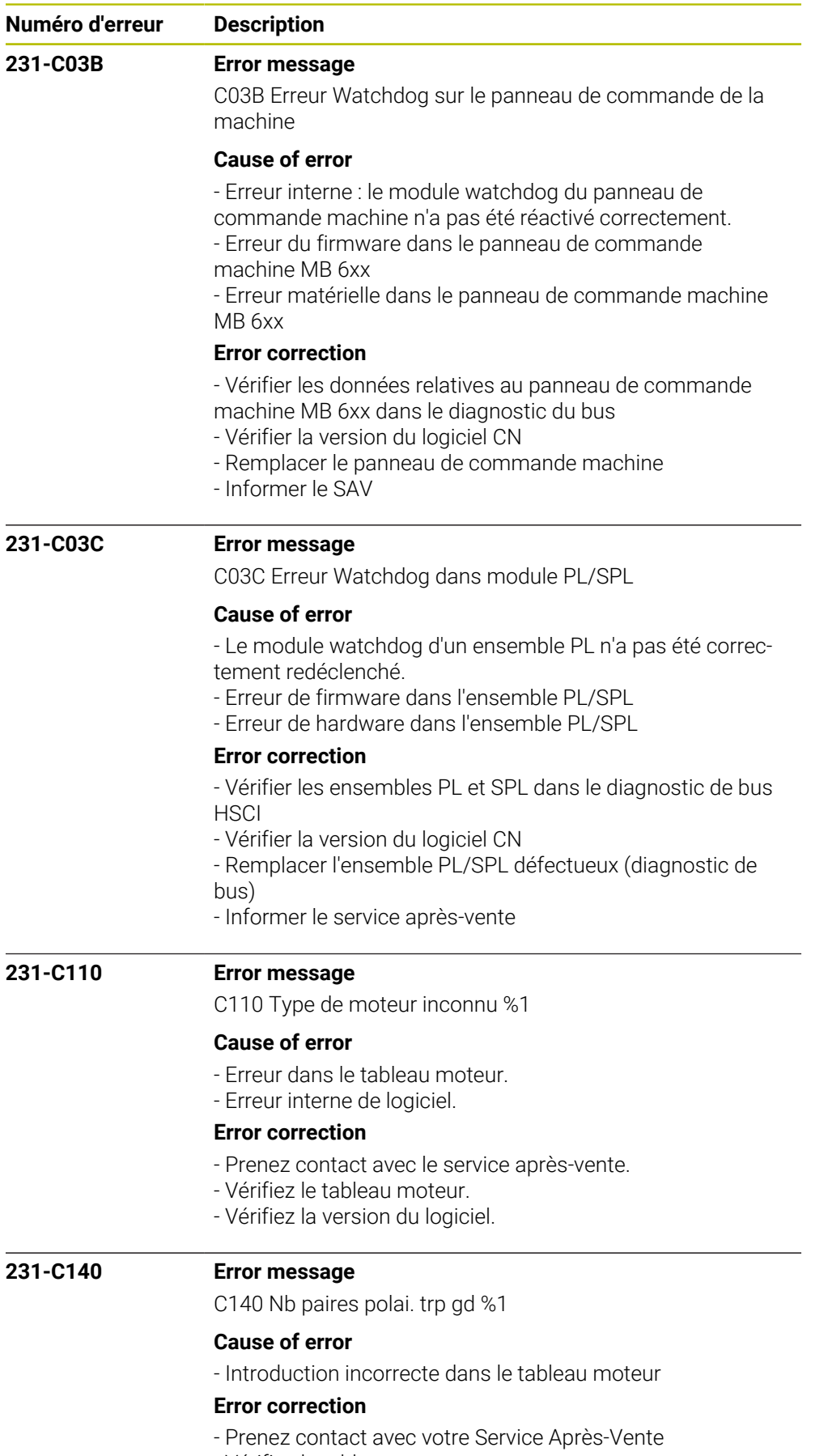

- Vérifiez le tableau moteur

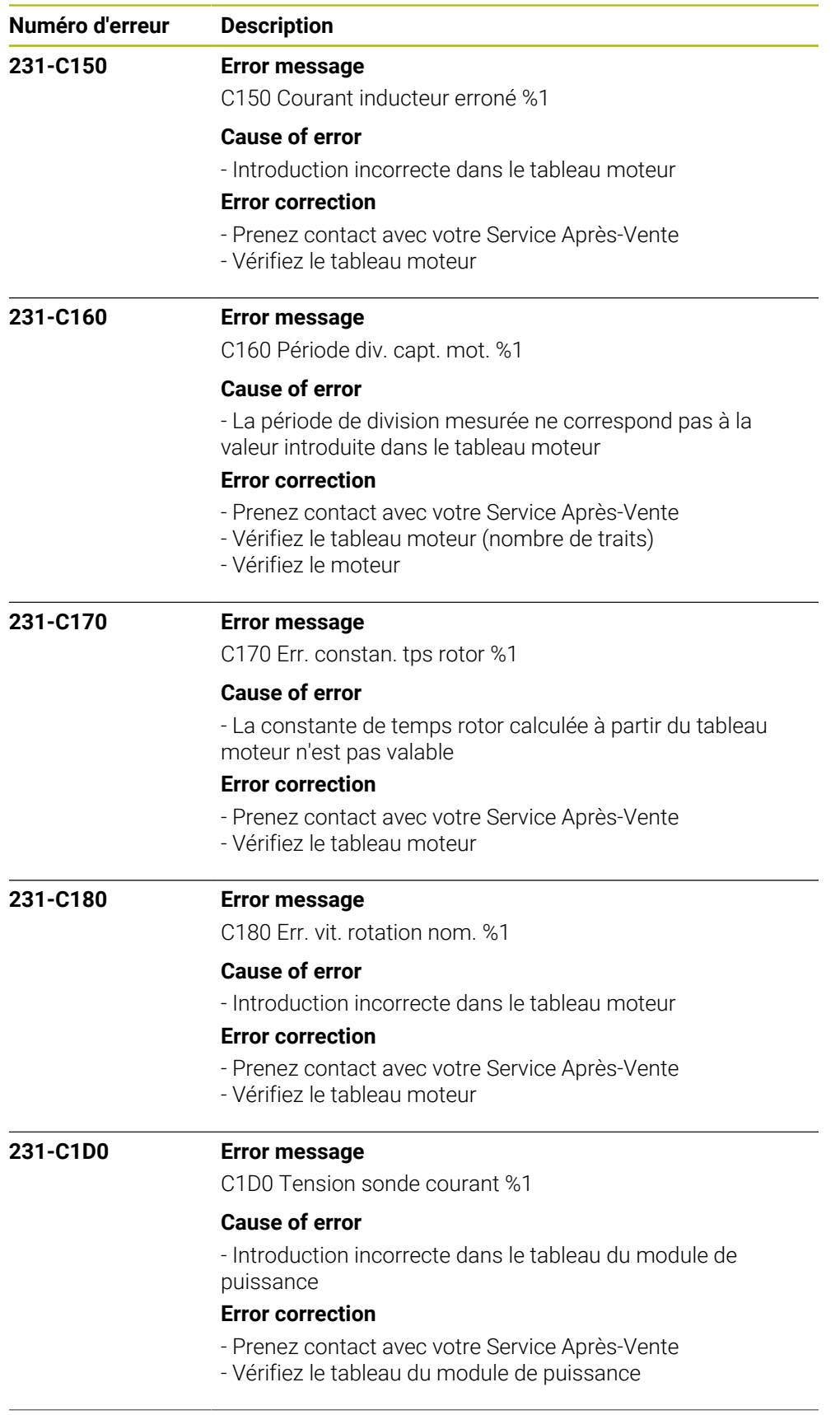

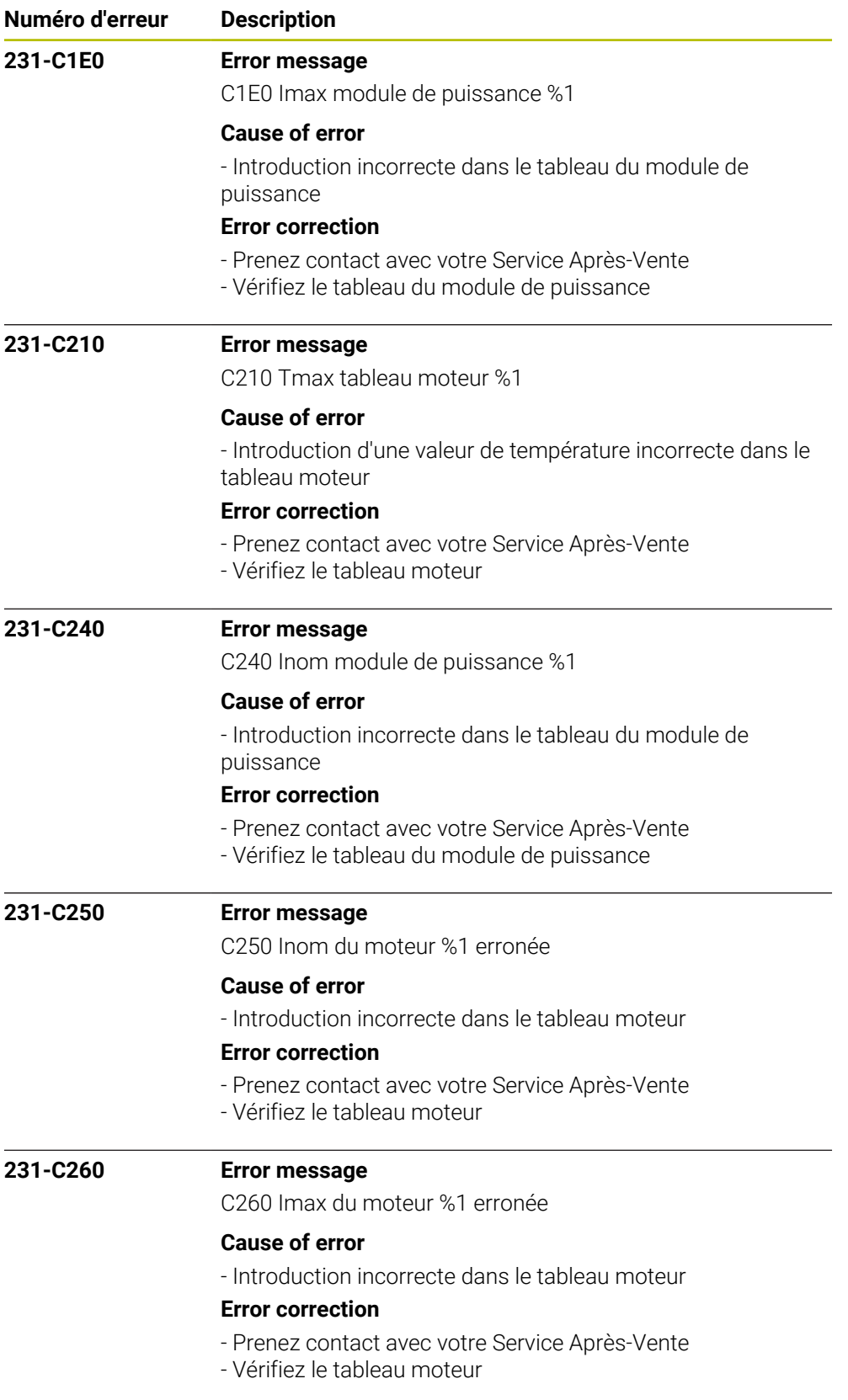

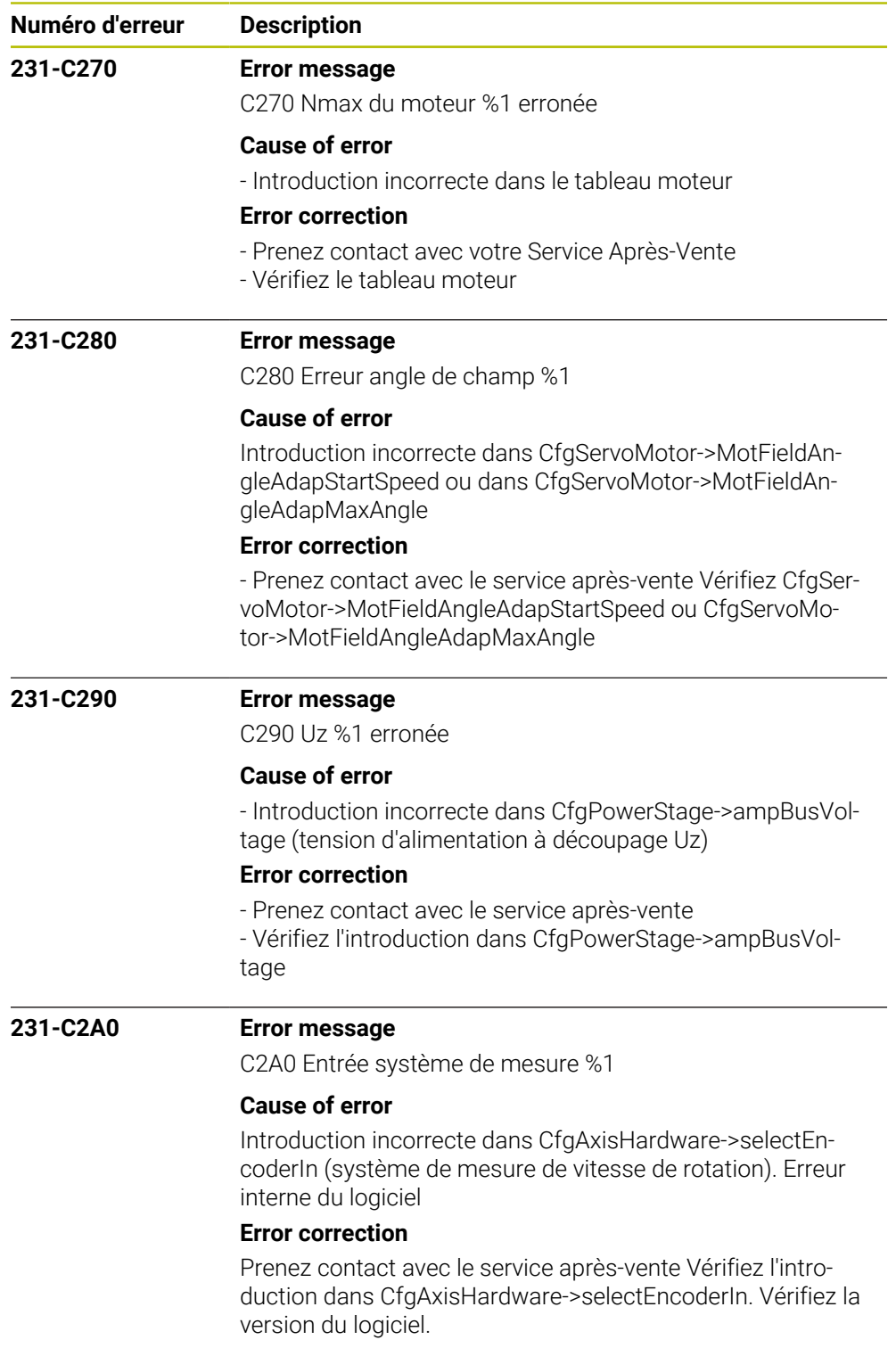

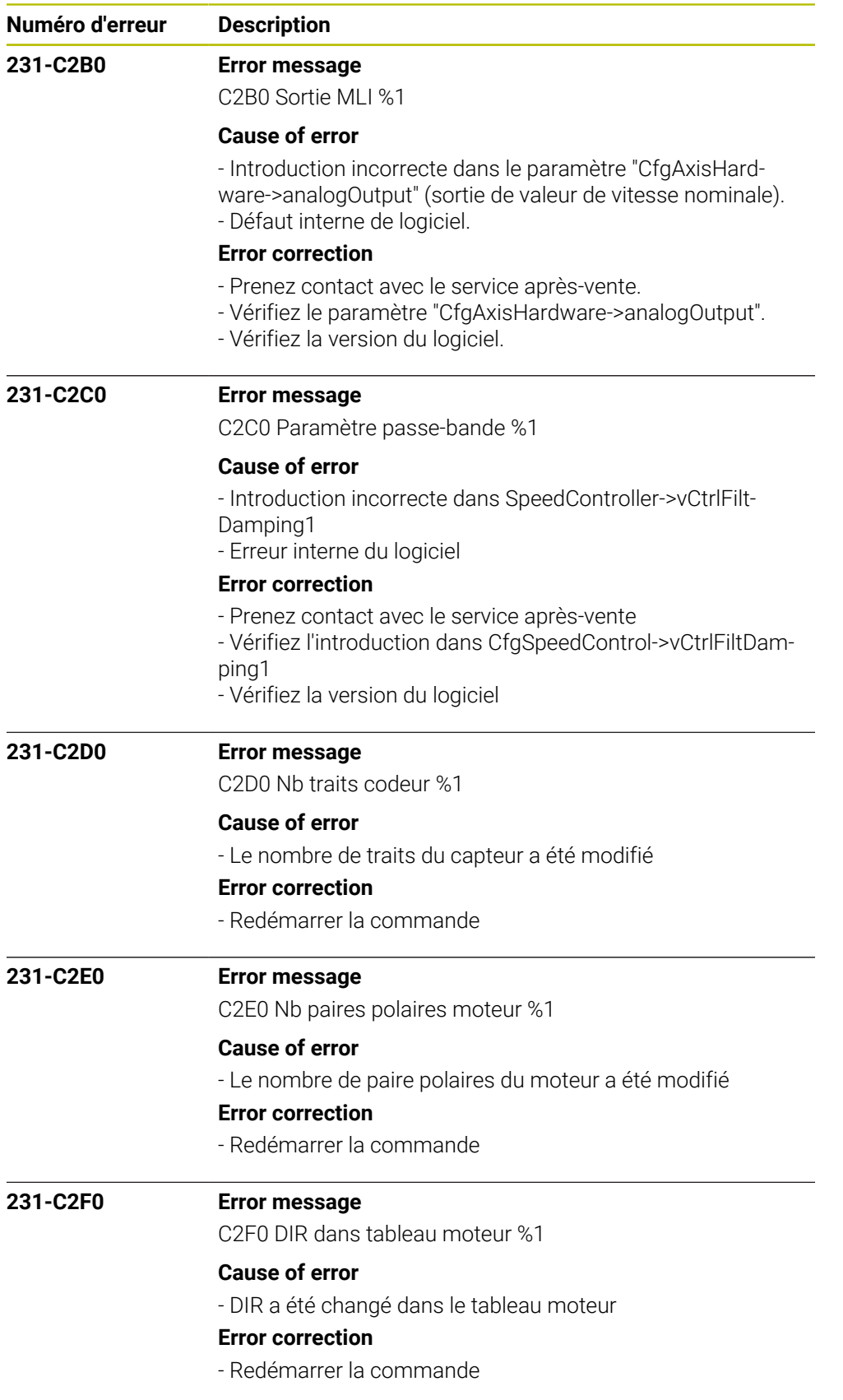

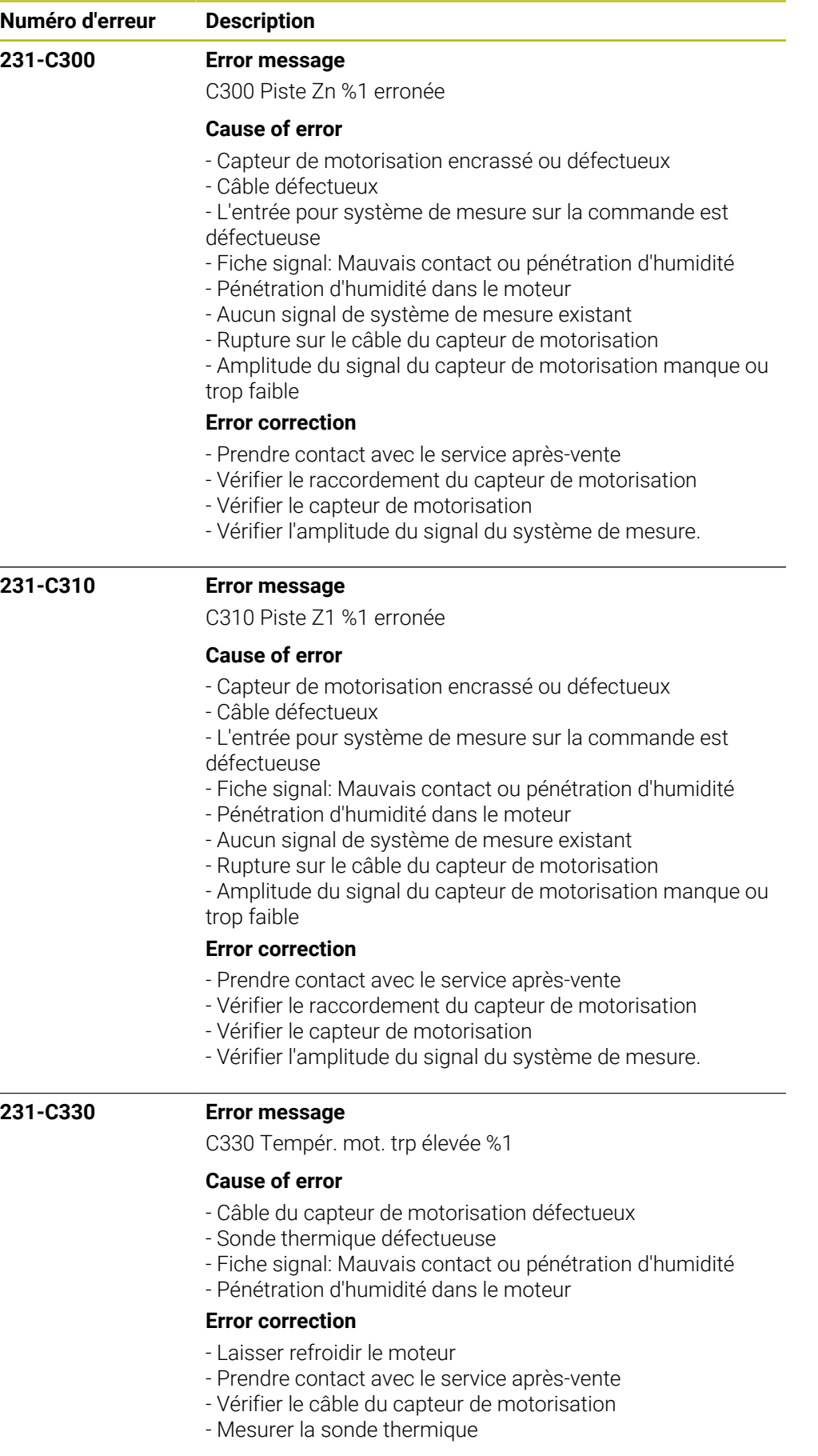

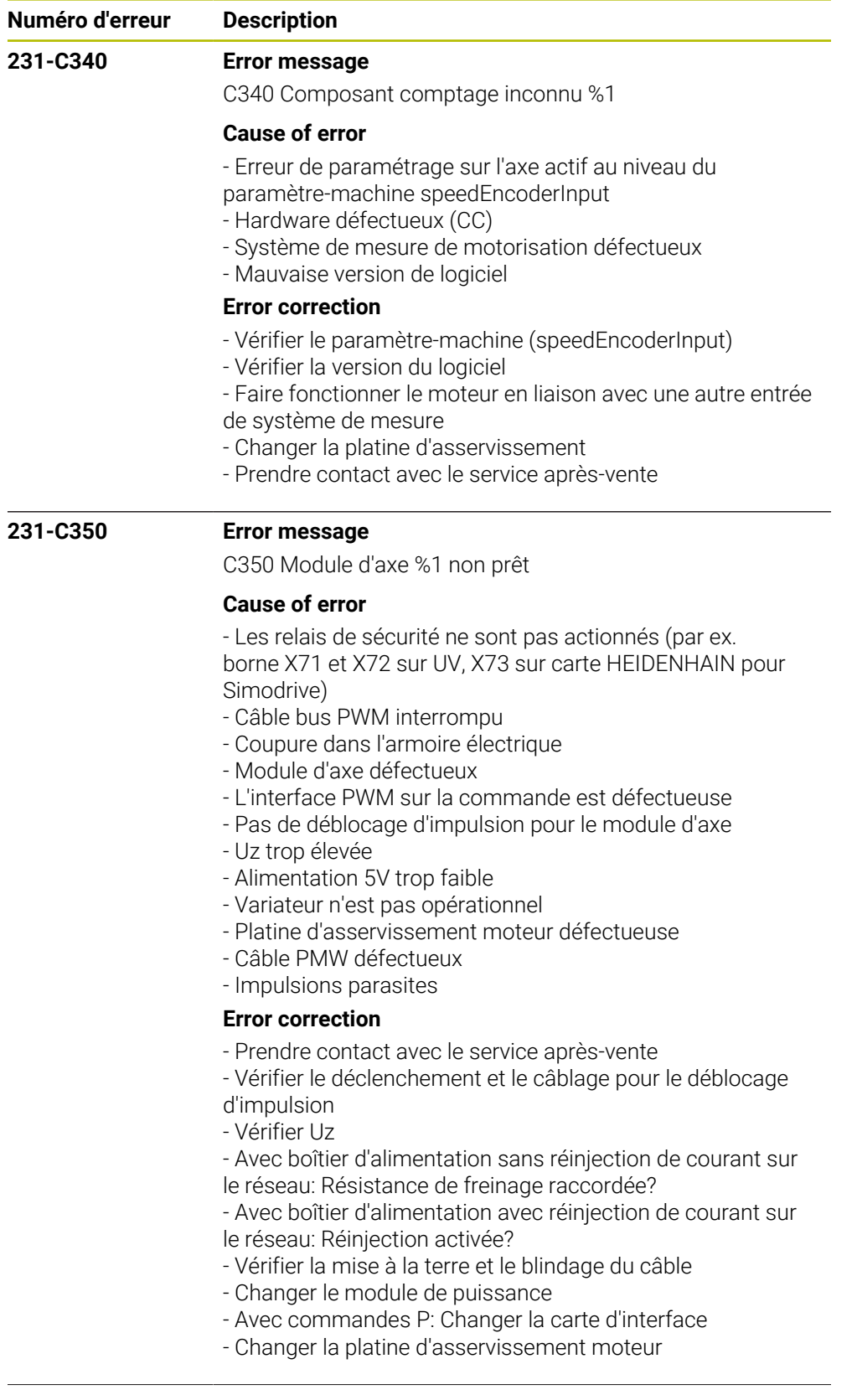

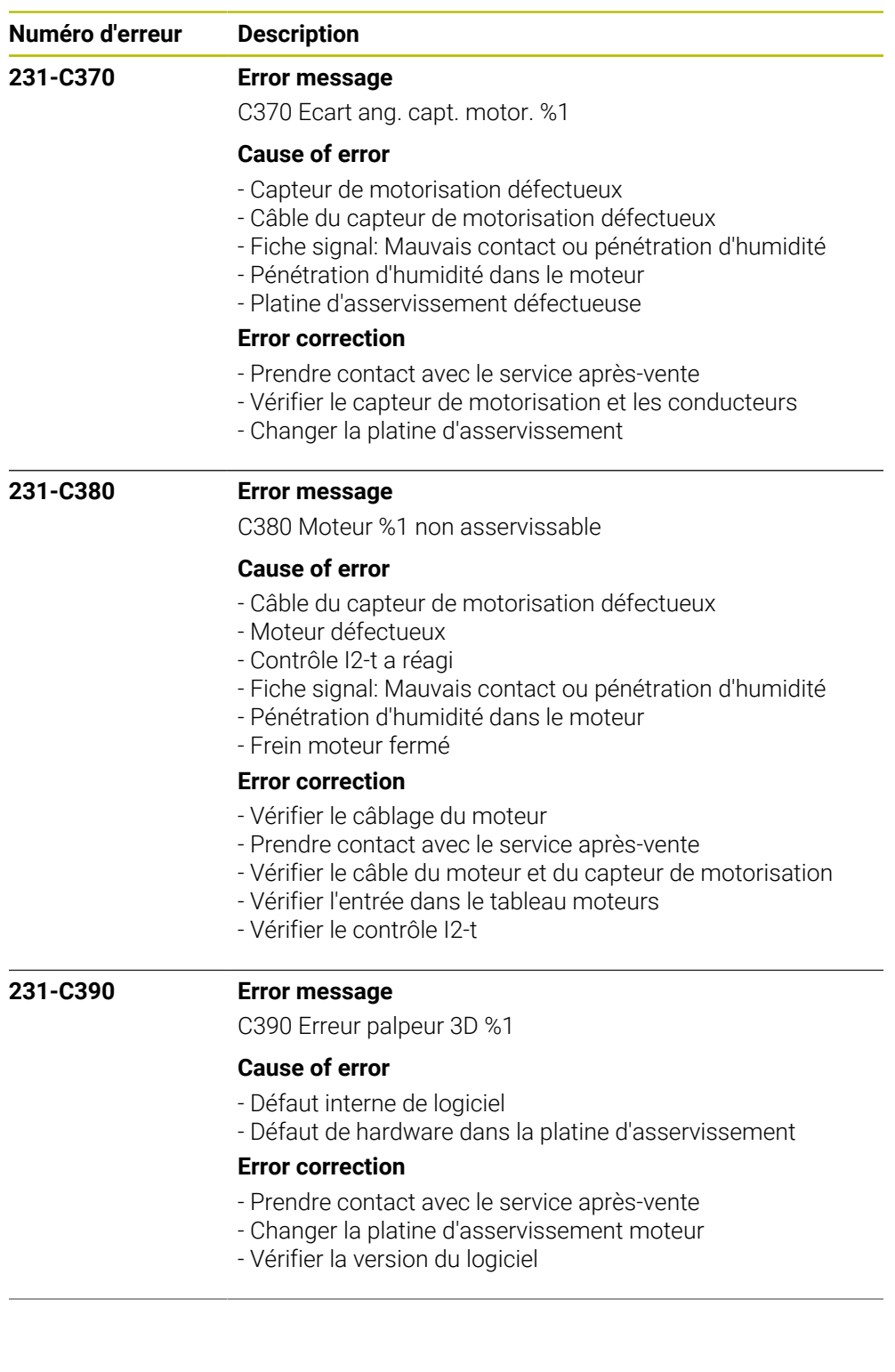

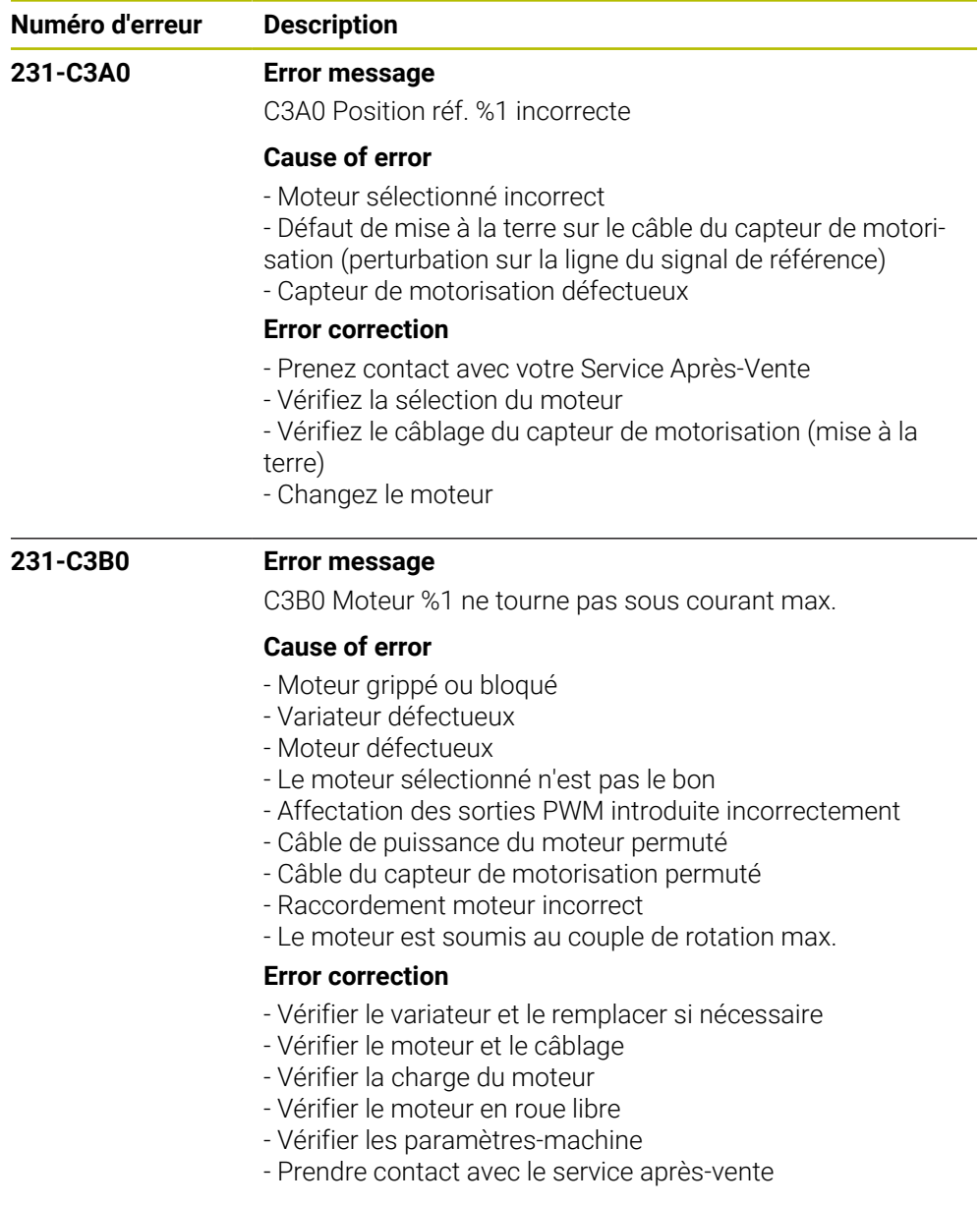

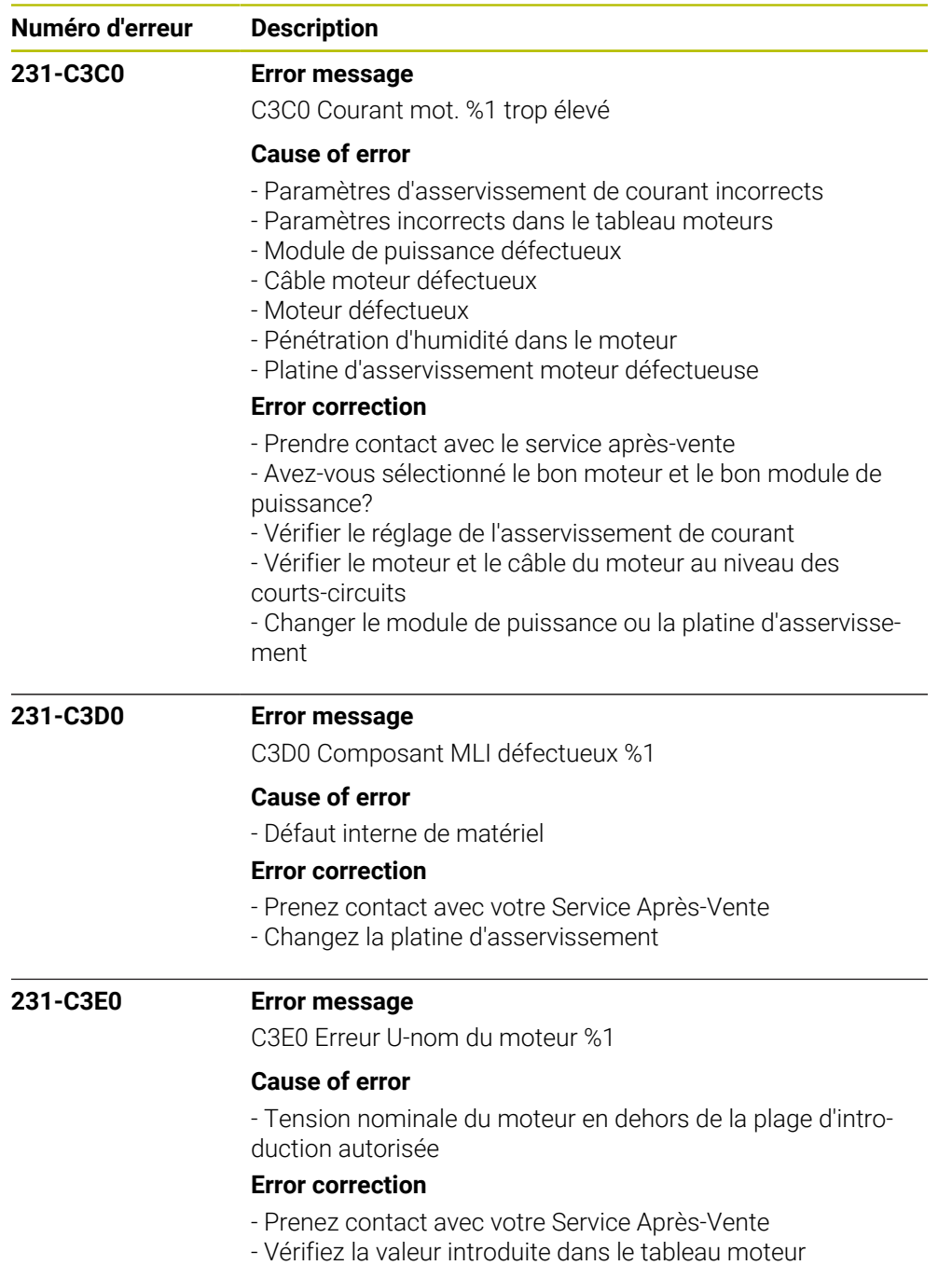

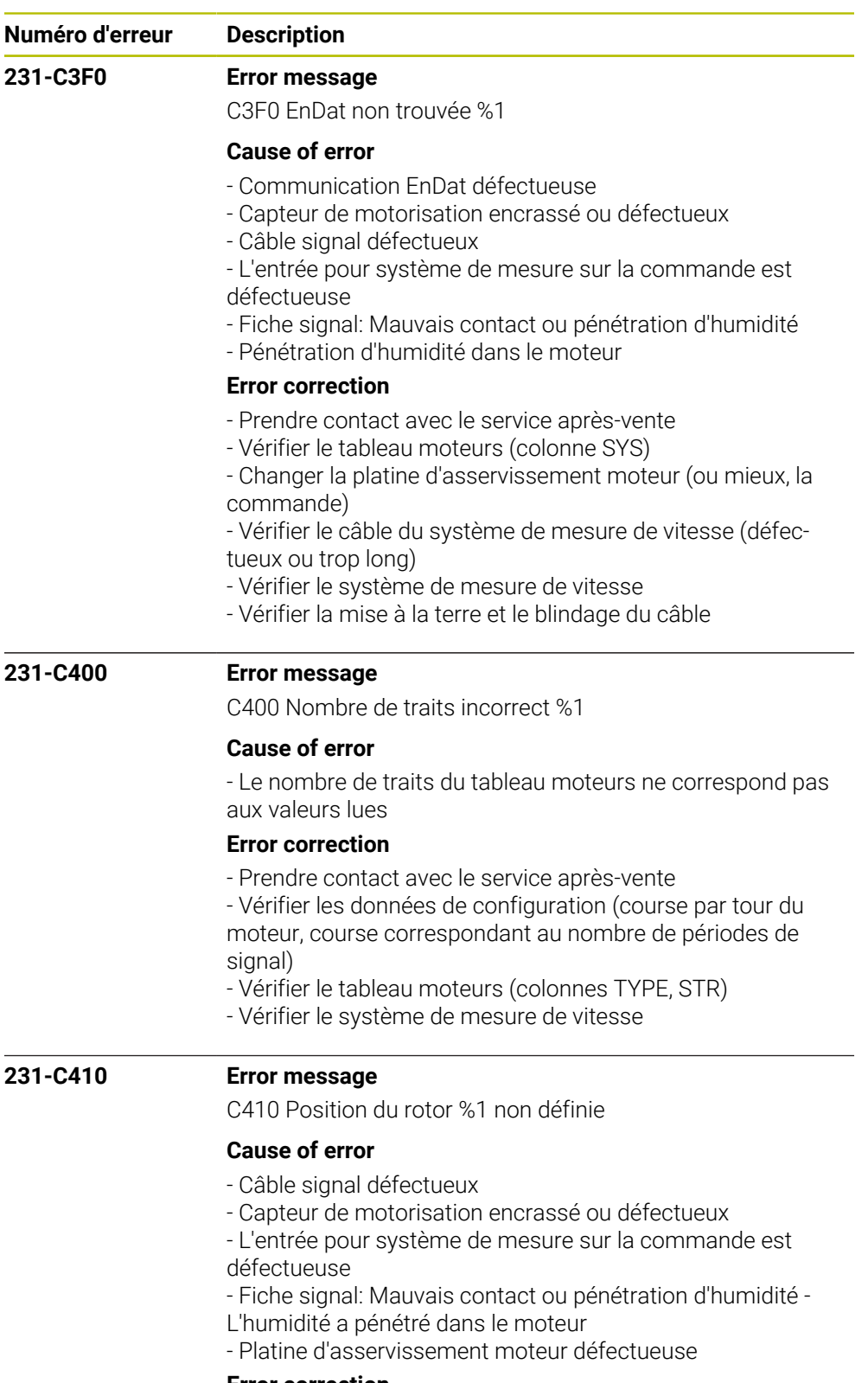

## **Error correction**

- Prendre contact avec le service après-vente
- Changer le moteur
- Vérifier le câble du système de mesure de vitesse de rotation
- Changer la platine d'asservissement moteur (ou mieux, la commande)

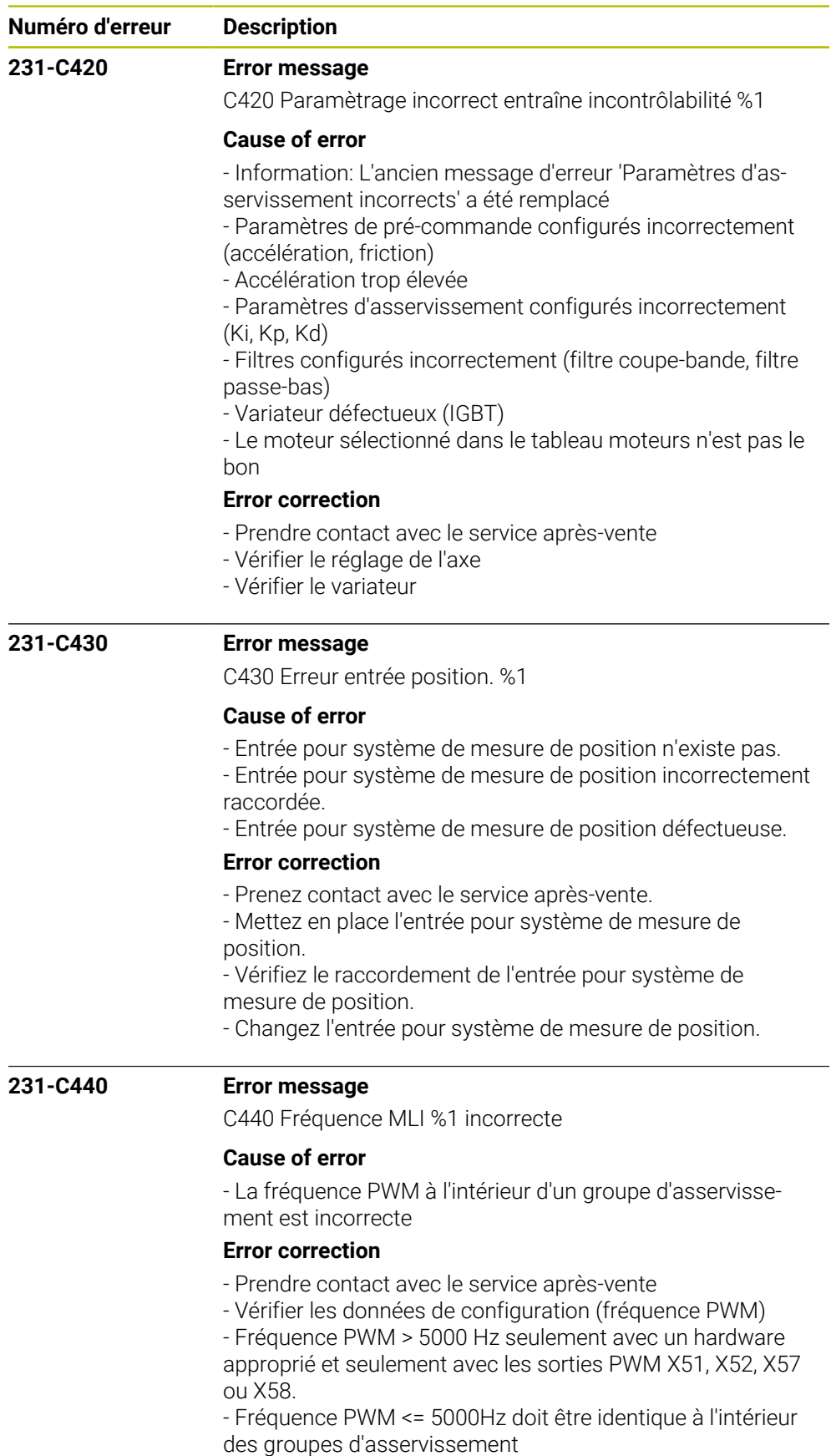

- Fréquence PWM > 3200 Hz

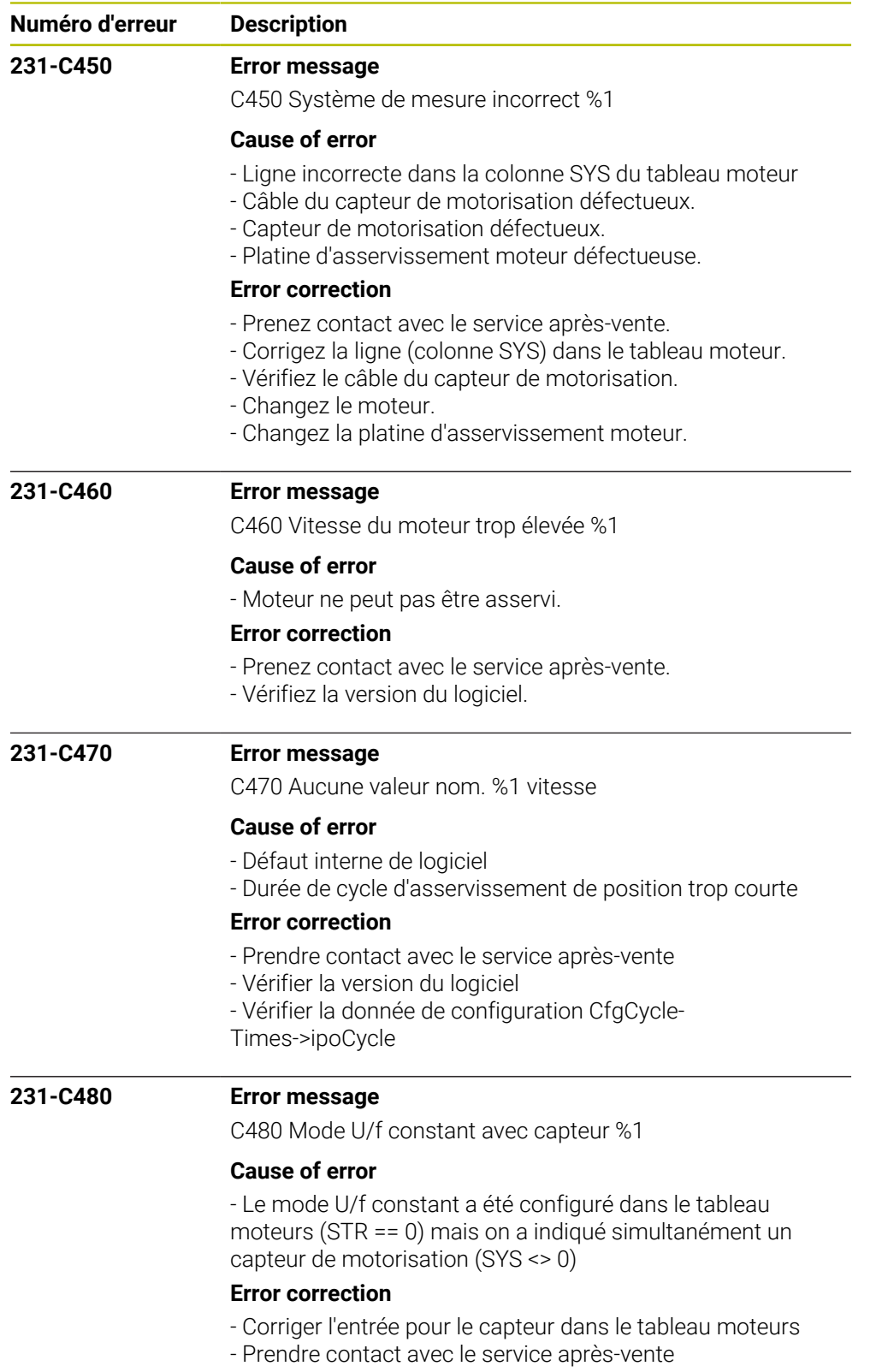

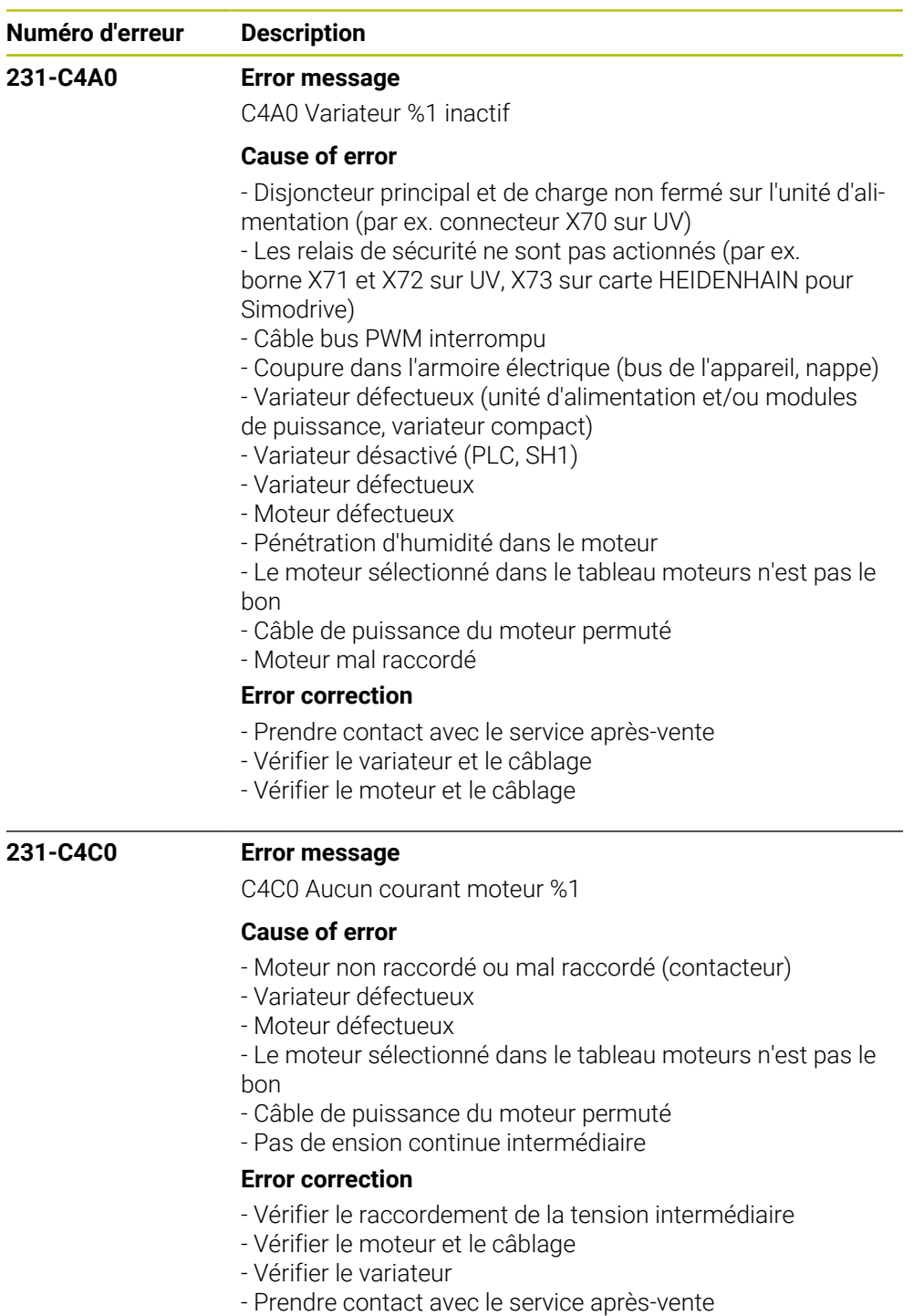

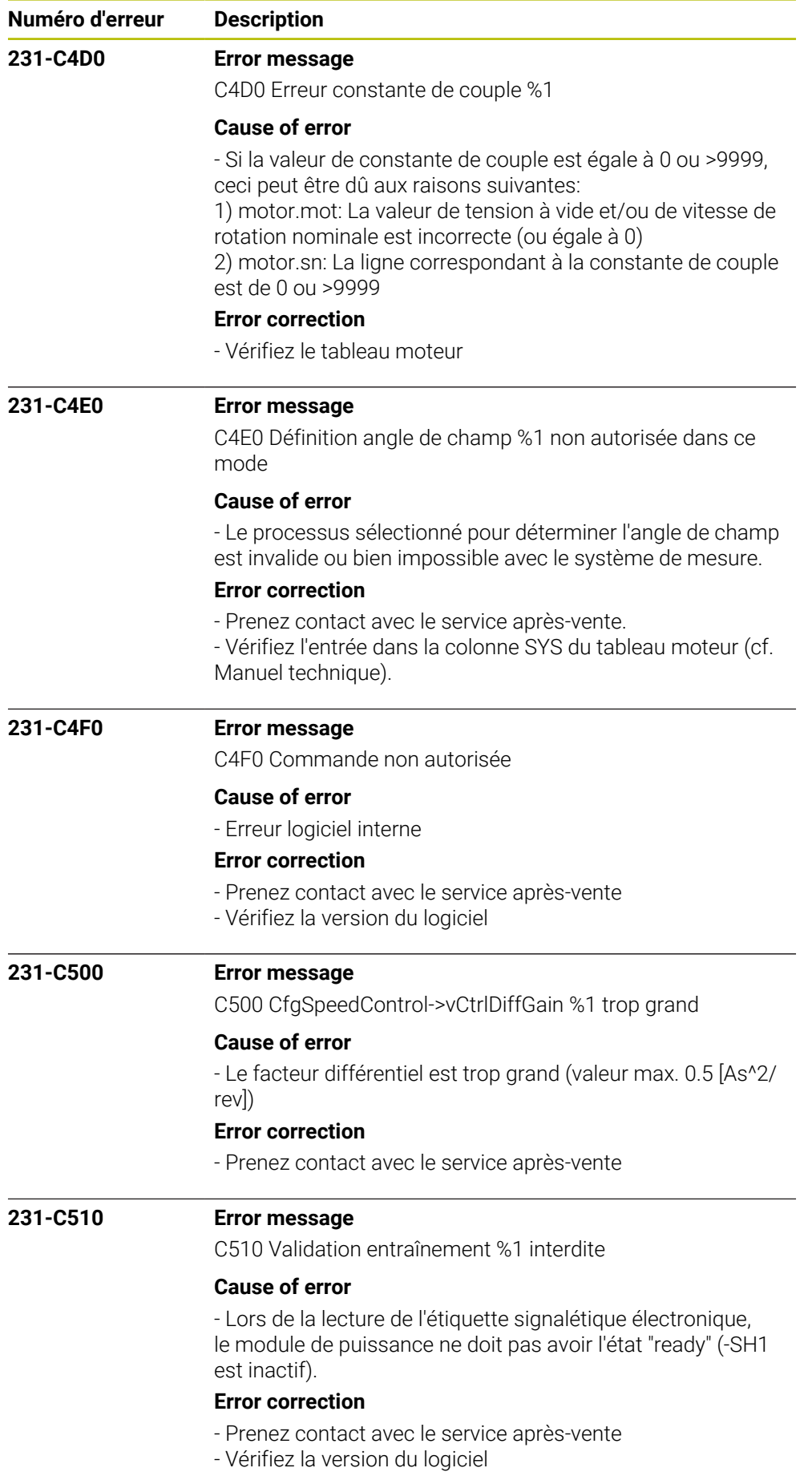

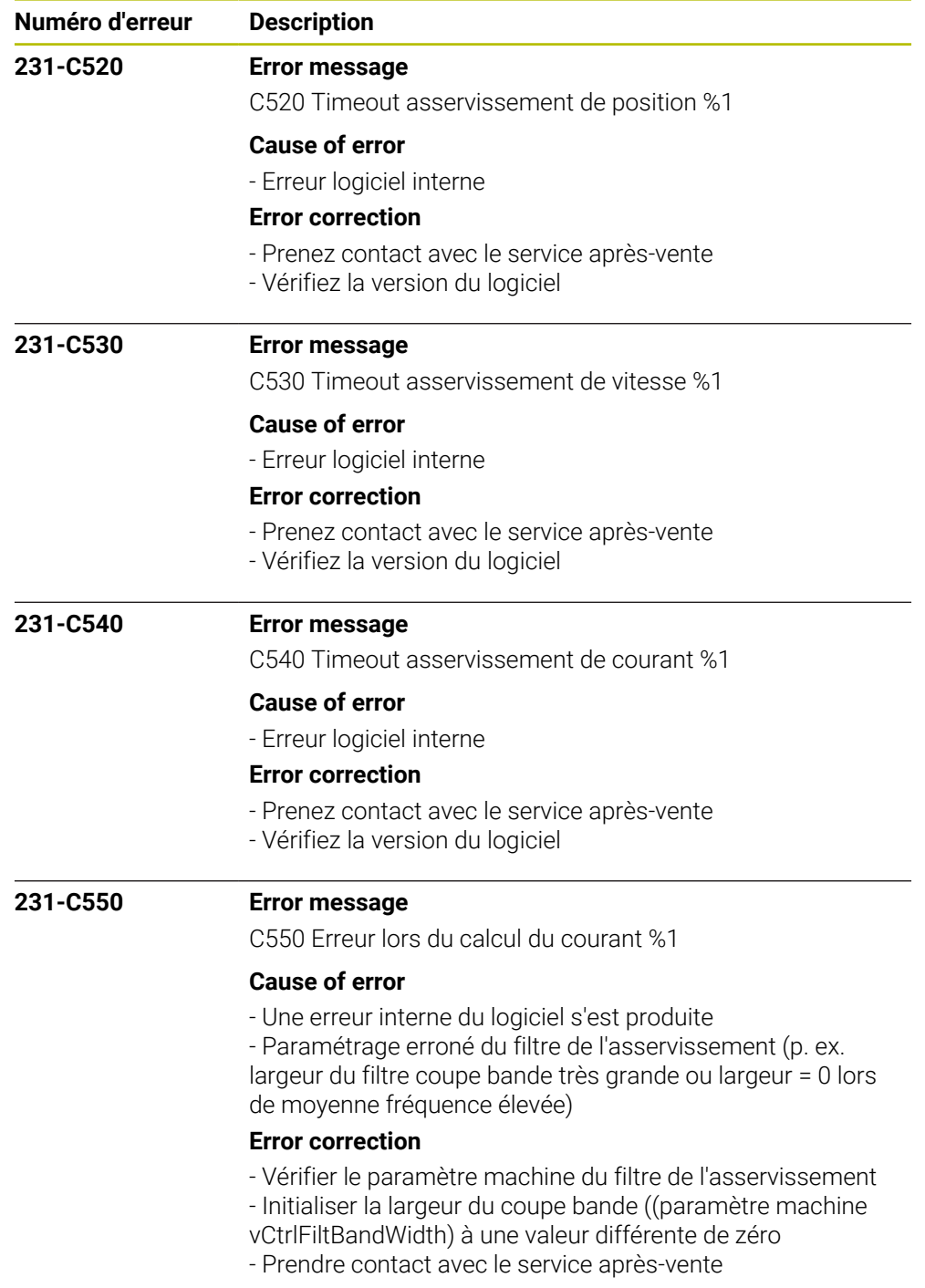

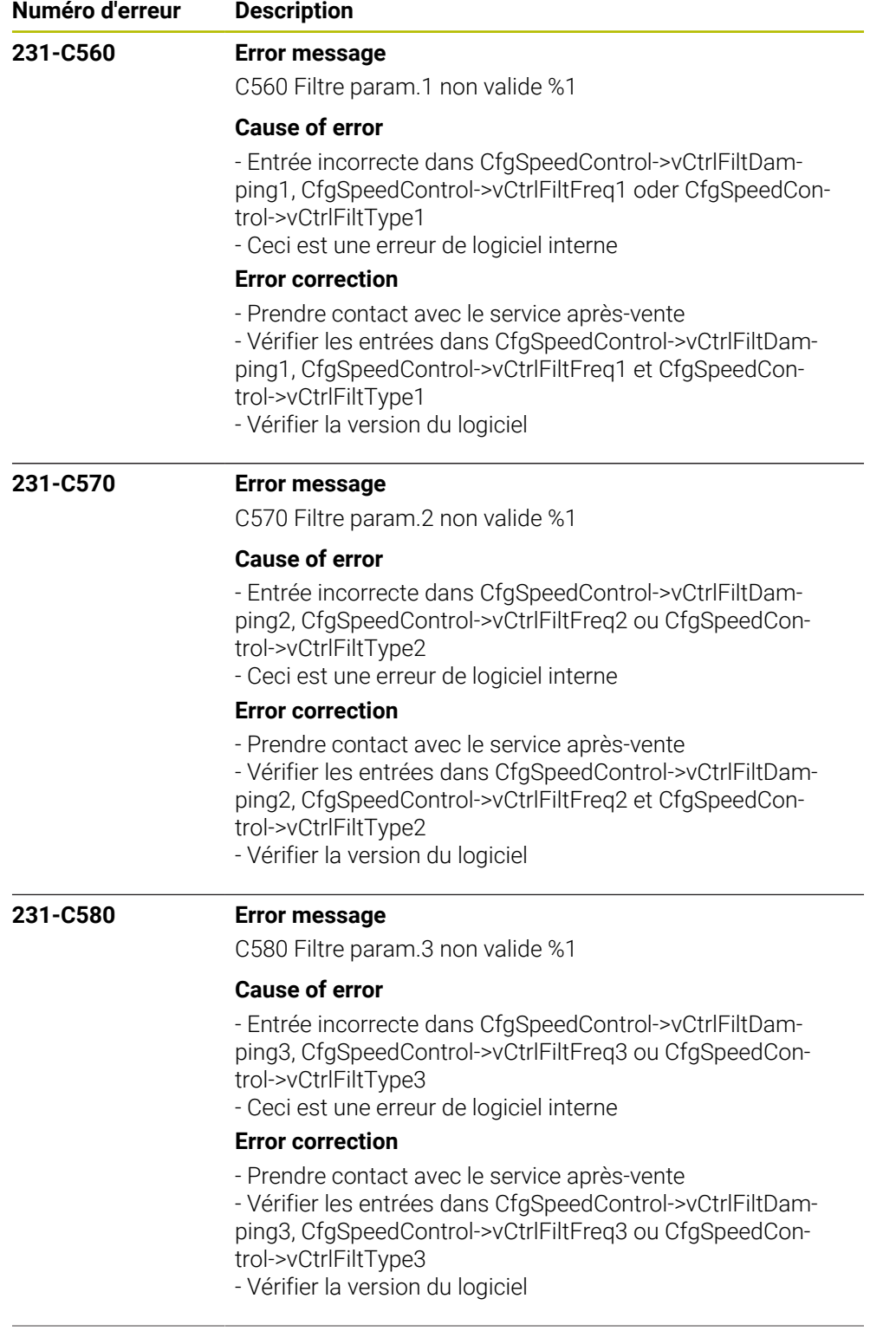

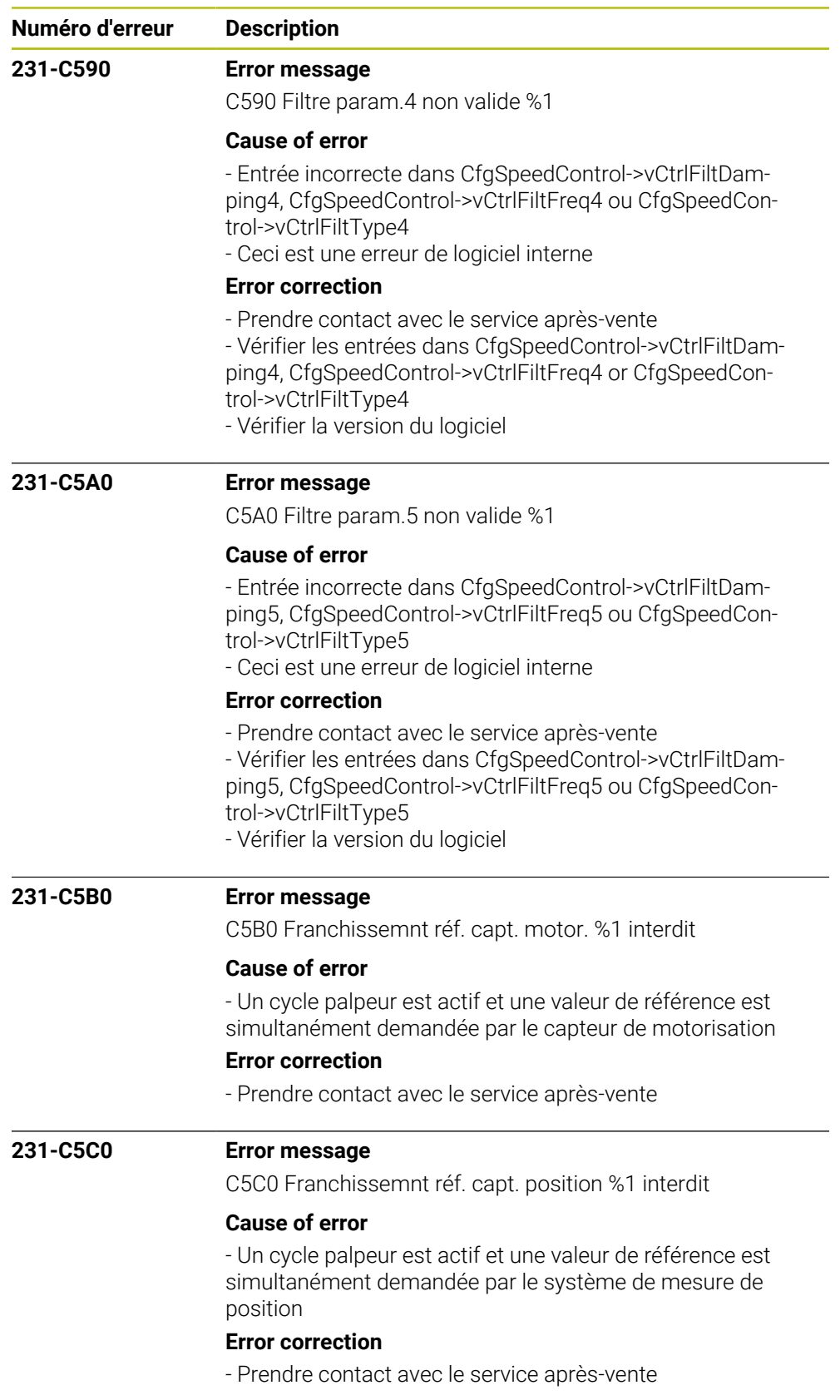

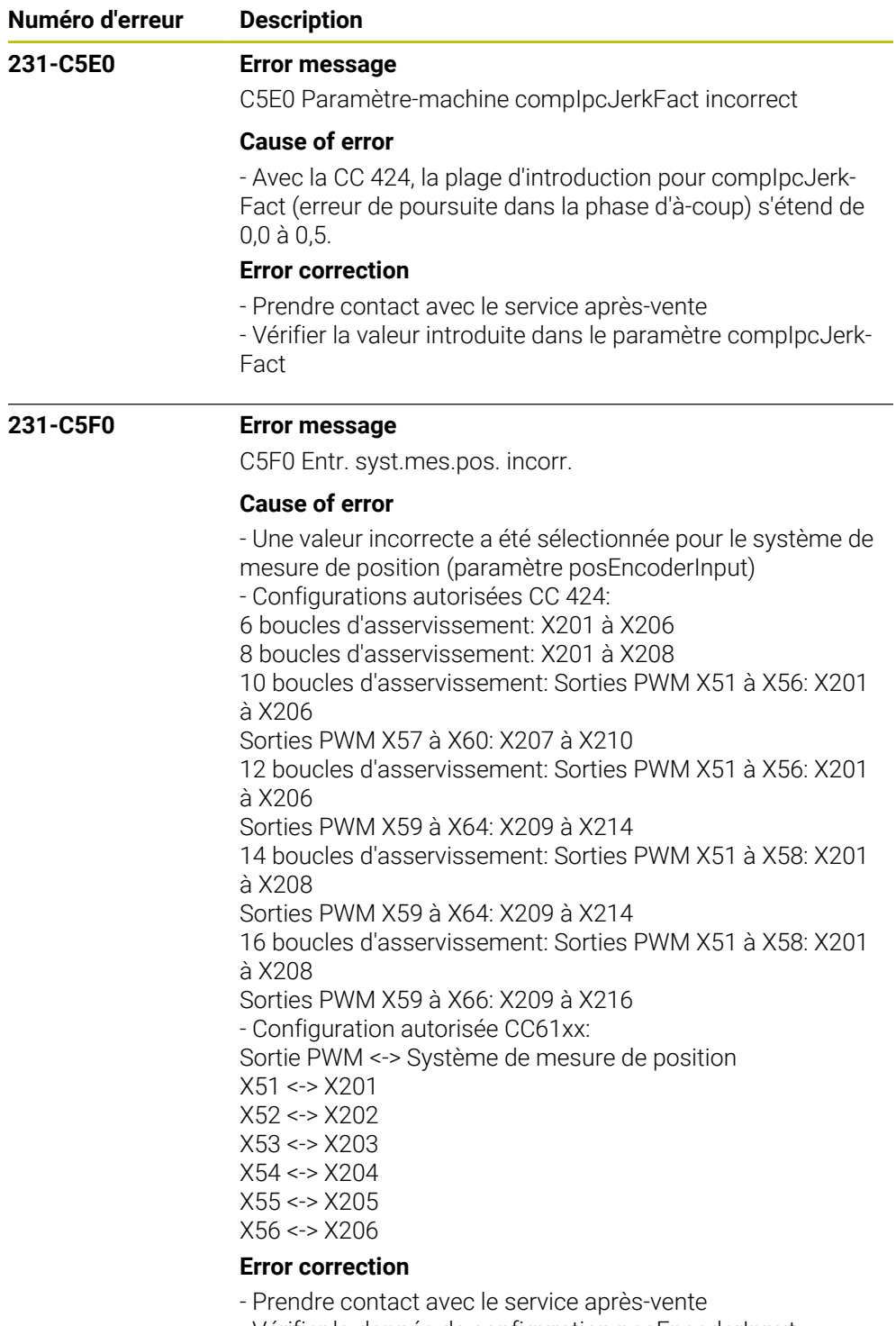

- Vérifier la donnée de configuration posEncoderInput
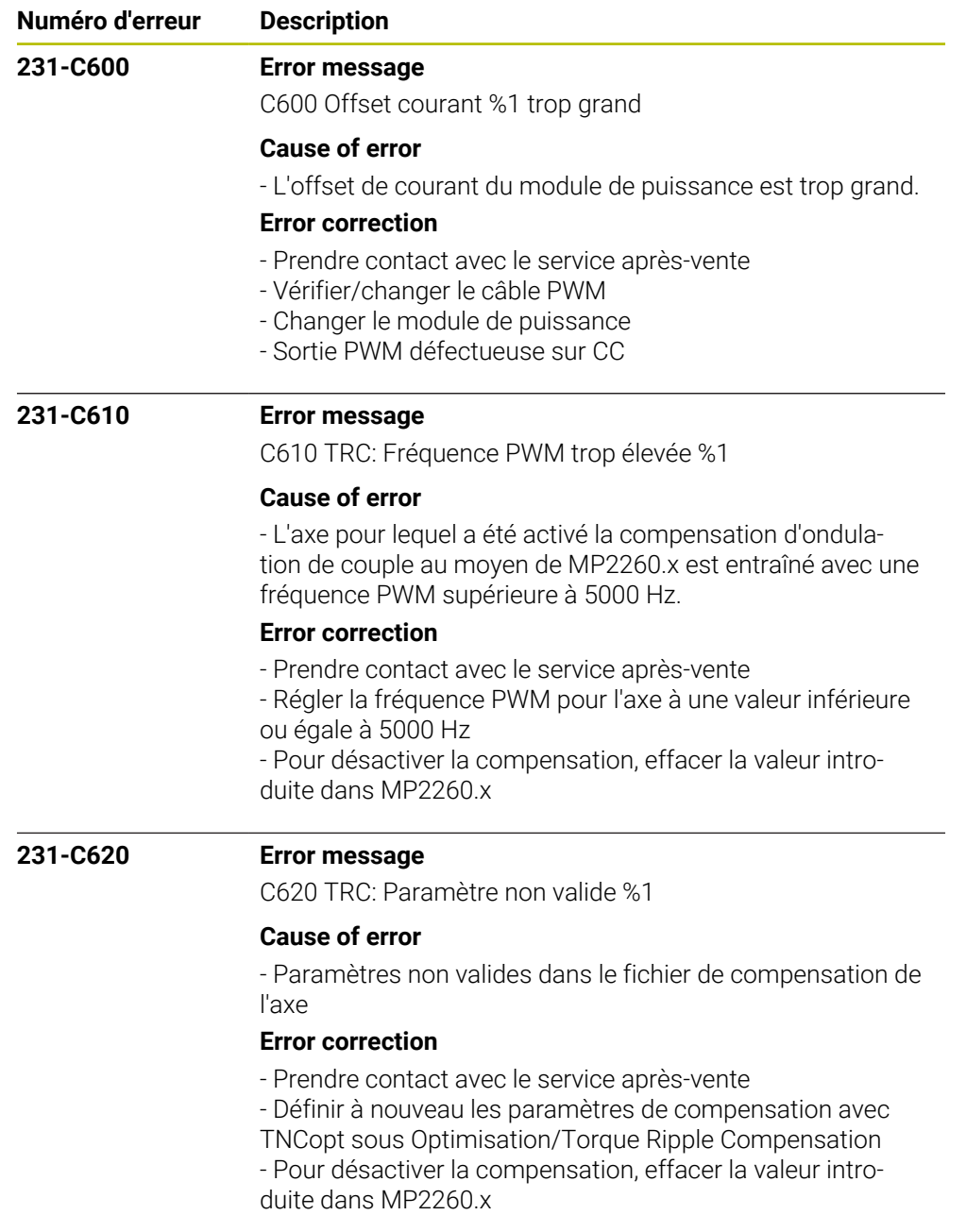

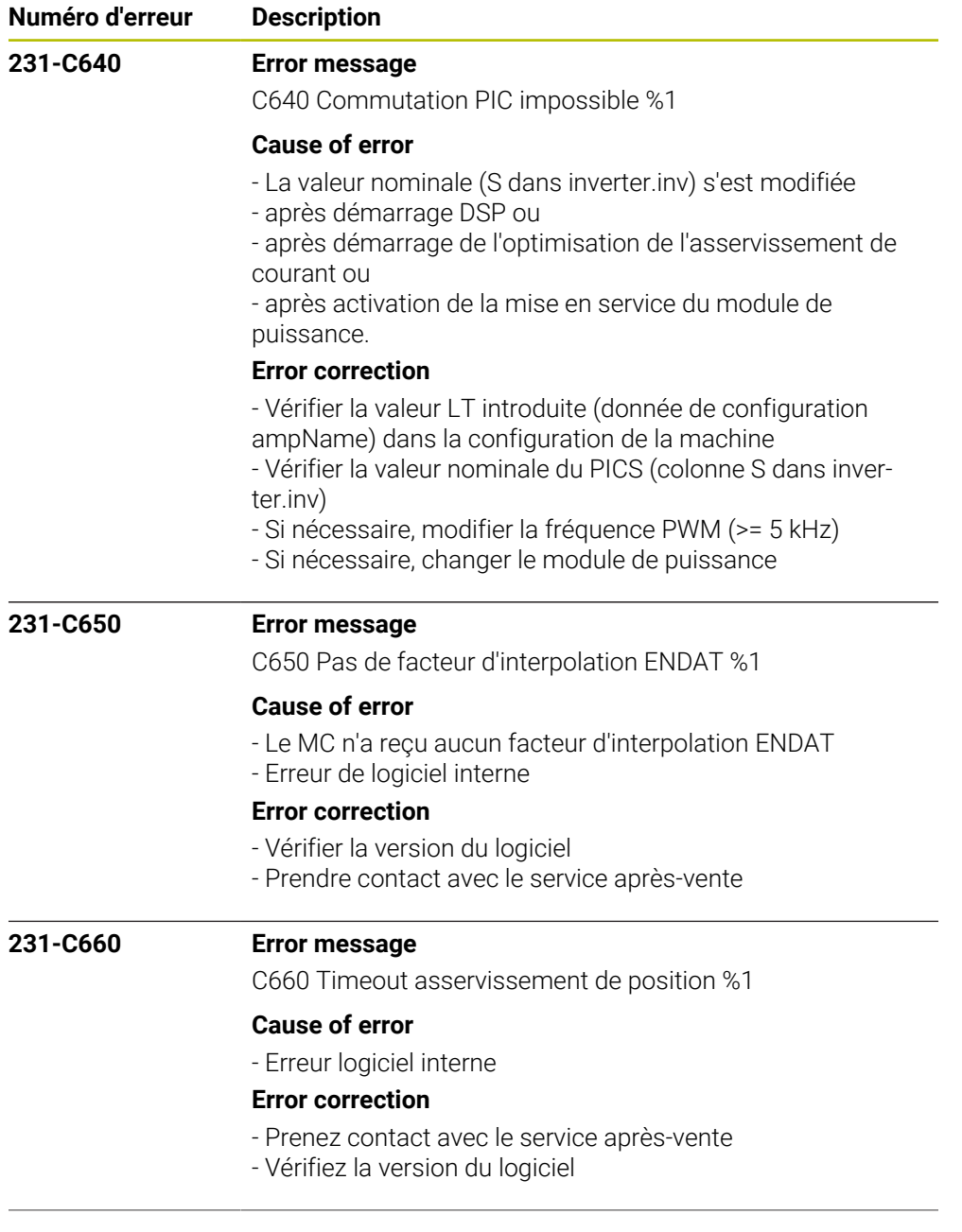

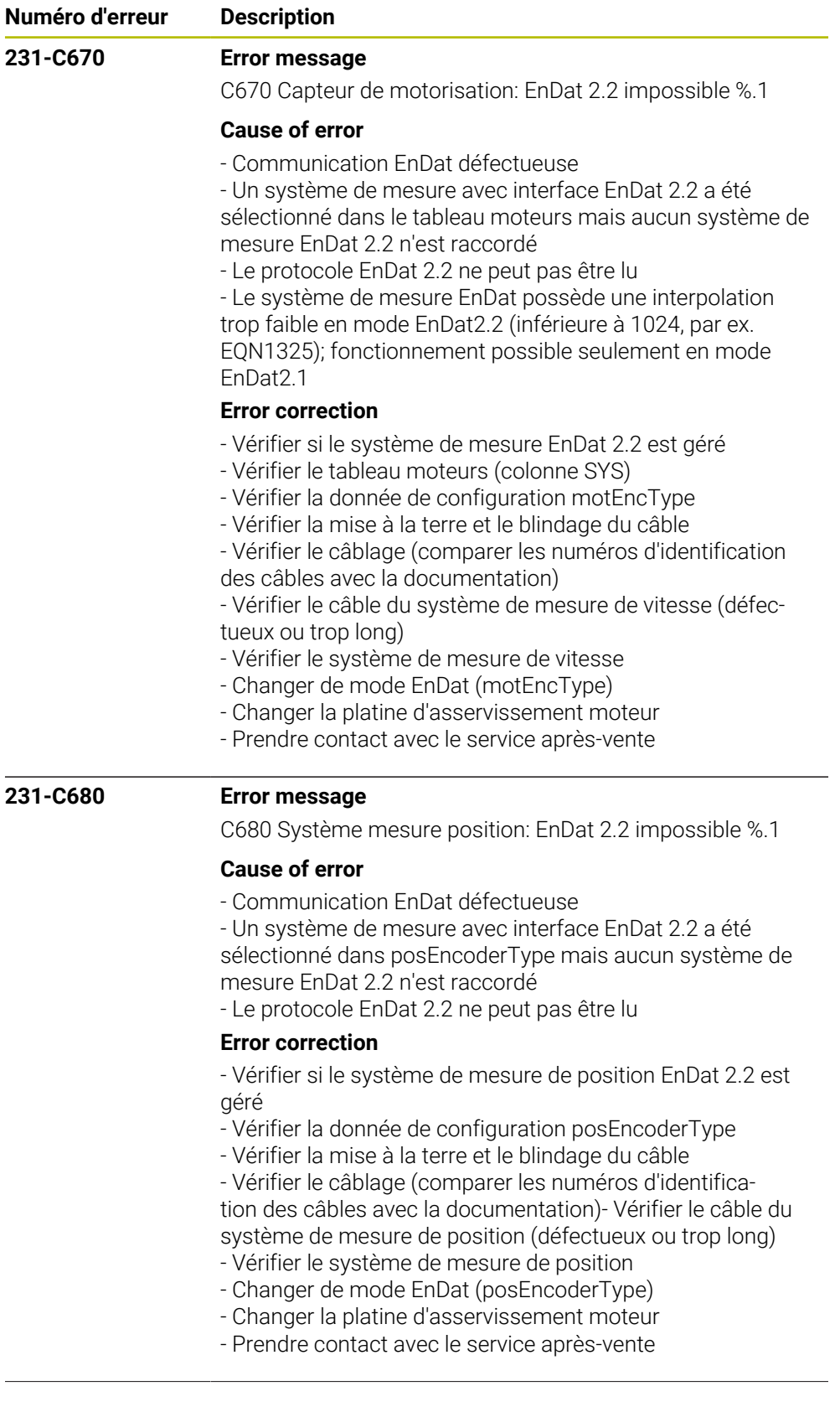

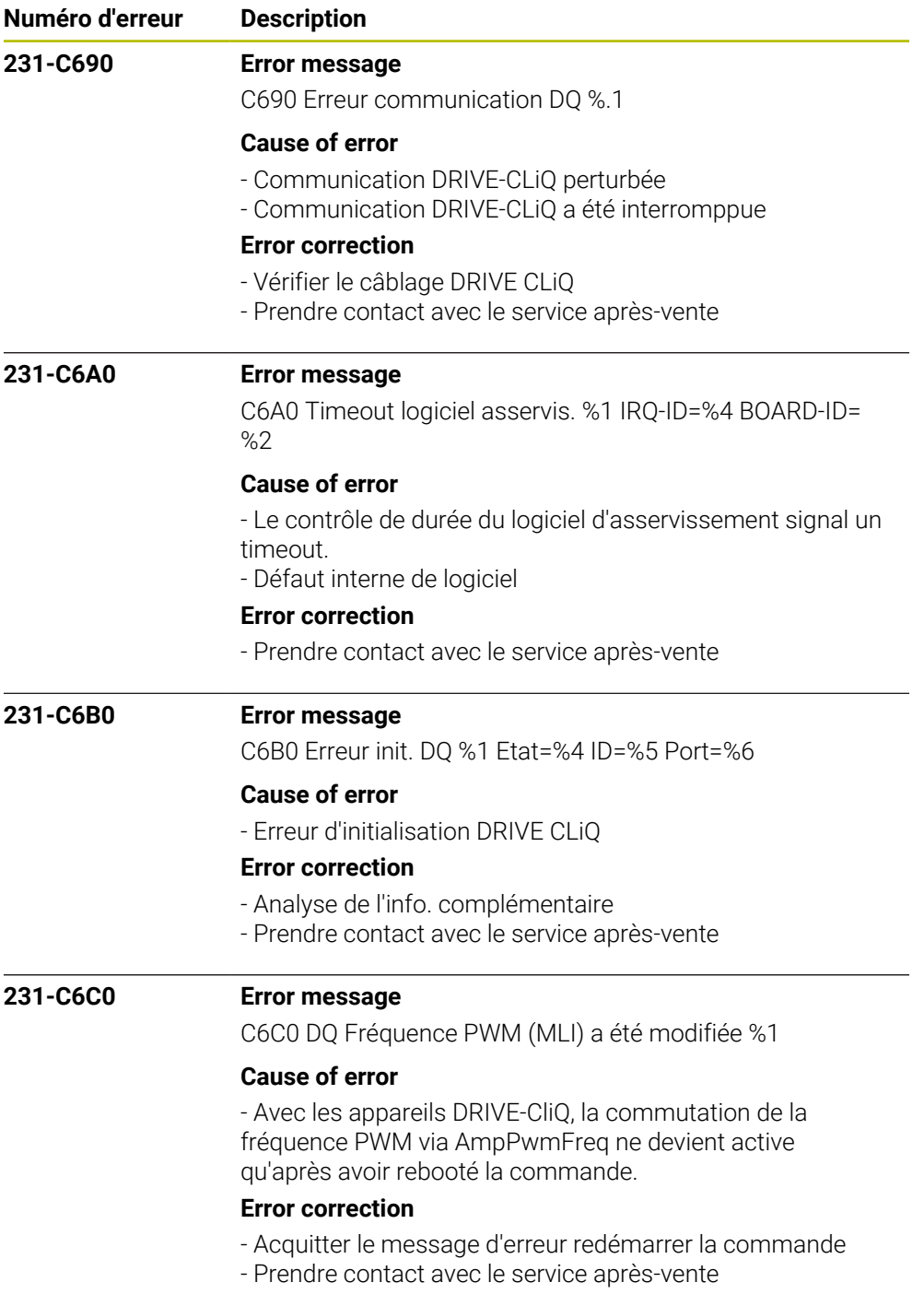

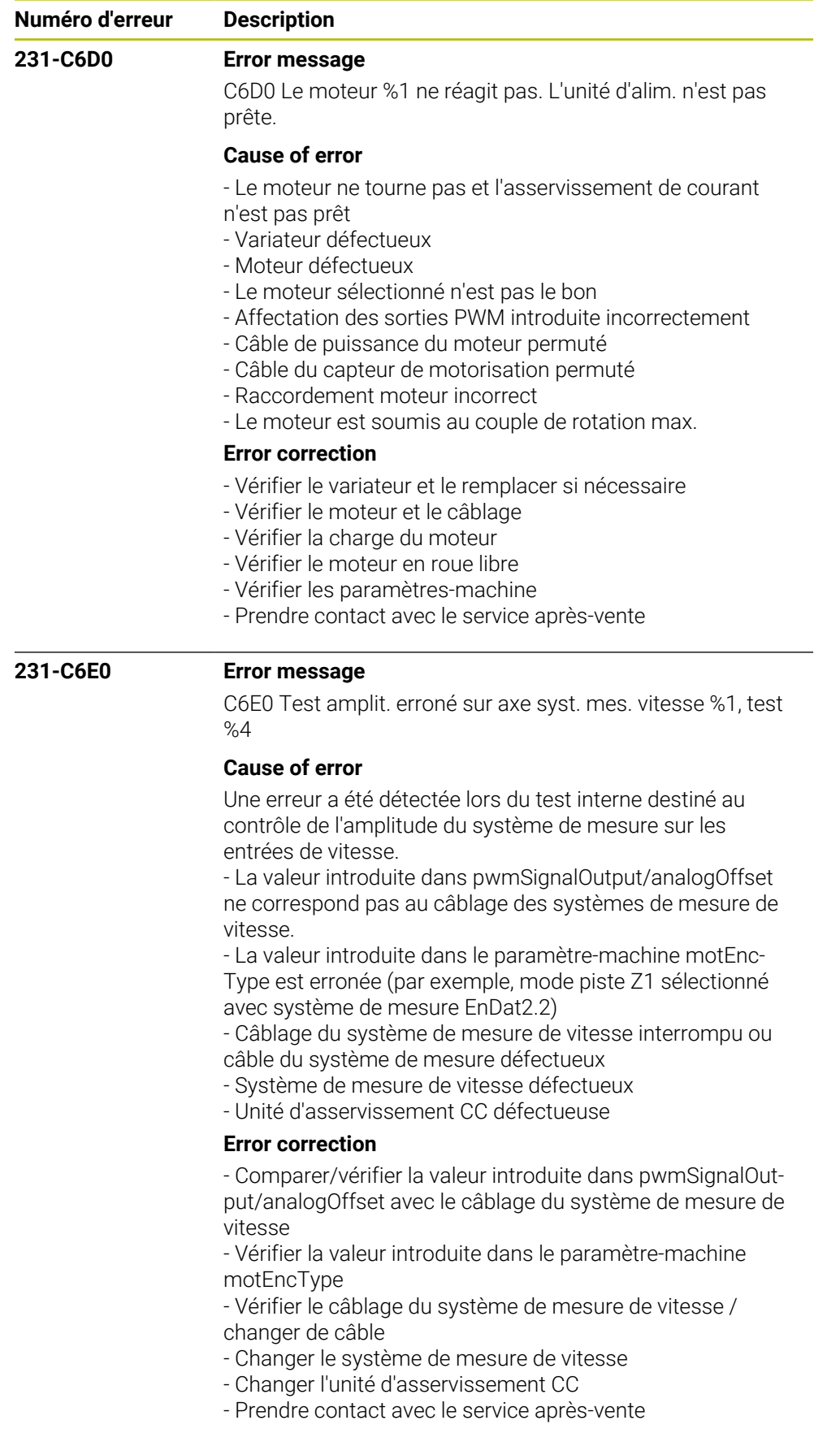

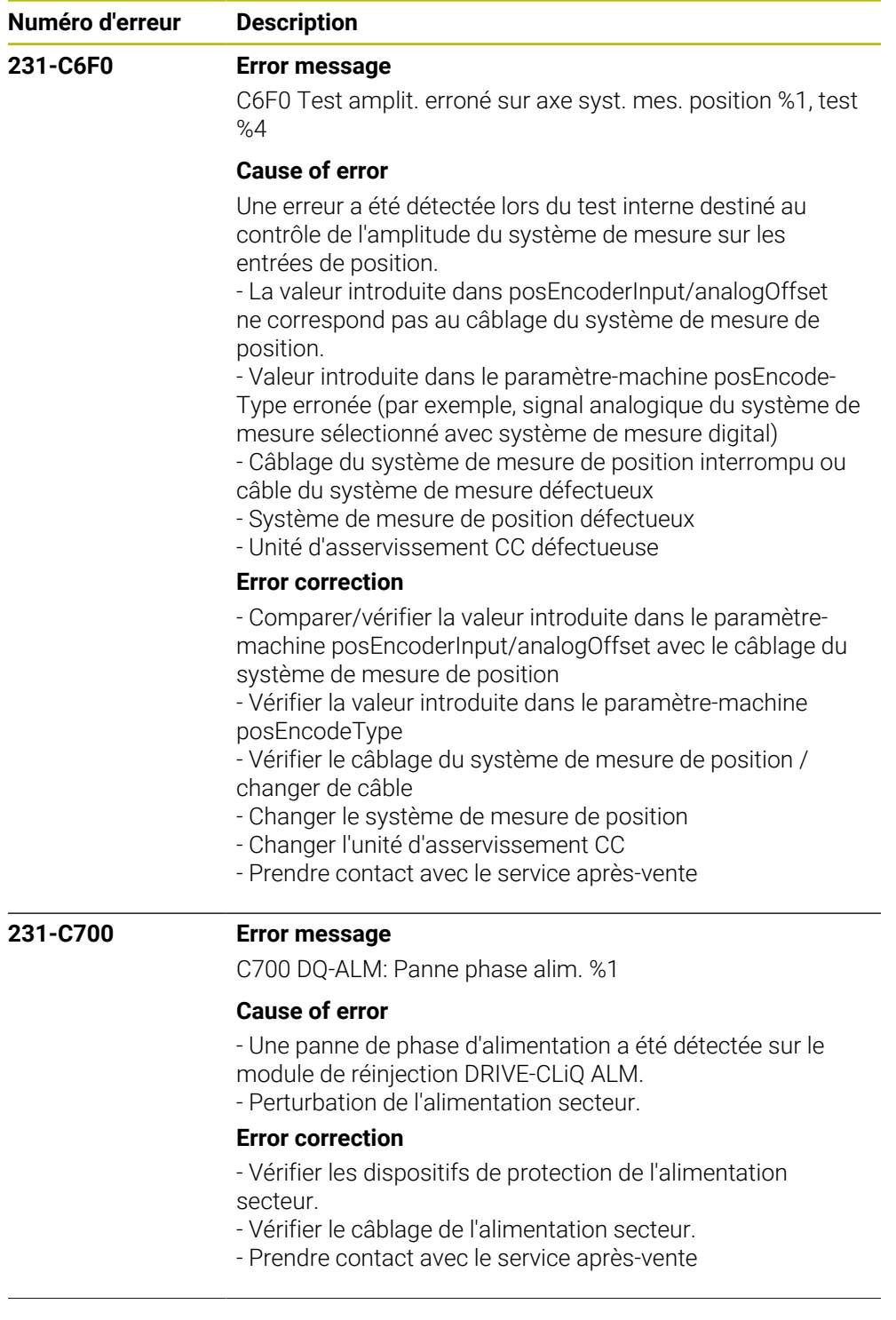

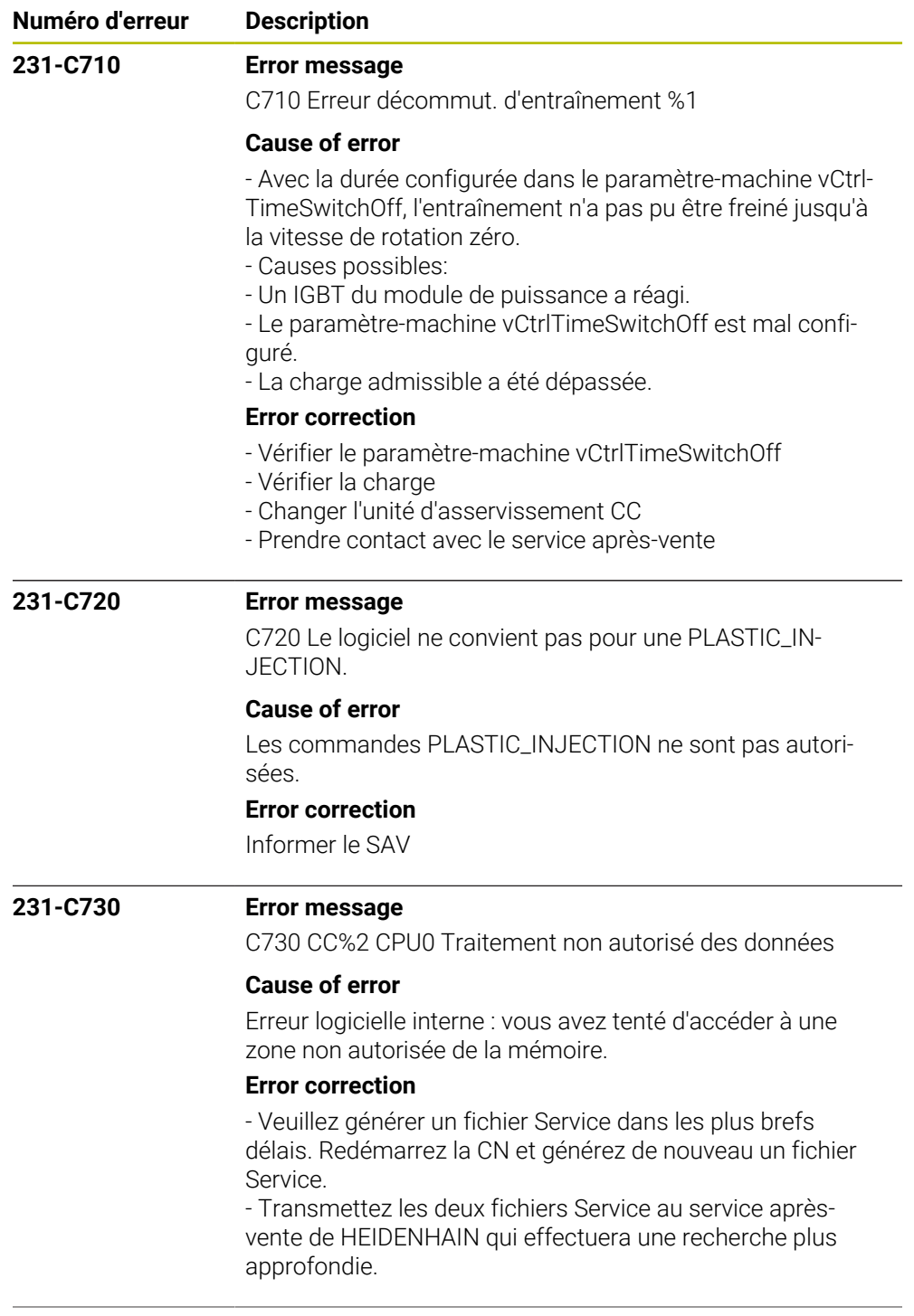

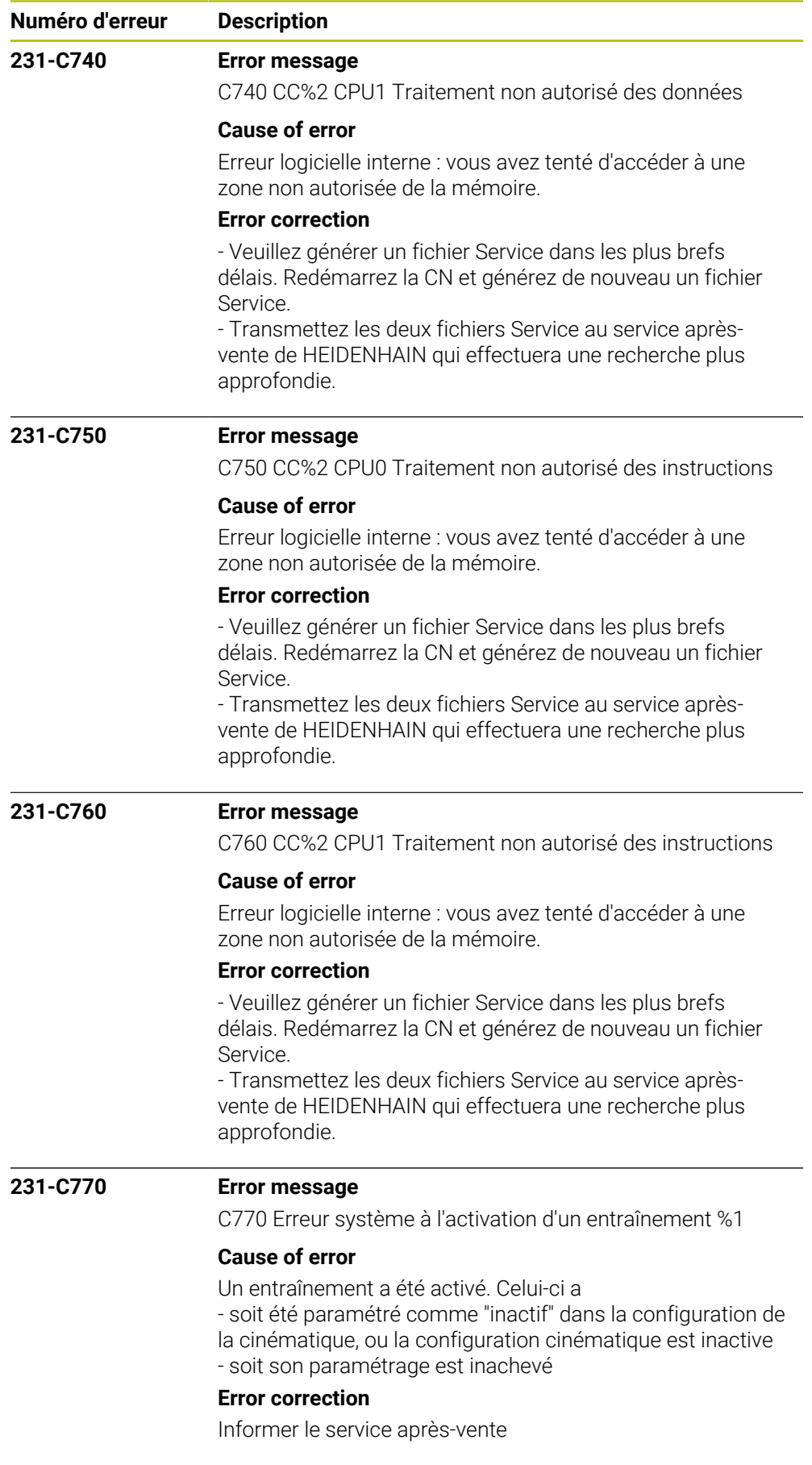

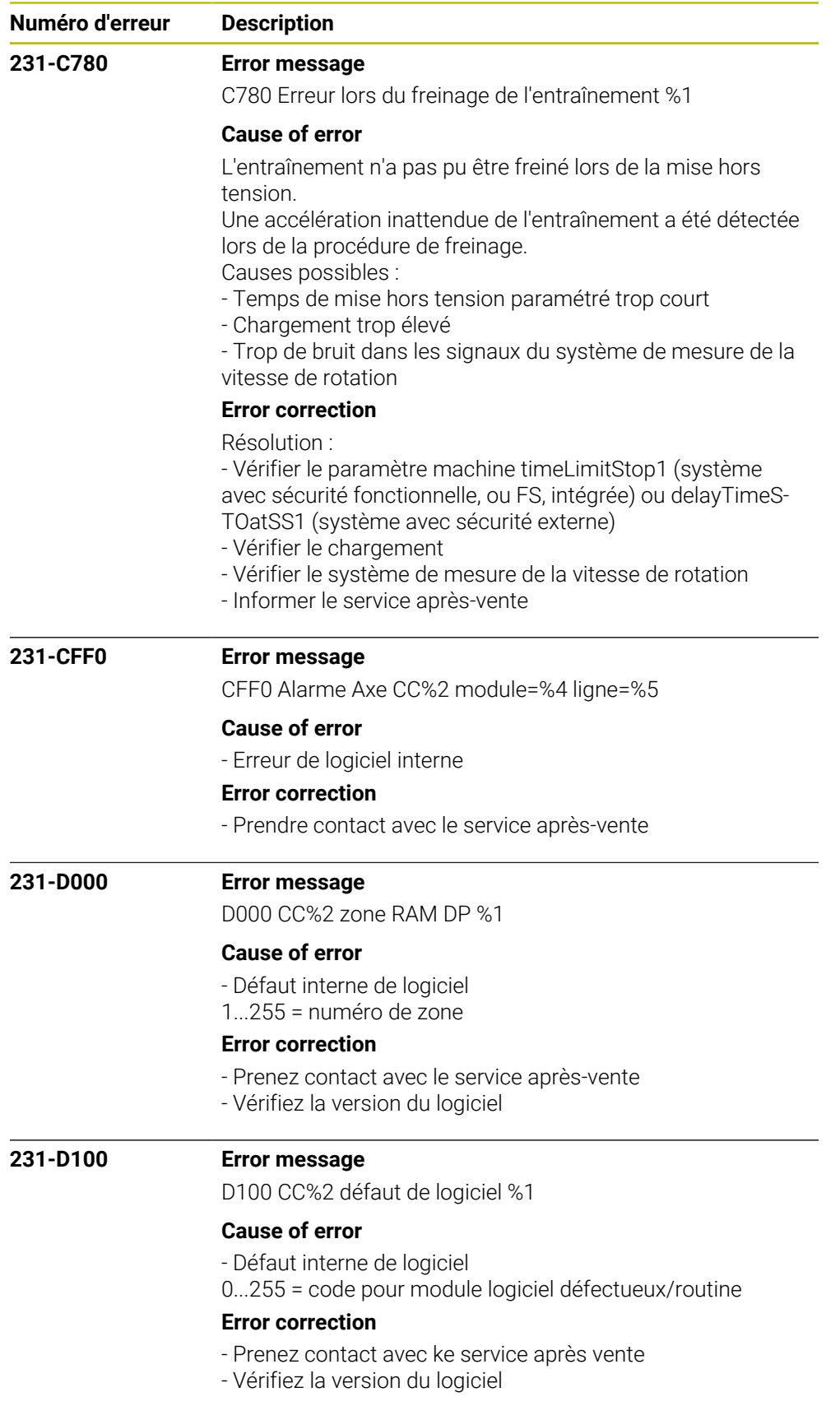

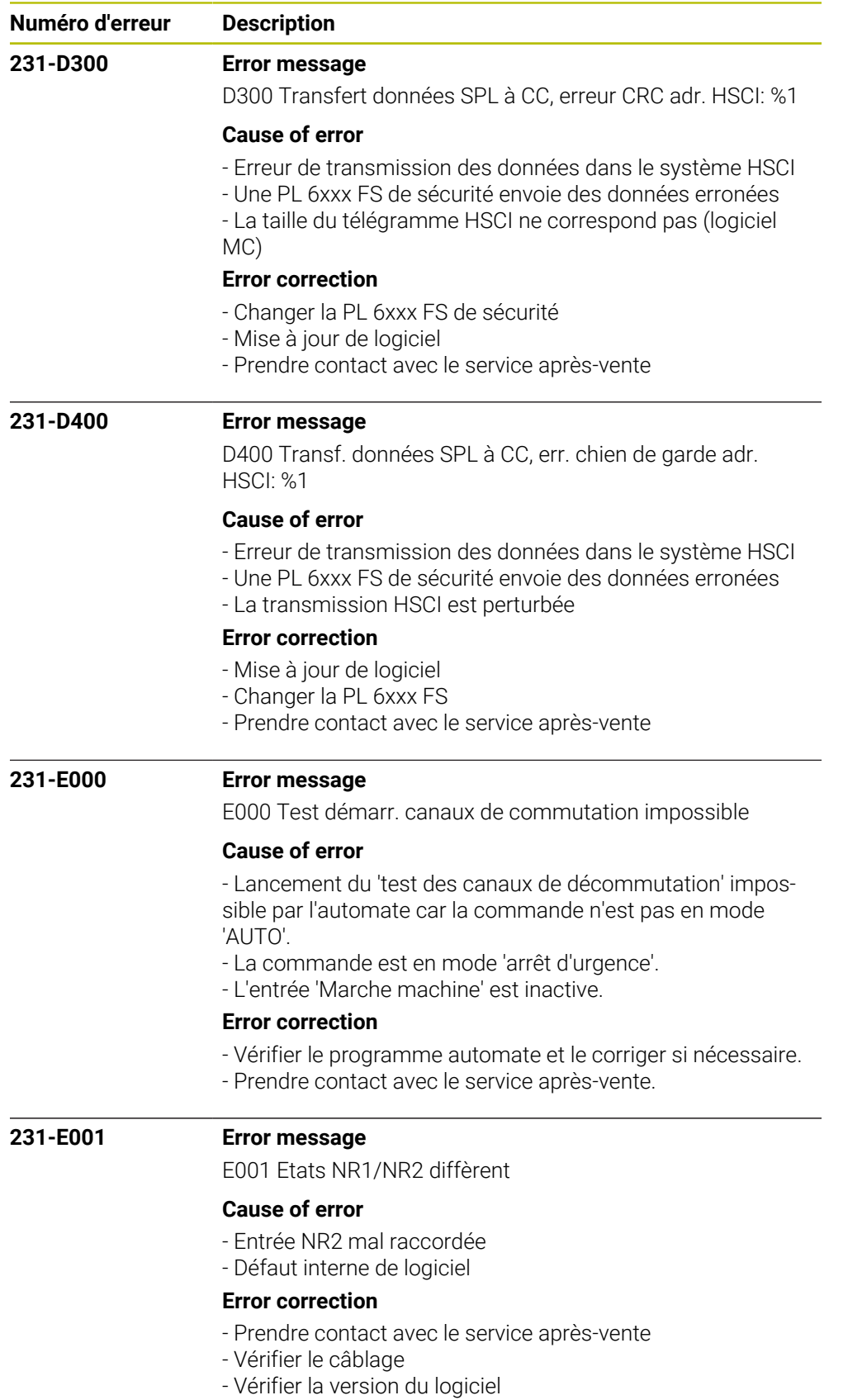

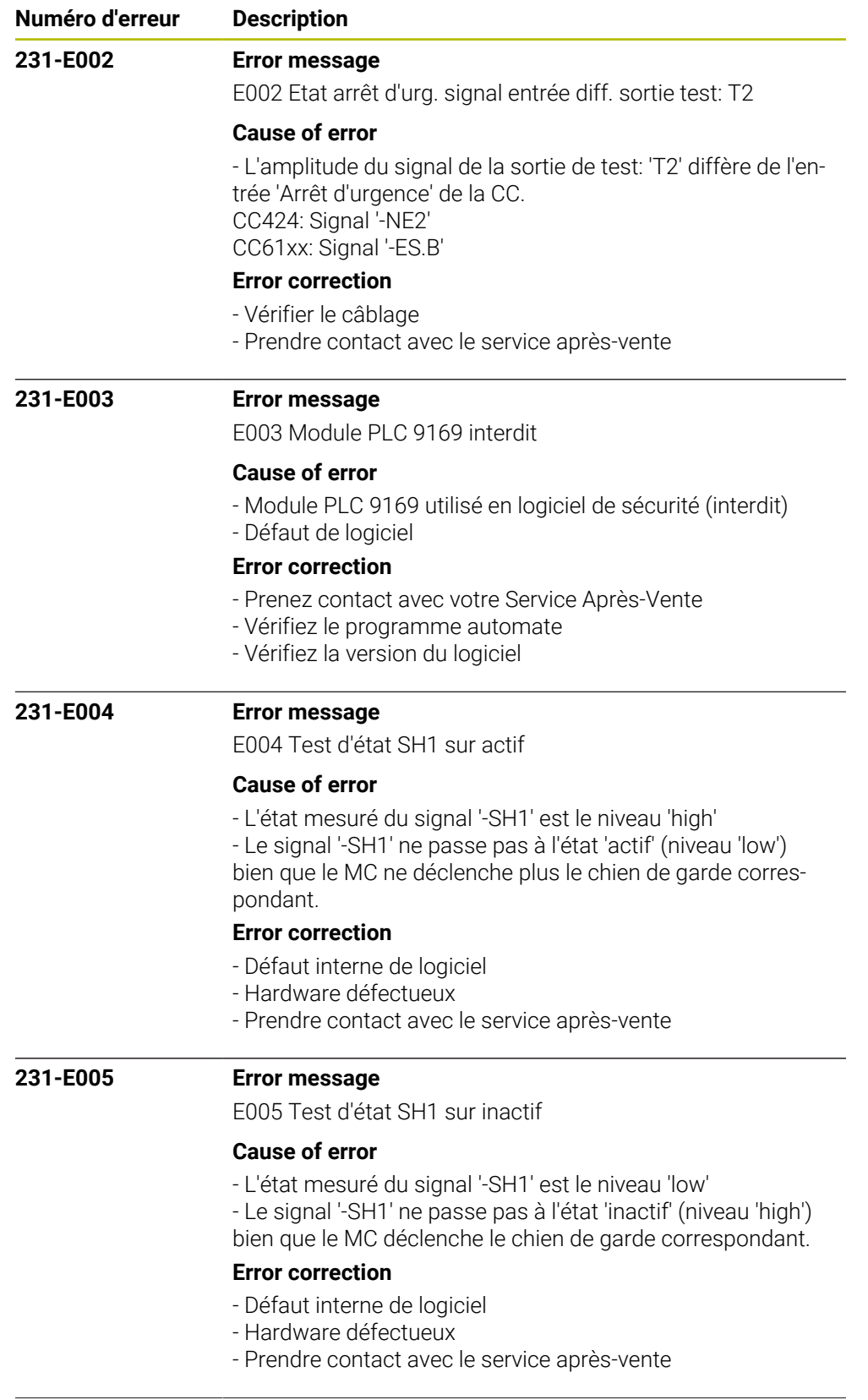

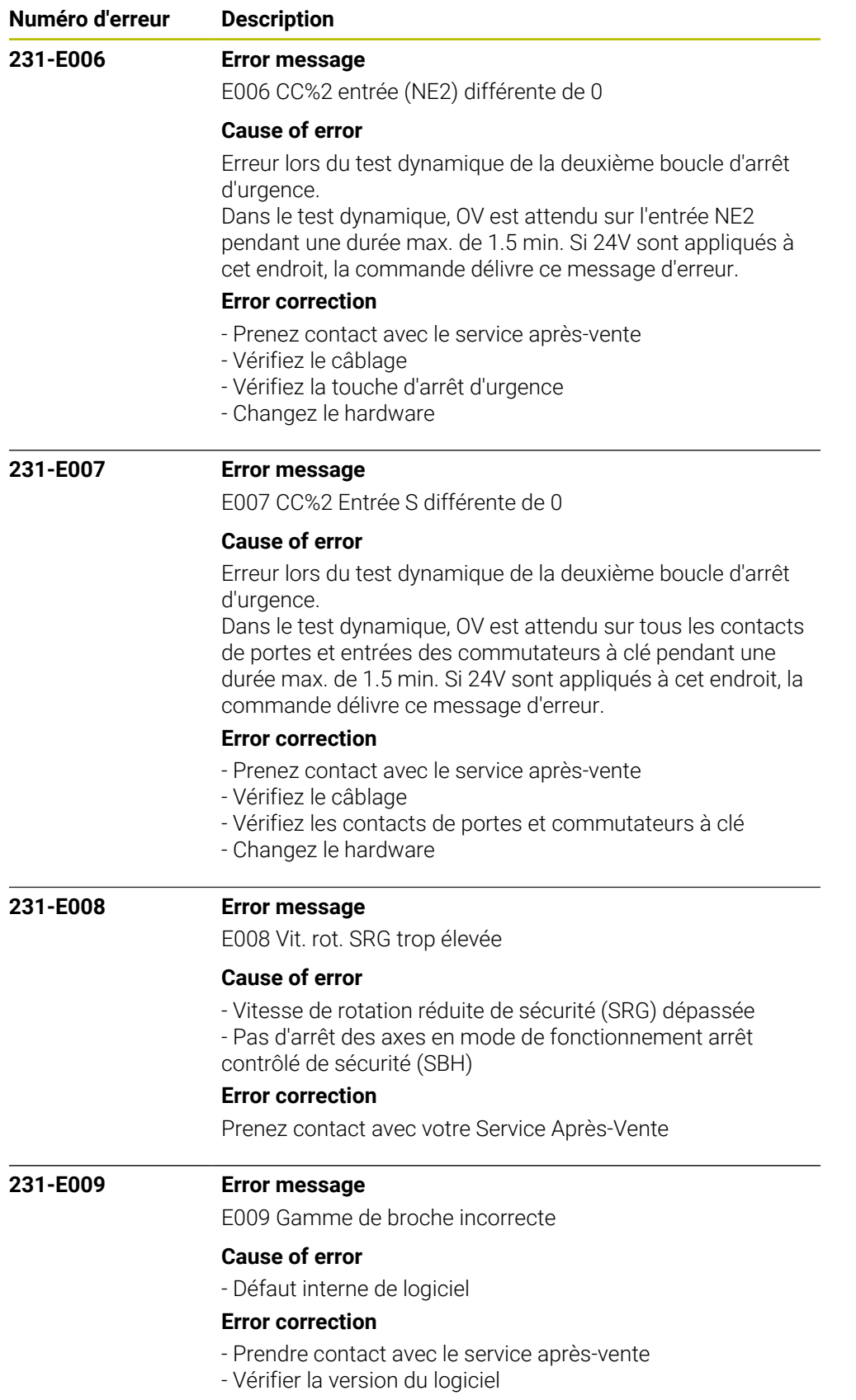

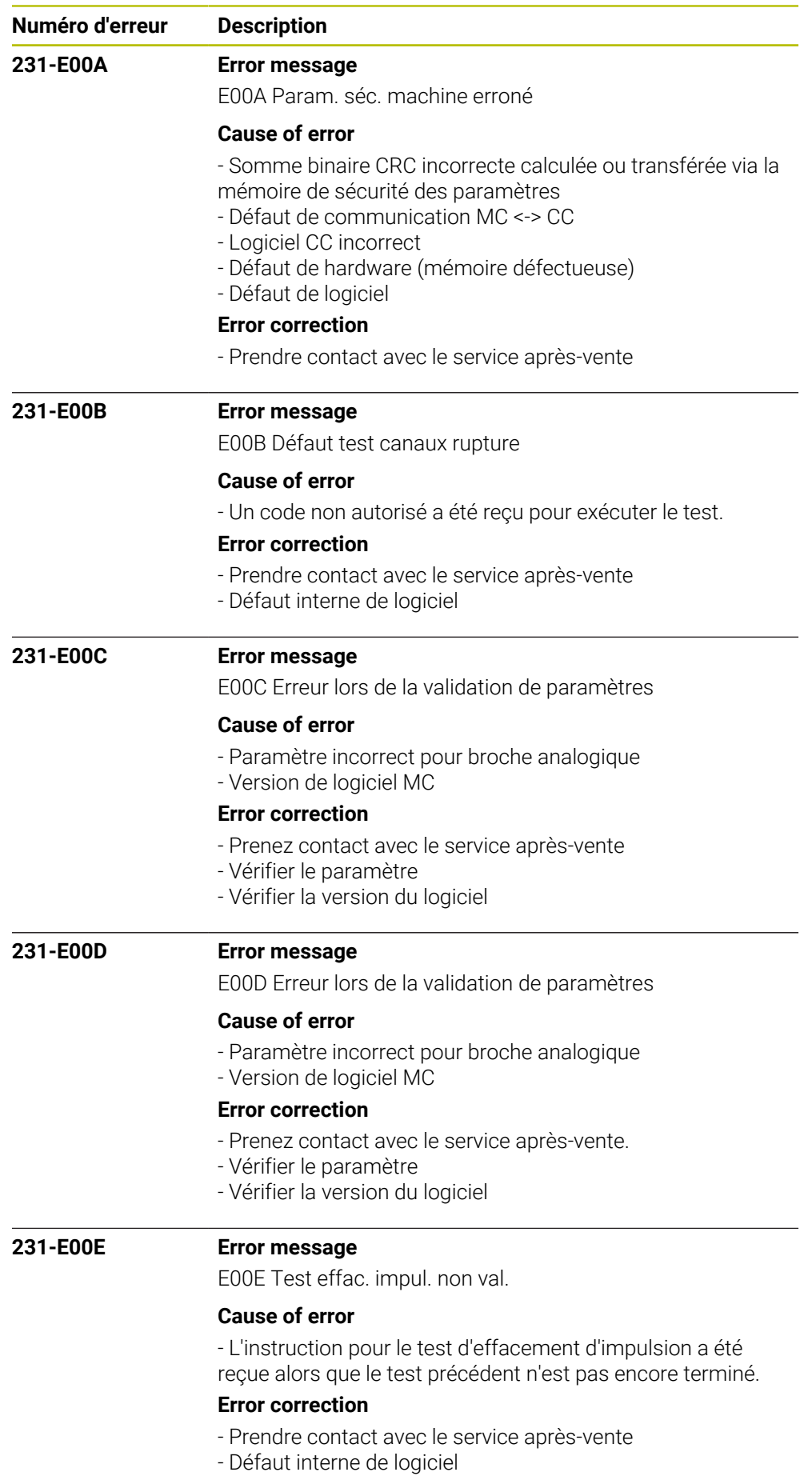

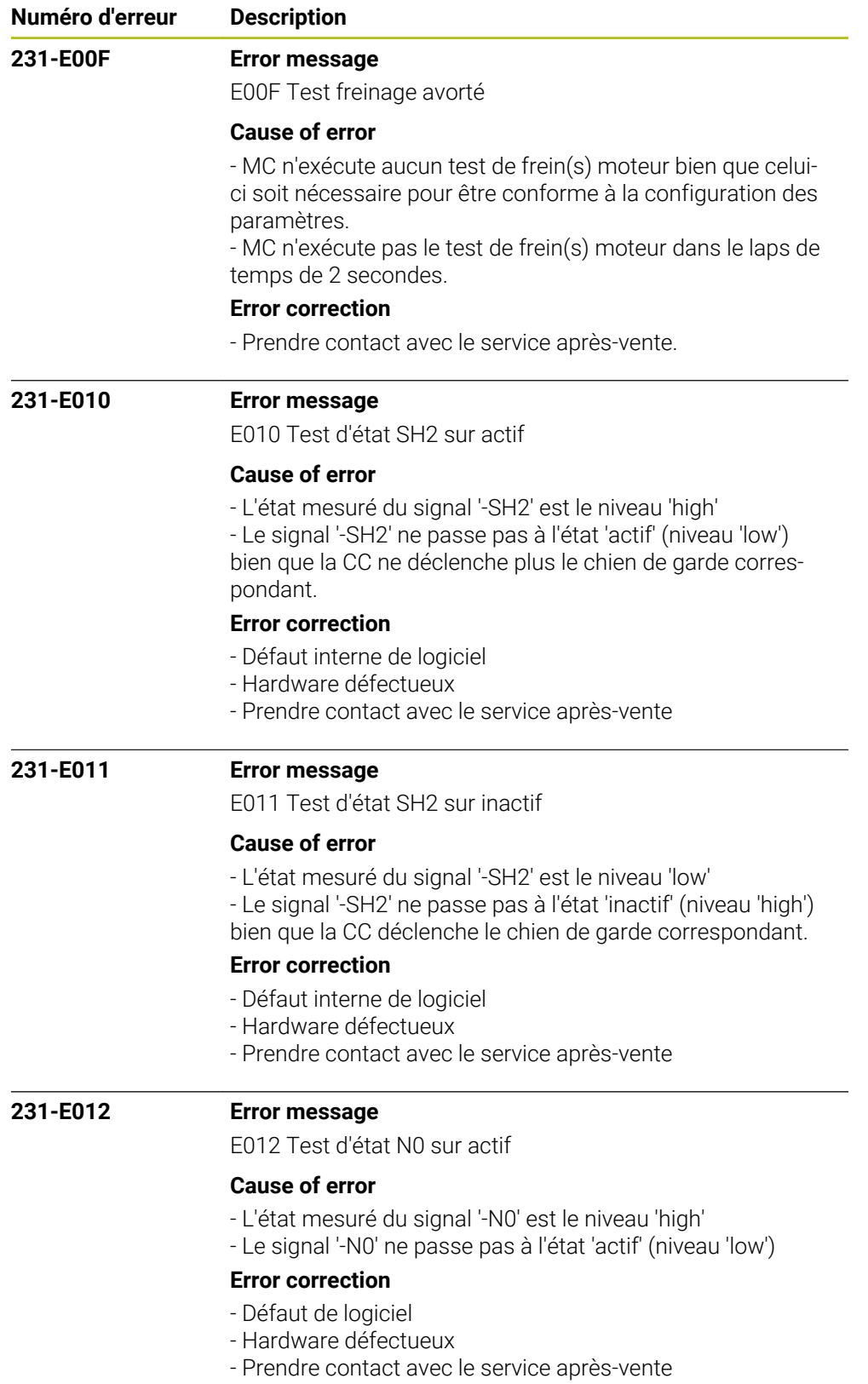

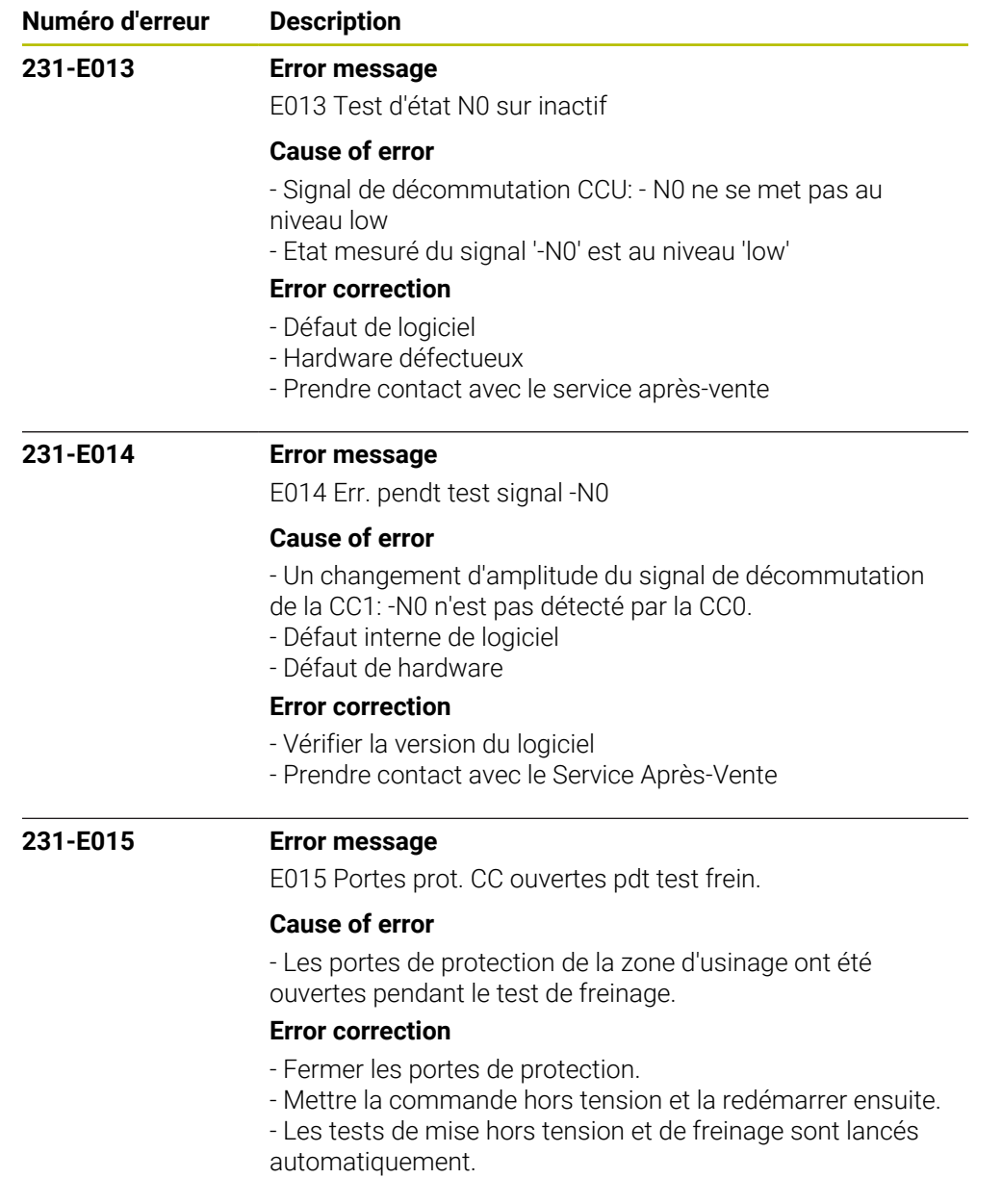

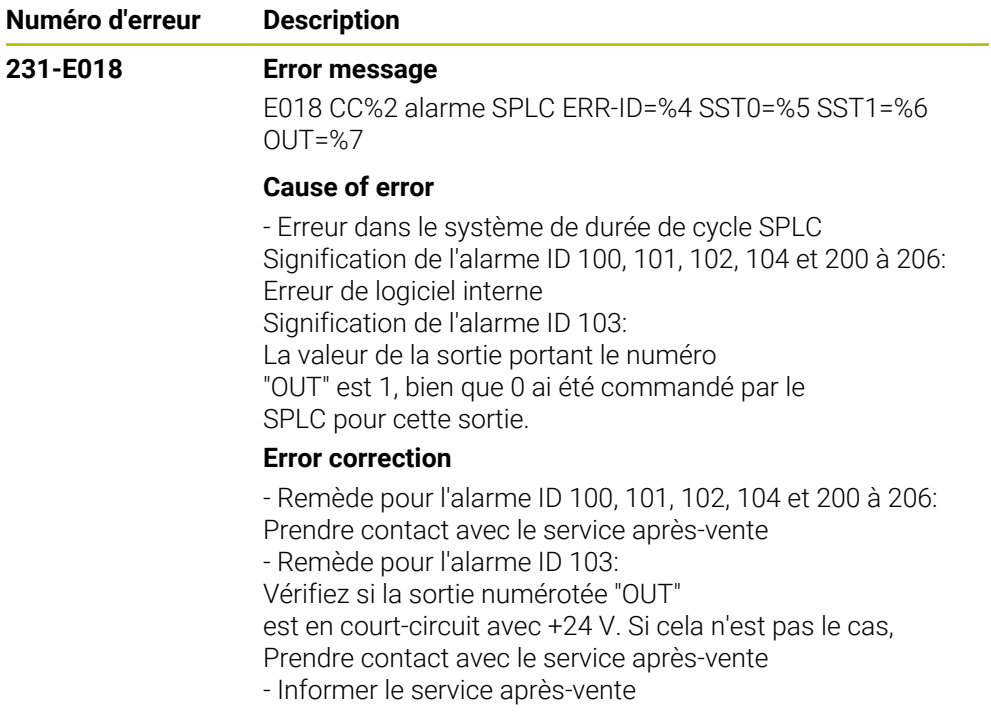

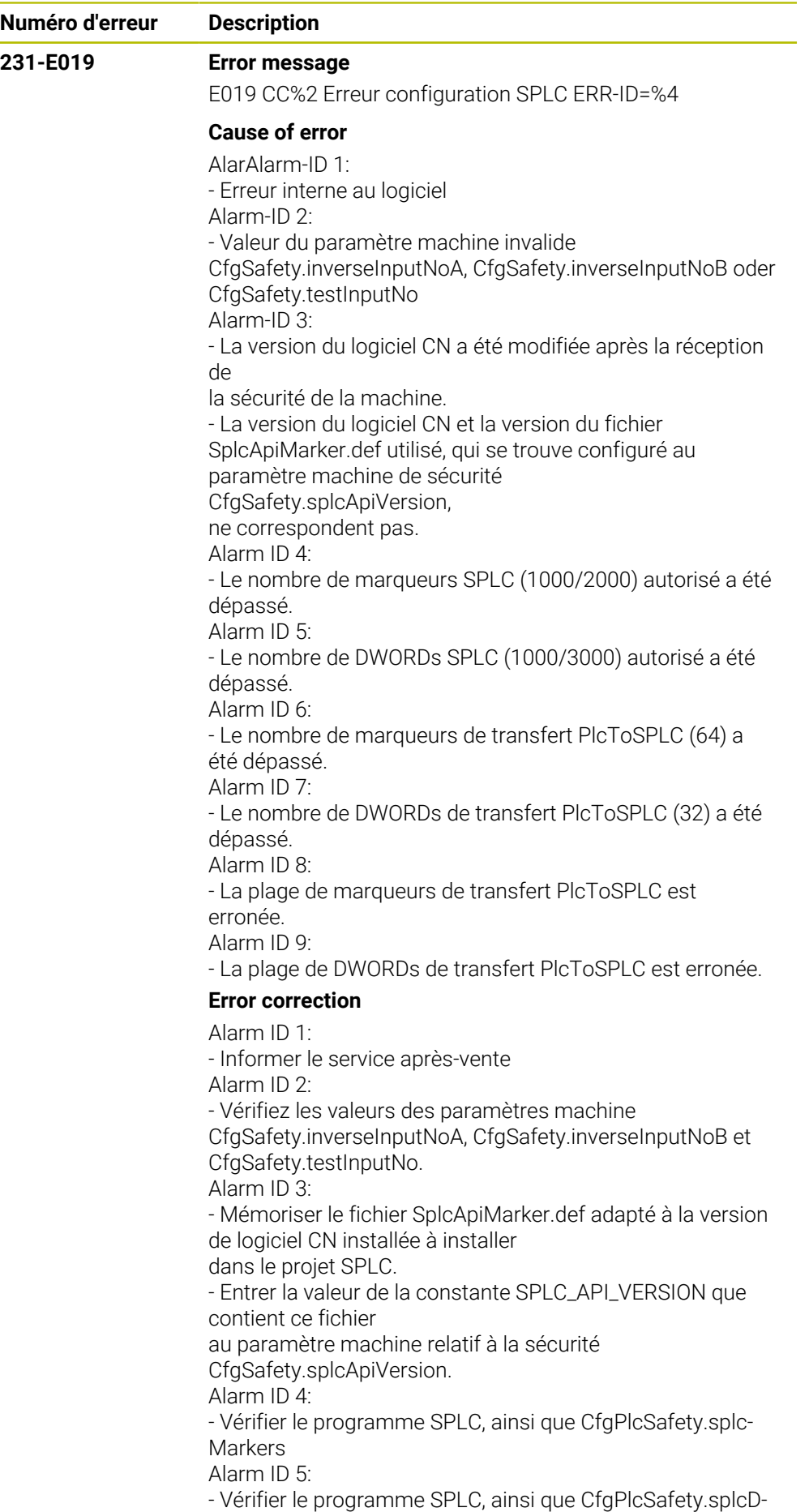

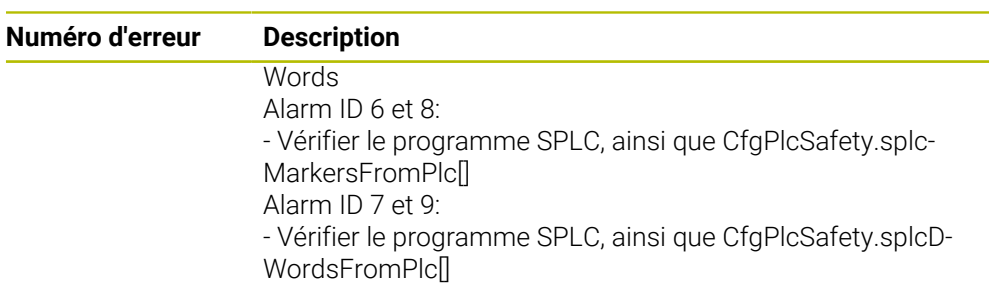

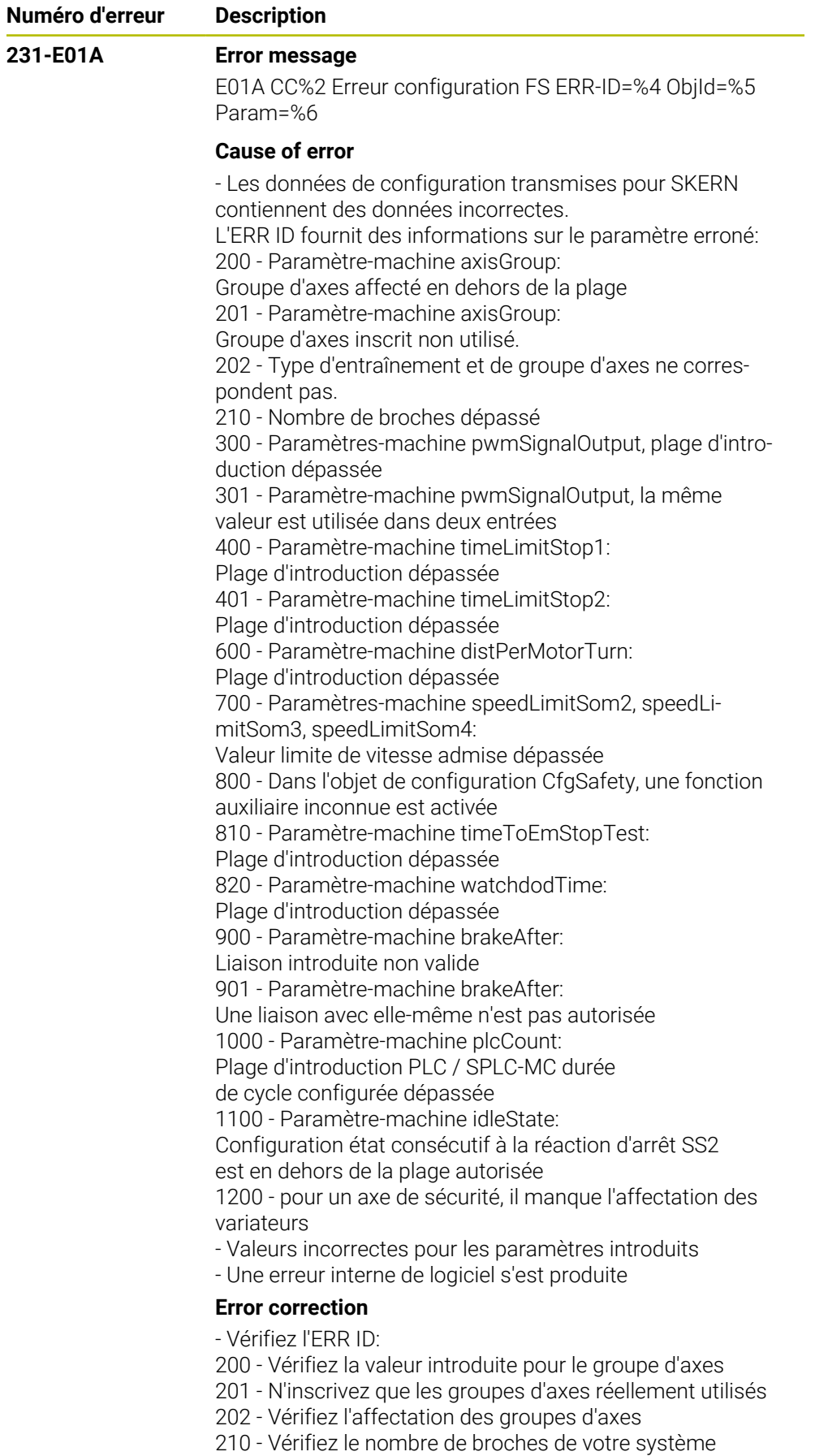

300 - Vérifiez Entity pwmSignalOutput, valeur saisie trop

grande

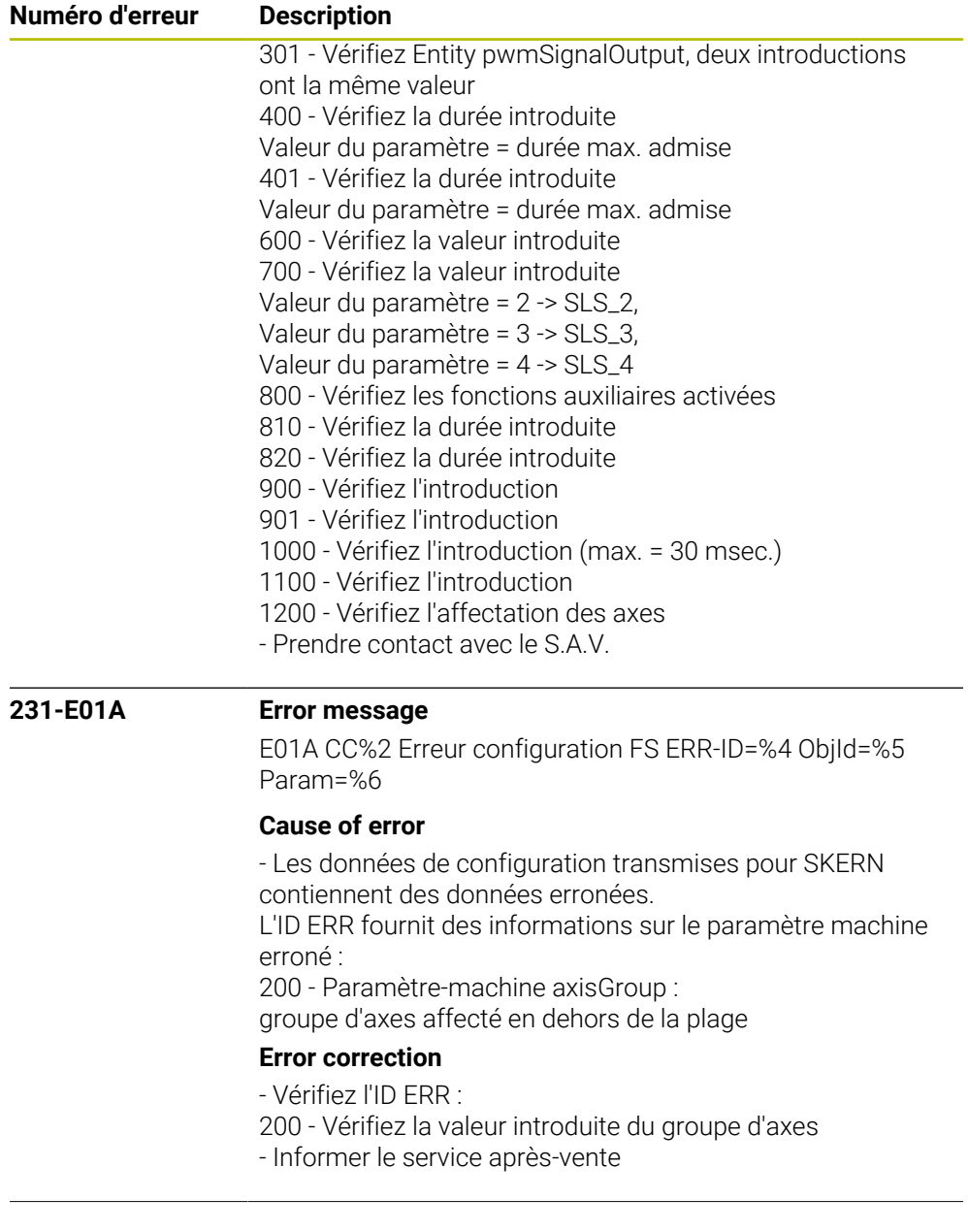

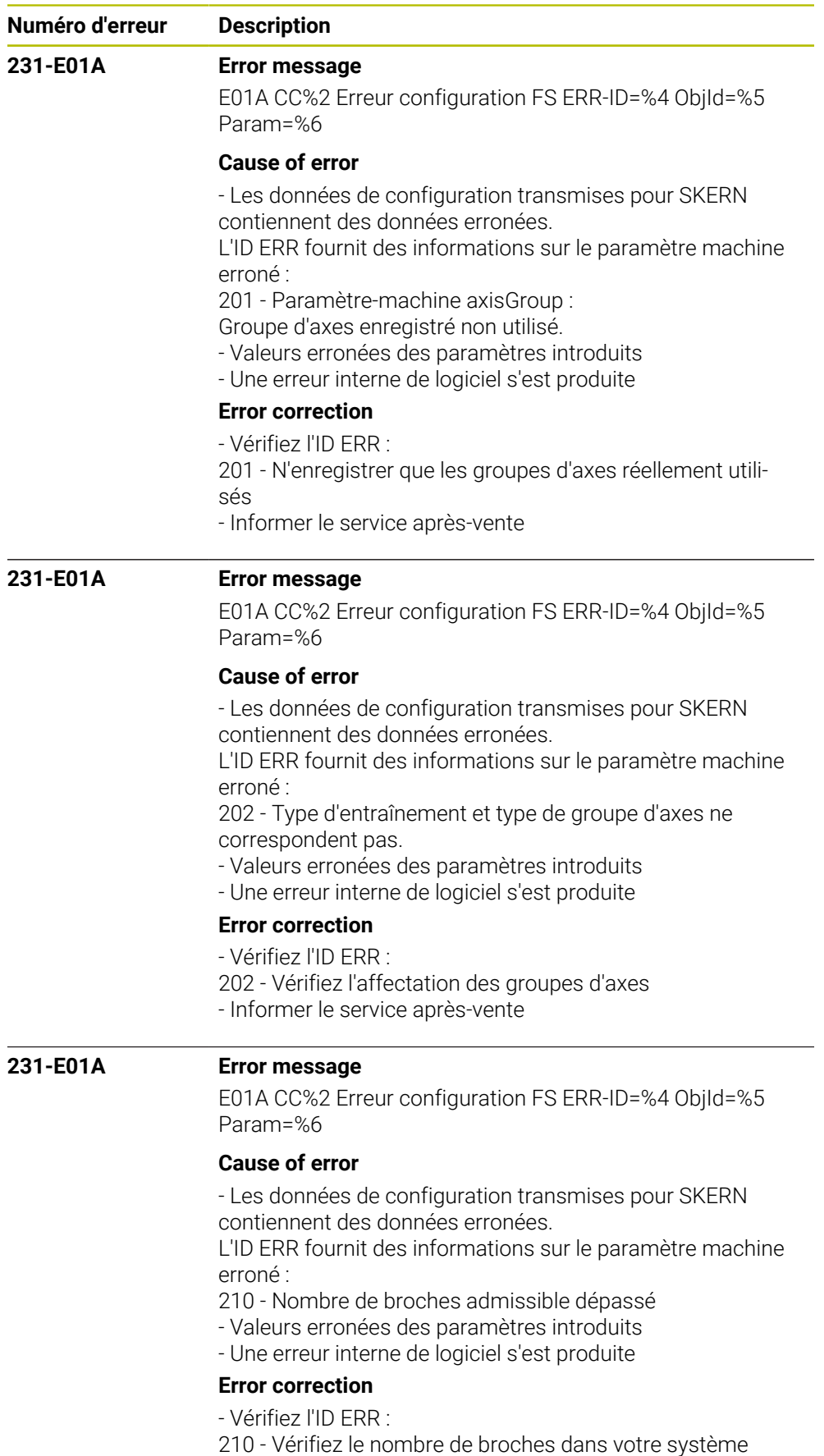

- Informer le service après-vente

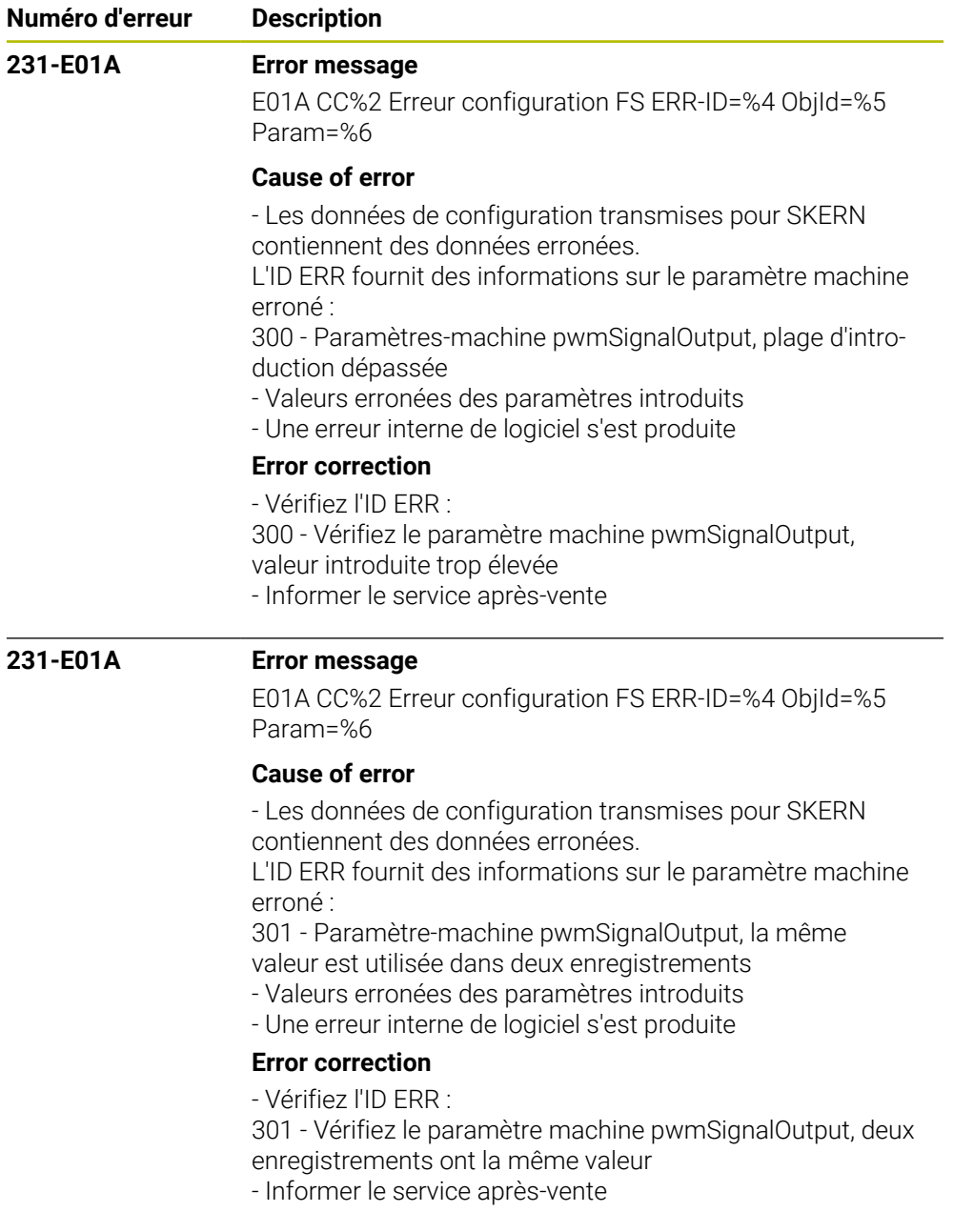

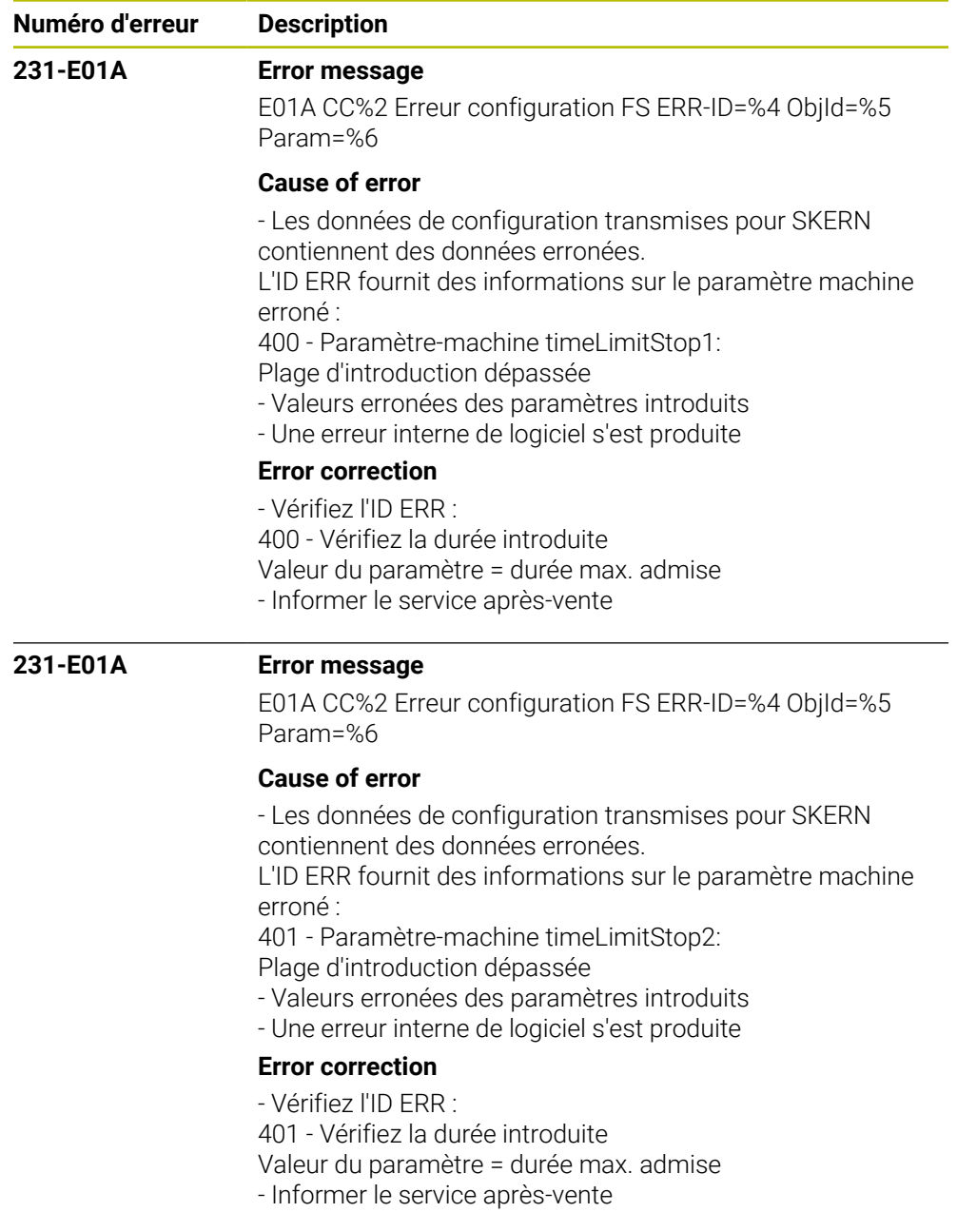

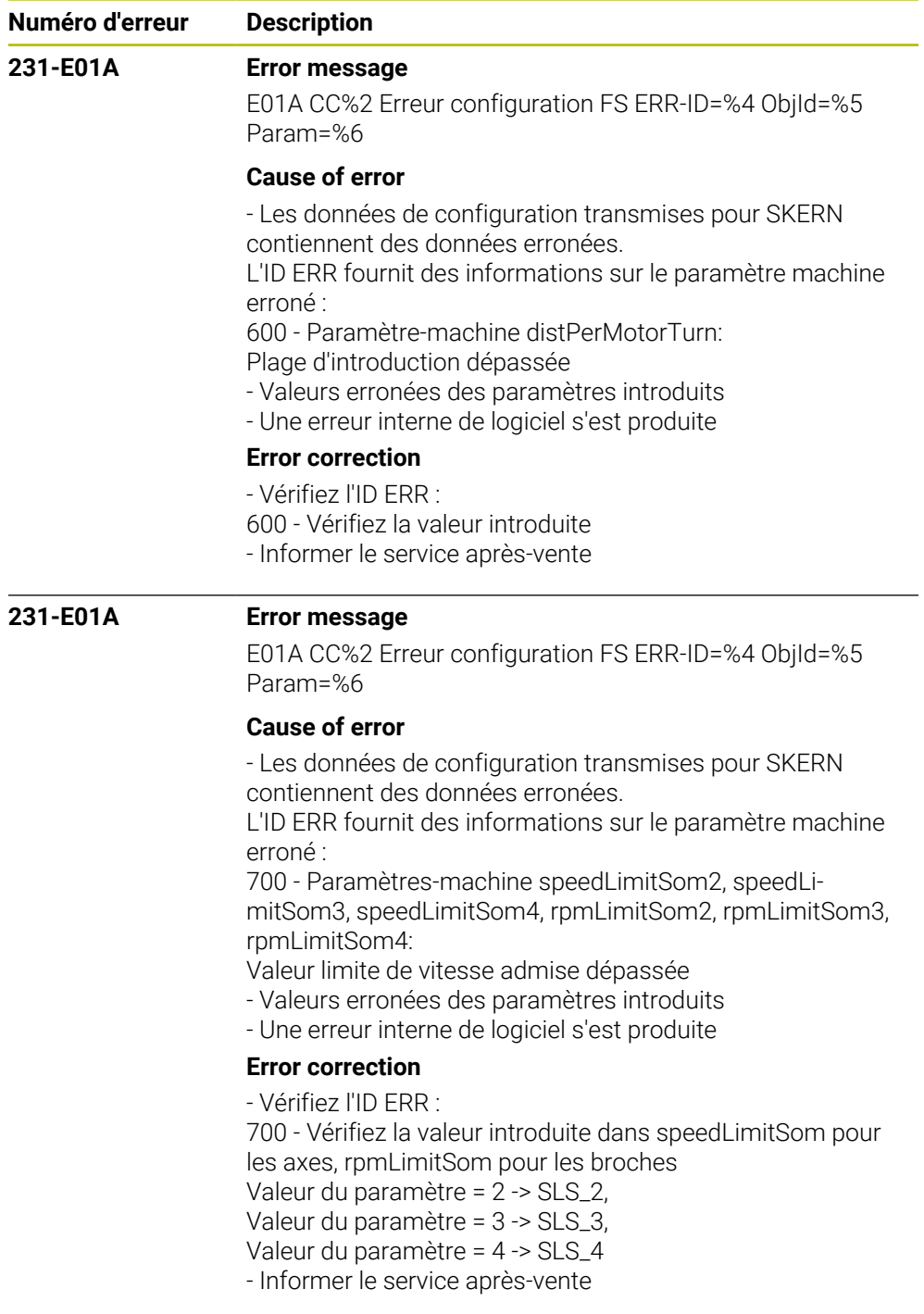

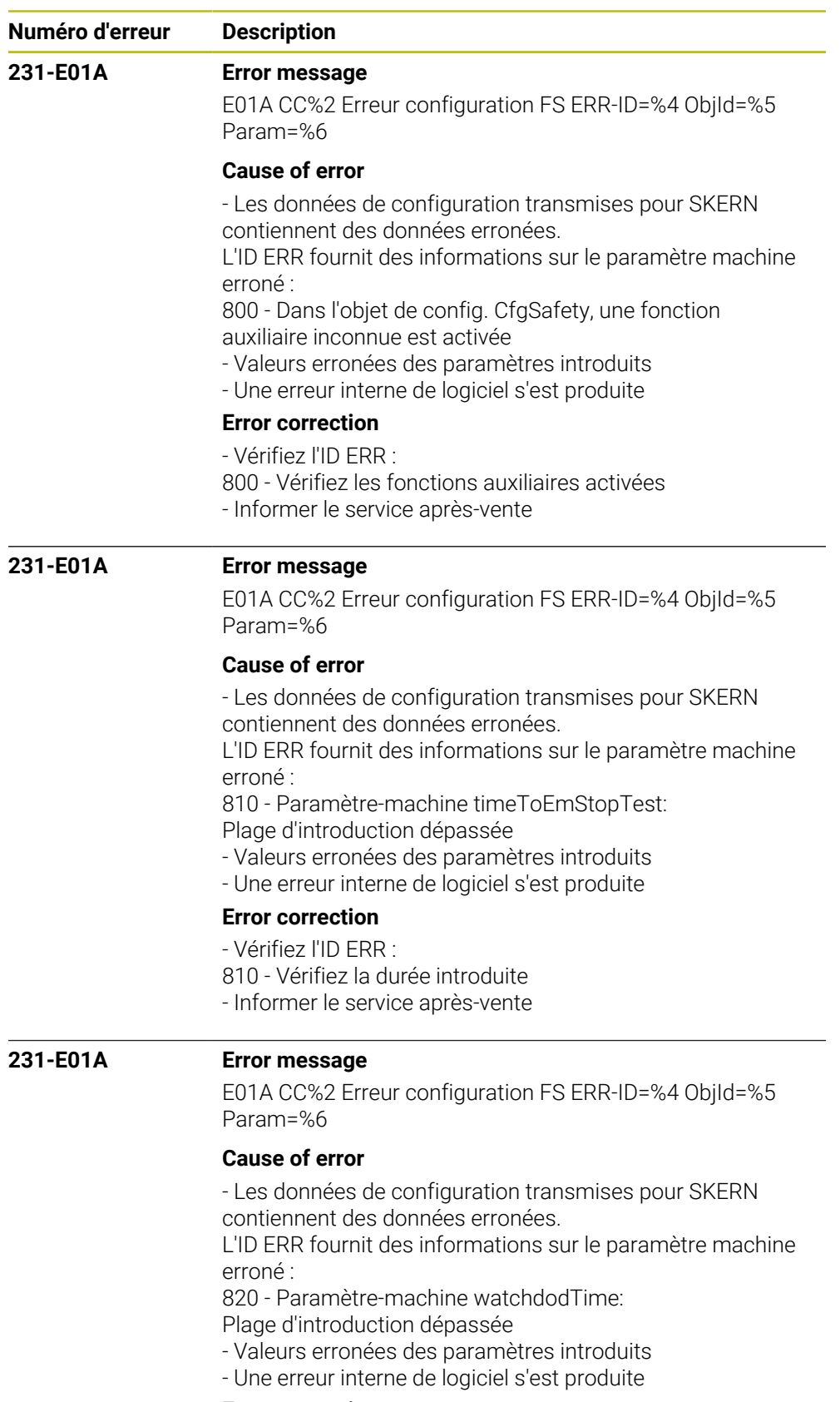

## **Error correction**

- Vérifiez l'ID ERR :

820 - Vérifiez la durée introduite

- Informer le service après-vente

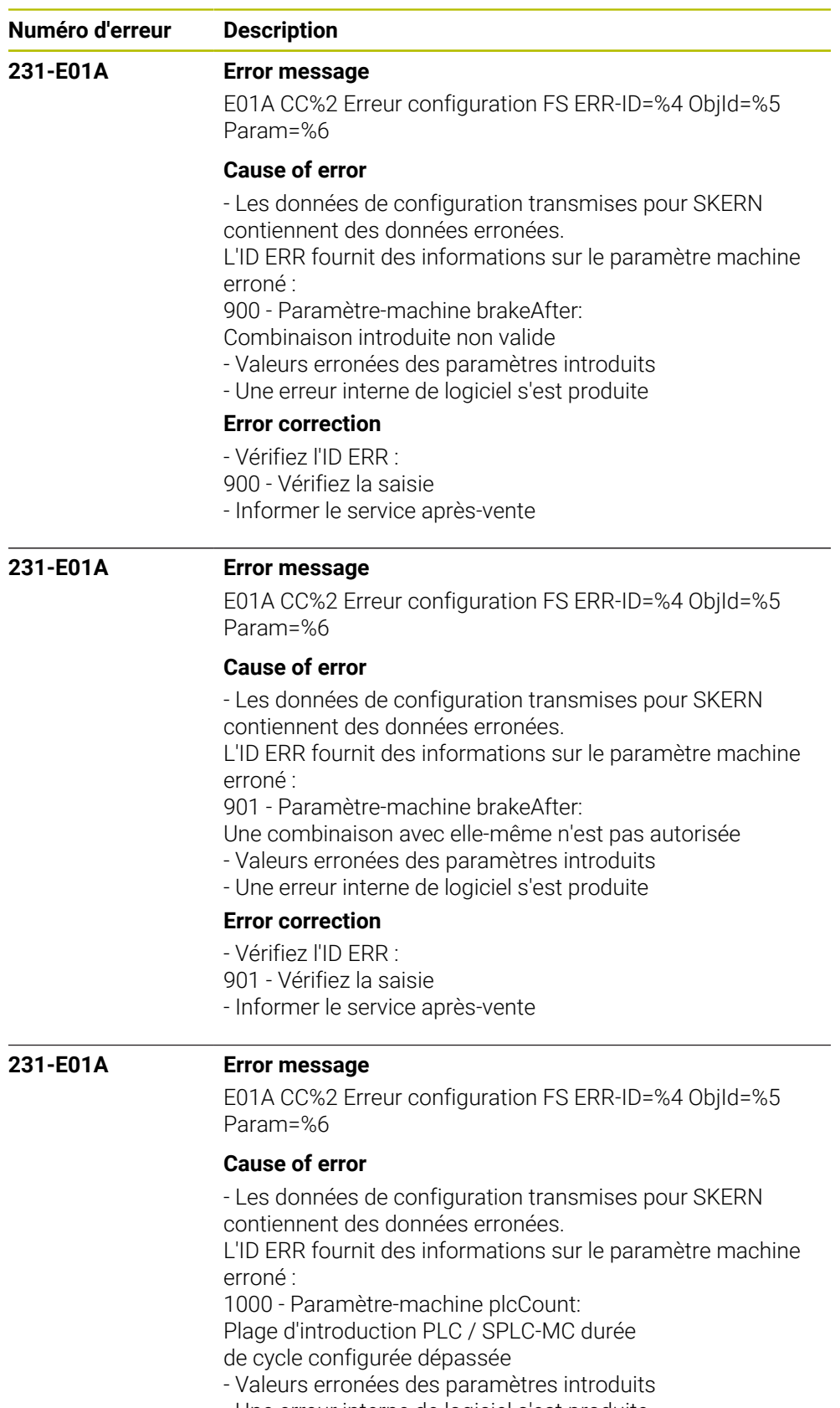

- Une erreur interne de logiciel s'est produite

## **Error correction**

- Vérifiez l'ID ERR :
- 1000 Vérifiez l'introduction (max. = 30 msec.)
- Informer le service après-vente

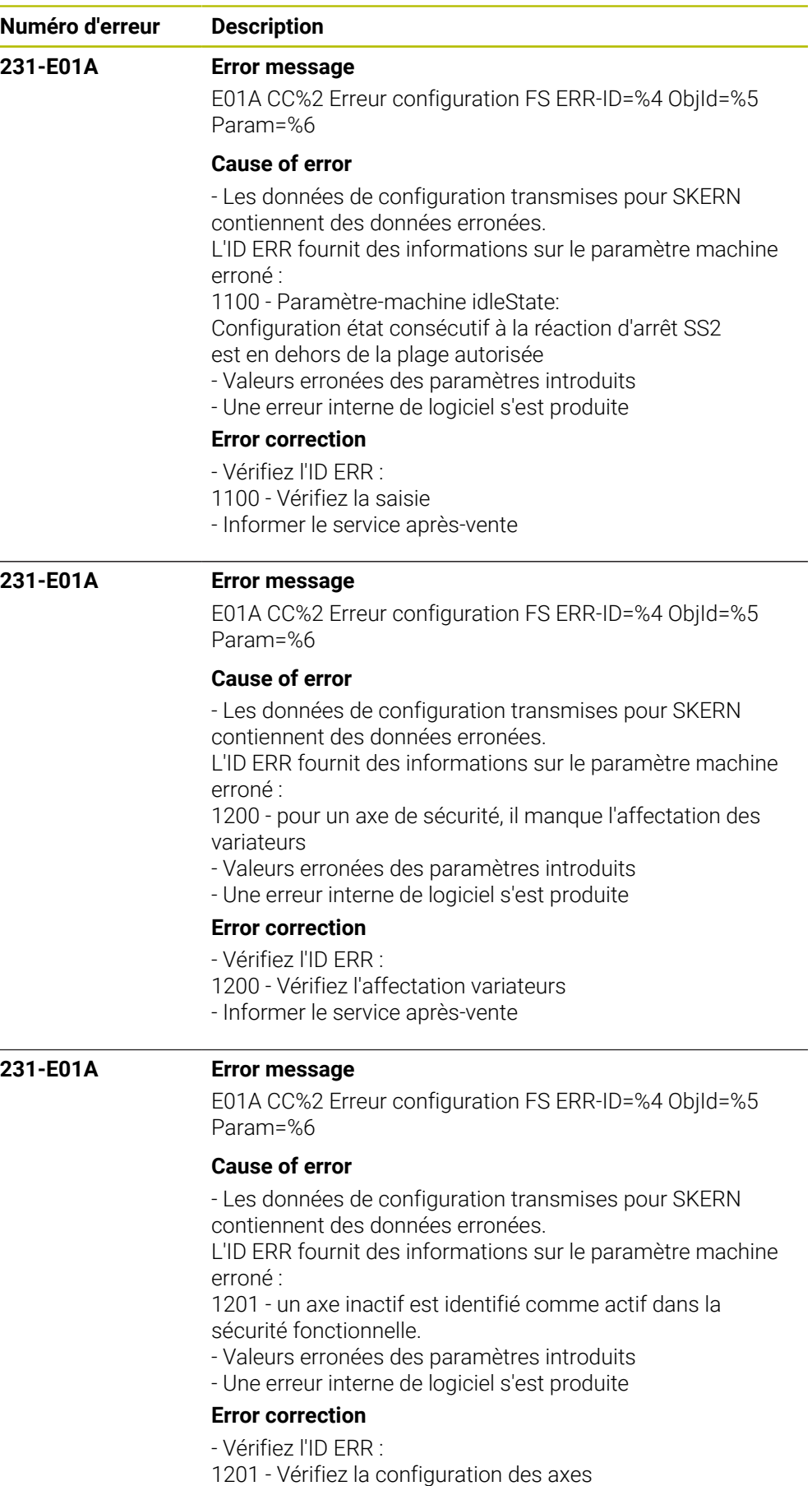

- Informer le service après-vente

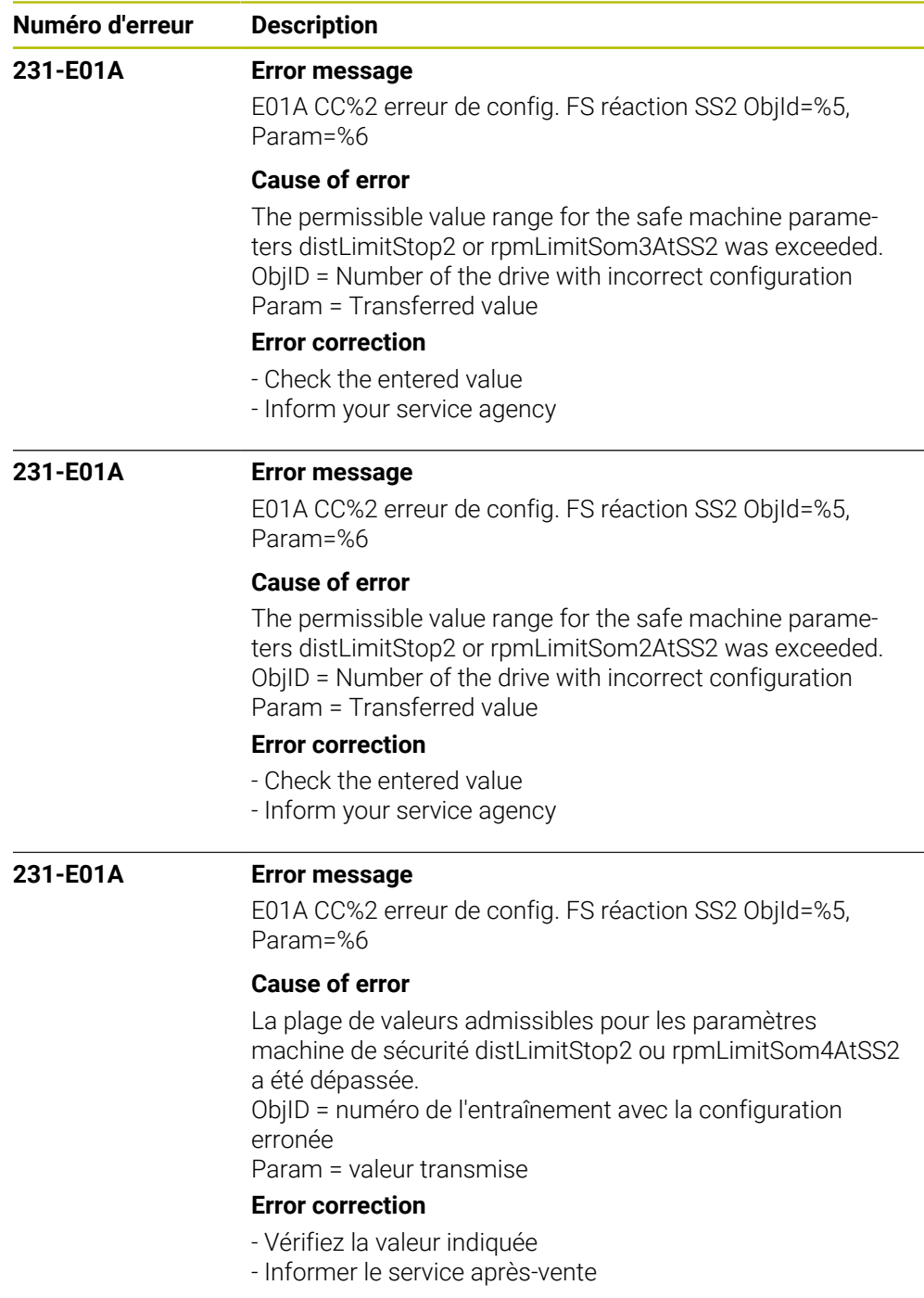

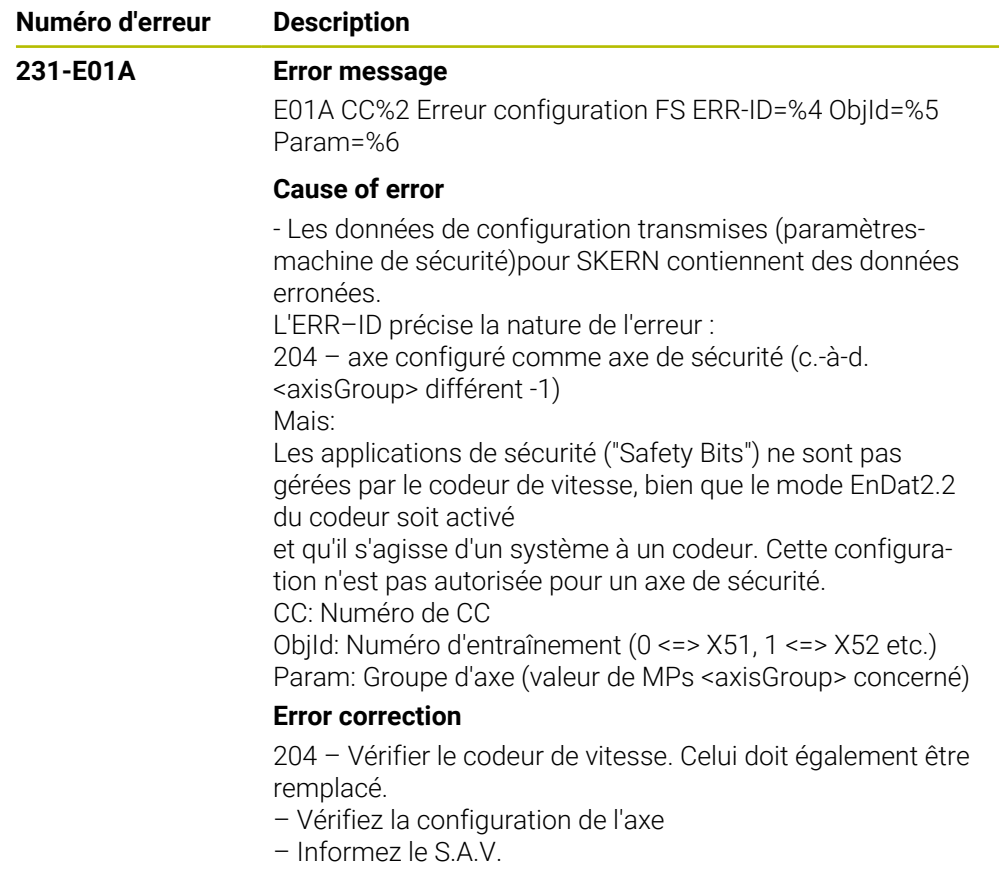

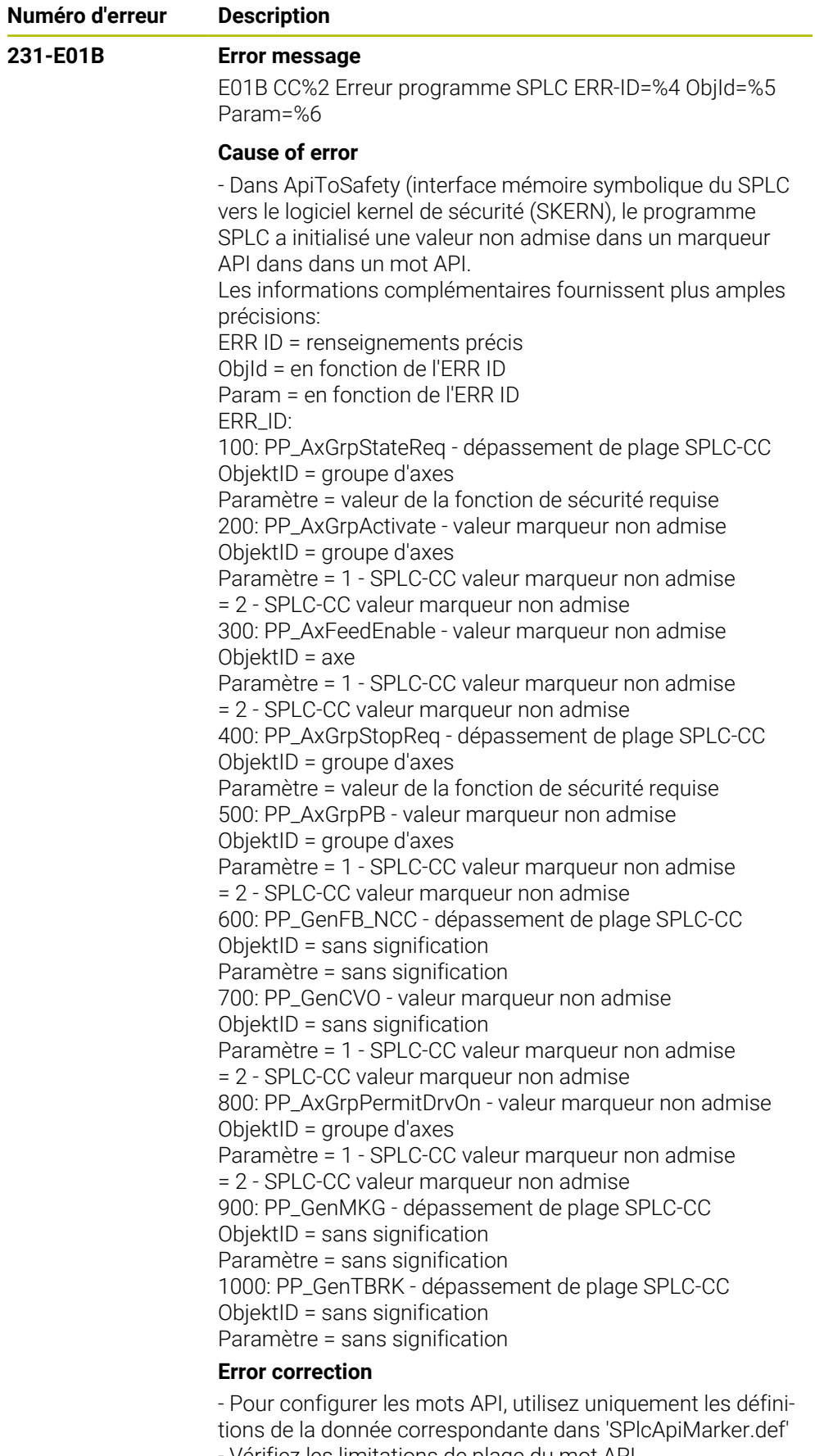

- Vérifiez les limitations de plage du mot API.
- Vérifiez les affectations de valeurs des marqueurs API.
- Prendre contact avec le service après-vente

**Numéro d'erreur Description**

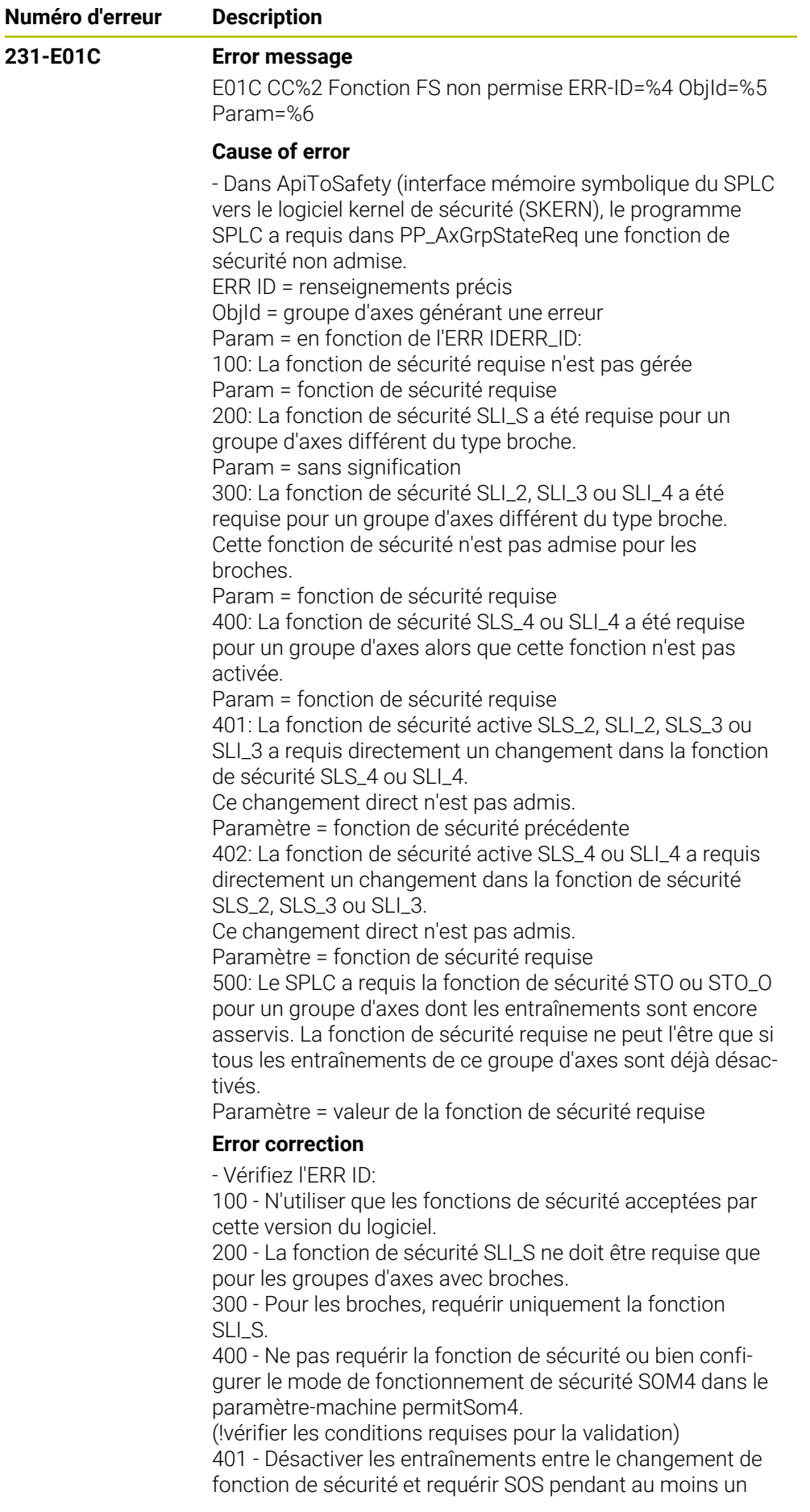

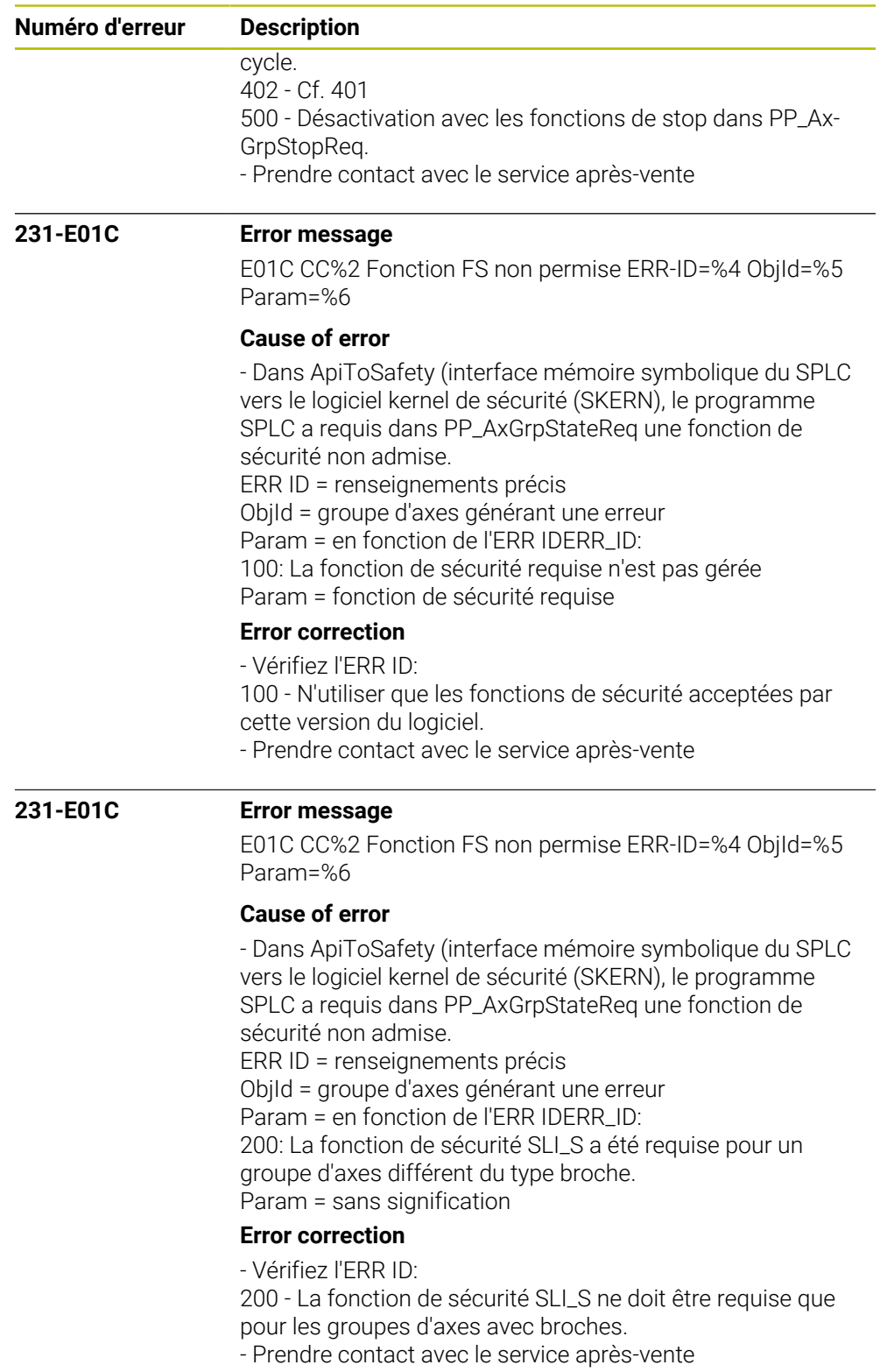

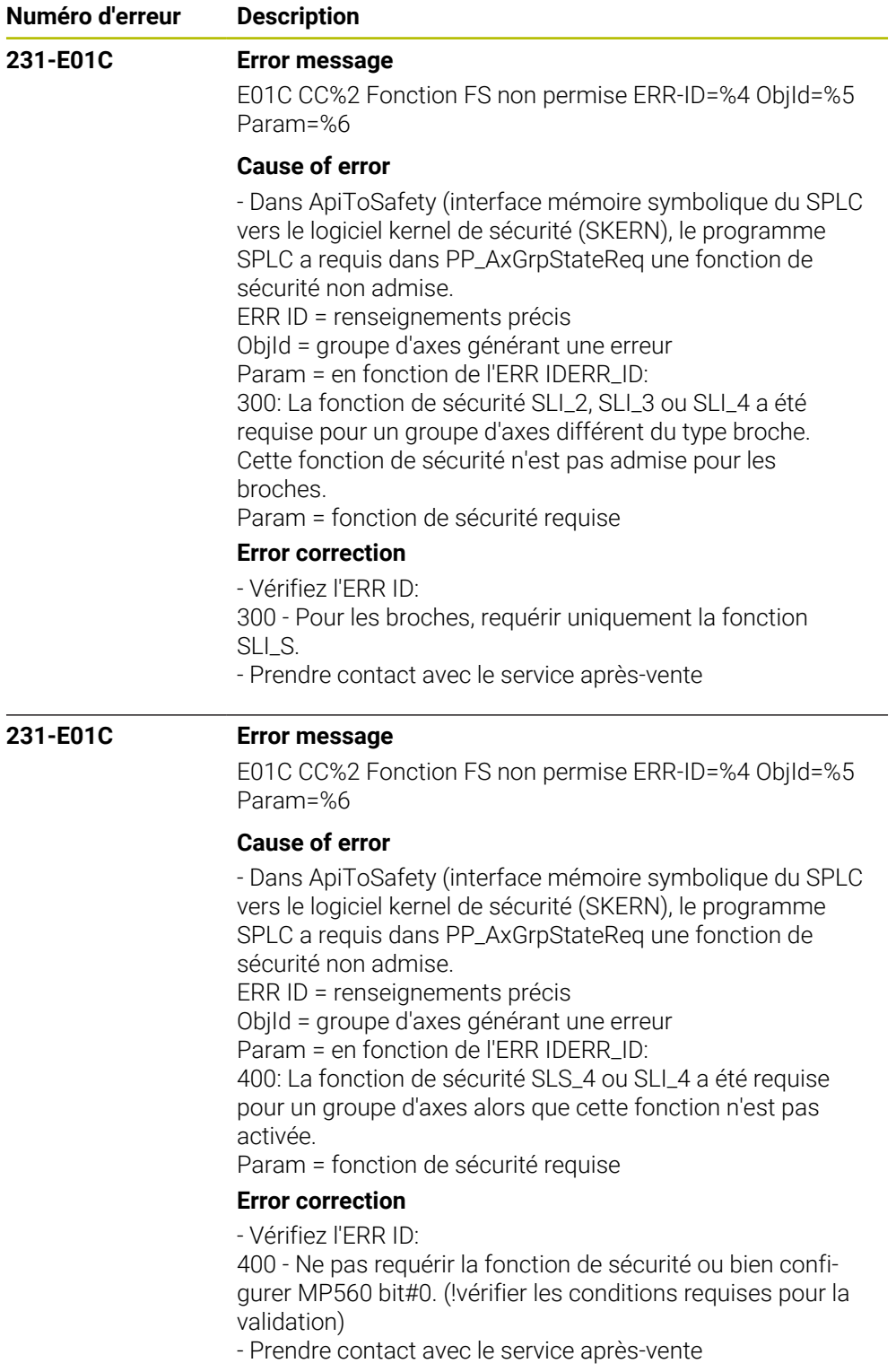

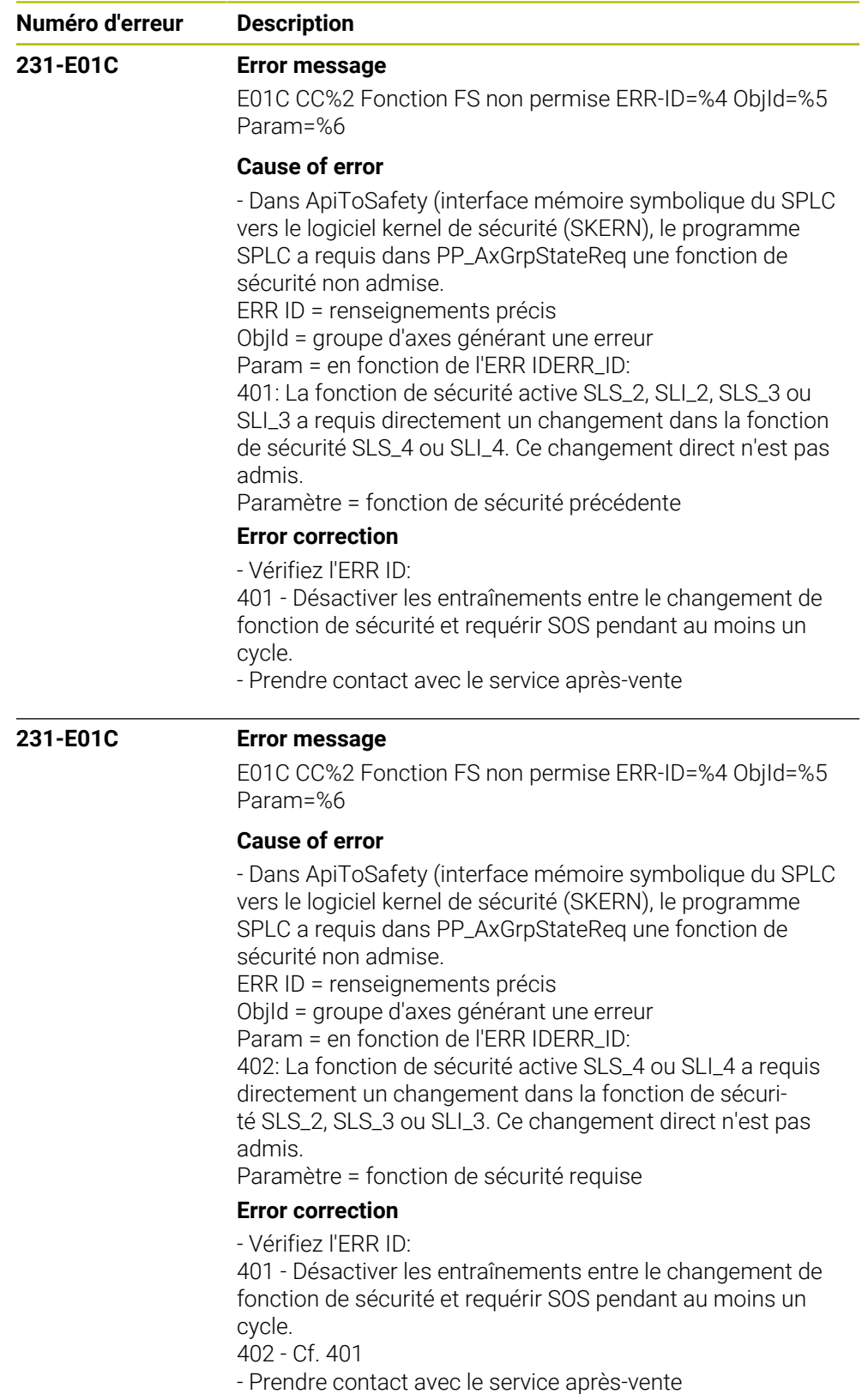

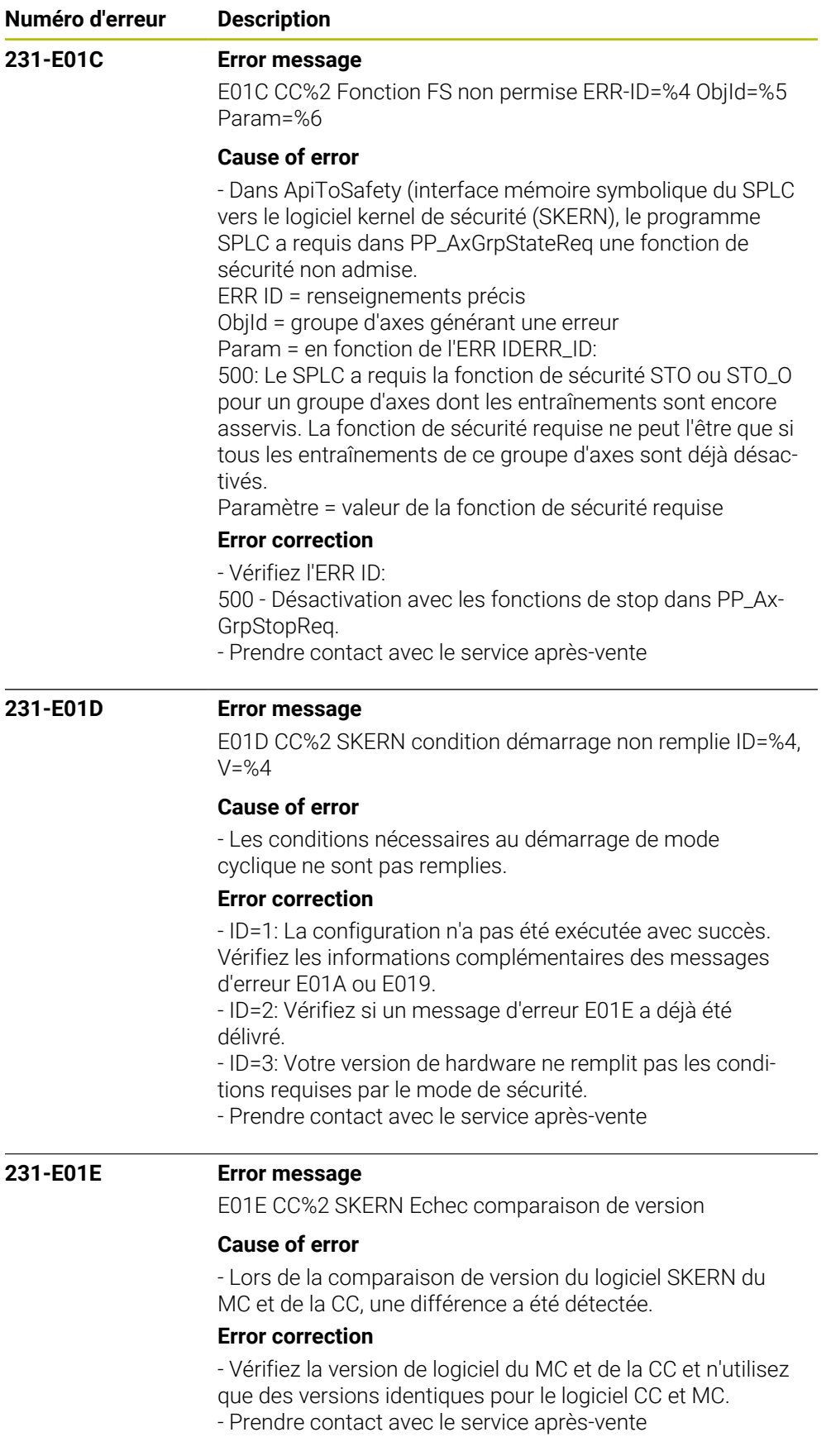
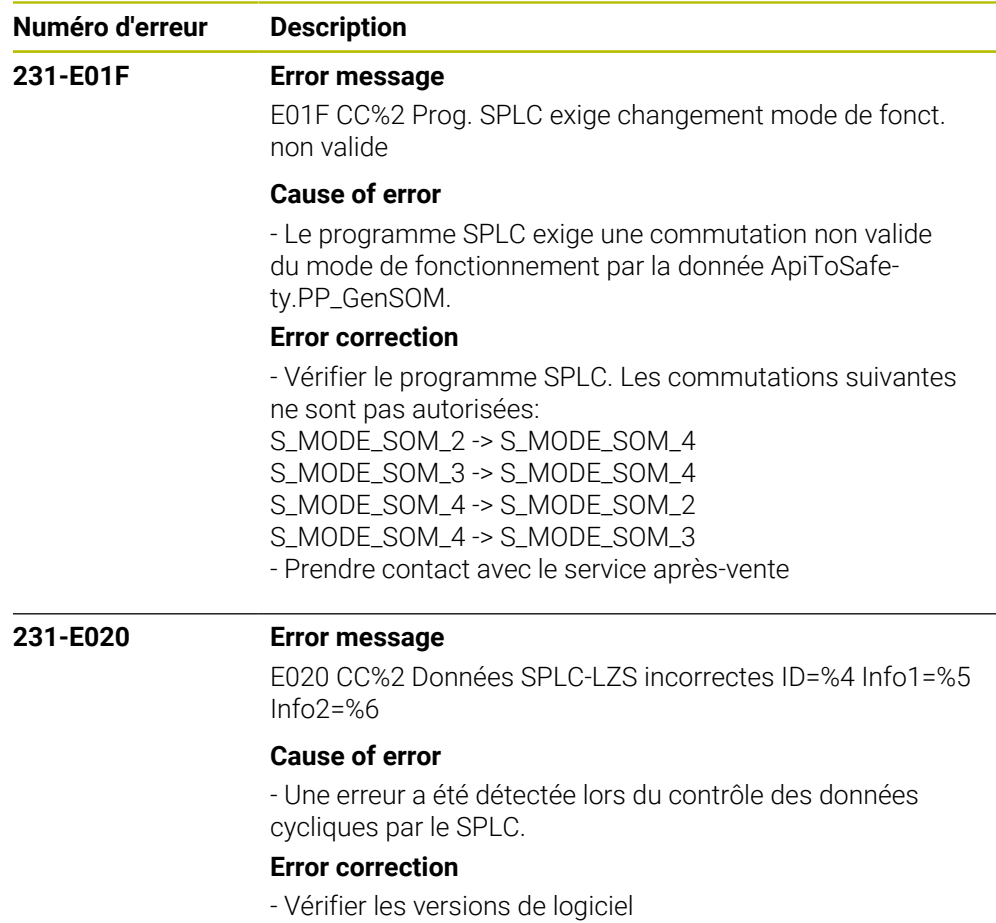

- Prendre contact avec le service après-vente

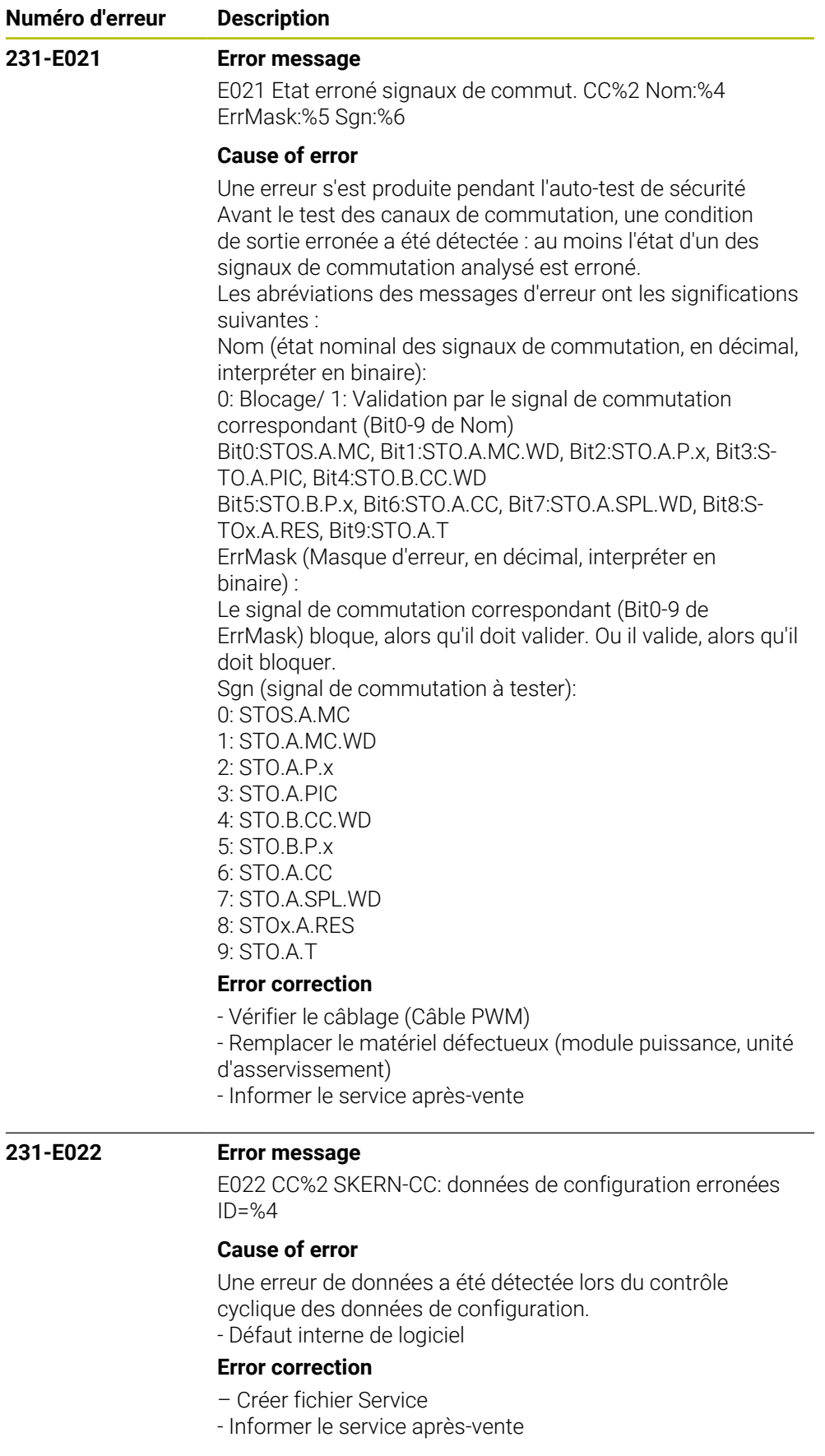

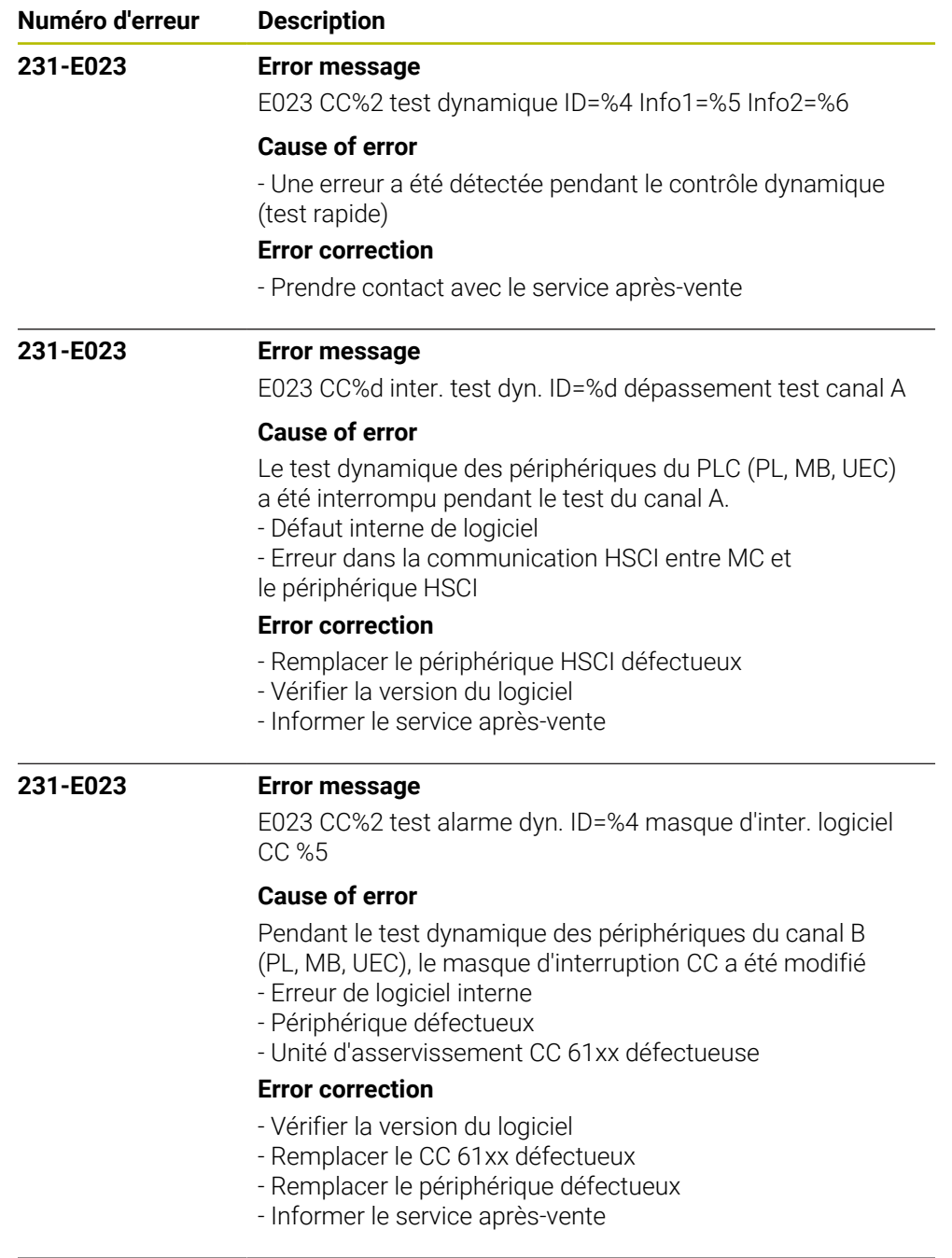

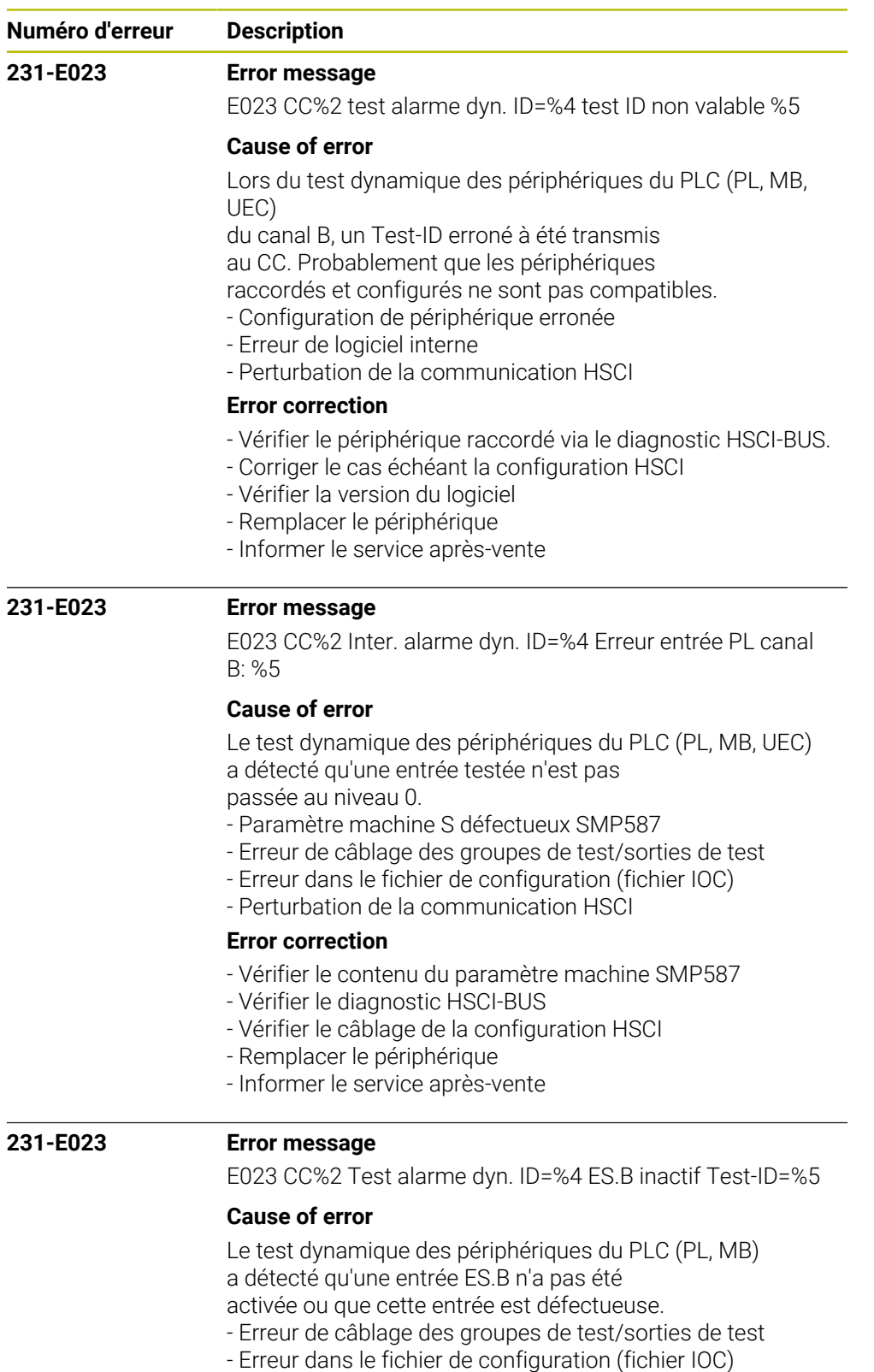

## **Error correction**

- Vérifier le diagnostic HSCI-BUS, corriger la configuration

- HSCI le cas échéant
- Vérifier/corriger le câblage
- Remplacer le périphérique
- Informer le service après-vente

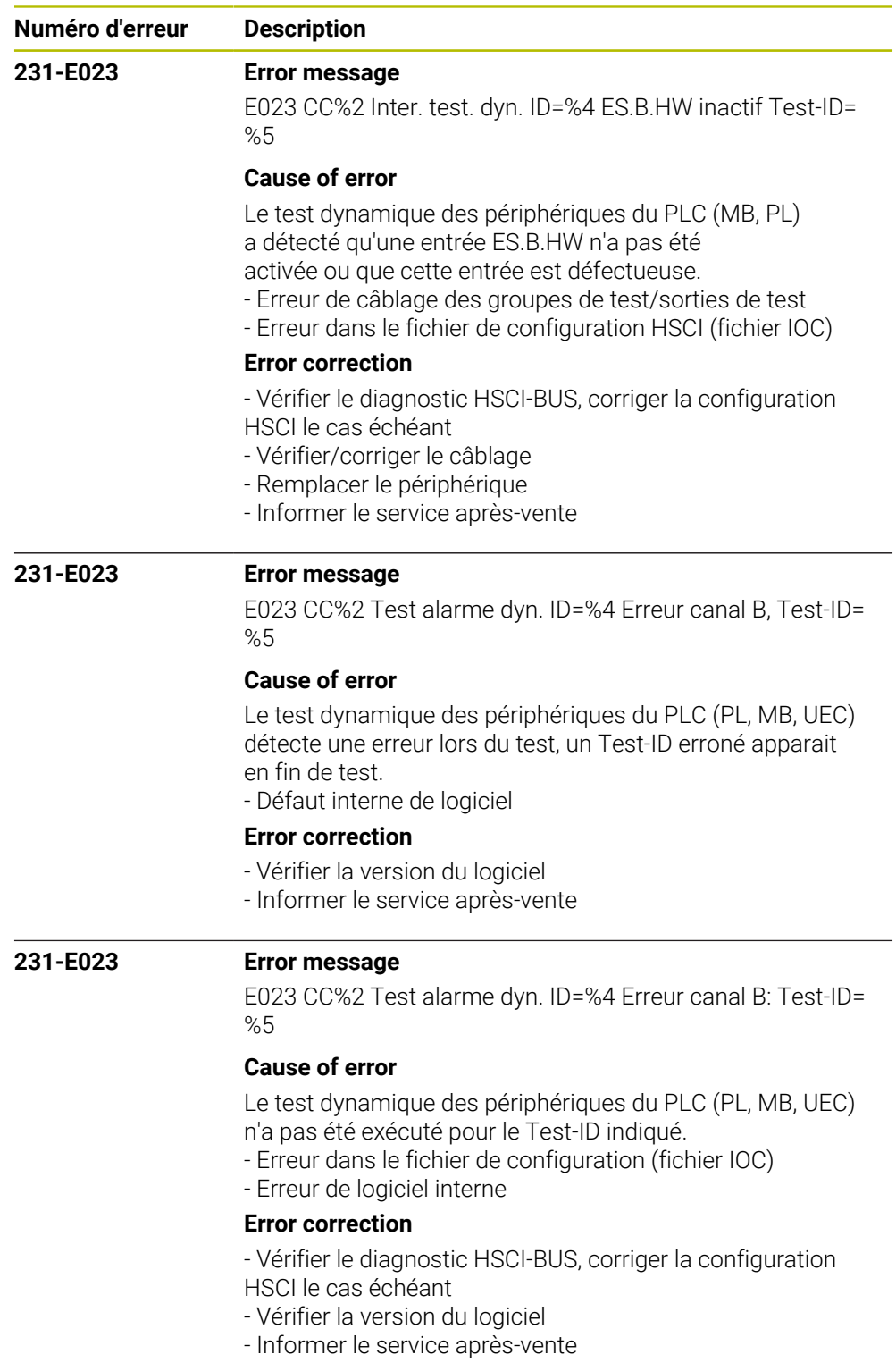

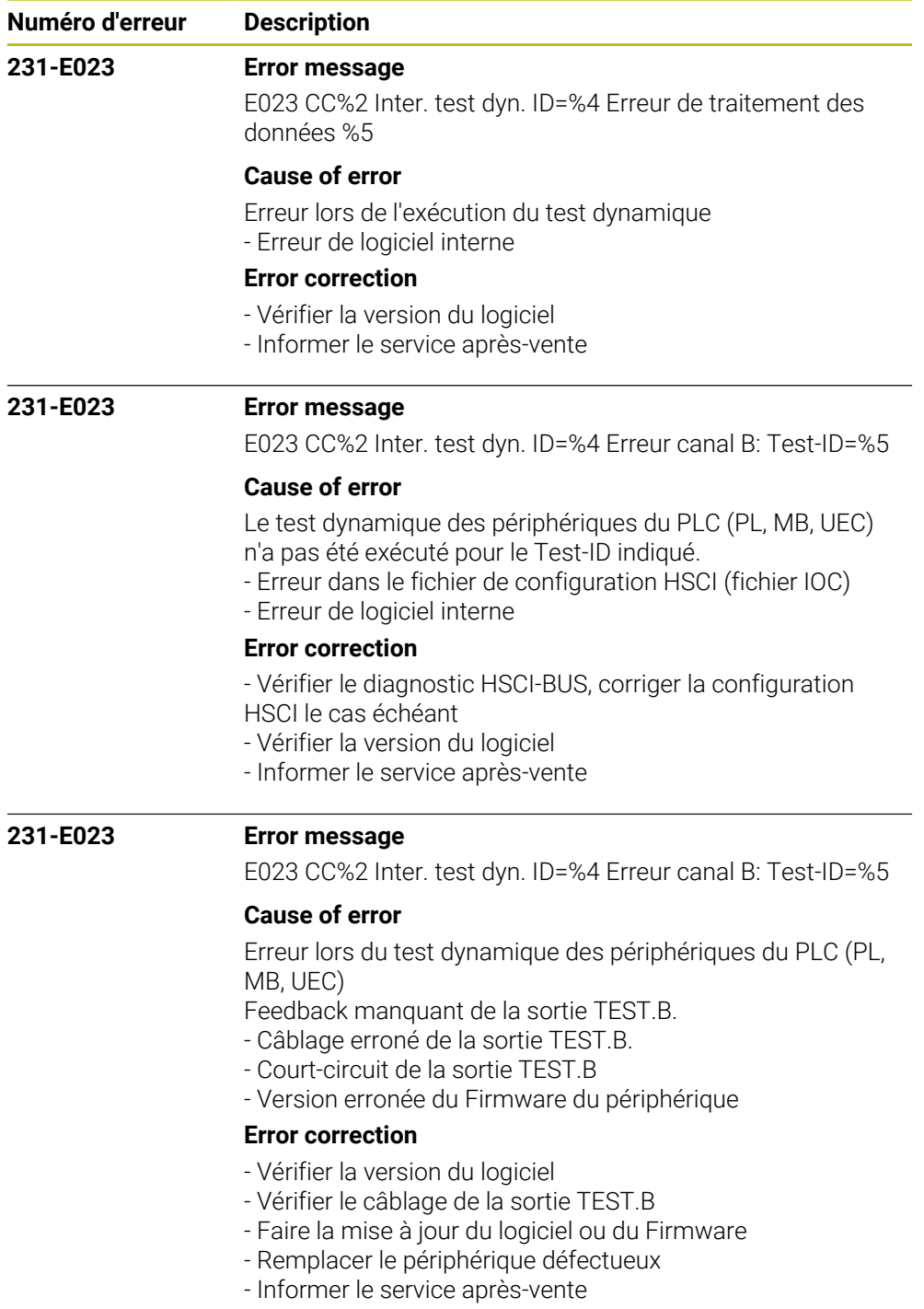

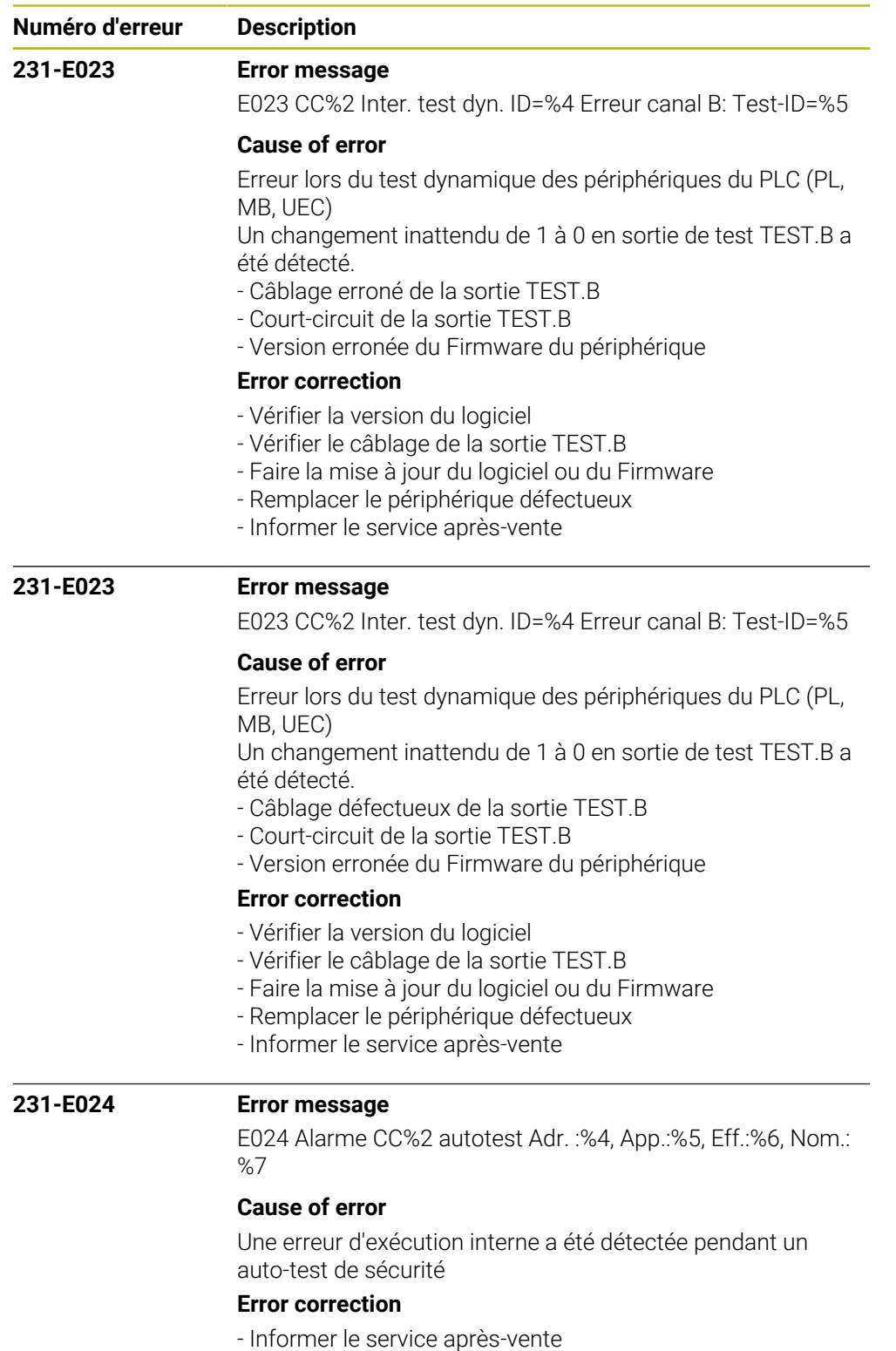

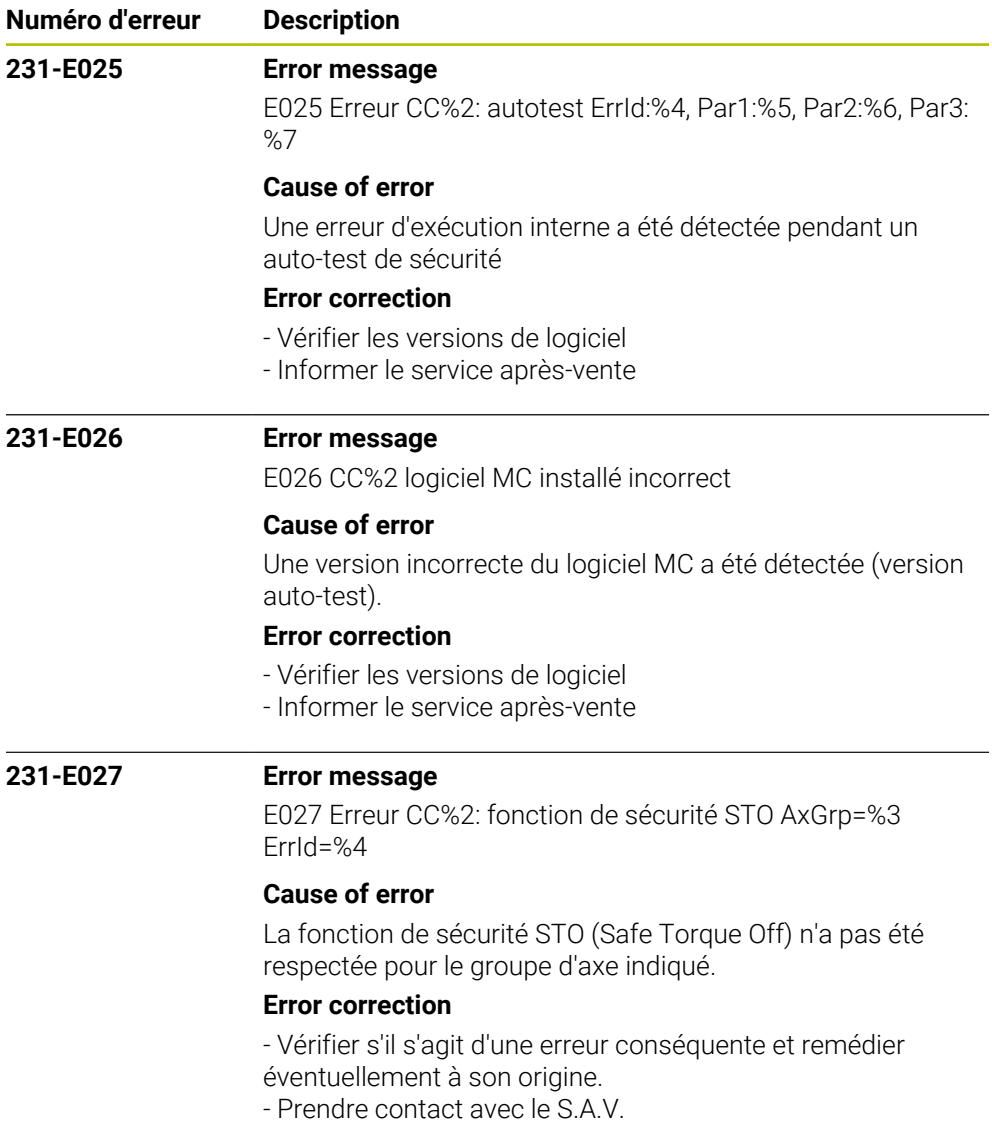

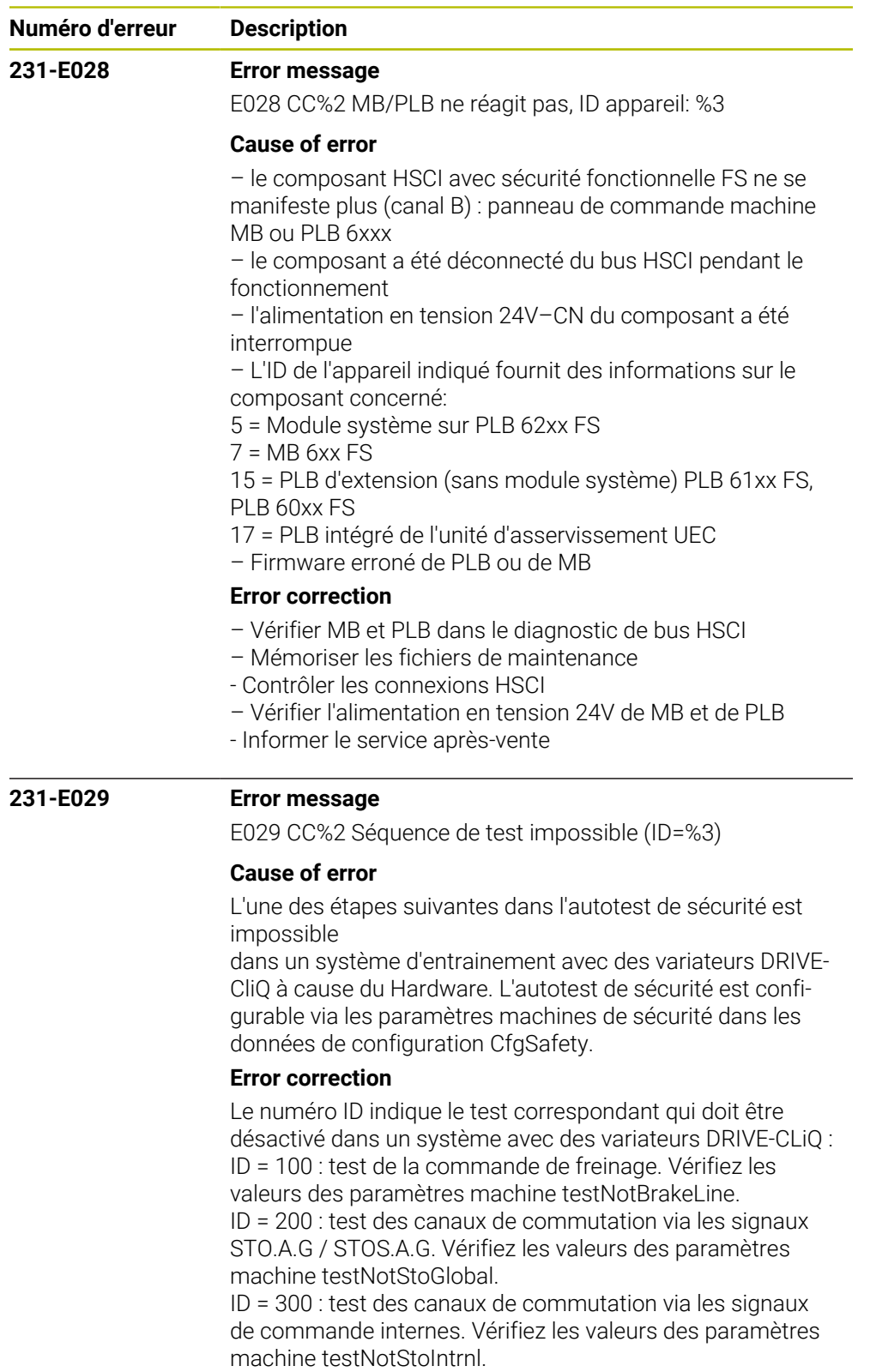

- Remarque : les paramètres ne peuvent être modifiés que par le constructeur de la machine.

- Prendre contact avec le S.A.V.

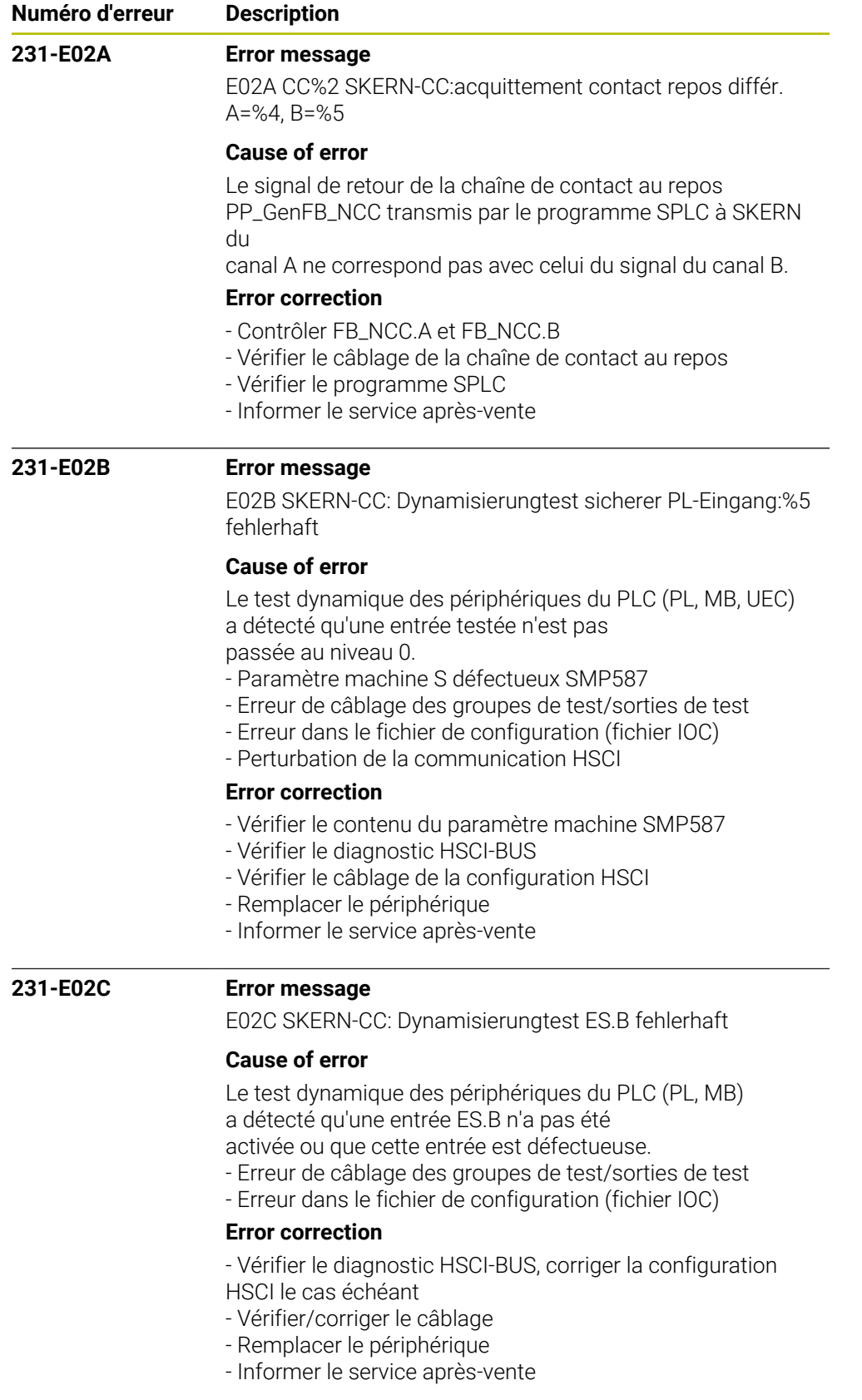

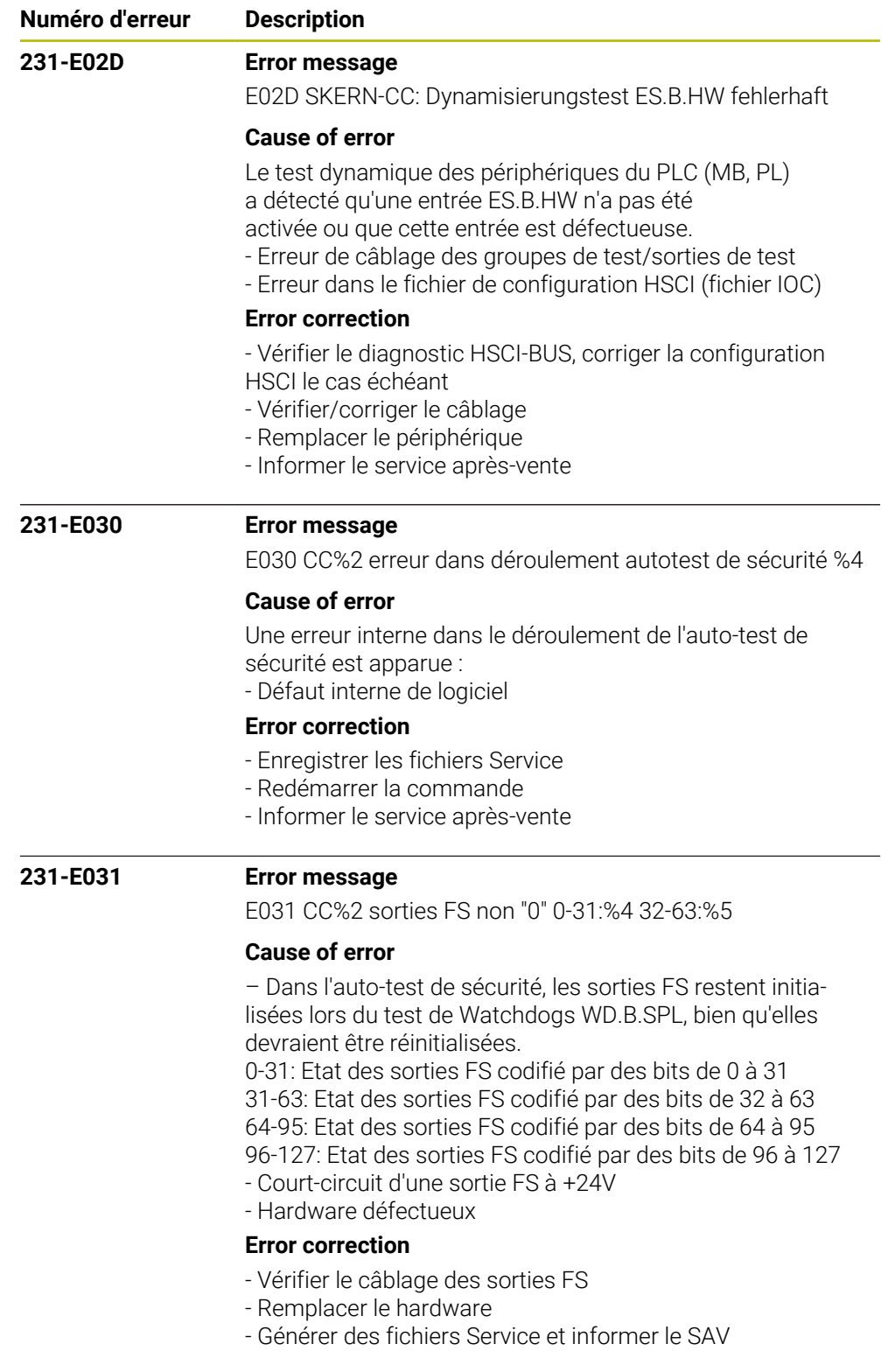

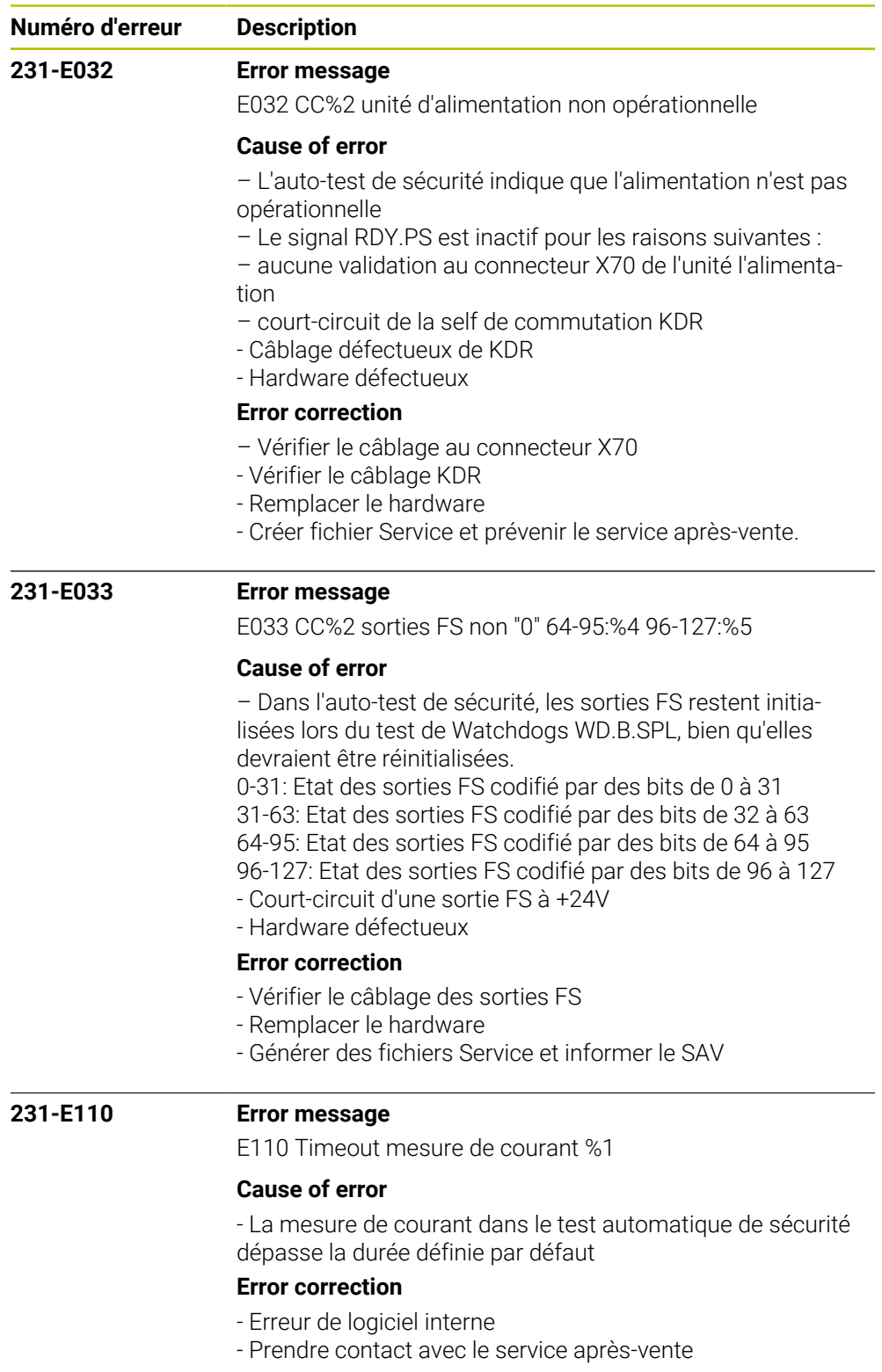

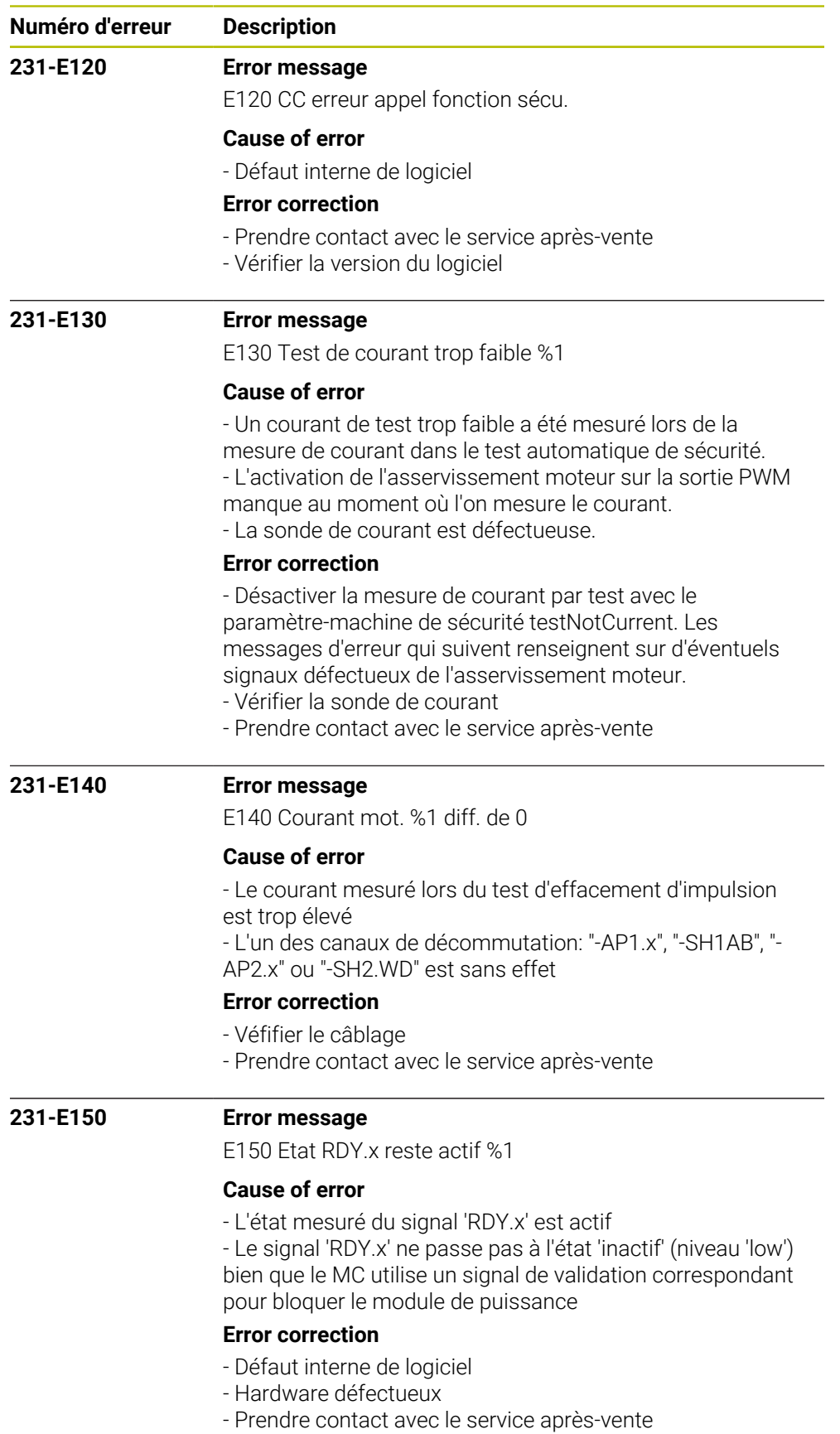

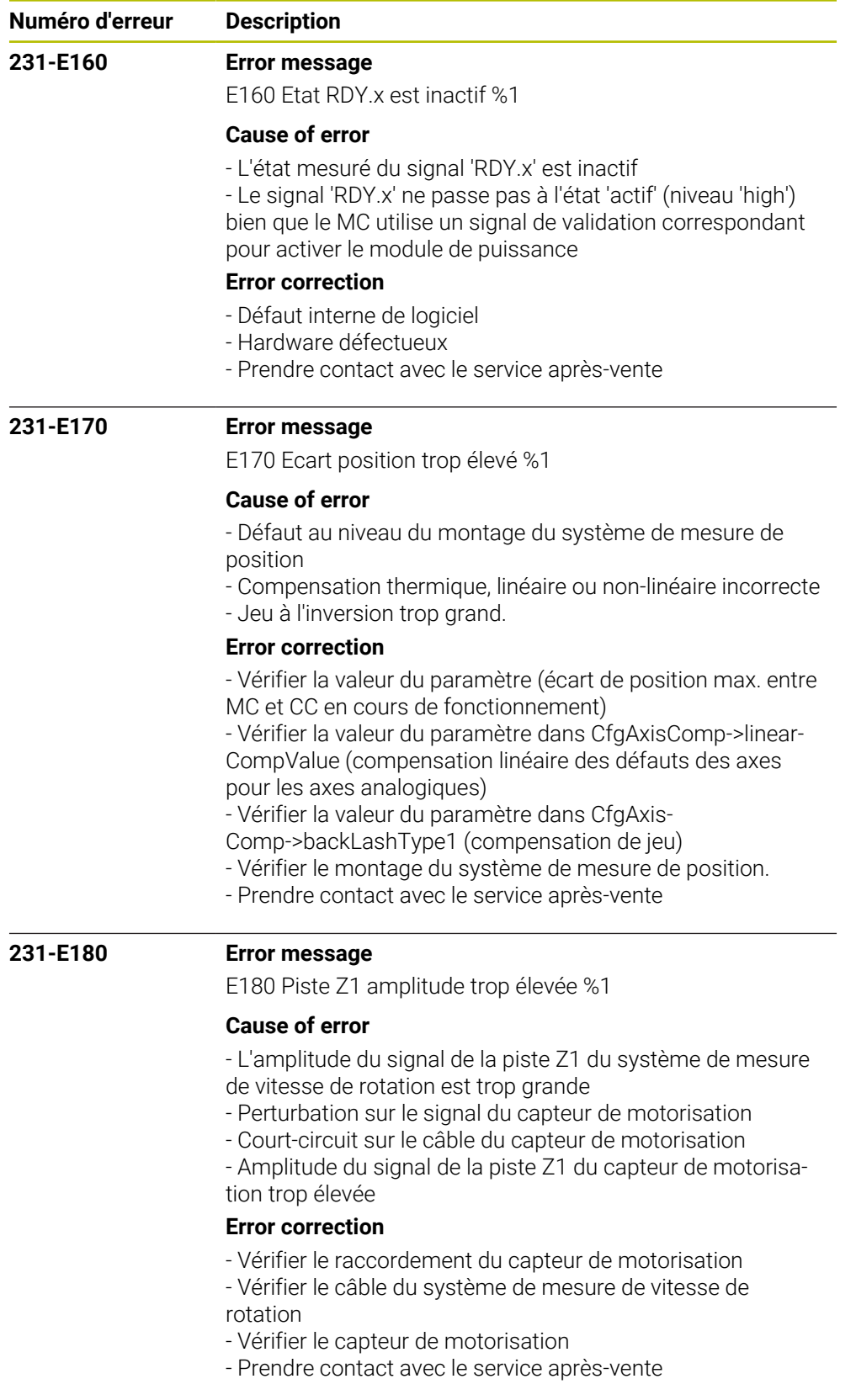

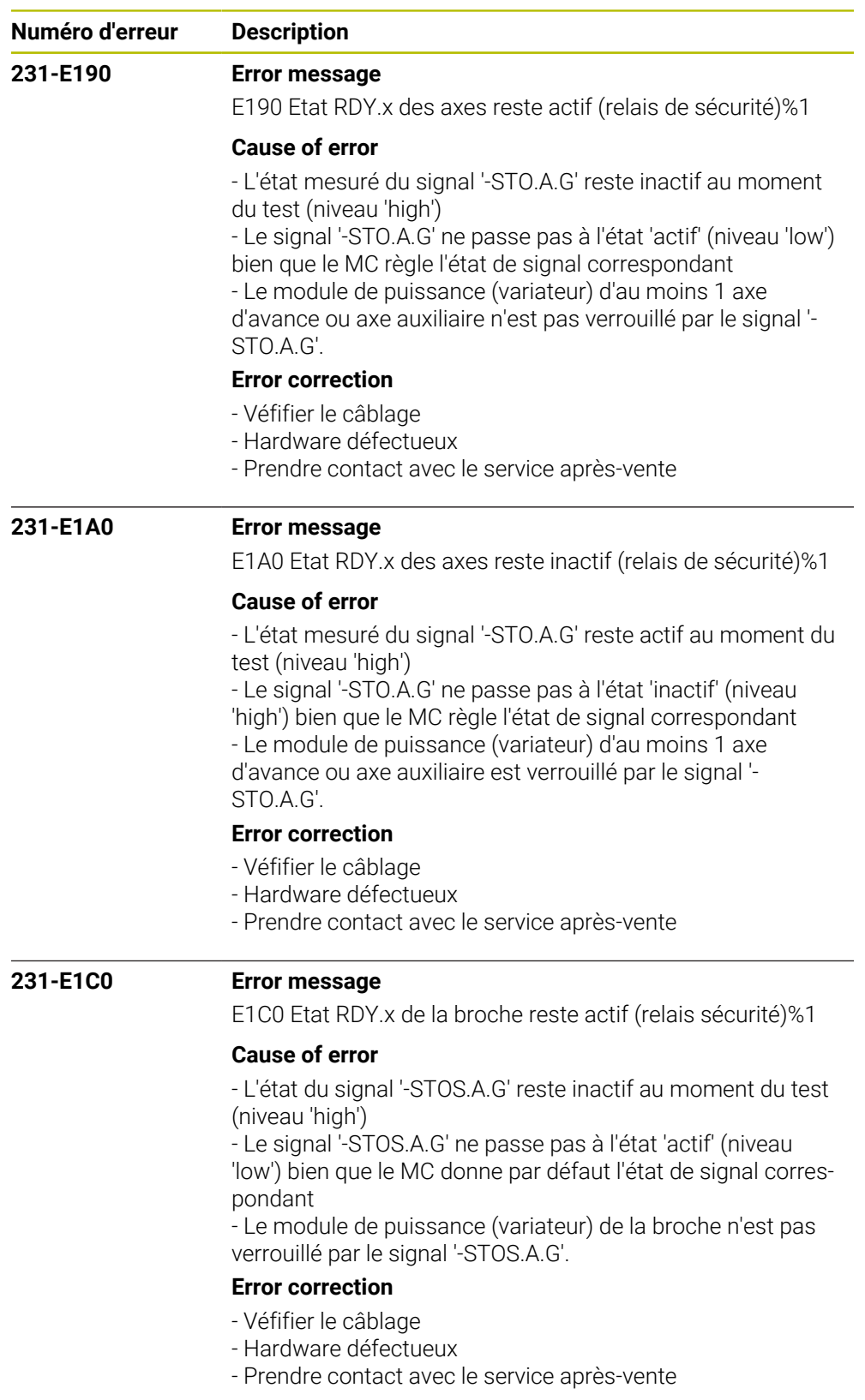

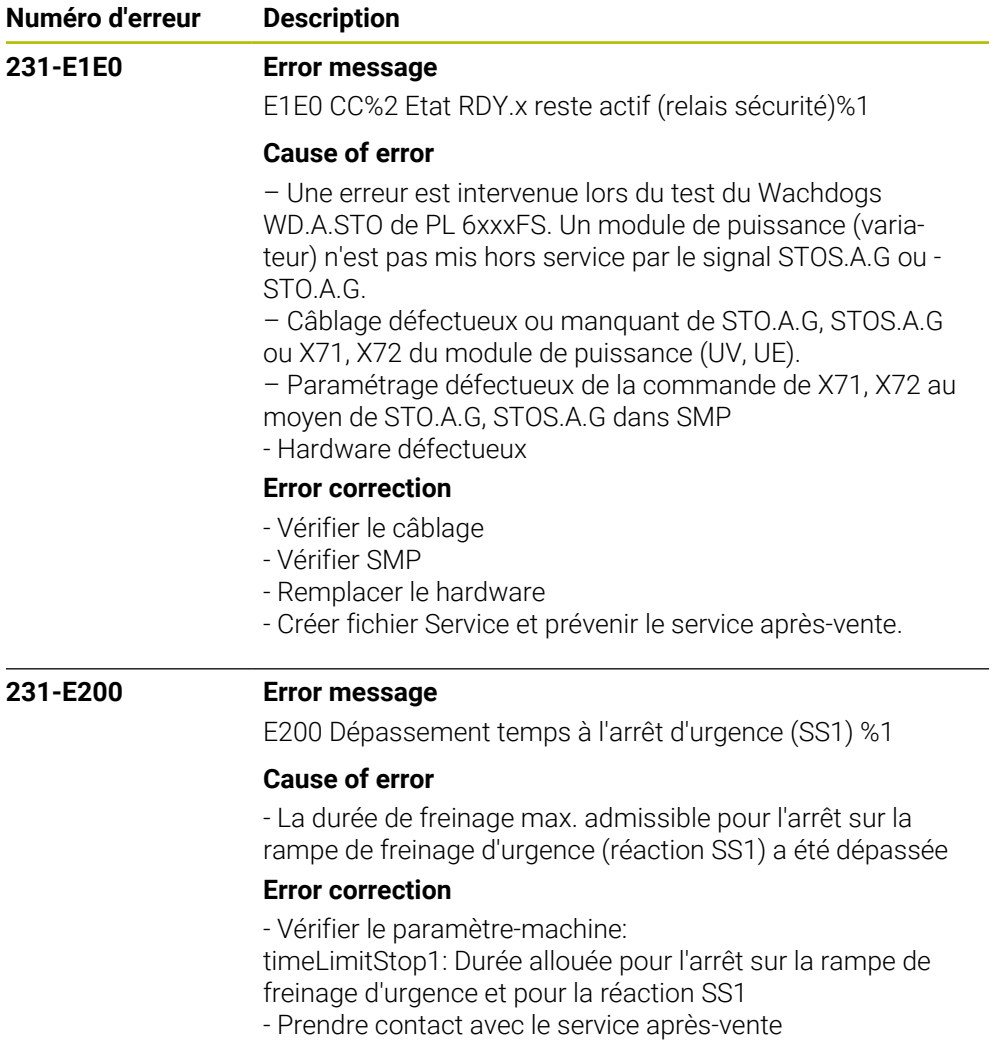

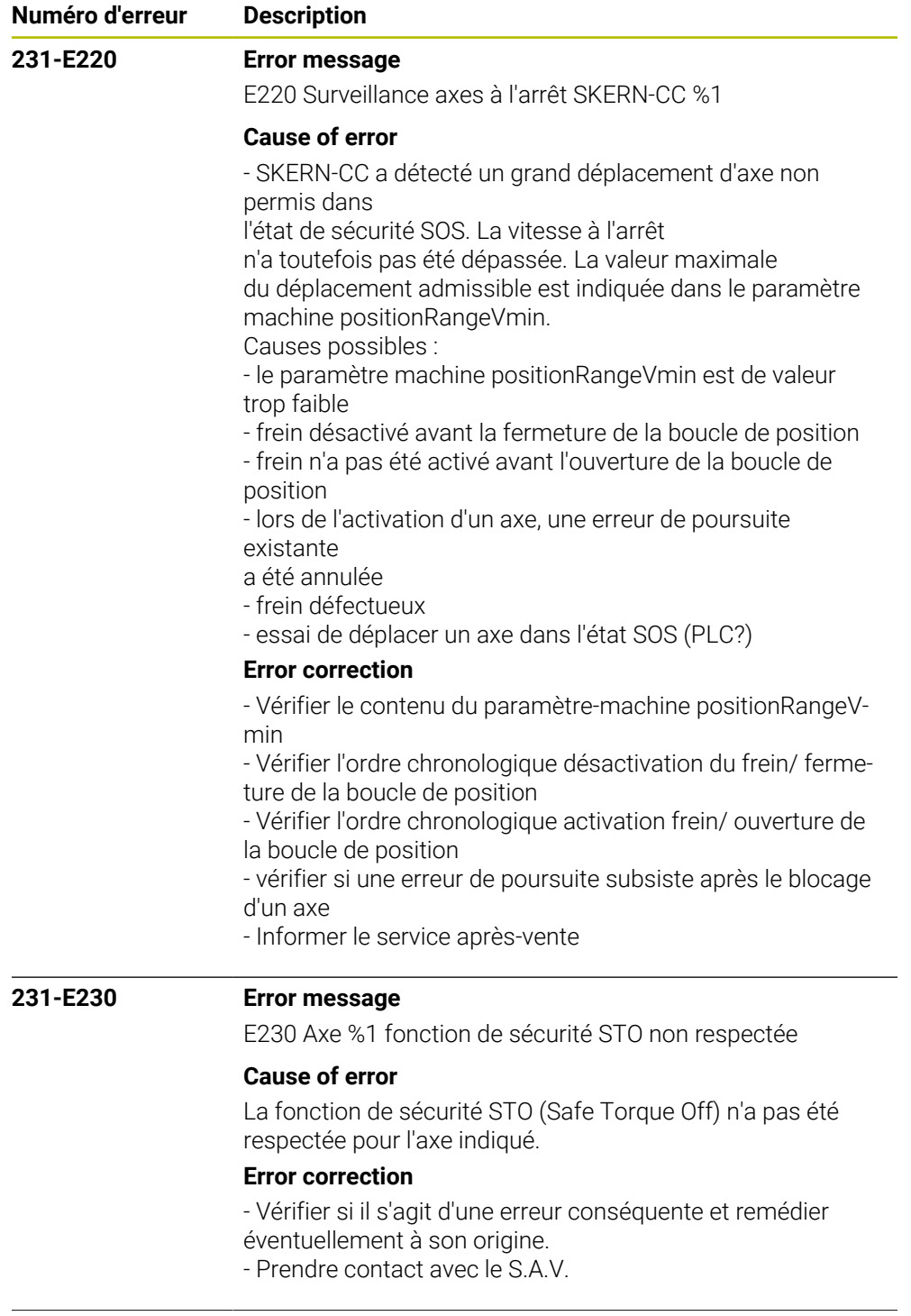

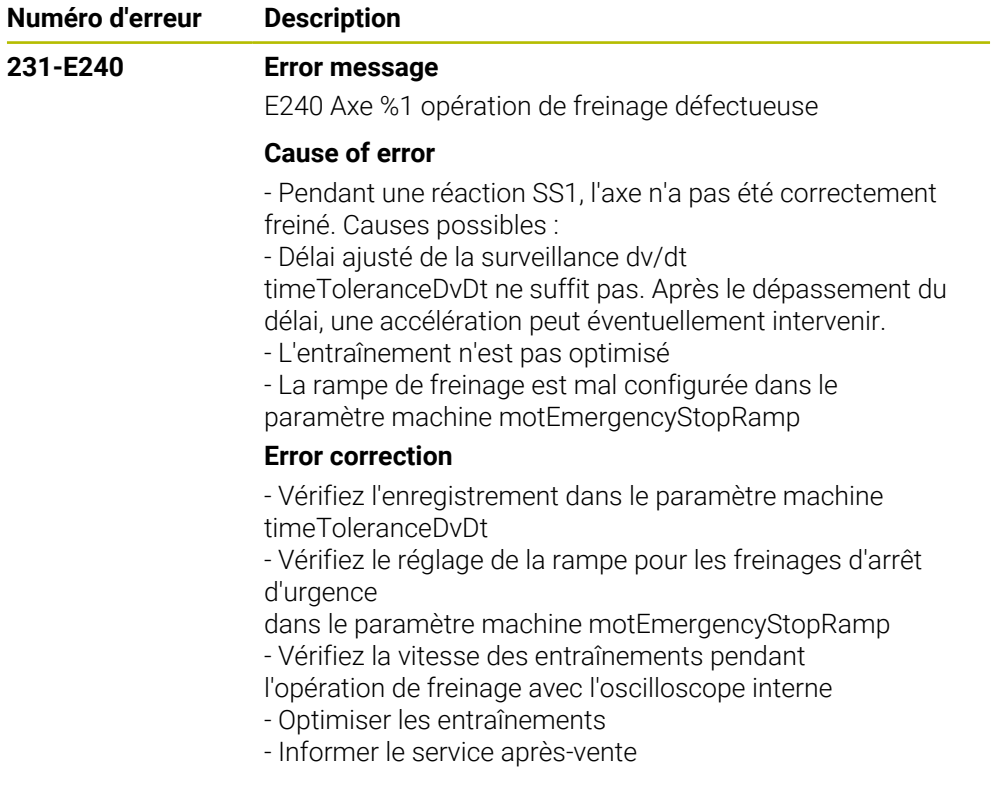

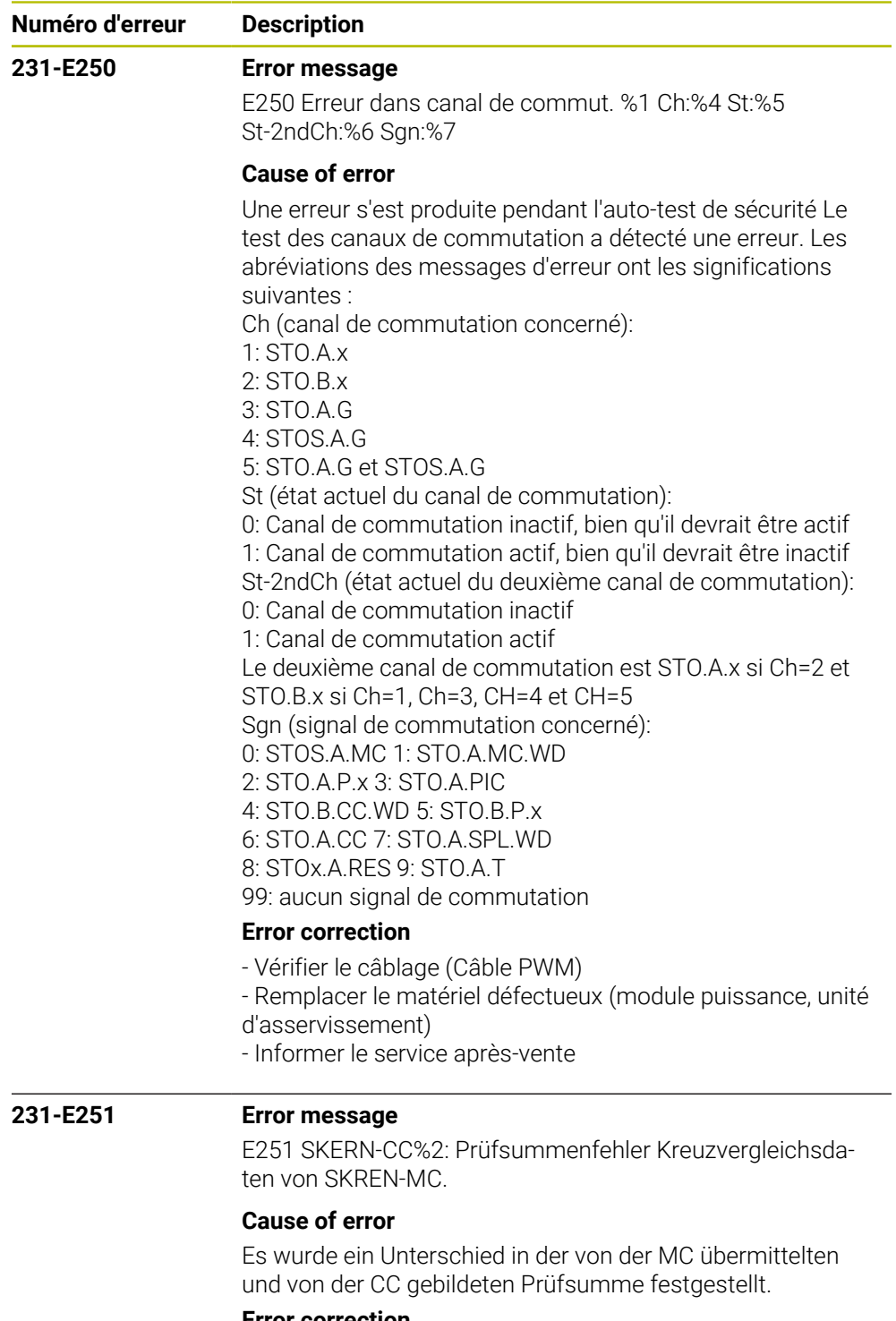

## **Error correction**

- Reboot der Steuerung.
- Kundendienst benachrichtigen

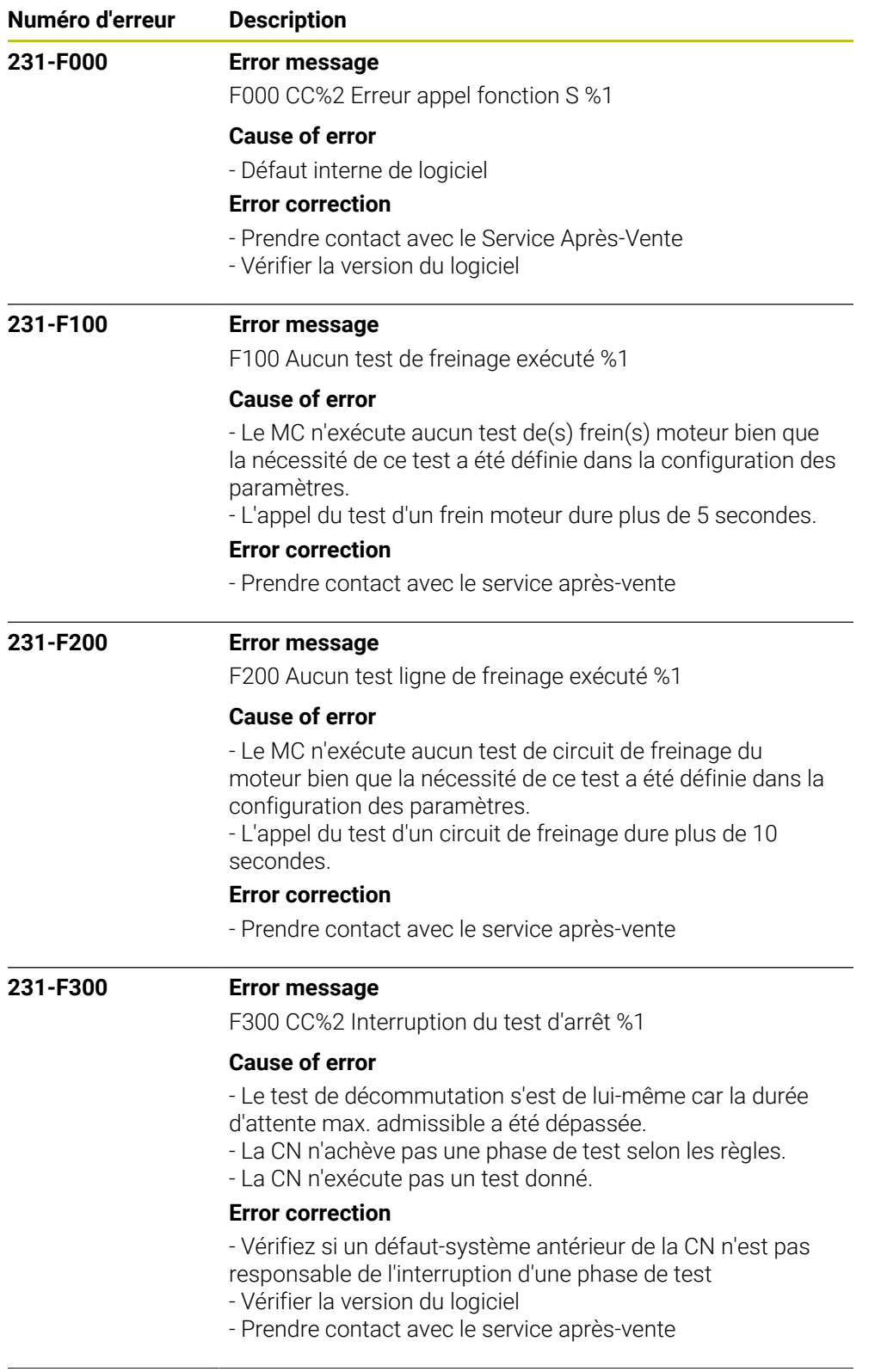

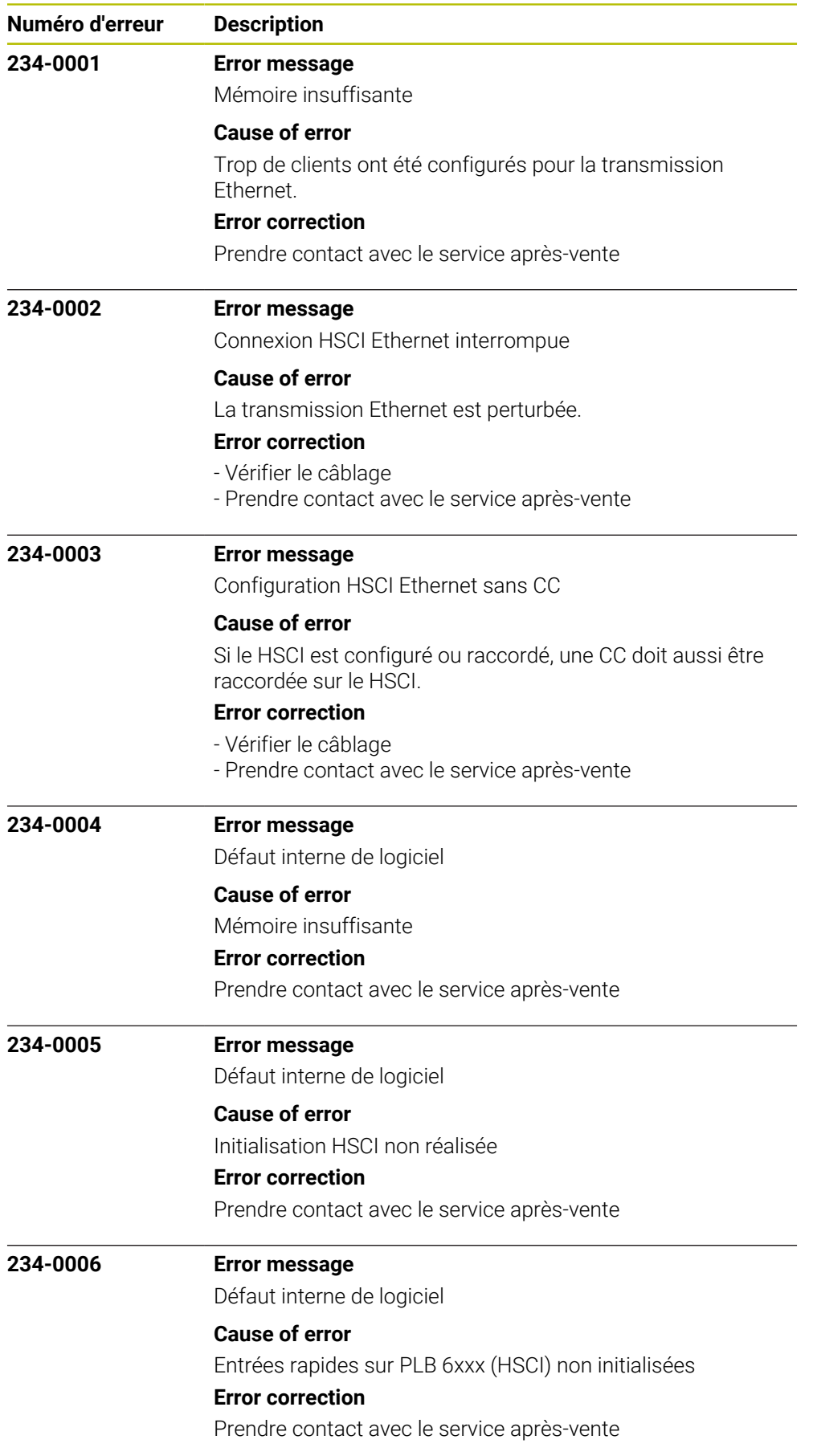

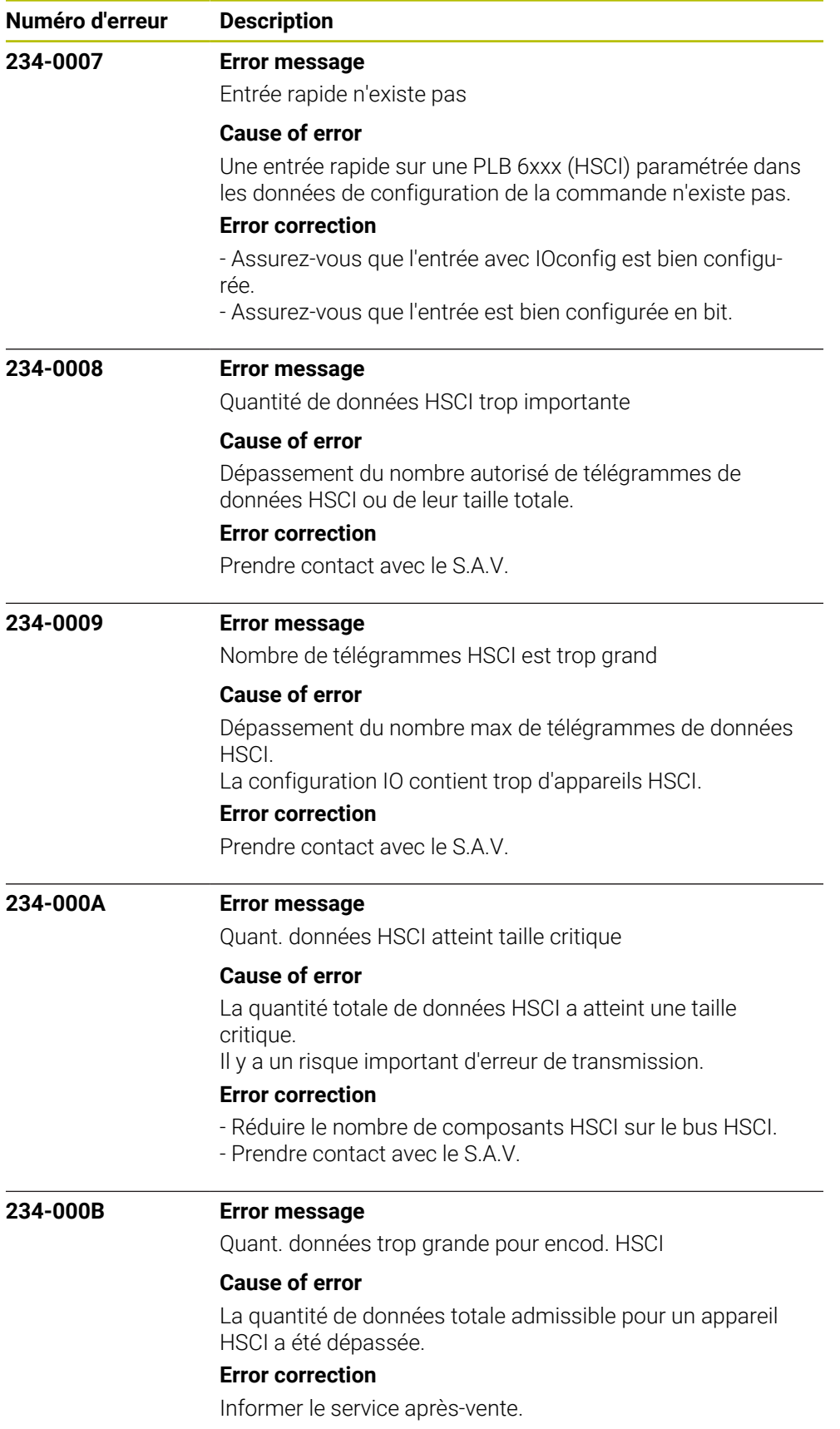

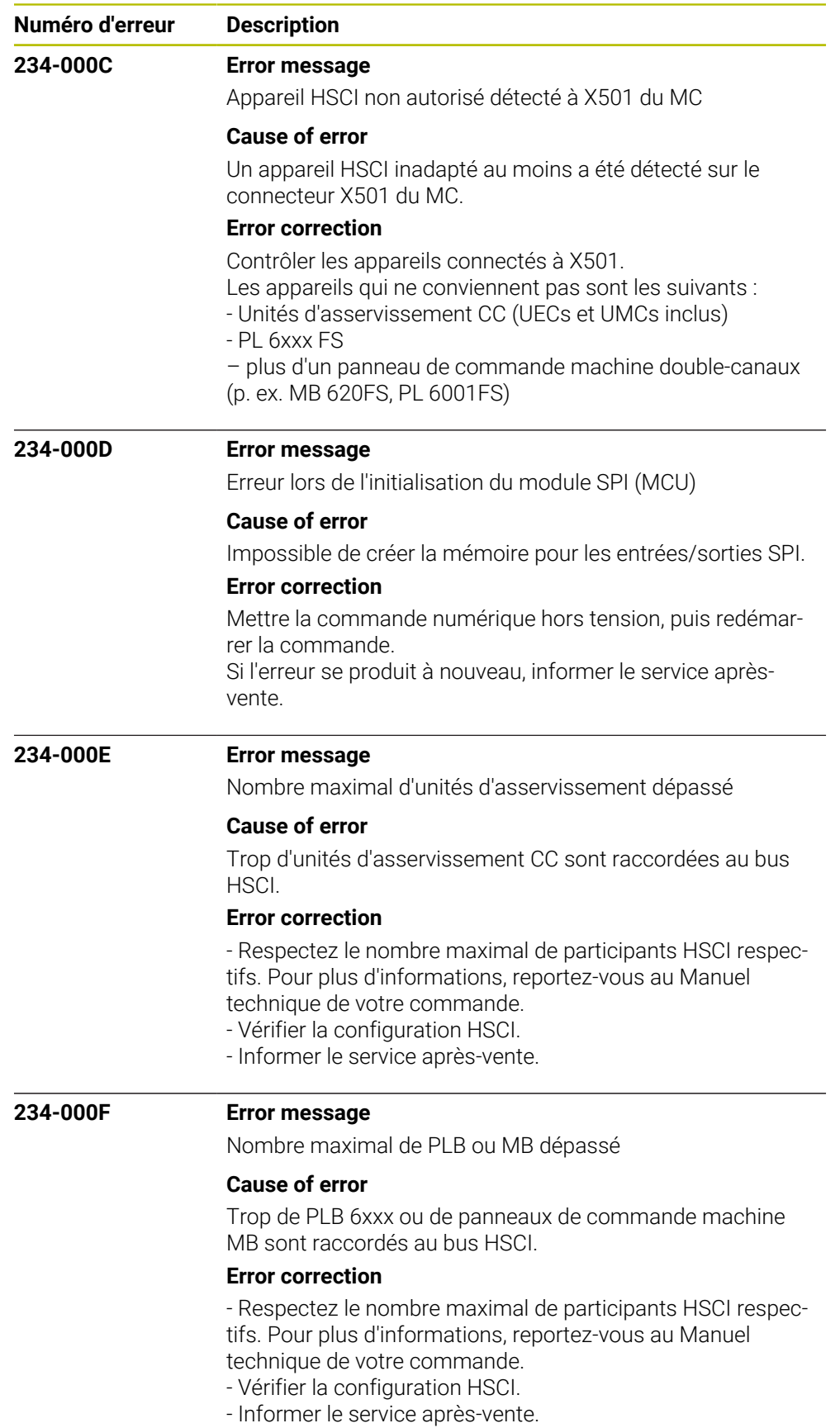

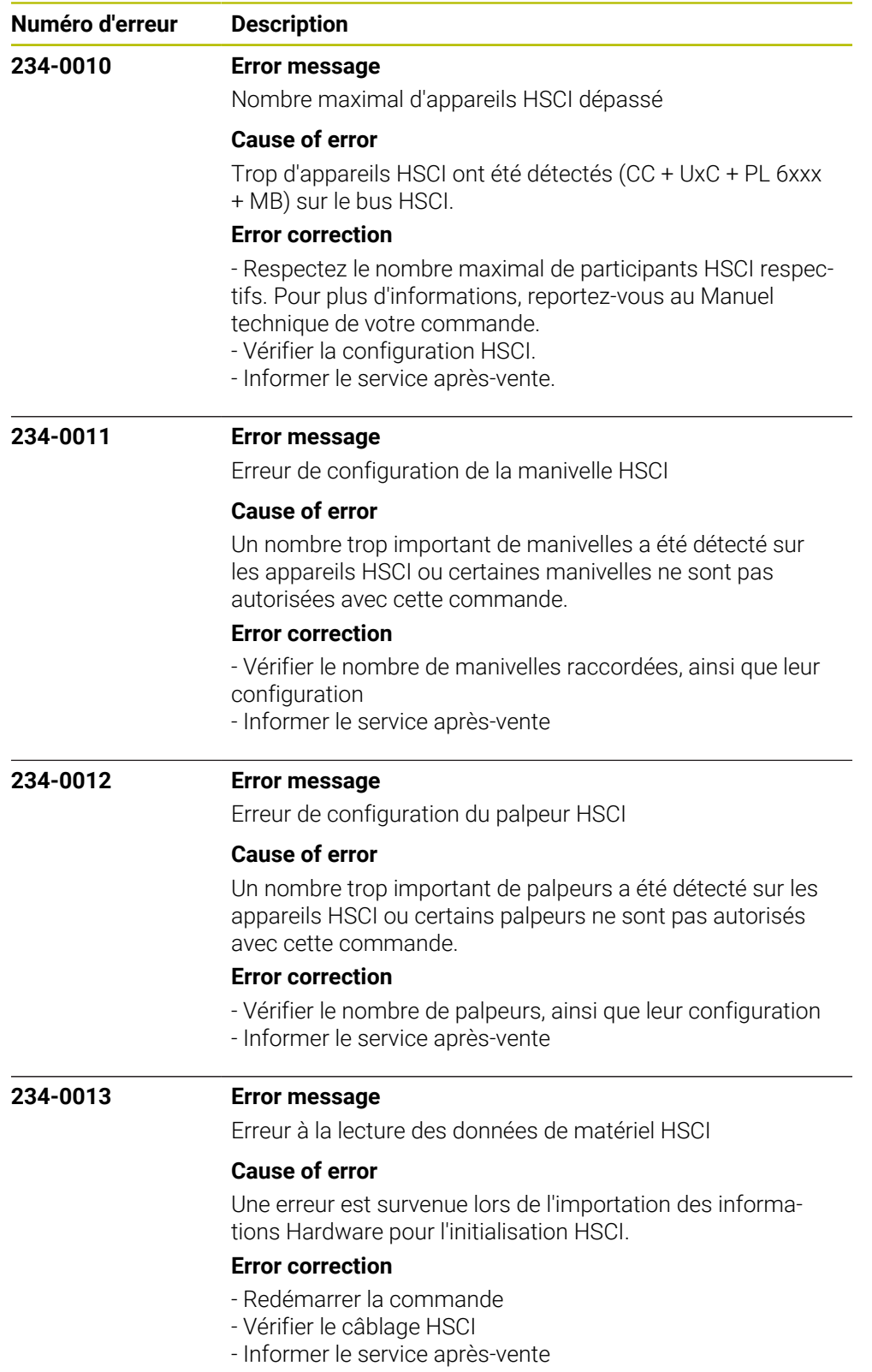

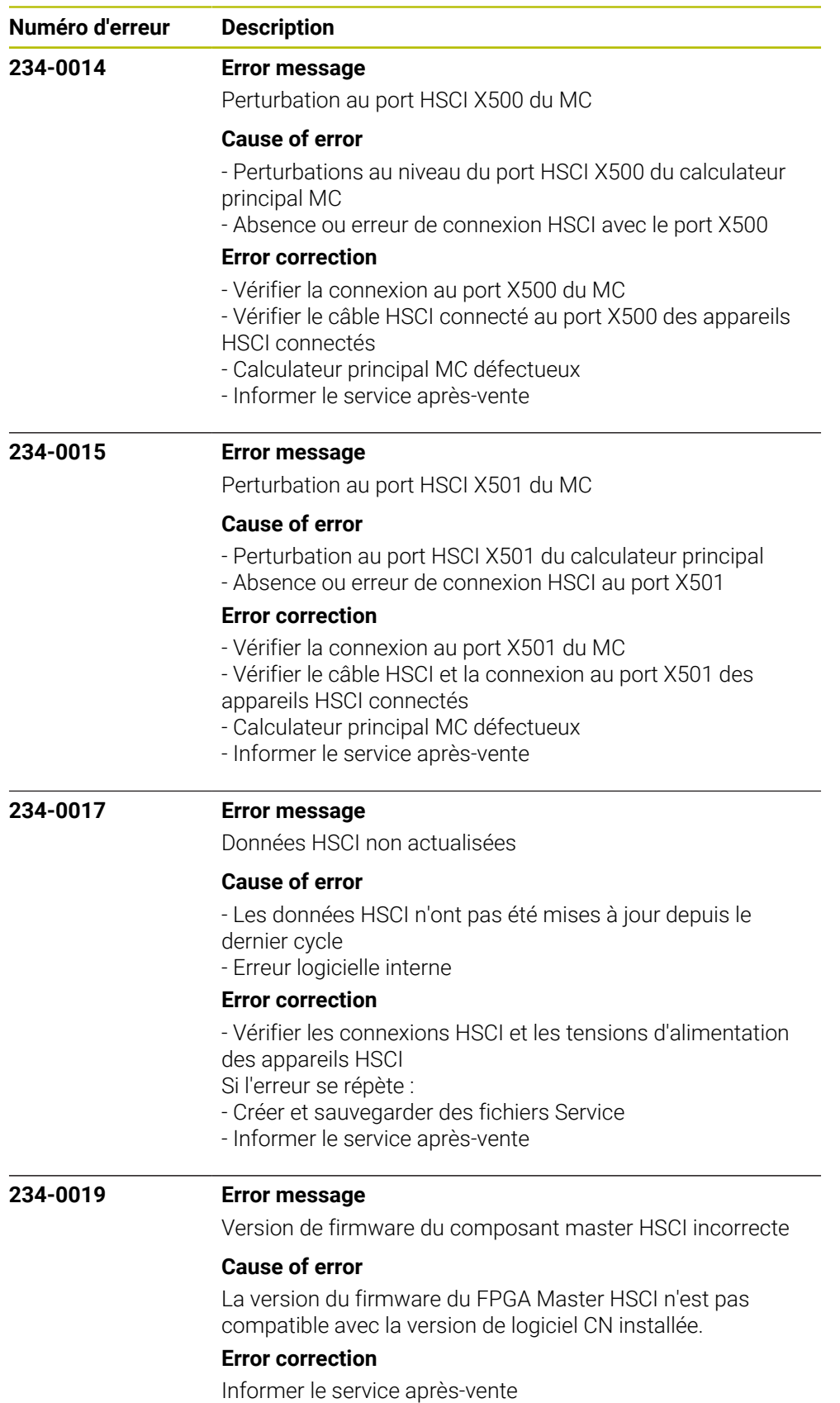

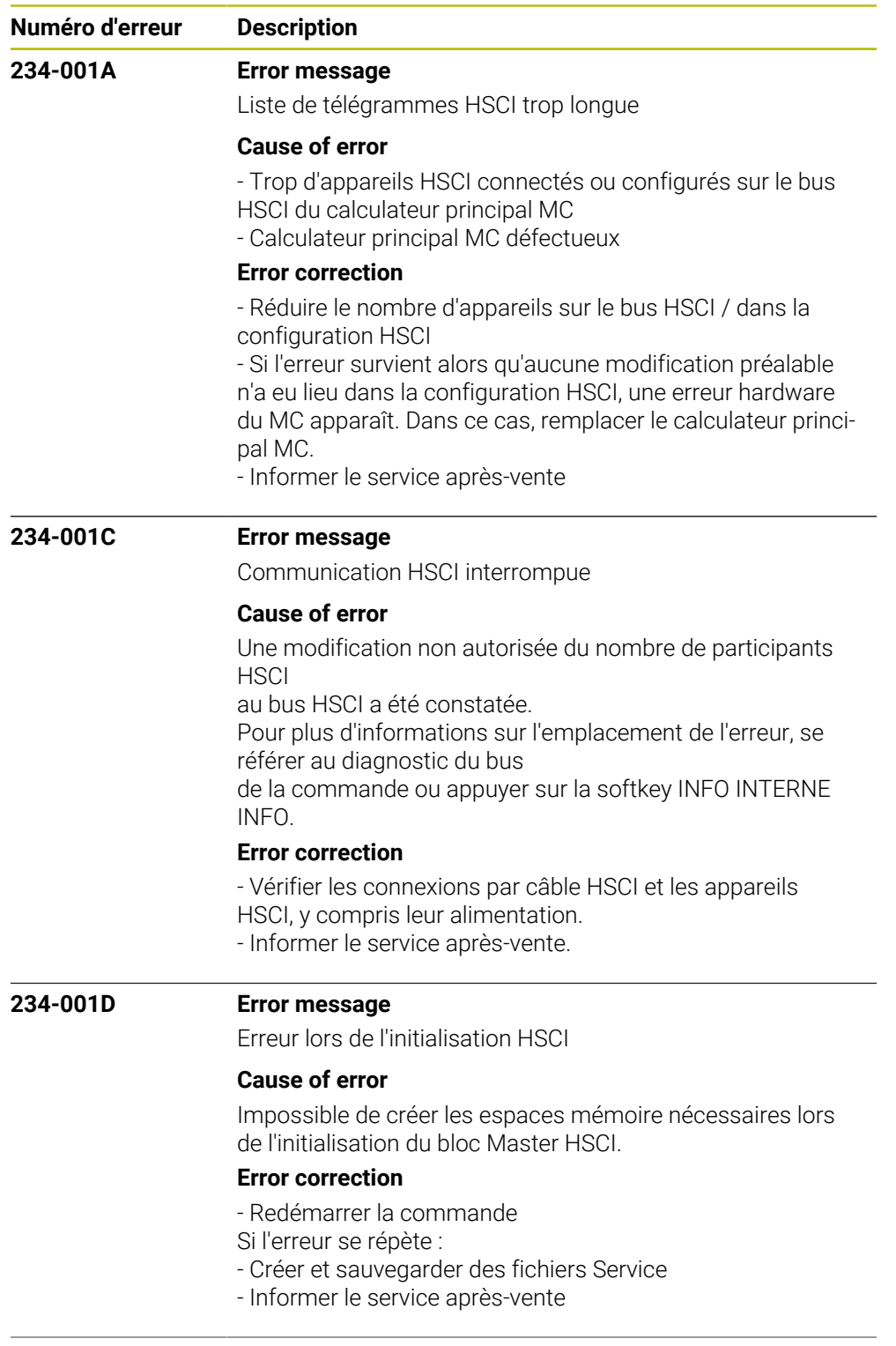

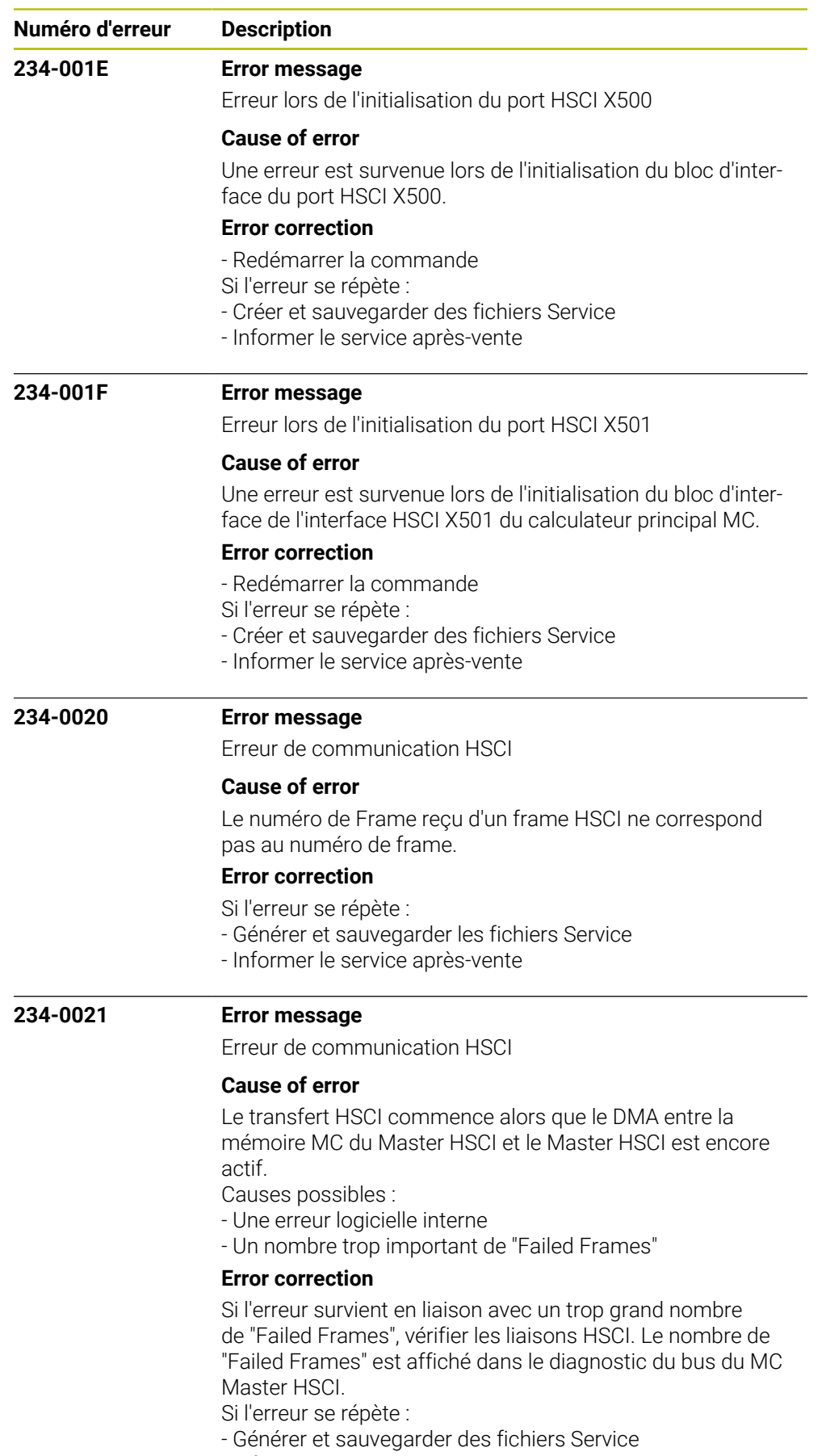

- Informer le service après-vente

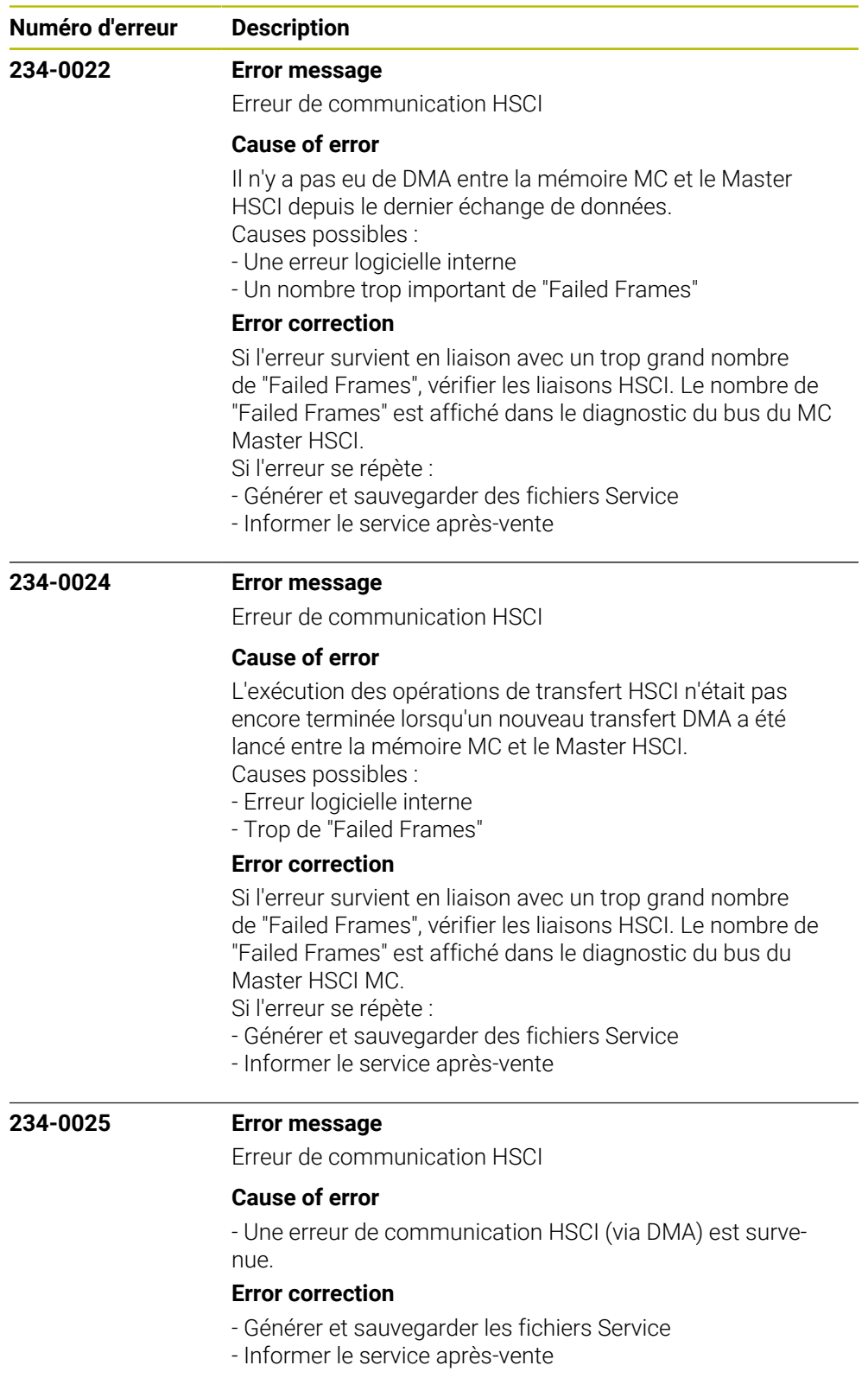

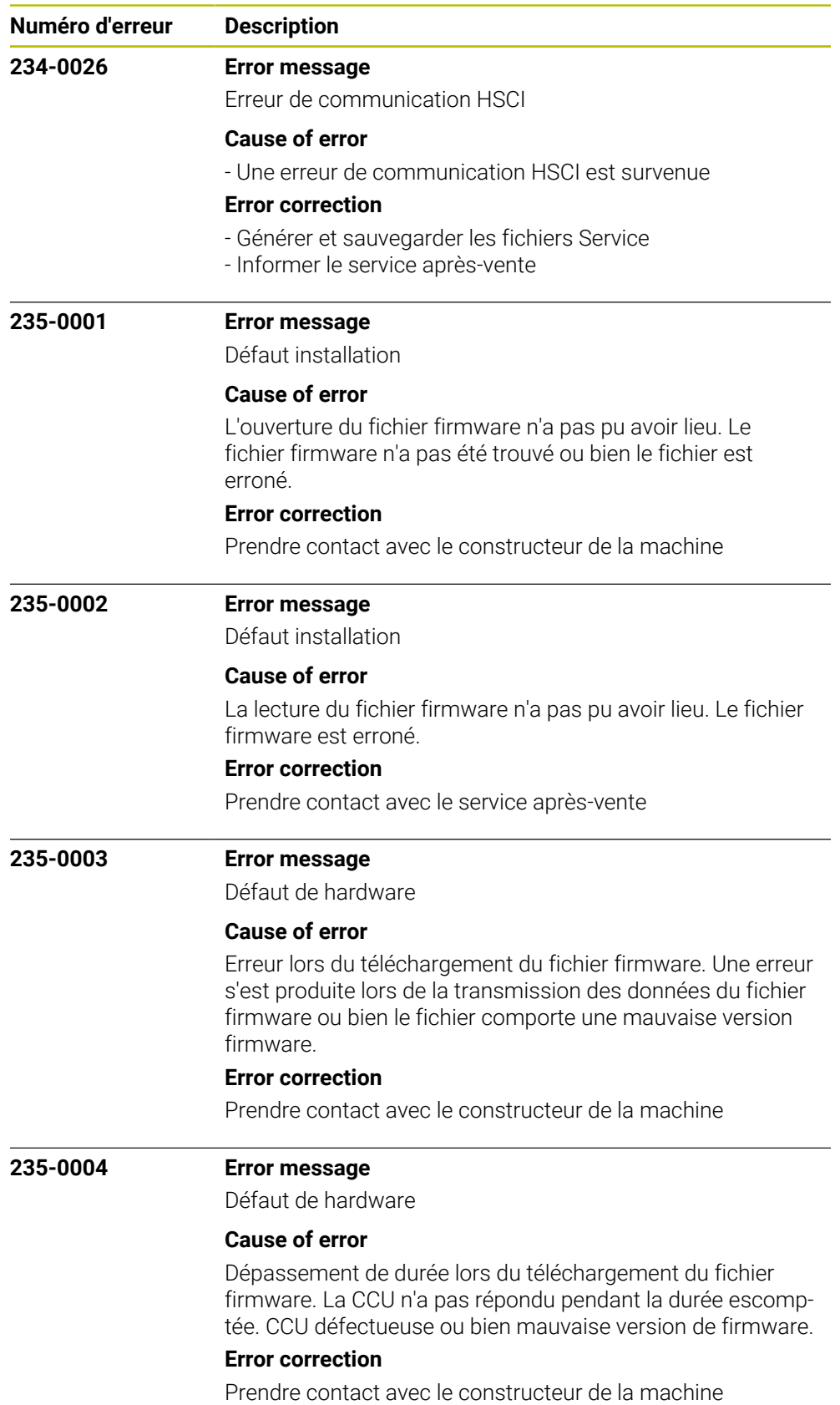

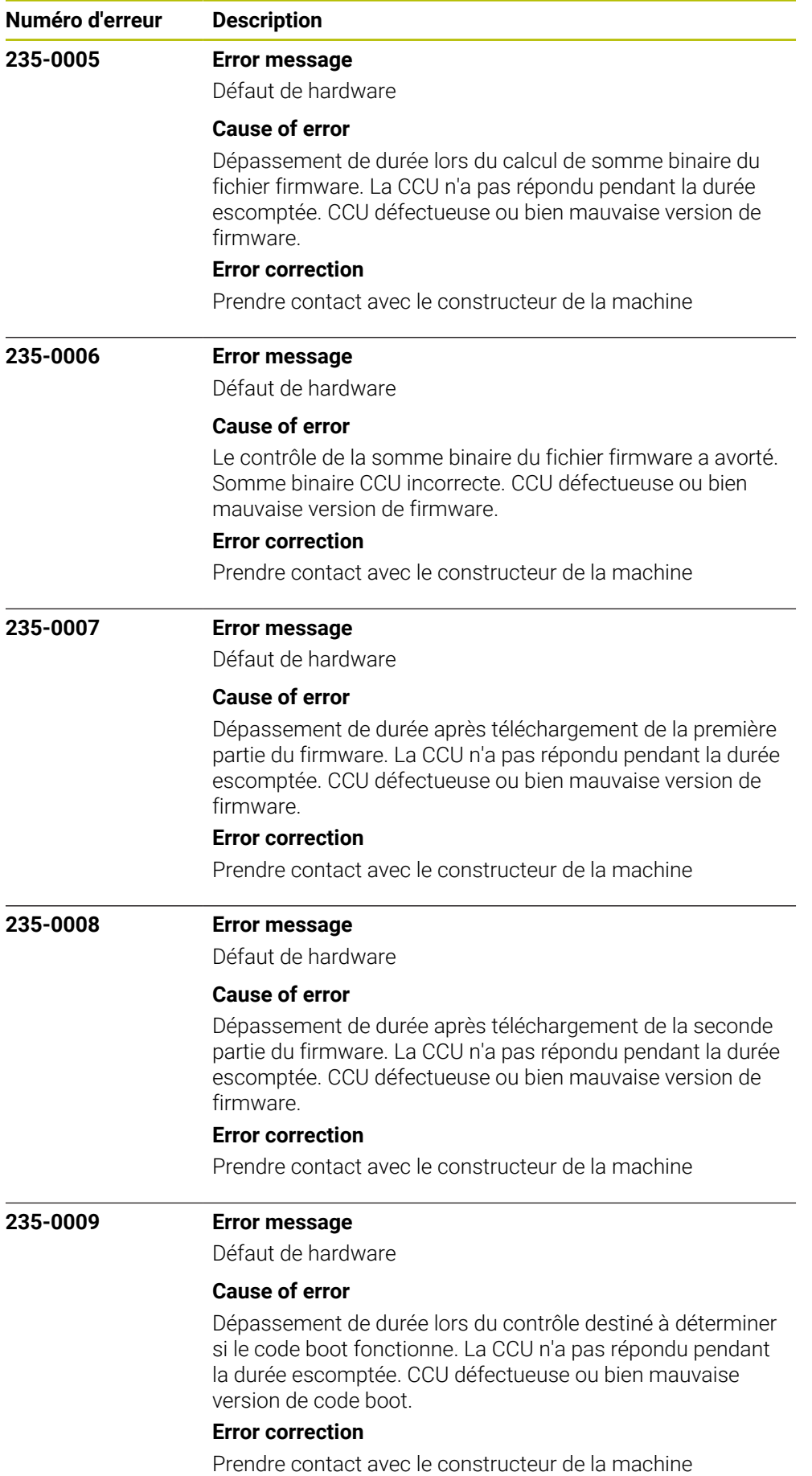

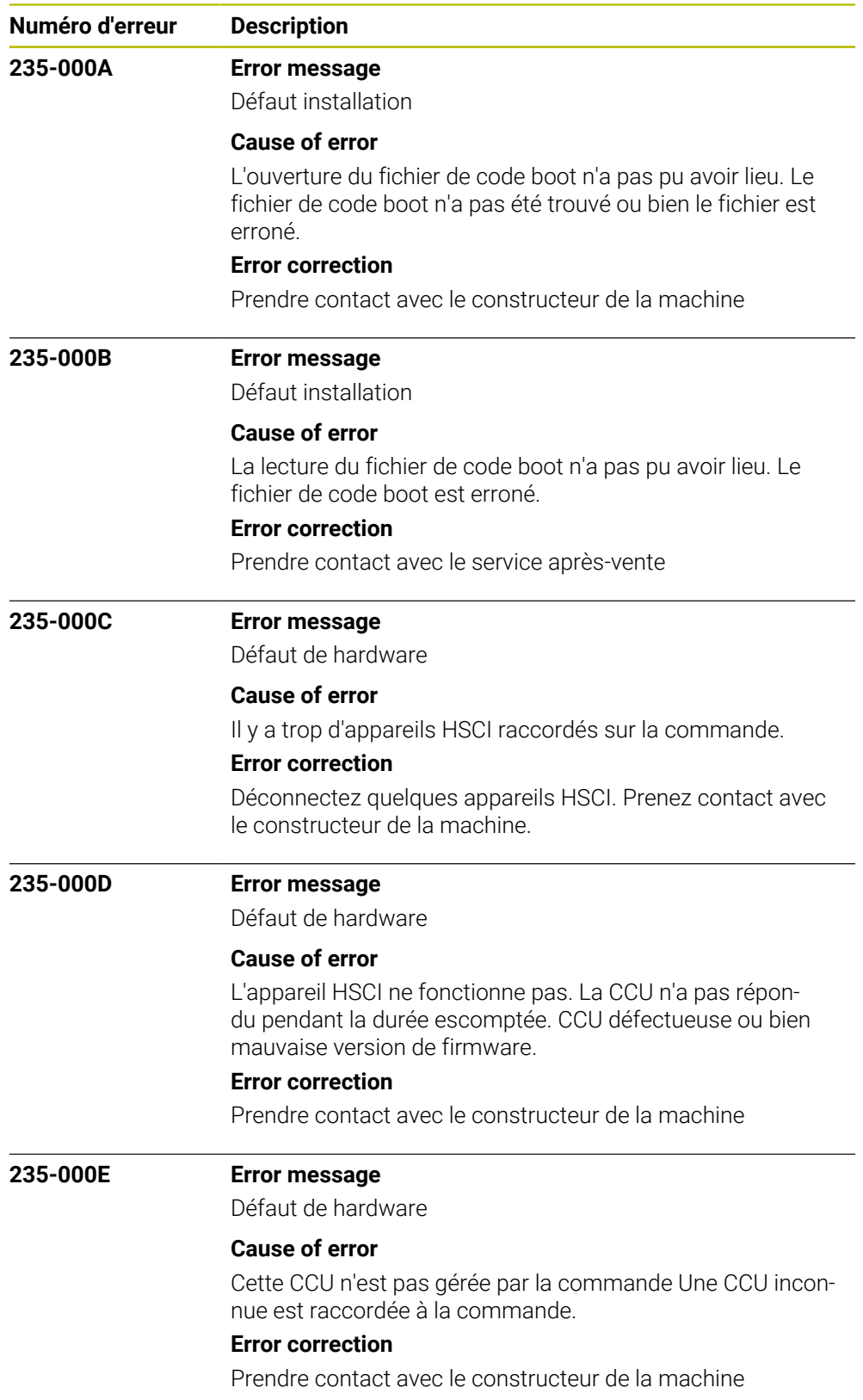

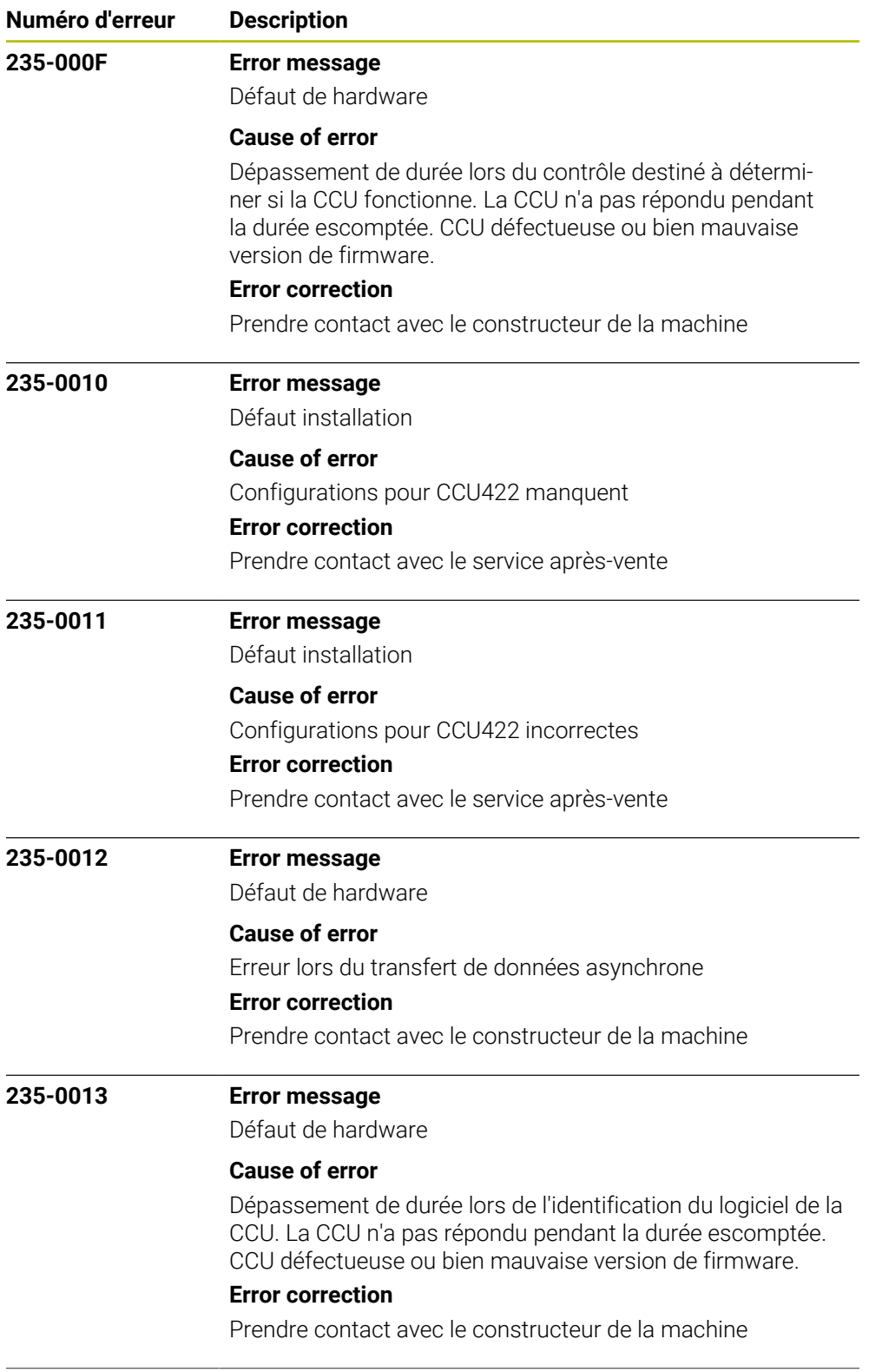

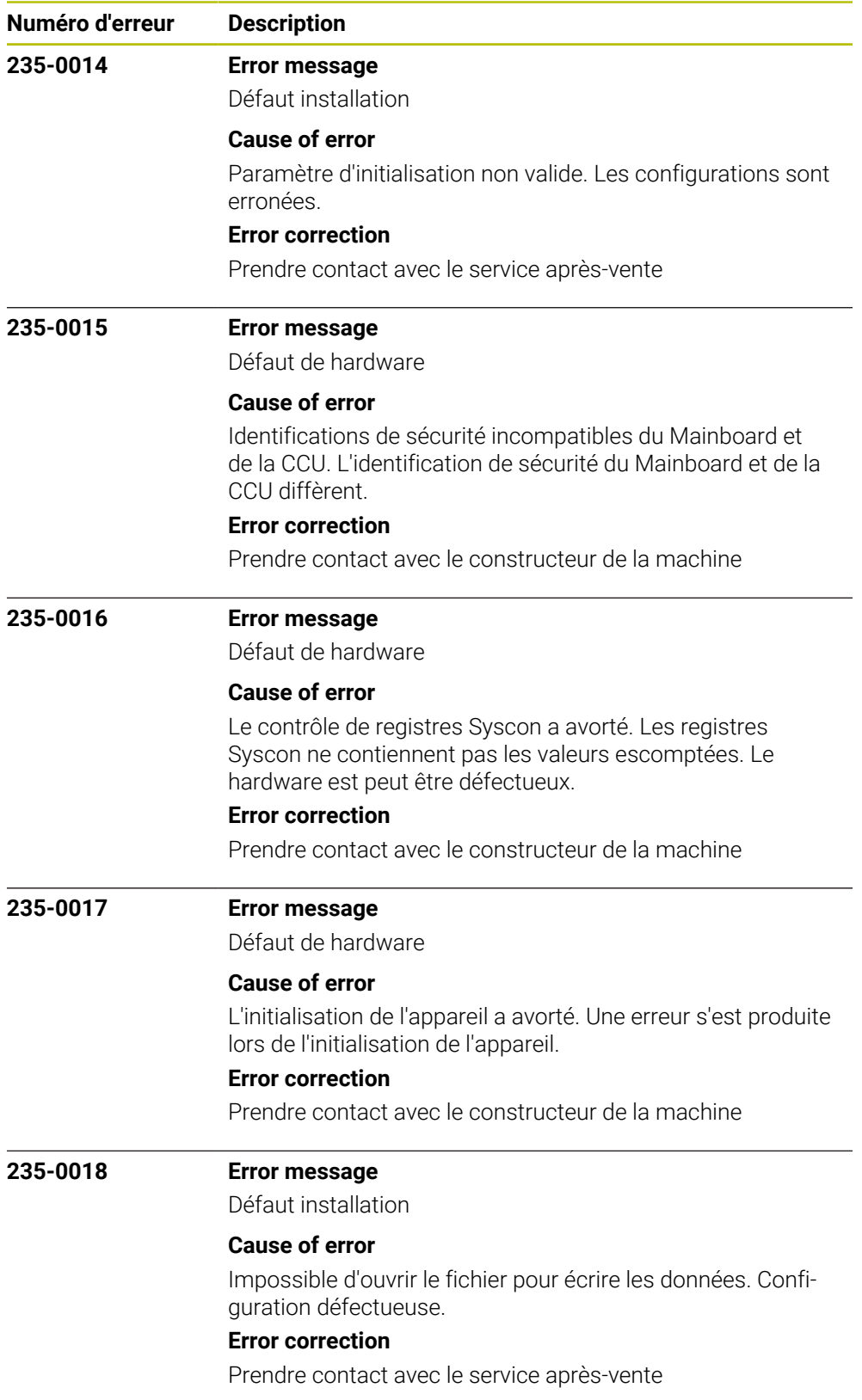

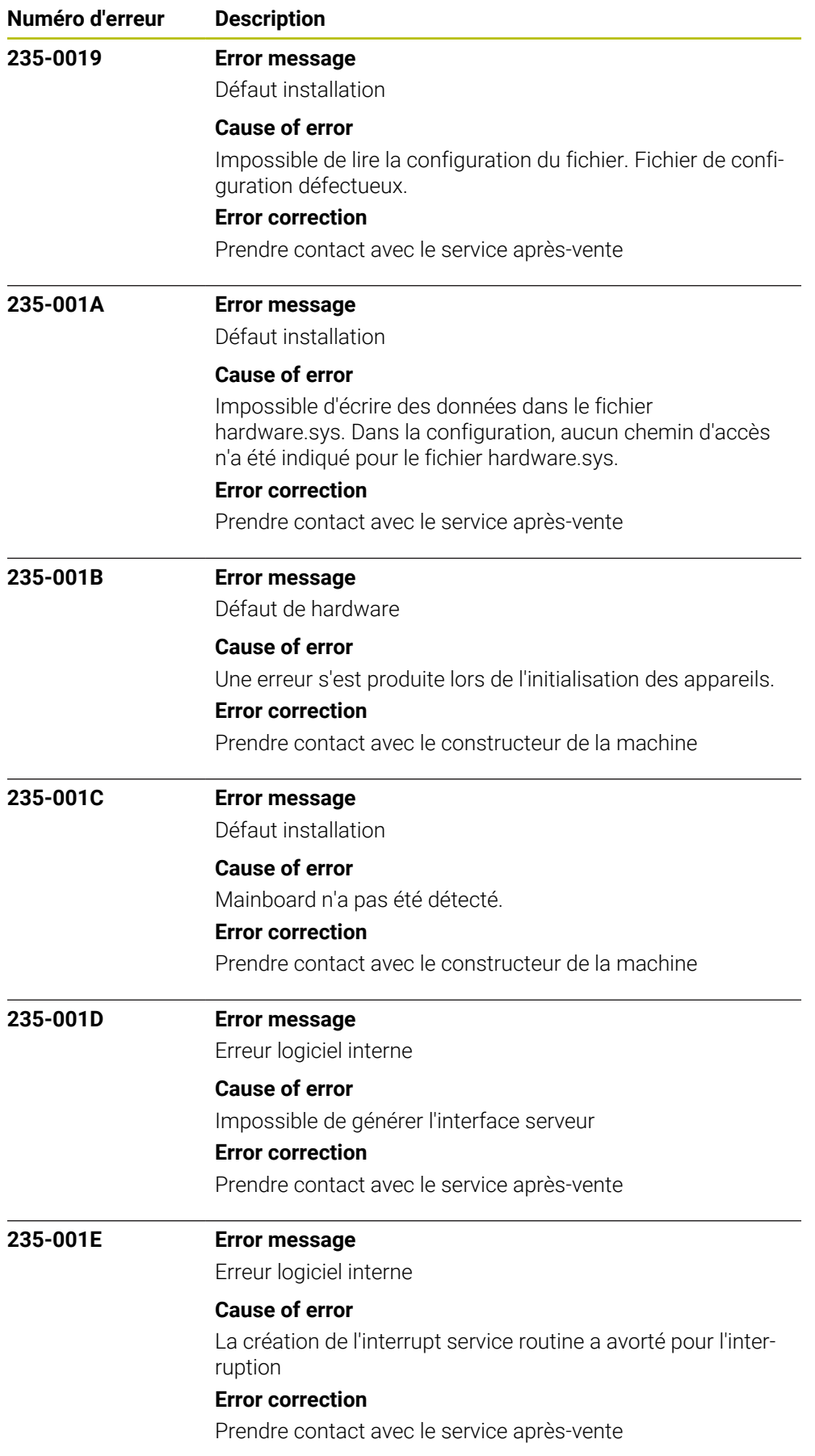

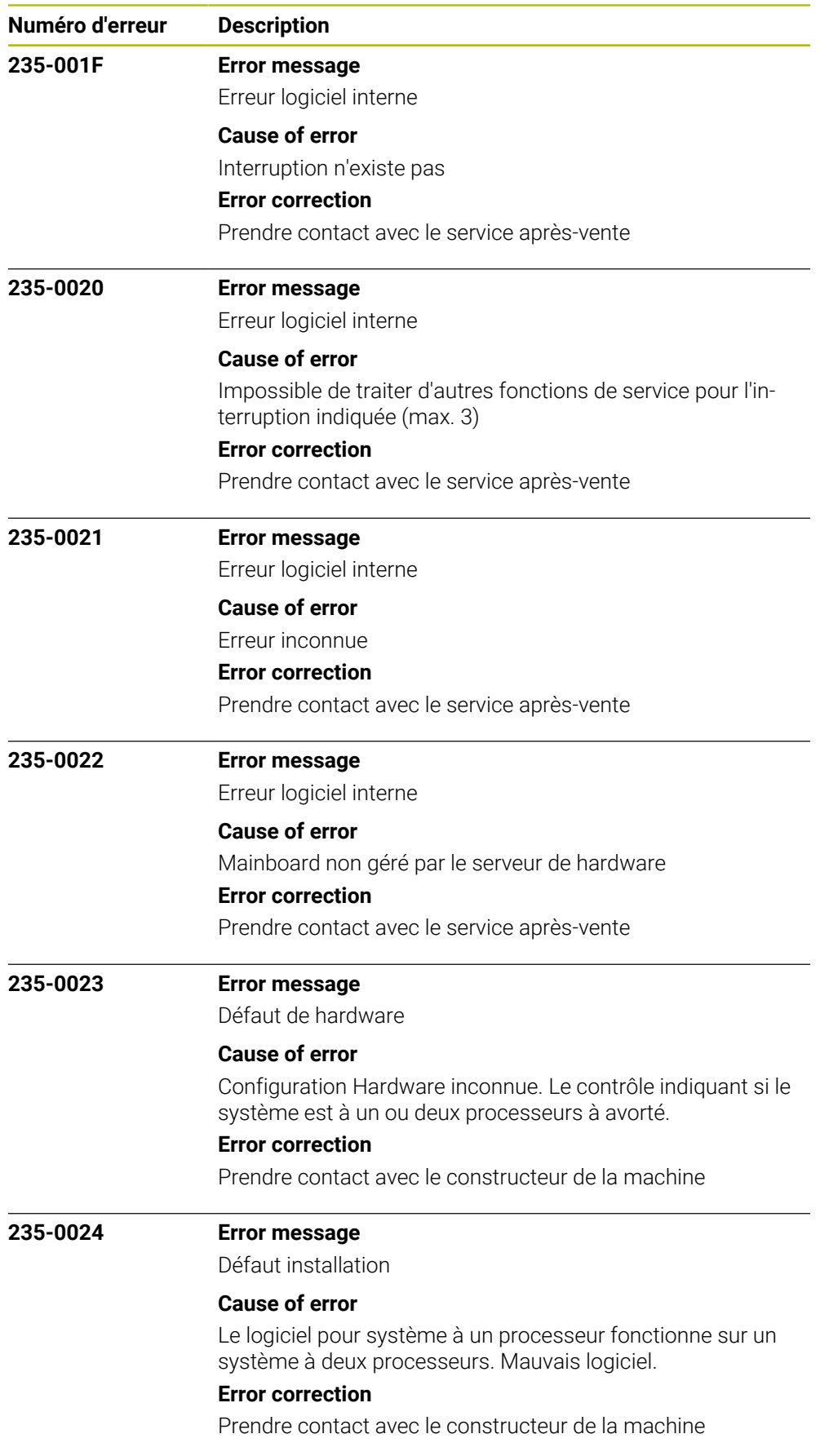

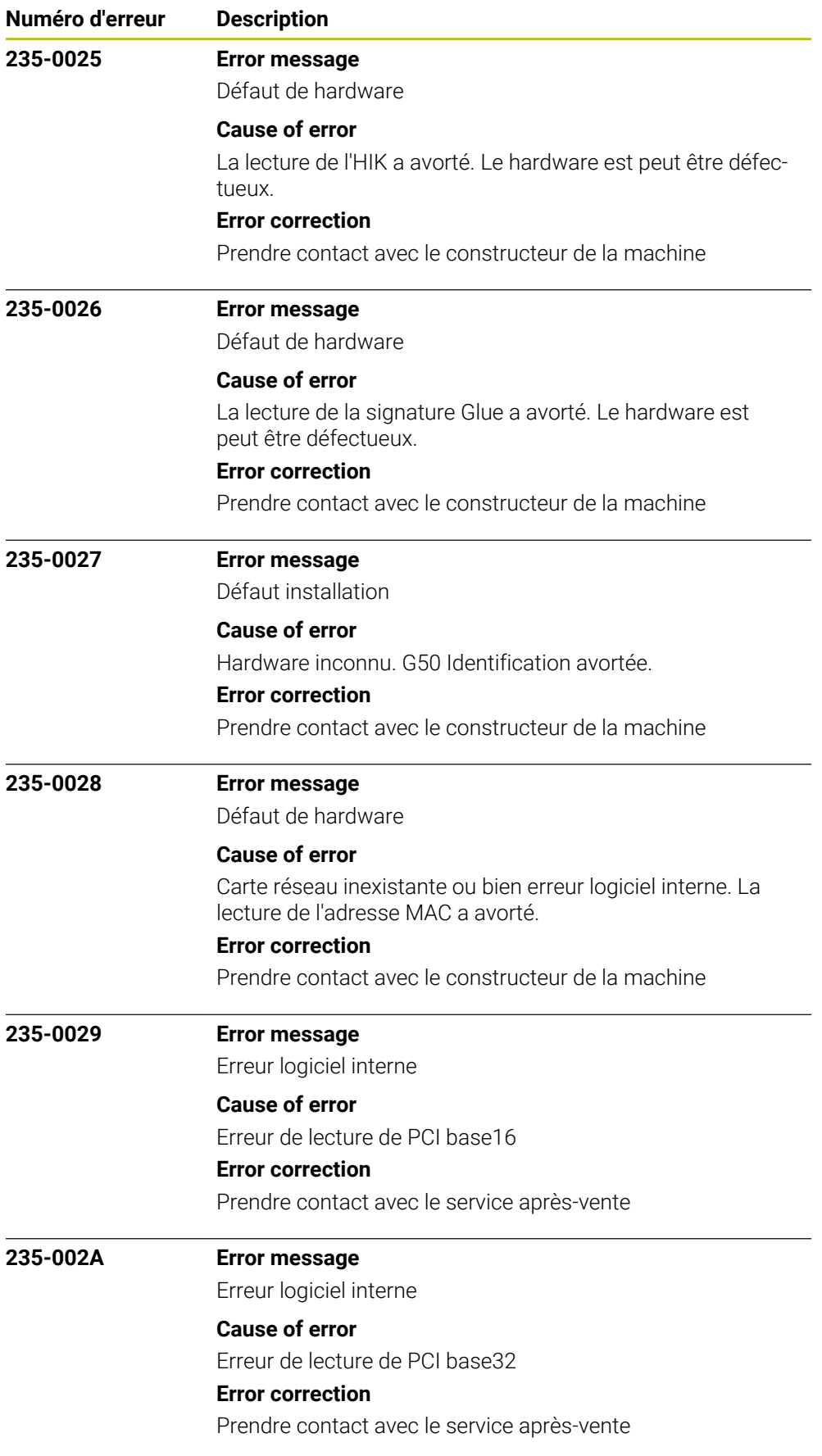
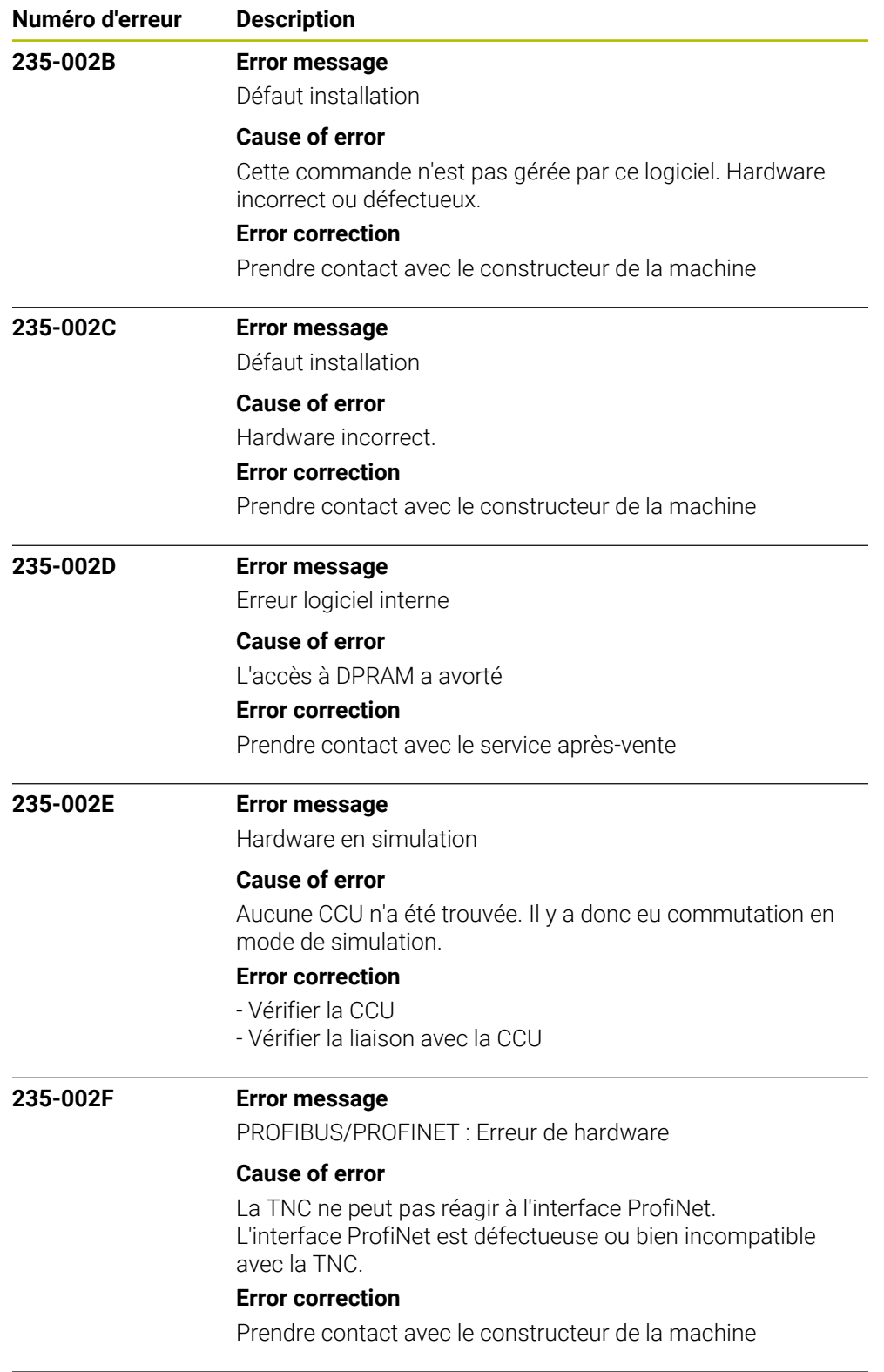

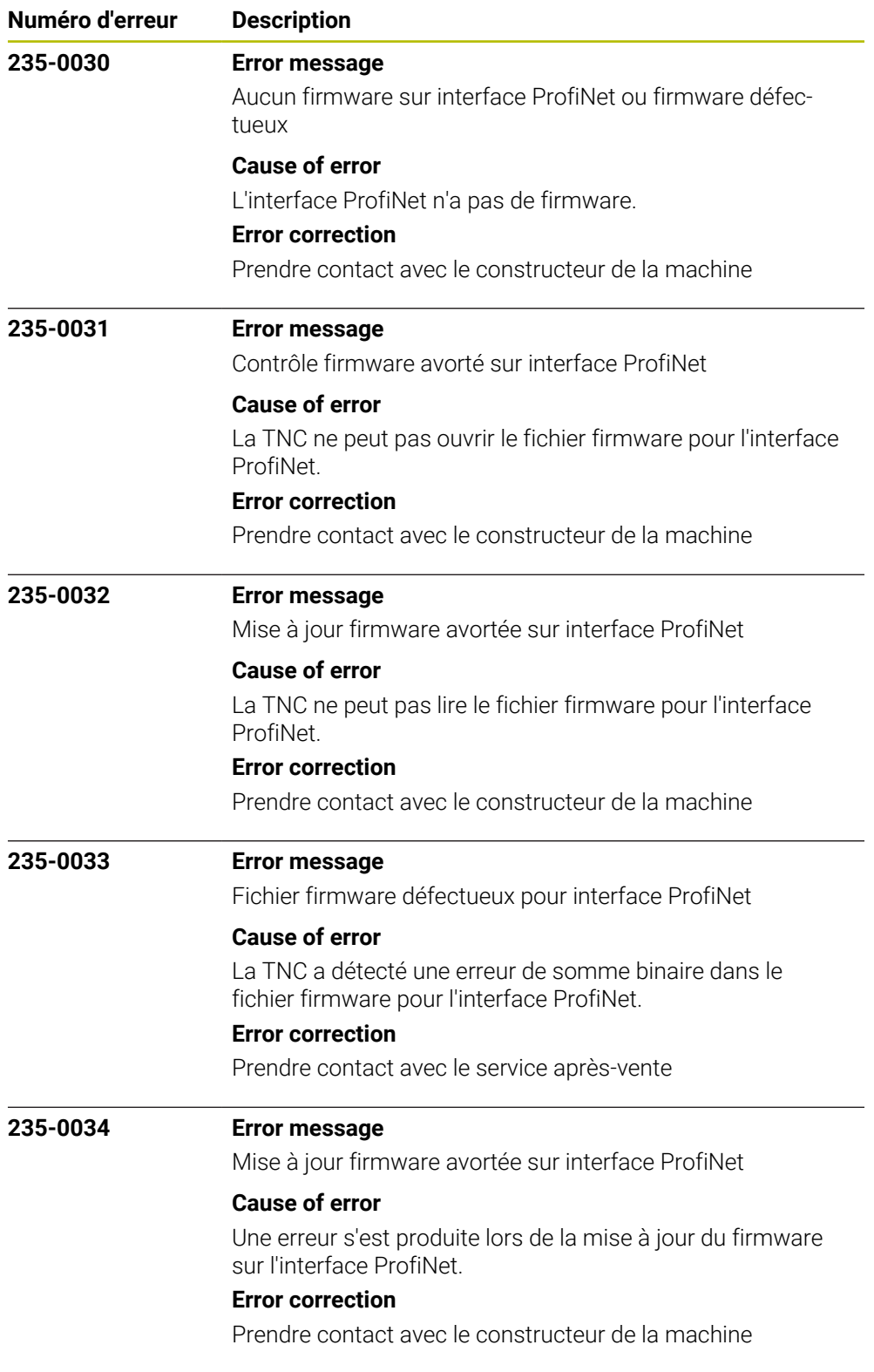

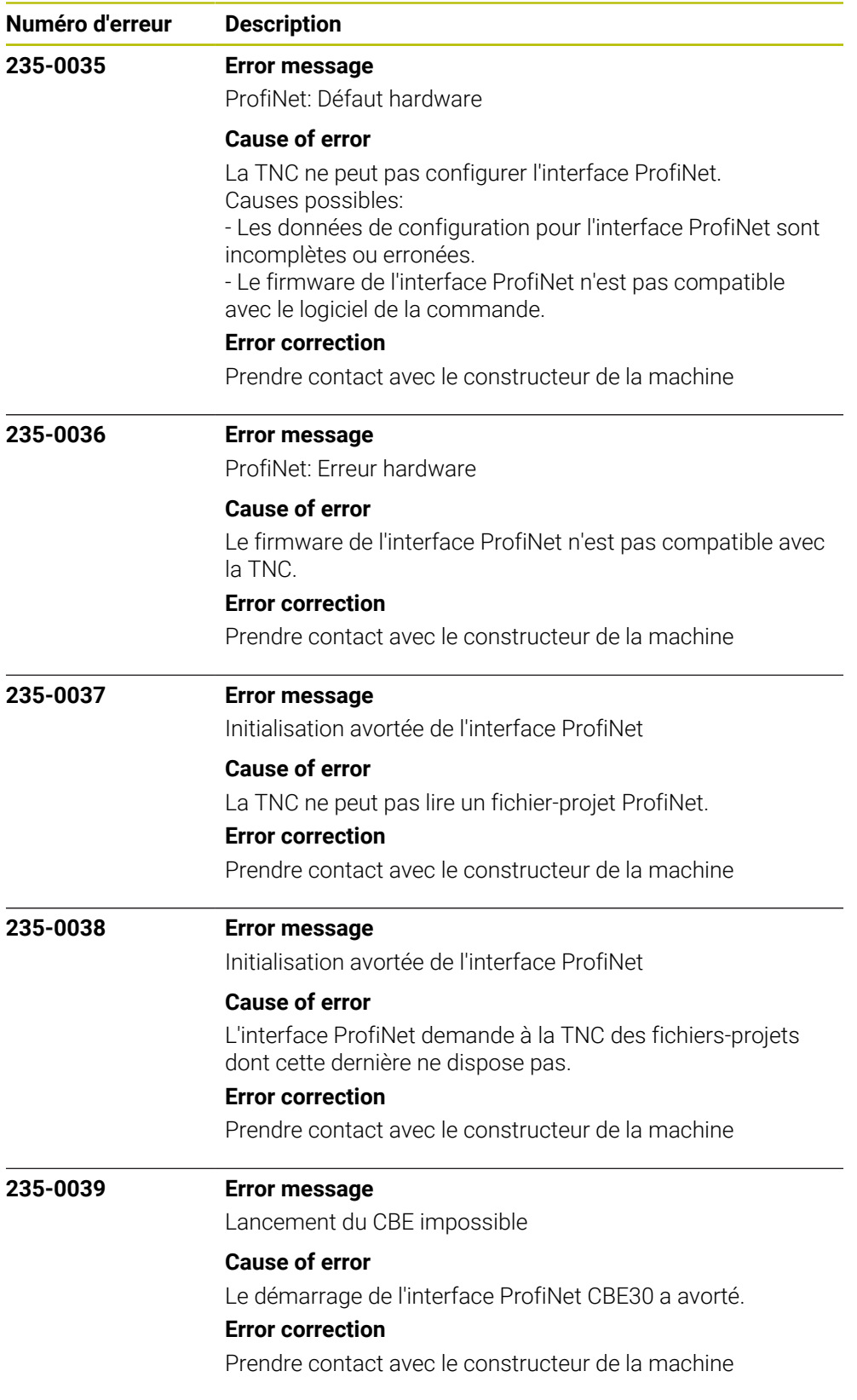

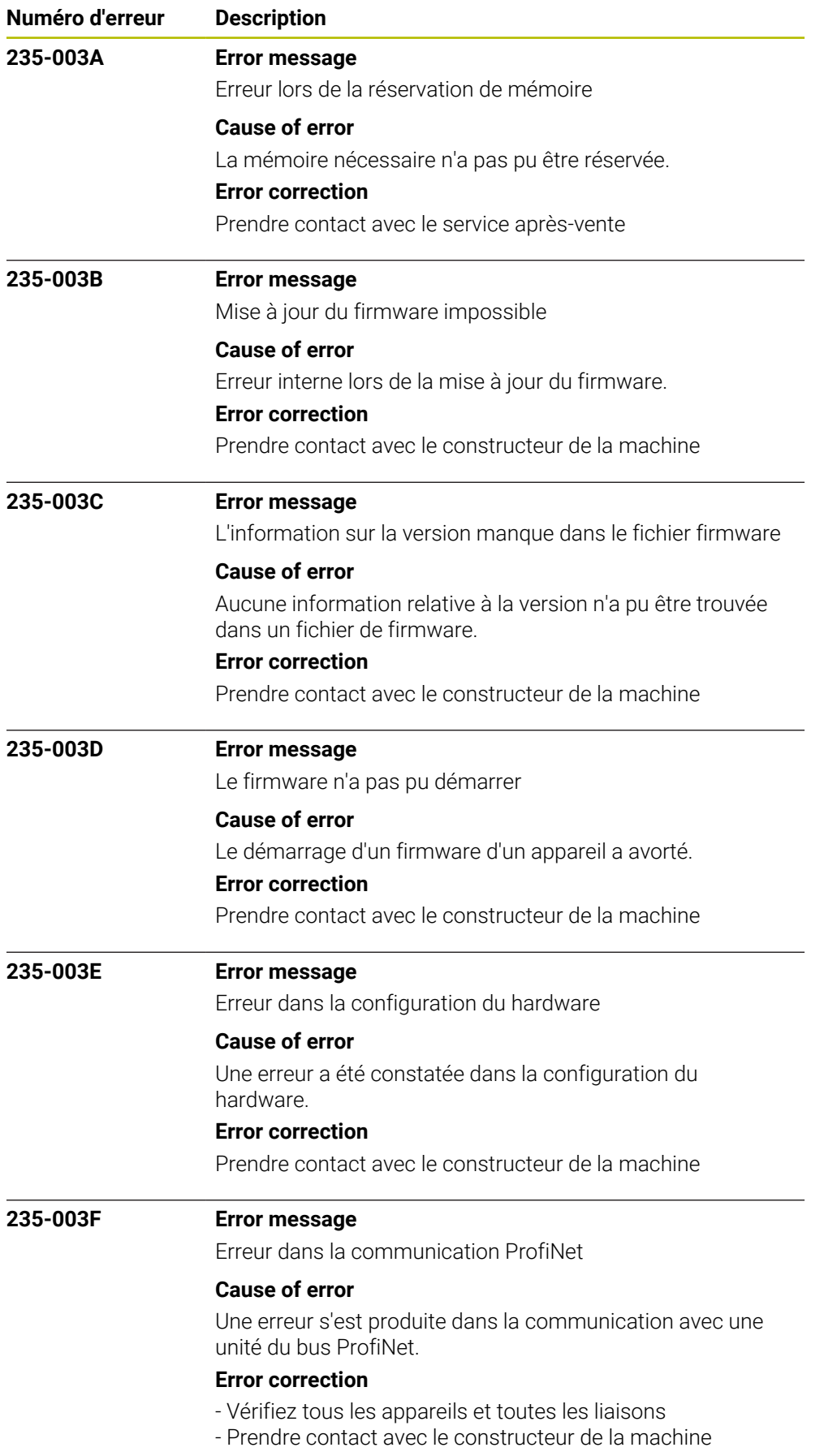

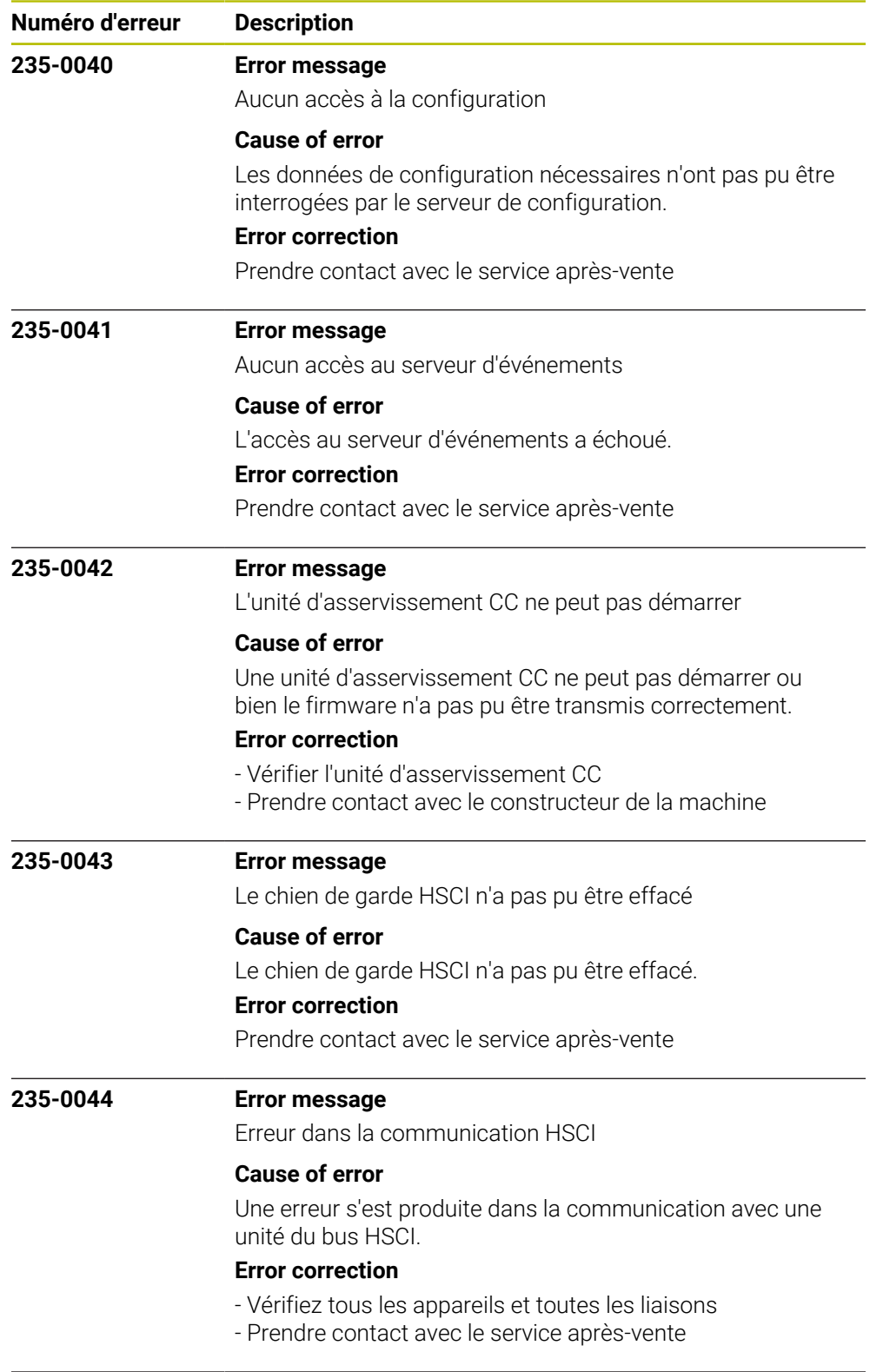

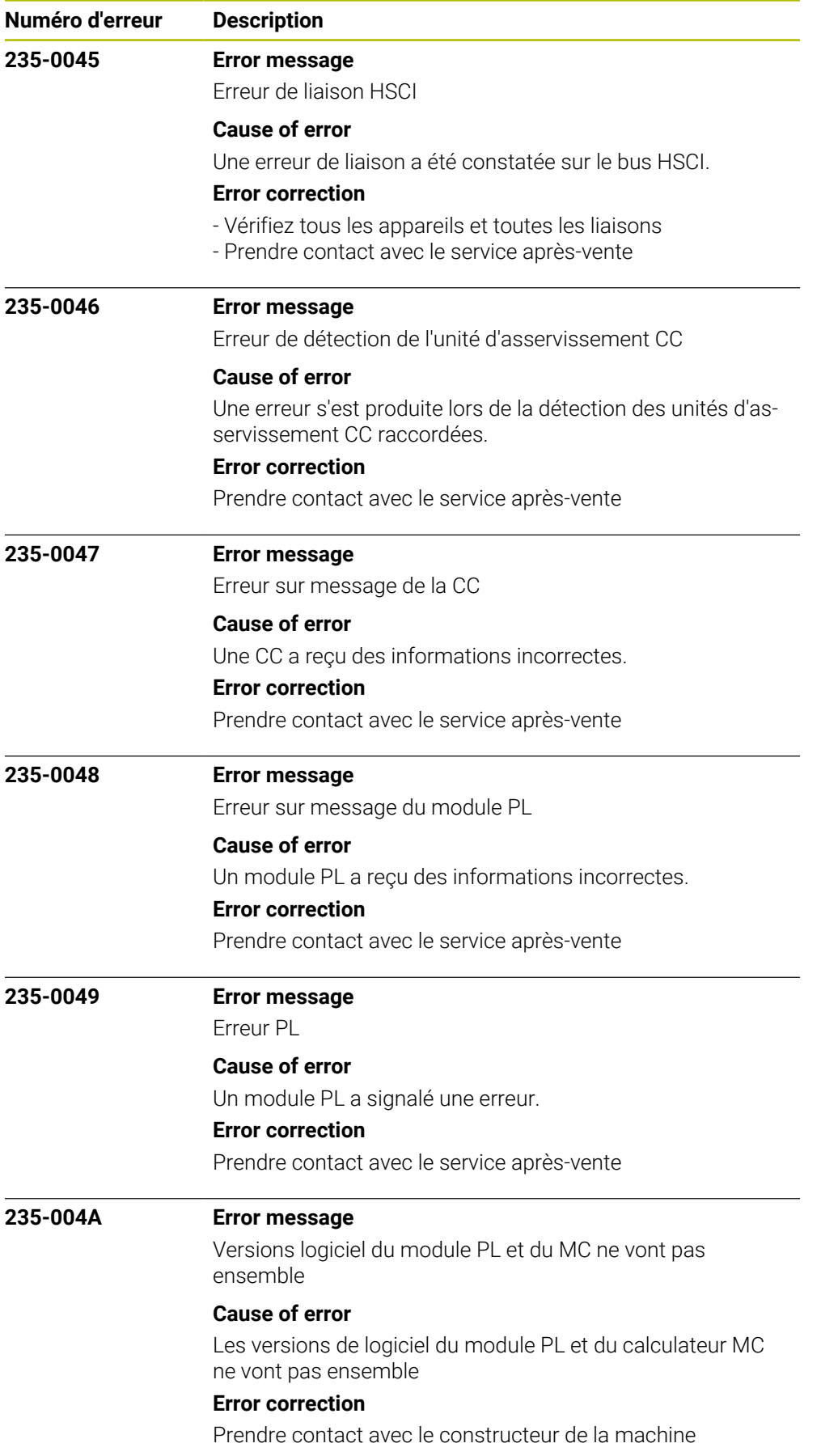

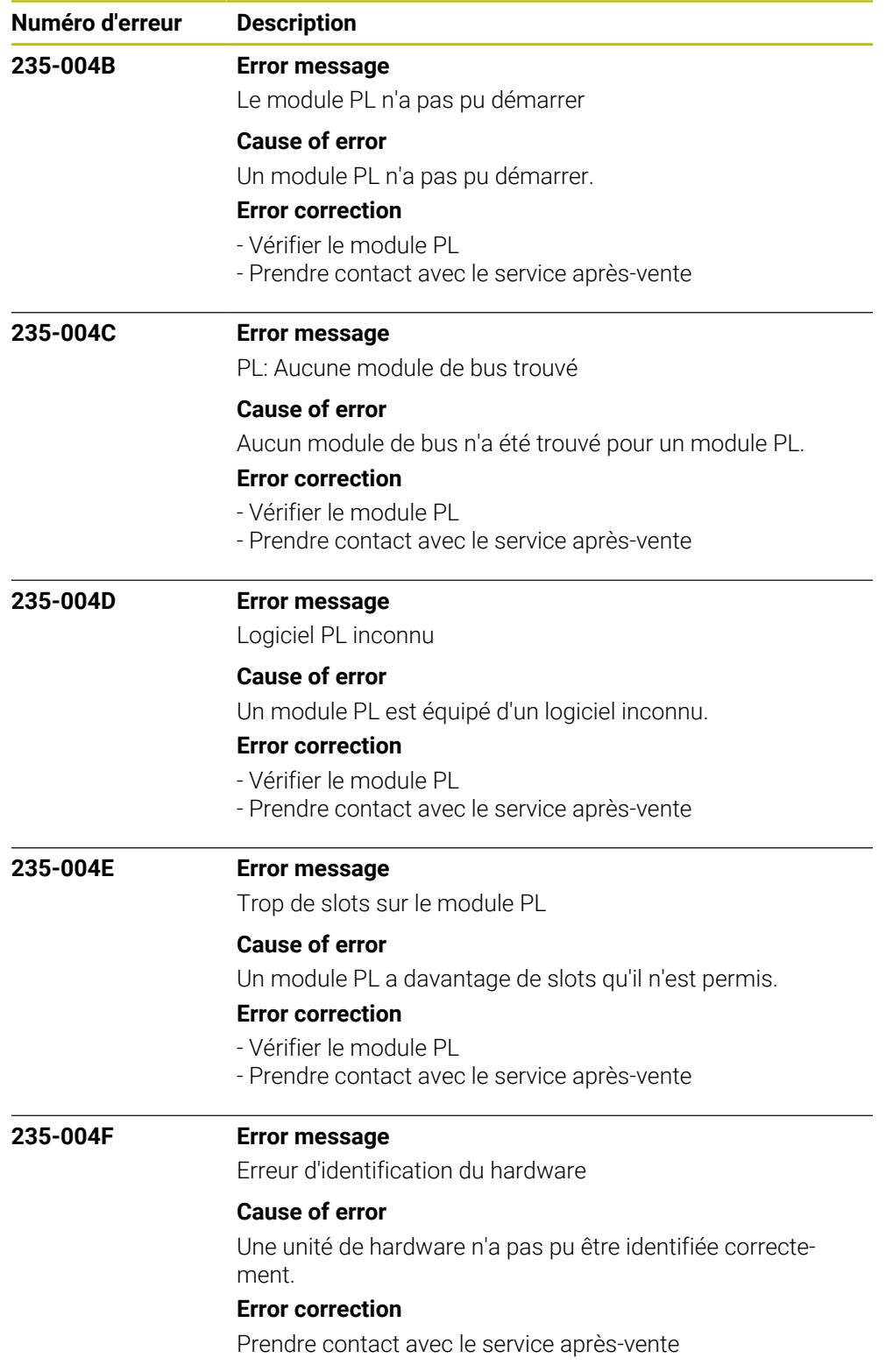

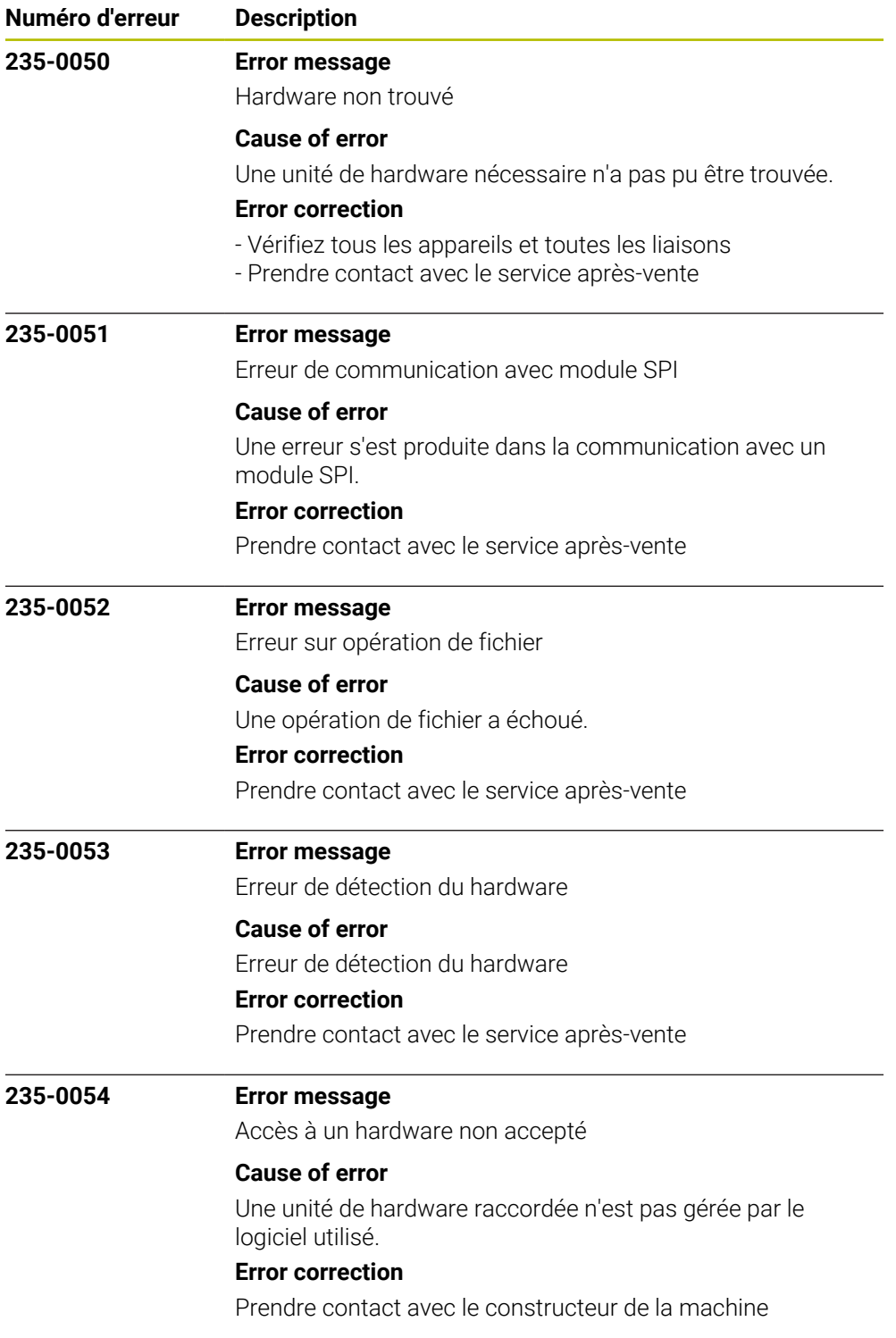

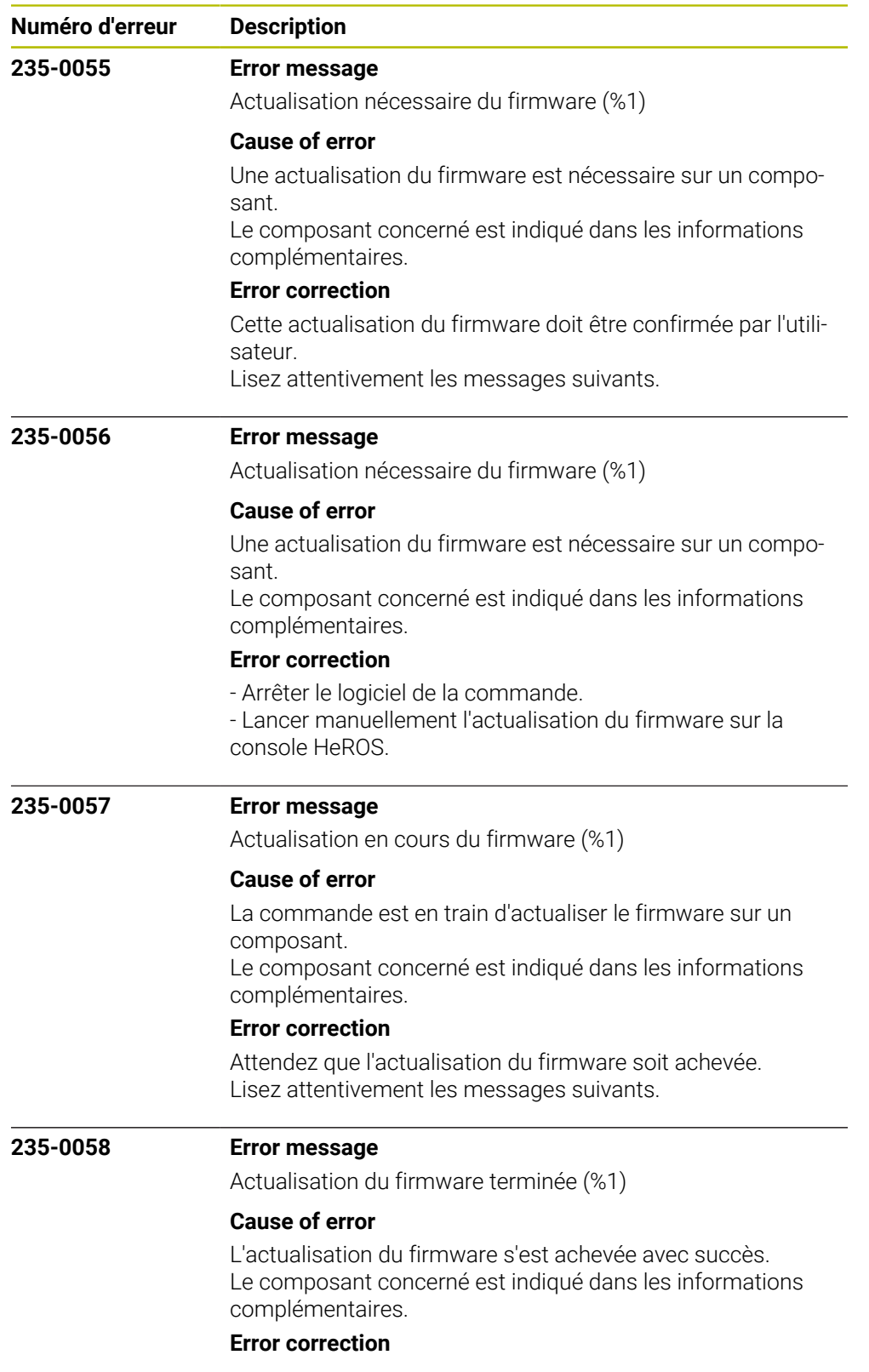

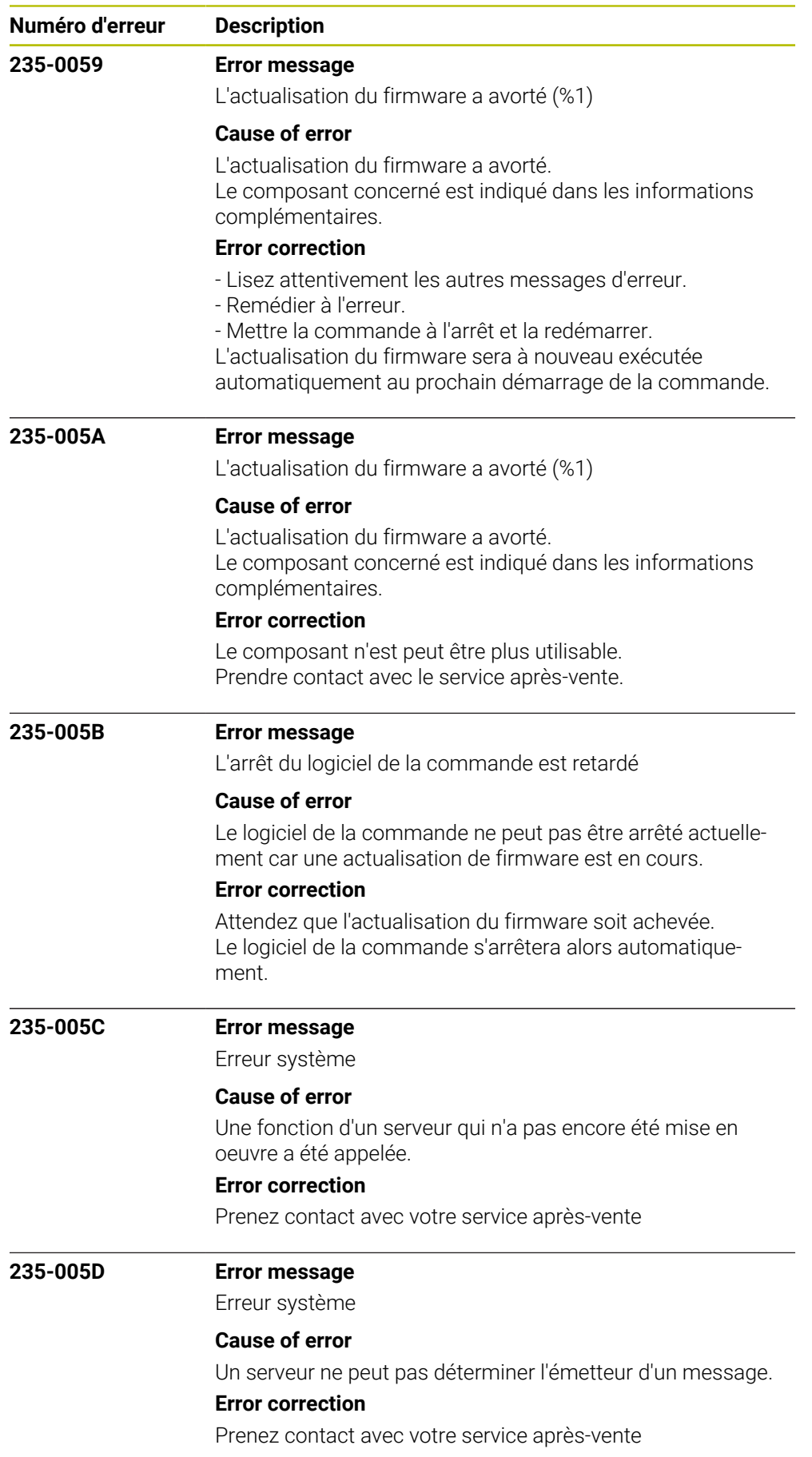

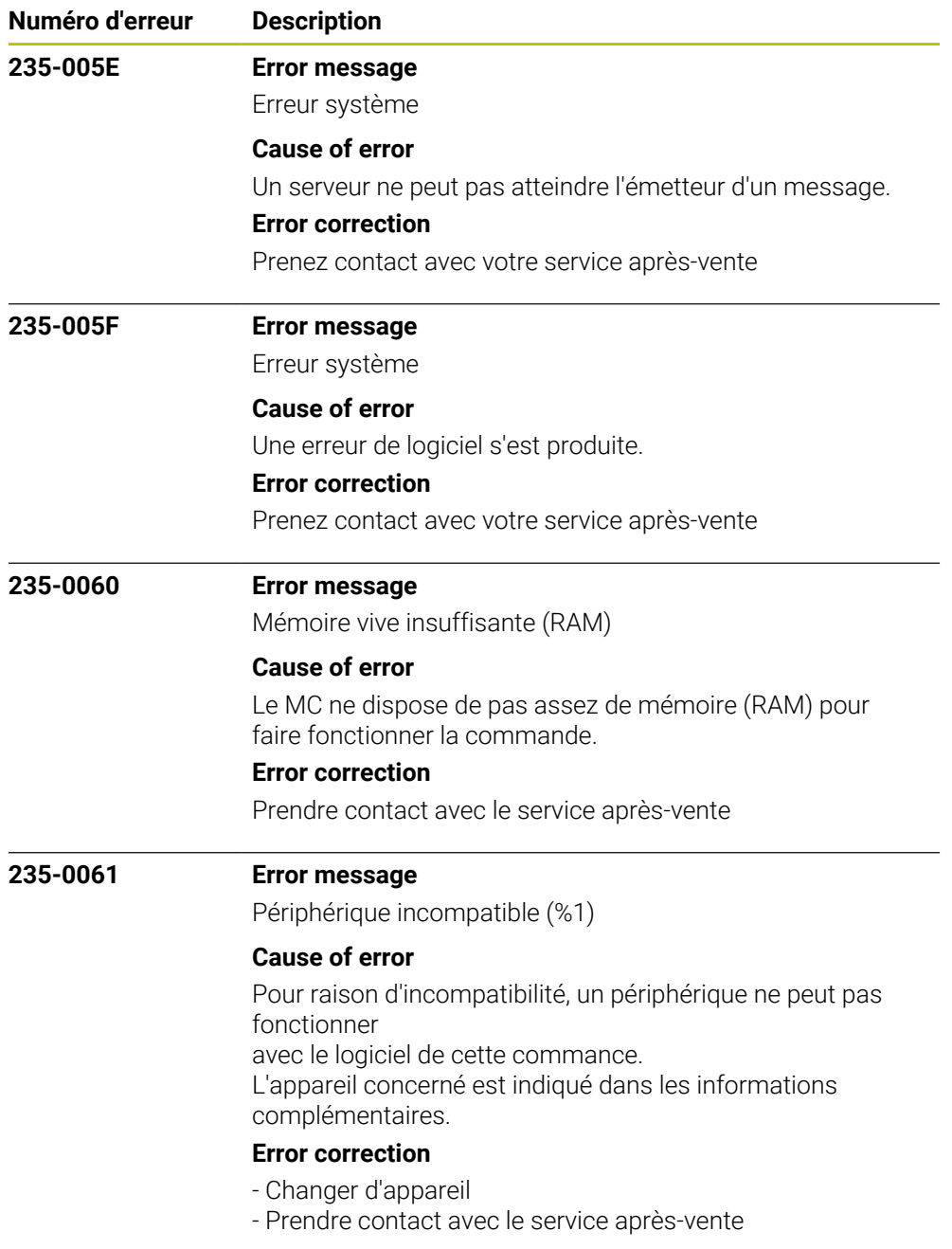

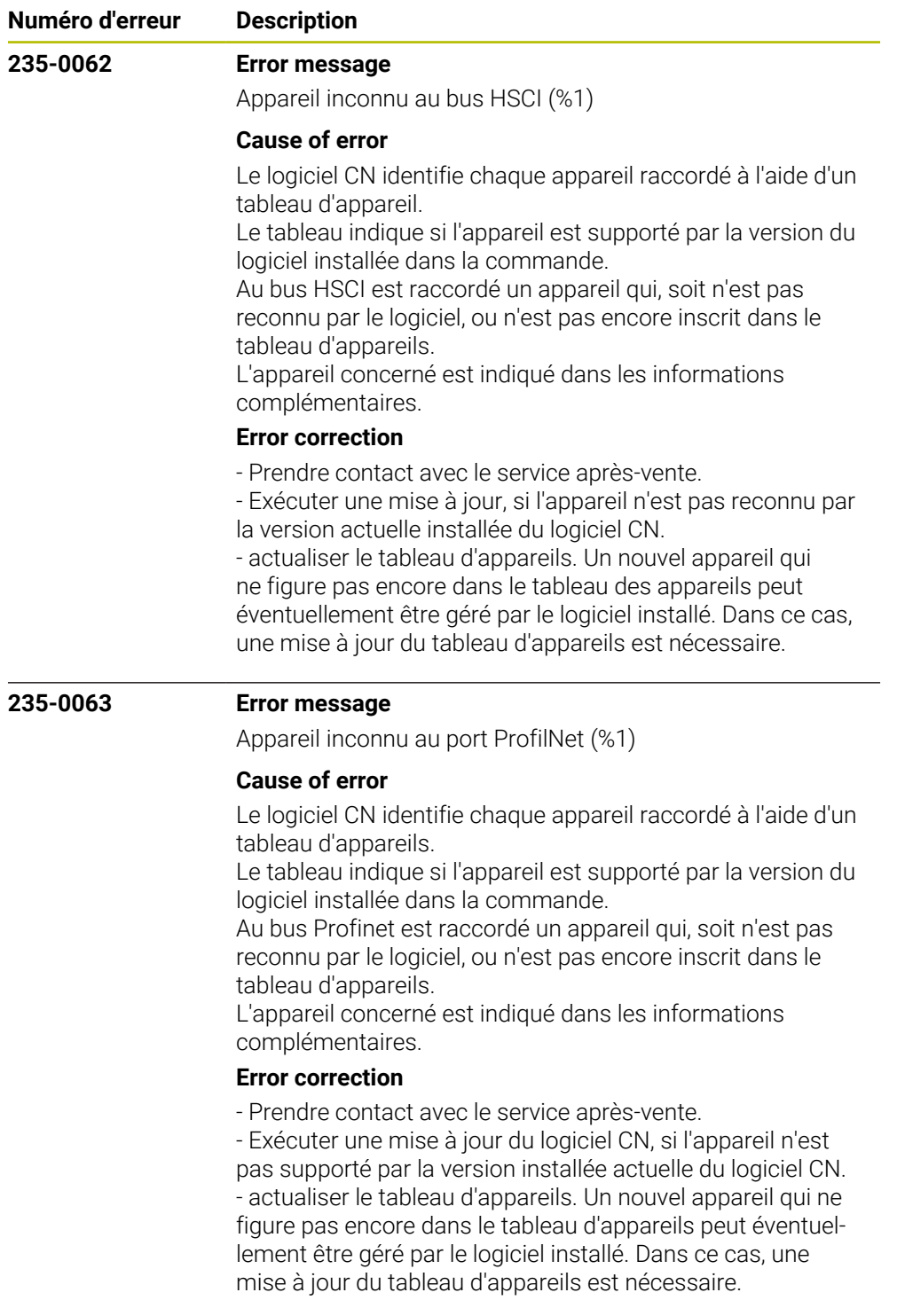

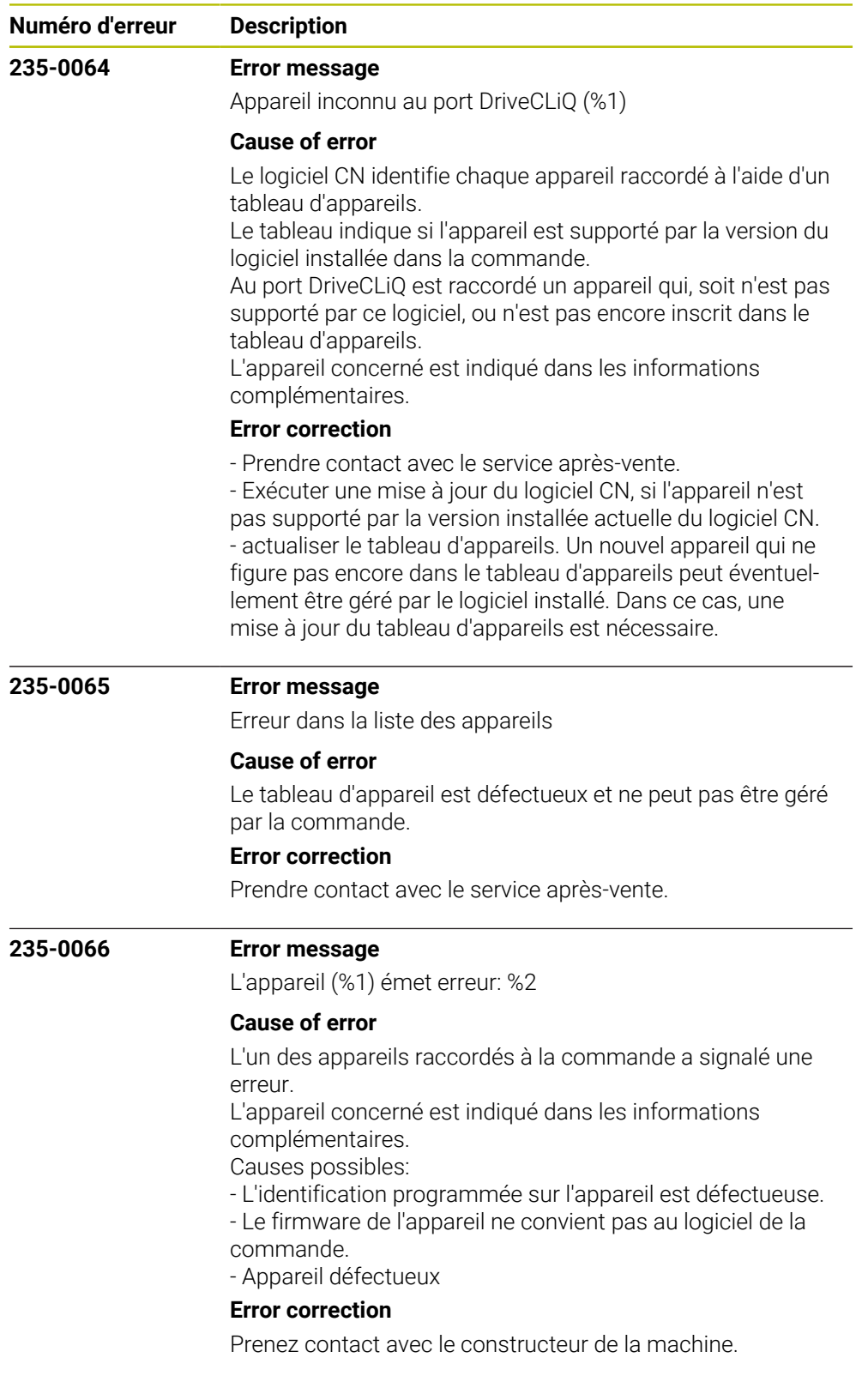

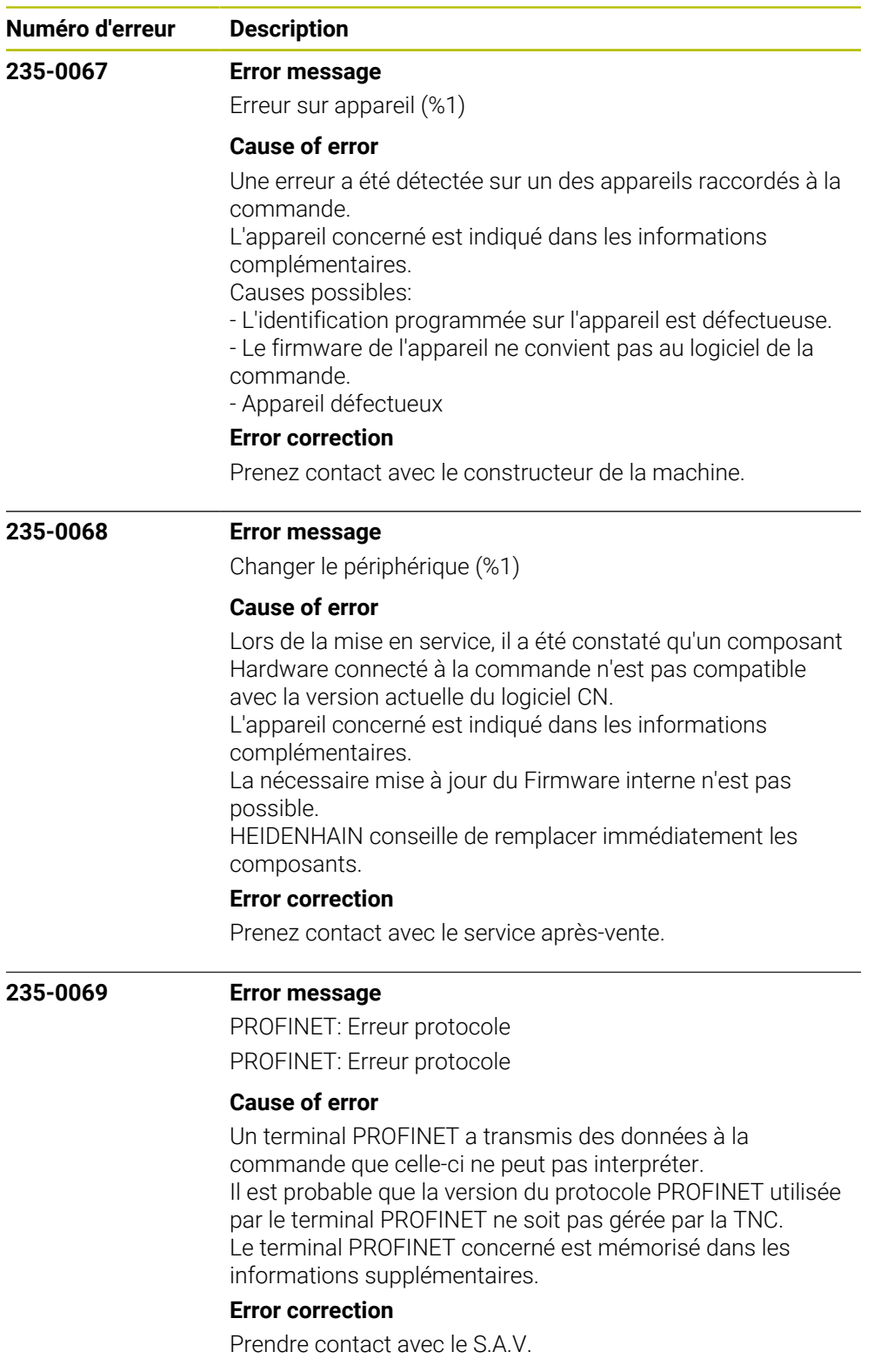

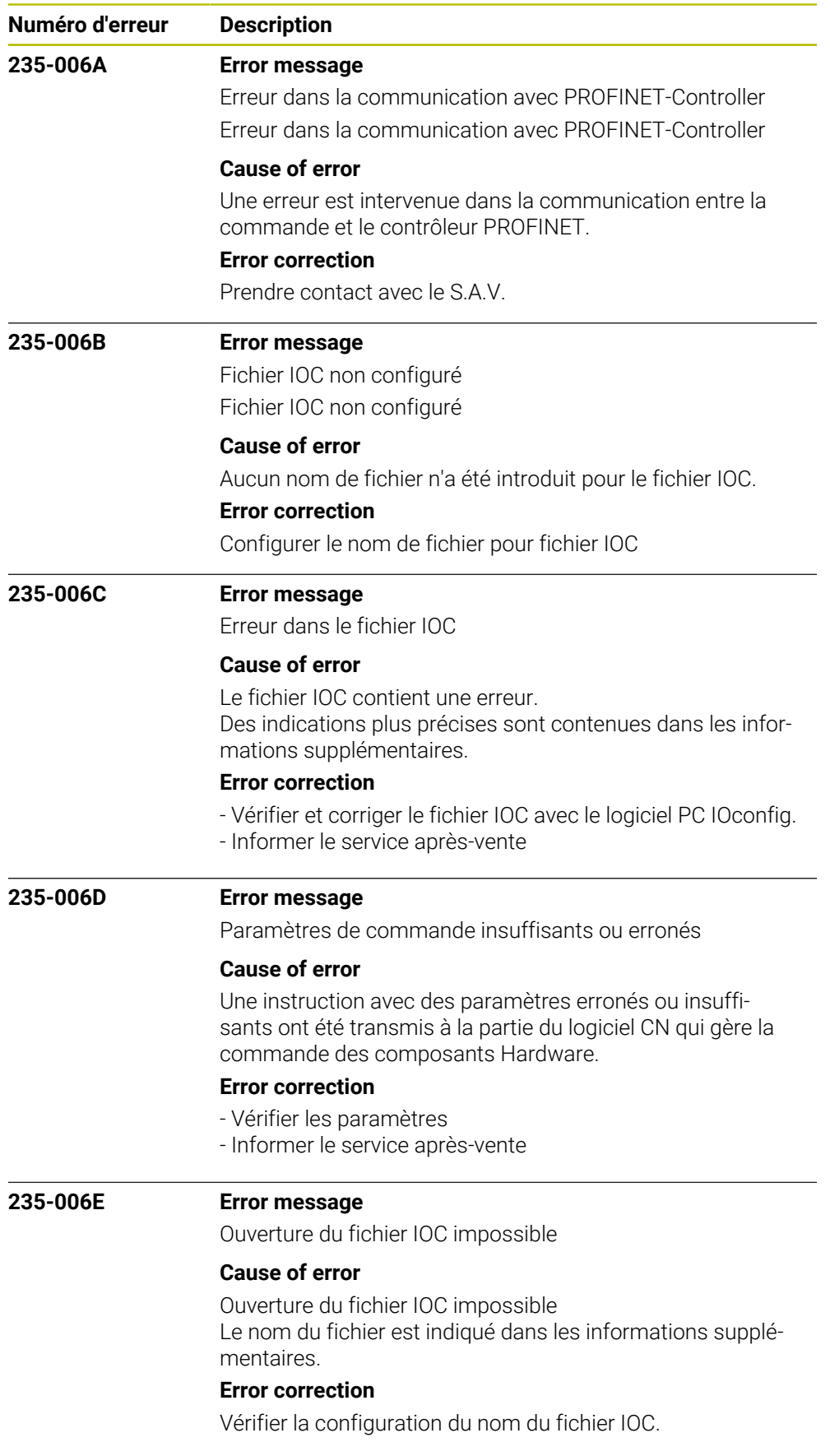

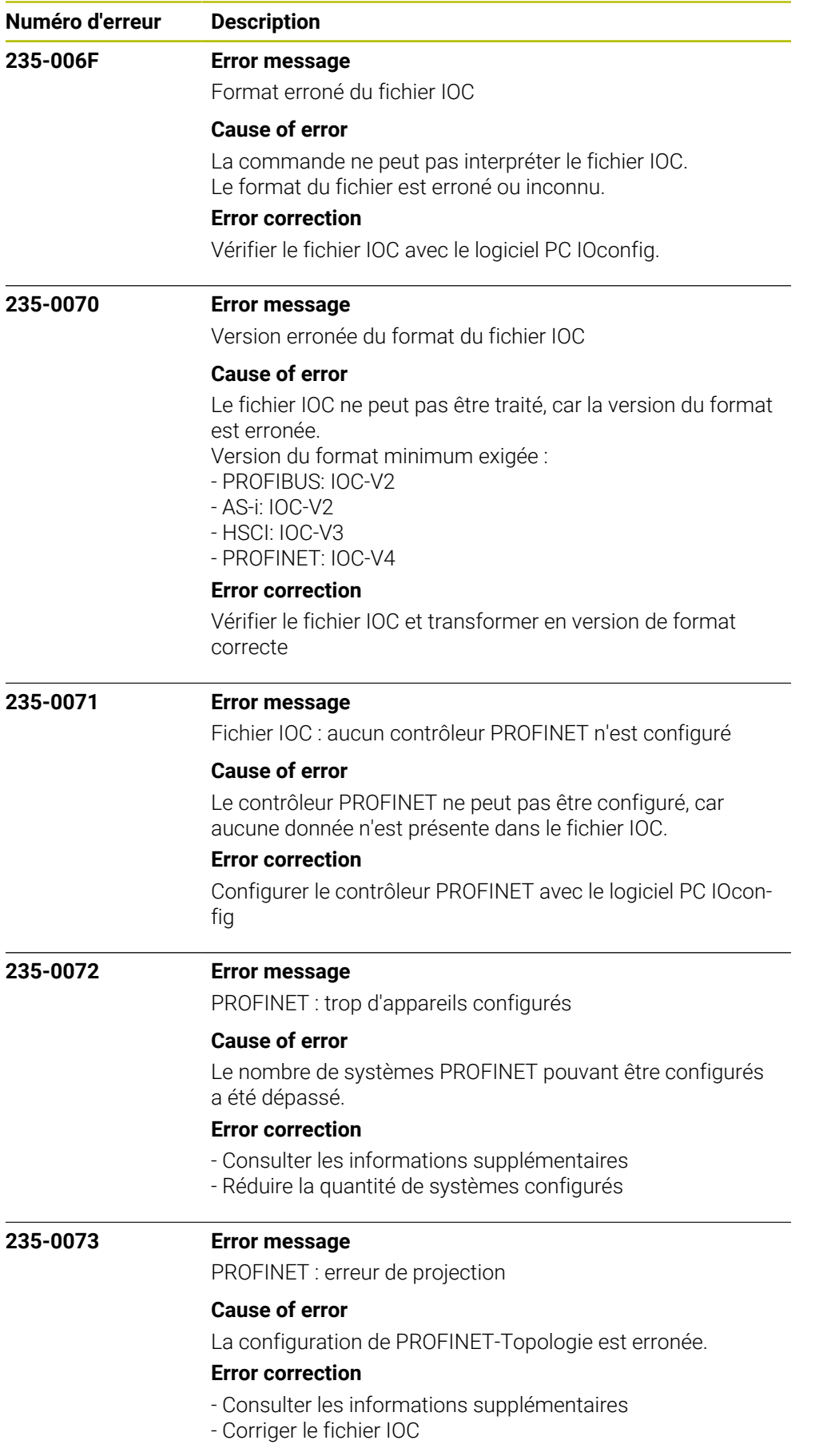

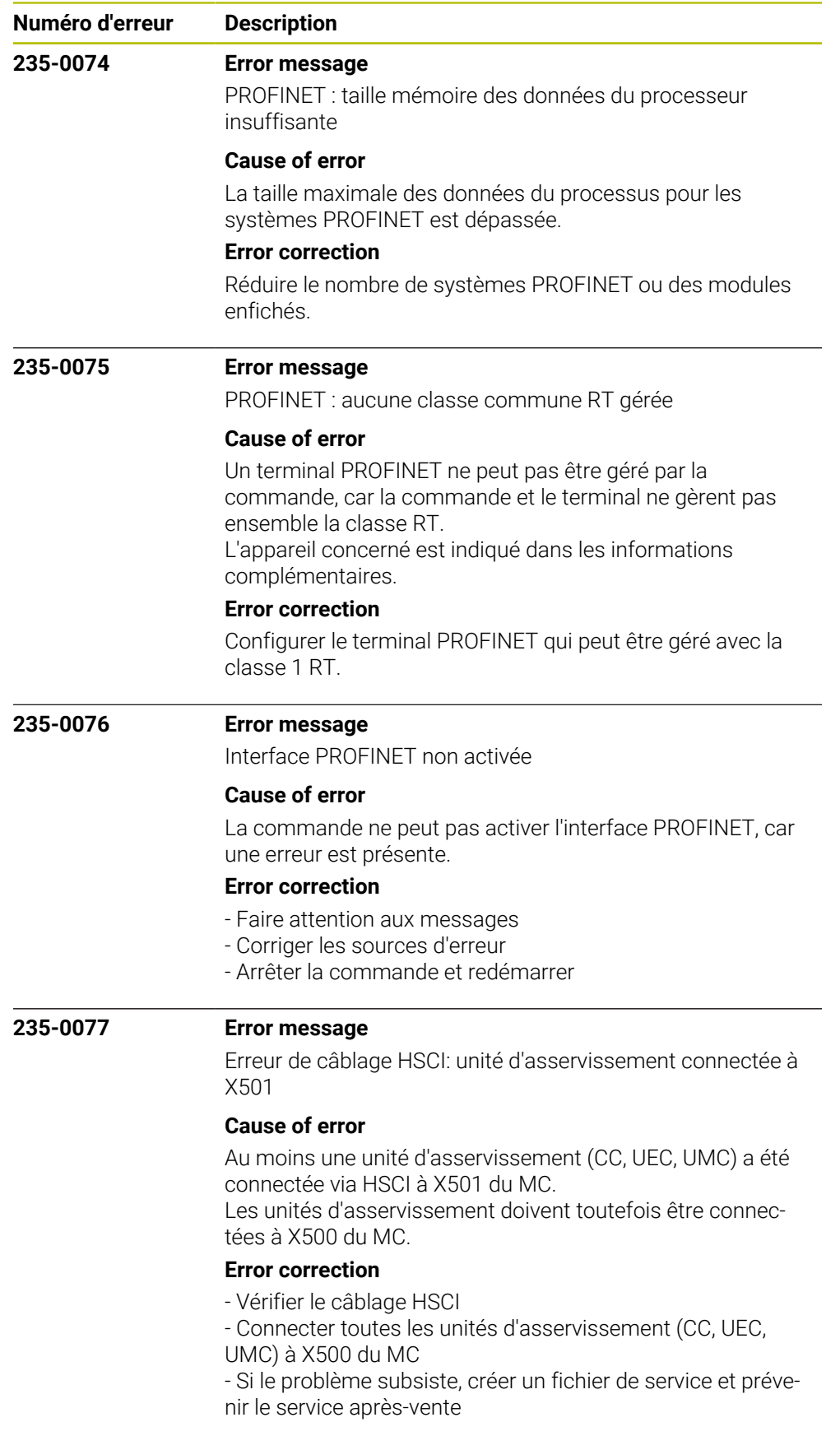

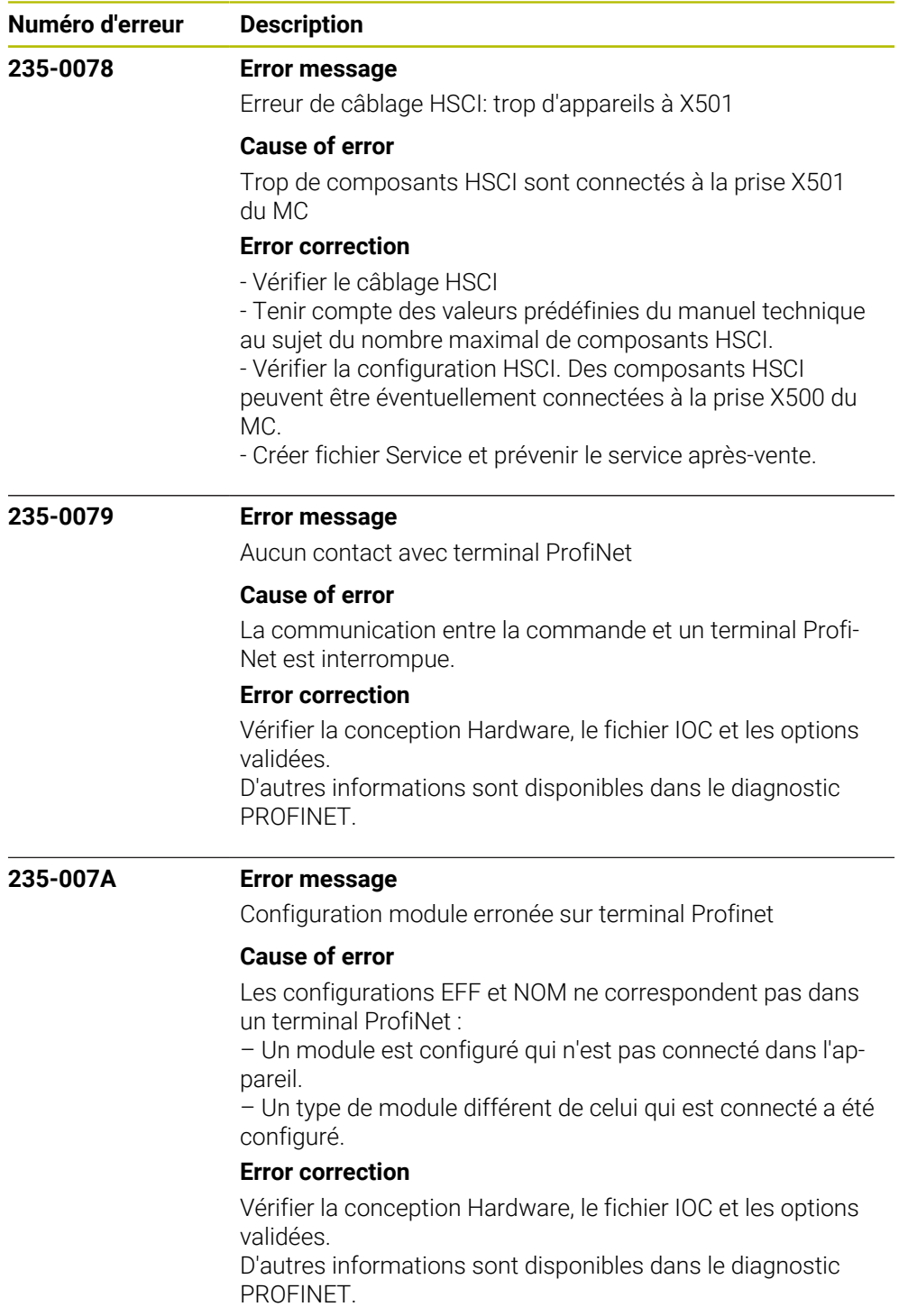

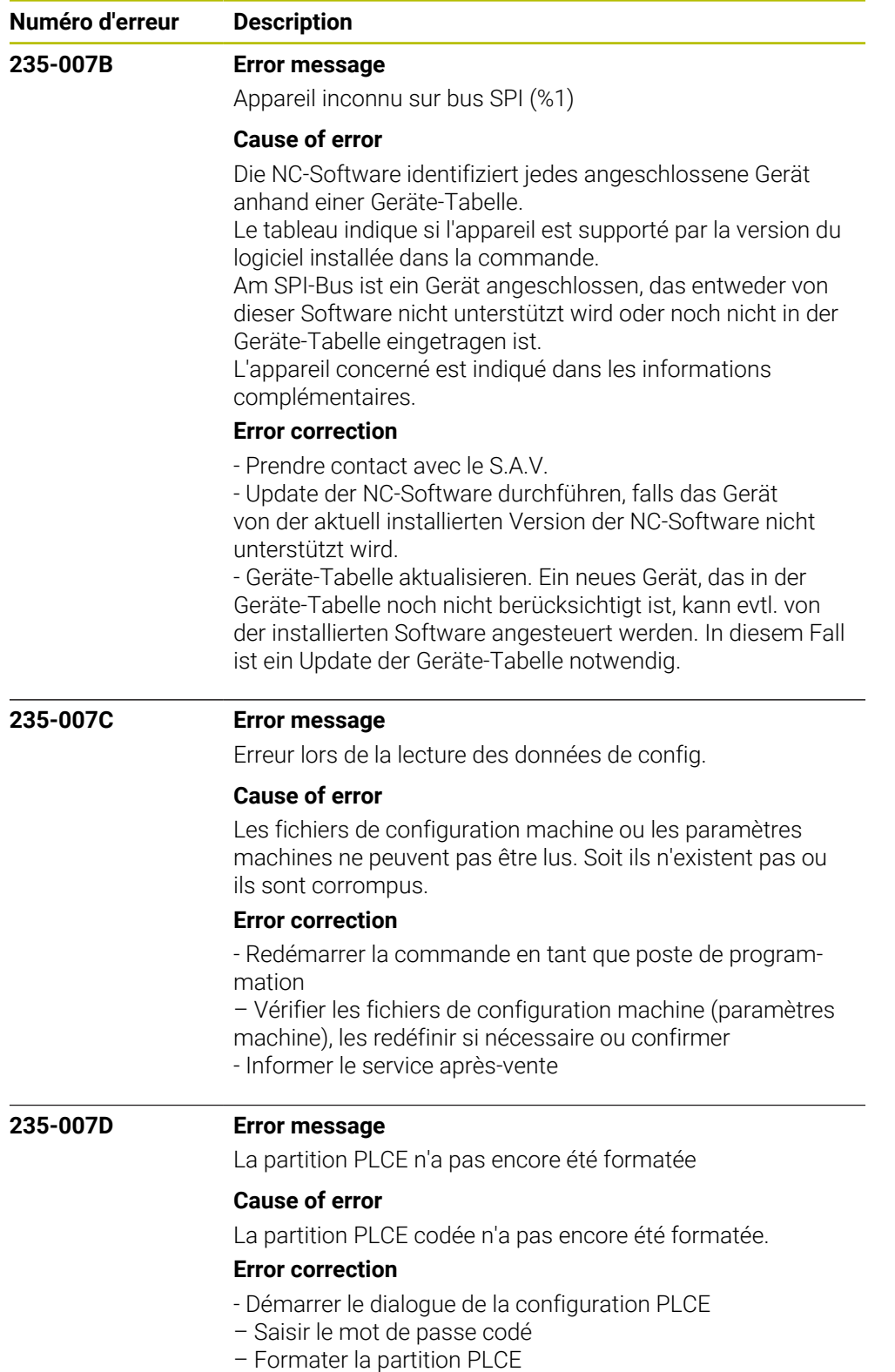

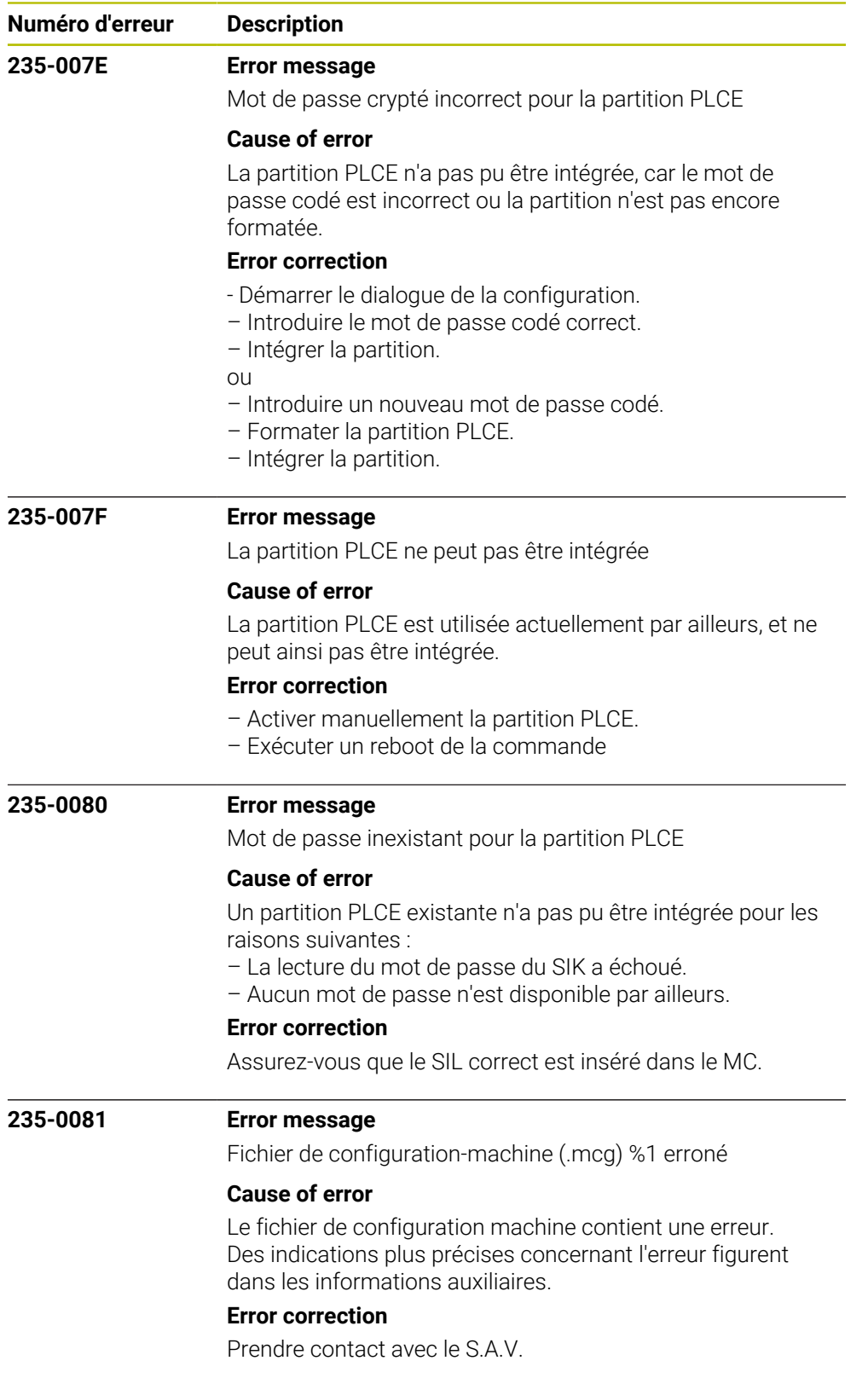

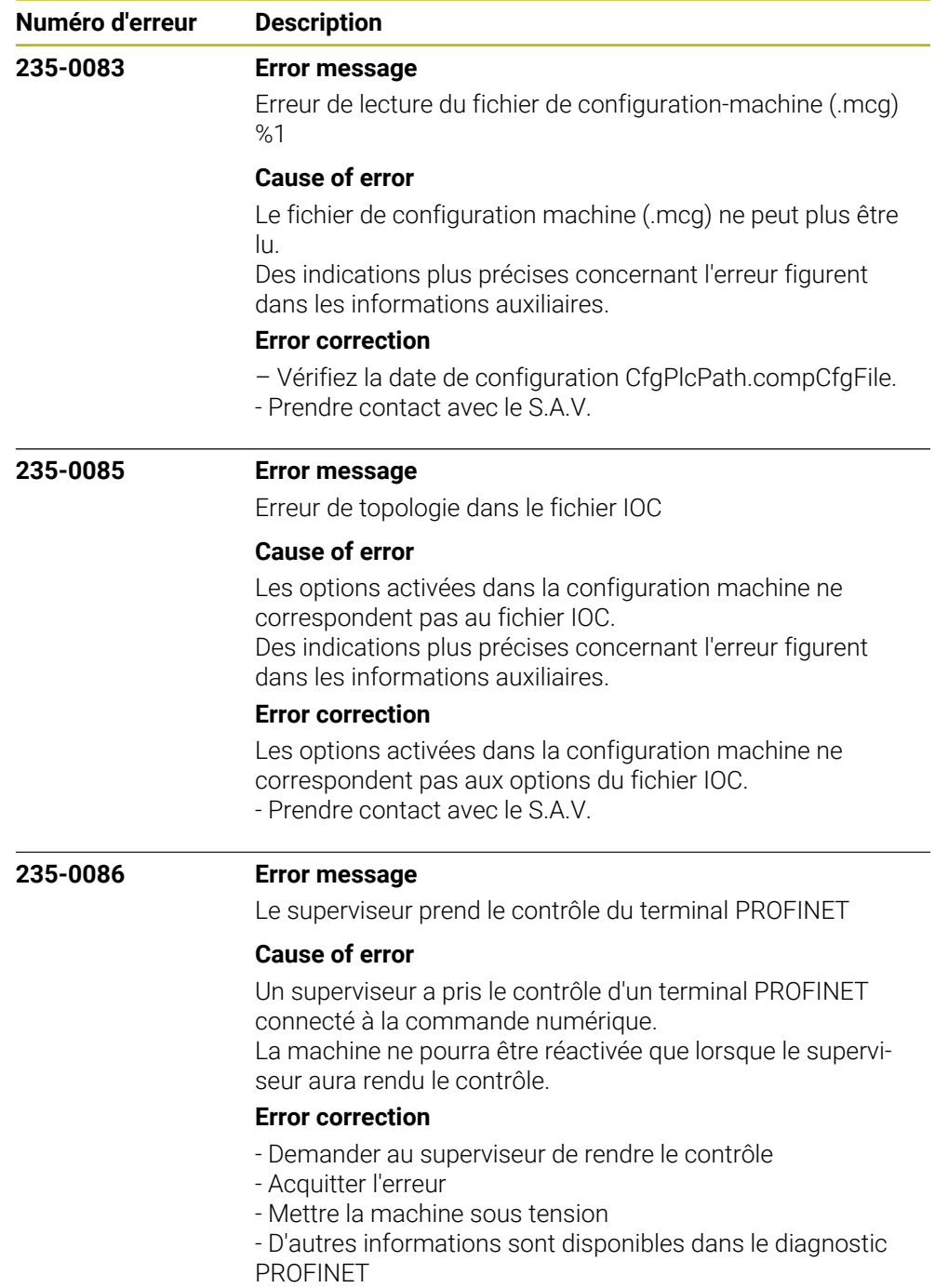

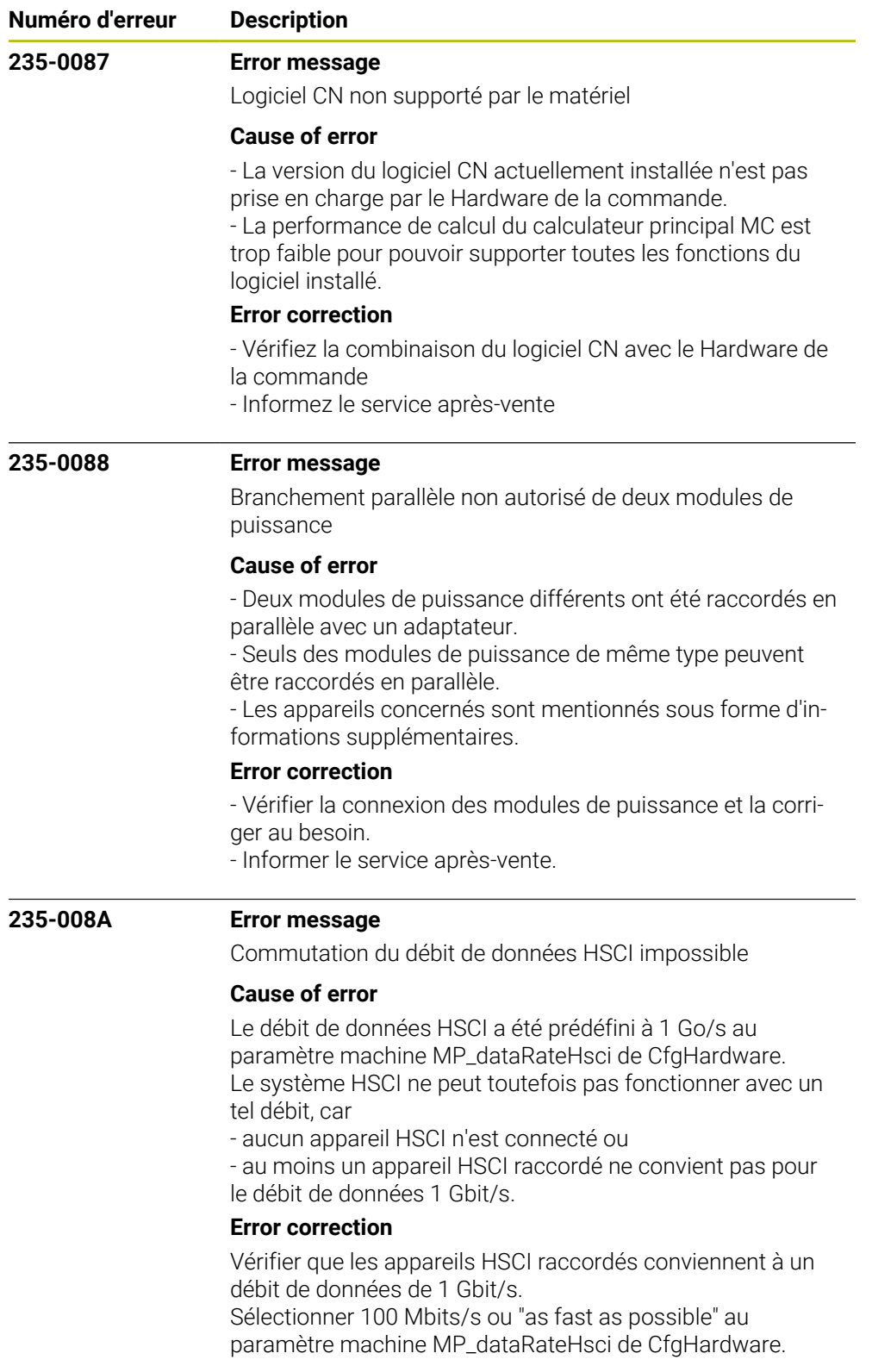

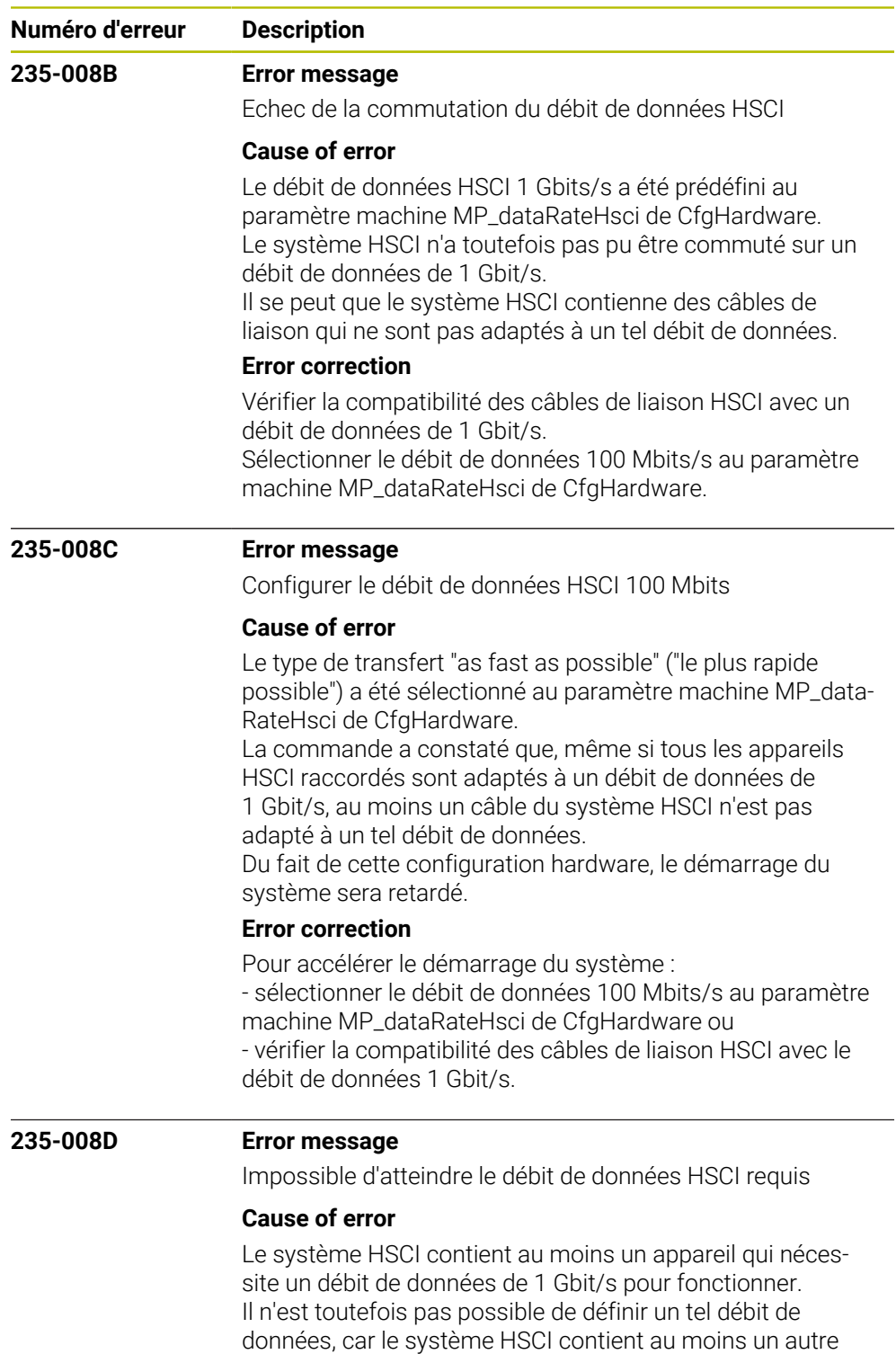

**Error correction**

Vérifier la compatibilité de tous les appareils HSCI avec un débit de données de 1 Gbit/s.

appareil qui n'est pas adapté à un débit de 1 Gbit/s.

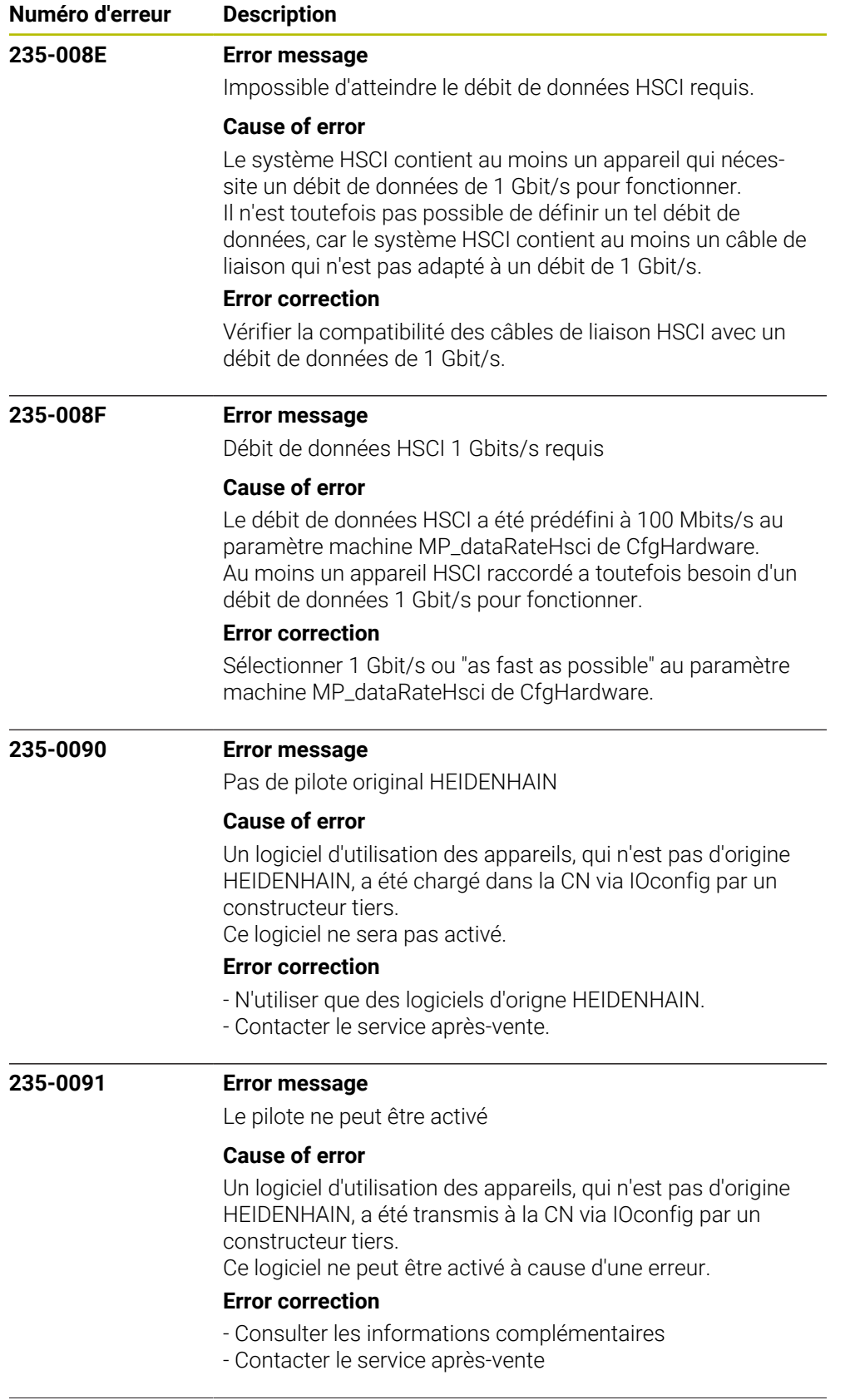

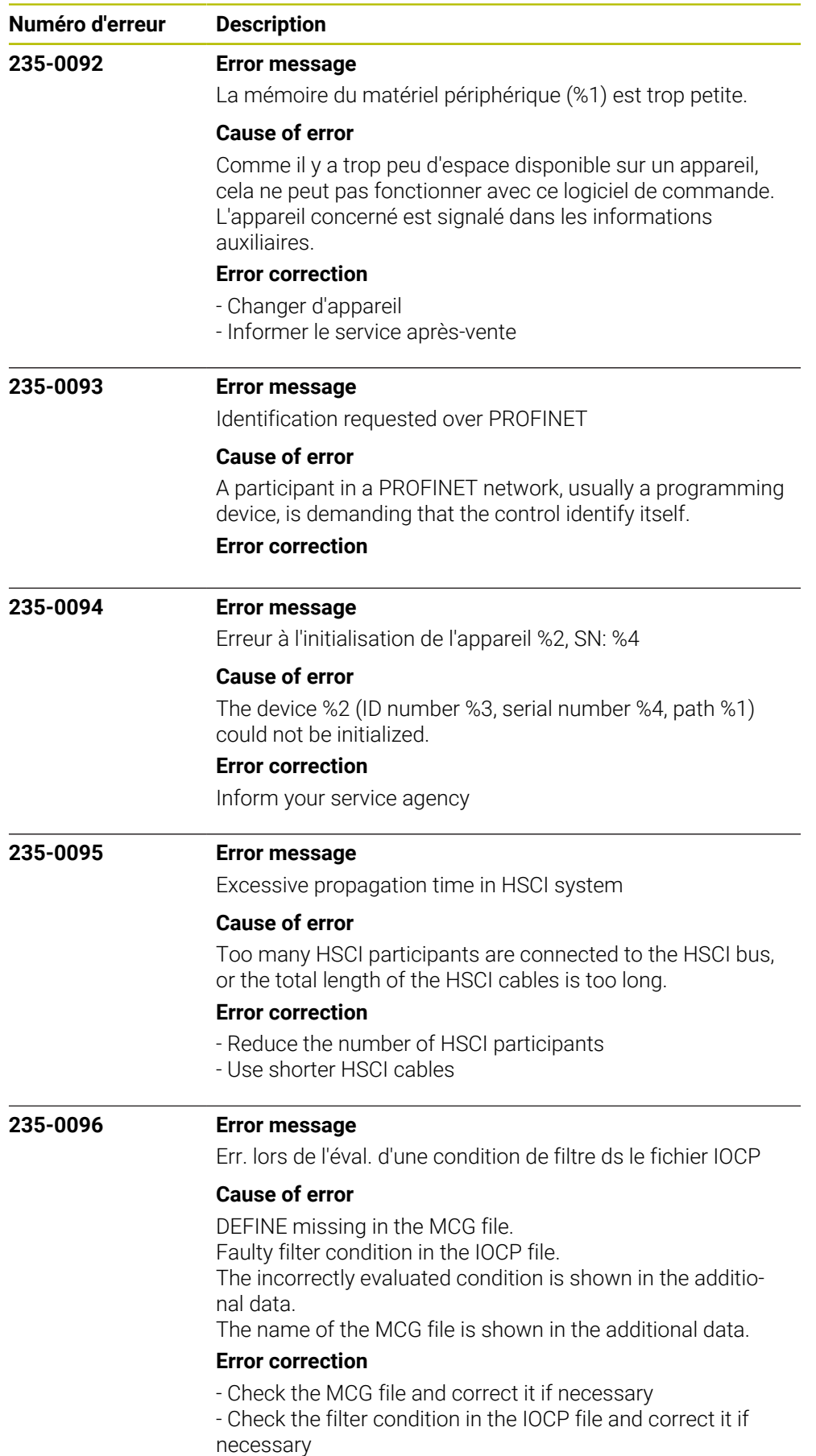

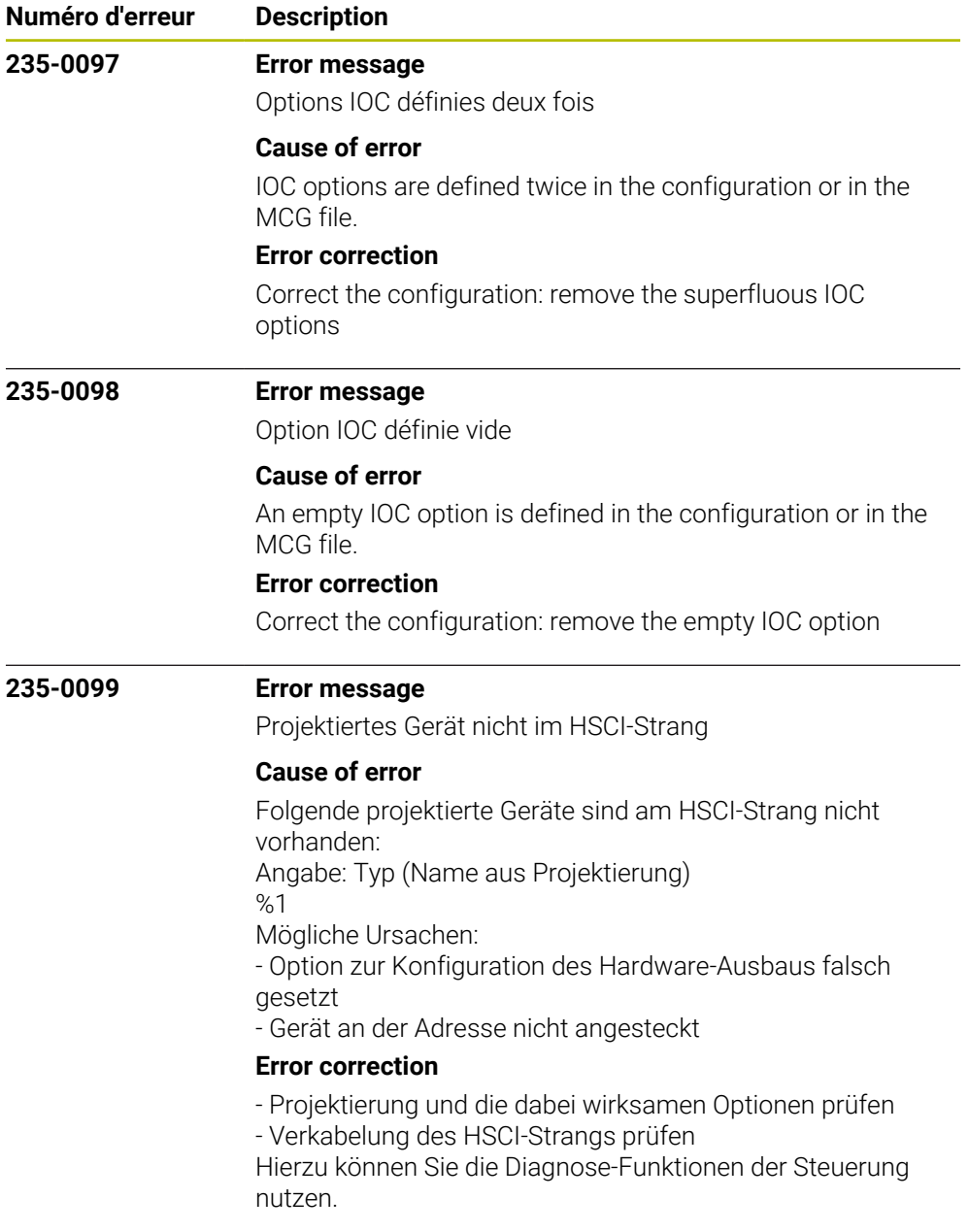

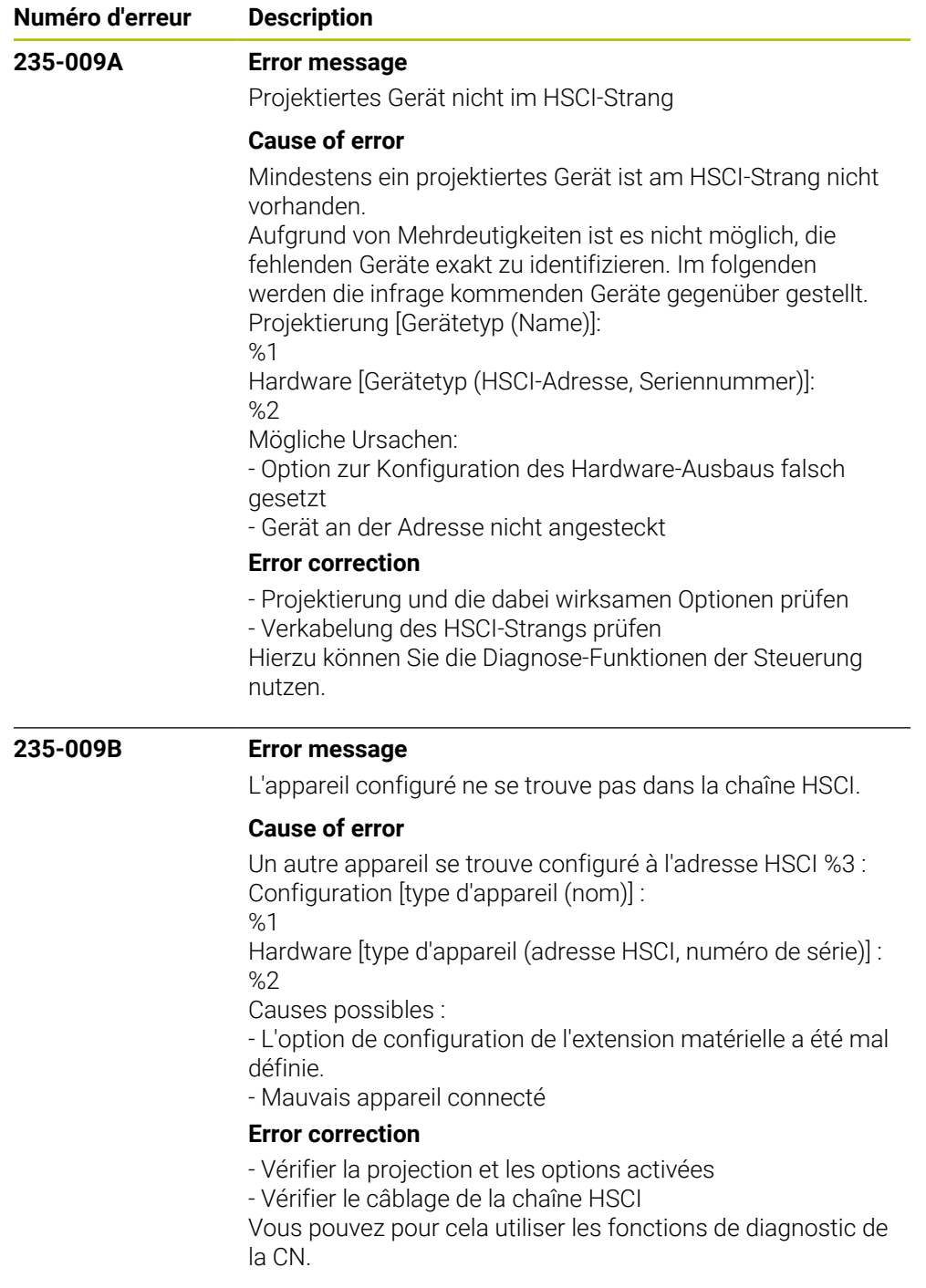

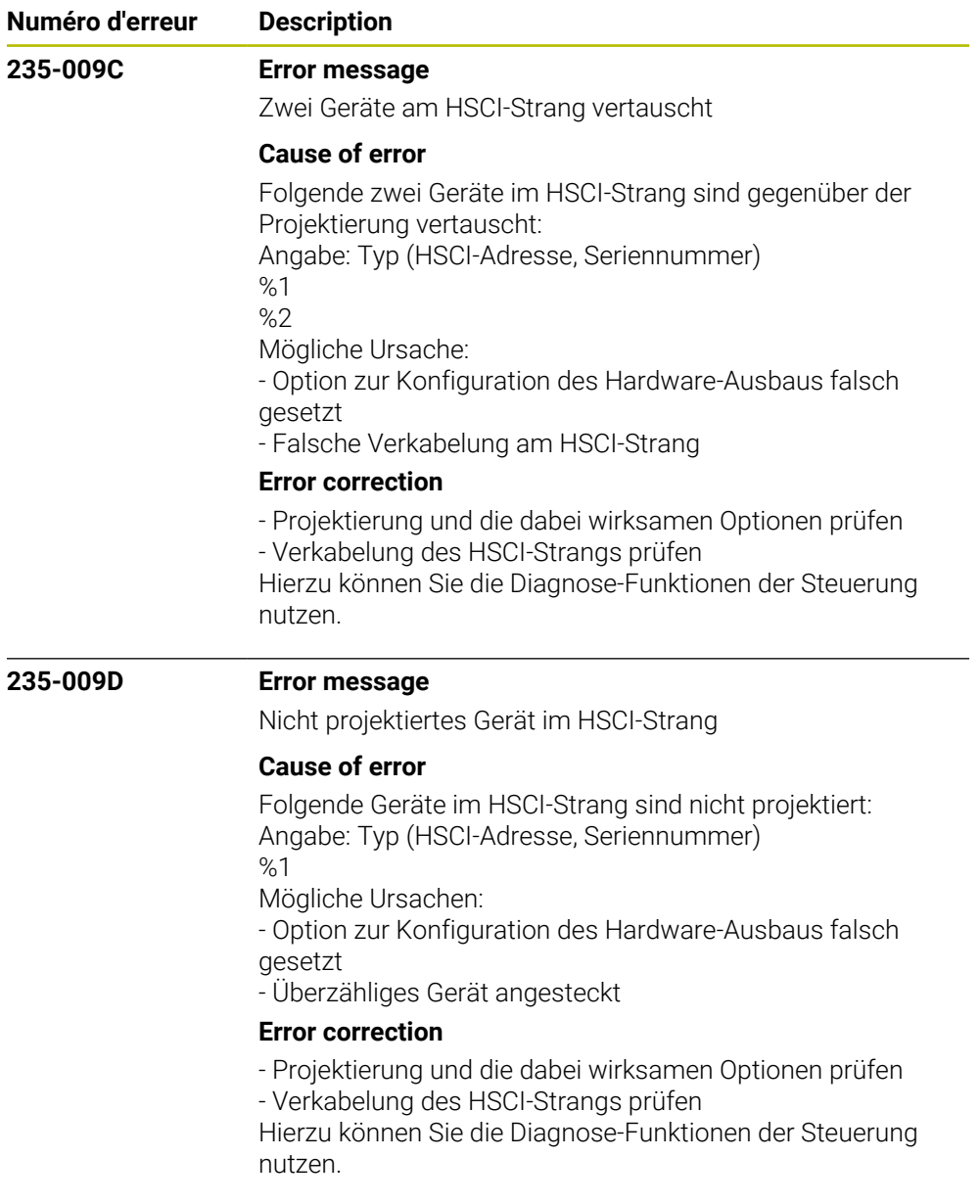

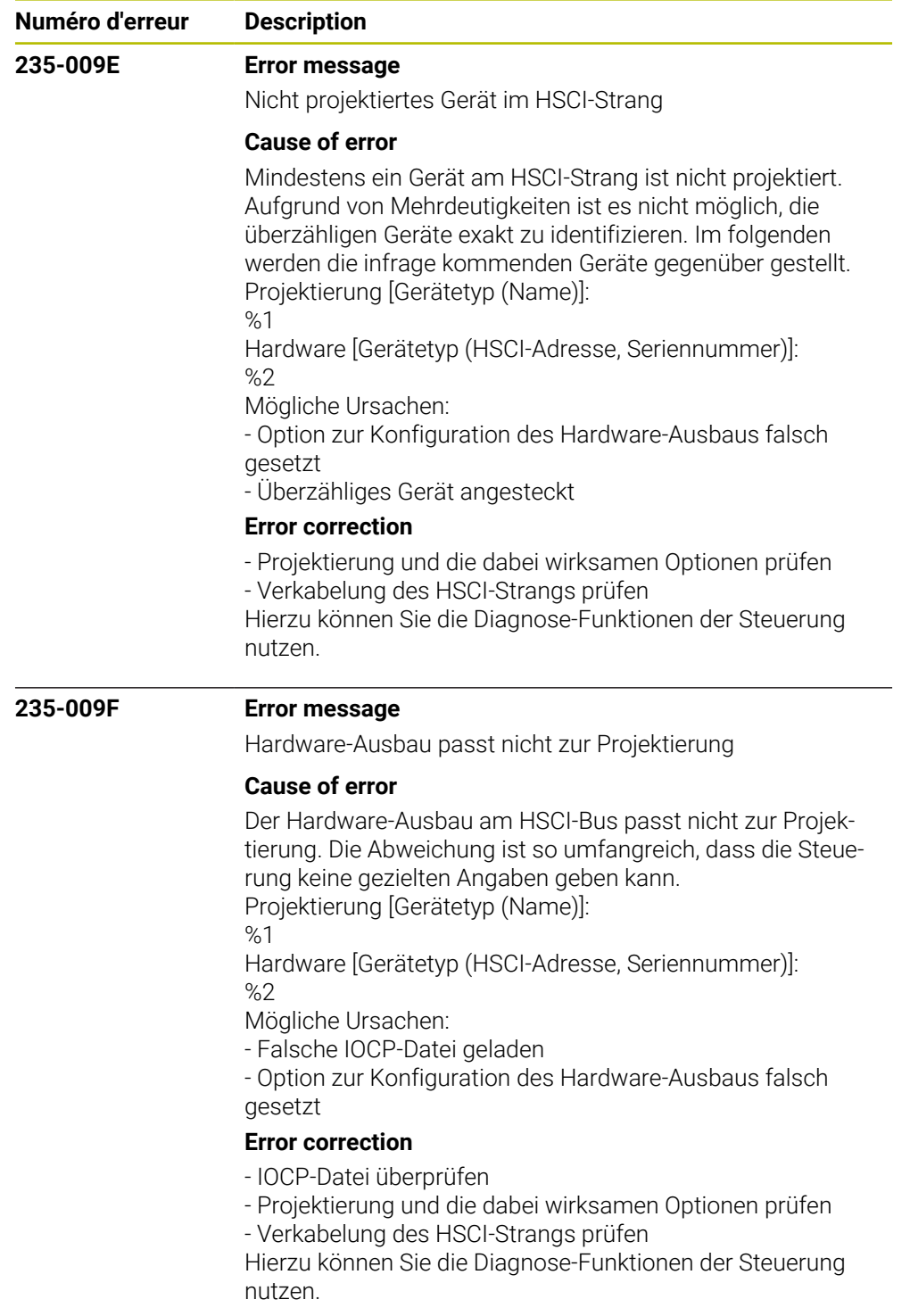

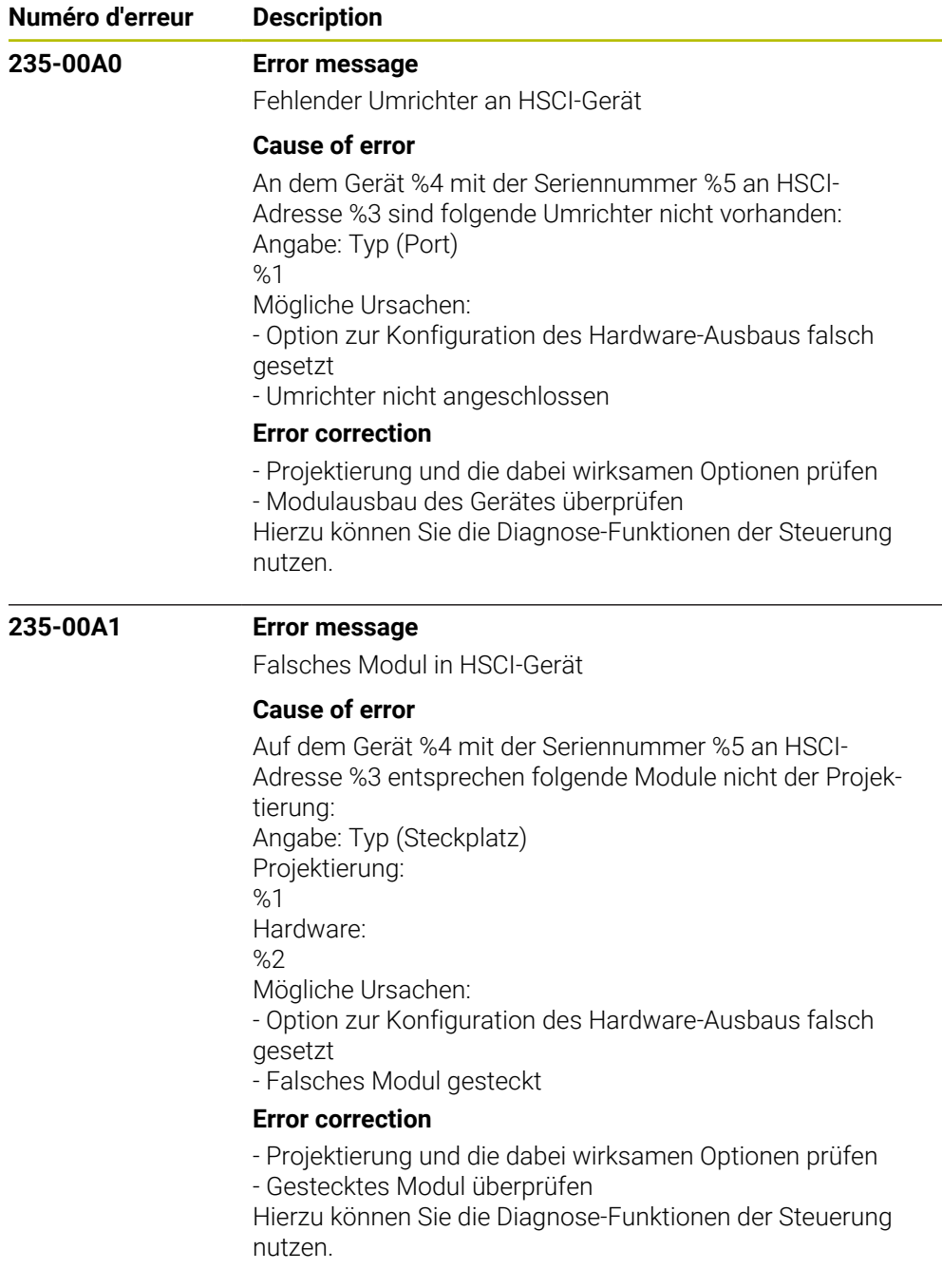

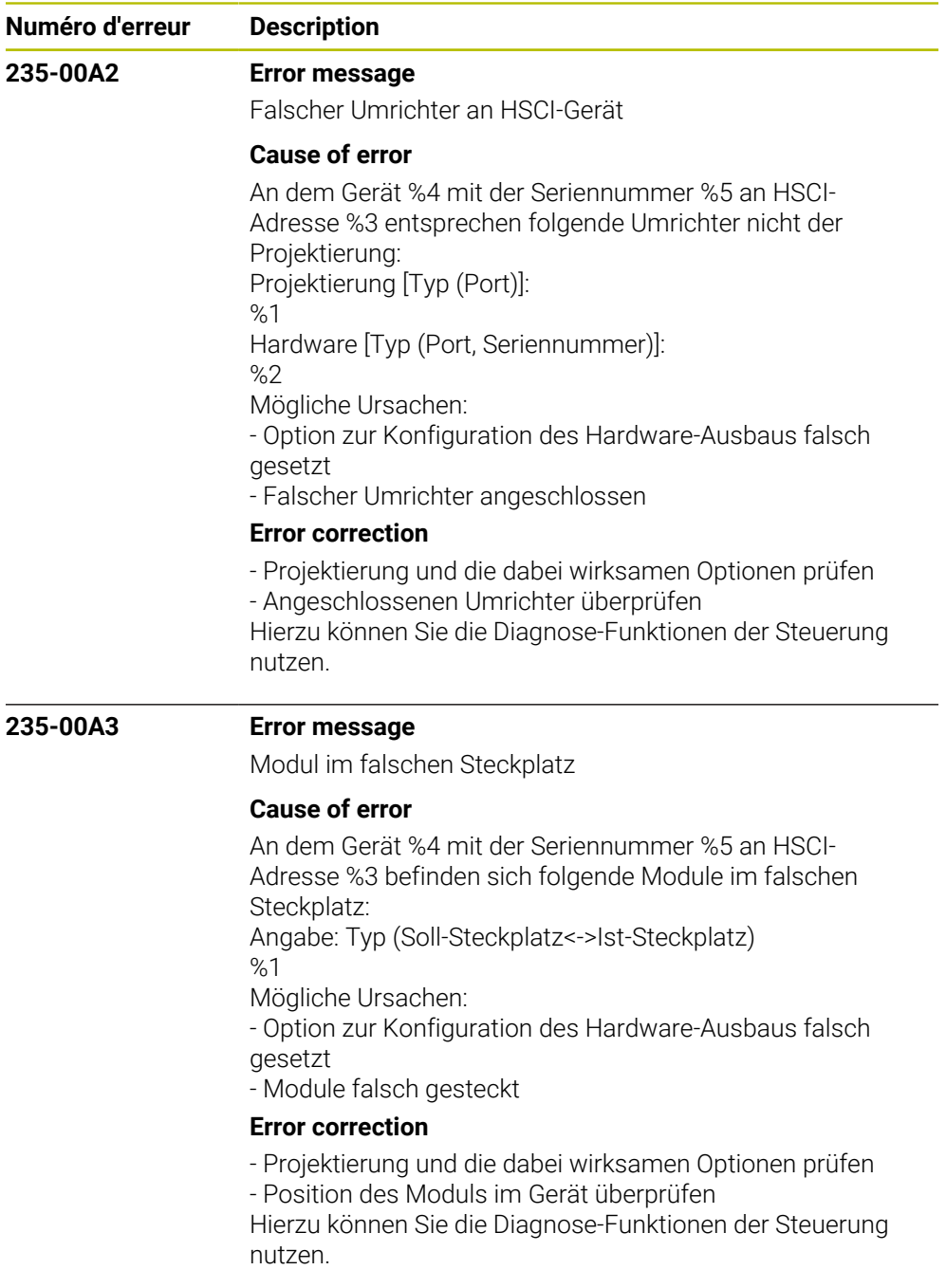

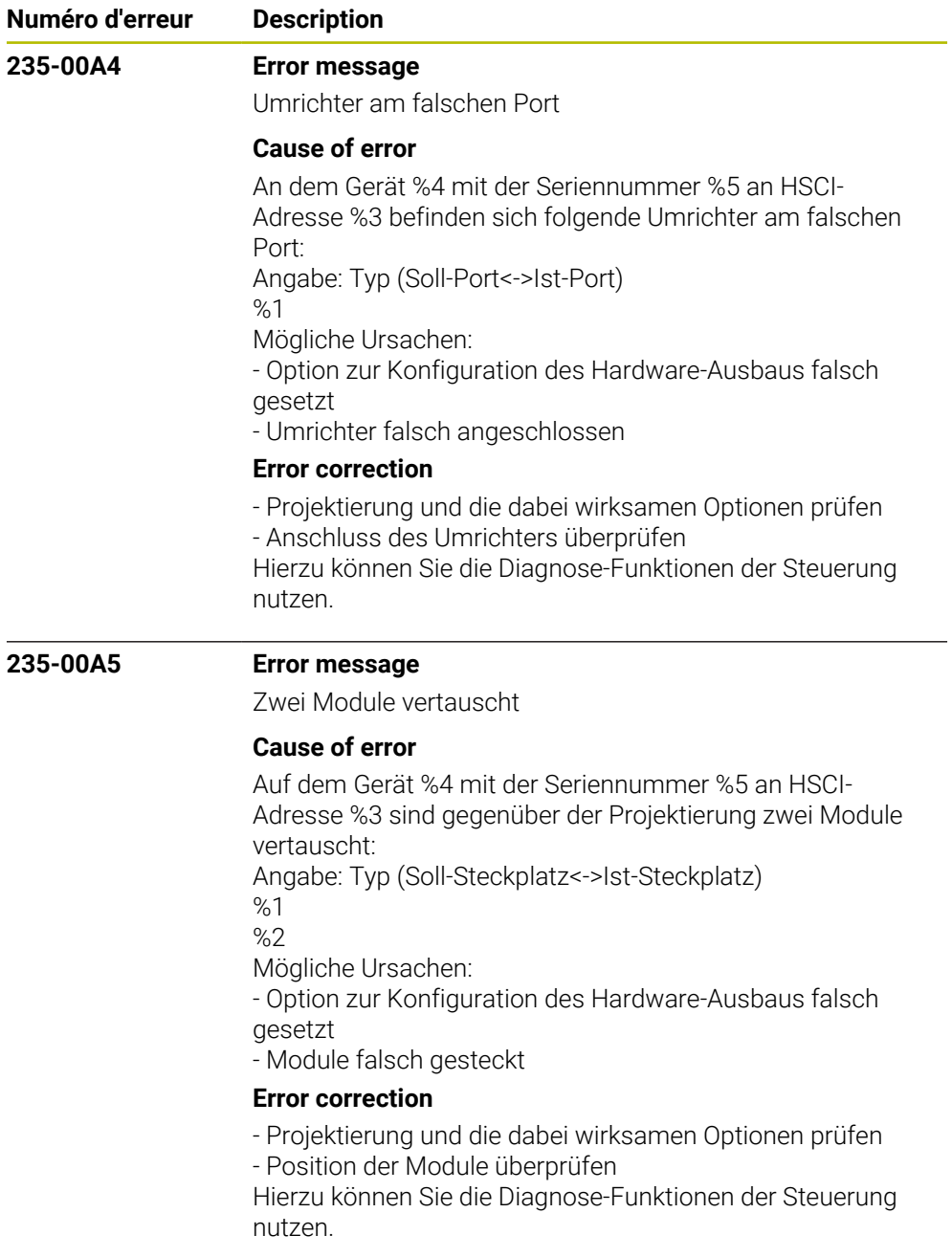

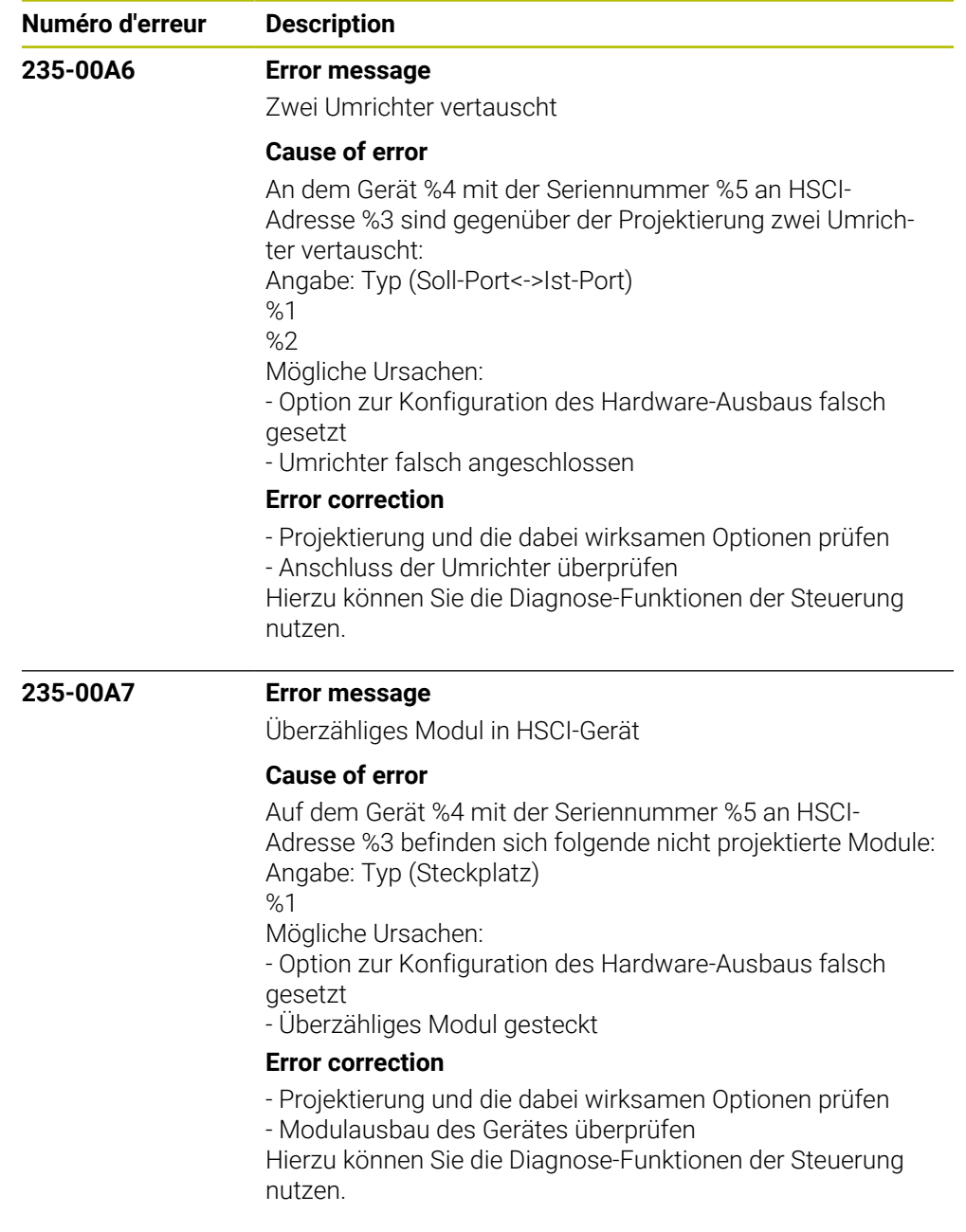

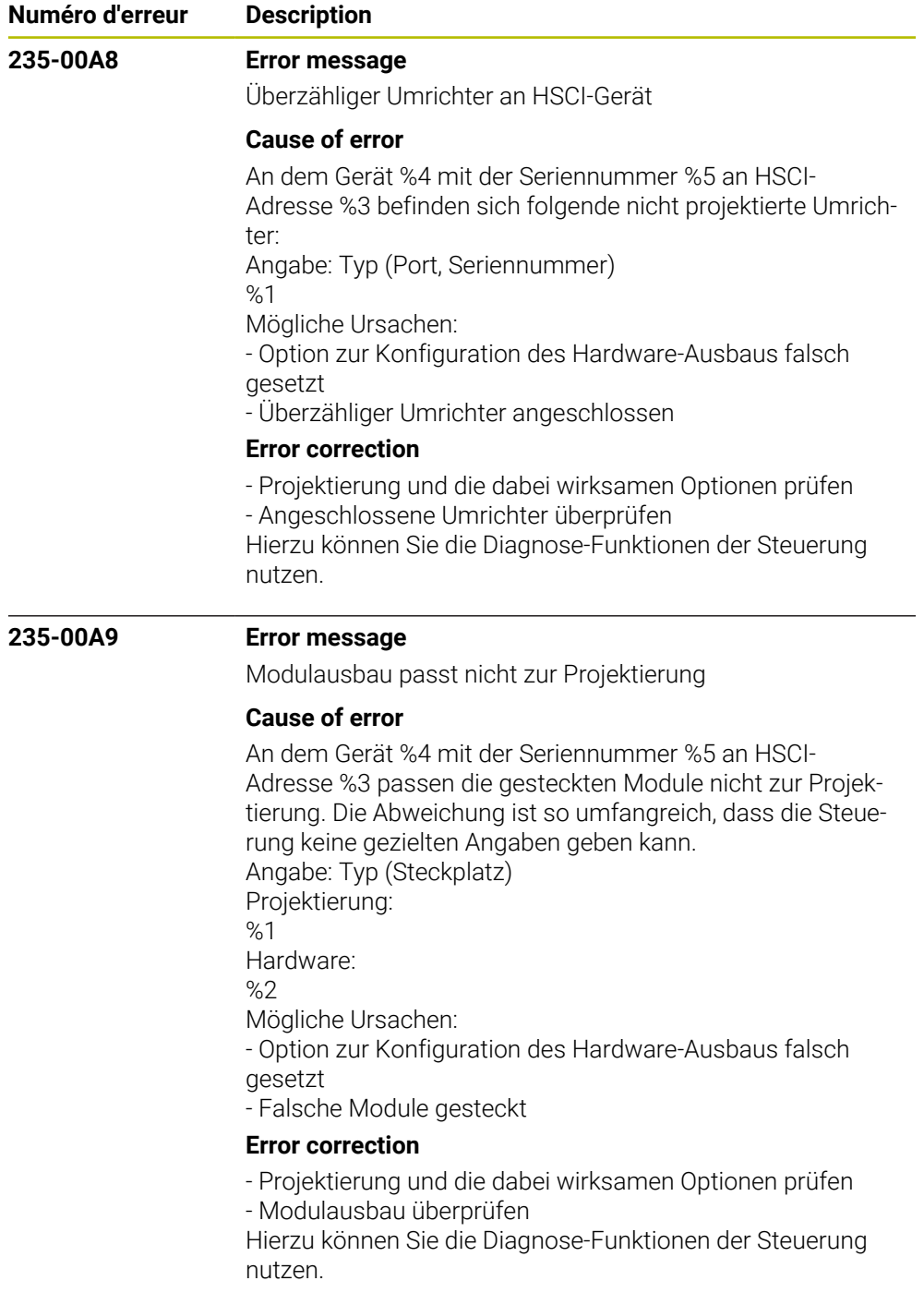

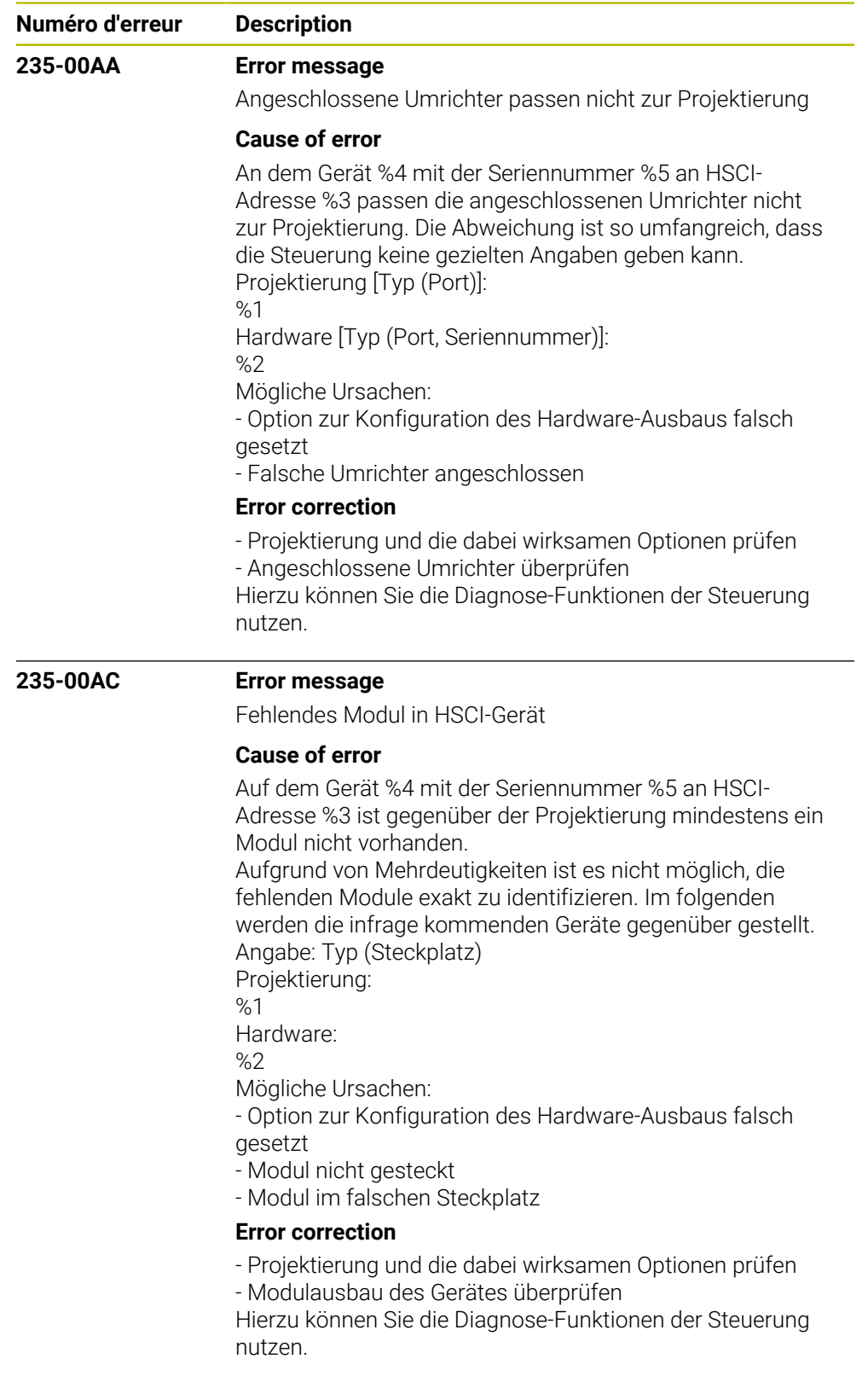

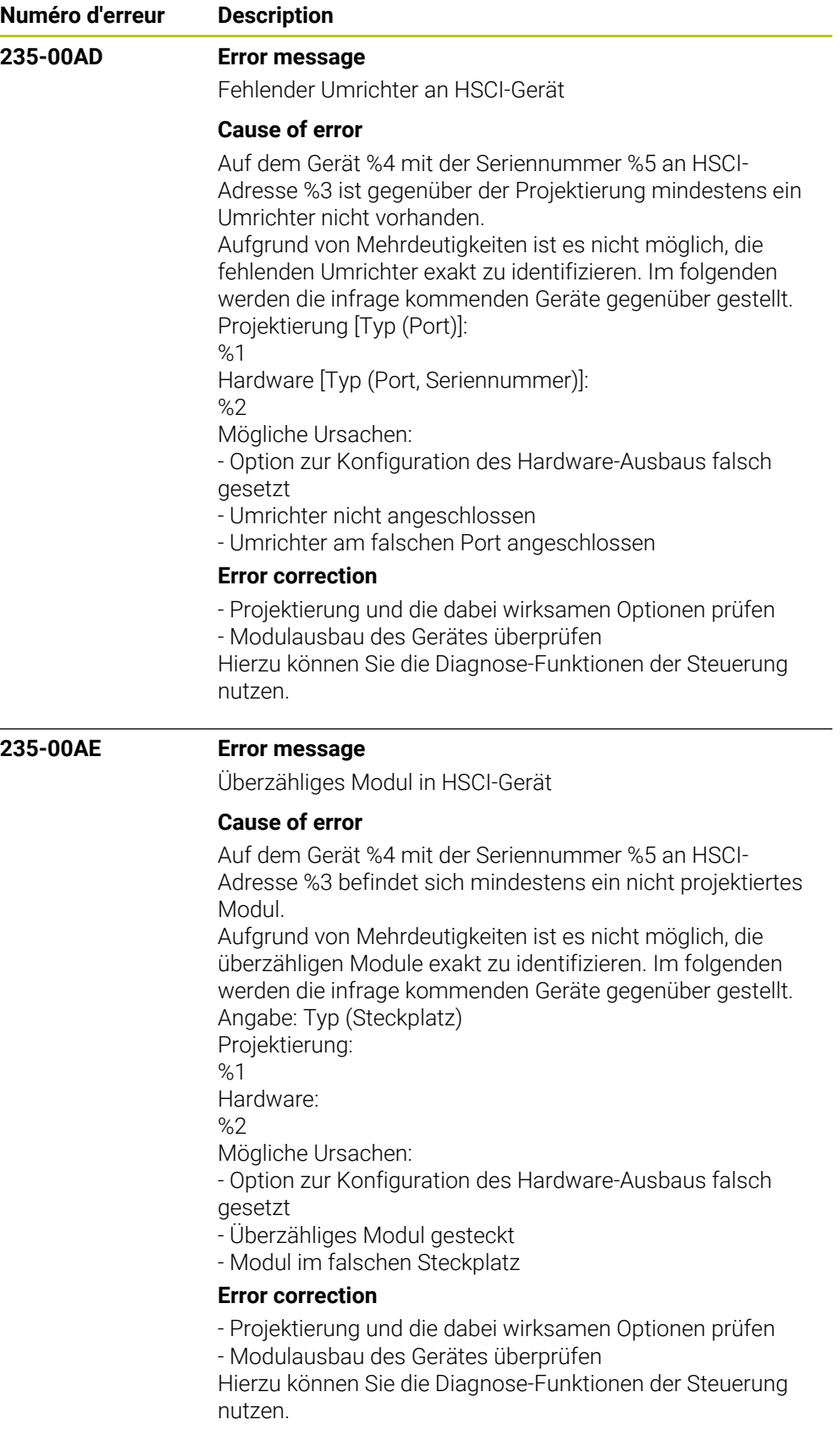
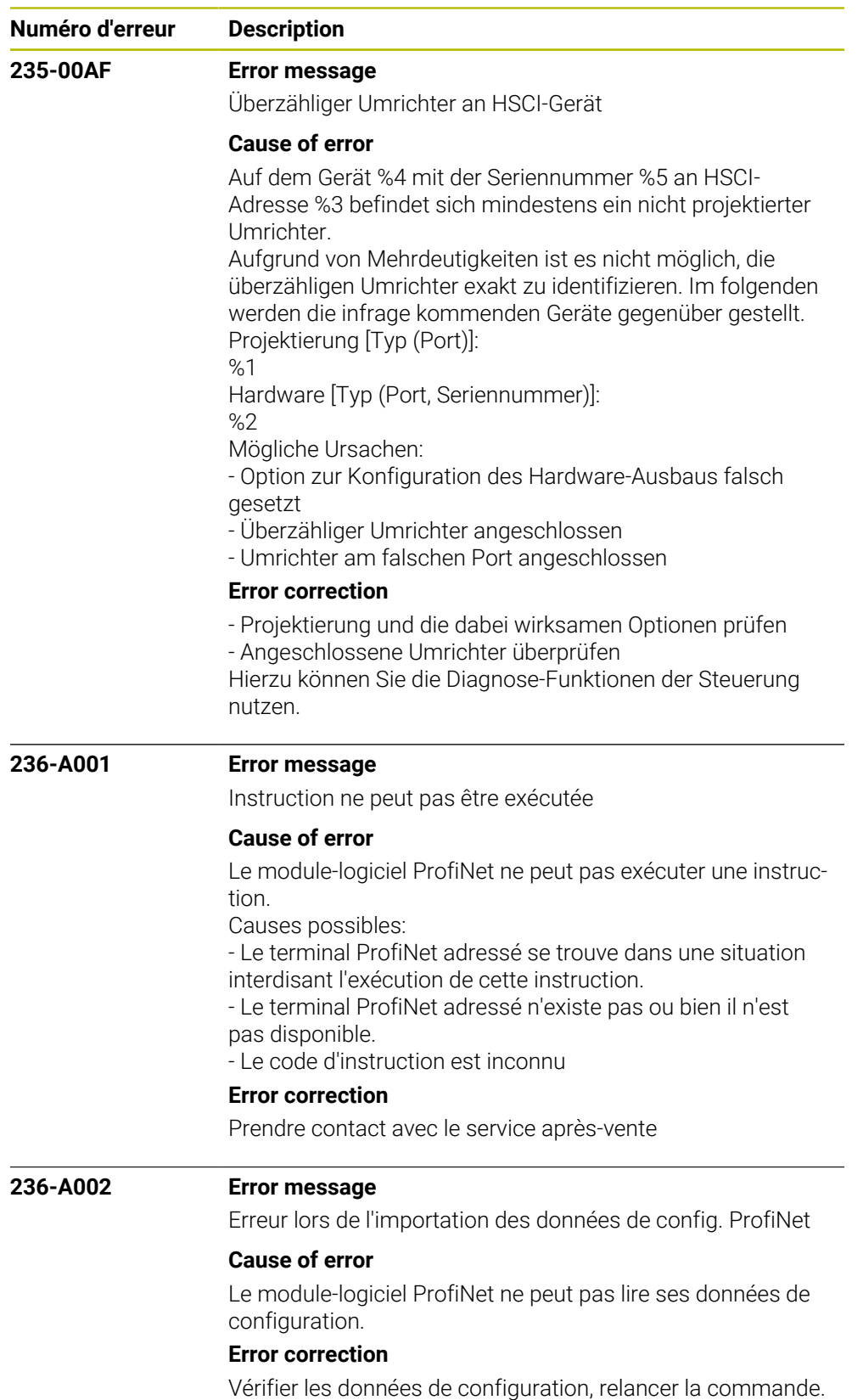

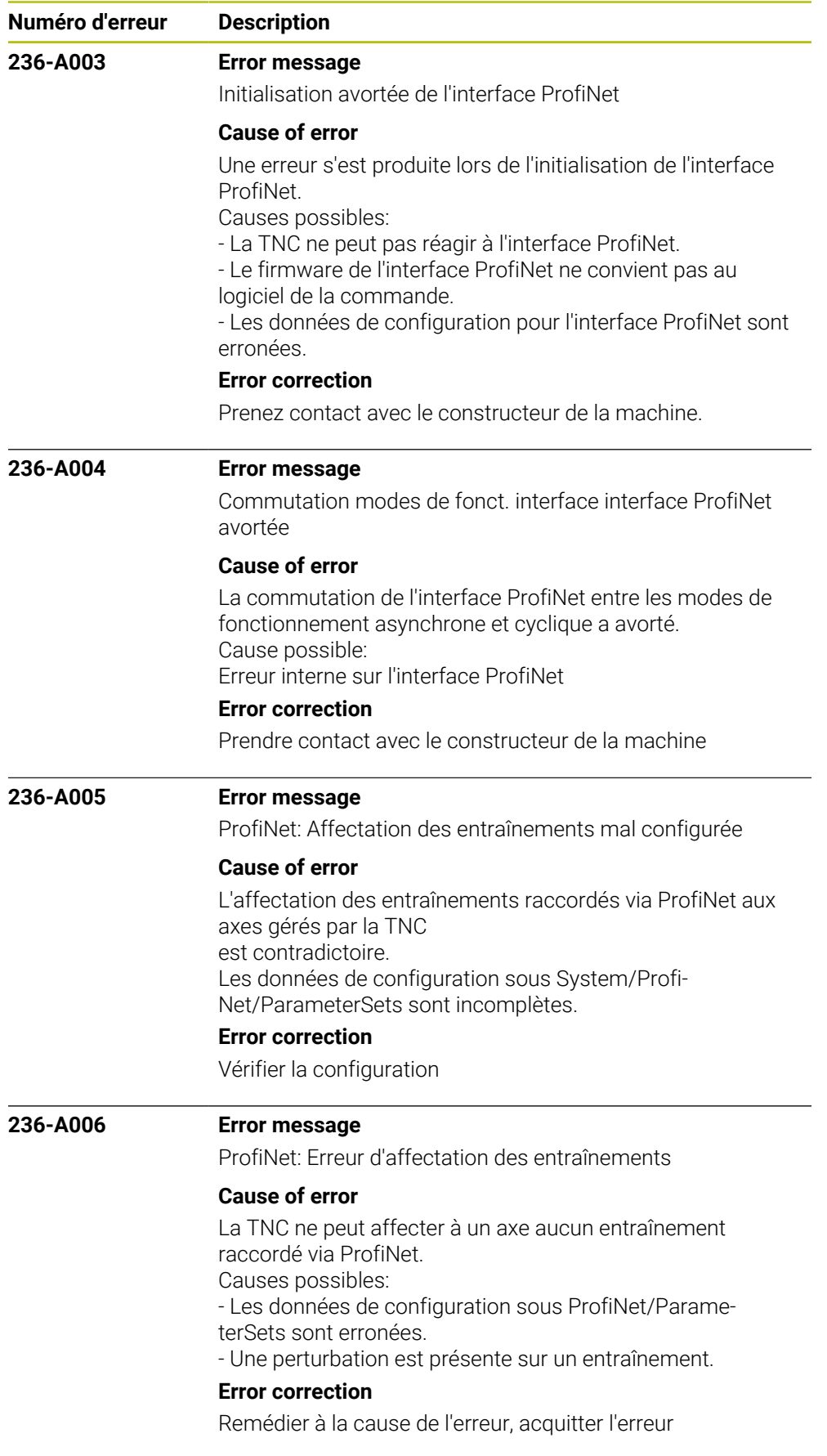

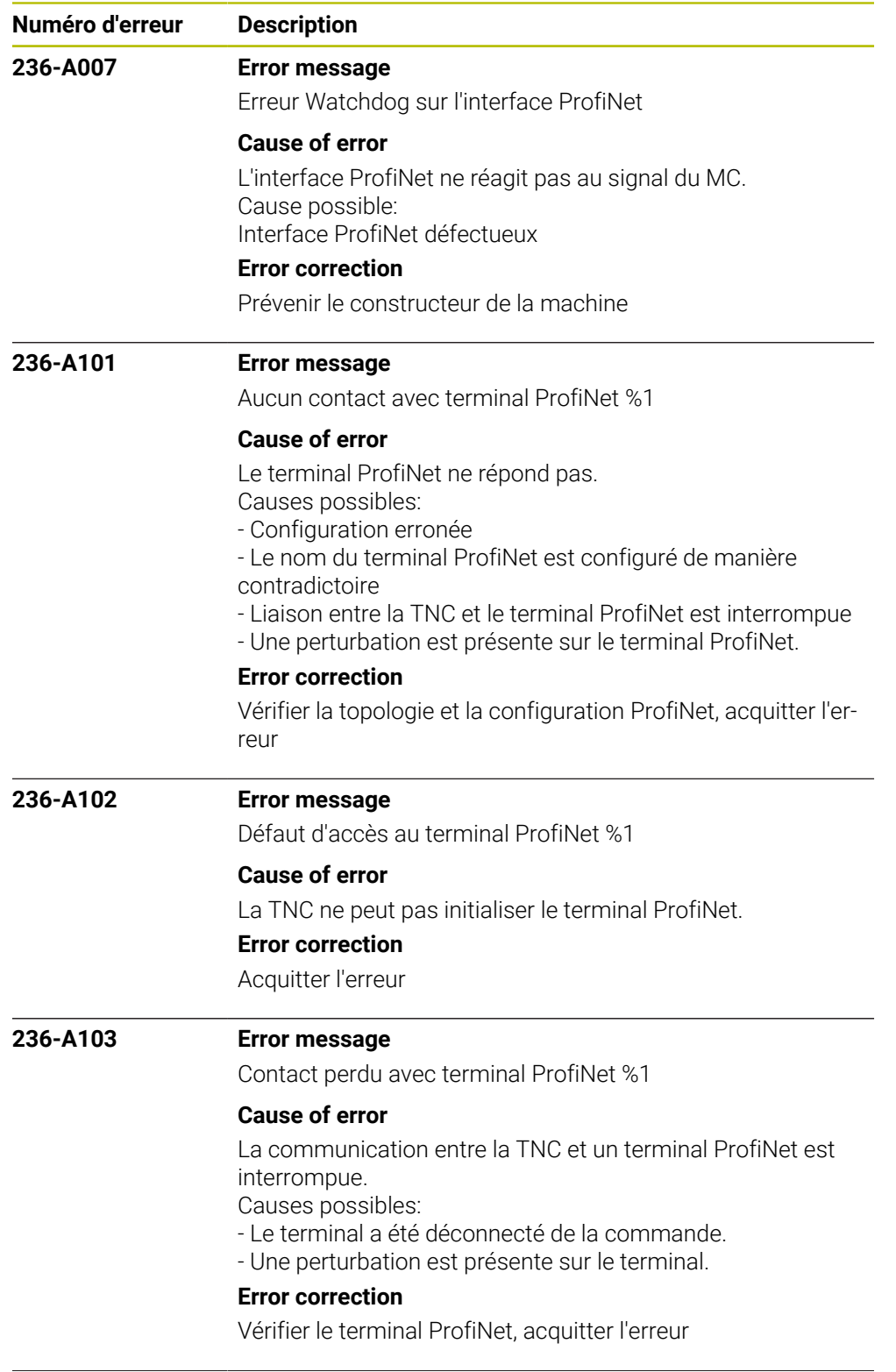

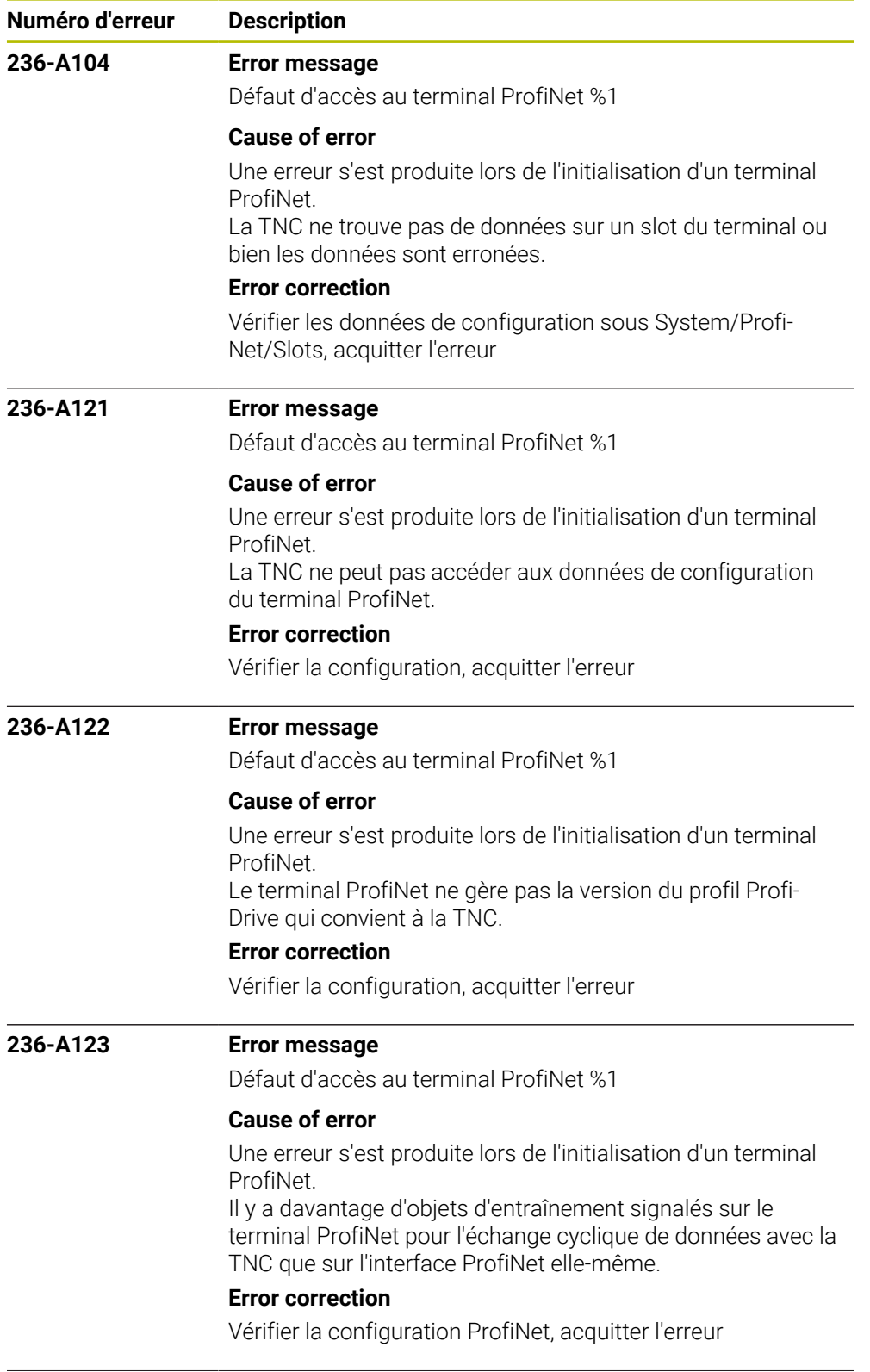

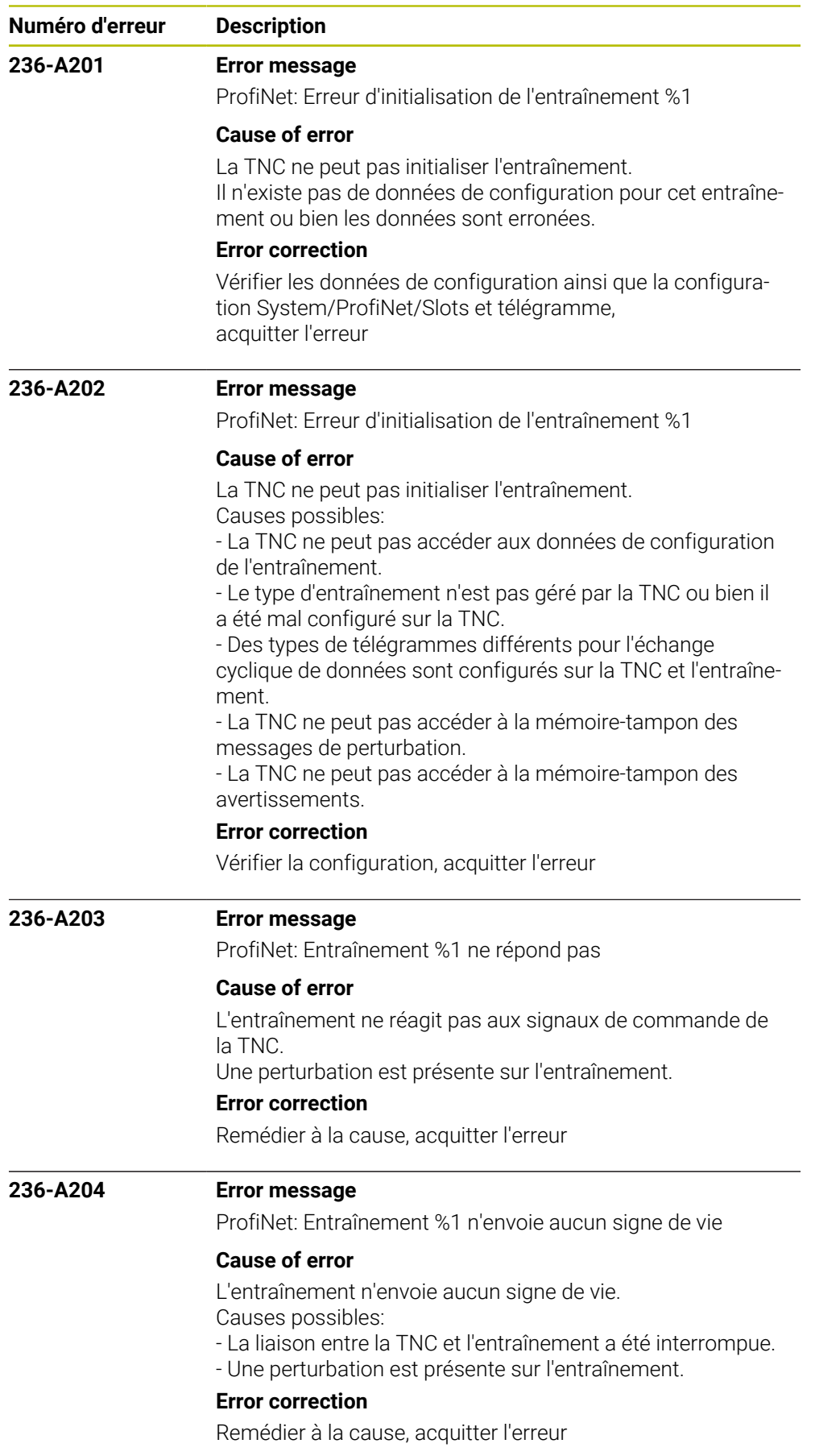

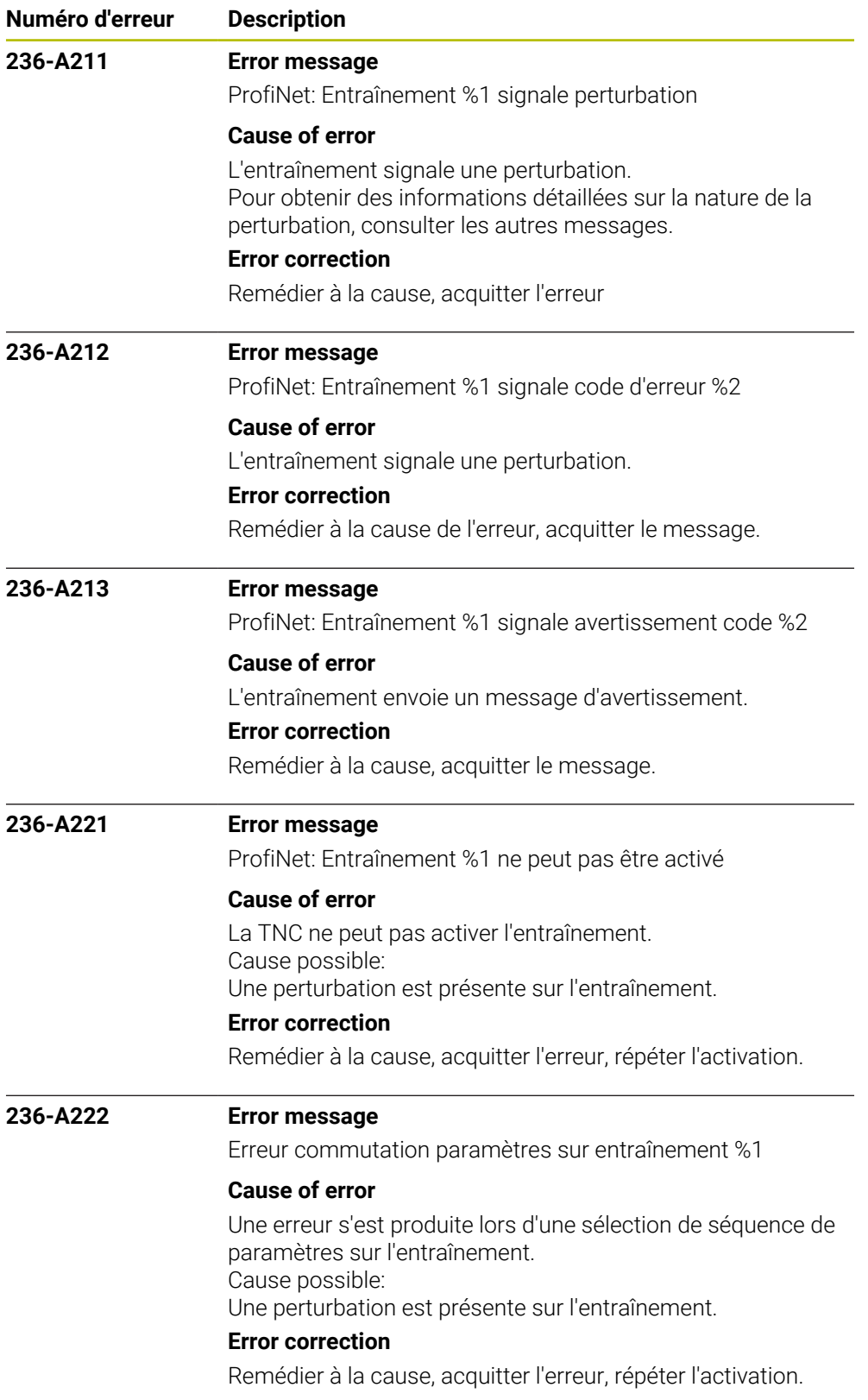

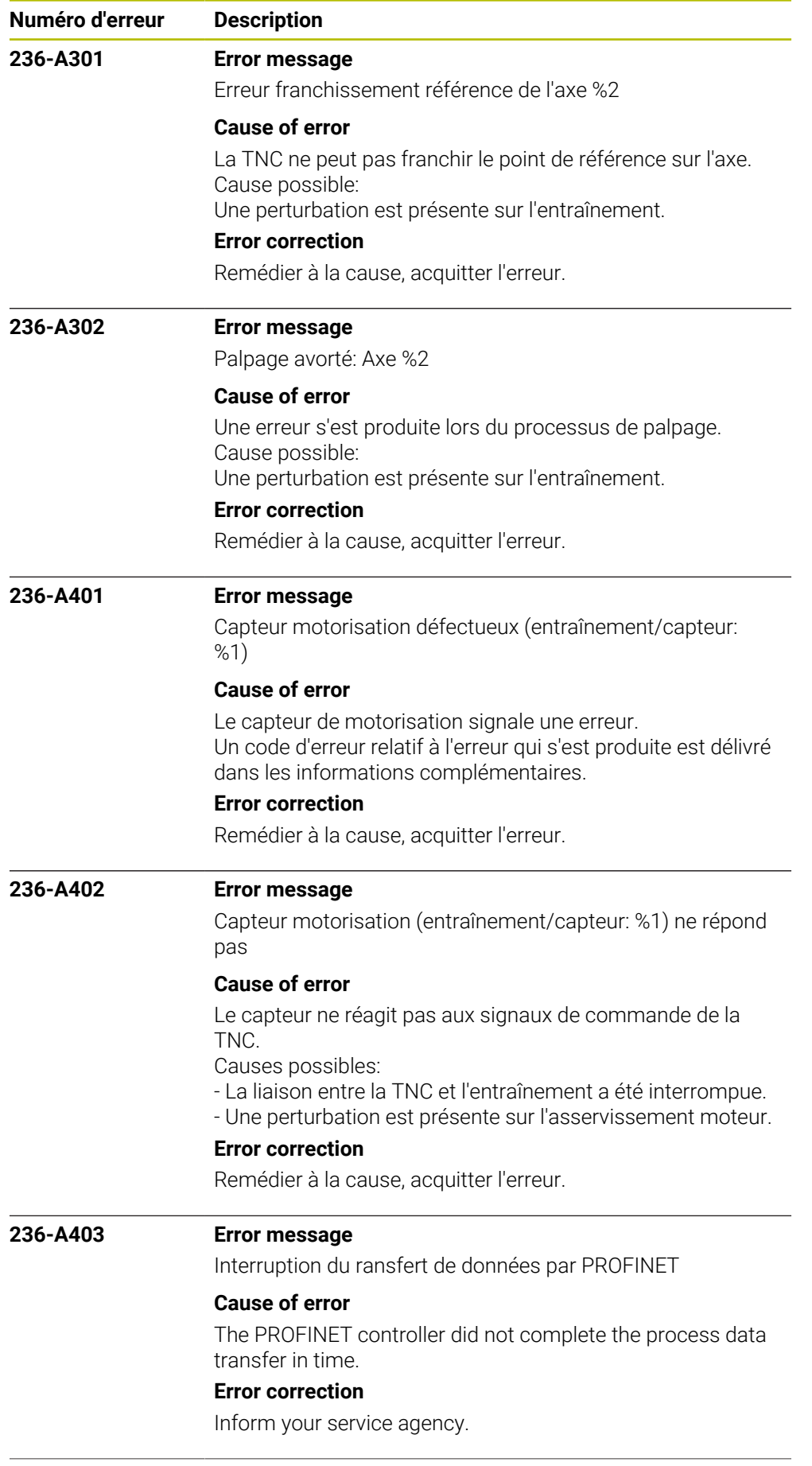

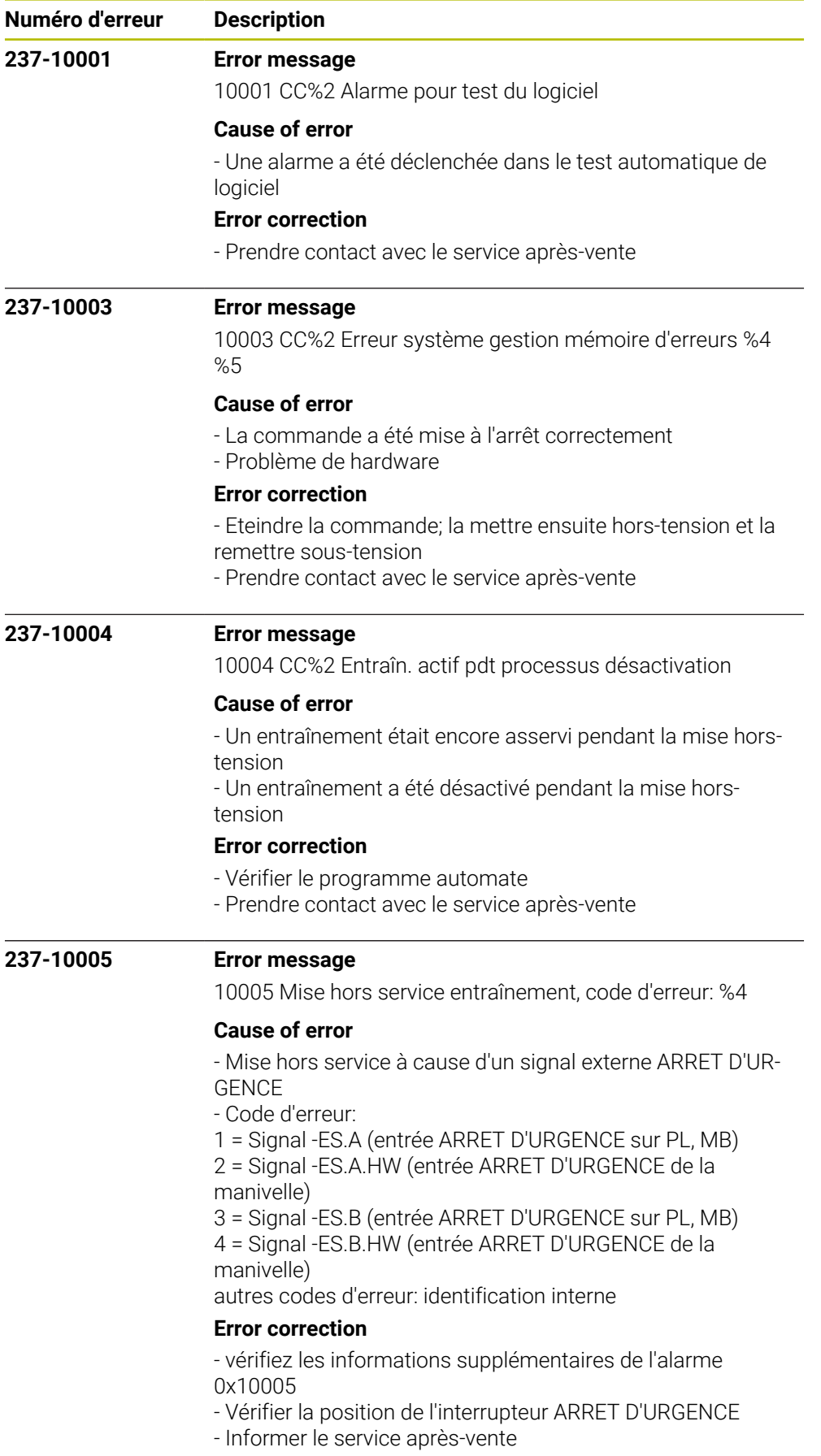

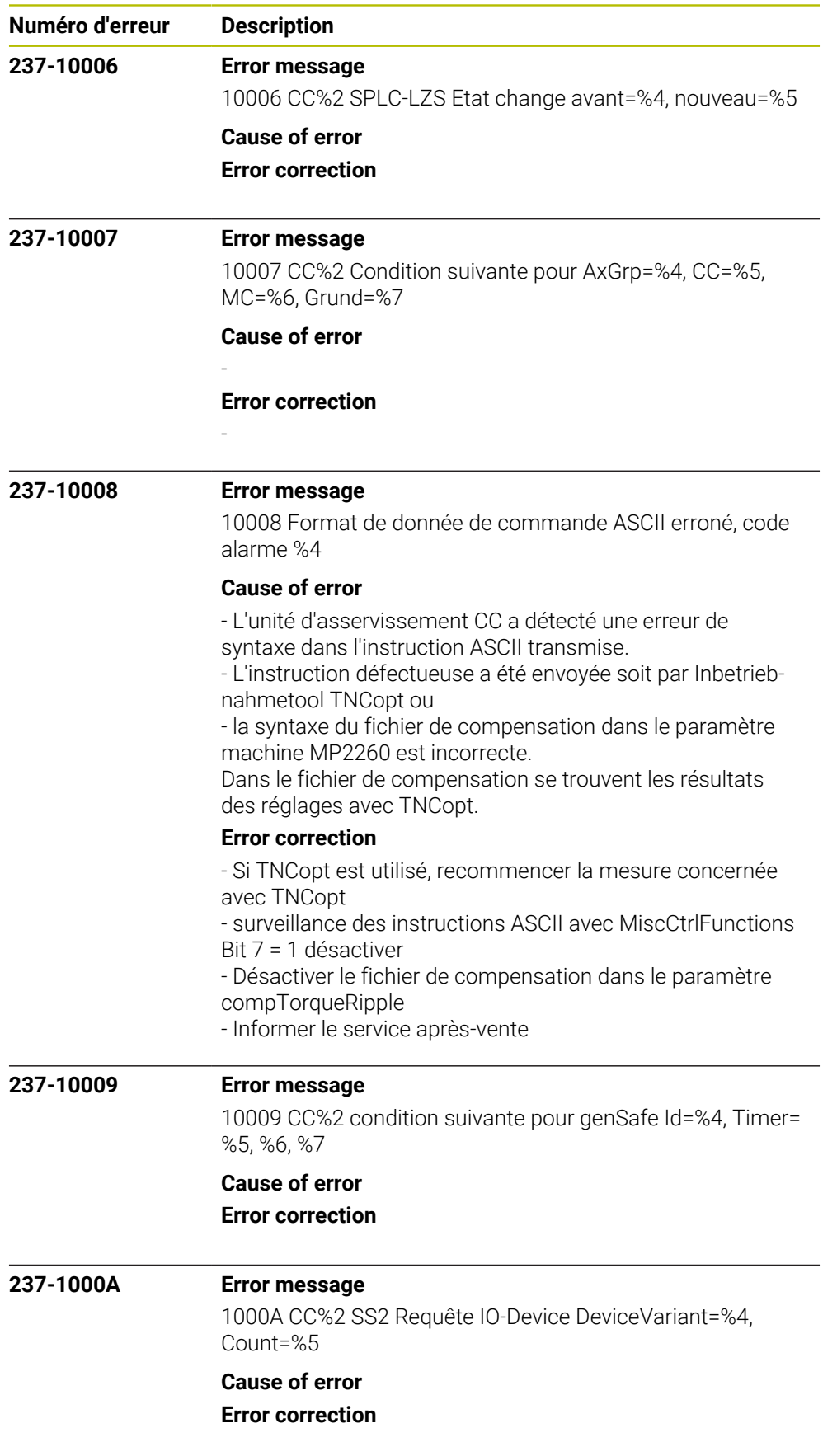

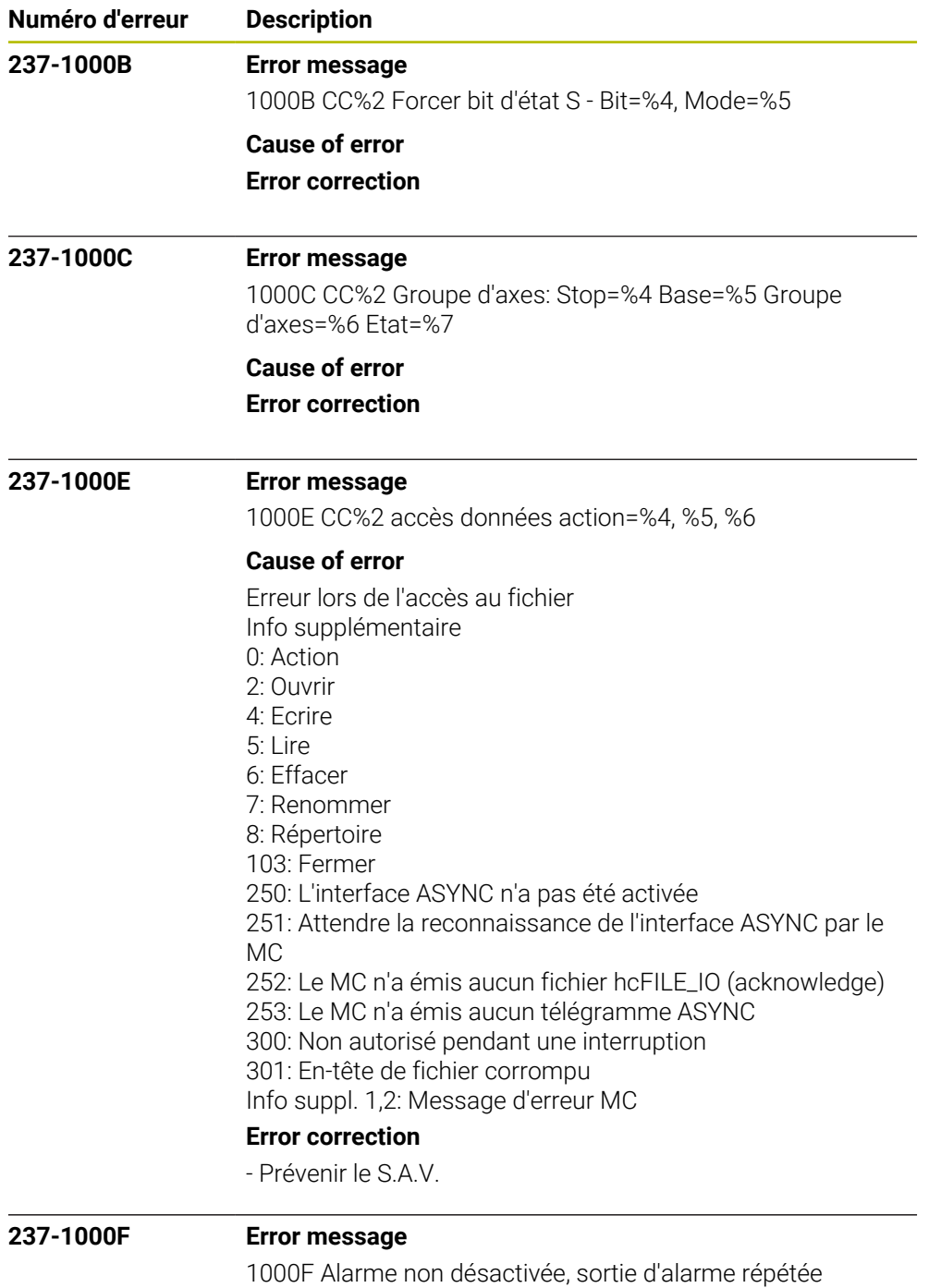

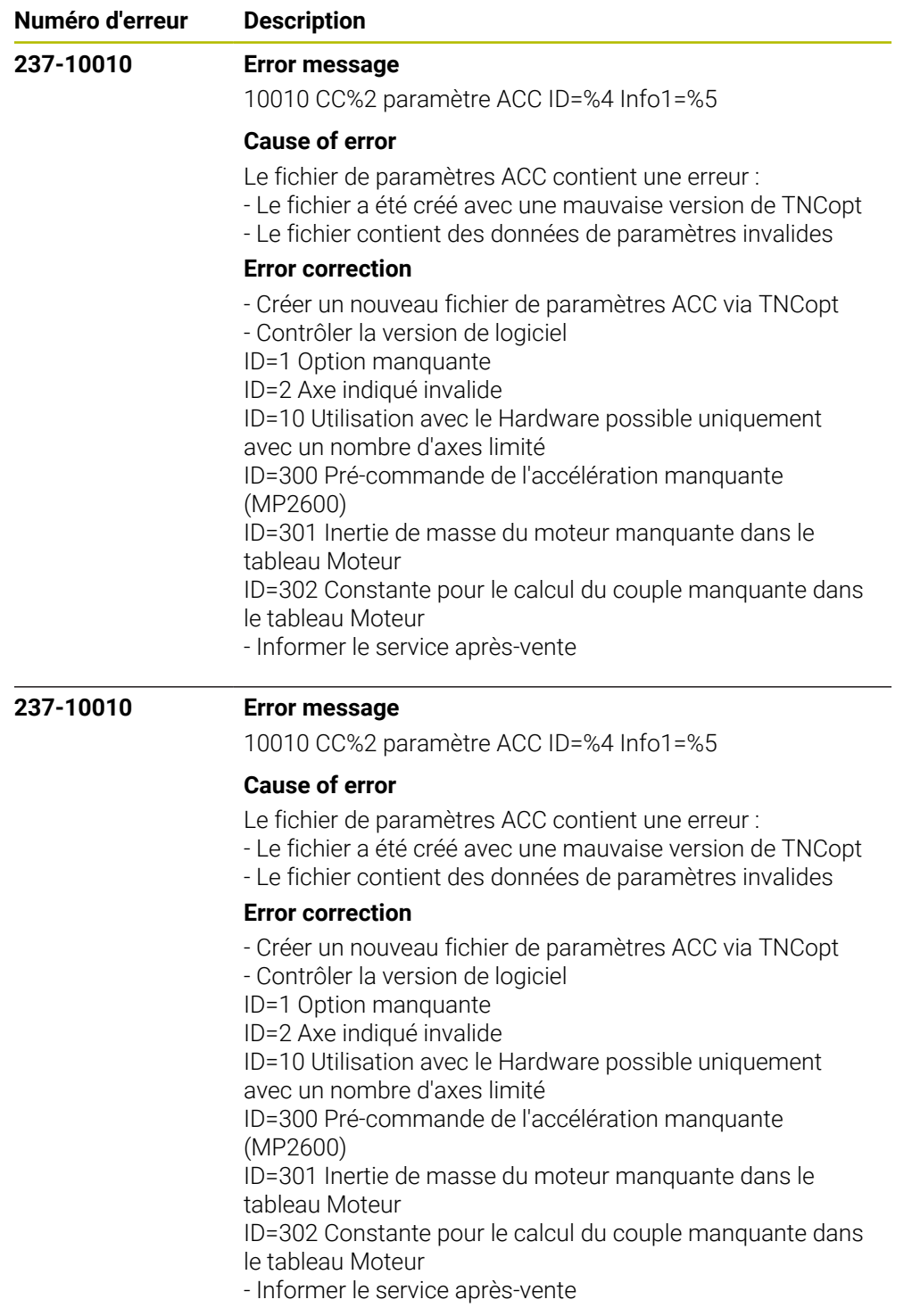

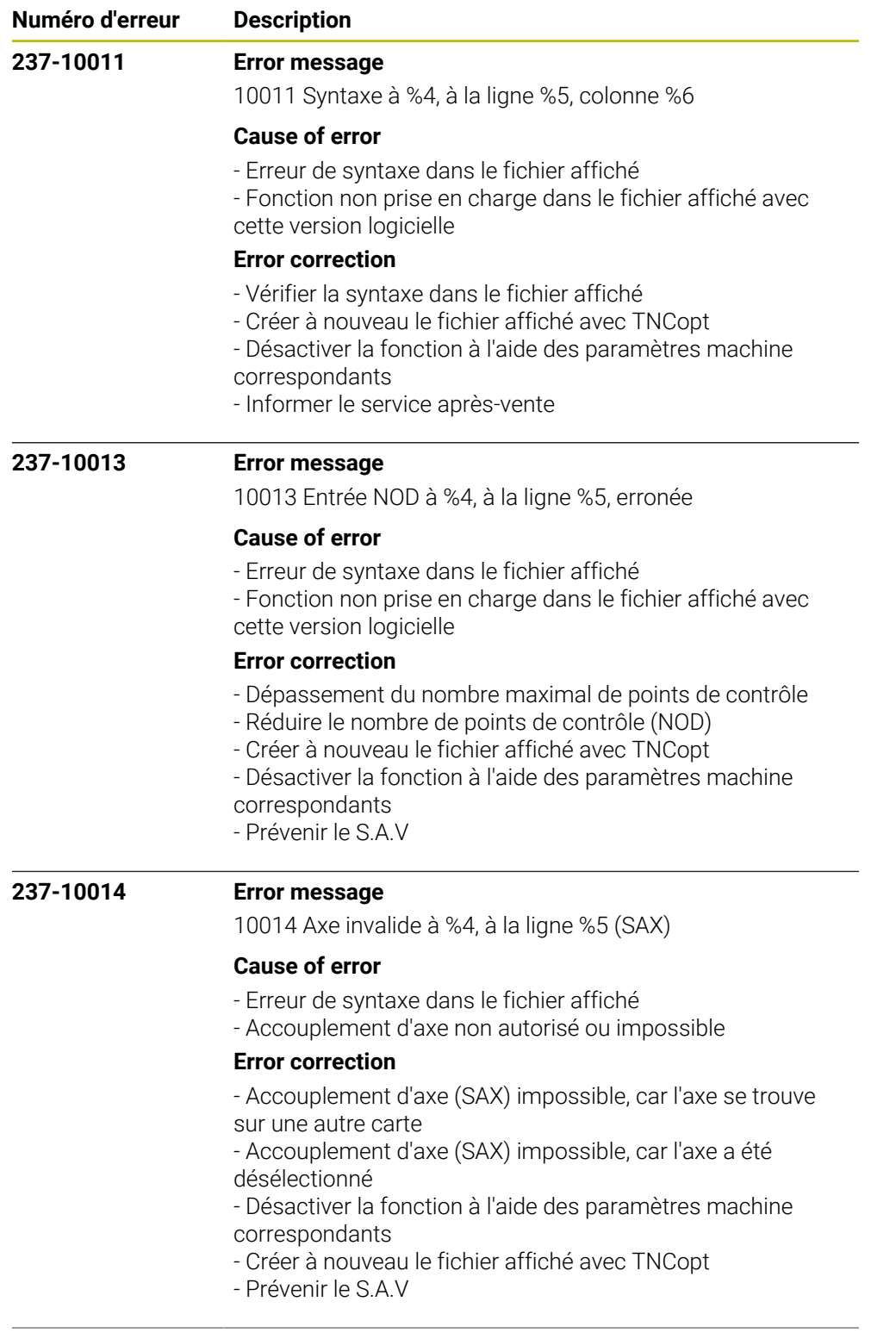

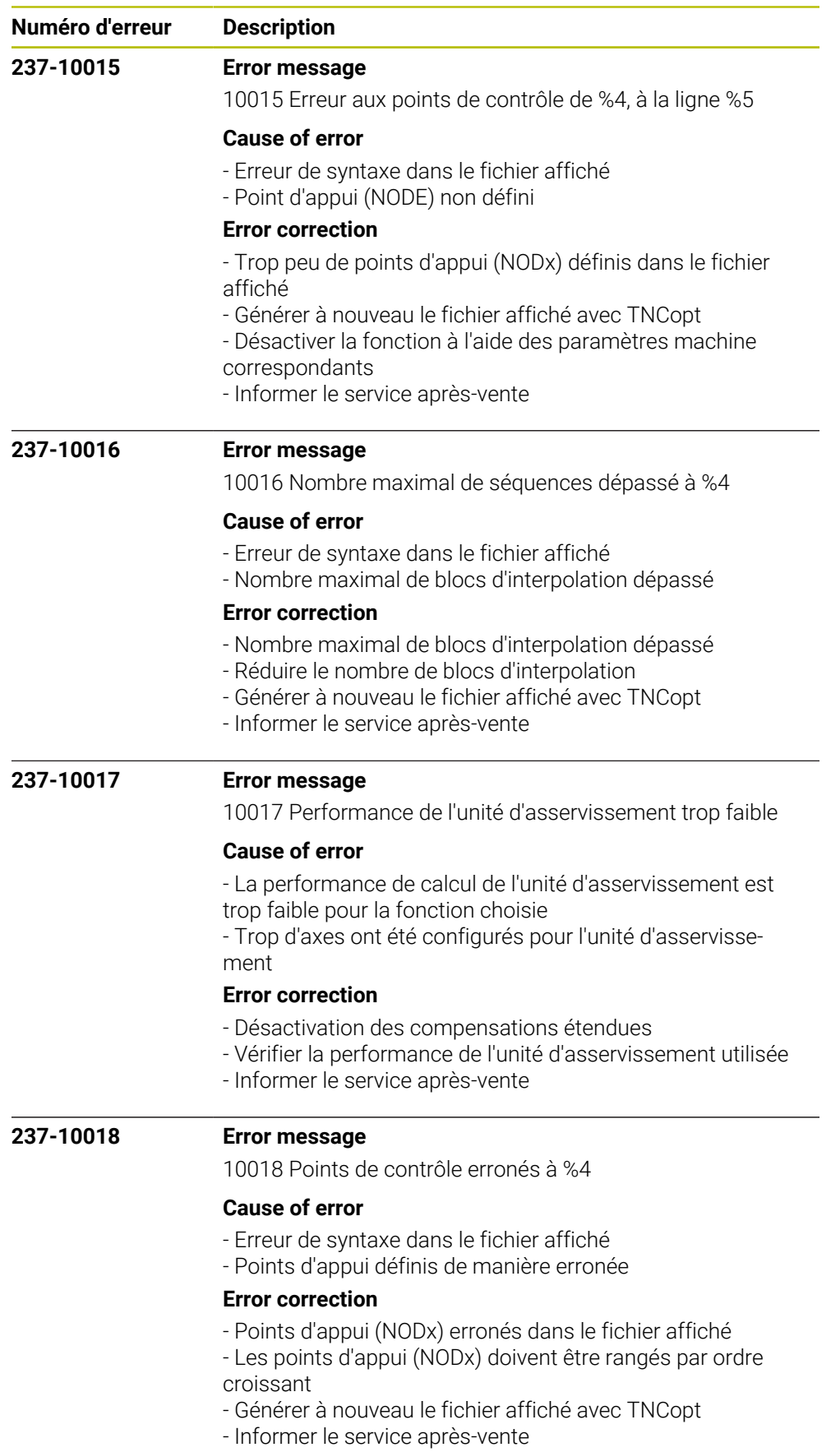

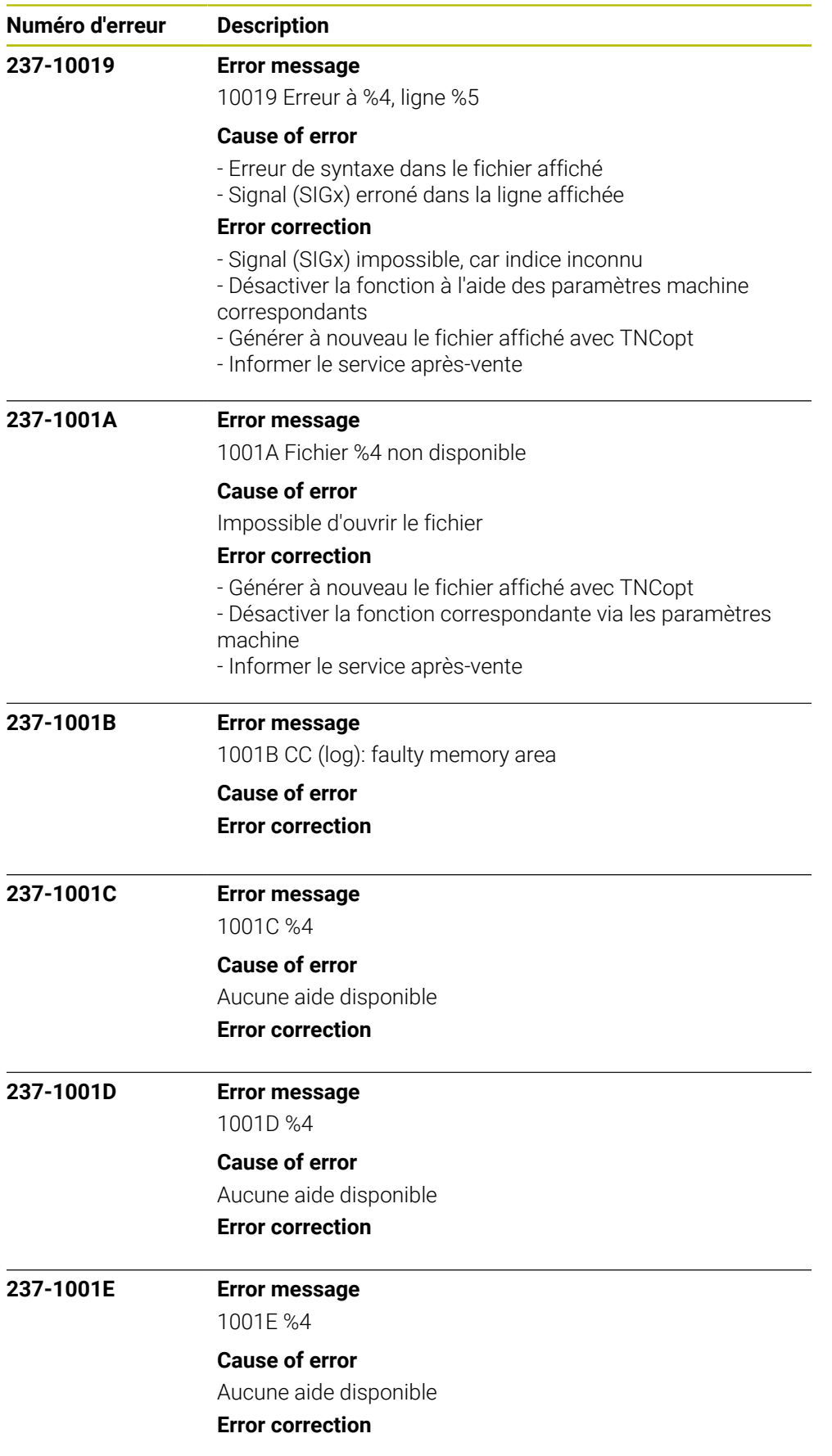

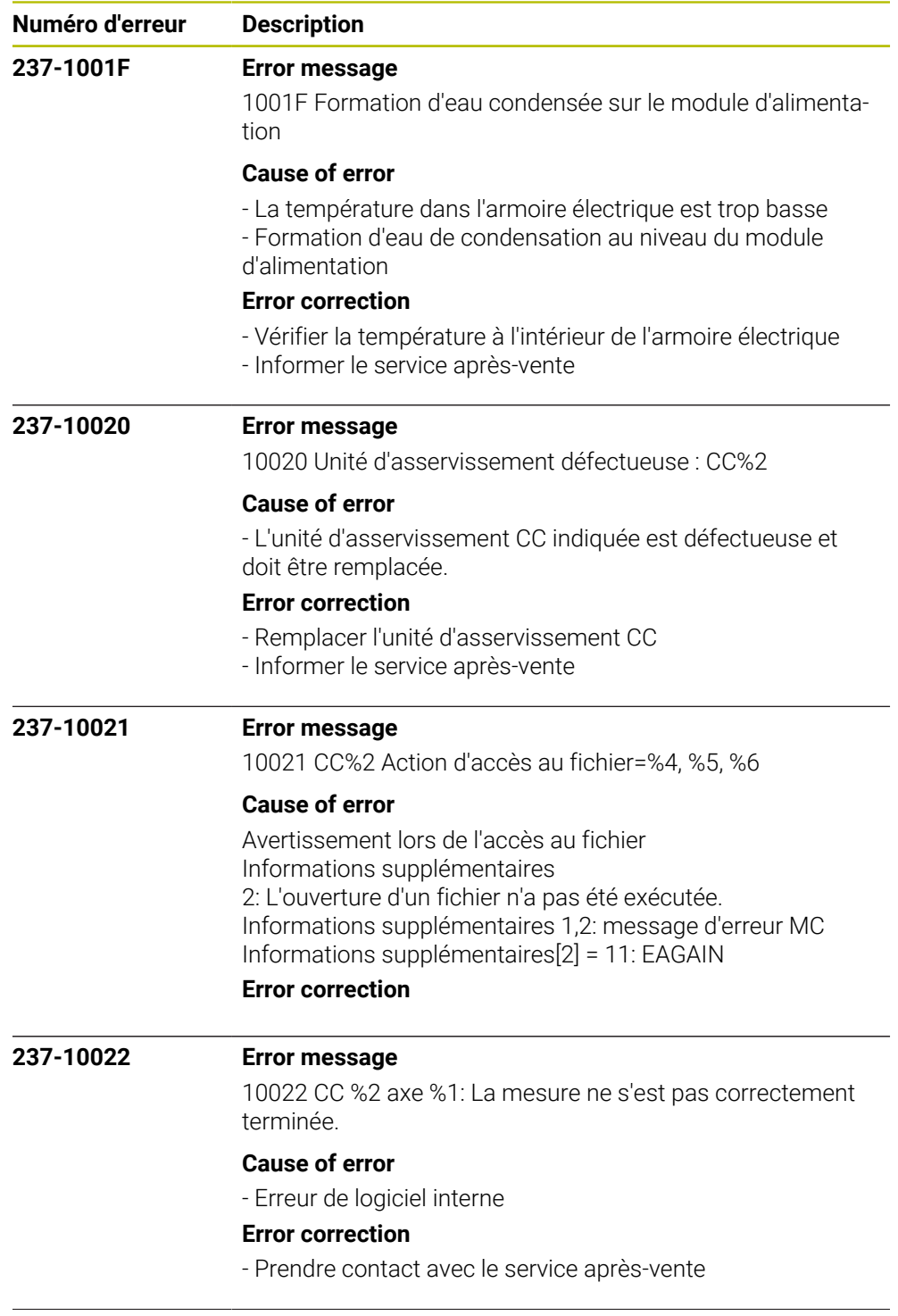

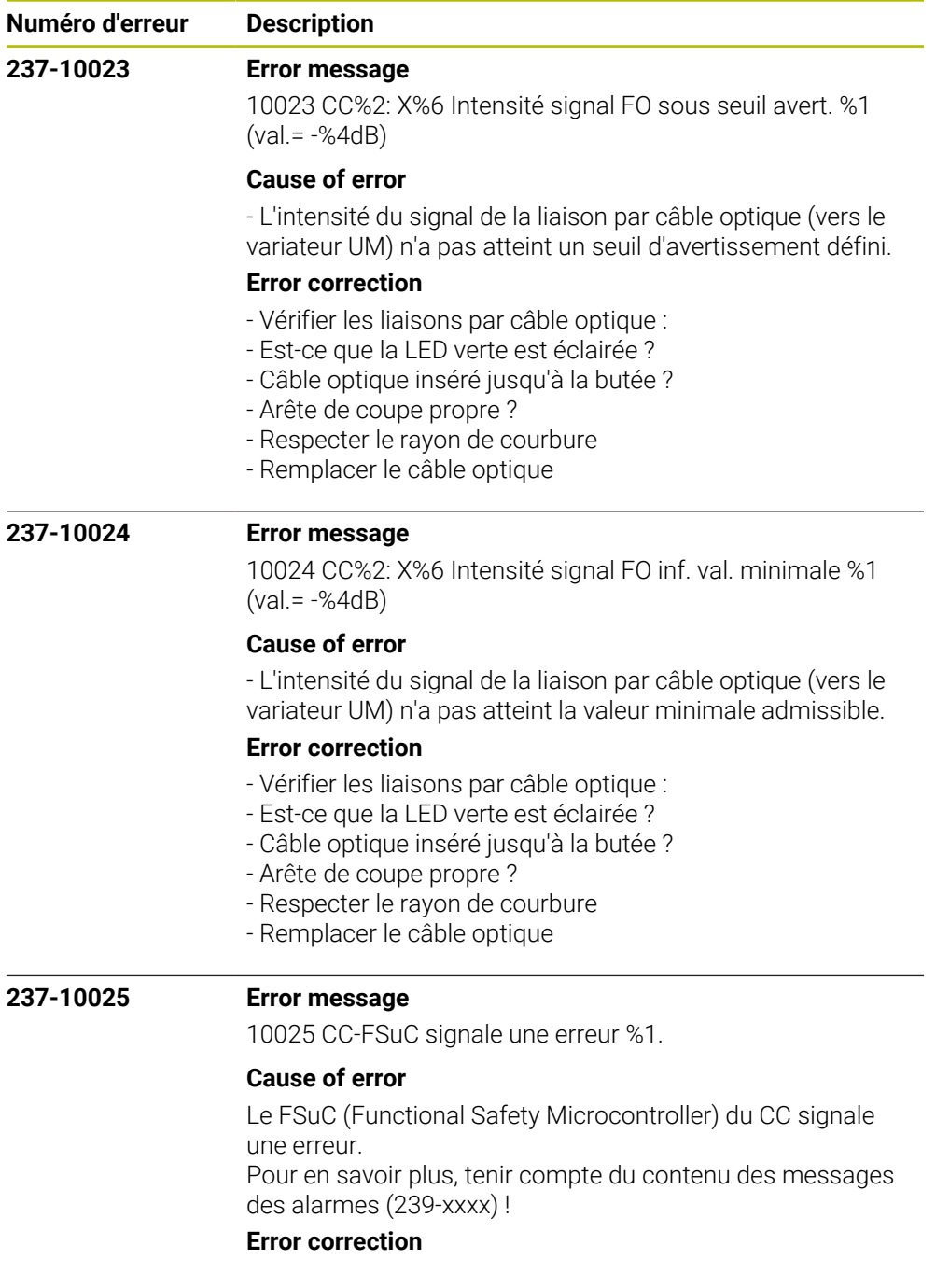

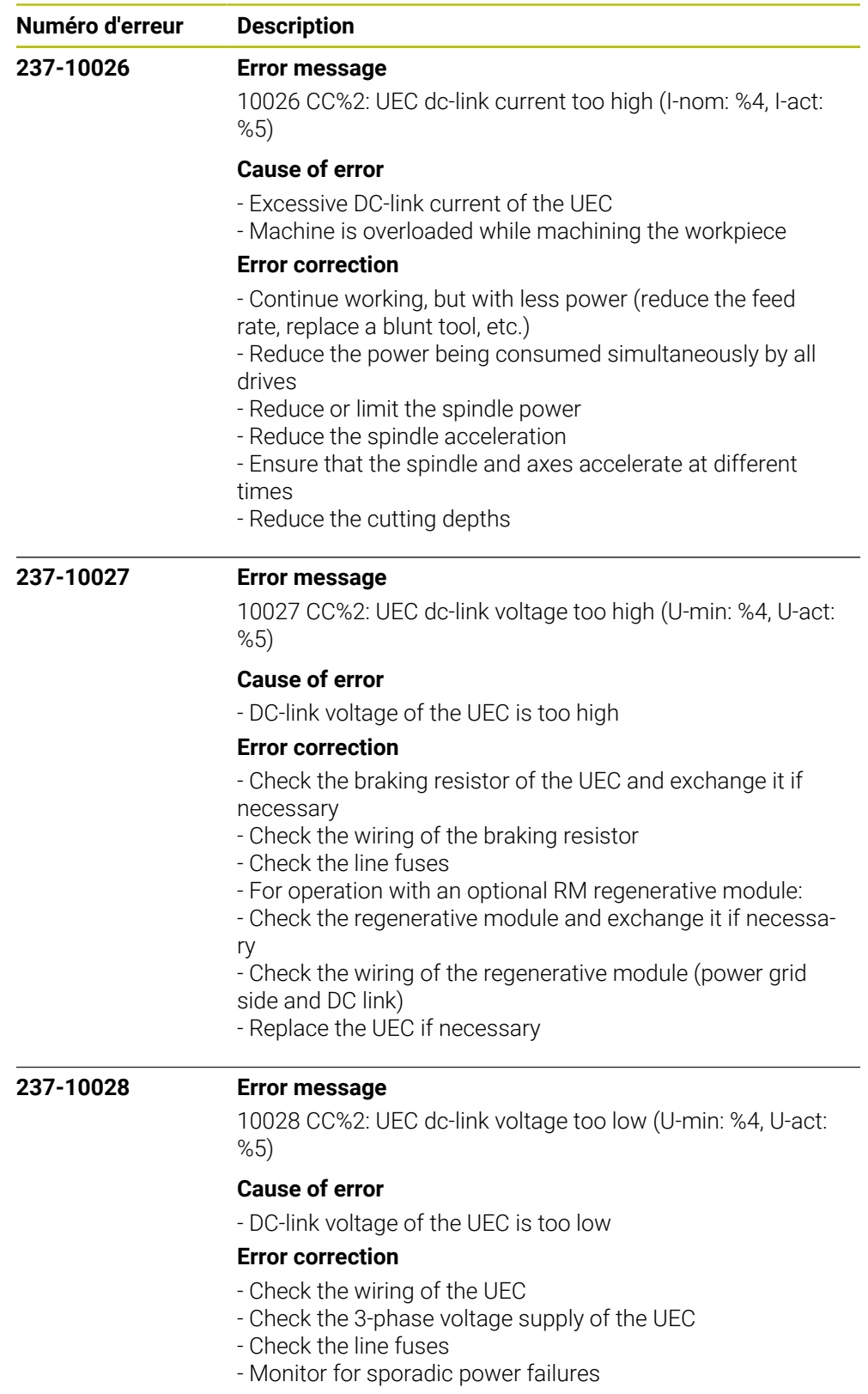

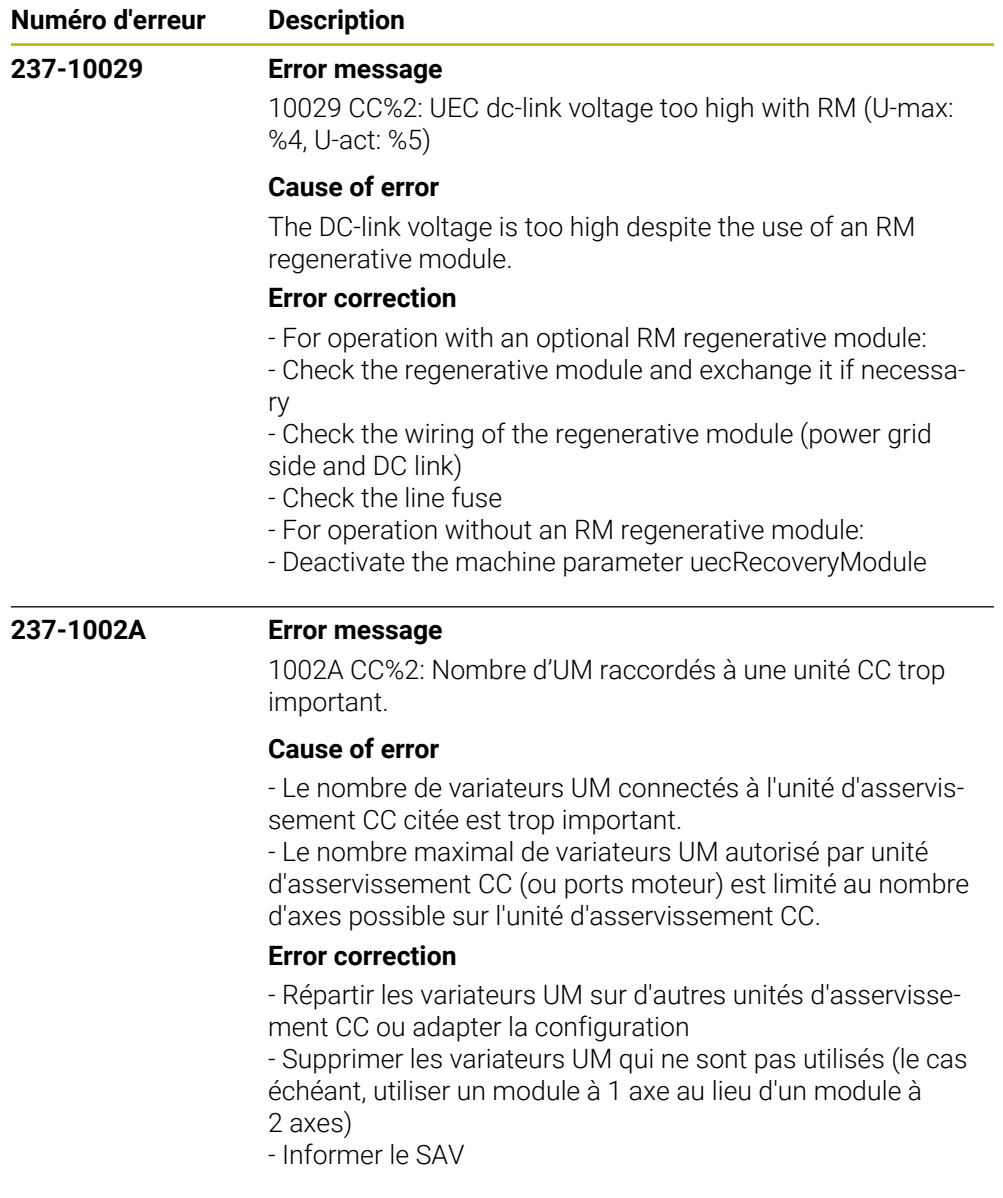

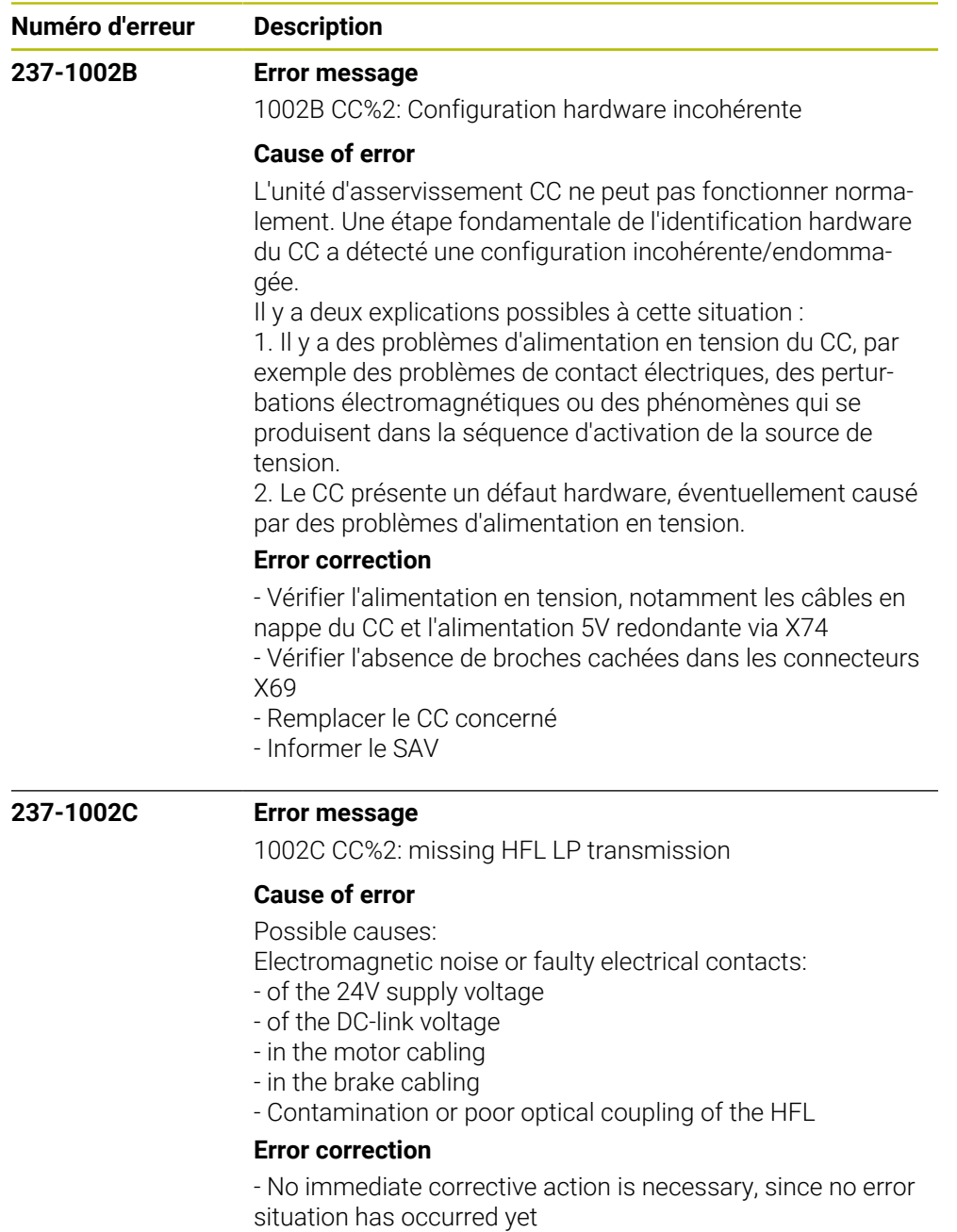

- Recommended preventive measures:
- Check the machine for correct shield connection and
- grounding
- Check the power cables for correct clamping
- Check the HFL for correct routing and clamping, and also for contamination

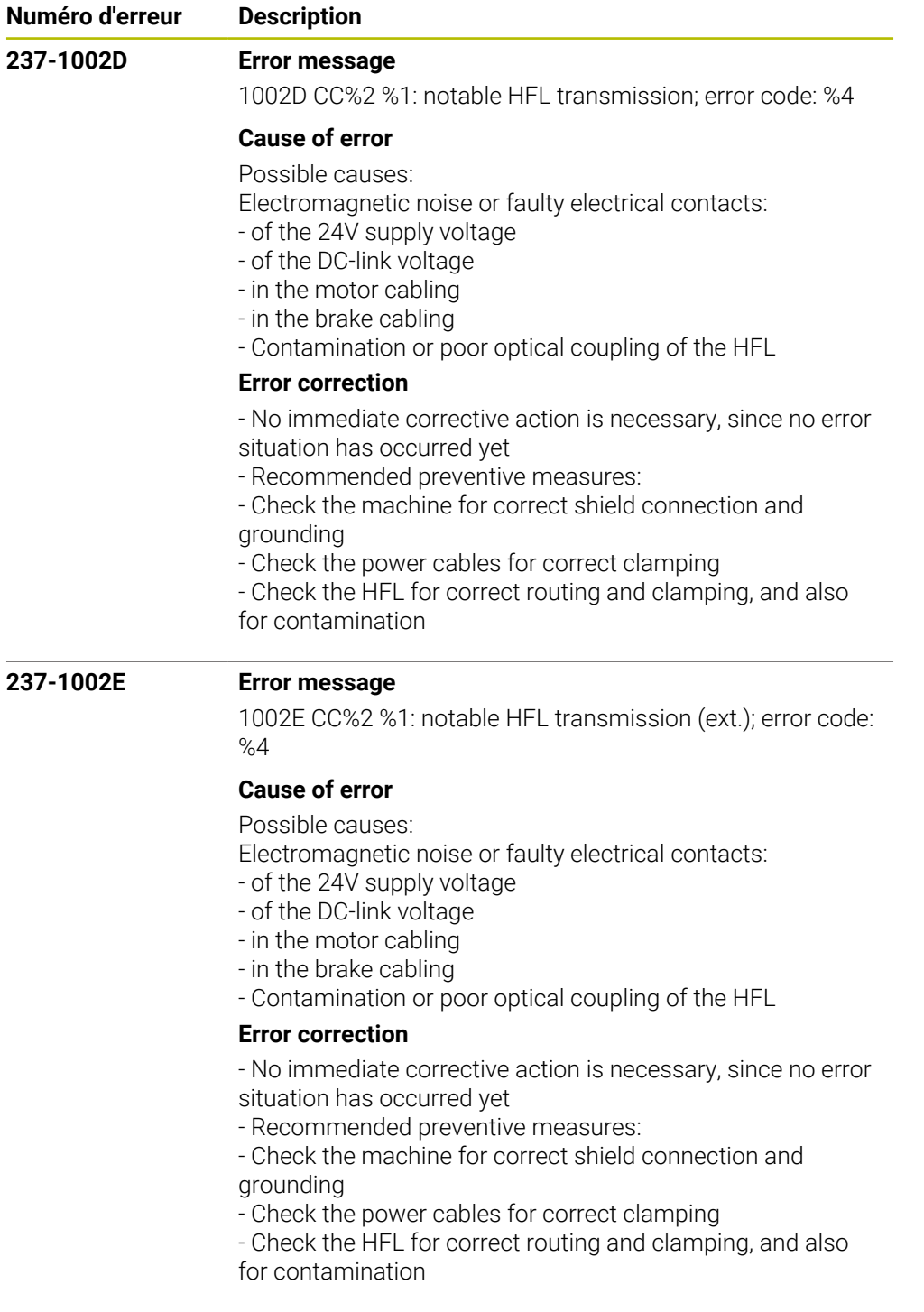

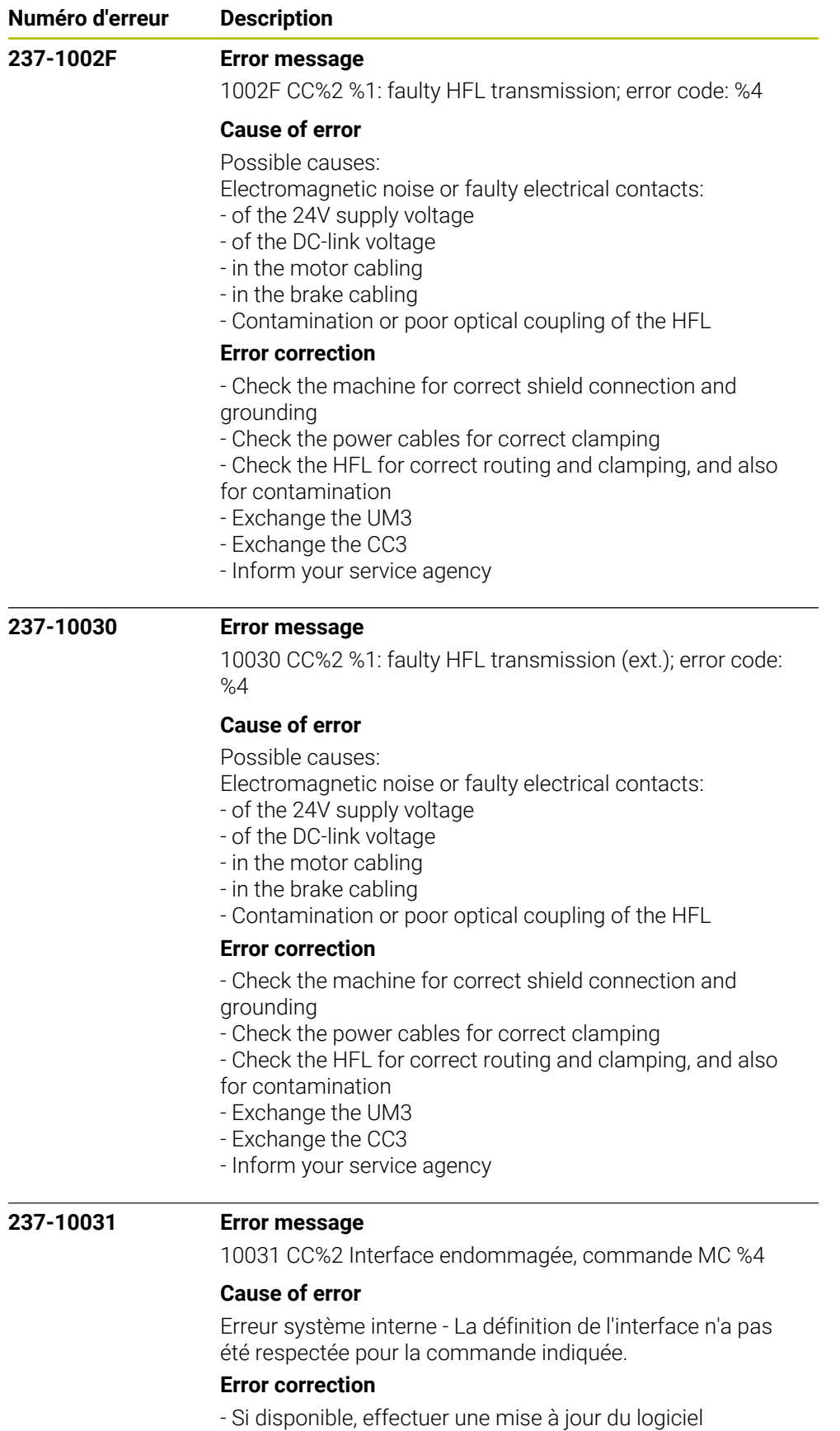

- Informer le SAV

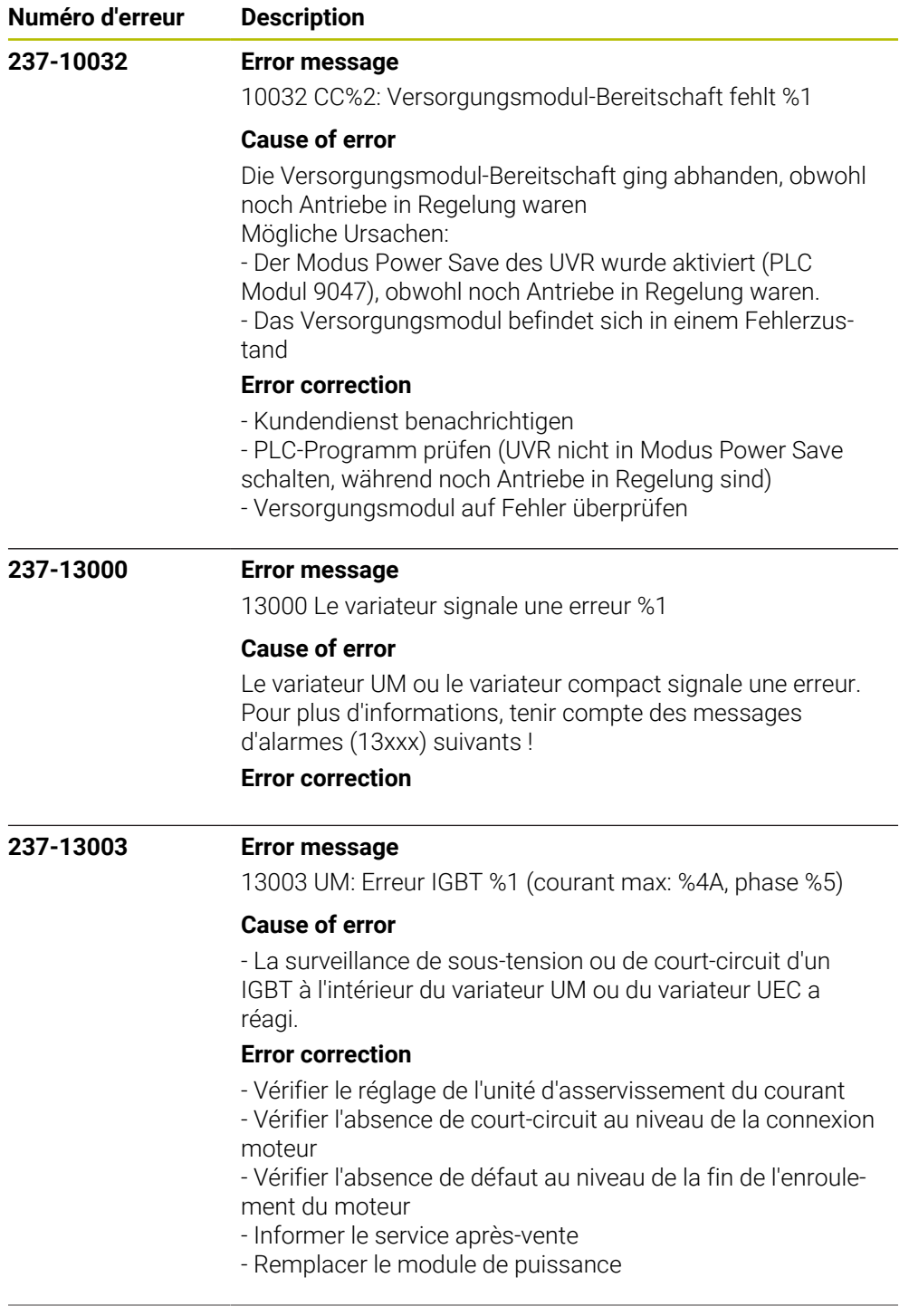

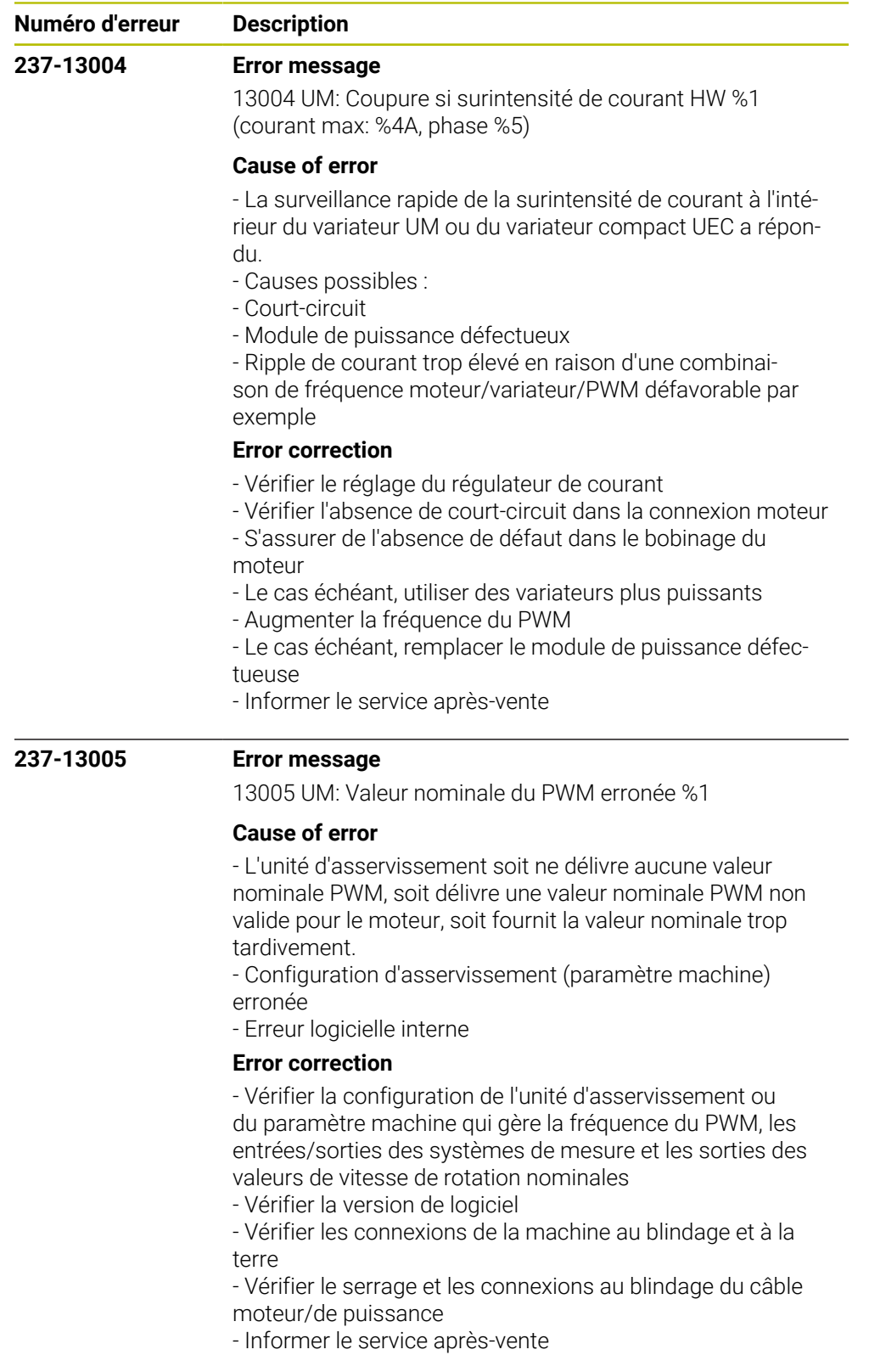

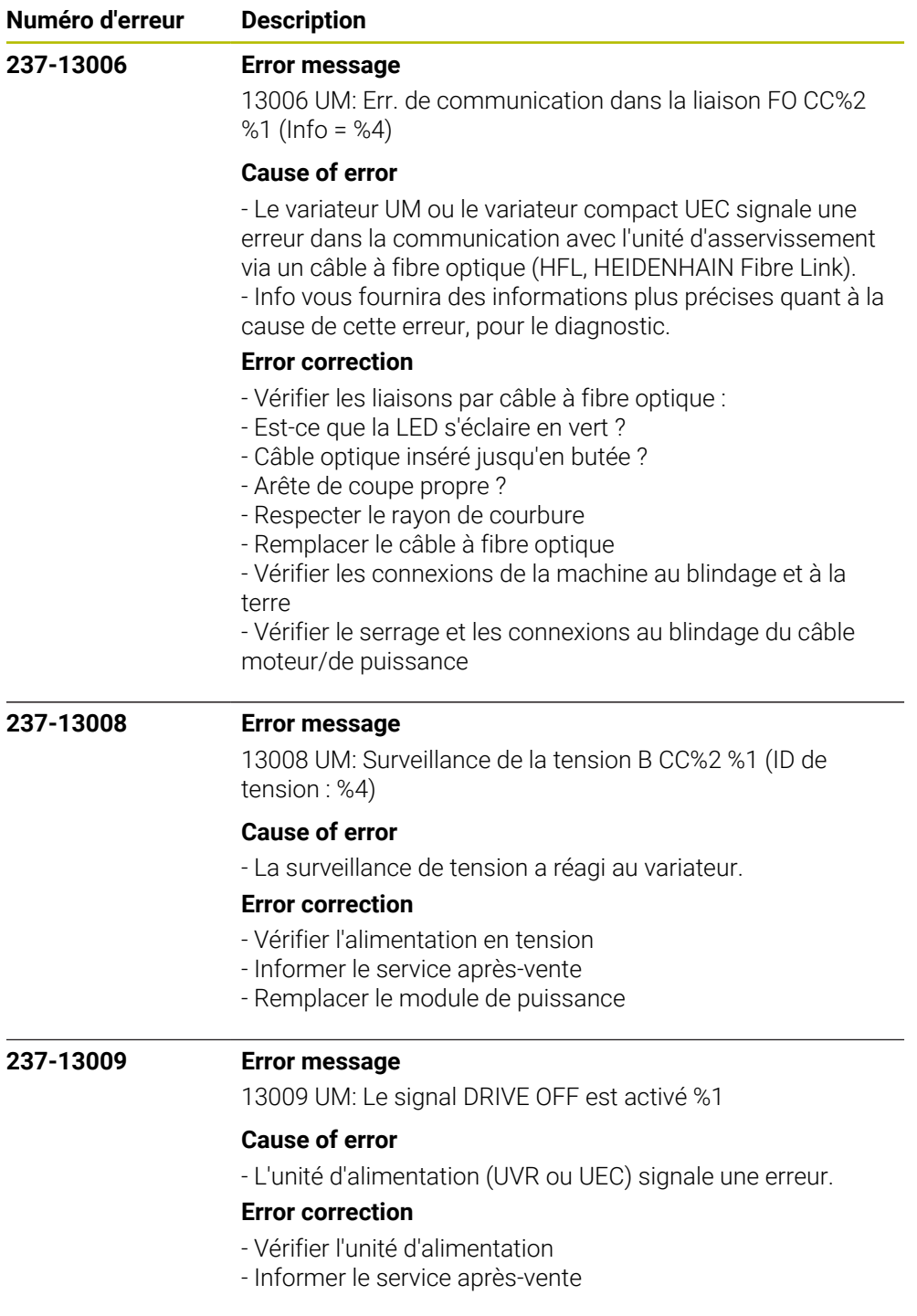

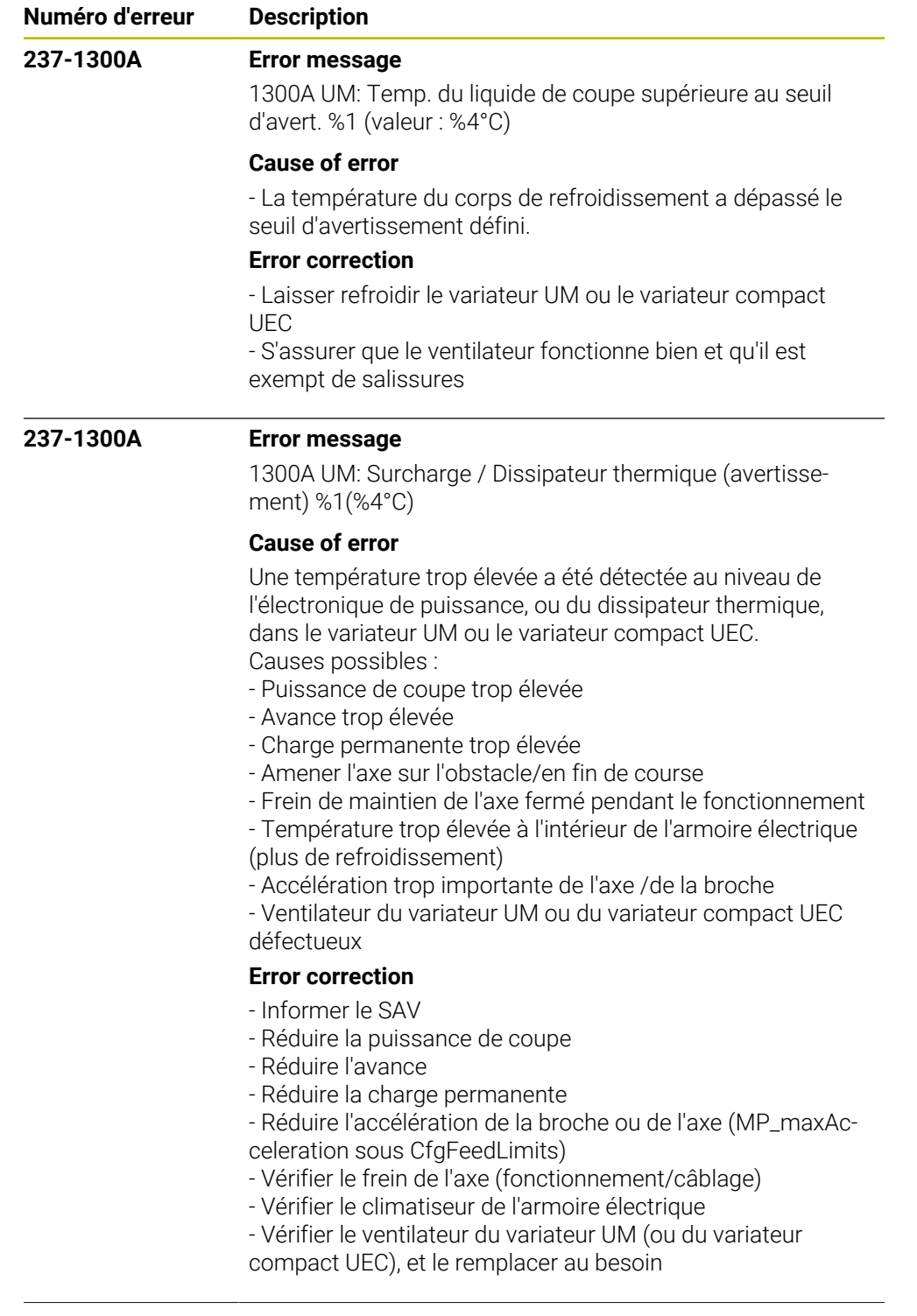

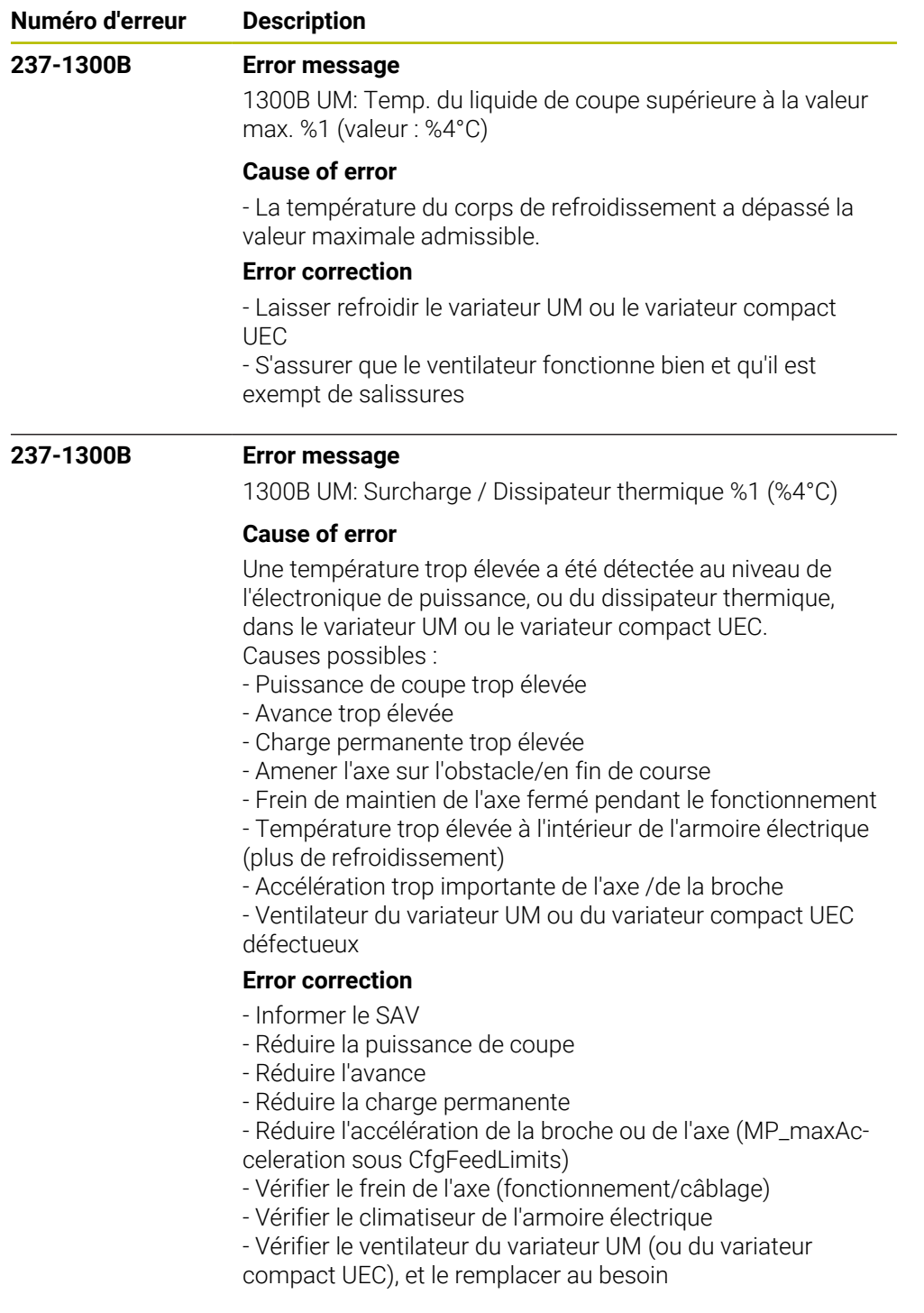

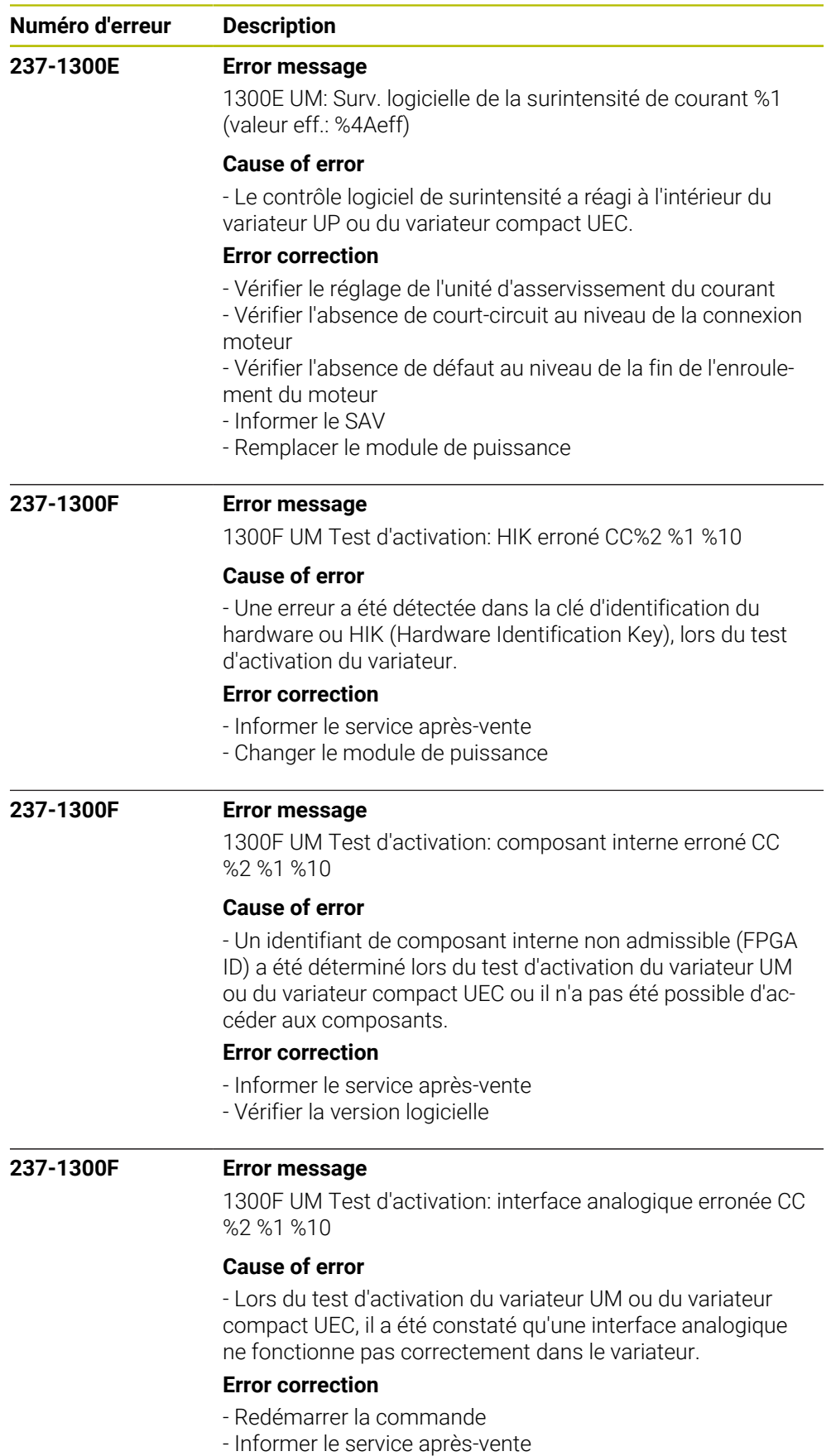

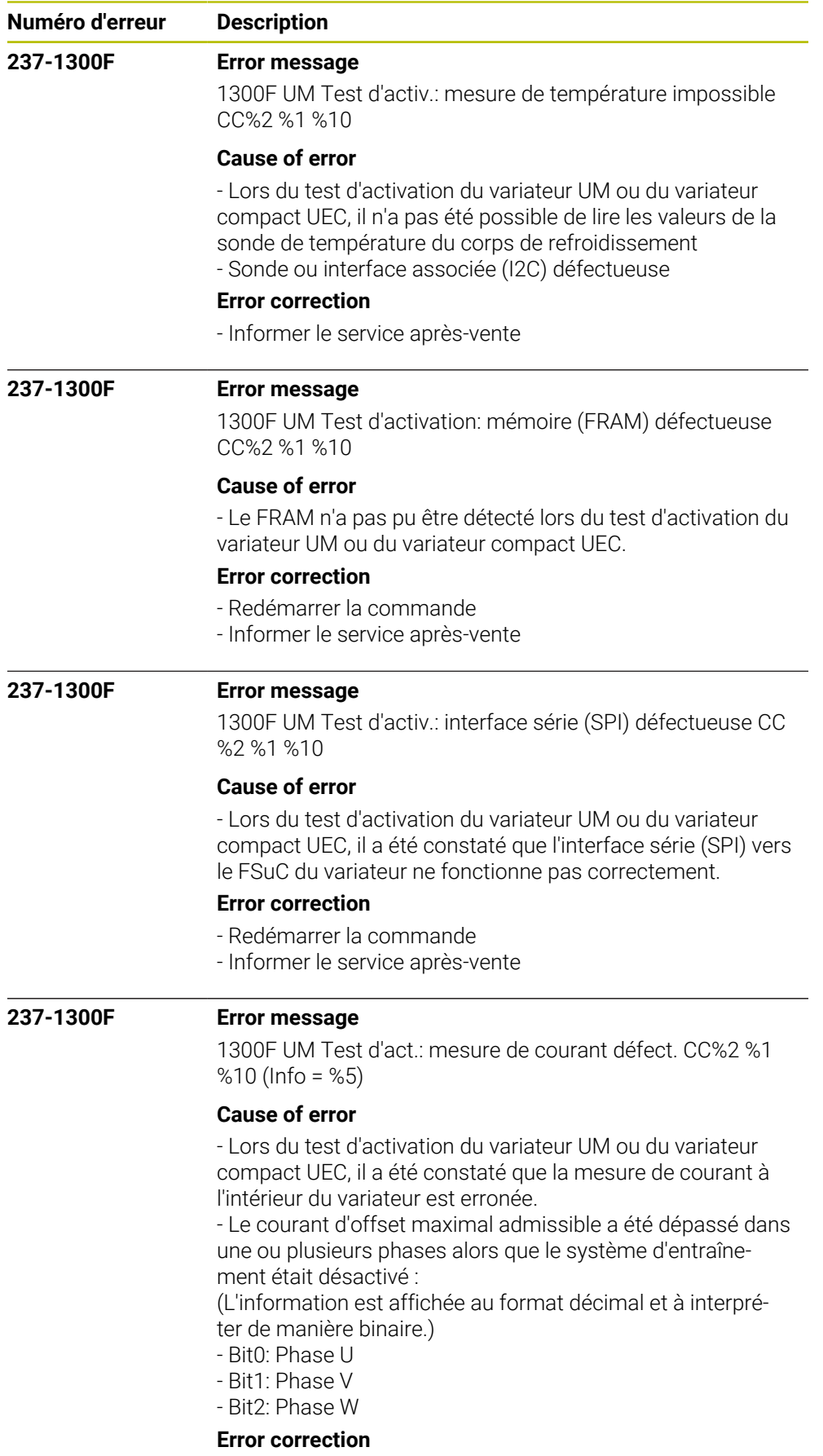

- Informer le service après-vente

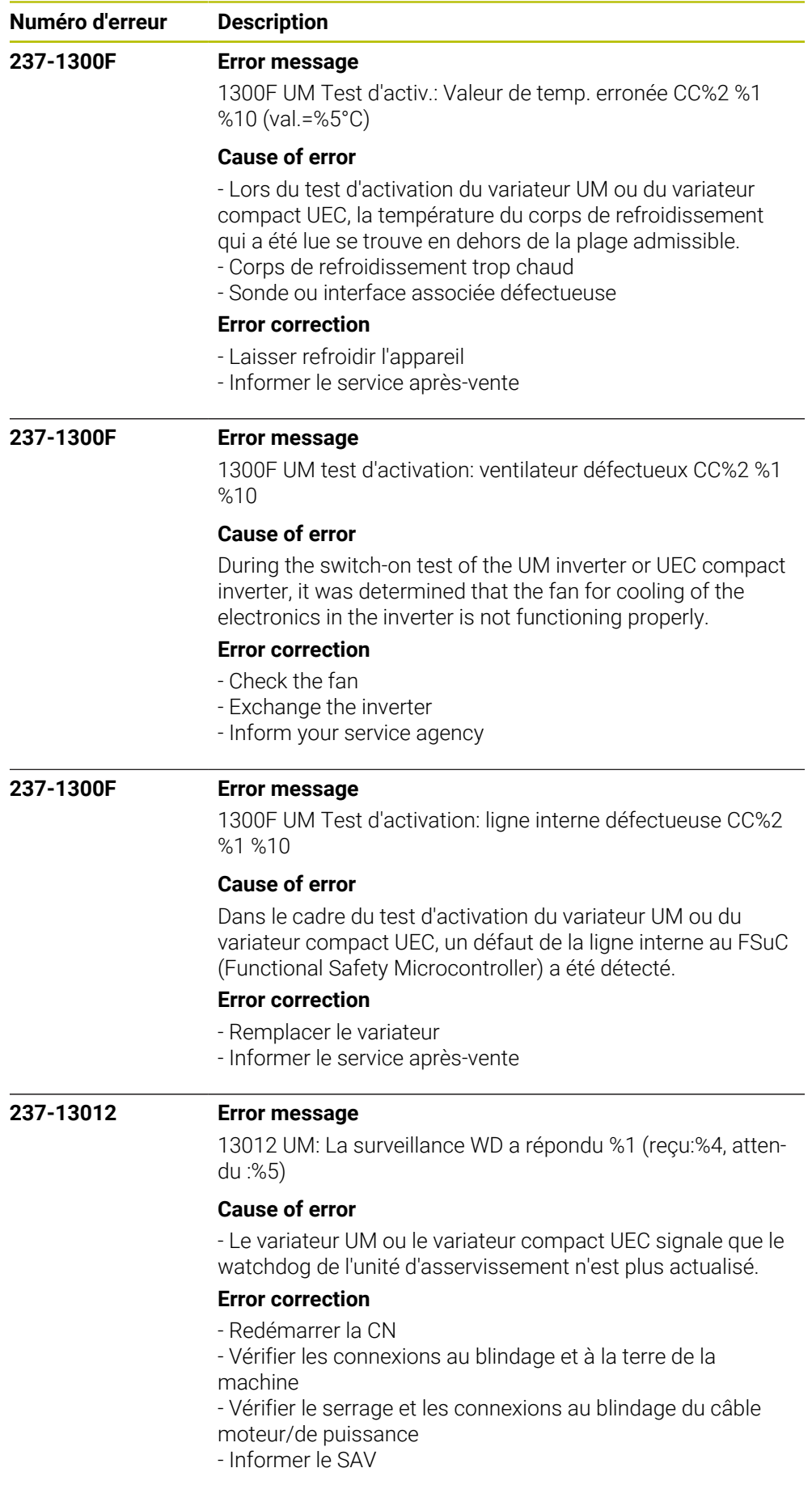

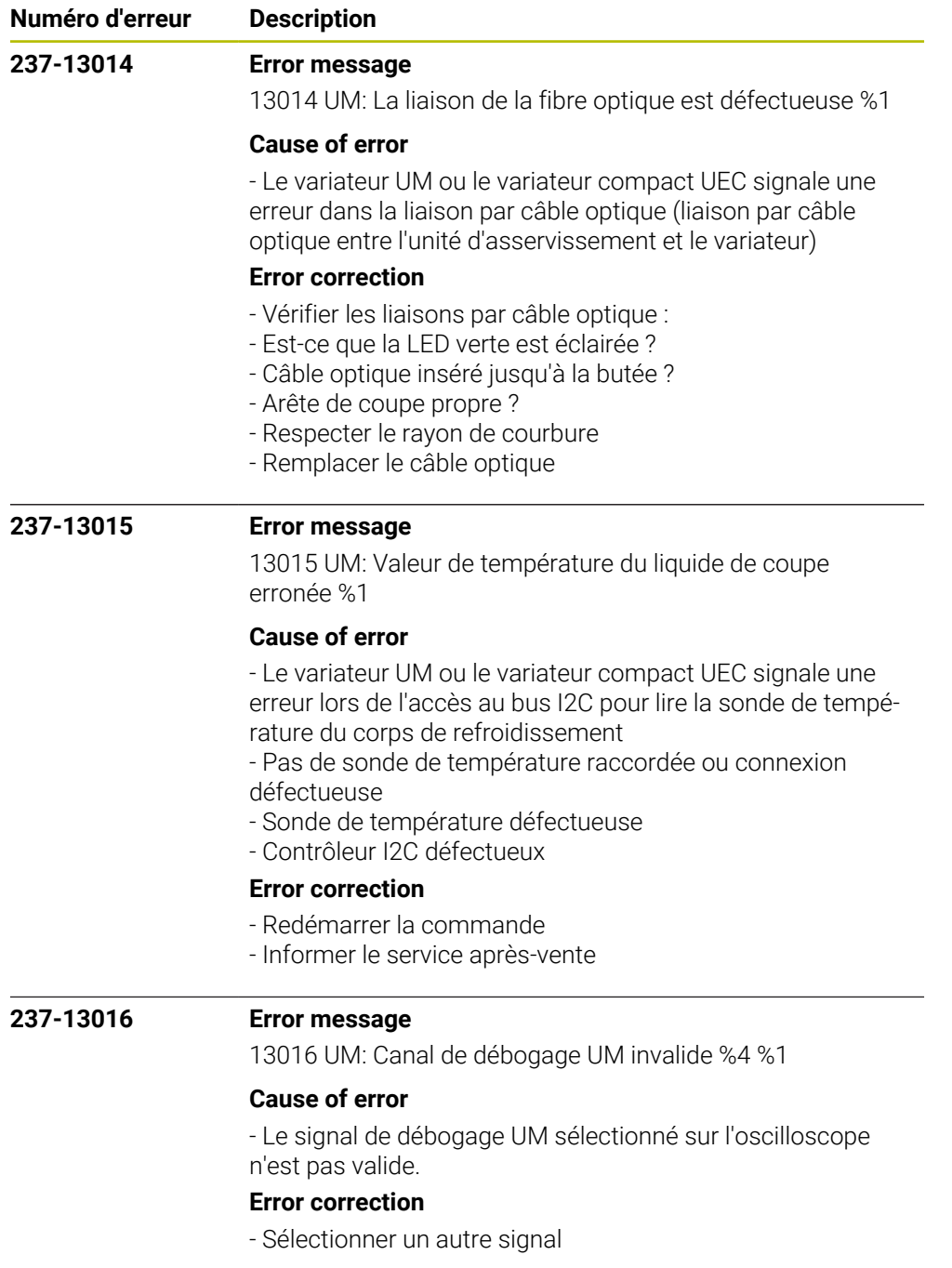

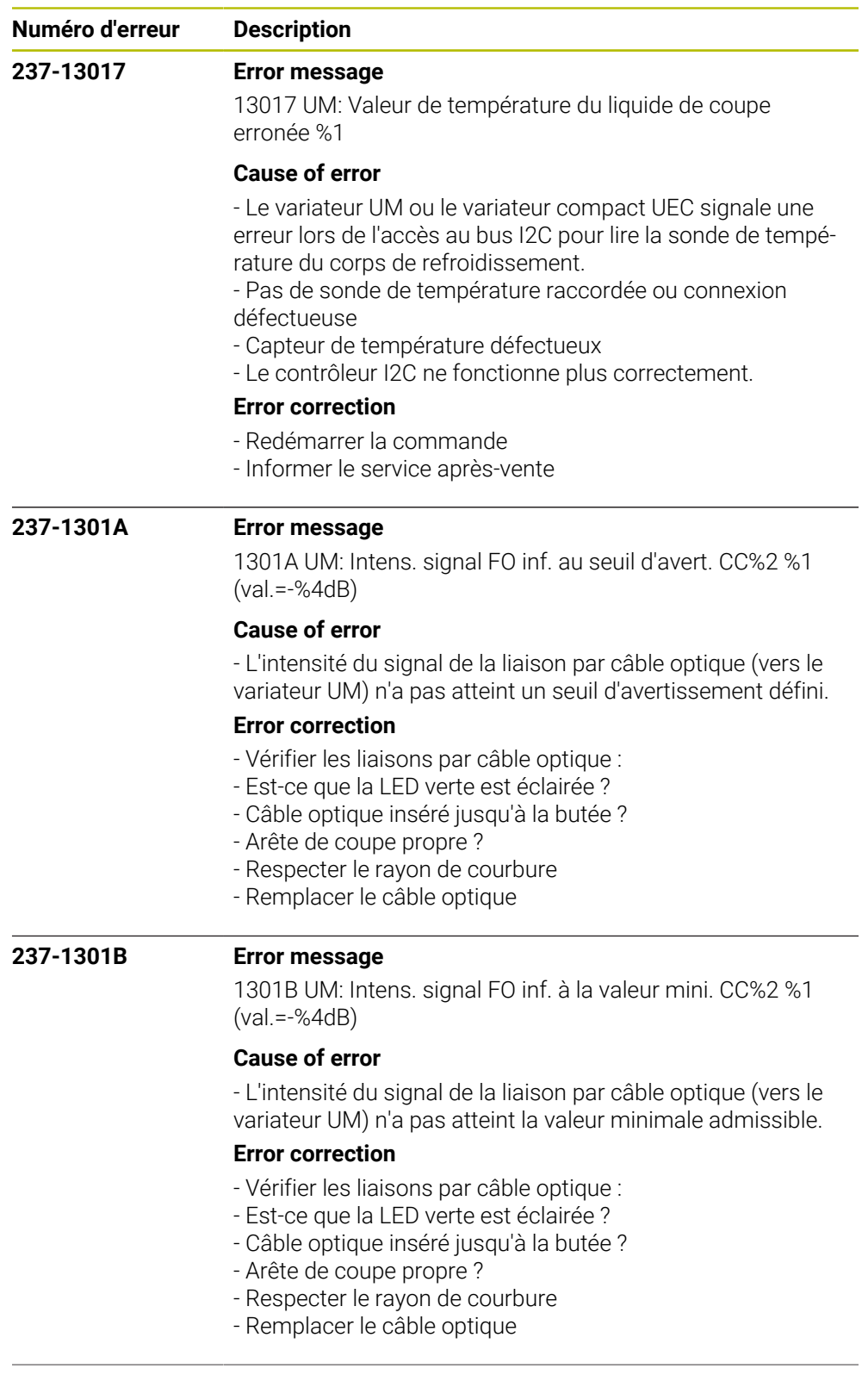

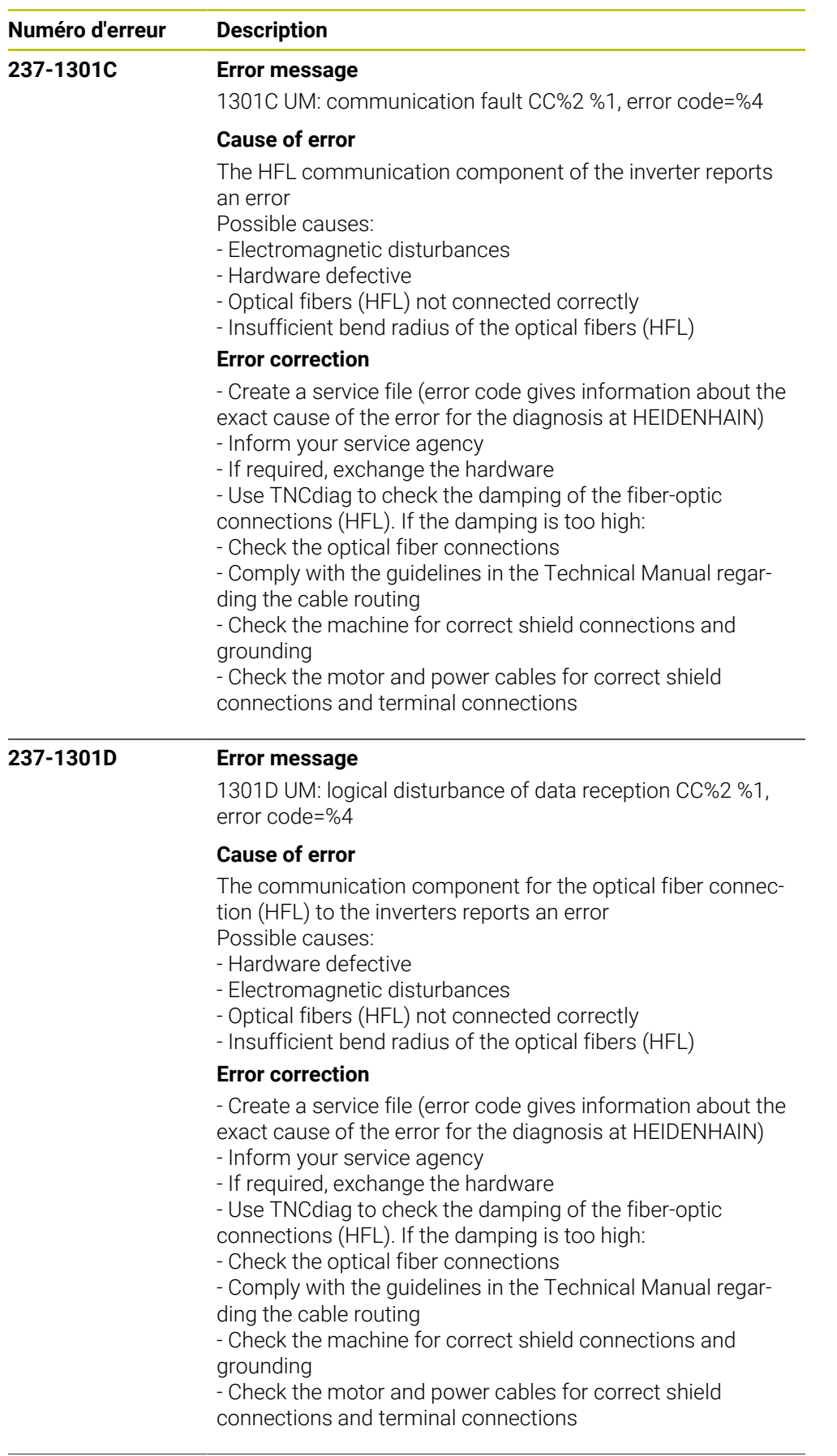

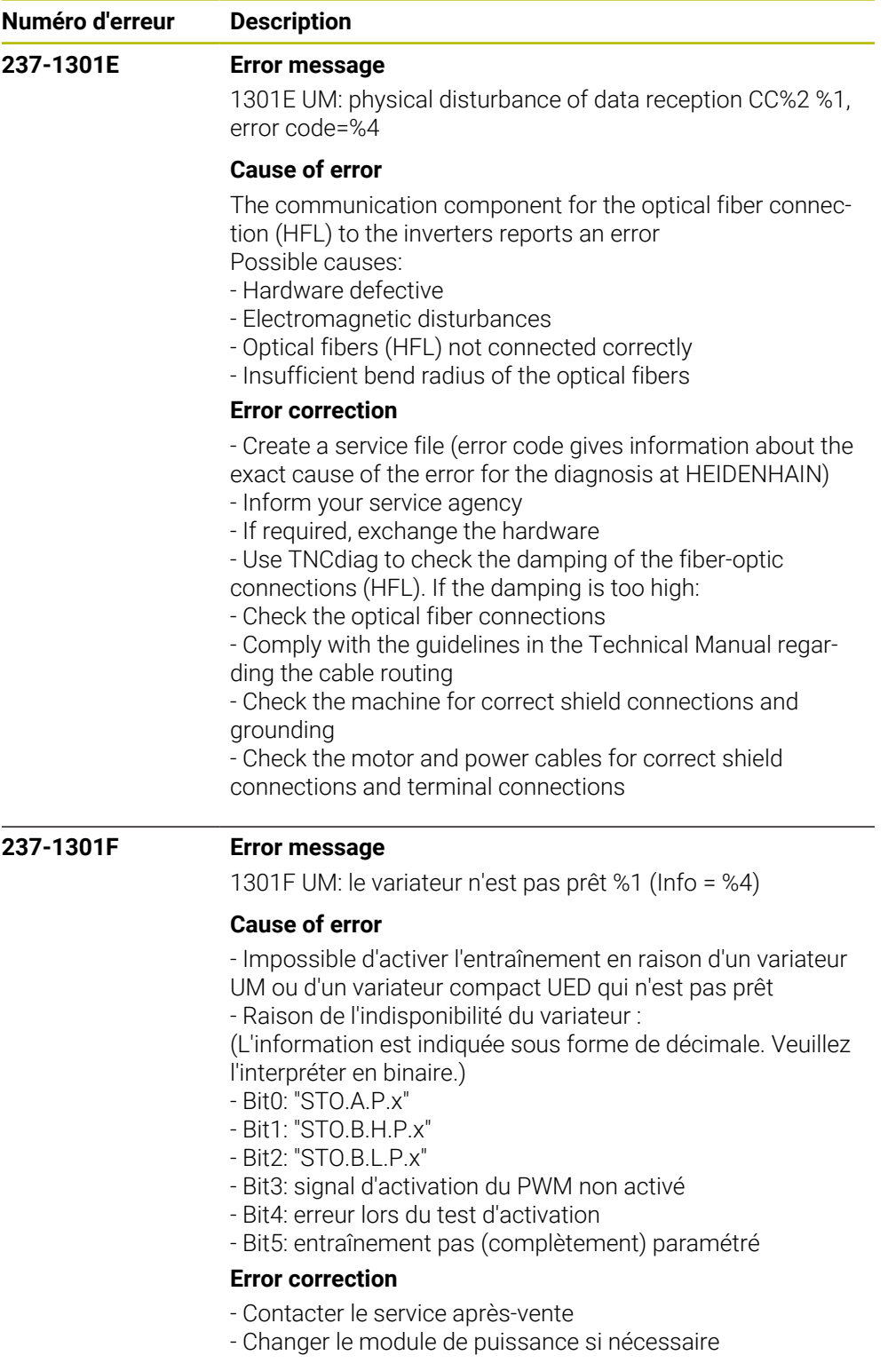

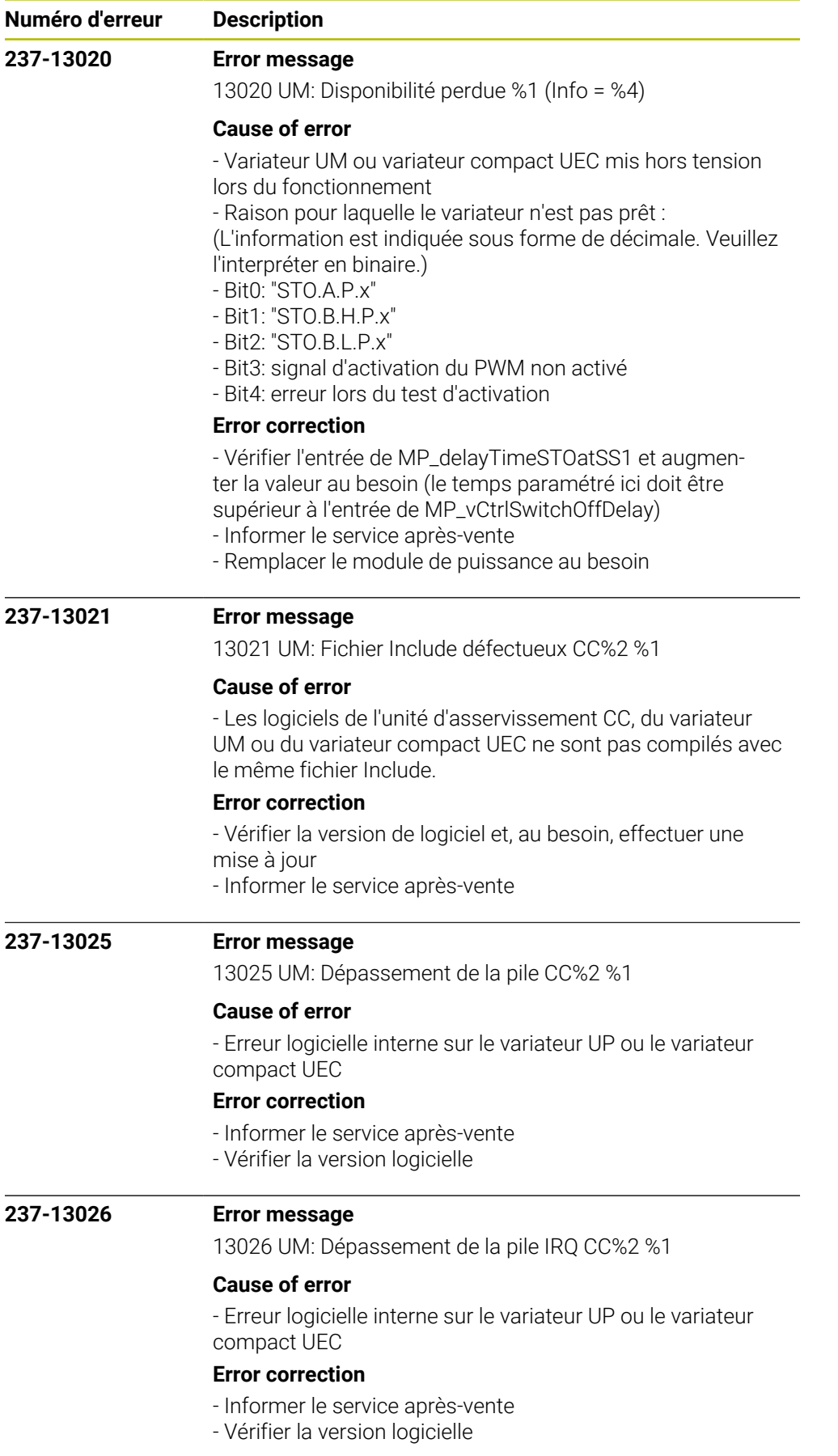

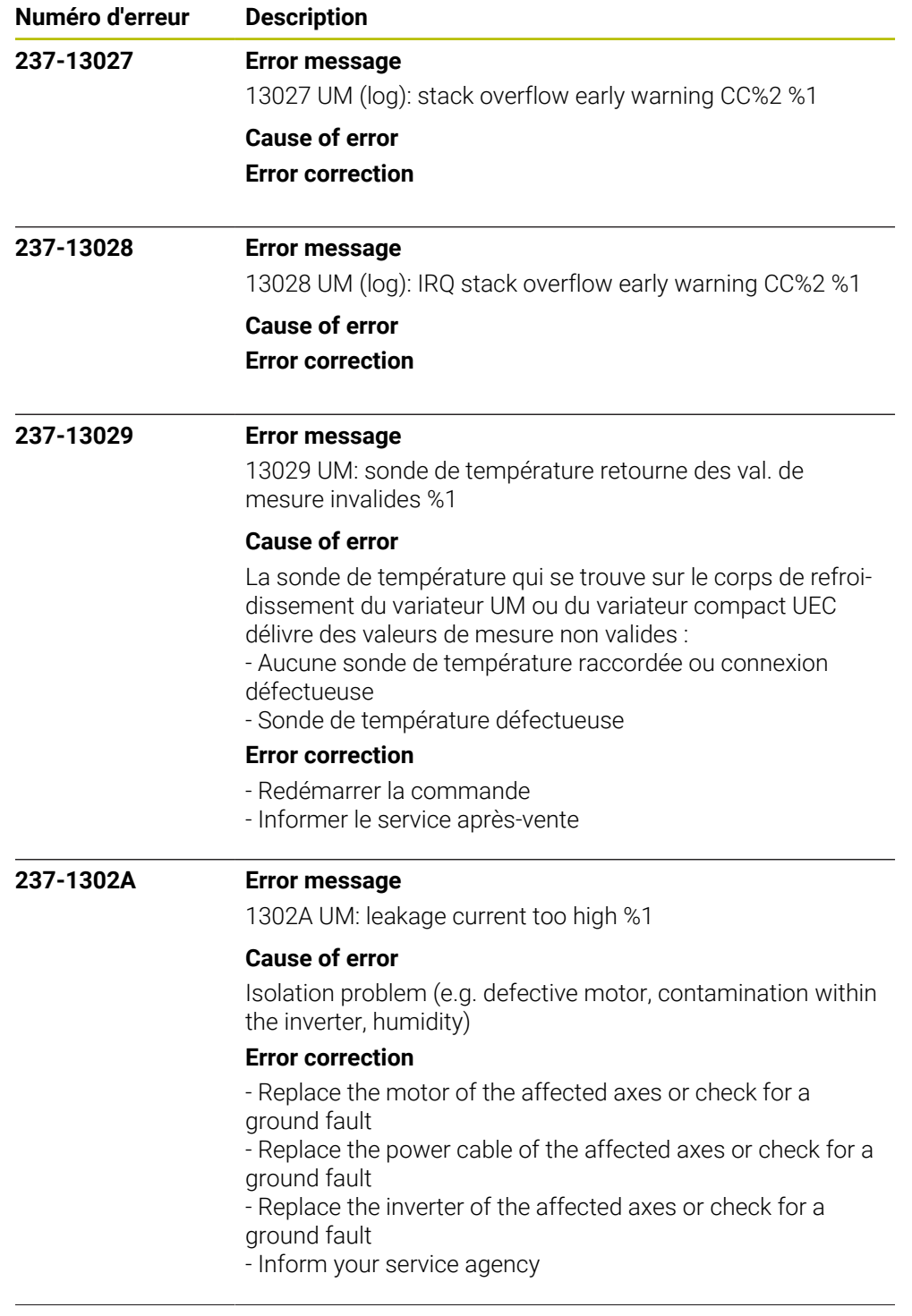

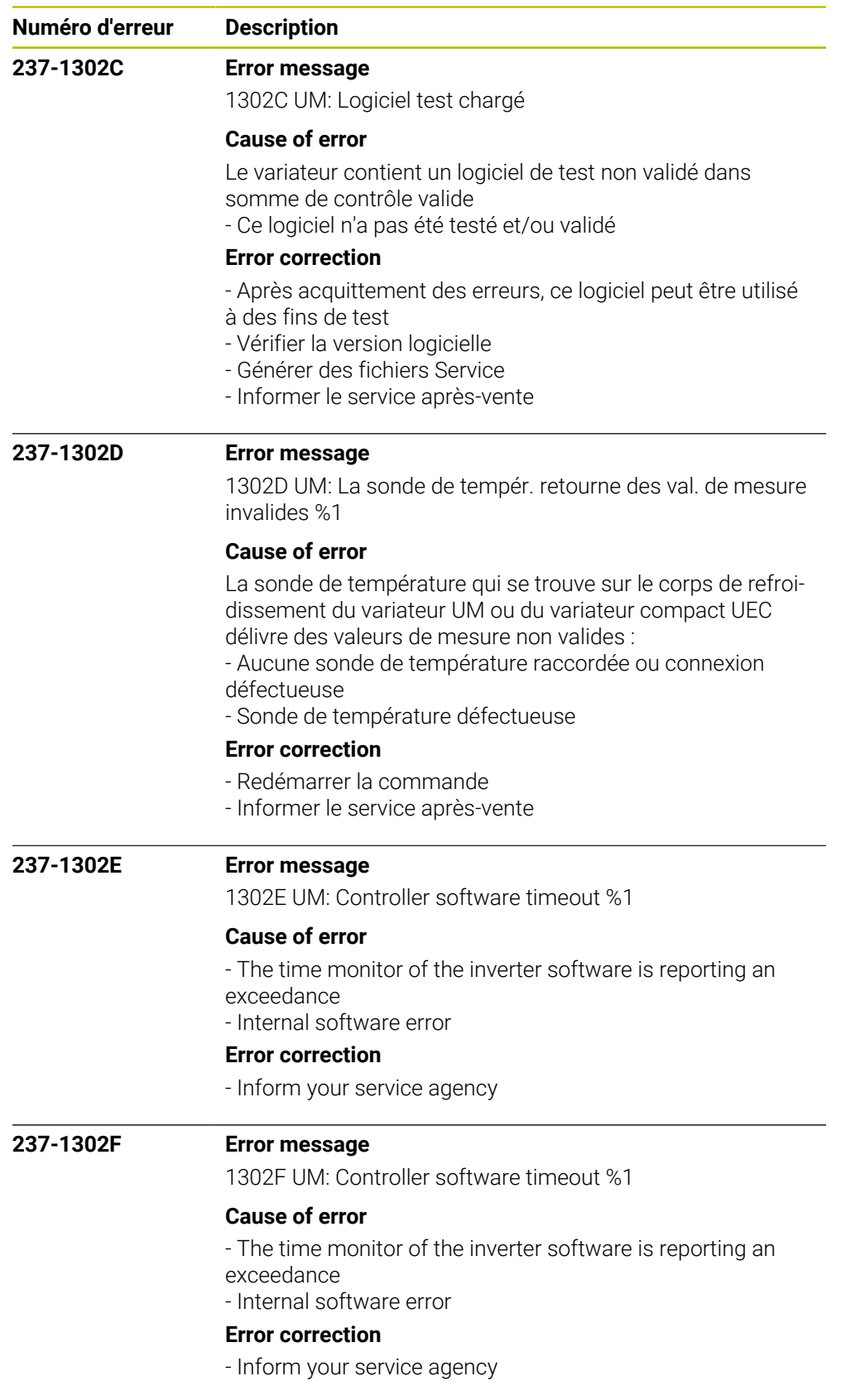
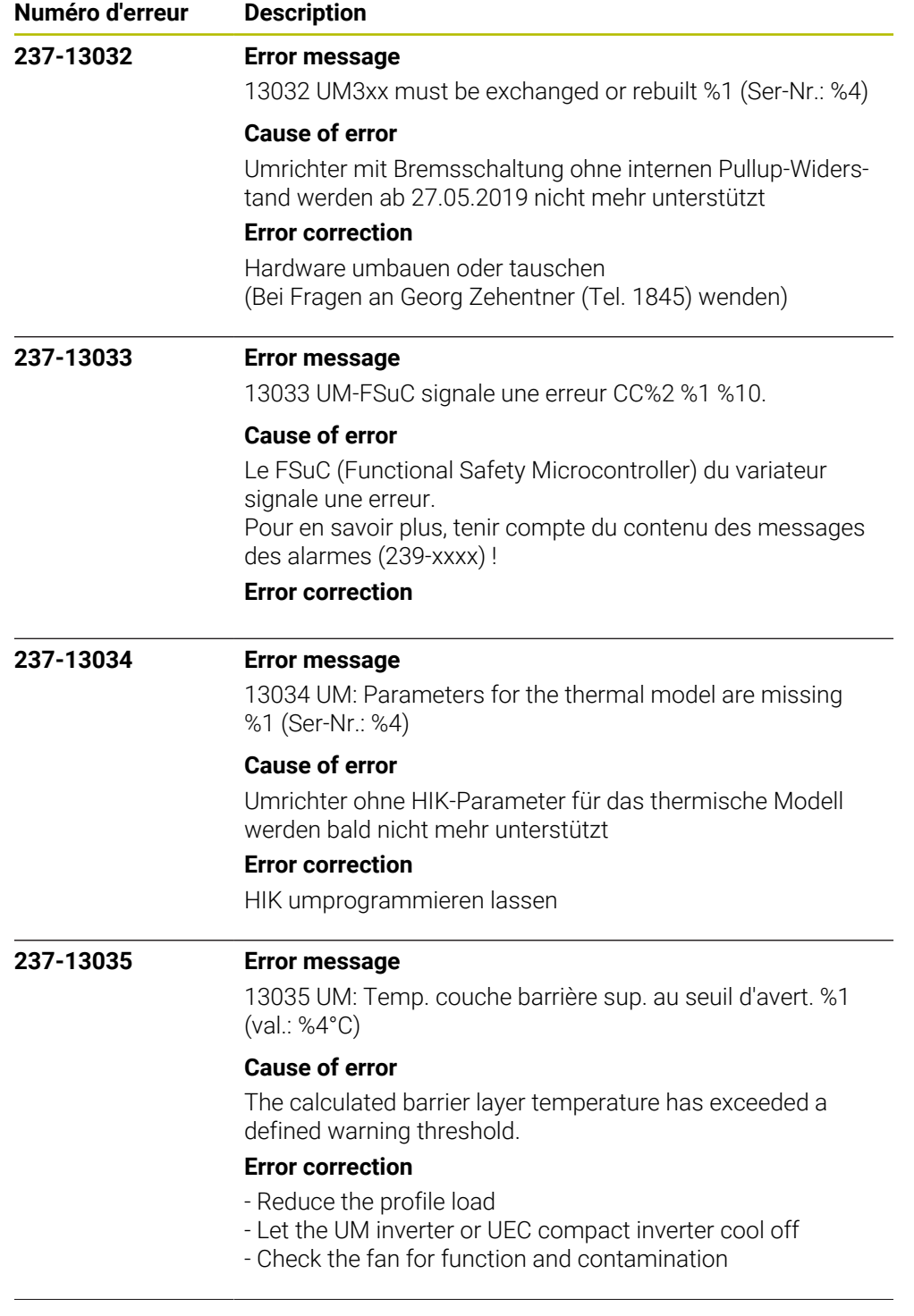

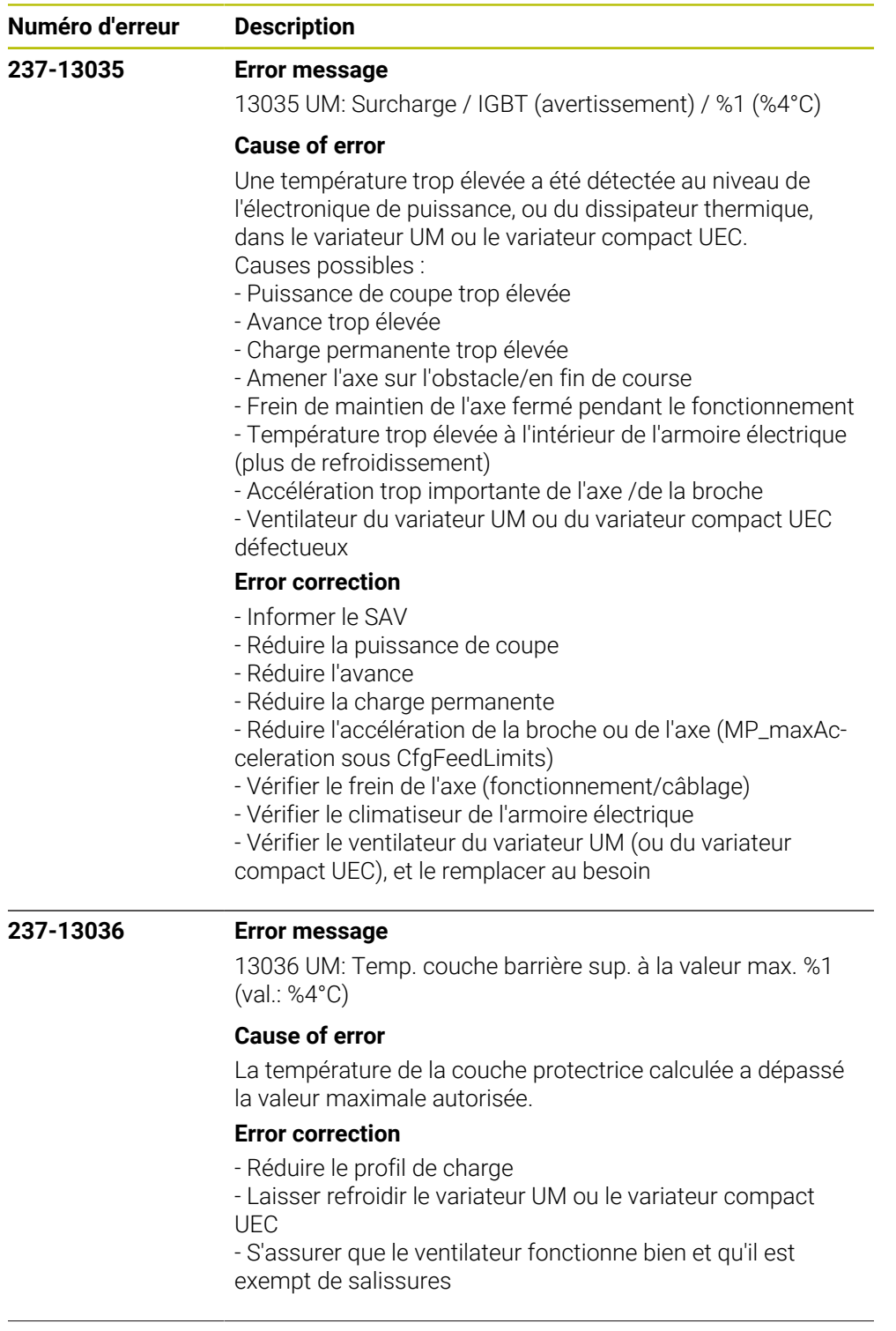

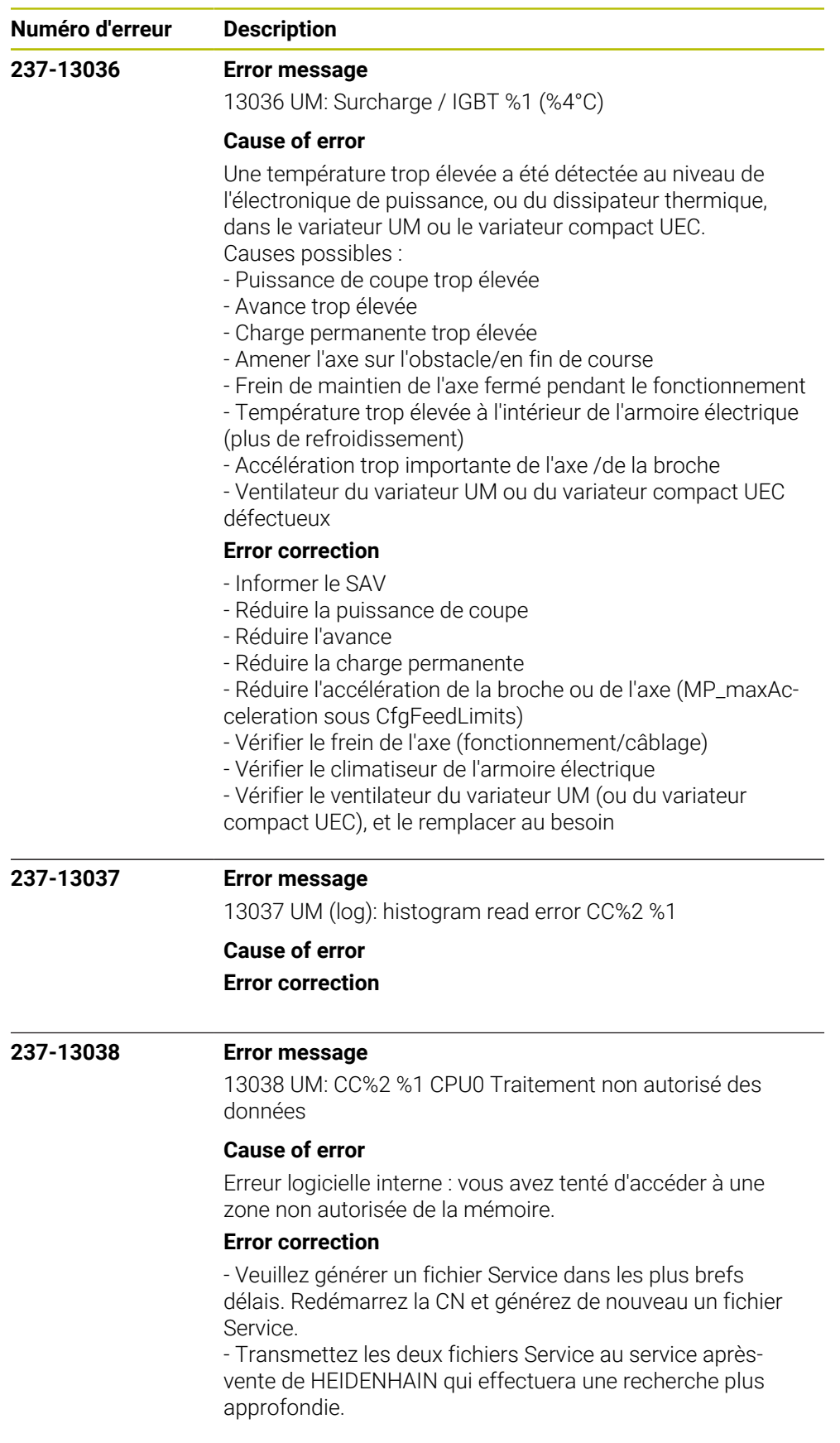

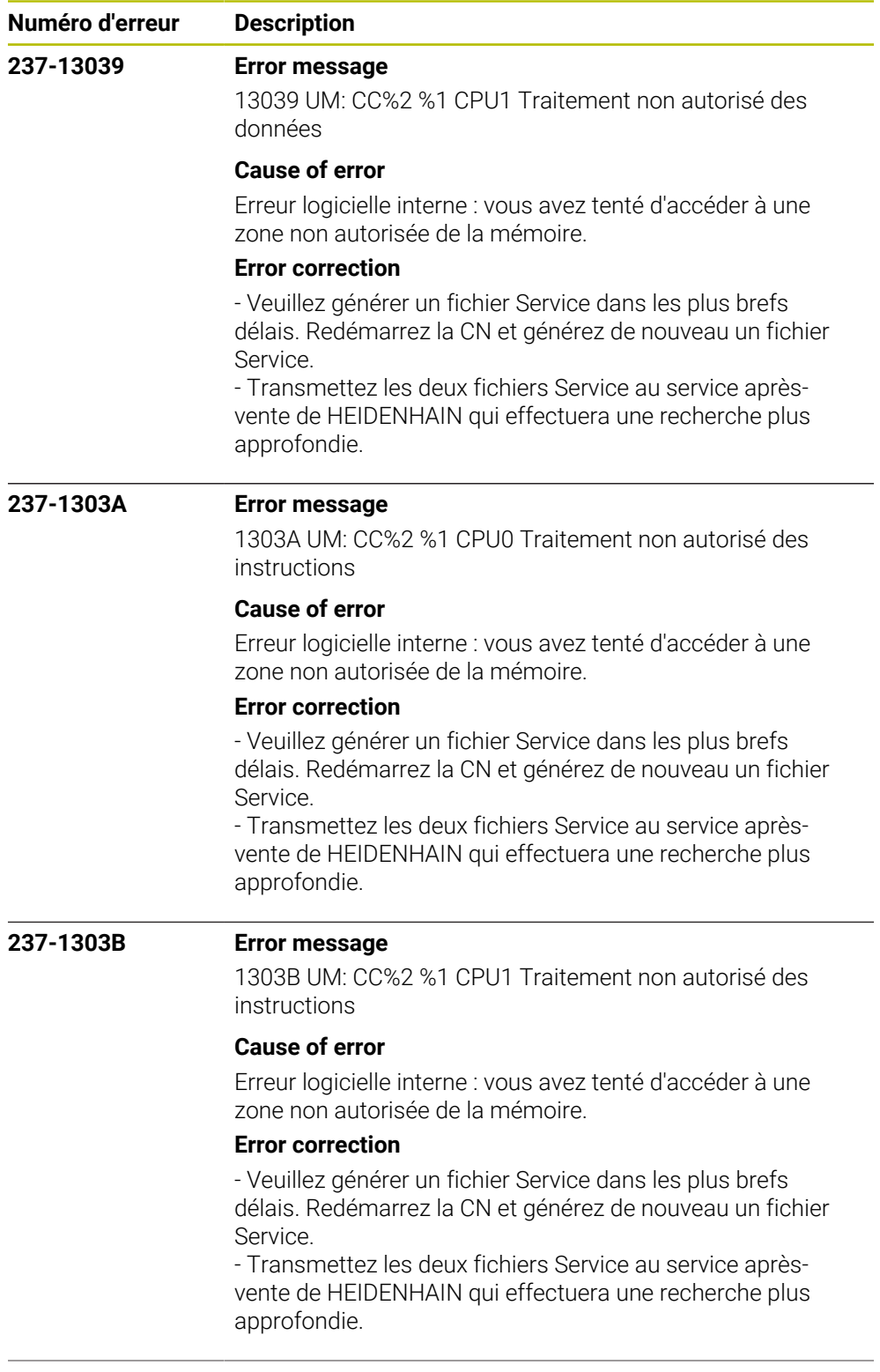

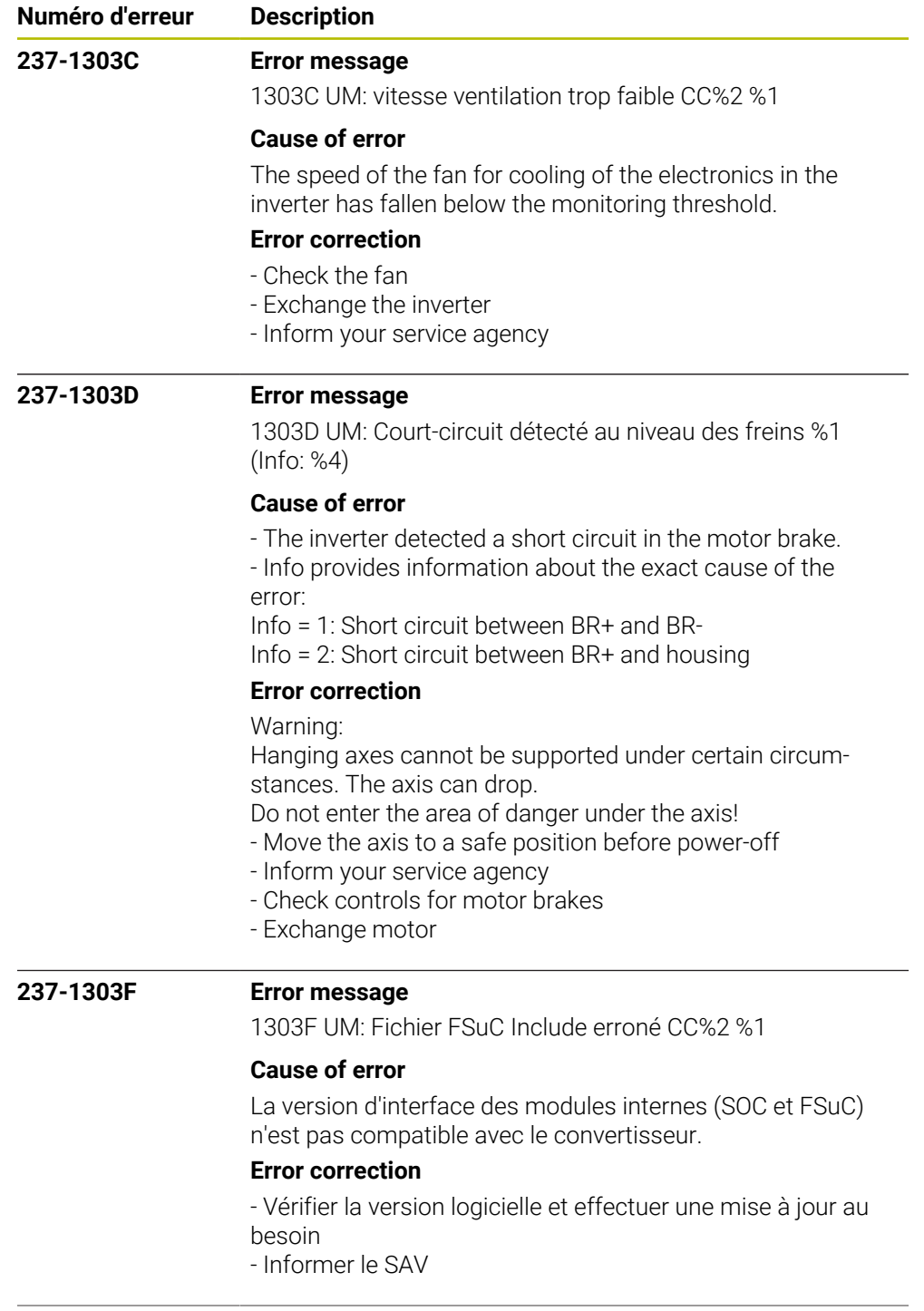

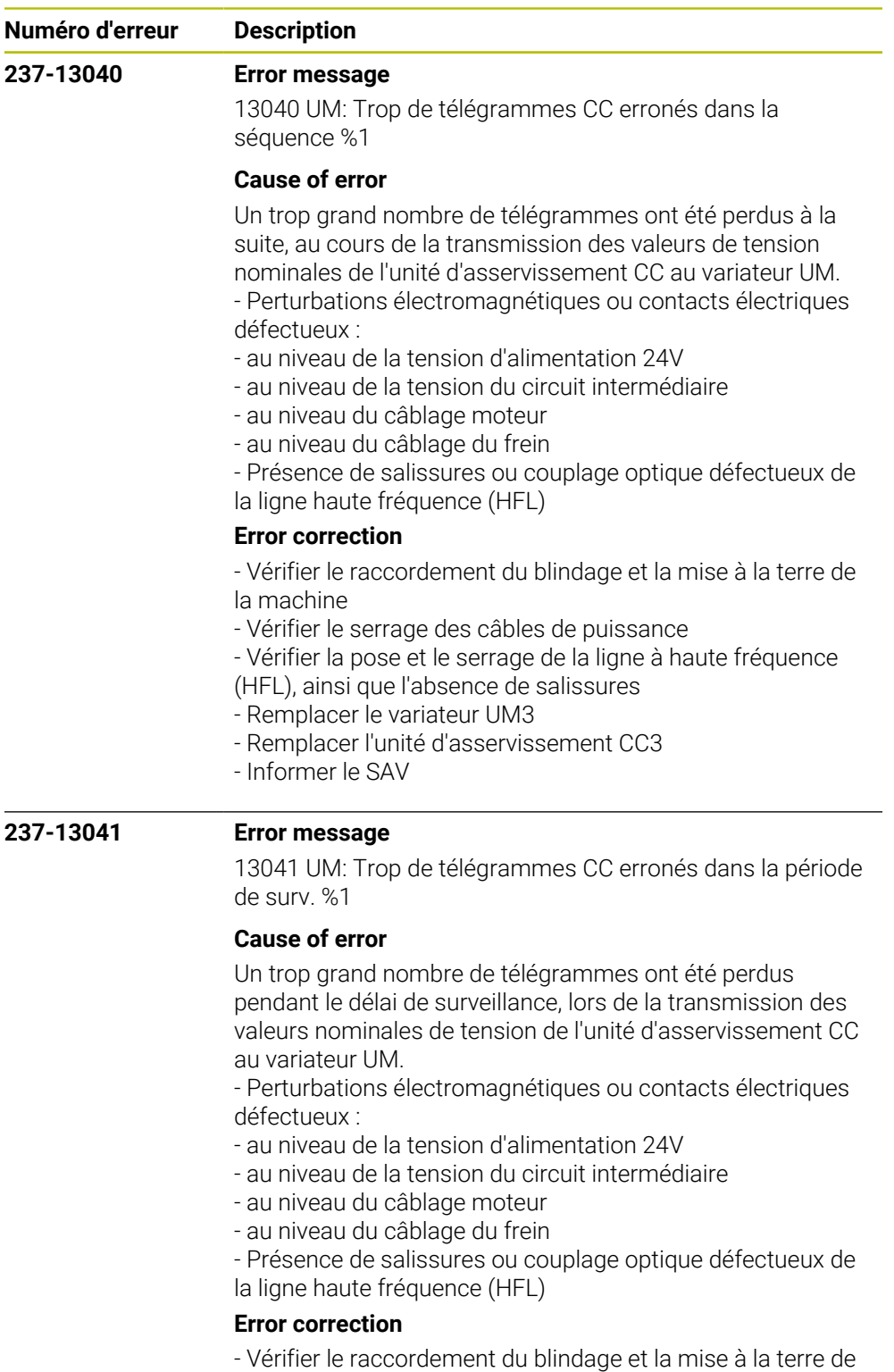

la machine

- Vérifier le serrage des câbles de puissance

- Vérifier la pose et le serrage de la ligne à haute fréquence

(HFL), ainsi que l'absence de salissures

- Remplacer le variateur UM3

- Remplacer l'unité d'asservissement CC3

- Informer le SAV

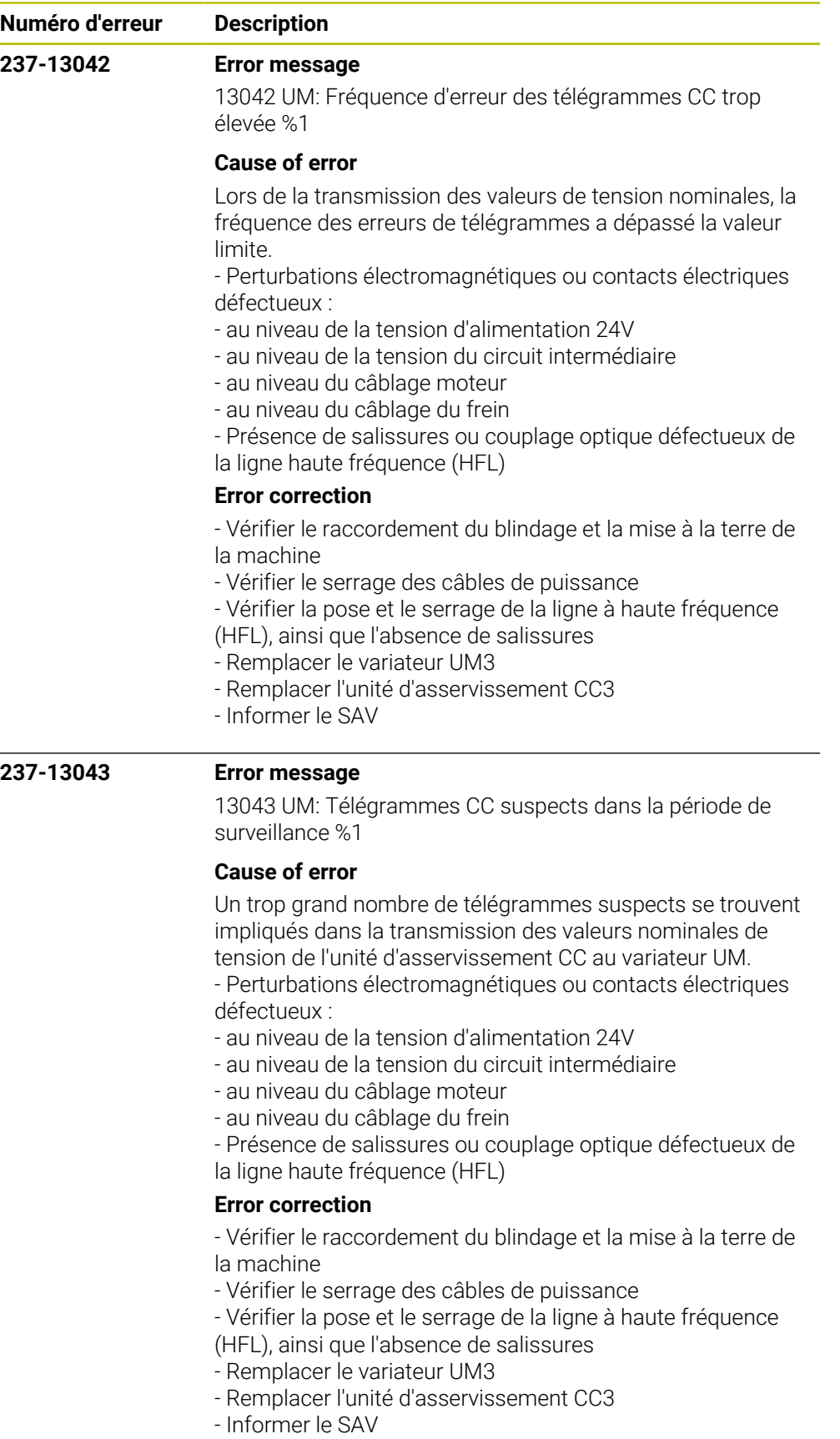

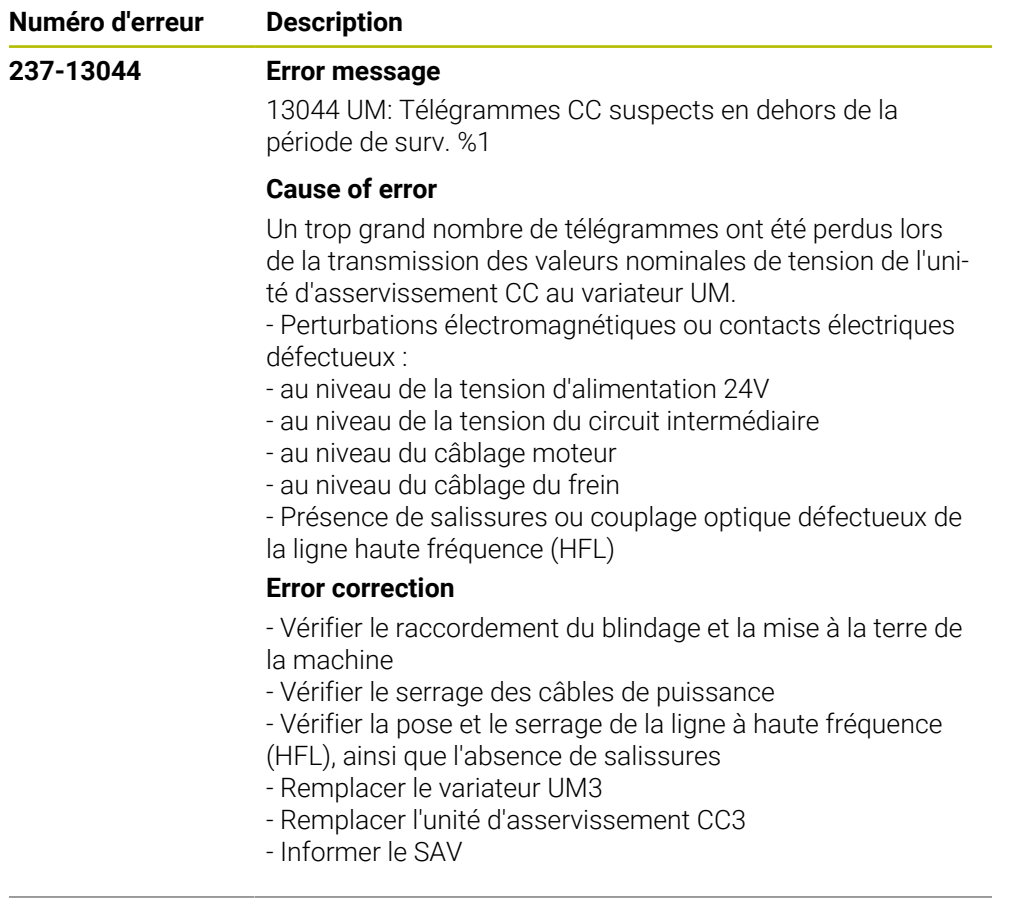

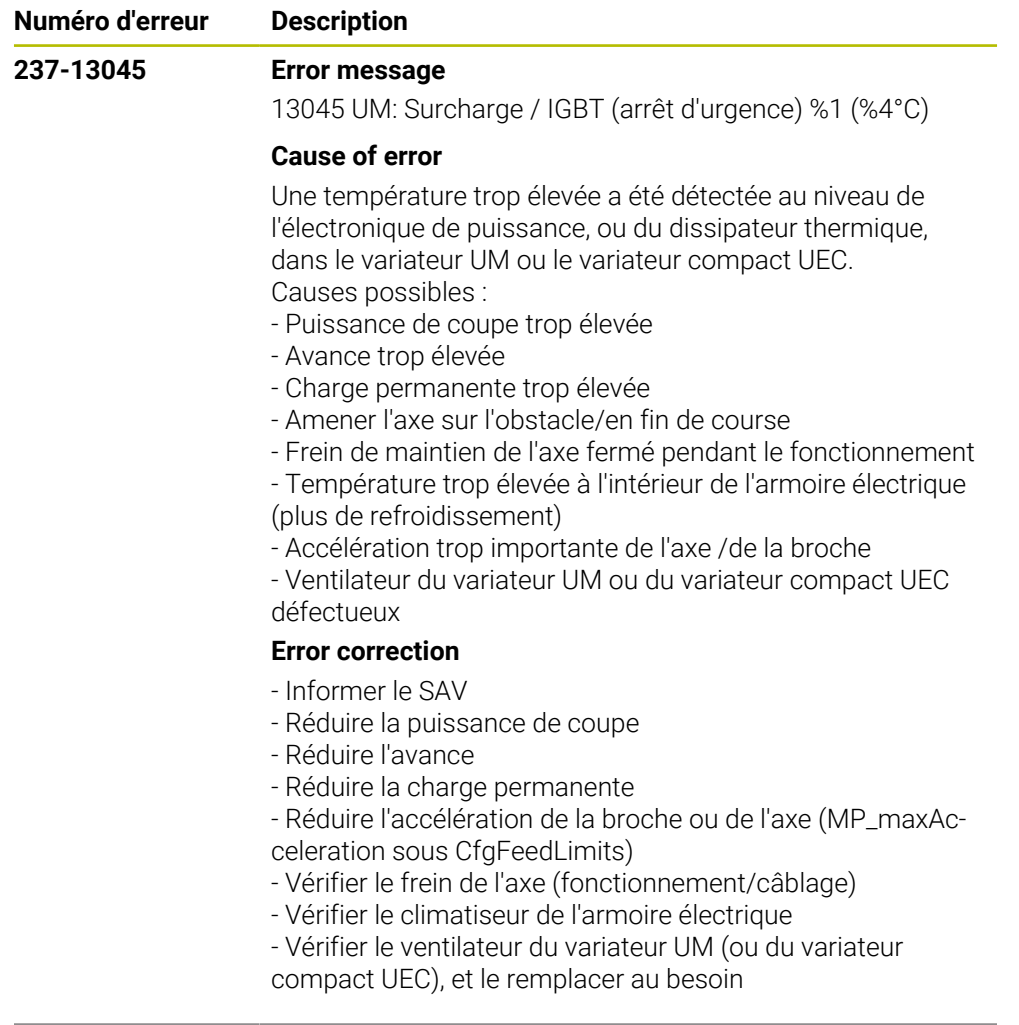

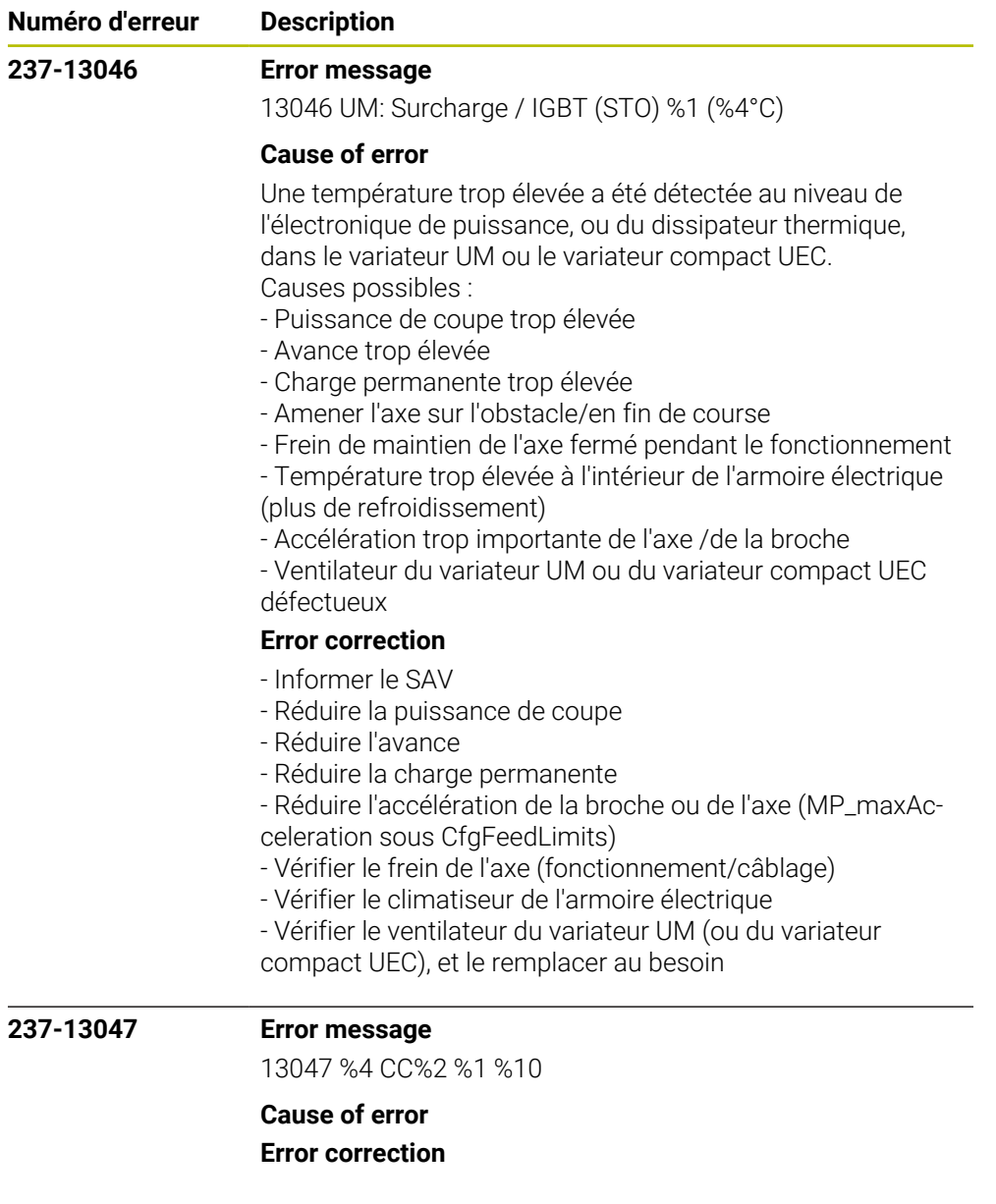

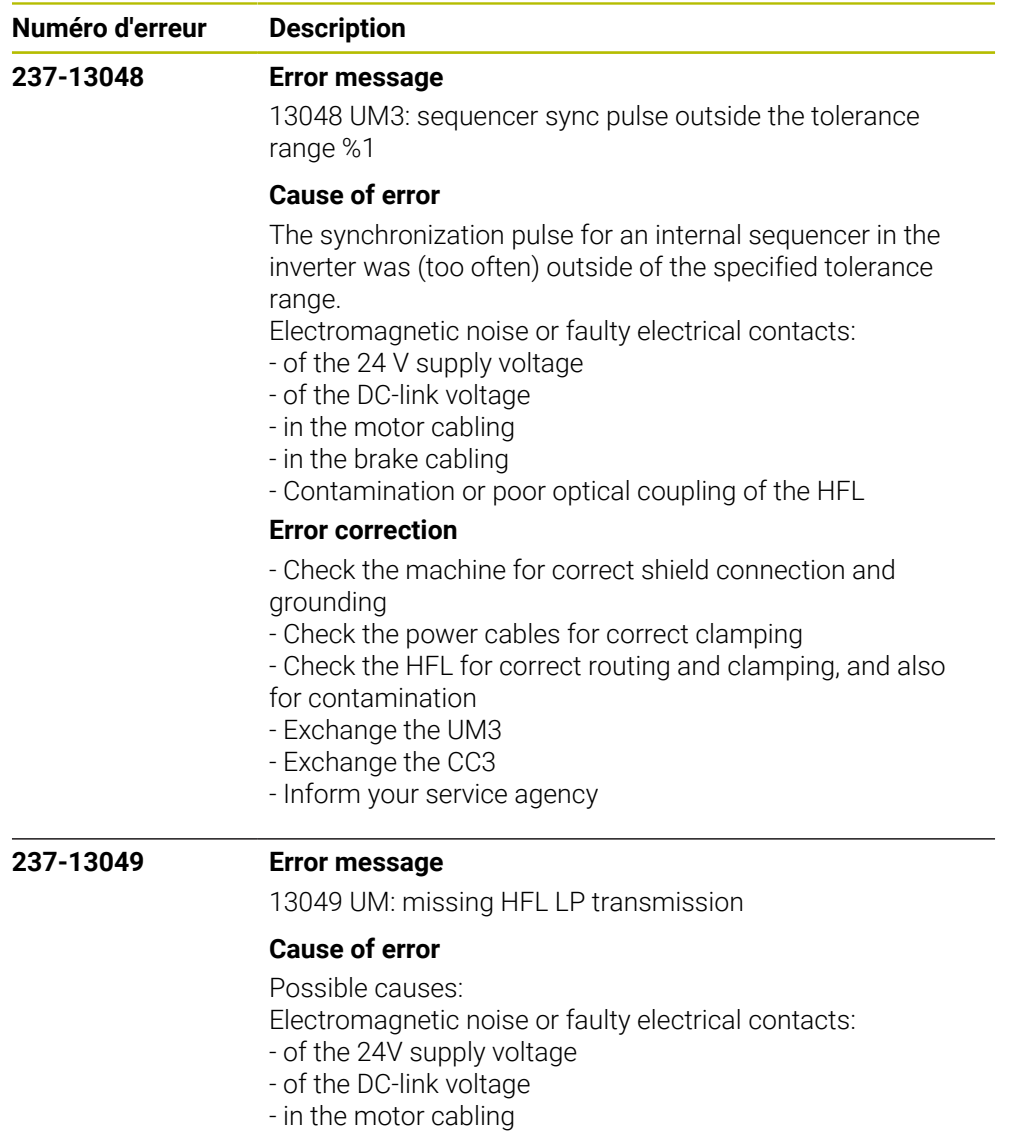

- in the brake cabling
- Contamination or poor optical coupling of the HFL

## **Error correction**

- No immediate corrective action is necessary, since no error situation has occurred yet

- Recommended preventive measures:
- Check the machine for correct shield connection and
- grounding
- Check the power cables for correct clamping
- Check the HFL for correct routing and clamping, and also for contamination

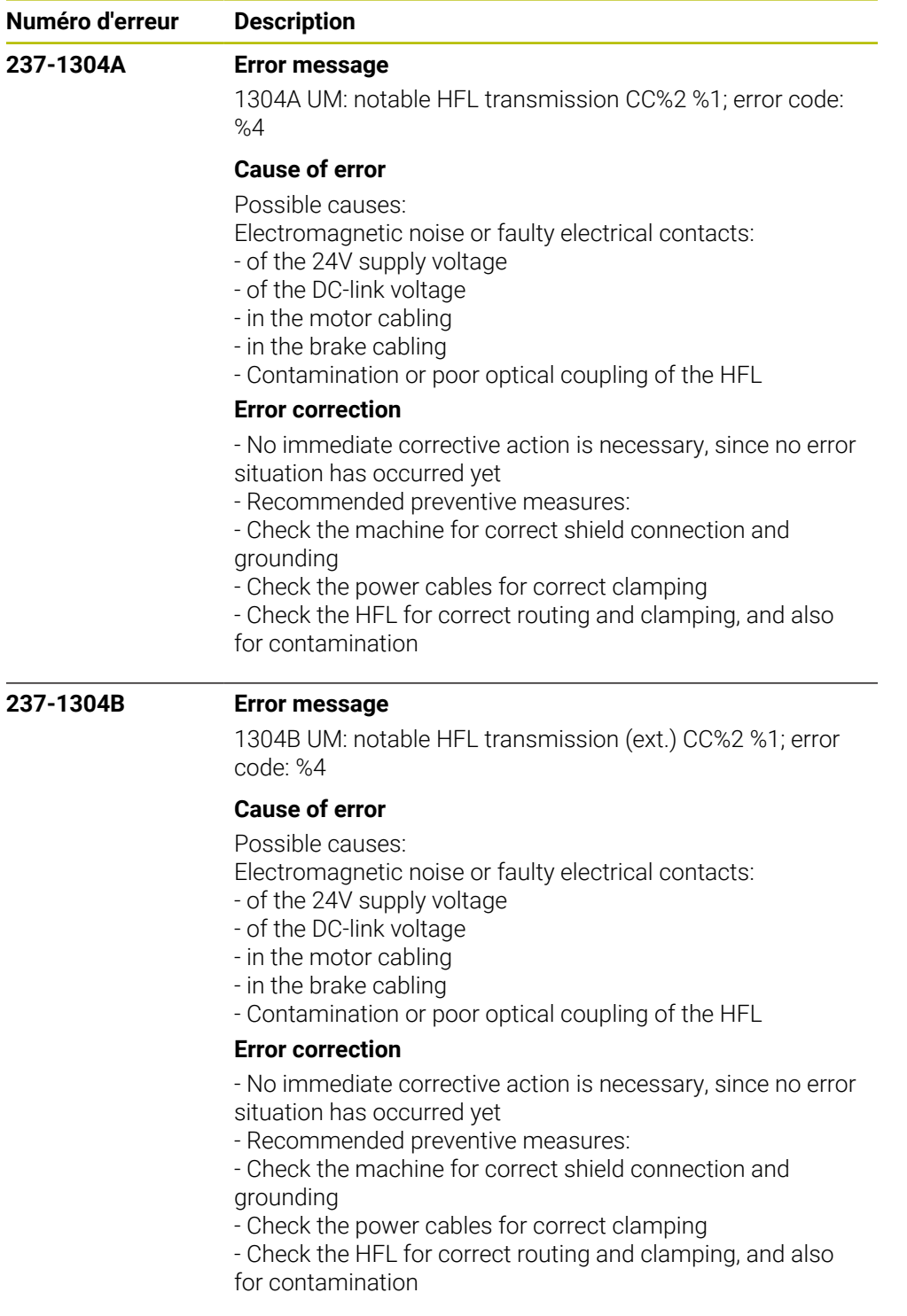

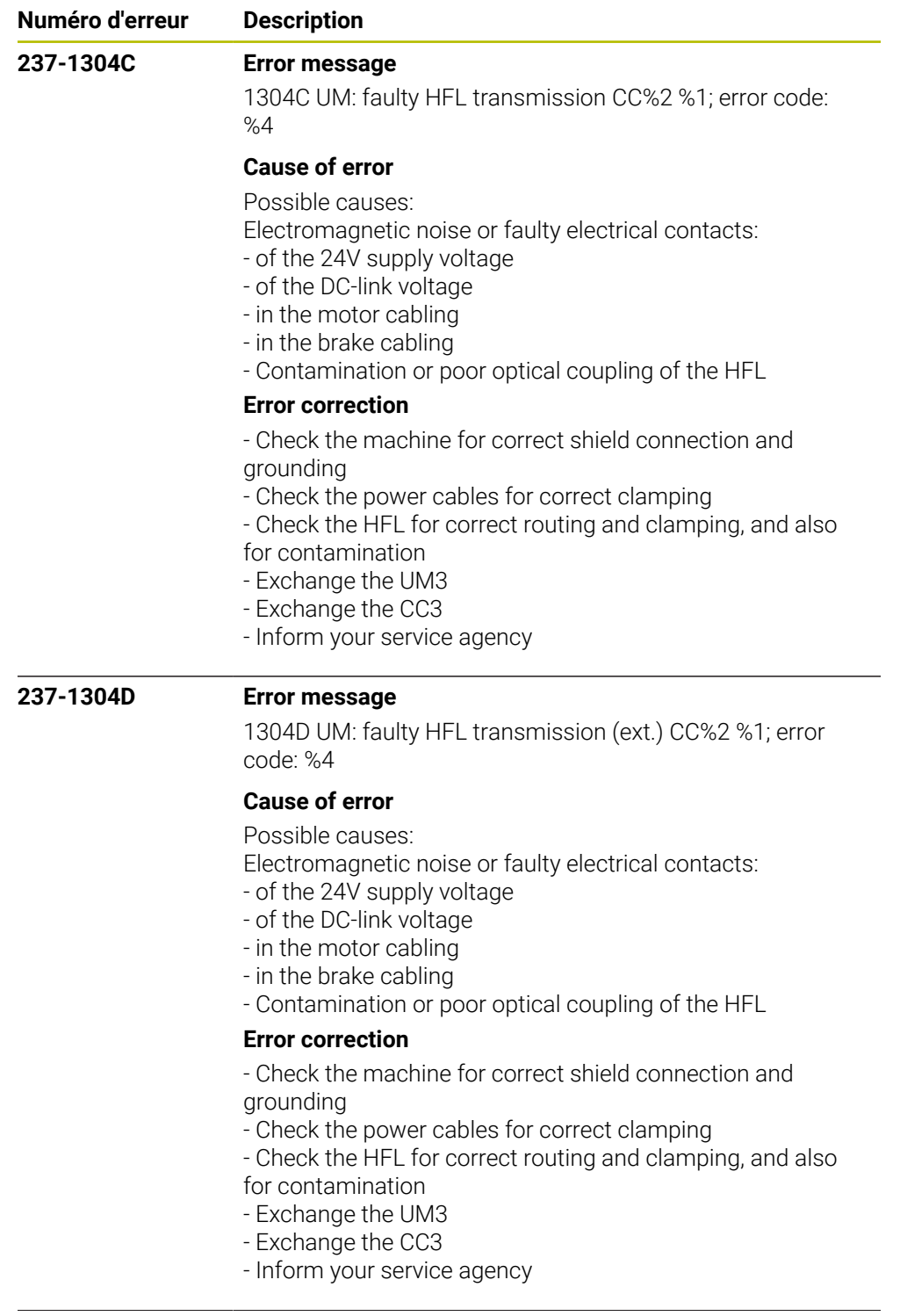

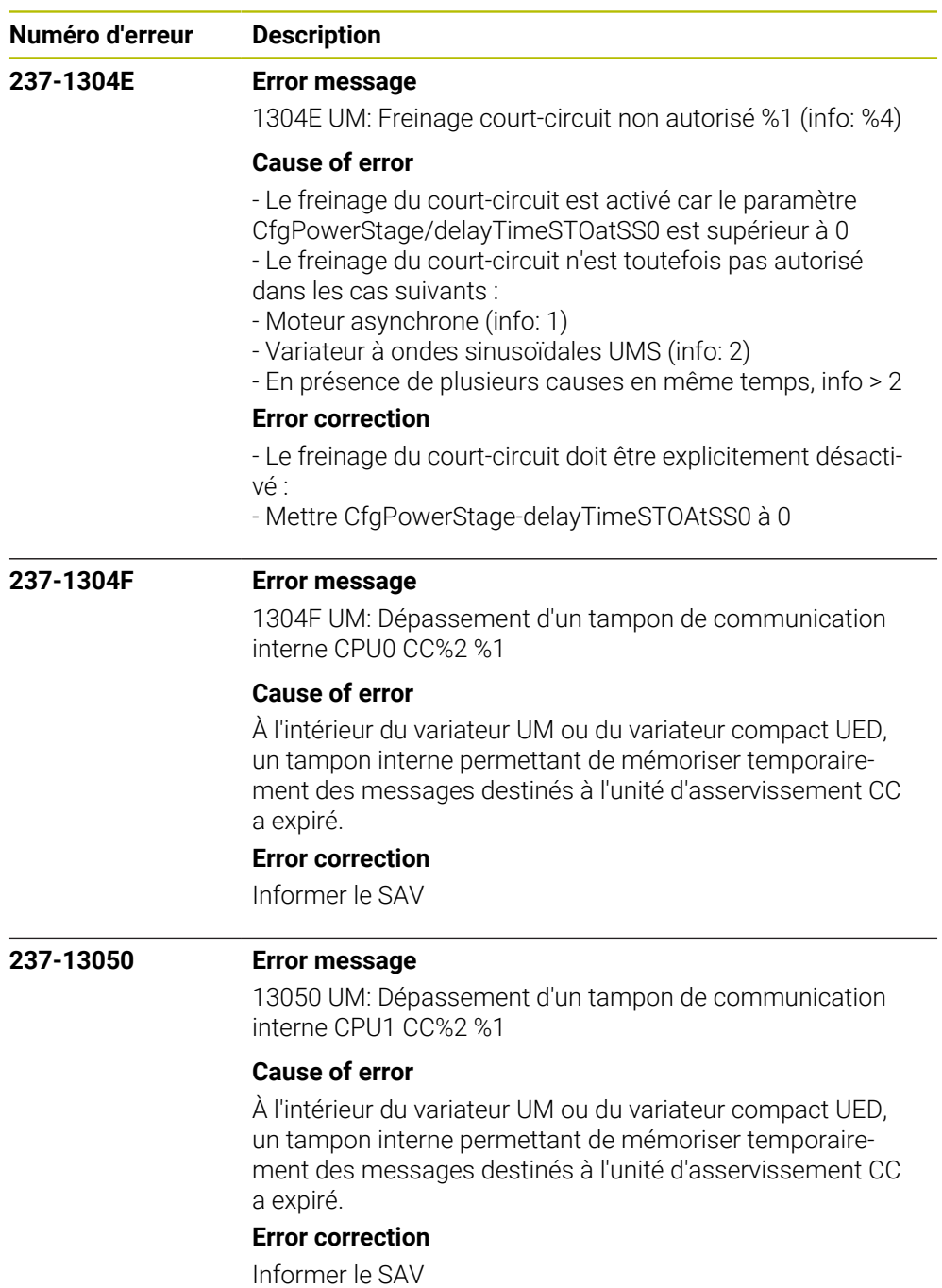

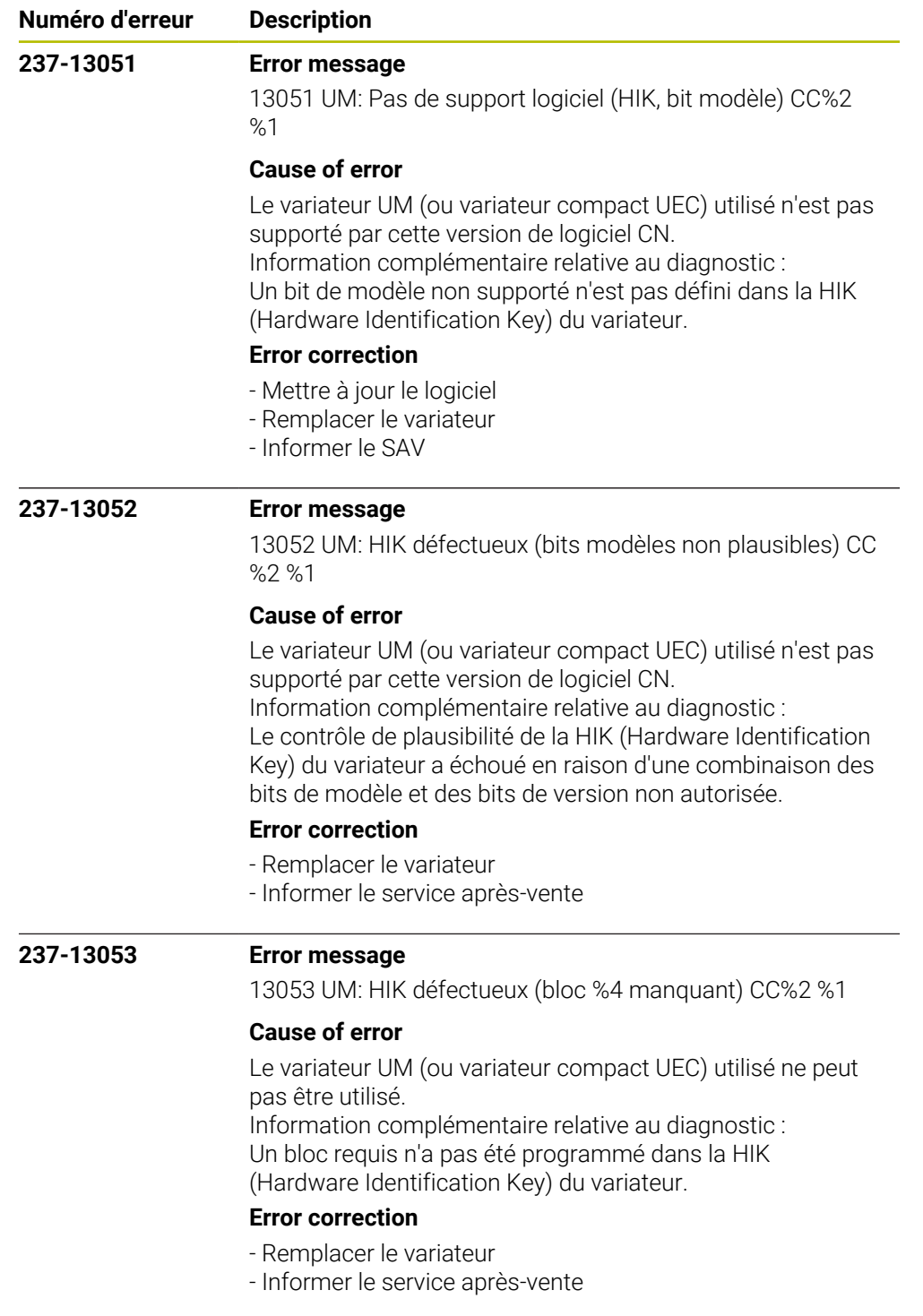

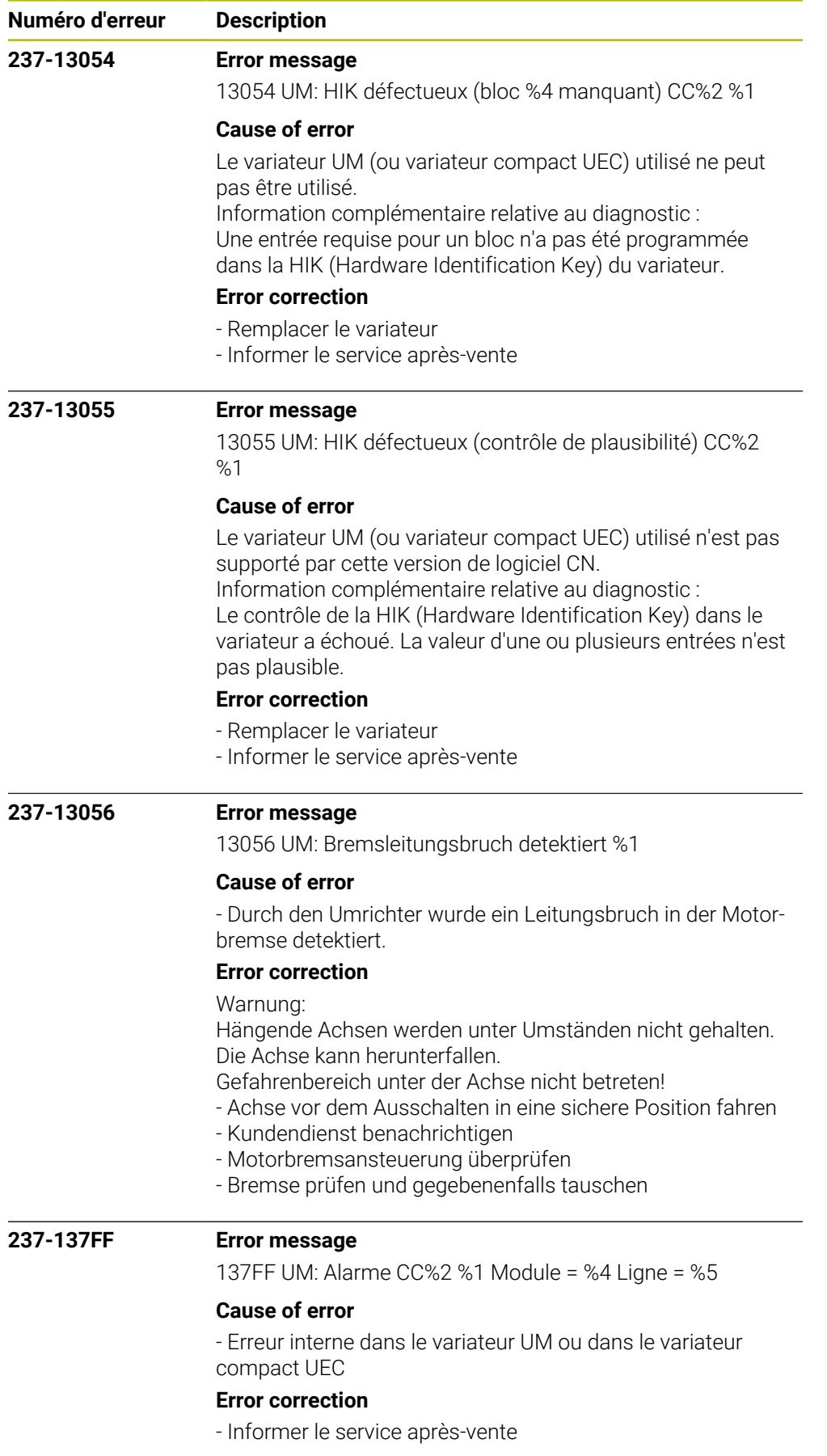

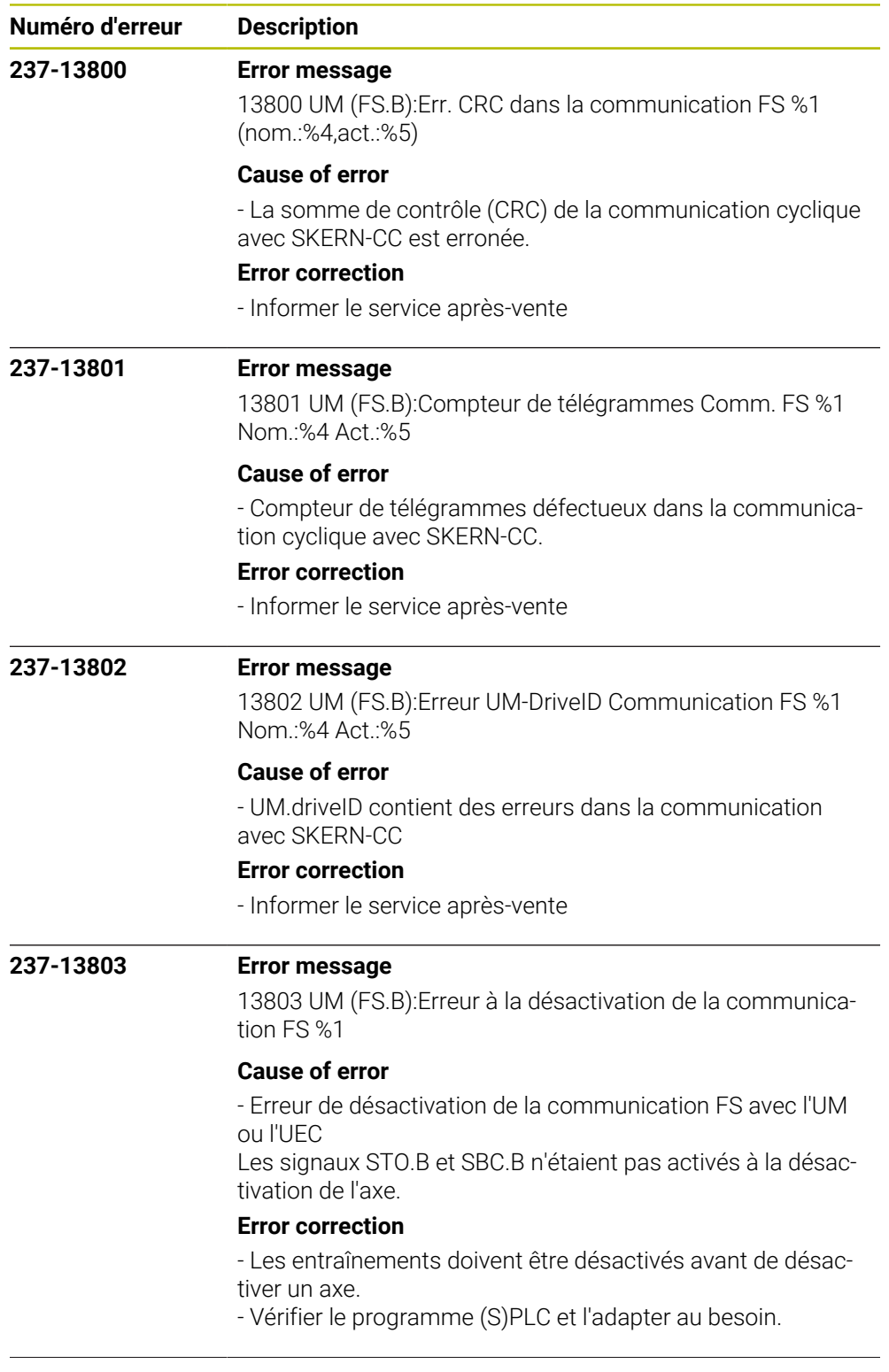

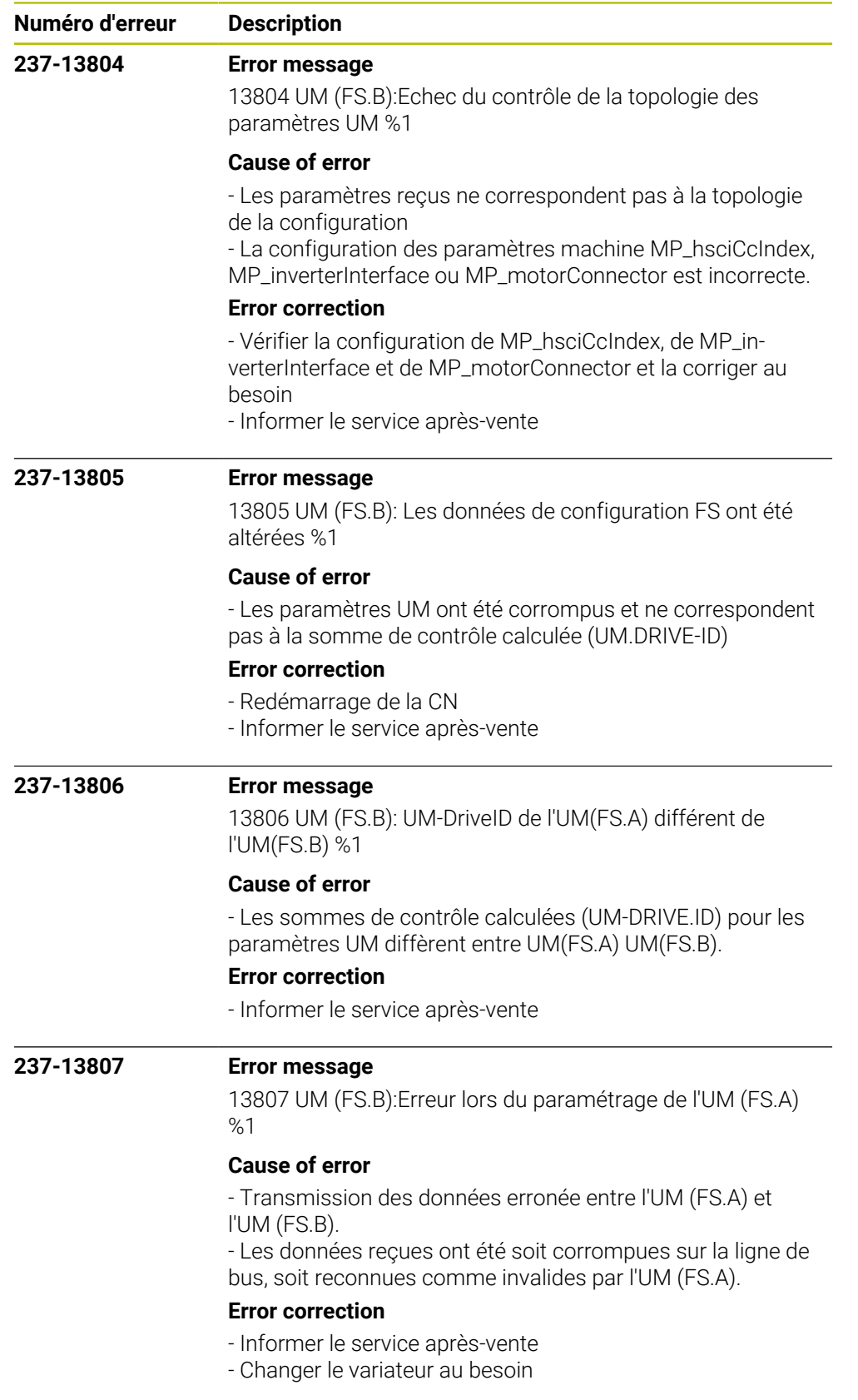

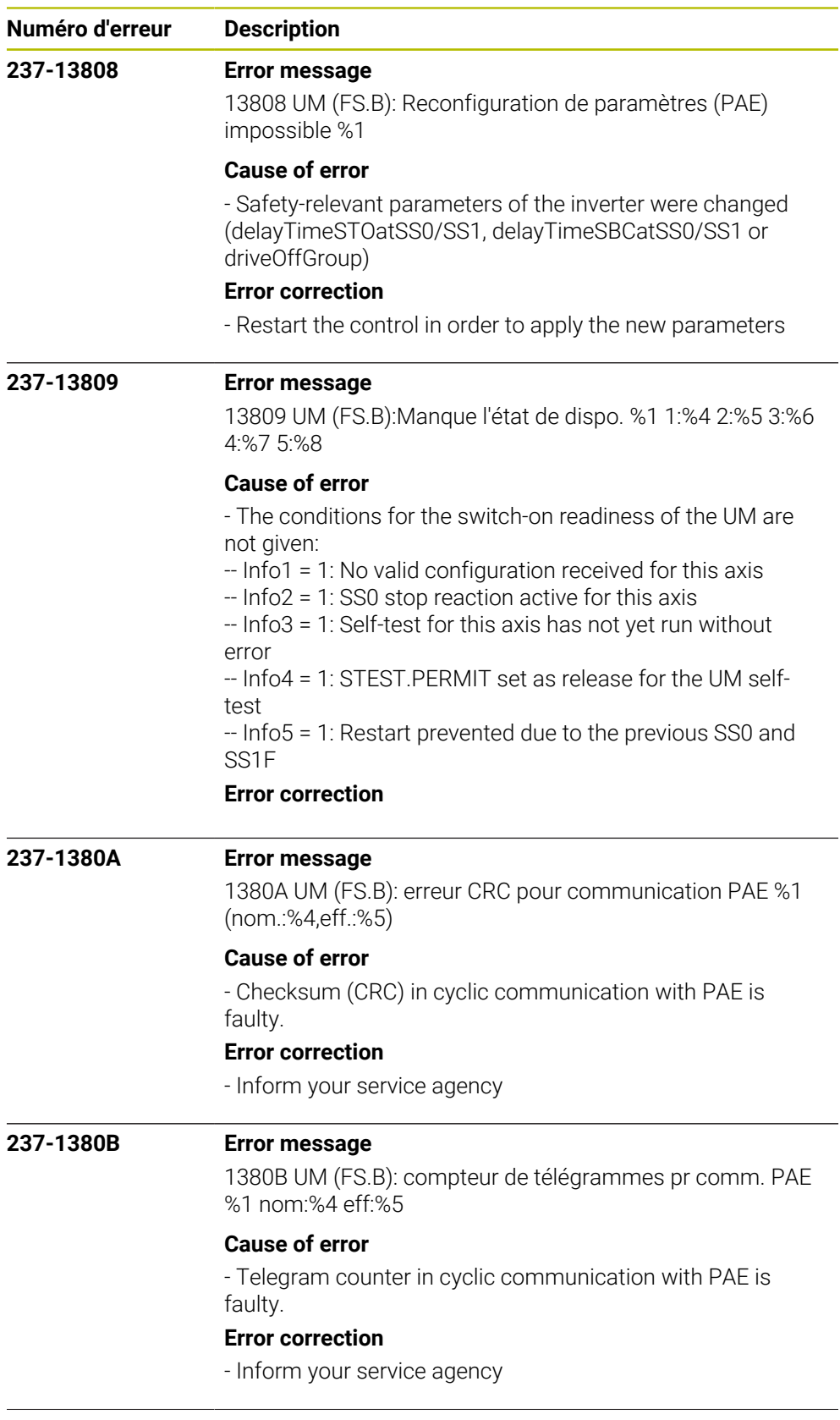

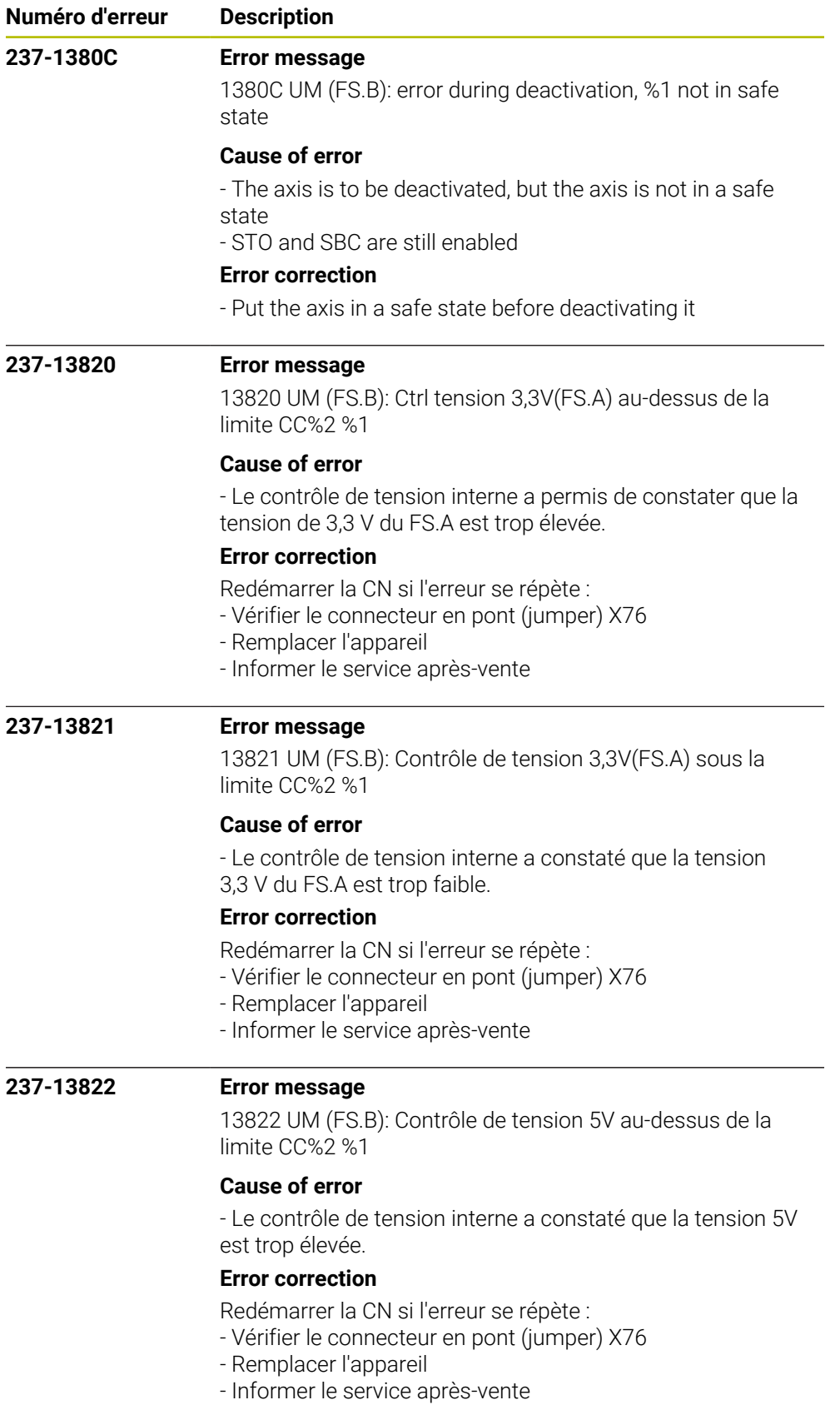

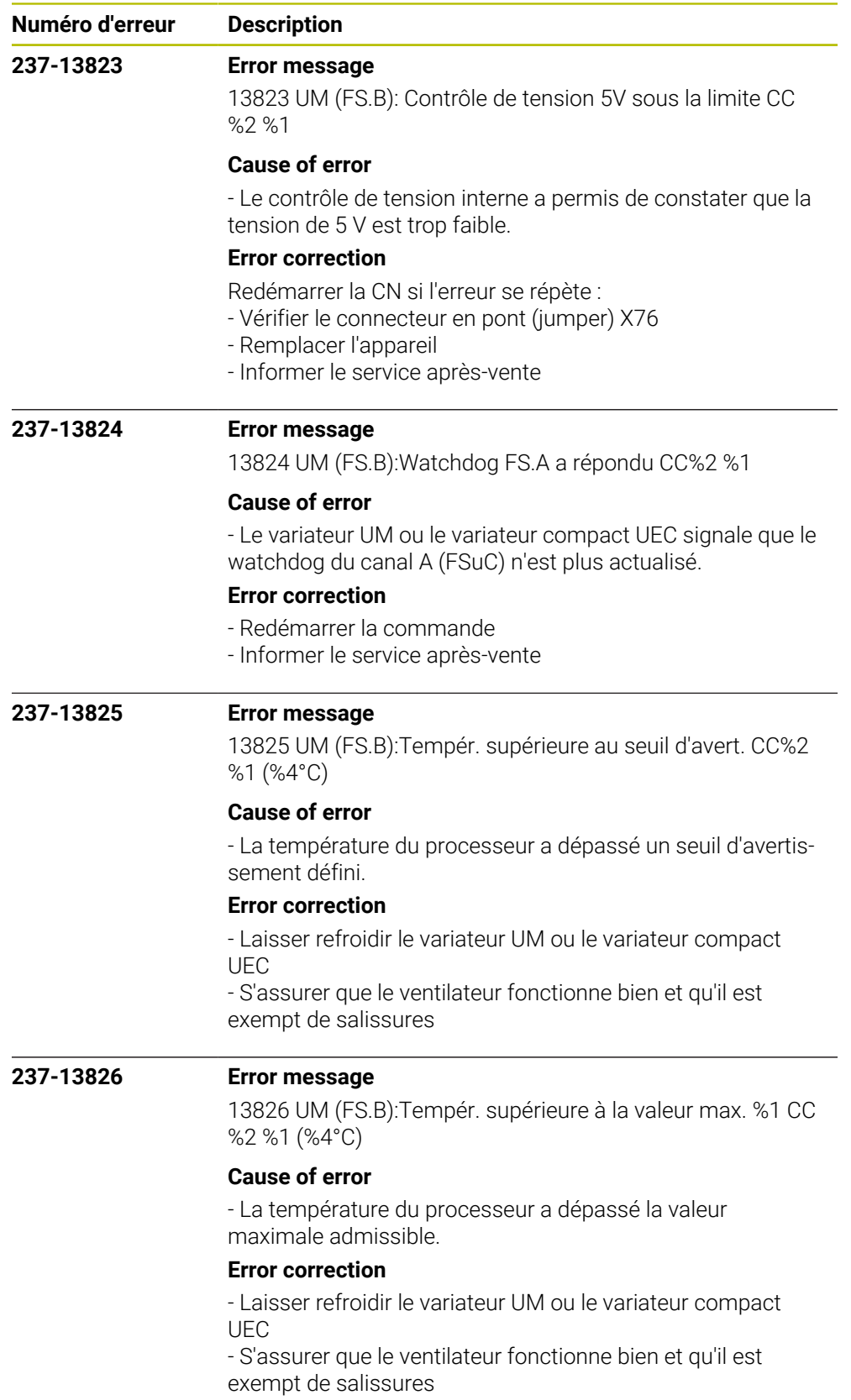

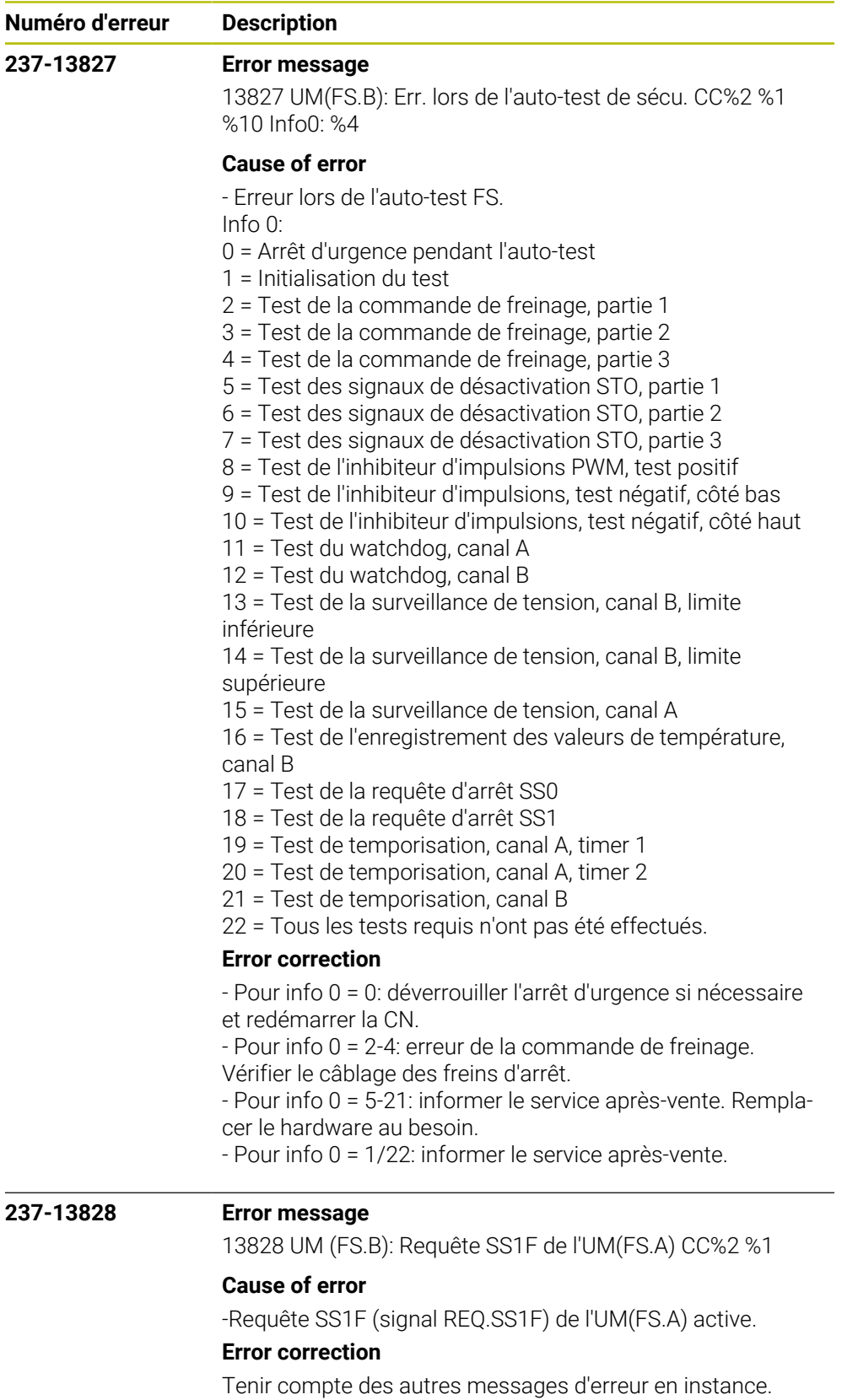

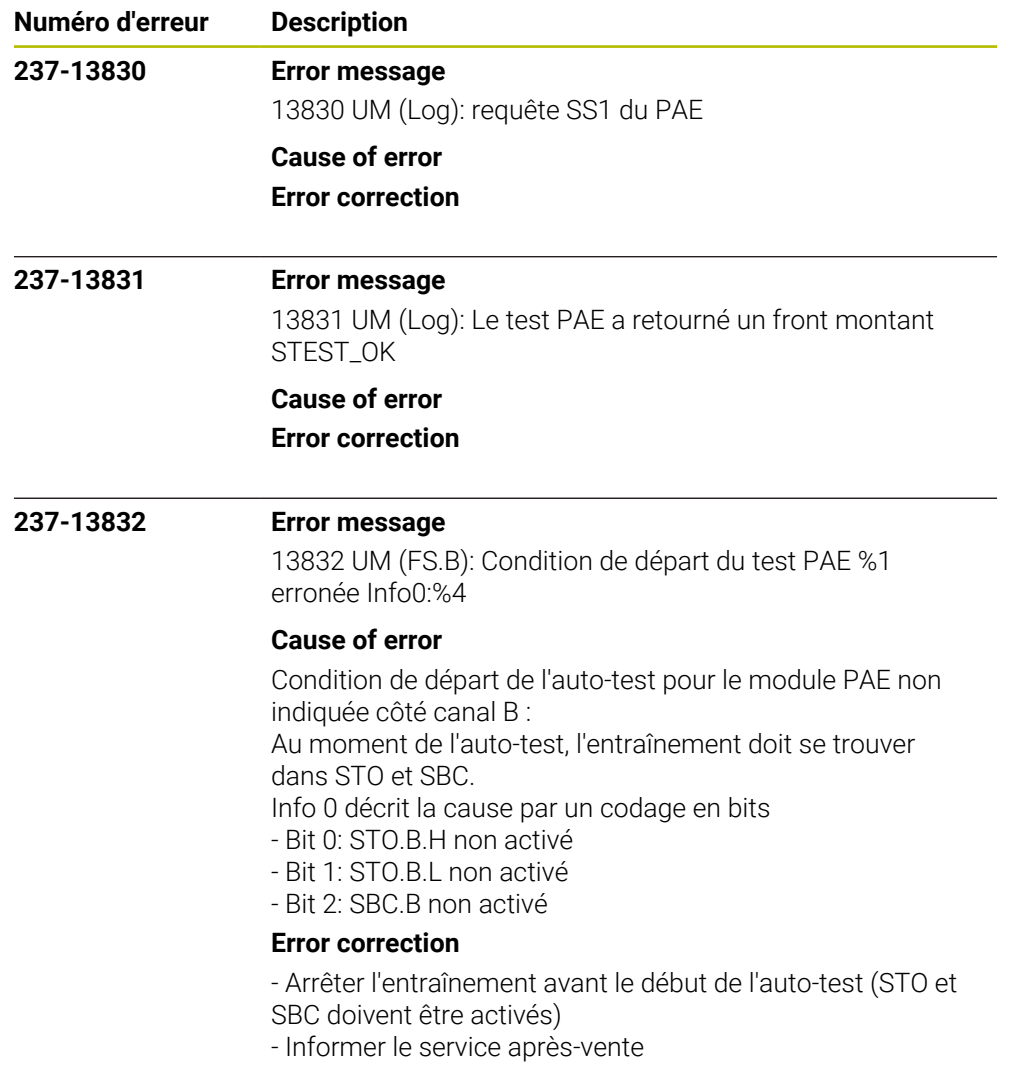

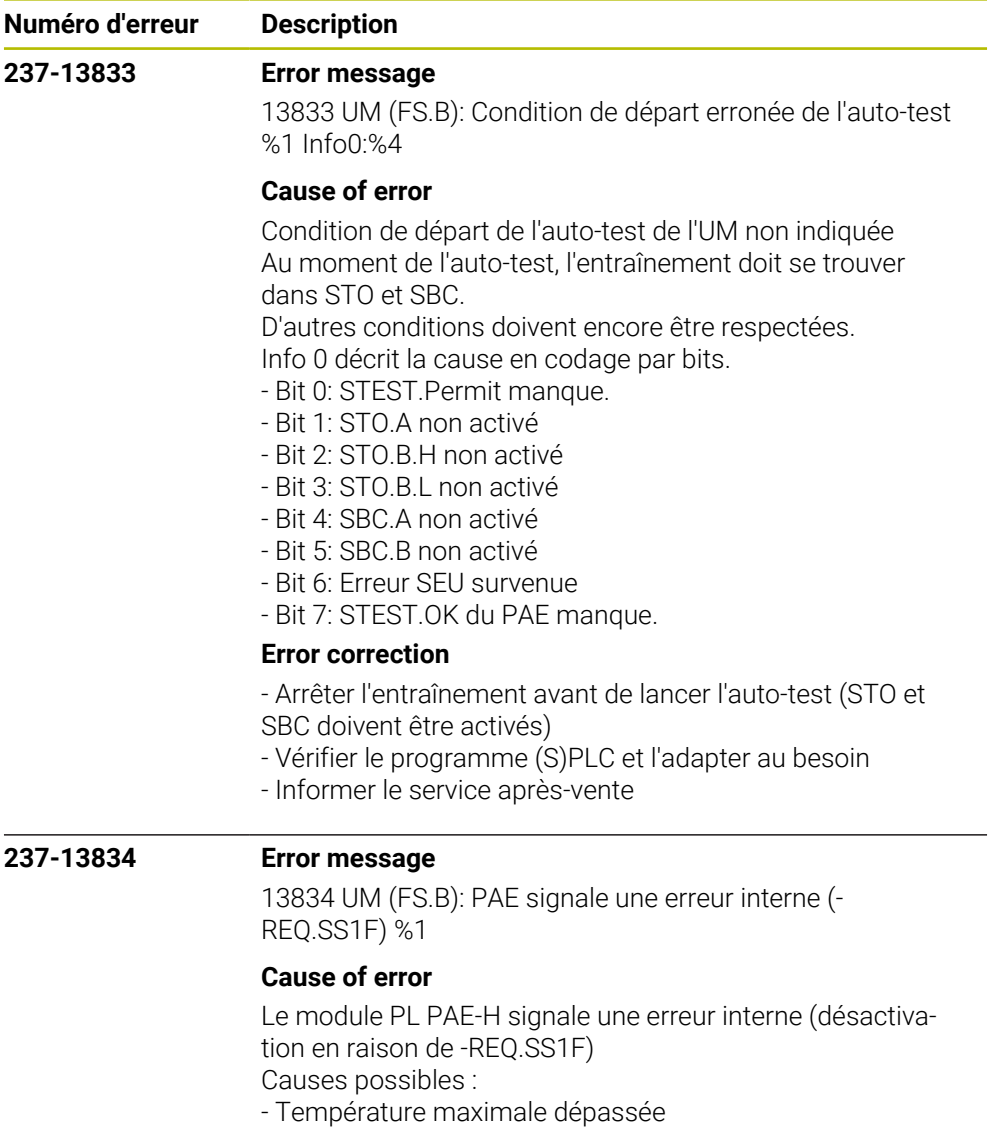

- Tension d'alimentation incorrecte
- Module PAE mal connecté
- Erreur PAE interne

## **Error correction**

- Vérifier les informations étendues dans le diagnostic du
- bus
- Respecter la plage de température
- Vérifier l'alimentation en tension
- Remplacer le module PAE-H
- Informer le service après-vente

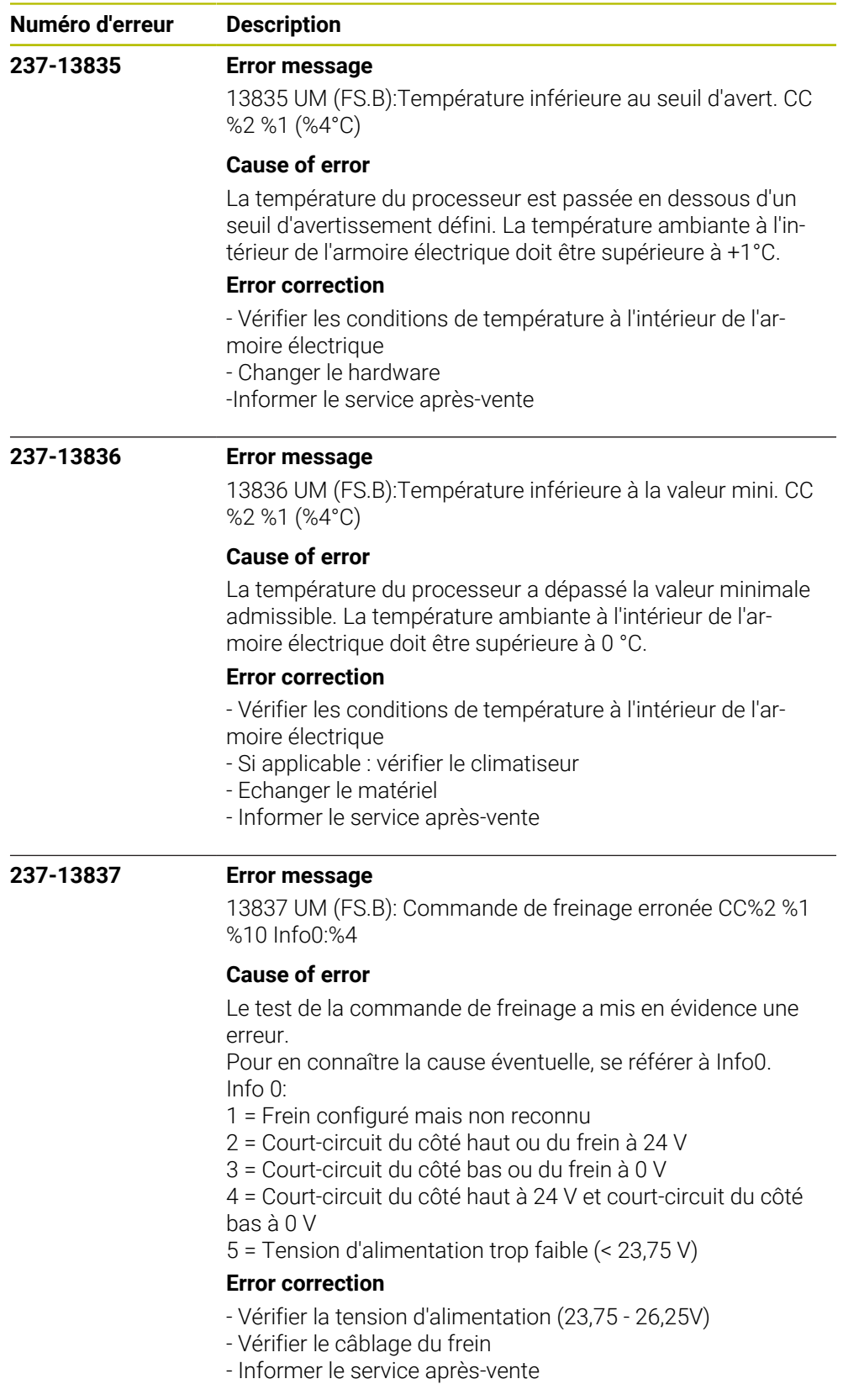

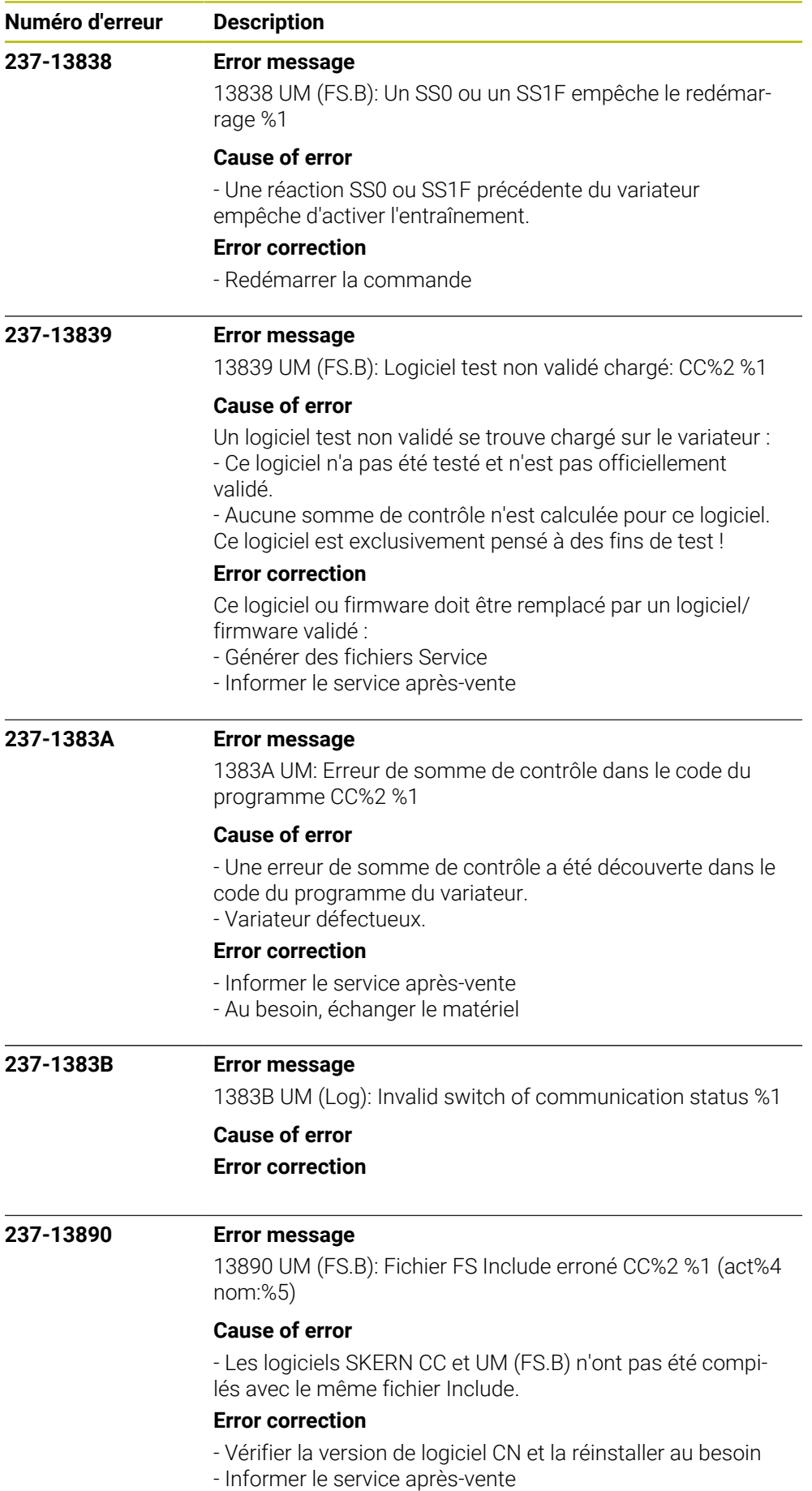

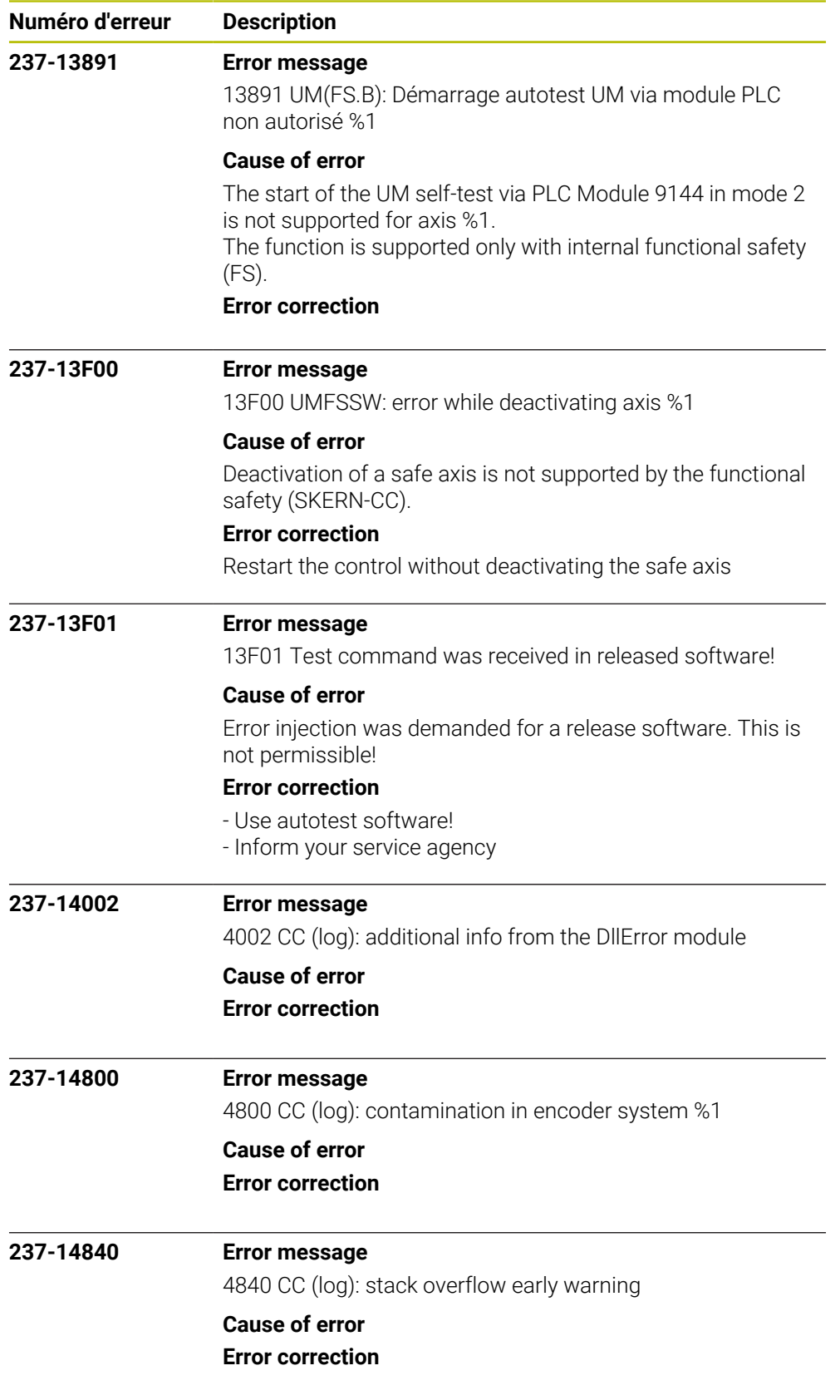

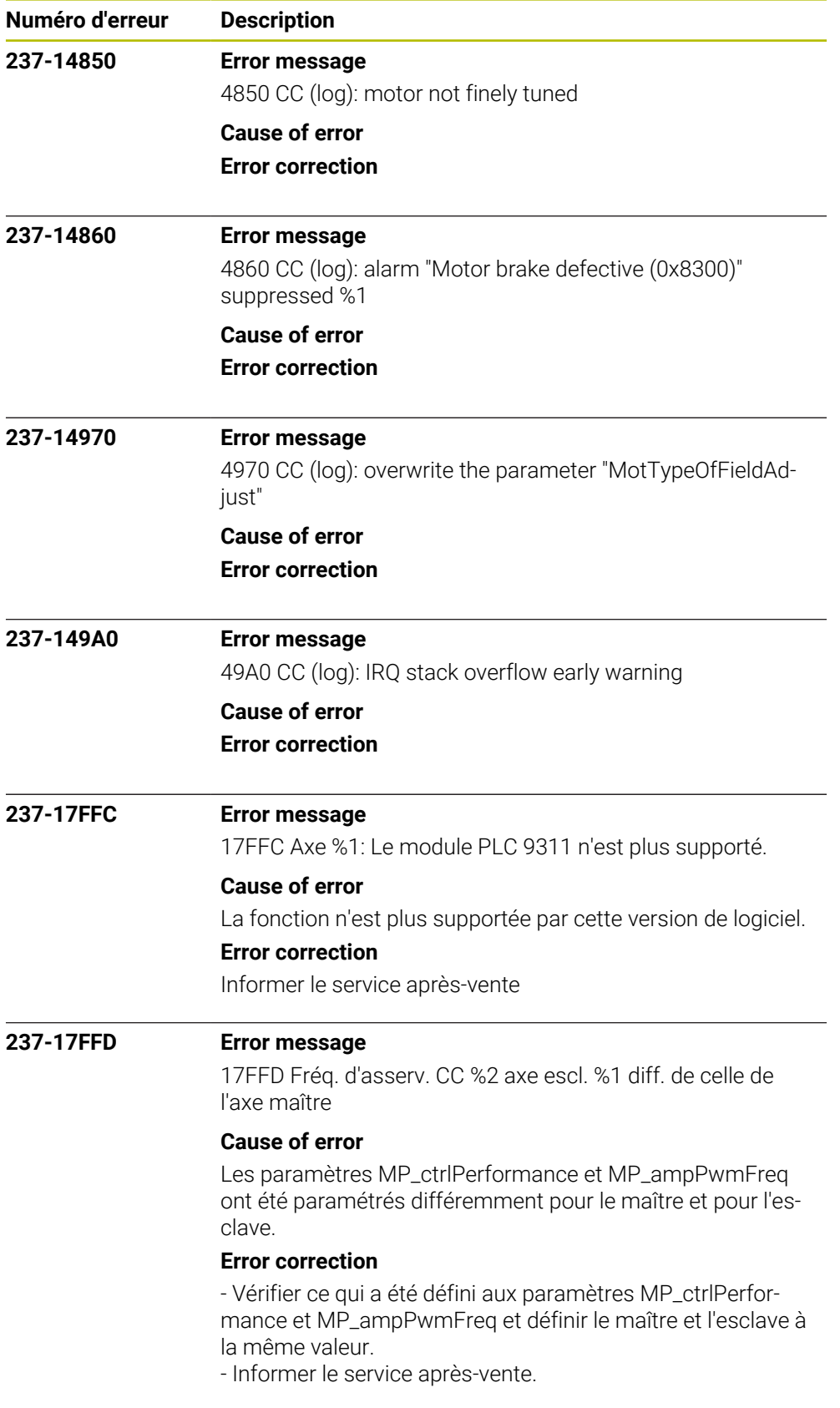

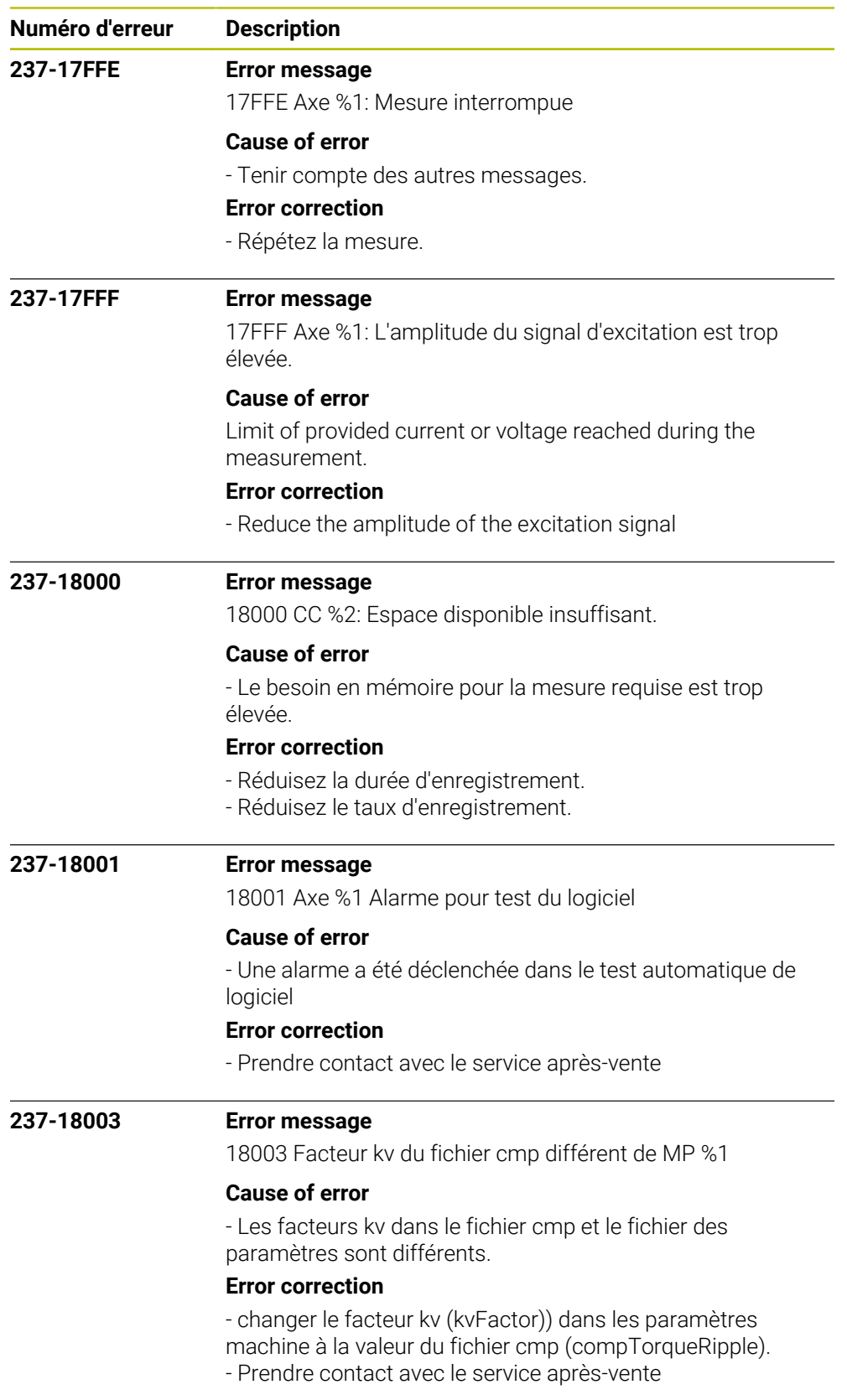

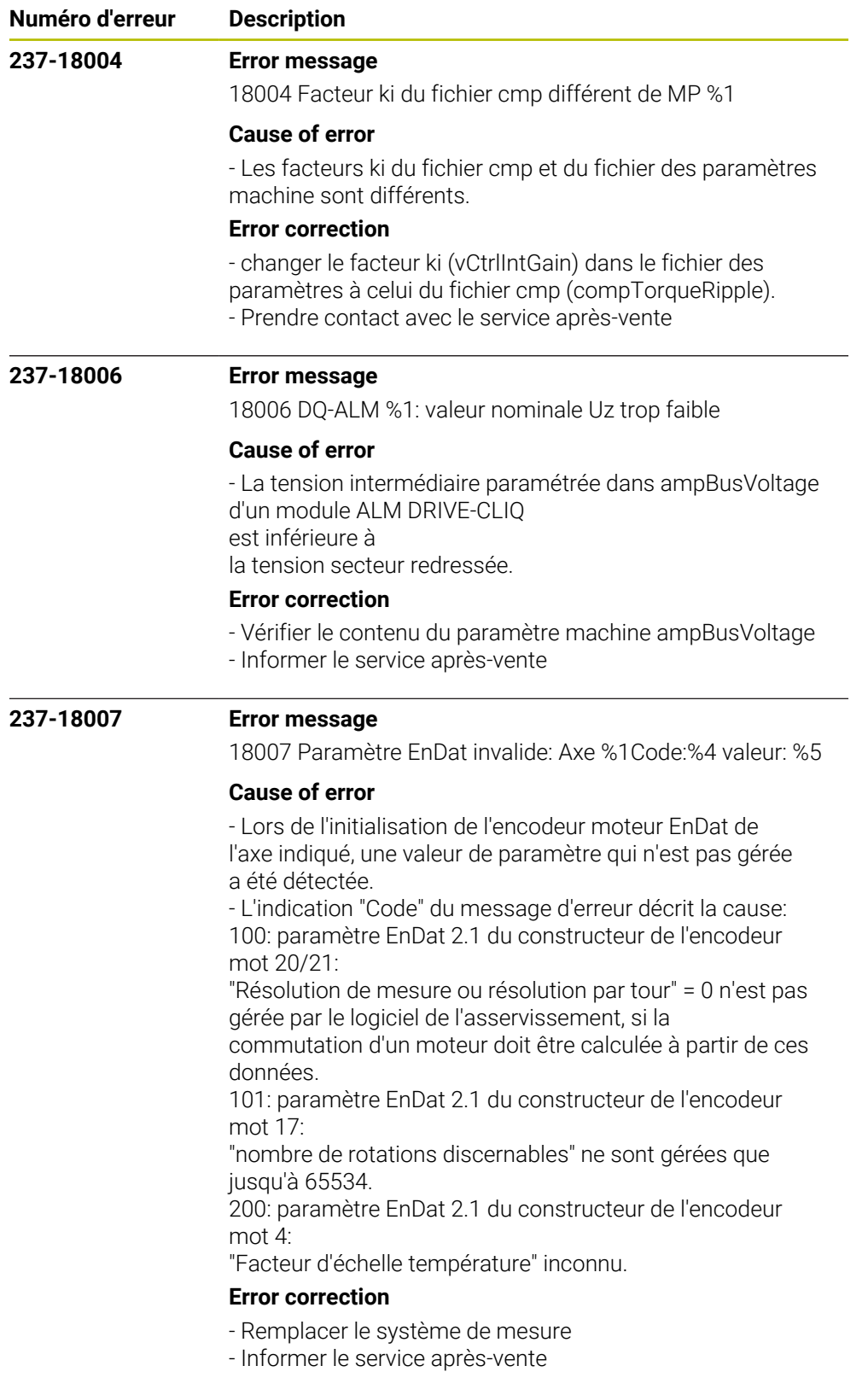

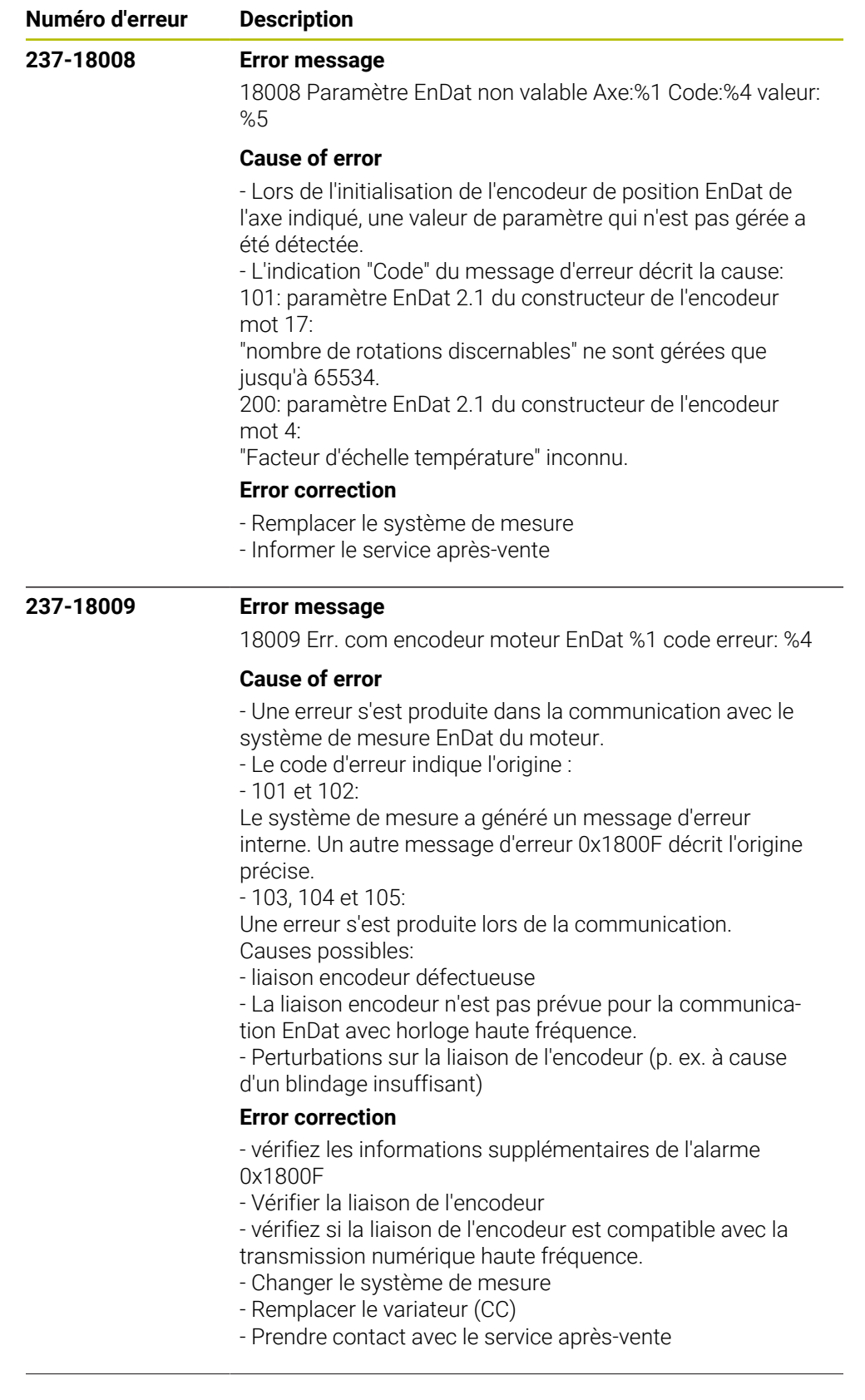

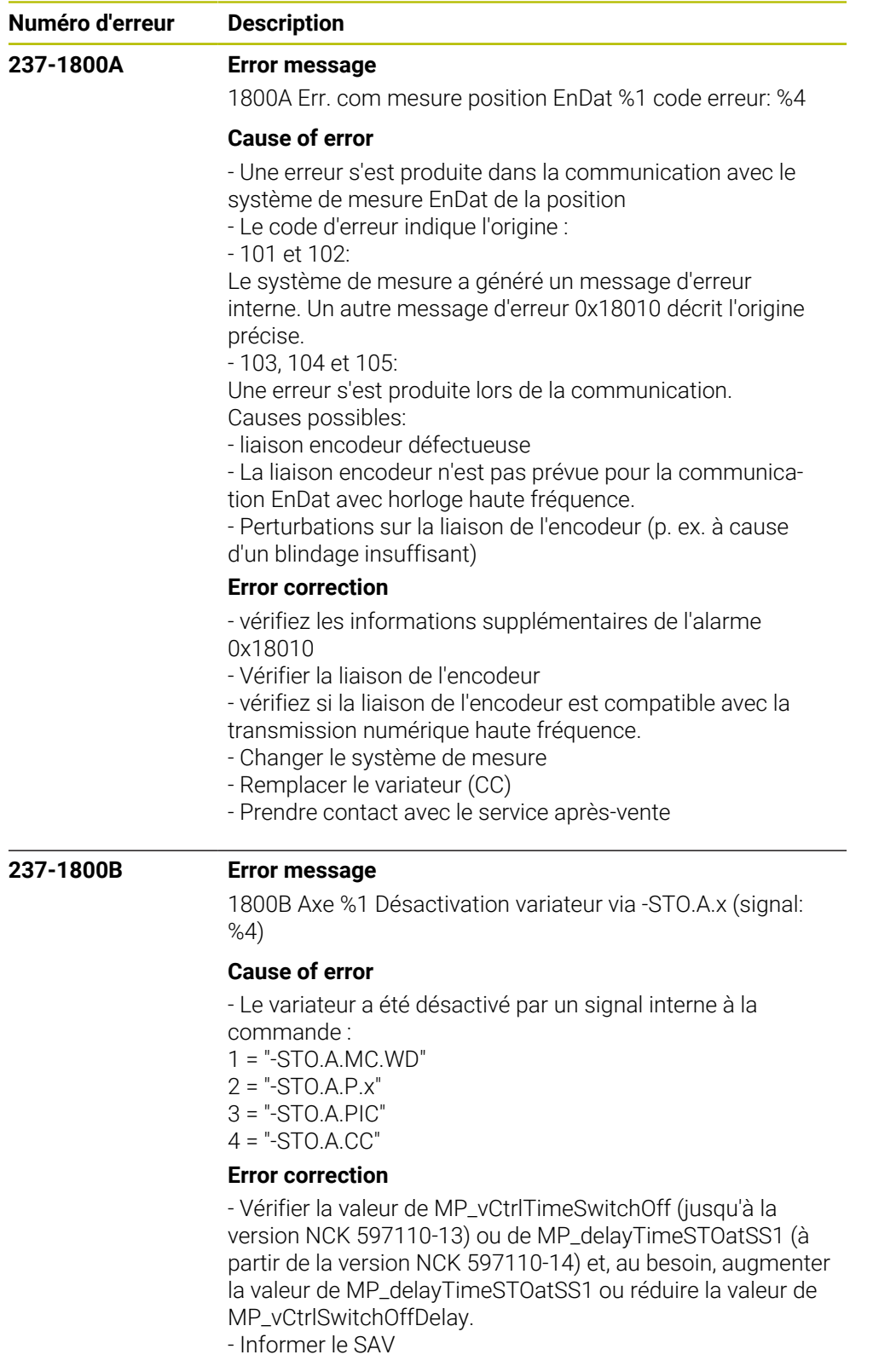

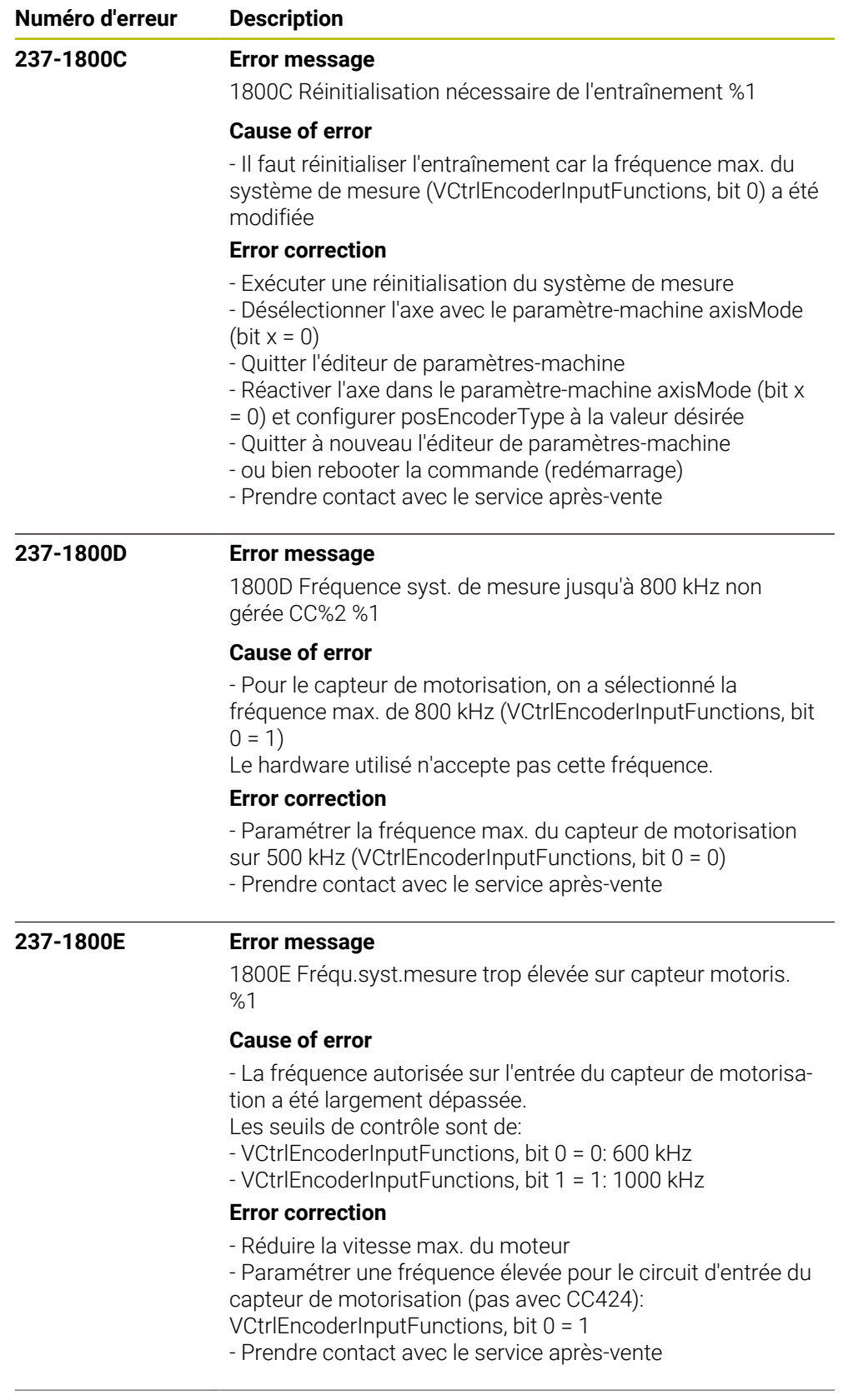

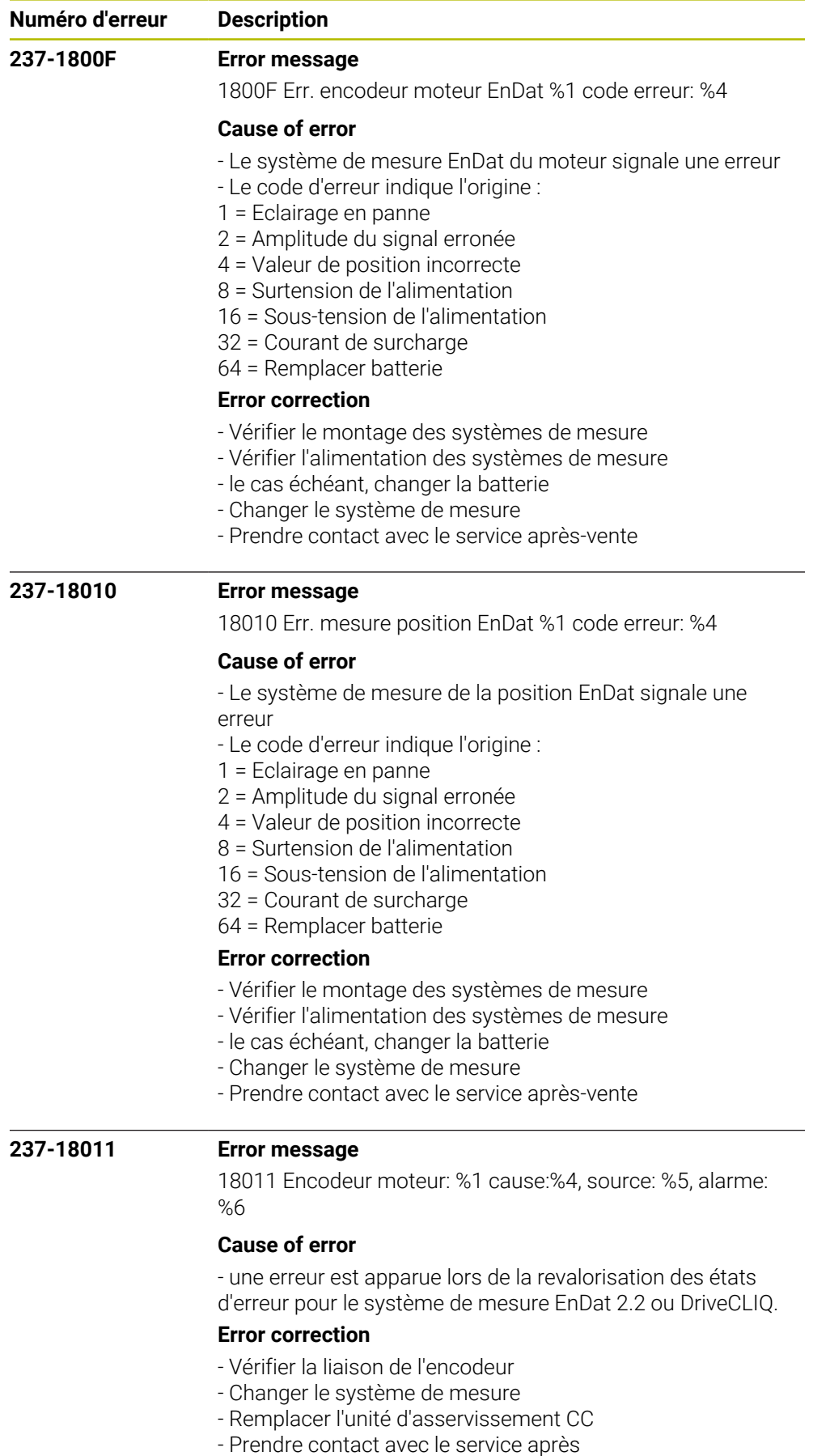

-venteIndiquer le texte complet : cause, origine, et alarme

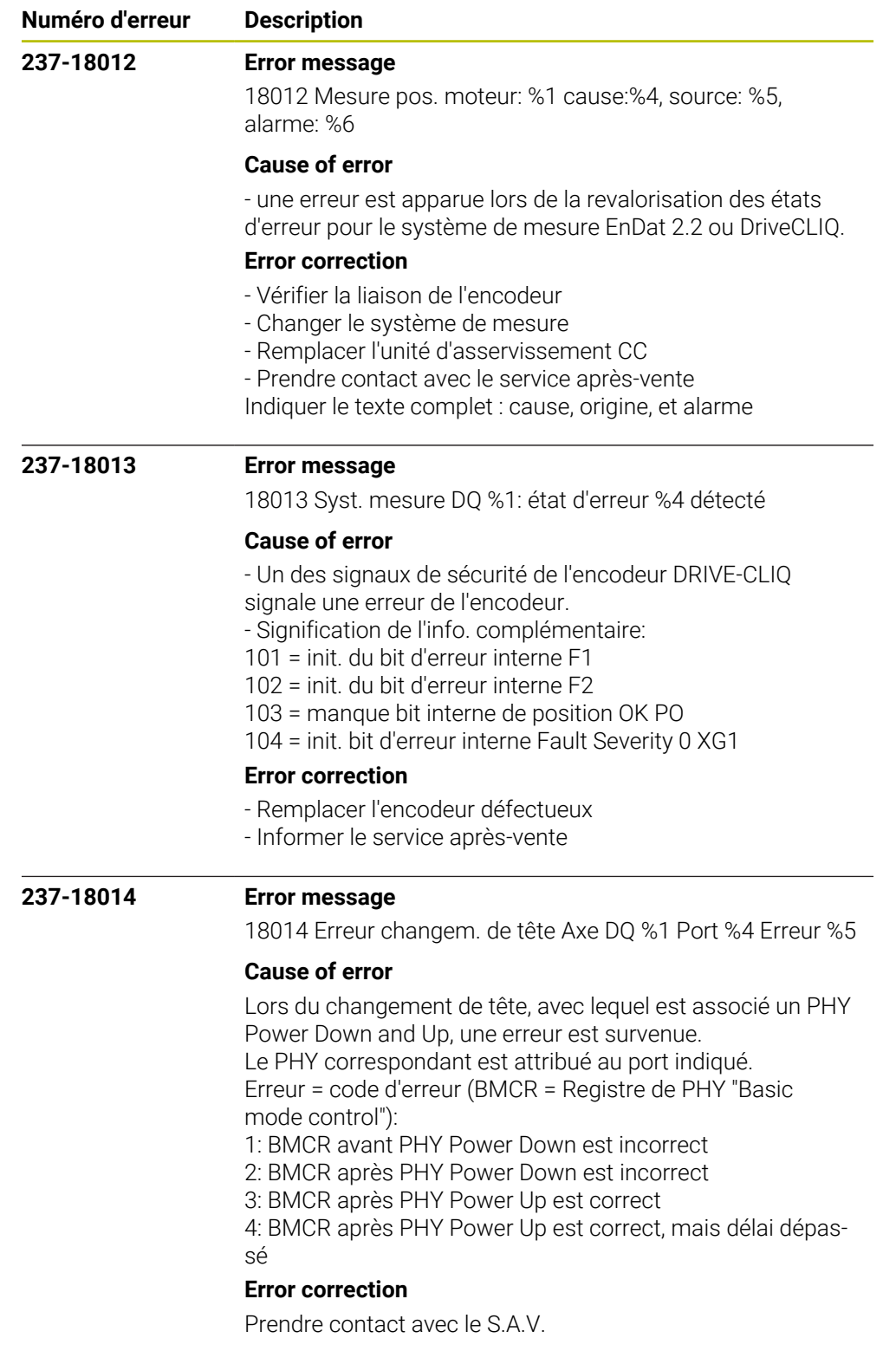

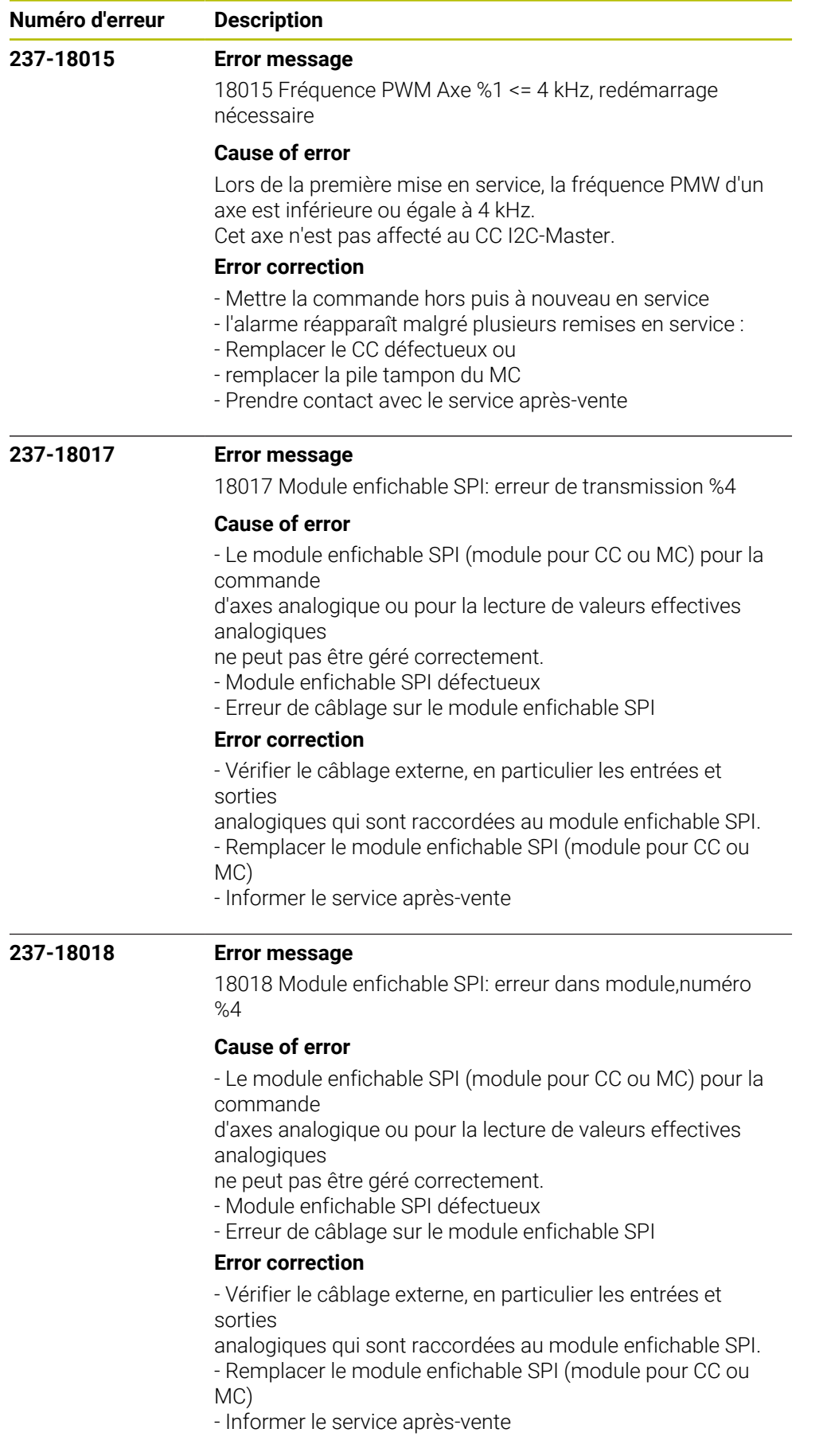
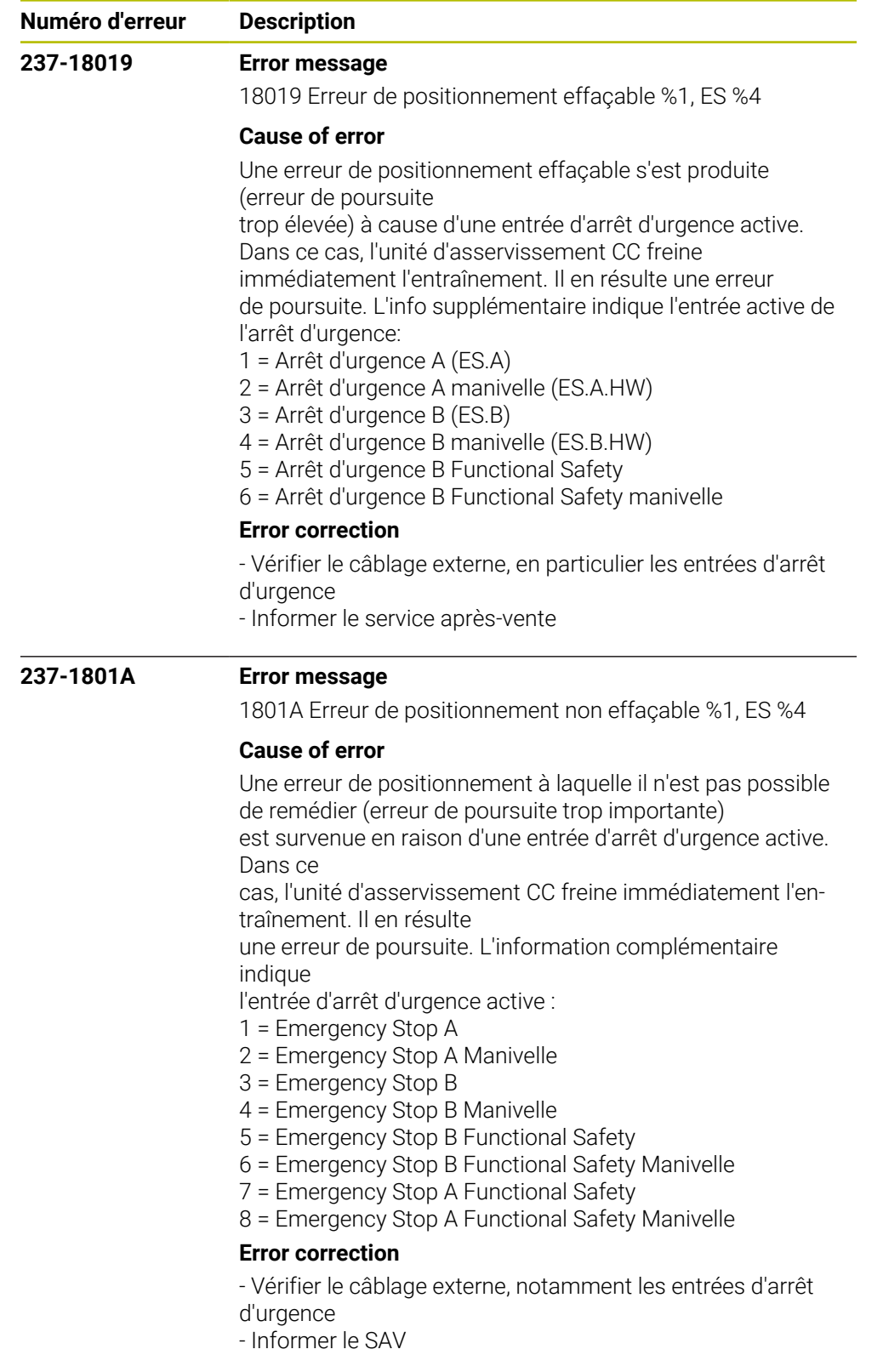

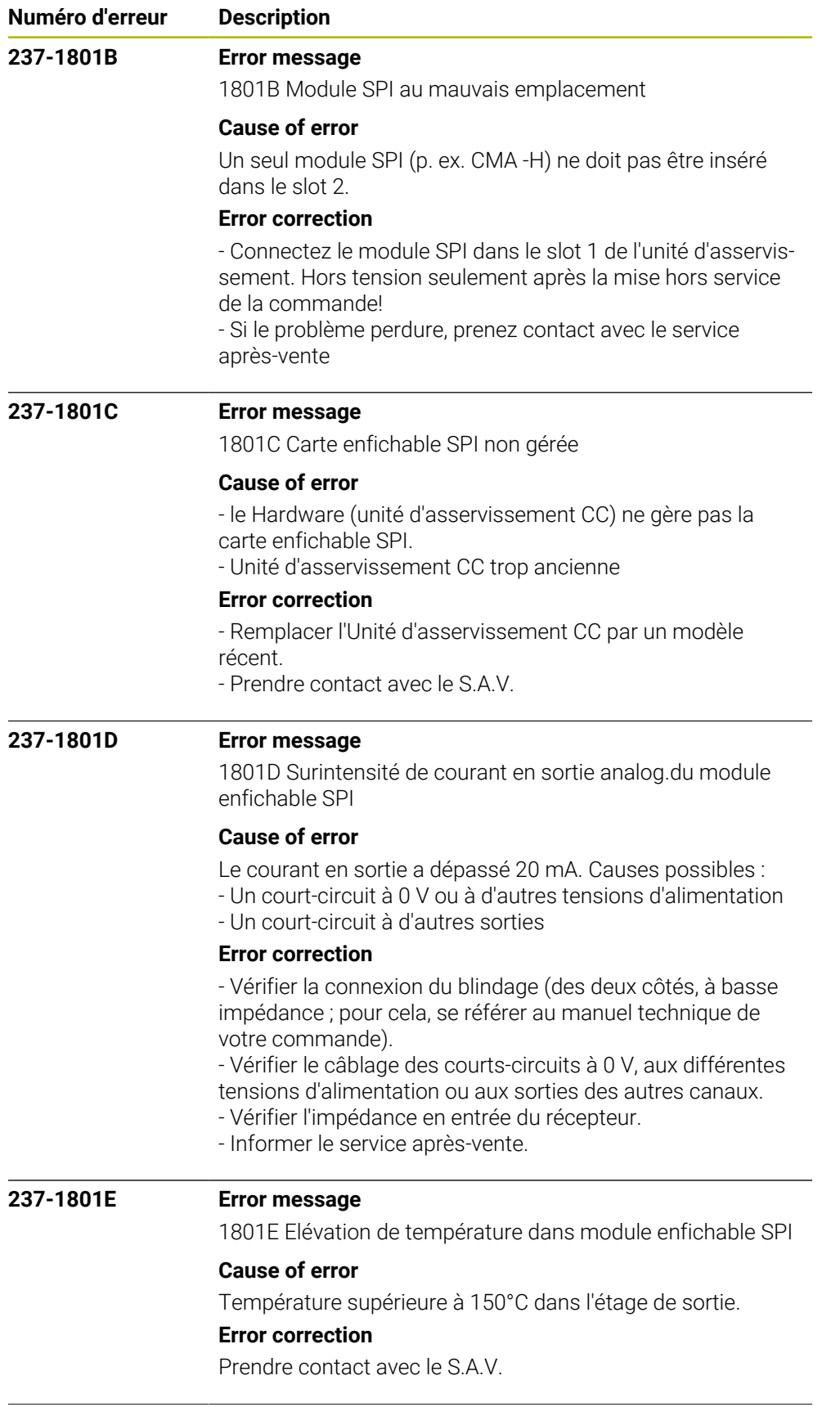

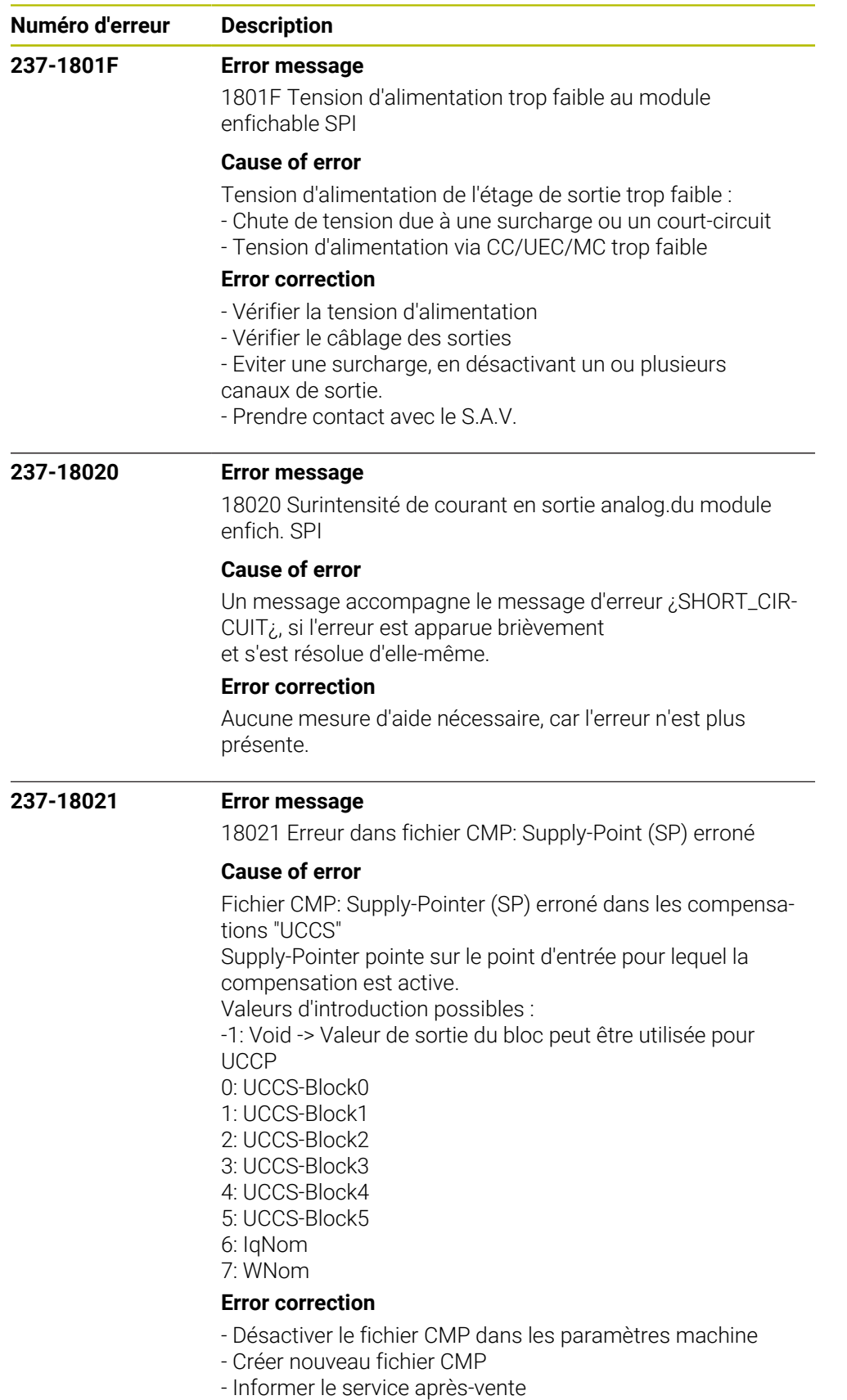

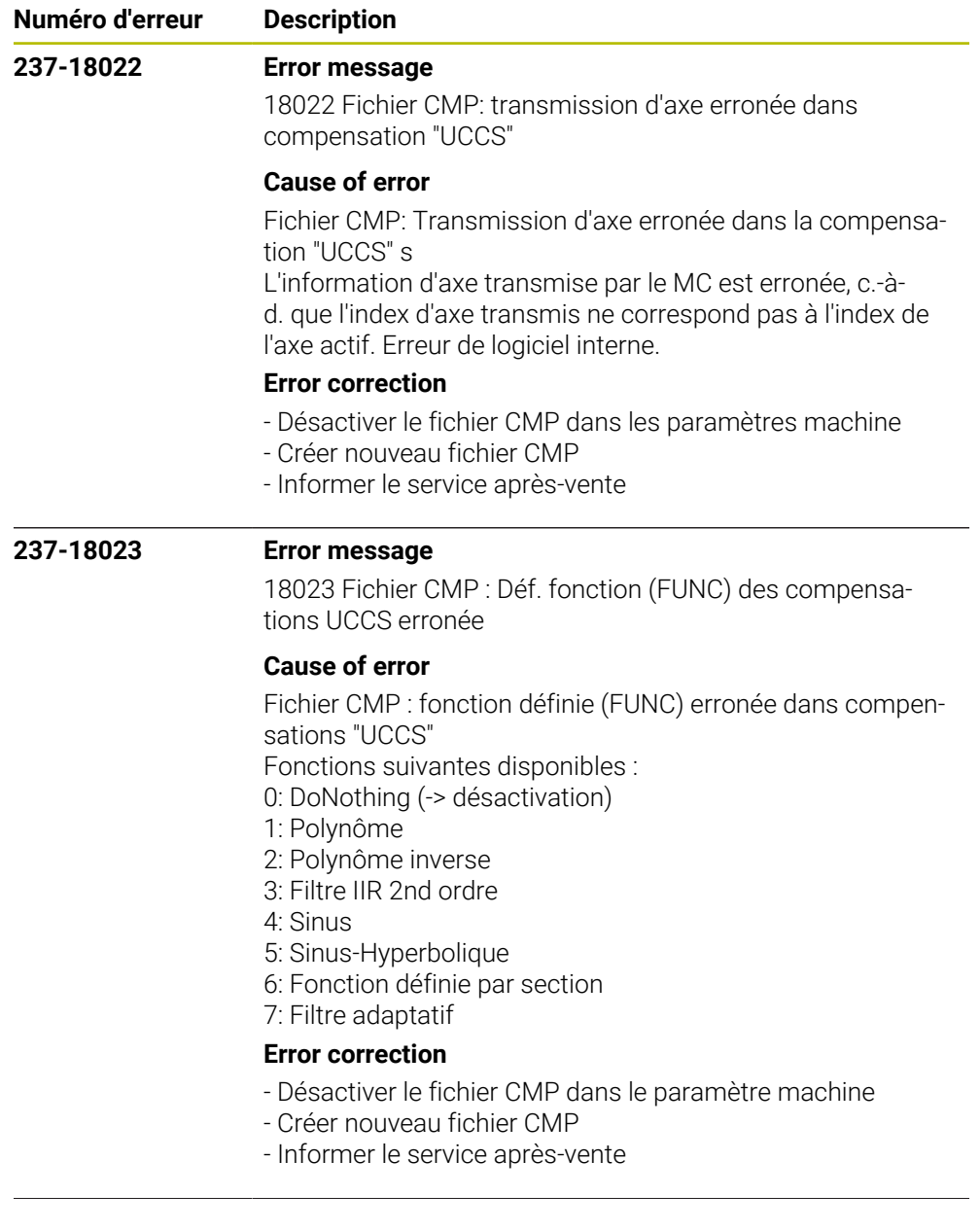

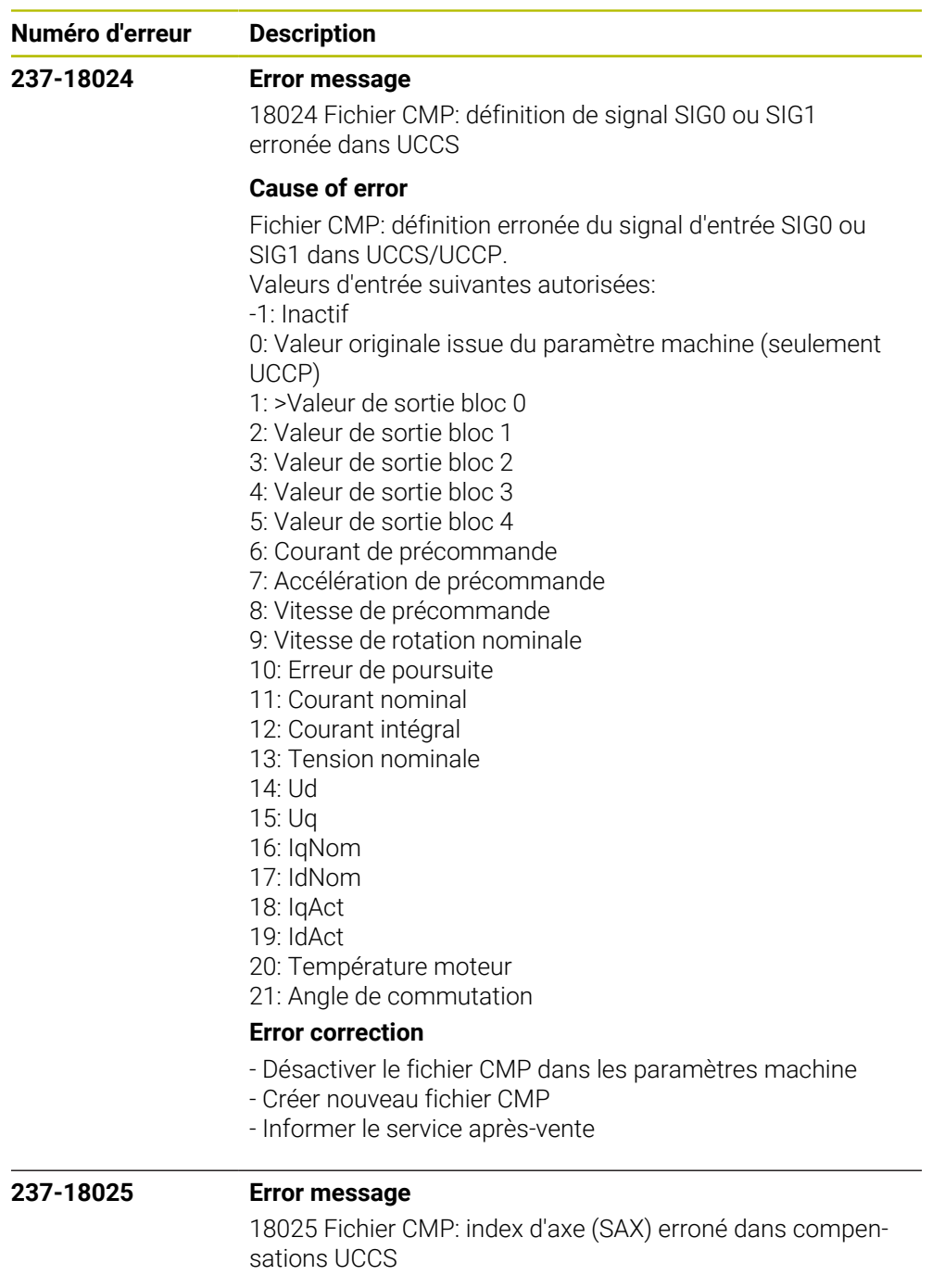

## **Cause of error**

Fichier CMP: index d'axe (SAX) erroné dans compensations **UCCS** 

L'index d'axe pointe soit sur le propre axe ou sur un autre axe qui doit se trouver sur la même carte CC. L'index indiqué se rapporte à l'index du fichier des paramètres machine.

## **Error correction**

- Désactiver le fichier CMP dans les paramètres machine
- Créer nouveau fichier CMP
- Informer le service après-vente

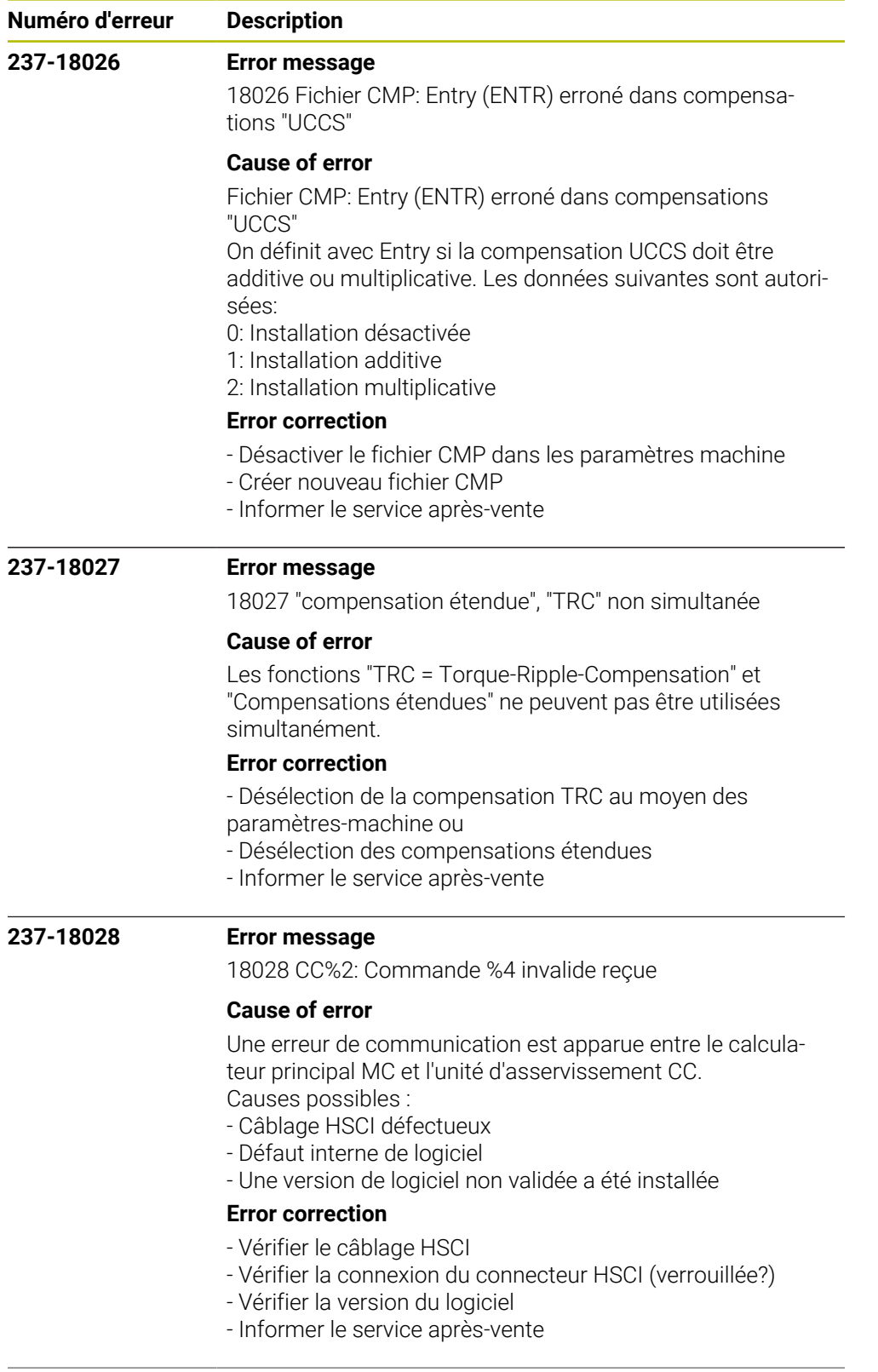

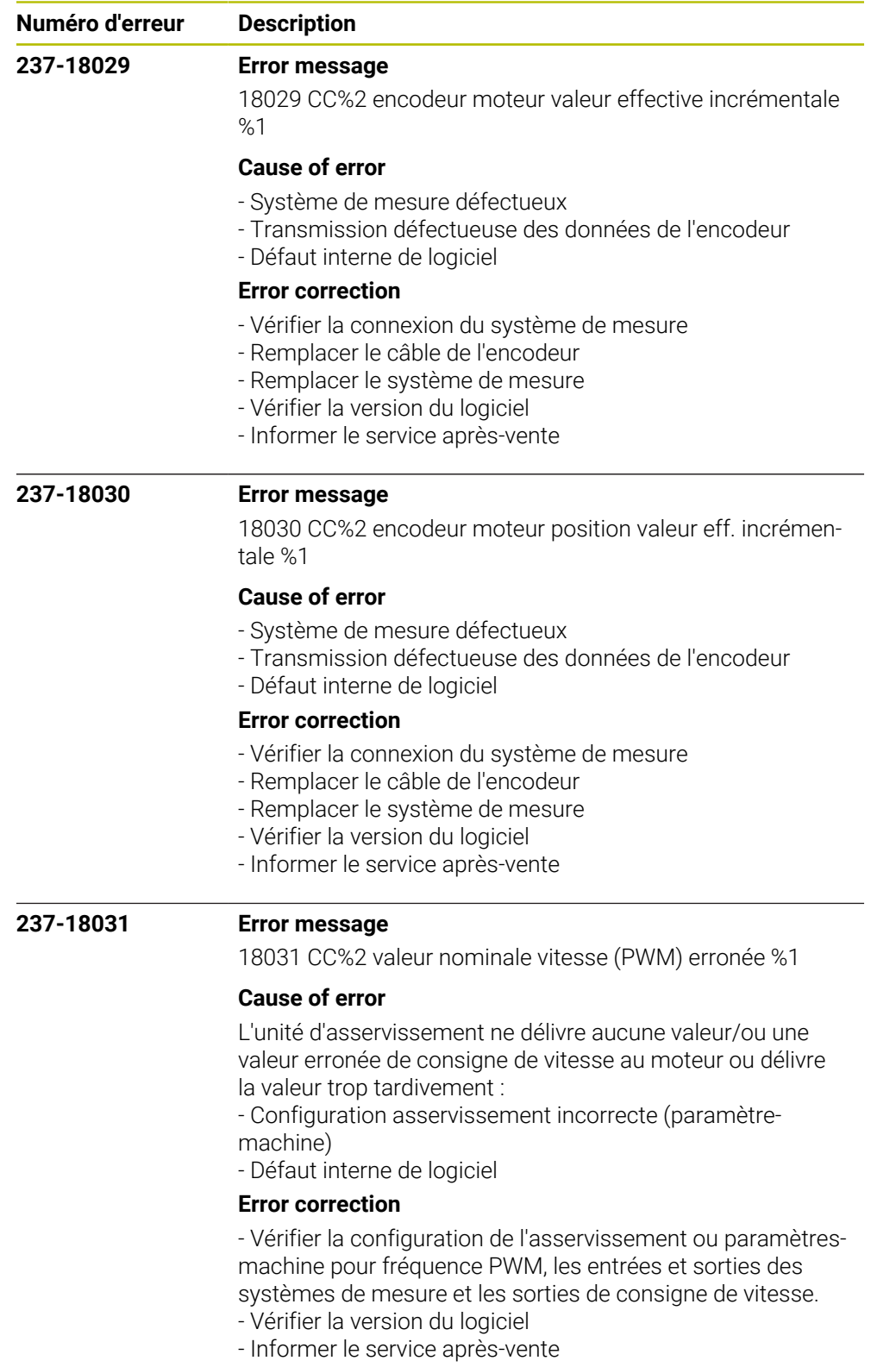

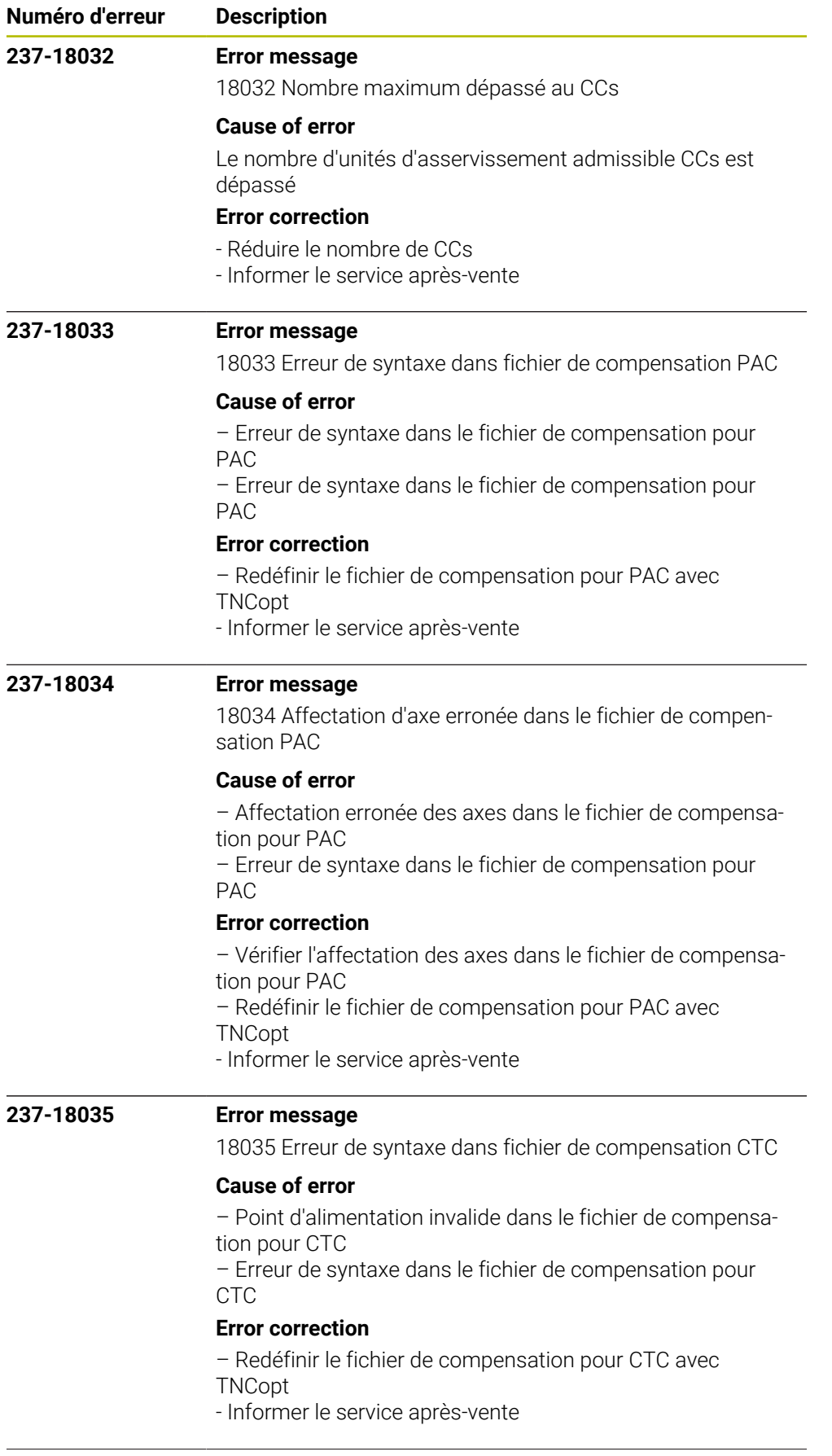

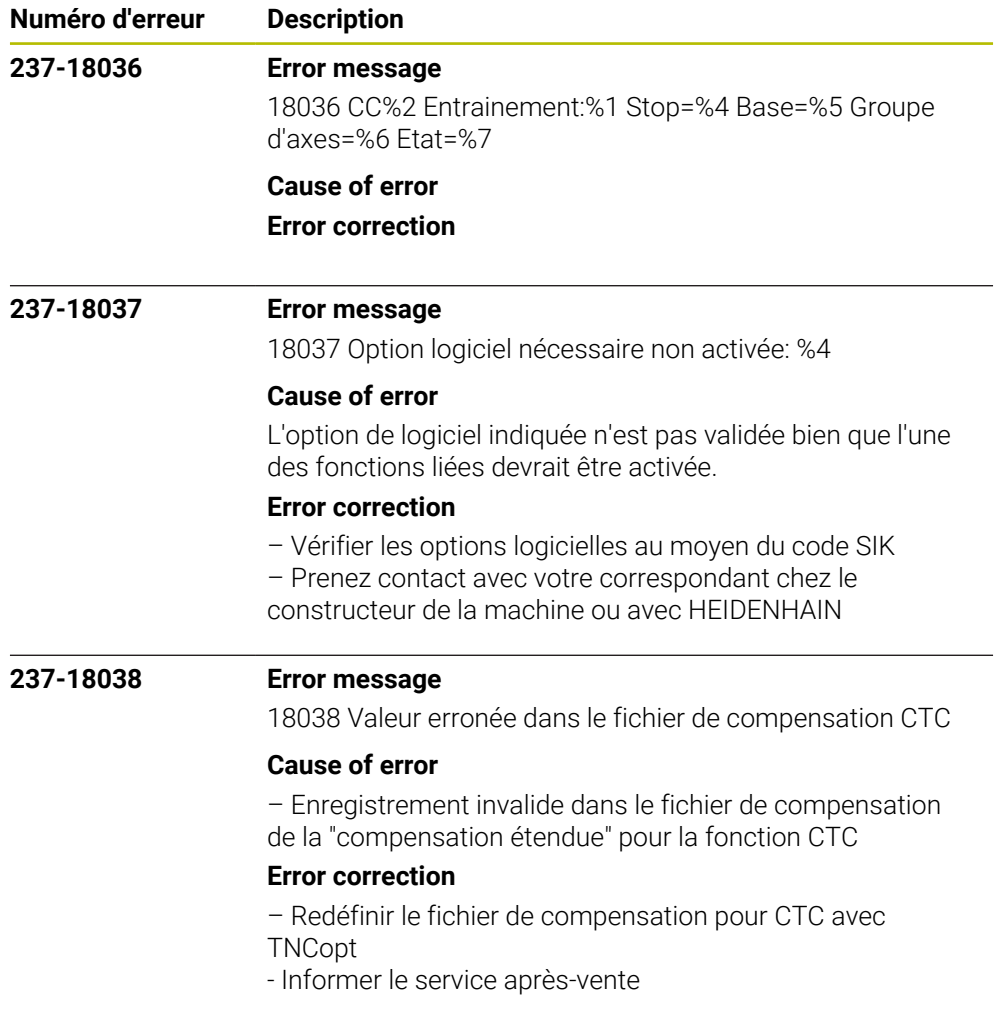

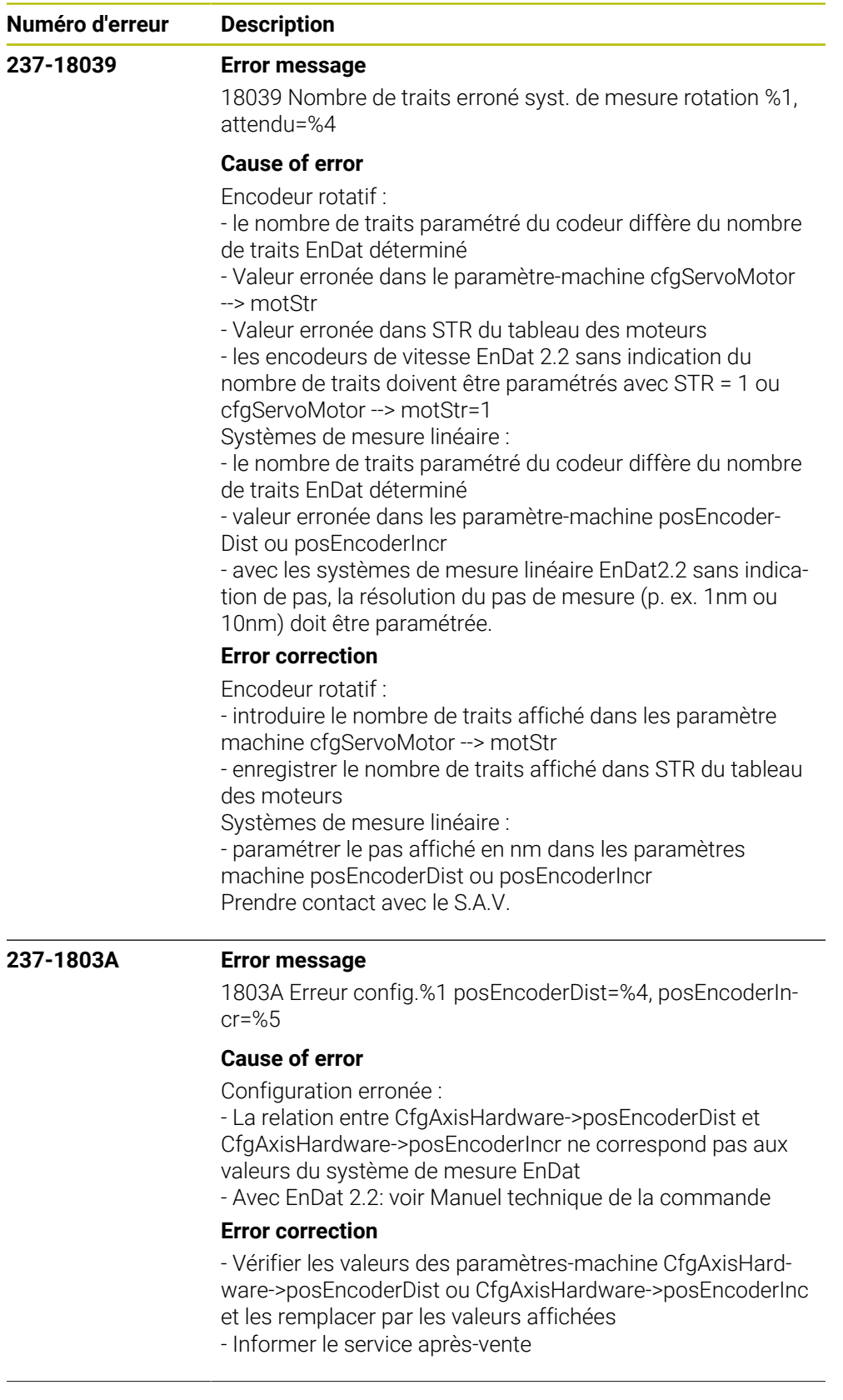

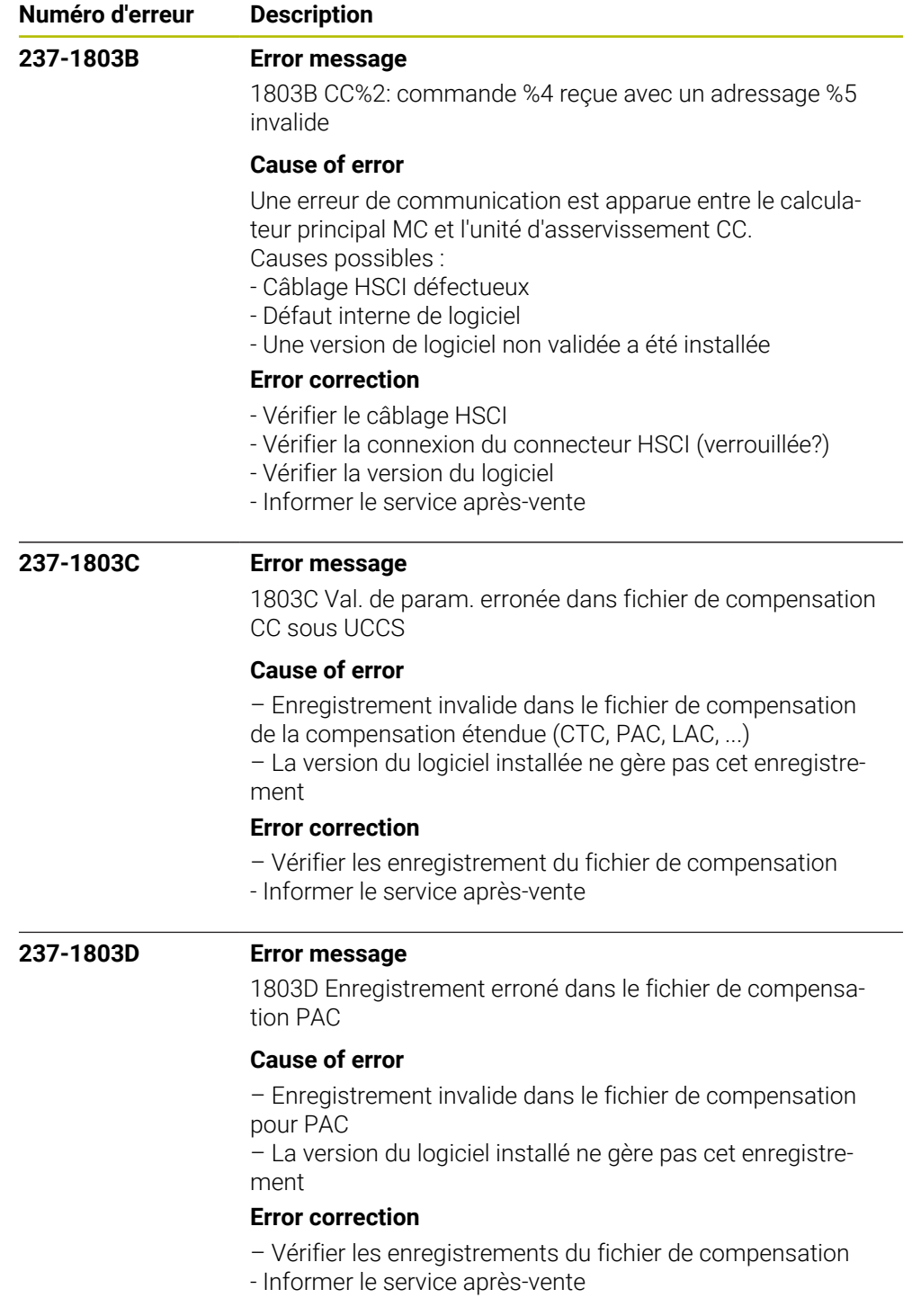

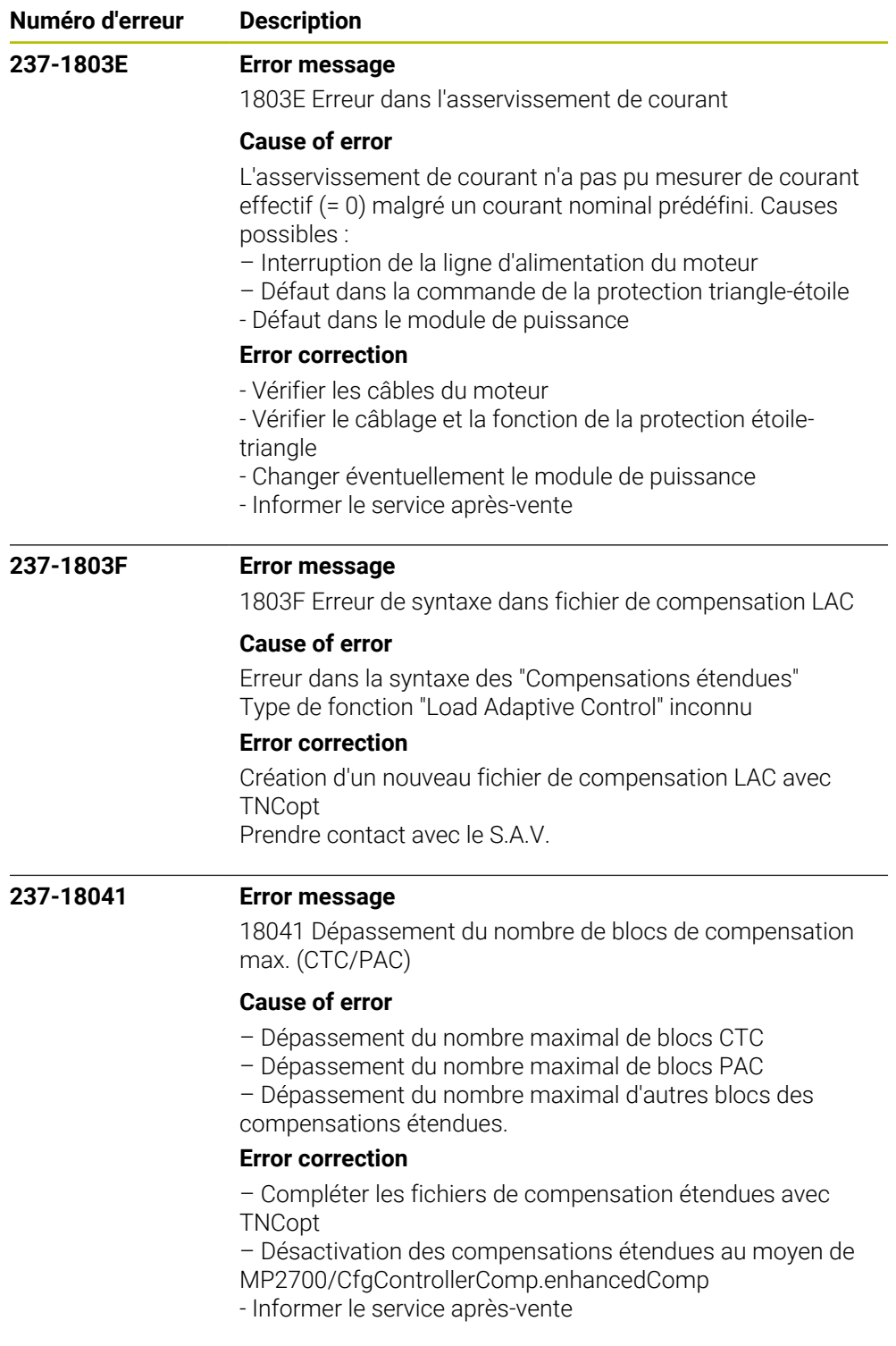

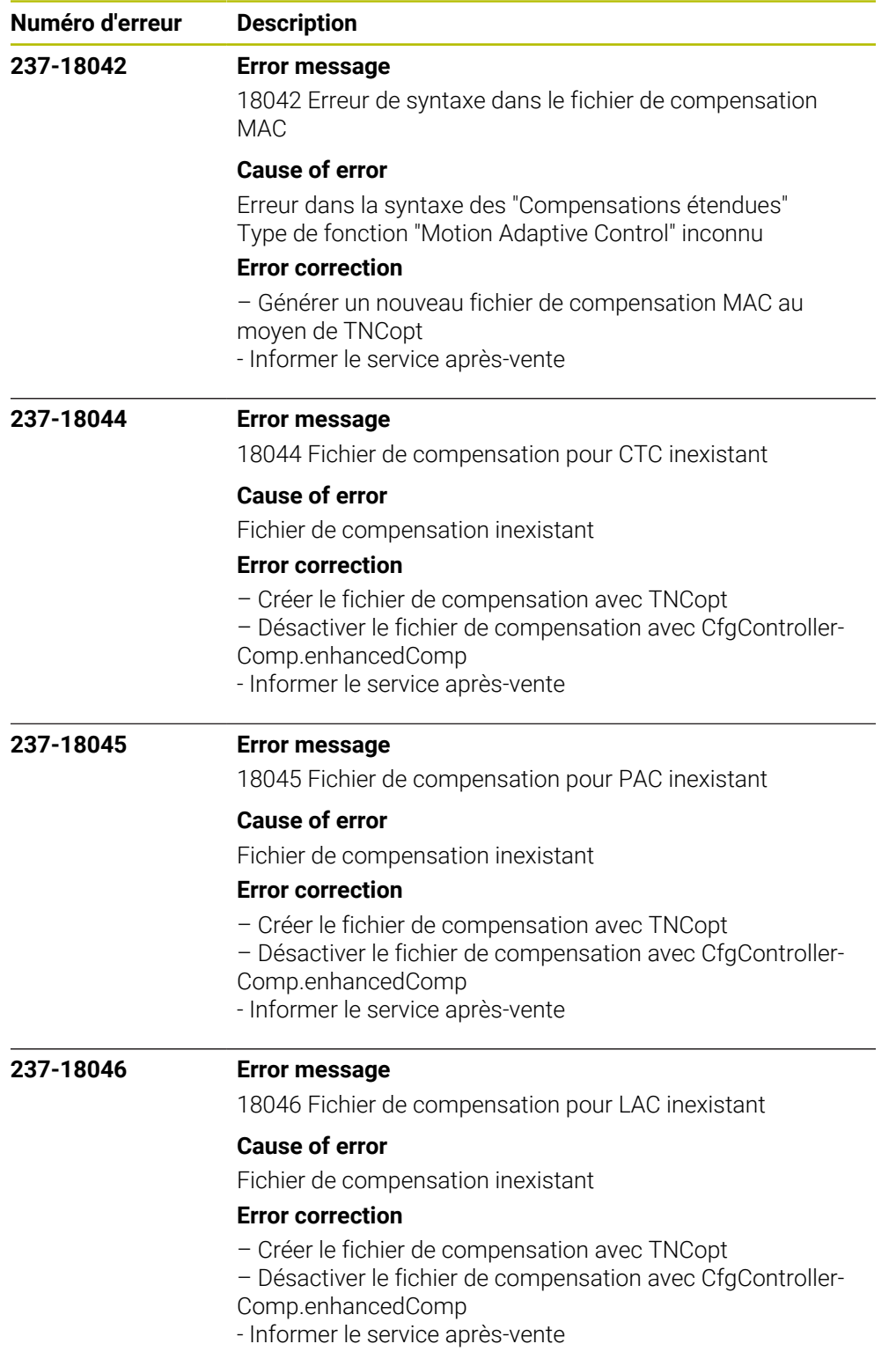

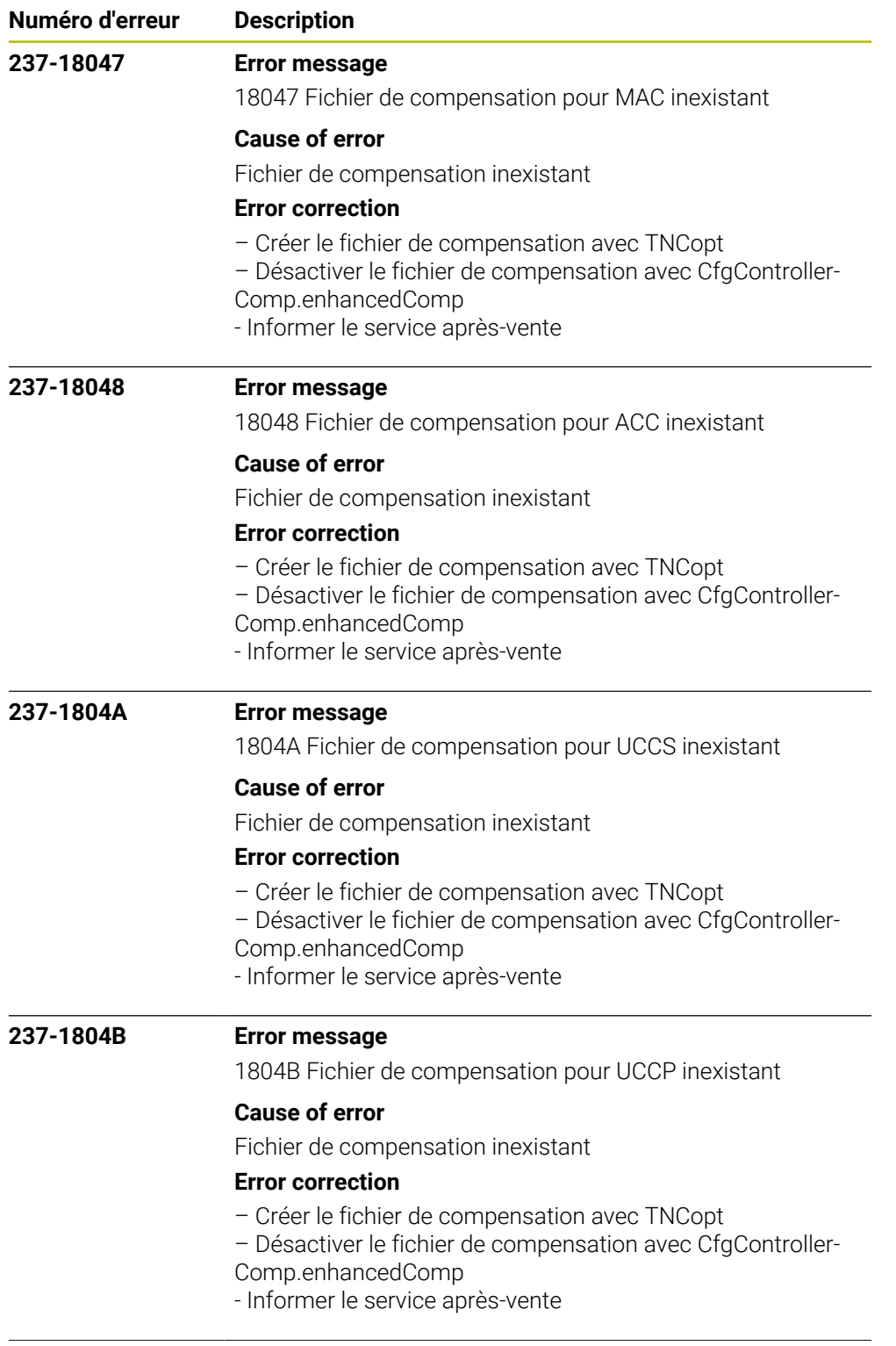

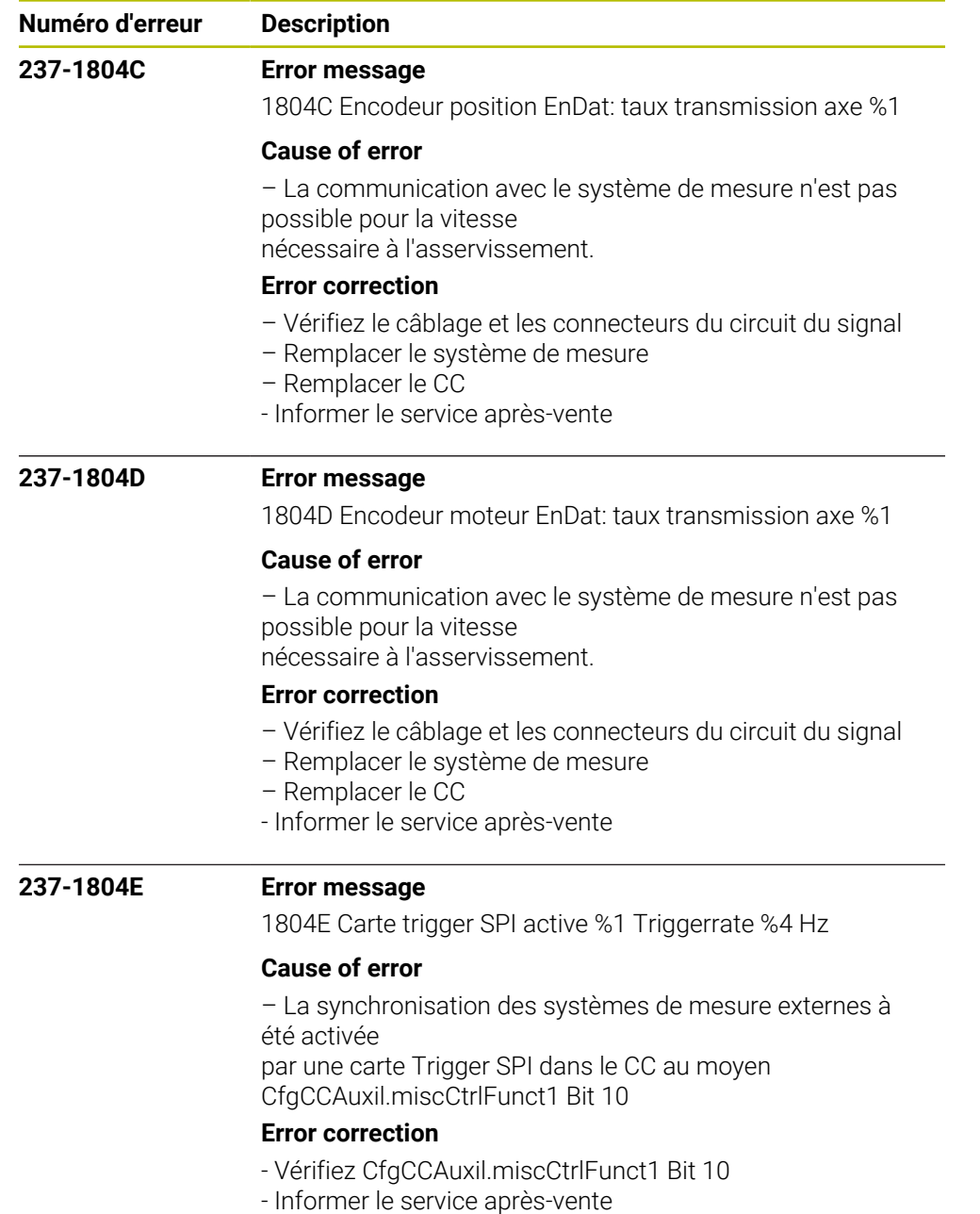

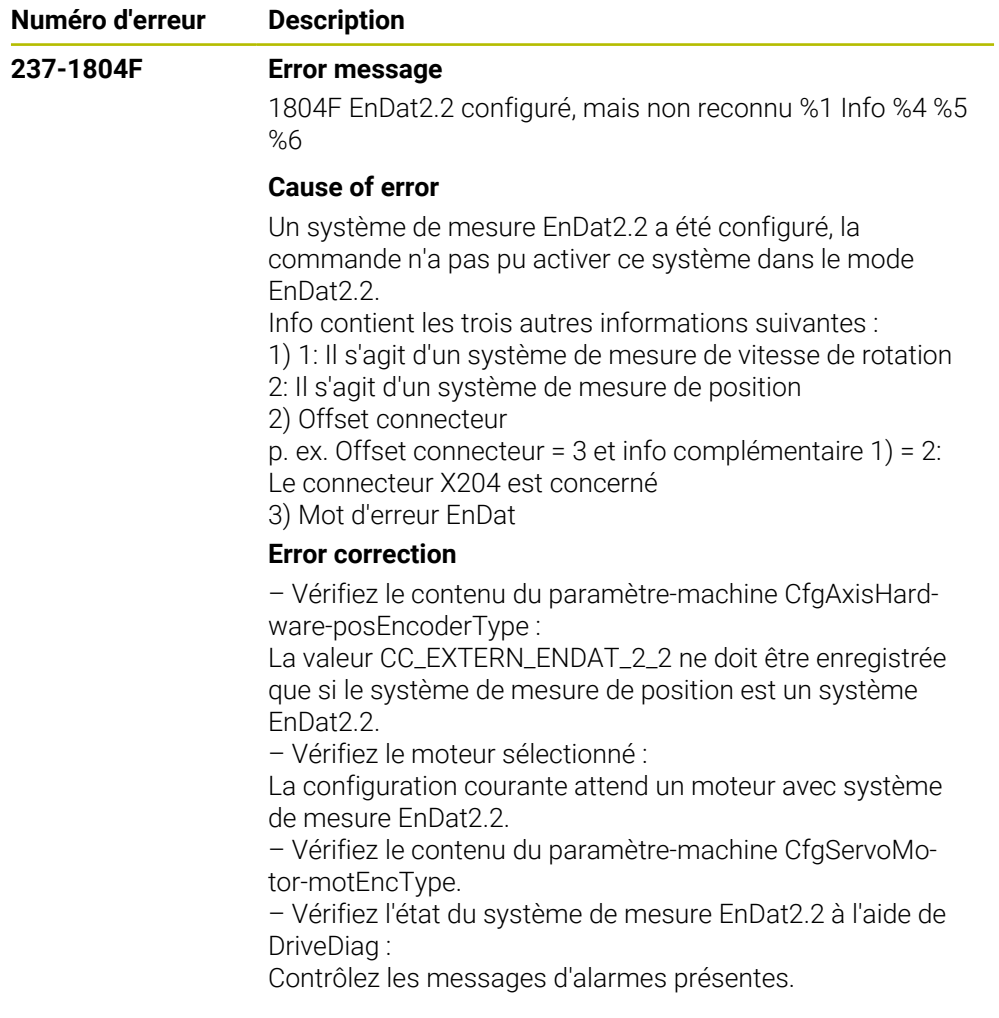

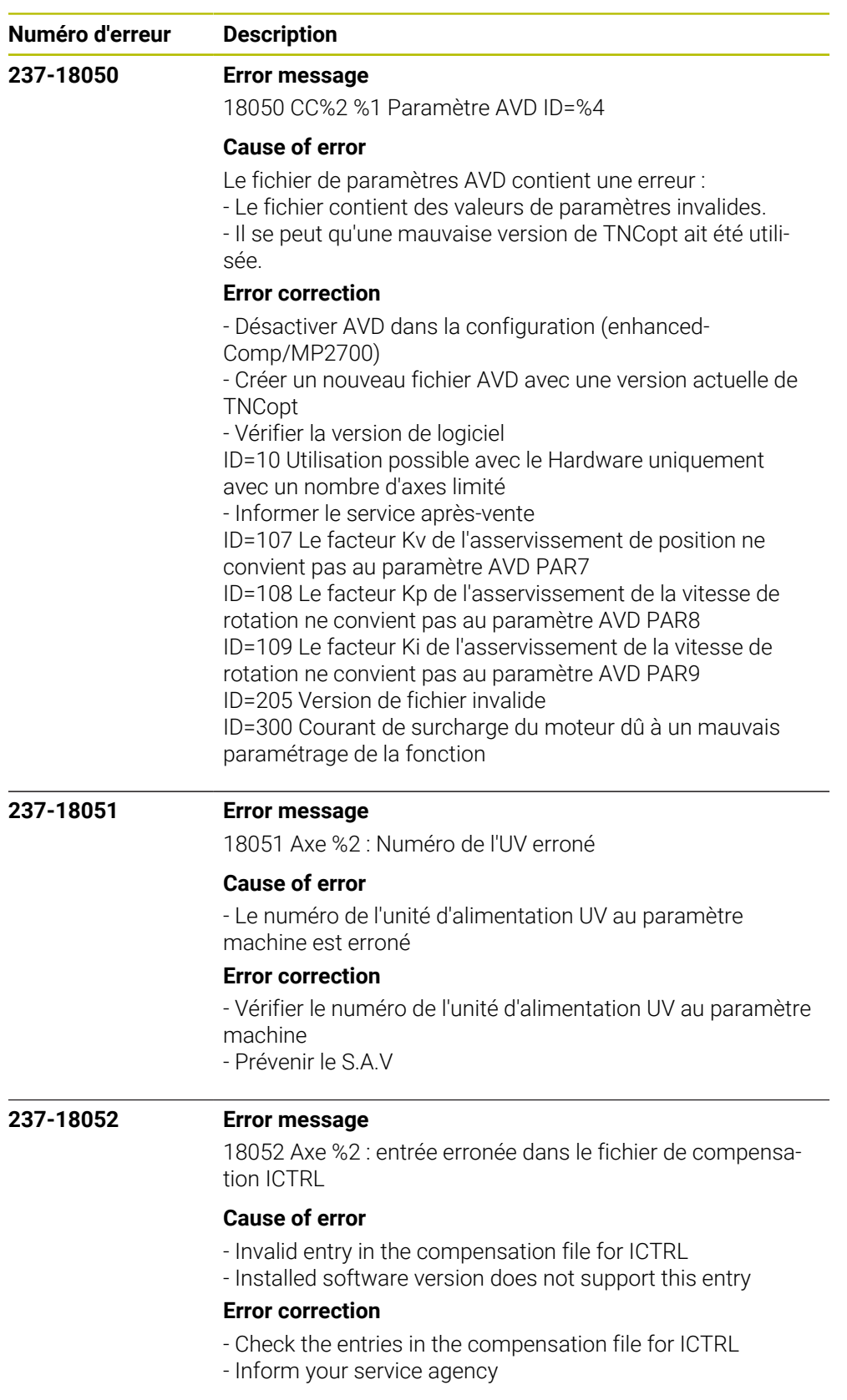

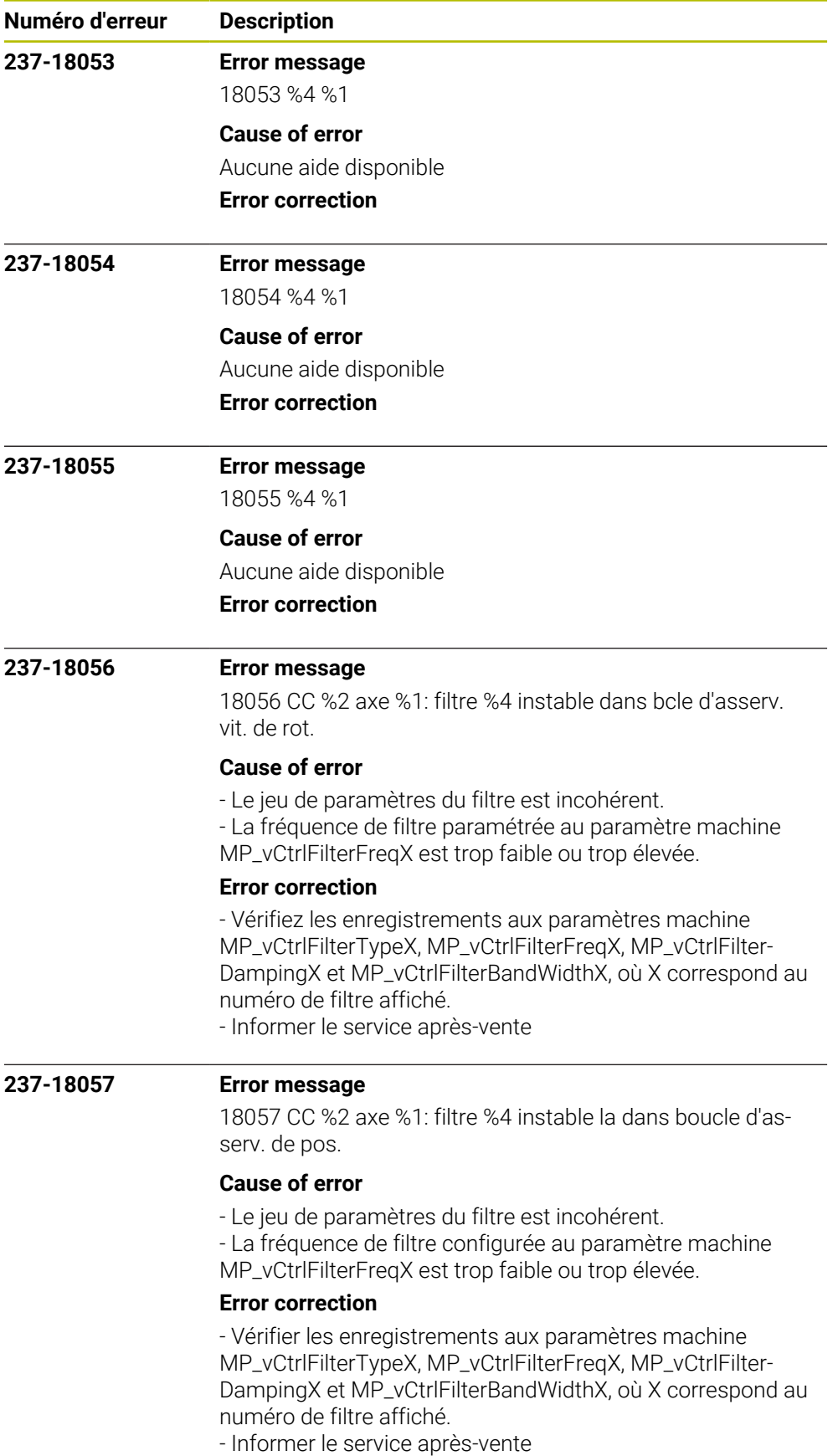

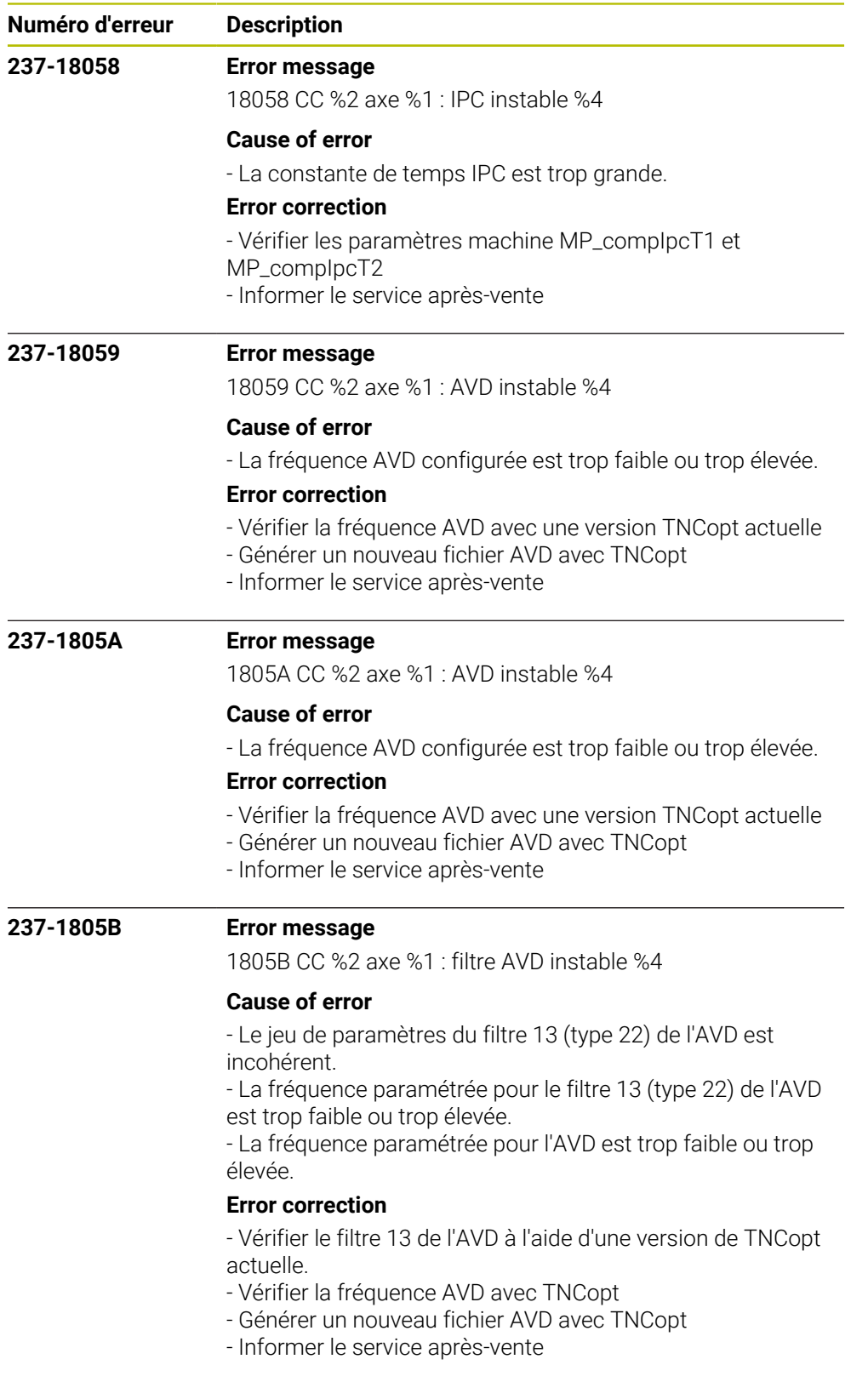

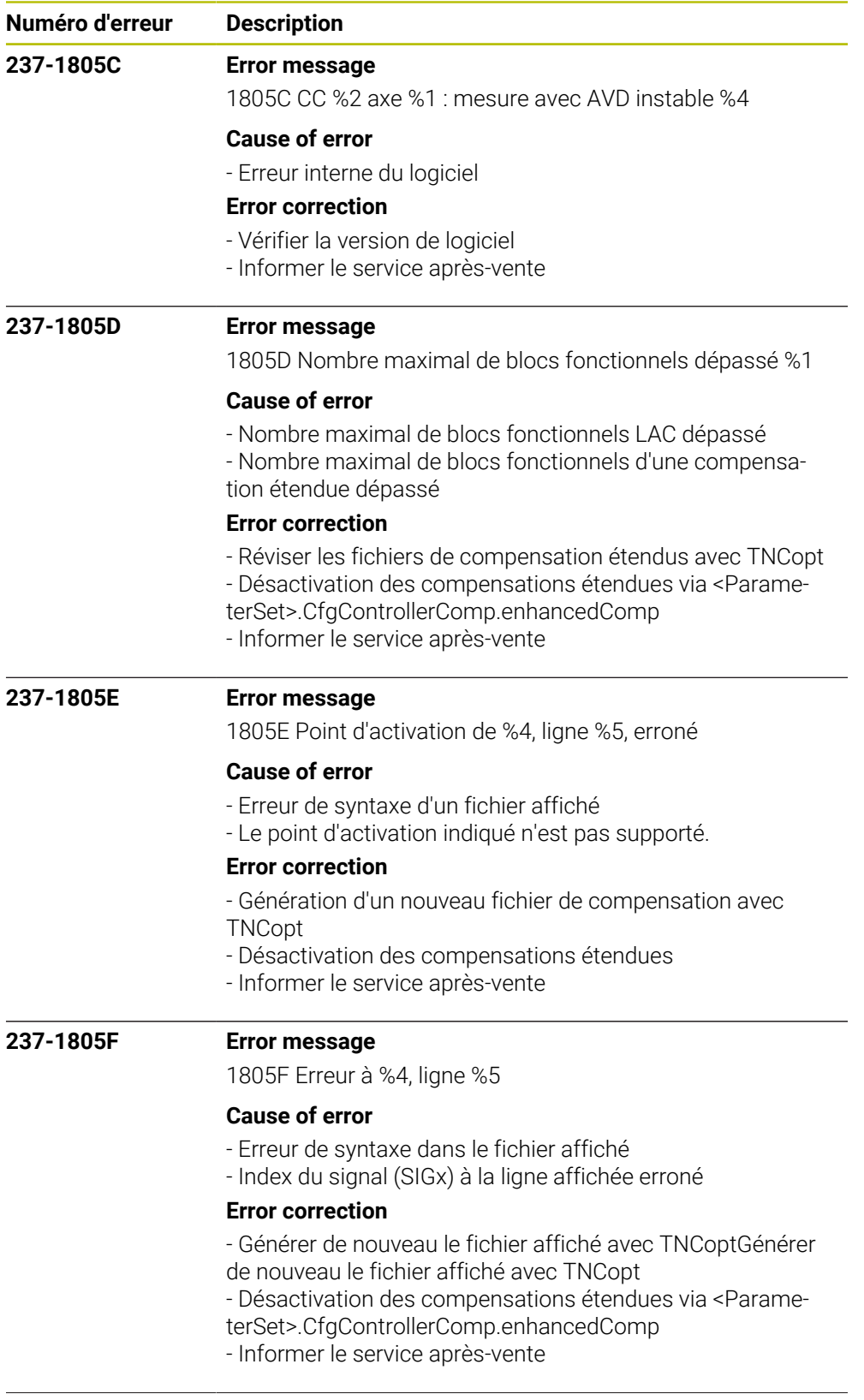

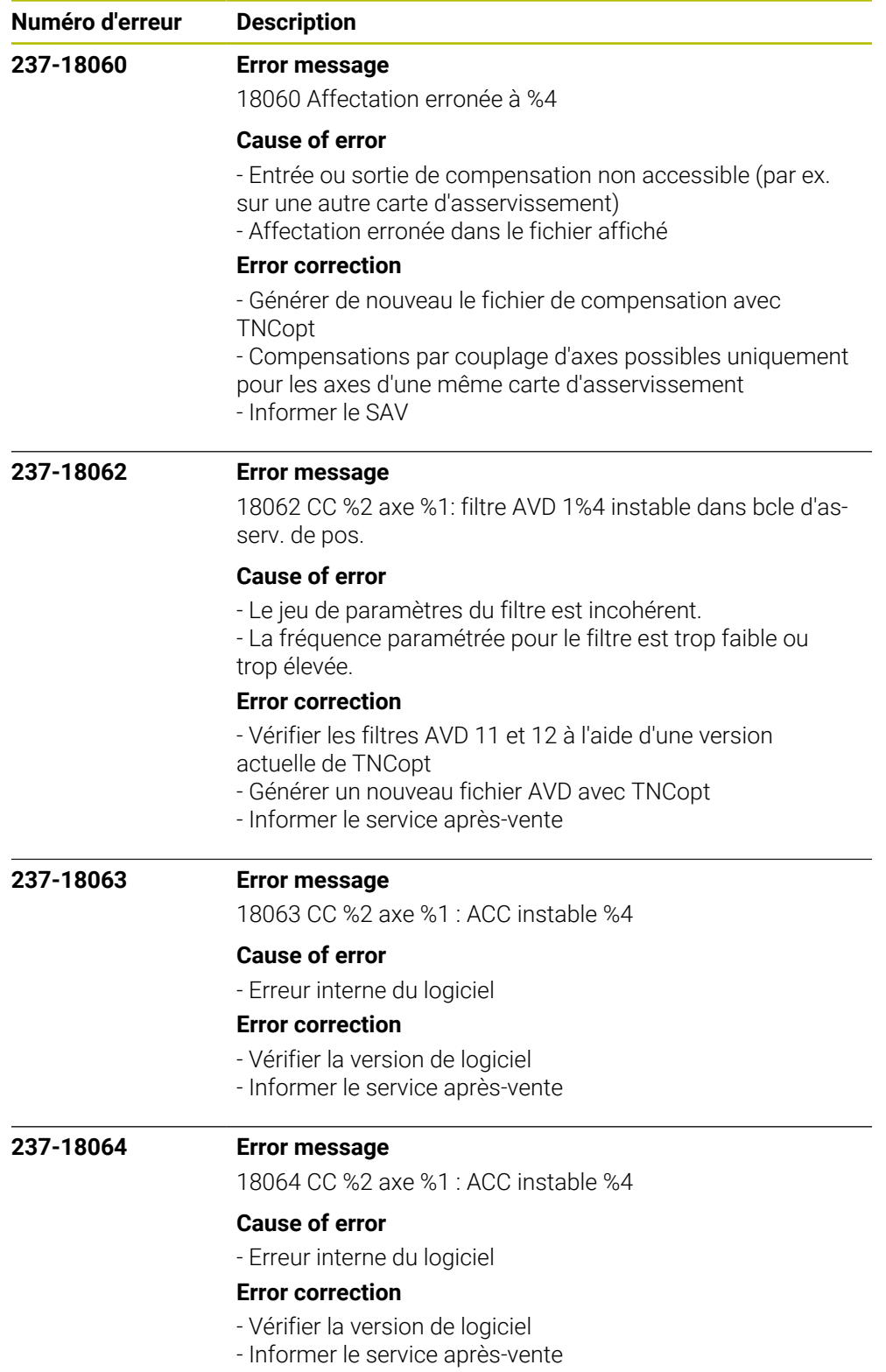

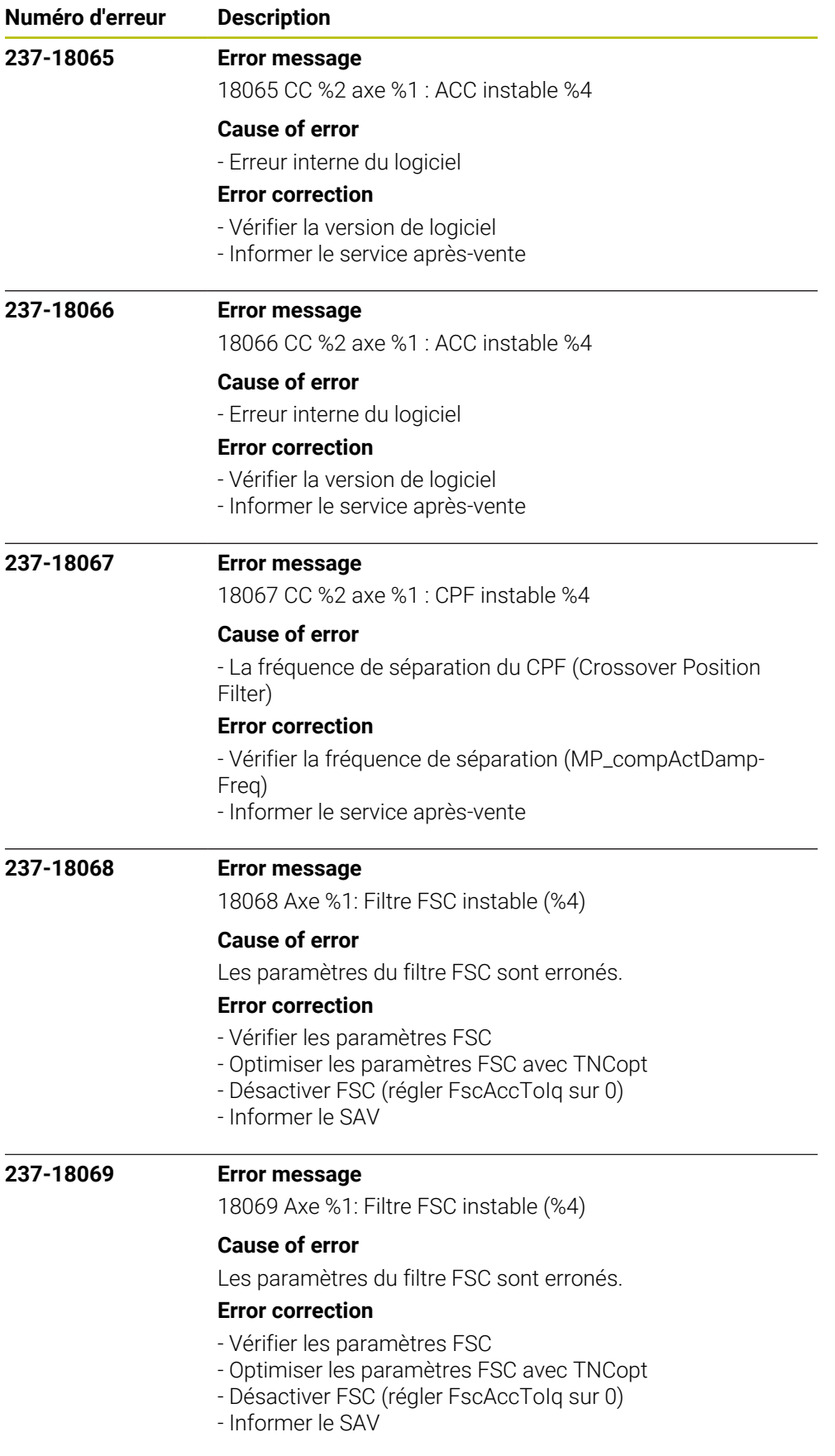

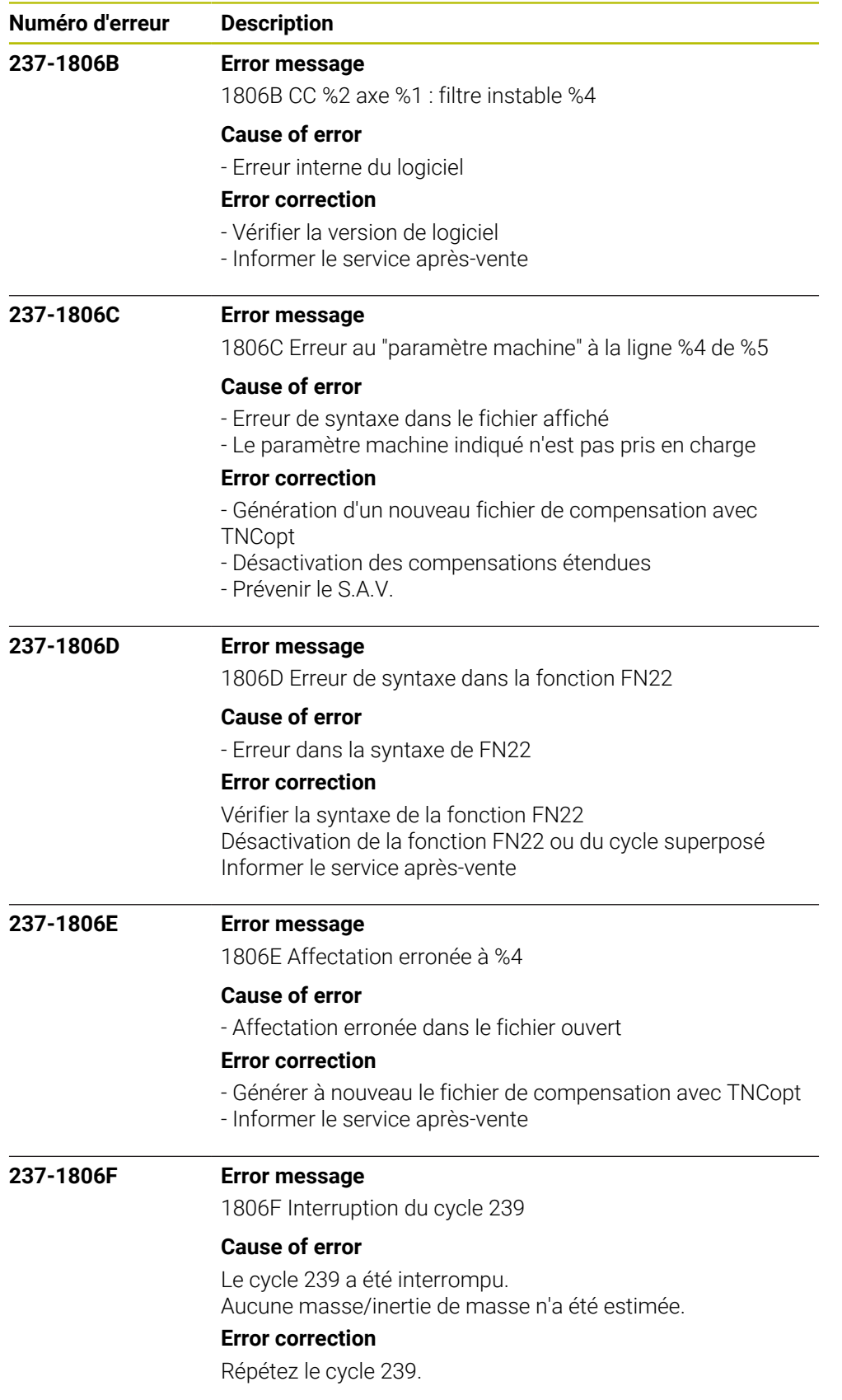

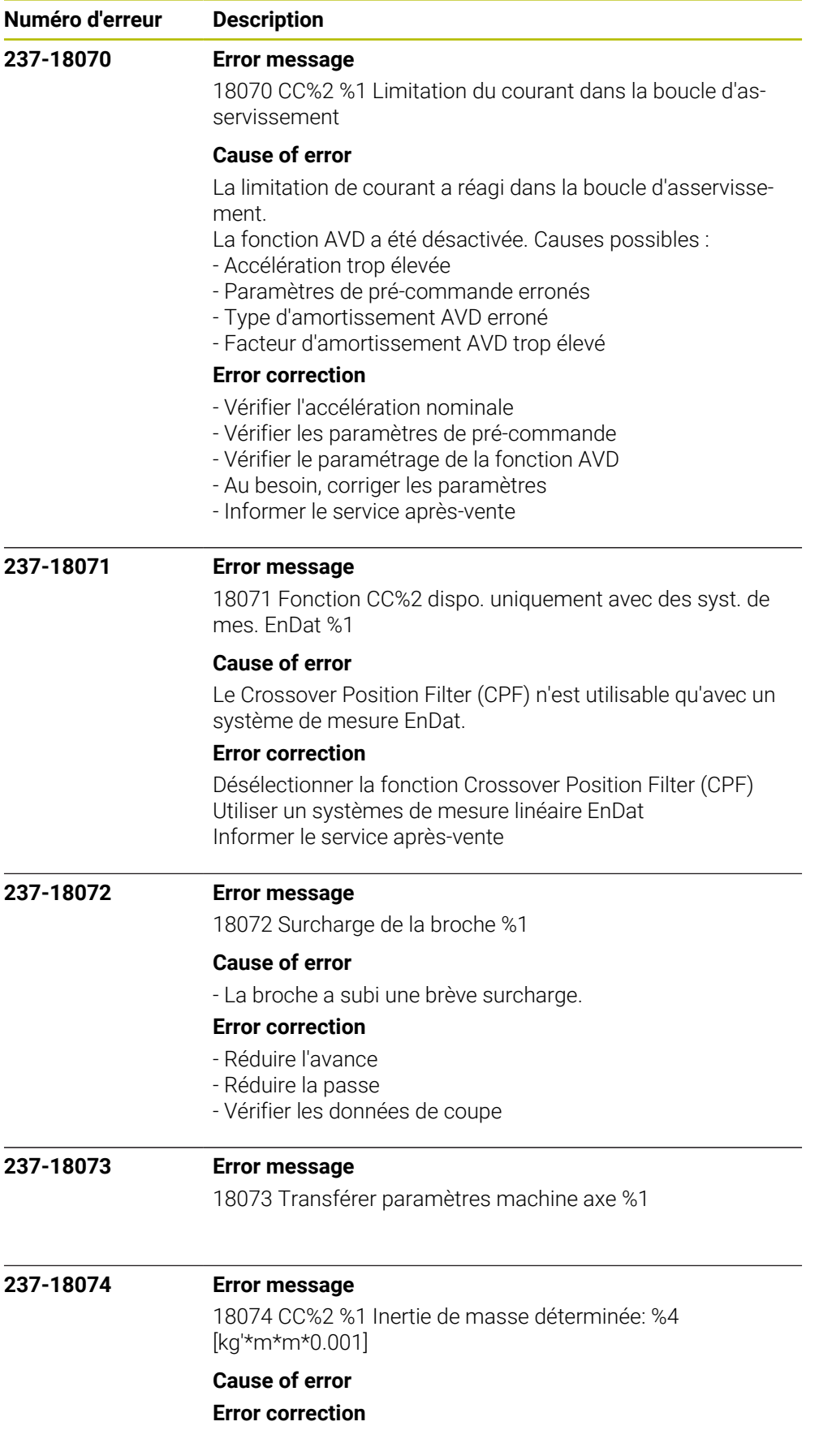

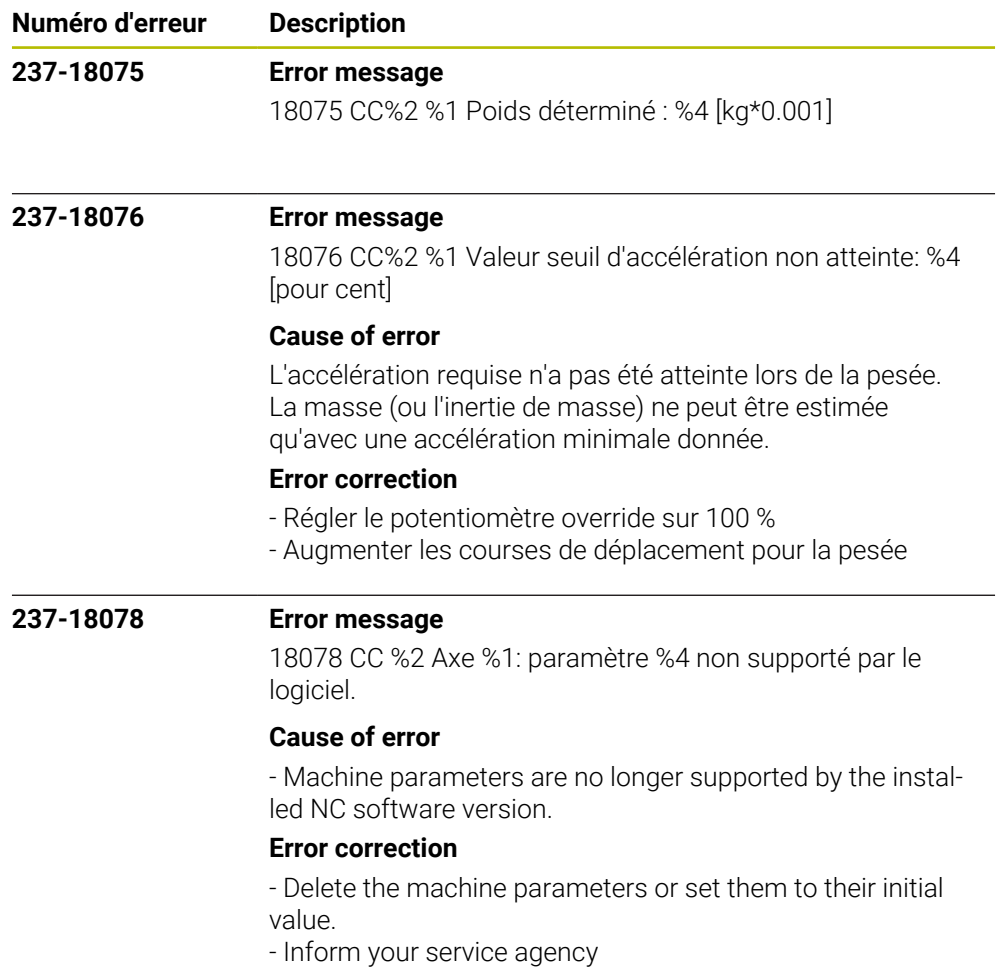

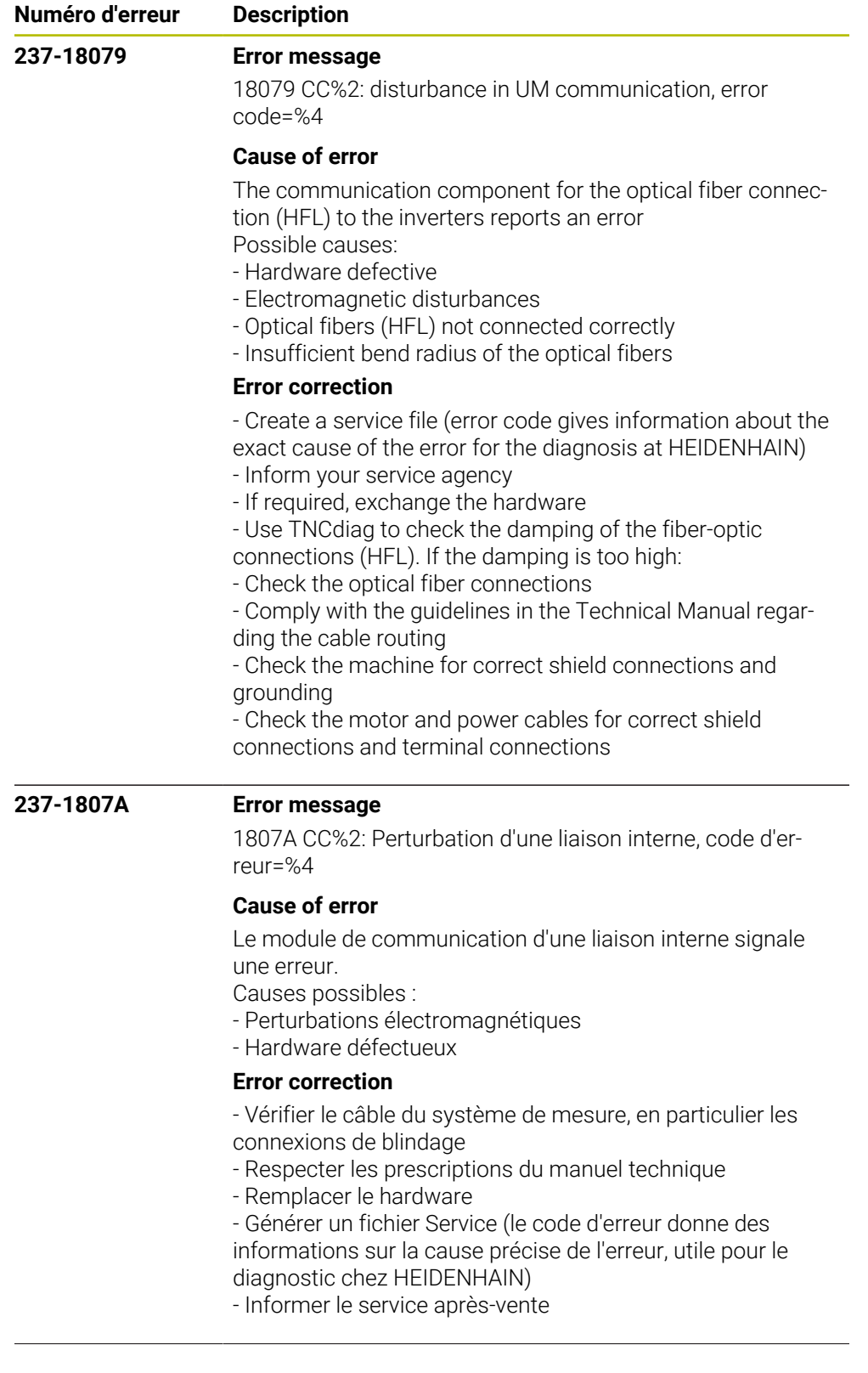

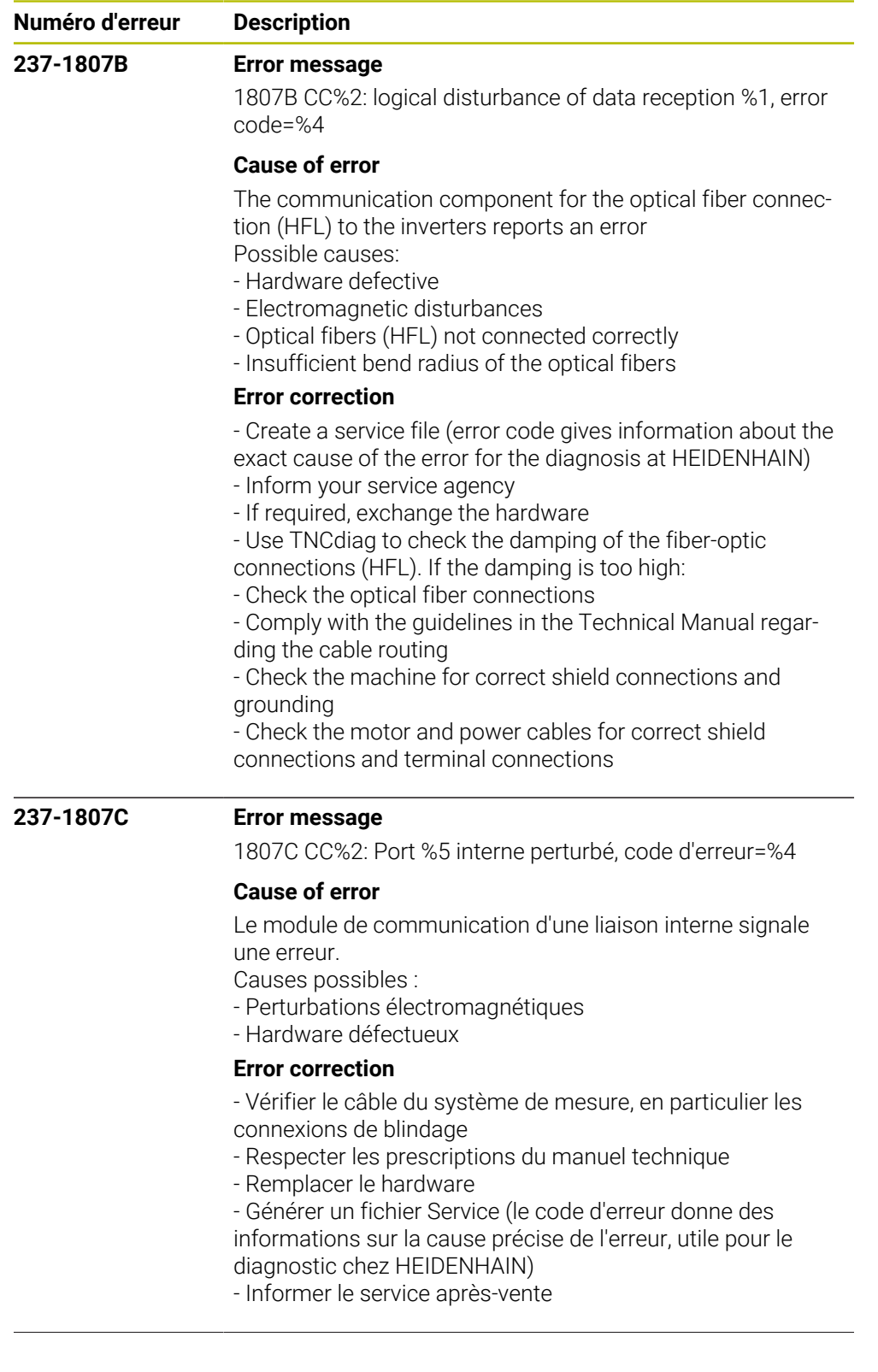

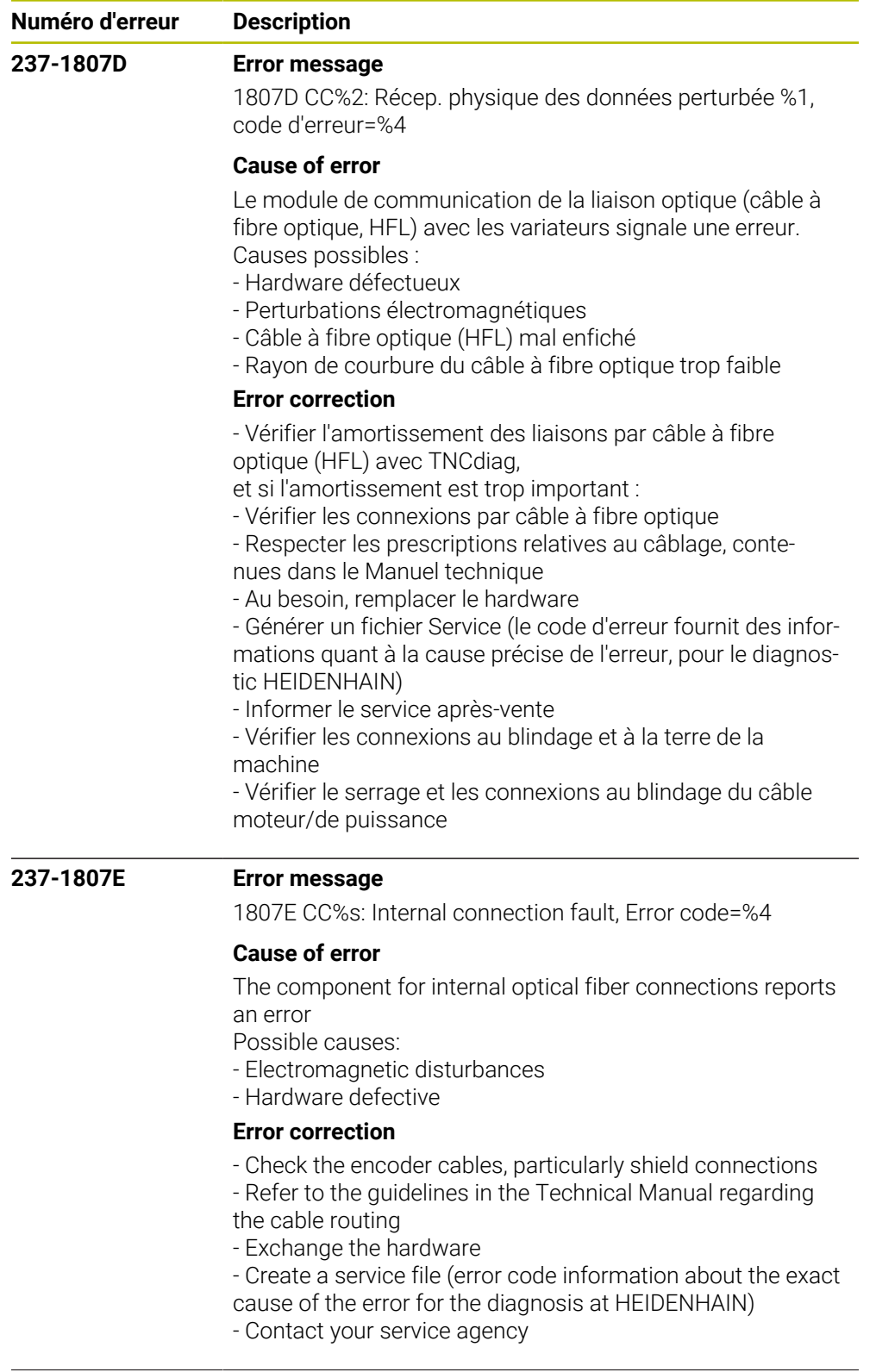

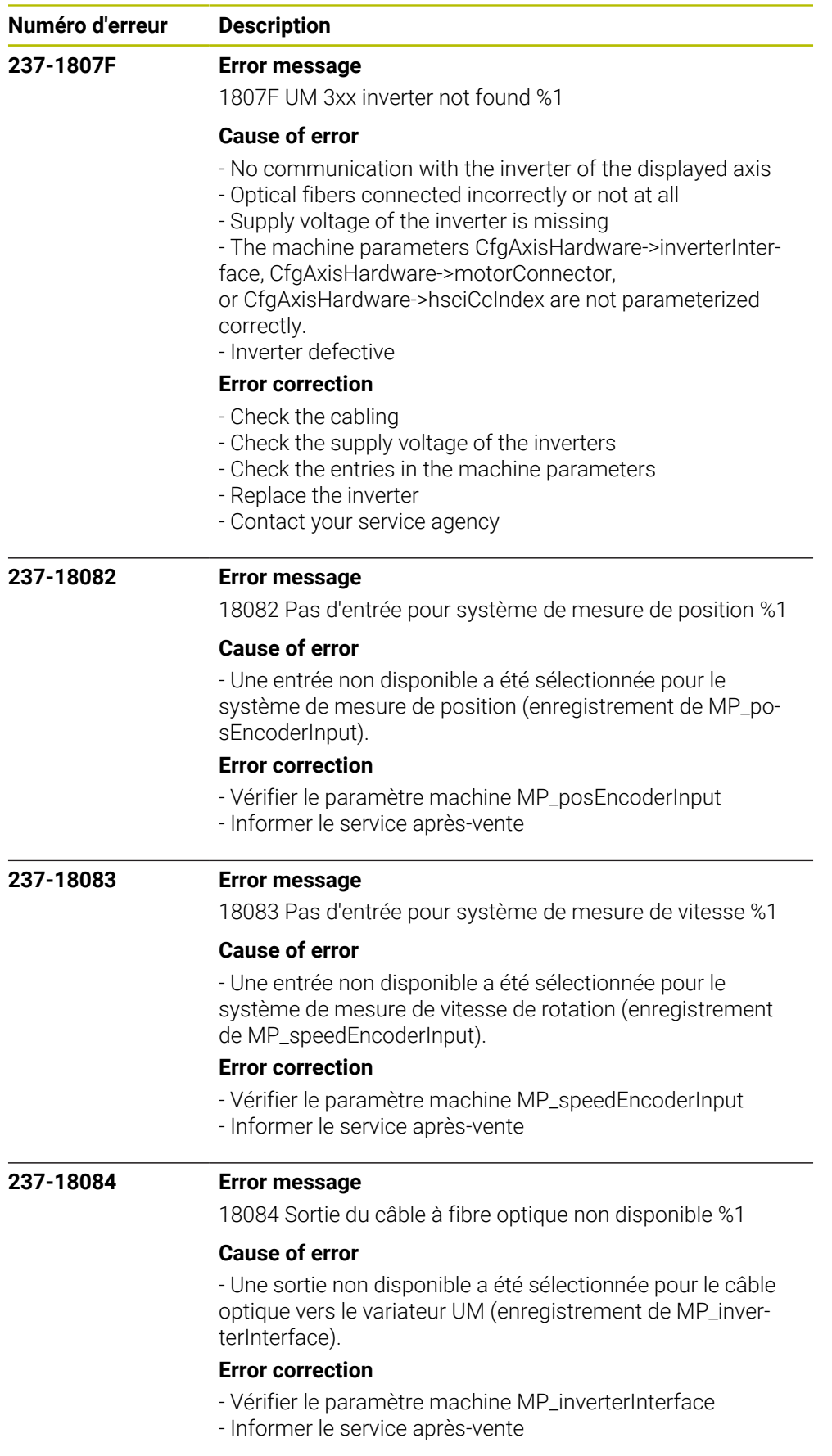

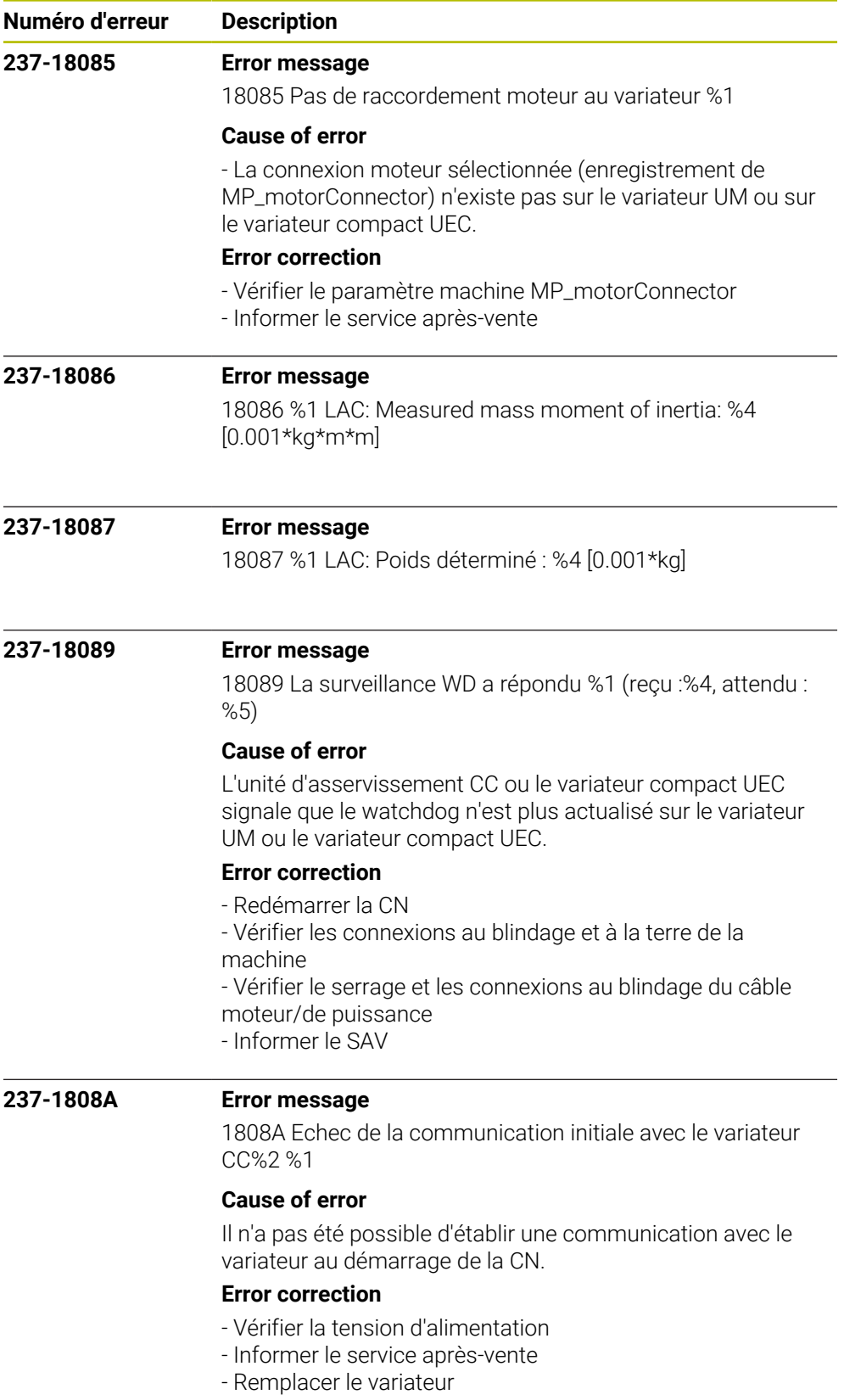

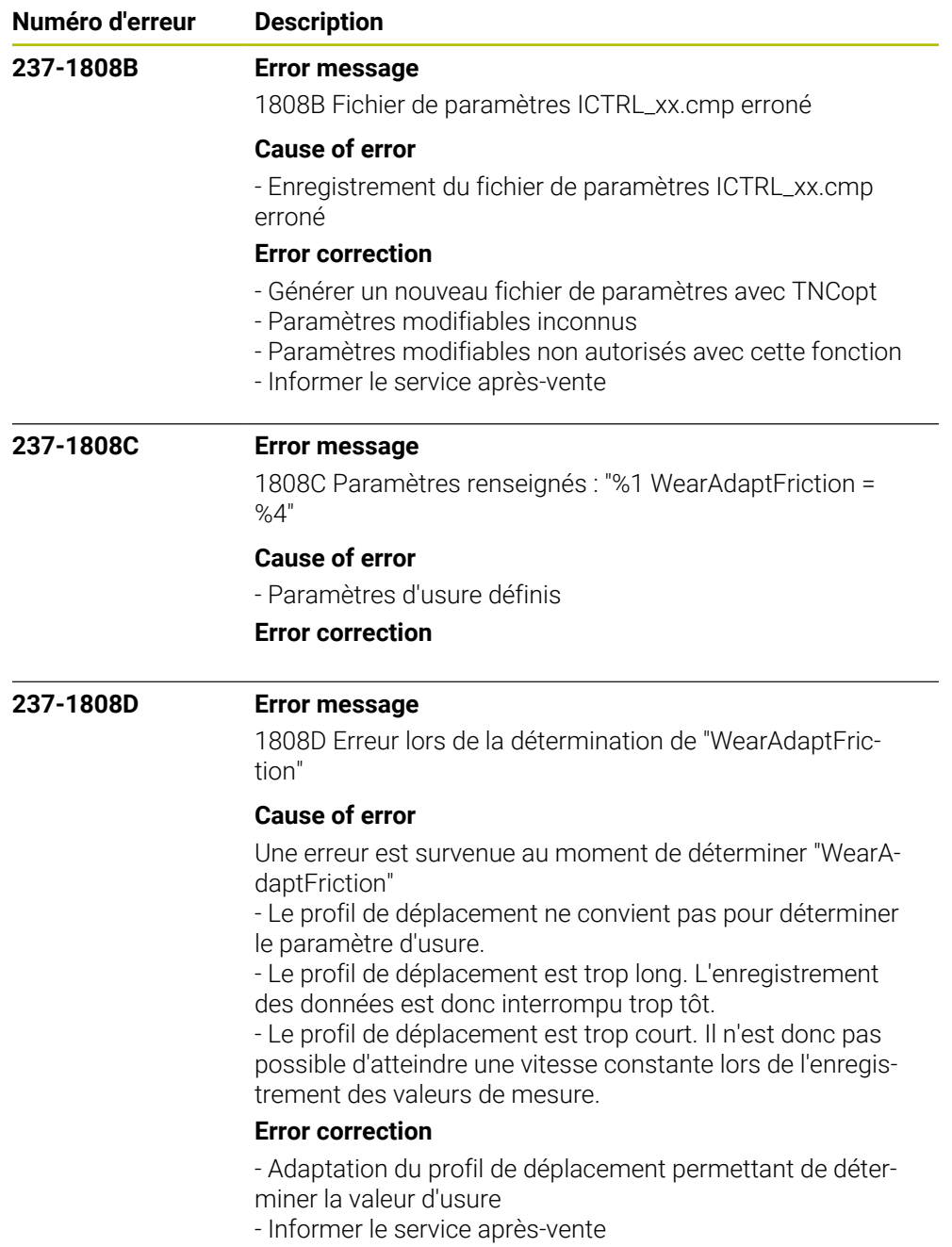

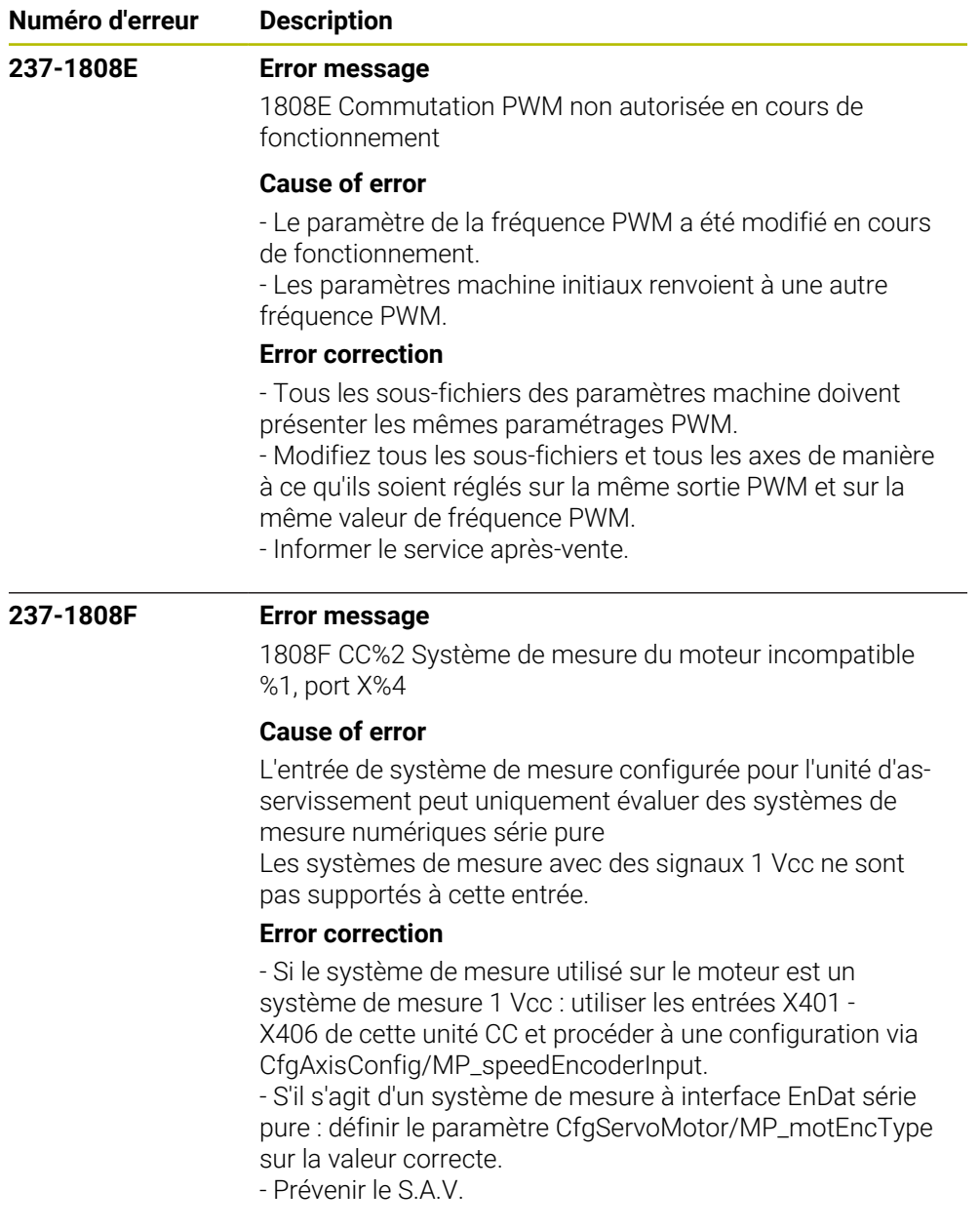

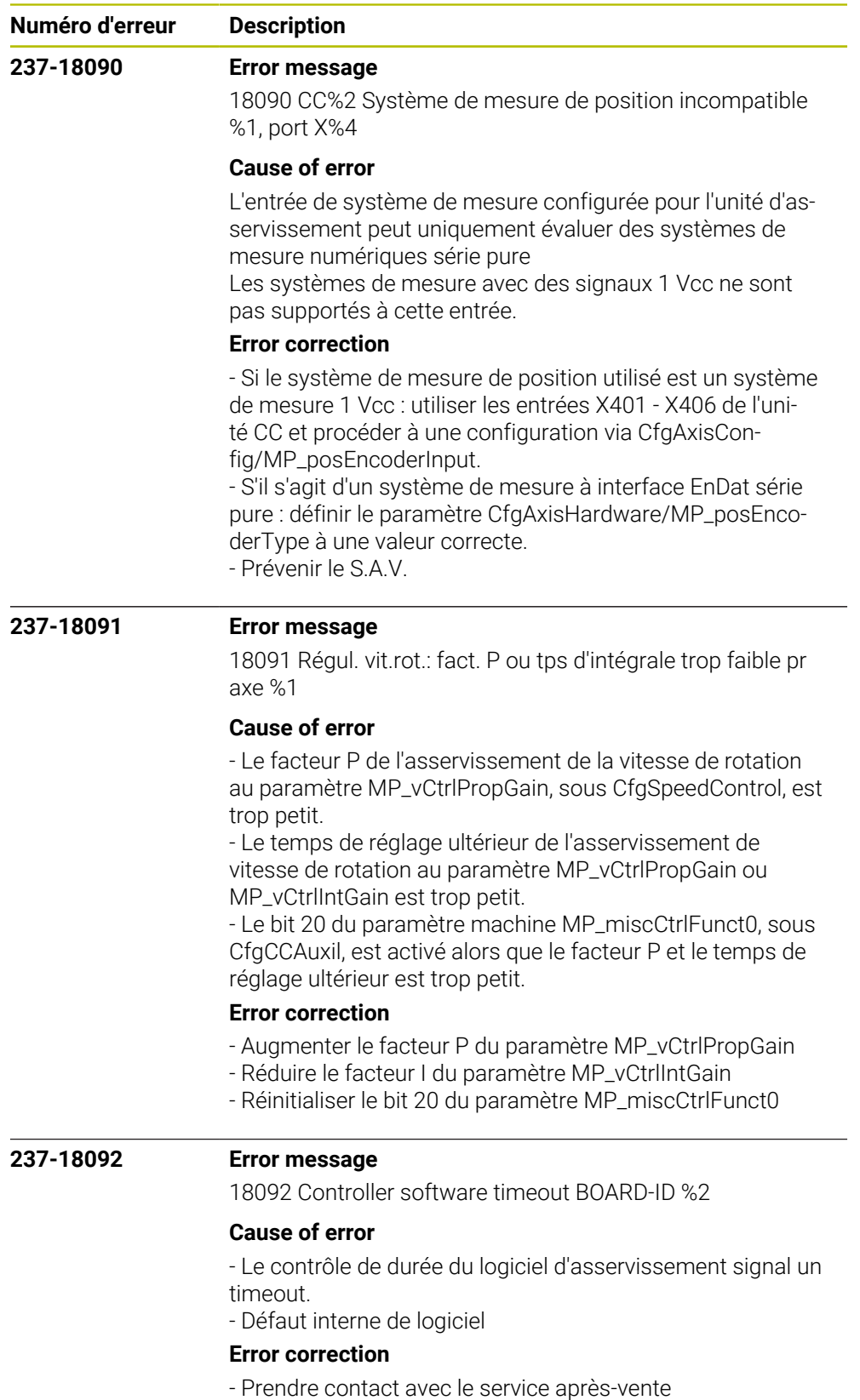

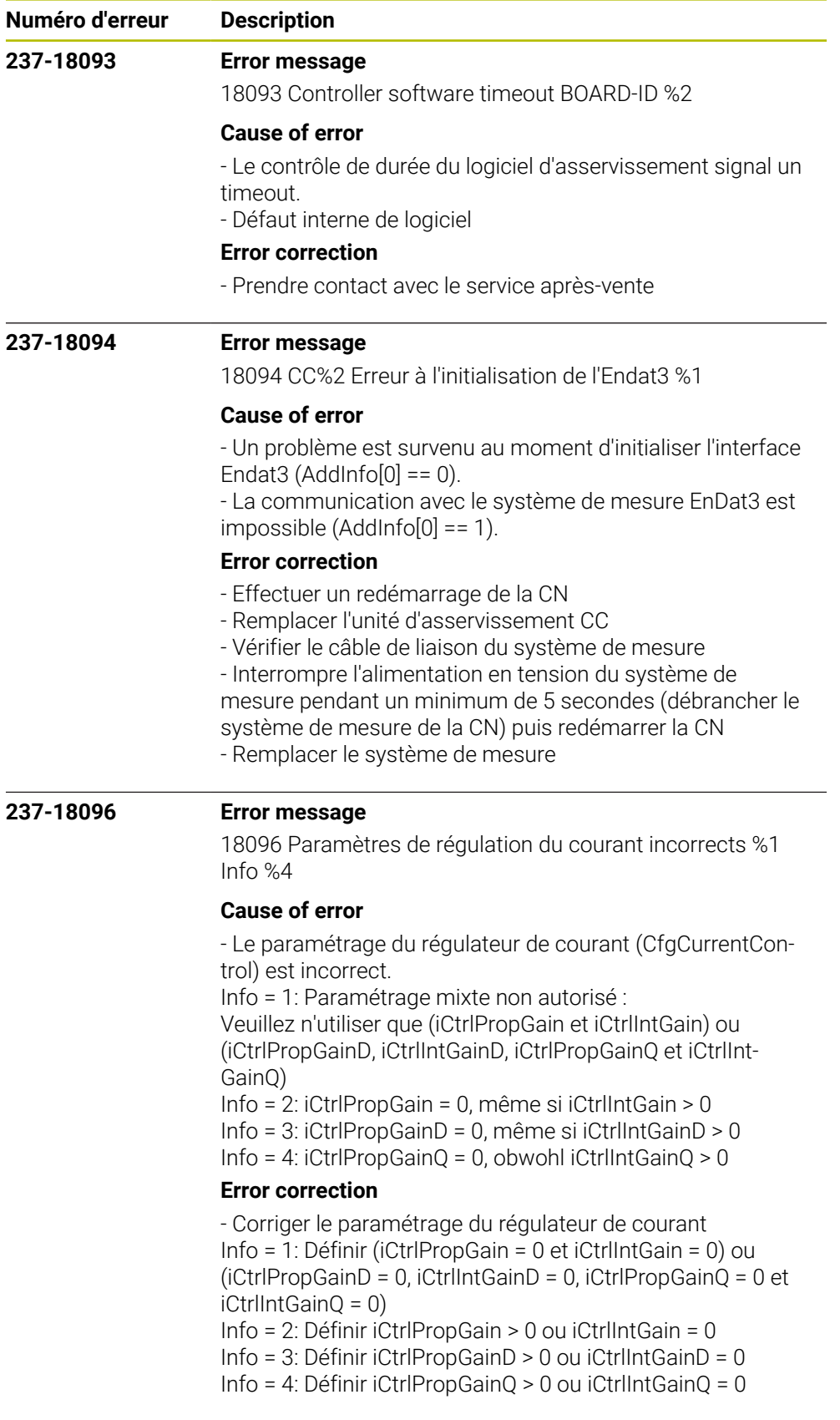

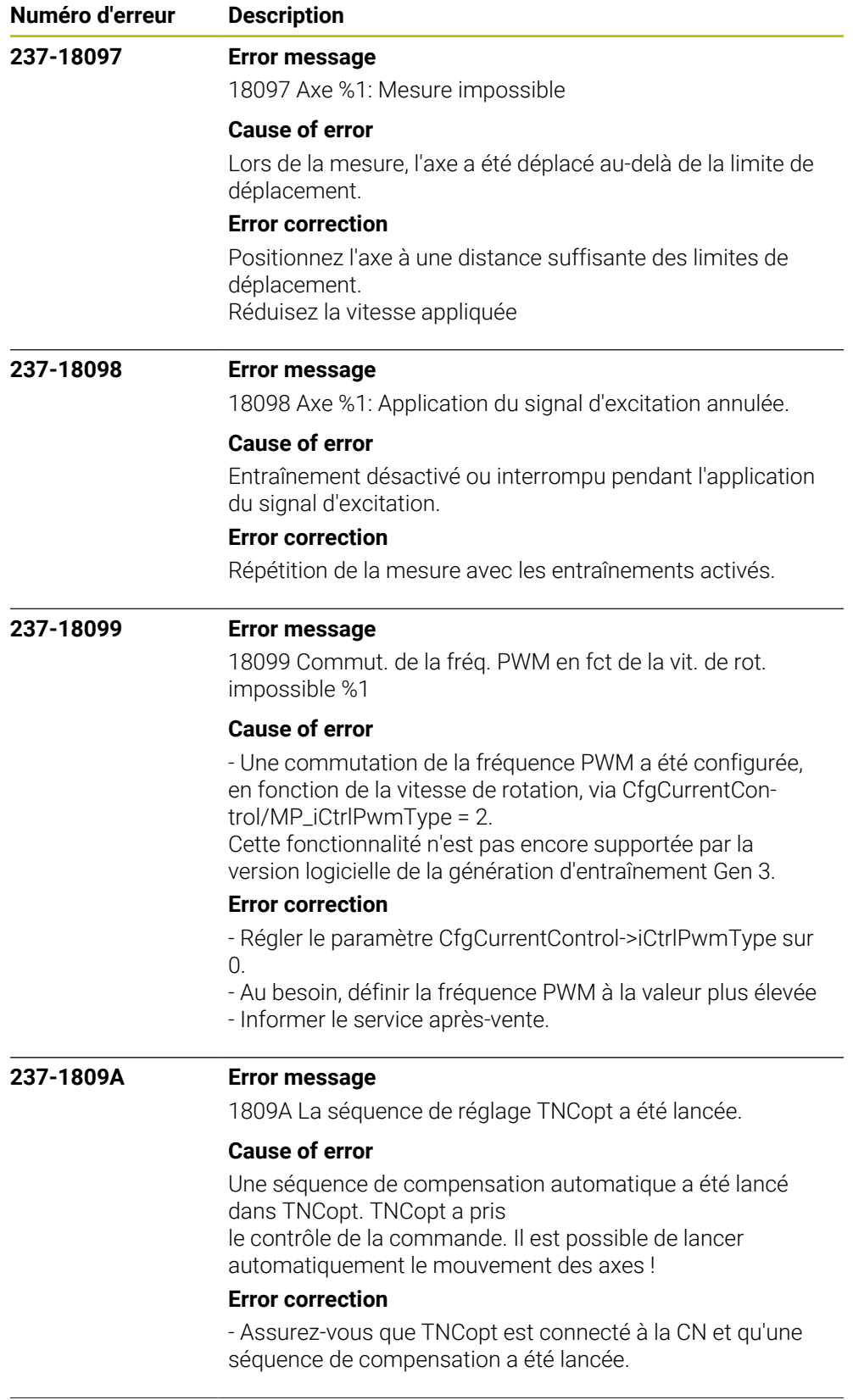

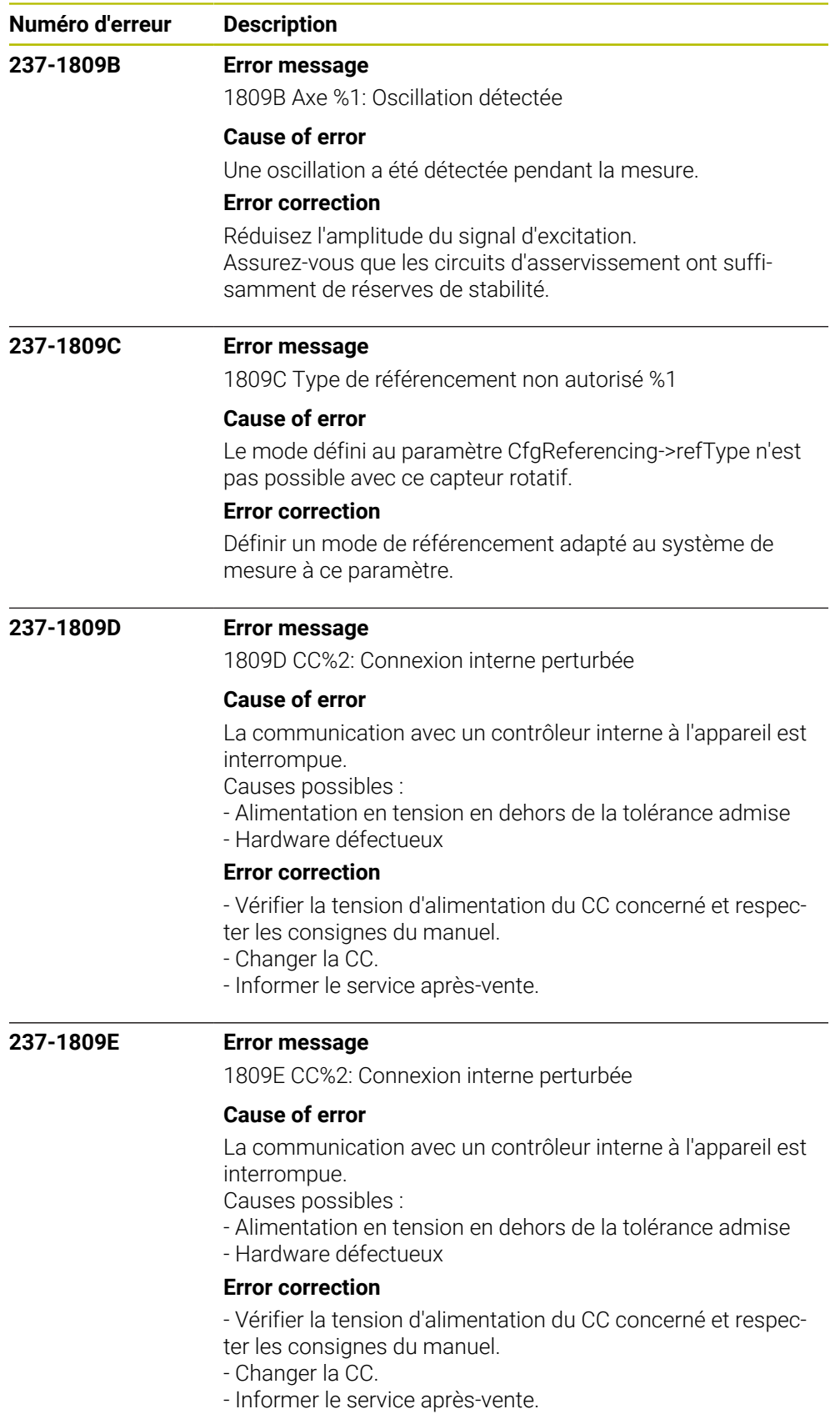
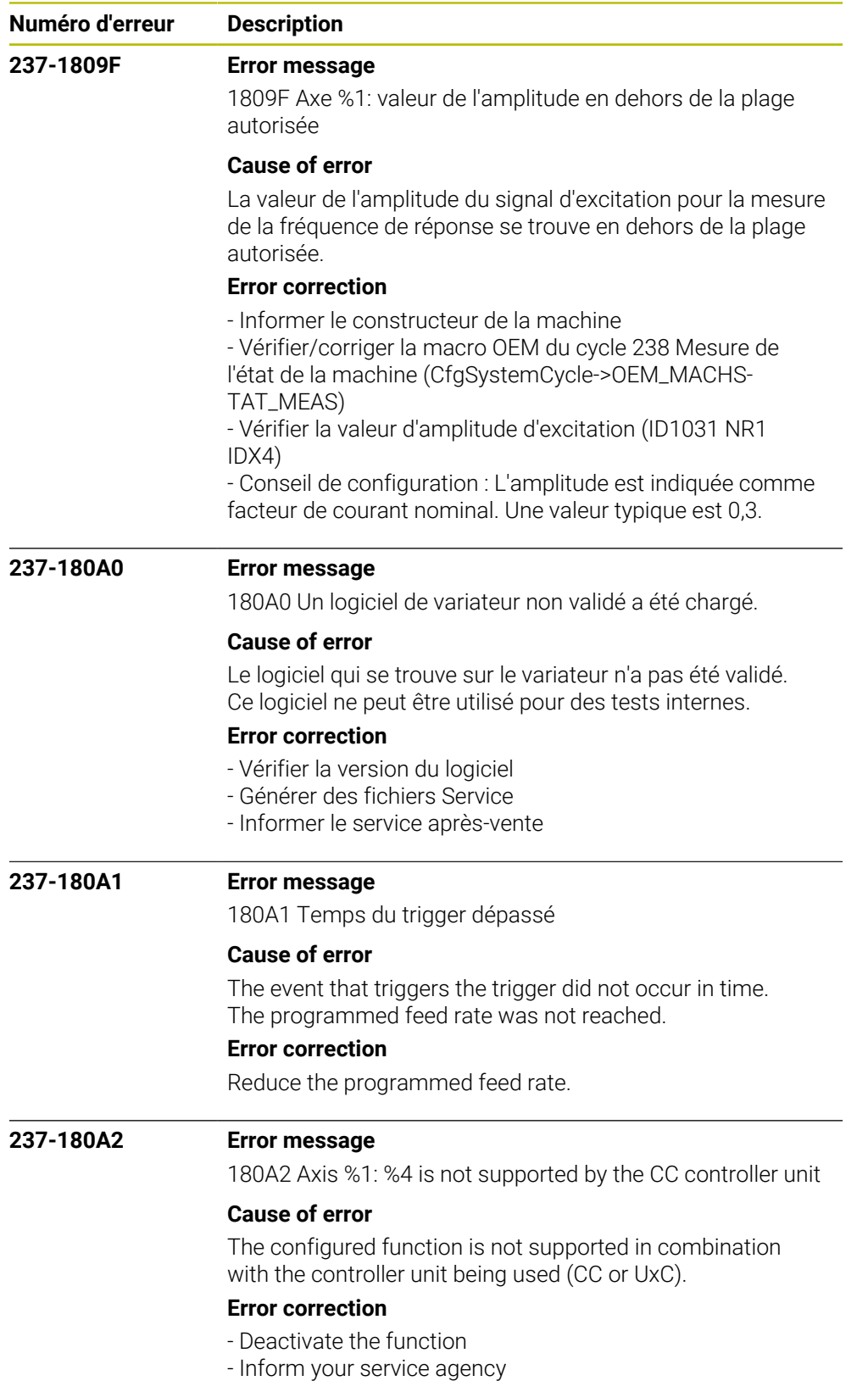

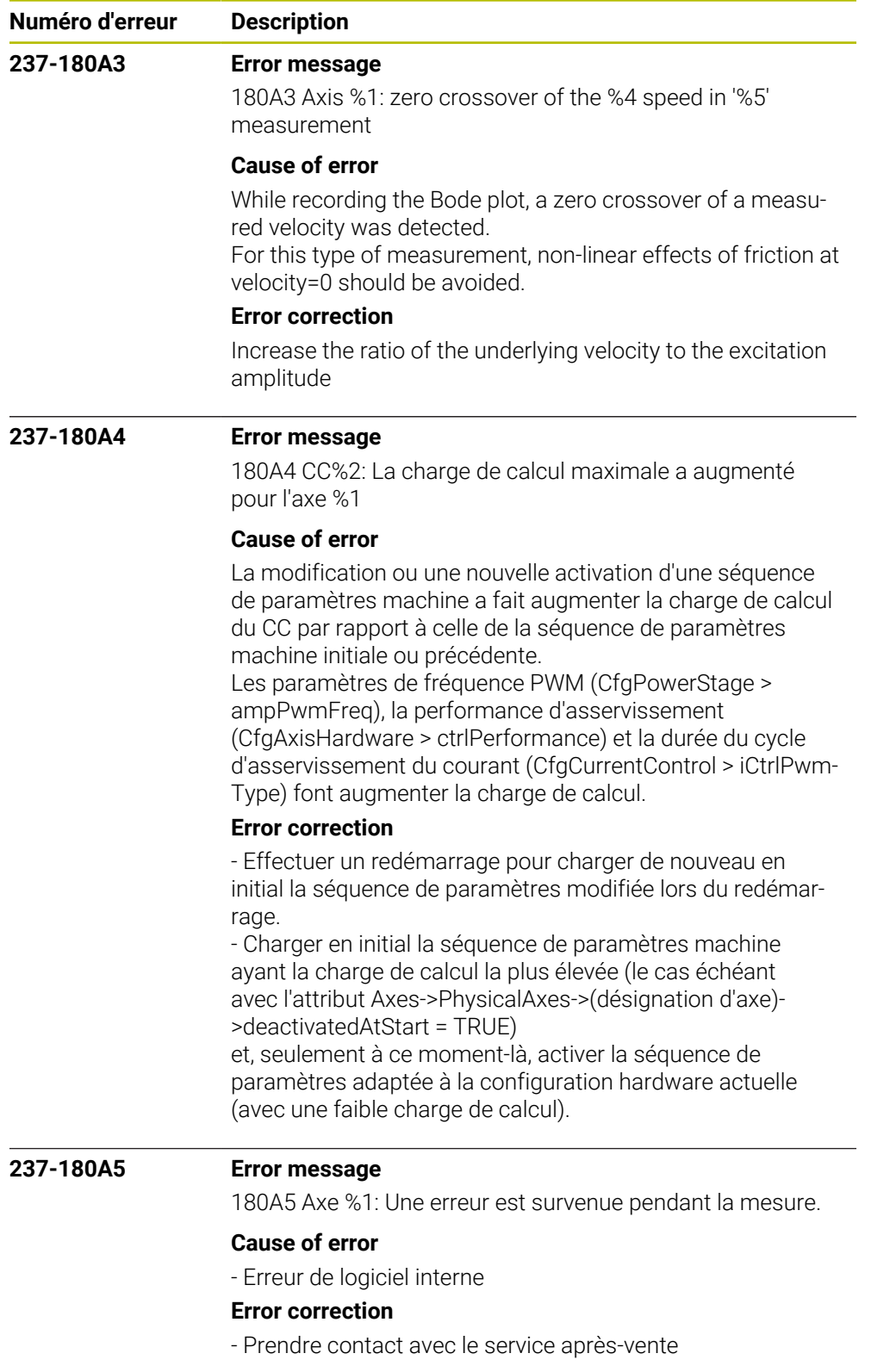

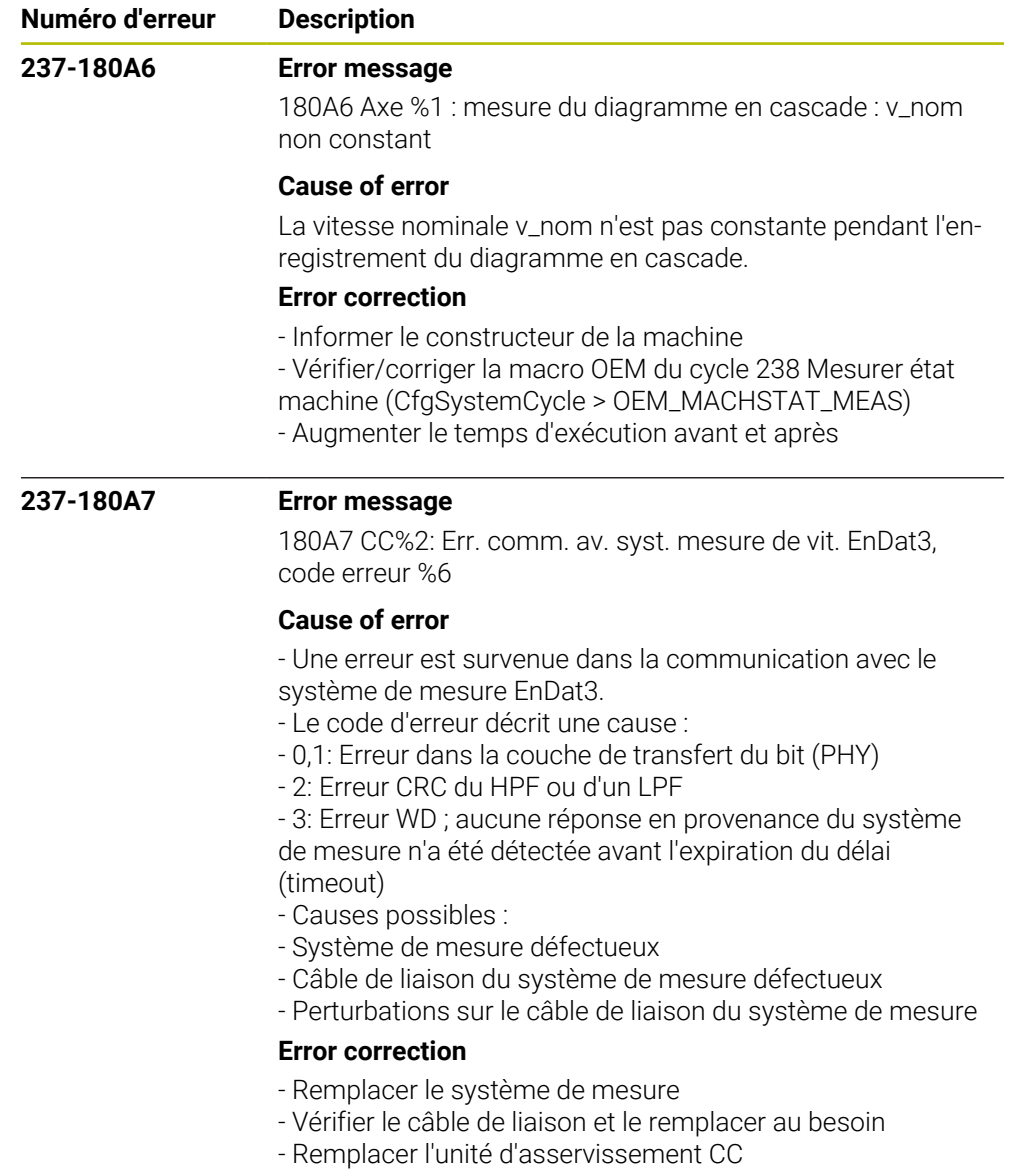

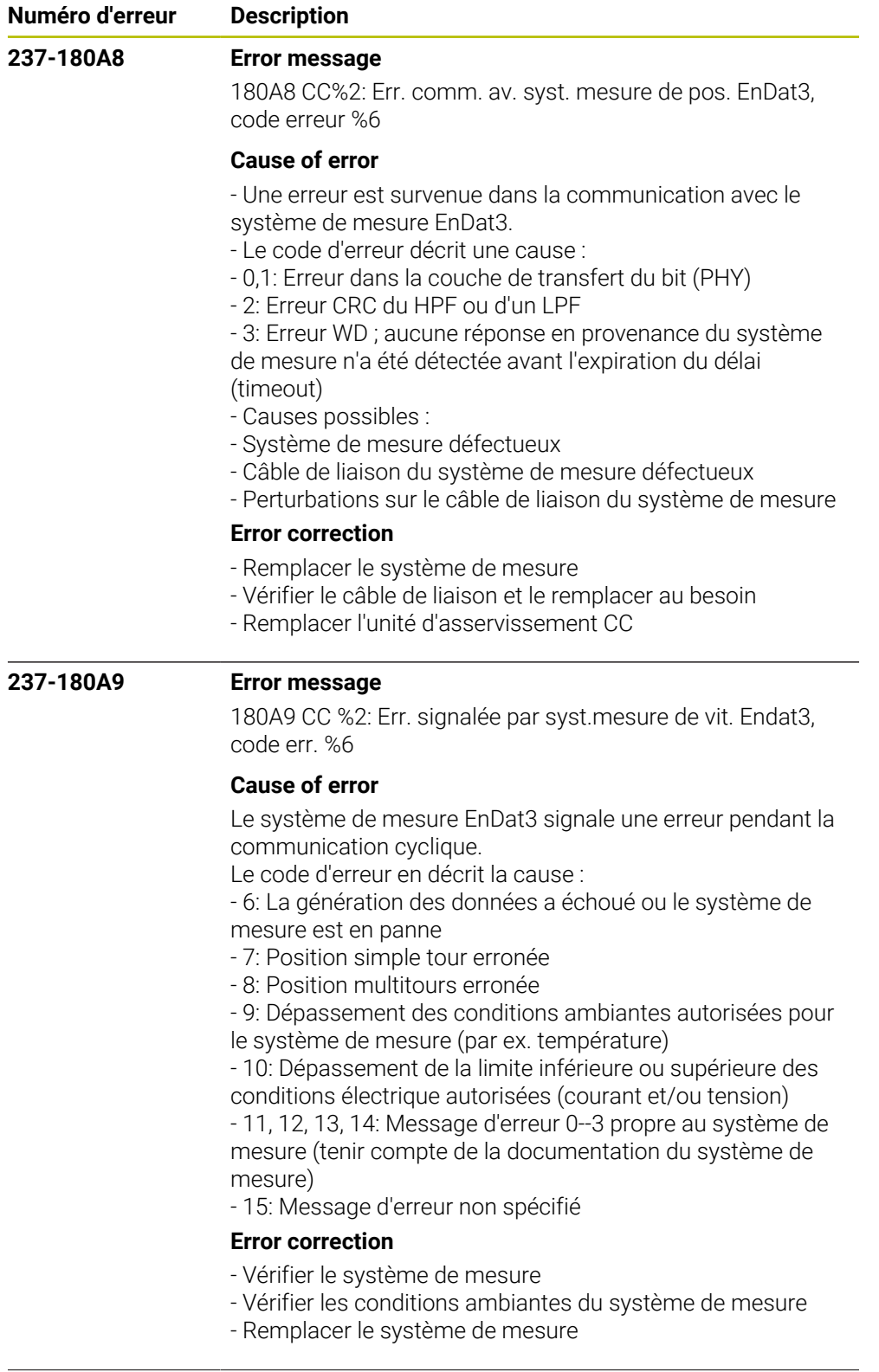

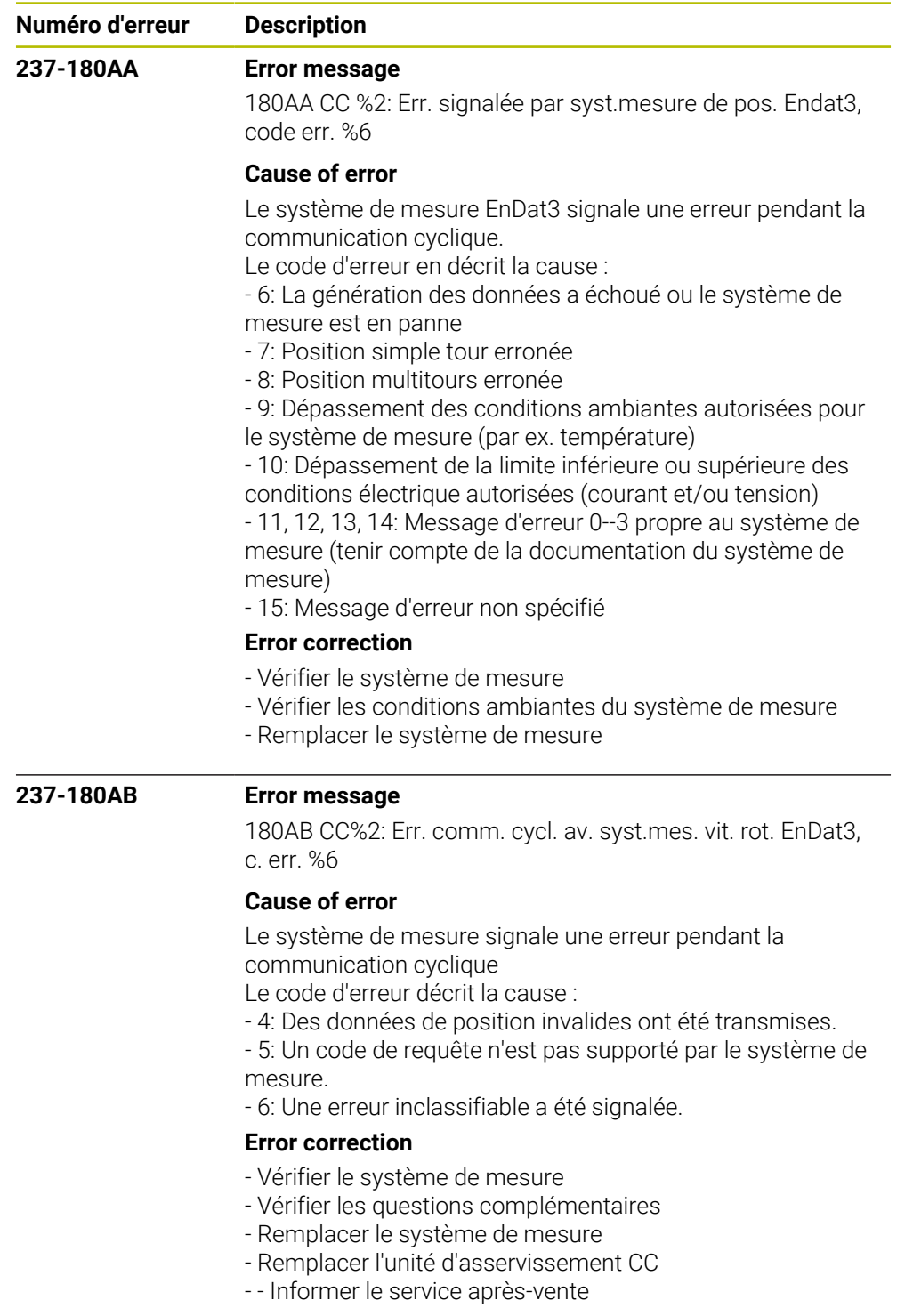

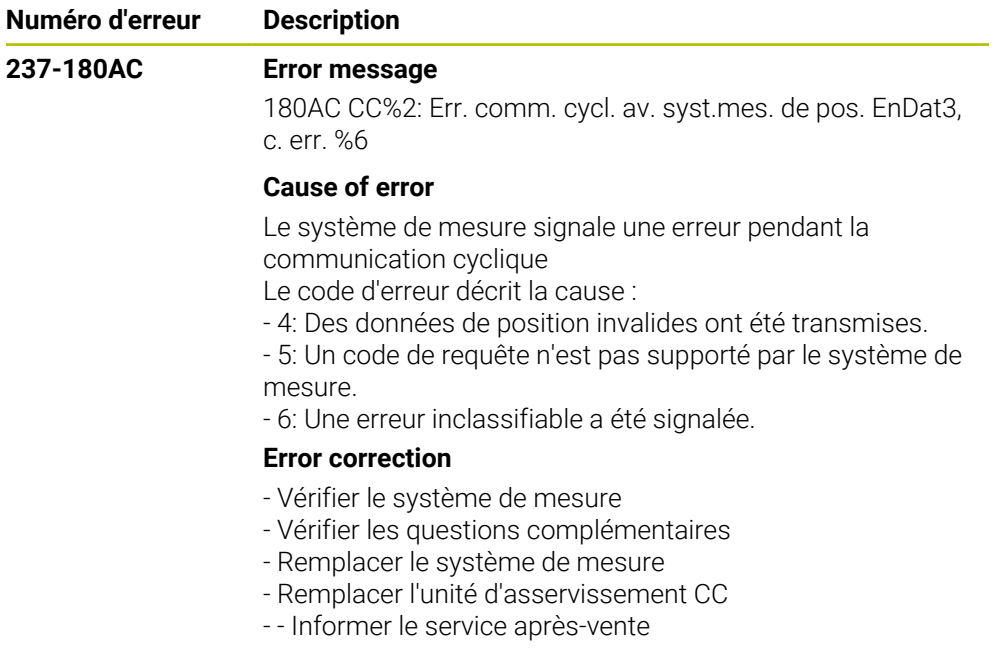

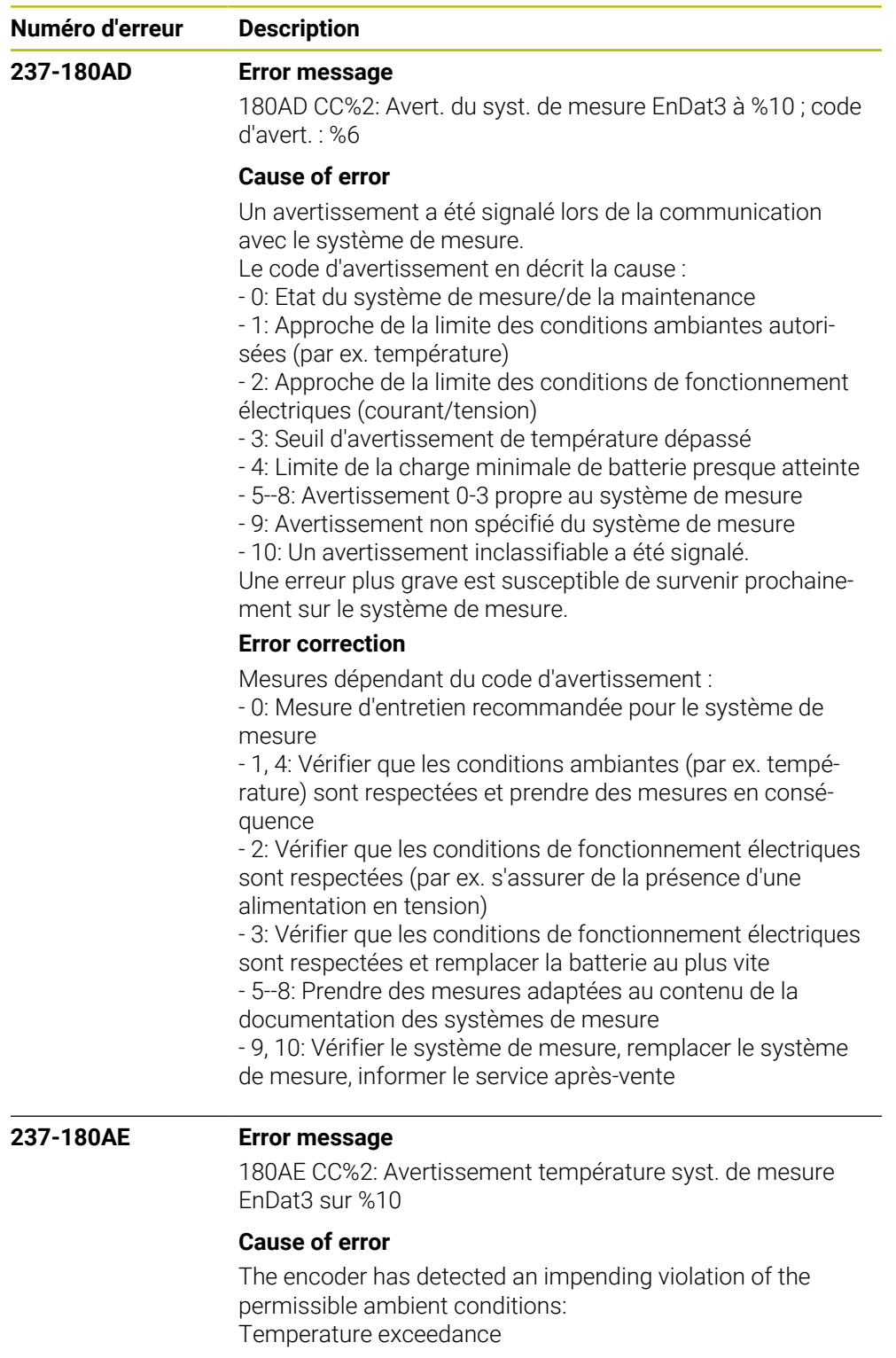

## **Error correction**

- Ensure that the permissible ambient conditions are
- maintained (e.g., ensure sufficient cooling)
- Check the encoder, and exchange it if necessary
- Inform your service agency

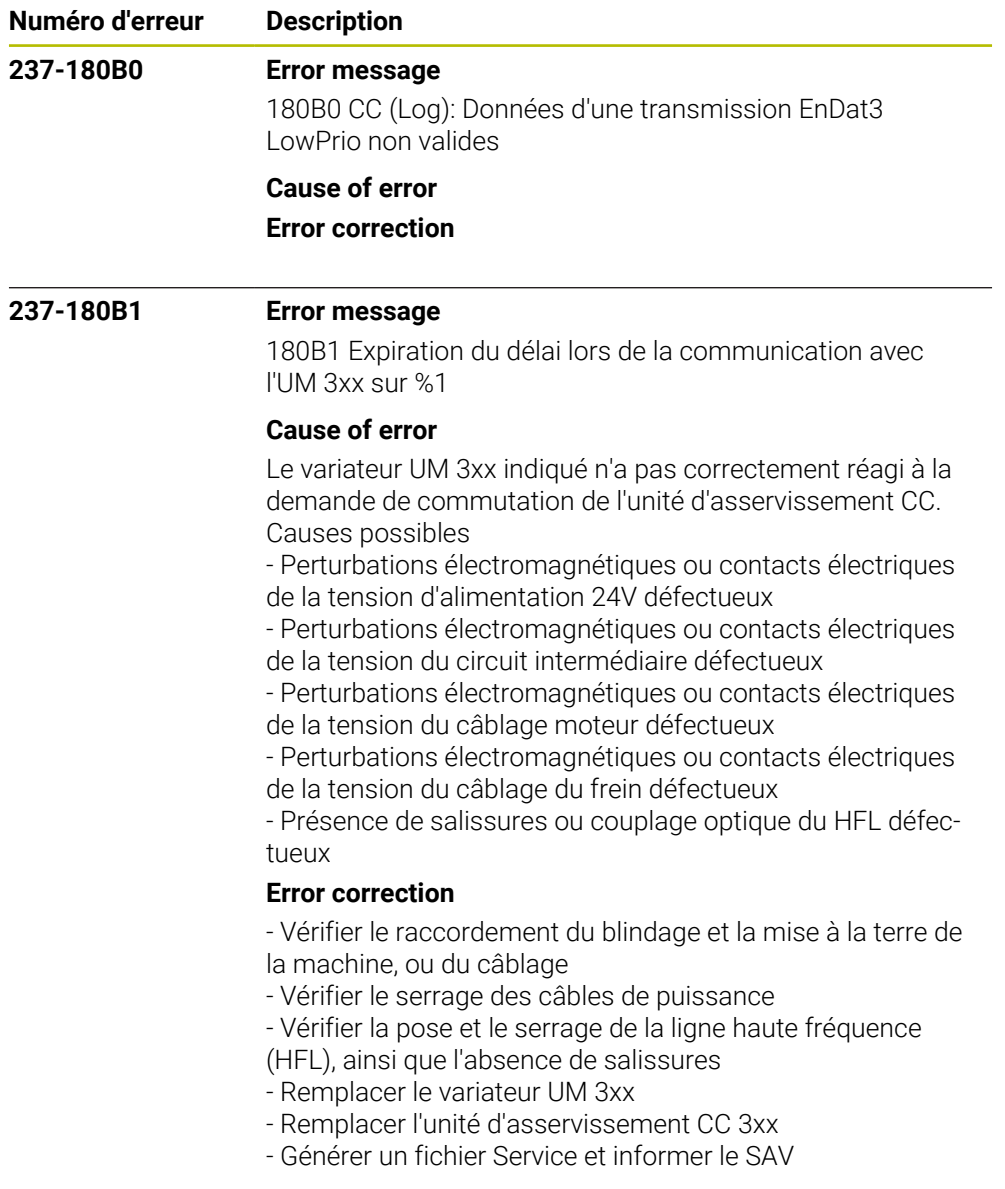

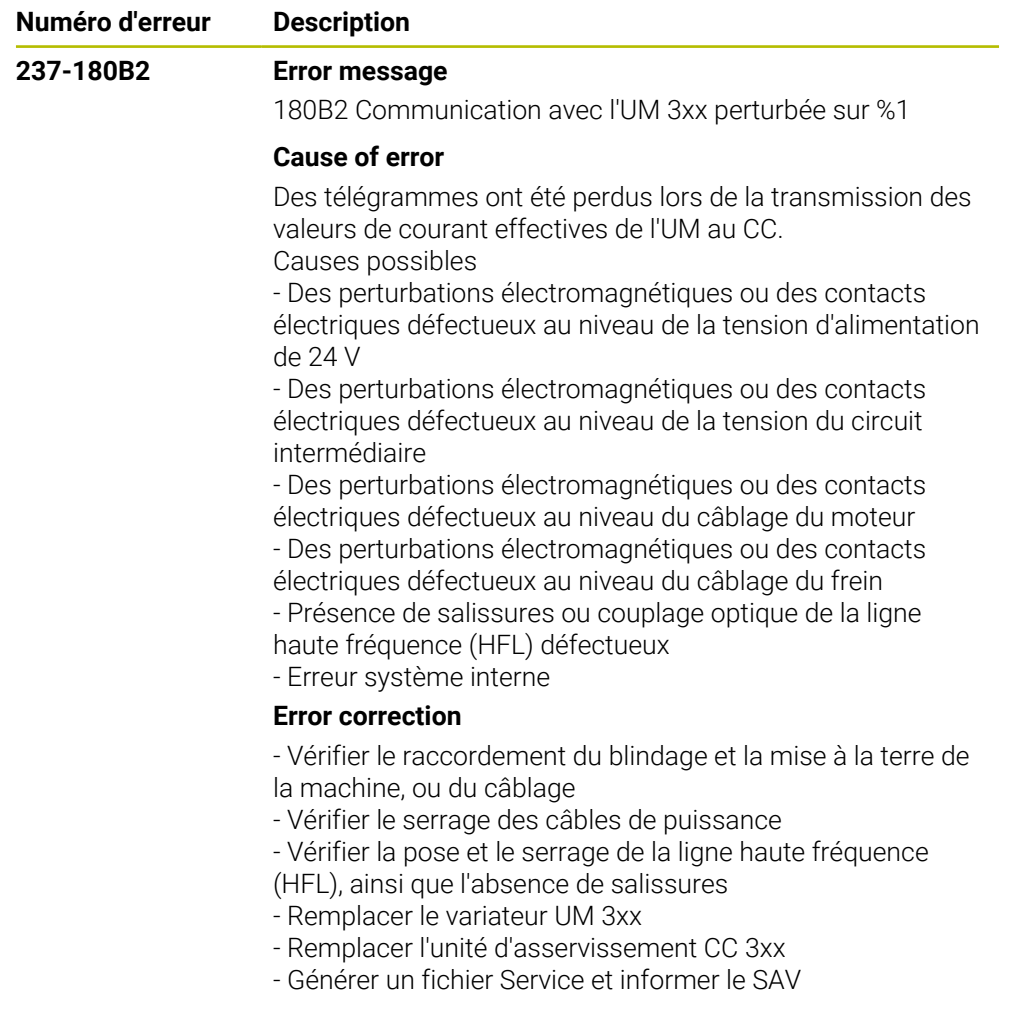

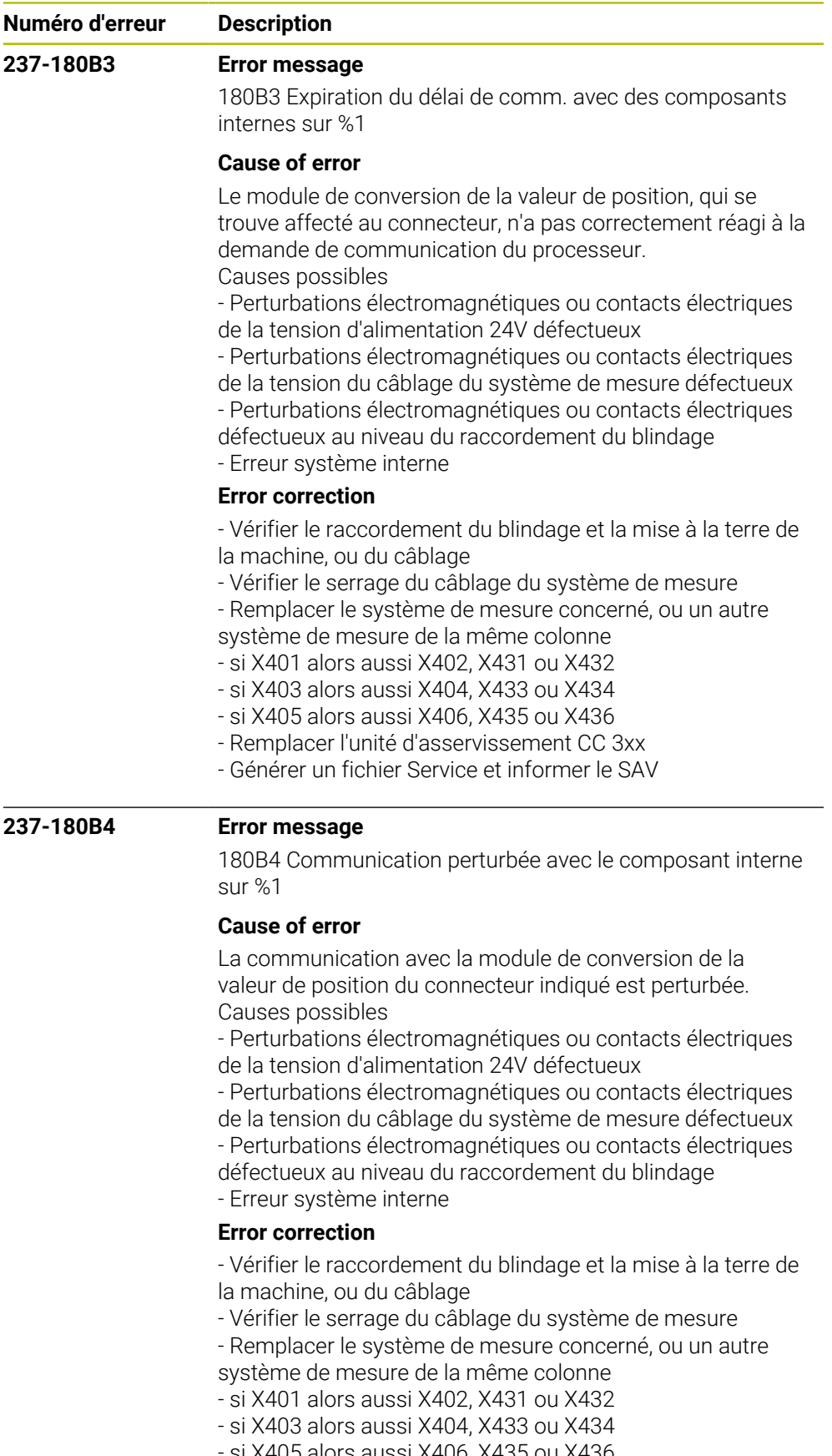

- si X405 alors aussi X406, X435 ou X436 - Remplacer l'unité d'asservissement CC 3xx
- Générer un fichier Service et informer le SAV

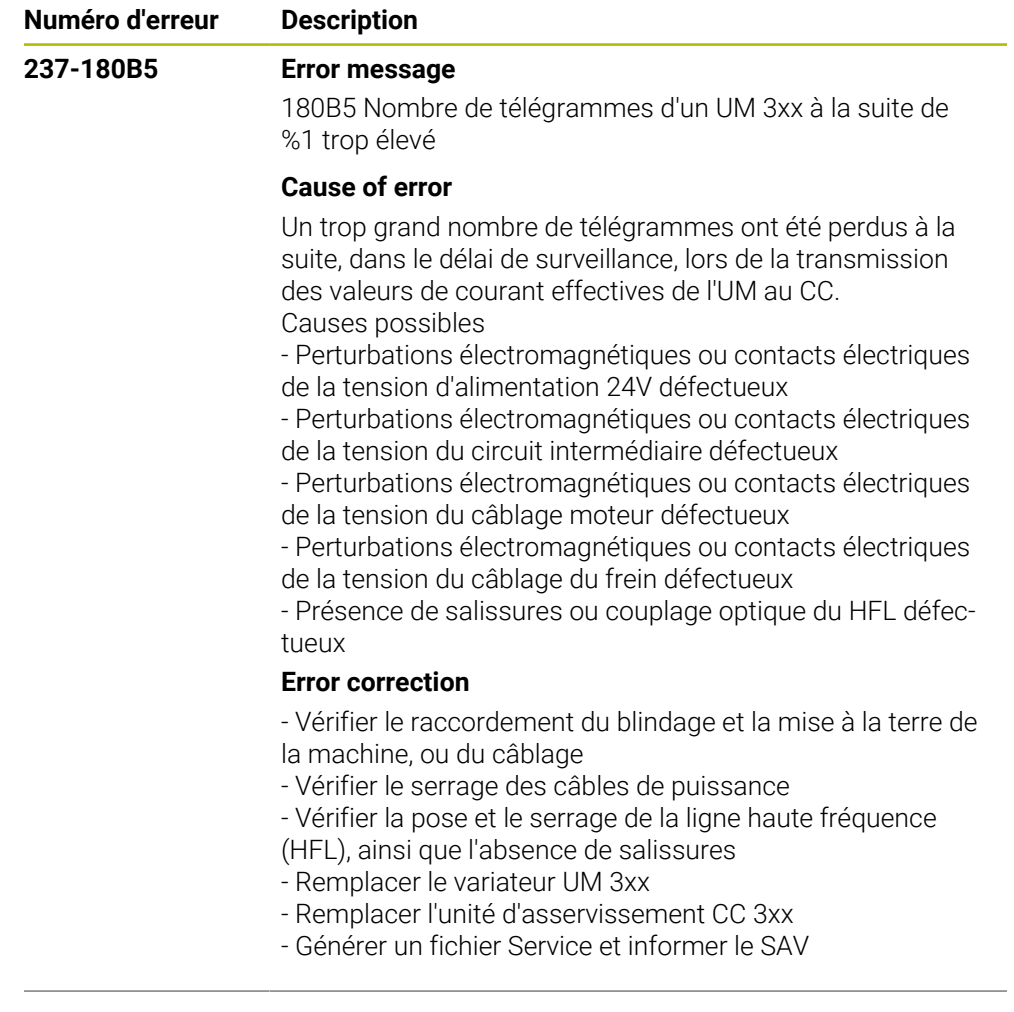

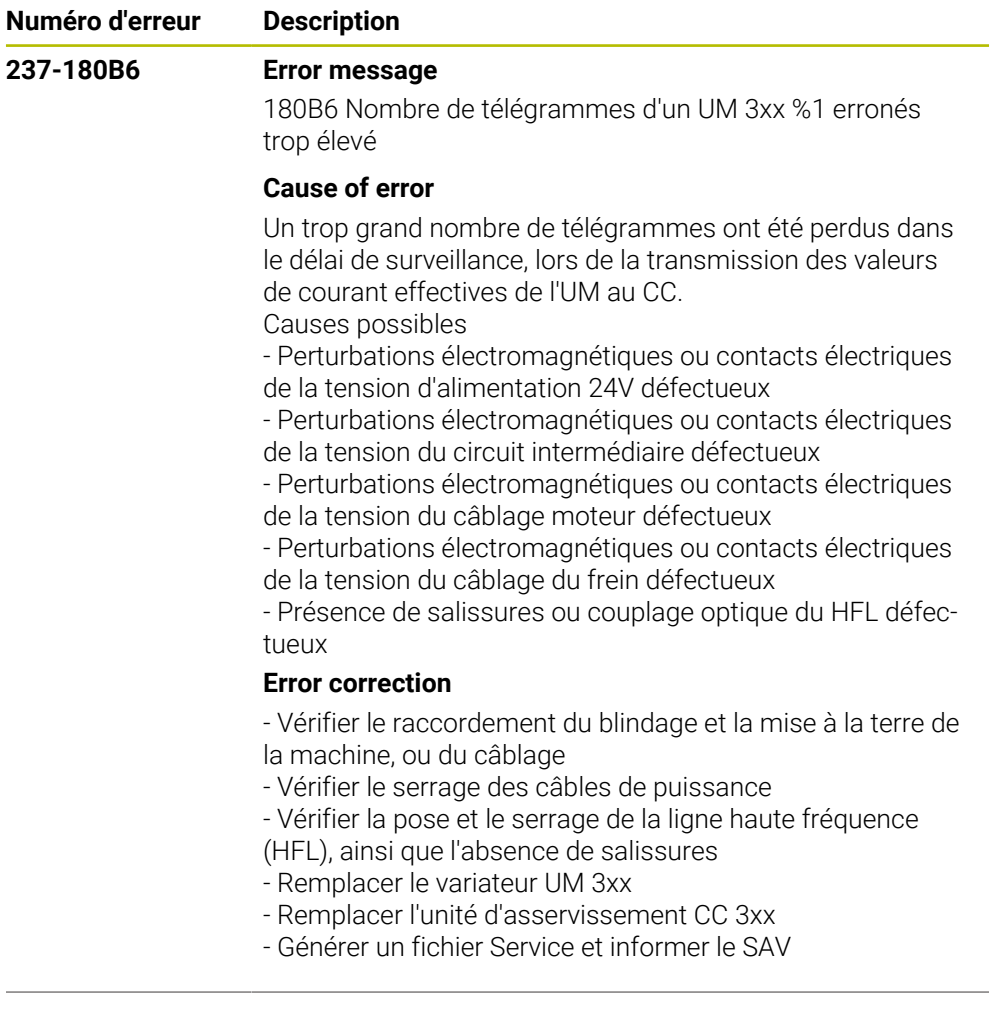

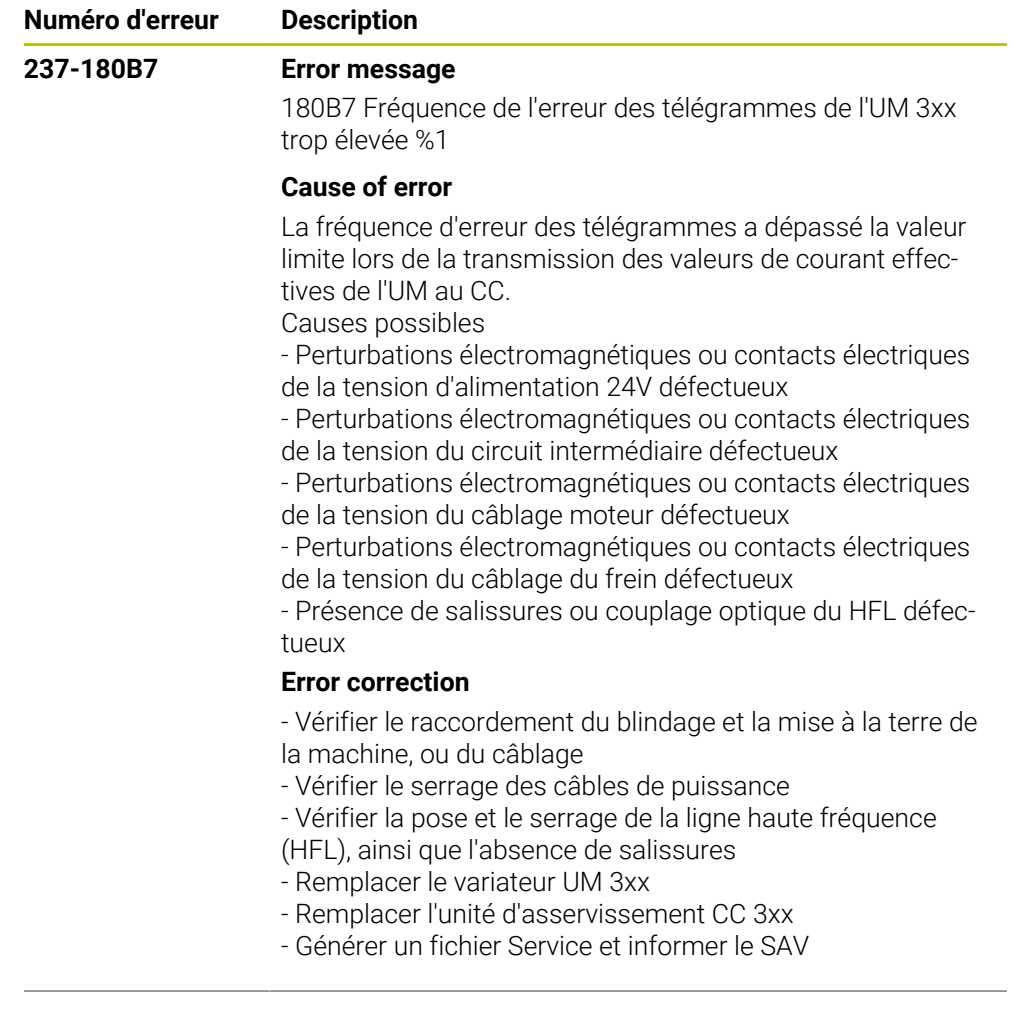

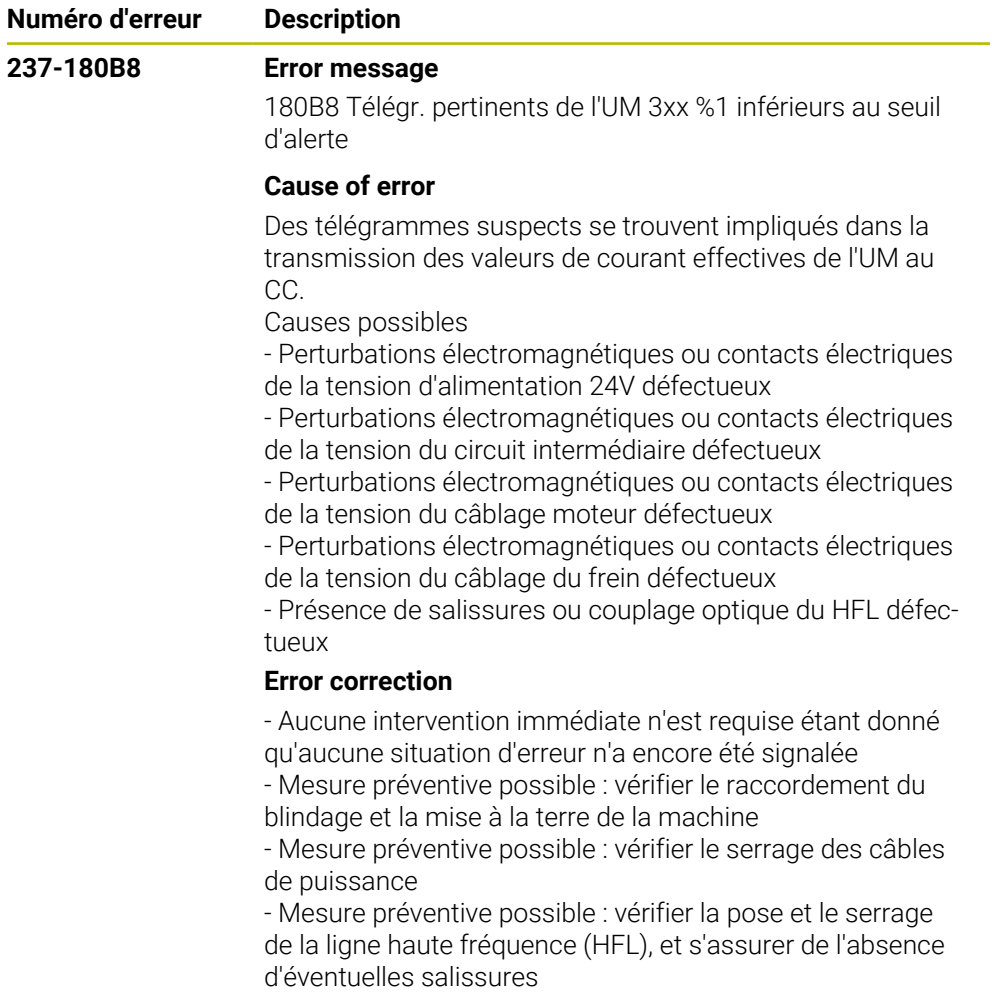

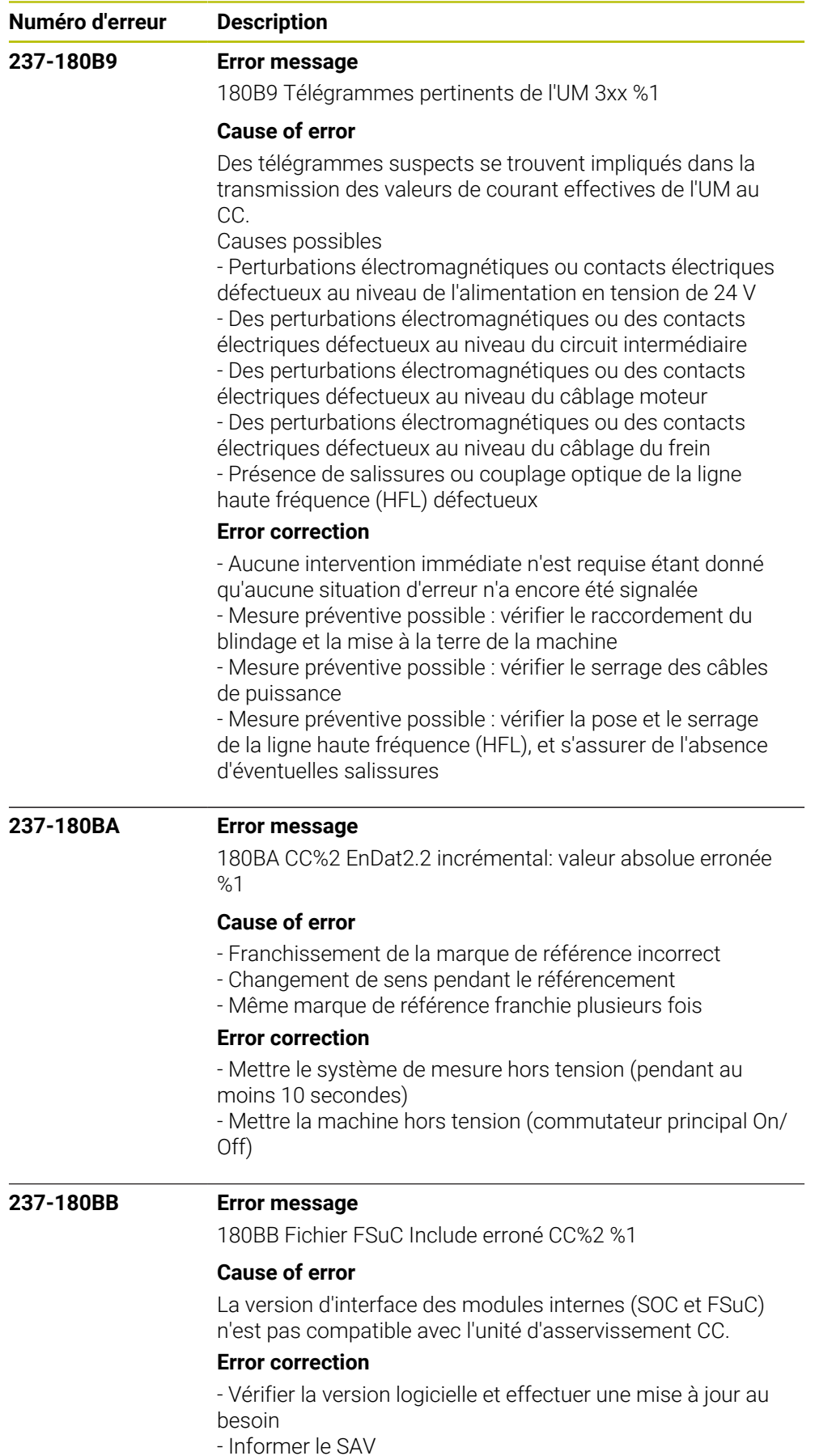

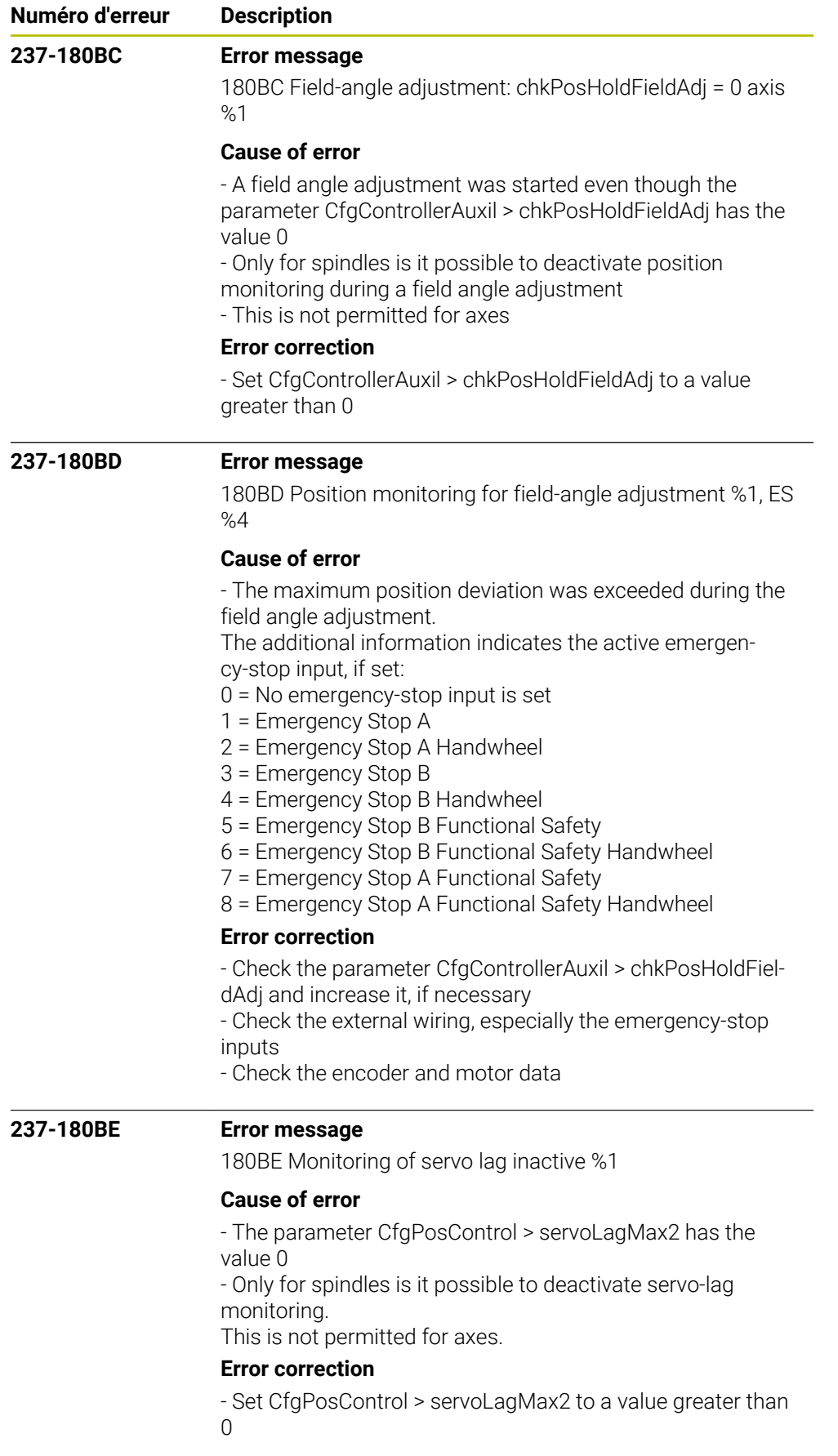

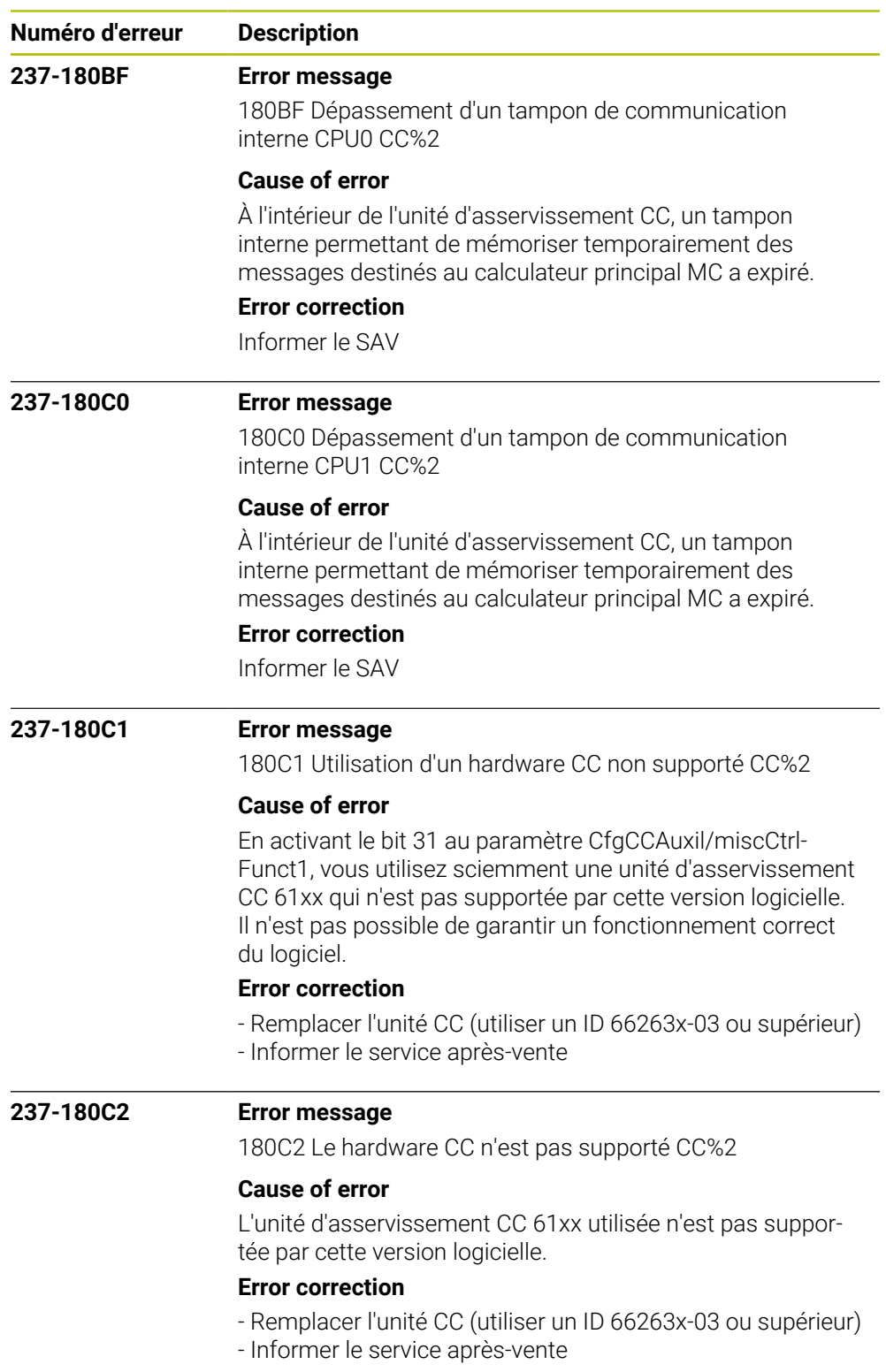

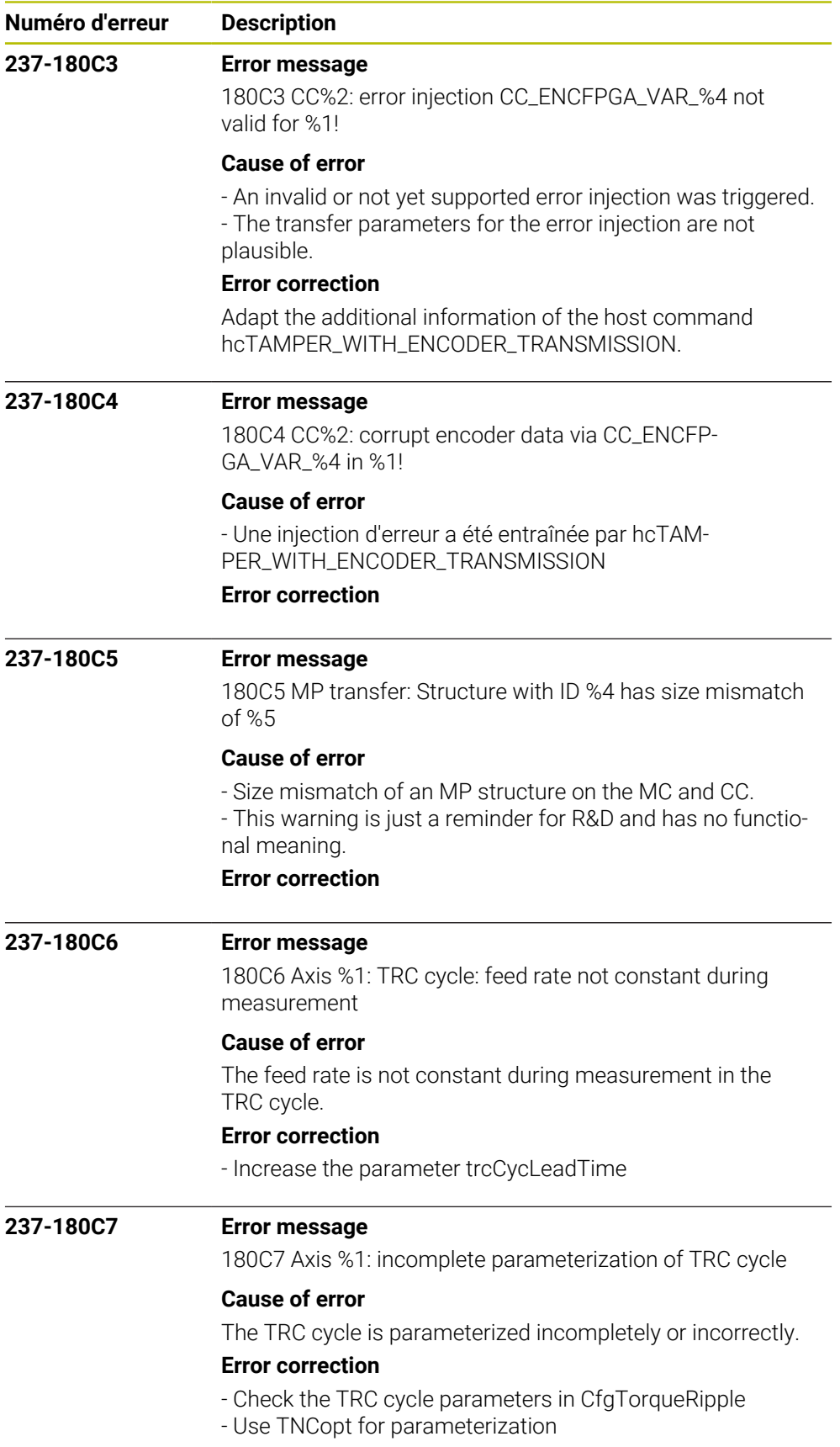

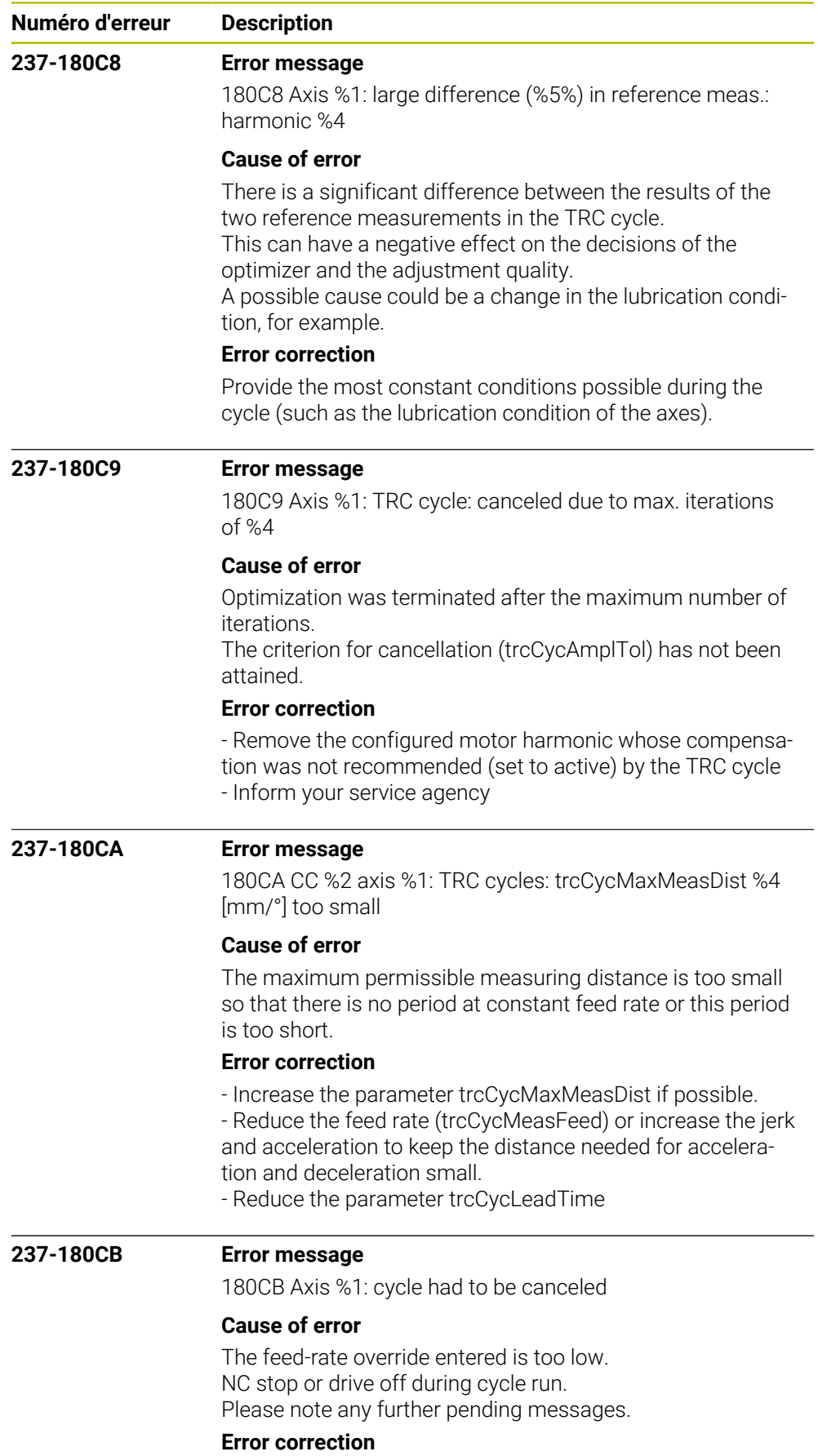

Restart the cycle

HEIDENHAIN | Liste d'erreurs | 10/2023 **775**

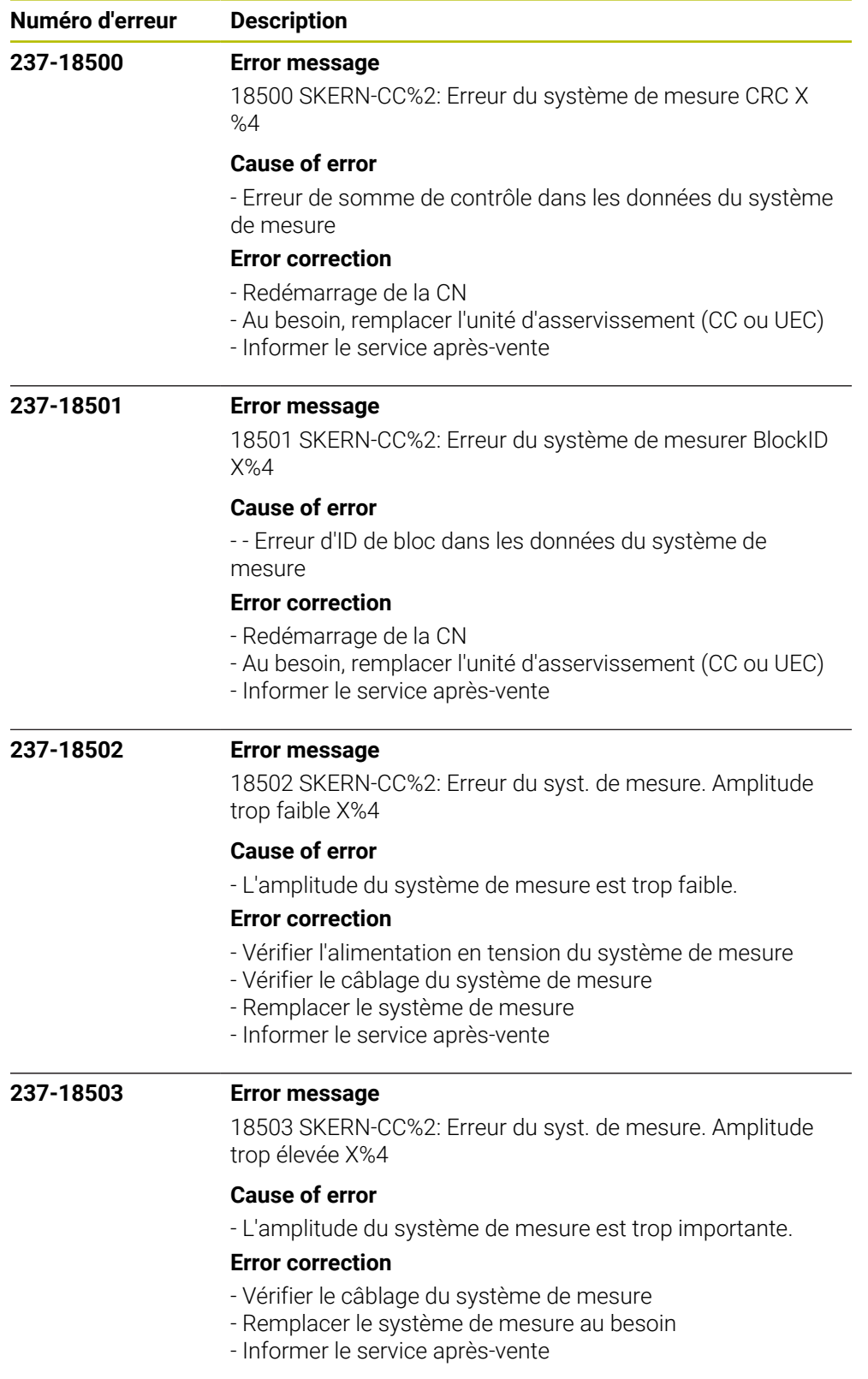

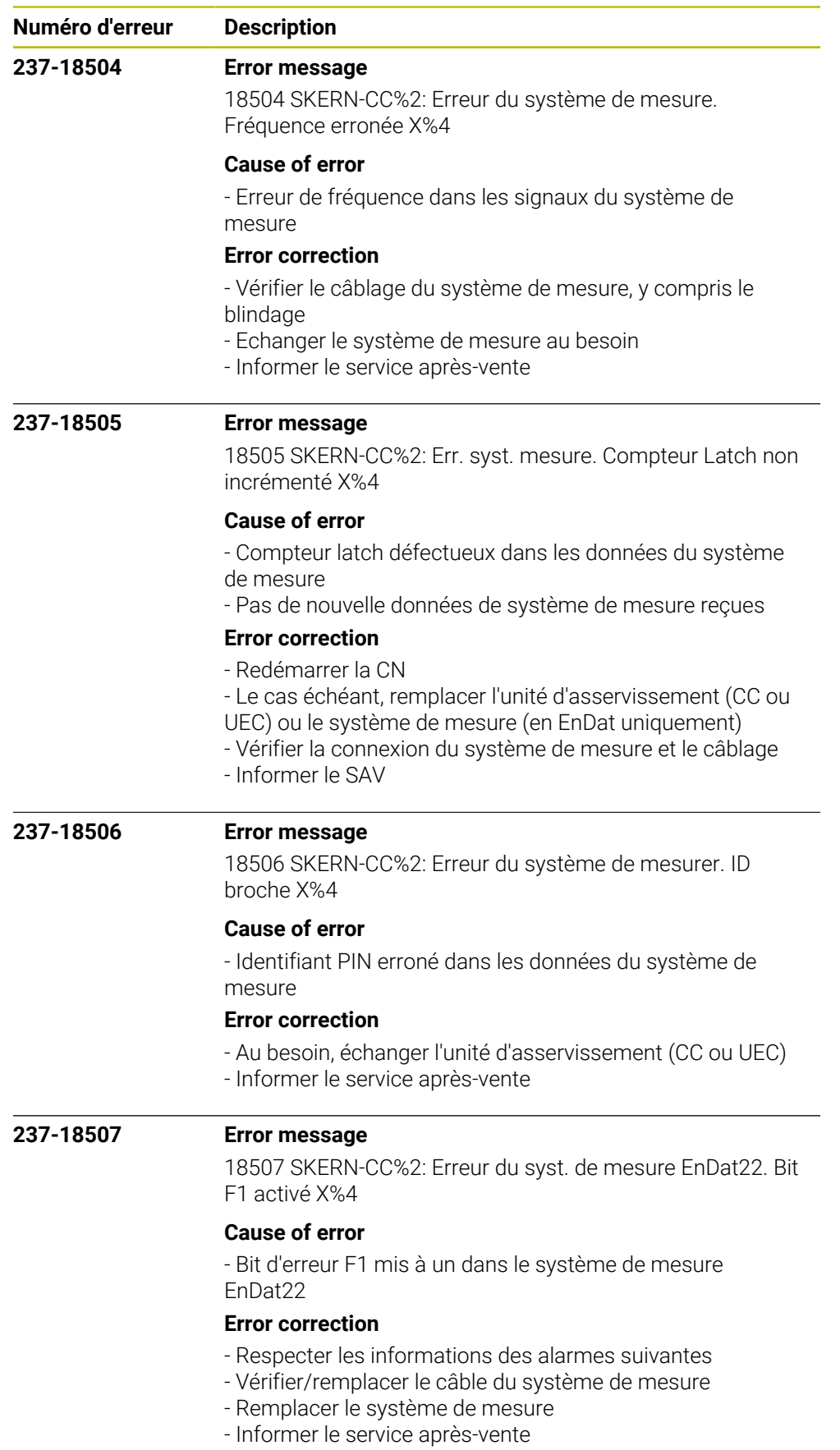

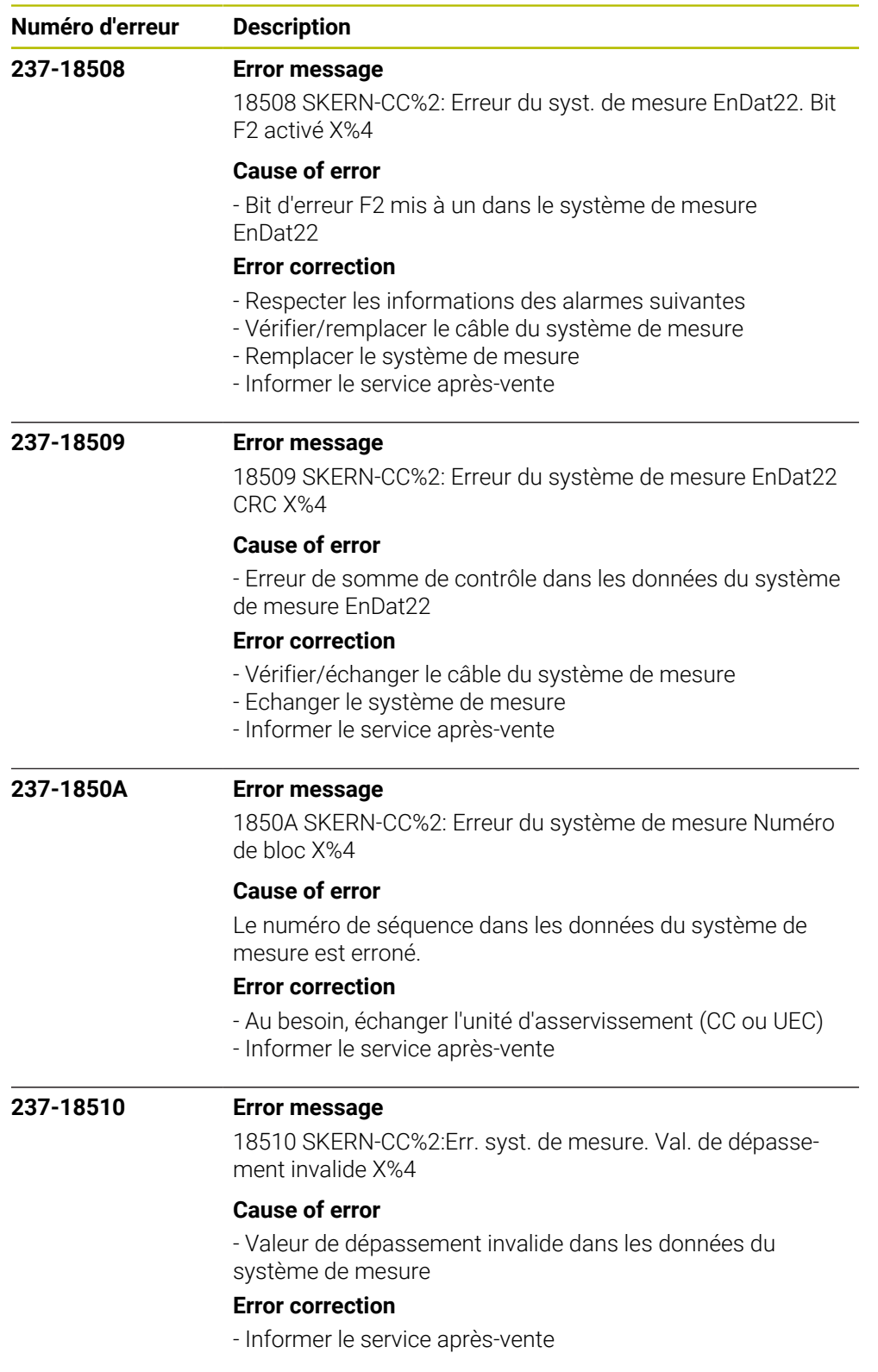

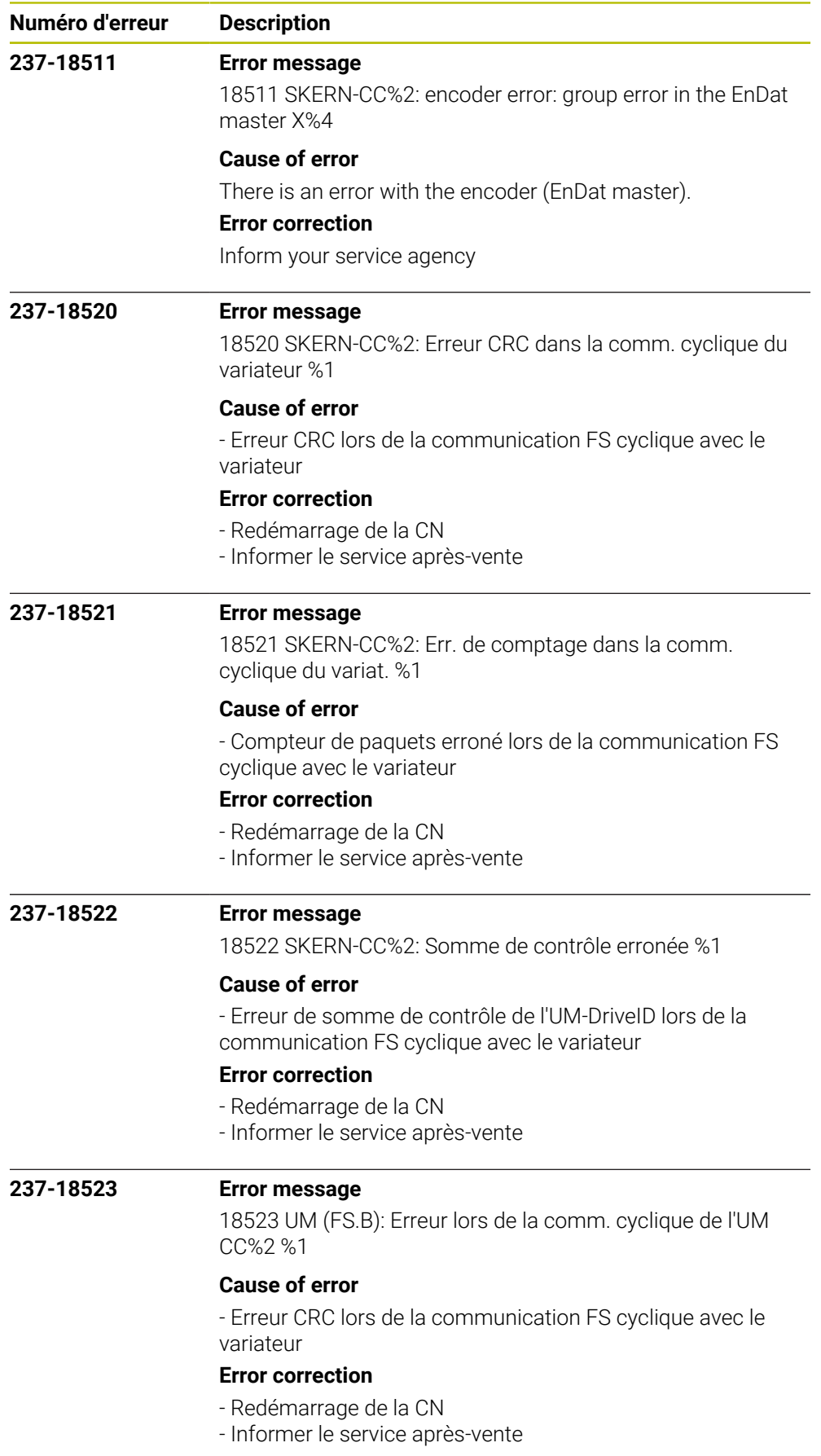

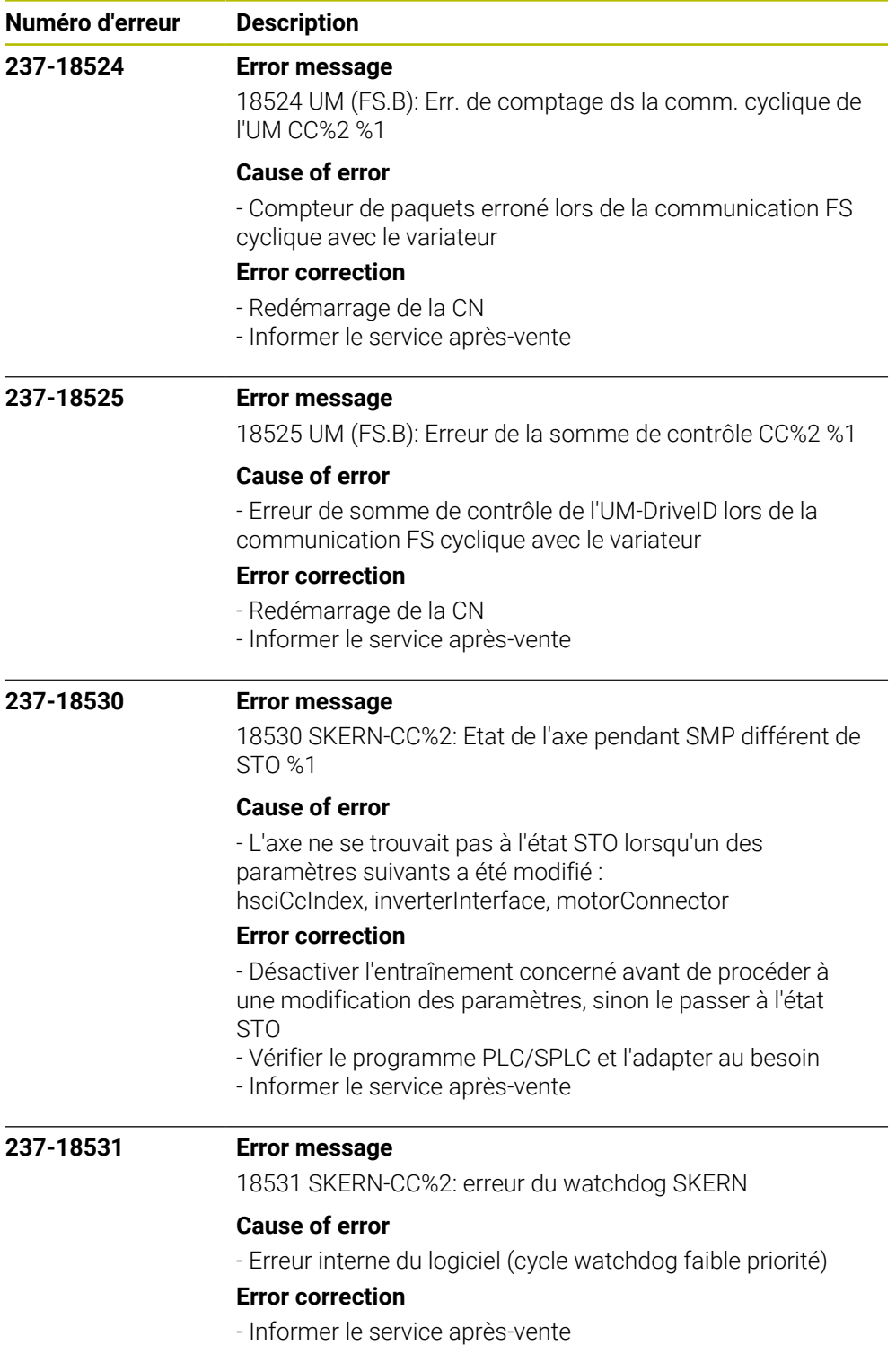

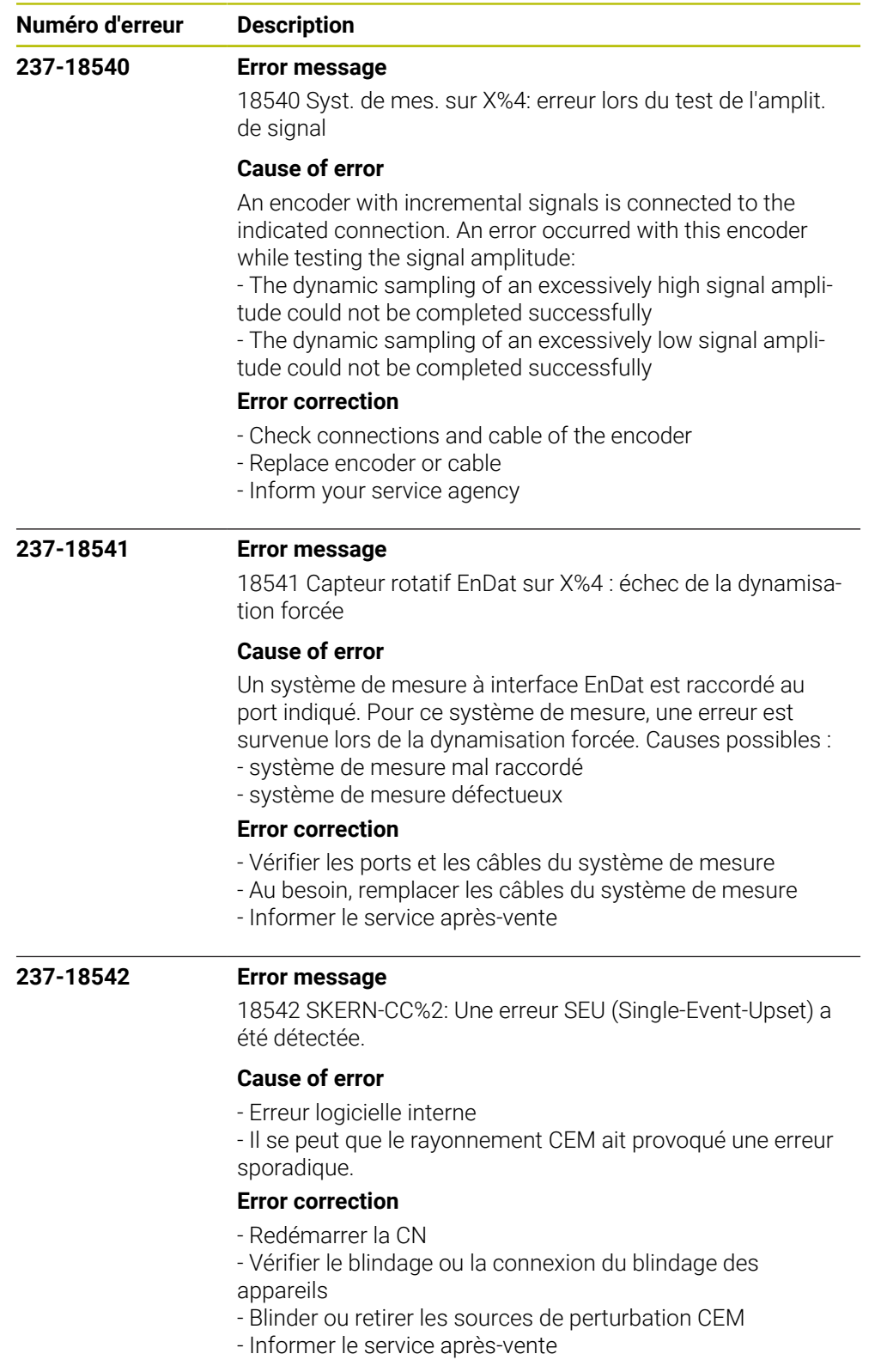

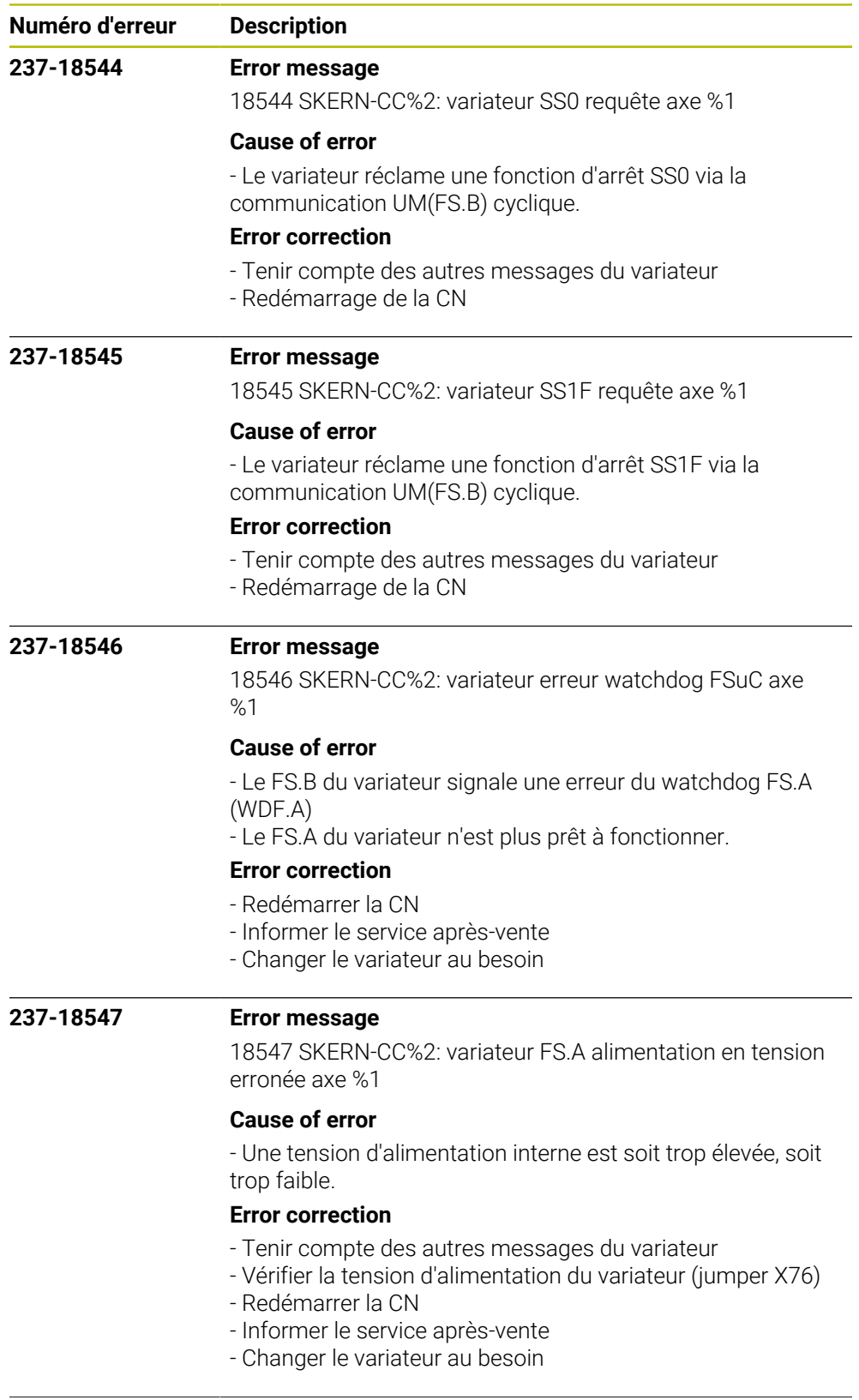

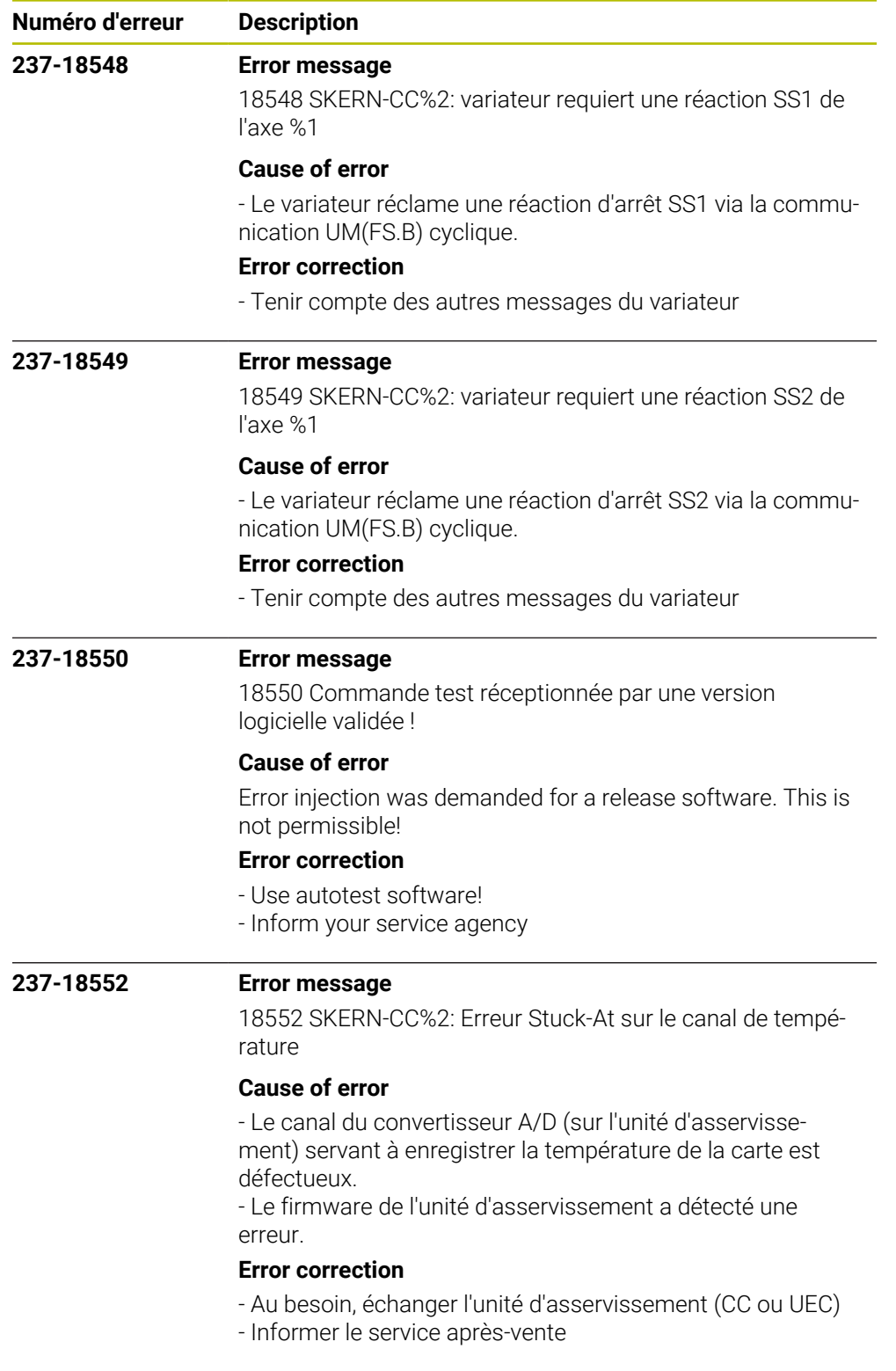

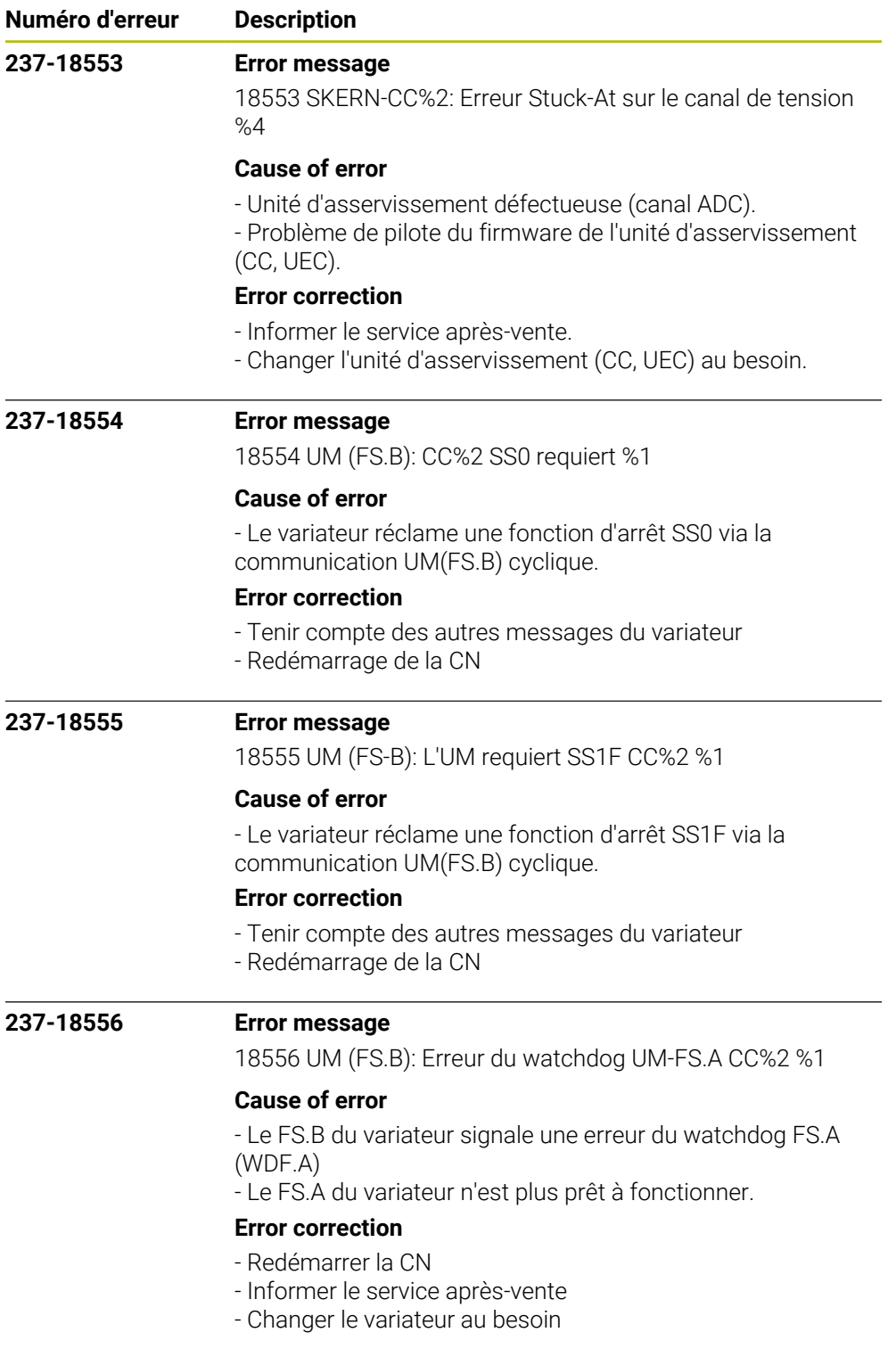

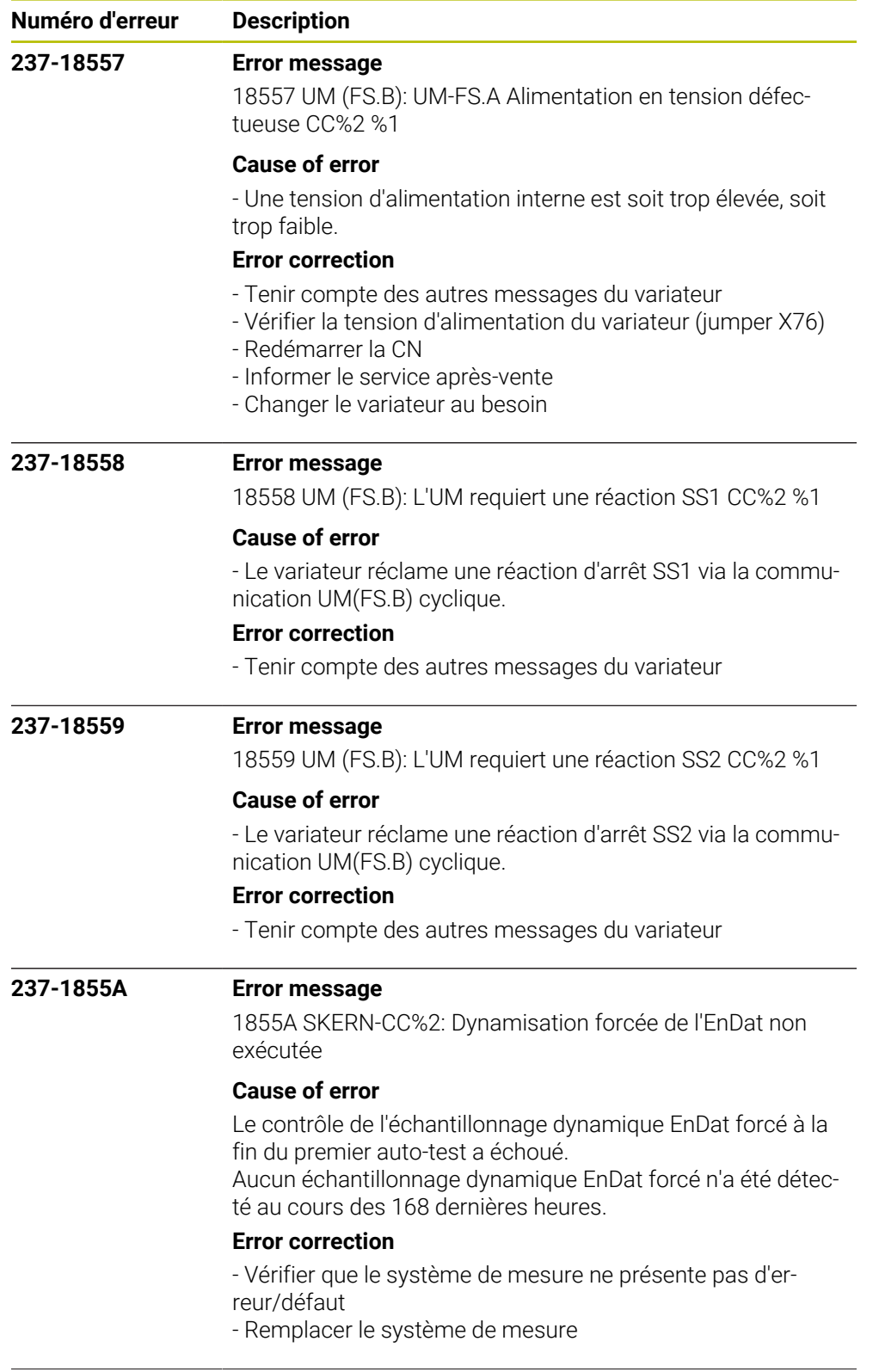

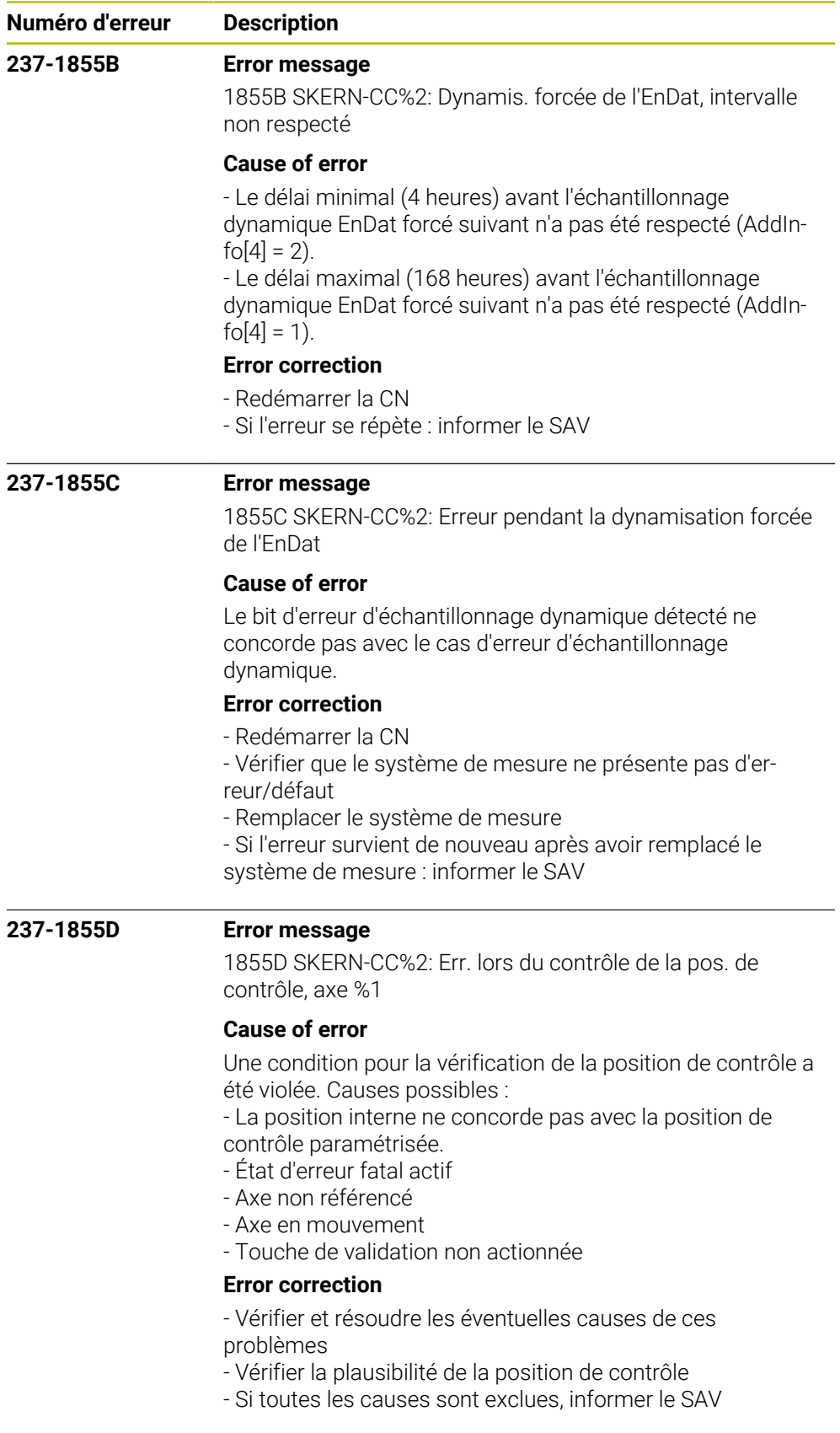

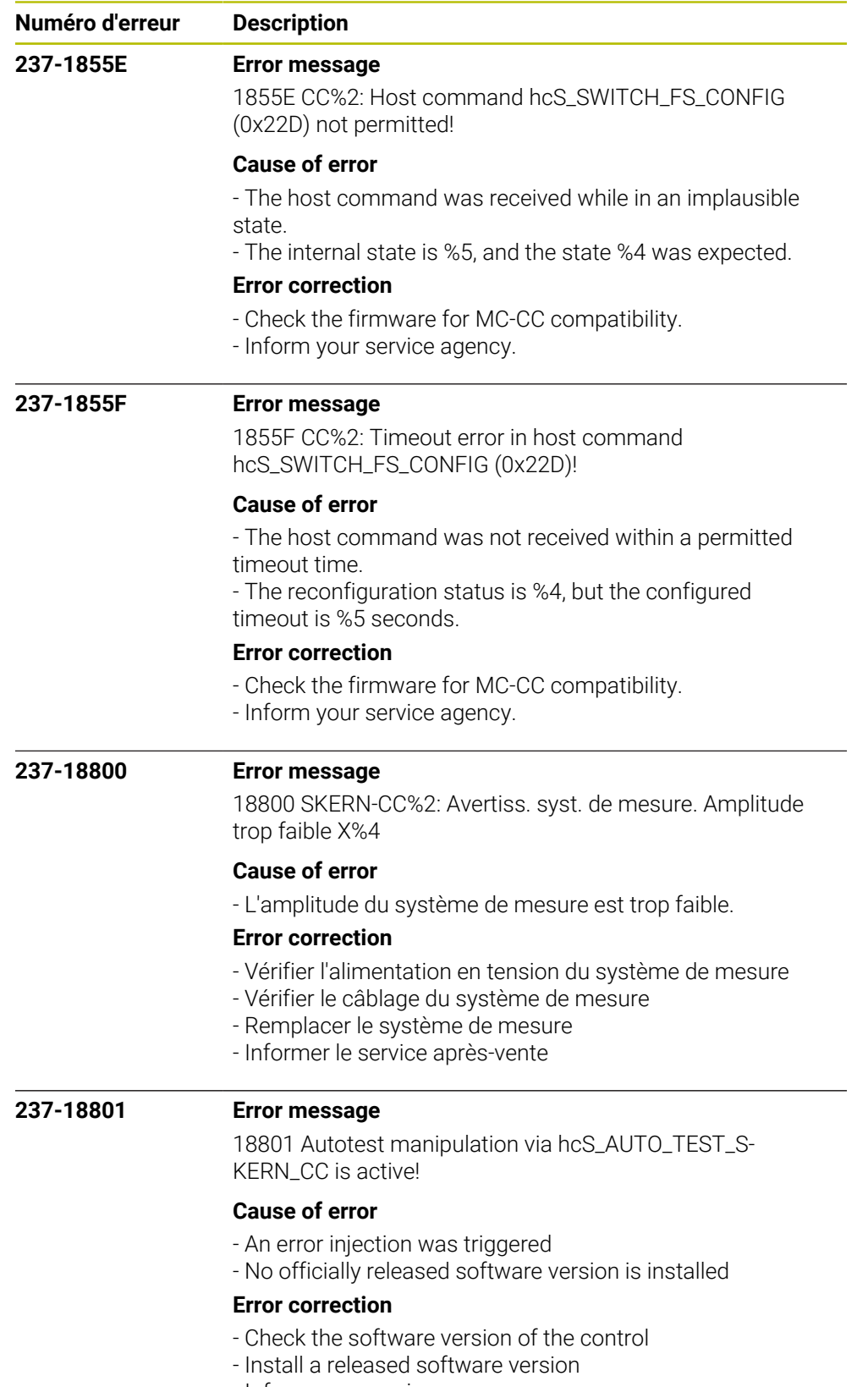

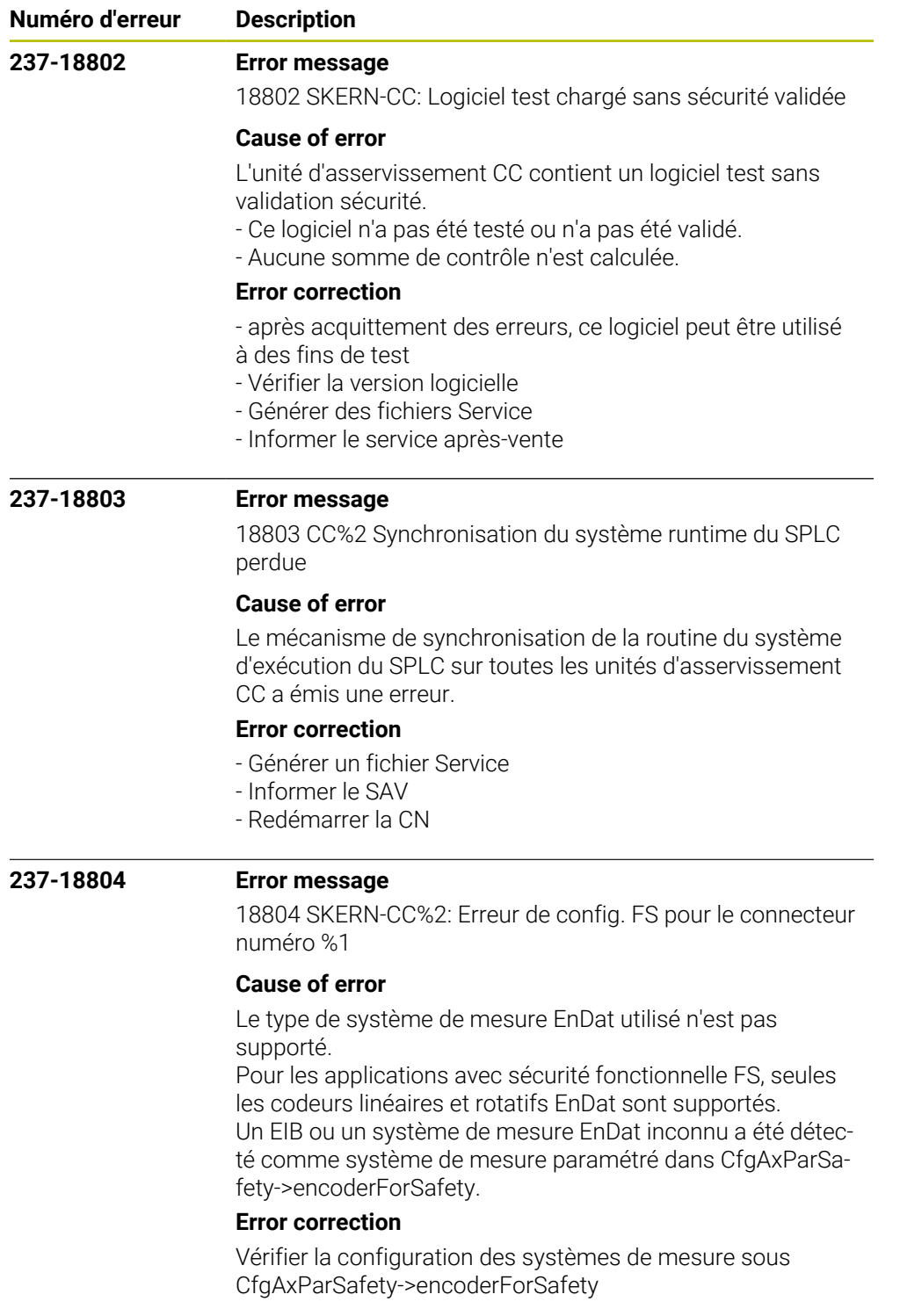

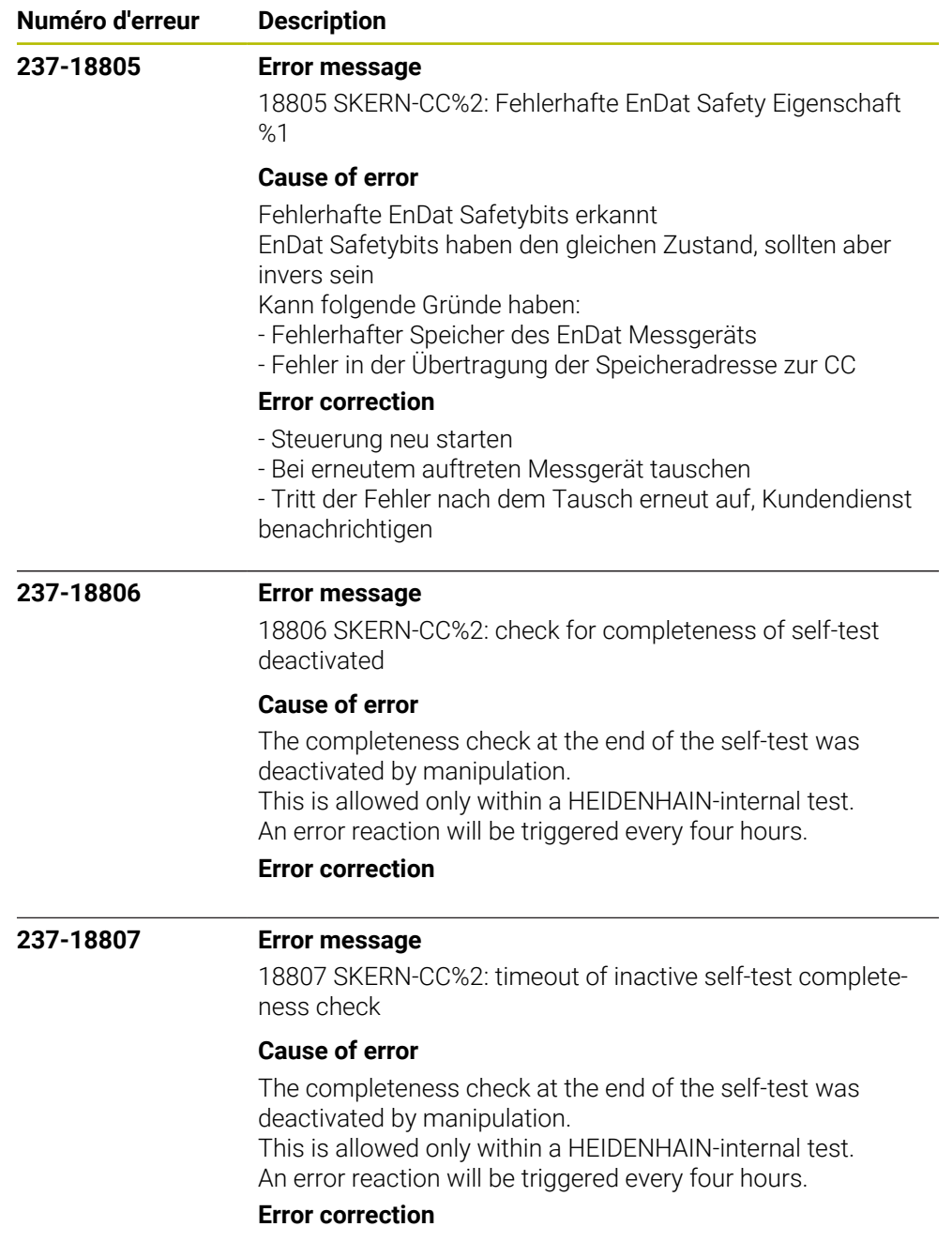

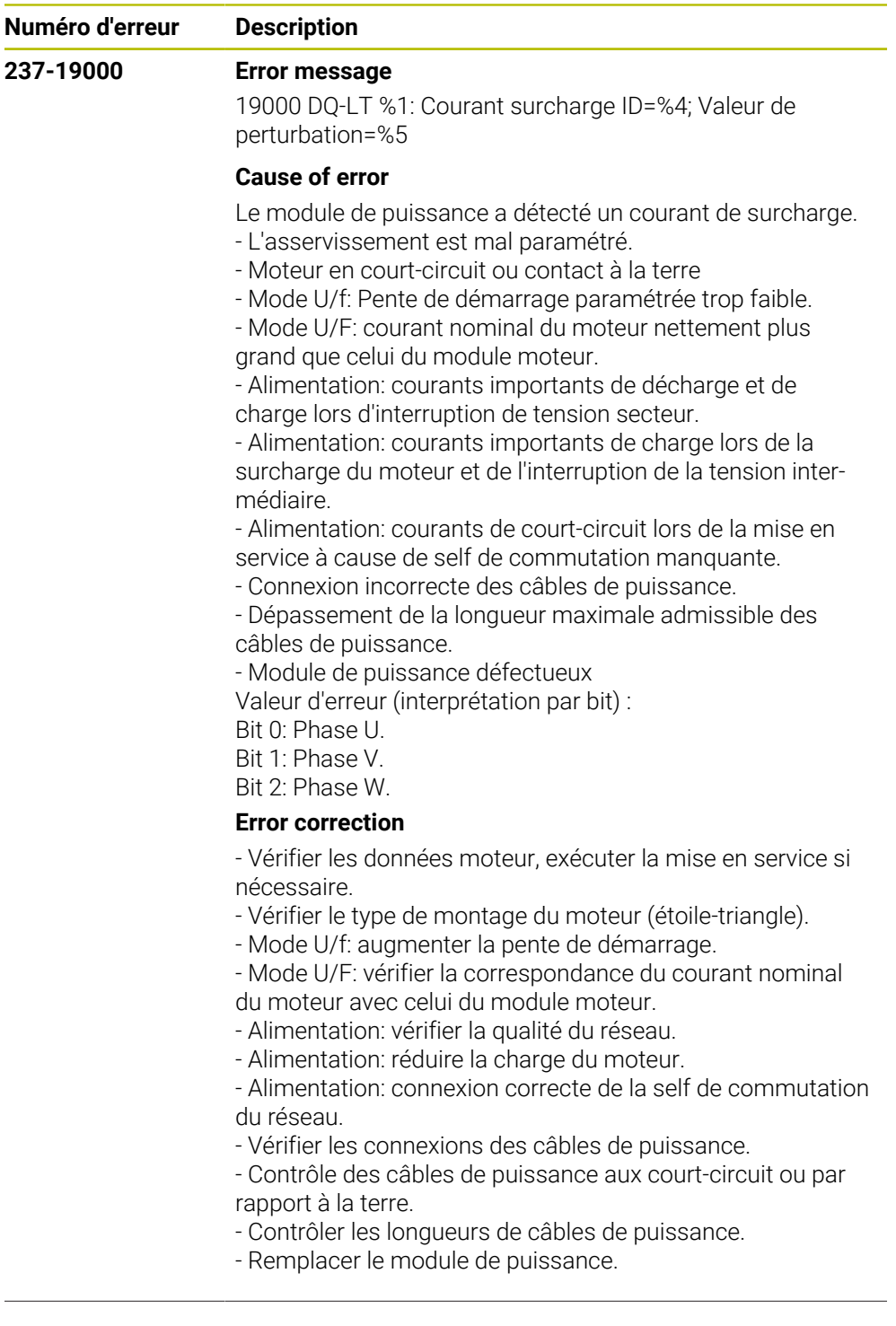

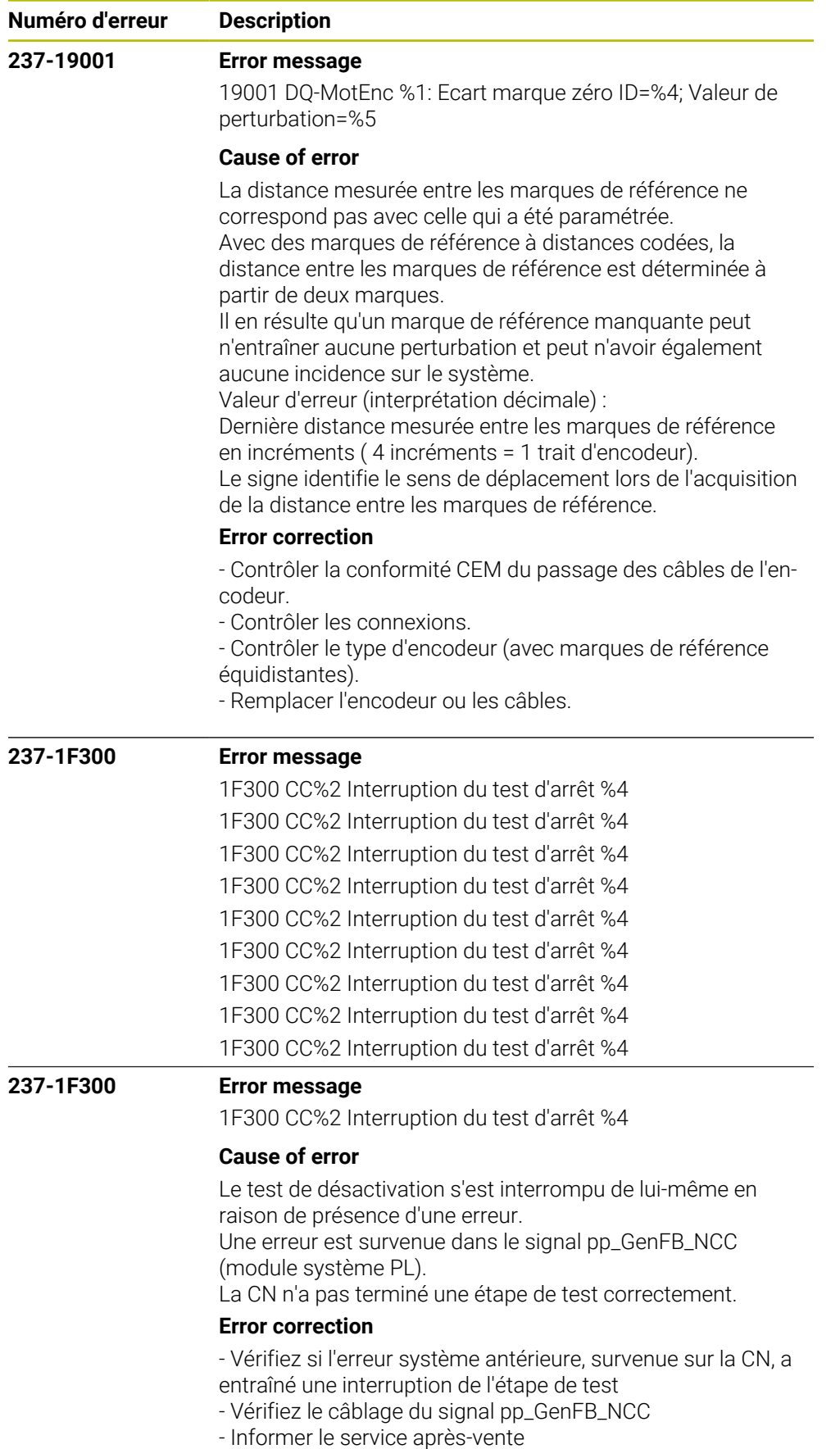

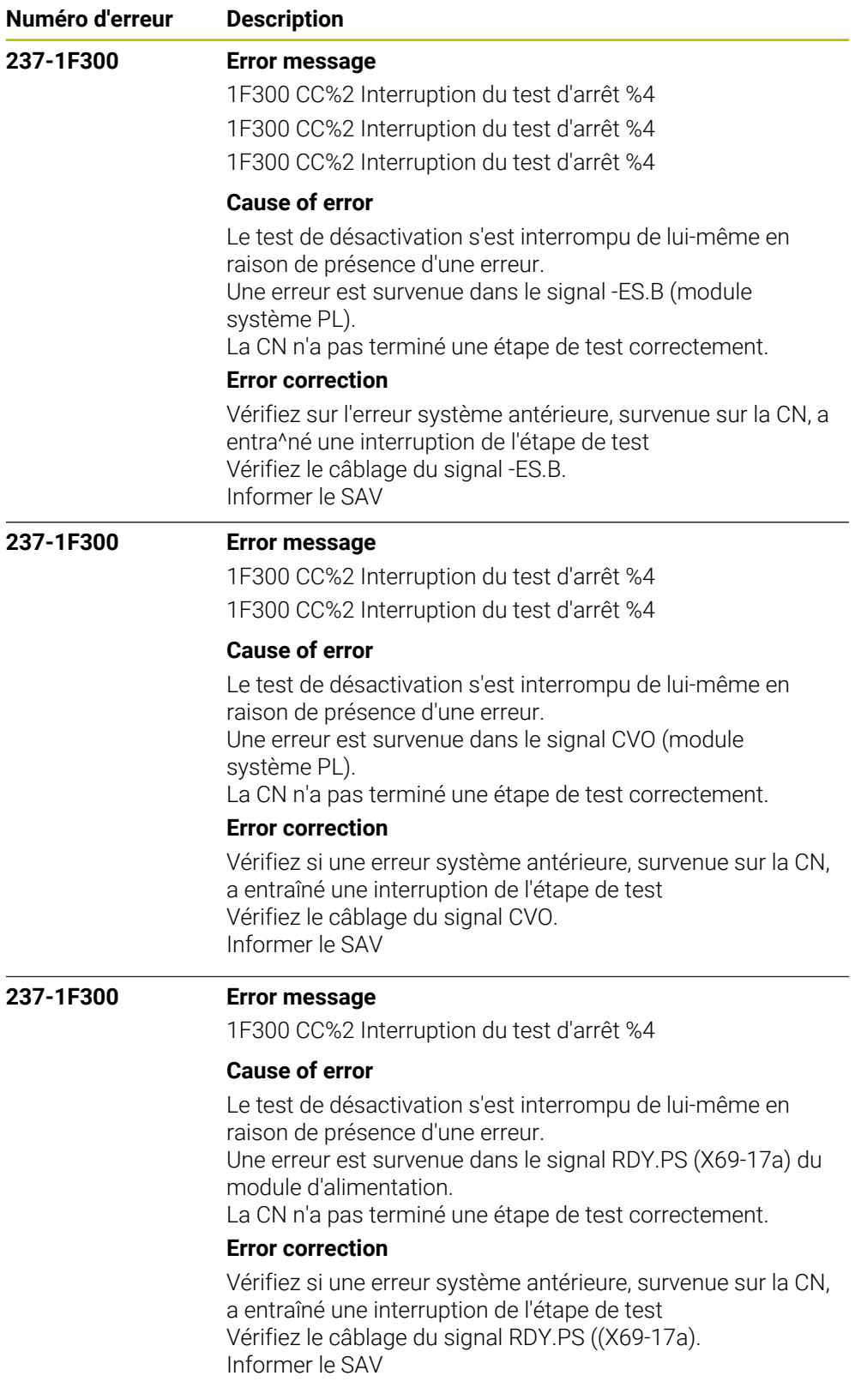
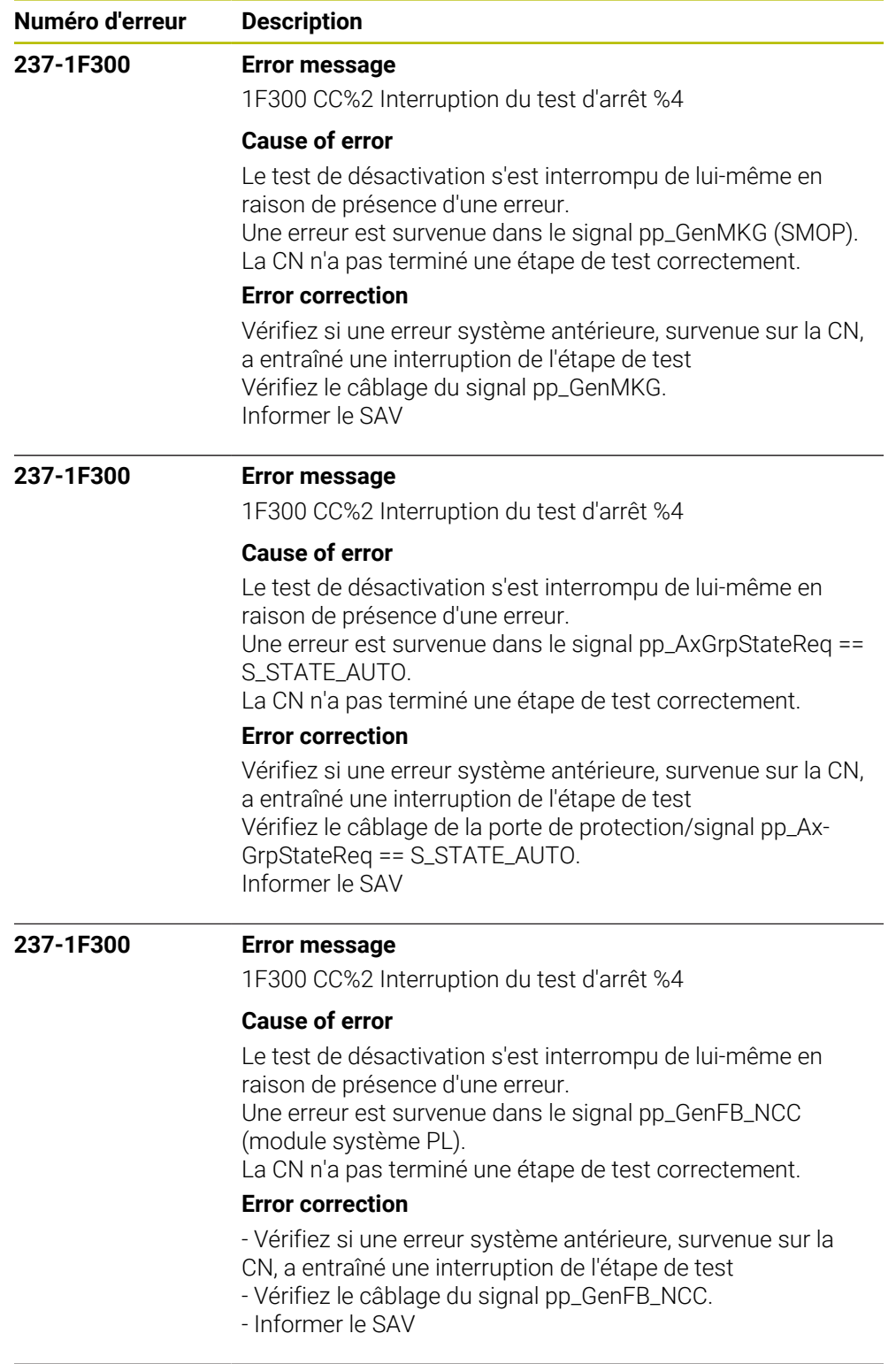

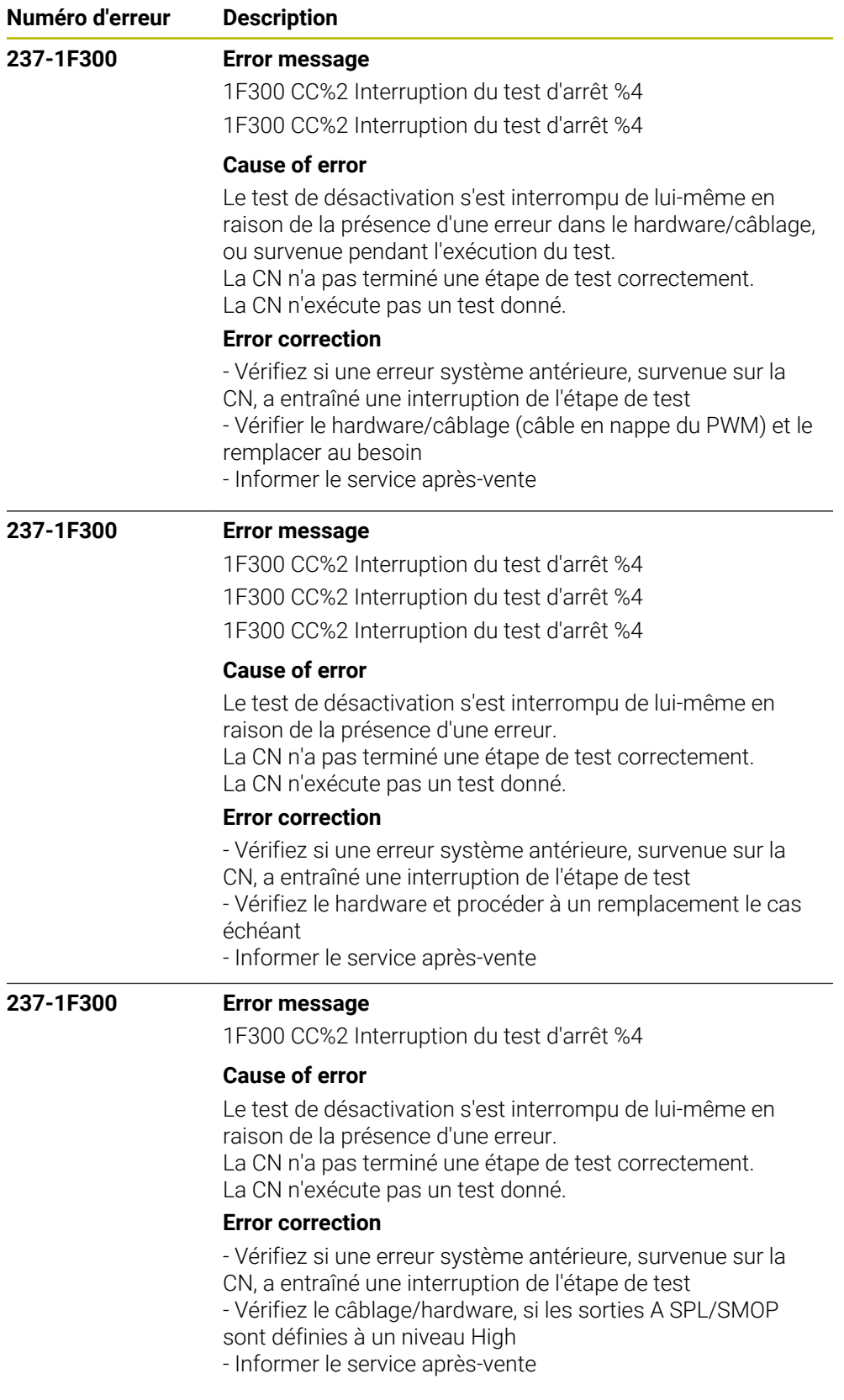

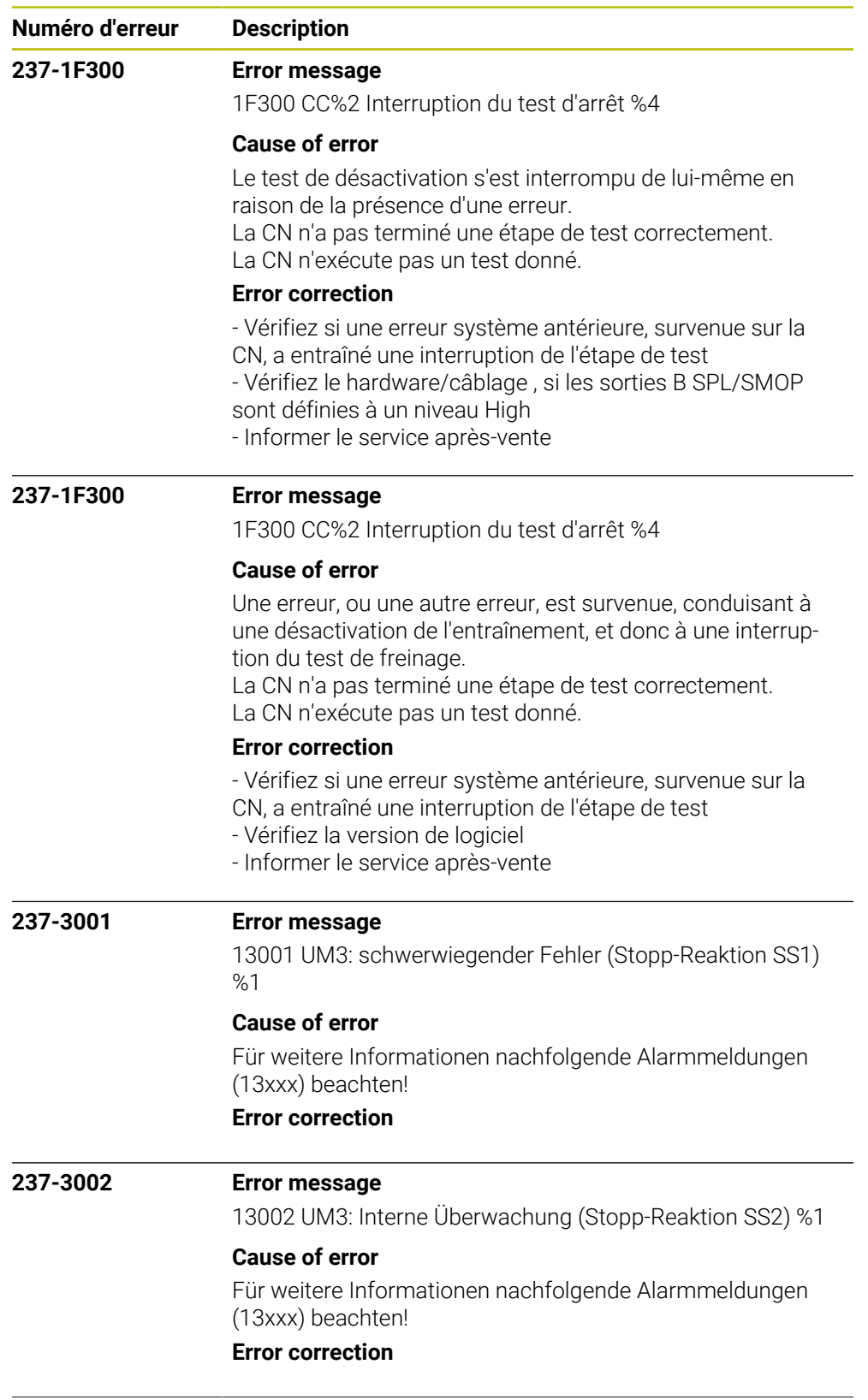

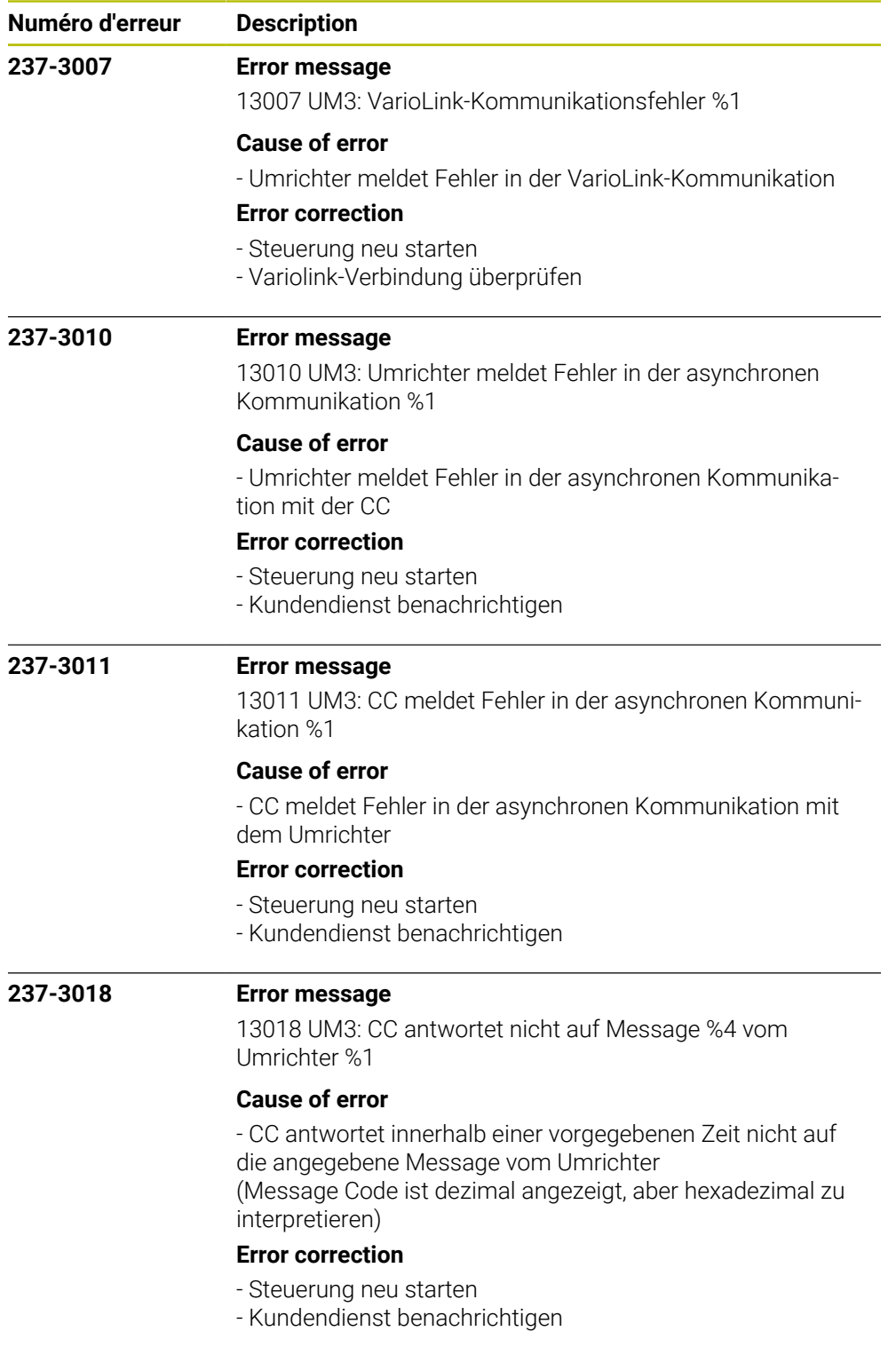

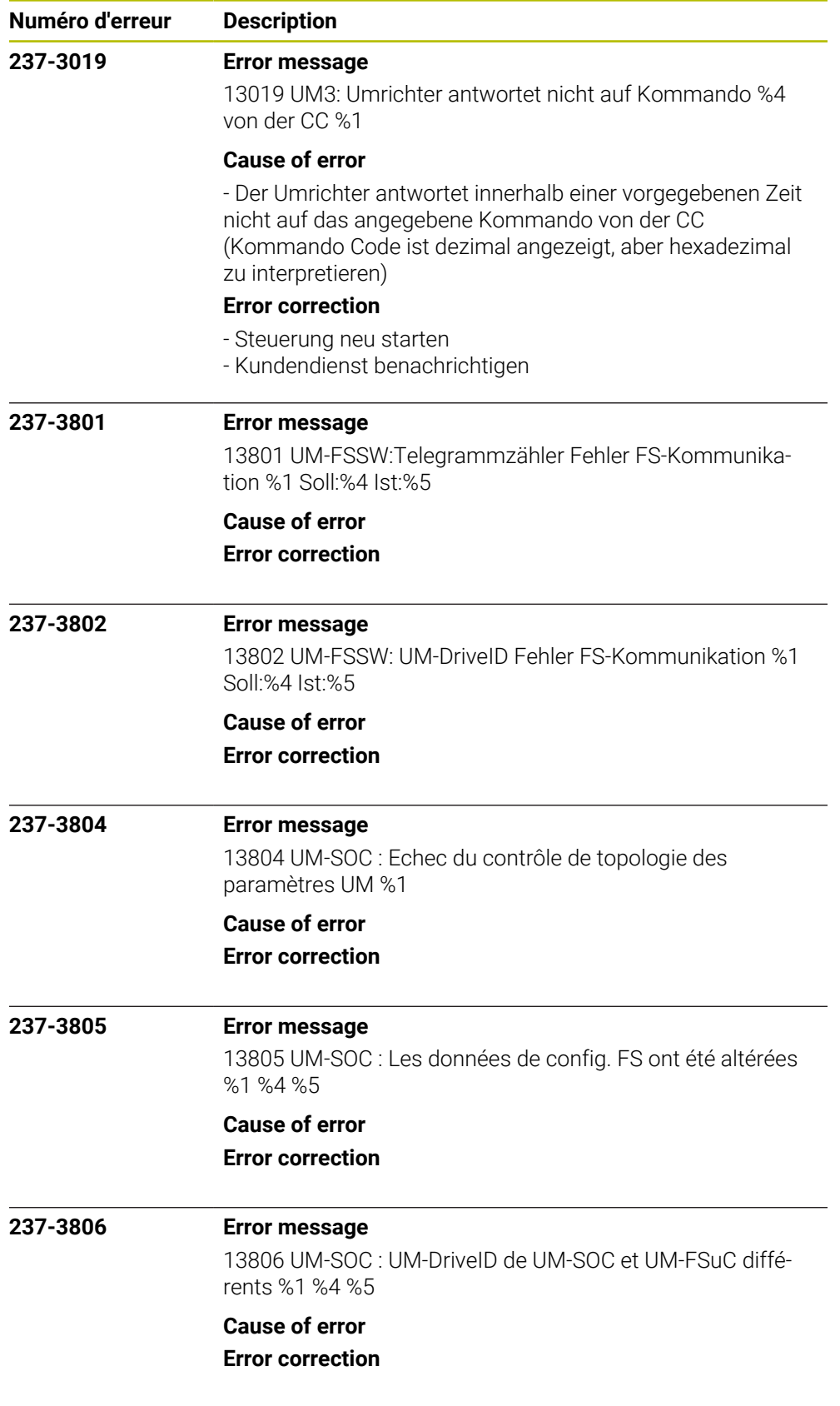

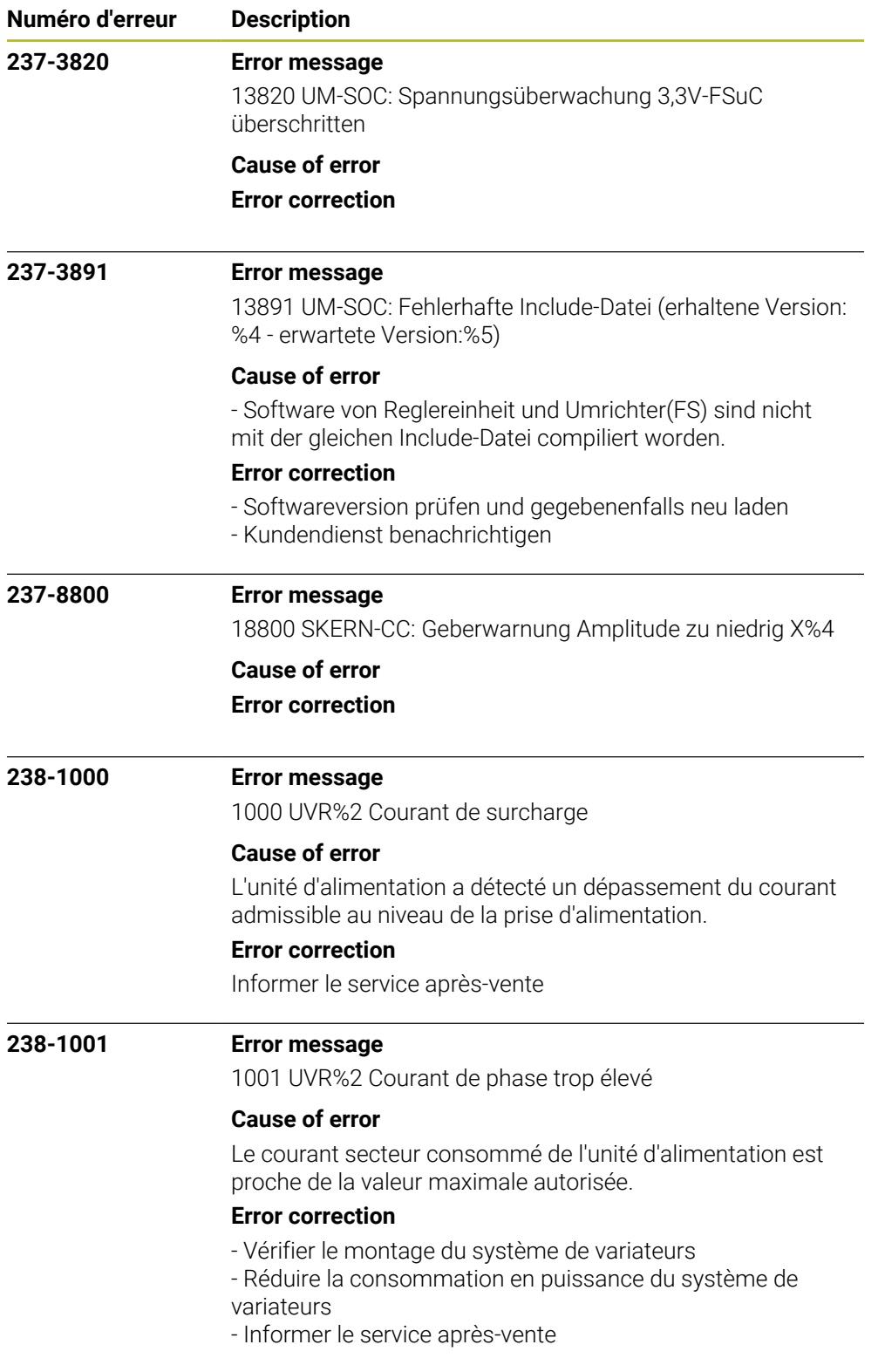

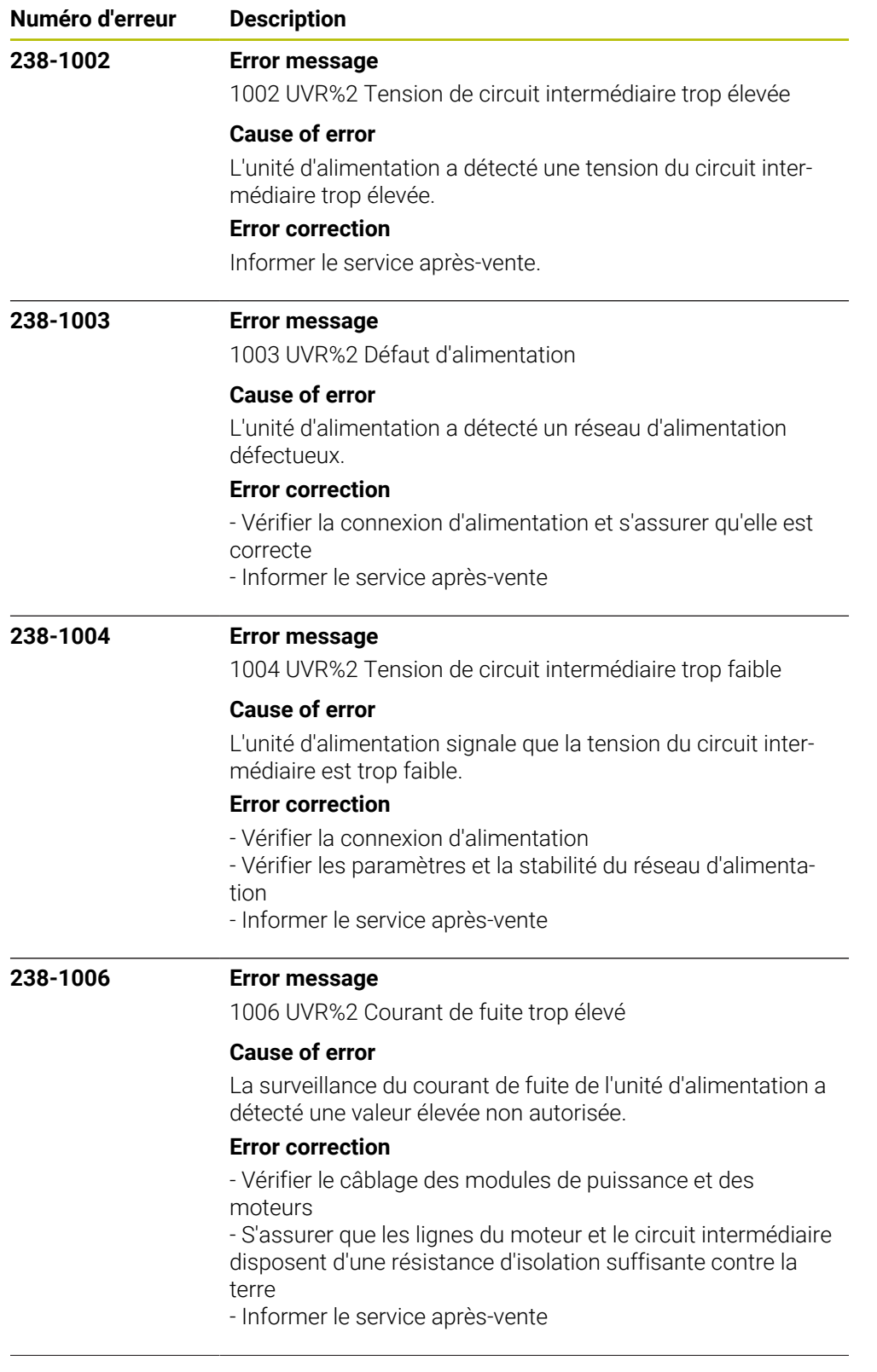

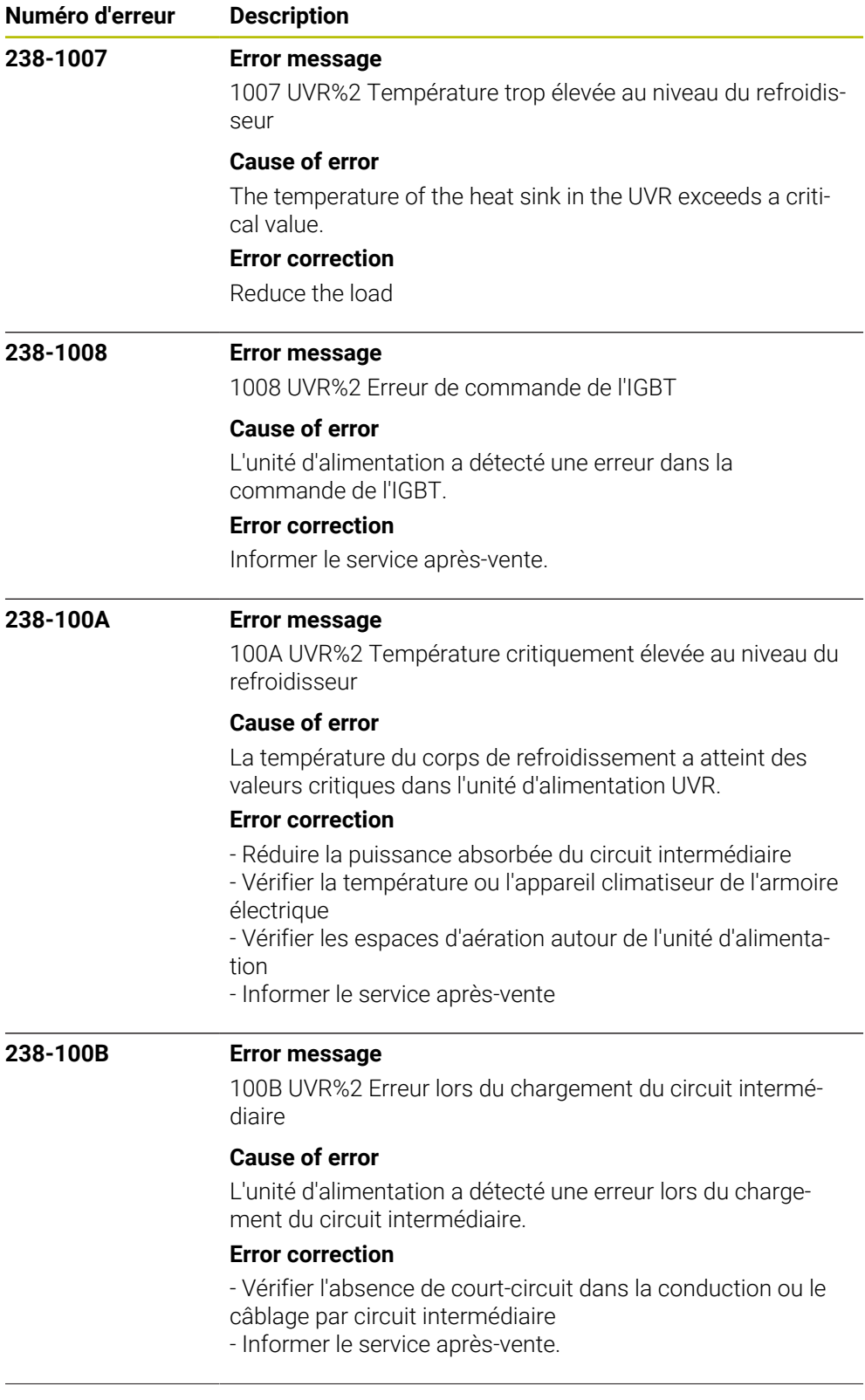

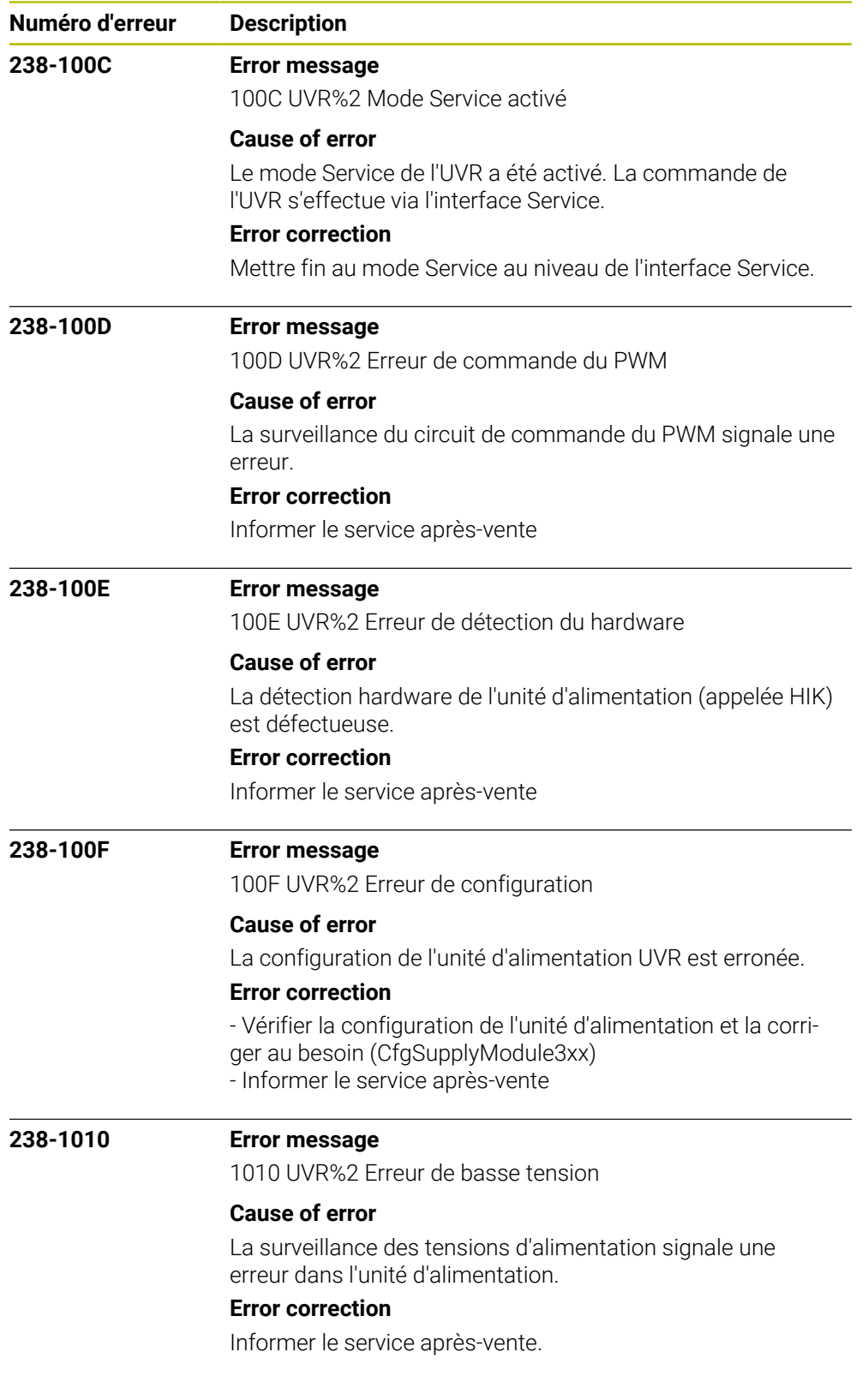

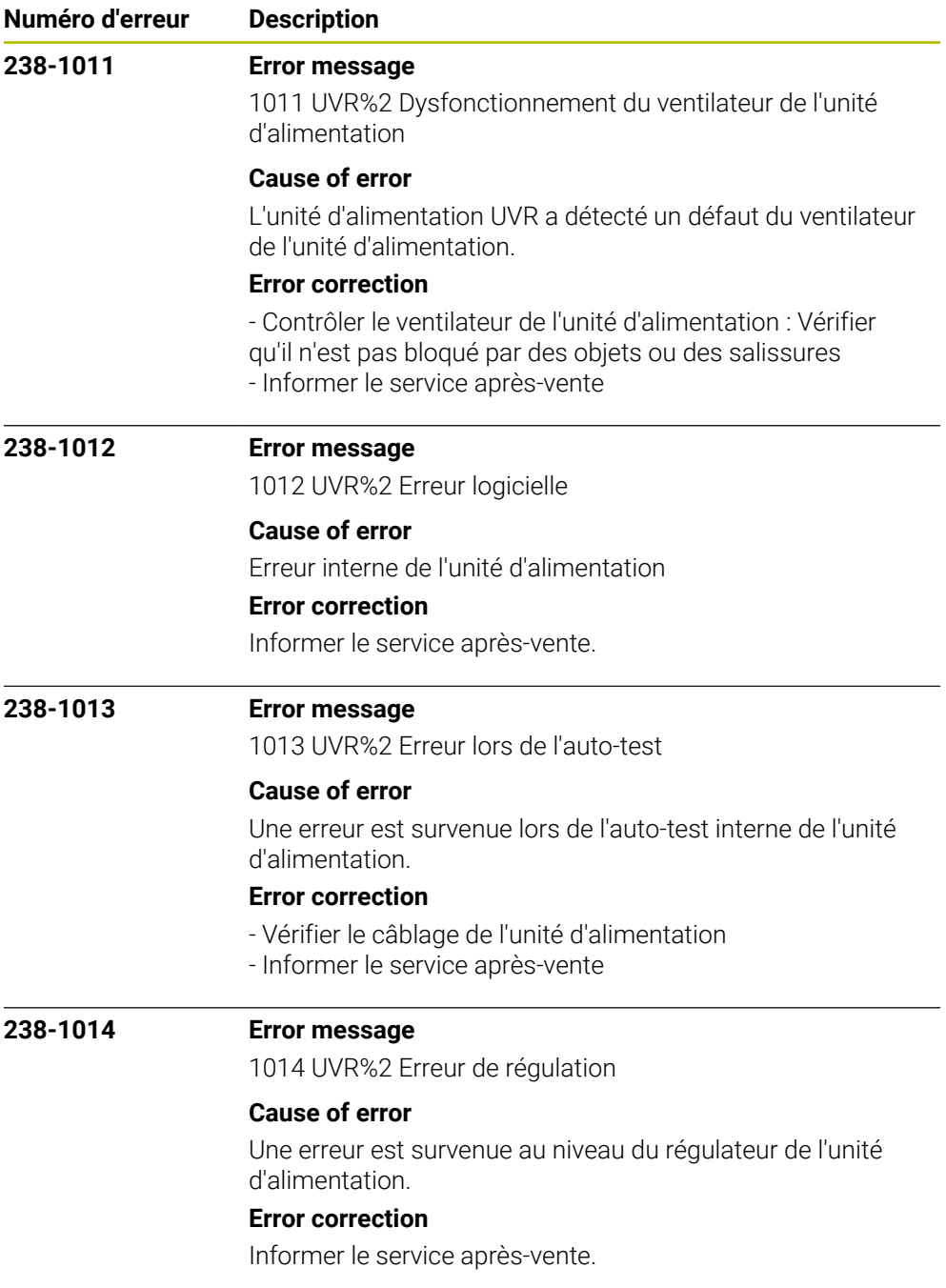

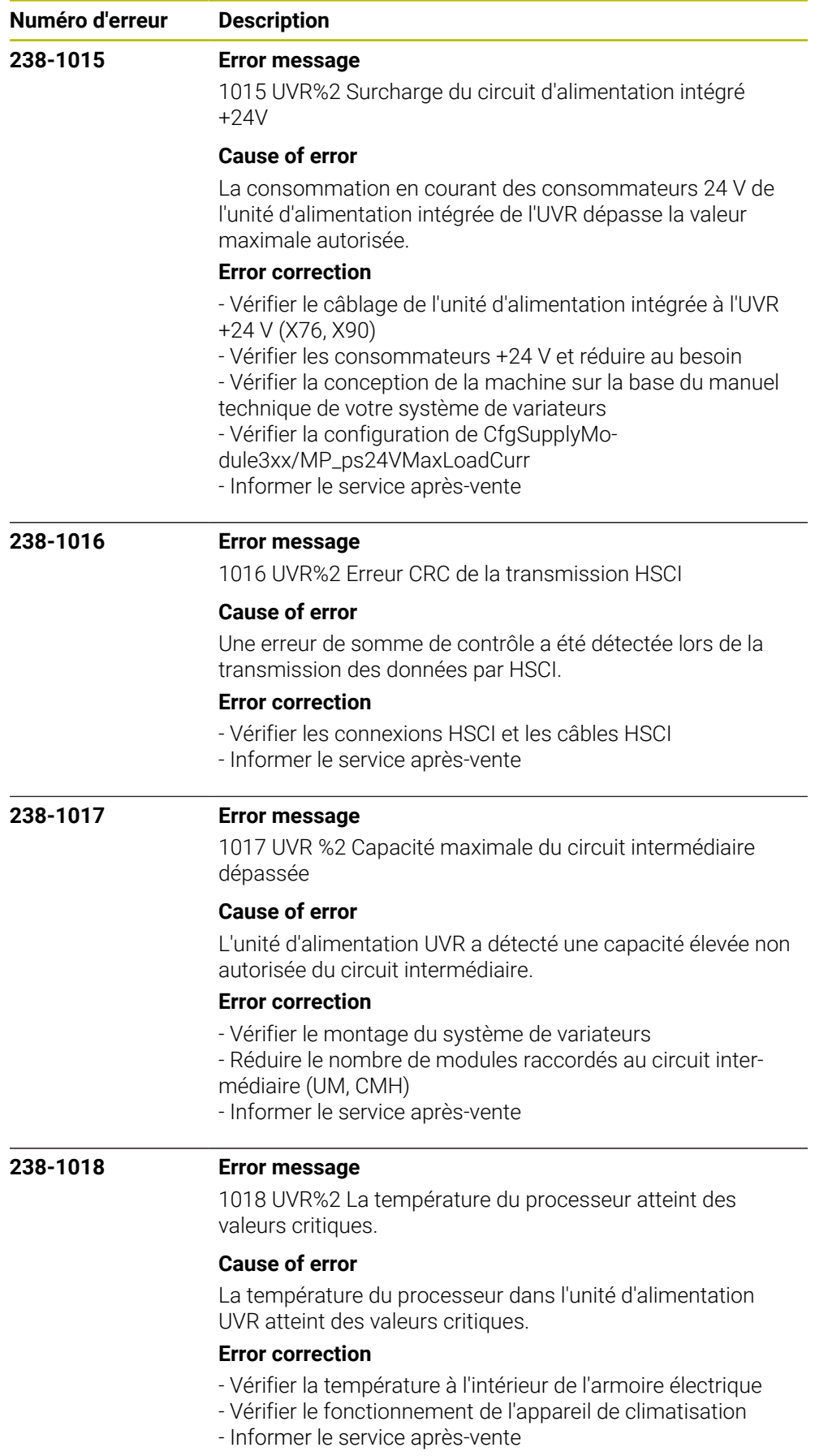

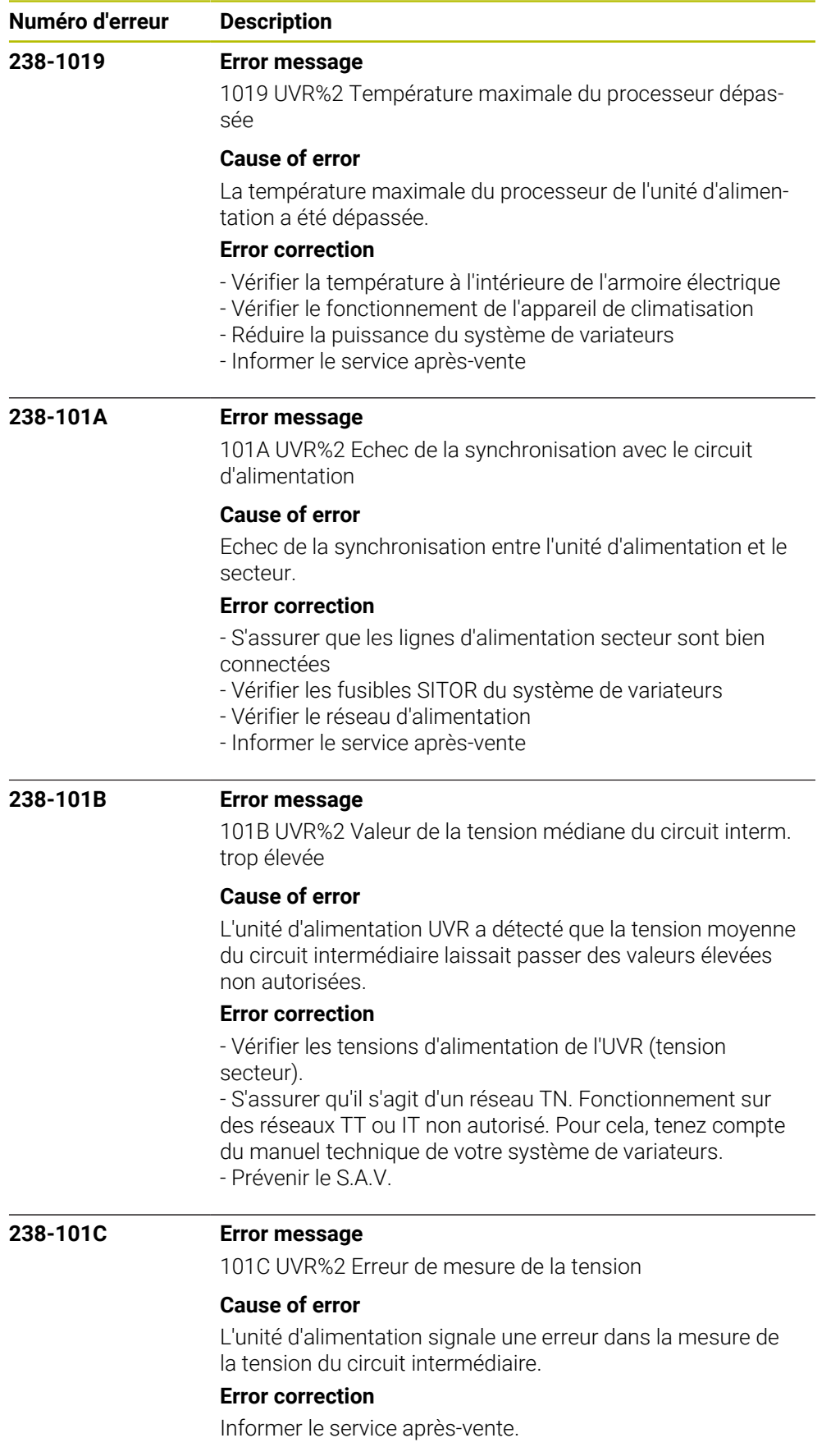

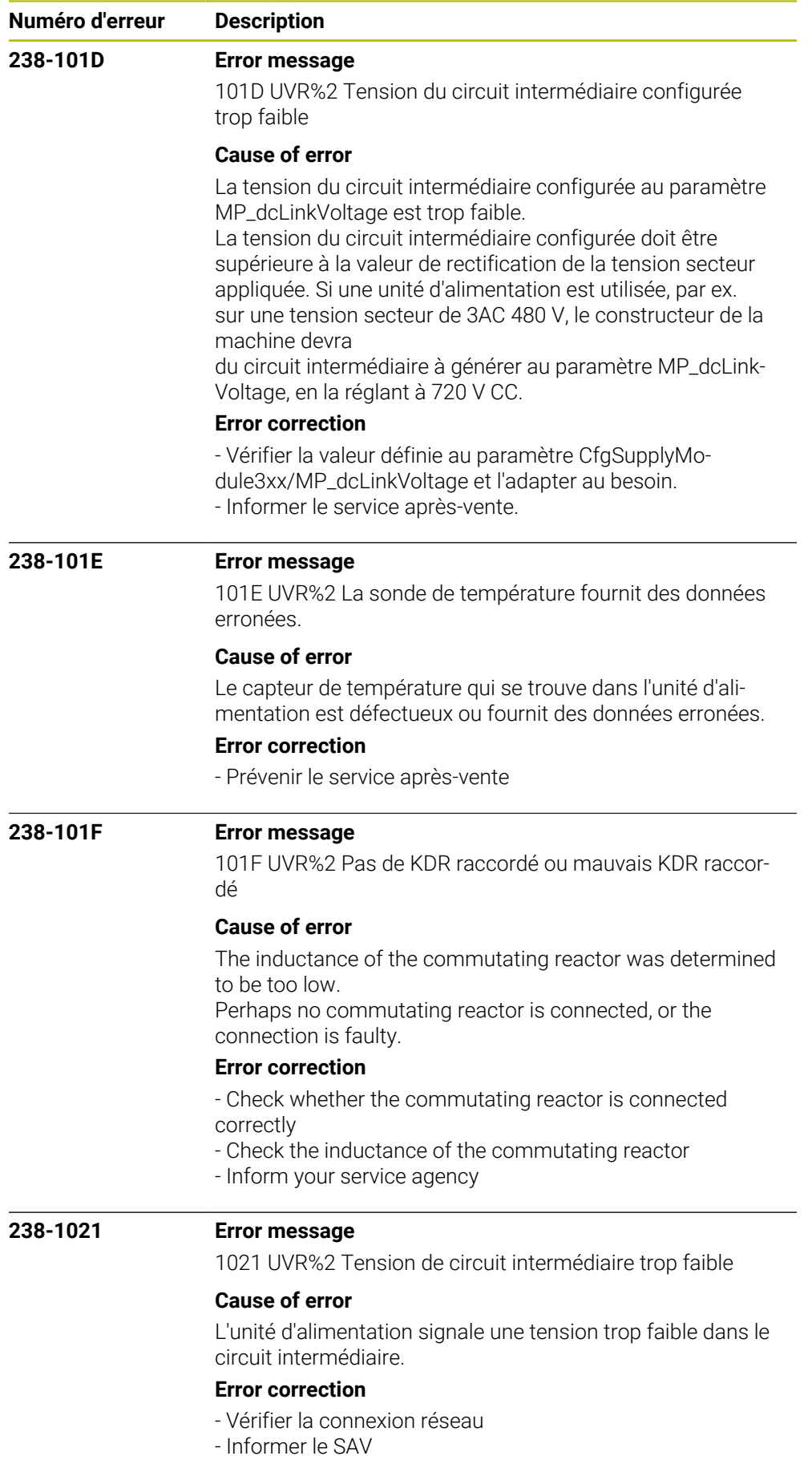

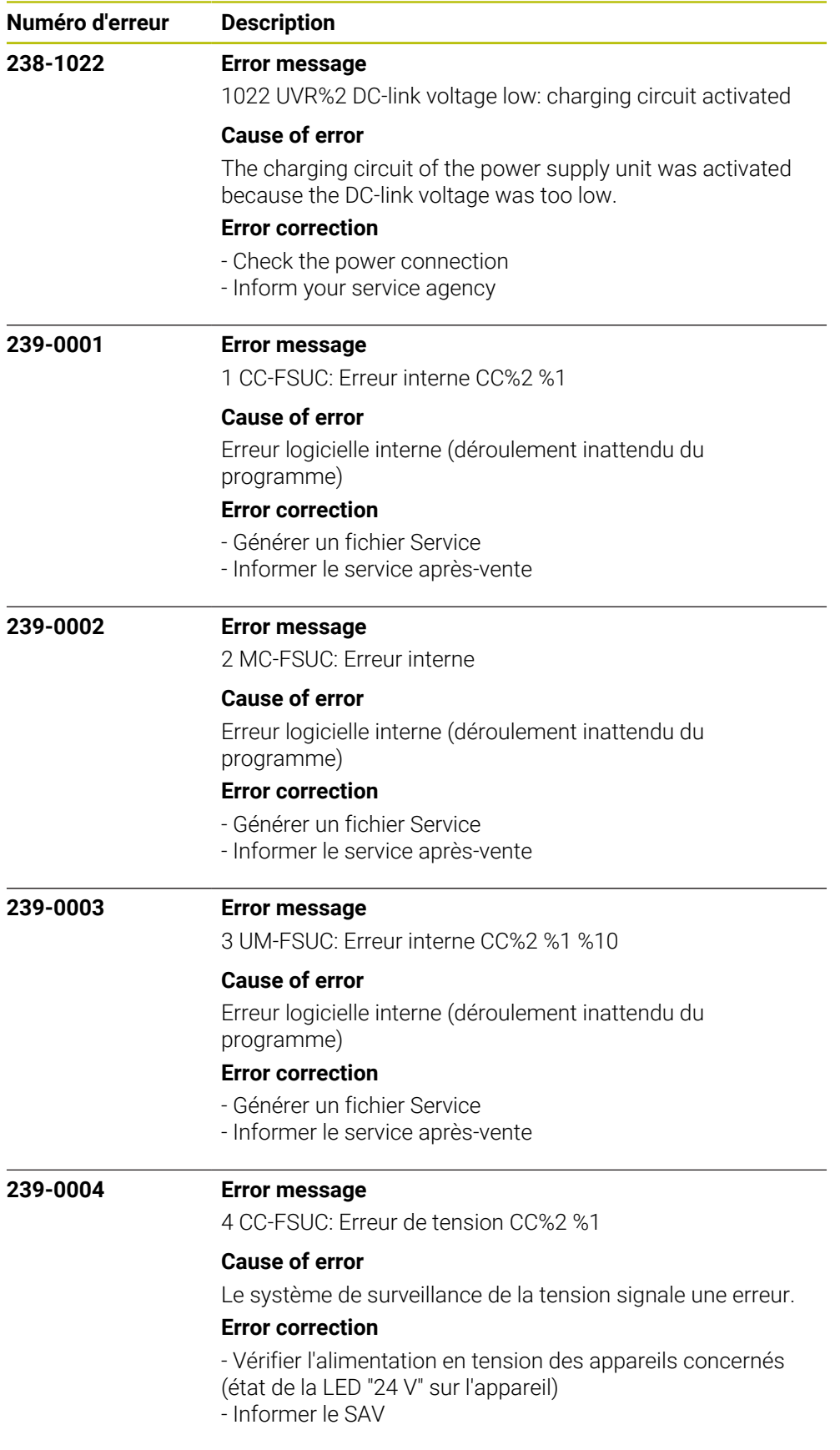

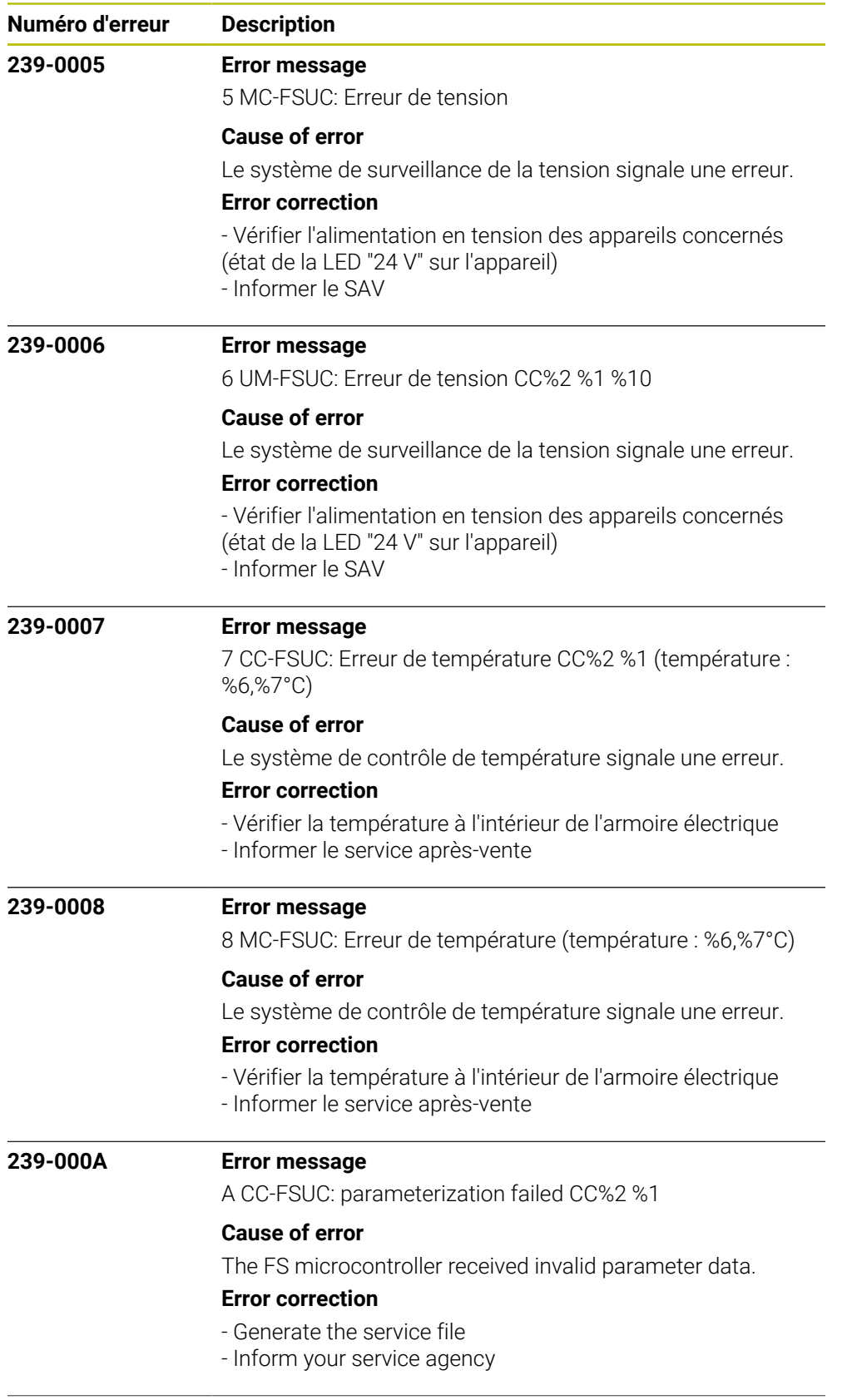

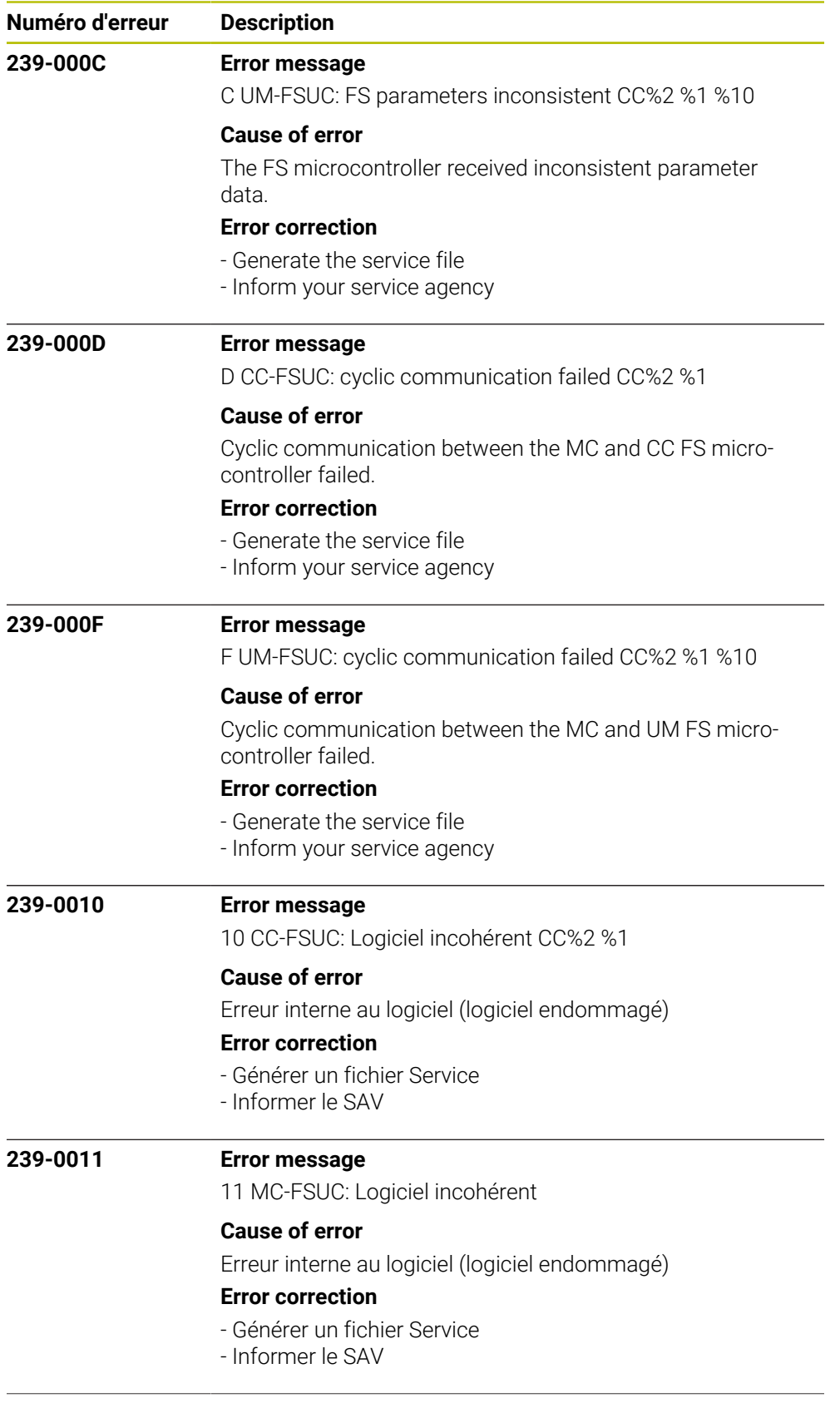

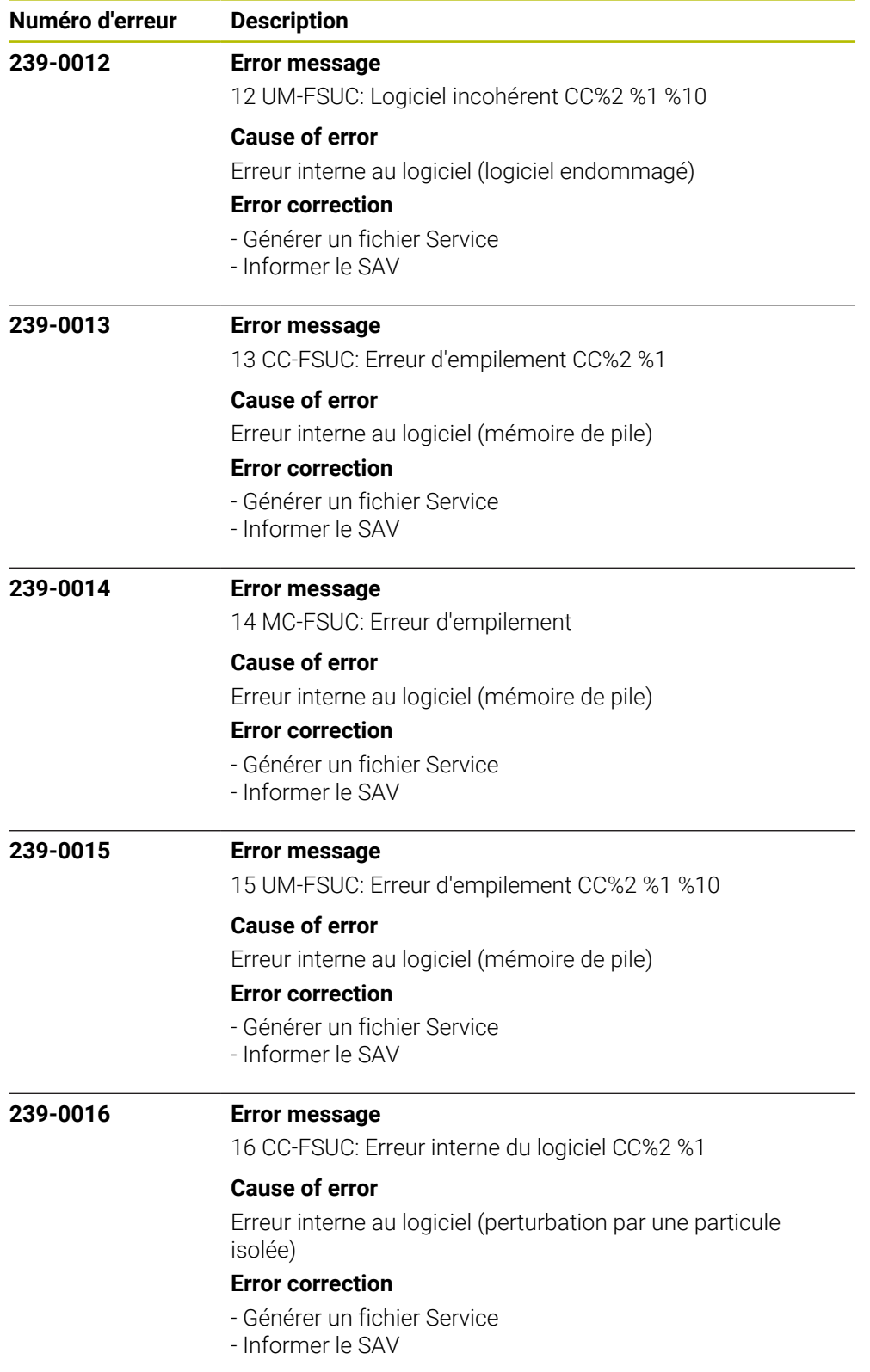

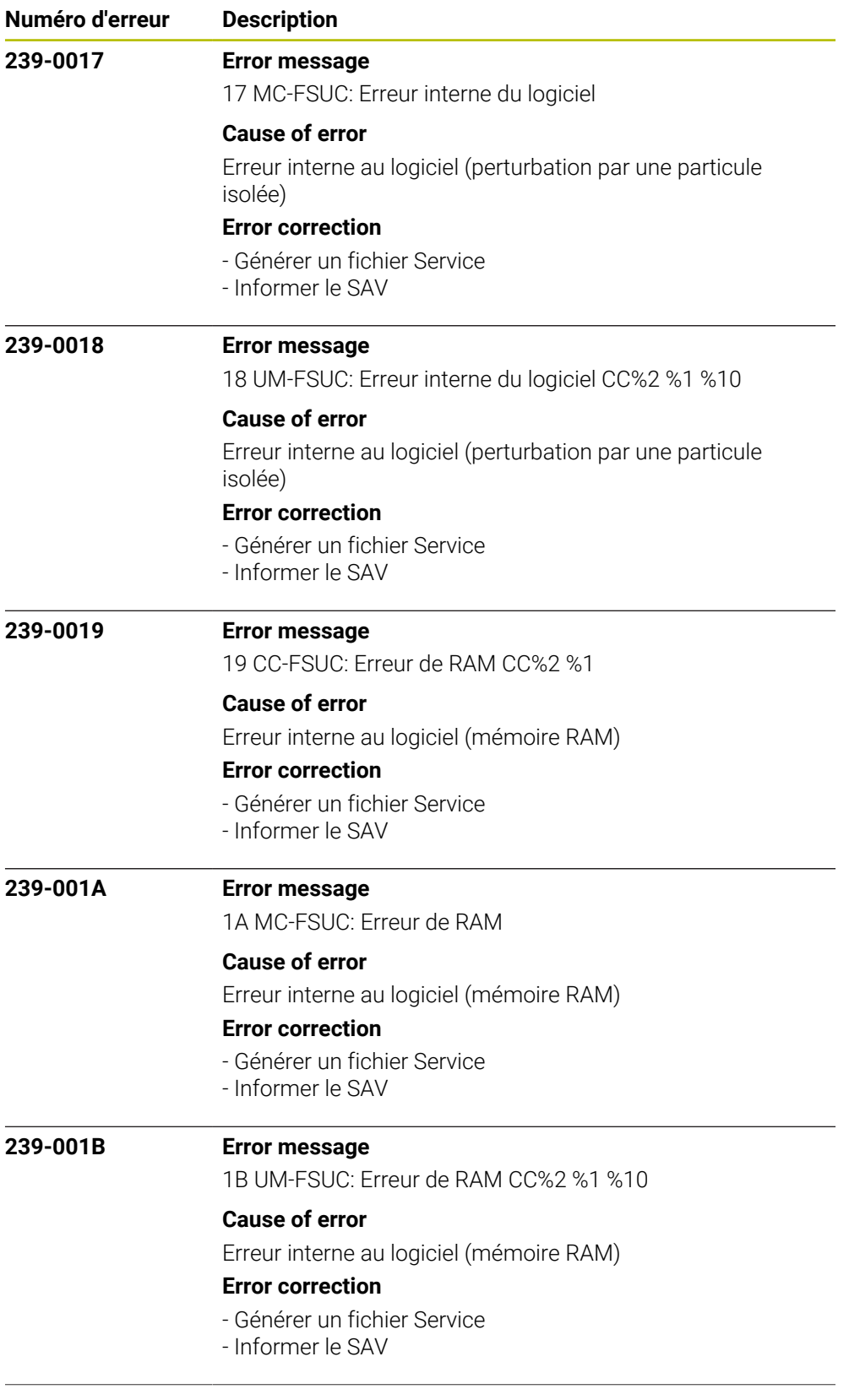

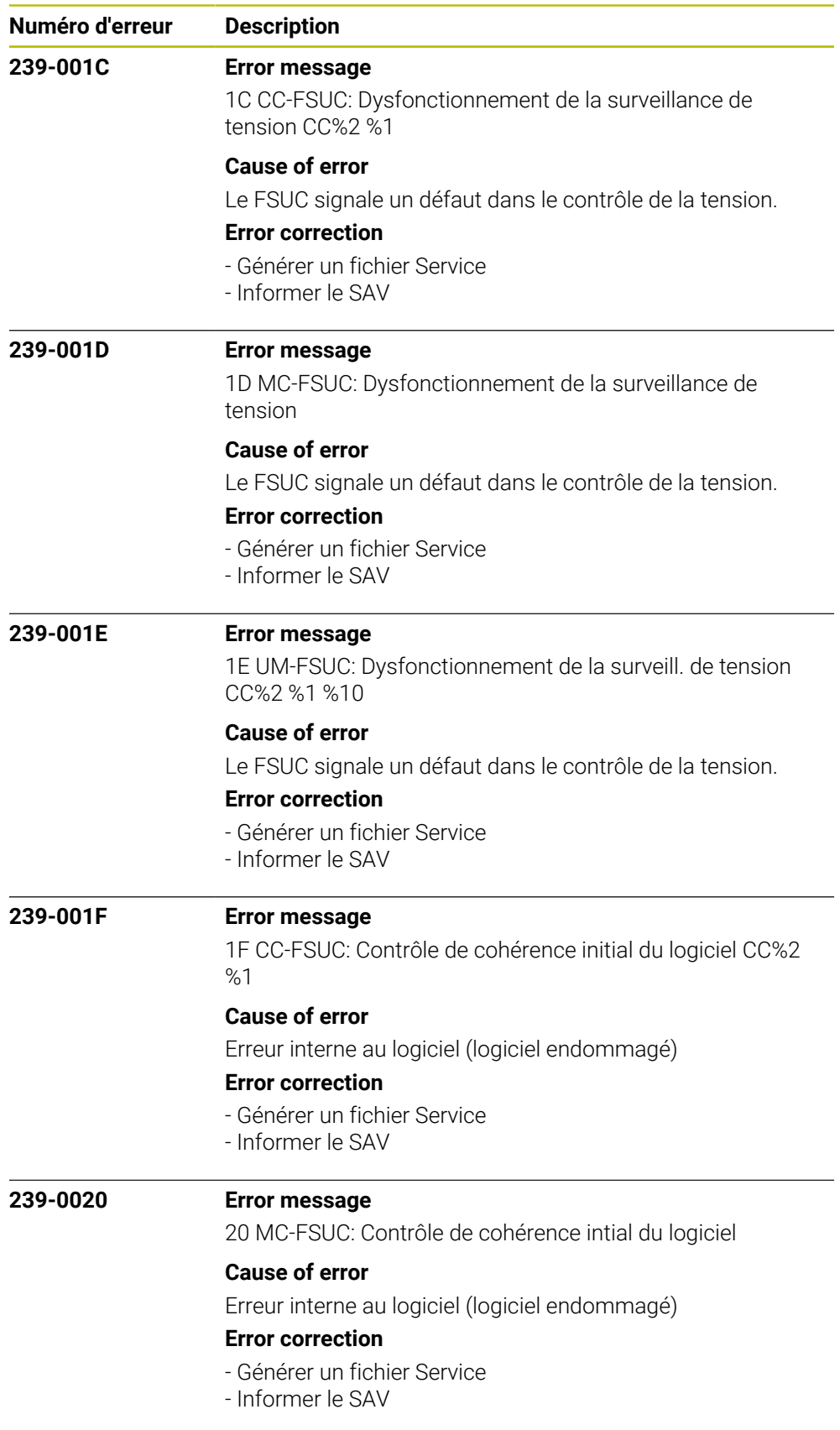

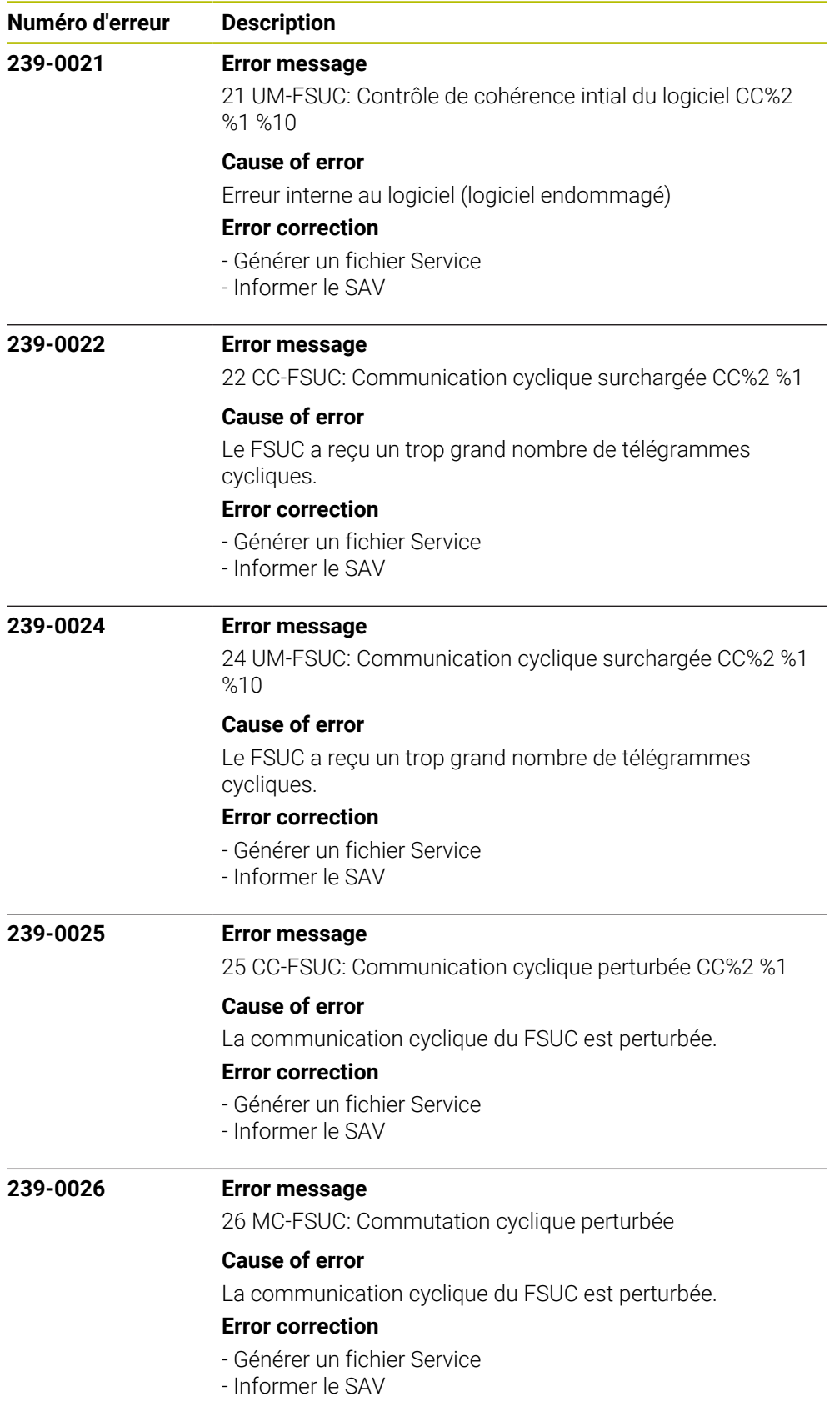

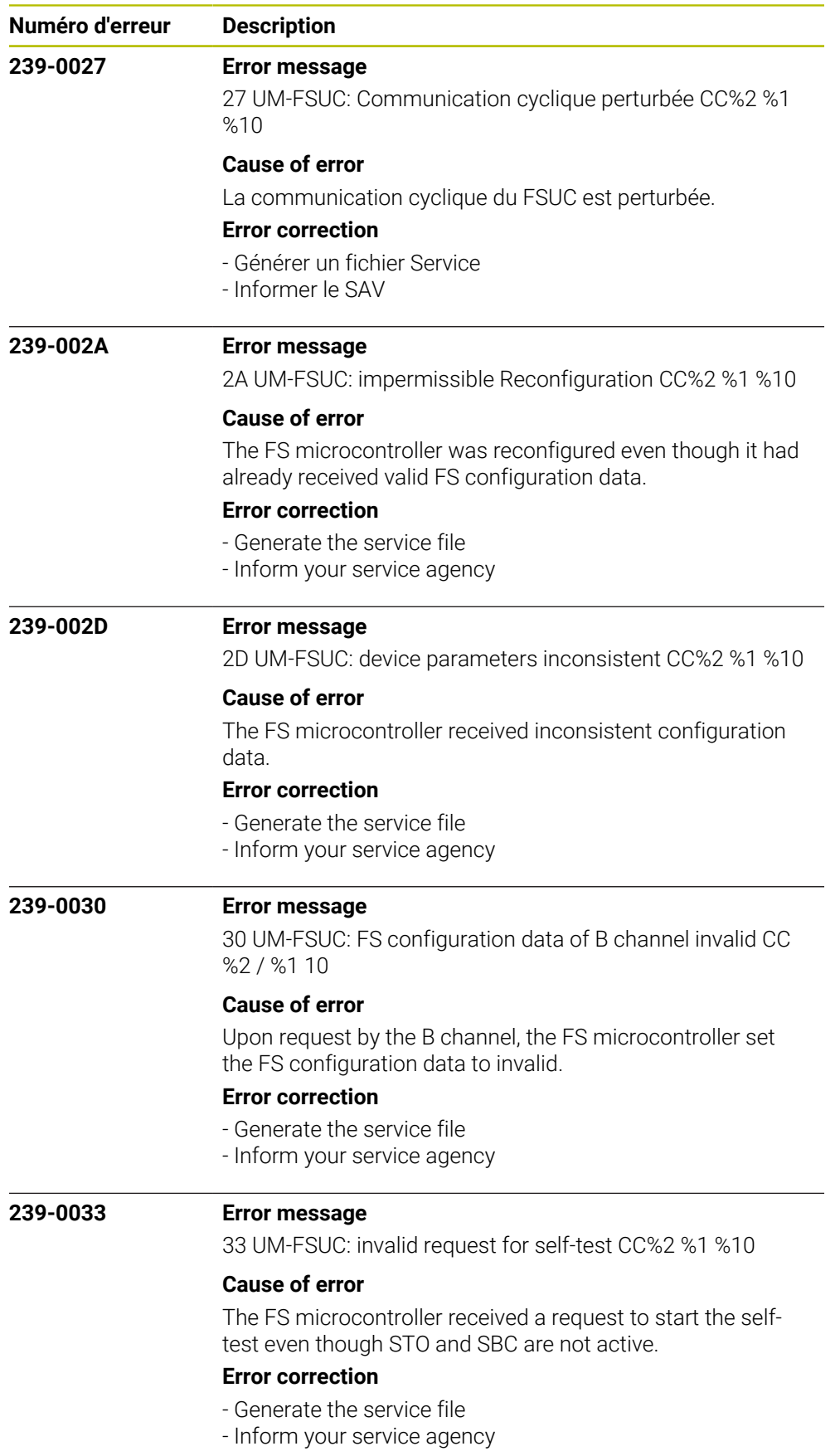

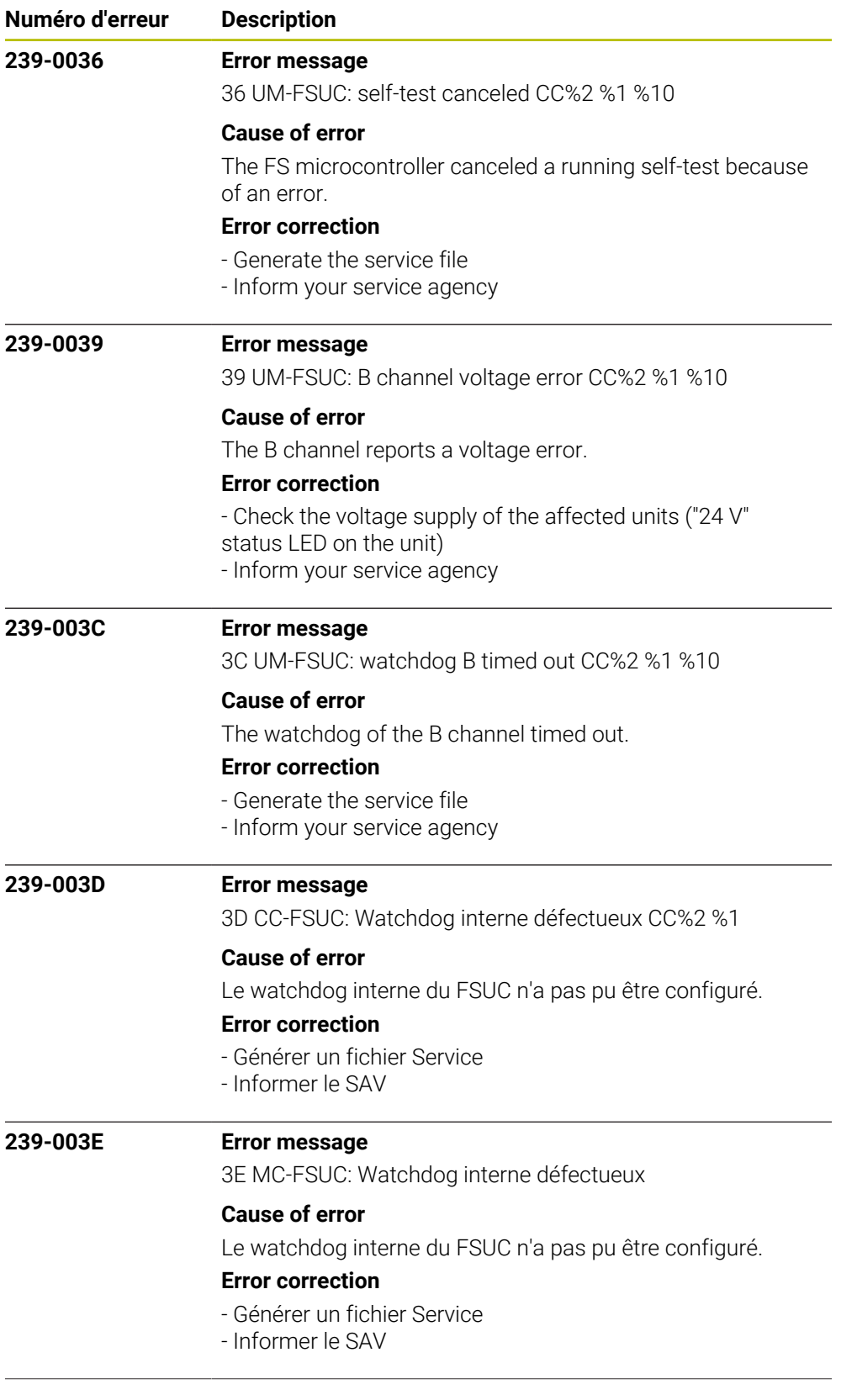

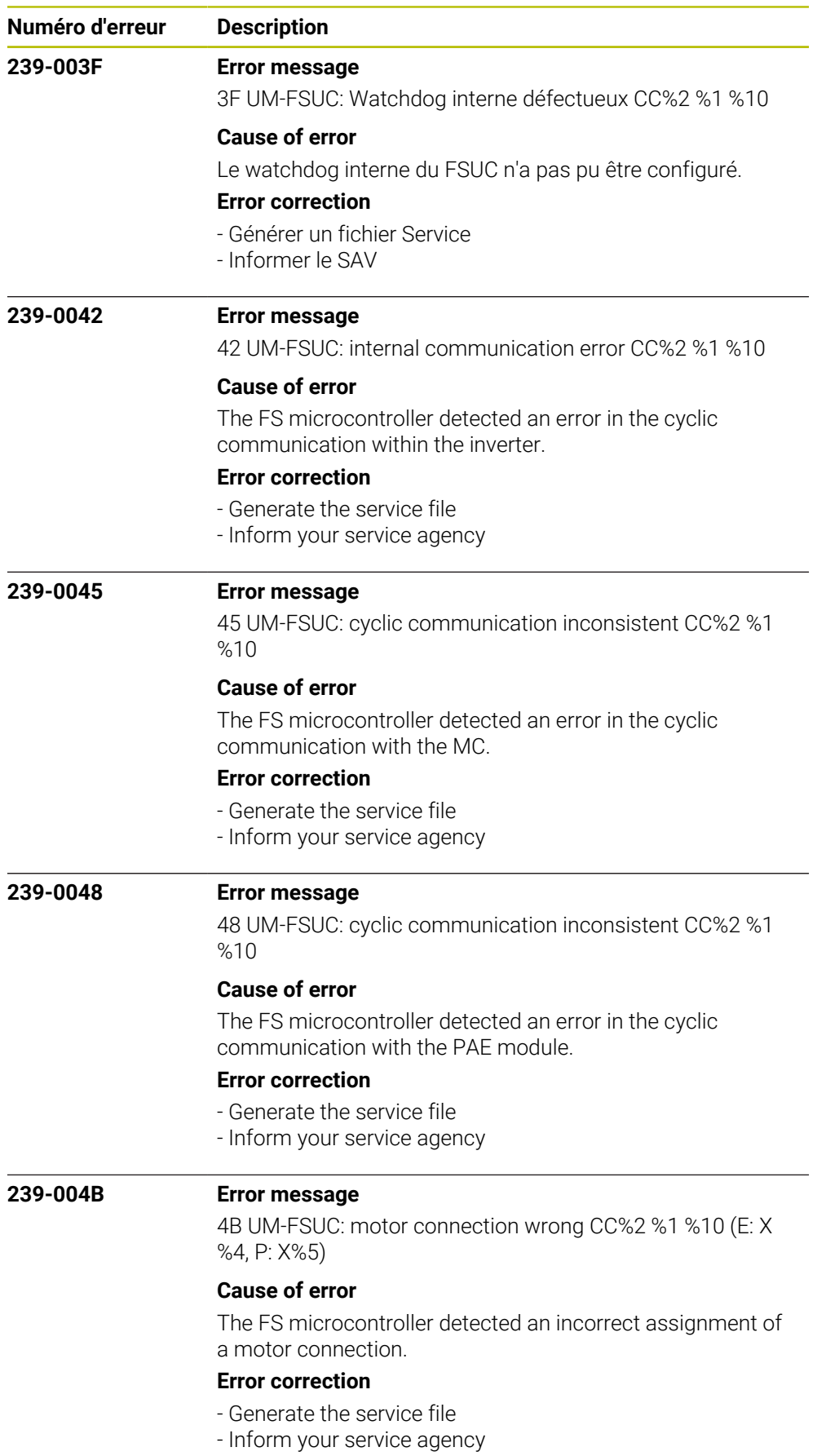

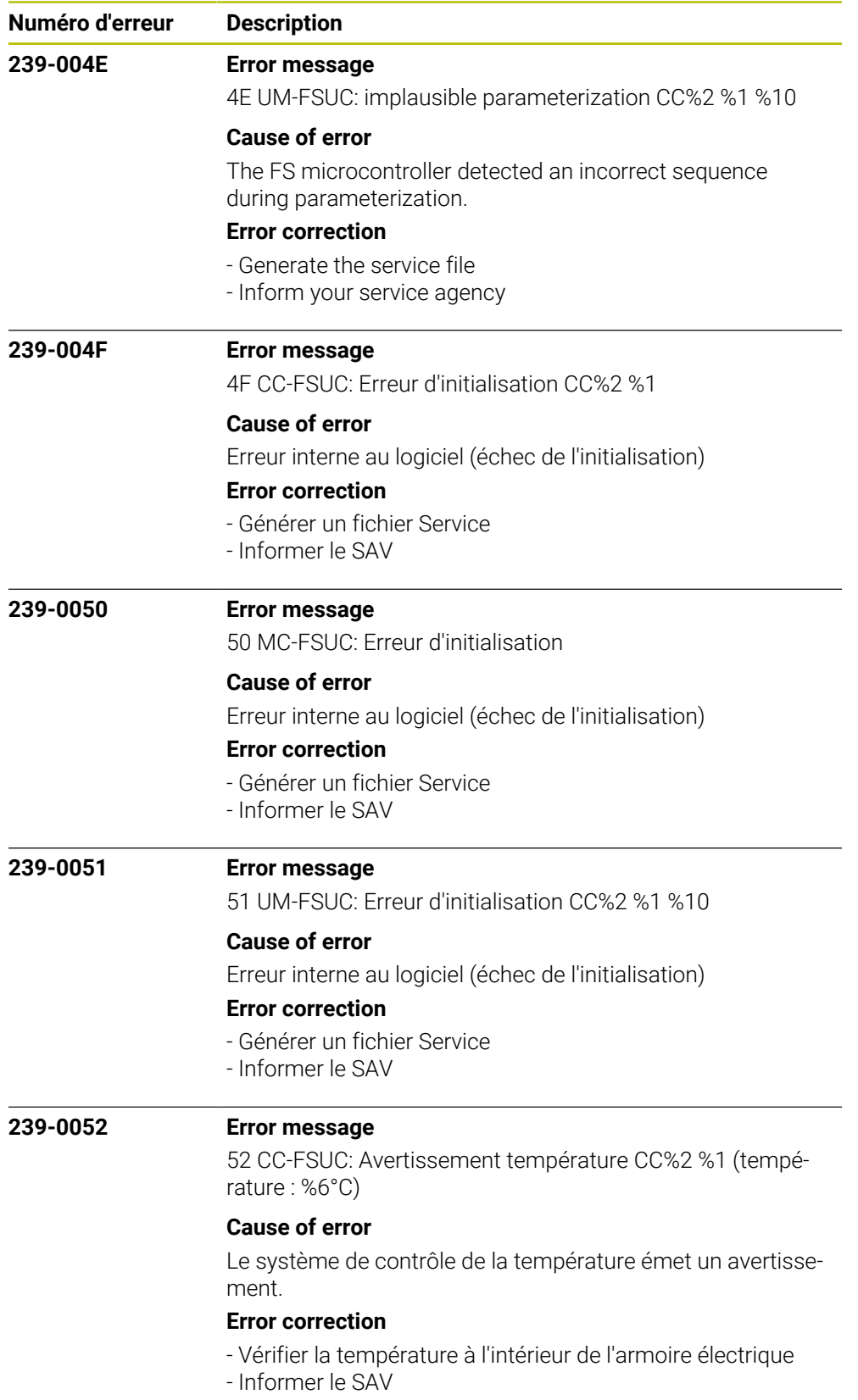

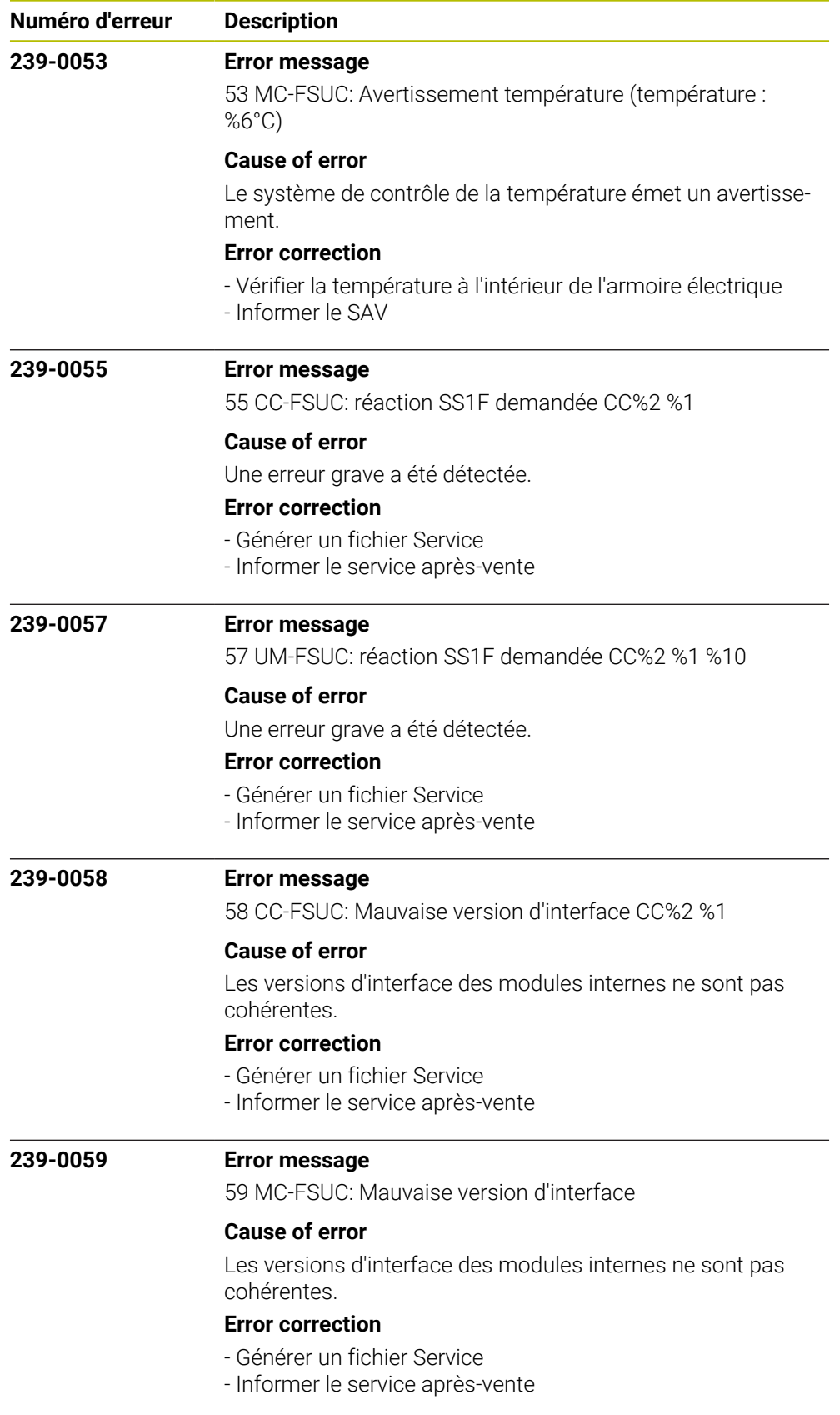

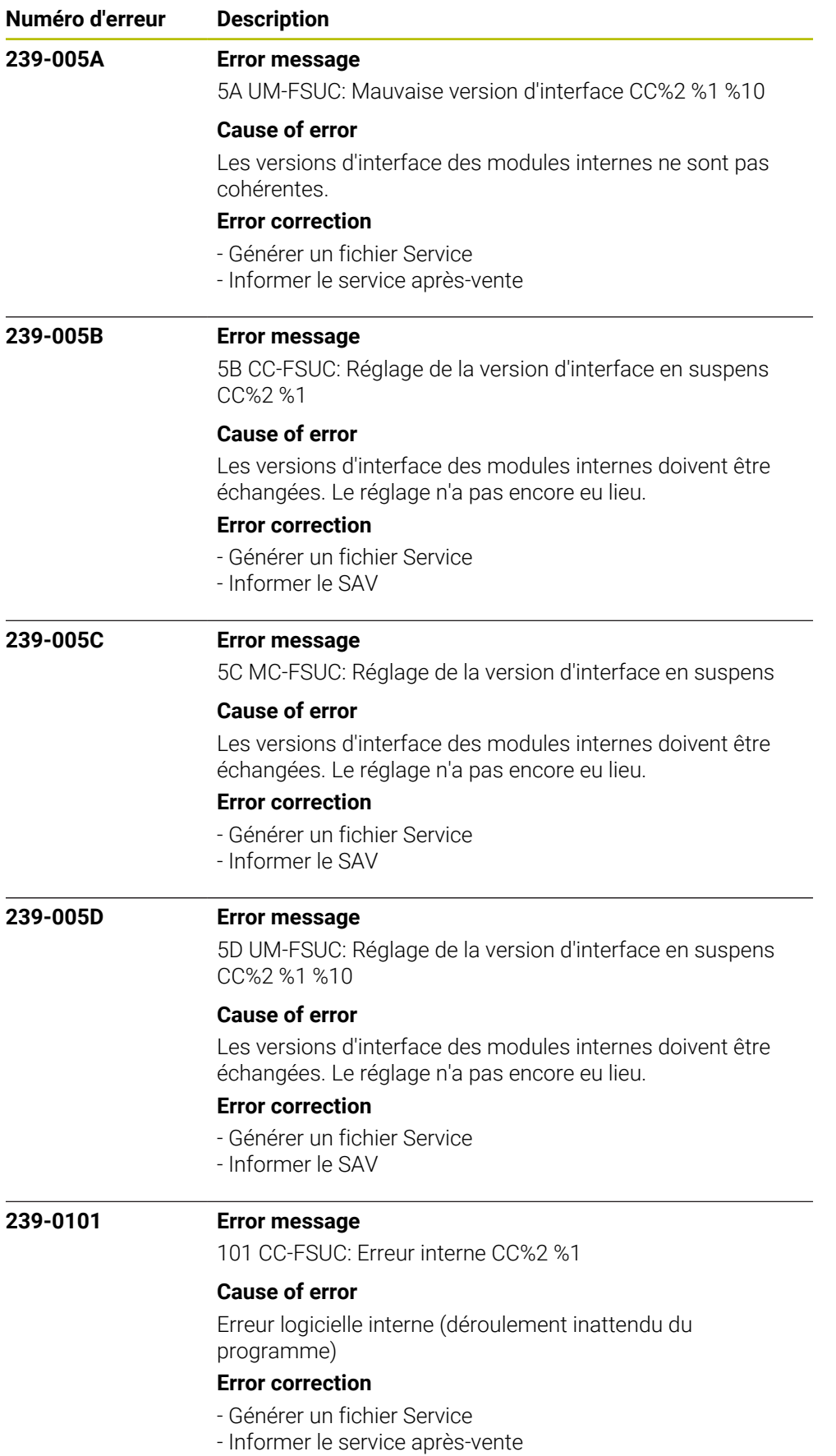

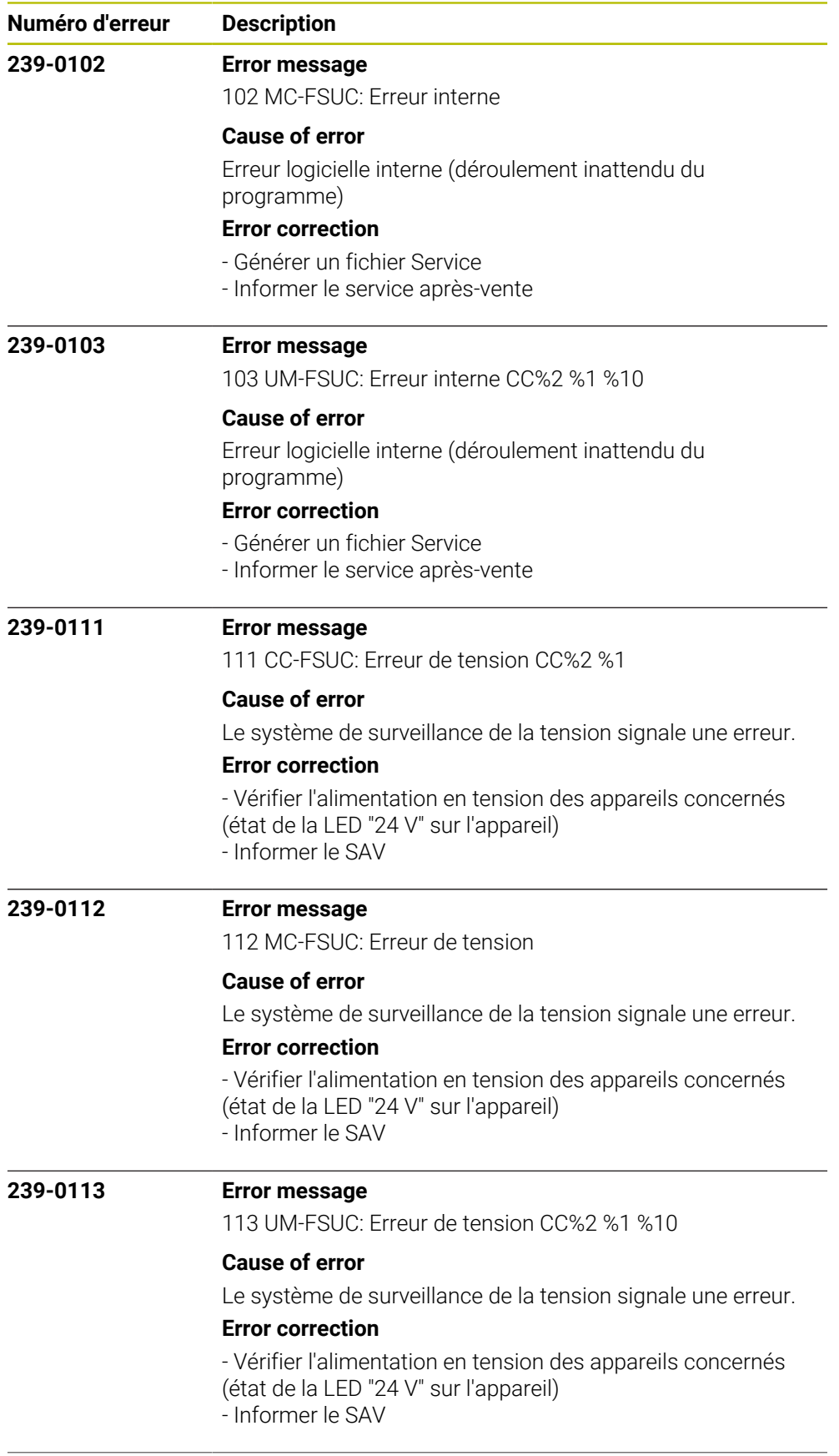

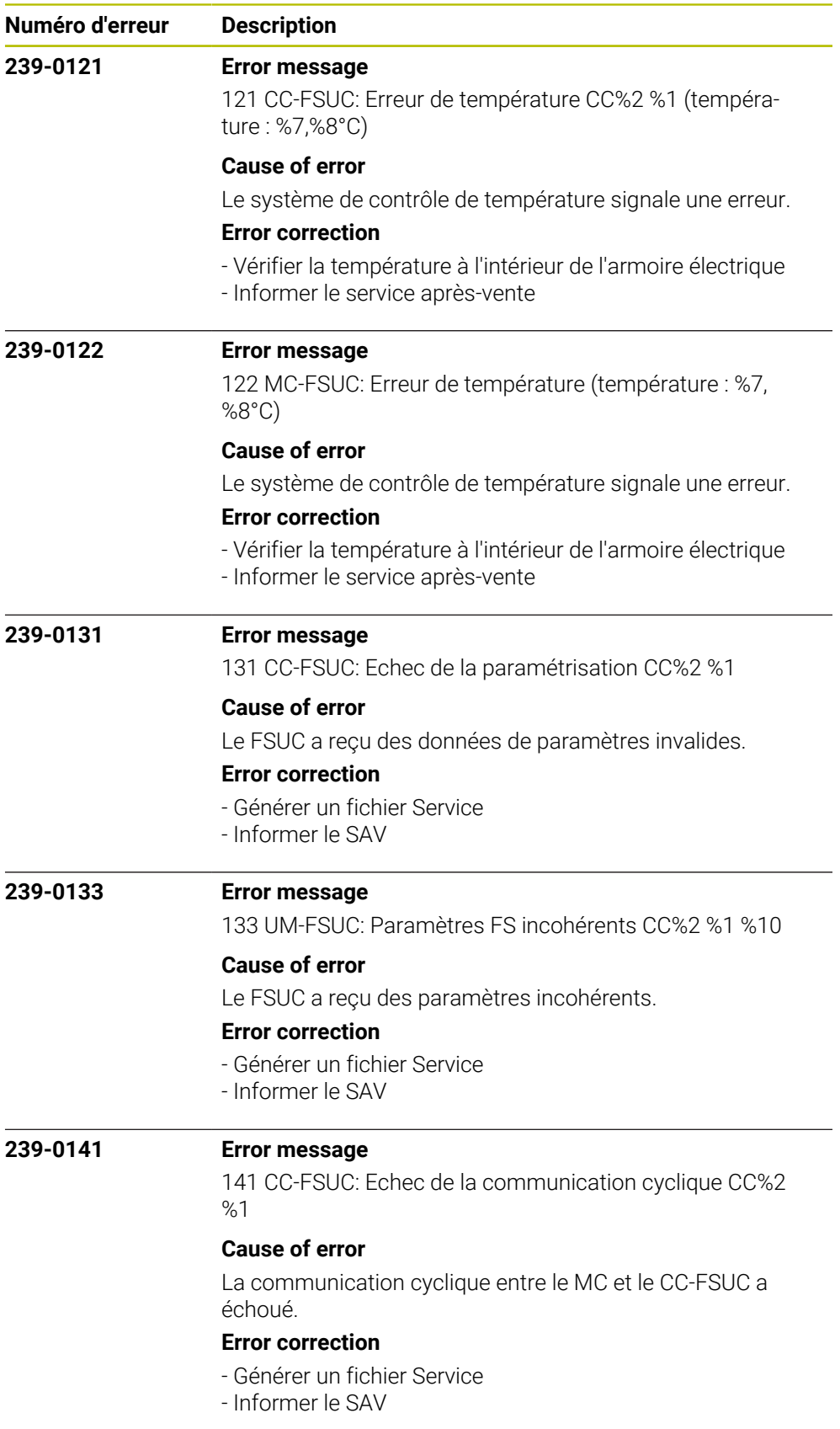

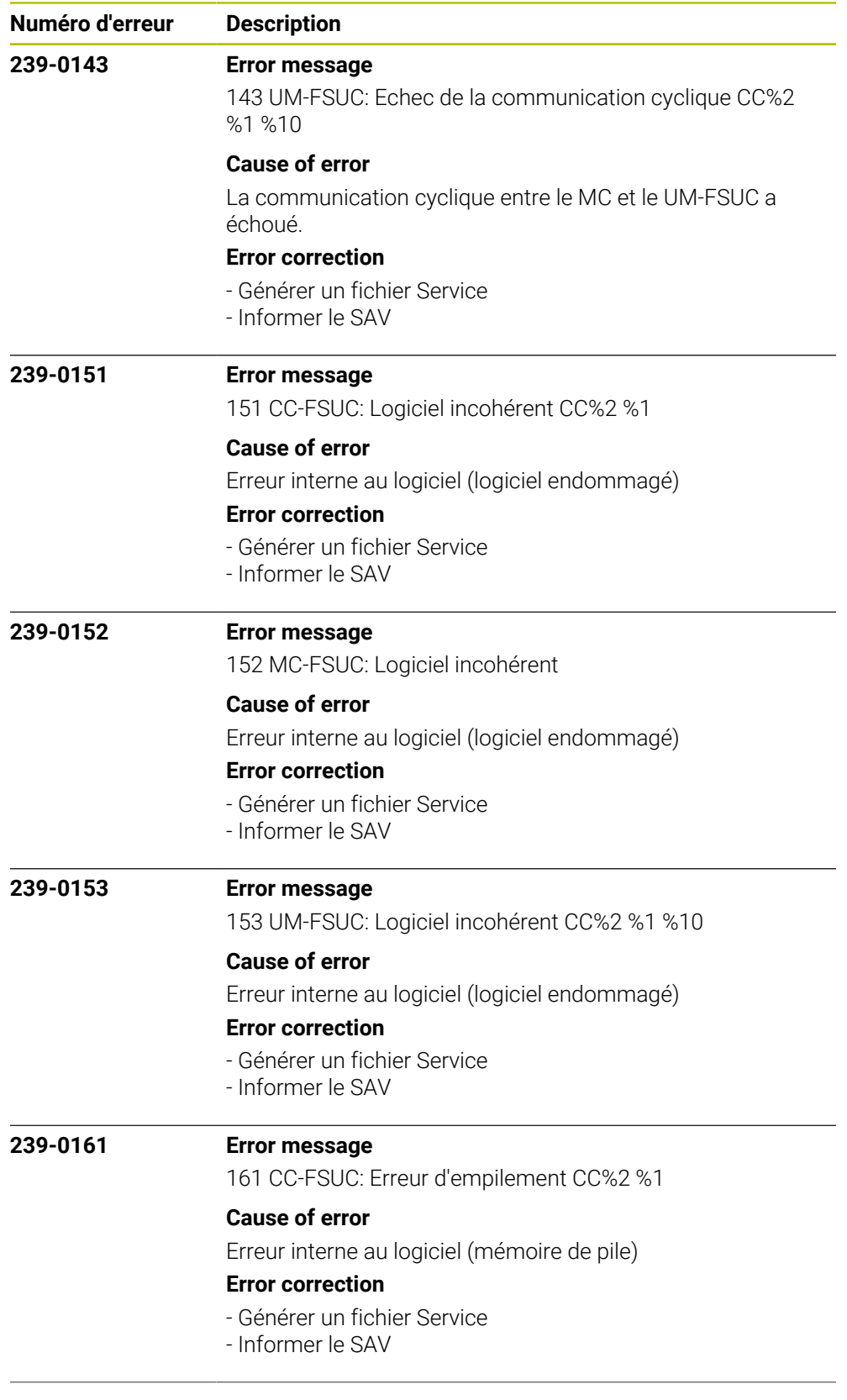

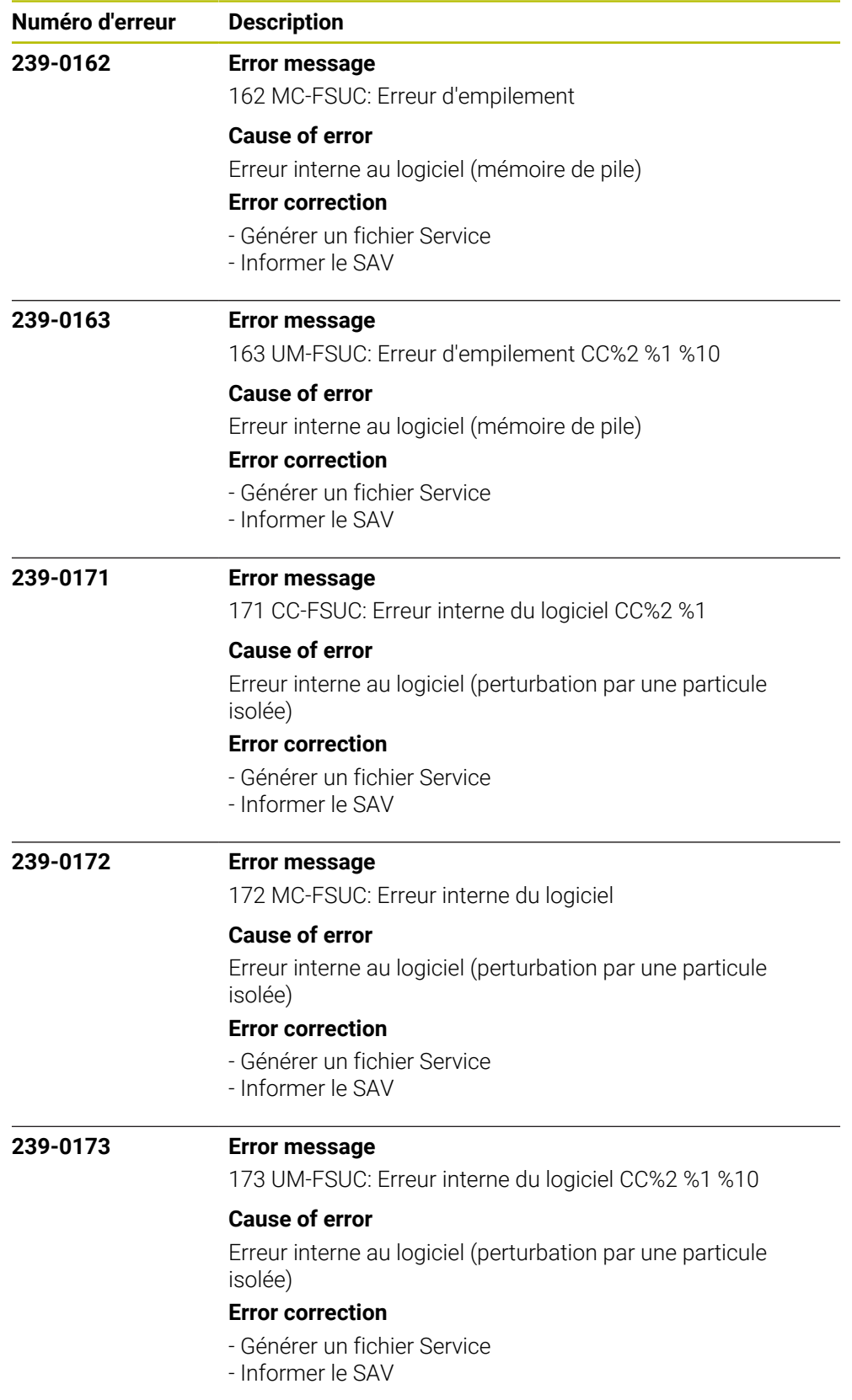

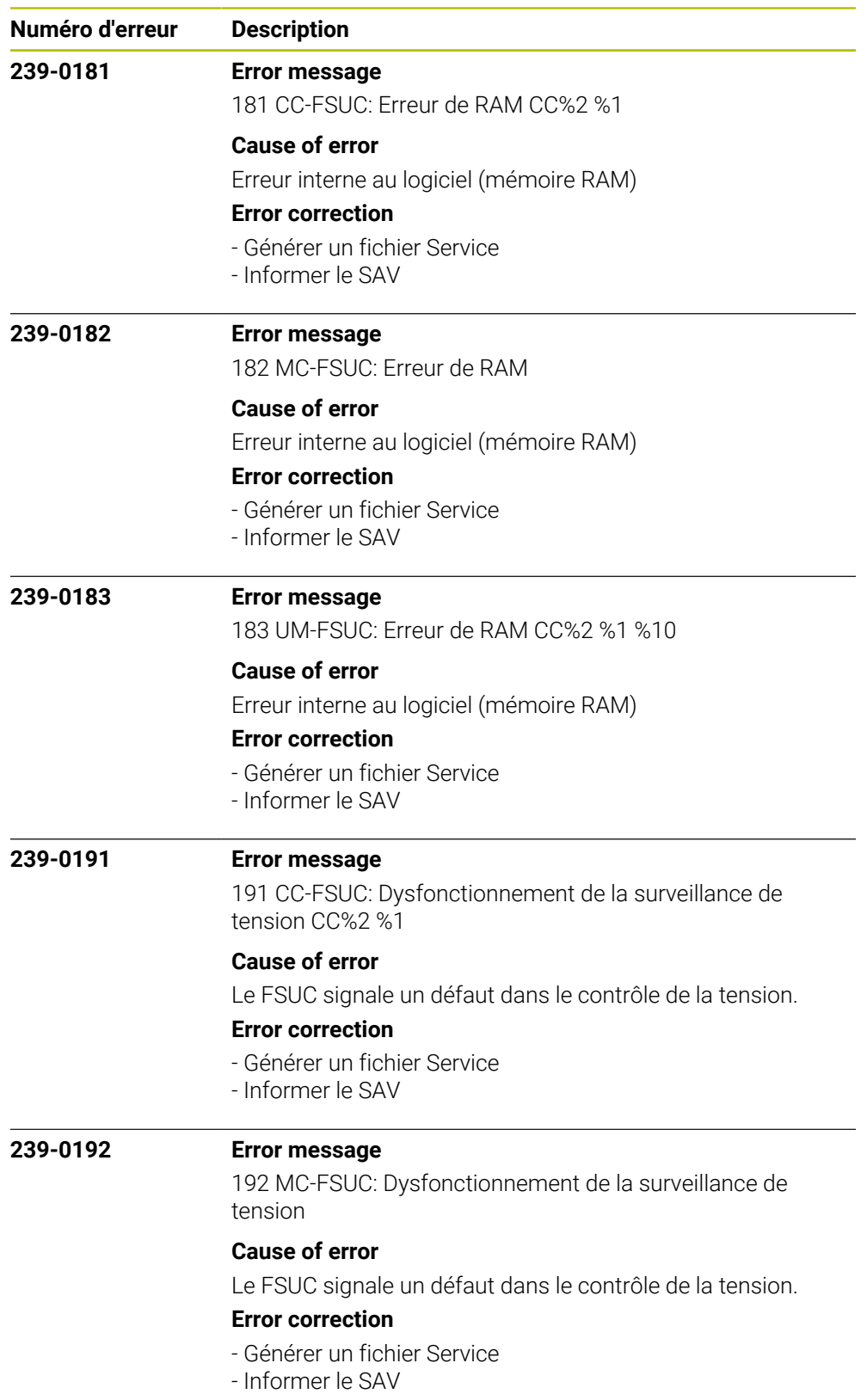

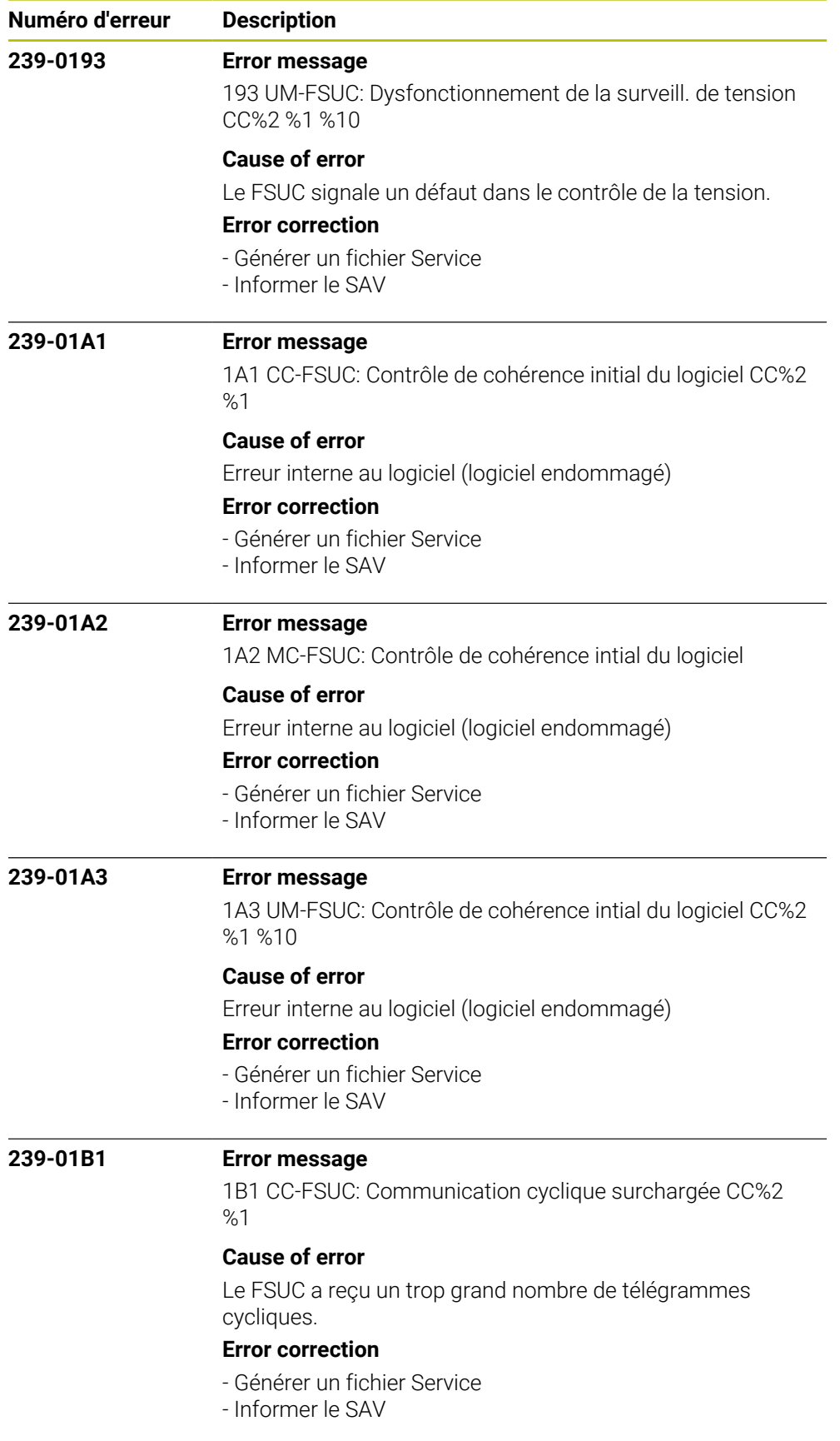

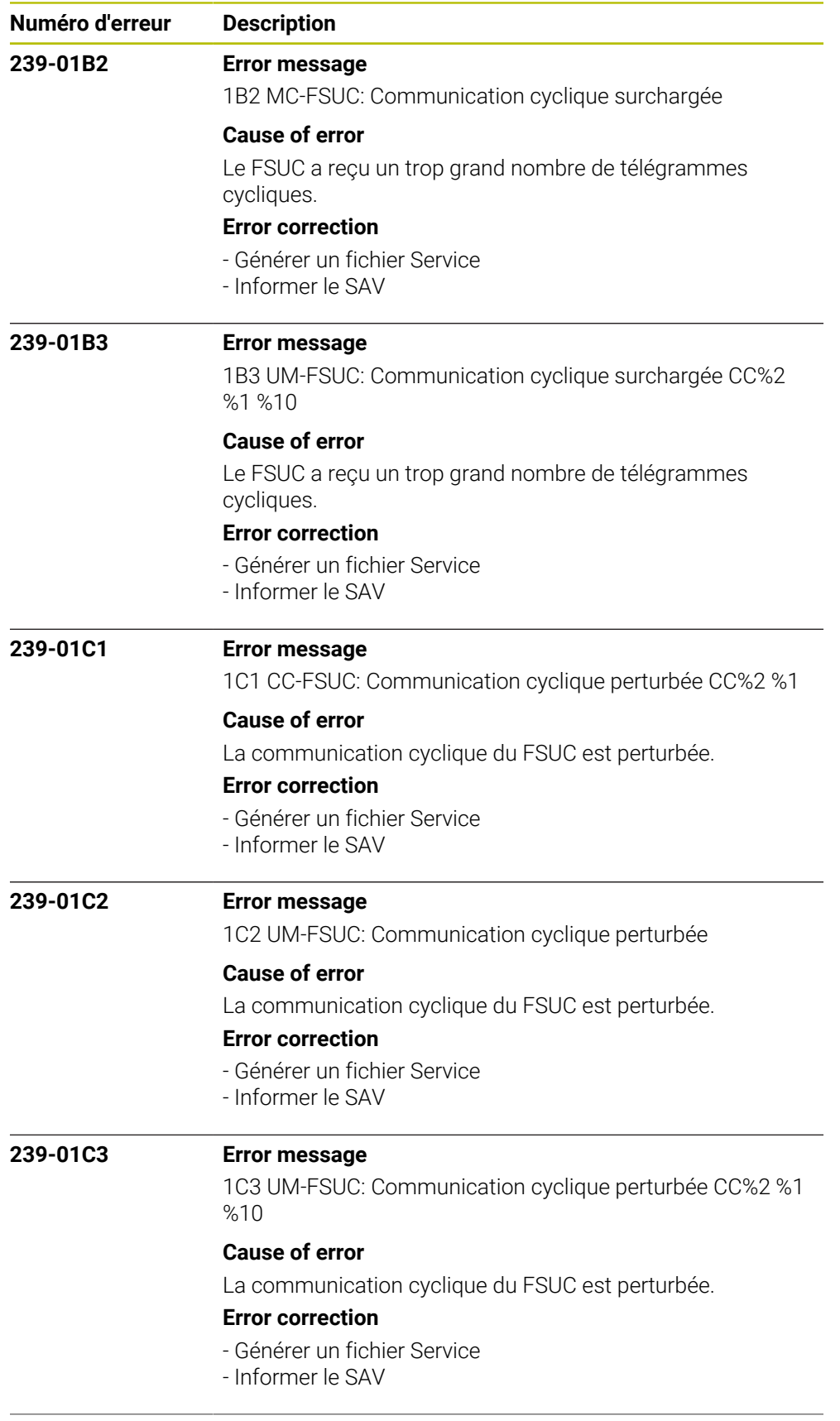

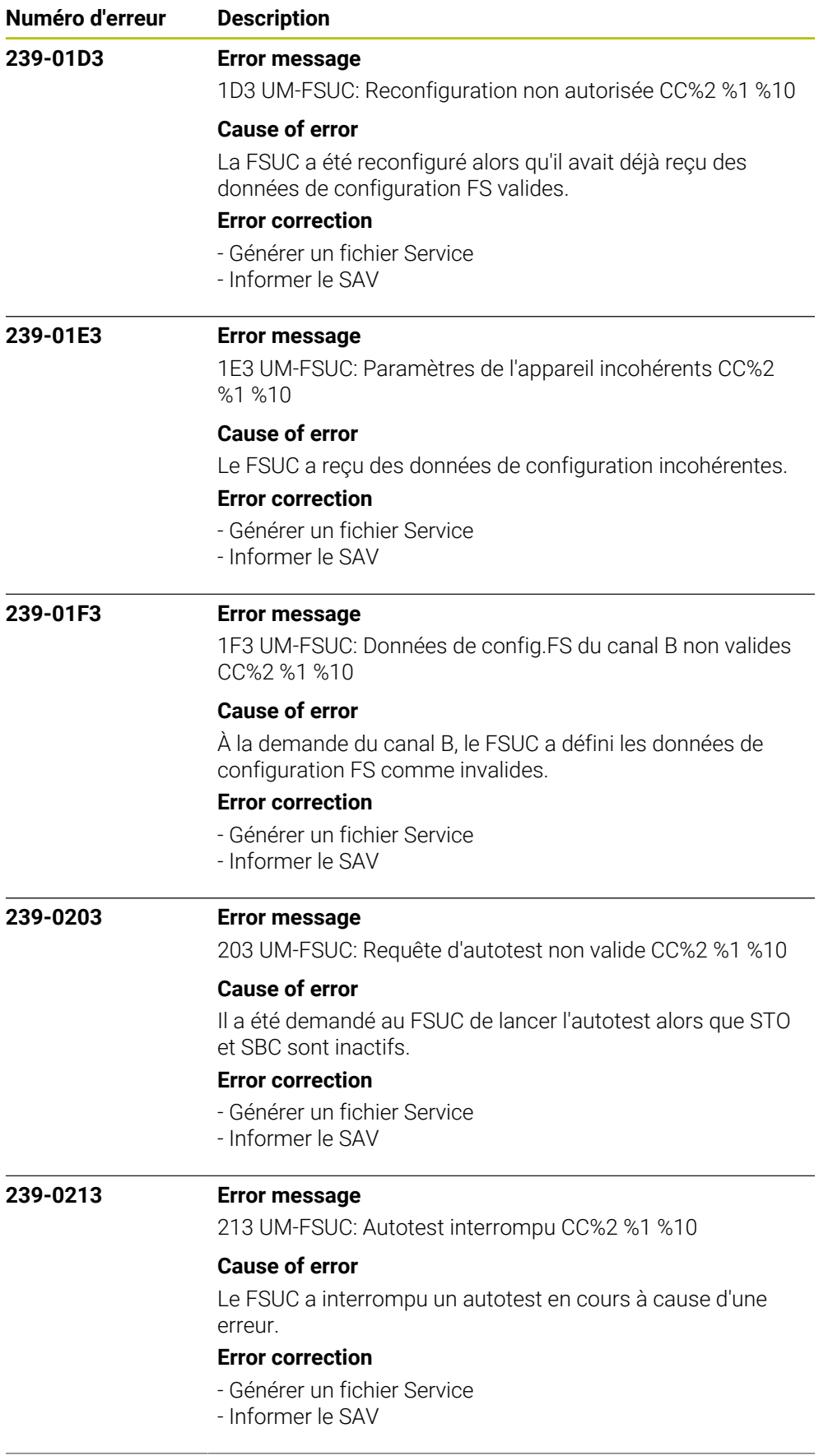

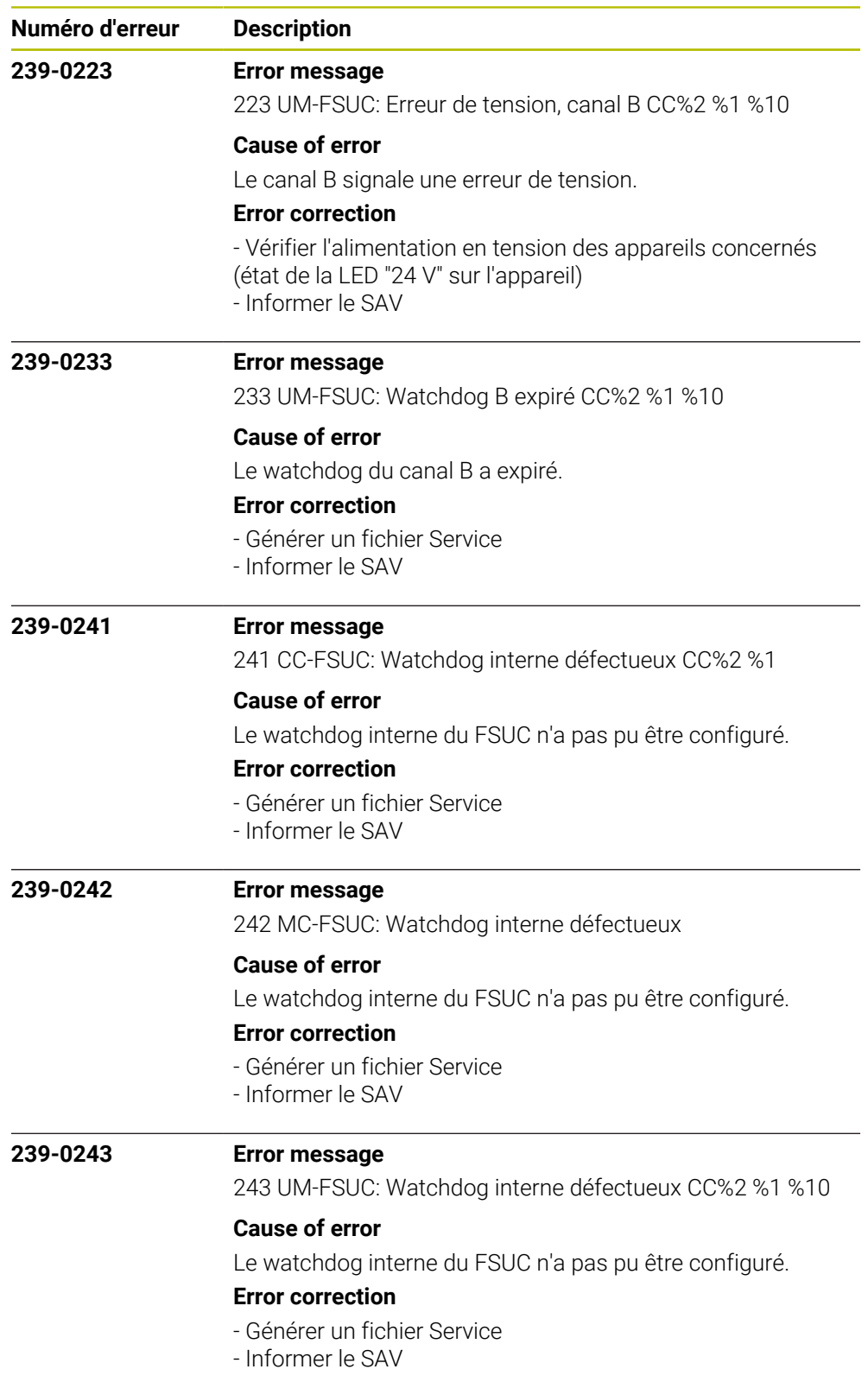

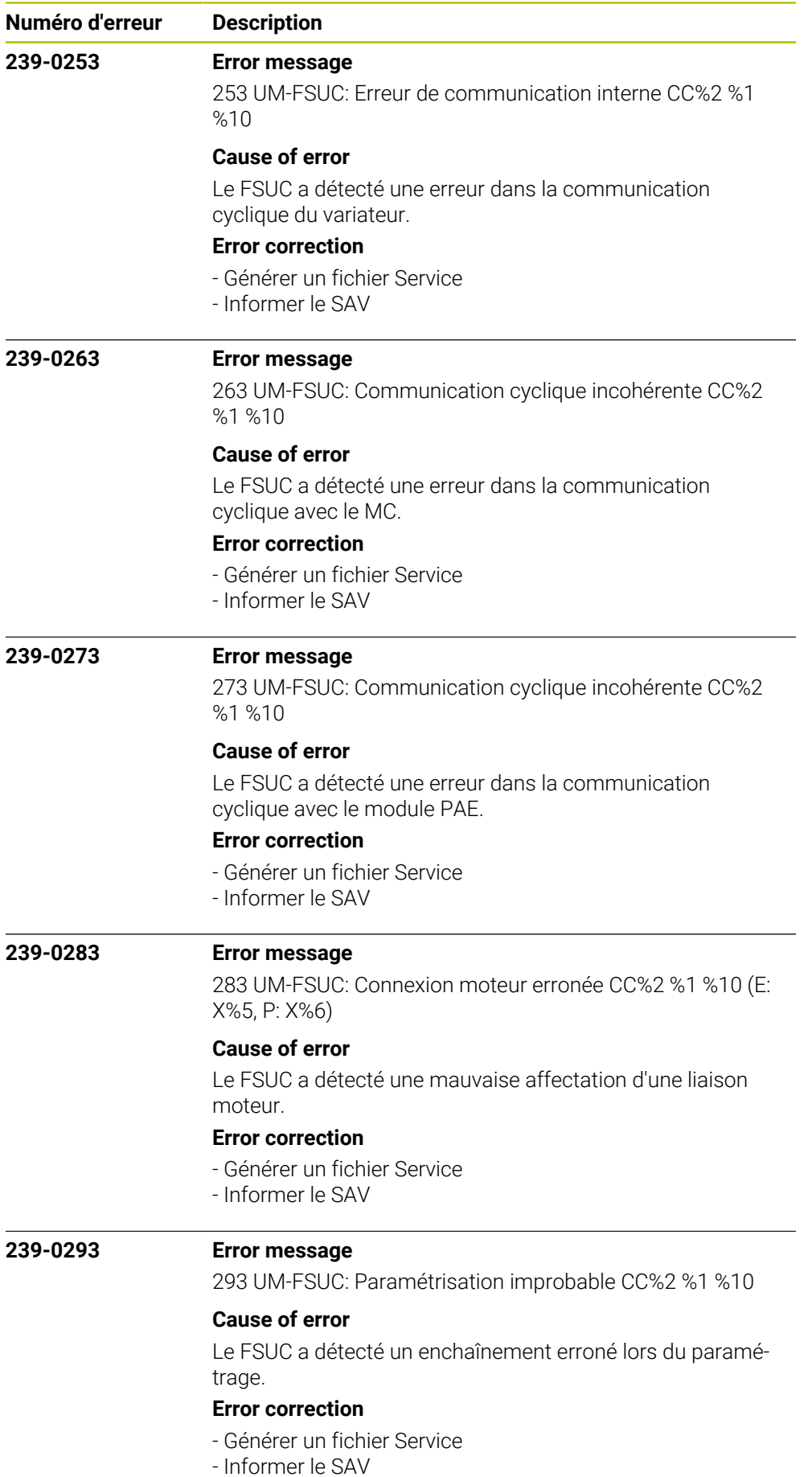
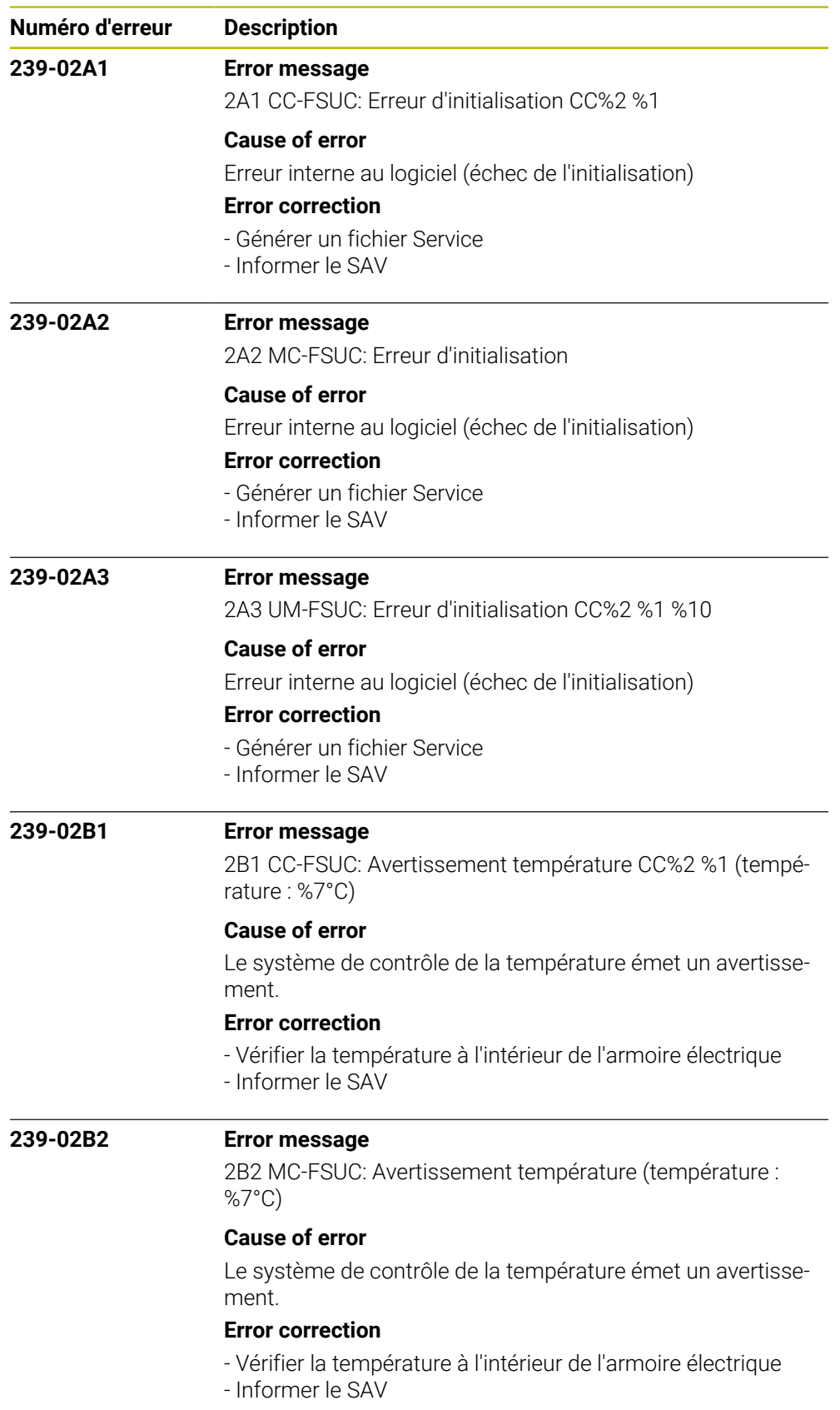

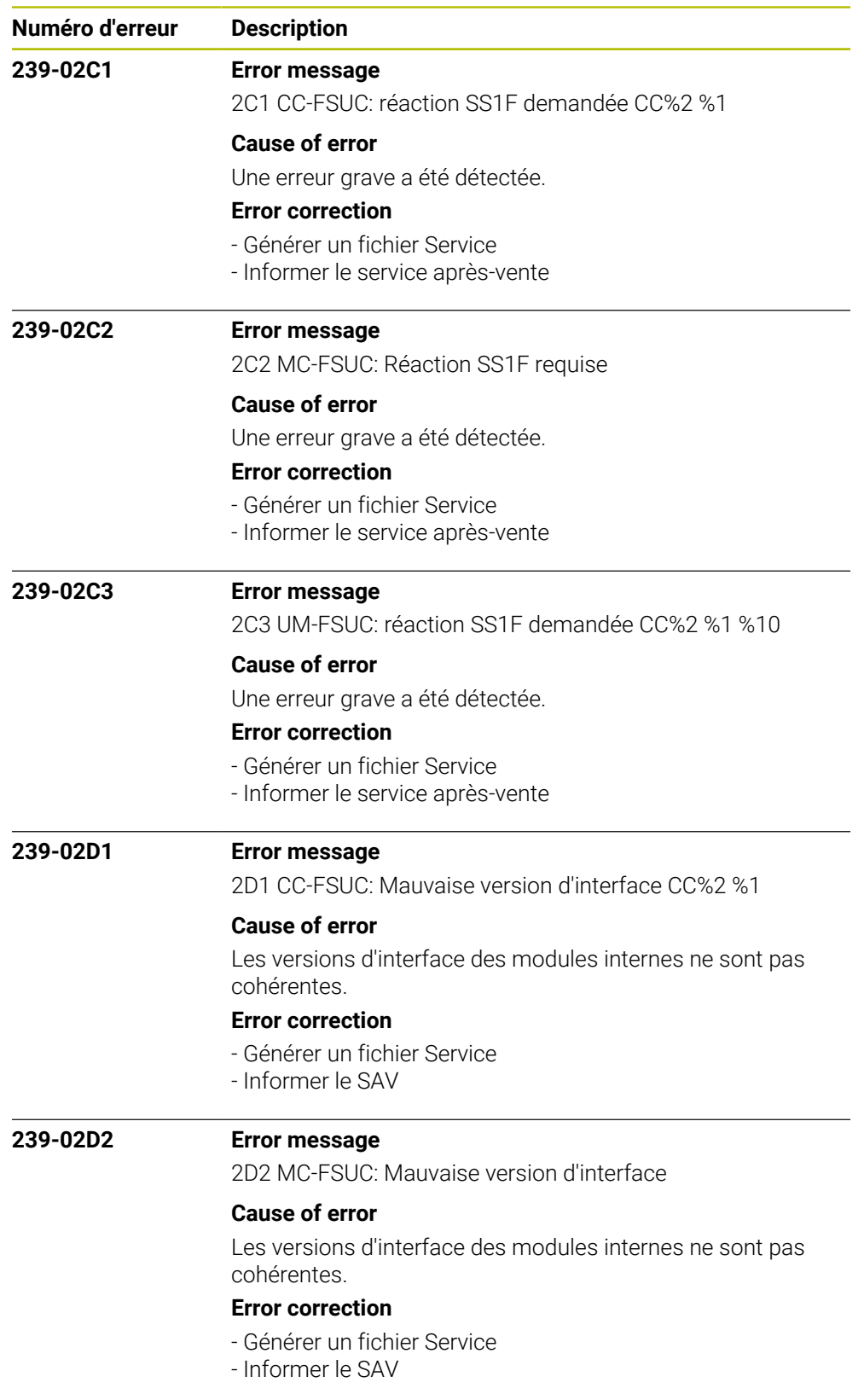

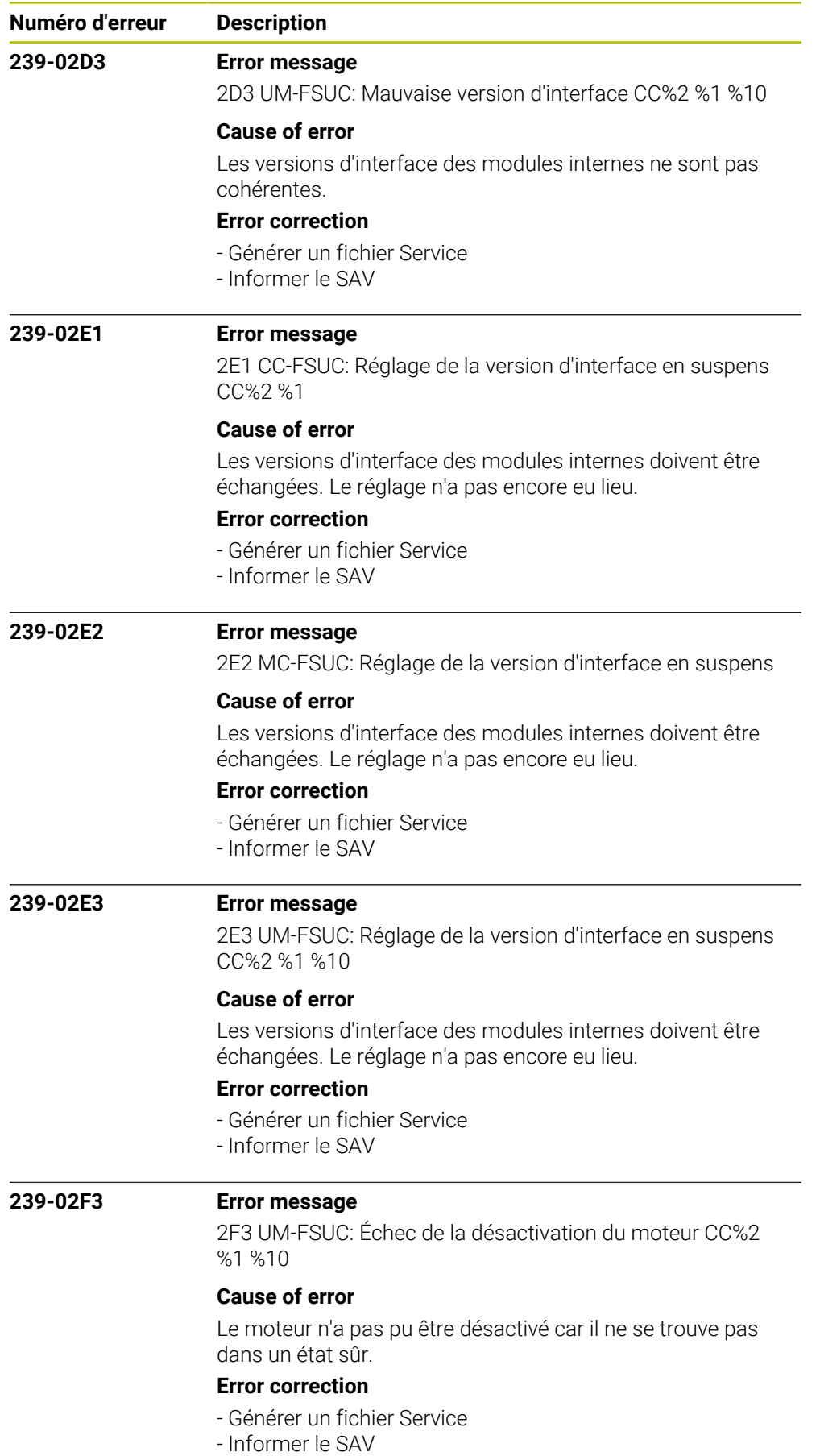

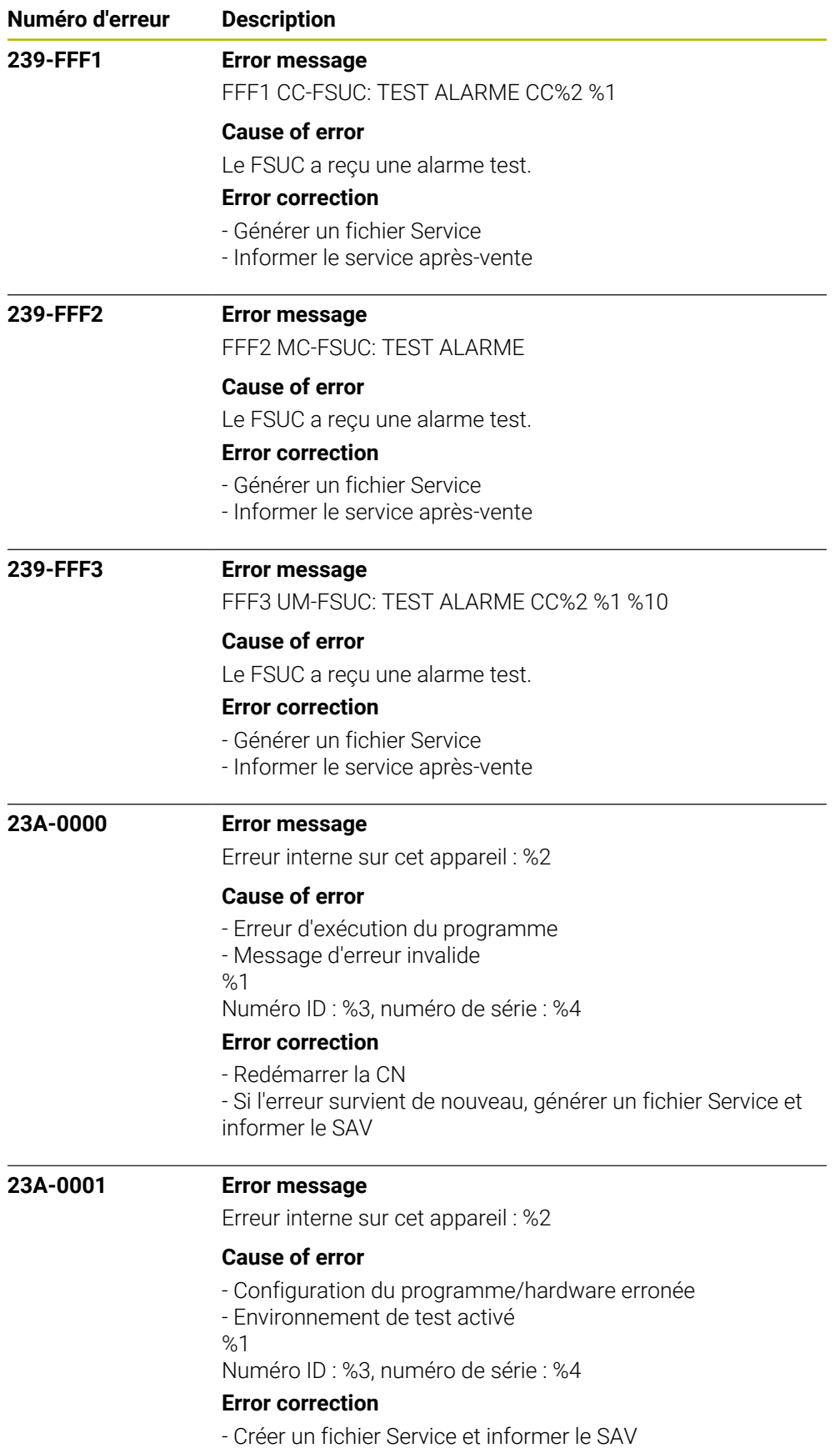

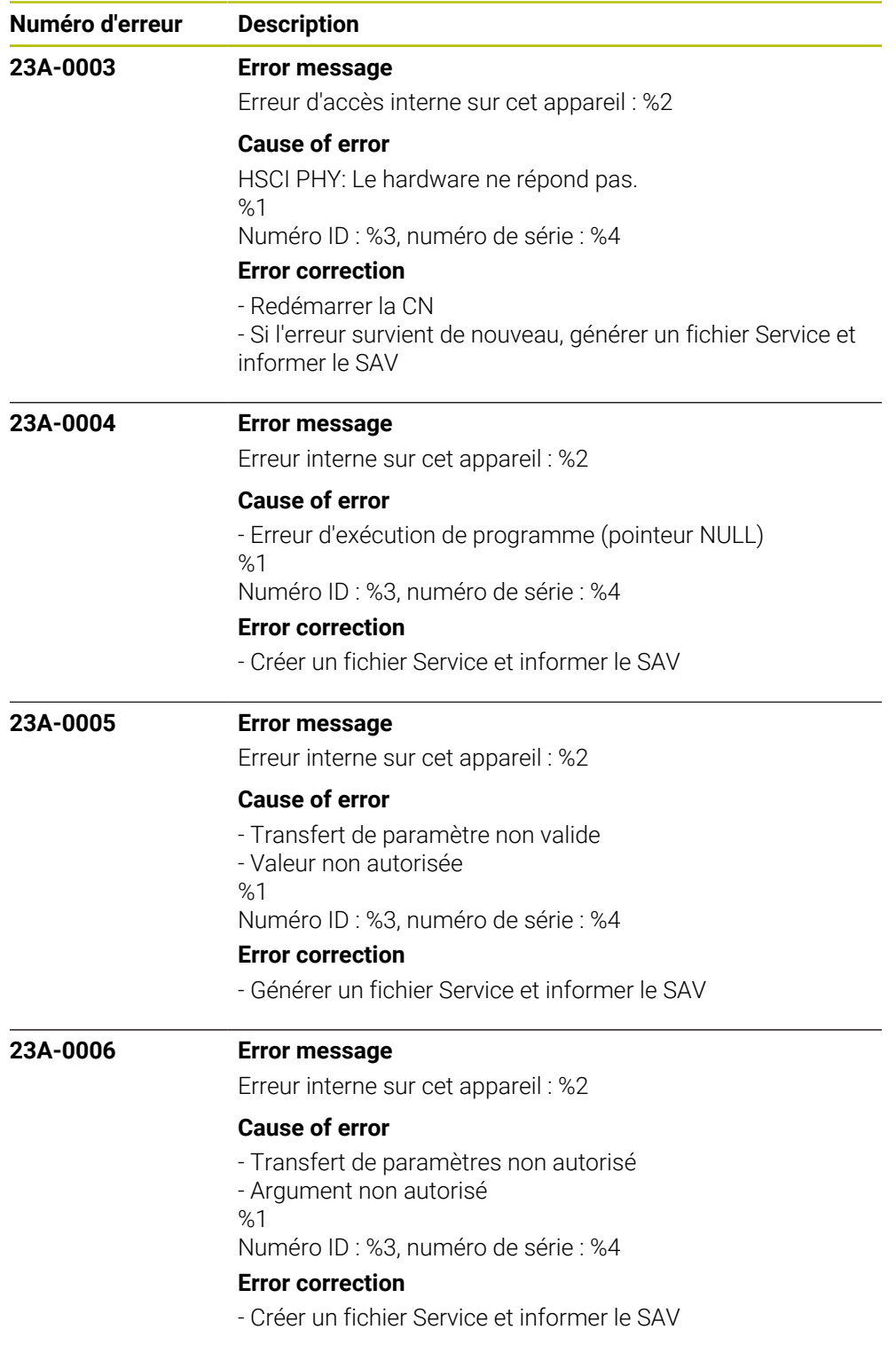

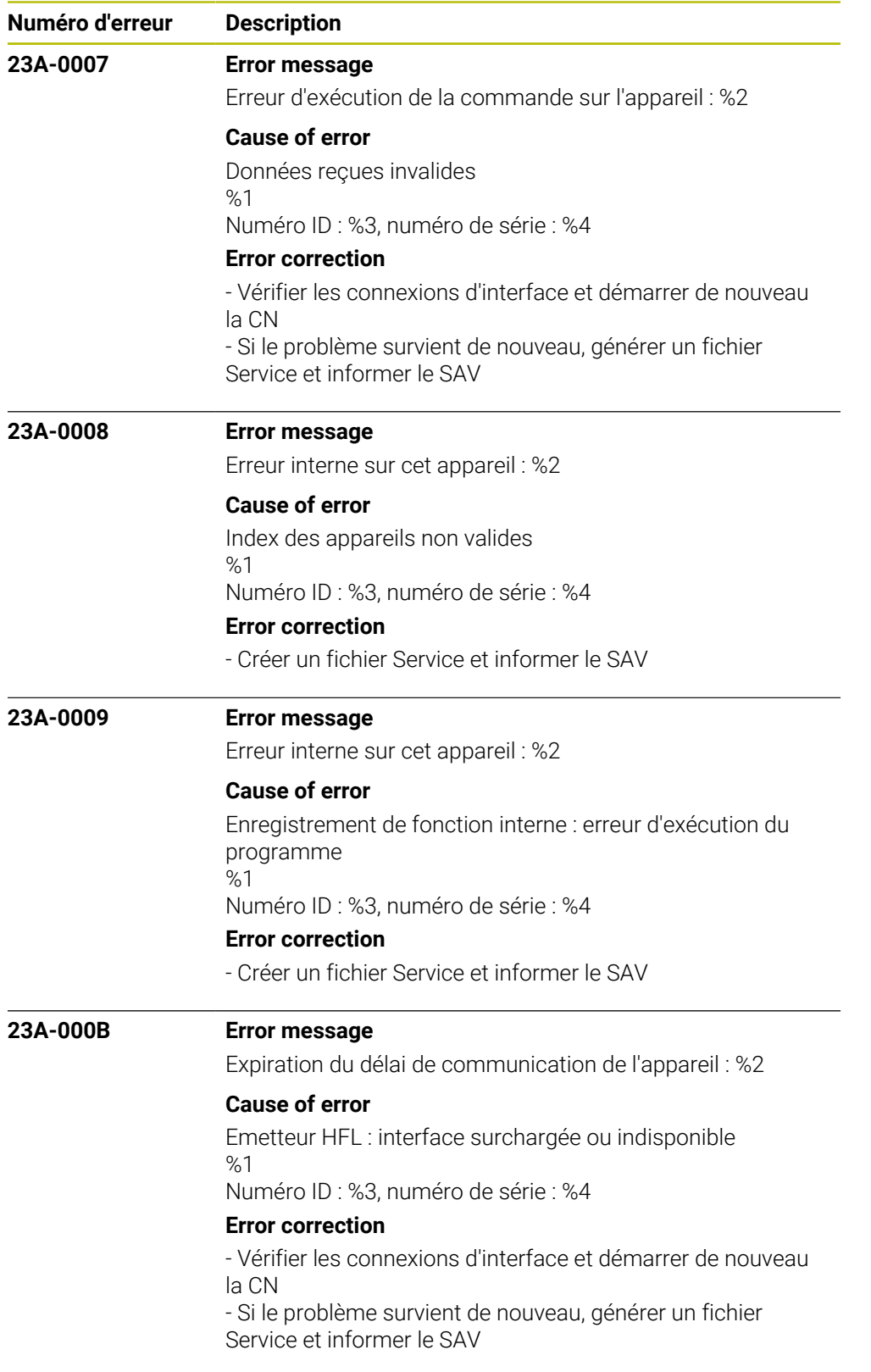

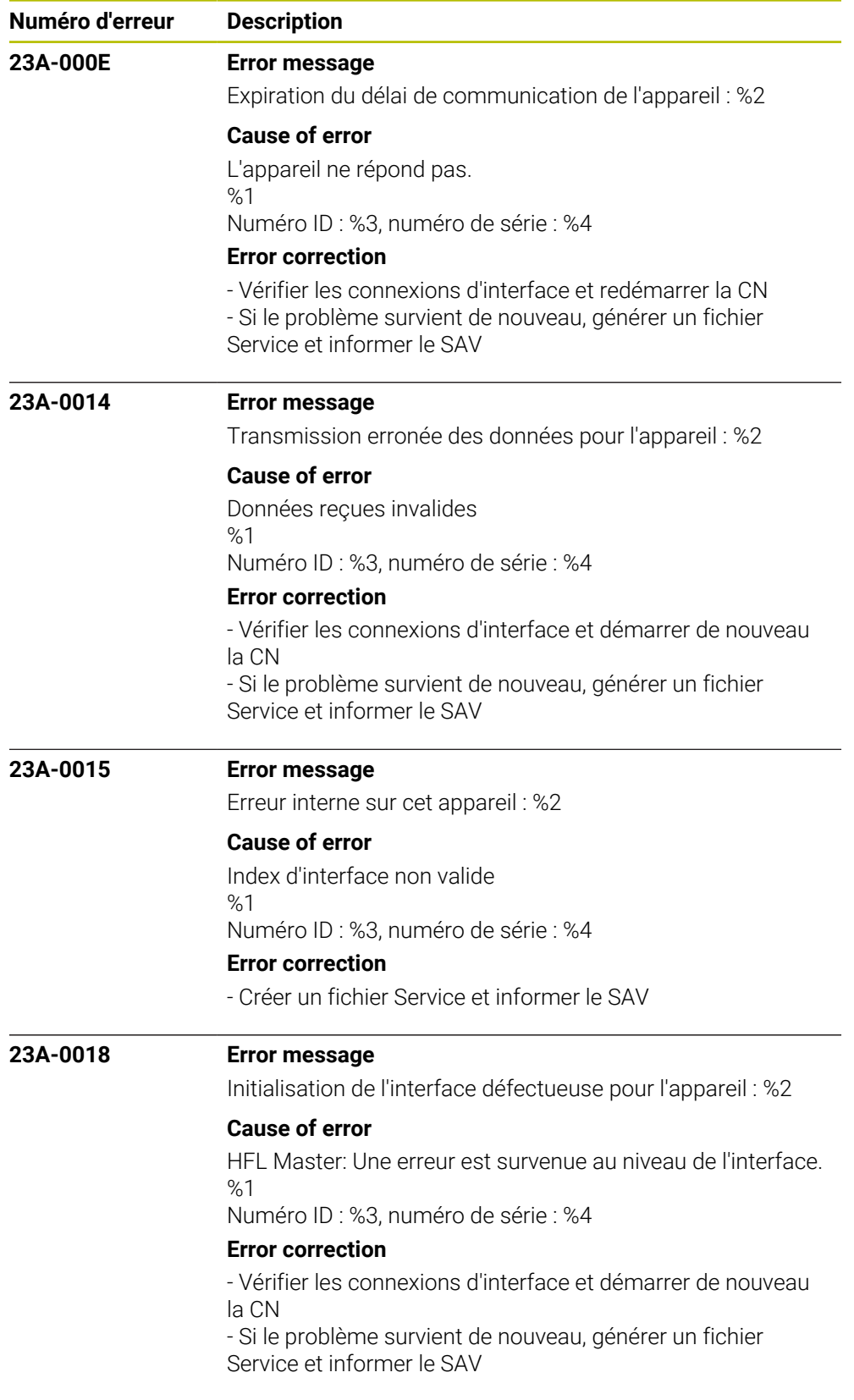

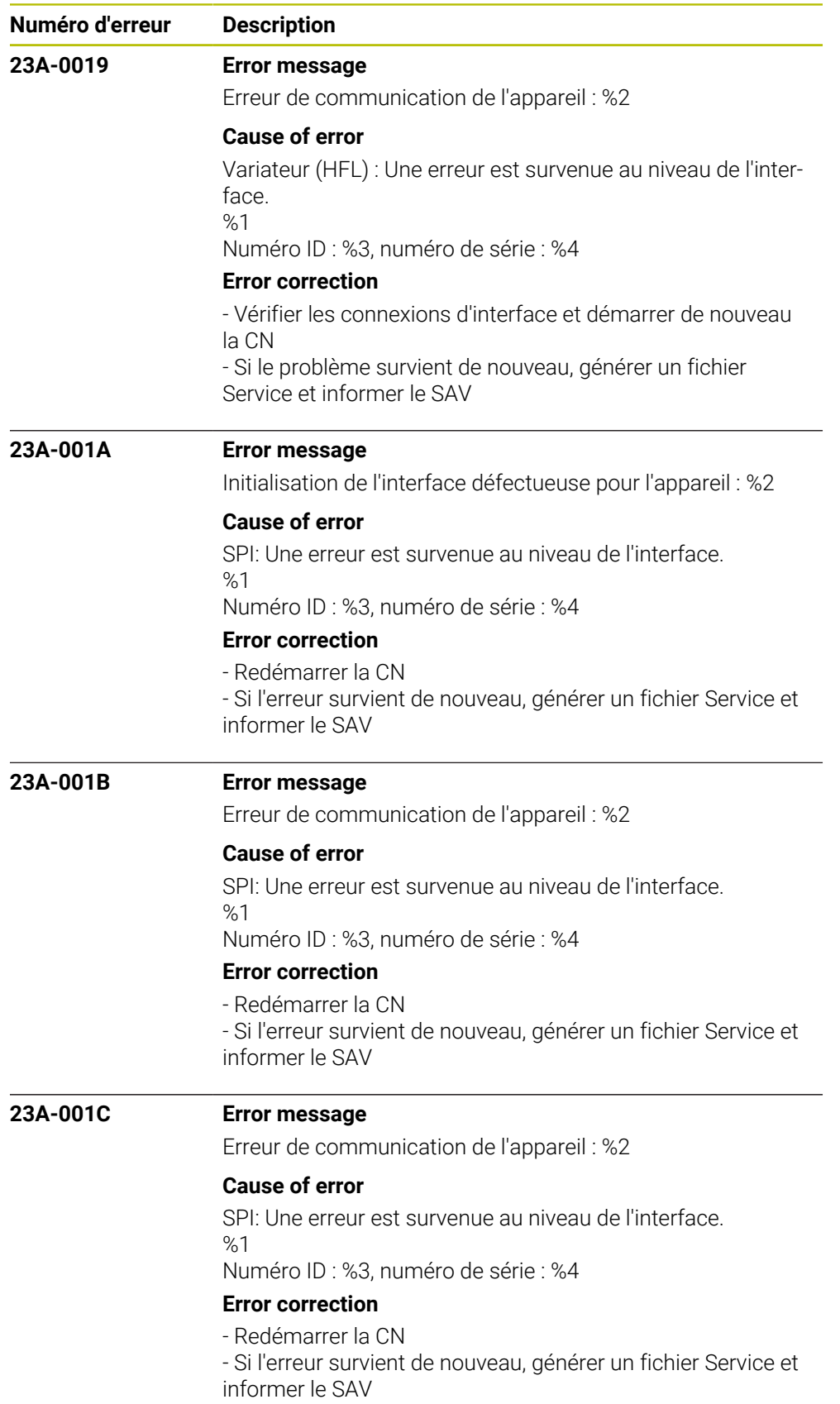

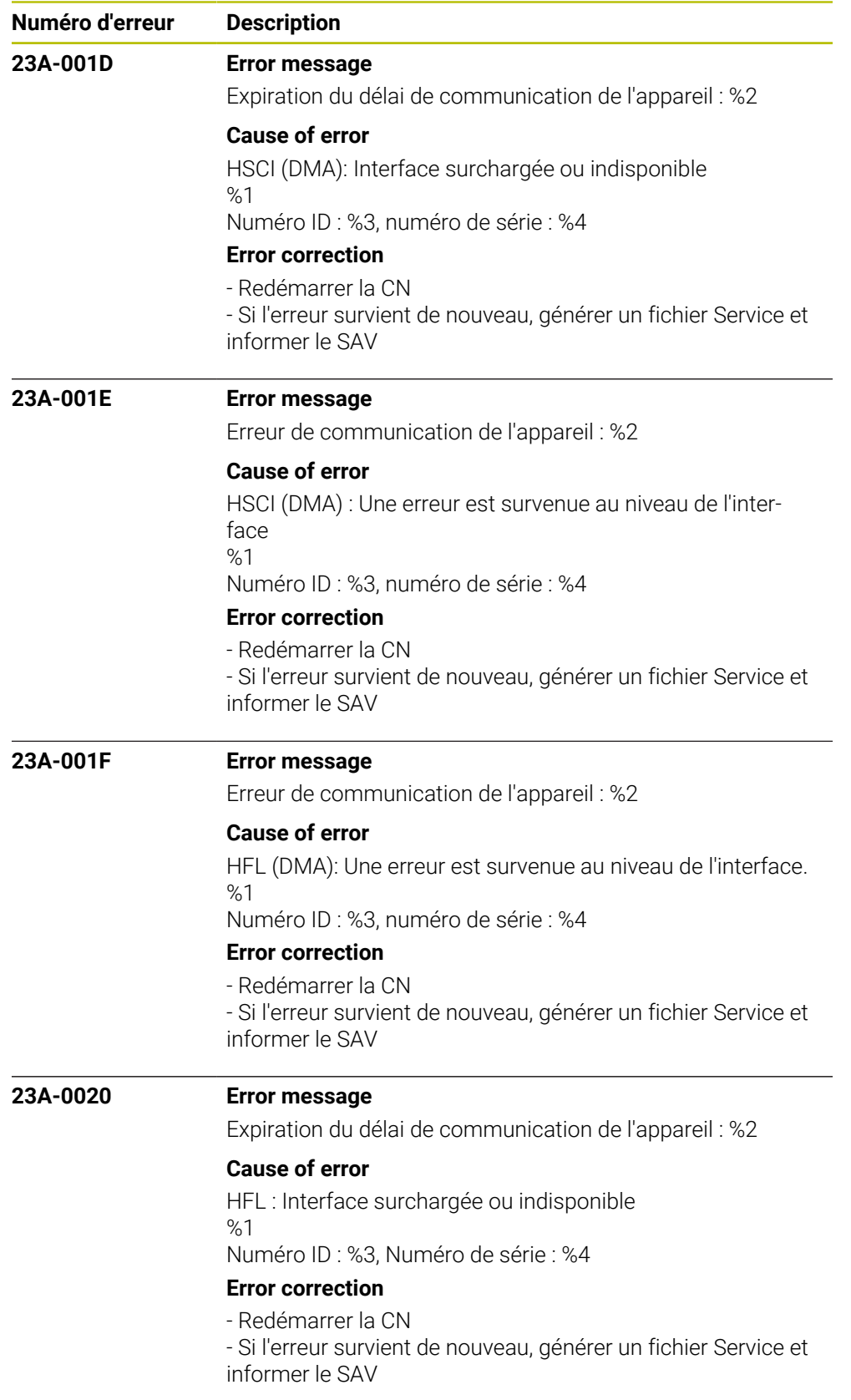

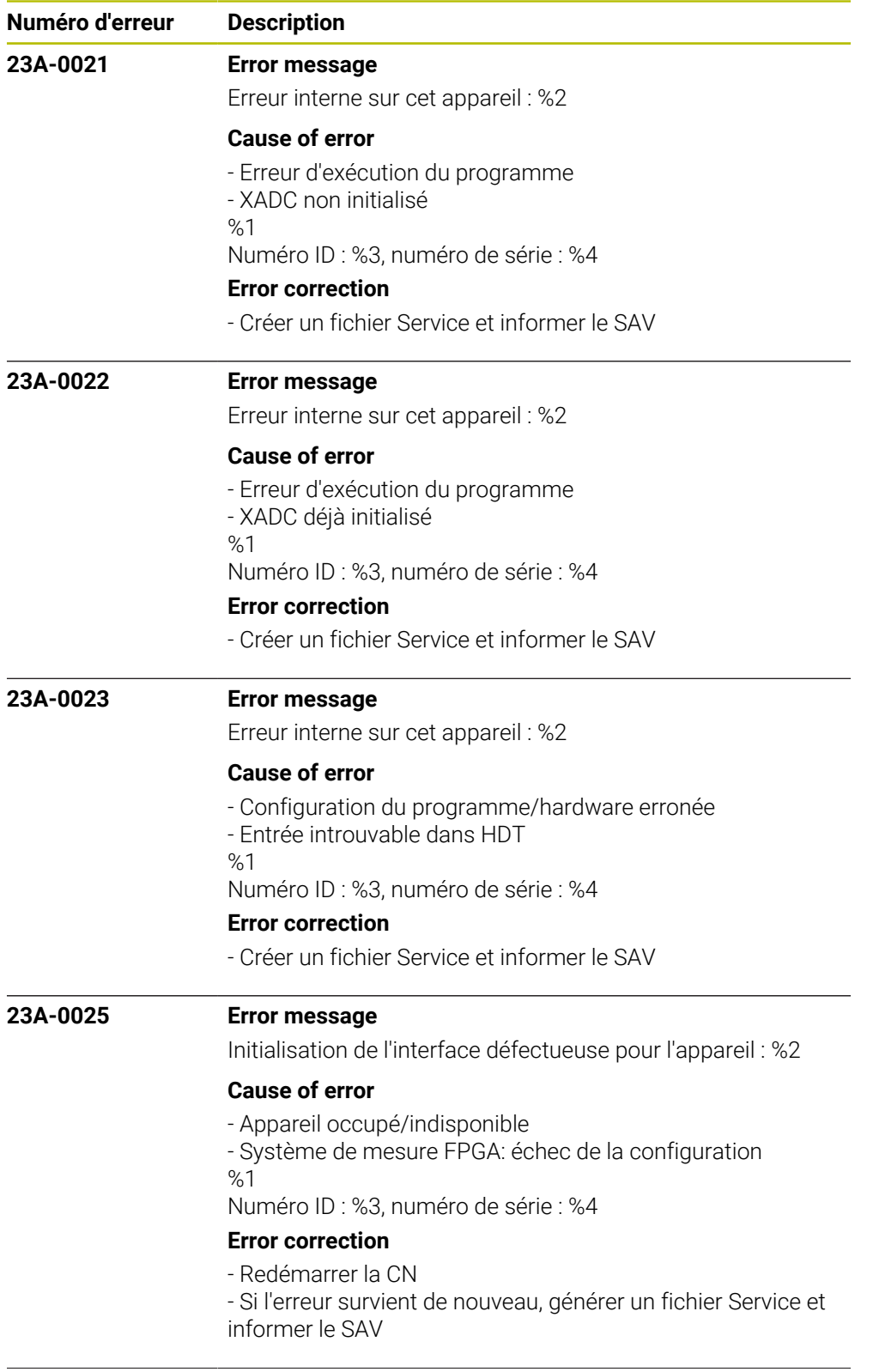

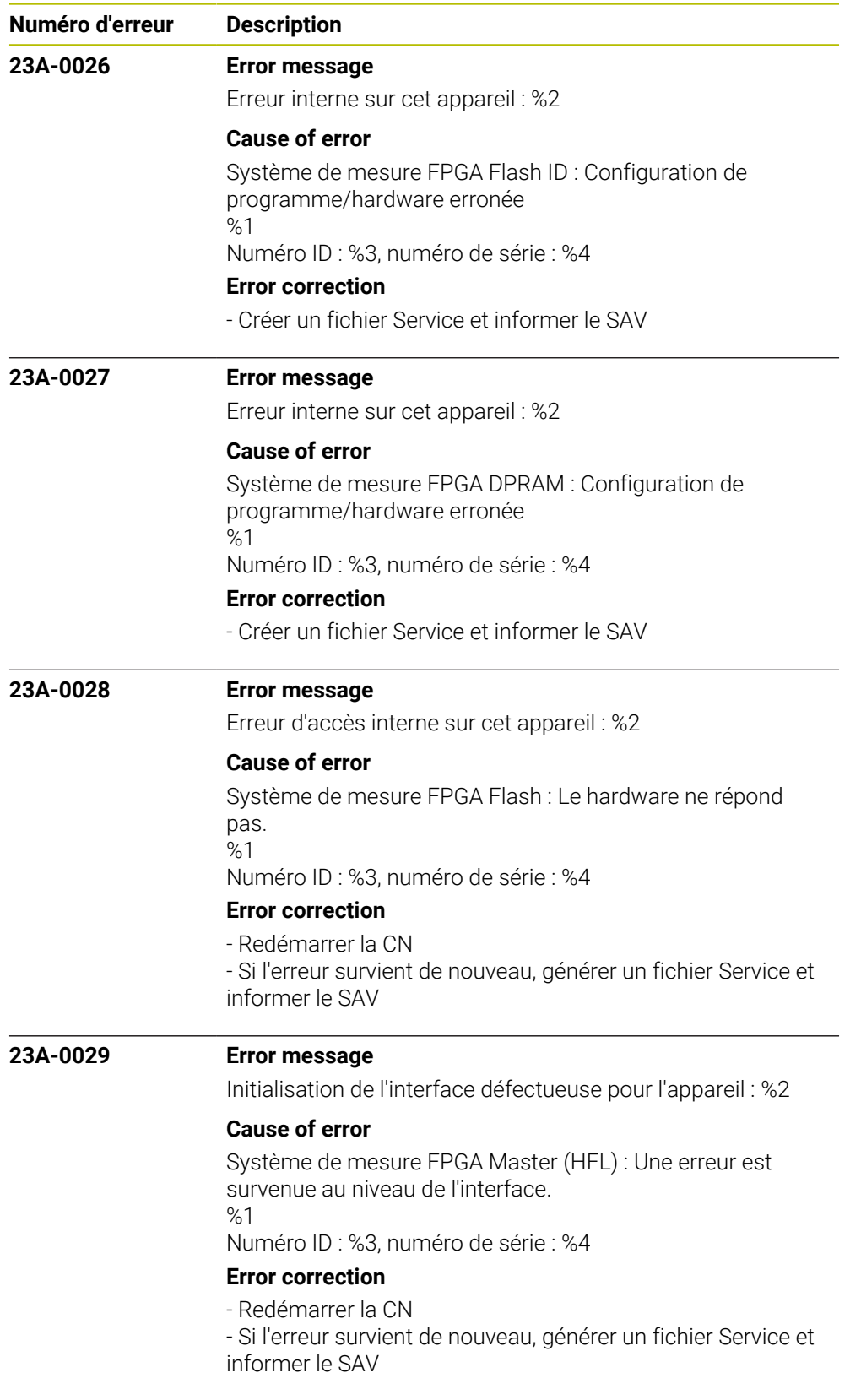

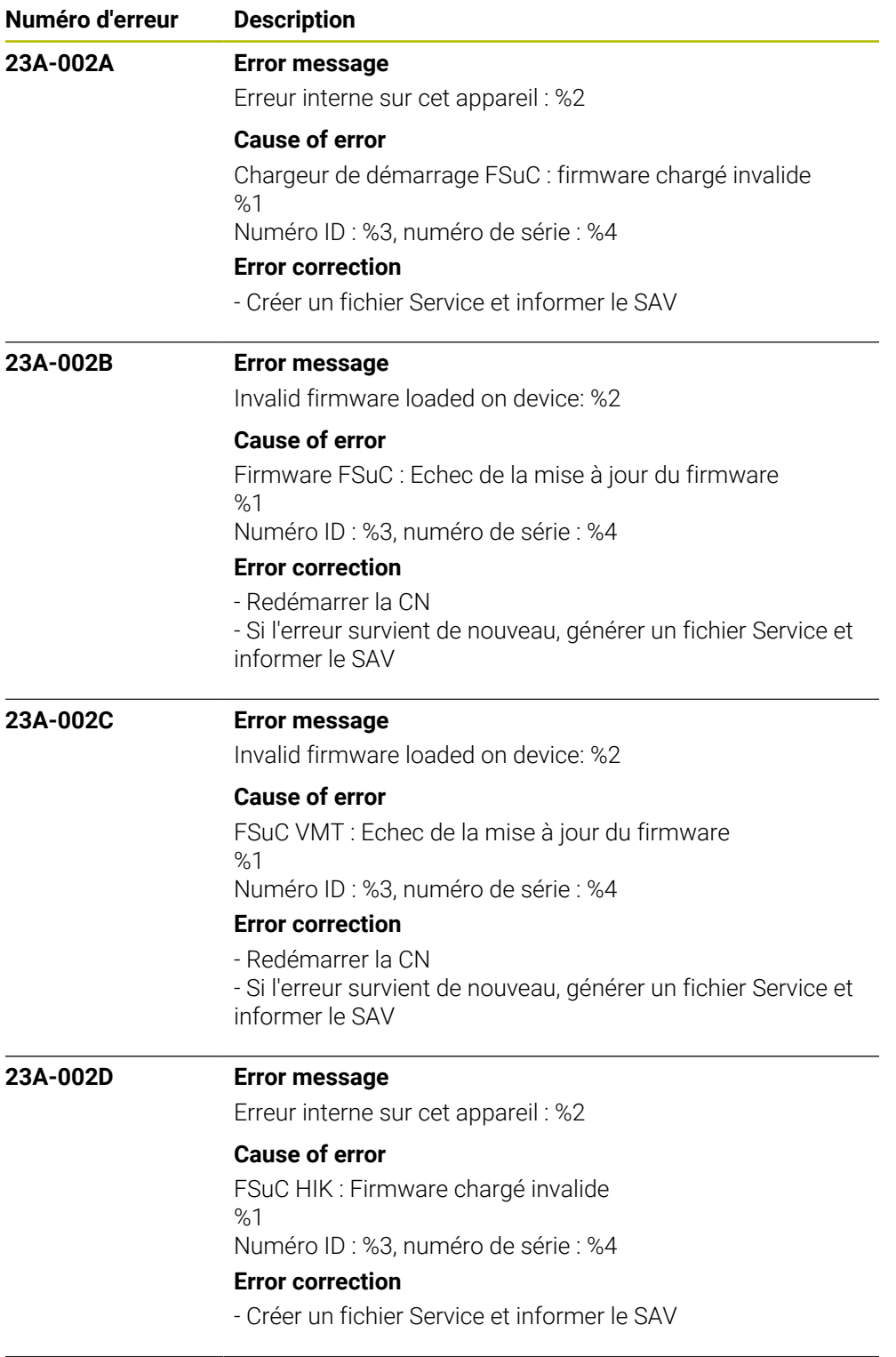

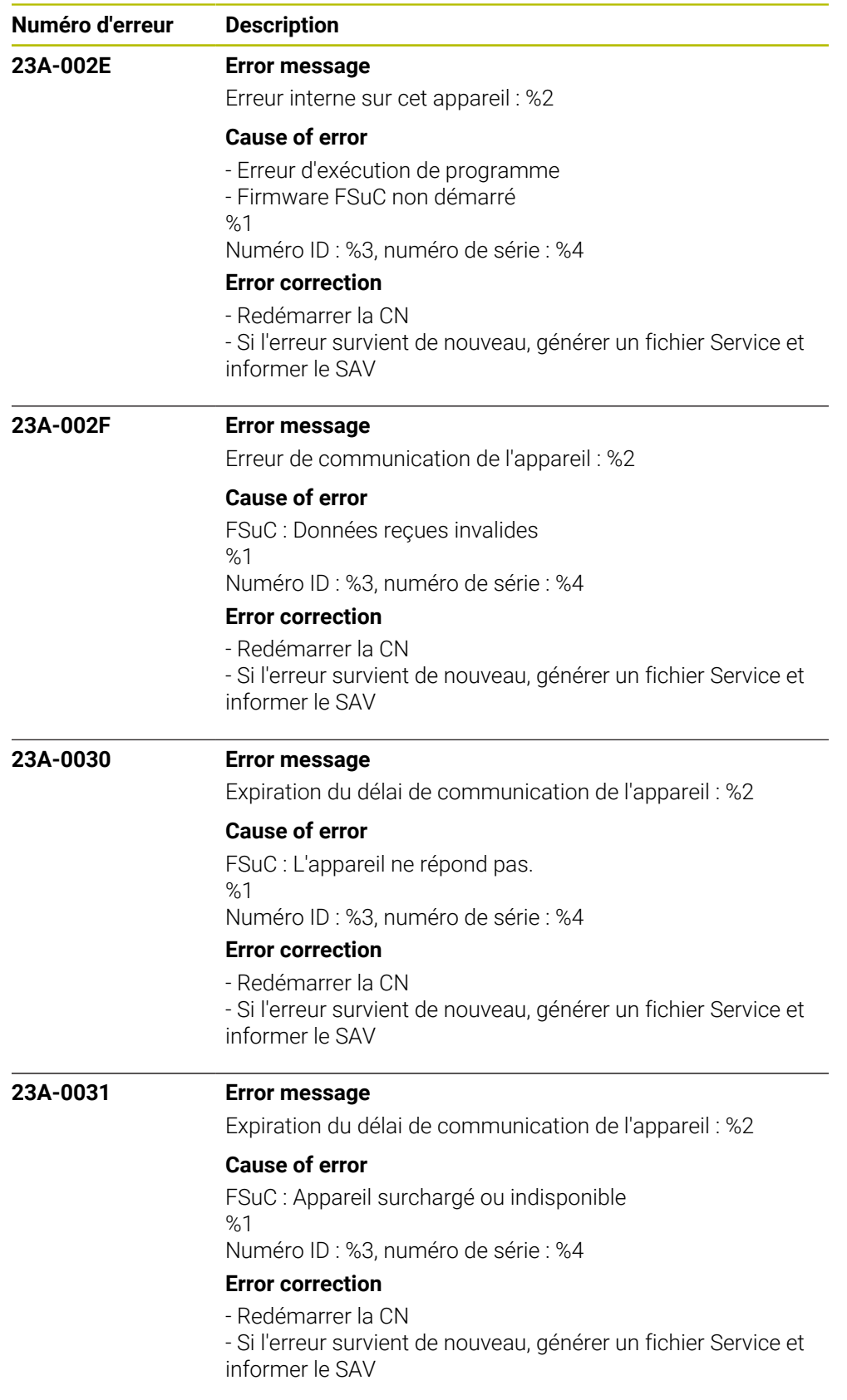

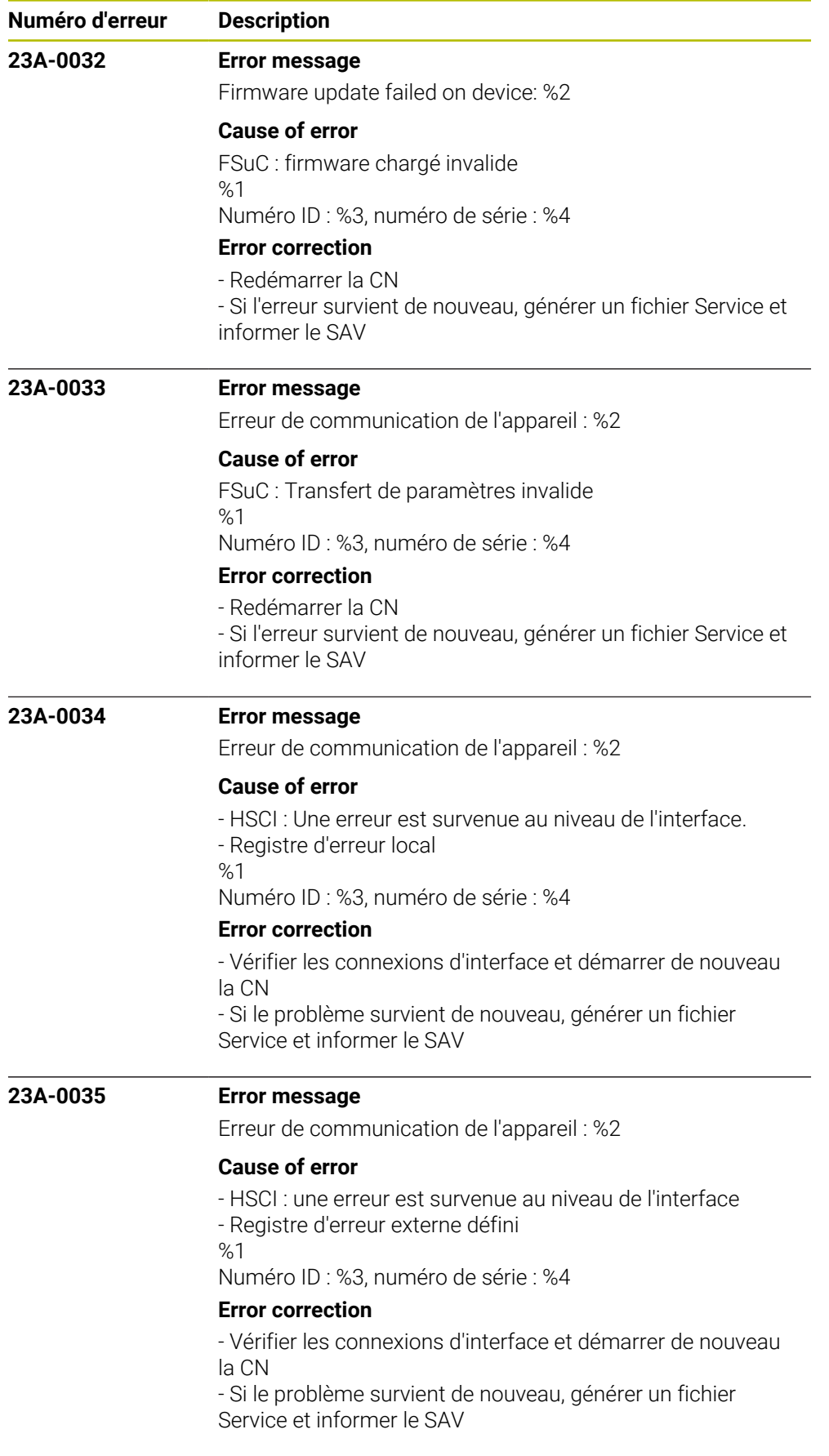

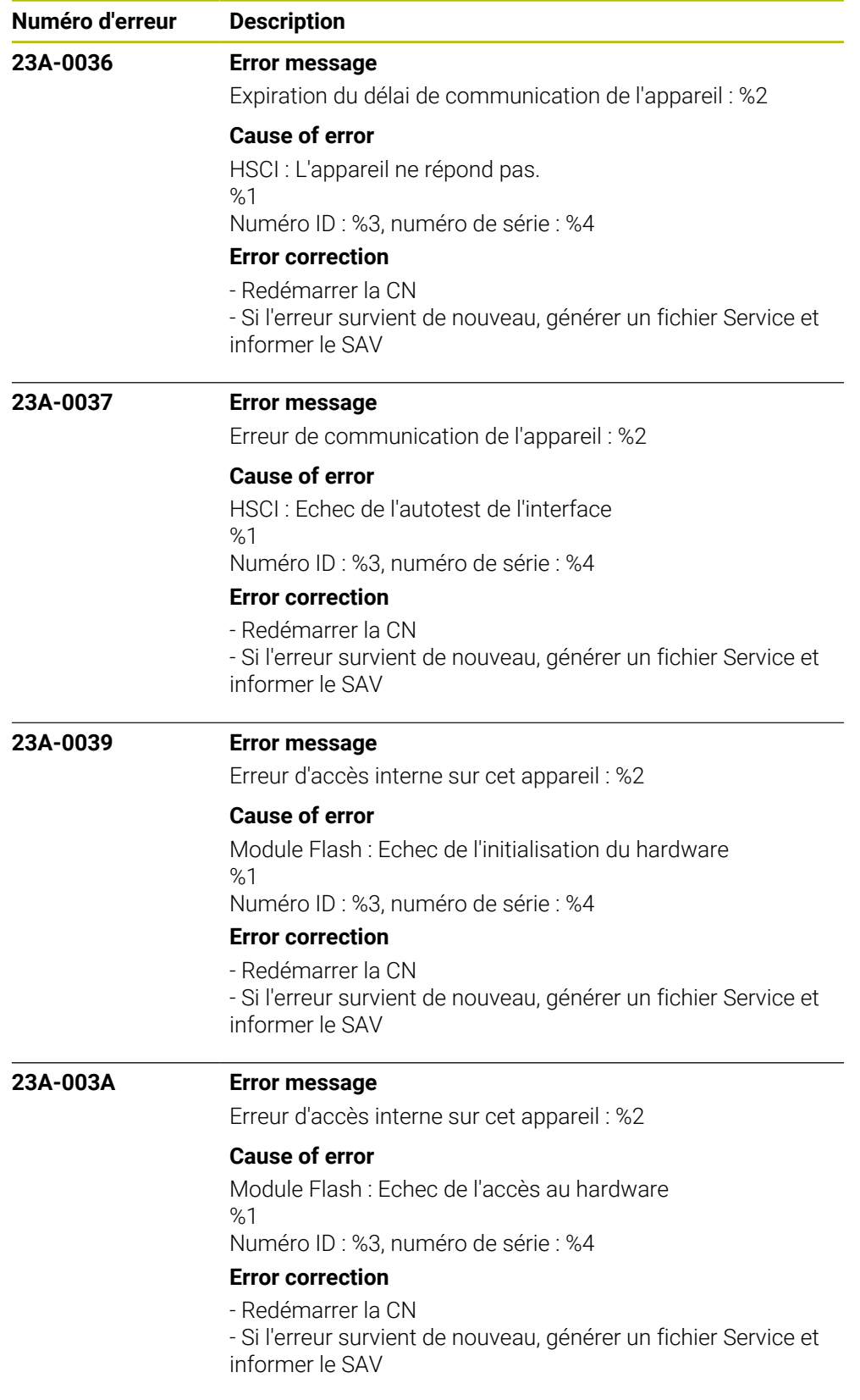

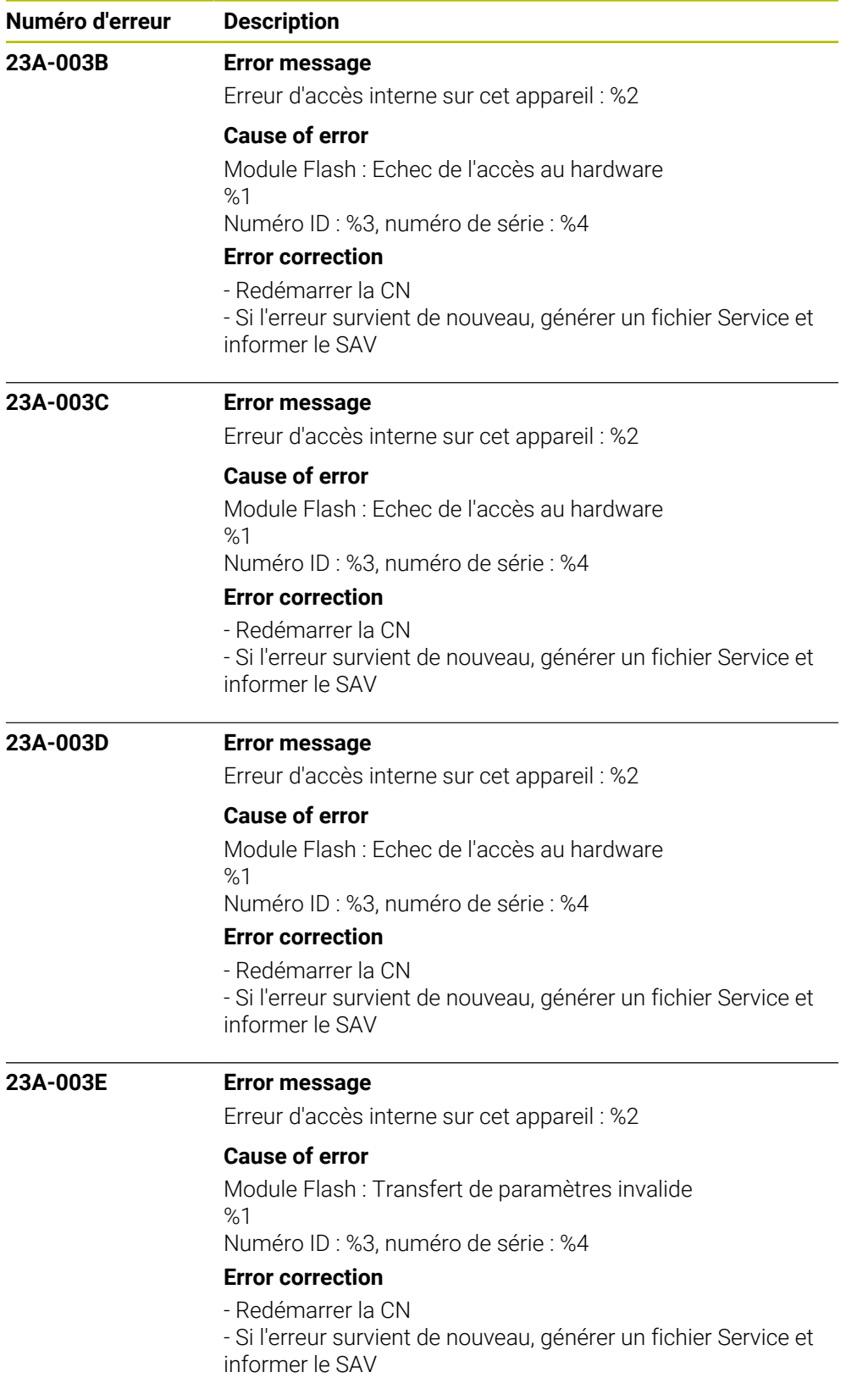

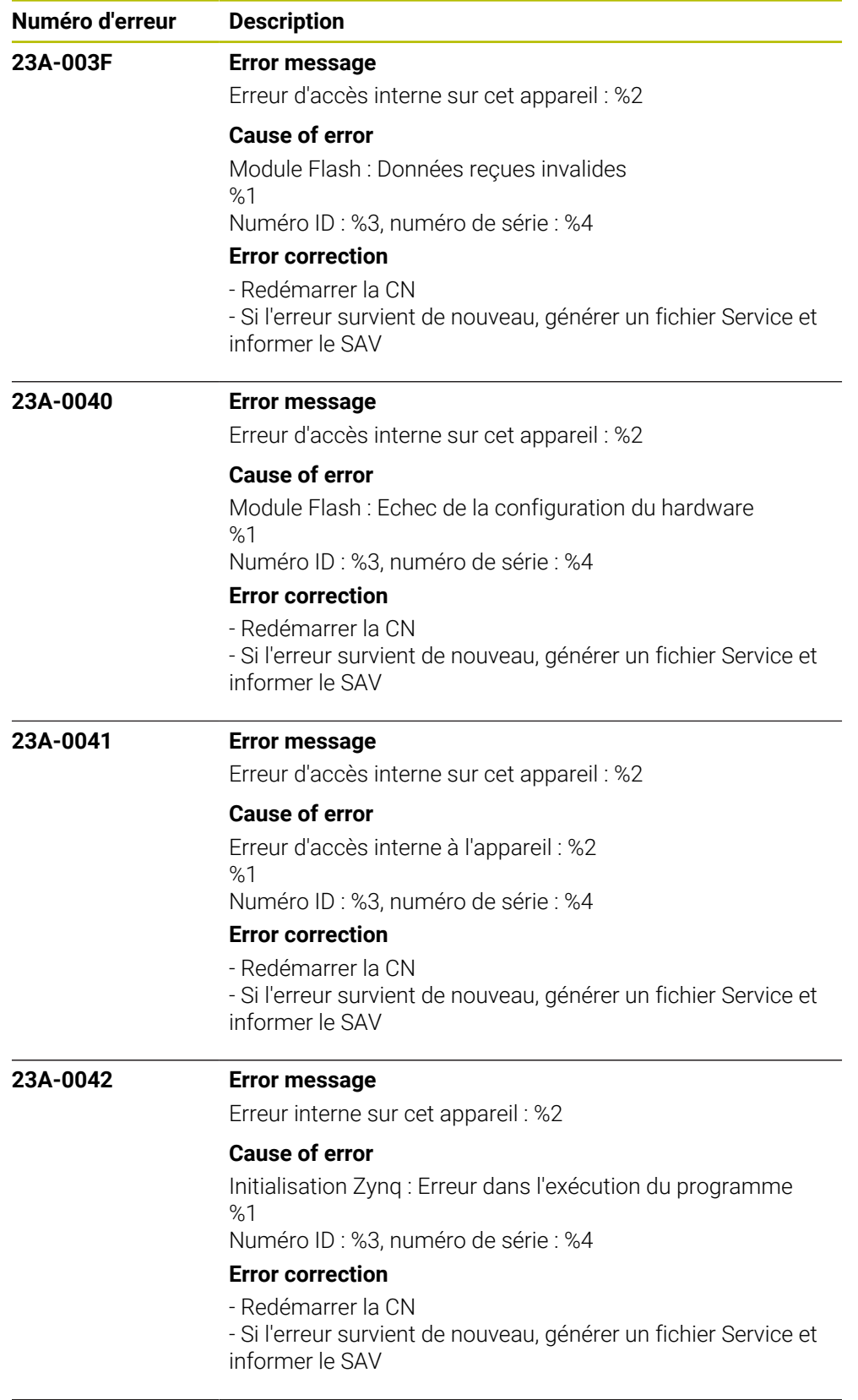

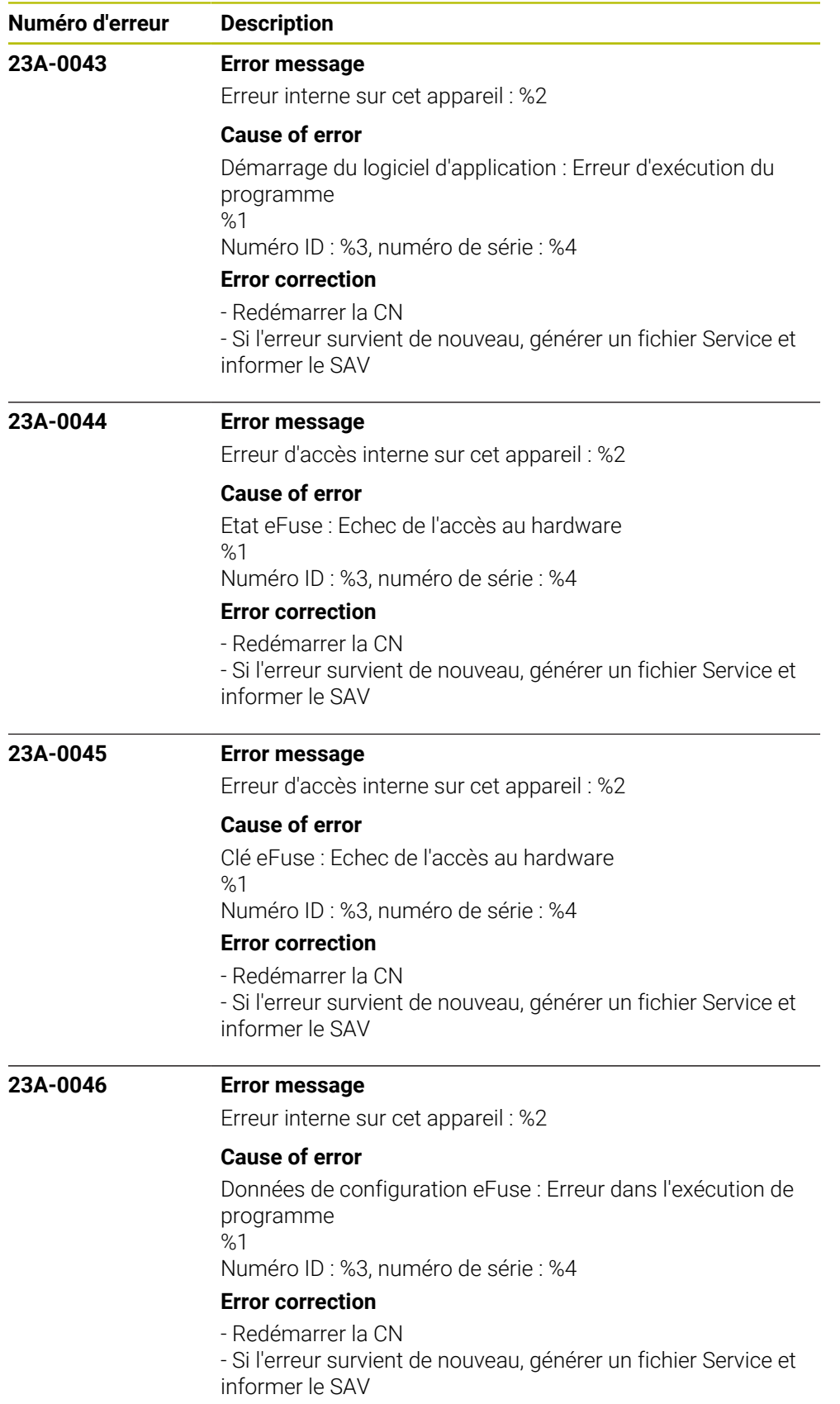

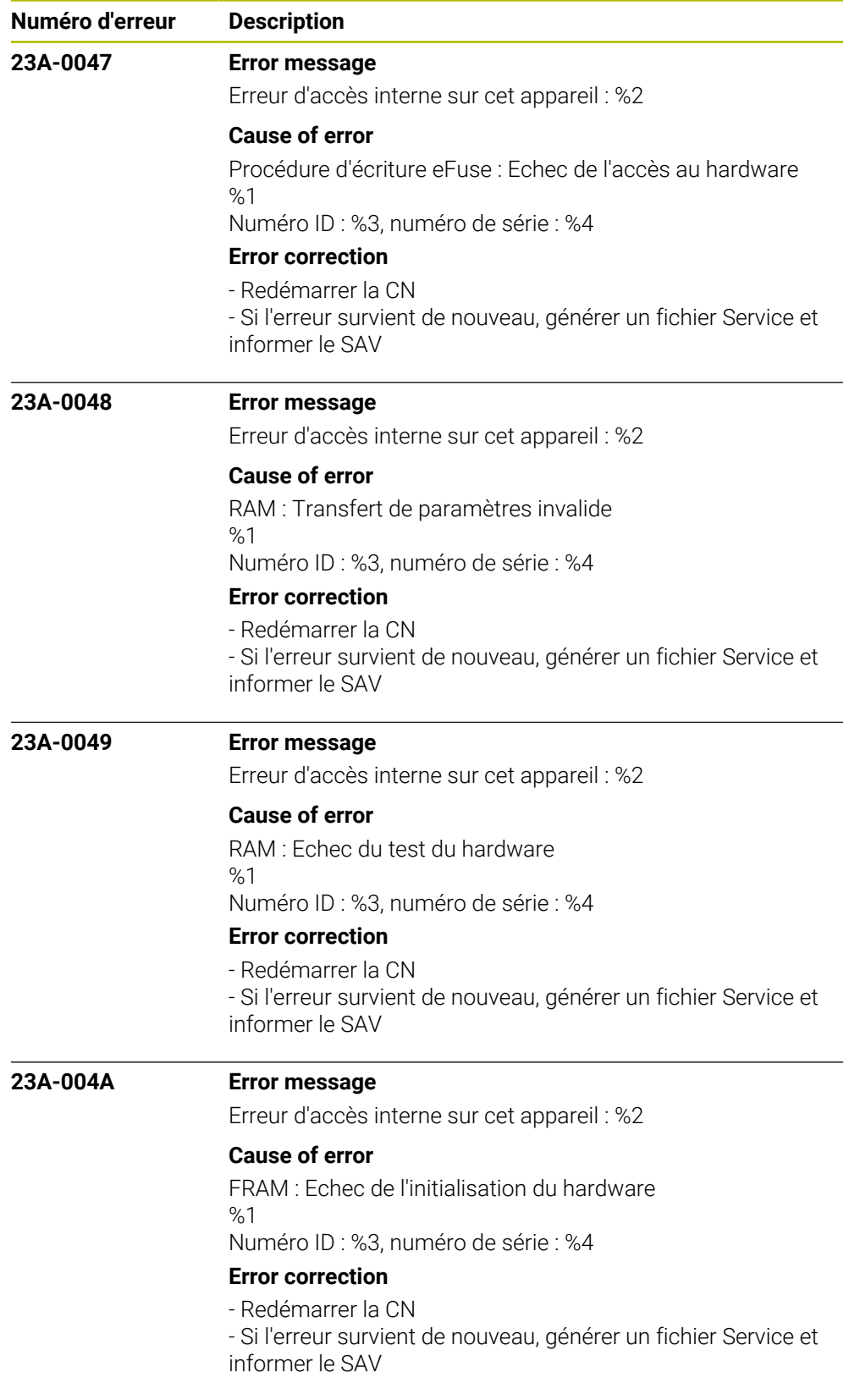

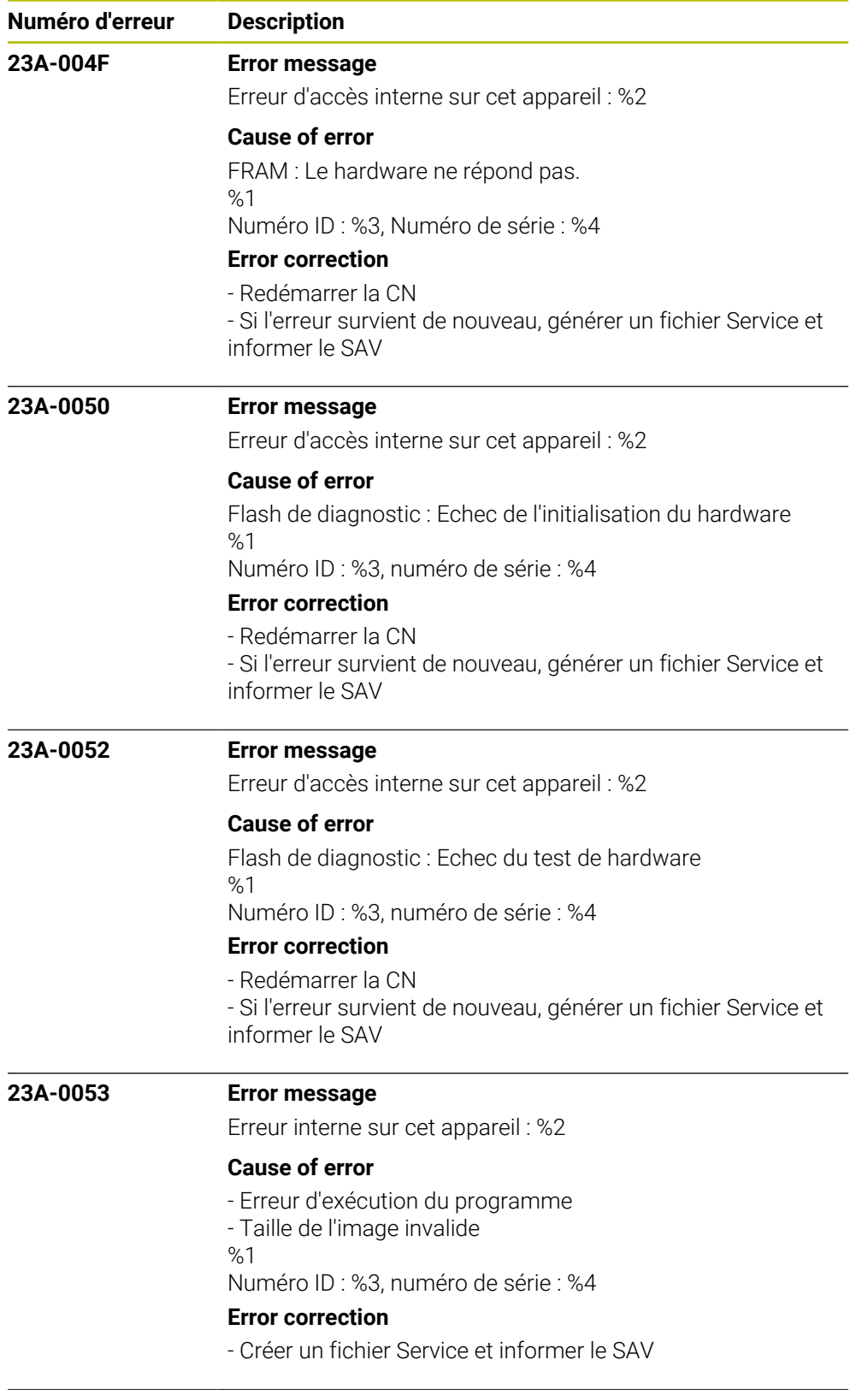

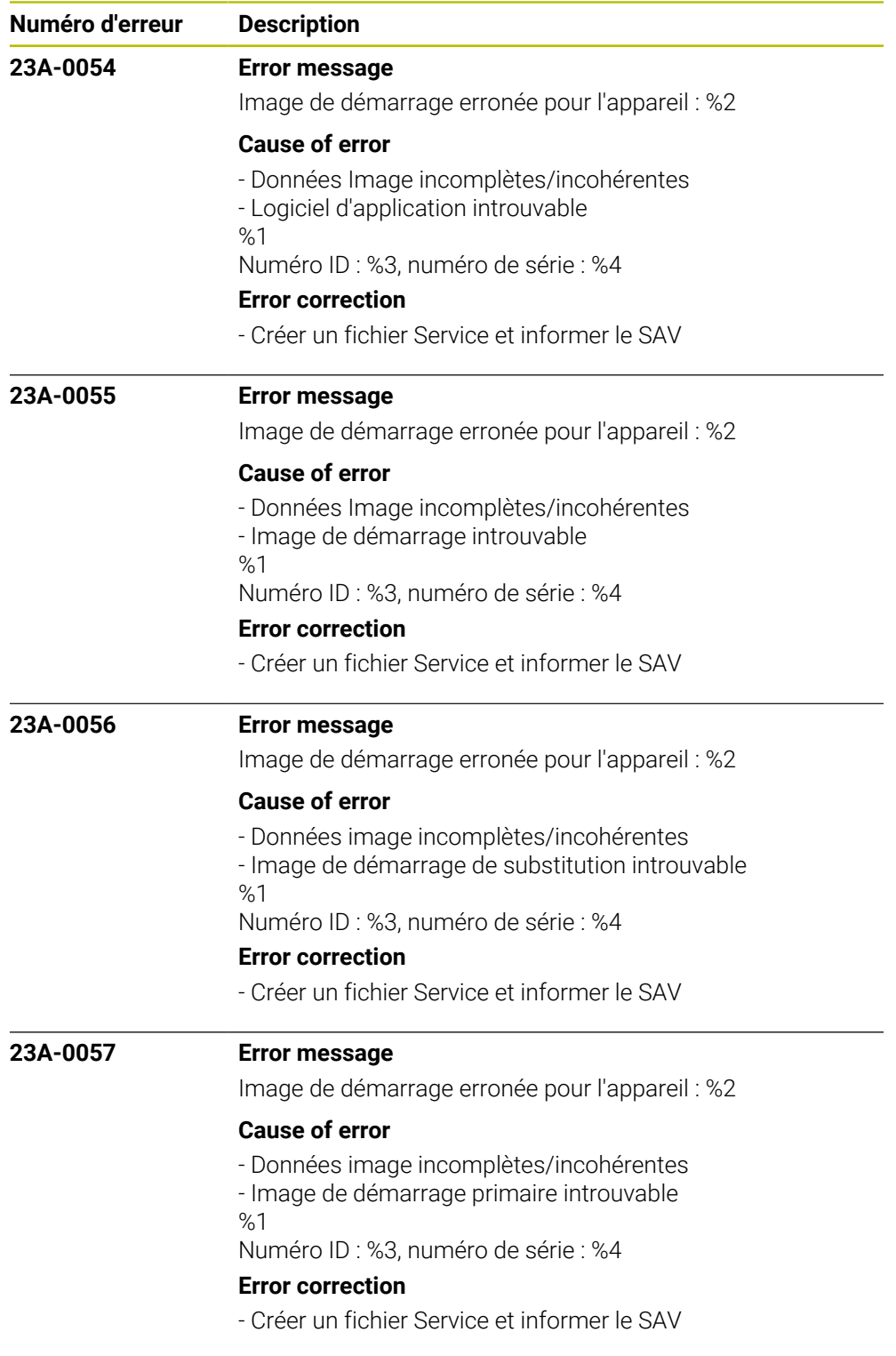

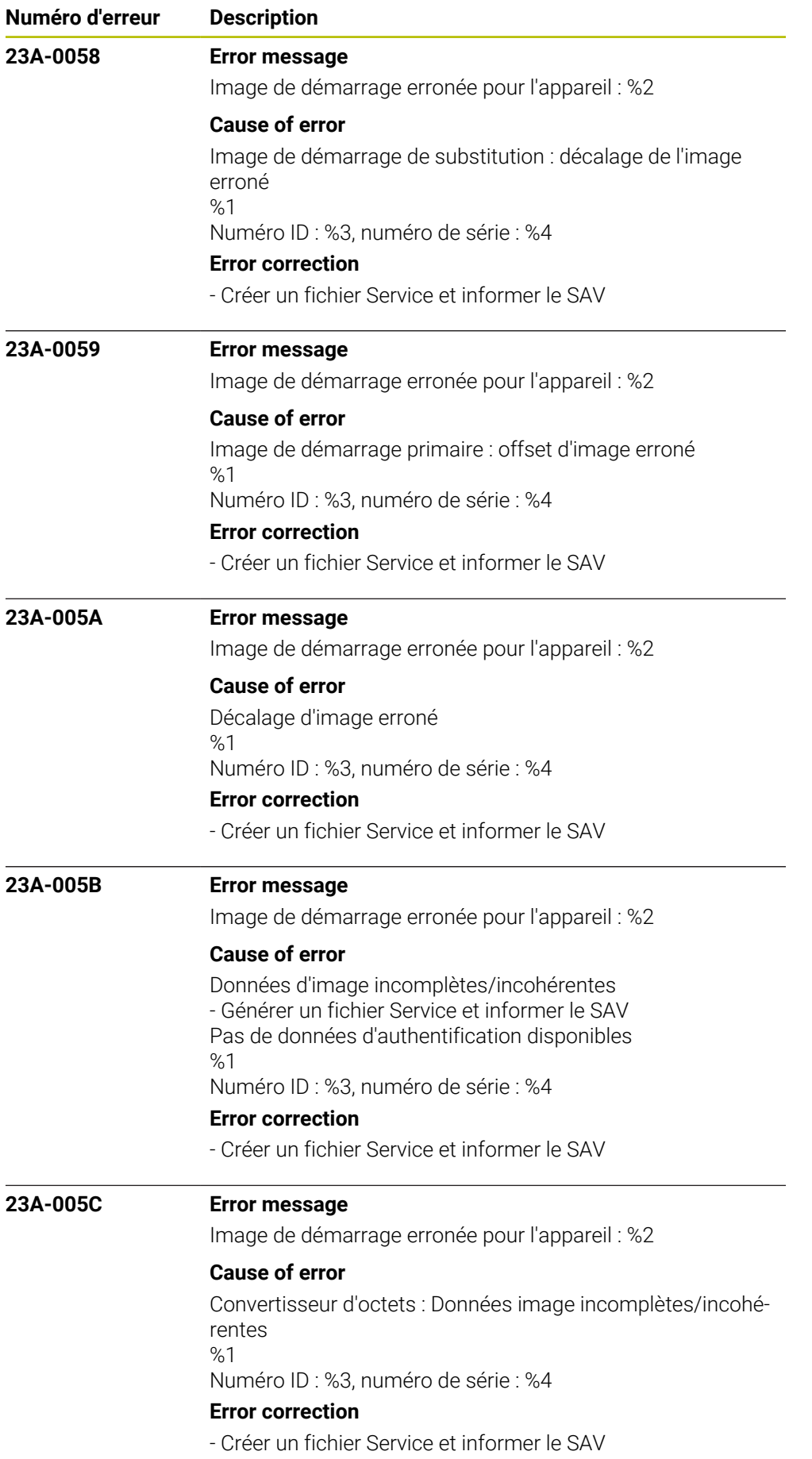

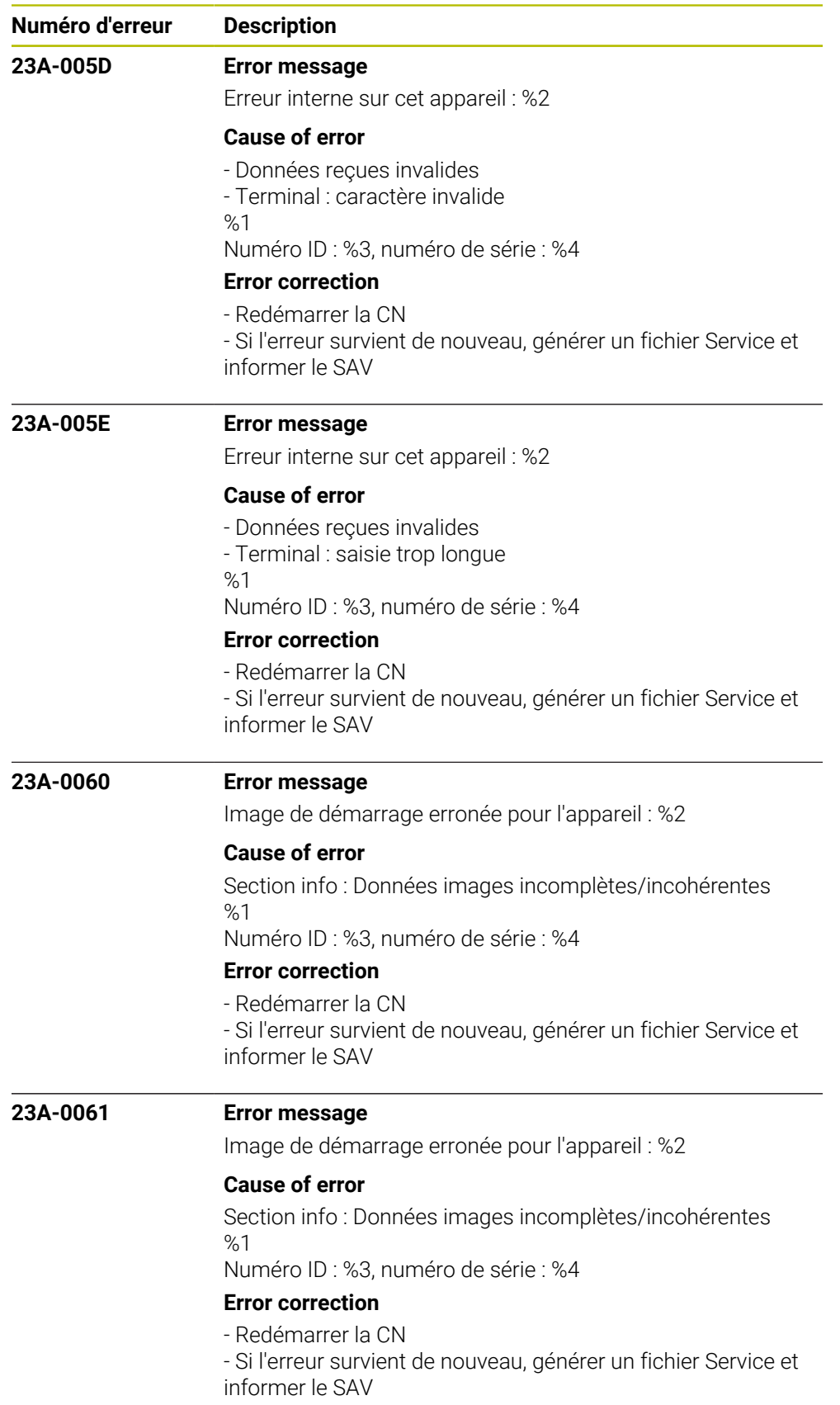

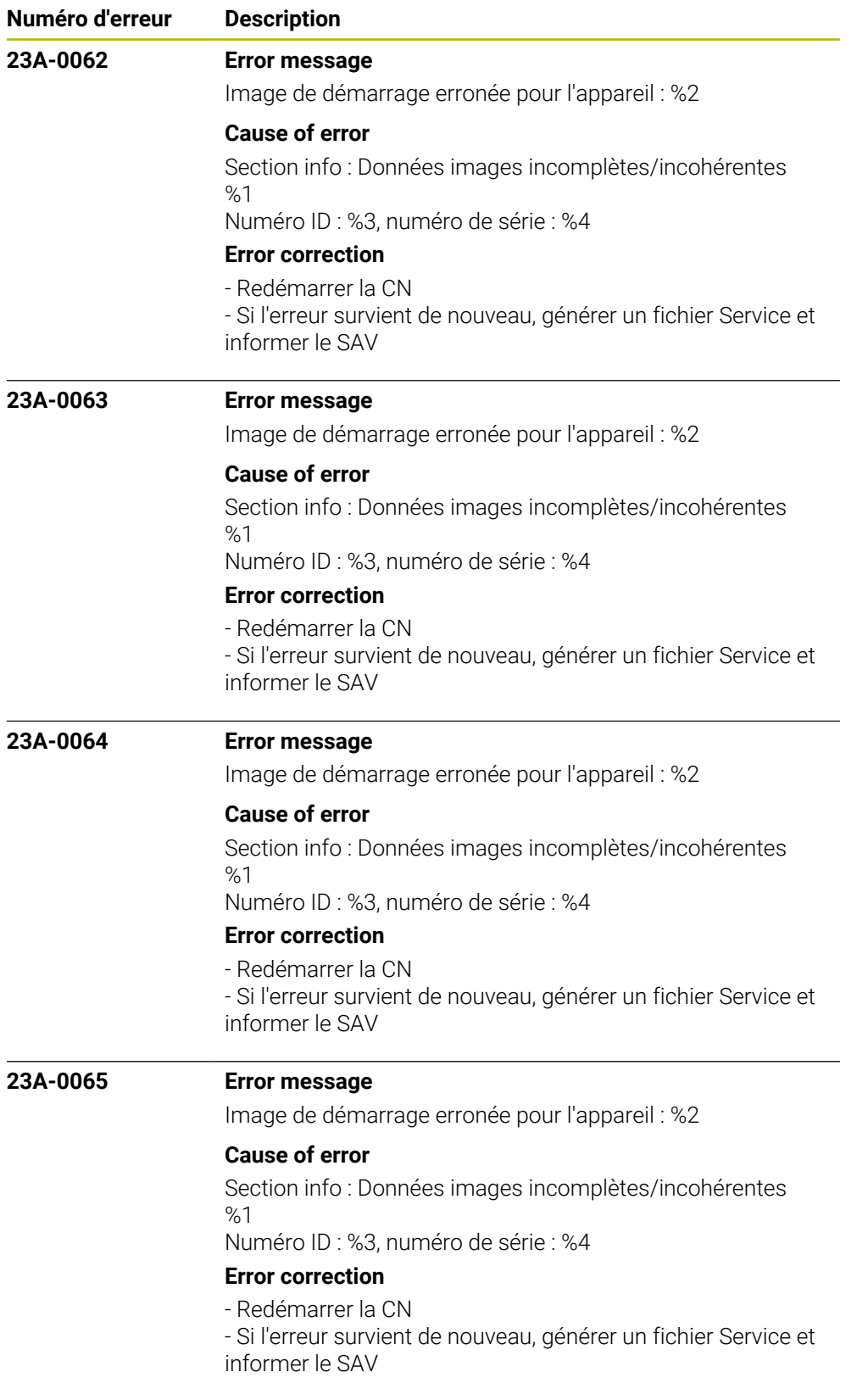

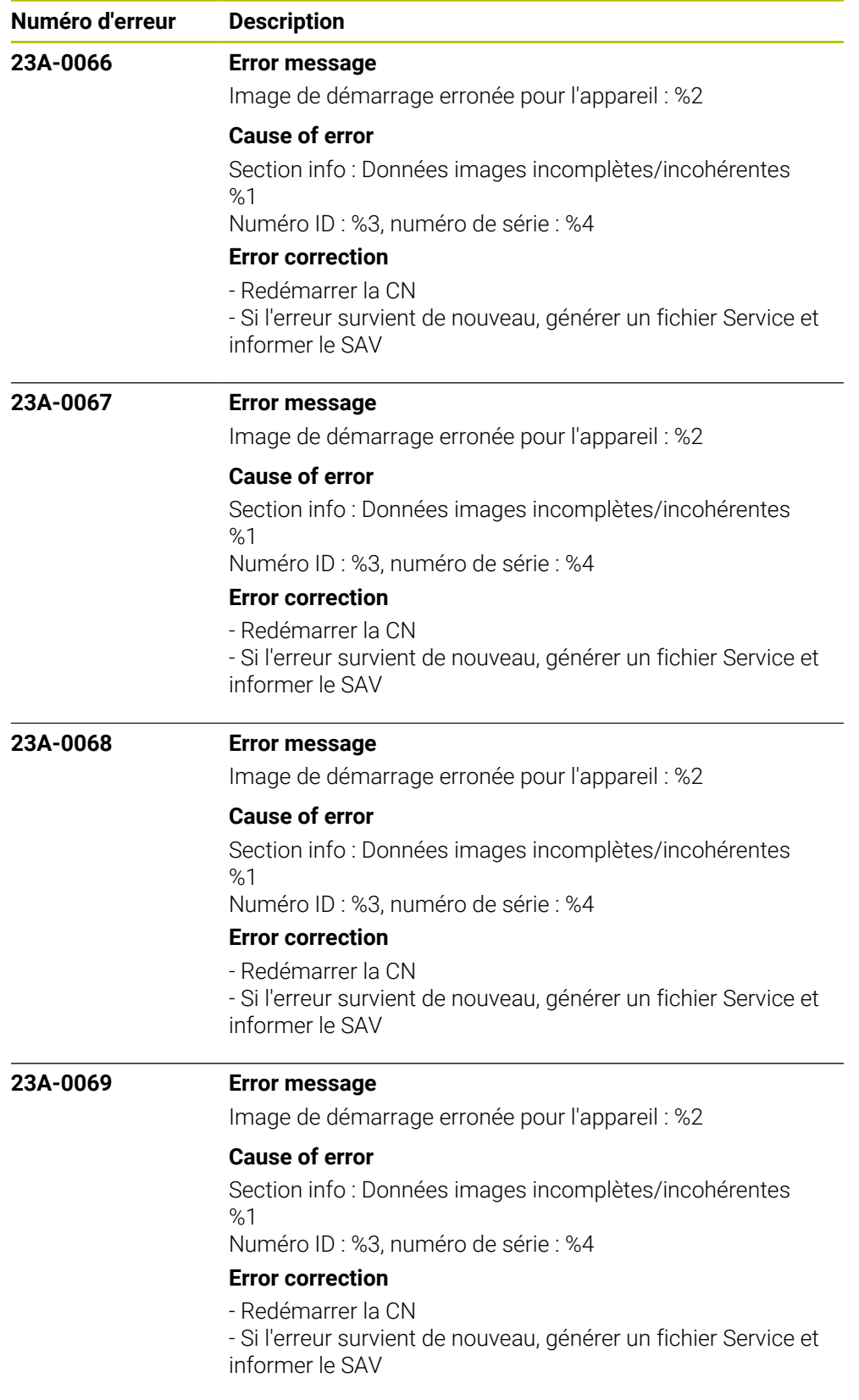

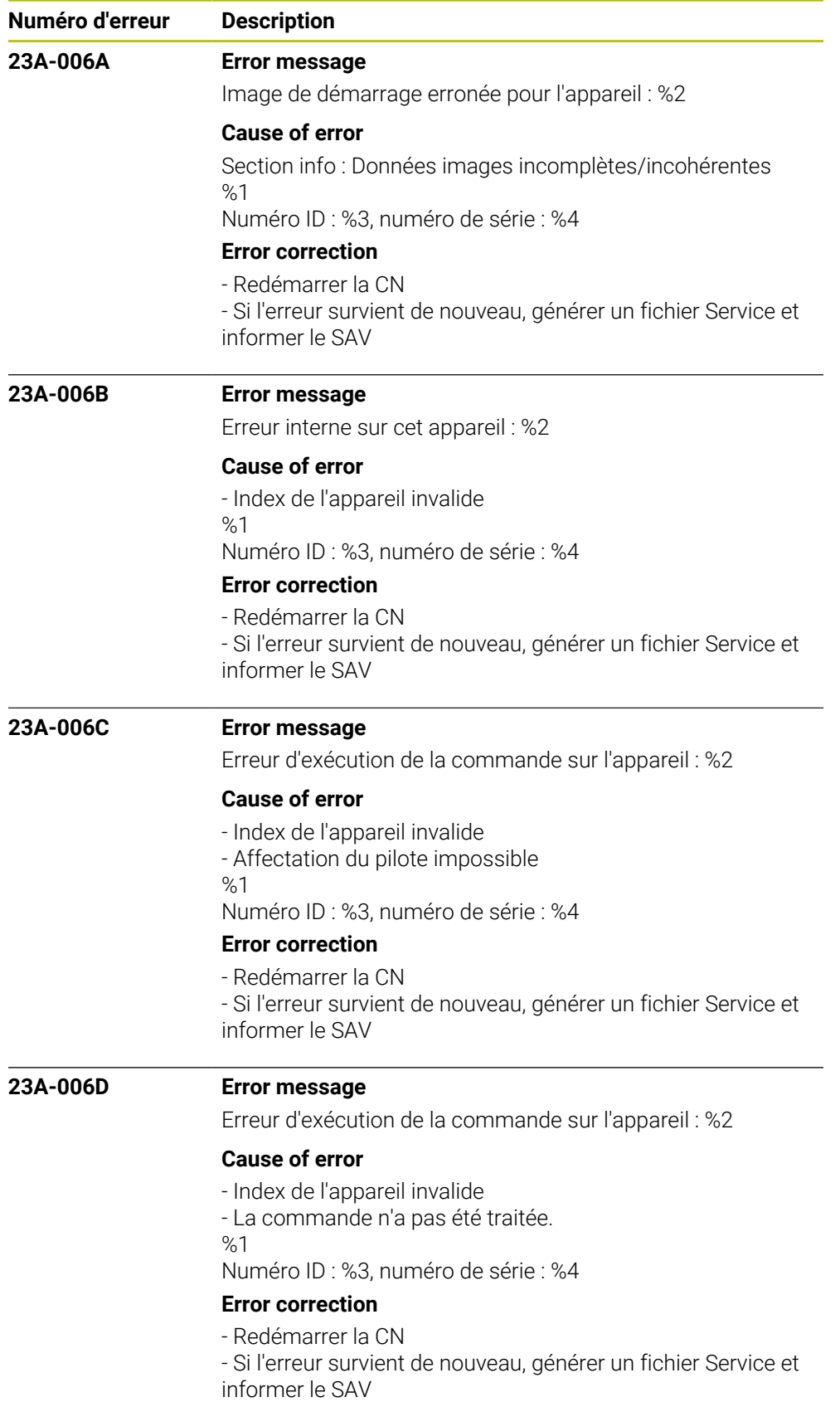

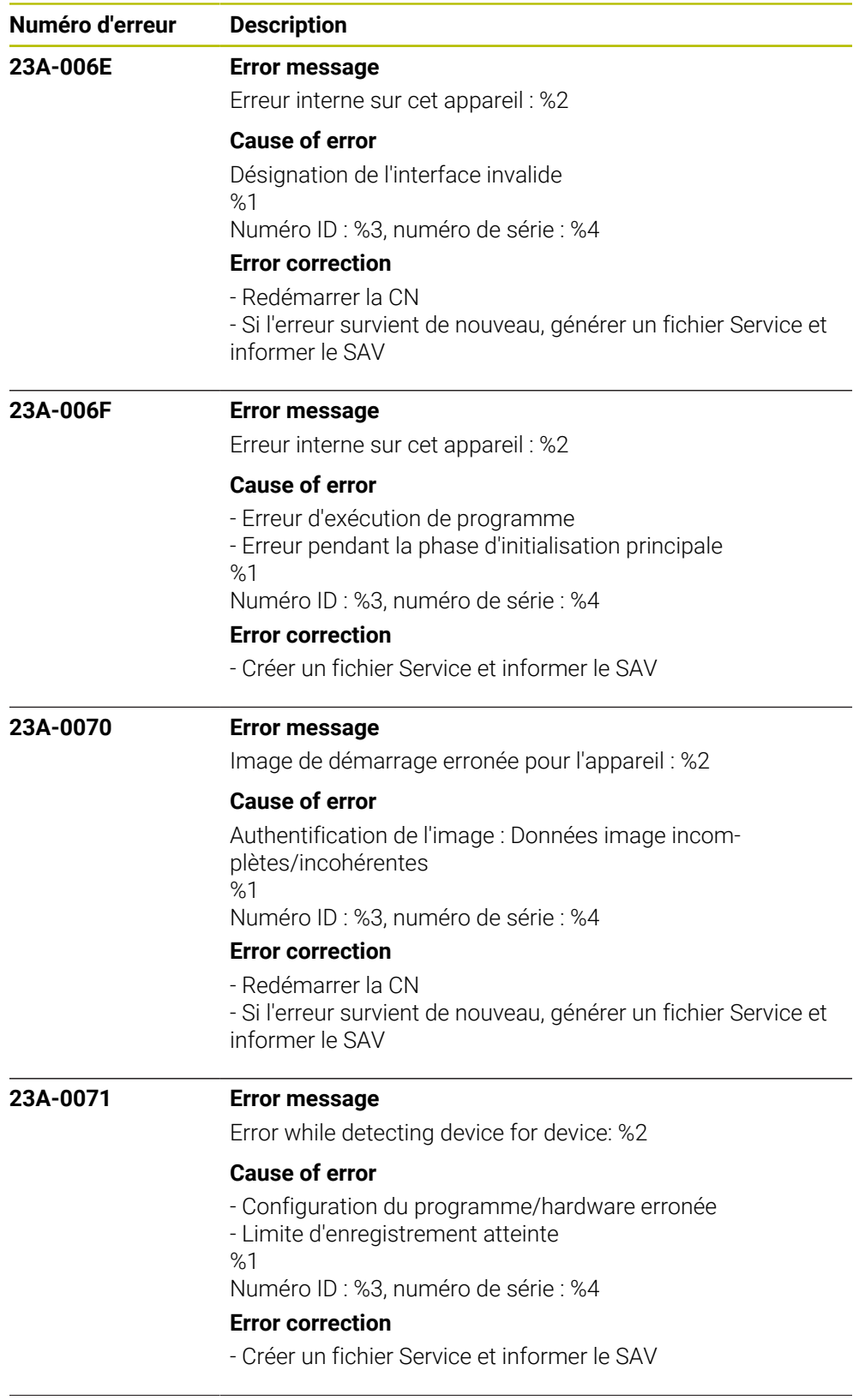

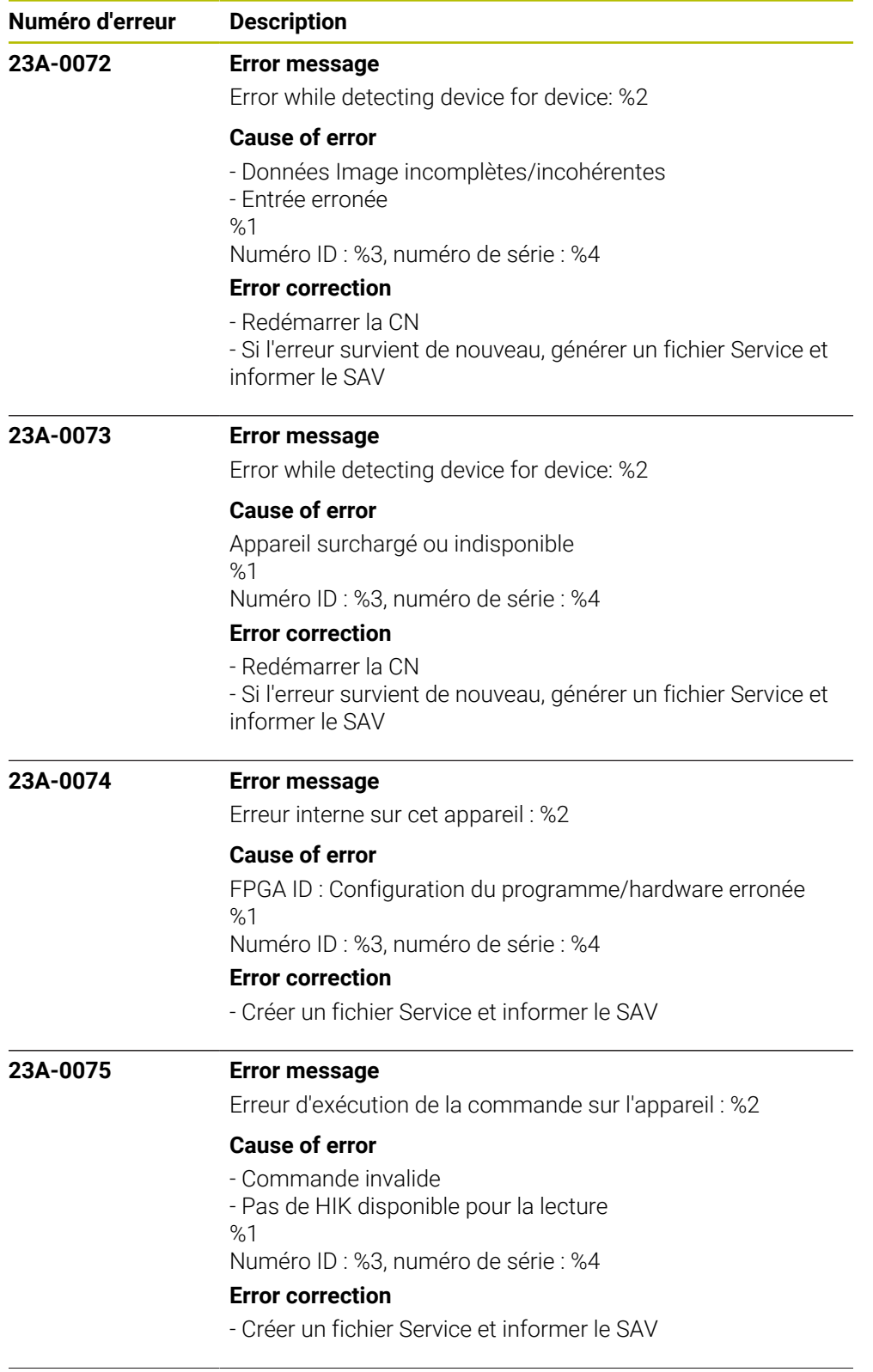

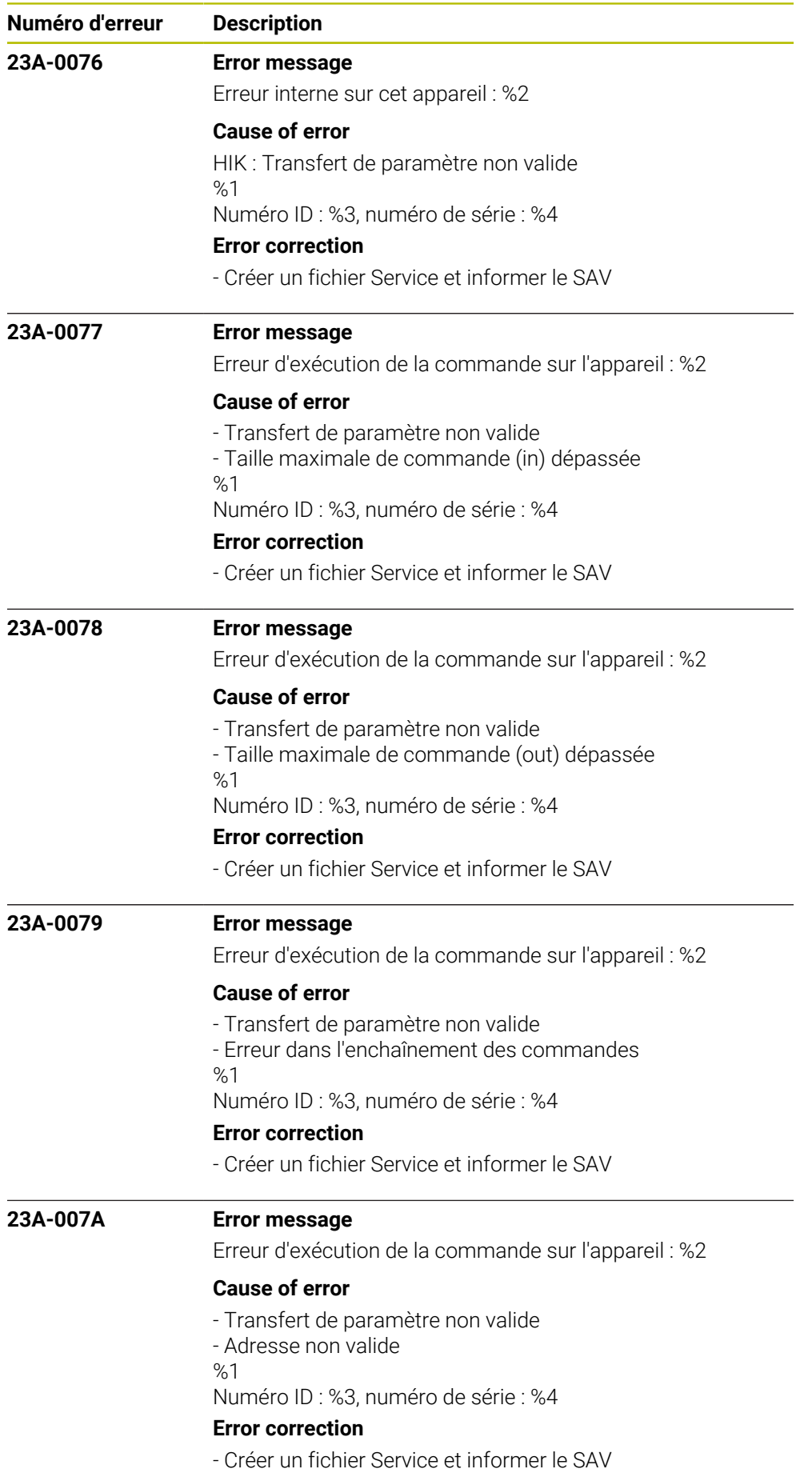

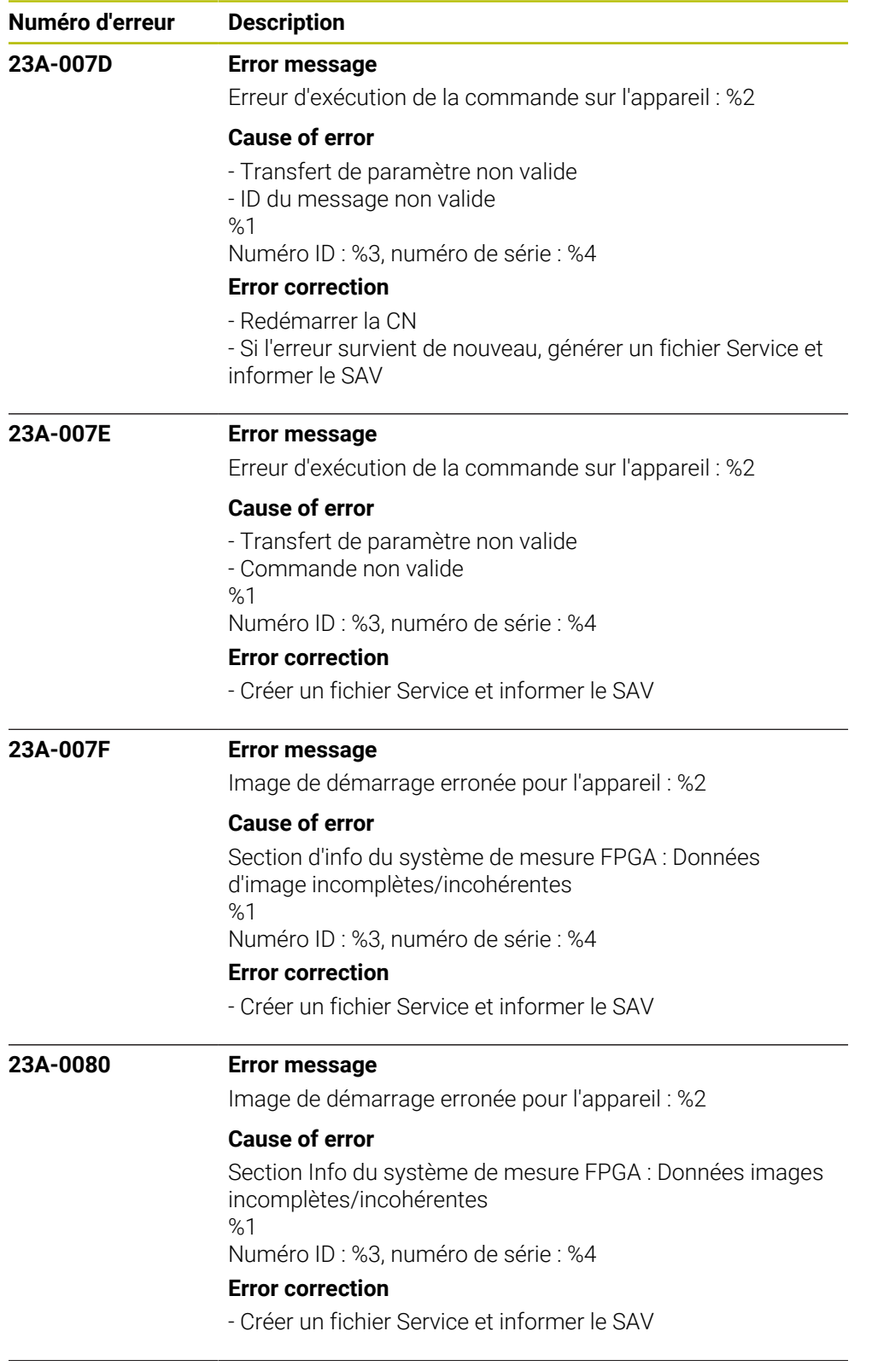

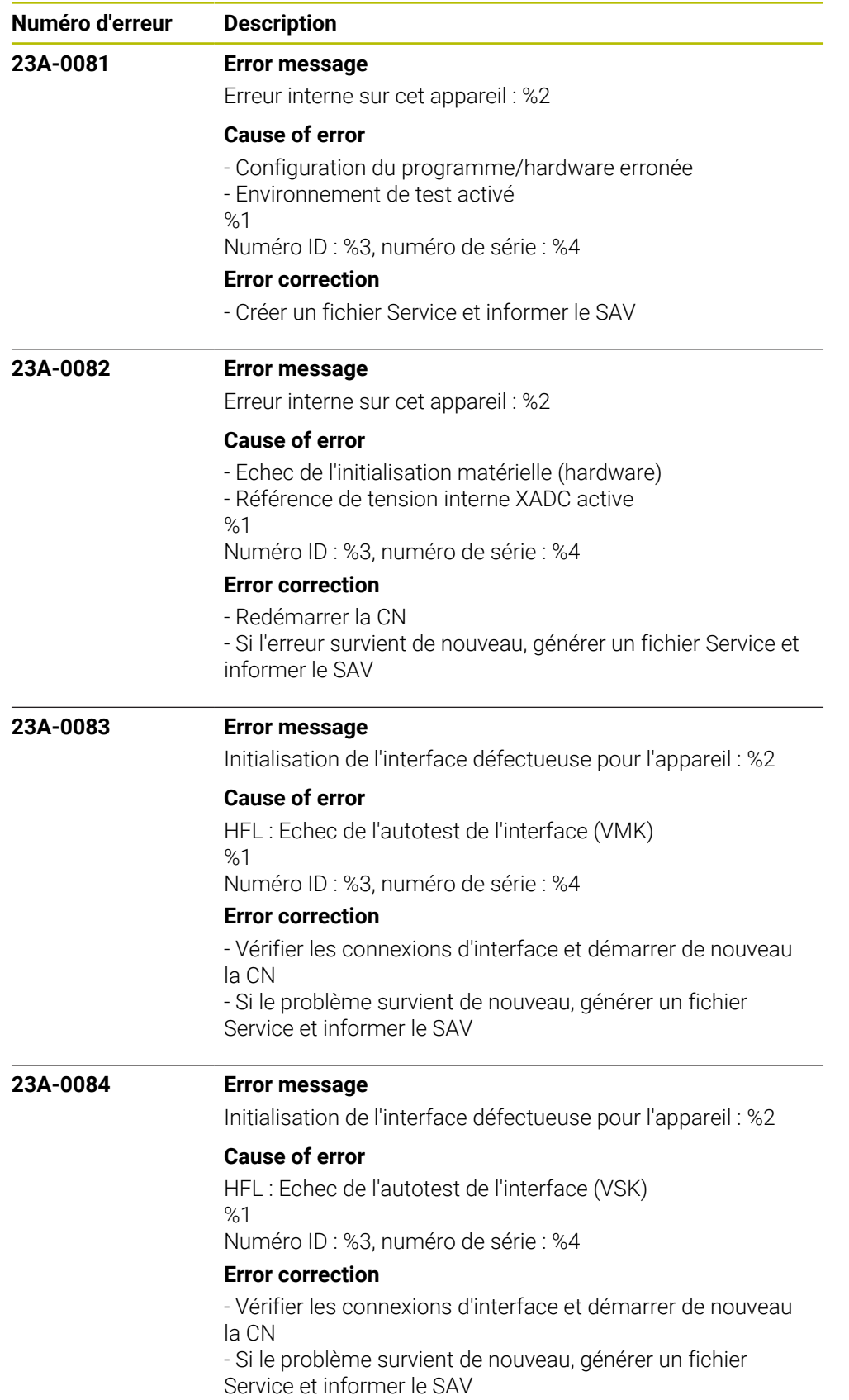

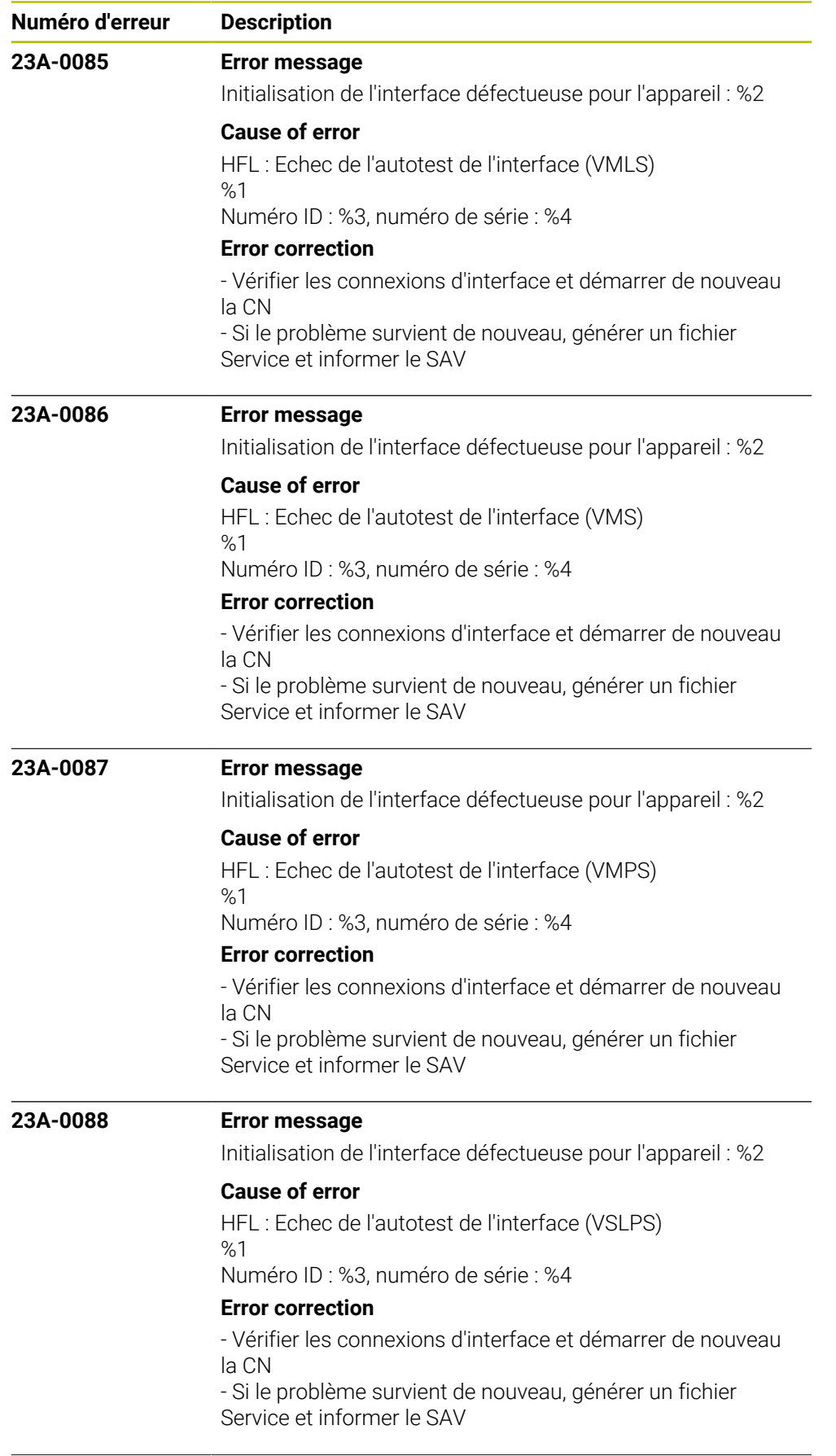

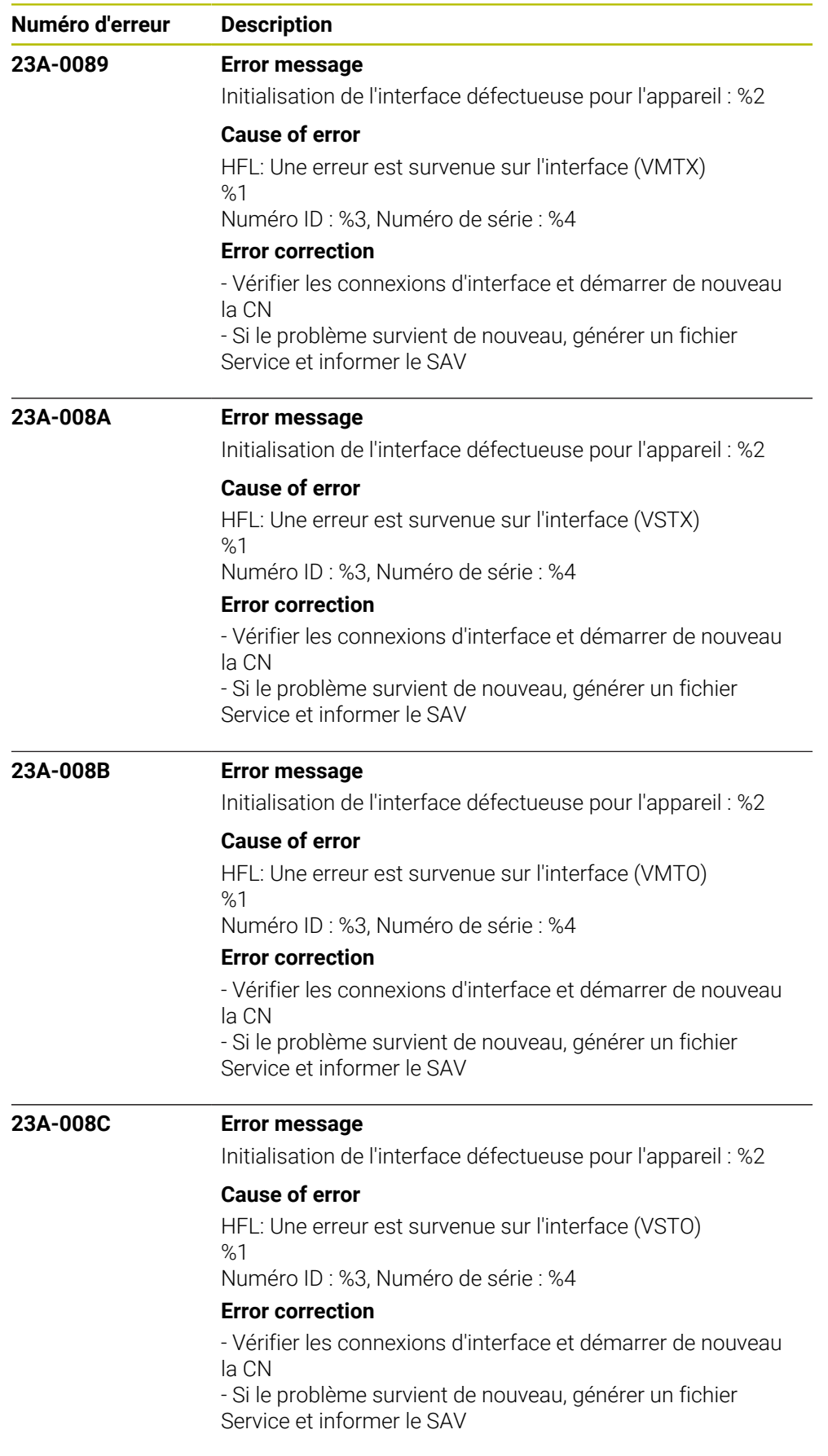

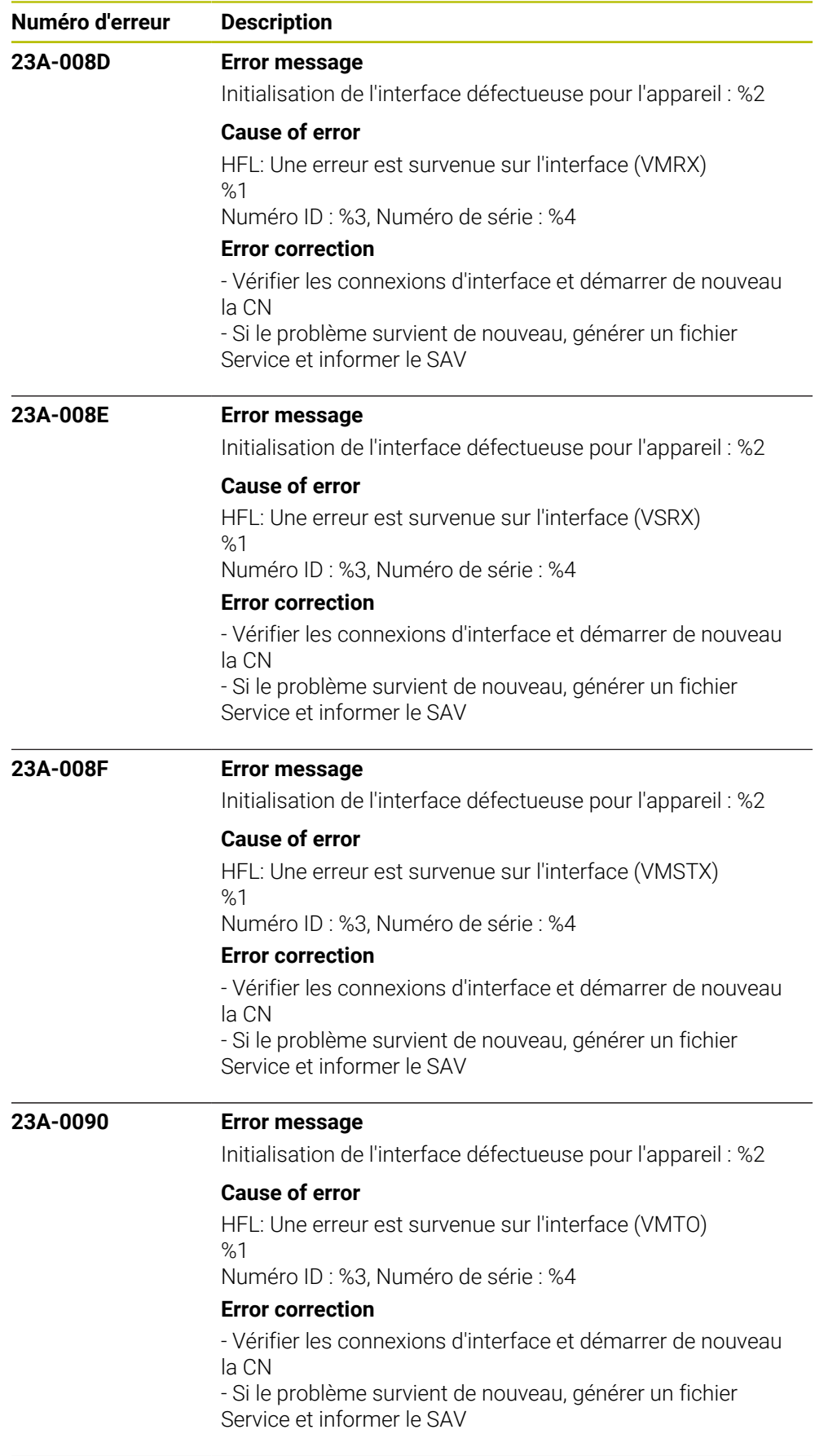

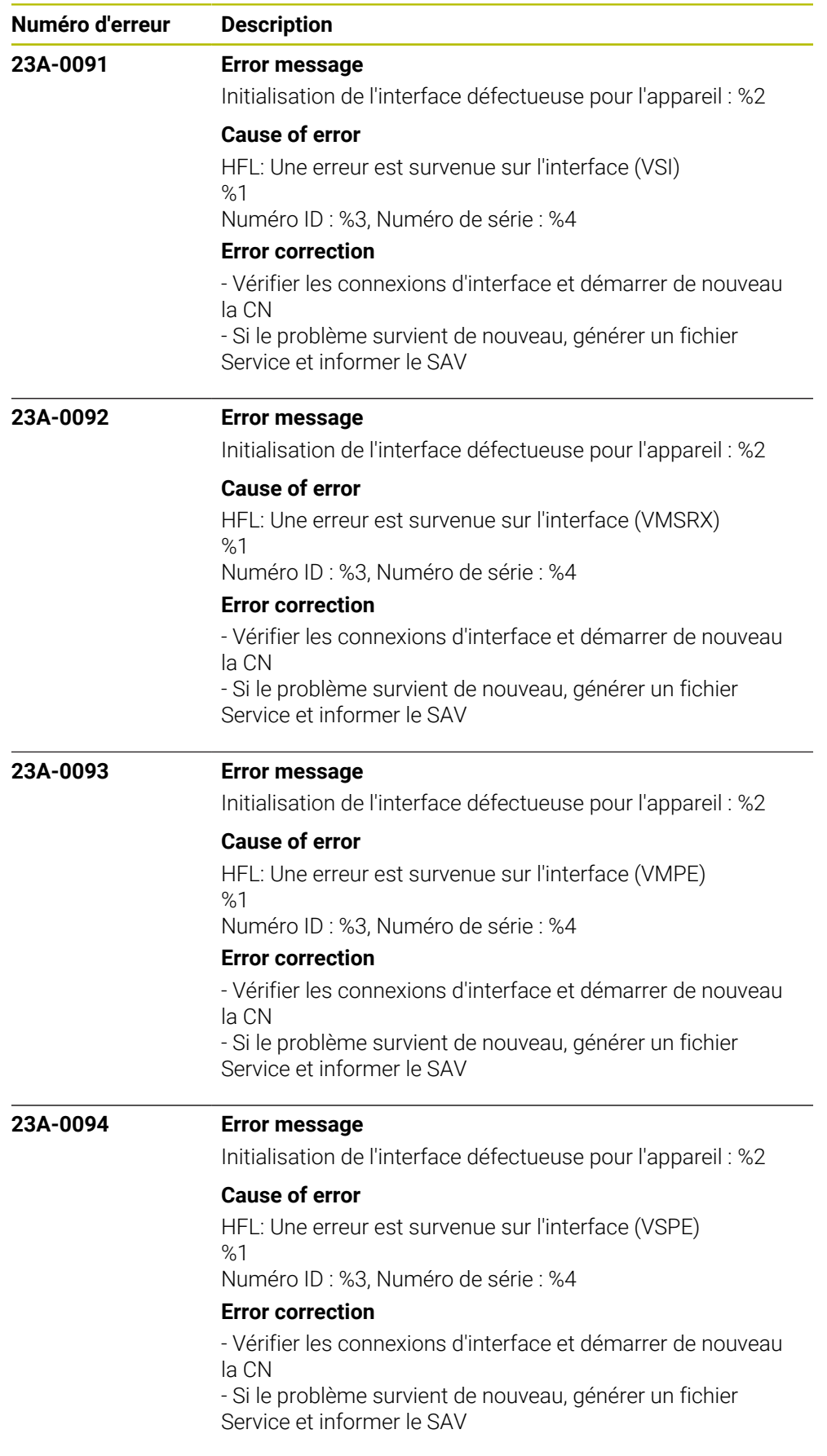

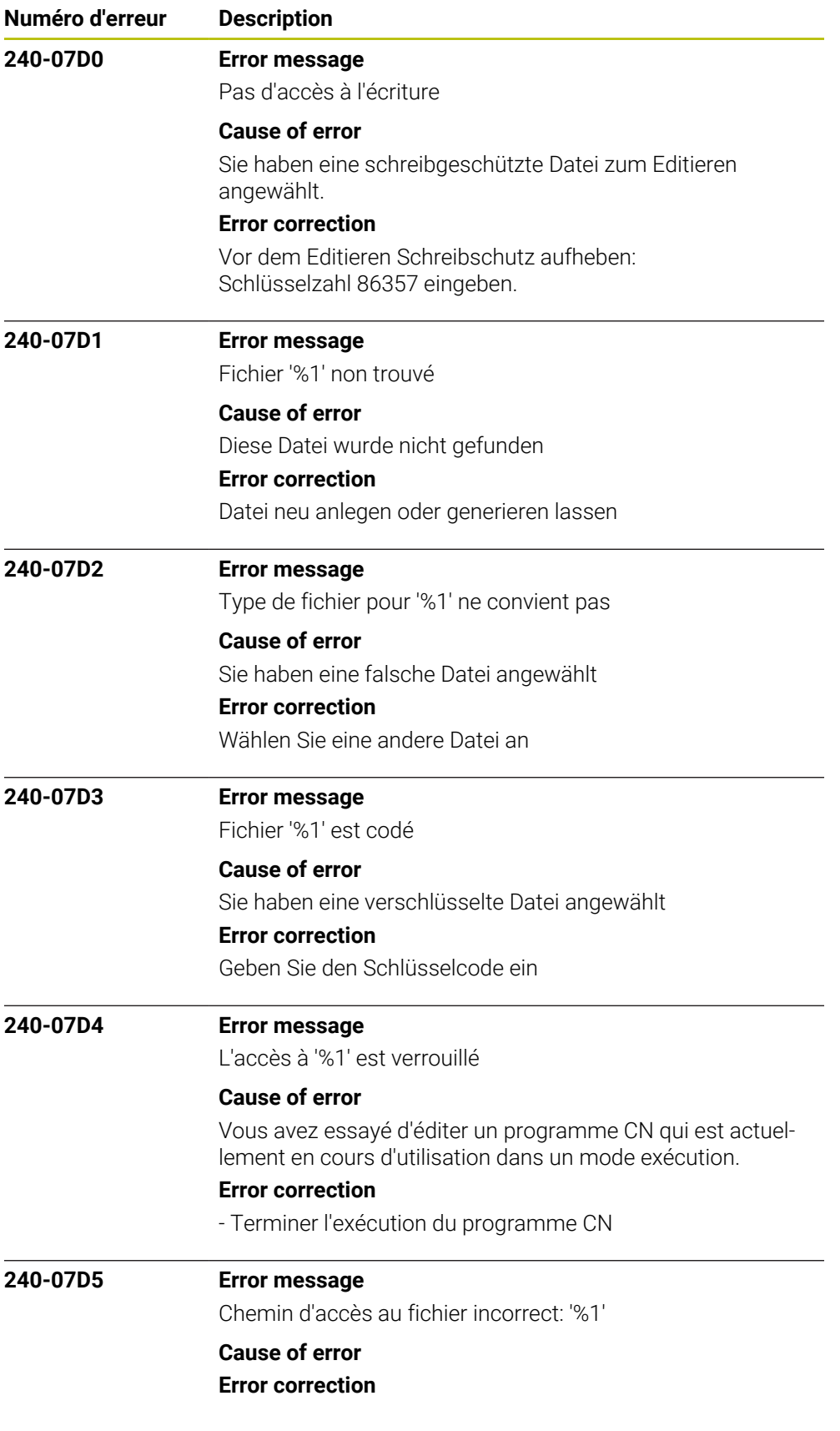
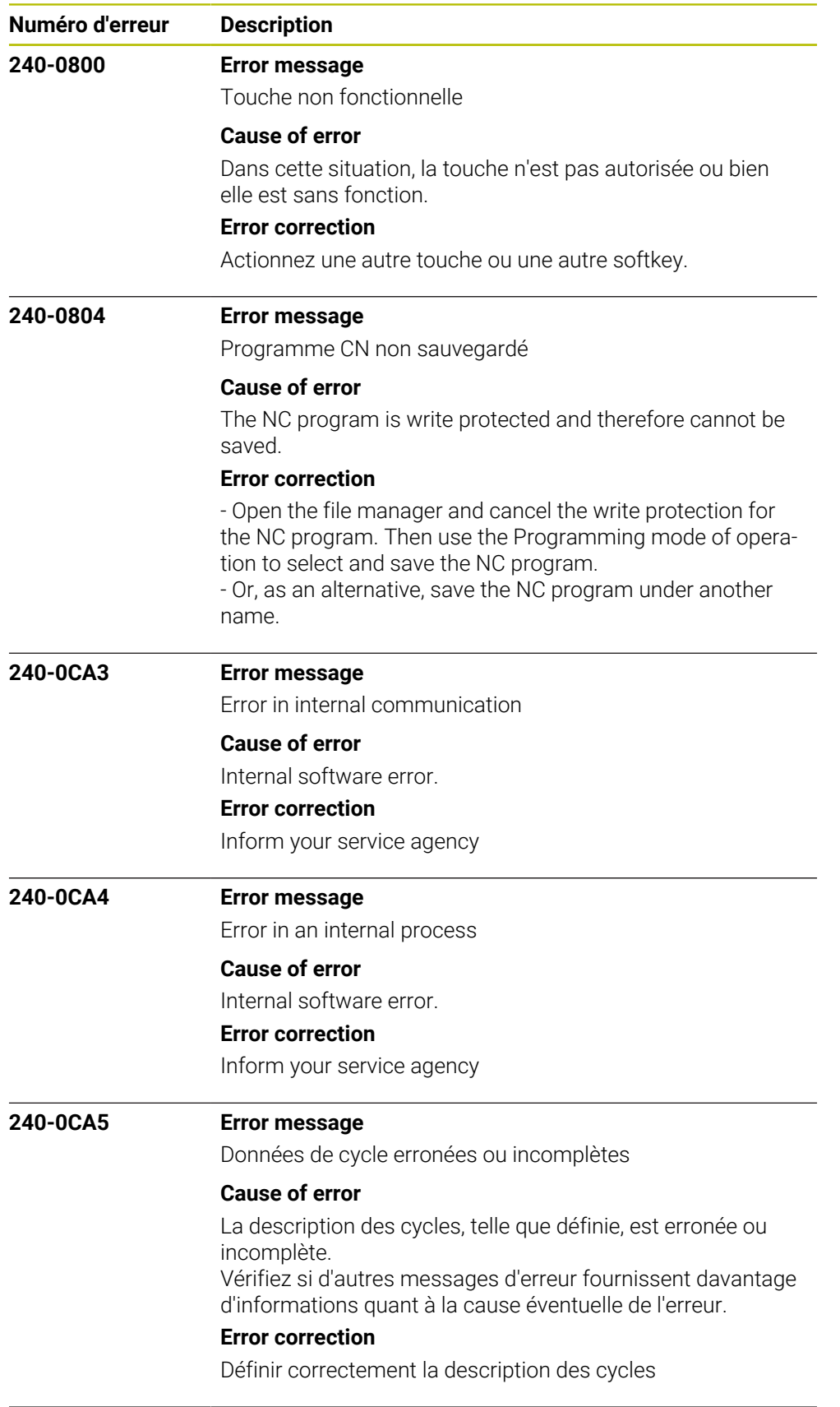

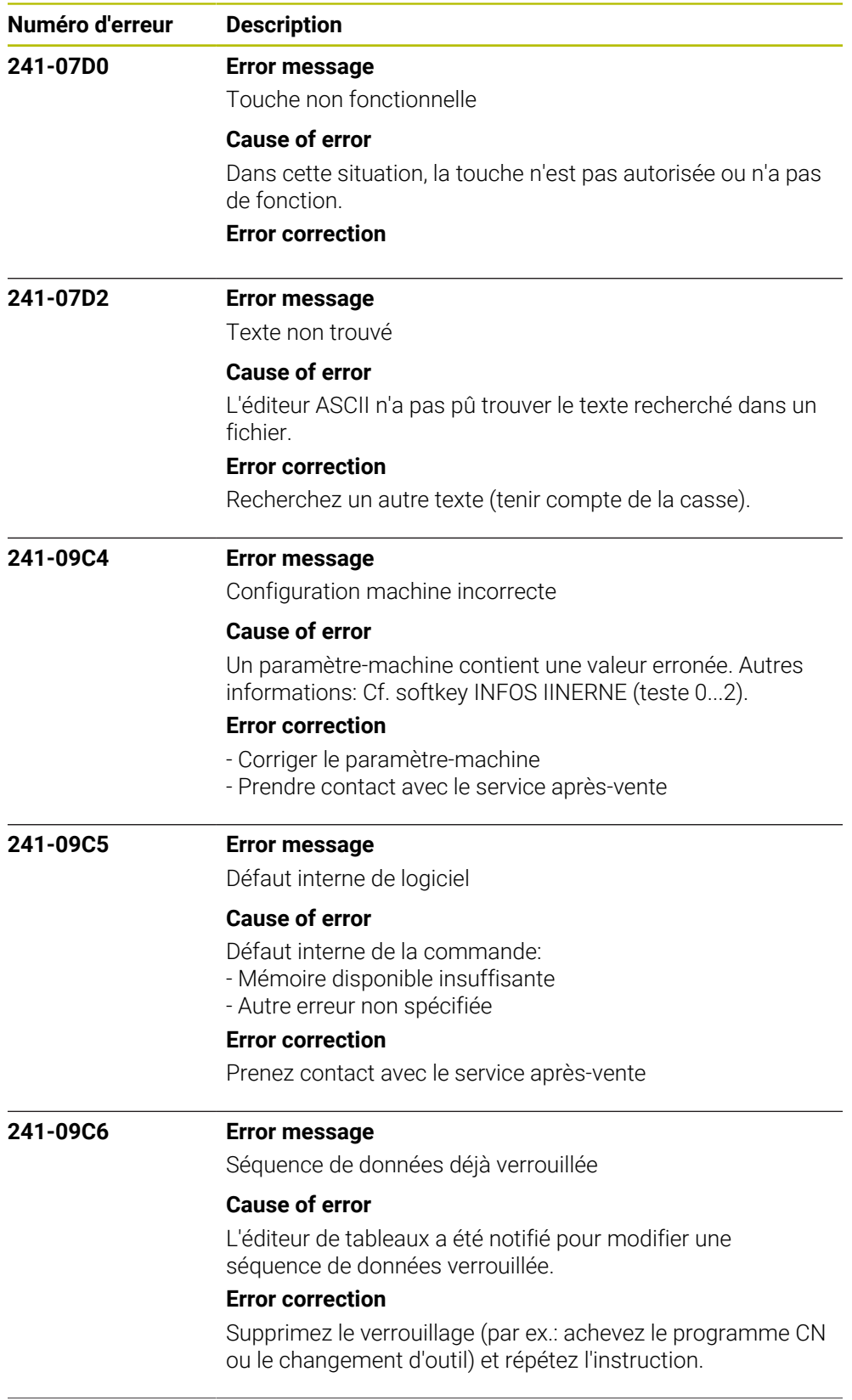

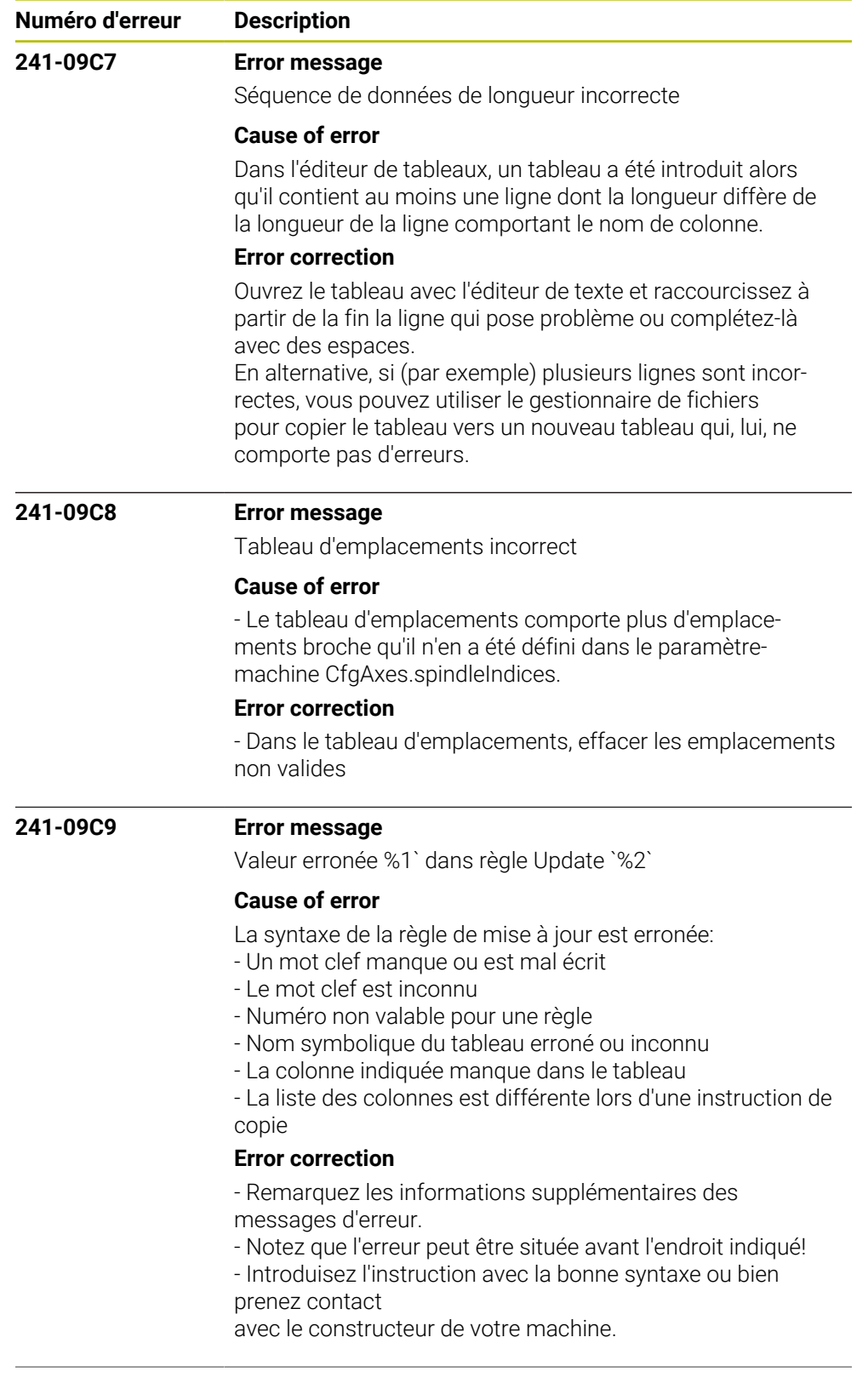

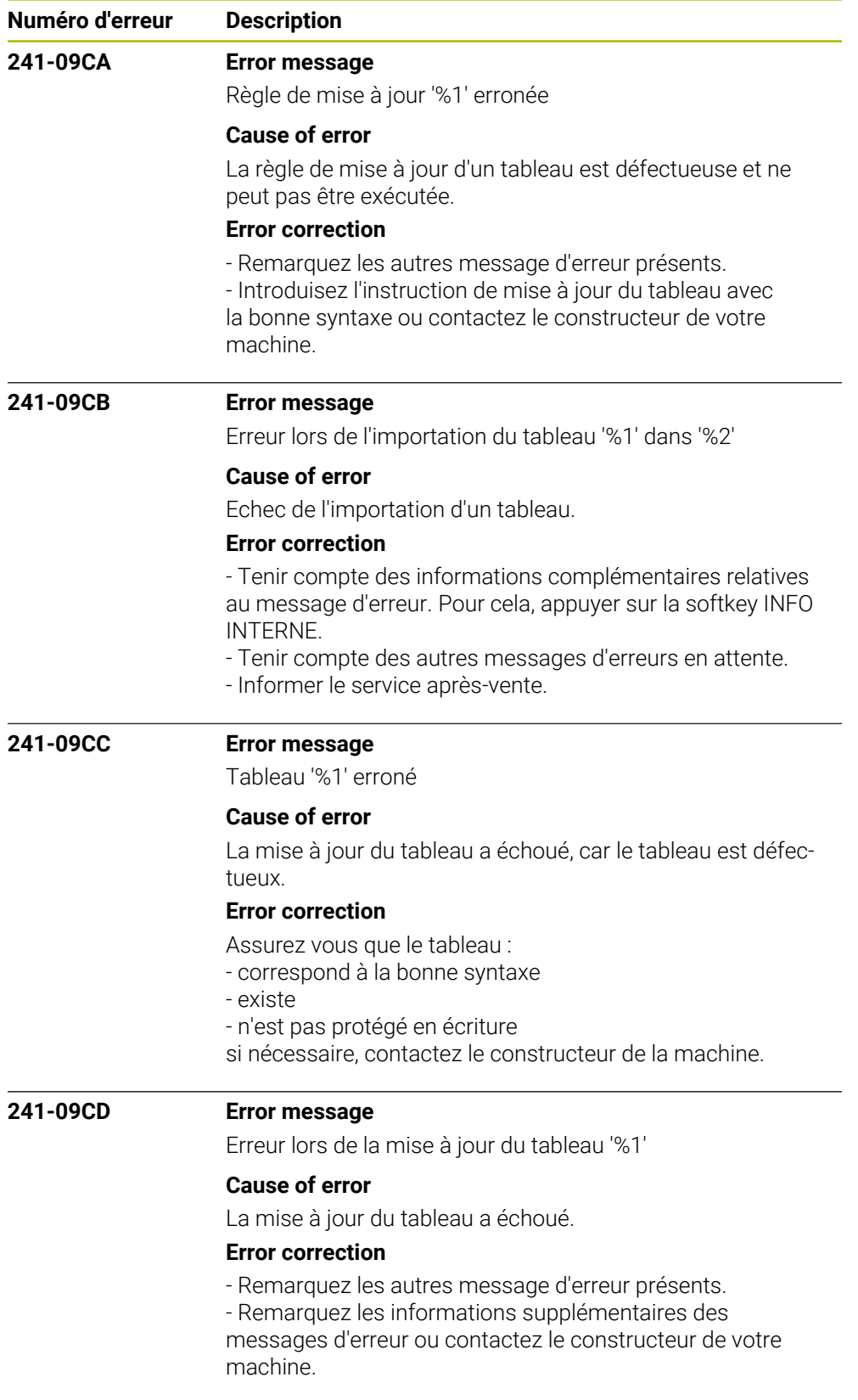

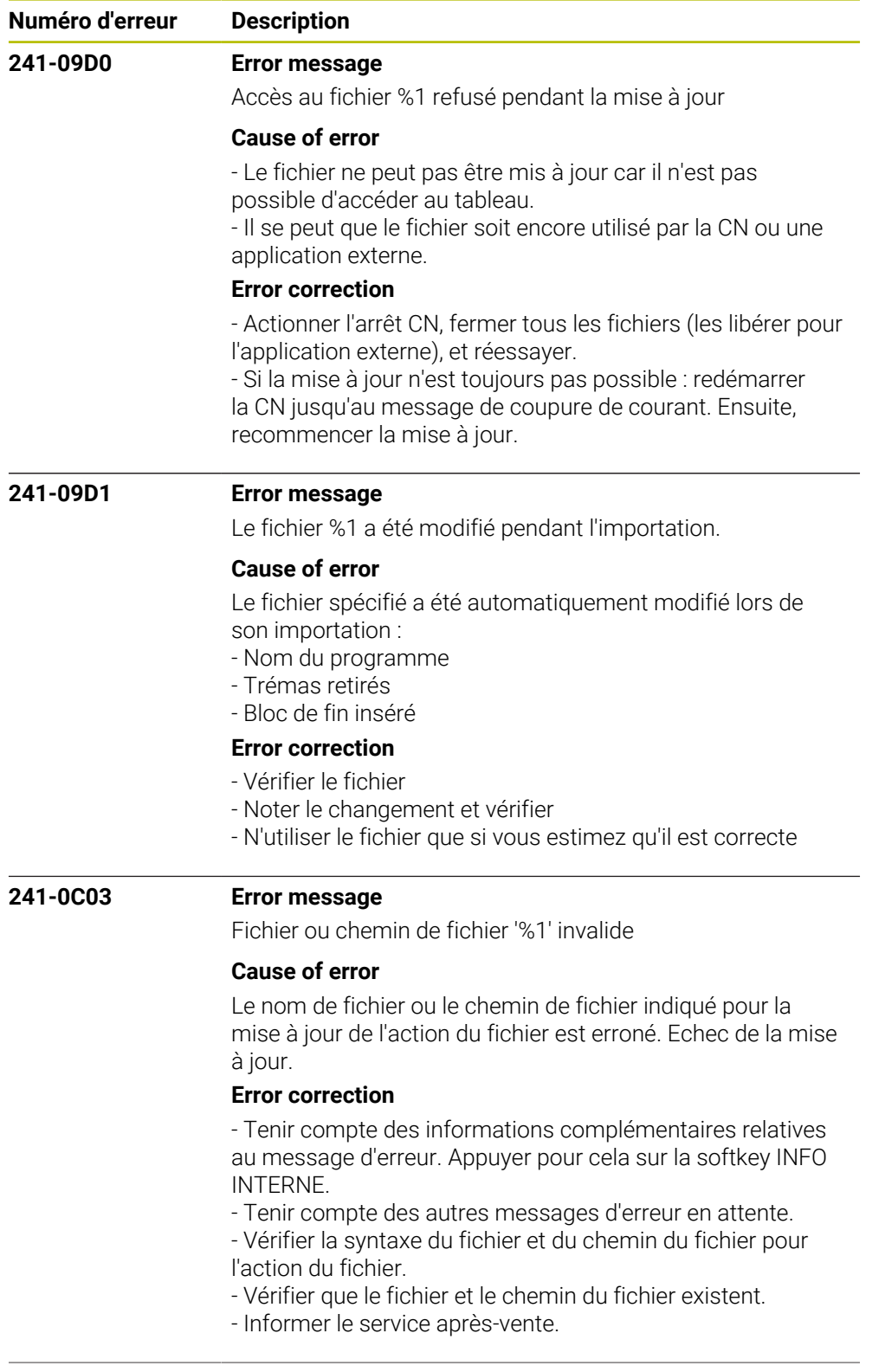

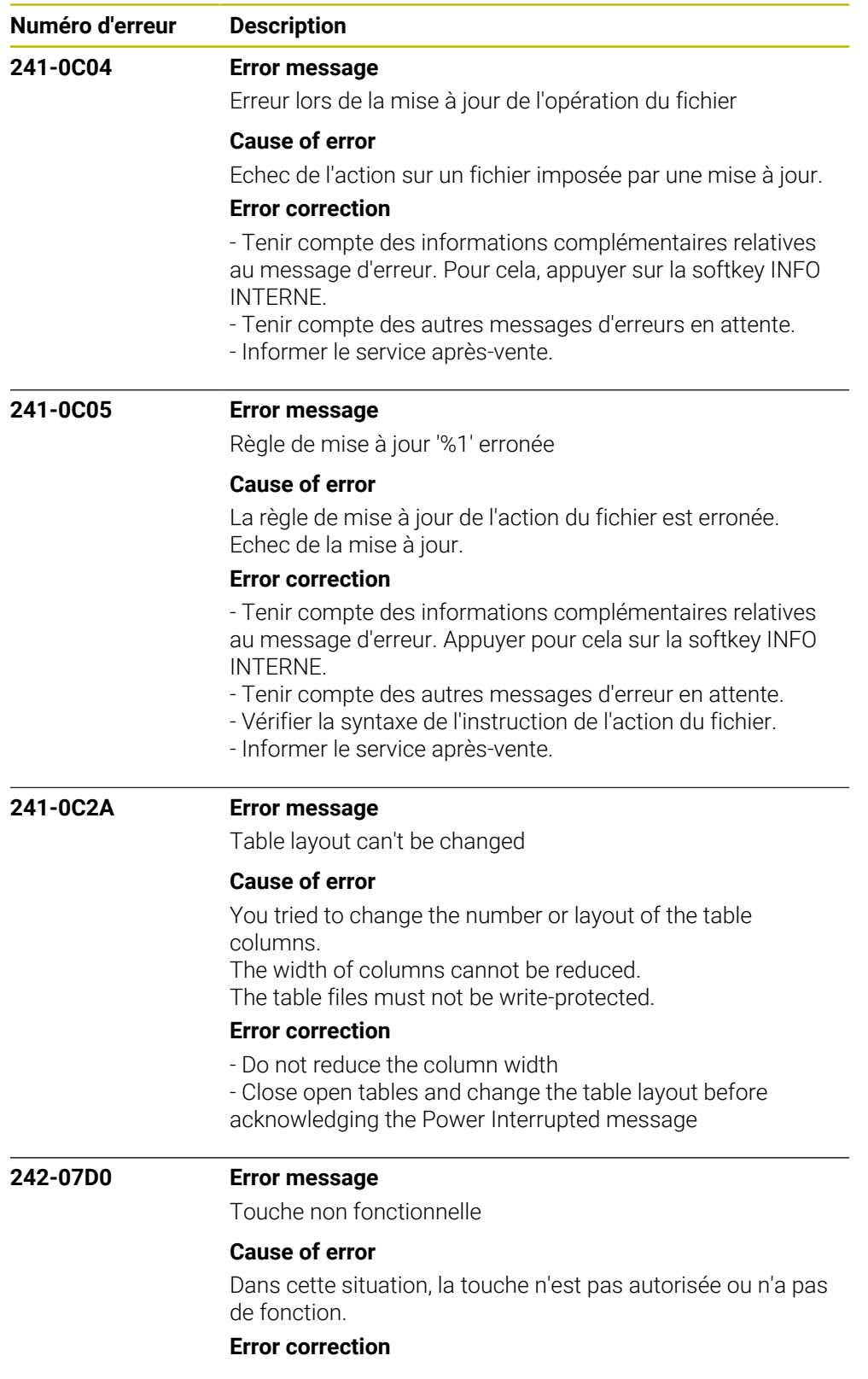

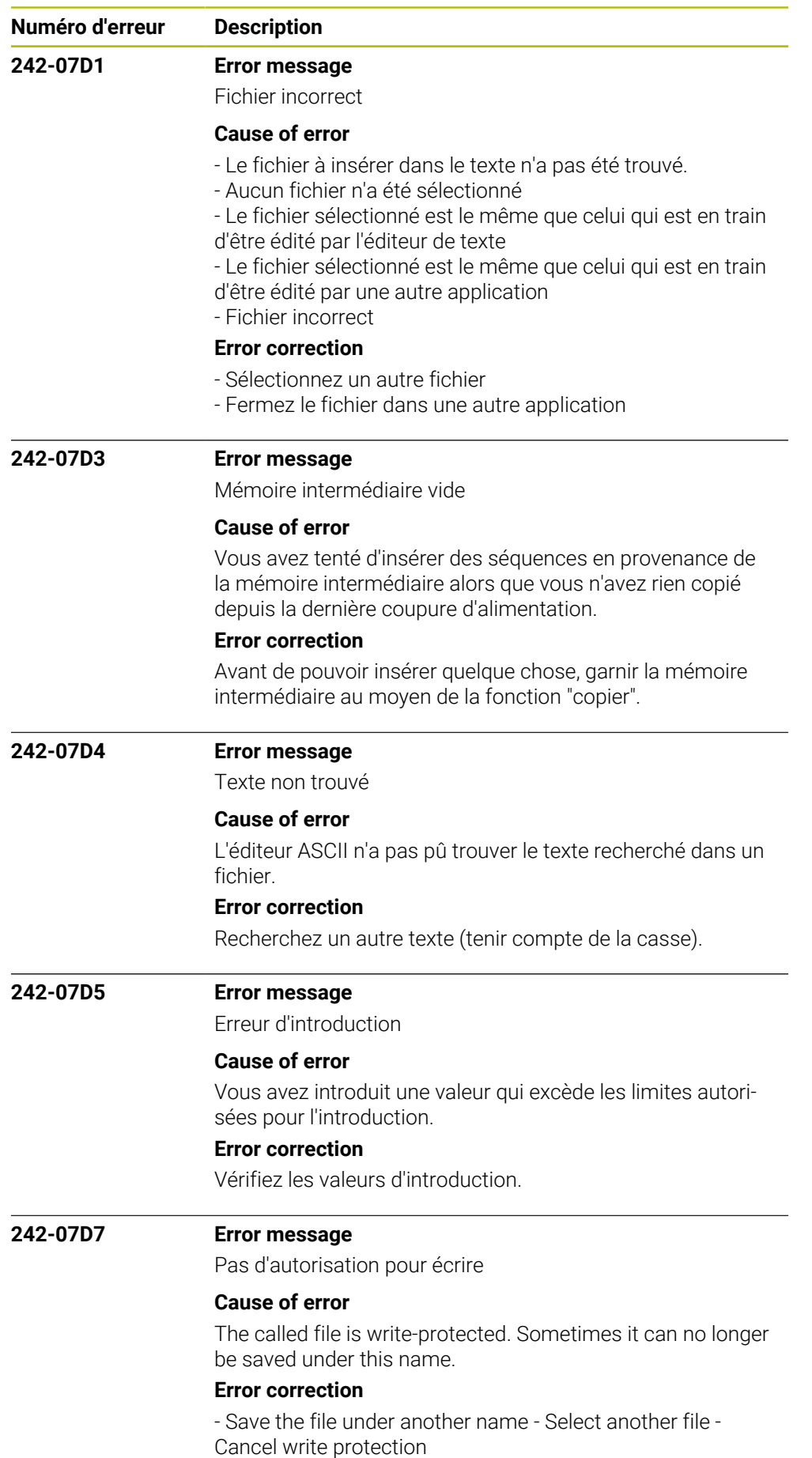

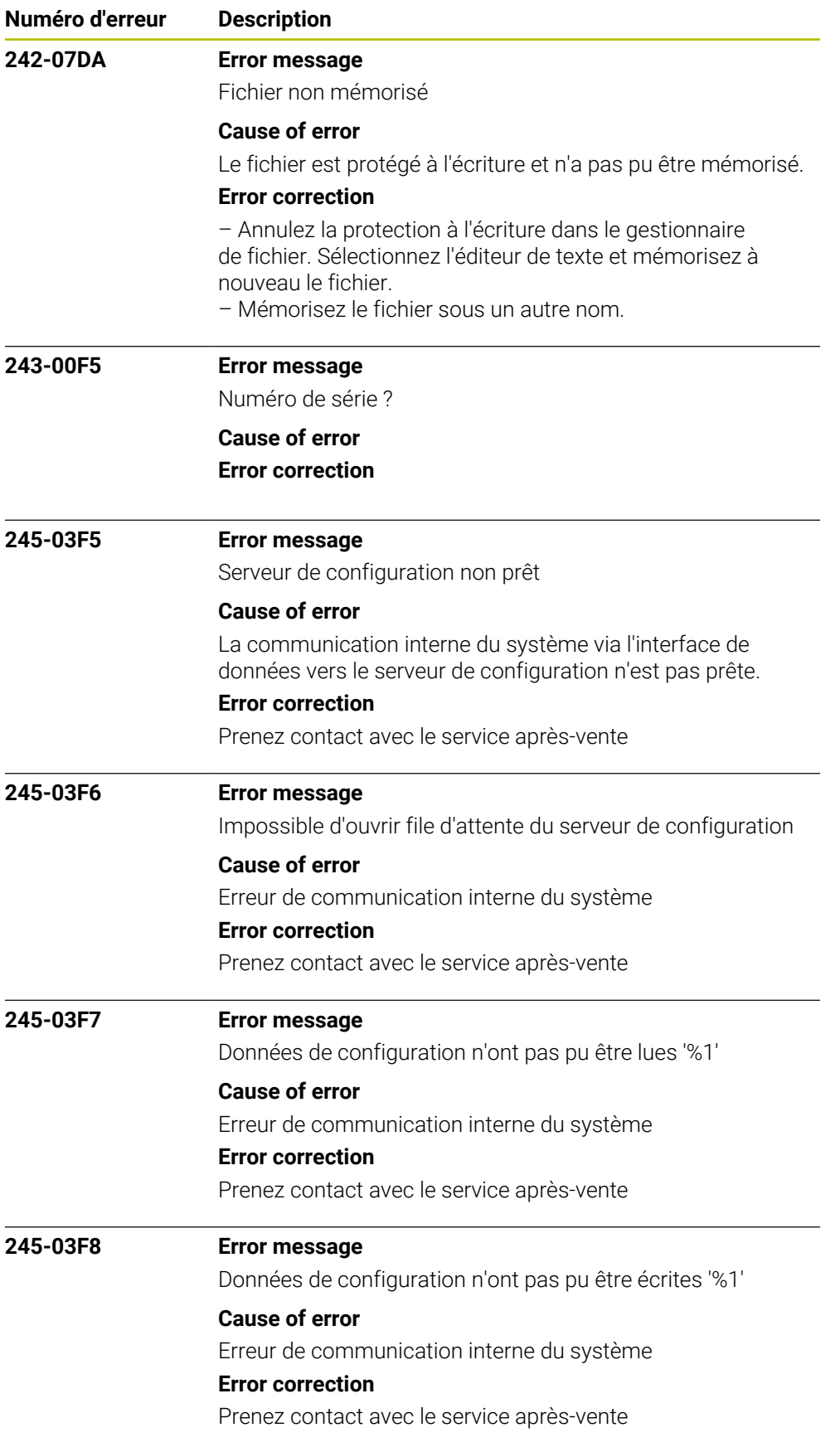

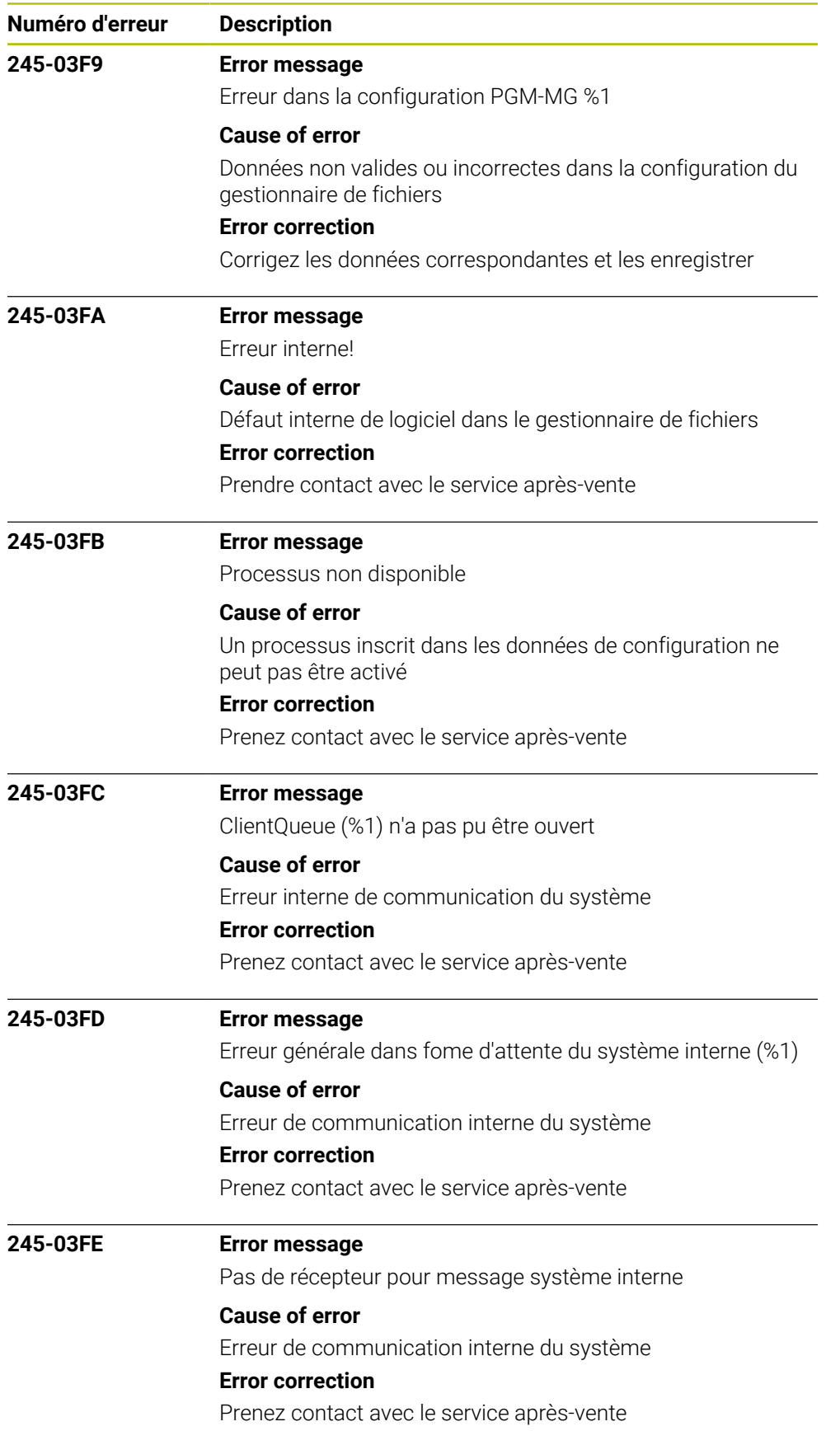

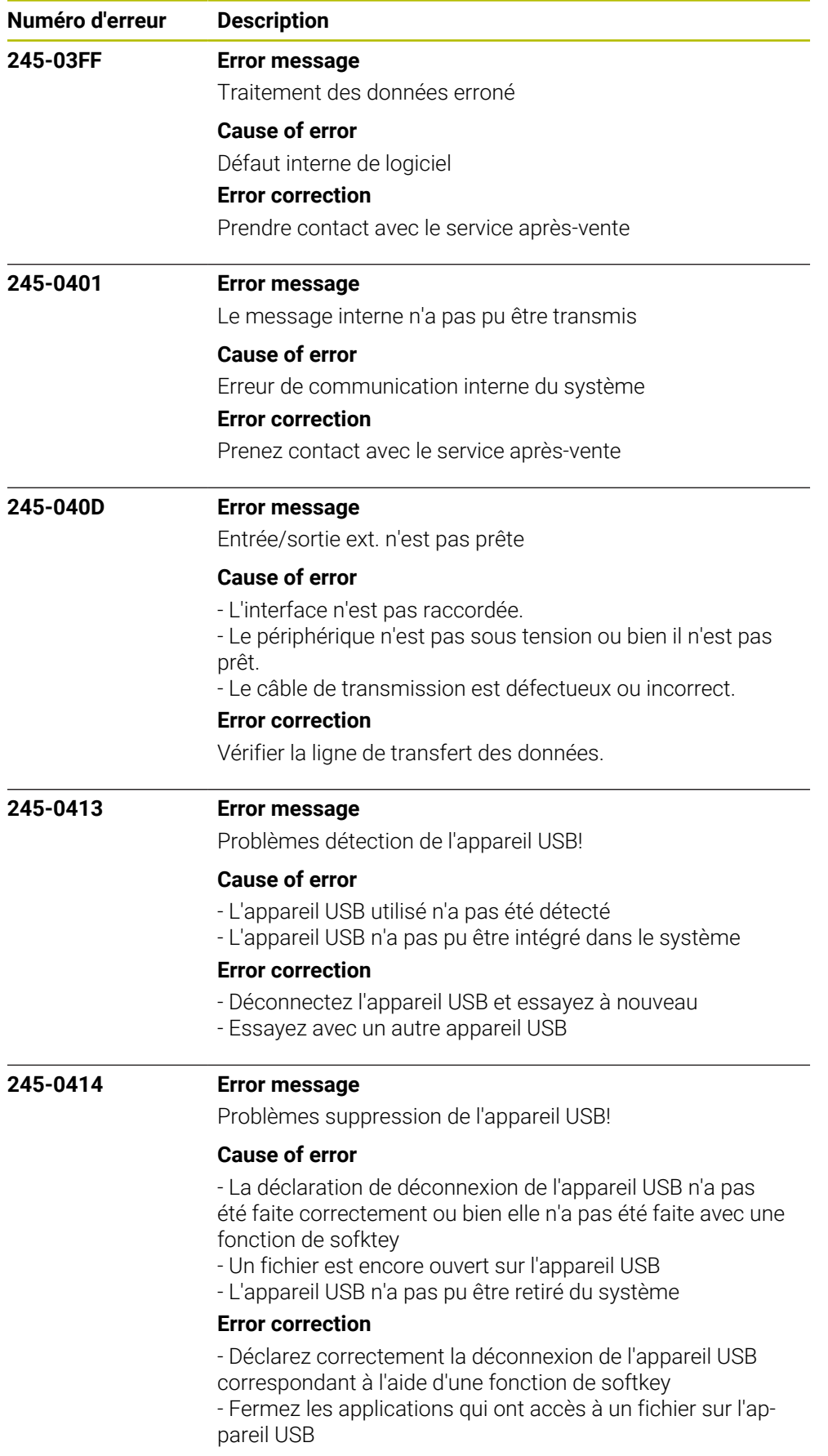

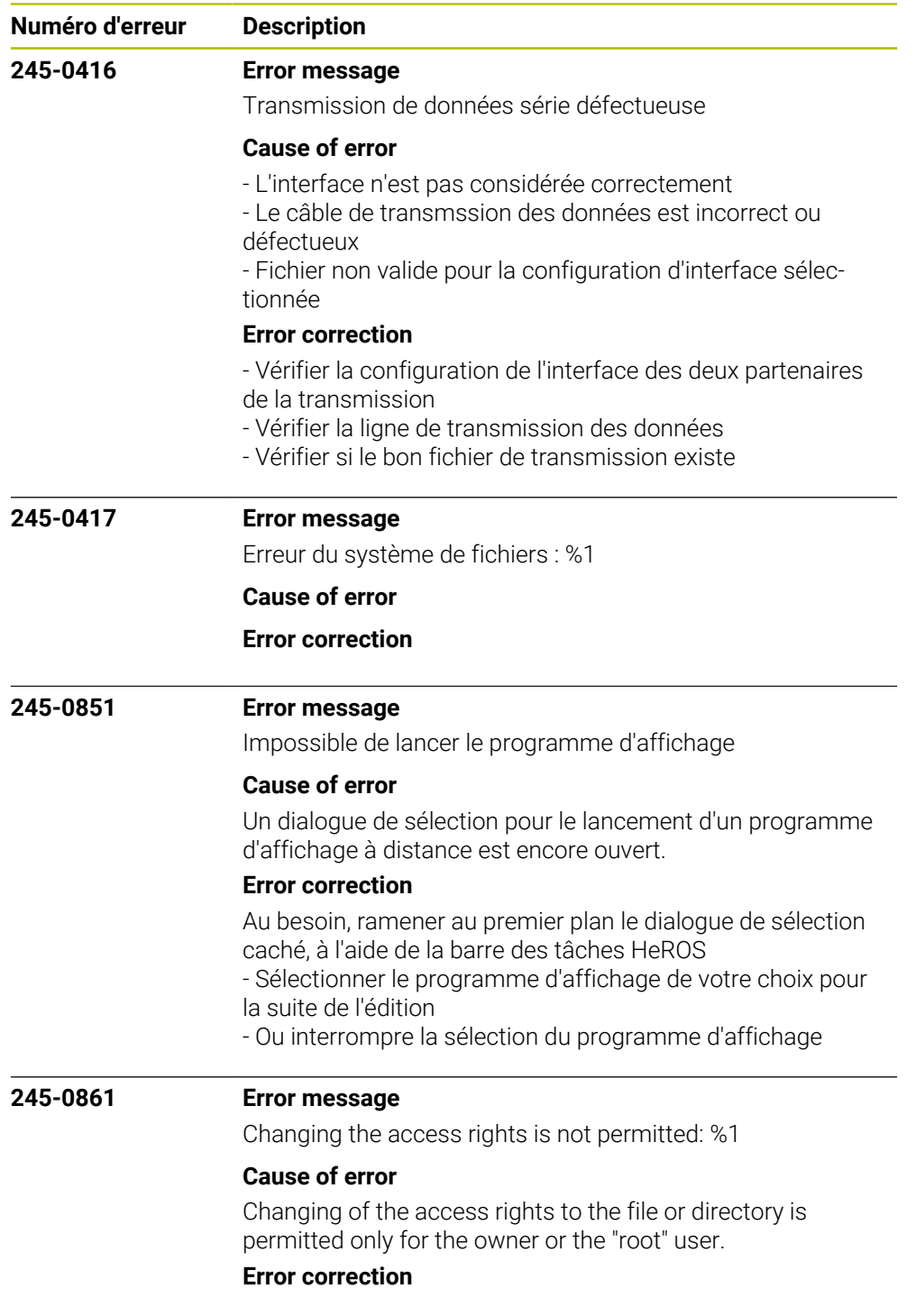

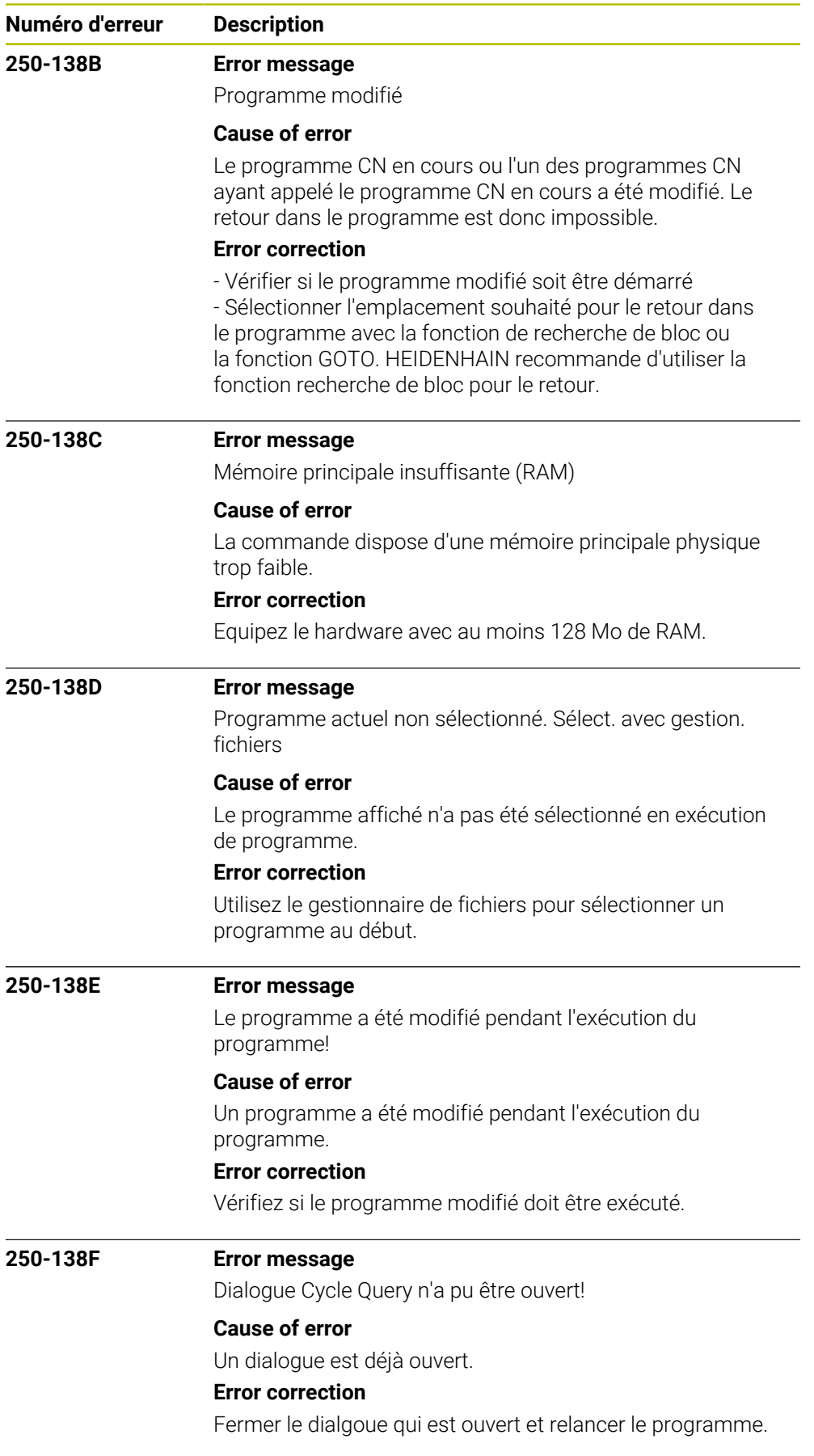

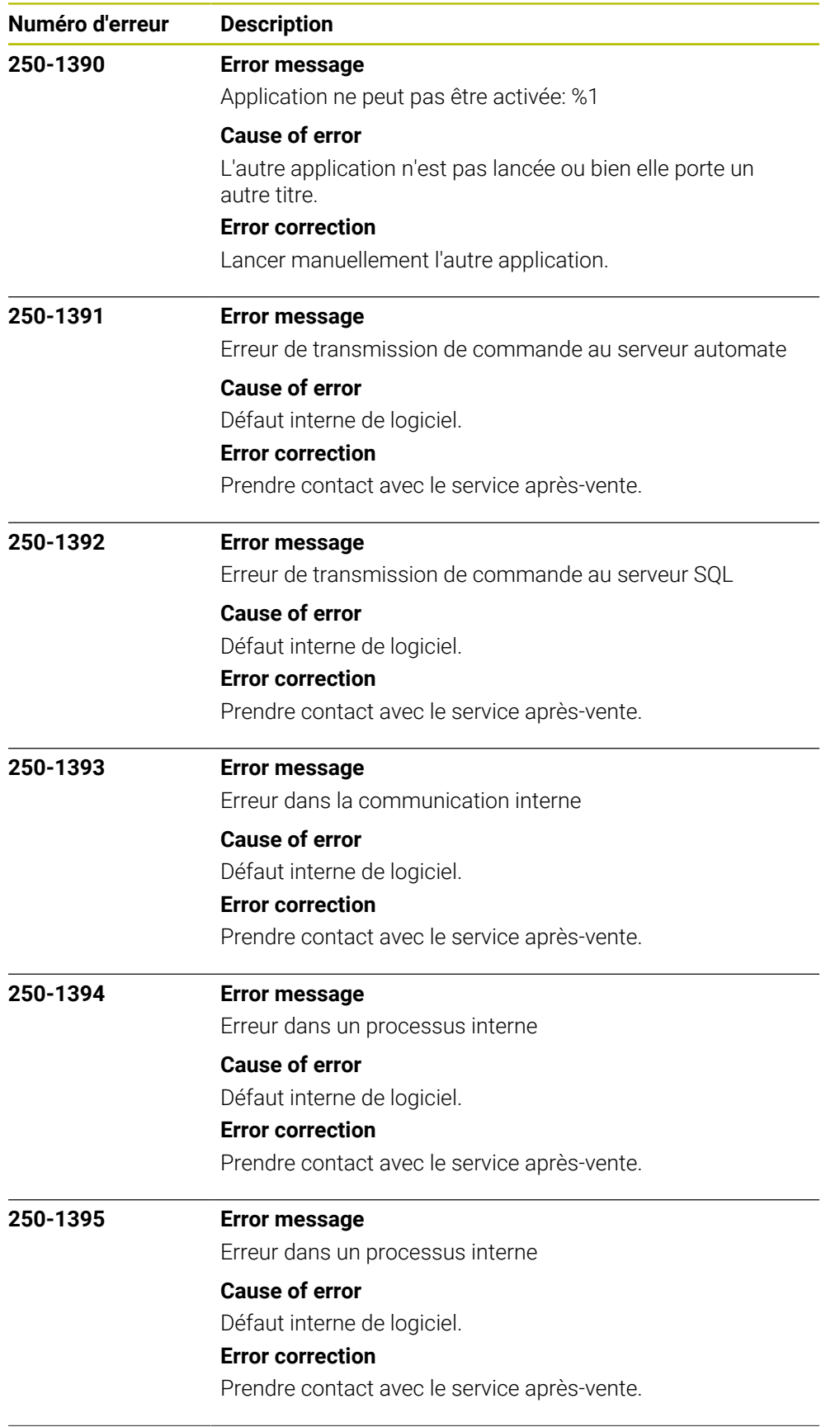

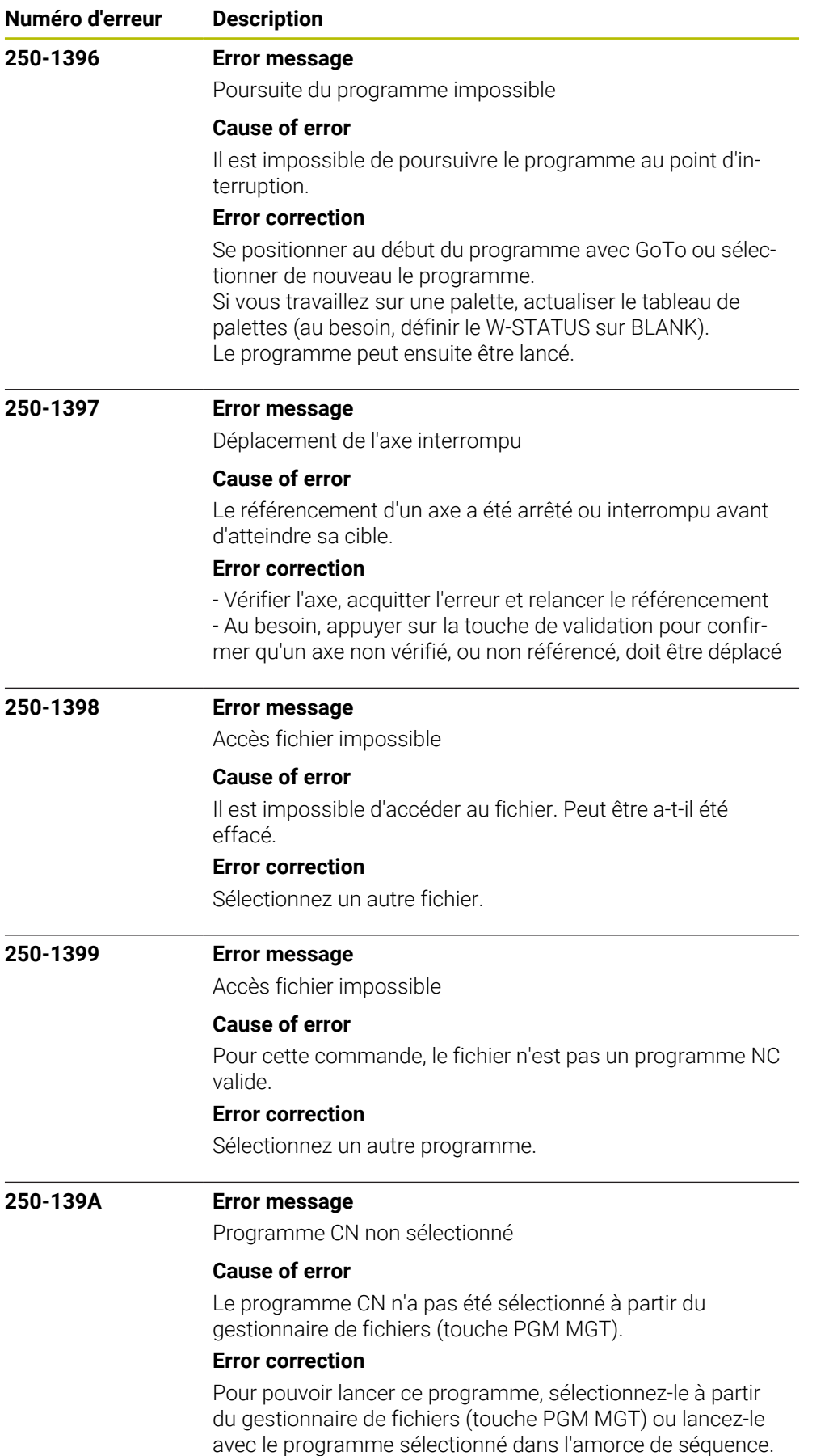

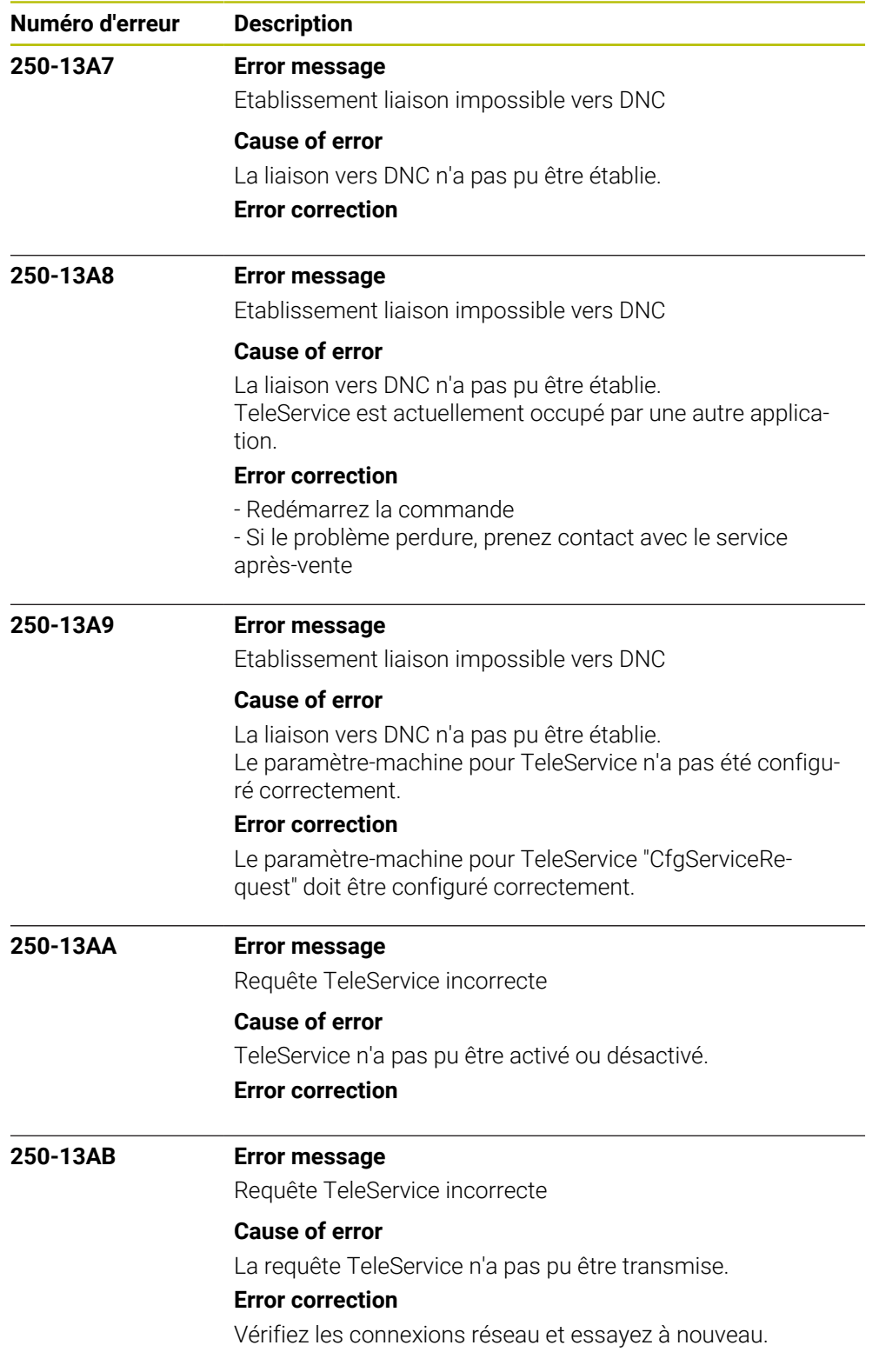

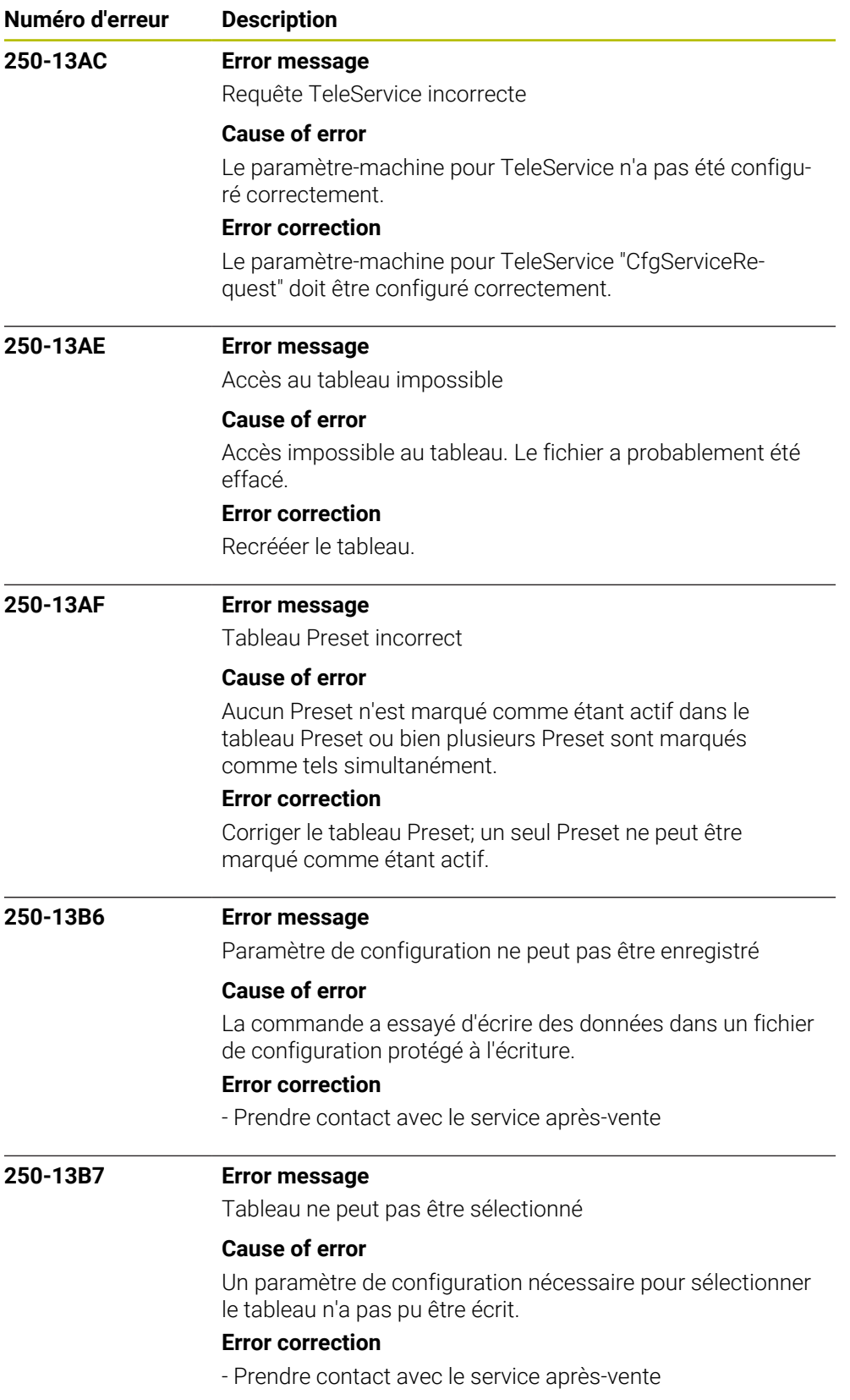

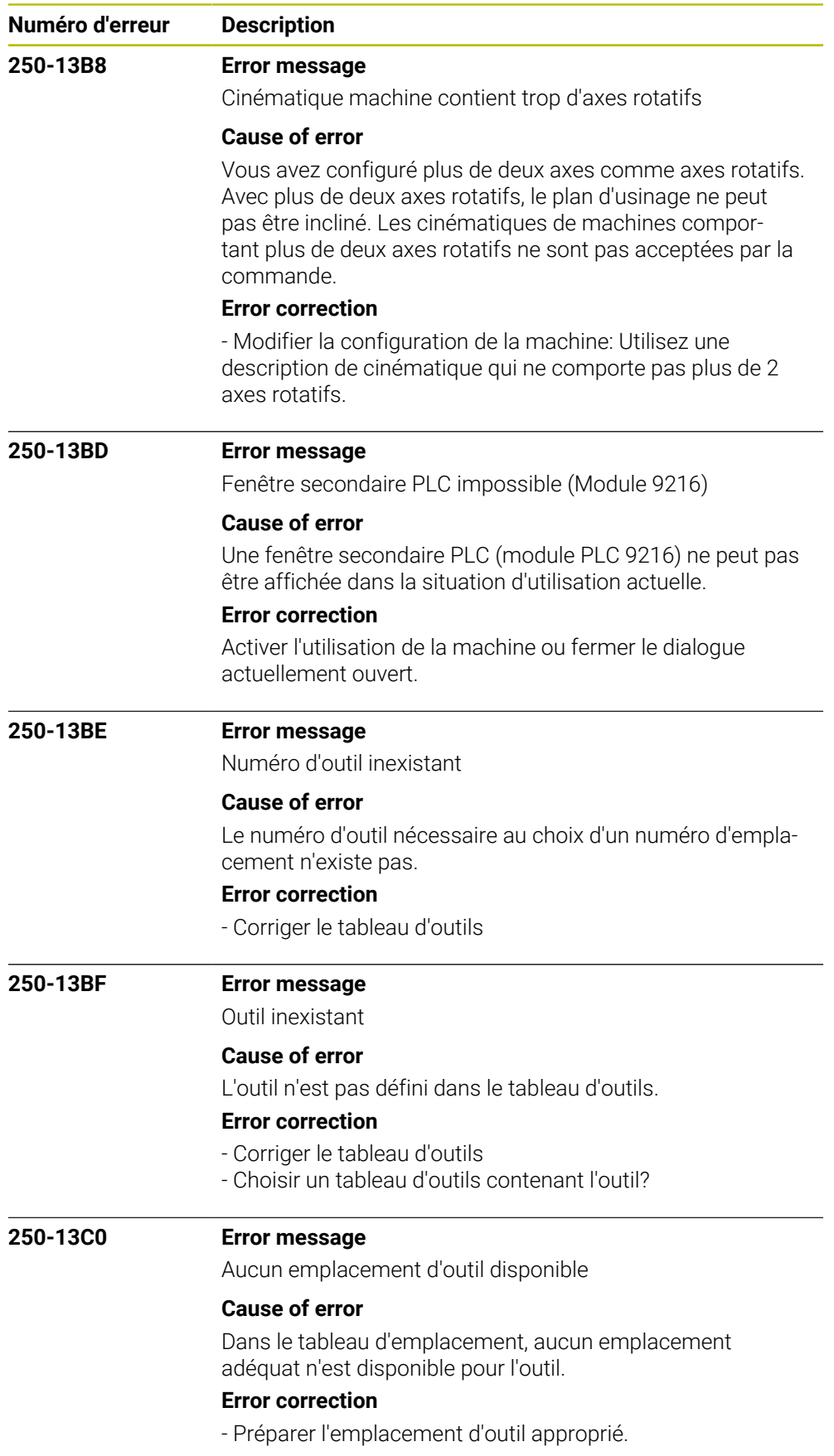

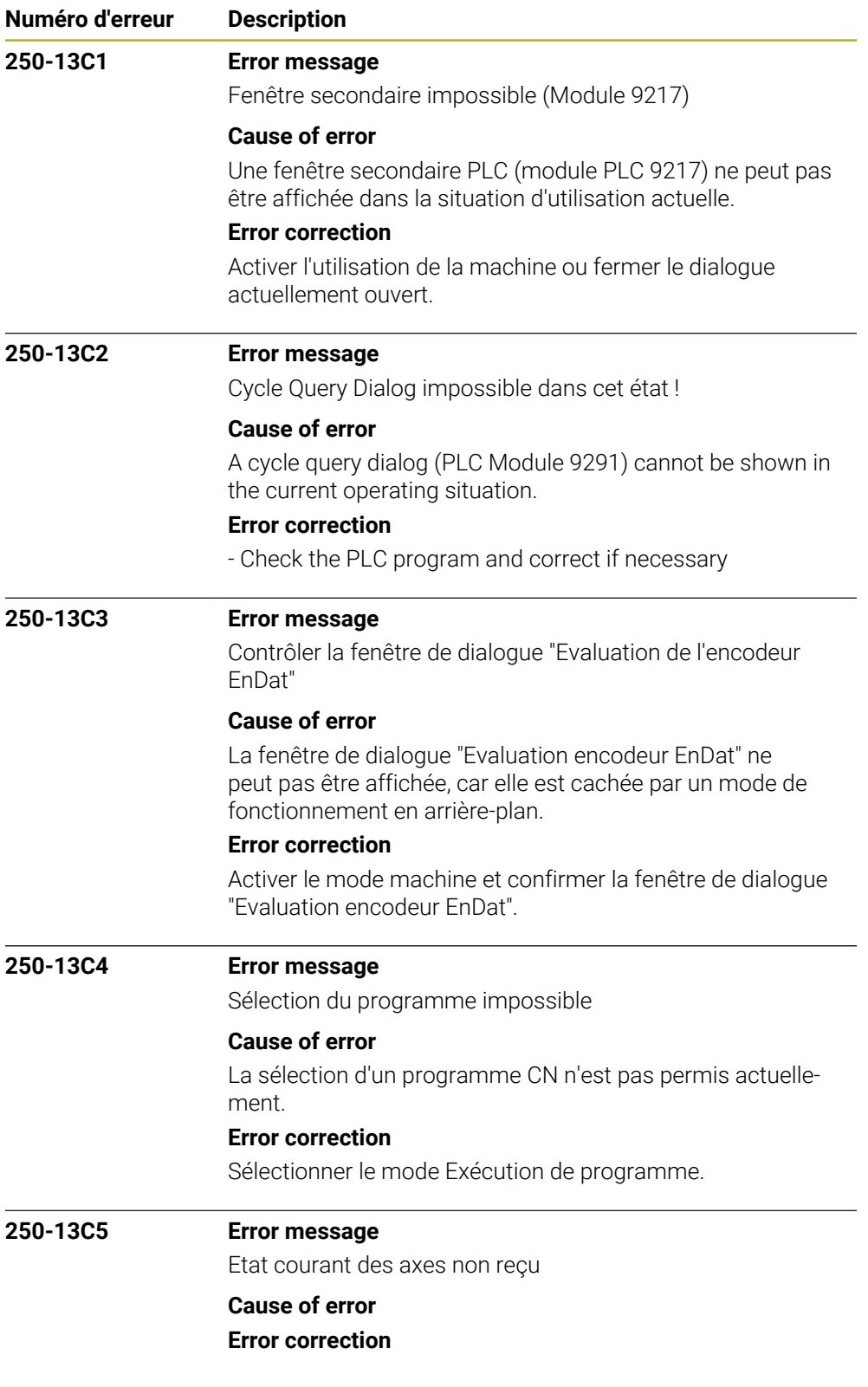

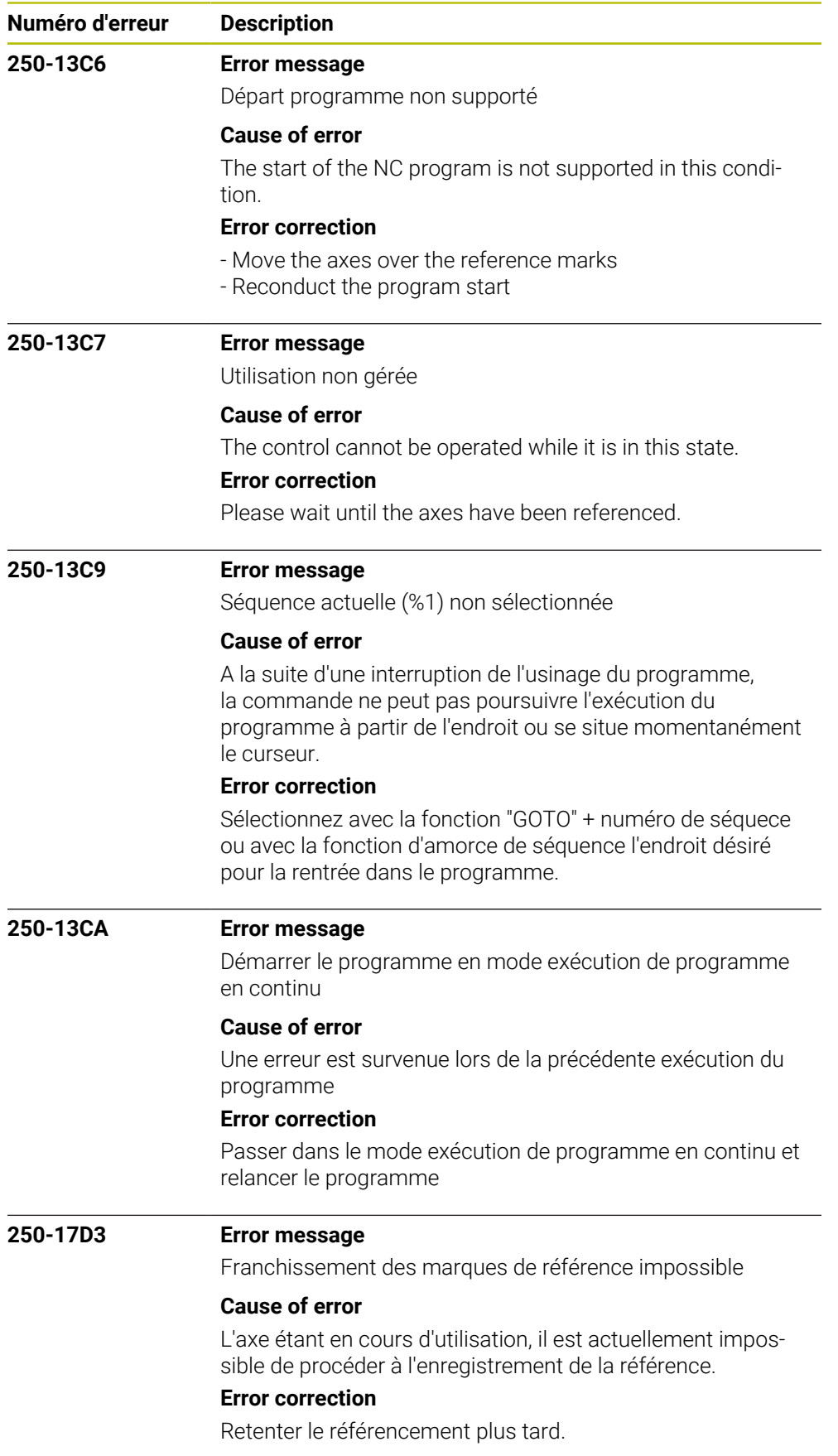

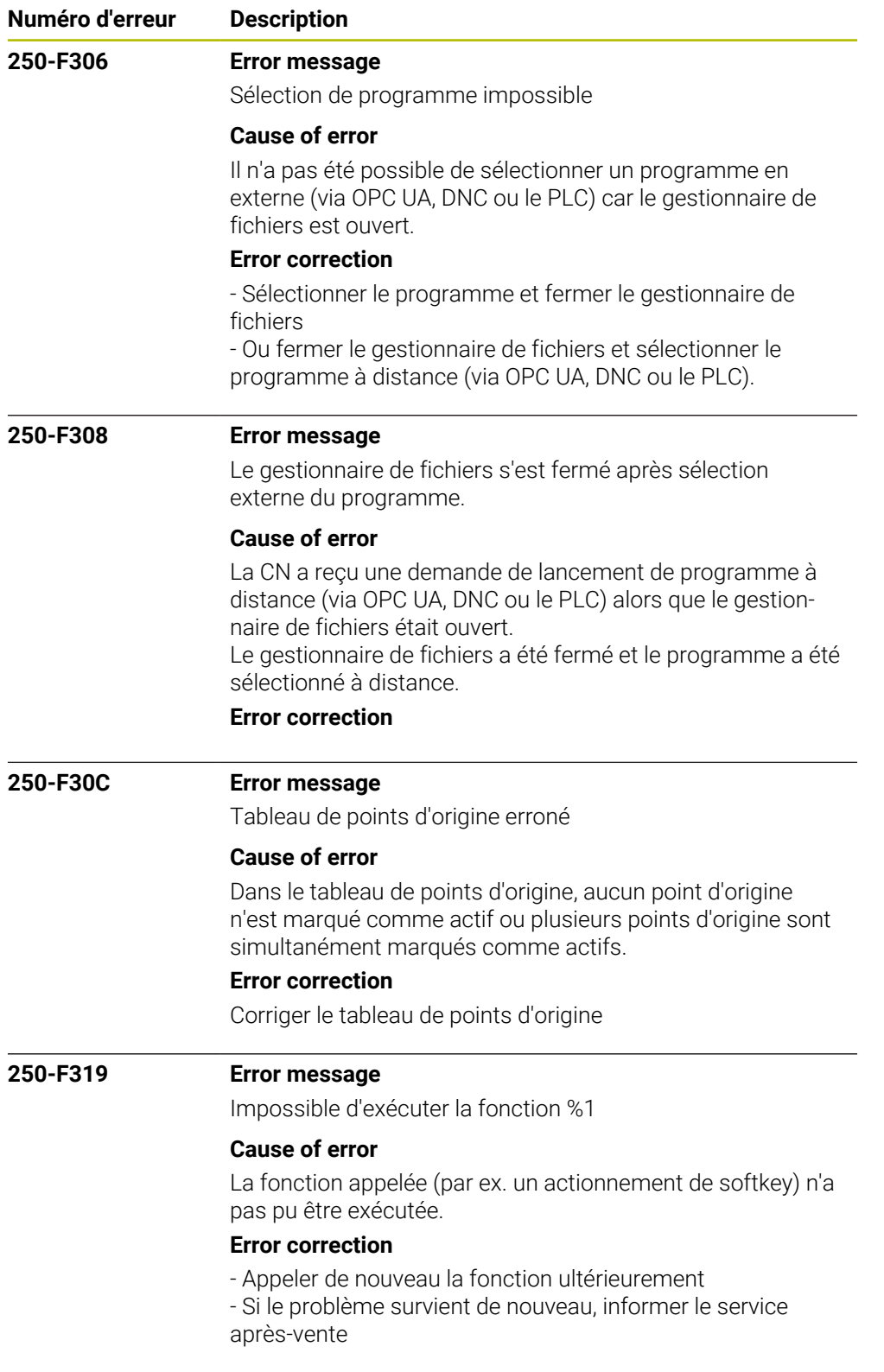

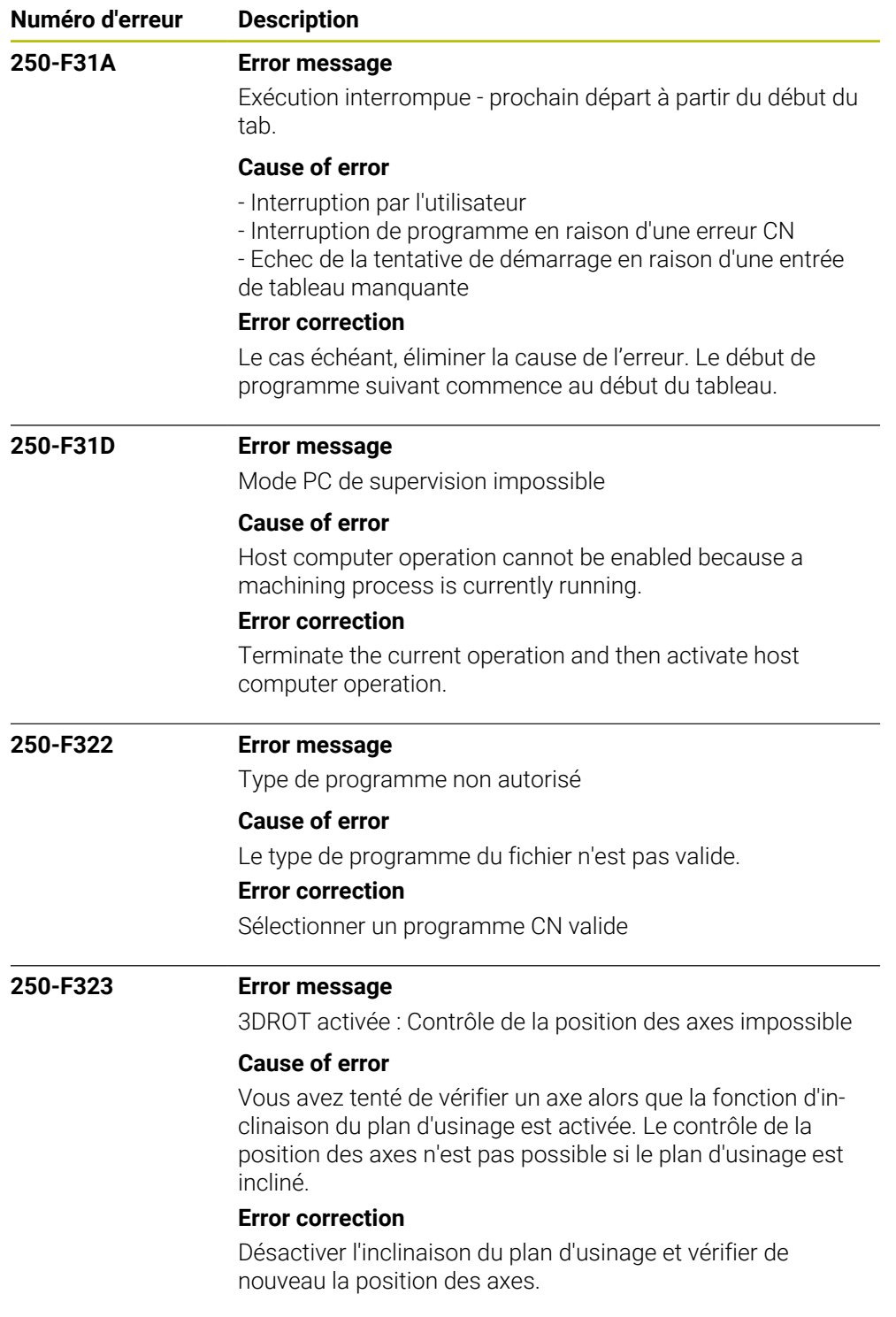

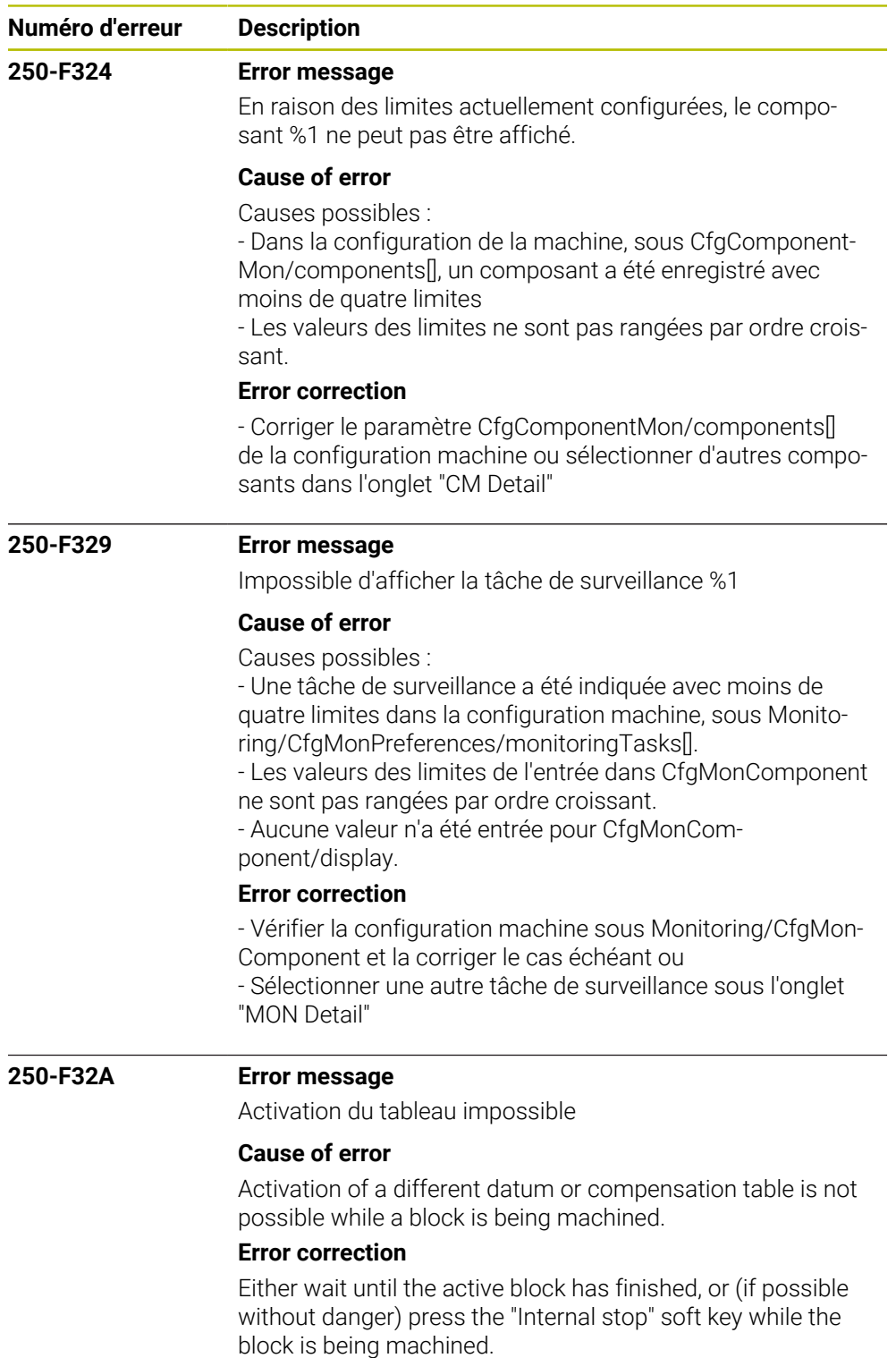

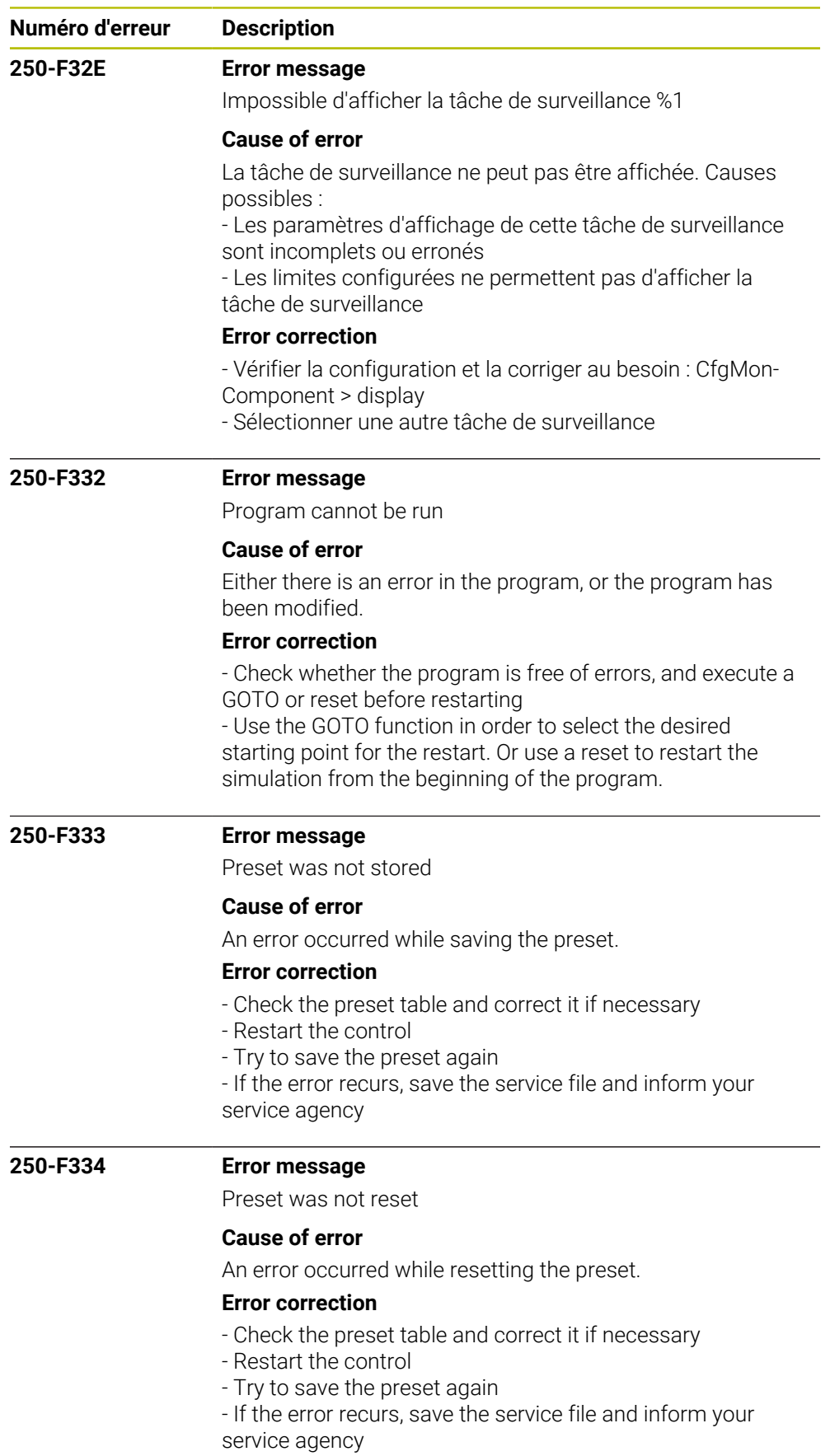

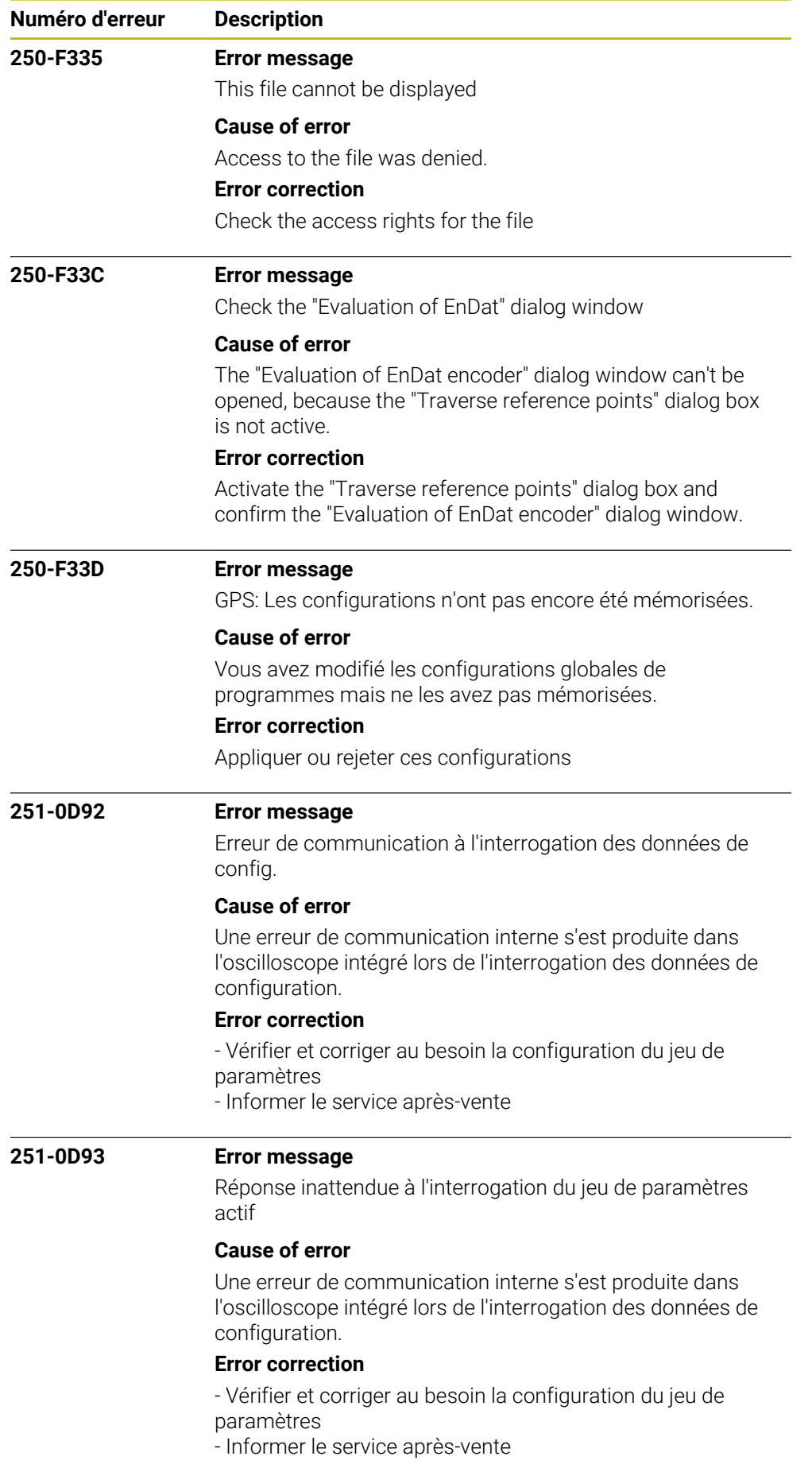

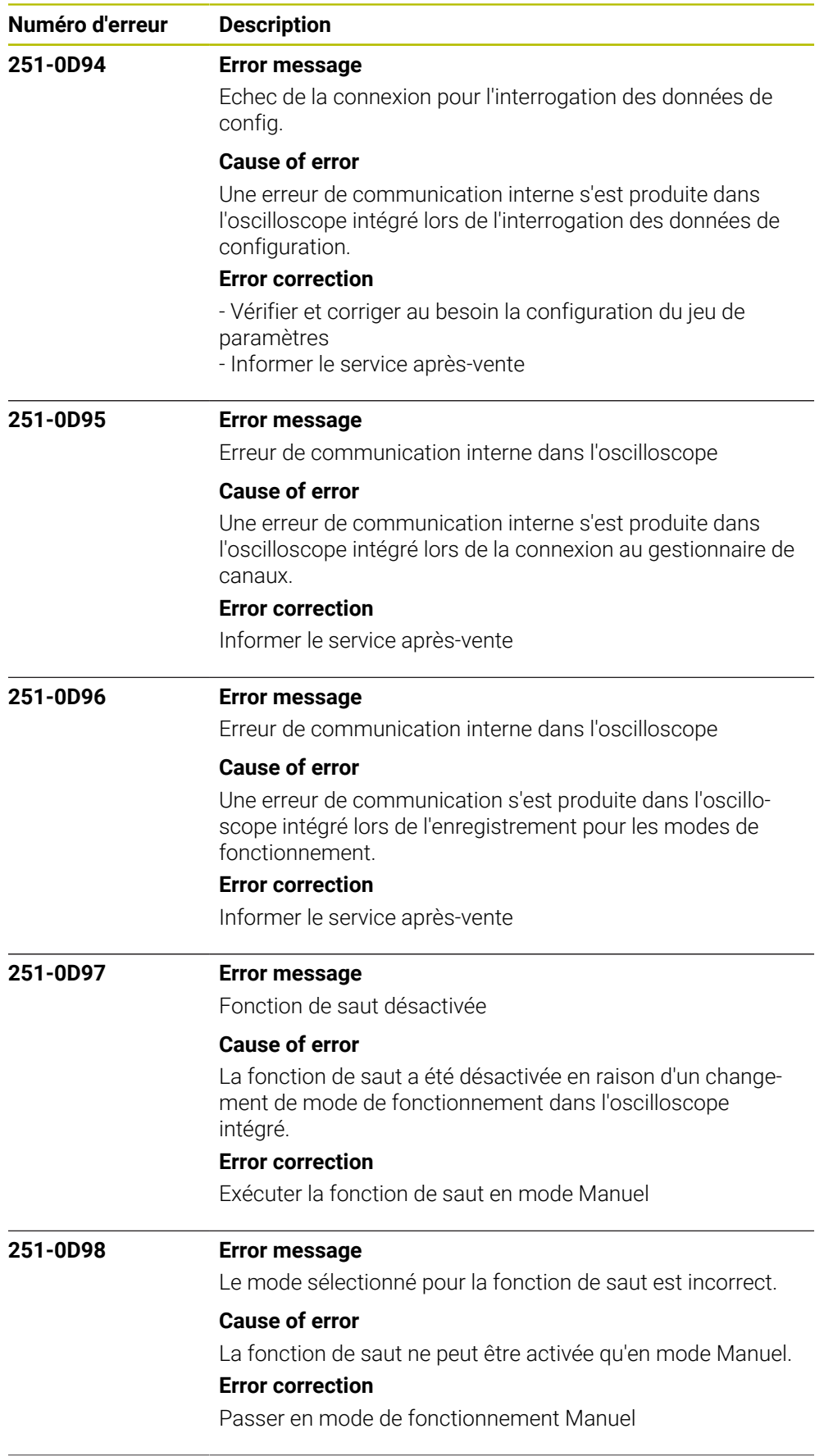

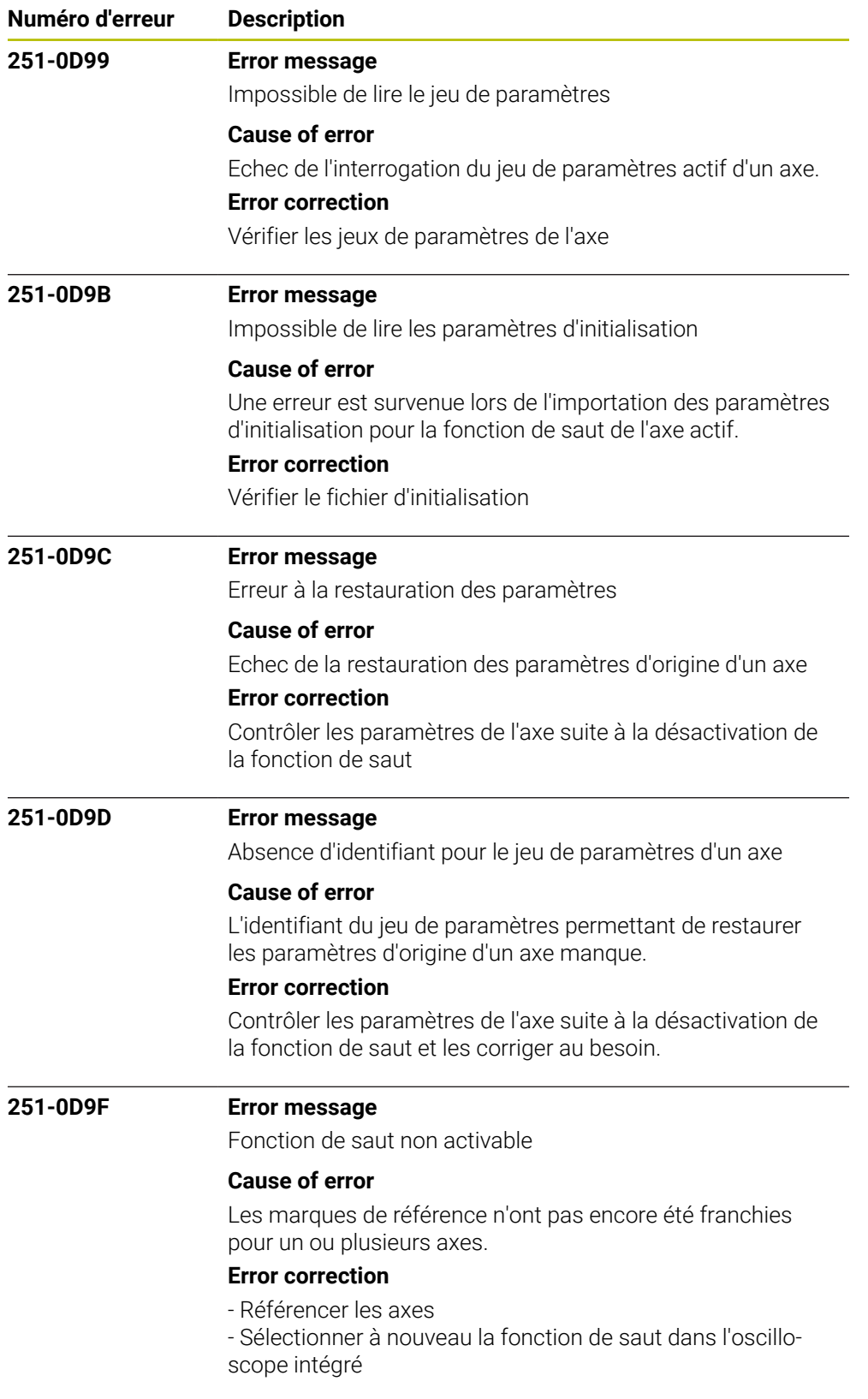

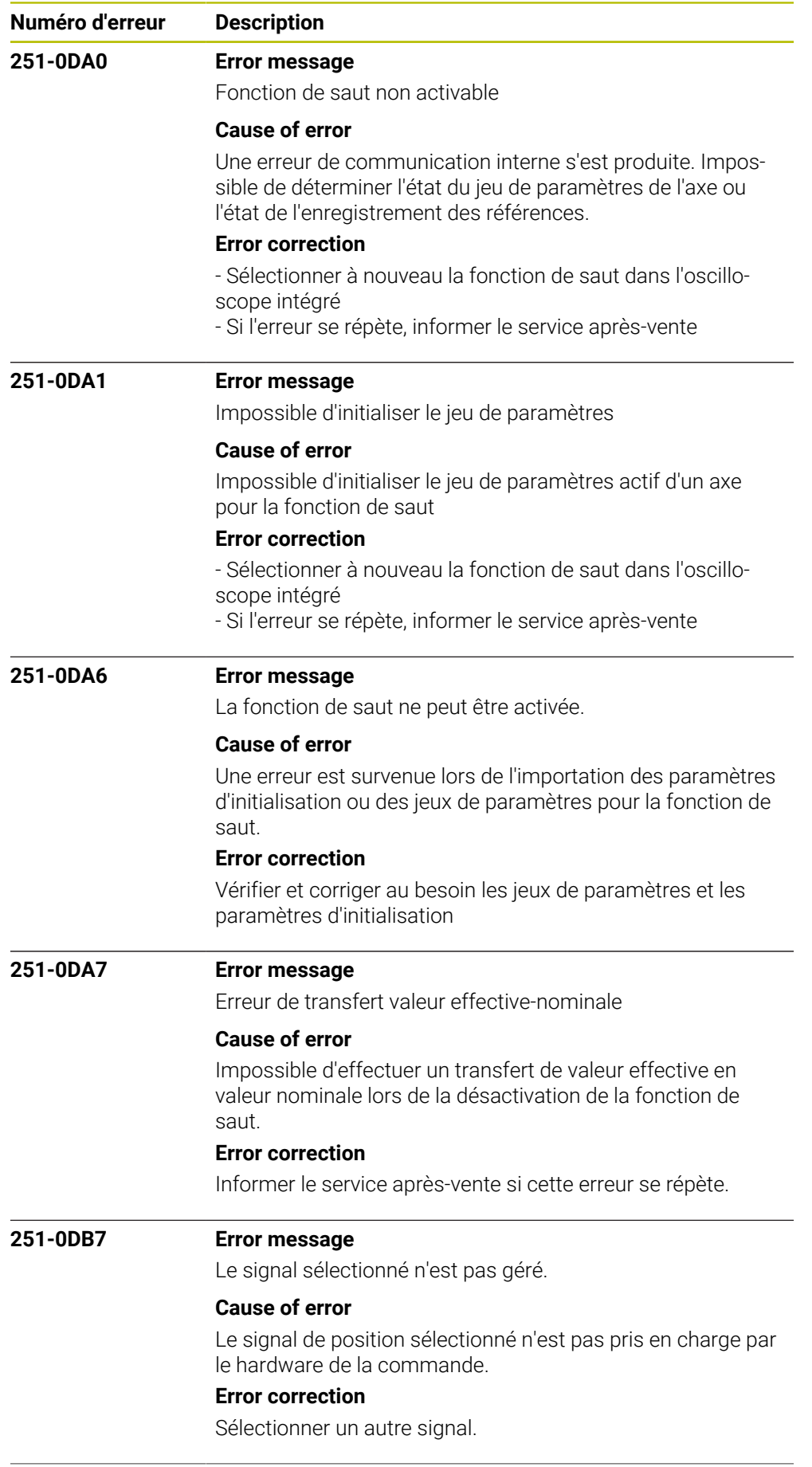

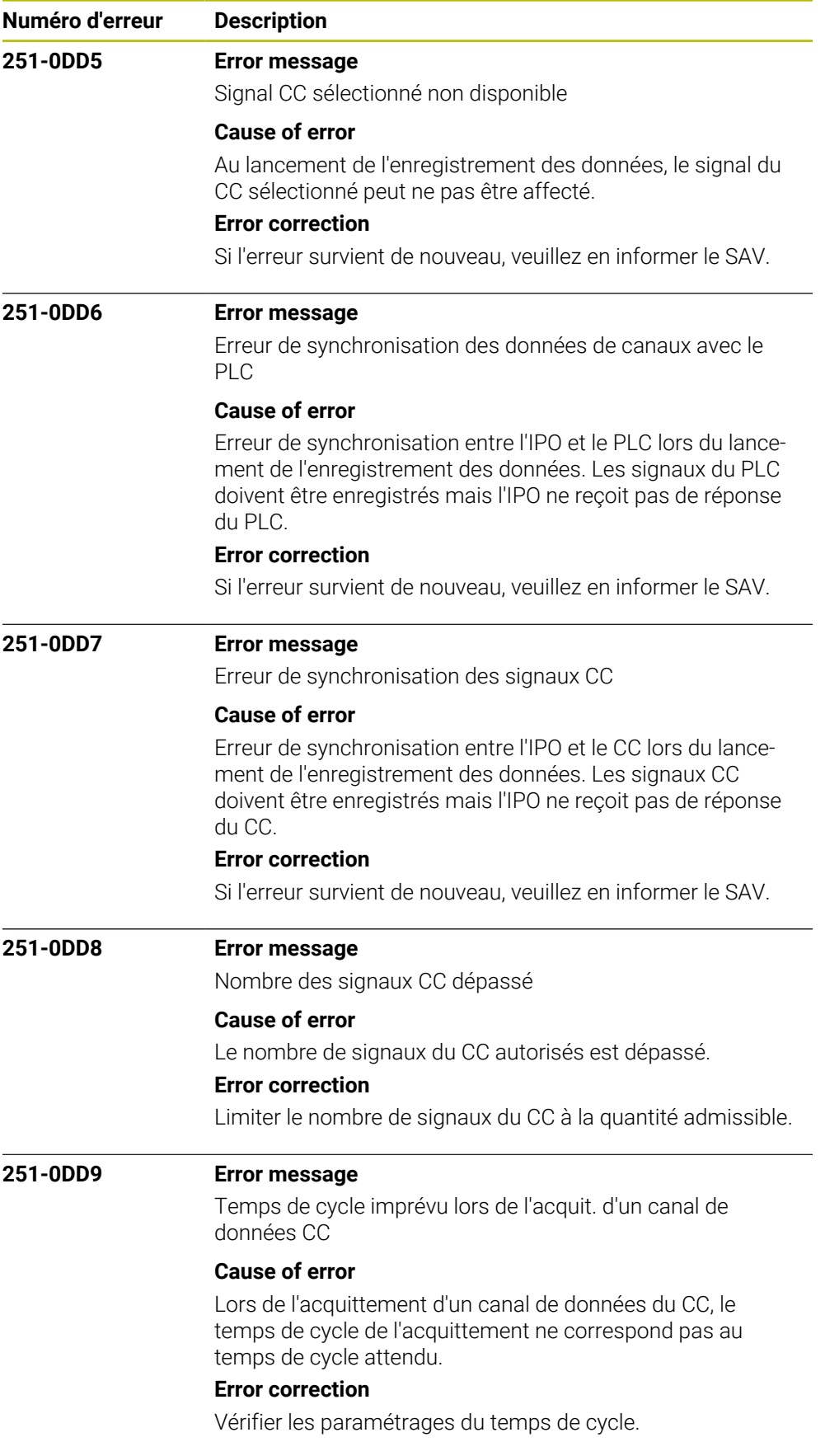

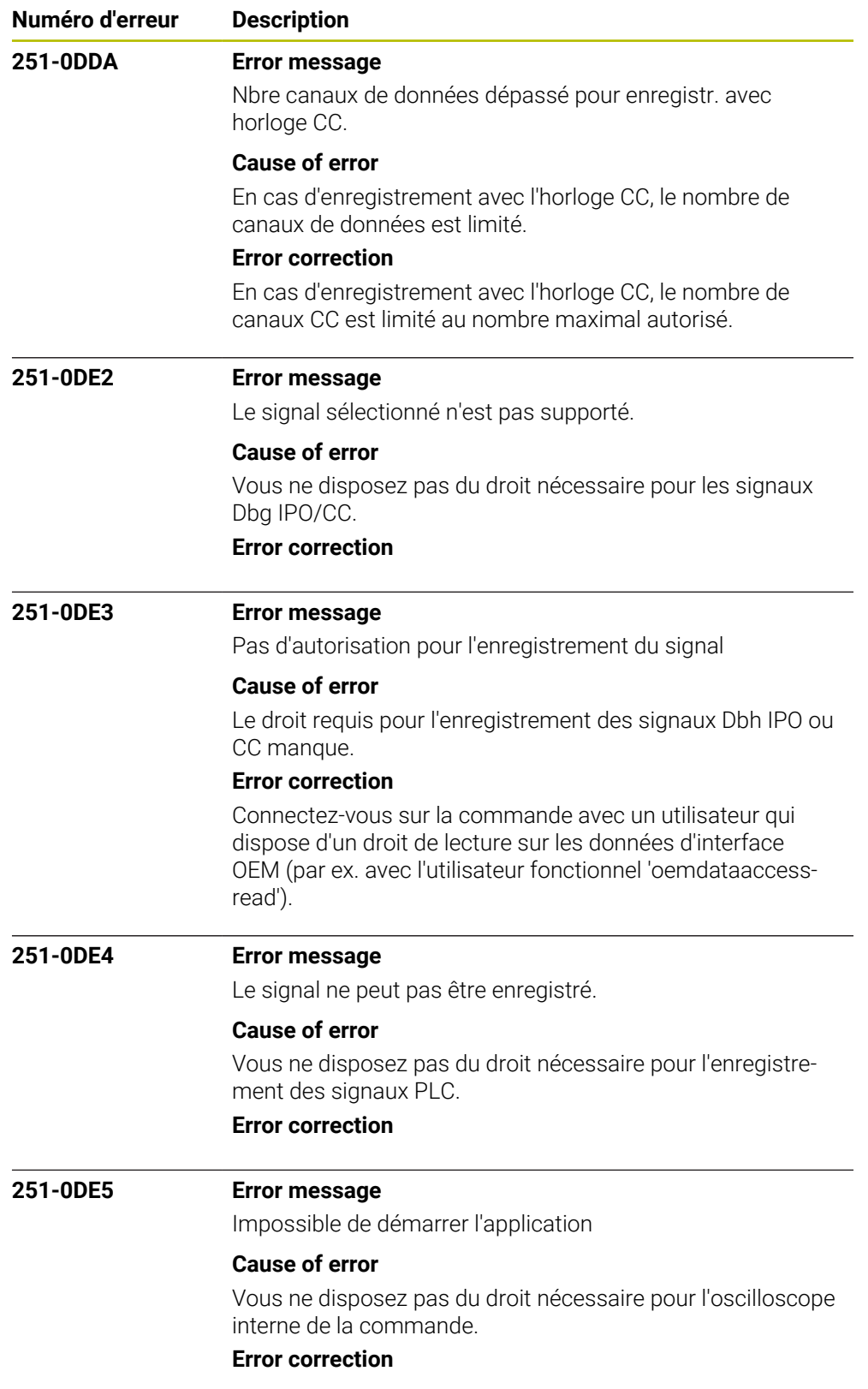

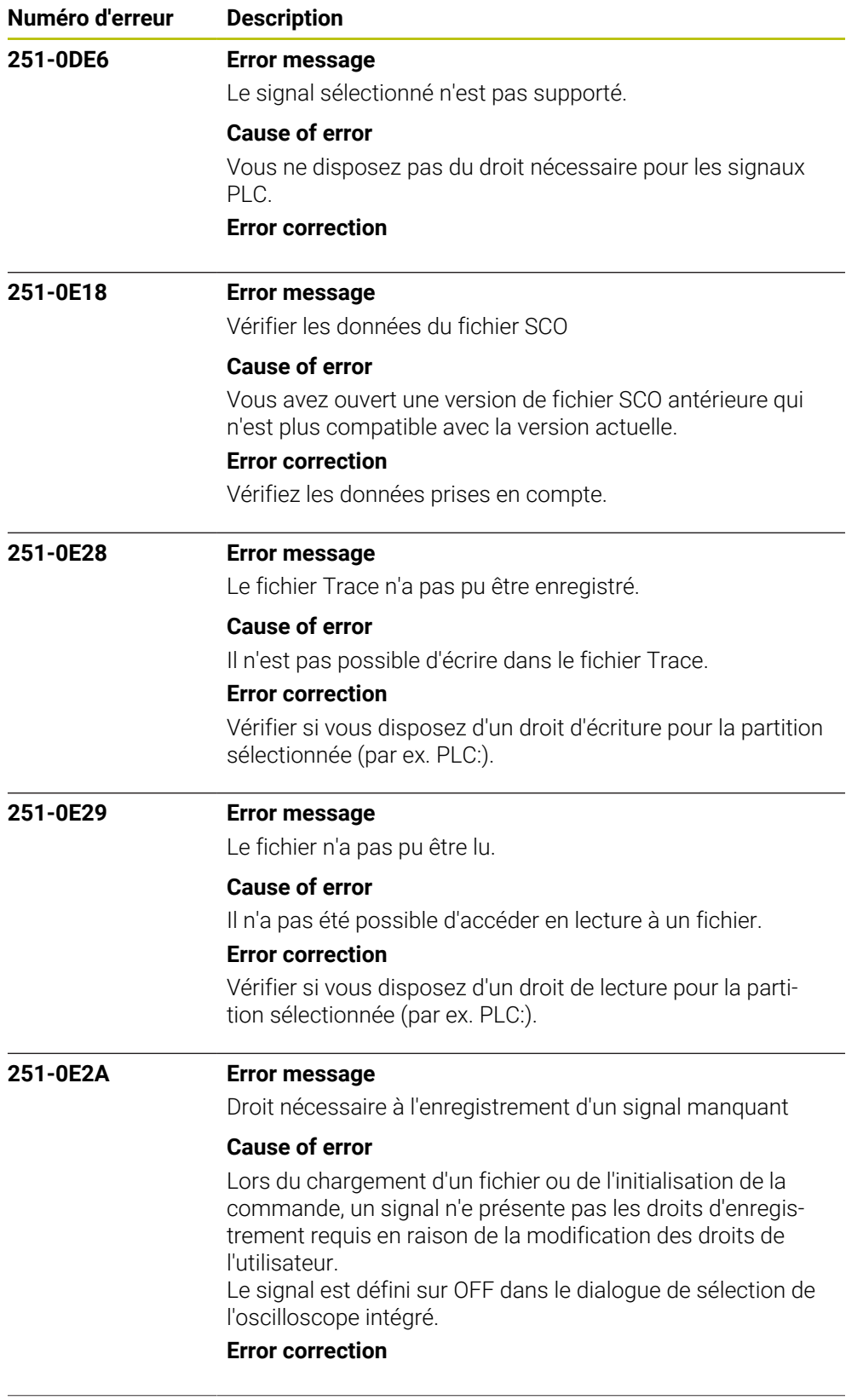

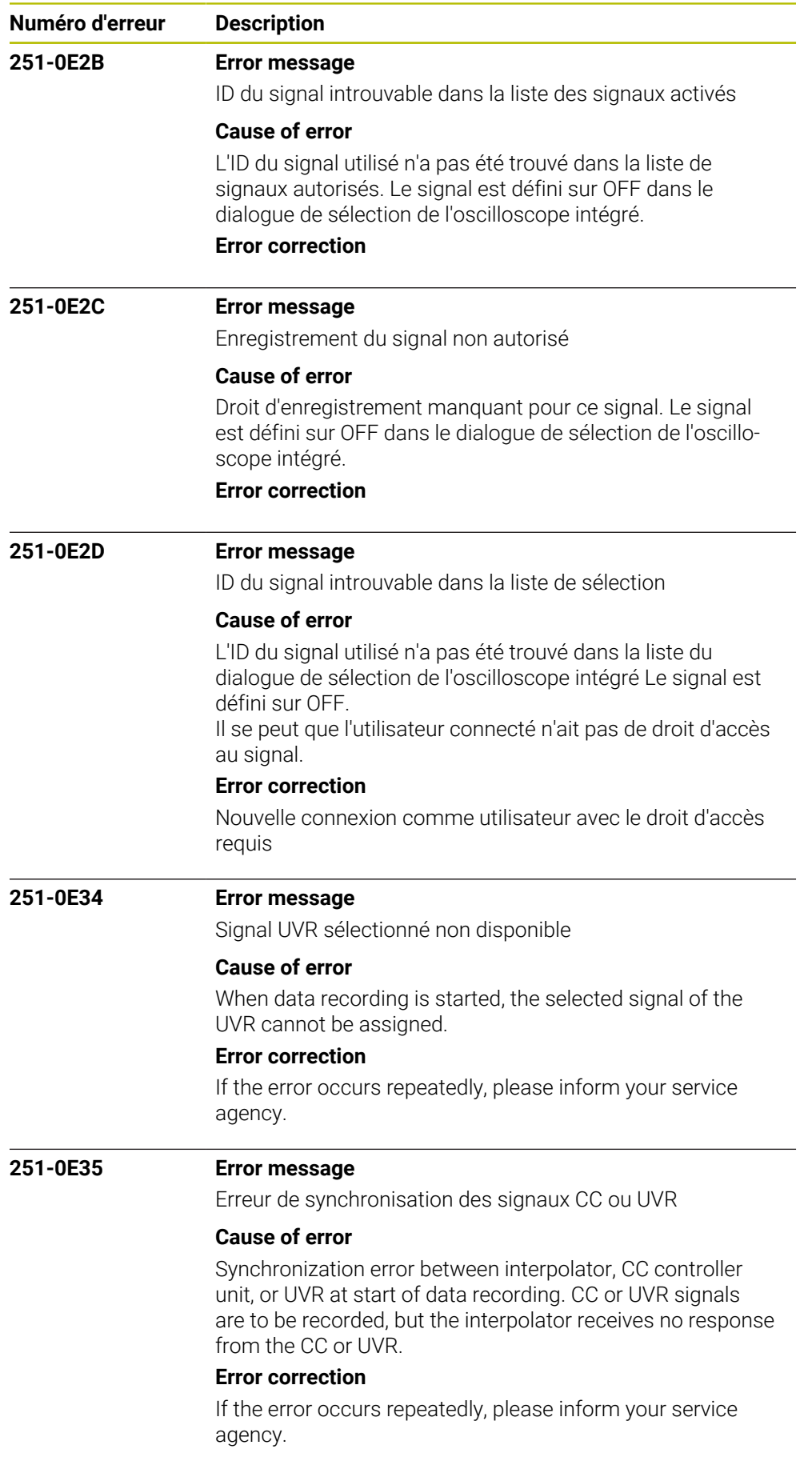

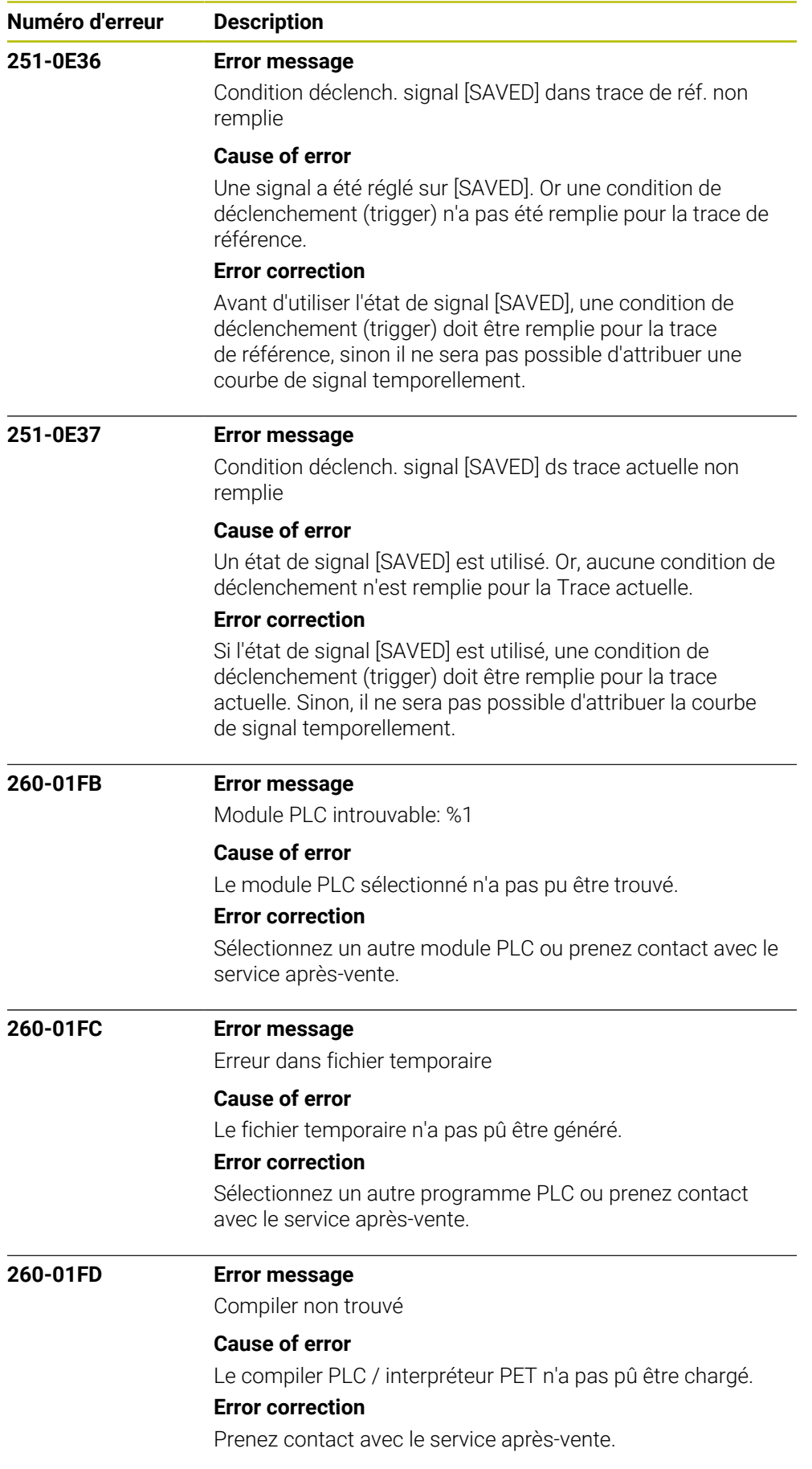

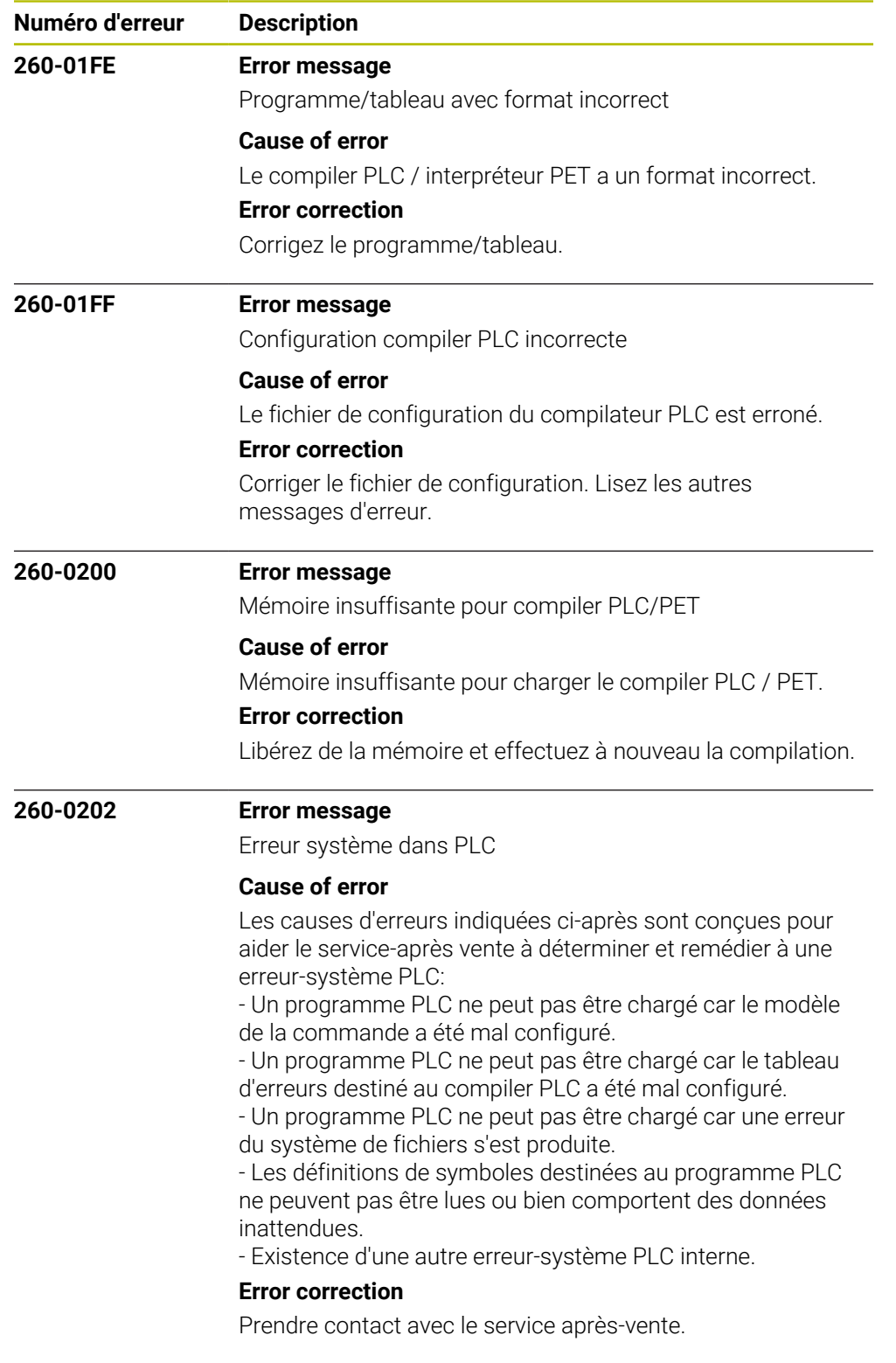

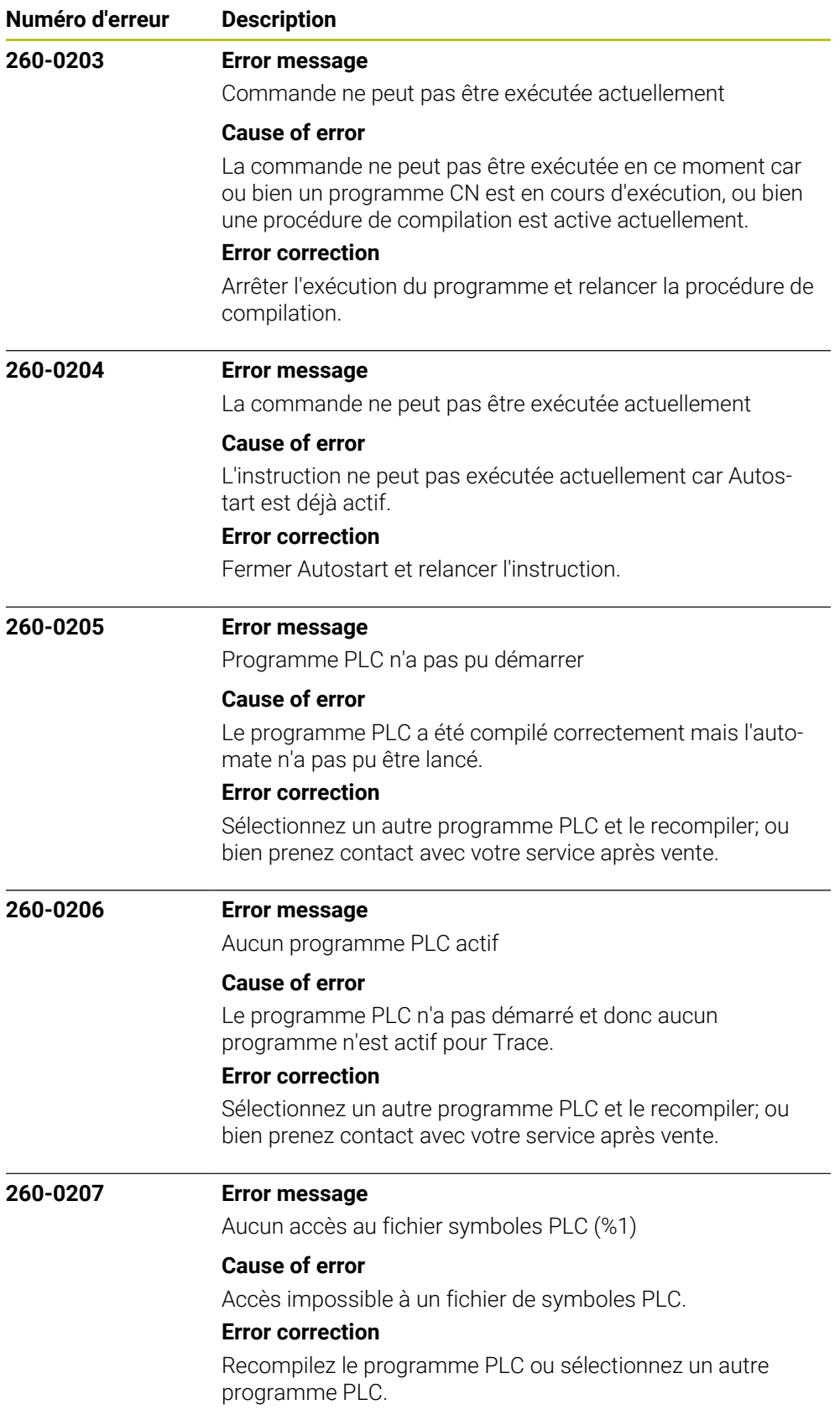

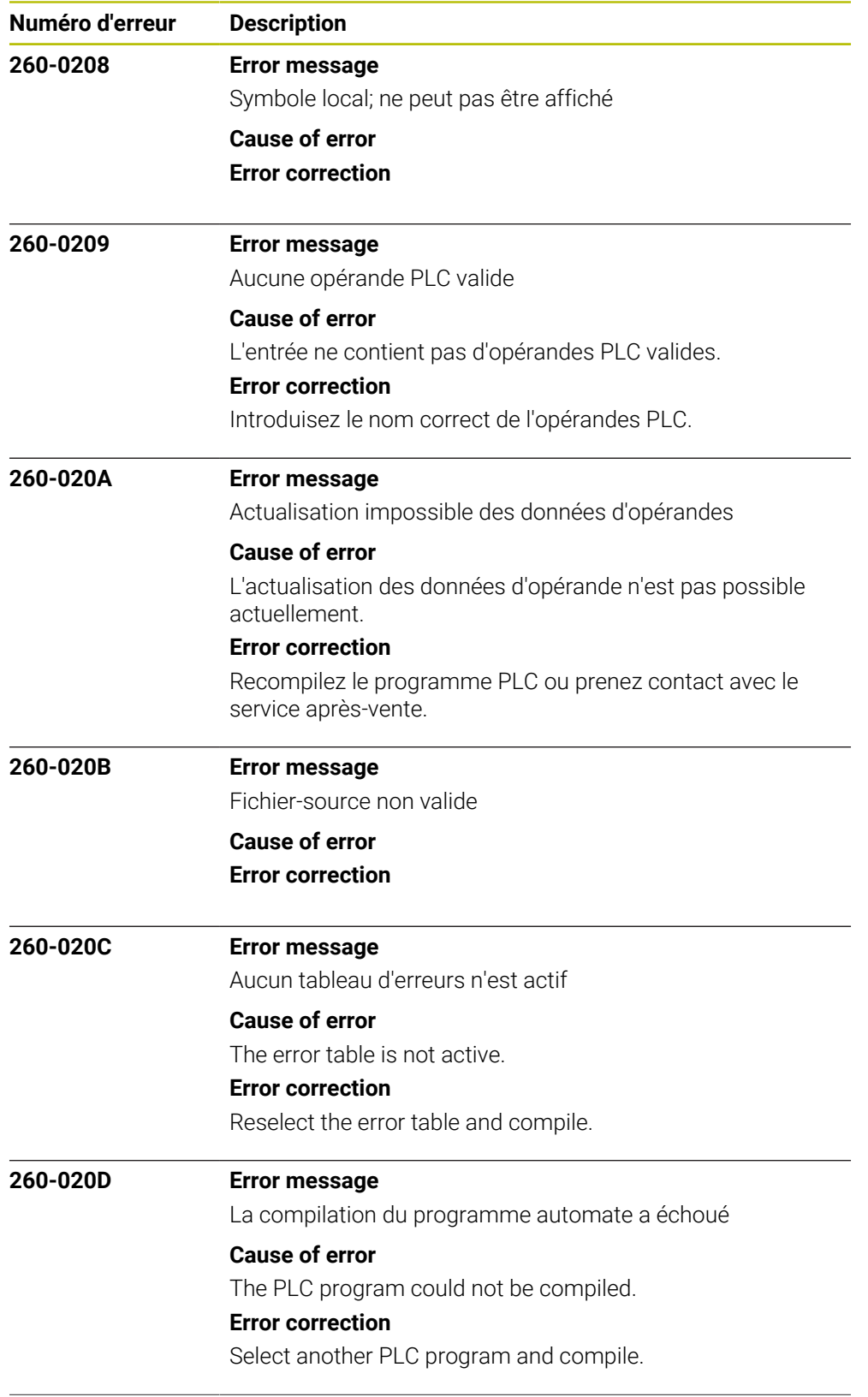

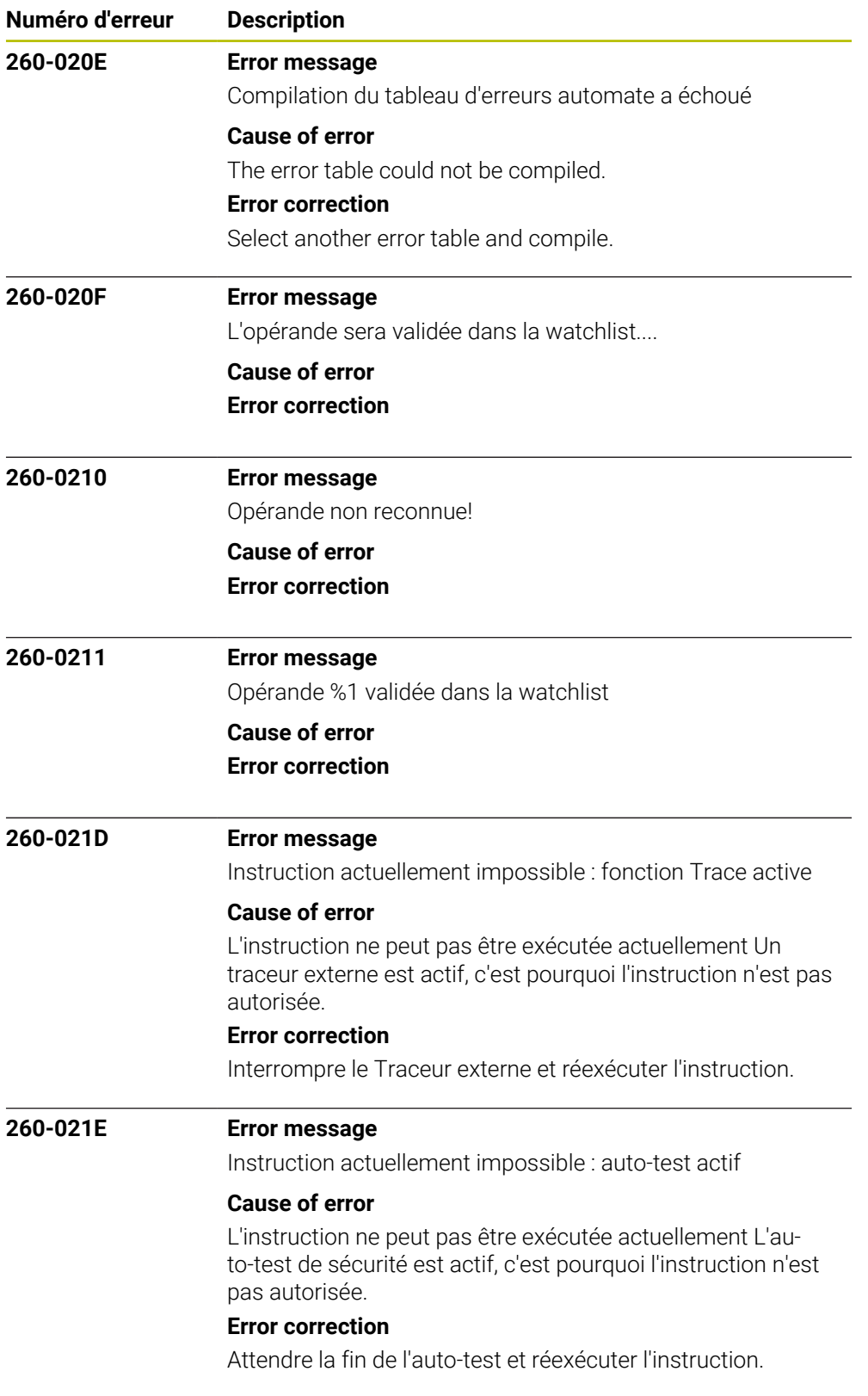
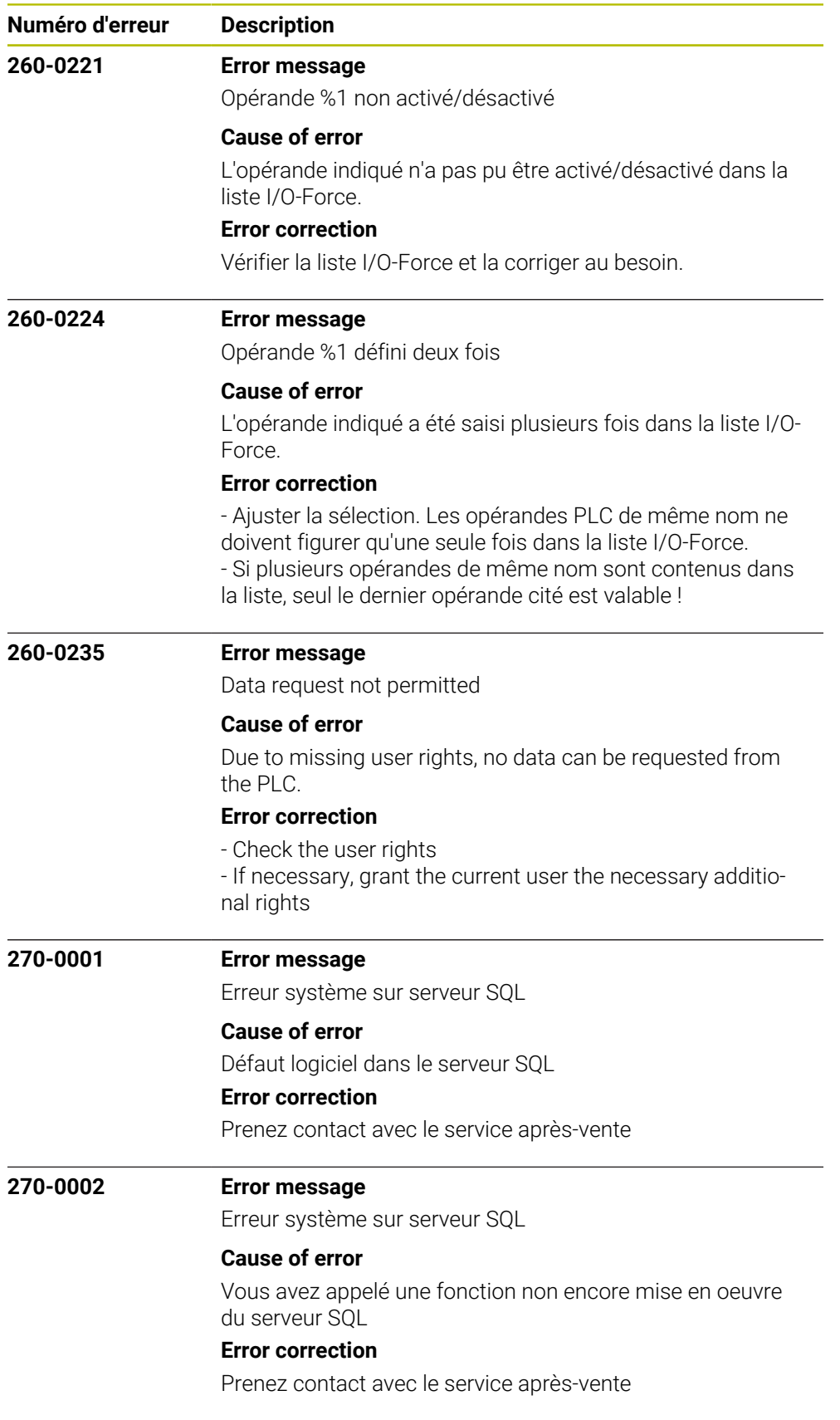

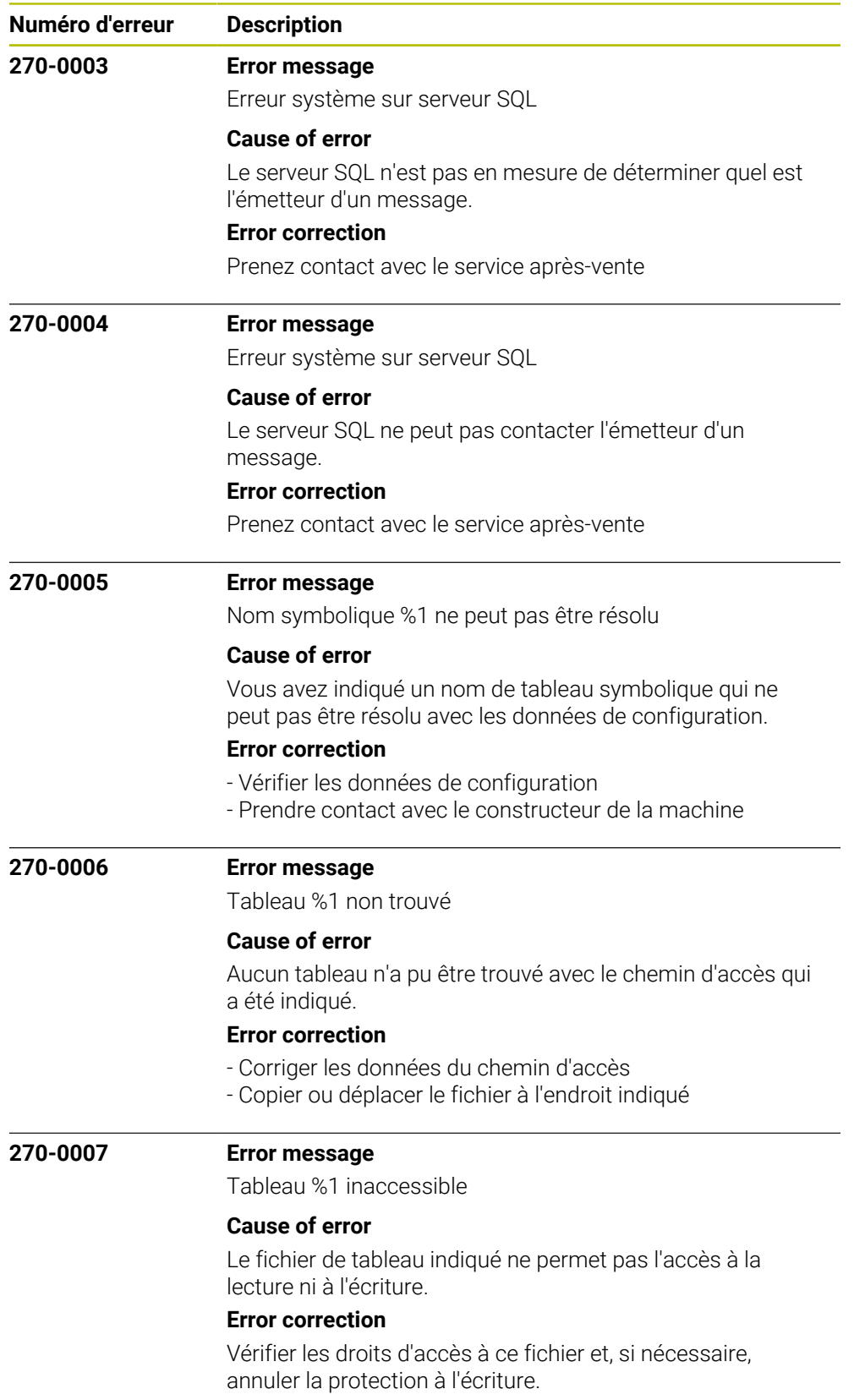

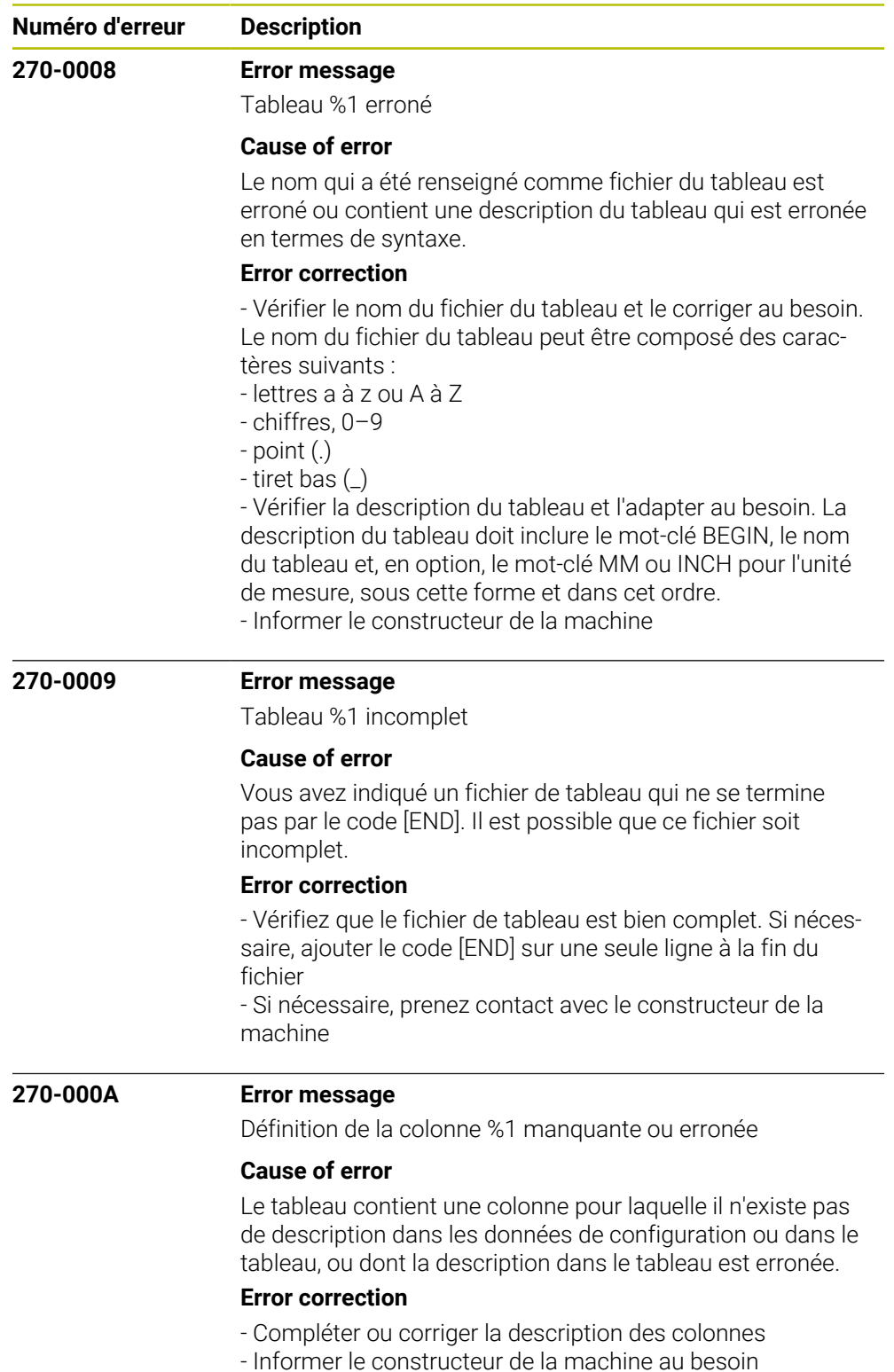

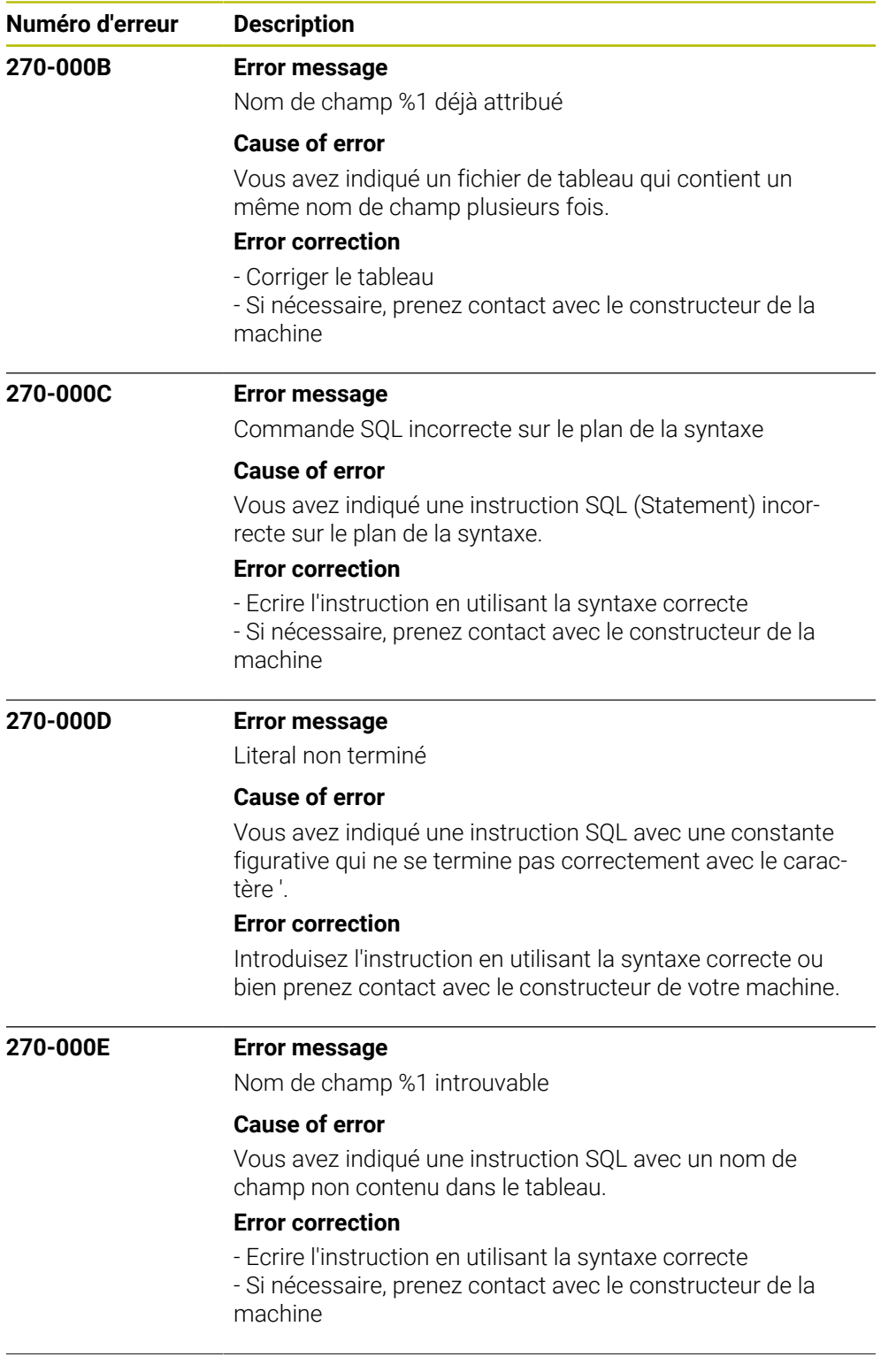

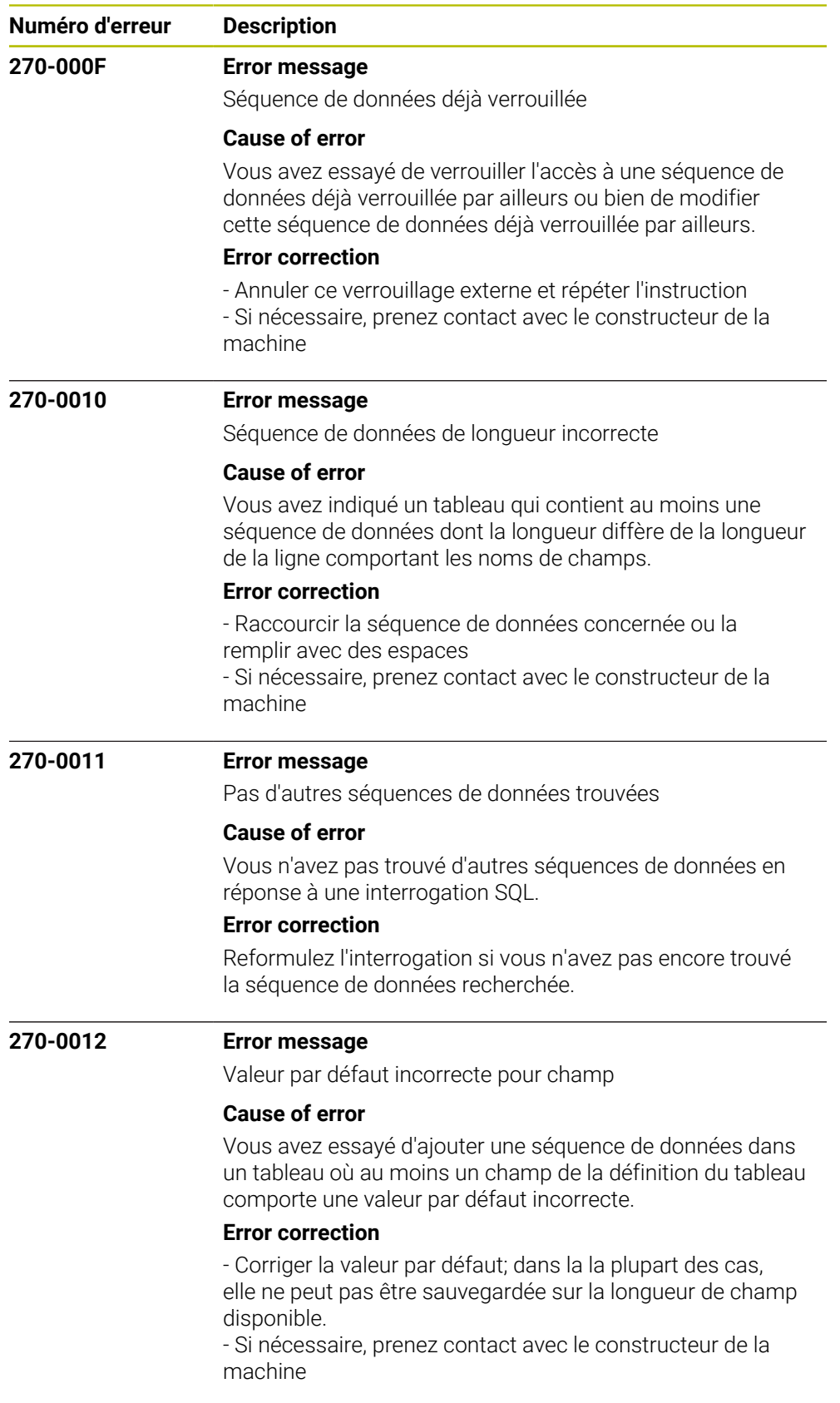

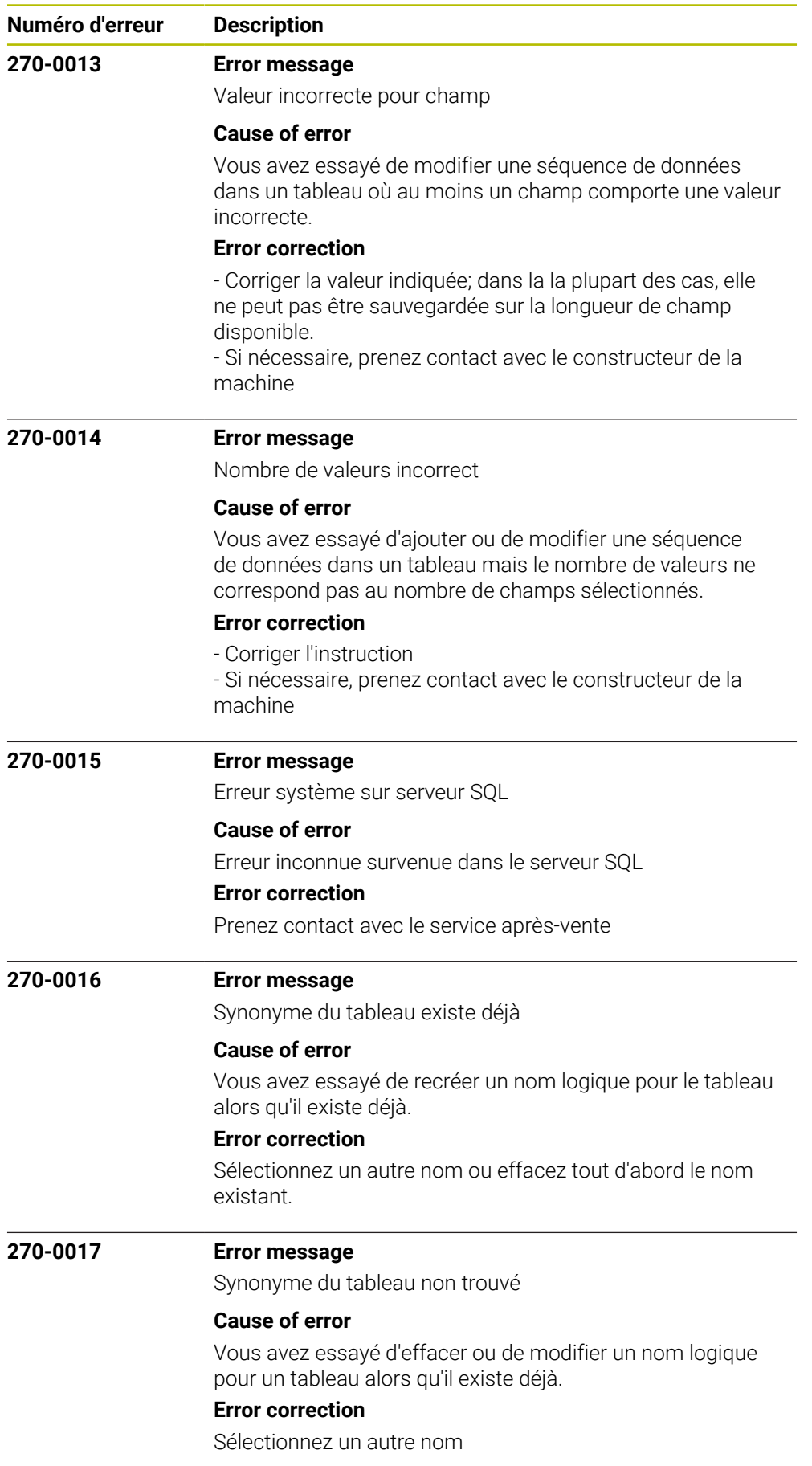

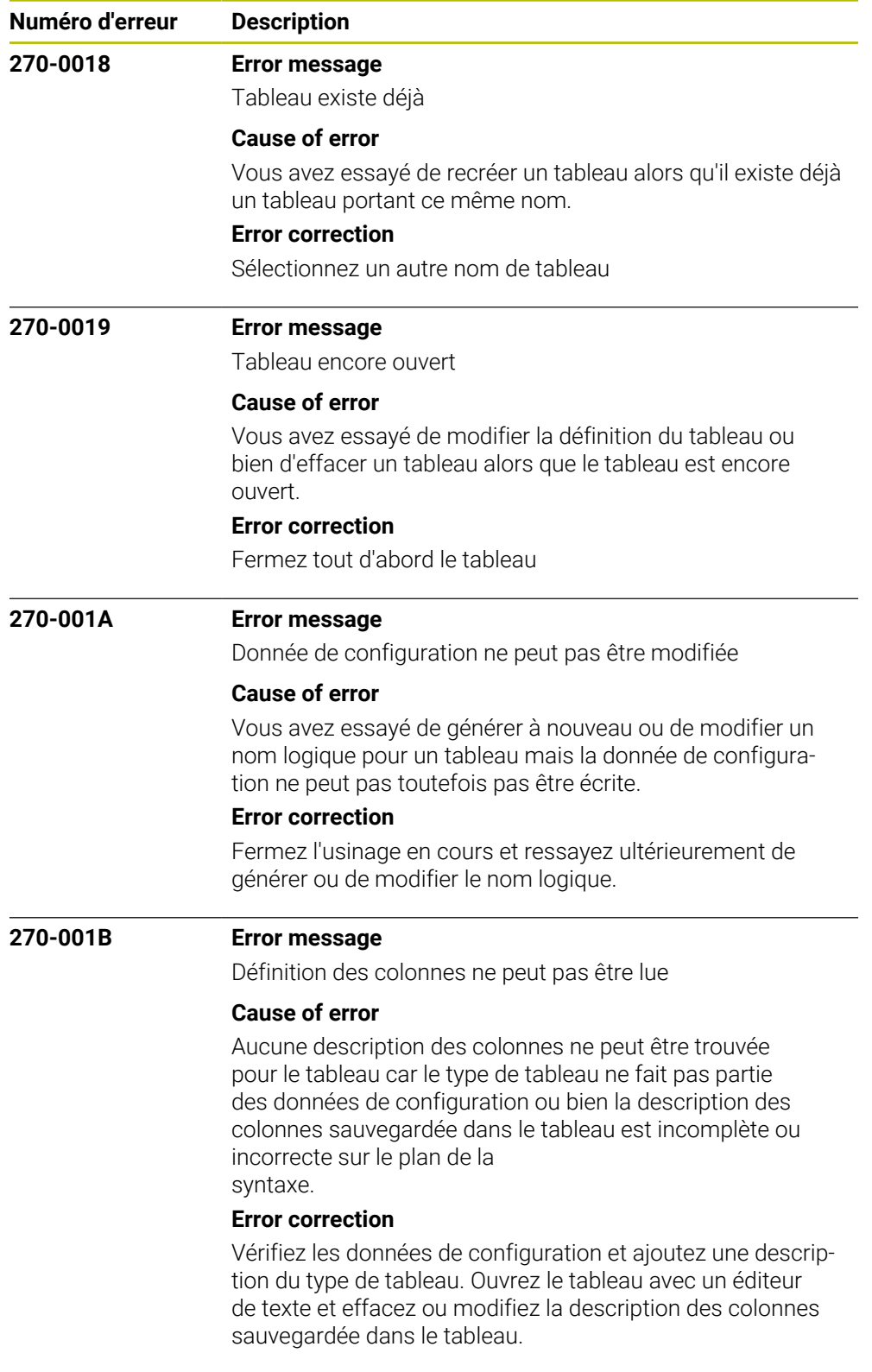

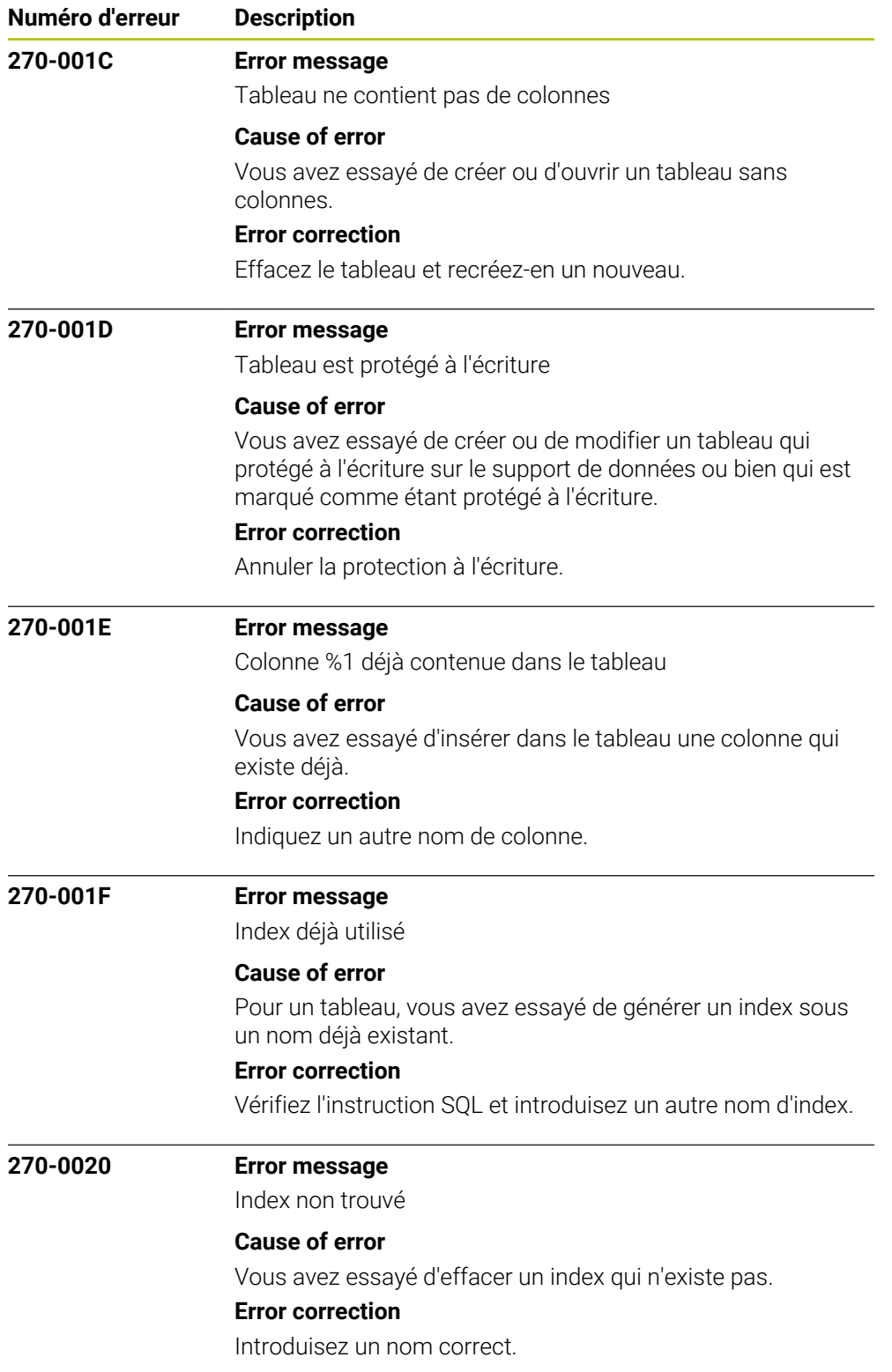

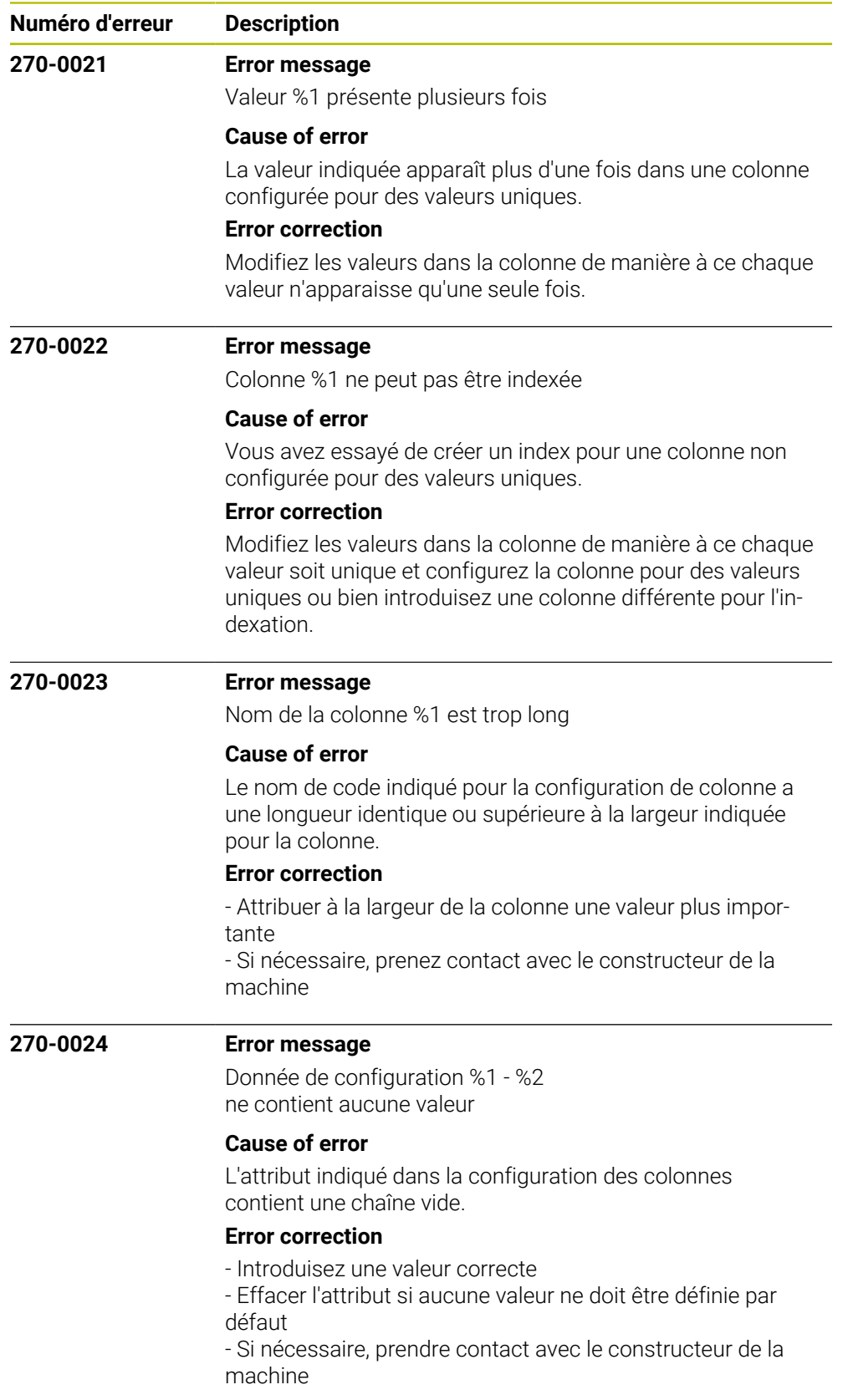

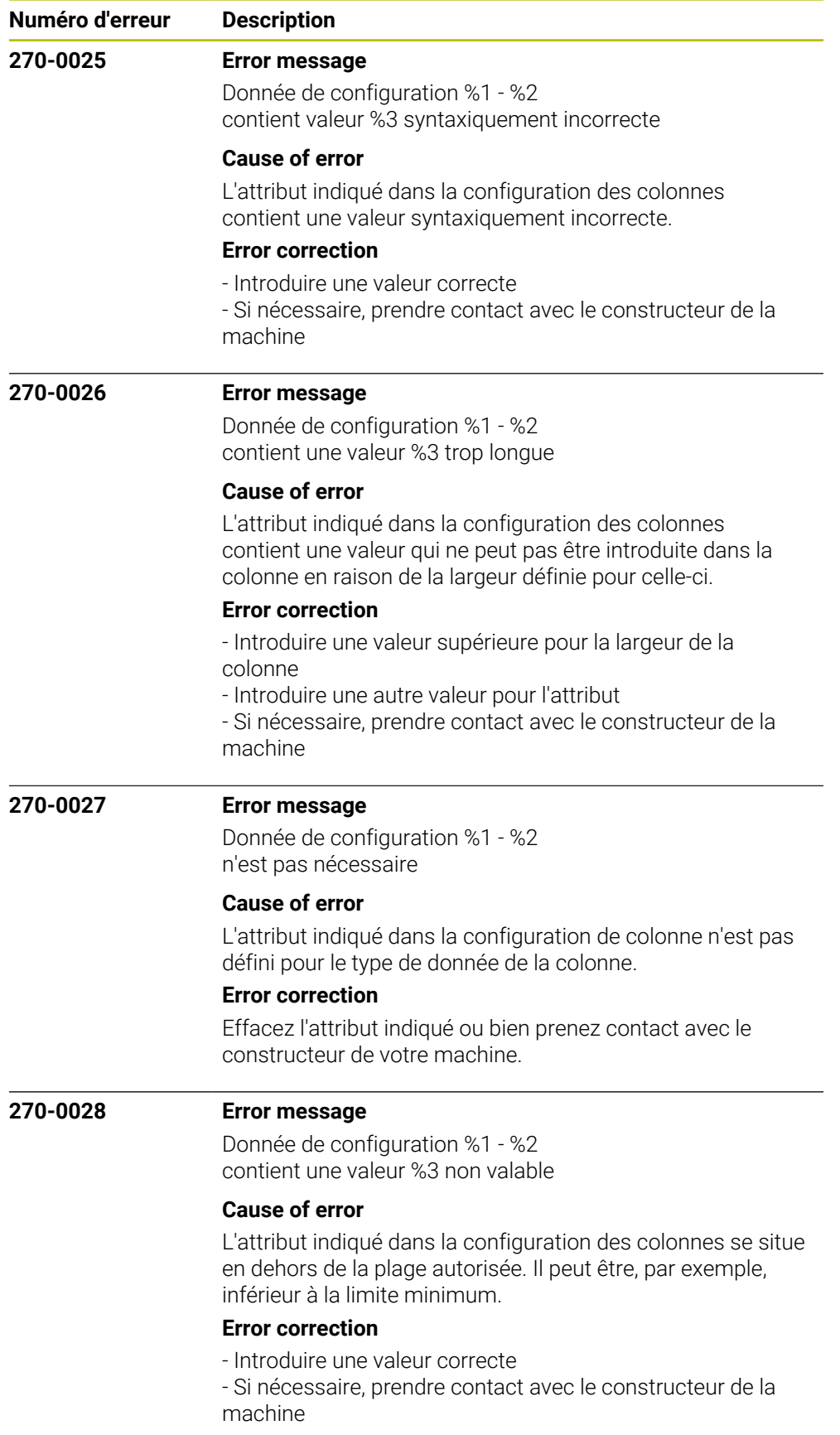

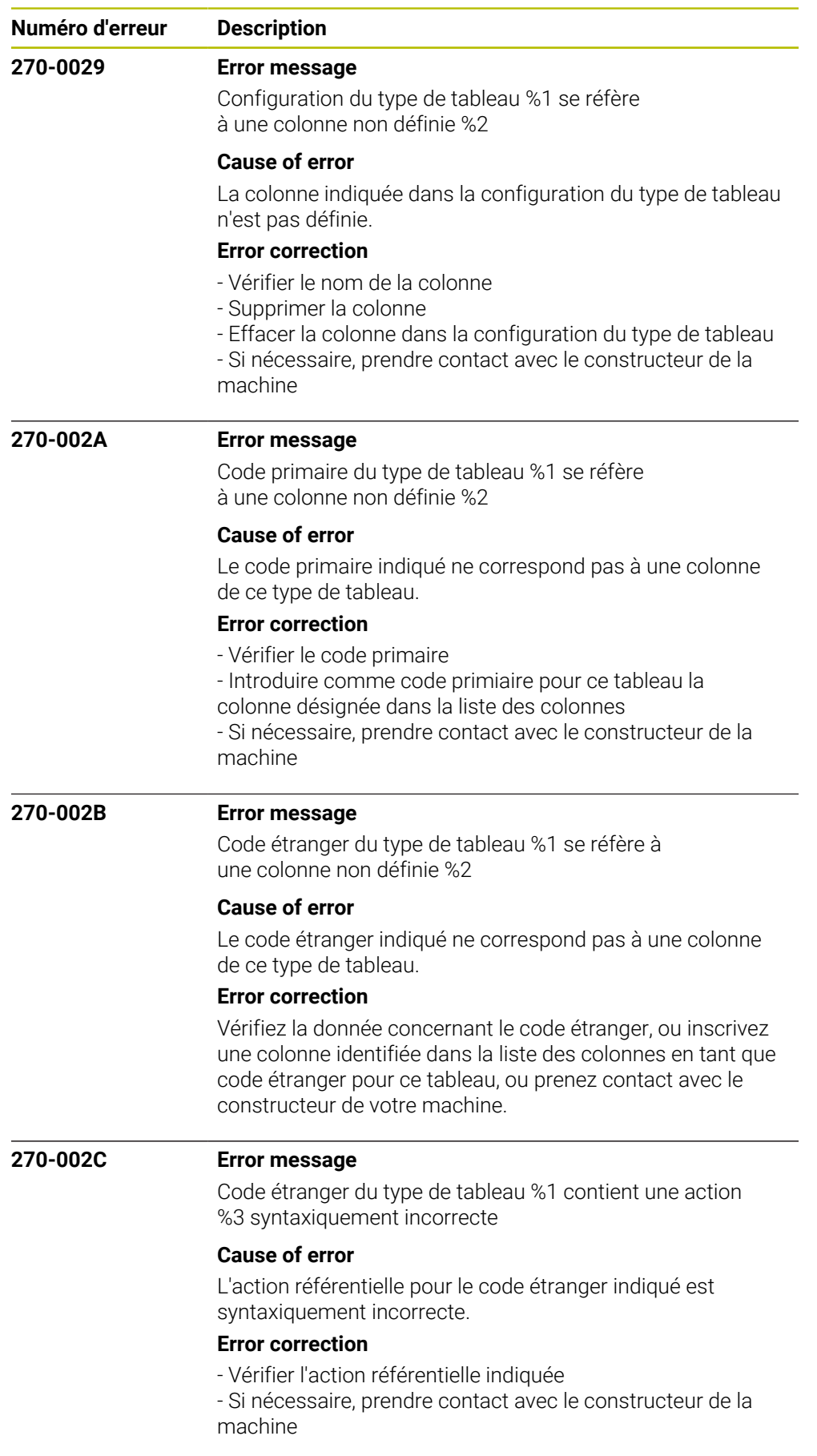

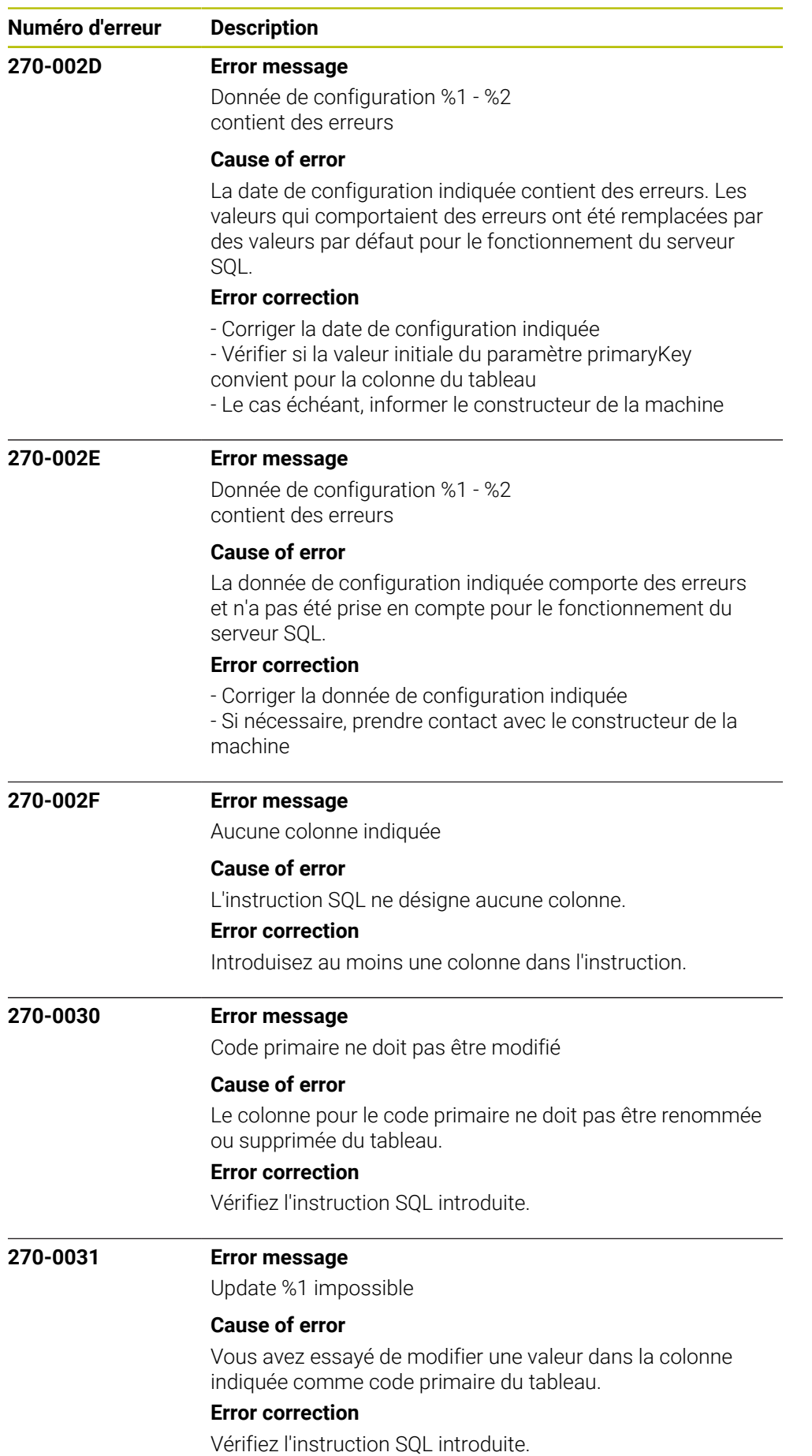

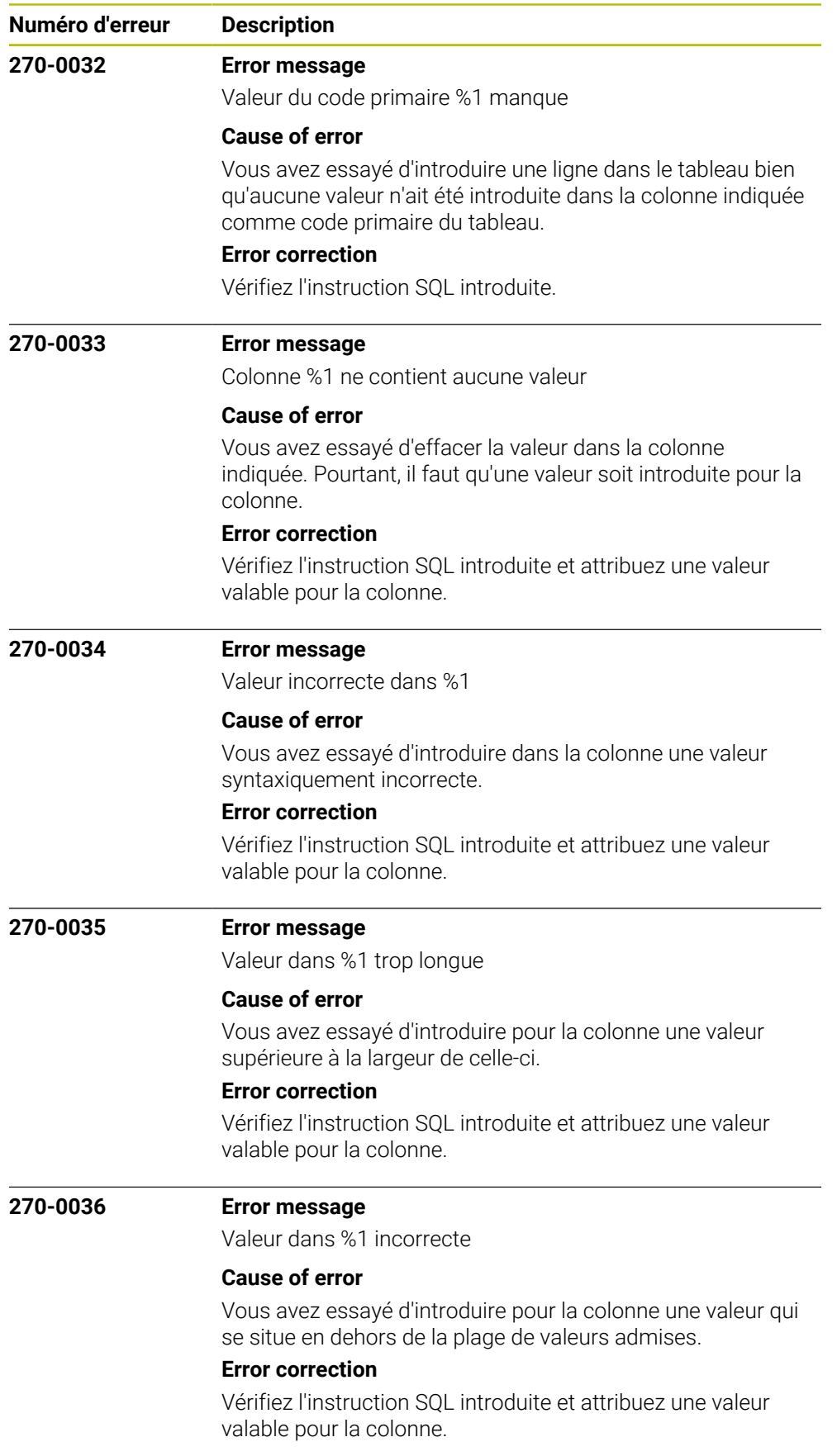

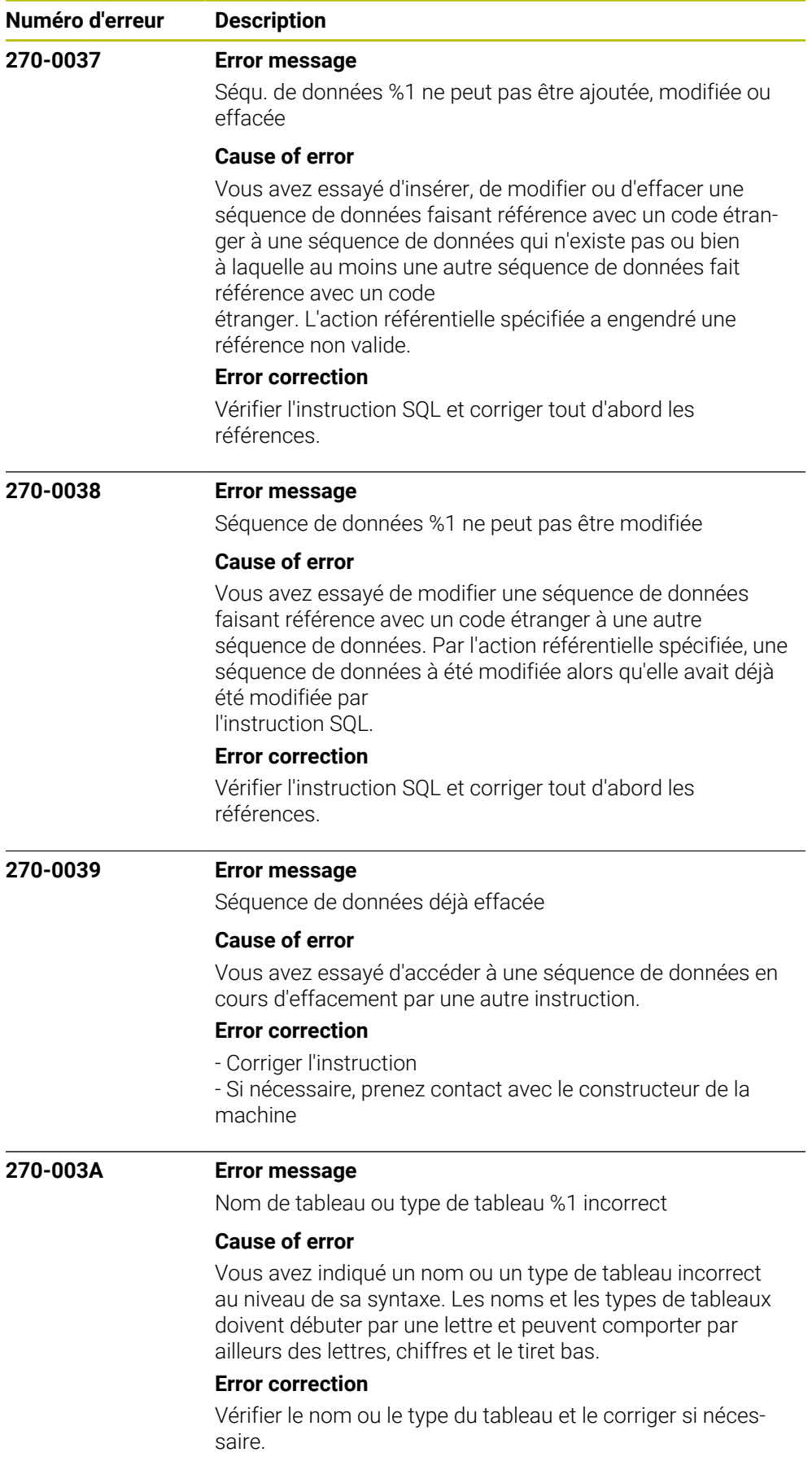

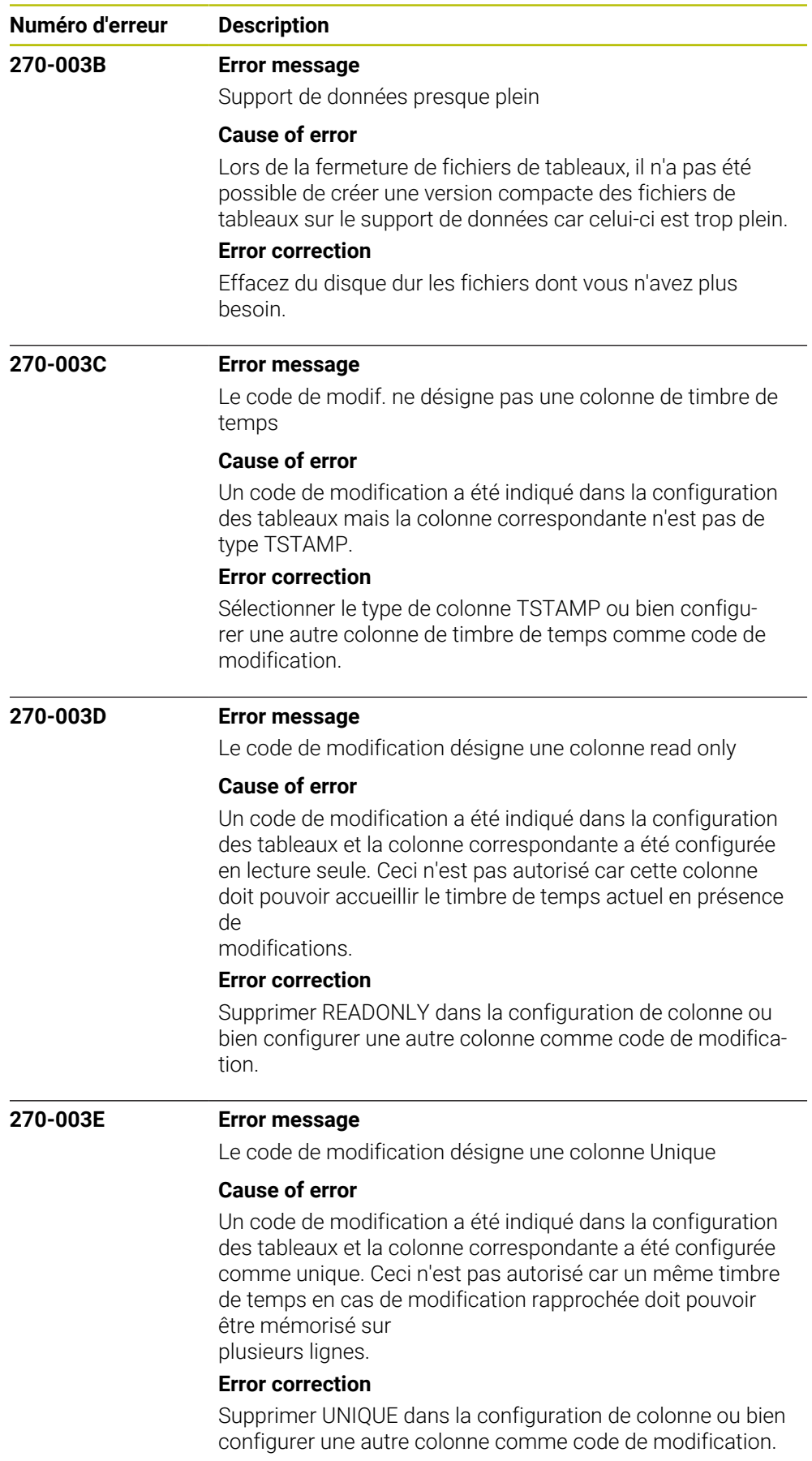

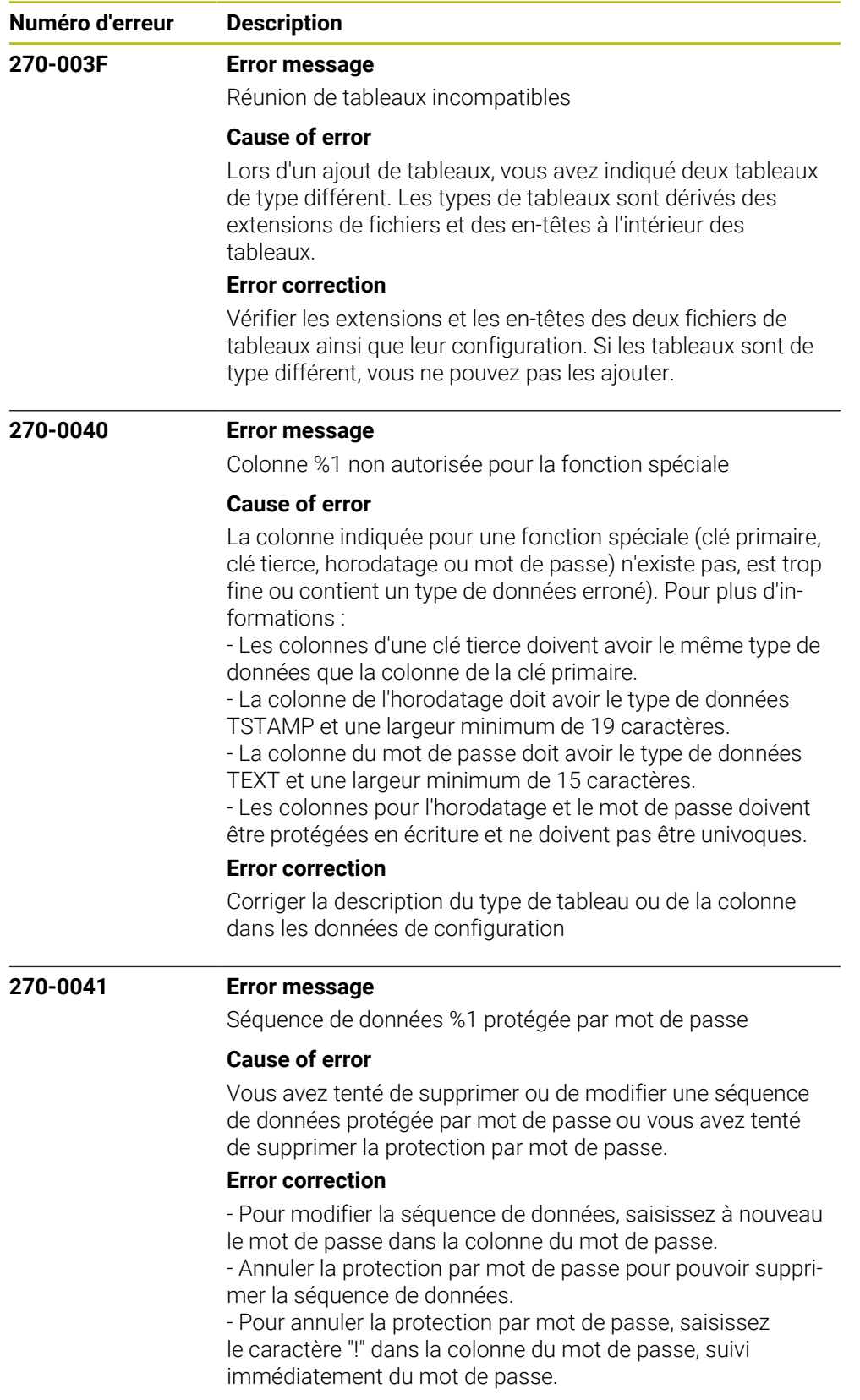

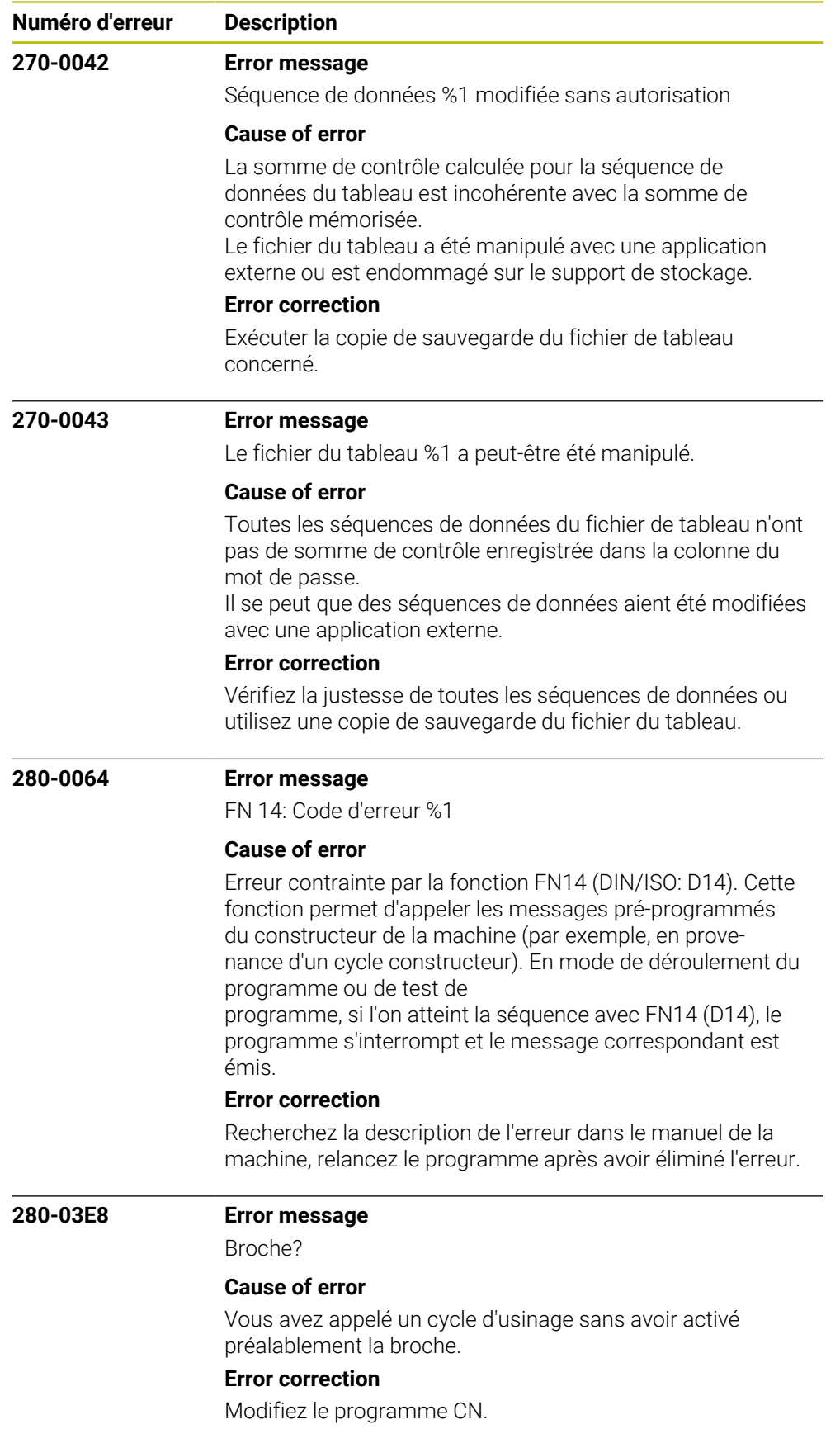

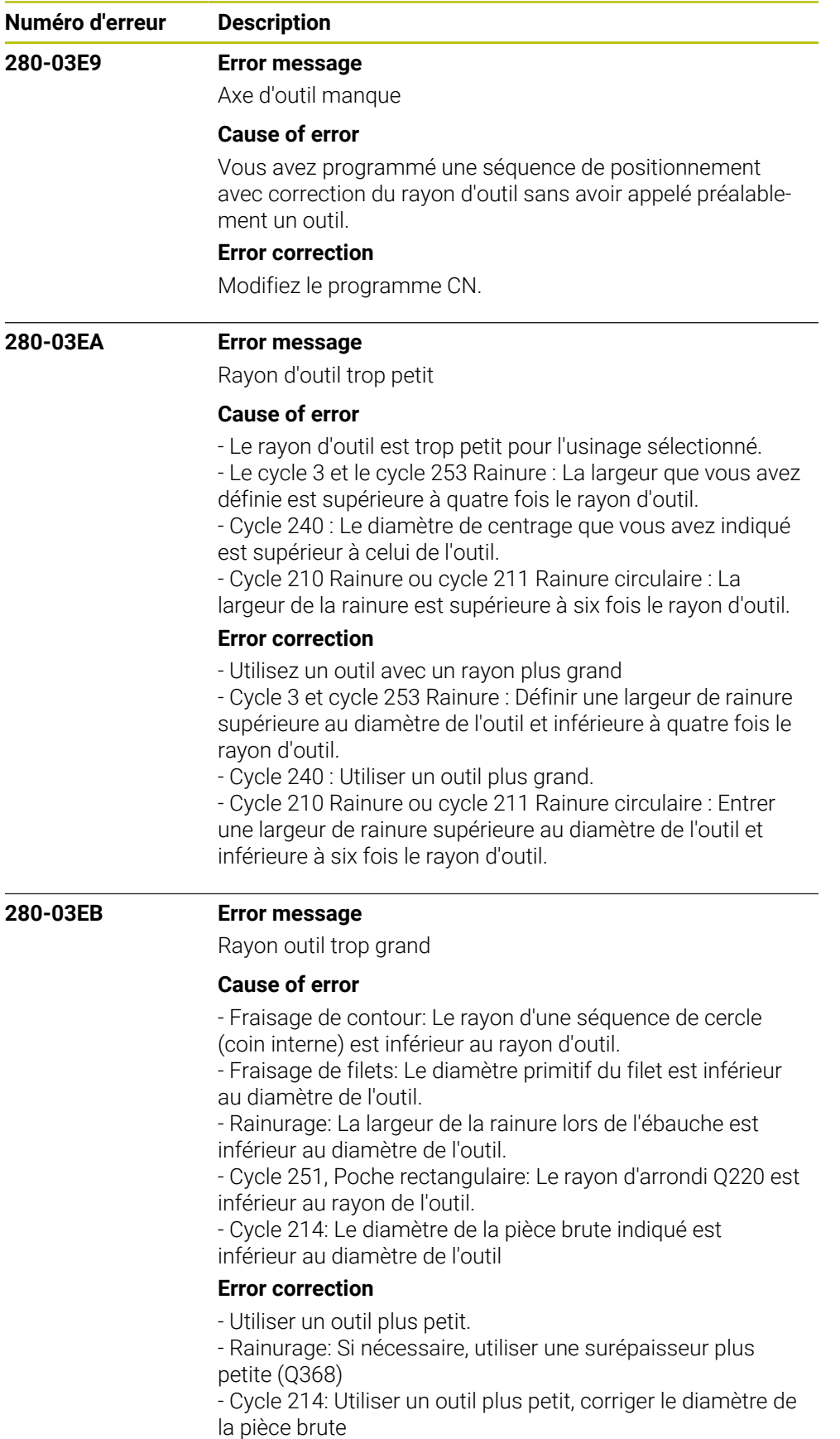

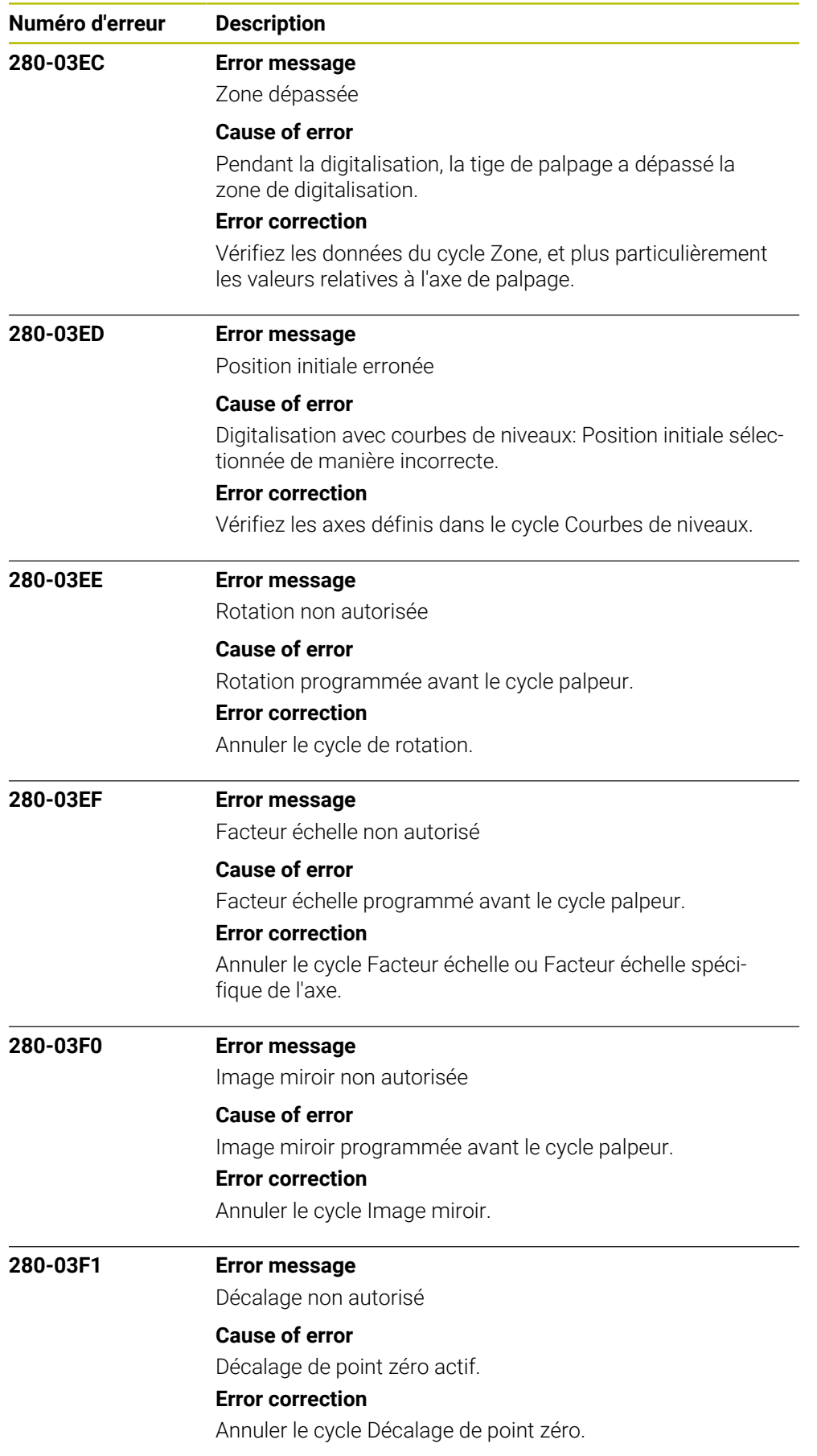

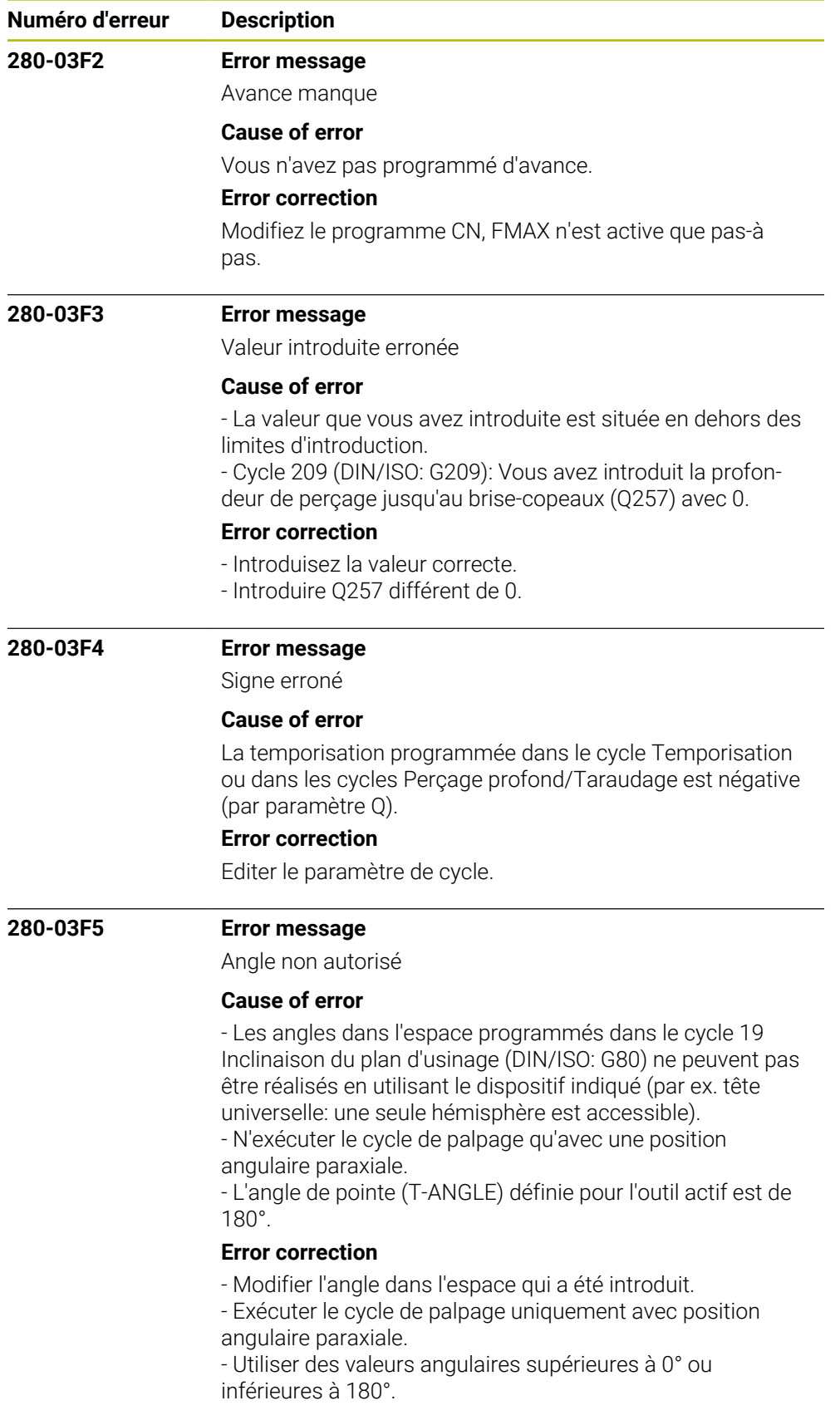

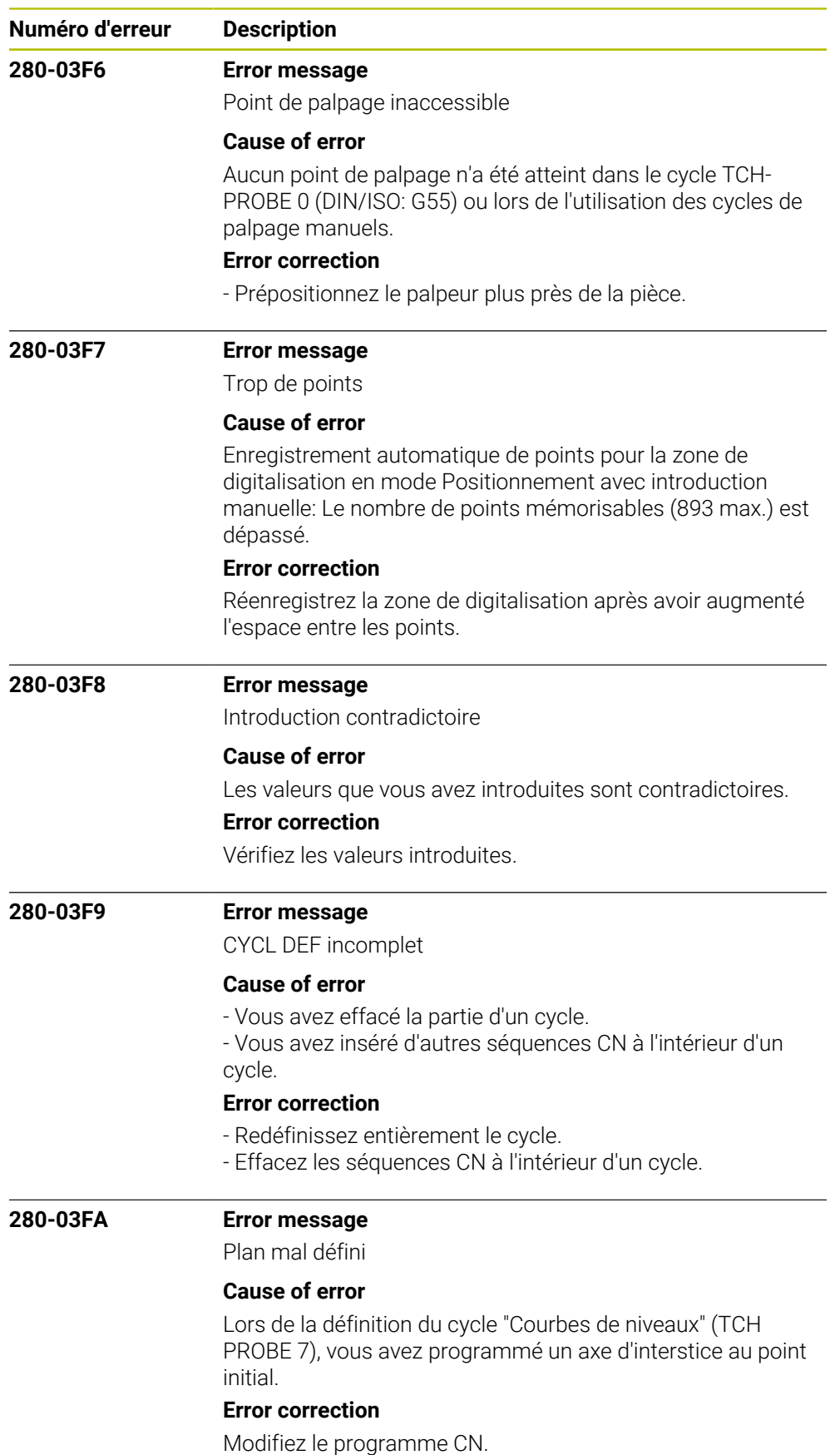

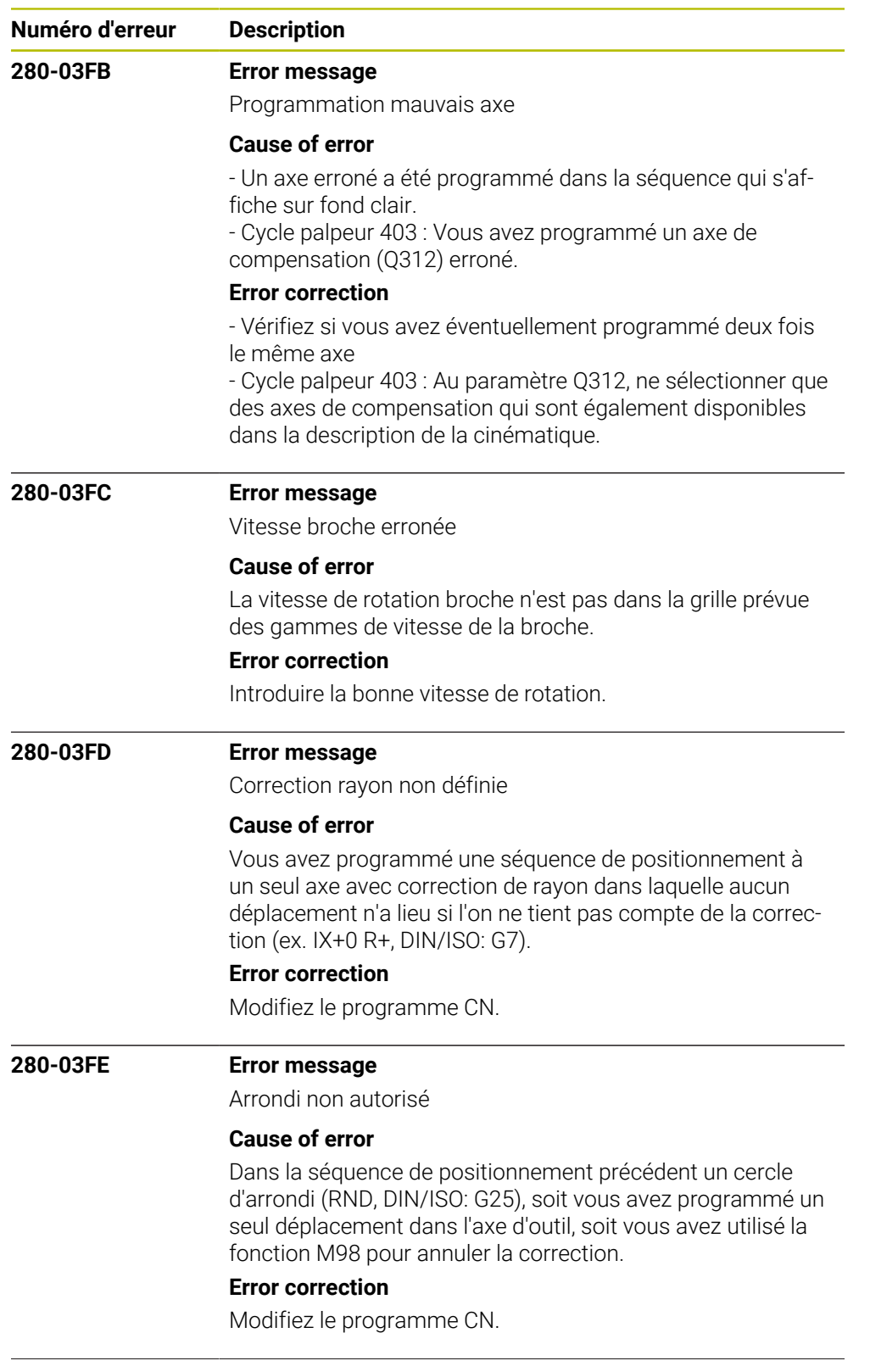

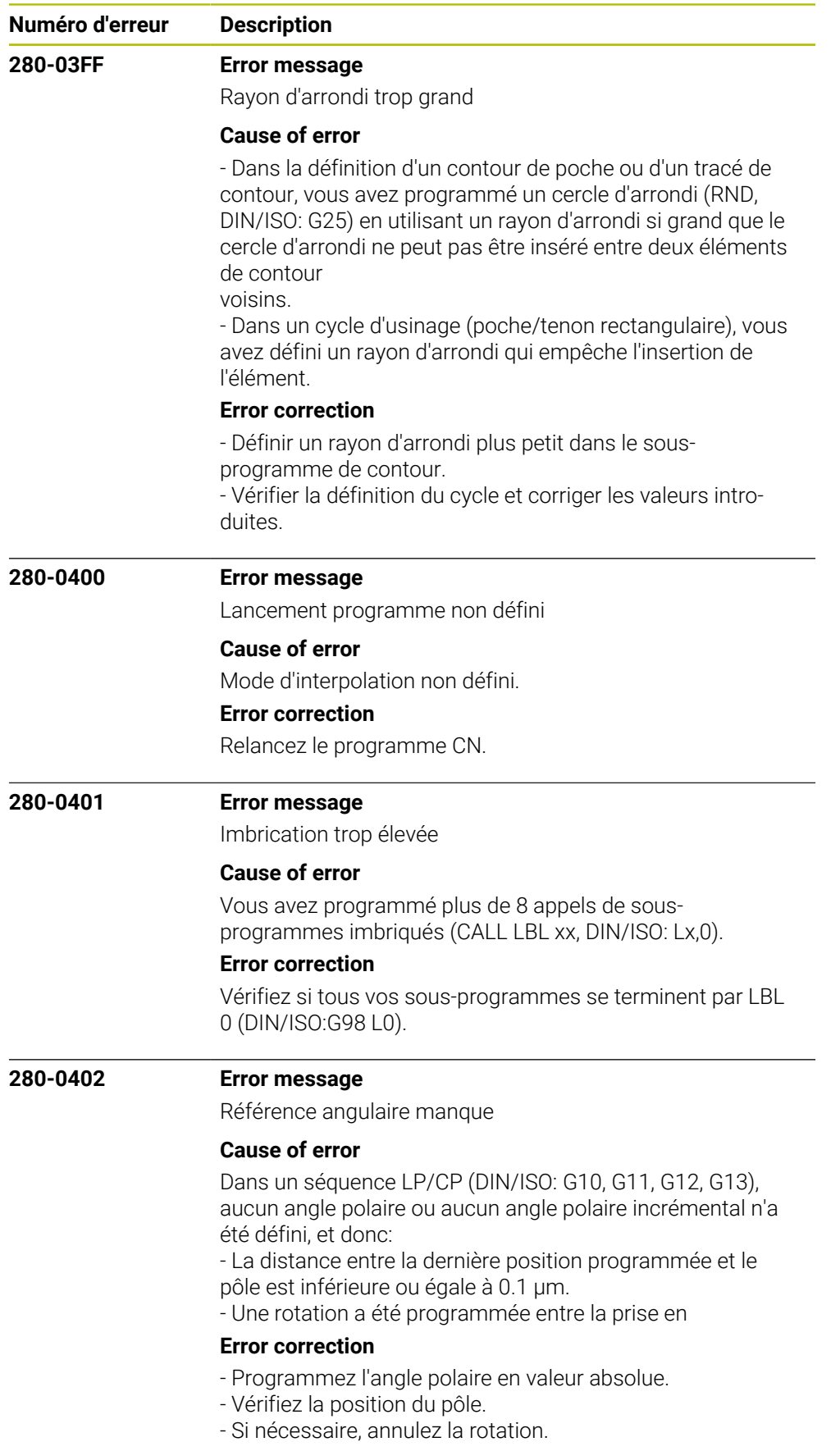

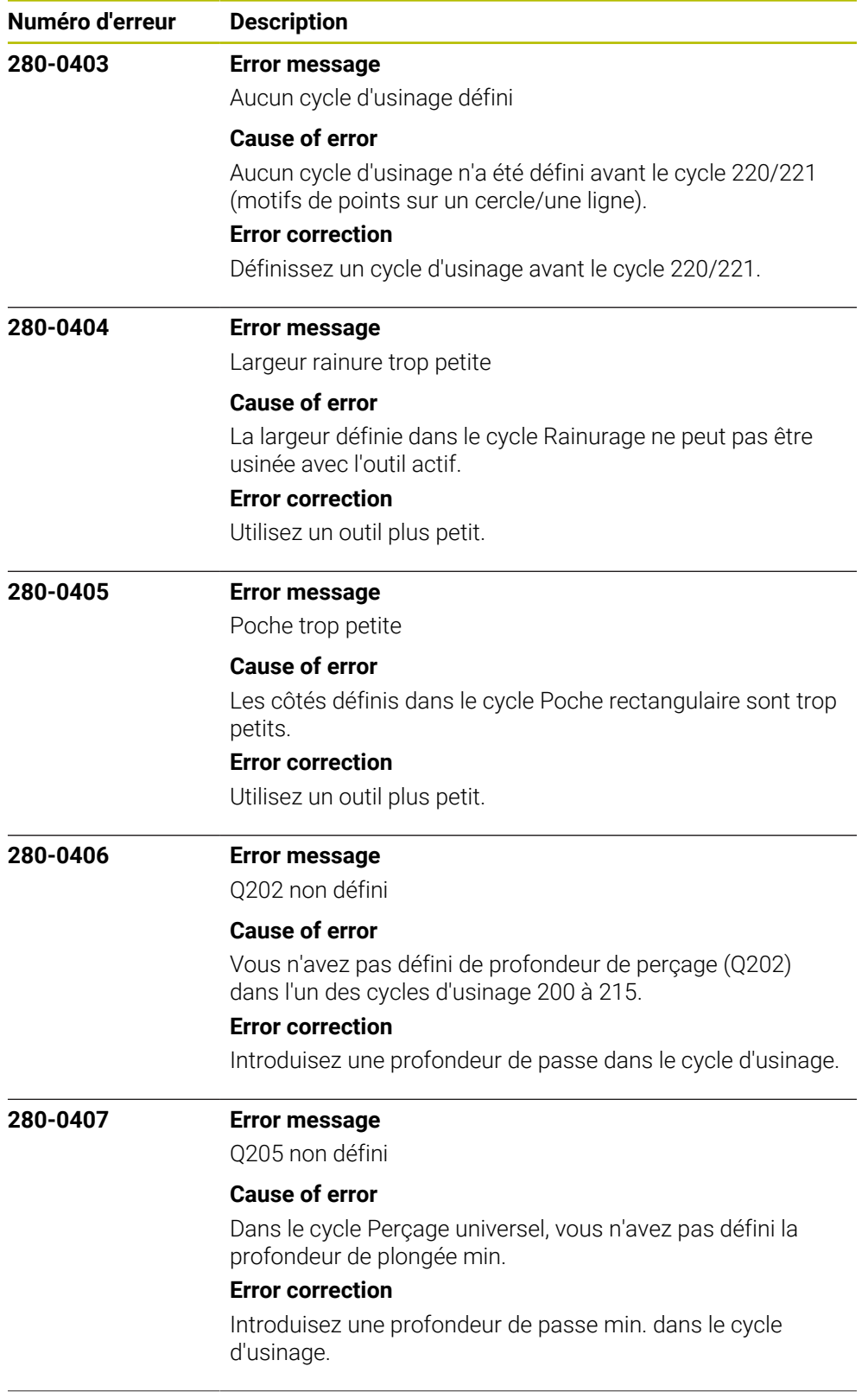

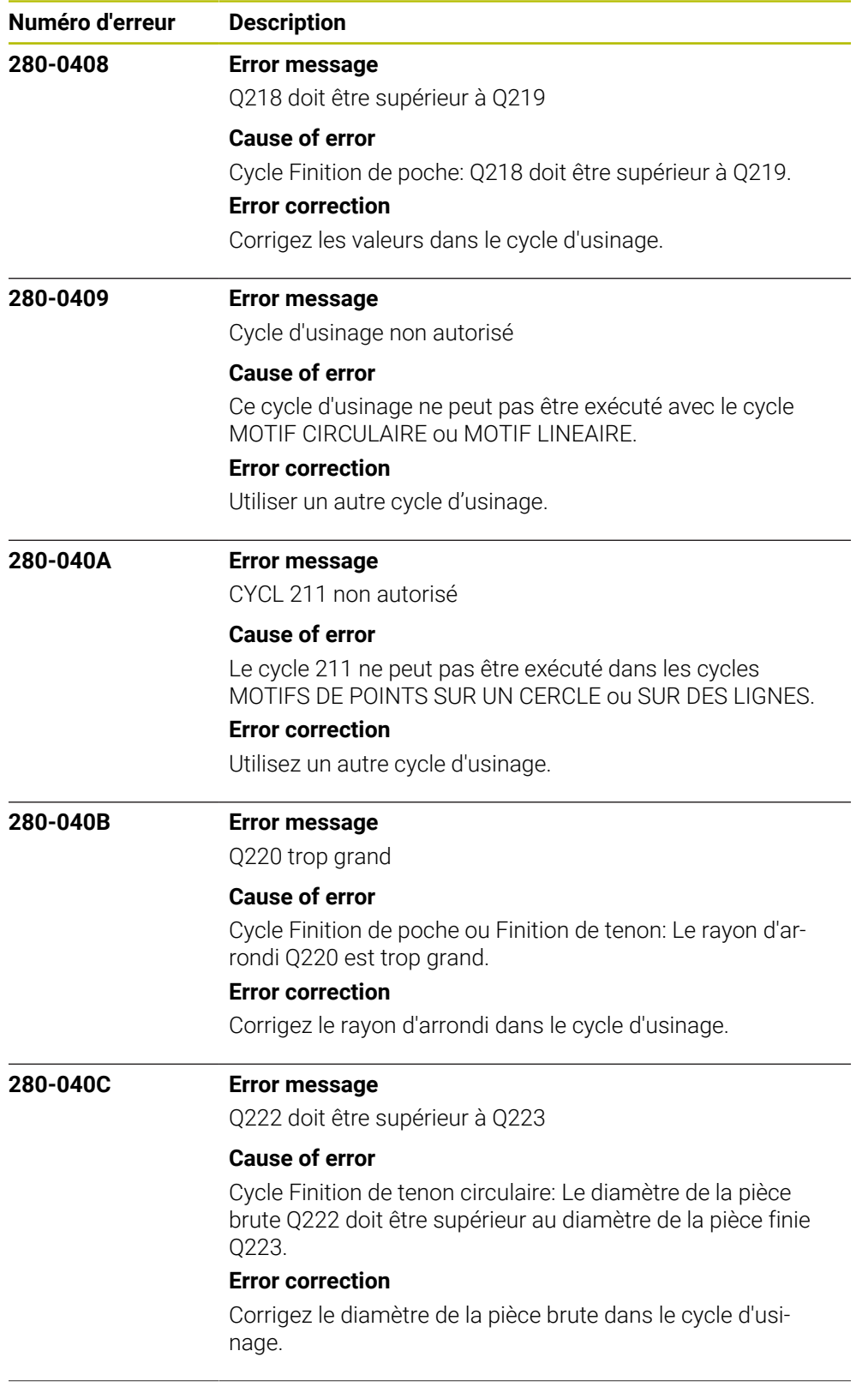

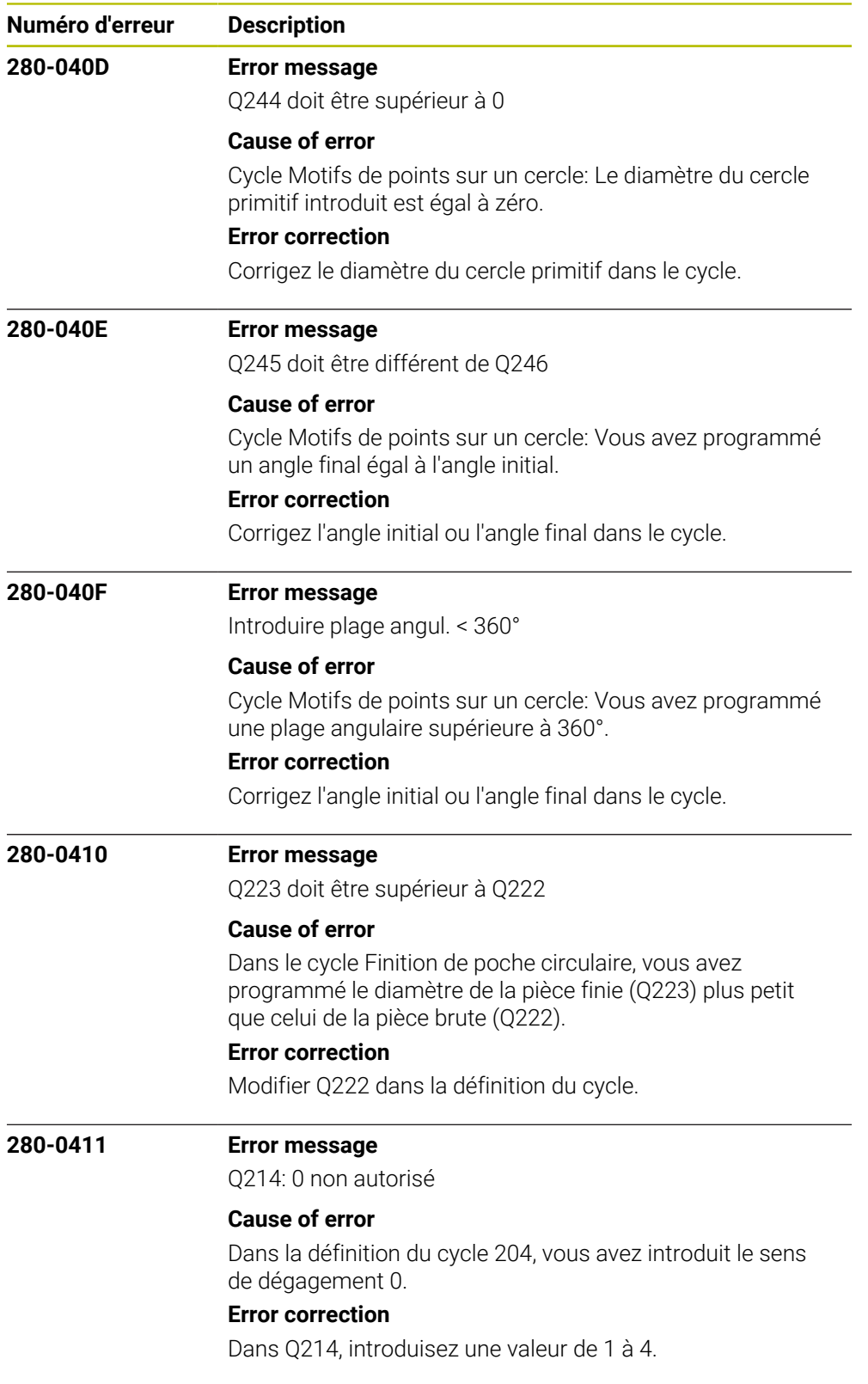

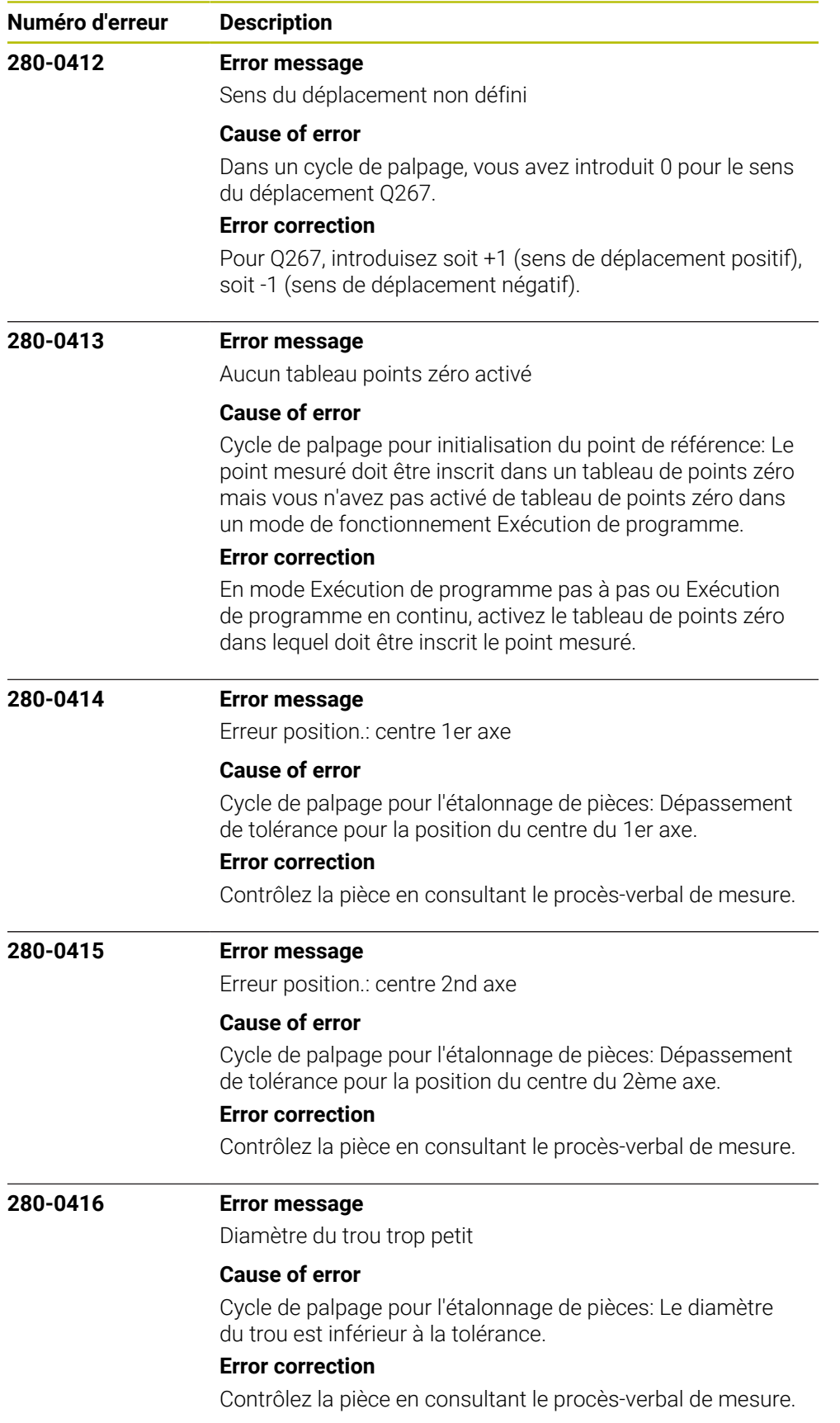

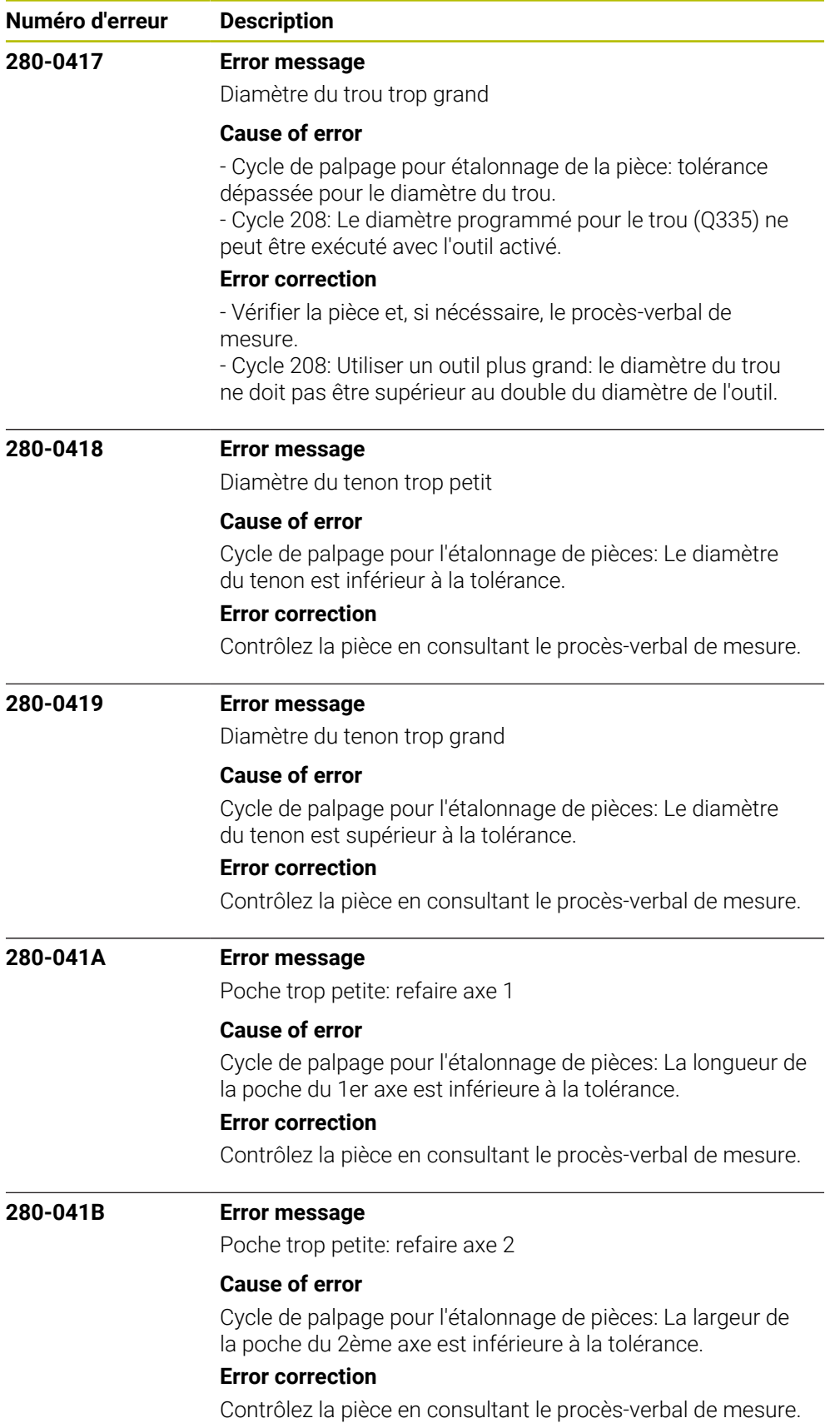

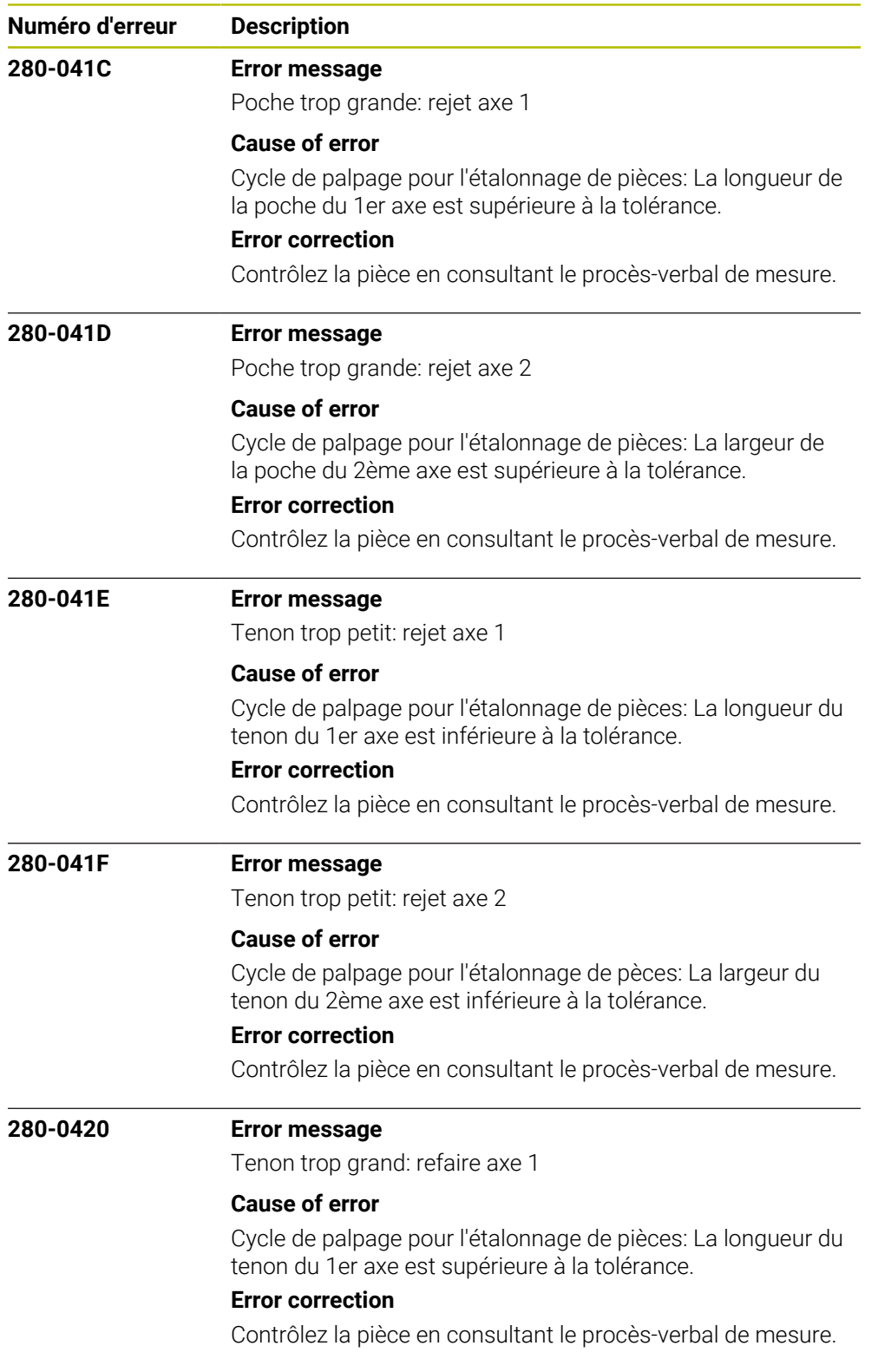

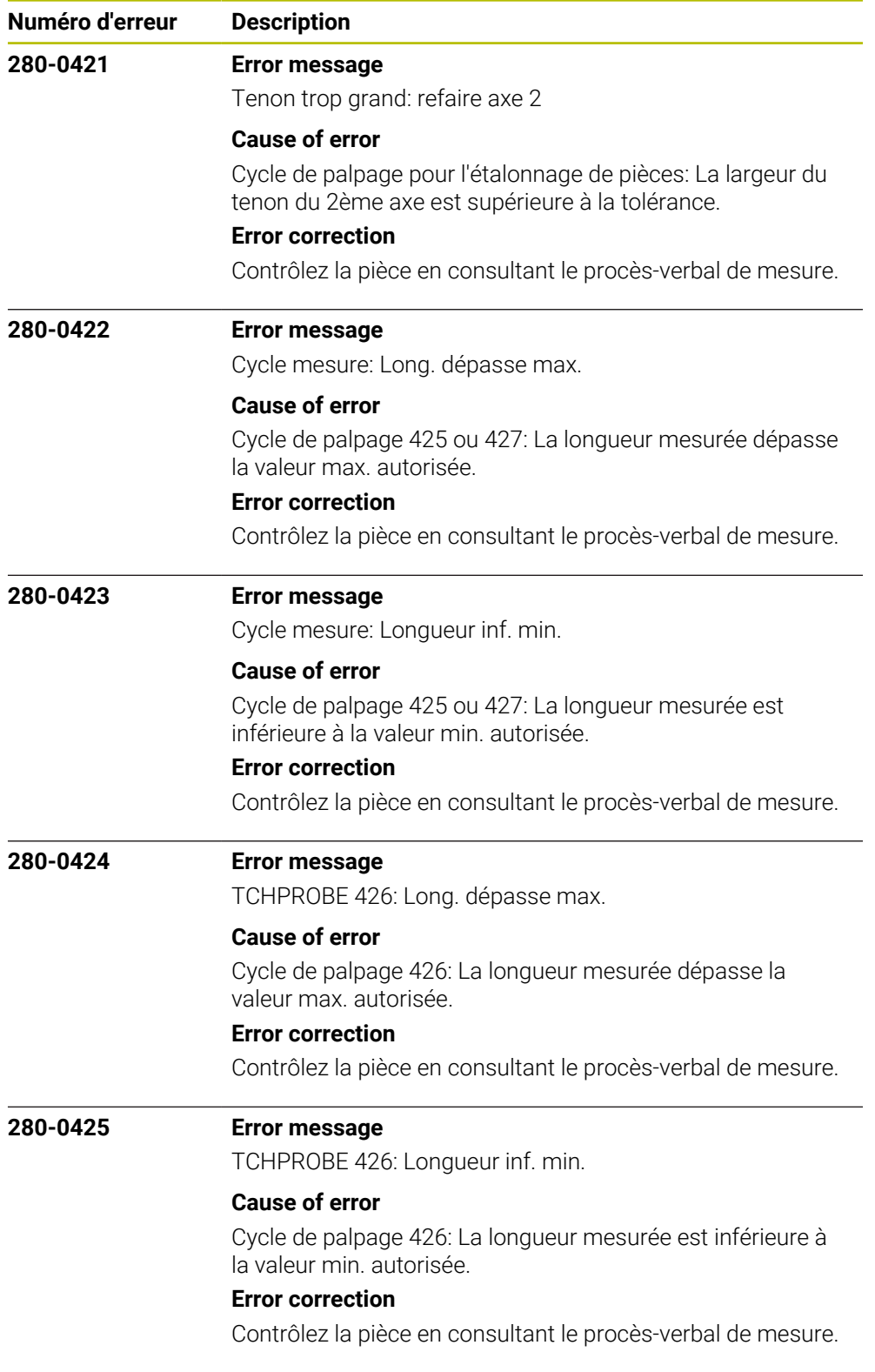

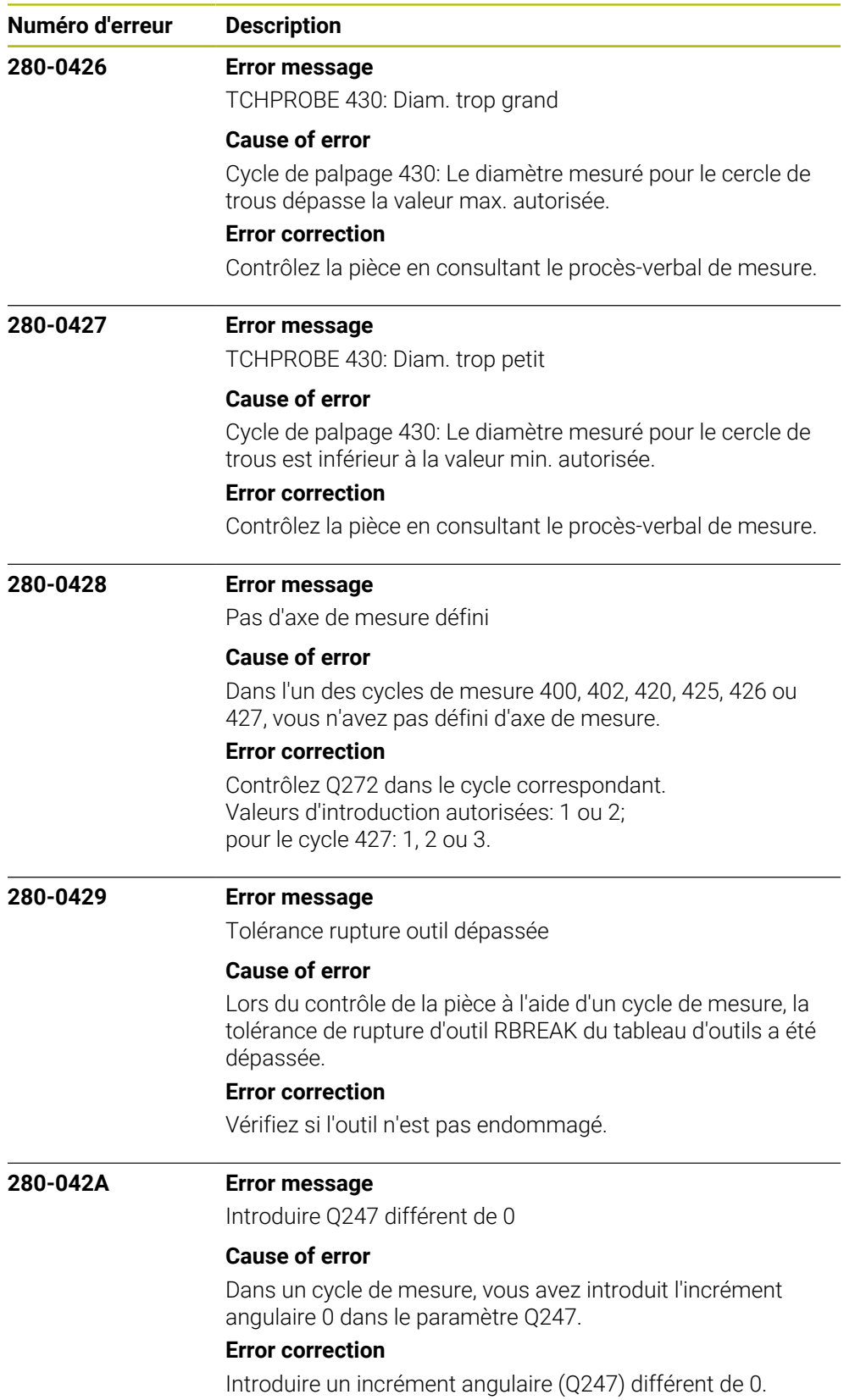

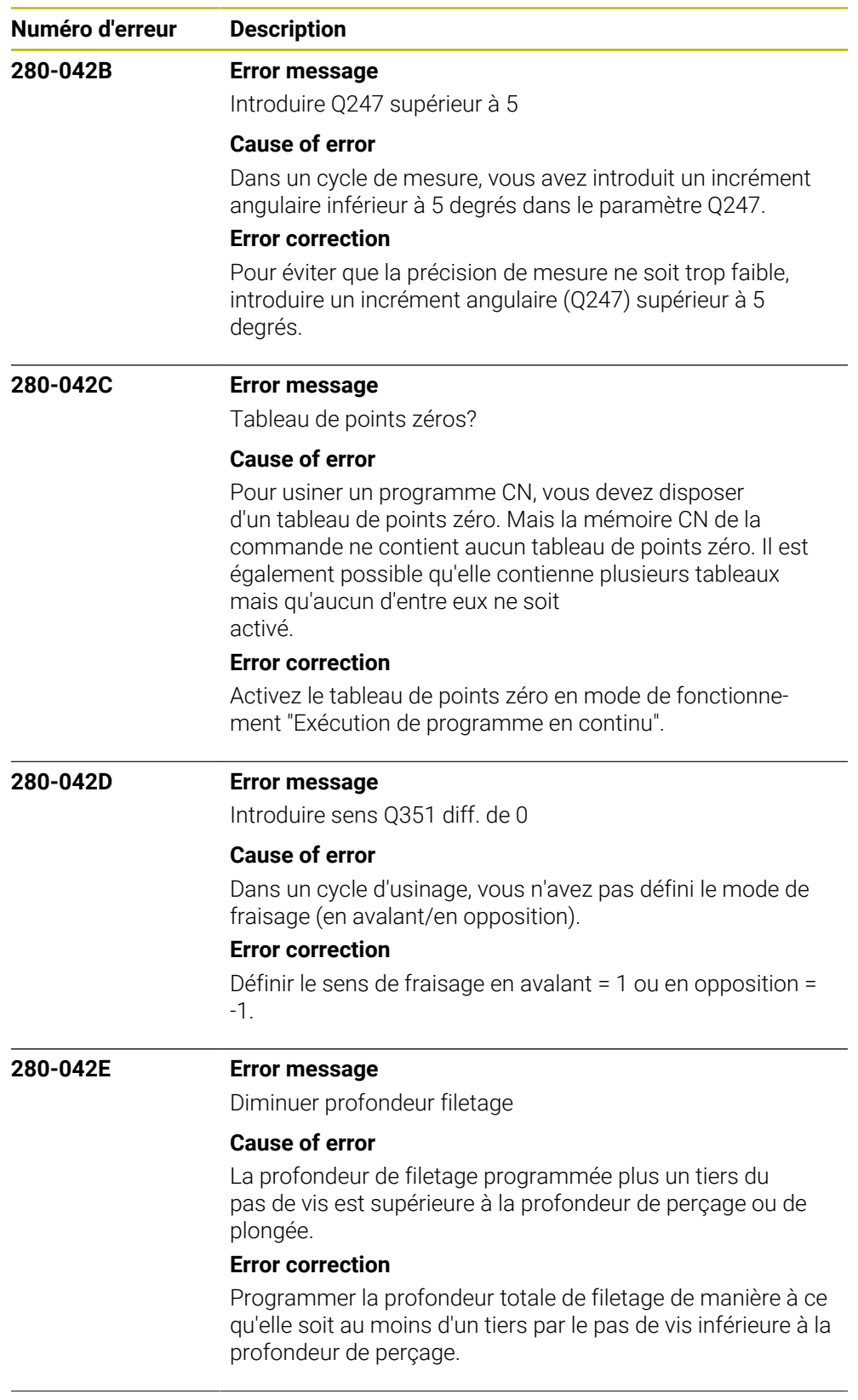

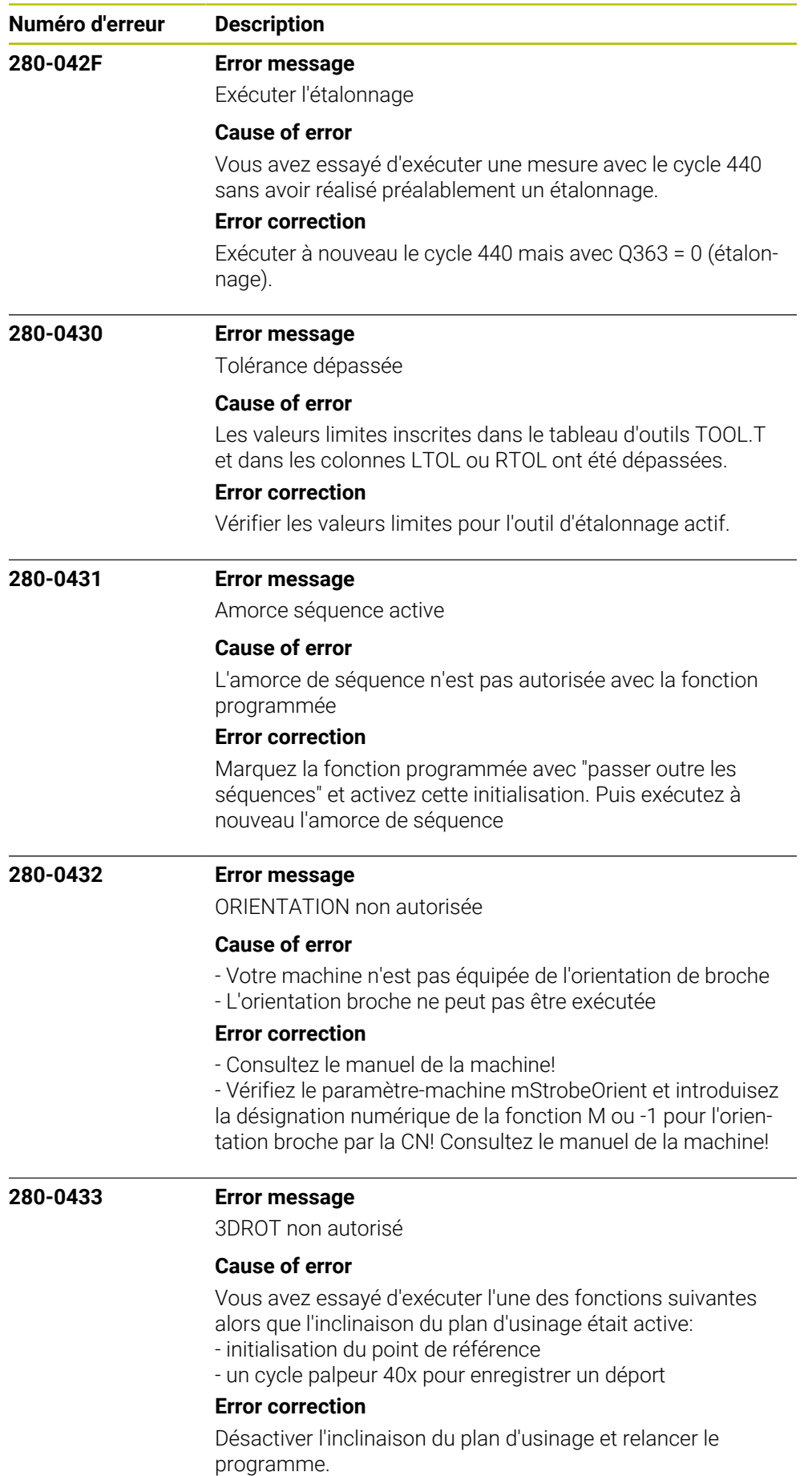

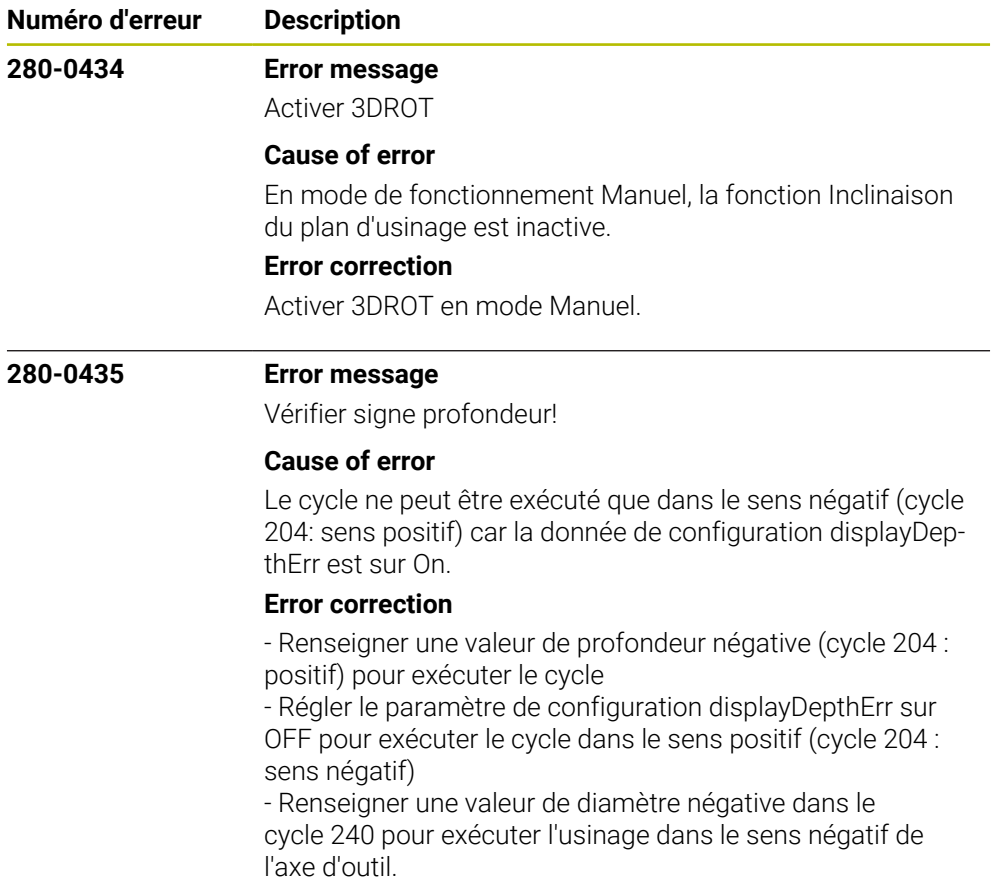

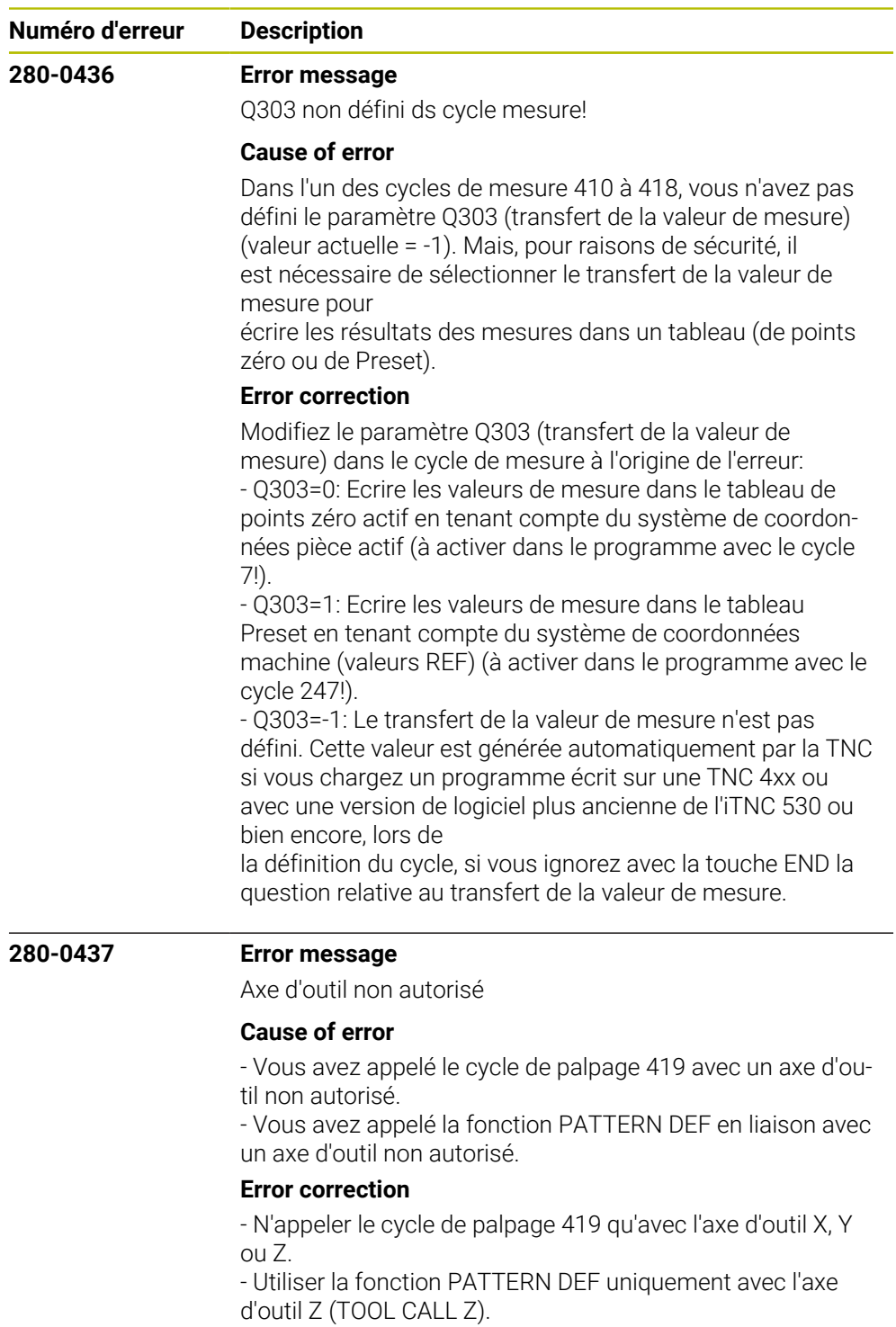

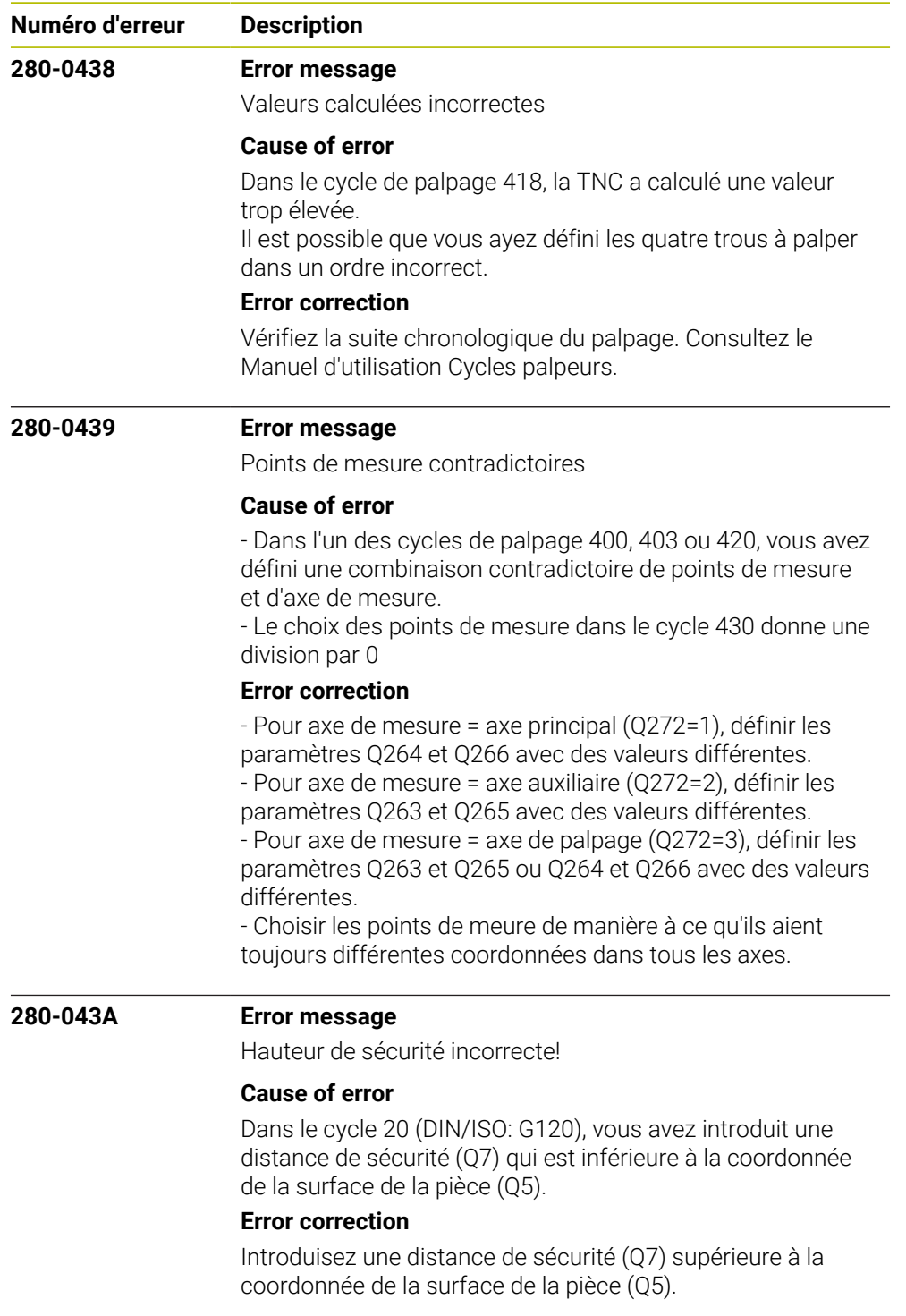
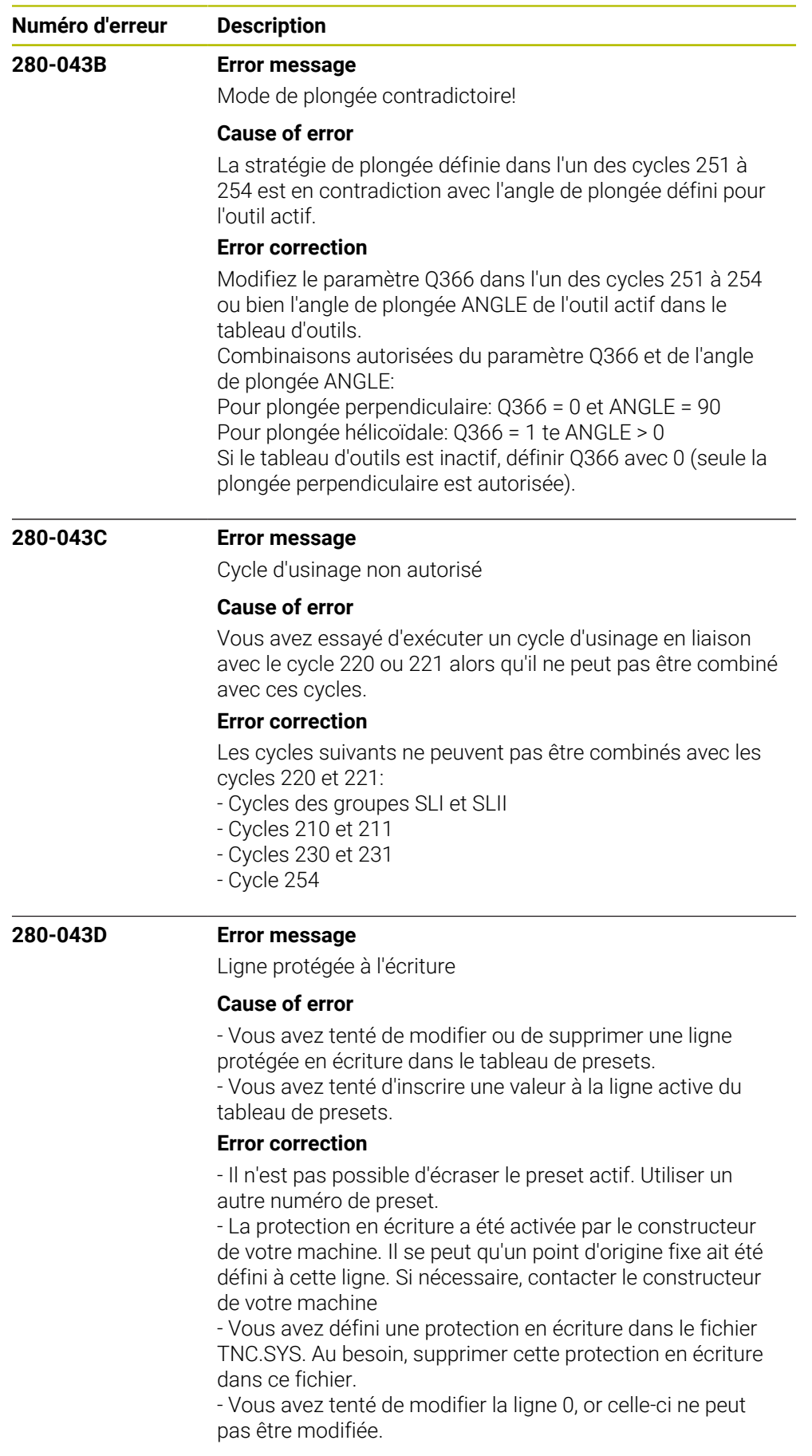

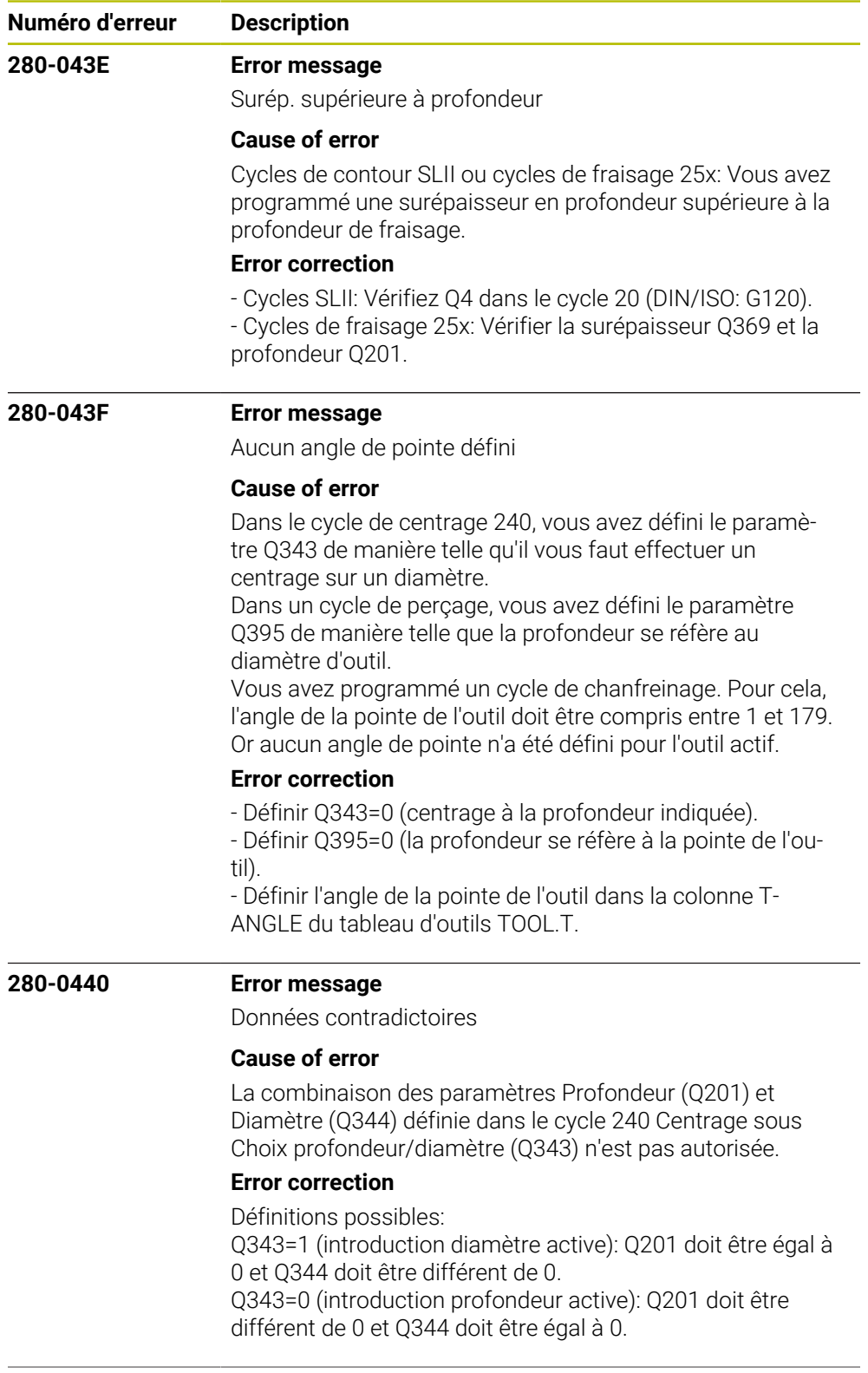

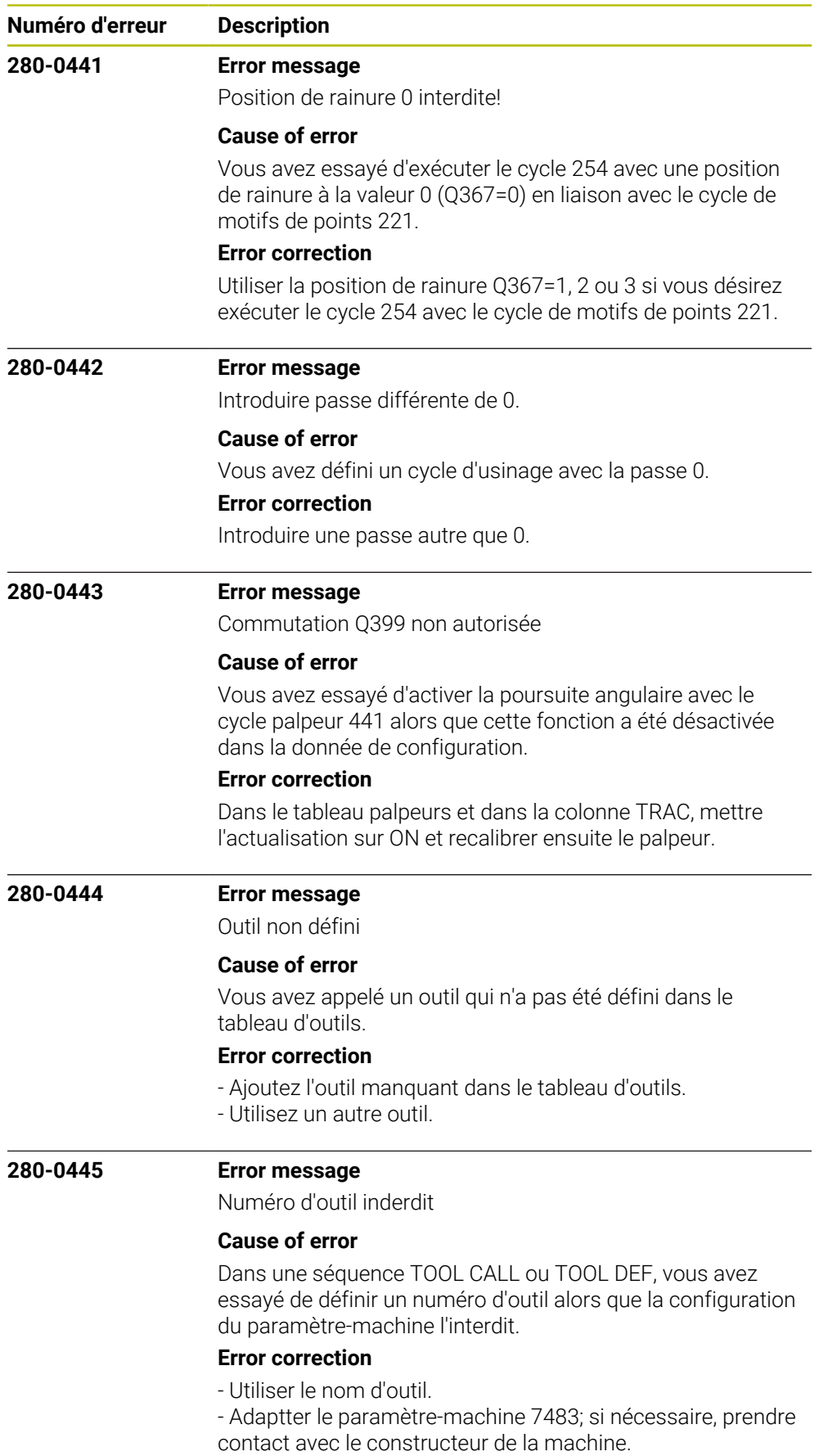

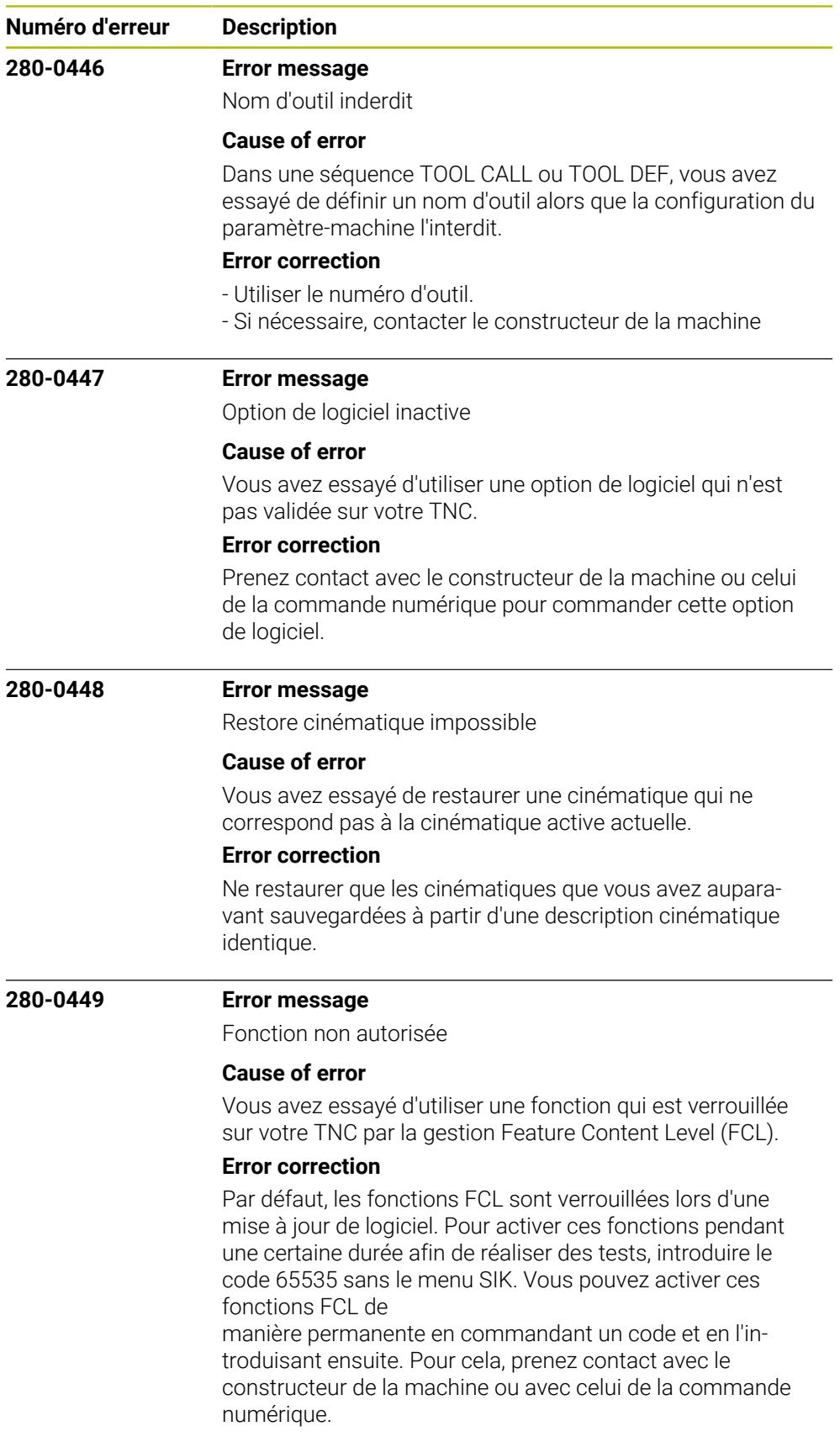

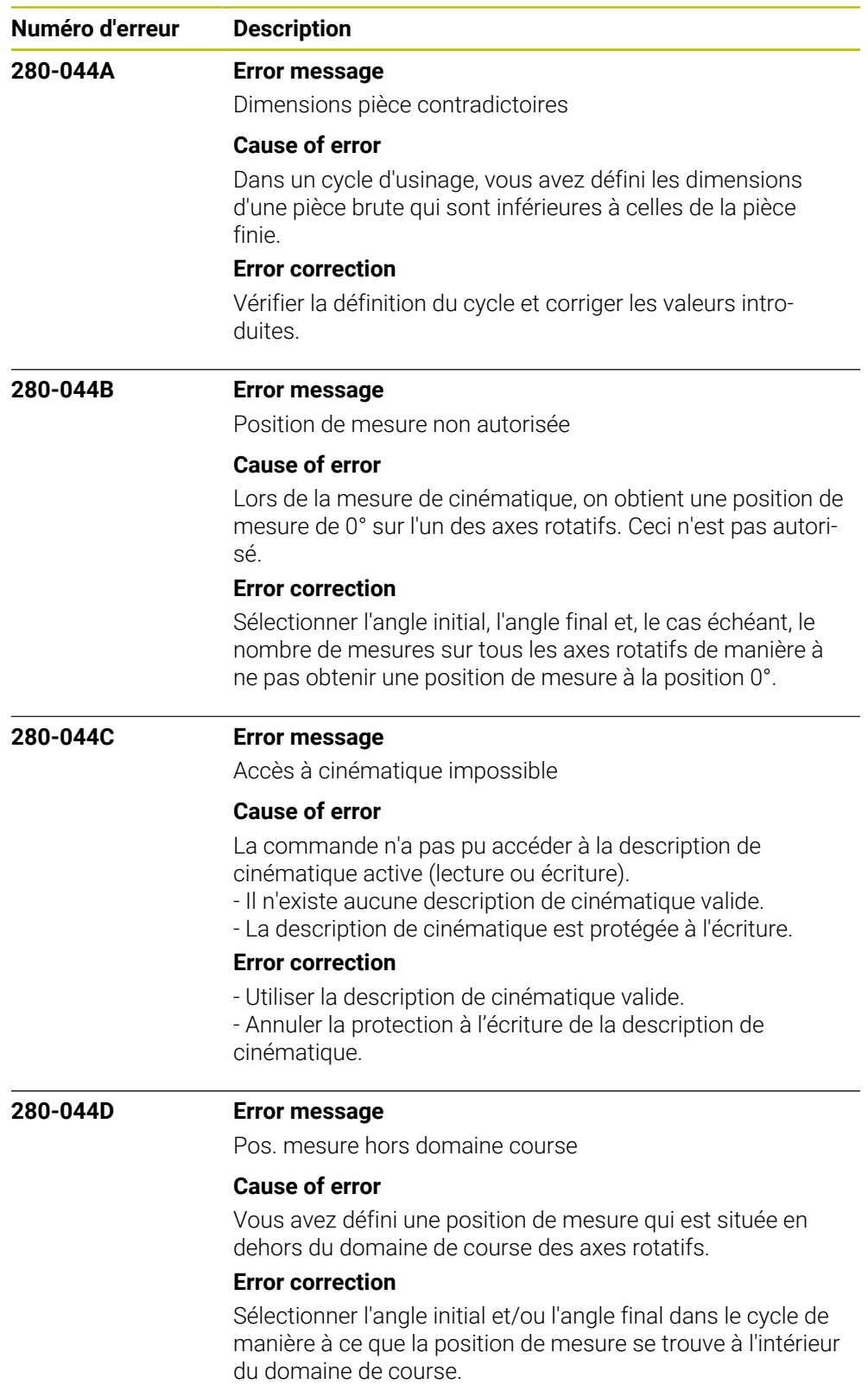

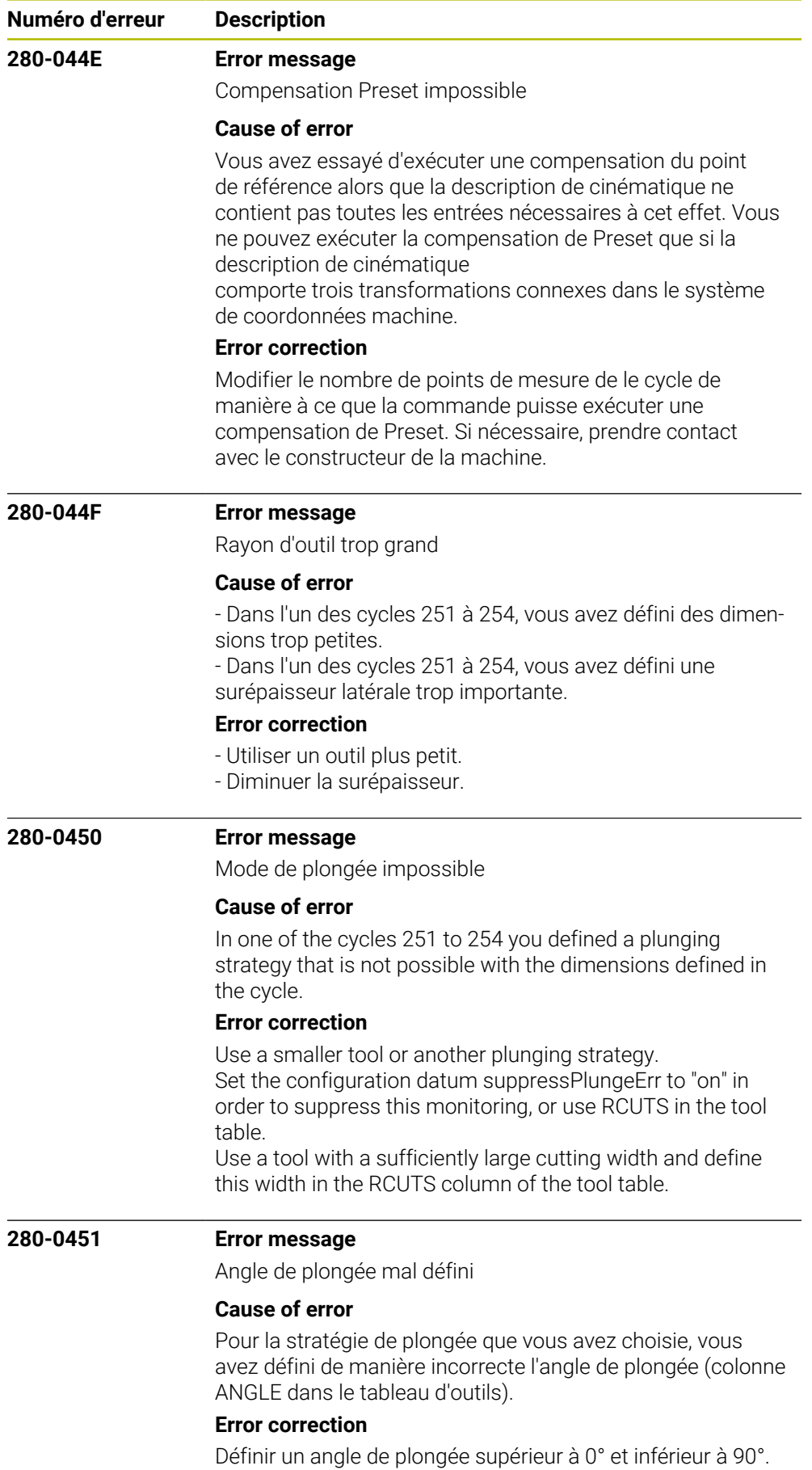

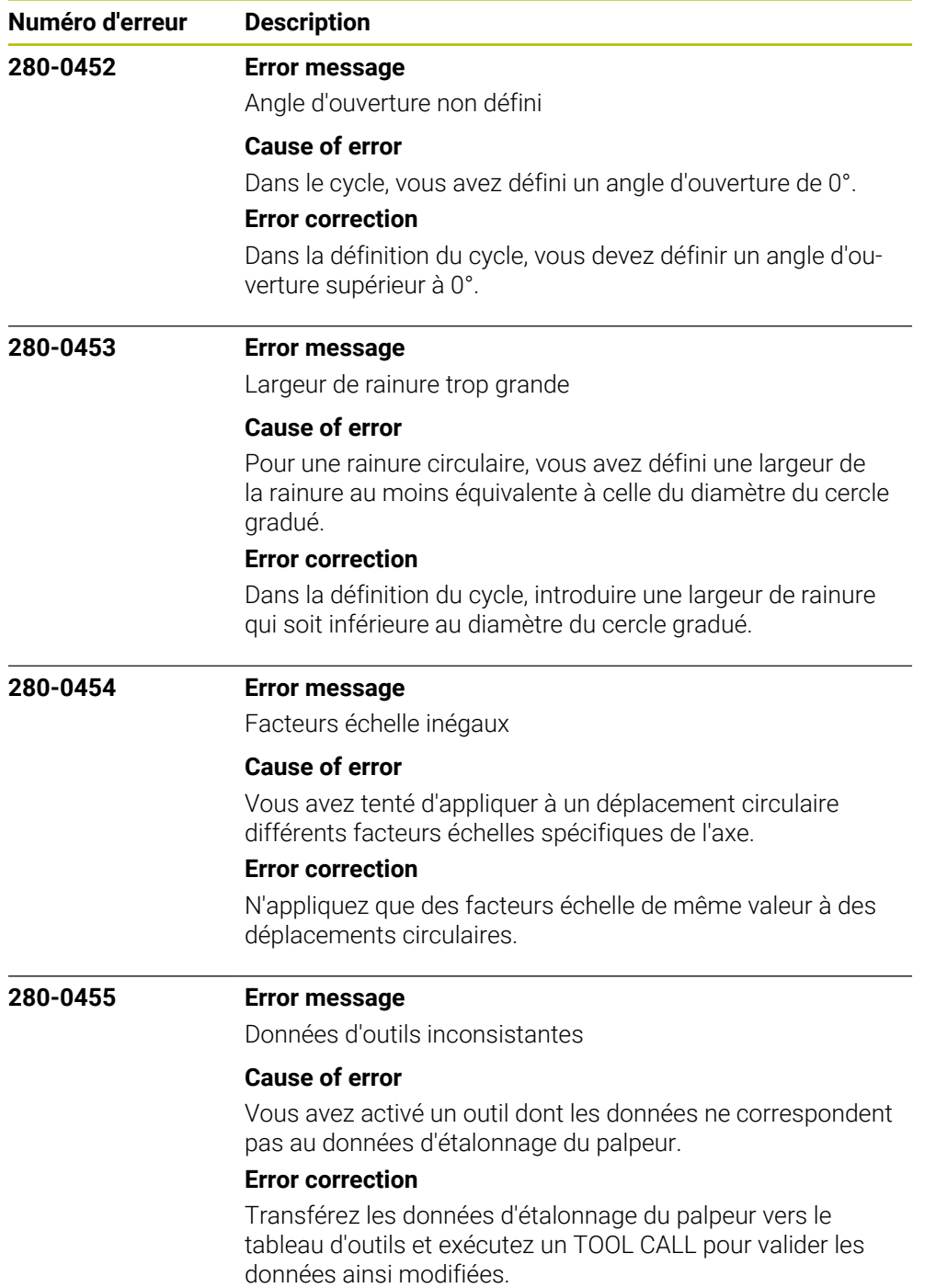

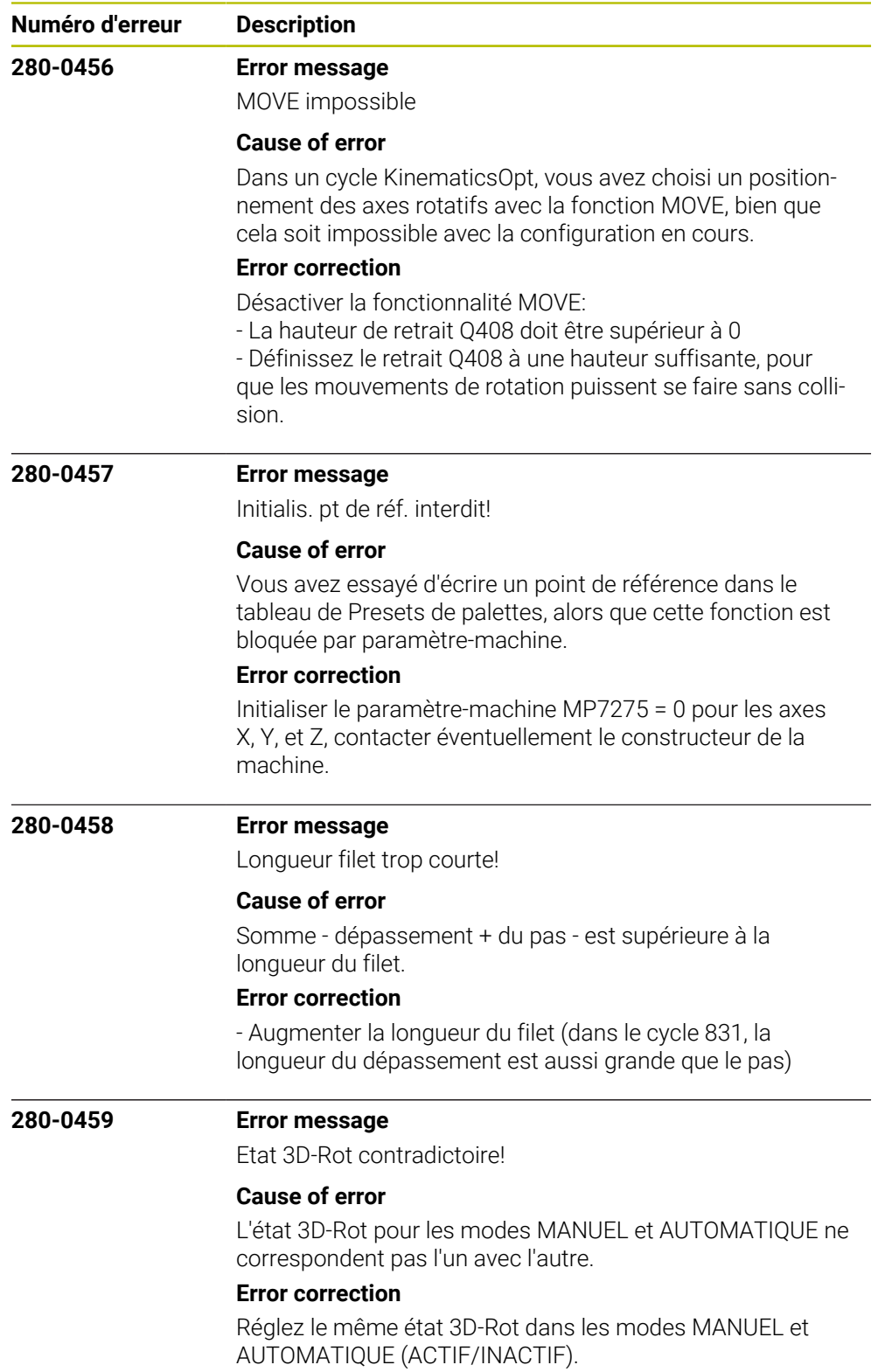

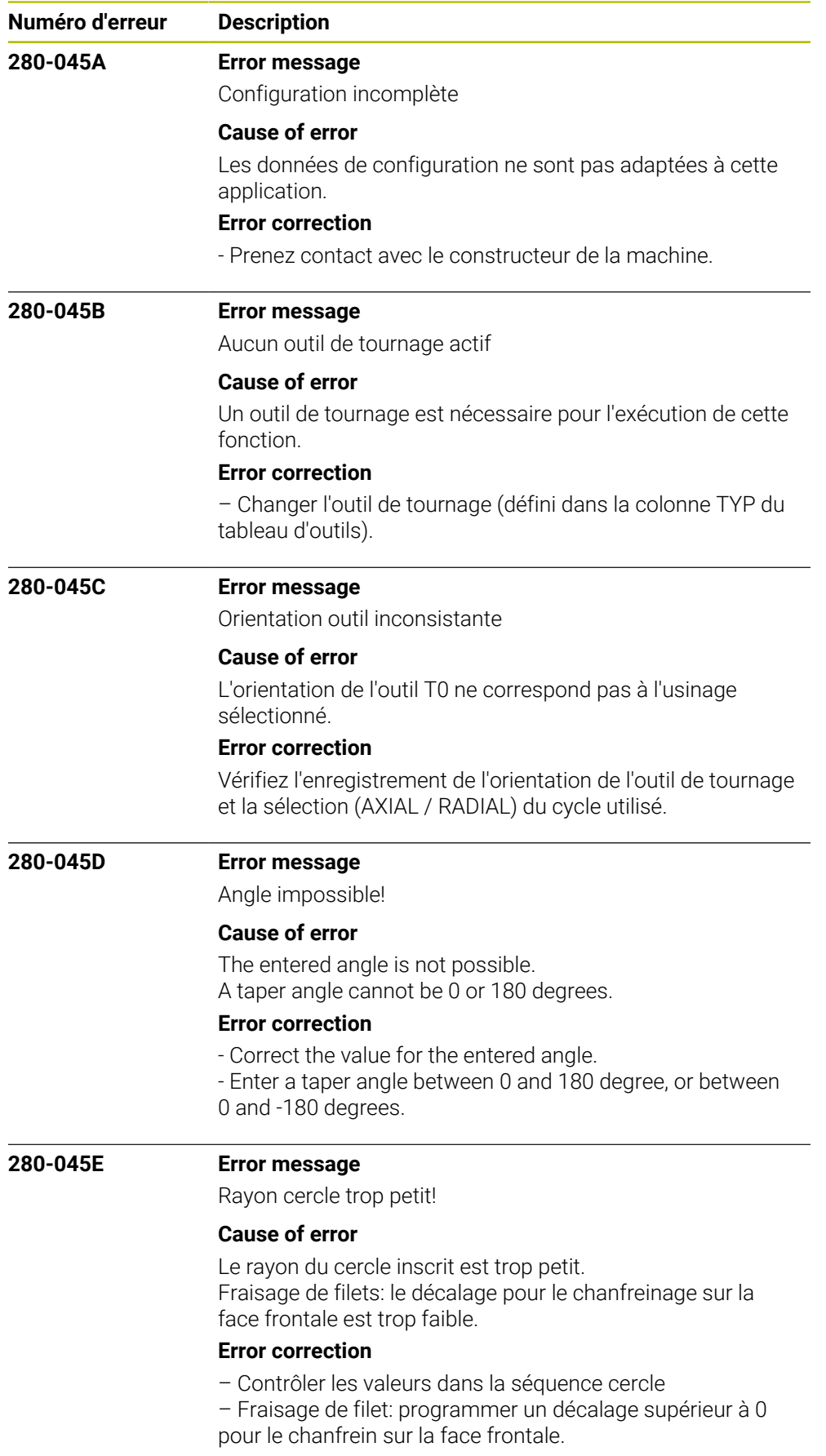

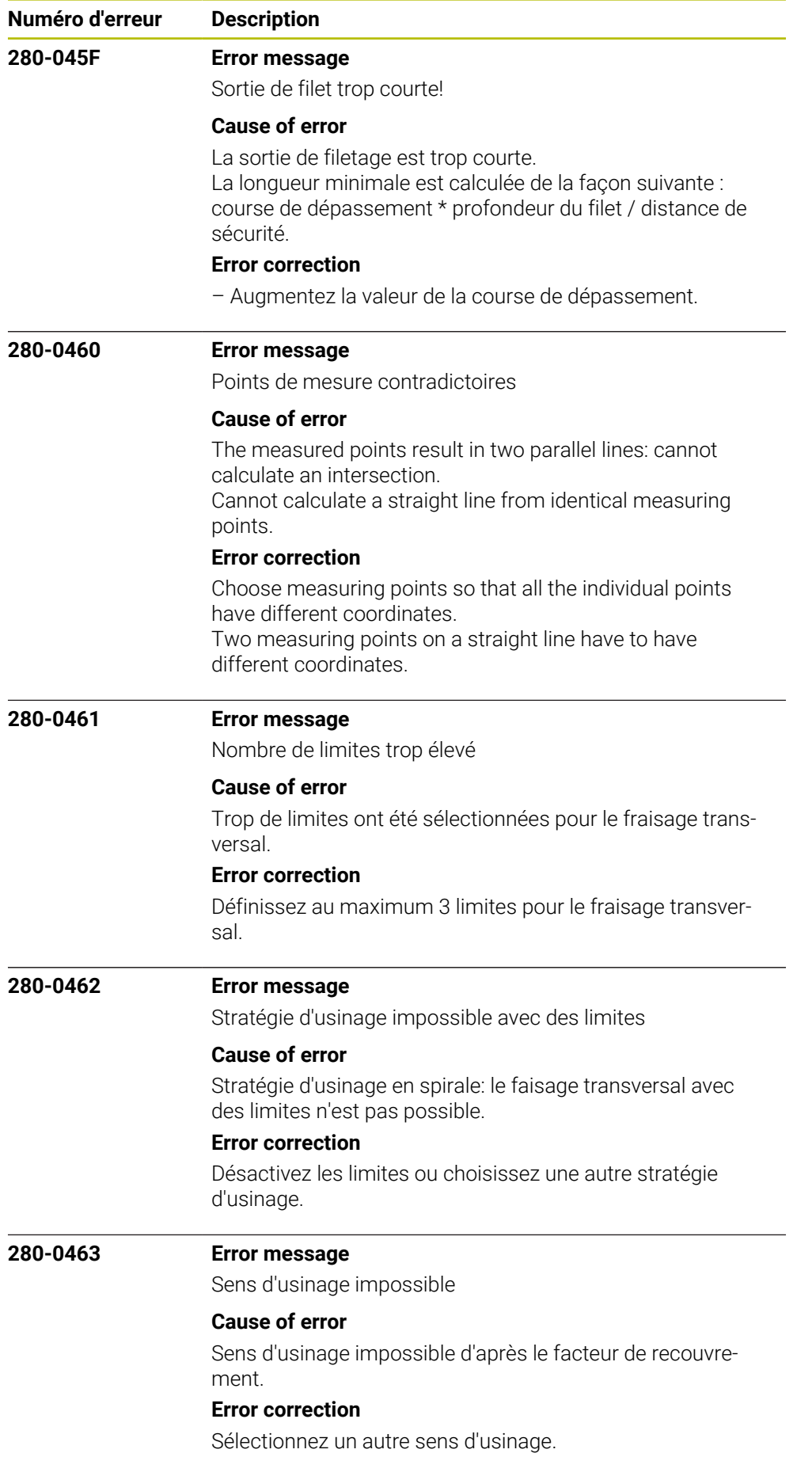

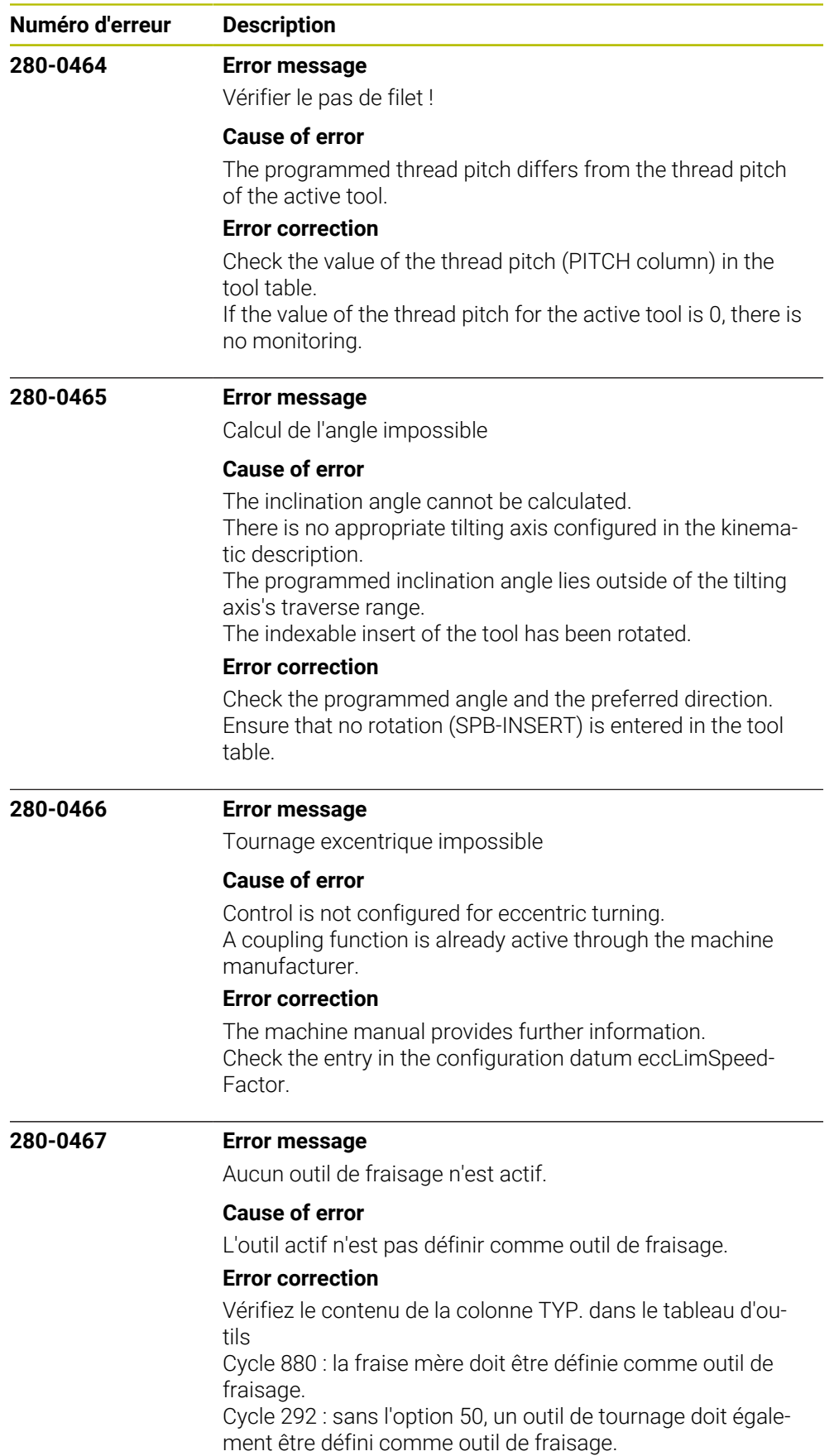

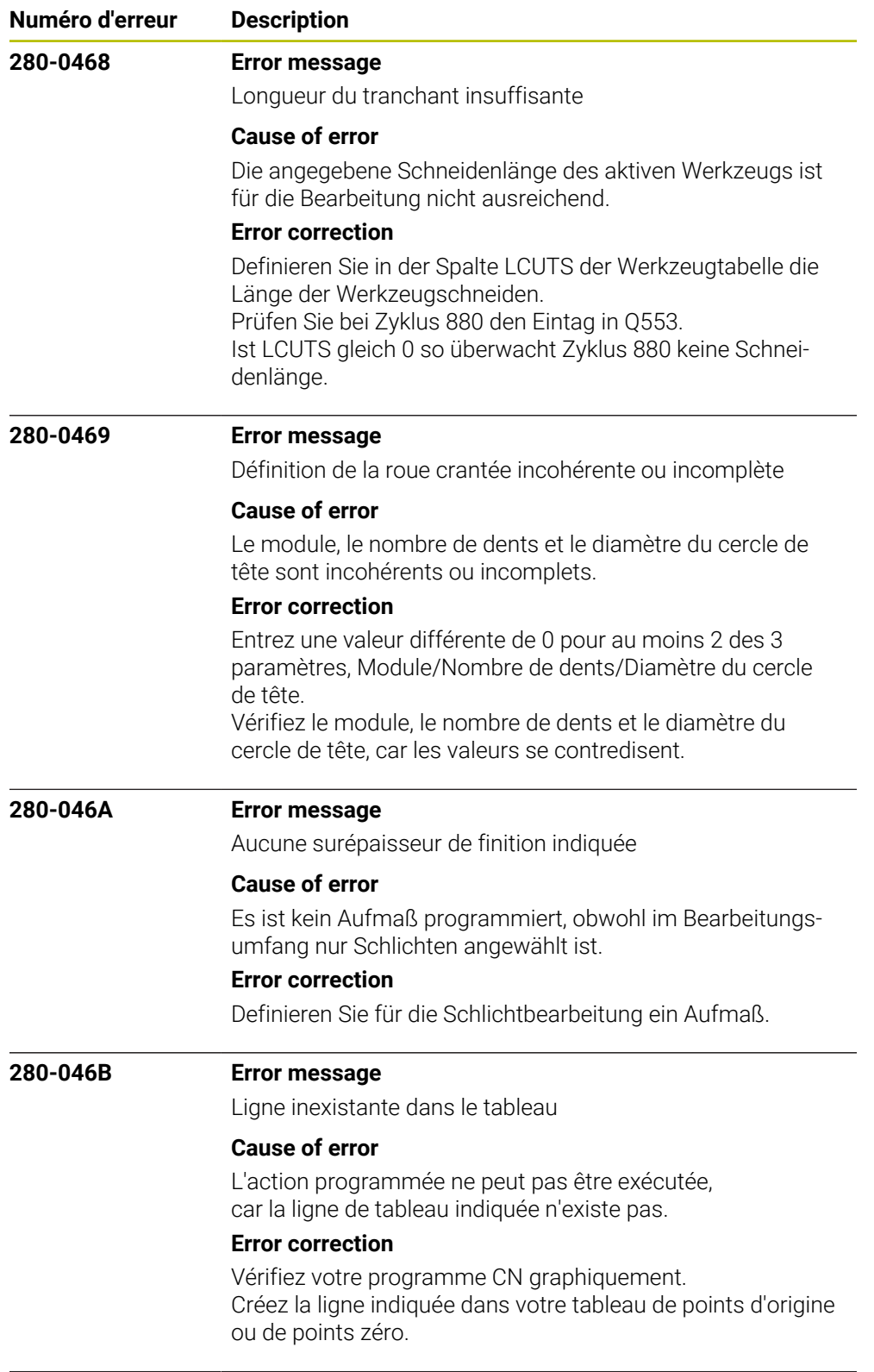

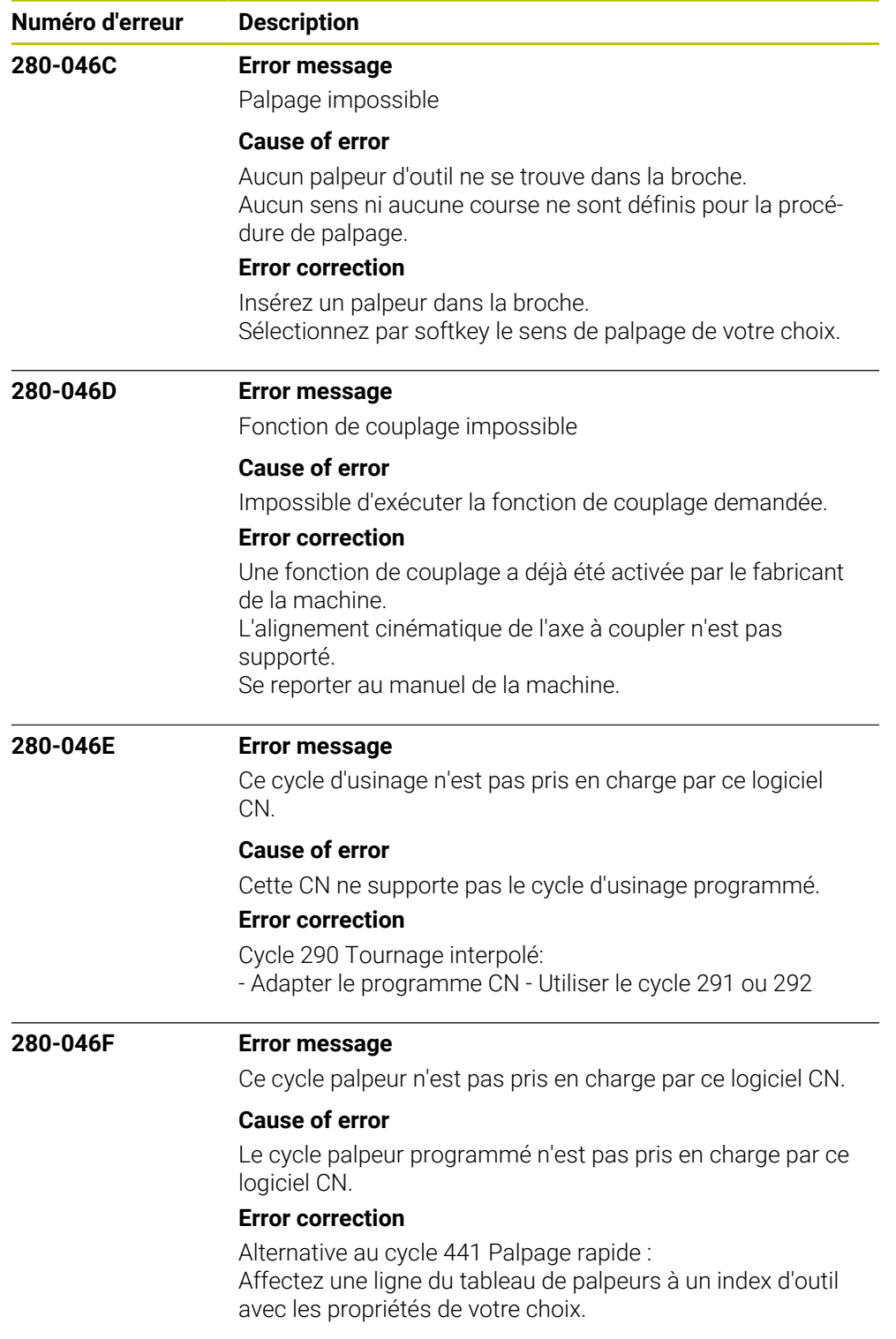

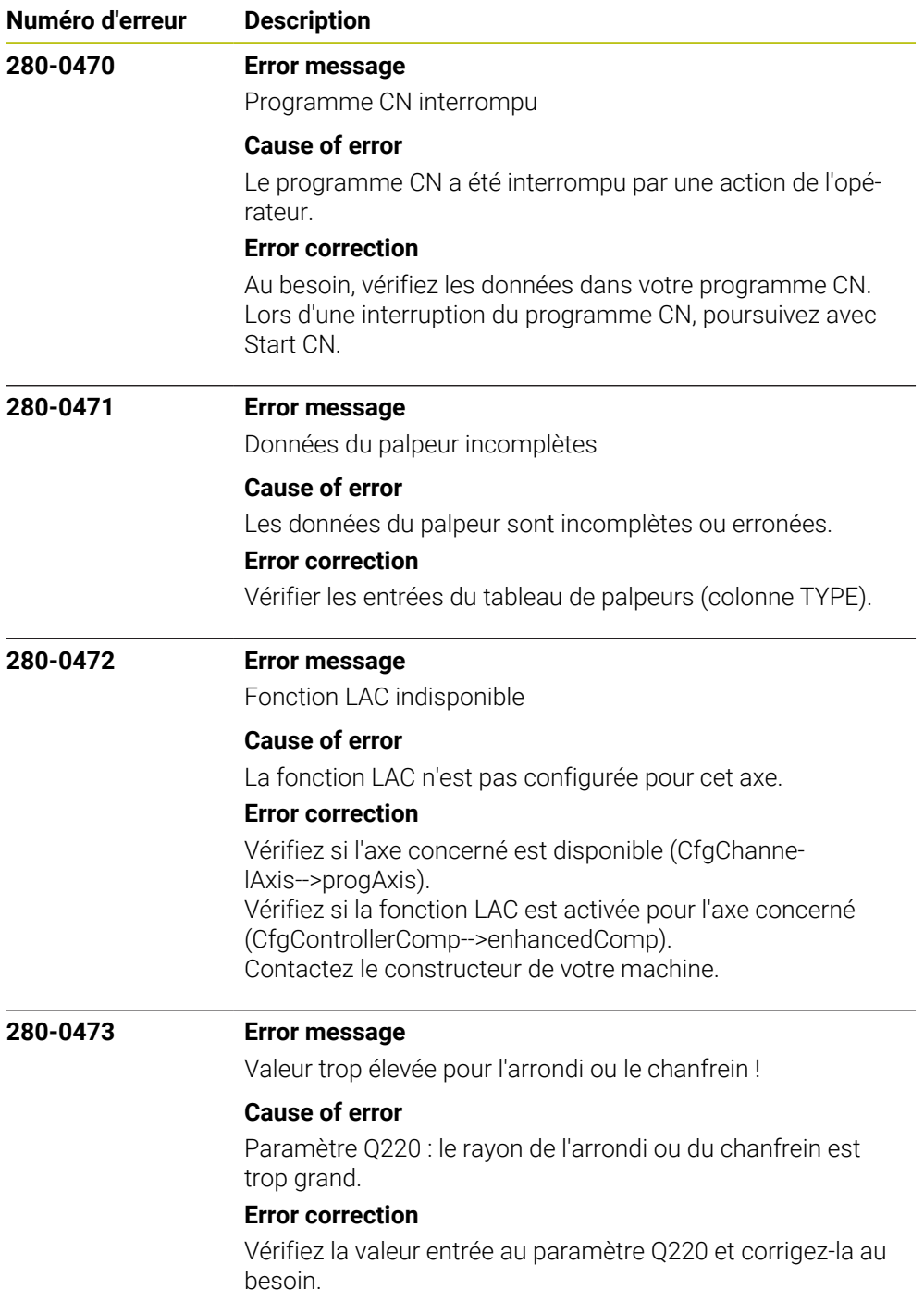

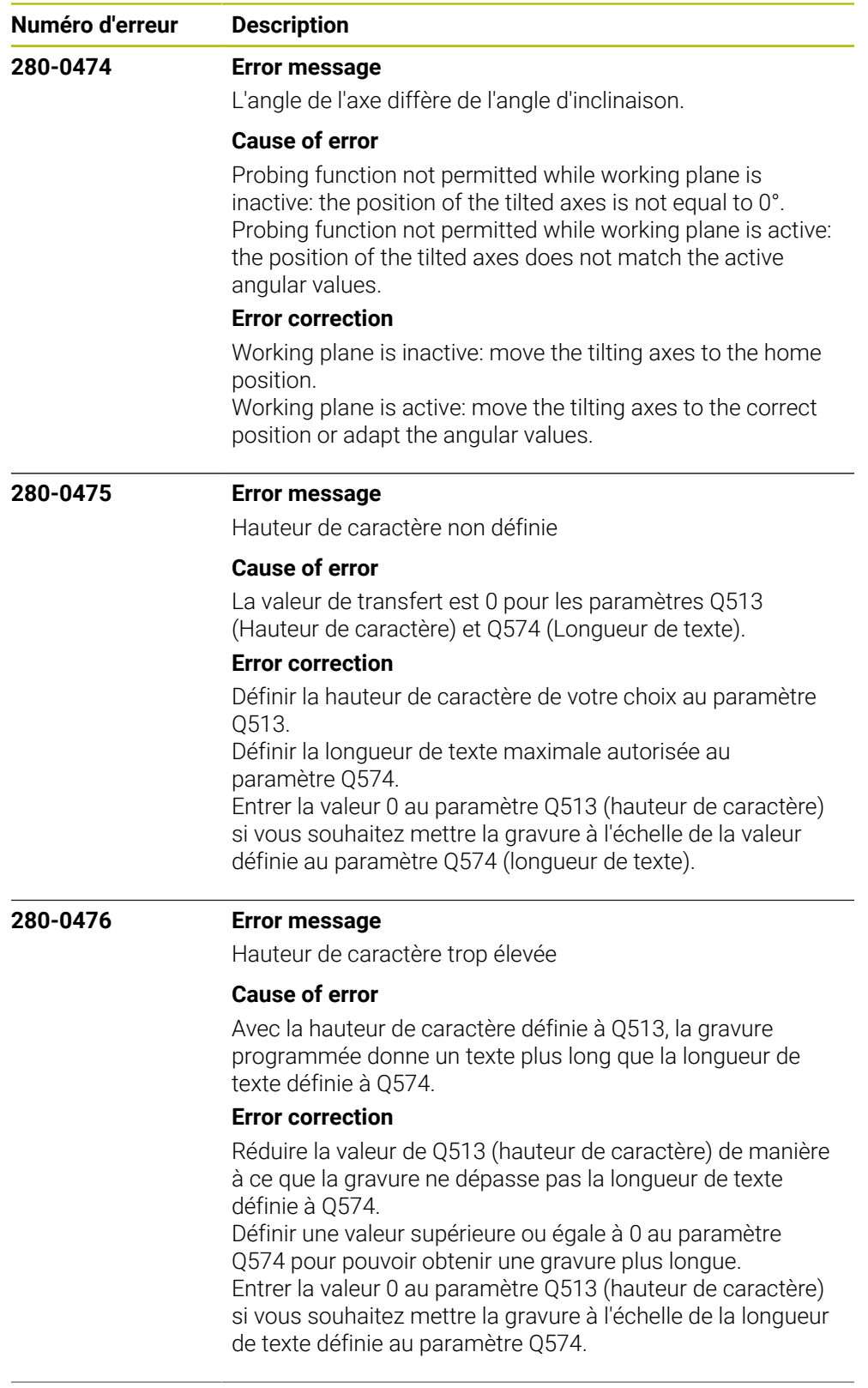

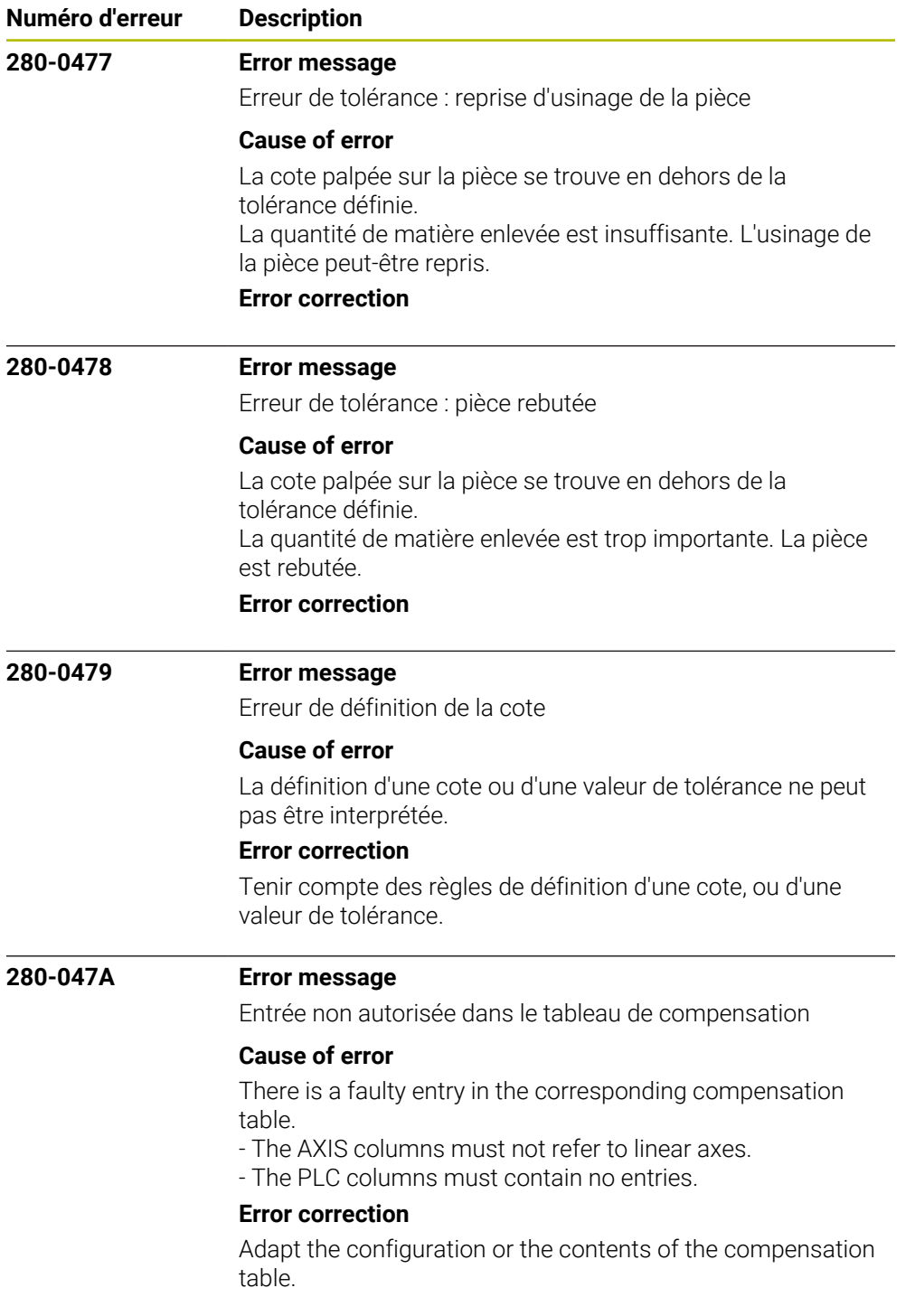

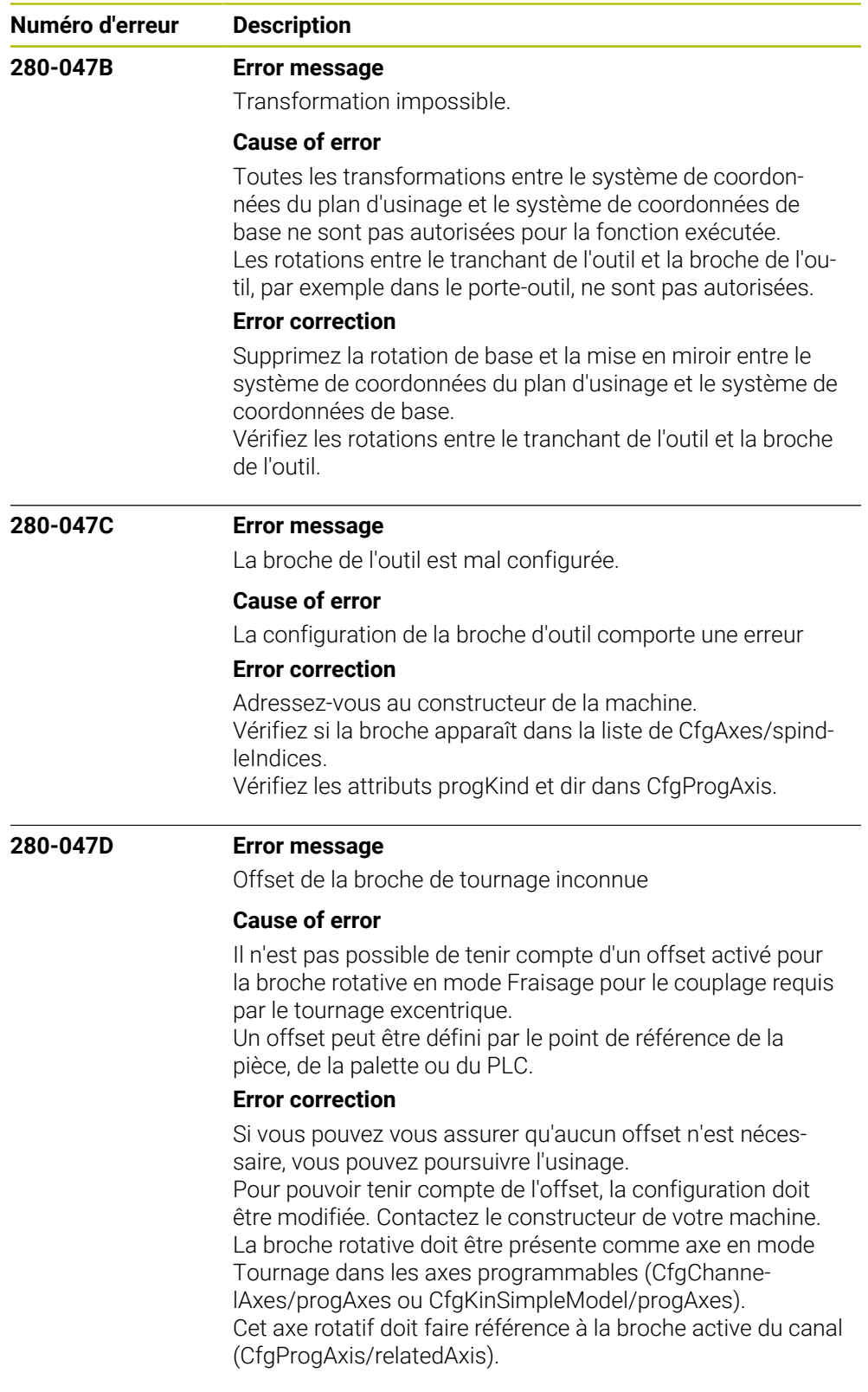

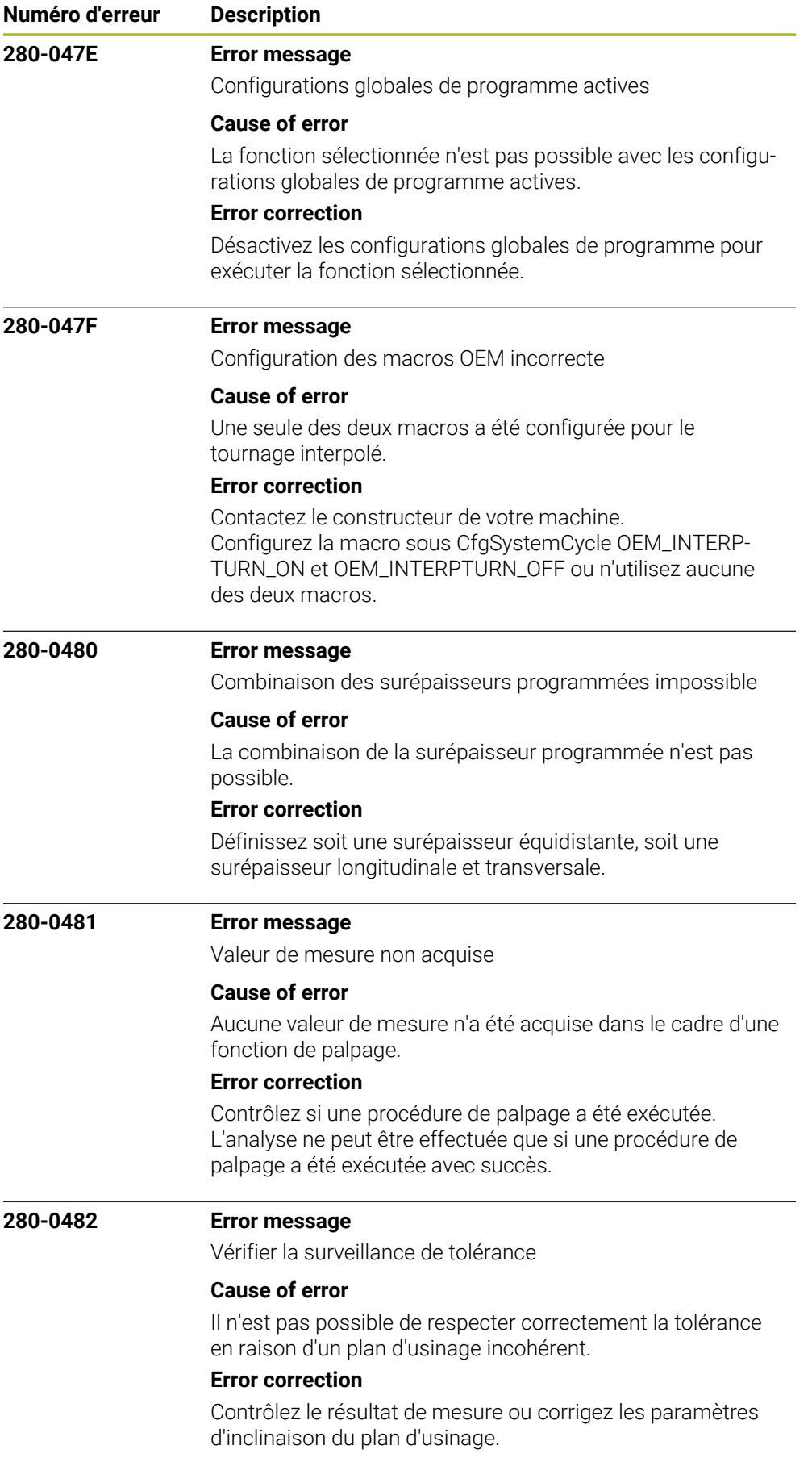

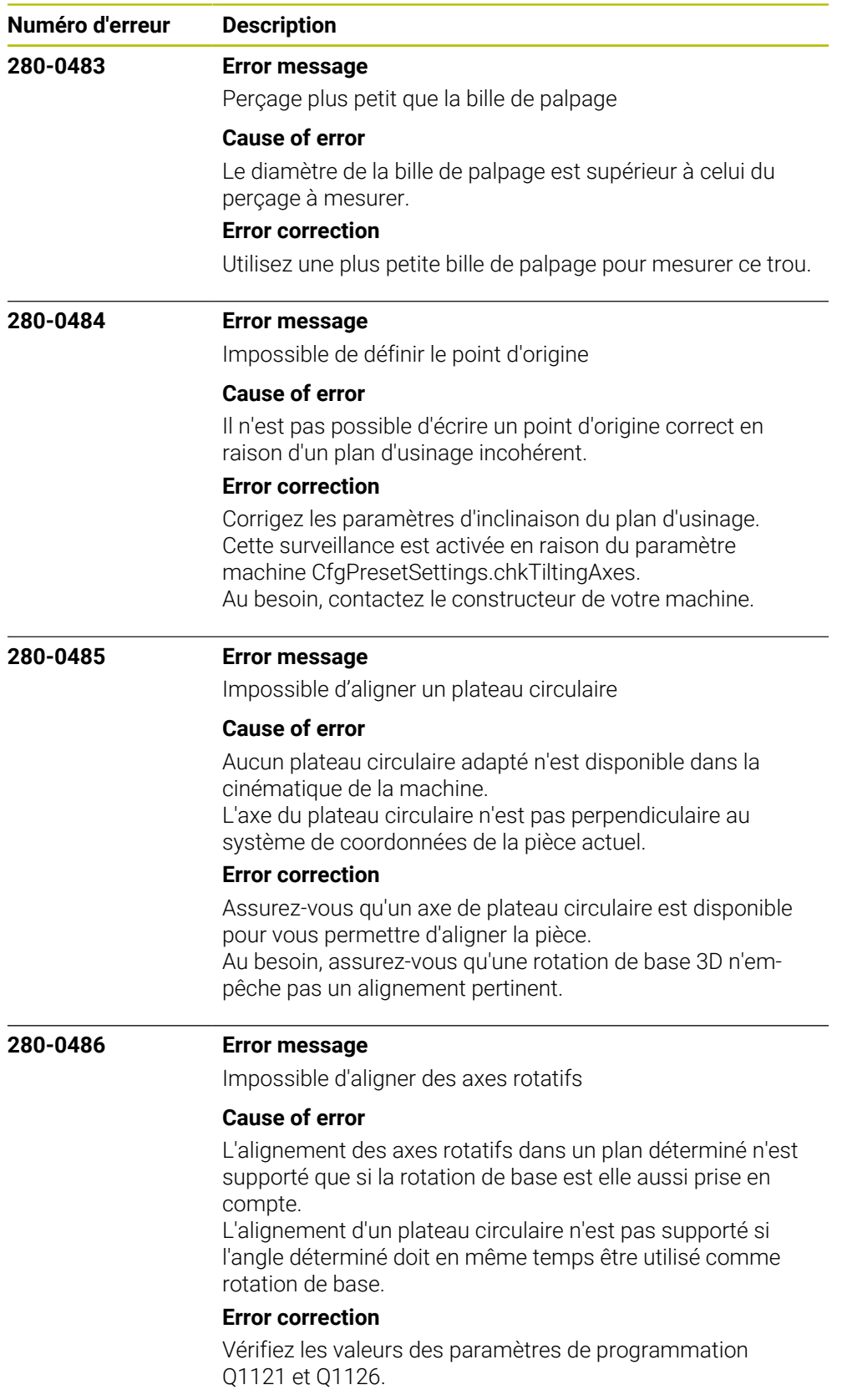

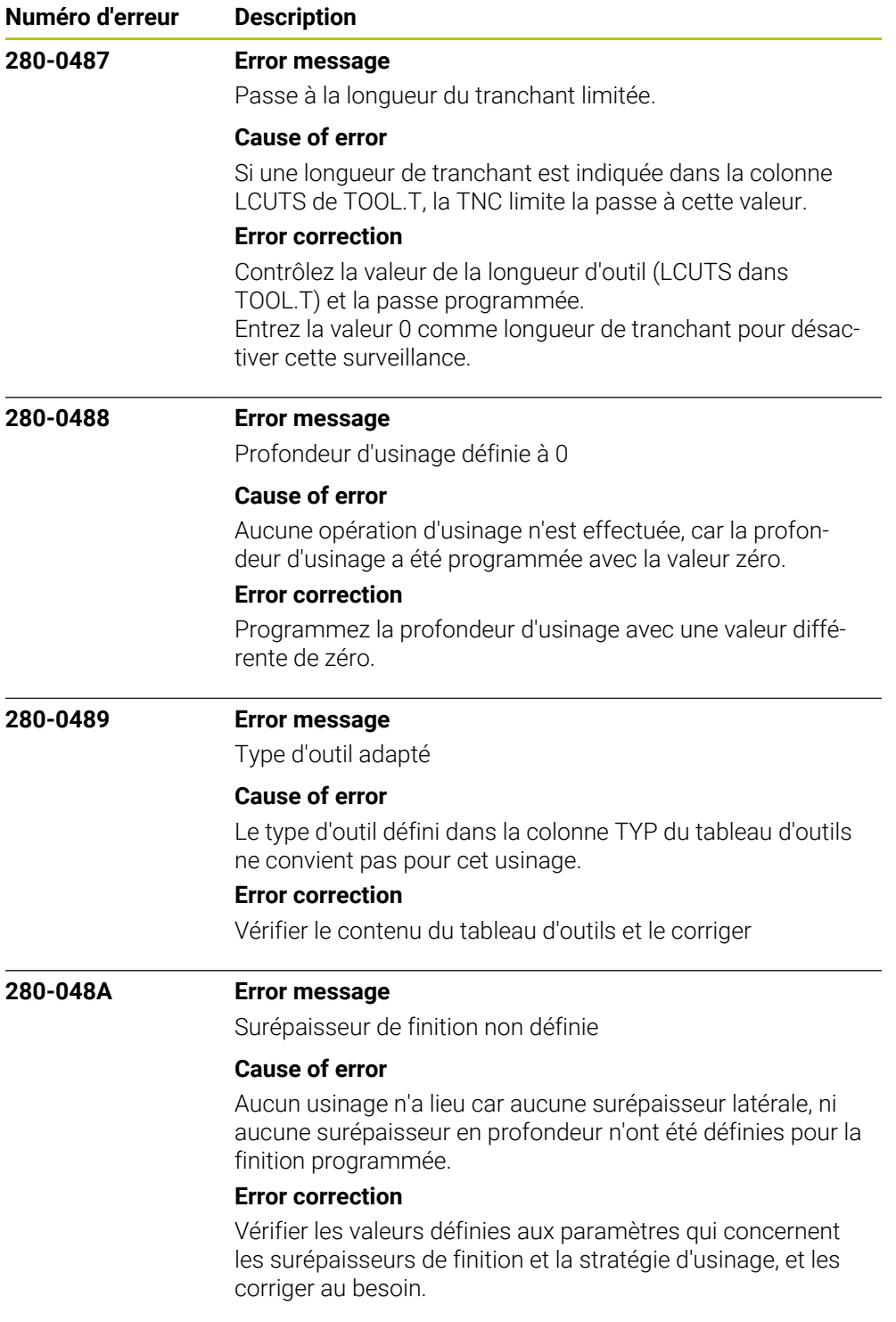

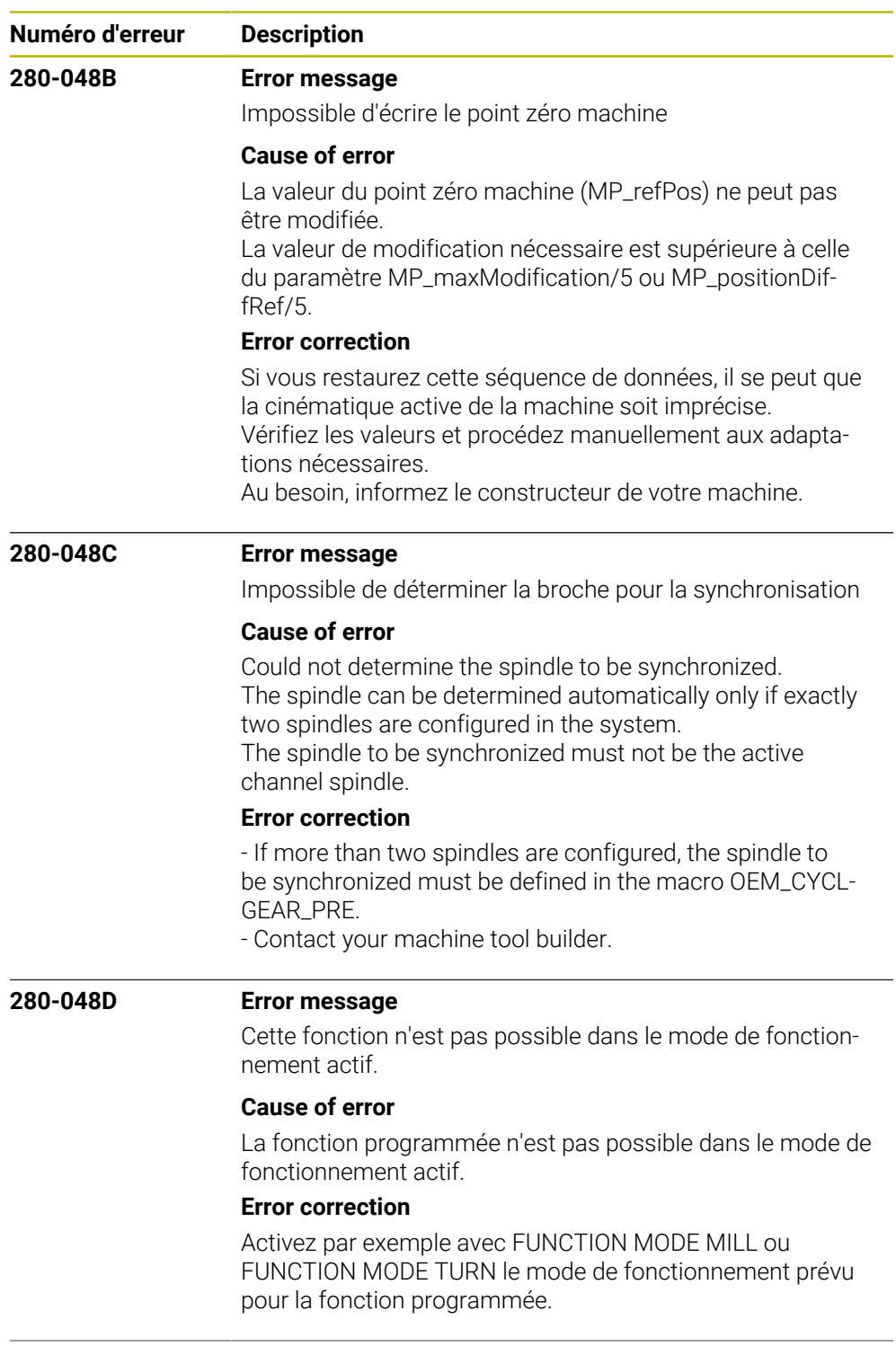

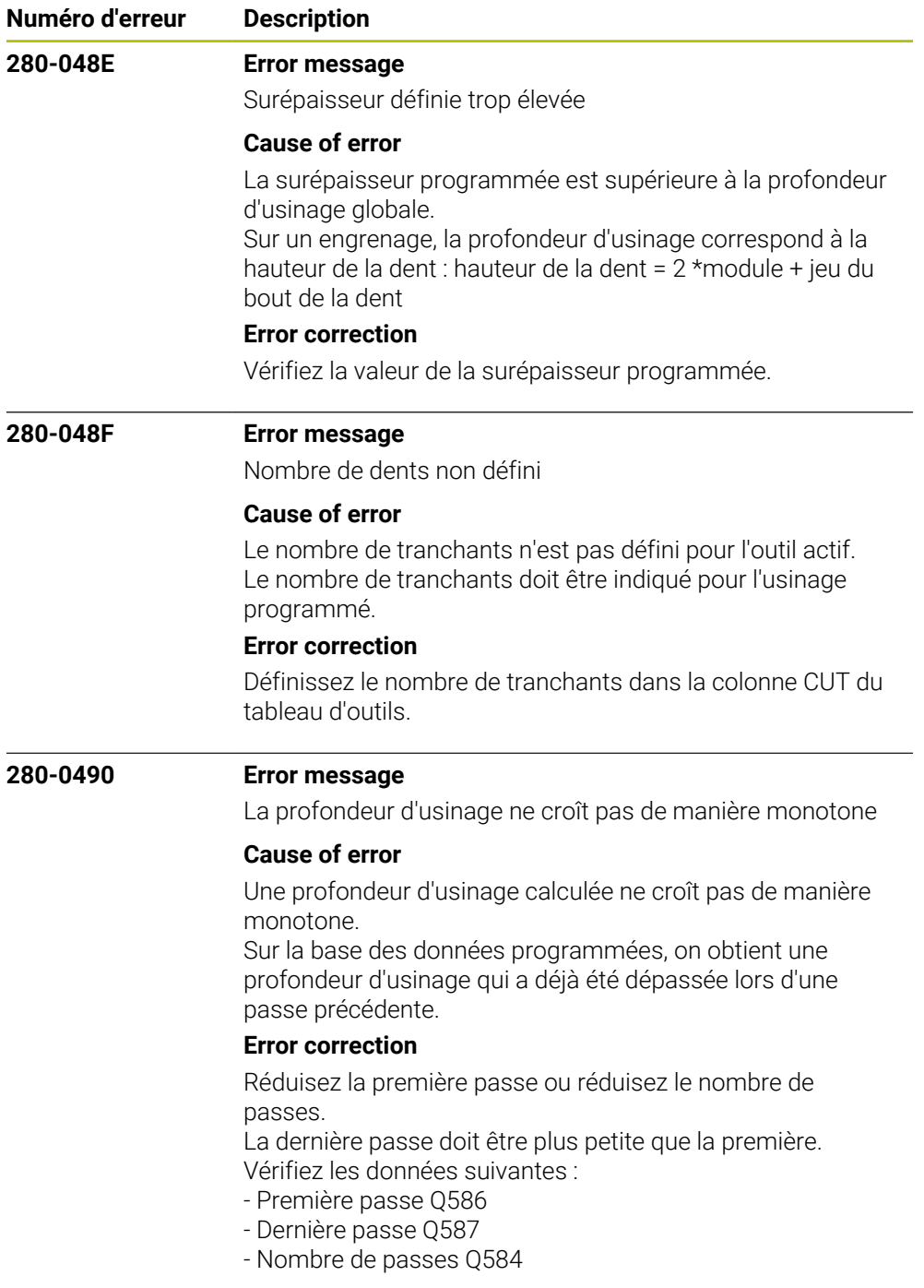

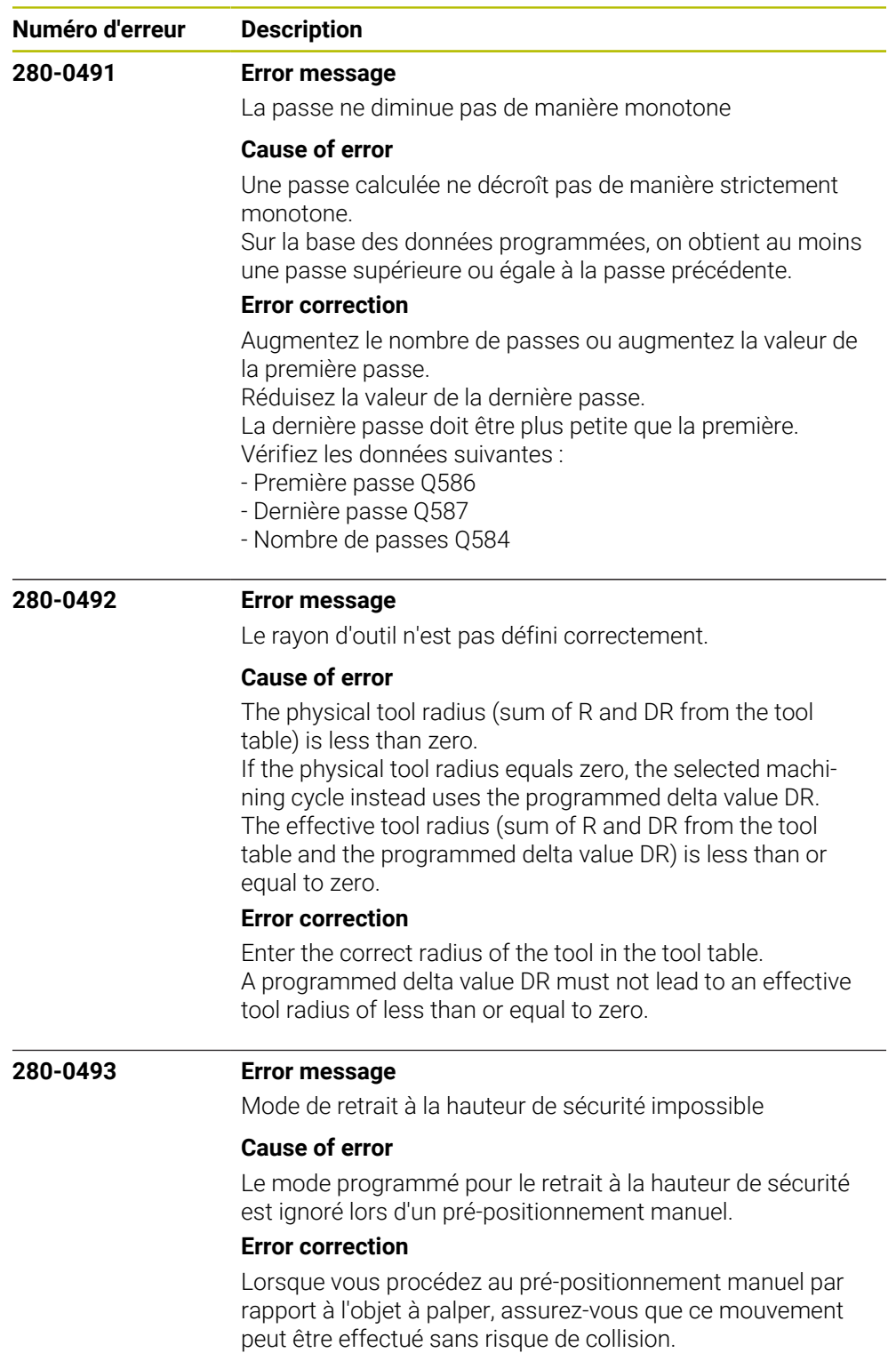

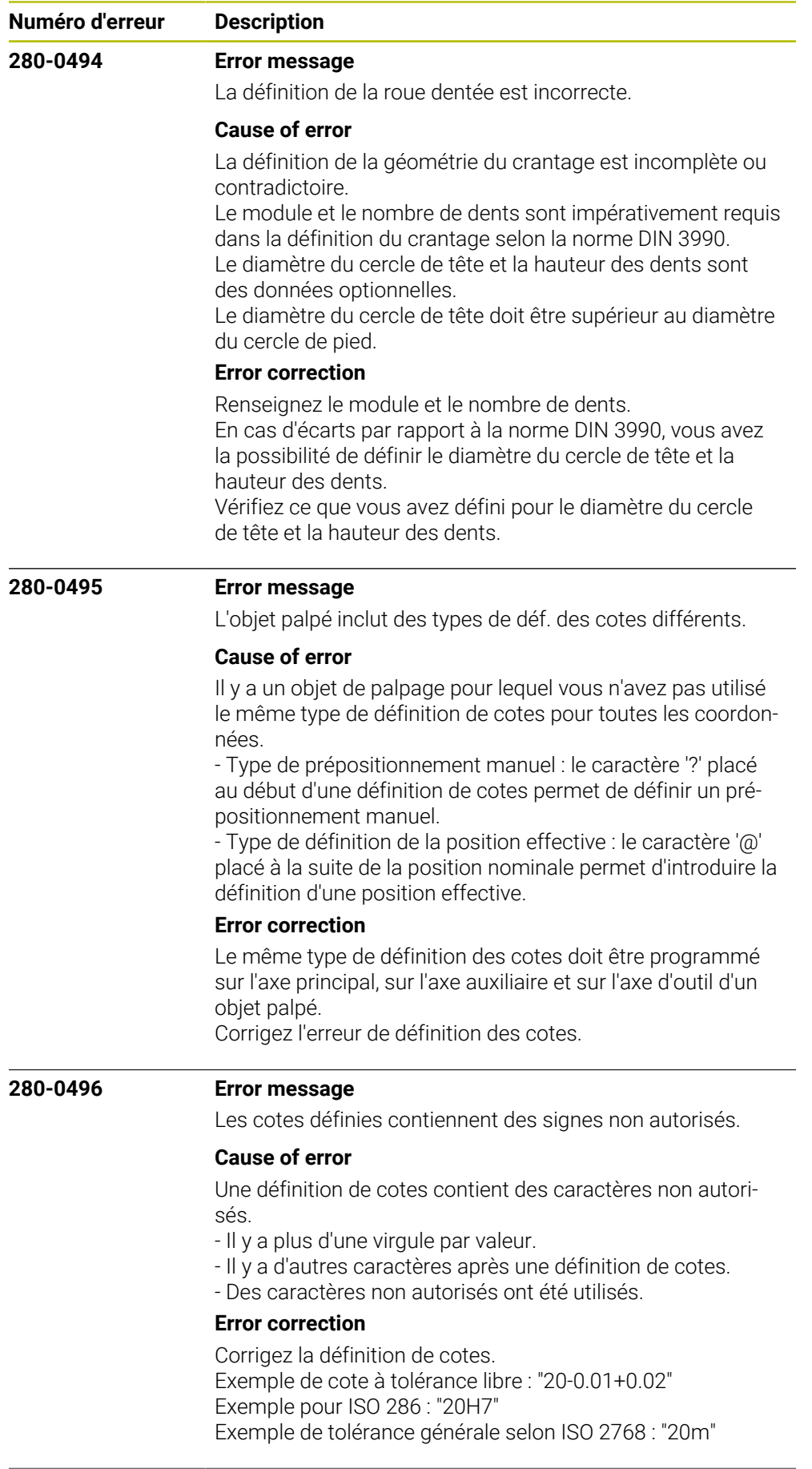

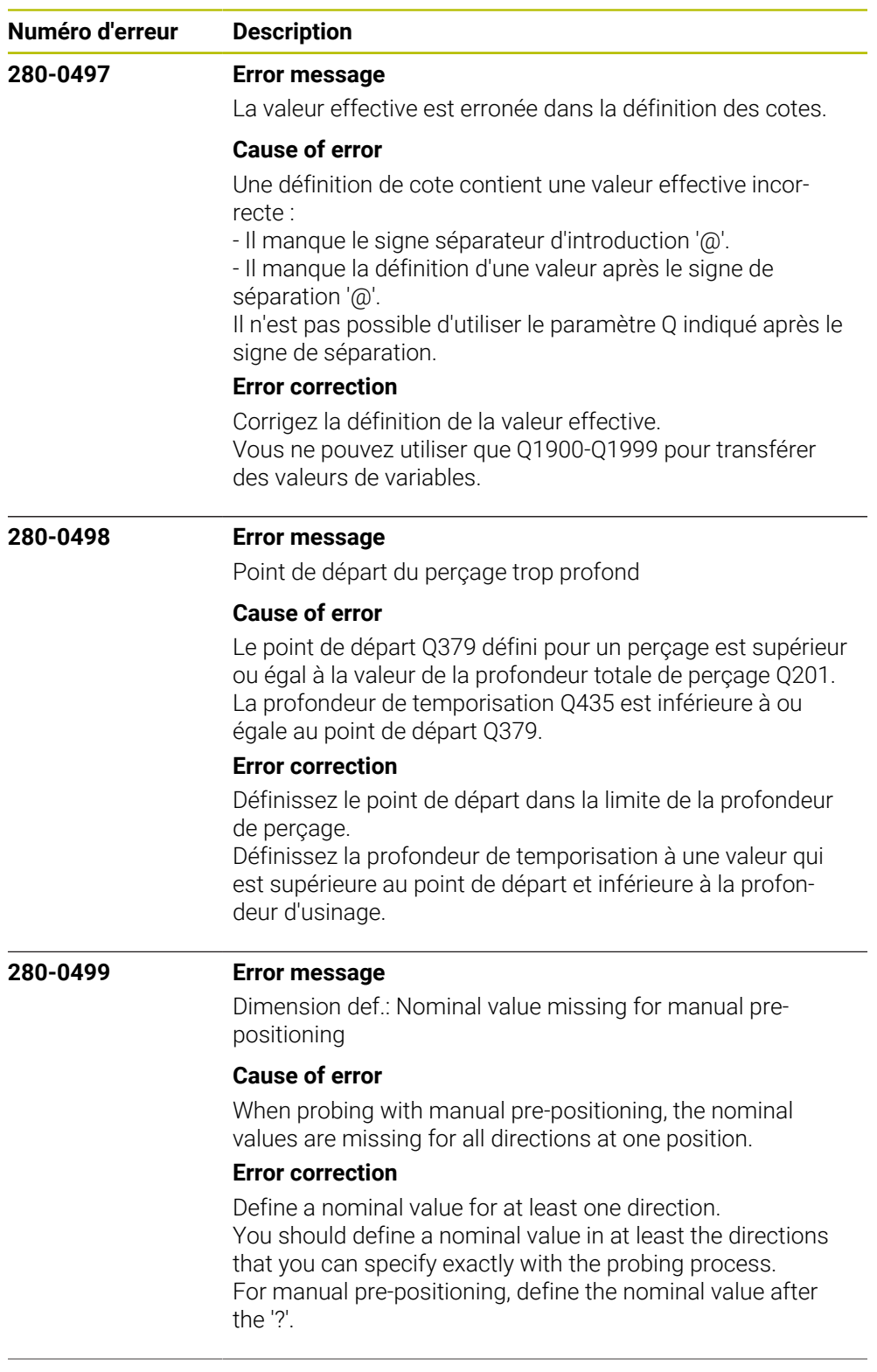

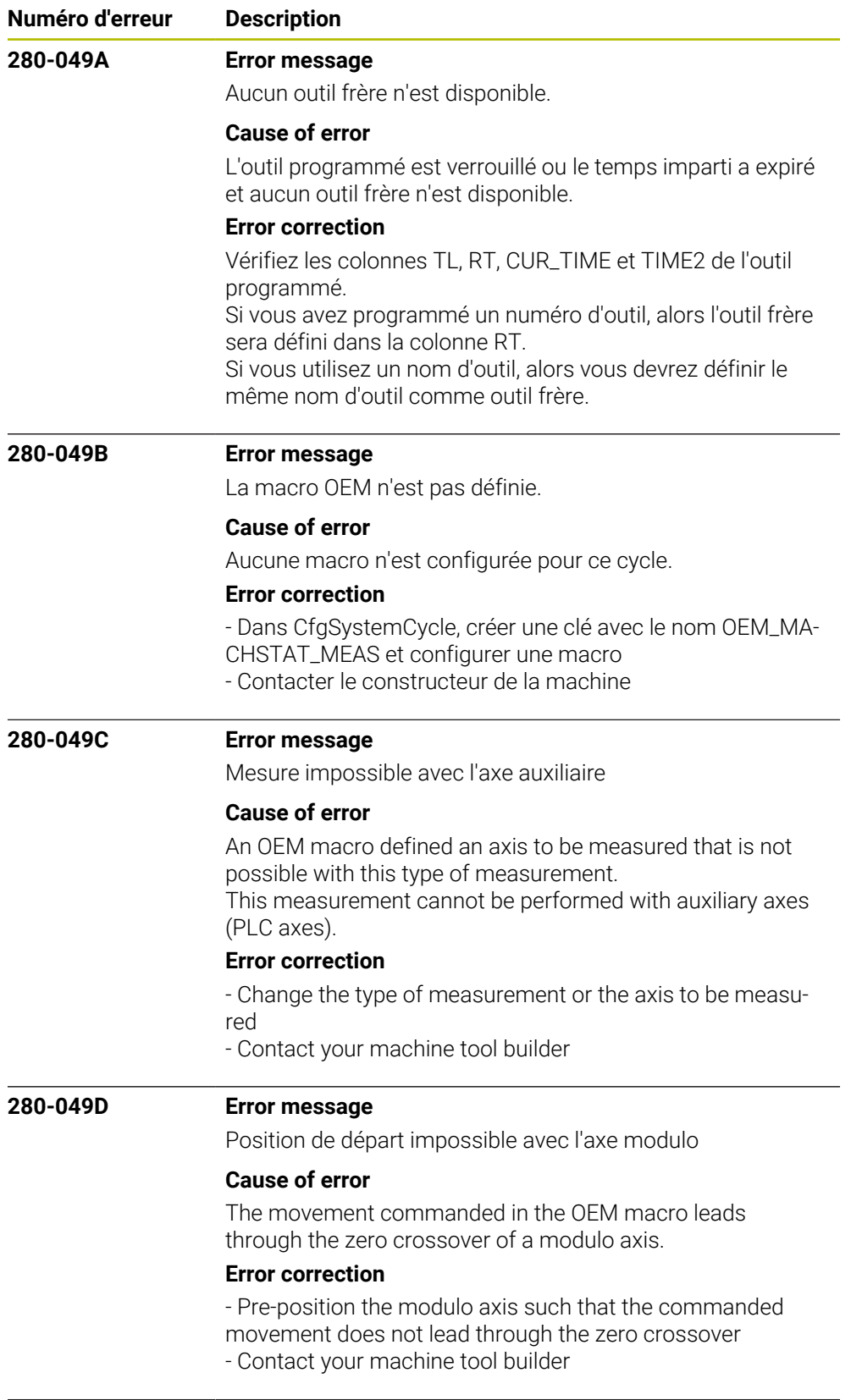

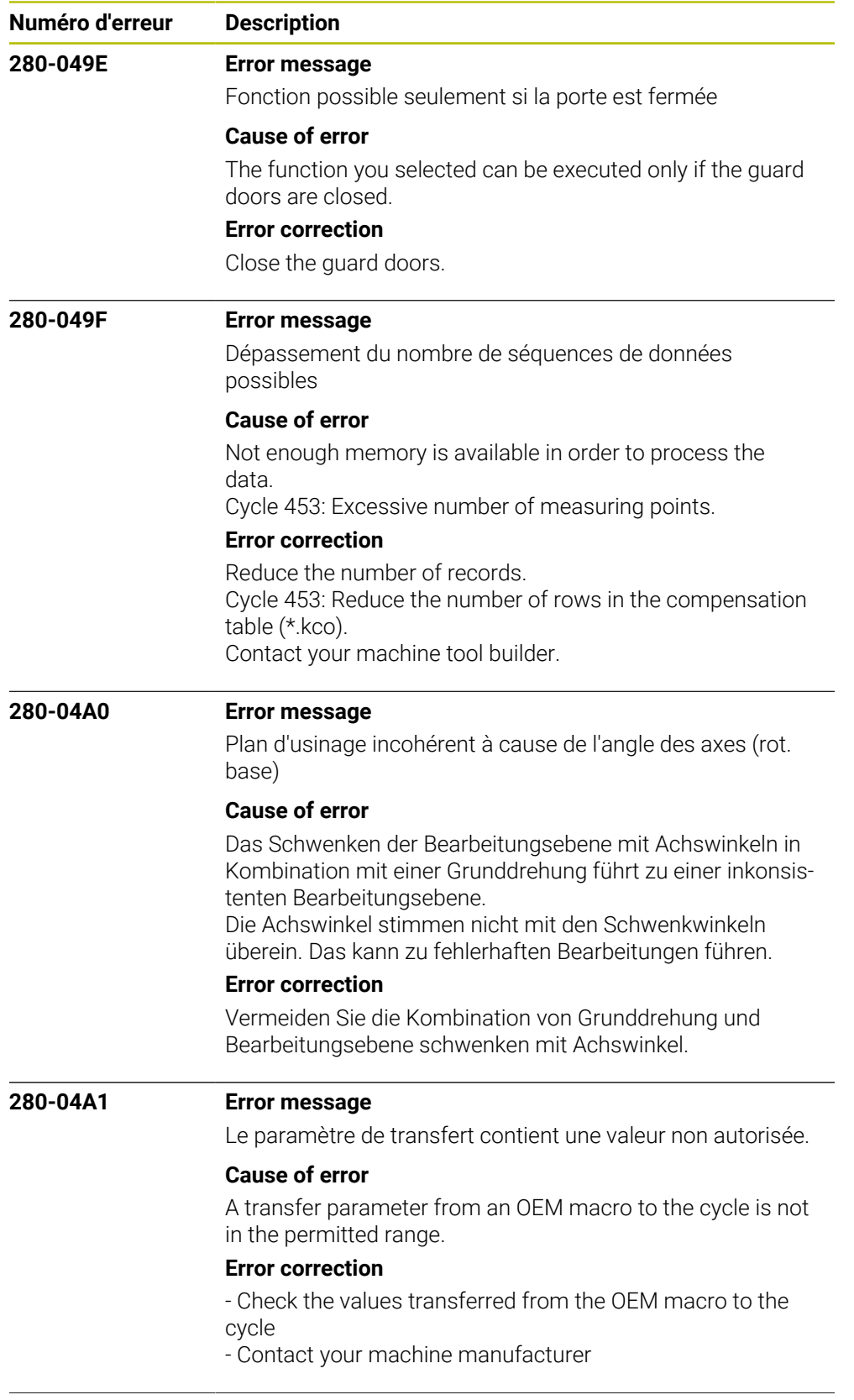

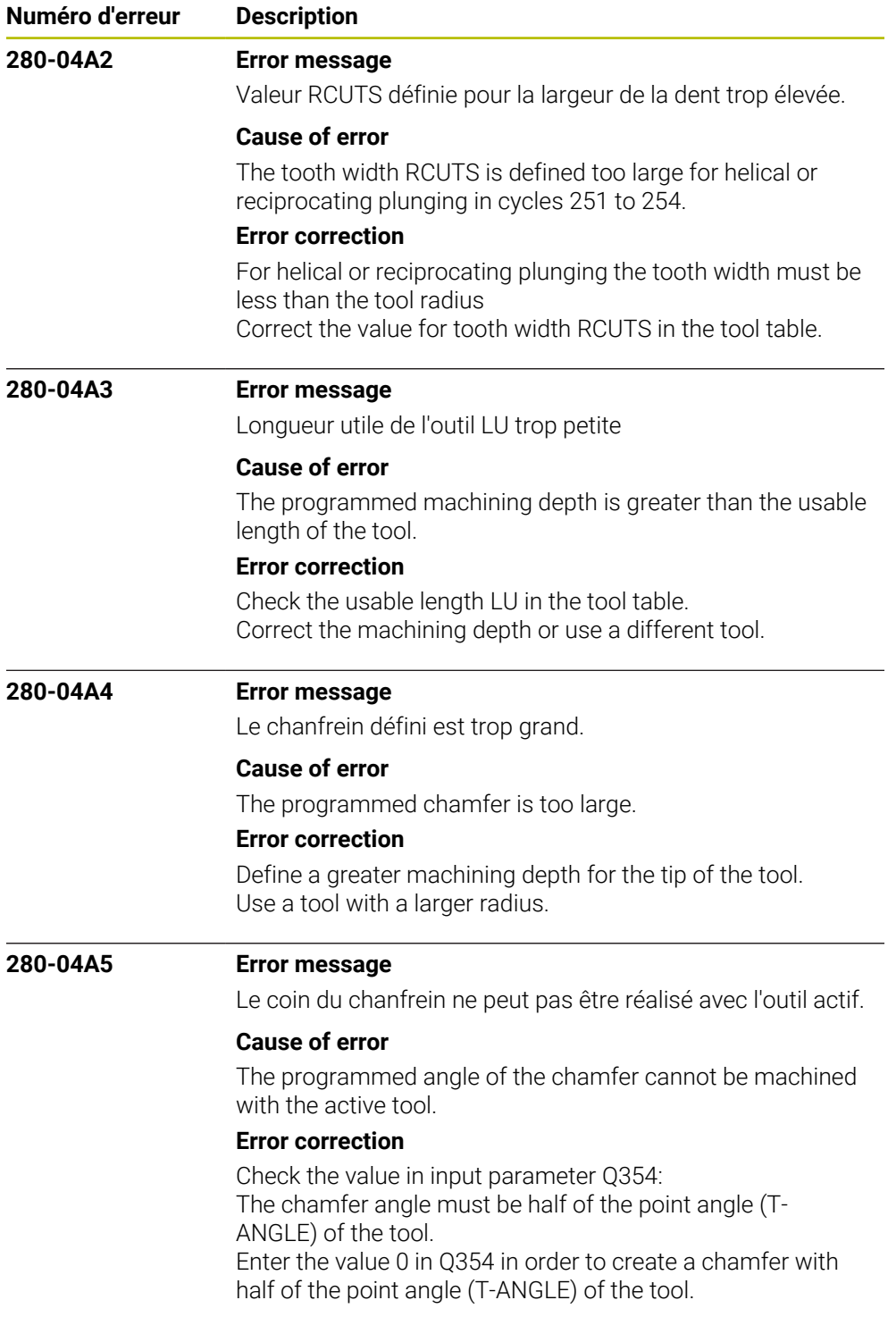

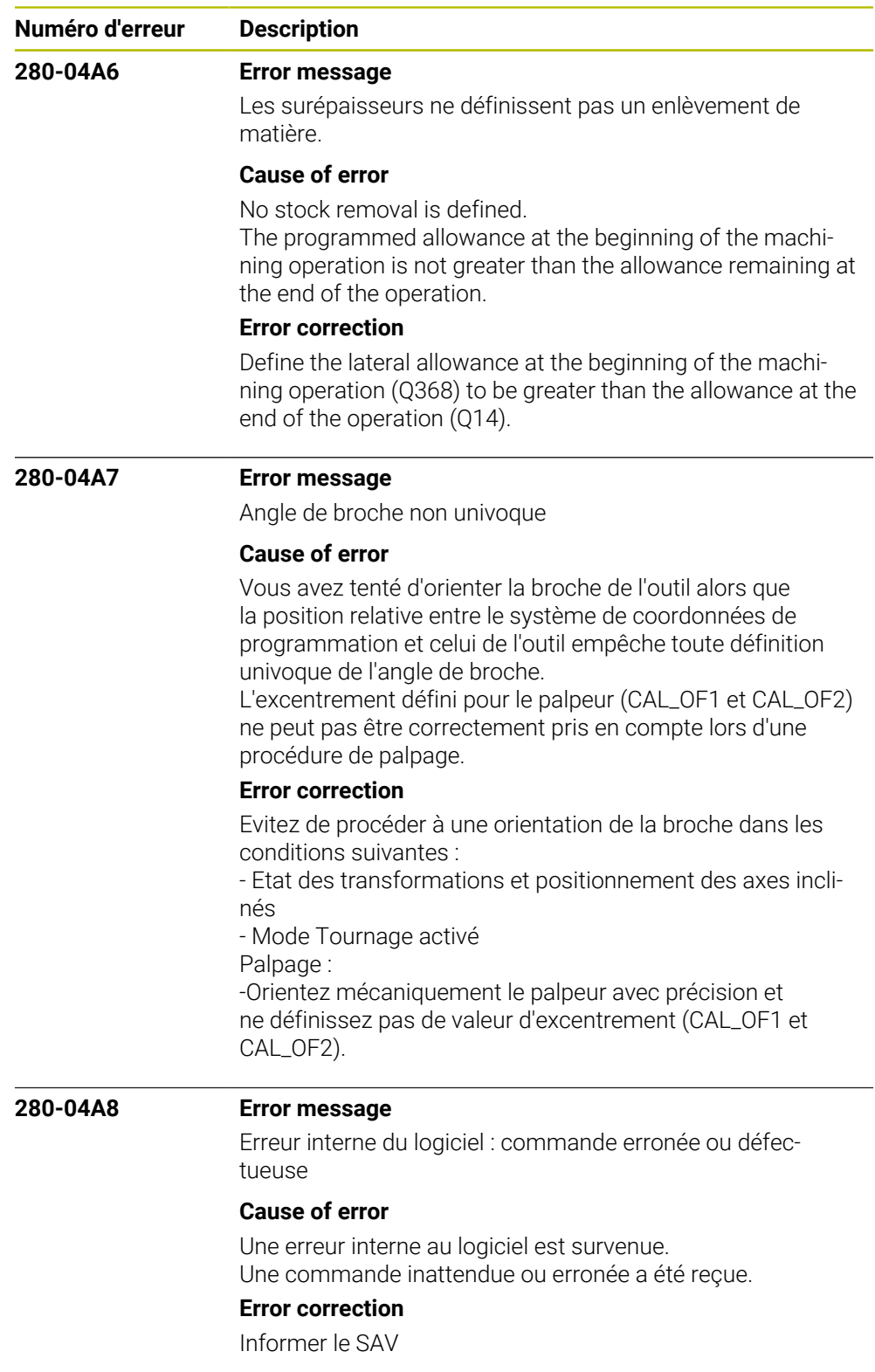

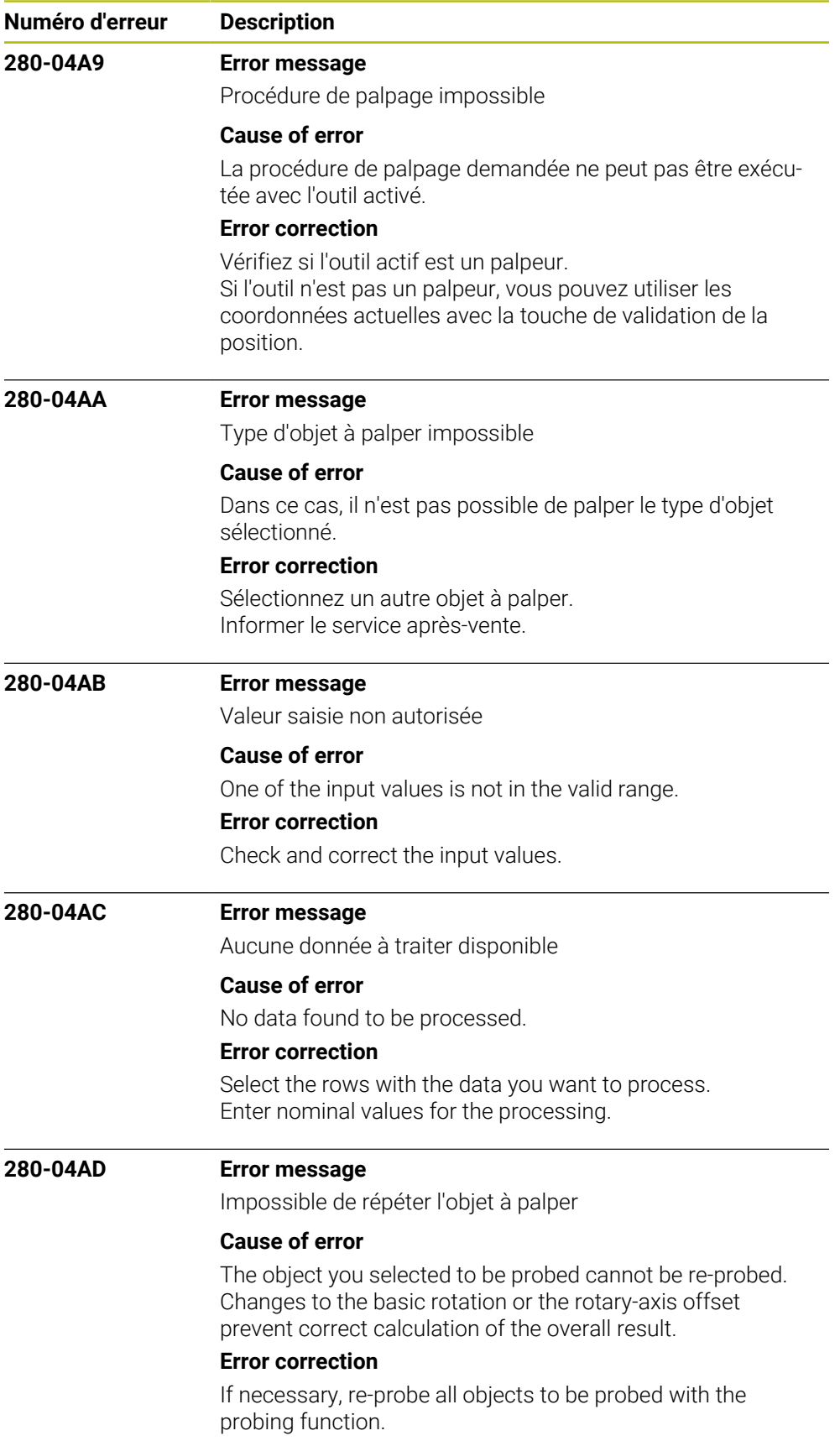

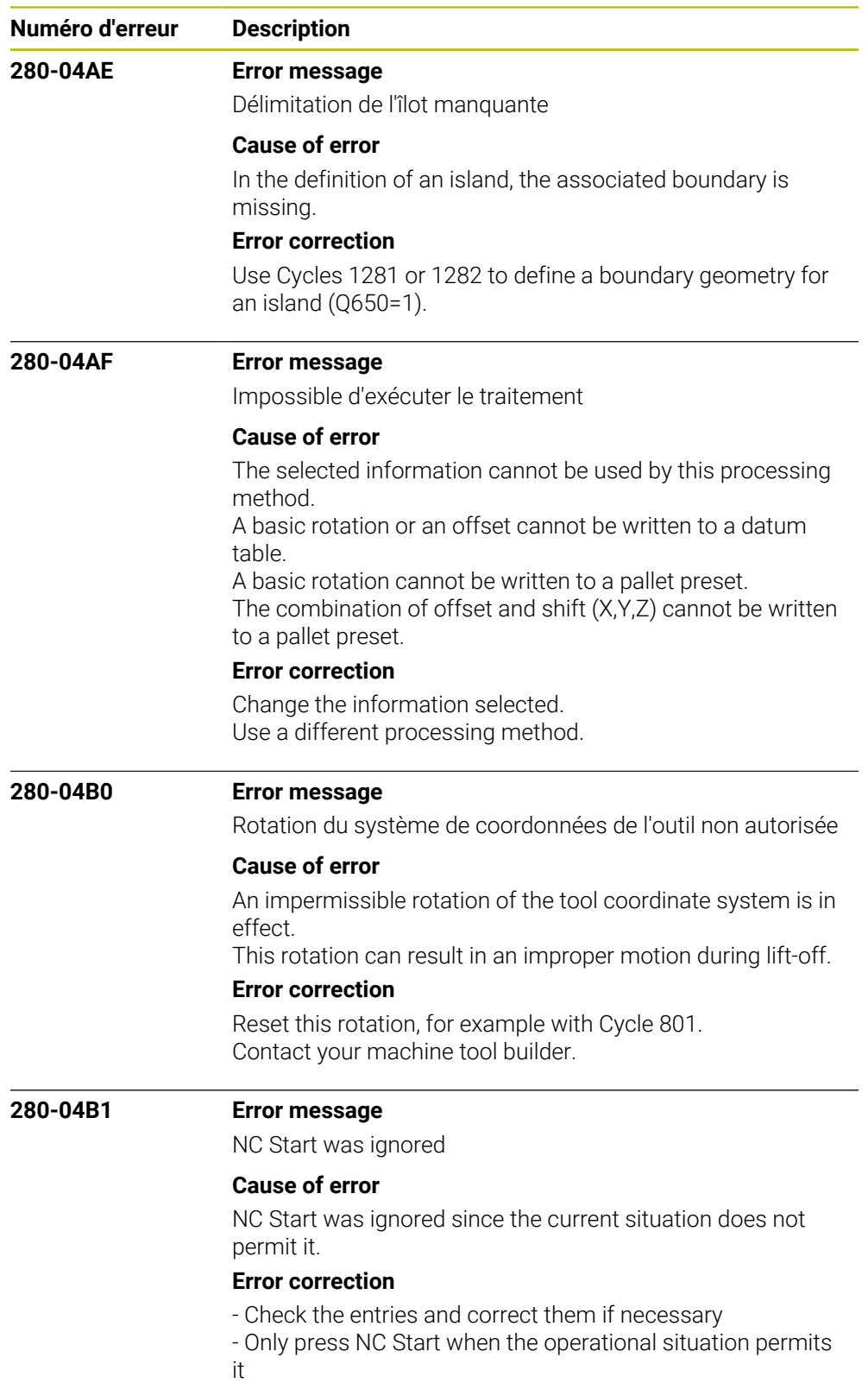

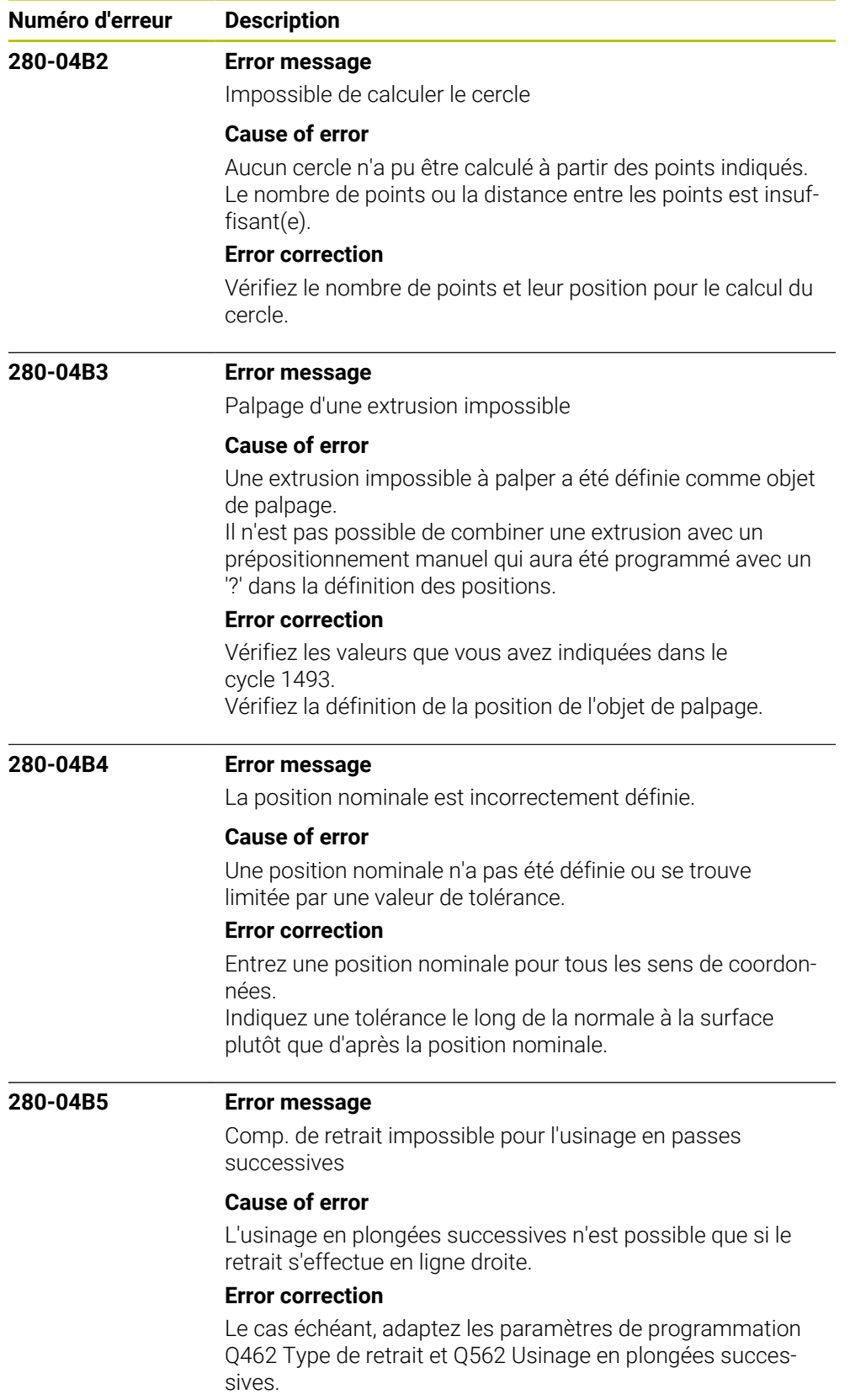

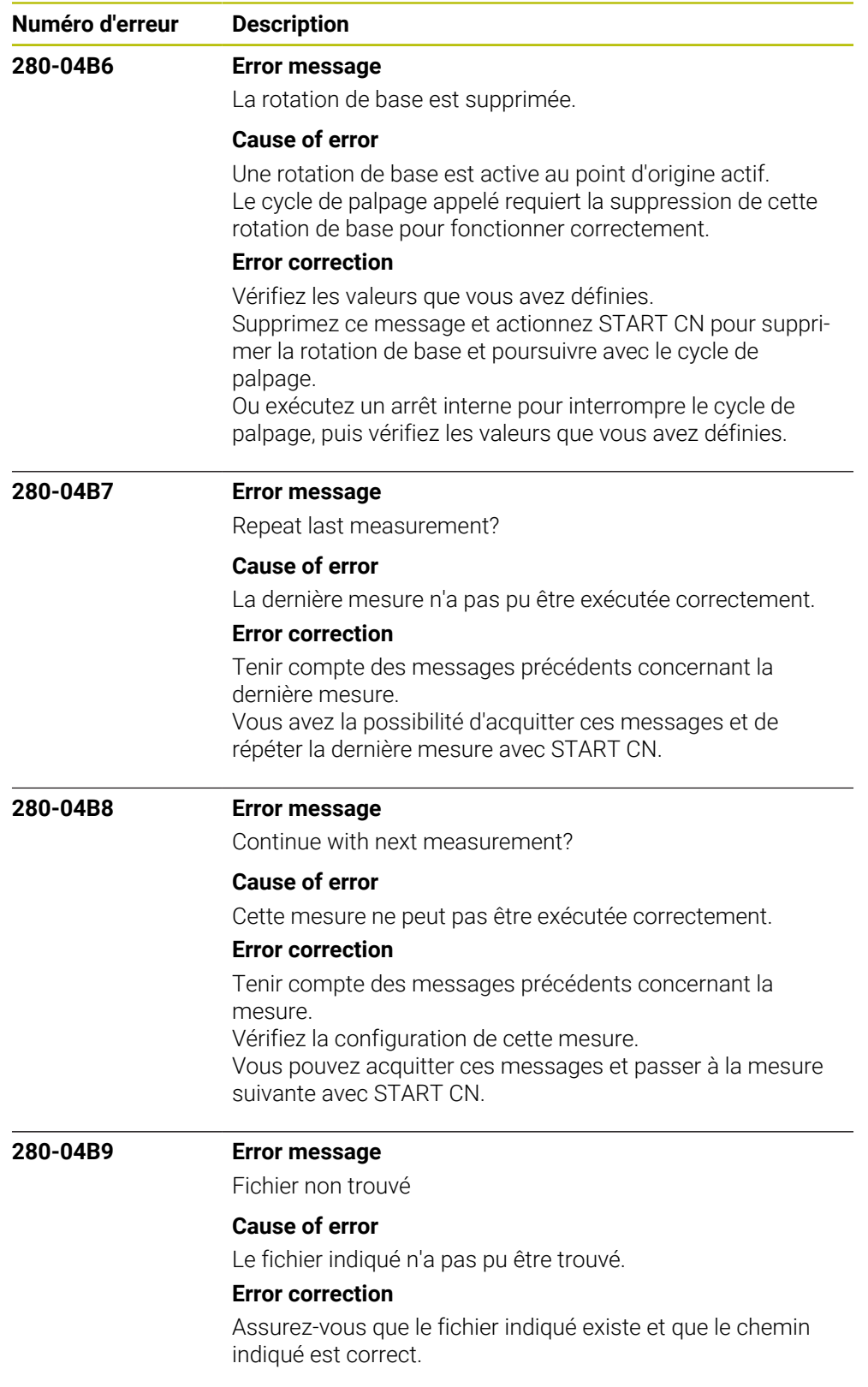

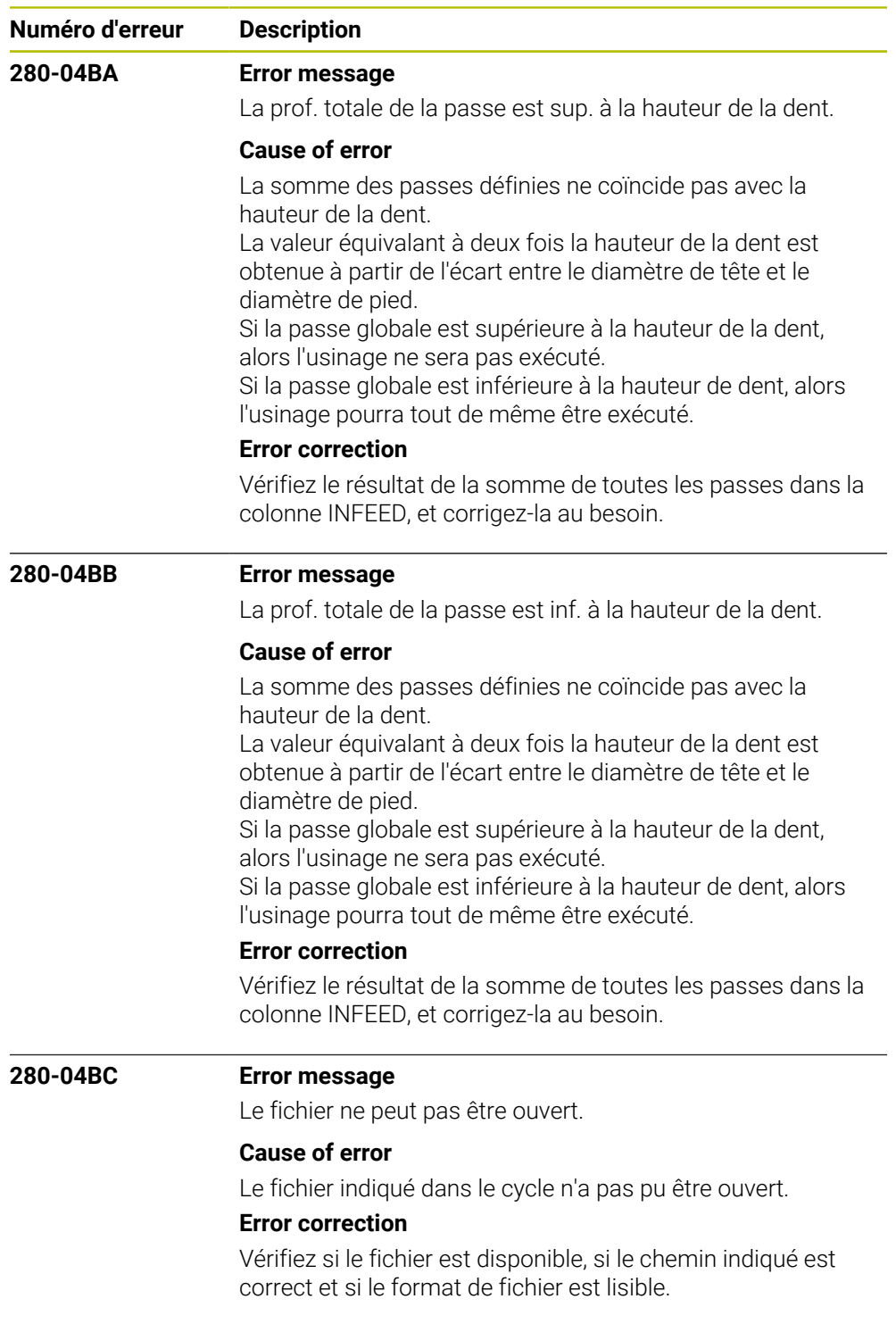

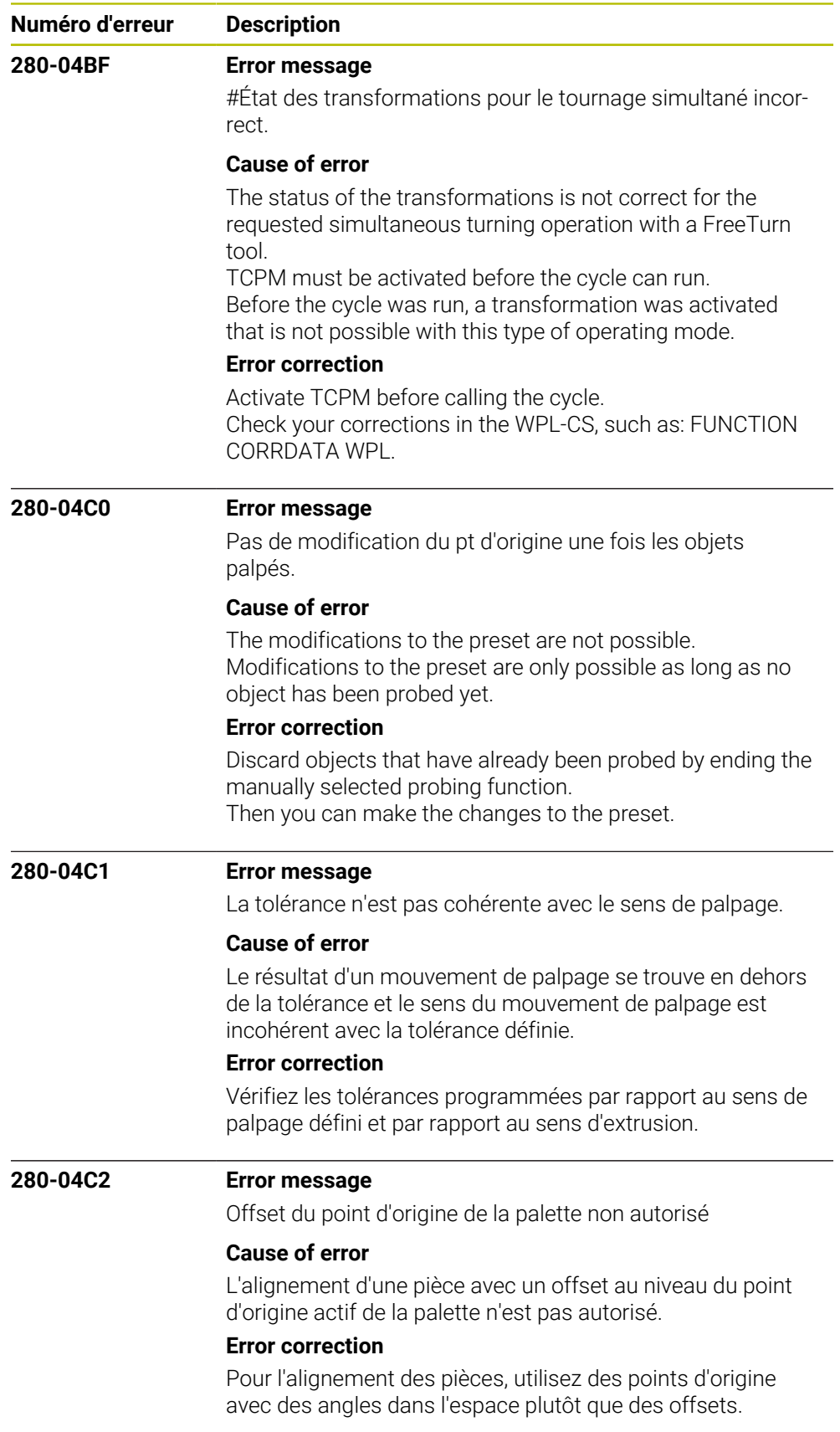

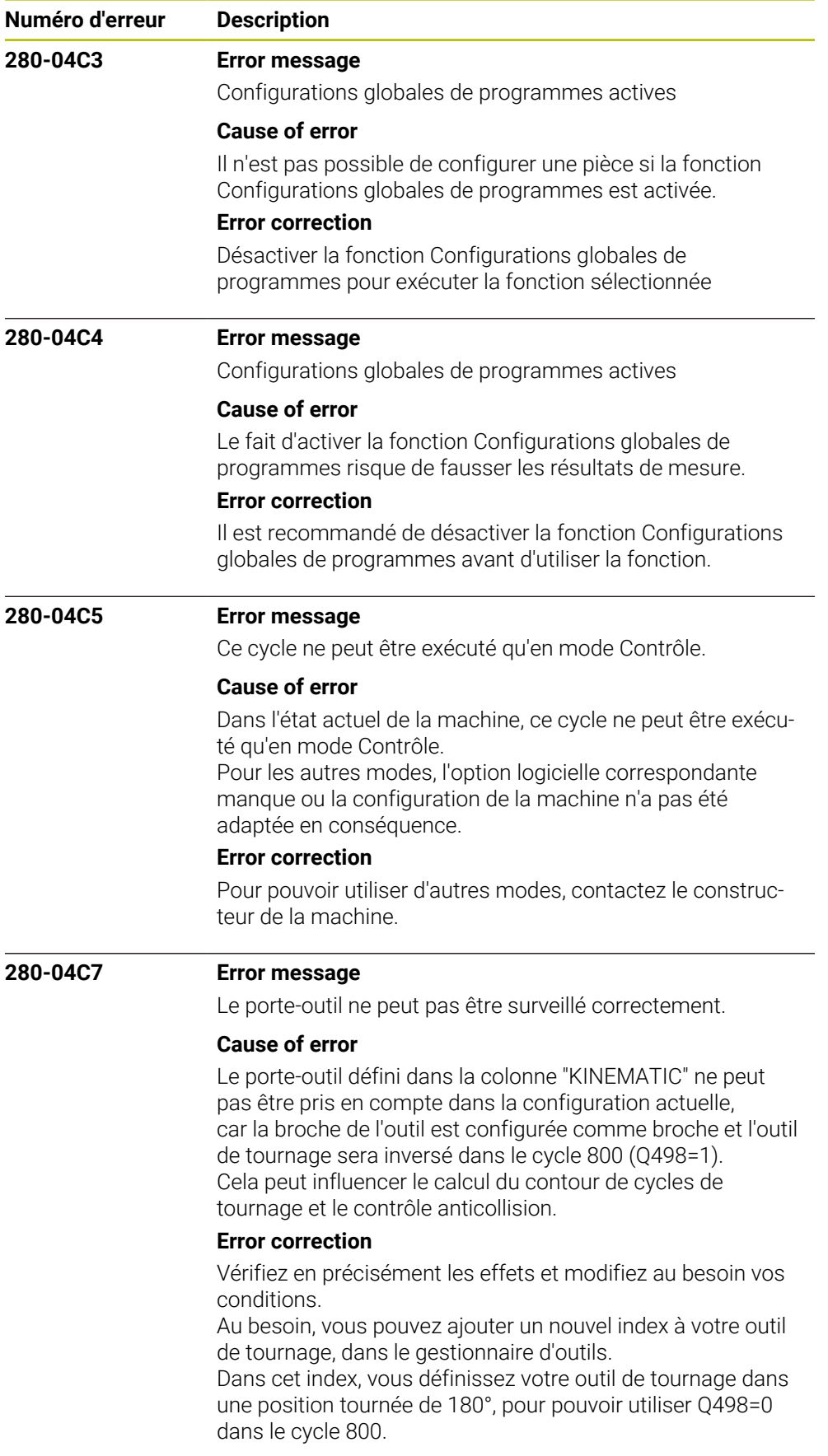
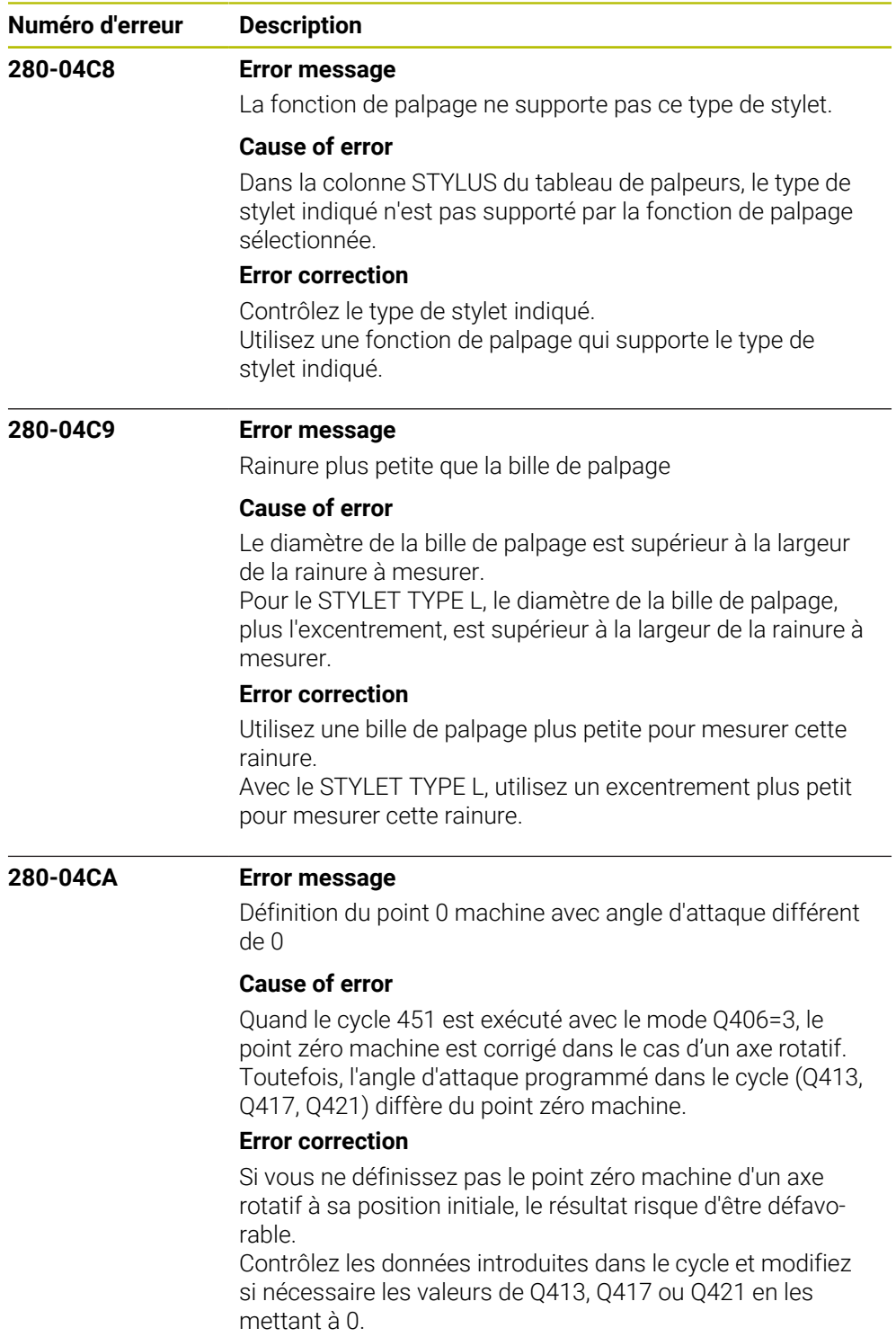

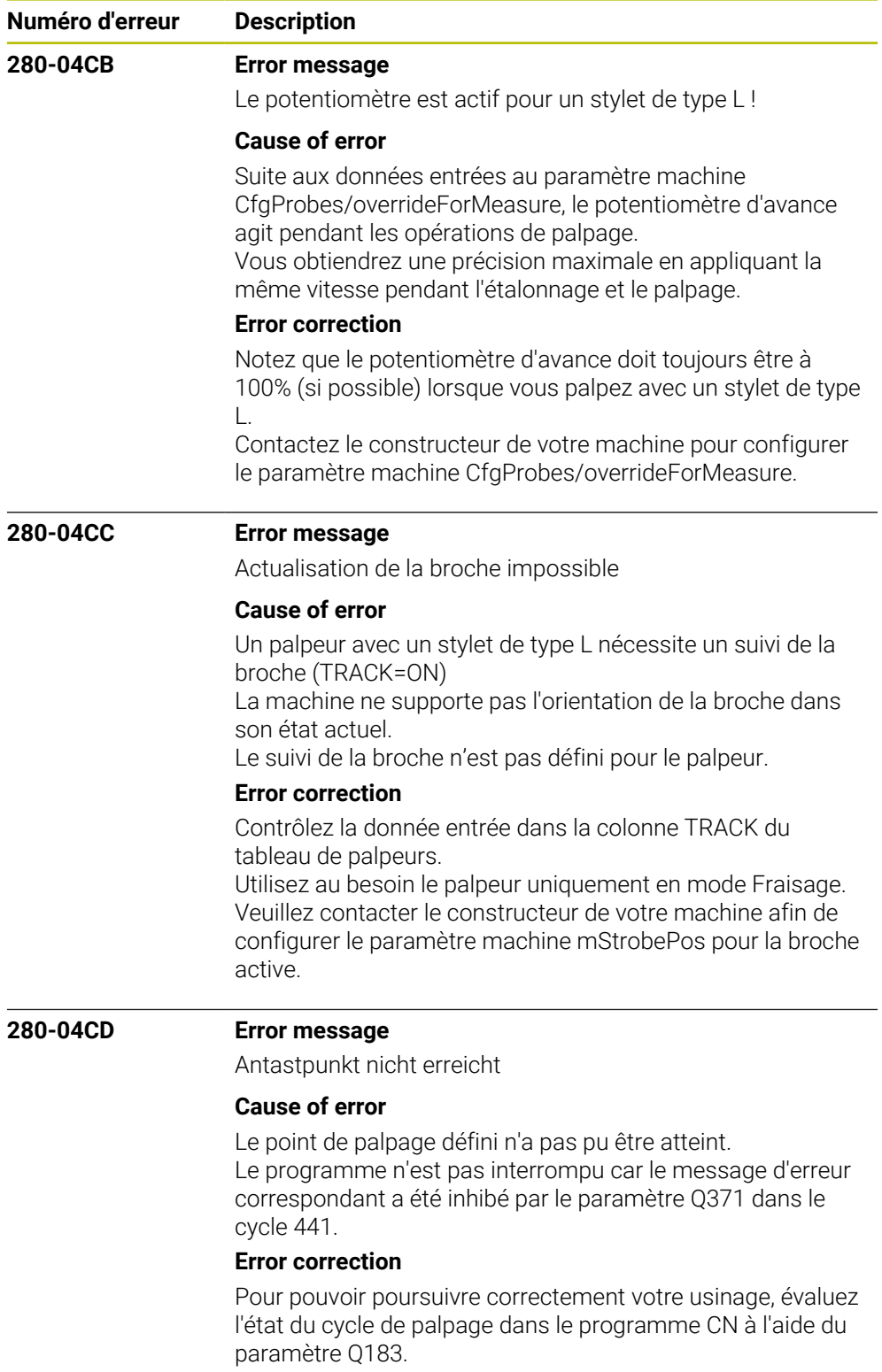

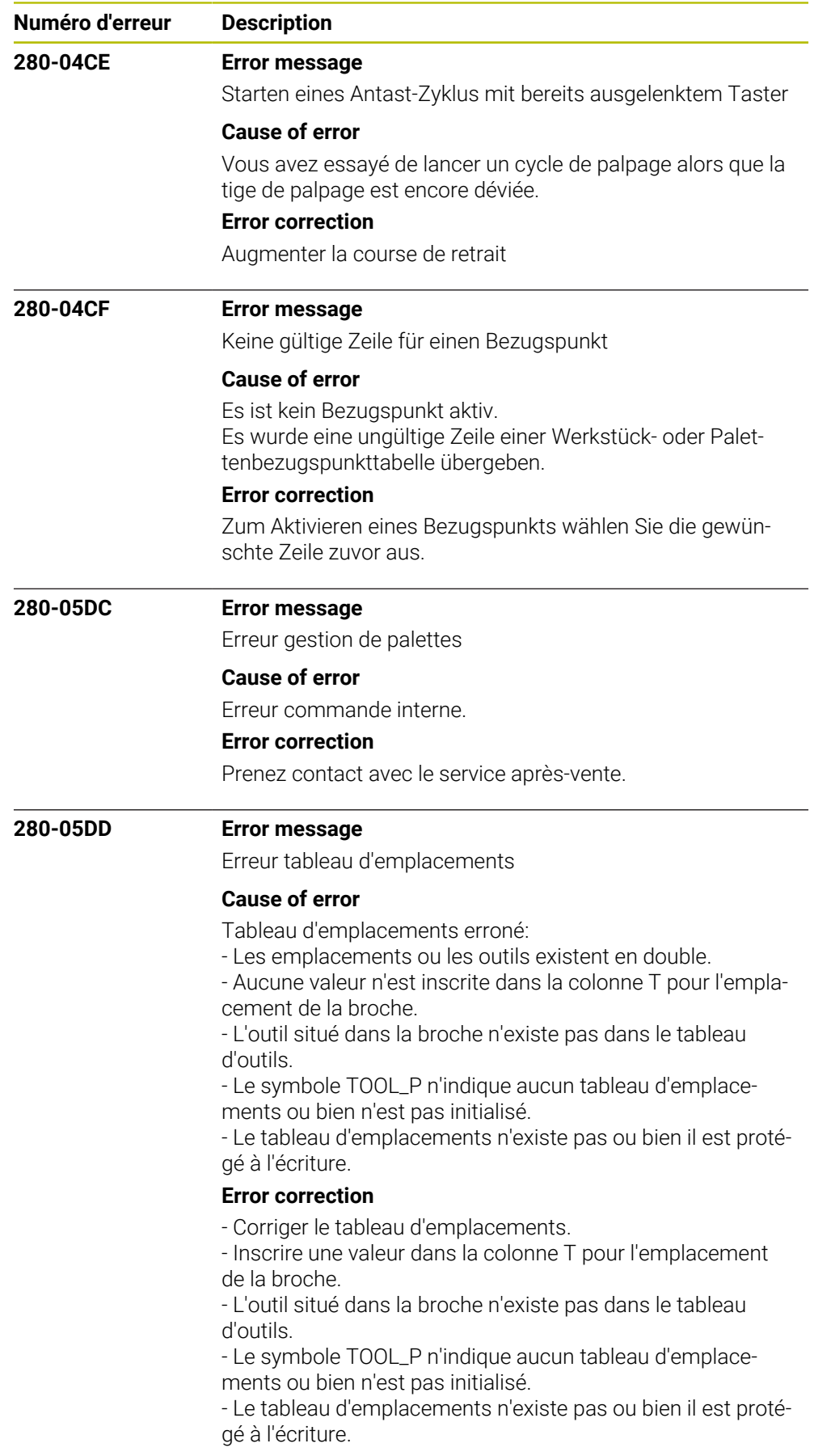

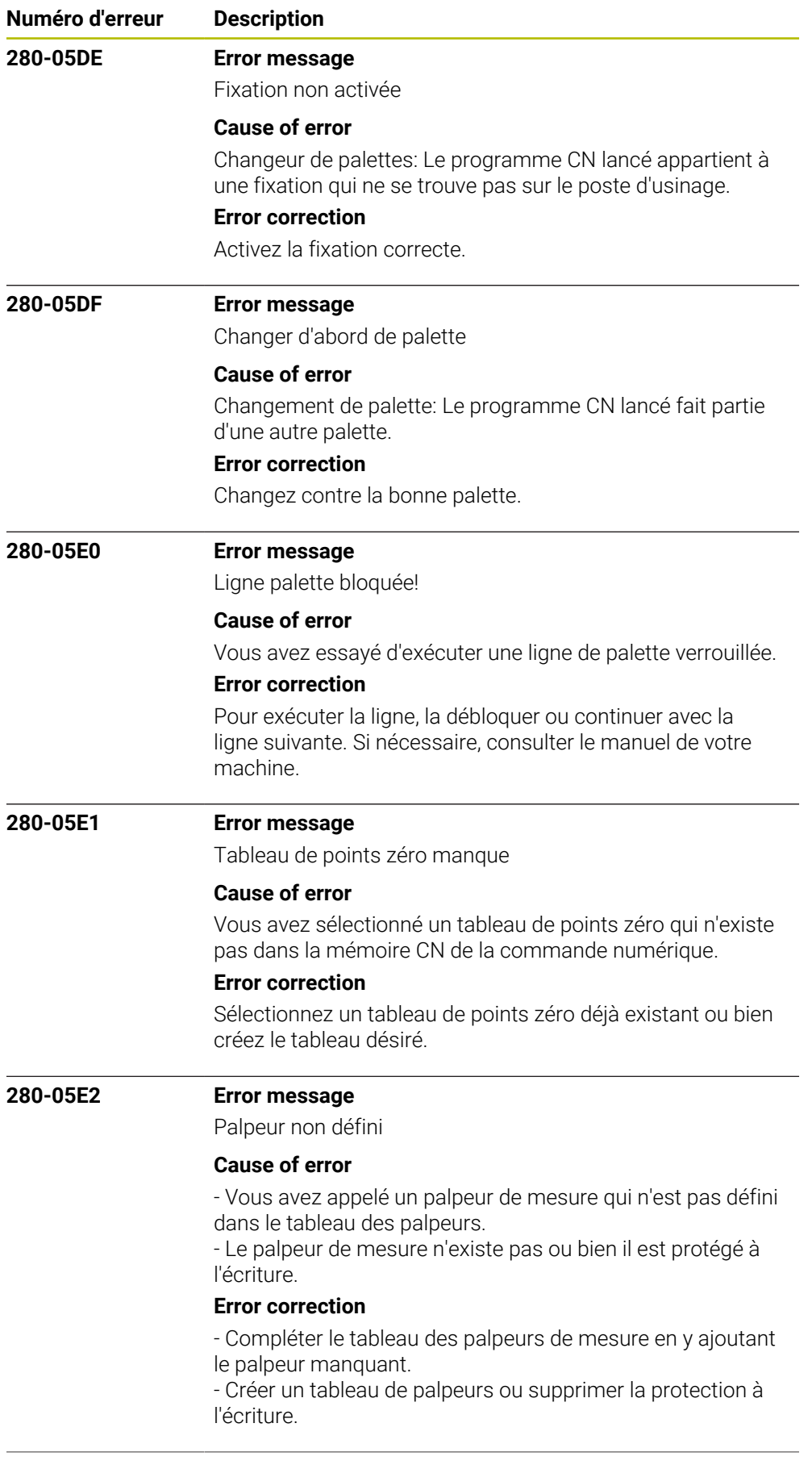

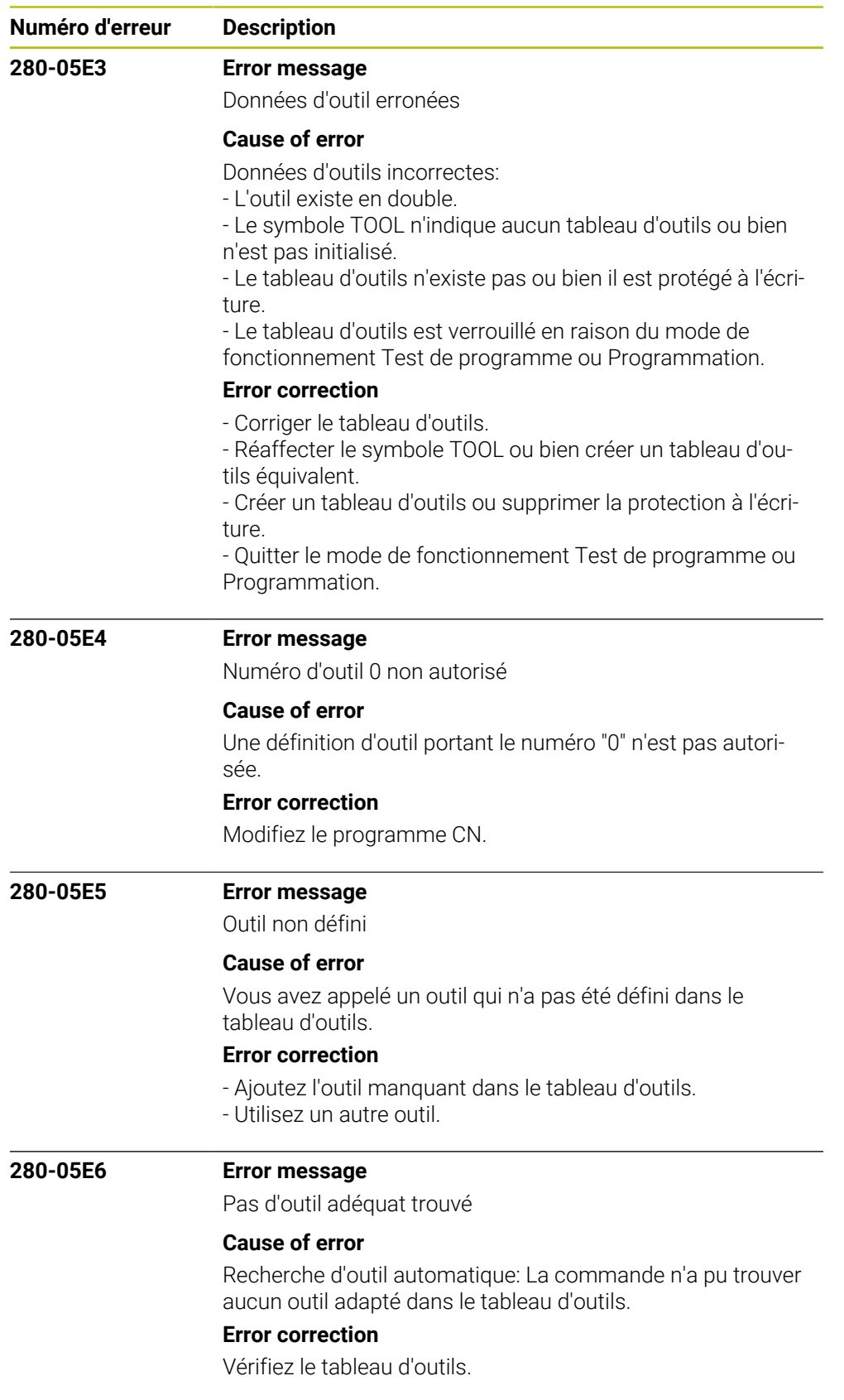

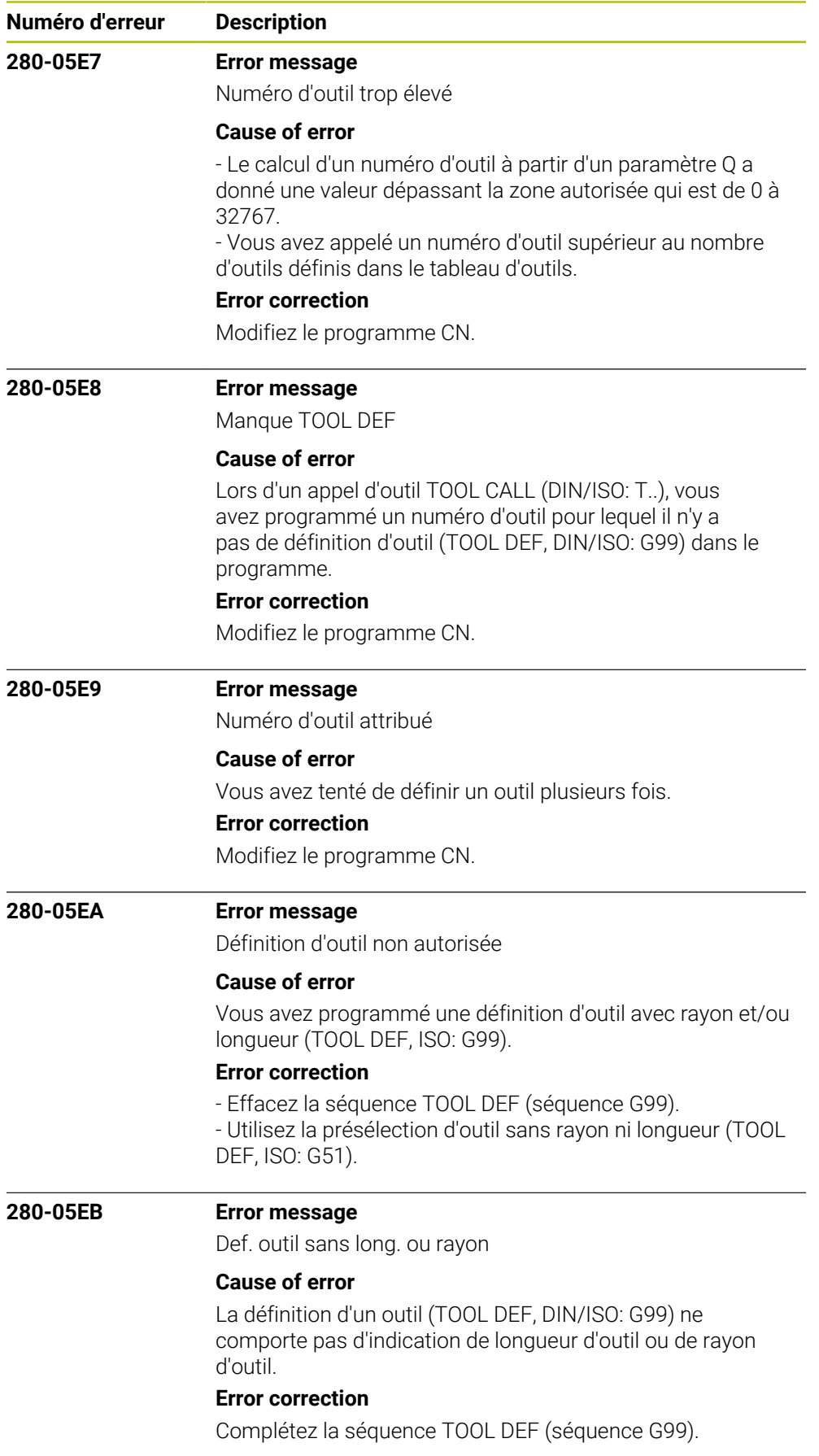

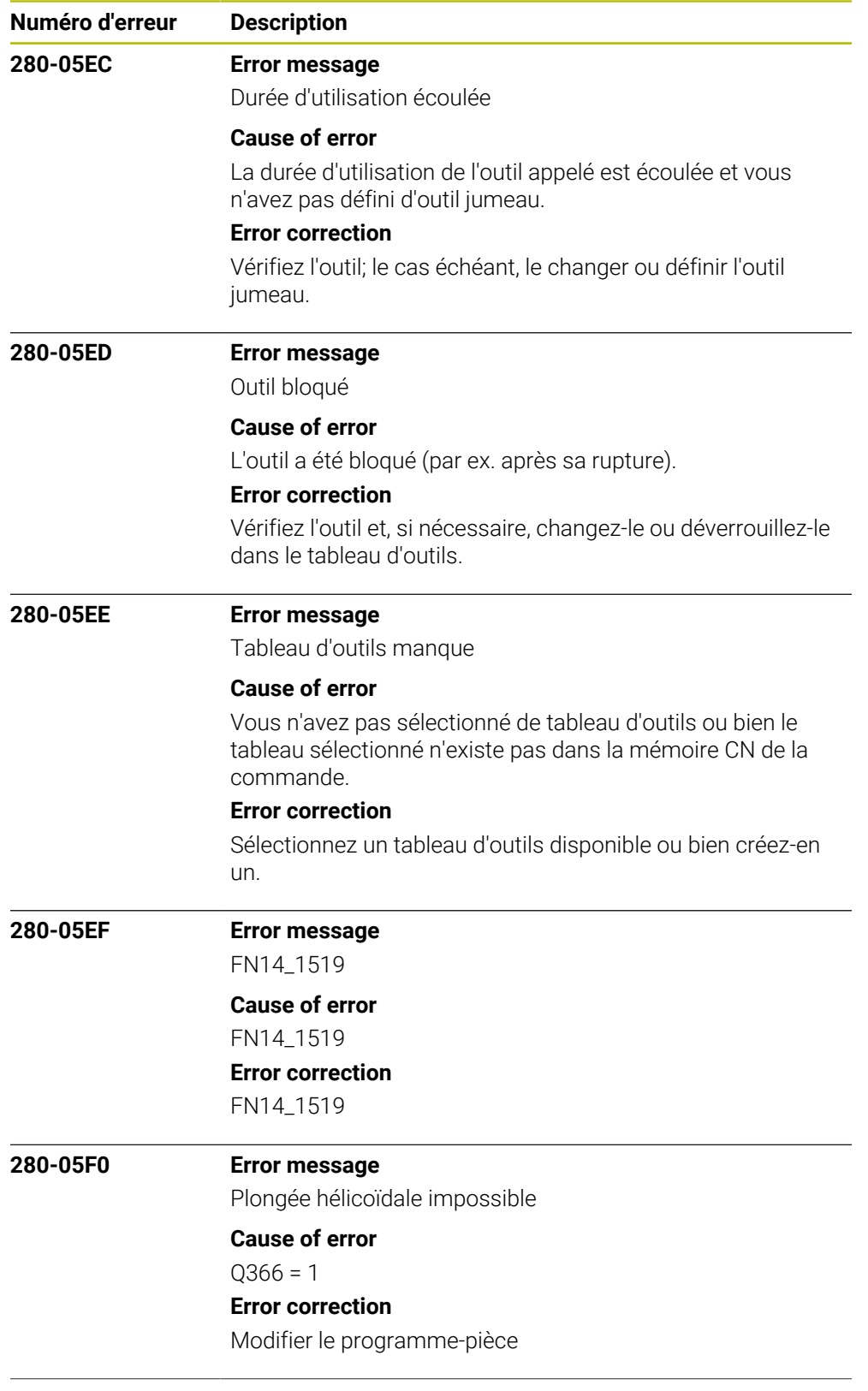

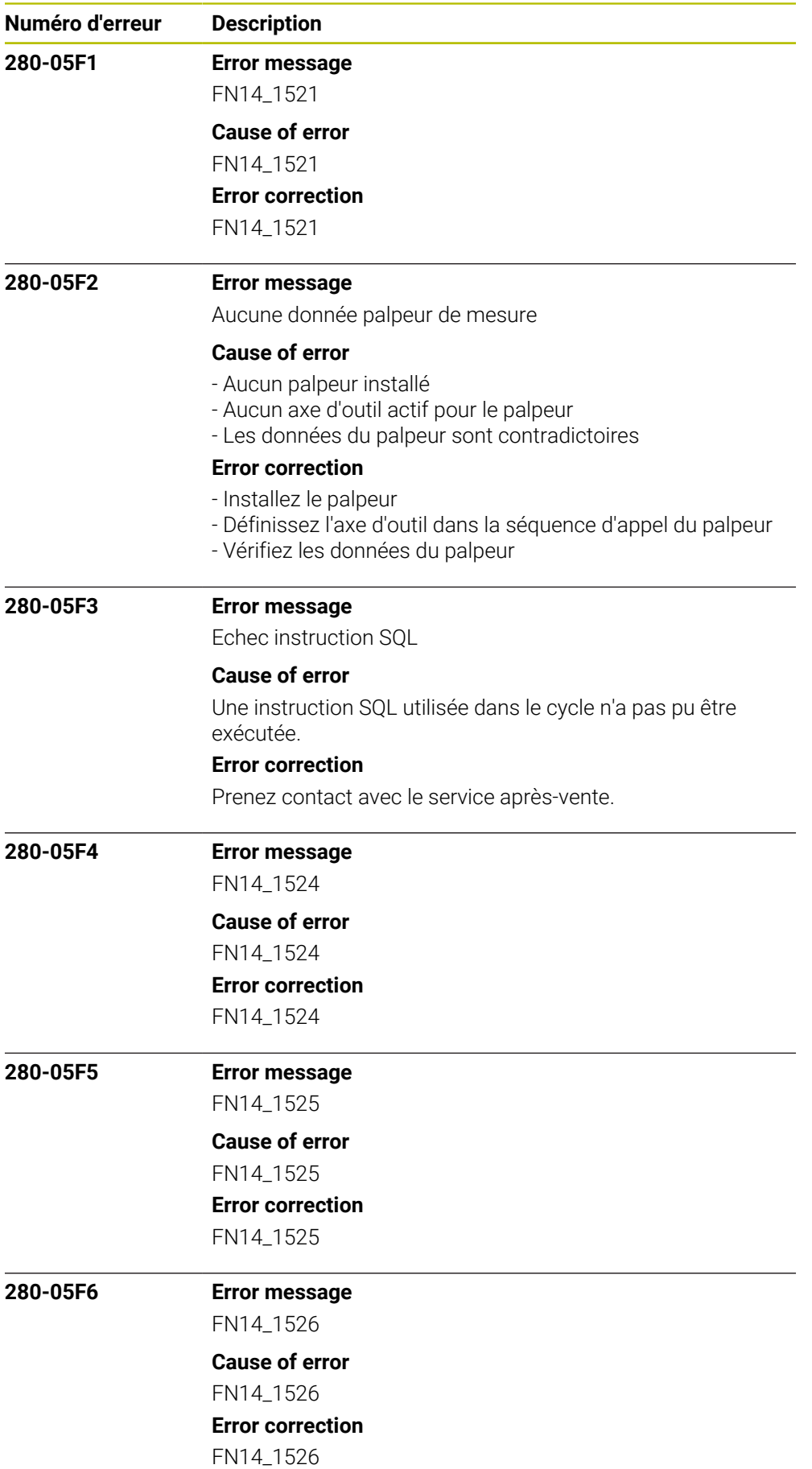

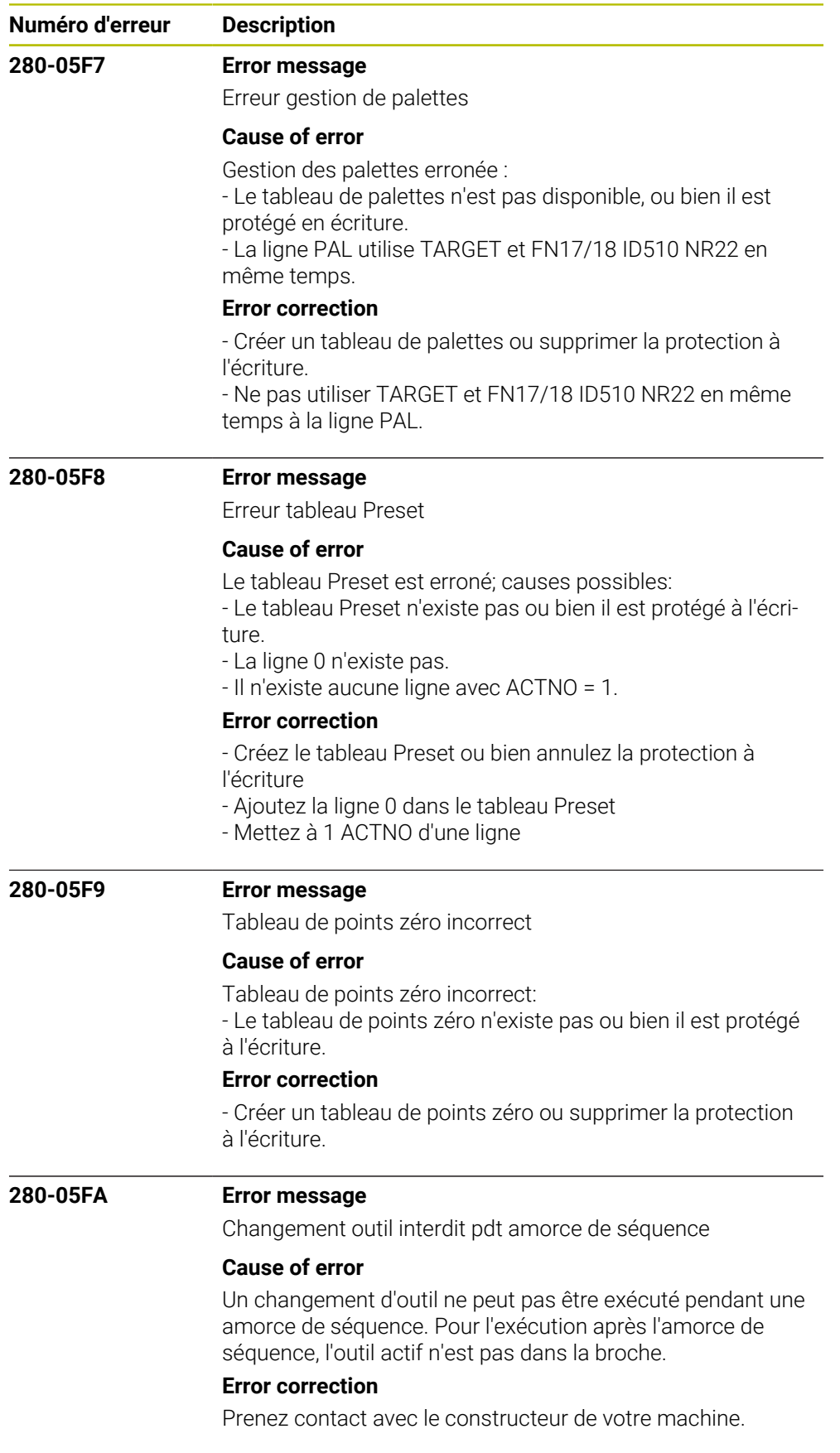

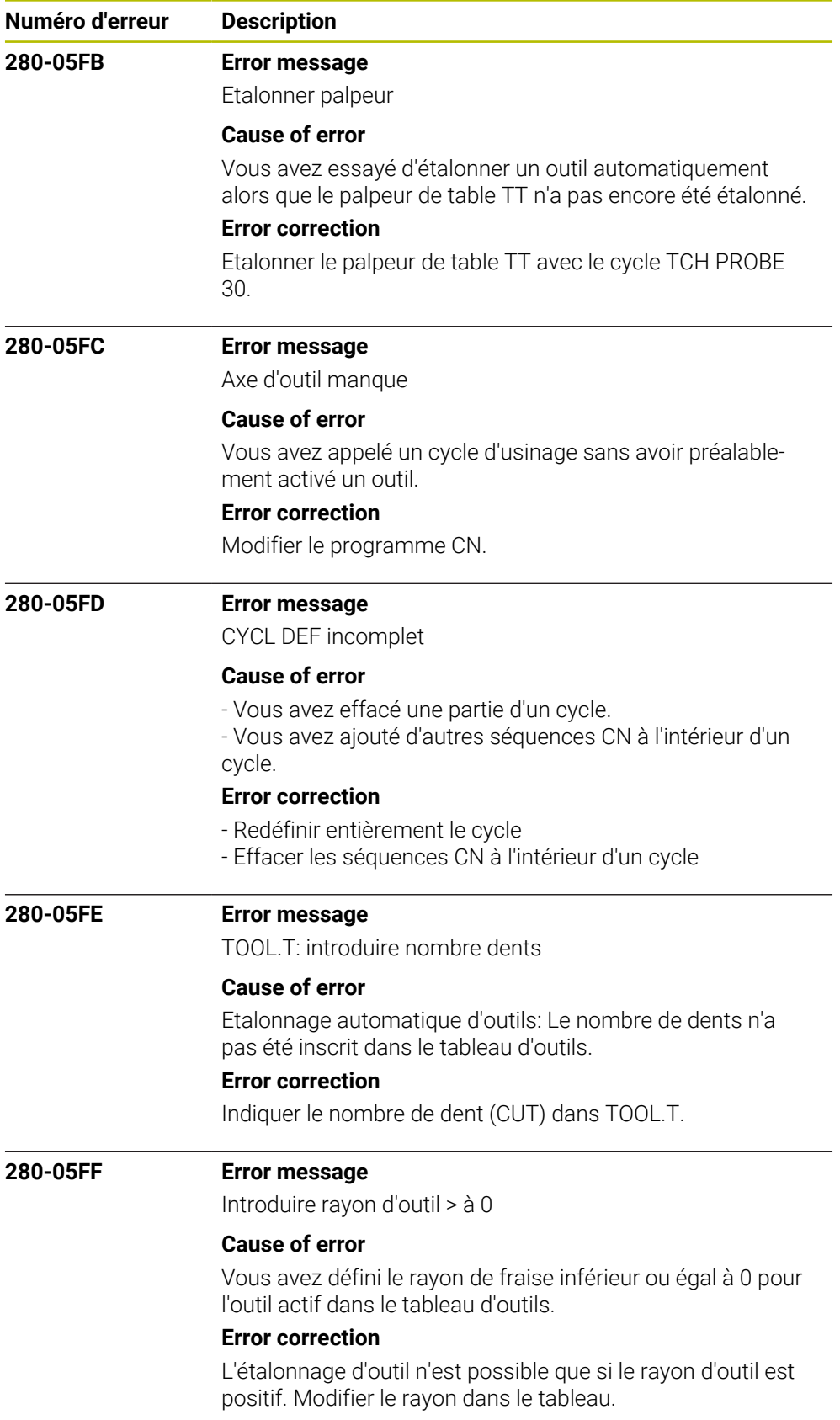

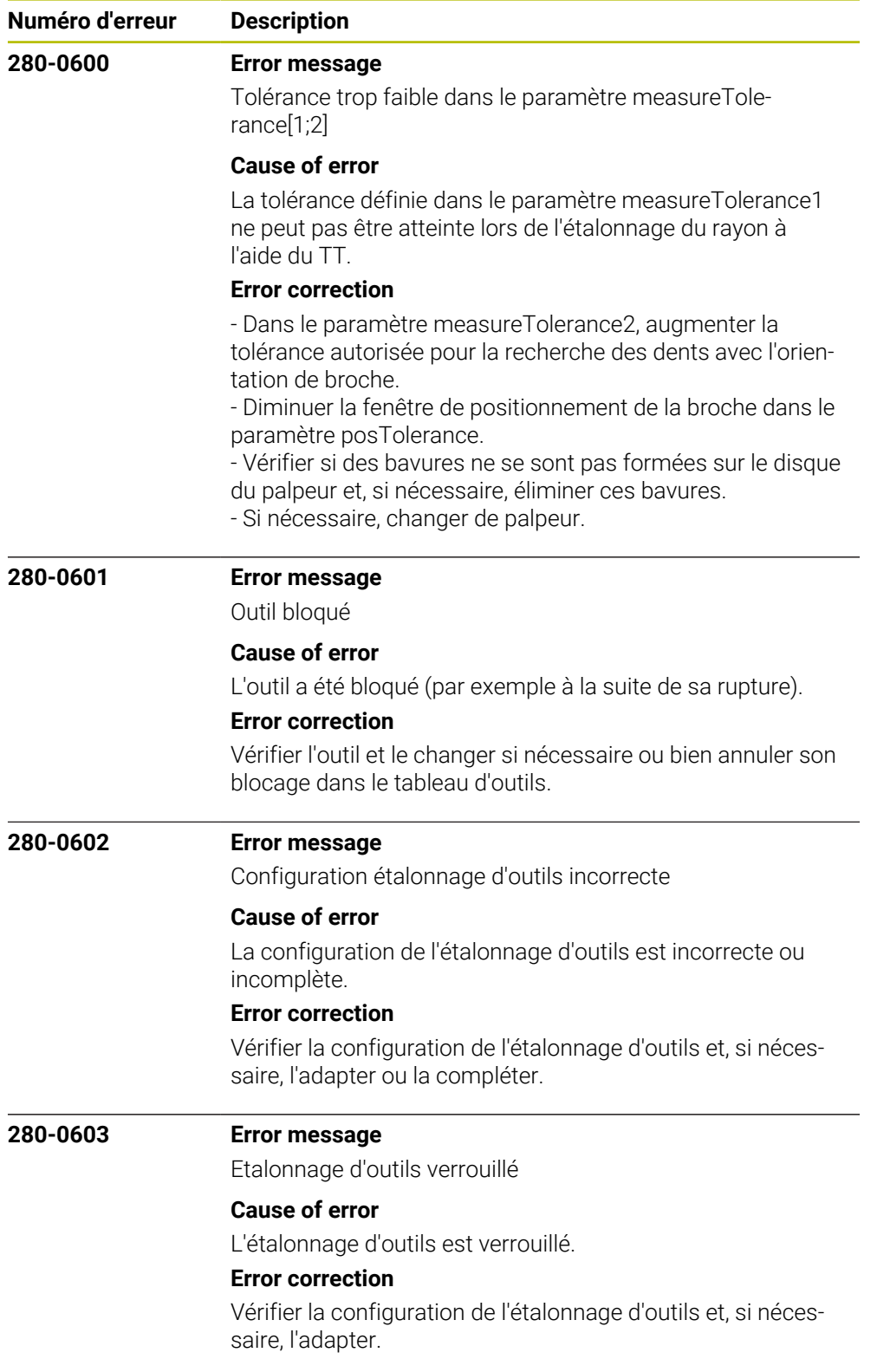

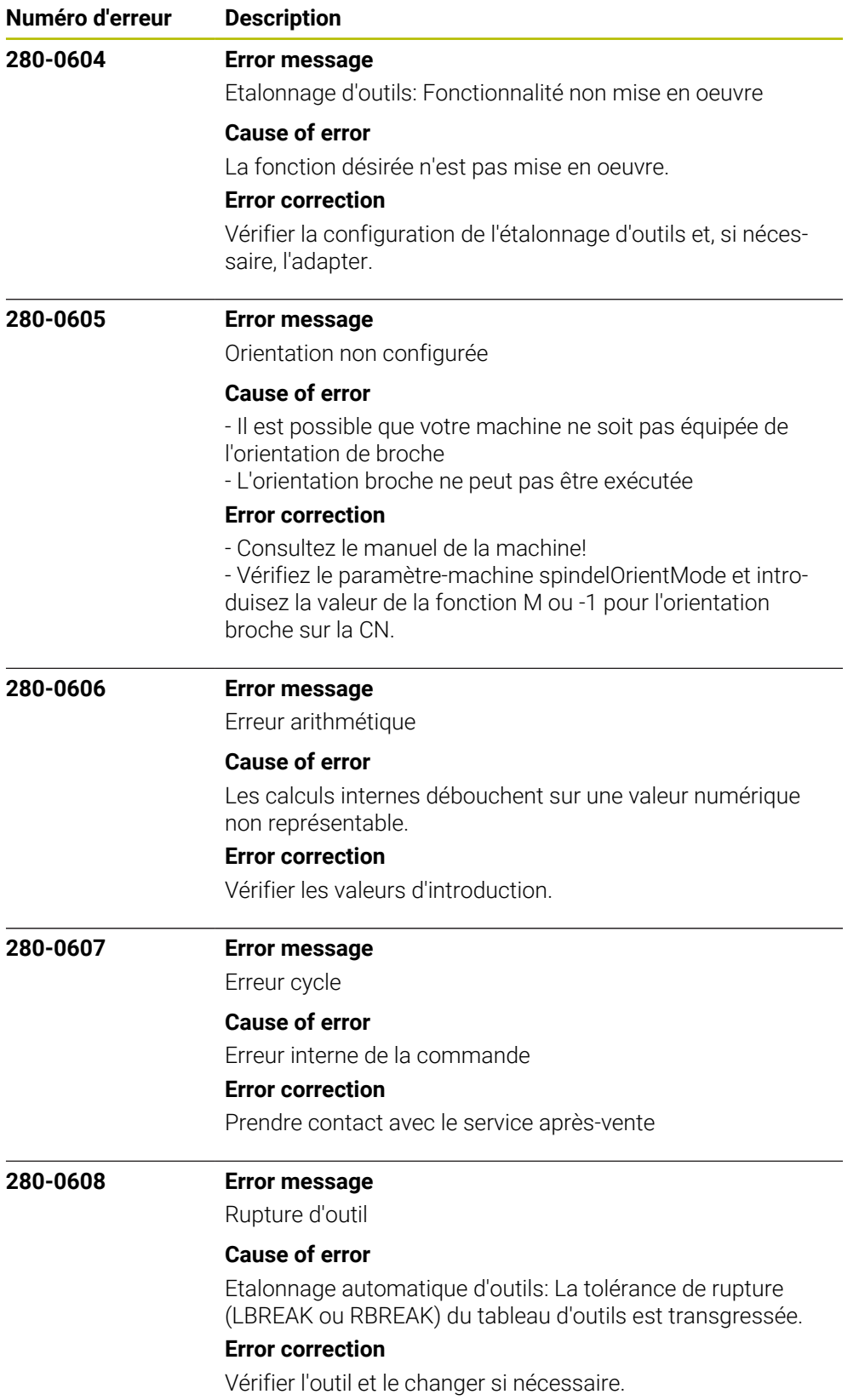

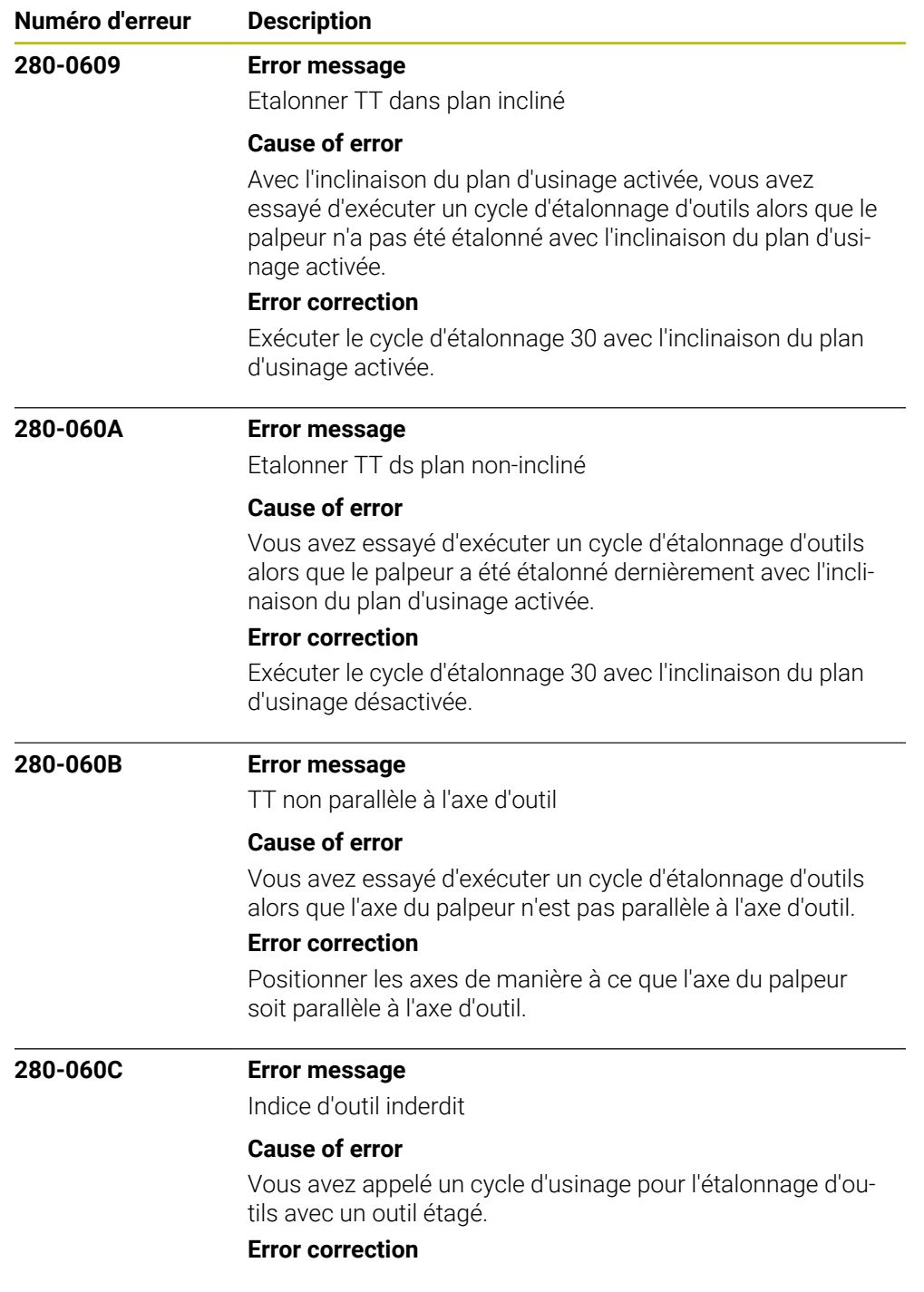

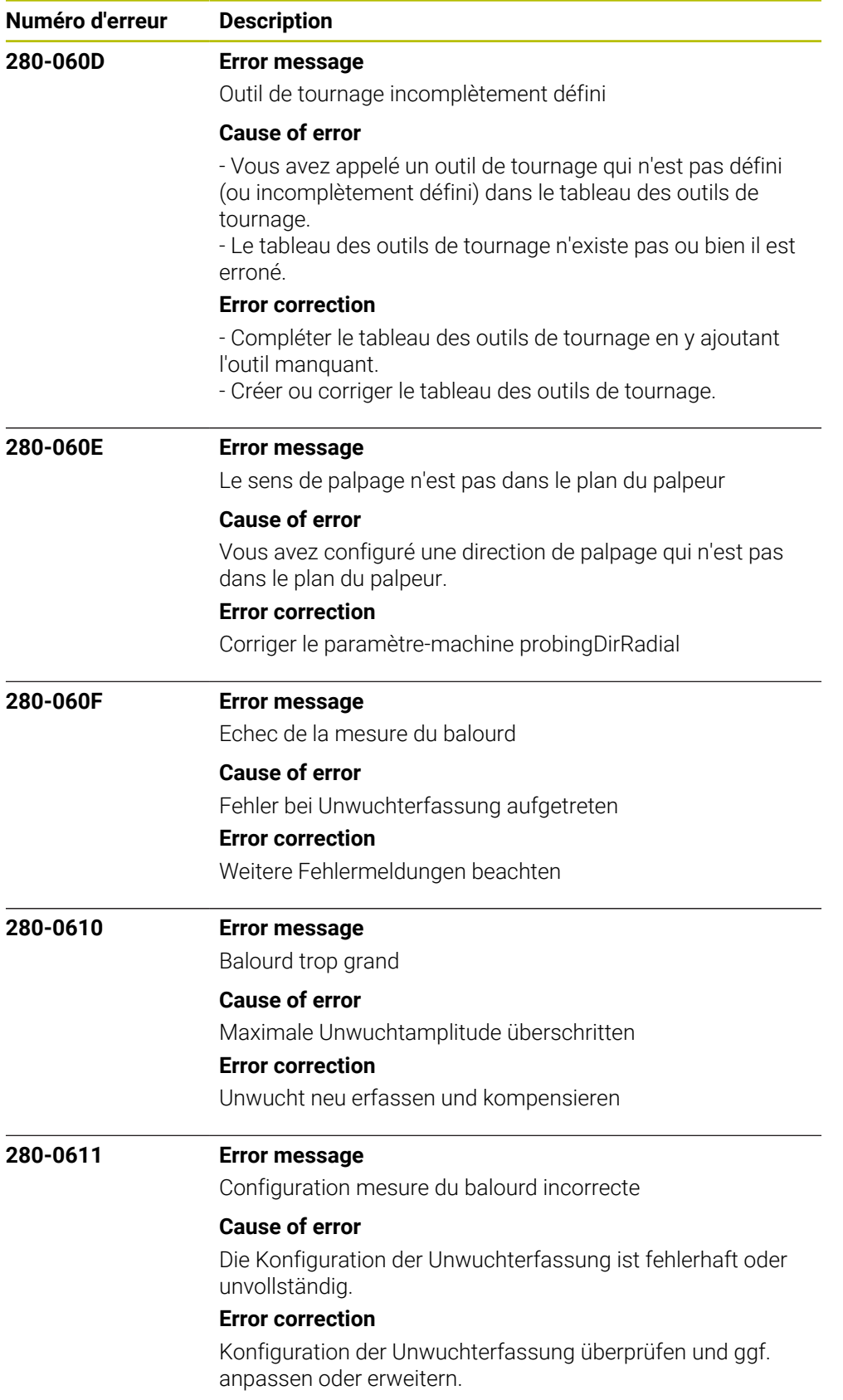

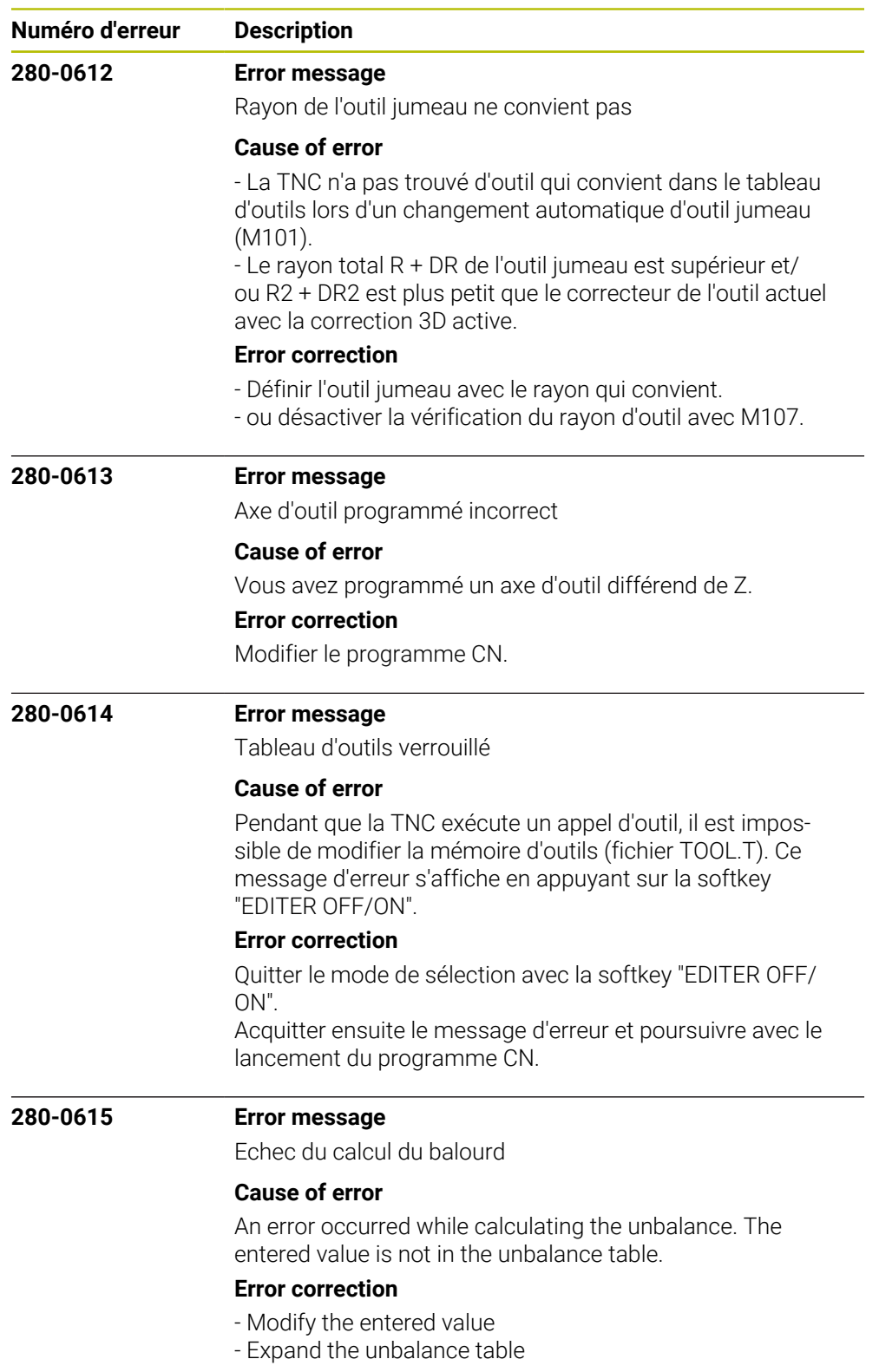

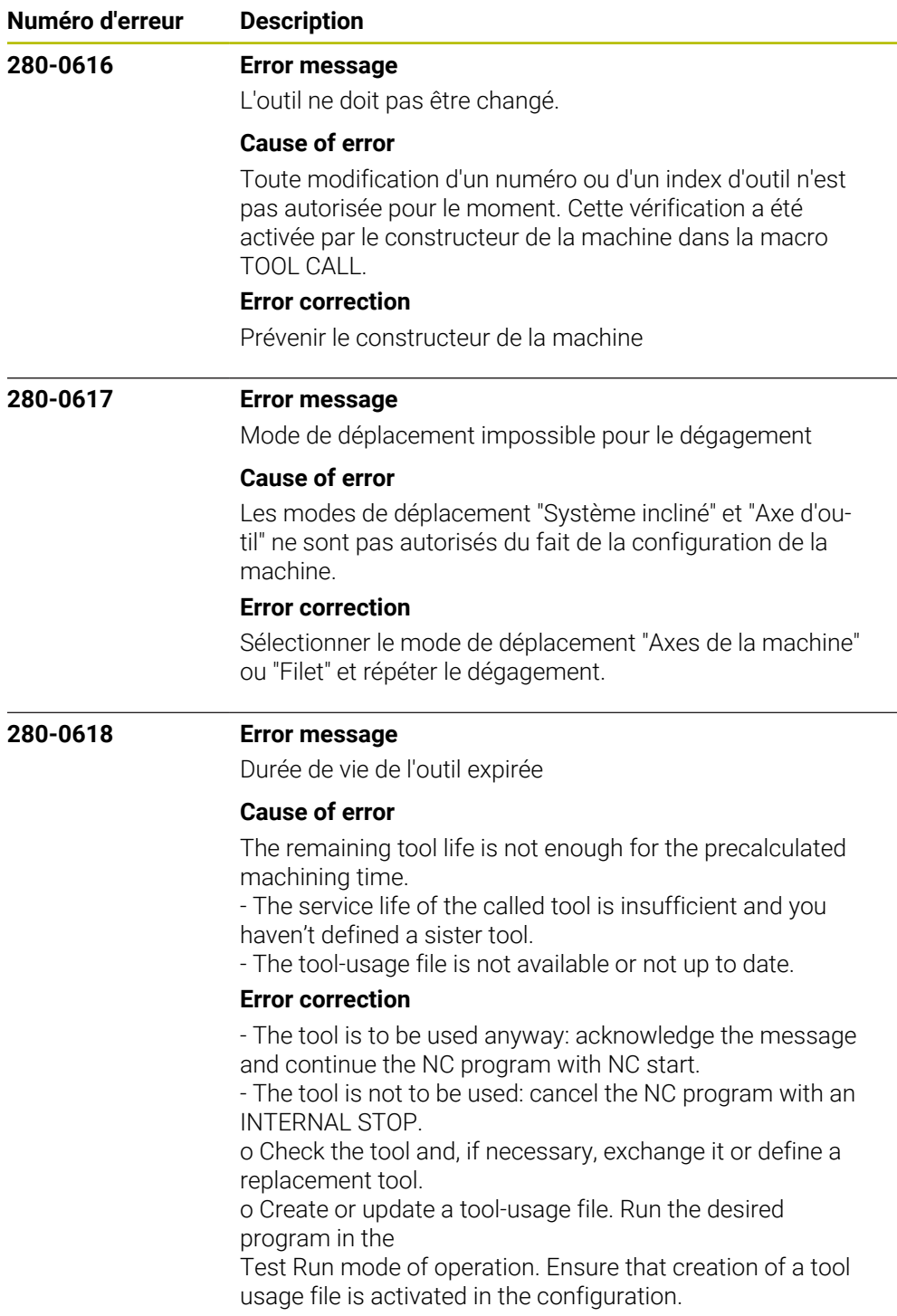

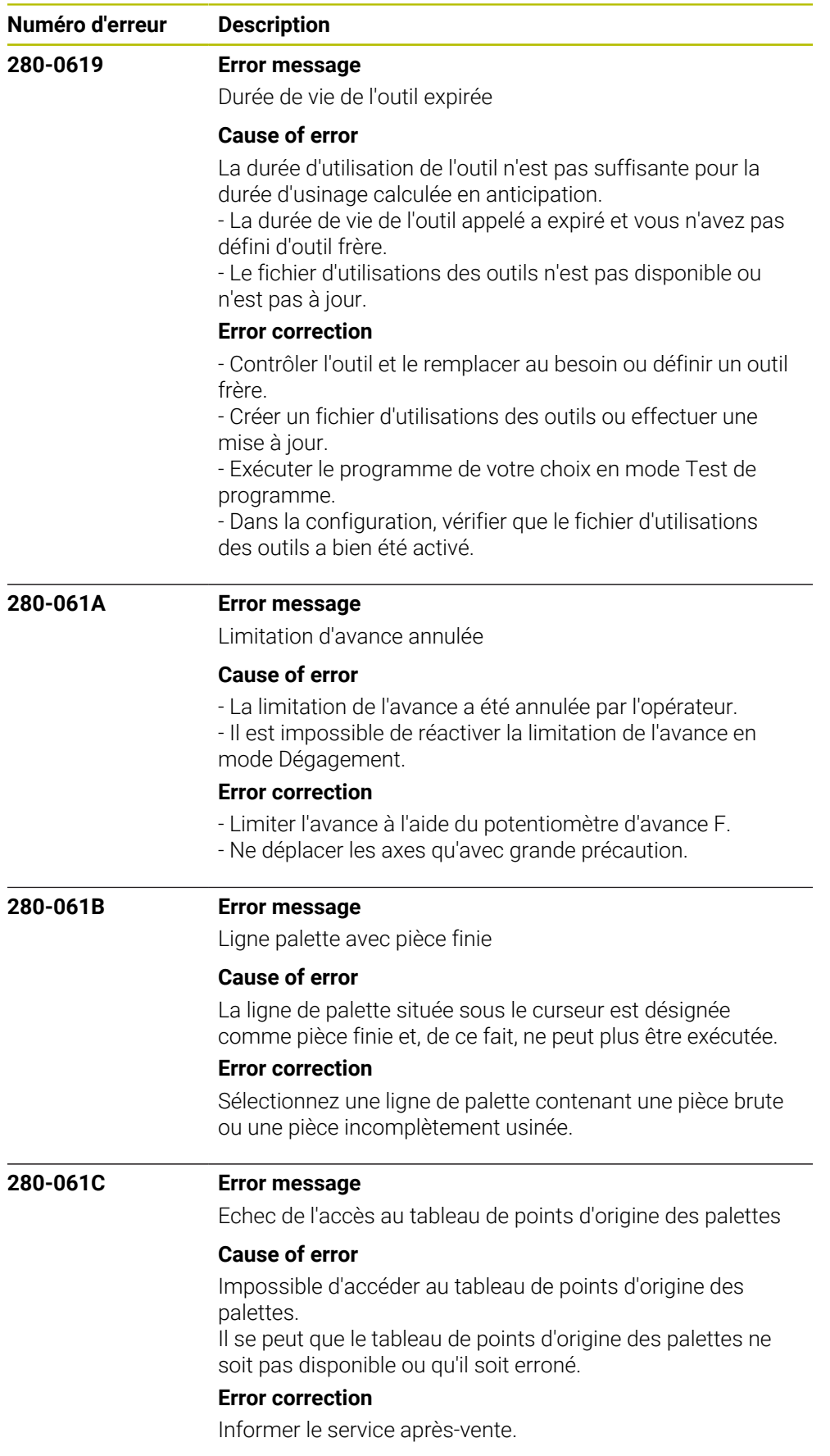

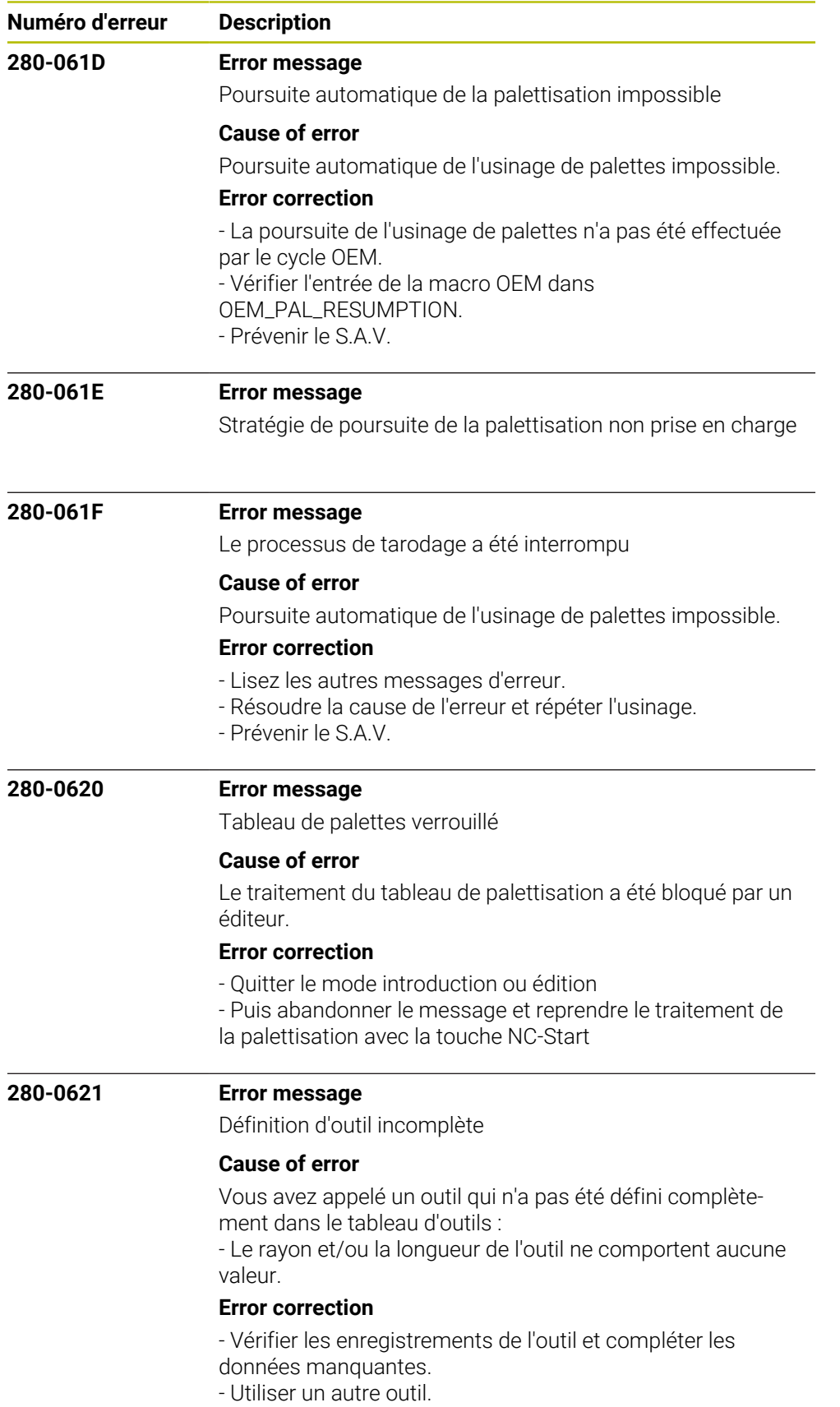

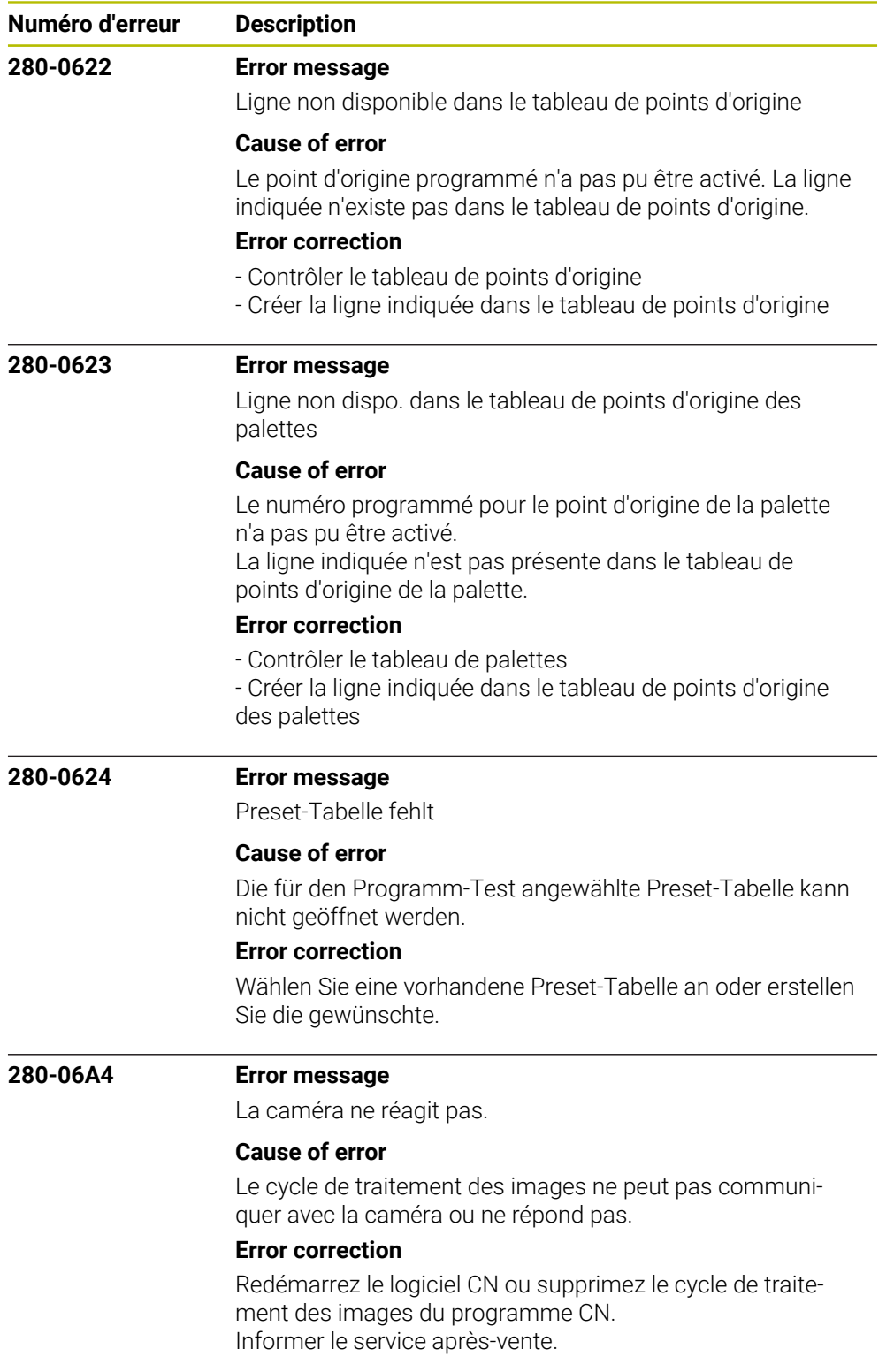

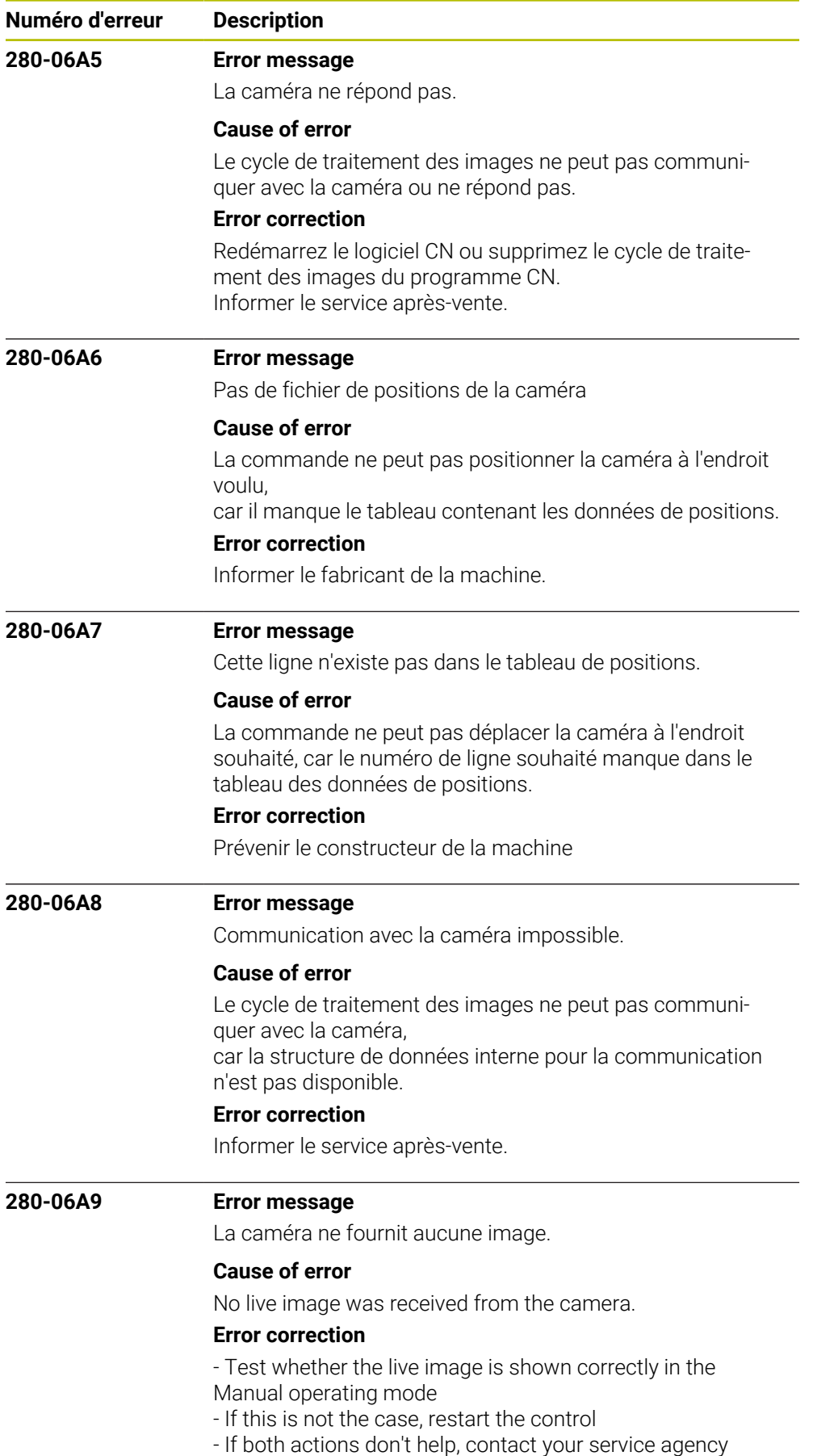

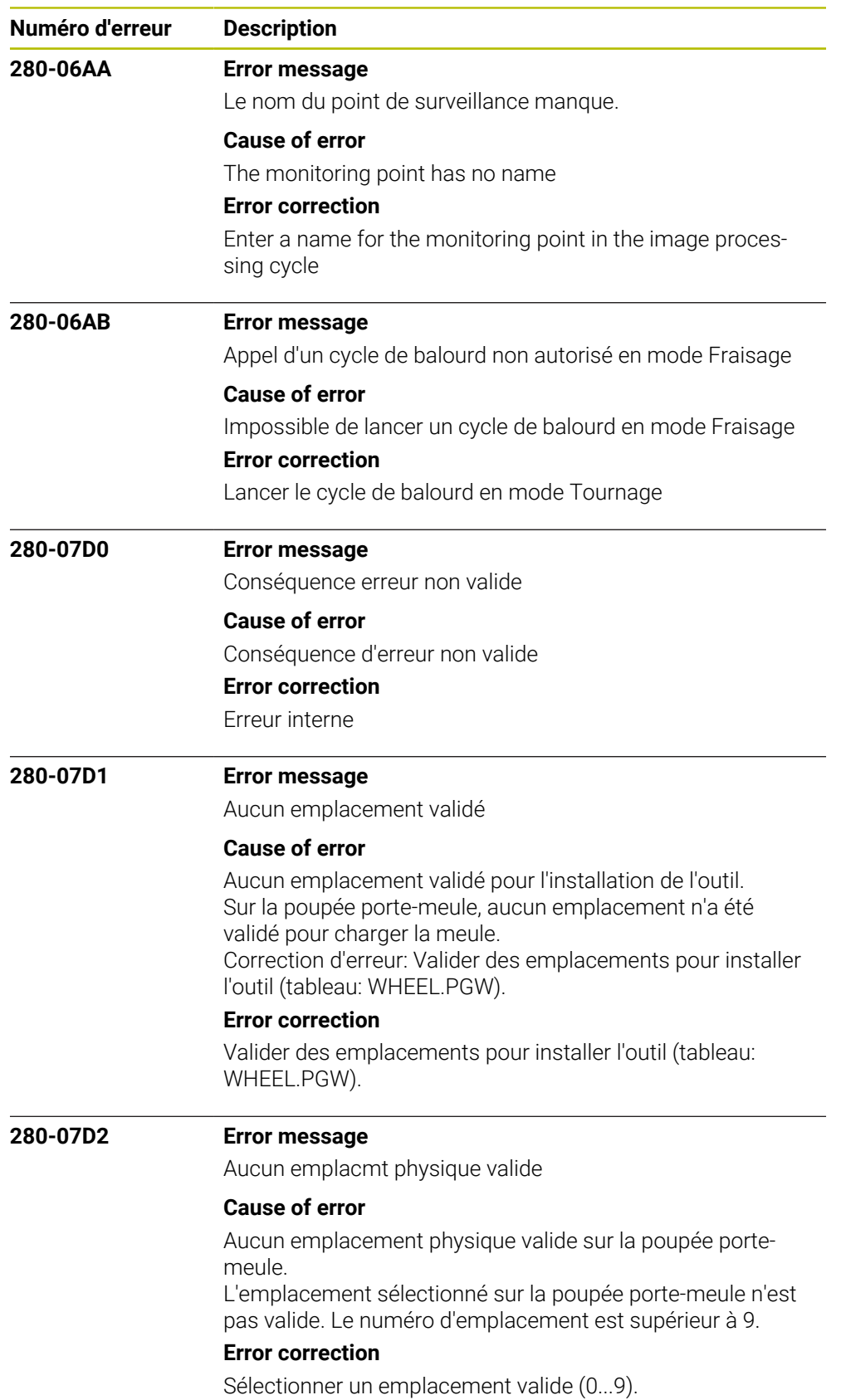

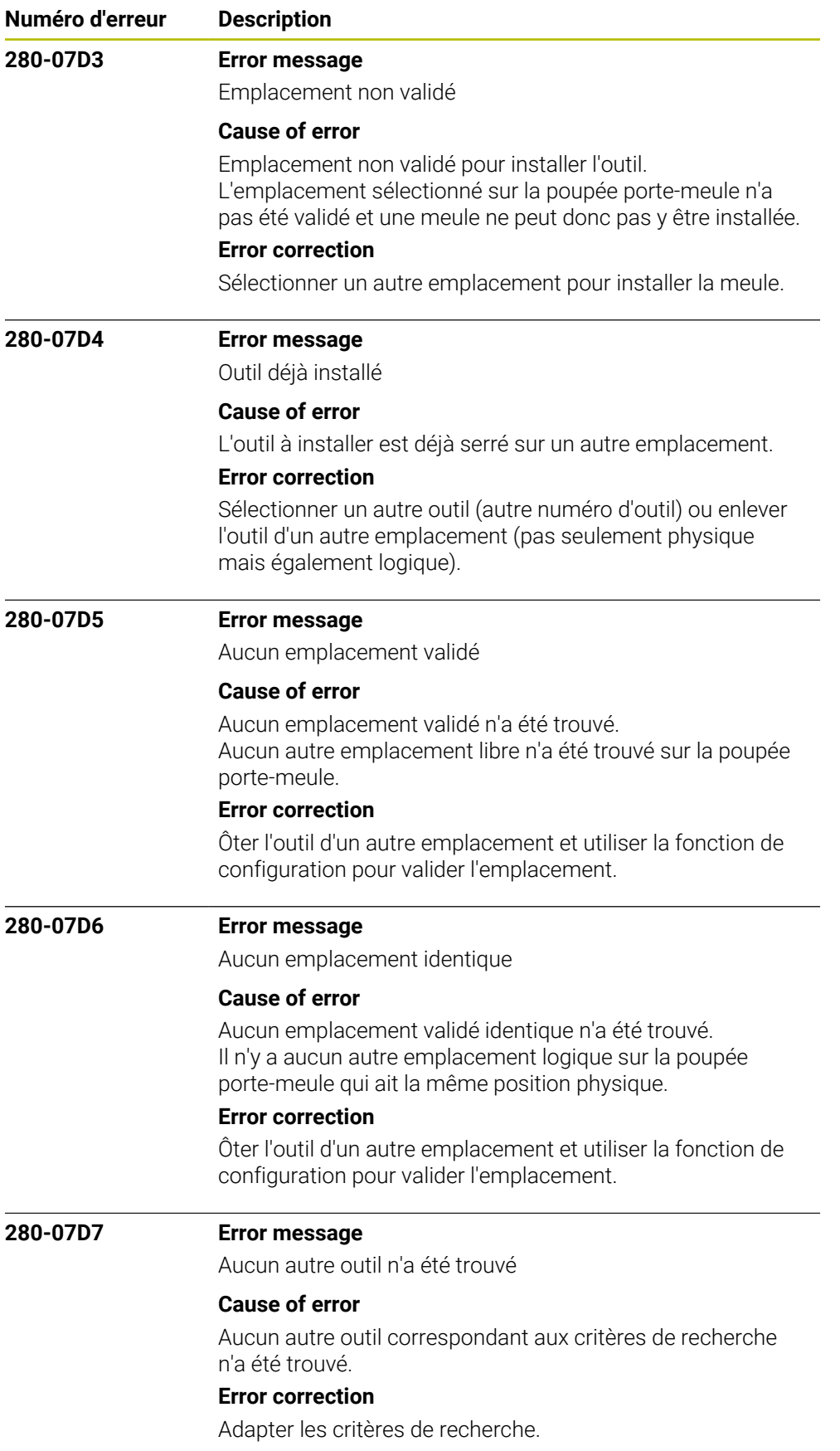

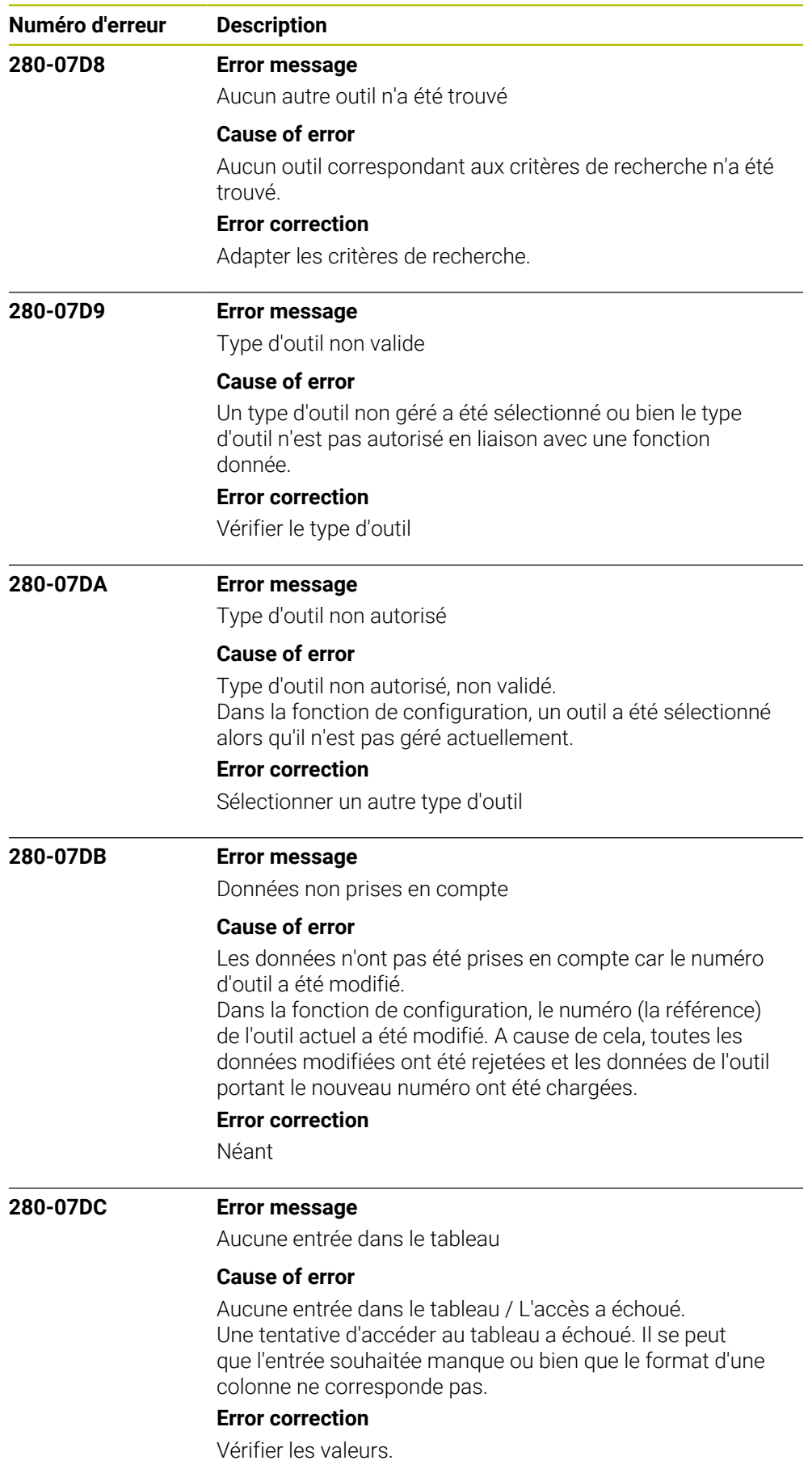

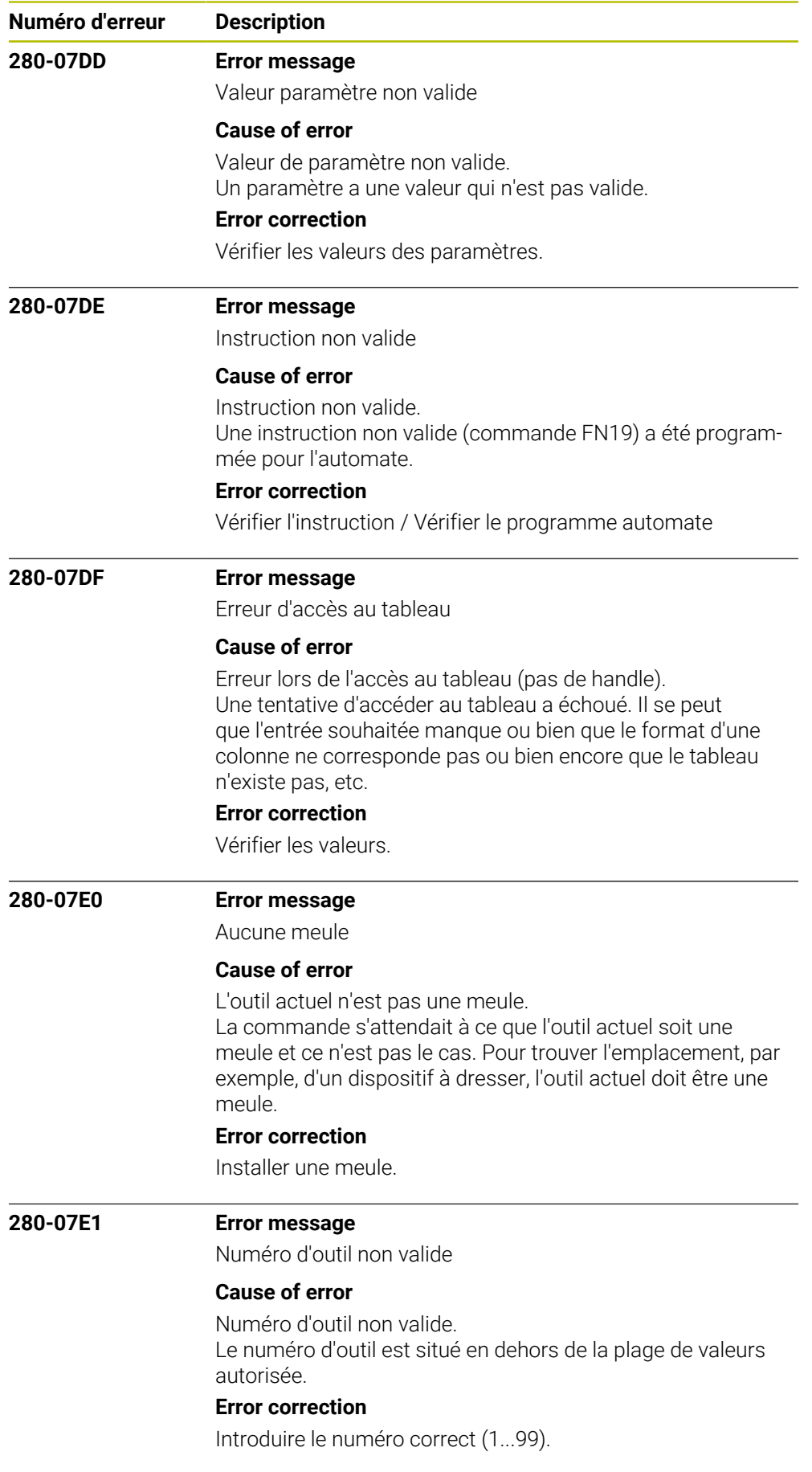

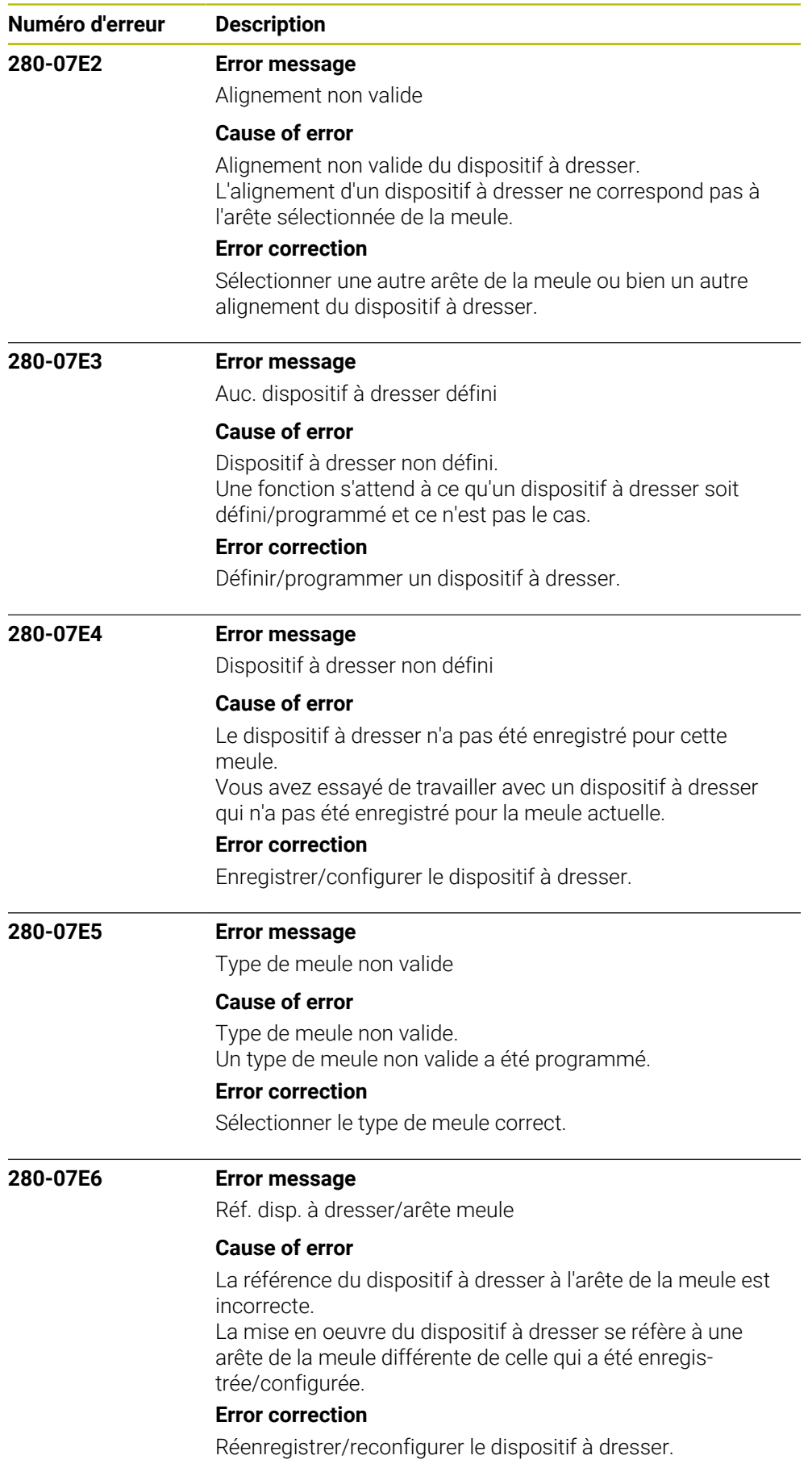

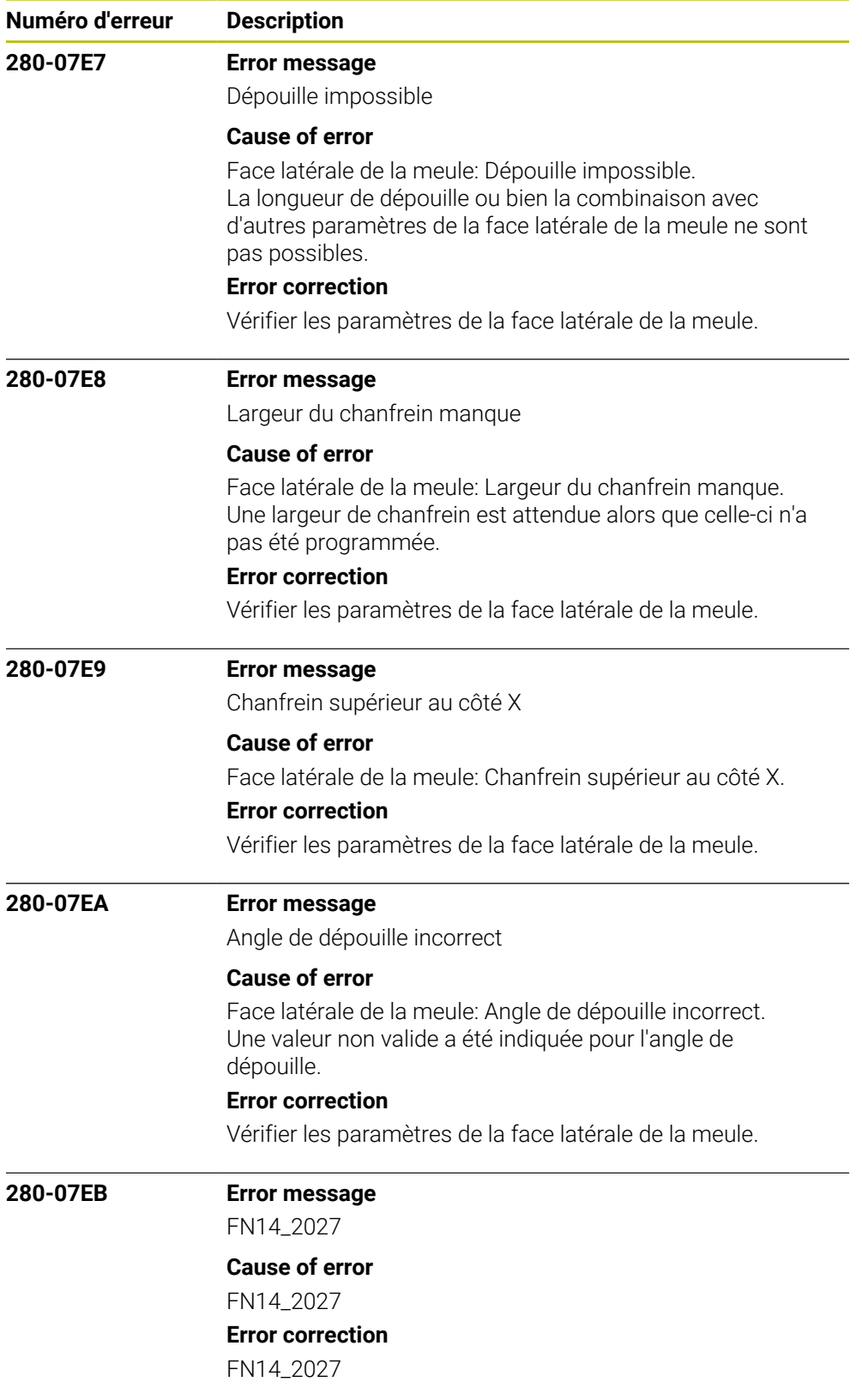

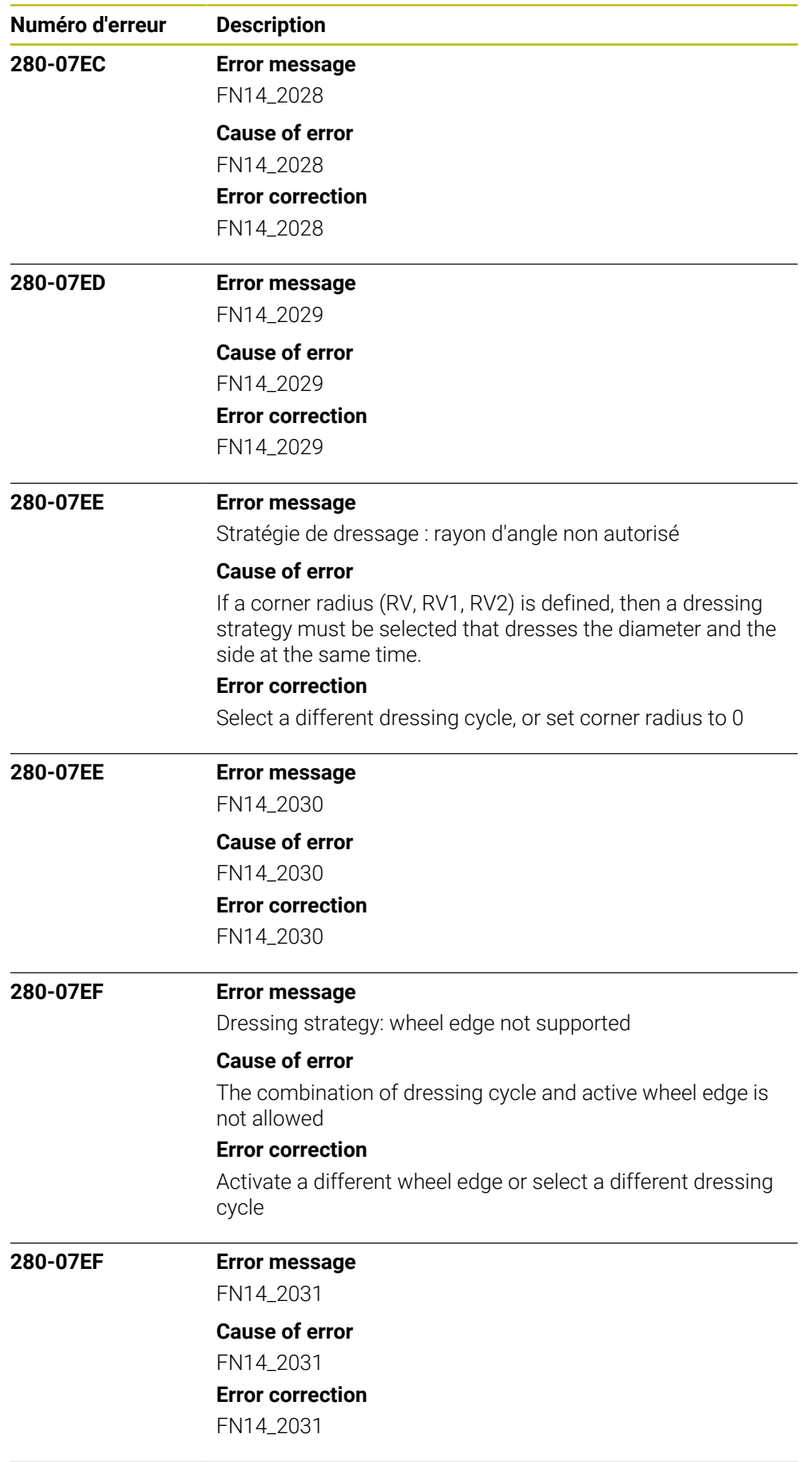

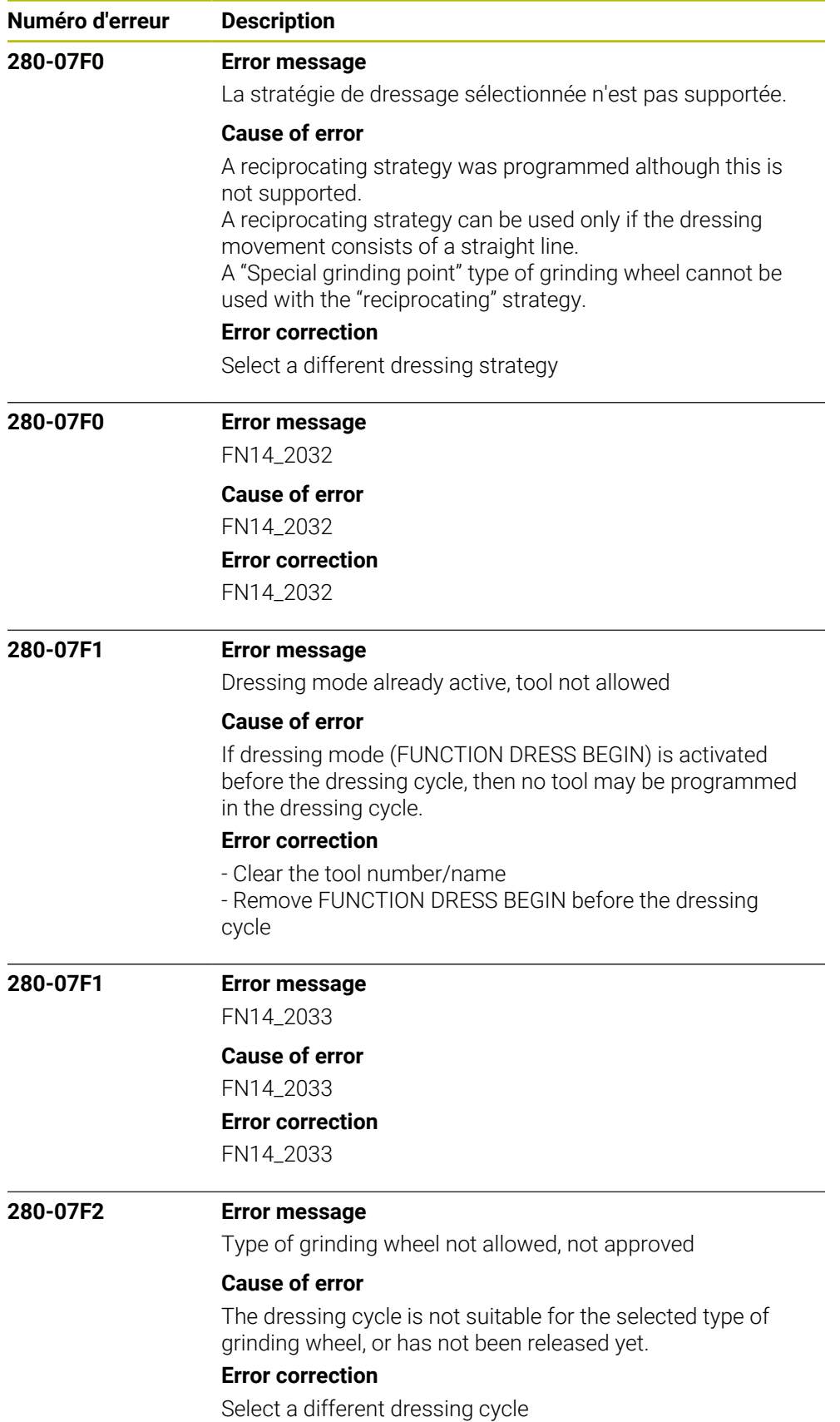

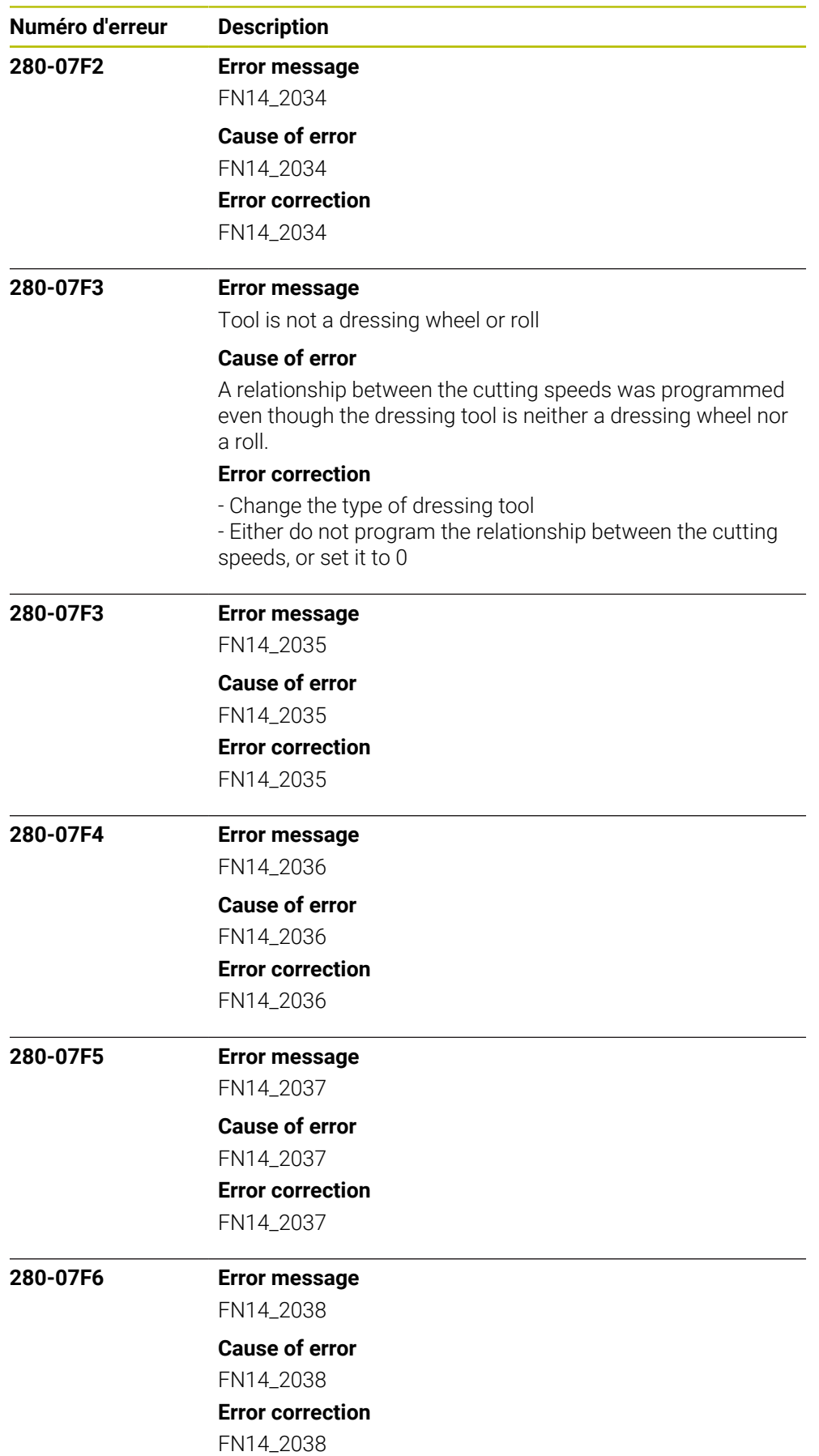

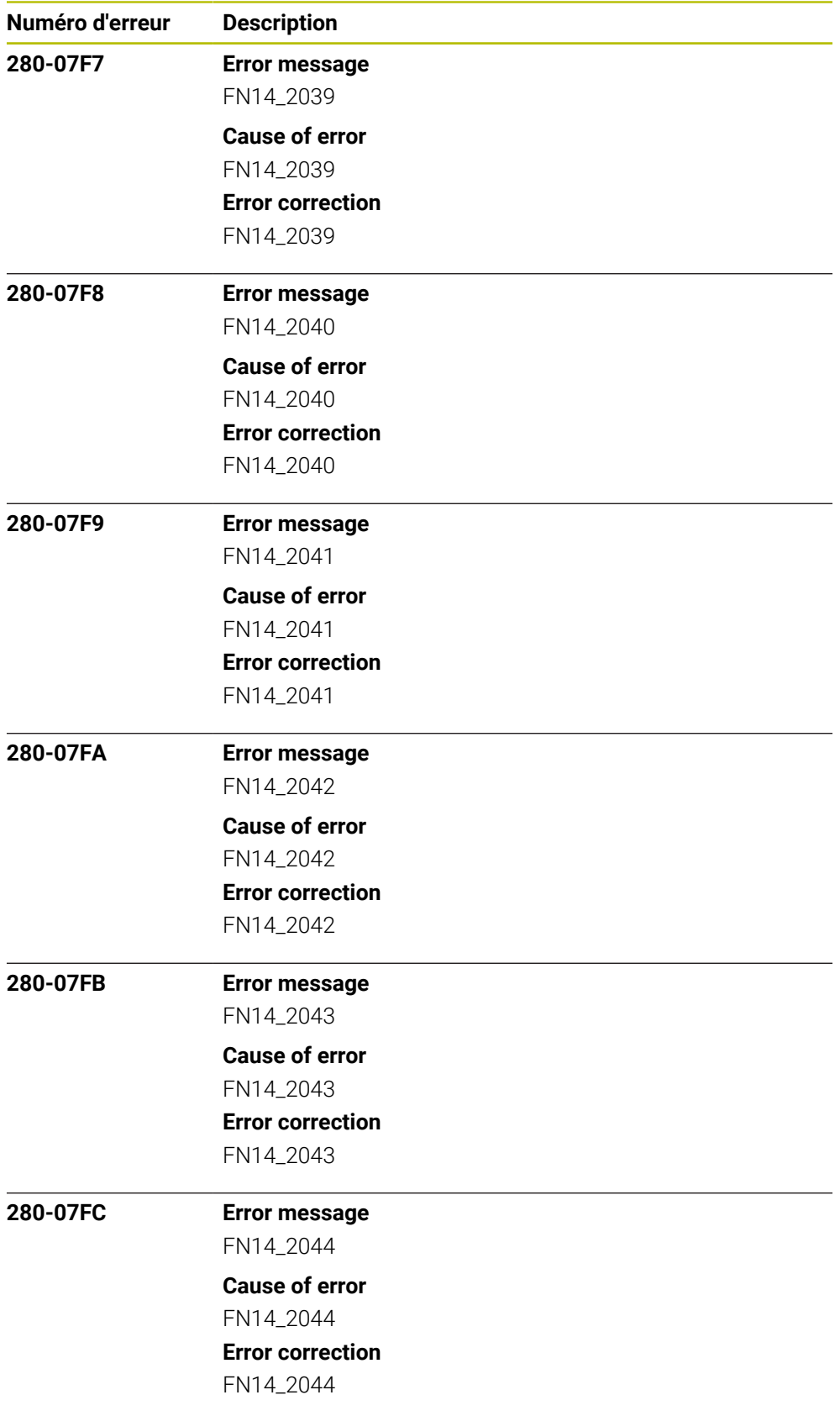

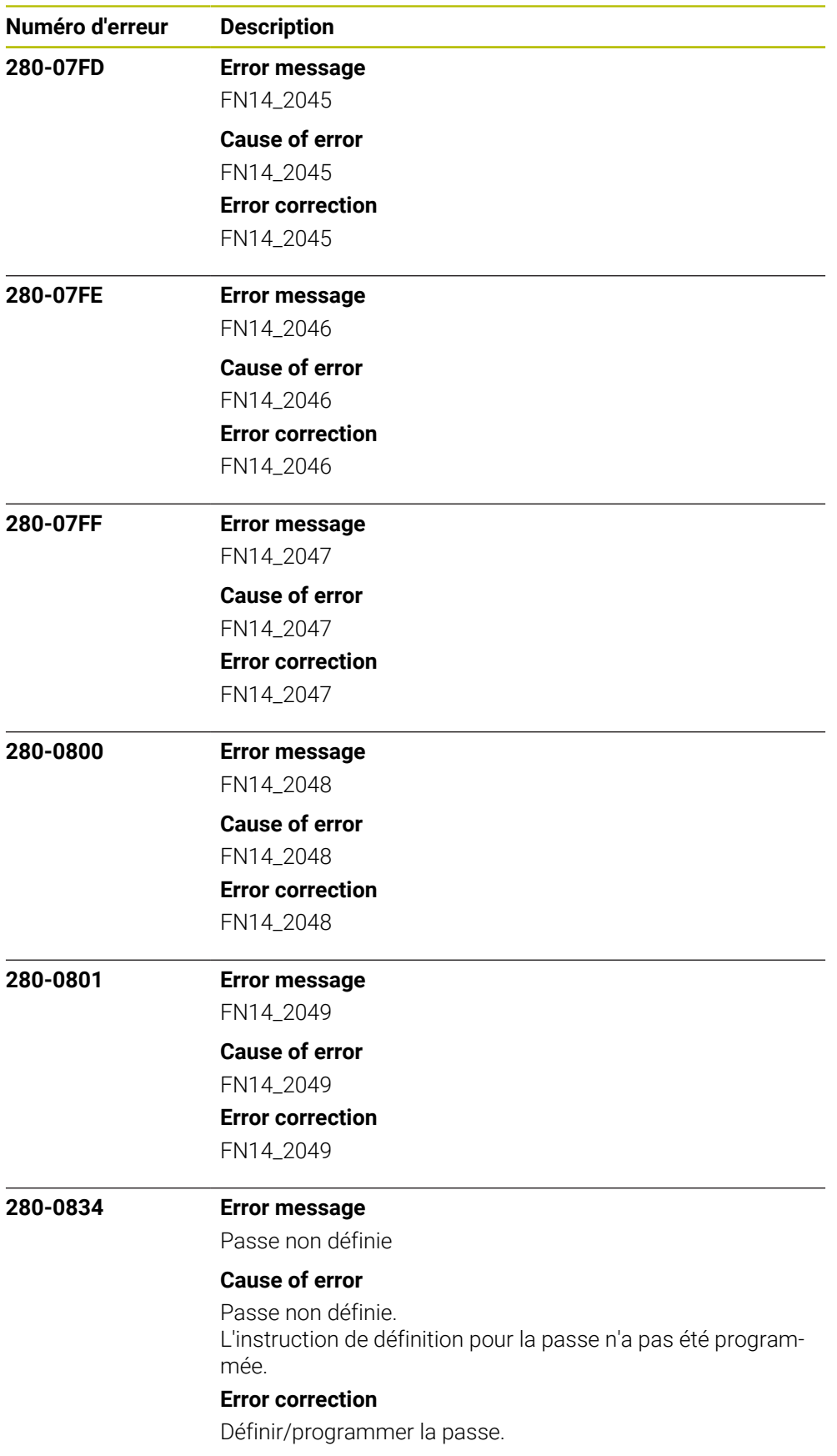

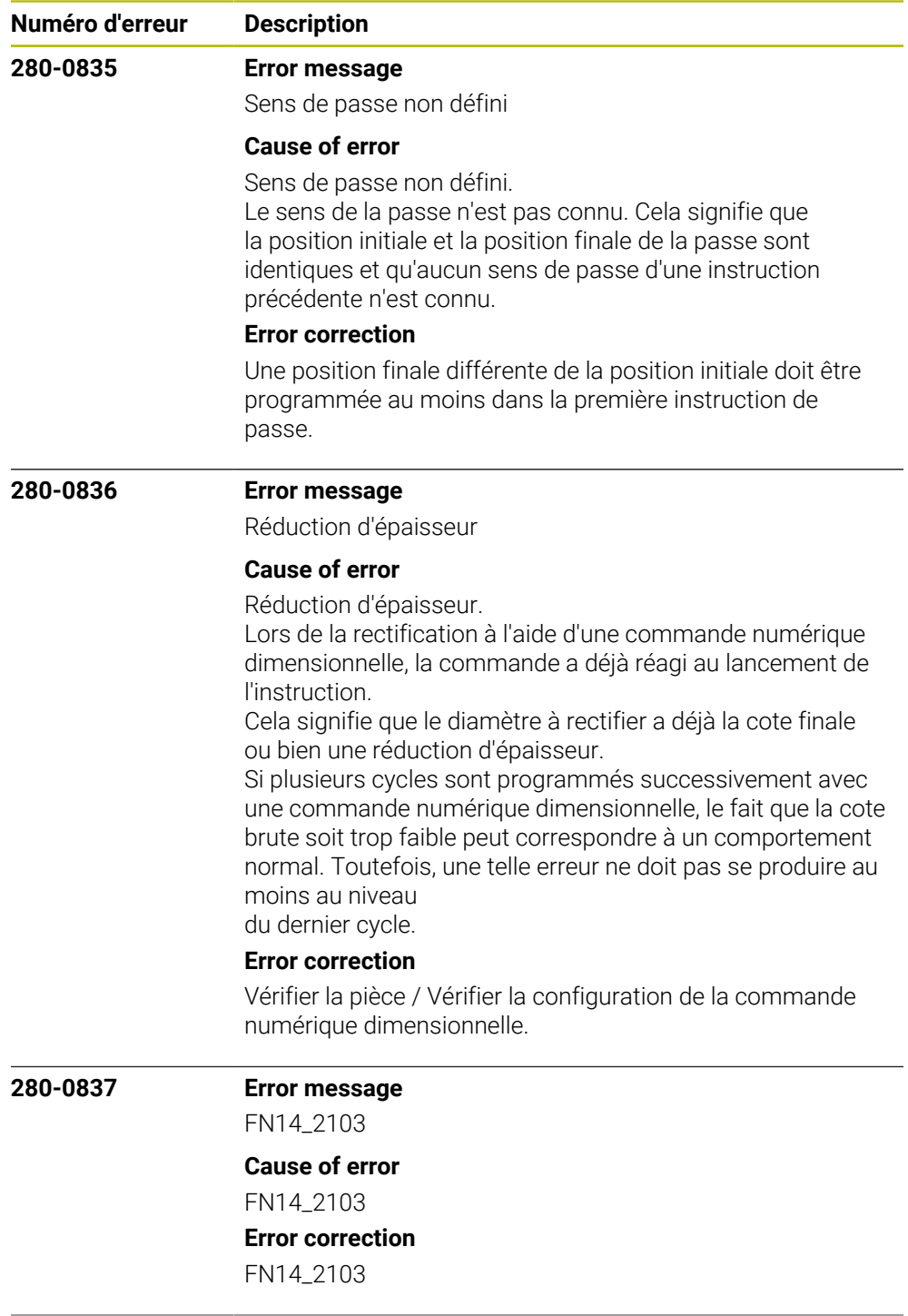

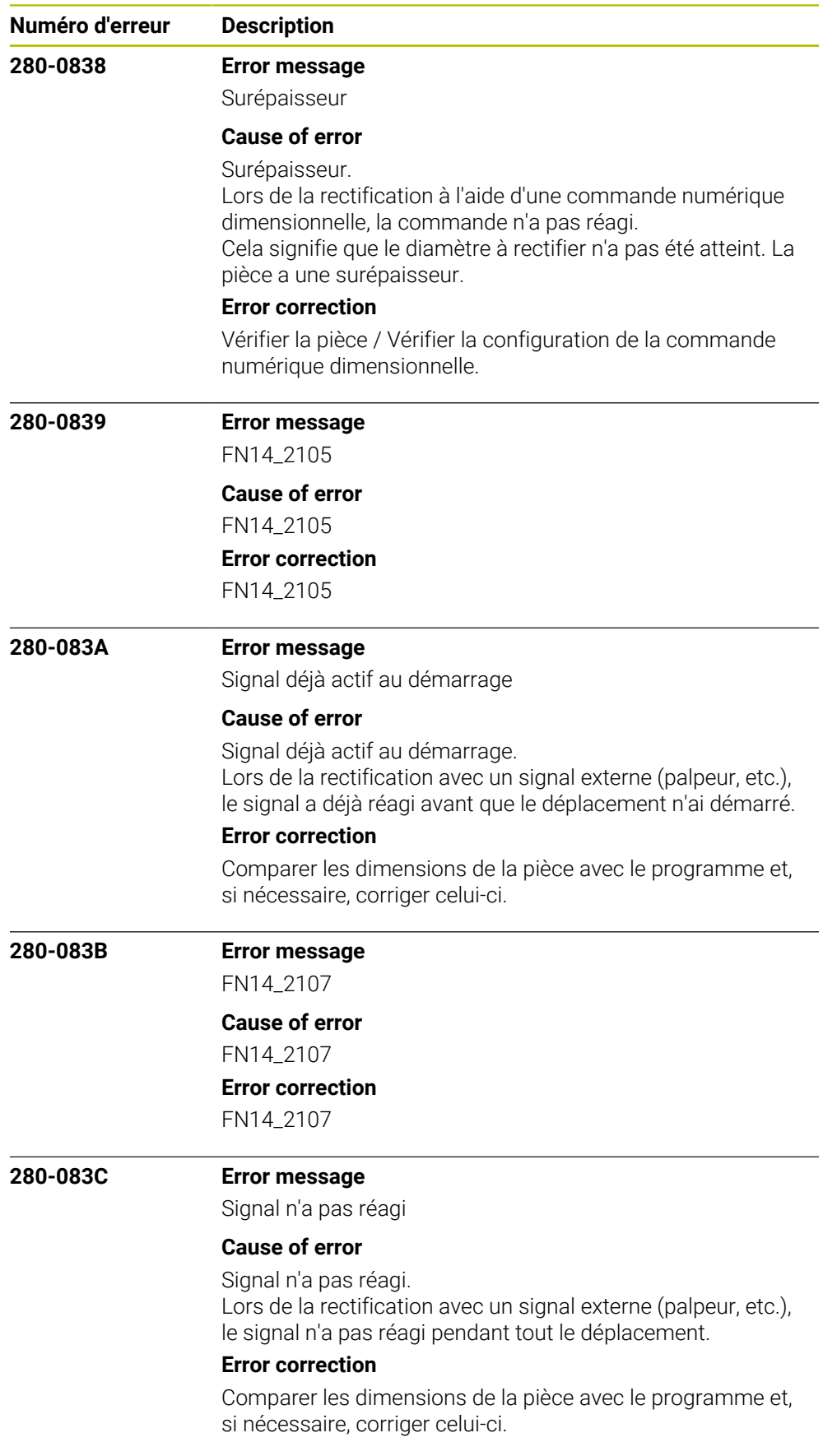

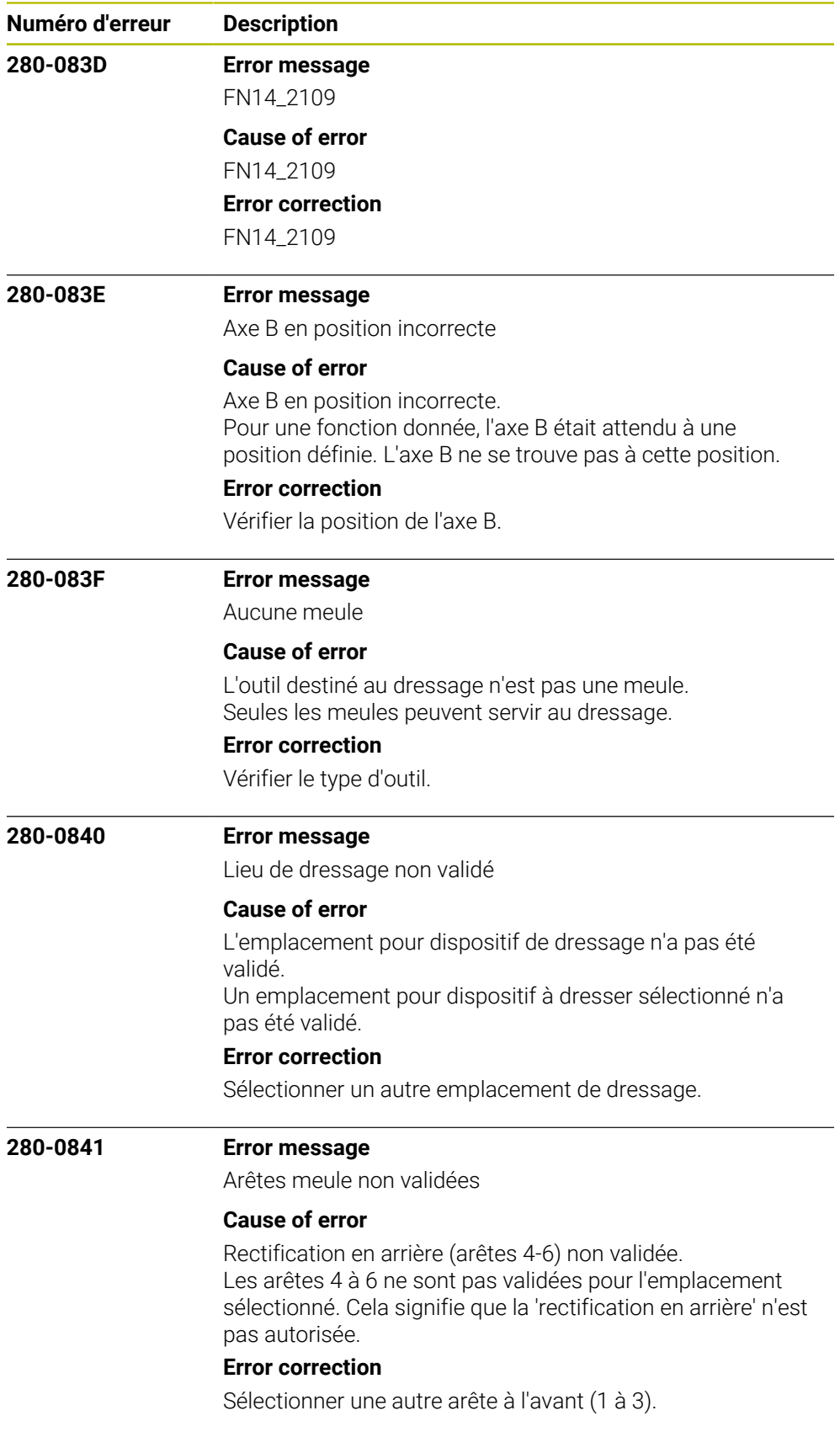

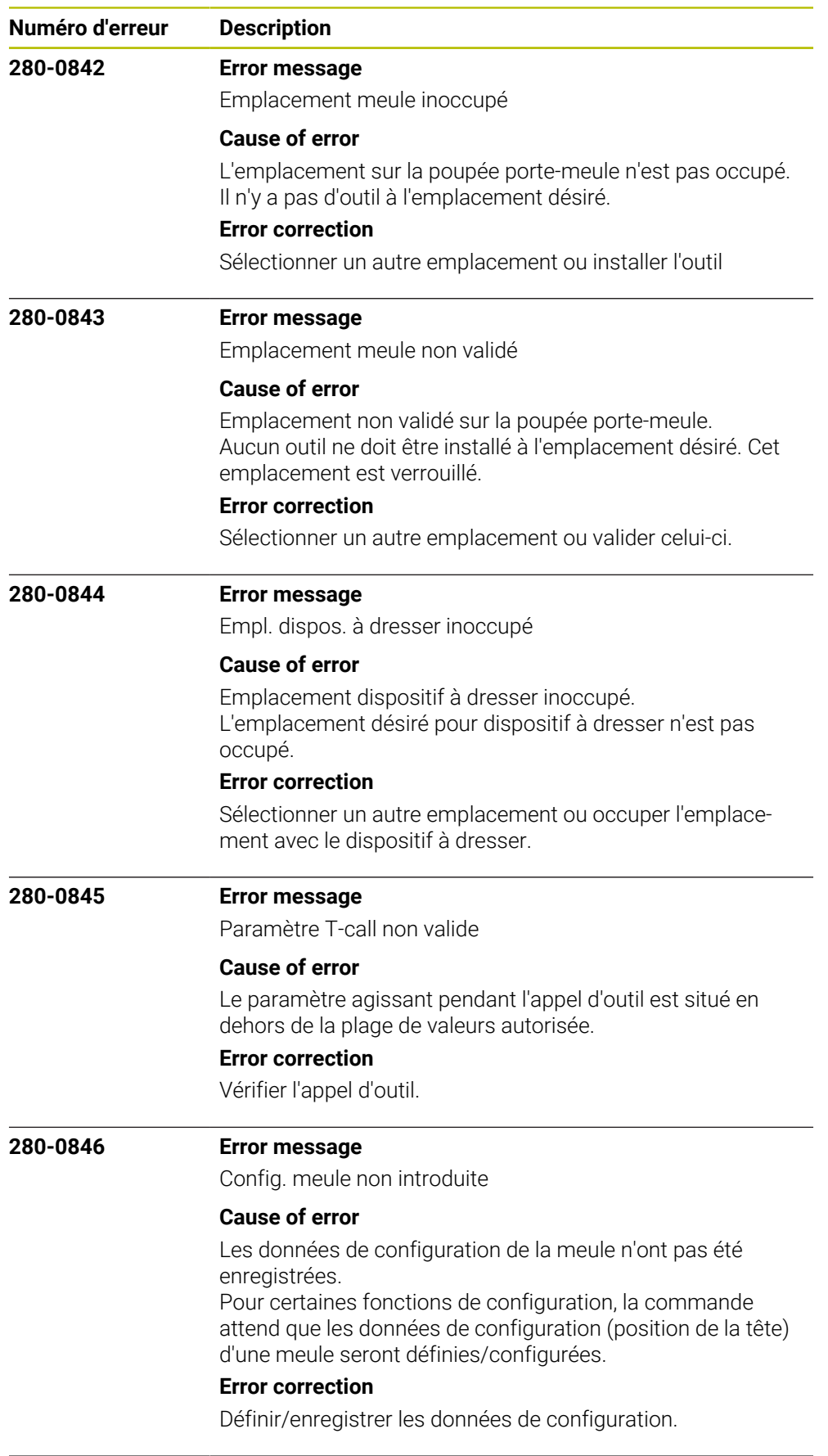

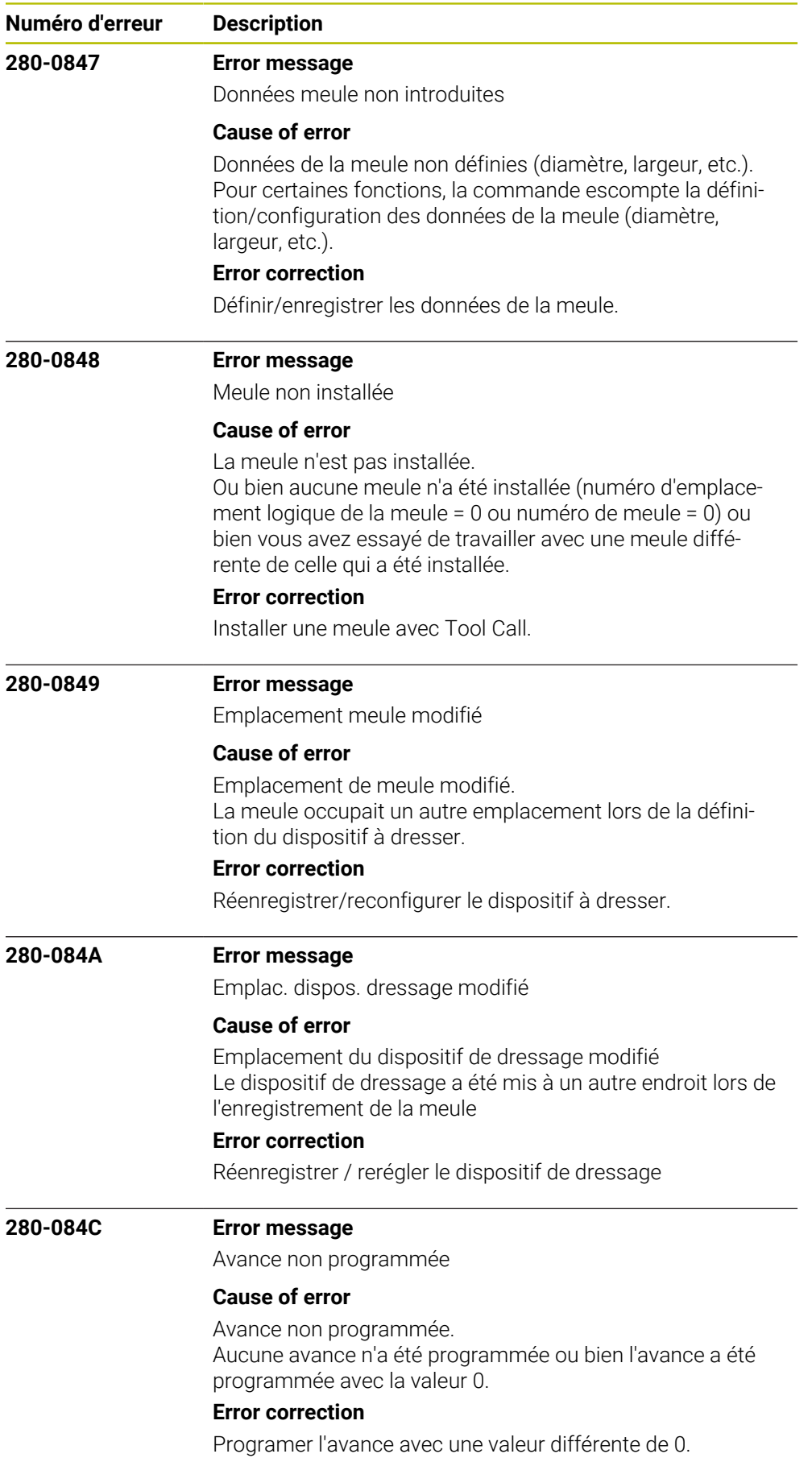
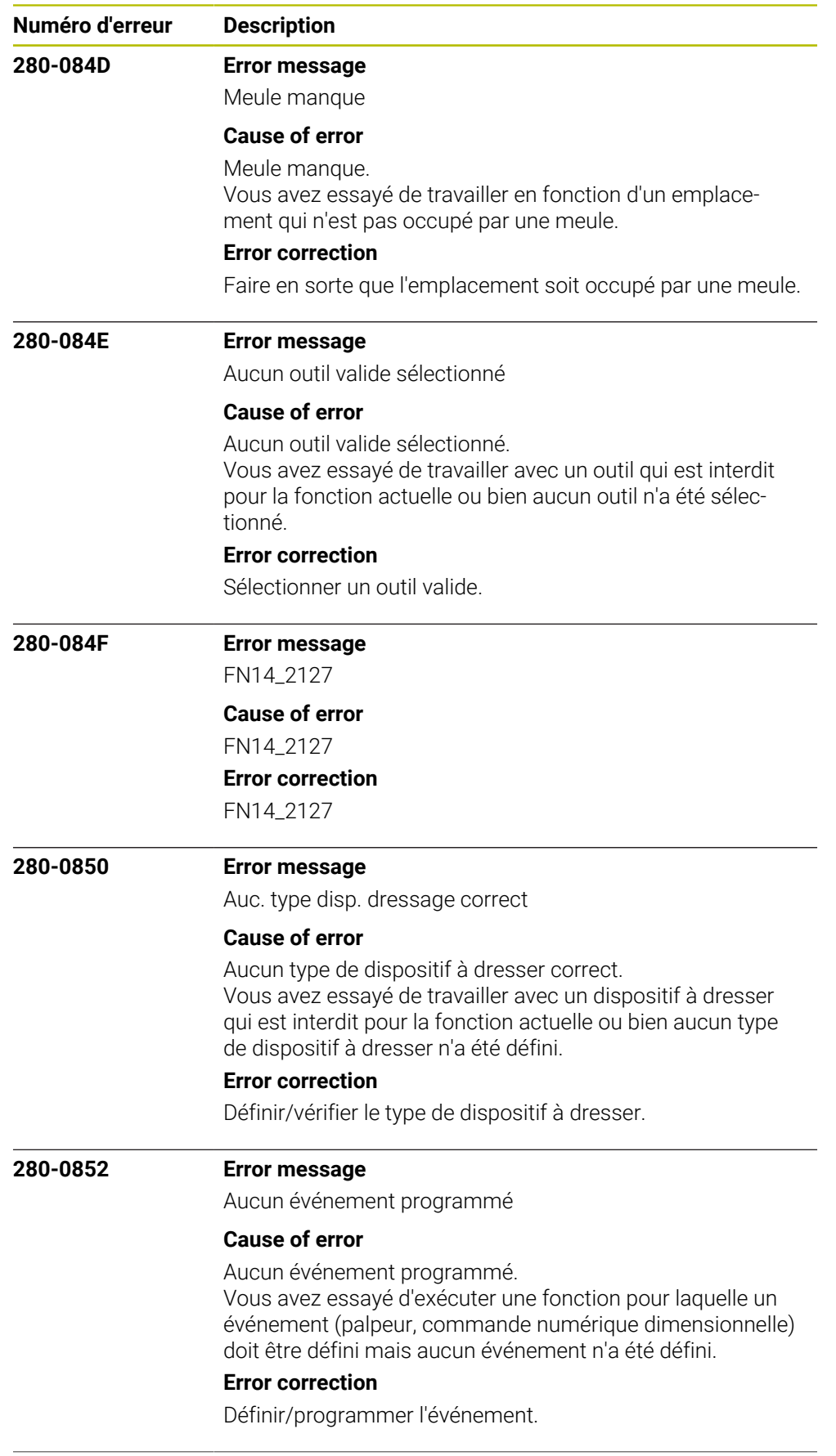

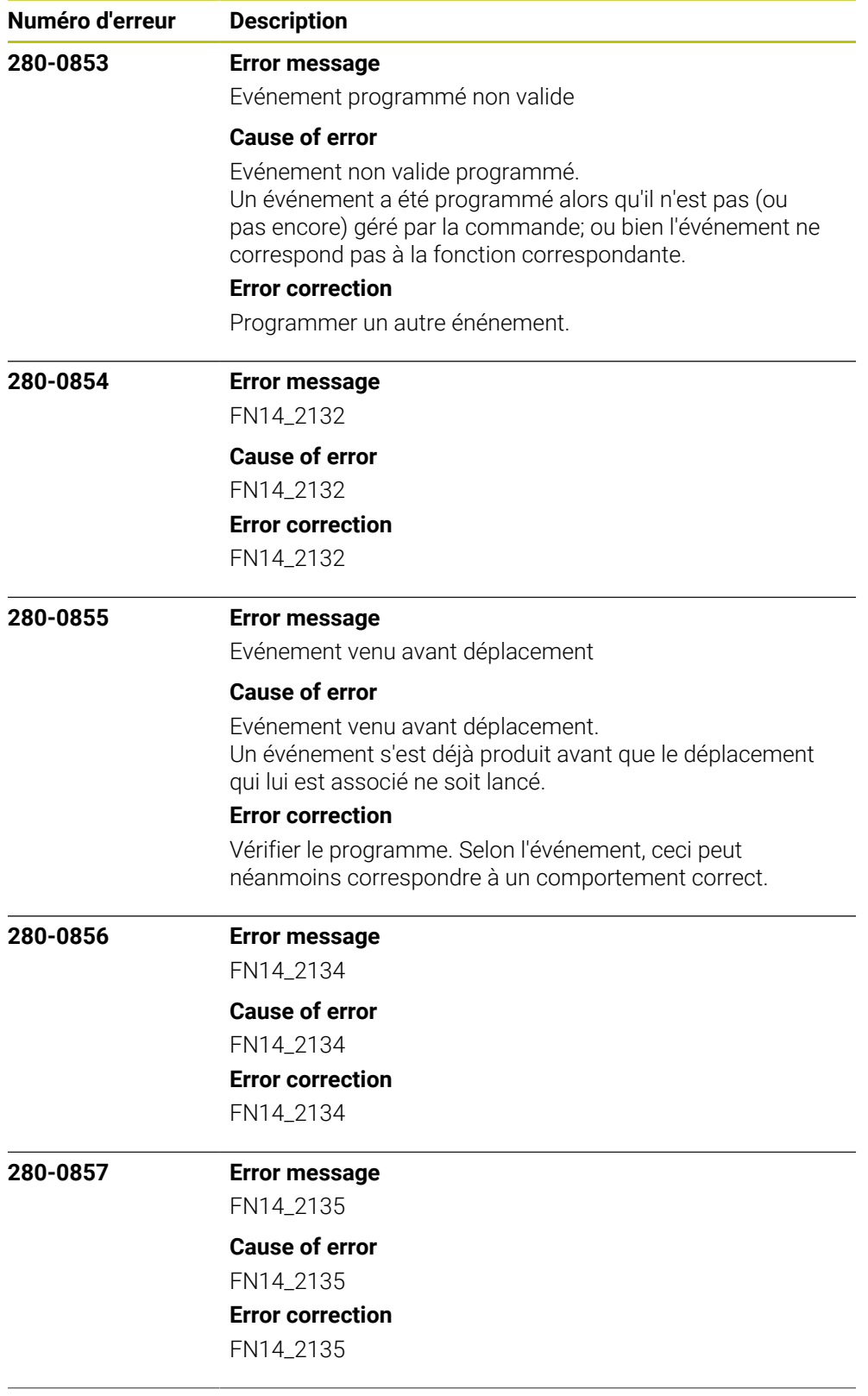

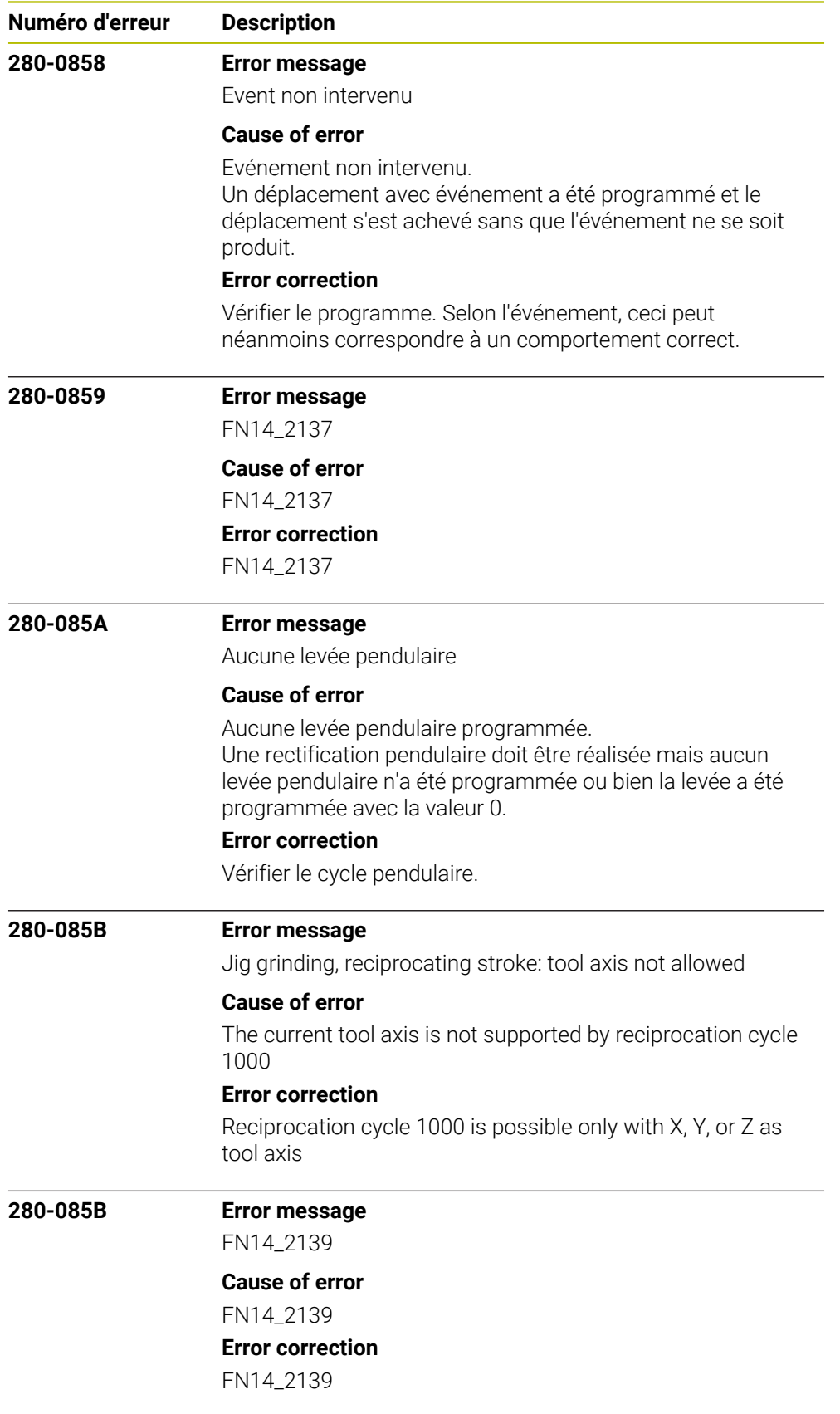

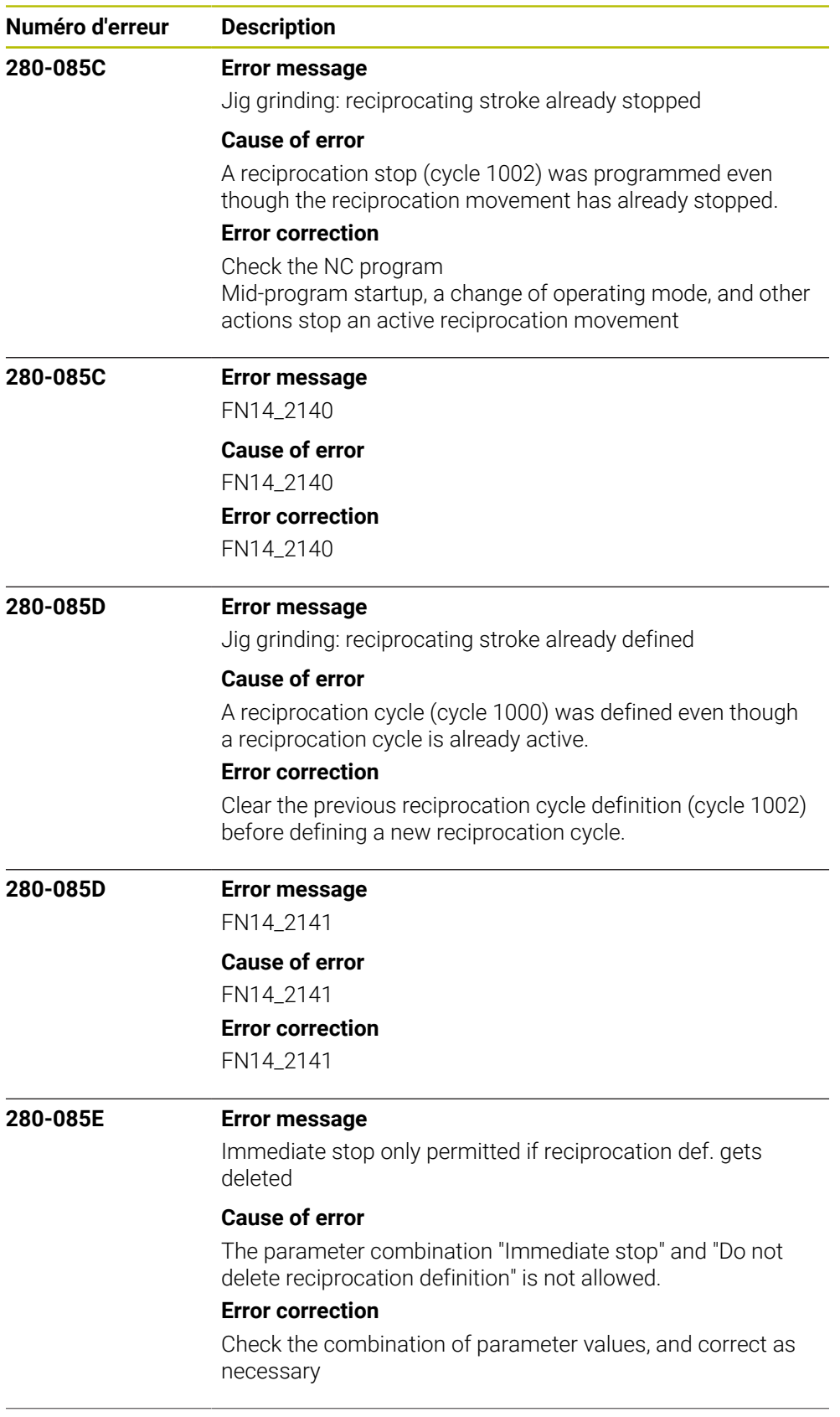

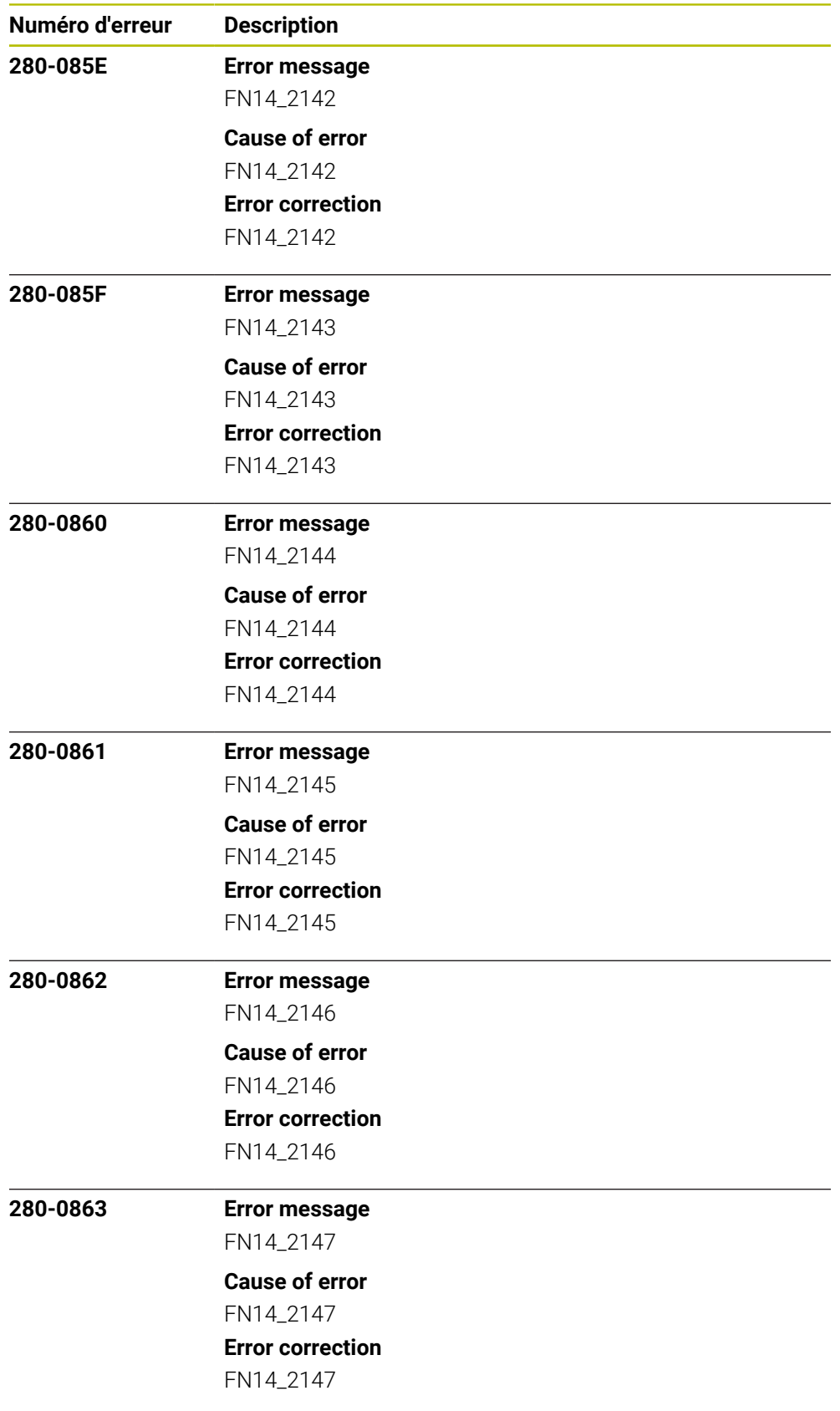

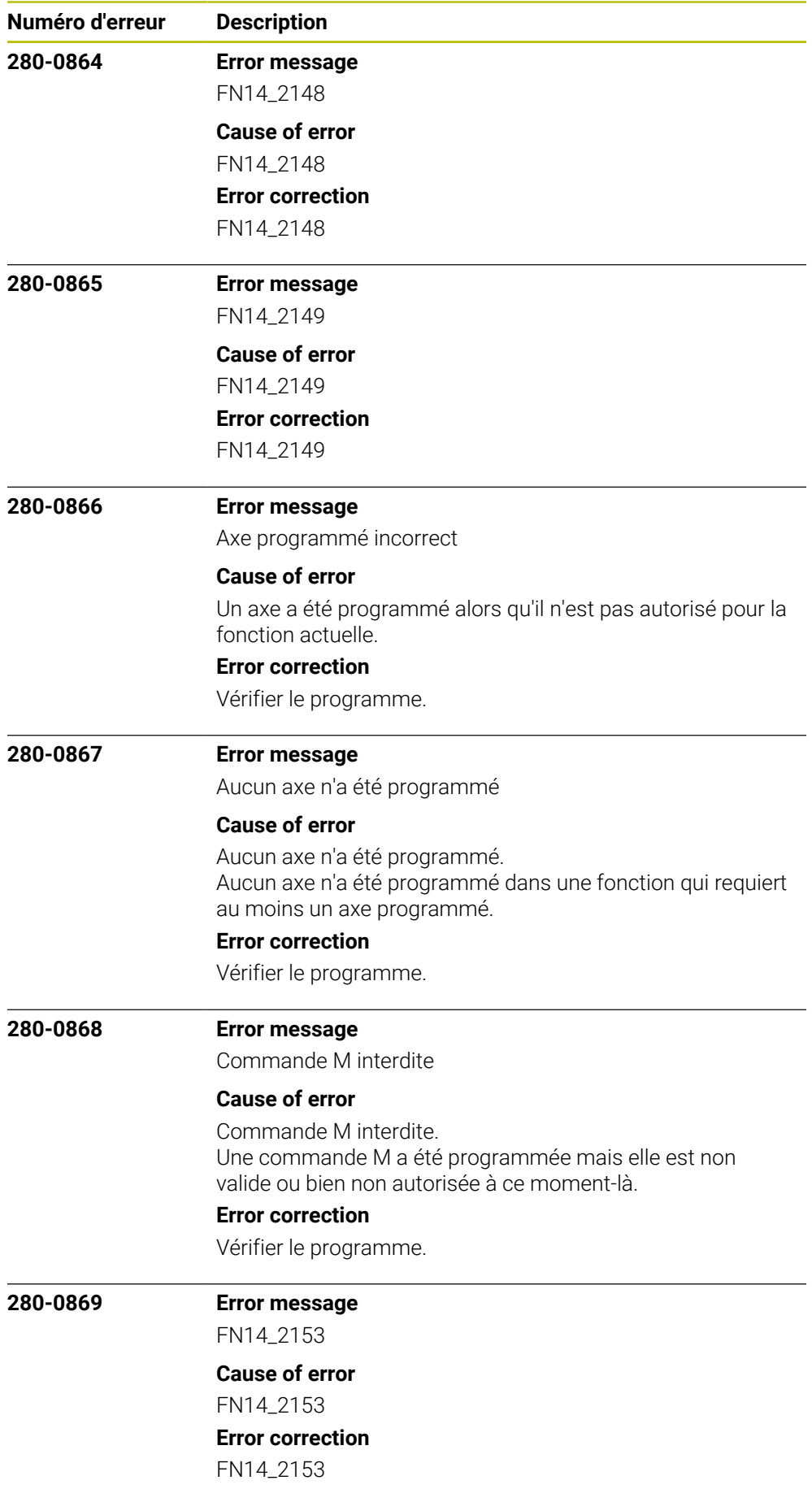

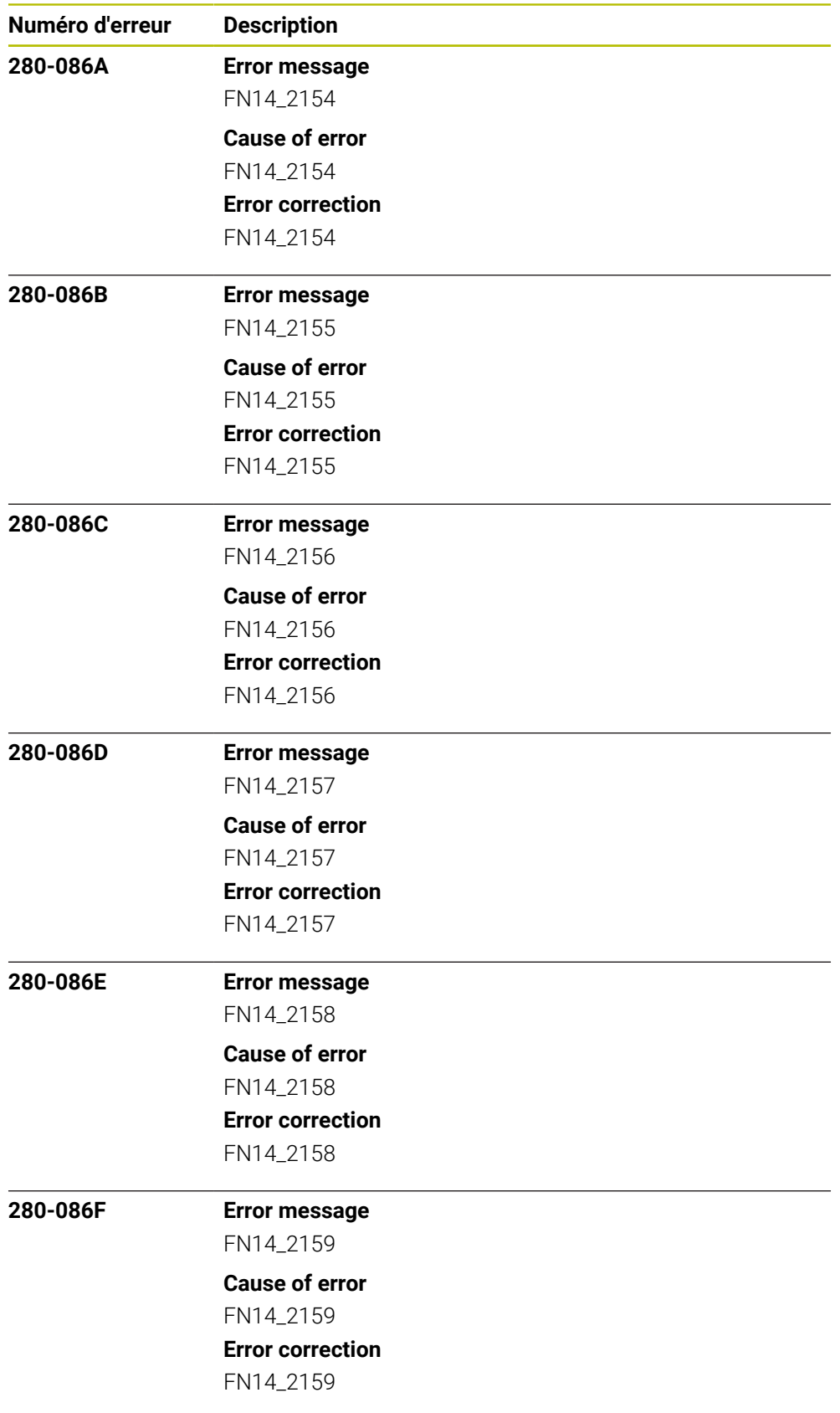

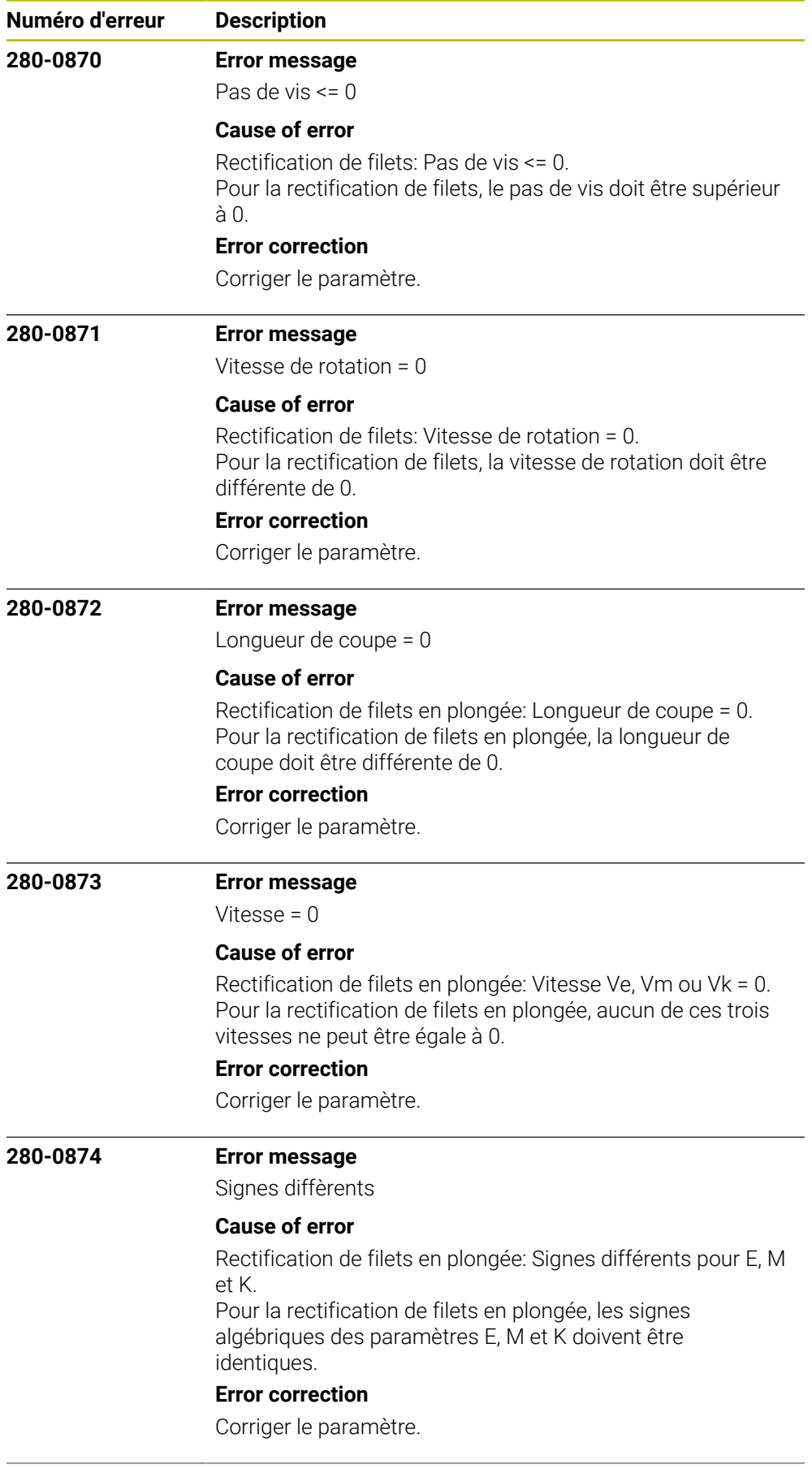

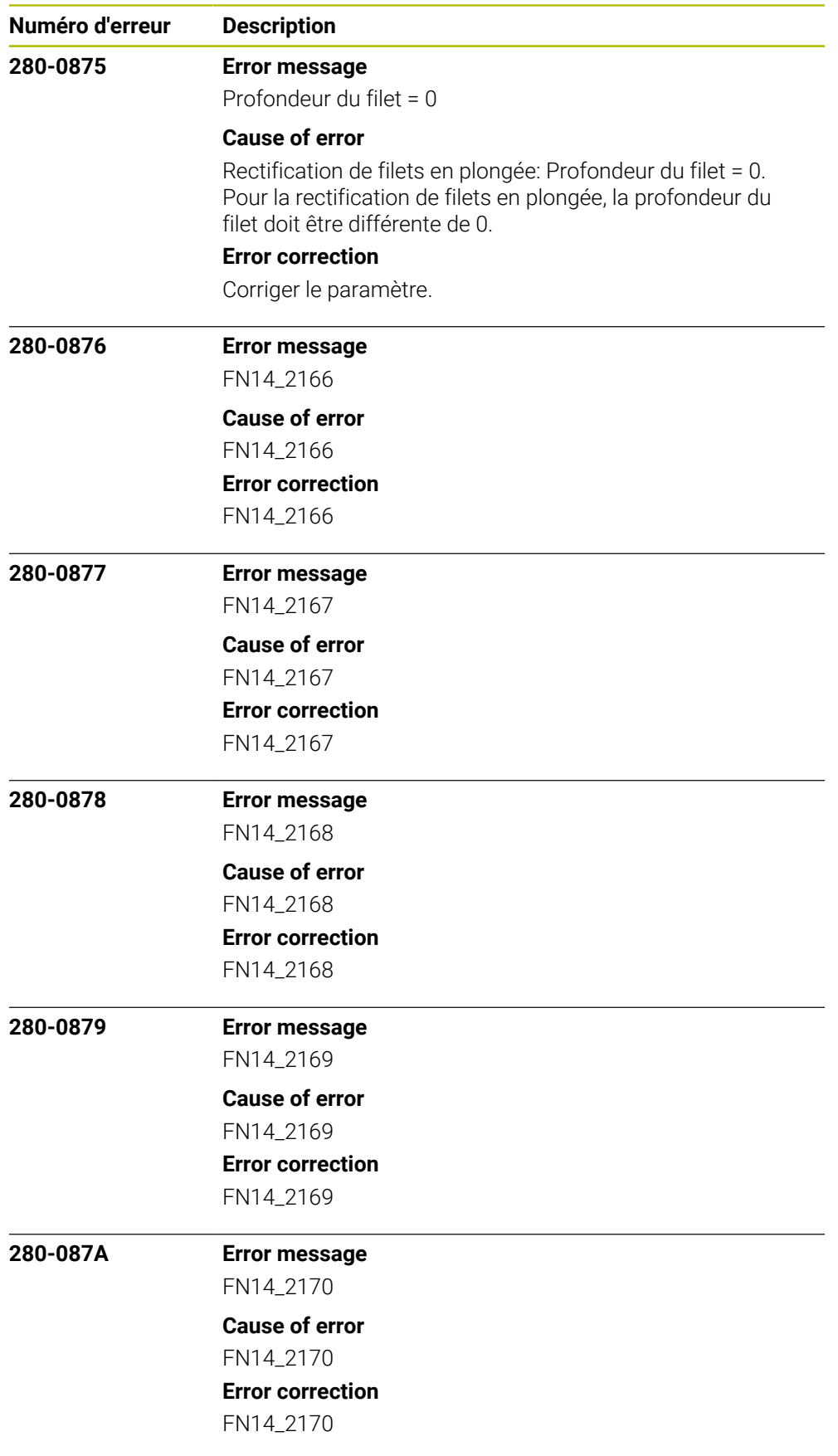

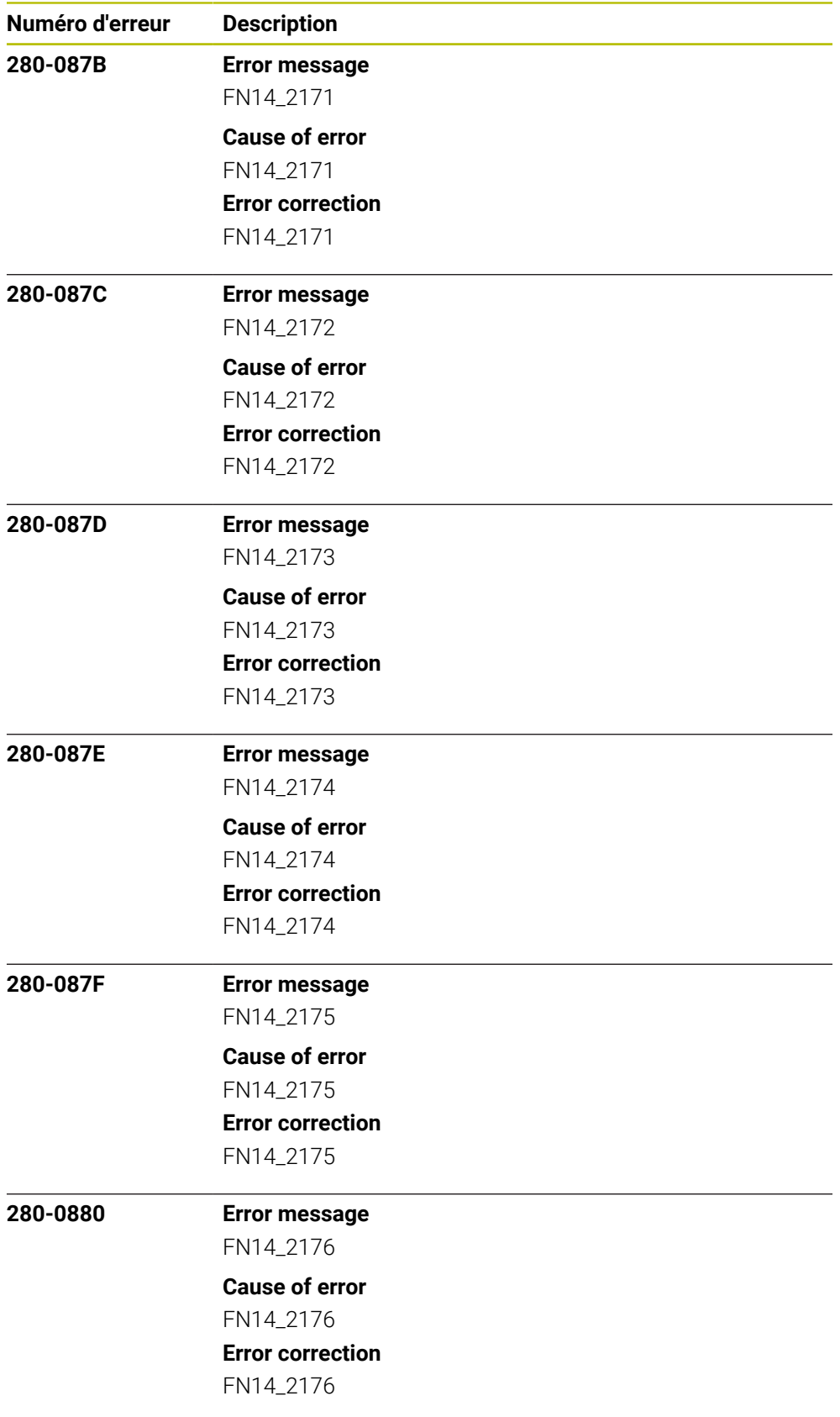

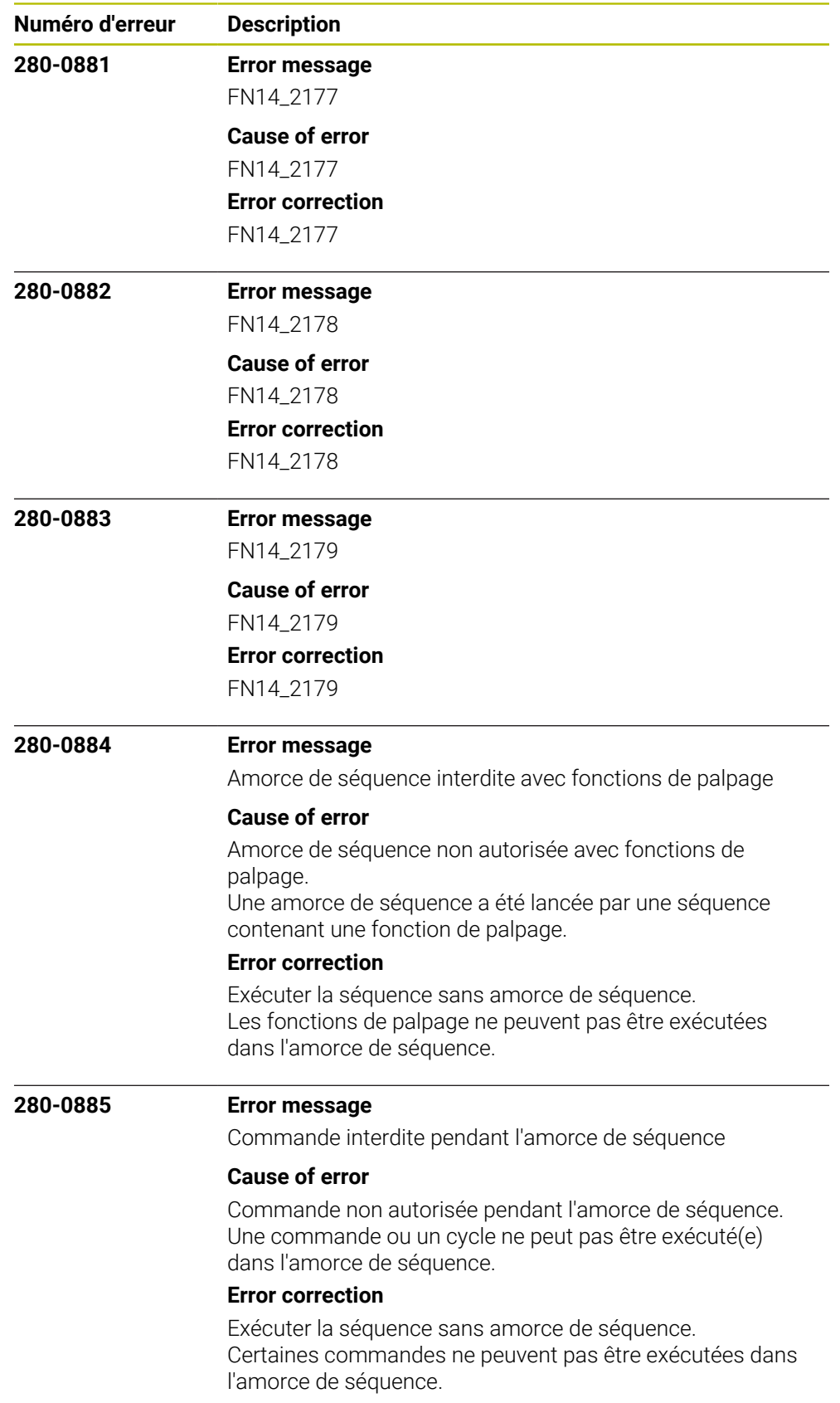

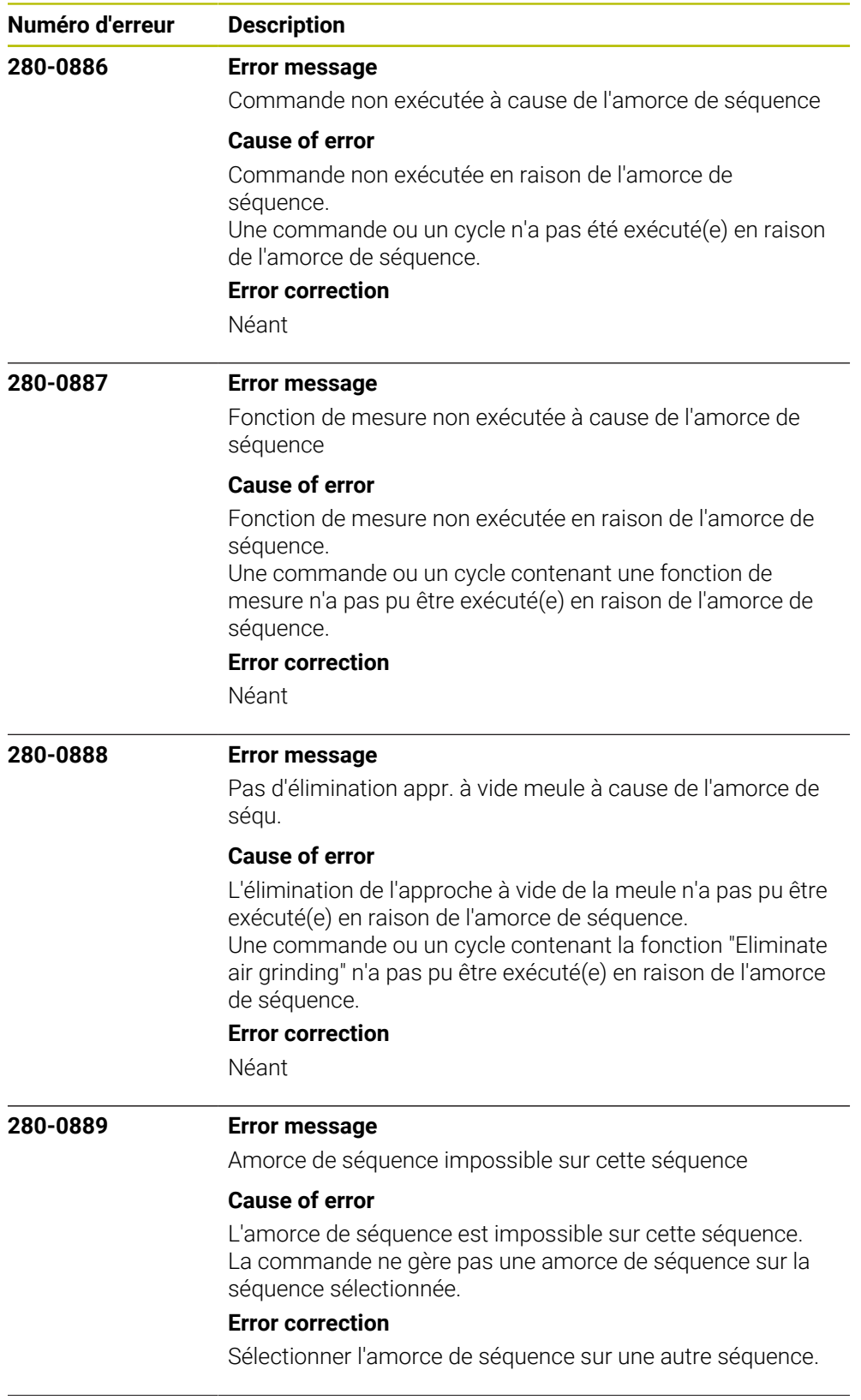

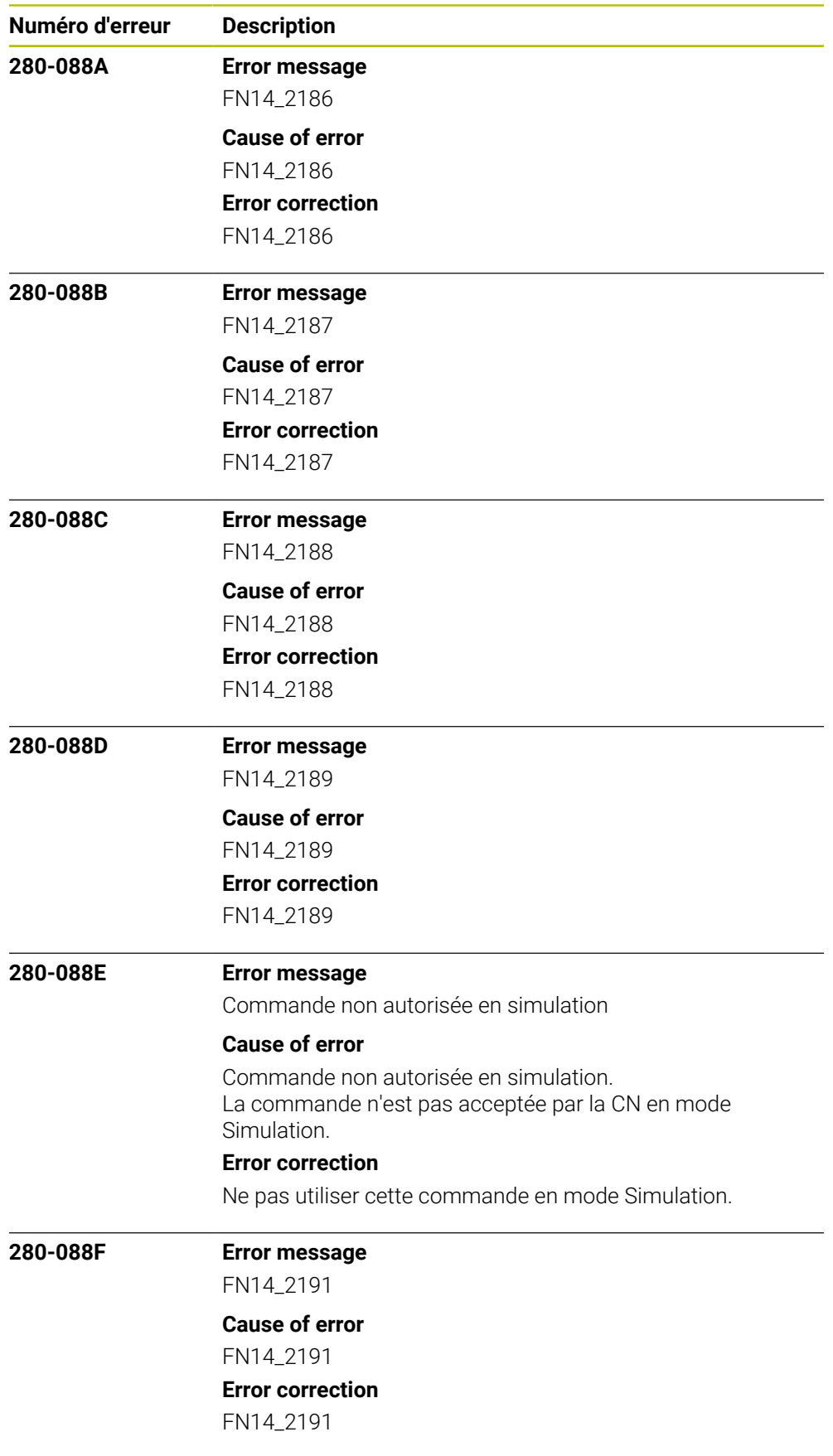

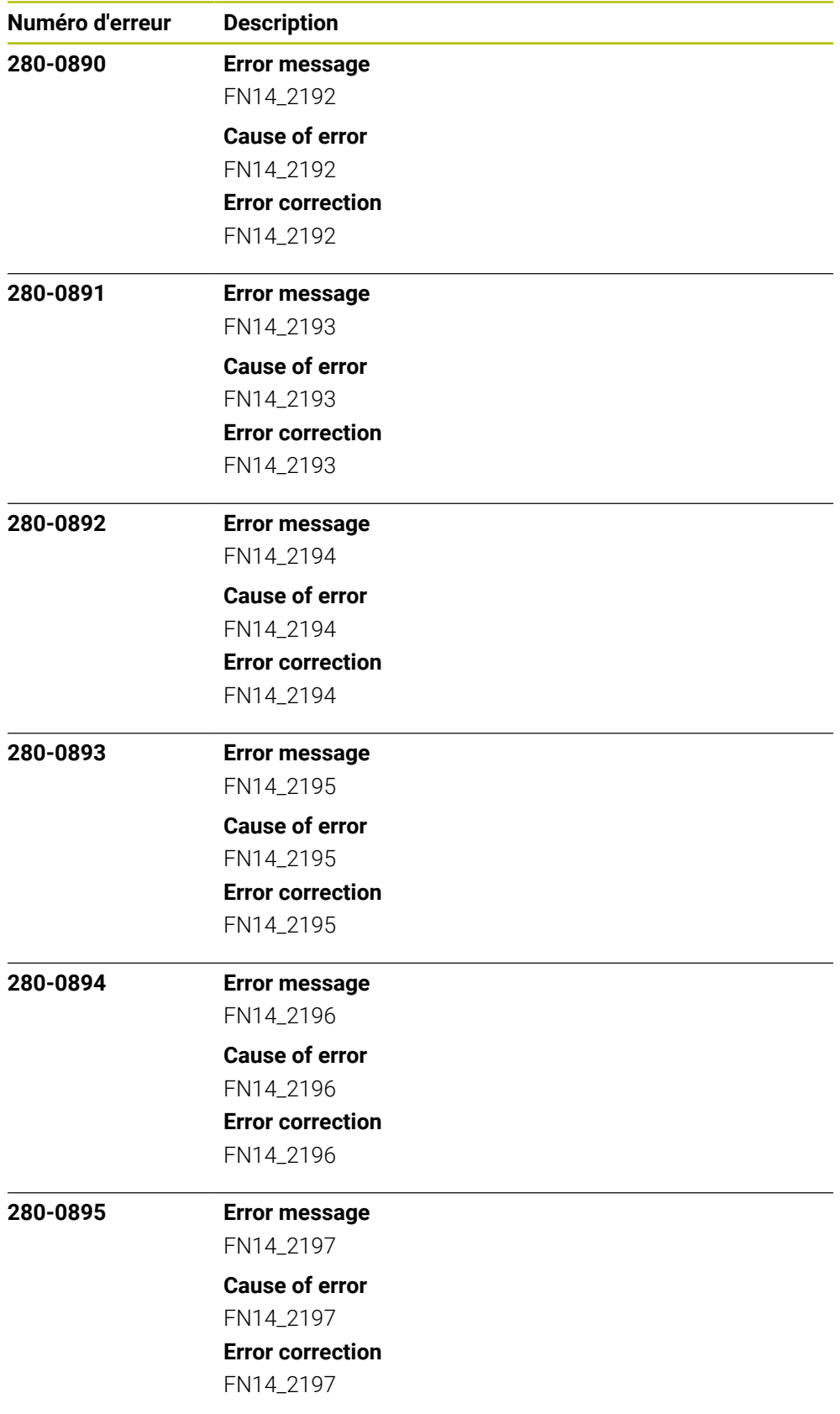

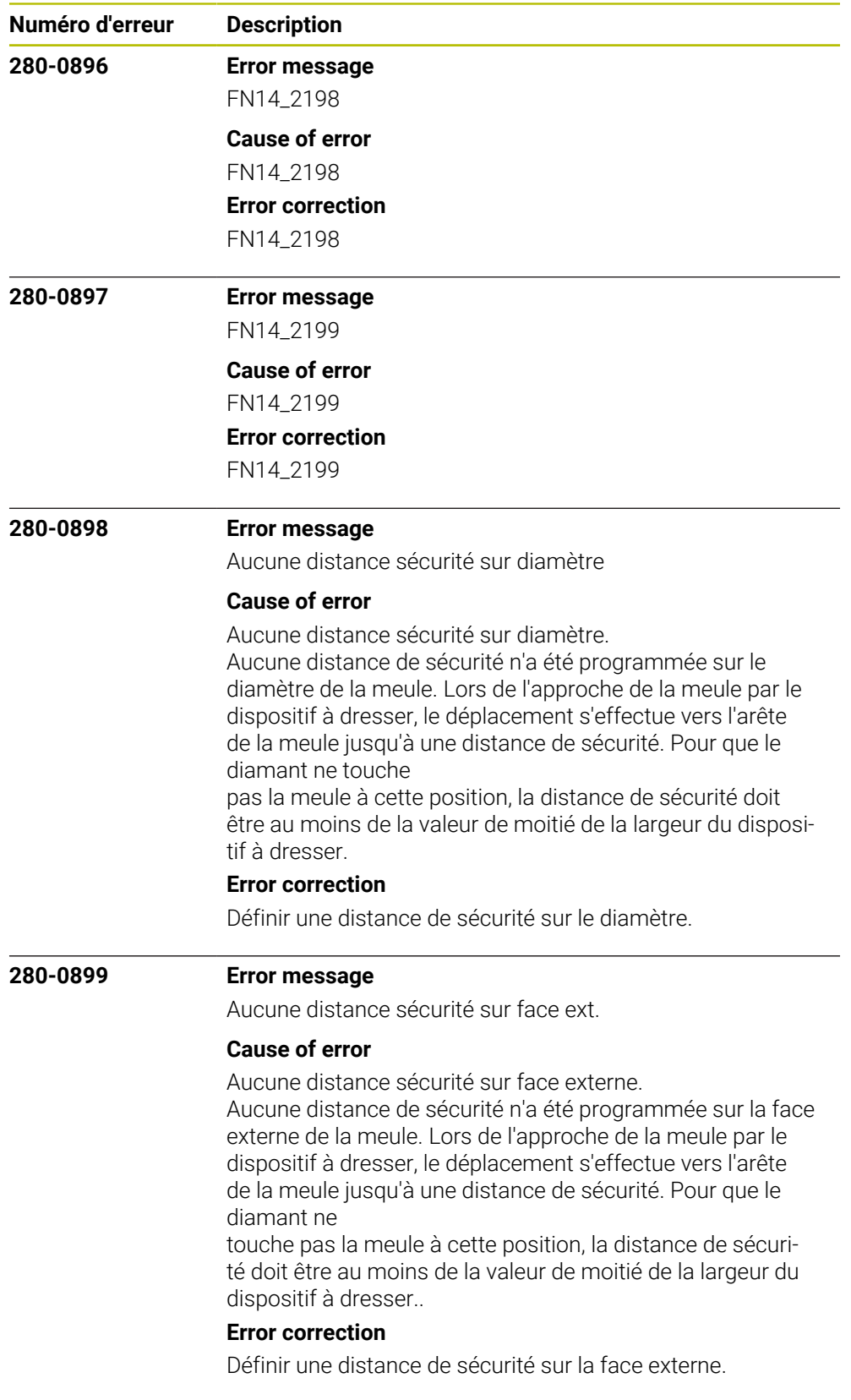

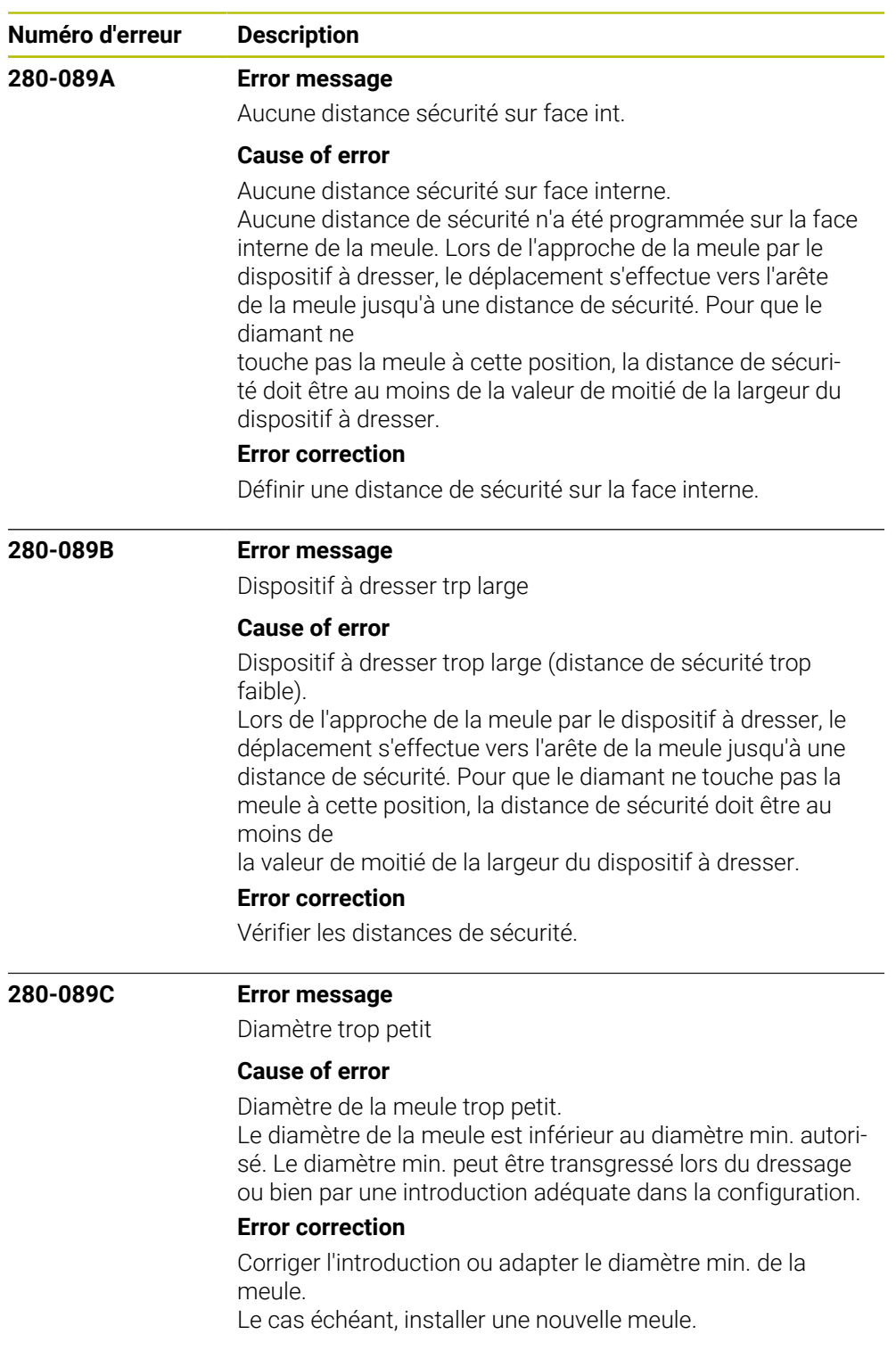

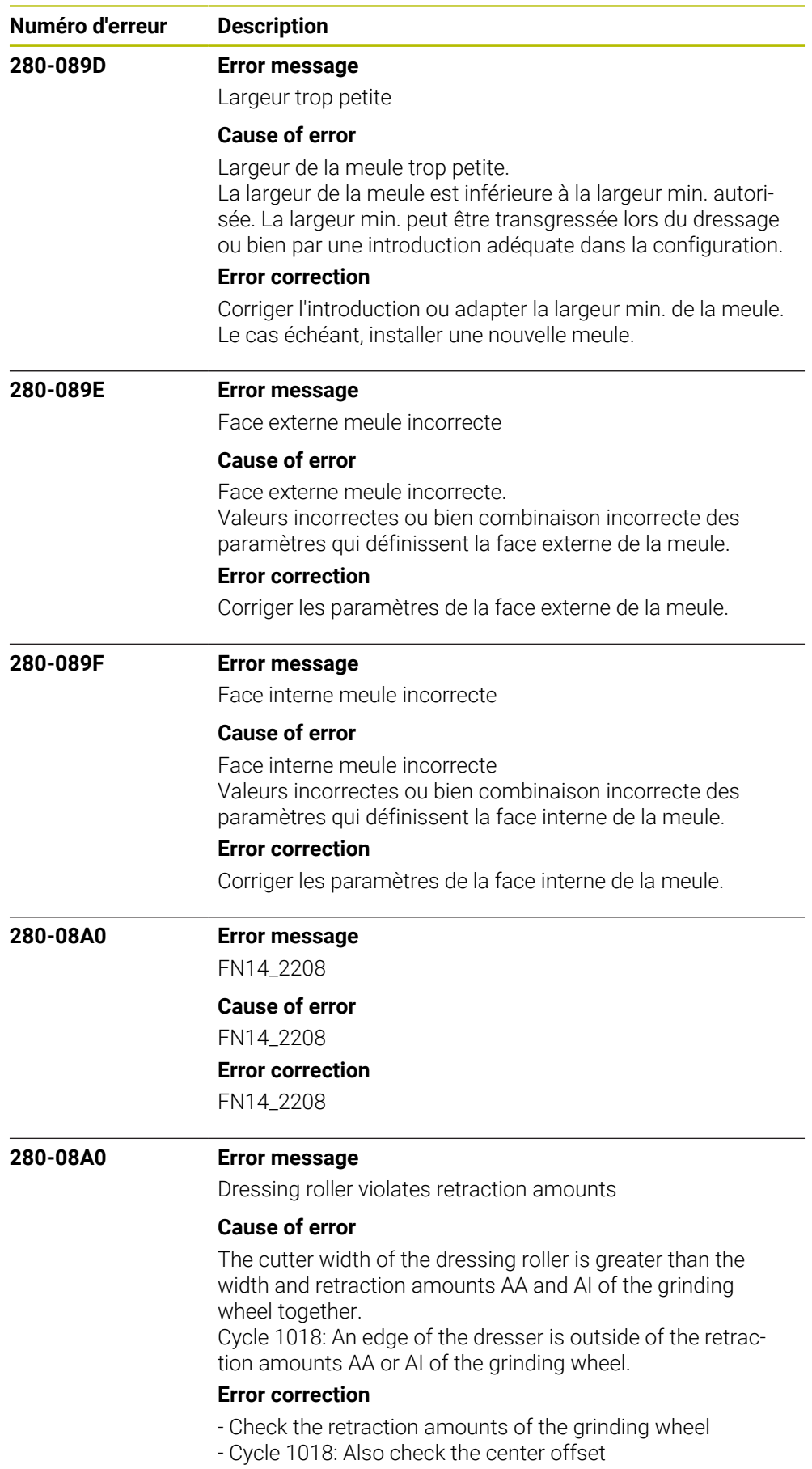

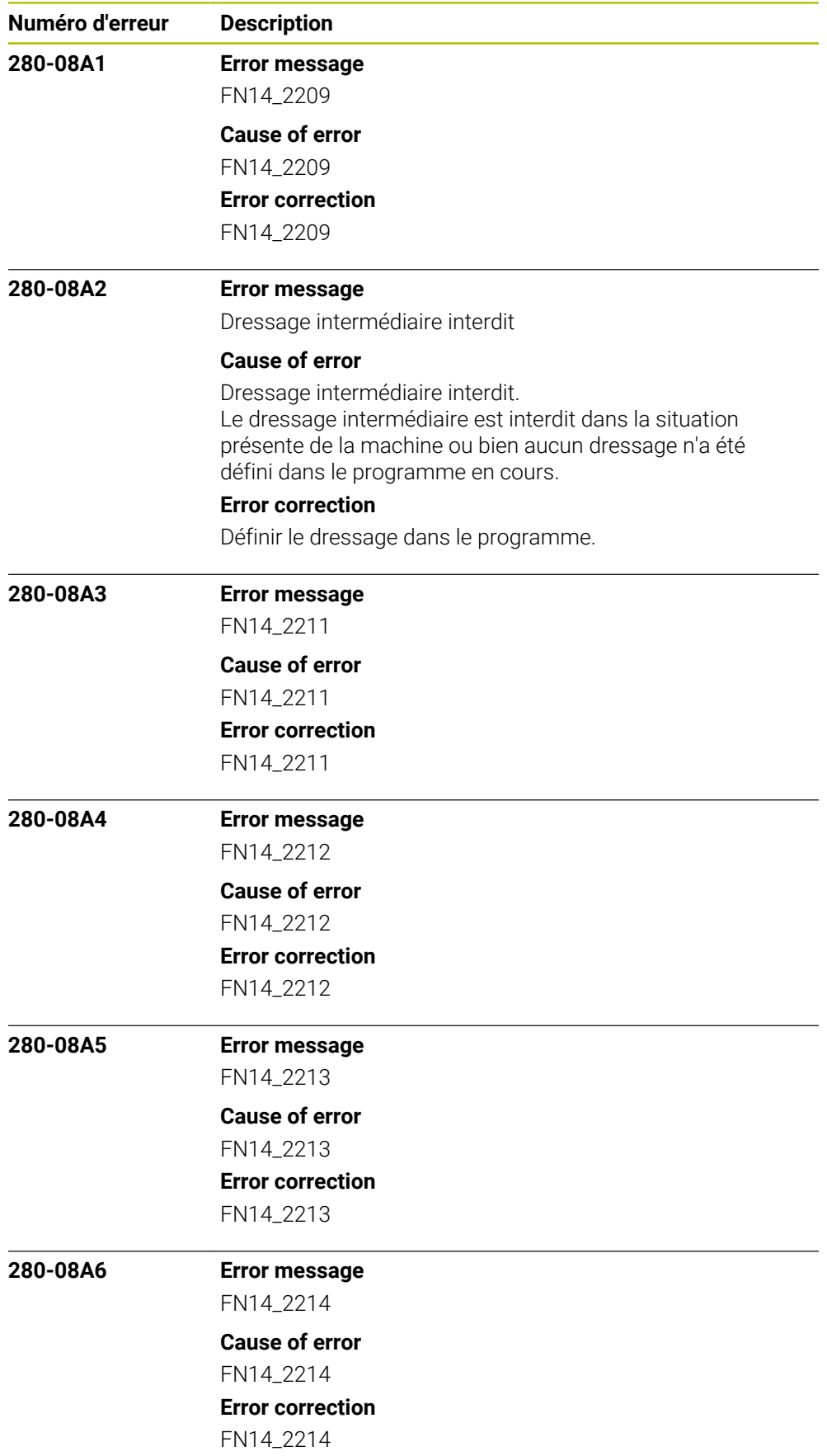

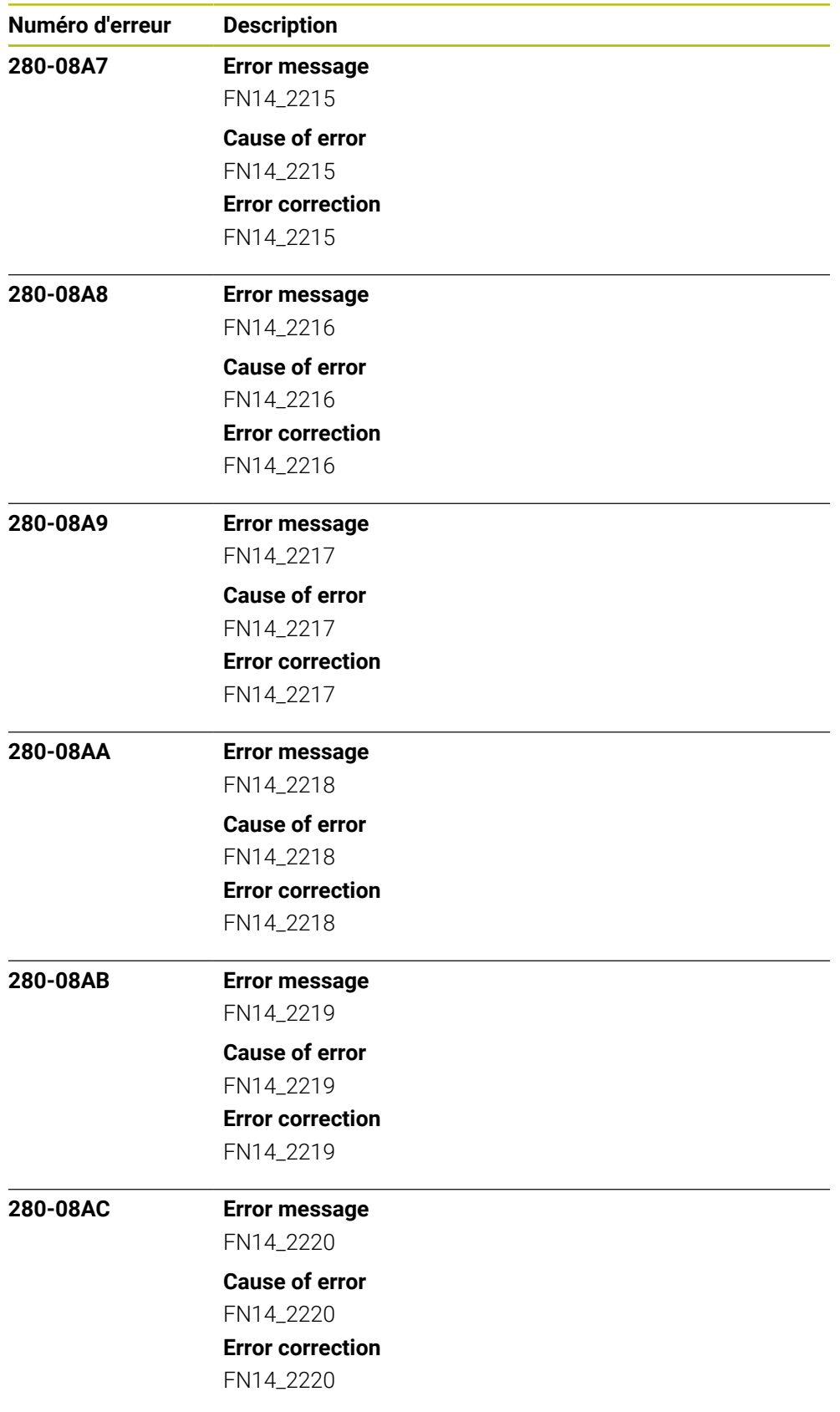

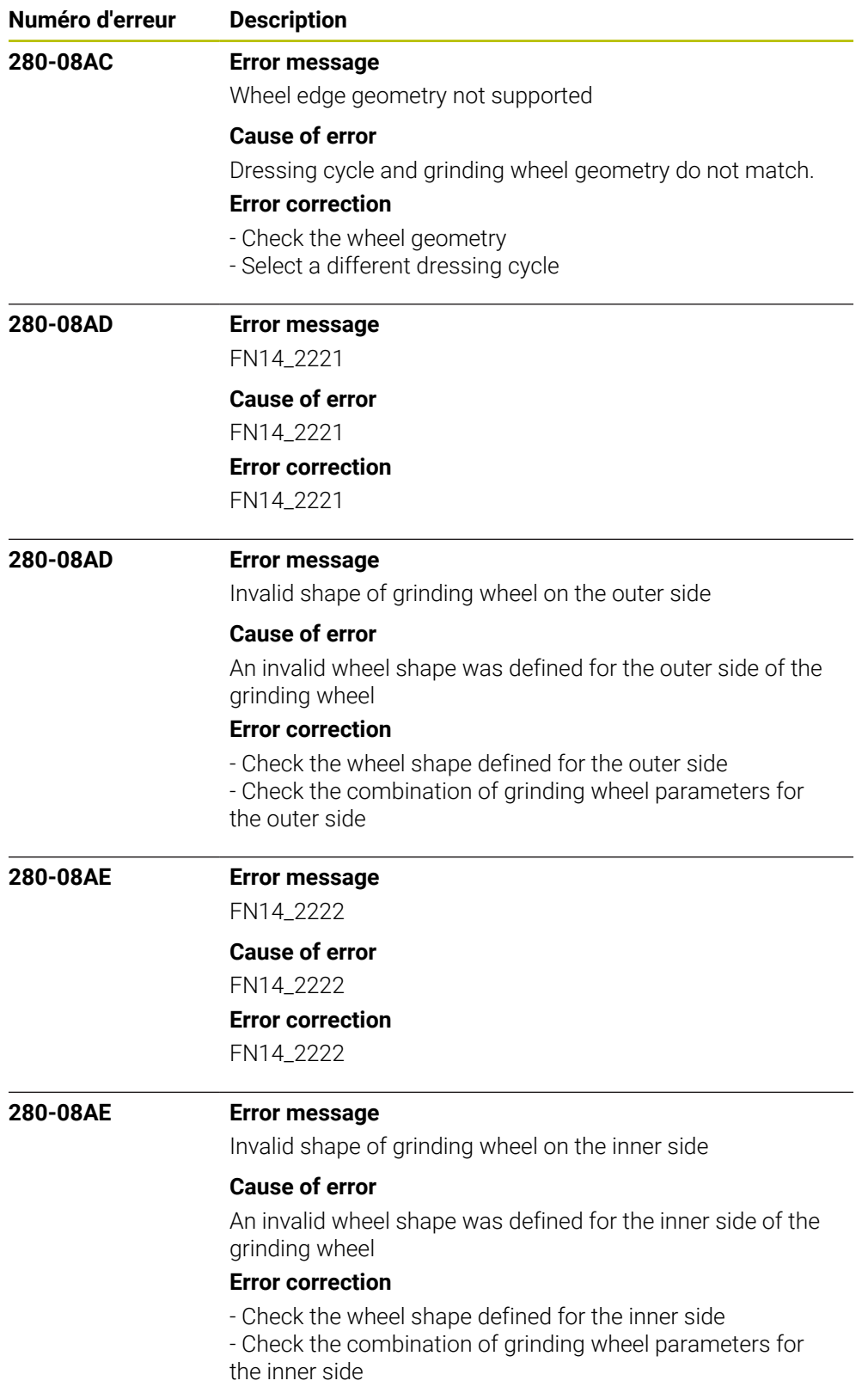

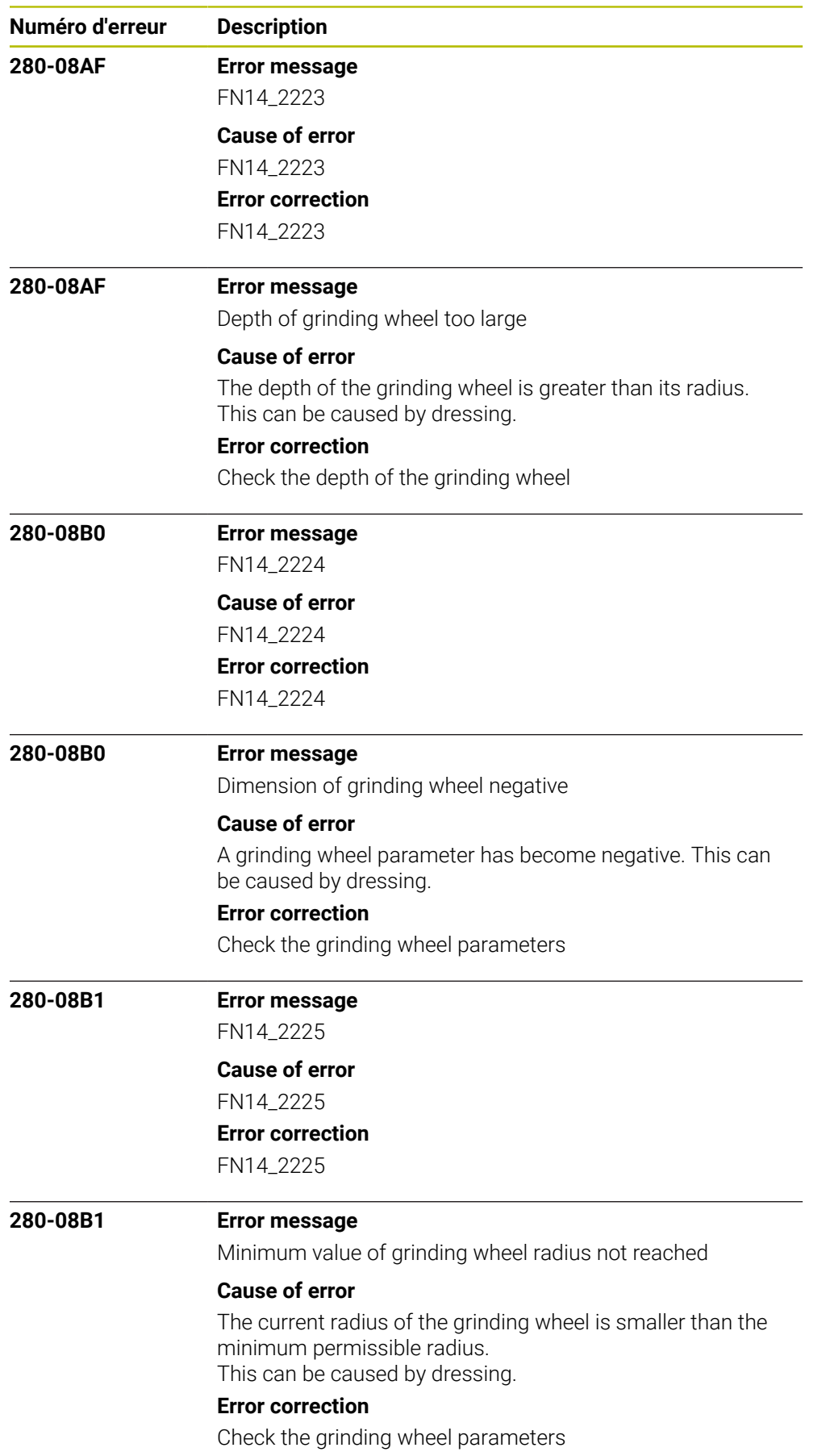

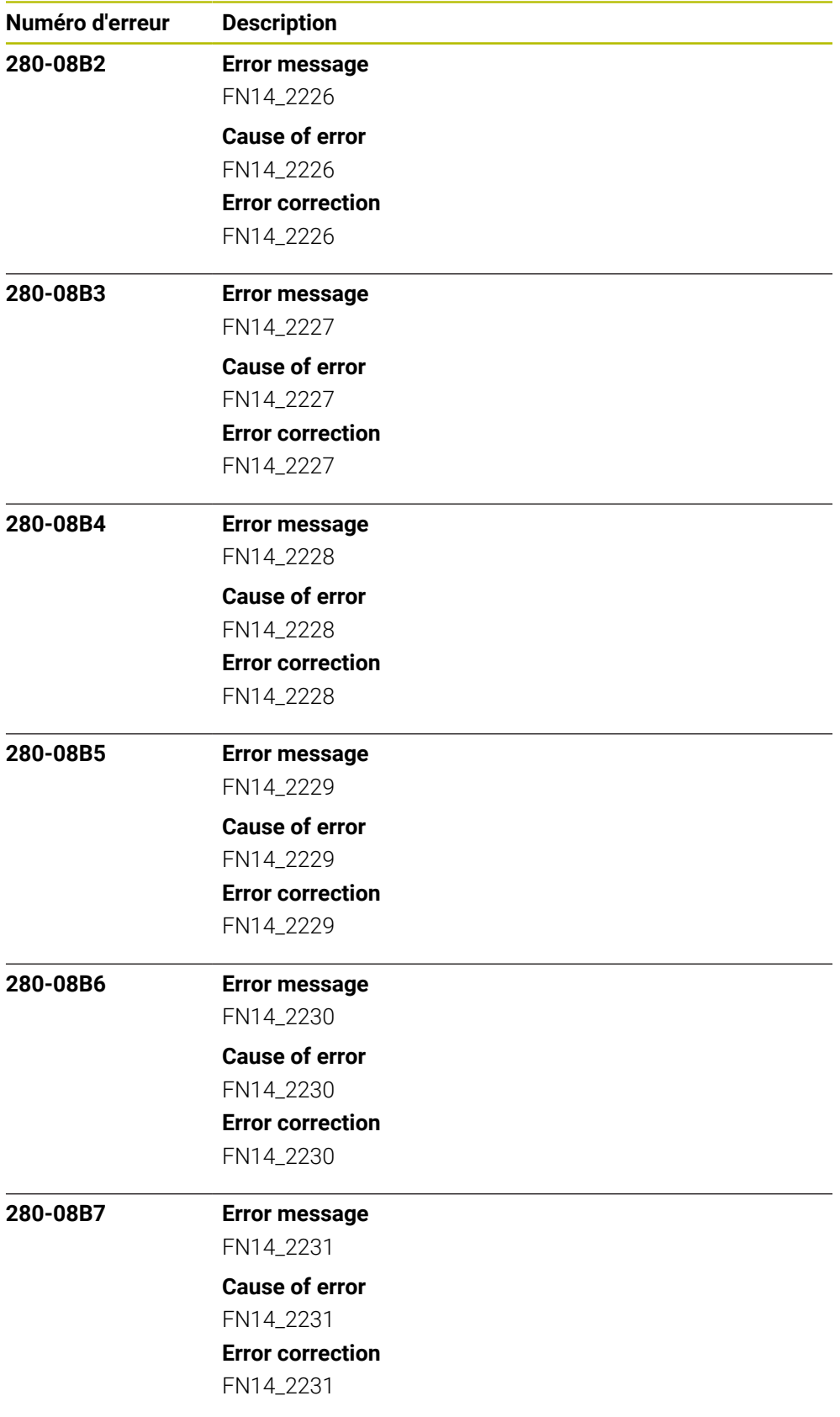

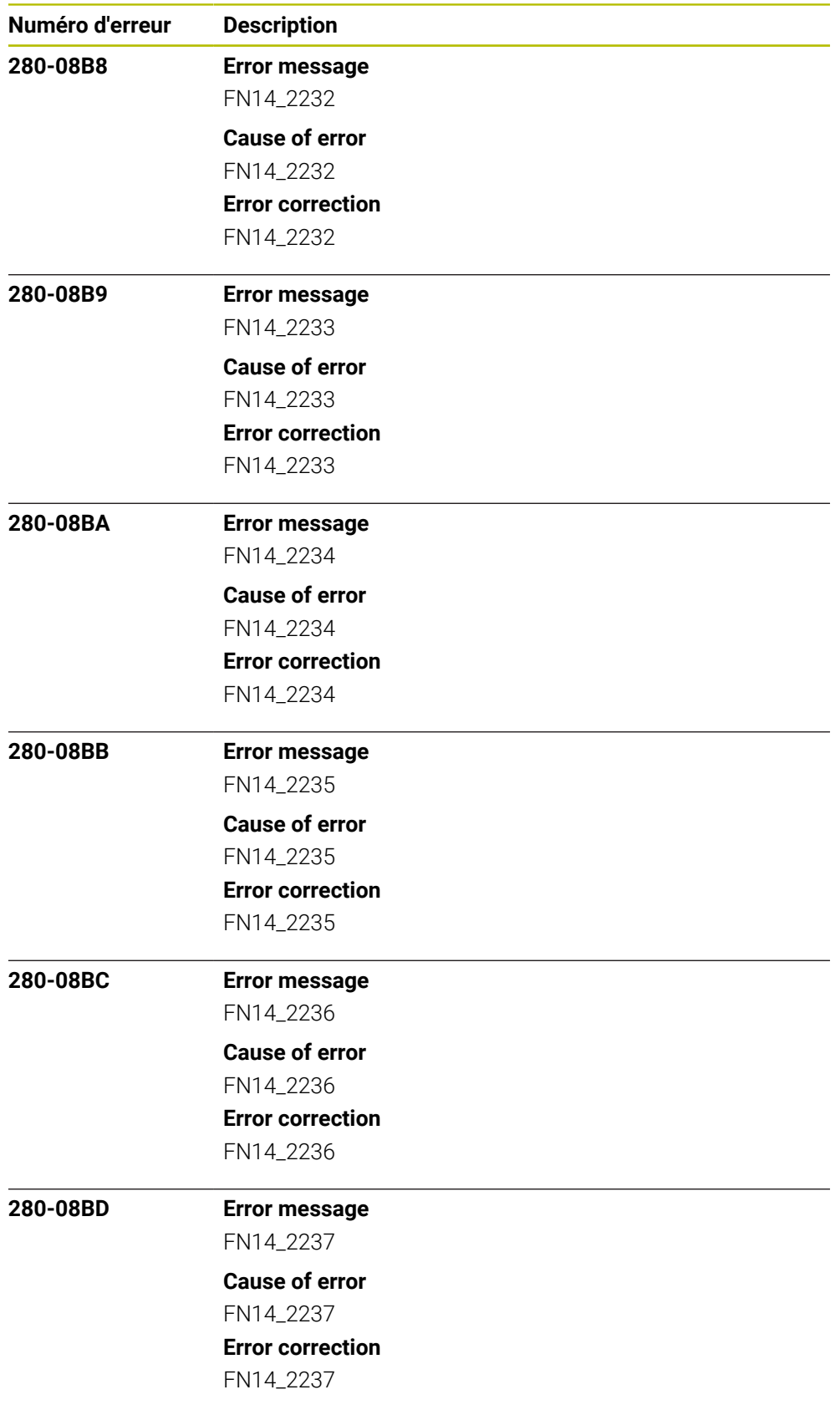

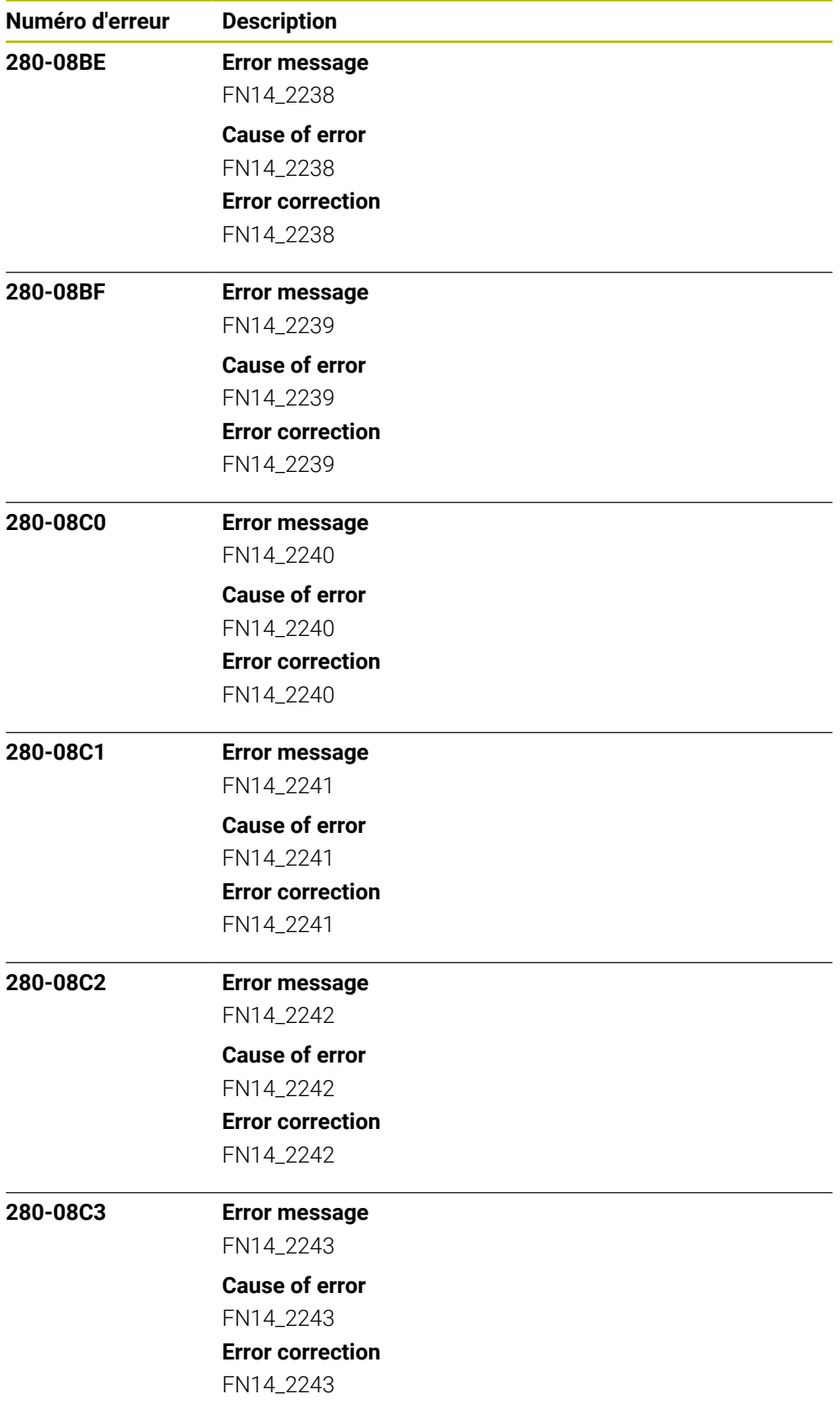

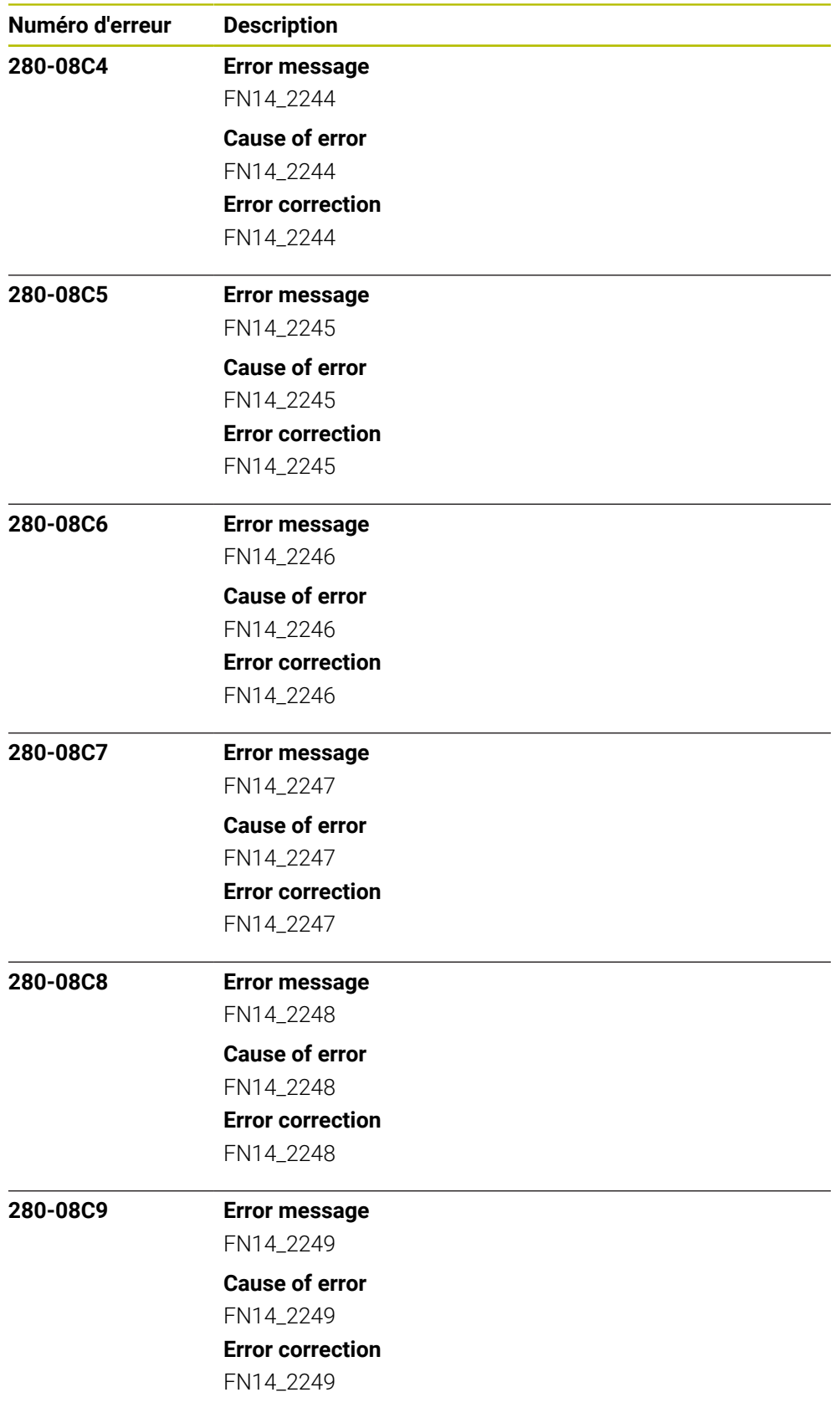

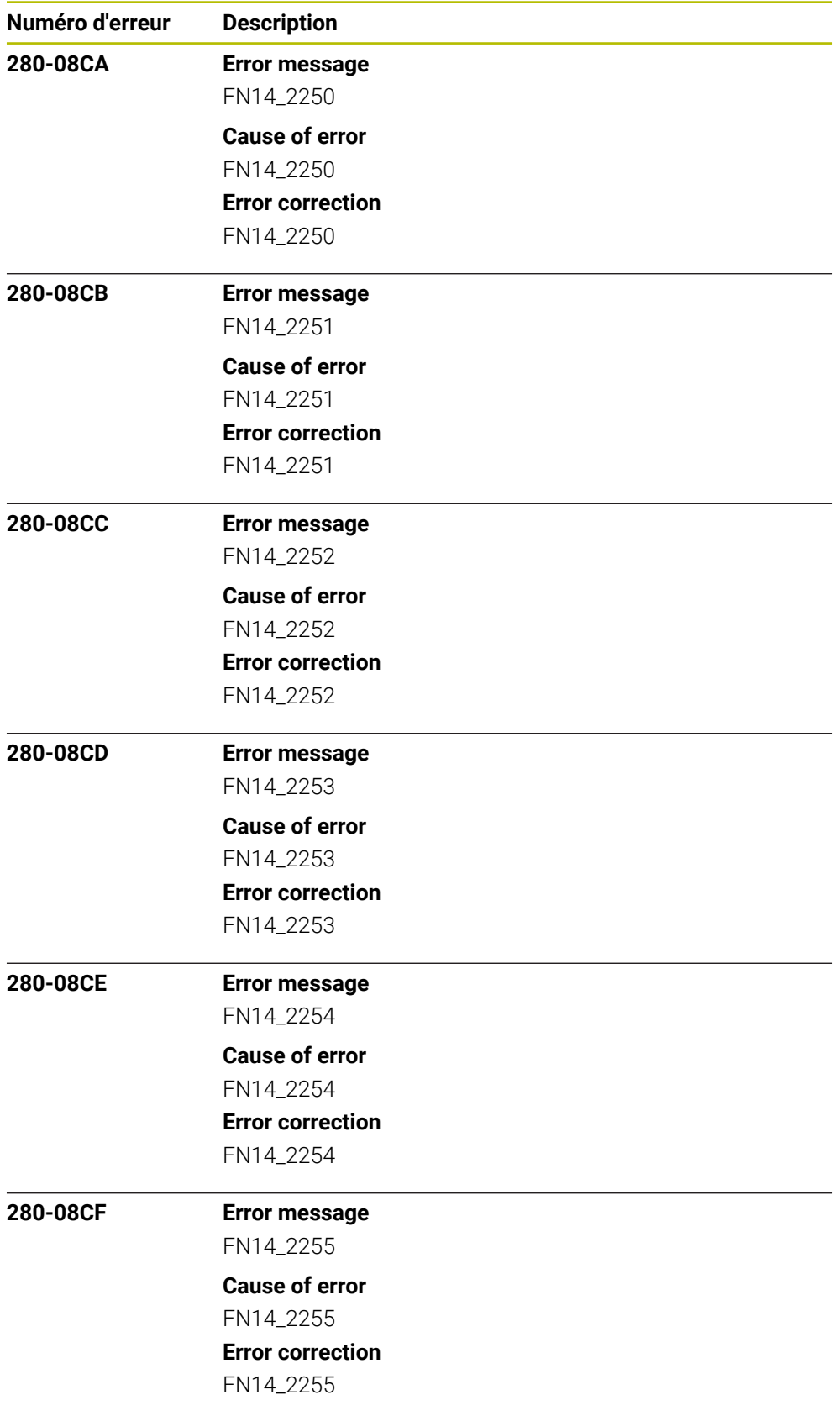

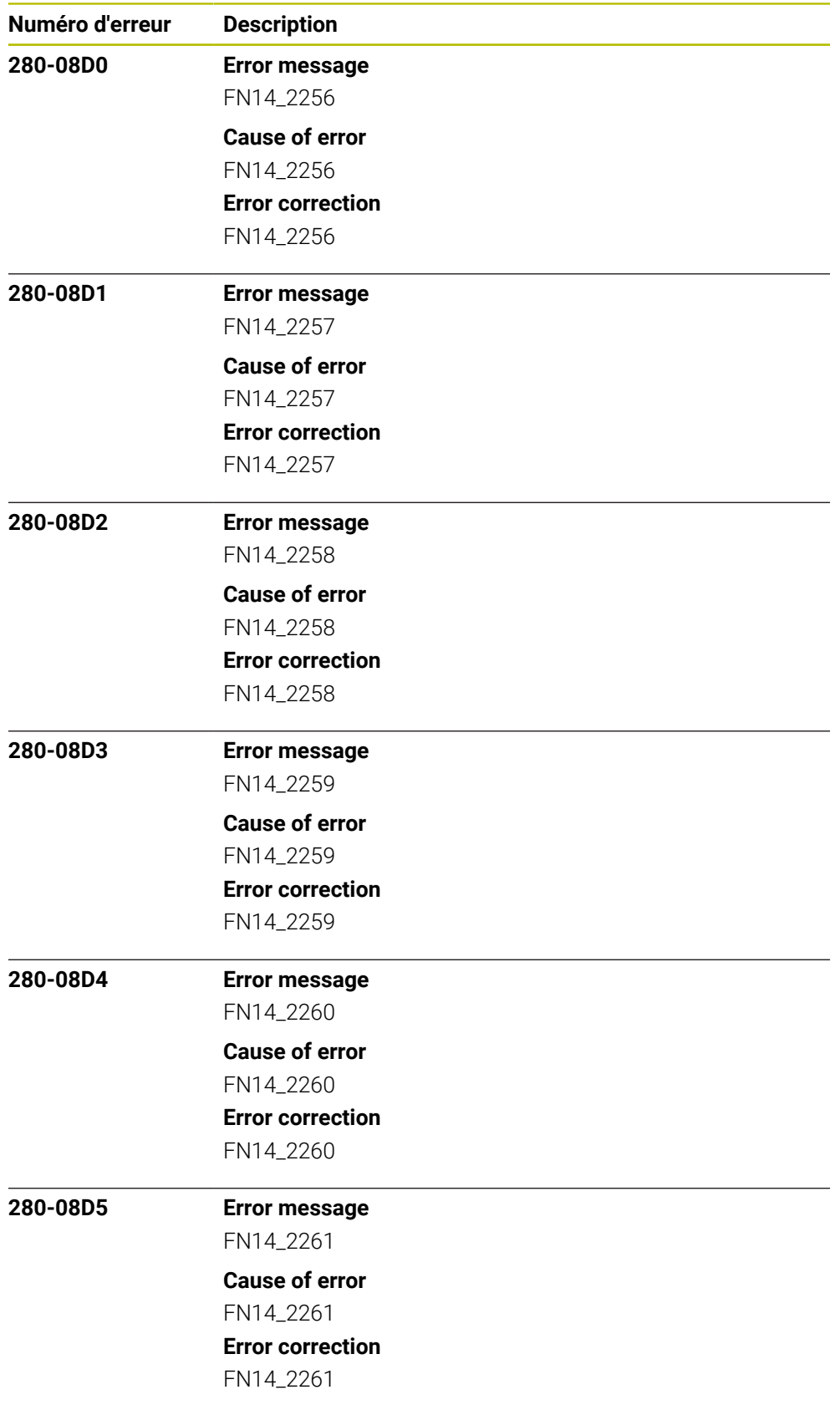

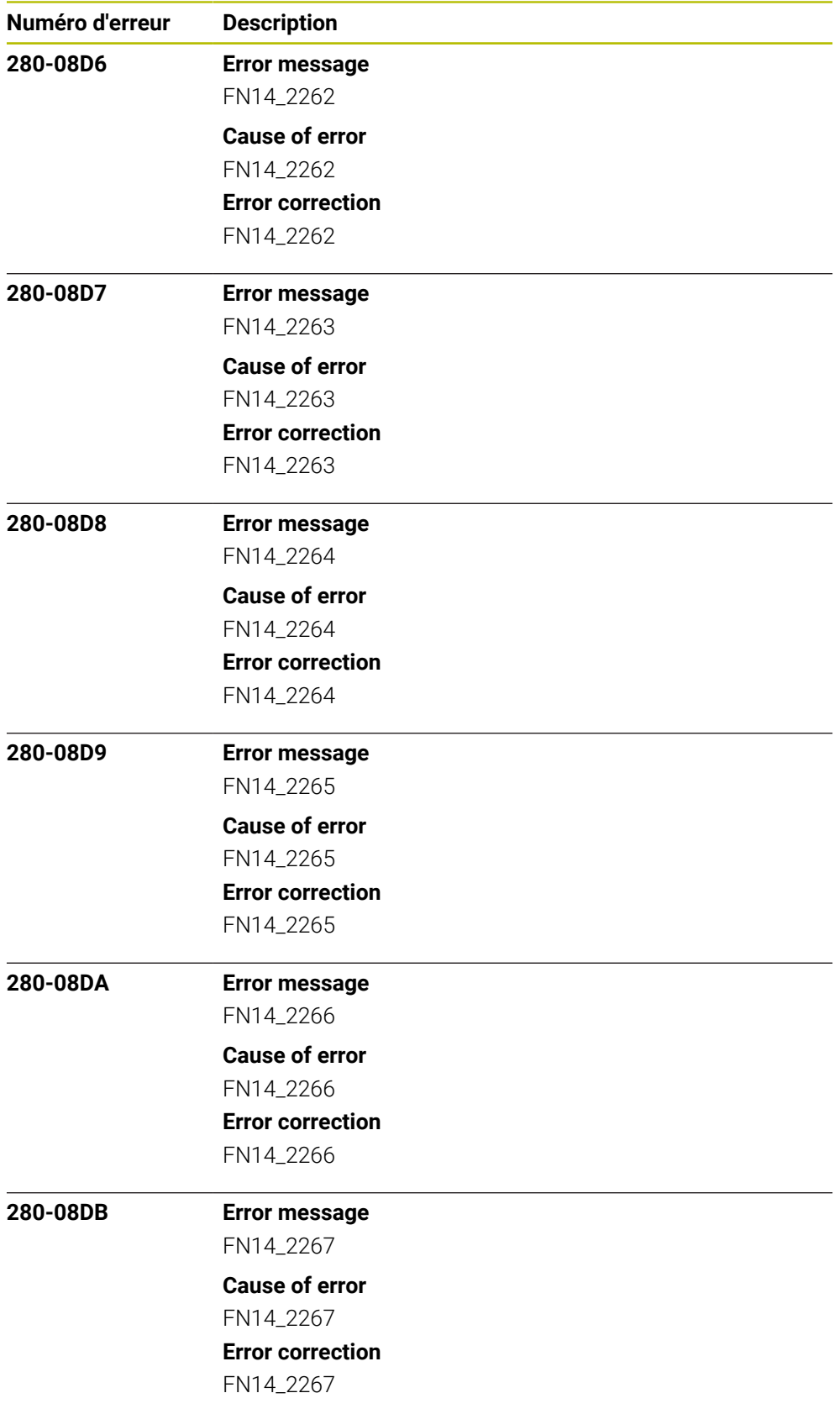

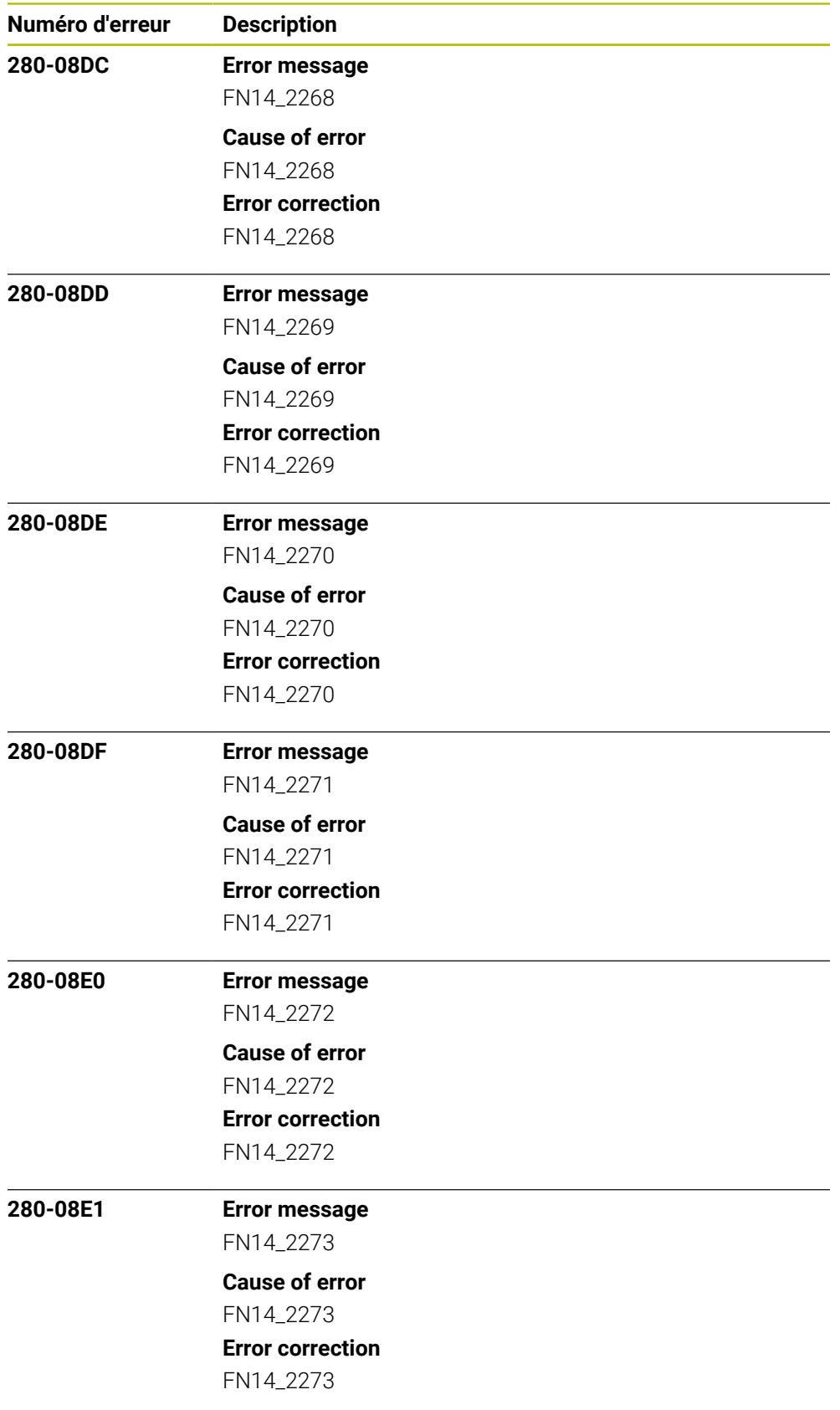

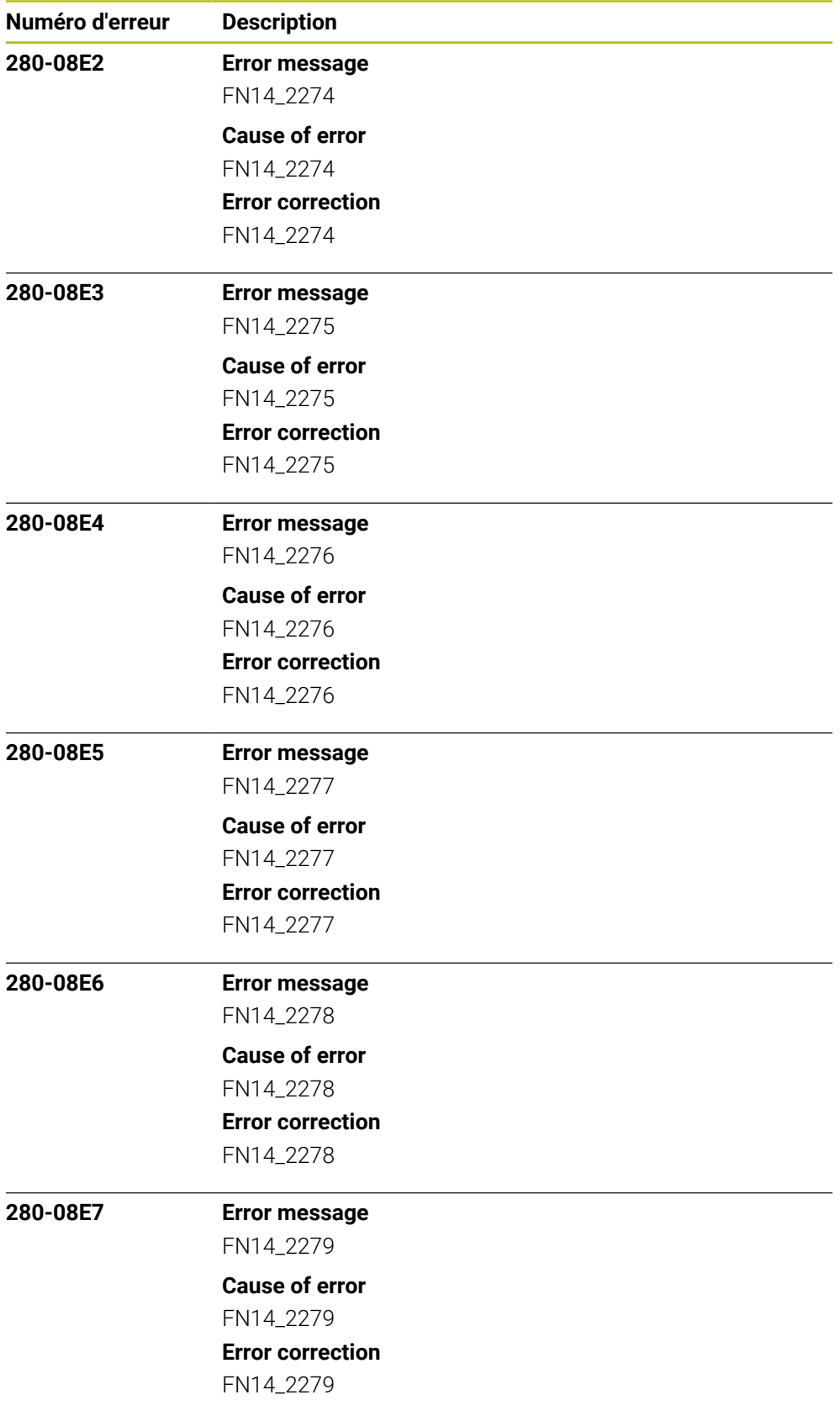

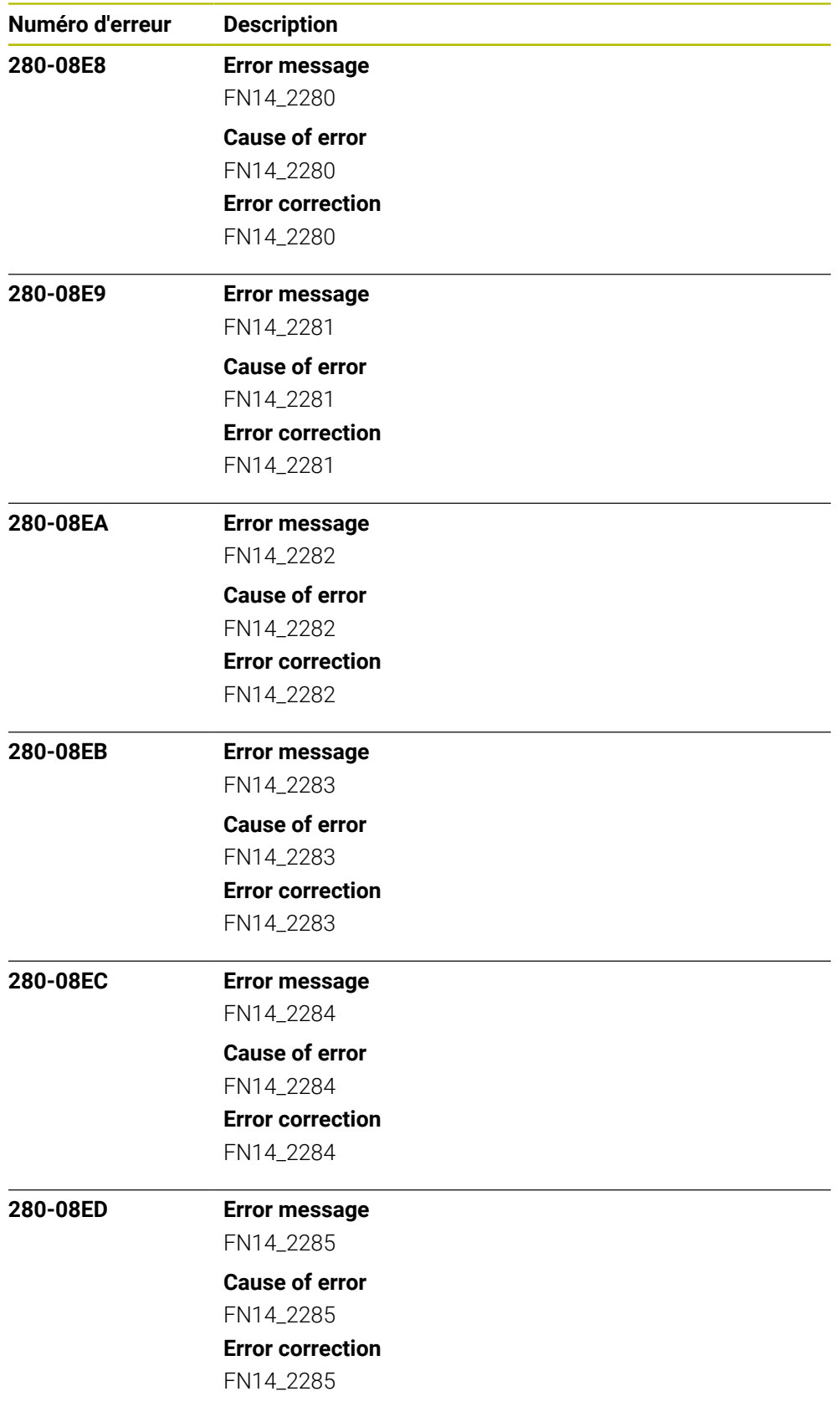

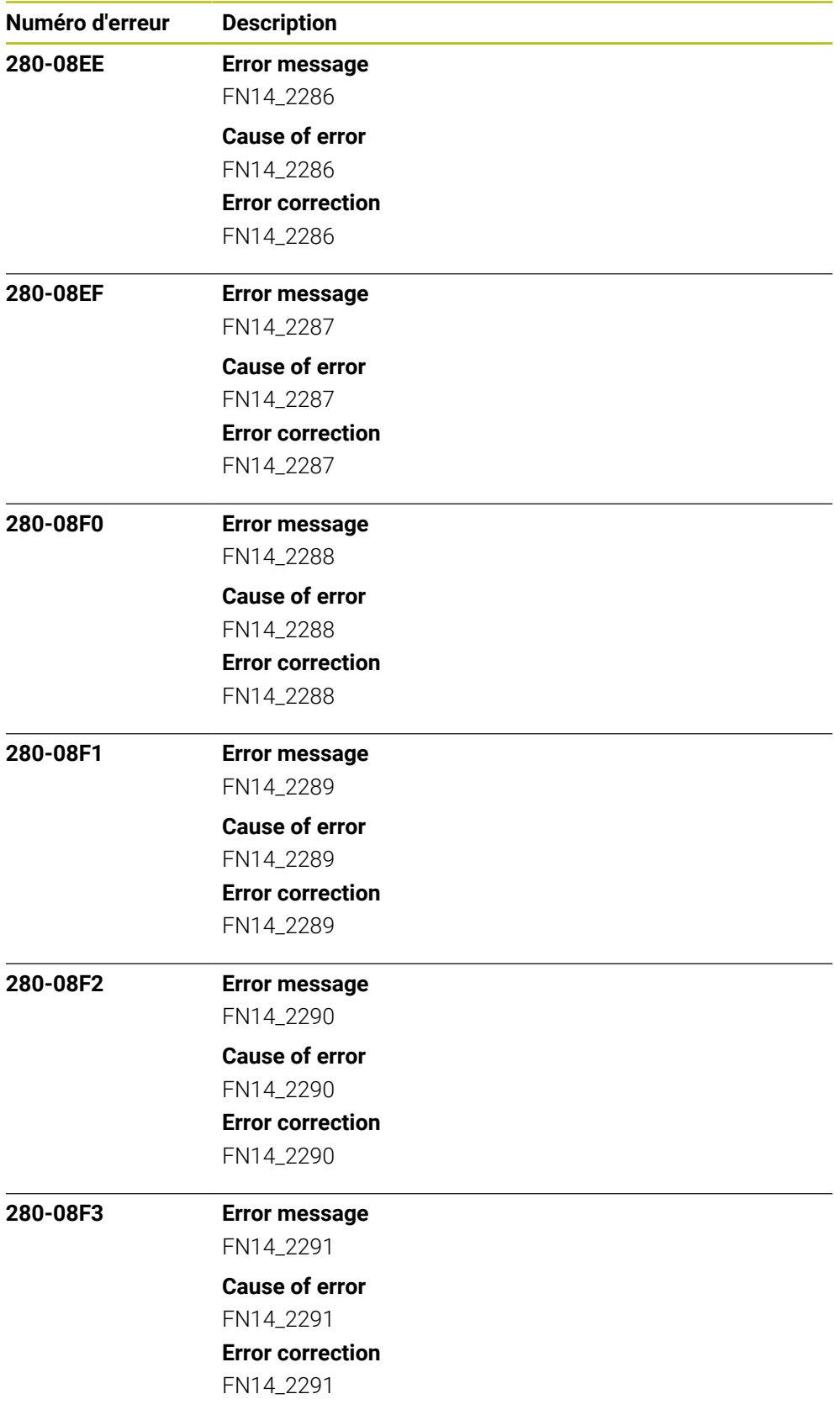

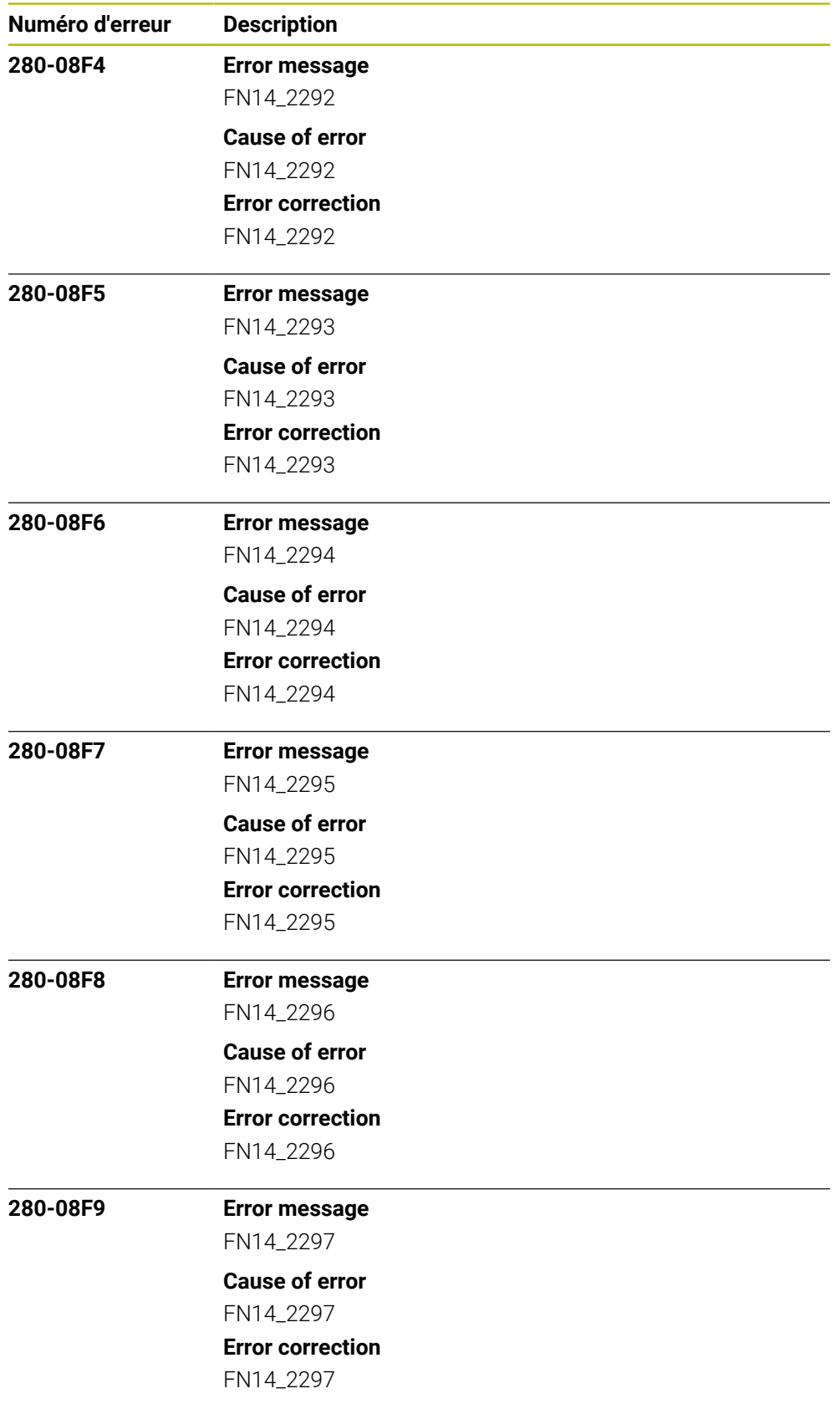

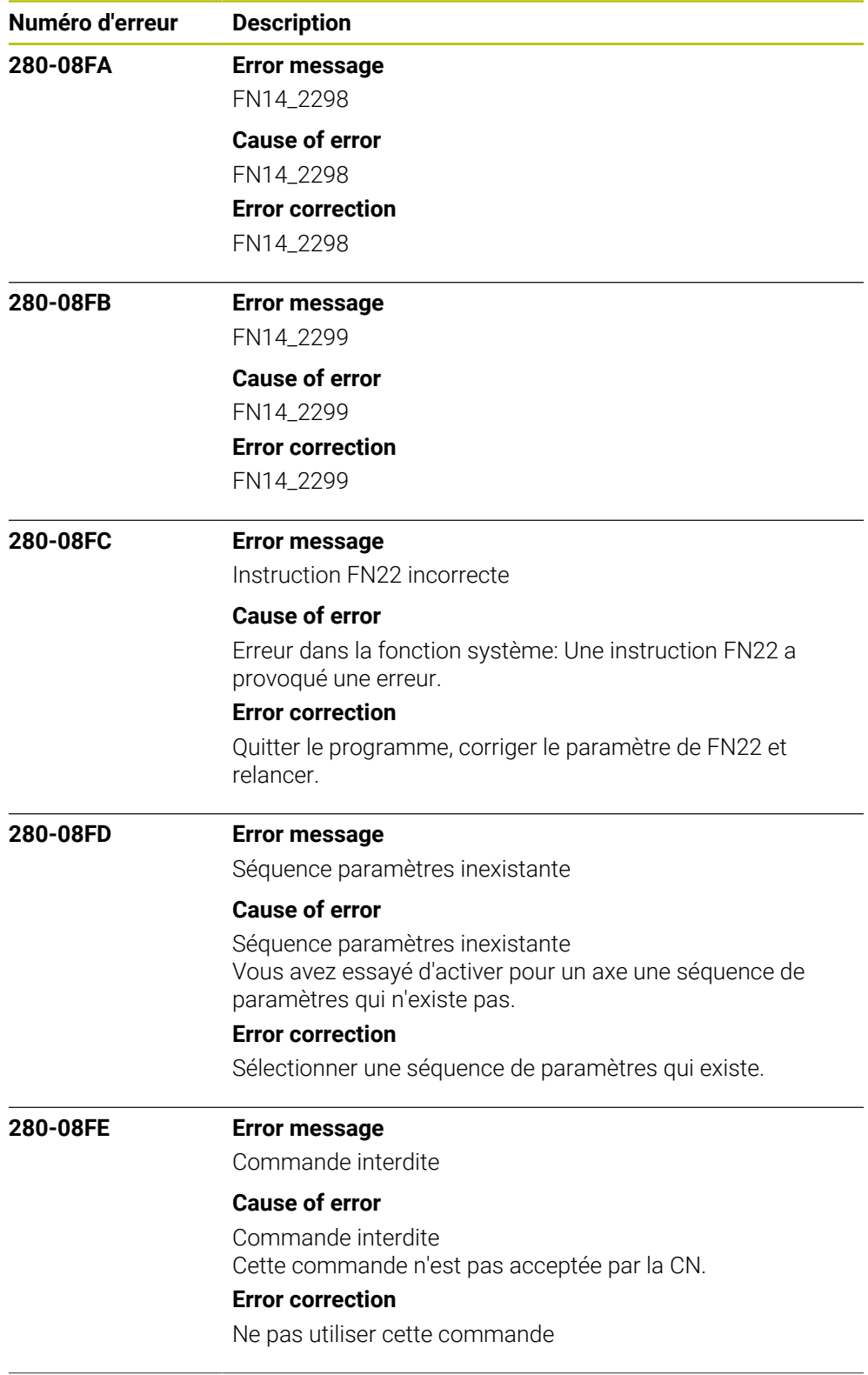

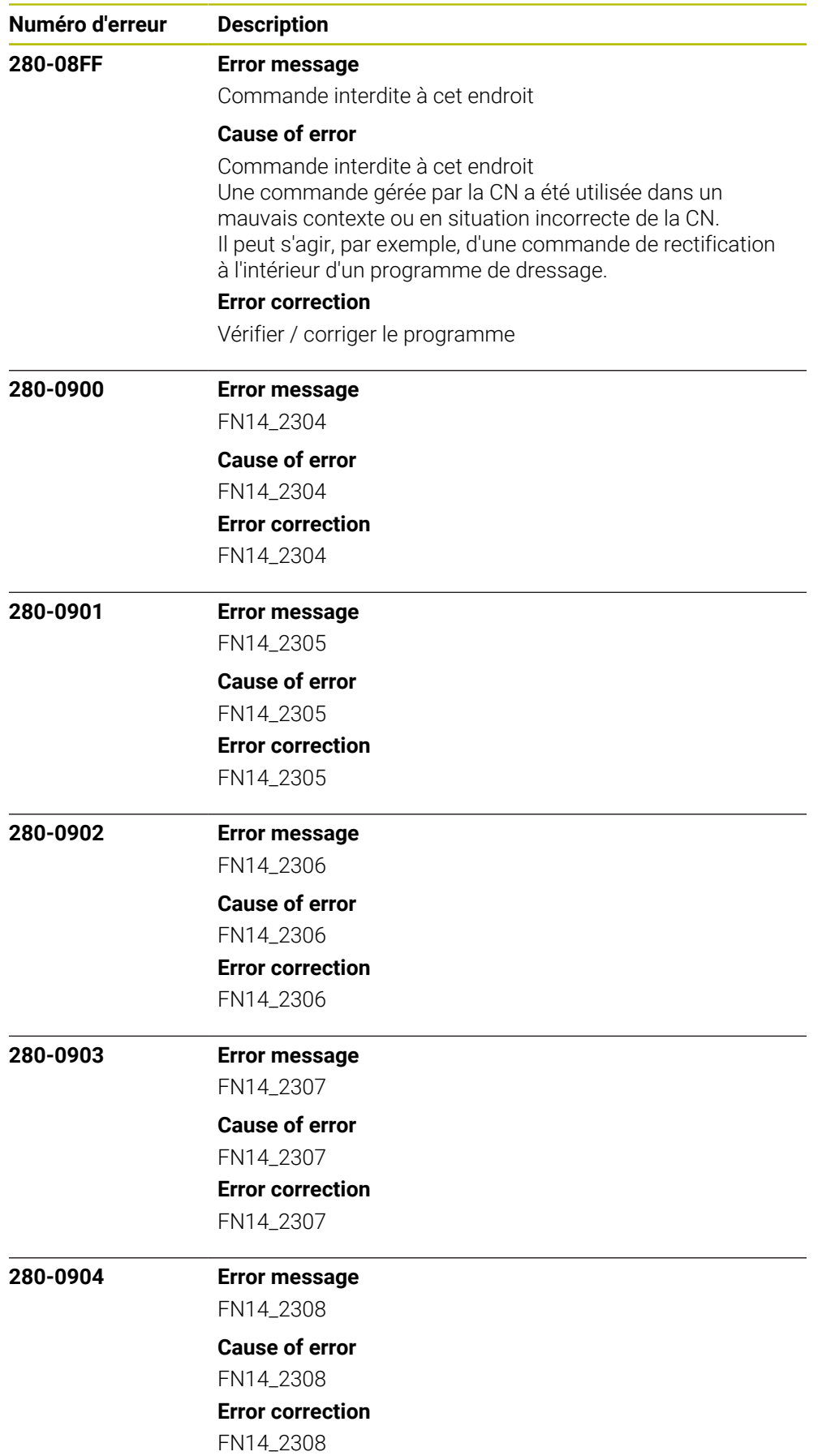

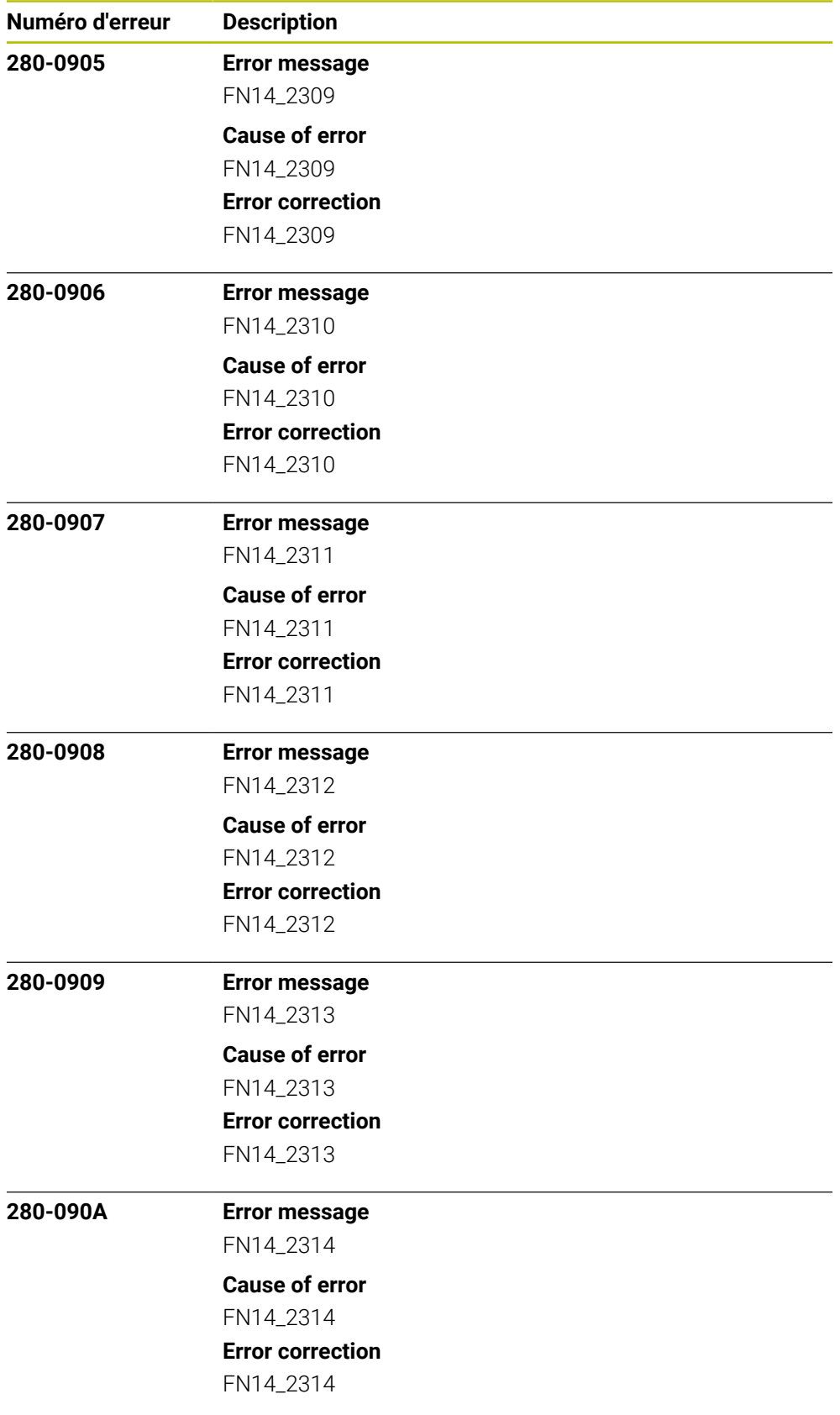
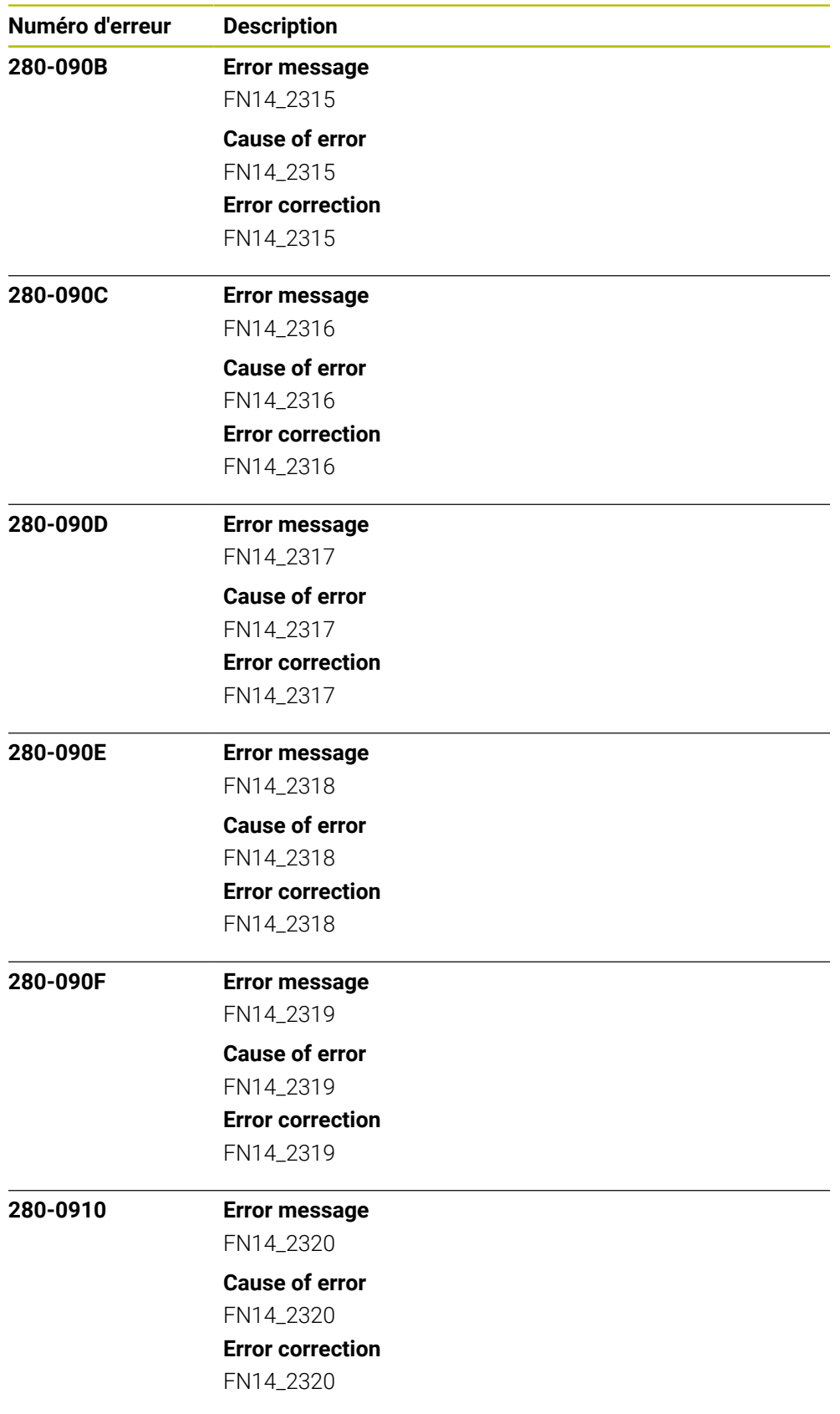

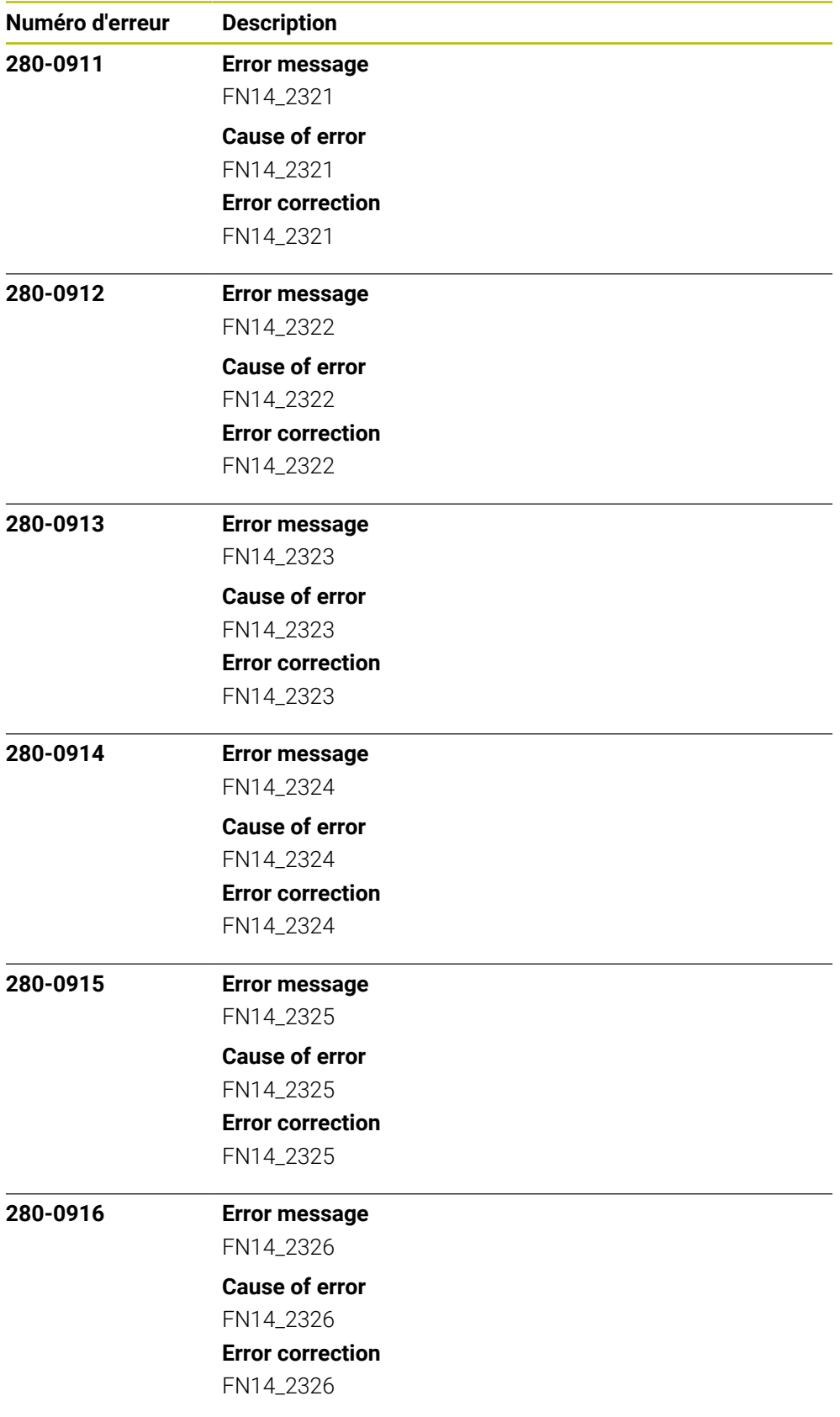

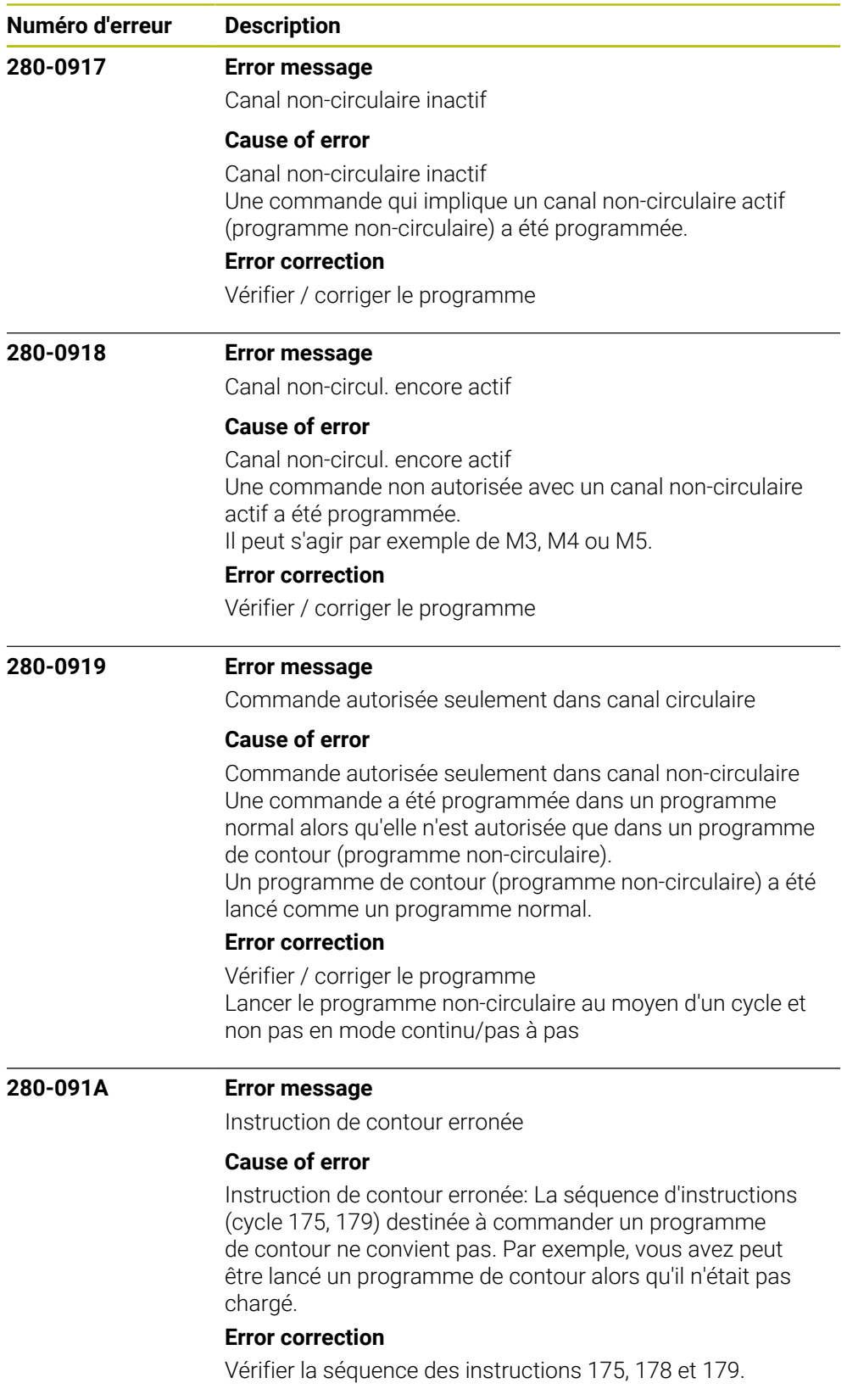

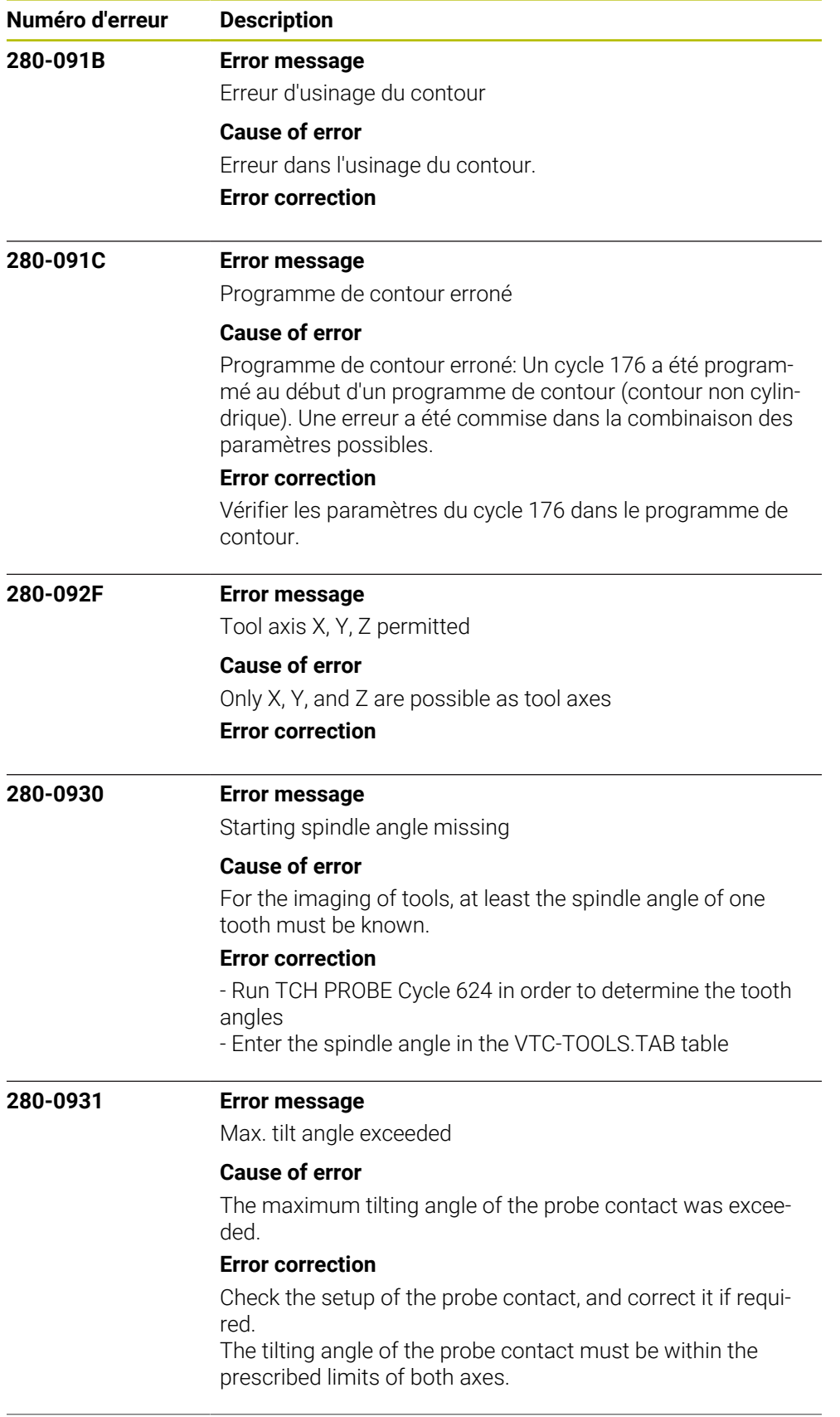

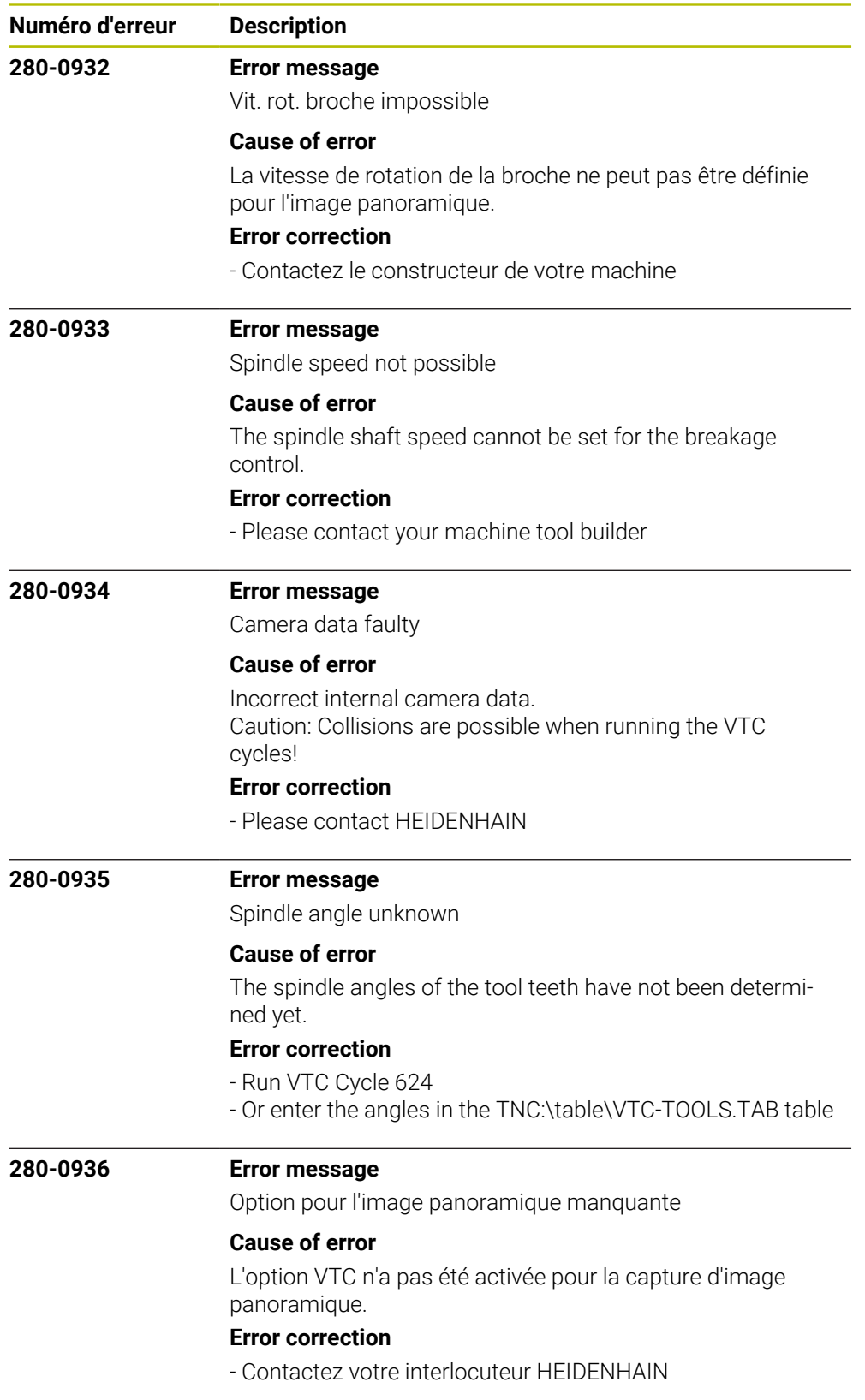

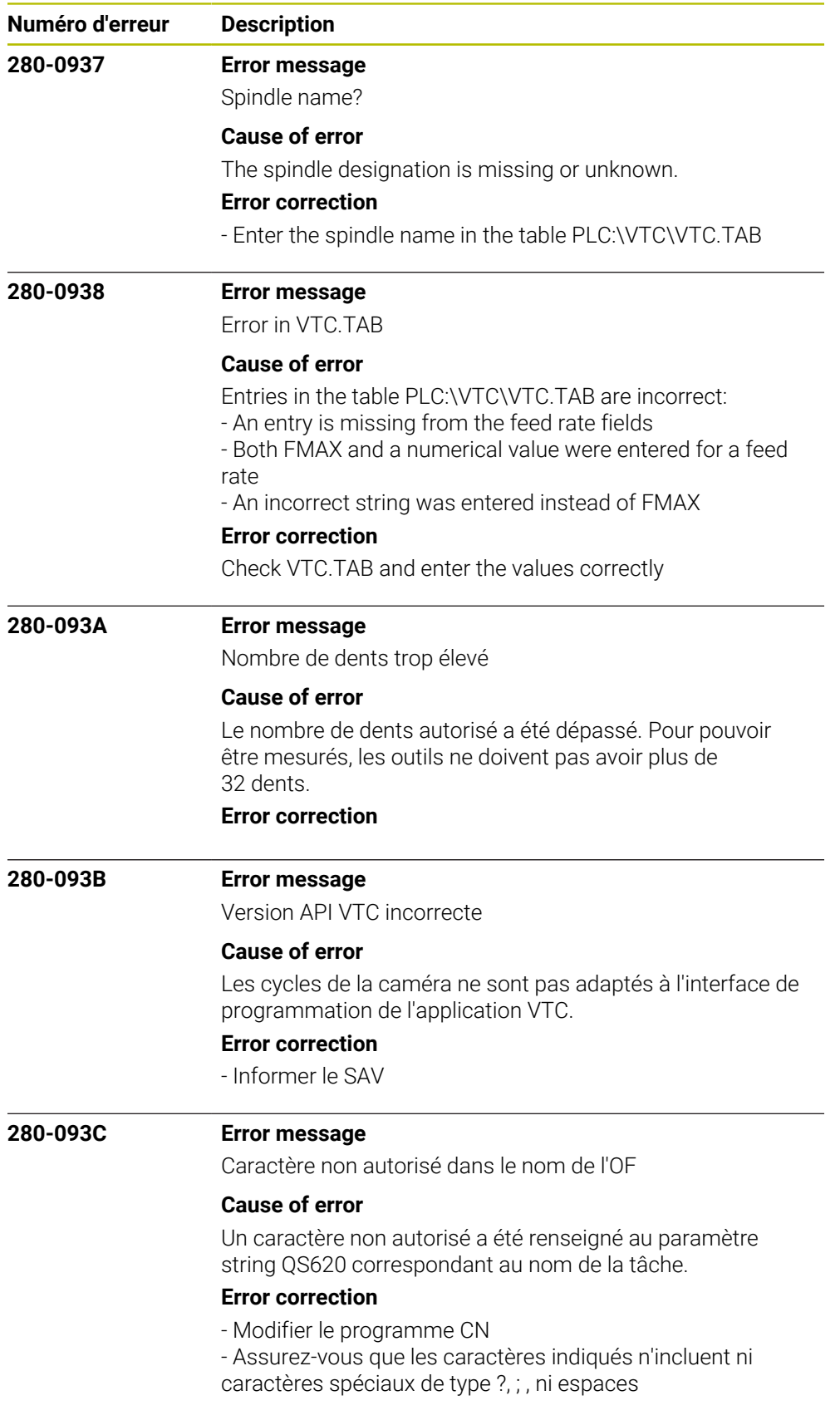

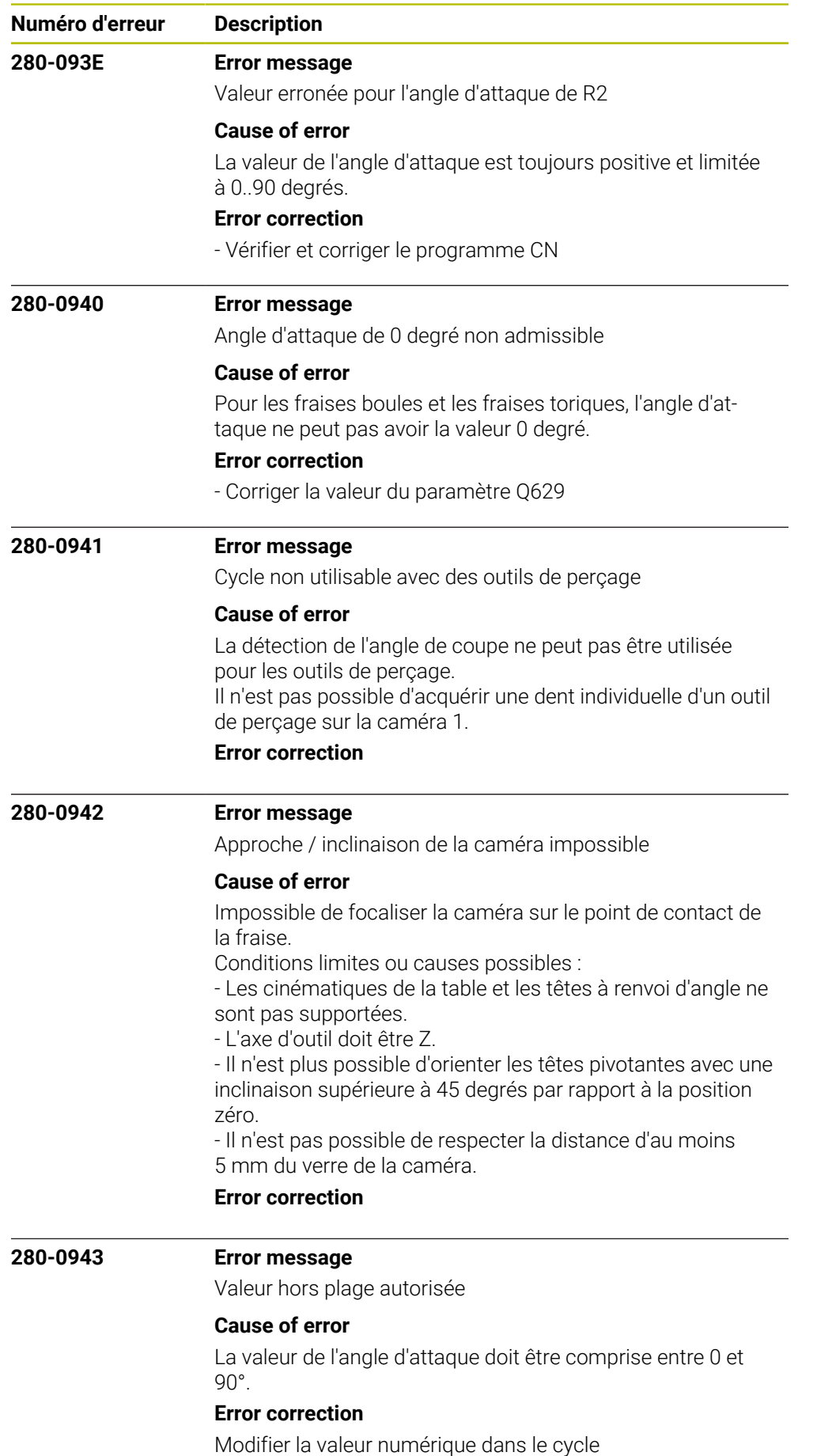

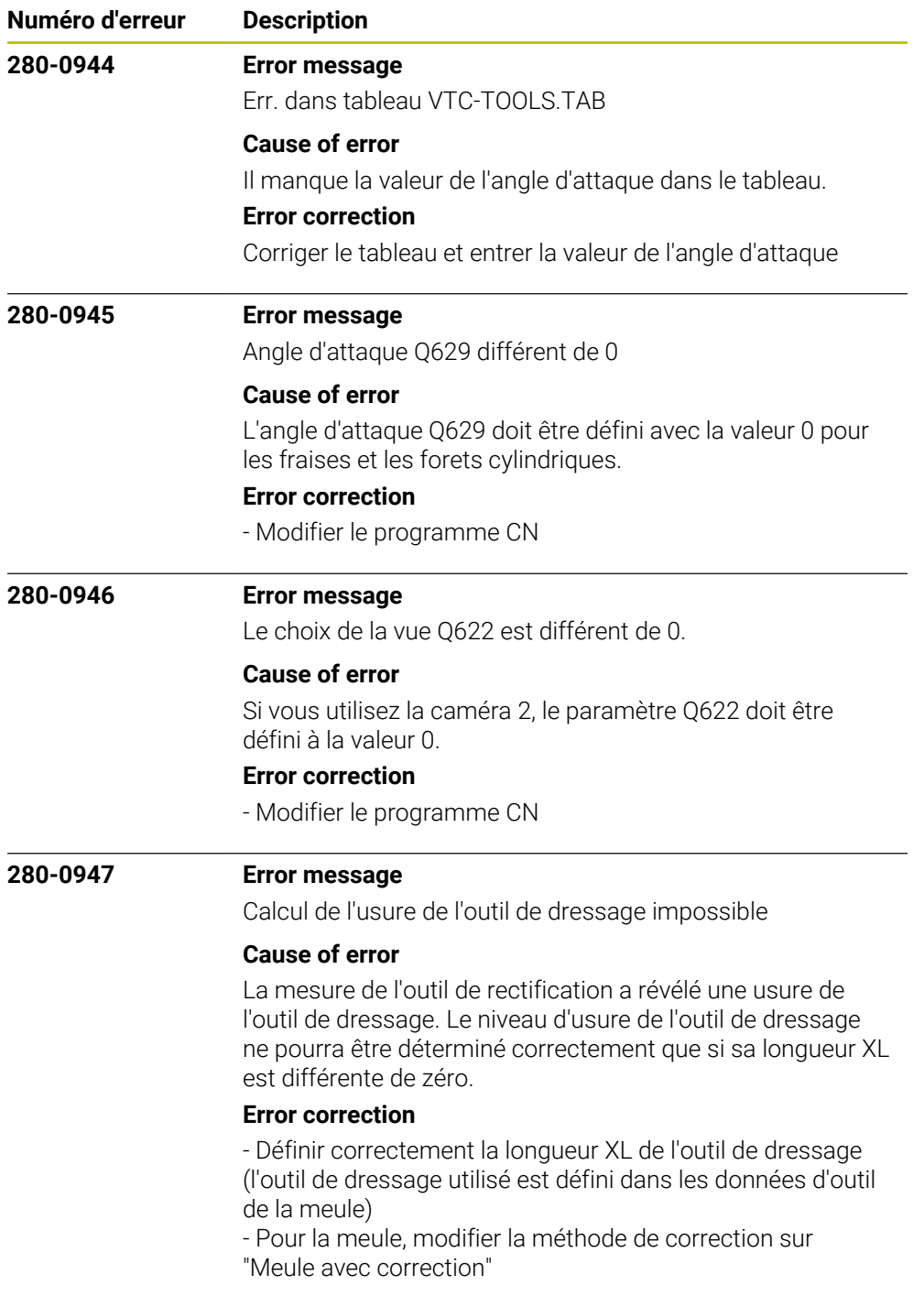

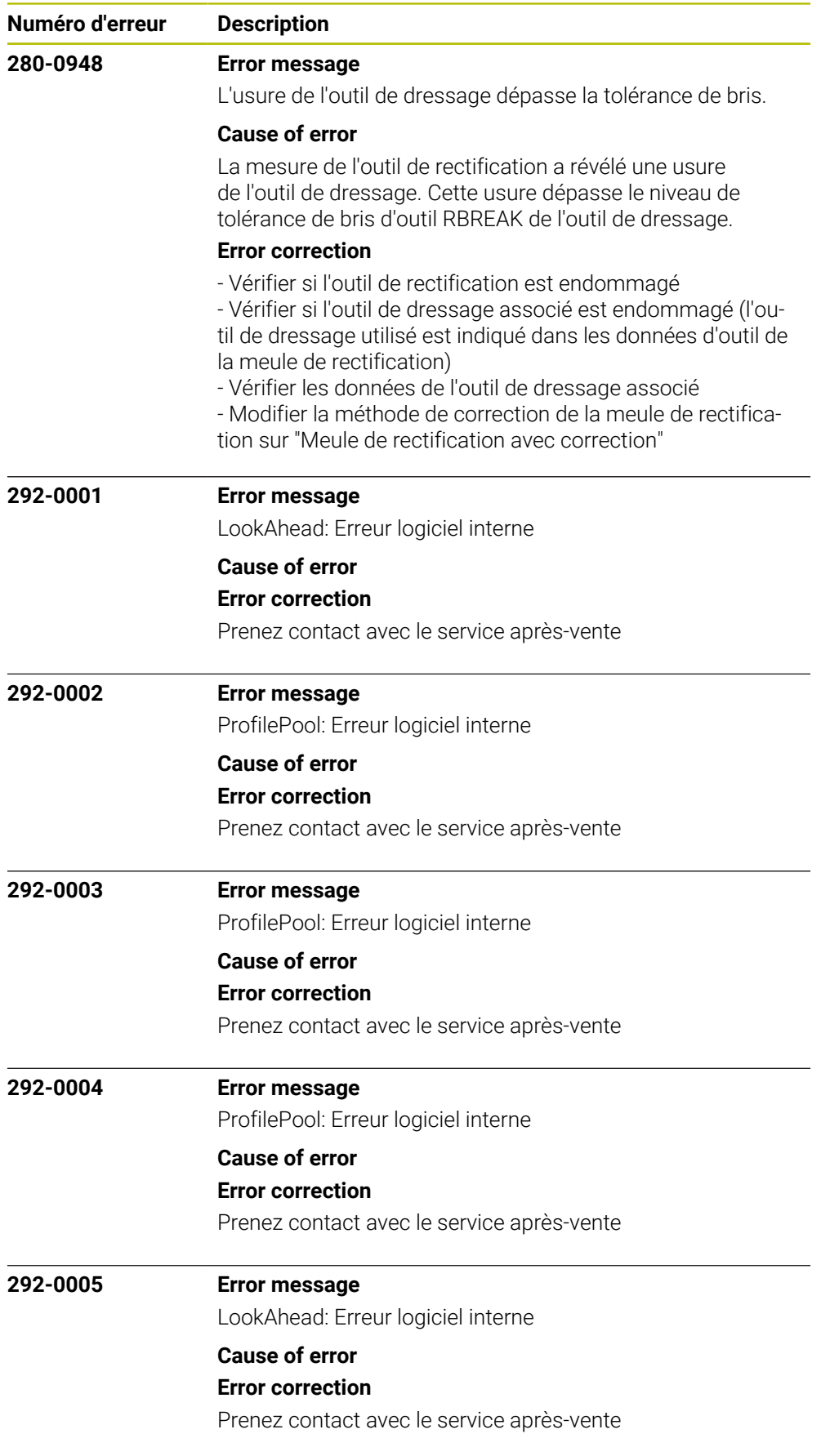

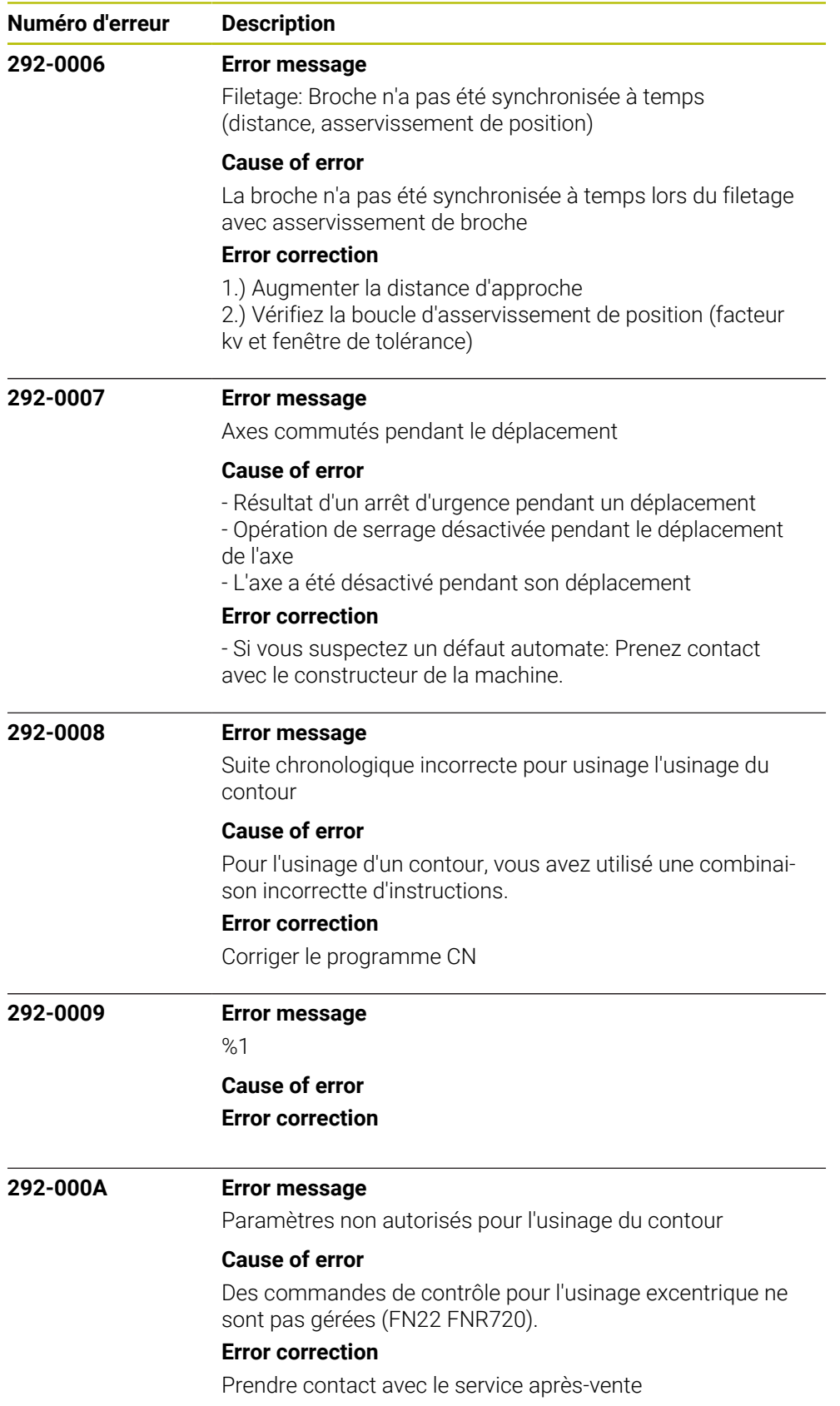

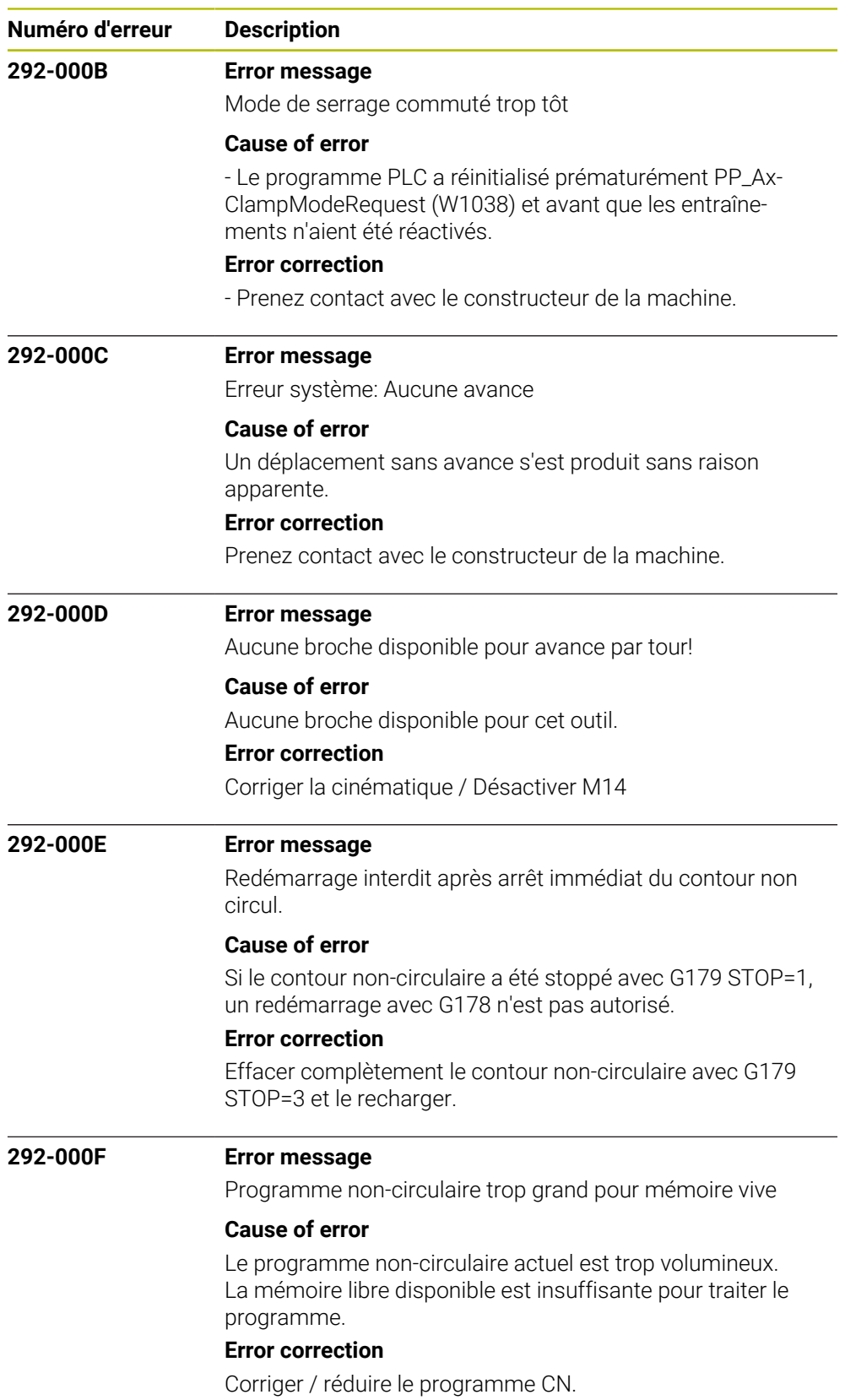

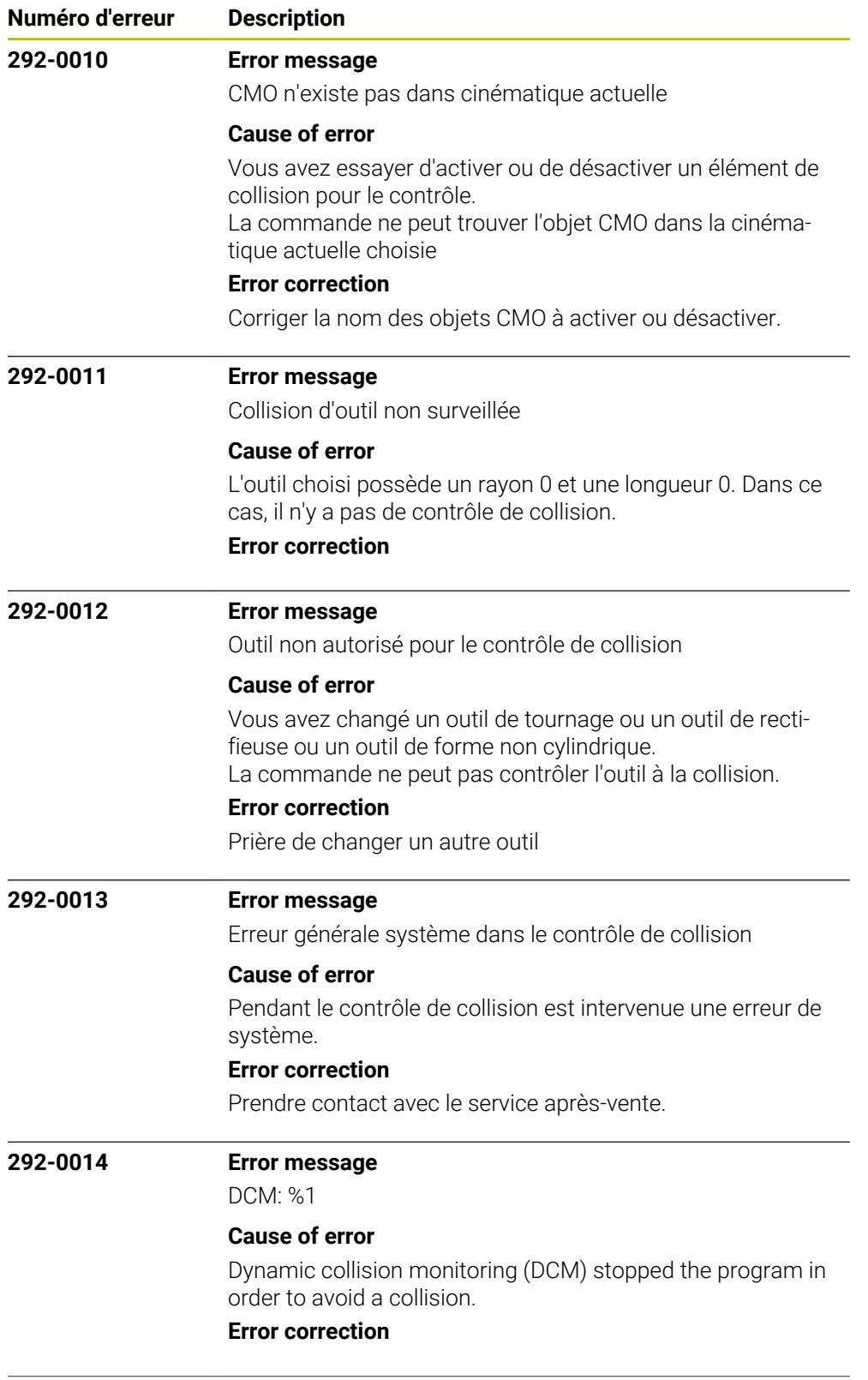

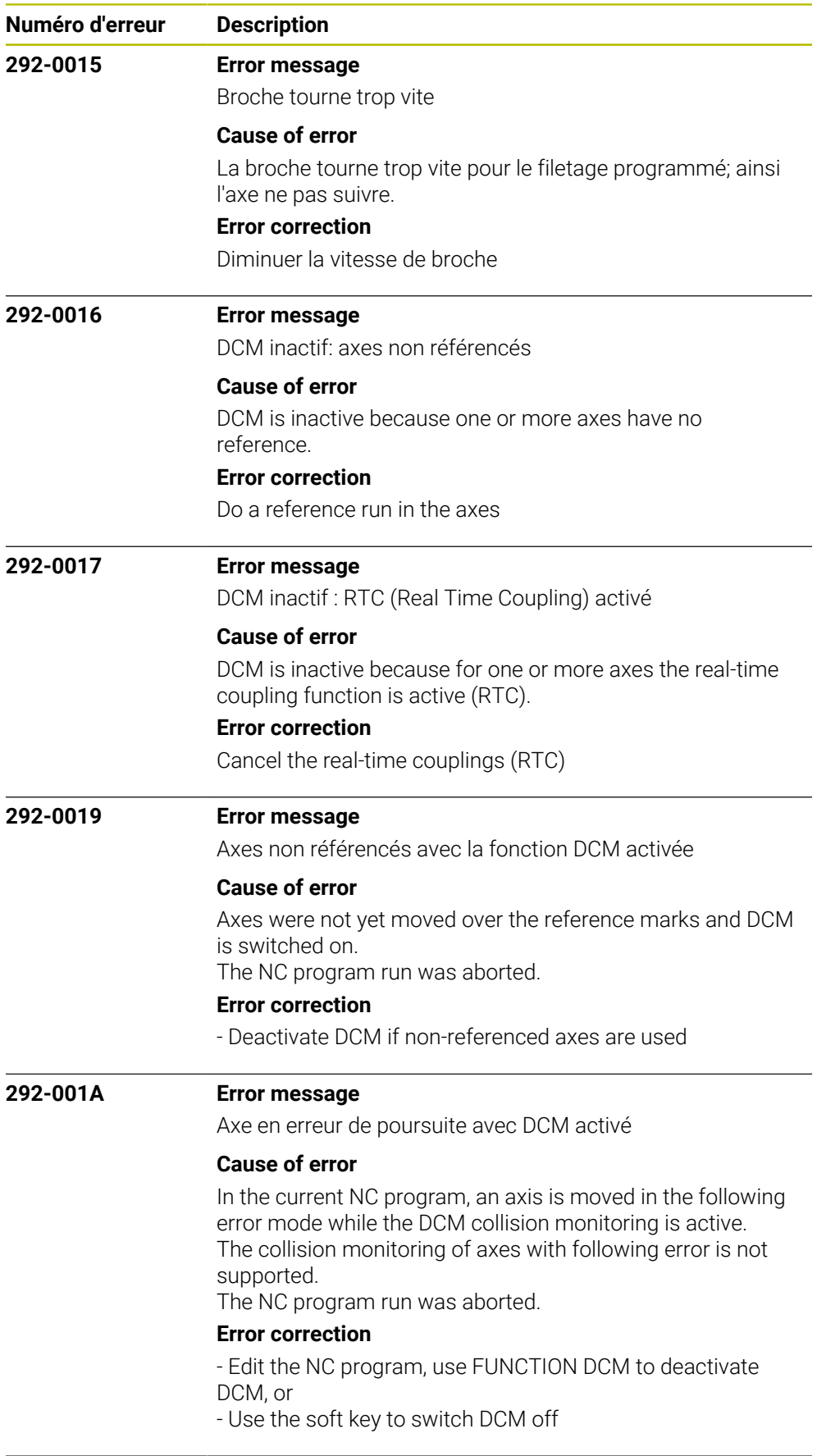

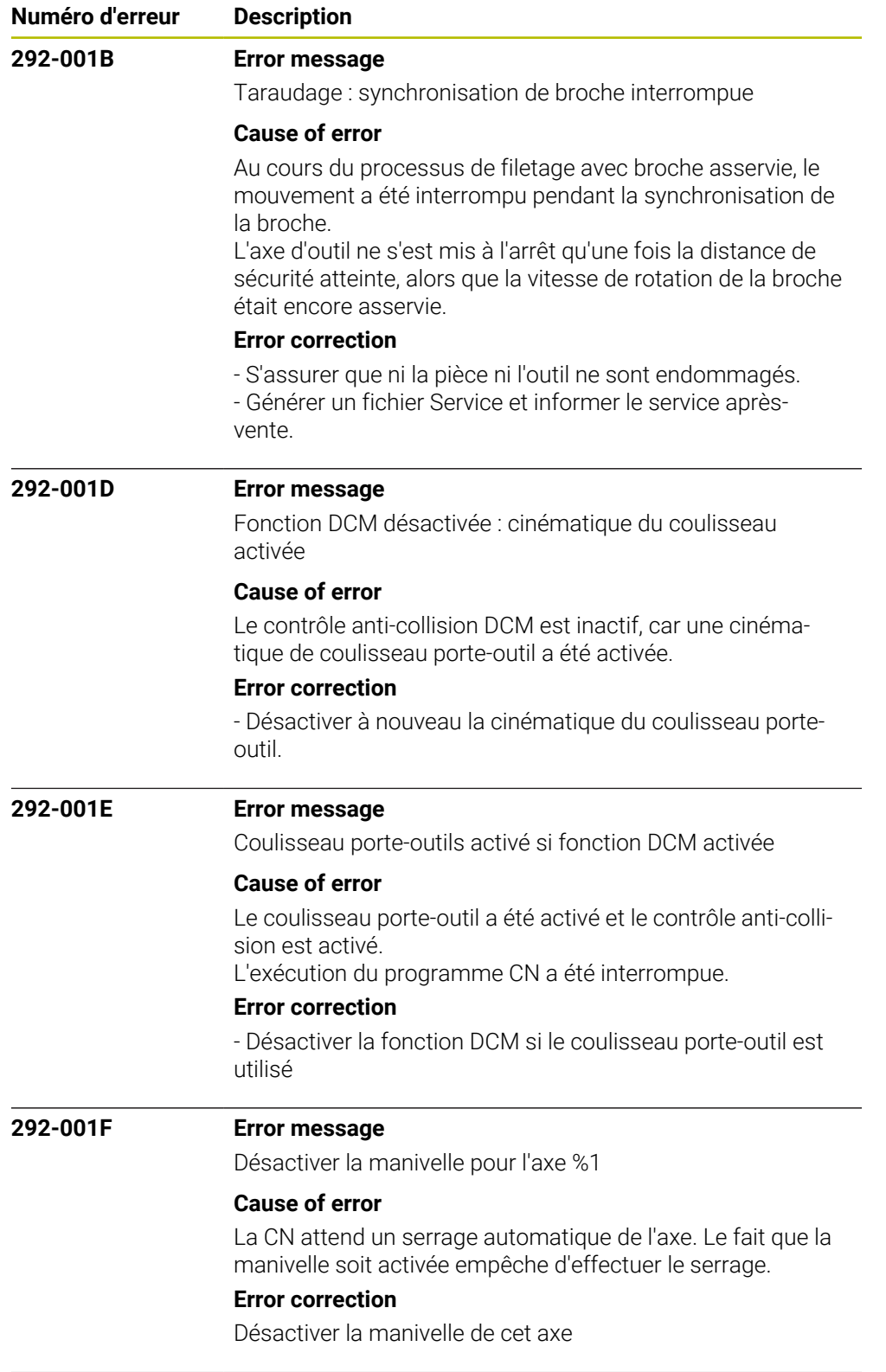

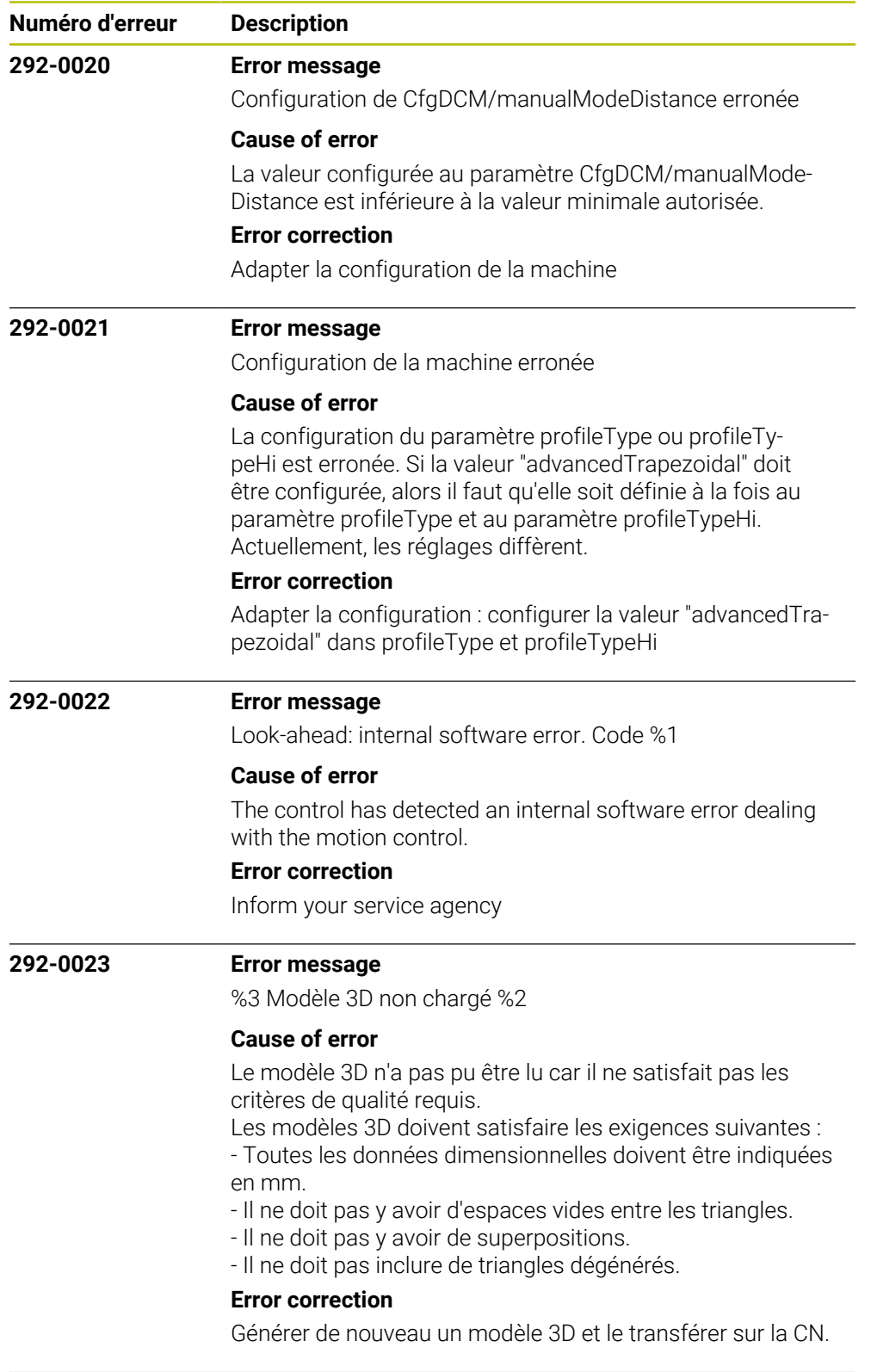

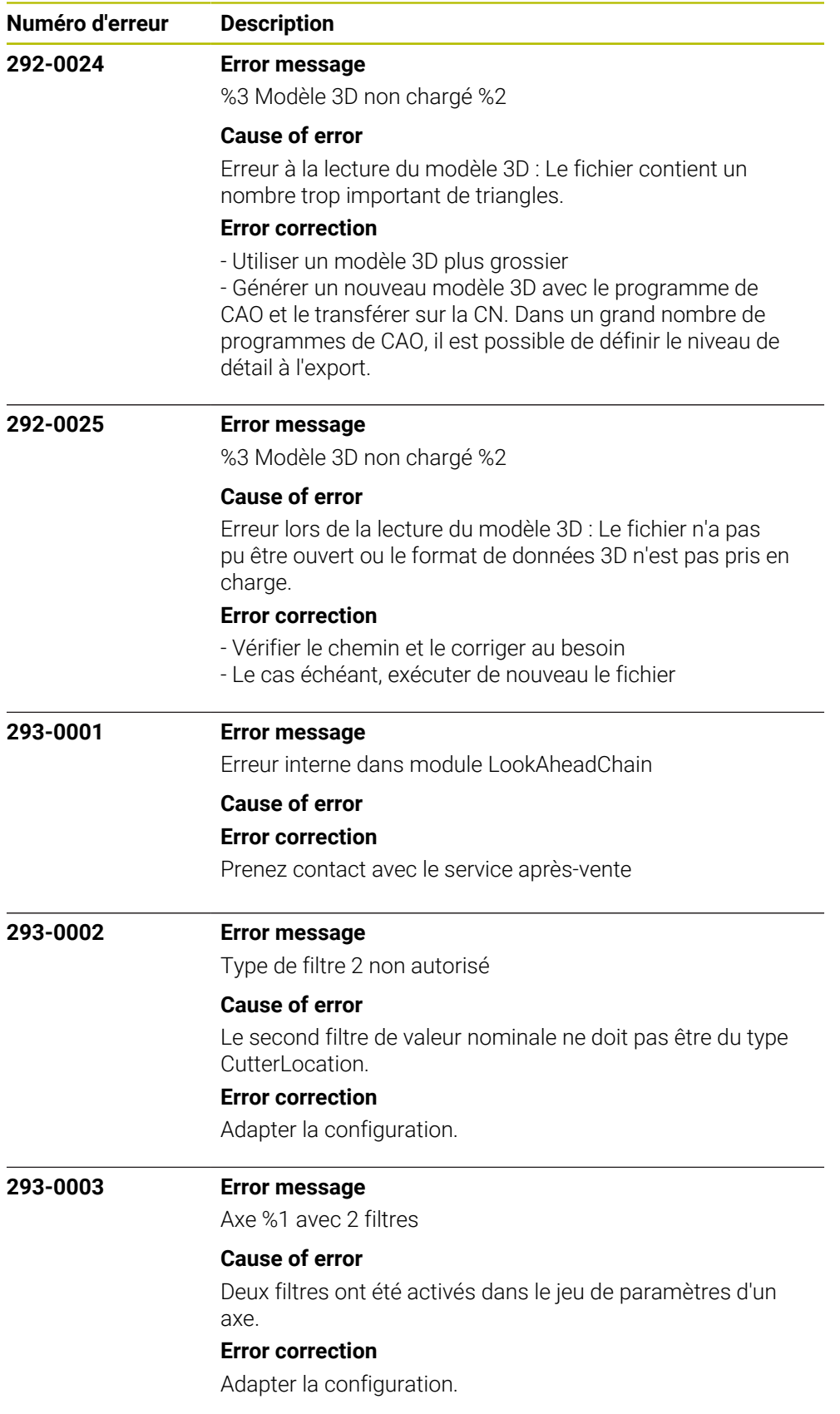

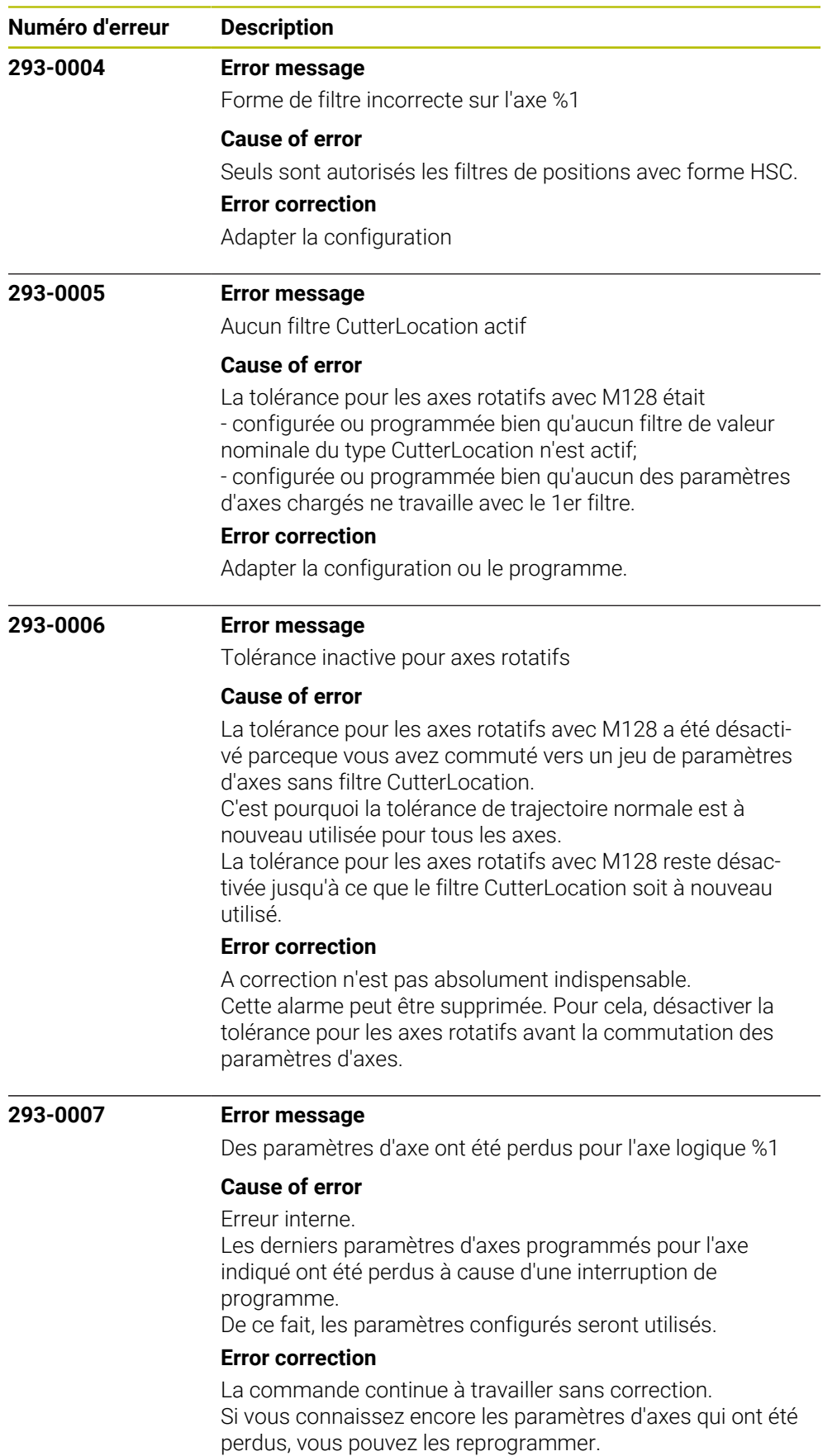

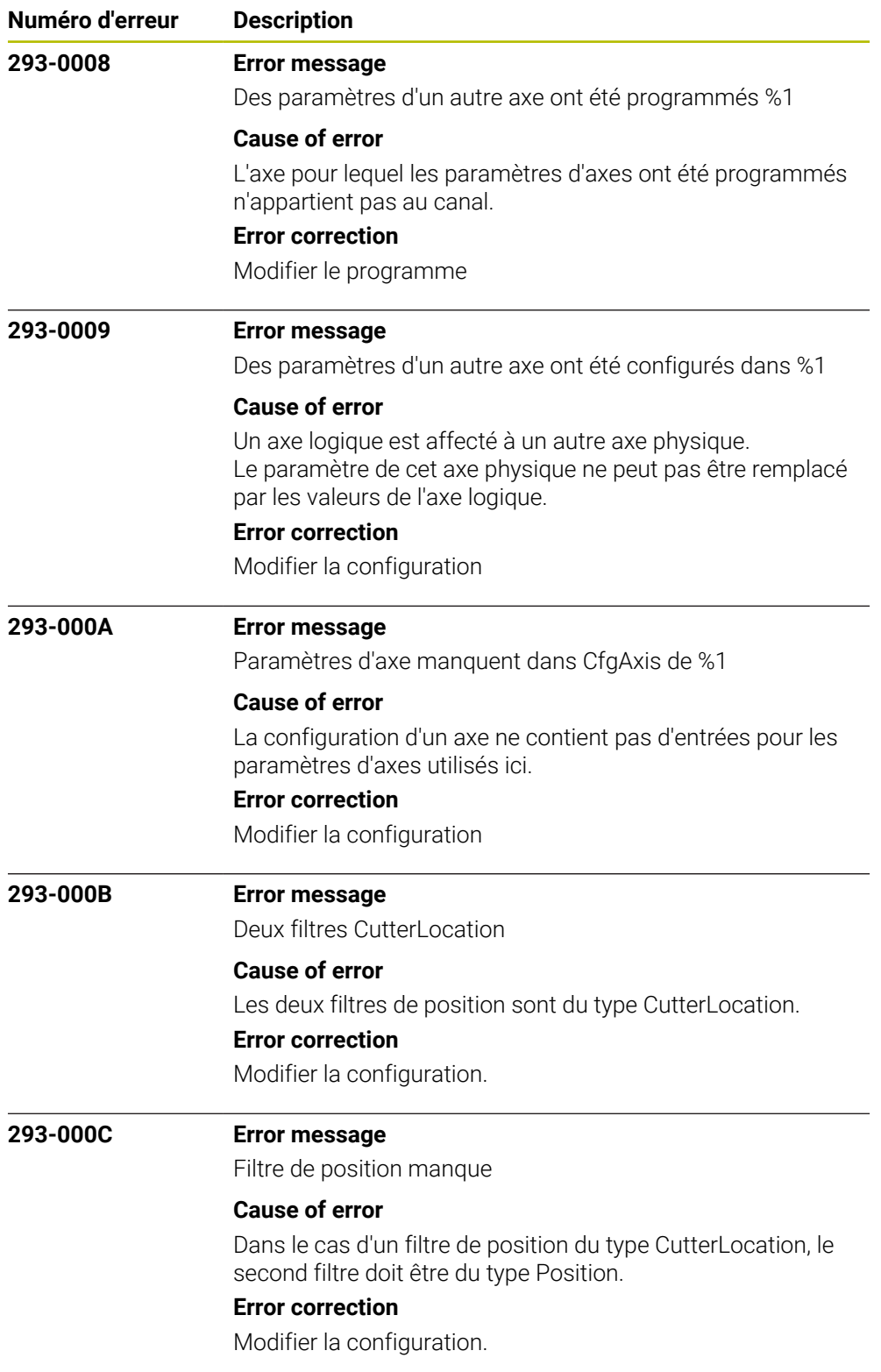

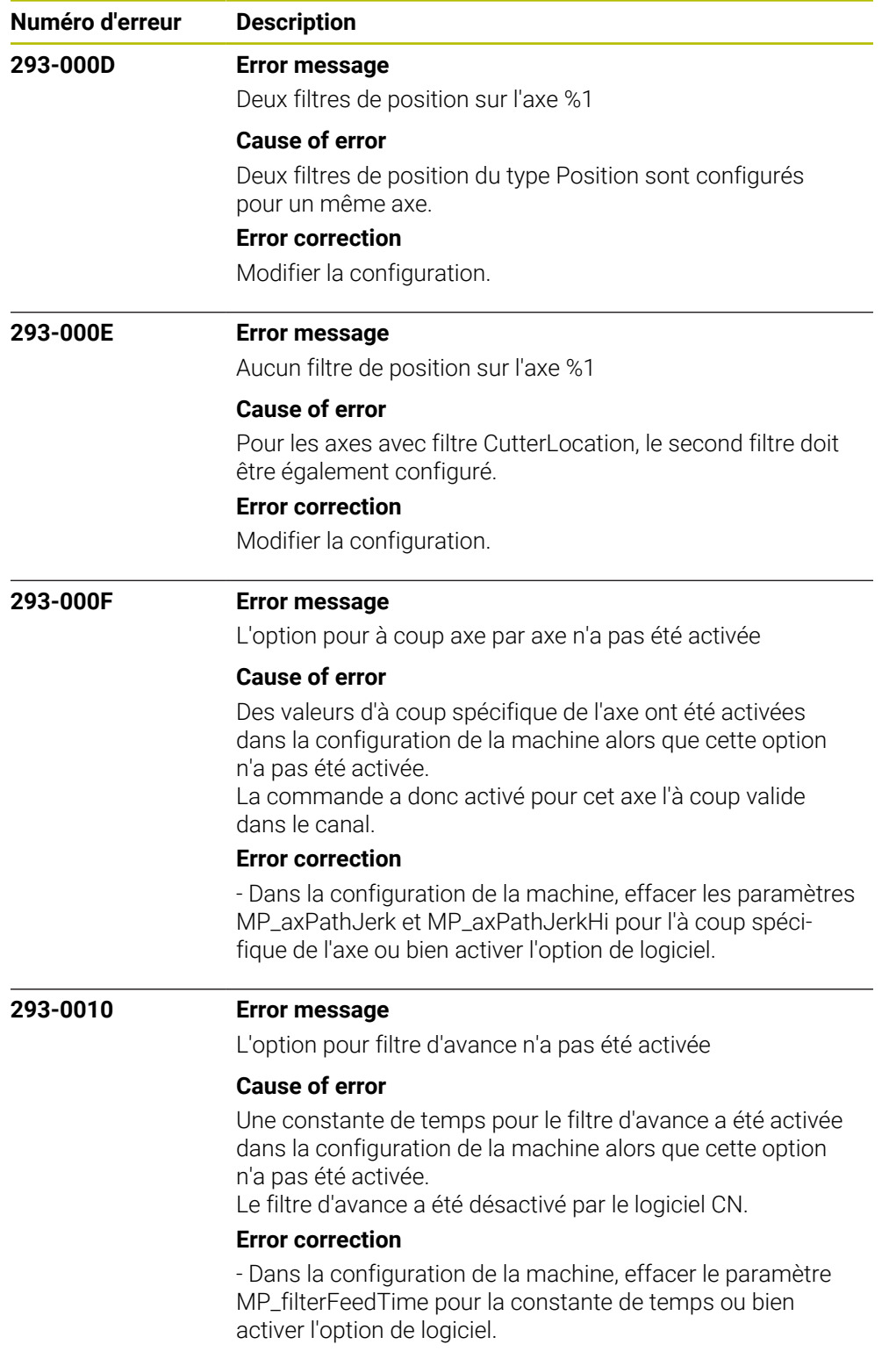

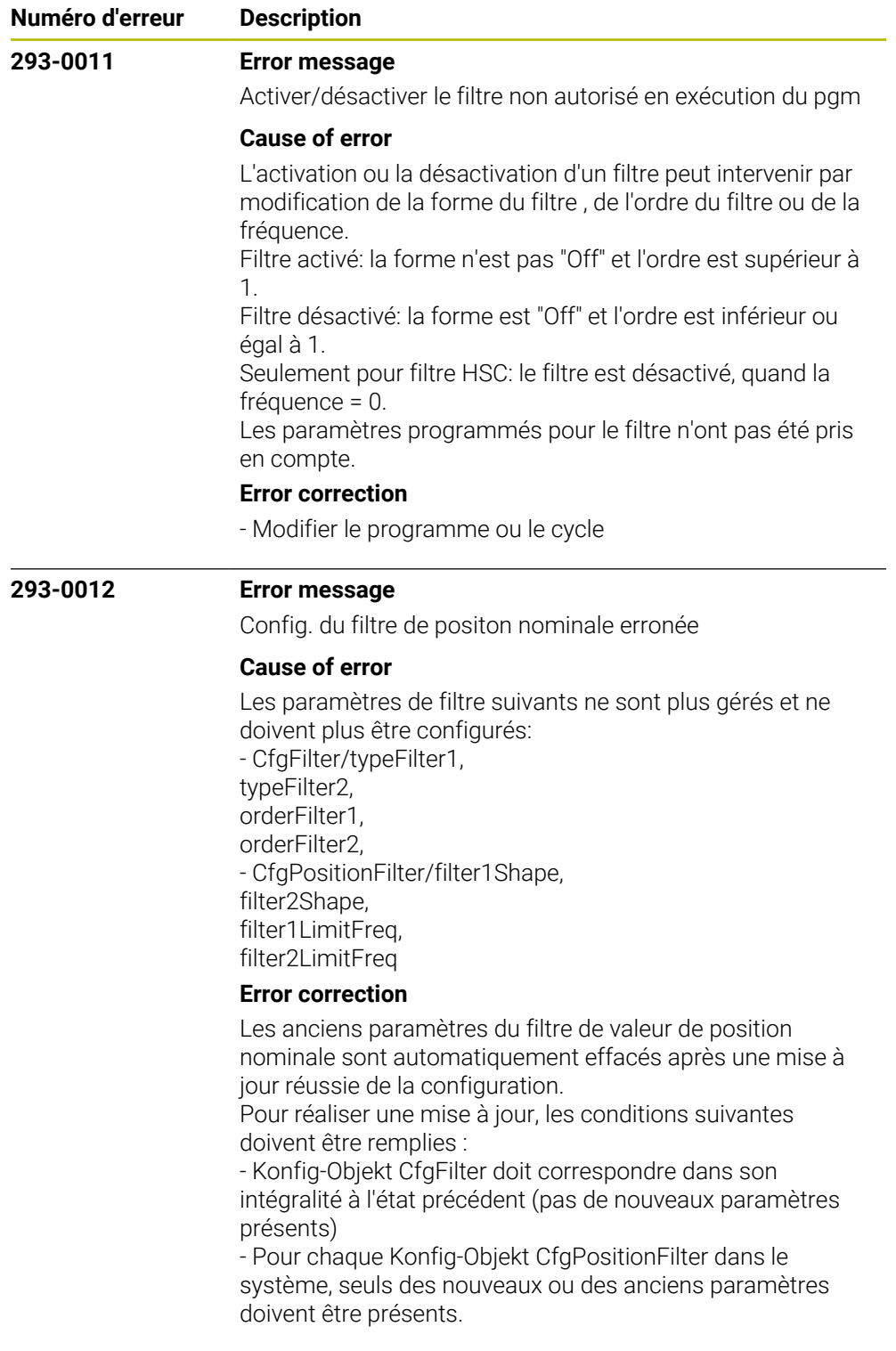

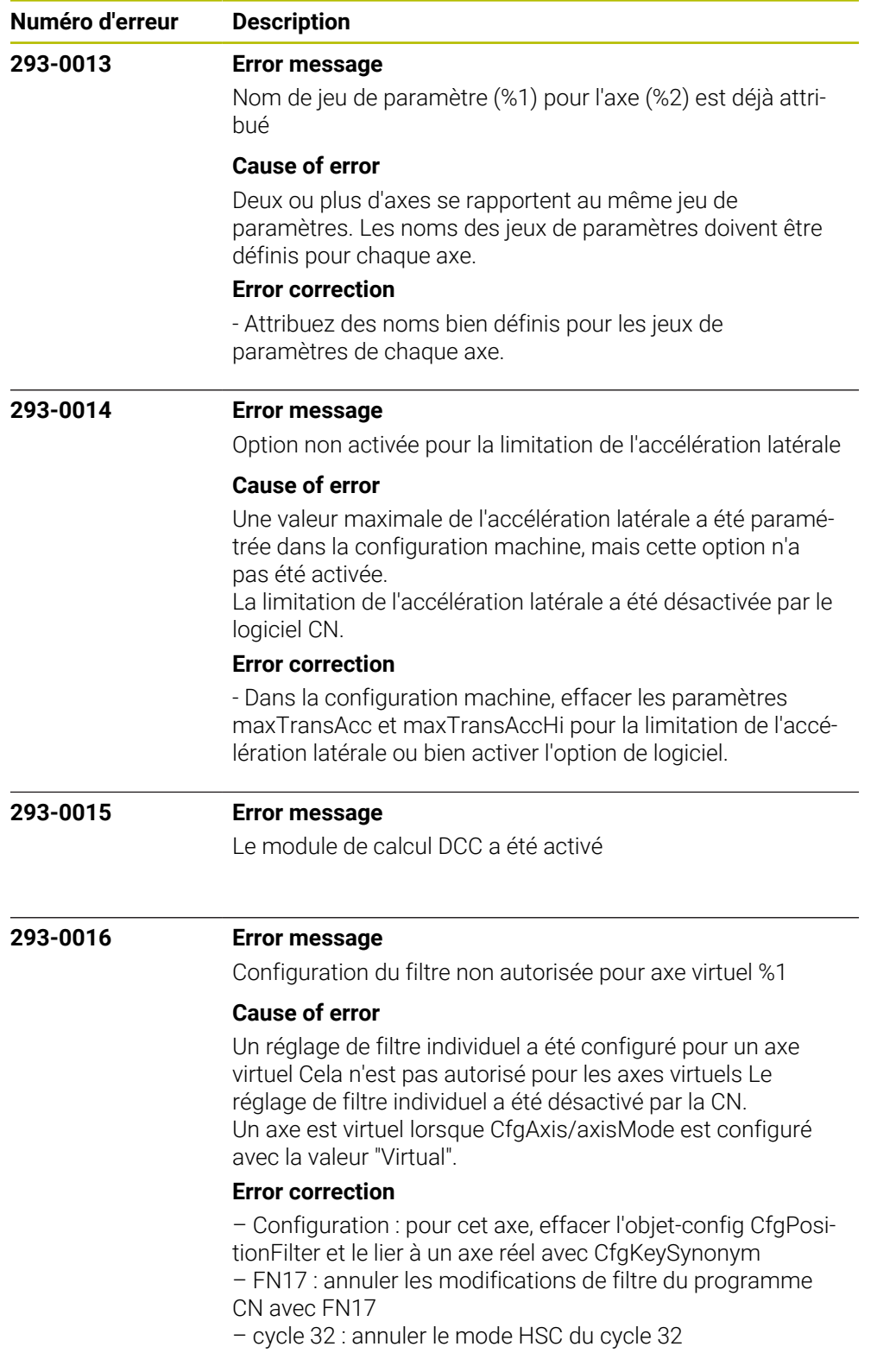

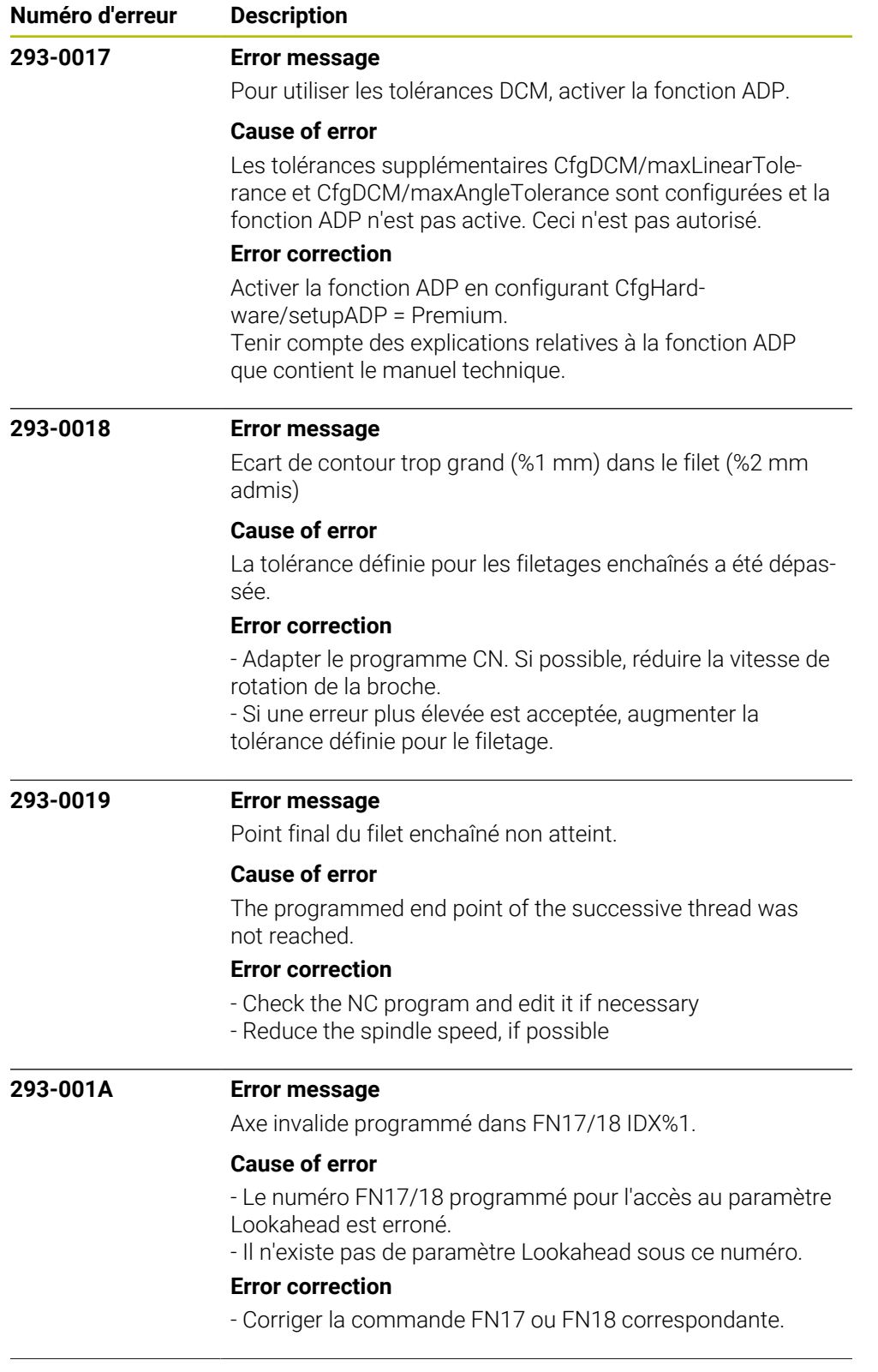

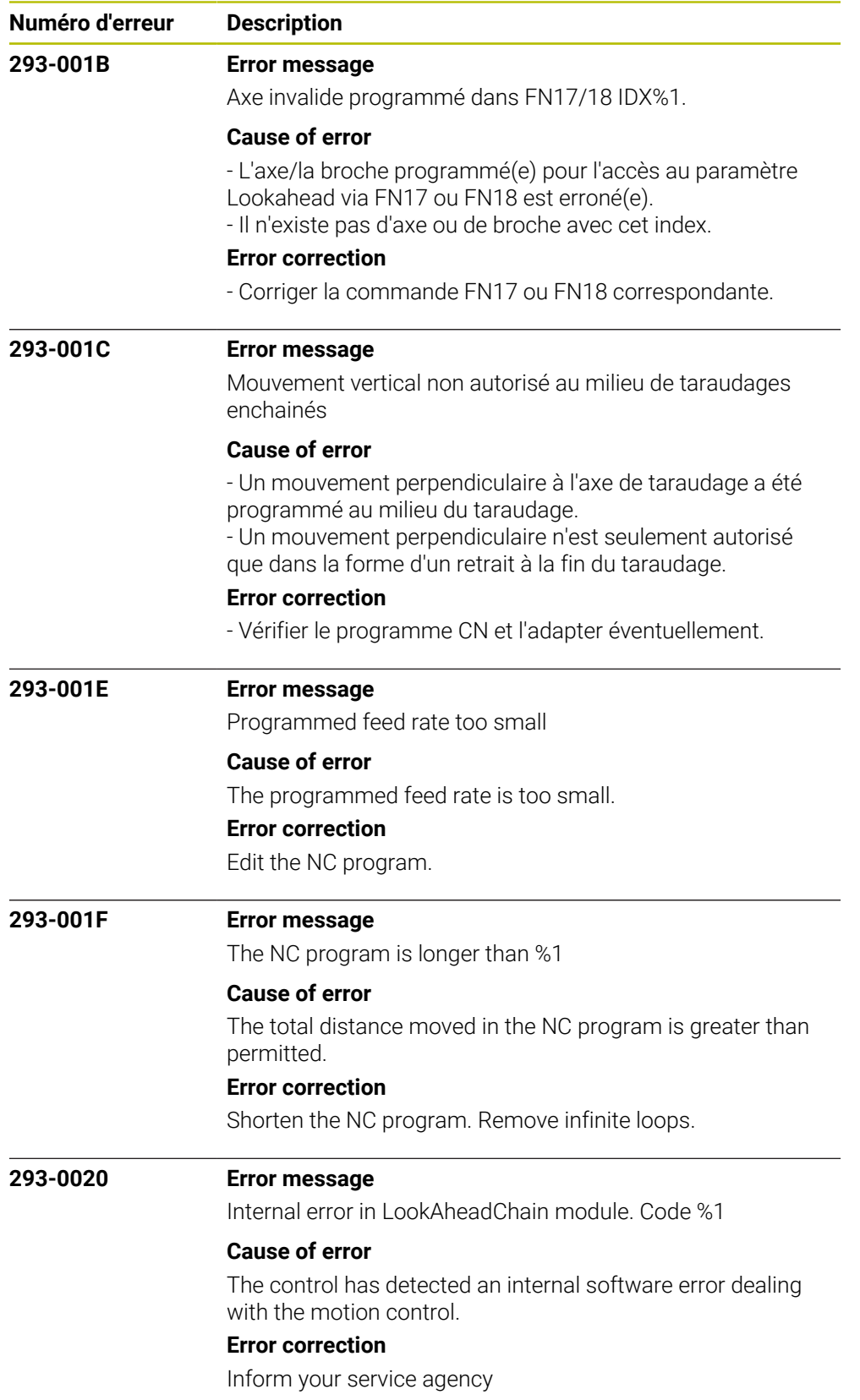

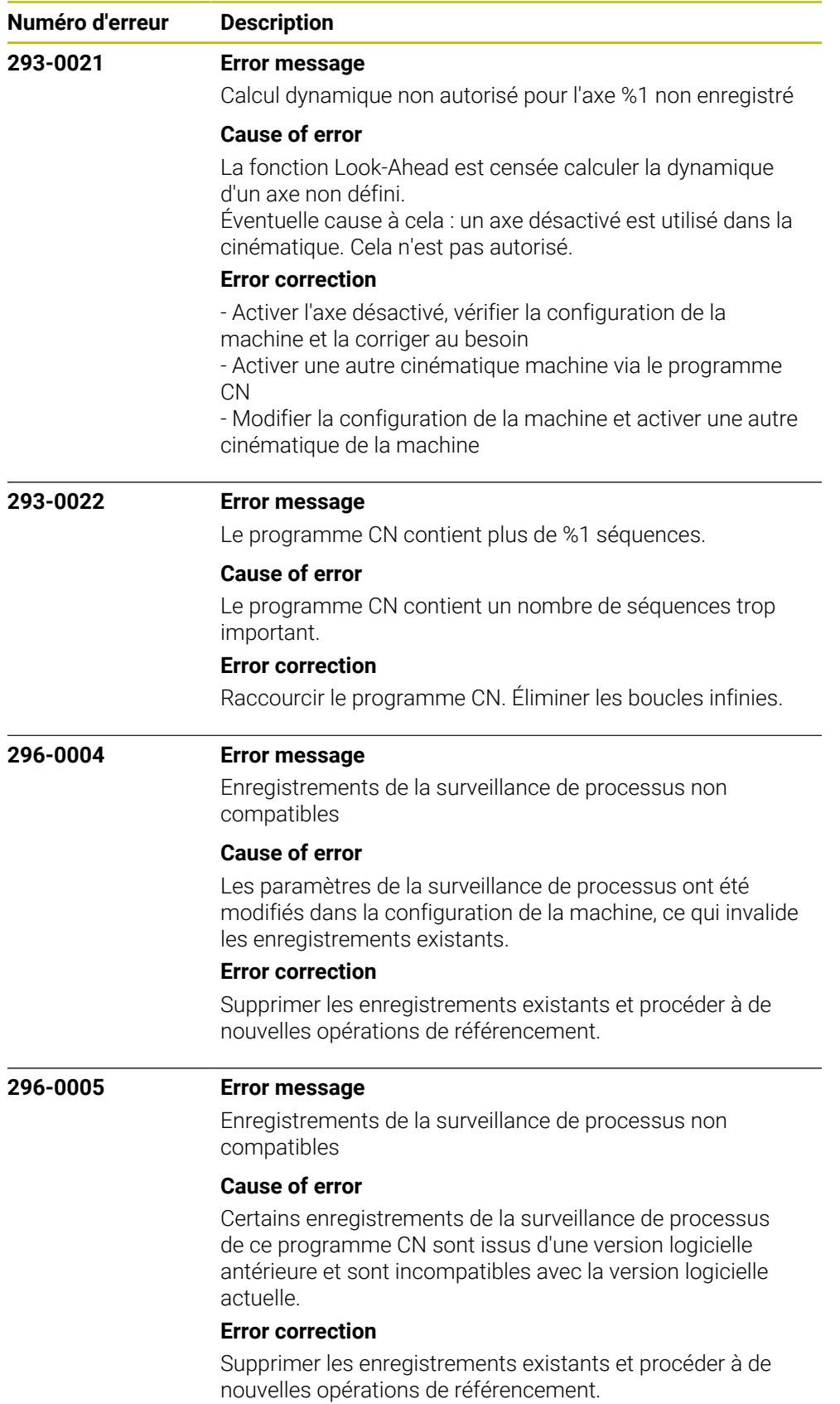

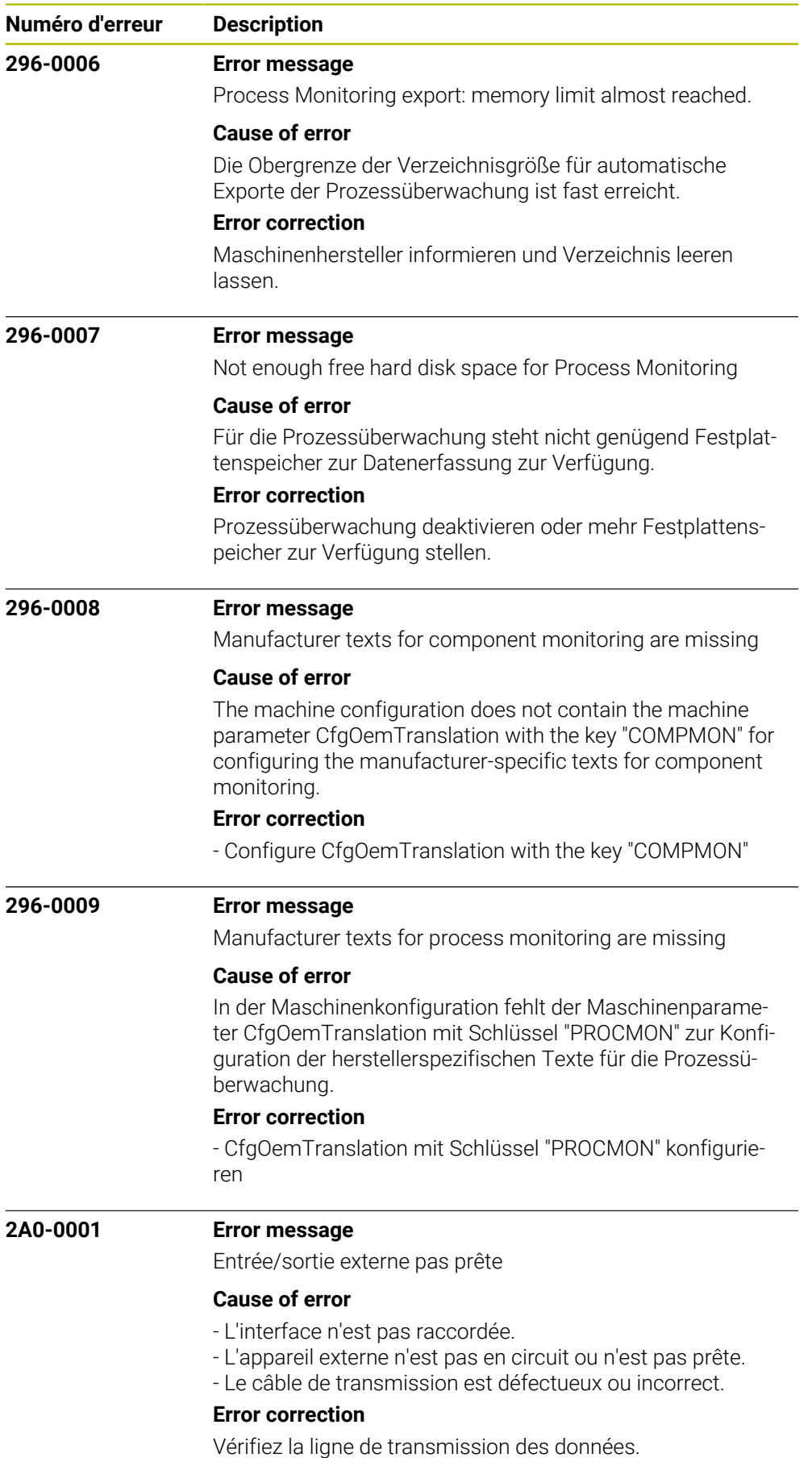

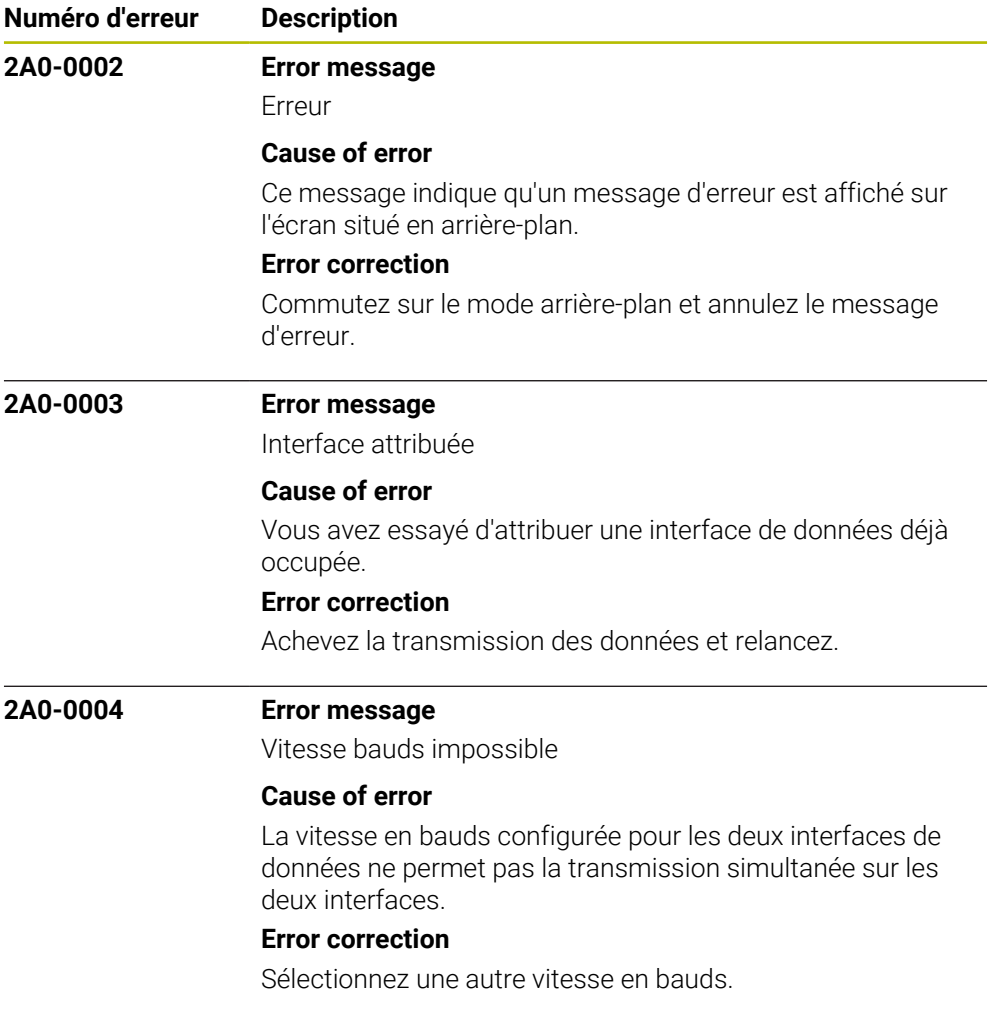

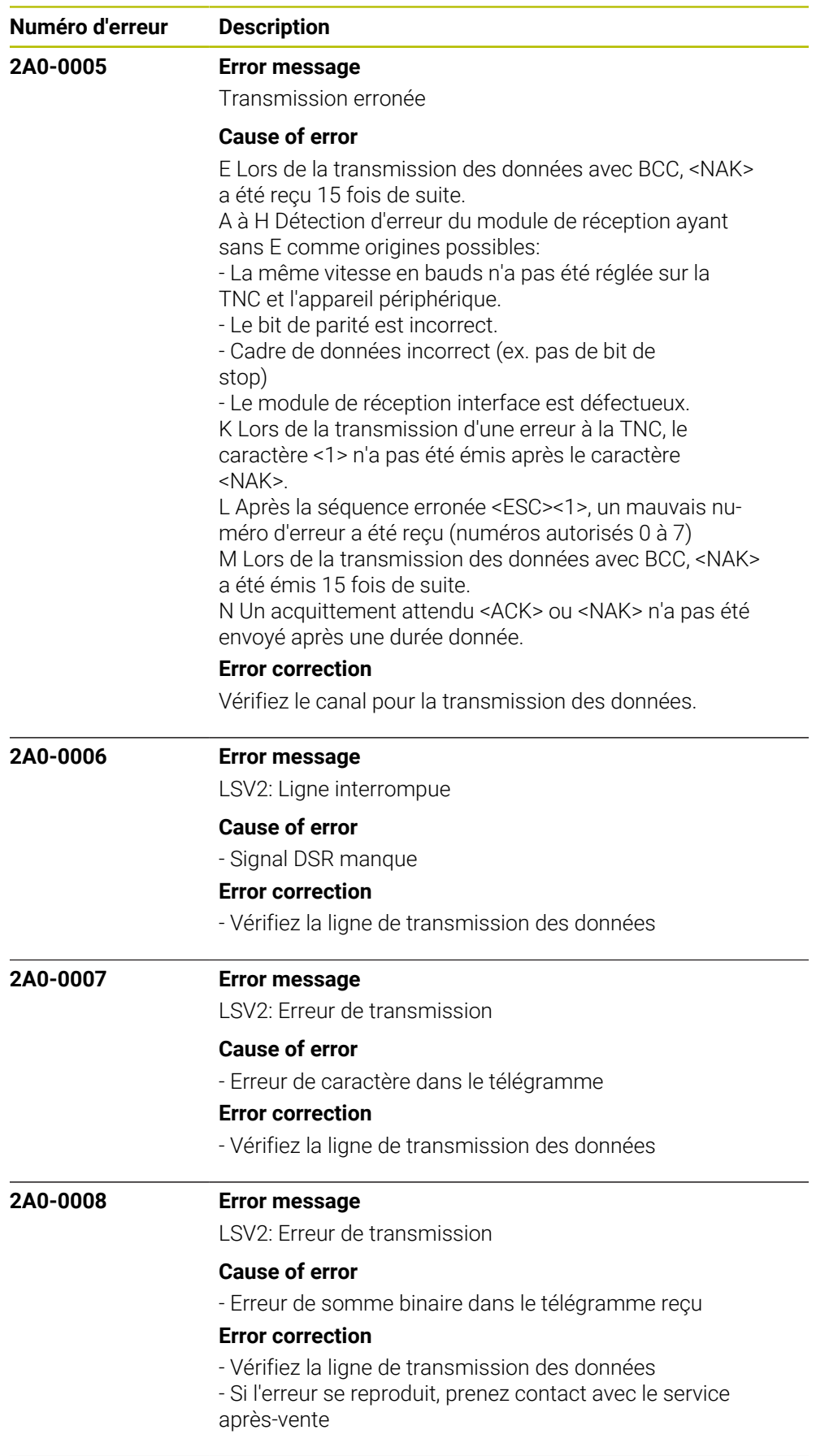

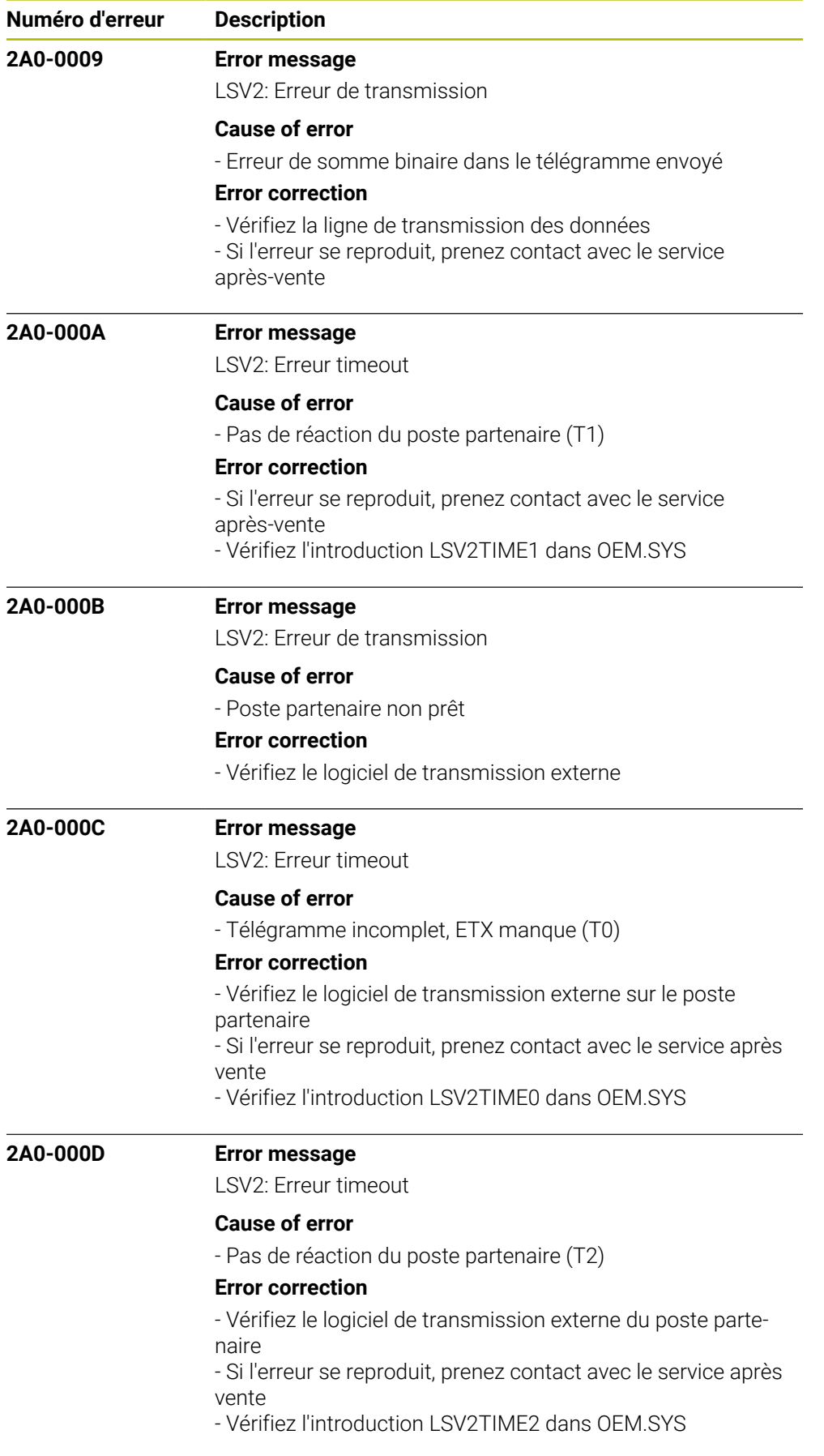

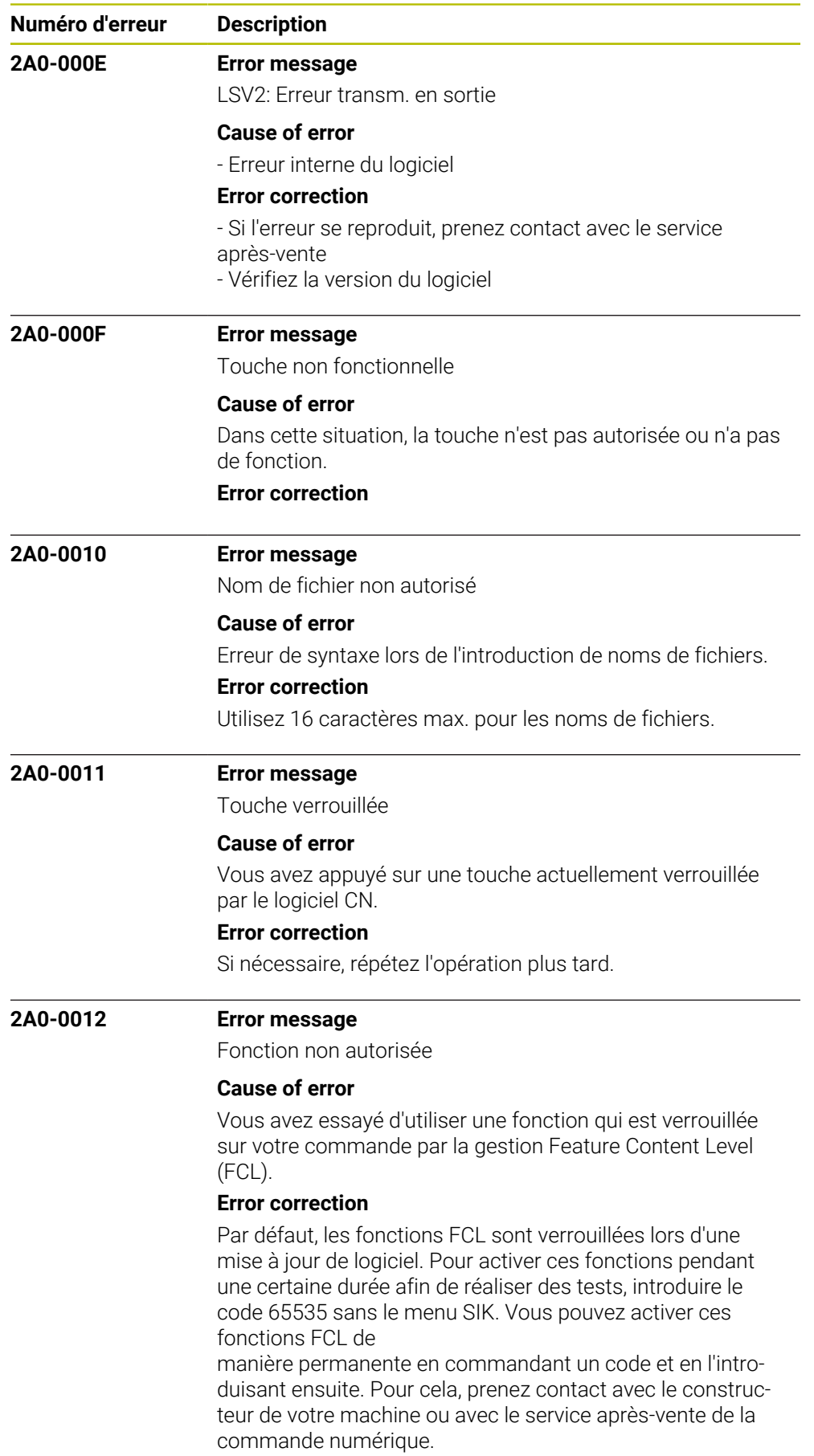

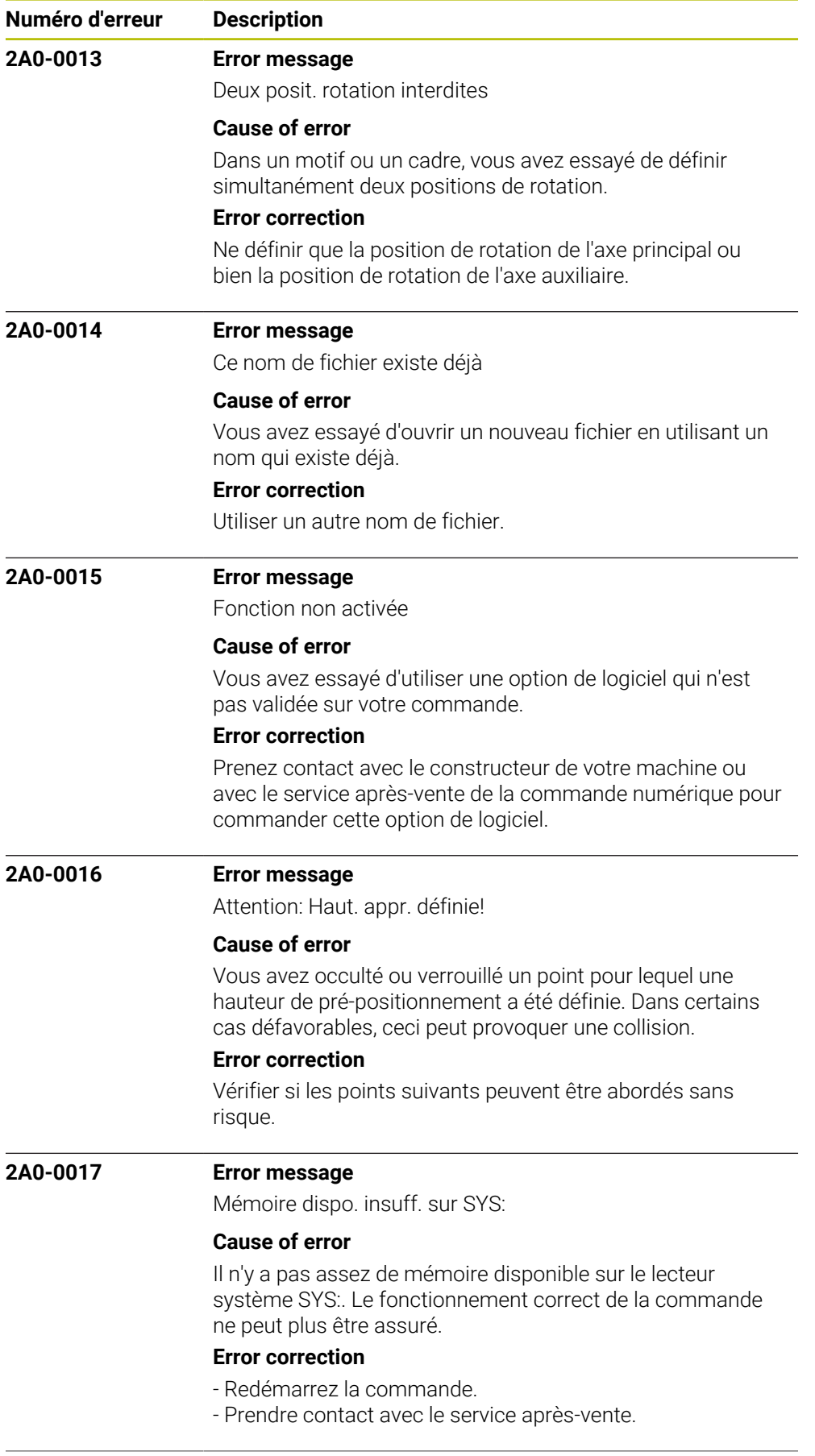

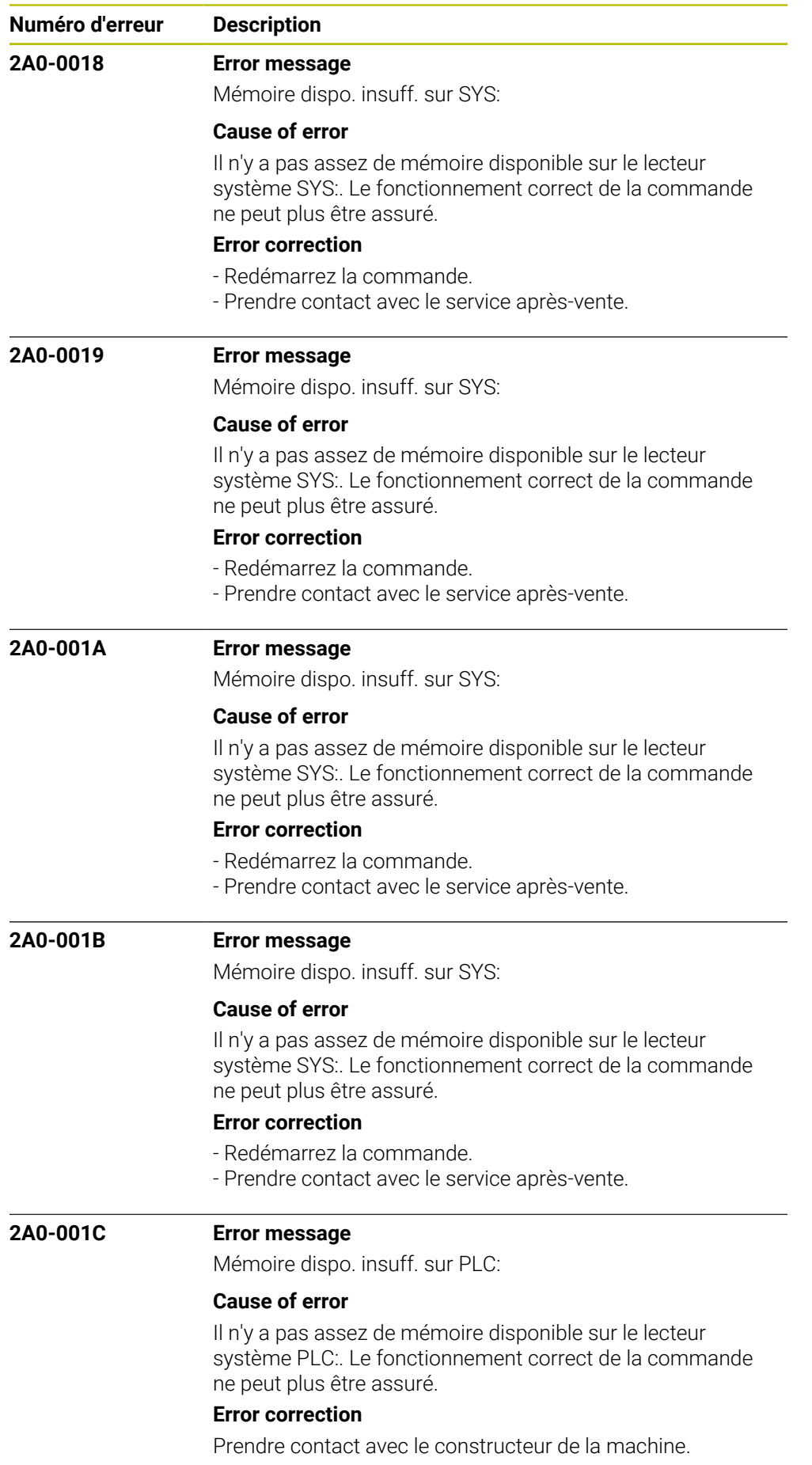

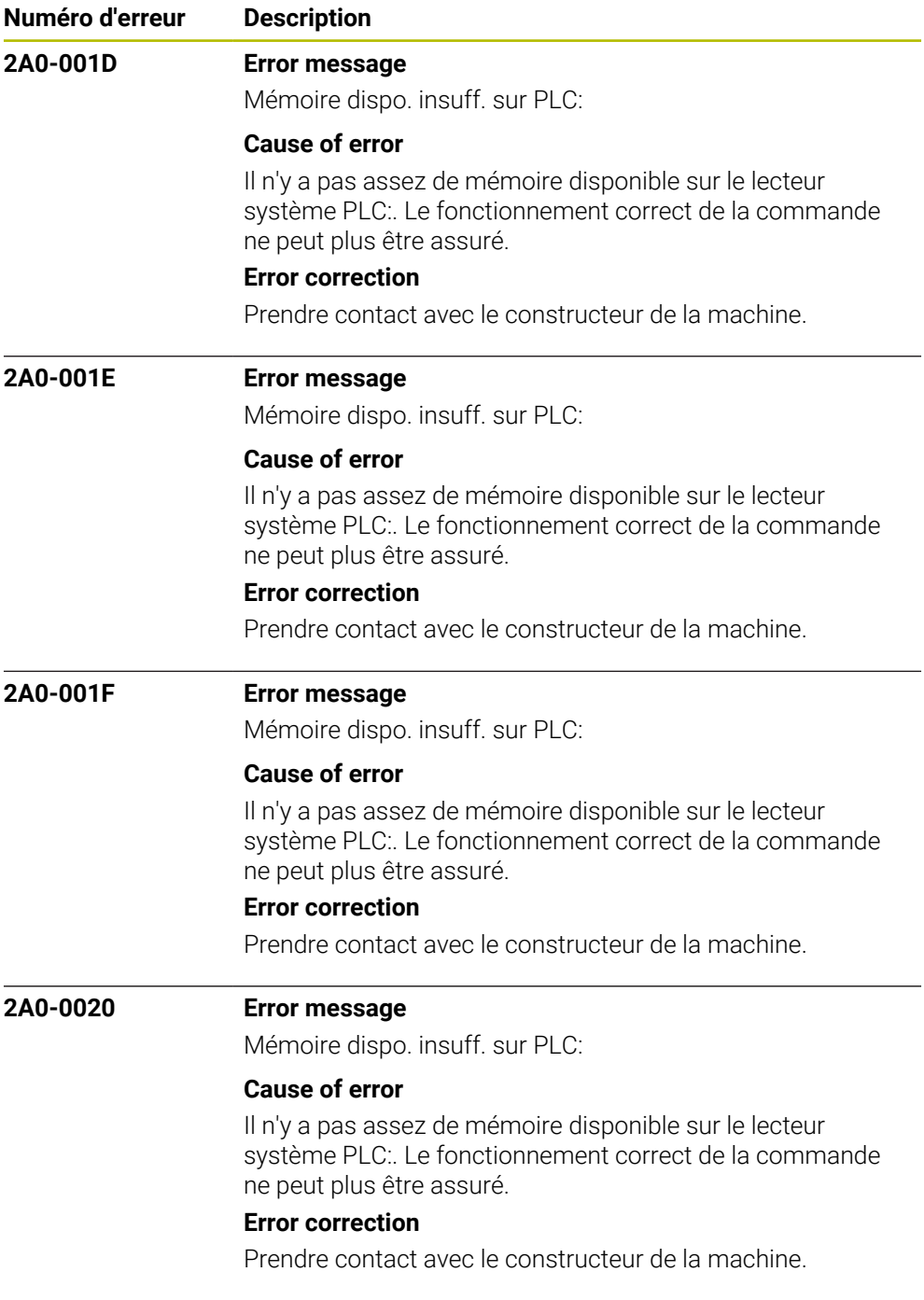

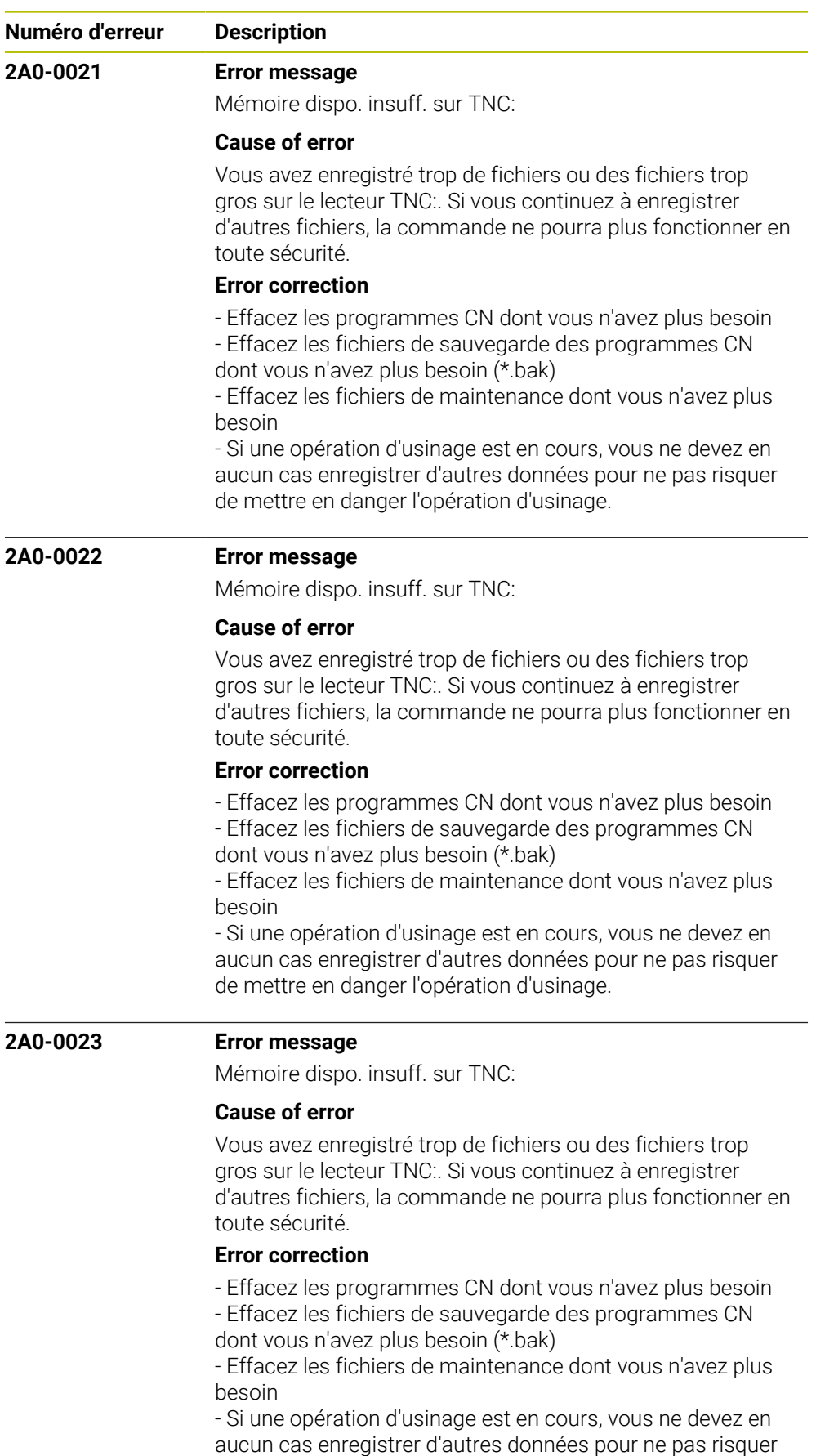

de mettre en danger l'opération d'usinage.

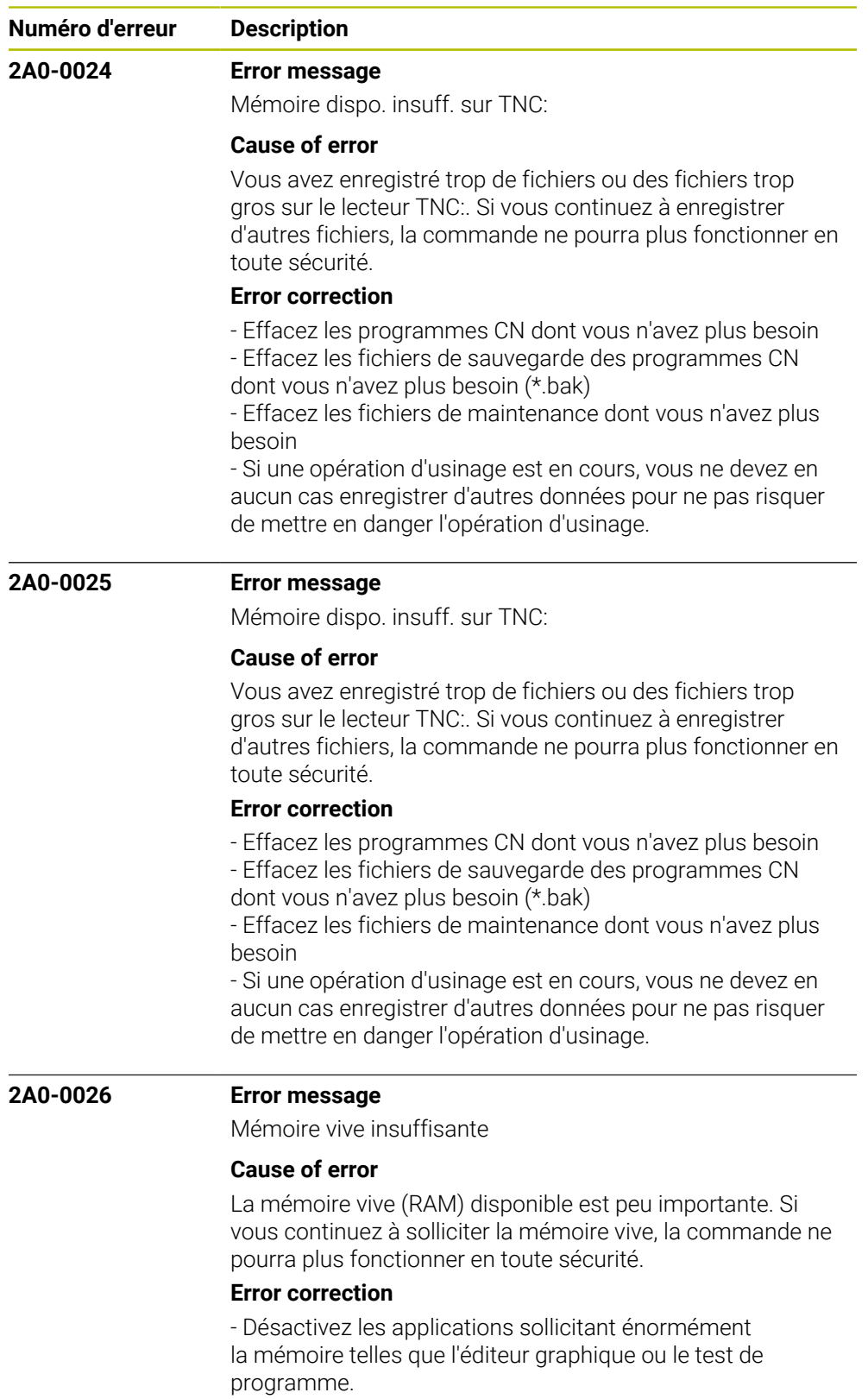

- Redémarrez la commande.

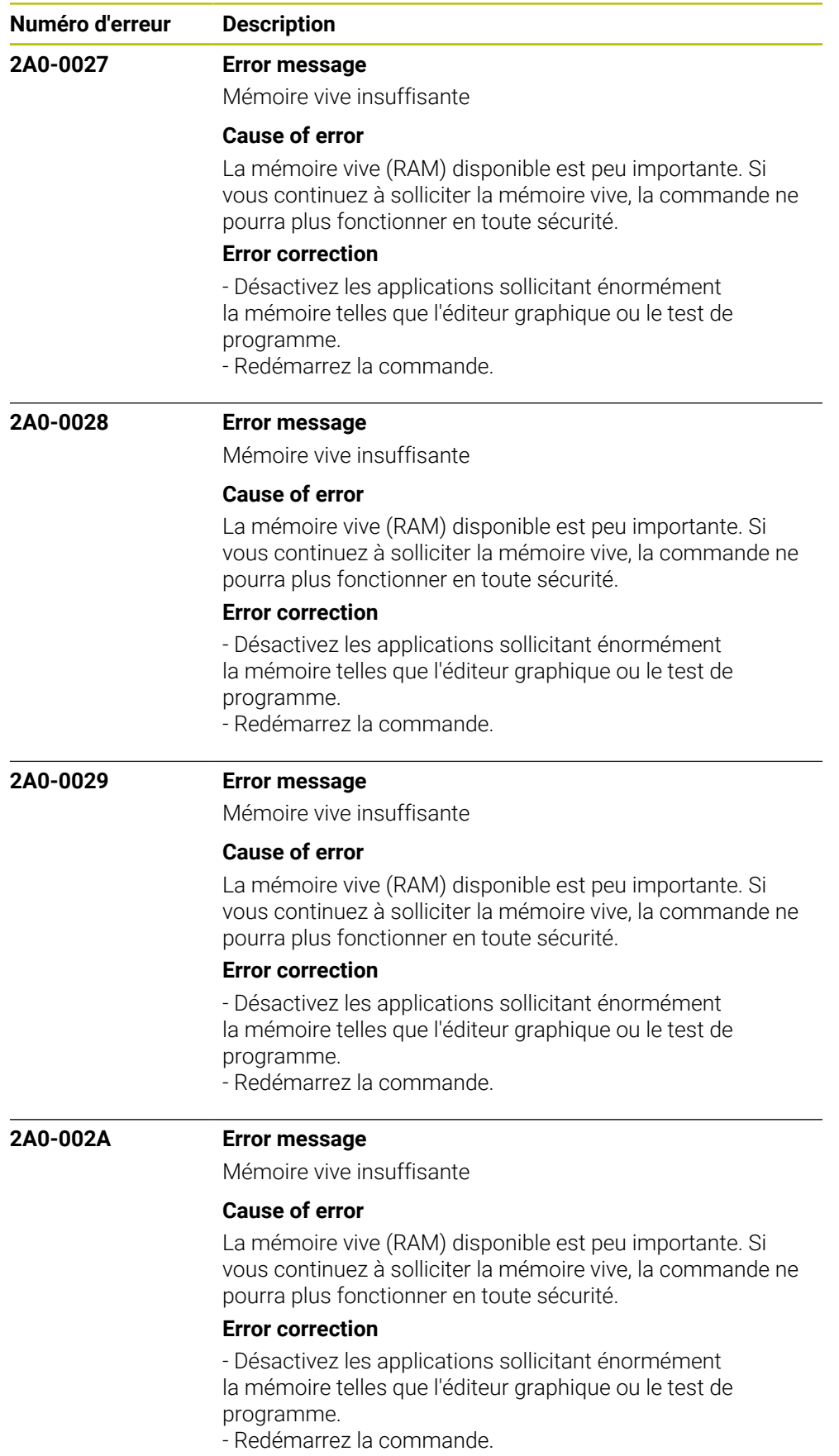

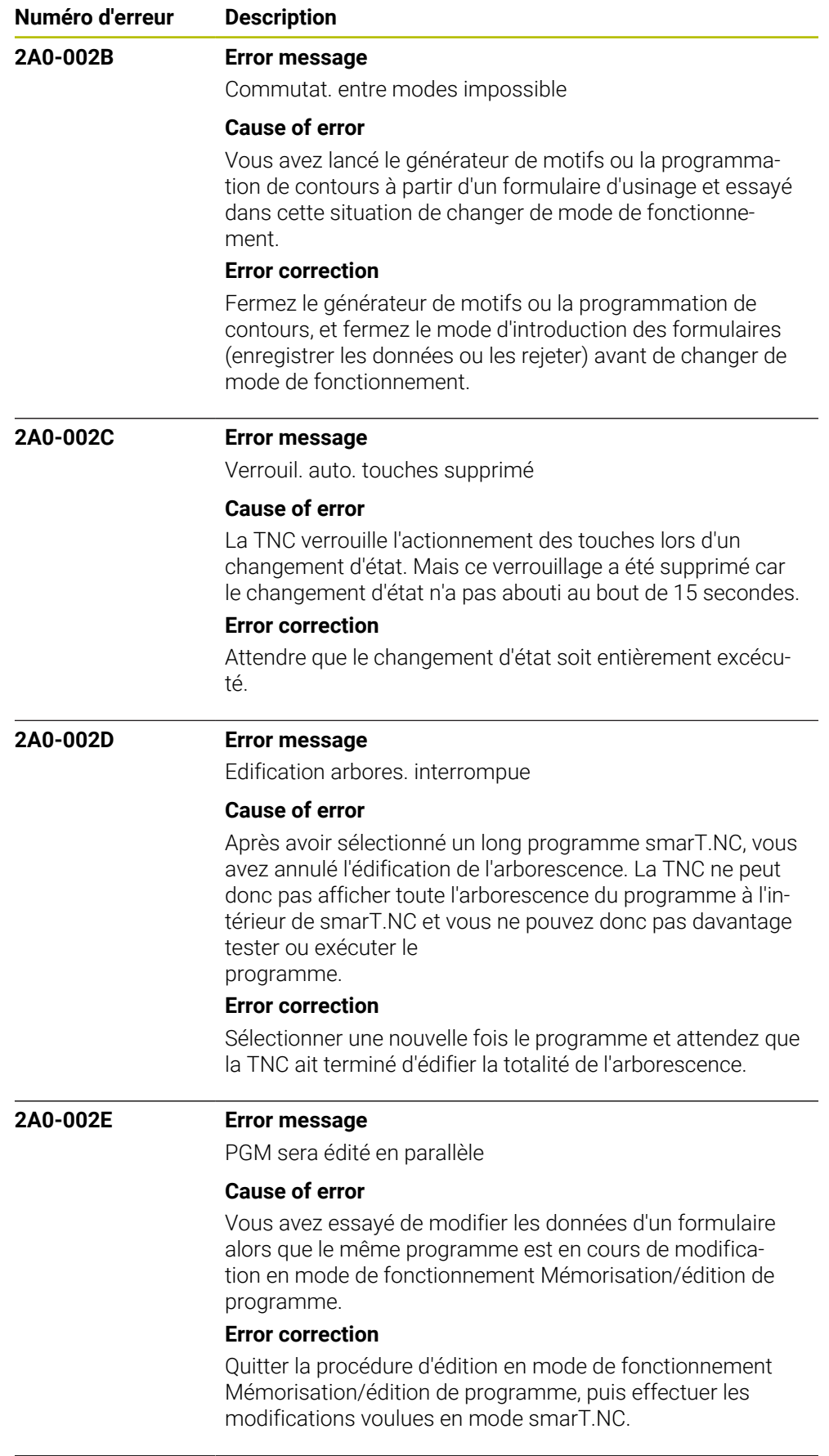
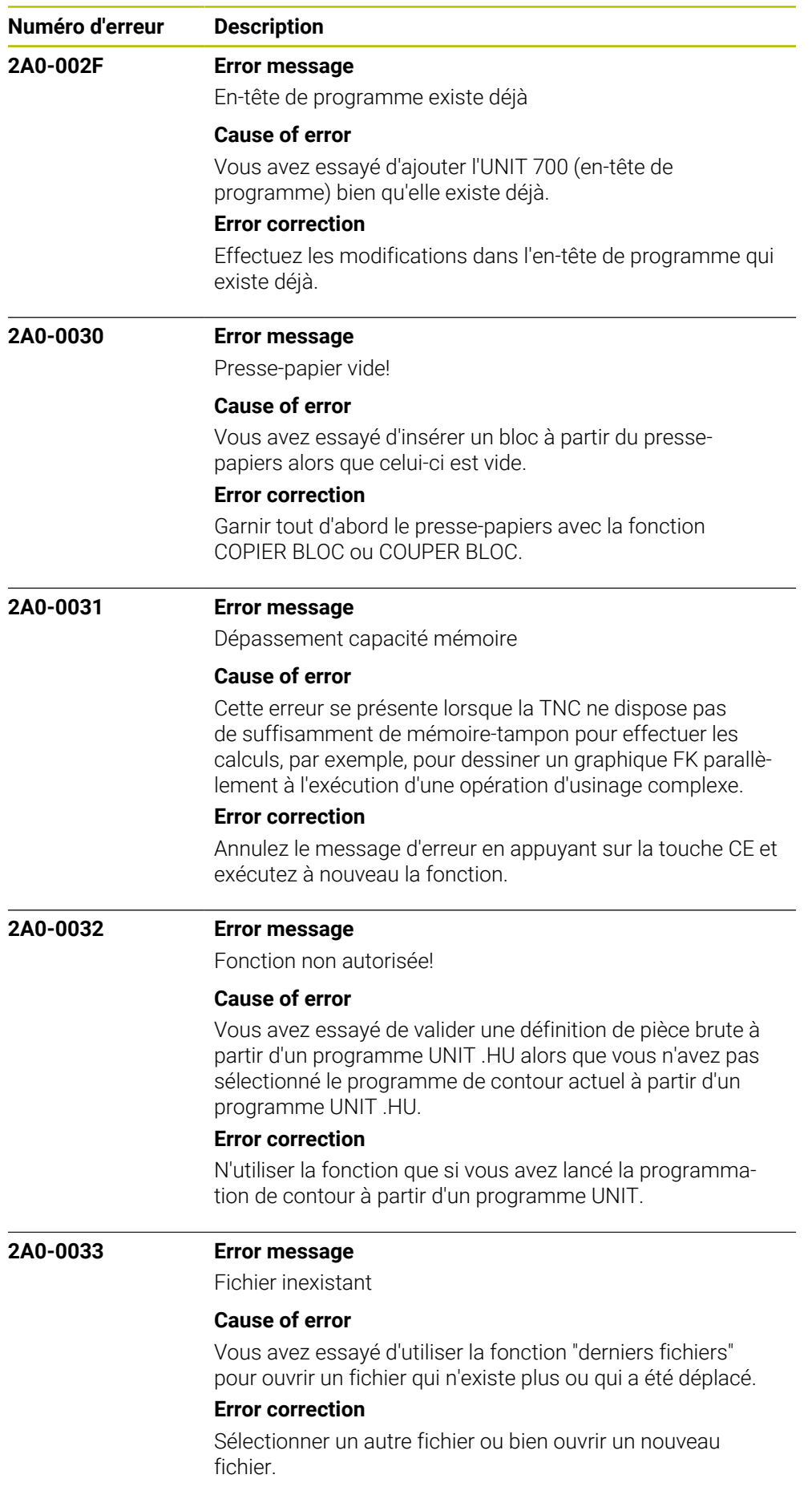

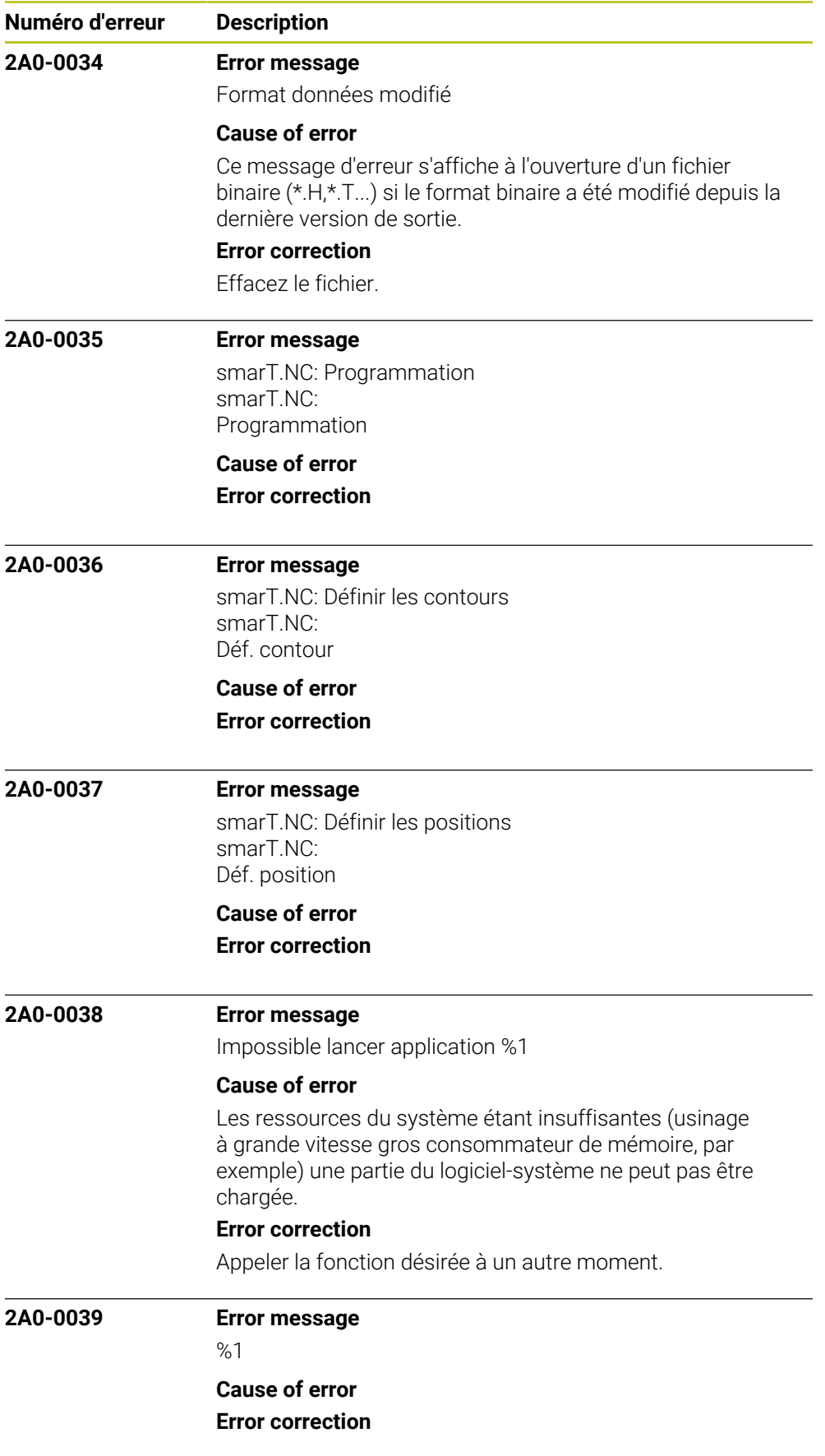

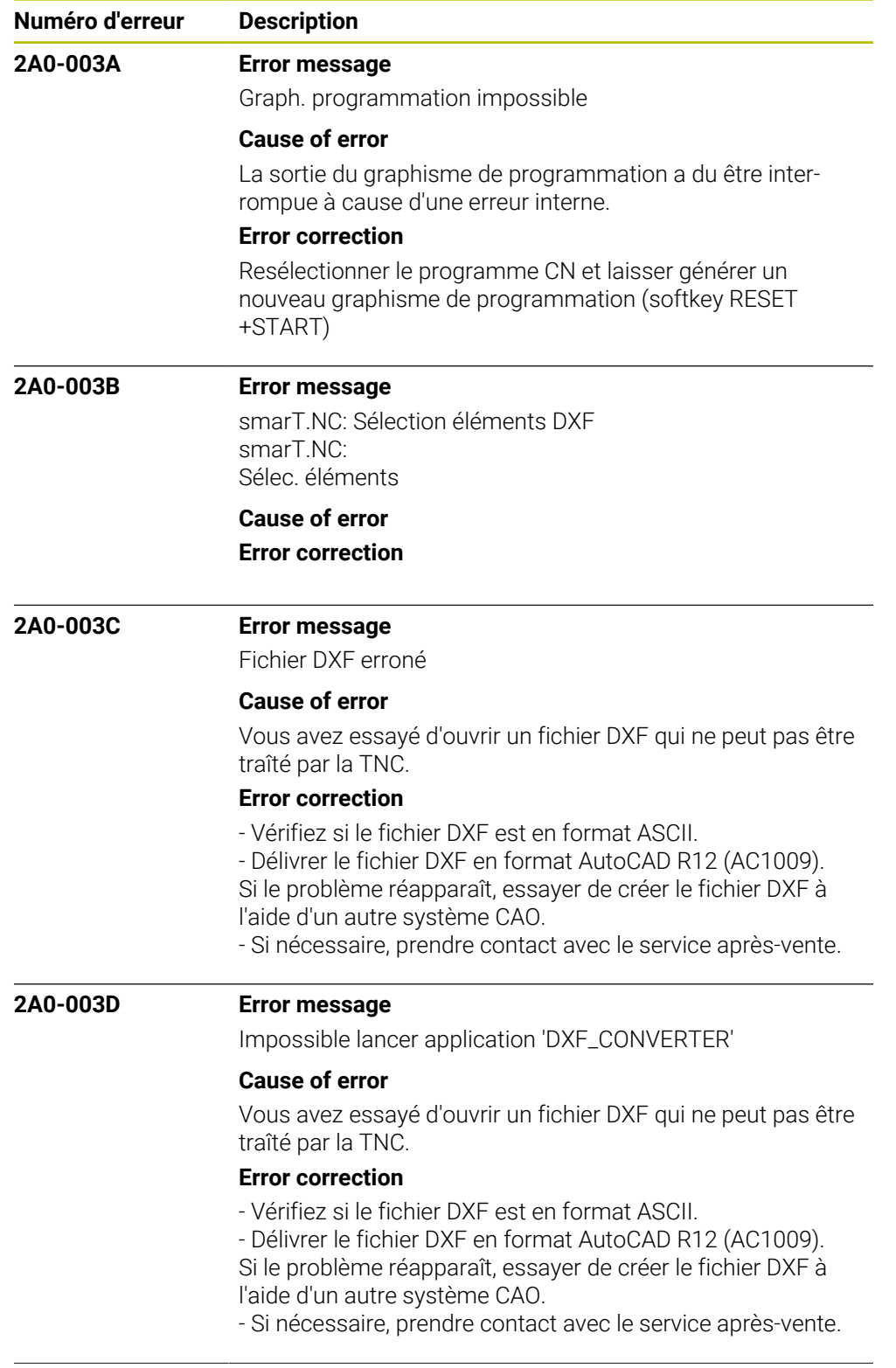

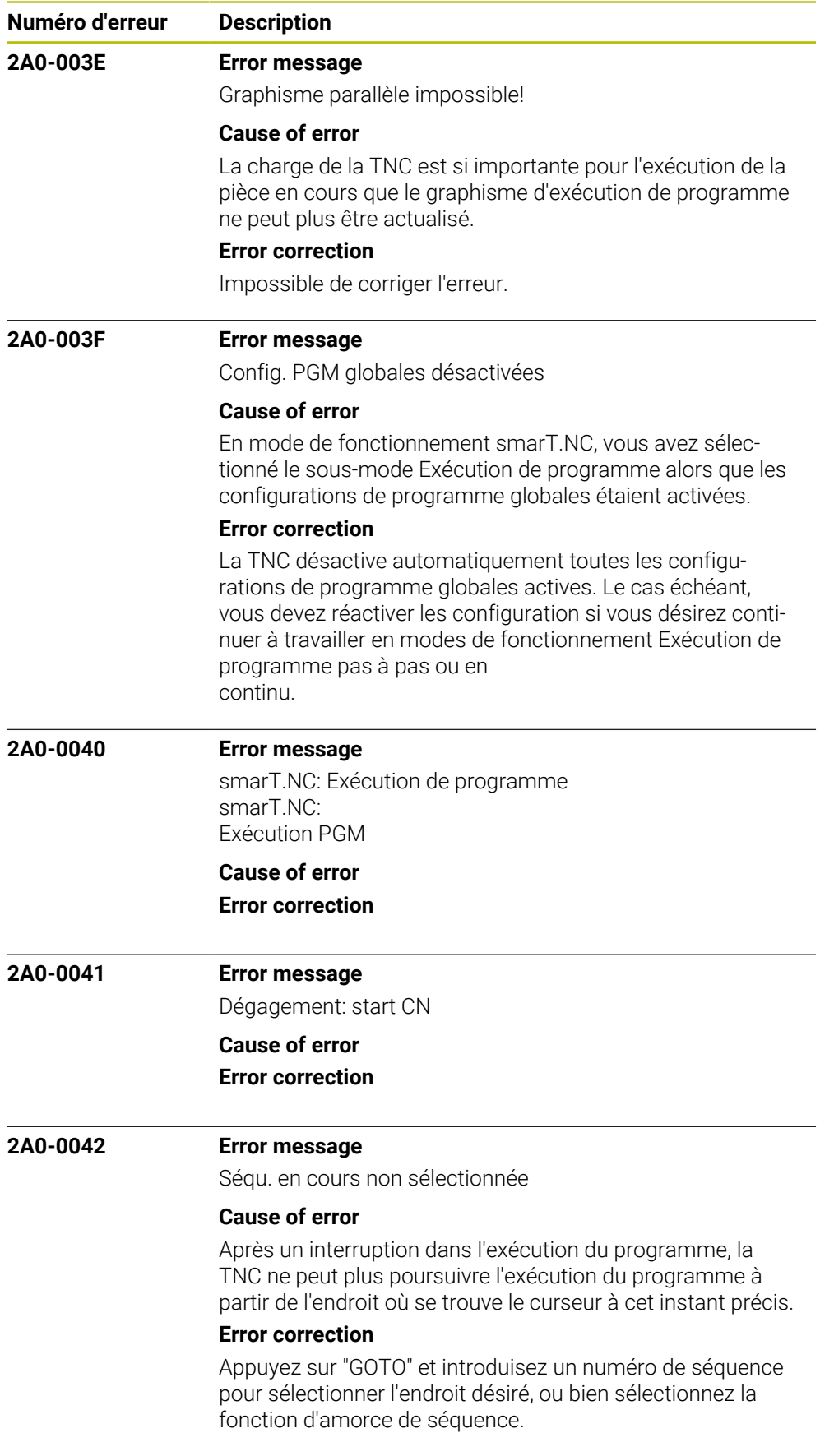

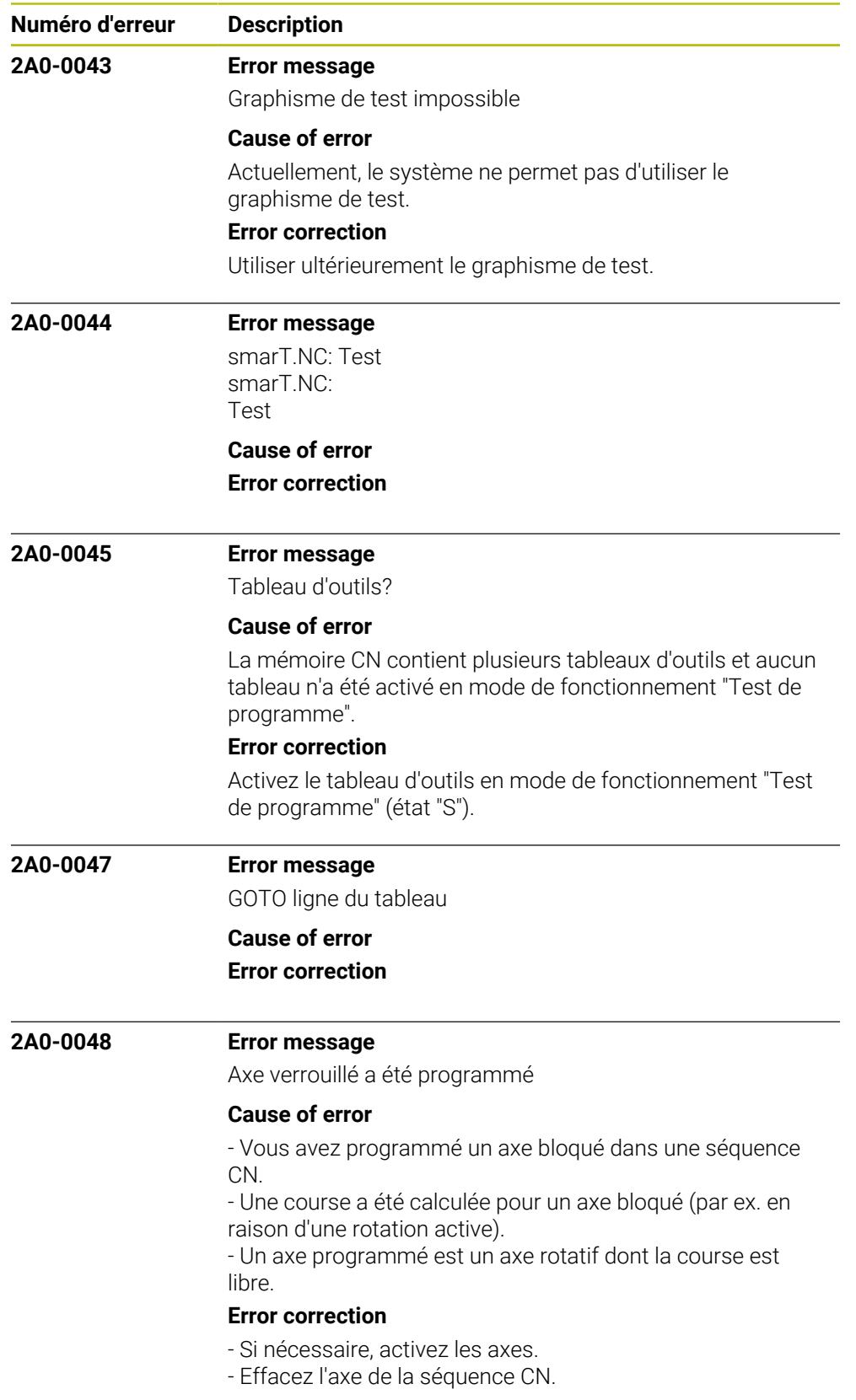

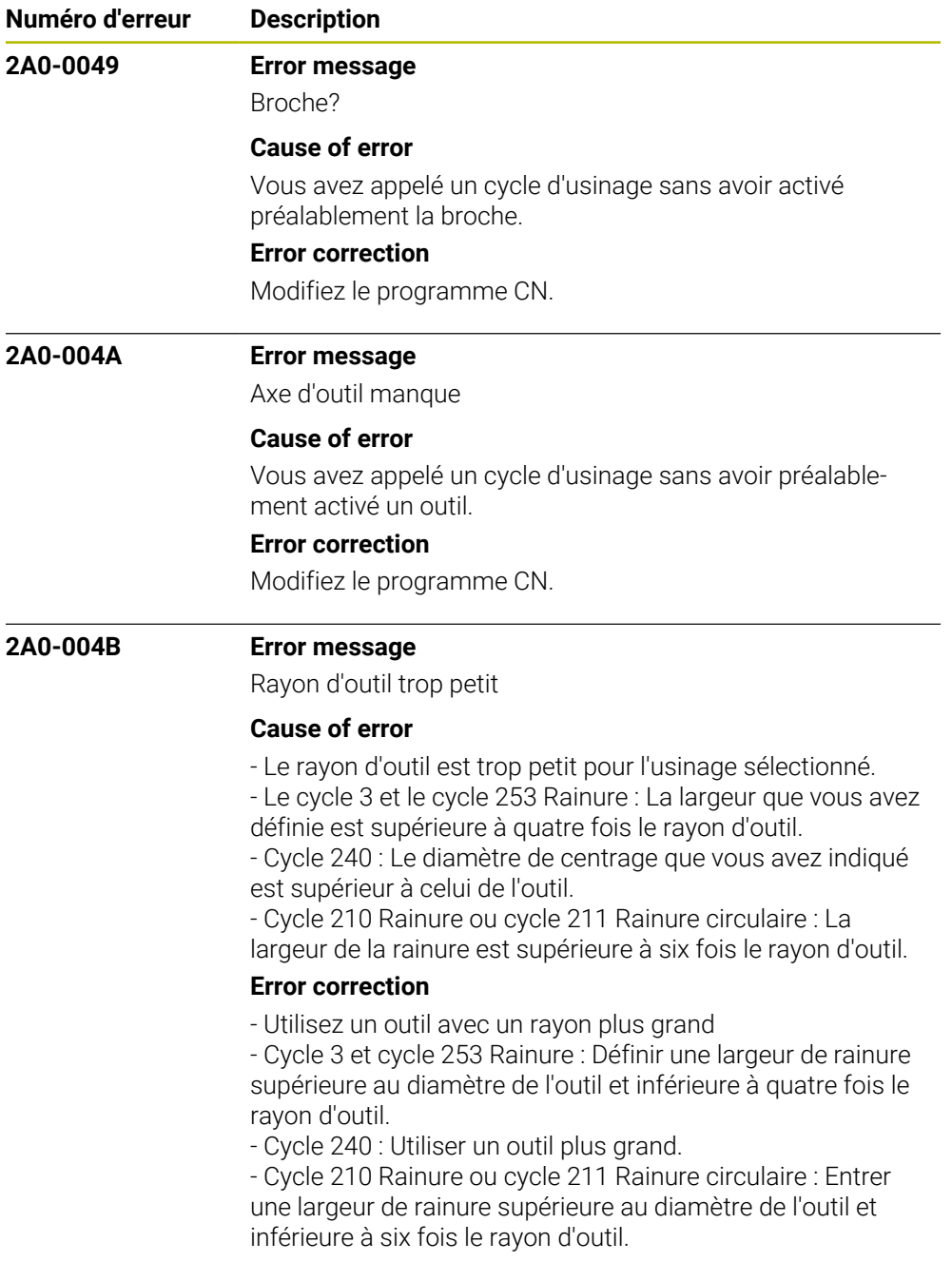

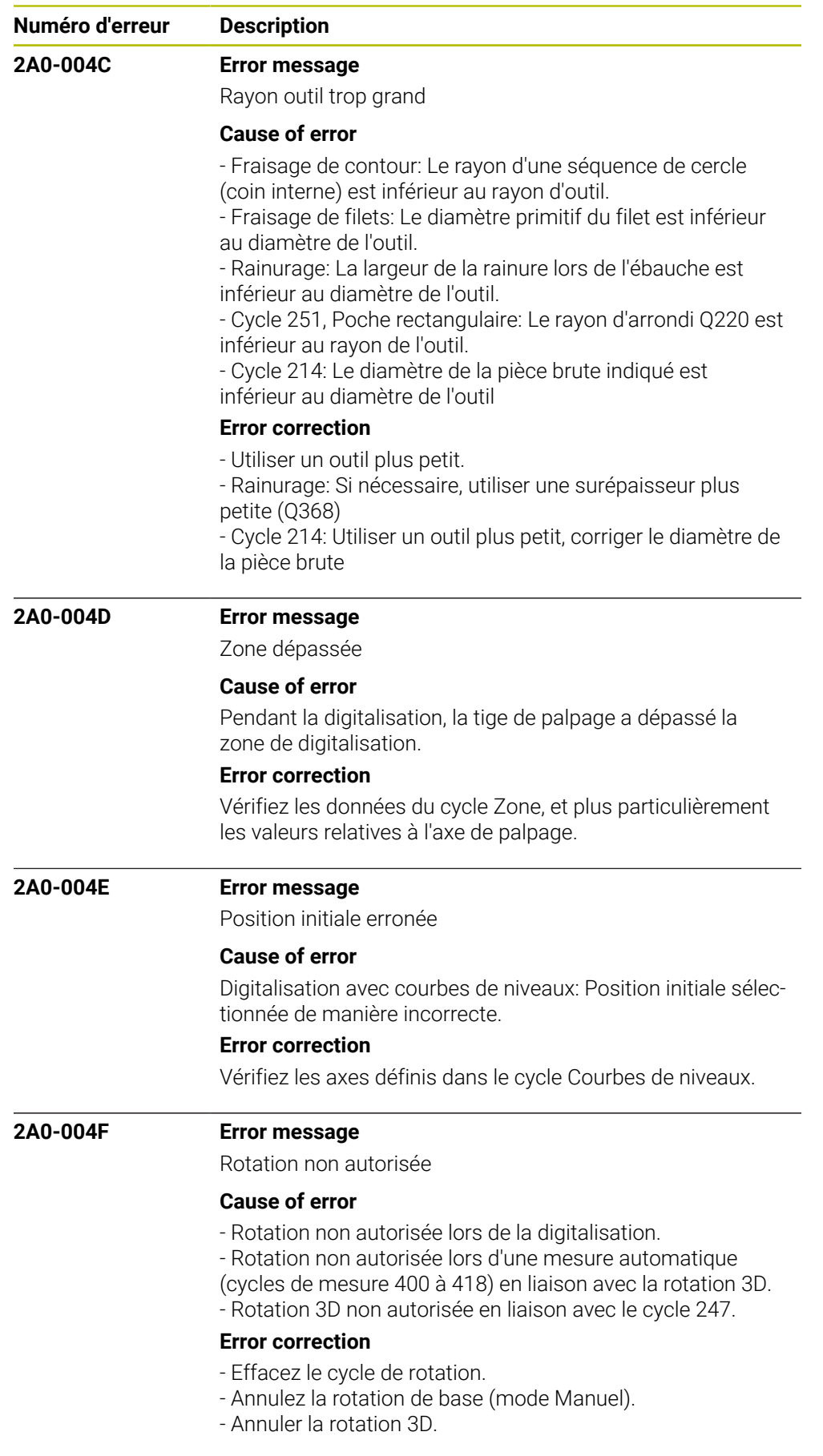

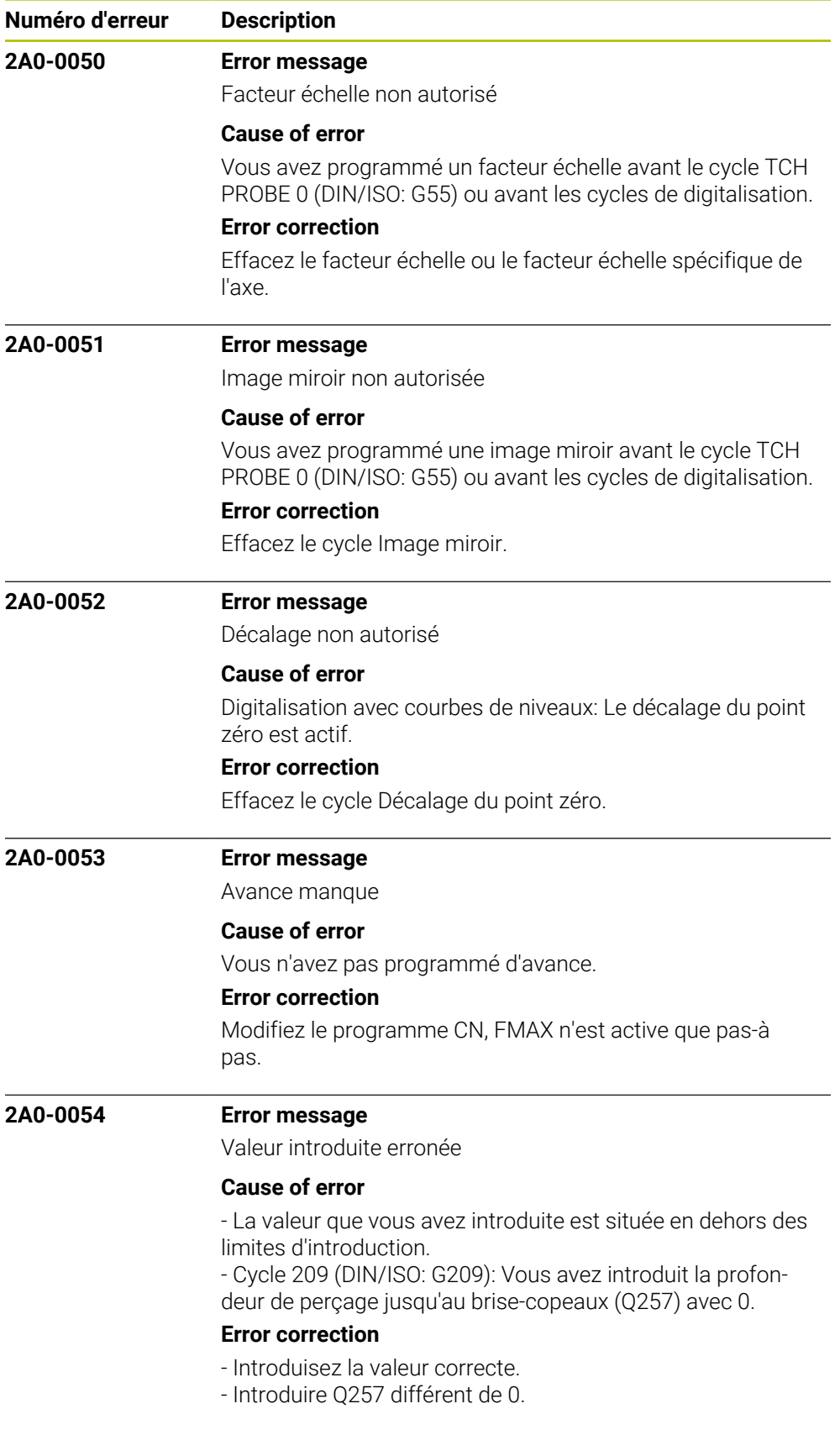

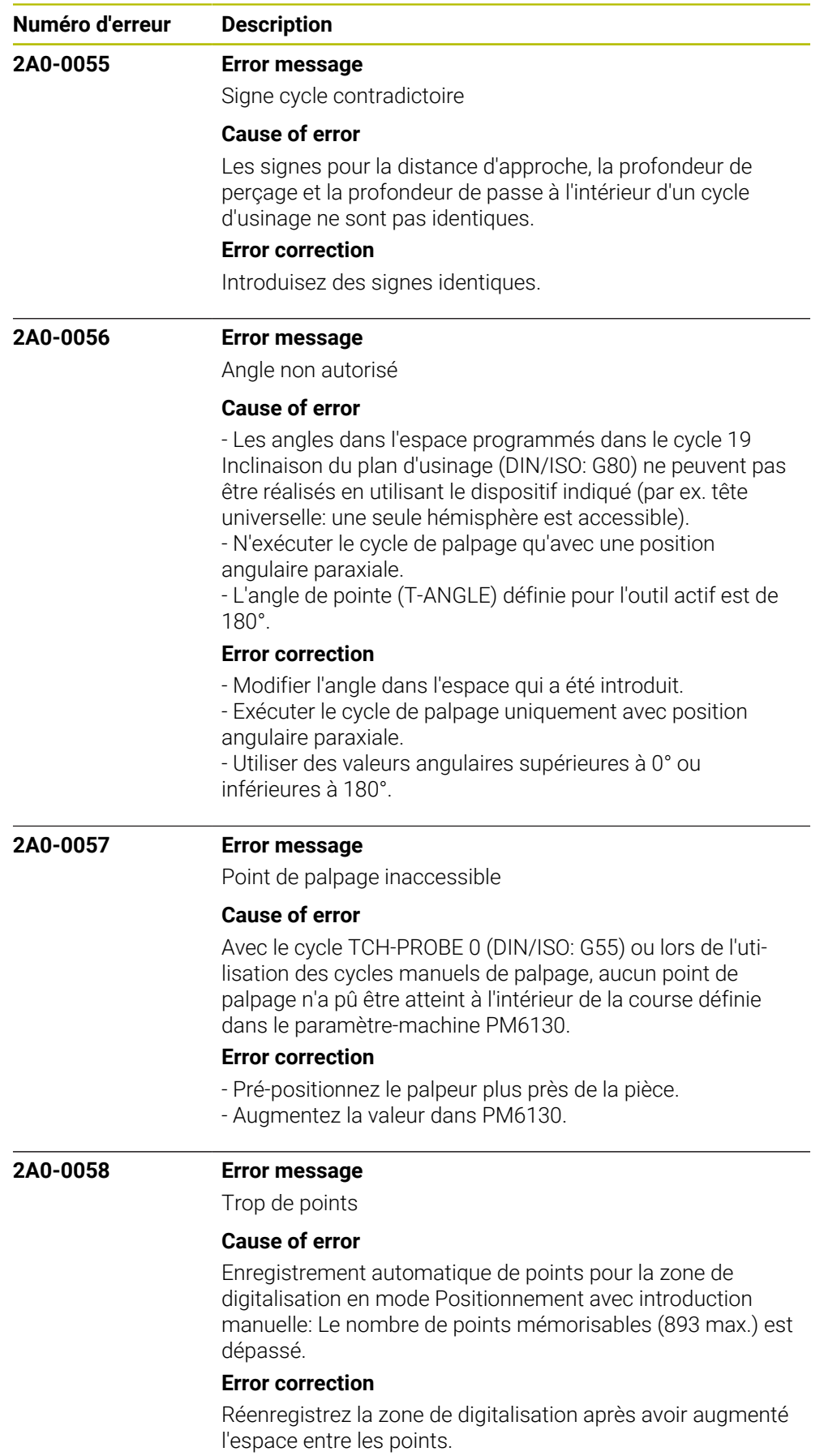

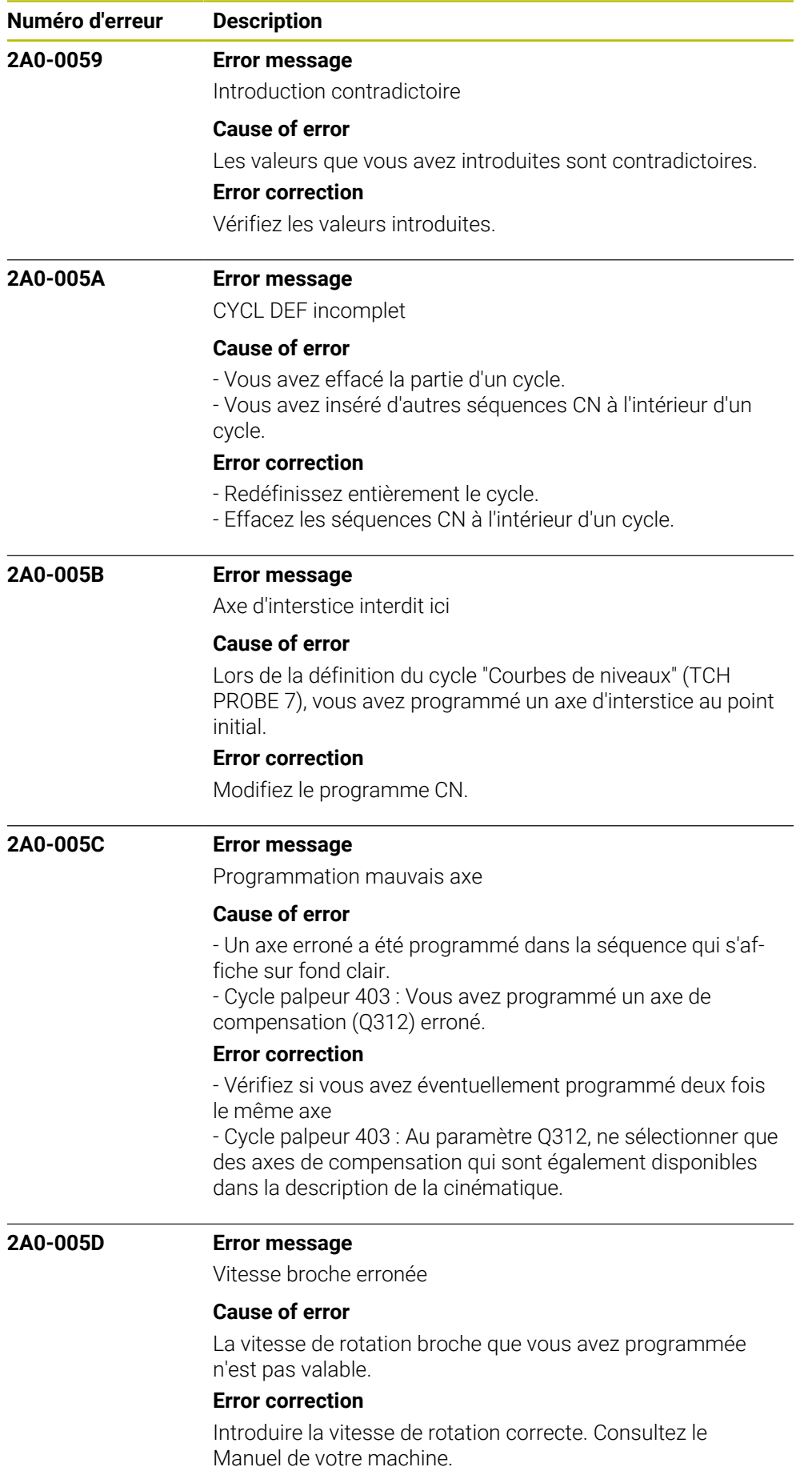

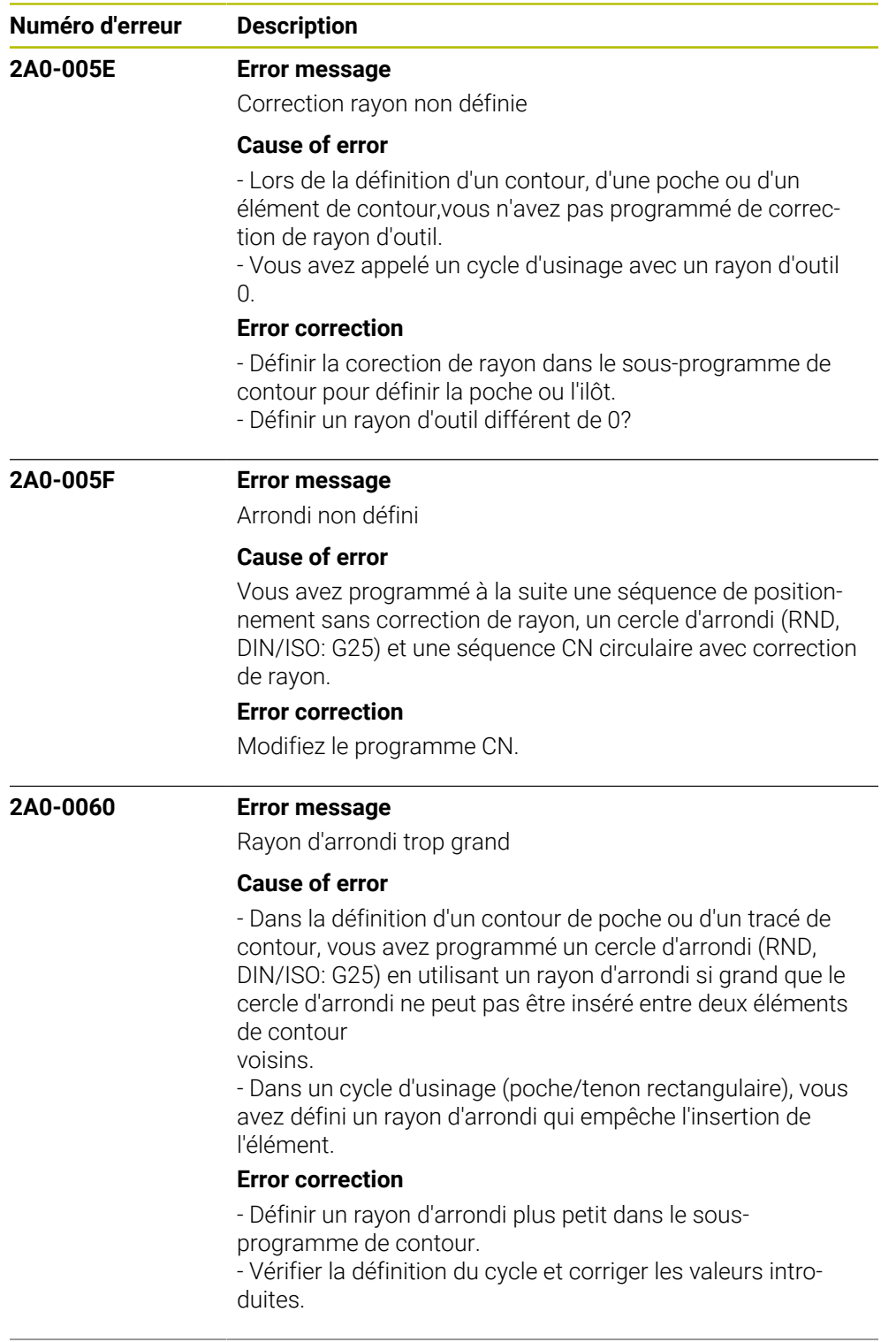

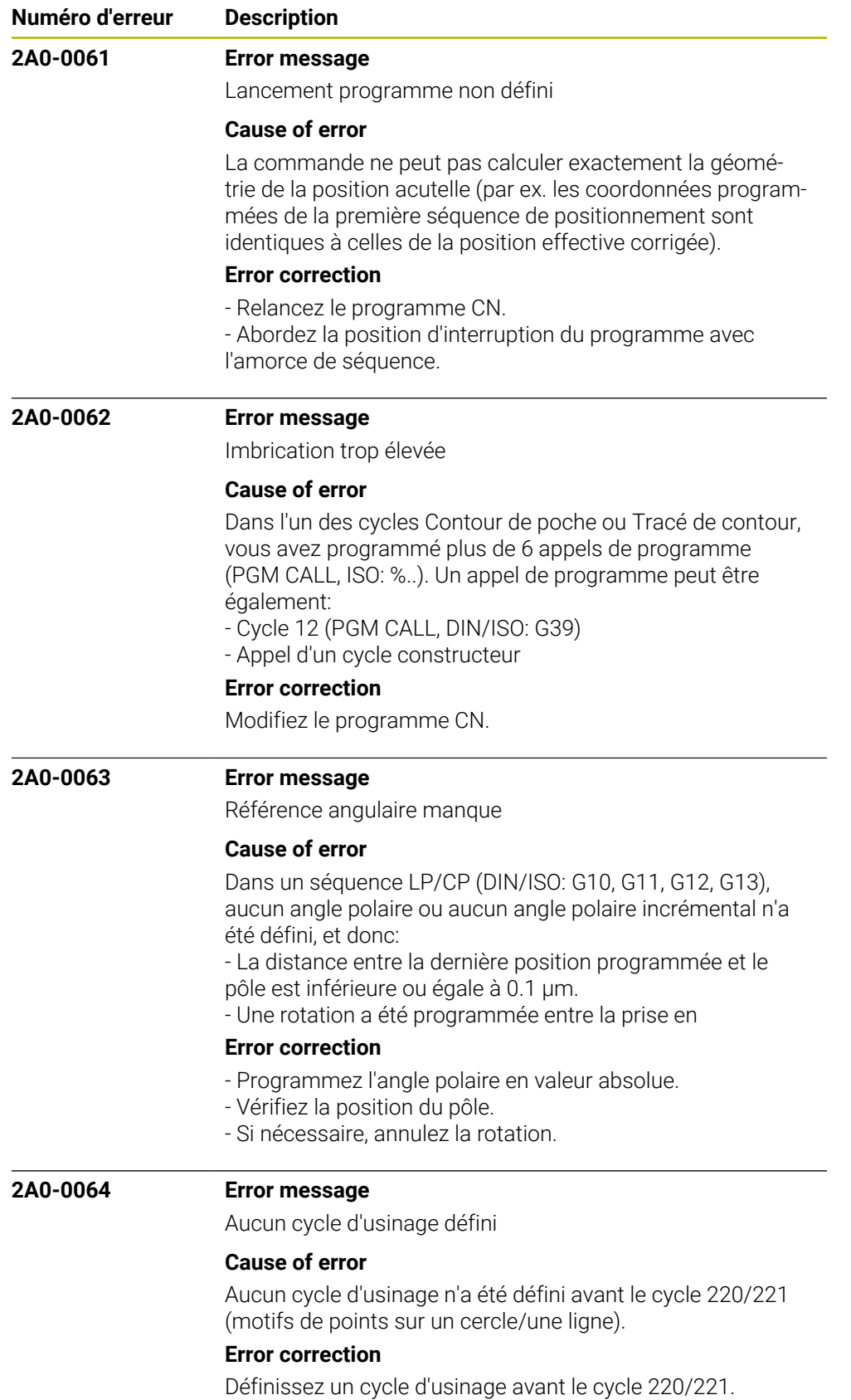

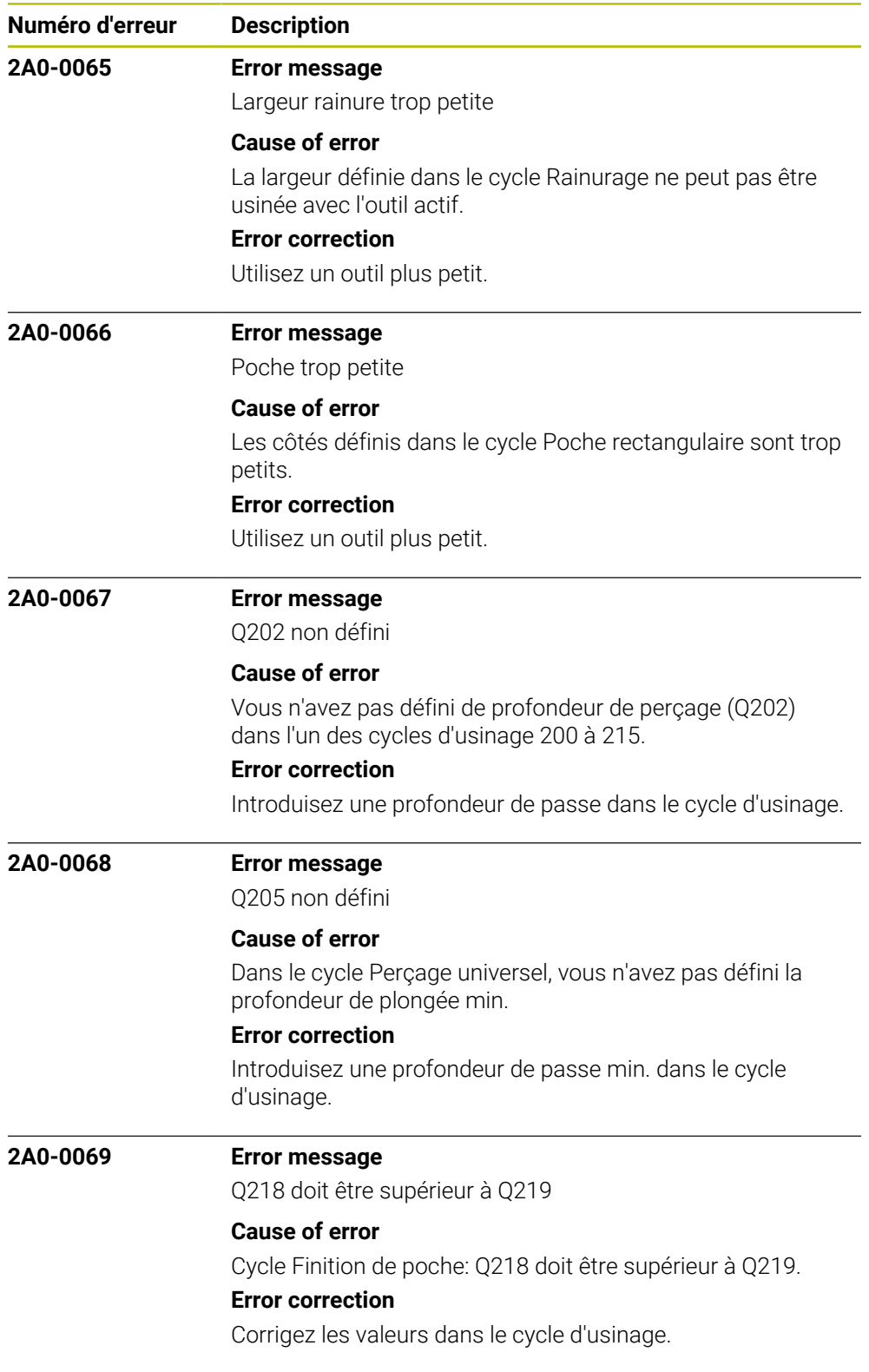

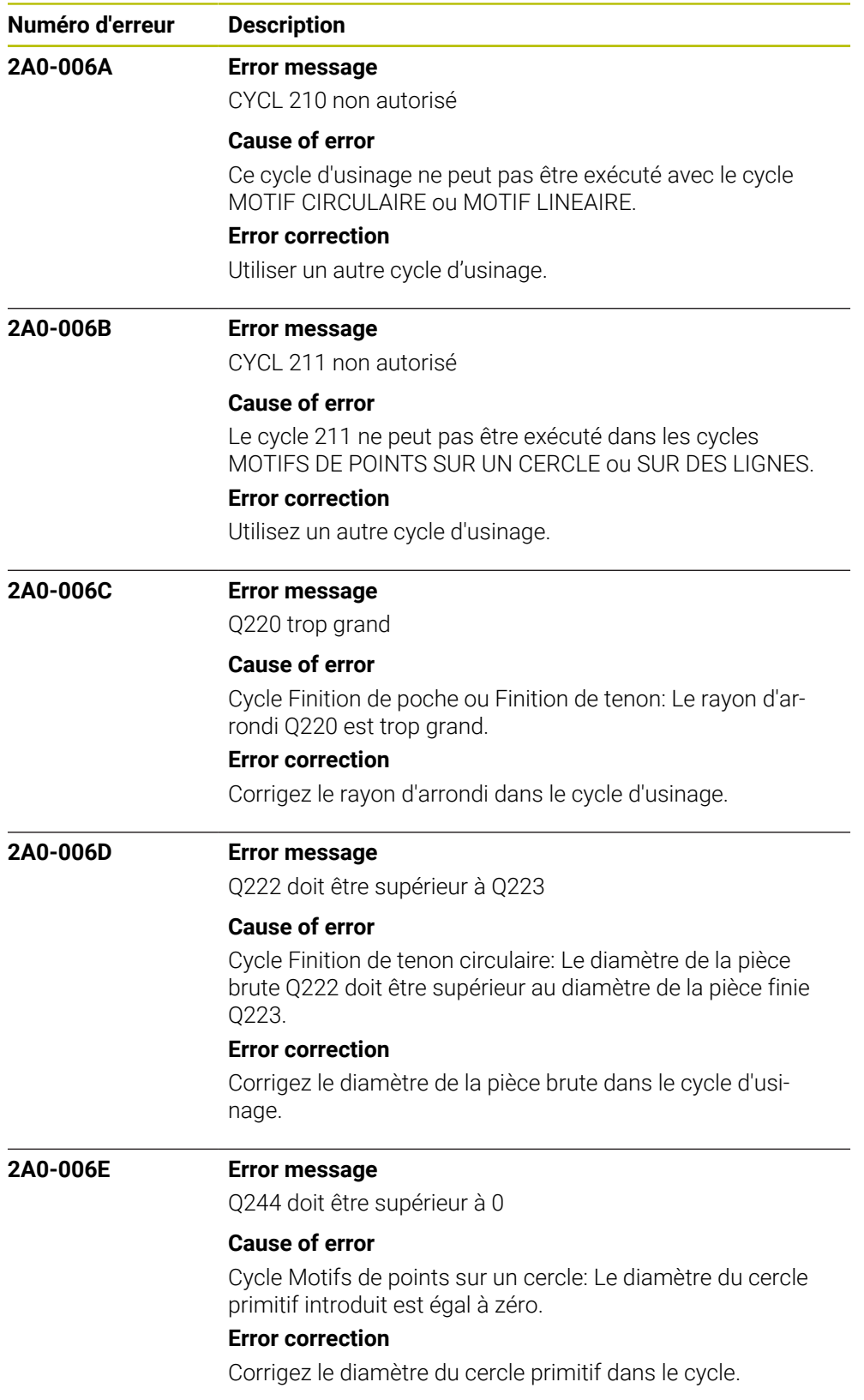

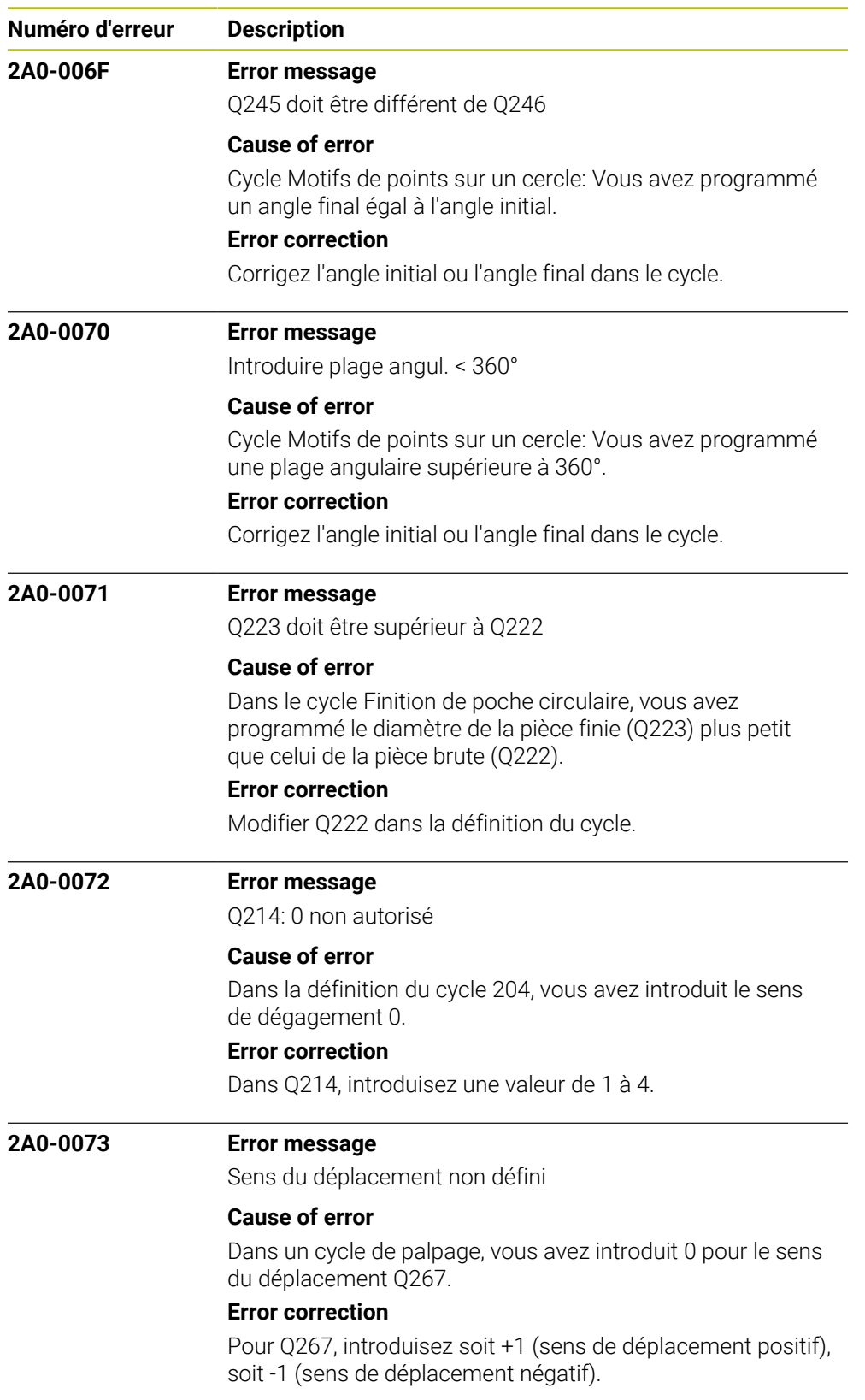

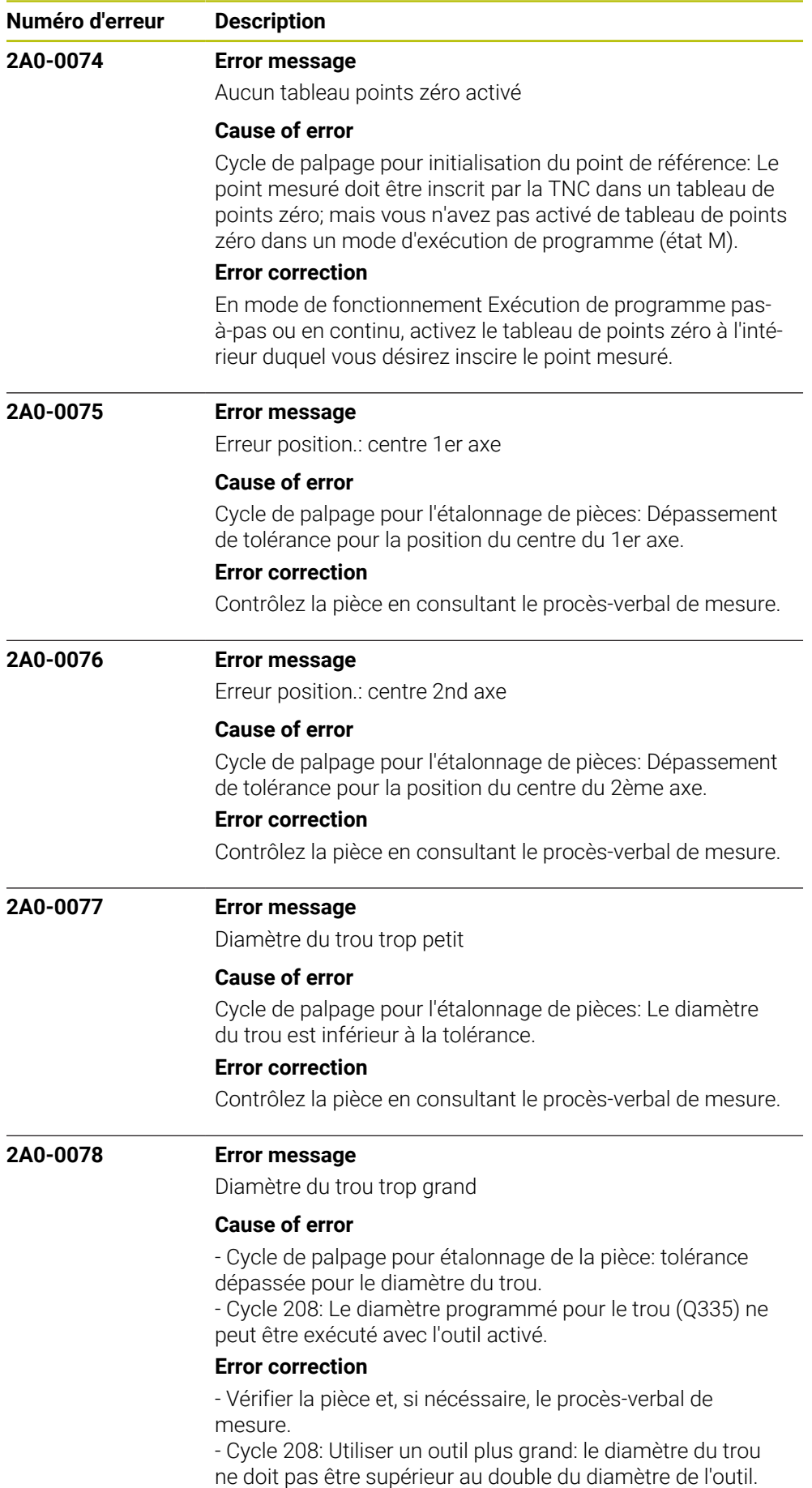

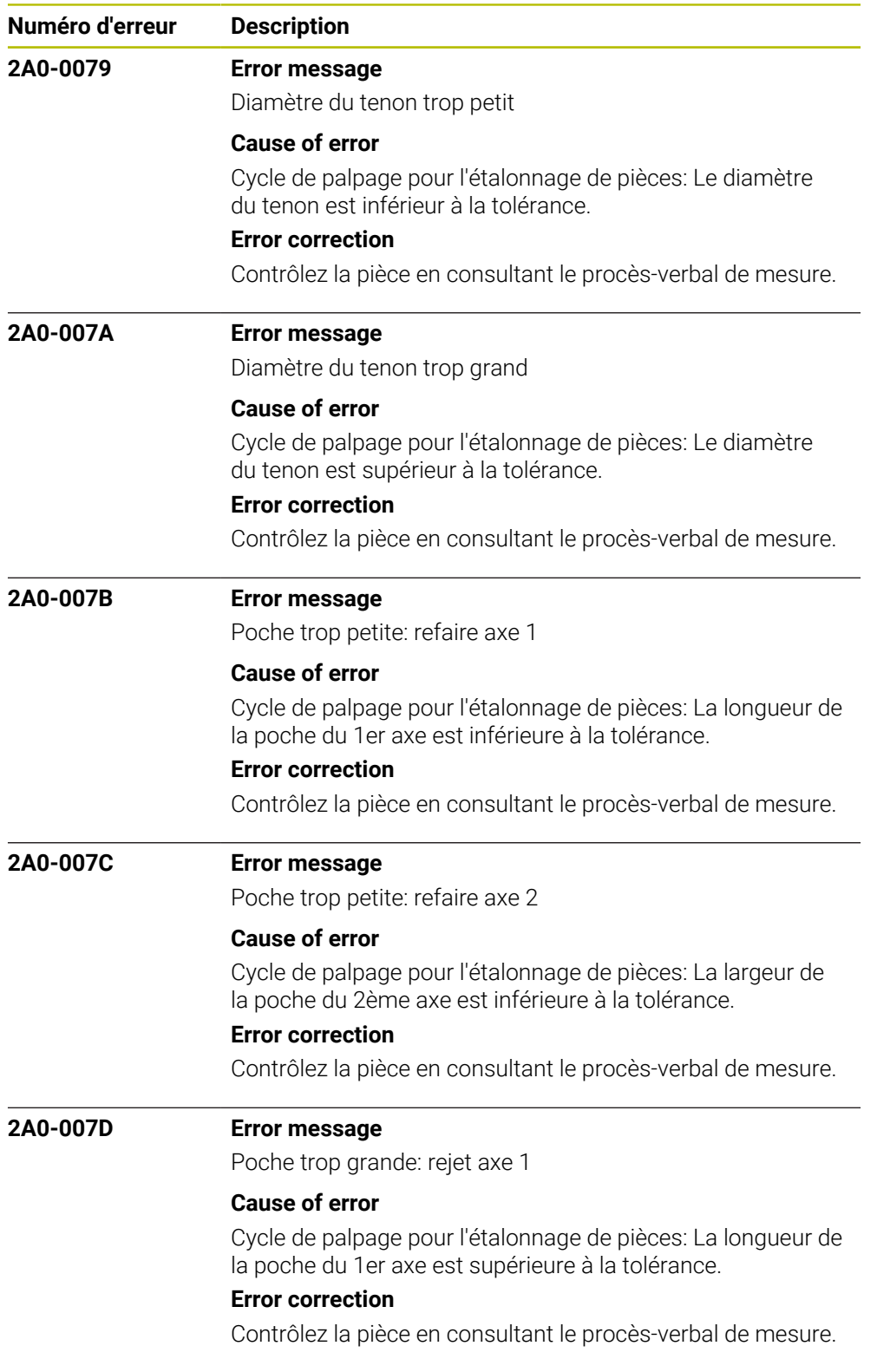

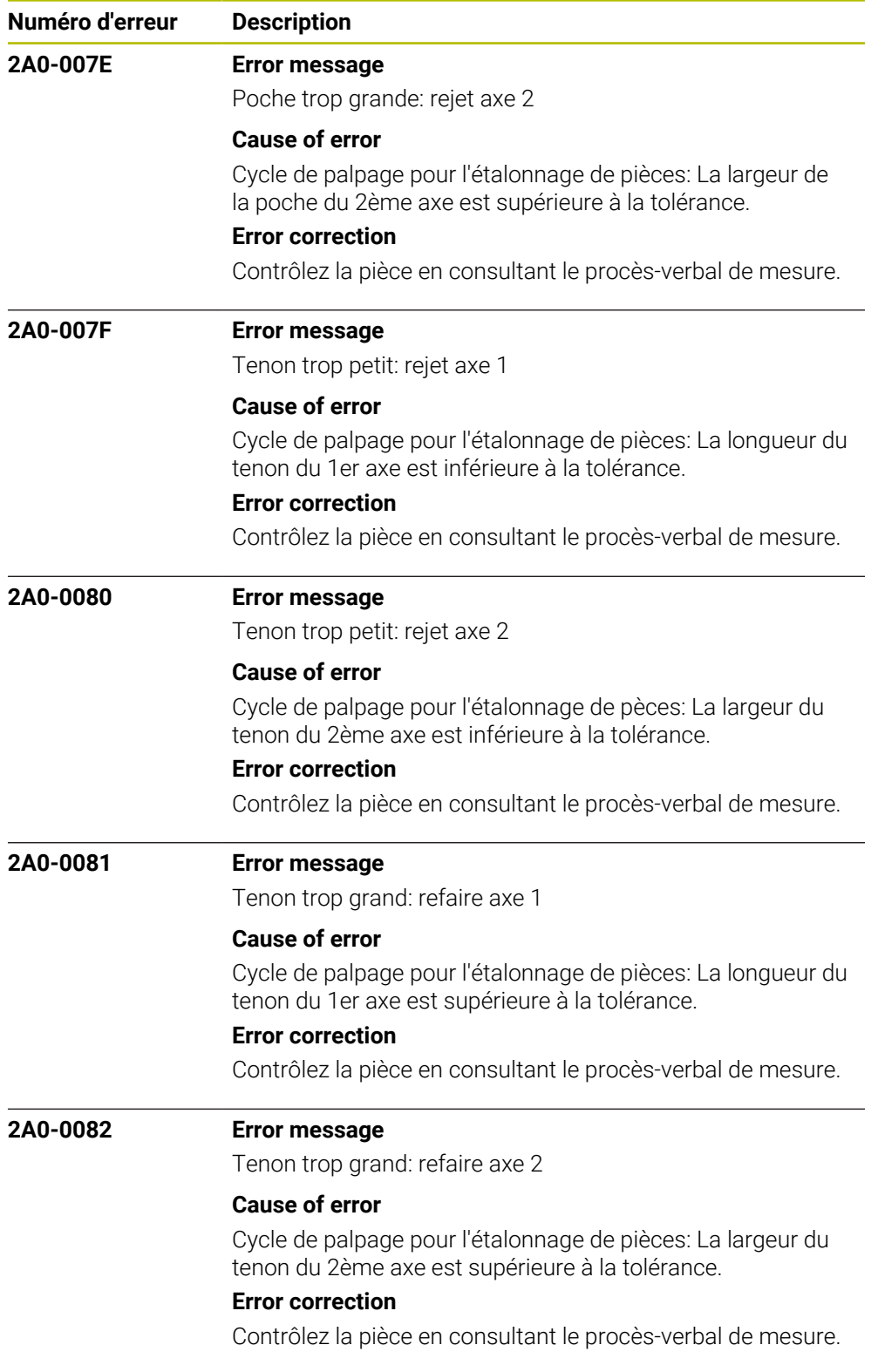

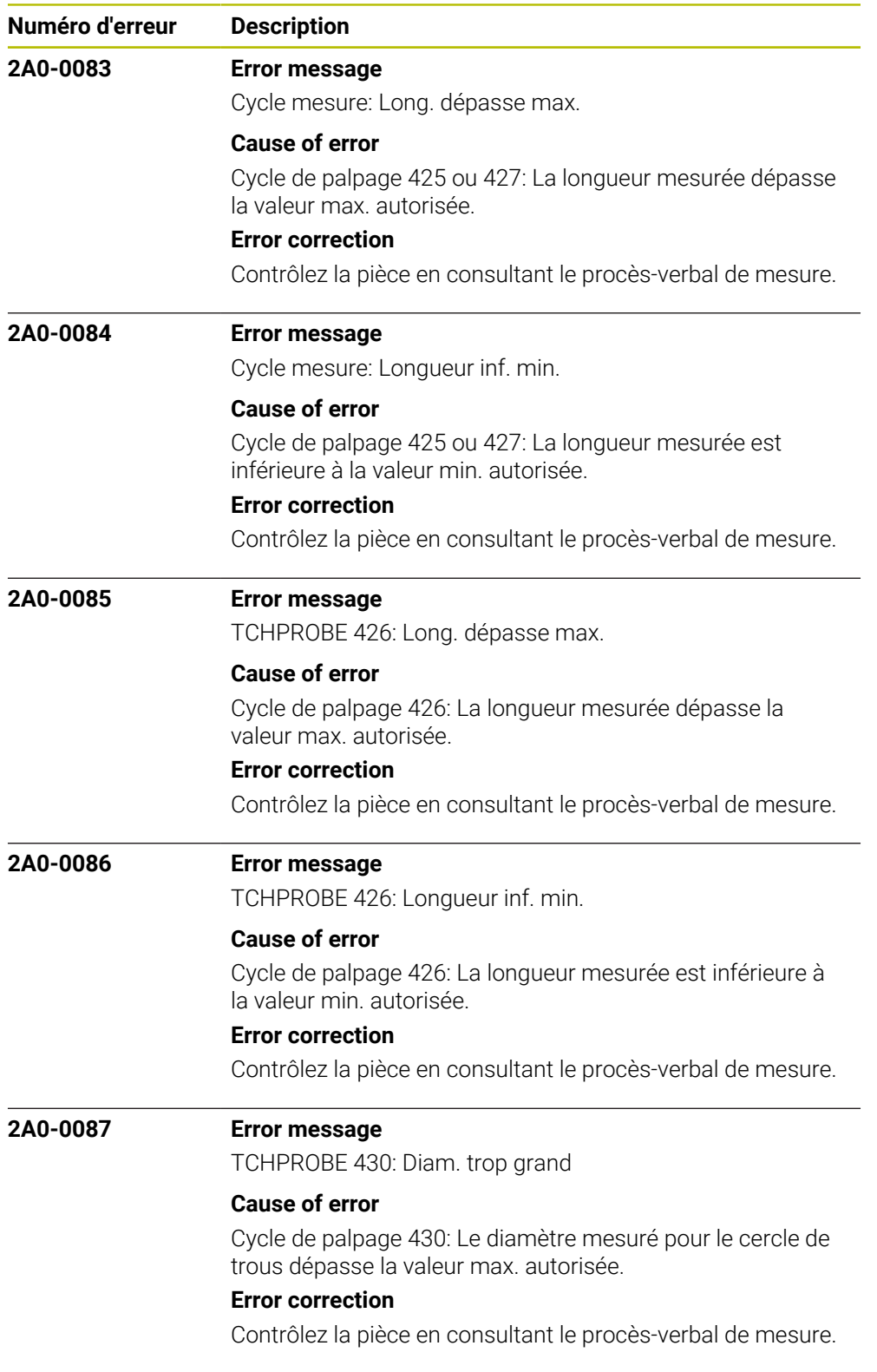

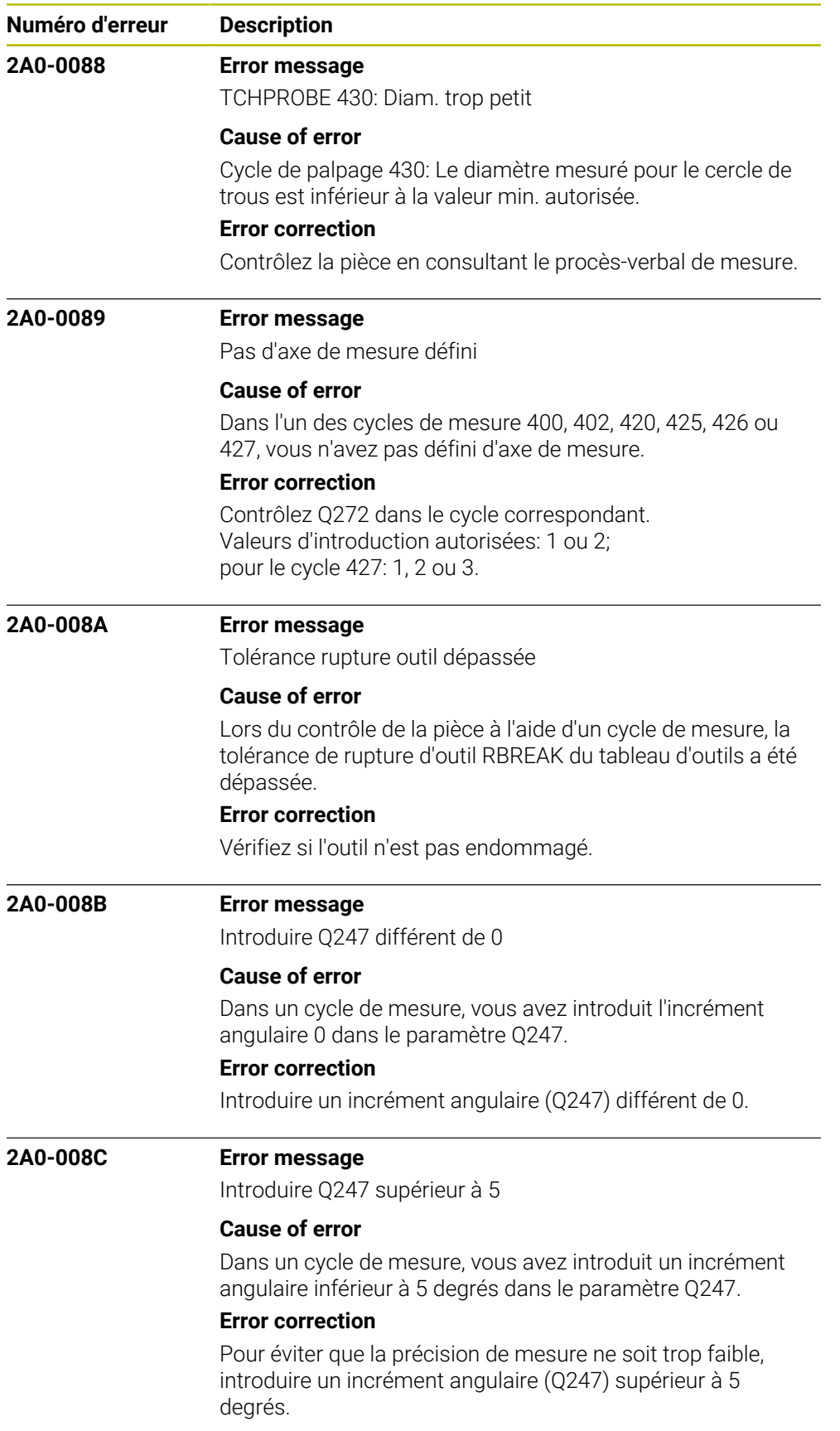

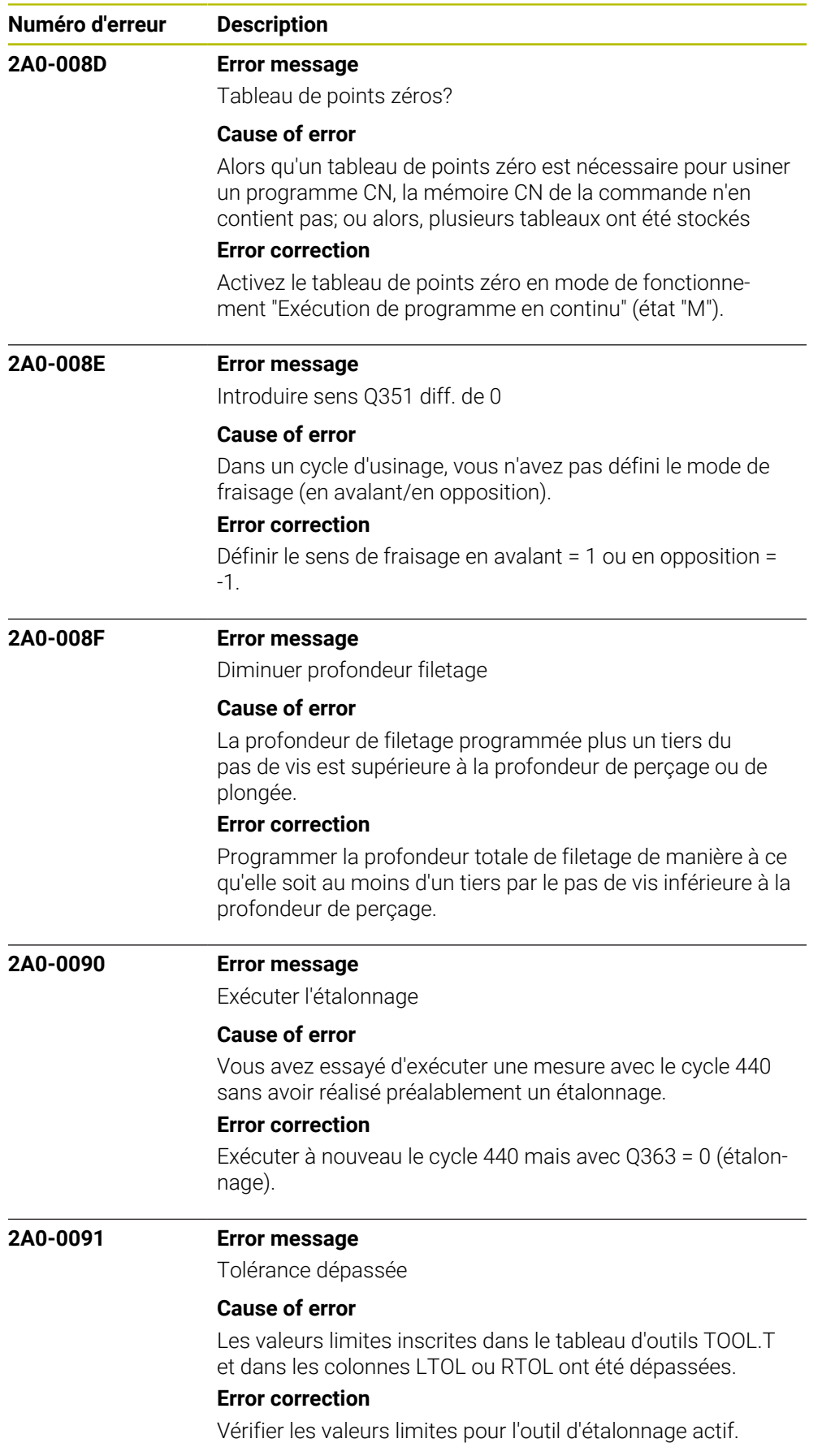

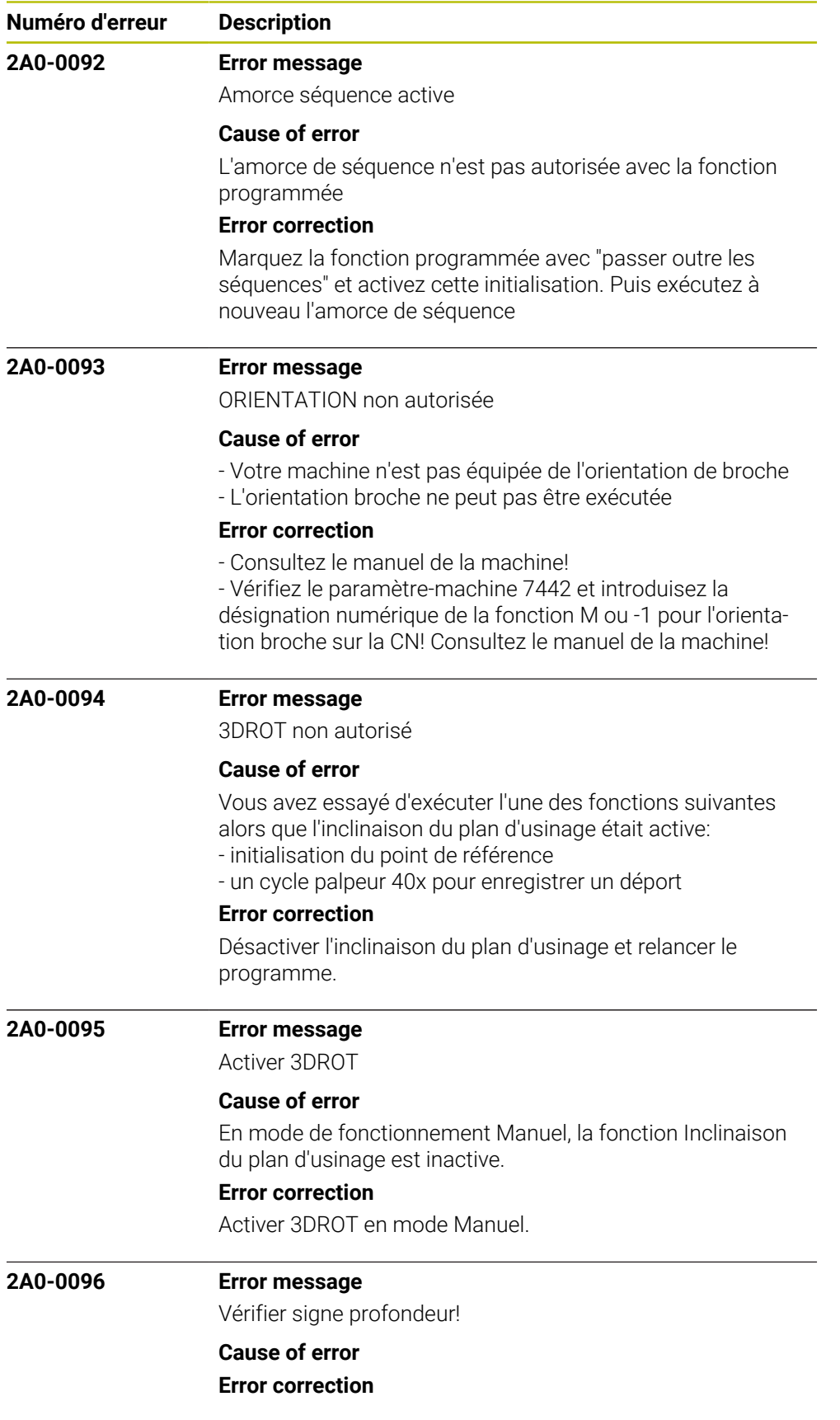

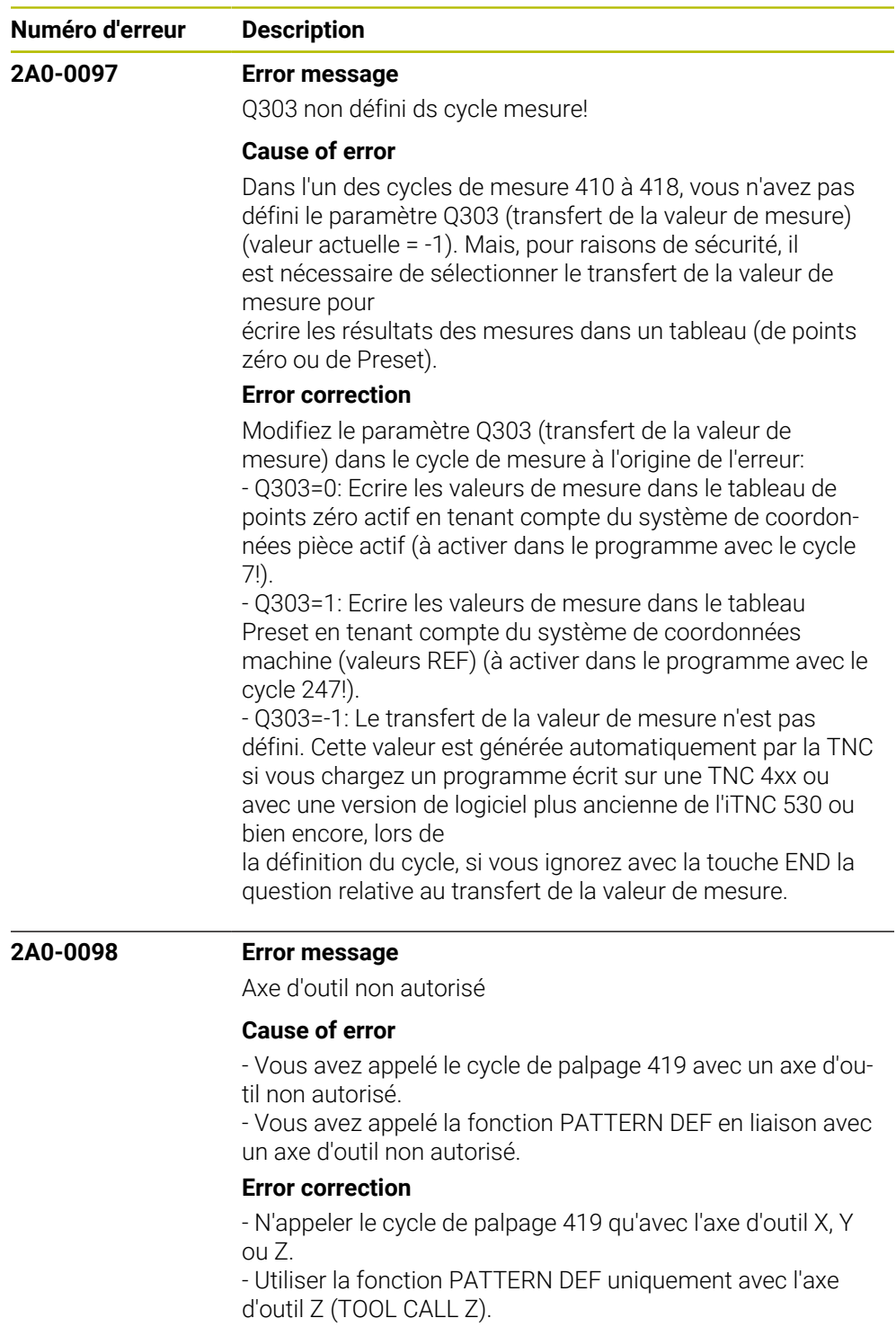

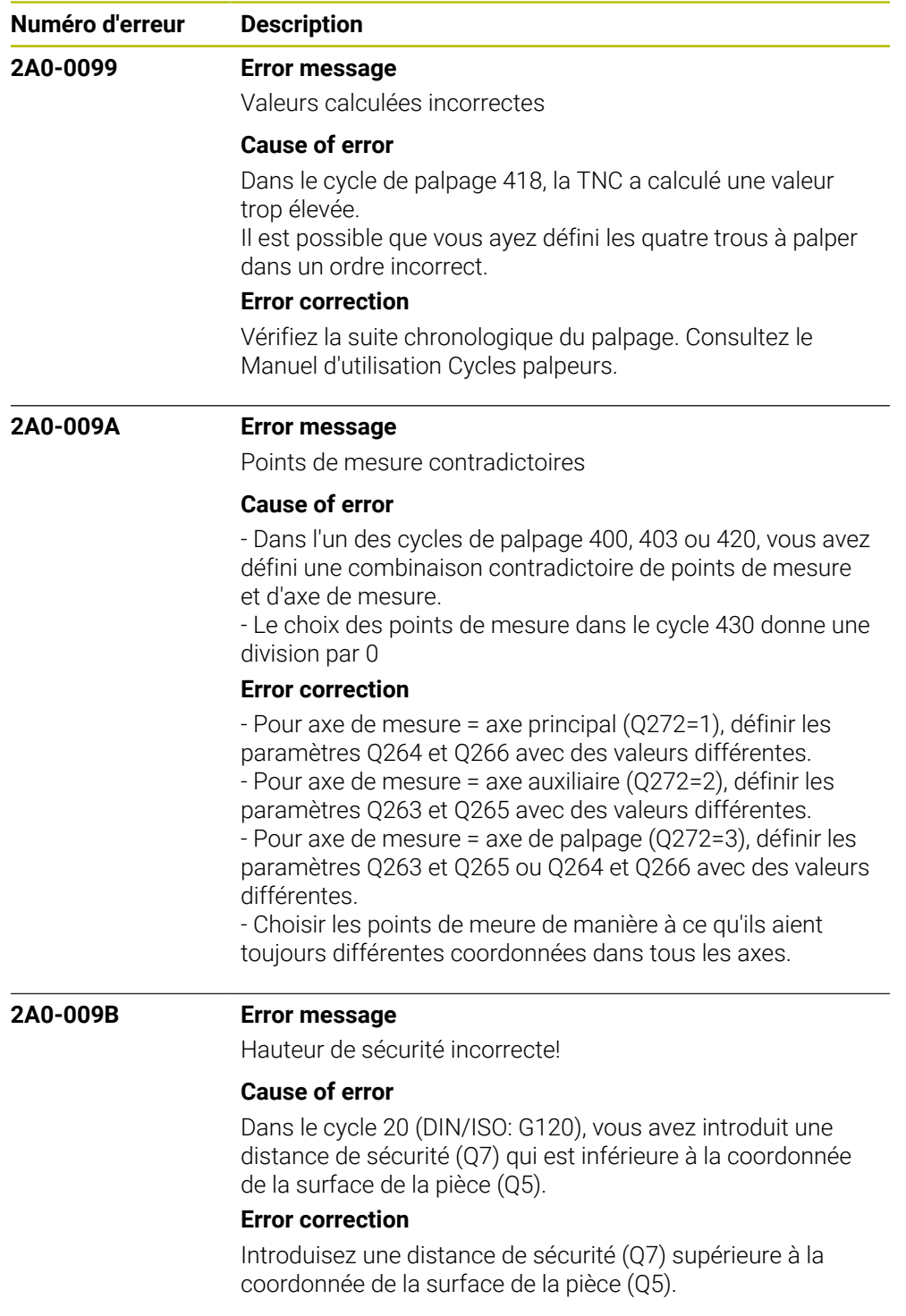

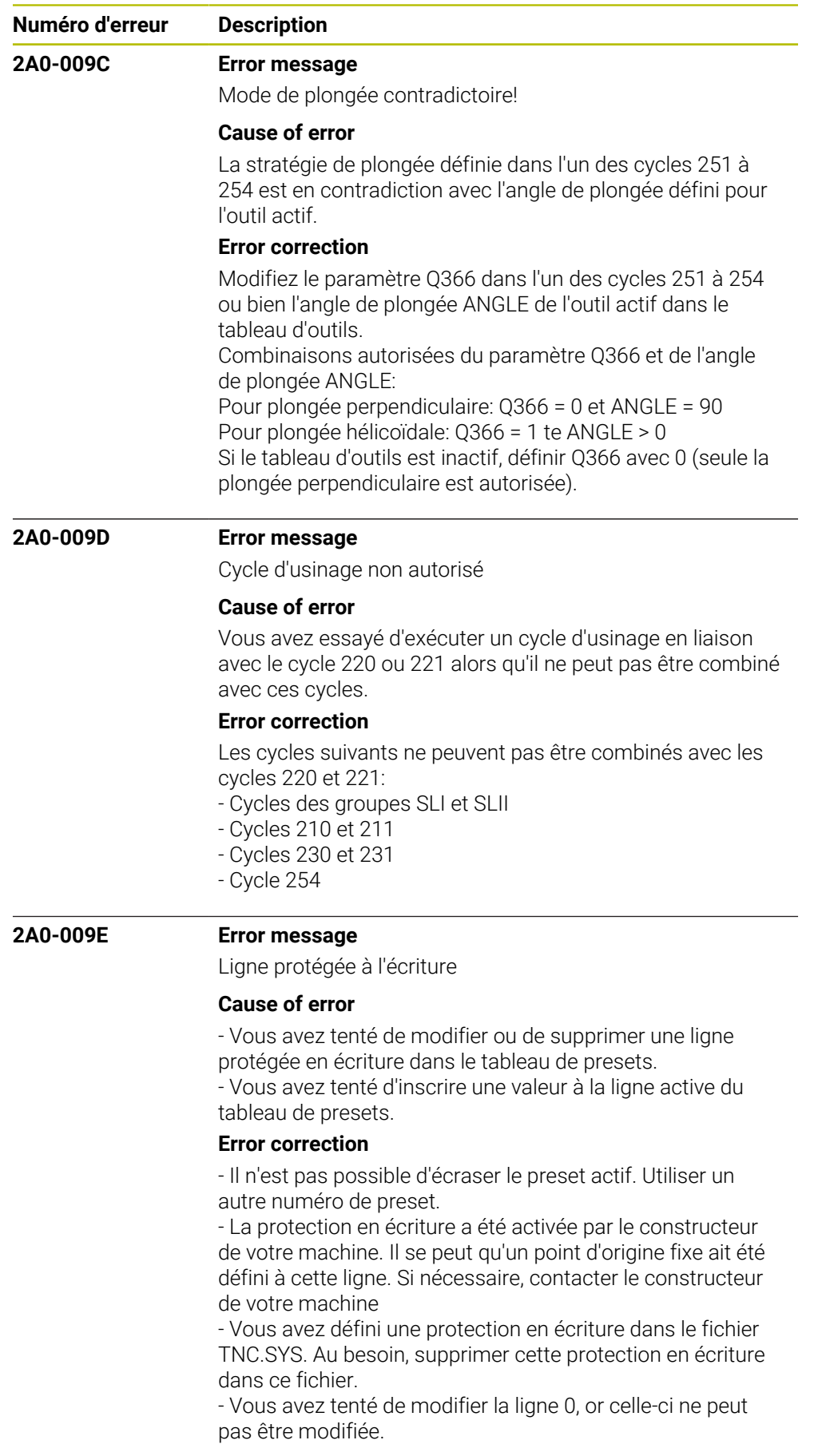

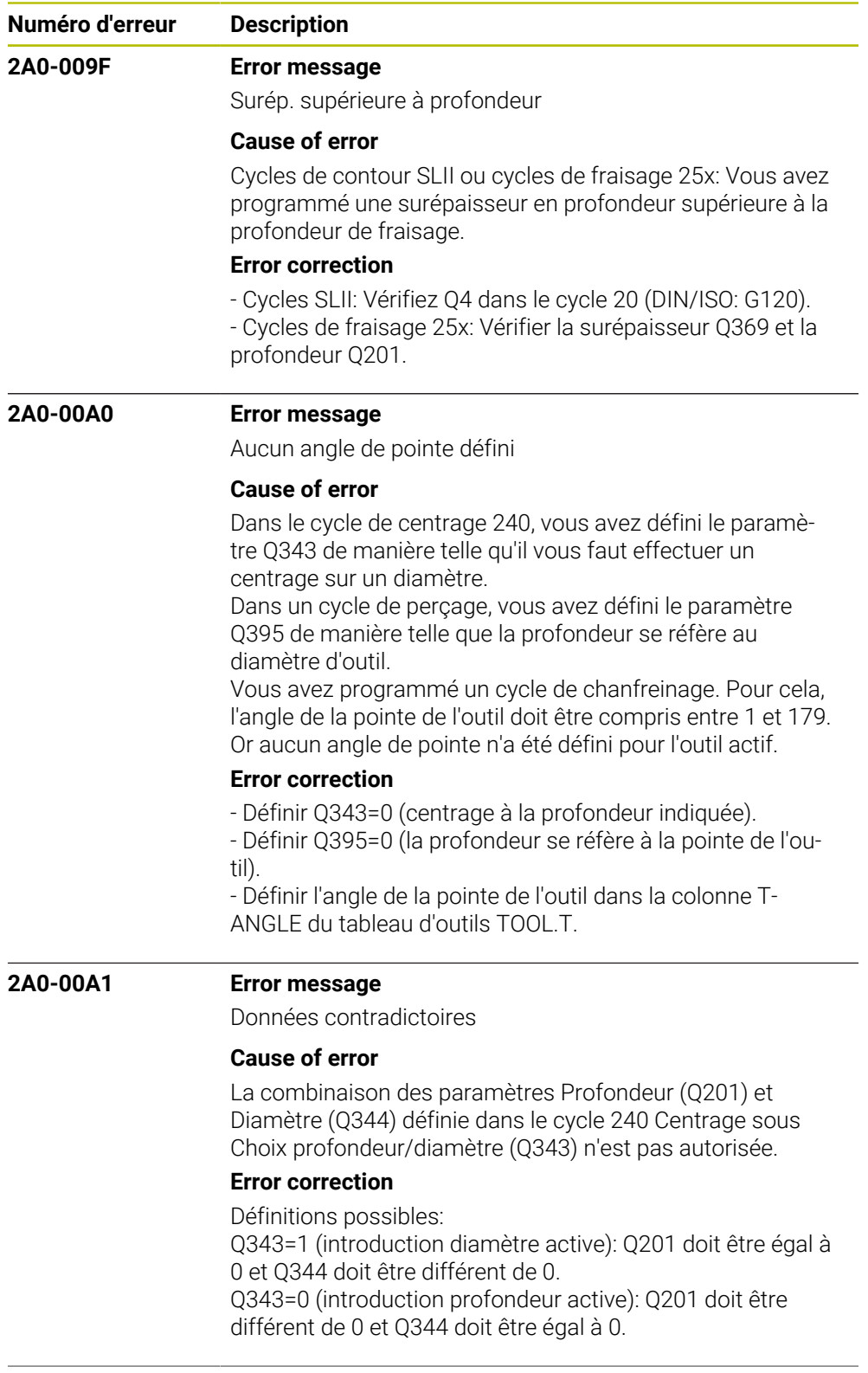

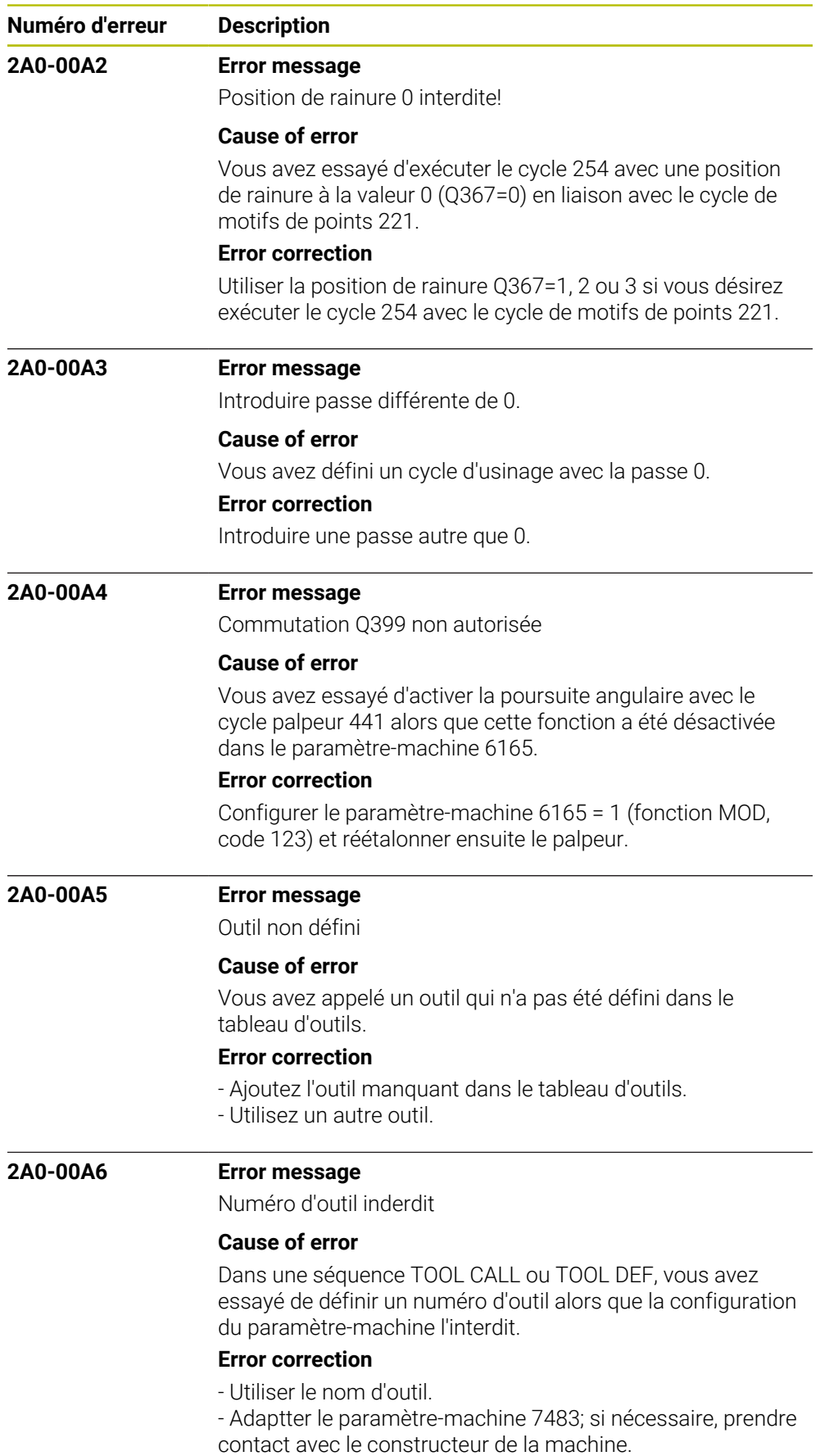

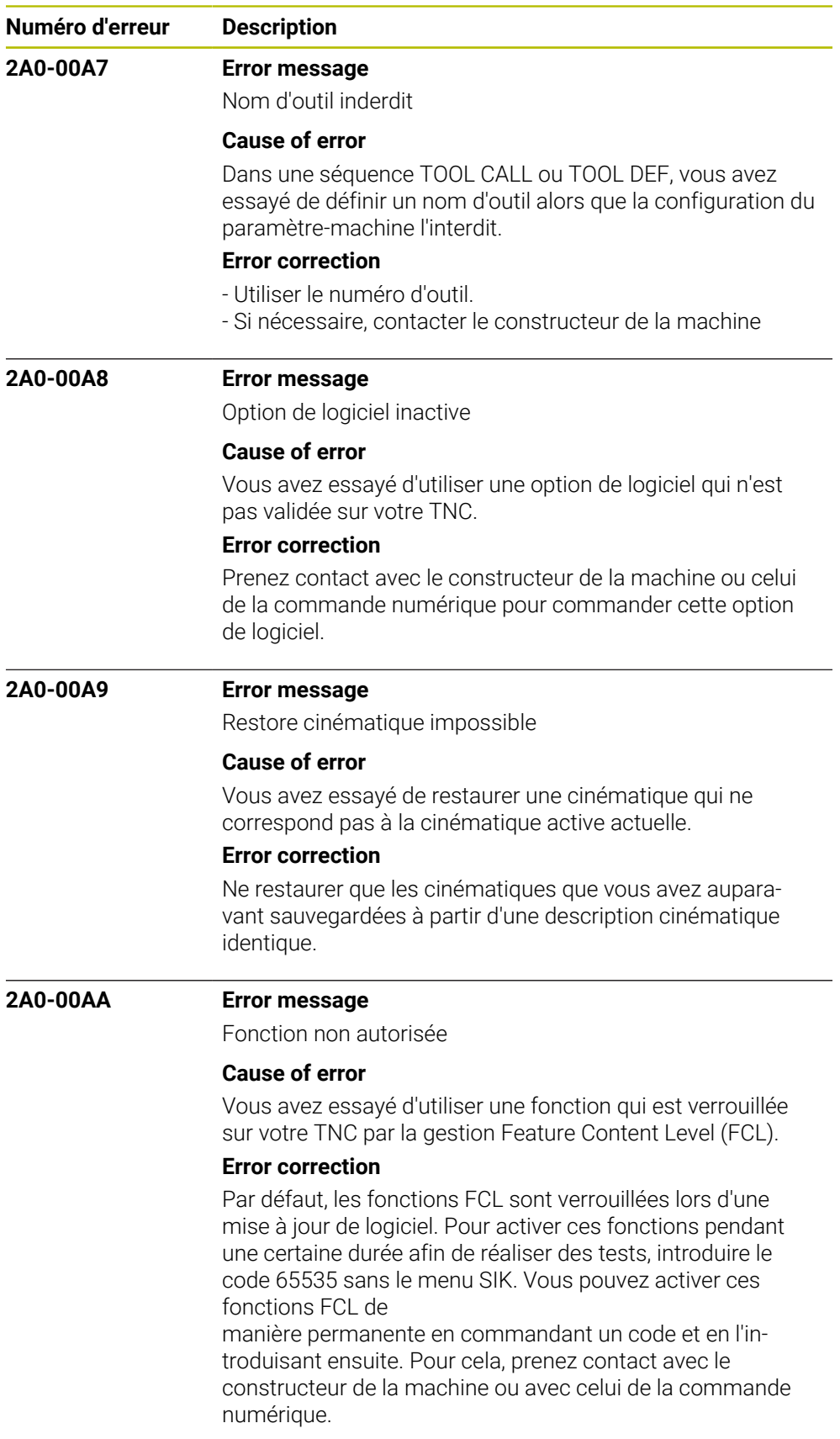

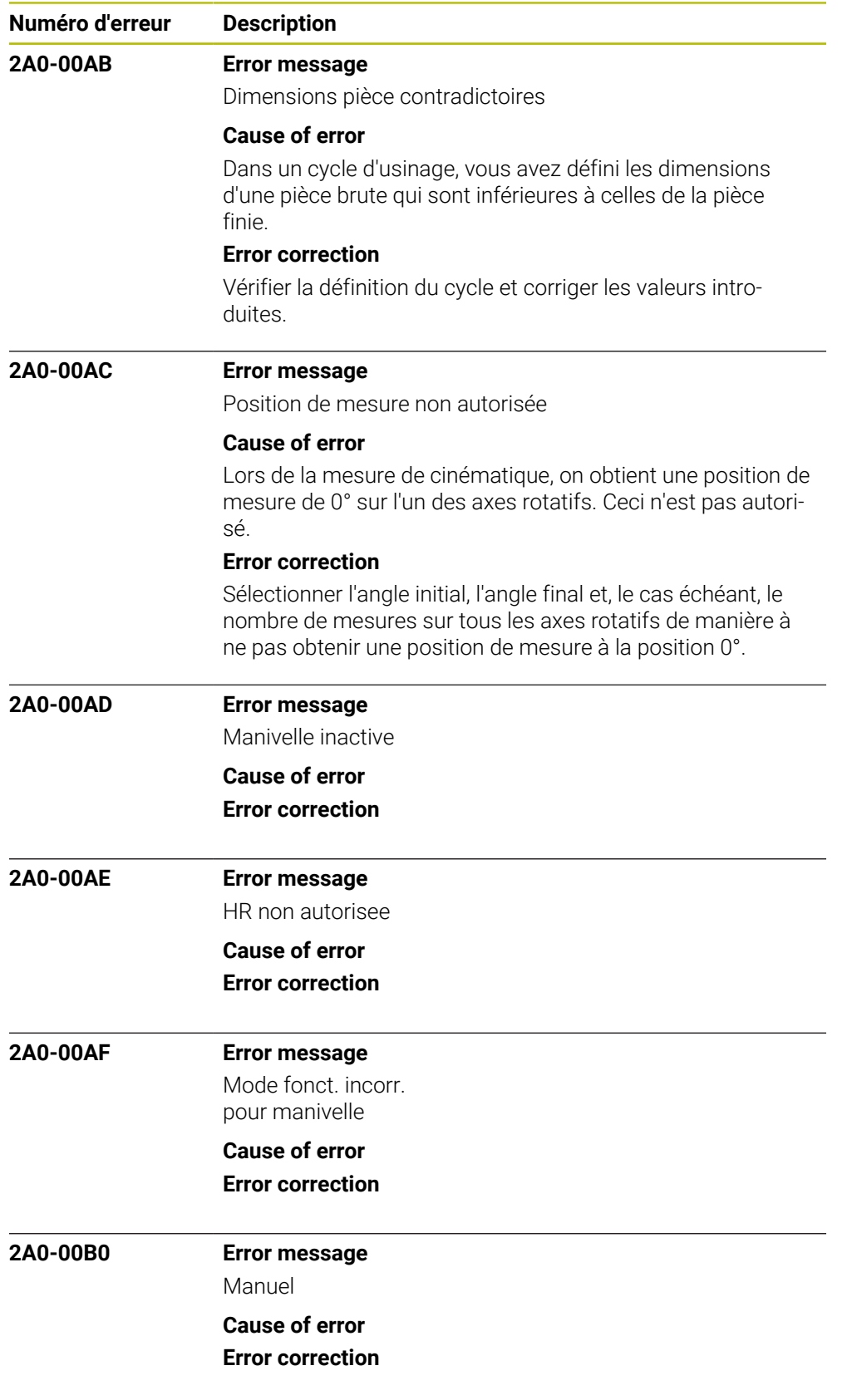

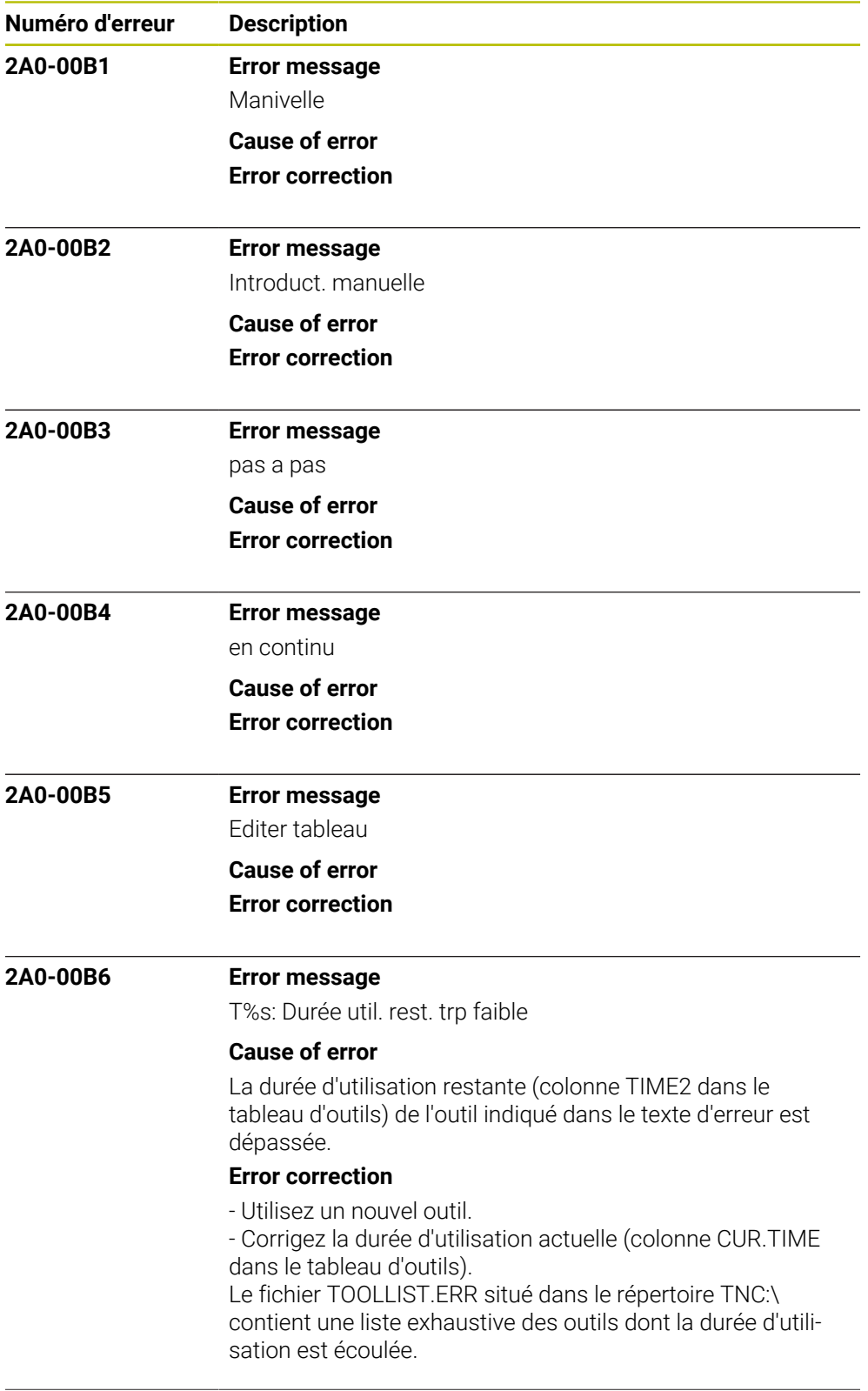

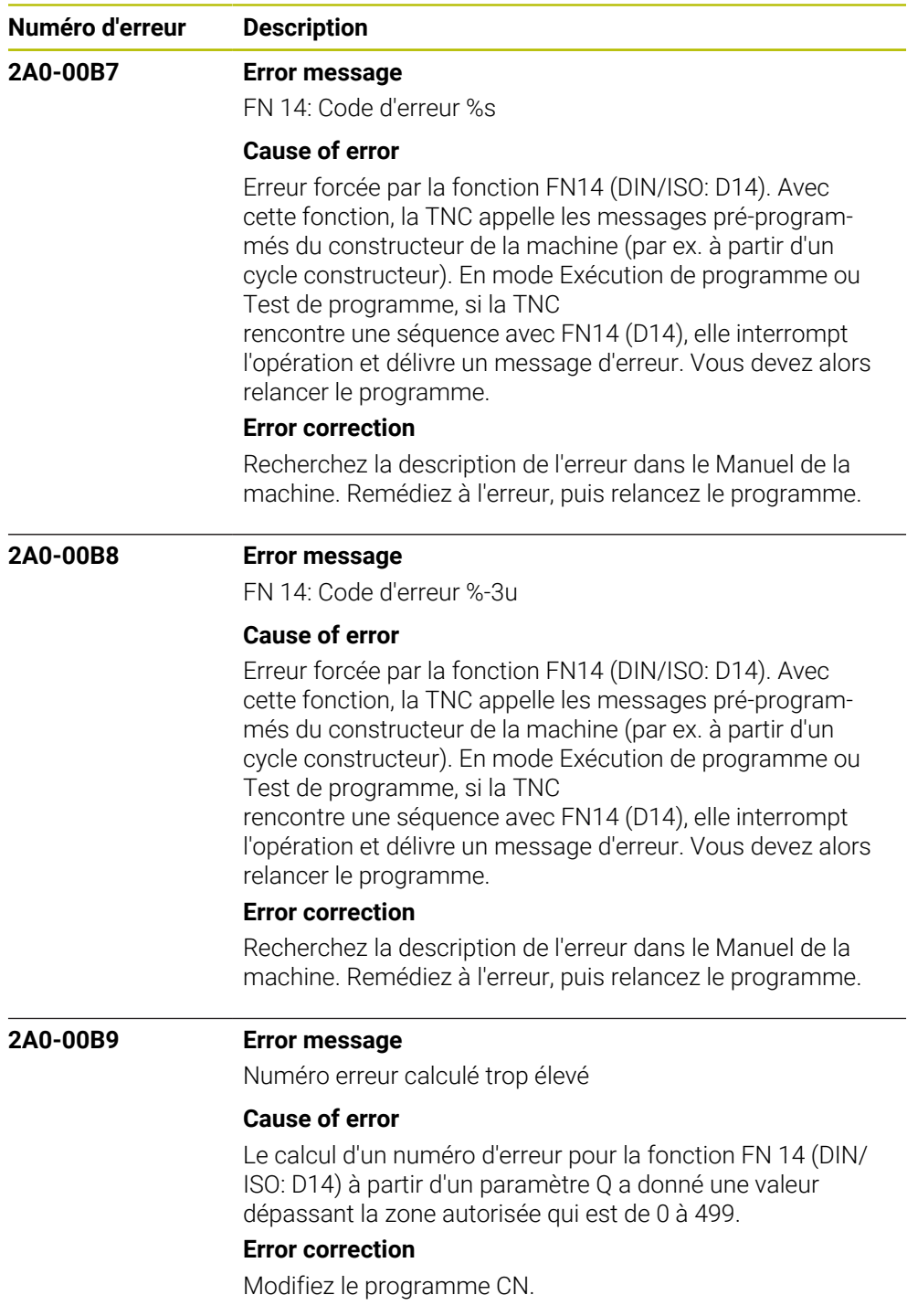

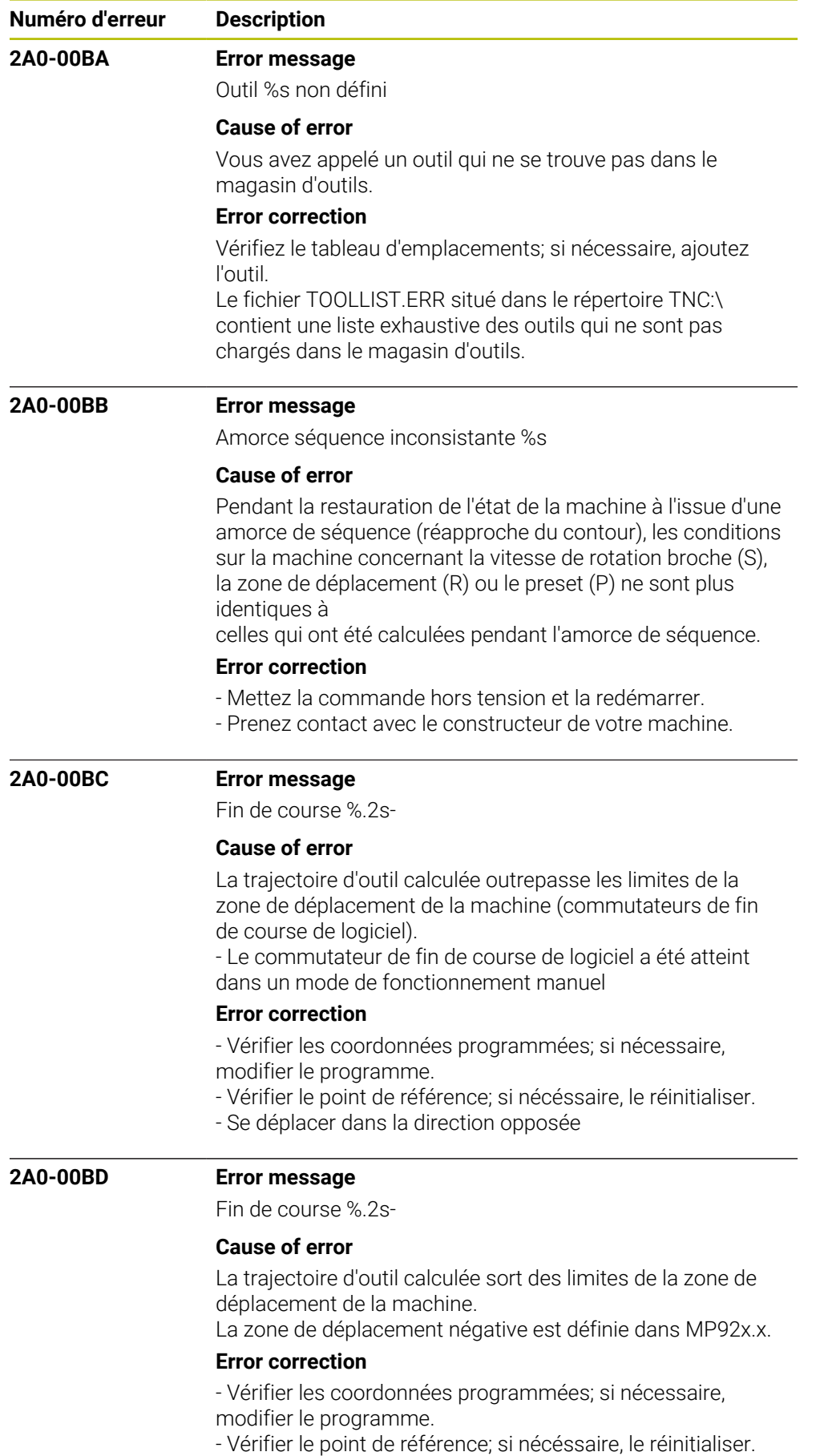

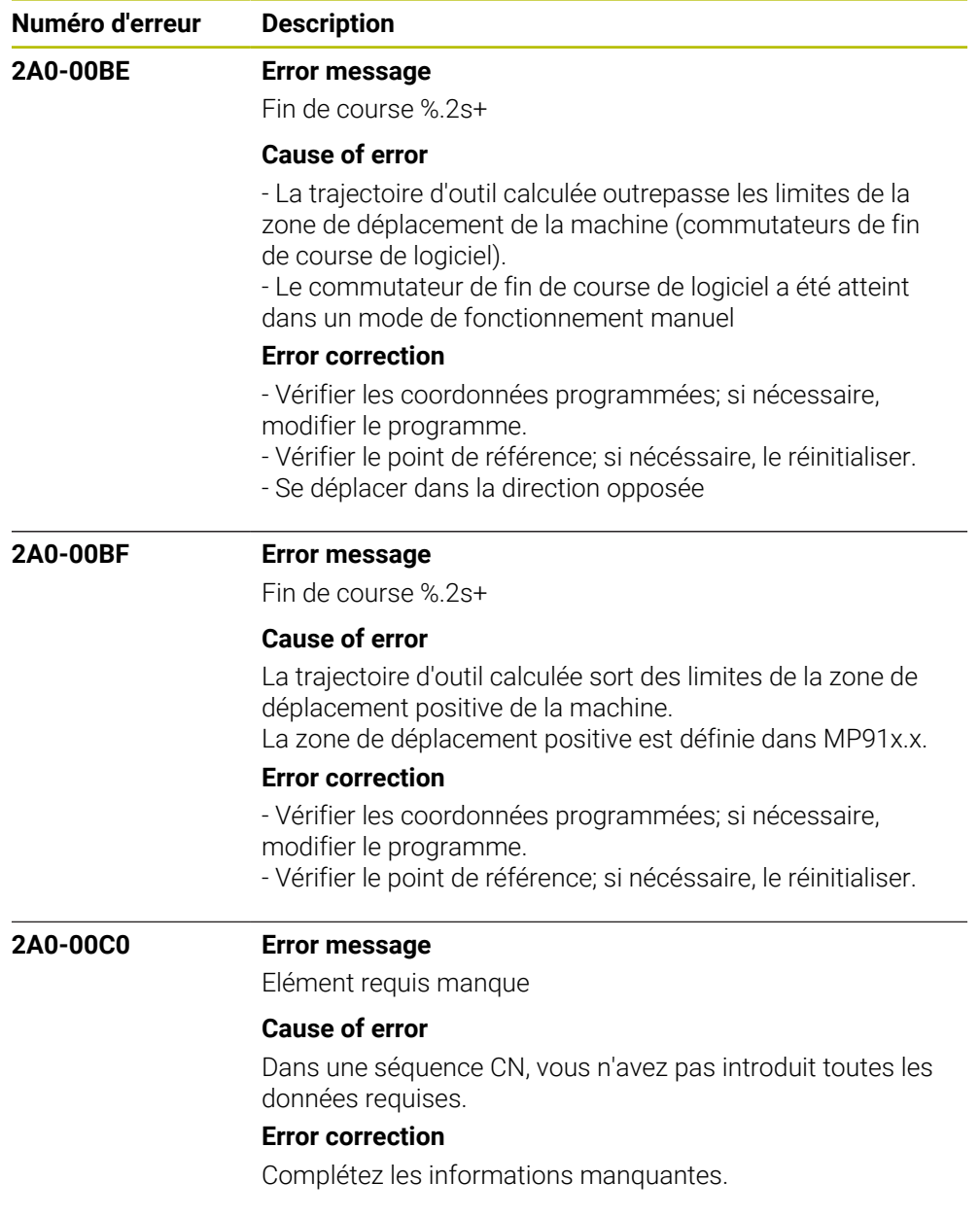

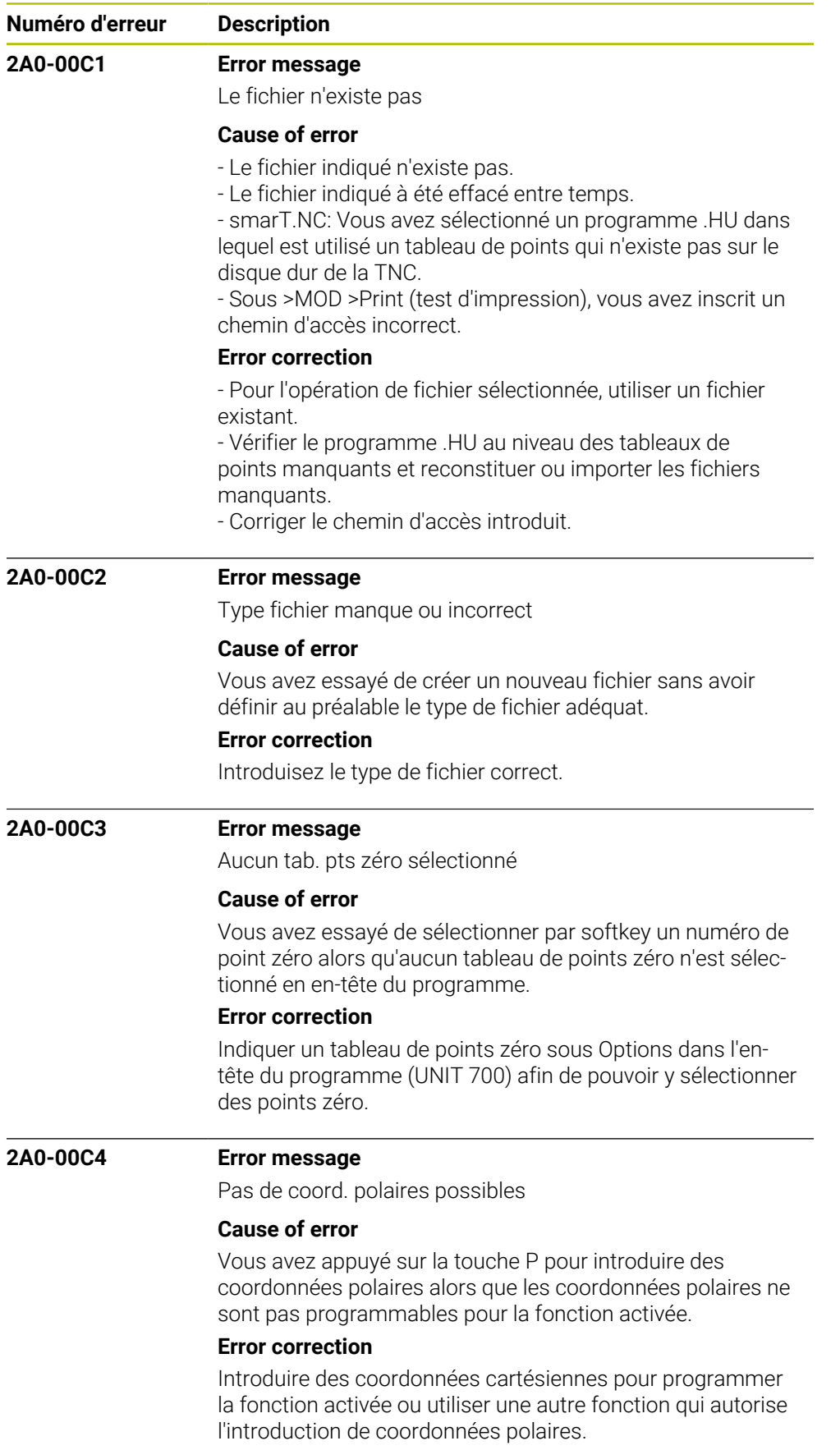

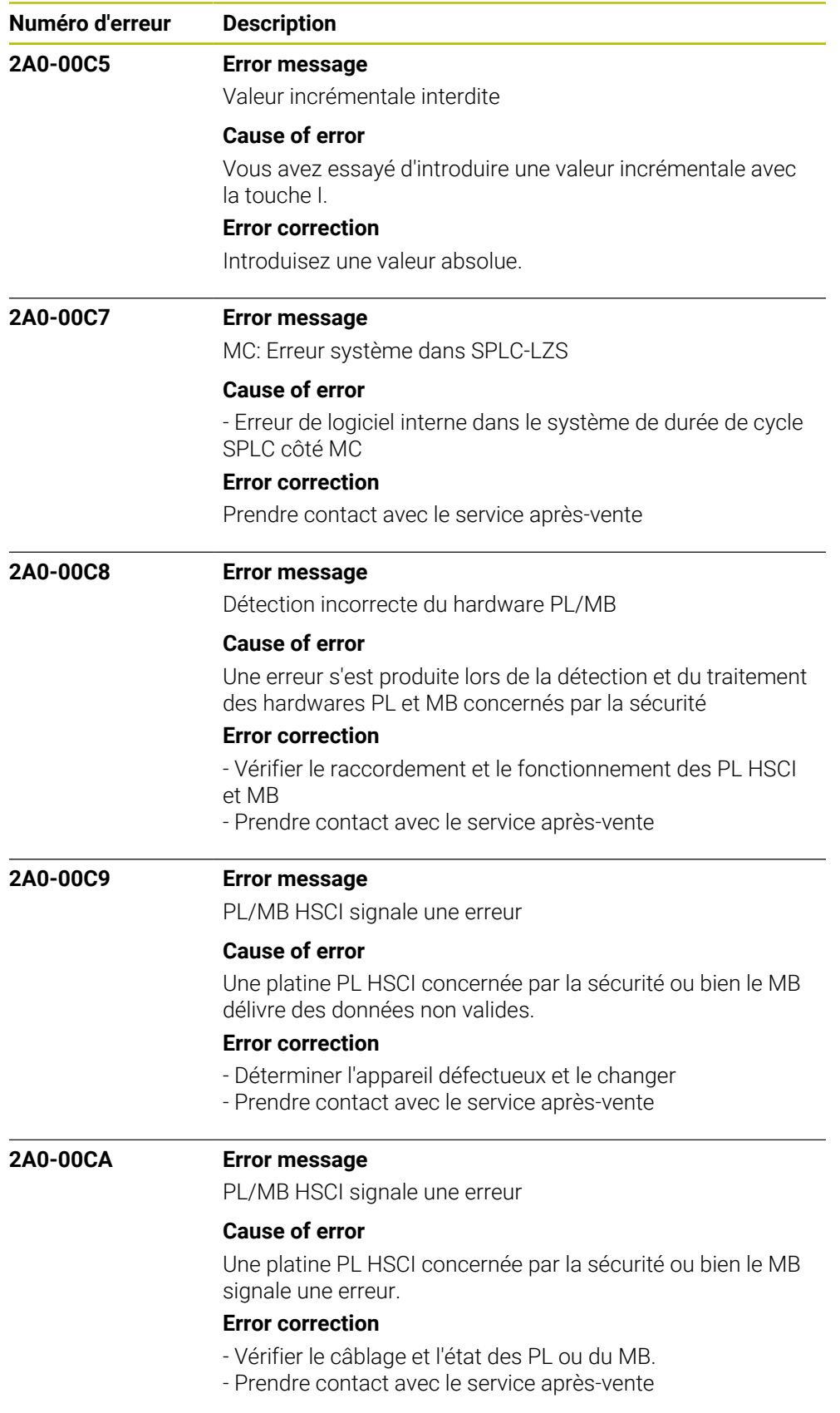

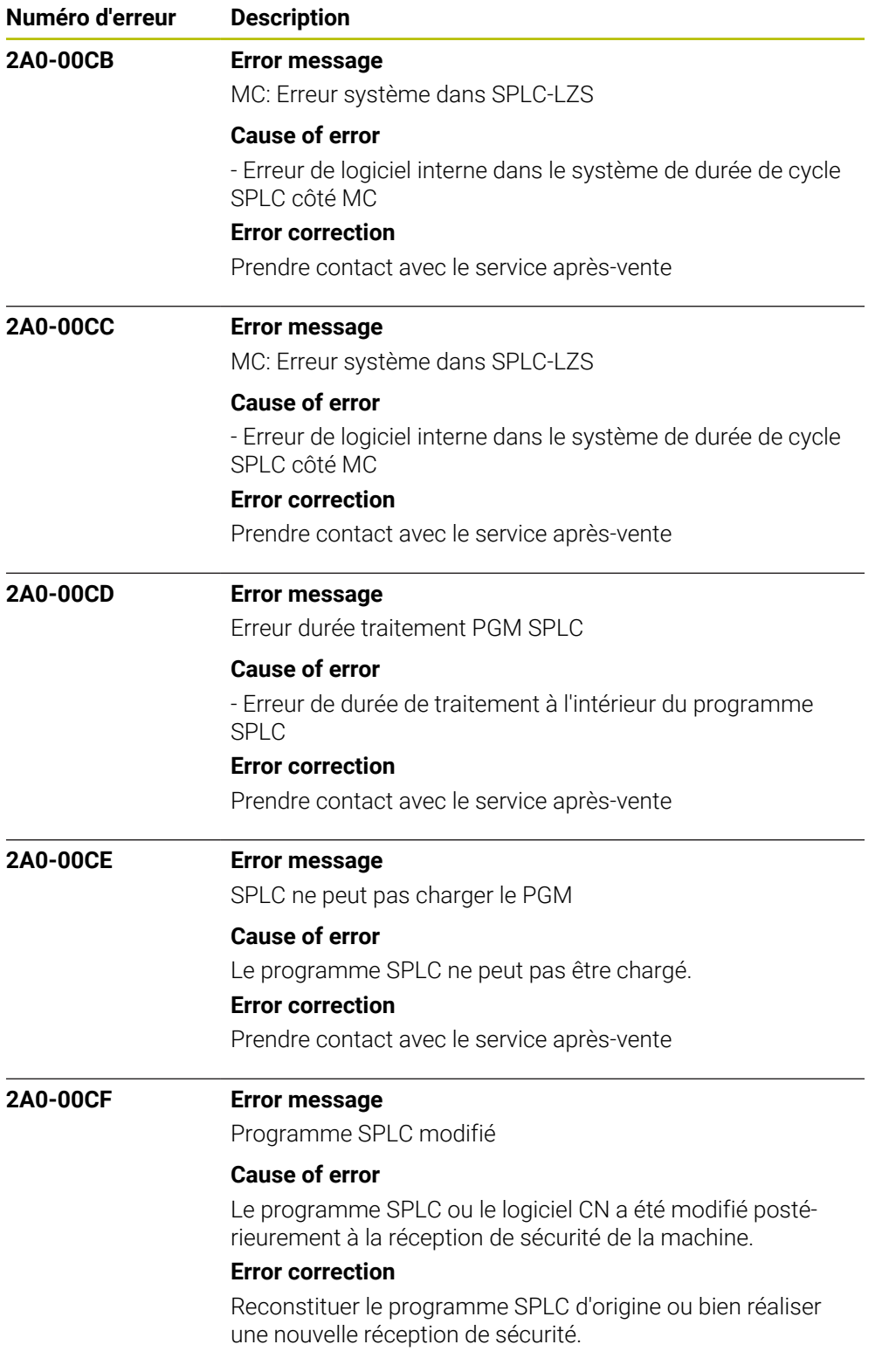
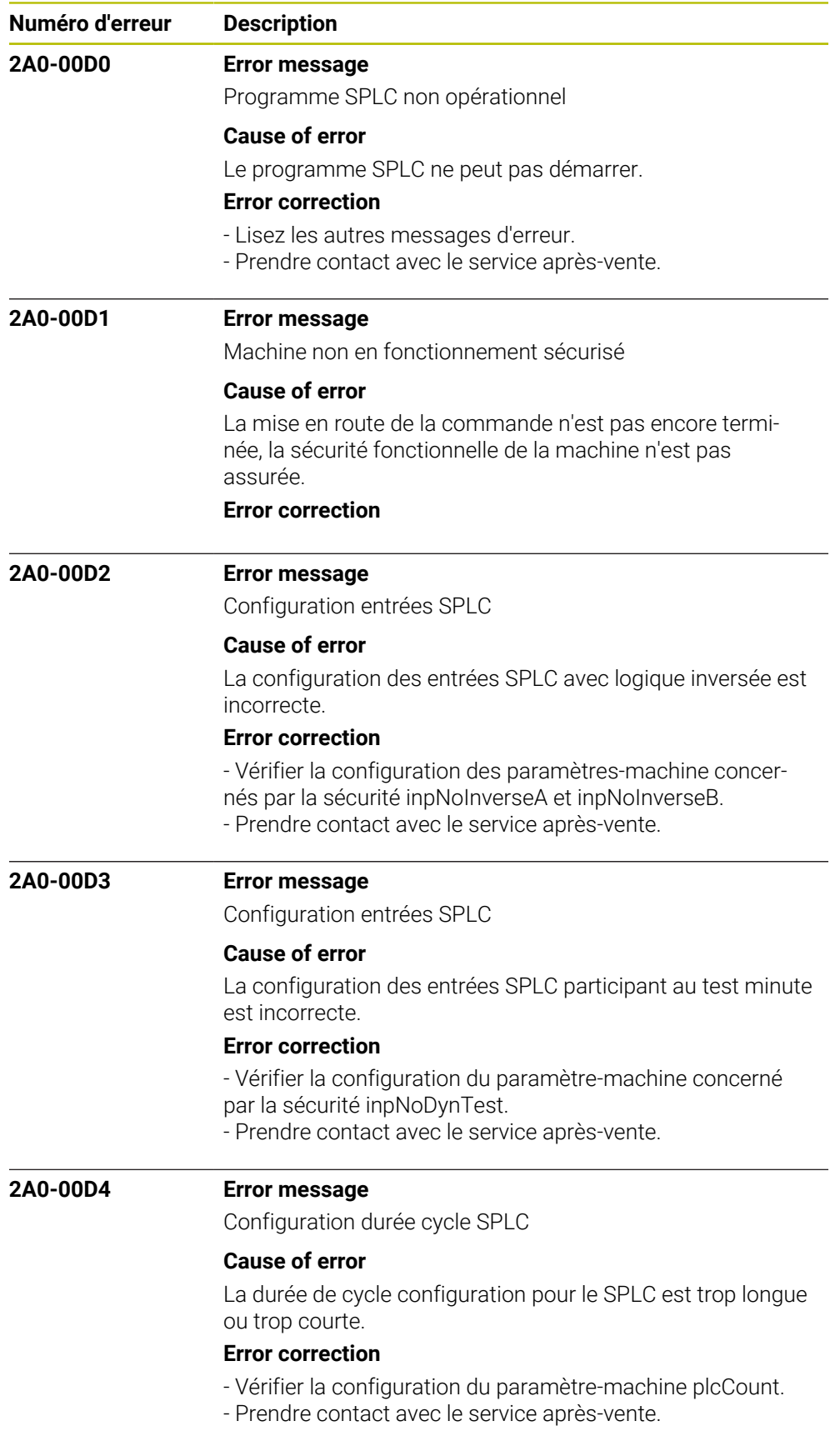

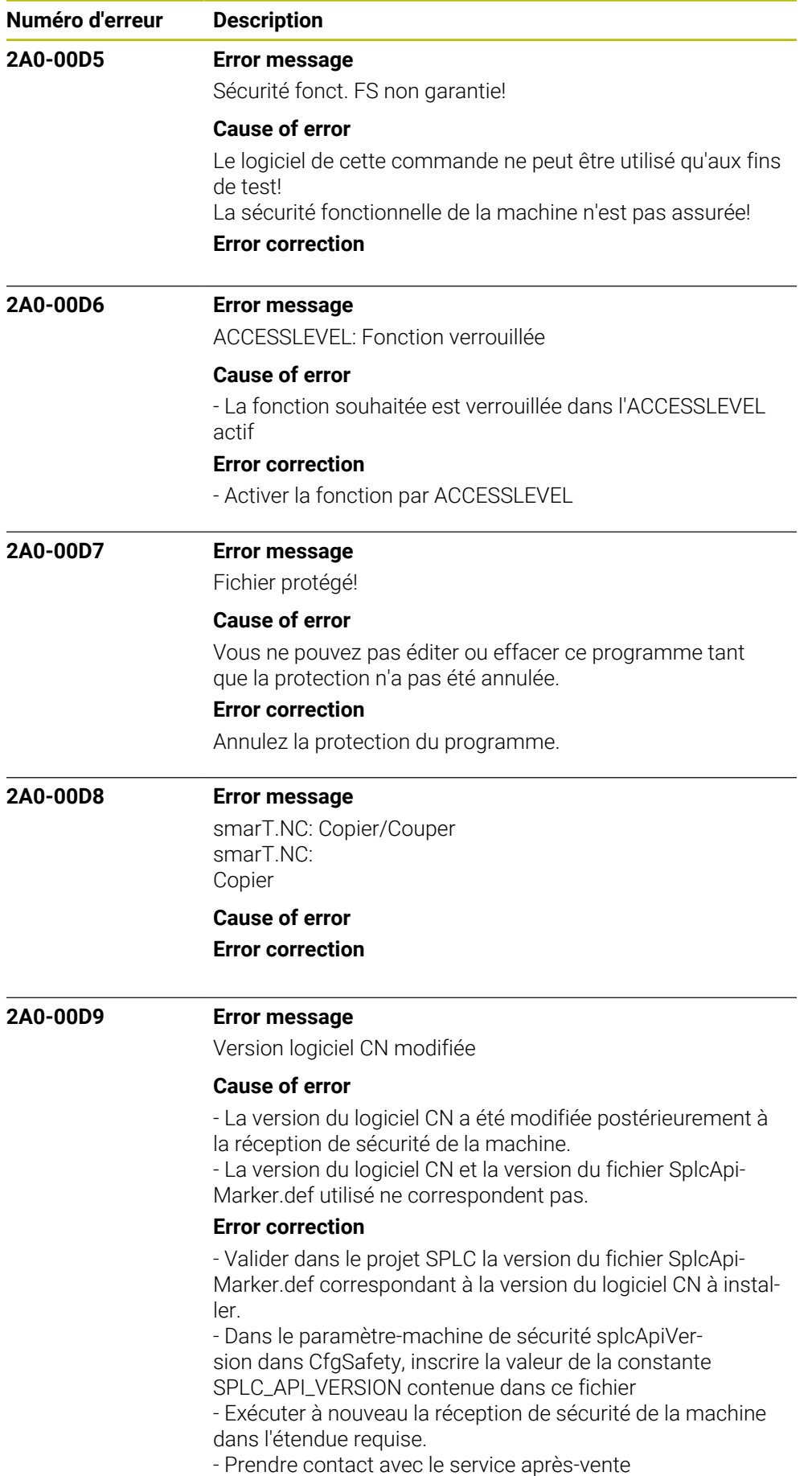

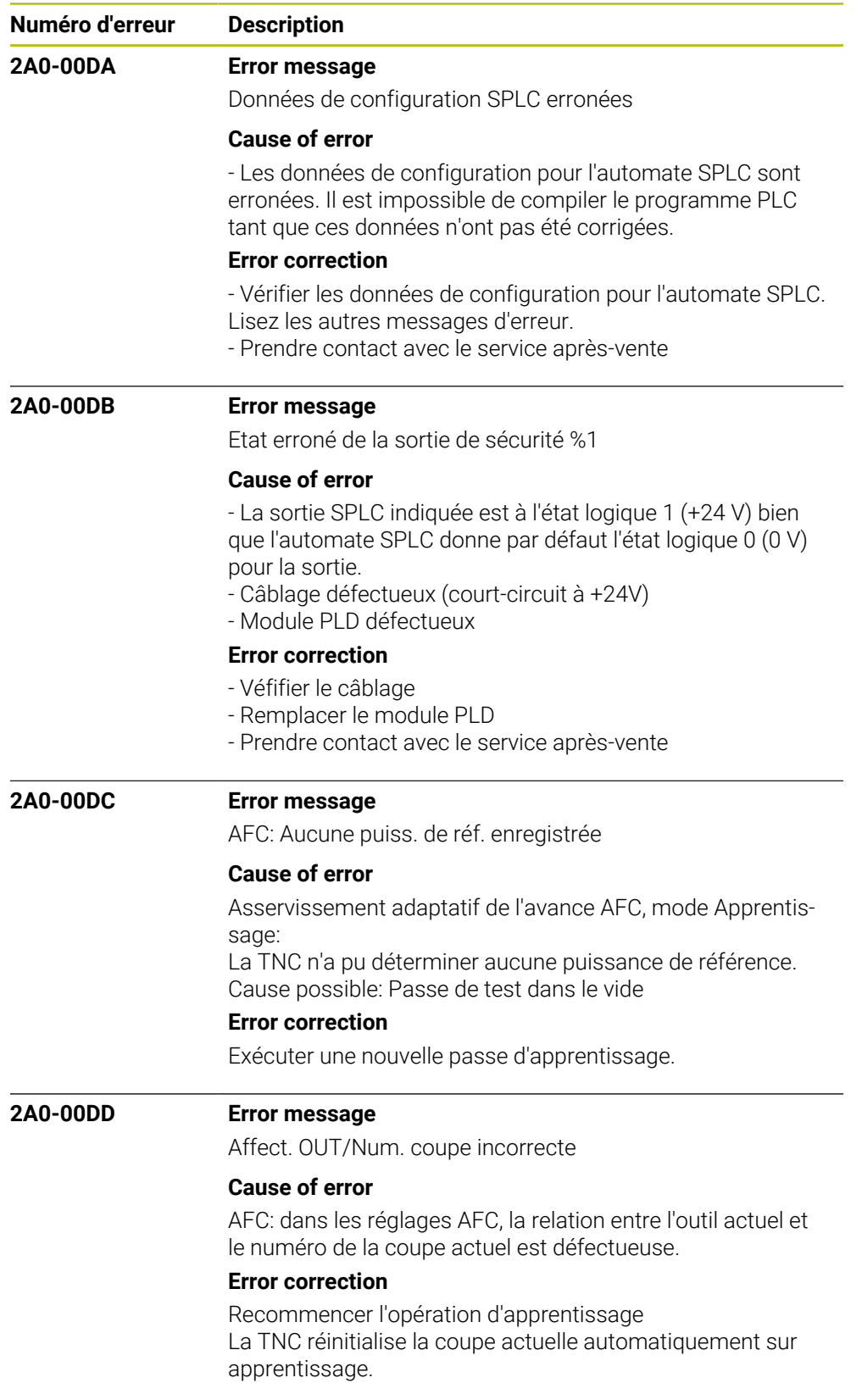

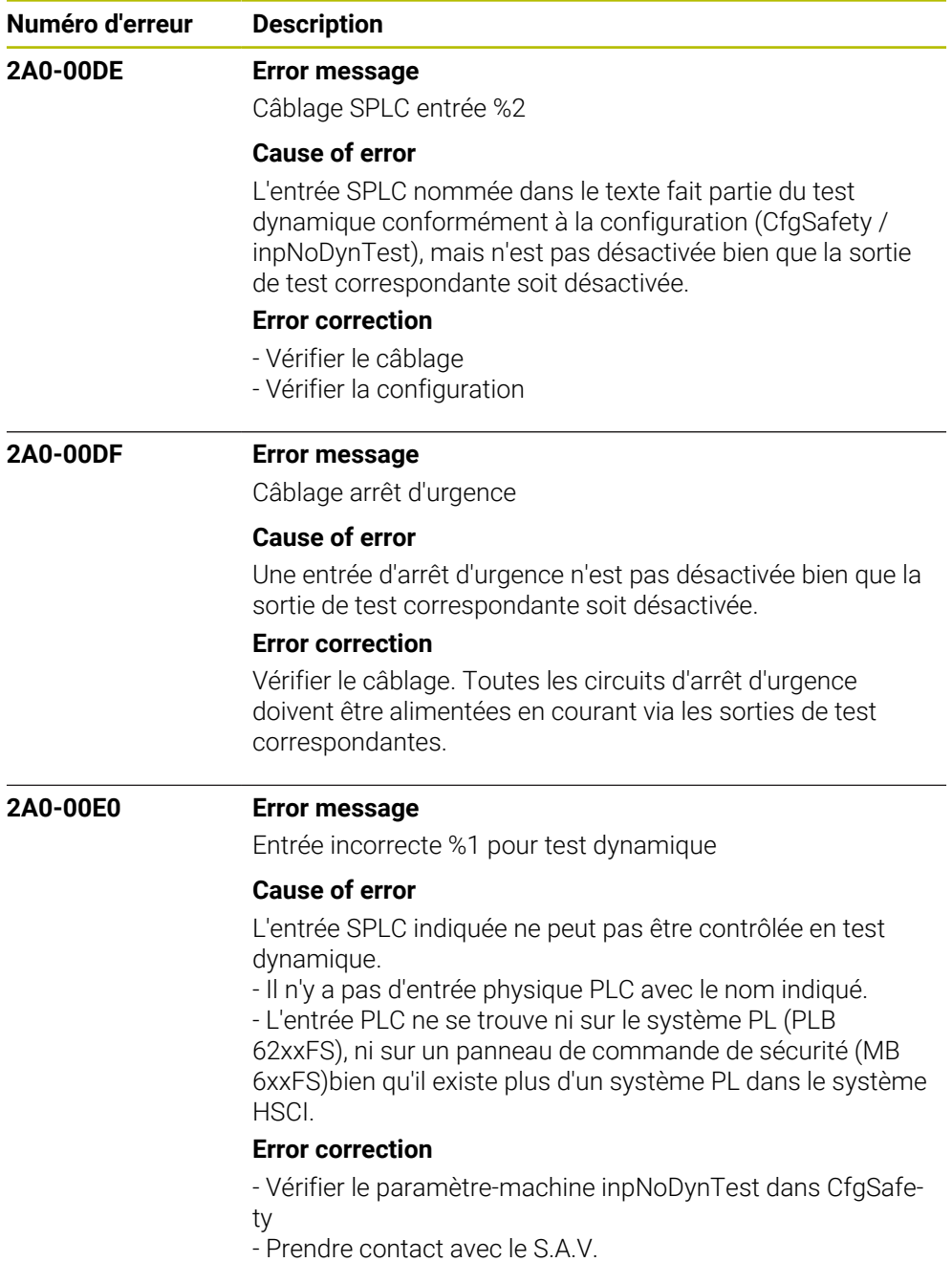

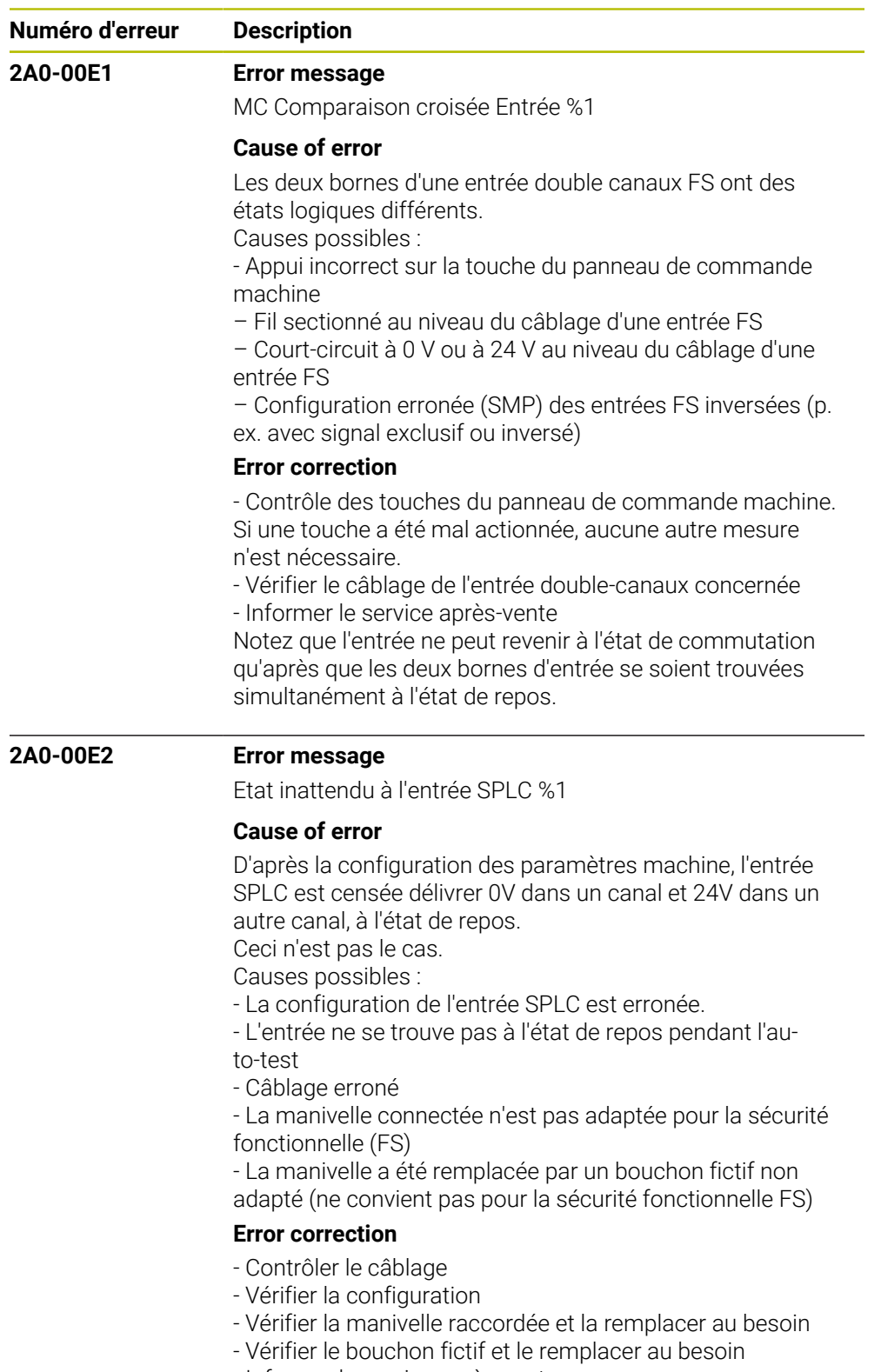

- Informer le service après-vente

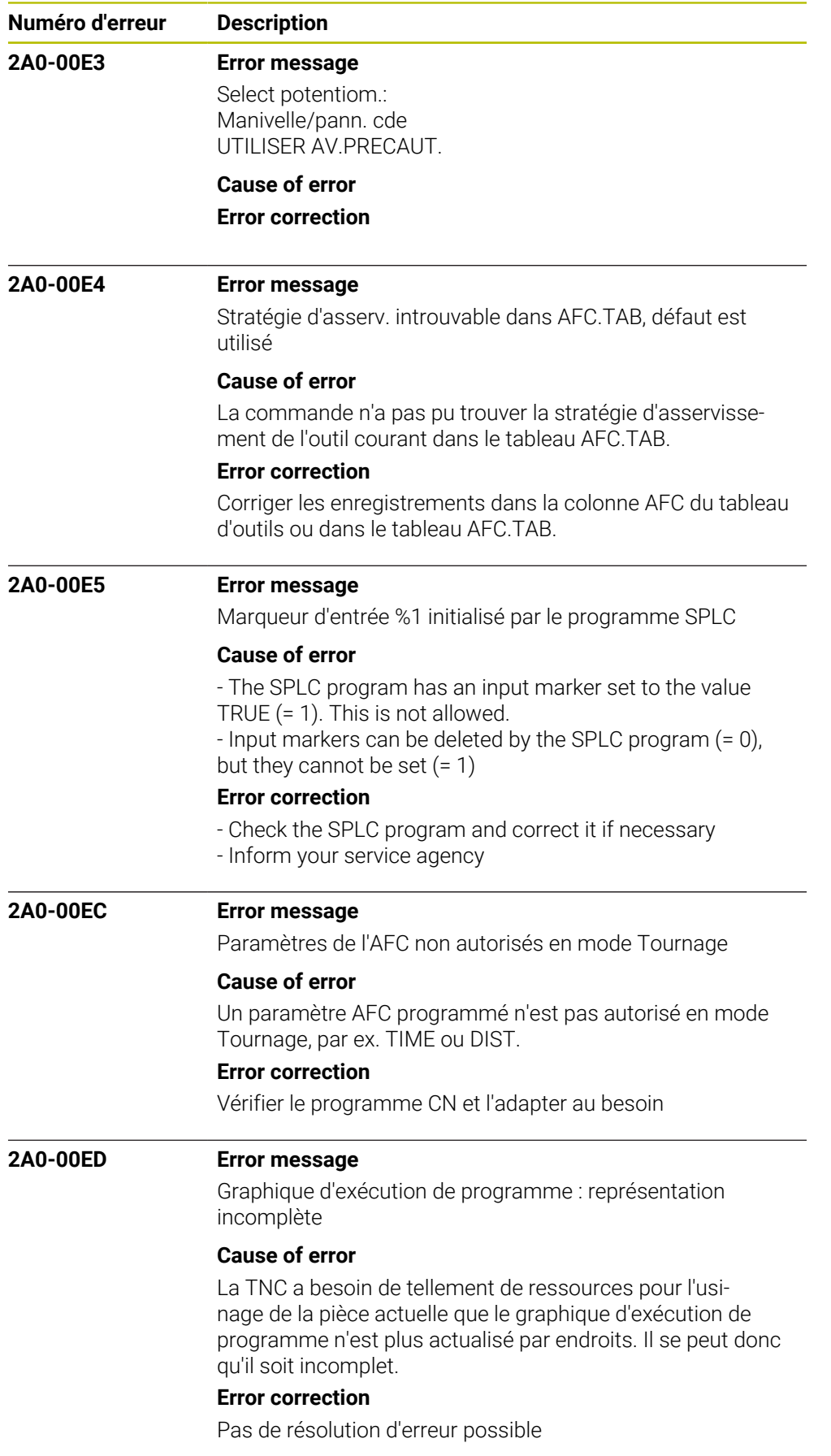

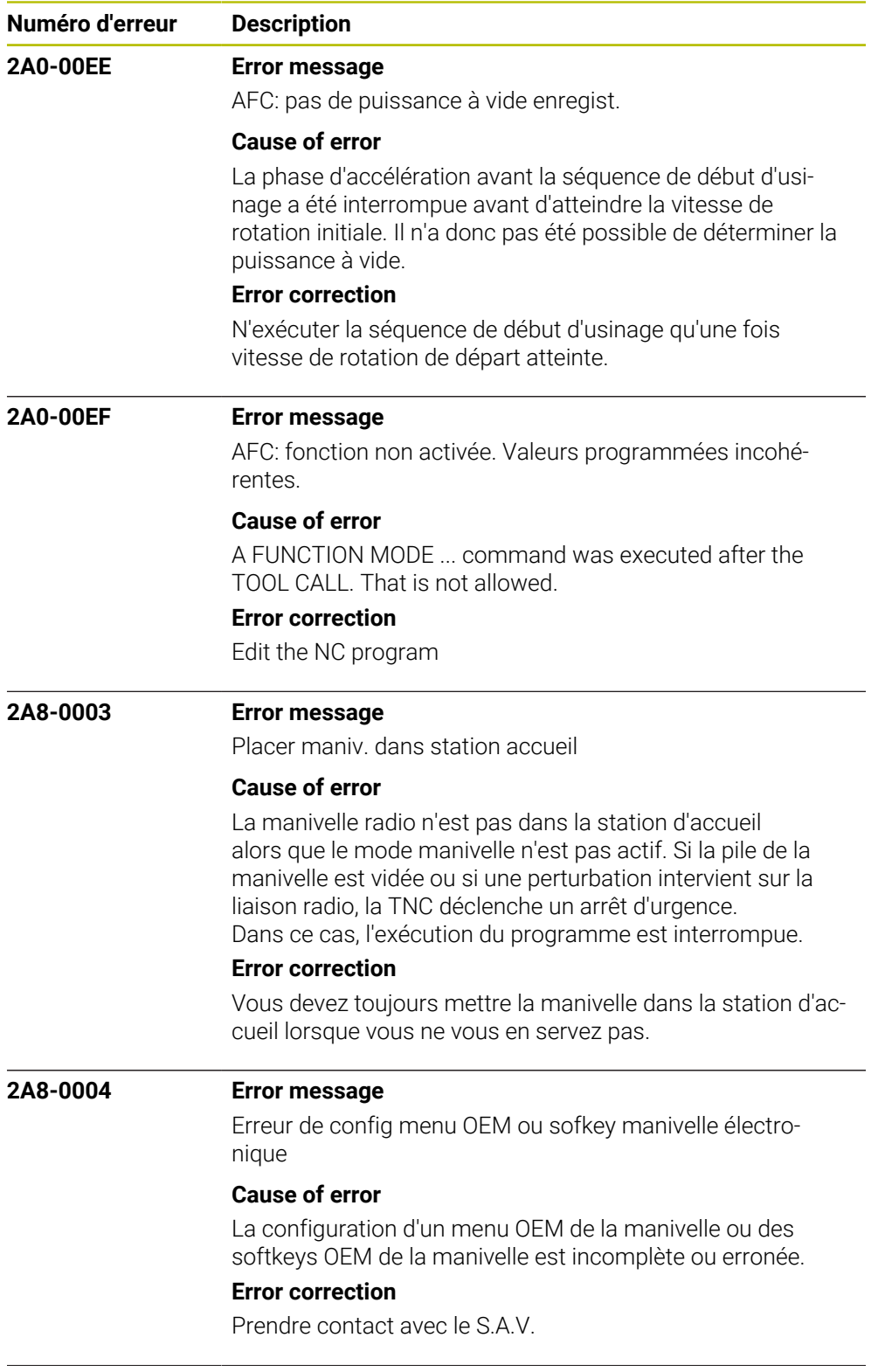

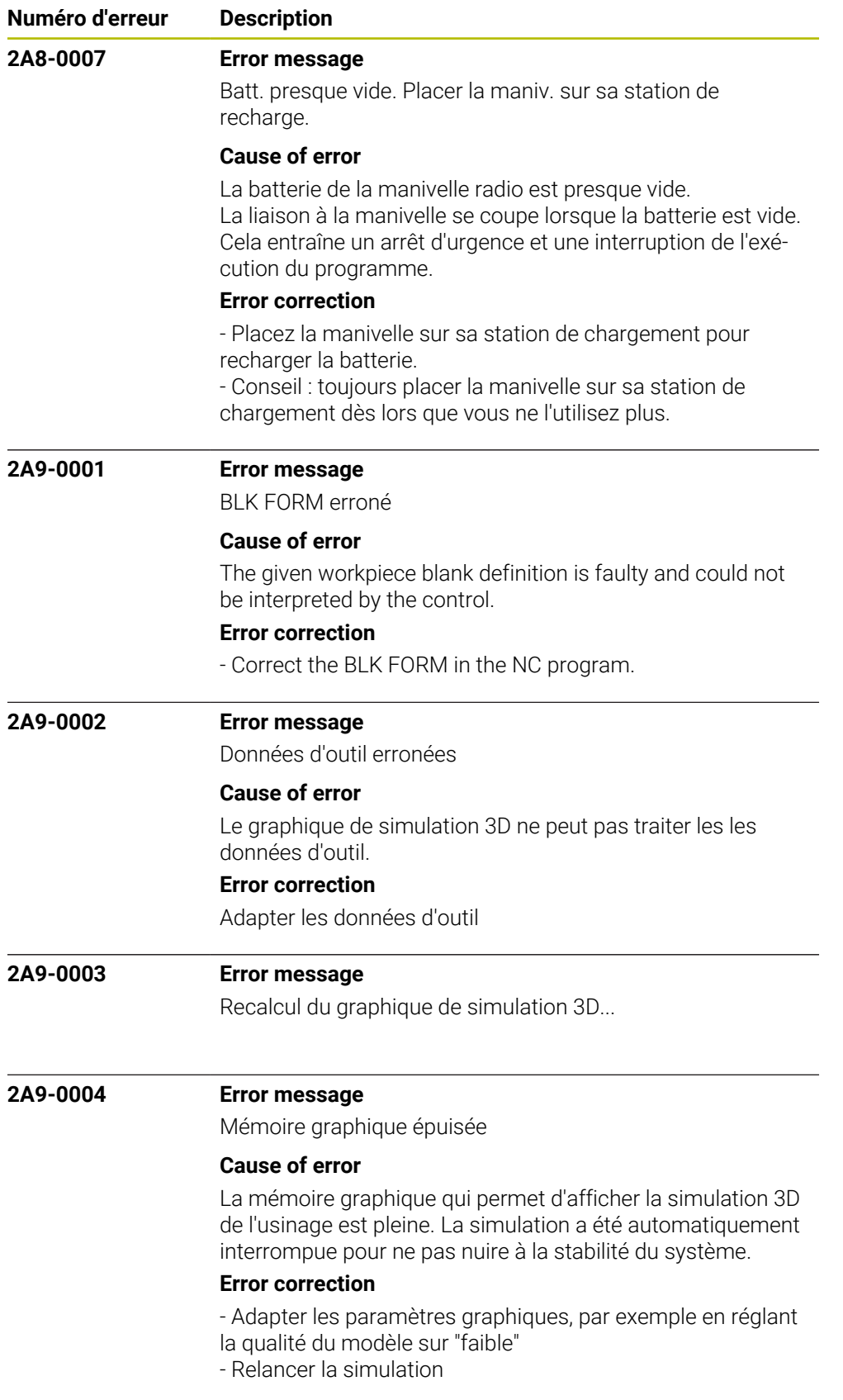

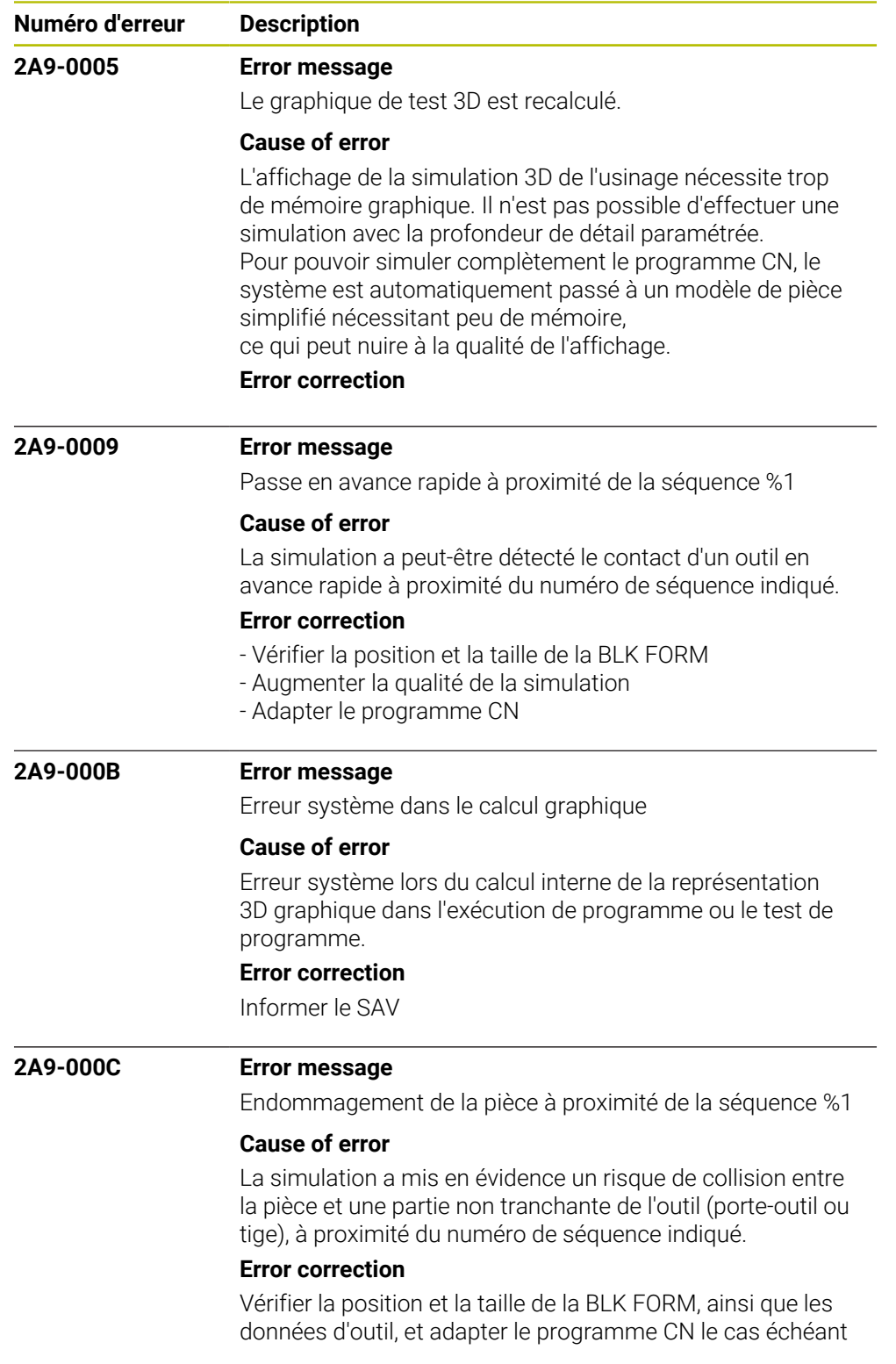

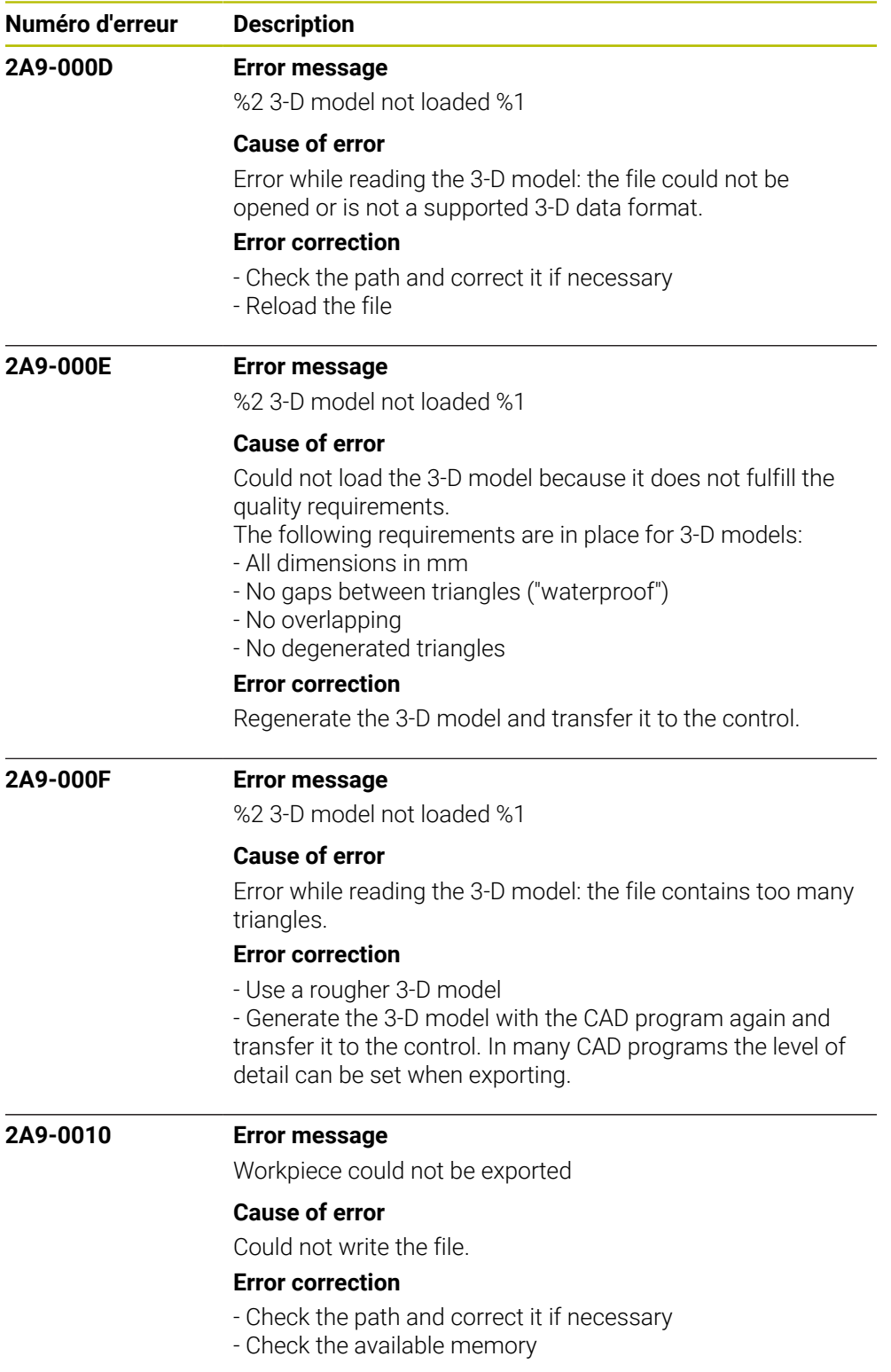

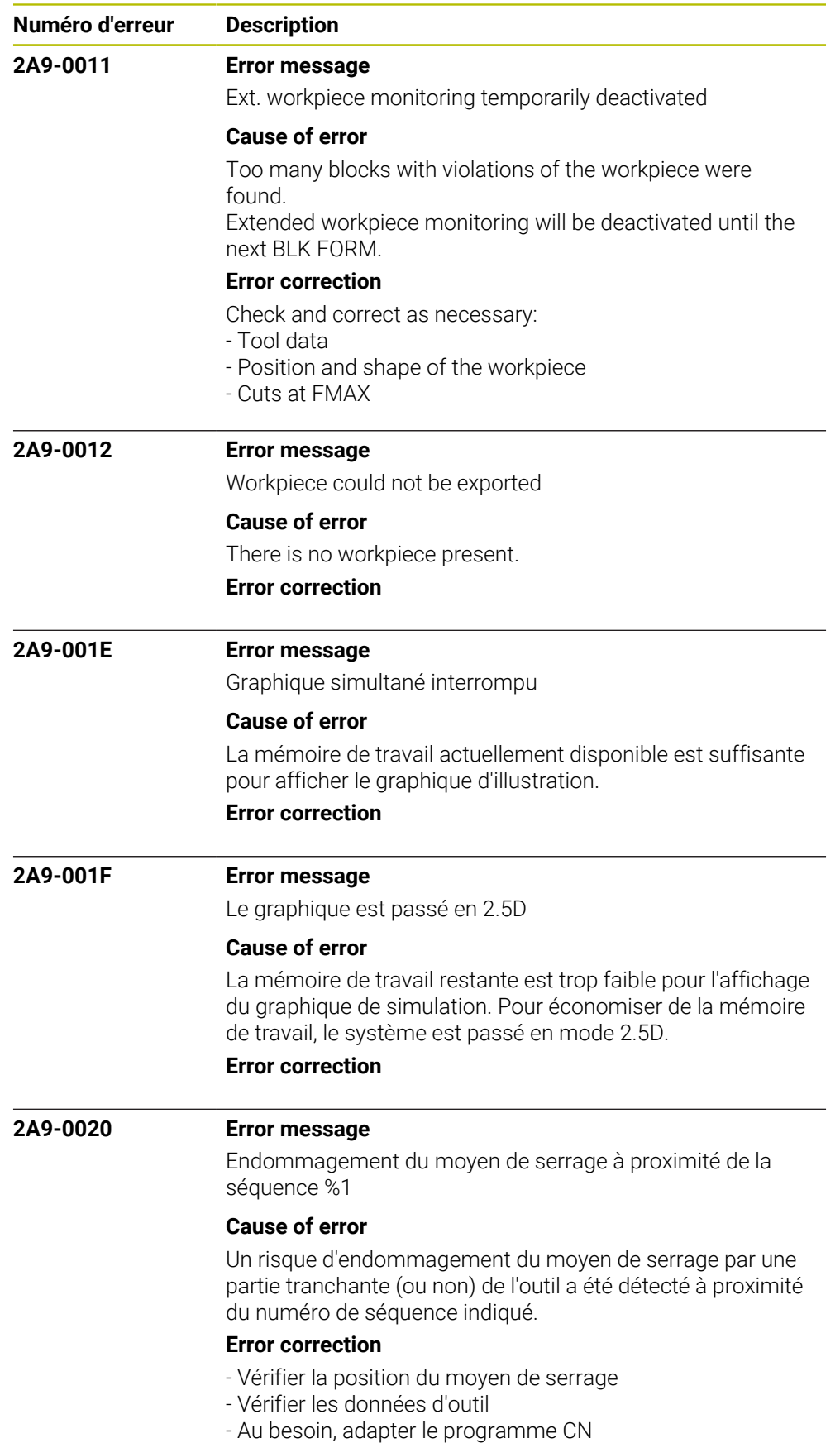

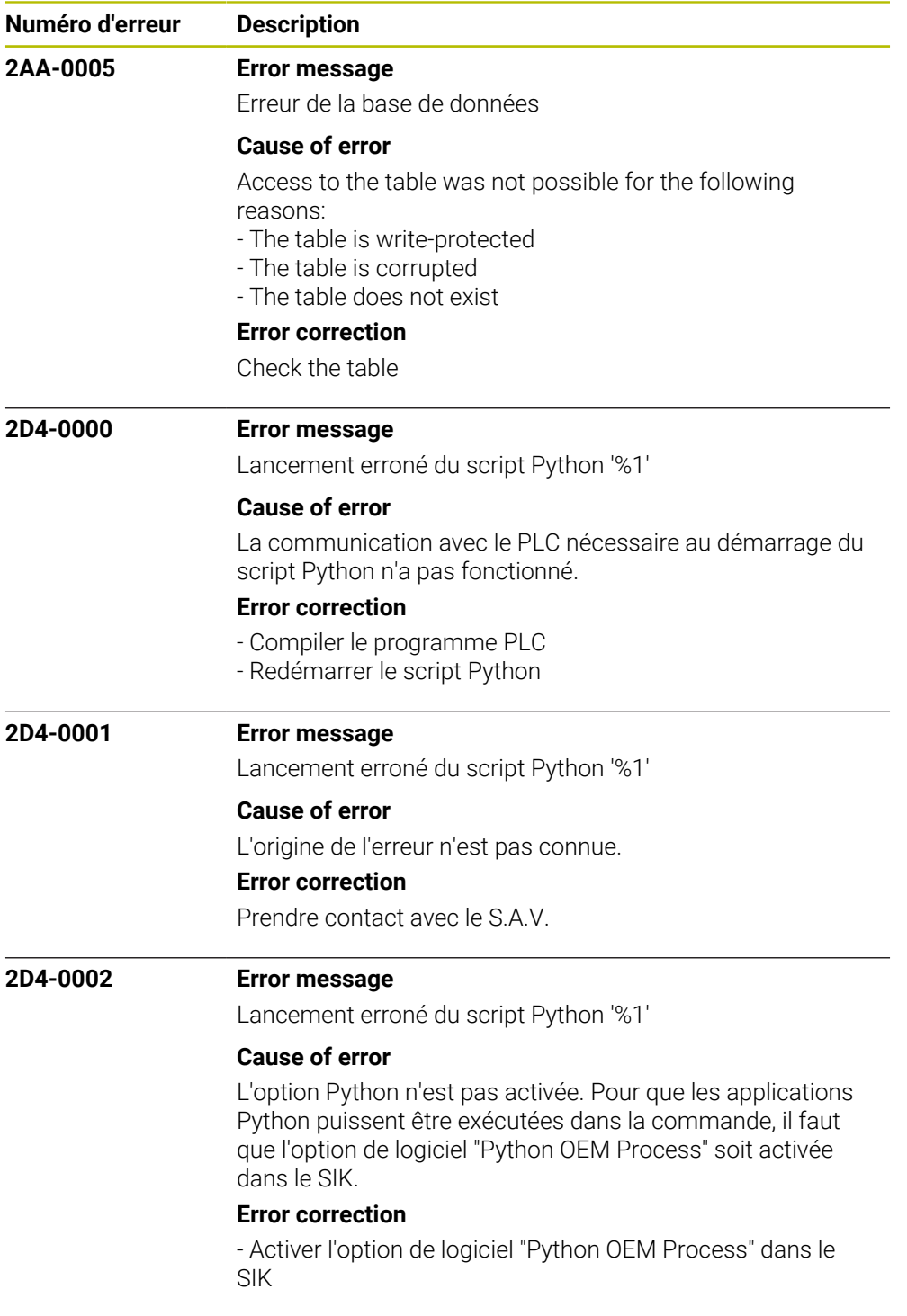

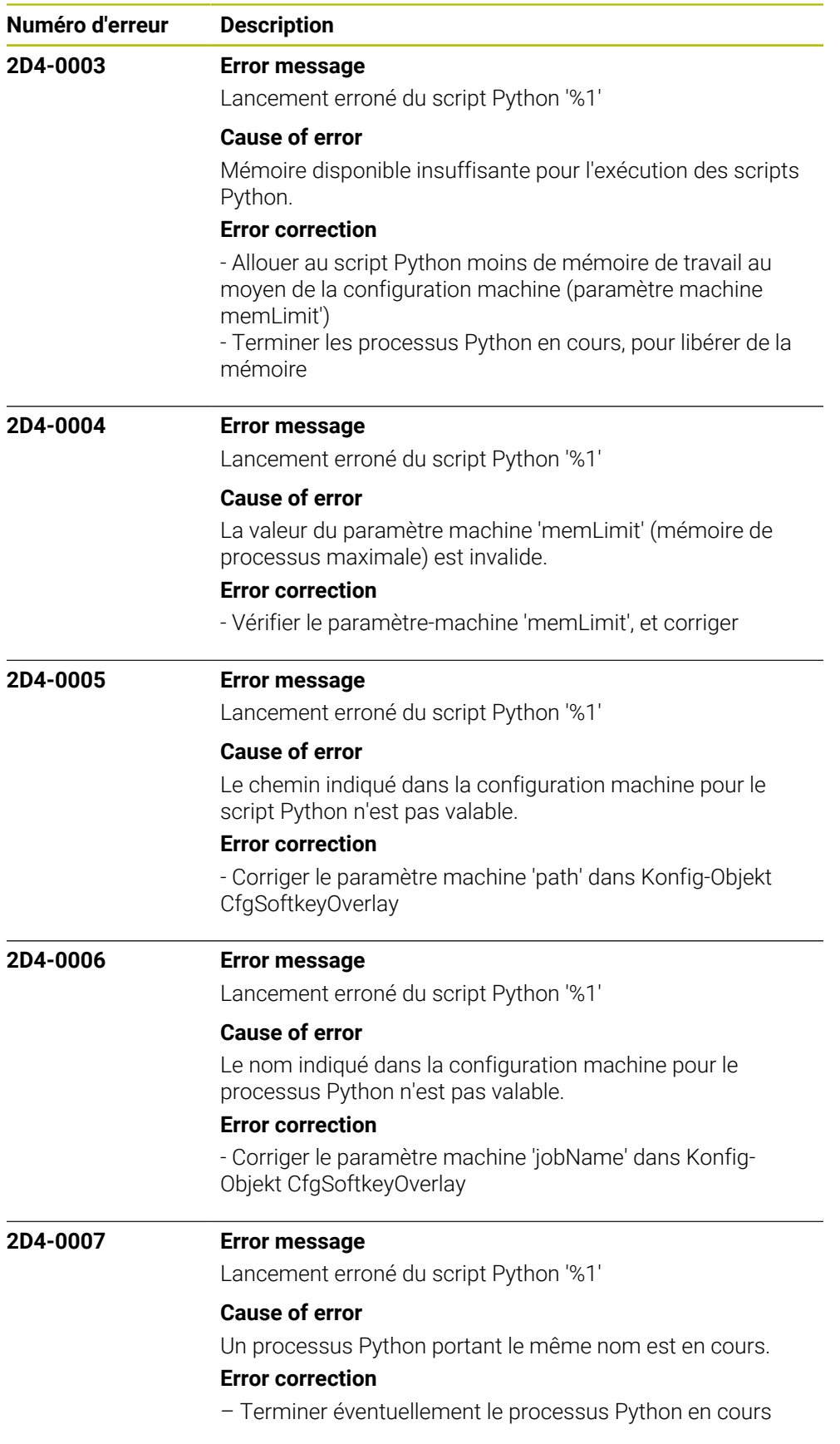

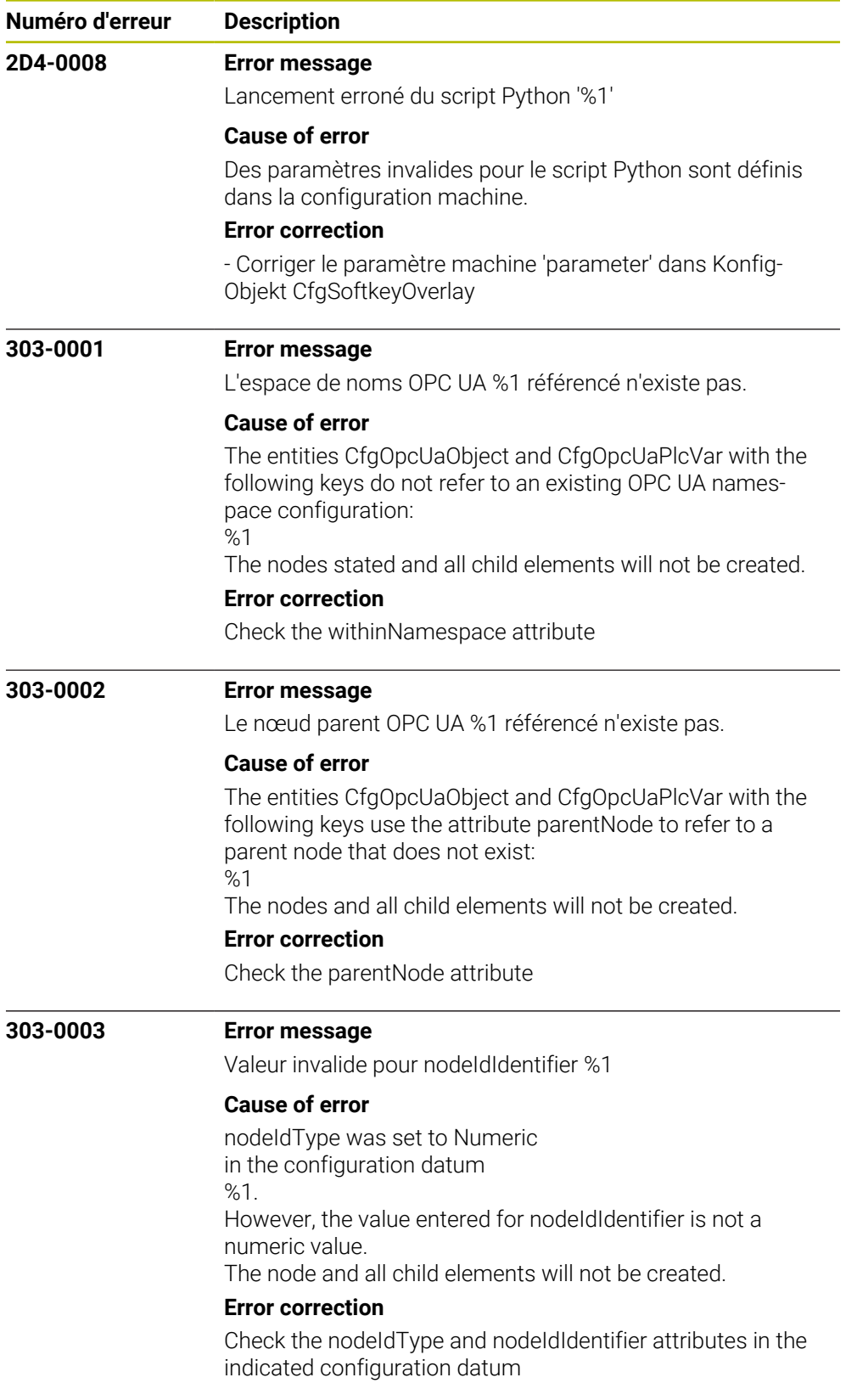

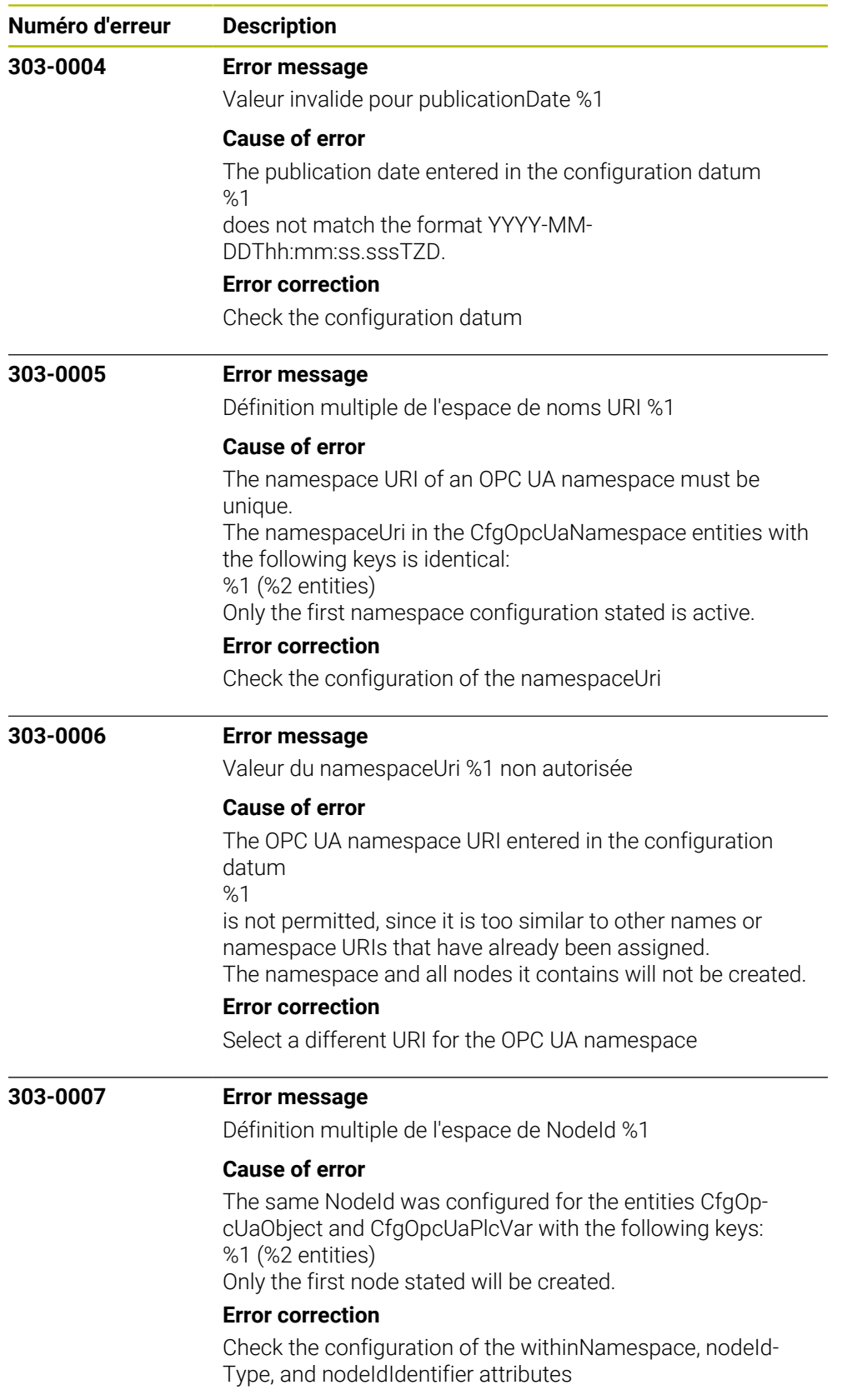

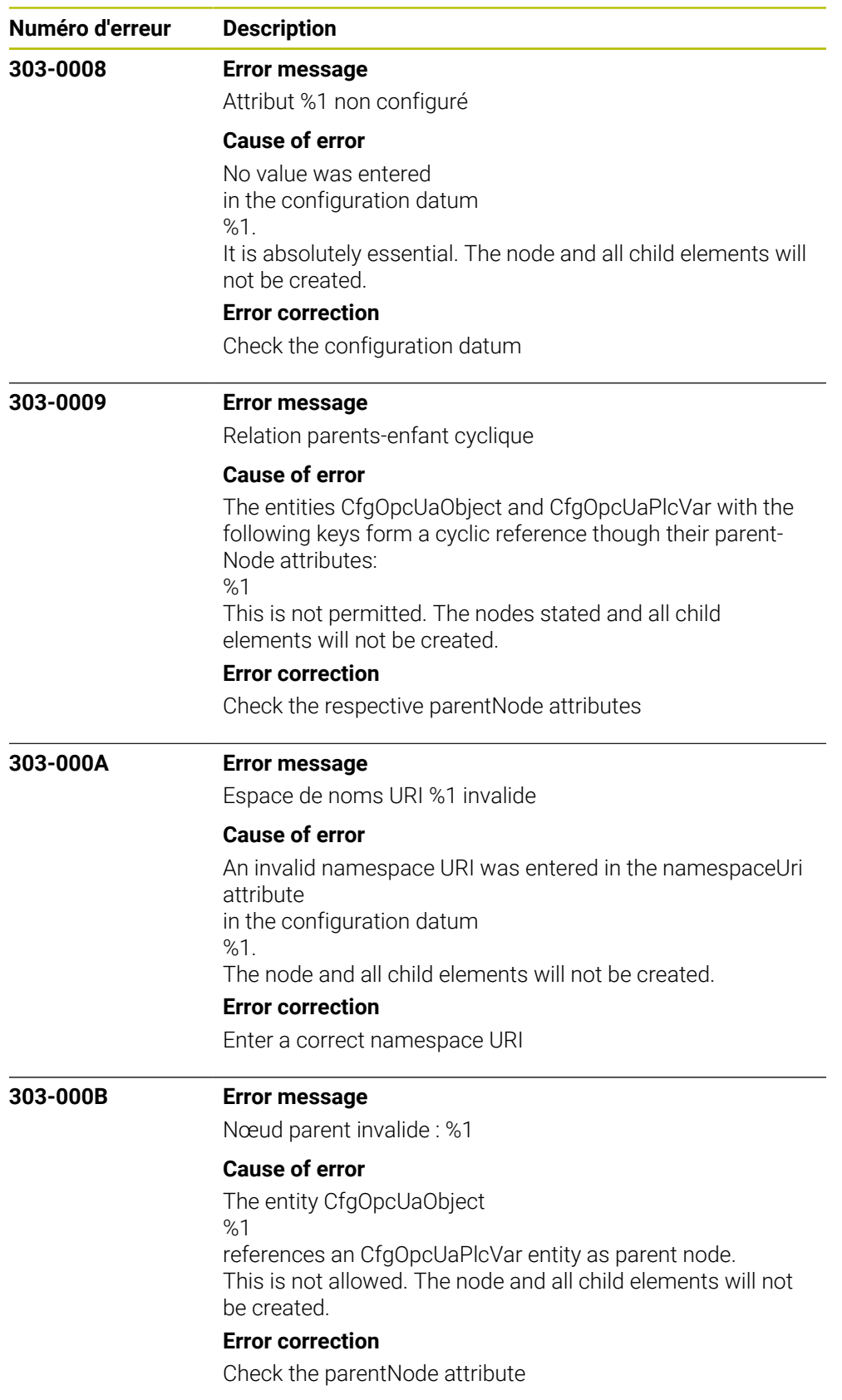

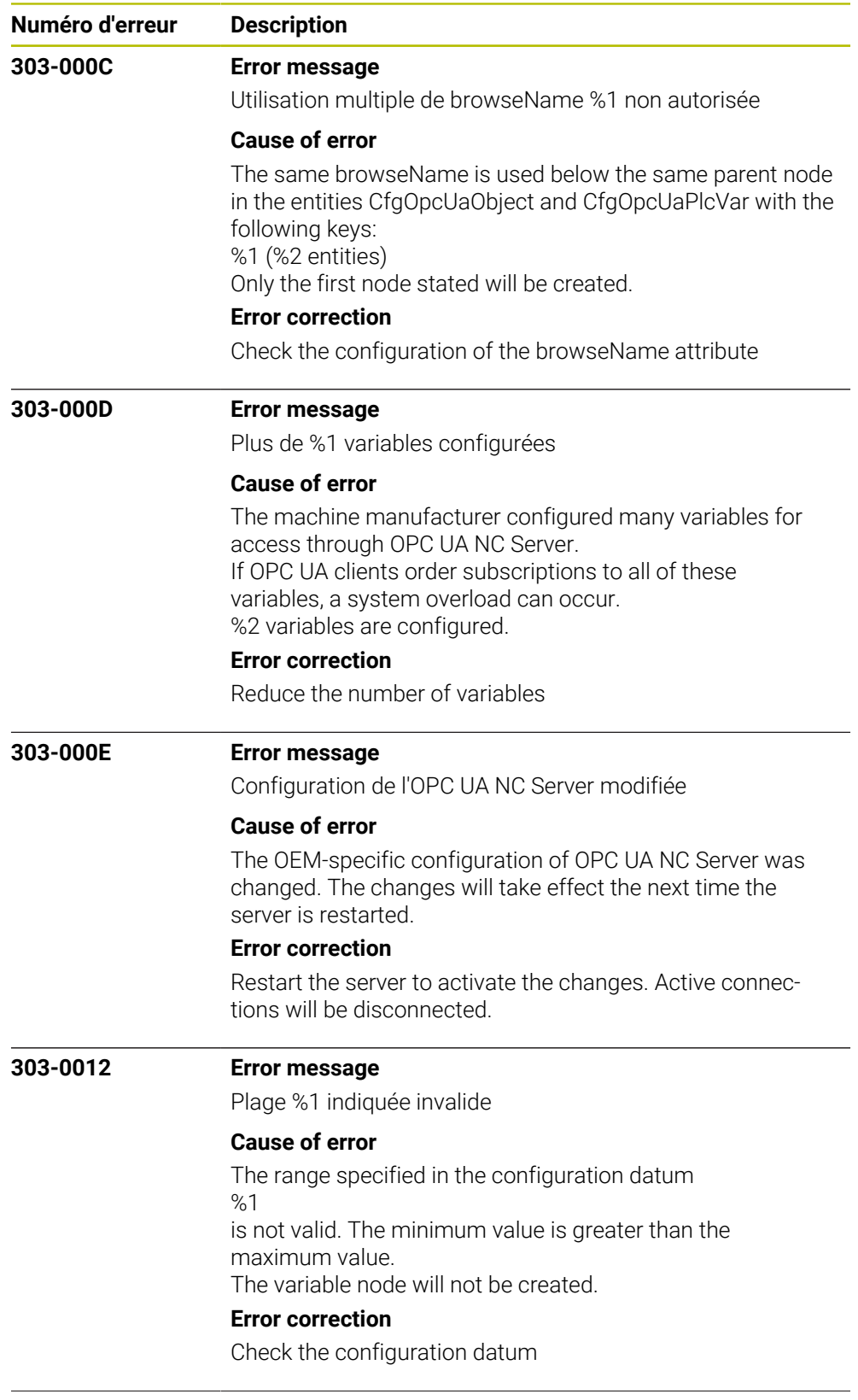

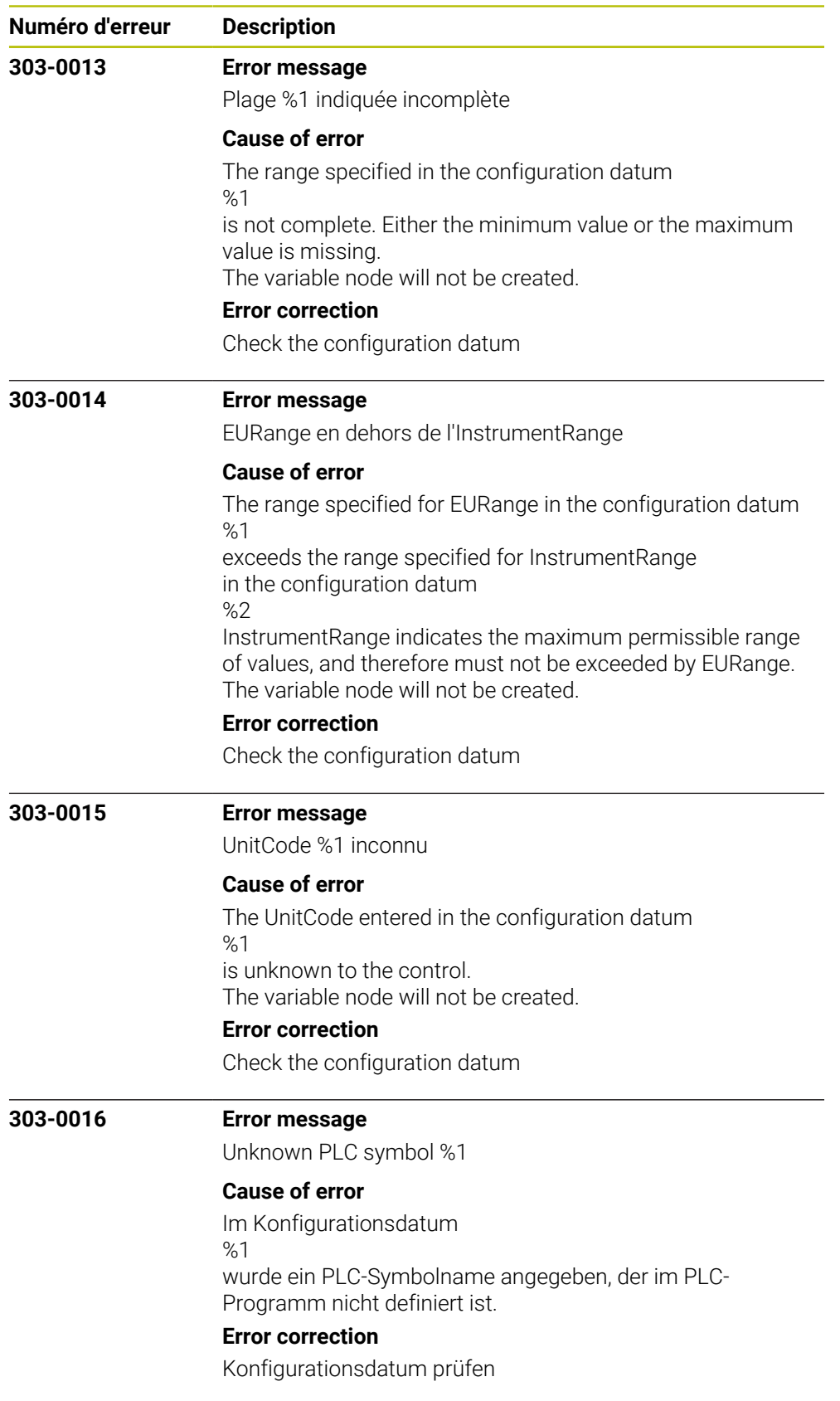

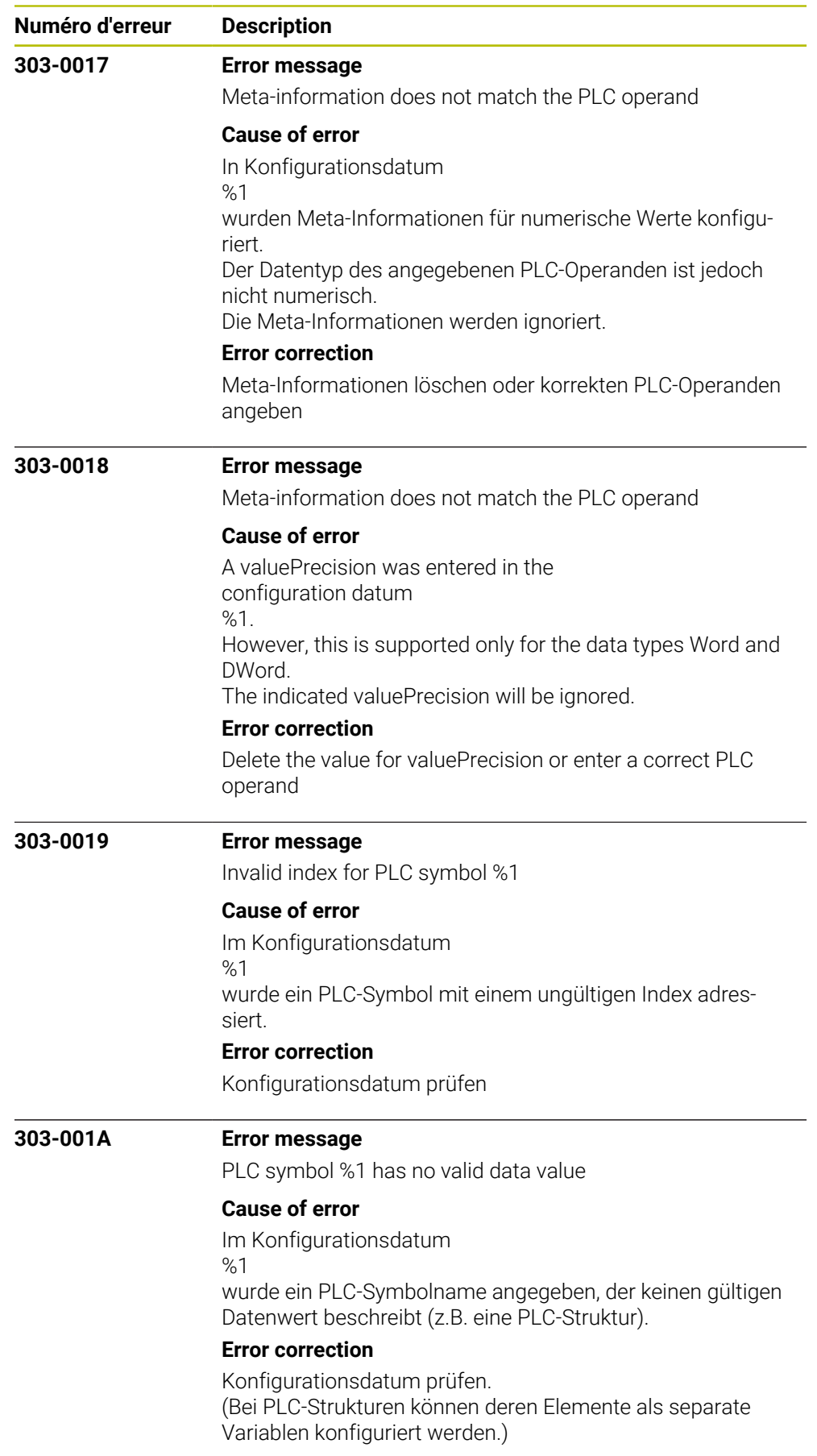

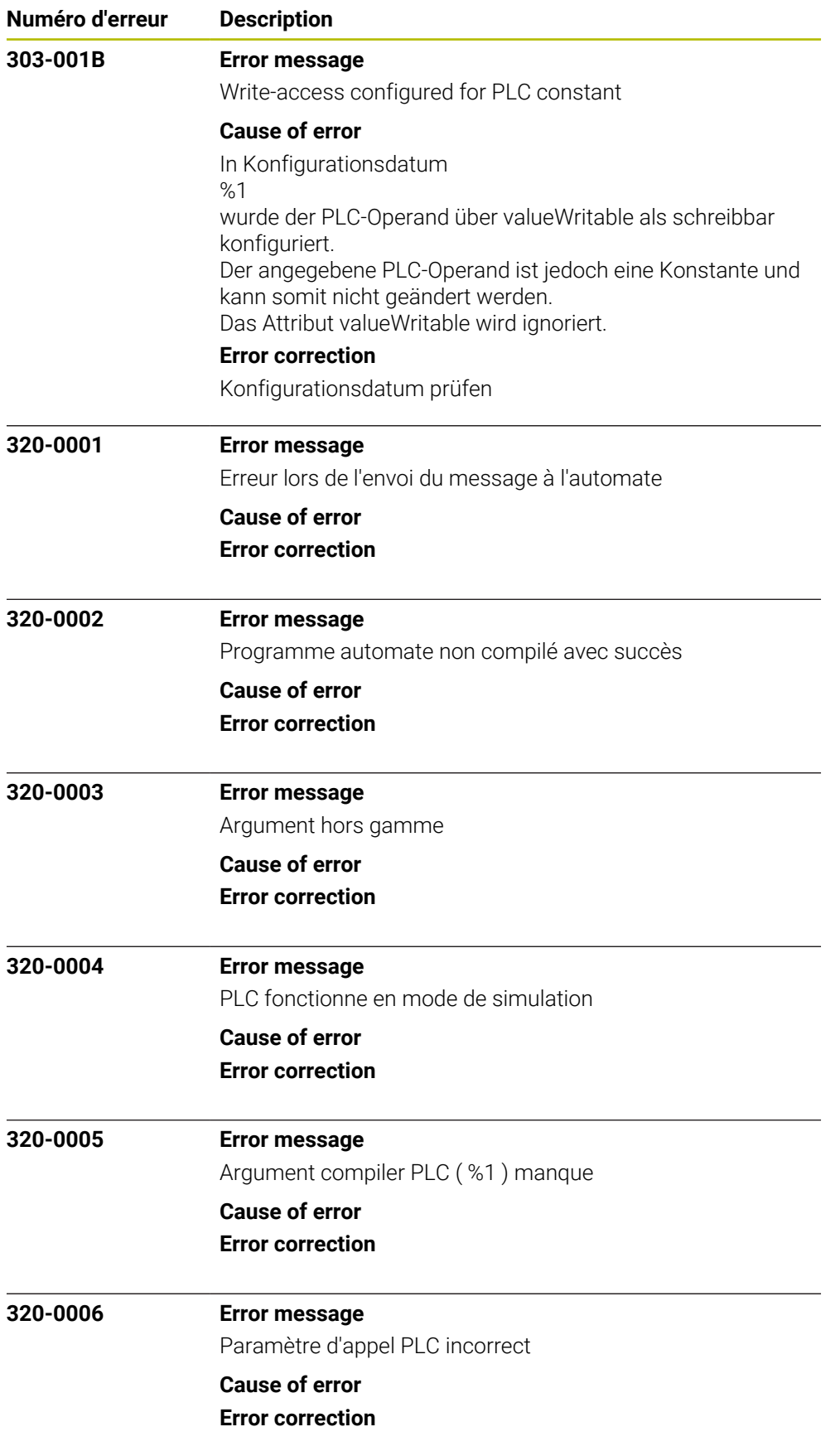

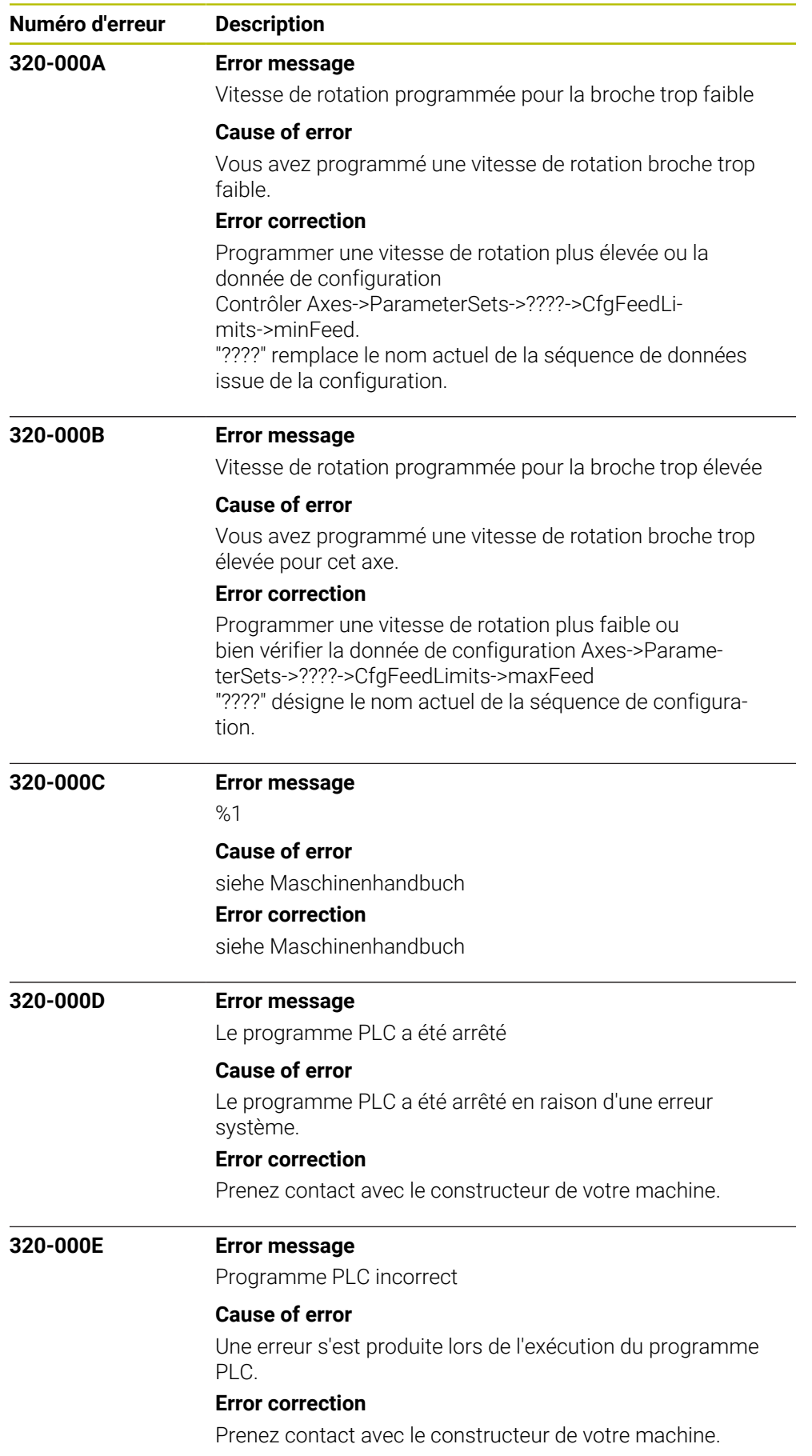

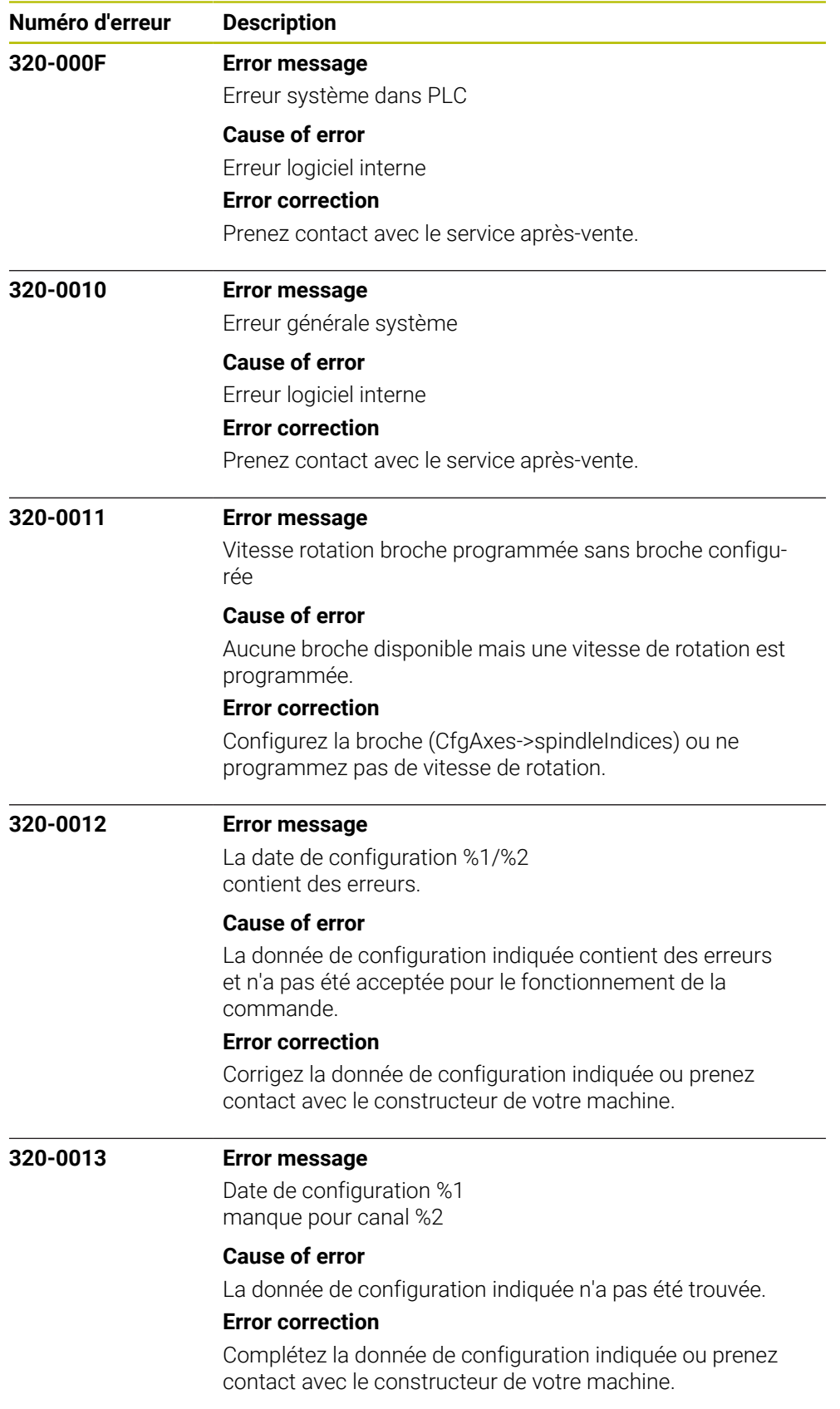

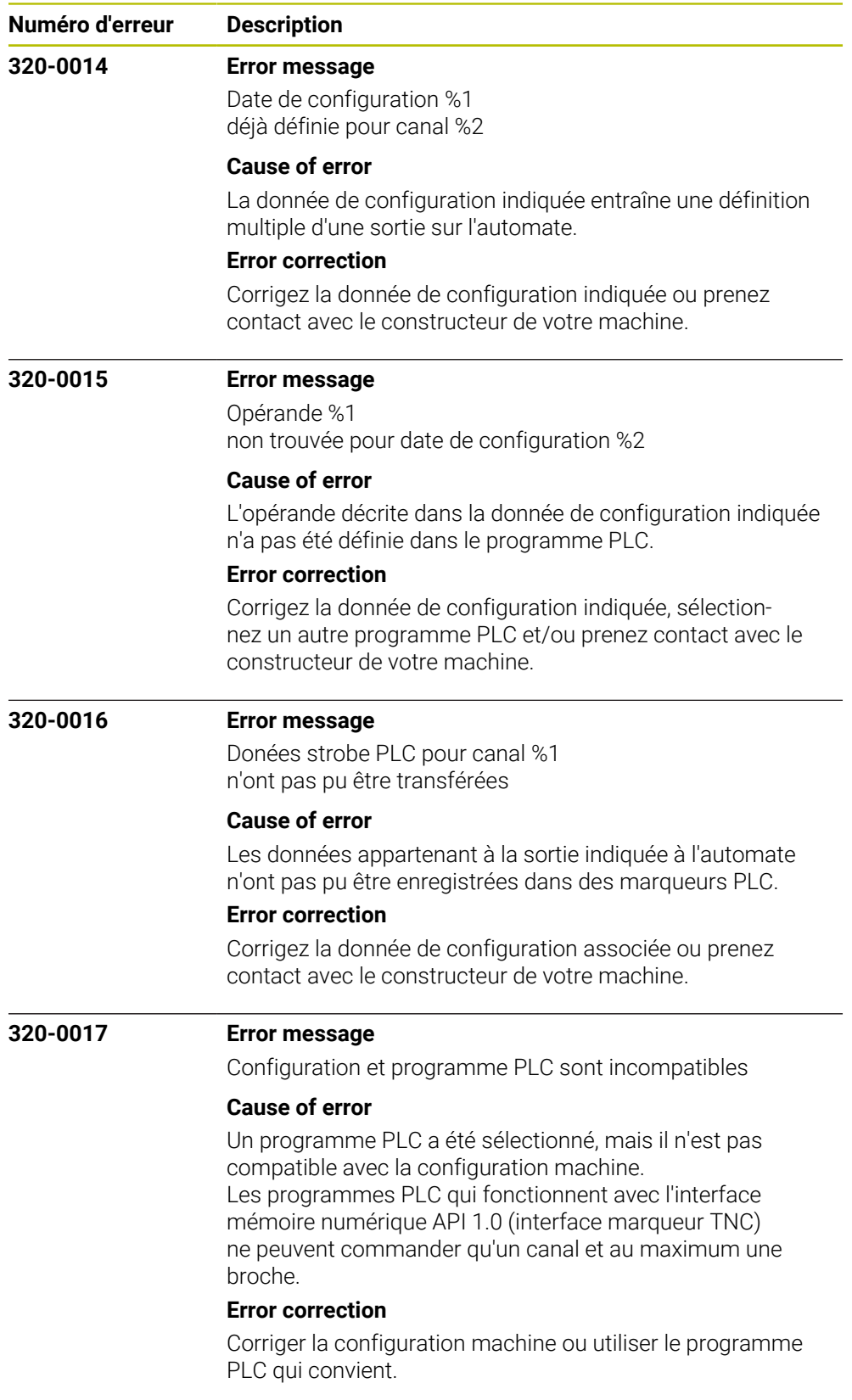

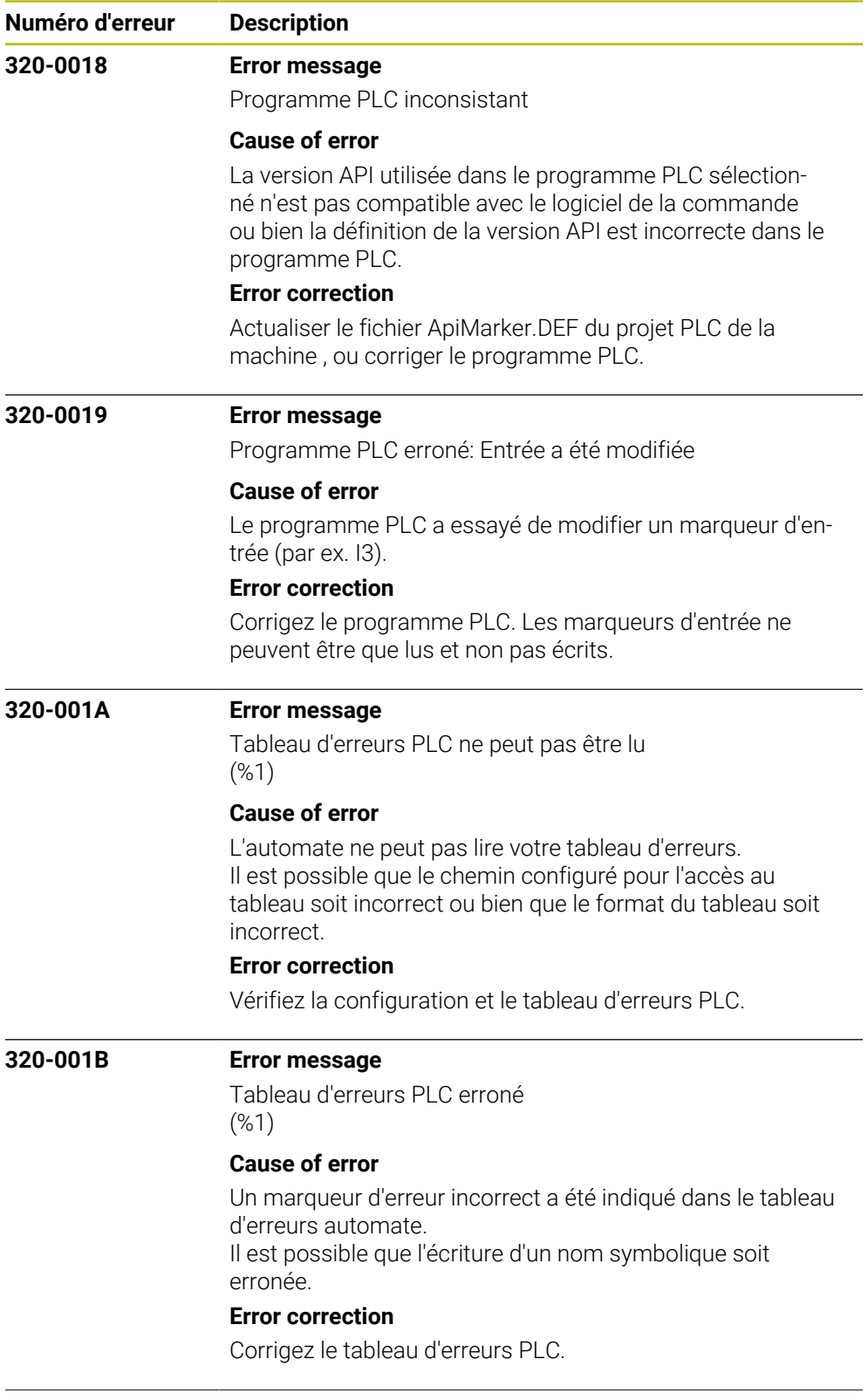

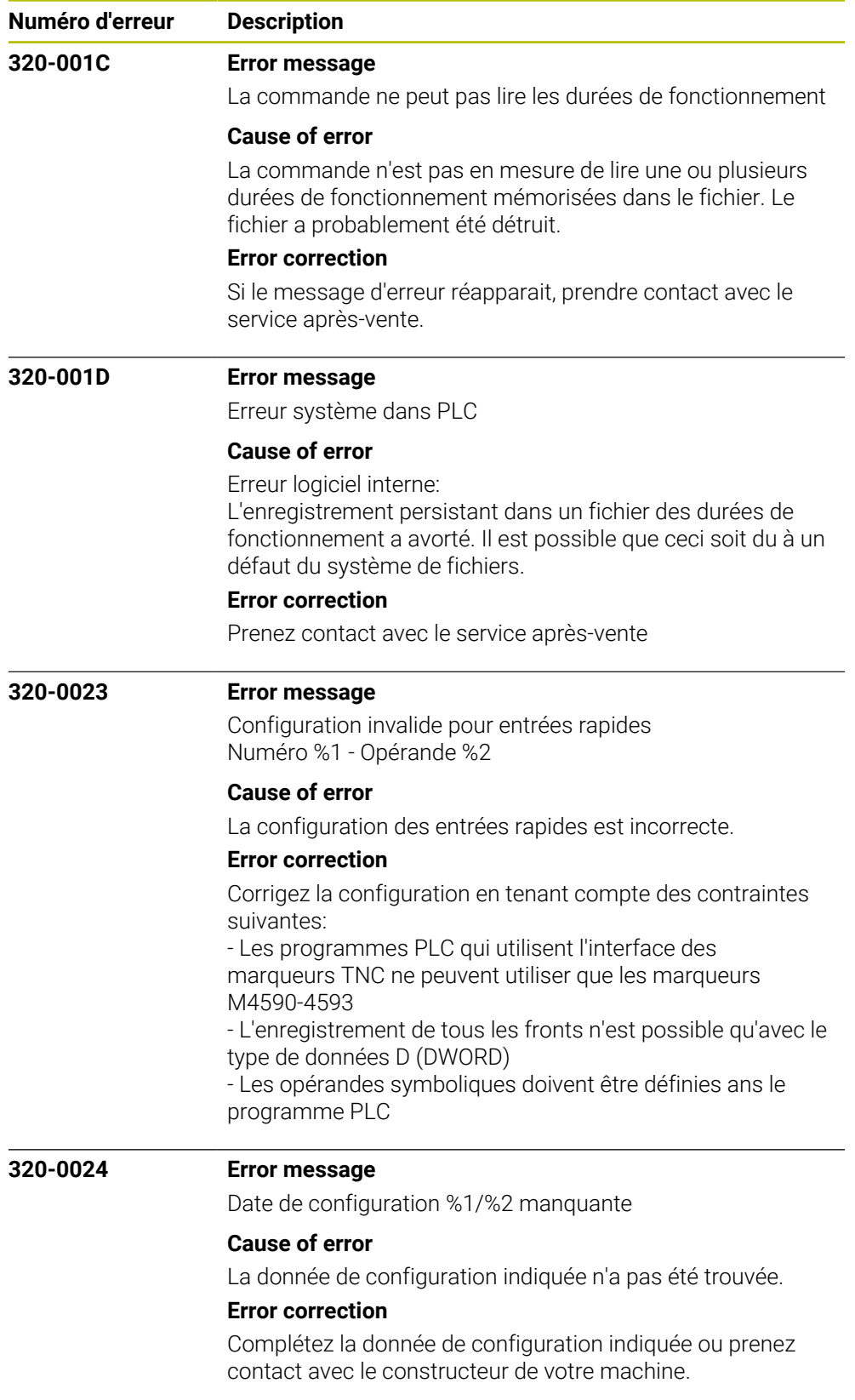

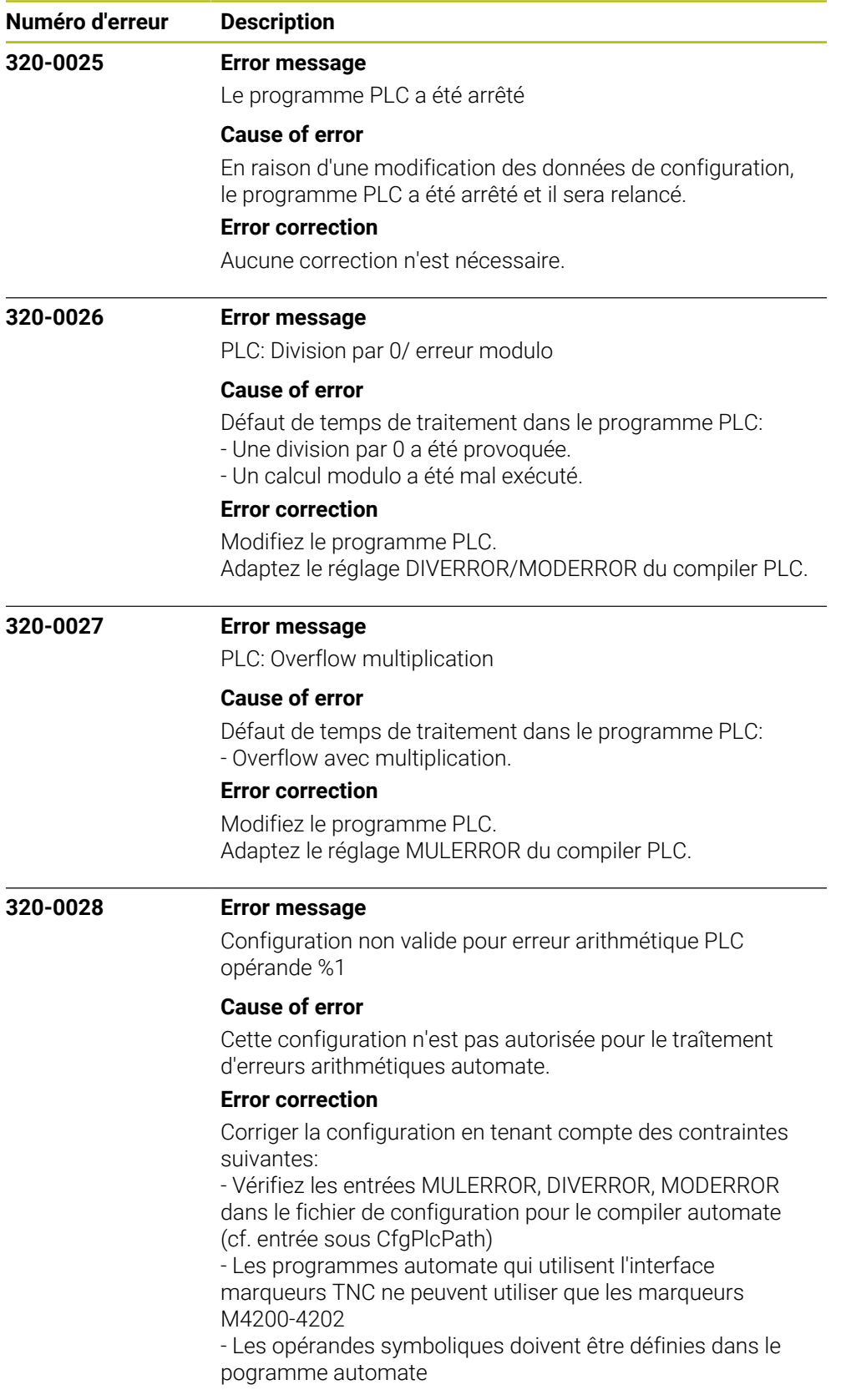

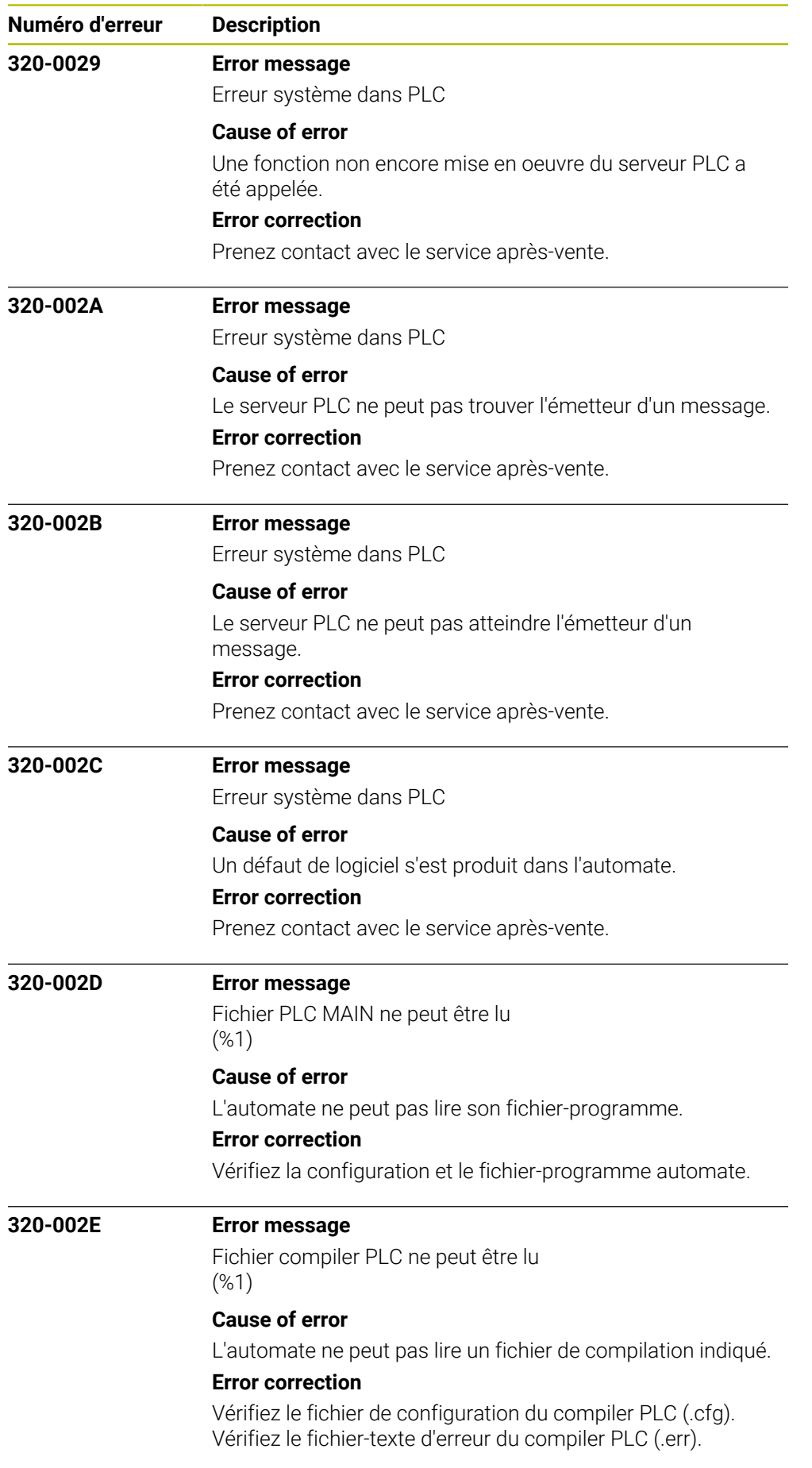

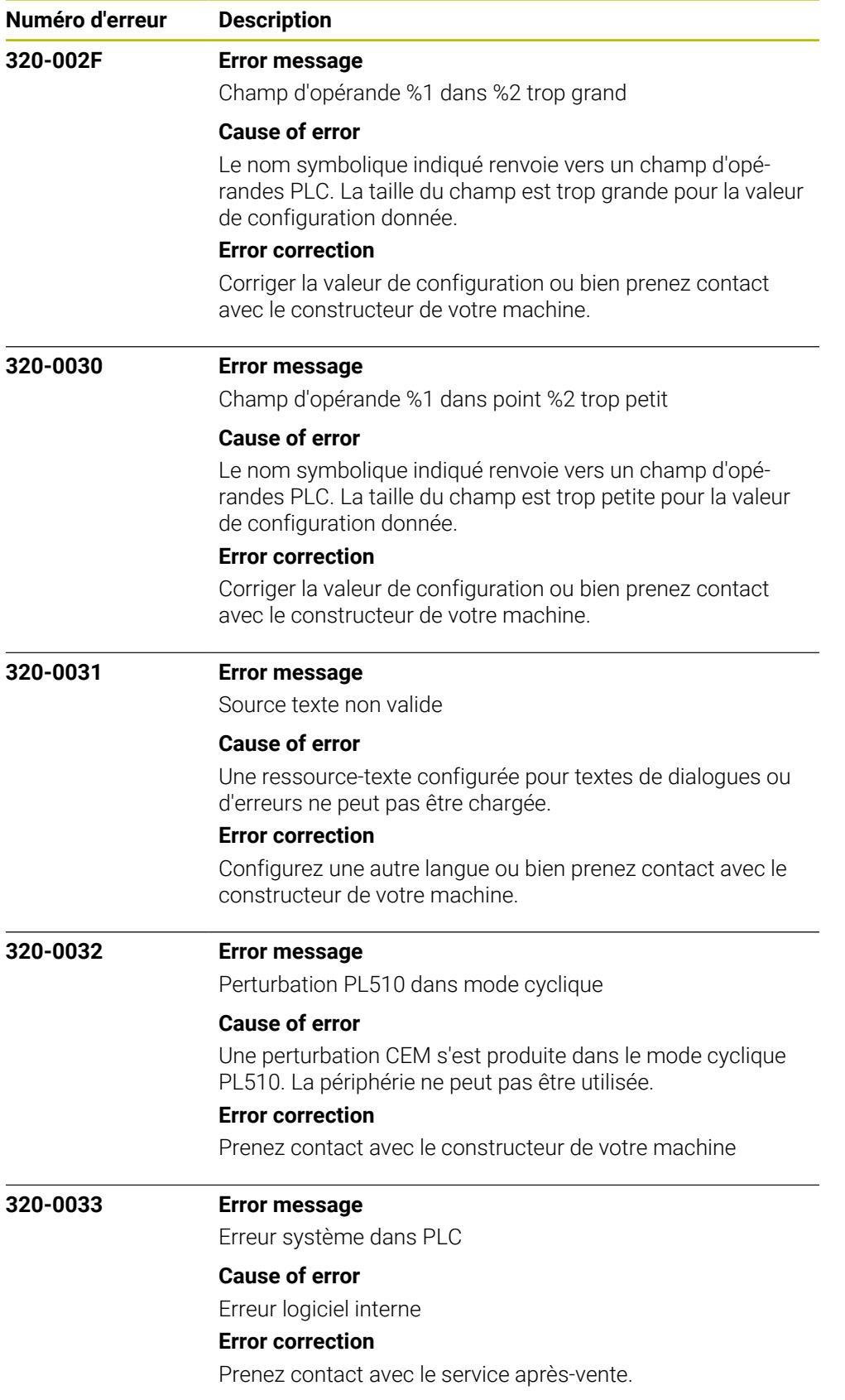

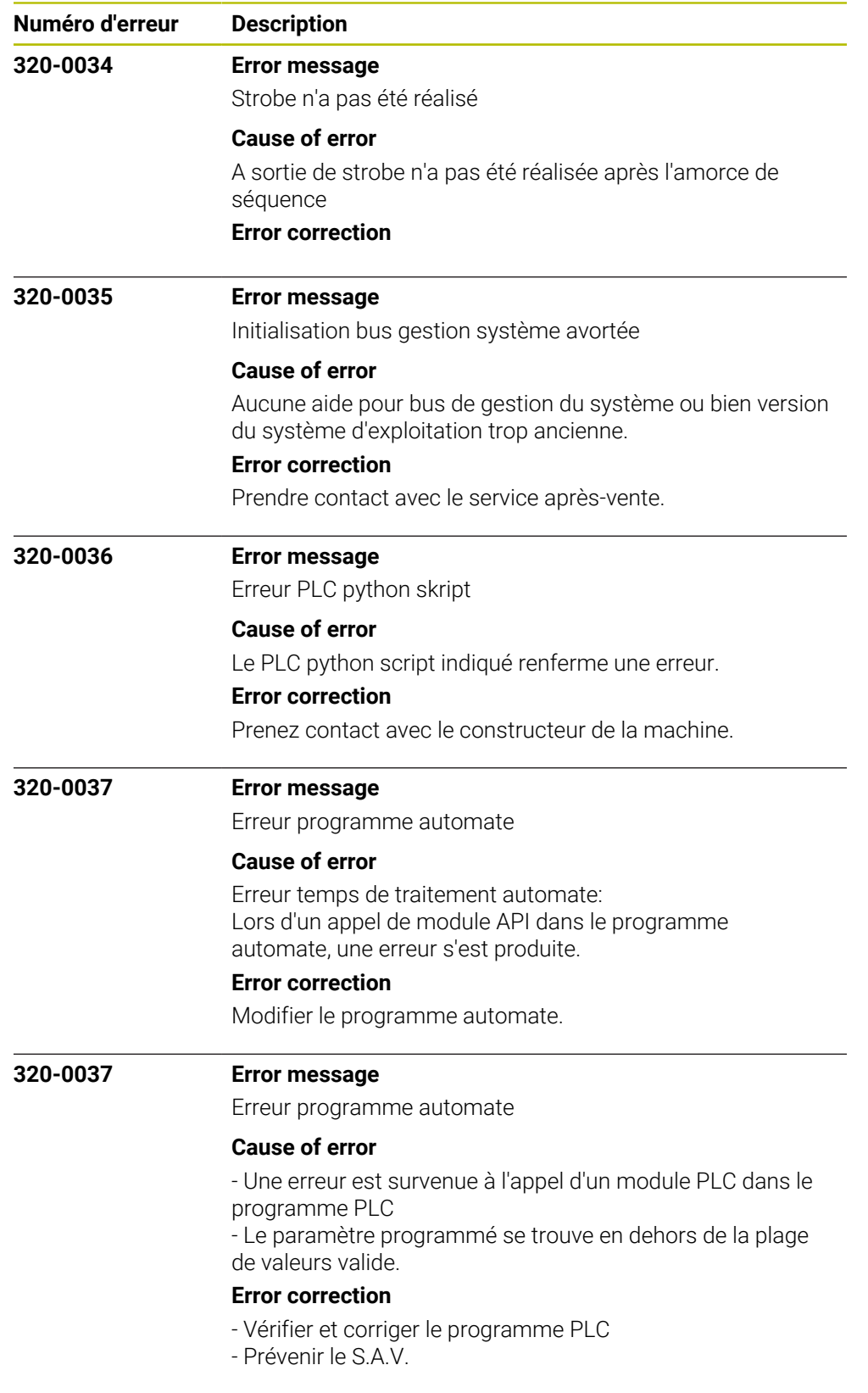

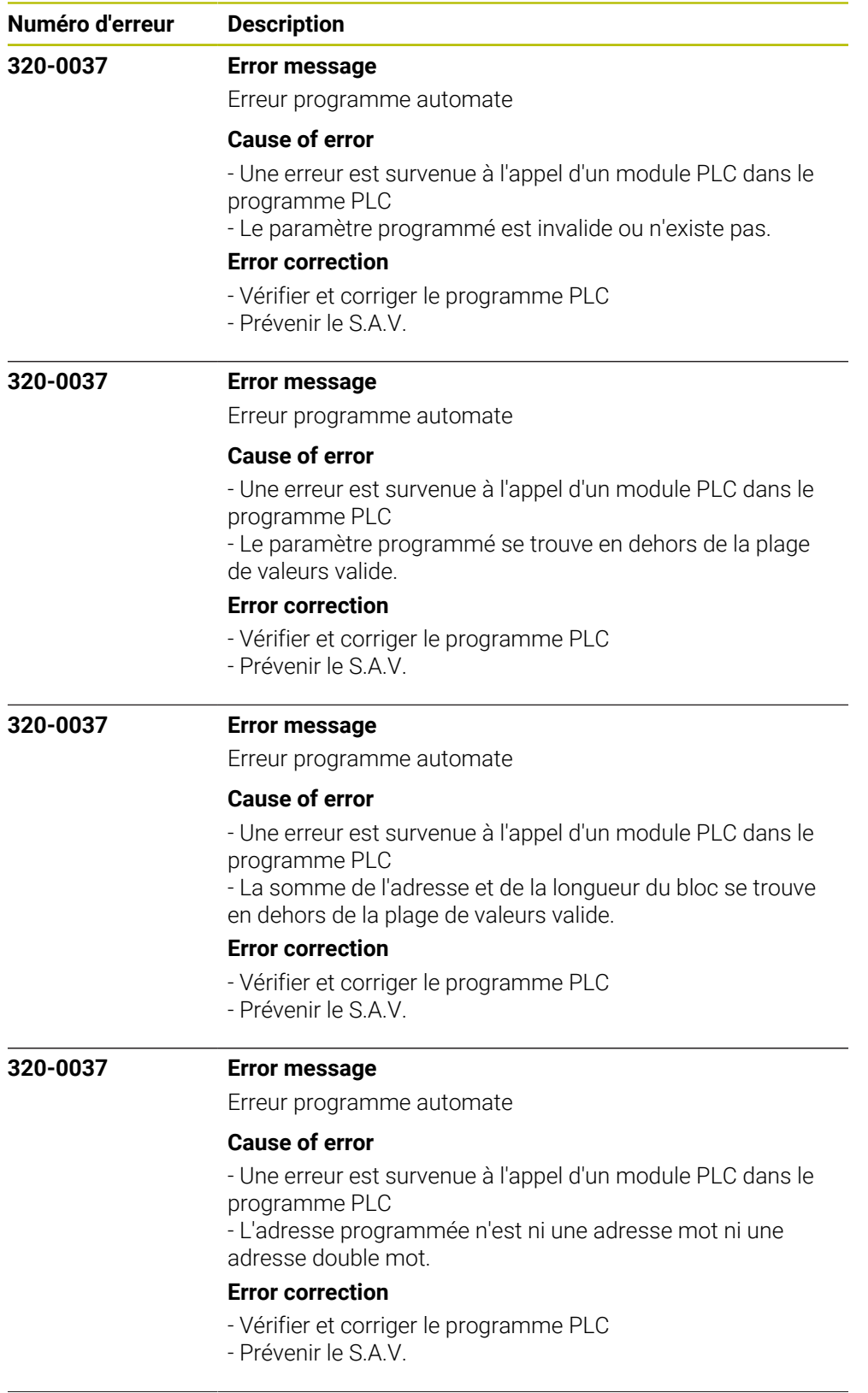

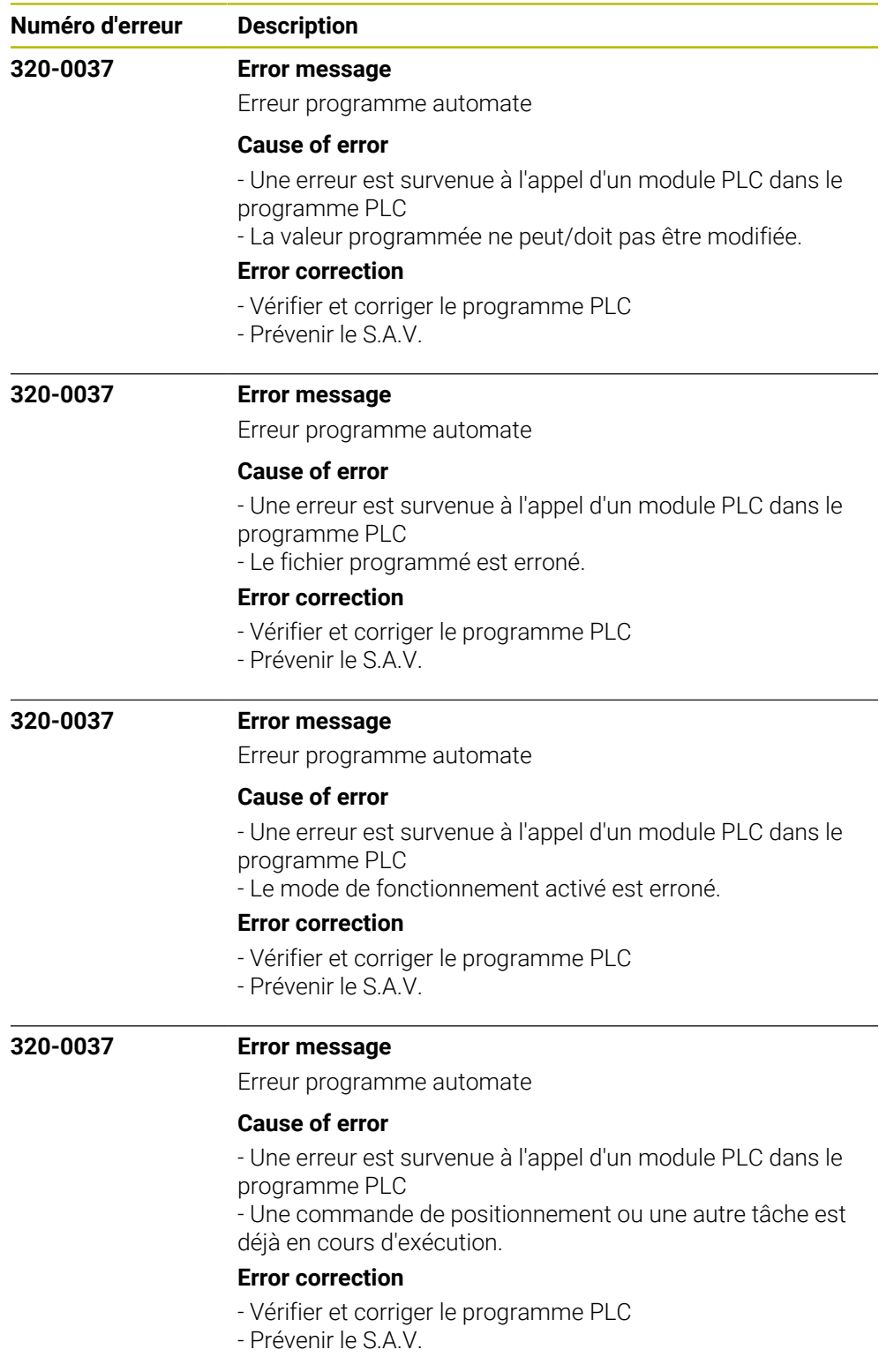

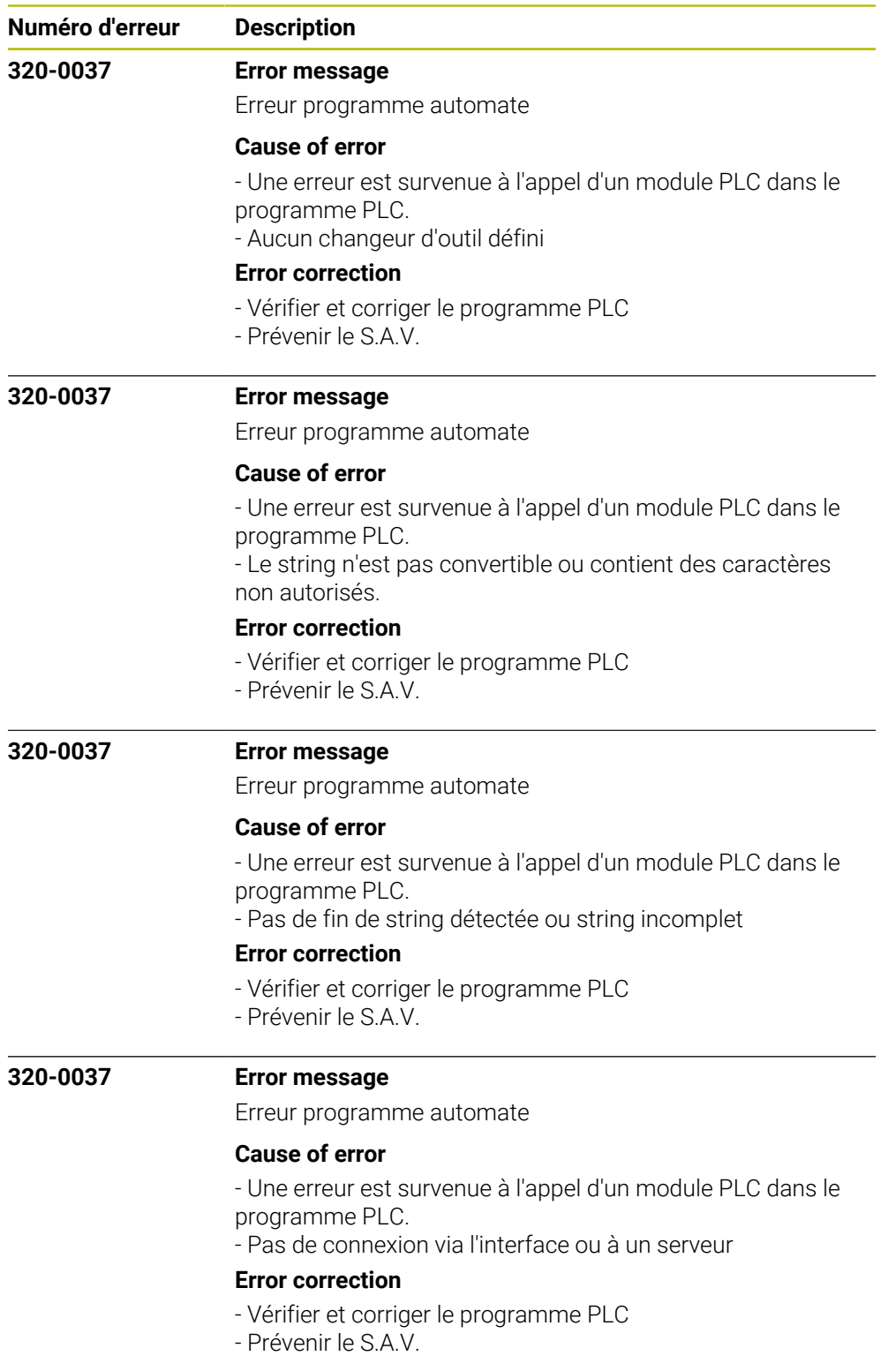

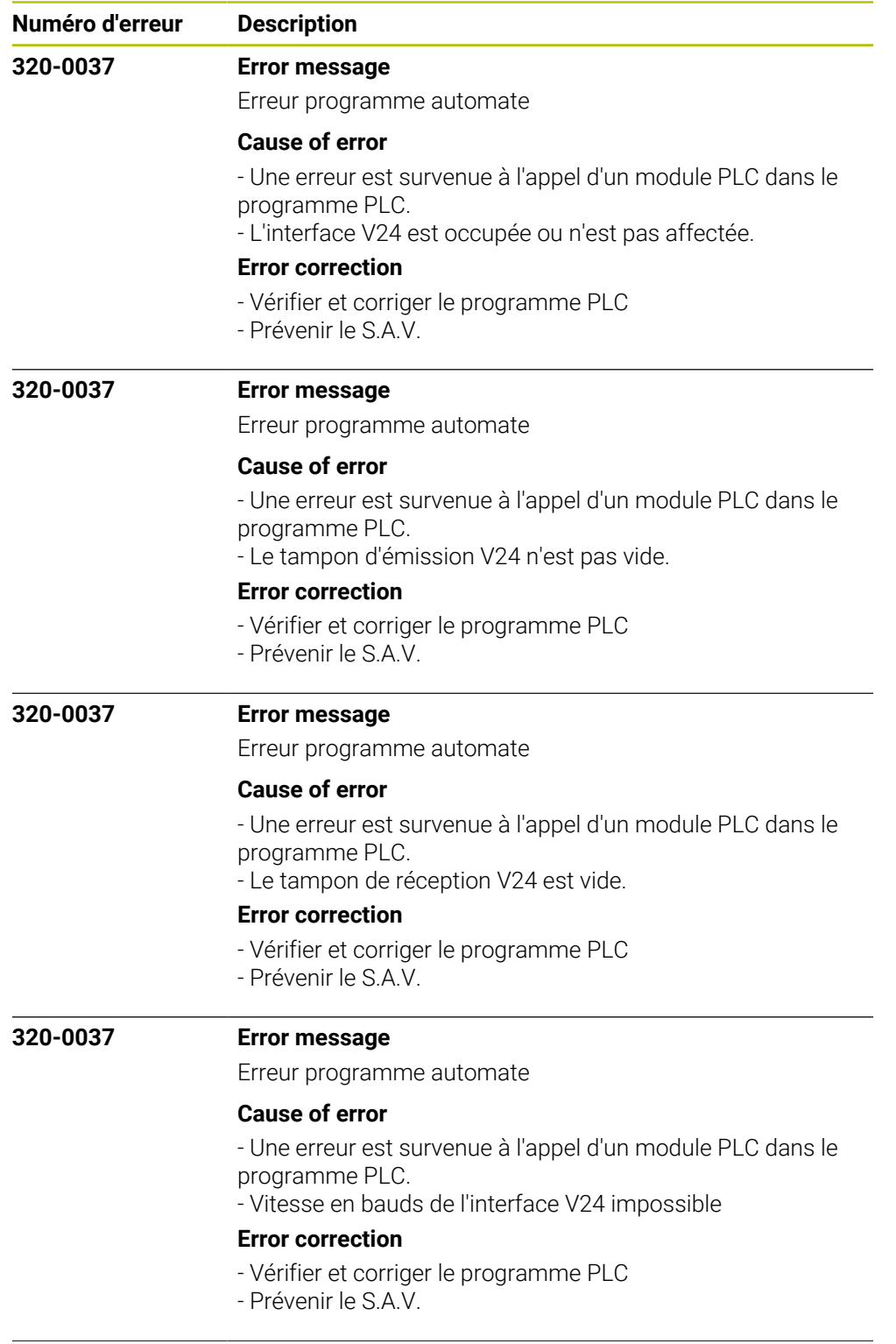

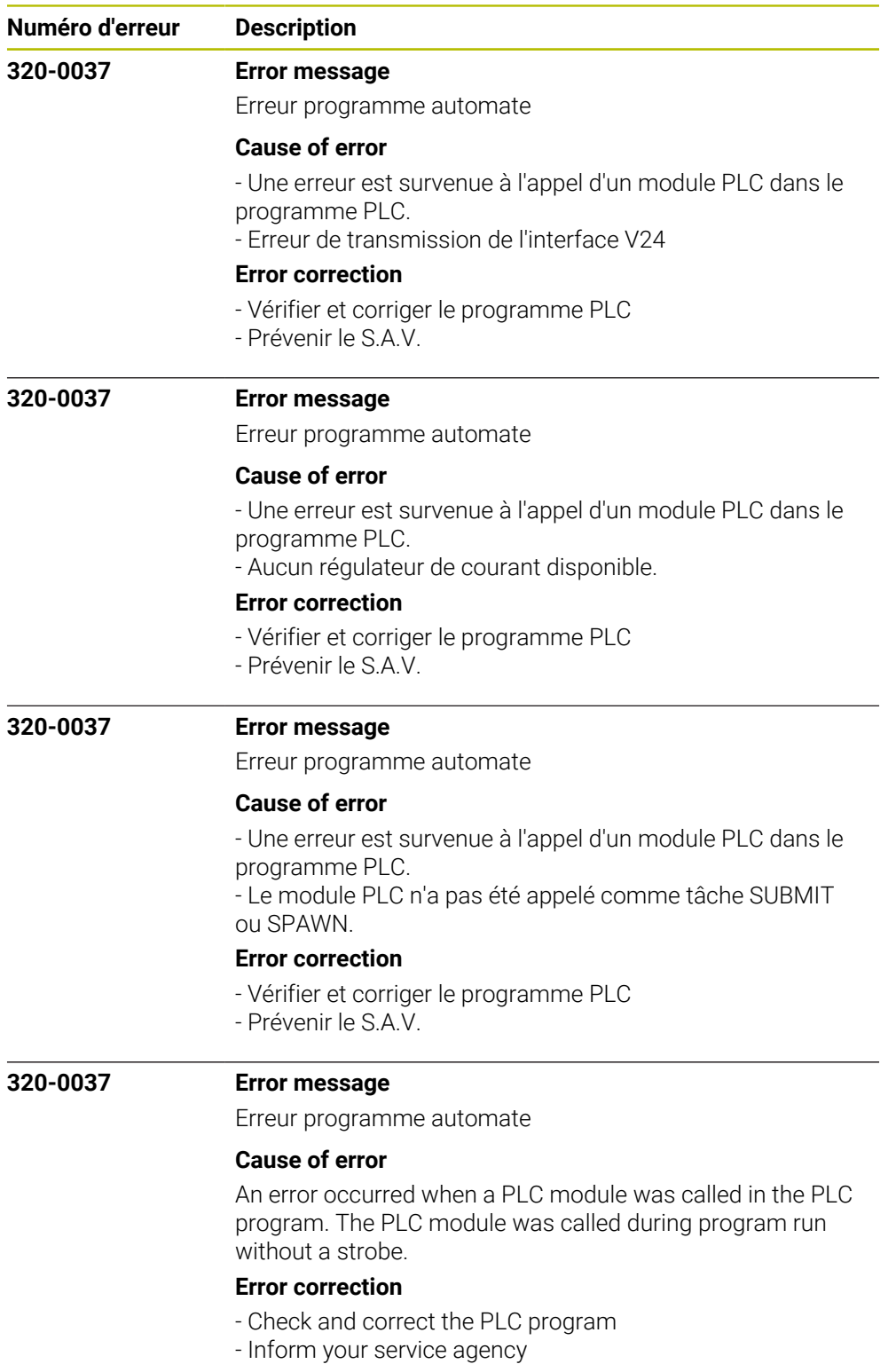

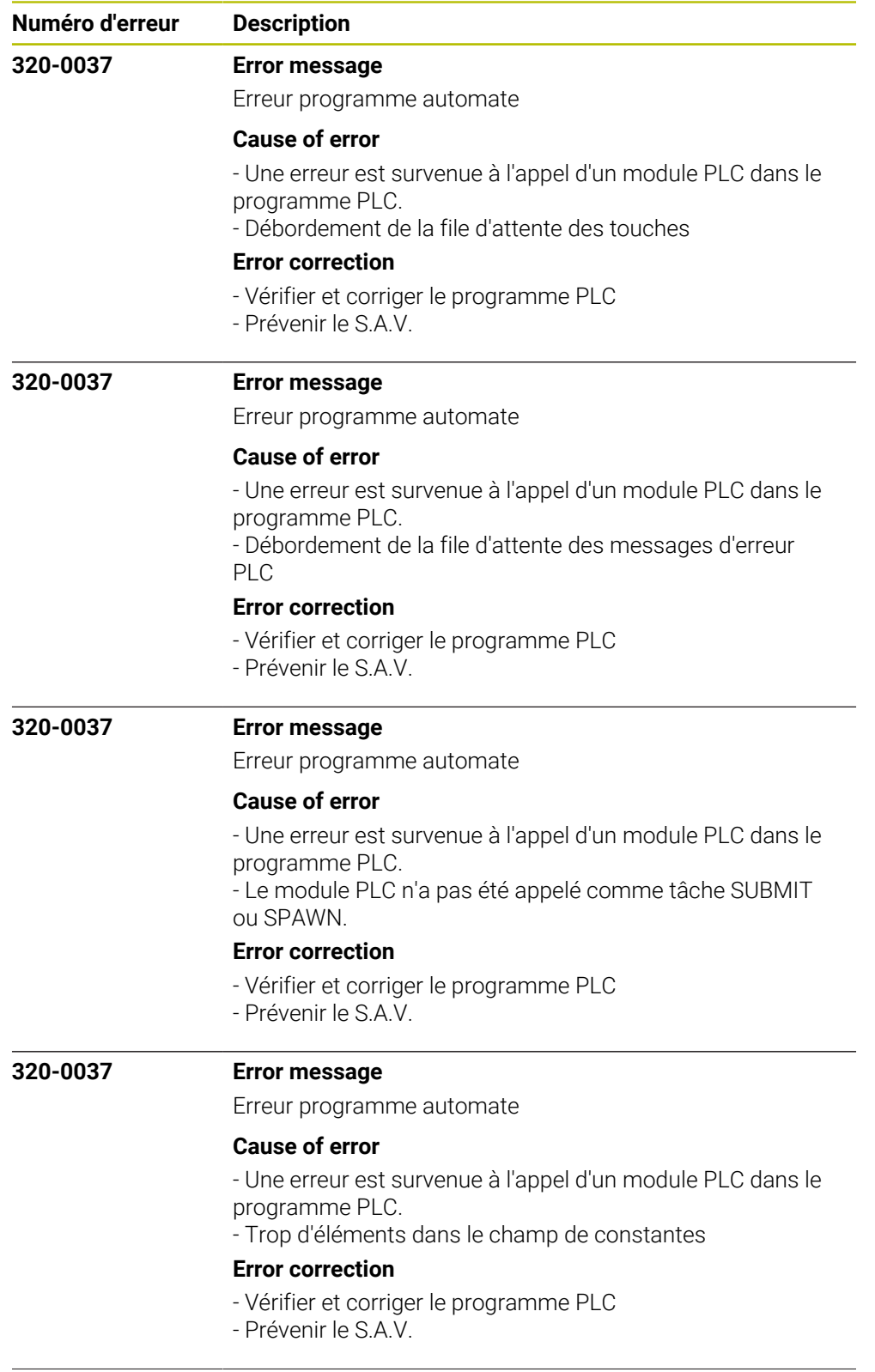

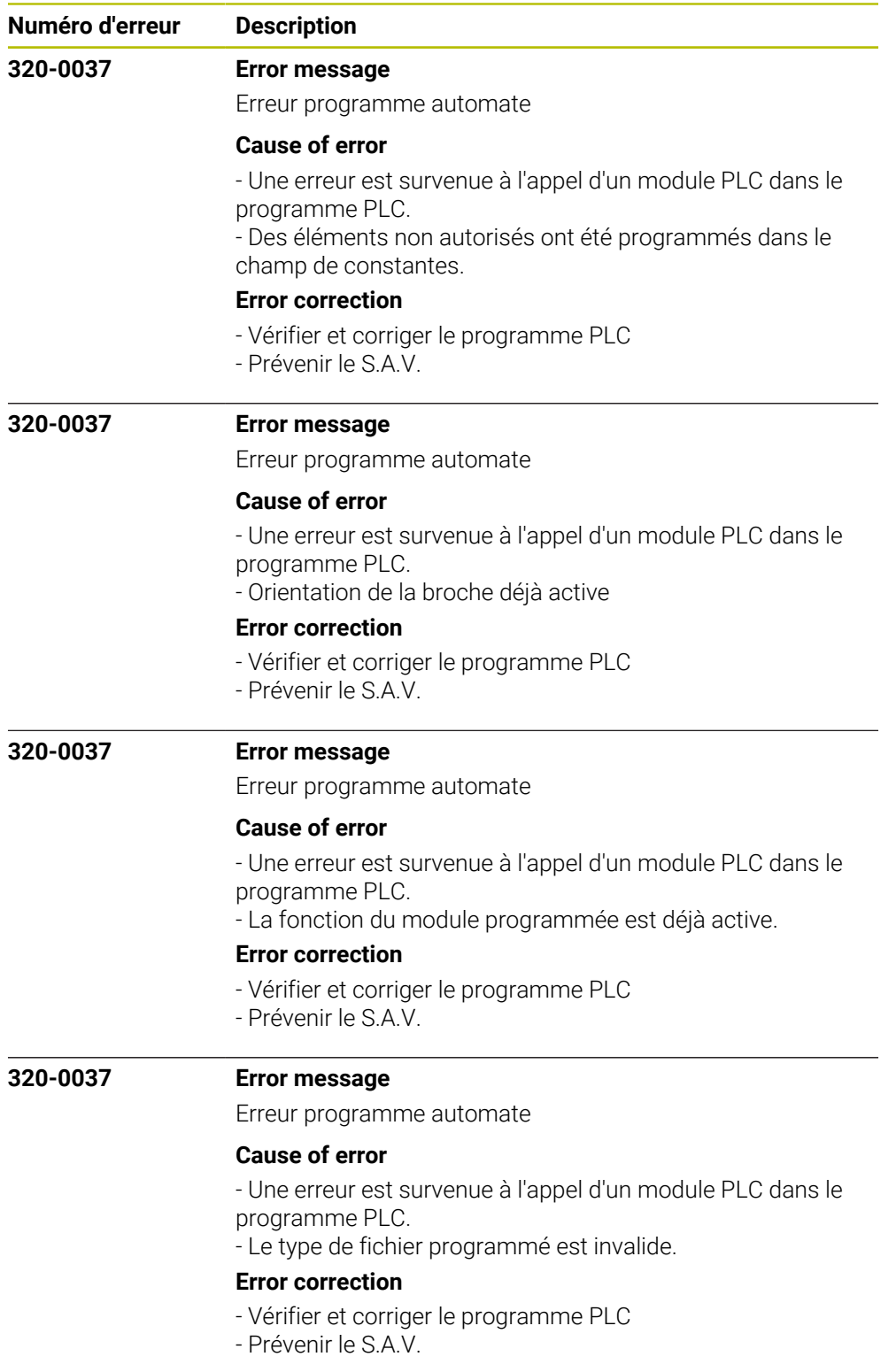
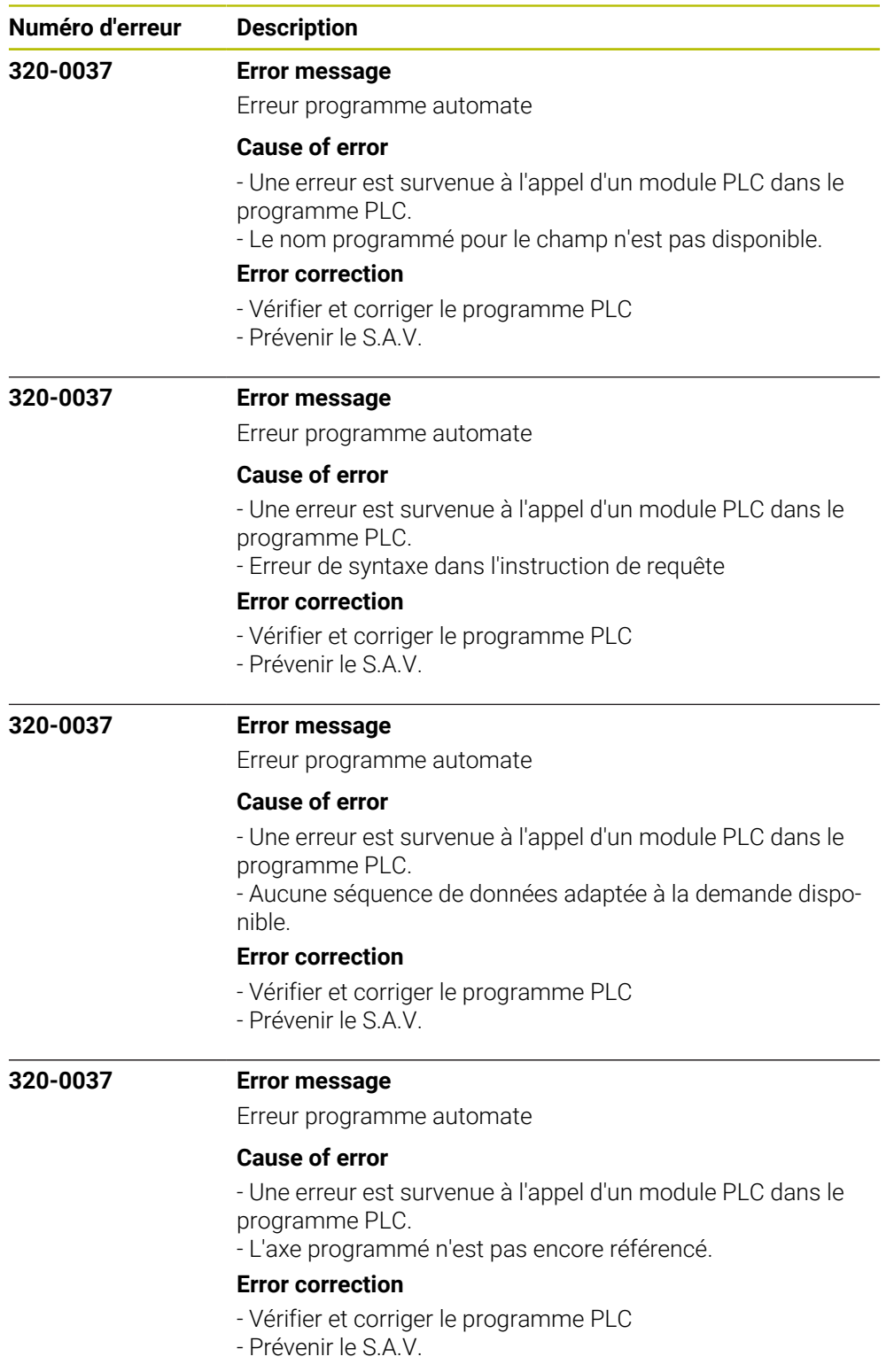

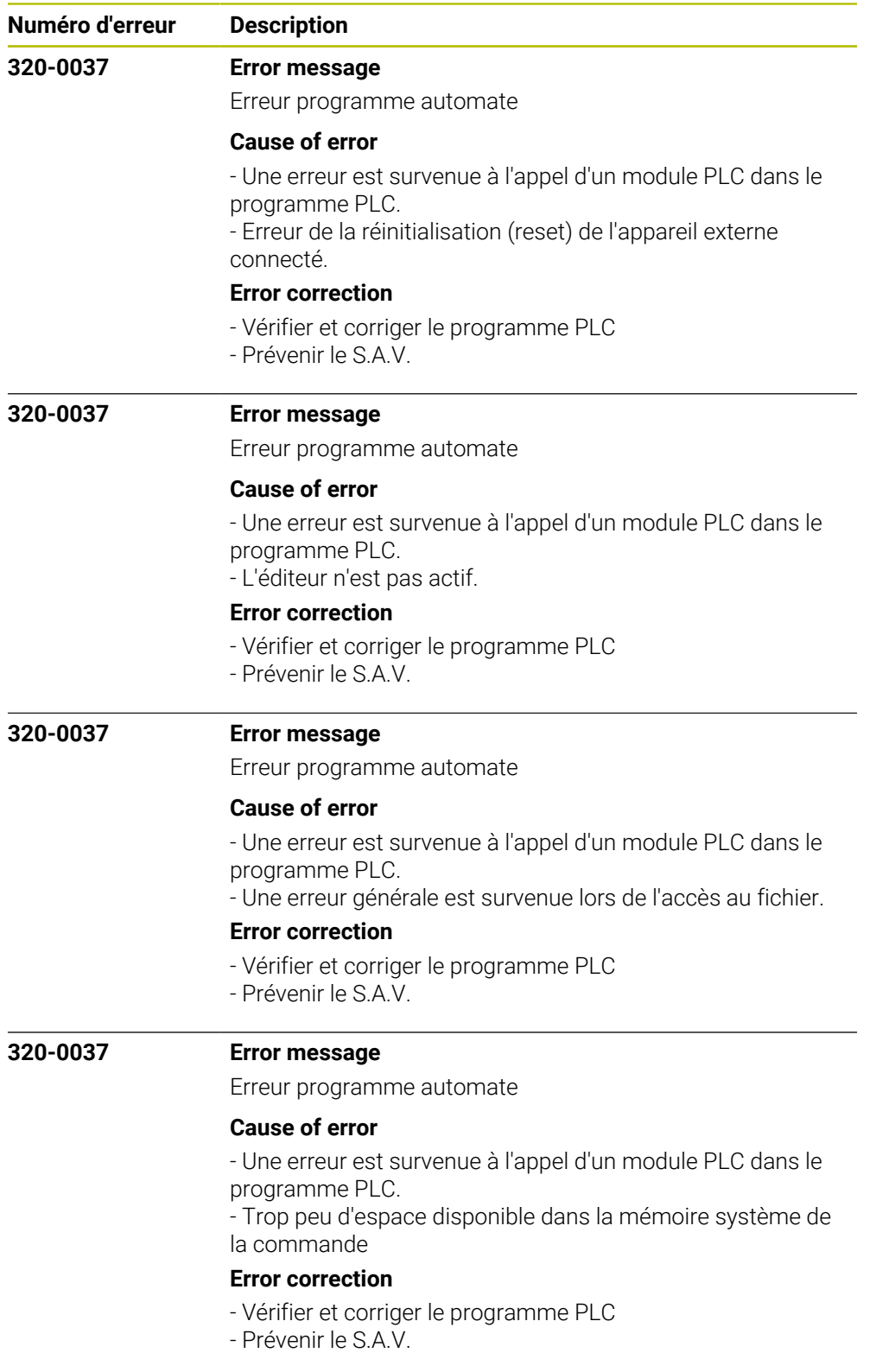

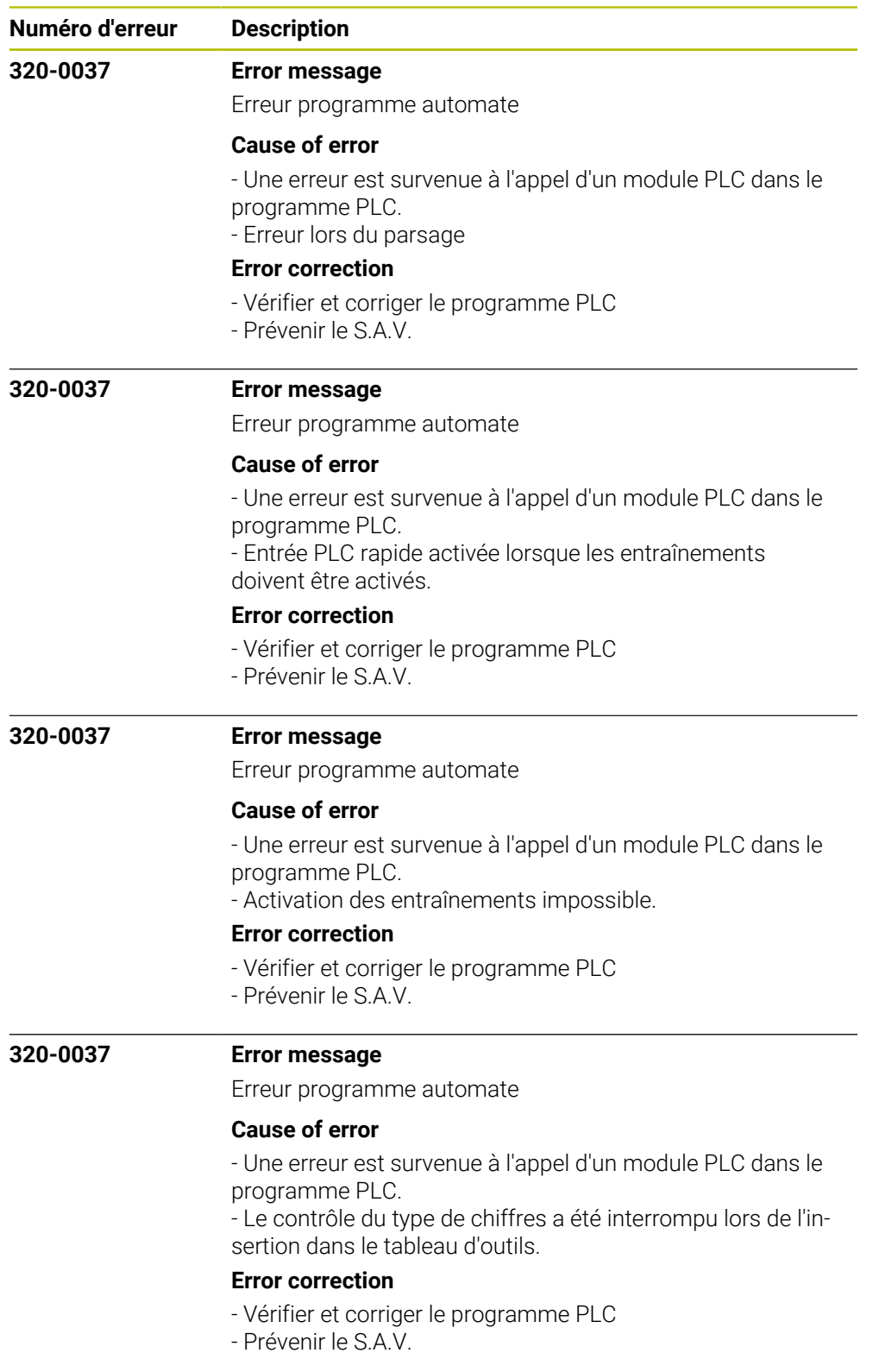

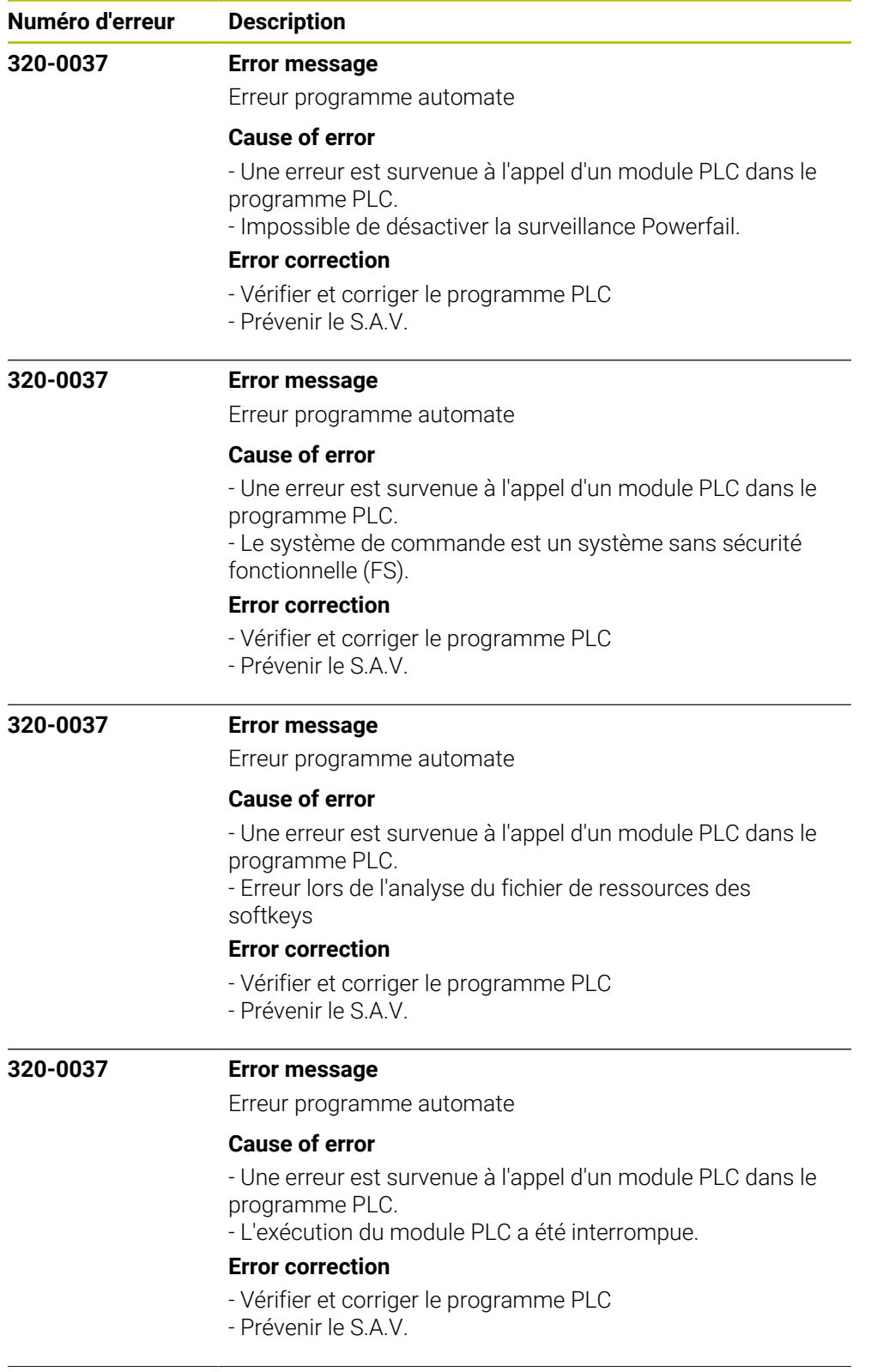

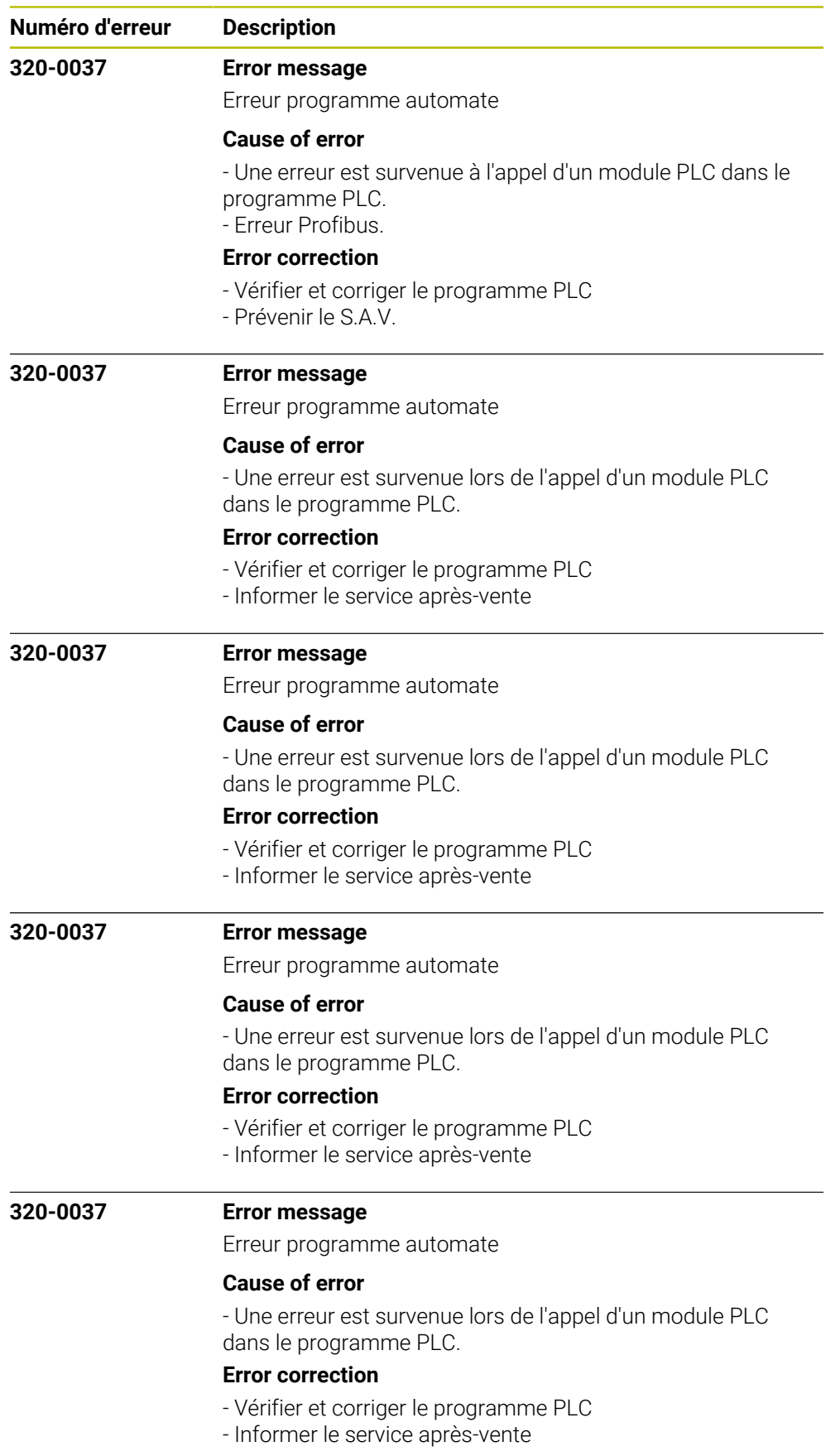

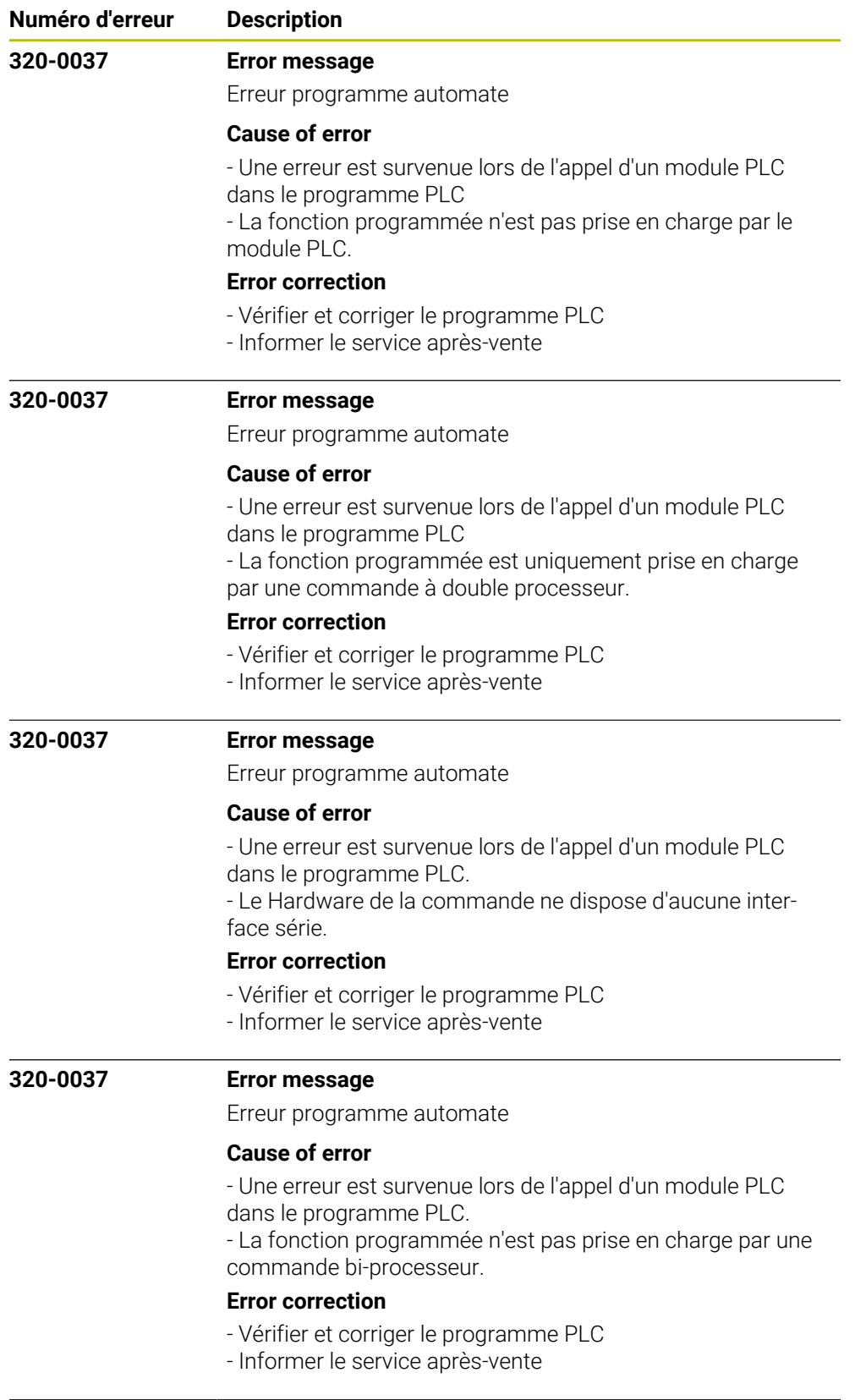

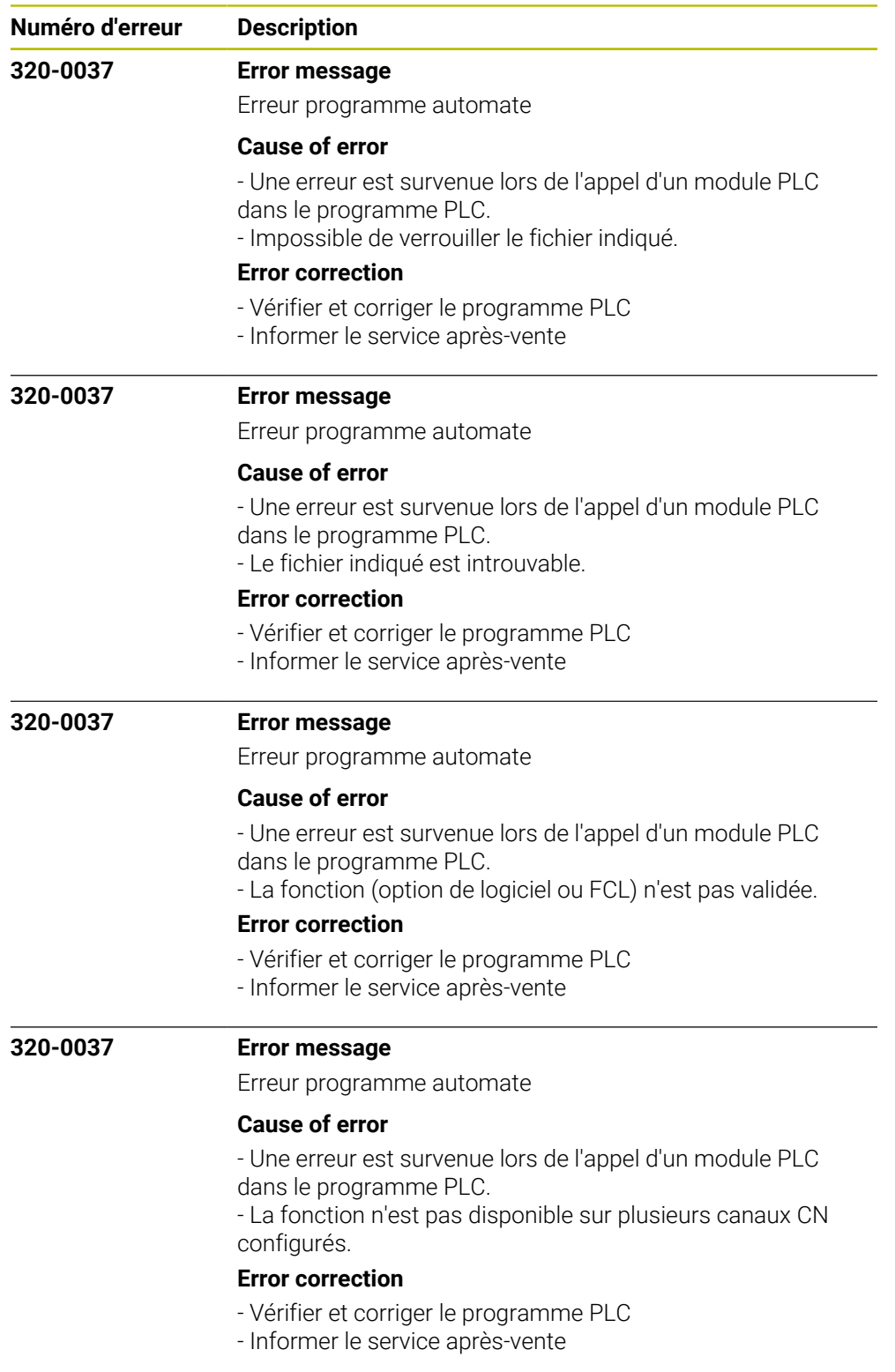

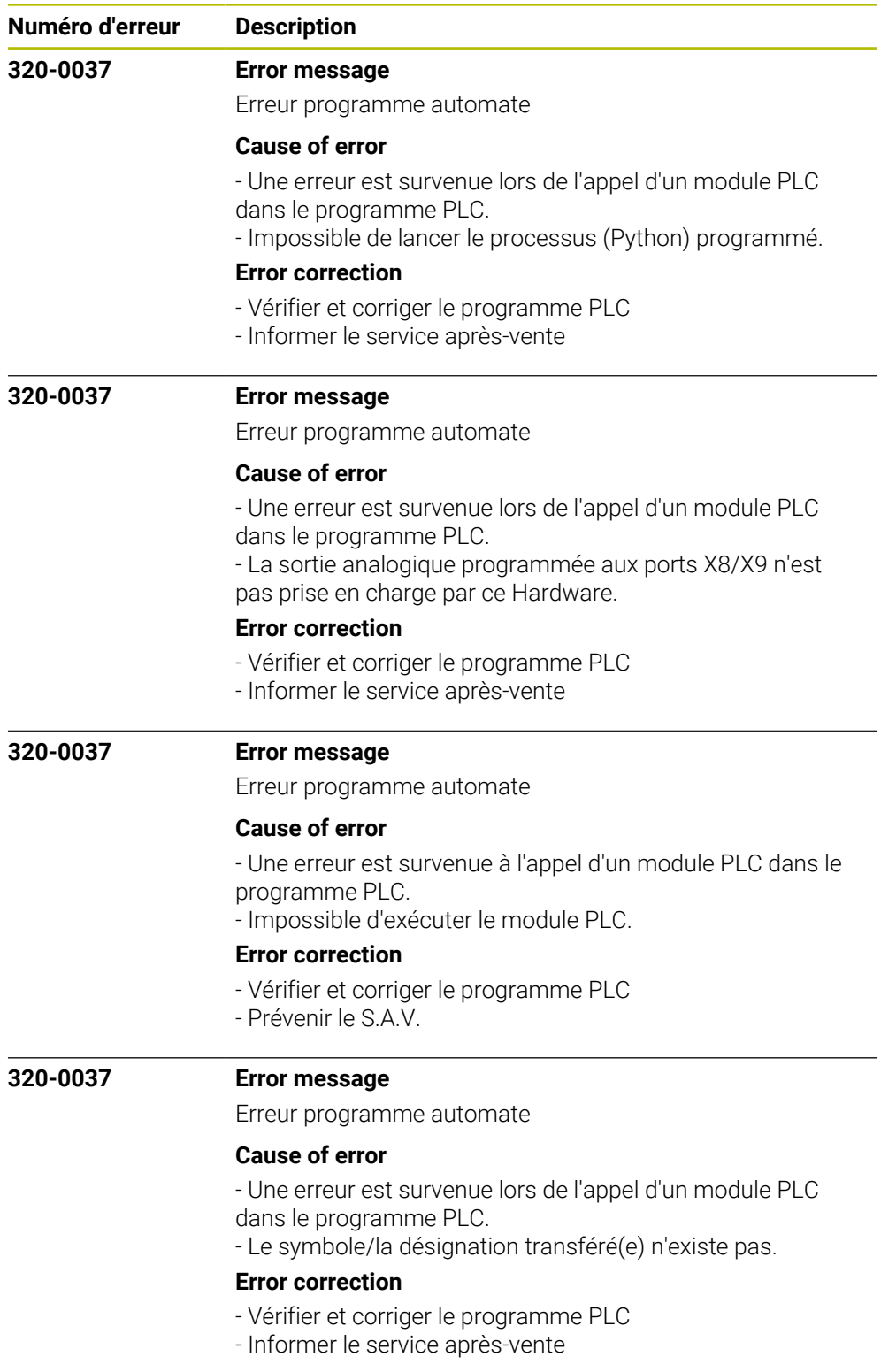

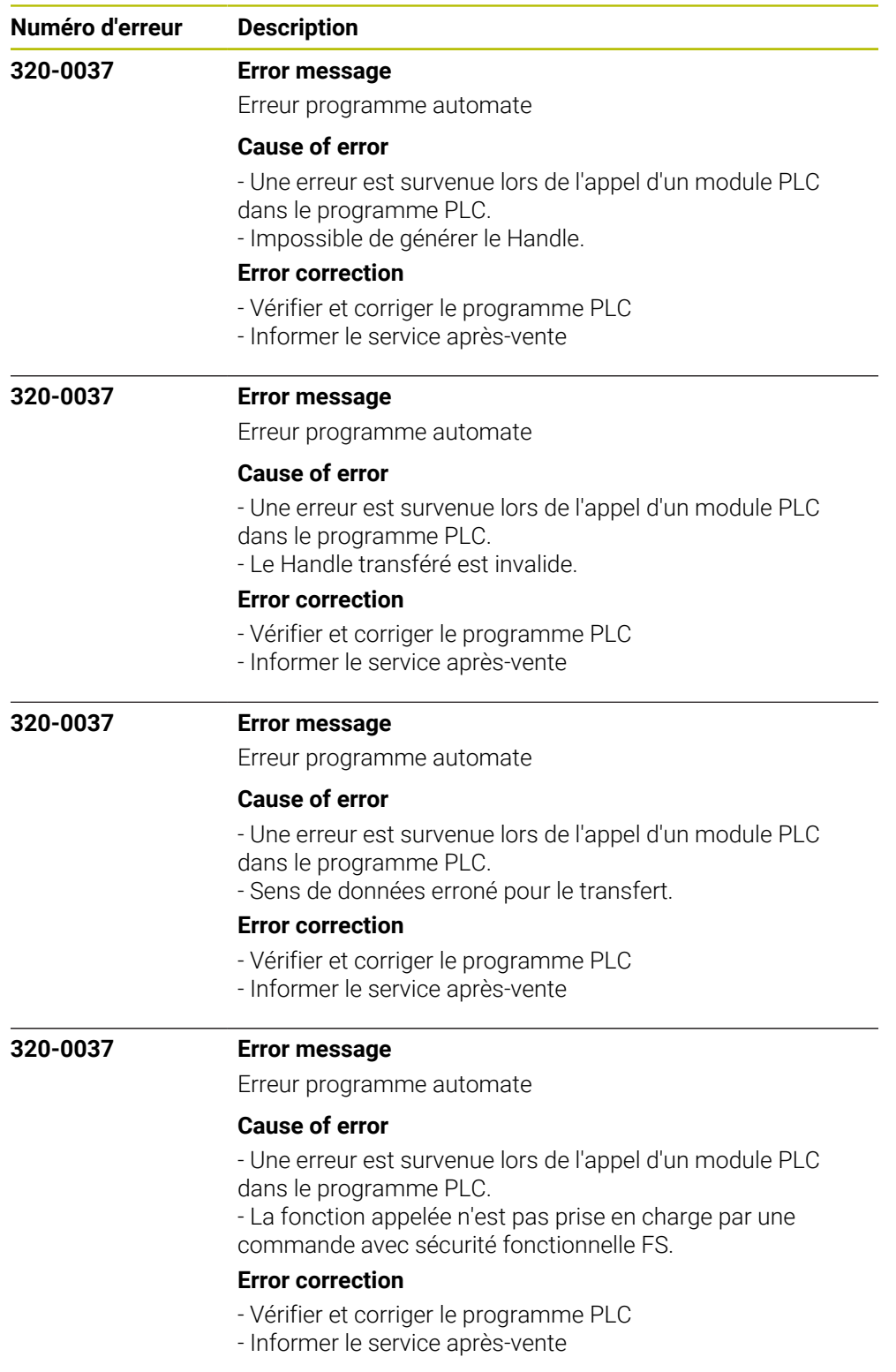

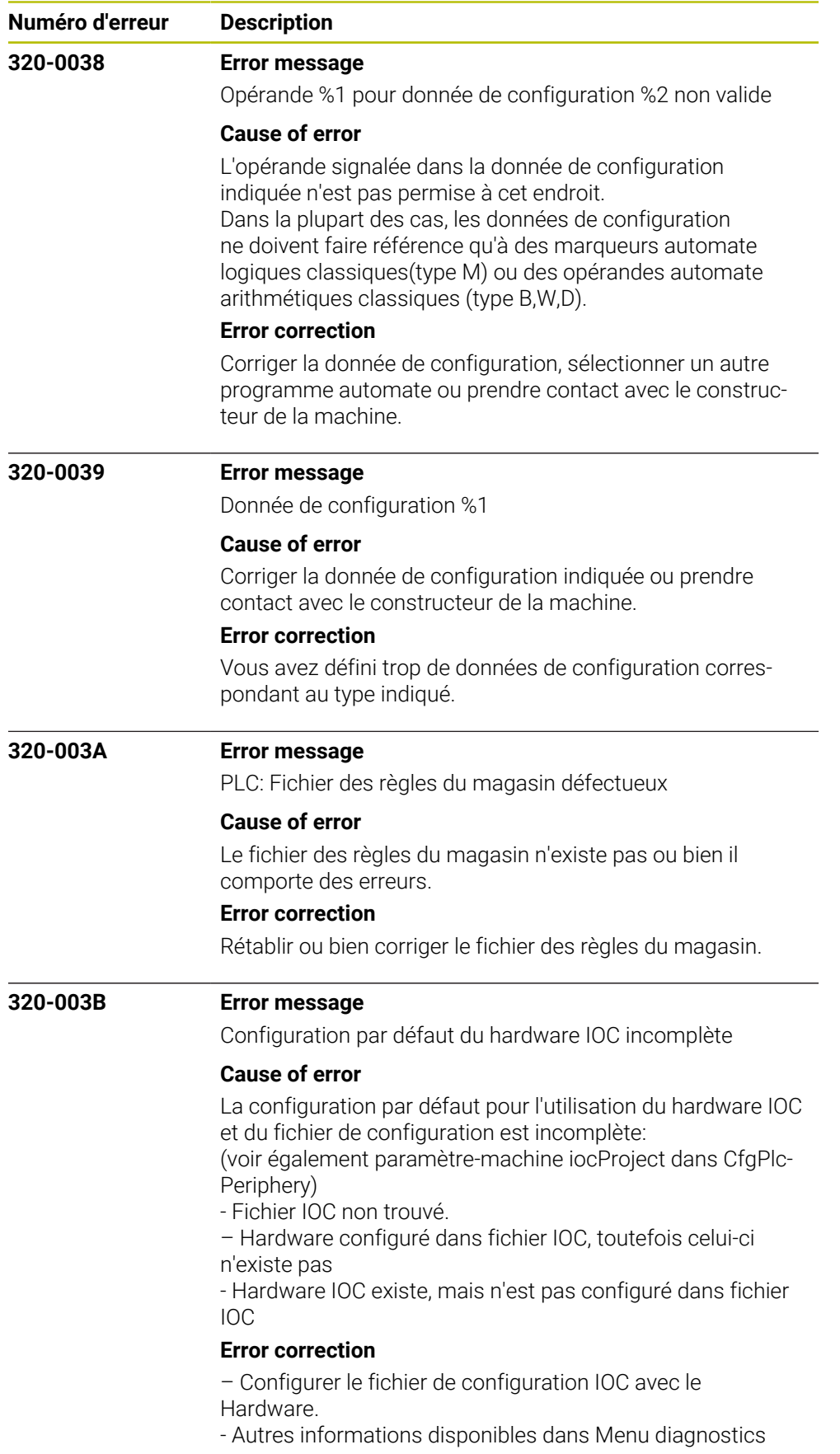

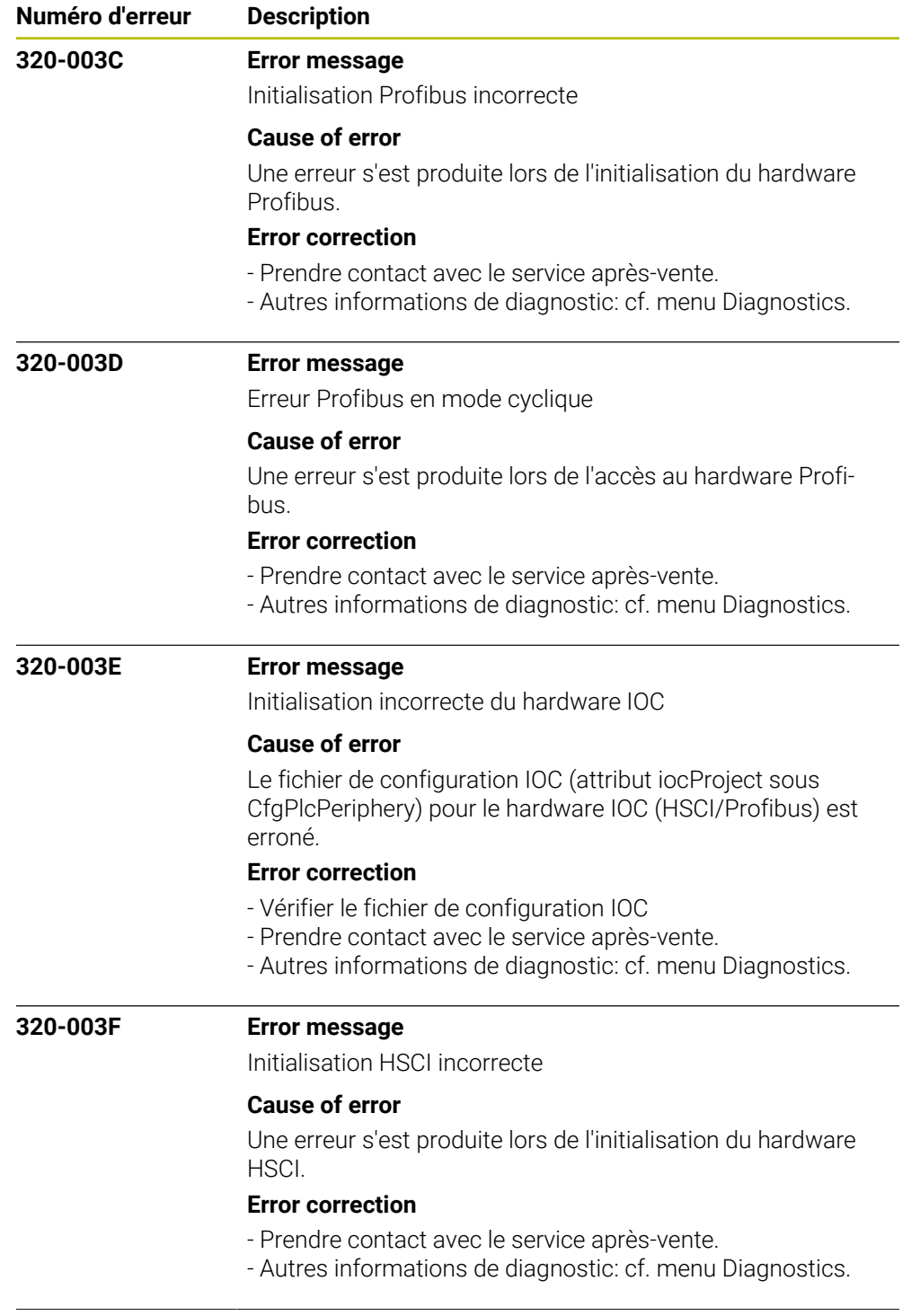

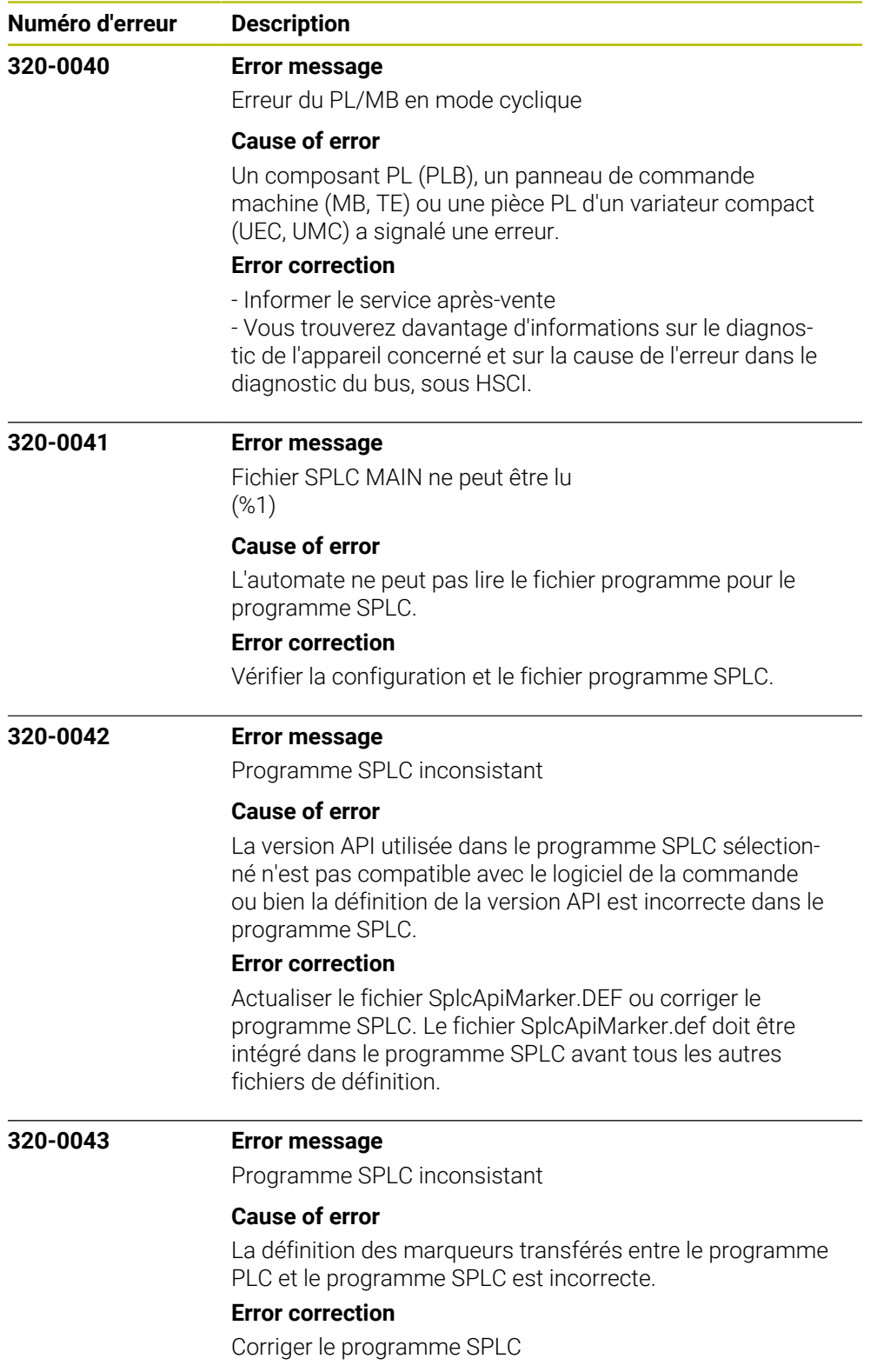

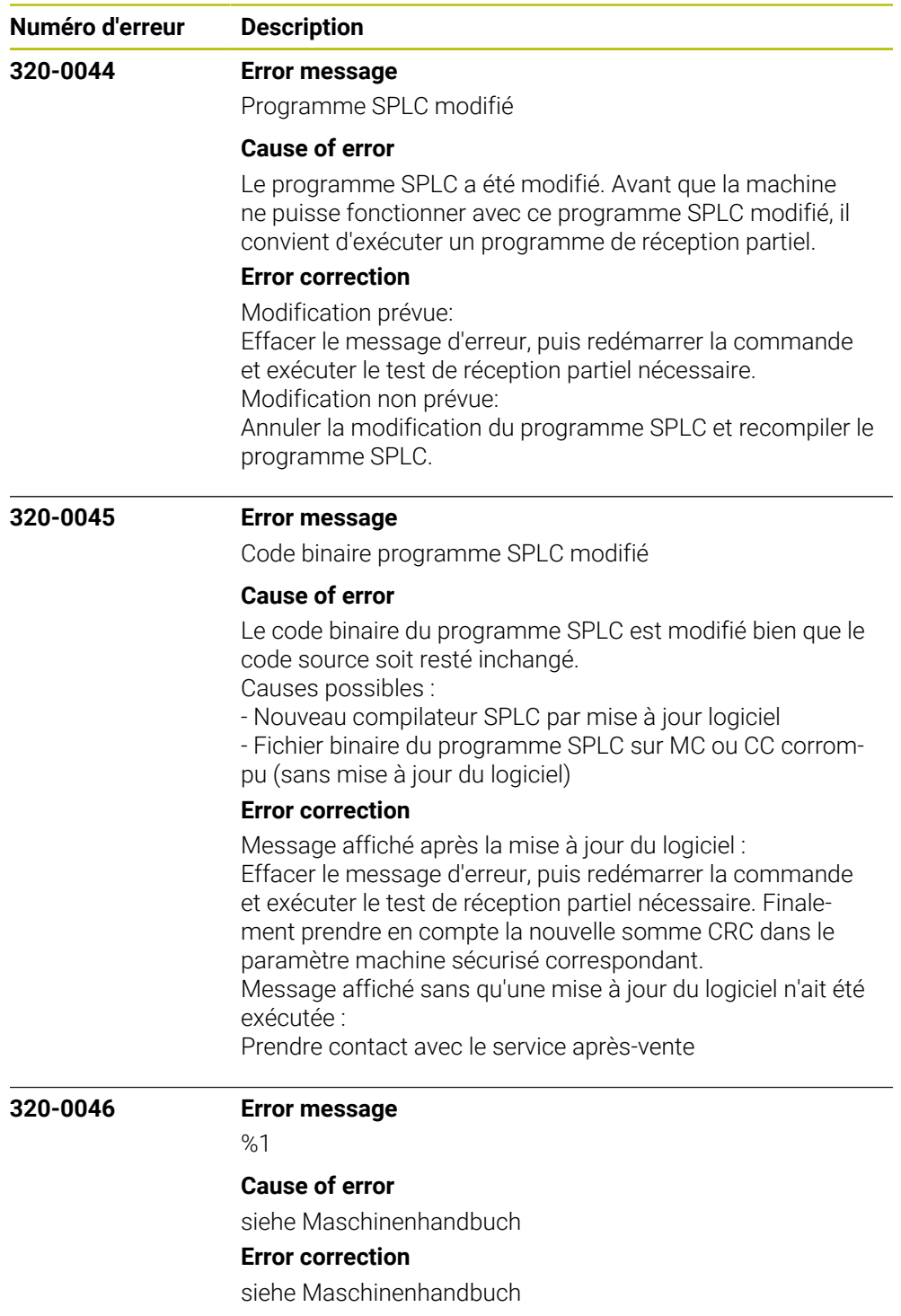

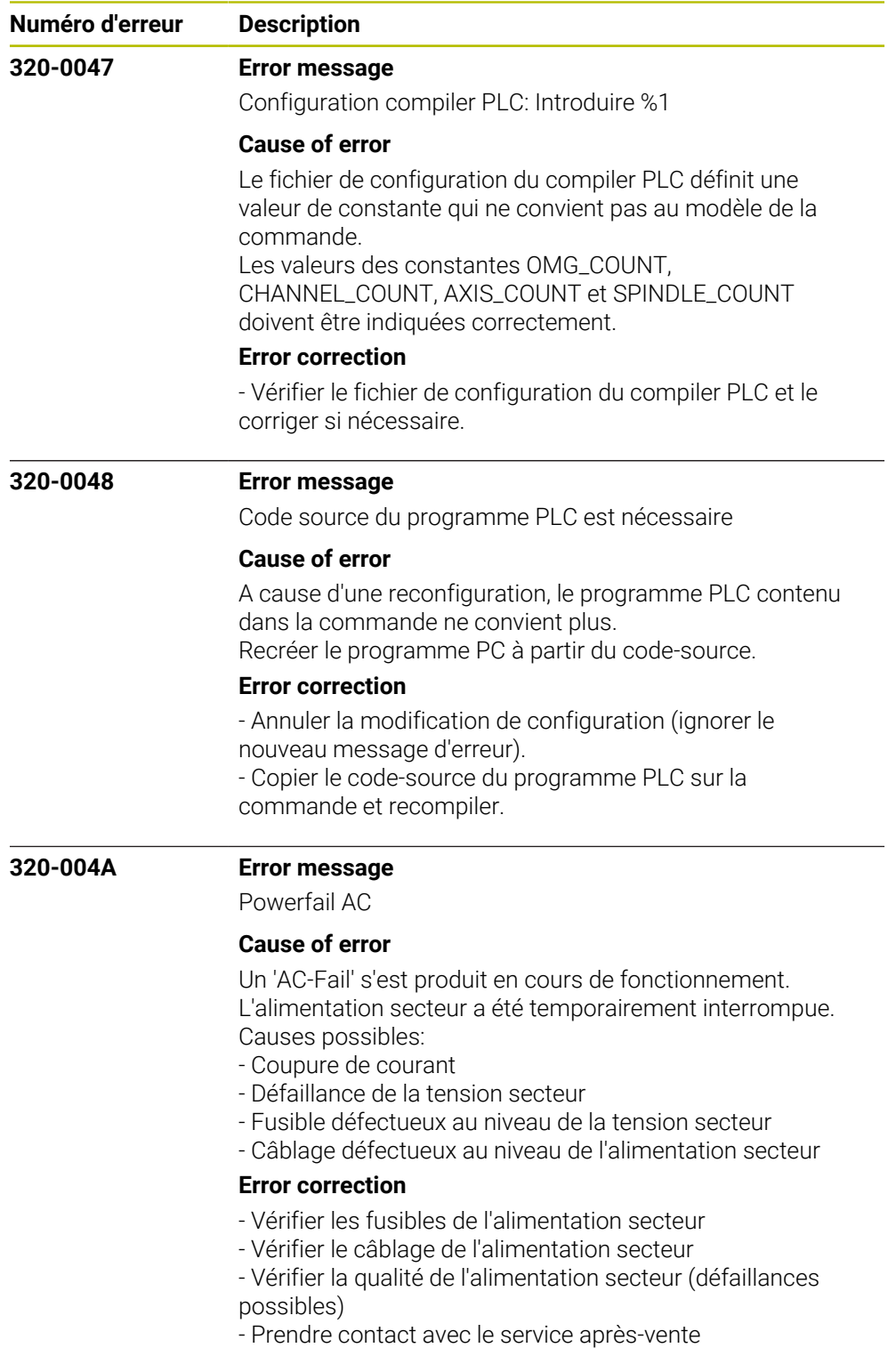

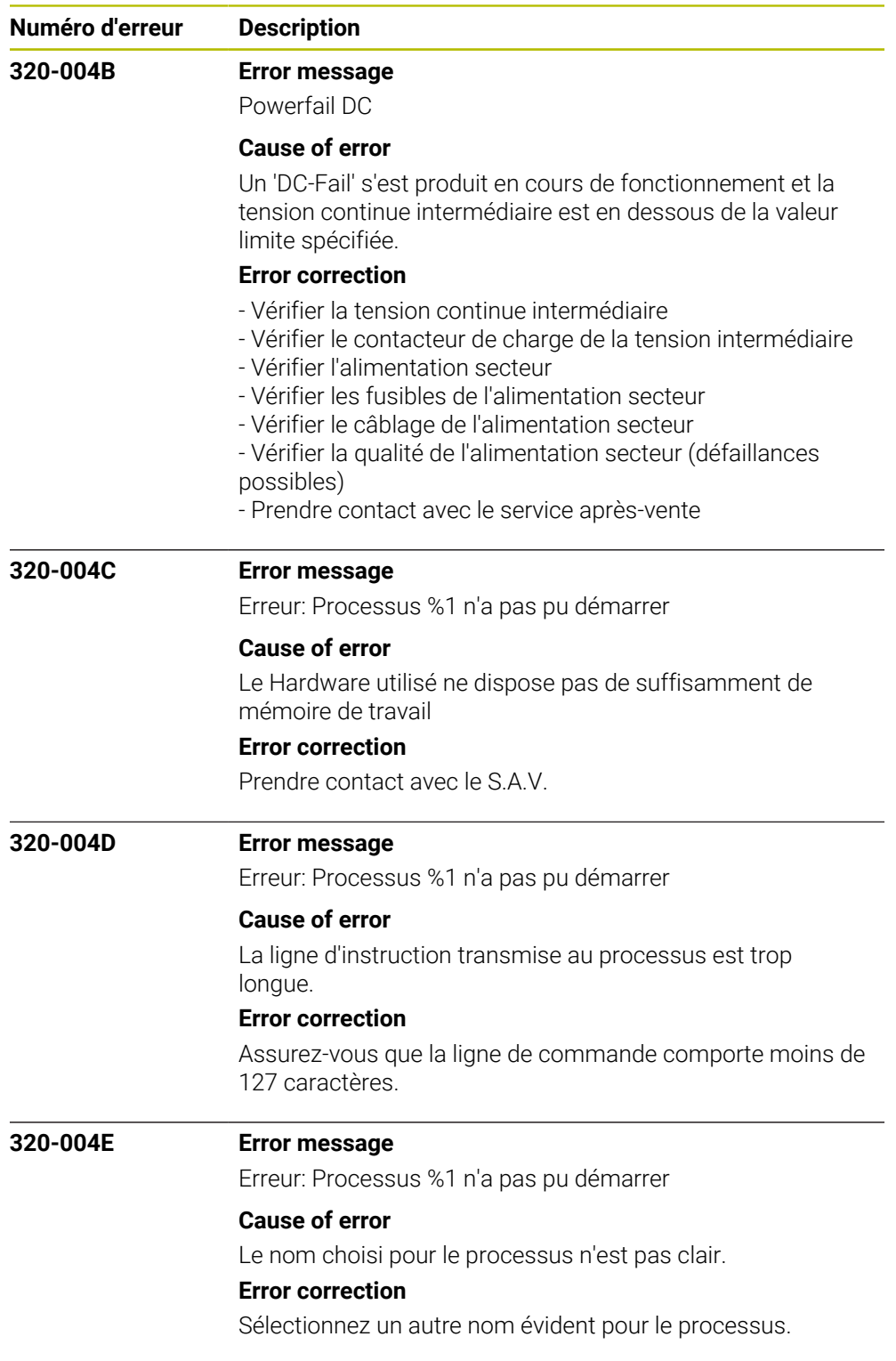

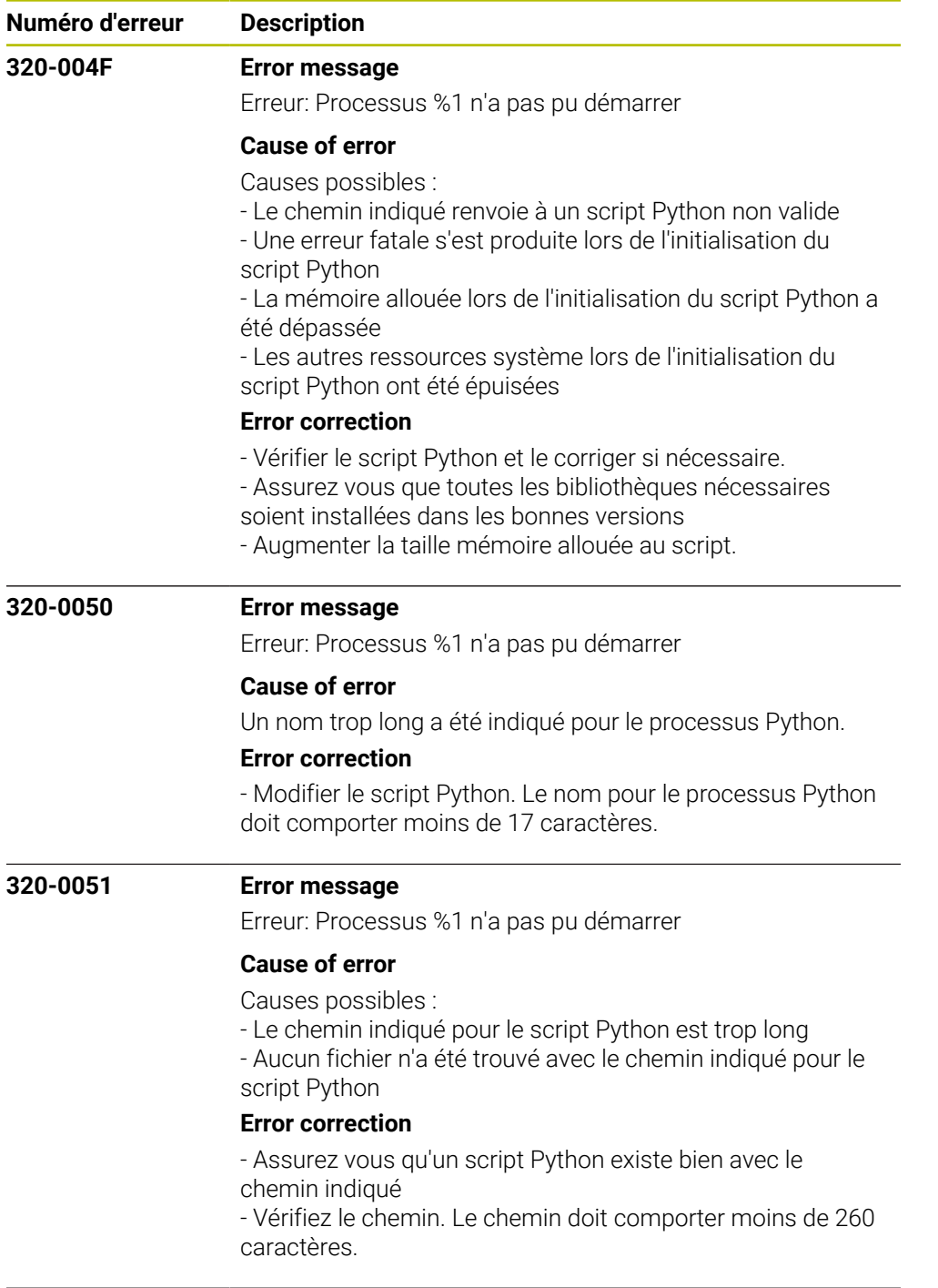

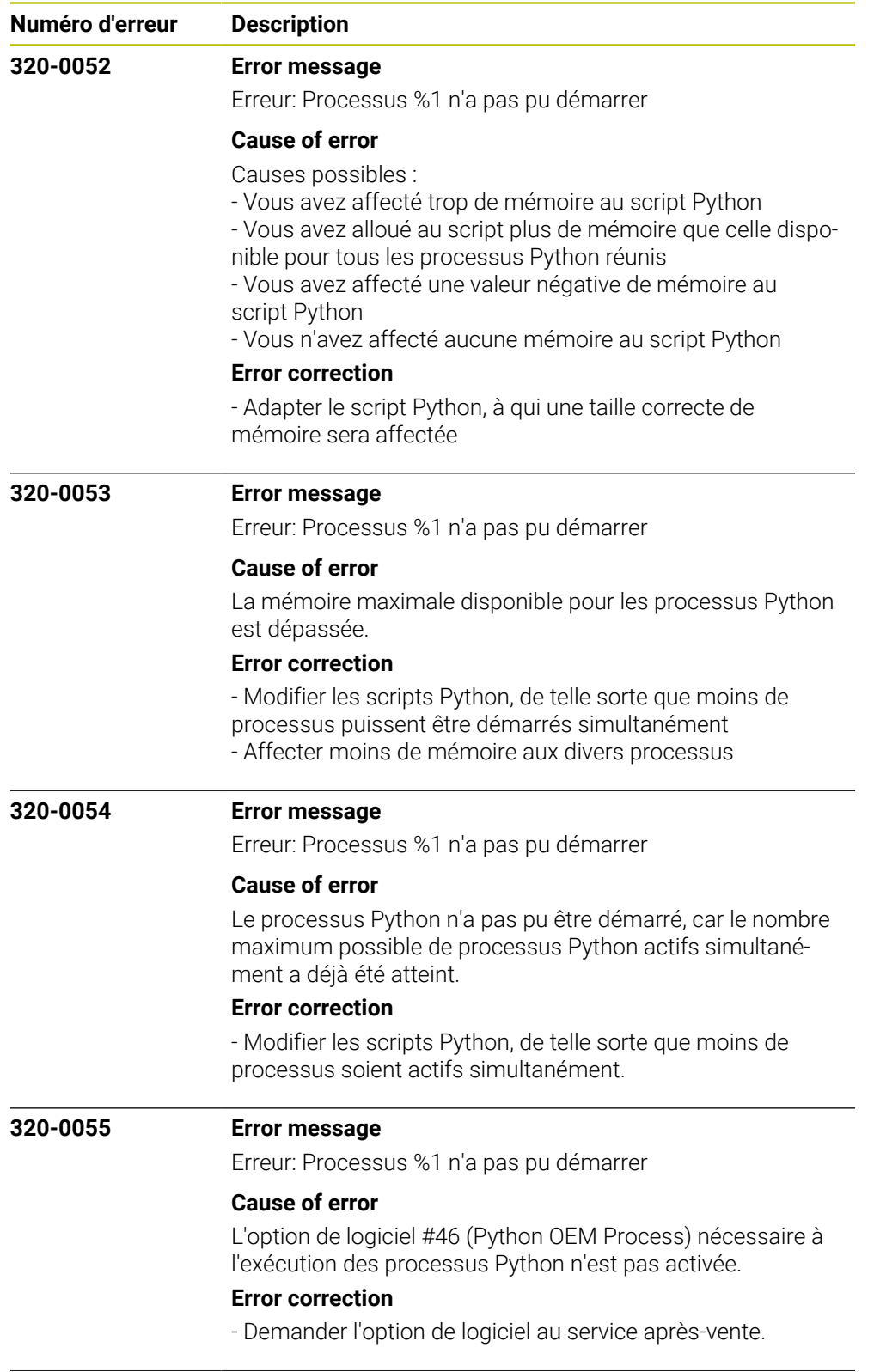

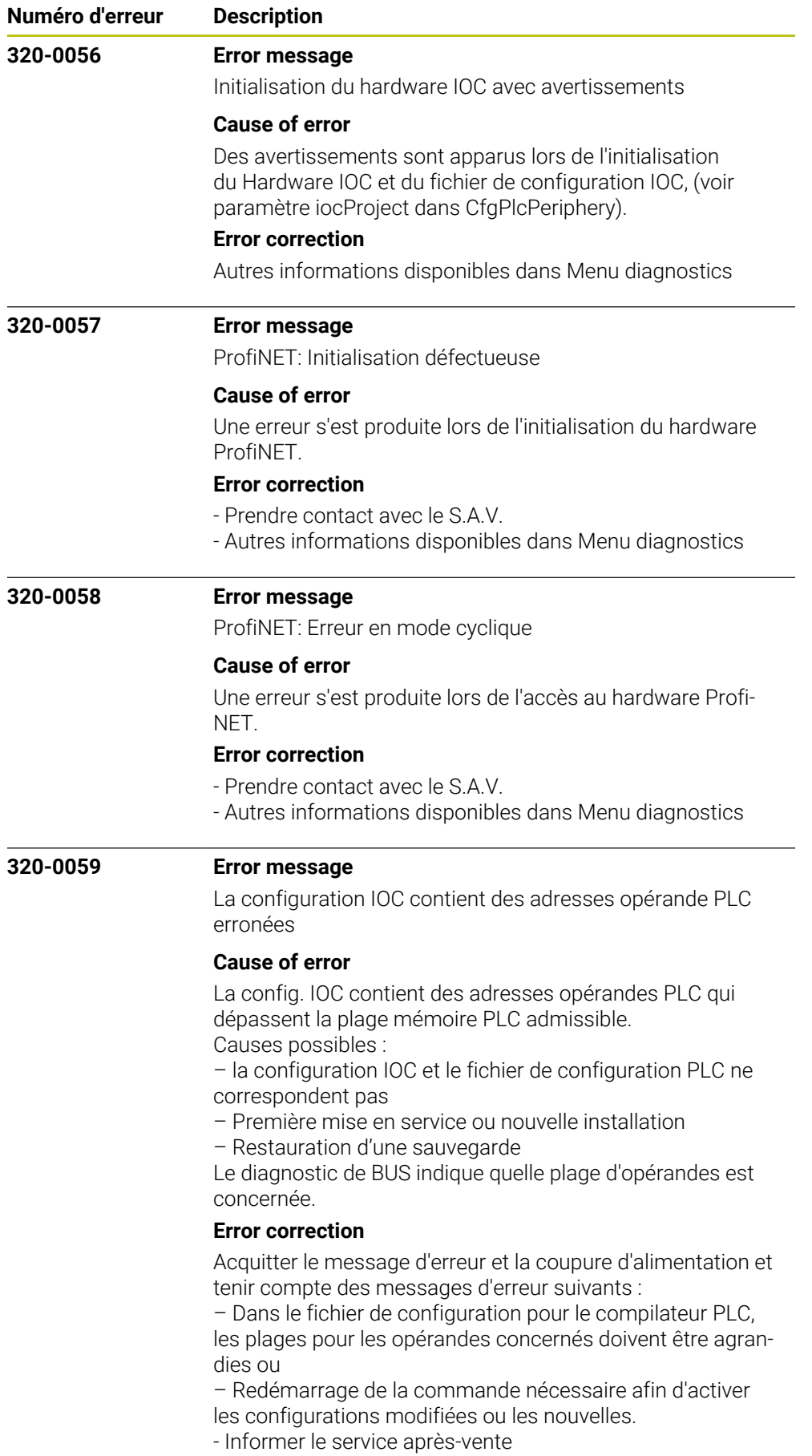

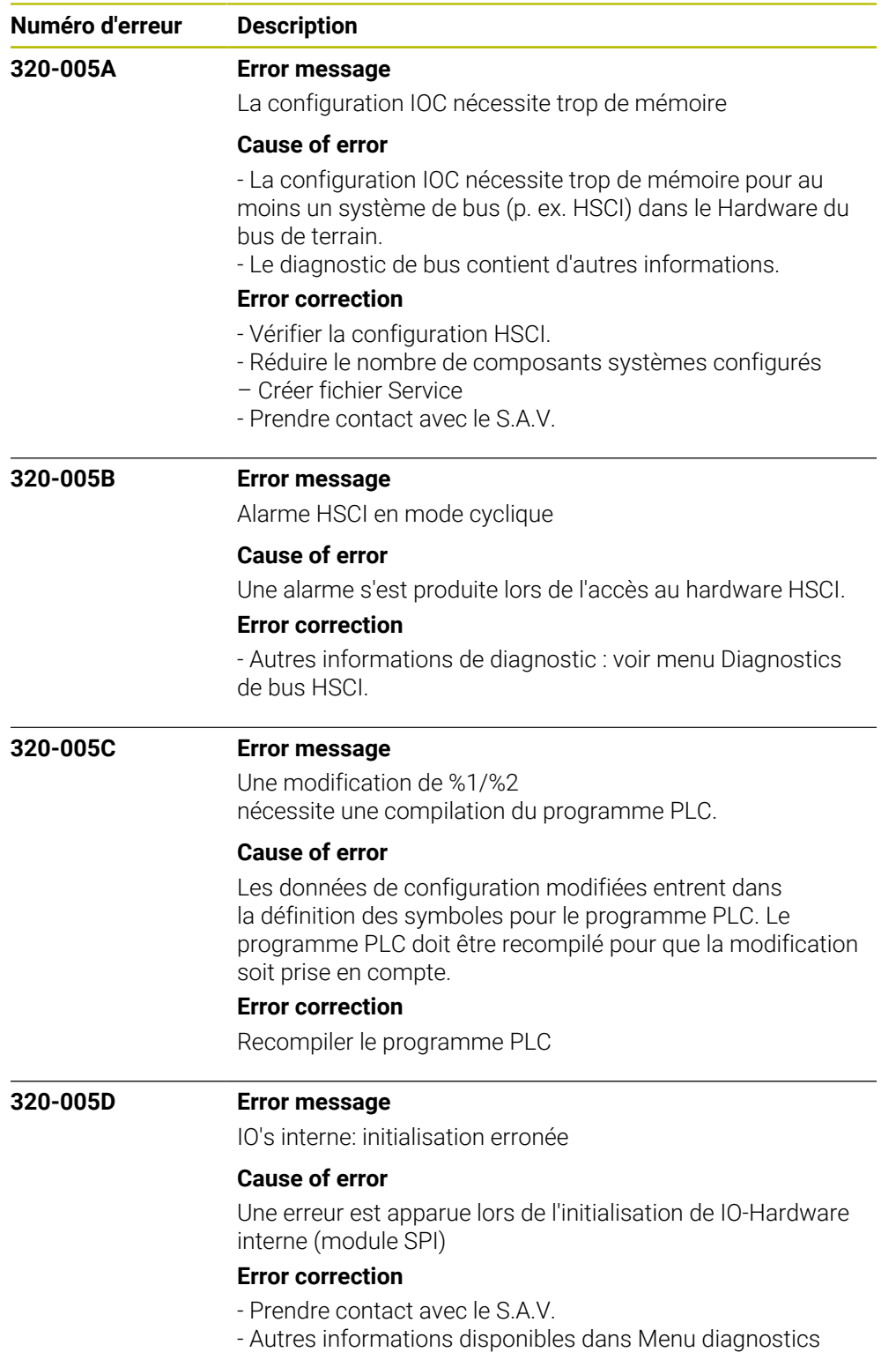

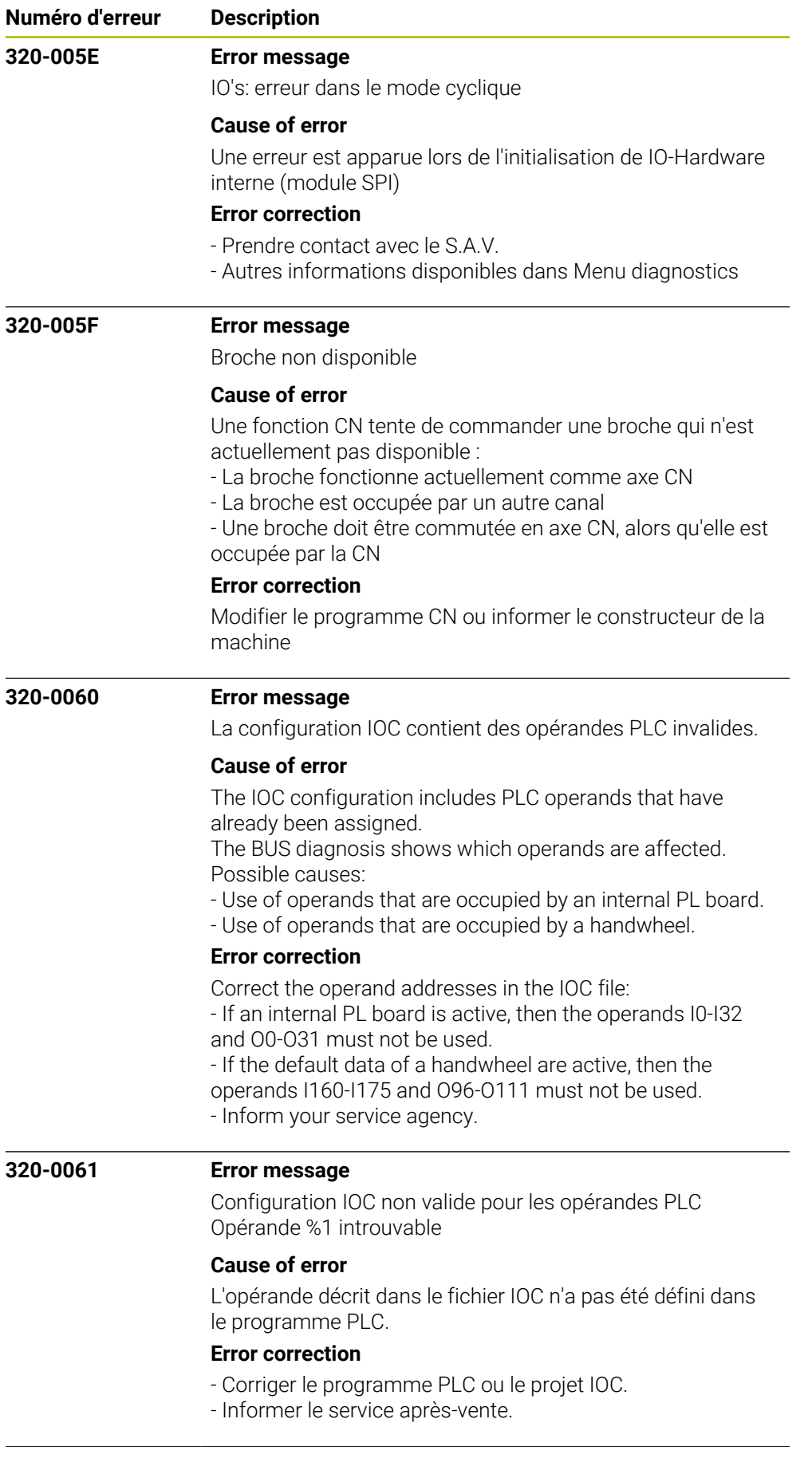

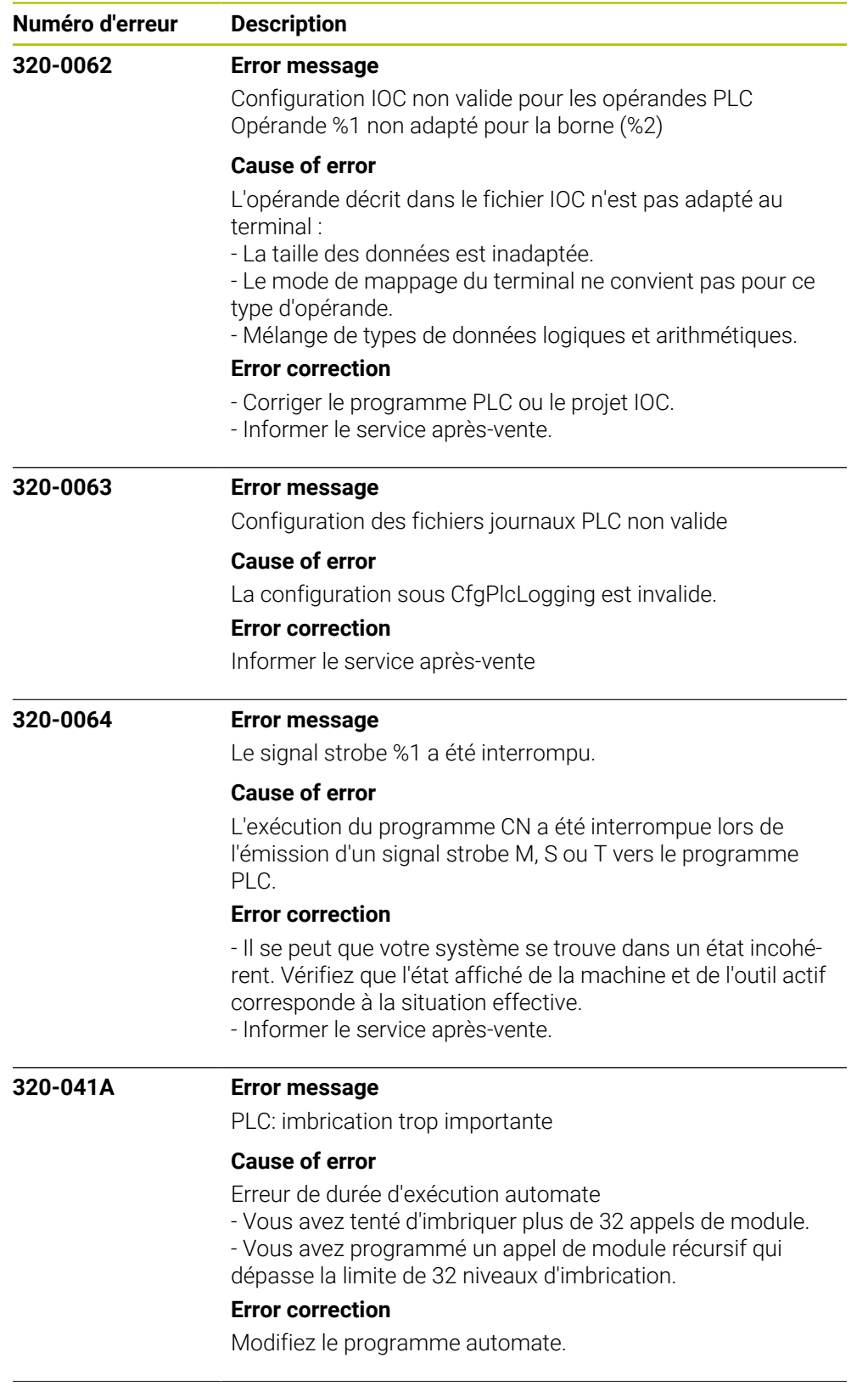

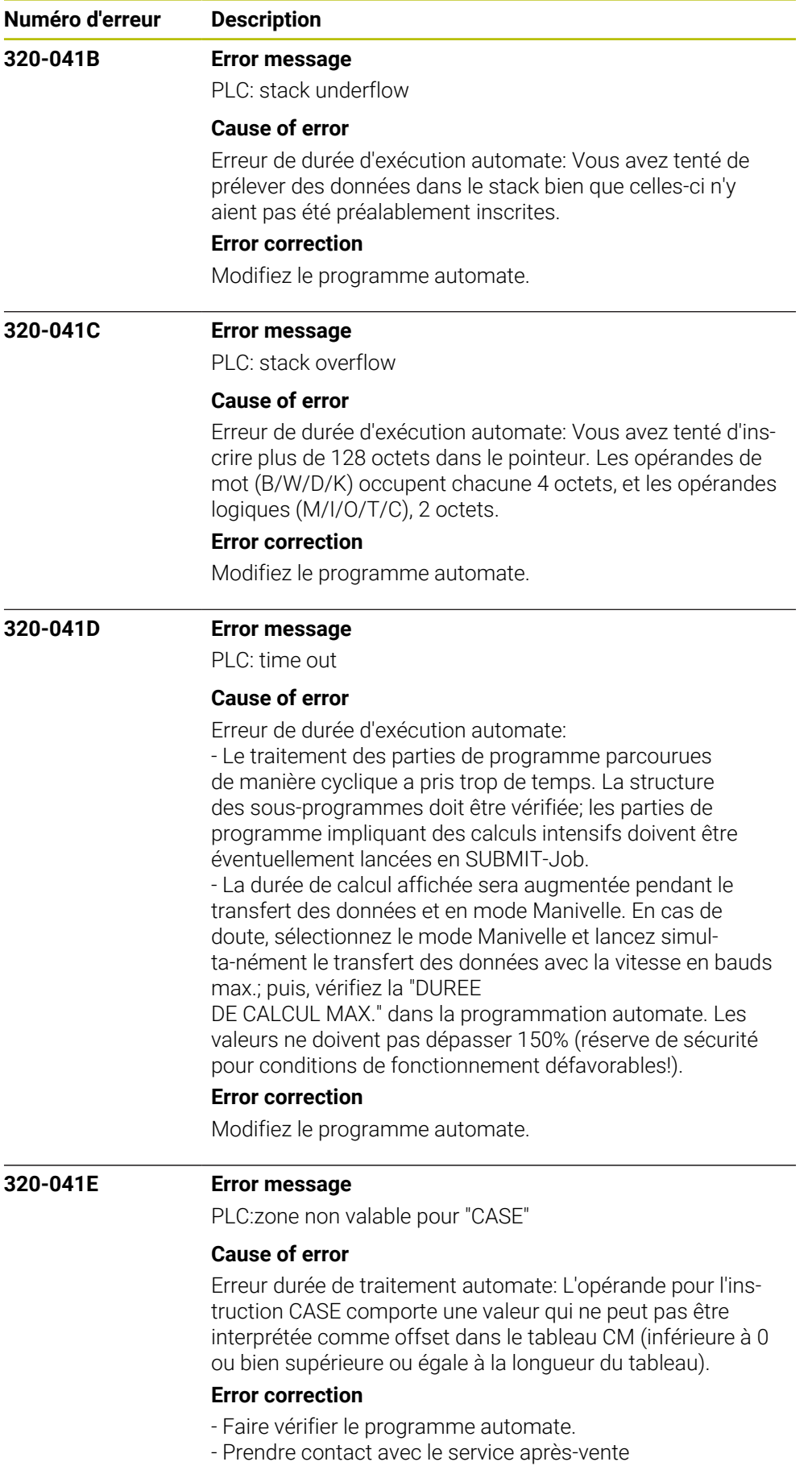

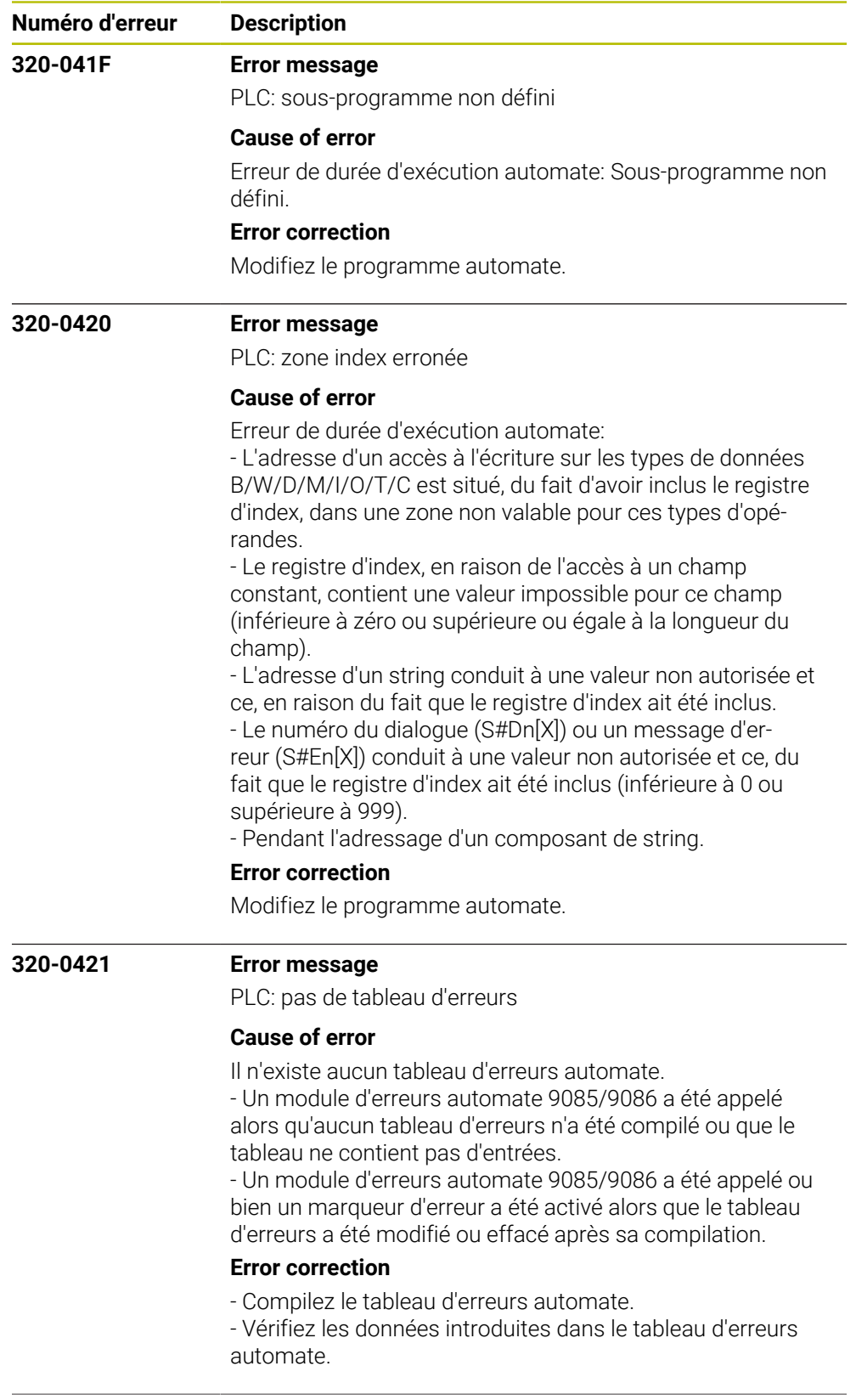

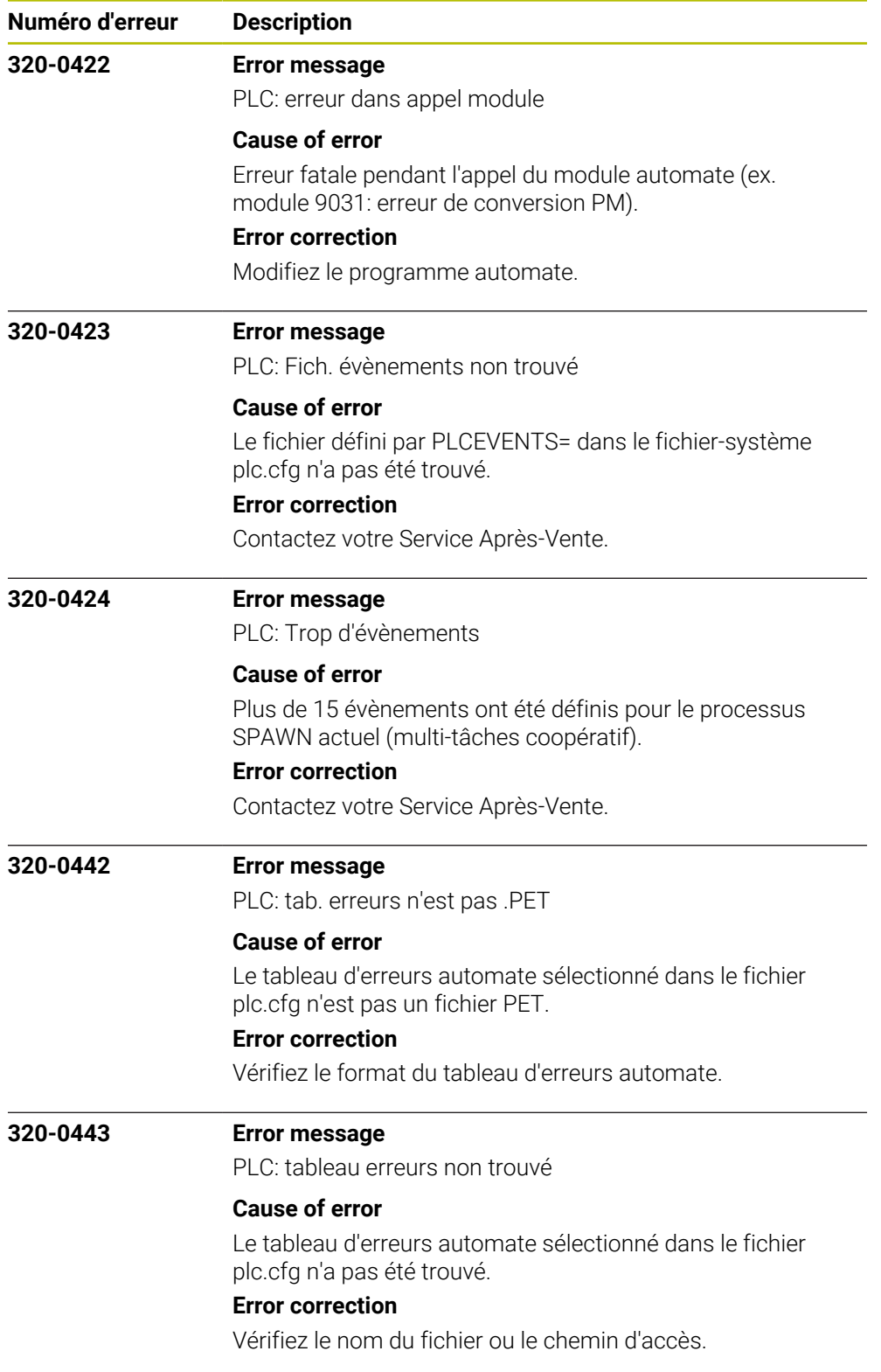

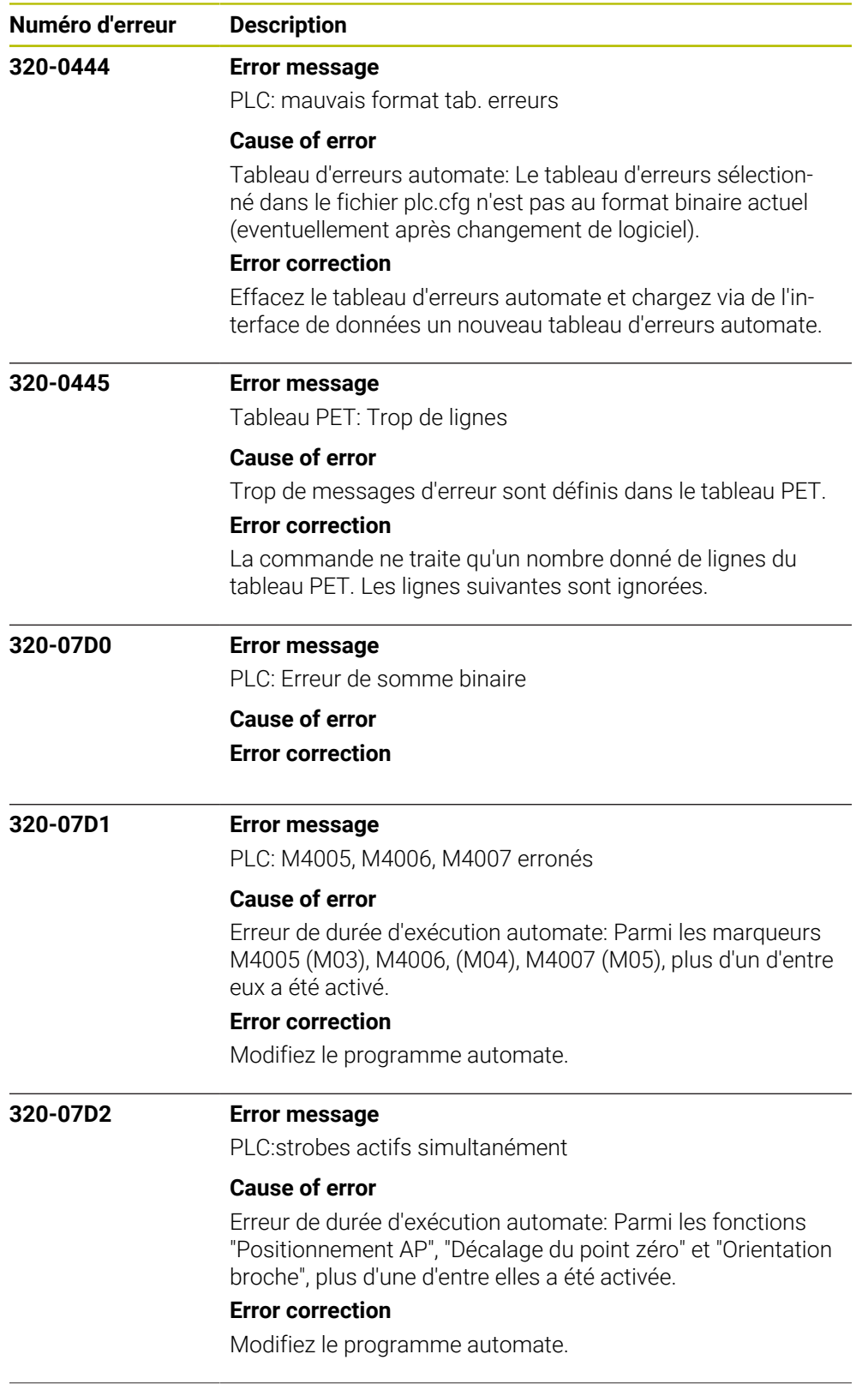

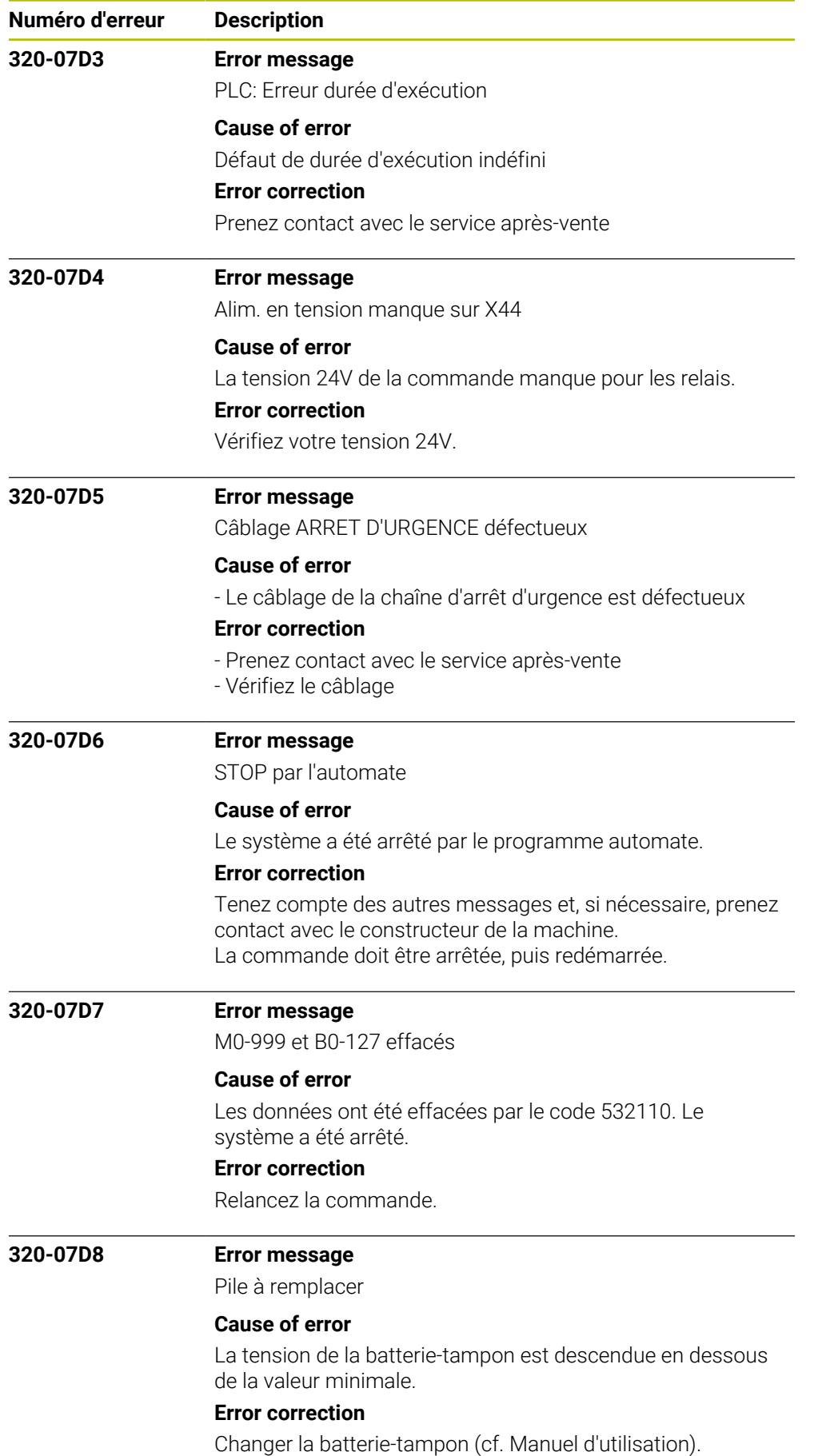

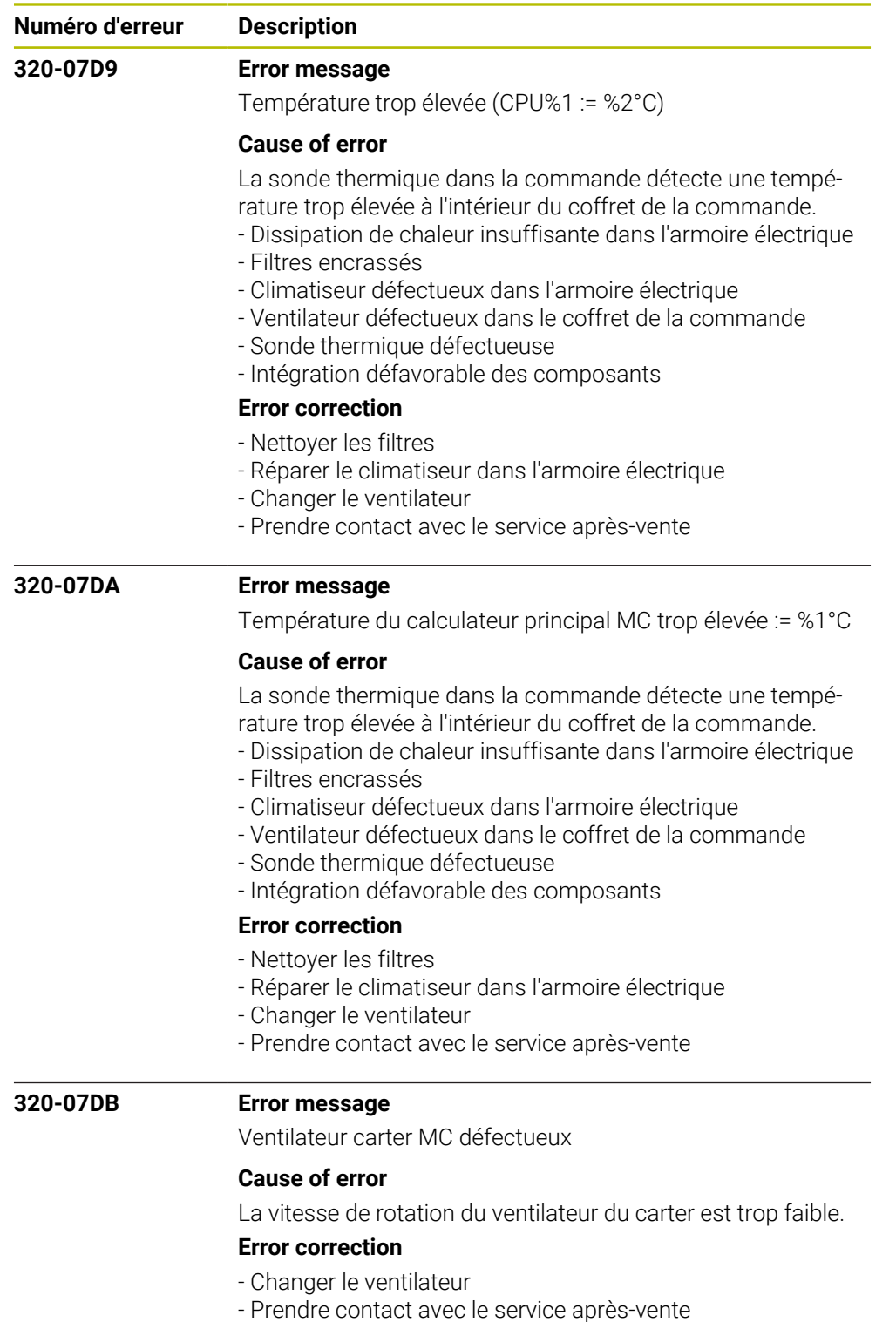

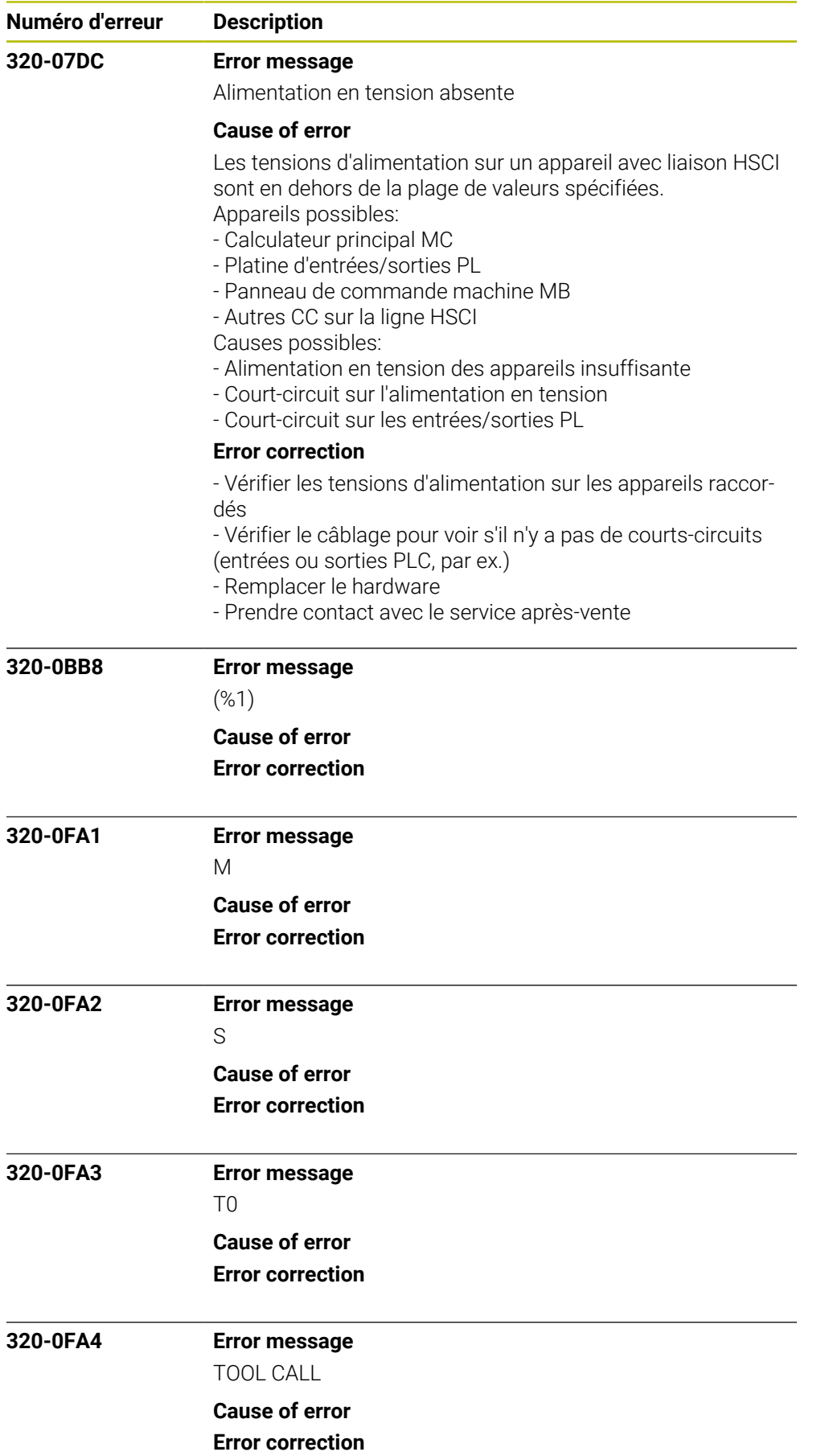

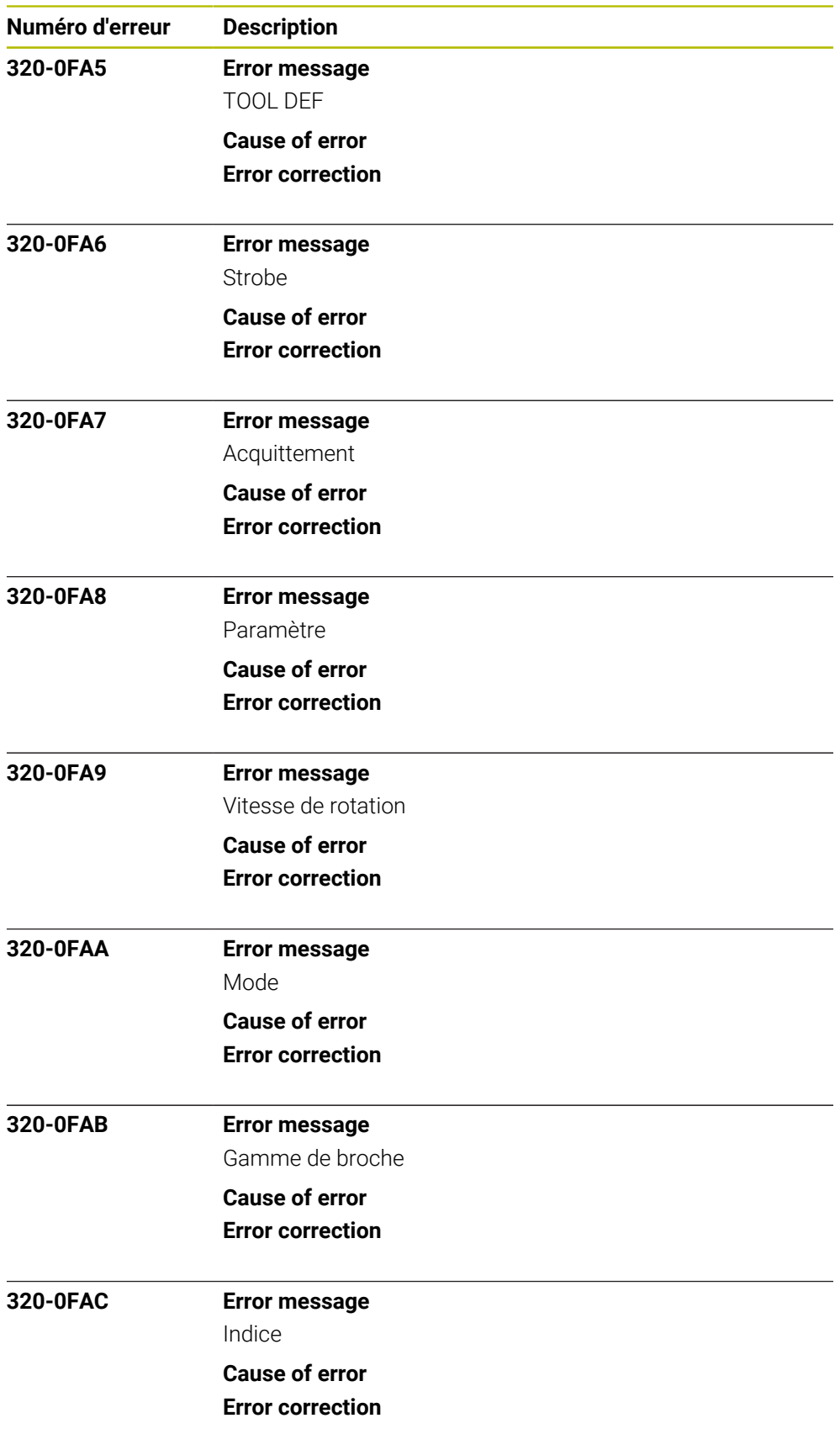

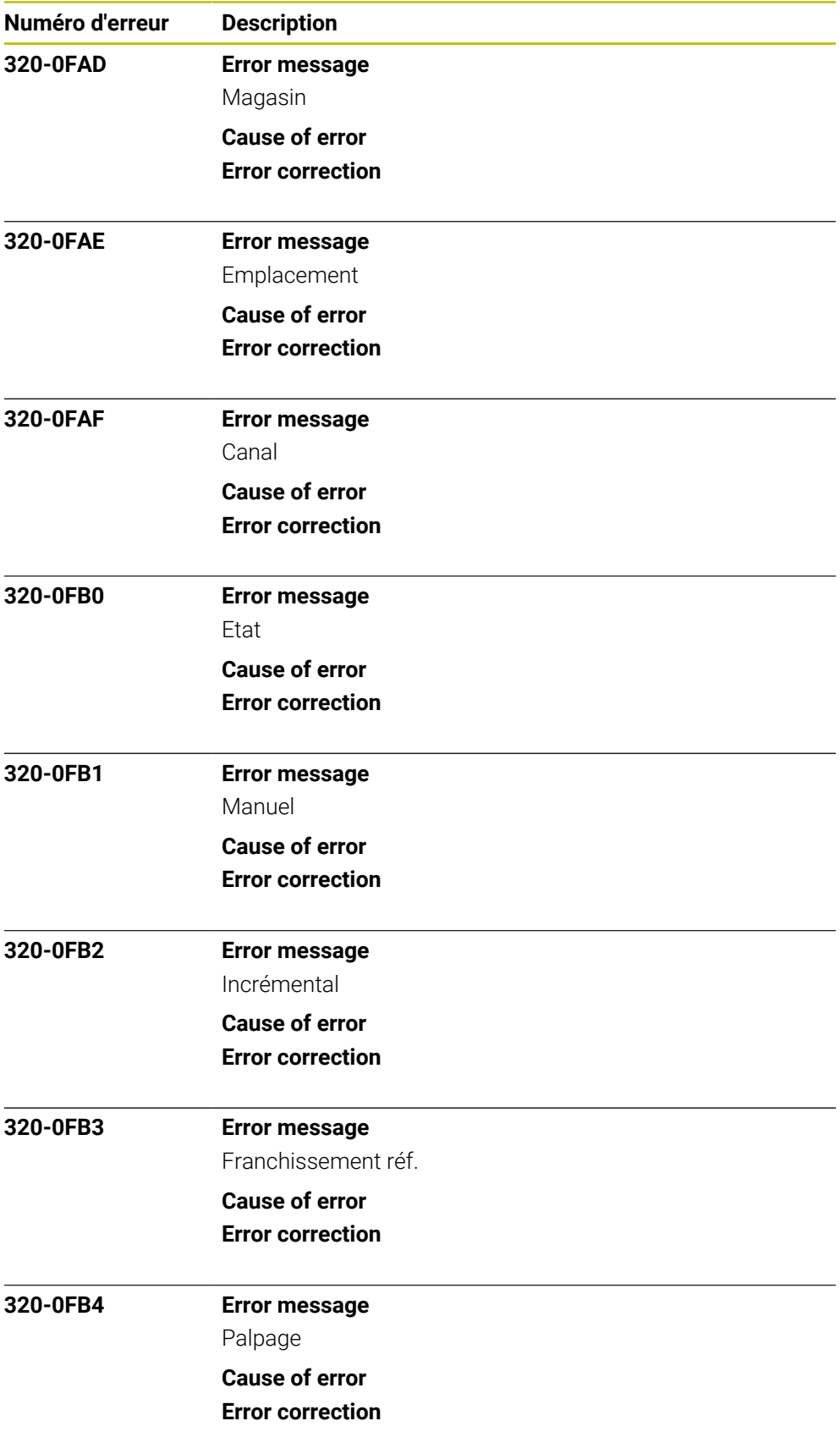

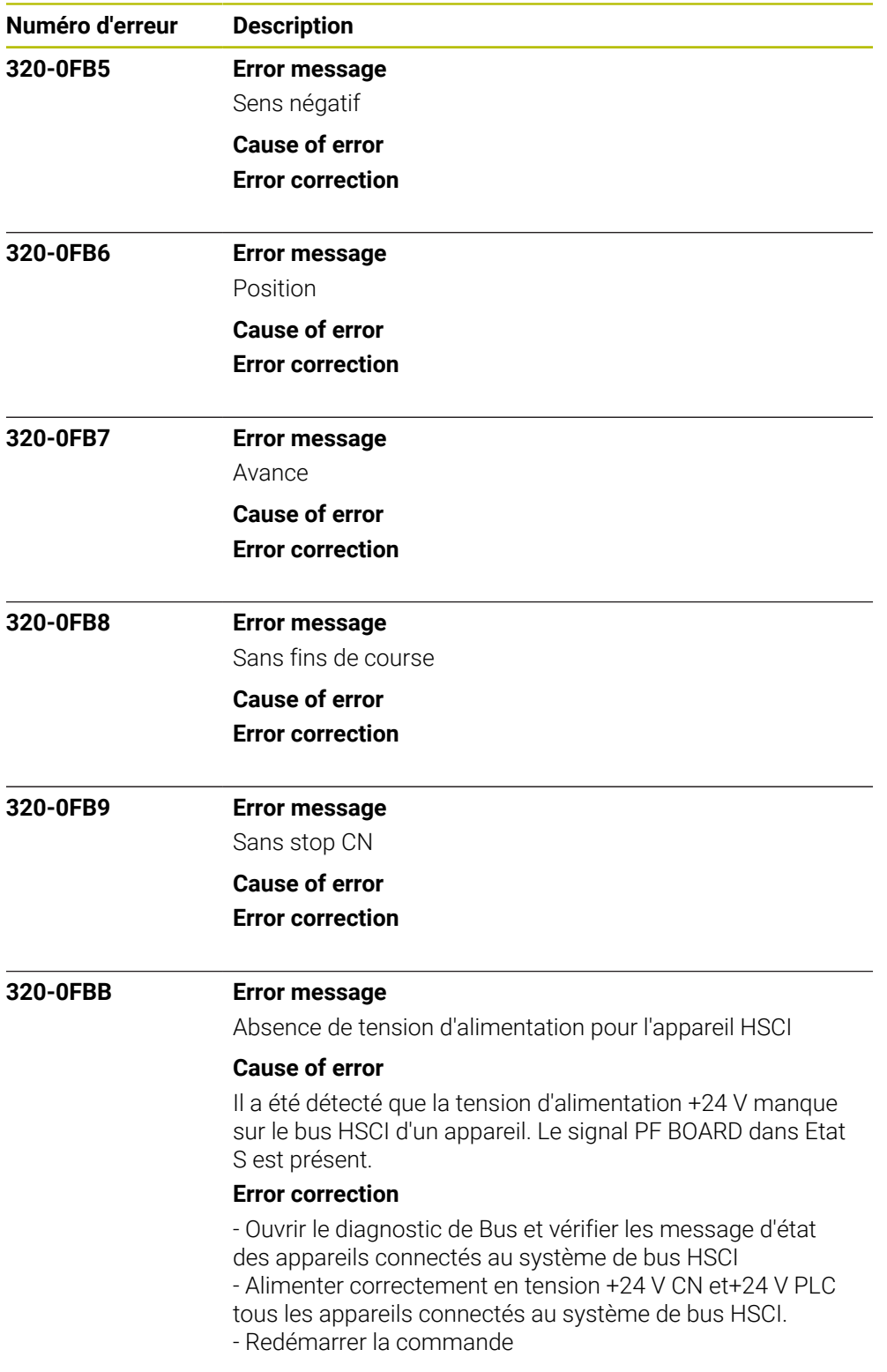

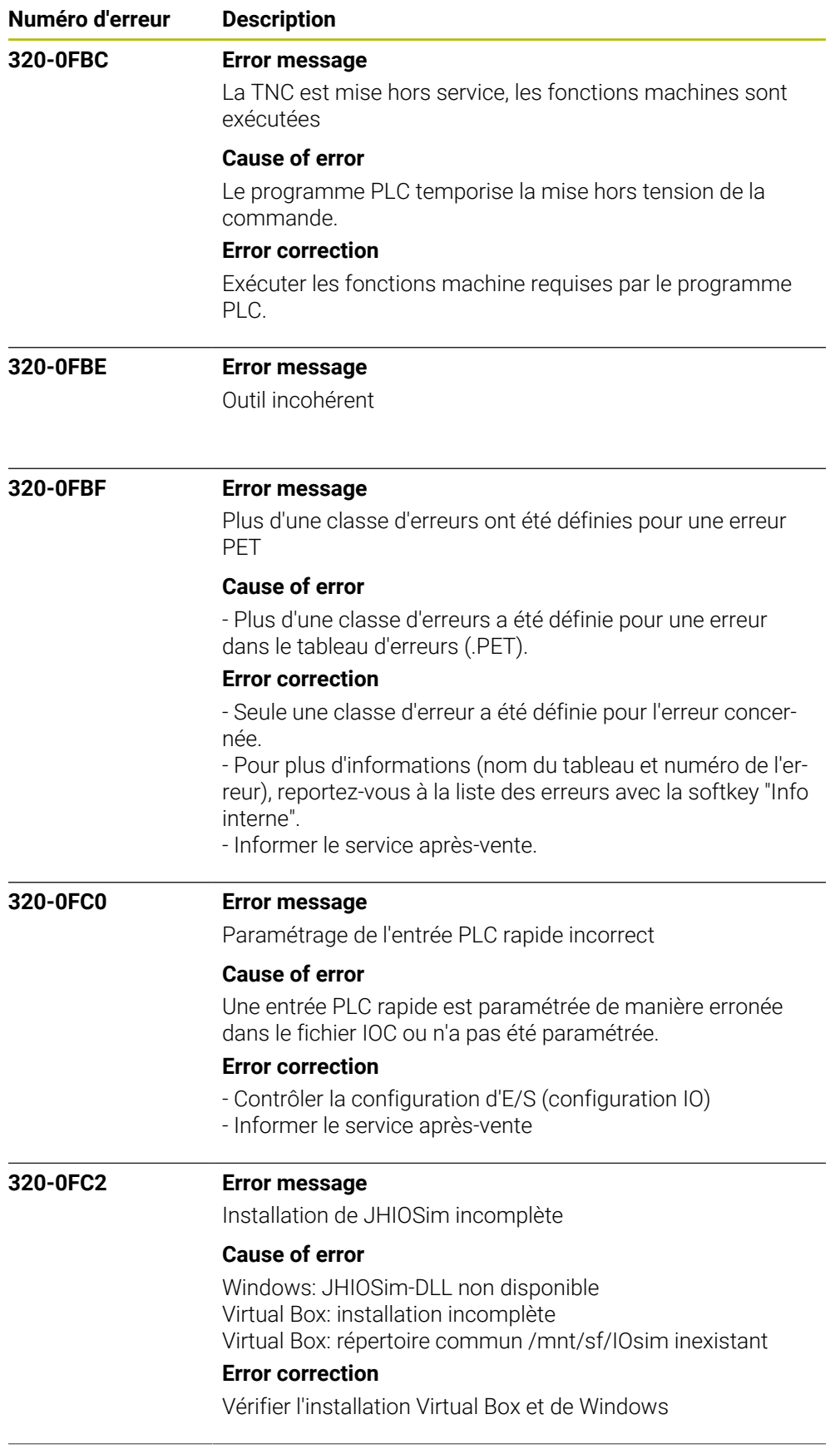

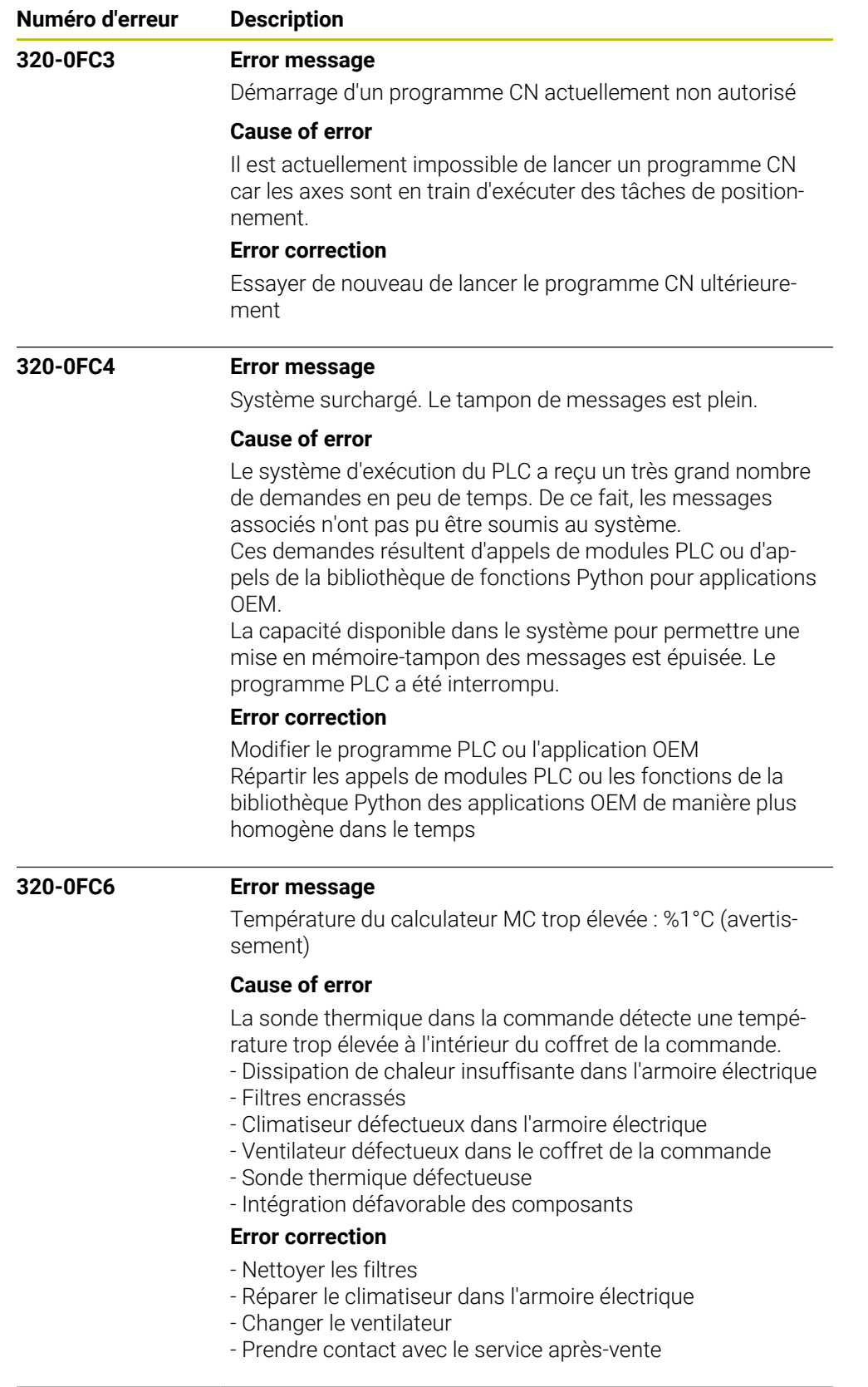

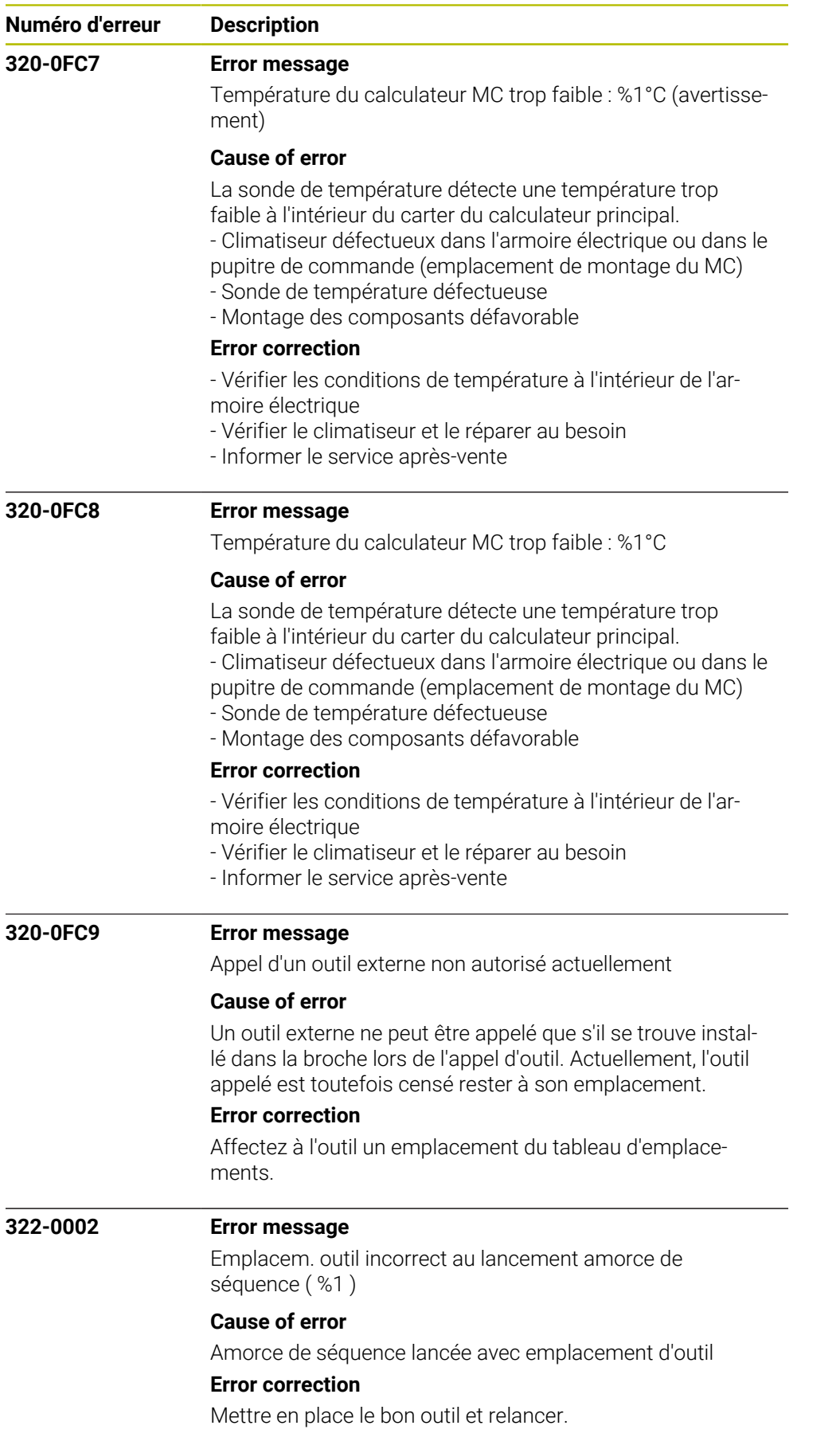

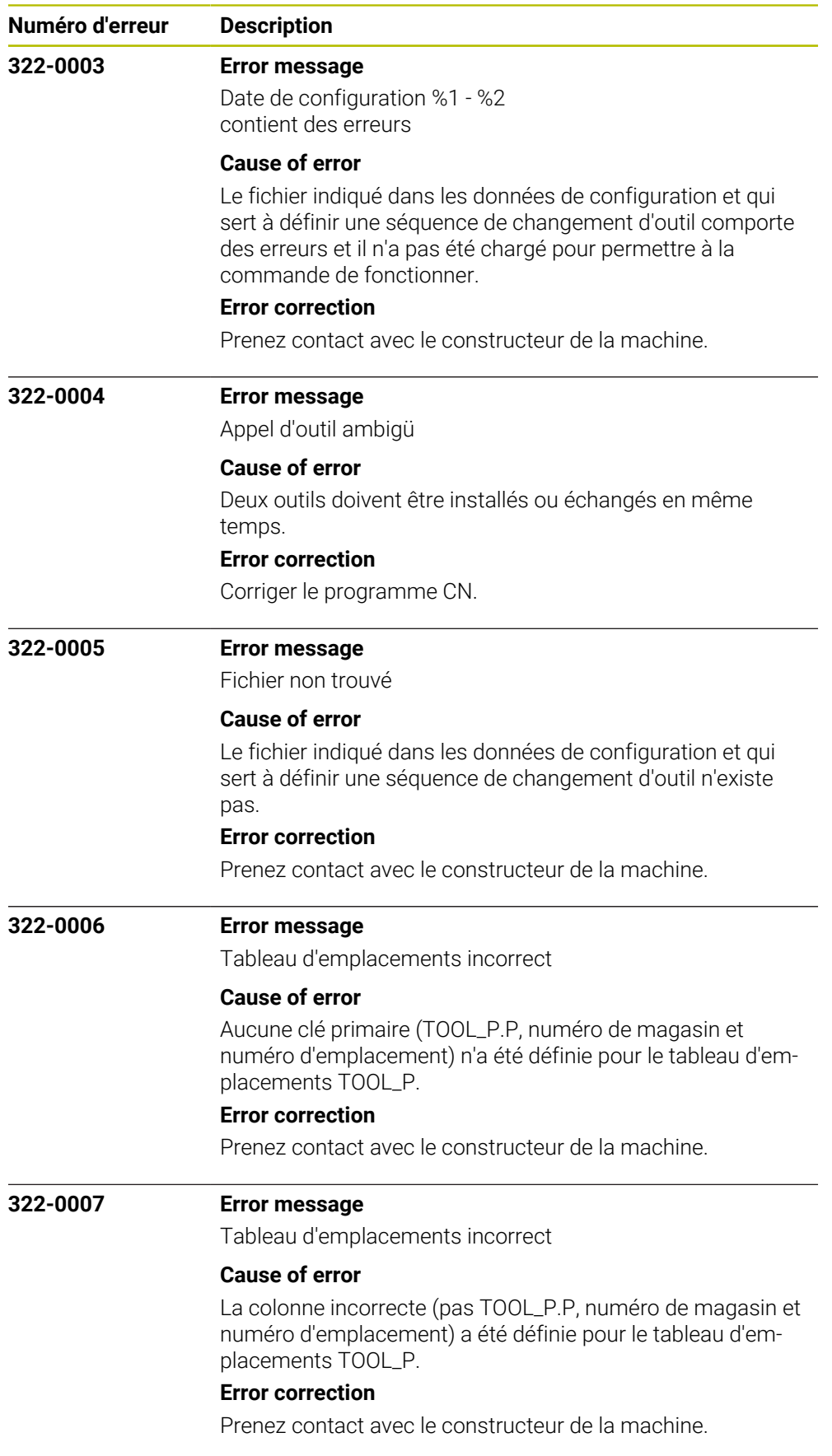

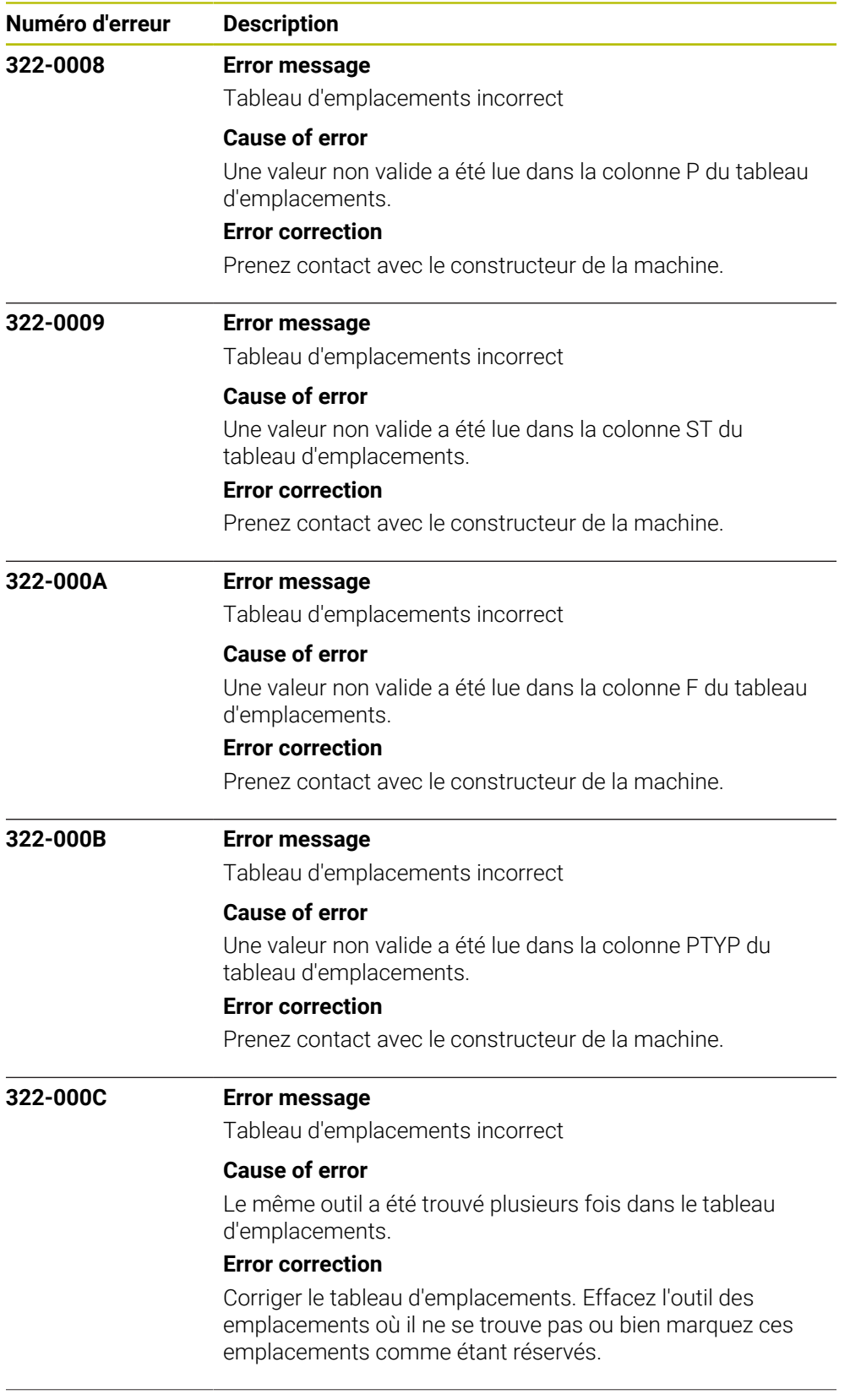
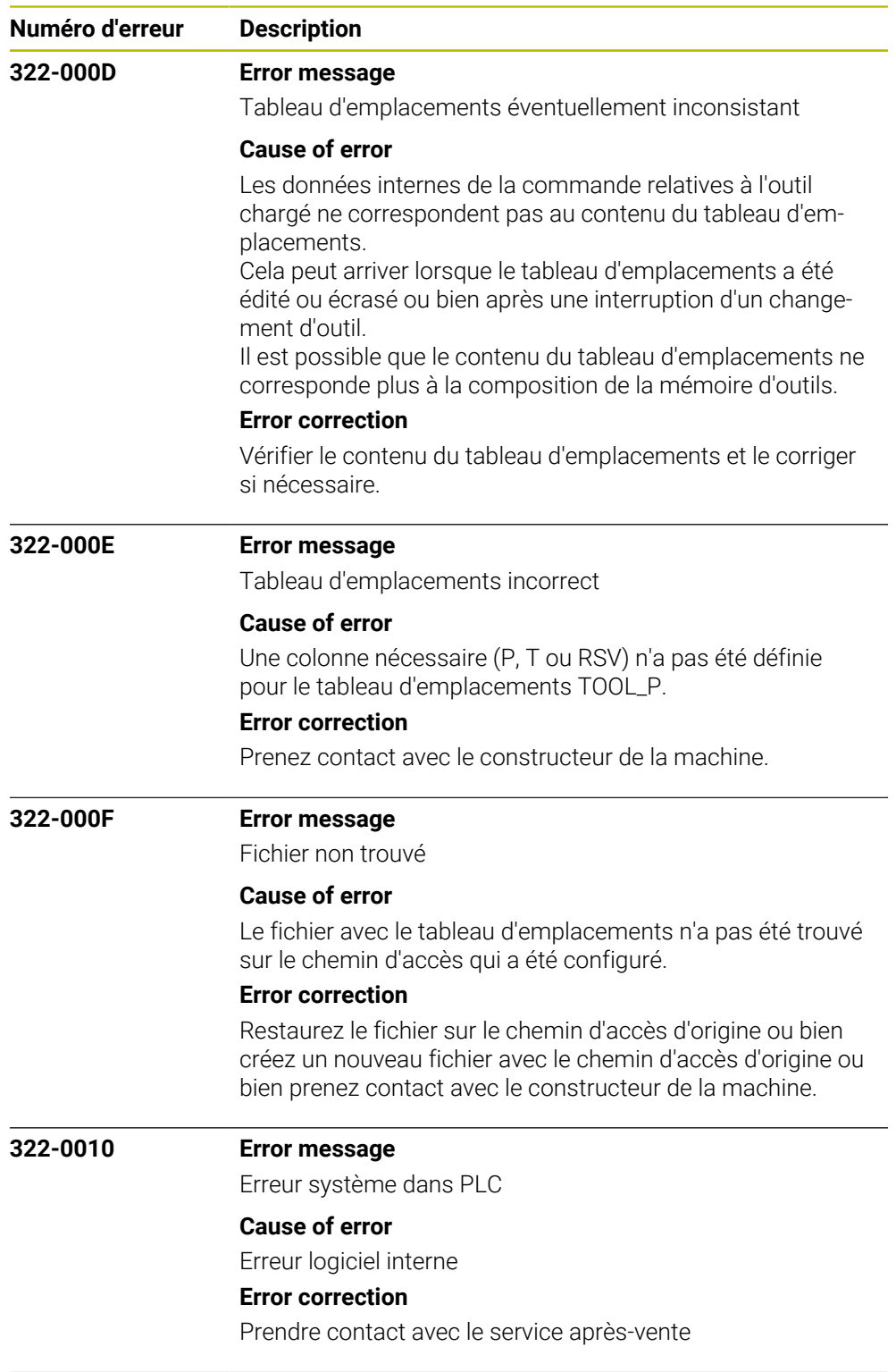

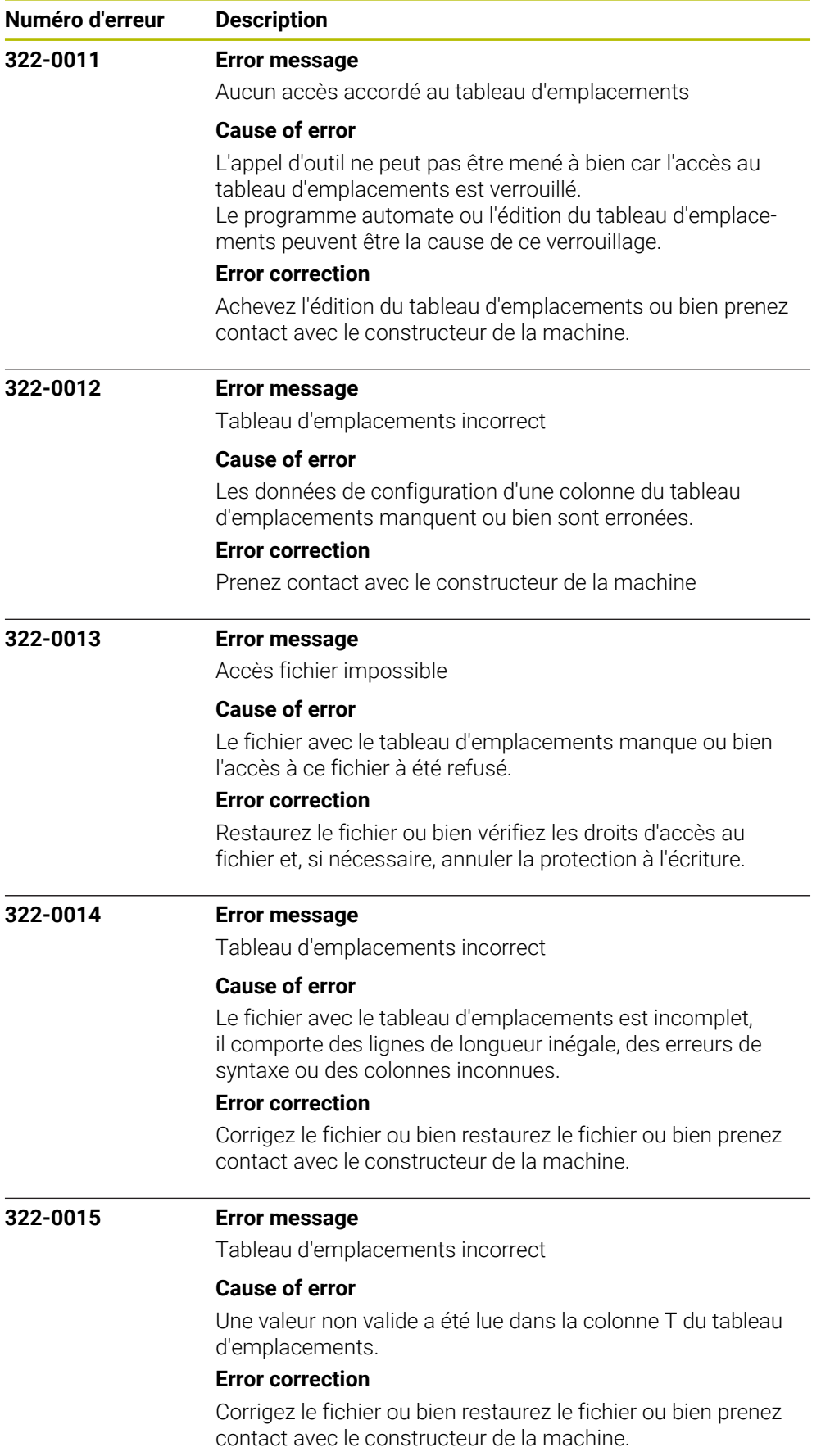

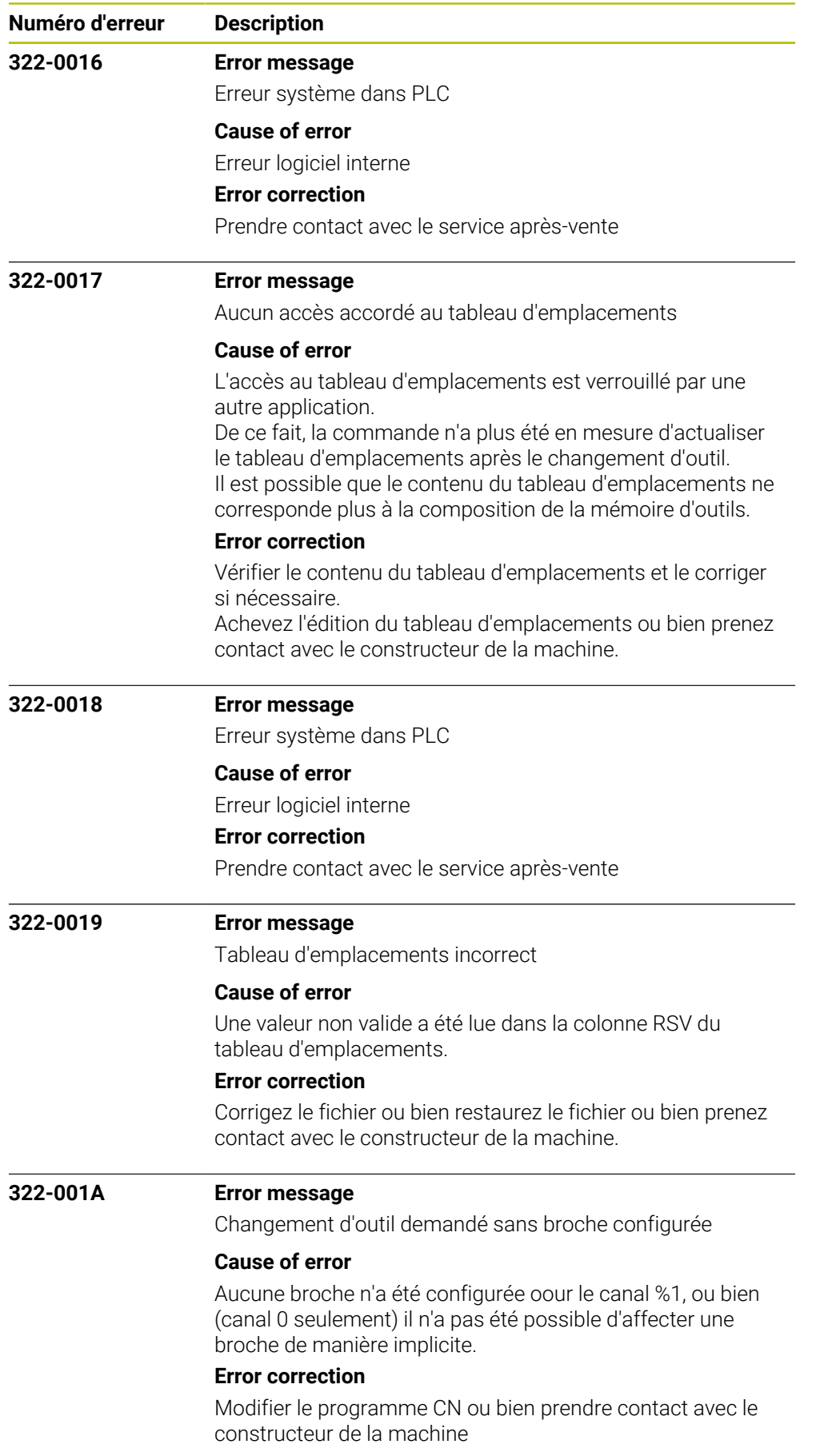

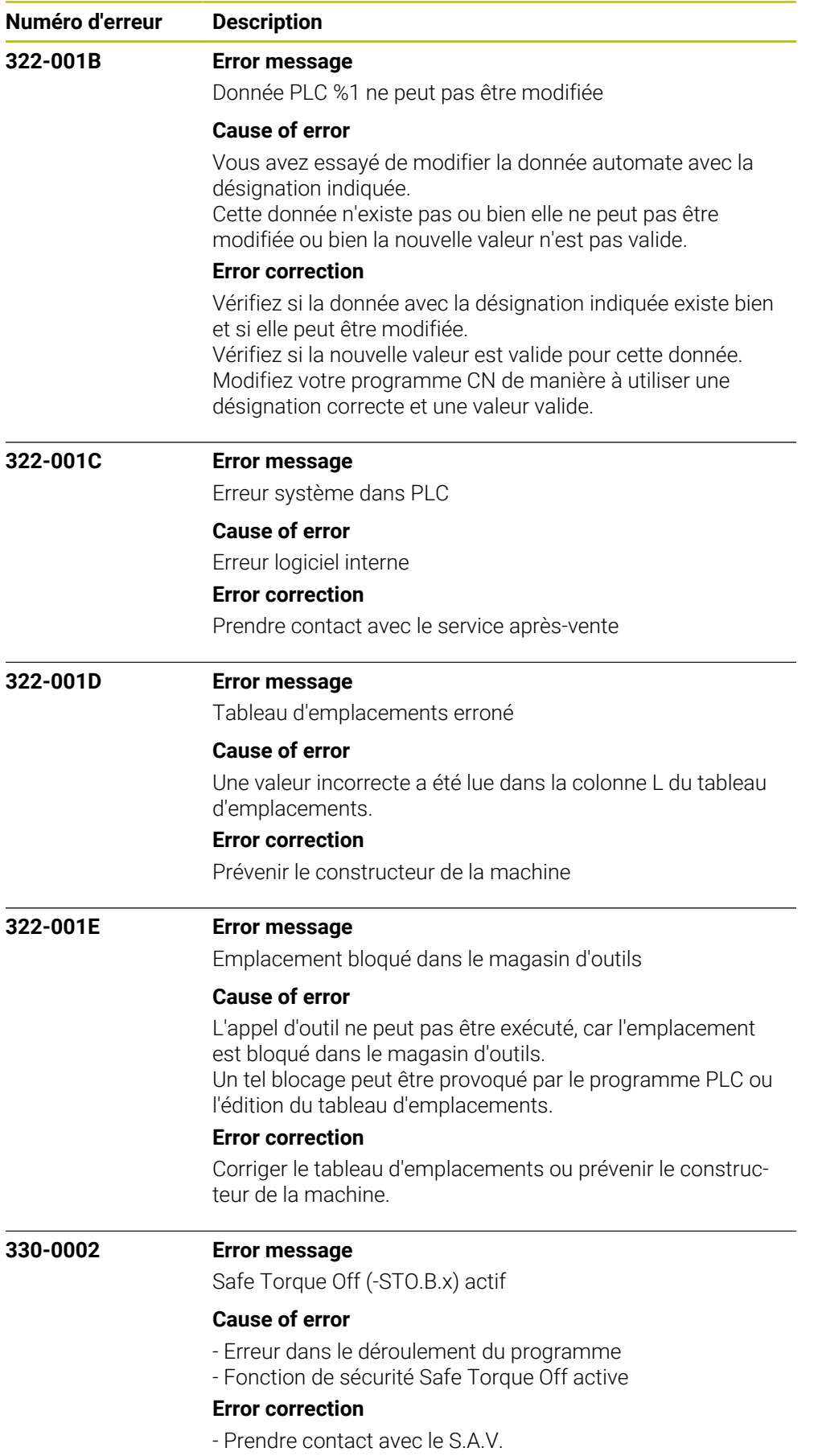

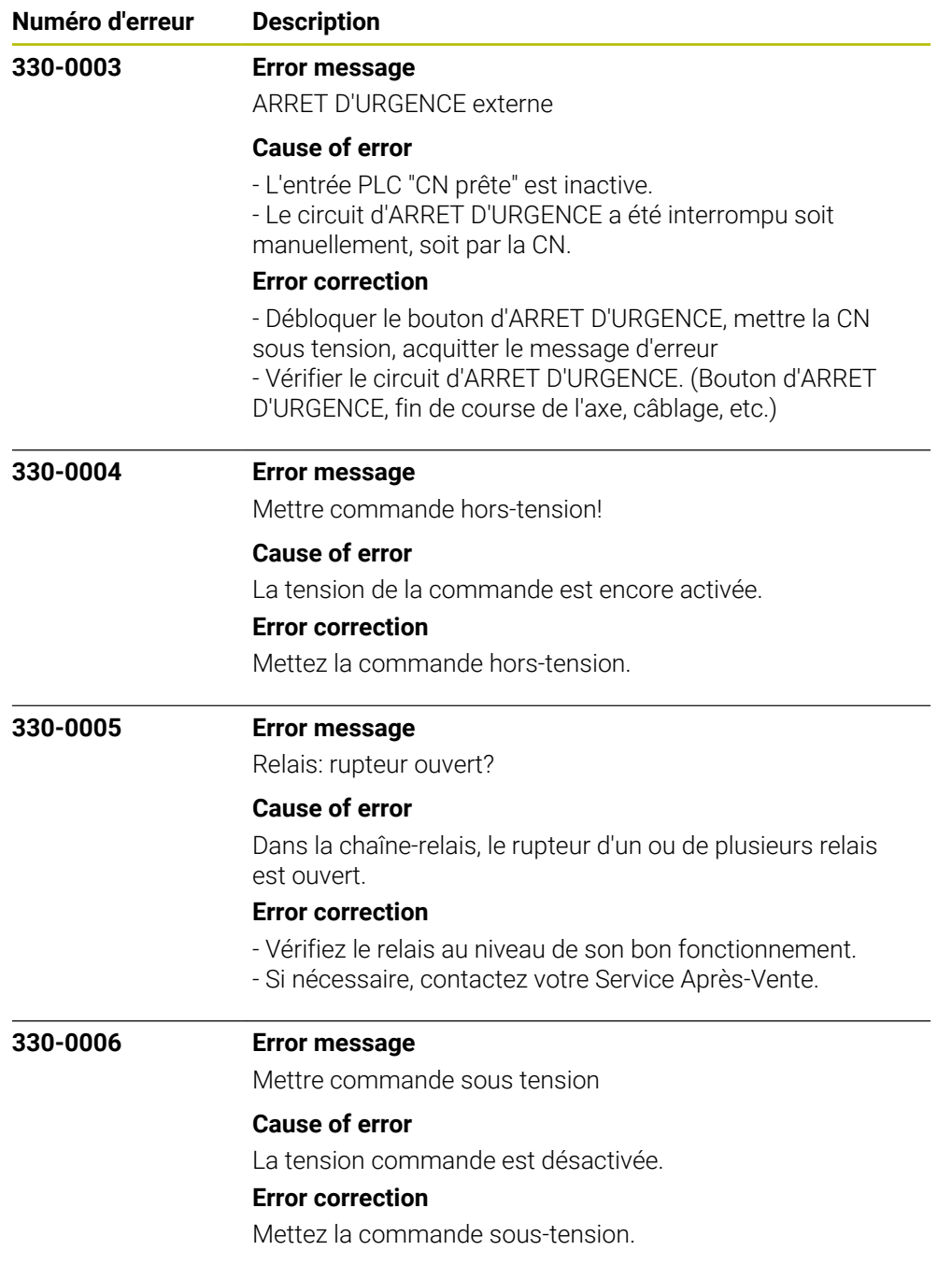

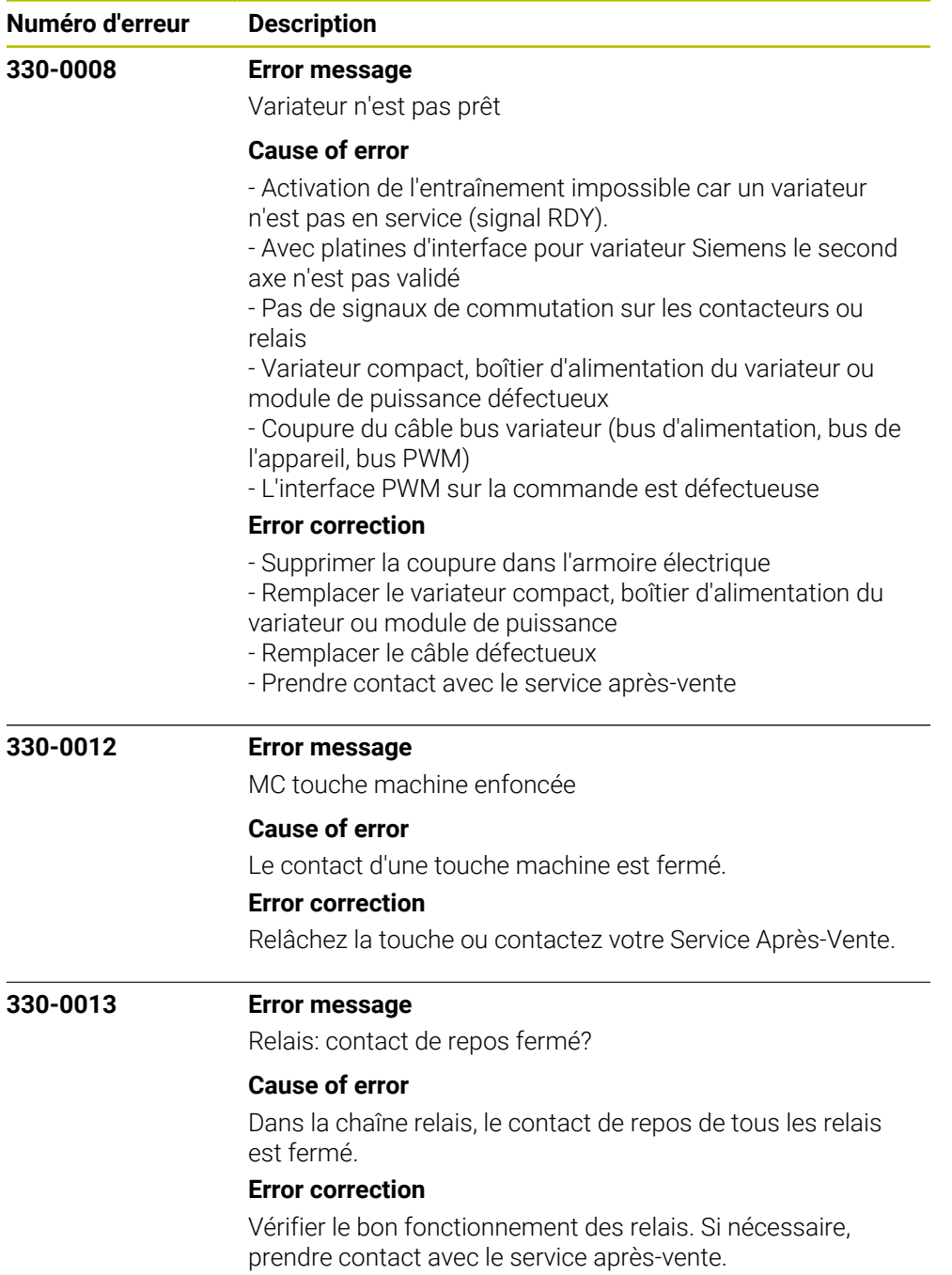

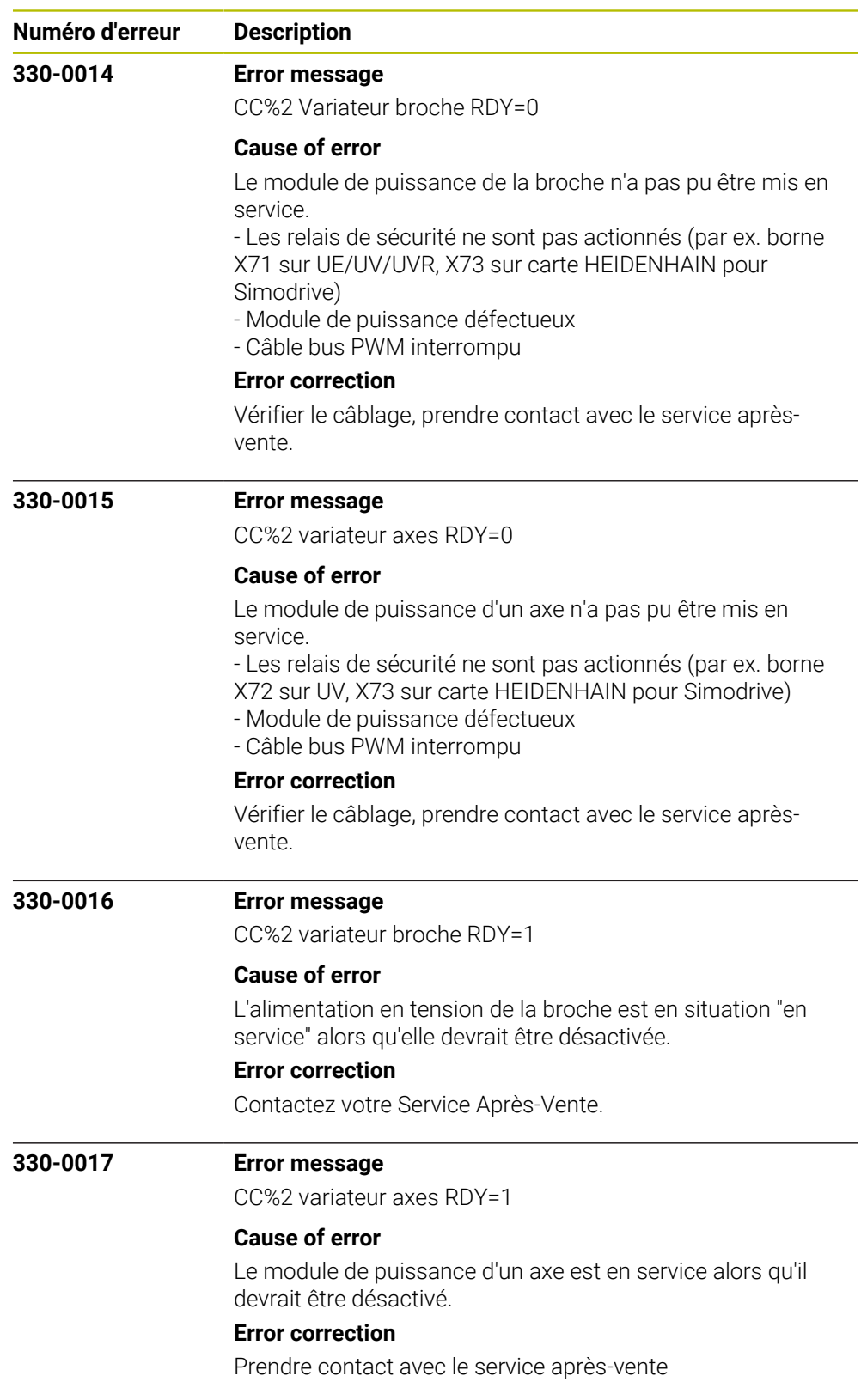

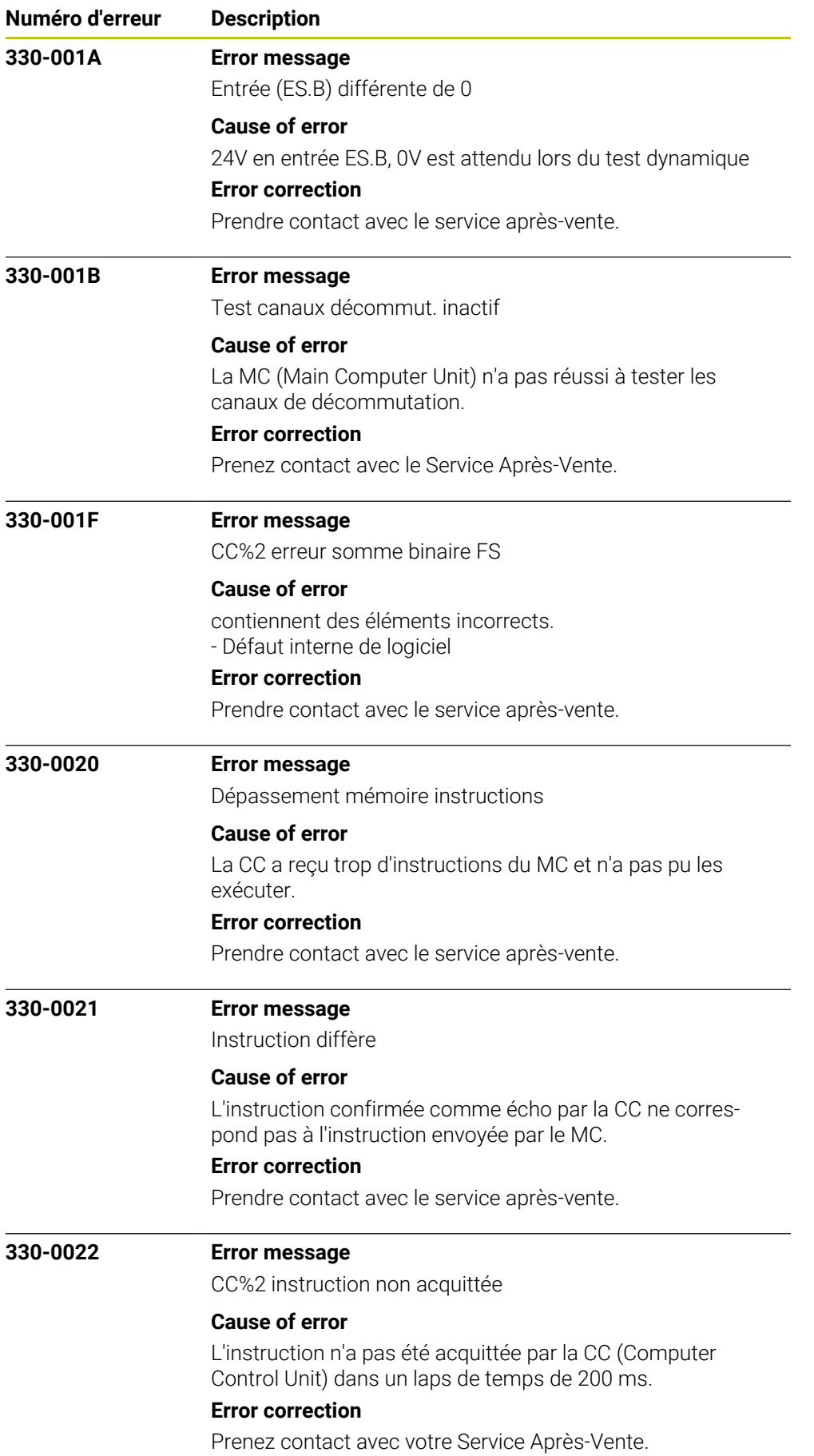

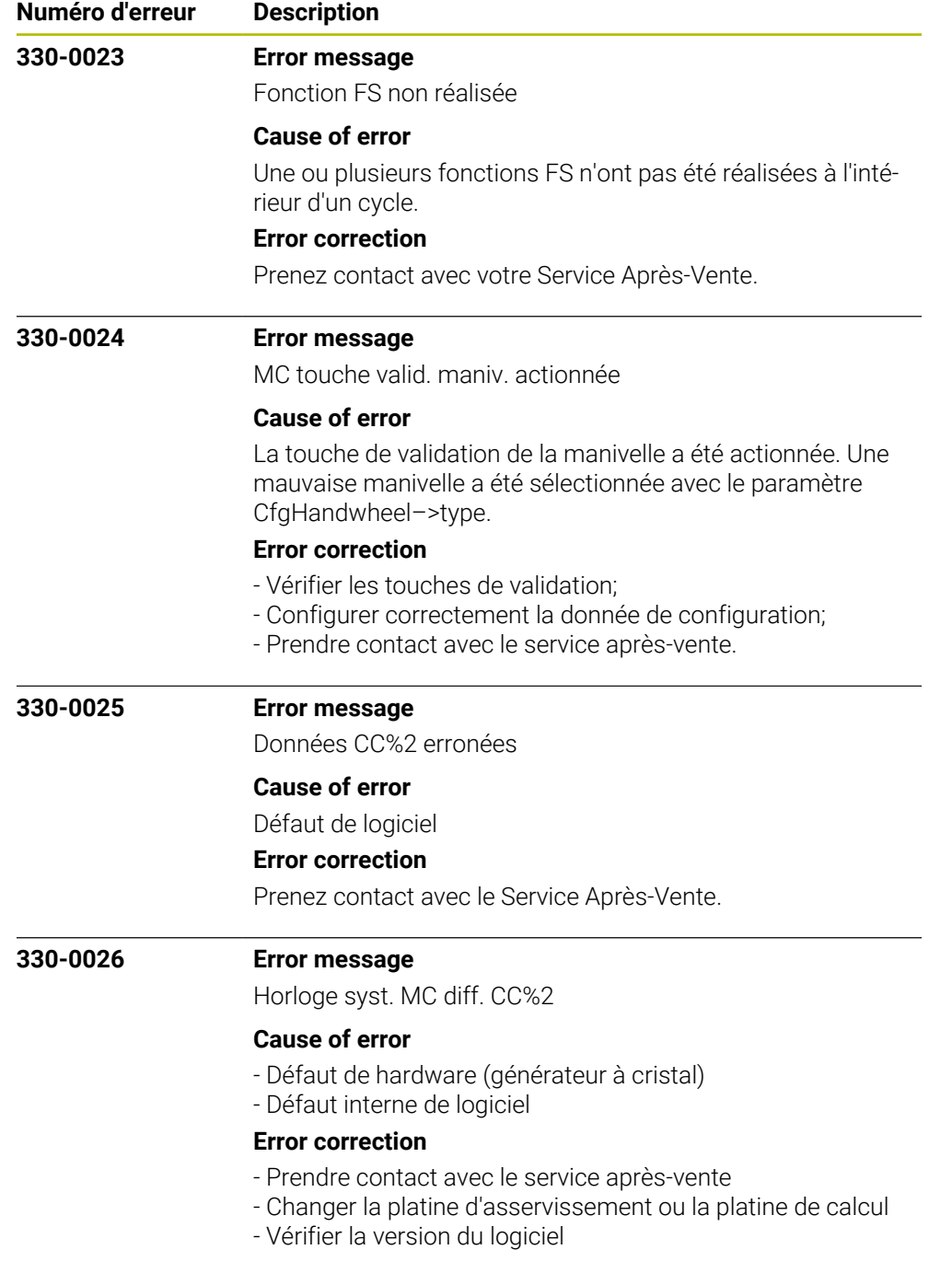

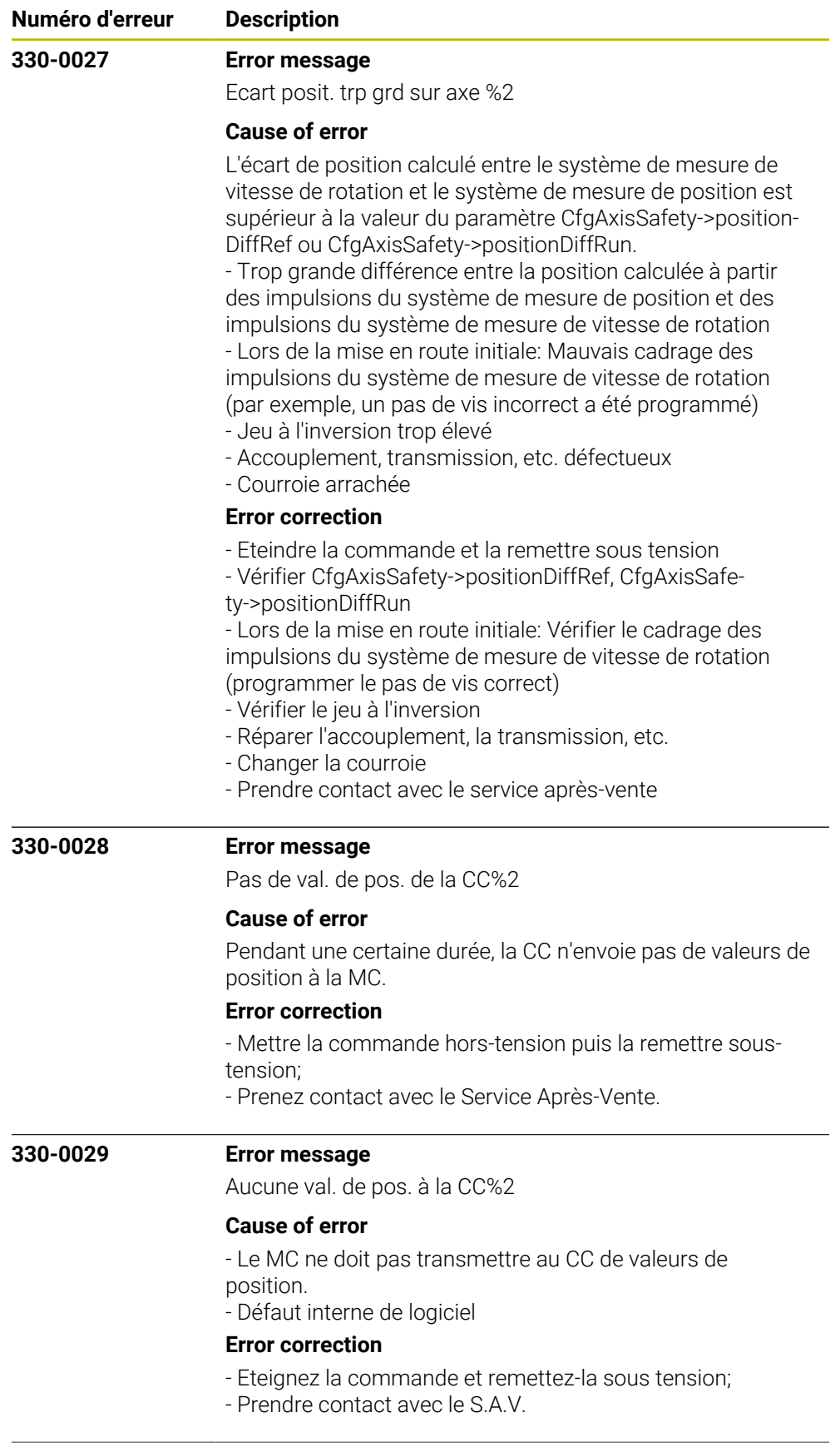

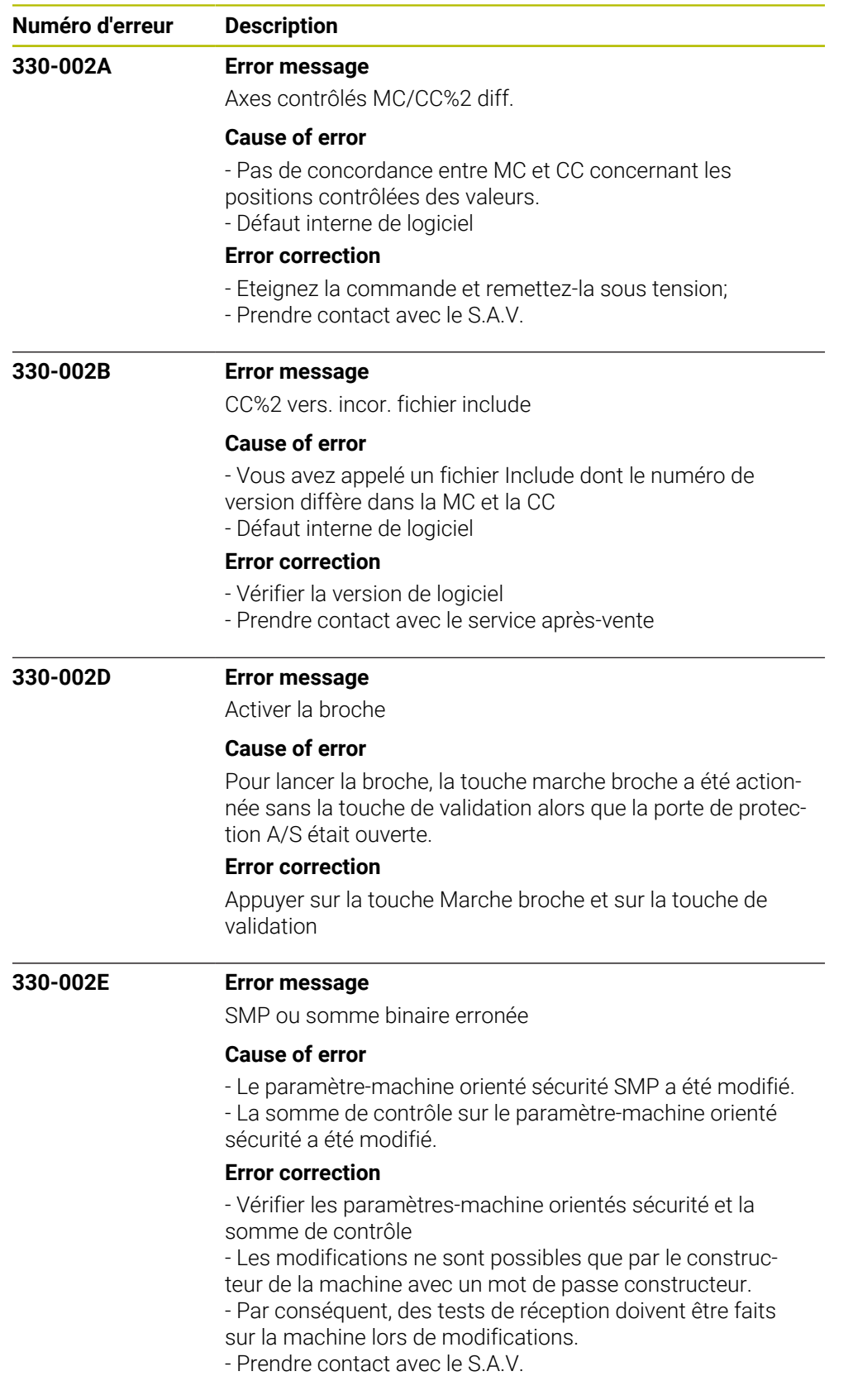

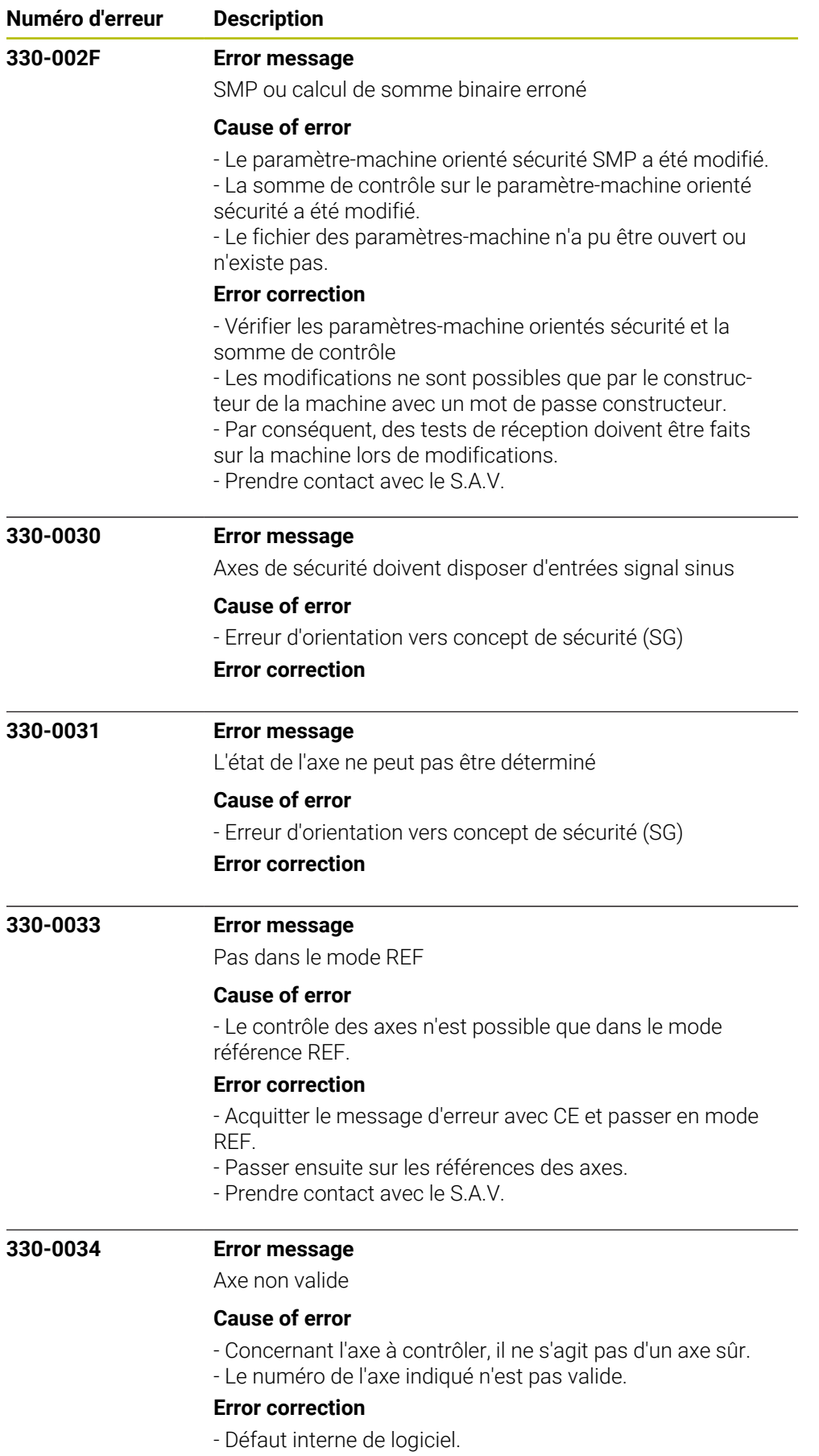

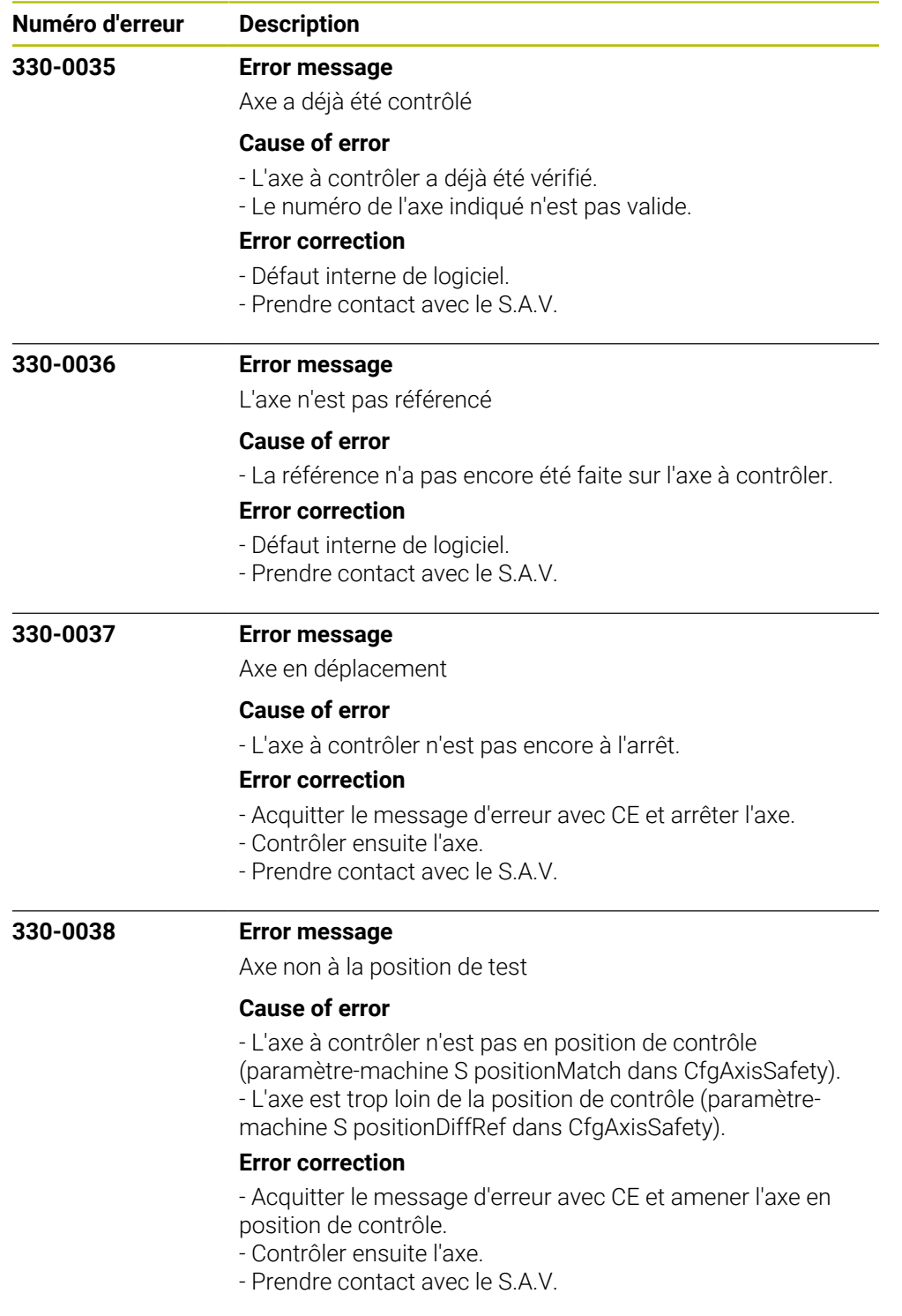

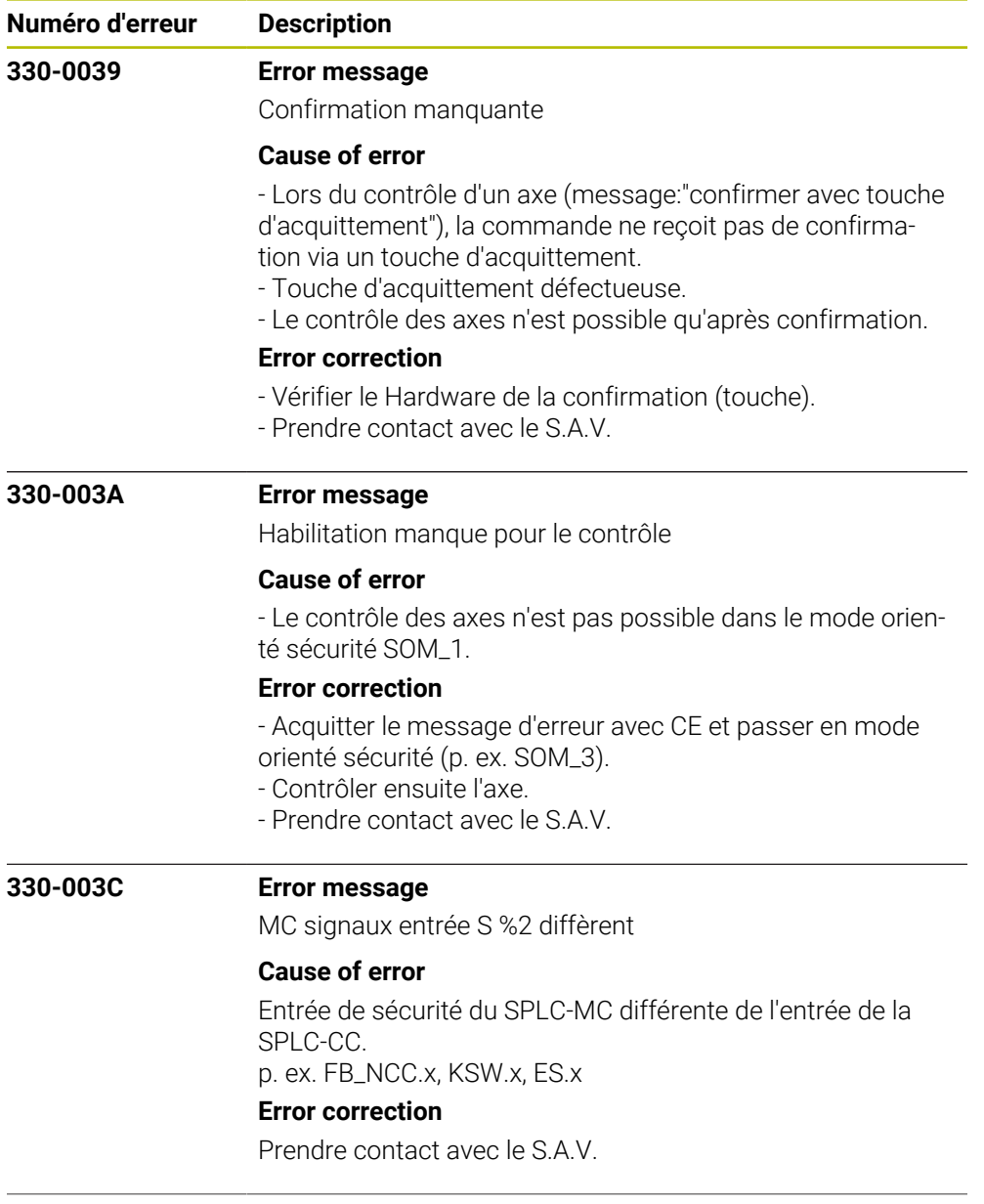

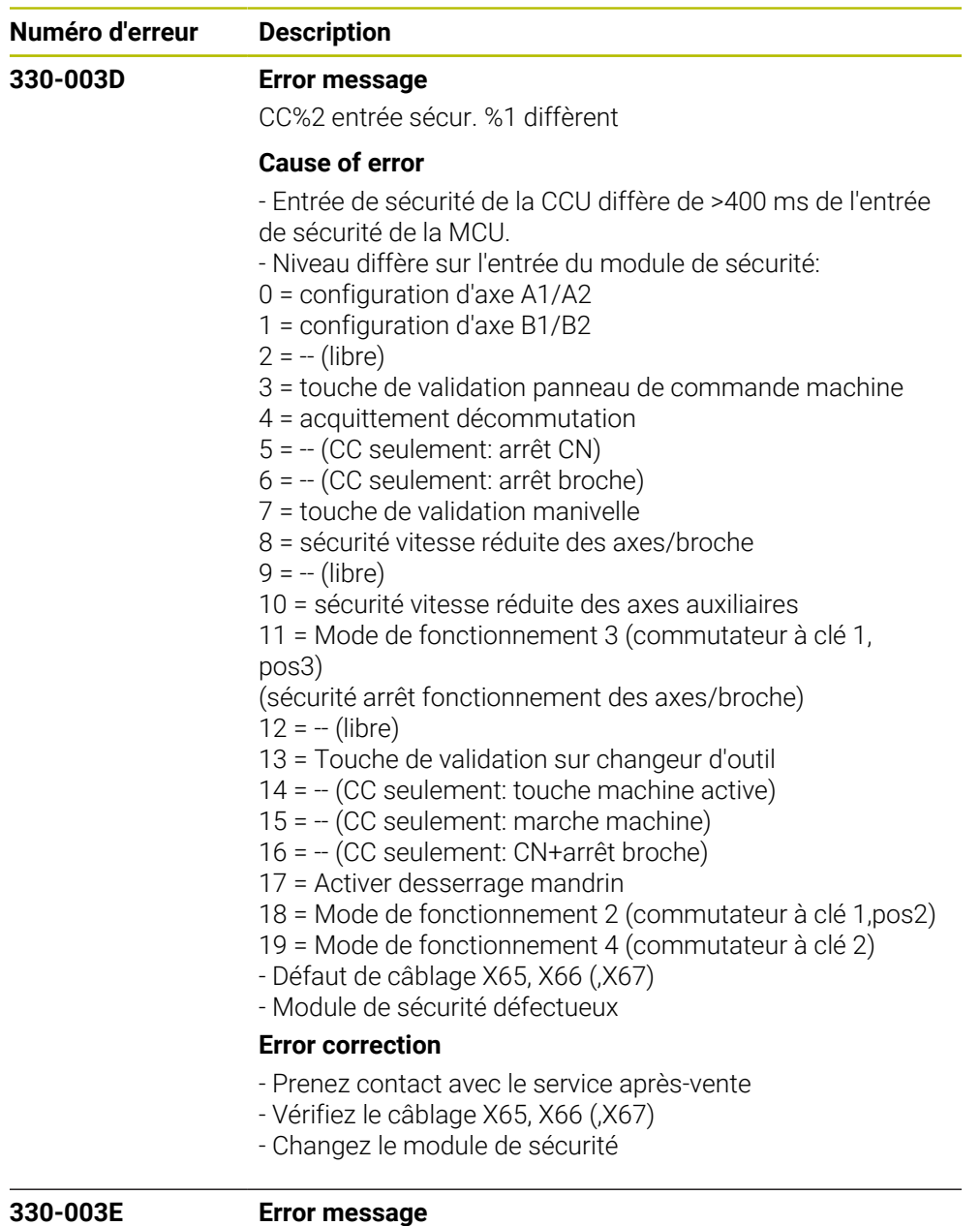

MC commutateur fin de course %2 +

# **Cause of error**

- Dépassement de la valeur limite positive de position (zone de déplacement positive) de la fonction de sécurité SLP. - La trajectoire d'outil calculée dépasse les limites définies de la zone de déplacement de la machine (fin de course logiciel).

- Le fin de course logiciel est atteint dans un mode manuel (valeur limite de position absolue)

# **Error correction**

- Vérifier les coordonnées programmées; si nécessaire, modifier le programme.

- Vérifier le point de référence; si nécessaire, le réinitialiser.
- Se déplacer dans la direction opposée
- Prendre contact avec le S.A.V.

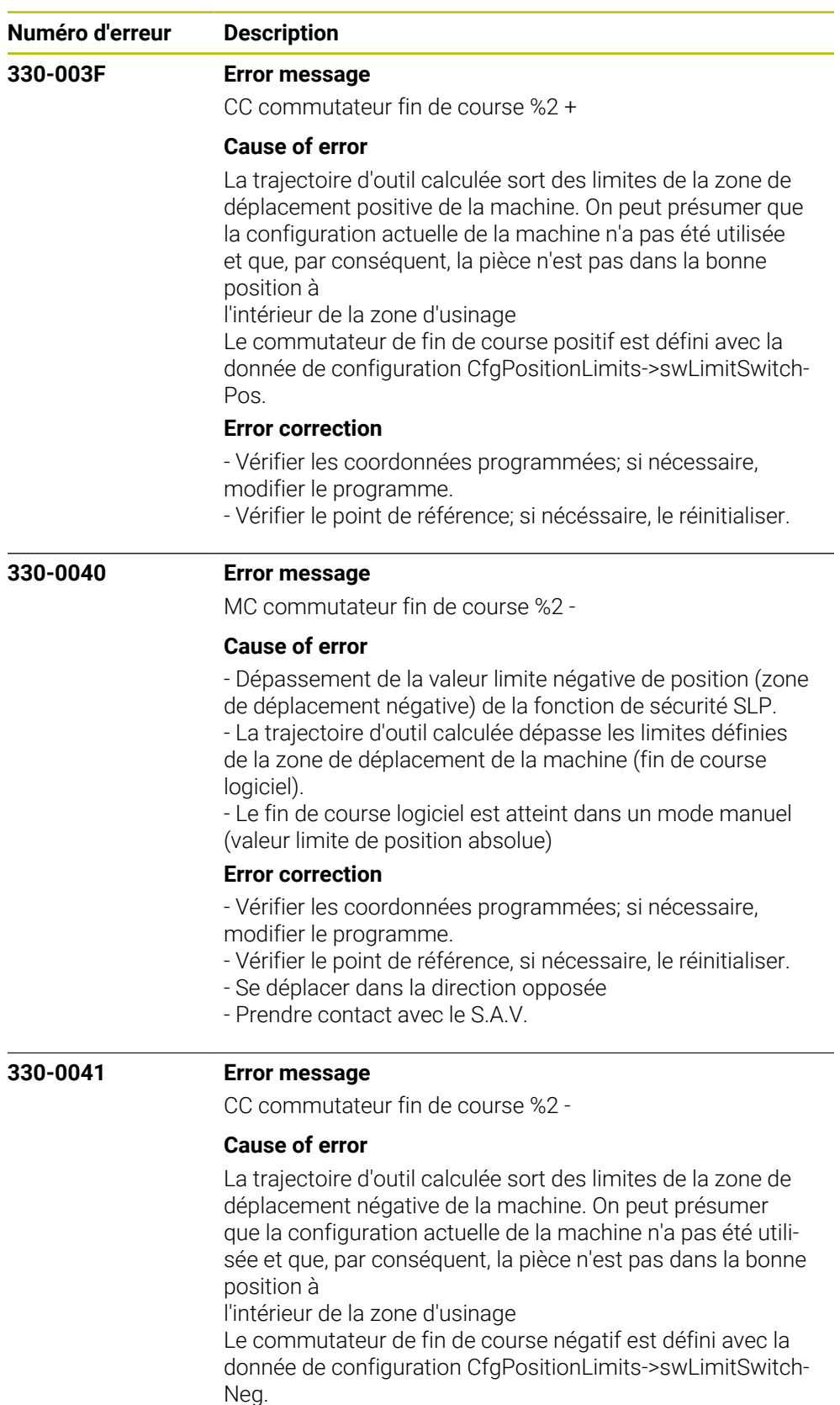

### **Error correction**

- Vérifier les coordonnées programmées; si nécessaire,

modifier le programme.

- Vérifier le point de référence; si nécéssaire, le réinitialiser.

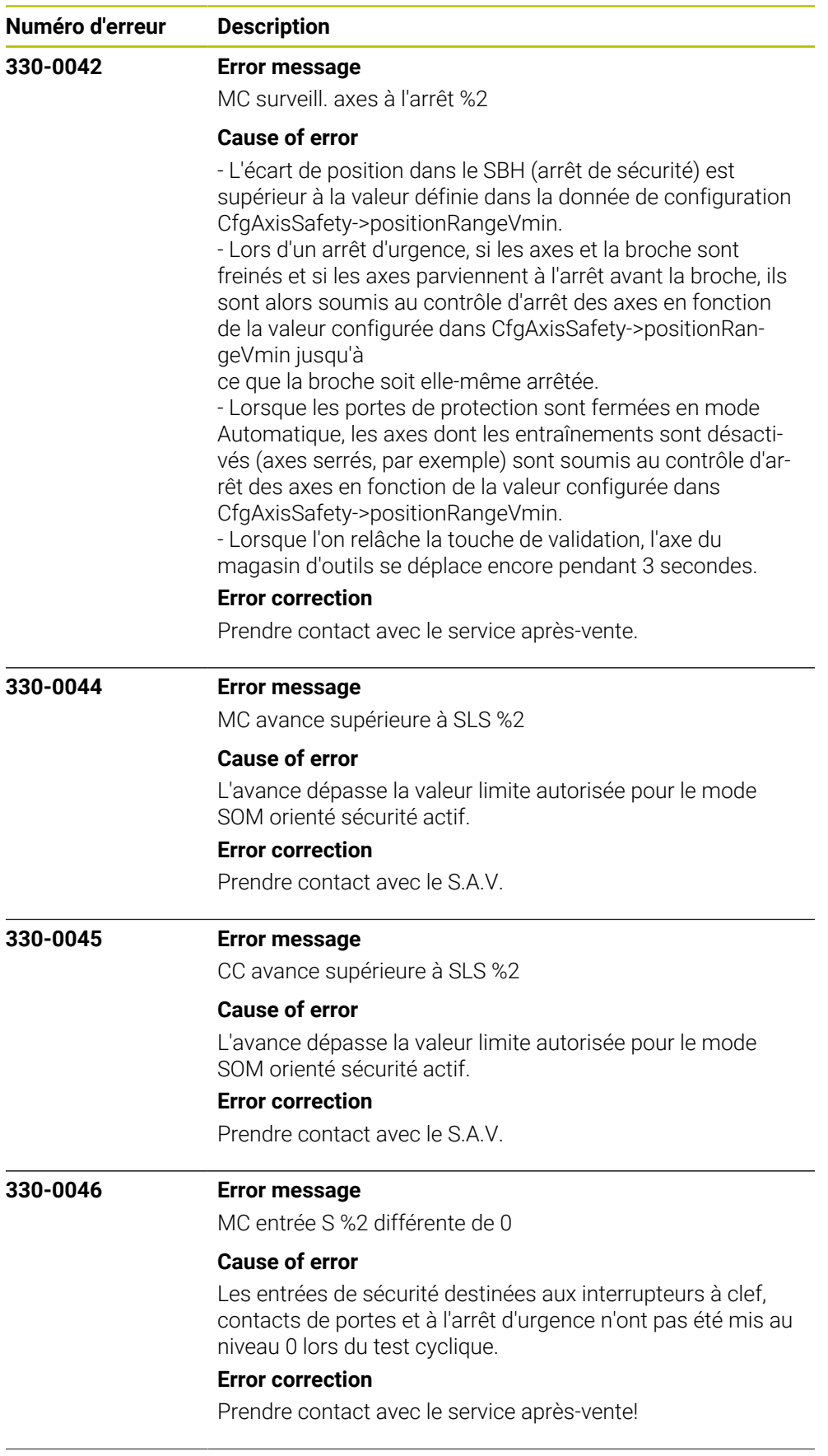

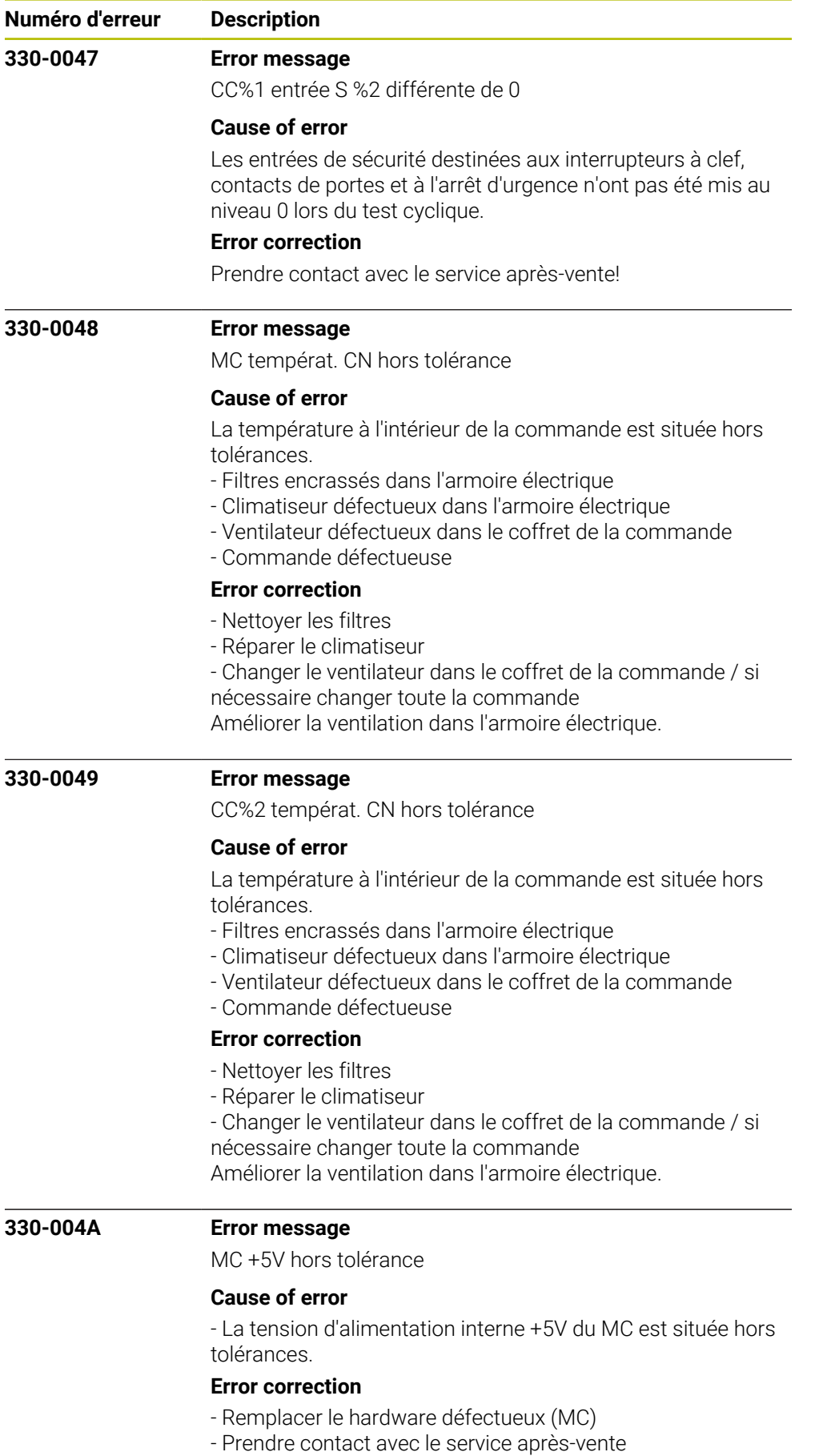

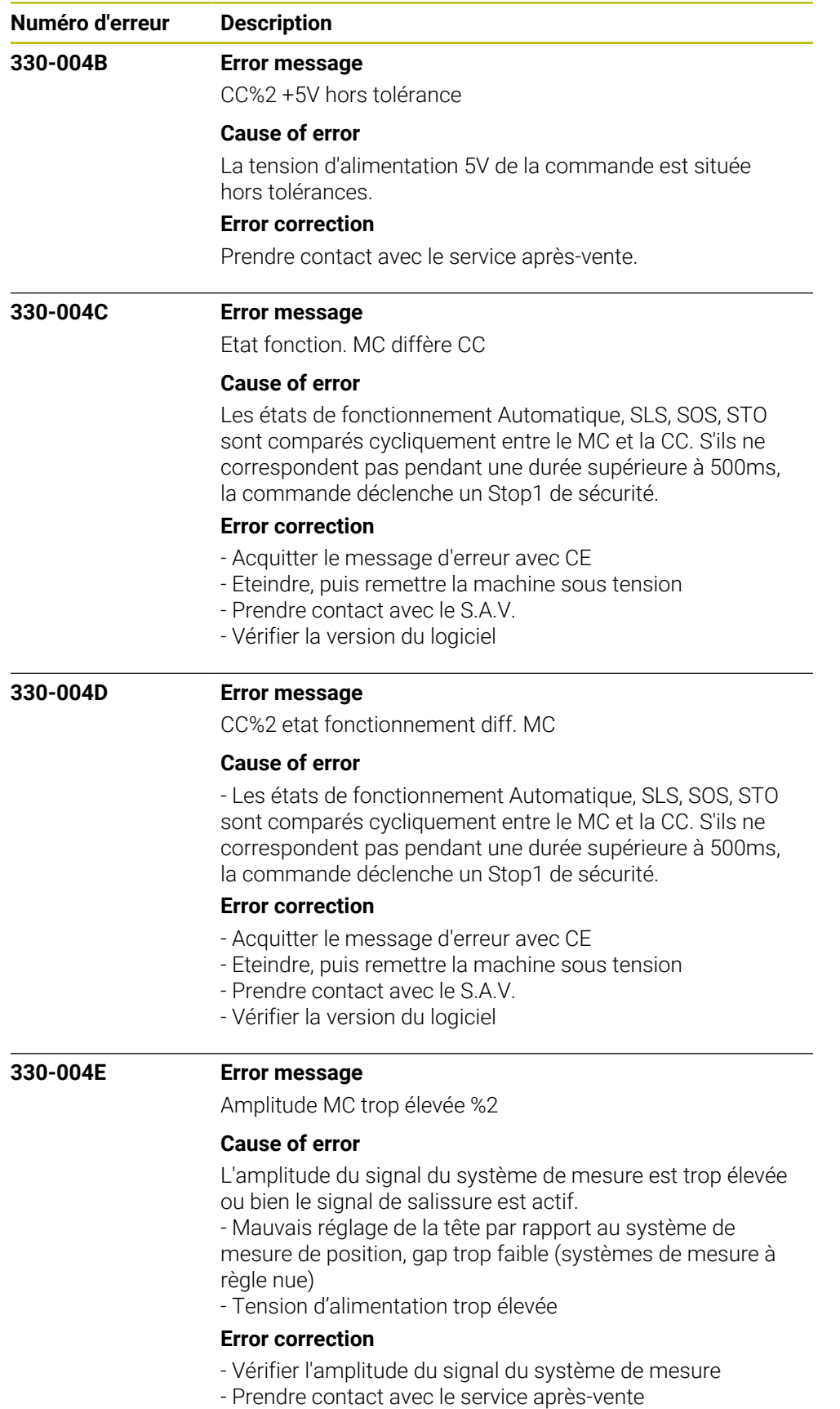

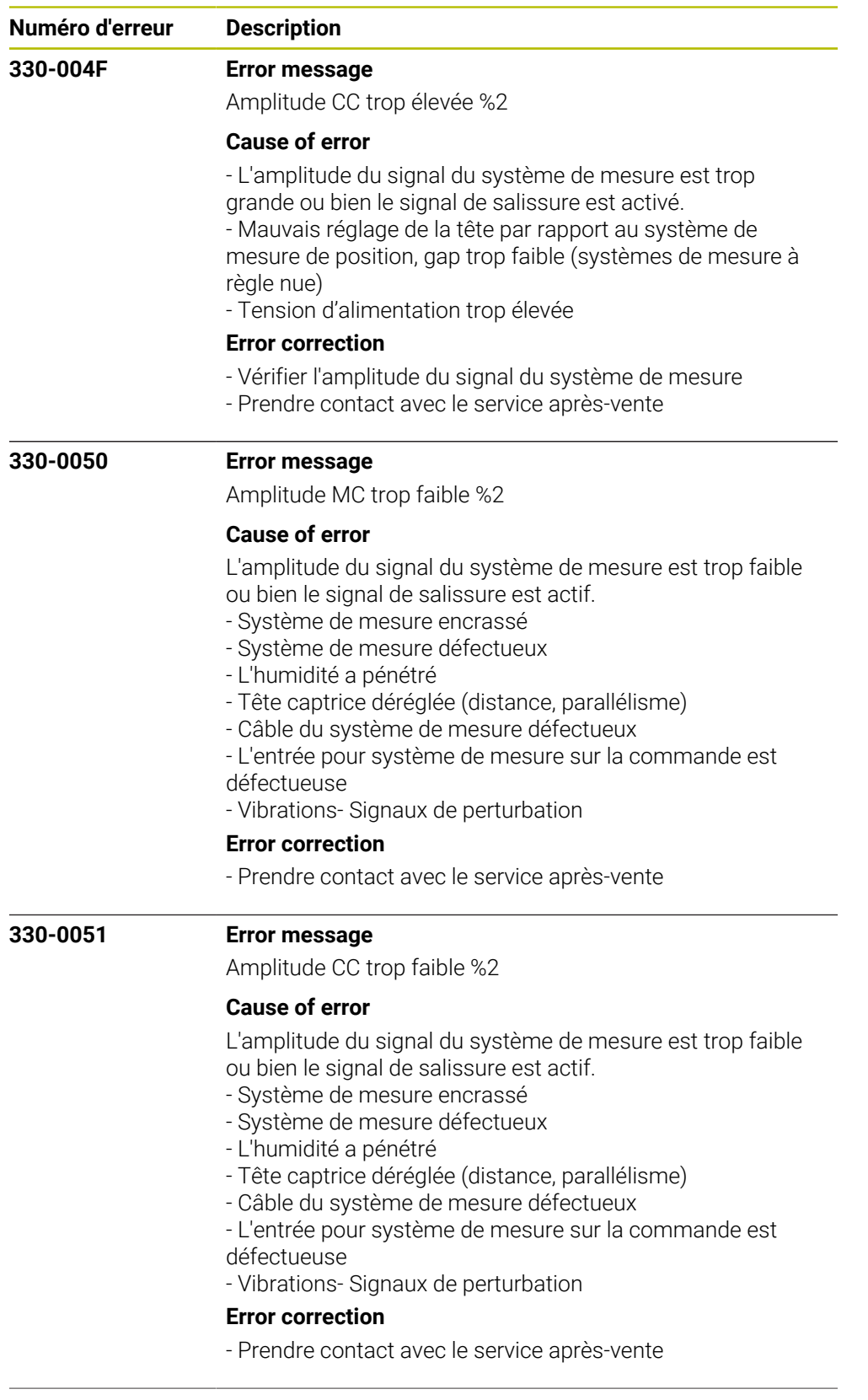

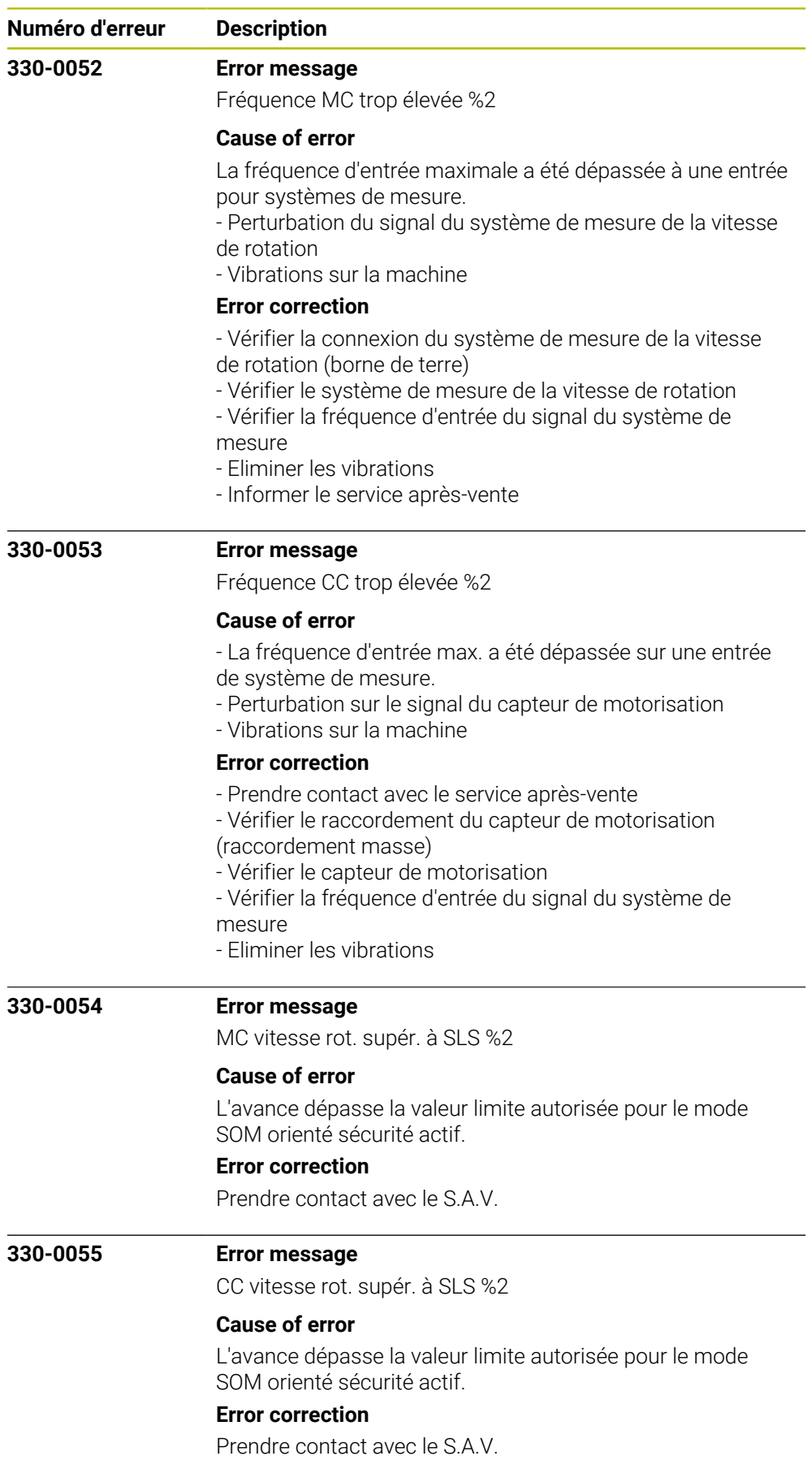

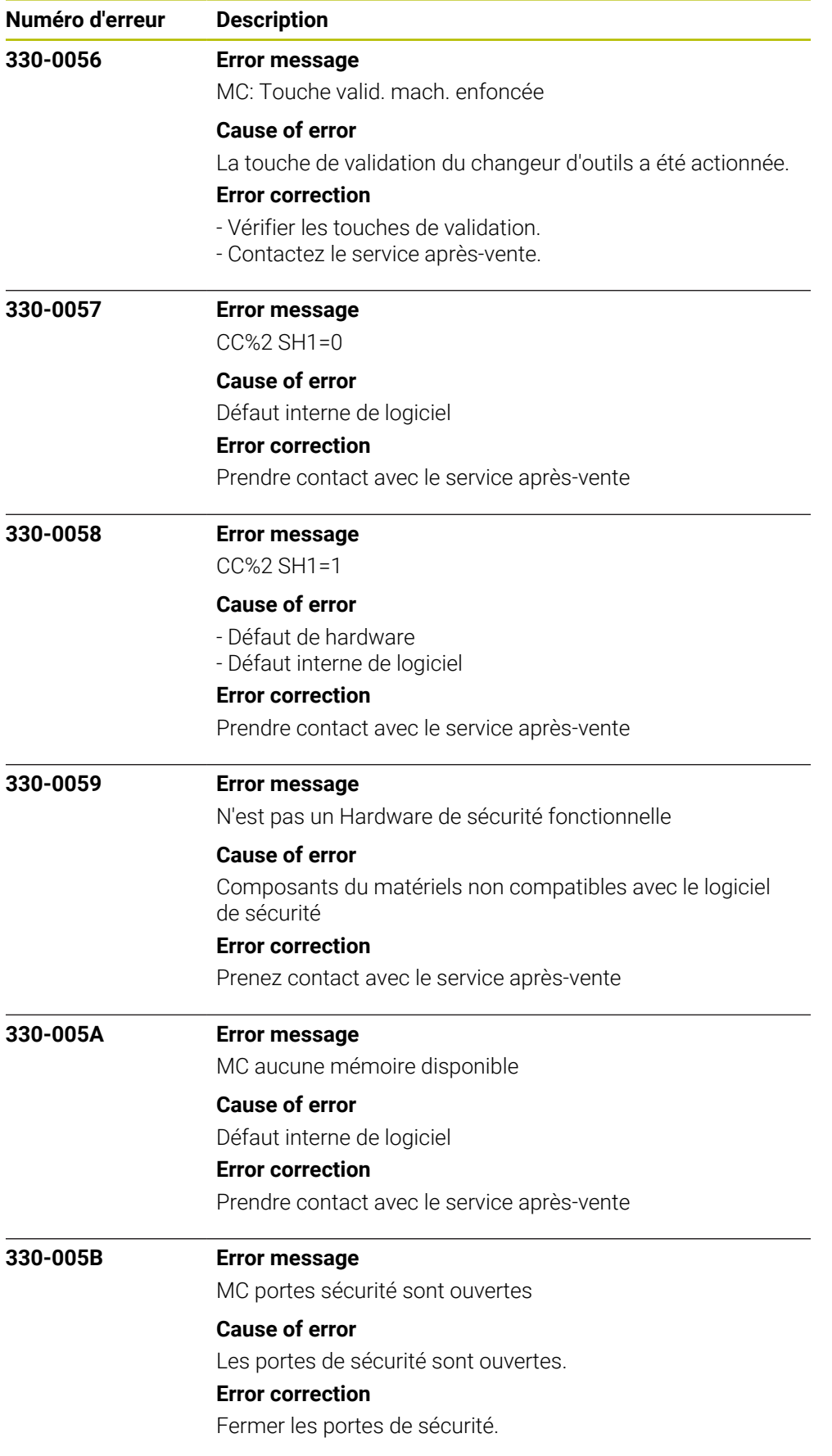

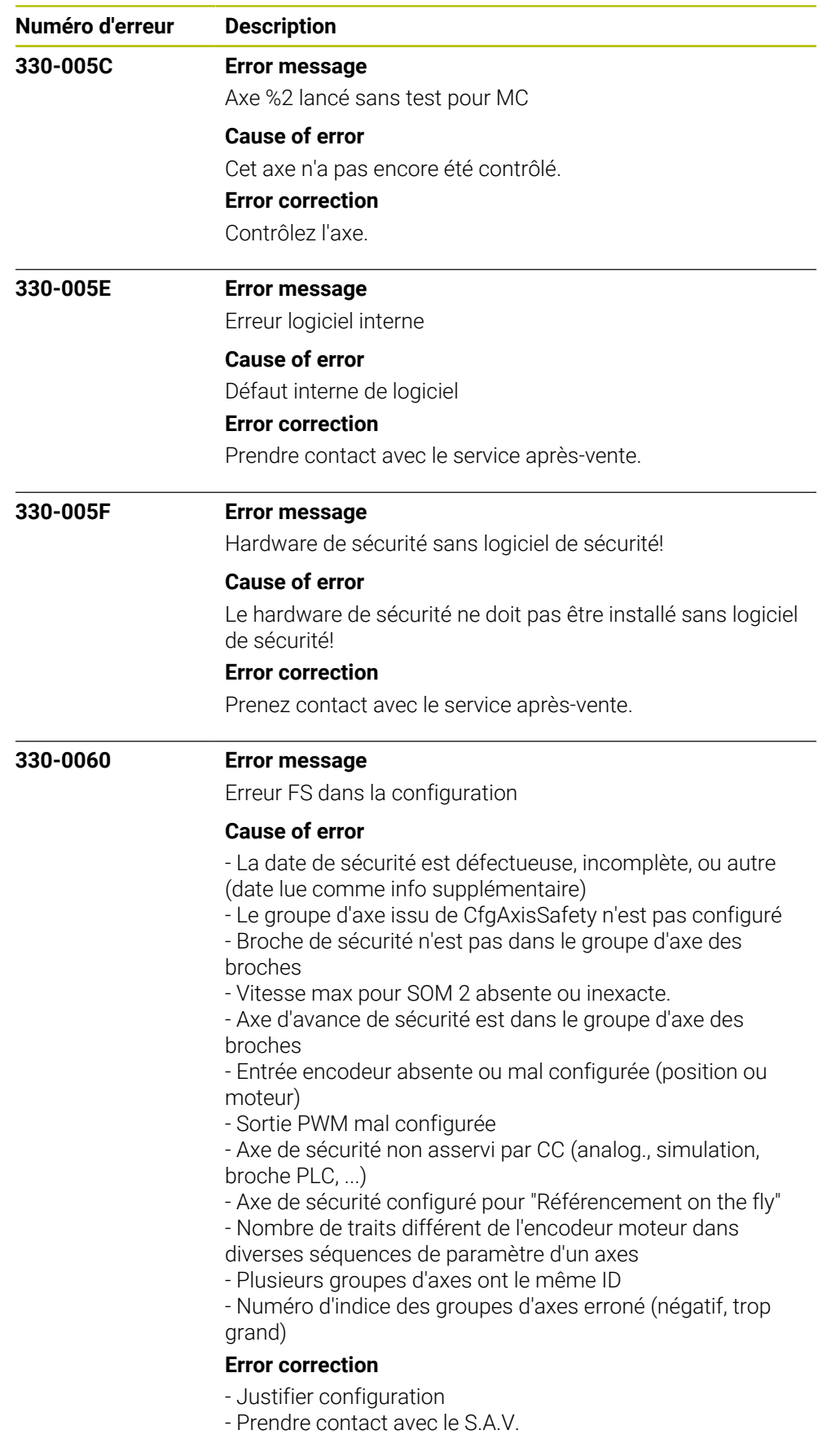

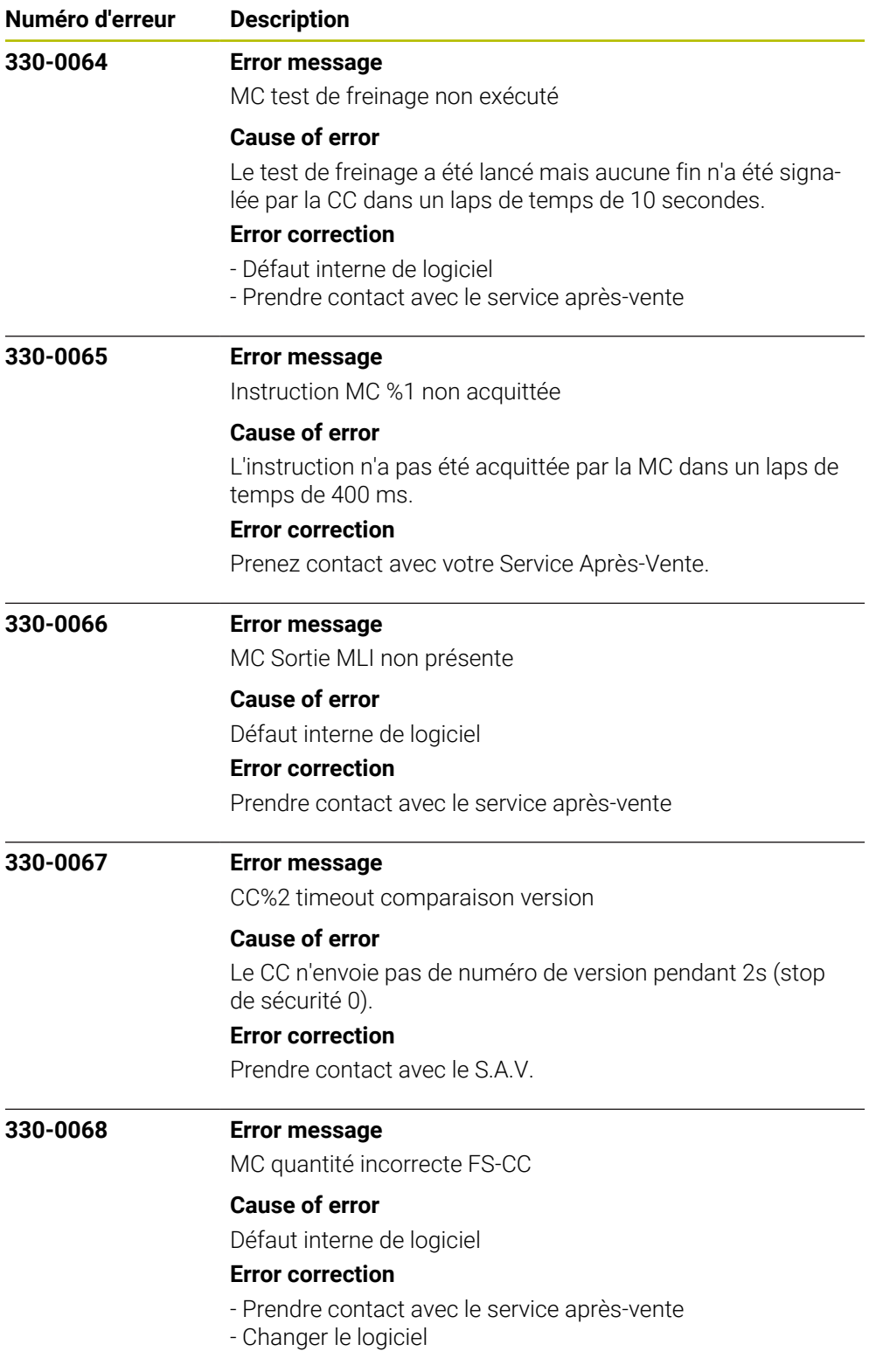

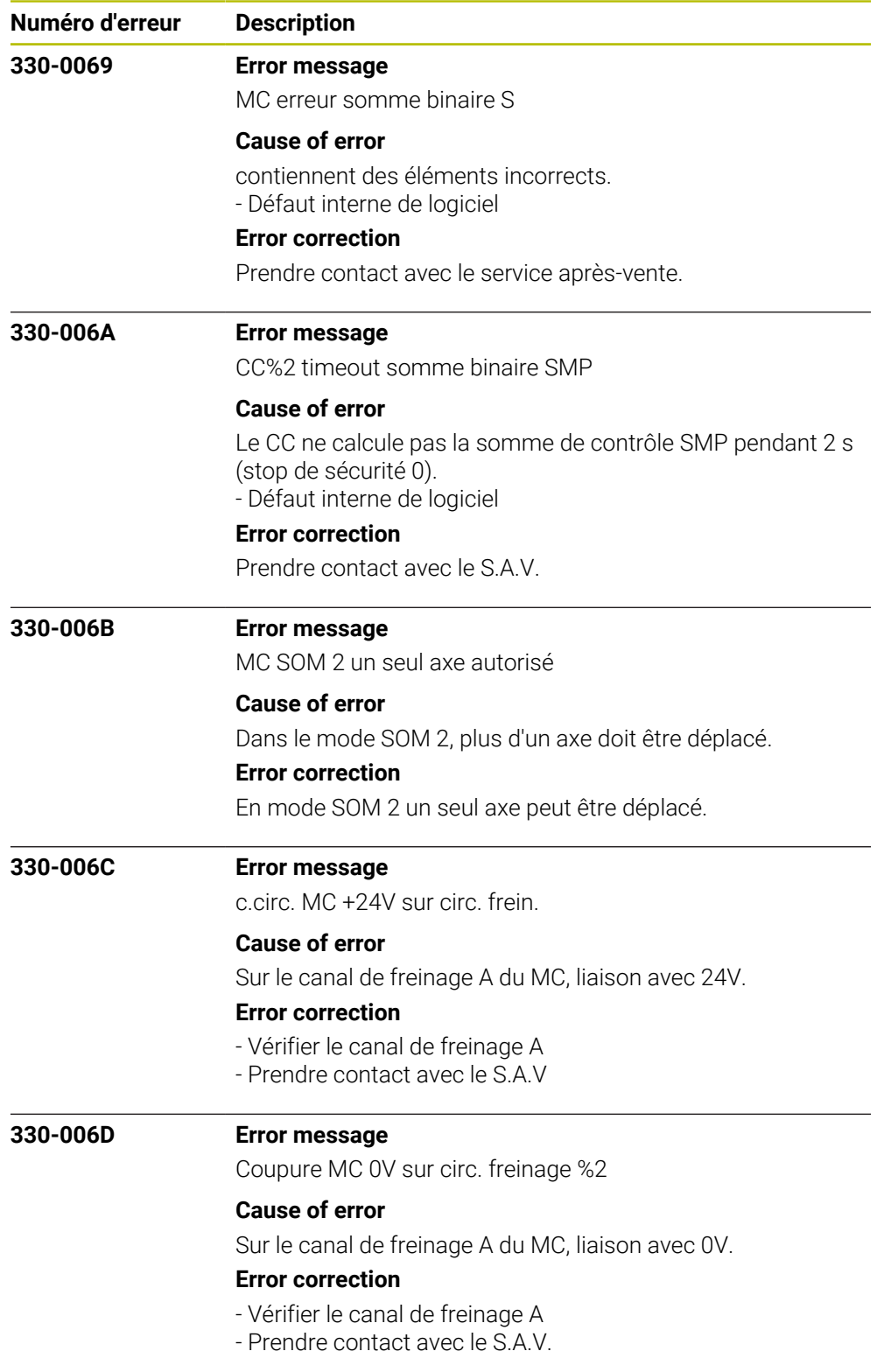

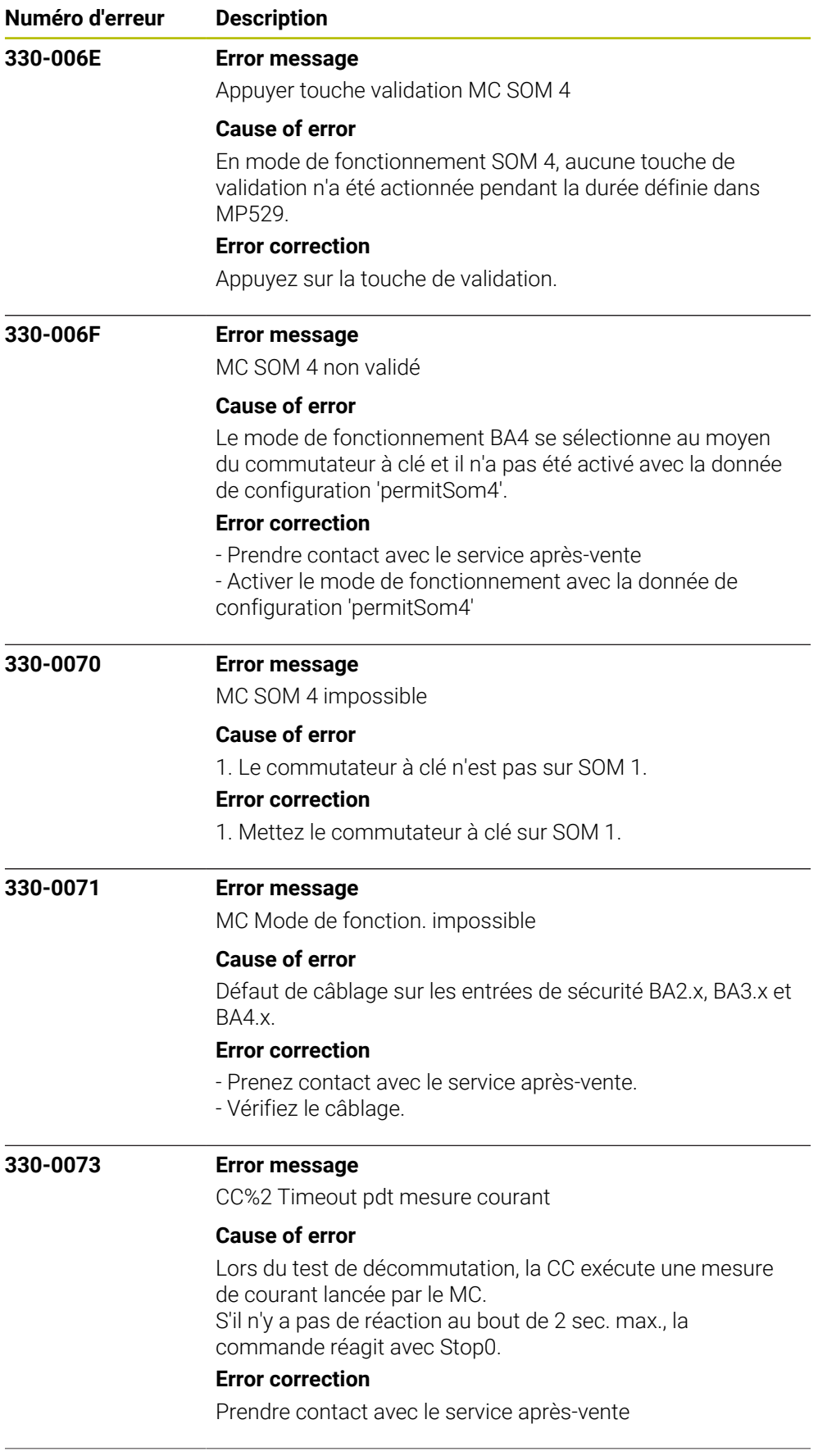

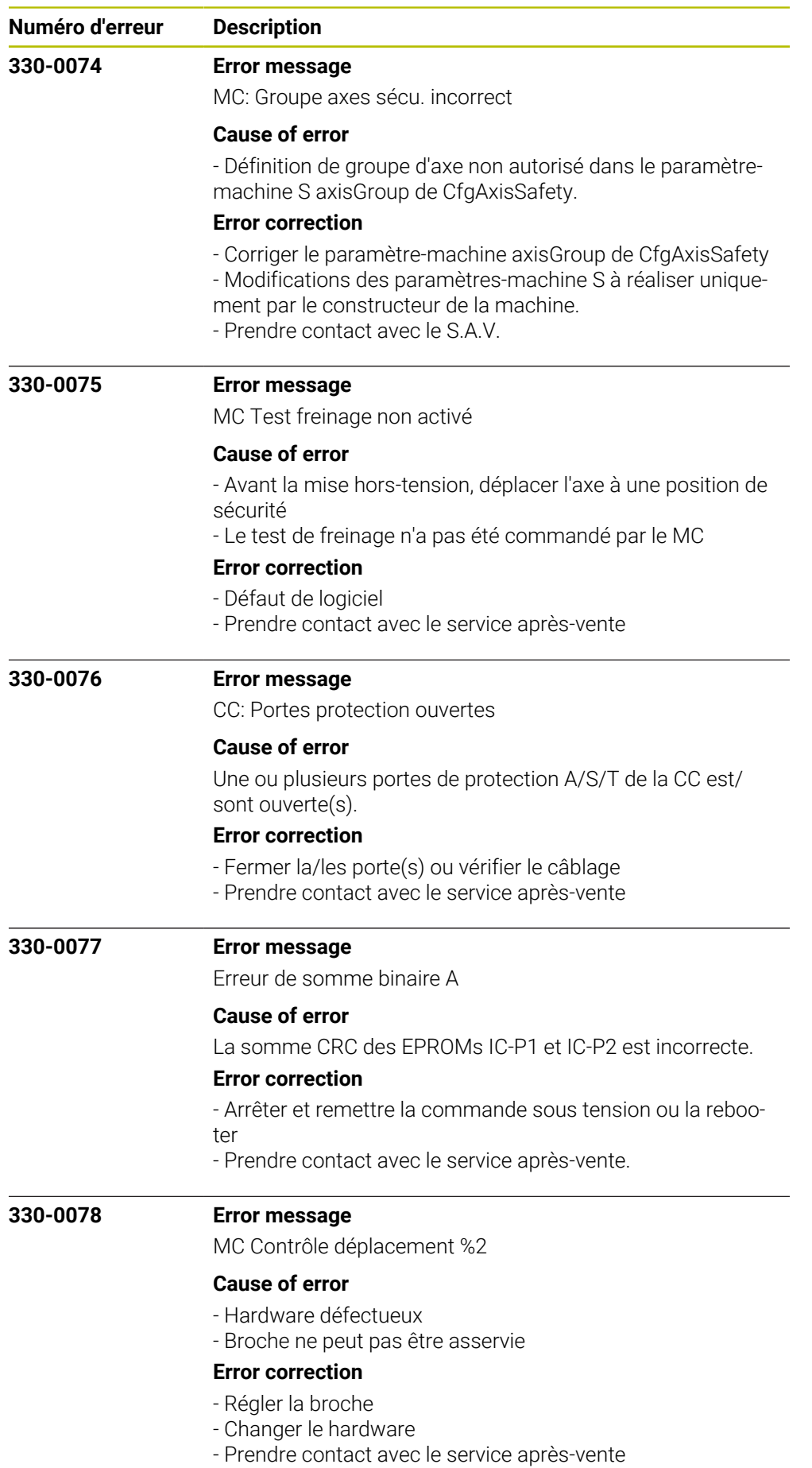

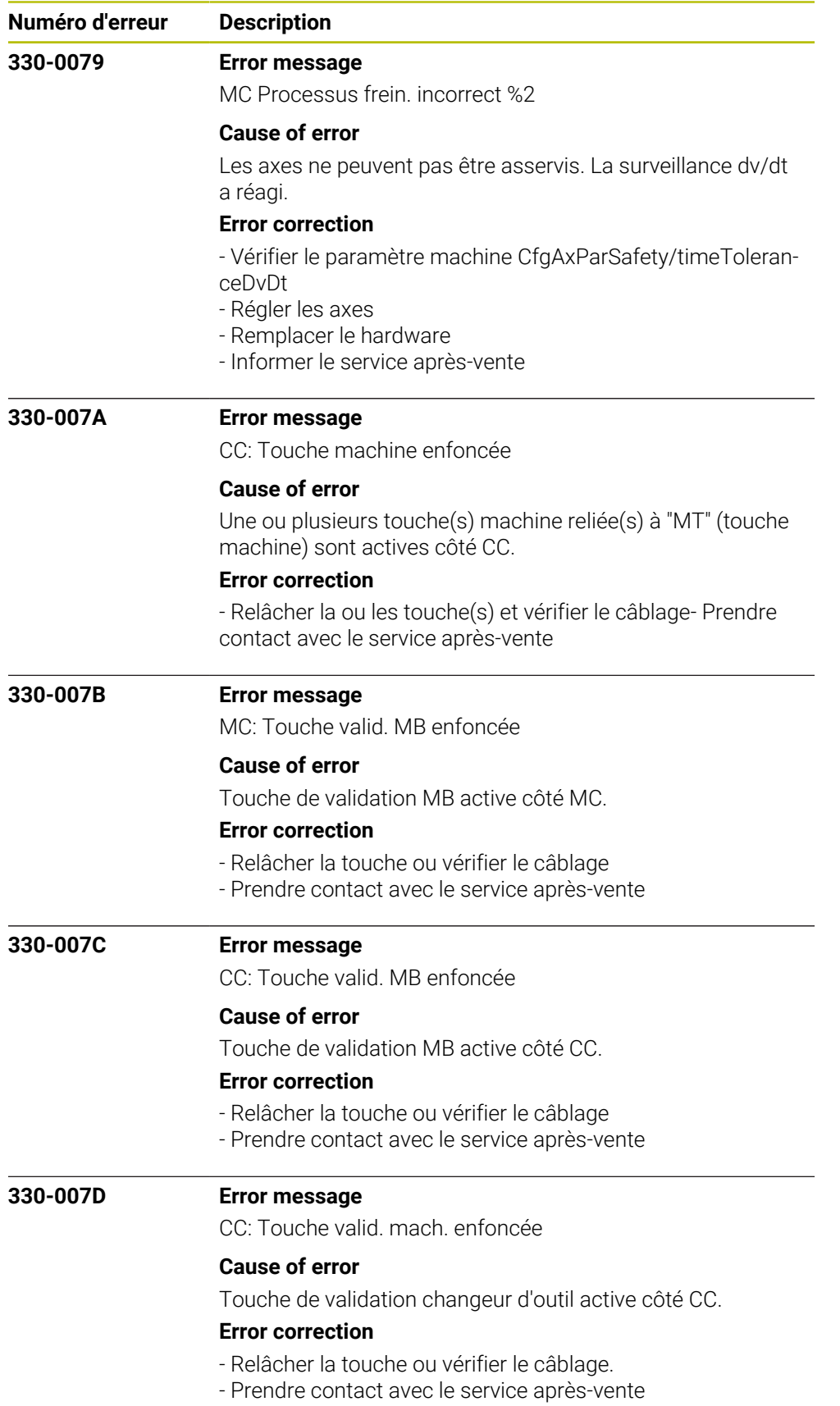

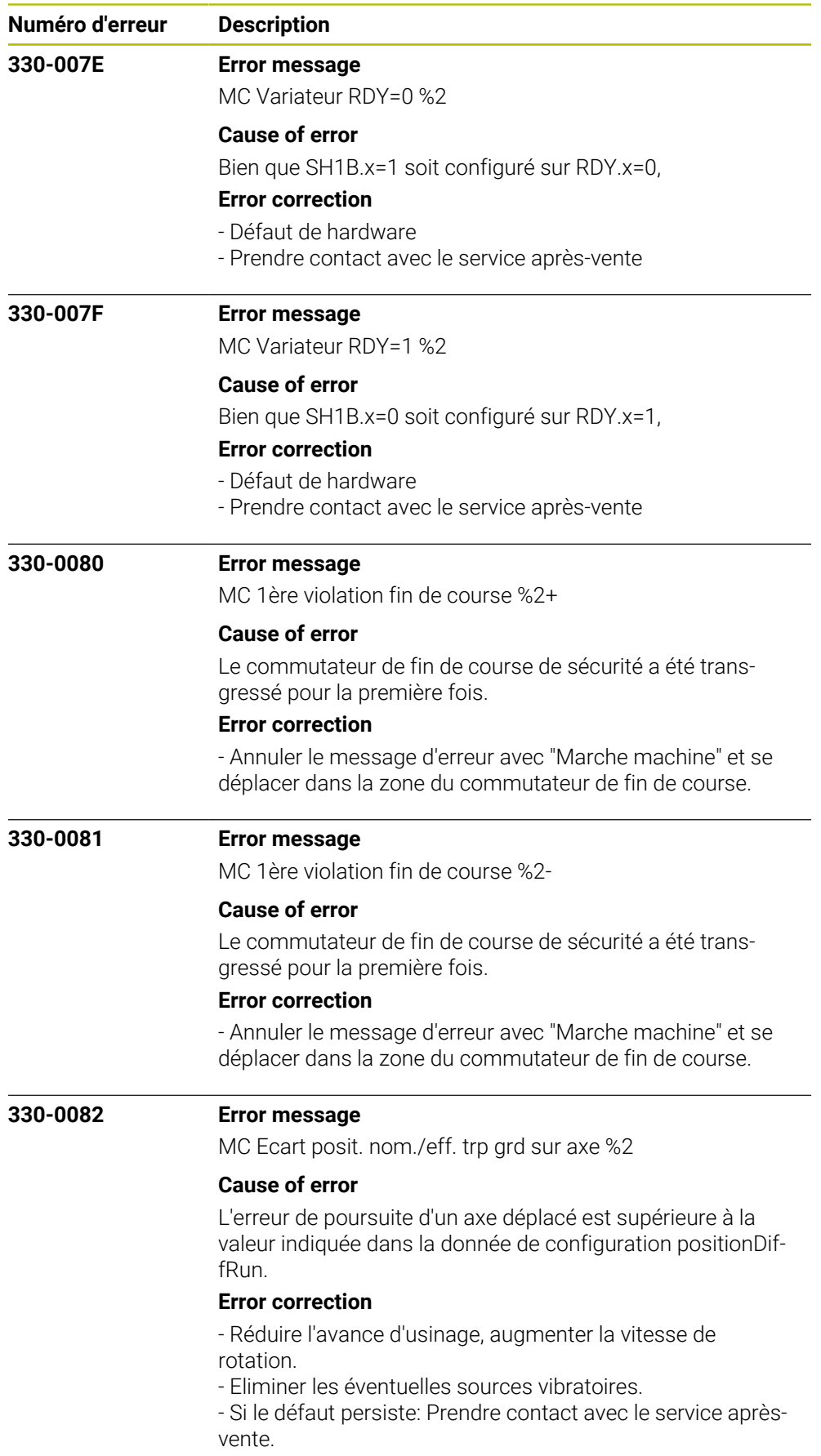

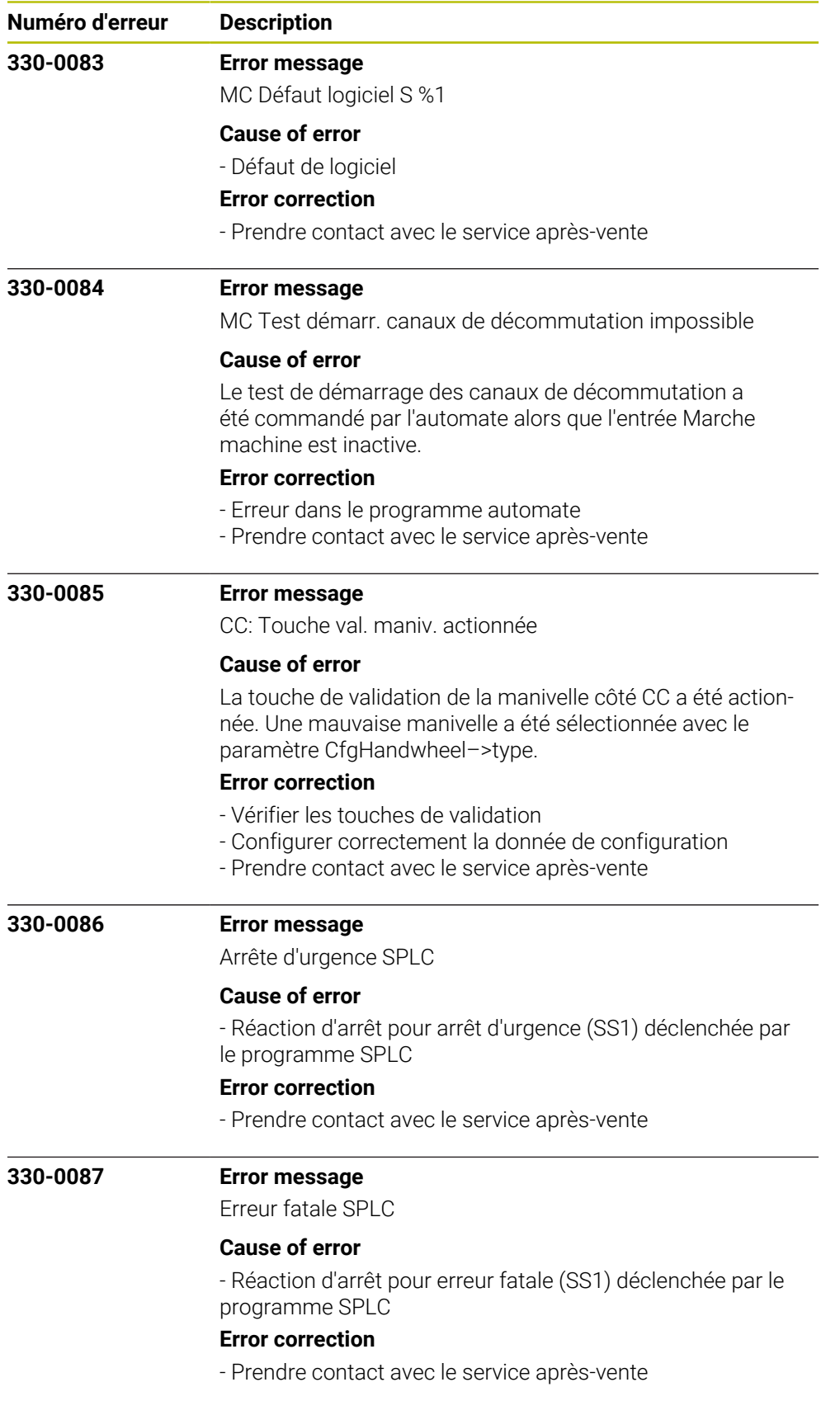

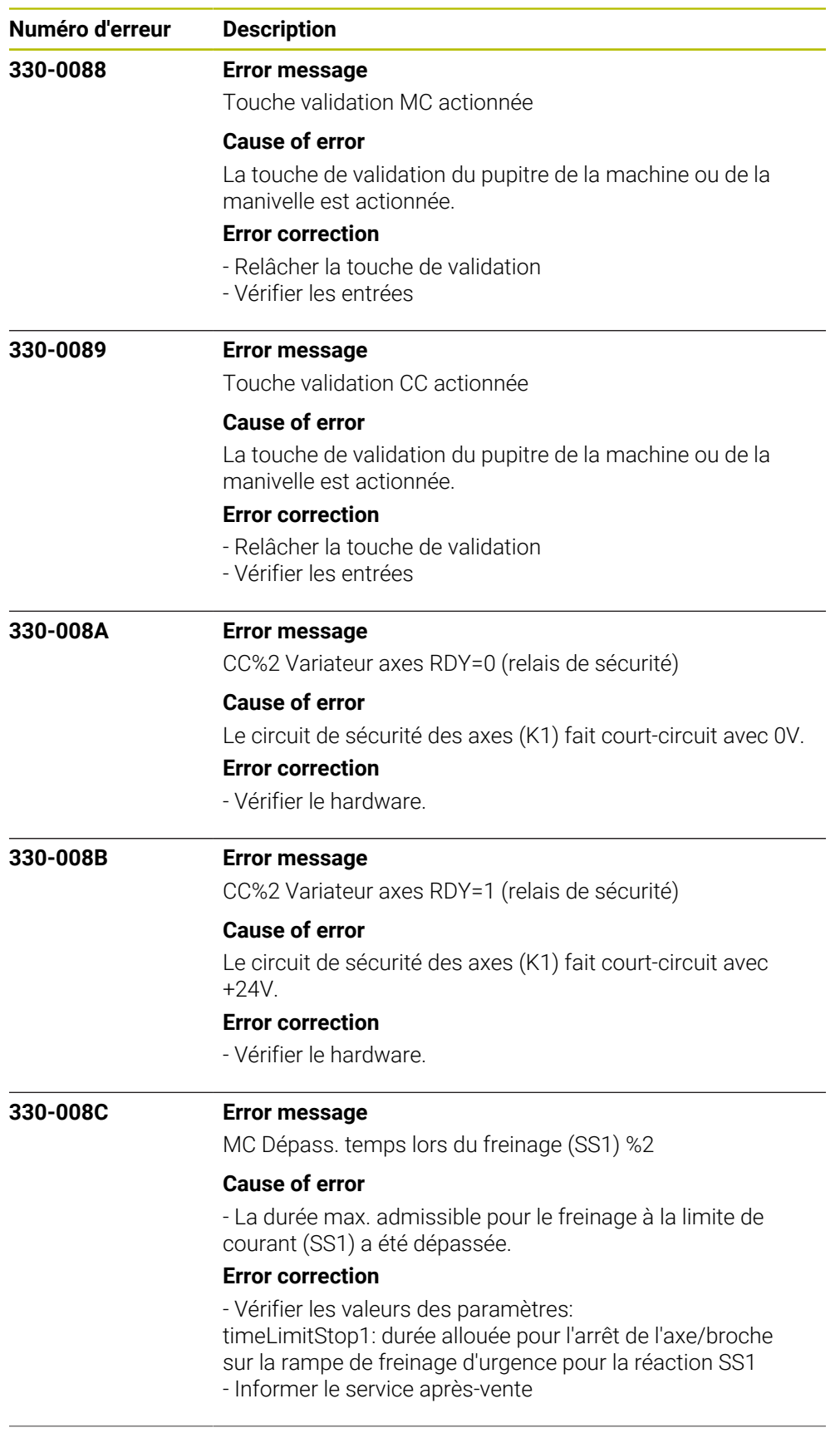

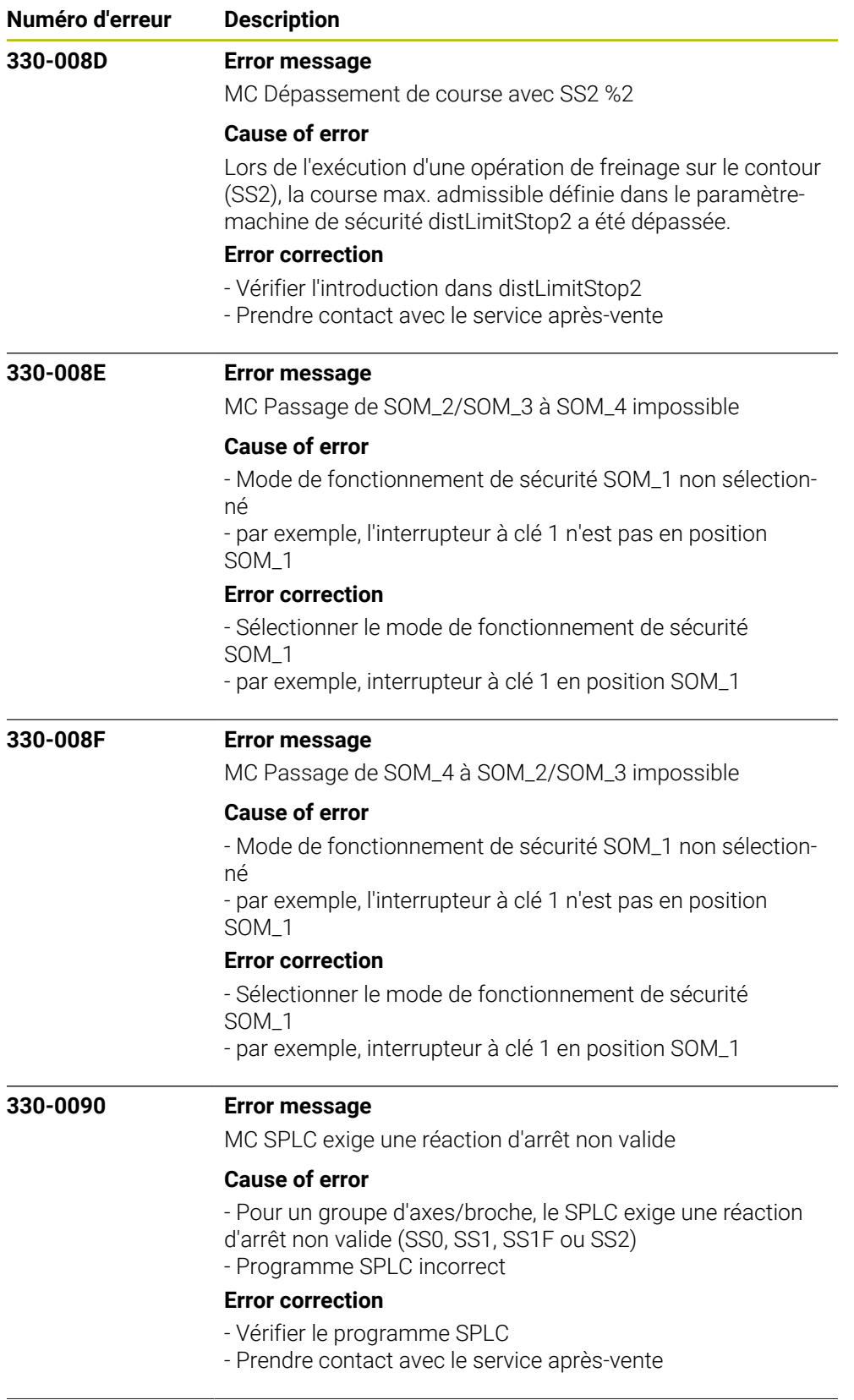

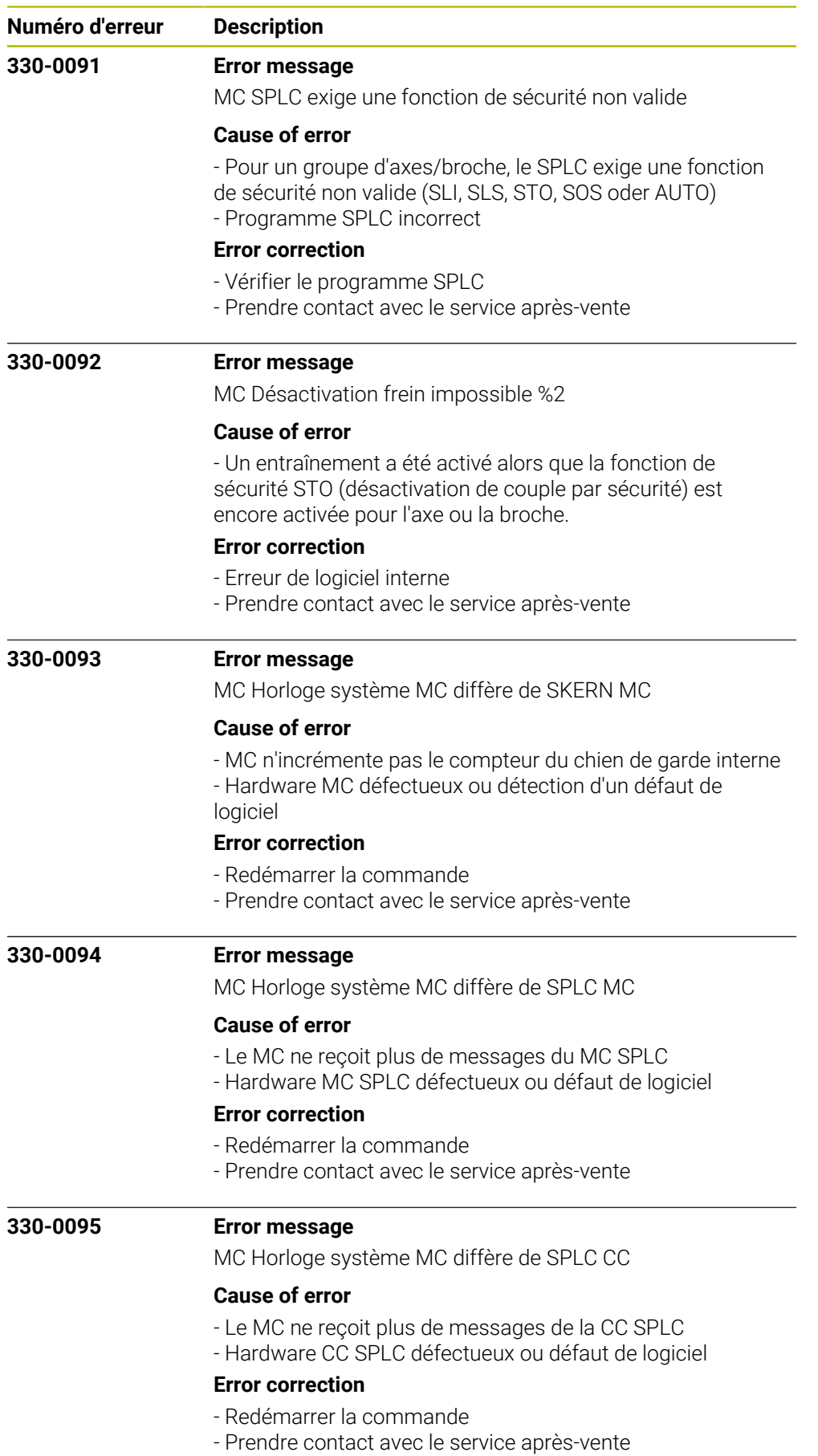

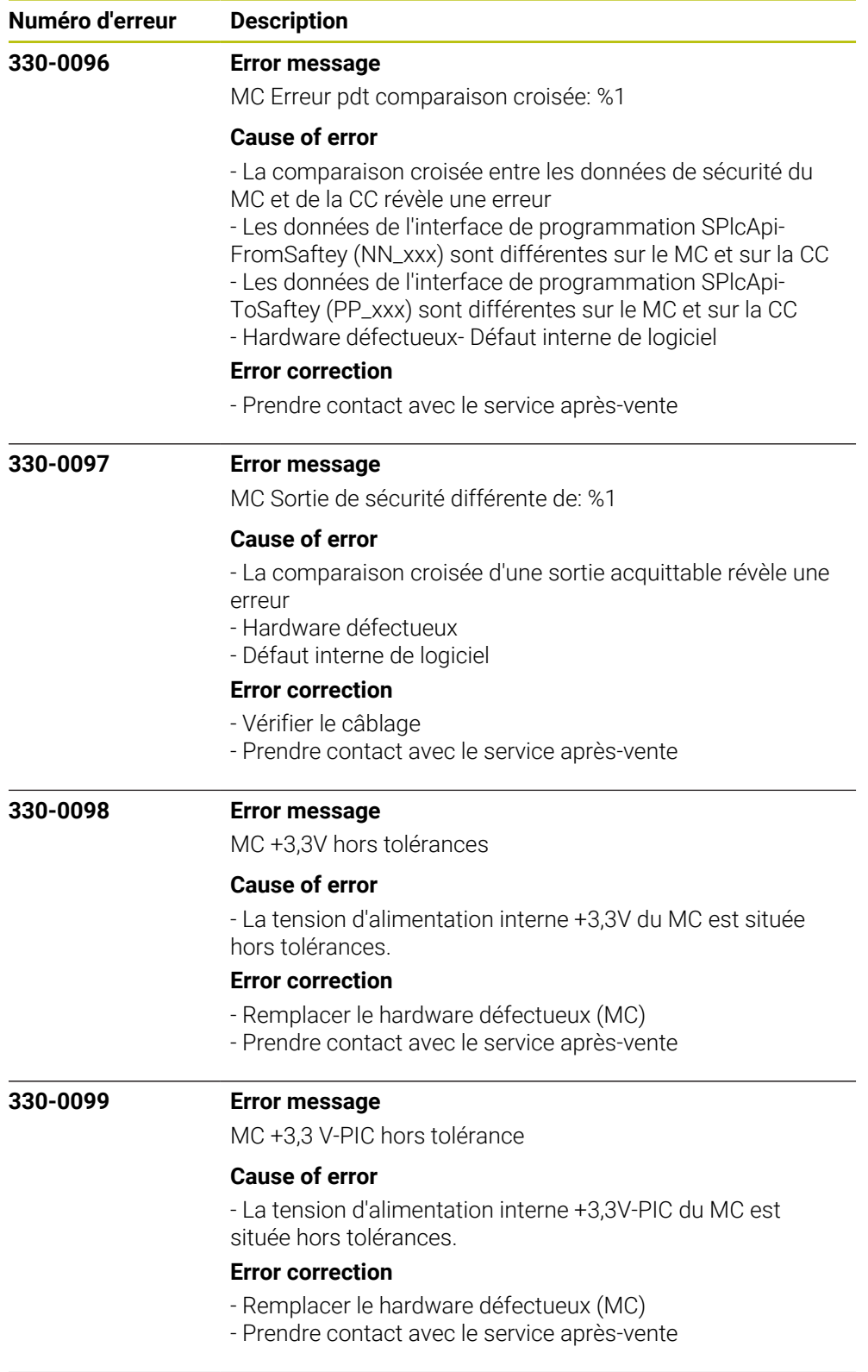

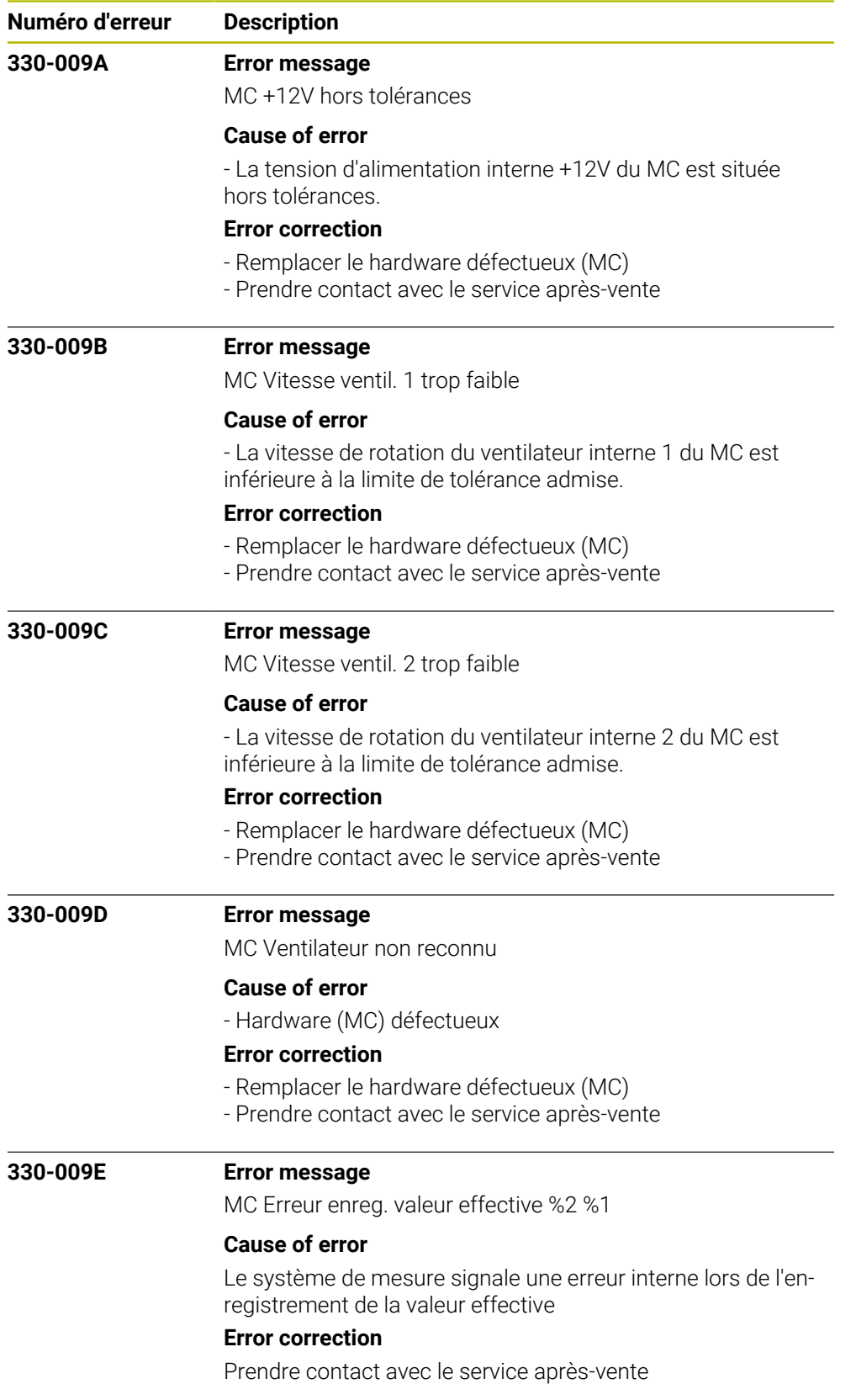

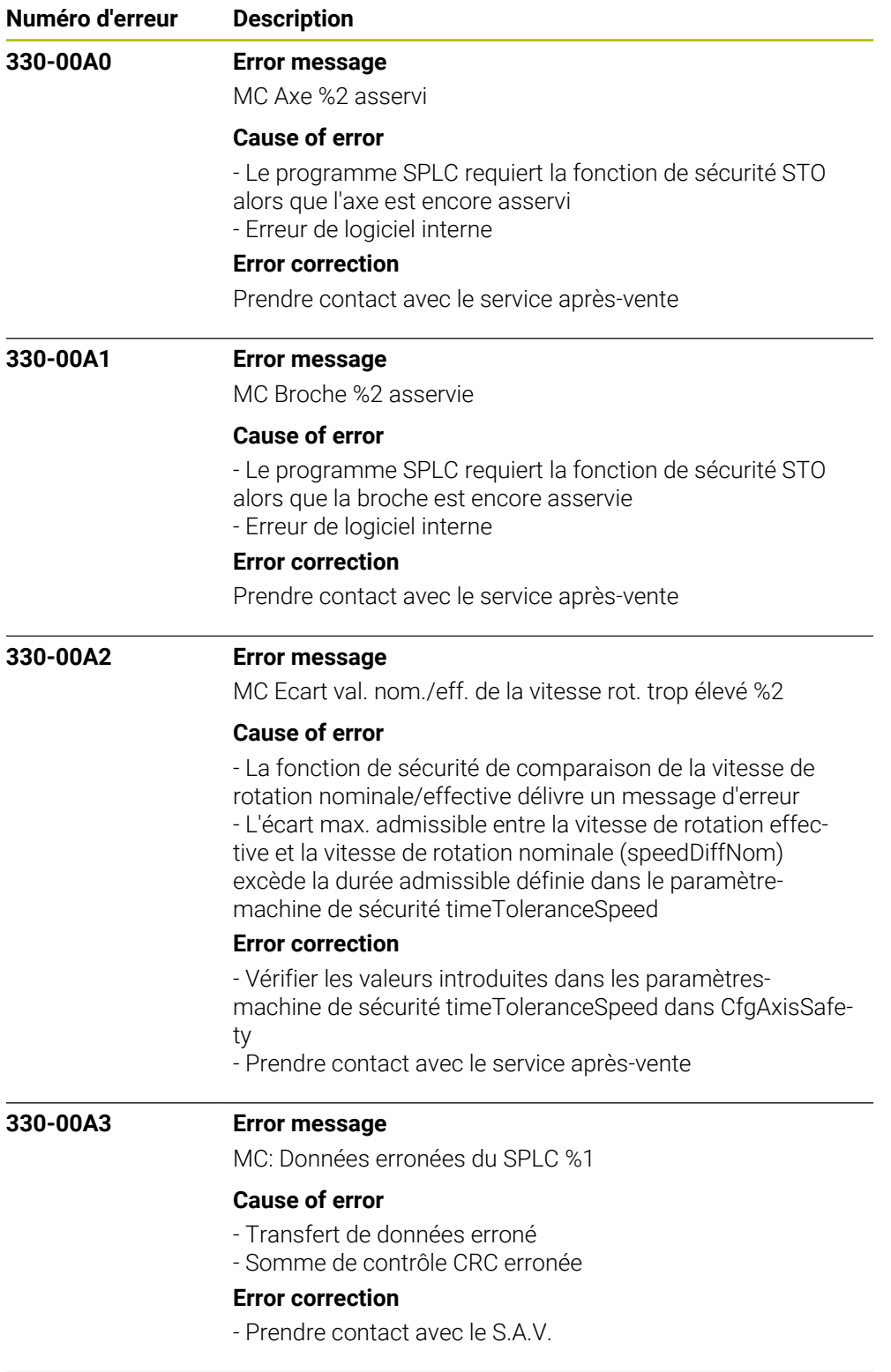
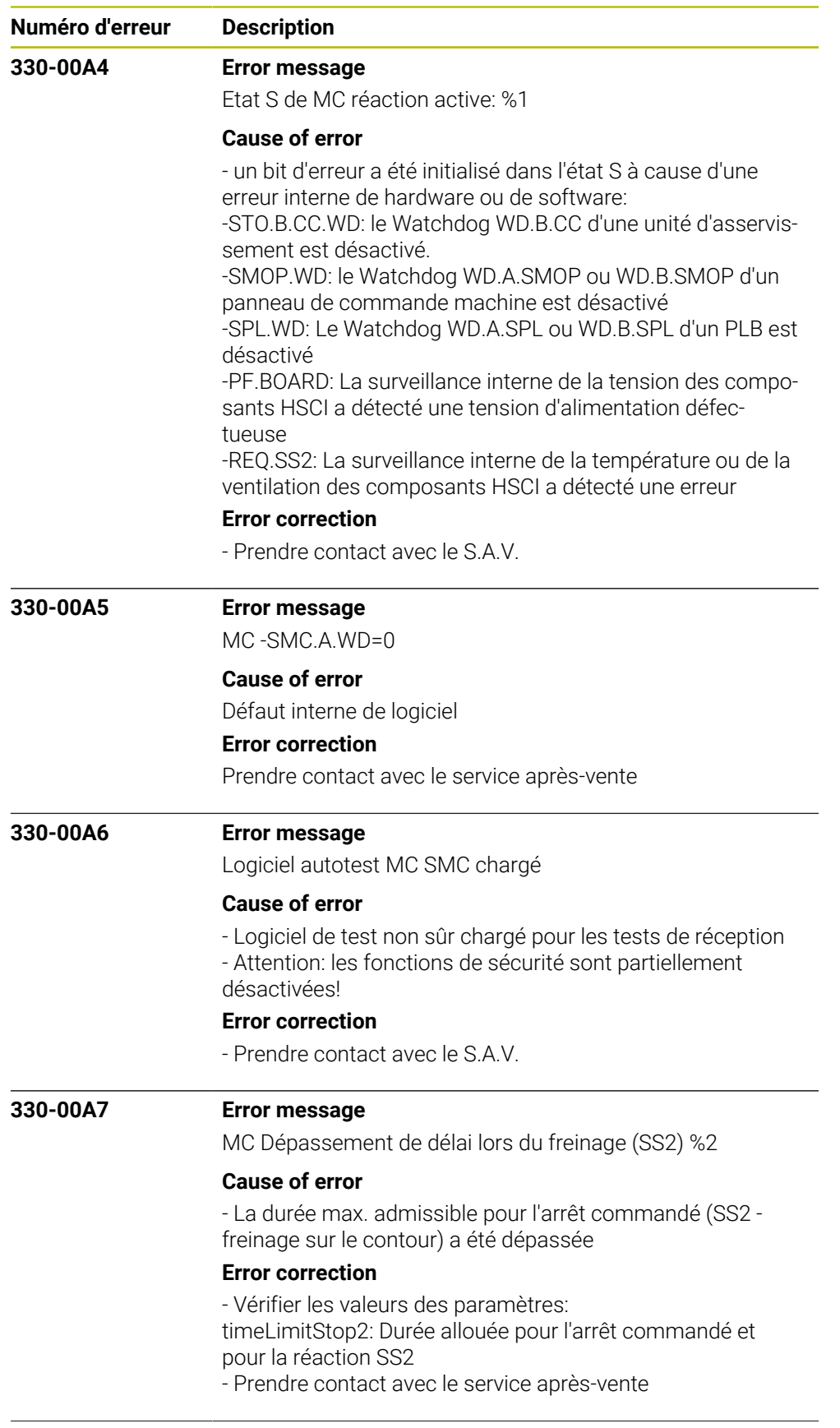

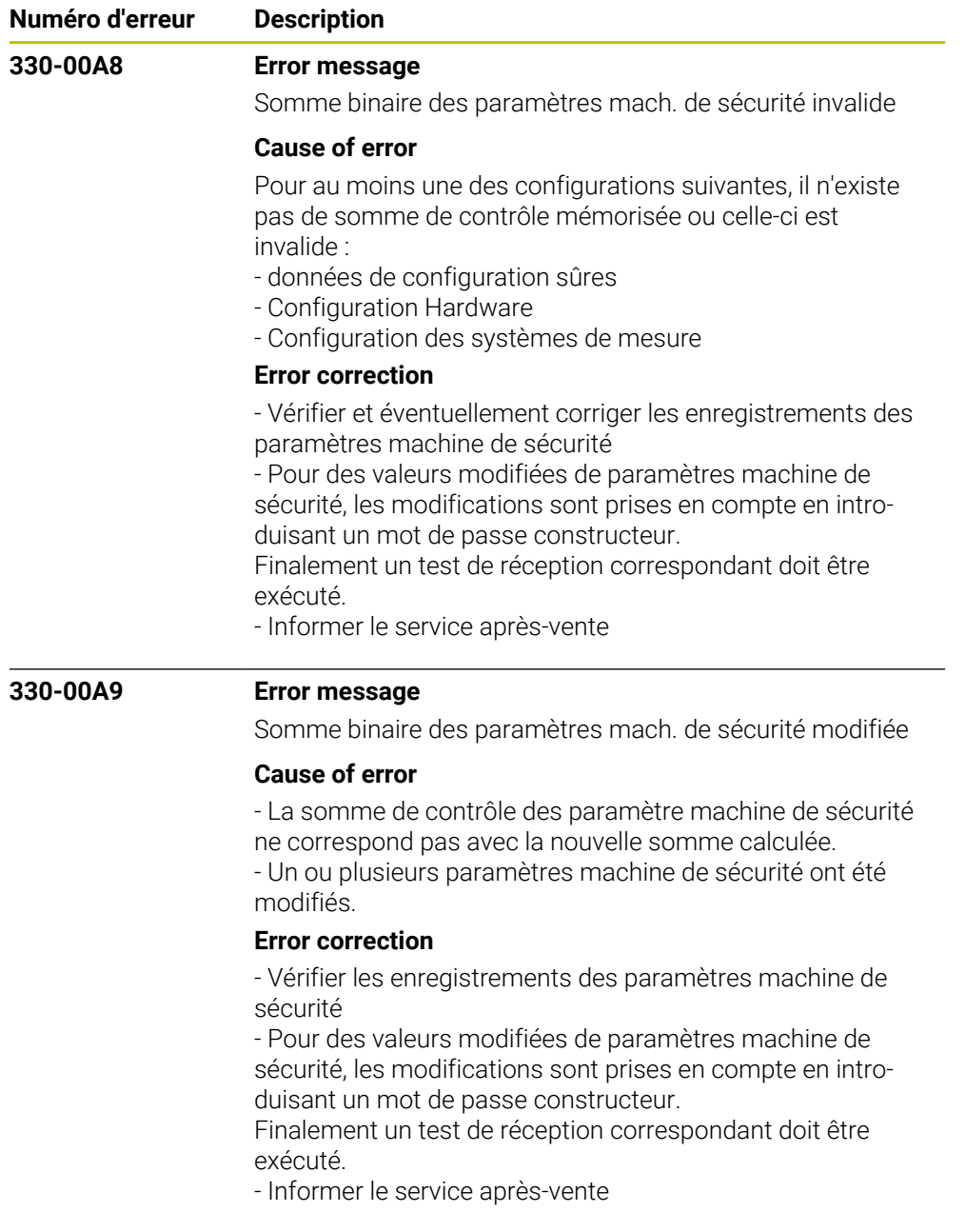

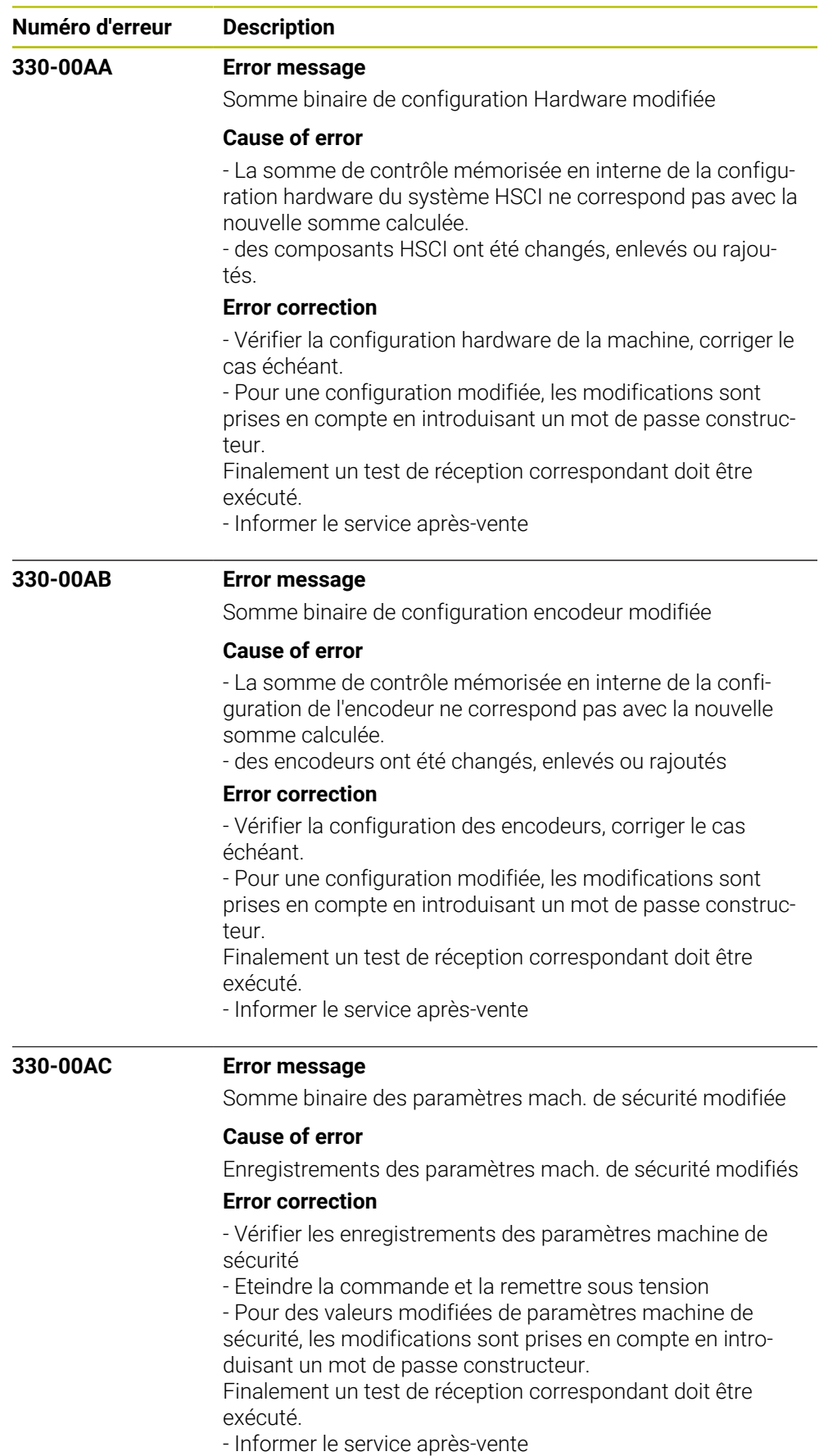

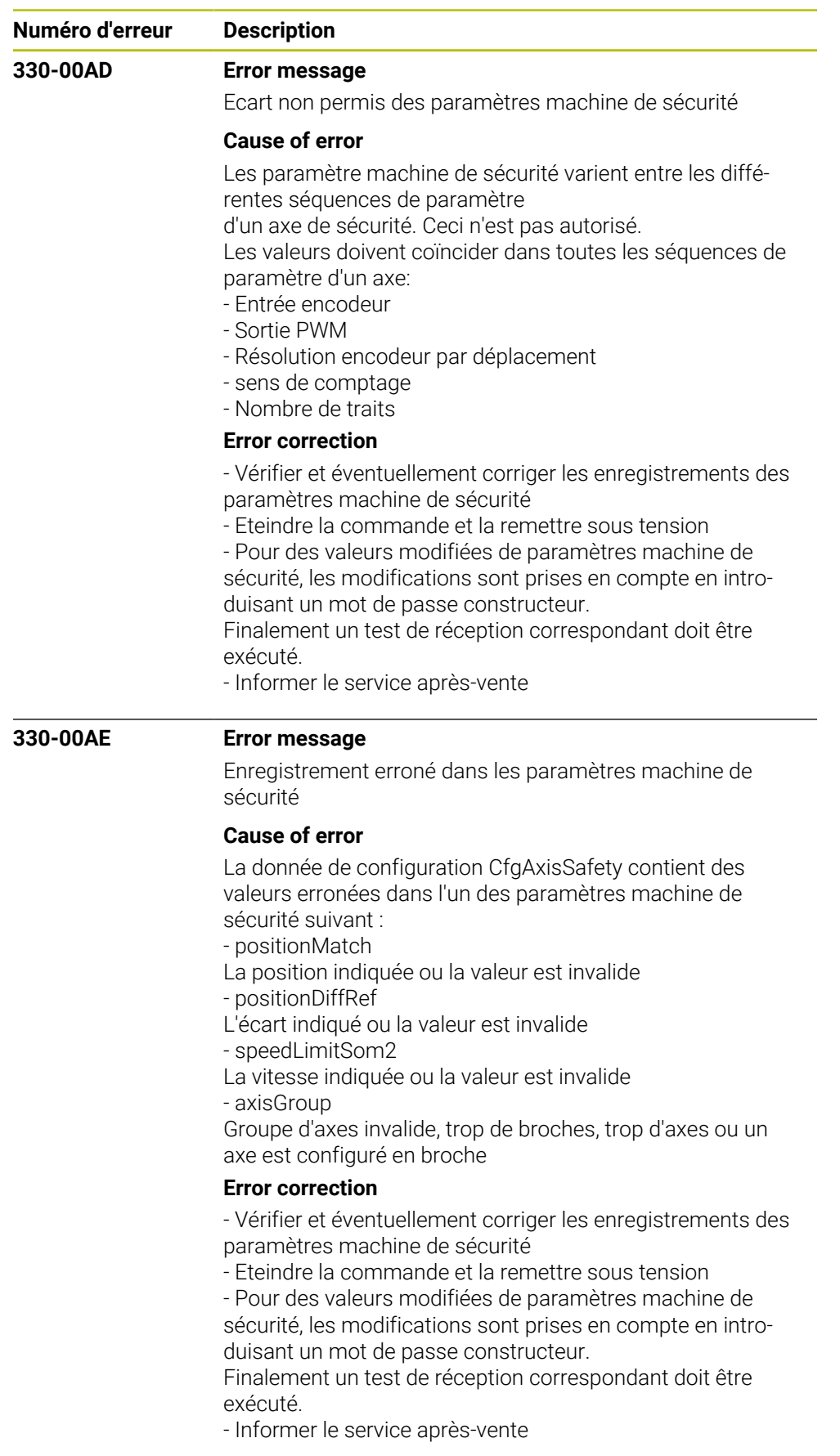

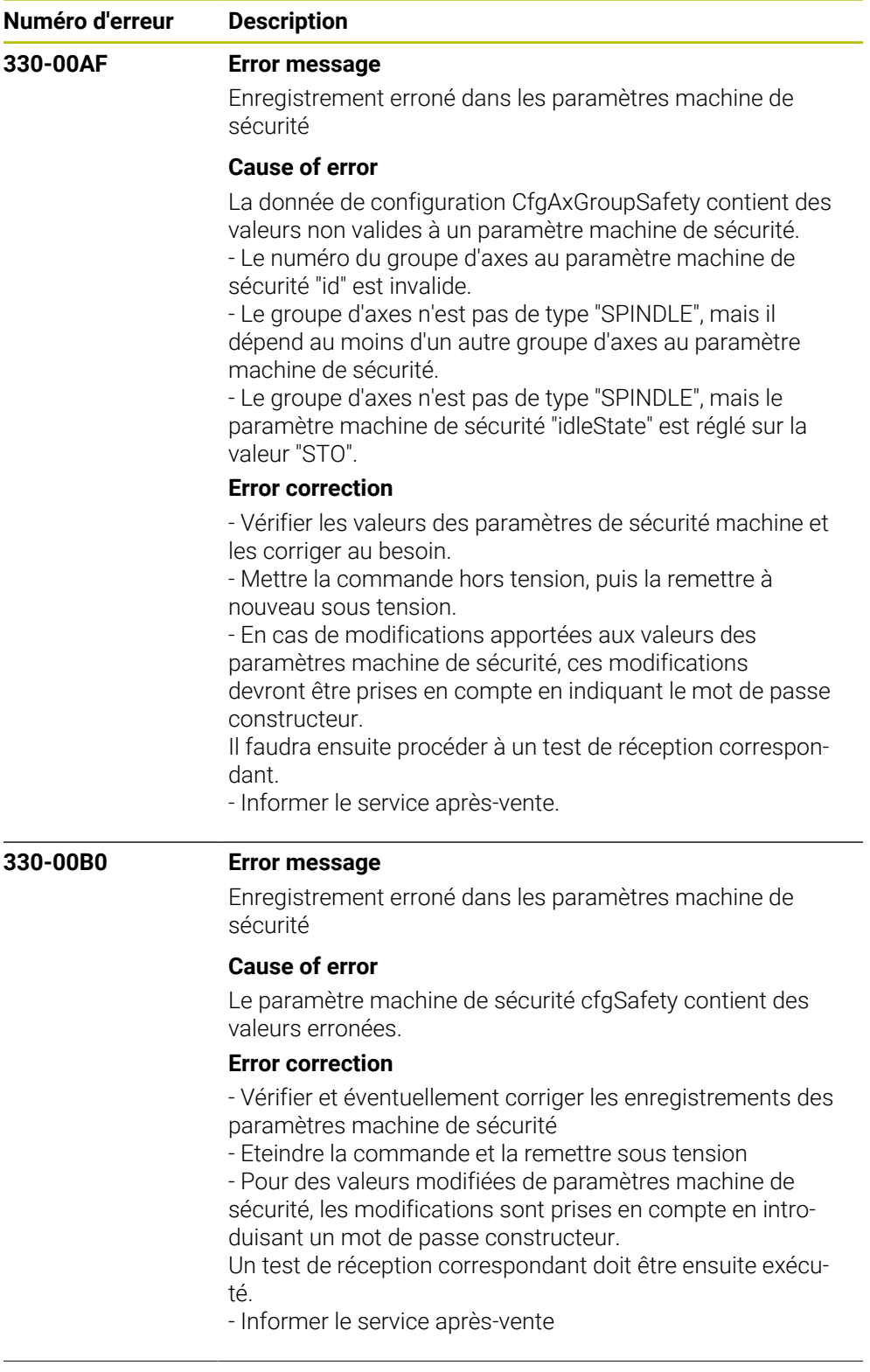

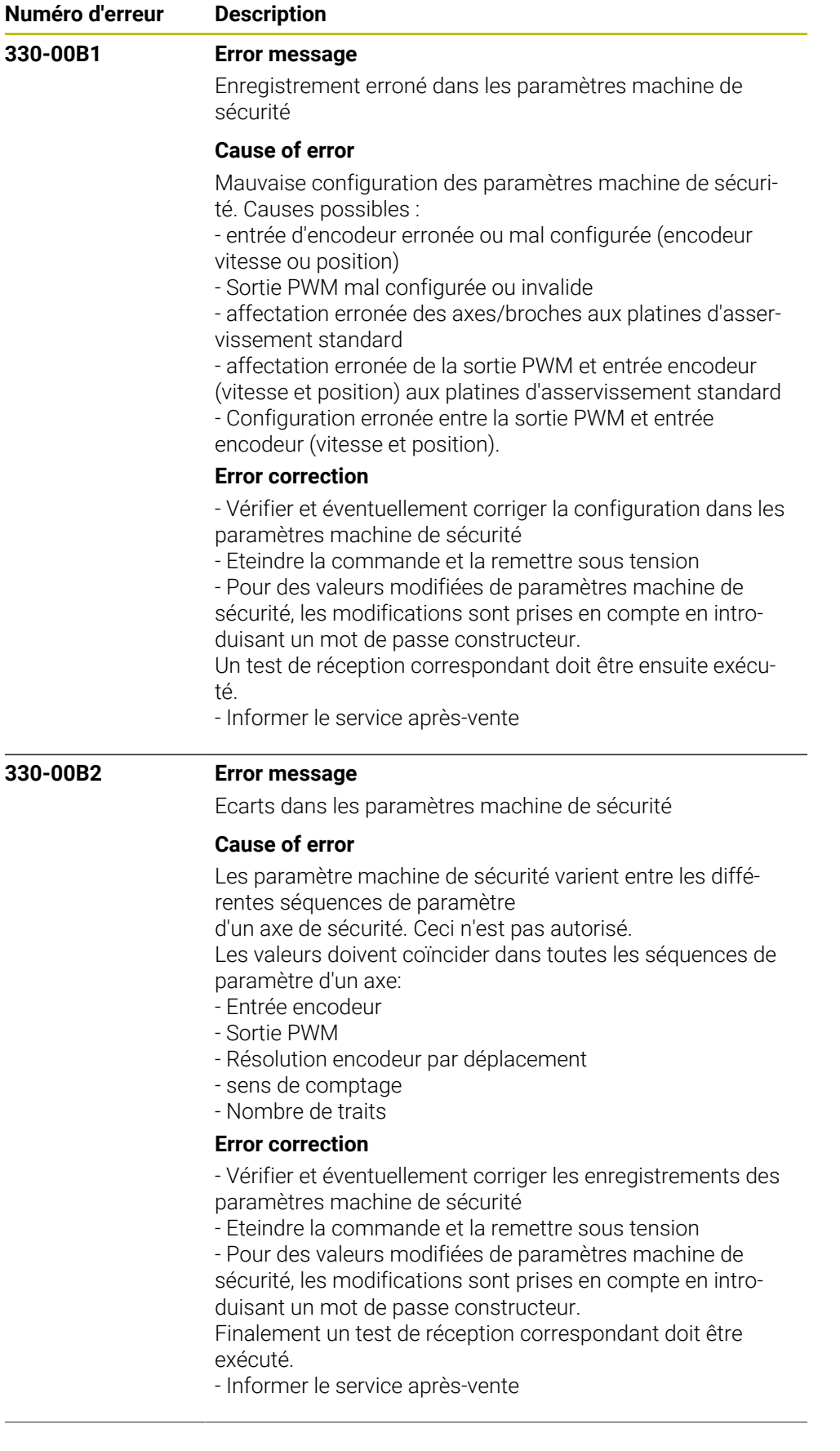

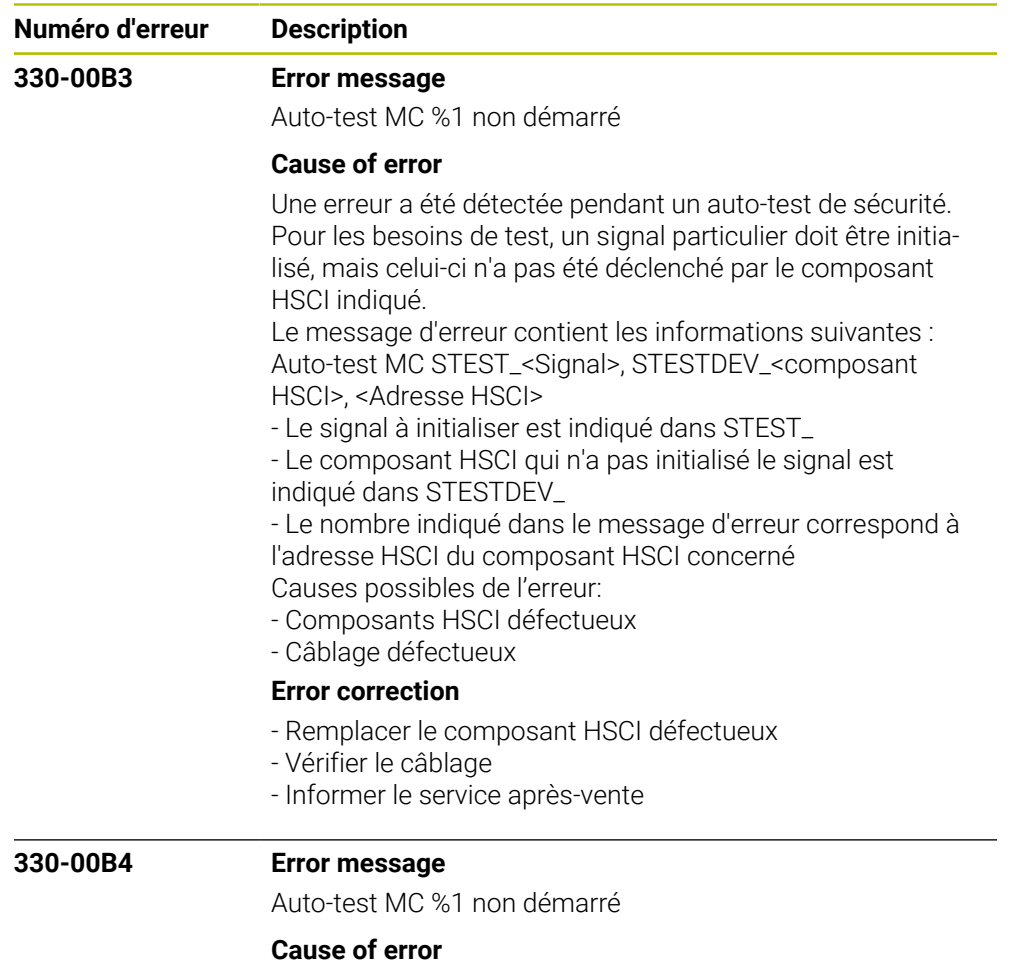

Une erreur a été détectée pendant un auto-test de sécurité. Pour les besoins de test, un signal particulier a été initialisé, mais celui-ci n'a pas été reconnu par le composant HSCI indiqué. Le message d'erreur contient les informations suivantes : Auto-test MC STEST\_<Signal>, STESTDEV\_<composant HSCI>, <Adresse HSCI>

- Le signal initialisé est indiqué dans STEST\_

- Le composant HSCI qui n'a pas reconnu le signal initialisé est indiqué dans STESTDEV\_

- Le nombre indiqué dans le message d'erreur correspond à l'adresse HSCI du composant HSCI concerné Causes possibles de l'erreur:

- Composants HSCI défectueux
- Câblage défectueux

## **Error correction**

- Remplacer le composant HSCI défectueux
- Vérifier le câblage
- Informer le service après-vente

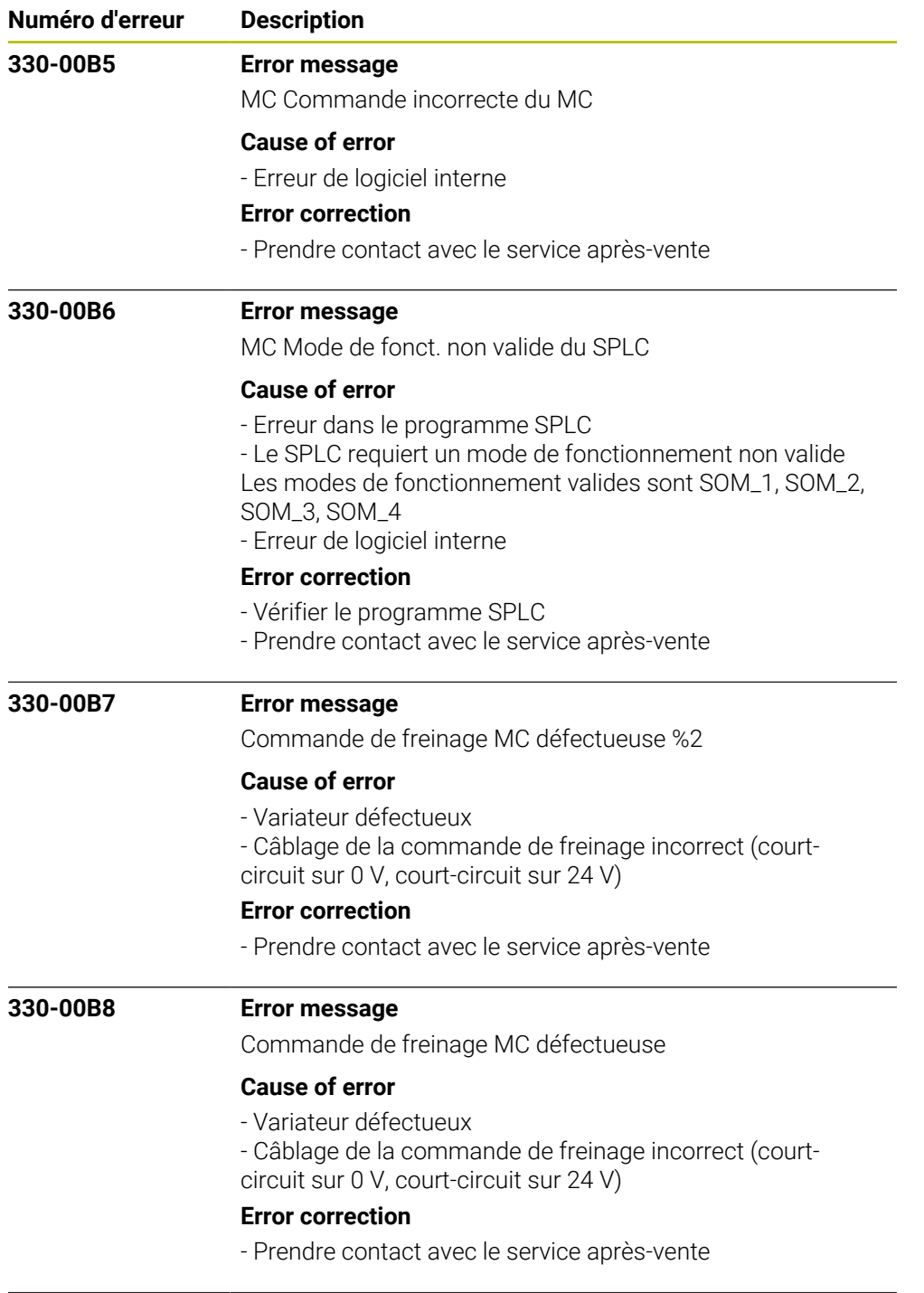

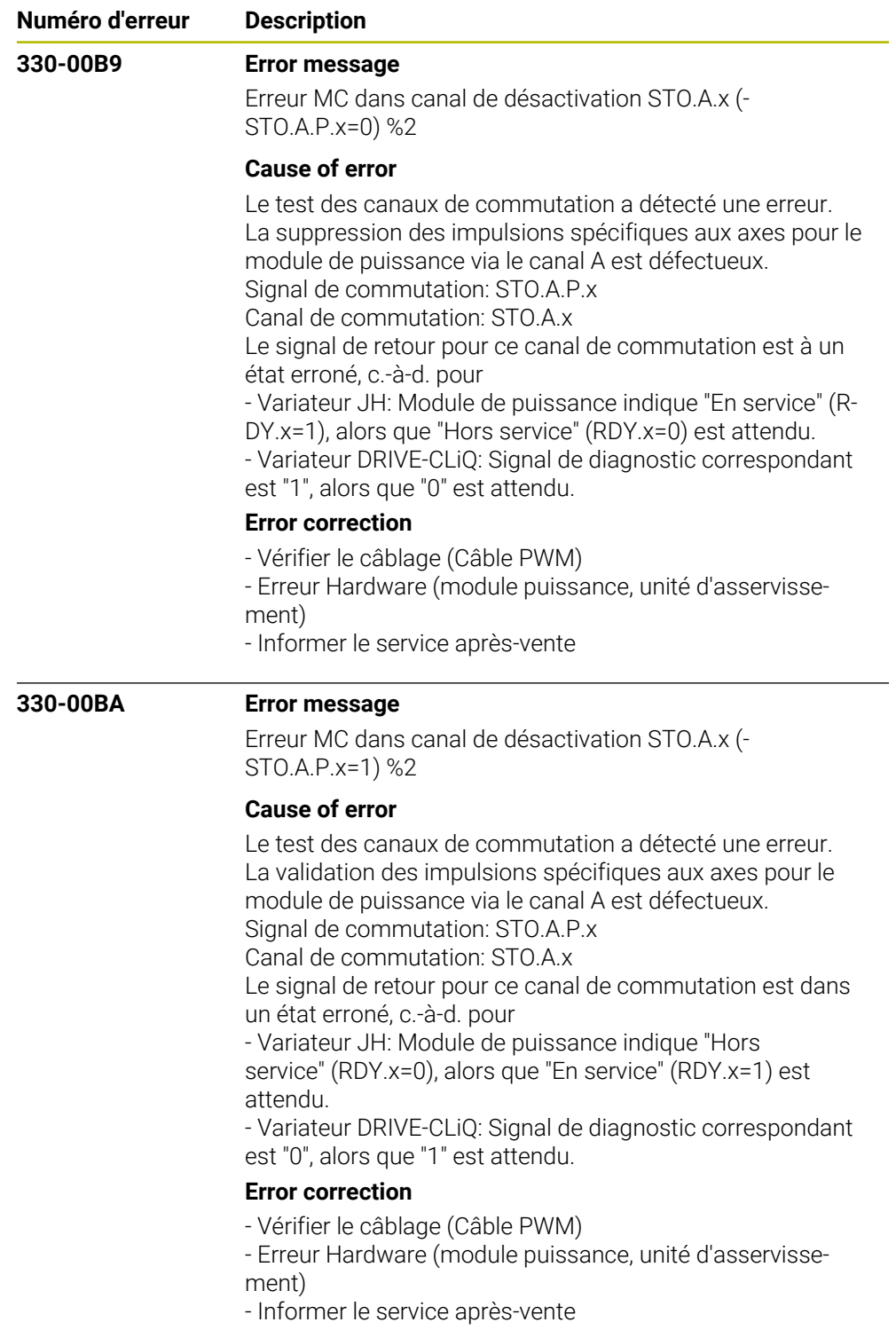

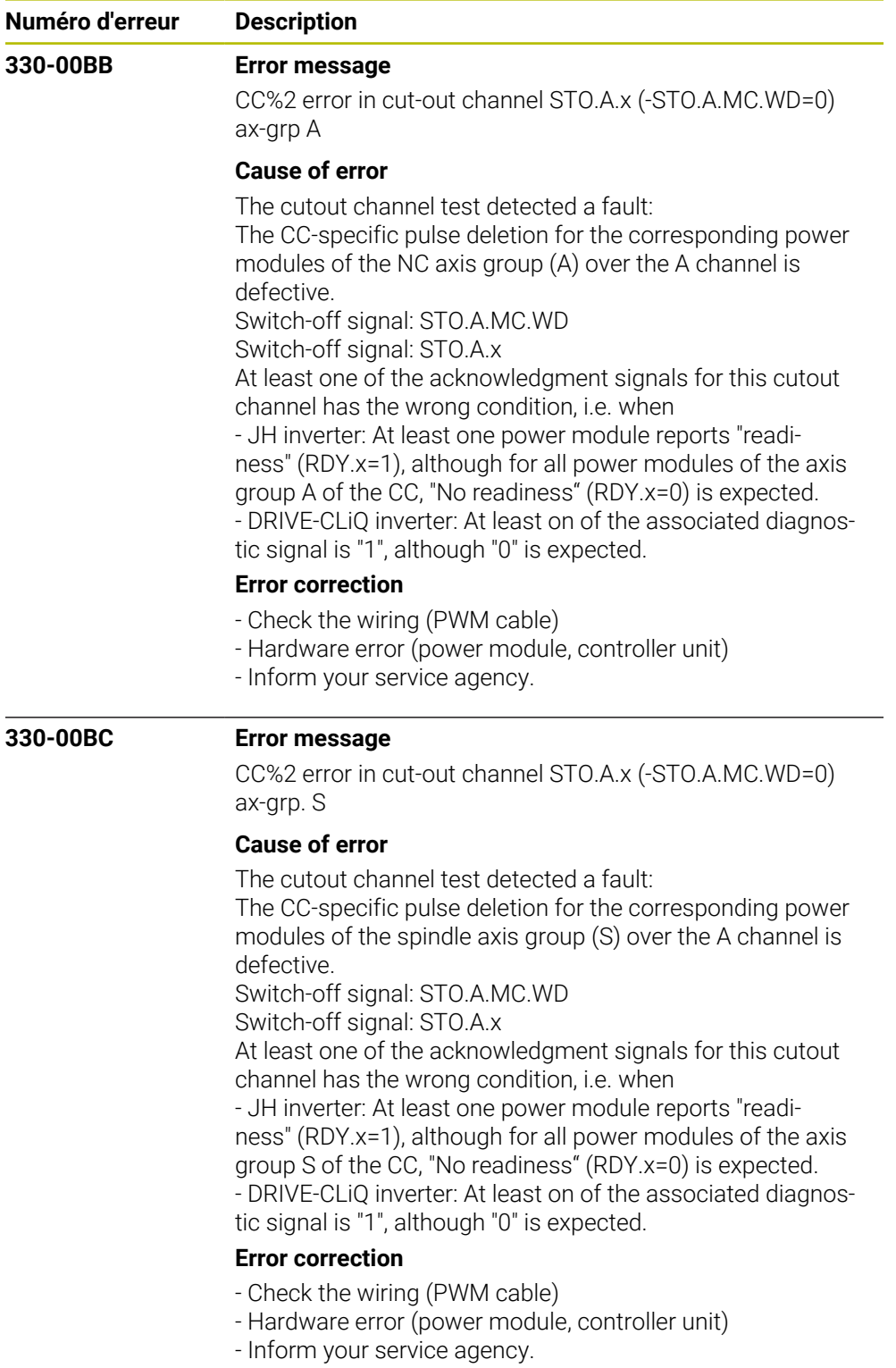

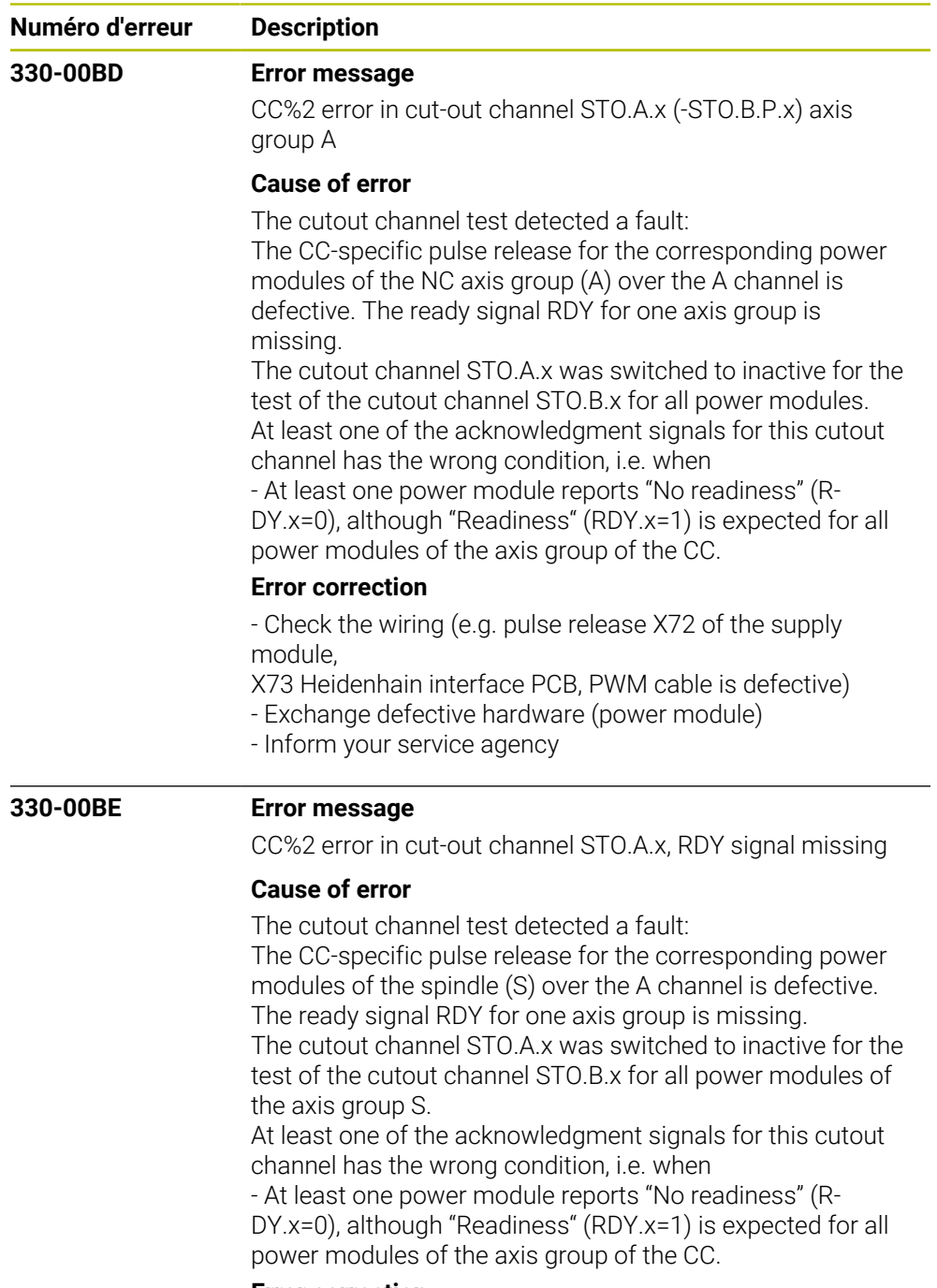

## **Error correction**

- Check the wiring (e.g. pulse release X71 of the supply module,

X73 Heidenhain interface PCB, PWM cable is defective)

- Exchange defective hardware (power module)

- Inform your service agency

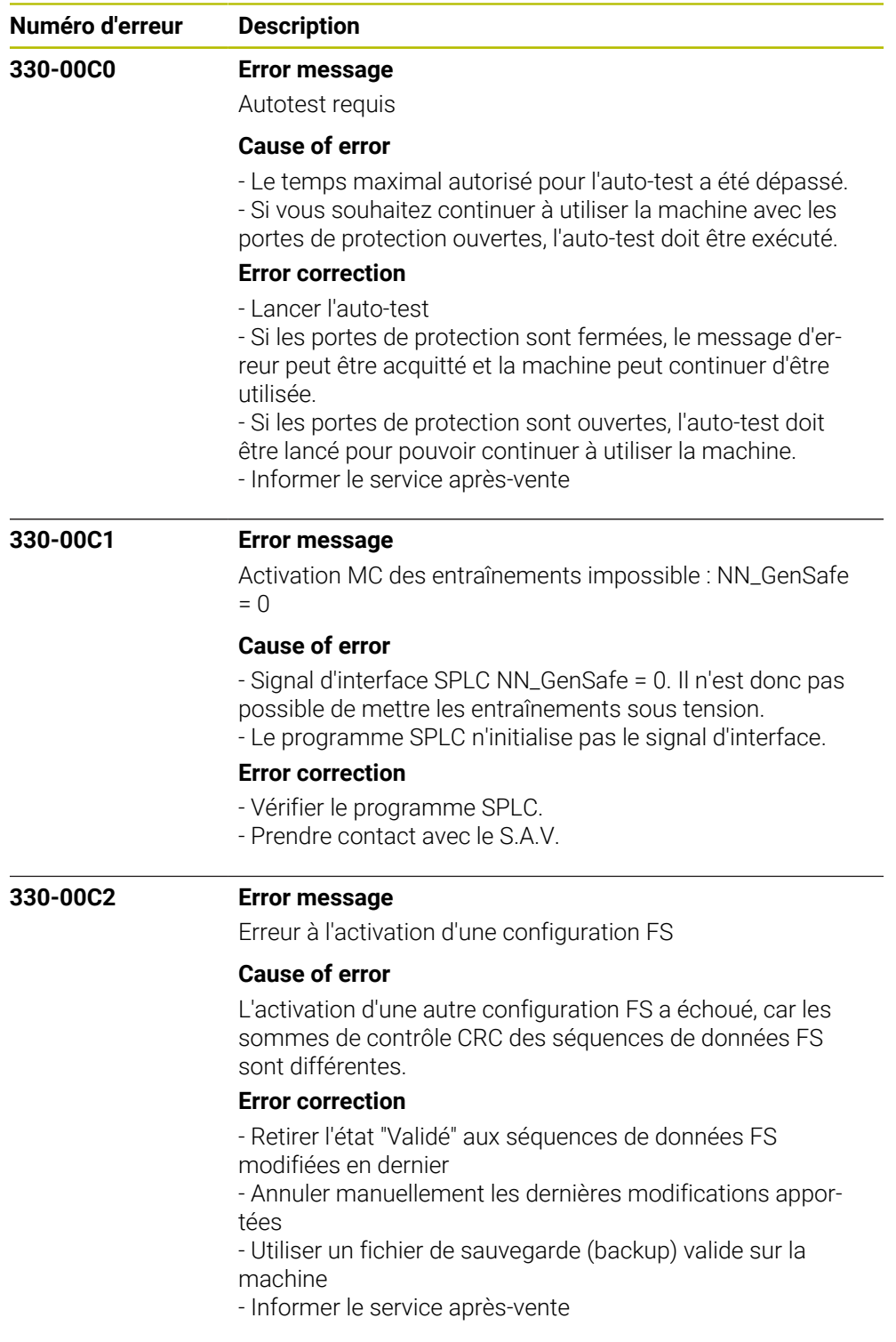

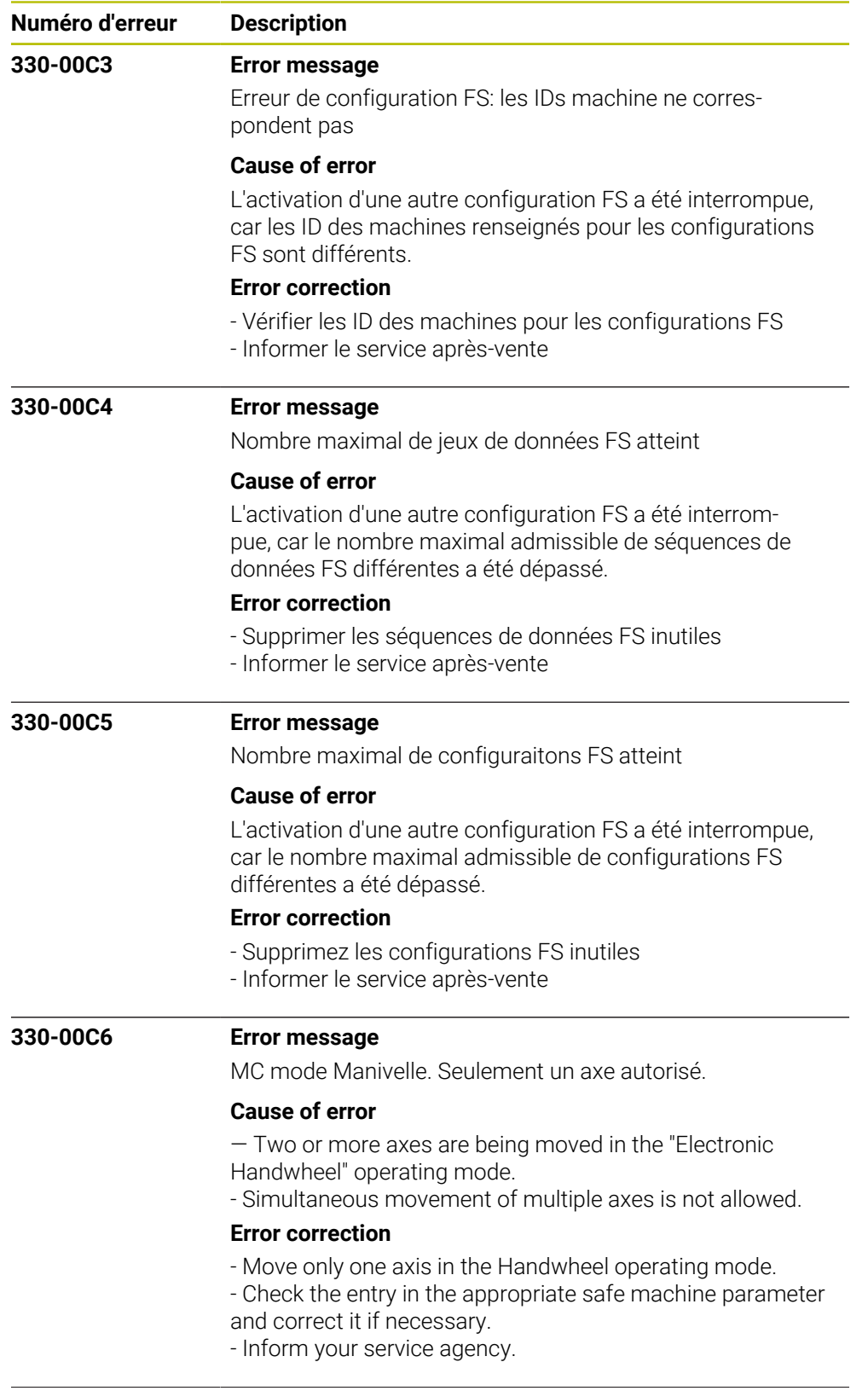

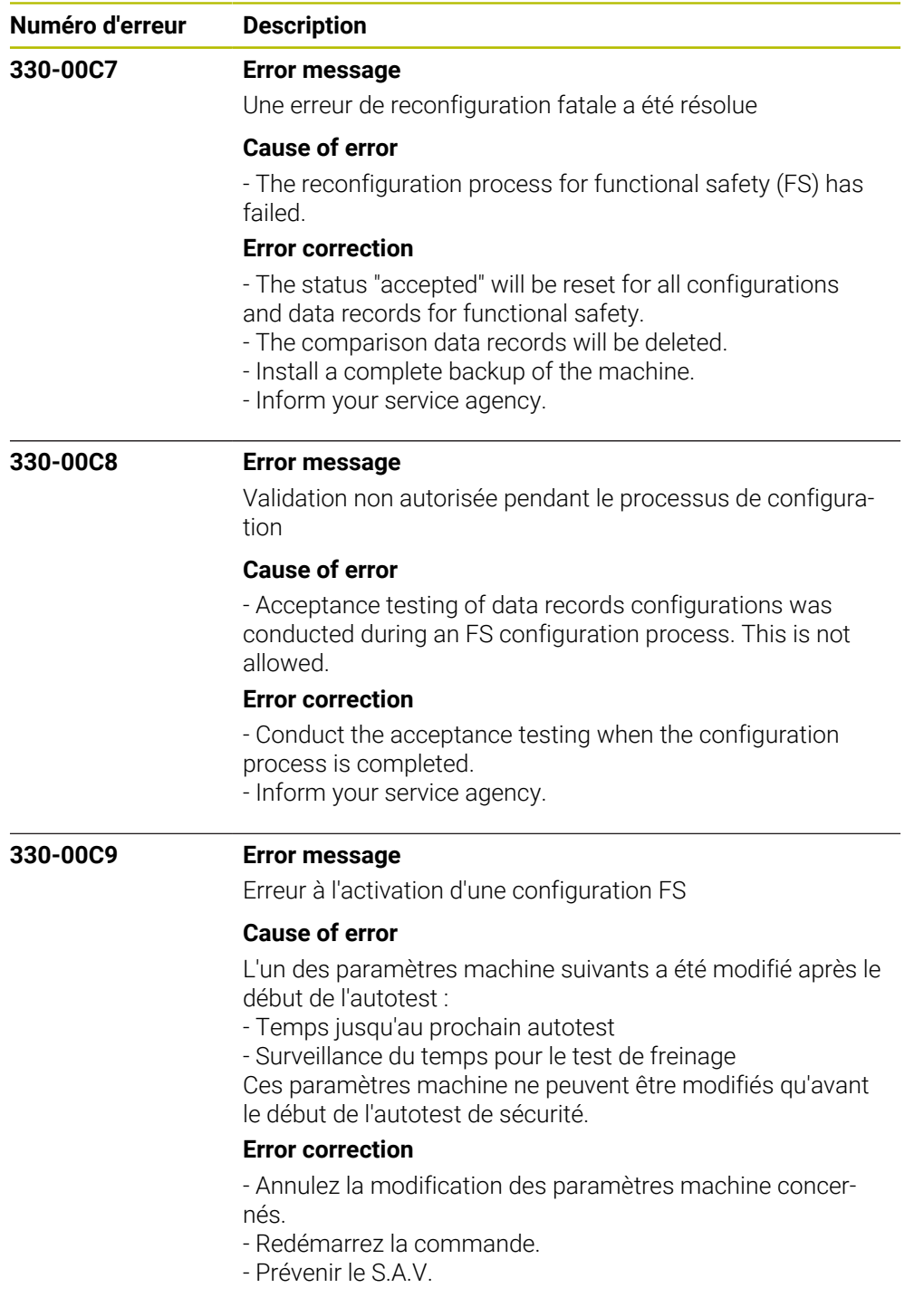

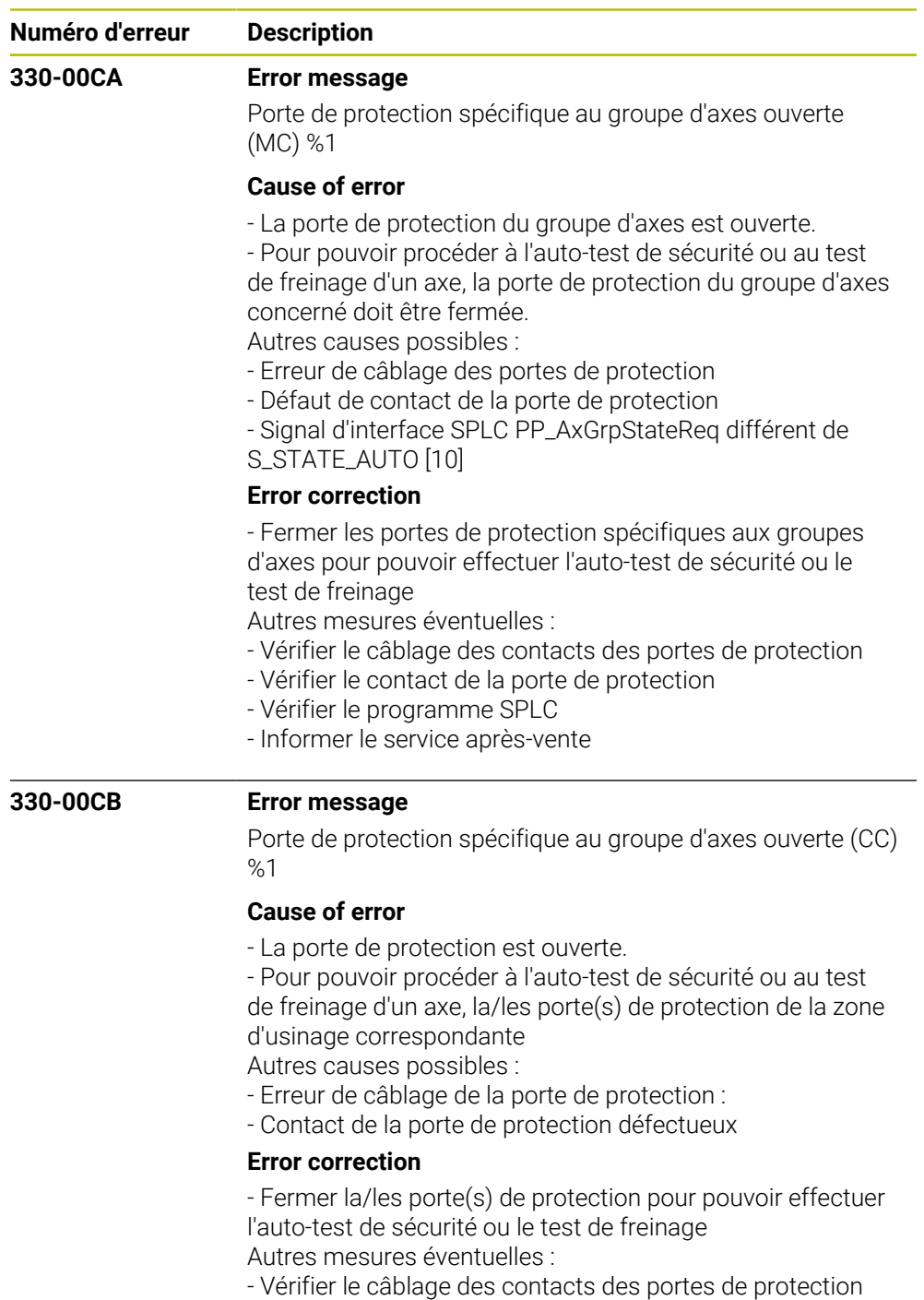

- Vérifier le contact de la porte de protection
- Vérifier le programme SPLC
- Informer le service après-vente

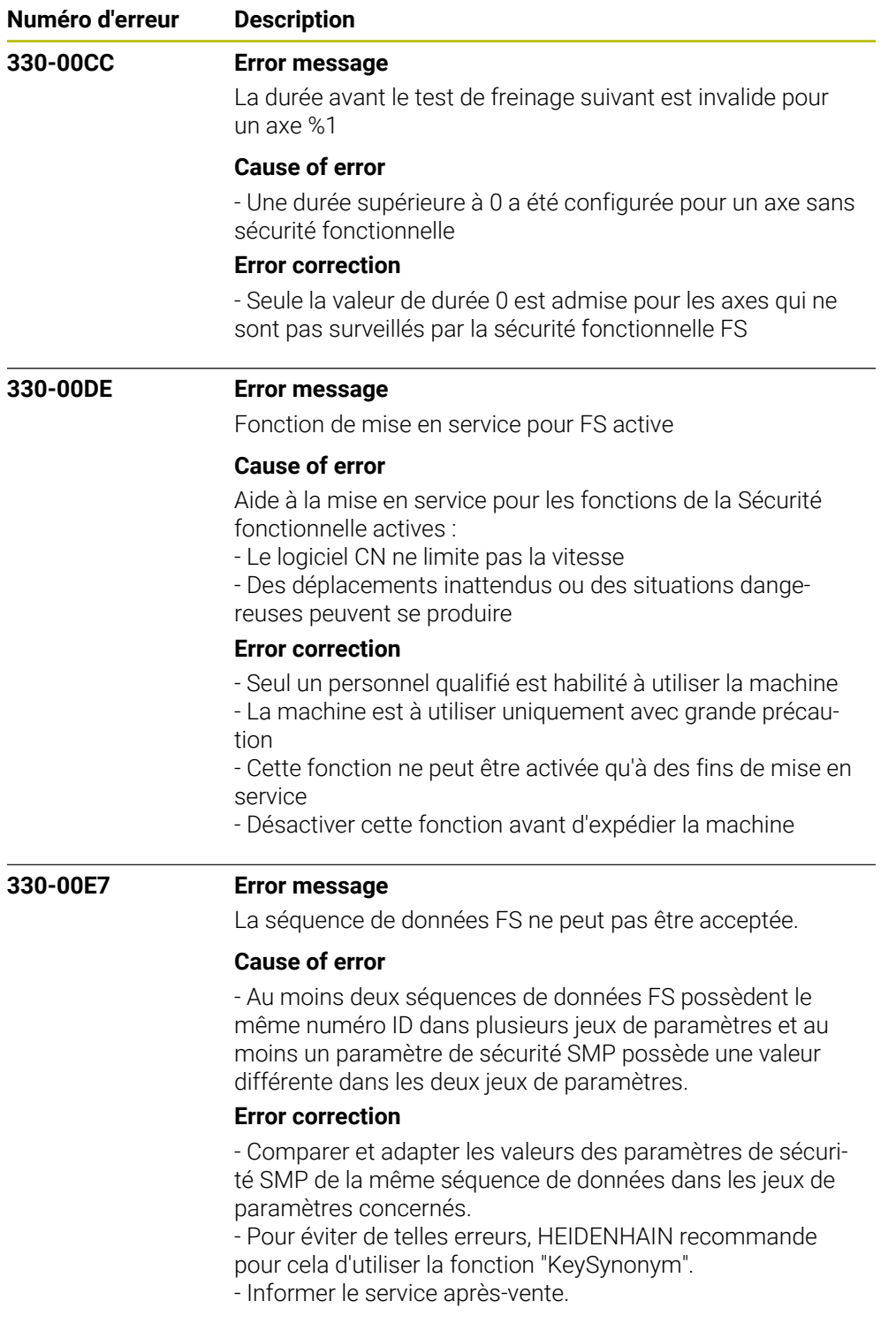

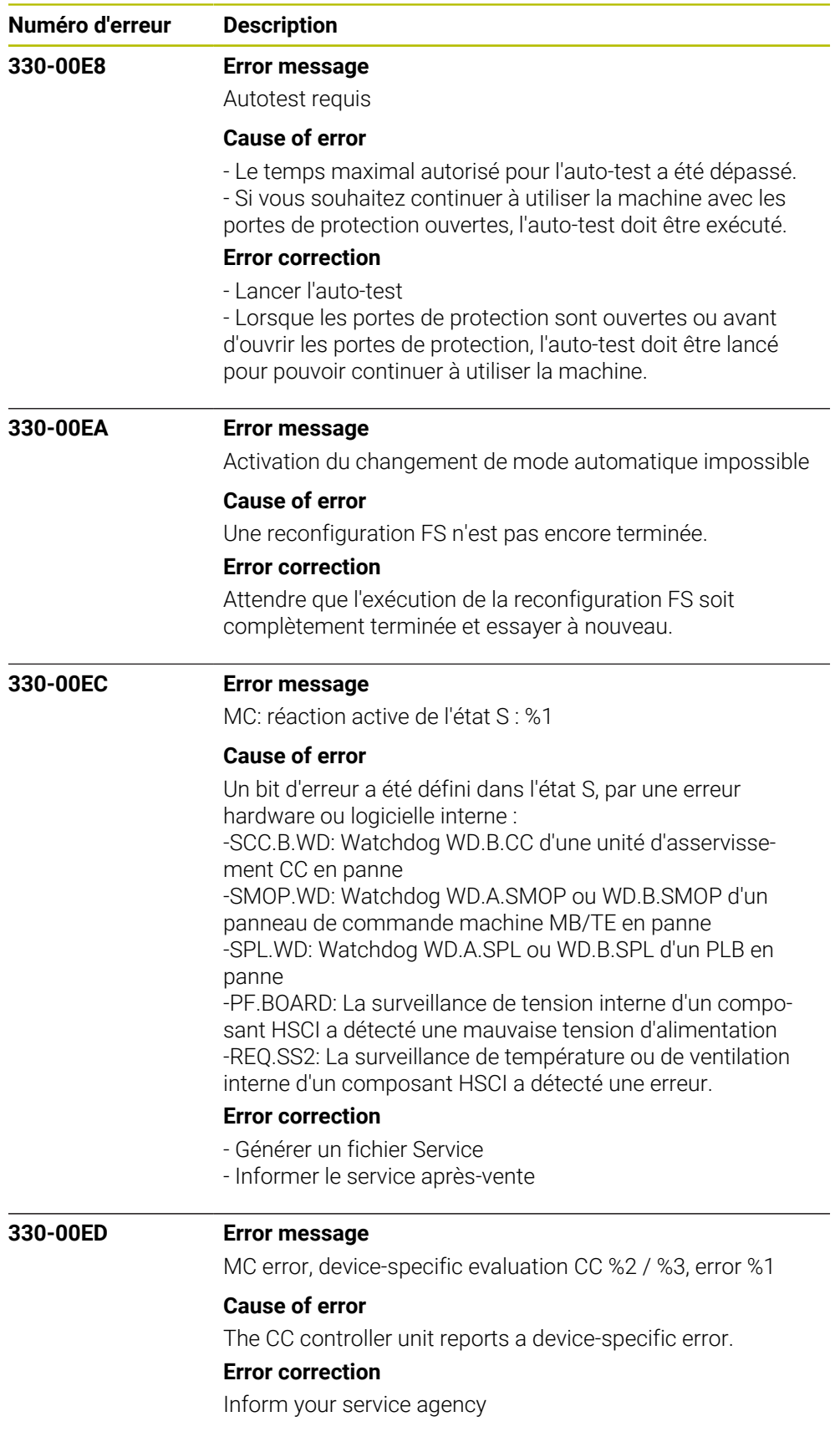

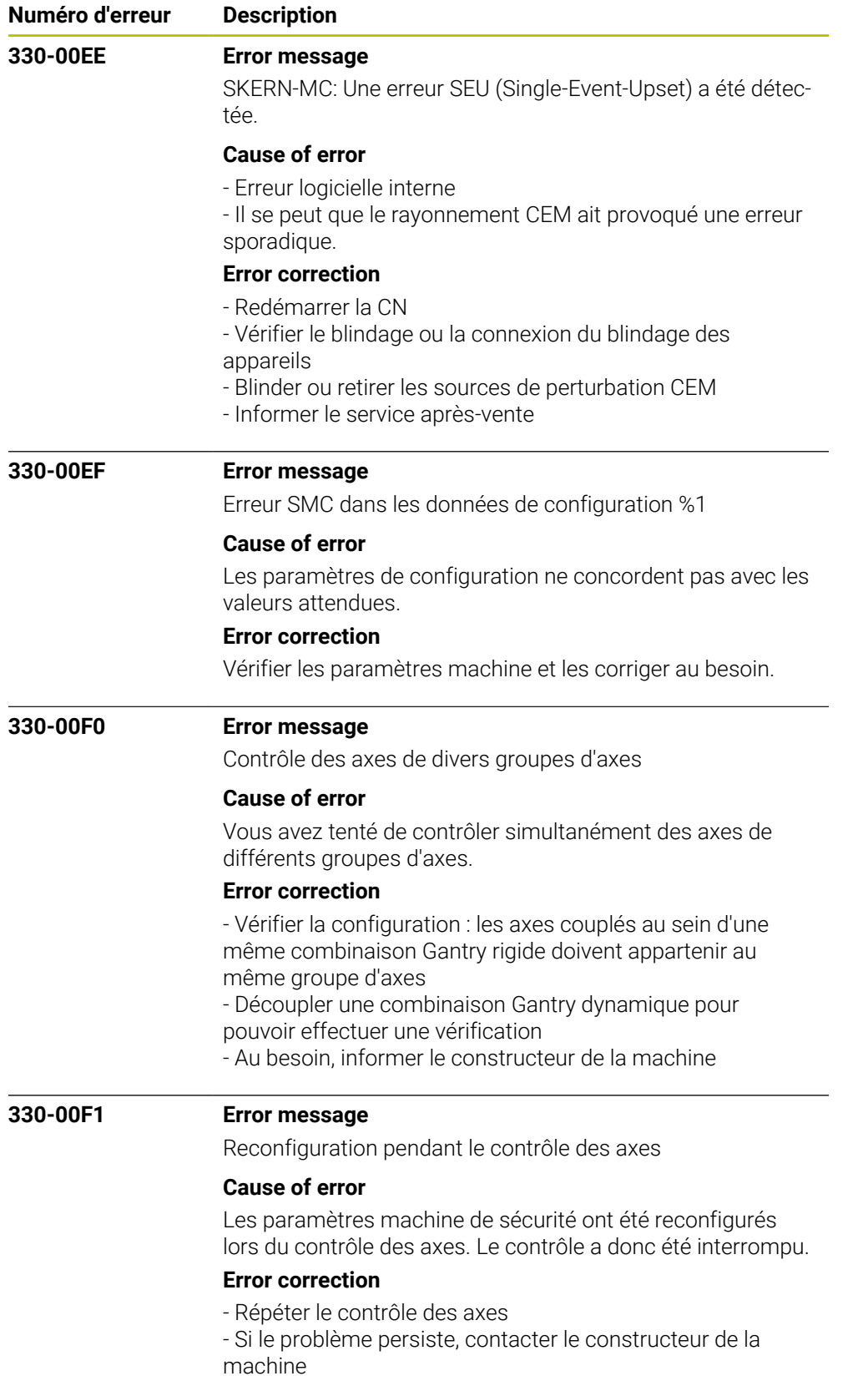

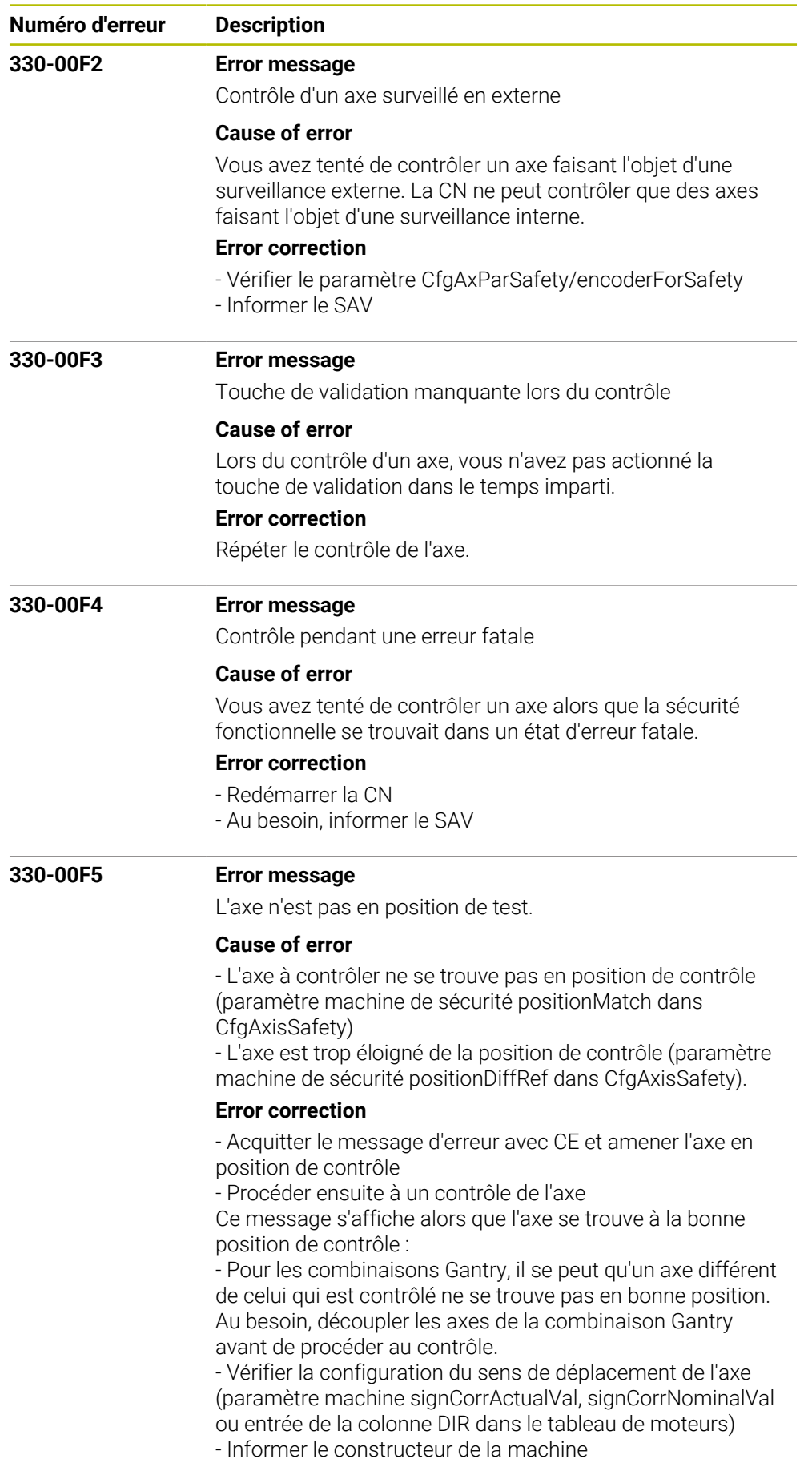

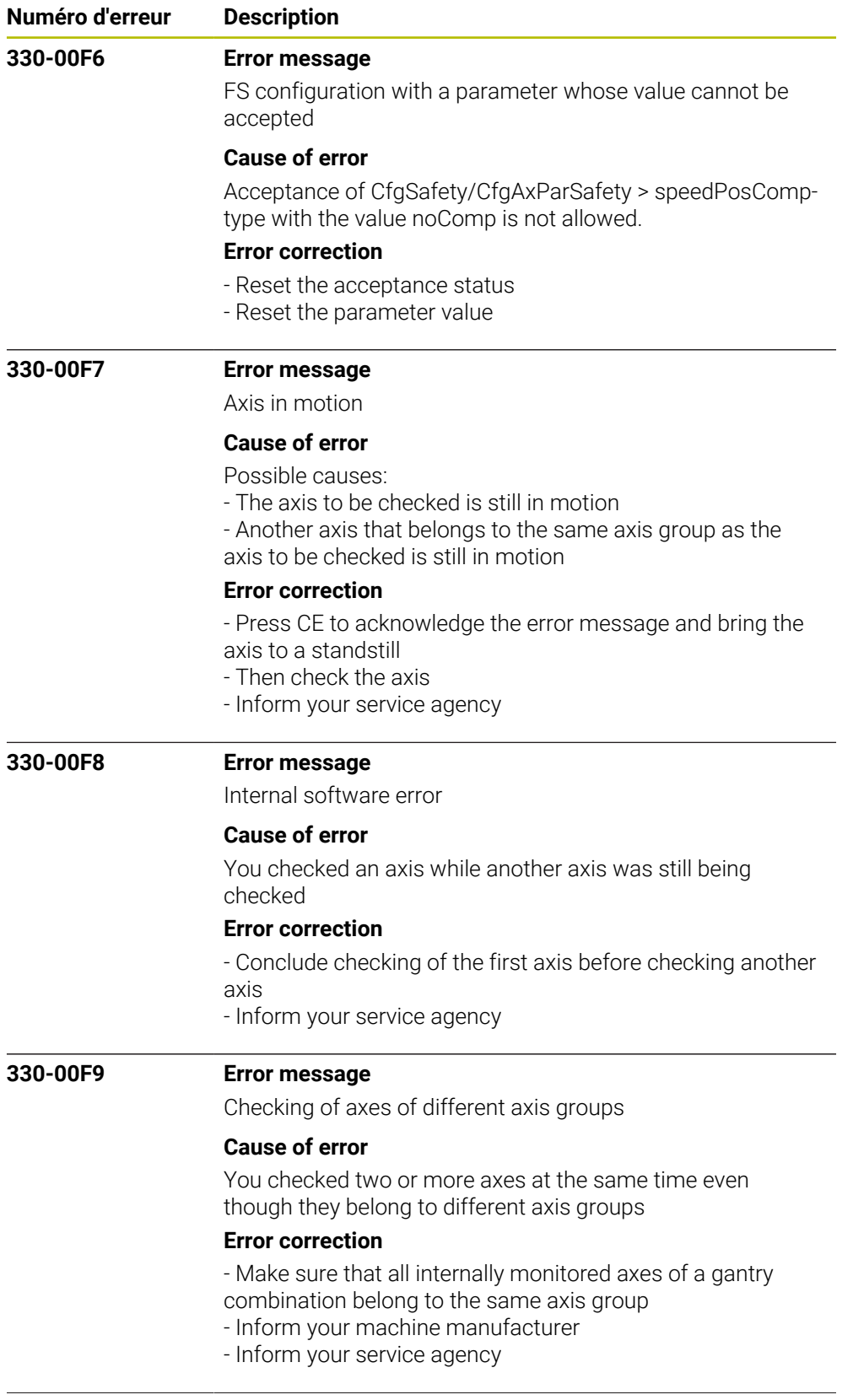

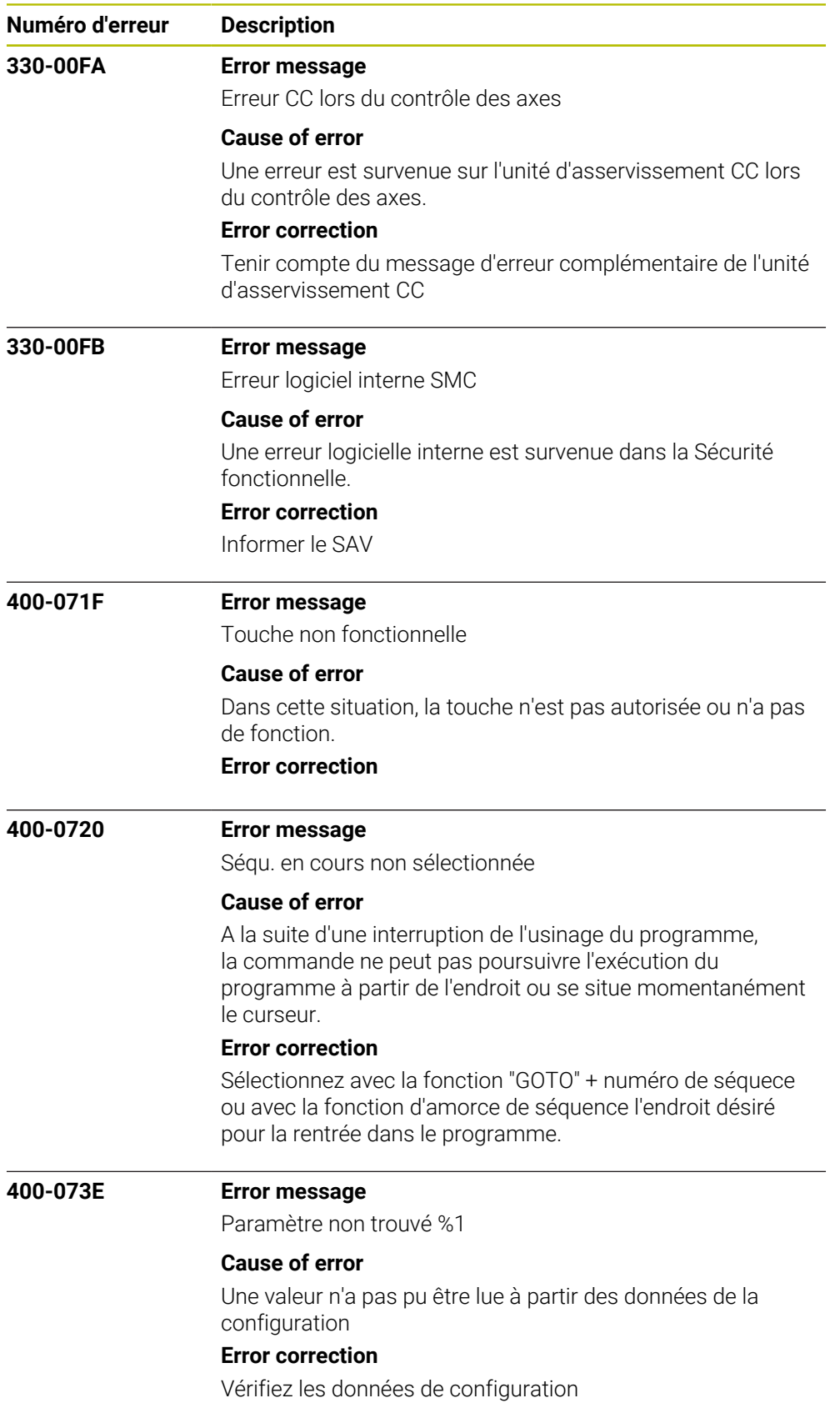

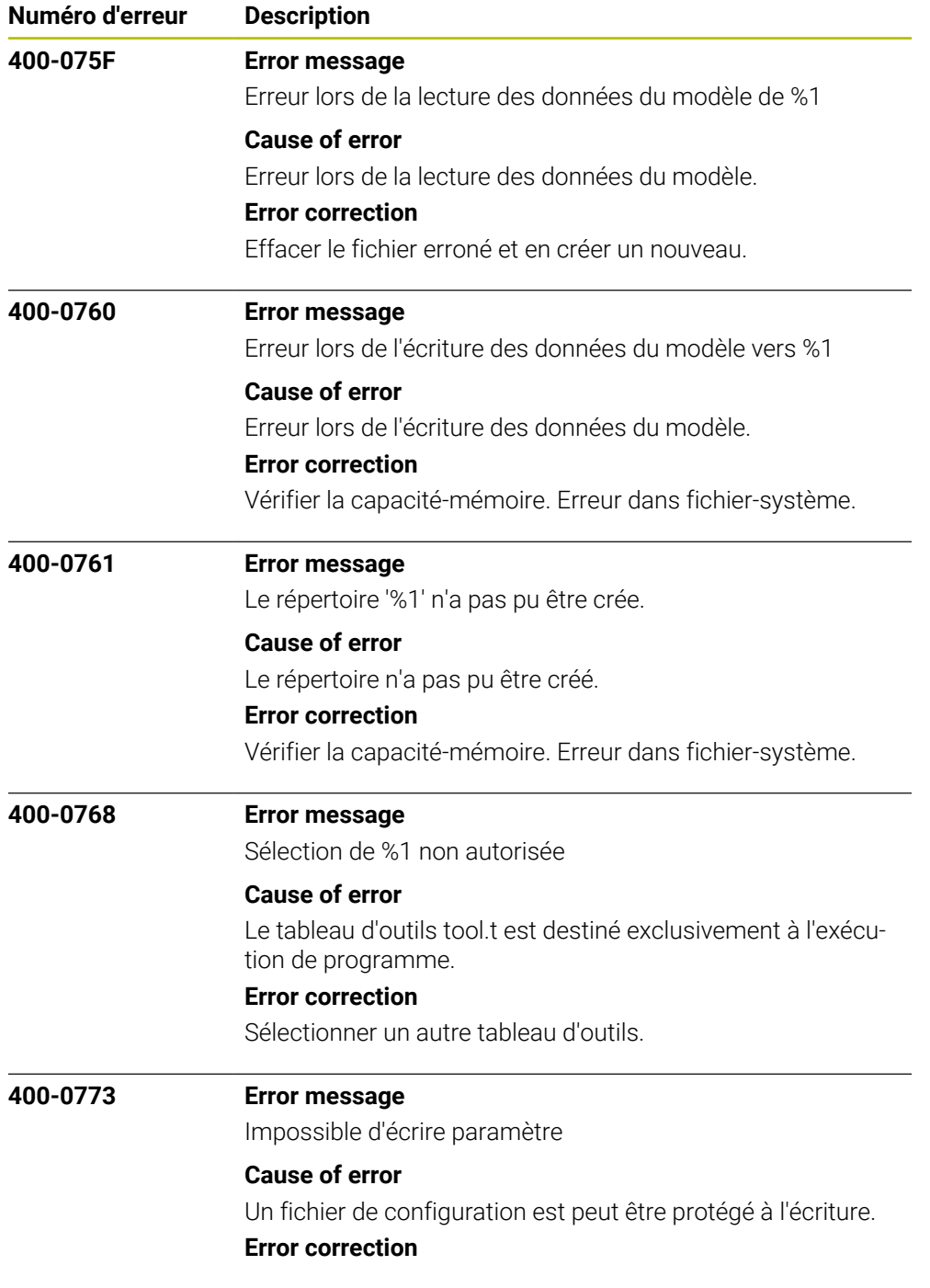

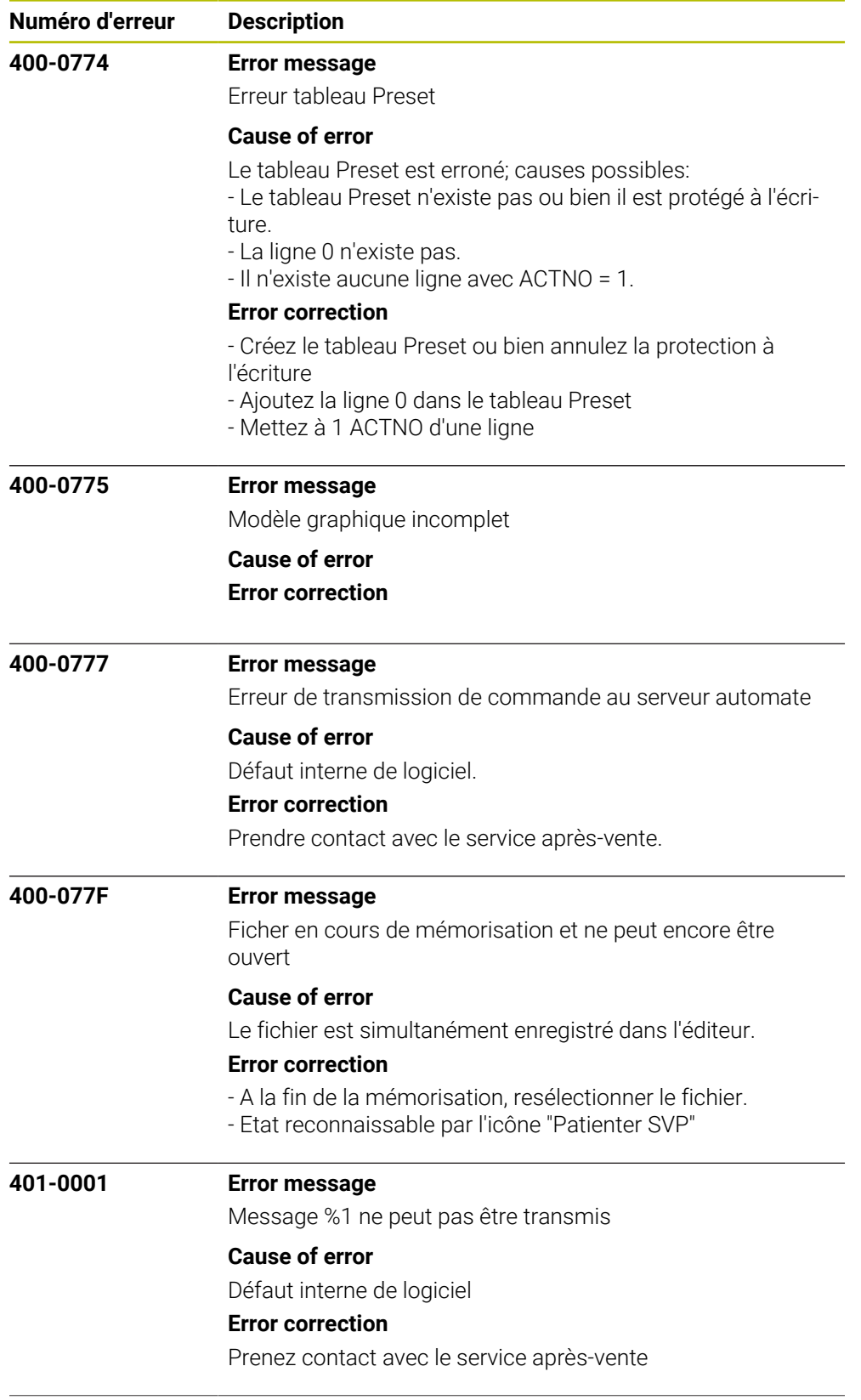

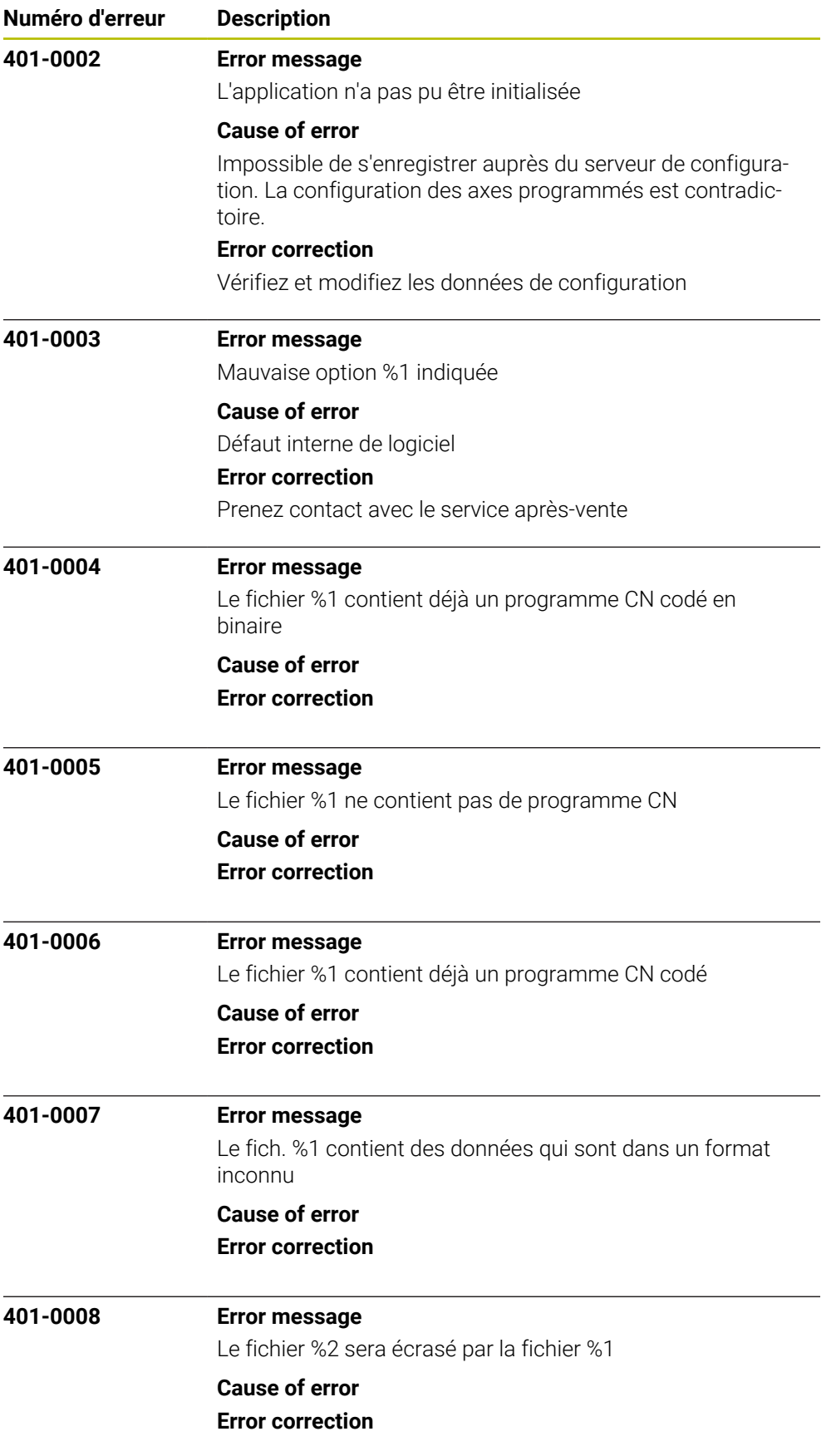

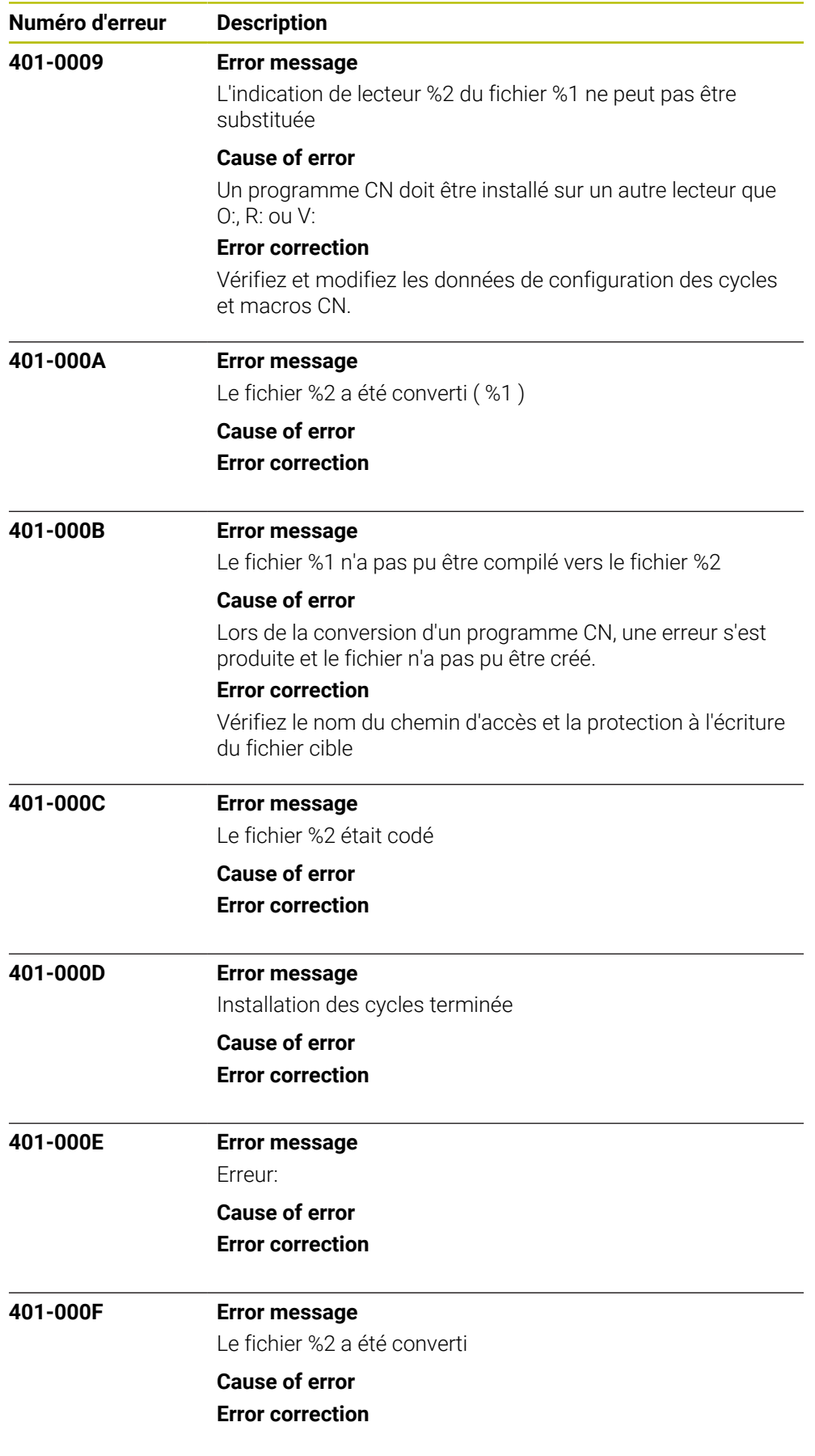

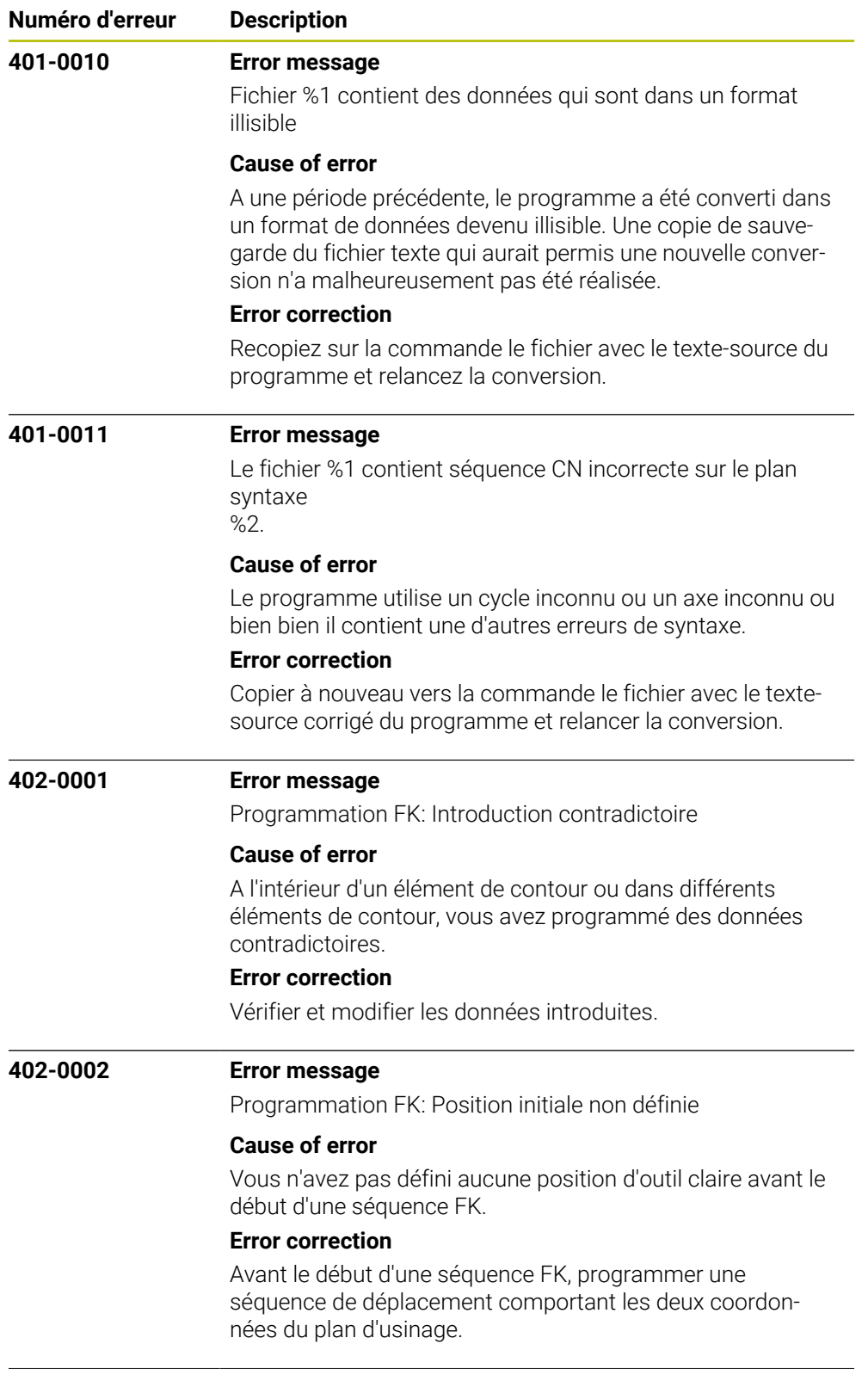

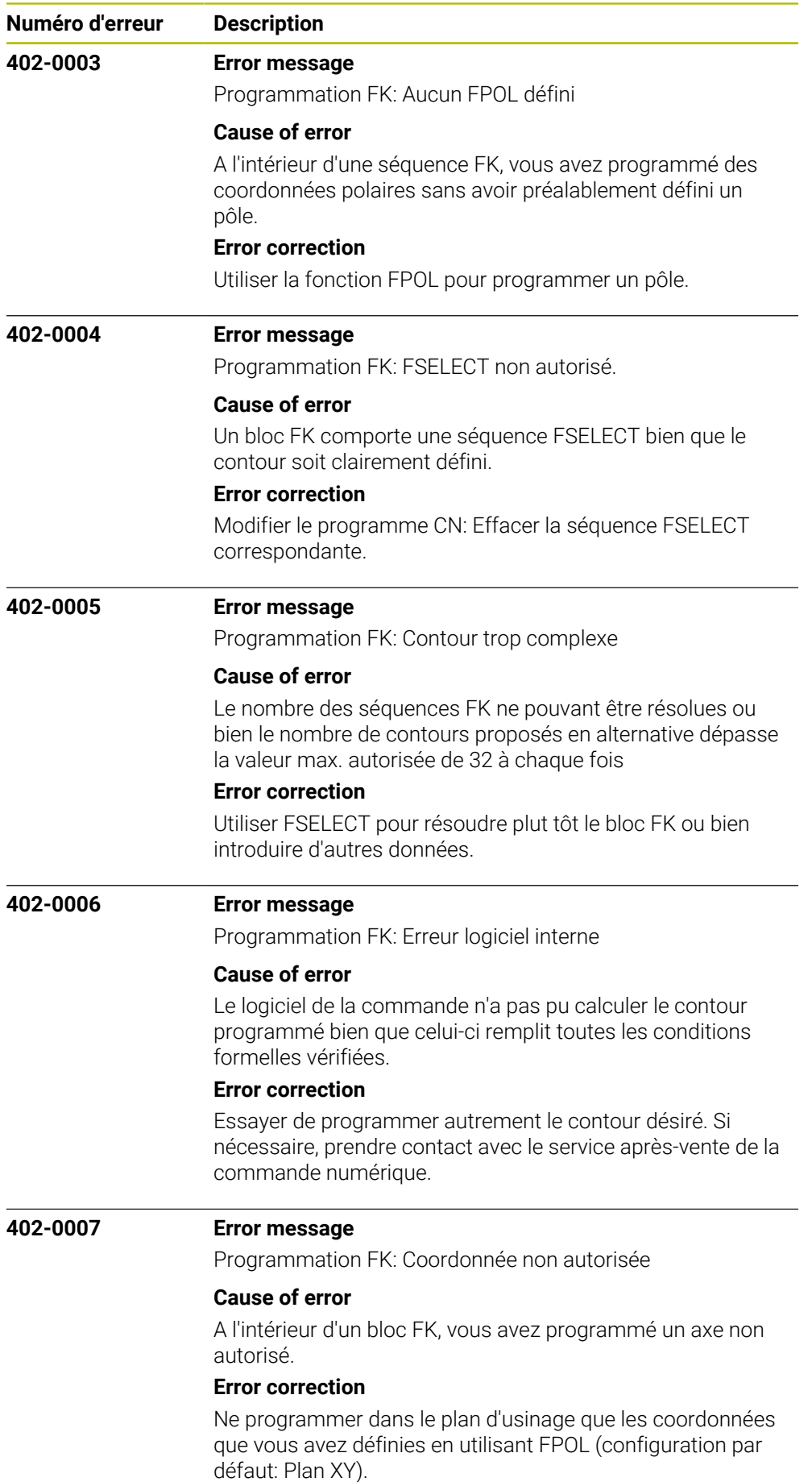

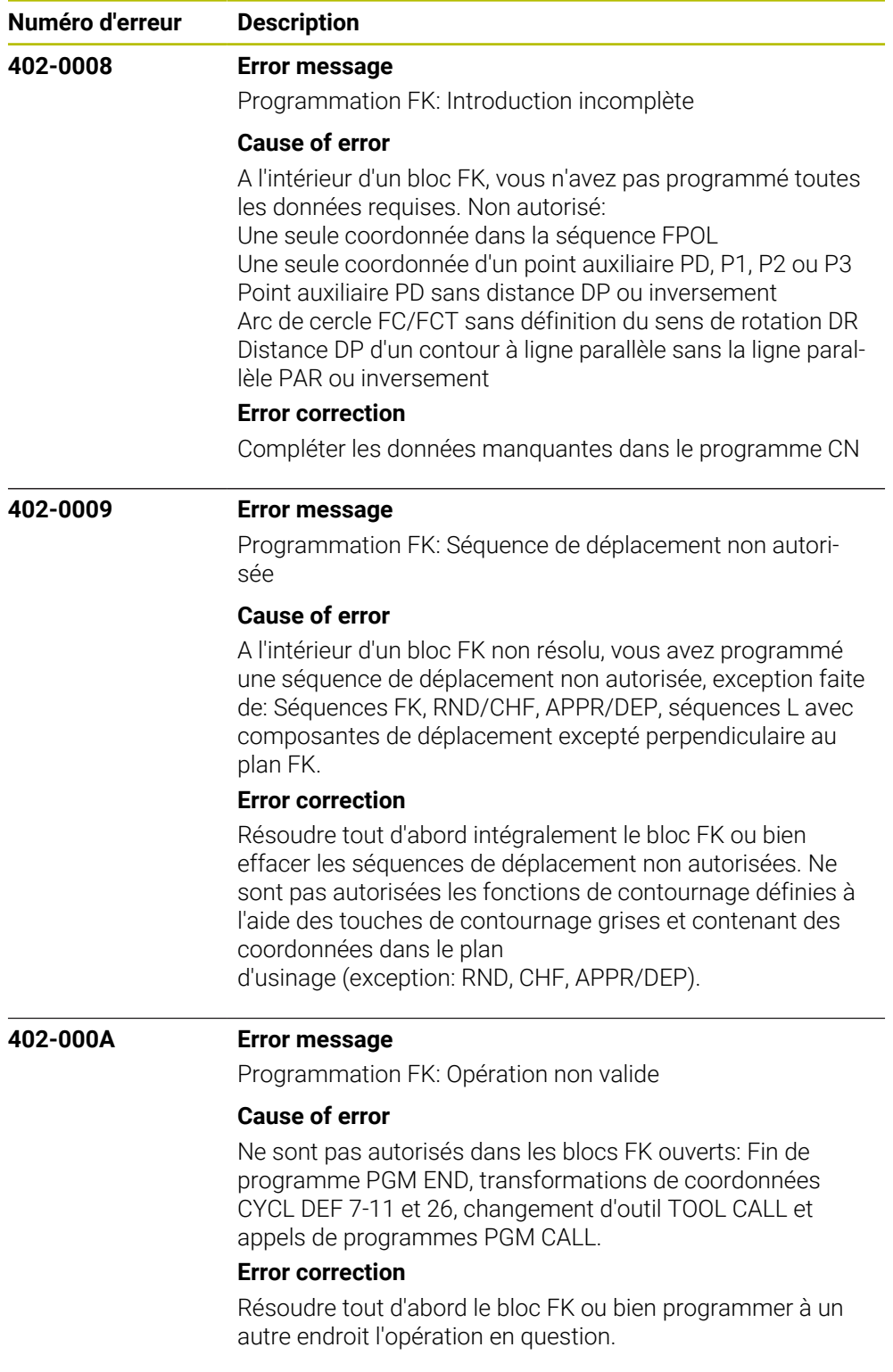

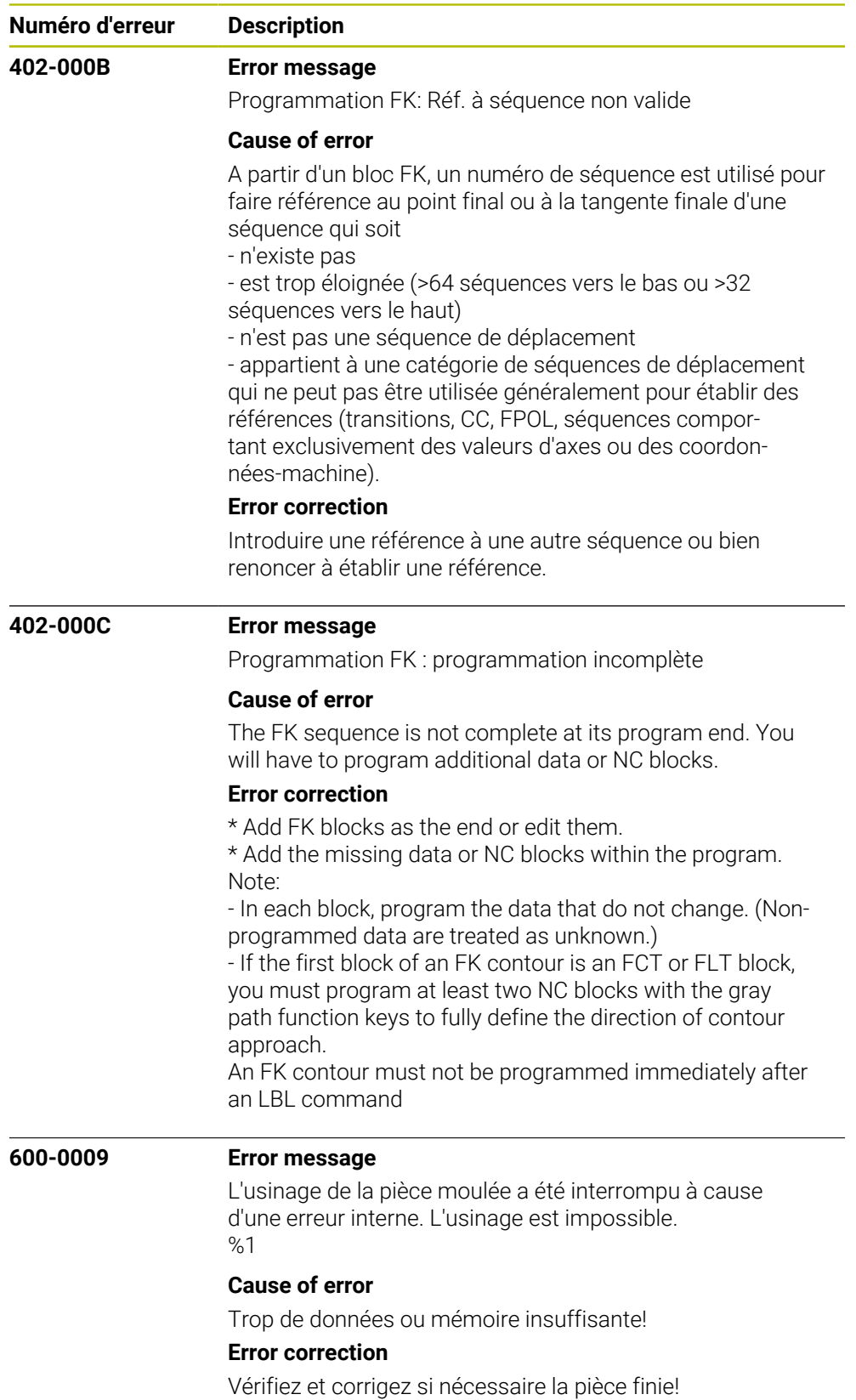

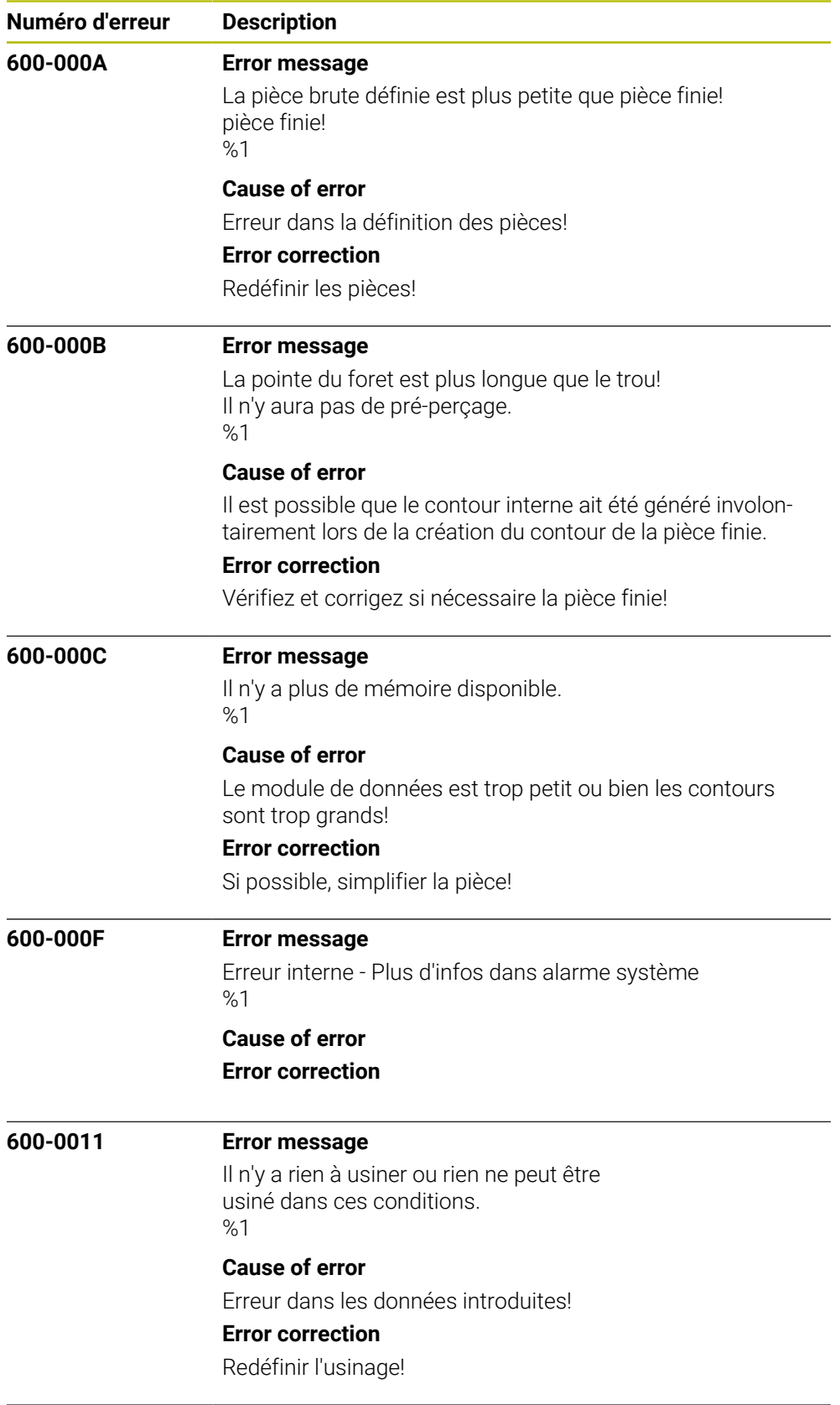

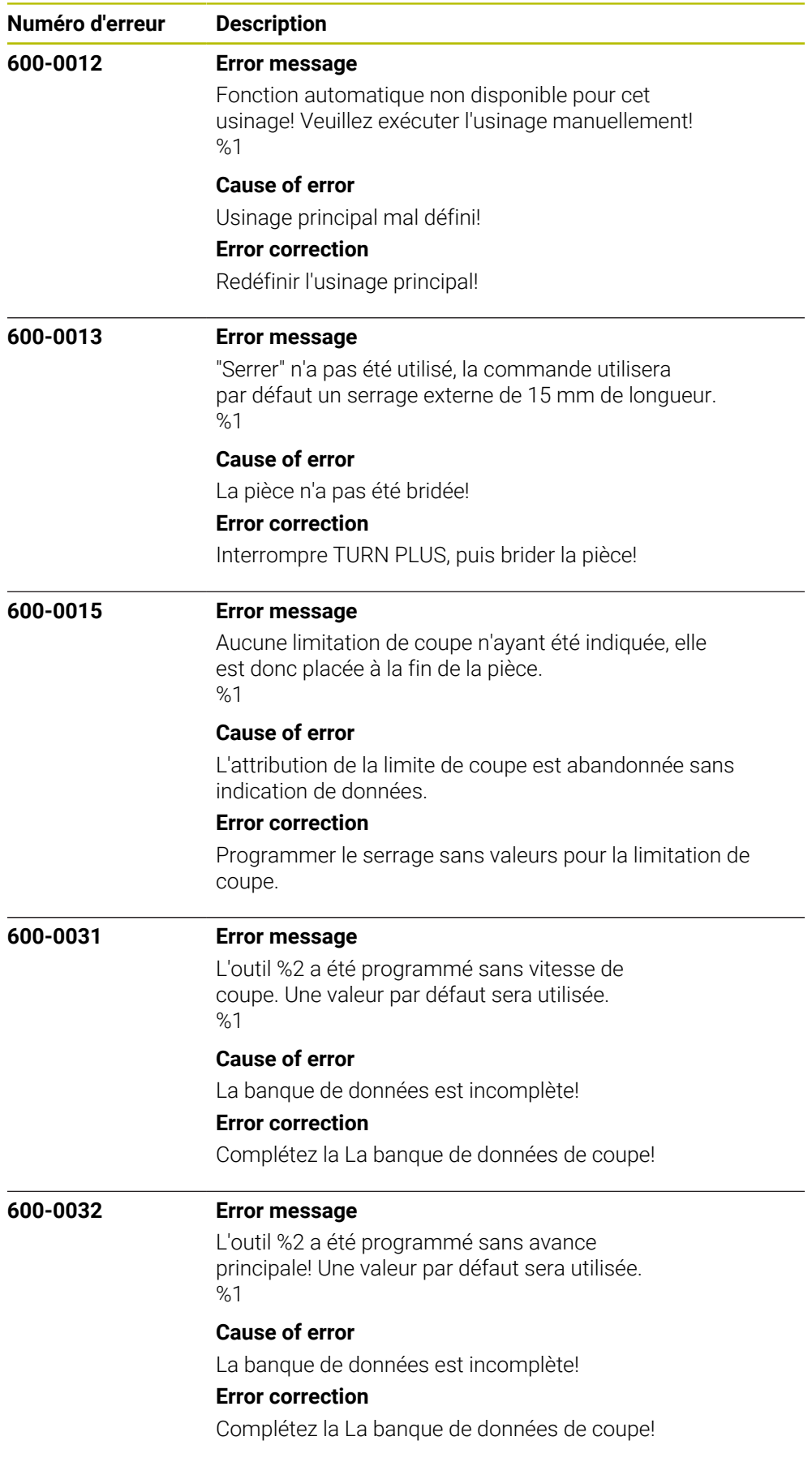

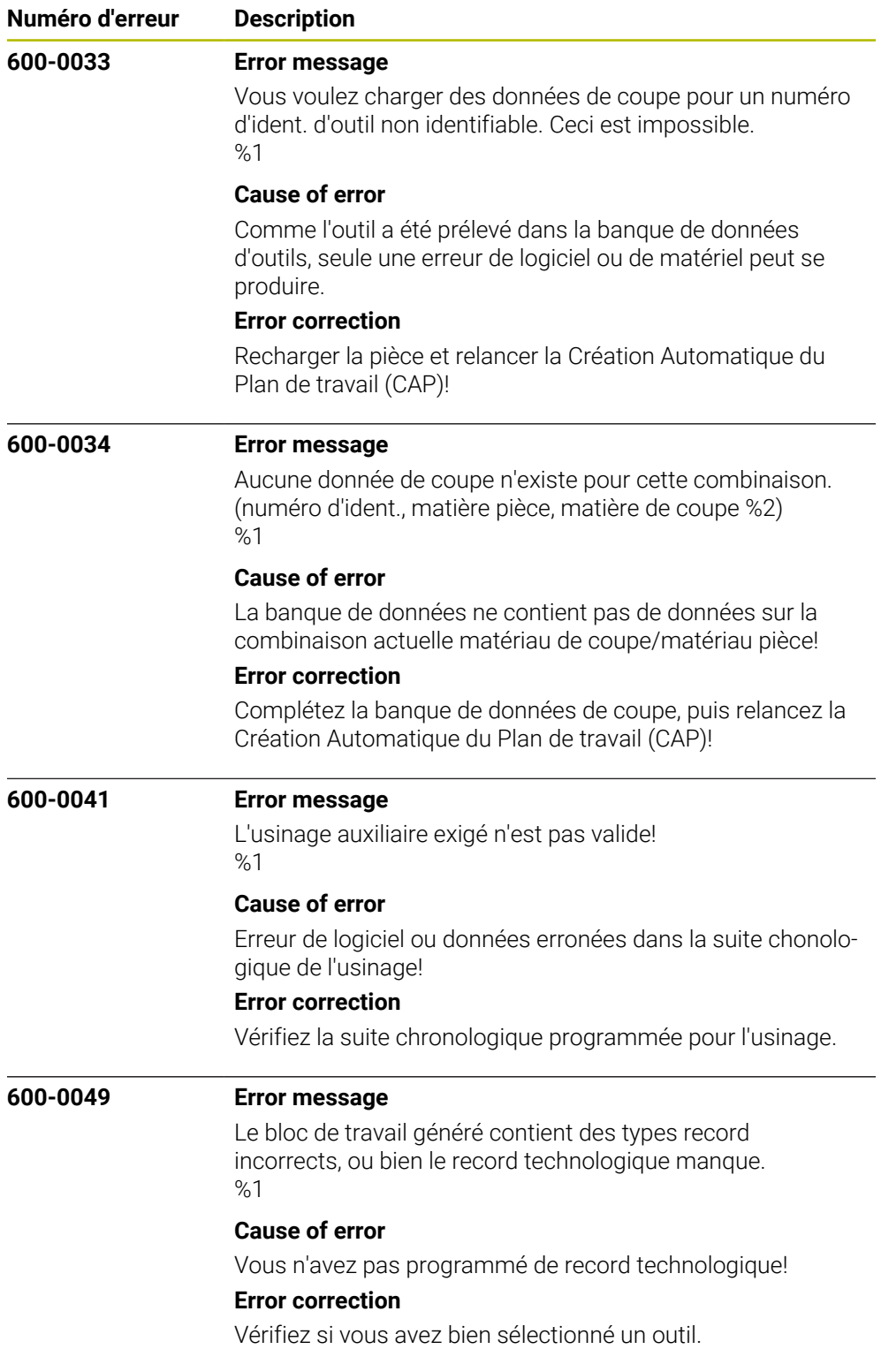

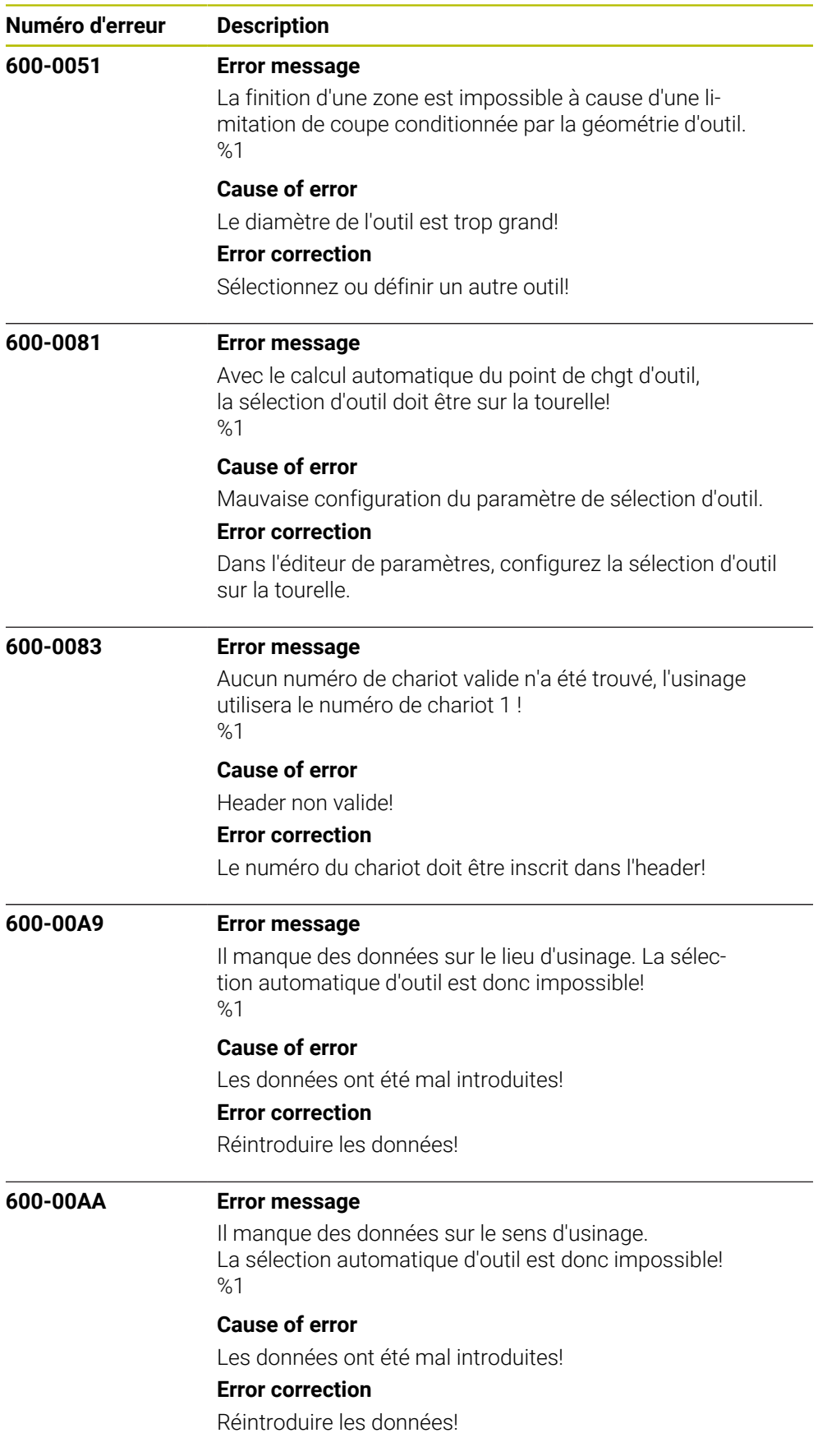

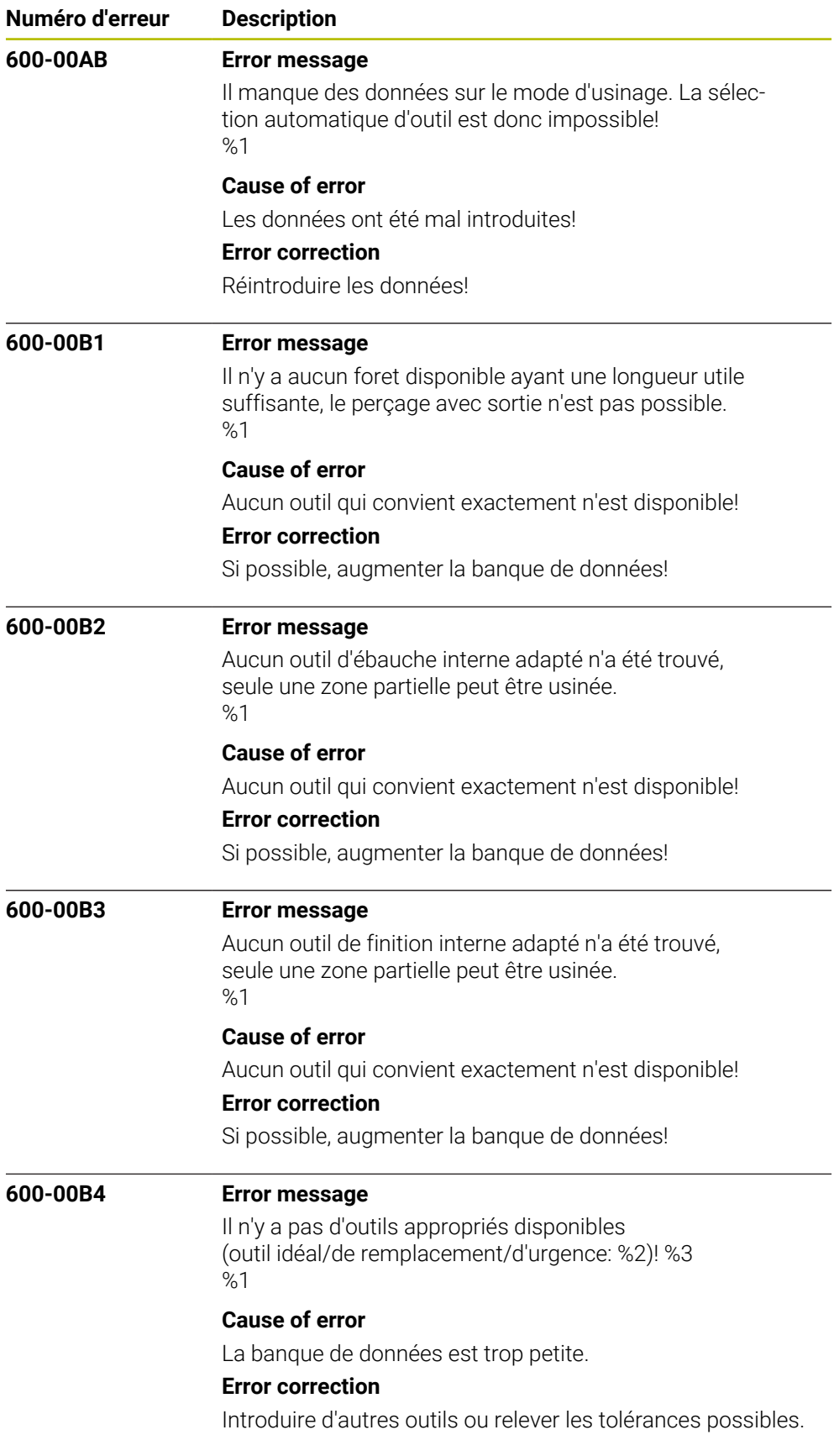

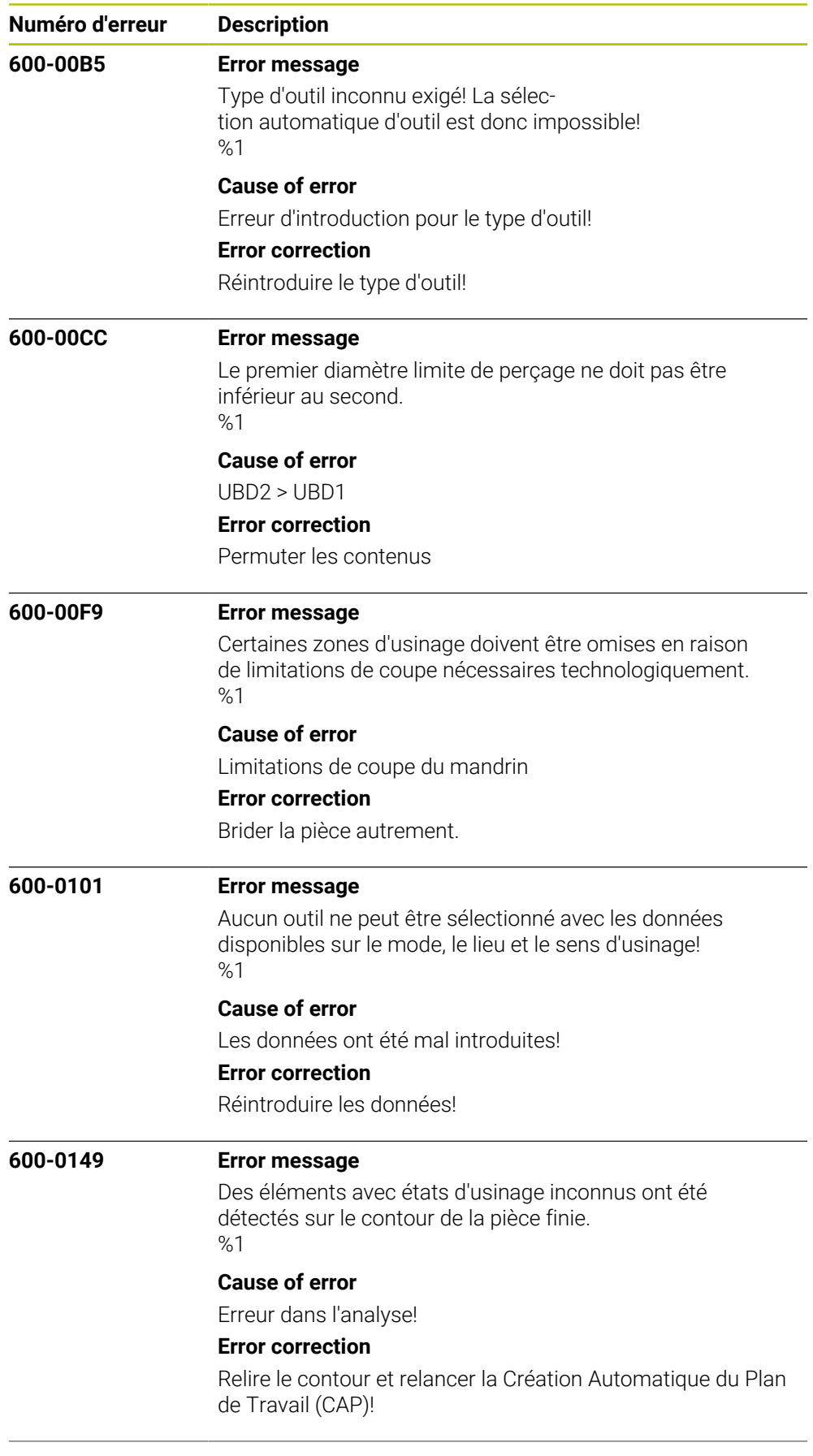

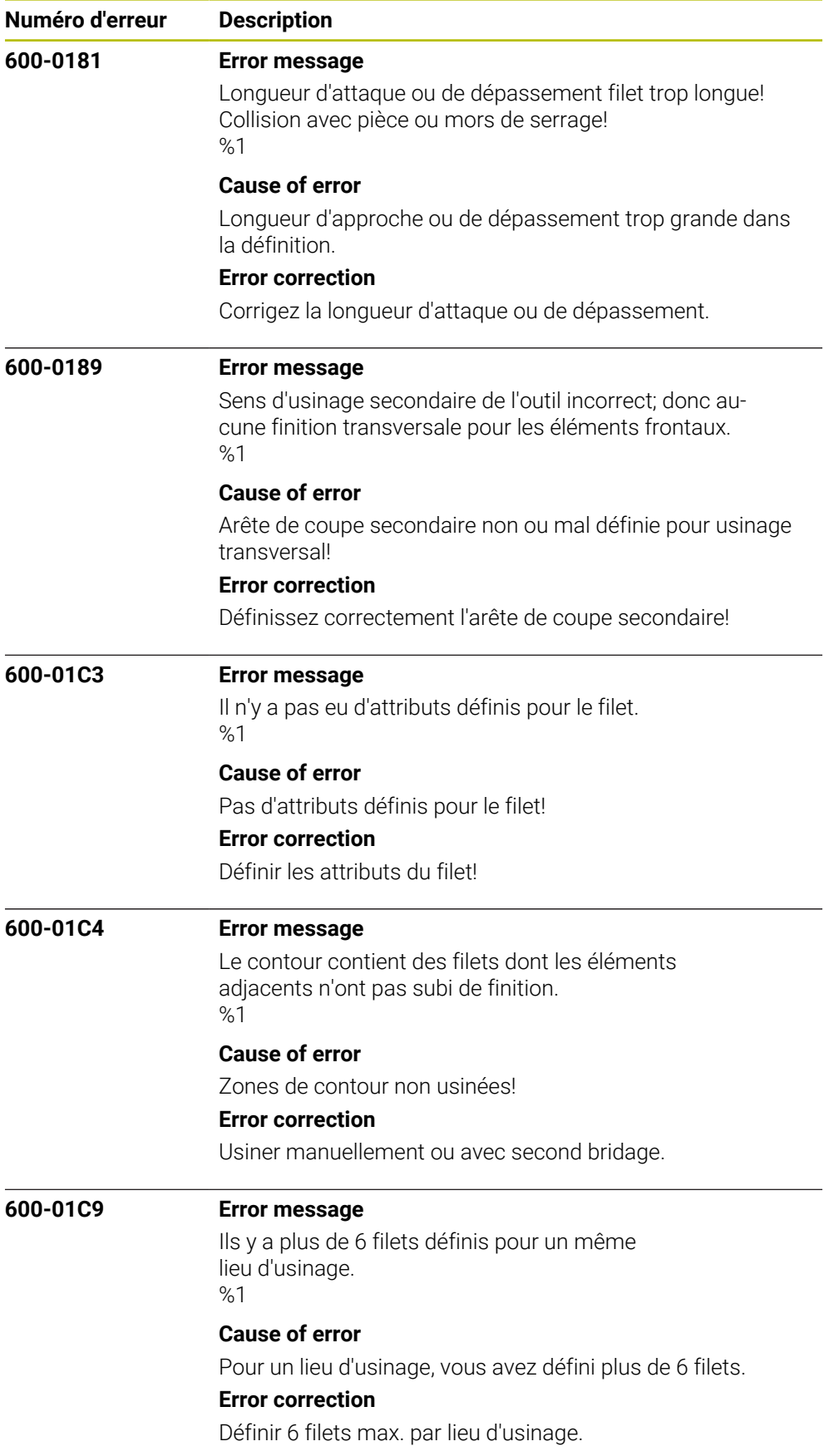
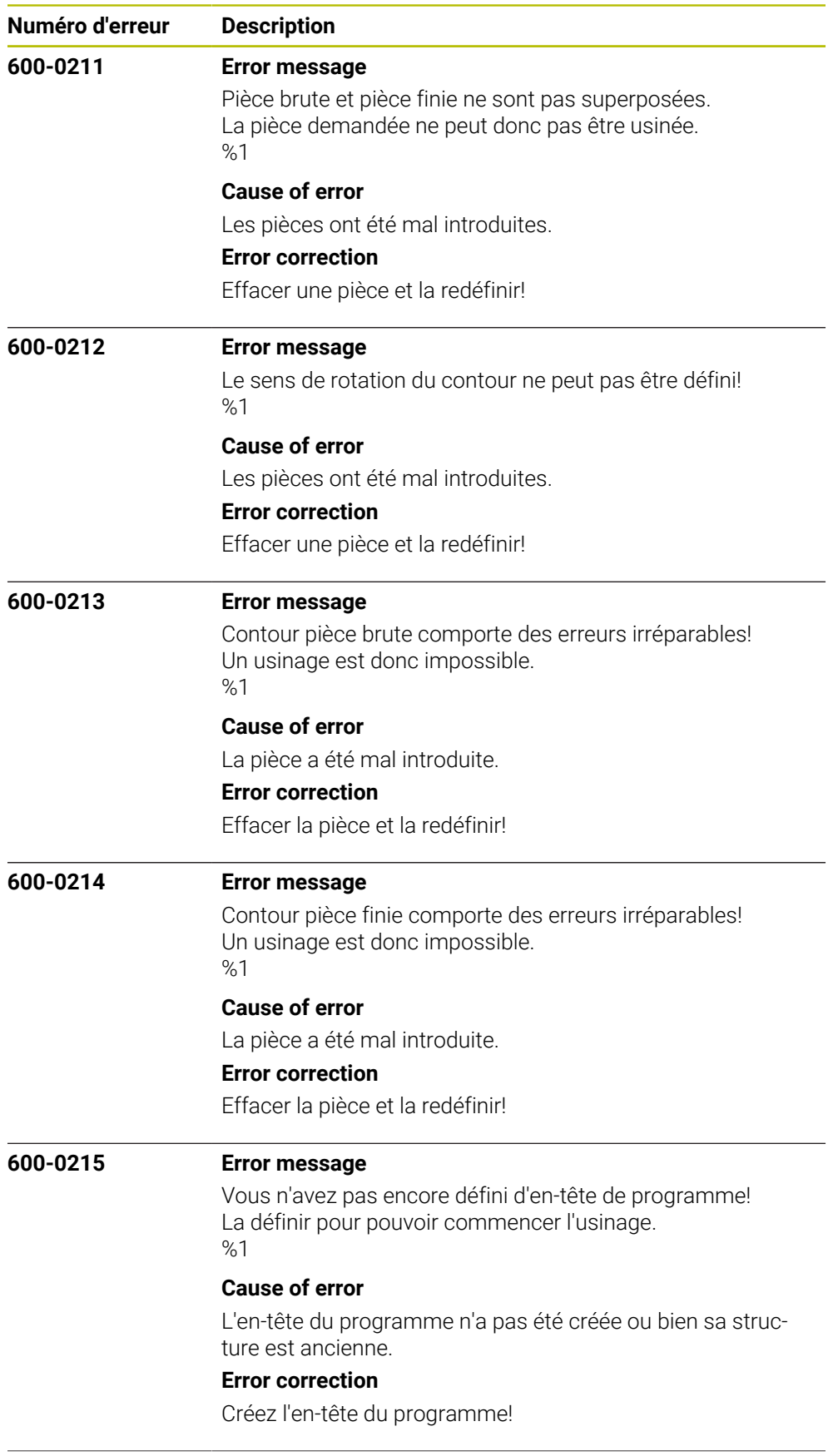

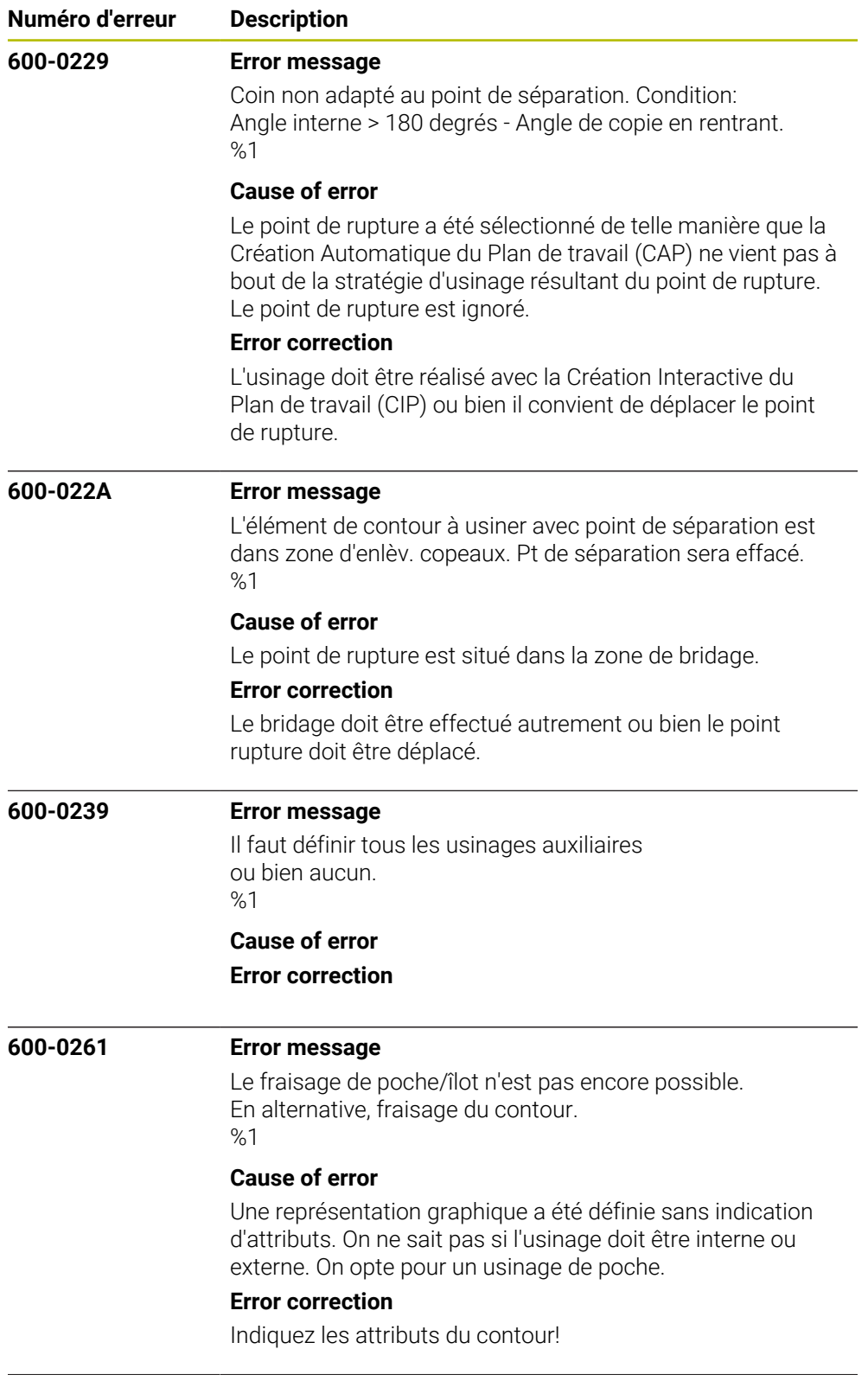

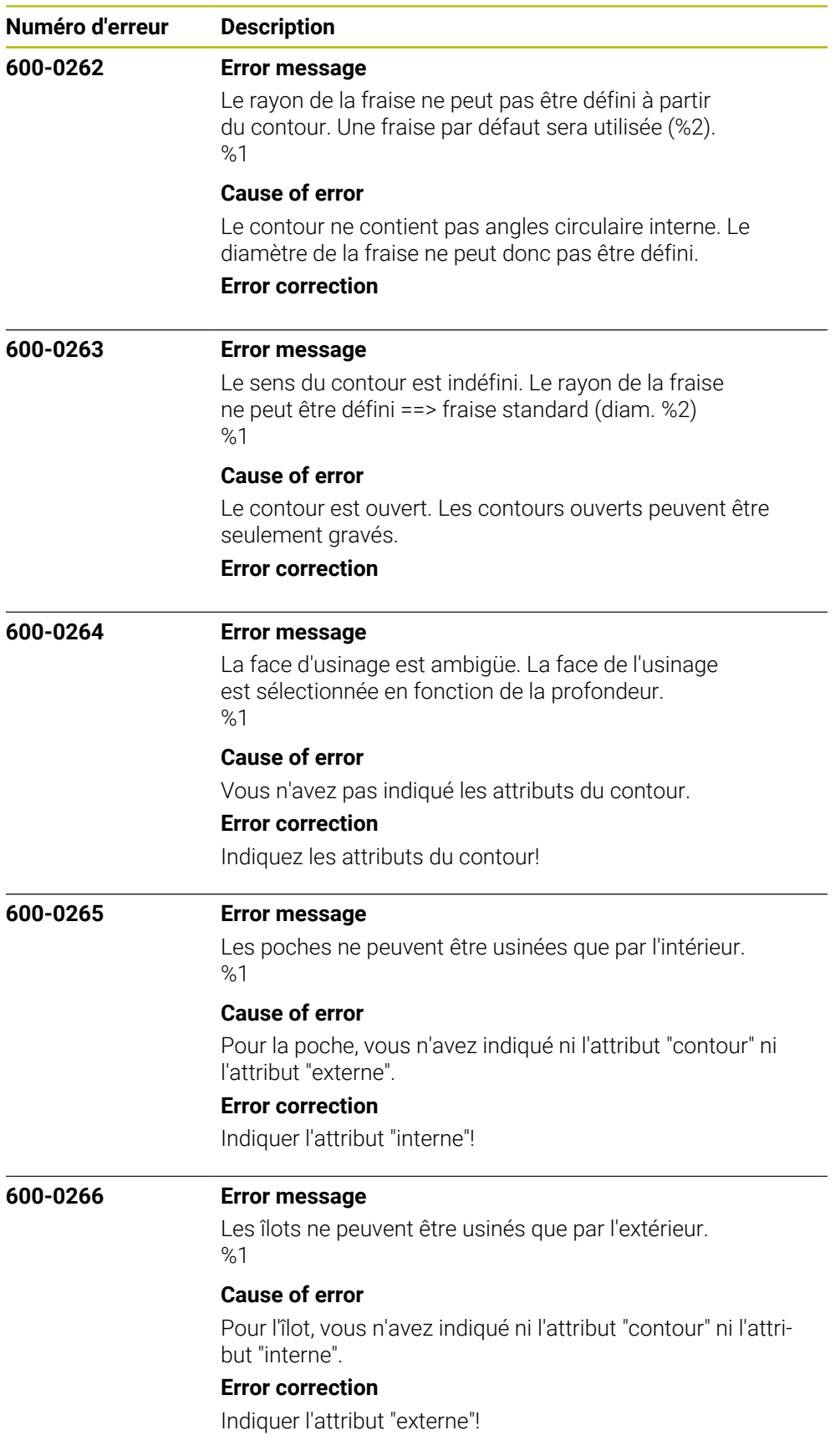

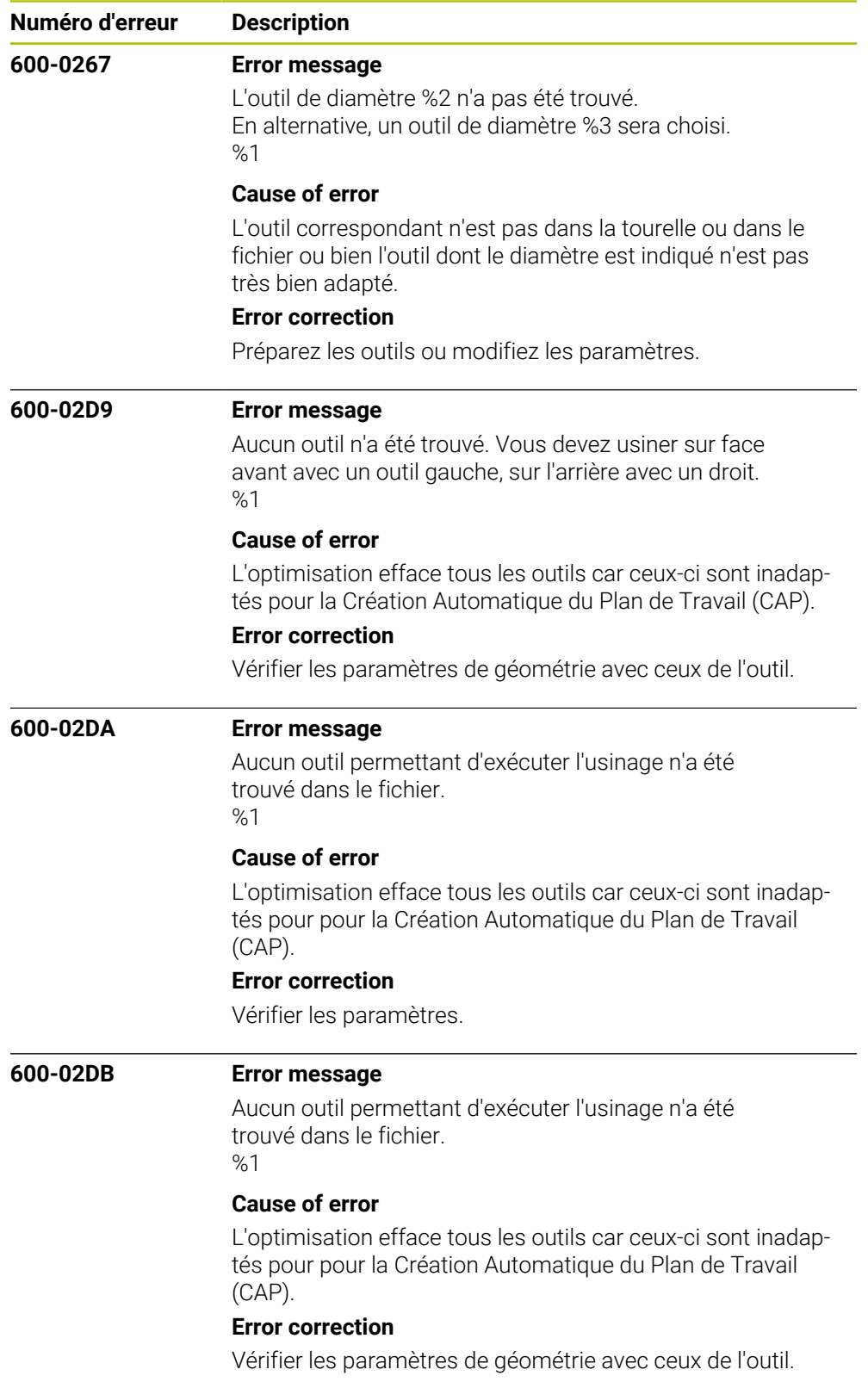

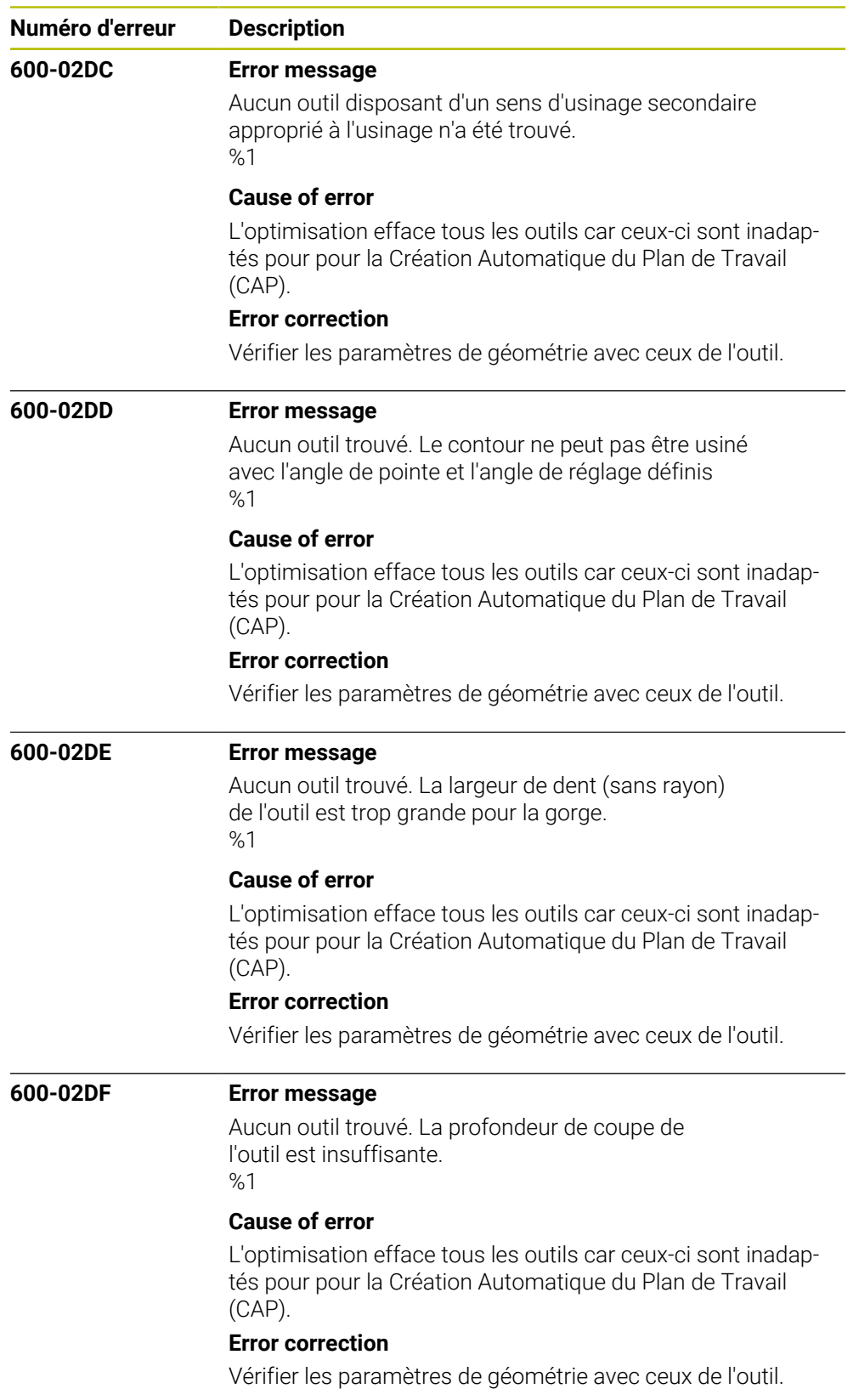

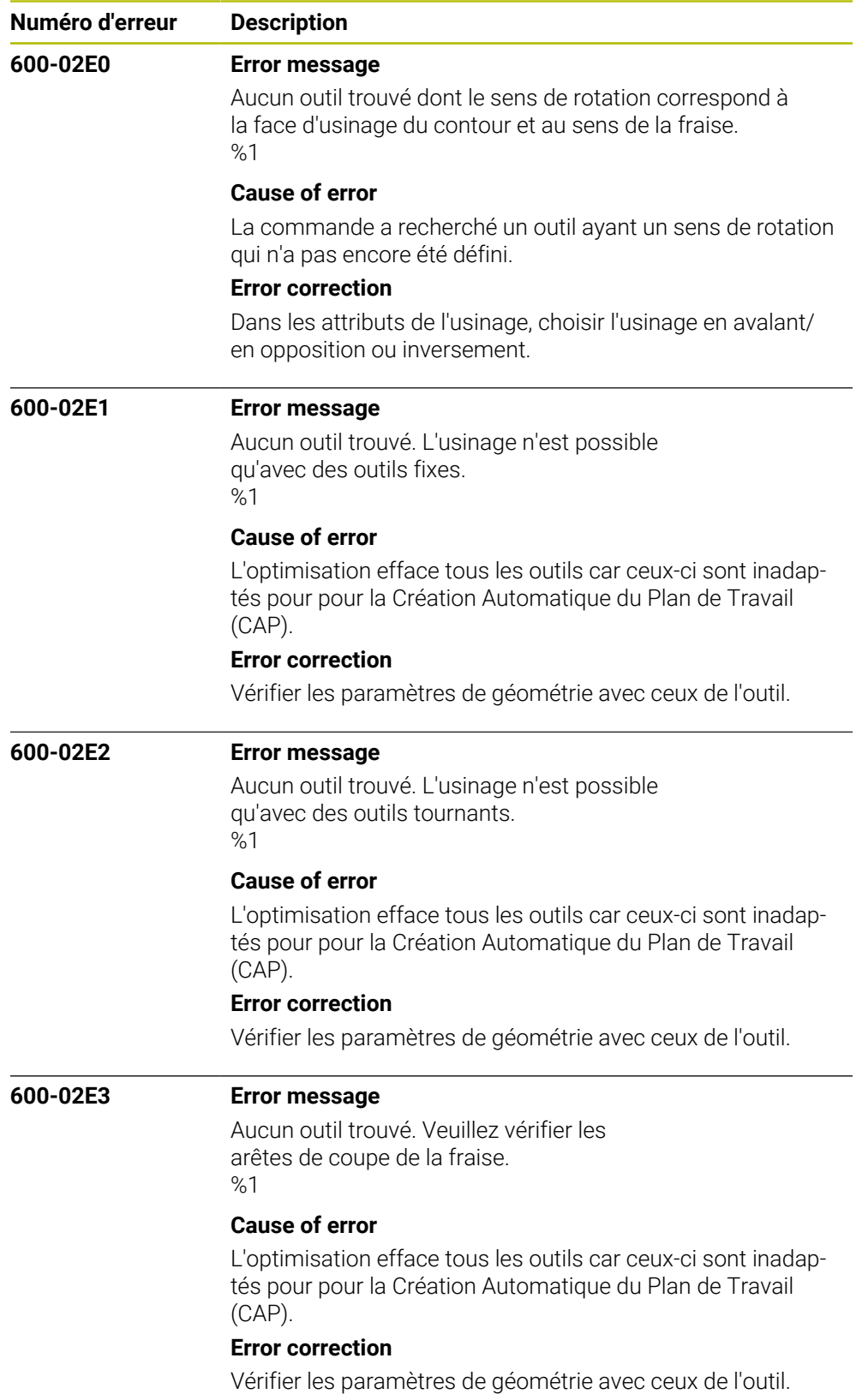

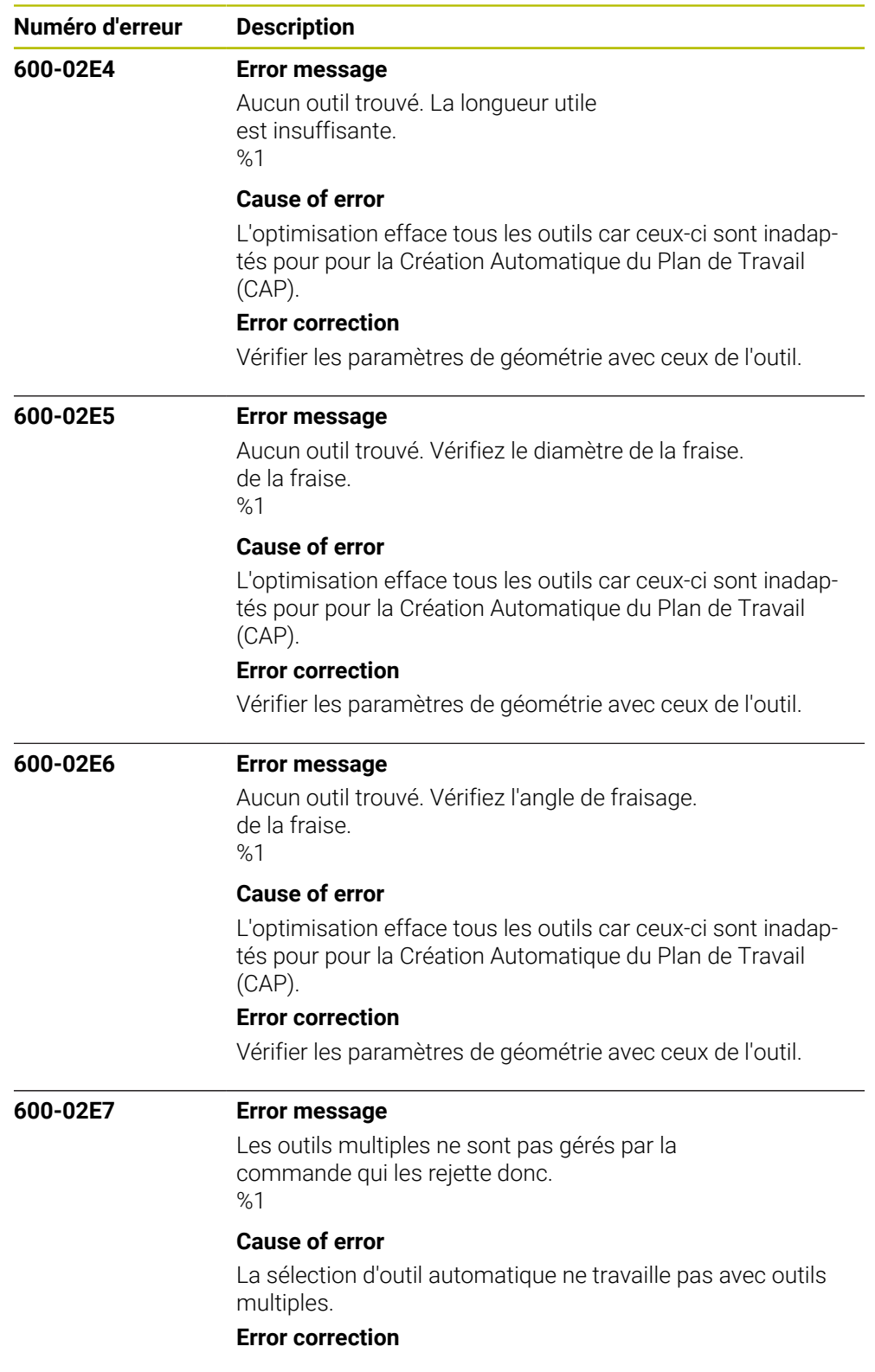

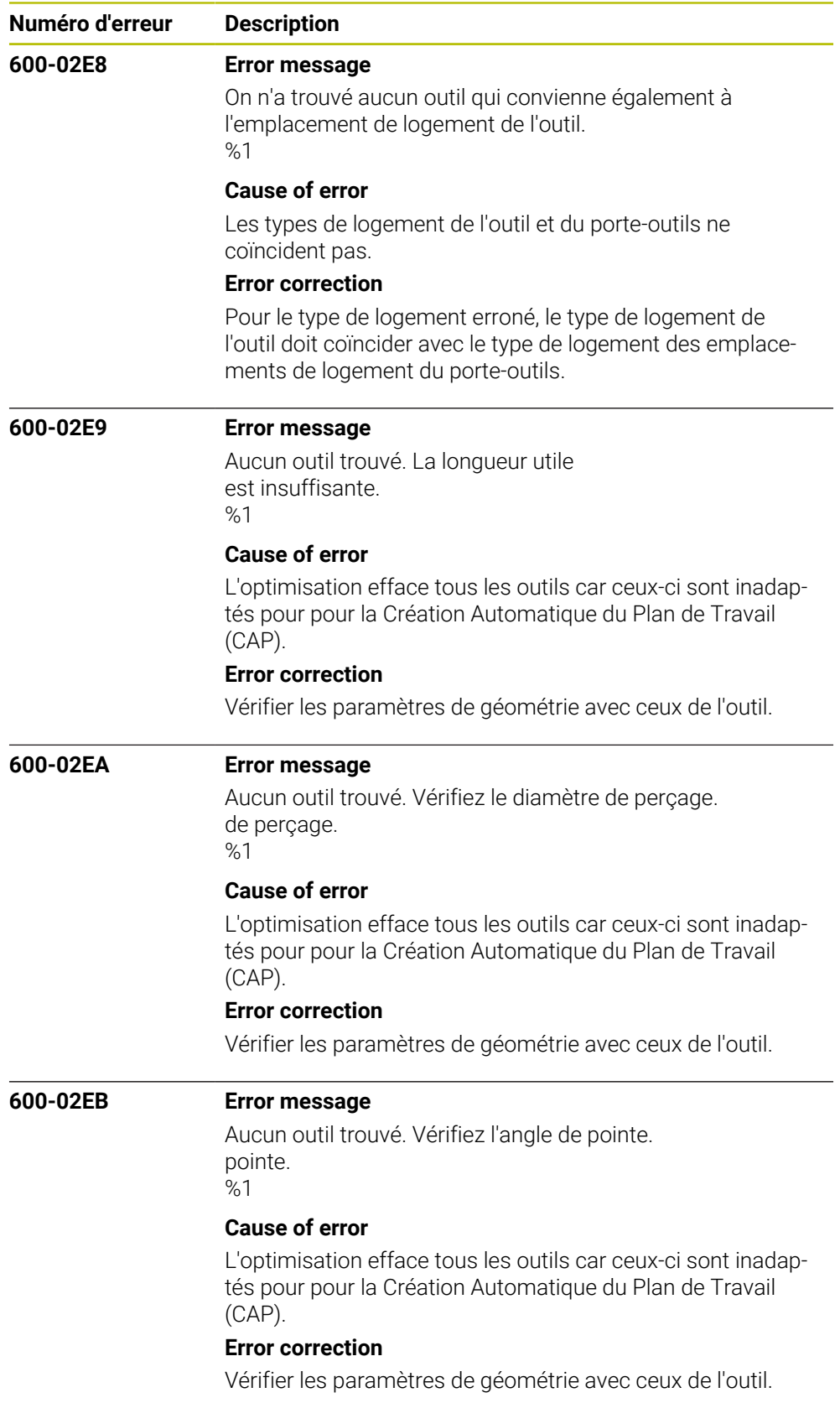

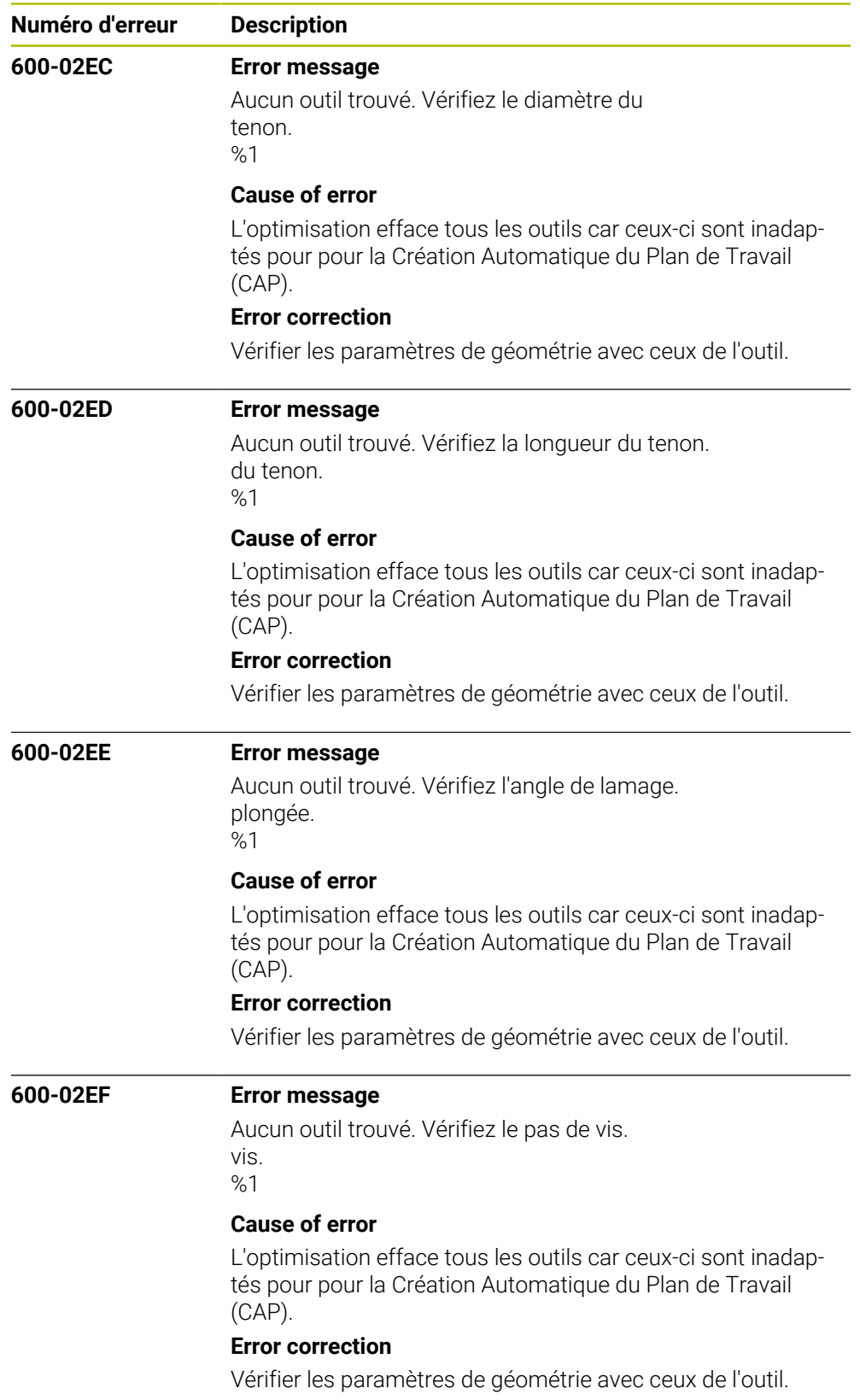

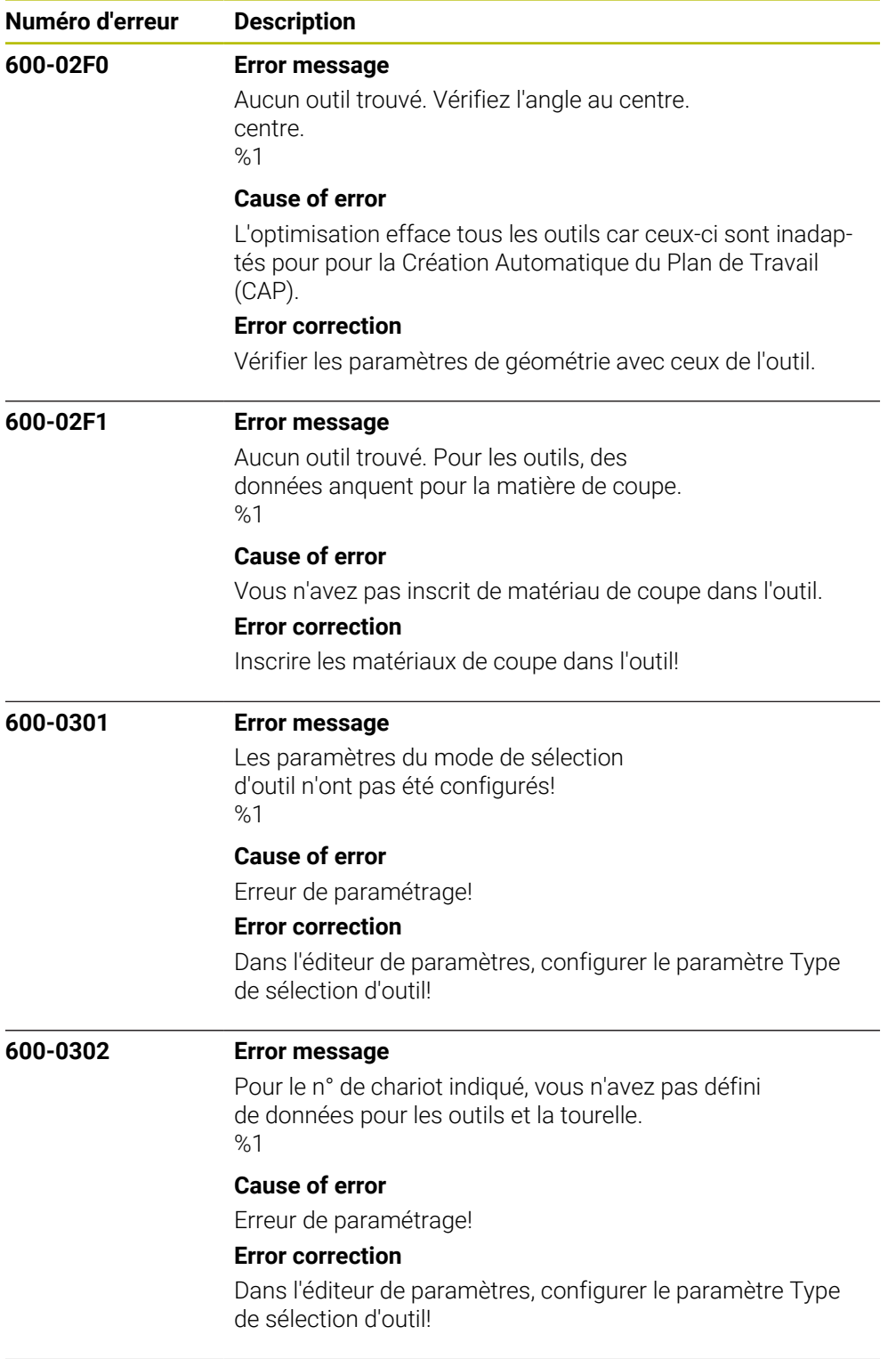

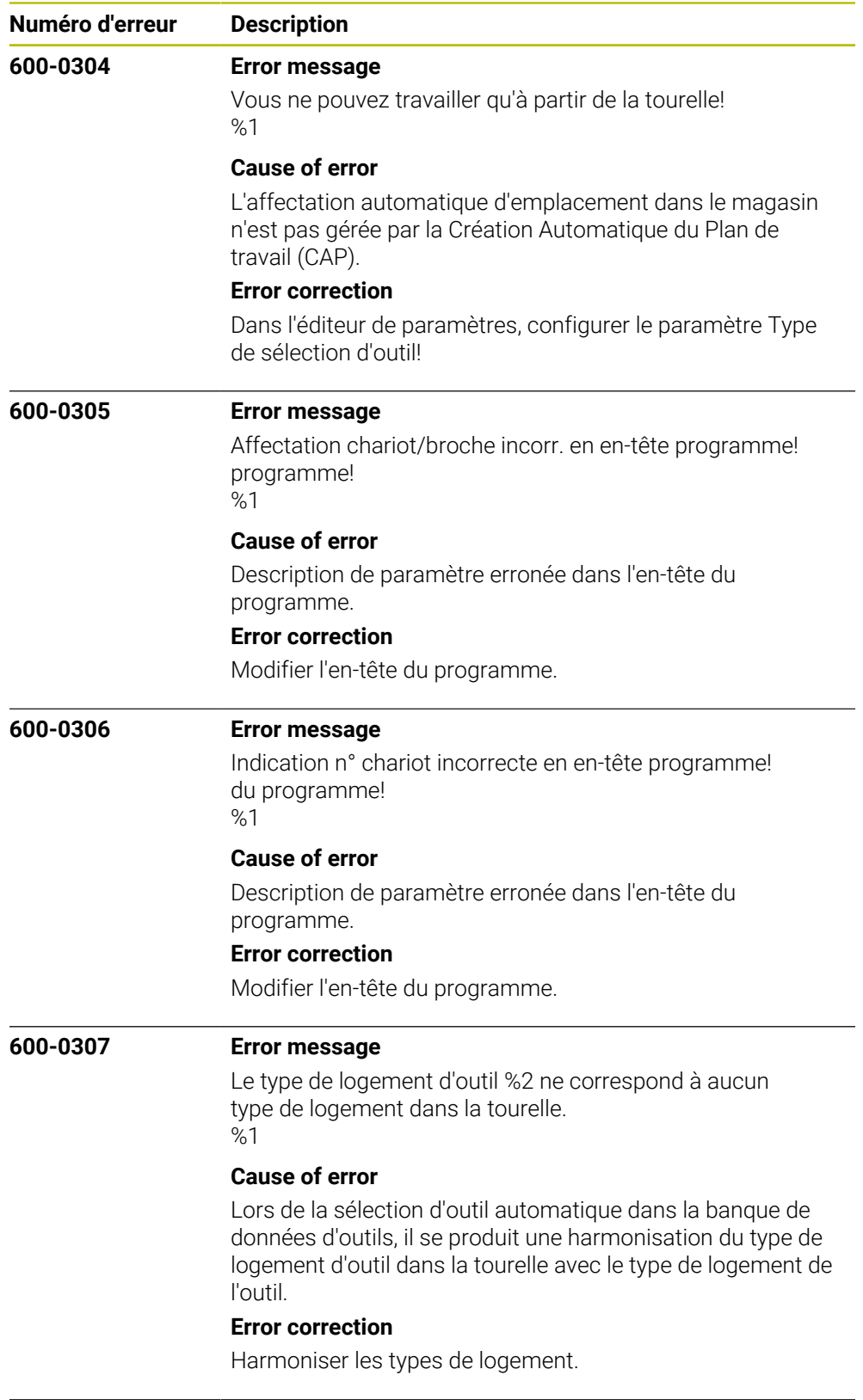

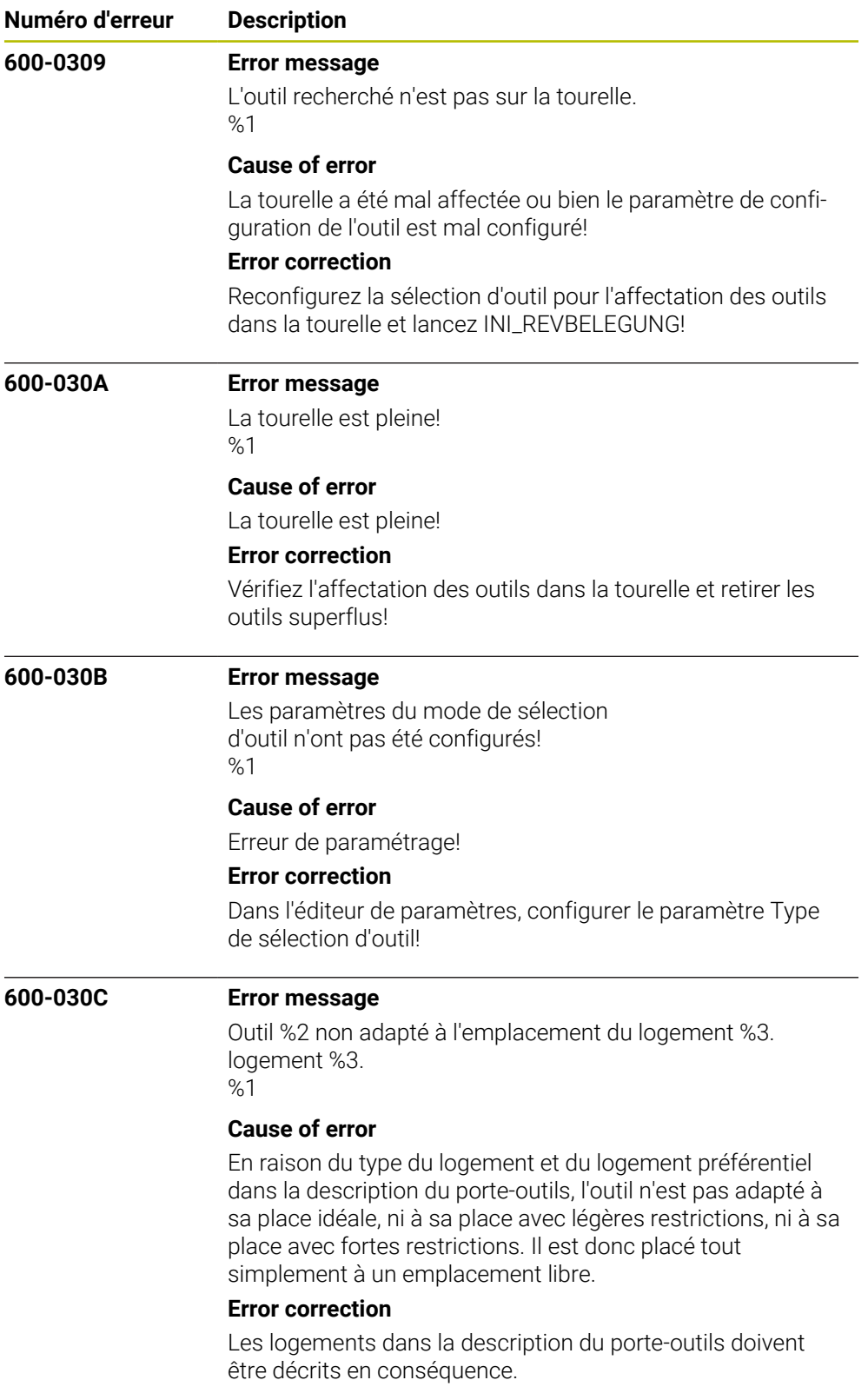

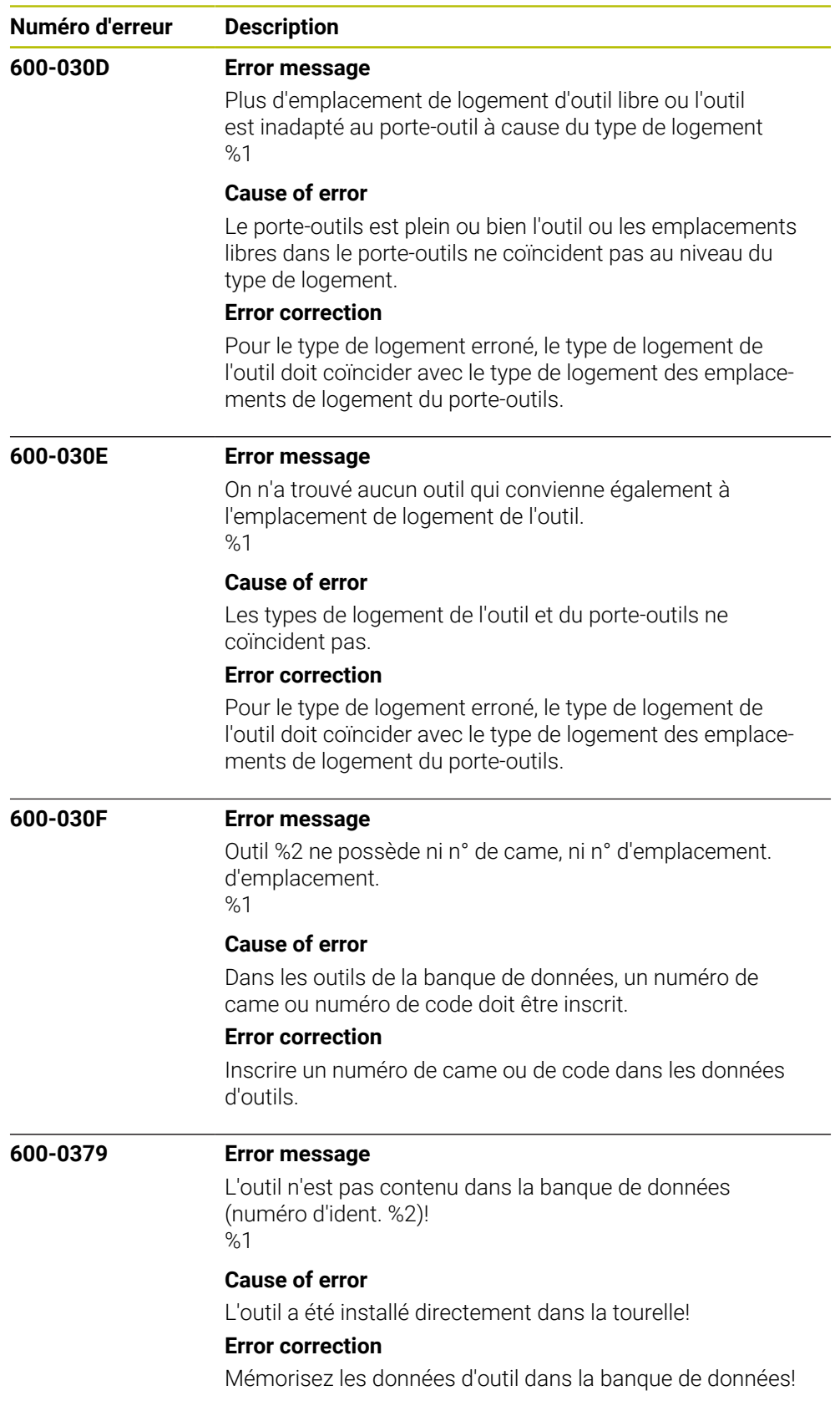

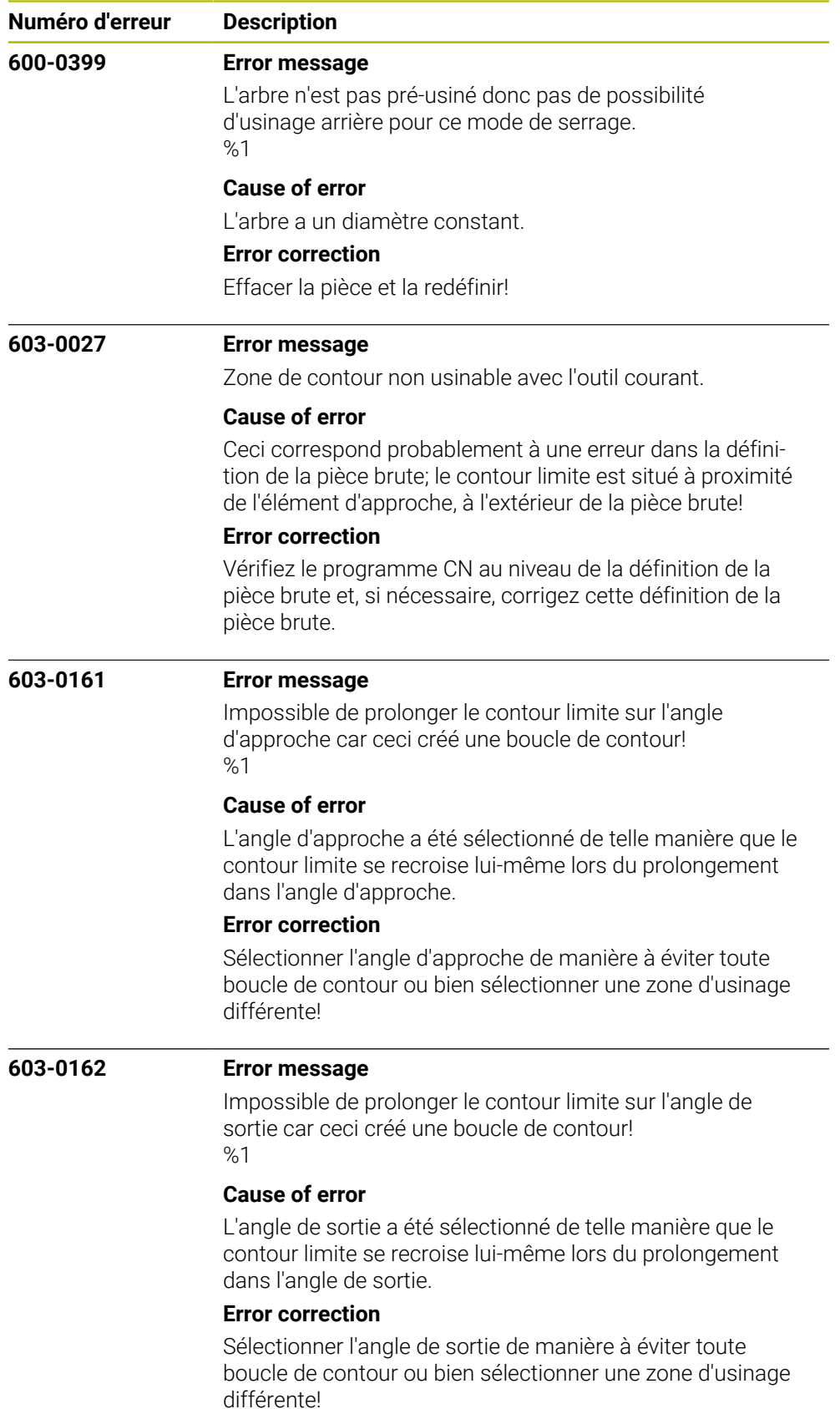

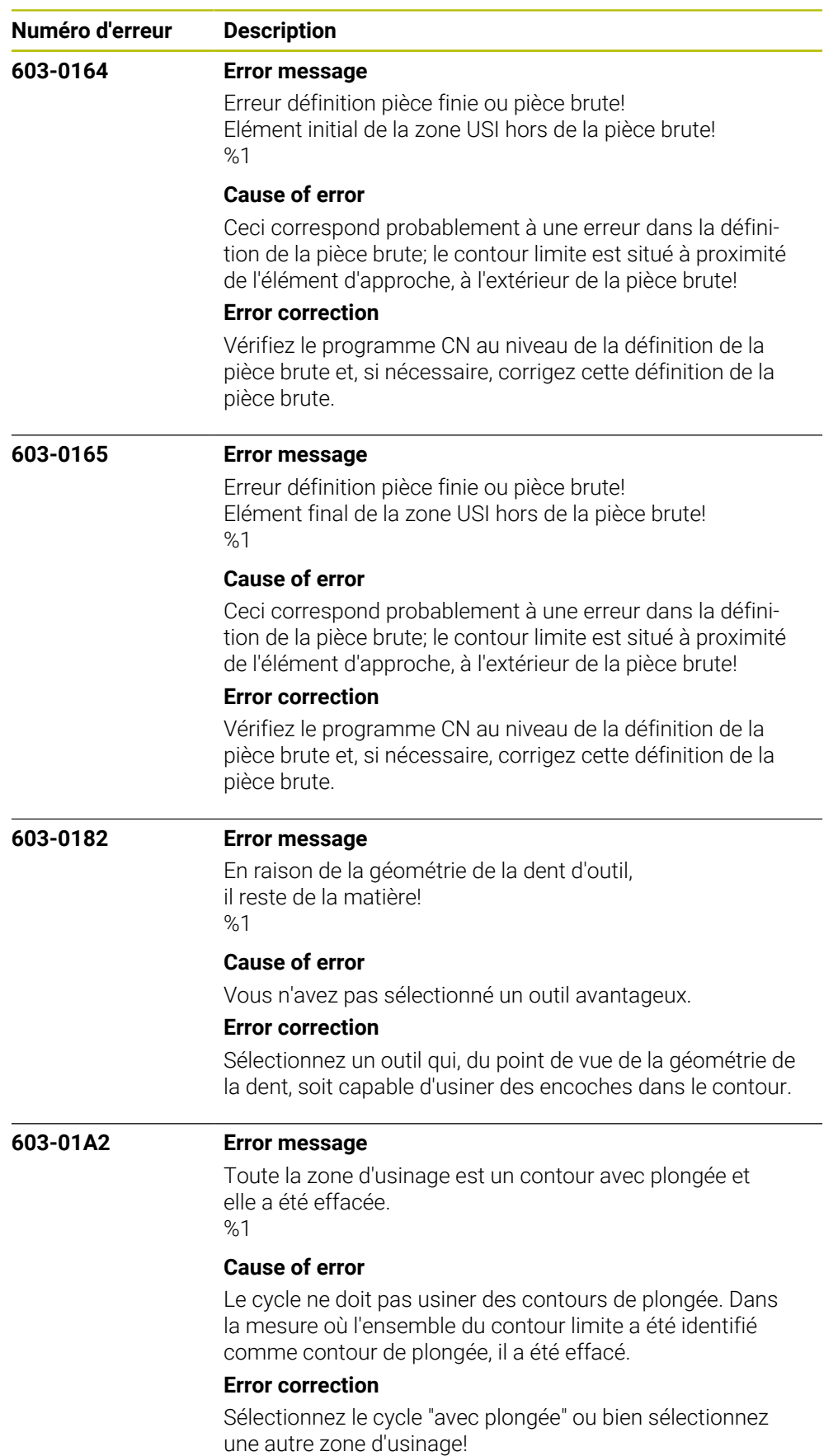

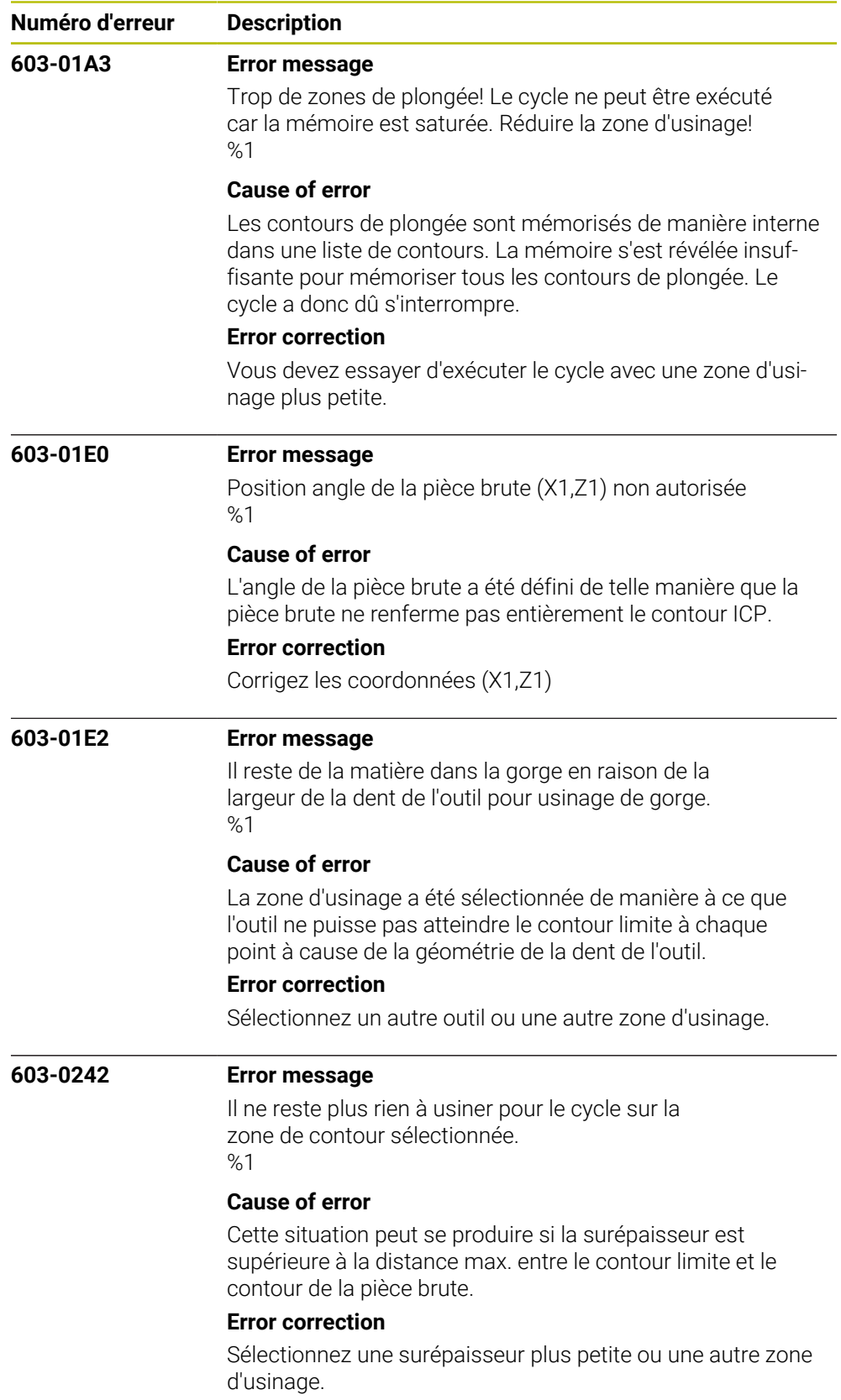

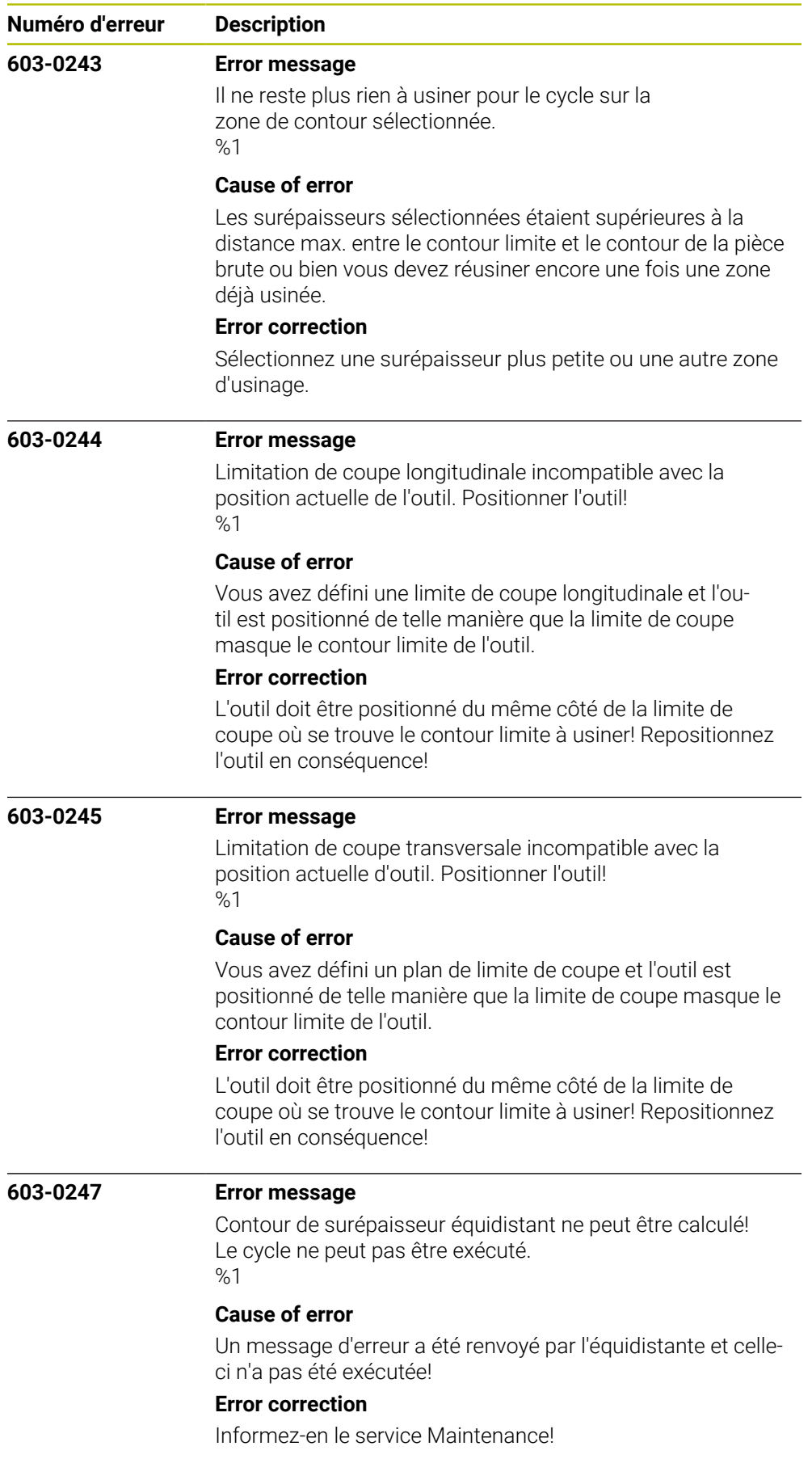

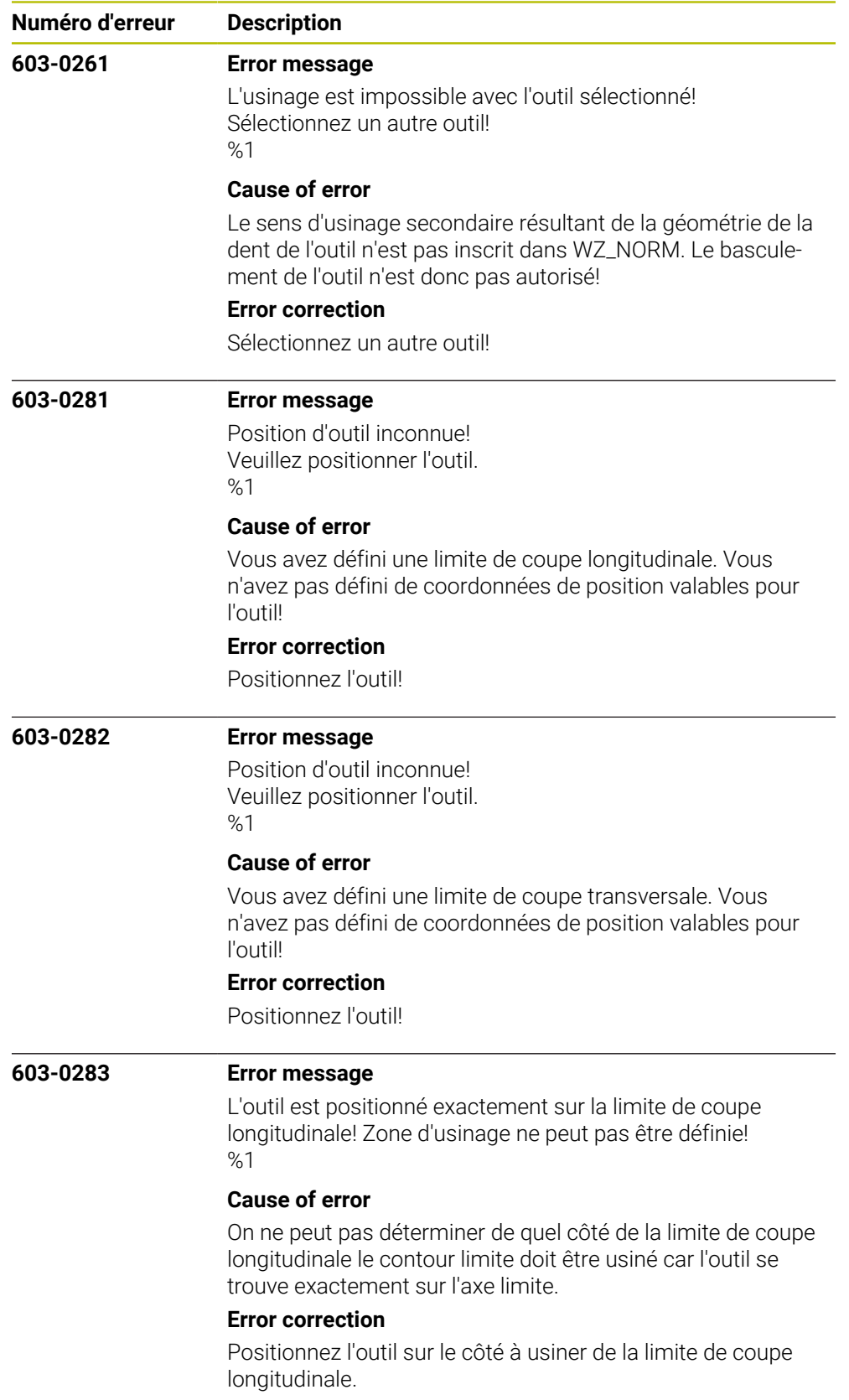

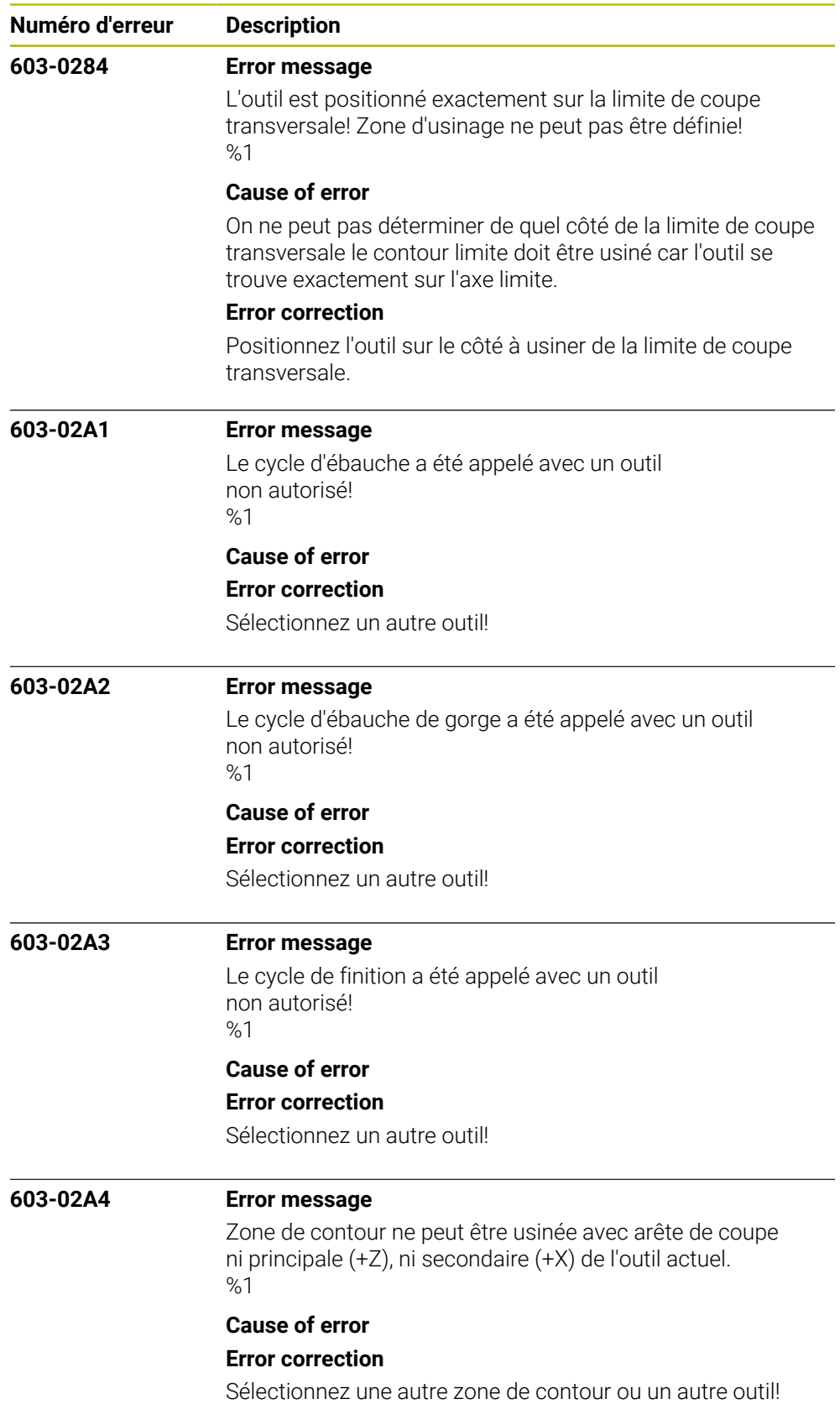

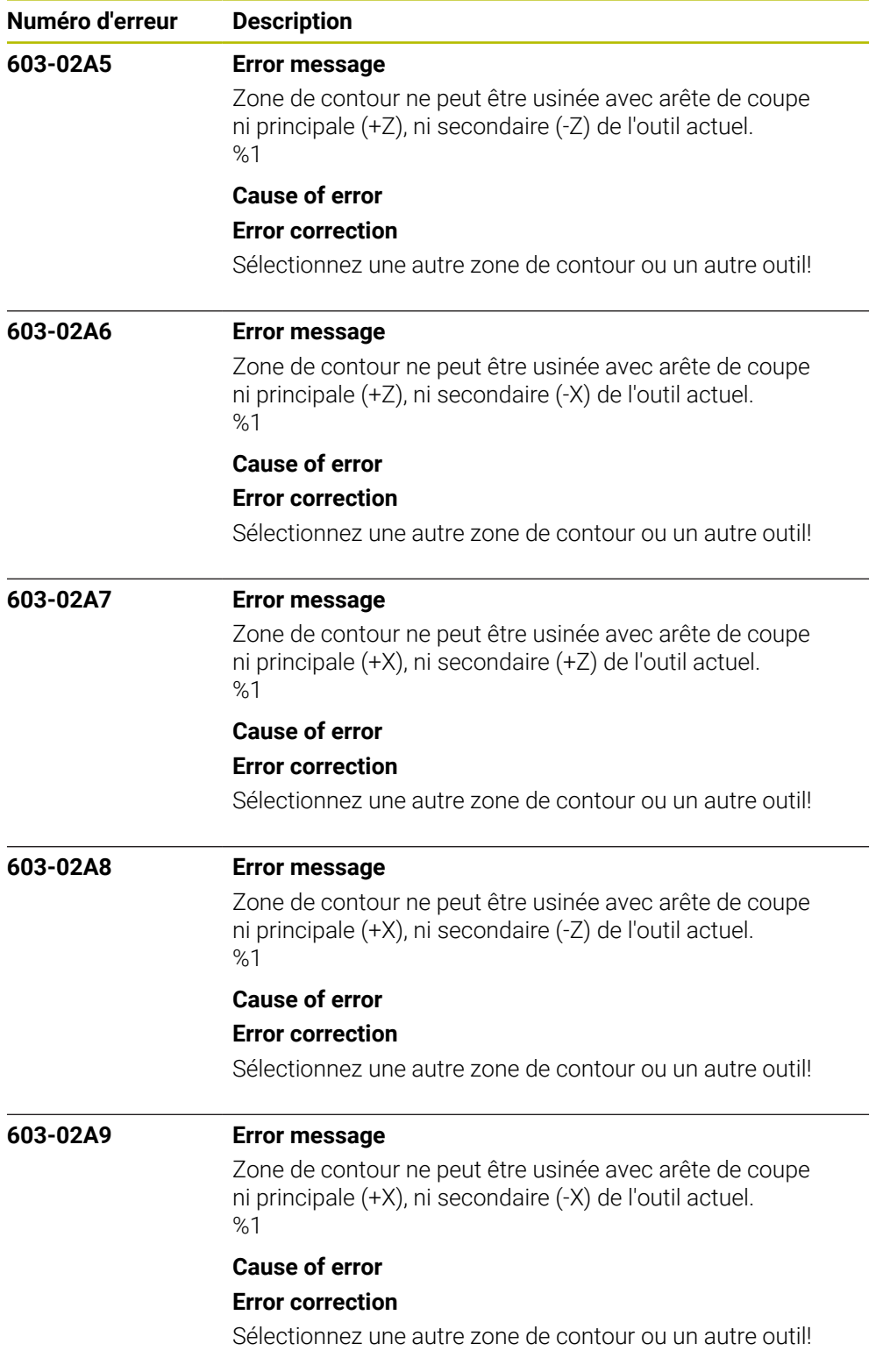

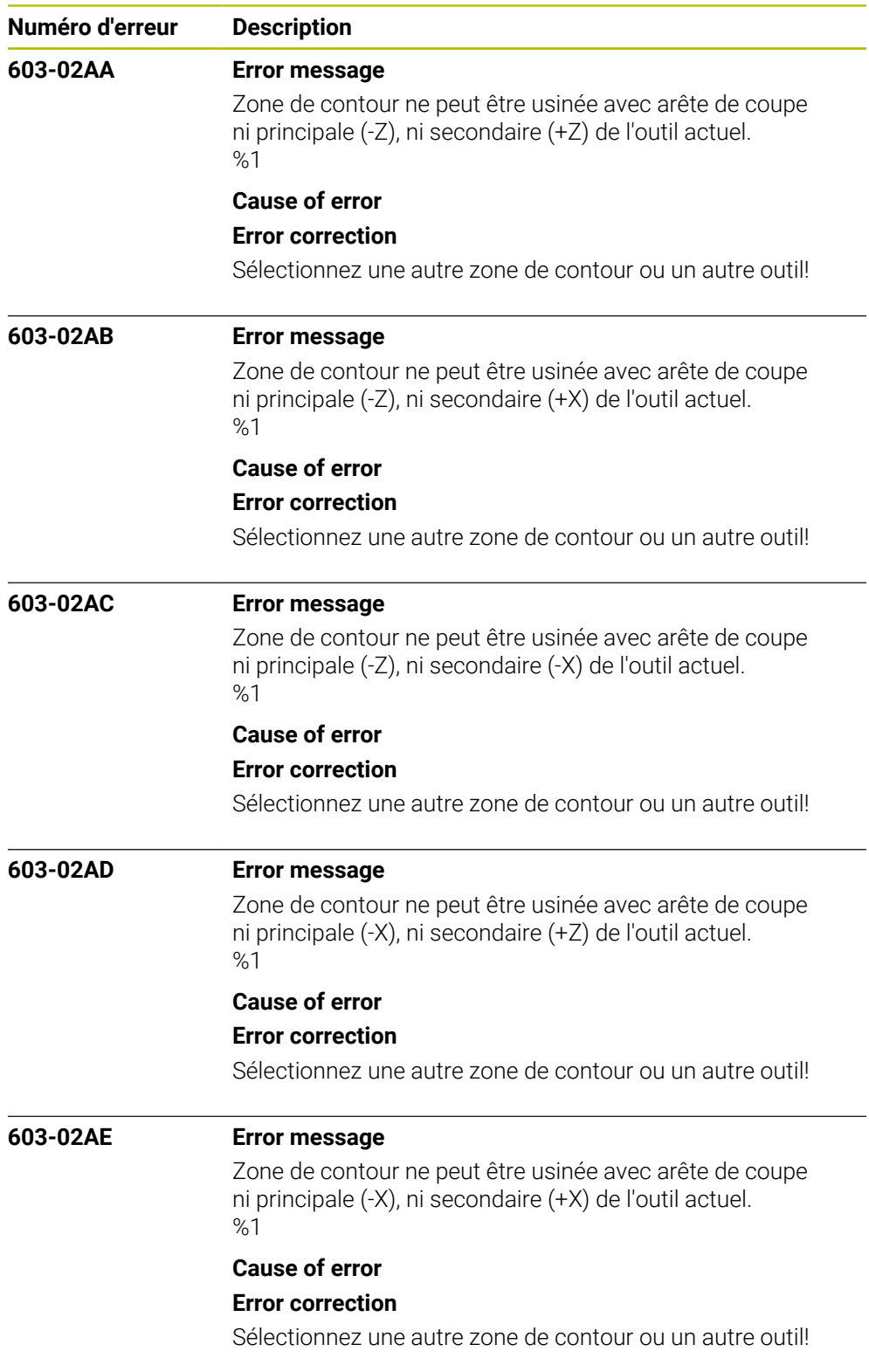

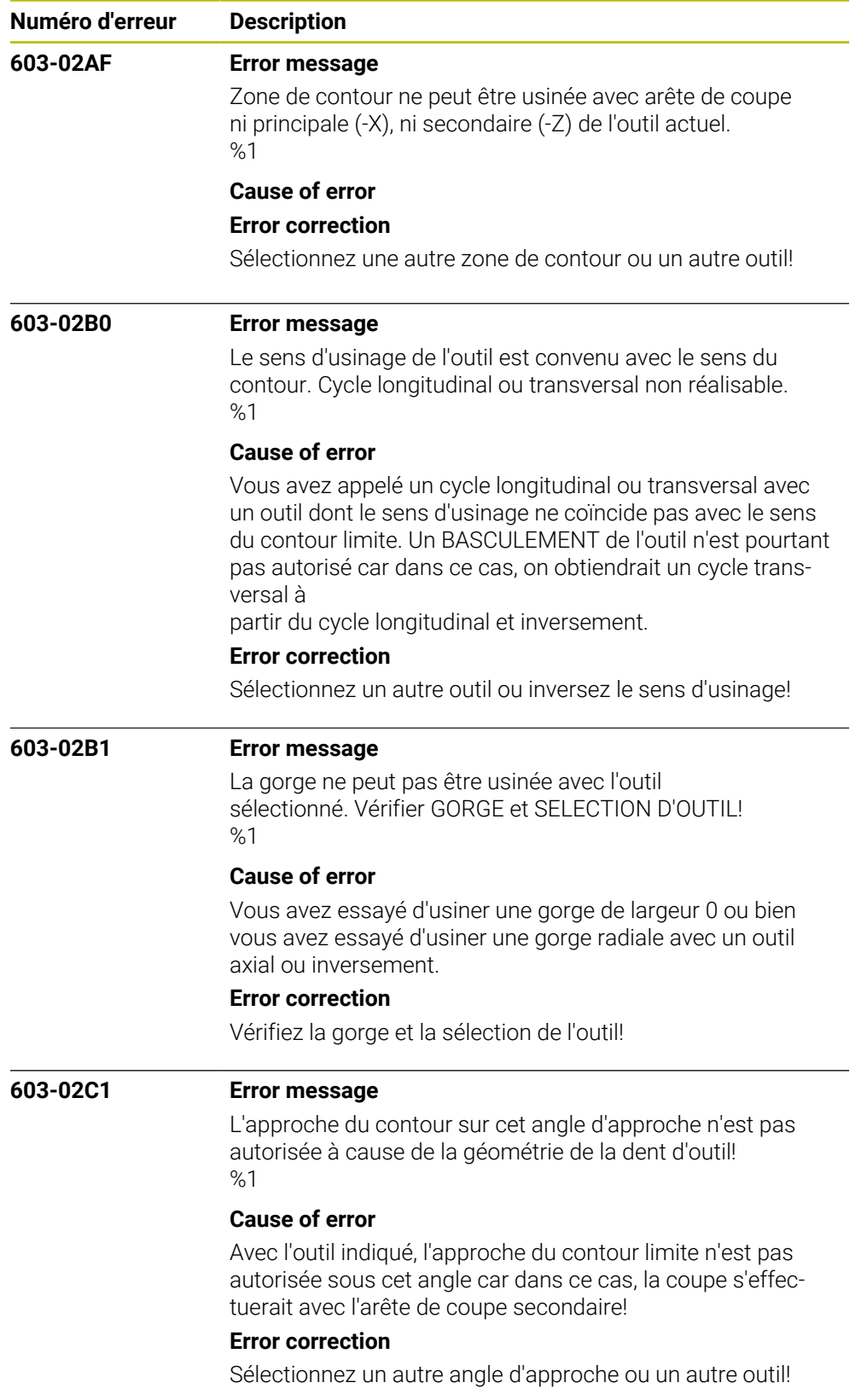

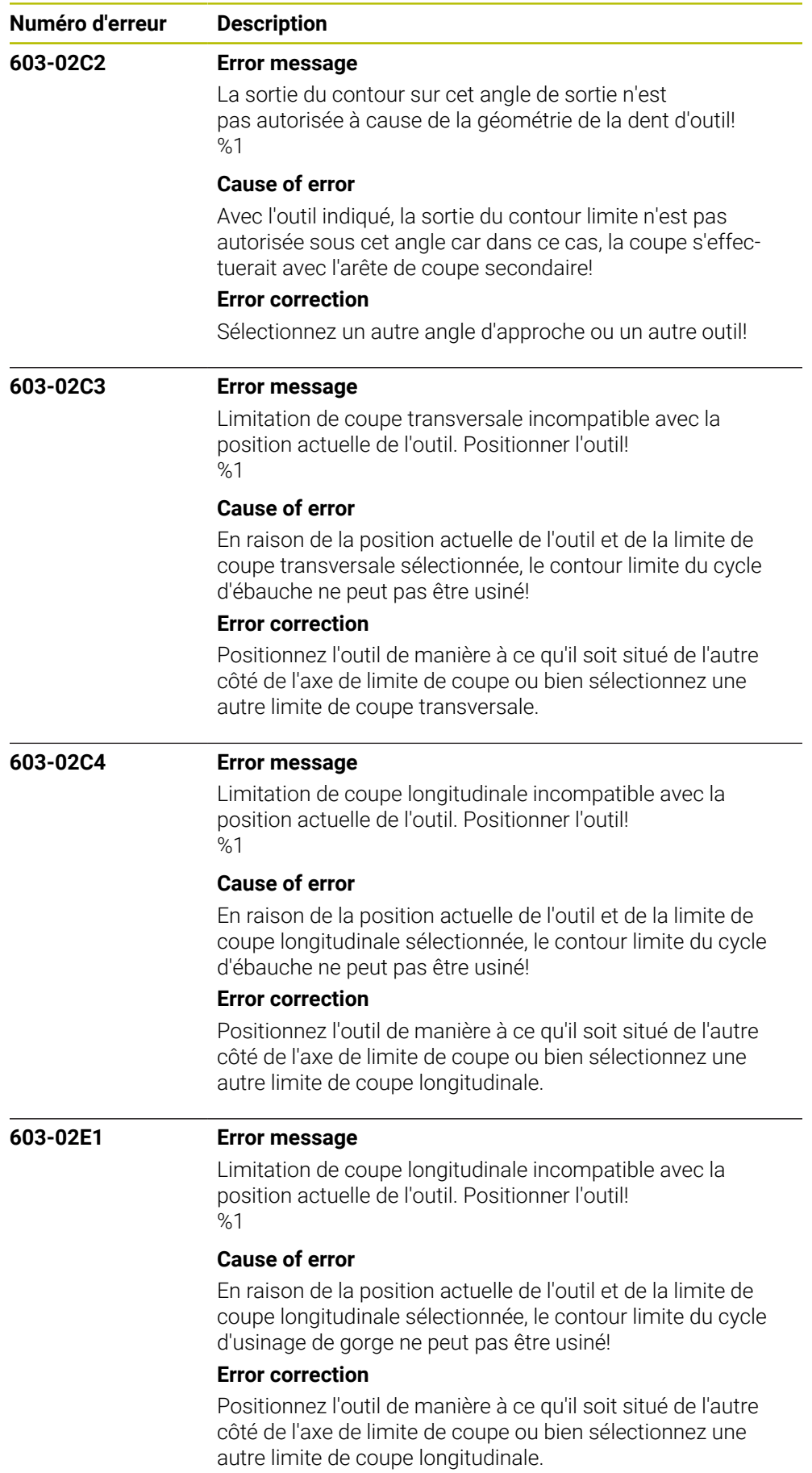

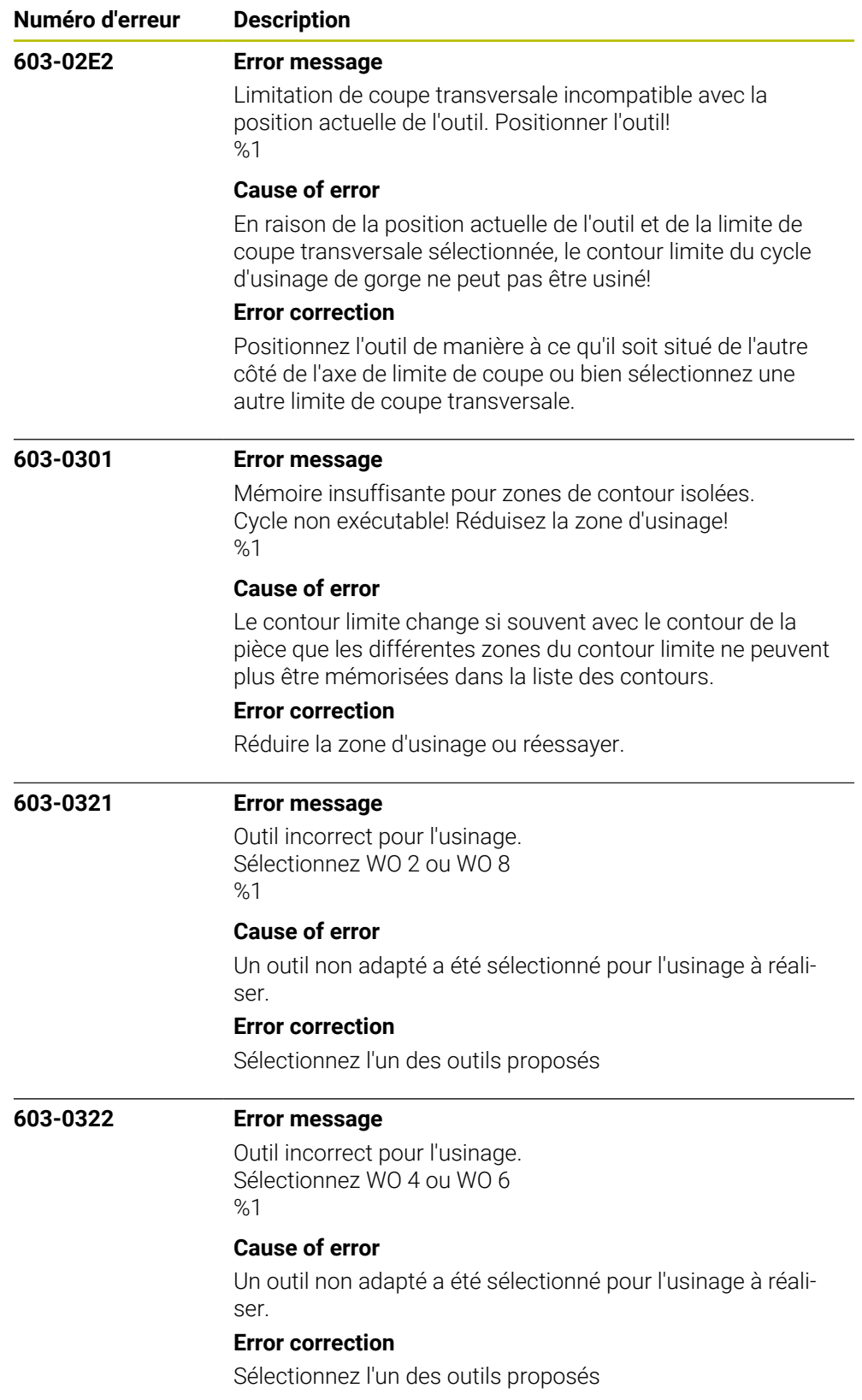

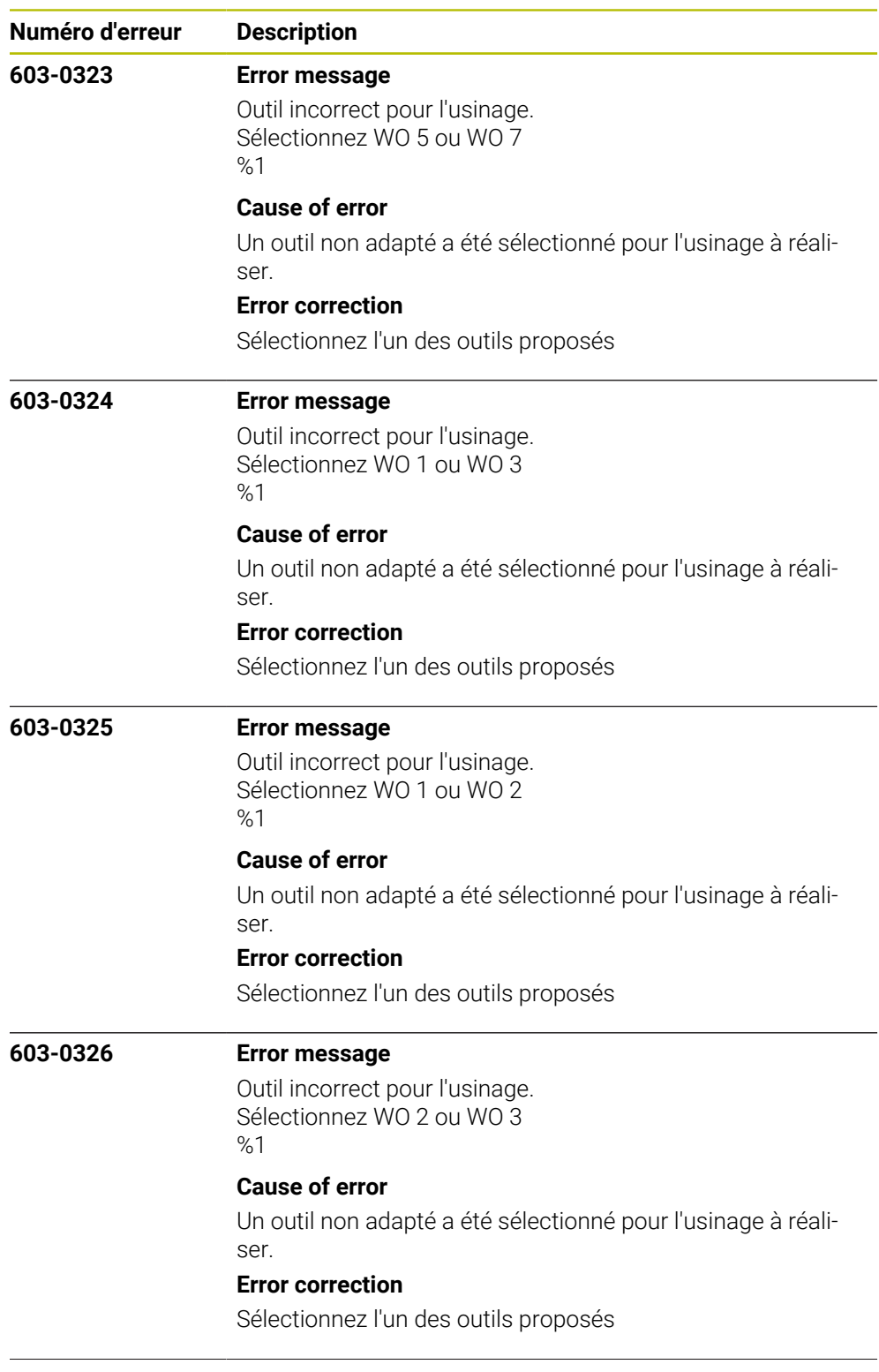

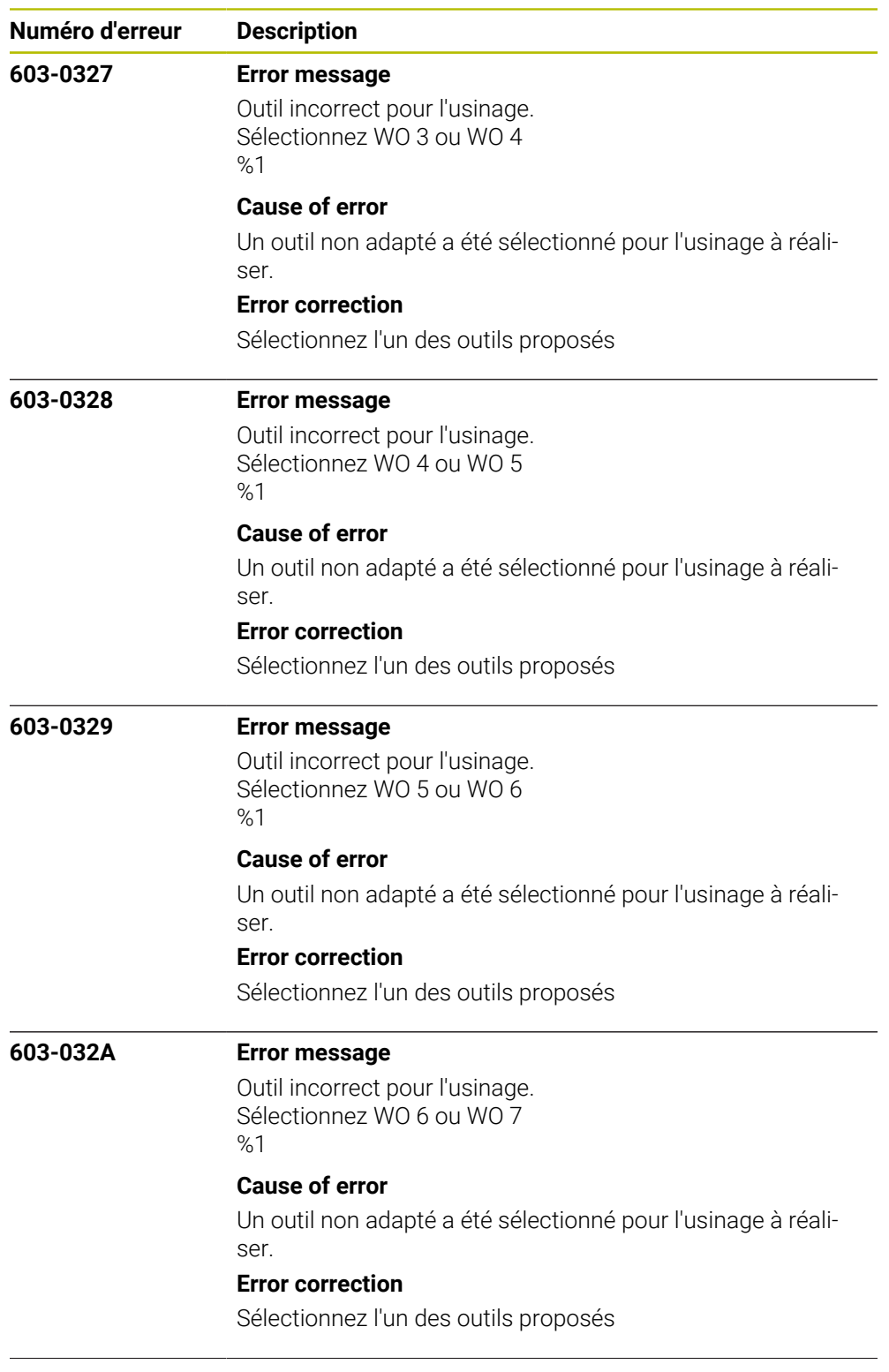

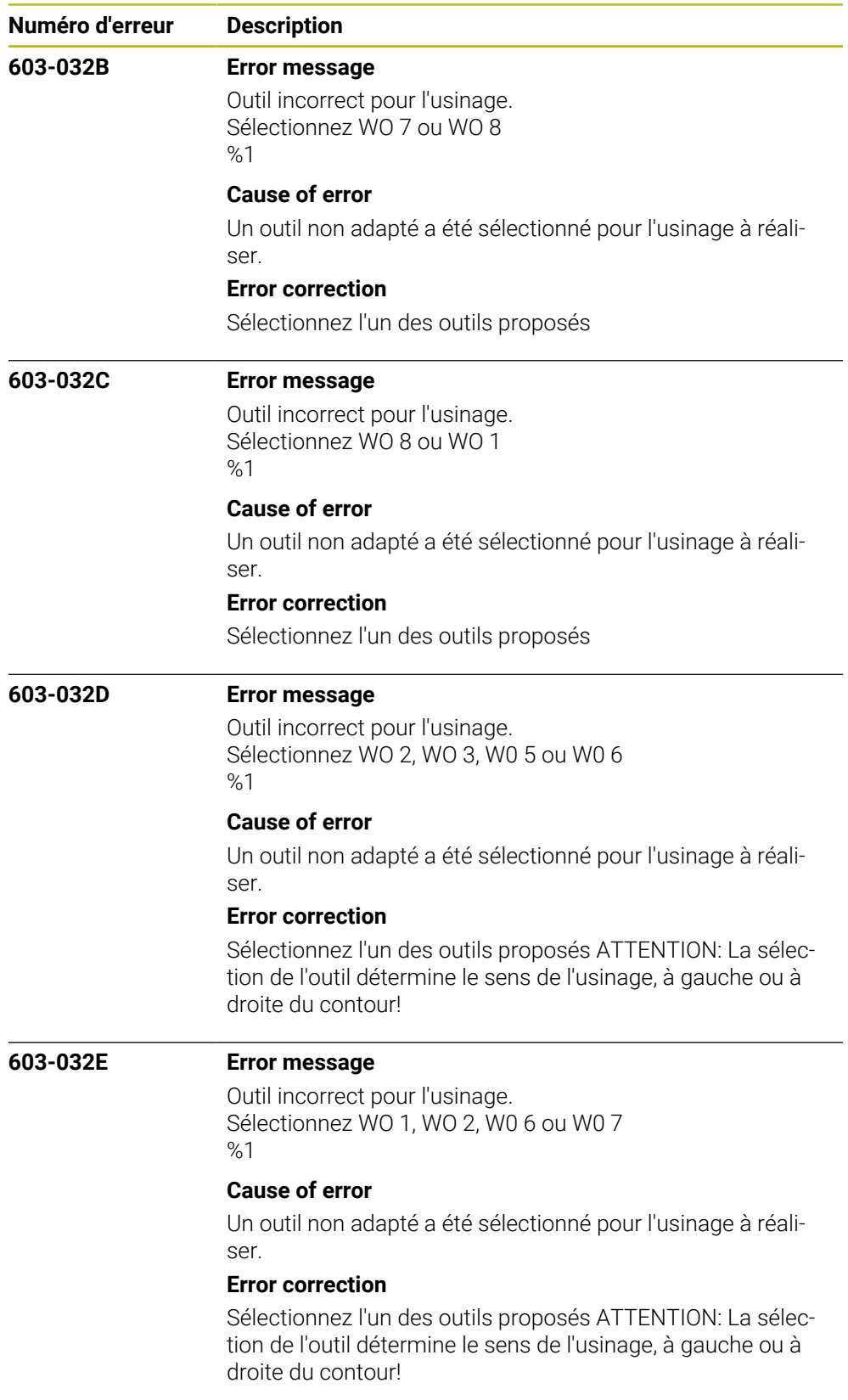

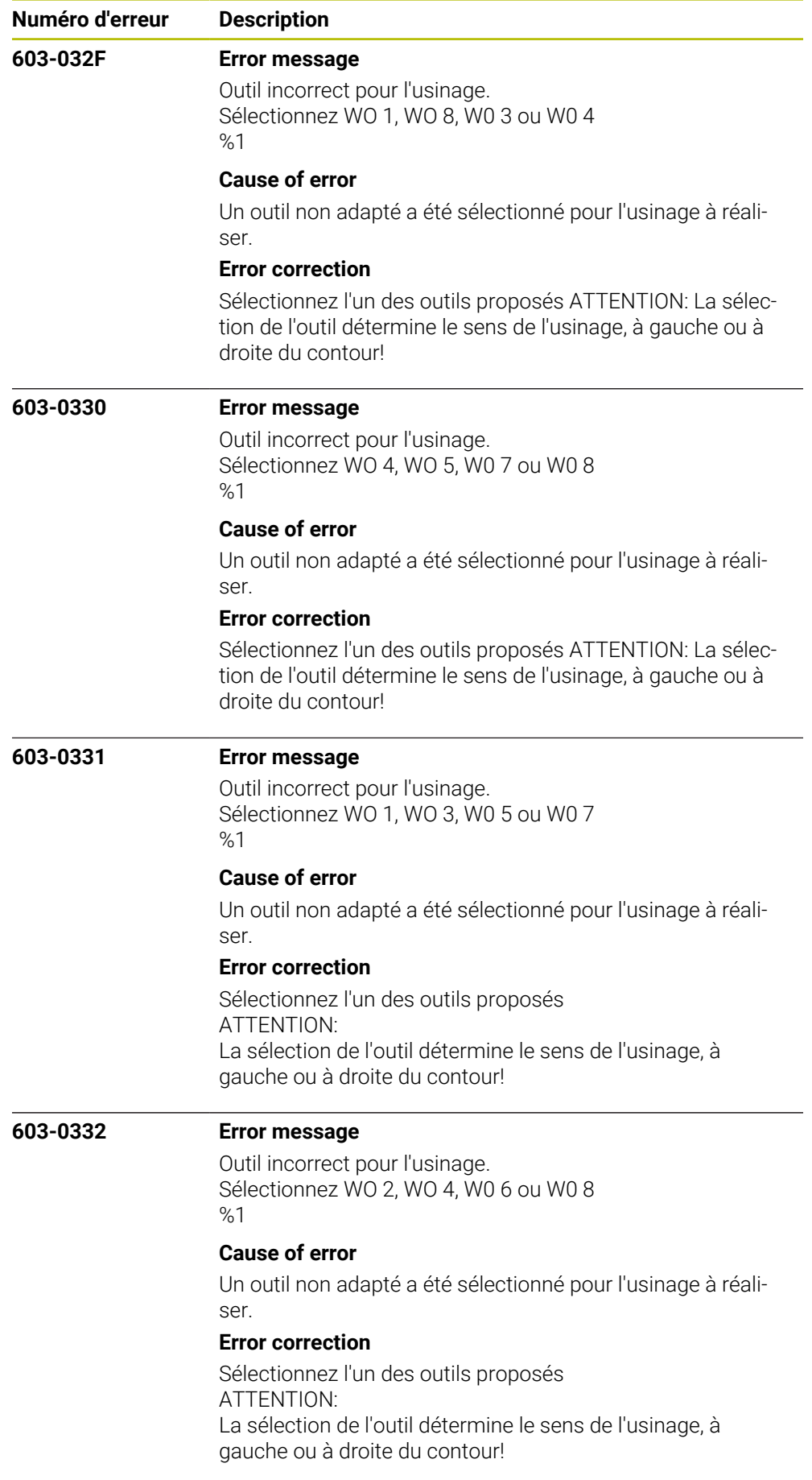

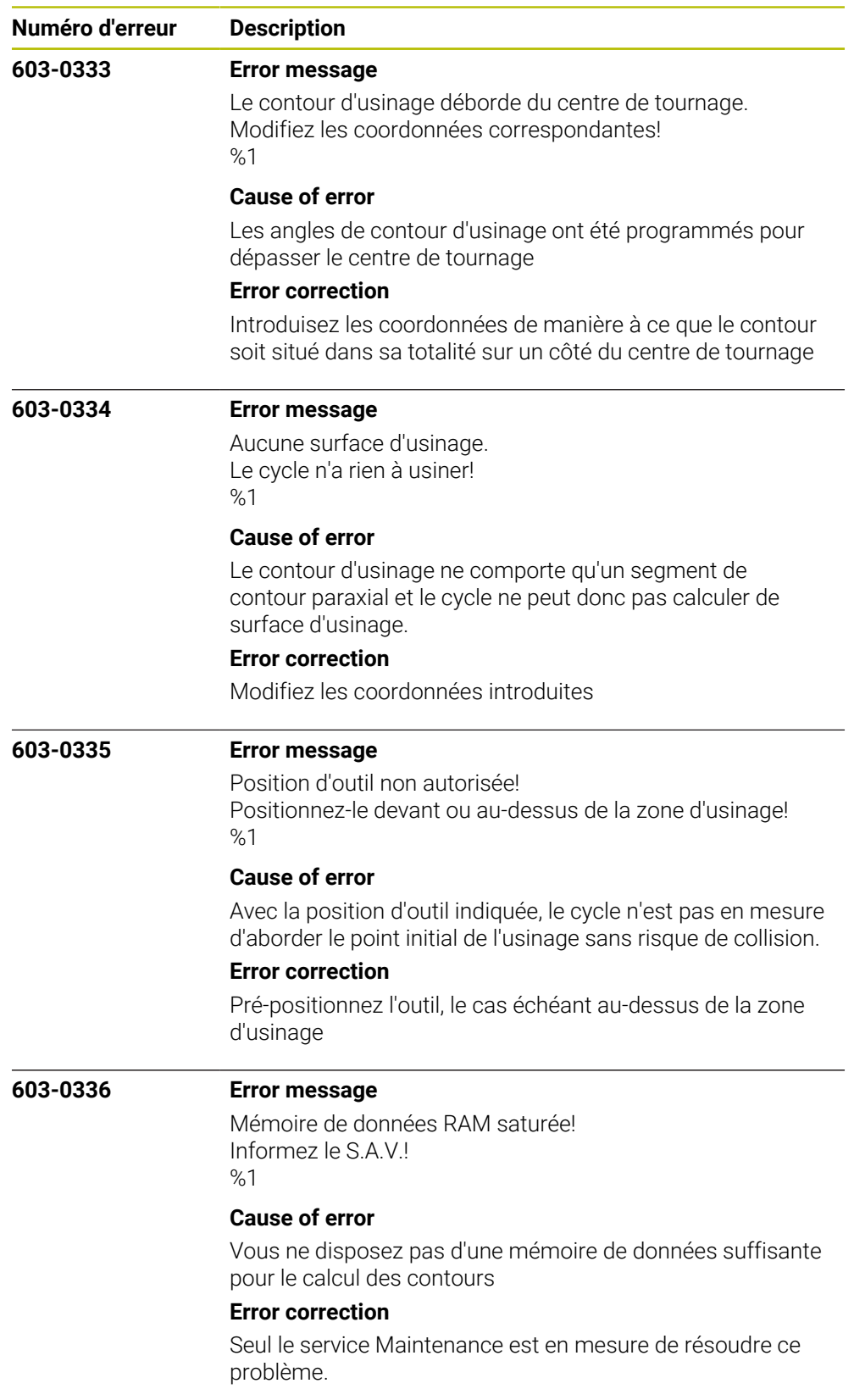

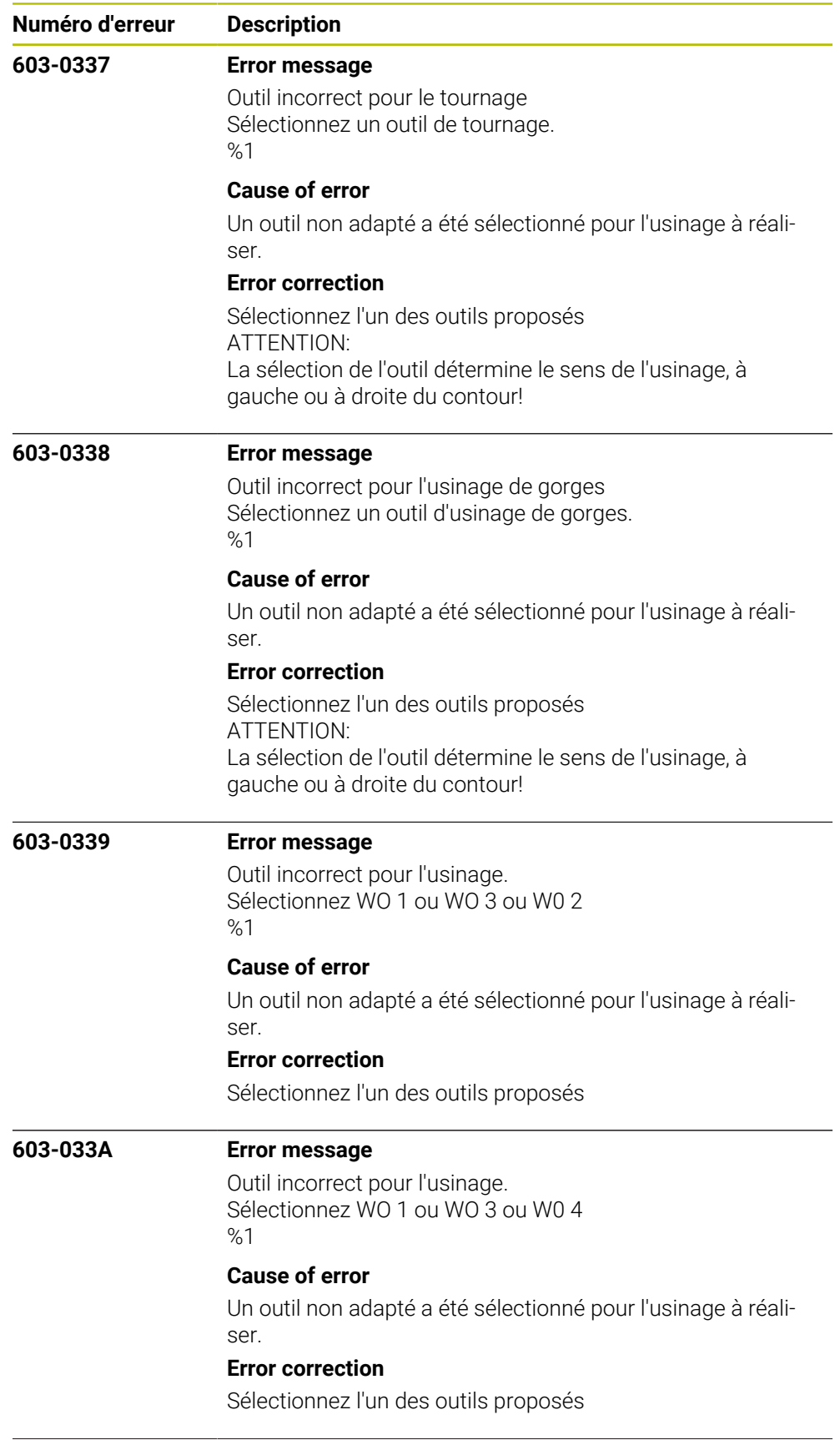

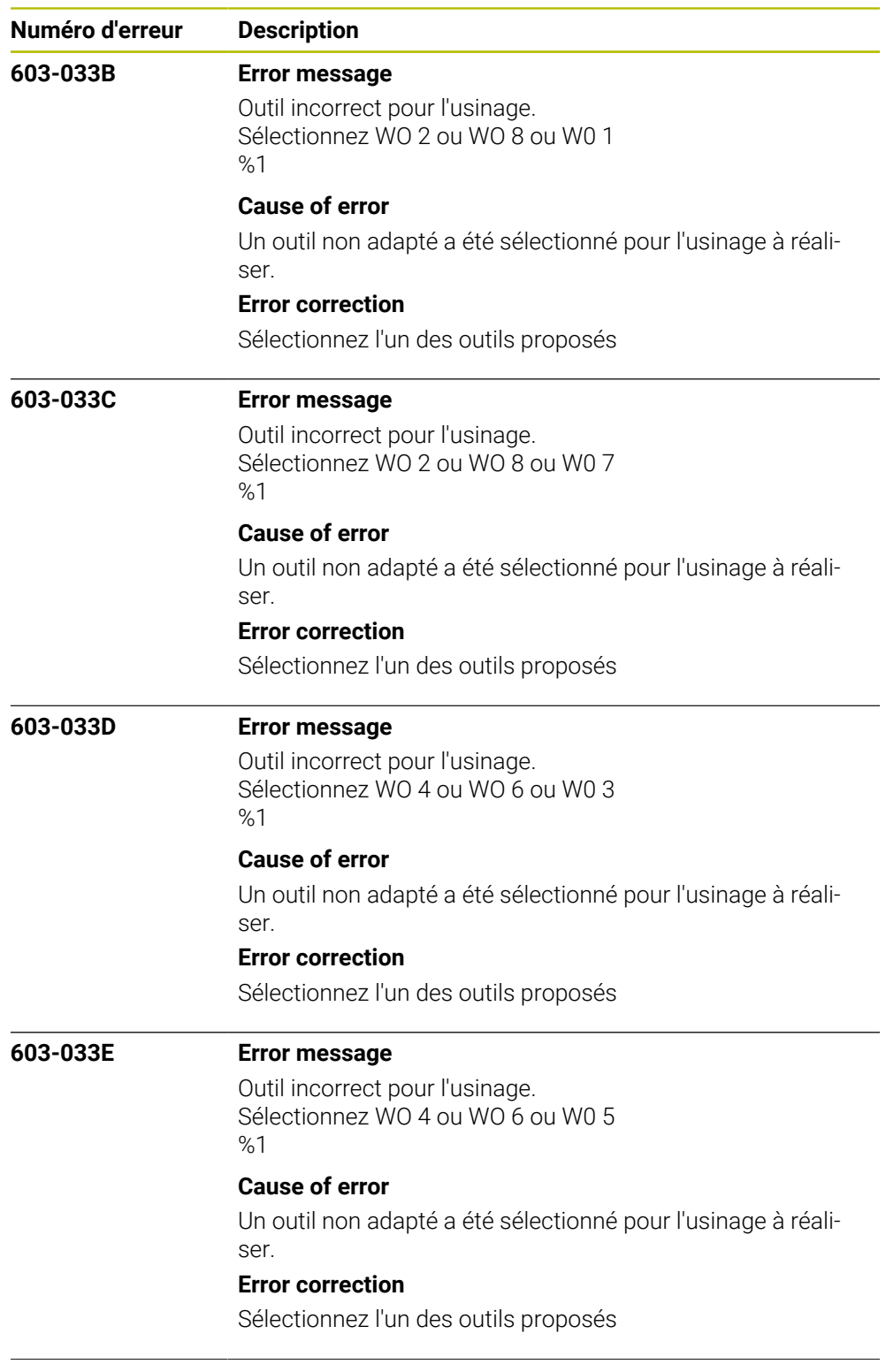

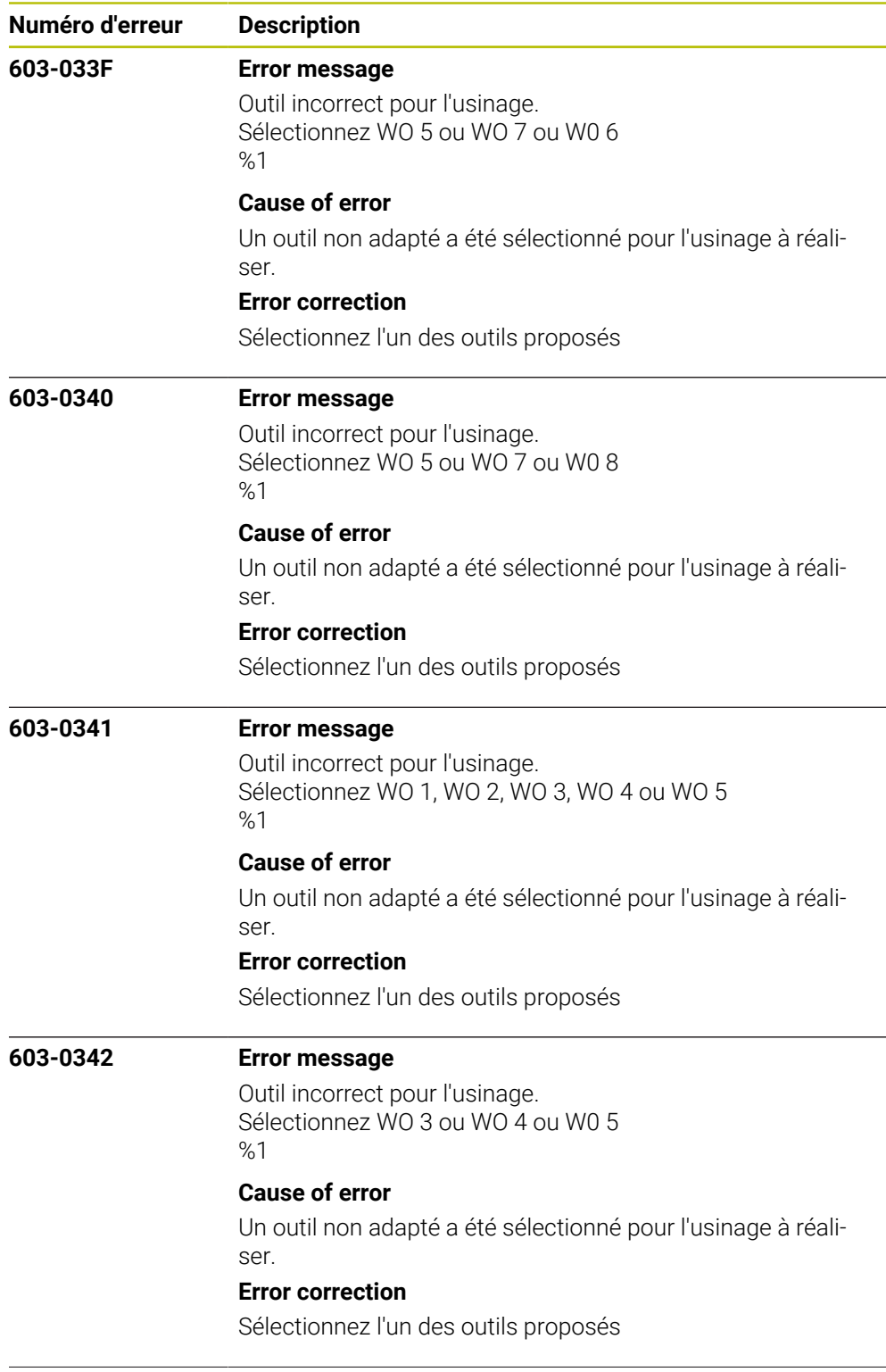

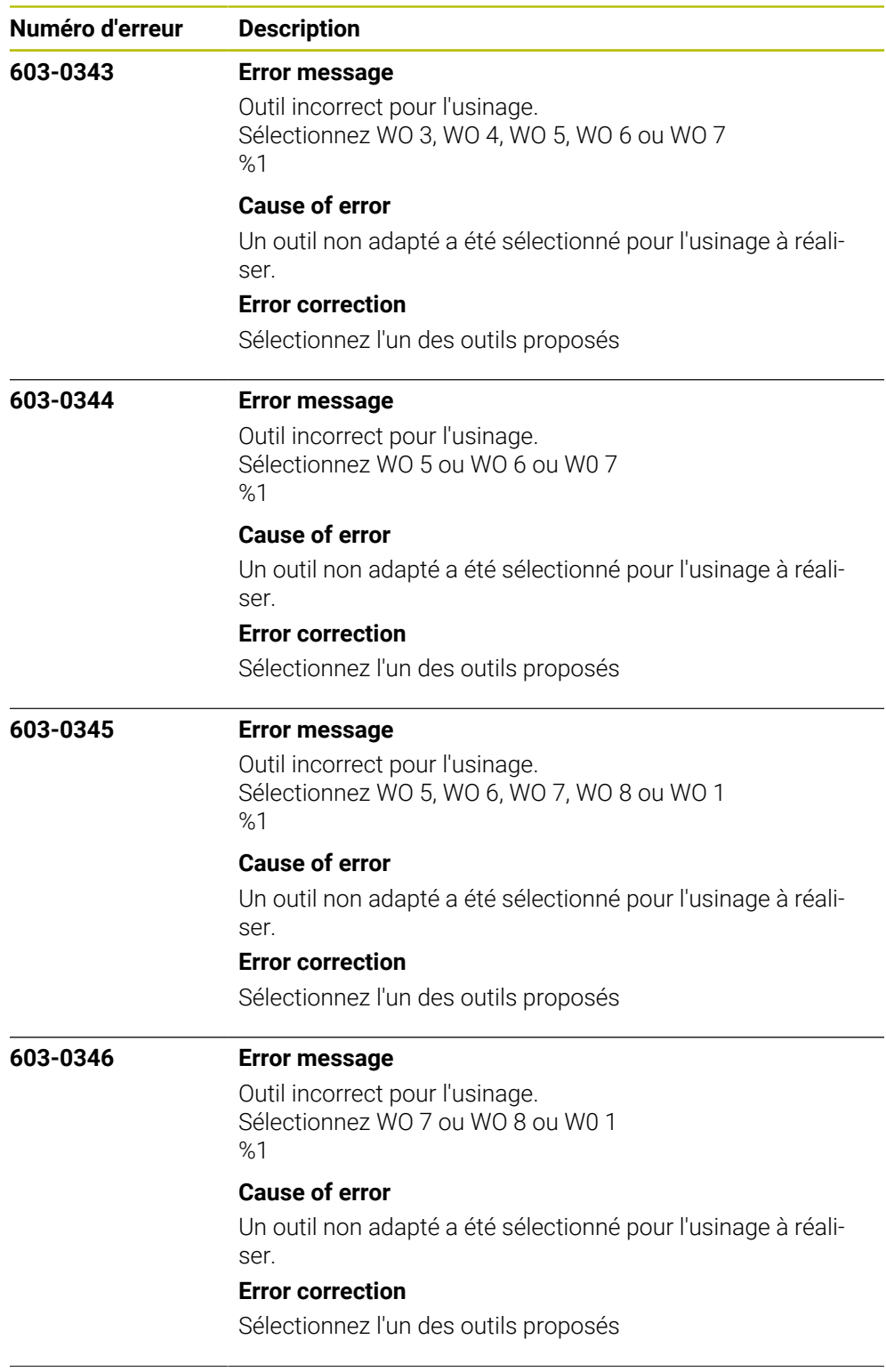

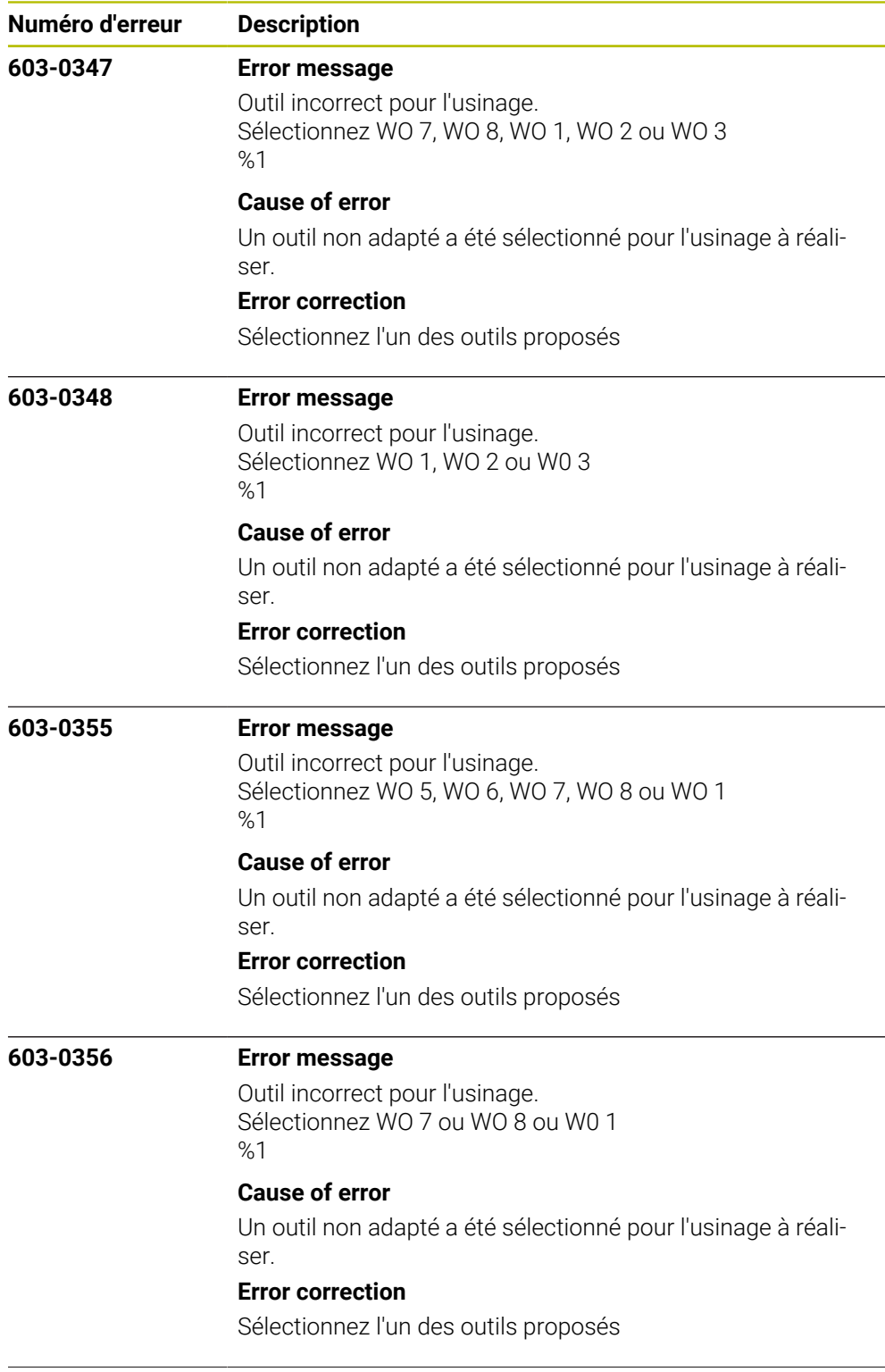

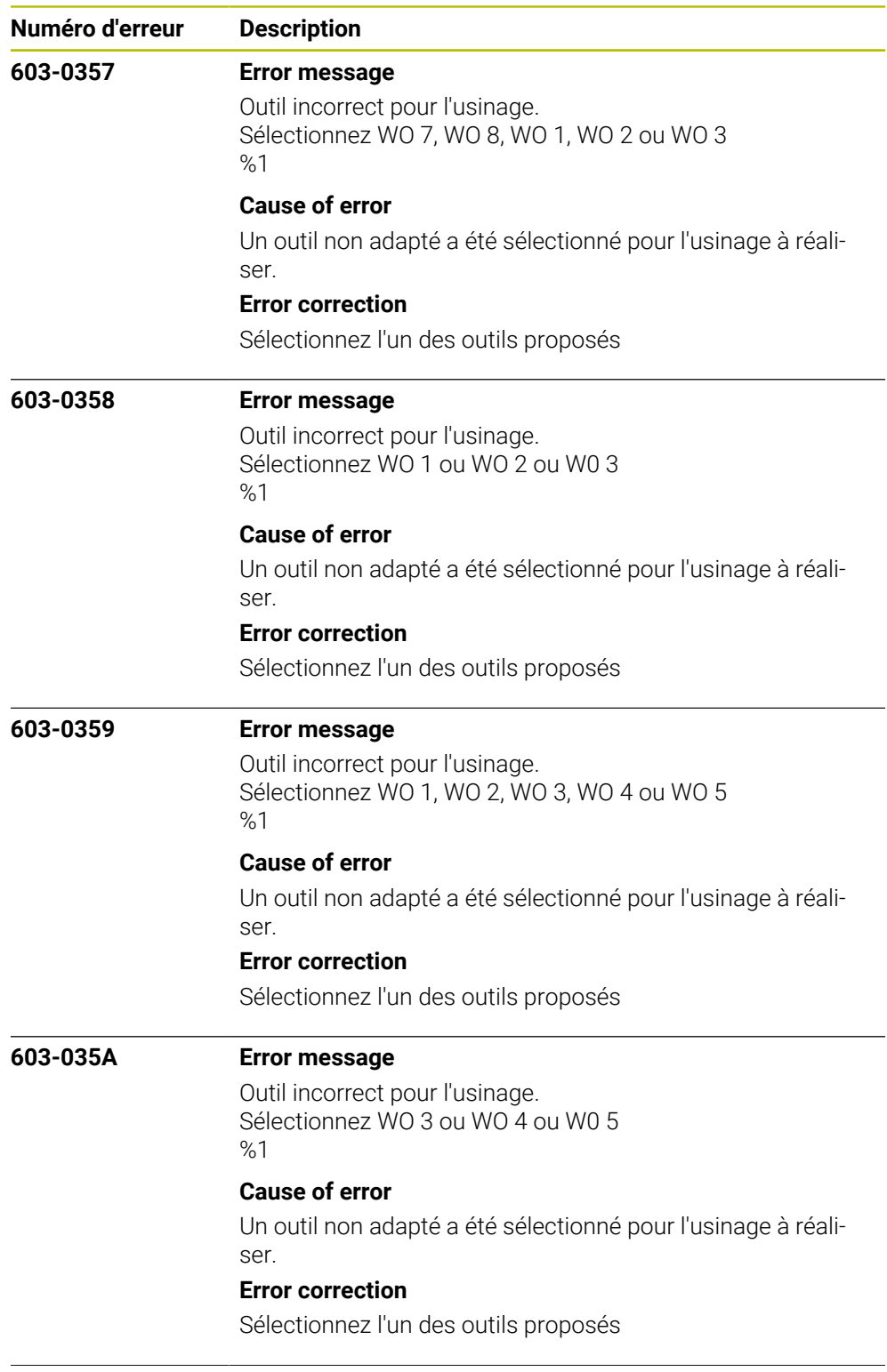

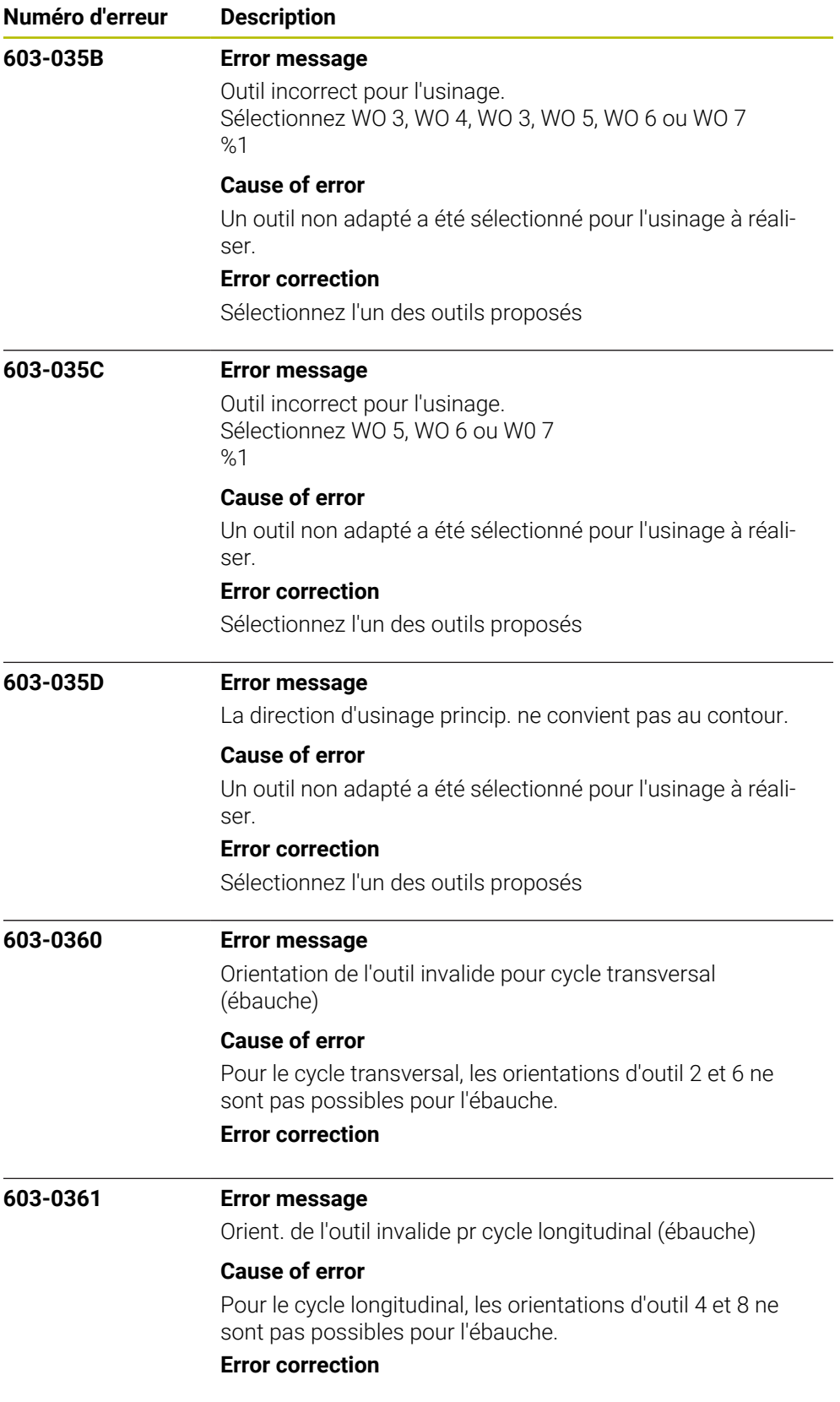
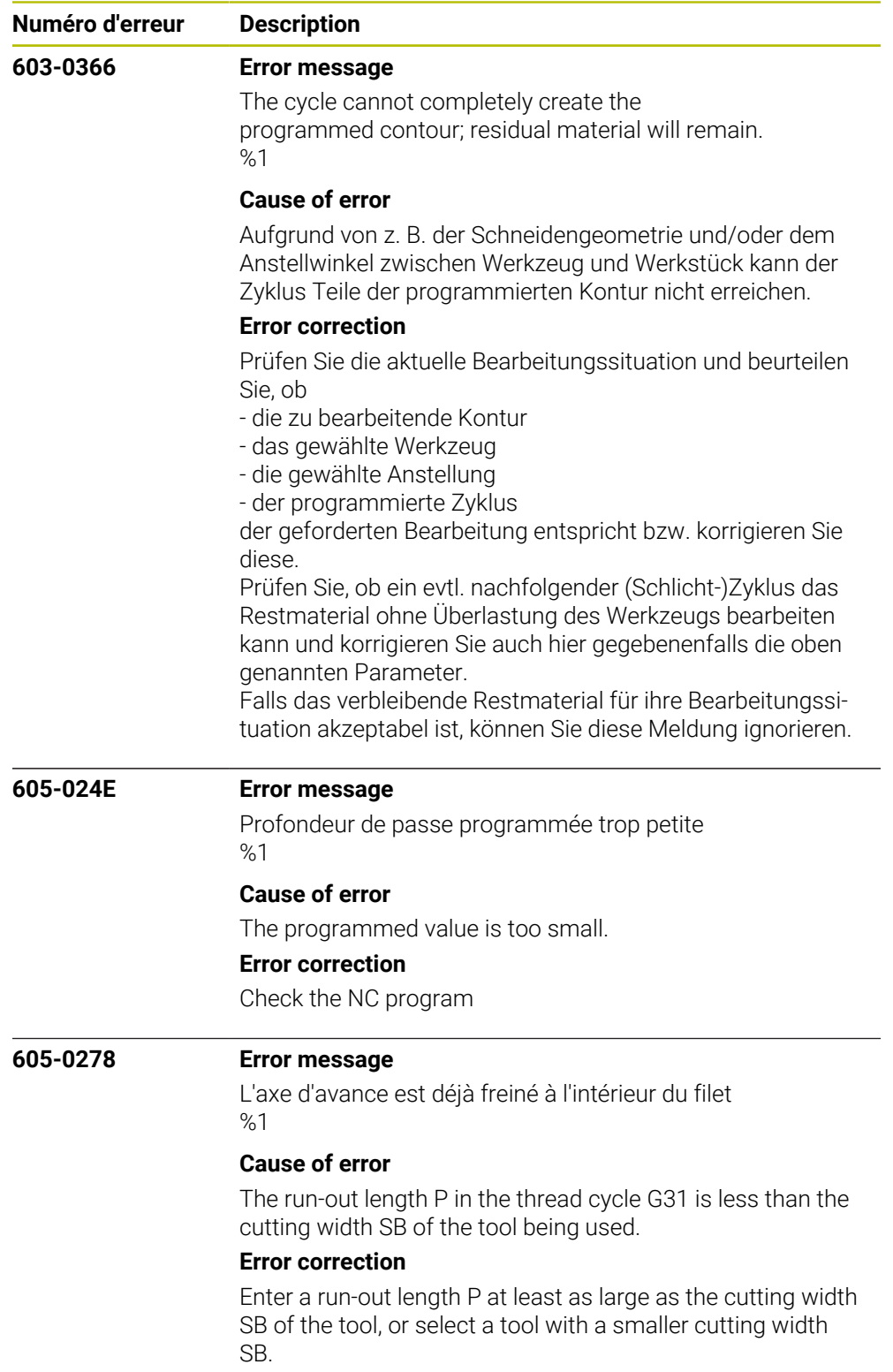

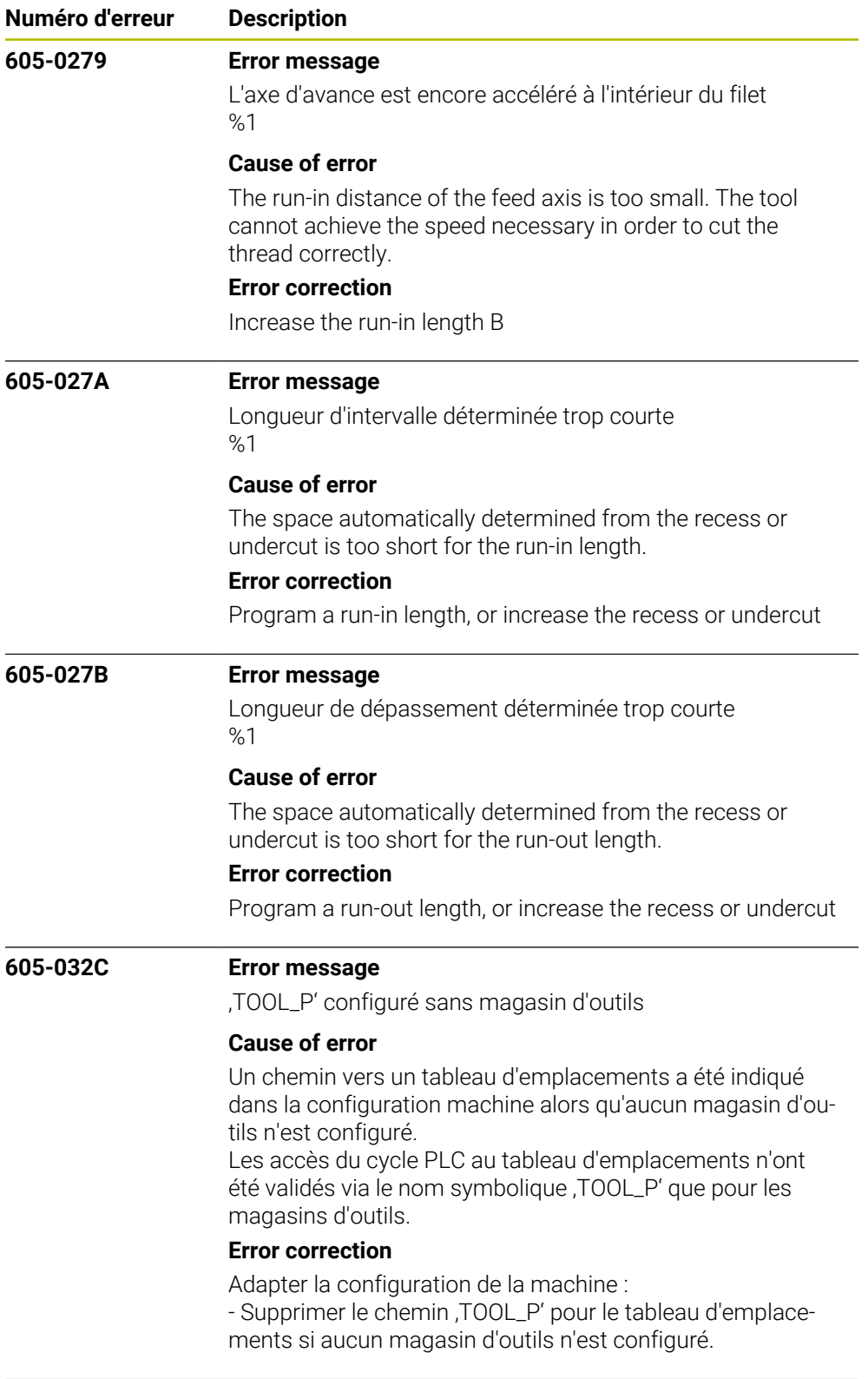

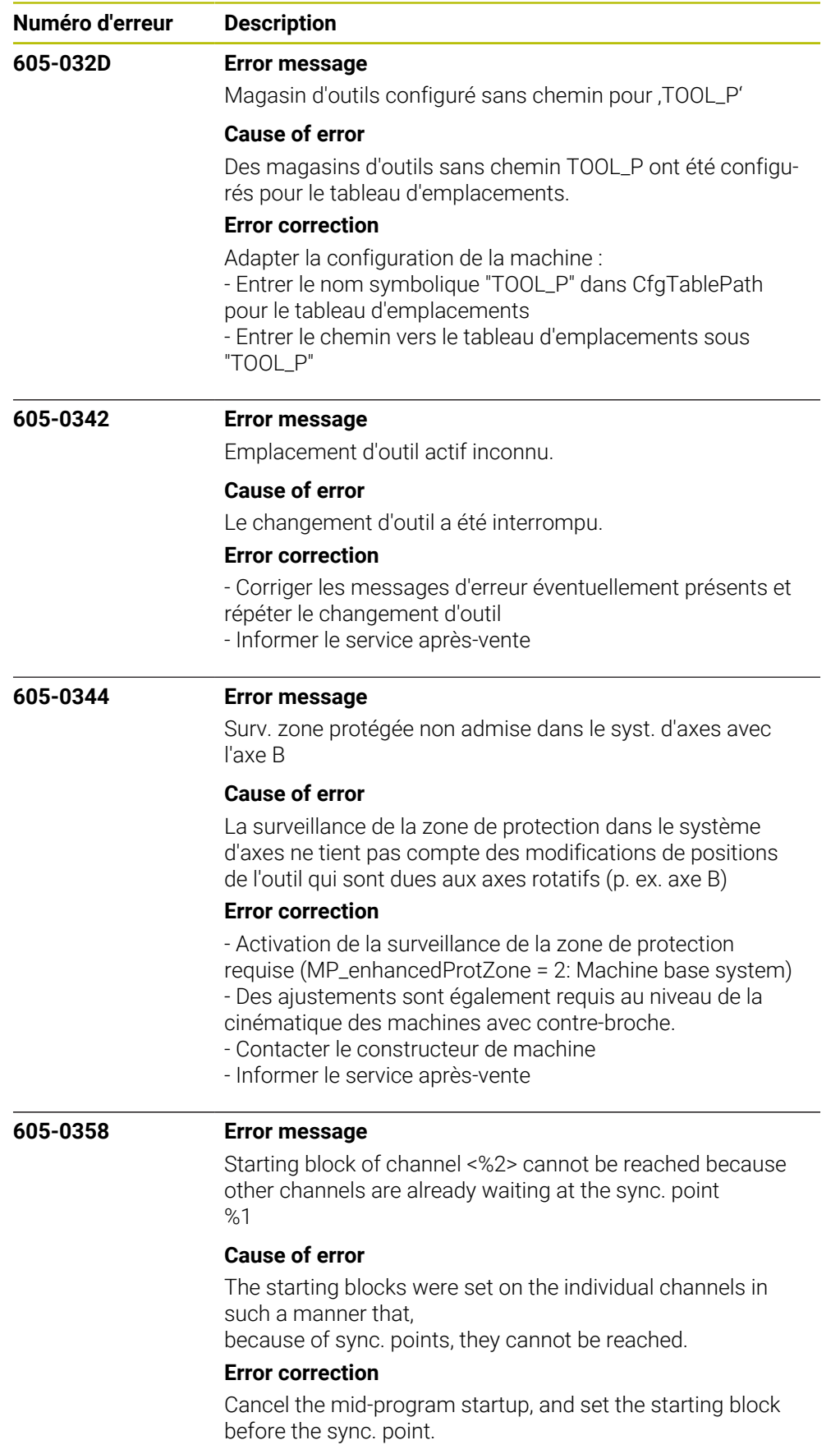

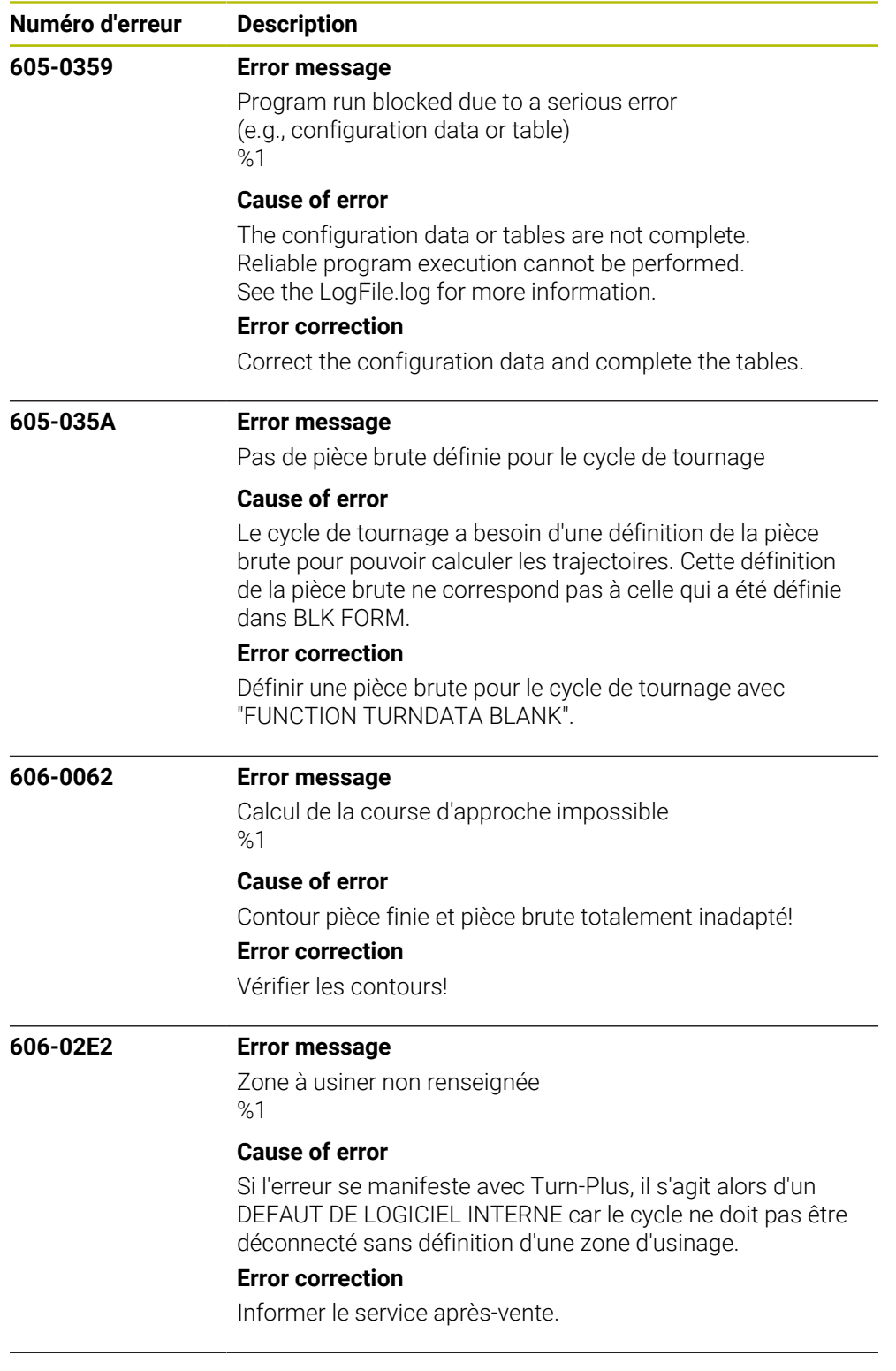

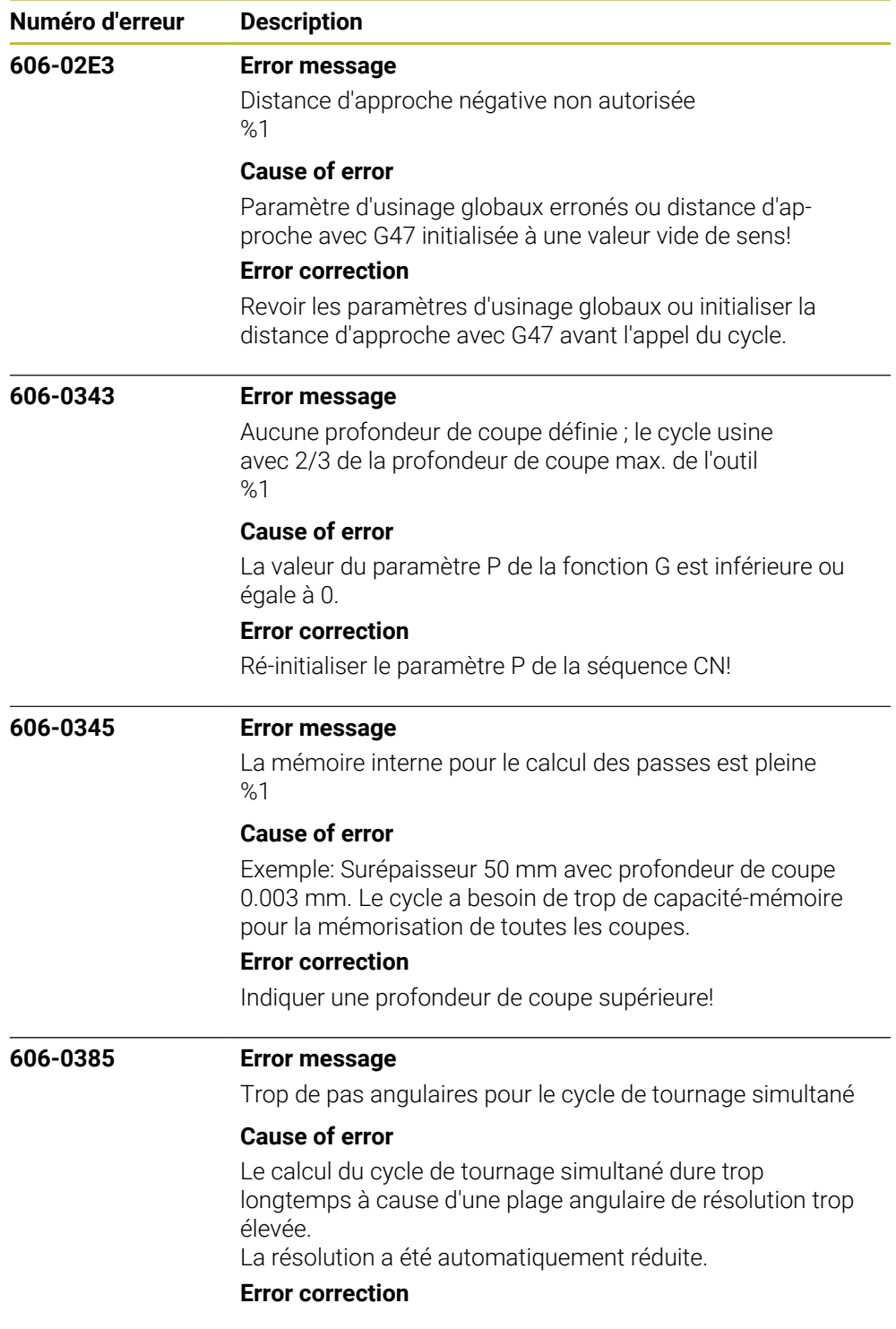

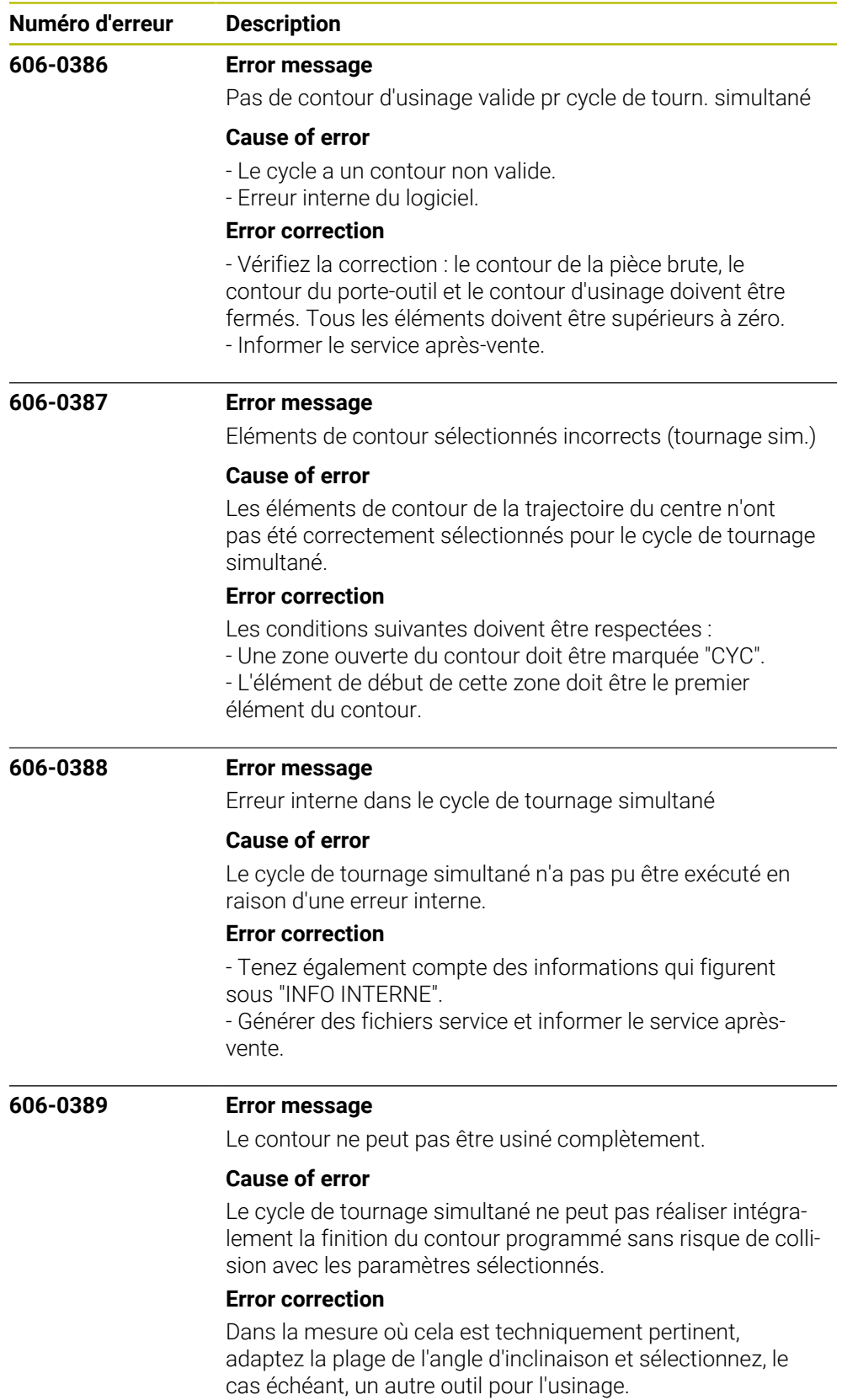

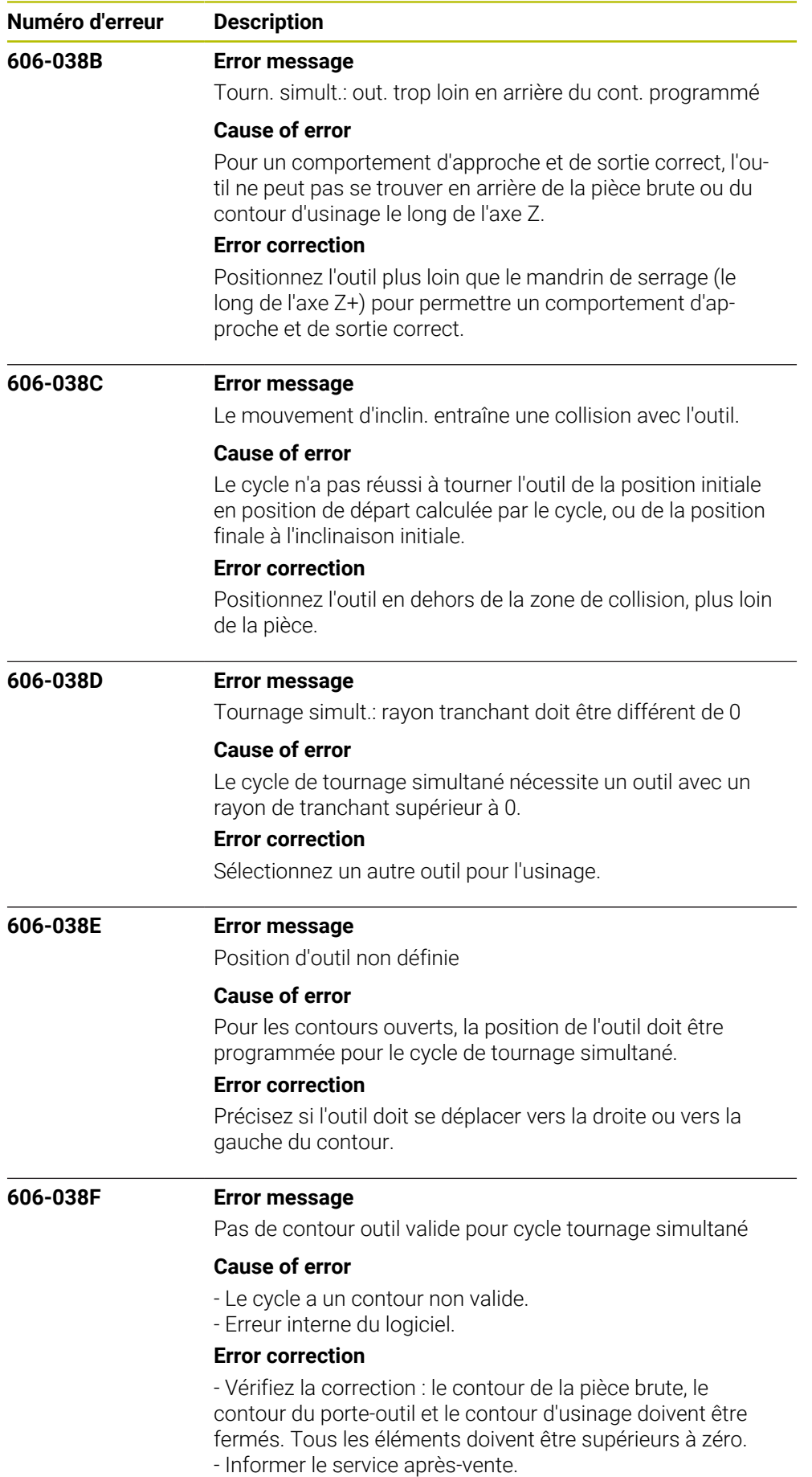

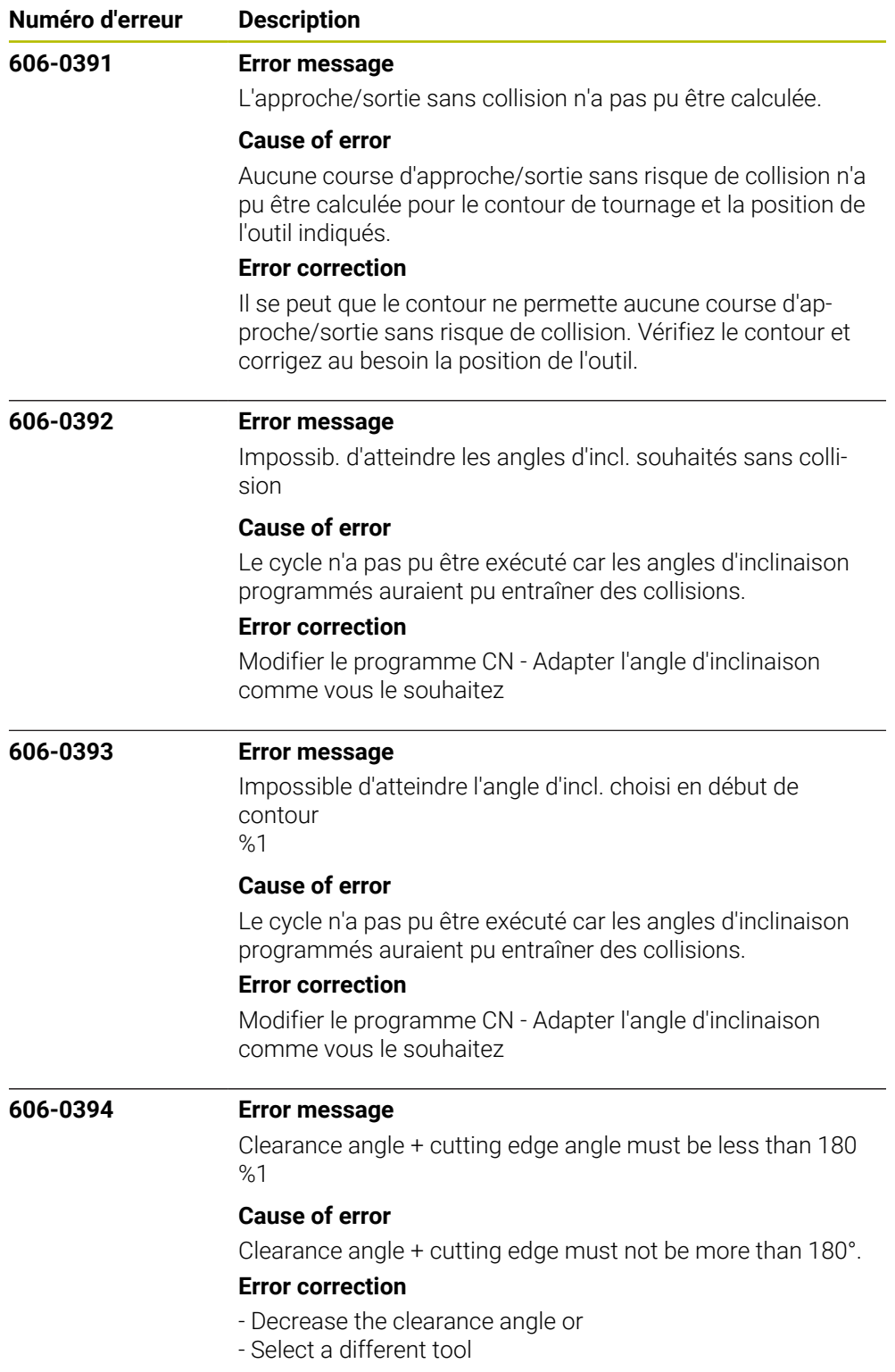

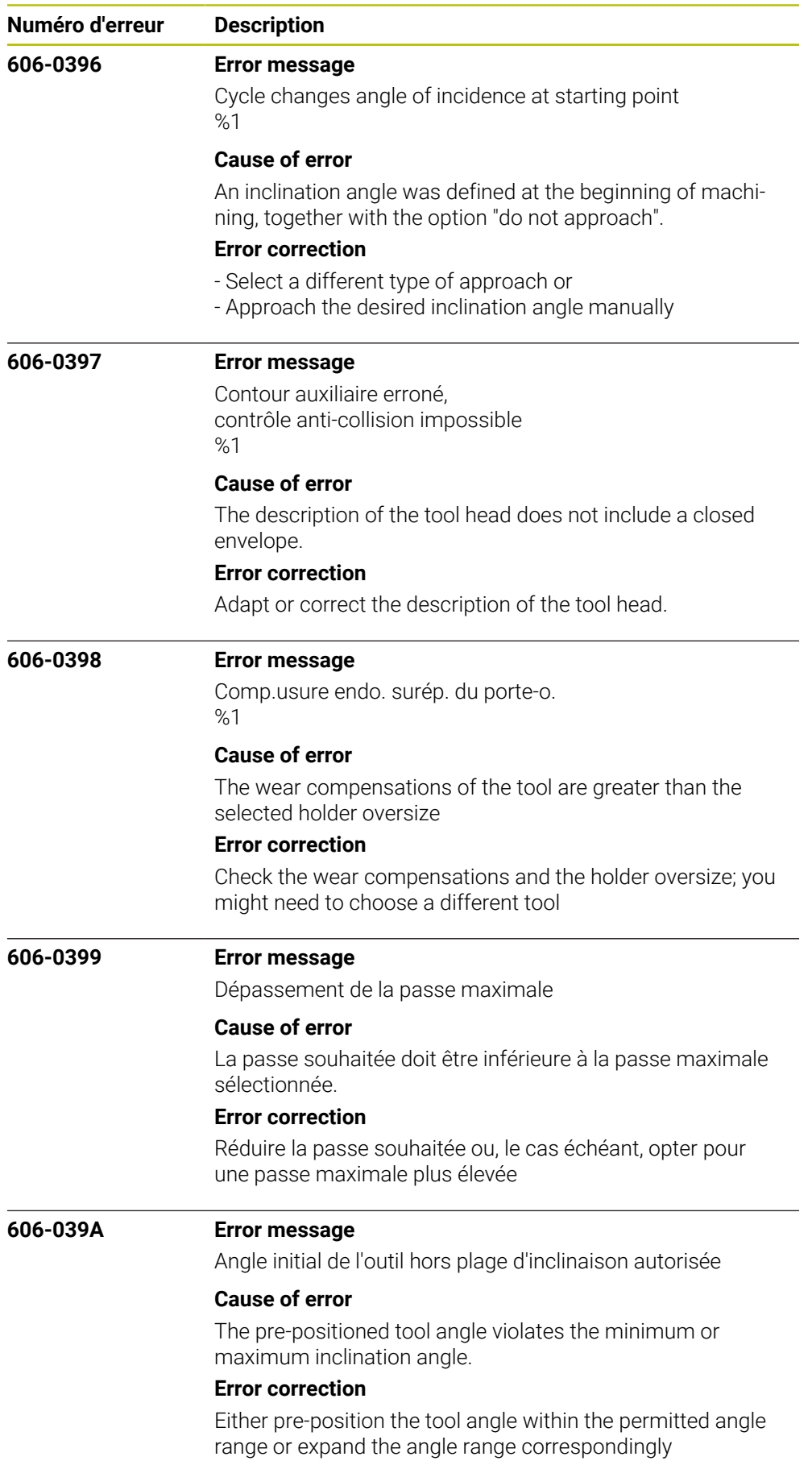

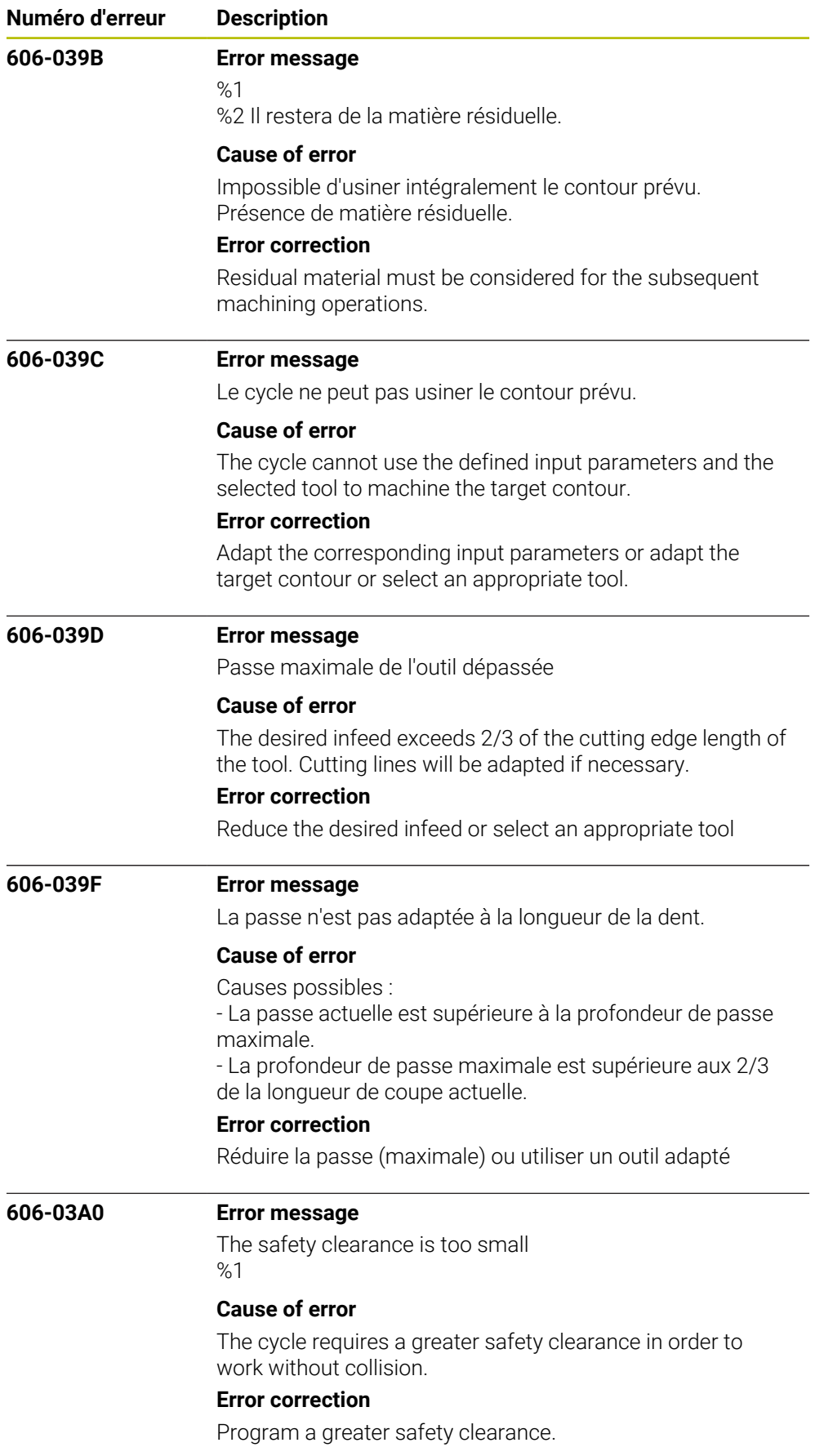

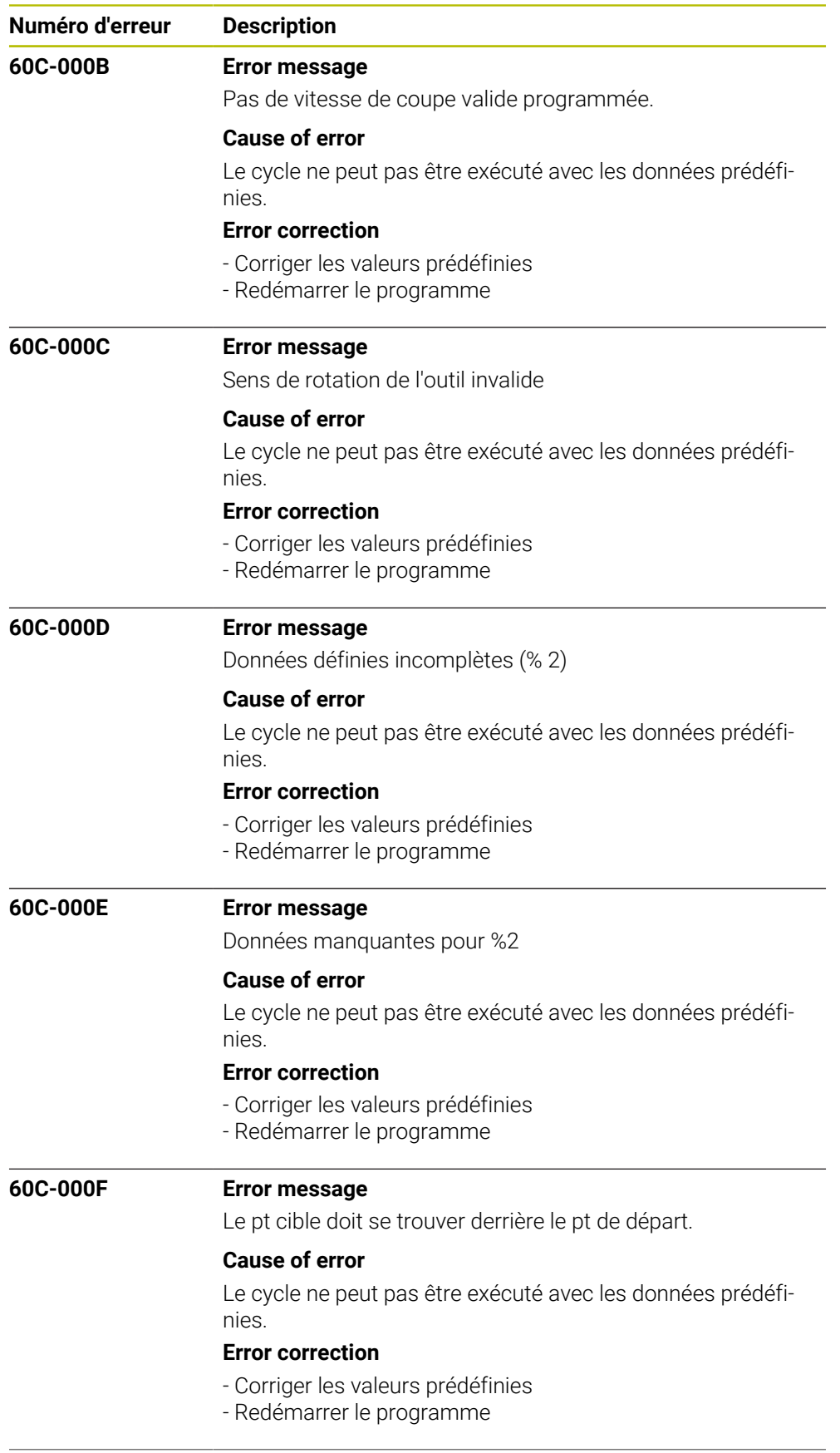

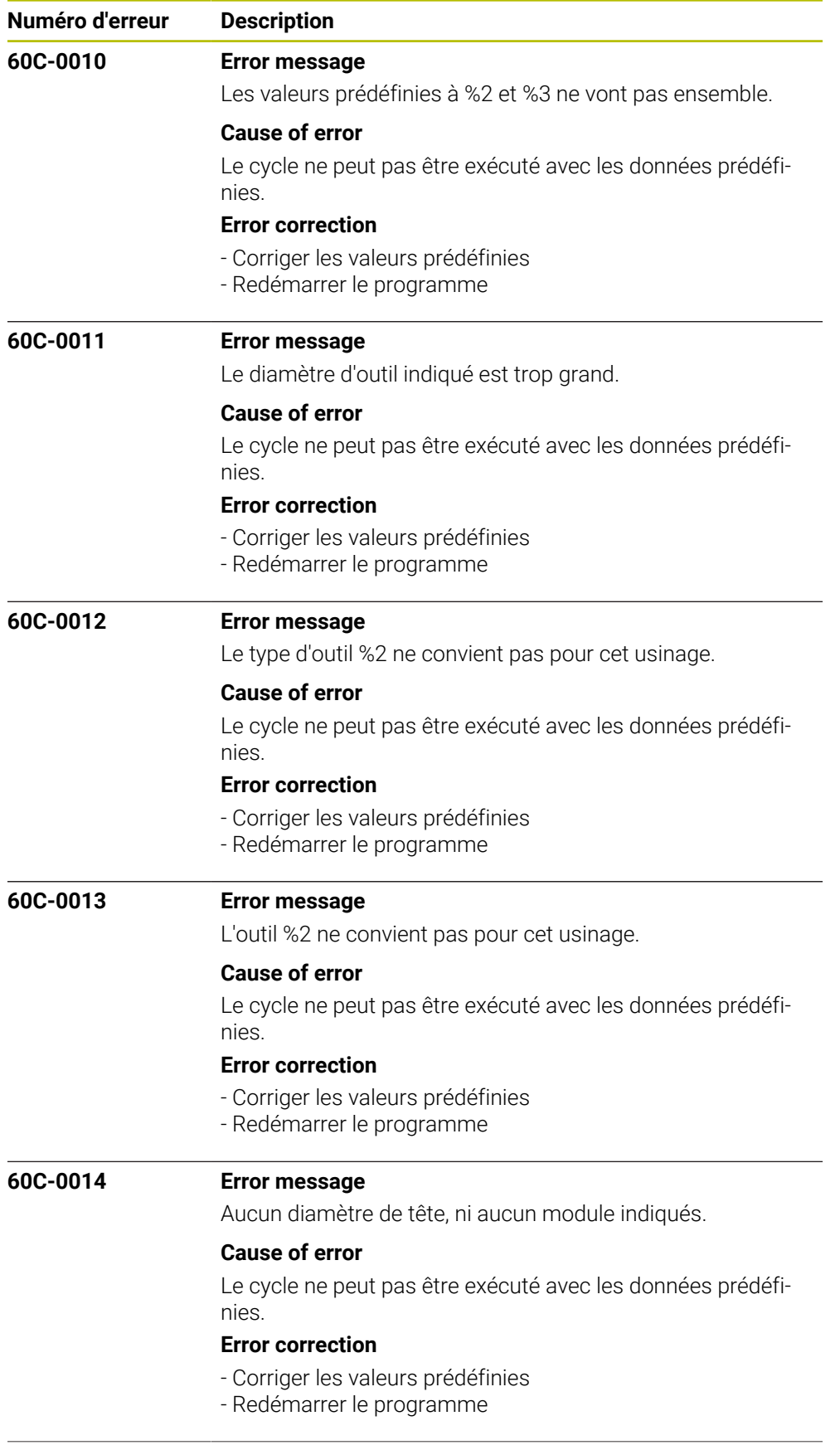

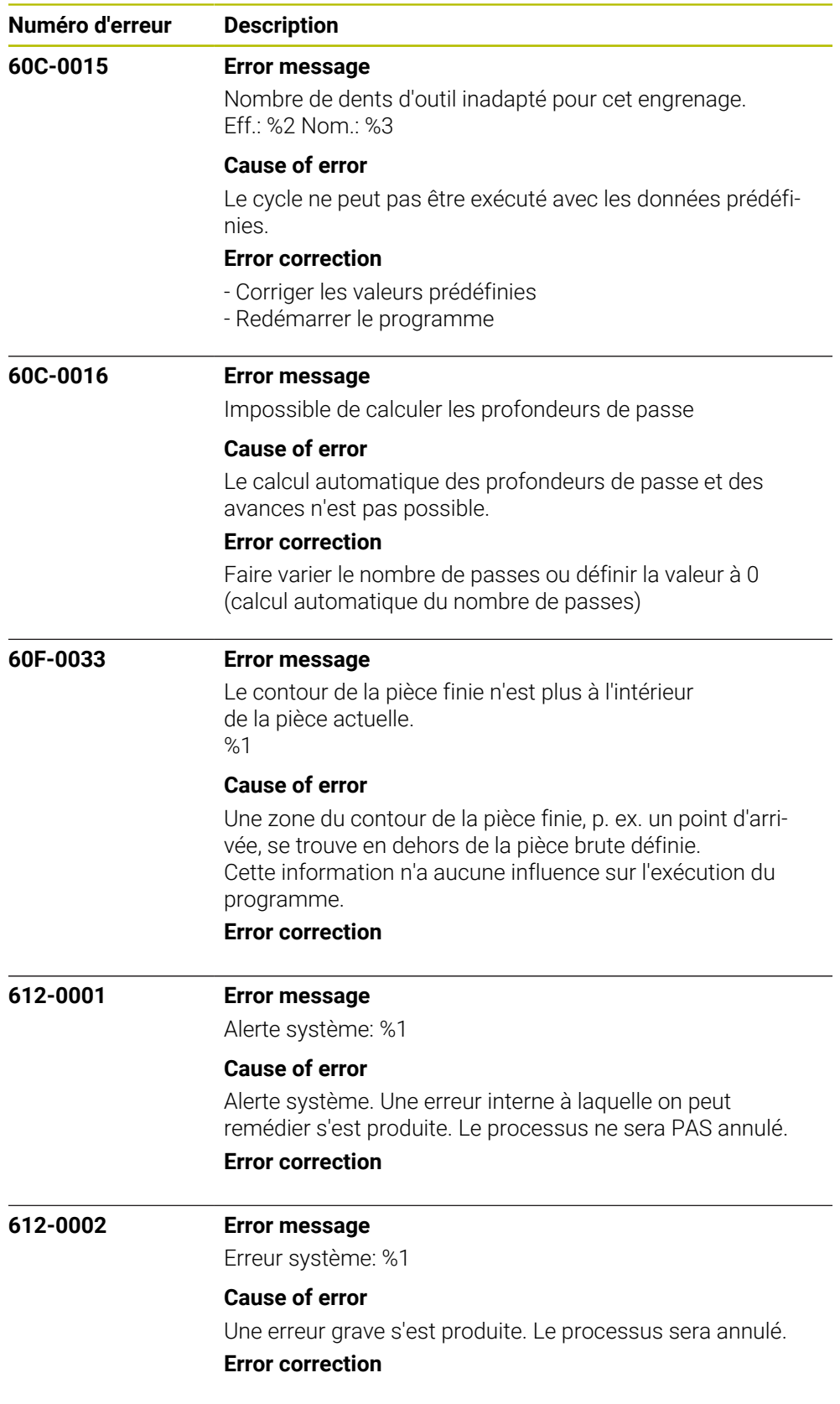

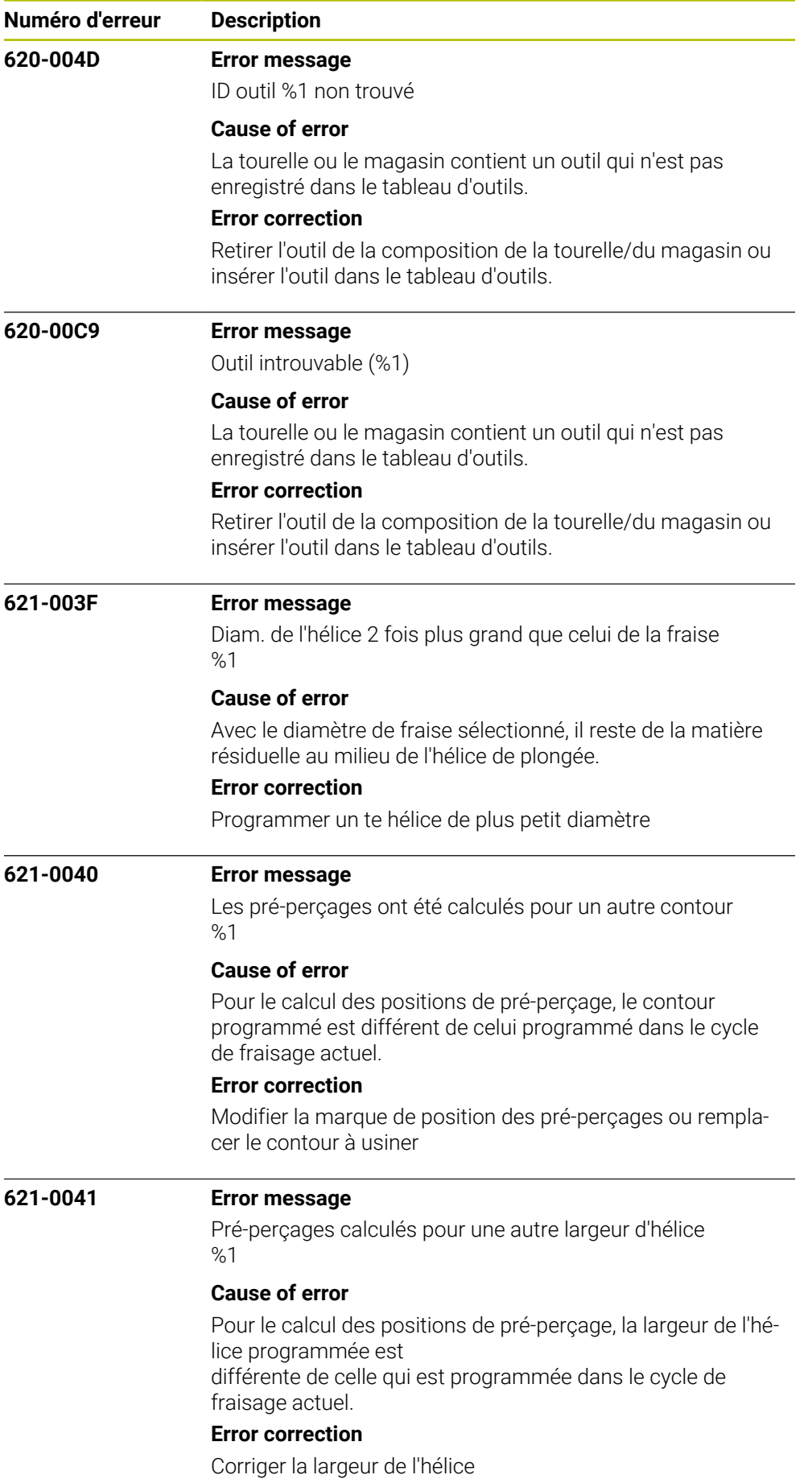

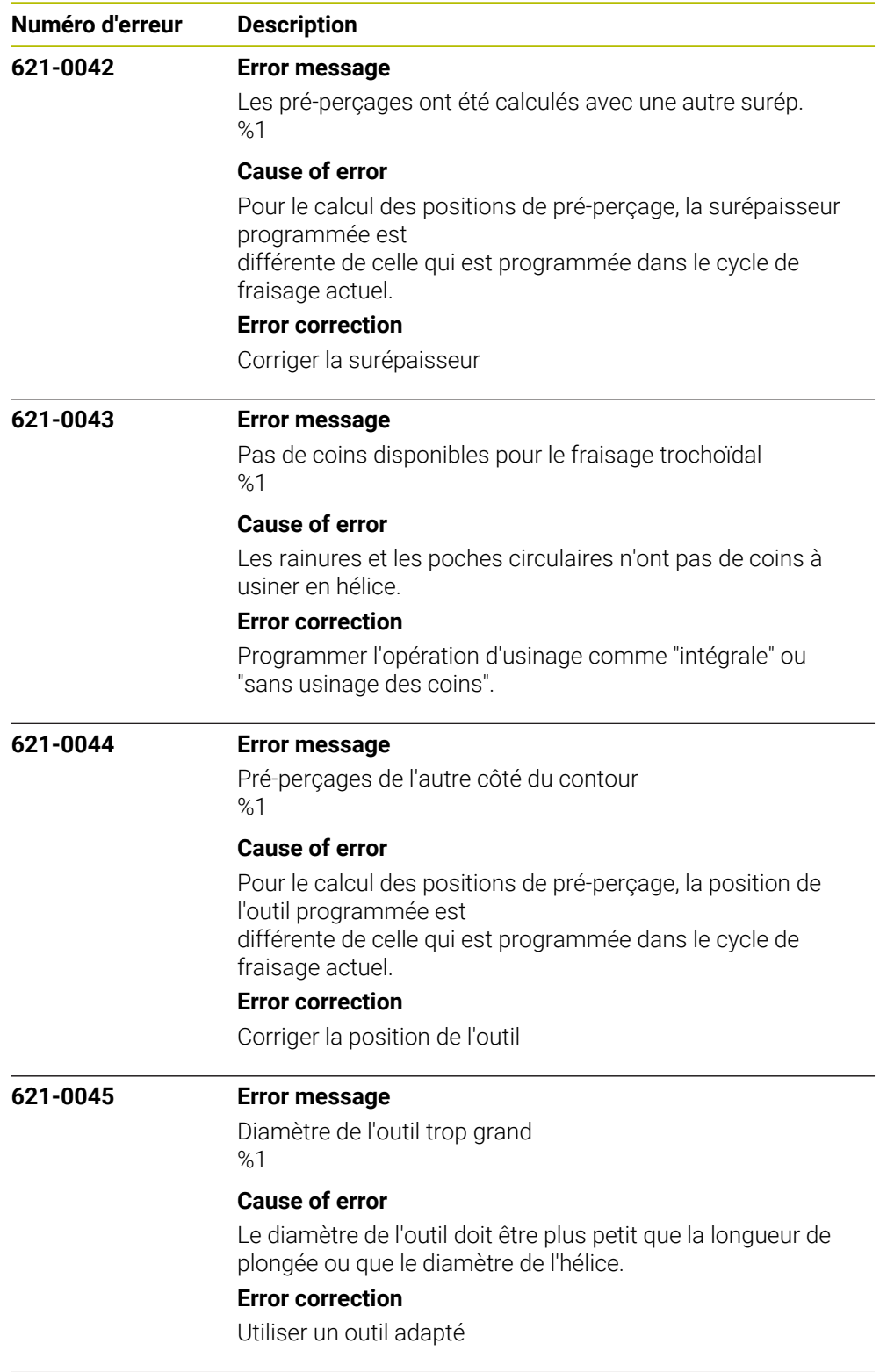

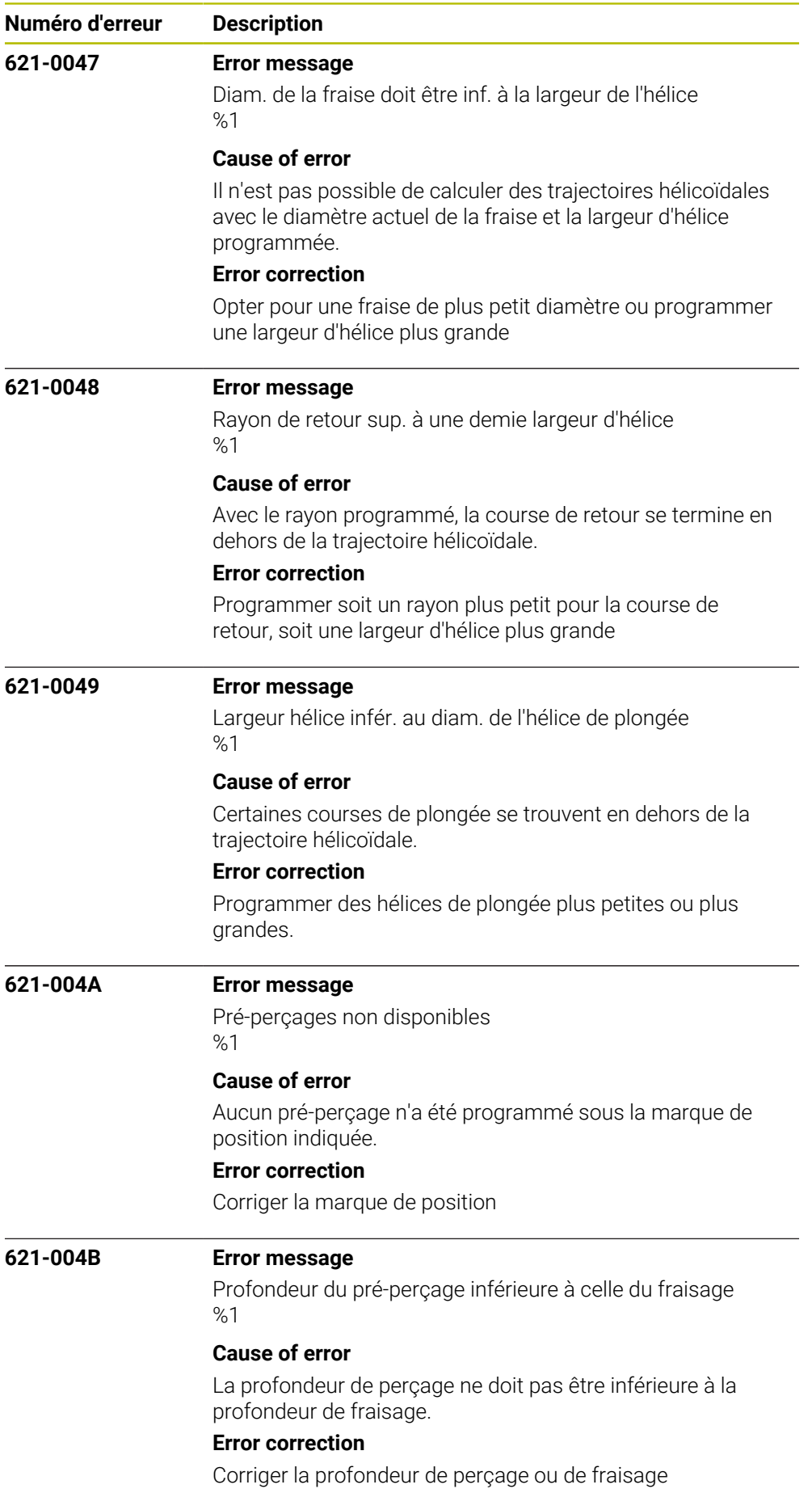

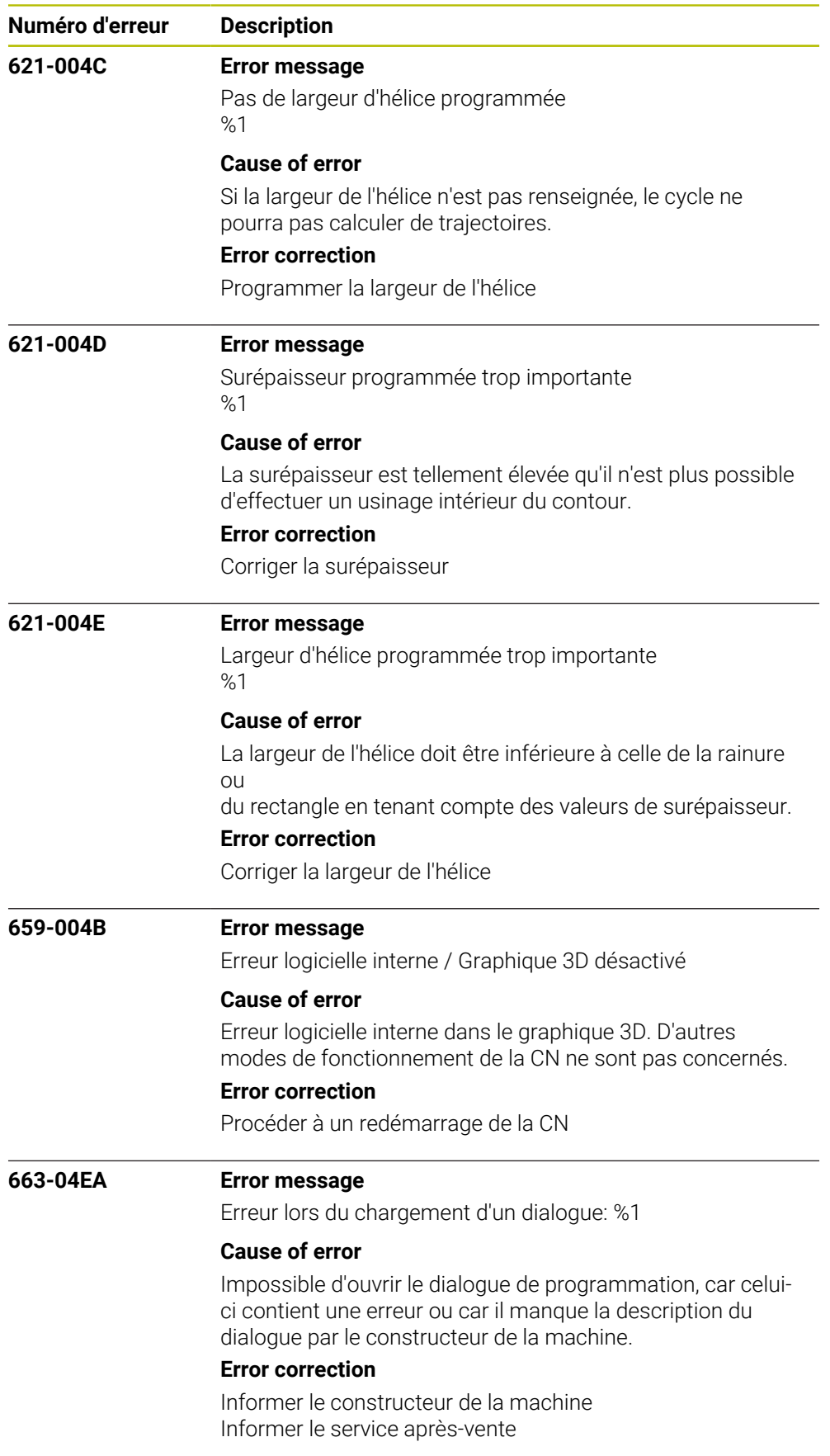

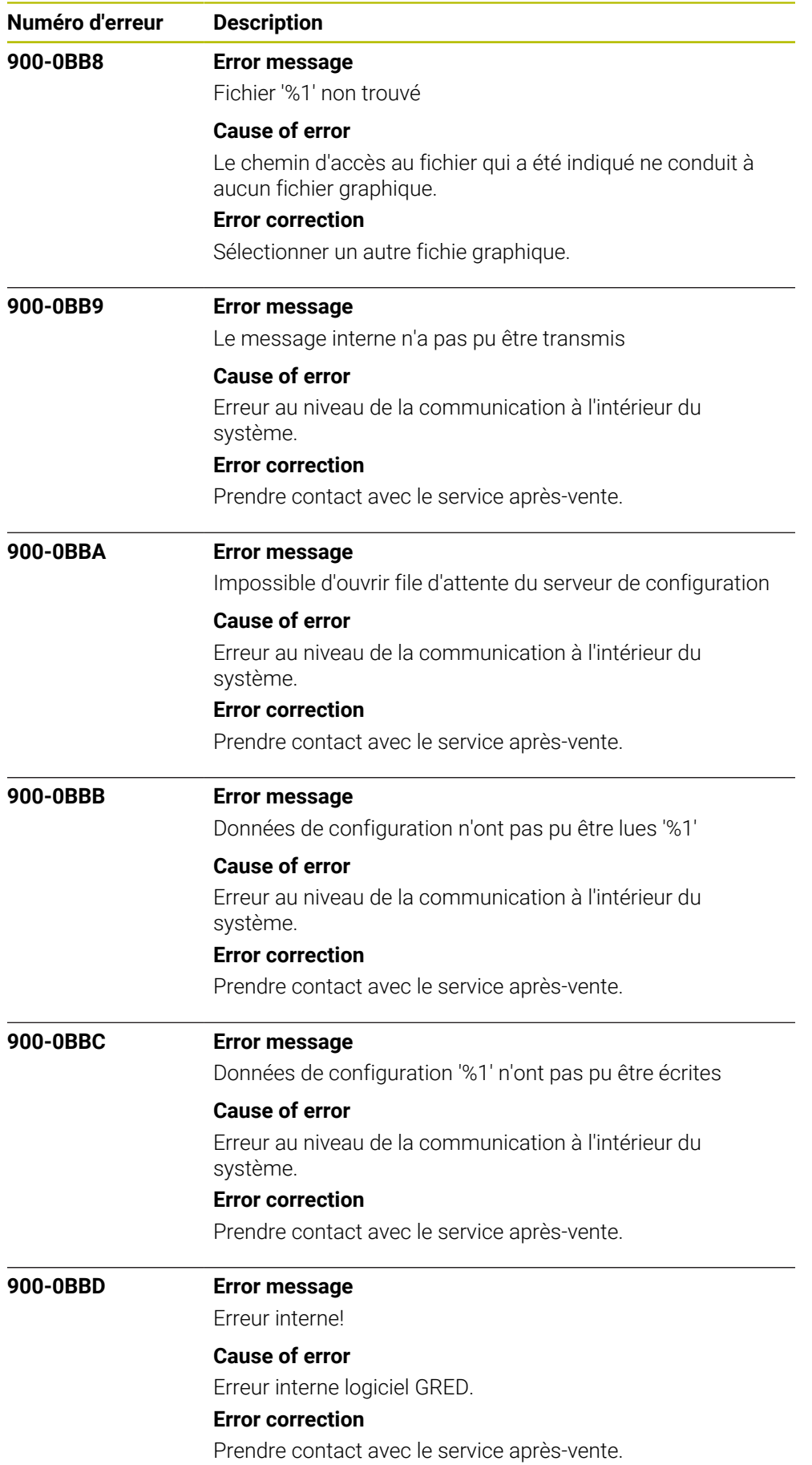

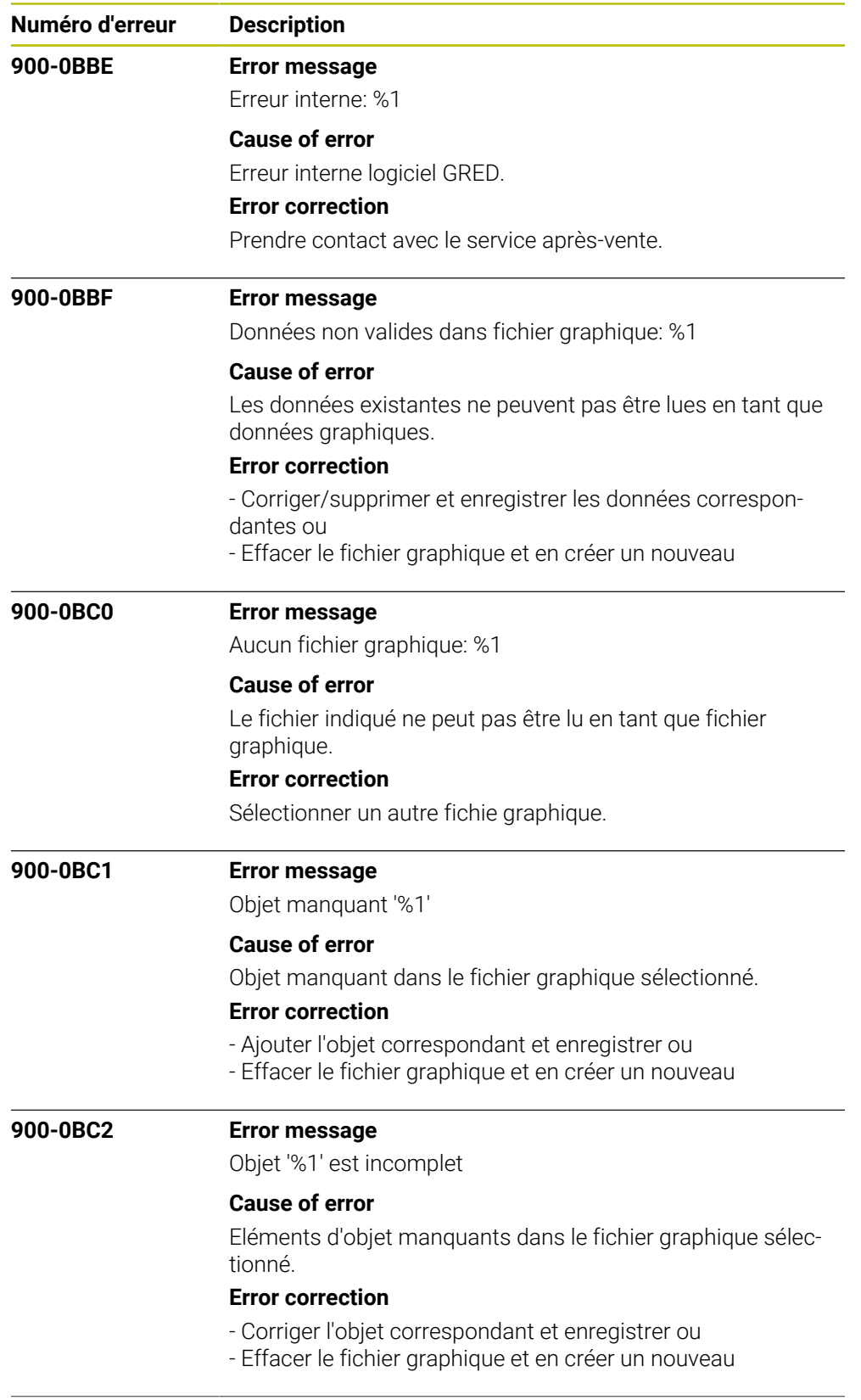

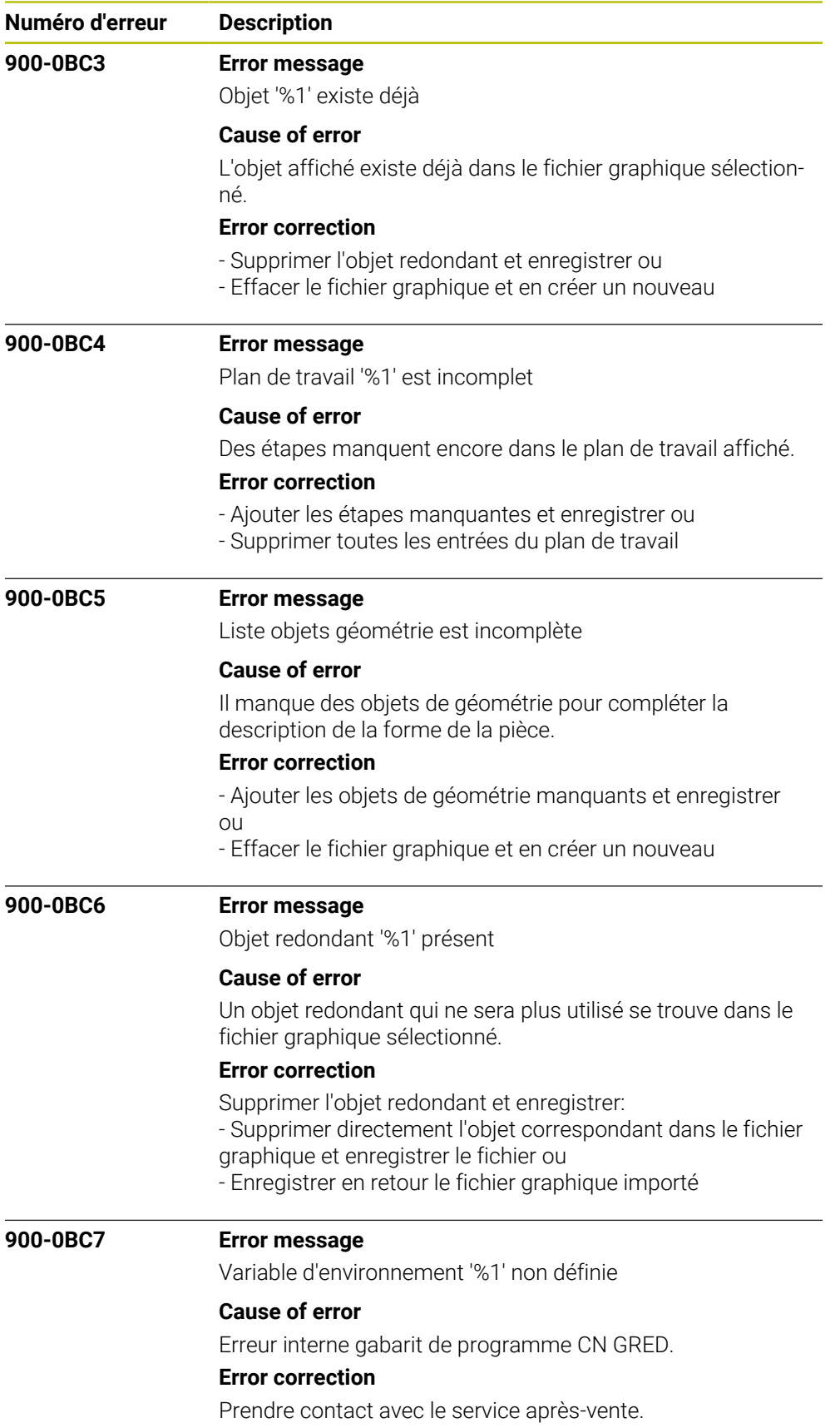

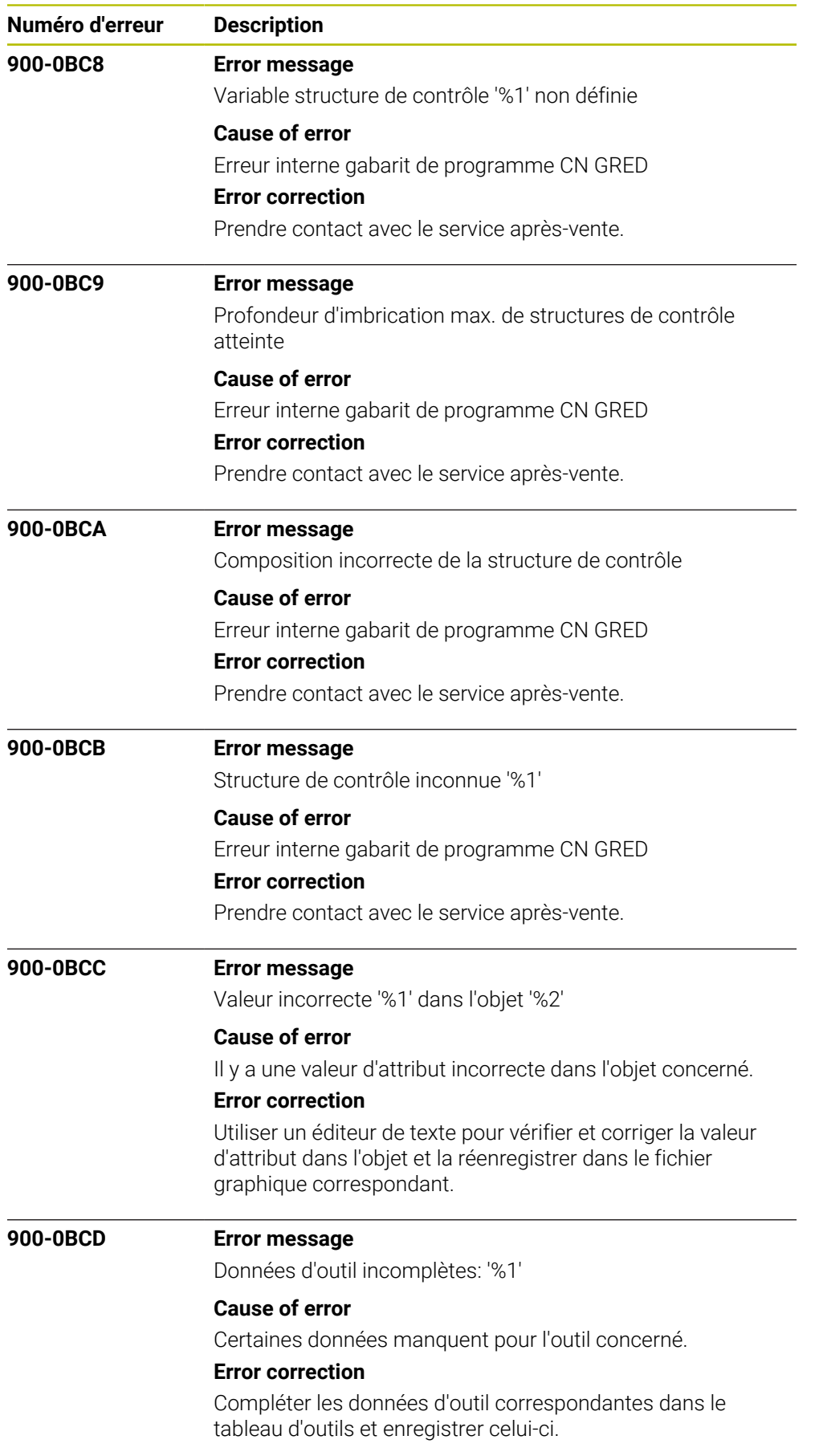

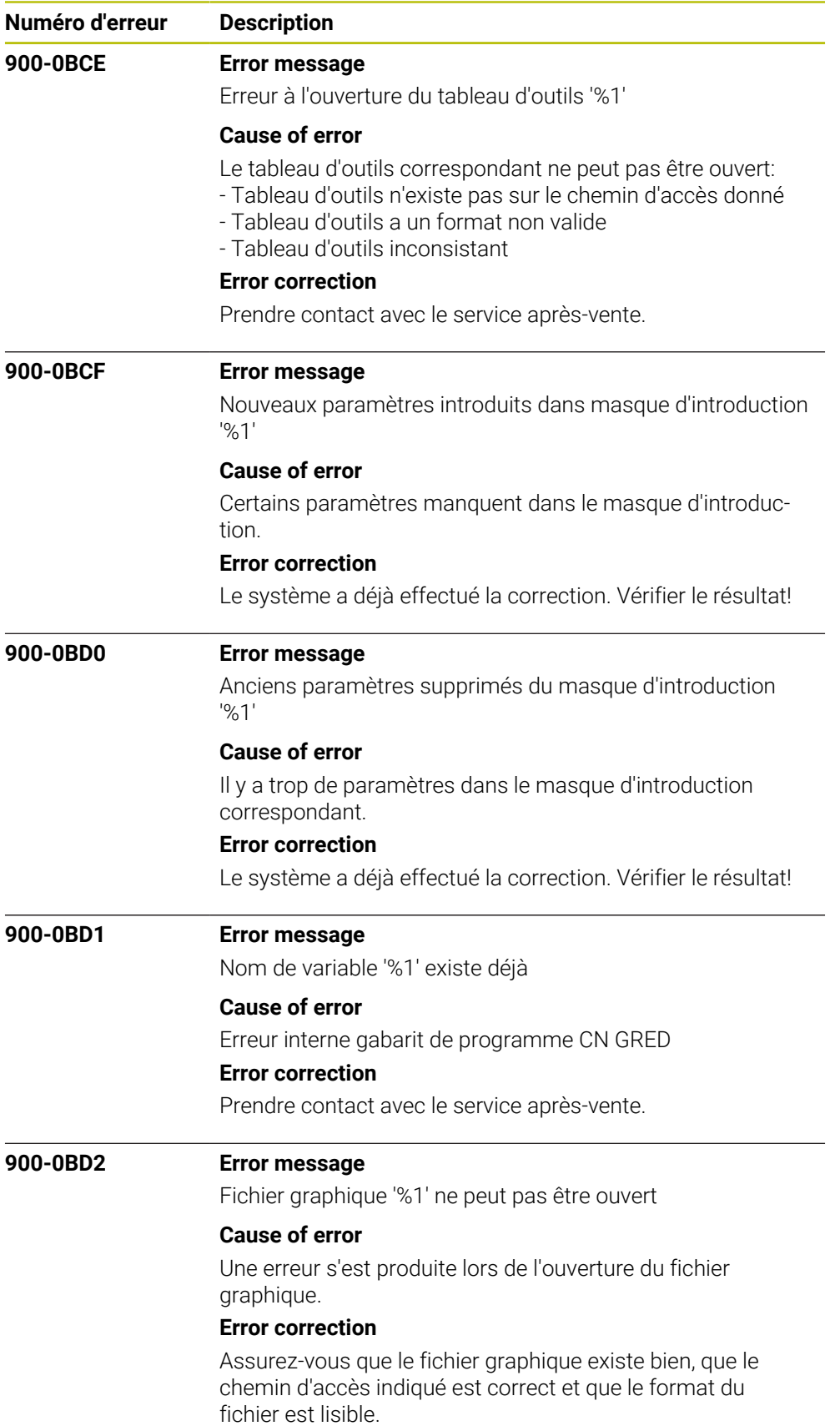

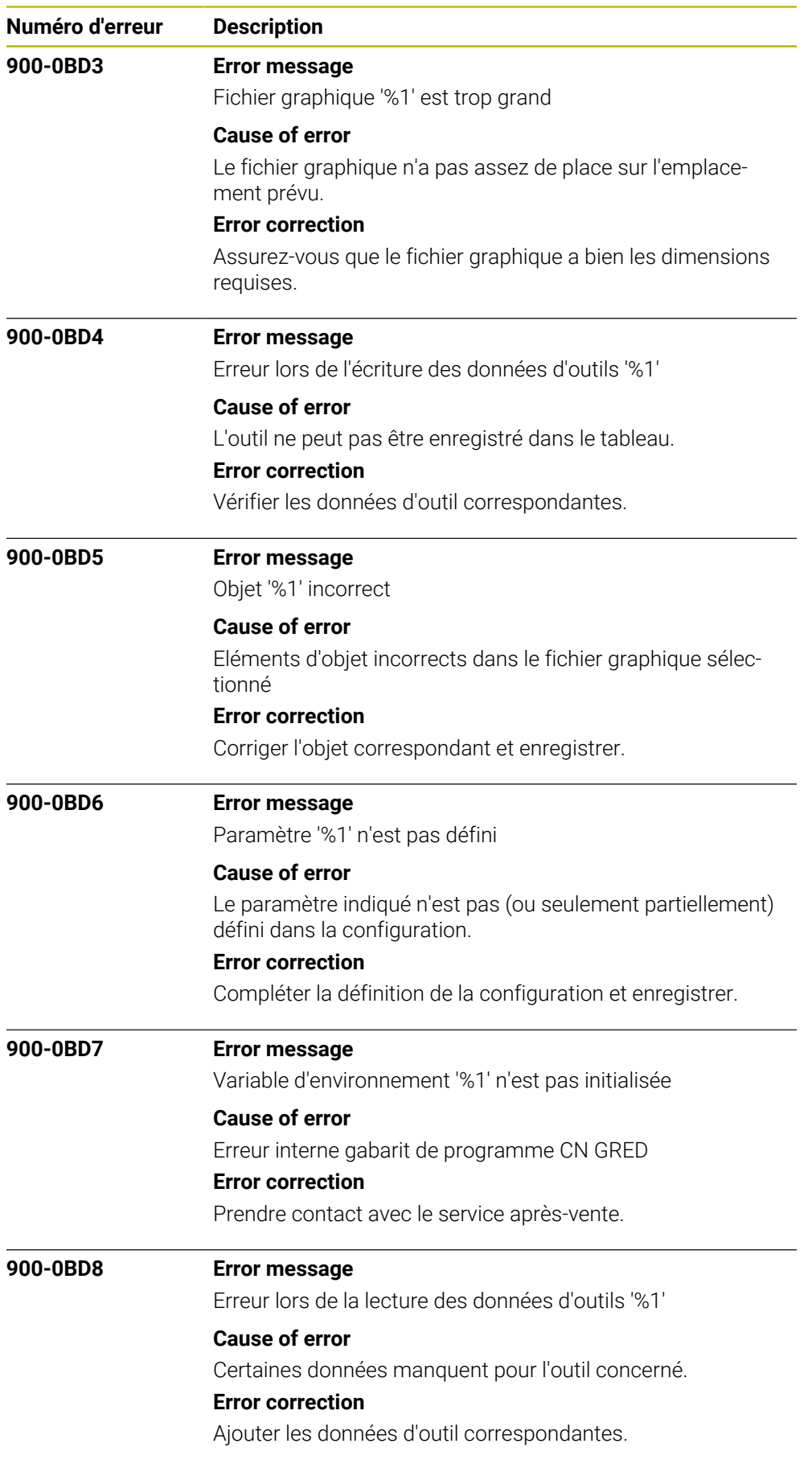

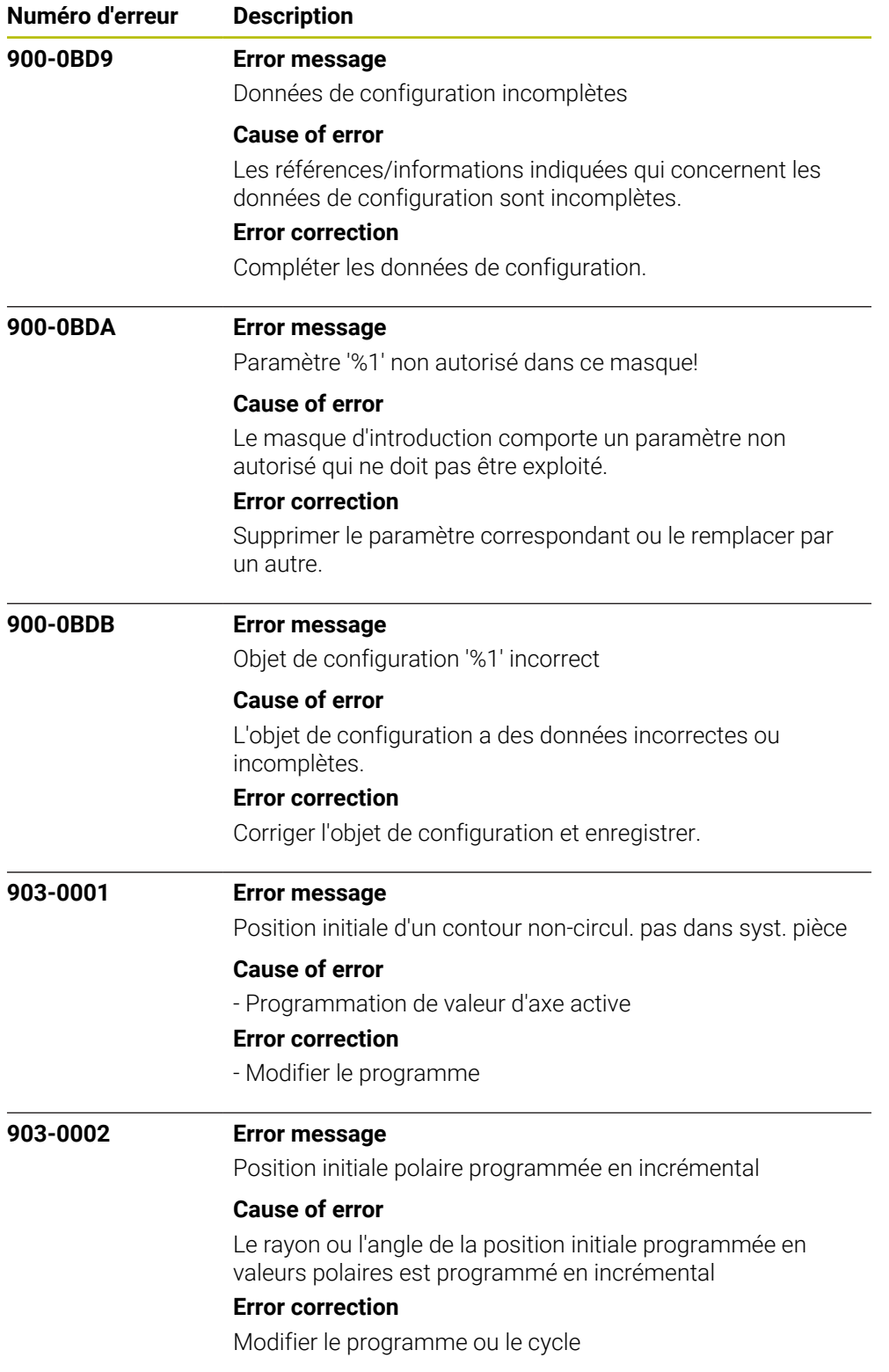

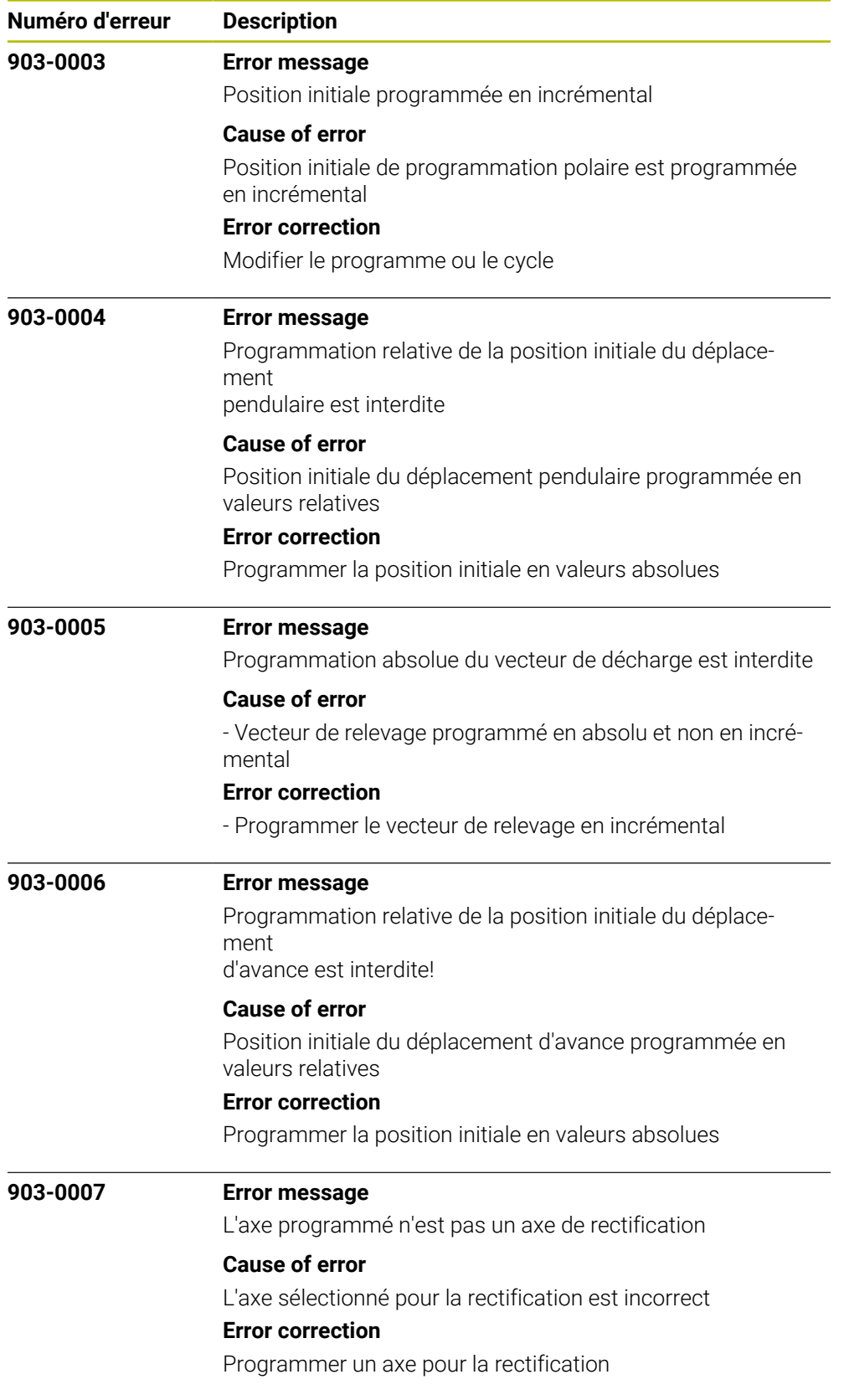

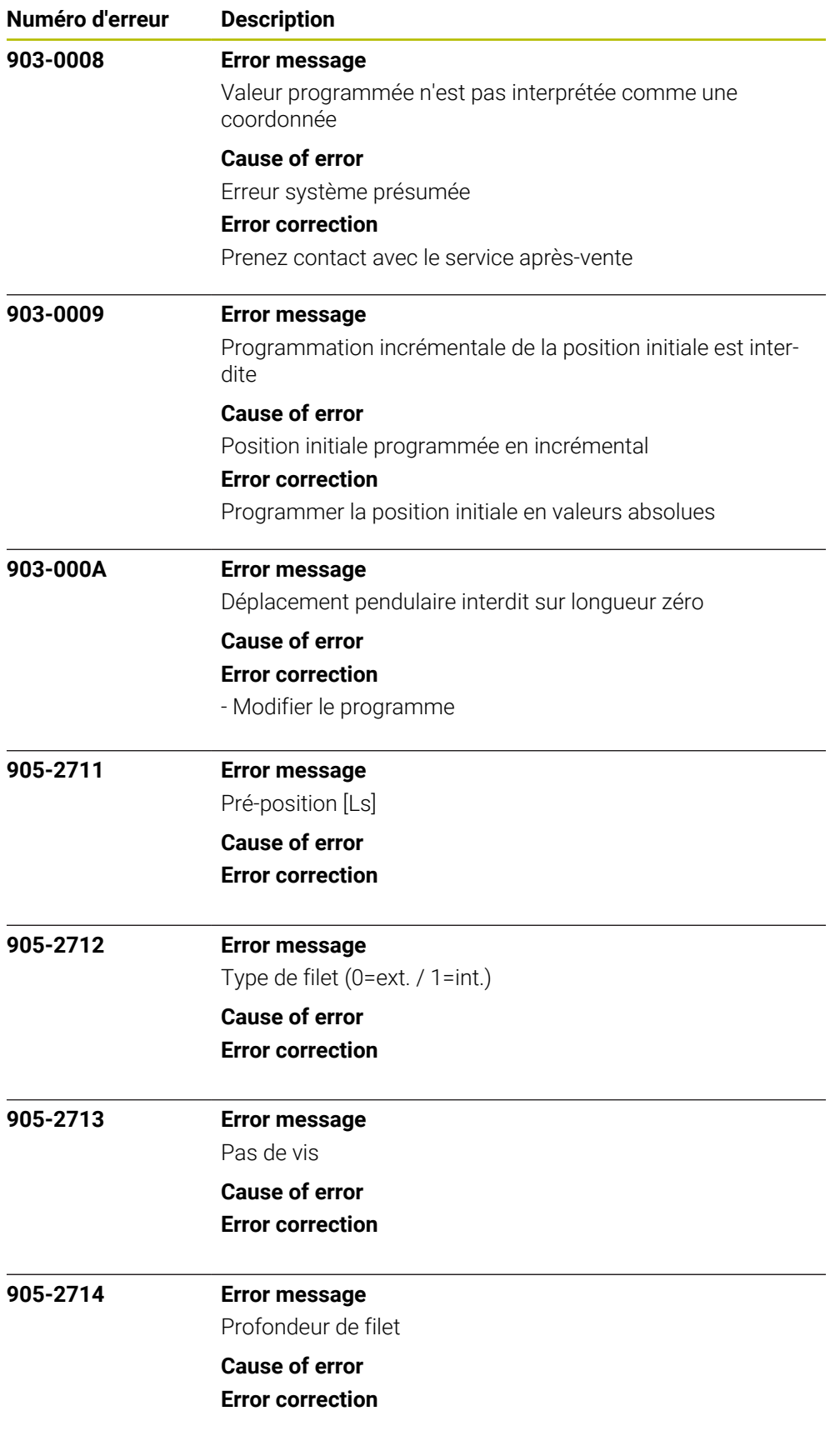

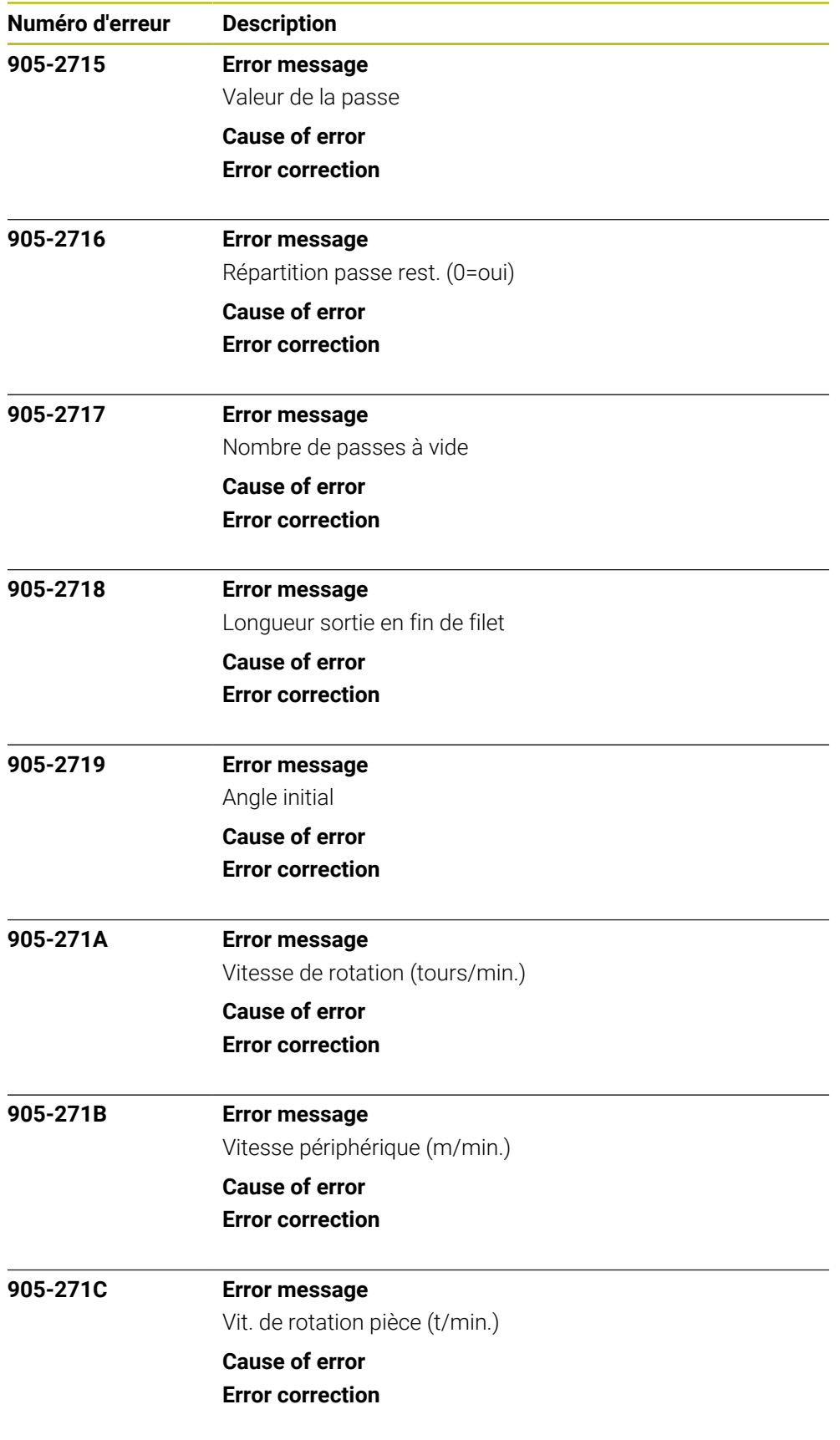

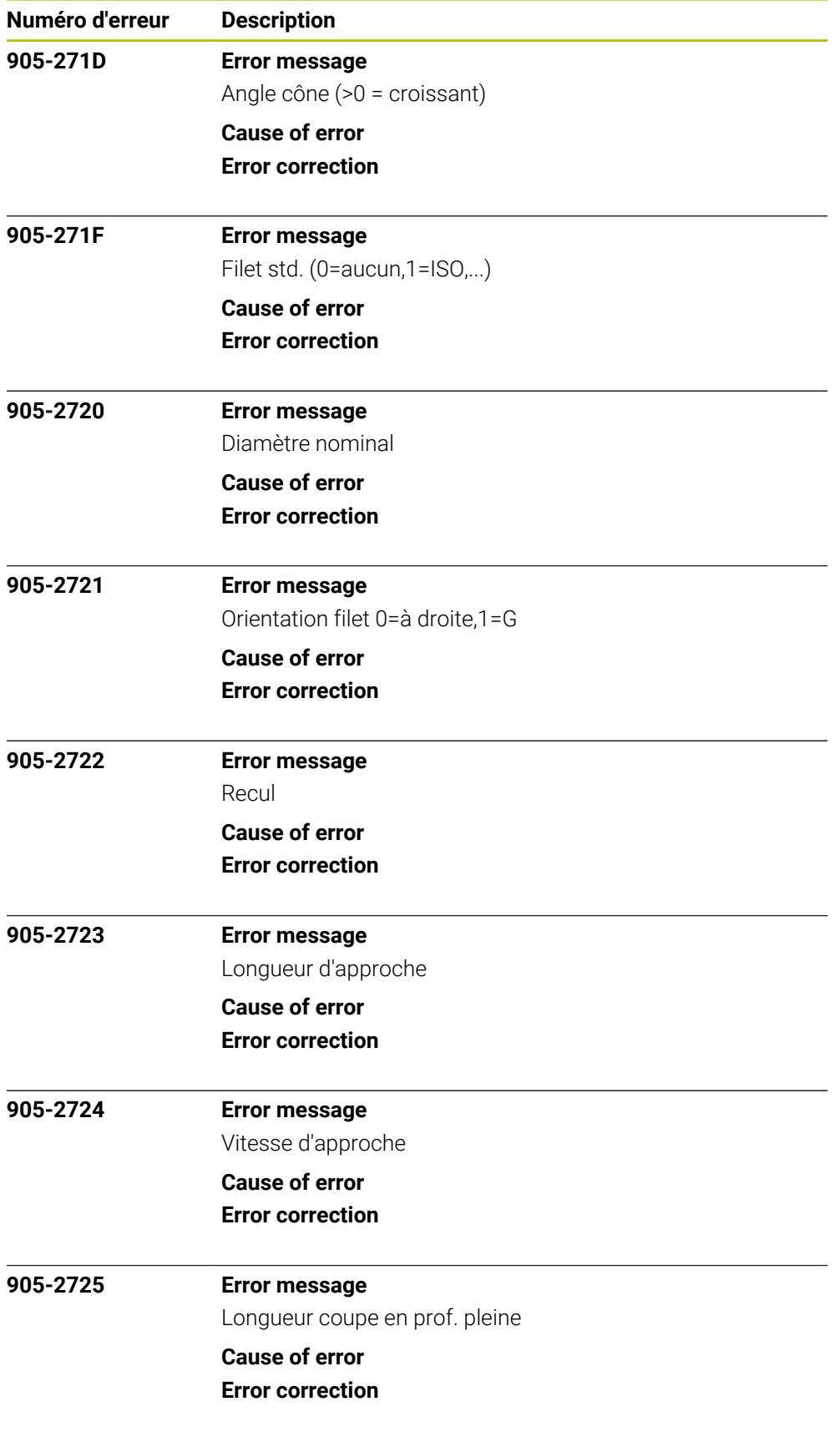

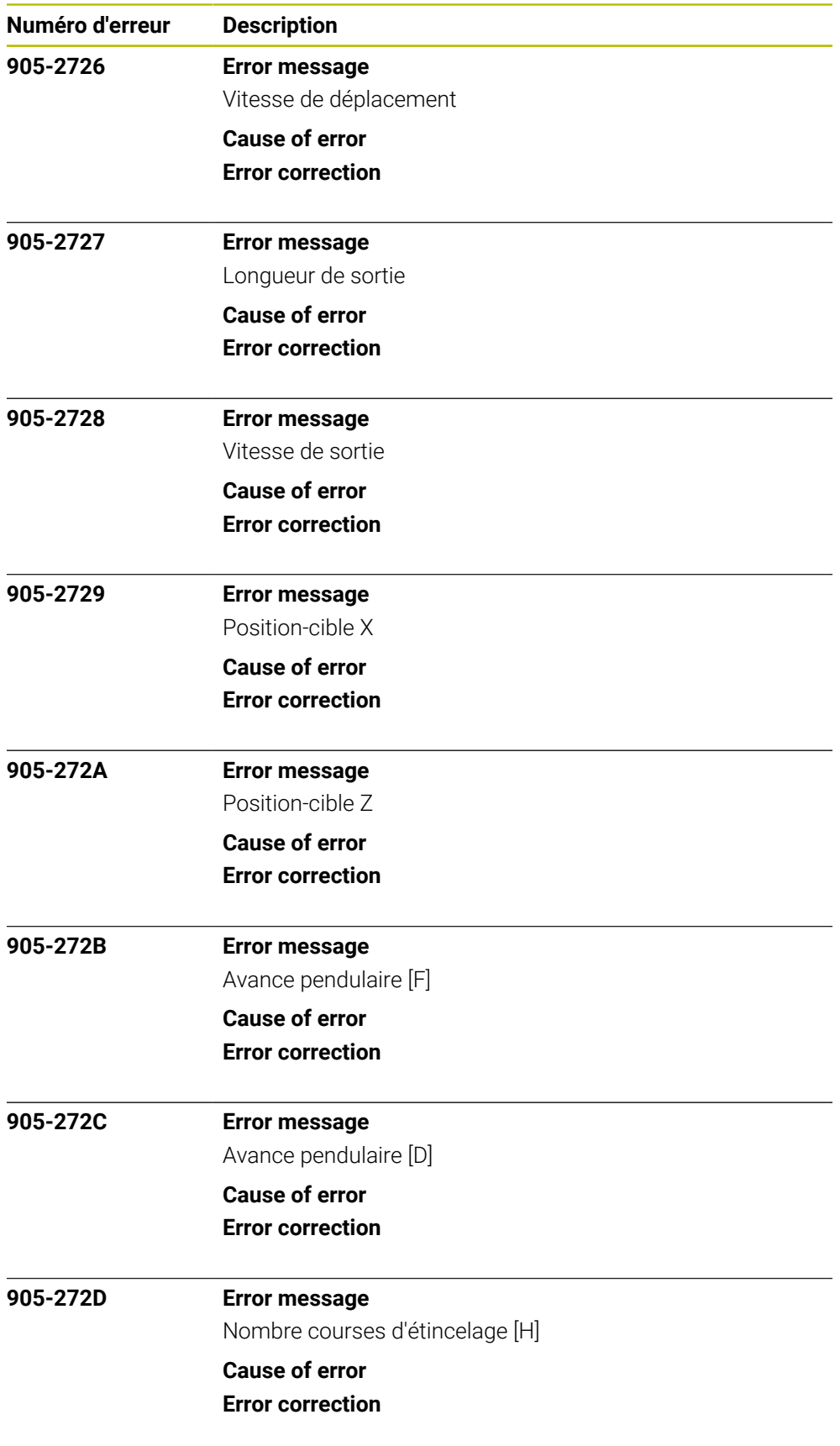

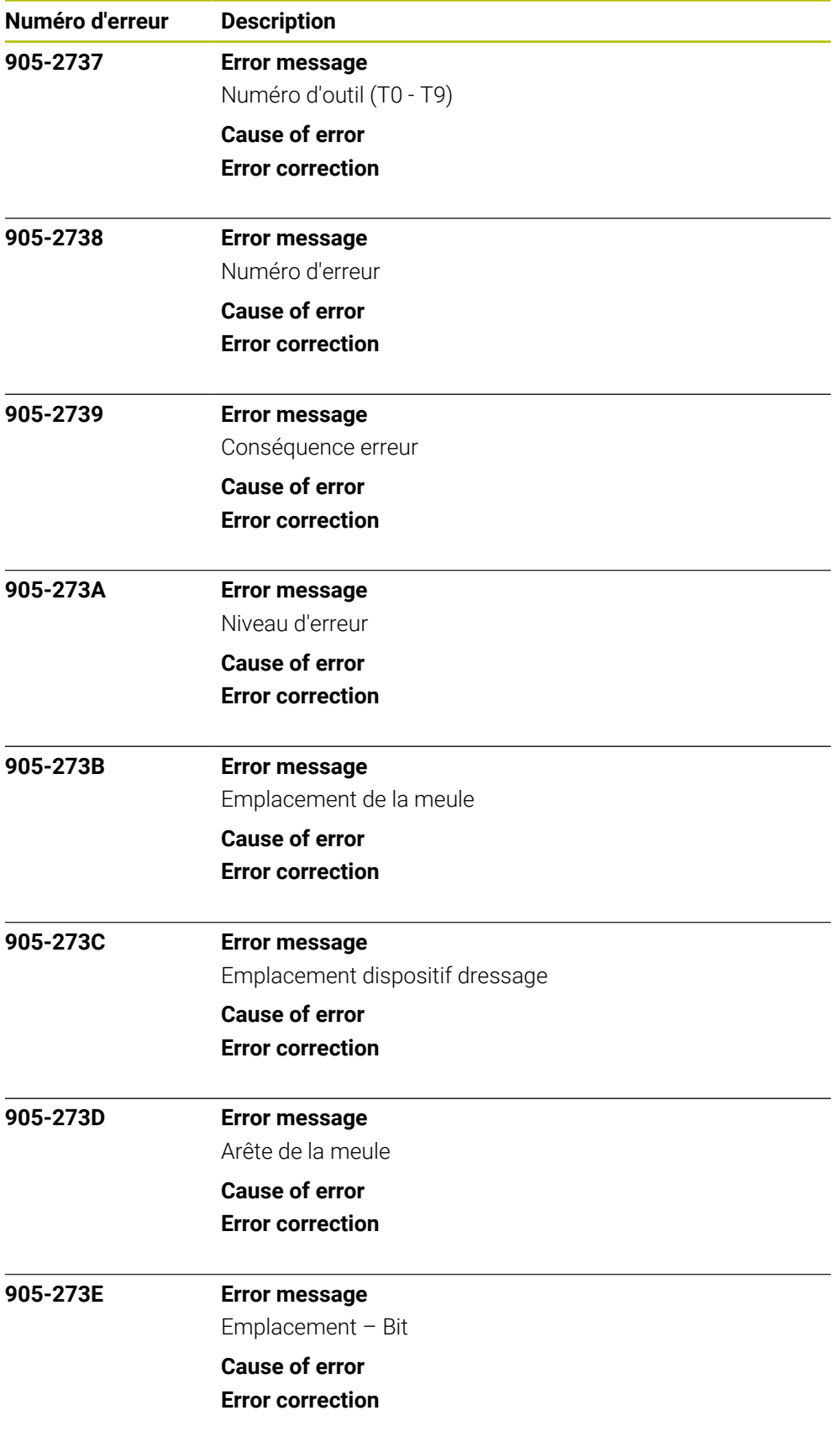

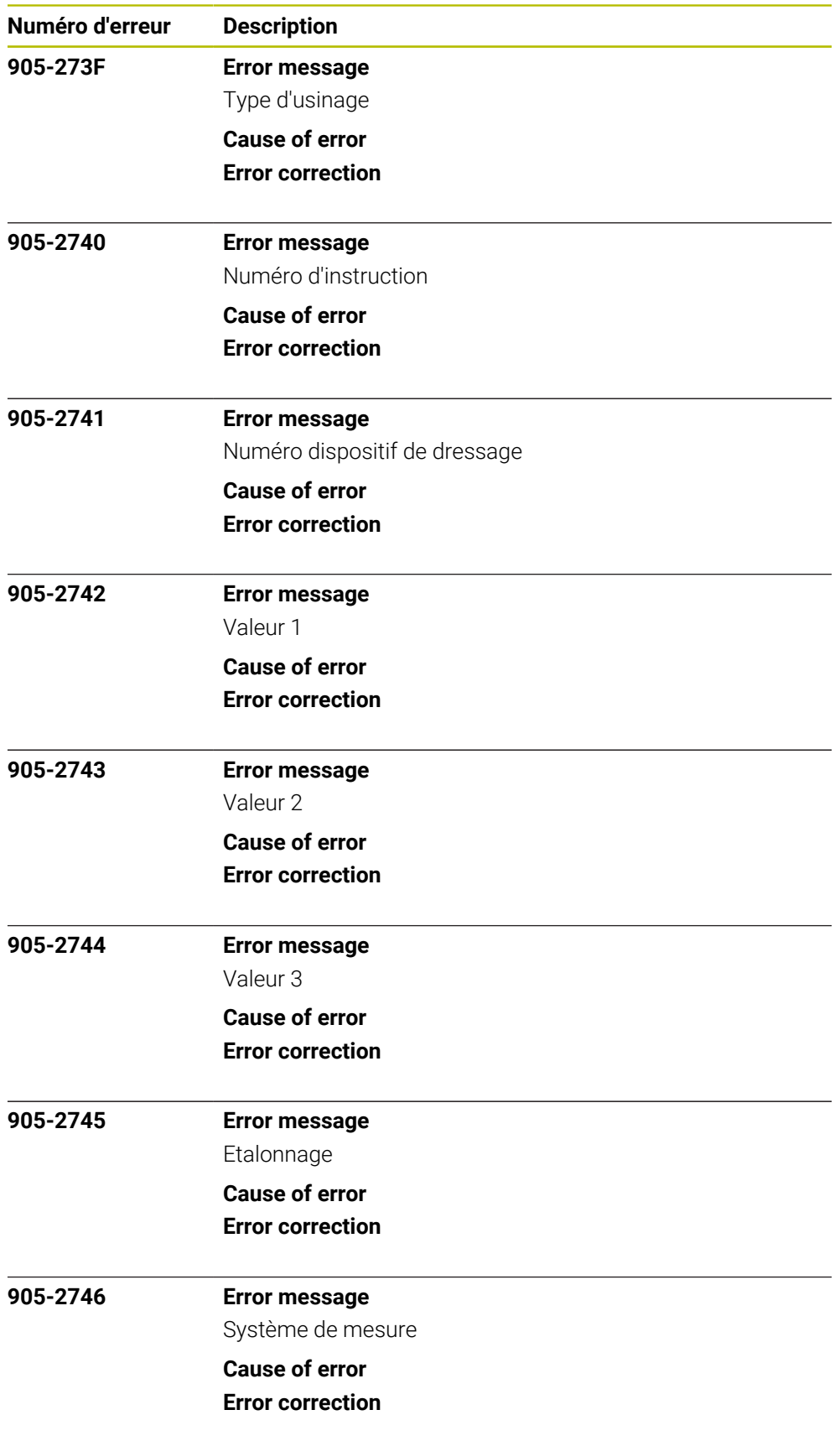

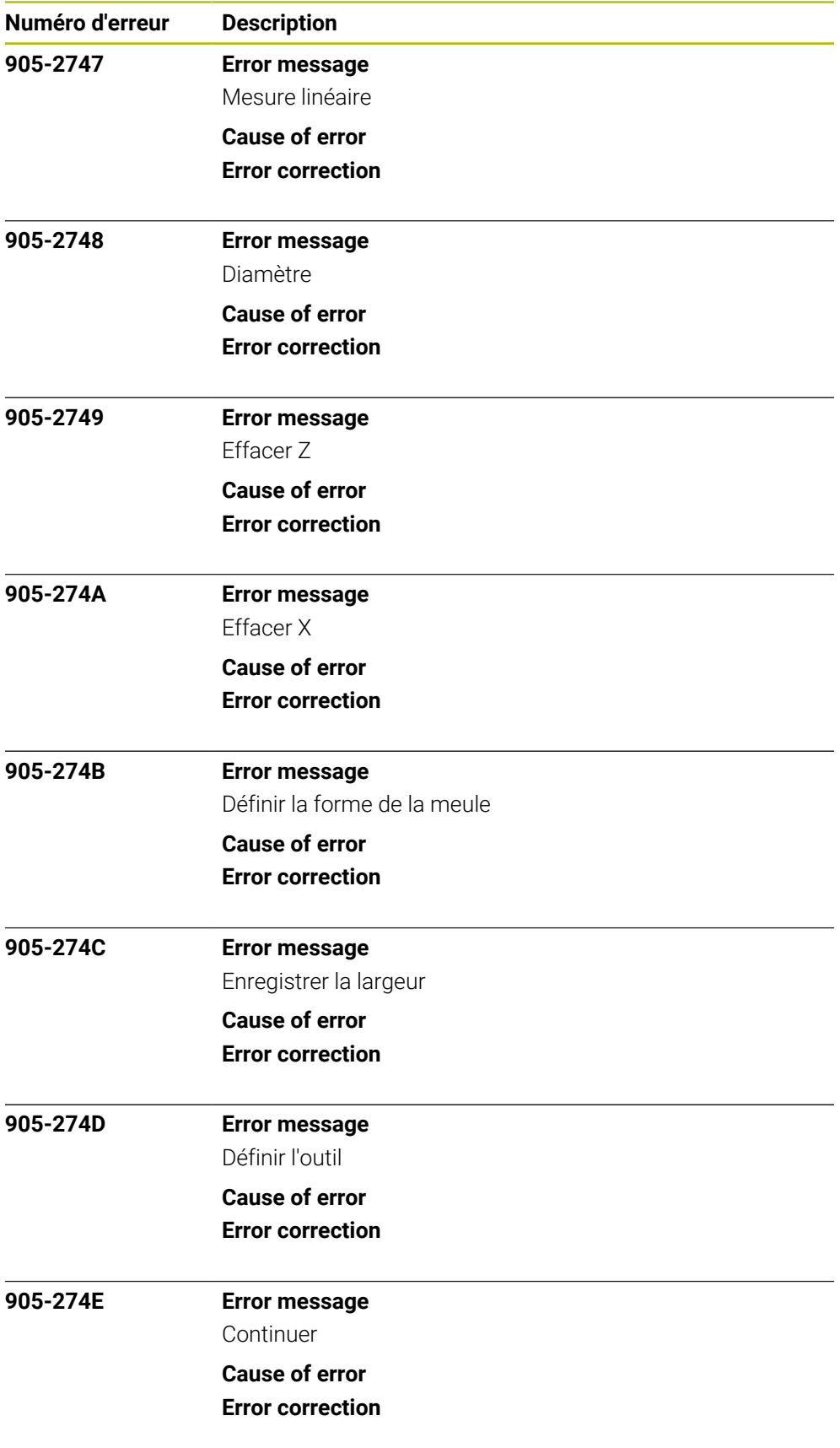

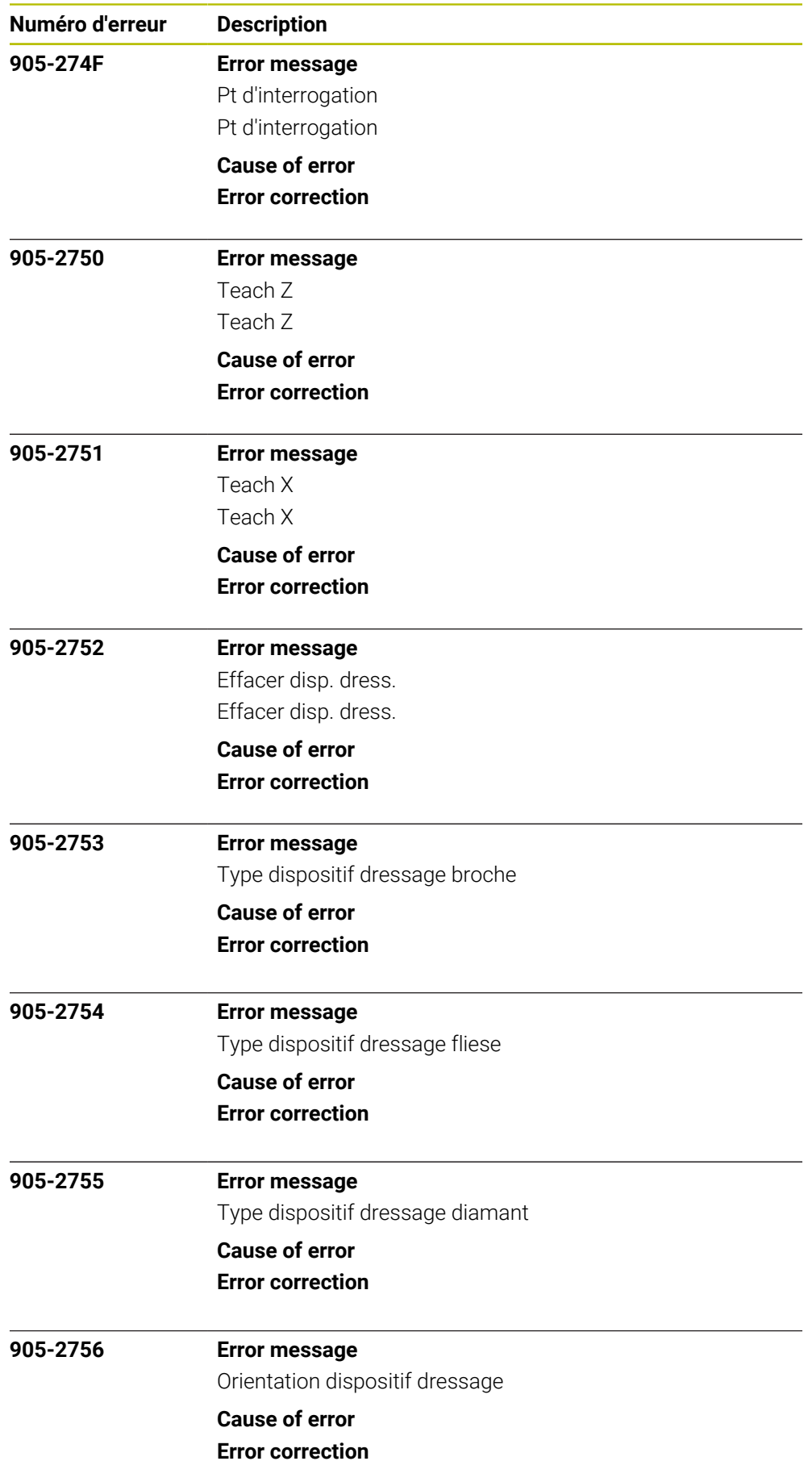

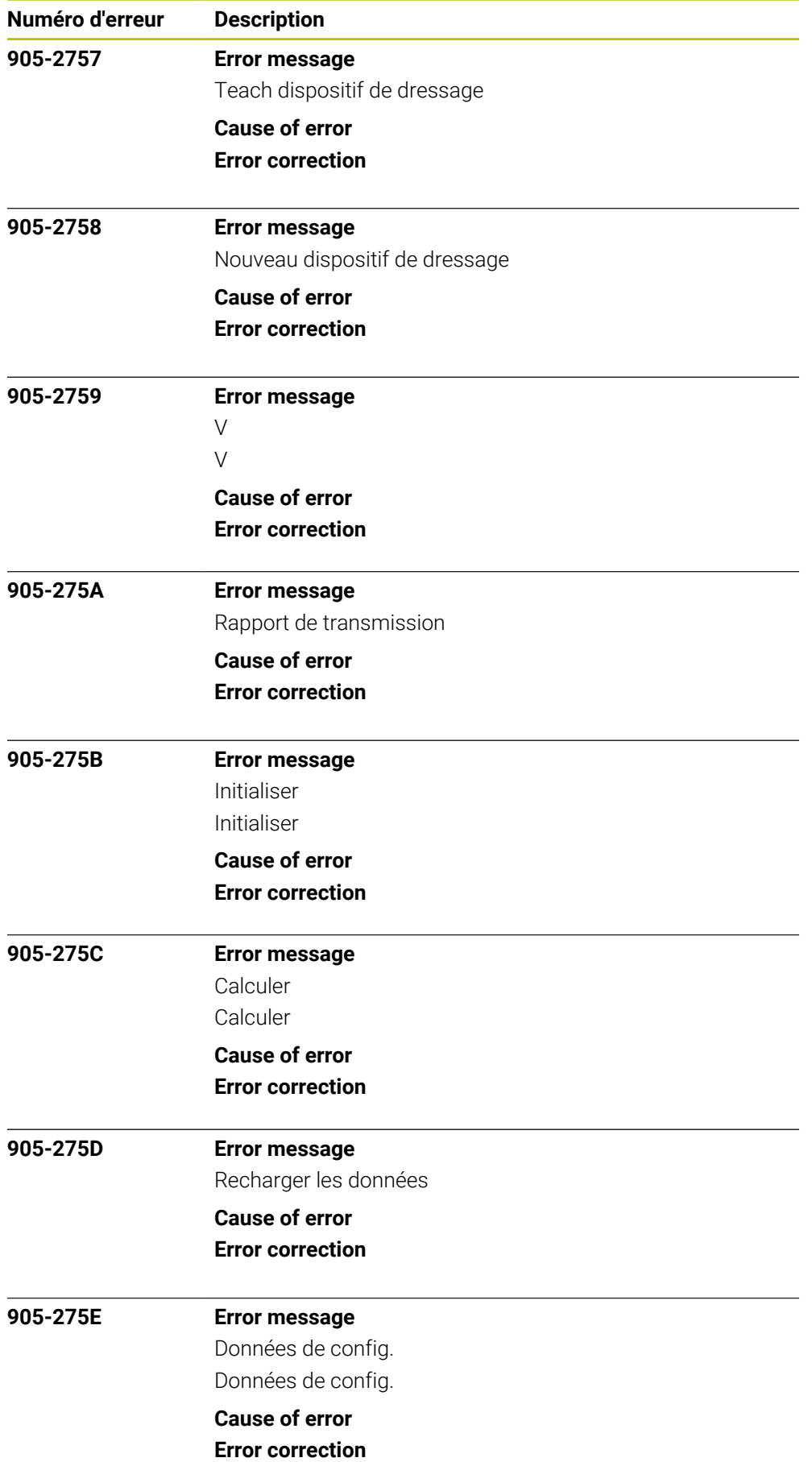

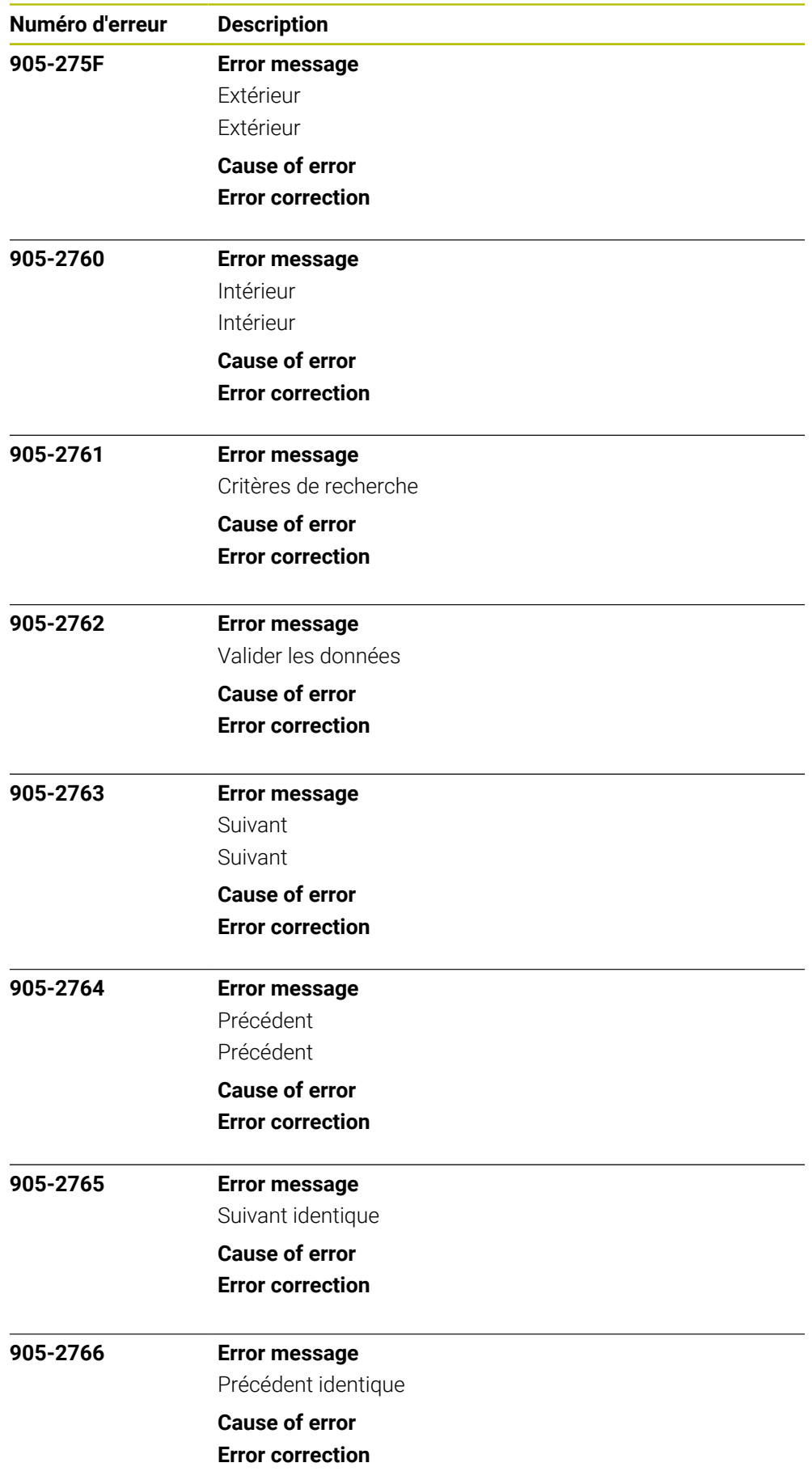

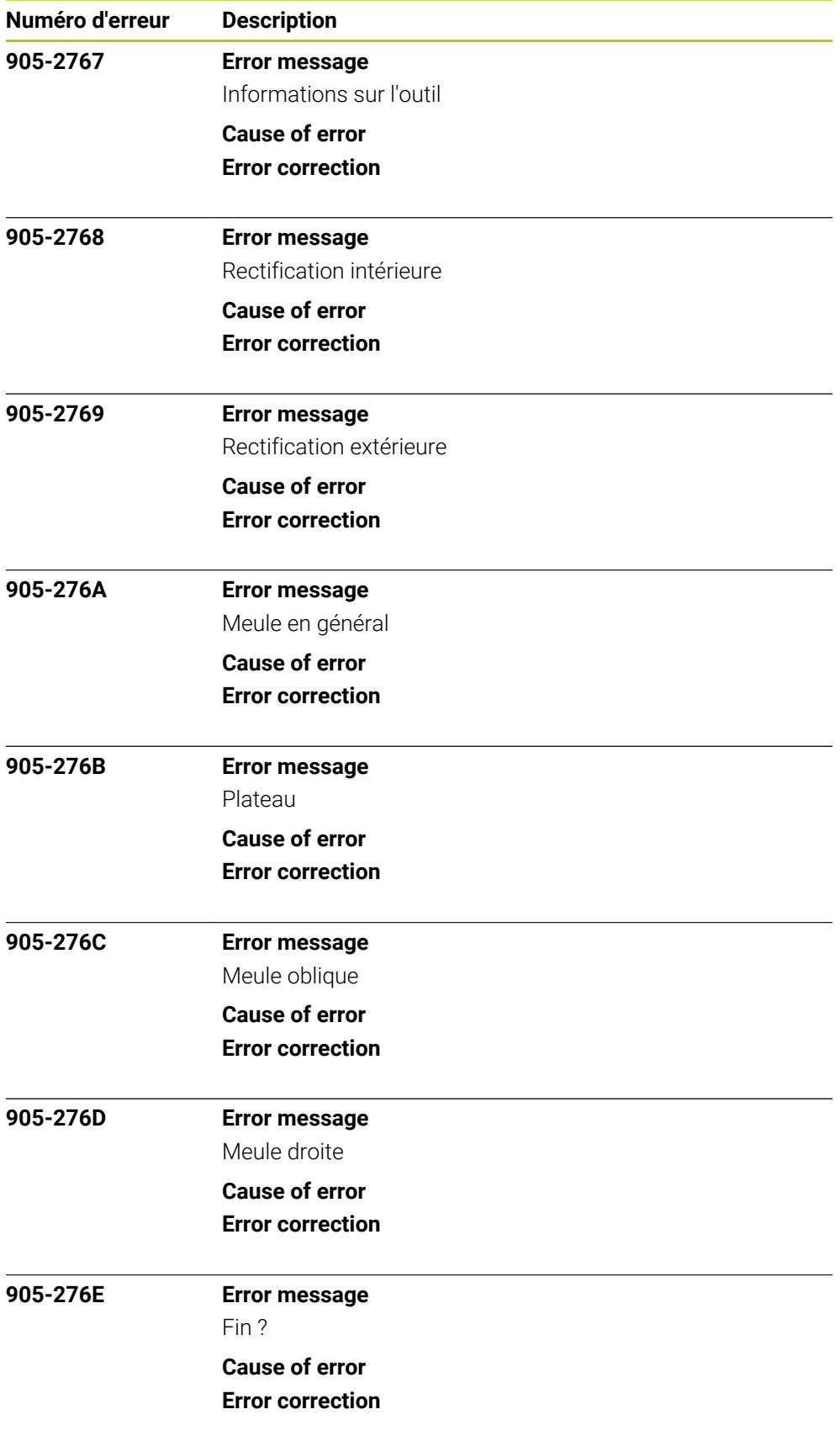
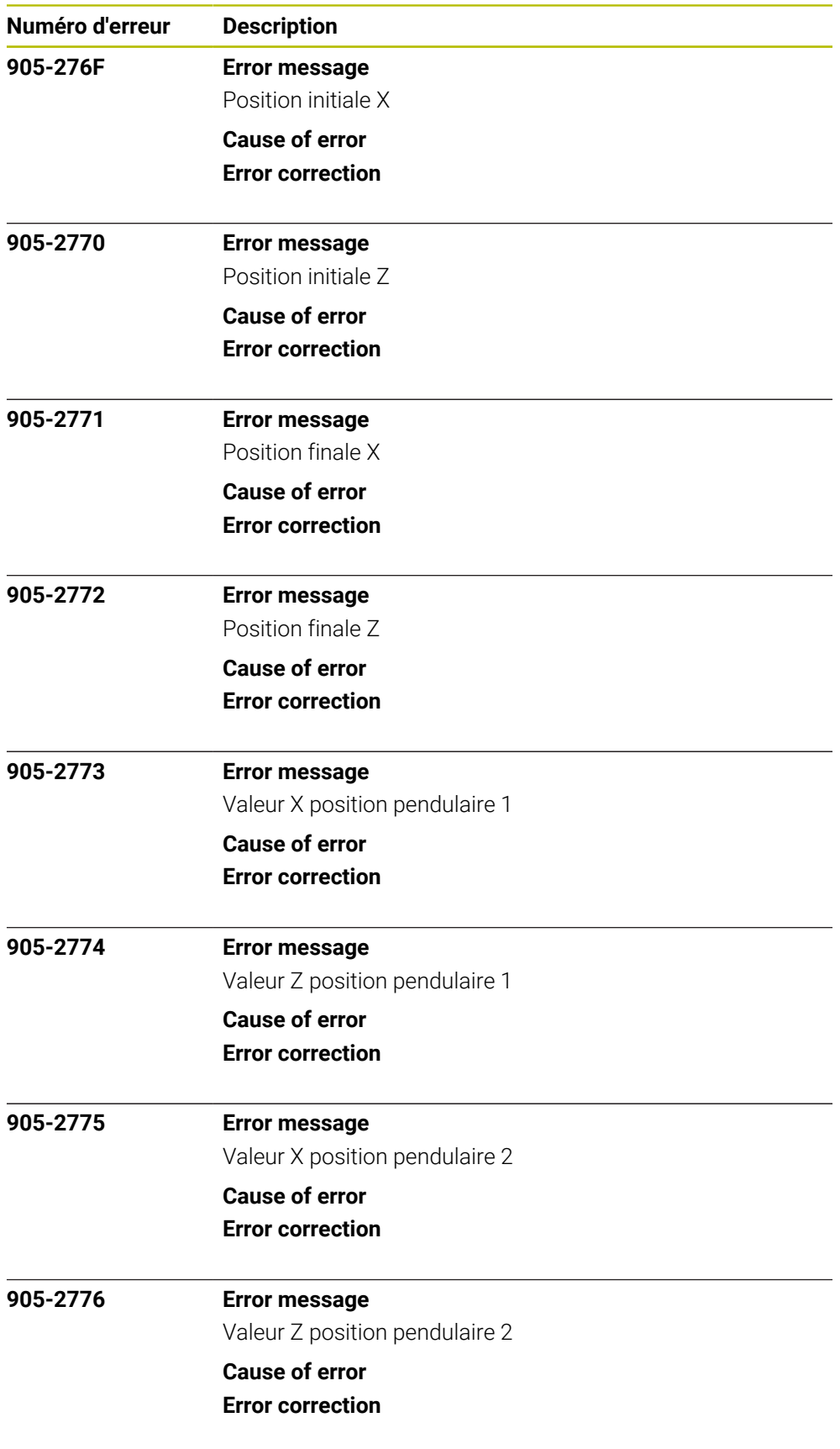

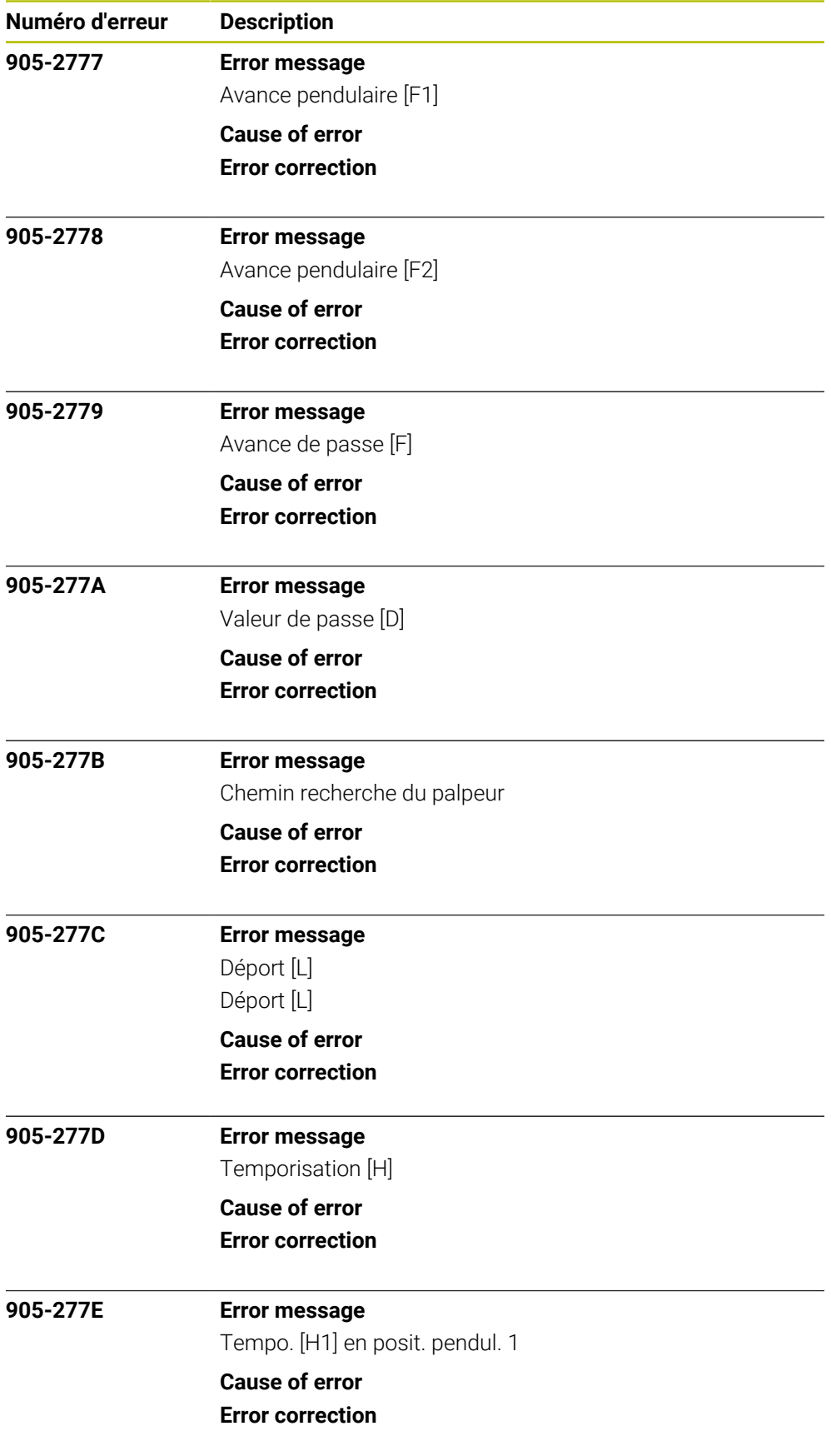

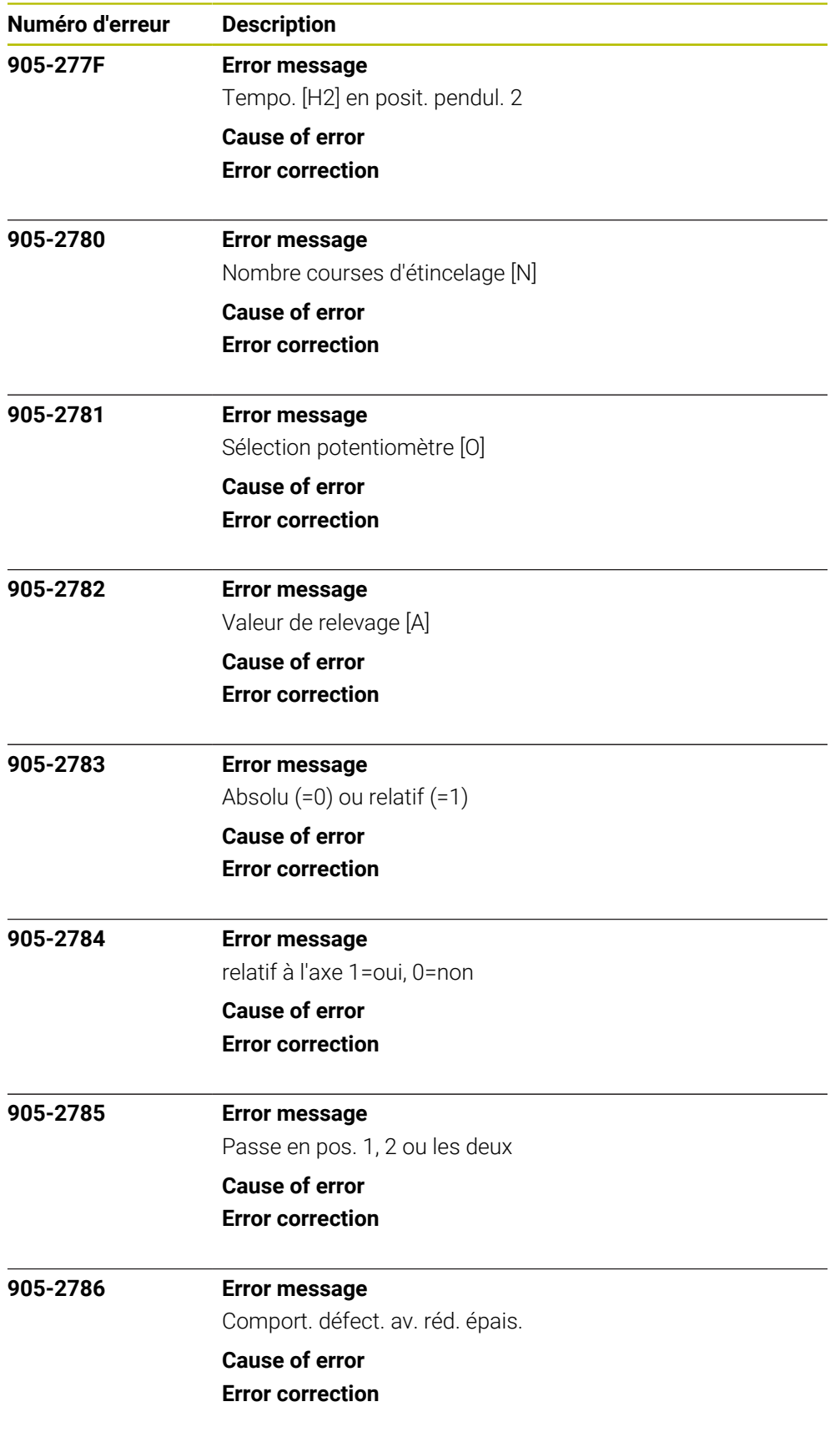

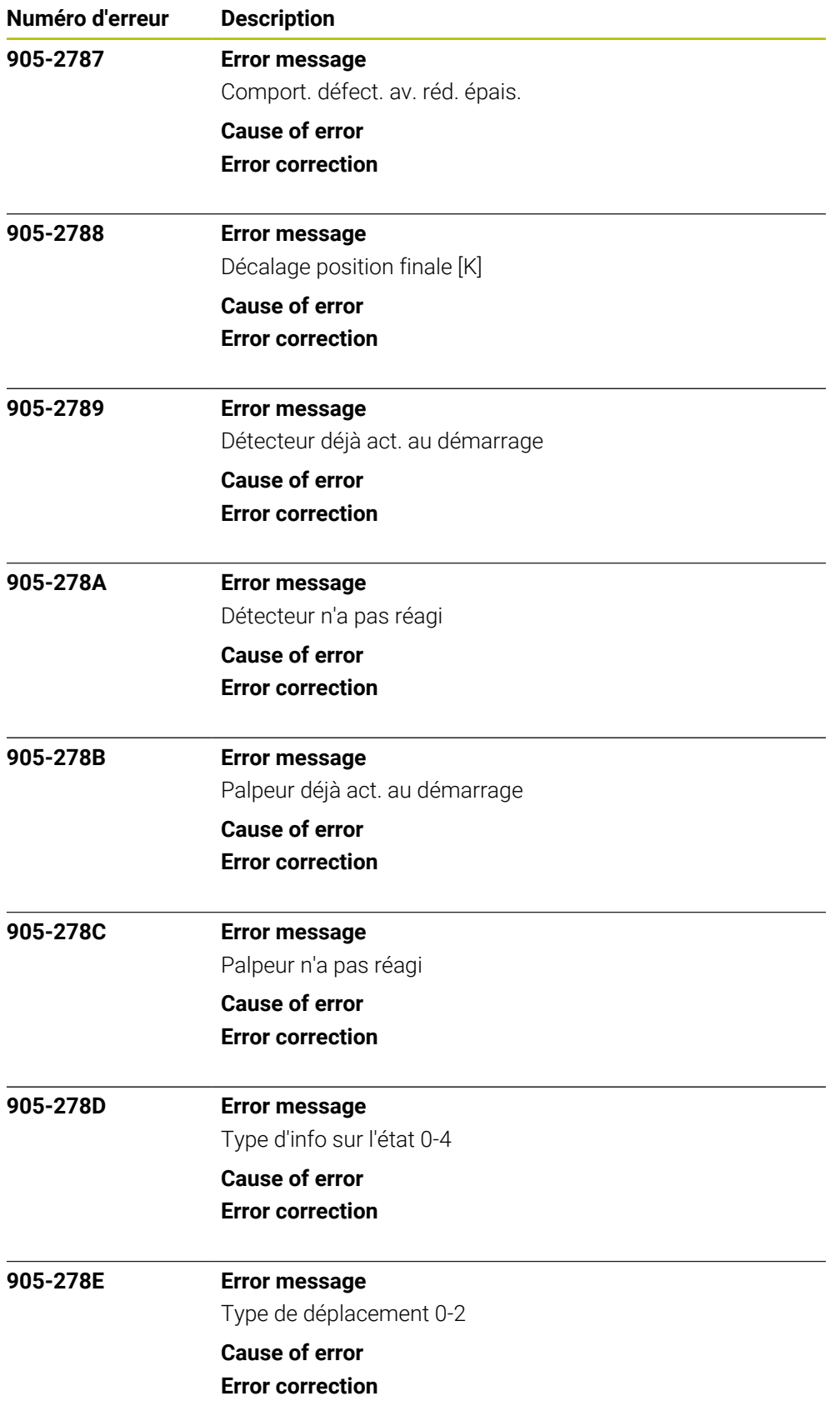

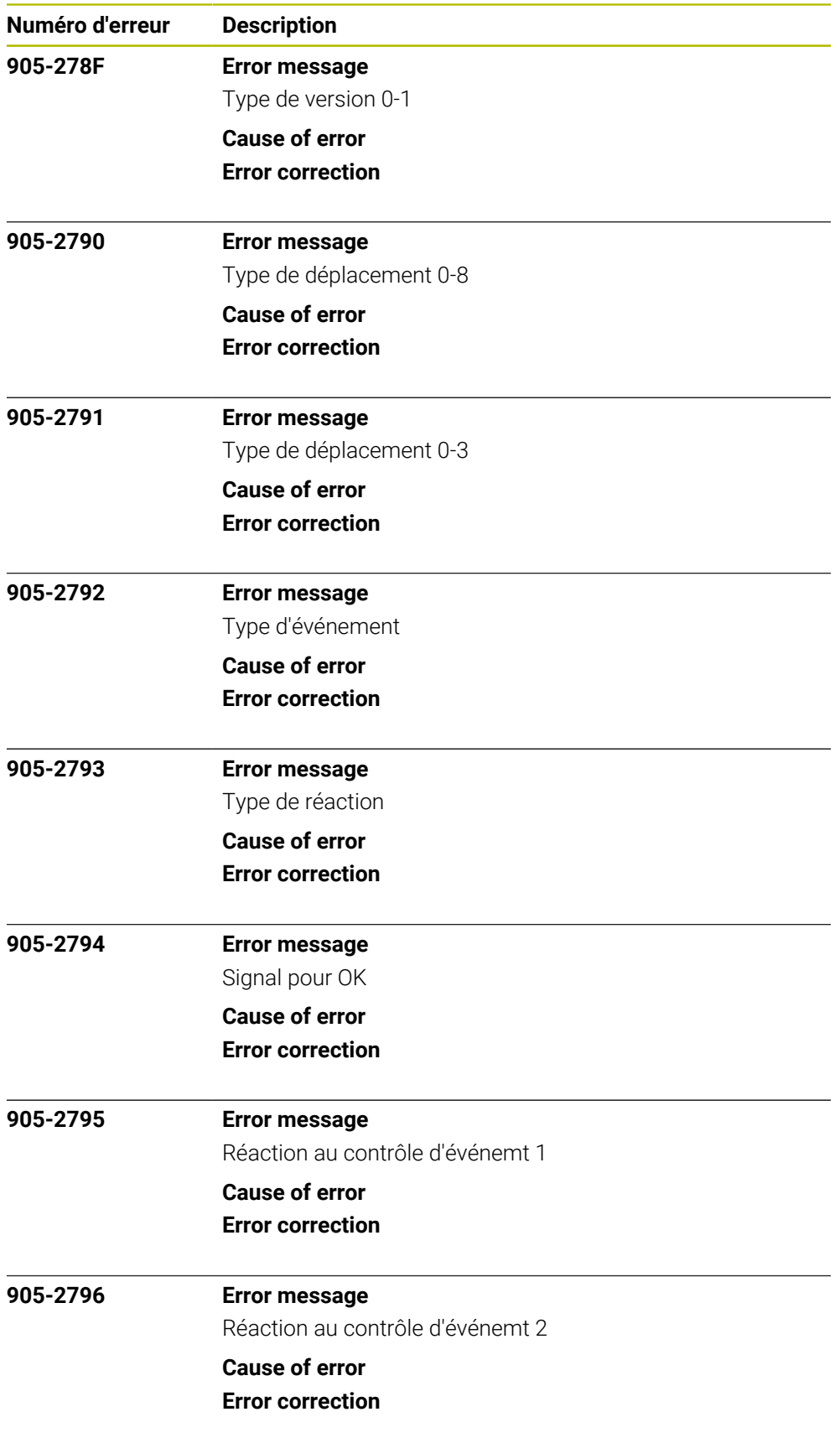

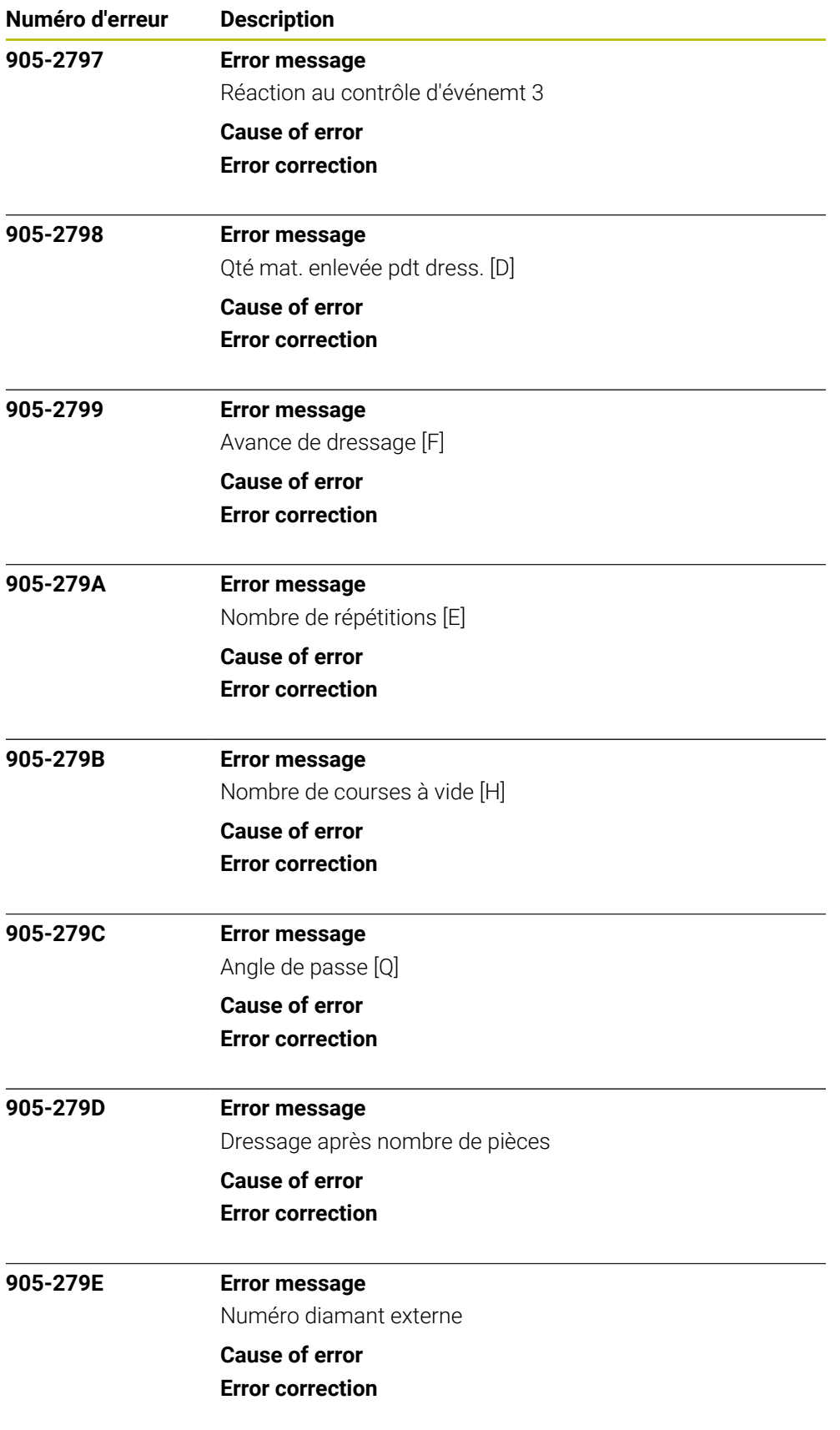

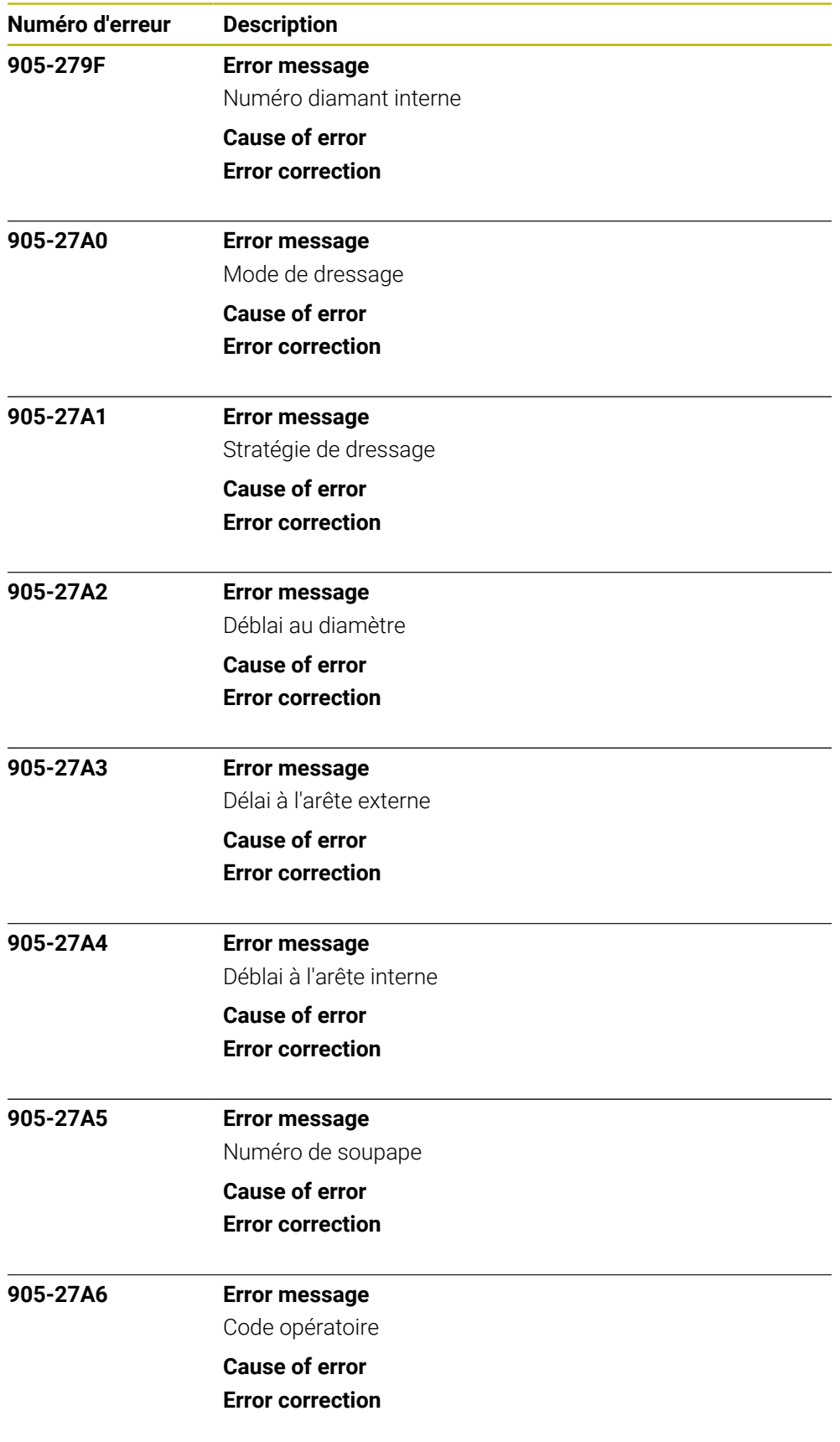

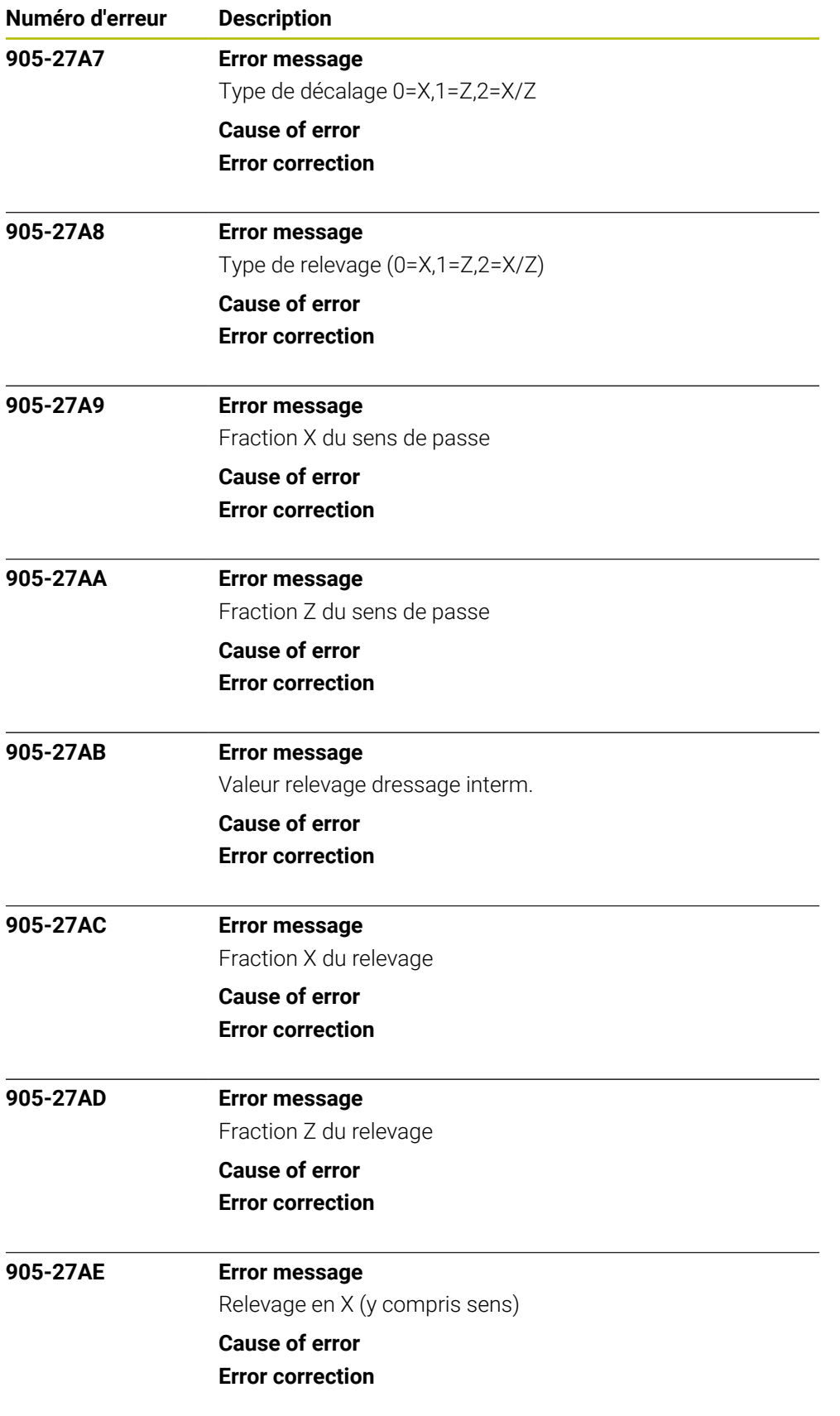

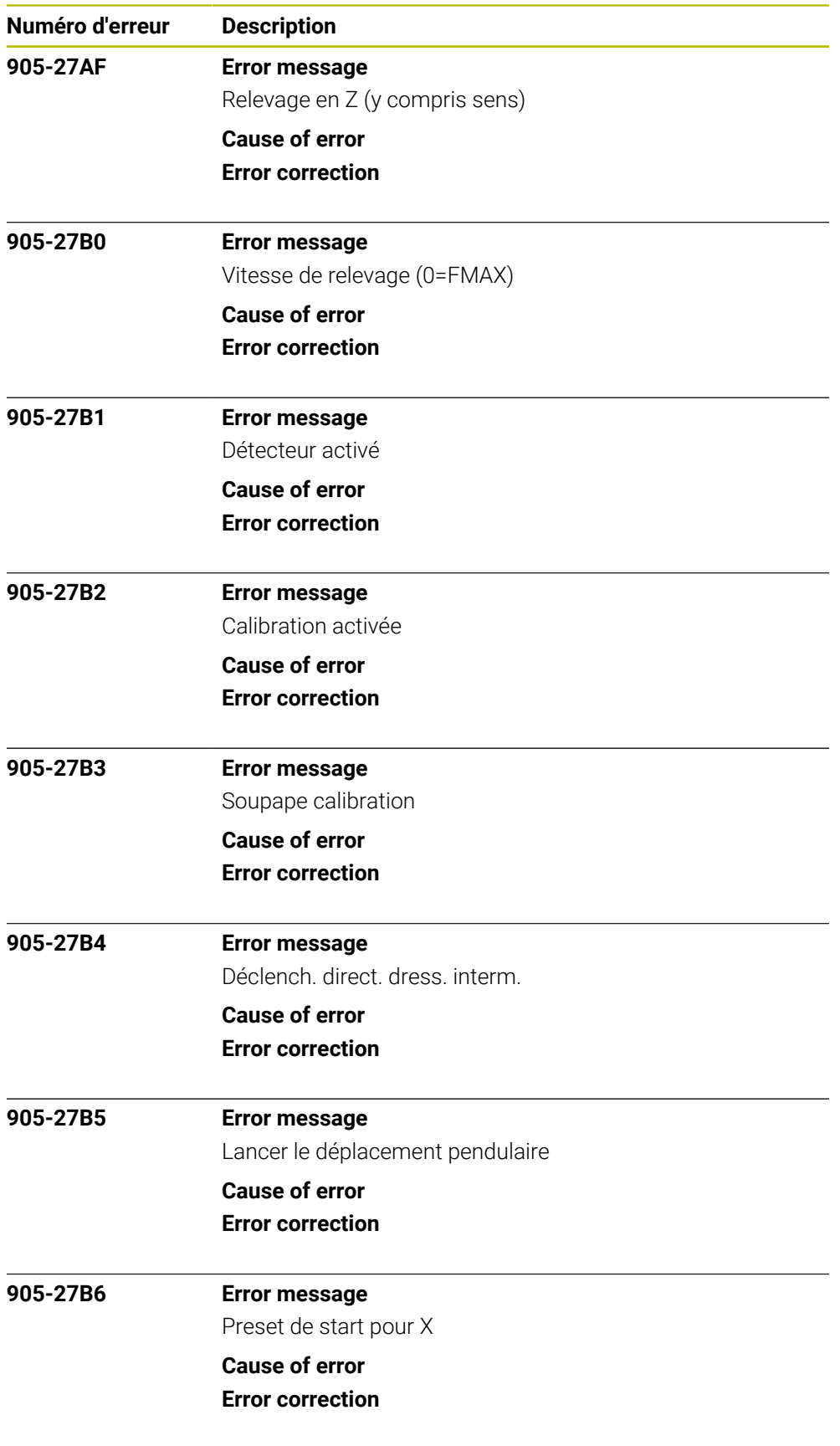

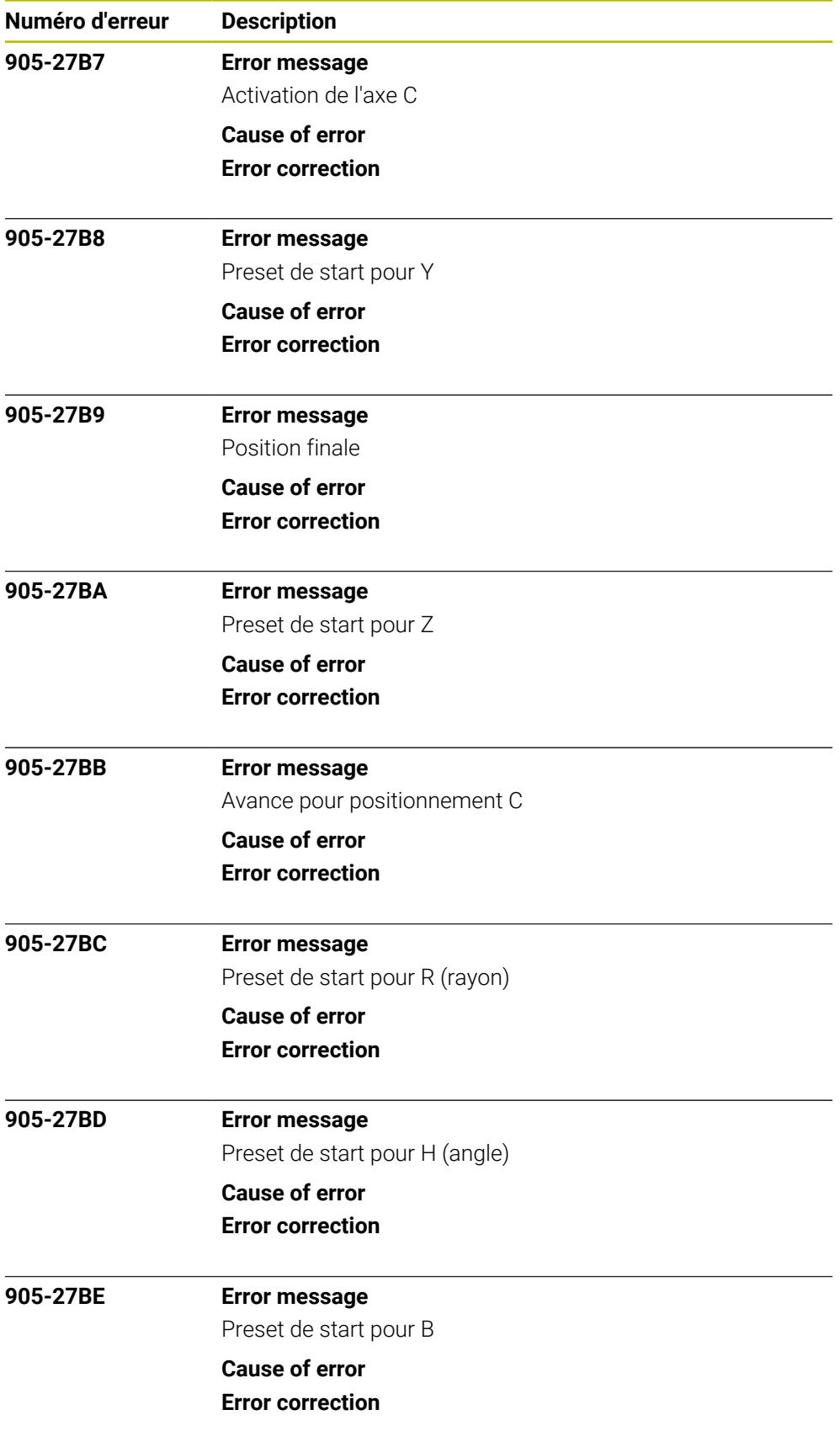

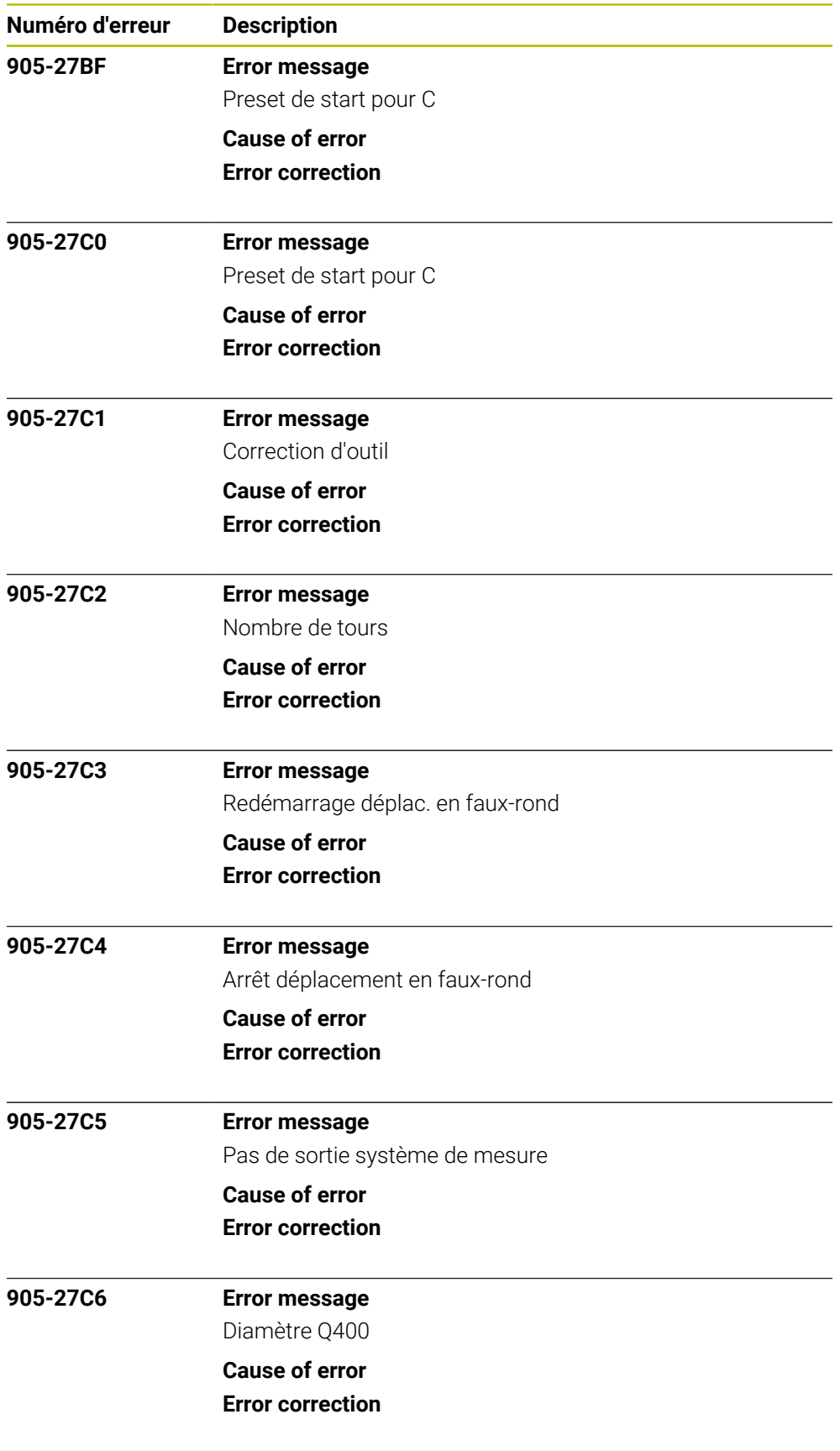

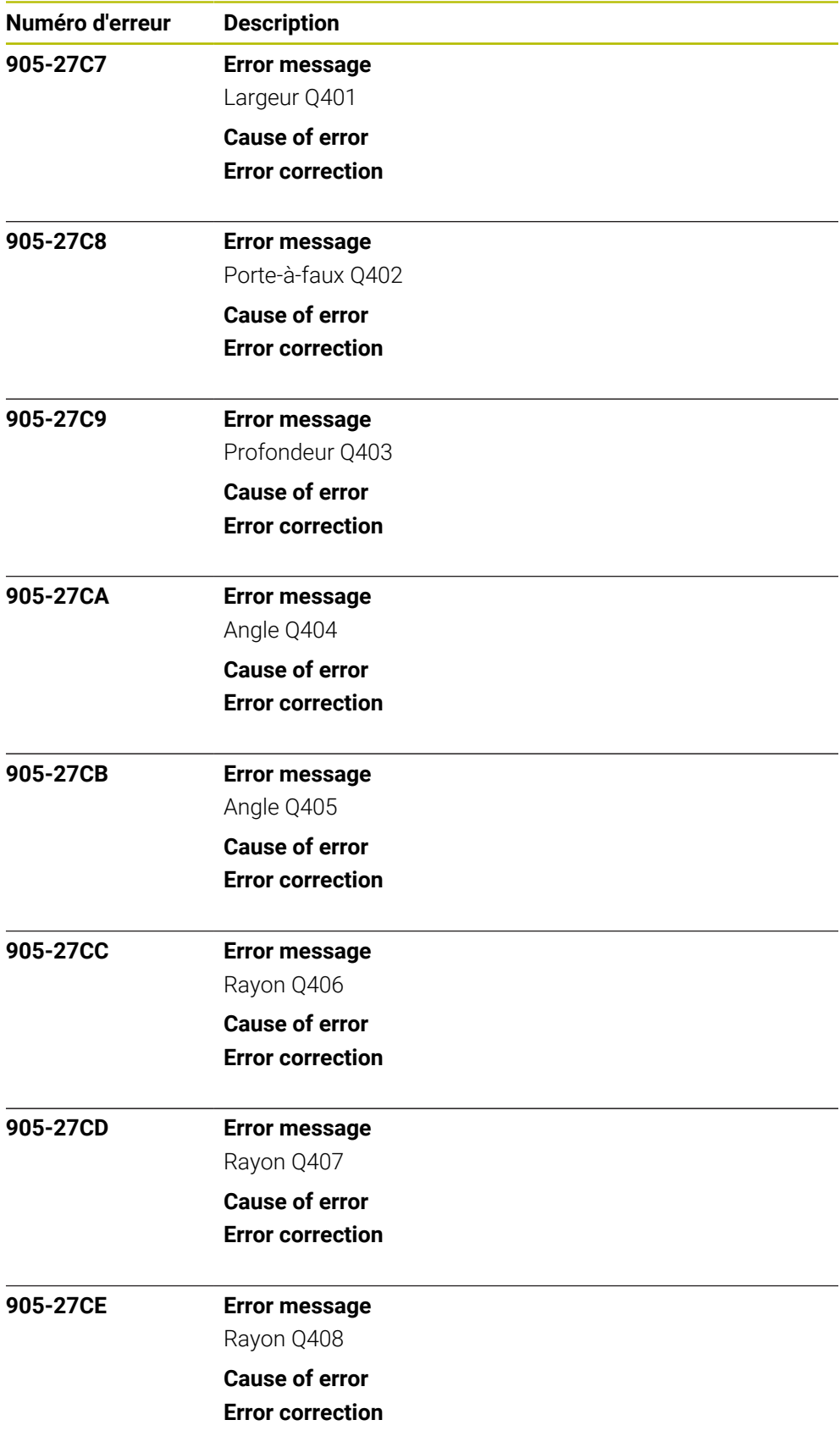

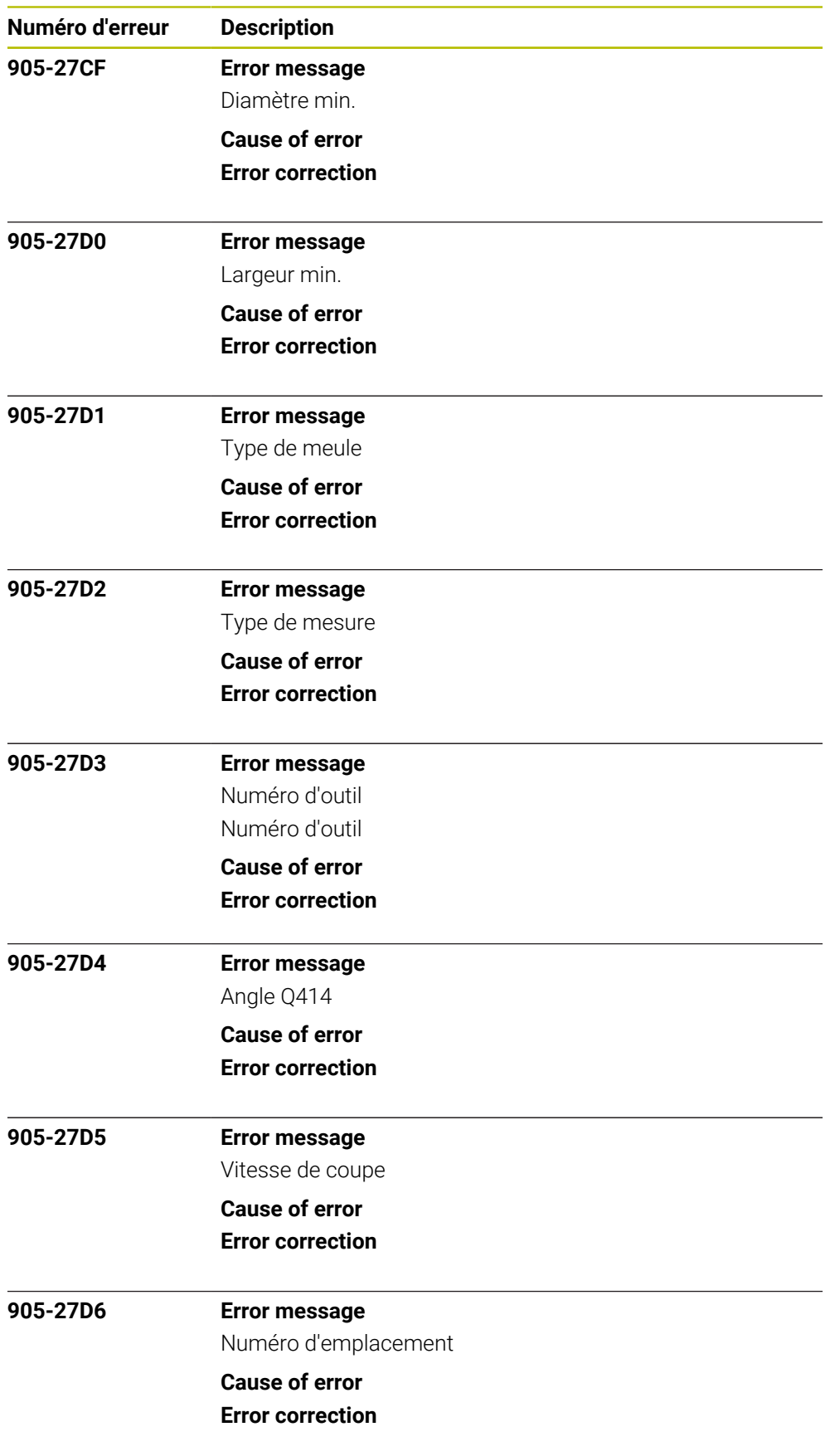

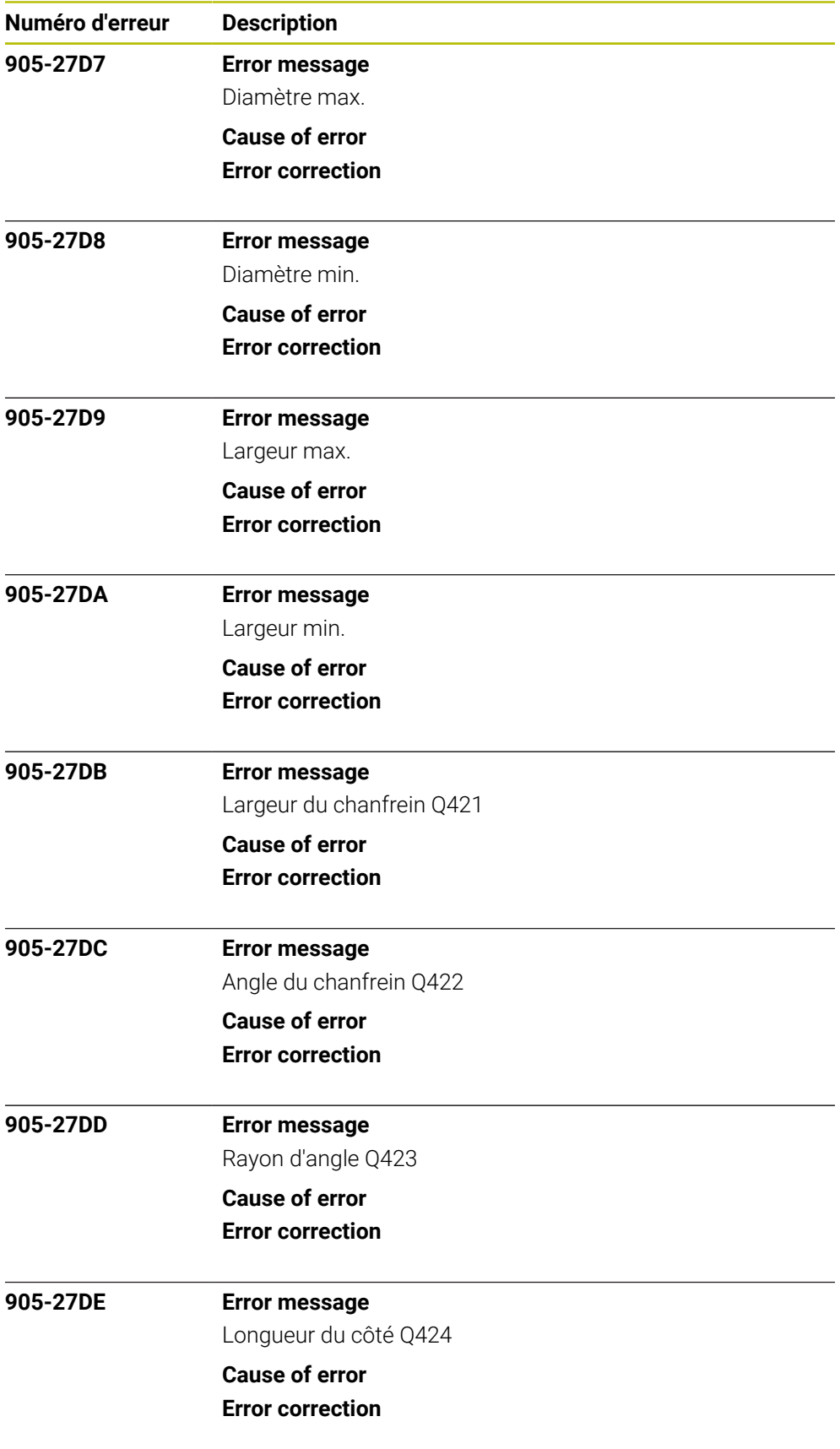

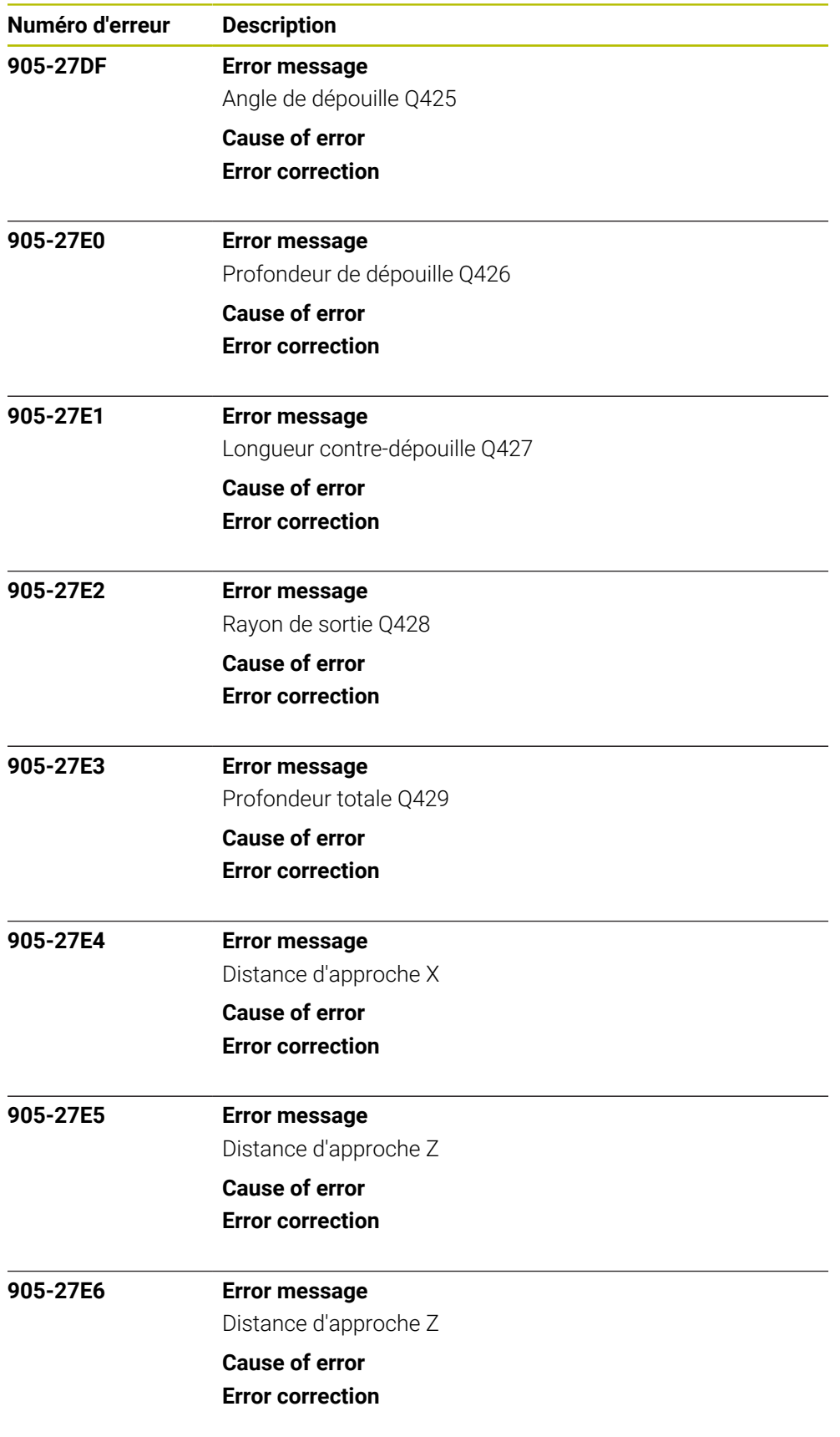

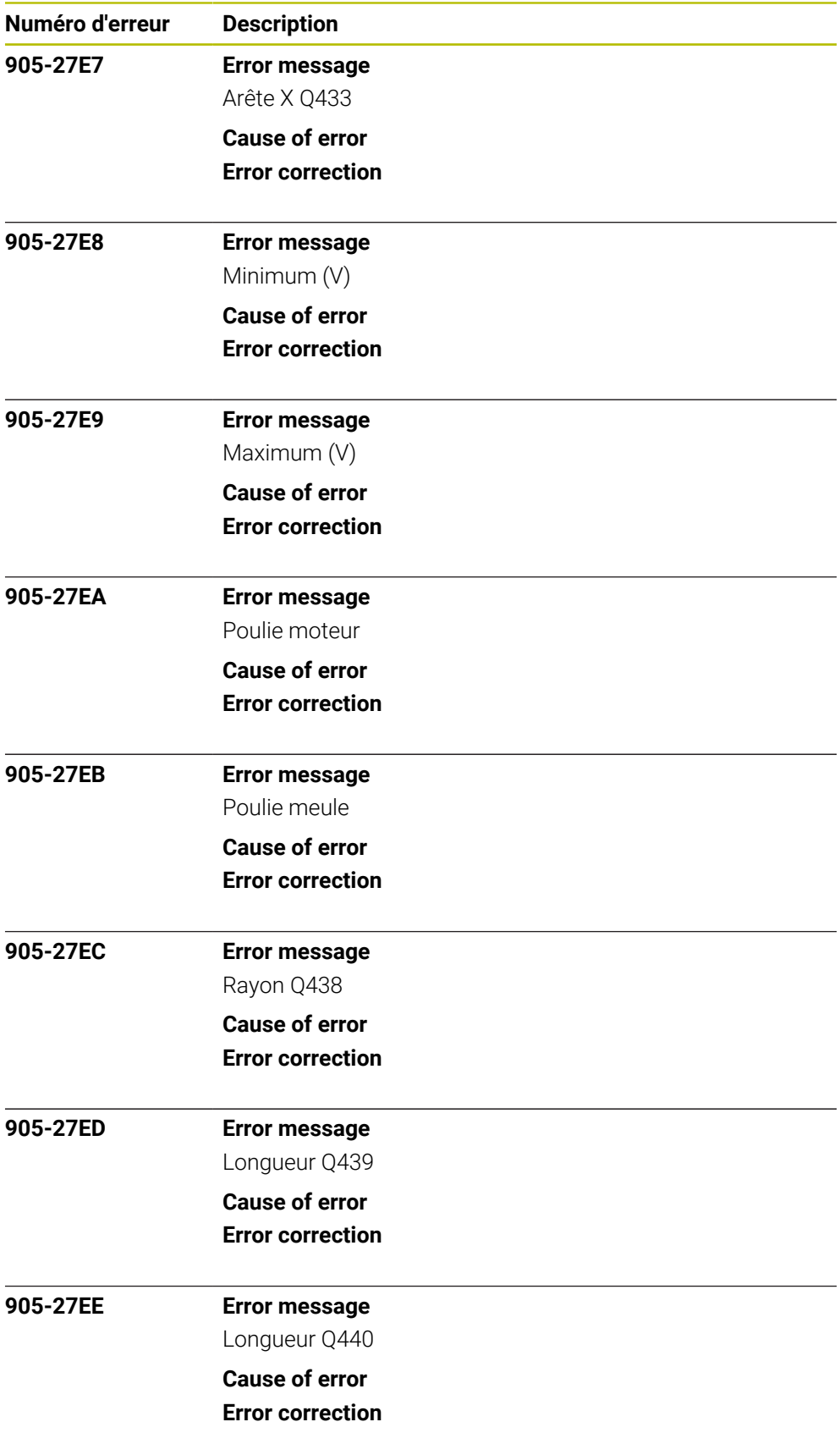

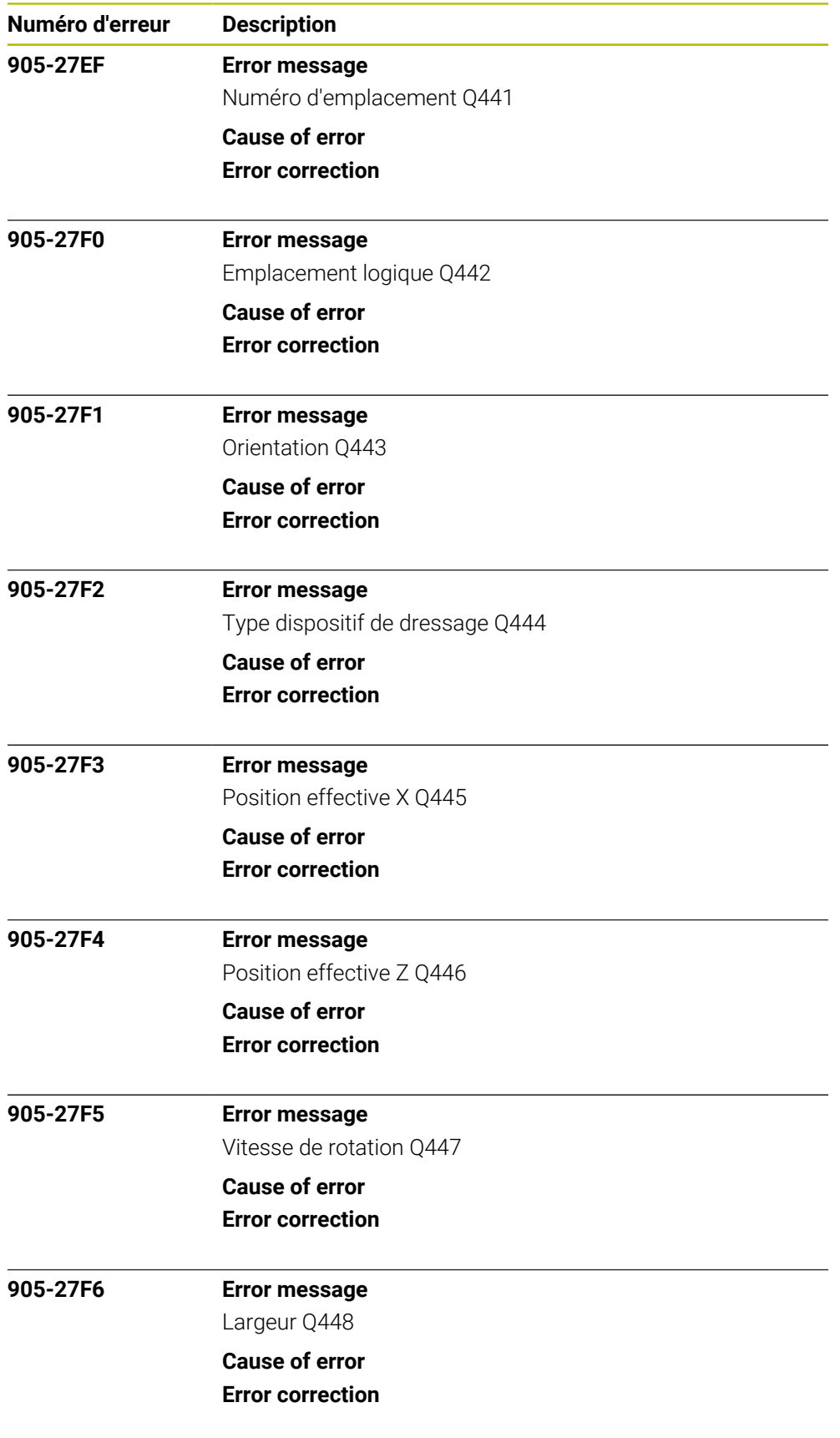

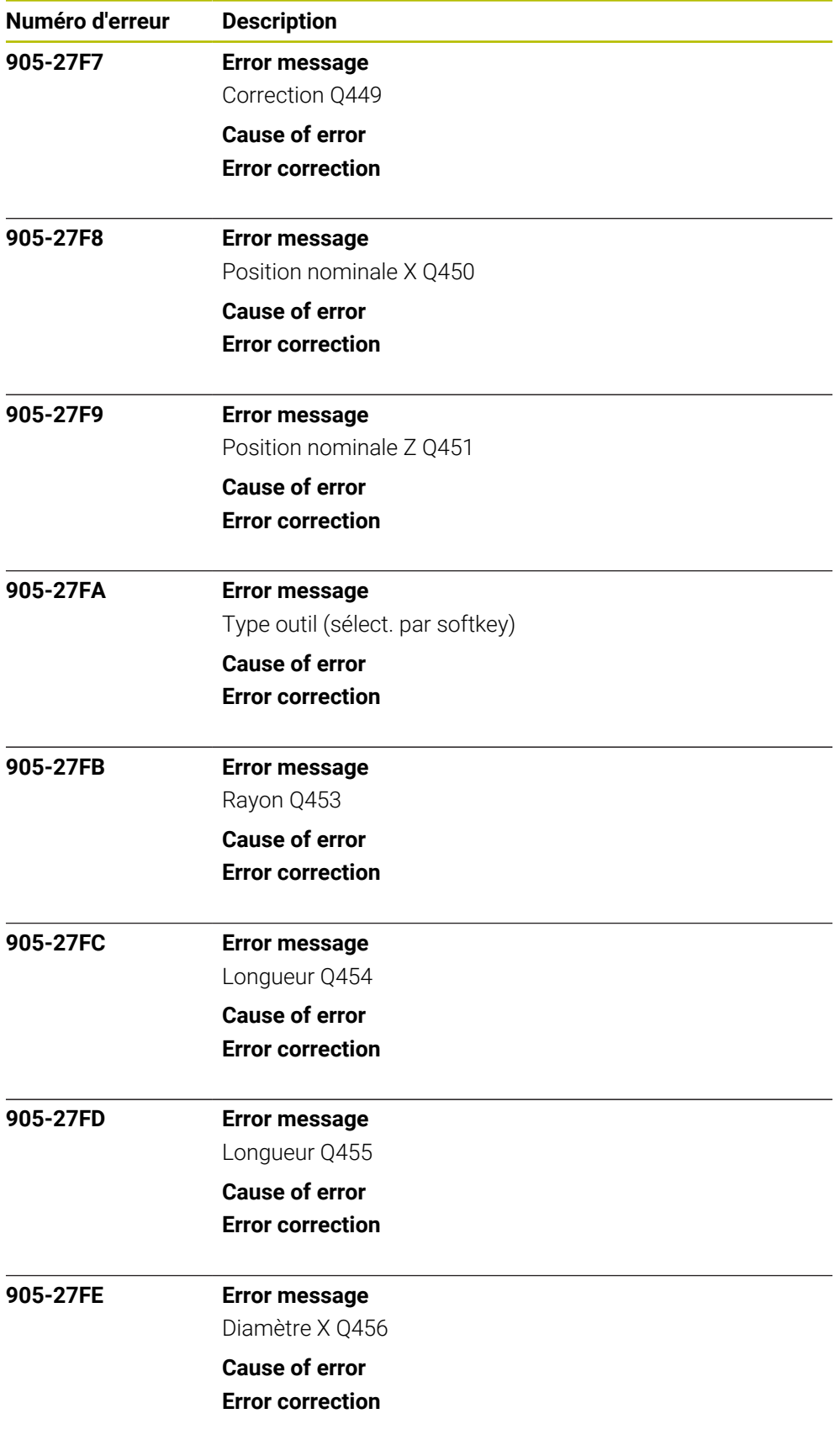

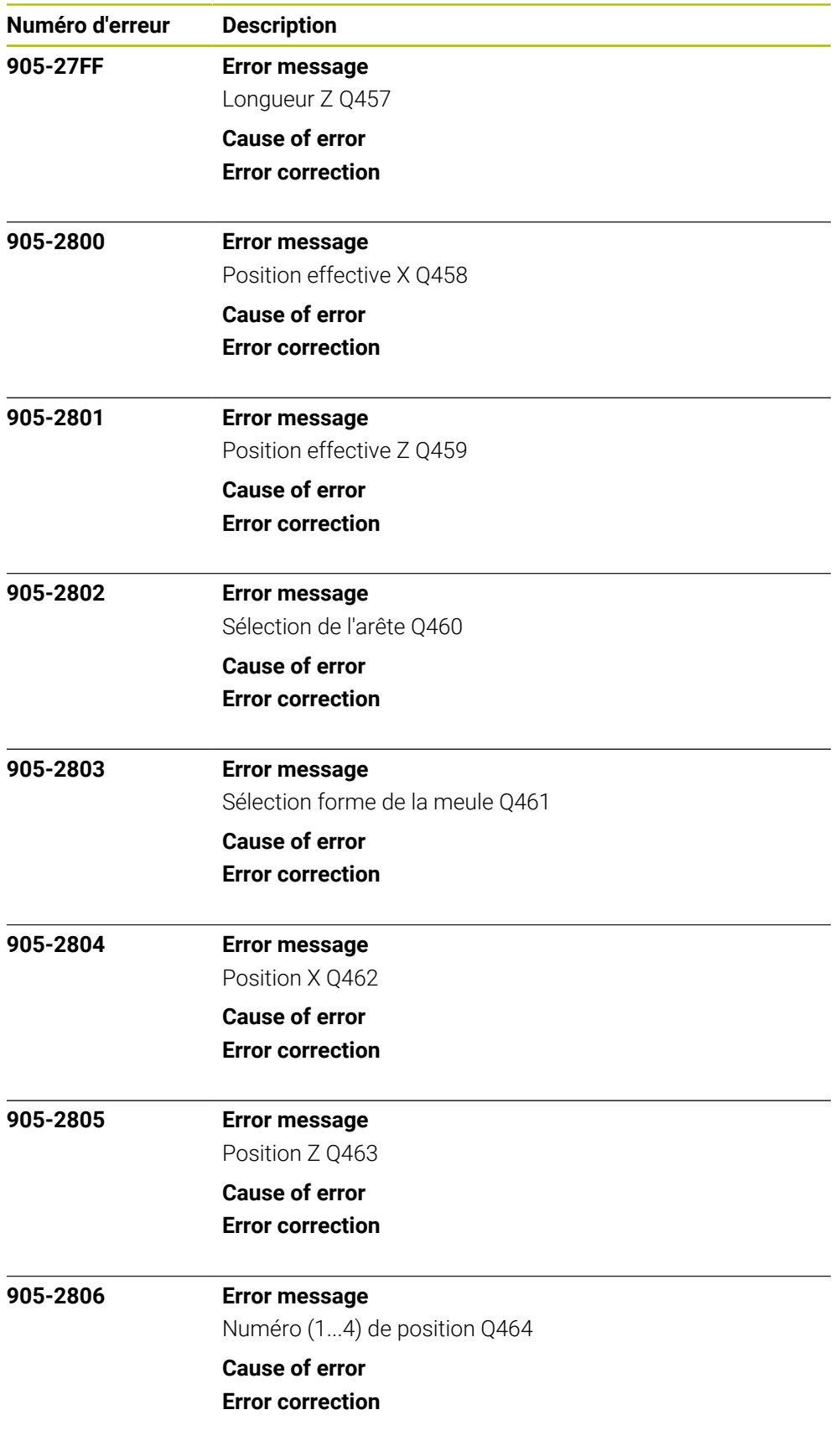

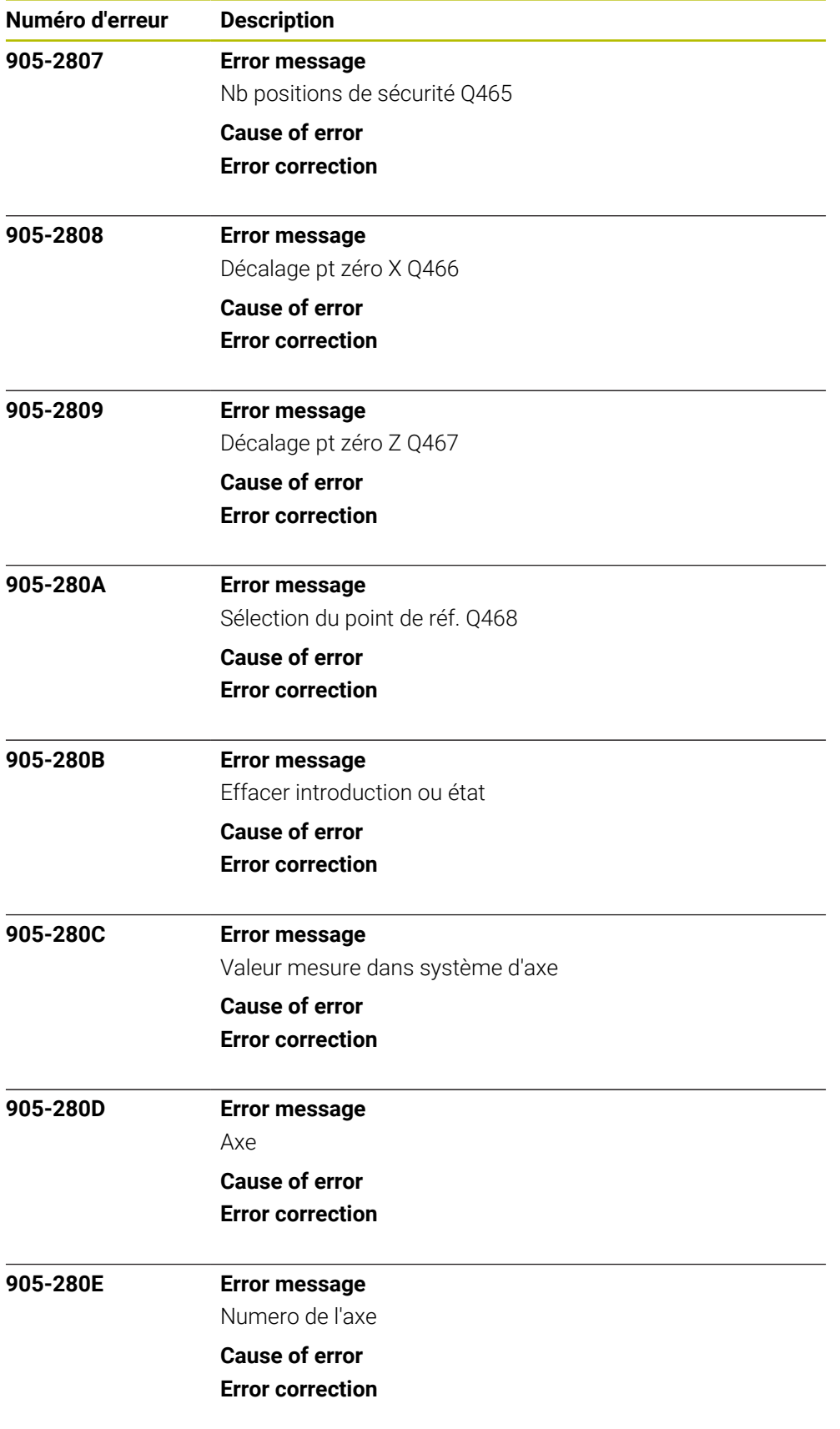

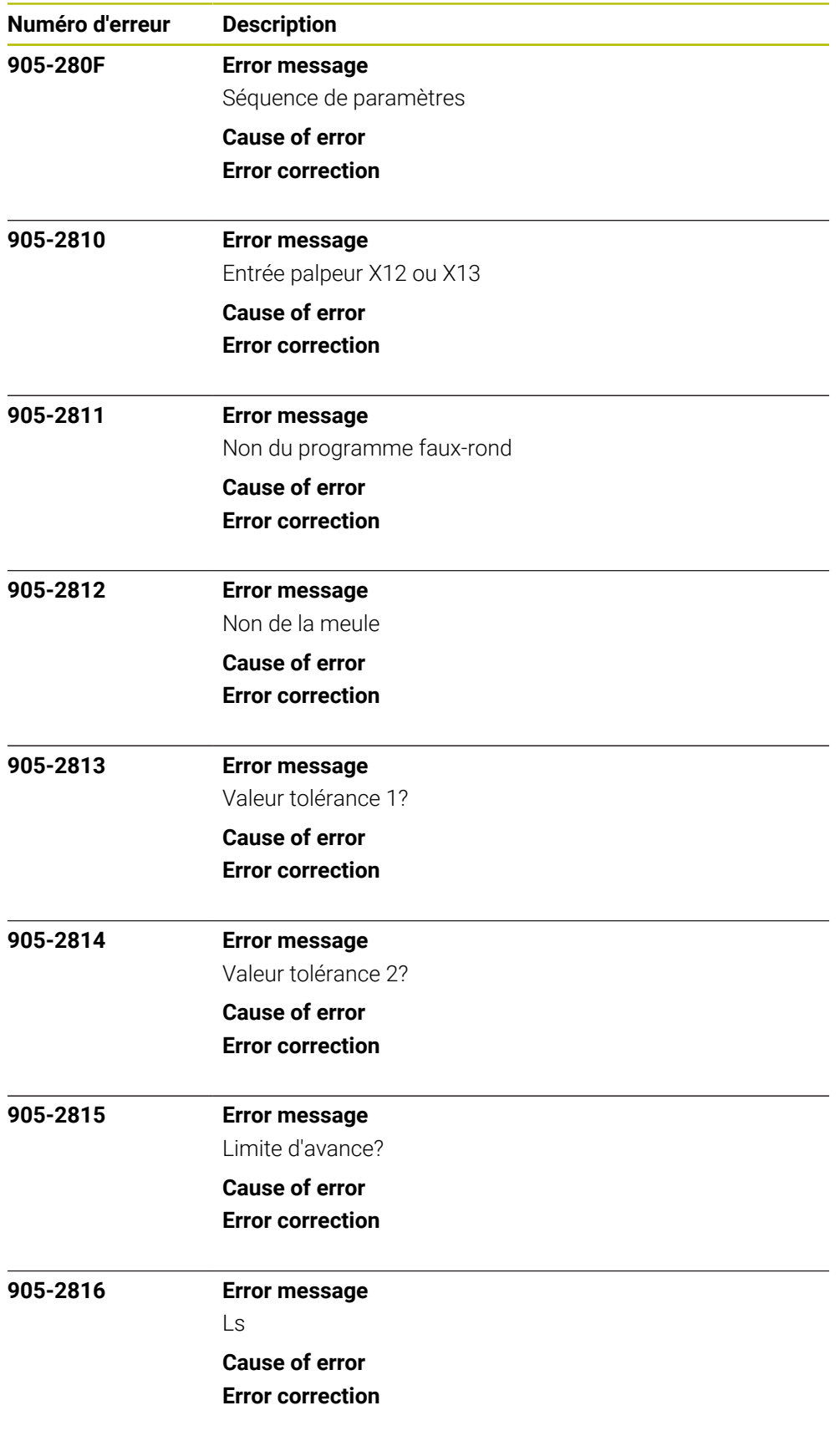

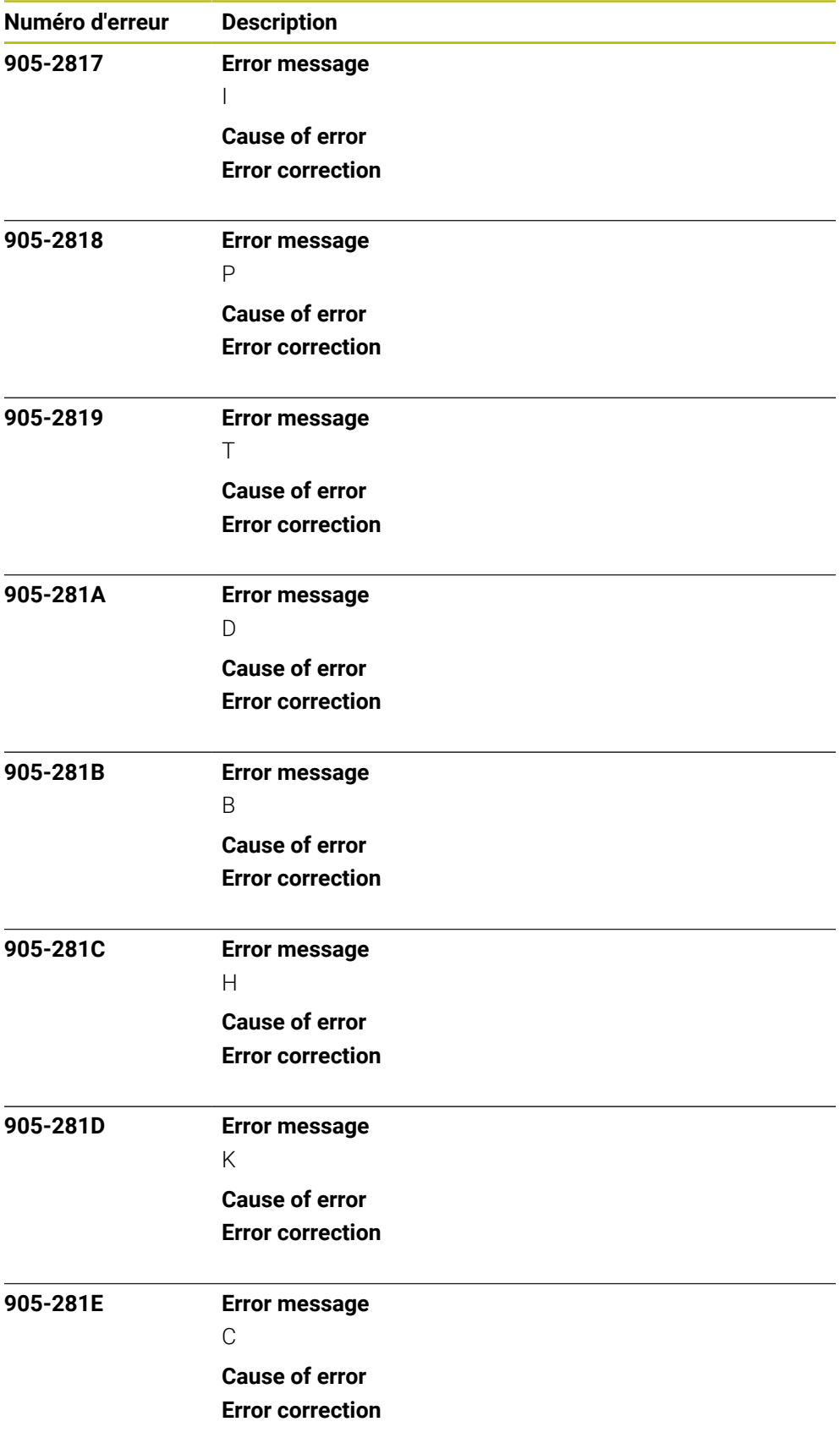

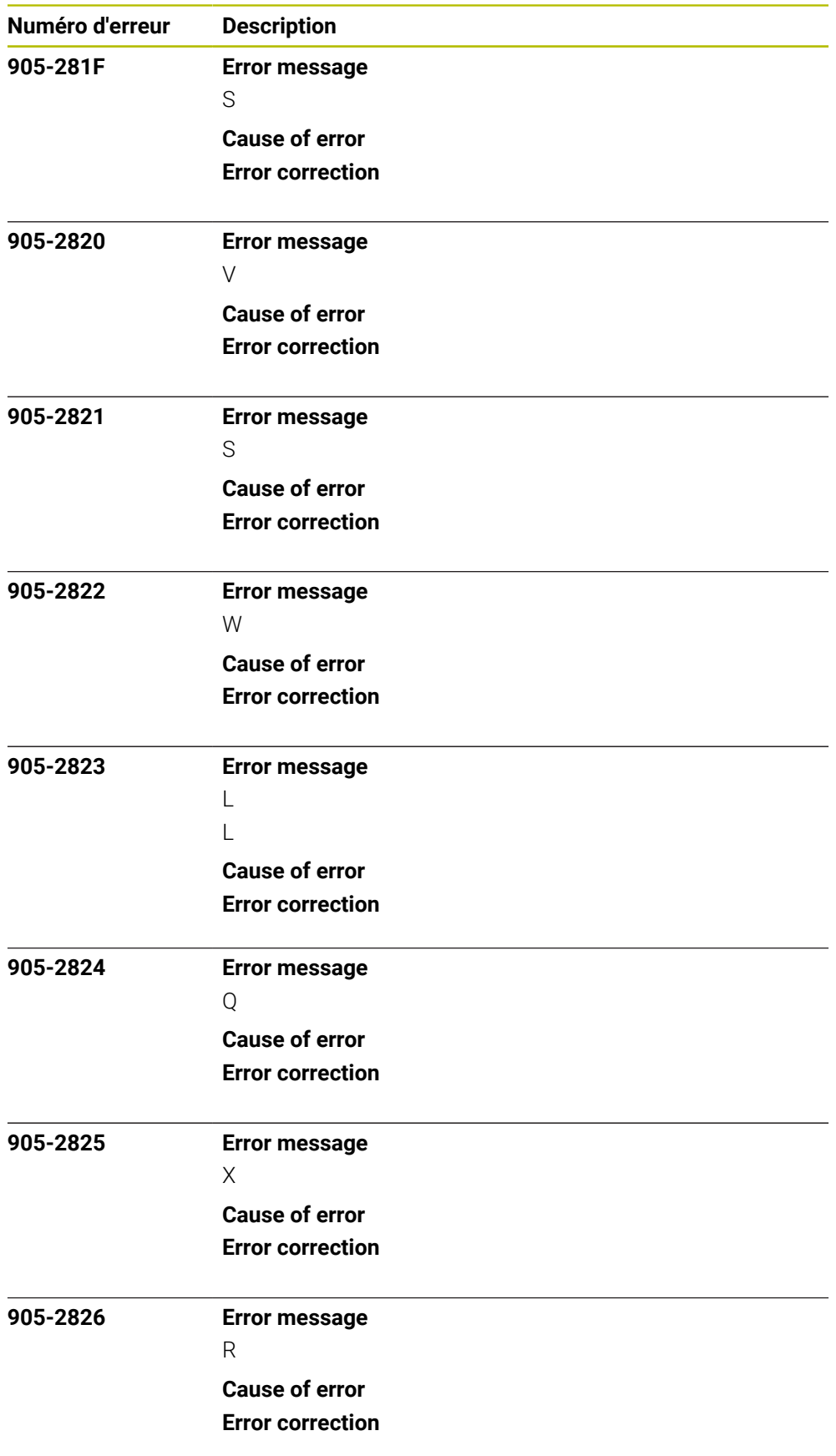

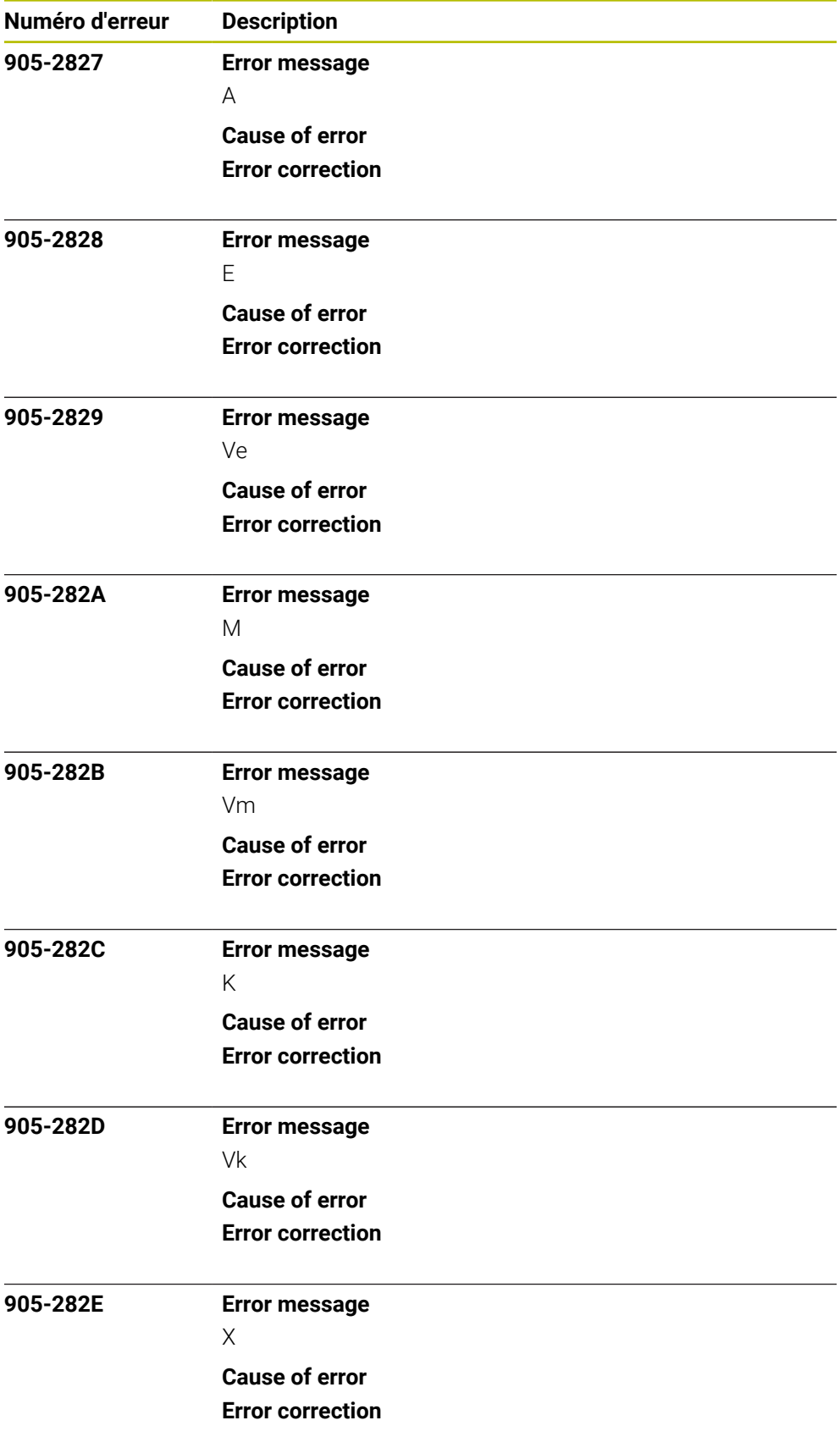

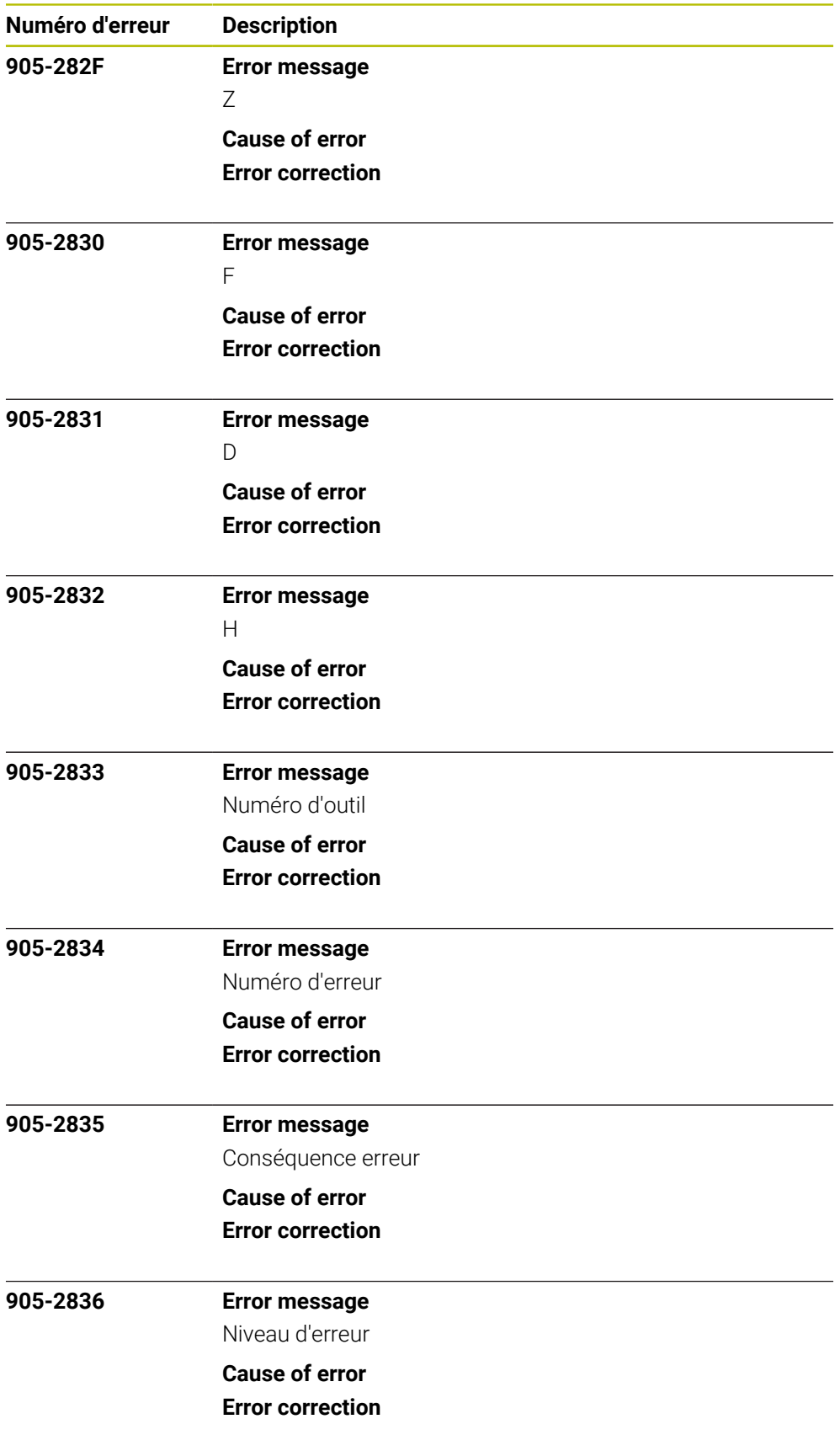

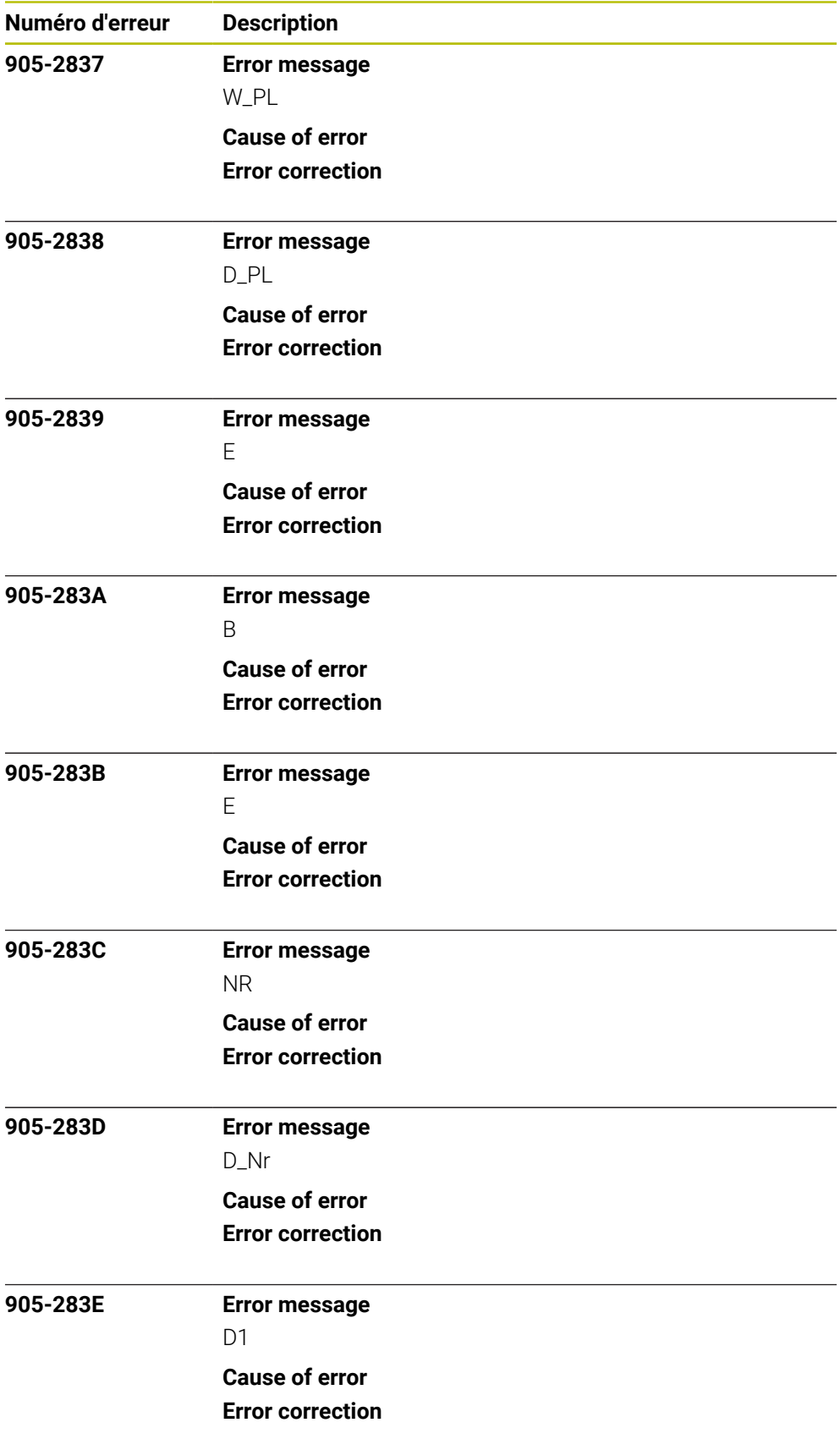

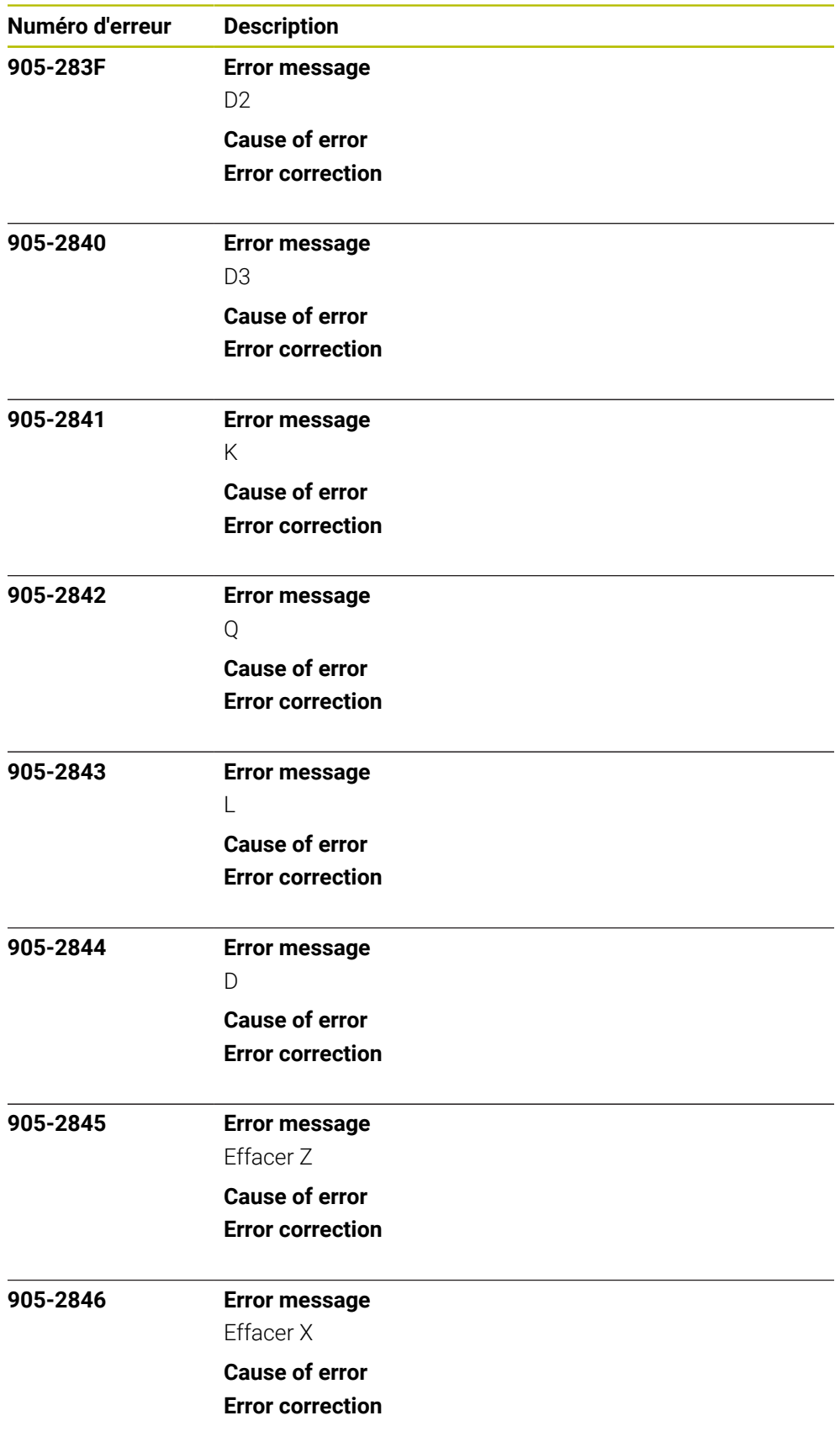

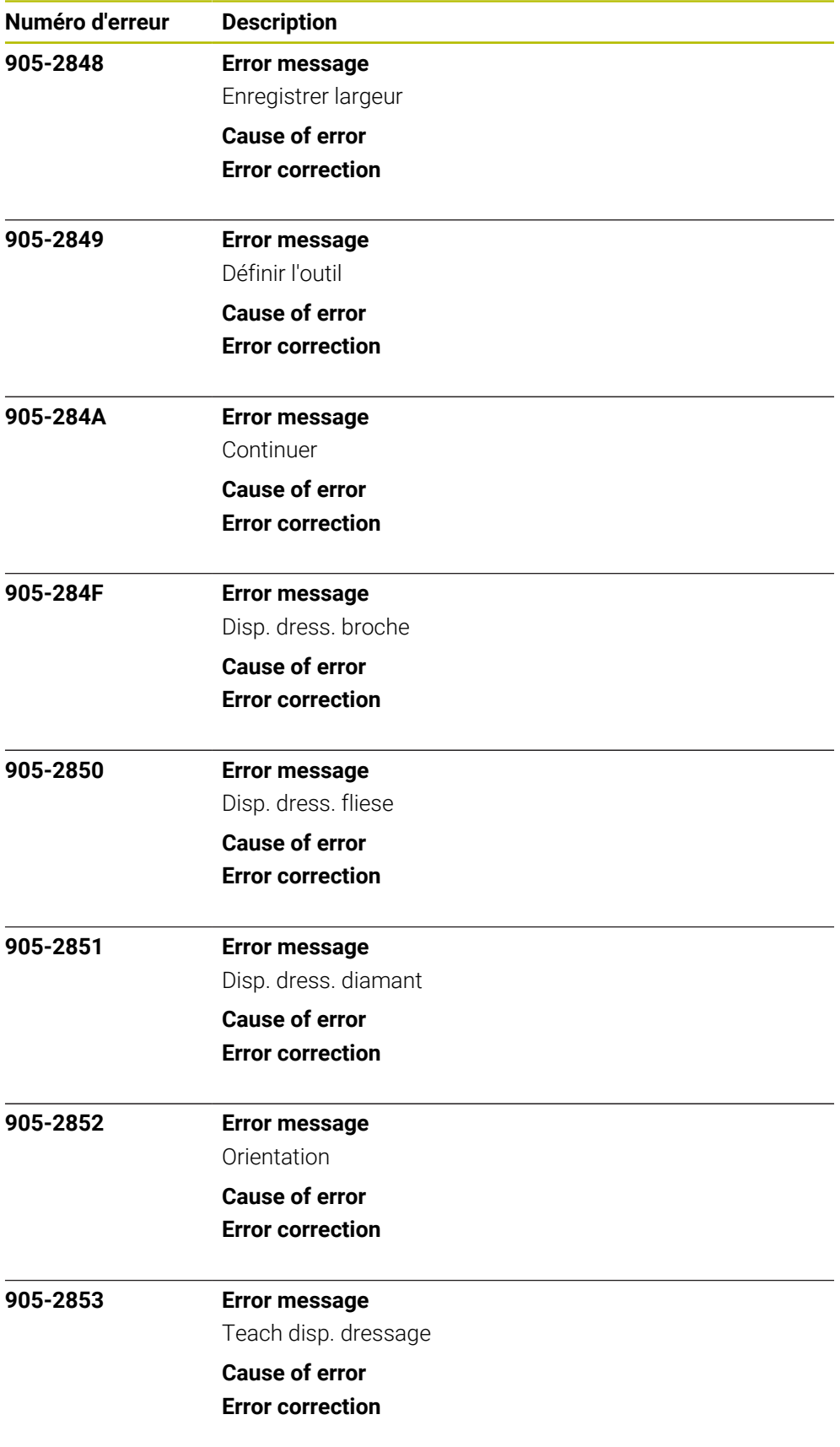

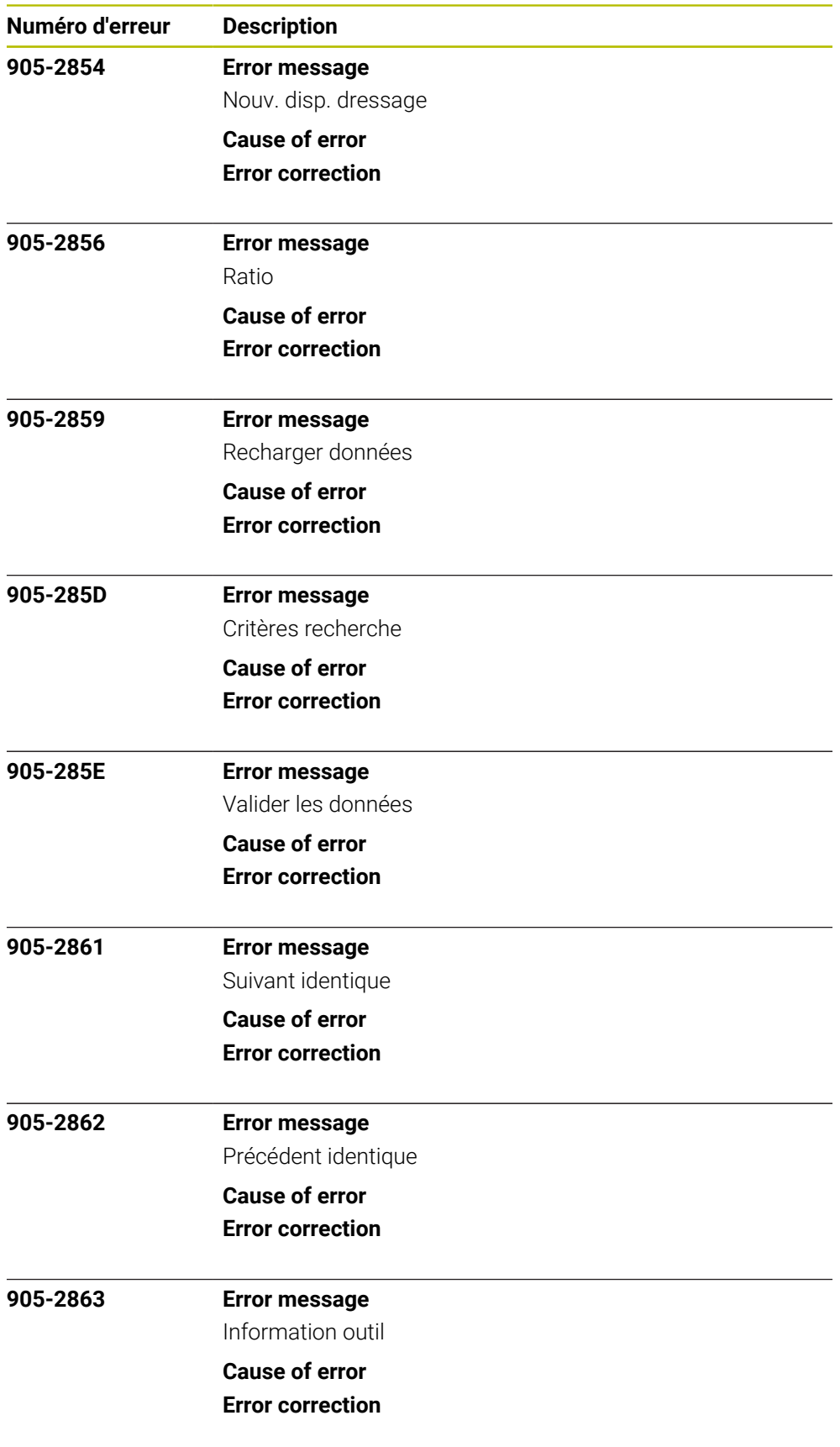

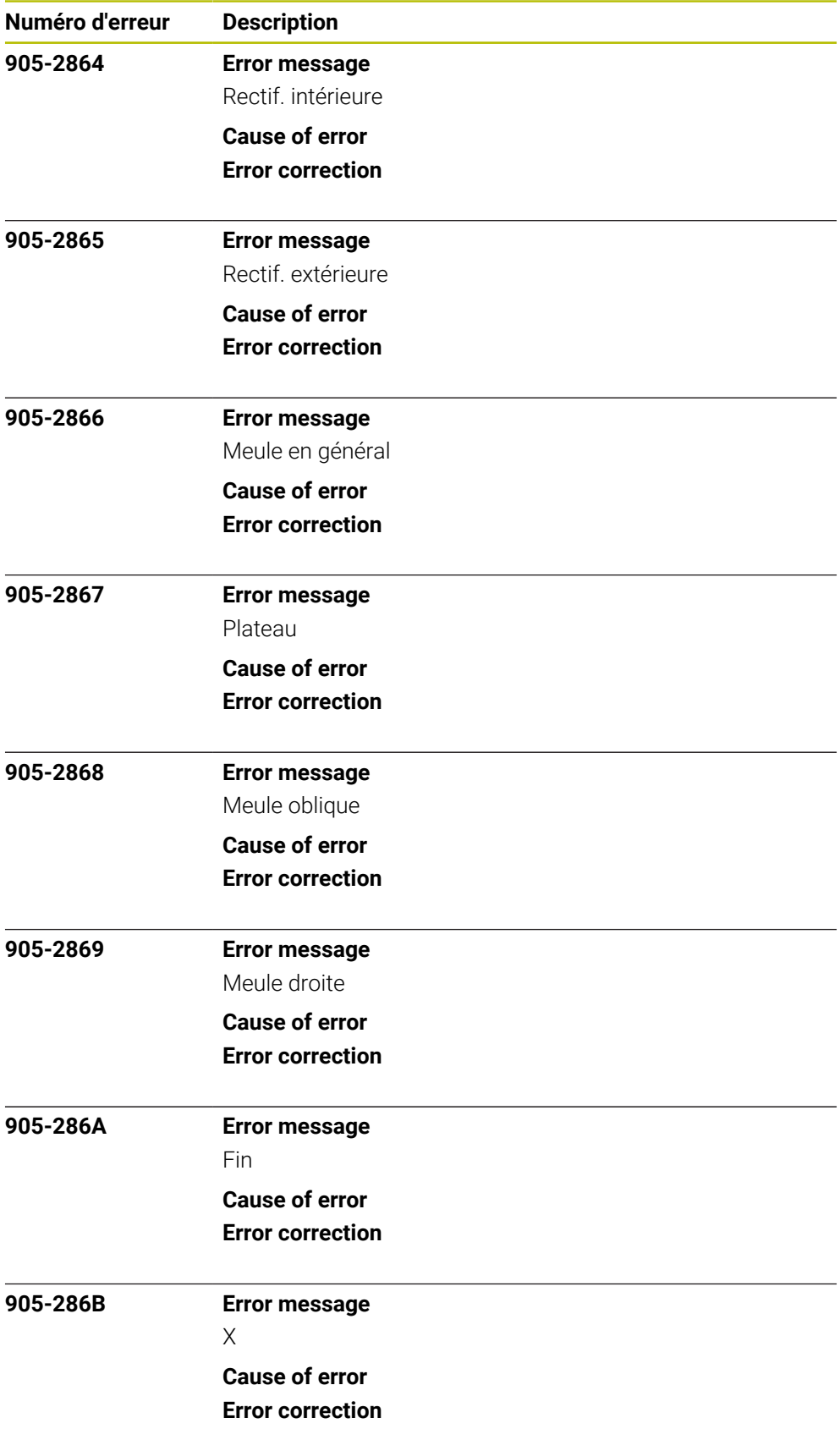

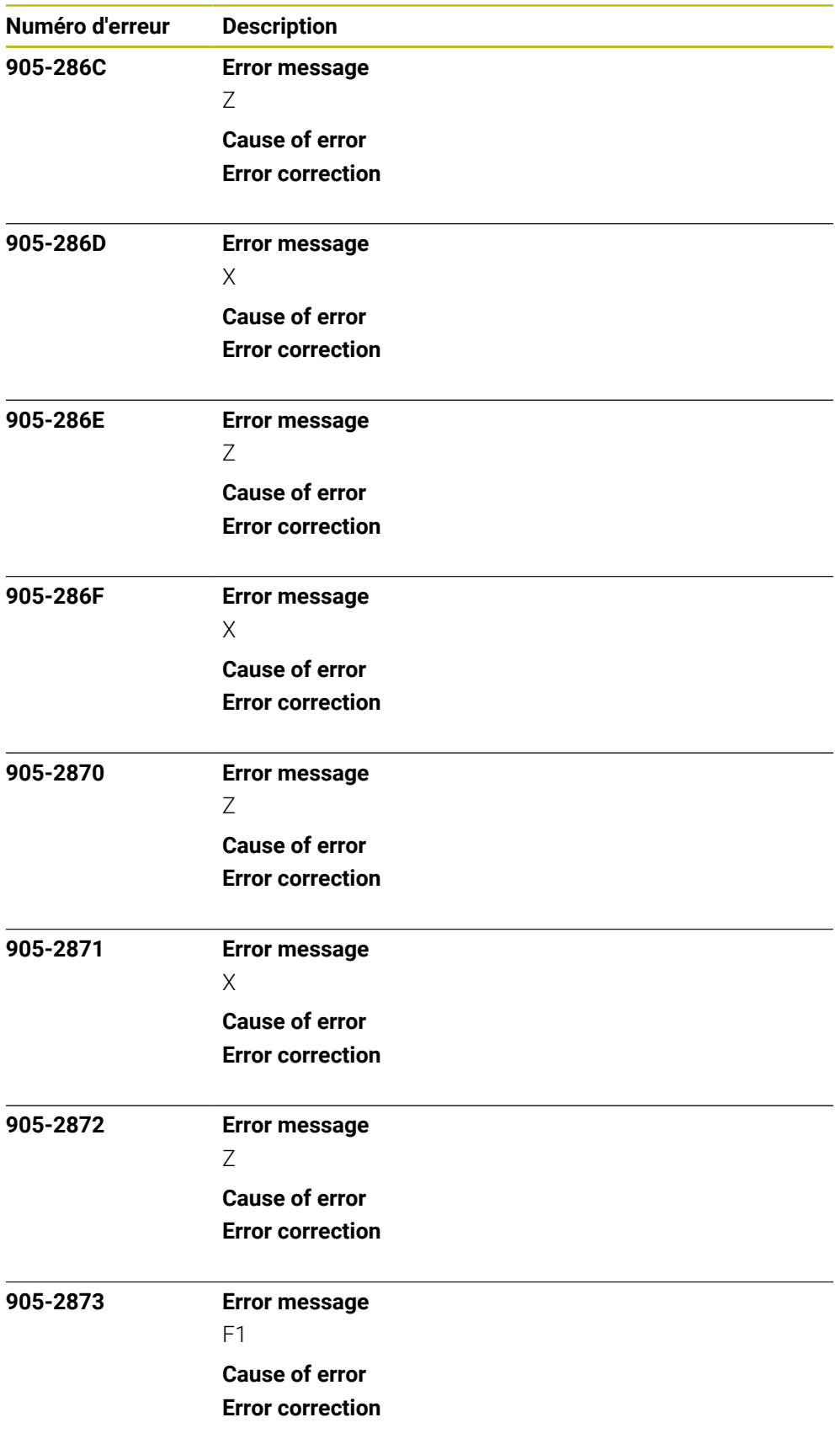

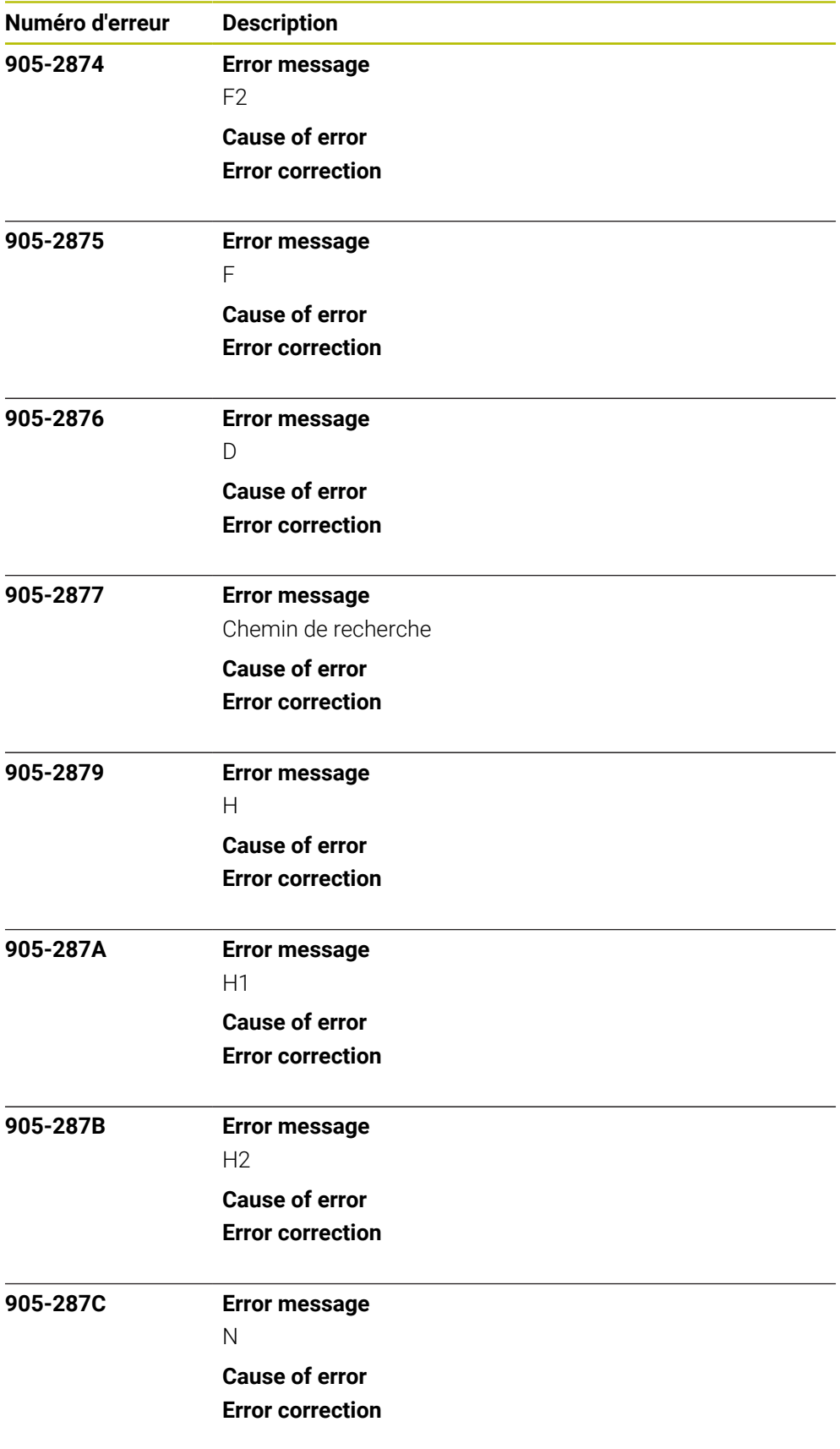

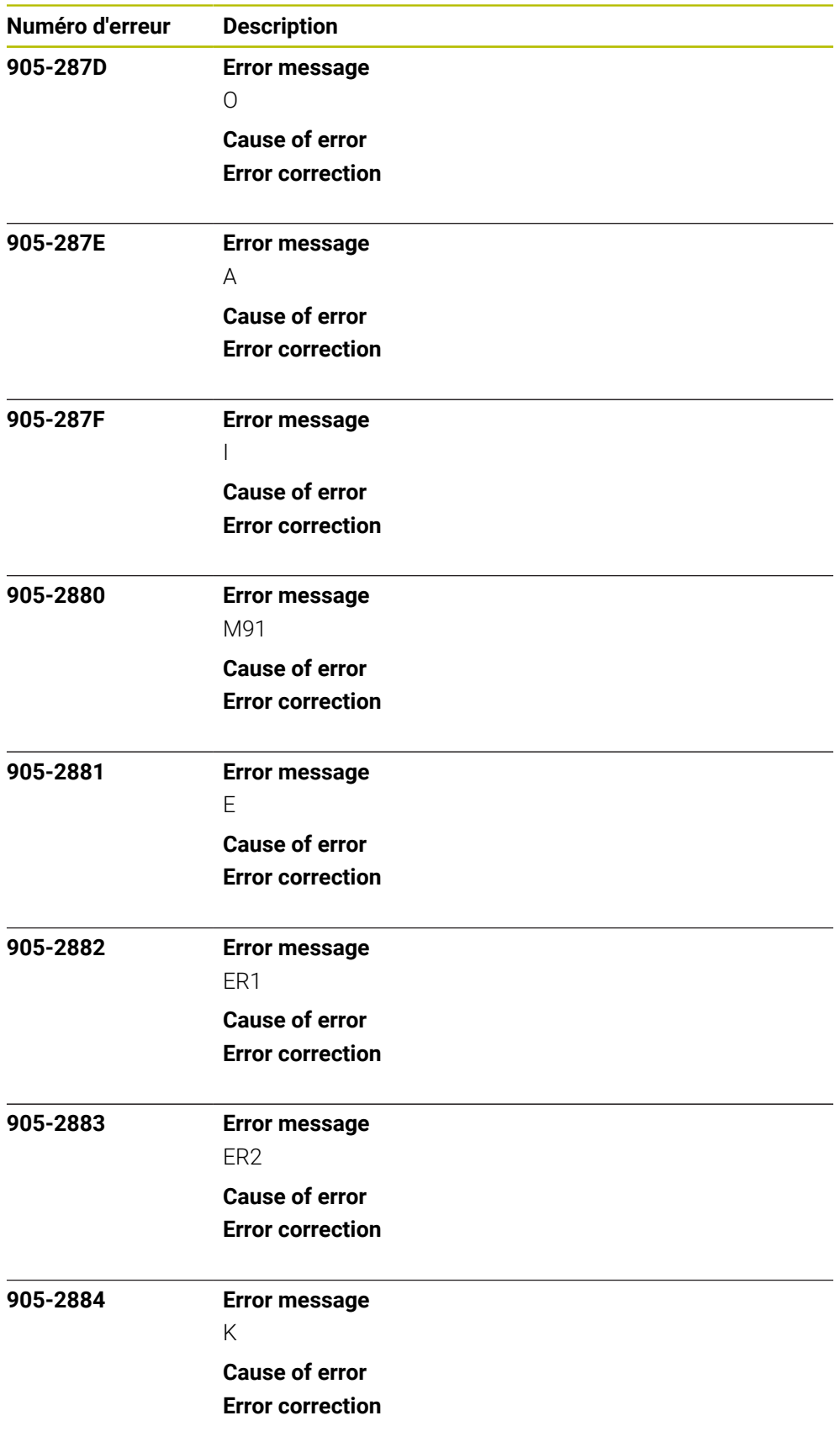

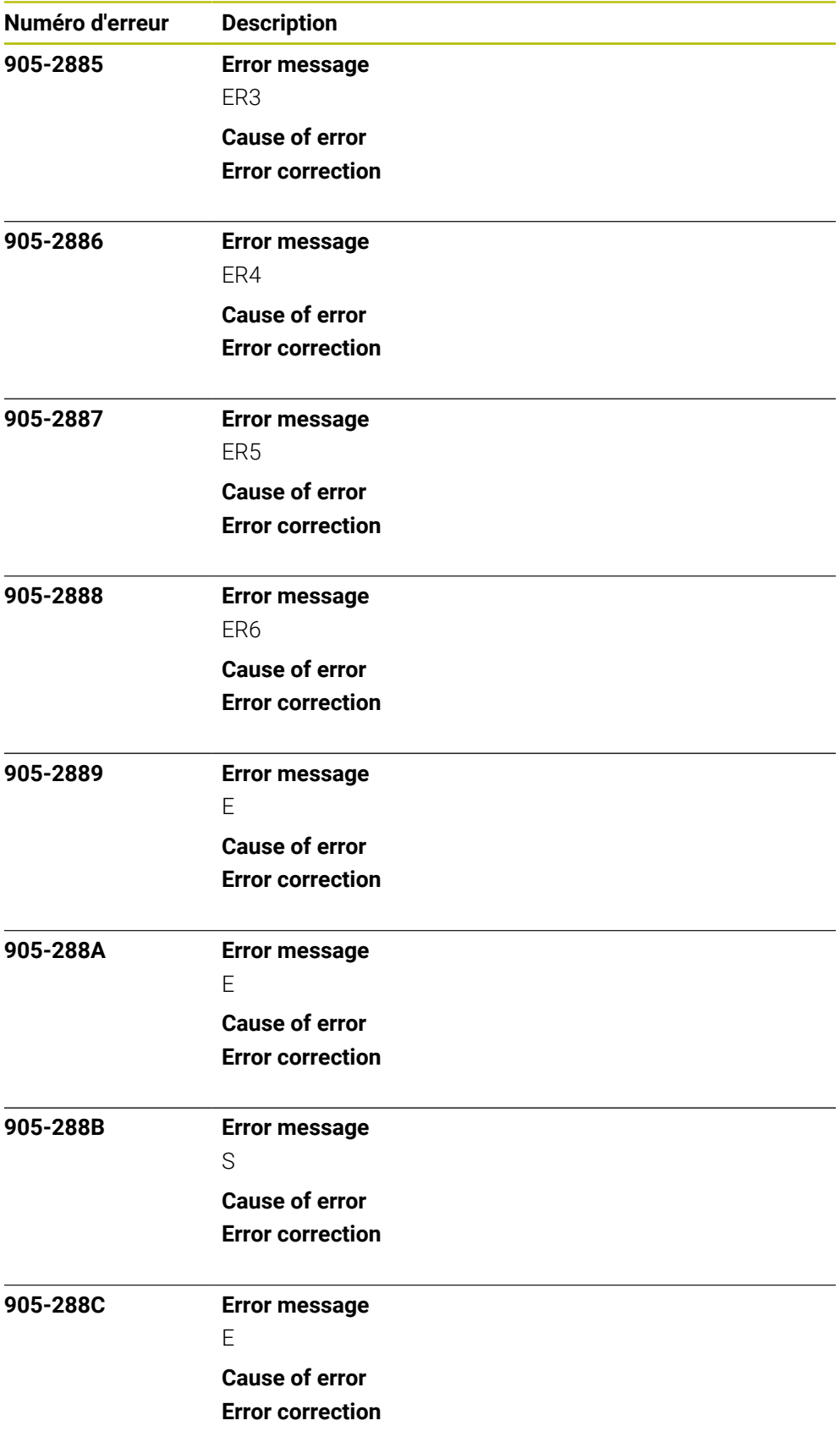

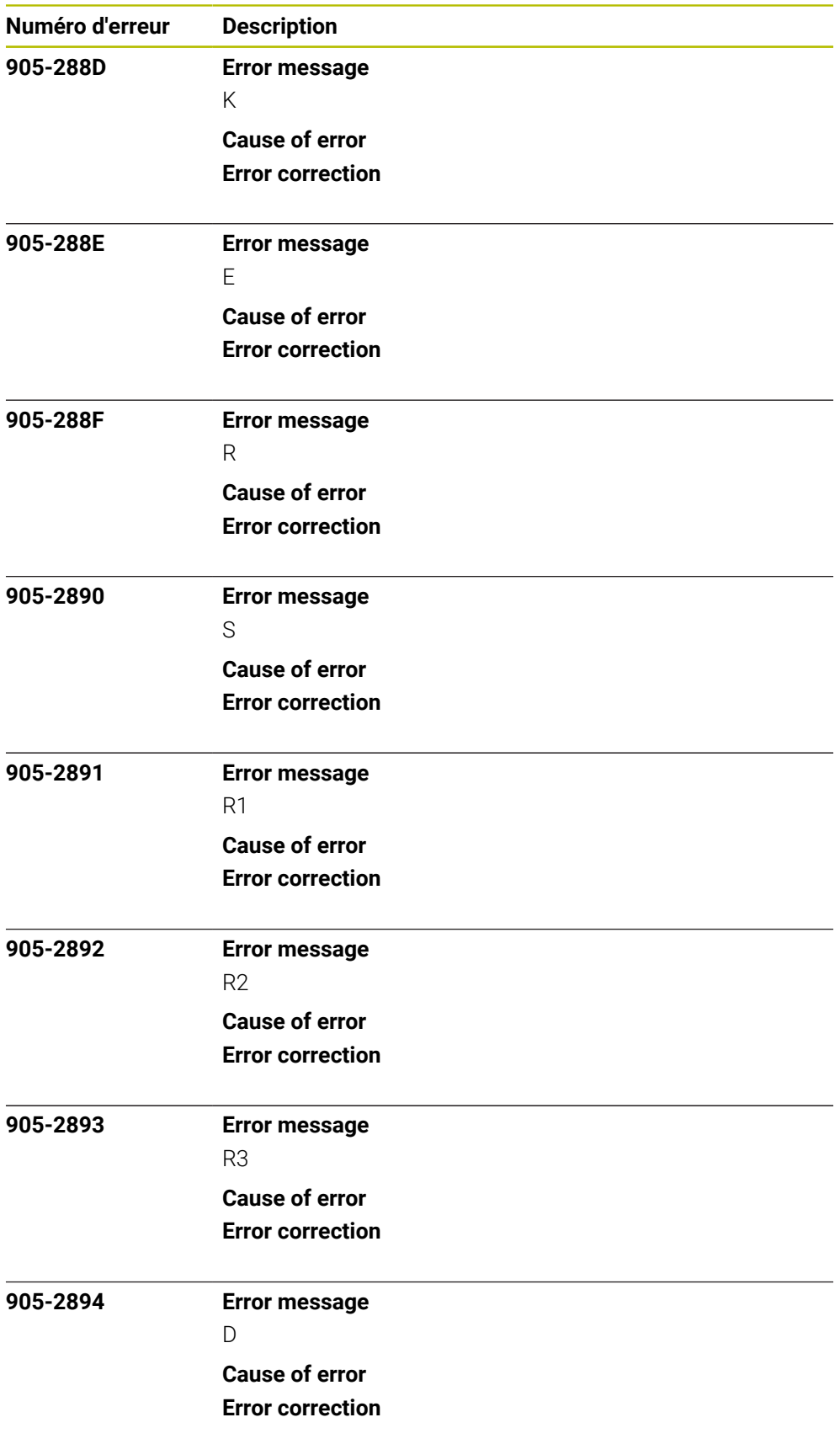

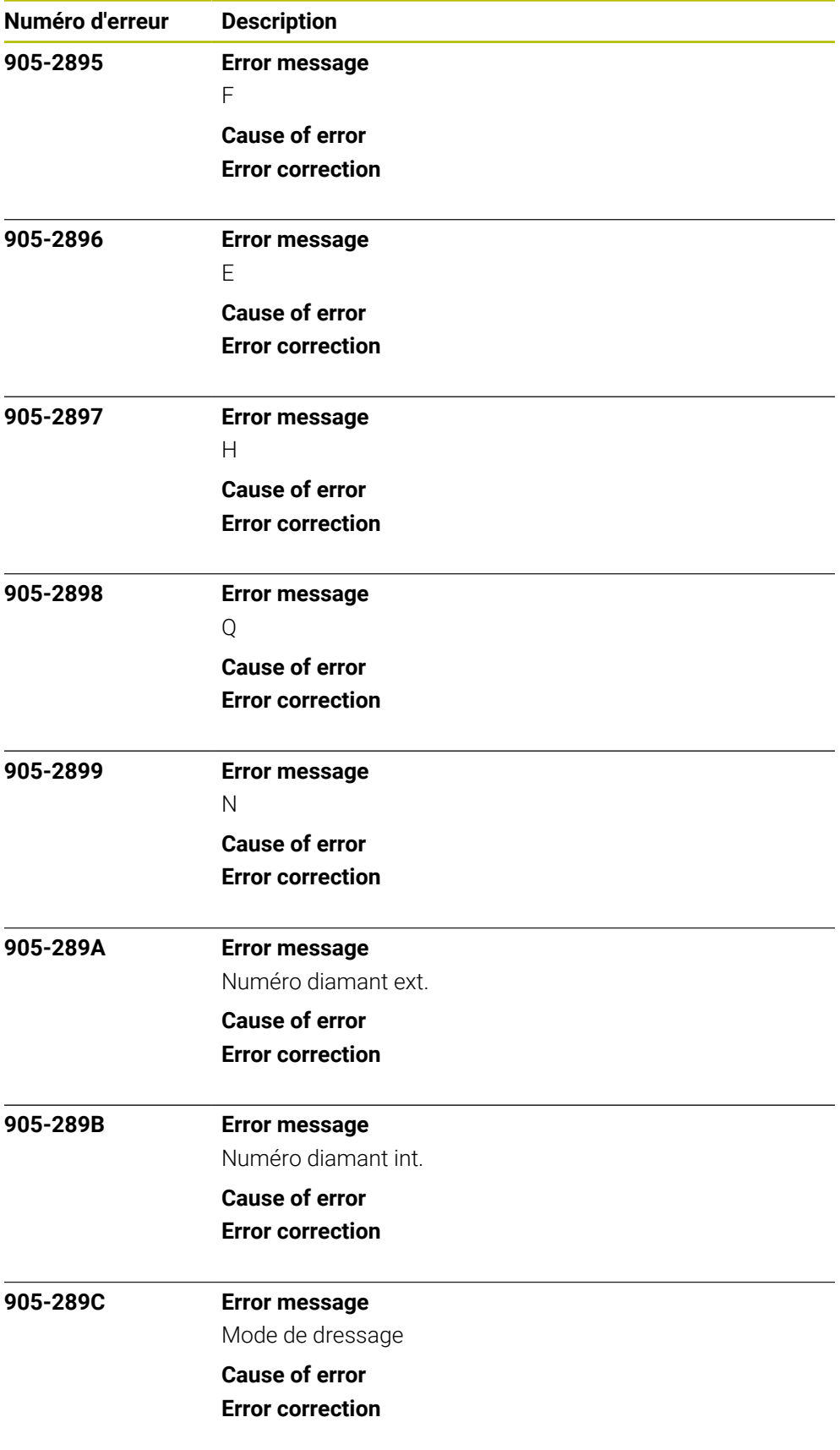
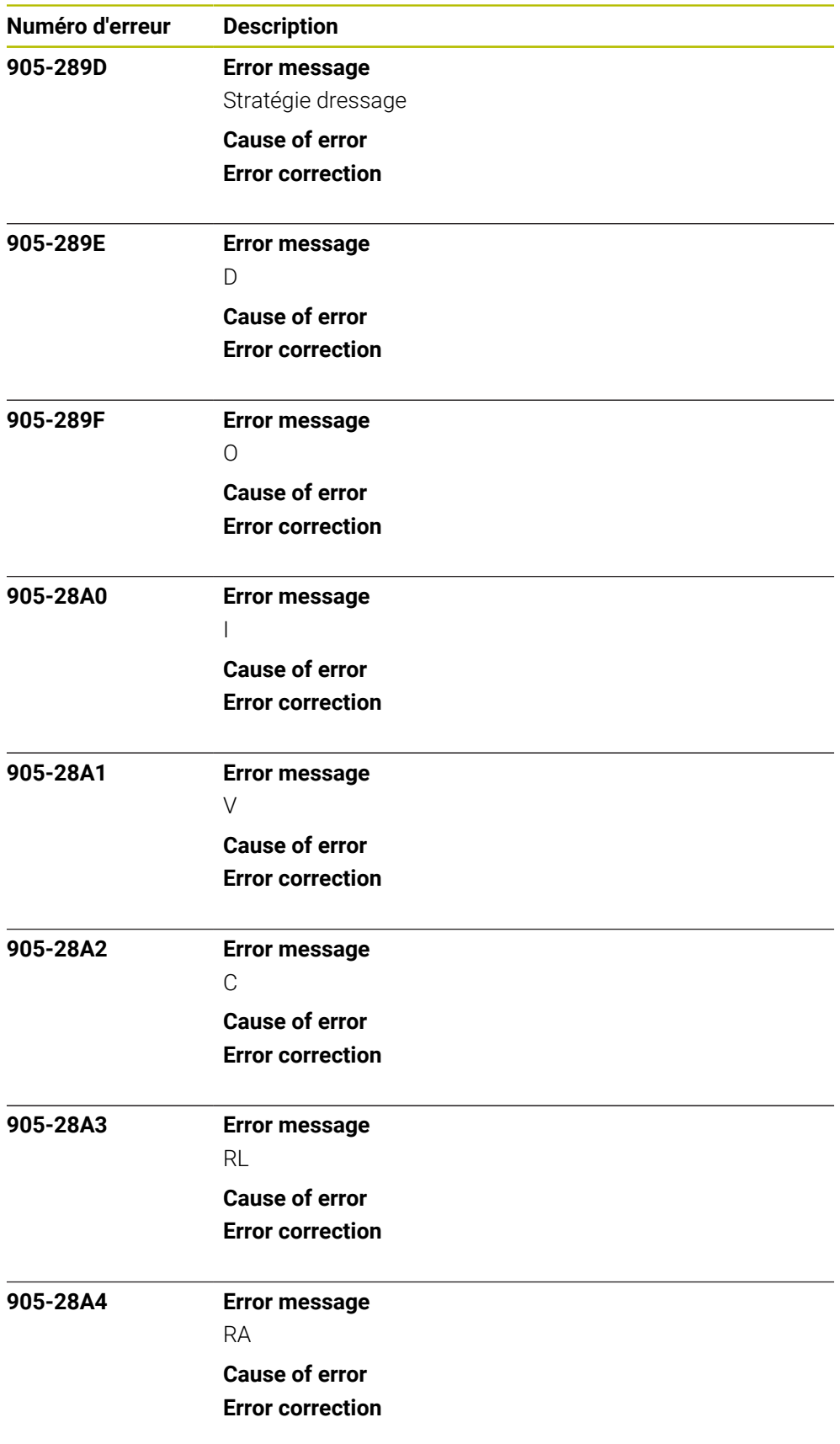

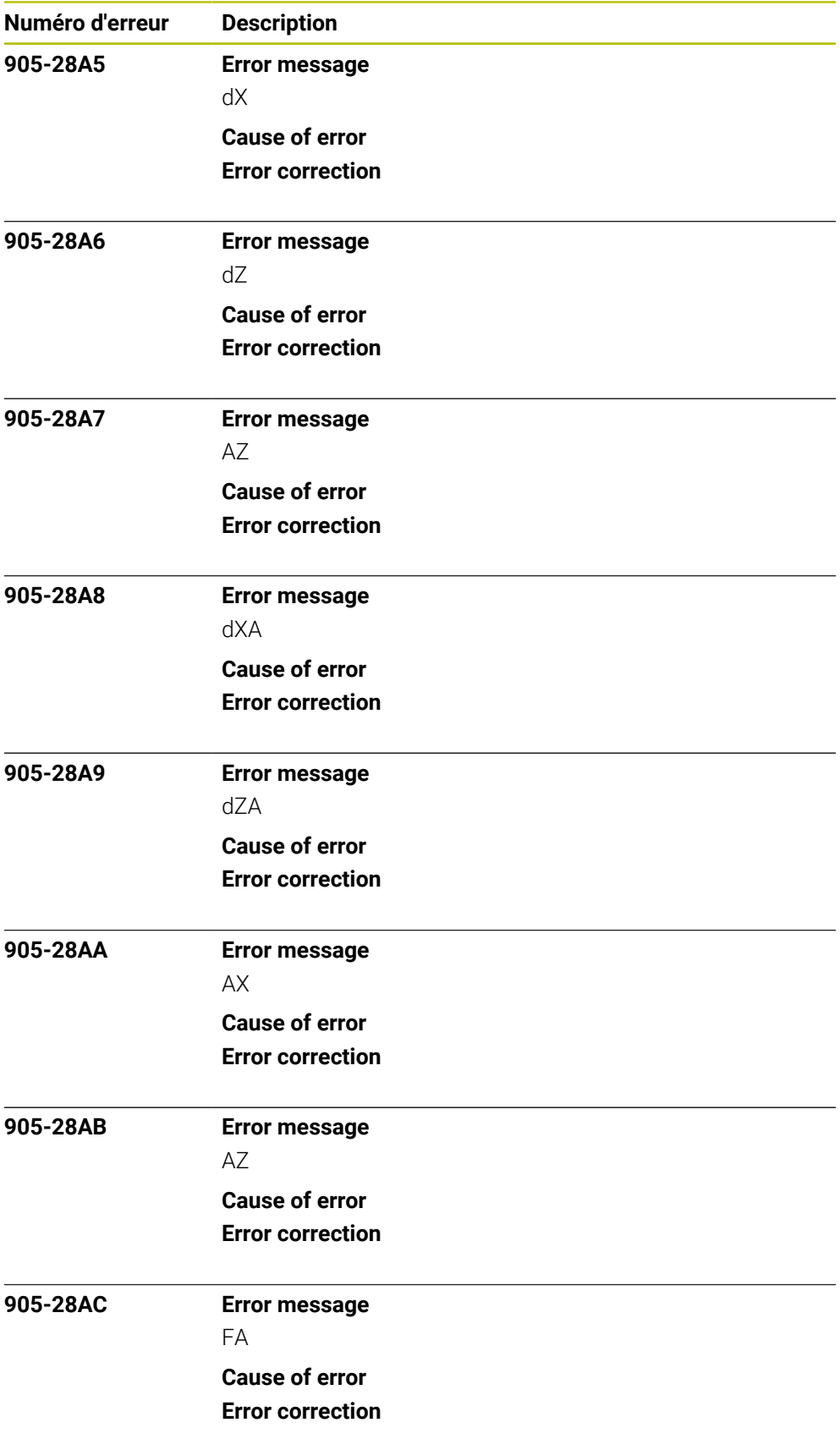

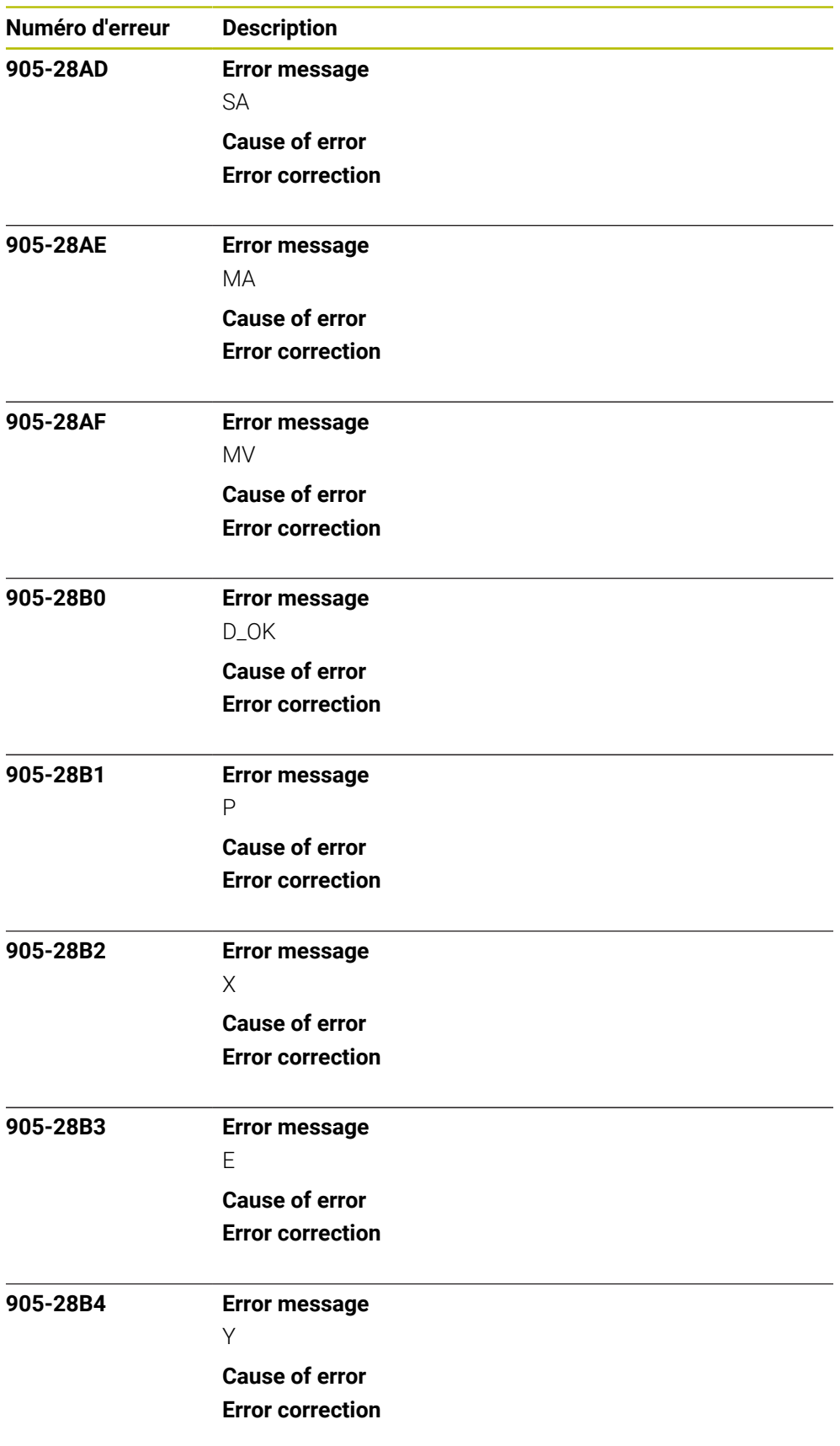

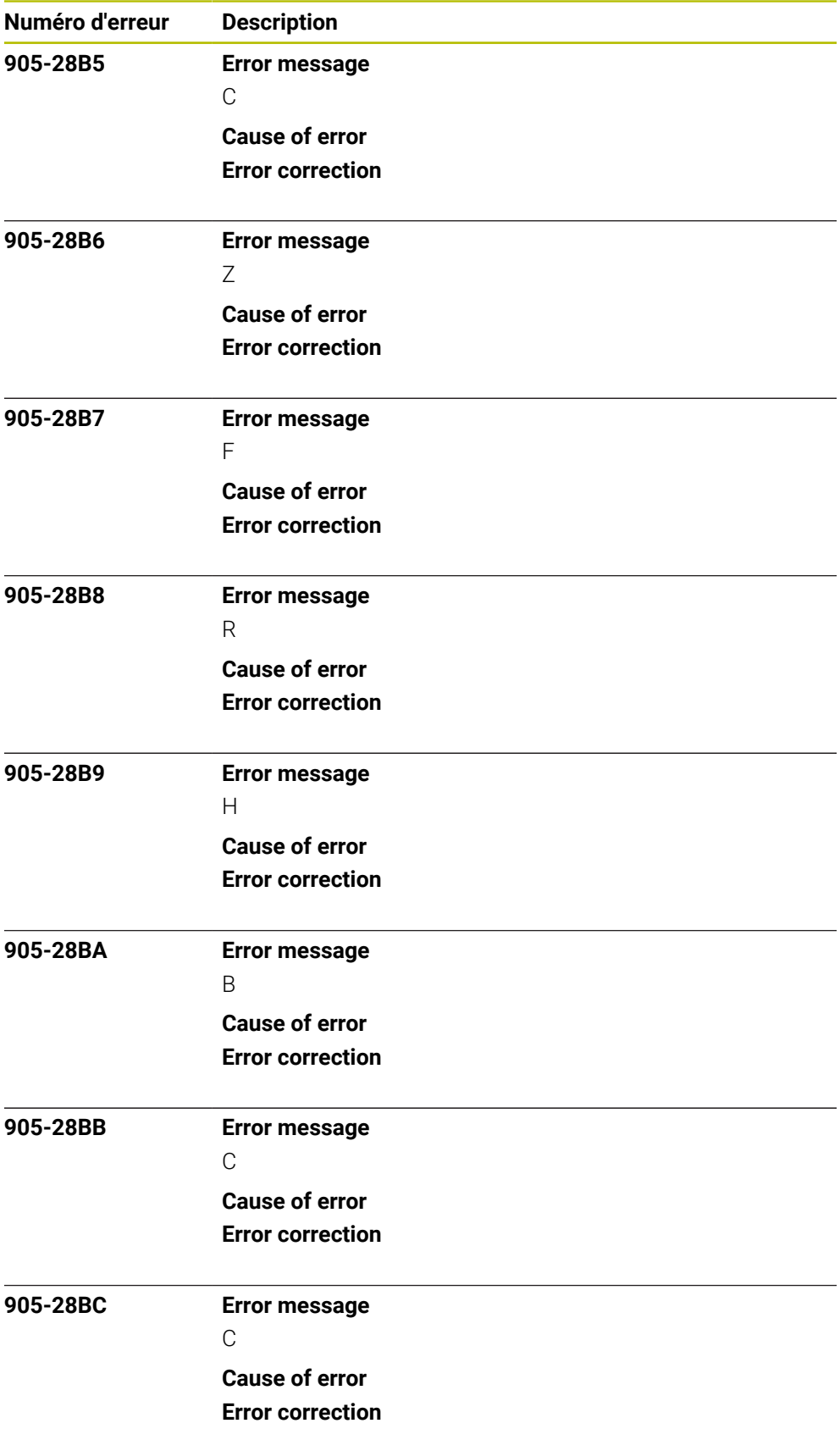

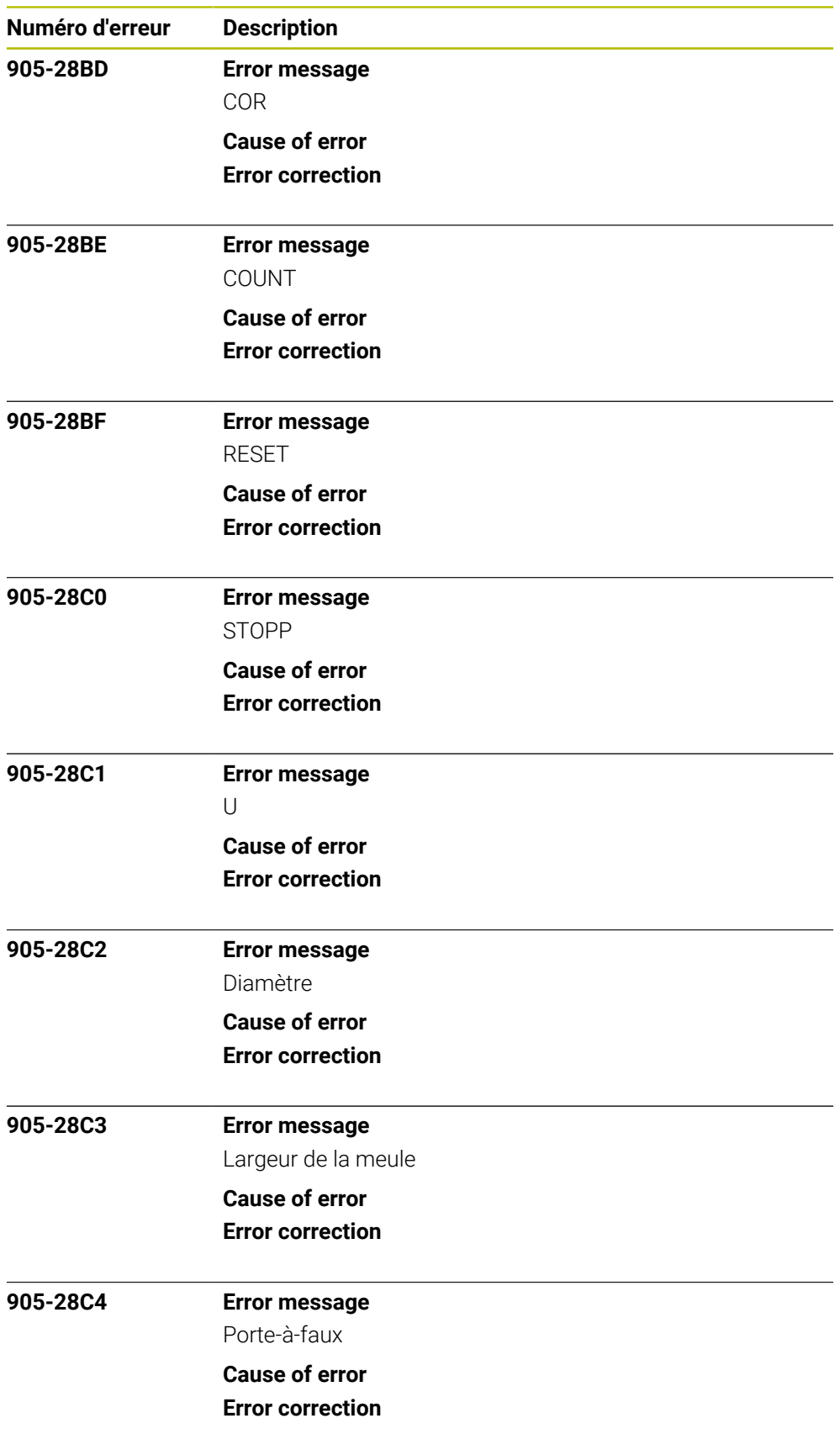

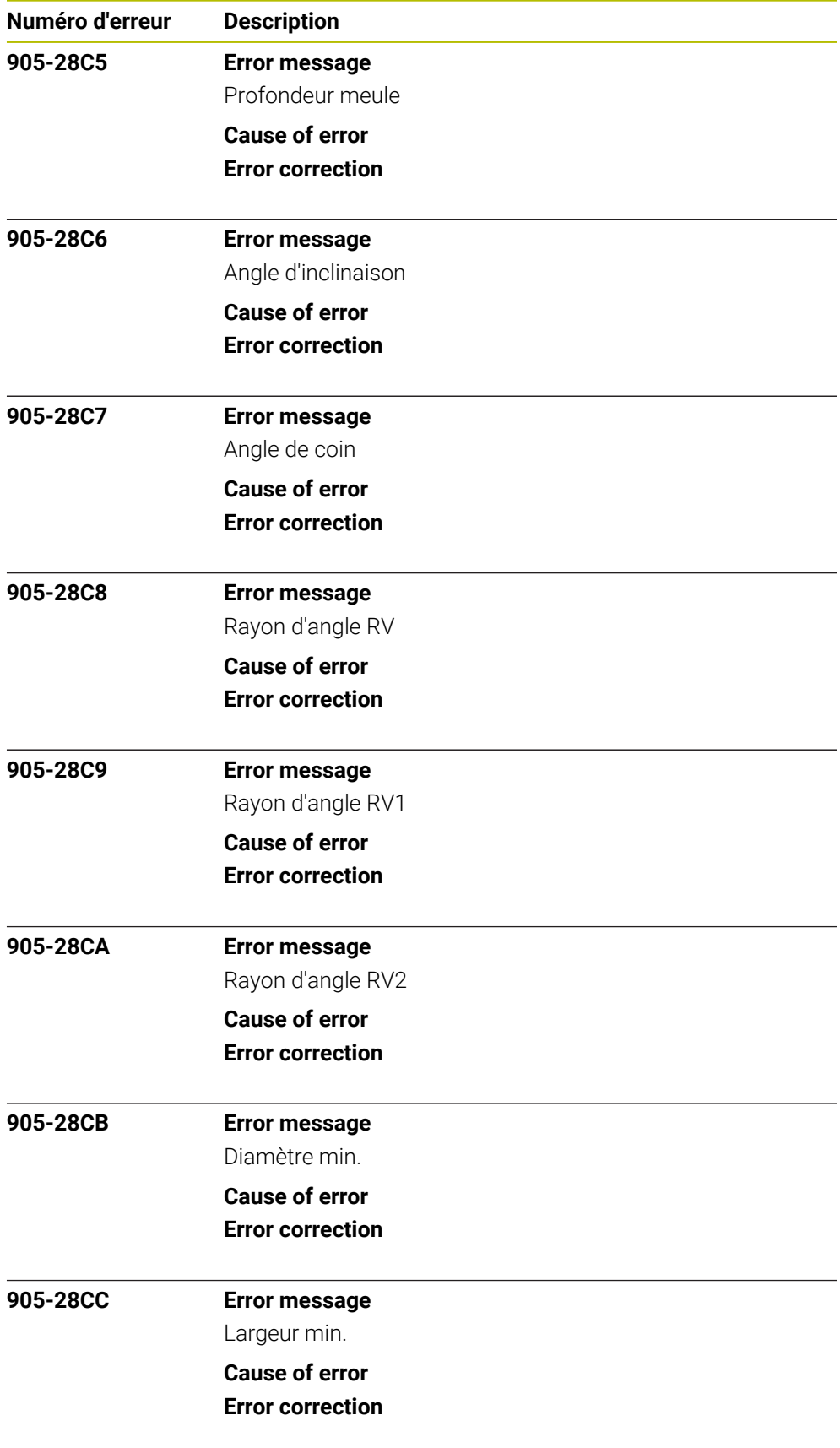

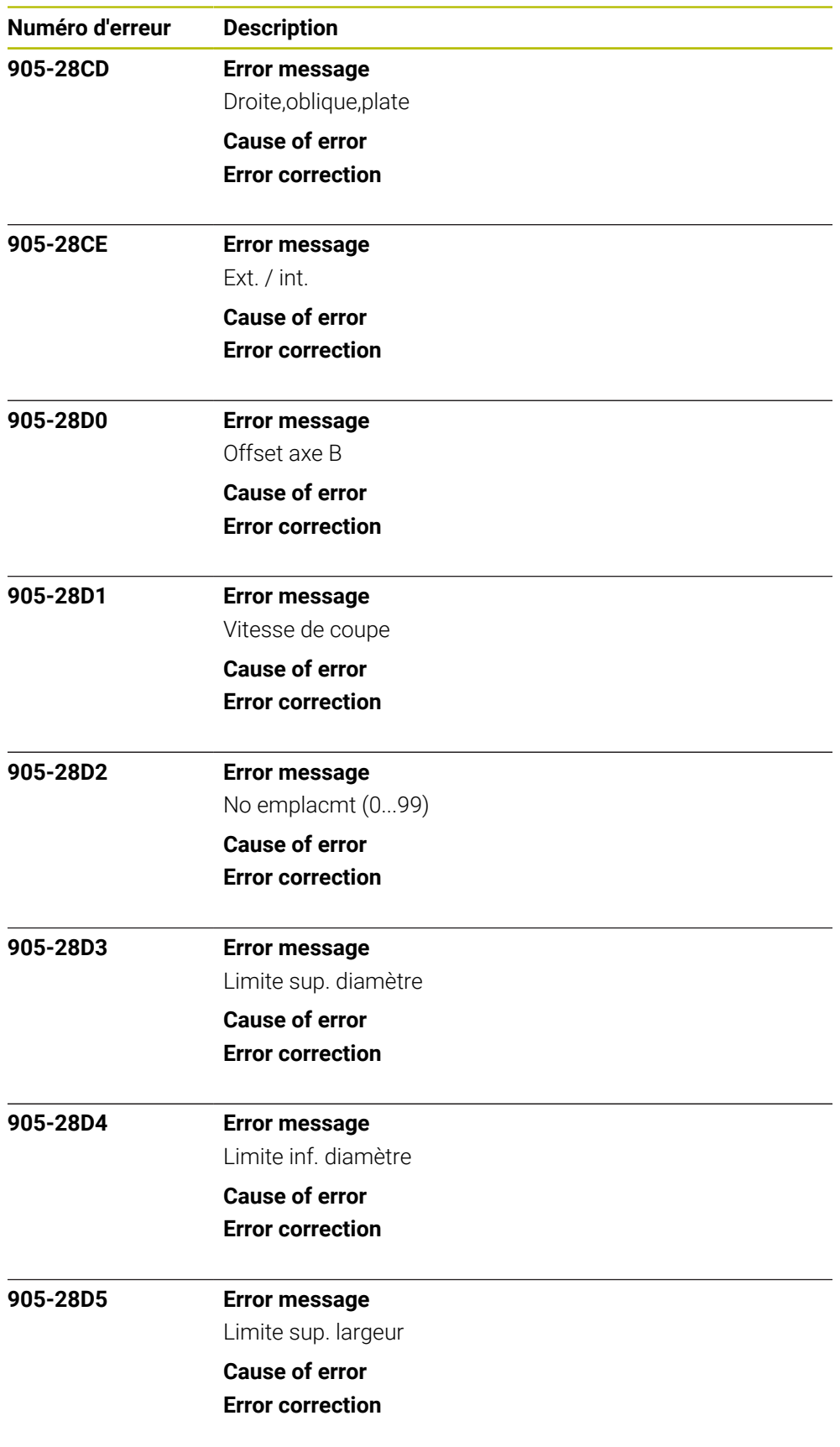

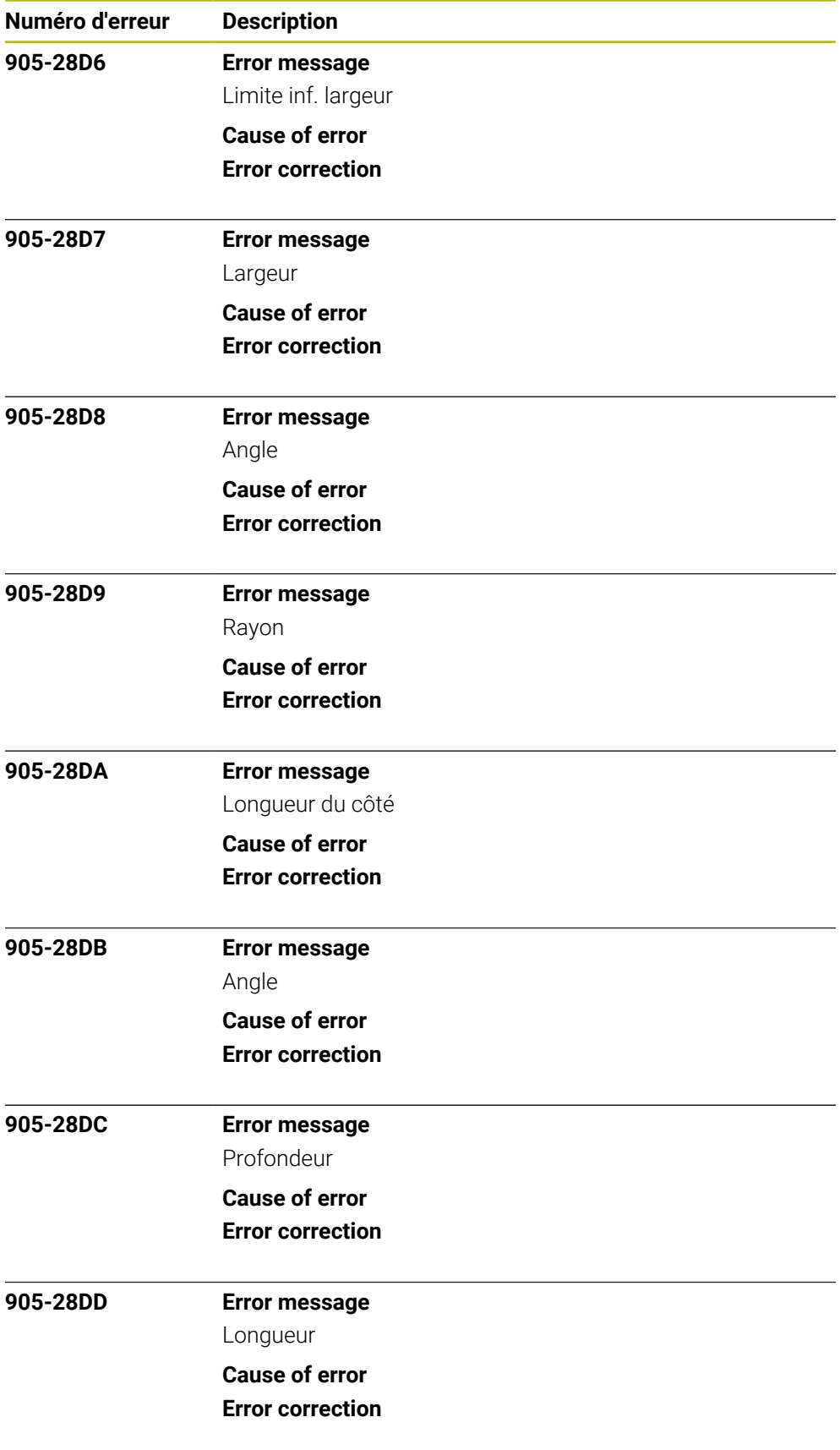

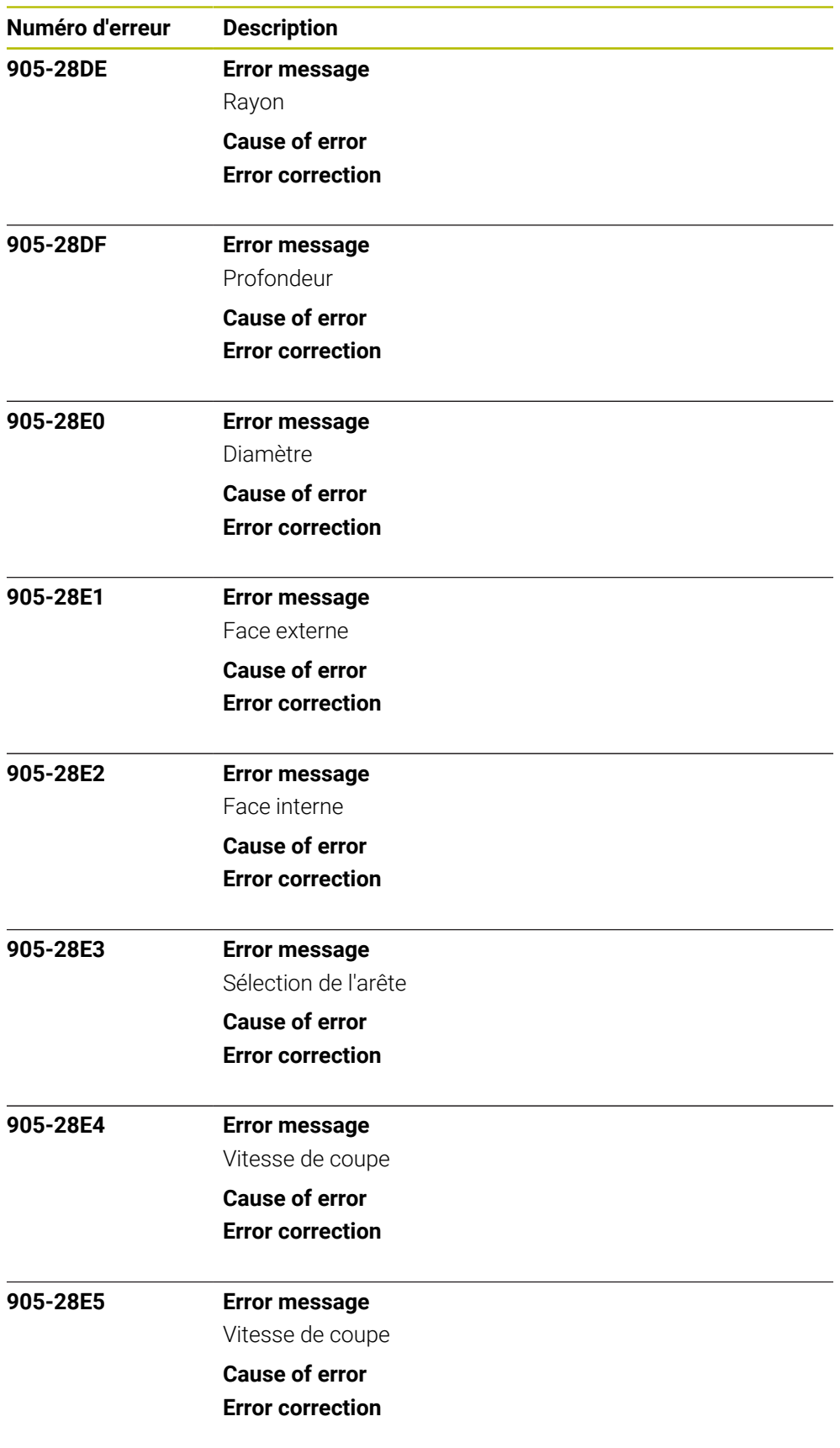

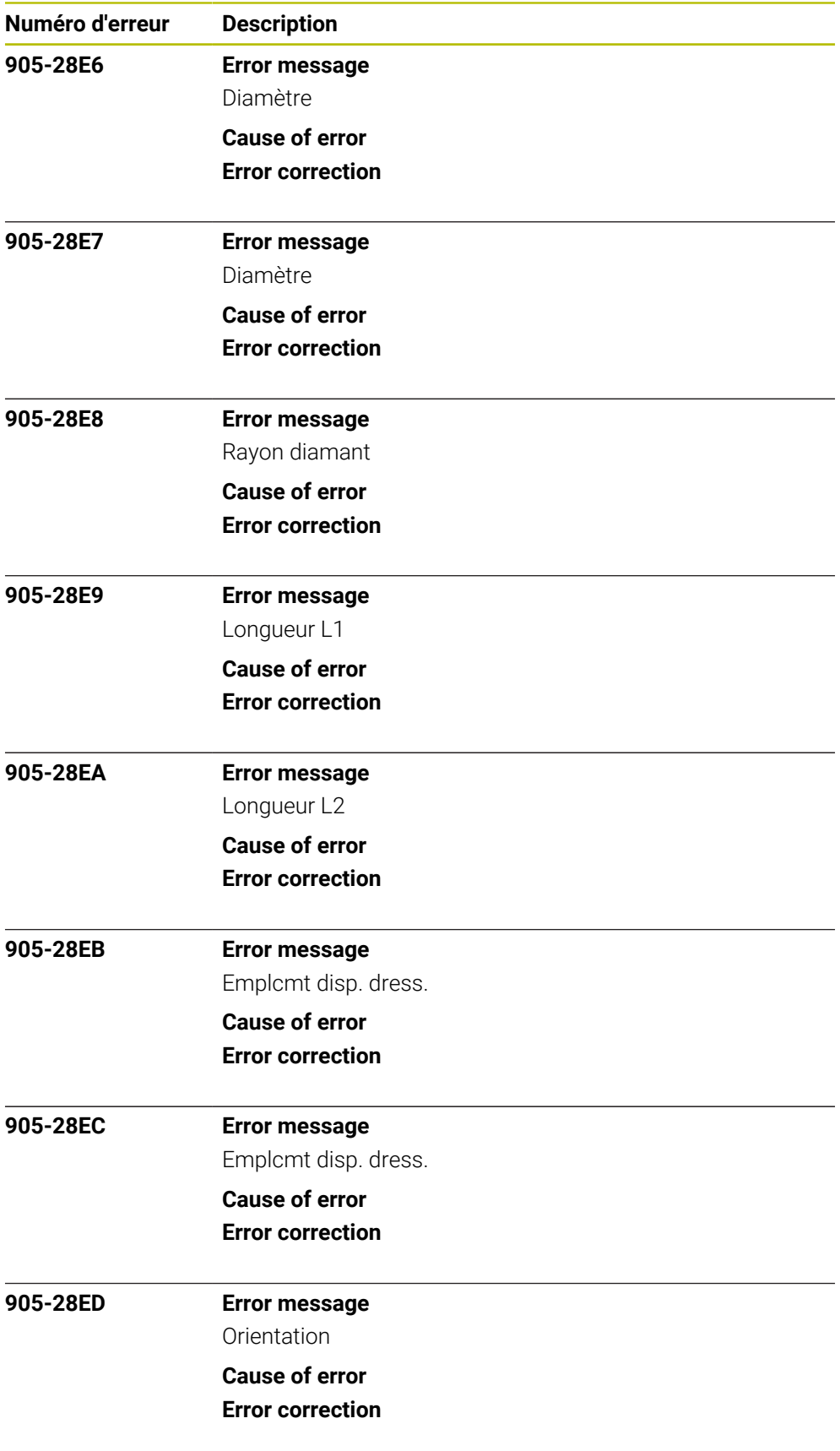

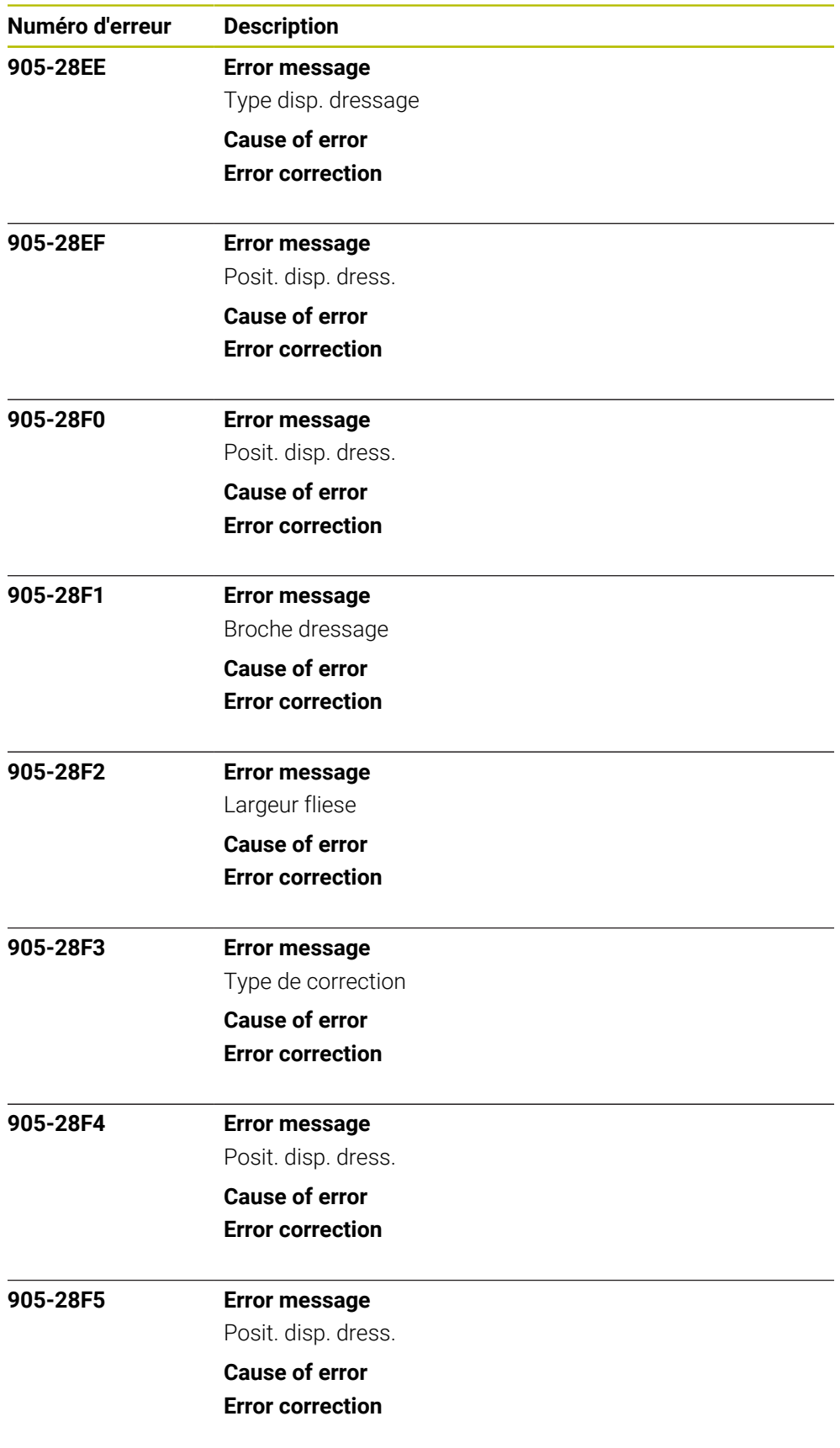

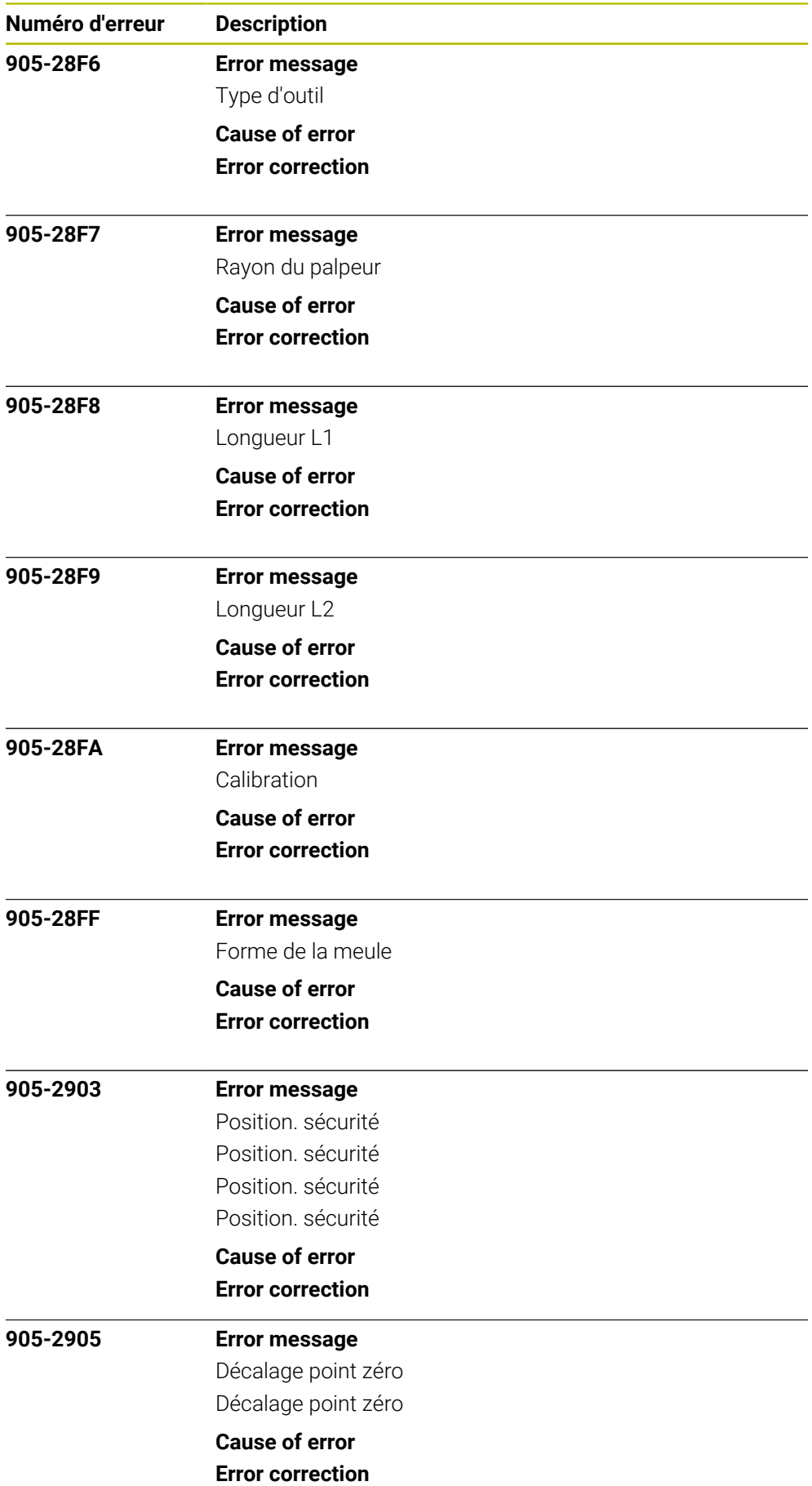

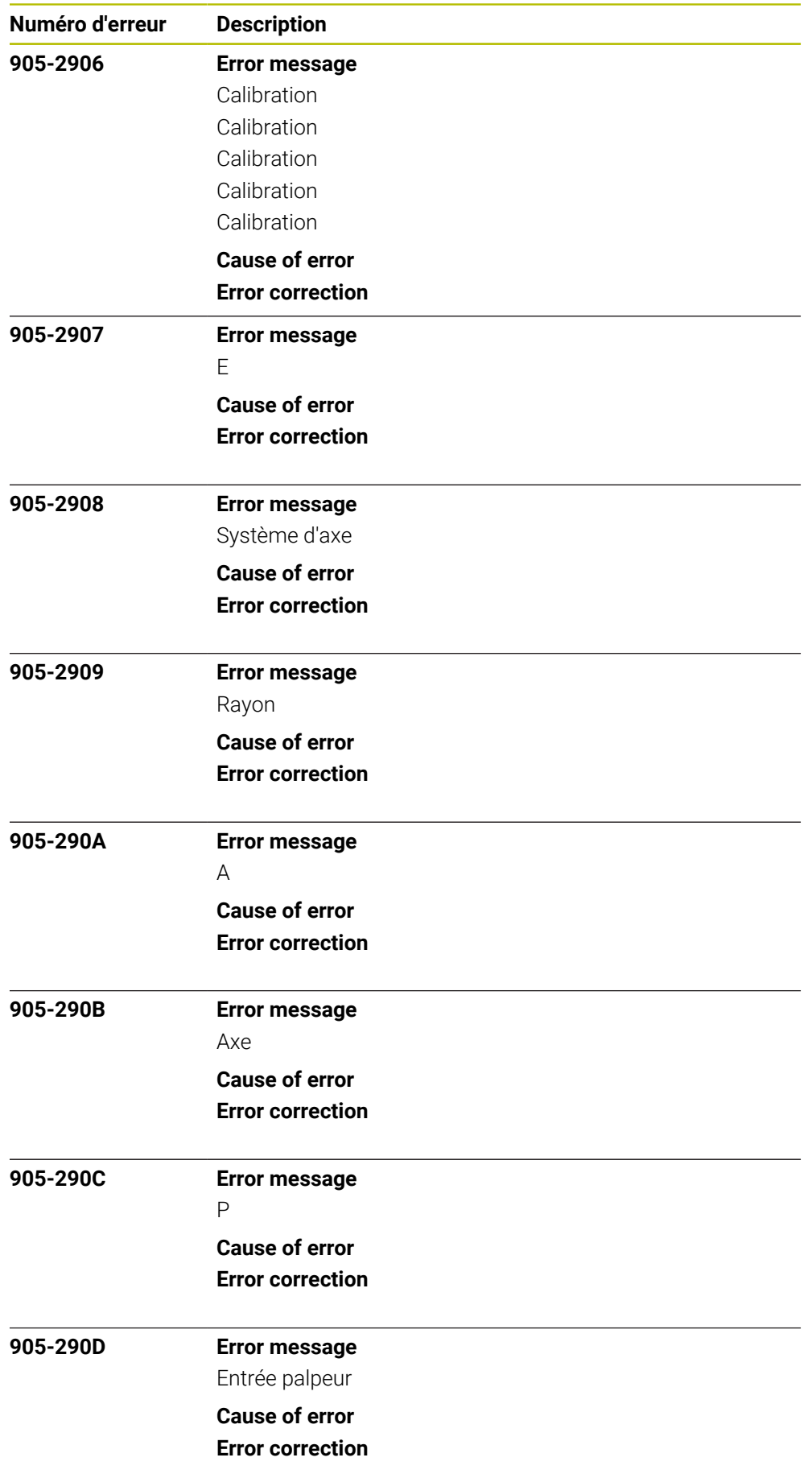

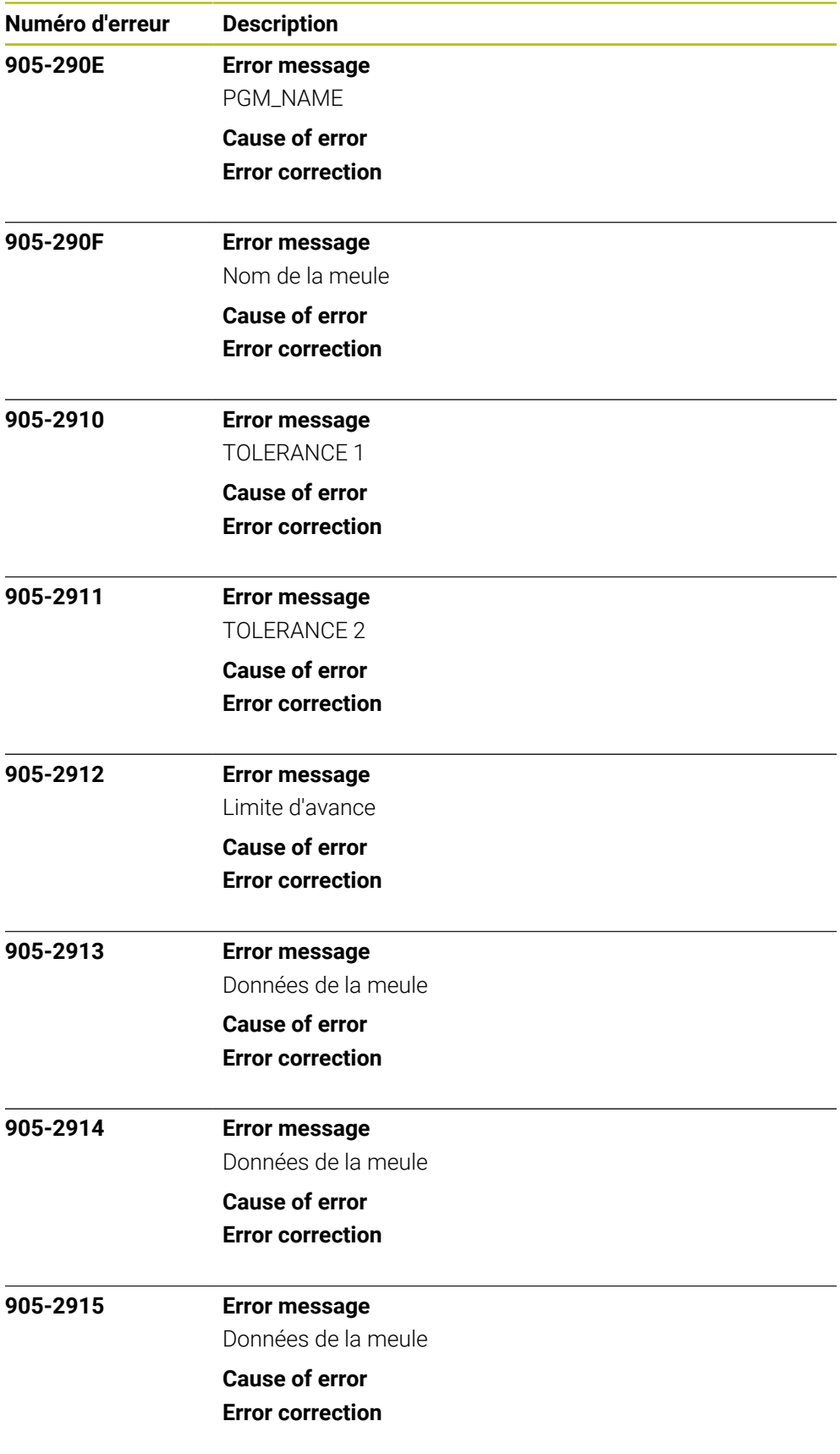

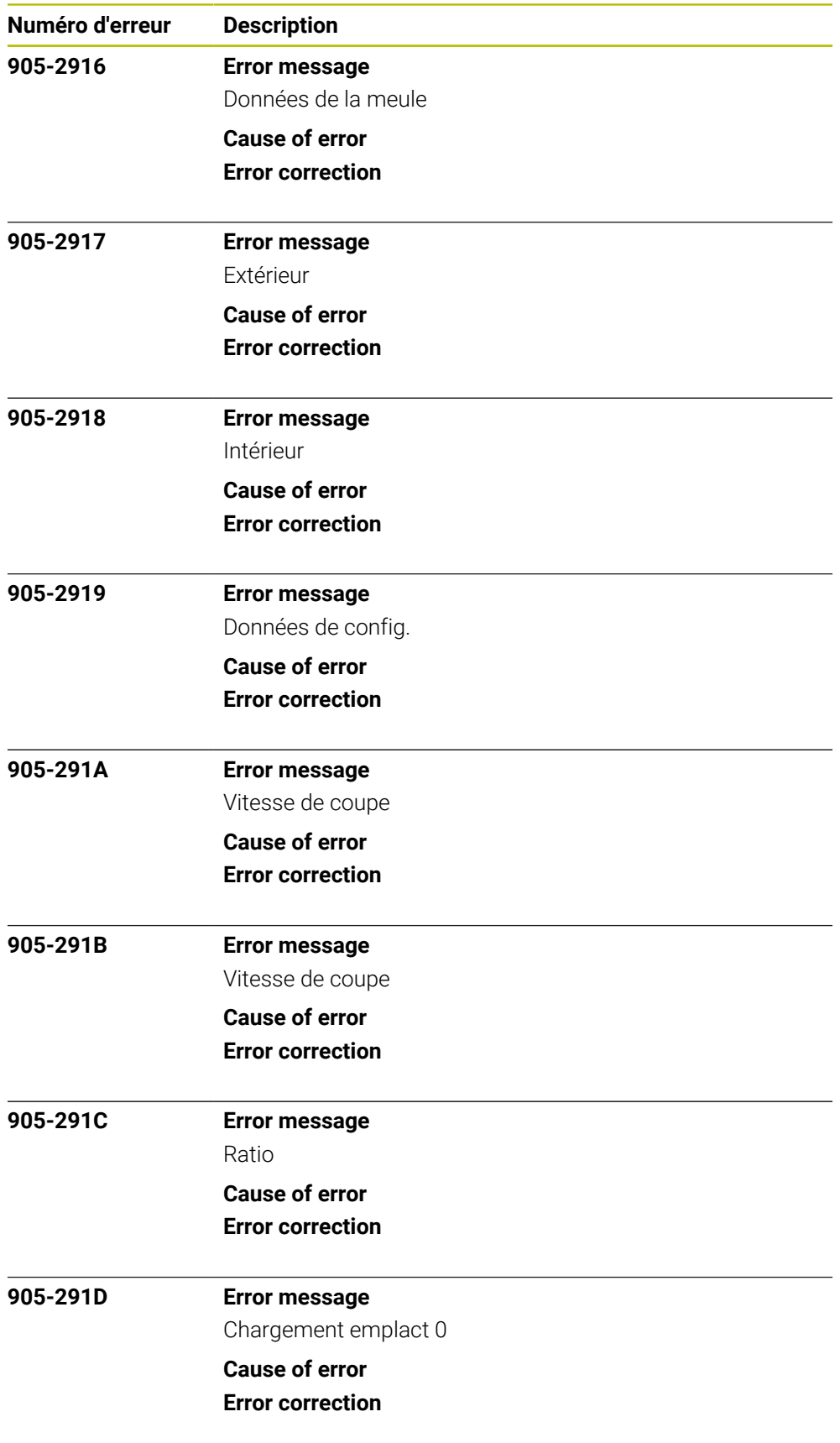

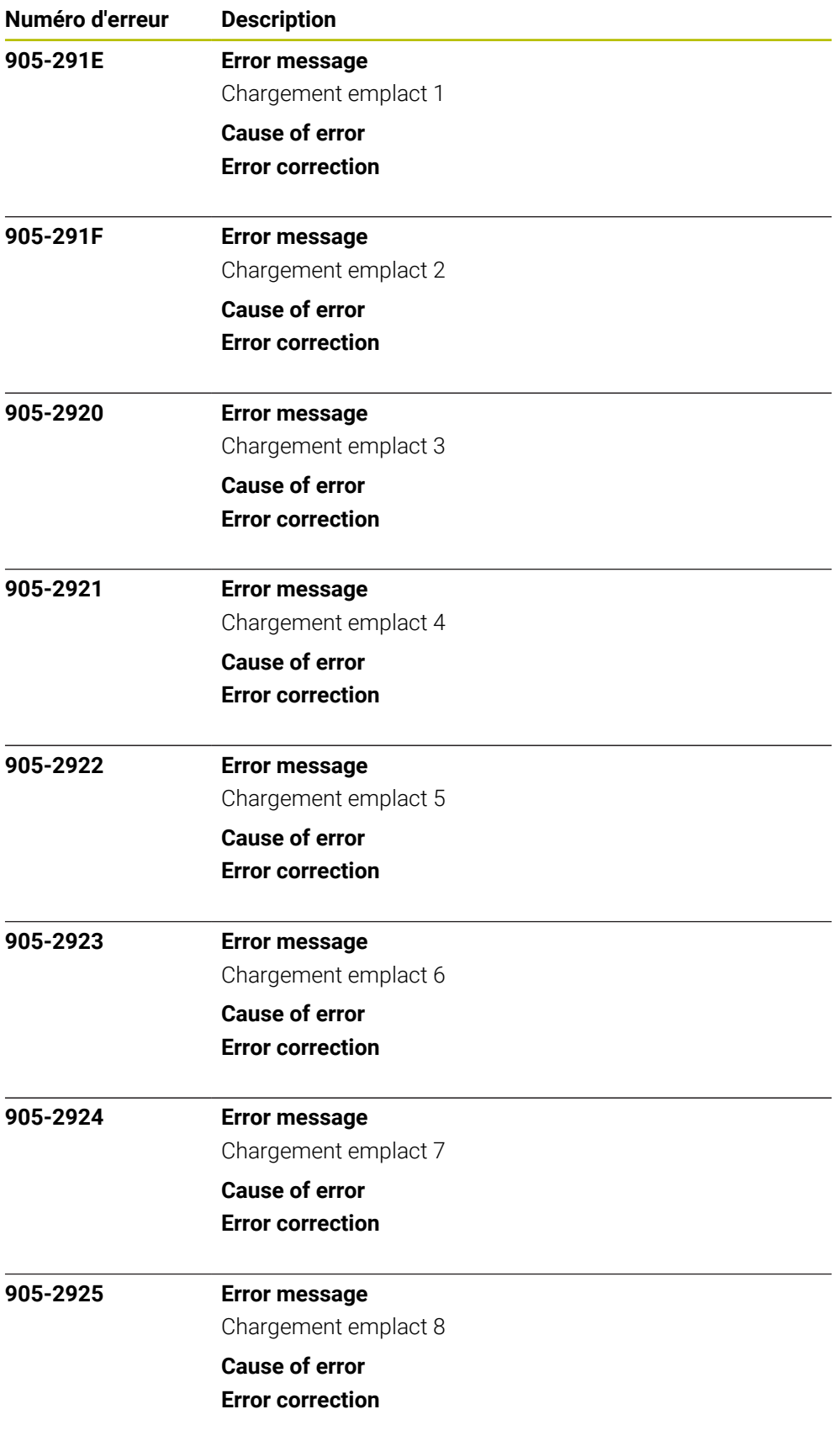

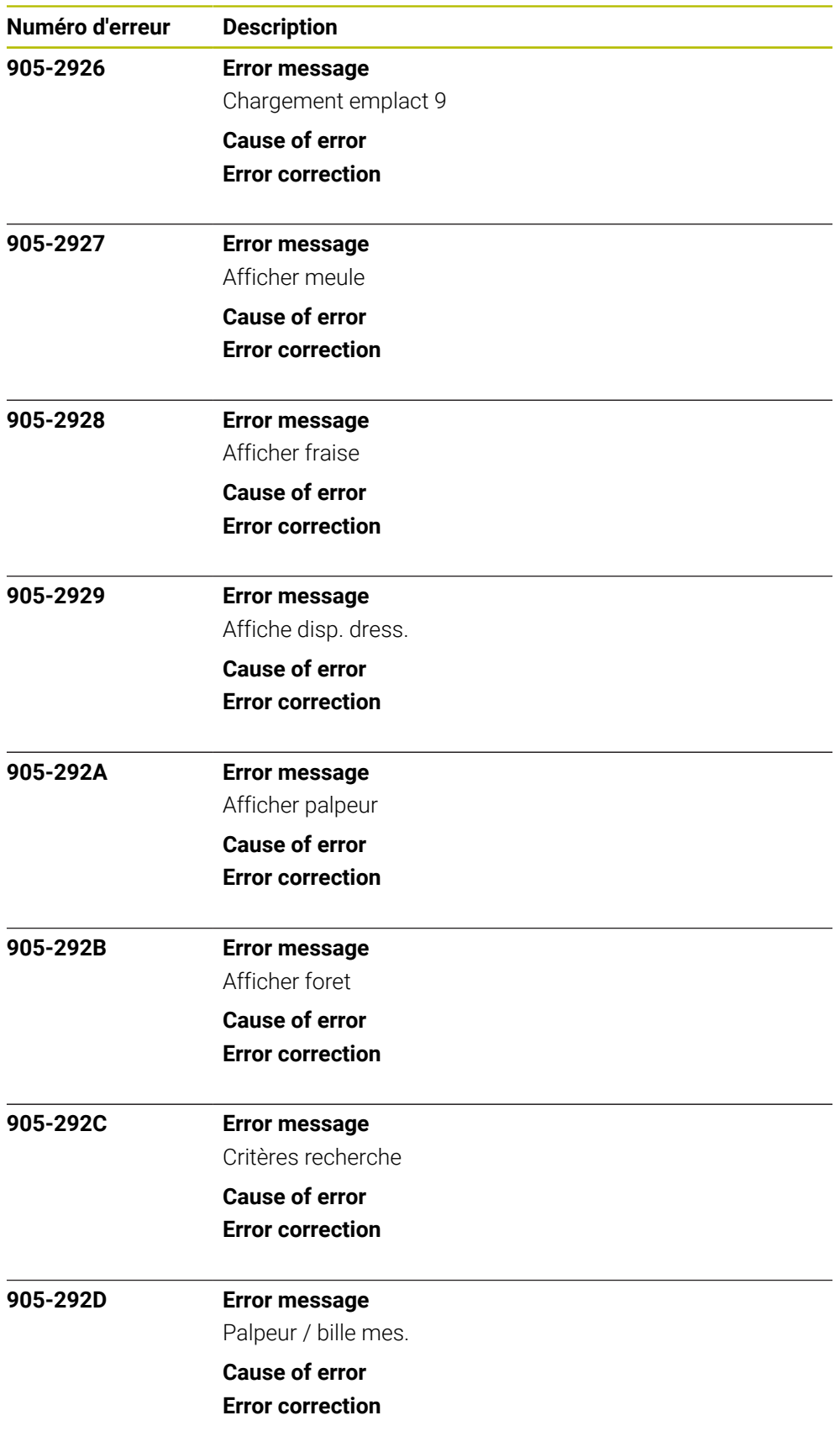

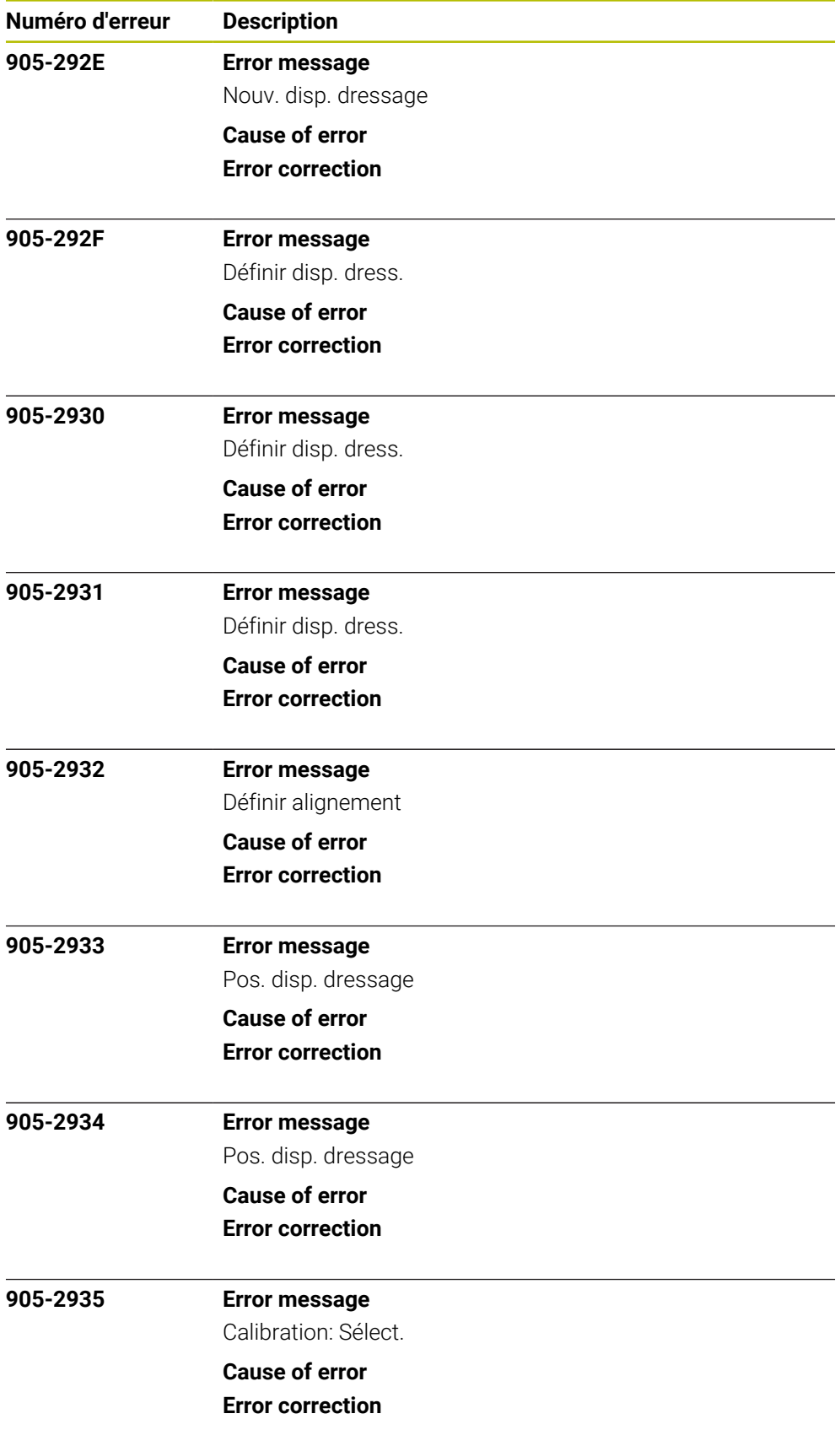

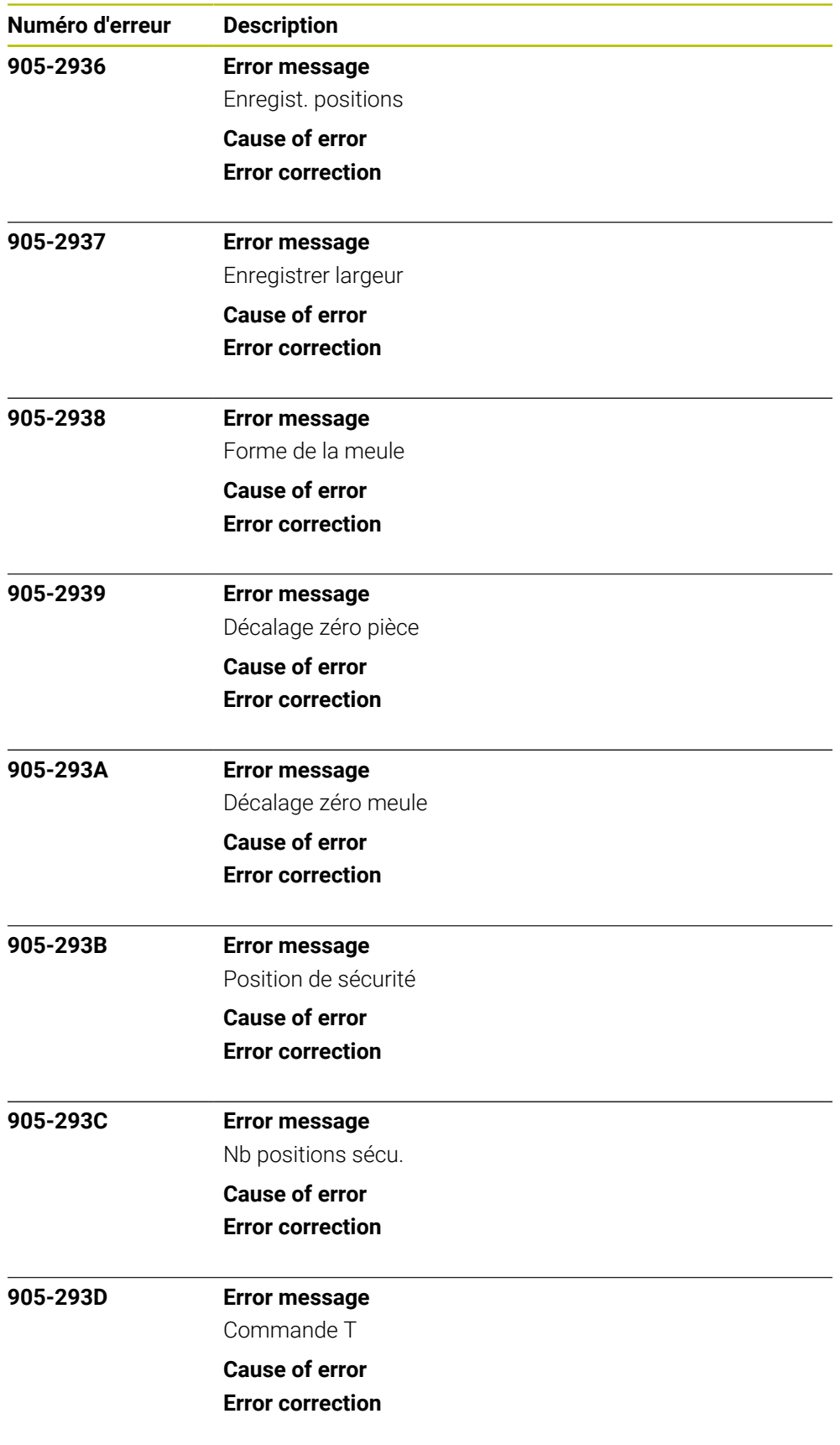

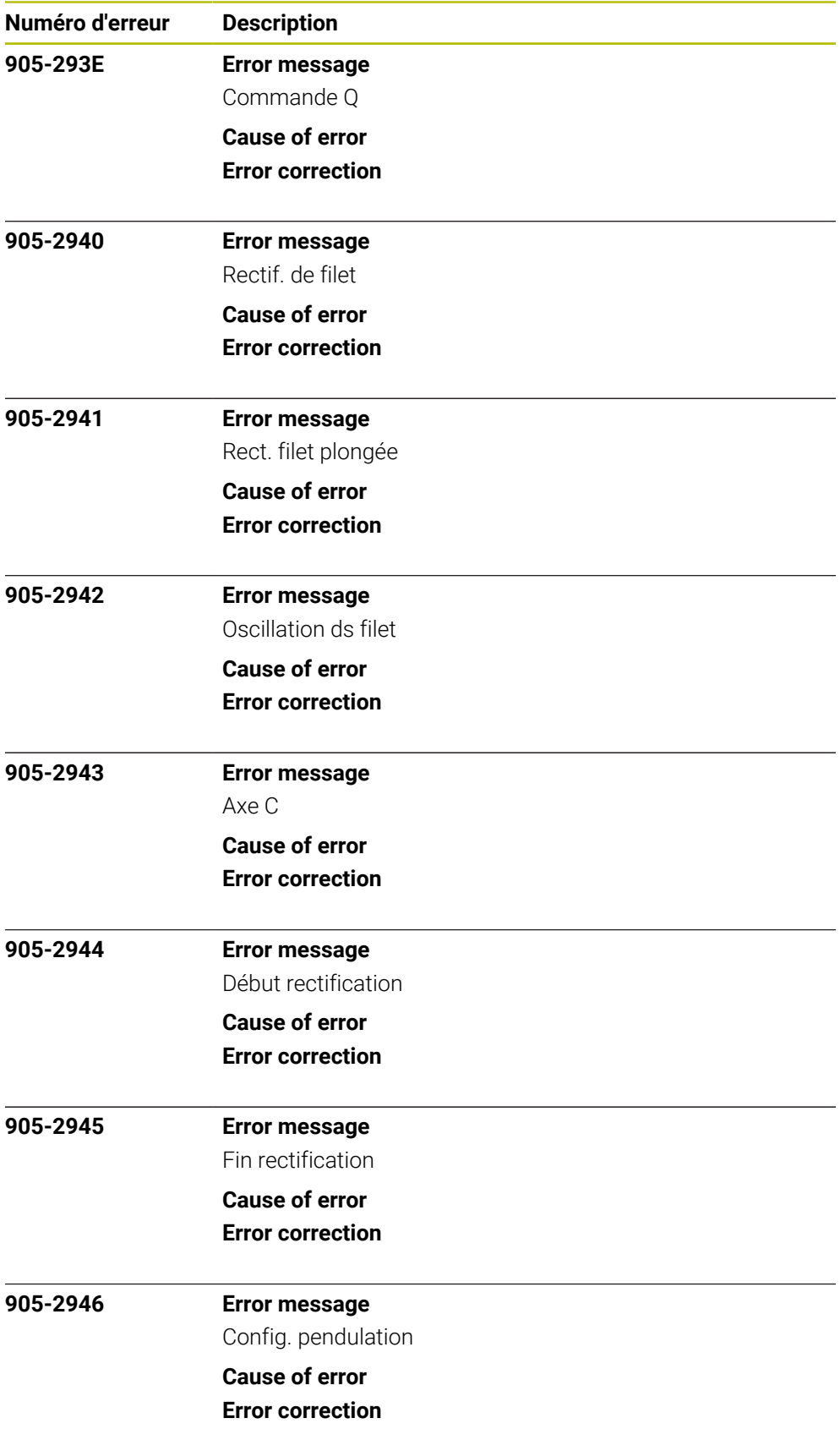

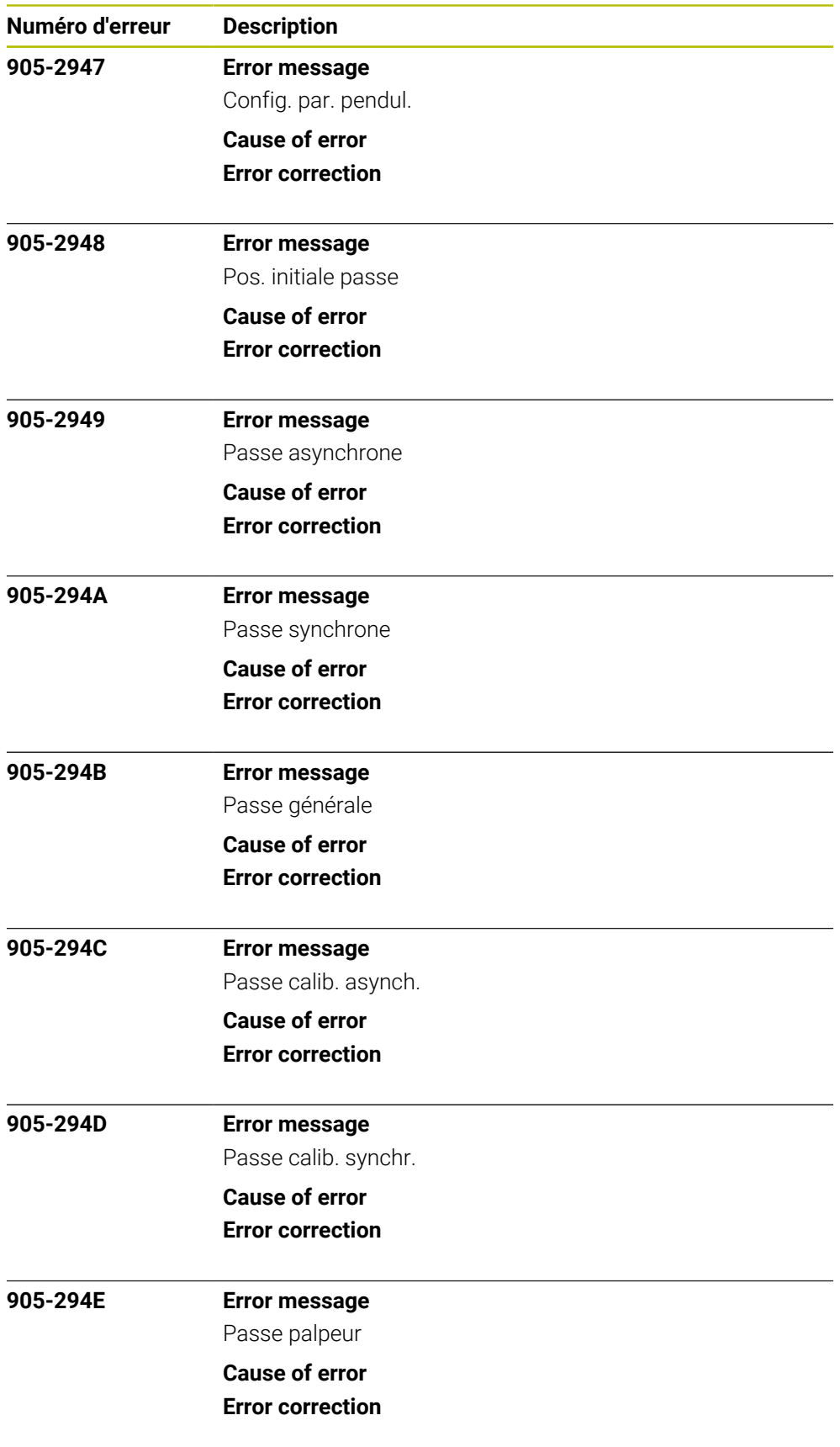

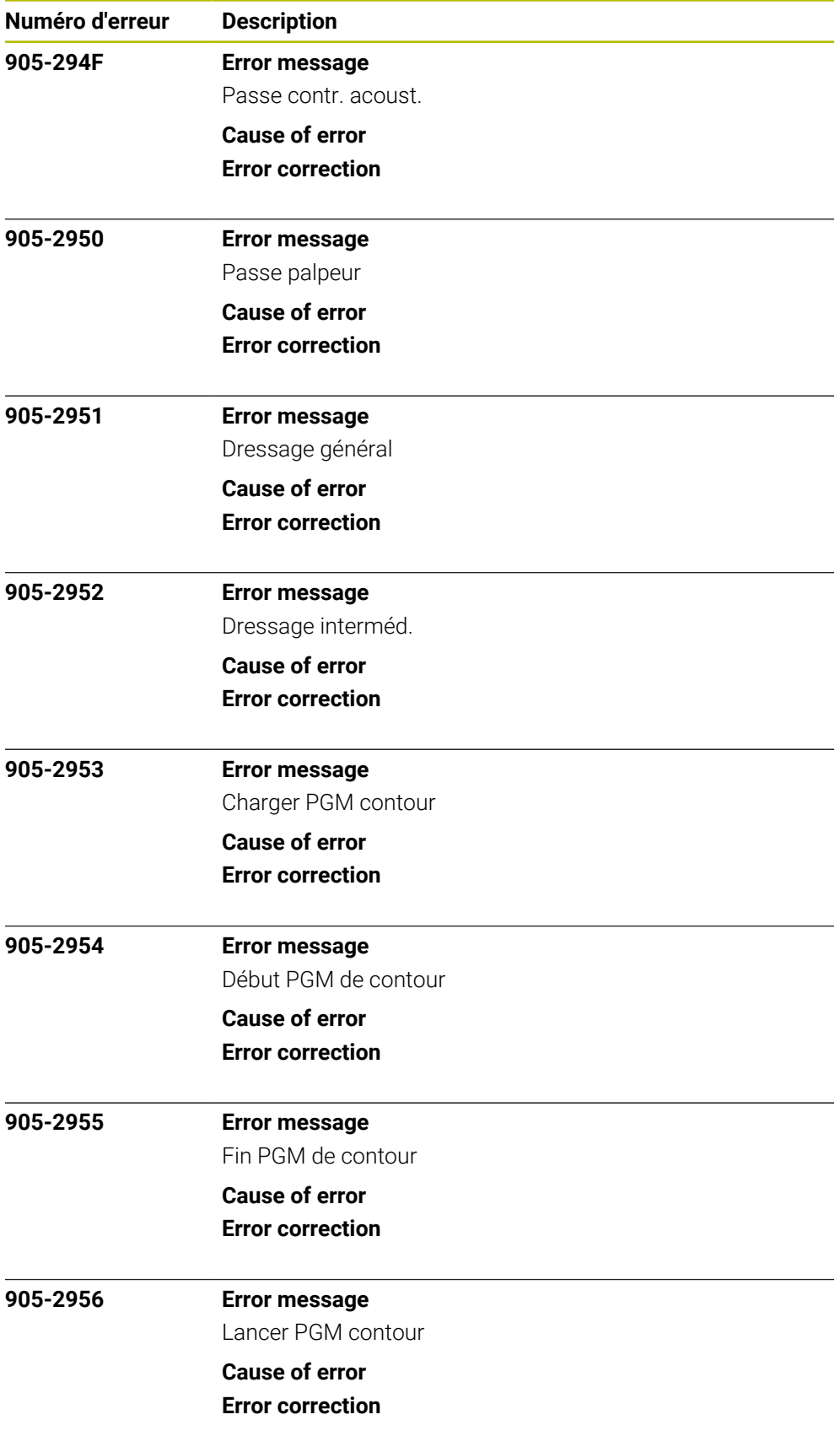

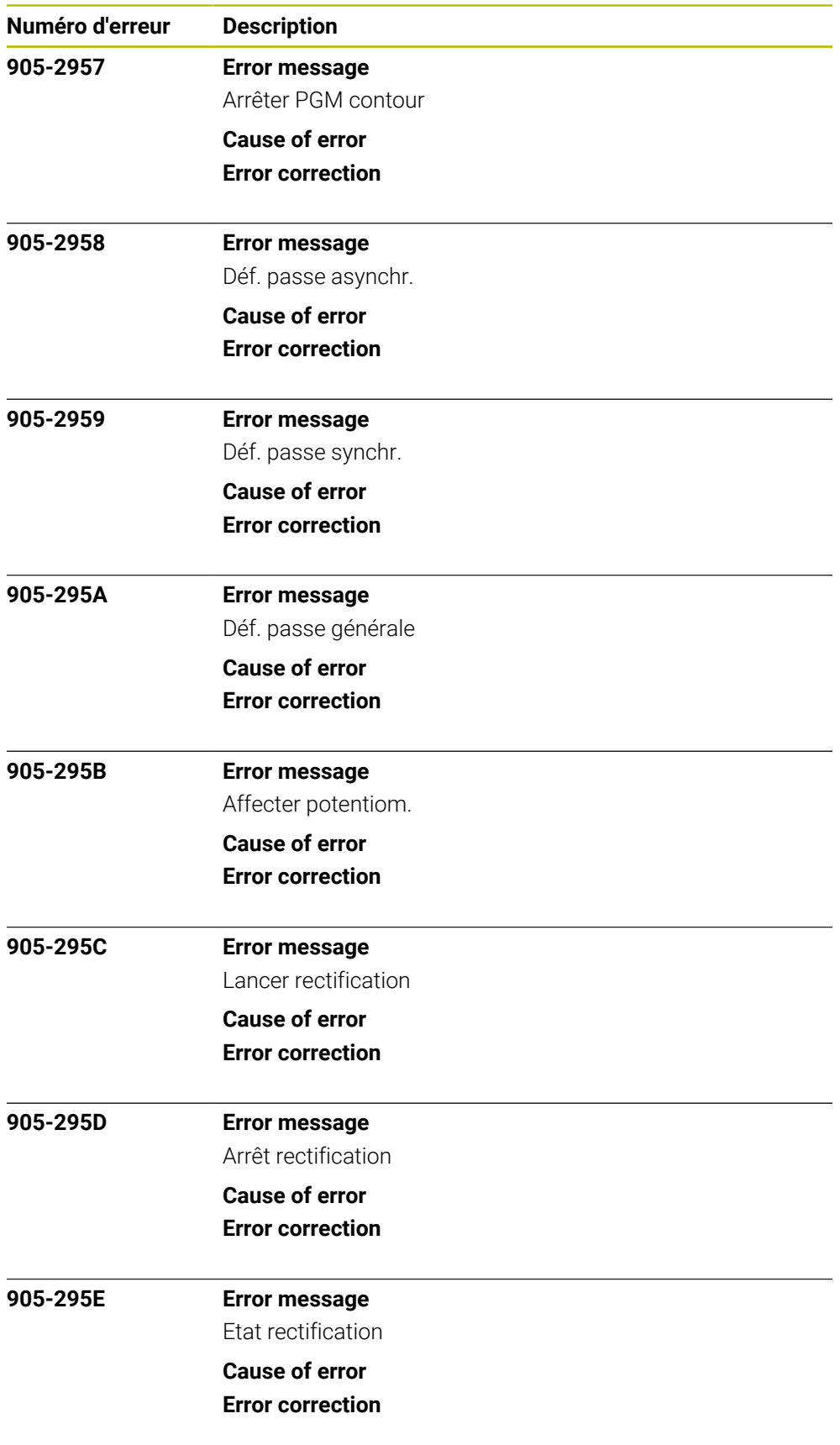

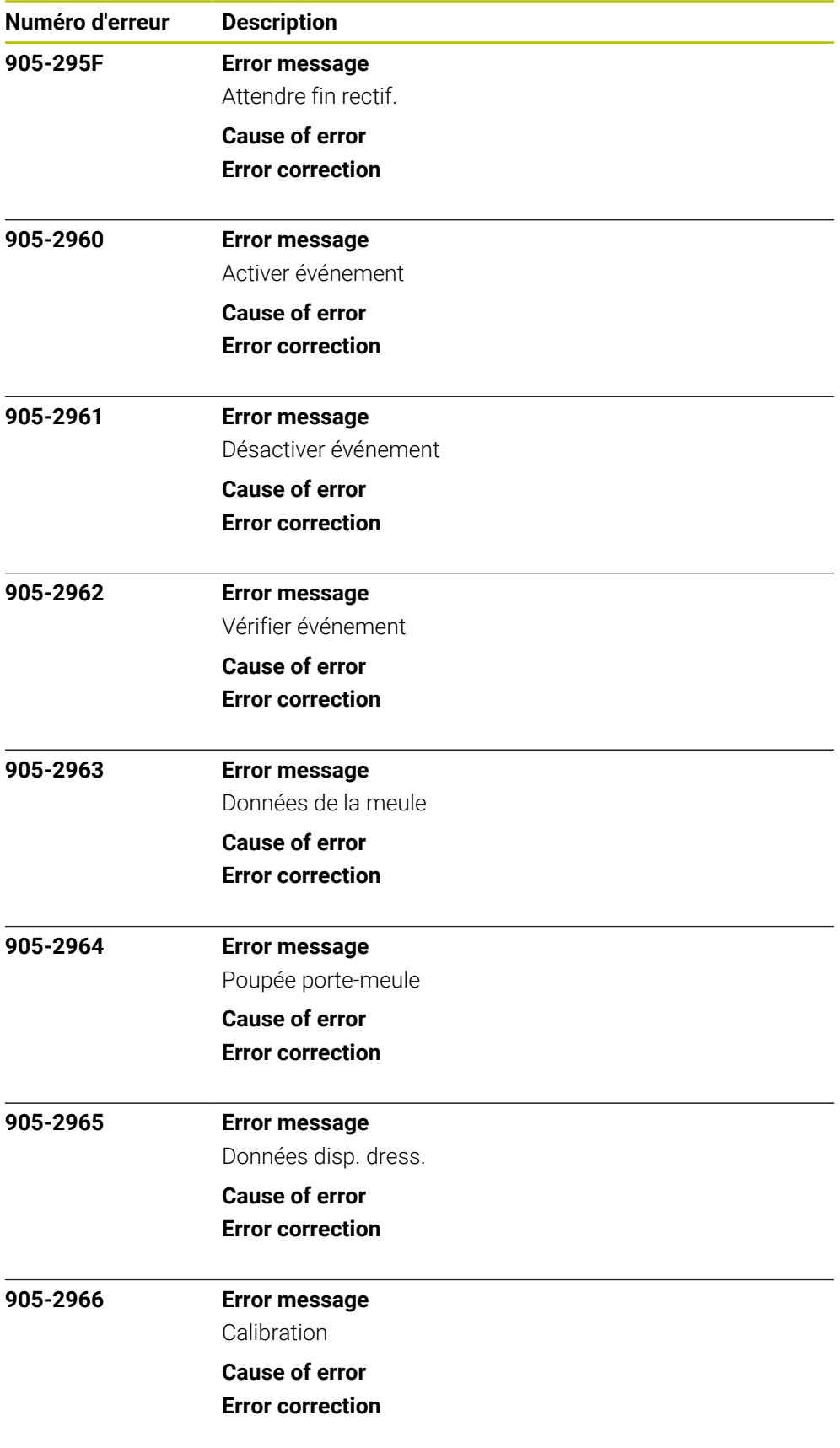

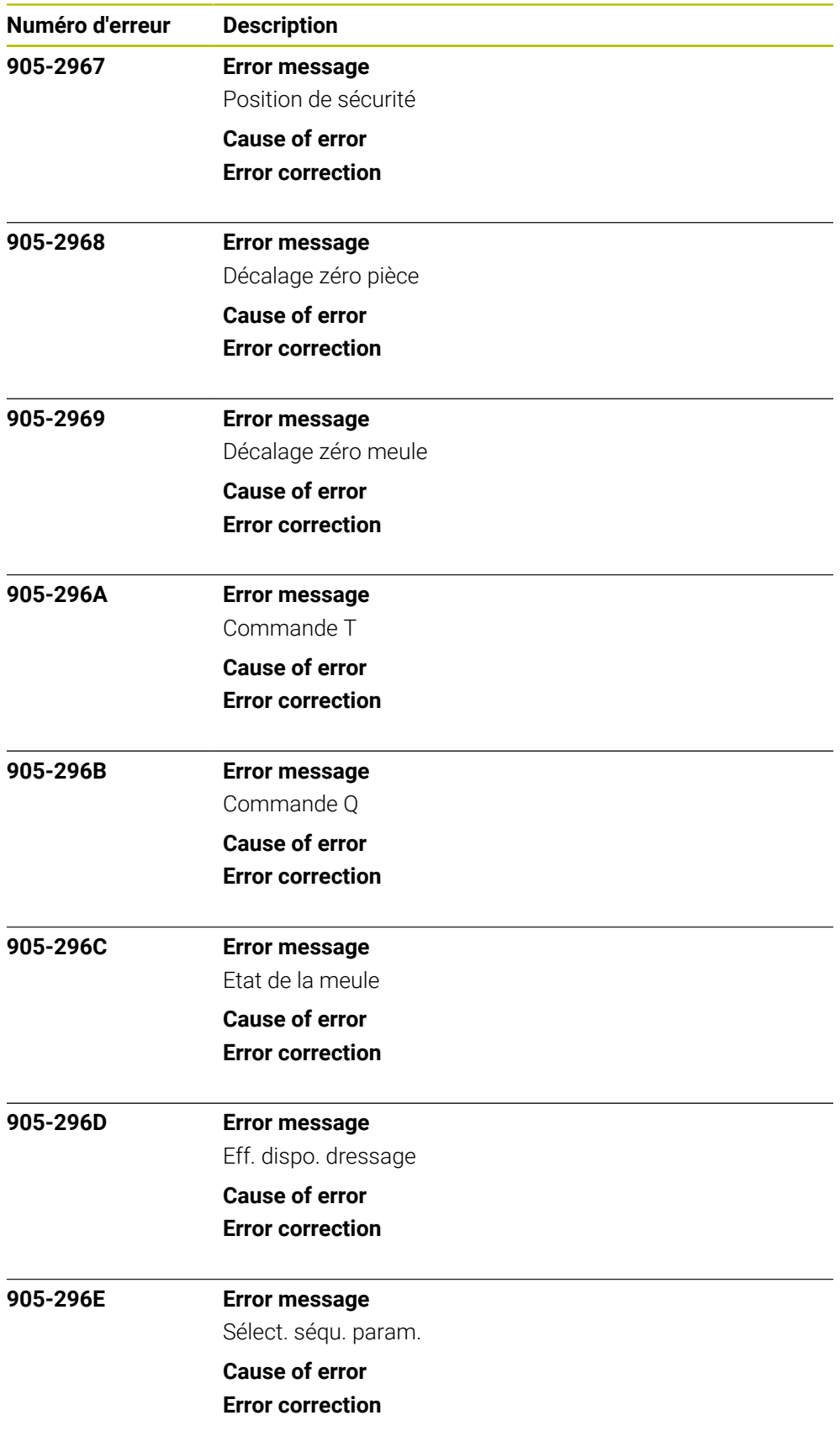

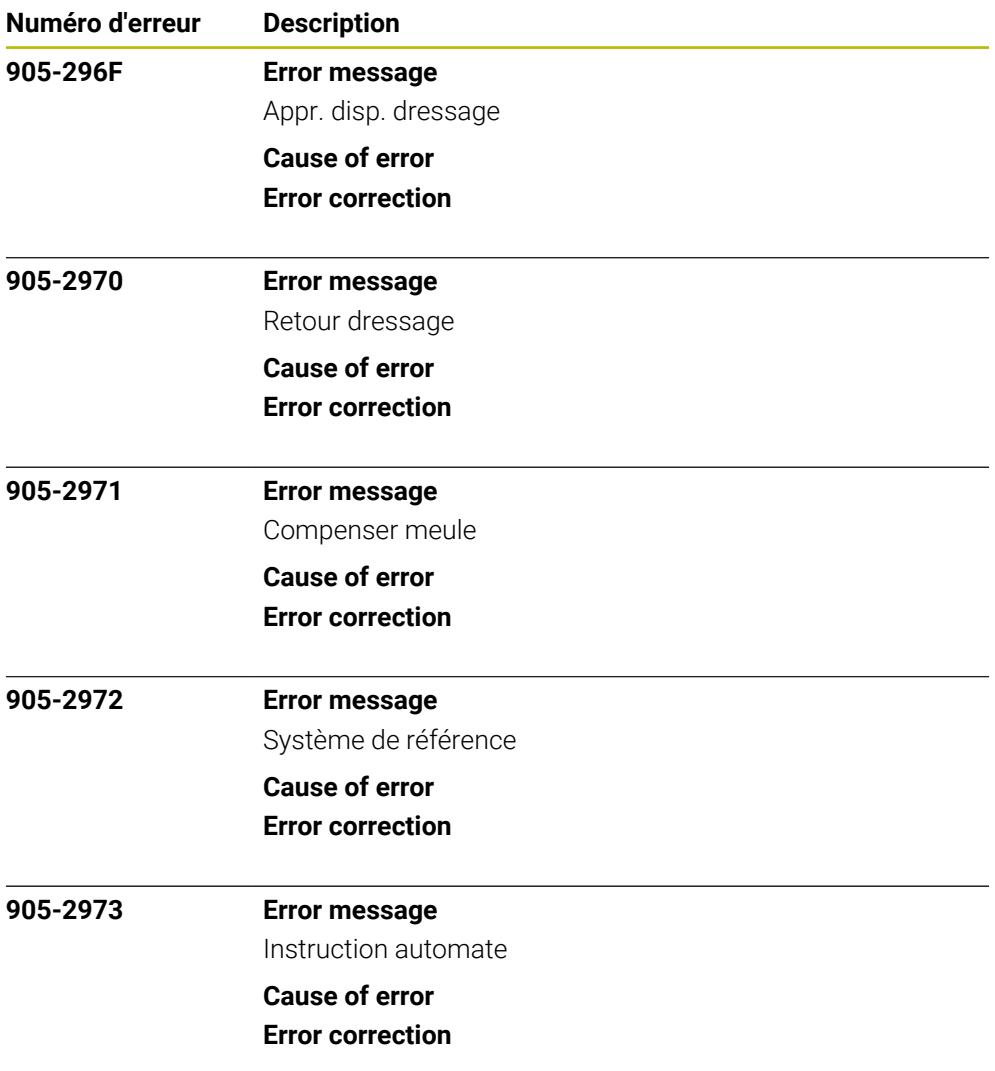